The right choice for the ultimate yield! **LS ELECTRIC strives to maximize your profits in gratitude for choosing us as your partner.**

# Programmable Logic Control

# **XGI/XGR/XEC/XMC Instructions and Programming**

# XGT Series

# **User's Maunal**

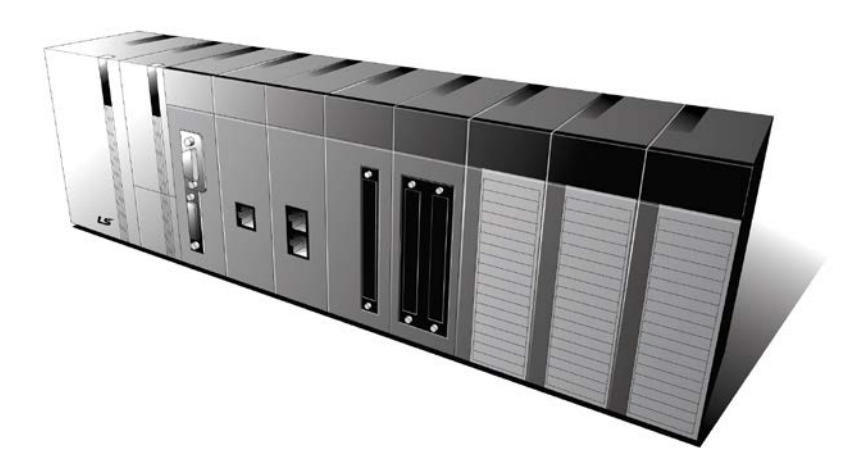

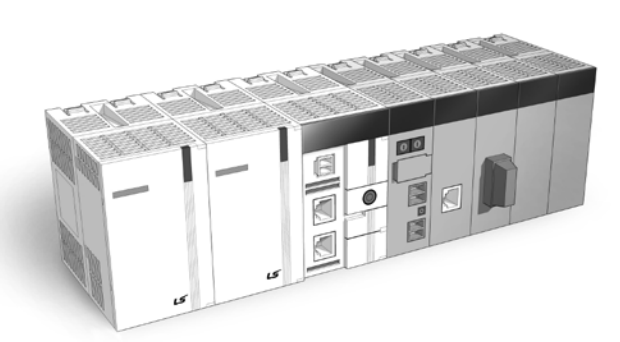

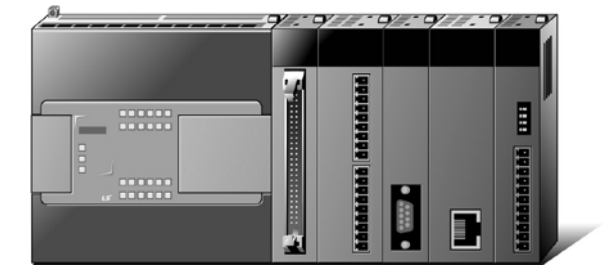

LSELECT

**TRIC** 

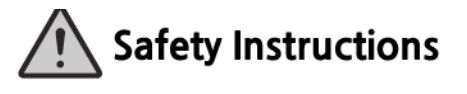

- Read this manual carefully before installing, wiring, operating, servicing or inspecting this equipment.
- Keep this manual within easy reach for quick reference.

## **Before using the product …**

For your safety and effective operation, please read the safety instructions thoroughly before using the product.

- ► Safety Instructions should always be observed in order to prevent accident or risk with the safe and proper use the product.
- ► Instructions are separated into "Warning" and "Caution", and the meaning of the terms is as follows;

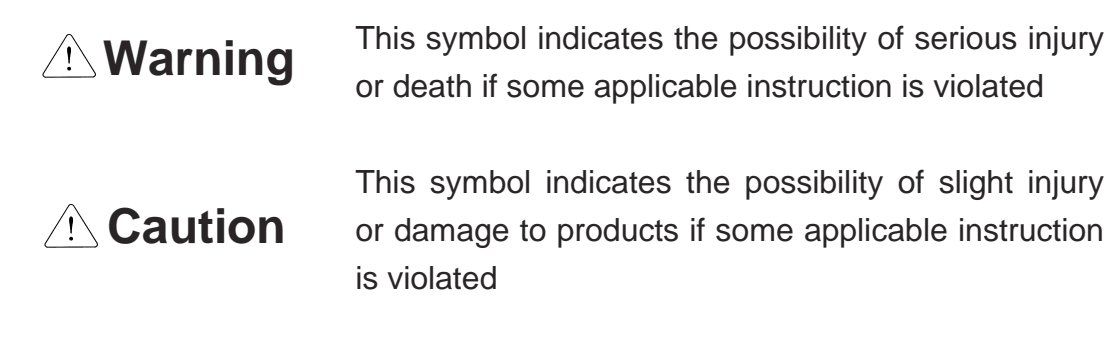

► The marks displayed on the product and in the user's manual have the following meanings.

 $\bigwedge$  Be careful! Danger may be expected.

 $\sqrt{4}$  Be careful! Electric shock may occur.

► The user's manual even after read shall be kept available and accessible to any user of the product.

# **Safety Instructions when designing**

# **Warning**

- **Please, install protection circuit on the exterior of PLC to protect the whole control system from any error in external power or PLC module.** Any abnormal output or operation may cause serious problem in safety of the whole system.
	- Install applicable protection unit on the exterior of PLC to protect the system from physical damage such as emergent stop switch, protection circuit, the upper/lowest limit switch, forward/reverse operation interlock circuit, etc.
	- If any system error (watch-dog timer error, module installation error, etc.) is detected during CPU operation in PLC, the whole output is designed to be turned off and stopped for system safety. However, in case CPU error if caused on output device itself such as relay or TR can not be detected, the output may be kept on, which may cause serious problems. Thus, you are recommended to install an addition circuit to monitor the output status.
- **Never connect the overload than rated to the output module nor allow the output circuit to have a short circuit**, which may cause a fire.
- **Never let the external power of the output circuit be designed to be On earlier than PLC power**, which may cause abnormal output or operation.
- **In case of data exchange between computer or other external equipment and PLC through communication or any operation of PLC (e.g. operation mode change), please install interlock in the sequence program to protect the system from any error**. If not, it may cause abnormal output or operation.

# **Safety Instructions when designing**

# **Caution**

 **I/O signal or communication line shall be wired at least 100mm away from a high-voltage cable or power line.** If not, it may cause abnormal output or operation.

# **Safety Instructions when designing**

# **Caution**

- **Use PLC only in the environment specified in PLC manual or general standard of data sheet.** If not, electric shock, fire, abnormal operation of the product or flames may be caused.
- **Before installing the module, be sure PLC power is off.** If not, electric shock or damage on the product may be caused.
- **Be sure that each module of PLC is correctly secured.** If the product is installed loosely or incorrectly, abnormal operation, error or dropping may be caused.
- **Be sure that I/O or extension connecter is correctly secured.** If not, electric shock, fire or abnormal operation may be caused.
- **If lots of vibration is expected in the installation environment, don't let PLC directly vibrated.** Electric shock, fire or abnormal operation may be caused.
- **Don't let any metallic foreign materials inside the product**, which may cause electric shock, fire or abnormal operation.

# **Safety Instructions when wiring**

# **Warning**

- **Prior to wiring, be sure that power of PLC and external power is turned off.** If not, electric shock or damage on the product may be caused.
- **Before PLC system is powered on, be sure that all the covers of the terminal are securely closed.** If not, electric shock may be caused

# **Caution**

- **Let the wiring installed correctly after checking the voltage rated of each product and the arrangement of terminals.** If not, fire, electric shock or abnormal operation may be caused.
- **Secure the screws of terminals tightly with specified torque when wiring.** If the screws of terminals get loose, short circuit, fire or abnormal operation may be caused.
- **Surely use the ground wire of Class 3 for FG terminals, which is exclusively used for PLC**. If the terminals not grounded correctly, abnormal operation may be caused.
- **Don't let any foreign materials such as wiring waste inside the module while wiring,** which may cause fire, damage on the product or abnormal operation.

# **Safety Instructions for test-operation or repair**

# **Warning**

- **Don't touch the terminal when powered**. Electric shock or abnormal operation may occur.
- **Prior to cleaning or tightening the terminal screws, let all the external power off including PLC power.** If not, electric shock or abnormal operation may occur.
- **Don't let the battery recharged, disassembled, heated, short or soldered**. Heat, explosion or ignition may cause injuries or fire.

# **Caution**

- **Don't remove PCB from the module case nor remodel the module.** Fire, electric shock or abnormal operation may occur.
- **Prior to installing or disassembling the module, let all the external power off including PLC power.** If not, electric shock or abnormal operation may occur.
- **Keep any wireless installations or cell phone at least 30cm away from PLC**. If not, abnormal operation may be caused.

# **Safety Instructions for waste disposal**

# **Caution**

 **Product or battery waste shall be processed as industrial waste.**  The waste may discharge toxic materials or explode itself.

 $\Gamma$ 

# Revision History

٦

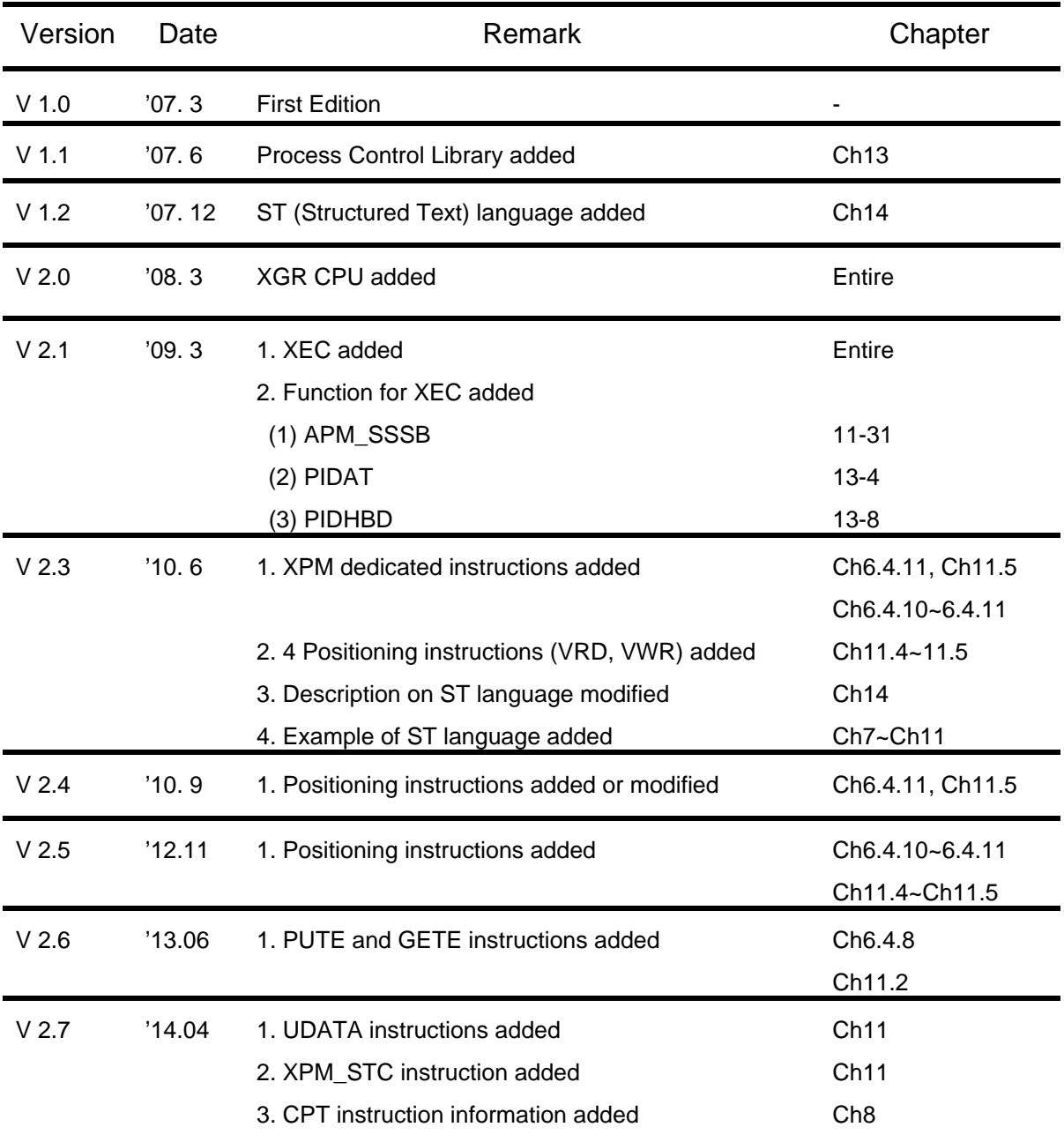

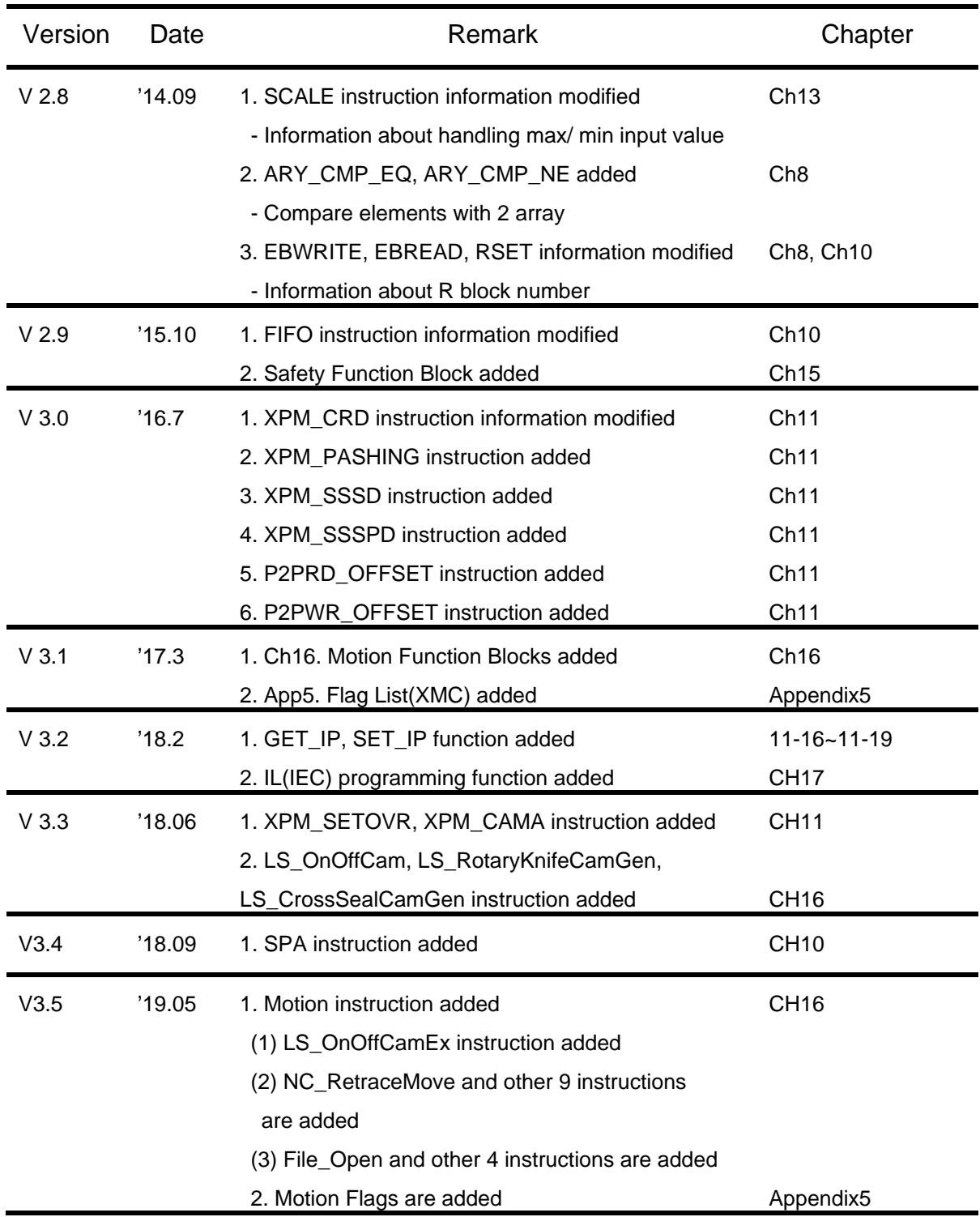

 $\Gamma$ 

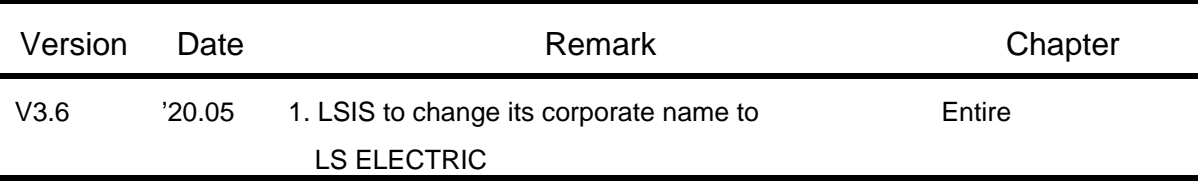

 $\Gamma$ 

#### Thank you for purchasing PLC of LS ELECTRIC Co., Ltd.

Before use, make sure to carefully read and understand the User's Manual about the functions, performances, installation and programming of the product you purchased in order for correct use and importantly, let the end user and maintenance administrator to be provided with the User's Manual.

The User's Manual describes the product. If necessary, you may refer to the following description and order accordingly. In addition, you may connect our website [\(http://www.lselectric.co.kr/\)](http://www.lselectric.co.kr/) and download the information as a PDF file.

| <b>Title</b>                                         | <b>Description</b>                                                               |
|------------------------------------------------------|----------------------------------------------------------------------------------|
| XG5000 User's Manual                                 | XG5000 software user manual describing online function such as programming,      |
| (for XGK, XGB)                                       | print, monitoring, debugging by using XGK, XGB CPU.                              |
| XG5000 User's Manual                                 | XG5000 software user manual describing online function such as programming,      |
| (for XGI, XGR)                                       | print, monitoring, debugging by using XGI, XGR CPU.                              |
| XGK/XGB Instructions &                               | User's manual for programming to explain how to use instructions that are used   |
| Programming User's Manual                            | PLC system with XGK, XGB CPU.                                                    |
| XGI/XGR/XEC Instructions &                           | User's manual for programming to explain how to use instructions that are used   |
| Programming User's Manual                            | PLC system with XGI, XGR, XEC CPU.                                               |
| <b>XGK CPU User's Manual</b><br>(XGK-CPUA/E/H/S/U)   | XGK-CPUA/CPUE/CPUH/CPUS/CPUU user manual describing about XGK                    |
|                                                      | CPU module, power module, base, IO module, specification of extension cable      |
|                                                      | and system configuration, EMC standard.                                          |
| <b>XGI CPU User's Manual</b><br>(XGI-CPUU/CPUH/CPUS) | XGI-CPUU/CPUH/CPUS user manual describing about XGI CPU module,                  |
|                                                      | power module, base, IO module, specification of extension cable and system       |
|                                                      | configuration, EMC standard.                                                     |
| <b>XGR Redundant Series</b><br>User's Manual         | XGR- CPUH/F, CPUH/T user manual describing about XGR CPU module,                 |
|                                                      | power module, extension drive, base, IO module, specification of extension cable |
|                                                      | and system configuration, EMC standard.                                          |
| <b>XG-PM User's Manual</b>                           | XG-PM software user manual describing online function such as motion             |
|                                                      | programing, monitoring, debugging by using Motion Control Module.                |

Relevant User's Manuals

Г

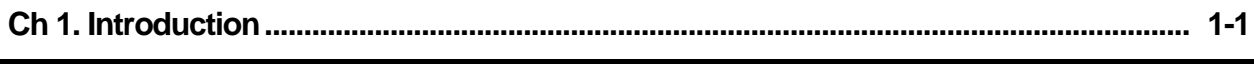

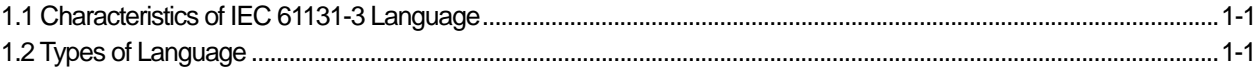

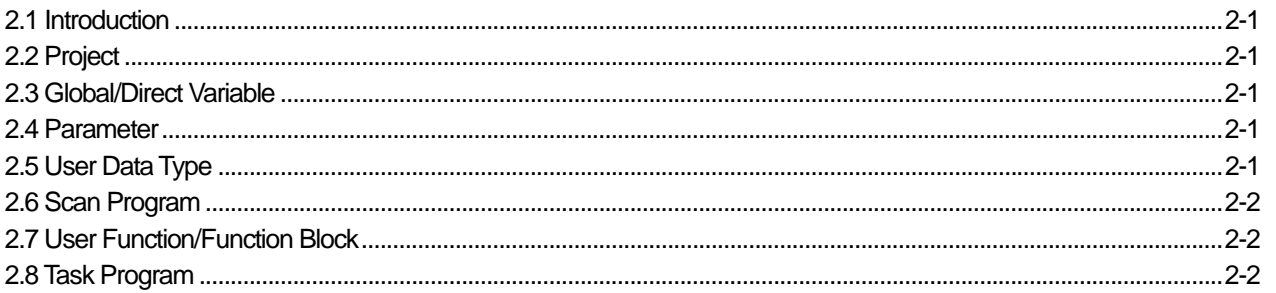

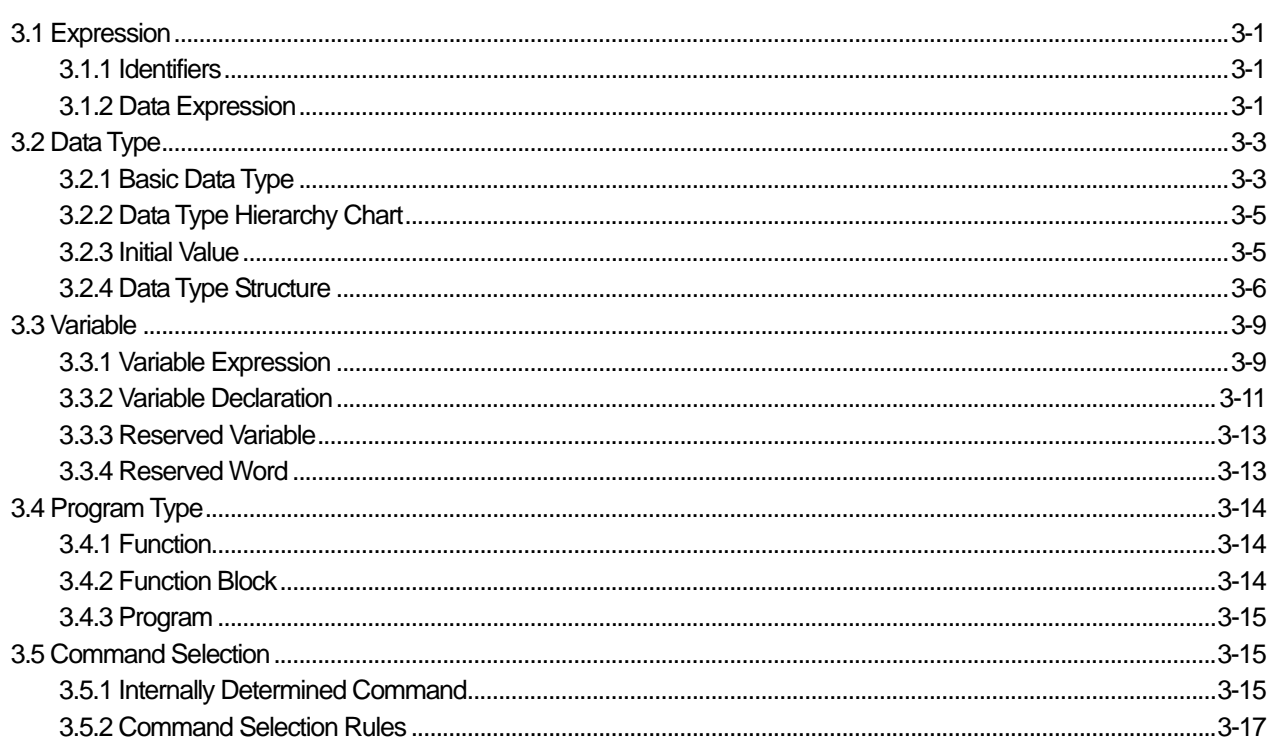

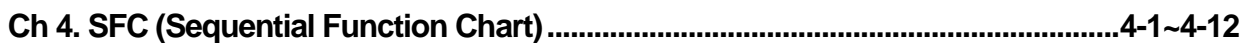

I

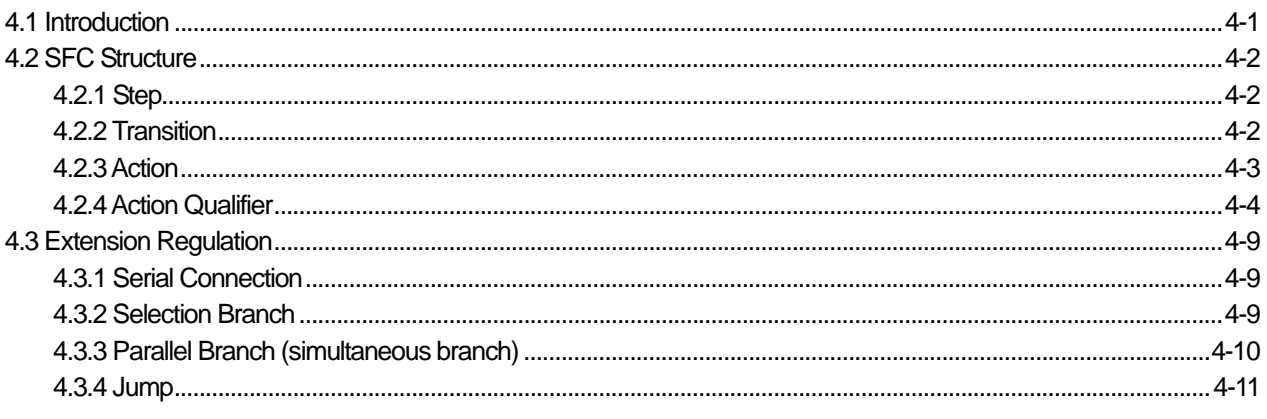

# 

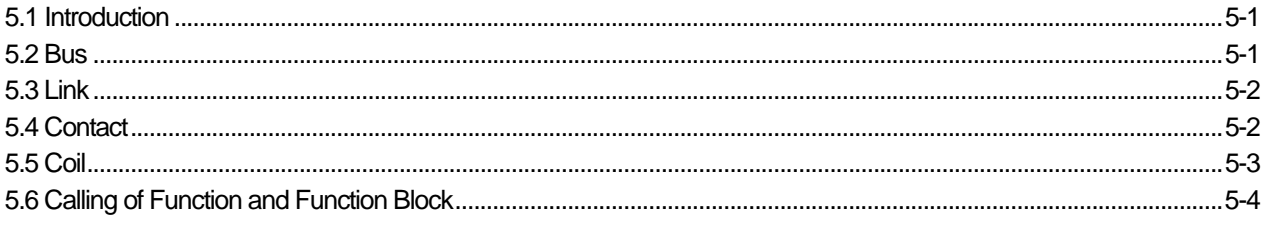

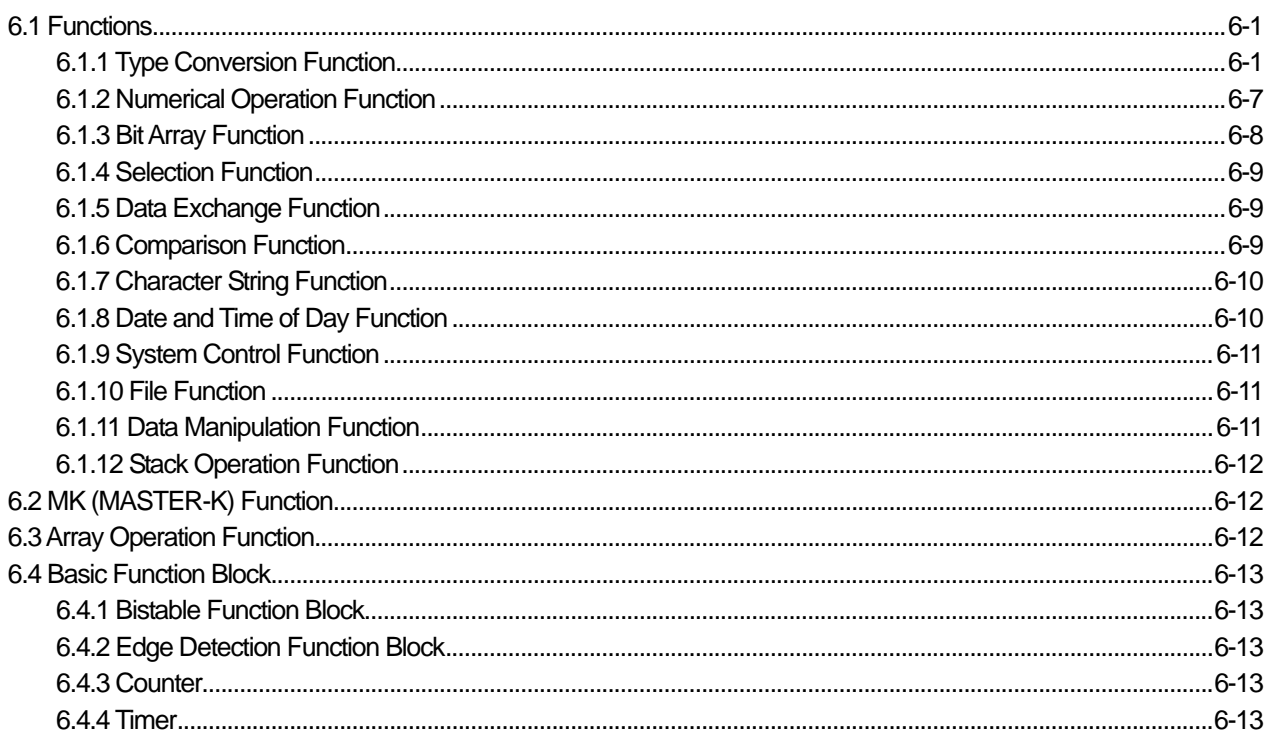

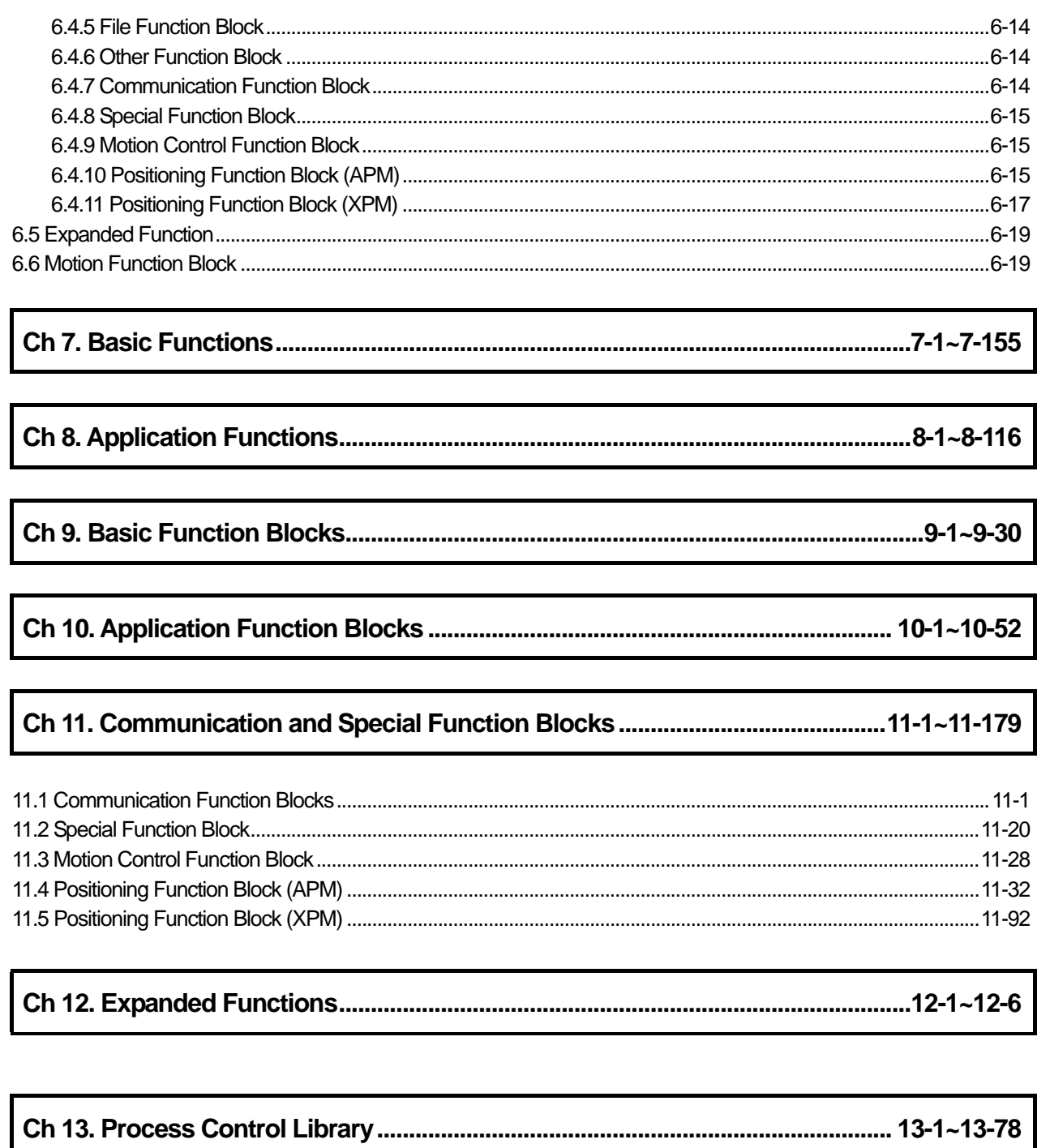

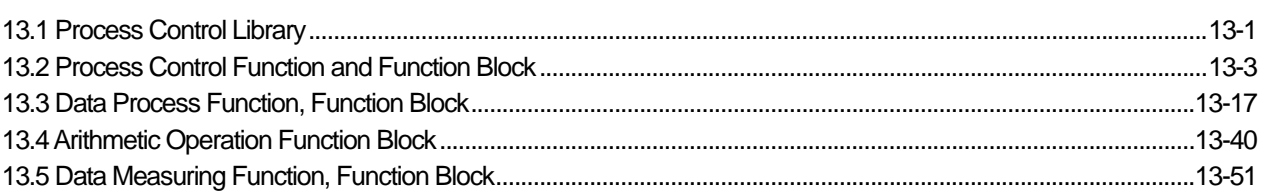

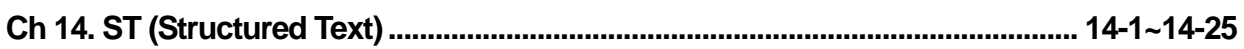

Г

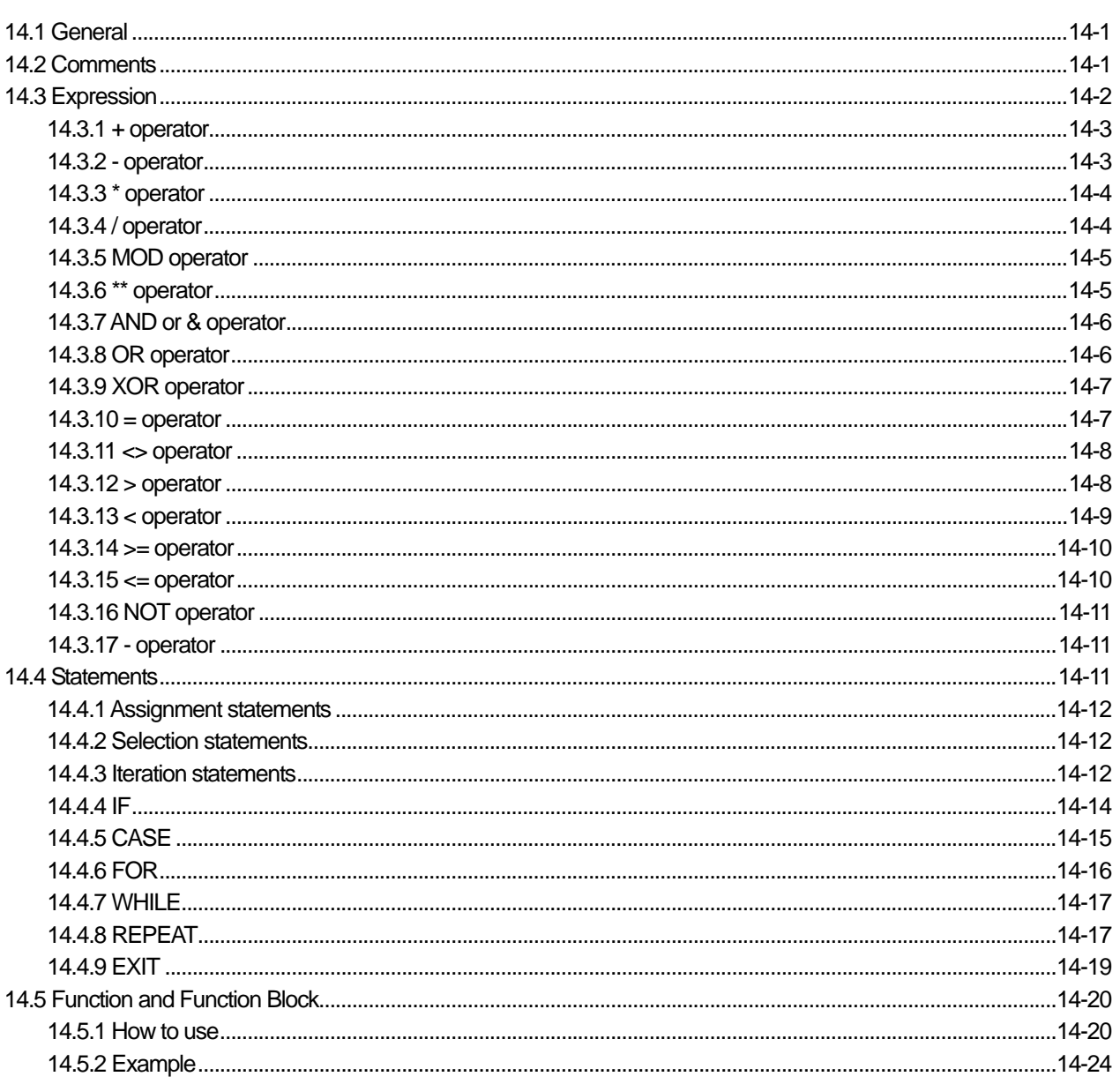

# 

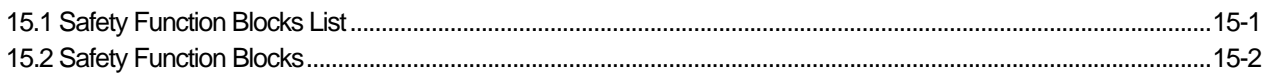

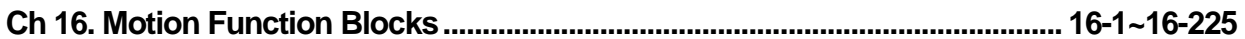

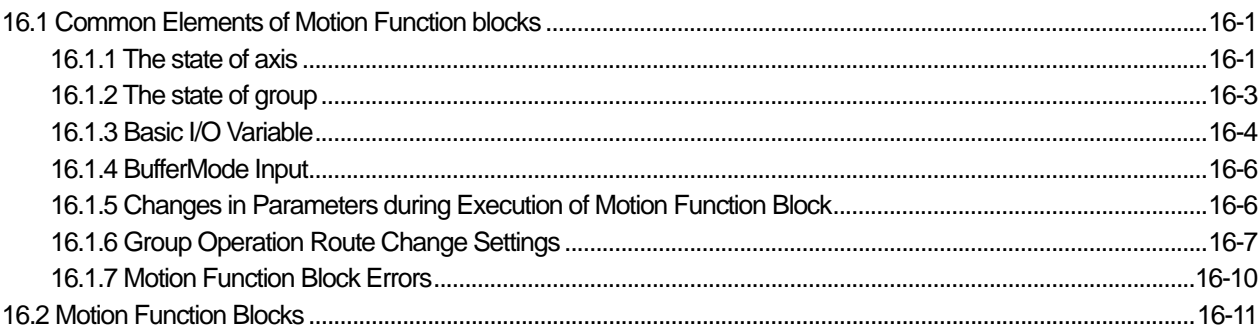

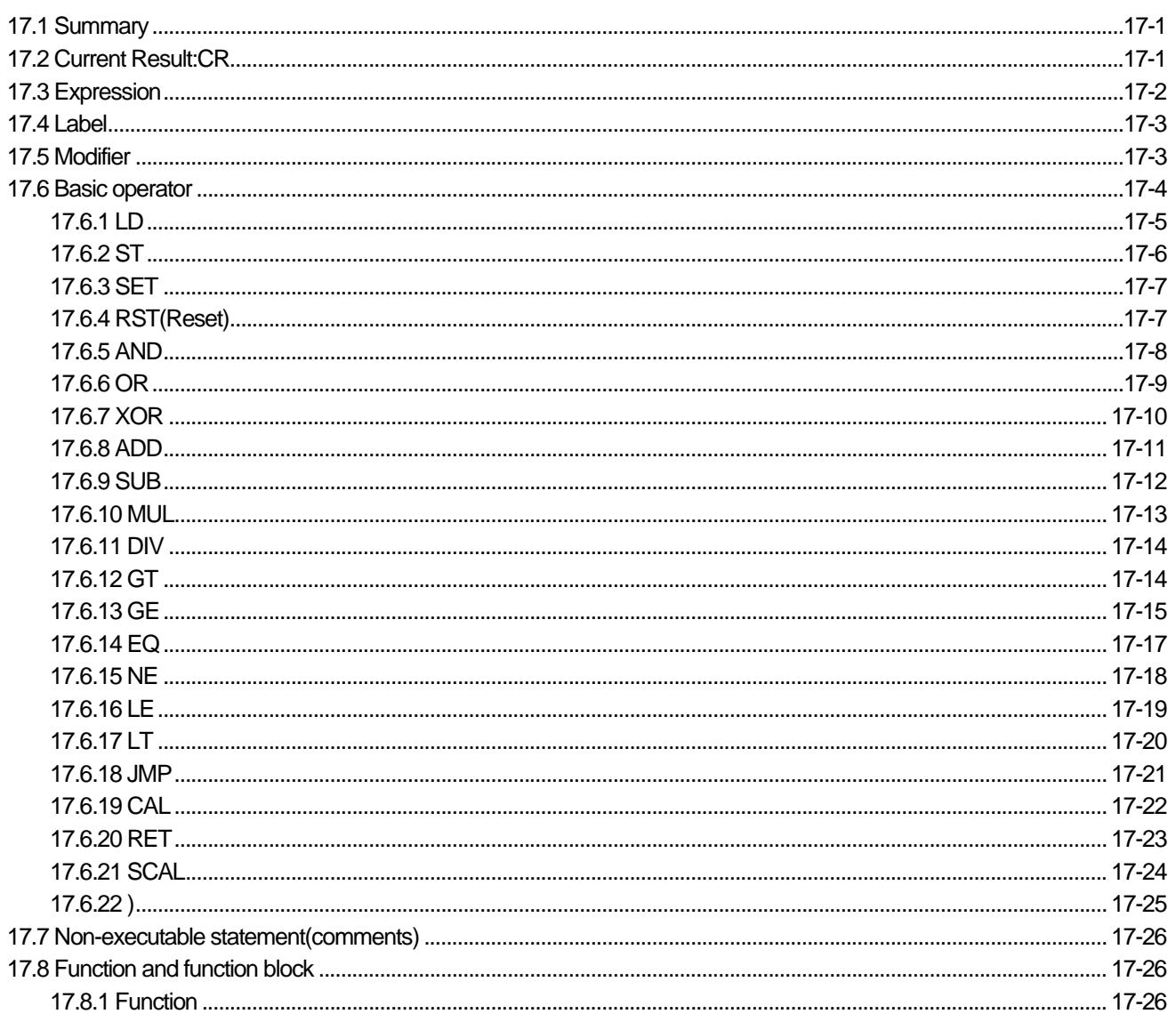

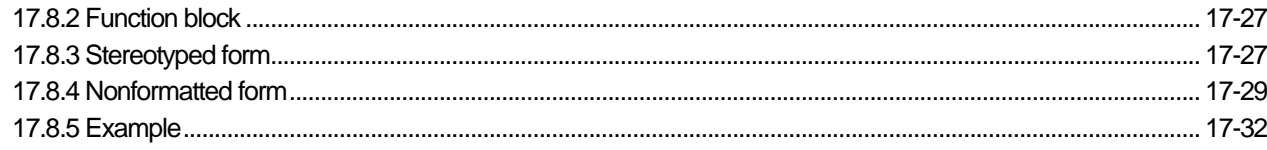

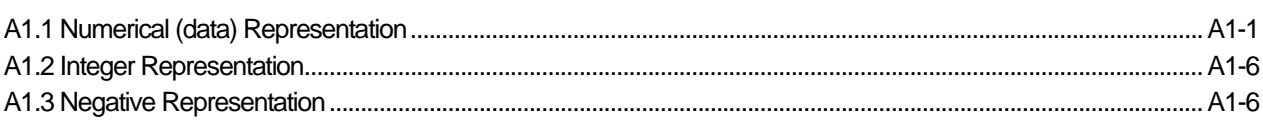

# 

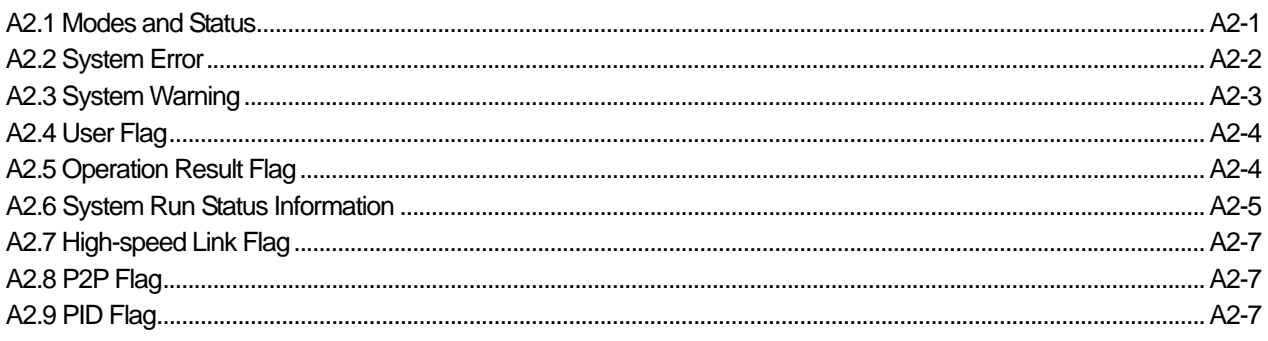

# 

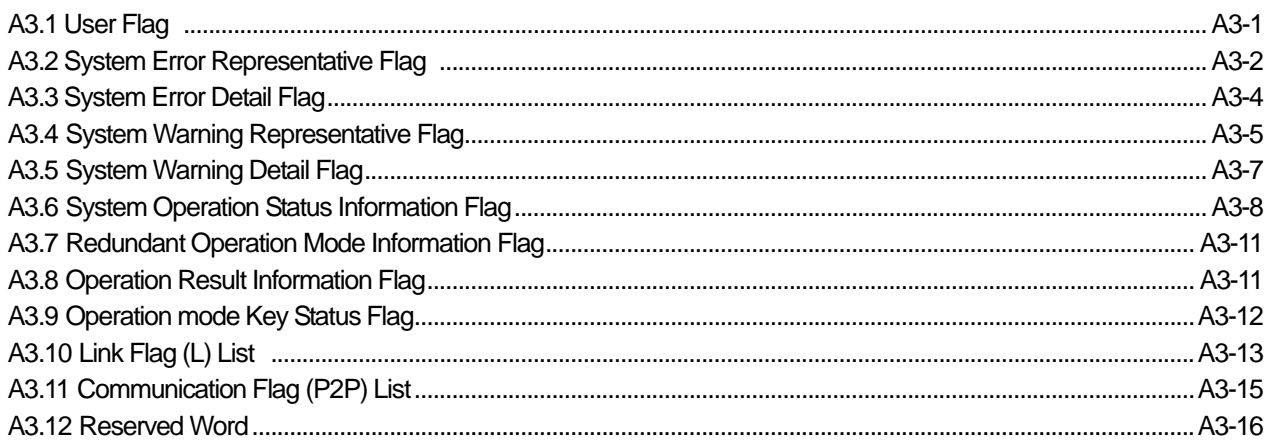

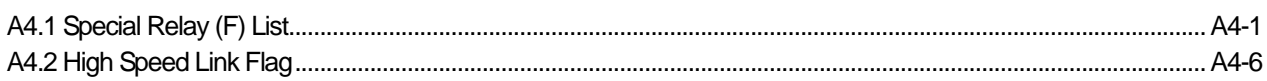

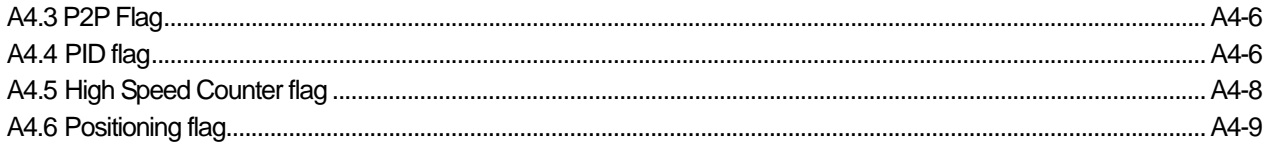

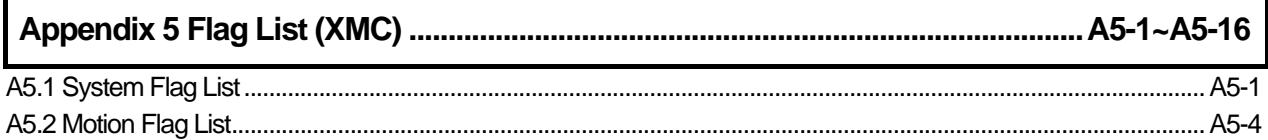

Г

# **Chapter 1. Introduction**

## **1.1Overview**

1) Background

This user's guide describes the languages supported by XGI /XGR/XEC PLC. The XGI /XGR/XEC PLC is based on the standard language of International Electrotechnical Commission (IEC).

2) Features of IEC 61131-3 Language

The features of the IEC language supported by the PLC are as follows

- $\triangleright$  Supports several data types.
- $\triangleright$  Offers program elements such as functions, function blocks, and programs to enable bottom-up design and top-down design and structural creation of a PLC program.
- ▷ Program storage in a library system to enable future use in other environments. This enables the reuse of the software.
- ▷ Supports various languages so that the user can select the optimal language suitable for the environment.

### 3) Types of Language

The PLC language standardized by IEC consists of two illustrated languages, two character languages and SFC.

- ▷ Illustrated language
	- a) Ladder Diagram (LD): It is a graphical language based on the ladder logic.

b) Function Block Diagram (FBD): It is a graphical language for depicting signal and data flows through function blocks.

- ▷ Character language
	- a) Instruction List (IL): It is a low-level 'assembly like' language based on similar instruction list languages.
	- b) Structured Text (ST):It is a high-level PASCAL type language.
- ▷ Sequential Function Chart (SFC)

 $\mathcal{L}$ 

 $\Gamma$ 

# **Chapter 2. Software Structure**

### **2.1 Introduction**

Before creating a PLC program, ensure that you have an overall PLC system defined in software terms. The overall PLC system is defined as one project in XGI /XGR/XEC PLC. In the project, you must define hierarchically all composition elements necessary for the PLC system.

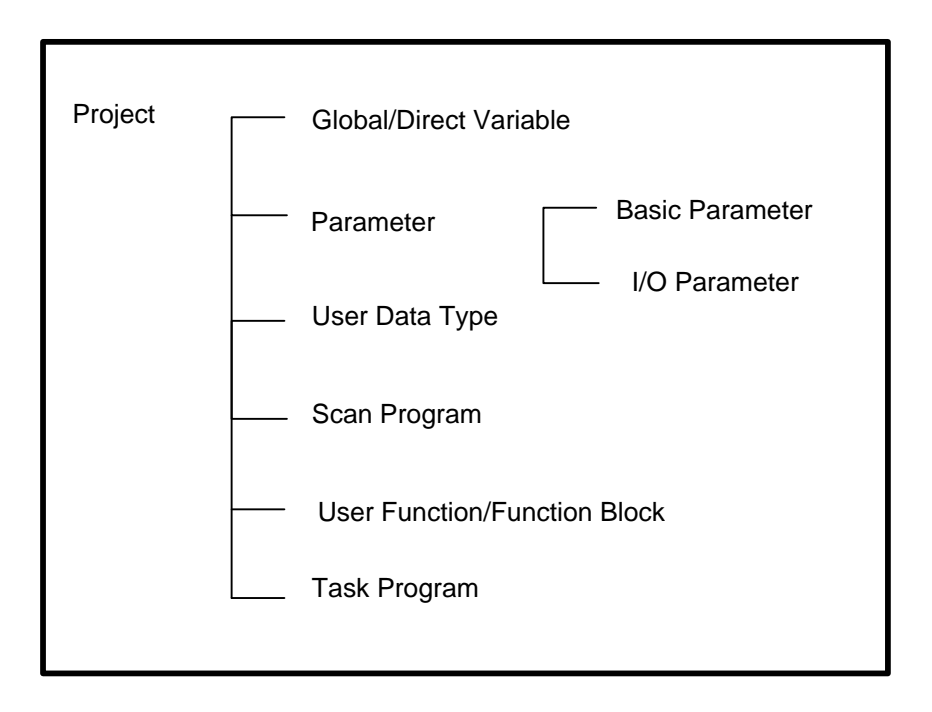

## **2.2 Project**

For a XGI/XGR/XEC PLC program, the first priority is given to project configuration. Creating a project comprises of configuring

and programming all elements necessary for a PLC system (scan programs, task definitions, basic parameters, I/O parameters,

and so on).

#### 1) **Global/Direct Variable**

The project enables global variable setting, direct variable setting and flag, in which a user prepares or uses the necessary information.

#### 2) **Parameter**

The user can alter the default CPU parameters and/or configure the IO Modules

- ▷ Basic Parameter: consists of four parts; setting such as basic operation set up, time and output control, retain area setting
	- ,error operation setting and MODBUS data setting.
- ▷ I/O Parameter: Used to configure I/O modules.

#### 3) **User Data Type**

Data type is a classification showing its unique characteristics. For instance, ANY\_NUM contains all of LREAL, REAL, LINT, DINT, INT, SINT, ULINT, UDINT, UINT, and **USINT.** For additional information on User Data Type, refer to Common Elements

### 4) **Scan Program**

The scan program is a basic method of executing a program repeatedly on a PLC. It sequentially performs the same operations as per the program starting from the first step to the last step. For example, a scan program can read input data at the input module, run a program and display the results to the output module.

### 5) **User Function/Function Block**

- $\triangleright$  Function : Is an operation unit that immediately yields the operation results for an input such as four arithmetical operations and comparative operations
- ▷ Function block : Is an operation unit that memorizes the operation results within the commands such as timer and counter or results derived from several scans. Function blocks are the fundamental element for logic programs. Function blocks like timer and counter have input and output connections to indicate the flow.

### 6) **Task Program**

- ▷ Task program does not repeat scanning unlike a scan program and instead, executes only when its execution condition occurs. If several tasks are waiting, a higher priority task program is processed first. Among tasks of equal priority, the processing happens by the order of occurrence
- $\triangleright$  There are fixed cycle tasks and internal contact tasks.

# **Chapter 3. Common Elements**

### **3.1 Overview**

The elements of XGI/XGR/XEC PLC program (programs, functions, function blocks) can be programmed in other languages such as LD, SFC, and so on. All the language share common grammar elements.

## **3.2 Expression**

#### **3.1.1 Identifiers**

- ▷ Identifiers must be mixed of alphabet, numeric and all letters starting with underlined letters.
- ▷ Identifiers are used as variable names.
- $\triangleright$  Blank (space) is not allowed in identifiers.
- ▷ In case of variable or instance name, identifiers may consist of Korean, Alphabet and Chinese characters.
- $\triangleright$  There's no difference between small letters and capitals in alphabet; all the letters of the alphabet are recognized as upper case.

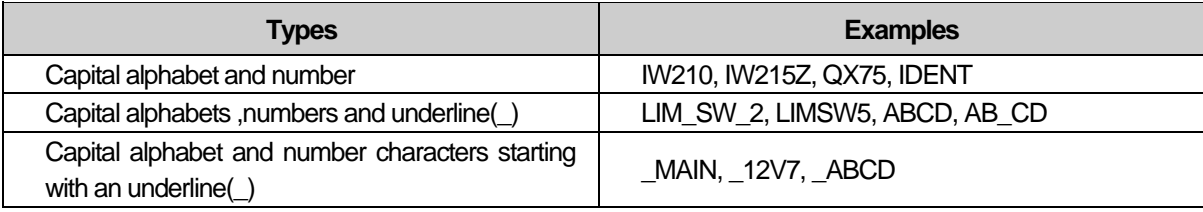

### **3.1.2 Data Expression**

The data in XGI/XGR/XEC PLC is; numeric data type, character string, time data type, and so on.

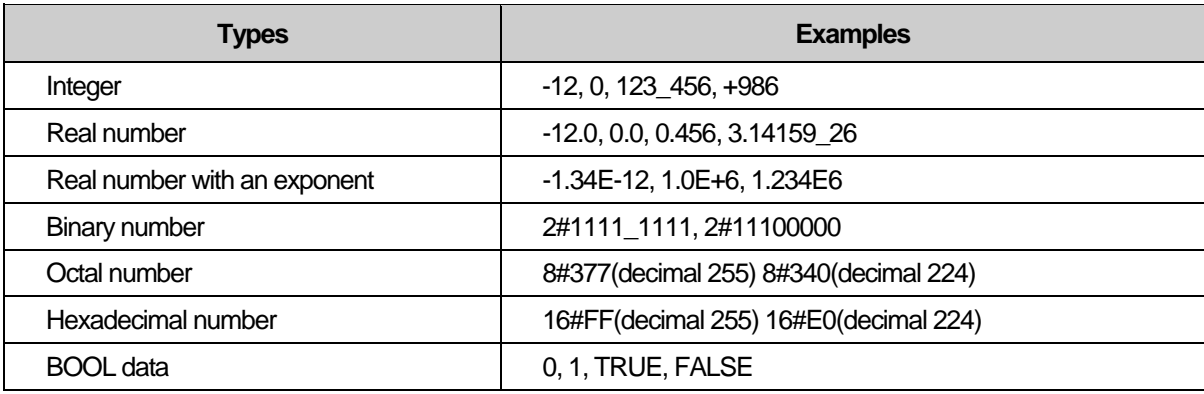

#### **1) Numeric data type**

- $\triangleright$  There are integer and real numbers.
- $\triangleright$  Discontinuous underline () can be placed between numeric characters; and it doesn't have any meaning.
- ▷ Decimal complies with general decimal data type expression and if there is a decimal point, they are real numbers.
- ▷ In case of expressing exponent, you can use plus/minus signs can be used. The letter 'E' standing for the exponent does not distinguish capitals from small letters.
- ▷ When using real numbers with exponents, the followings are not allowed. **Ex**) 12E-5 ( $\times$ ) 12.0E-5 ( $\circ$ )
- $\triangleright$  Integer includes binary, octal, hexadecimal numbers and decimal, which can be distinguished by placing # in front of each numerical character.
- $\triangleright$  0 ~ 9 and A ~ F are used (including small letters a ~ f) in expressing hexadecimal.
- ▷ There is no need have plus/minus signs in expressing hexadecimal.
- $\triangleright$  Boolean data may be expressed as an integer 0 or 1.

### **2) Character String**

- $\triangleright$  Character string covers all the letters with single quotation marks.
- In case of the character string constant and the initialization, the length is limited up to 31 letters. **Ex**) 'CONVEYER'

### **3) Time data type**

Time data types are classified as follow:

- ▷ Duration data: calculates and controls the elapsed time of a controlling event.
- ▷ Time of Day and Date data : displays the time of the starting/ending point of a controlling event.

#### **(a) Duration**

- $\triangleright$  Duration data starts with the reserved word. 'T#' or 't#'.
- ▷ Several data types such as date (d), hour (h), minute (m), second (s) and millisecond (ms) must be written in sequence. Duration data can start with any unit (d,h,m,s and ms). In case of millisecond , the minimum unit can be omitted but the medium unit between duration units must not be skipped.
- $\triangleright$  Cannot use the underline ().
- ▷ Duration data can overflow at the maximum unit, if any, and the data with a decimal point is available except 'ms'. It does not exceed T#49d17h2m47s295ms (32bits by 'ms' unit)
- $\triangleright$  The data is limited to the third decimal place in the second unit (s).
- $\triangleright$  Decimal point is not available at 'ms' unit.
- $\triangleright$  Capital and small letters are both available.

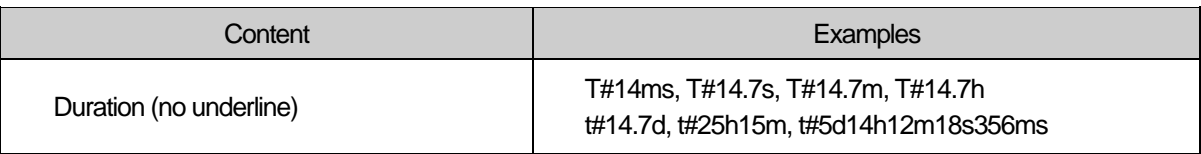

#### **(b) Time of day and date**

▷ There are three types expressing 'Time of Day and Date' as follows: Date, Time of Day; Date and Time.

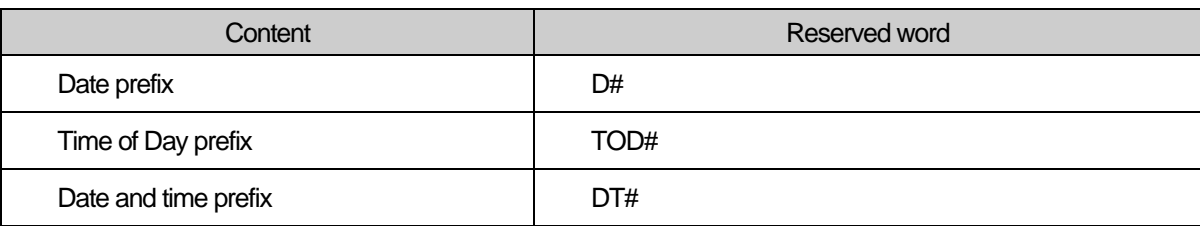

 $\triangleright$  The data of starting point is January 1, 1984.

- $\triangleright$  There's a limit on 'Time of Day' and 'Date and Time', which is up to the third decimal place in the 'ms' unit.
- ▷ The overflow is not allowed for all the units when expressing 'Time of Day' and 'Date and Time'.

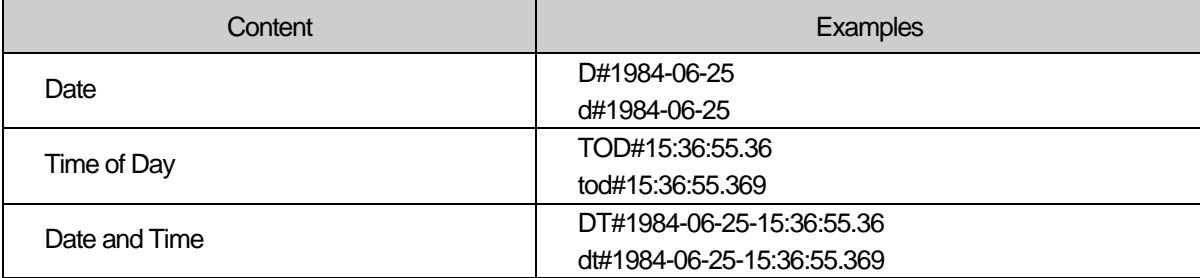

# **3.2 Data Type**

ř.

Data has a data type showing its character.

### **3.2.1 Basic Data Type**

XGI/XGR/XEC PLC supports the following basic data types.

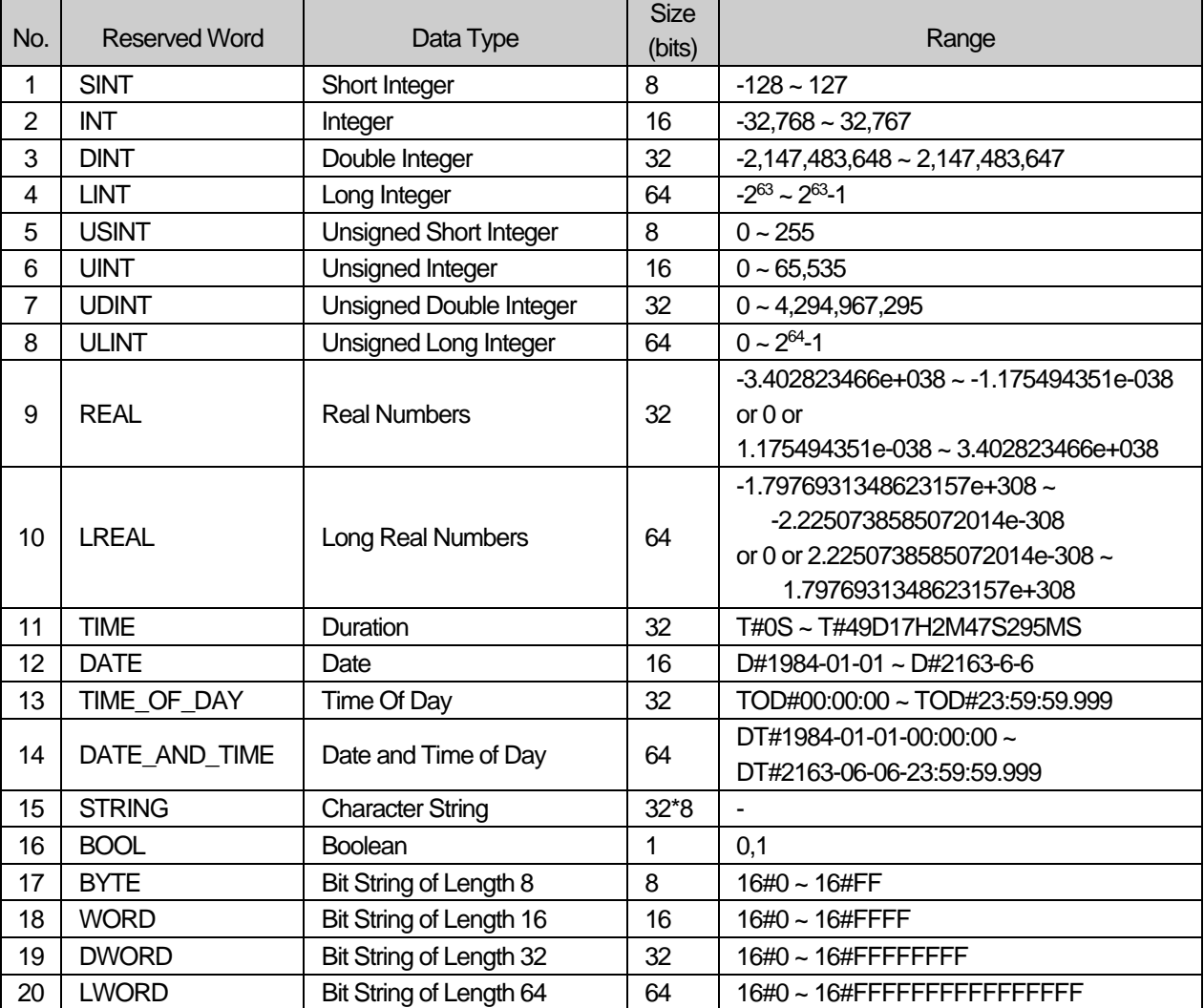

#### **3.2.2 Data Type Hierarchy Chart**

Data types used in XGI/XGR/XEC PLC are as follows:

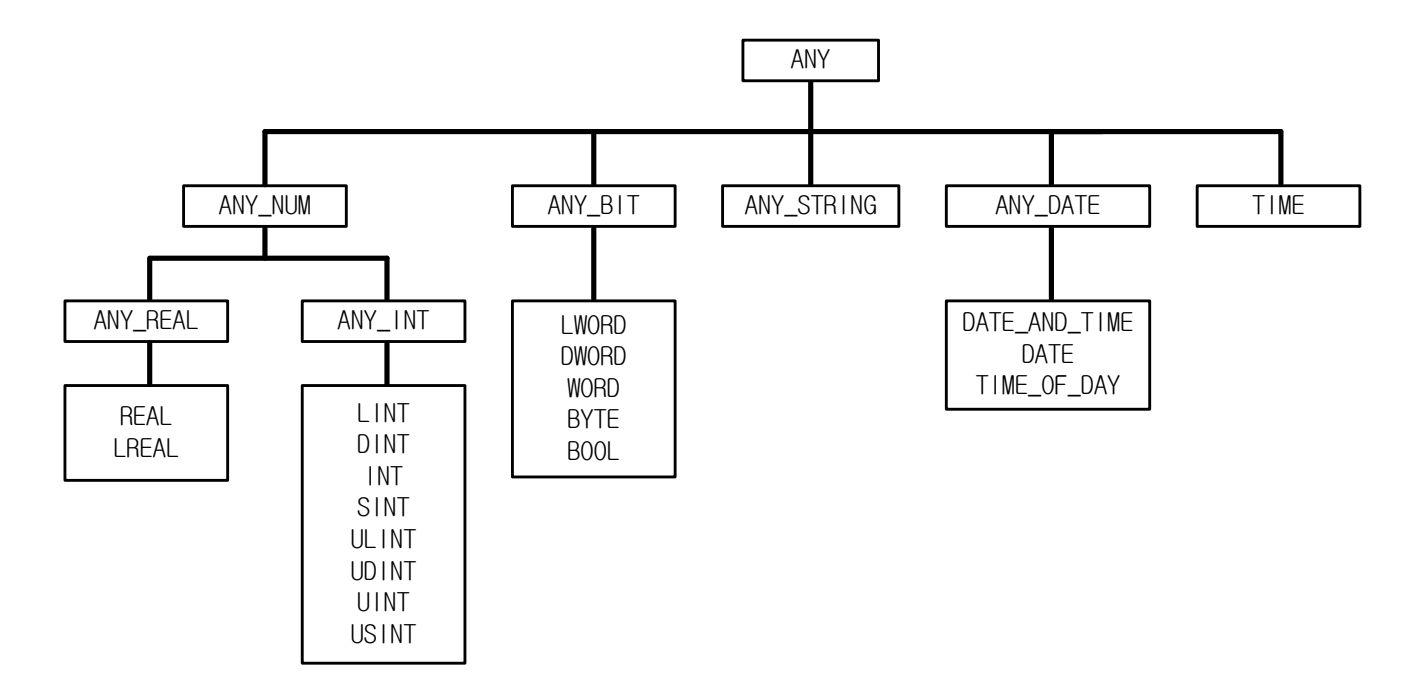

- ▷ Data expressed as ANY\_NUM includes LREAL, REAL, LINT, DINT, INT, SINT, ULINT, UDINT, UINT and USINT.
- ▷ For example, if a data type is expressed as ANY\_BIT, it can use one of the following data types: LWORD, DWORD, WORD, BYTE and BOOL.

### **3.2.3 Initial Value**

If an initial value of data is not assigned, it is automatically assigned as follows.

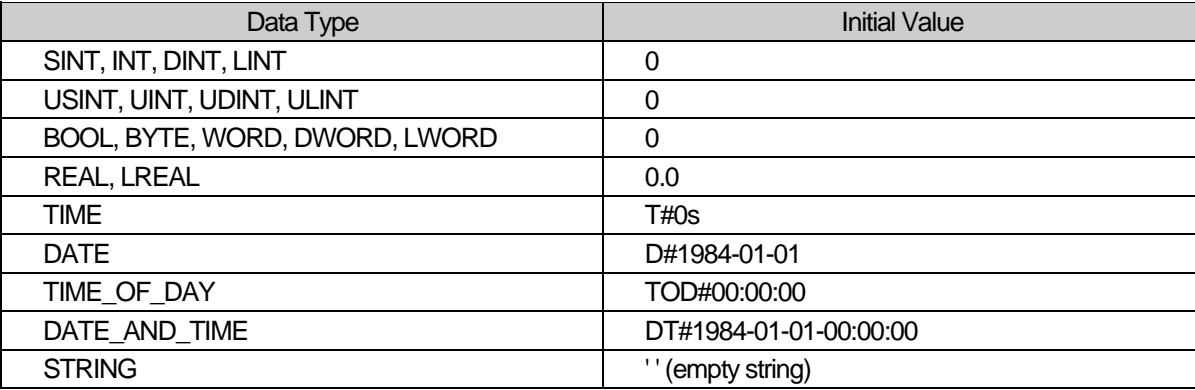

### **3.2.4 Data Type Structure**

#### **# Bit String**

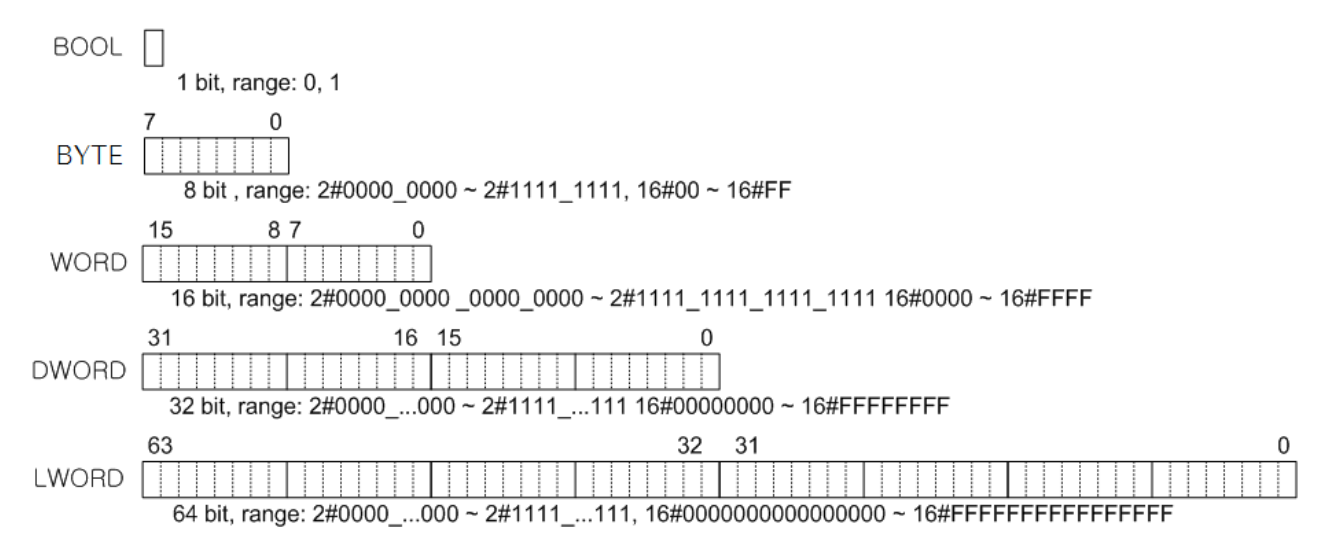

#### **# Unsigned Integer**

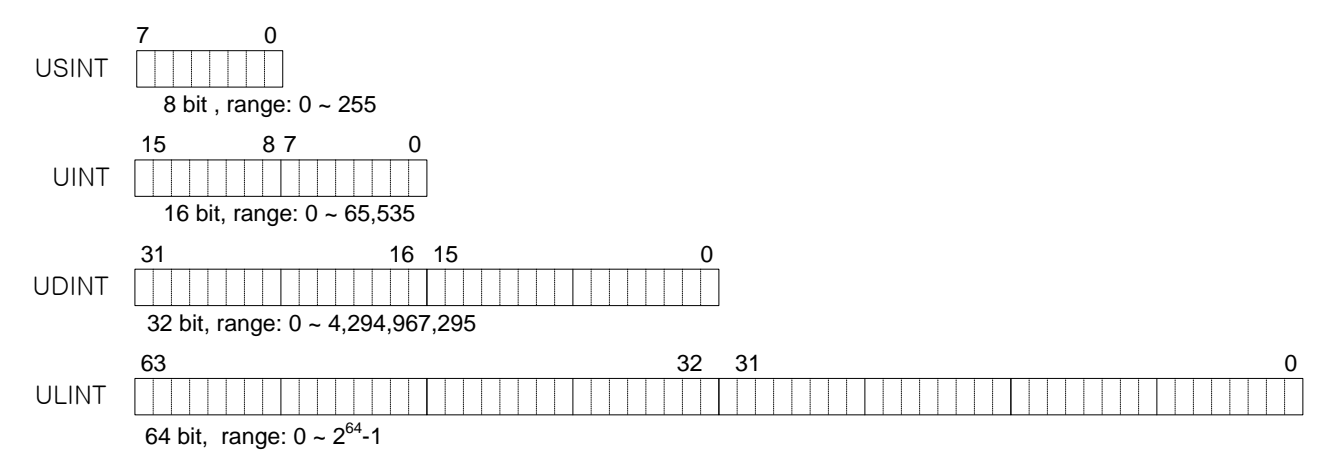

#### **# Integer (negative number is expressed as 2's complement)**

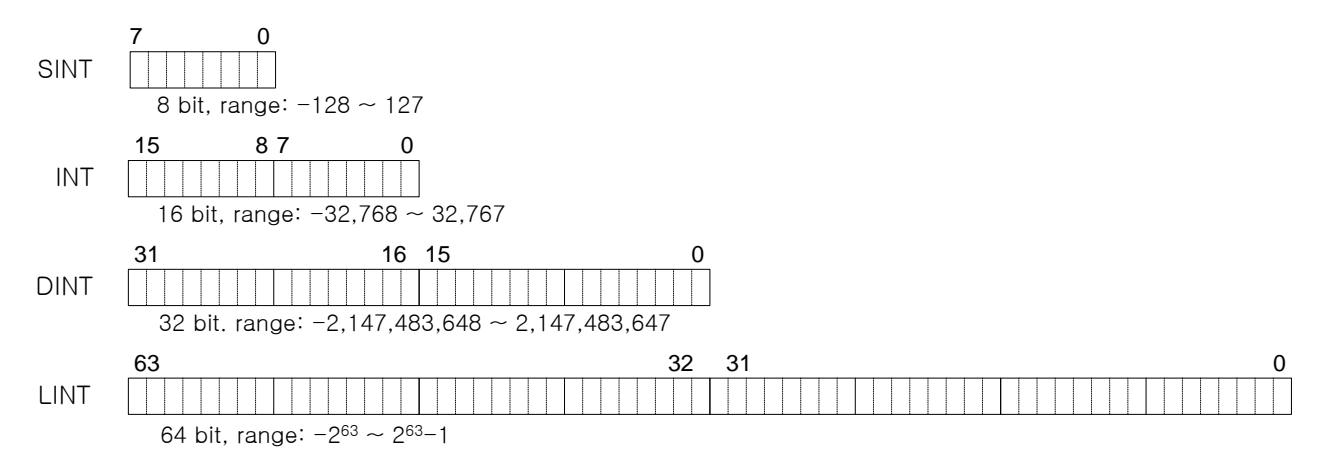

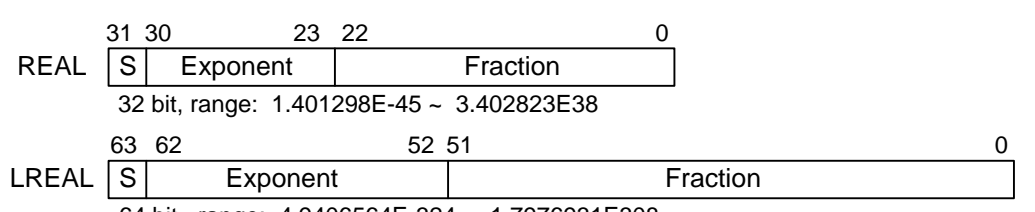

#### **# Real (based on the IEEE Standard 754-1984)**

64 bit, range: 4.9406564E-324 ~ 1.7976931E308

- S: sign (0: positive number; 1: negative number)

- Exponent: exponent of  $2(2^{e_{-127}}: e=b_{30}b_{29}...b_{23}, e=b_{62}b_{61}...b_{52})$ 

- Fraction: a decimal fraction (Fraction: f=b<sub>22</sub>b<sub>21</sub>...b<sub>0</sub>, f=b<sub>51</sub>b<sub>50</sub>...b<sub>0</sub>)

#### **# Time**

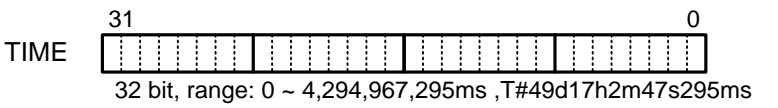

#### **# Date**

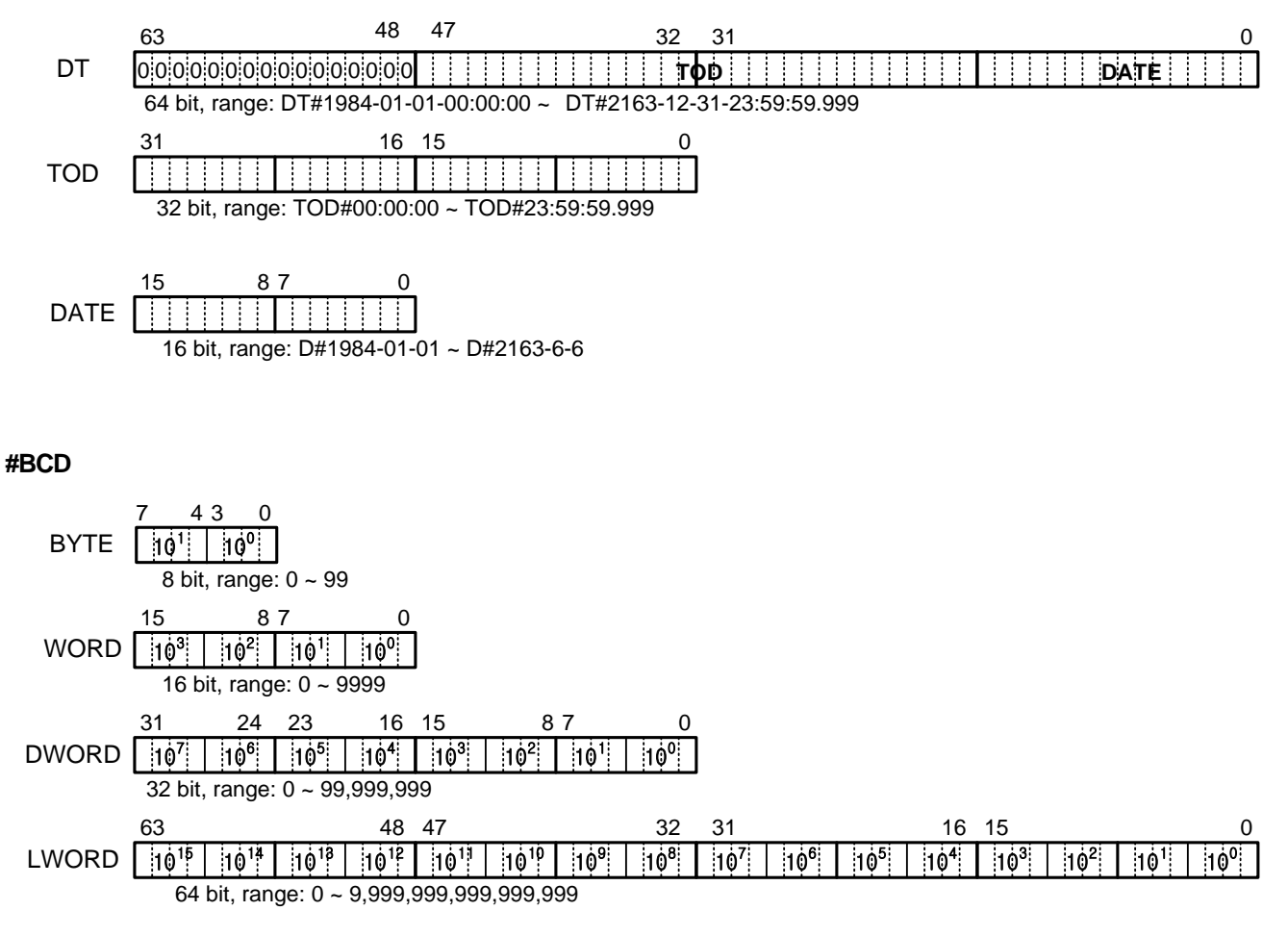

### **3.3 Variable**

A variable has its own value and refer to data used in a program. 'Variable' refer to something that can vary such as an input/output of PLC, memory, and so on.

### **3.3.1 Variable Expression**

- ▷ Variables can be expressed in two ways: by giving a name to a data element using an identifier (Variable by Identifier) or by directly assigning a memory address or an input/output of PLC to a data element (Direct Variable).
- ▷ A variable by identifier must be unique within its 'effective scope' (program area where the variable was declared) in order to distinguish it from other variables.
- $\triangleright$  A direct variable is expressed as one, which starts with the percent sign (%) followed by the 'location prefix', a prefix of the data size, and more than one unsigned integer numbers divided by a period (.). The prefixes are shown as follows.

### Location prefix

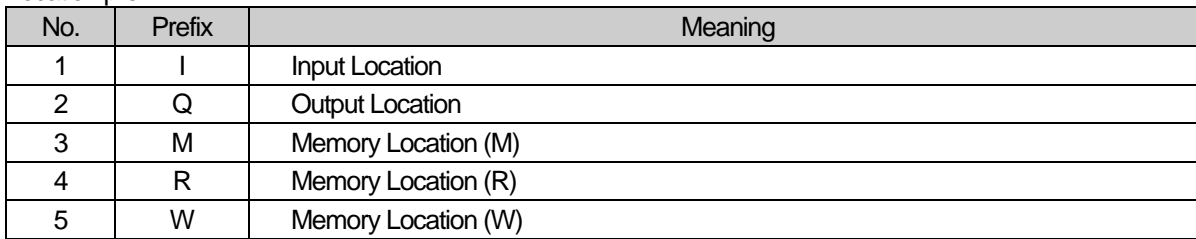

#### Size prefix

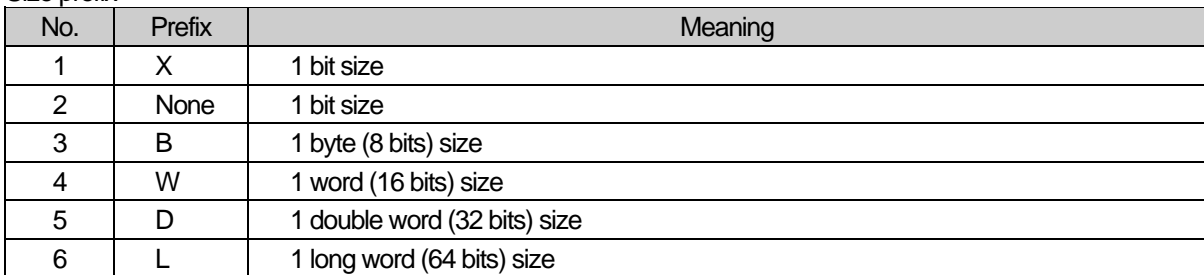

#### Expression format

#### %[Location Prefix][Size Prefix] n1.n2.n3

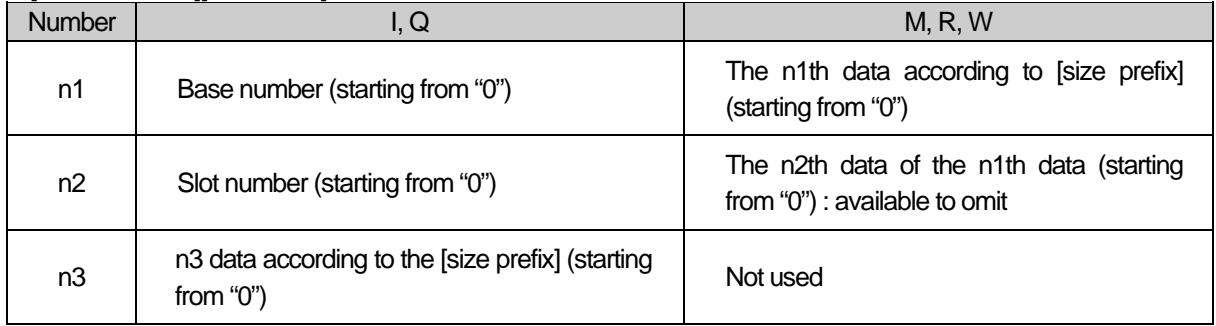

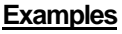

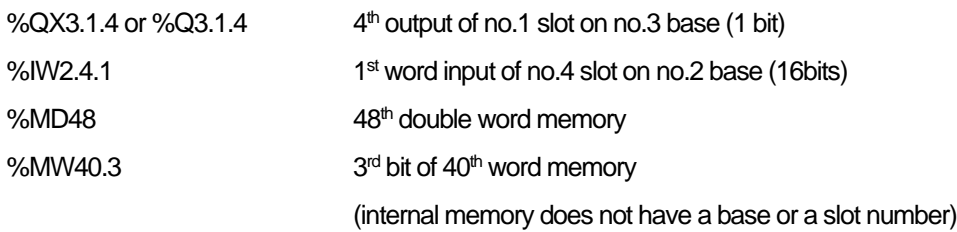

- $\triangleright$  Small alphabets are not allowed as a prefix.
- $\triangleright$  A variable without a size prefix is treated as 1 bit.
- $\triangleright$  Direct variables are available to use without a variable declaration.

### **3.3.2 Variable Declaration**

- ▷ Program elements (programs, functions, function blocks, and so on) have parts that can be declared to edit their variables.
- ▷ Variables must be declared before using them in the program elements.
- $\triangleright$  The contents of a variable declaration are as follows.

#### 1) Variable types

The variable type defines how to declare variables.

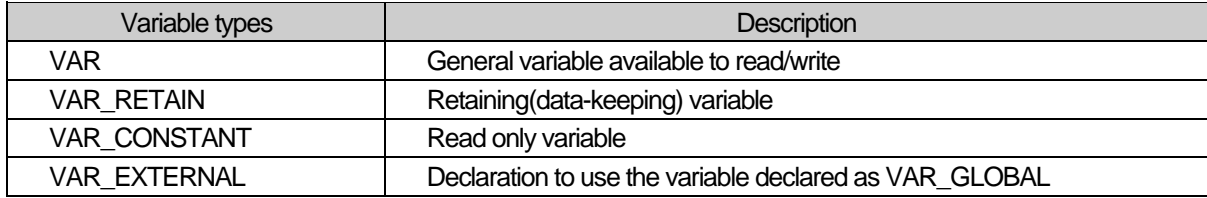

#### 2) Data type

Data type sets a variable data type.

3) Memory allocation

Memory allocation assigns memory for a variable.

Auto ----- The compiler sets a variable location automatically (Automatic Allocation Variable).

Assign (AT) ---- A user sets a location of variable, using a direct variable (Direct Variable).

#### **Reference**

The location of Automatic Allocation Variable is not fixed. If variable VAL1, for example, was declared as BOOL, it is not fixed in the internal memory; the compiler and linker fix its location. If the program is compiled again after modification, the location may change.

The merit of Automatic Allocation Variable is that users do not have to care the location of the internal variables because its location is not overlapped as long as a variable name is different from others.

Use of Direct Variable is not recommended except % I and % Q because the location of a variable is fixed and it could be overlapped in a wrong-used case.

 $\triangleright$  Initial Value Assignment: assigns an initial value. A variable is set with an initial value as shown in section '3.2.3. Initial Value' if not assigned.

#### **Reference**

The initial value is not assigned when it comes to VAR\_EXTERNAL. In case of 'Variable Declaration', you cannot assign an initial value to % ∣or %Q variables.

 $\triangleright$  You can declare variable VAR\_RETAIN that keeps its data in case of power failure. Rules are: 1) 'Retention Variable' retains its data when the system is set as 'Warm Restart'. 2) In case of 'Cold Restart', variables are initialized as the initial values set by users or the basic initial values.

 $\triangleright$  Variables, which are not declared as VAR\_RETAIN, must be initialized as the initial values set by a user or the basic initial values in case of 'Warm Restart' or 'Cold Restart'.

#### **Reference**

Variables, which are assigned as %I or %Q, must not to be declared as VAR\_RETAIN or VAR\_CONSTANT.

- ▷ Users can declare variables 'Array' with Elementary Data Type. When declaring the Array Variable, users are supposed to set Data Type and Array Size; 'STRING' type among Elementary Data Types is not allowed.
- $\triangleright$  Effective scope of variable declaration, the area which is available to use the variable, is limited to the program where variables are declared. And users can't use variables declared in other program in the above area. On the contrary, users can get an access to 'Global Variable' from other program elements by declaring it as 'VAR\_EXTERNAL'.

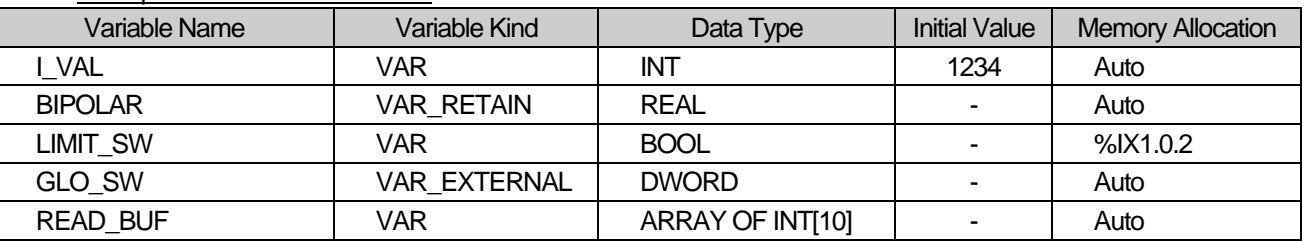

Examples of Variable Declaration

### **3.3.3 Reserved Variable**

- ▷ 'Reserved Variable' refers to variables previously declared in the system. These variables are used for special purposes and users cannot declare variables with the name of the Reserved Variables.
- ▷ Users can use the reserved variables without variable declaration.
- ▷ For additional information, refer to Appendix 2 : Flag List(XGI) Summary of Special internal flag(F) and XGI-CPUU User's Manual.

#### **3.3.4 Reserved Word**

Reserved words are previously defined words to use in the system. And these reserved words cannot be used as an identifier.

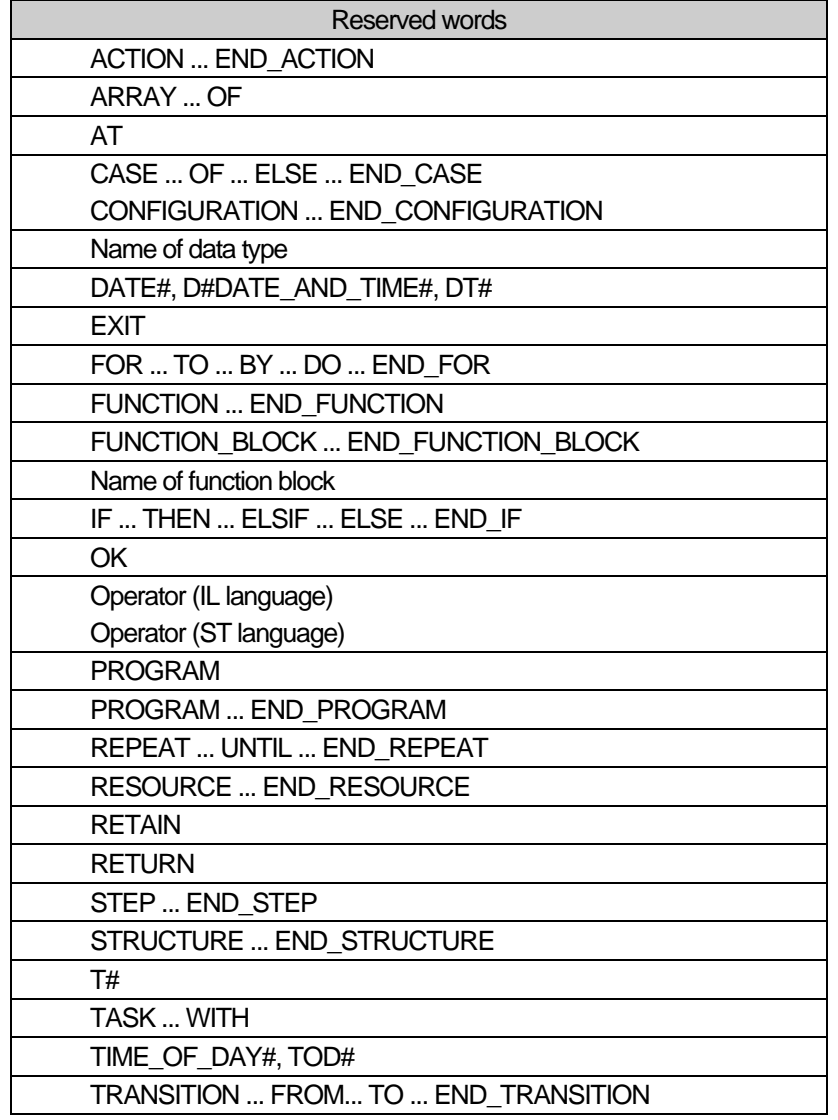

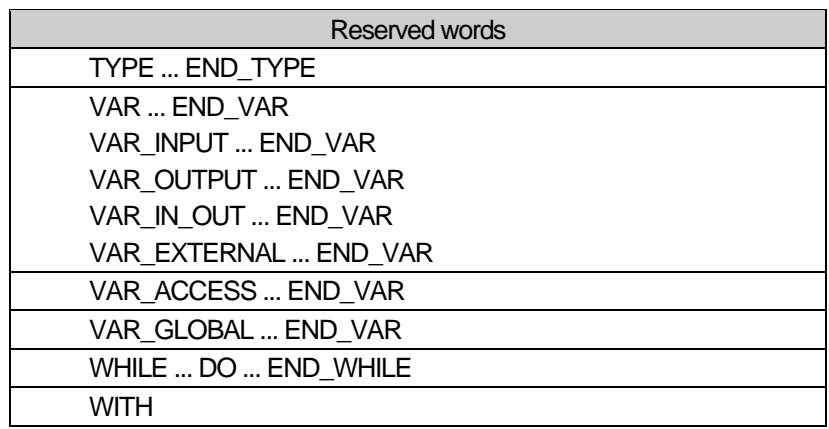

# **3.4 Program Type**

There are three types of program: function, function block and program. You cannot call its own program in the program (recursive call is prohibited)

### **3.4.1 Function**

- ▷ A function has one output and does not have any data with status in it. That is, to be a function, consistent input must yield consistent output.
- $\triangleright$  An internal variable of a function cannot have an initial value.
- ▷ You cannot declare a function as VAR\_EXTERNAL and use it.
- $\triangleright$  You cannot use direct variables inside the function.
- ▷ You can call a function program elements and use it.
- ▷ Data transfer from program composition elements which call the function, to the function, is executed through an input of a function.
- ▷ You cannot call a function block or a program from inside a function.
- $\triangleright$  A function has a variable whose name is the same as that of the function and whose data type is the same as the data type of the result of the function. This variable is automatically creates when you make a function and the result value of the function displays in the output.

### **3.4.2 Function Block**

- $\triangleright$  A function block can have a several outputs.
- $\triangleright$  A function block has data inside. A function block must declare the instance as it declares variables before using them. Instance is a set of variables used in a function block. A function block must have its data memory to preserve the output value as well as variables used inside, which is called as "instance." A program is a kind of a function block and also needs to declare "instance." However, users cannot call a program inside a program or a function block for use, contrary to a function block.
- ▷ You can declare a direct variable inside a function block, and moreover, you can use a direct variable declared as Global Variable and allocated according to 'Assign (AT)' after declaring it as VAR\_EXTERNAL.
- $\triangleright$  You can call a program inside the function block.

### **3.4.3 Program**

- $\triangleright$  Users can use a program after declaring an instance like a function block.
- $\triangleright$  User can use direct variables in the program.
- $\triangleright$  A program does not have input/output variables.
- $\triangleright$  A program can call functions or function blocks.
## **3.5 Function Selection**

### **3.5.1 Internally Determined Function**

 $\triangleright$  Although a function has one name, a command in which a variety of variable types can be entered is divided into various commands, depending on available variables. For instance, ADD can be divided and processed in various kinds, depending on the number of input defined or I/O variable types. If you select in the following figure, the function shown in a ladder program is ADD but ADD2\_SINT function executes internally.

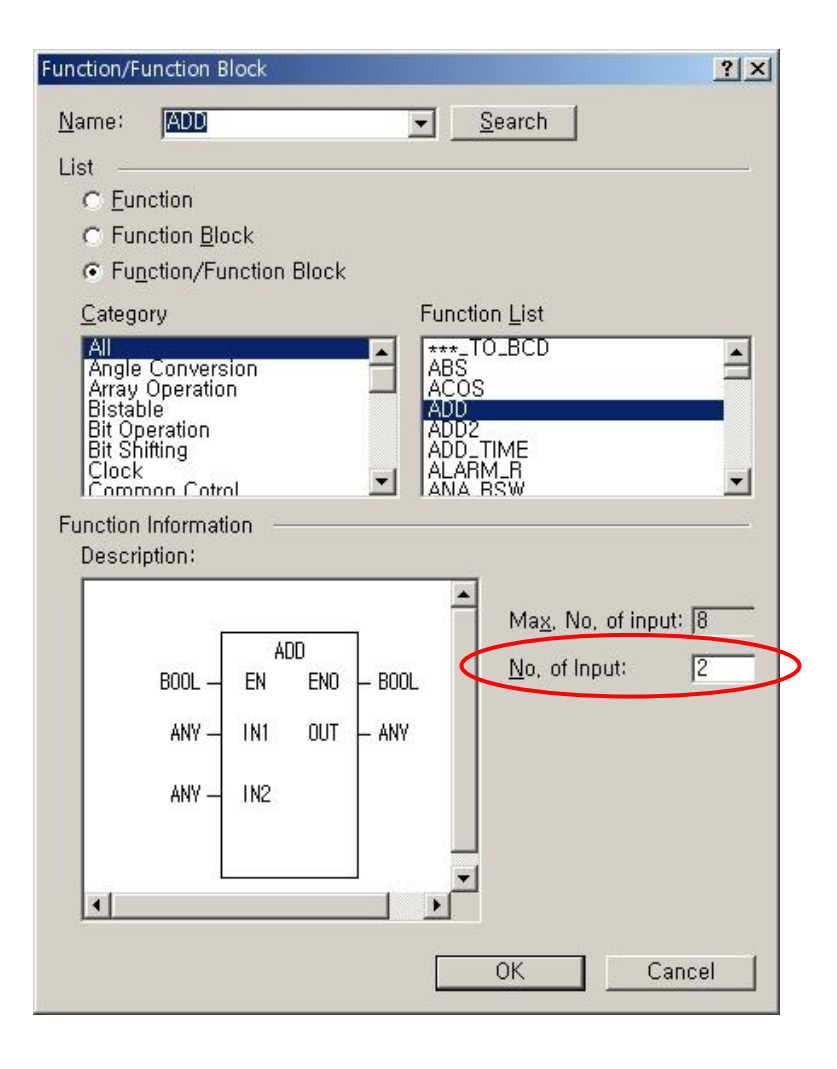

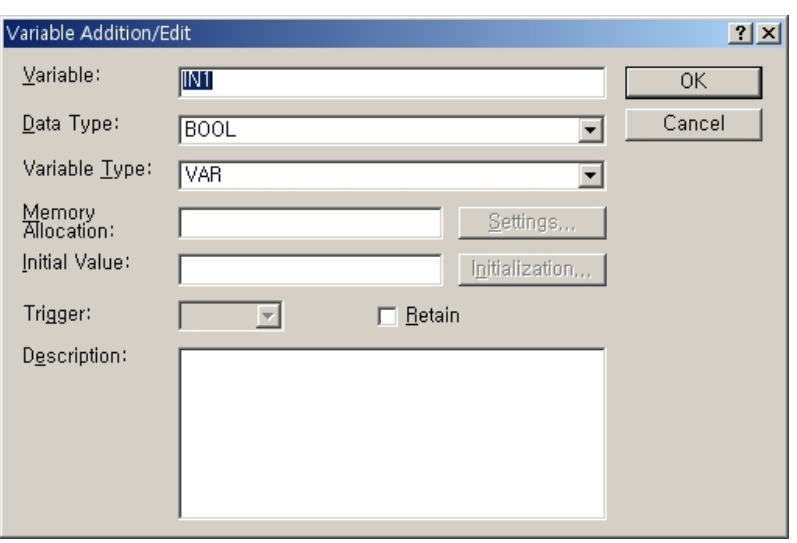

- ▷ An internally used function automatically selects in XG5000, depending on a user-selected variable type. For instance, two inputs are selected among ADD function and I/O variables are selected as DINT, ADD2\_DINT is selected as described above.
- ▷ Although IEC allows an operation between and among same types, XG5000 has a "Strict type check" (View->Program Check) option to allow an operation if its operand sizes (BYTE, WORD, DWORD, and LWORD) are same.

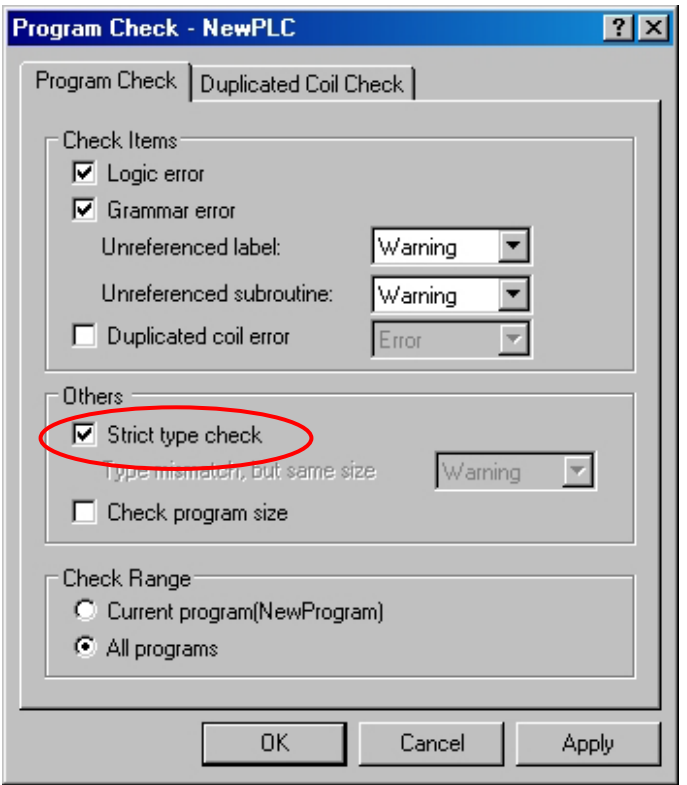

### **3.5.2 Function Selection Rules**

- ▷ If an input variable is of multiple data type, then, an internally used function is used to determine the type of the output variable.
- ▷ If a constant is used as input in a function in which various input variable types and one output variable type are allowed, a function is determined by a constant.

For instance, \*\*\*\_TO\_BCD is used as below,

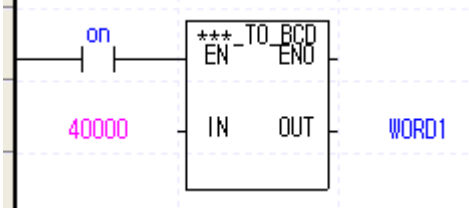

A function is determined depending on output variable type because input variable is constant; in this case, the following two functions which output is word are available (INT\_TO\_BCD\_WORD/UINT\_TO\_BCD\_WORD). UINT\_TO\_BCD\_WORD is selected depending on constant type. Positive constant is determined as 'unsigned' while negative one is determined as 'signed'.

# **Chapter 4. SFC (Sequential Function Chart)**

# **4.1 Introduction**

- $\triangleright$  SFC is a structured language that extends an application program in the form of flow chart according to the processing sequence, using a PLC language.
- ▷ SFC splits an application program into step and transition, and provides how to connect them each other. Each step is related to action and each transition is related to transition condition.
- ▷ As SFC should contain the state information, only program and function block among program types are available to apply this SFC.
	- Initial step S1  $-T1$ S2 N MOTER\_ON action name N AFM\_UP action € T2 step -S3 selection  $\sqrt{\ }$ branch transition T9 T3 T11 S4 S11 S9 ┧ T4 T10 T12 jump THERE transition name  $\overline{\text{S5}}$ transition LIMIT1 ↓ name T5 S6 S<sub>10</sub> S<sub>12</sub> T6 S7  $-17$ label>THERE qualifier SD GRAB\_ON S8 T8
- ▷ Type

# **4.2 SFC Structure**

### **4.2.1 Step**

- $\triangleright$  Step indicates a sequence control unit by connecting the action.
- $\triangleright$  When step is in an active state, the attached content of action executes.
- $\triangleright$  You have to first activate the initial step.

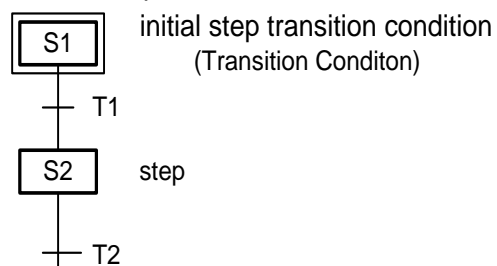

 $\triangleright$  If a next transition condition of activated initial step (S1) is established, the currently activated step 1 (S1) is inactivated and Step 2 (S2) connected to S1 becomes activated.

### **4.2.2 Transition**

- ▷ Transition indicates the execution condition between steps.
- ▷ A transition condition must be described as a PLC language such as ST(Structured text) or LD.
- ▷ The result of a transition condition must always be a BOOL type and the variable name must be TRANS for any transition.
- $\triangleright$  In case that the result of transition condition is 1, the current step is inactivated and the next step is activated.
- $\triangleright$  There must be a transition between steps.

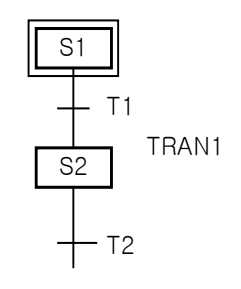

The content of TRAN1

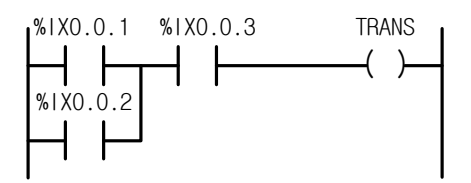

When TRANS is on, S1 is inactivated and S2 is activated.

TRANS is the internally declared variable.

A transition condition of all transition must be output in TRANS variable.

### **4.2.3 Action**

- $\triangleright$  Each step is able to connect up to two actions.
- ▷ The step without action is regarded as a waiting action and it is required to wait until the next transition condition is 1.
- ▷ Action is composed of PLC language such as LD/SFC/ST and the action execute while the step is activated.
- $\triangleright$  Action qualifier is used to control action.
- ▷ When action becomes inactivated, the state after activating the contact output in action is 0. However, S, R, function and function block output retain their state prior to inactivation.

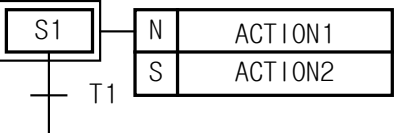

The content of ACTION1

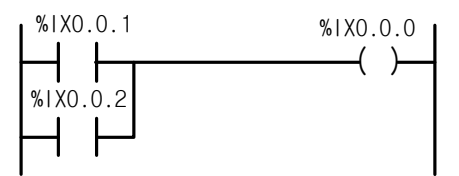

### The content of ACTION2

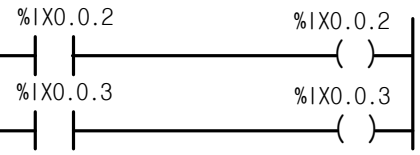

- ACTION1 executes only when S1 is activated.

- ACTION2 executes until activated S1 meets R qualifier. It goes on executing even if S1 is inactivated.

- When action is deactivated, this action is Post Scanned and then passes to the next step.

### **Reference**

### **Post Scan**

When action is inactivated, this action is scanned again.

As it is scanned as if there is a contact (contact with the value of 0) in the early part of an action program, the program output, which is composed of contacts, is 0.

Function, function block, S, R output and so on are not included.

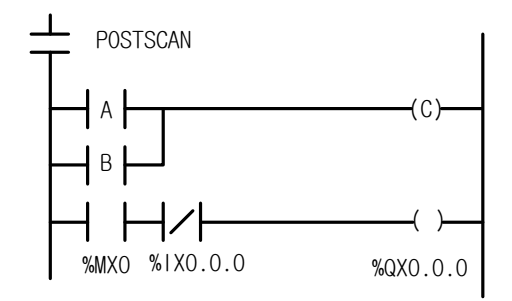

In this figure, as the contact of post scan is 0, C and %Q0.0.0 is 0.

### **4.2.4 Action Qualifier**

- ▷ Whenever action is used, action qualifier follows.
- ▷ The action of step defines an executing point and time according to the assigned qualifier.
- $\triangleright$  Types of action qualifier are as follows.

#### 1) N (Non-Stored)

Action executes only when the step is activates.

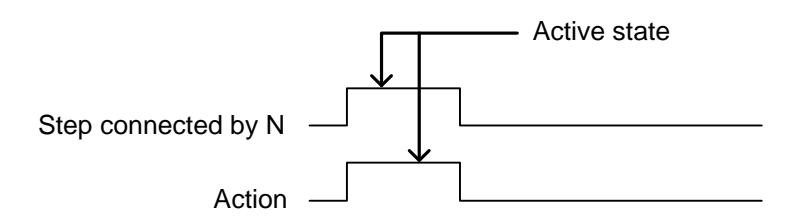

#### 2) S (Set)

It continues the action after the step is activates (until the action is reset by R qualifier).

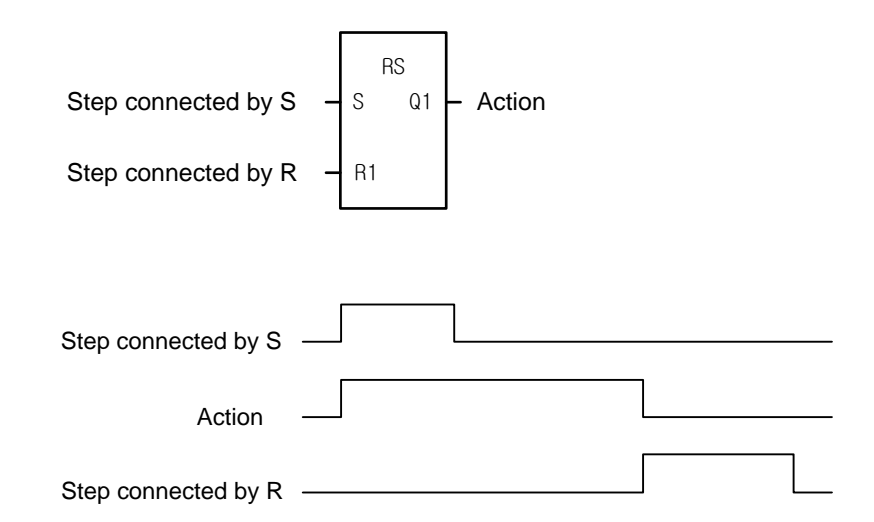

#### 3) R (Overriding Reset)

It terminates the execution of an action previously started with the S, SD, SL or DS qualifier.

#### 4) L (Time Limited)

It starts the action when the step becomes active and continues until the step goes inactive or a set time elapses.

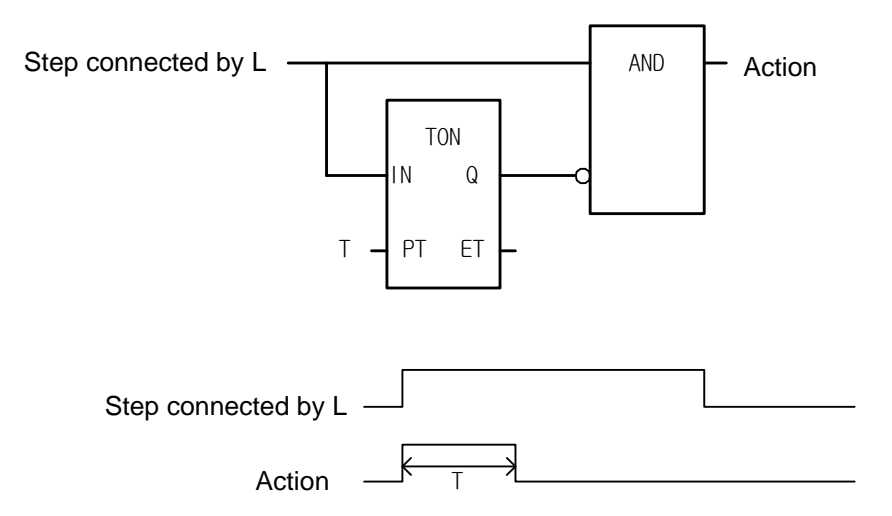

### 5) D (Time Delayed)

Start a delay timer when the step activates; after the time delay the action starts (if step is still active) and continues until inactivated.

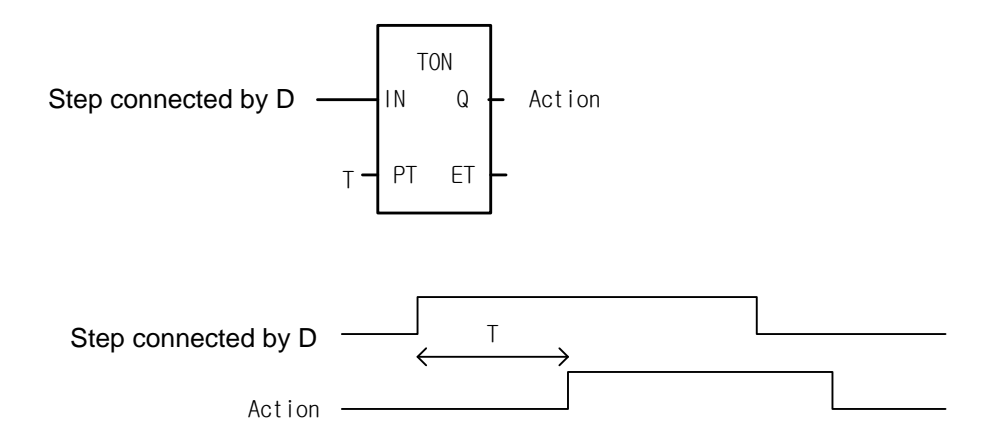

6) P (Pulse)

It starts the action when the step is active and executes the action only once.

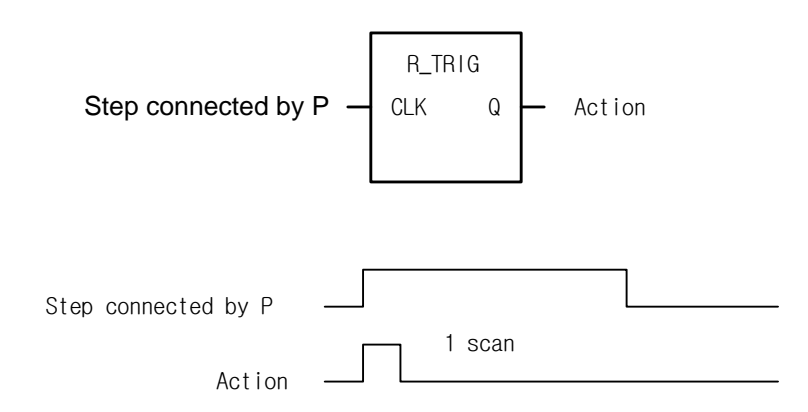

#### 7) SD (Stored & Time Delayed)

It starts a delay timer when the step activates; after the time delay, the action starts and continues until reset (regardless of step activation/inactivation). If the reset activates during the time delay, the action does not start.

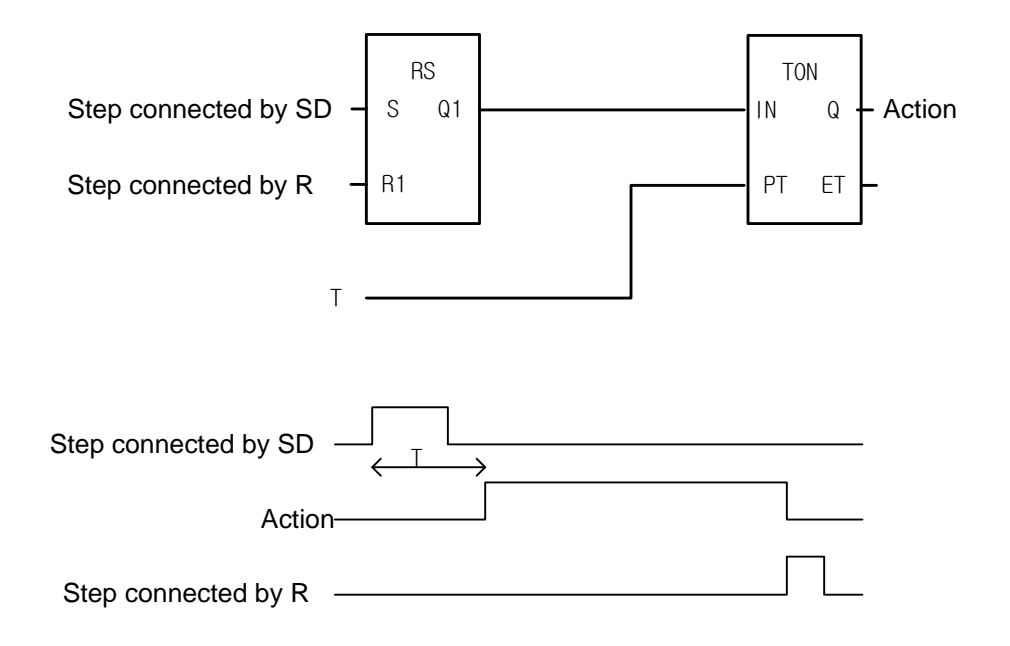

8) DS (Delayed & Stored)

It starts a delay timer when the step activates; after the time delay the action starts (if step is still active) and continues until reset by R qualifier. If the step is inactivates or reset activates during the time delay, the action does not start.

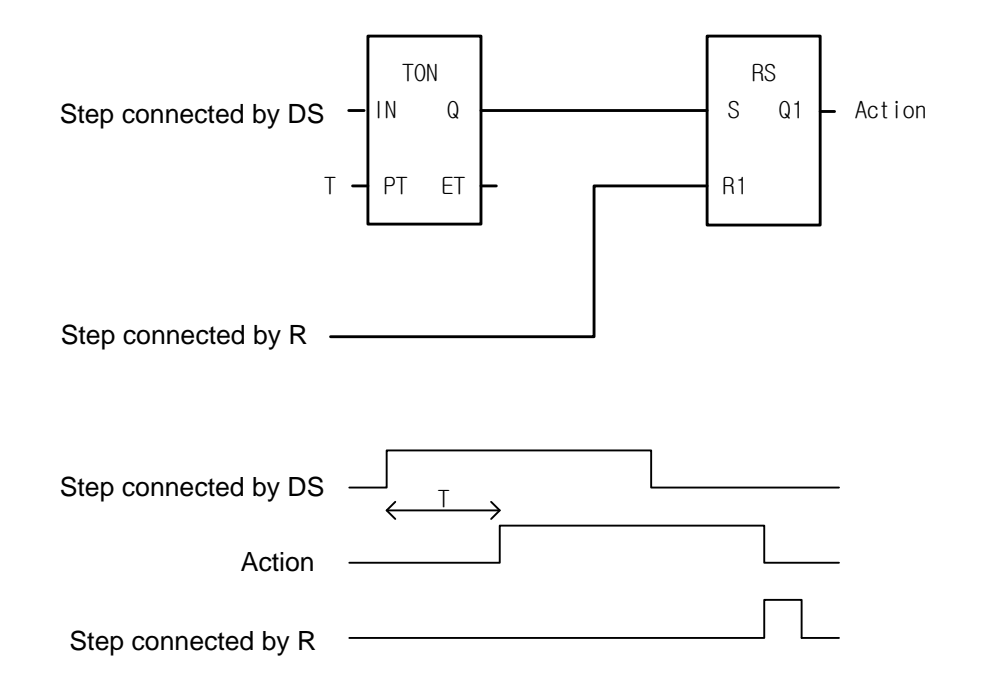

#### 9) SL (Stored & Timed Limited)

It starts the action when the step activates and continues for a set time or until the action is reset (regardless of step activation/inactivation).

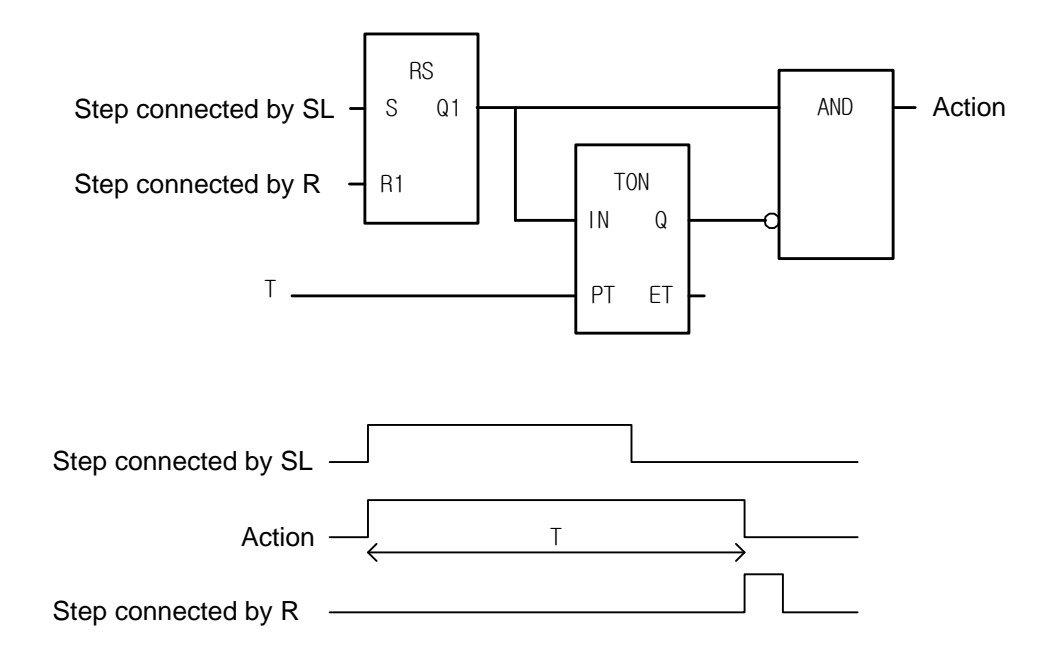

## **4.3 Extension regulation**

### **4.3.1 Serial connection**

- $\triangleright$  steps are always divided by transitions without direct connections.
- $\triangleright$  A Step always divides two transitions without direct connections.

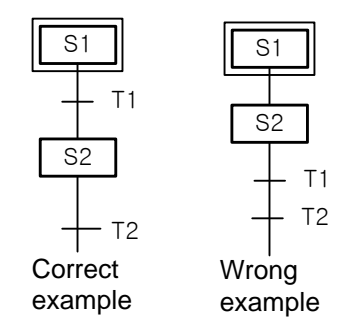

▷ For the transition between steps connected by serial, the lower step activates if the upper step is active and the transition condition connected to the next is 1.

### **4.3.2 Selection branch**

 $\triangleright$  When a processor executes a selection branch, the processor finds the first path with a true transition in the sequence the program scan and executes the steps and transitions in that path. If more than one path in a selection branch becomes true at the same time, the processor chooses the left-most path. The following example shows a typical scan sequence.

### **Example**

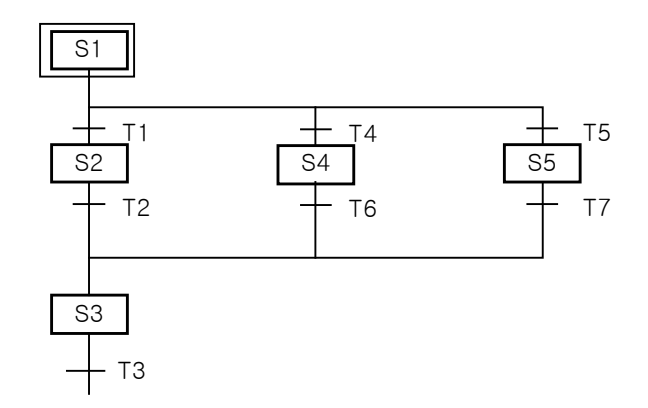

 $*$  If the transition condition of T1 is 1, the order of activation is S1 -> S2 -> S3.

\* If the transition condition of T4 is 1, the order of activation is S1 -> S4 -> S3.

- \* If the transition condition of T5 is 1, the order of activation is S1 -> S5 -> S3.
- If the transition conditions are 1 at the same time, the processor chooses the left-most path.
- \* If the transition condition of T1 and T4 is 1 at the same time, the order of activation is S1 -> S2 -> S3..
- \* If the transition condition of T4 and T5 is 1 at the same time, the order of activation is S1 -> S4 -> S3.

#### **4.3.3 Parallel branch (simultaneous branch)**

- ▷ When connecting using a parallel branch, if the transition condition connected to the next is 1, all steps tied to this transition activates. The extension of each branch is the same as serial connection. The steps in the state of activation are as many as the number of branches.
- $\triangleright$  In case of combining in parallel branch, if the transition condition is 1, when the state of the last steps of each branch activates, then the step connected to the next step activates.

#### **Example**

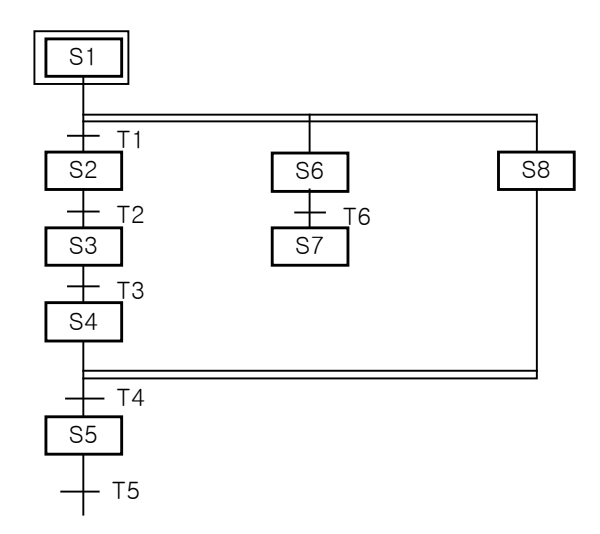

- If the transition condition of T1 is 1 when S1 is active, S2, S6 and S8 is activated and S1 is inactivated.

- If the transition condition of T4 is 1 when S4, S7 and S8 are activated, S5 is activated and S4, S7 and S8 are inactivated.

\* The order of activation

 S1-+->S2--->S3--->S4-+->S5 +->S6--->S7-------+ +->S8-------------+

### **4.3.4 Jump**

▷ If the transition condition connected to the next step is 1, after the last step of SFC activates, then the initial step of SFC activates.

### **Example**

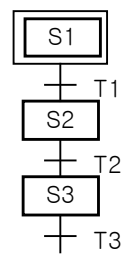

• The order of activation

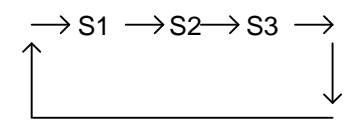

- $\triangleright$  It is possible to extend to the place using a jump.
- ▷ Jump can only be placed at the end of SFC program or at the end of a selection branch.

A jump to the inside or outside of a parallel branch is not permissible; however the jump within a parallel branch is permissible.

#### **Example**

1) Jump at the end of selection branch S2 activates after S5.

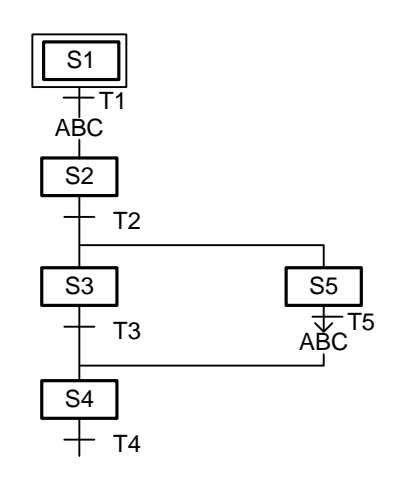

2) Jump within a parallel branch

Г

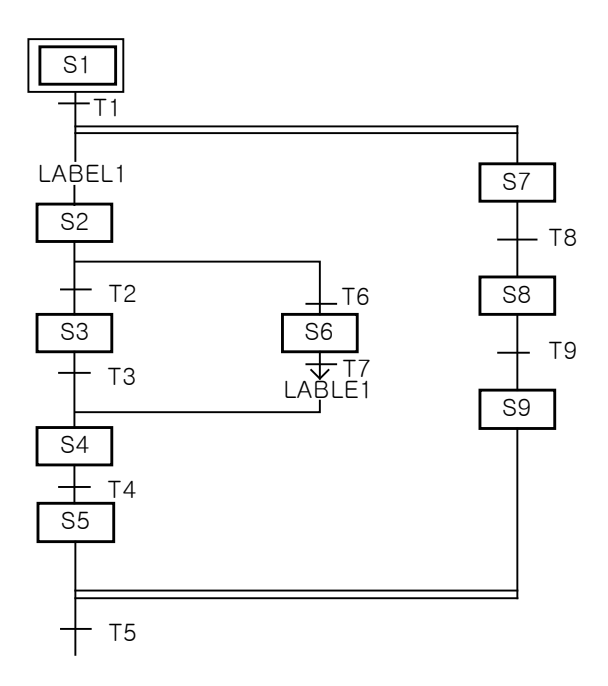

3) You can not jump inside a parallel branch.

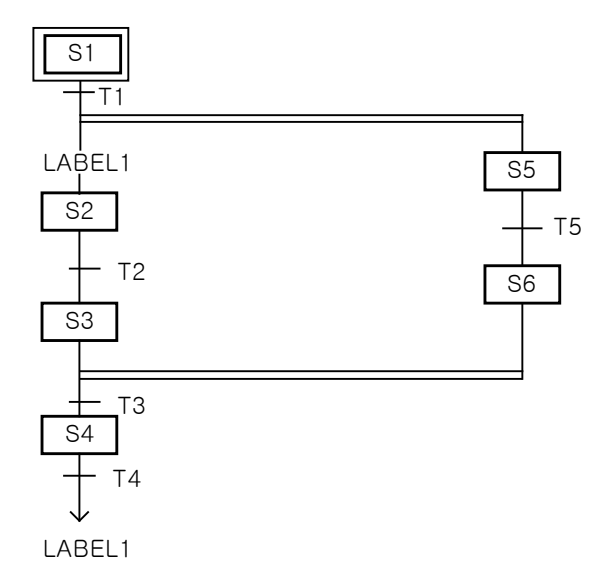

# **Chapter 5. LD (Ladder Diagram)**

# **5.1 Introduction**

- ▷ LD program is the graphical representation of a PLC program using symbols such as a coil or contact used in relay logic diagram.
- ▷ Configuration

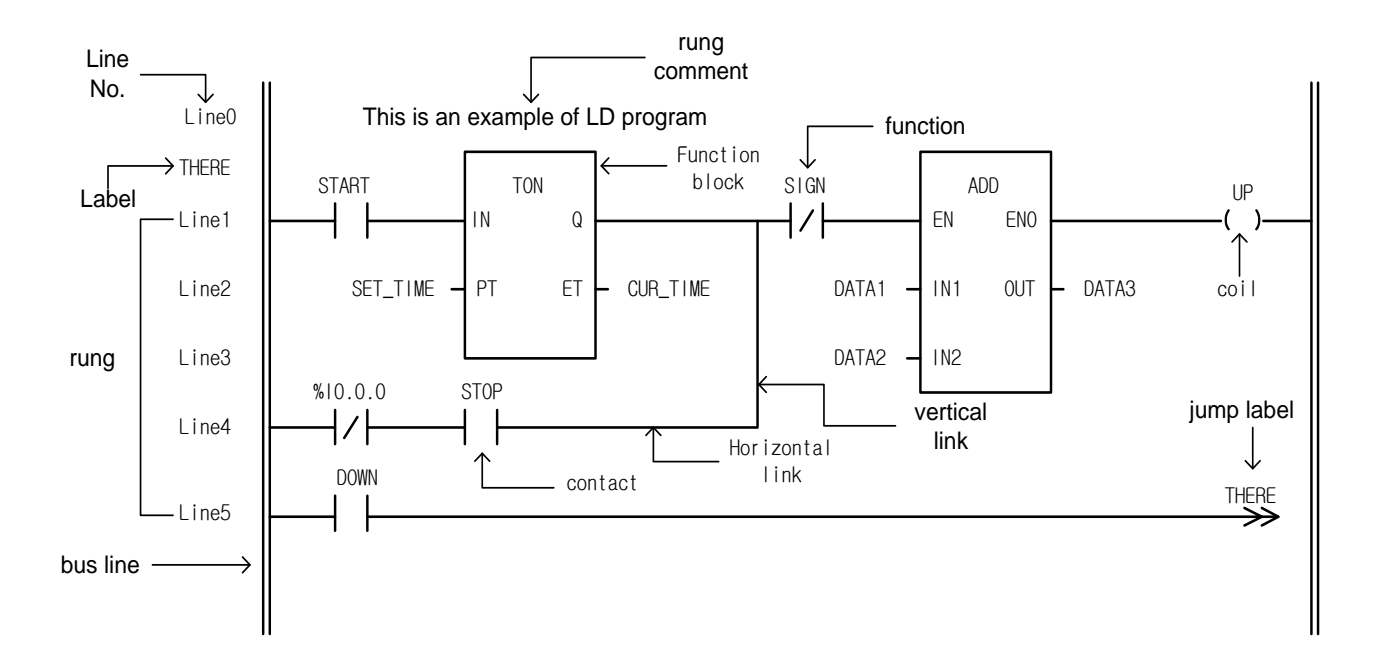

# **5.2 Bus**

▷ Bus line as a power line is vertically placed on either sides of a LD graphic diagram.

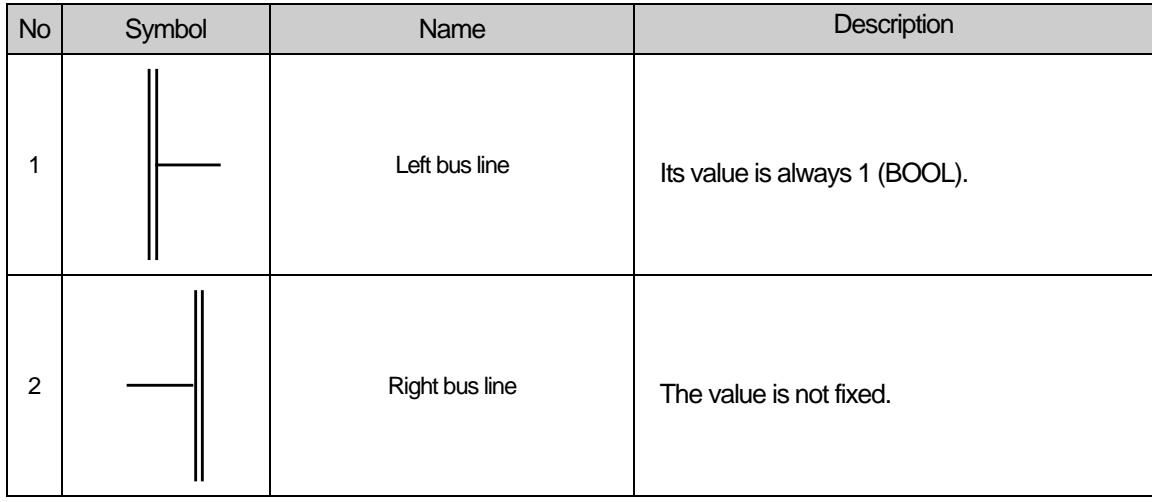

# **5.3 Link**

- ▷ The value (BOOL 1) of left bus line transmits to the right side by the ladder diagram. The line that transmits value is called as 'power flow line' or 'connection line' which is connected to a contact or coil. Power flow line has always a BOOL value and there is only one power flow line in one rung that is connected by lines.
- ▷ There are two types of a connection line of LD: horizontal connection line and vertical connection line.

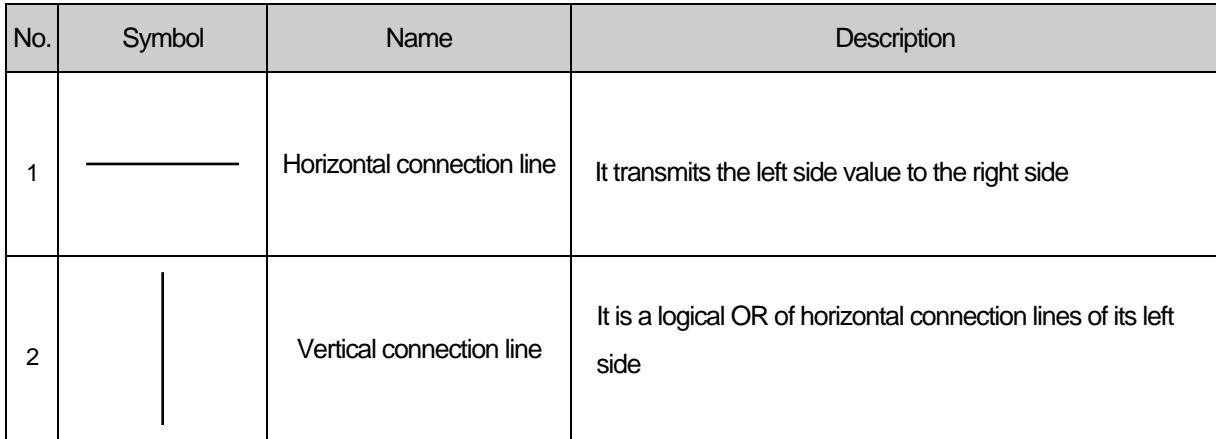

# **5.4 Contact**

▷ 'Contact' transmits a value to the right horizontal connection line, which is the result of logical AND operation of : the state of left horizontal connection line, Boolean input/output related to the current contact or memory variables. It does not change the value of variable related to the contact. Standard contact symbols are as follows.

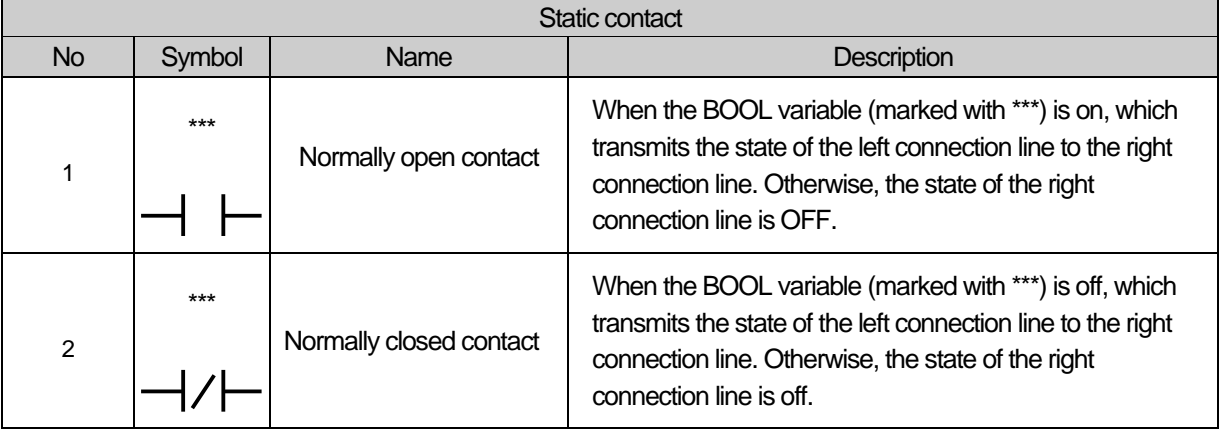

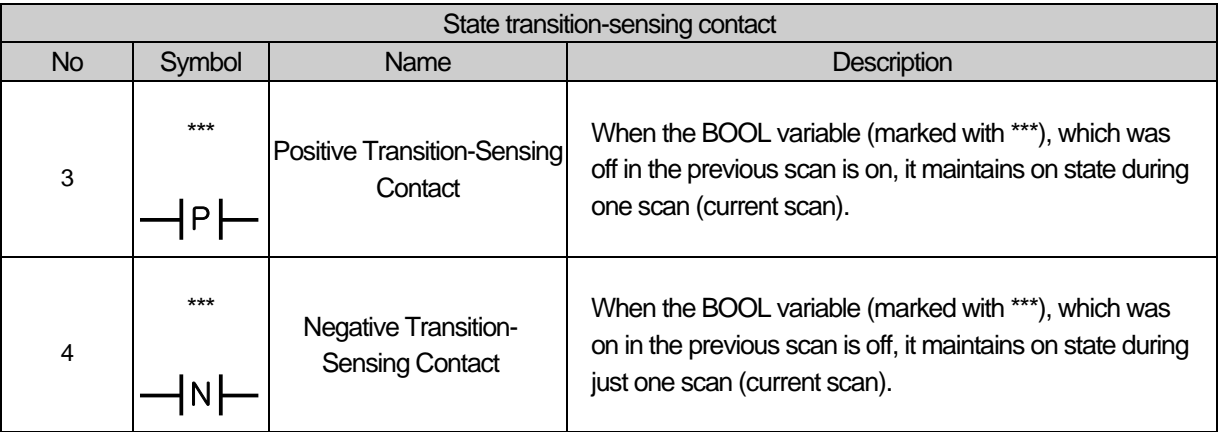

# **5.5 Coil**

- ▷ The coil stores the state of the left connection line or the processing result of state transition in the associated BOOL variable. Standard coil symbols are as follows.
- ▷ Coils are placed in the right extreme of LD, and its right is a right bus line.

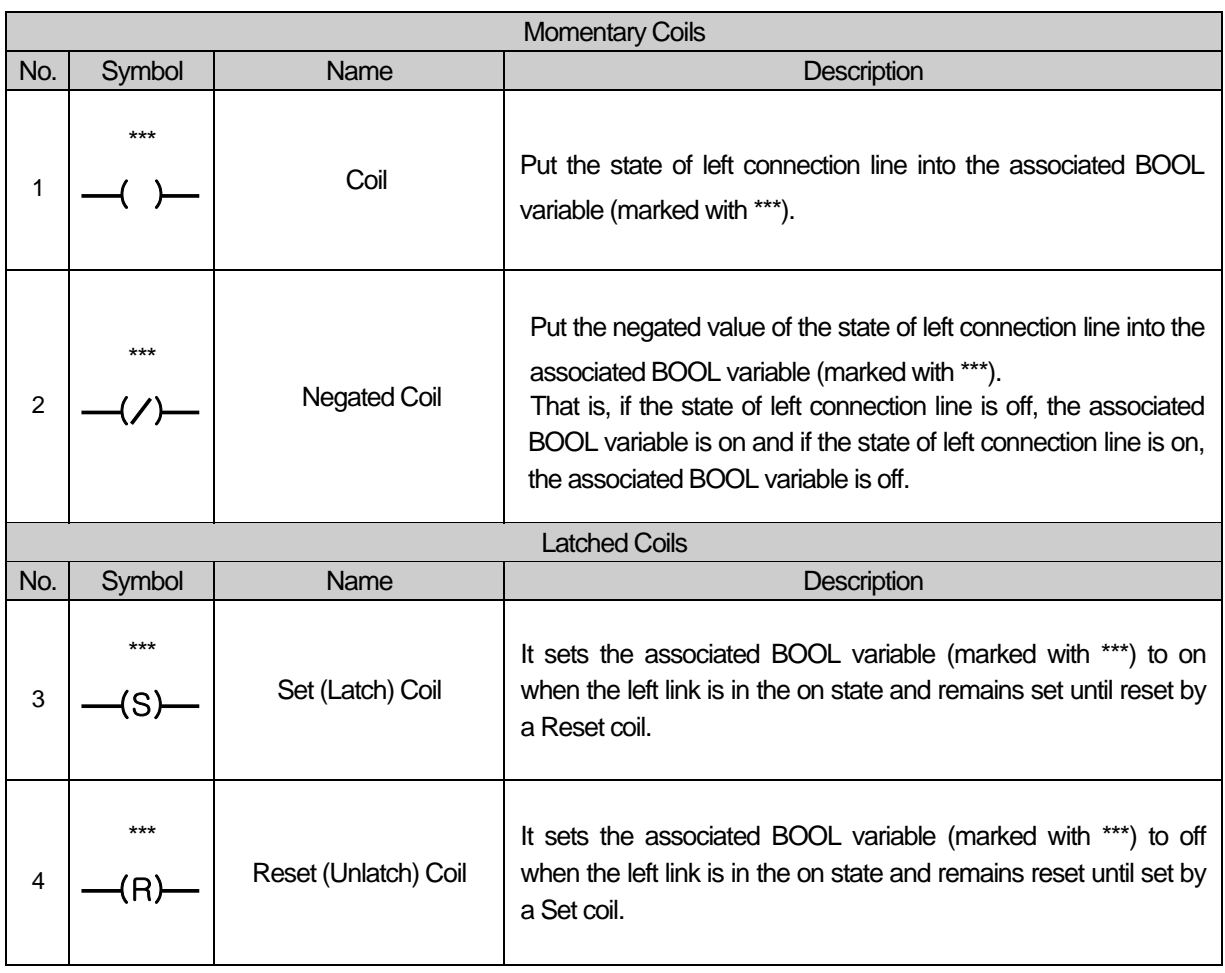

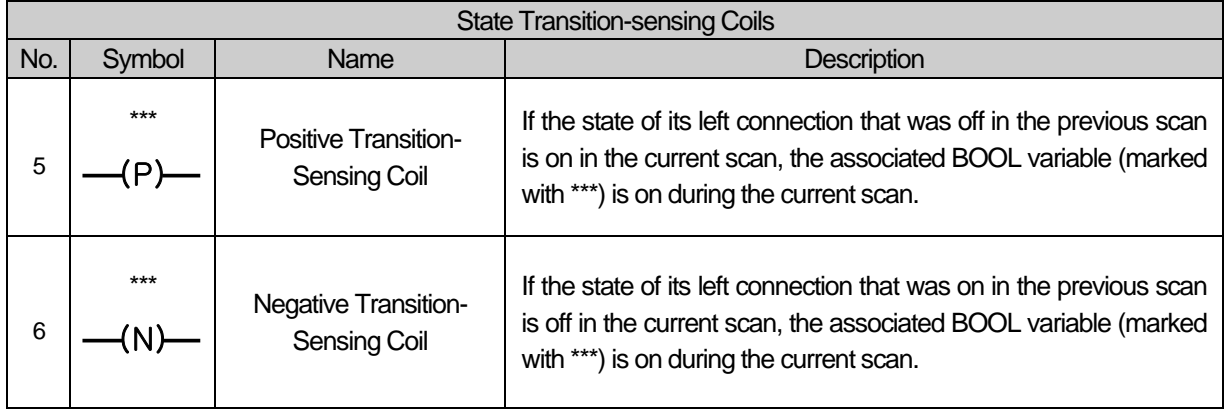

# **5.6 Calling of Function and Function Block**

▷ The connection to a function or a function block is done by entering suitable data or variable to their input/output.

**Example**

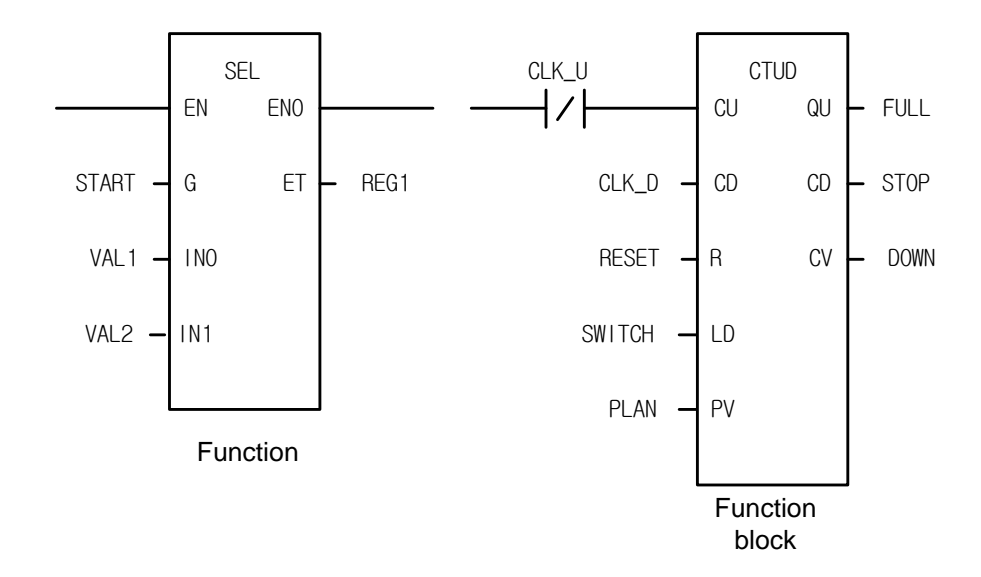

▷ To enable power flow inside function or function block, it must contain at least one BOOL-type input and BOOL-type output. EN and ENO are BOOL-type input/output in a function while a data type of the first input and first output are BOOL-type in a function block.

**Example**

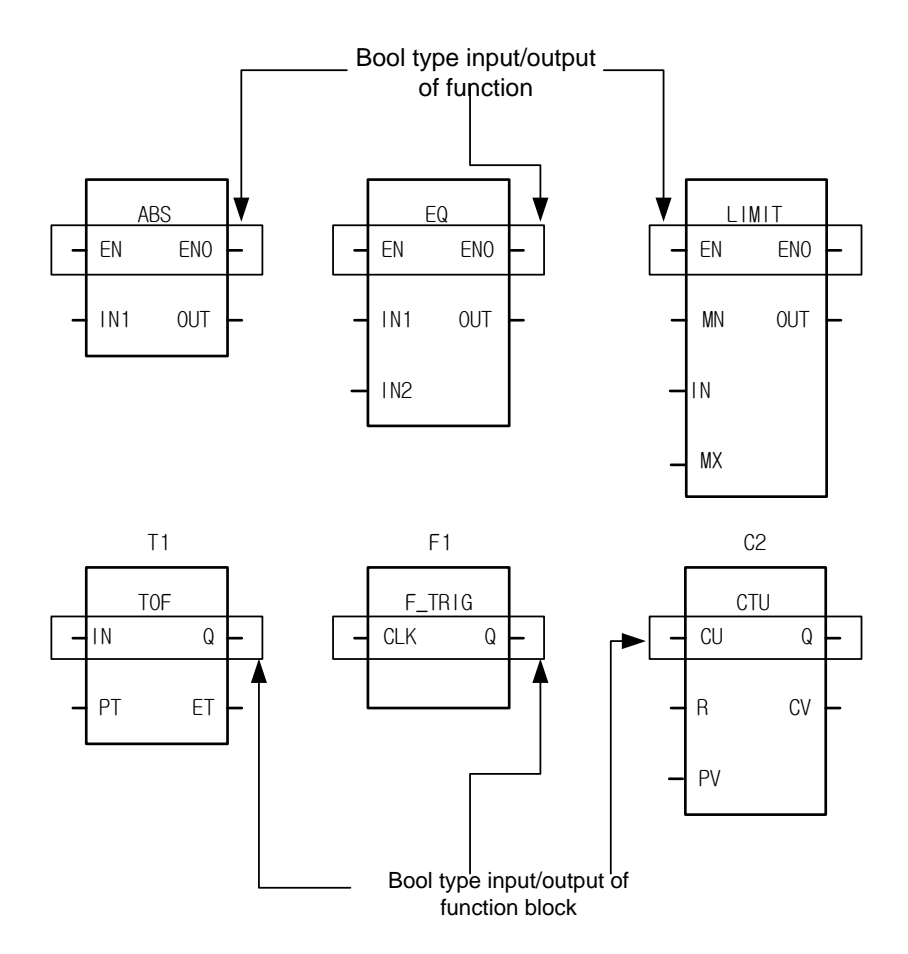

- ▷ Conventionally, the ladder logic connecting a Boolean input to a function is called EN and the corresponding output Boolean is called ENO, or enable out. If the value of EN is 1, then the function executes, otherwise it is do not execute. In all cases, the value of EN copies the output ENO.
- ▷ If an error occurs in the execution of a function, the function is responsible to set ENO to false (BOOL 0). EN is connected to the power flow line but ENO does not have to be connected to it. However, when connecting the power flow line to the function output instead of the ENO, the output data type must be a BOOL type.
- $\triangleright$  When connecting the power flow line to the function output, do not connect anything to the ENO output. All the inputs of a function are assigned by entering its data at the left side of the function. The output of a function is stored at the output variable on its right side.
- $\triangleright$  Assignment of input of a function block in a LD is the same as that of a function. The name of function block is the 'instance' name, which can be user-defined and must be unique to LD in which the function block appears.
- ▷ You do not have to assign output variables because they are in the instance. If a function block is connected to the power flow line, it is always executes because there is neither EN nor ENO in it.
- ▷ Therefore, use Jump (-->>) to determine whether or not to execute a function block according to the logic result. When connecting the power flow line to the function block, connect it to the input/output whose data type is BOOL.

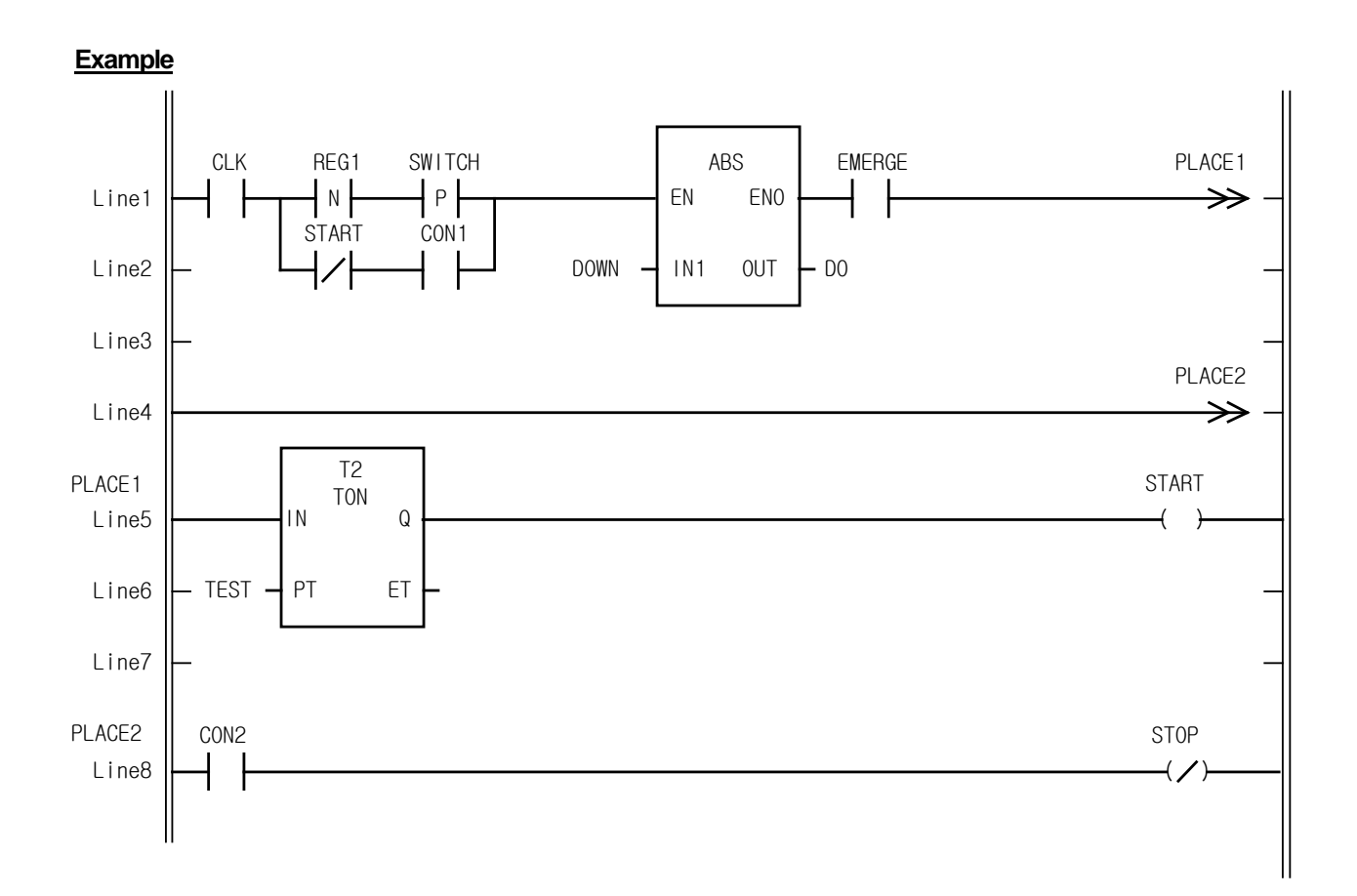

▷ You can place a function or a function block in any place of LD. You can create a program by connecting the power flow line to the output and then insert the contact to it.

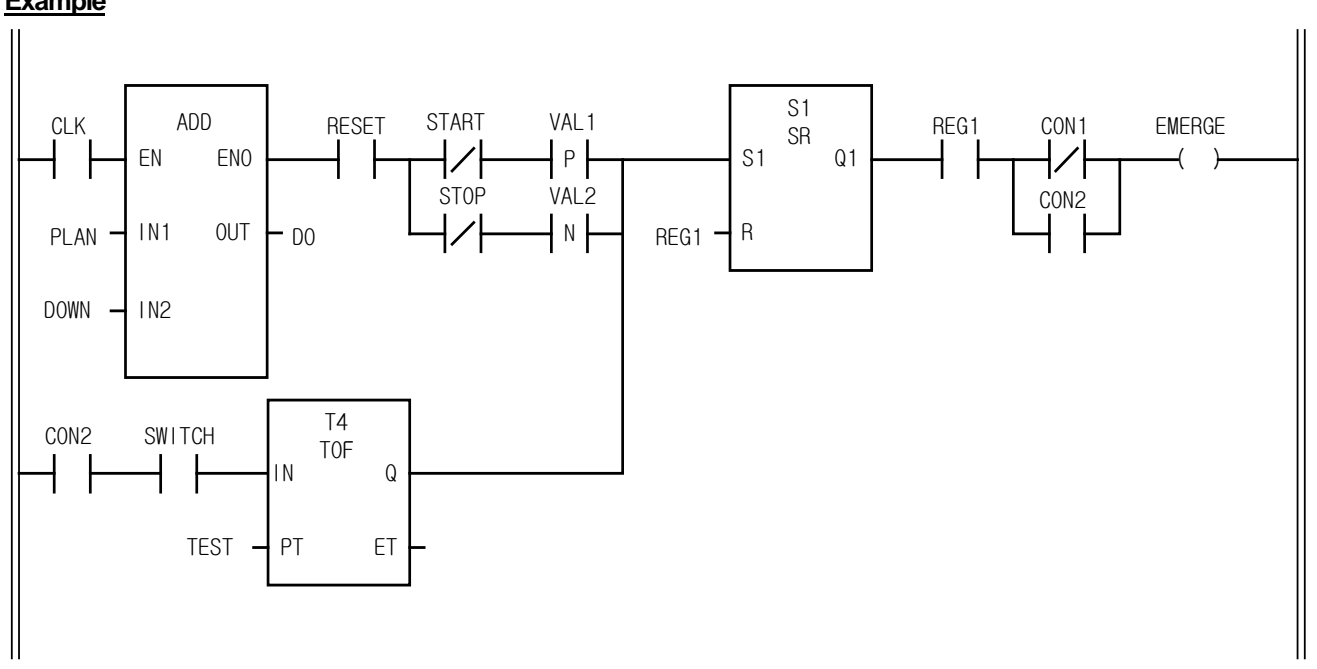

### **Example**

▷ Only one power line connects to a function or a function block.

### **Example**

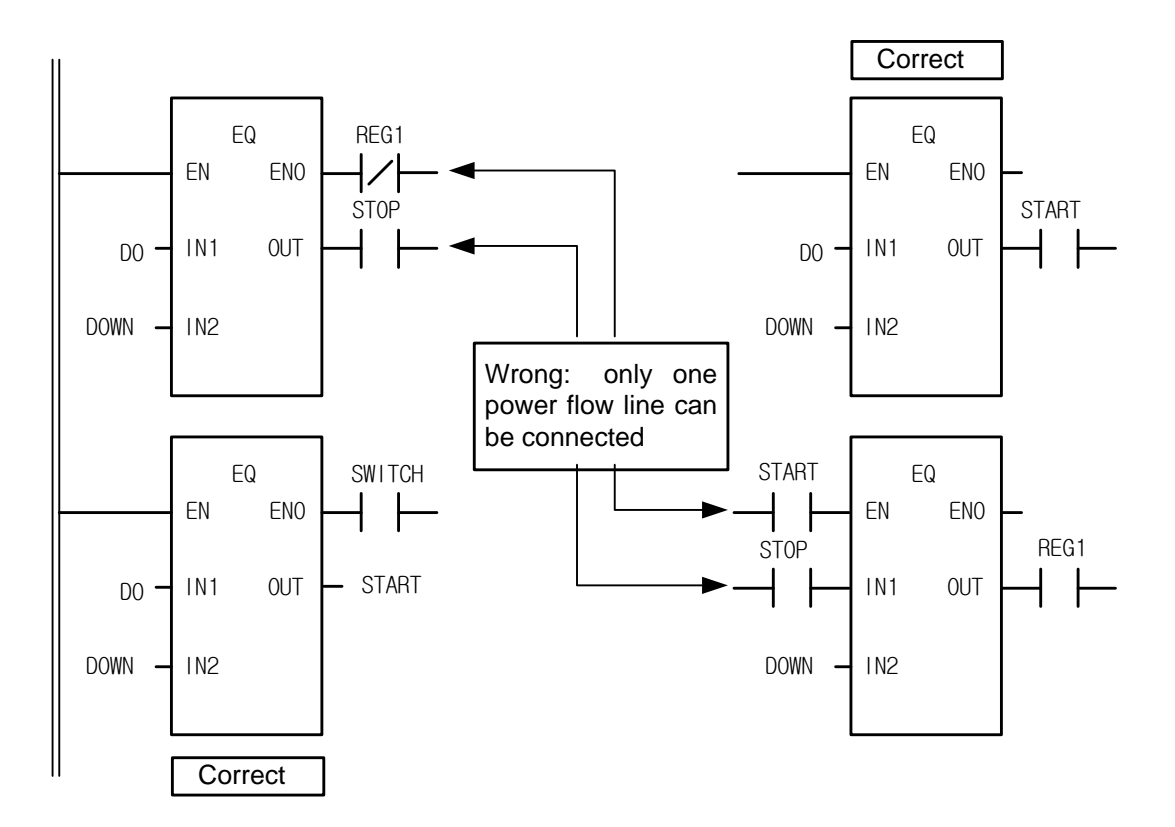

٦

 $\Gamma$ 

# **Chapter 6. Function and Function Block**

It's a list of function and function block. For each function and function block, please refer to the next chapters (Ch .7/8 Basic/Application Functions and Ch 9/10 Basic/Application Function Blocks).

# **6.1 Functions**

## **6.1.1 Type Conversion Function**

It converts each input data type into an output data type.

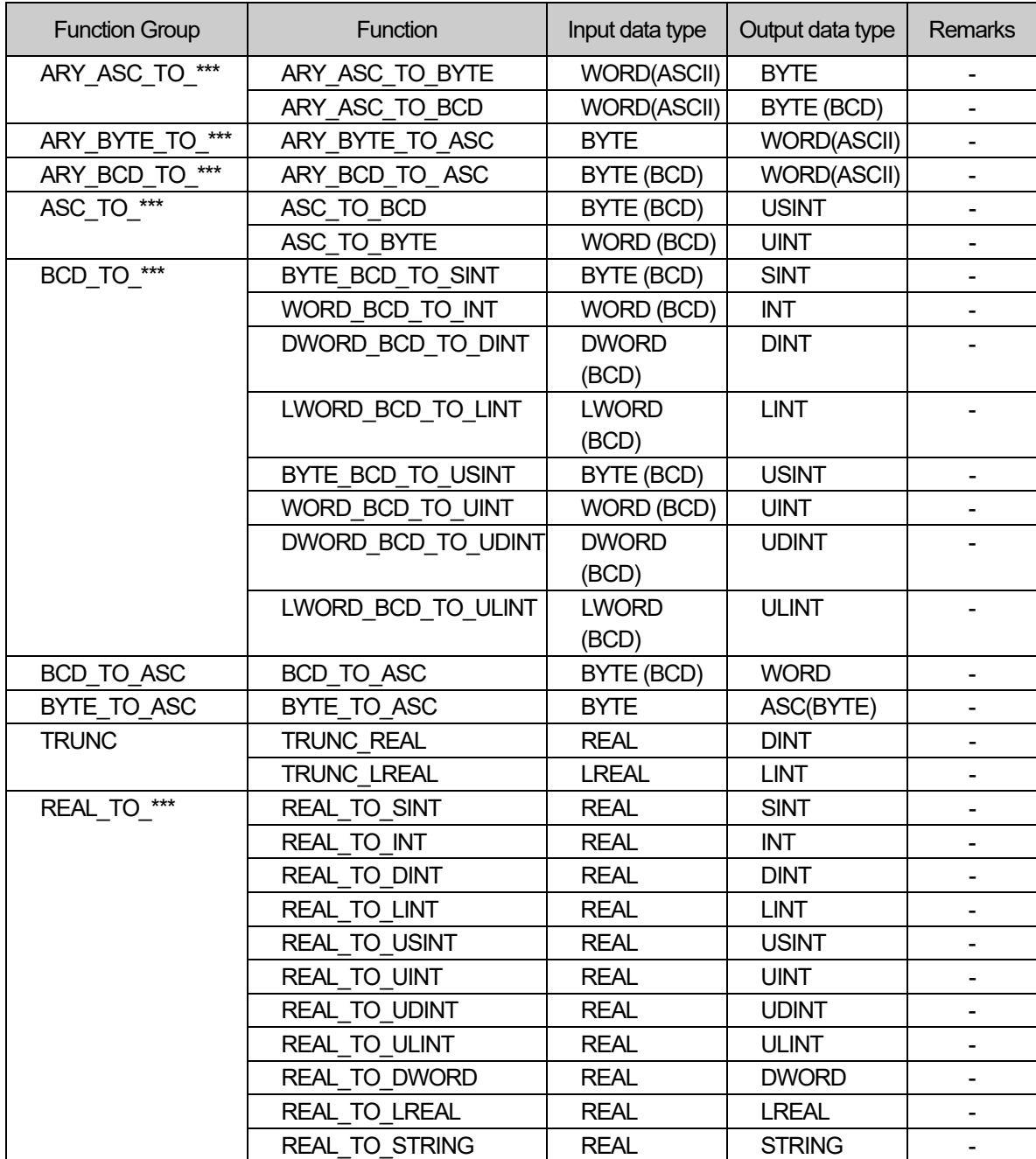

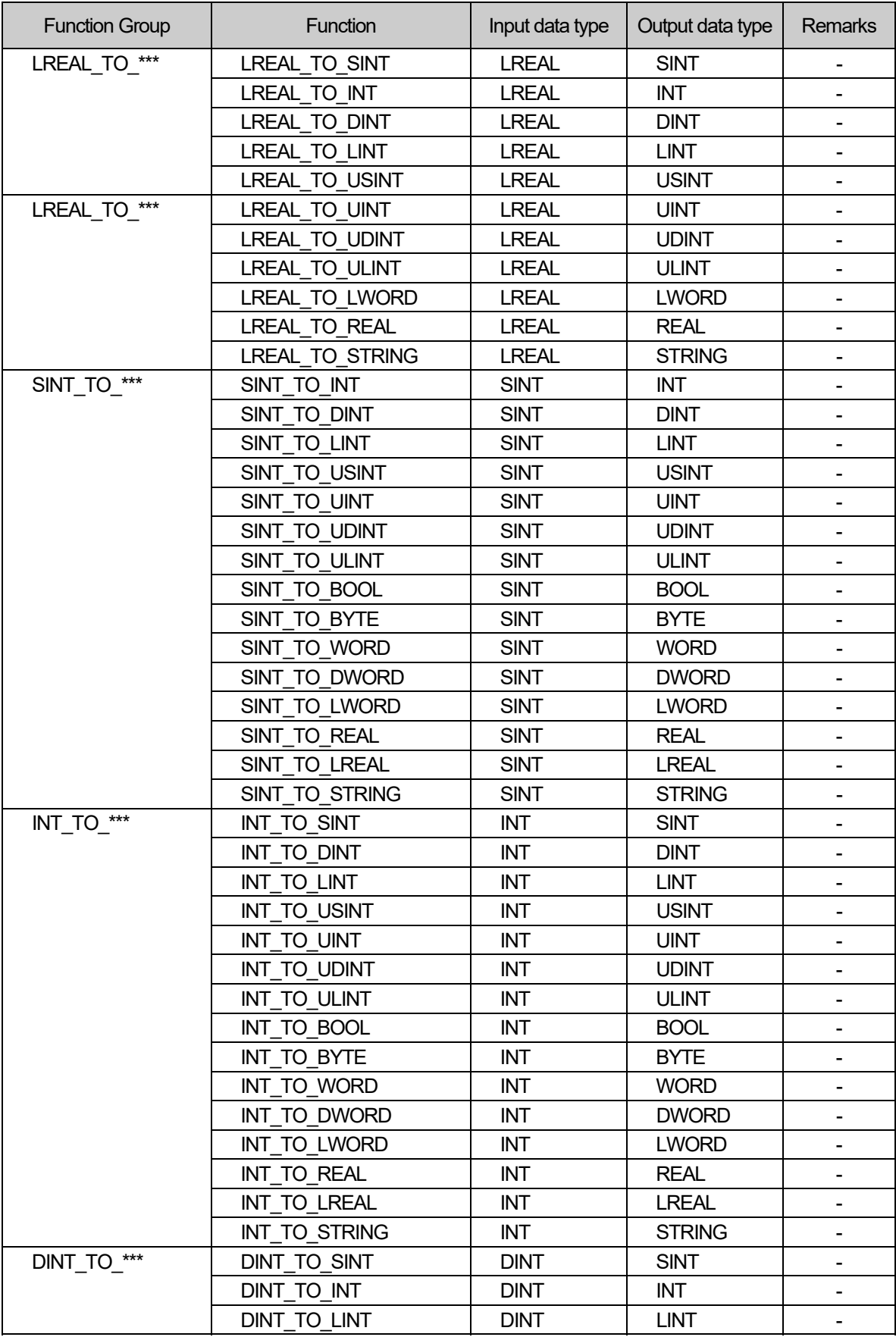

Г

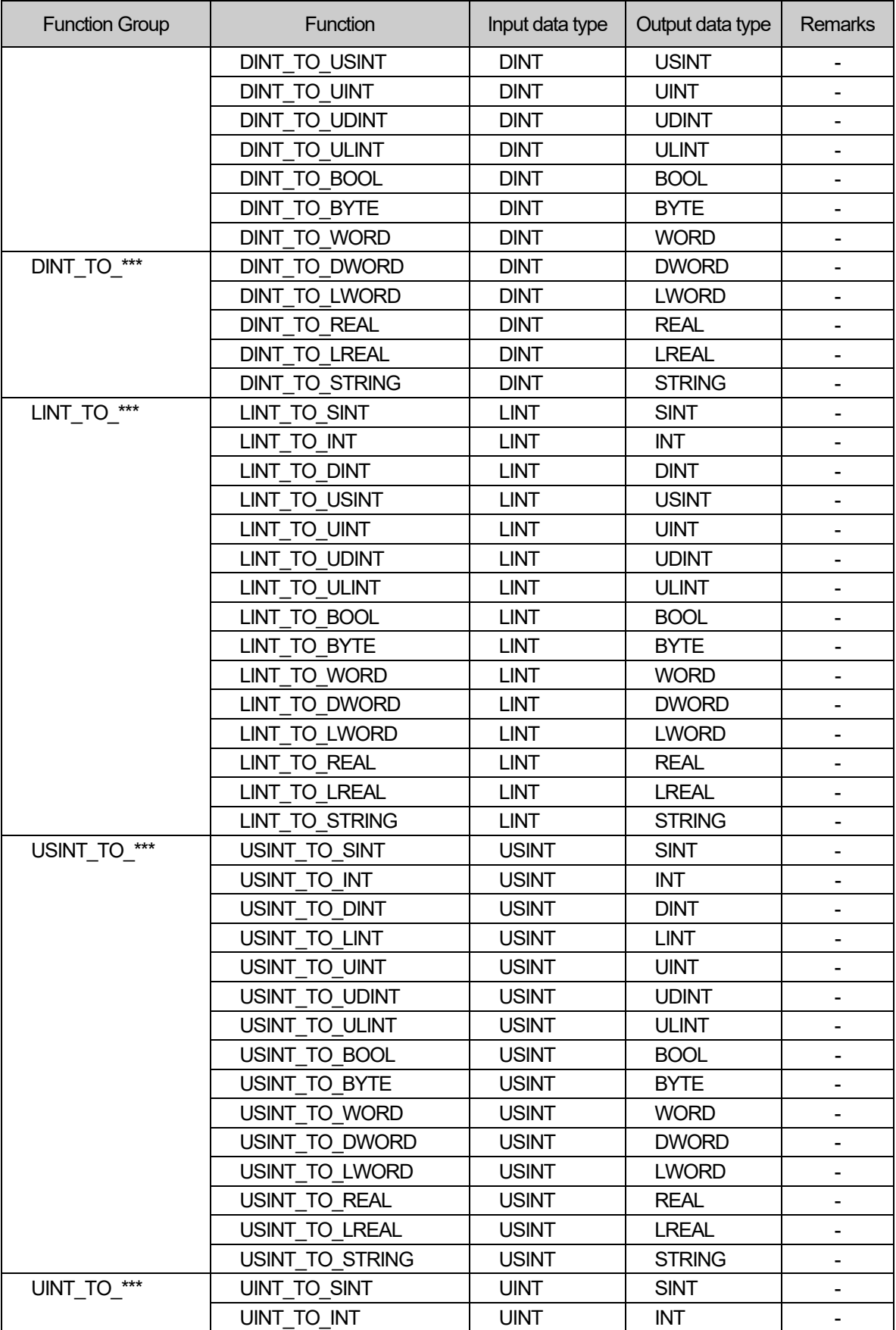

٦

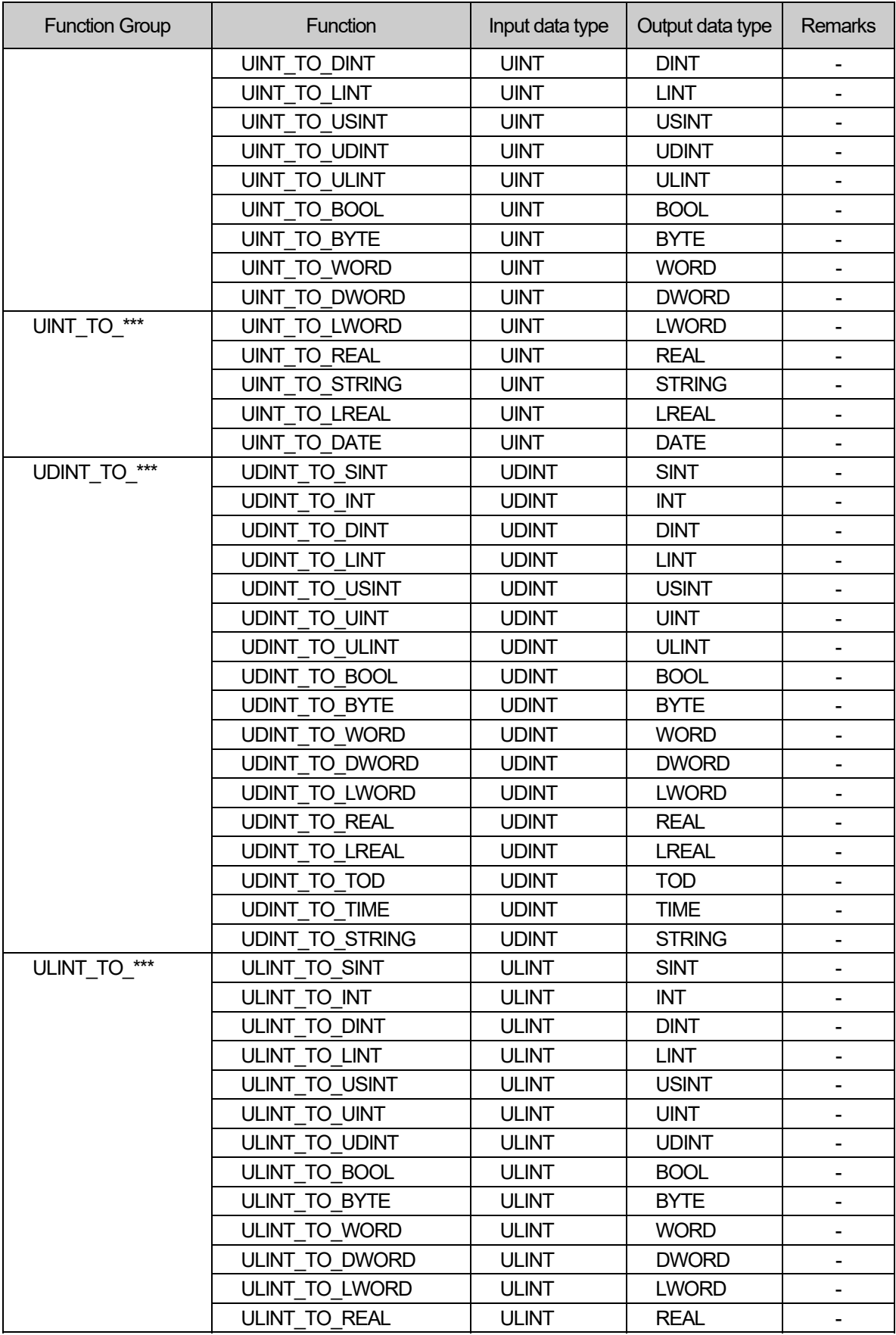

Г

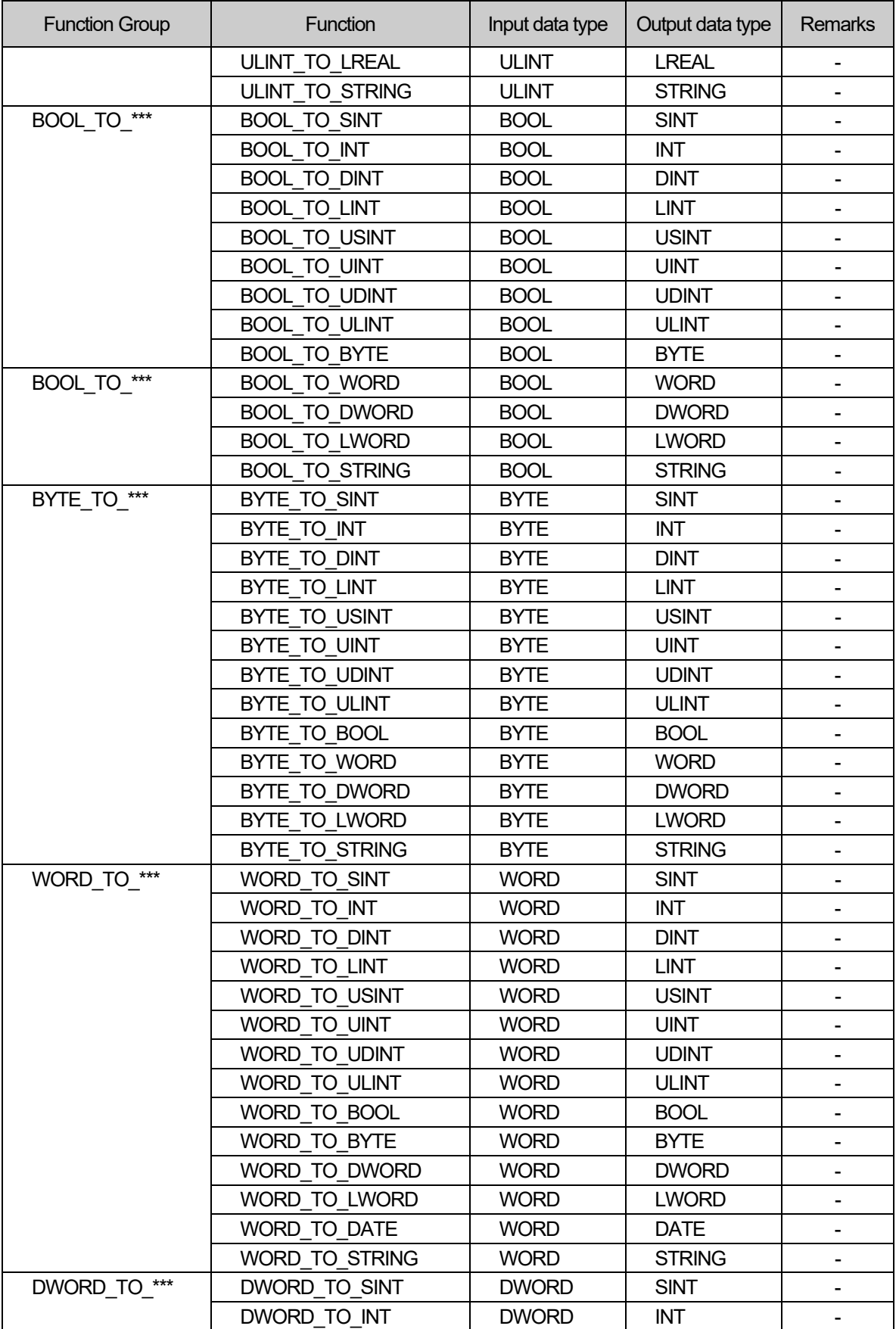

٦

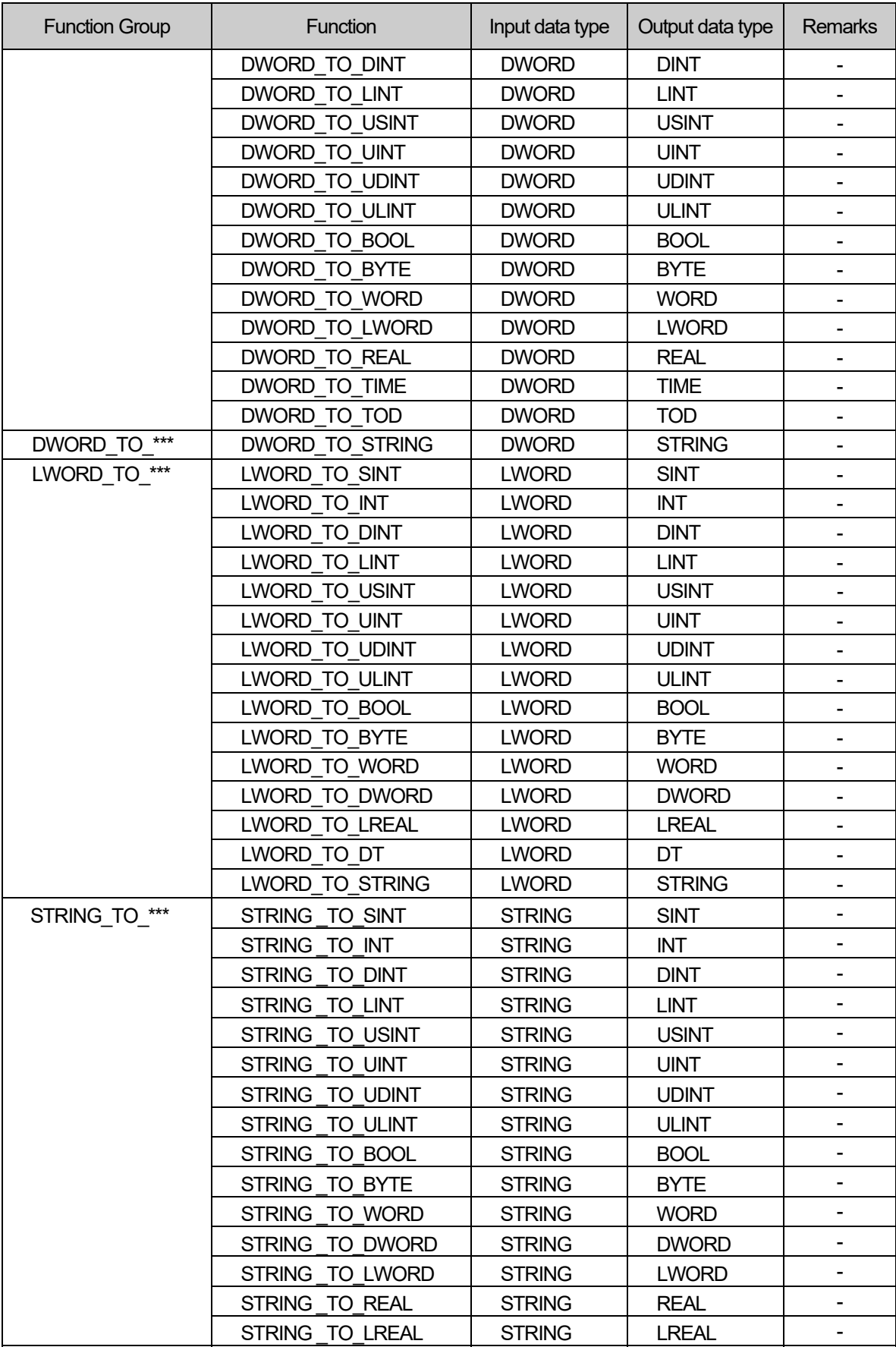

Г

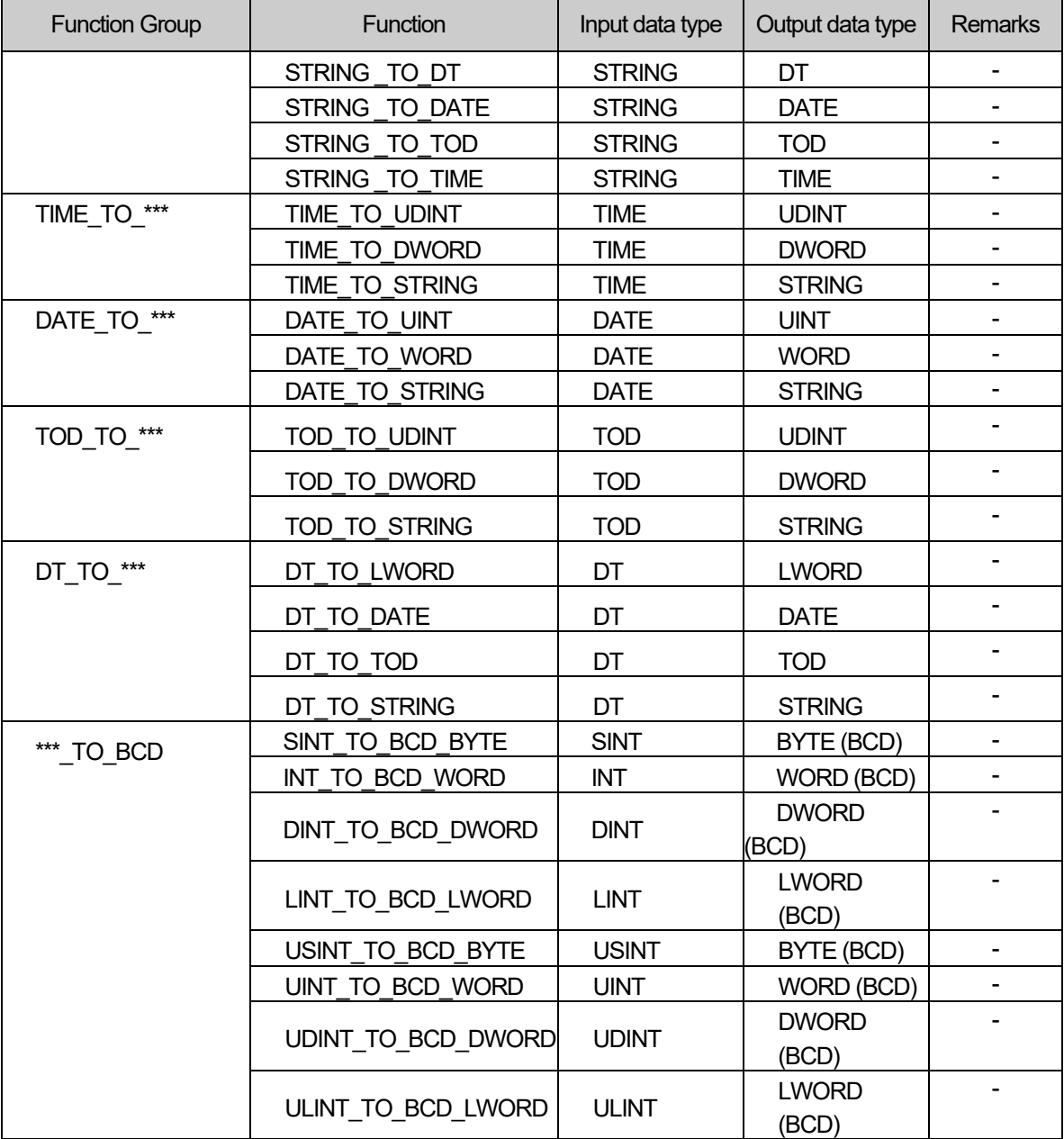

٦

# **6.1.2 Numerical operation function**

## **1) Numerical operation function with one Input**

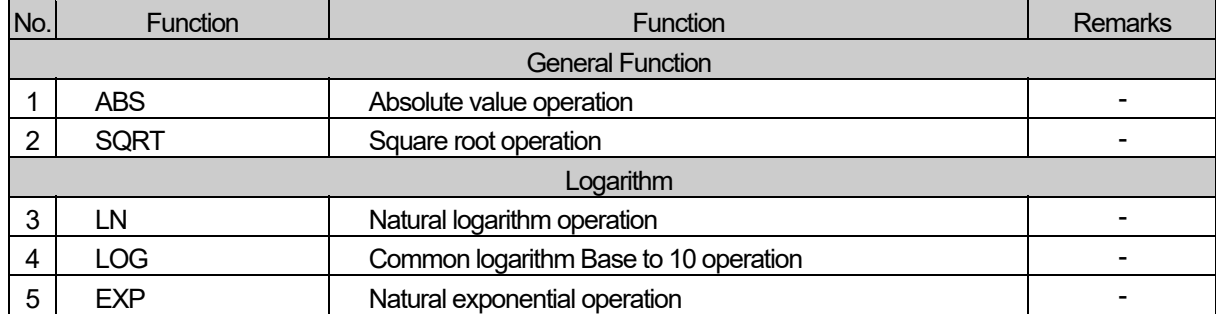

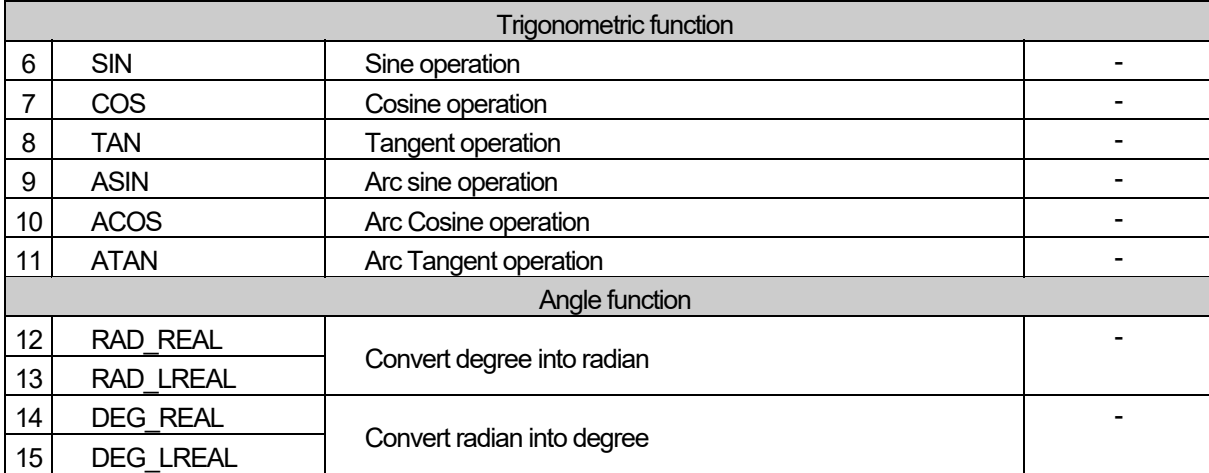

## **2) Basic arithmetic function**

Г

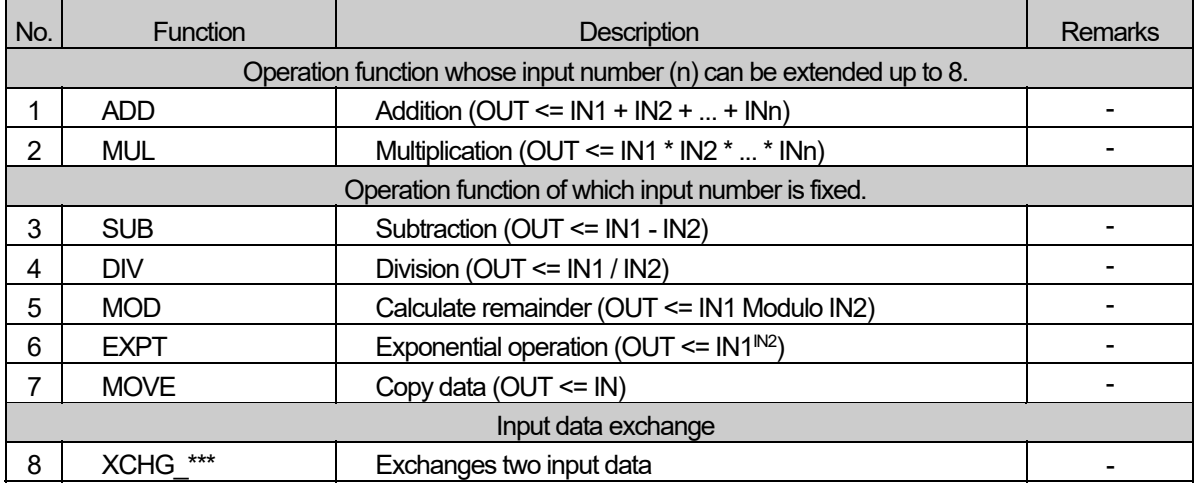

# **6.1.3 Bit array function**

### **1) Bit-shift function**

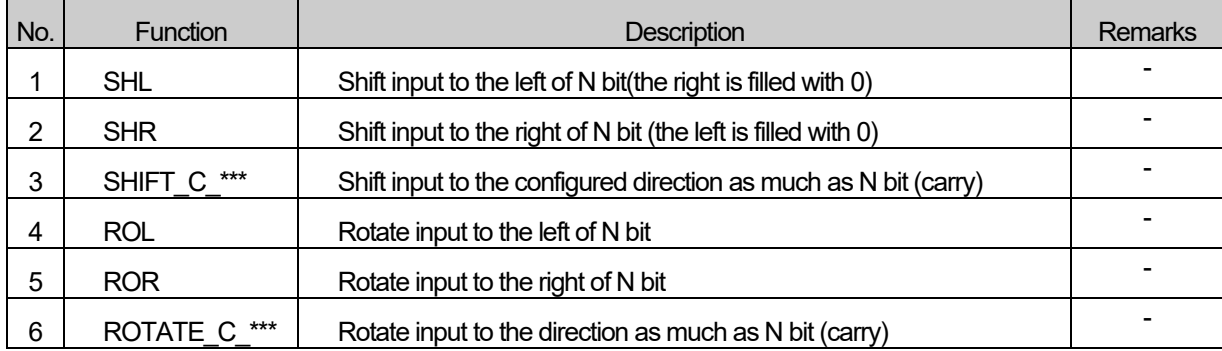

### **2) Bit operation function**

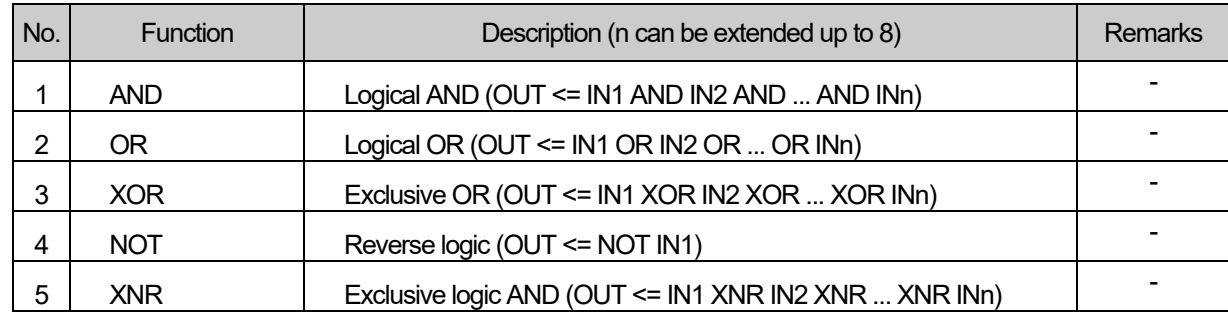

٦

## **6.1.4 Selection function**

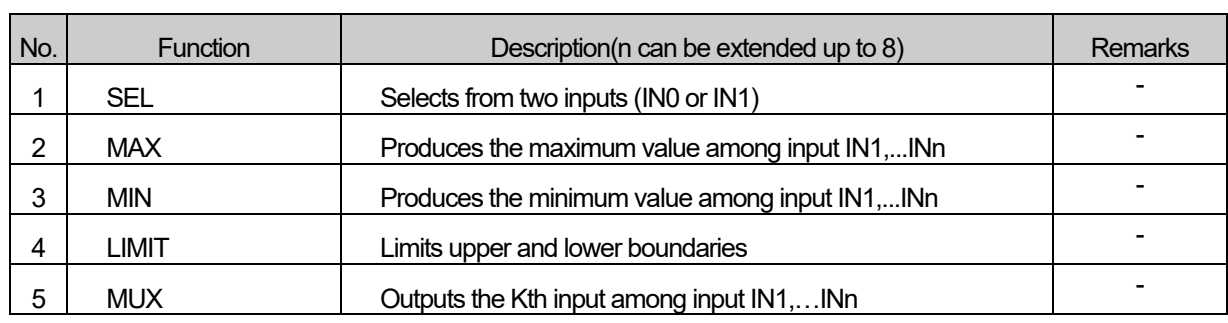

# **6.1.5 Data exchange function**

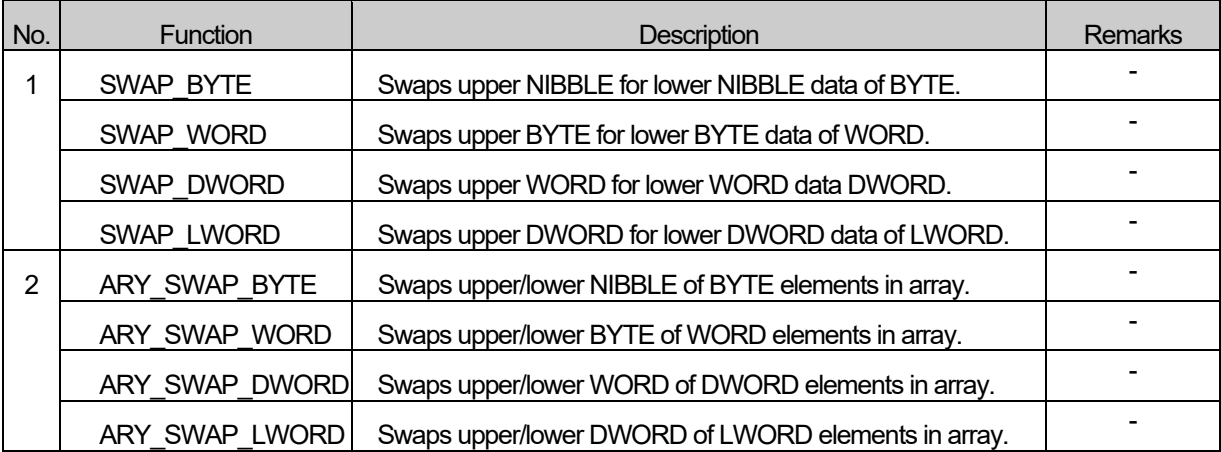

## **6.1.6 Comparison function**

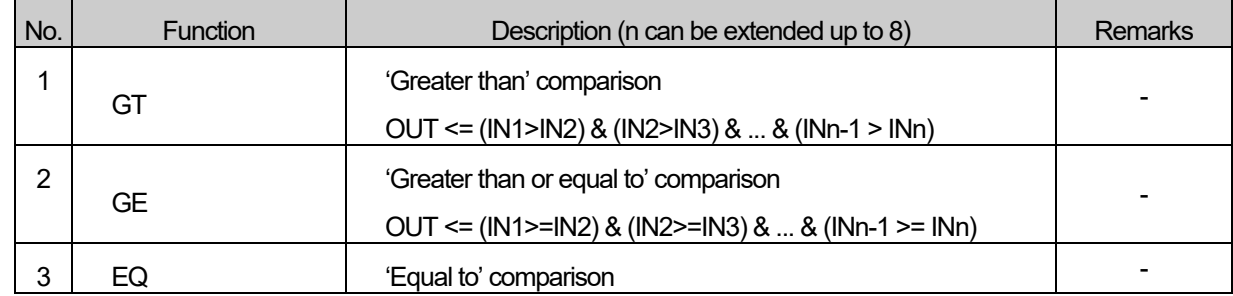

 $\mathcal{L}$ 

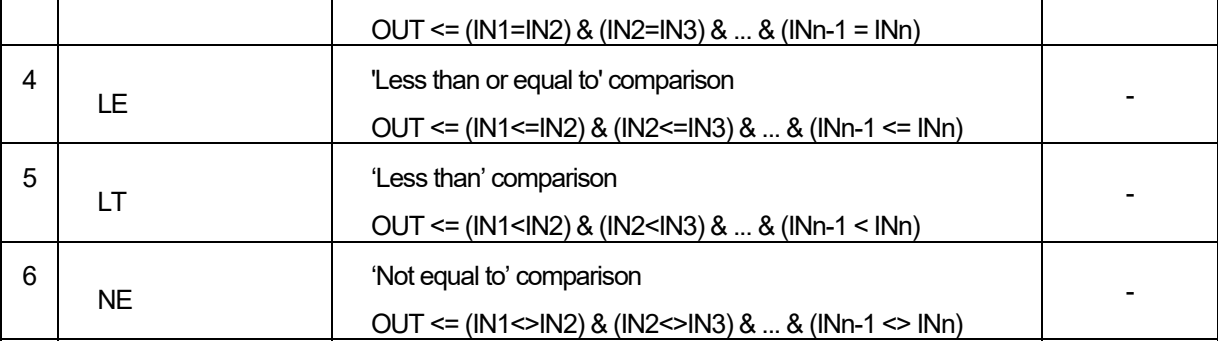

# **6.1.7 Character string function**

 $\Gamma$ 

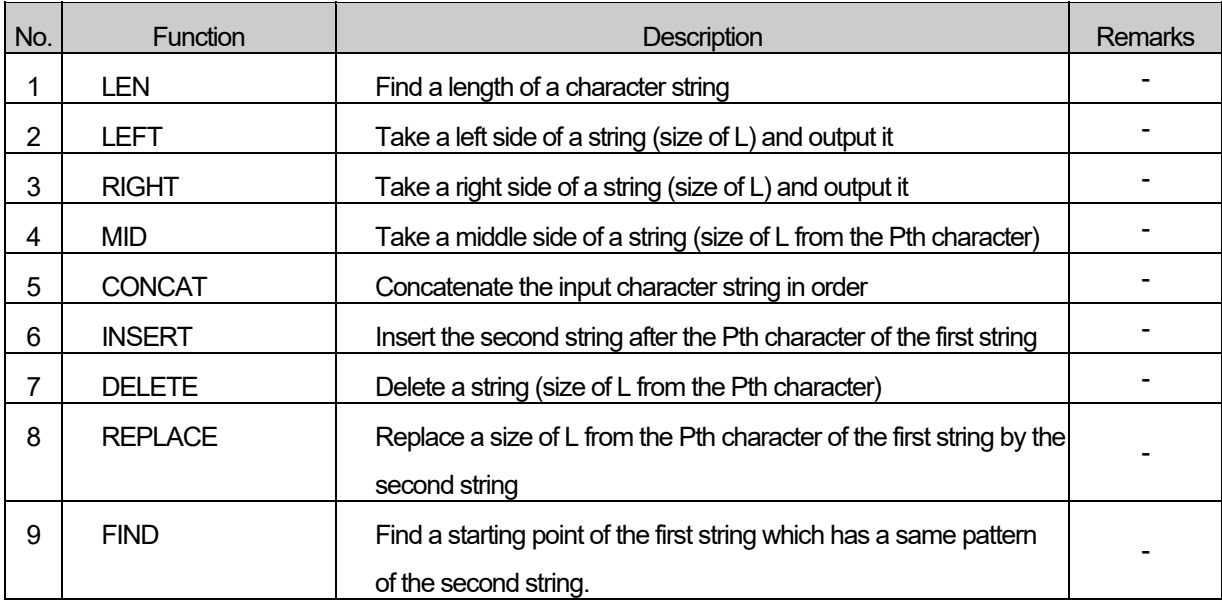

# **6.1.8 Date and time of day function**

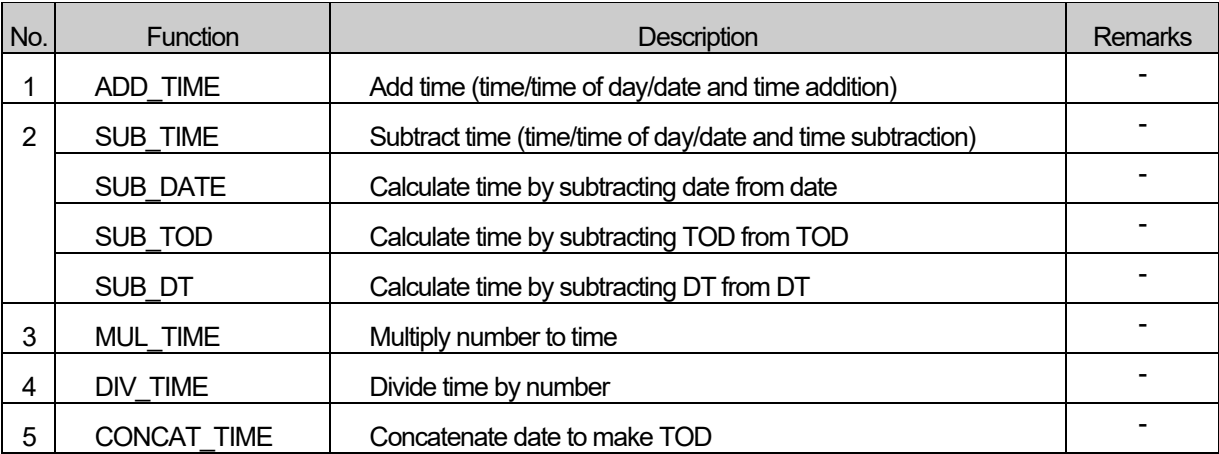

### **6.1.9 System control function**

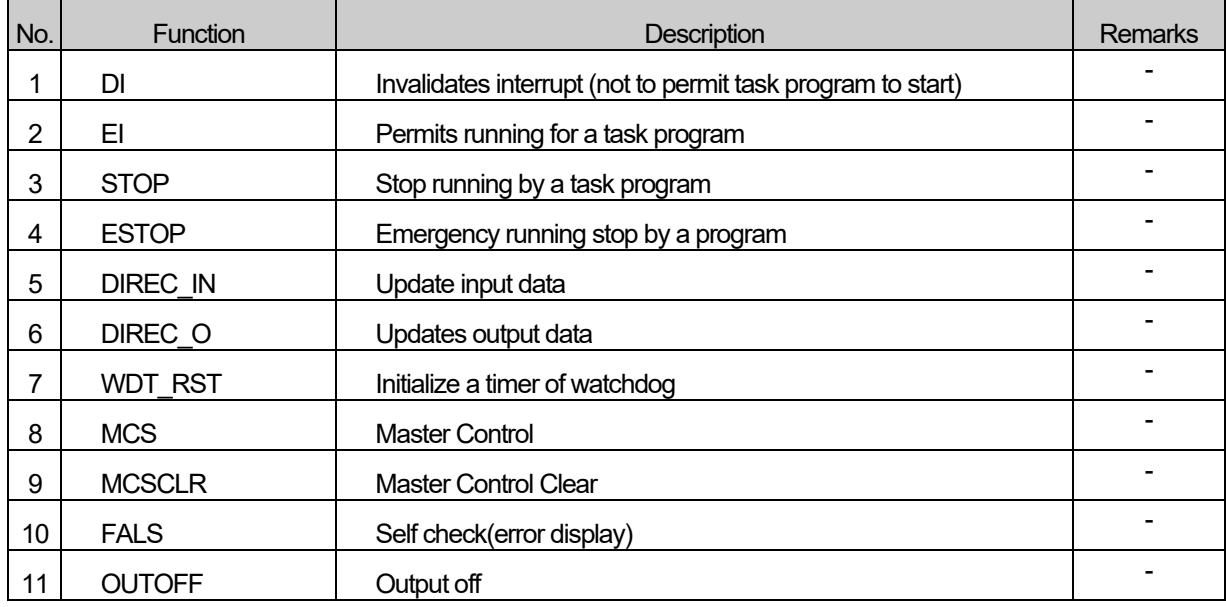

٦

# **6.1.10 File function**

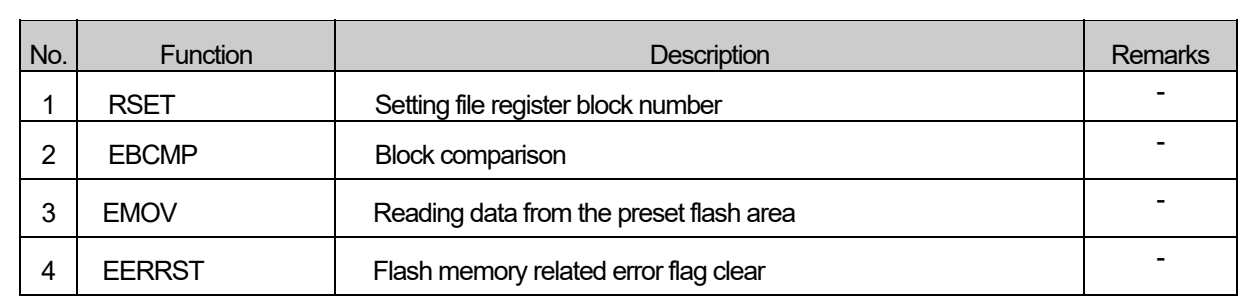

# **6.1.11 Data manipulation function**

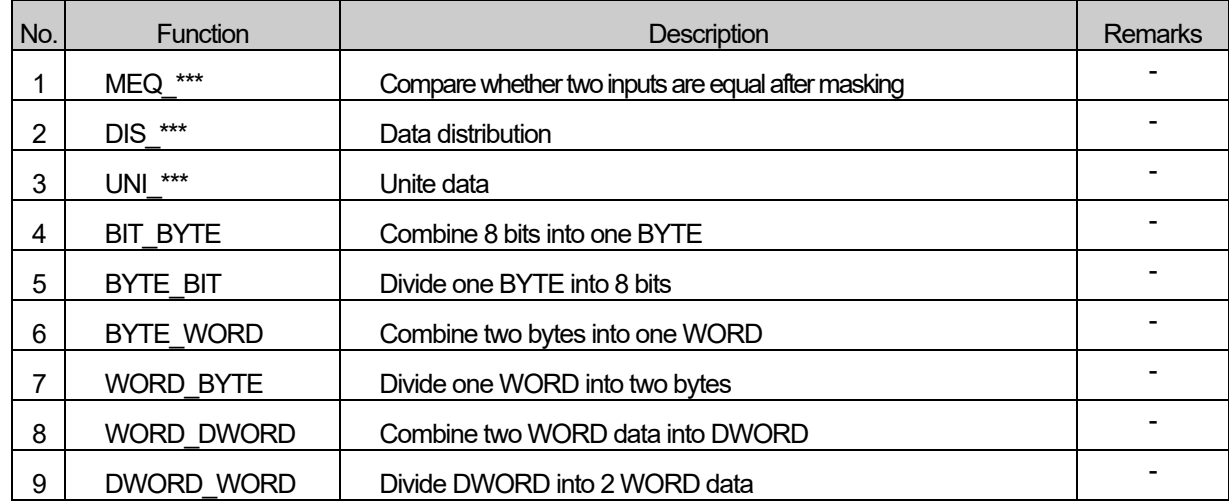

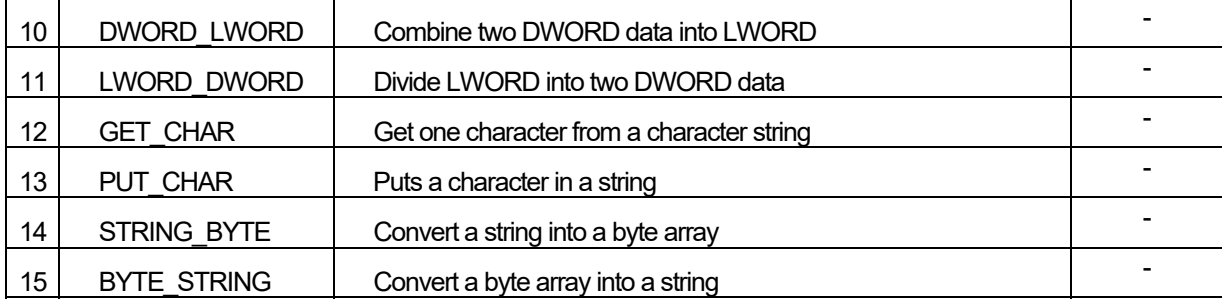

# **6.1.12 Stack operation function**

Г

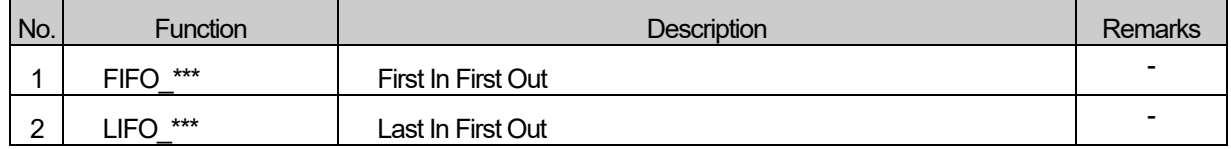

# **6.2 MK (MASTER-K) function**

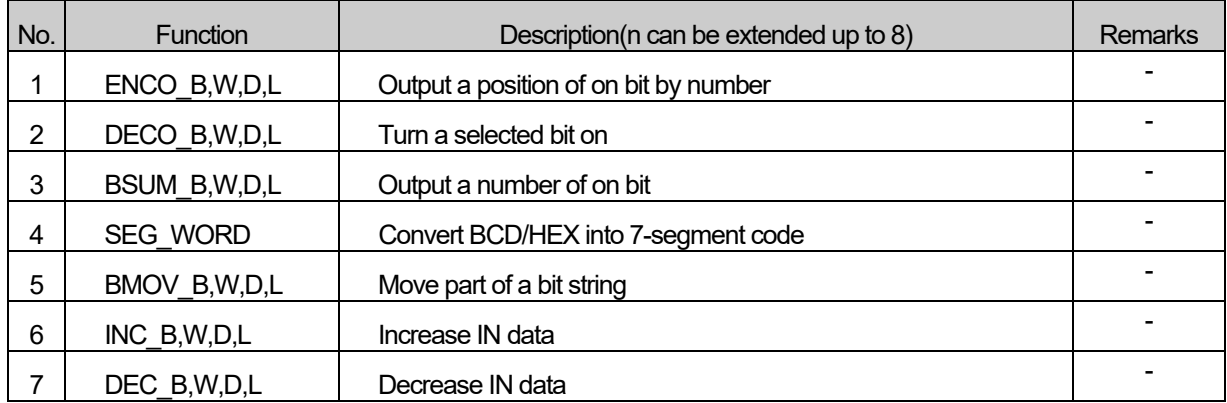

# **6.3 Array operation function**

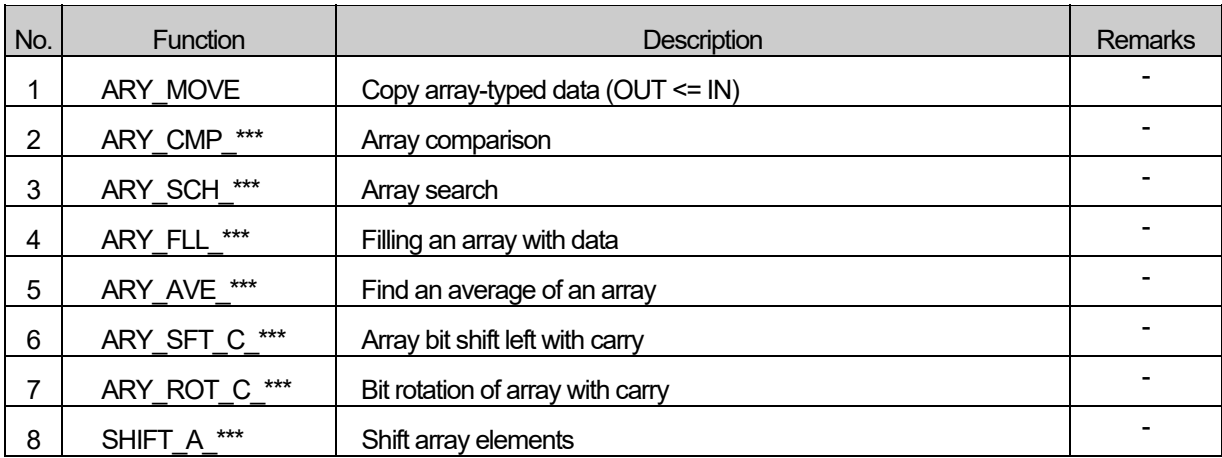

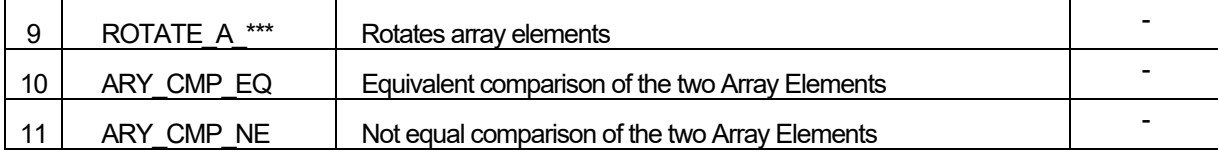

٦

# **6.4 Basic function block**

### **6.4.1 Bistable function block**

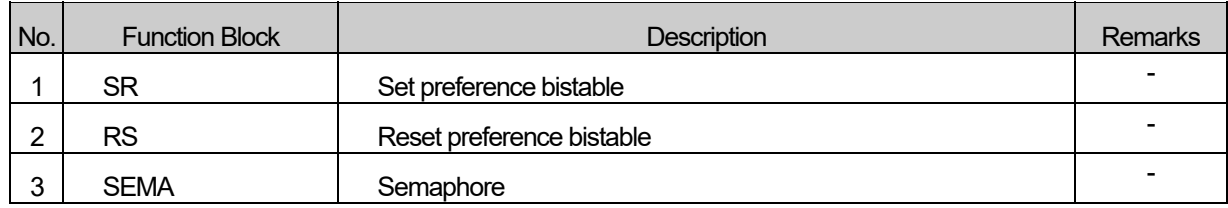

### **6.4.2 - detection function block**

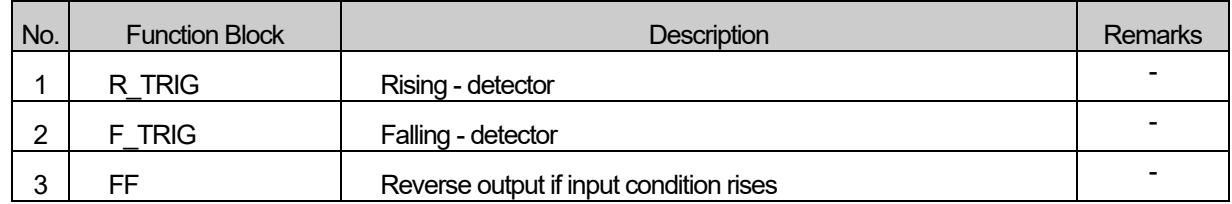

### **6.4.3 Counter**

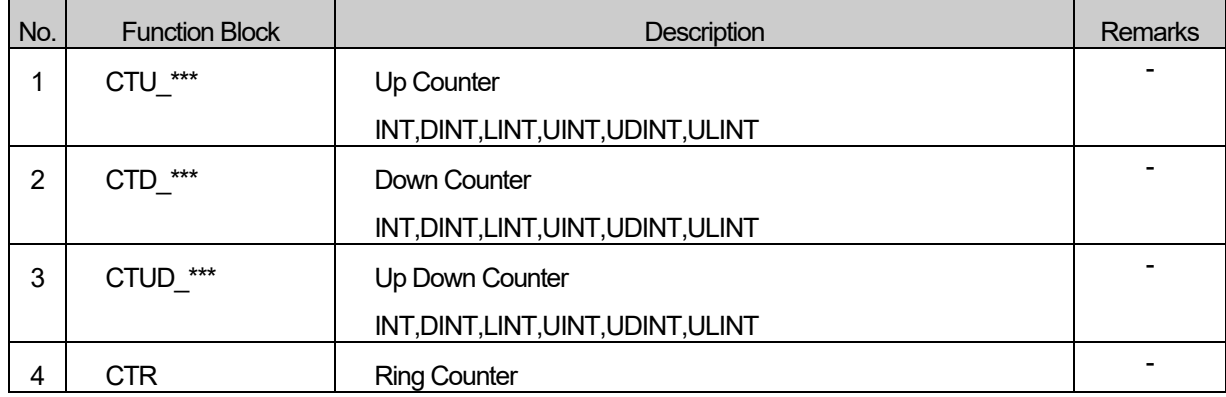

### **6.4.4 Timer**

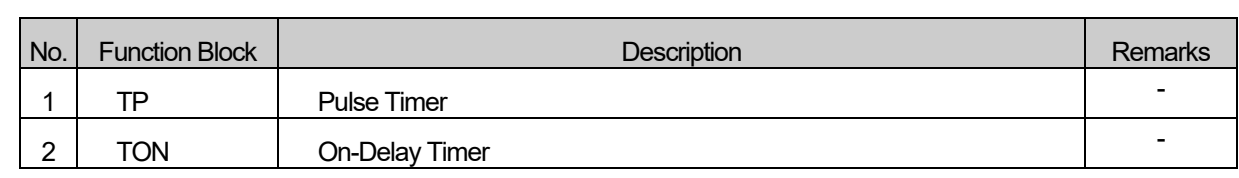
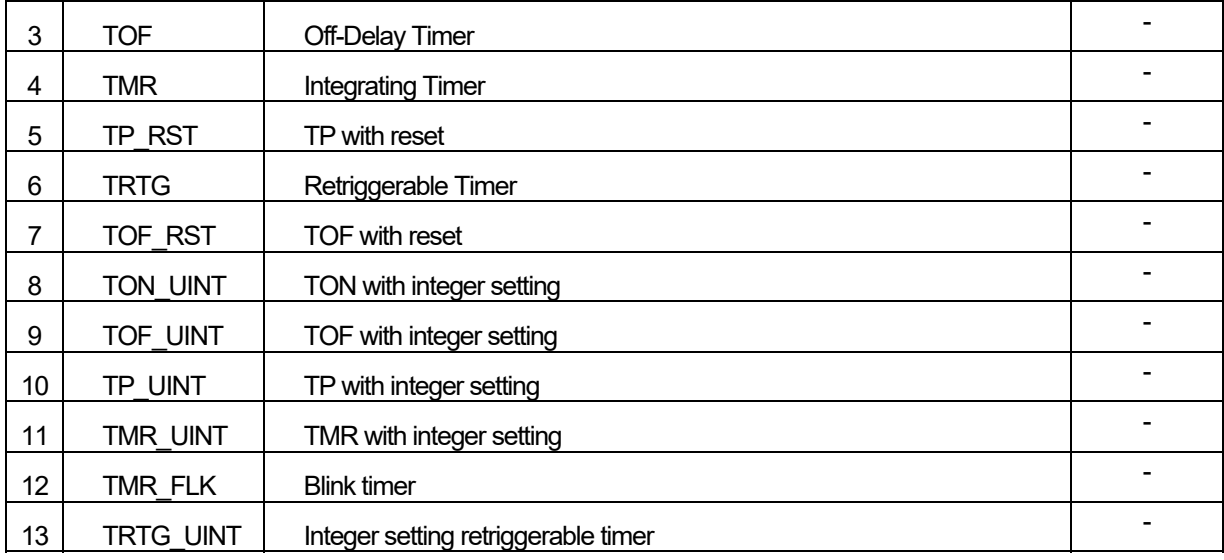

## **6.4.5 File function block**

 $\Gamma$ 

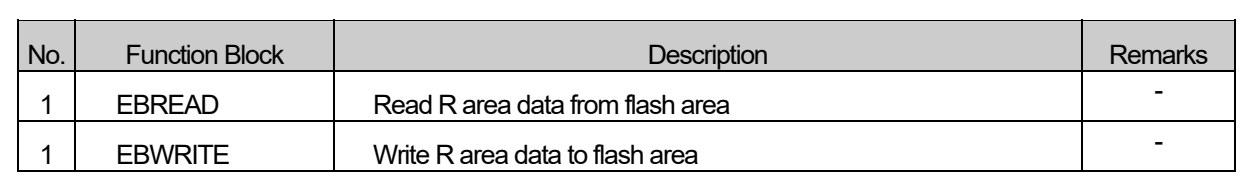

## **6.4.6 Other function block**

 $\overline{a}$ 

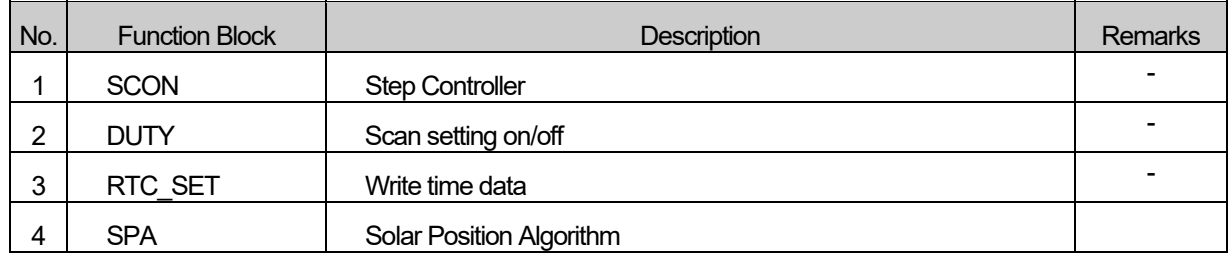

## **6.4.7 Communication function block**

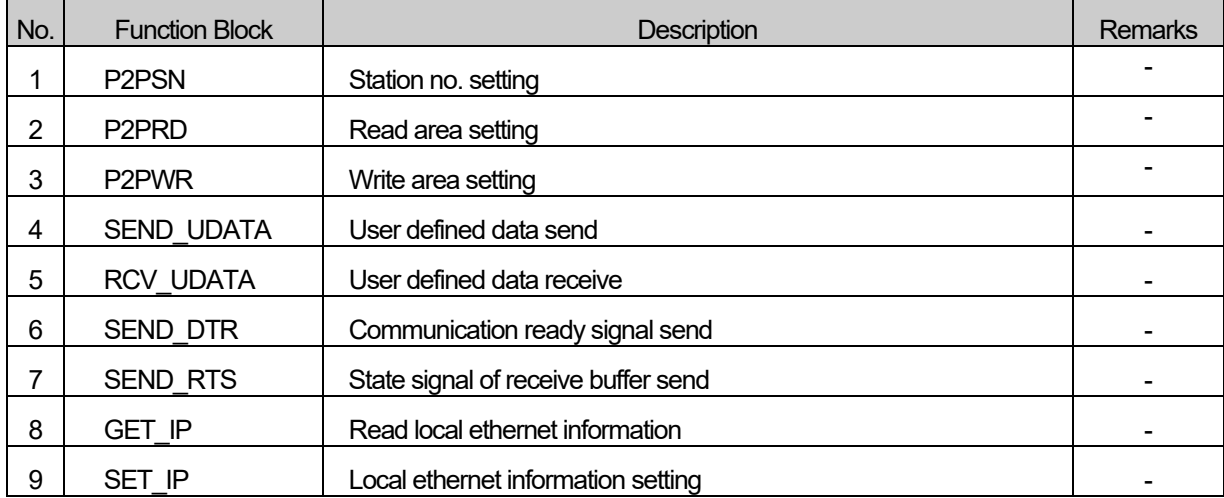

## **6.4.8 Special function block**

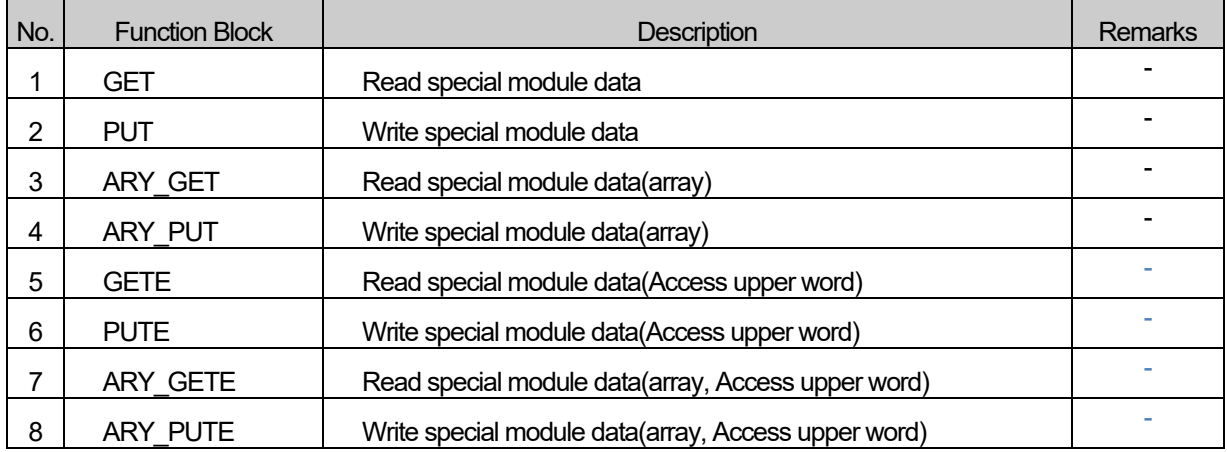

٦

## **6.4.9 Motion control function block**

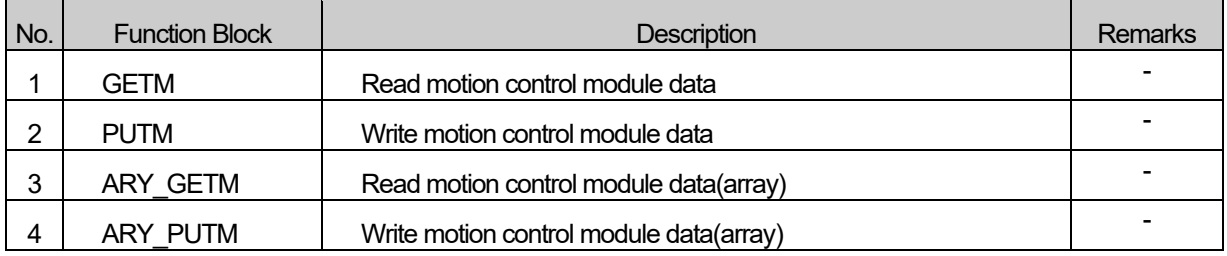

## **6.4.10 Positioning function block (APM)**

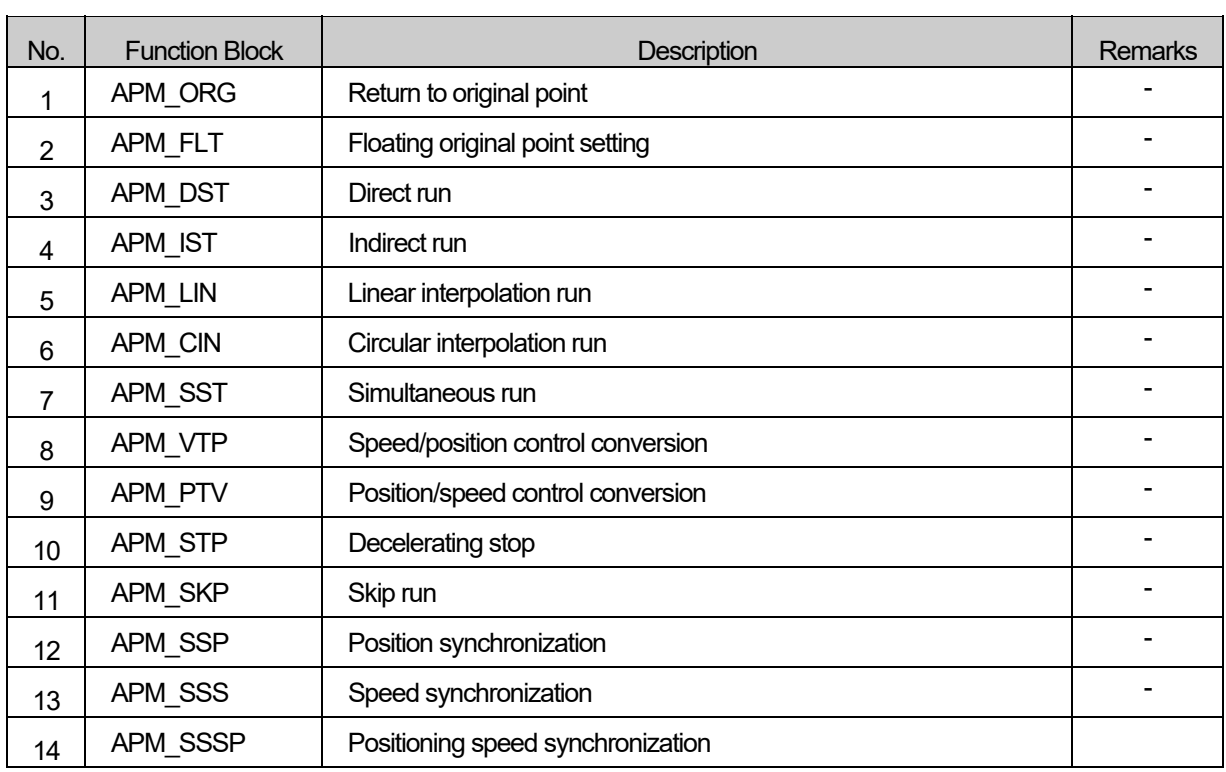

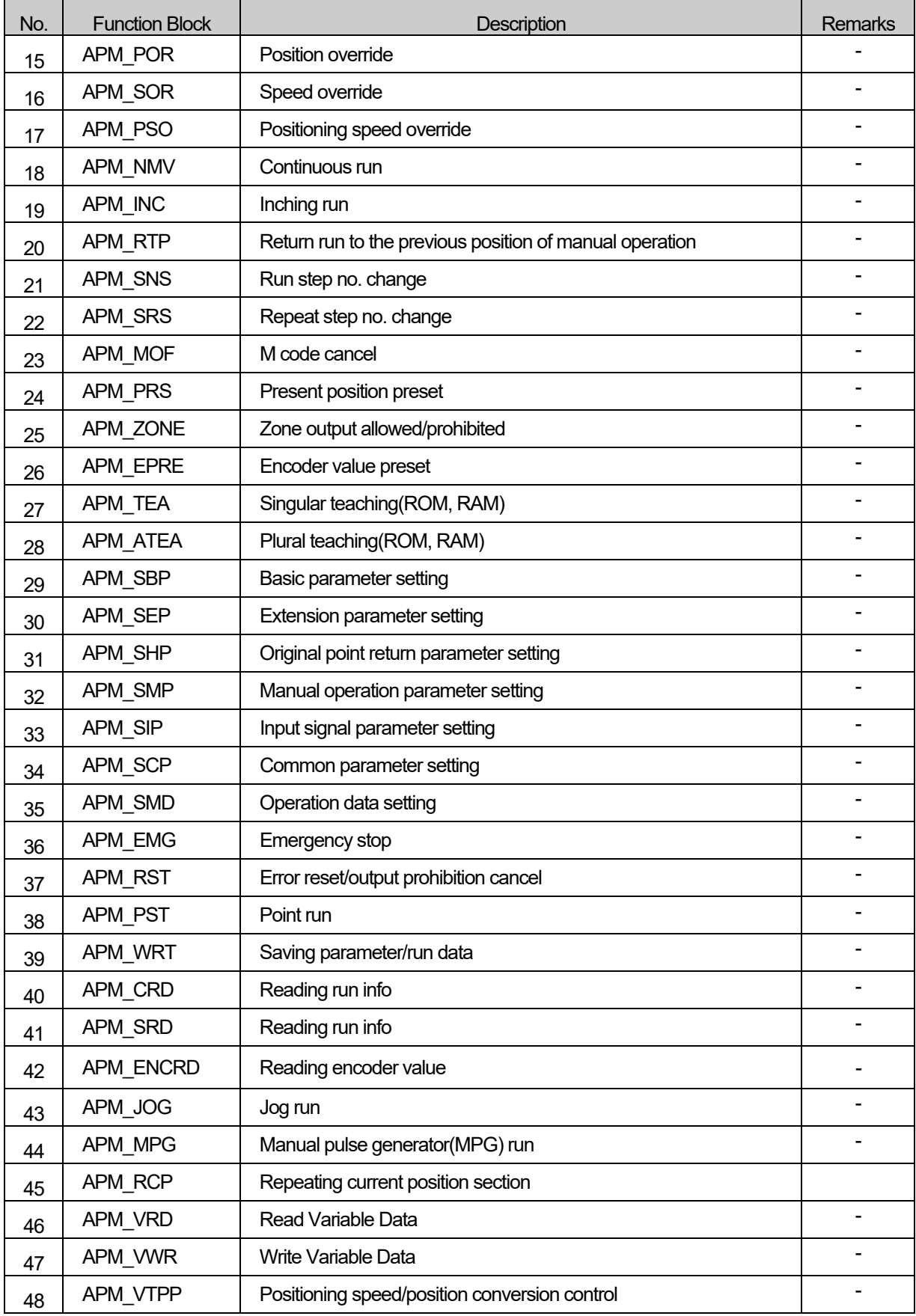

Г

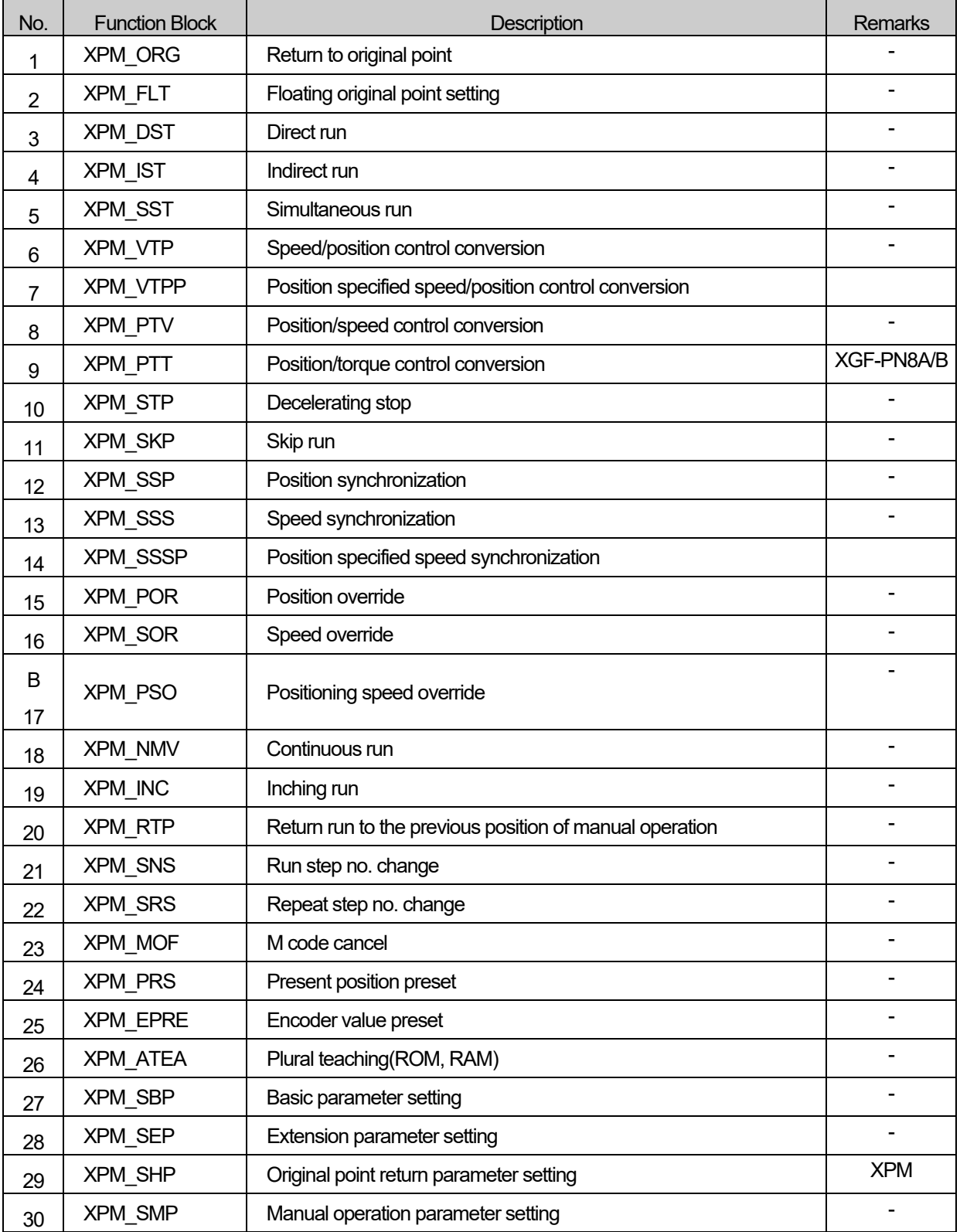

# **6.4.11 Positioning function block (XPM)**

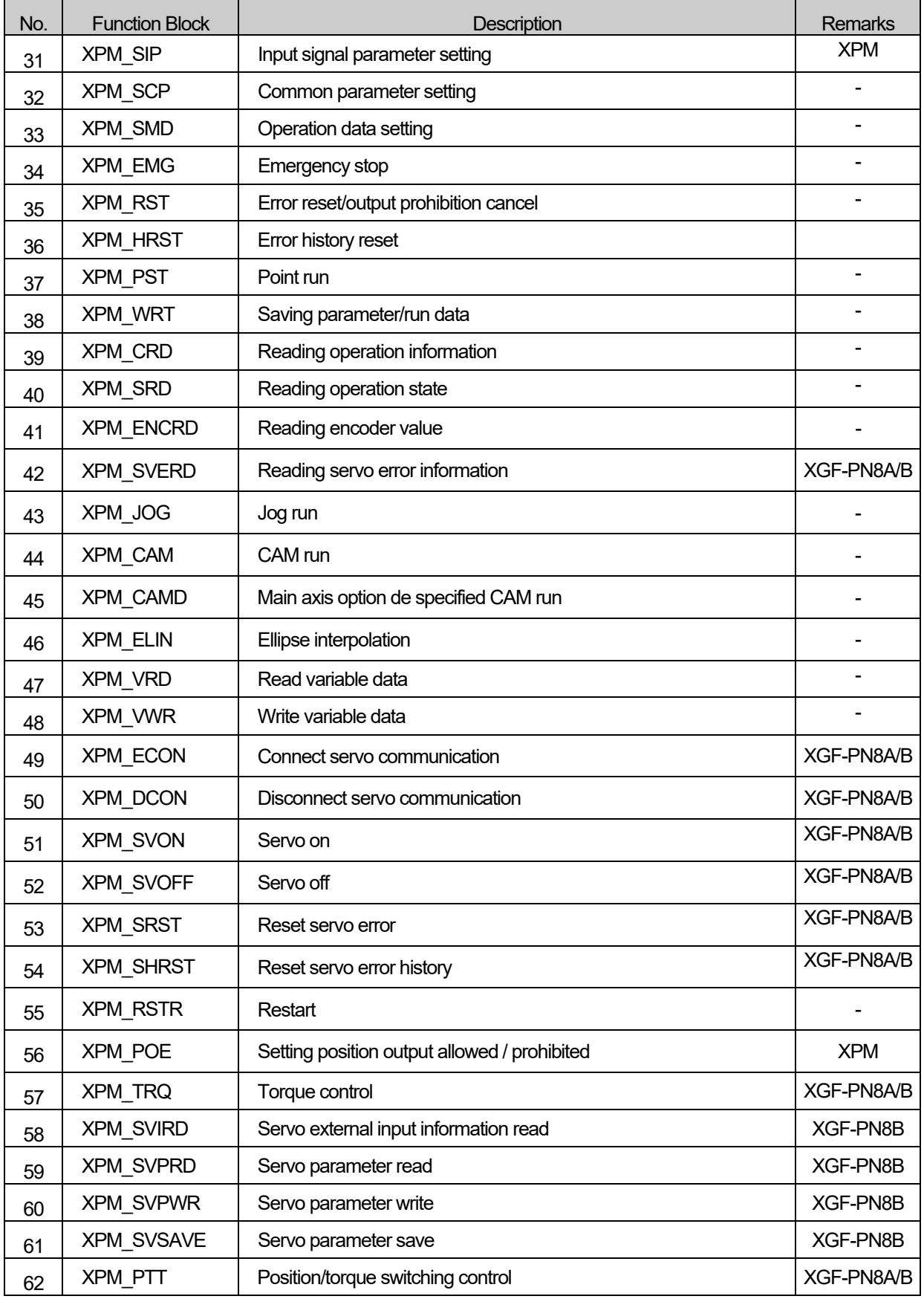

Г

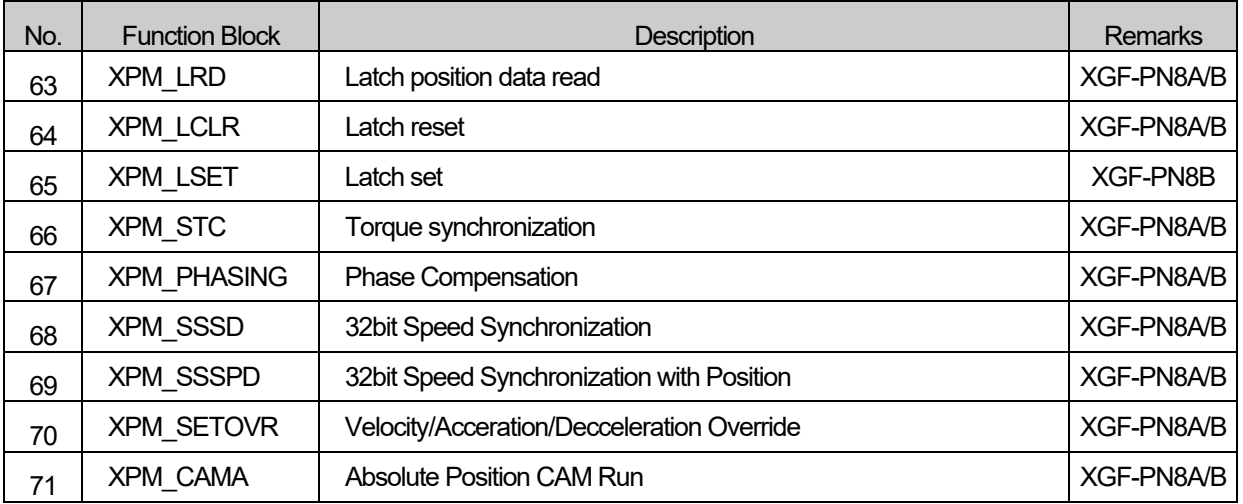

٦

# **6.5 Expanded function**

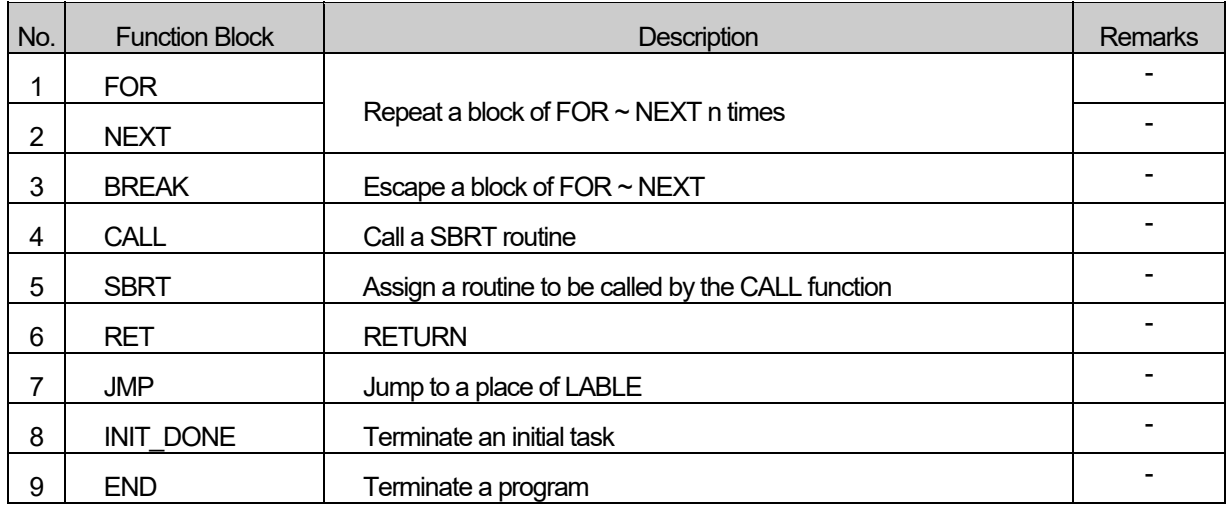

## **6.6 Motion Function Block**

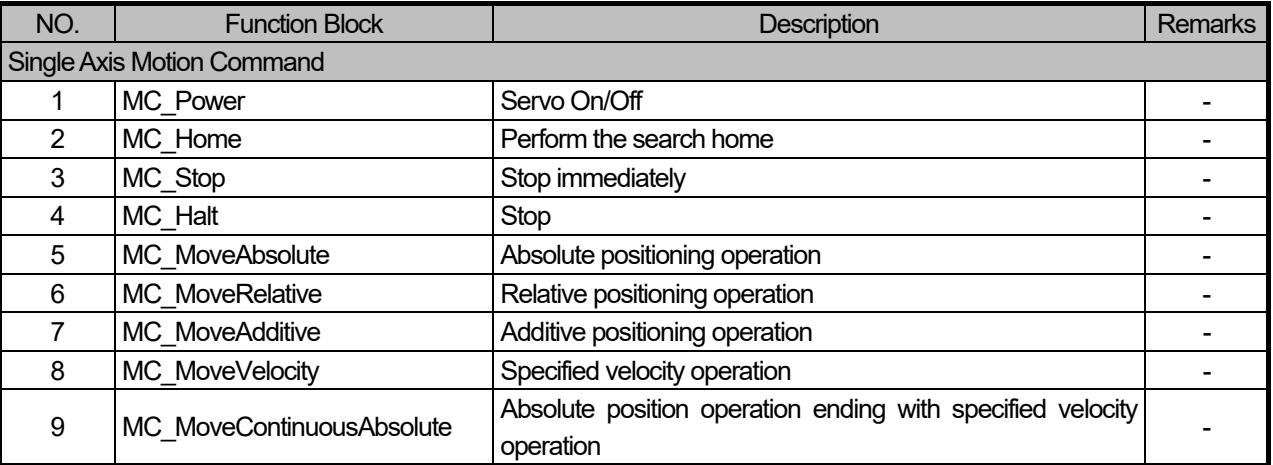

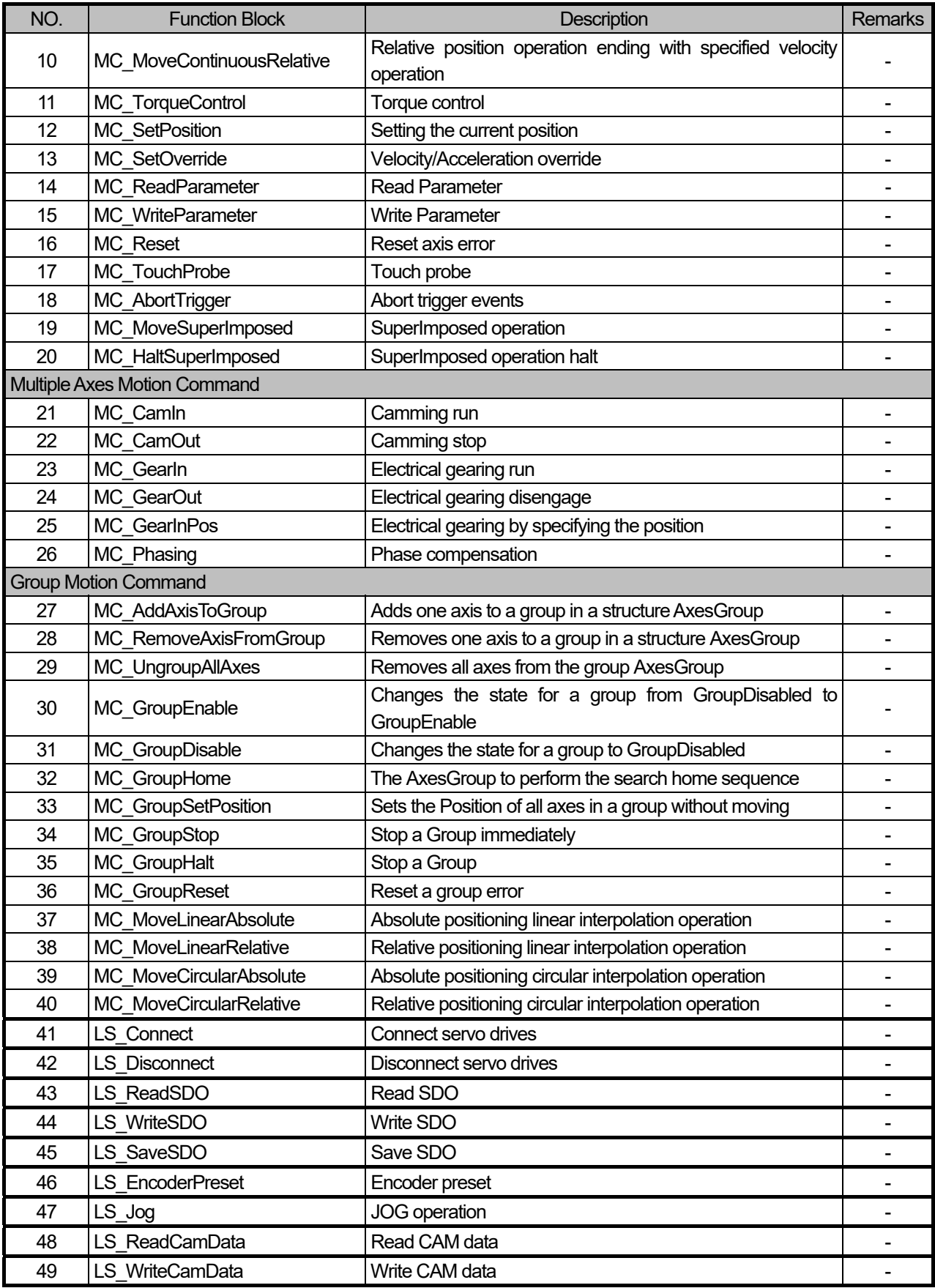

 $\Gamma$ 

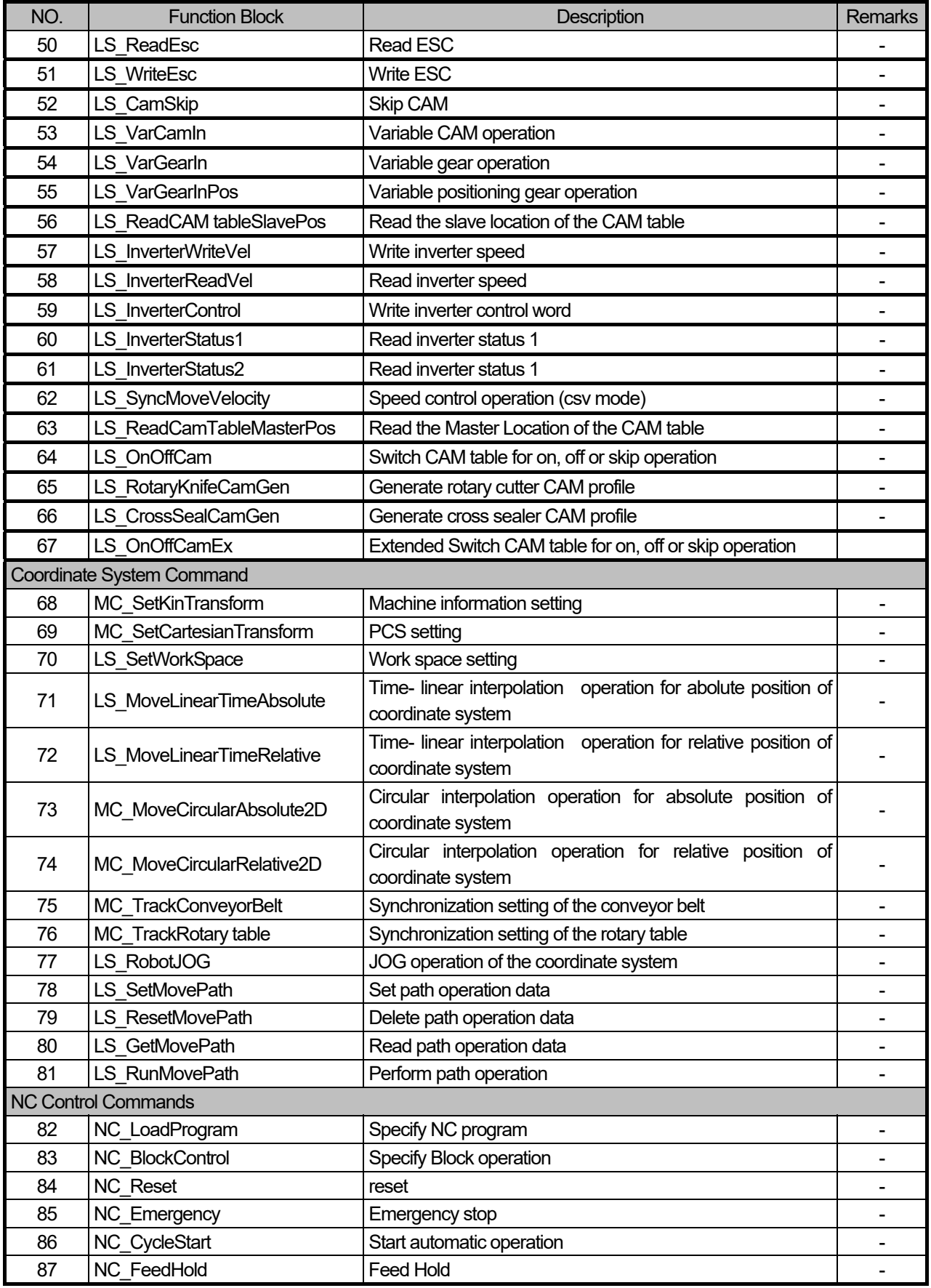

٦

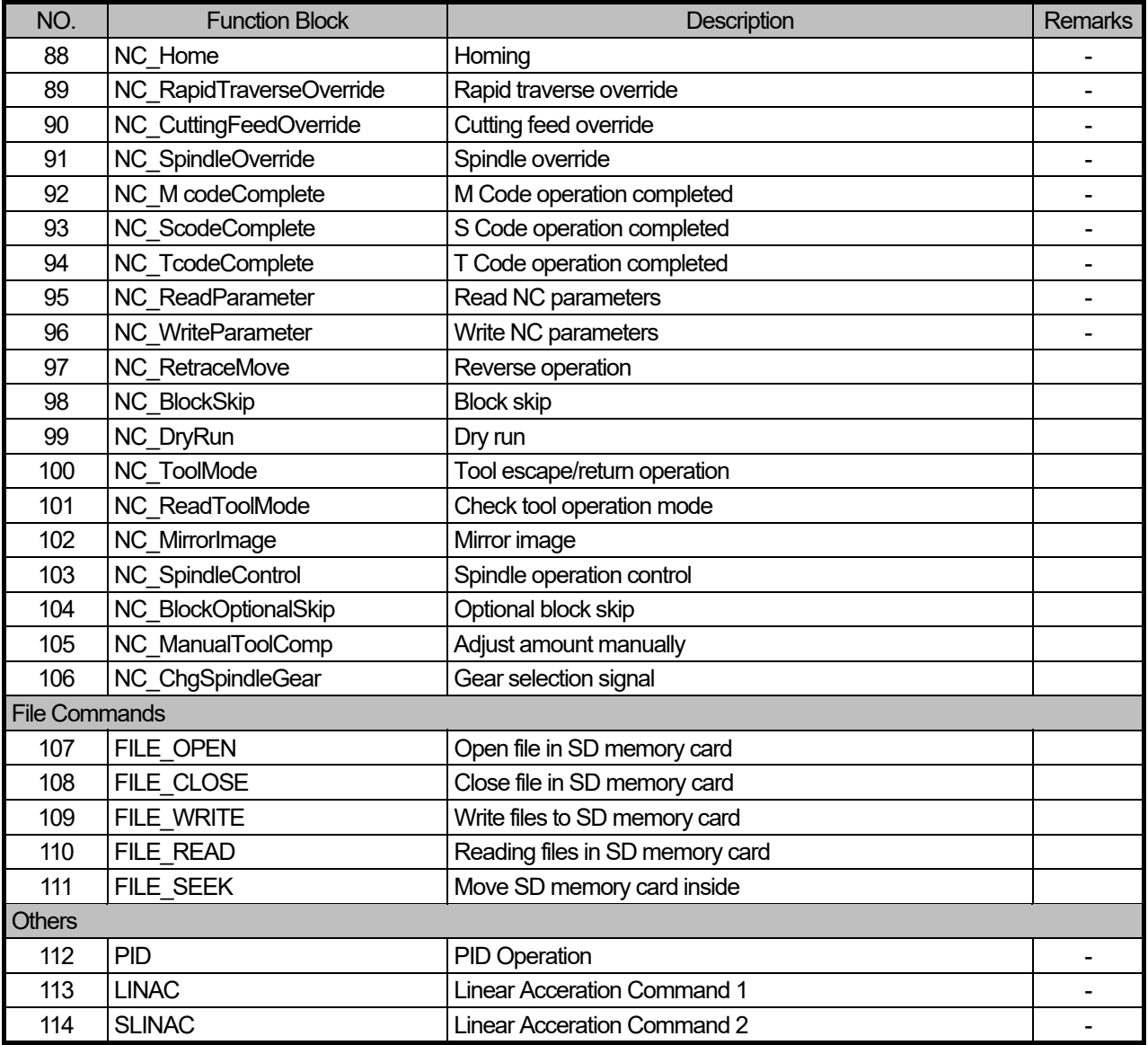

 $\Gamma$ 

# **Chapter 7. Basic Functions**

- 1. This chapter describes basic functions.
- 2. Before using basic functions it is recommended to understand 3.4.1 Function and to apply to function library on a program for easy writing a program.

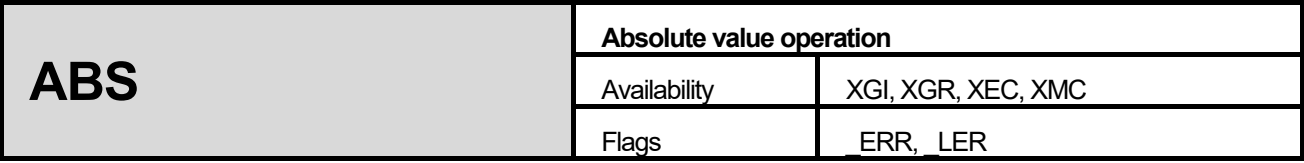

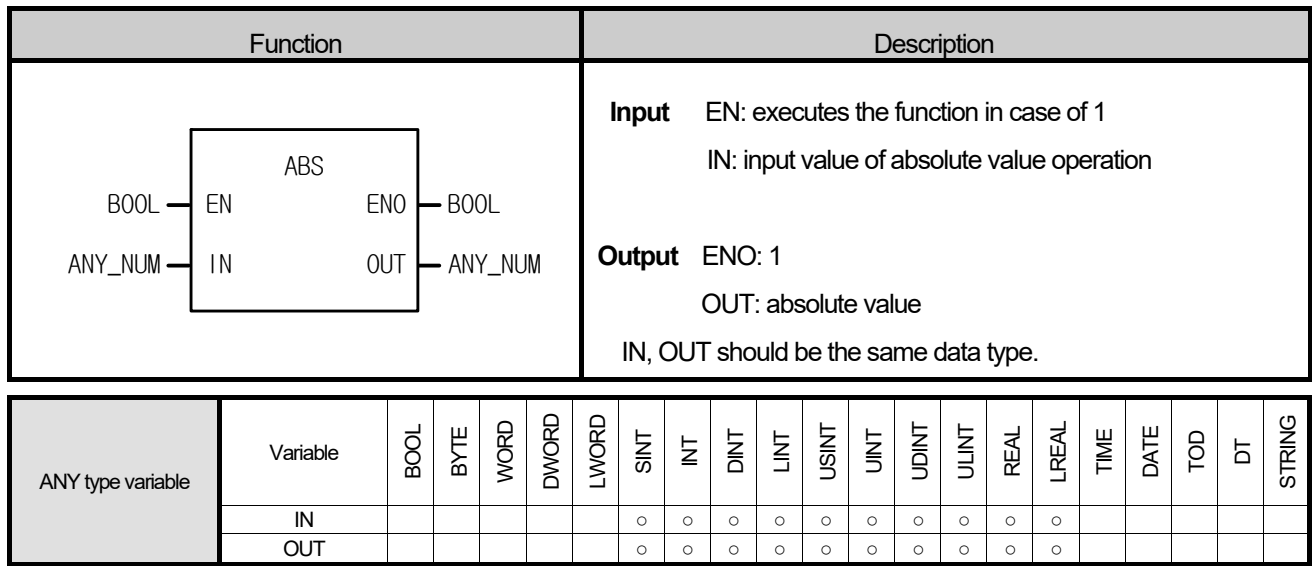

Г

- (1) Output the absolute value of IN as 'OUT'.  $OUT = |IN|$
- (2) X's absolute value,  $|X|$ ;
	- A. If  $X≥0, |X|=X,$
	- B. If  $X < 0$ ,  $|X| = -X$ .

## **■ Flag**

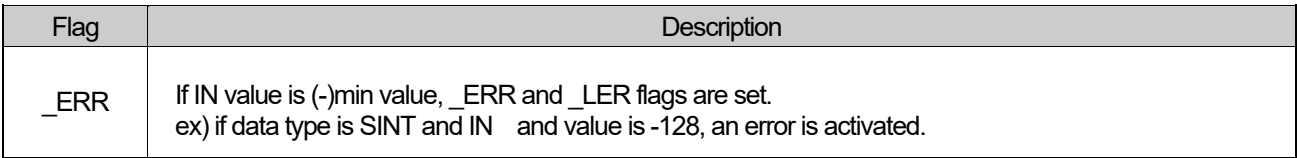

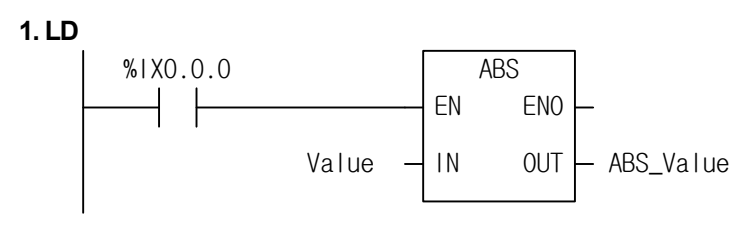

#### **2. ST**

ABS Value := ABS(EN:=%IX0.0.0, IN:=Value);

- (1) If the transition condition (%IX0.0.0) is on, ABS function executes.
- (2) If VALUE = -7, ABS VALUE =  $|-7| = 7$ . If VALUE = 200, ABS\_VALUE =  $|200|$  = 200.
- (3) The negative number of INT type is represented as the 2's compliment form (refer to 3.2.4. Data type structure)

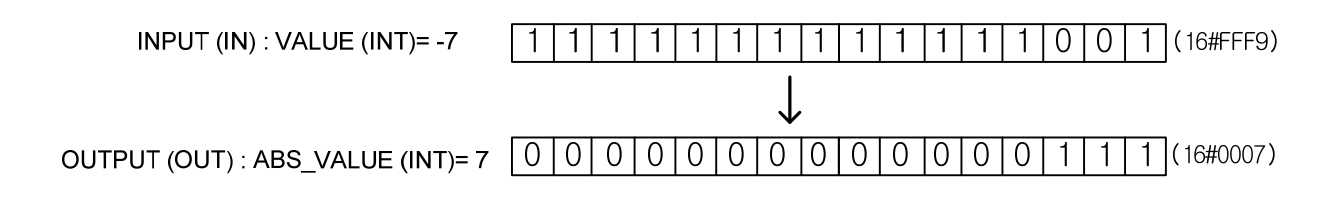

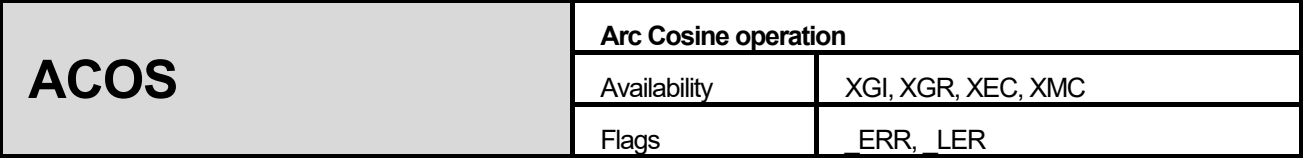

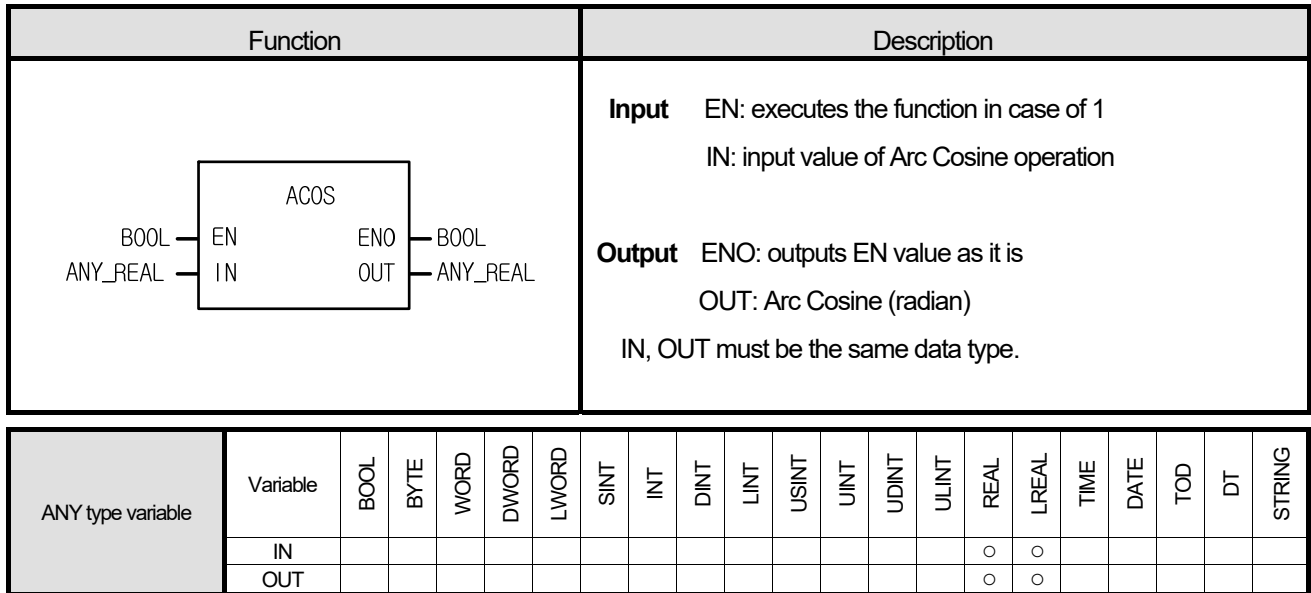

Г

It converts input IN into its Arc Cosine value and produces output OUT. The output range is between 0 and  $\pi$ .

OUT = ACOS (IN)

## **■ Flag**

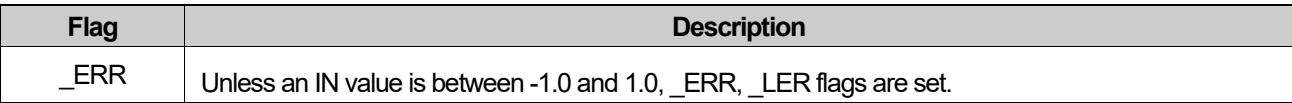

**1) LD** 

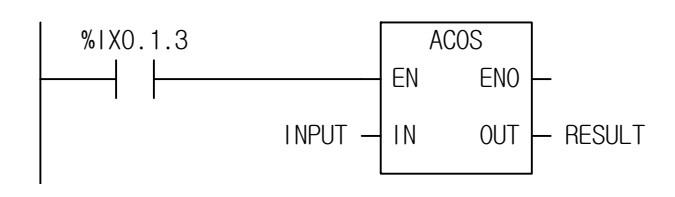

## **2) ST**

```
RESULT := ACOS(EN:=%IX0.1.3, IN:=INPUT);
```
(1) If the transition condition (%IX0.1.3) is on, Arc Cosine operation function, ACOS executes

(2) If INPUT is 0.8660... ( $\sqrt{3}$  / 2), RESULT will be 0.5235... ( $\pi$ /6 rad = 30°).

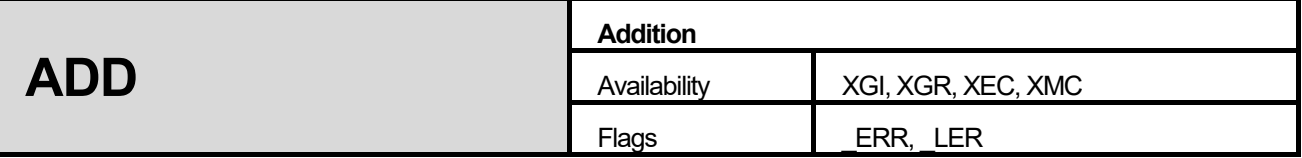

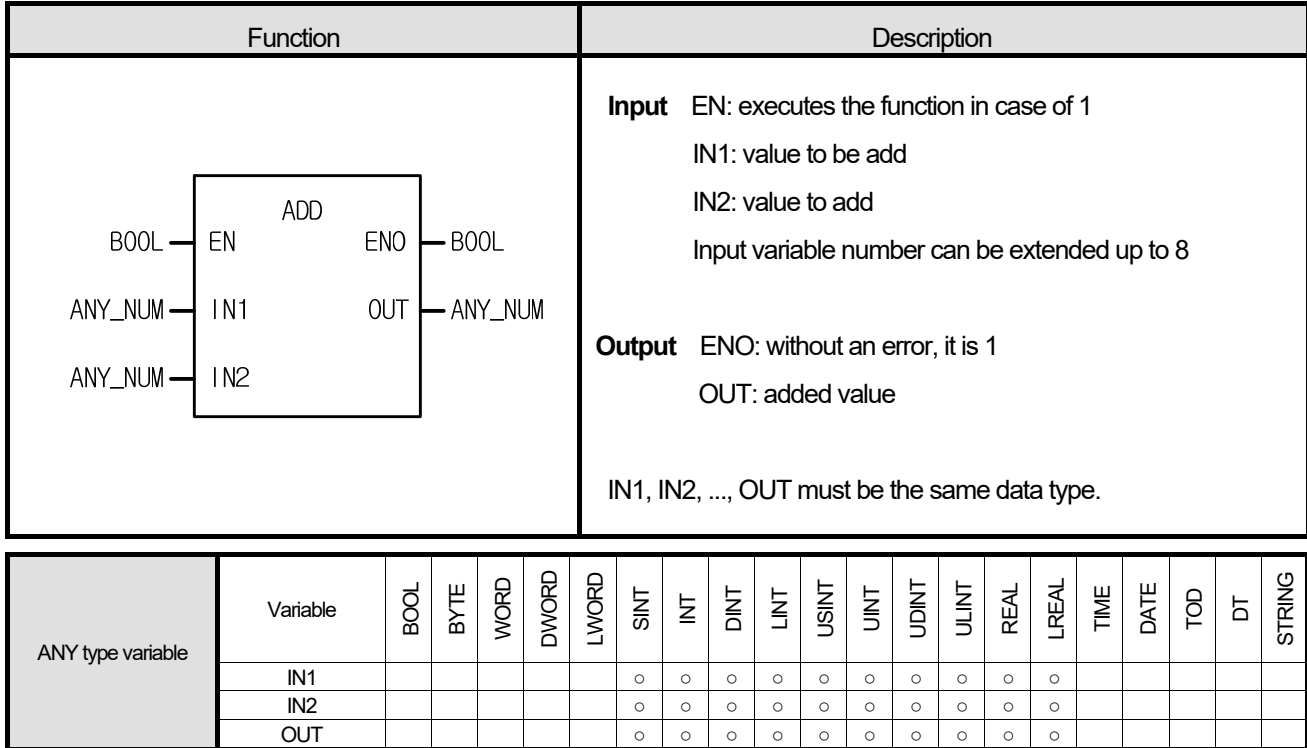

1. It adds input variables up (IN1, IN2, ..., and INn, n: number of inputs) and produces output ,OUT.

 $OUT = IN1 + IN2 + ... + INn$ 

## **■ Flag**

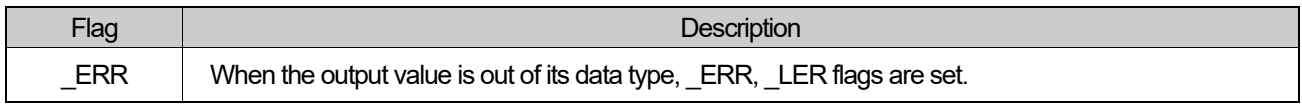

 $\hat{x}$  If REAL (or LREAL) type operation exceeds the max. or min. value of REAL (or LREAL) in the middle of operation because it performs operation sequentially from IN1 to IN8, \_ERR, \_LER flag are set and the result is unlimited or abnormal value.

(1.#INF000000000000e+000, 1.#SNAN00000000000e+000, 1.#QNAN00000000000e+000).

**1) LD** 

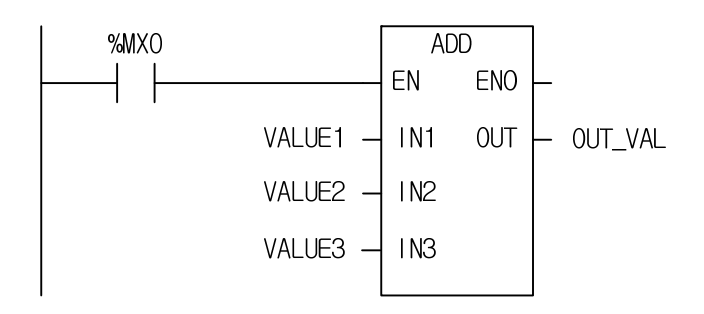

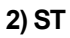

OUT\_VAL := ADD(EN:=%MX0, IN1:= VALUE1, IN2:= VALUE2, IN3:= VALUE3);

- (1) If the transition condition (%MX0) is on, ADD function executes
- (2) If input variable VALUE1 = 300, VALUE2 = 200, and VALUE3 = 100, output variable OUT\_VAL =  $300 + 200 + 100$ = 600

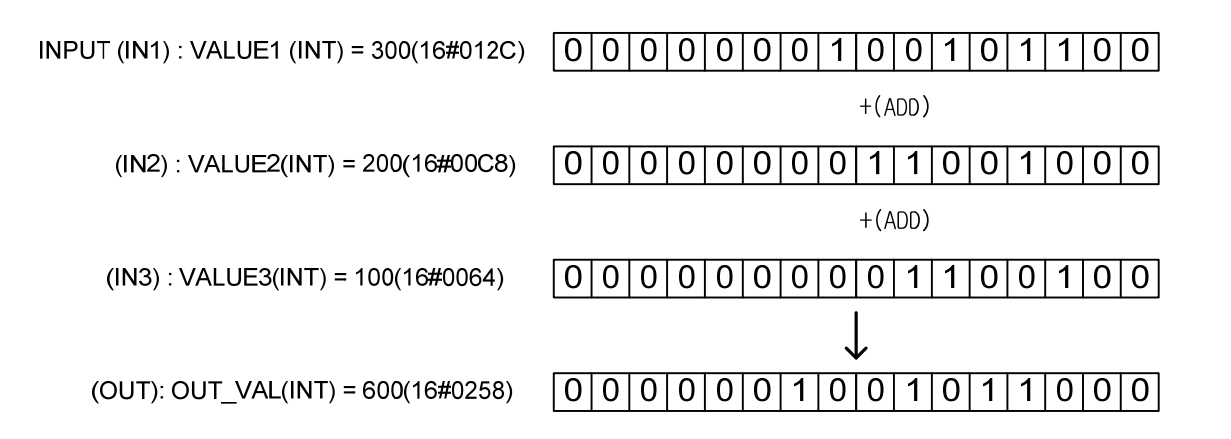

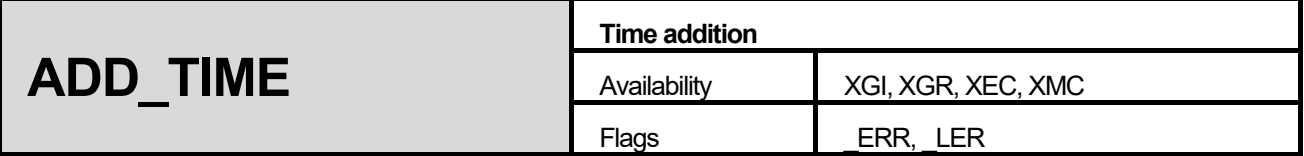

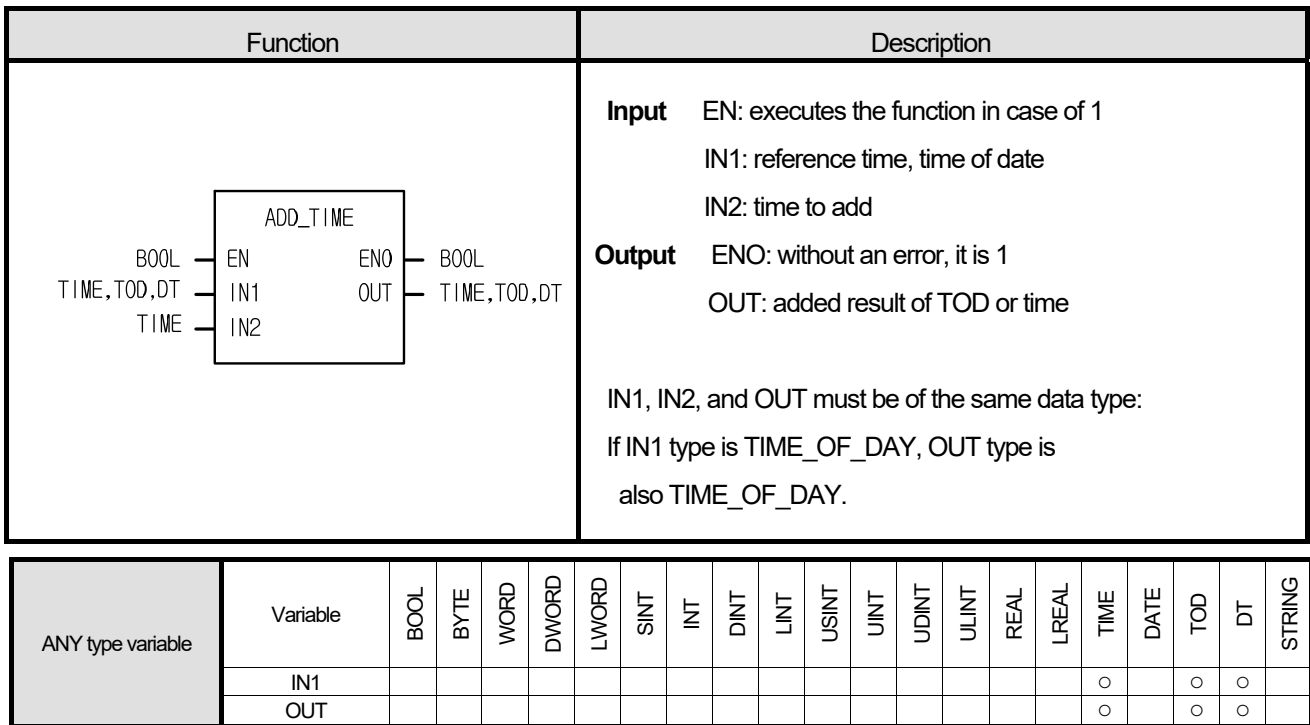

I

- 1) If IN1 is TIME, added TIME is an output.
- 2) IN1 is TIME\_OF\_DAY, it adds TIME to reference TIME\_OF\_DAY and produces output TIME\_OF\_DAY.
- 3) If IN1 is DATE\_AND\_TIME, the output data type is DT (Date and Time of Day) adding the time to the standard date and time of day.

## **■ Flag**

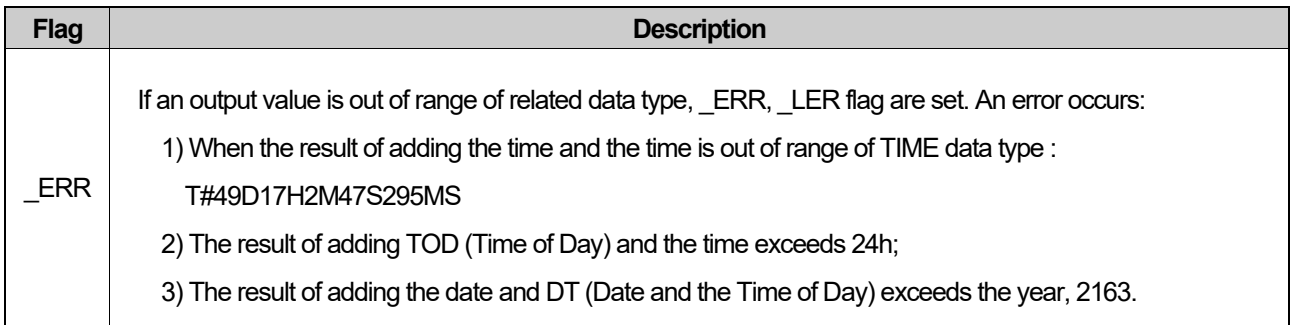

#### **■ Program Example 1) LD**

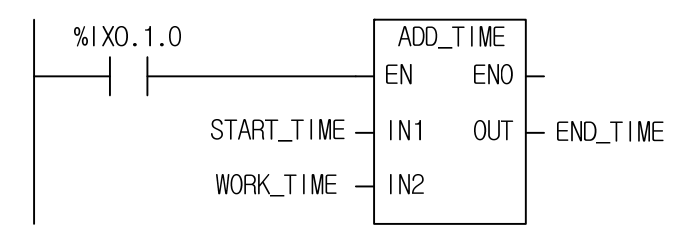

## **2) ST**

END\_TIME := ADD\_TIME(EN:= %IX0.1.0, IN1:= START\_TIME, IN2:= WORK\_TIME);

- (1) If the transition condition (%IX0.1.0) is on, ADD\_TIME function is executes.
- (2) If START\_TIME is TOD#08:30:00 and WORK\_TIME is T#2H10M20S500MS, END\_TIME is TOD#10:40:20.5.

INPUT (IN1): START\_TIME (TOD) = TOD#08:30:00

+ (ADD\_TIME)  $(IN2)$ : WORK\_TIME(TIME) = T#2H10M20S500MS OUTPUT (OUT) : END\_TIME (TOD) = TOD#10:40:20.5

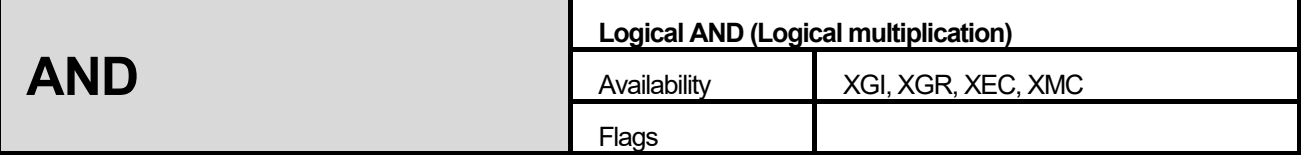

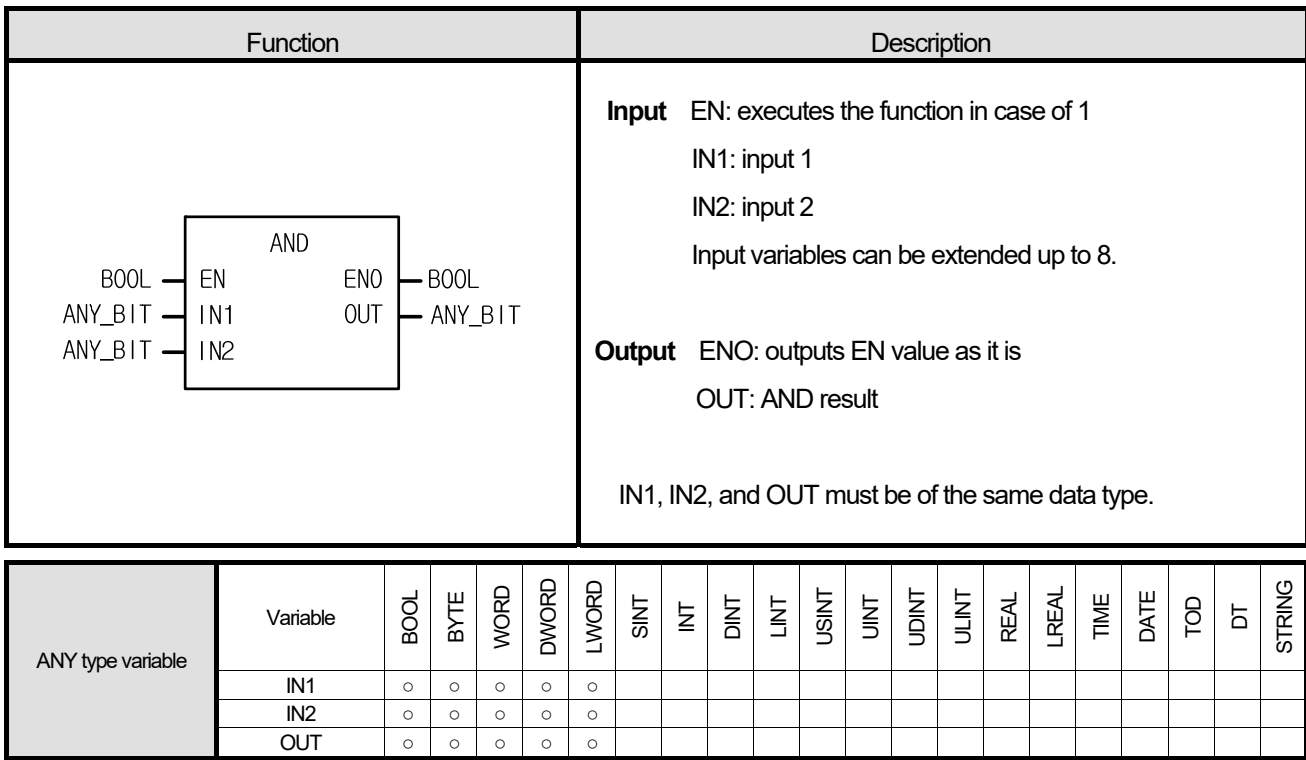

Г

It performs a logical AND operation on the input variables by bit and produces output ,OUT.

 IN1 1111 ..... 0000 & IN2 1010 ..... 1010 OUT 1010 ..... 0000

**1. LD** 

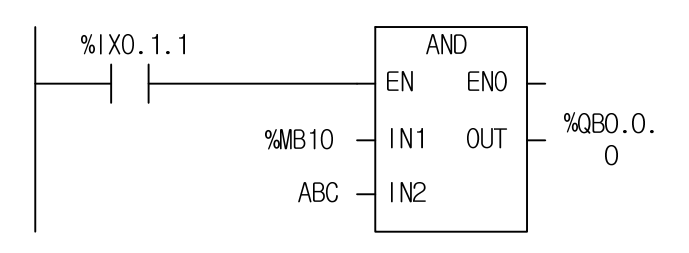

## **2. ST**

ST doesn't support AND.

In case of AND2\_BYTE

%QB0.0.0 := AND2\_BYTE(EN:=%IX0.1.1, IN1:= %MB10, IN2:= ABC);

- (1) If the transition condition (%IX0.1.1) is on, the AND function executes.
- (2) If INI = %MB10 and IN2 = ABC, the result of AND is shown in OUT (%QB0.0.0).

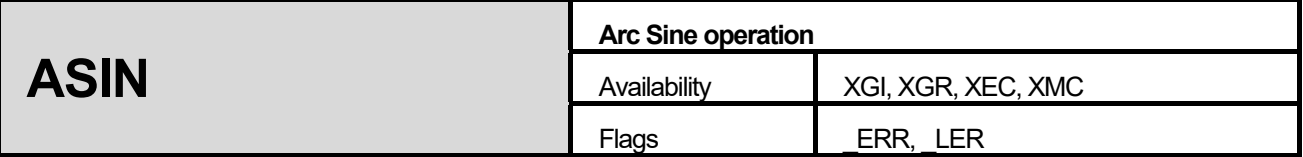

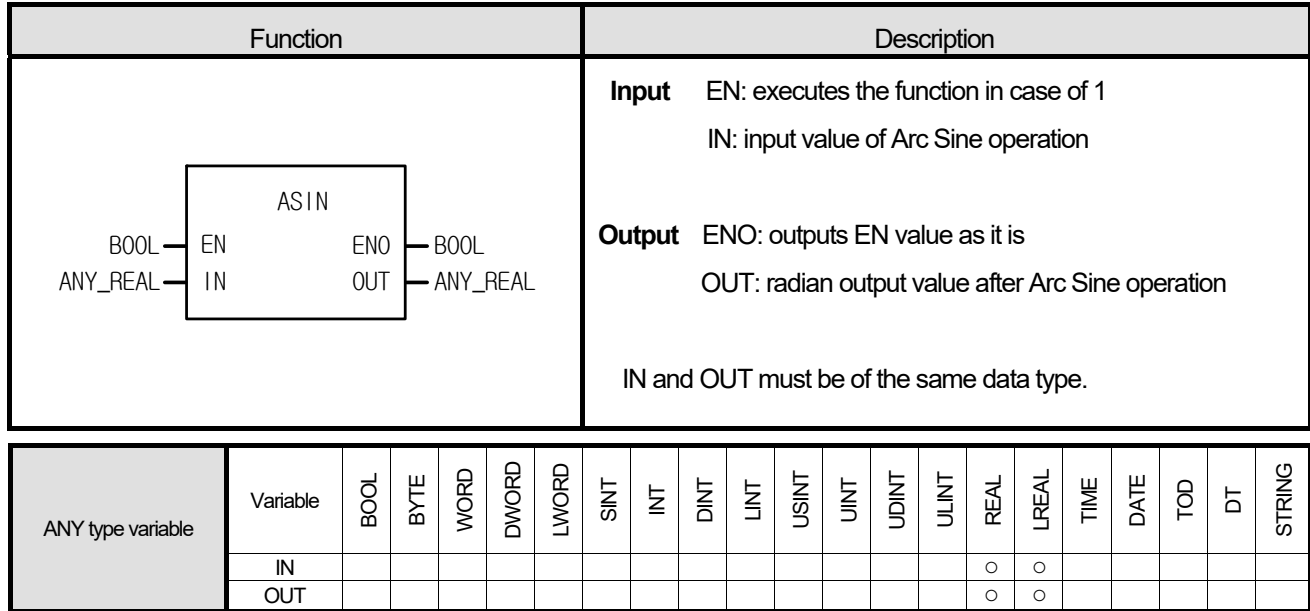

Г

It produces an output (Arc Sine value) of IN. The output value is between  $-\pi/2$  and  $\pi/2$ .

 $OUT = ASIN (IN)$ 

## **■ Error**

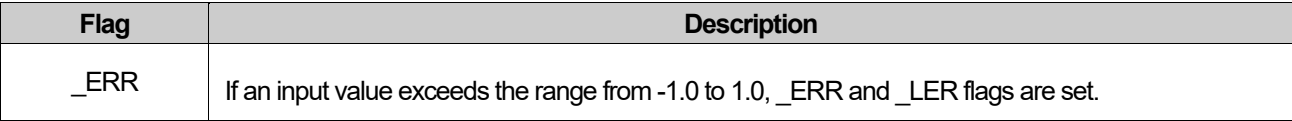

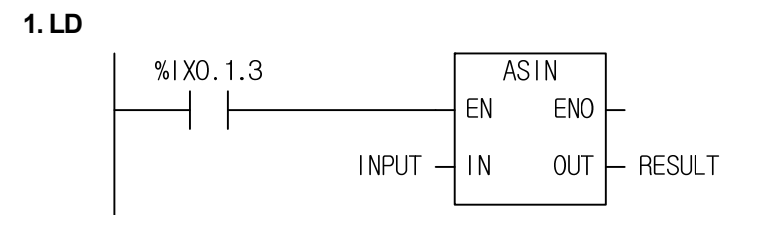

## **2. ST**

RESULT := ASIN(EN:=%IX0.1.3, IN1:= INPUT);

- (1) If the transition condition (%IX0.1.3) is on, ASIN function executes.
- (2) If INPUT variable is 0.8660.... ( $\sqrt{3}$  /2), the RESULT will be 1.0471.... ( $\pi$ /3 radian = 60°).

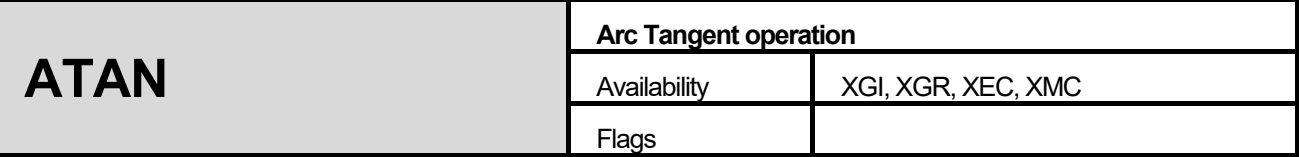

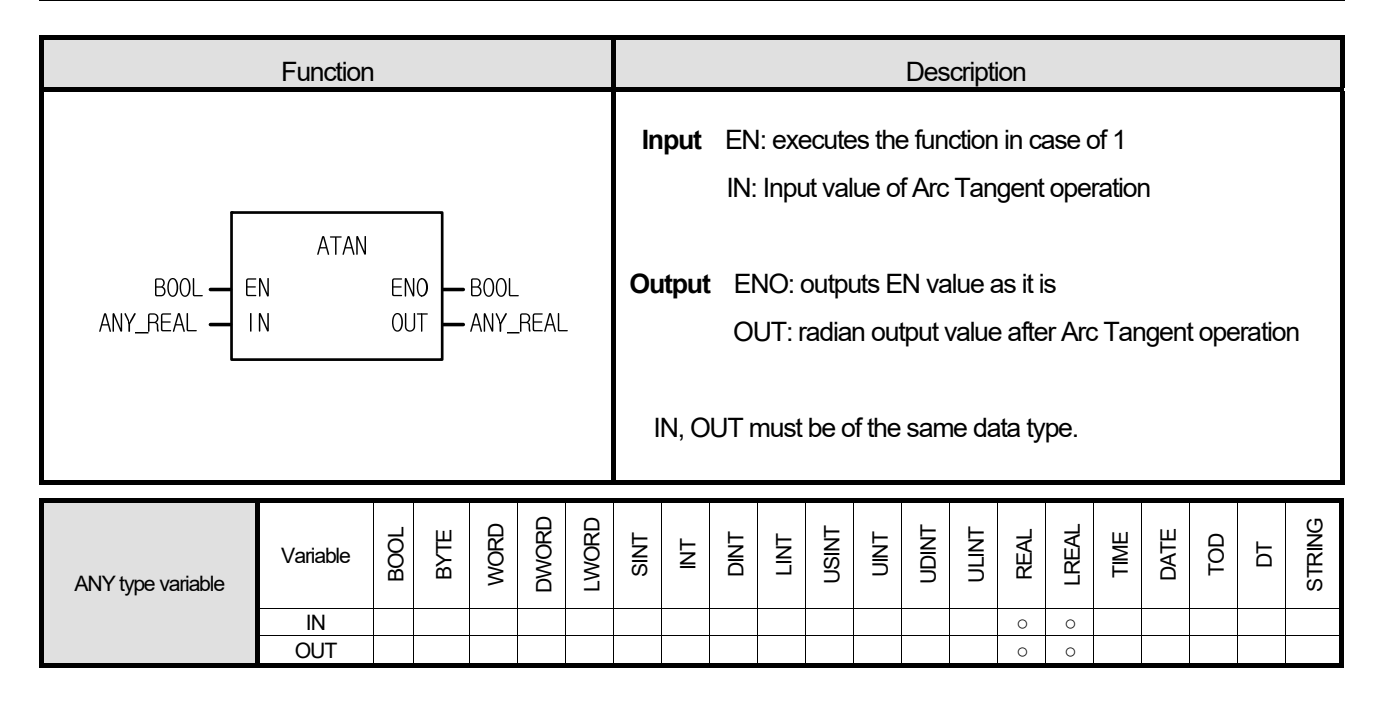

It produces an output (Arc Tangent value) of IN value. The output value is between  $-\pi/2$  and  $\pi/2$ .

 $OUT = ATAN (IN)$ 

#### **■ Program Example**

## **1. LD**

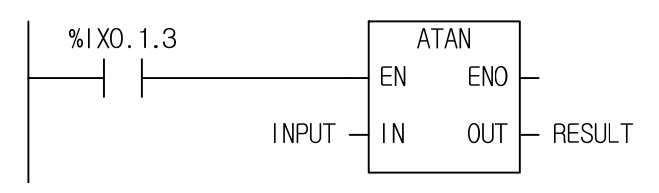

#### **2. ST**

RESULT := ATAN(EN:=%IX0.1.3, IN1:= INPUT);

## (1) If the transition condition (%IX0.1.3) is on, ATAN function executes.

(2) If INPUT = 1.0, then output RESULT will be 0.7853... ( $\pi/4$  rad = 45°).

1.8. BCD\_TO\_\*\*\*

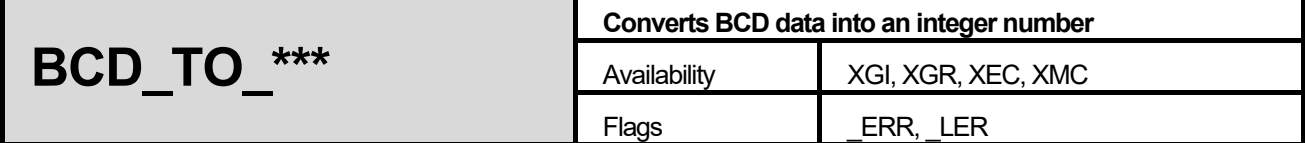

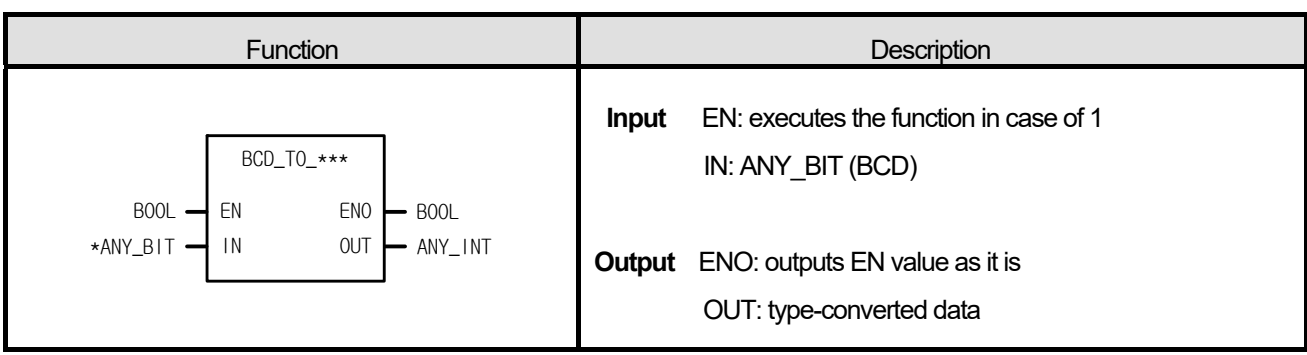

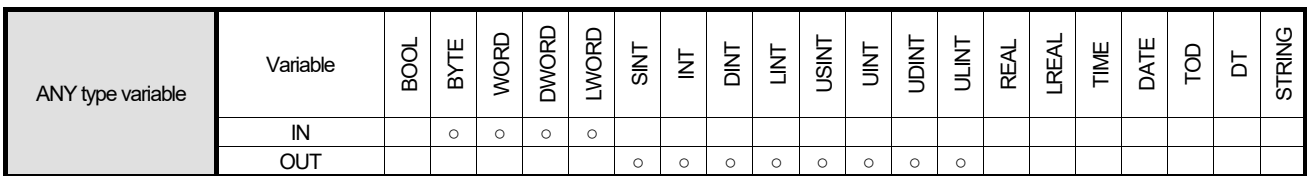

\*ANY\_BIT : exclude BOOL from ANY\_BIT type.

#### **■ Function**

It converts input IN type and produces output ,OUT.

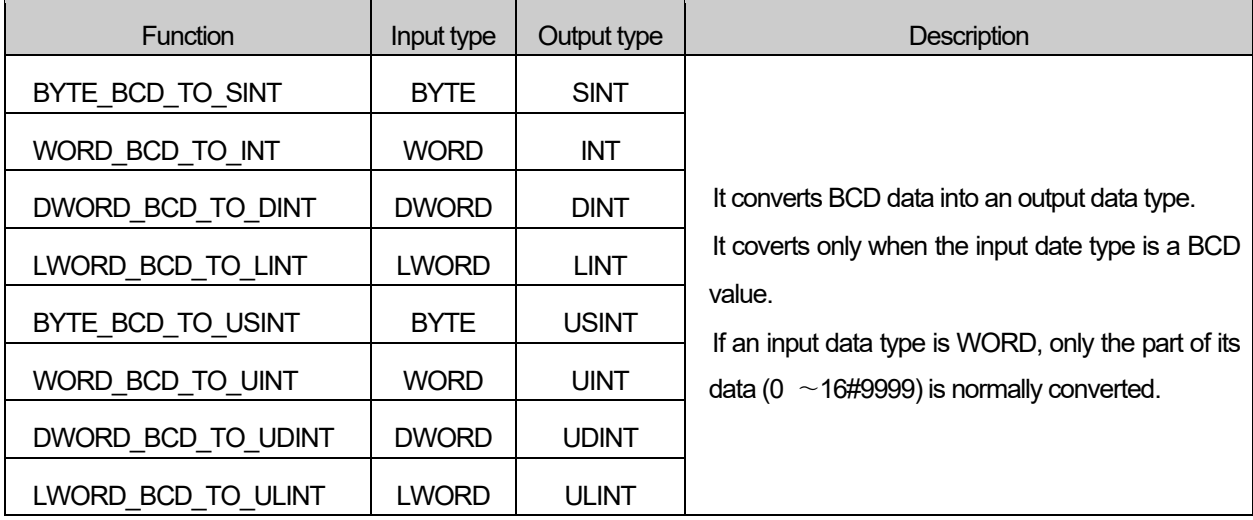

#### **■ Flag**

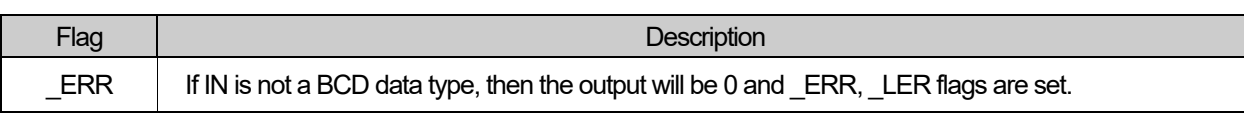

#### **■ Program Example**

**1. LD** 

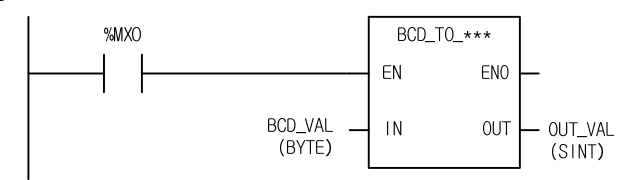

#### **2. ST**

 ST language doesn't support BCD\_TO\_\*\*\* In case of BYTE\_BCD\_TO\_SINT

OUT\_VAL := BYTE\_BCD\_TO\_SINT(EN:=%MX0, IN:= BCD\_VAL);

- (1) If the transition condition (%MX0) is on, BCD\_TO\_\*\*\* function executes.
- (2) If BCD\_VAL (BYTE) = 16#22 (2#0010\_ 0010), then the output variable OUT\_VAL (SINT) = 22 (2#0001\_ 0110).

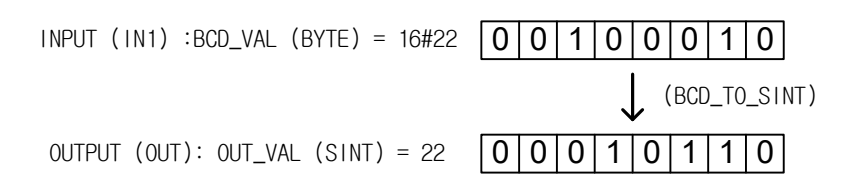

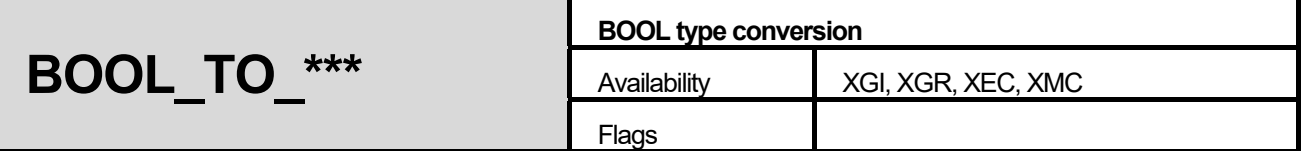

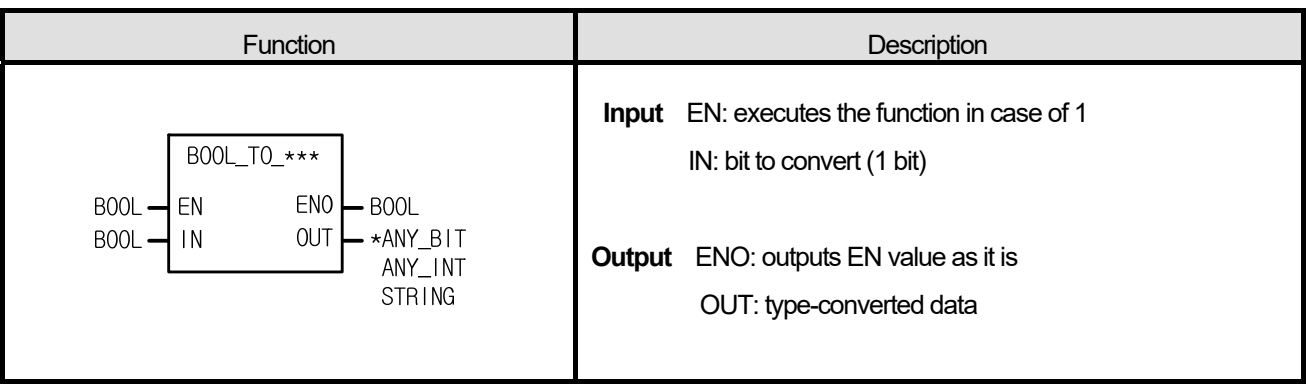

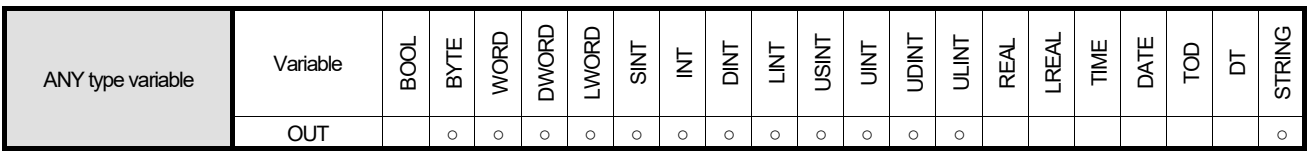

\*ANY\_BIT: exclude BOOL from ANY\_BIT type.

#### **■ Function**

It converts input IN type and produces output ,OUT.

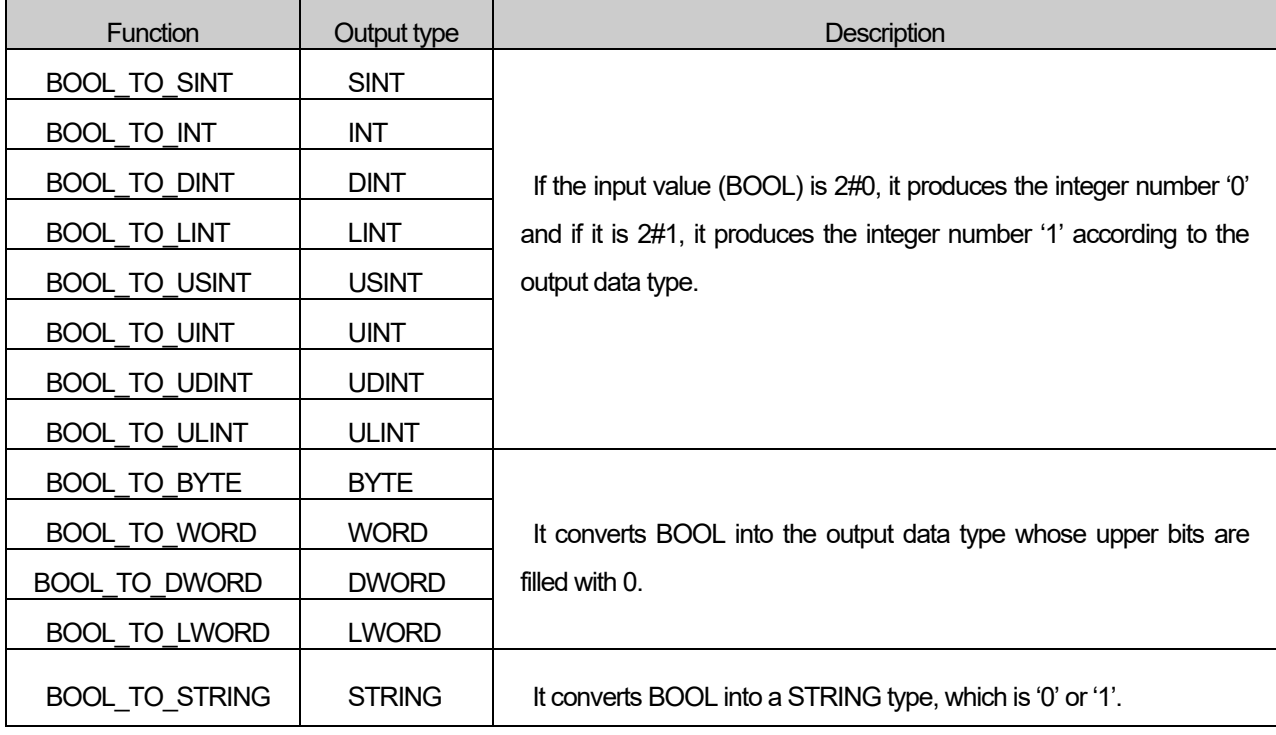

**1. LD** 

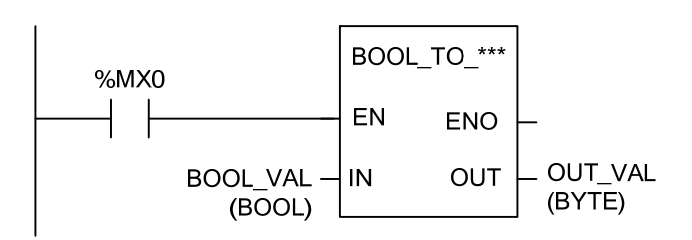

## **2. ST**

 ST language doesn't support BOOL\_TO\_\*\*\* In case of BOOL\_TO\_BYTE

OUT\_VAL := BOOL\_TO\_BYTE(EN:=%MX0, IN:= BOOL\_VAL);

- (1) If the transition condition (%MX0) is on, BOOL\_TO\_\*\*\* function executes.
- (2) If input BOOL\_VAL  $(BOOL) = 2#1$ , then output, OUT\_VAL  $(BYTE) = 2#0000_0001$ .

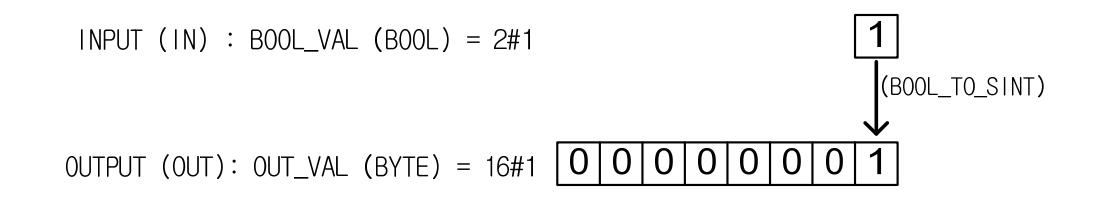

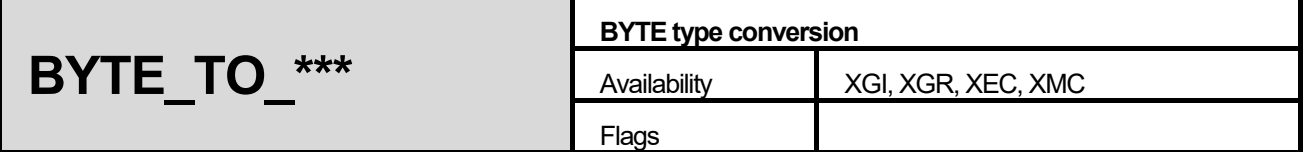

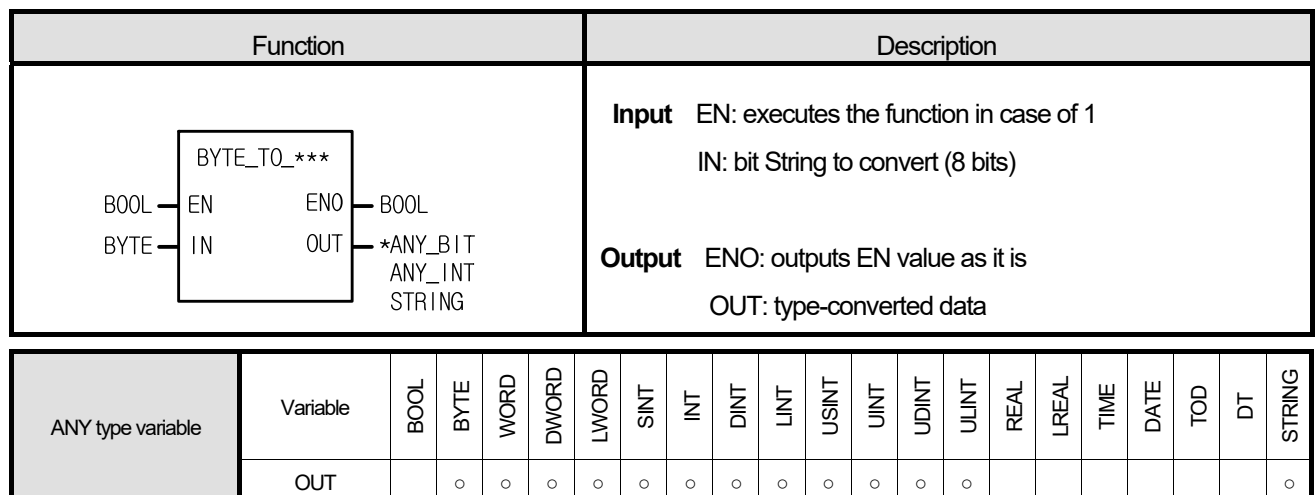

\*ANY\_BIT: exclude BOOL from ANY\_BIT type.

## **■ Function**

It converts input IN type and produces output ,OUT.  $\blacksquare$ 

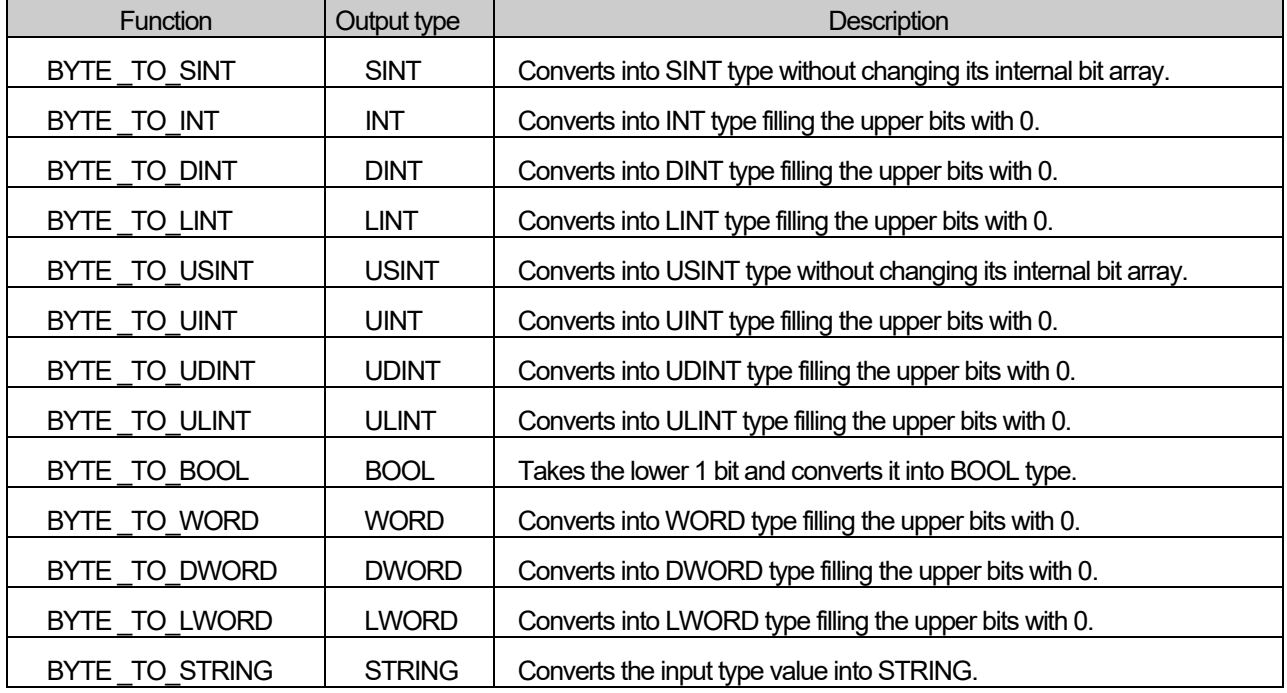

٦

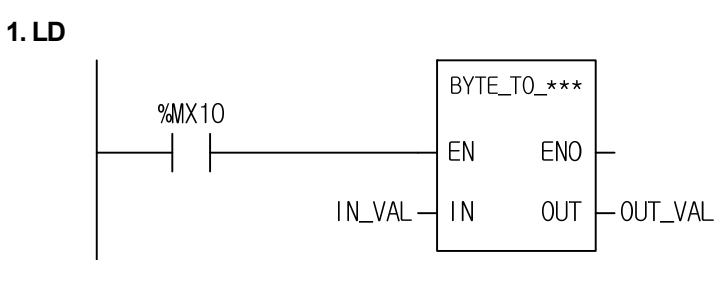

## **2. ST**

ST language doesn't support BYTE\_TO\_\*\*\* In case of BYTE\_TO\_SINT

OUT\_VAL := BYTE\_TO\_SINT(EN:=%MX10, IN:= IN\_VAL);

- (1) If the transition condition (%MX10) is on, BYTE\_TO\_\*\*\* function executes.
- (2) If IN\_VAL (BYTE) = 2#0001\_1000, OUT\_VAL (SINT) = 24 (2#0011\_0000).

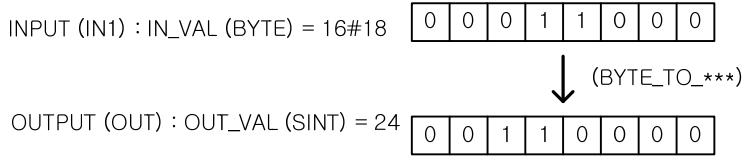

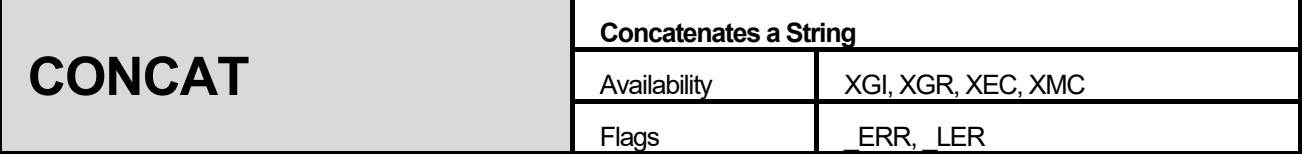

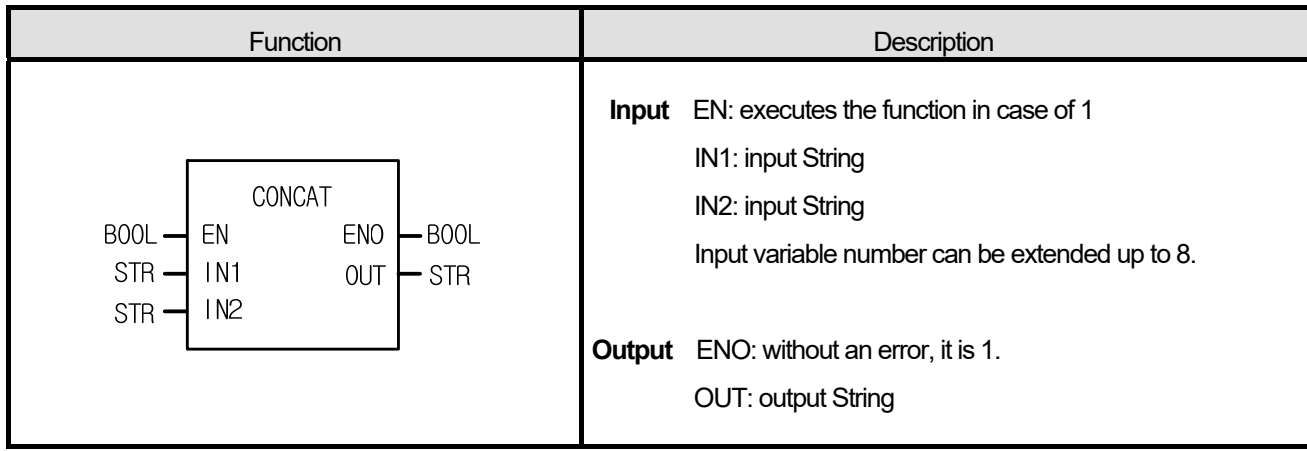

It concatenates the input String IN1, IN2, IN3, ..., INn (n: number of inputs) in order and produces output String OUT.

#### **■ Flag**

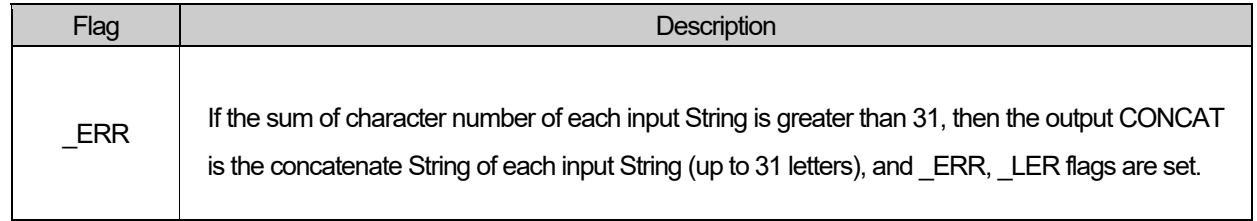

## **■ Program Example**

## **1. LD**

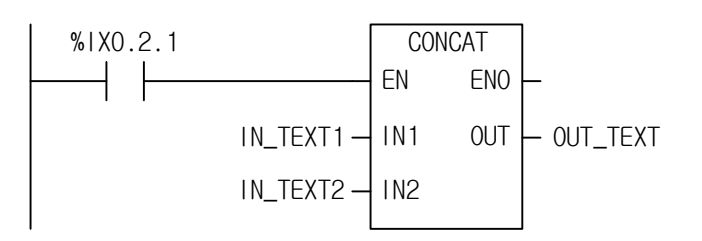

 **2. ST** 

OUT\_TEXT := CONCAT(EN:=%IX0.2.1, IN1:= IN\_TEXT1, IN2:= IN\_TEXT2);

(1) If the transition condition (%IX0.2.1) is on, CONCAT function executes.

(2) If input variable IN\_TEXT1 = 'ABCD' and IN\_TEXT2 = 'DEF', then OUT\_TEXT = 'ABCDDEF'.

 $INPUT (IN1) : IN_TEXT1 (STRING) =$ `ABCD` (CONCAT)  $(1N2)$  :  $IN_TEXT2(STRING)$  = `DEF` OUTPUT (OUT) : OUT\_TEXT (STRING) = 'ABCDDEF'

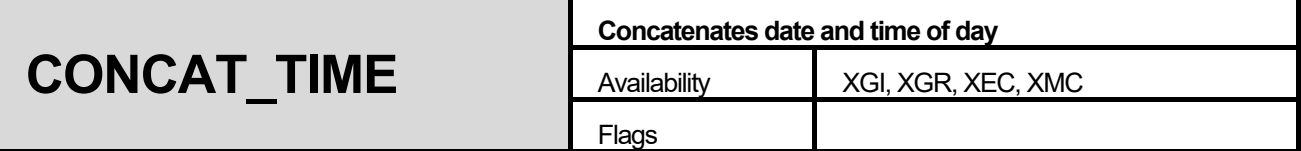

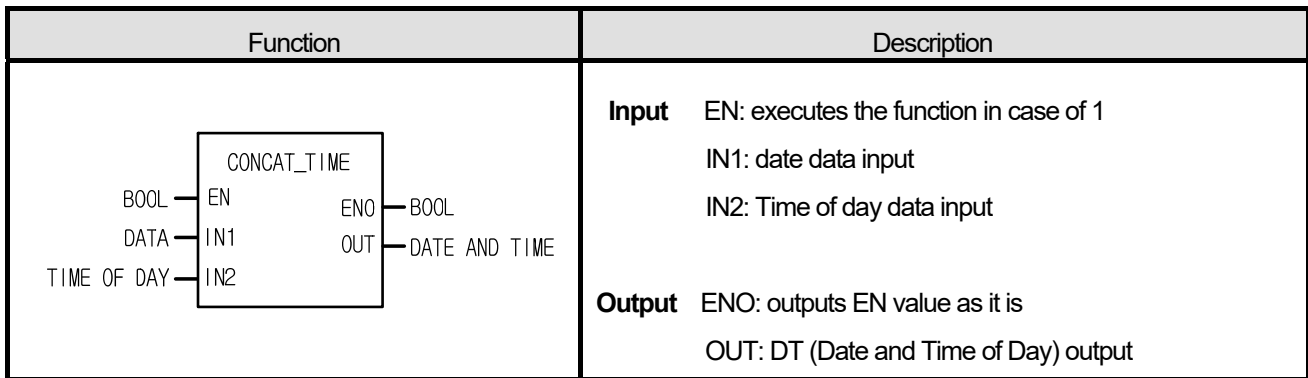

It concatenates IN1 (date) and IN2 (time of day) and produces output, OUT (DT).

#### **■ Program Example**

#### **1. LD**

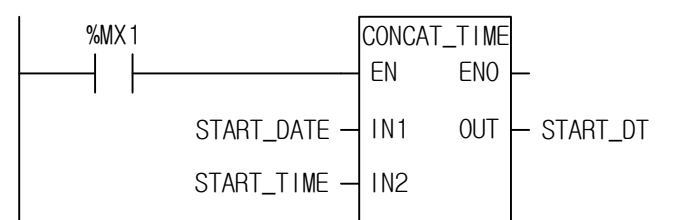

## **2. ST**

START\_DT := CONCAT\_TIME(EN:=%MX1, IN1:= START\_DATE, IN2:= START\_TIME);

- (1) If the transition condition (%MX1) is on, CONCAT\_TIME function executes.
- (2) If START DATE = D#1995-12-06 and START TIME = TOD#08:30:00, then, output START DT = DT#1995-12-06-08:30:00.

 $INPUT (IN1) : START\_DATE (DATE) = D#1995-12-06$ 

(CONCAT\_TIME)

INPUT (IN2) : START\_TIME (TOD) = TOD#08:30:00

$$
\downarrow
$$

OUTPUT (OUT) : START\_DT (DT) = DT#1995-12-06-08:30:00

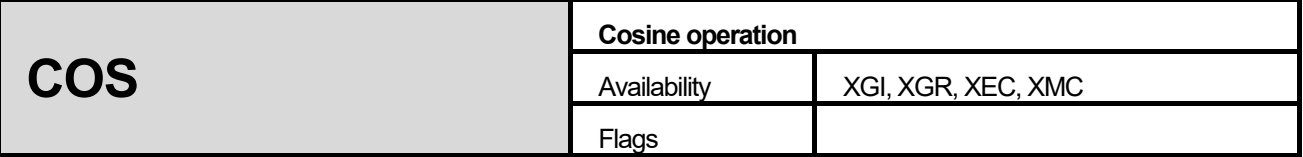

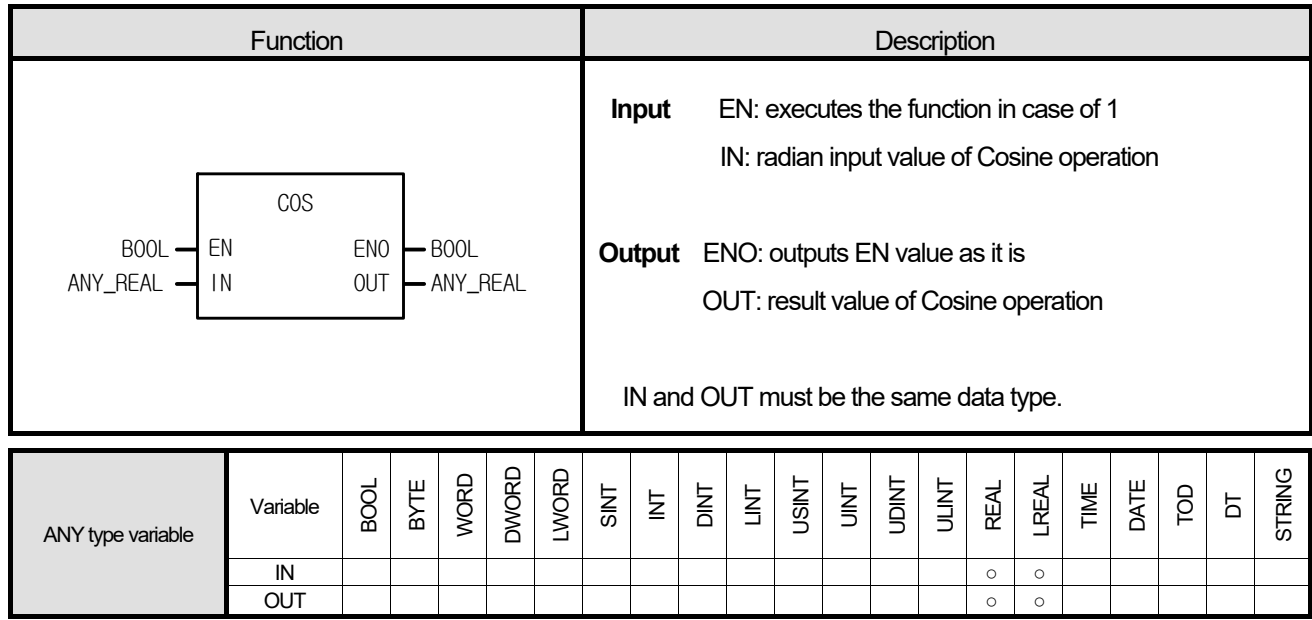

ſ

It produces IN's Cosine operation value.

OUT = COS (IN)

## **■ Program Example**

## **1. LD**

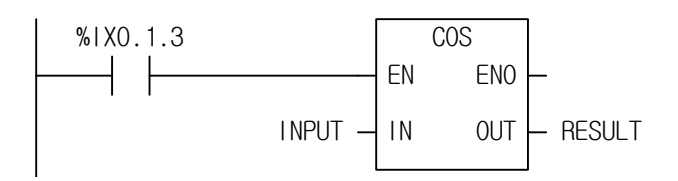

## **2. ST**

RESULT := COS(EN:=%IX0.1.3, IN:= INPUT);

- (1) If the transition condition (%IX0.1.3) is on, COS function executes.
- (2) If input INPUT = 0.5235 ( $\pi/6$  rad = 30°), output RESULT = 0.8660 ... ( $\sqrt{3/2}$ ).

 $COS (\pi/6) = \sqrt{3/2} = 0.866$ 

 $INPUT (IN) : INPUT (REAL) = 0.5235$  $(COS)$ 

OUTPUT (OUT) : RESULT (REAL) =  $8.66074800E-01$ 

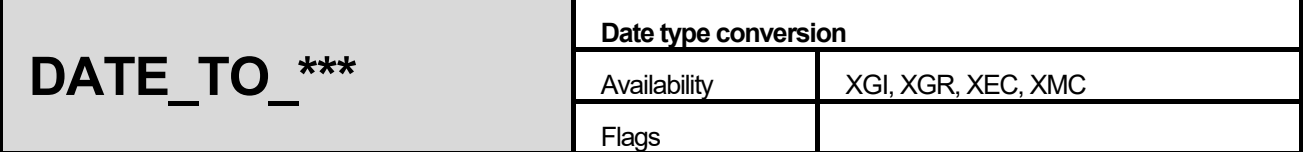

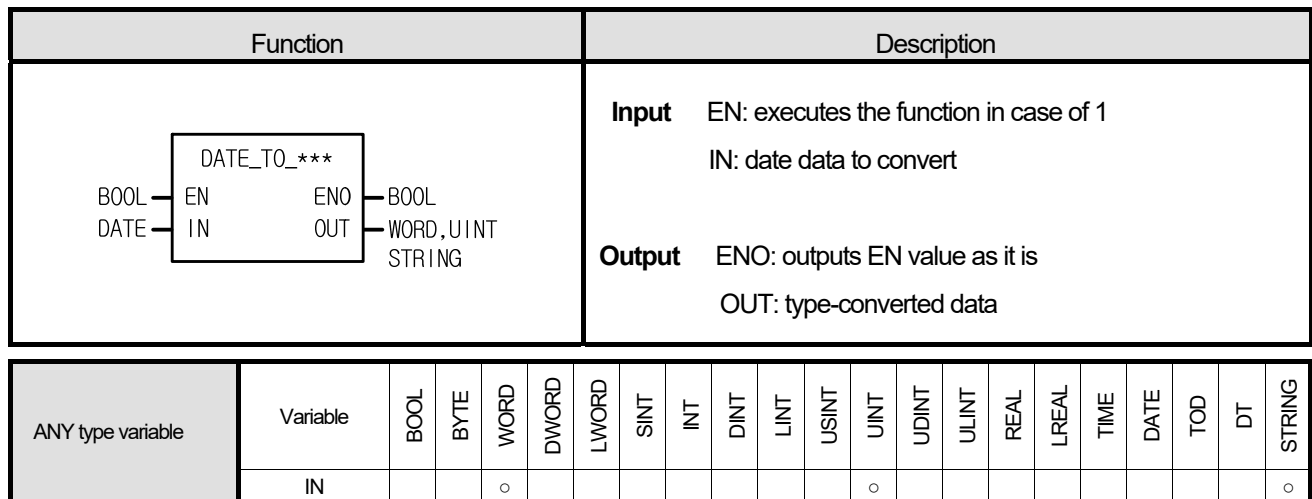

Г

It converts an input IN type and produces output, OUT.

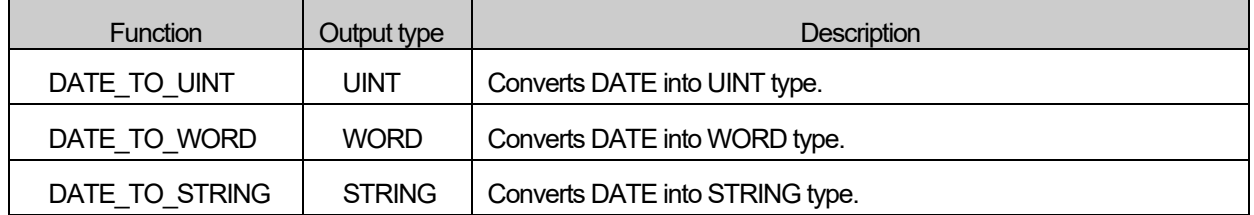

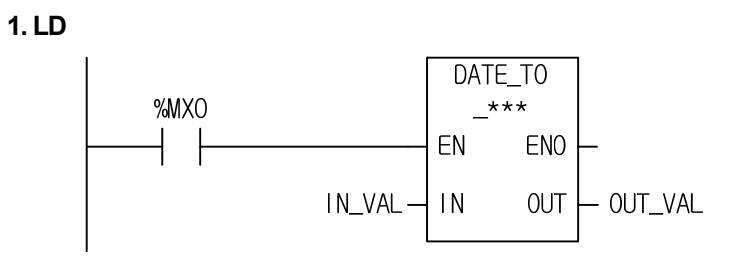

#### **2. ST**

ST language doesn't support DATE\_TO\_\*\*\*\*

In case of DATE\_TO\_STRING

OUT\_VAL := DATE\_TO\_STRING(EN:=%MX0, IN:= IN\_VAL);

- (1) If the transition condition (%MX0) is on, DATE\_TO\_\*\*\* function executes.
- (2) If IN\_VAL (DATE) = D#1995-12-01, OUT\_VAL (STRING) = D#1995-12-01.

INPUT (IN) : IN\_VAL (DATE)  $=$  D#1995-12-01  $L$  (DATE\_TO\_STRING) OUTPUT (OUT) : OUT\_VAL (STRING) = 'D#1995-12-01'
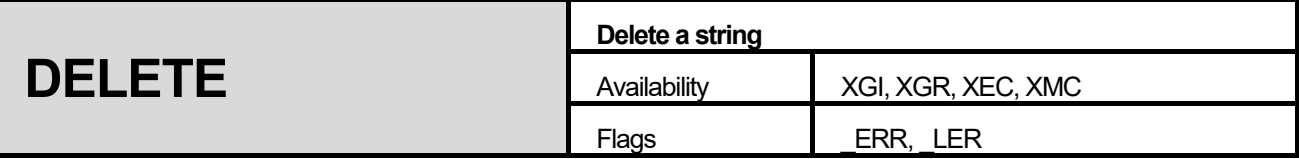

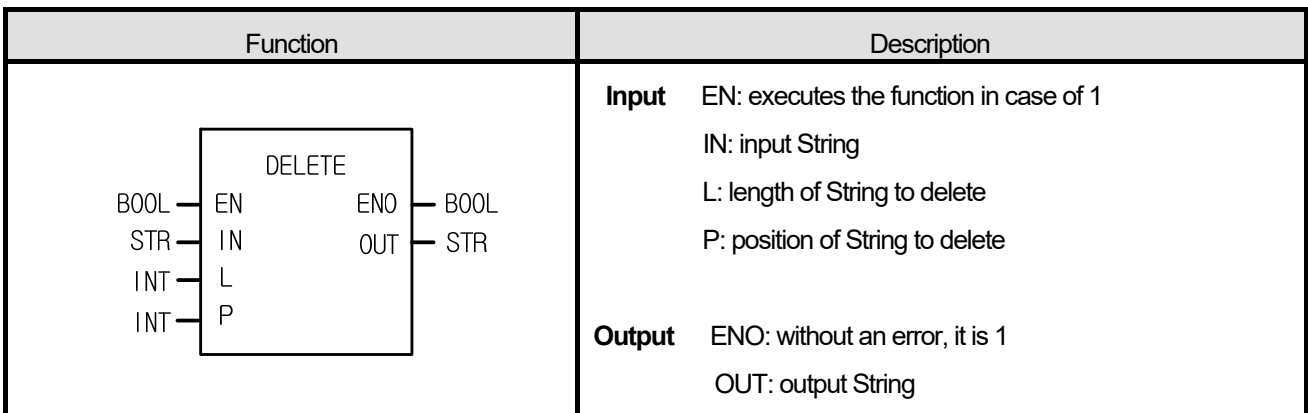

After deleting a String (L) from the P character of IN, produces output, OUT.

# **■ Flag**

Г

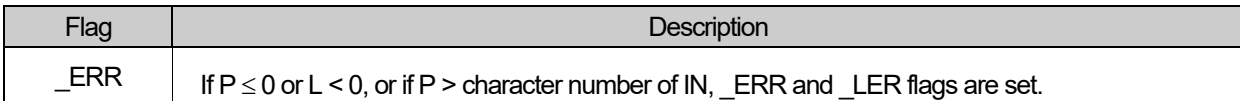

#### **1. LD**

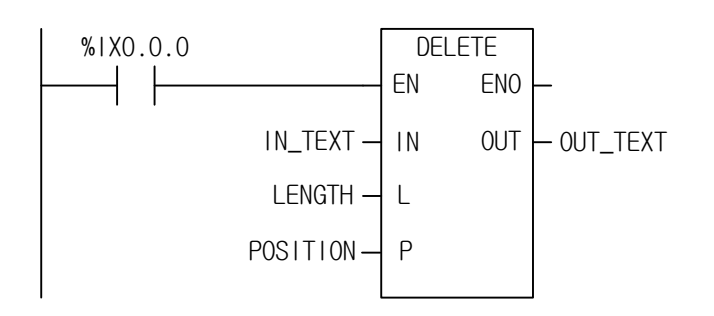

**2. ST** 

OUT\_TEXT := DELETE(EN:= %IX0.0.0, IN:= IN\_TEXT, L:= LENGTH, P:= POSITION);

- (1) If the transition condition (%IX0.0.0) is on, DELETE function executes.
- (2) If input variable IN\_TEXT = 'ABCDEF', LENGTH = 3, and POSITION = 3, then OUT\_TEXT (STRING) will be 'ABF'.

```
INPUT (IN) : IN_TEXT (STRING) = 'ABCDEF'(L) : LENGTH(INT)
                                   \equiv\mathcal{S}_{\mathcal{S}}(P) : POSITION(INT) =
                                         \mathcal{S}(DELETE)
OUTPUT (OUT): OUT_TEXT (STRING) = `ABF`
```
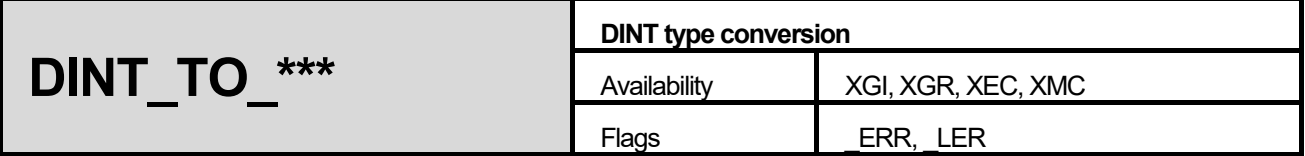

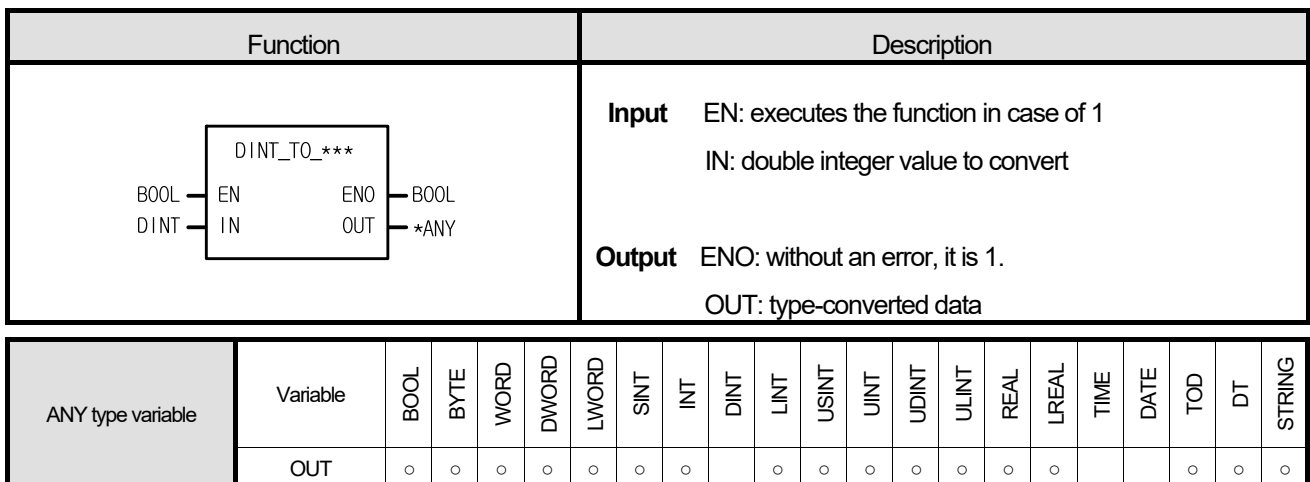

\*ANY: exclude DINT, TIME and DATE from ANY type.

### **■ Function**

Г

It converts Input IN type and produces output, OUT.

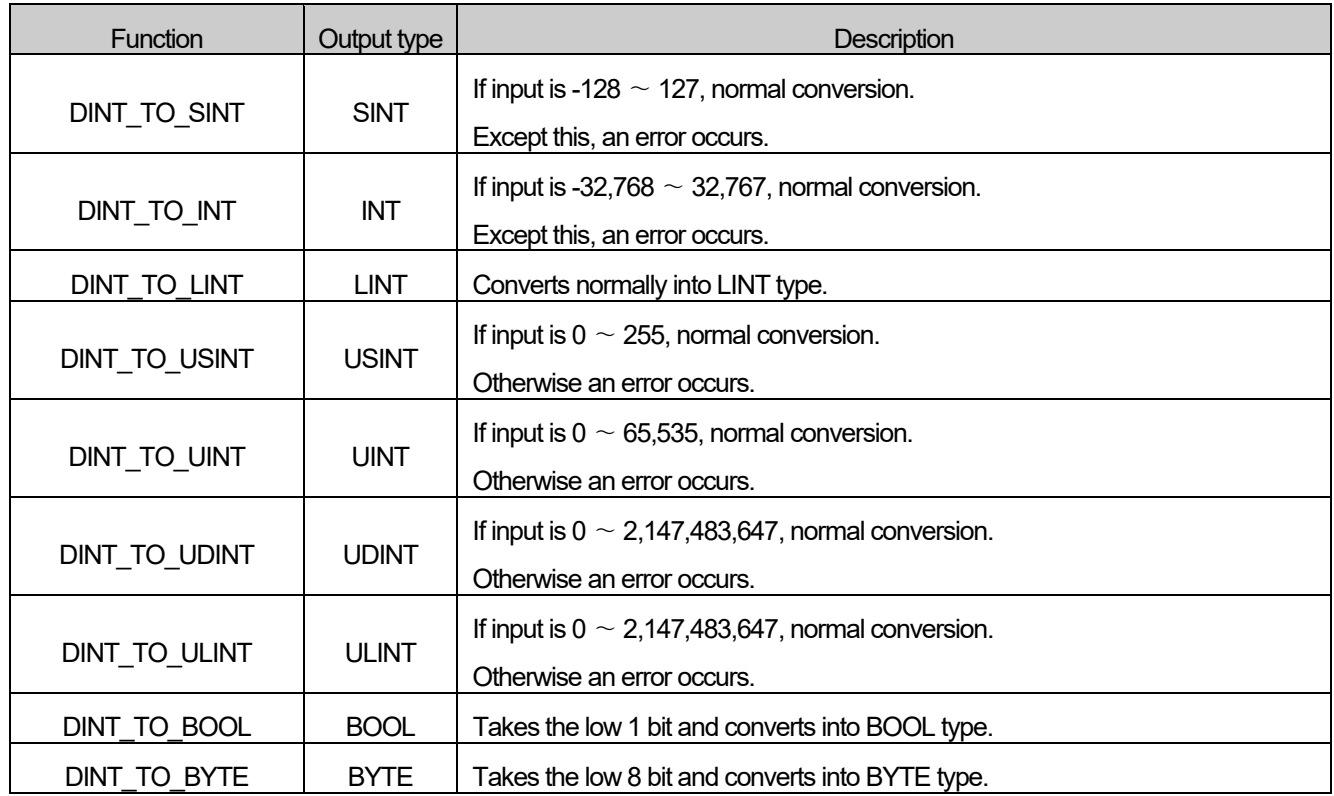

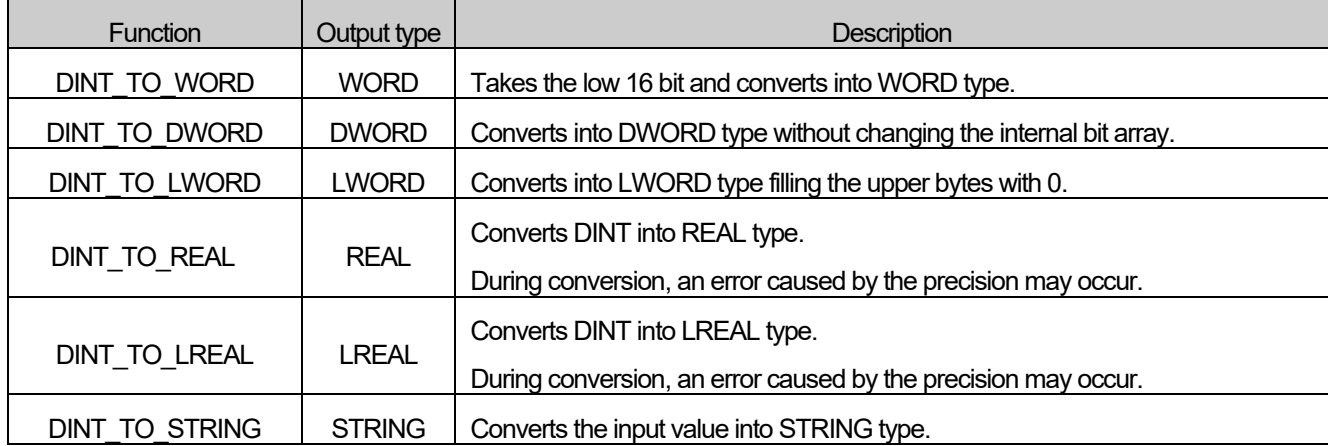

### **■ Flag**

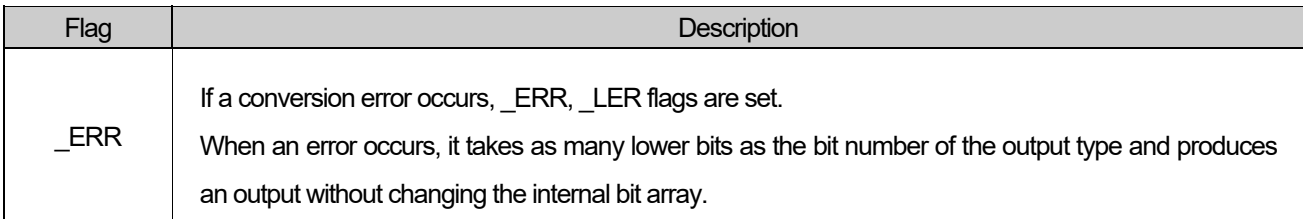

## **■ Program Example**

**1. LD** 

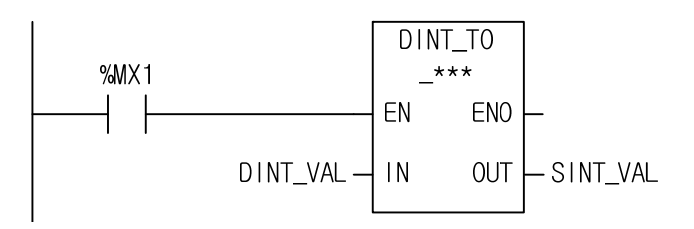

# **2. ST**

 ST language doesn't support DINT\_TO\_\*\*\* In case of DINT\_TO\_SINT

SINT\_VAL := DINT\_TO\_SINT(EN:= %MX1, IN:= DINT\_VAL);

- (1) If the transition condition (%MX1) is on, DINT\_TO\_\*\*\* function executes.
- (2) If  $INI = DINT$  VAL (DINT) = -77, SINT VAL (SINT) = -77.

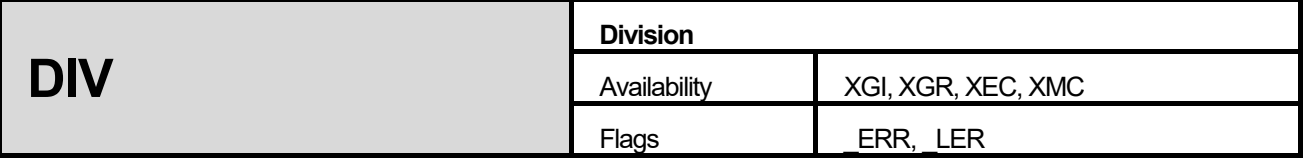

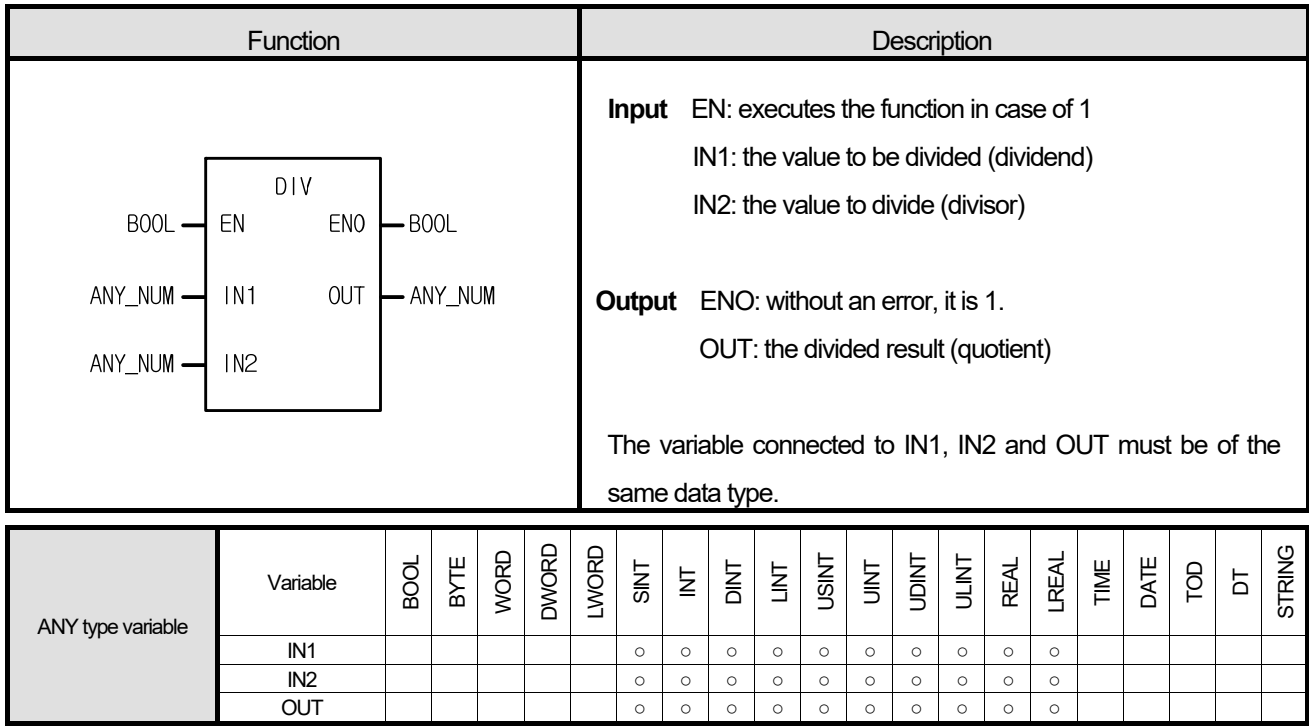

Г

It divides IN1by IN2 and produces an output omitting decimal fraction from the quotient.

 $OUT = IN1/IN2$ 

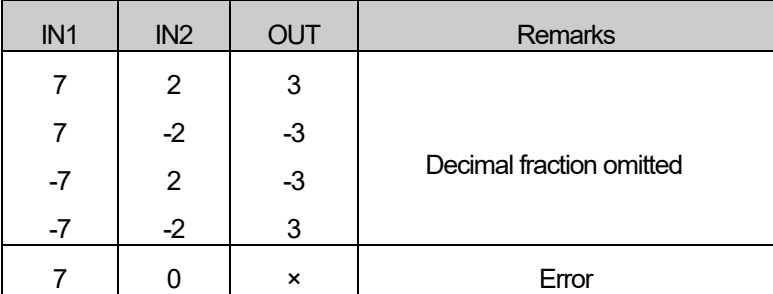

# **■ Flag**

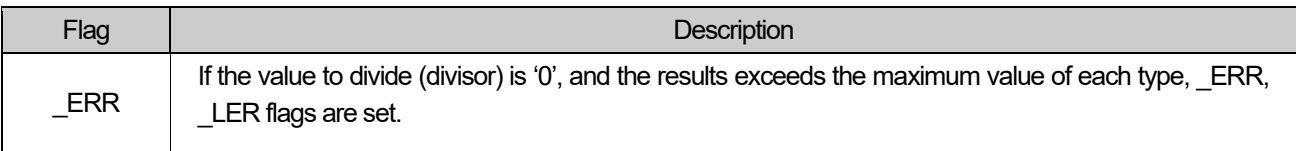

#### **1. LD**

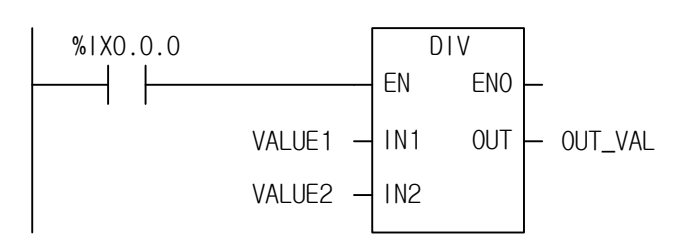

### **2. ST**

OUT\_VAL := DIV(EN:= %IX0.0.0, IN1:= VALUE1, IN2:= VALUE2);

(1) If the transition condition (%IX0.0.0) is on, DIV function executes.

(2) If input VALUE1 = 300 and VALUE2 = 100, then output,  $OUT_VAL = 300/100 = 3$ .

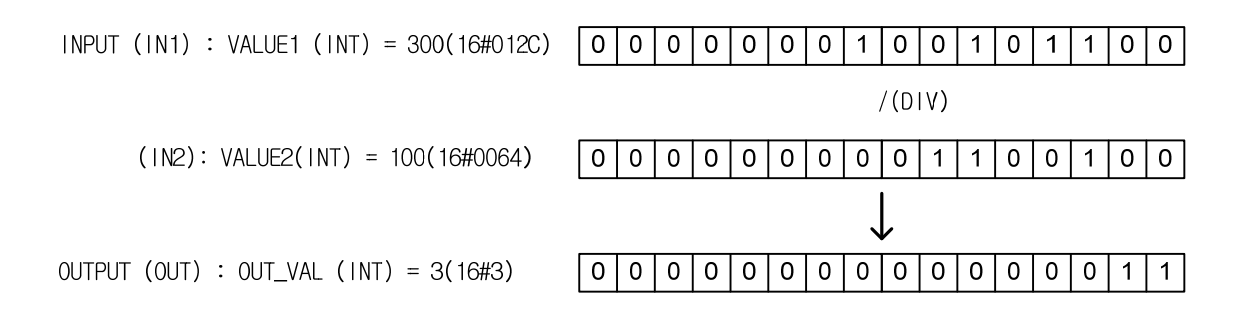

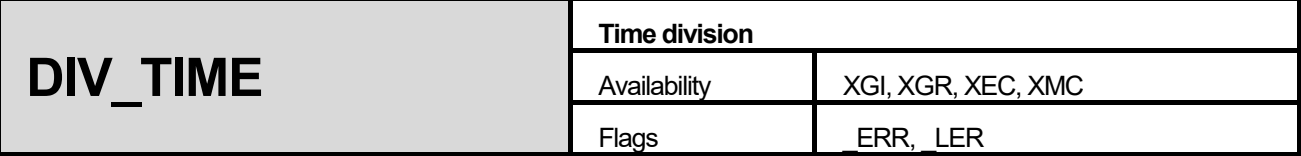

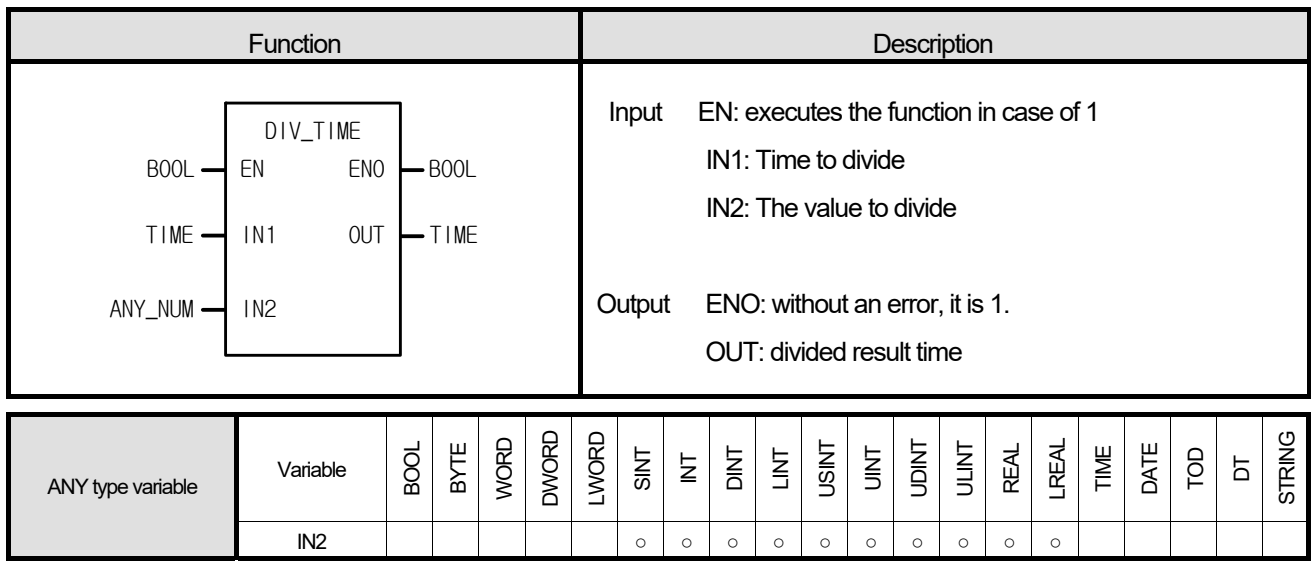

1. It divides IN1 (time) by IN2 (number) and produces output OUT (divided time).

# **■ Flag**

Г

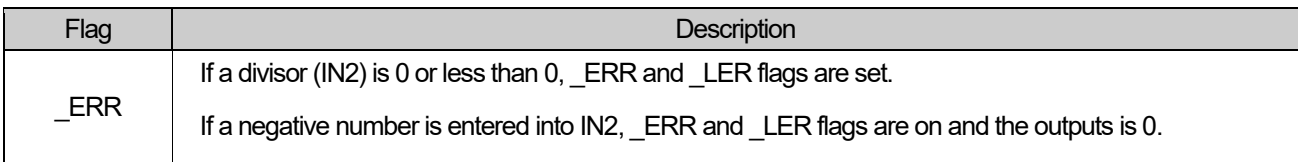

This is the program that calculates the time required to produce one product in some product line if the working time of day is 12hr 24min 24sec and product quantity of a day is 12 in a product line.

**1. LD** 

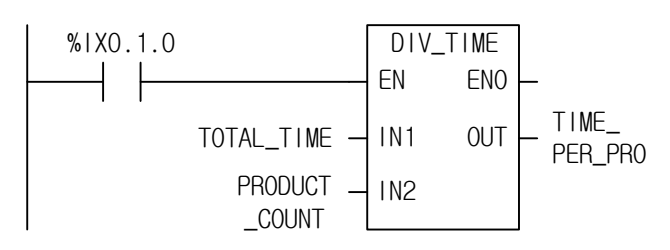

**2. ST** 

TIME\_PER\_PRO := DIV\_TIME(EN:= %IX0.1.0, IN1:= TOTAL\_TIME, IN2:= PRODUCT\_COUNT);

(1) If the transition condition (%IX0.1.0) is on, DIV\_TIME function executes.

(2) If it divides TOTAL\_TIME (T#12H24M24S) by PRODUCT\_COUNT (12), the time required to produce one product TIME\_PER\_PRO (T#1H2M2S) is an output. That is, it takes 1hr: 2min :2sec to produce one product.

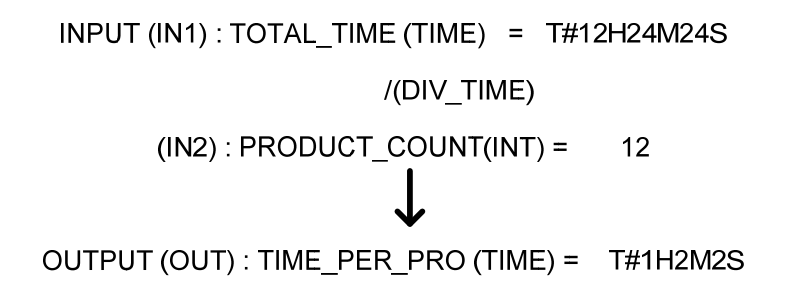

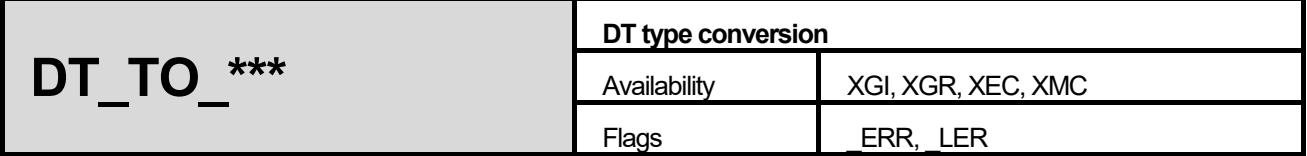

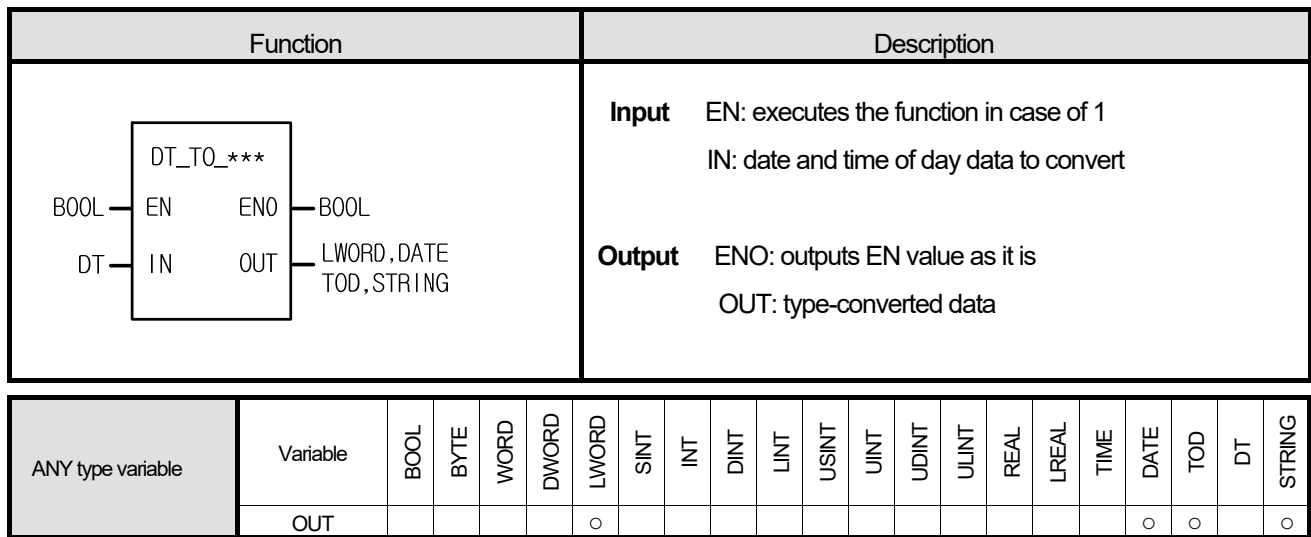

Г

It converts Input IN type and produces output, OUT.

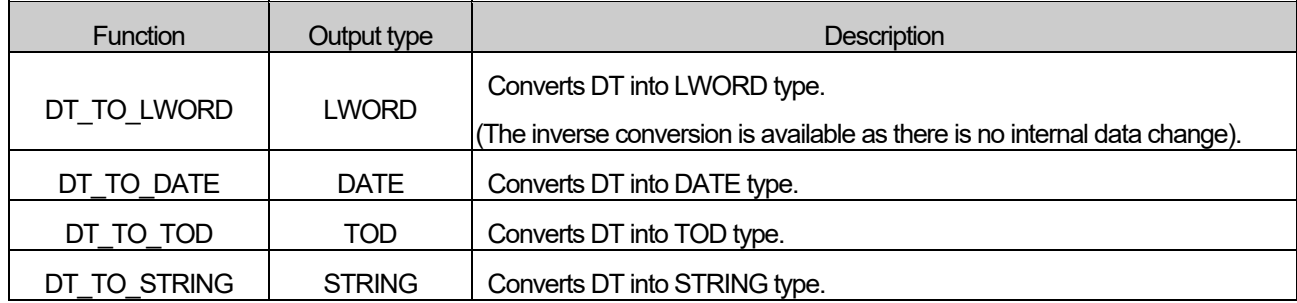

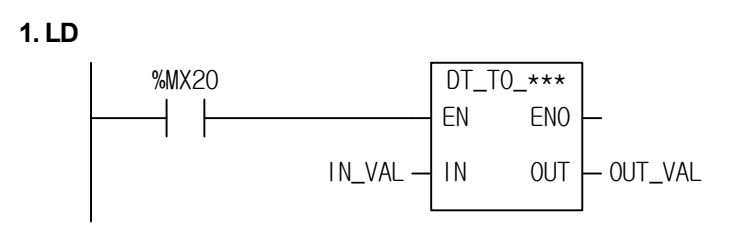

# **2. ST**

 ST language doesn't support DT\_TO\_\*\*\* In case of DT\_TO\_DATE

OUT\_VAL := DT\_TO\_DATE(EN:= %MX20, IN1:= IN\_VAL);

(1) If the transition condition (%MX20) is on, DT\_TO\_\*\*\* function executes.

(2) If input IN\_VAL (DT) = DT#1995-12-01-12:00:00, output ,OUT\_VAL (DATE) = D#1995-12-01

INPUT (IN) : IN\_VAL (DT) = DT#1995-12-01-12:00:00 (DT\_TO\_DATE) OUTPUT (OUT) : OUT VAL (DATE) = D#1995-12-01

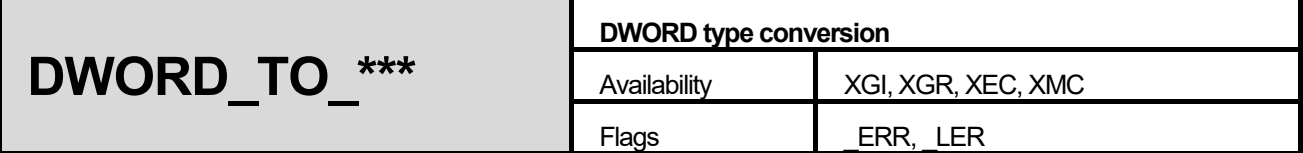

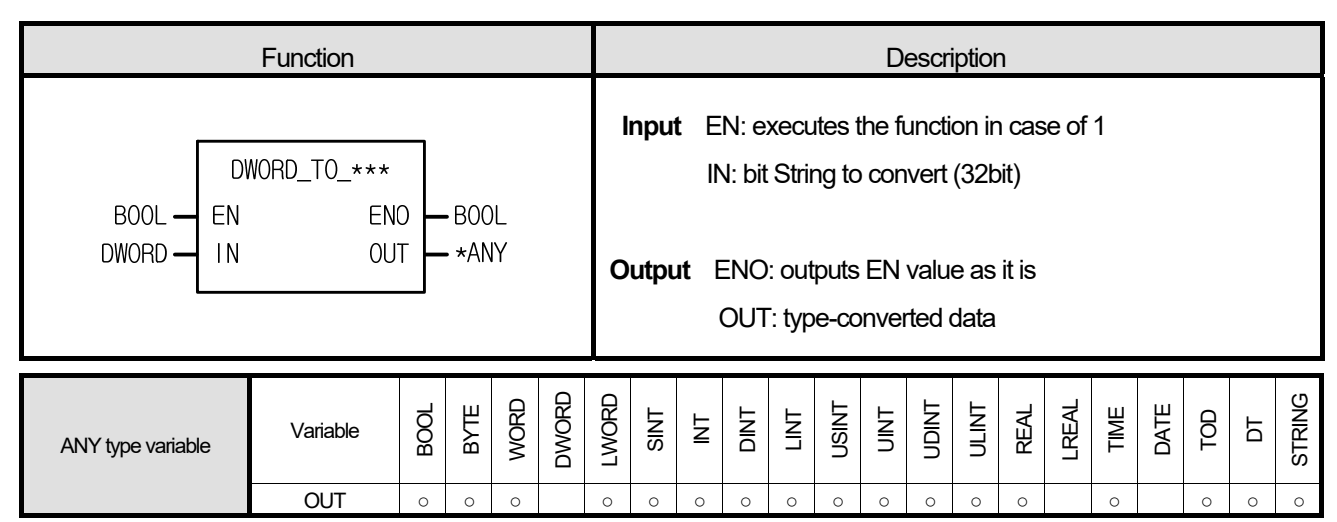

\*ANY: exclude DWORD, LREAL and DATE from ANY type.

#### **■ Function**

It converts Input IN type and produces output. OUT.

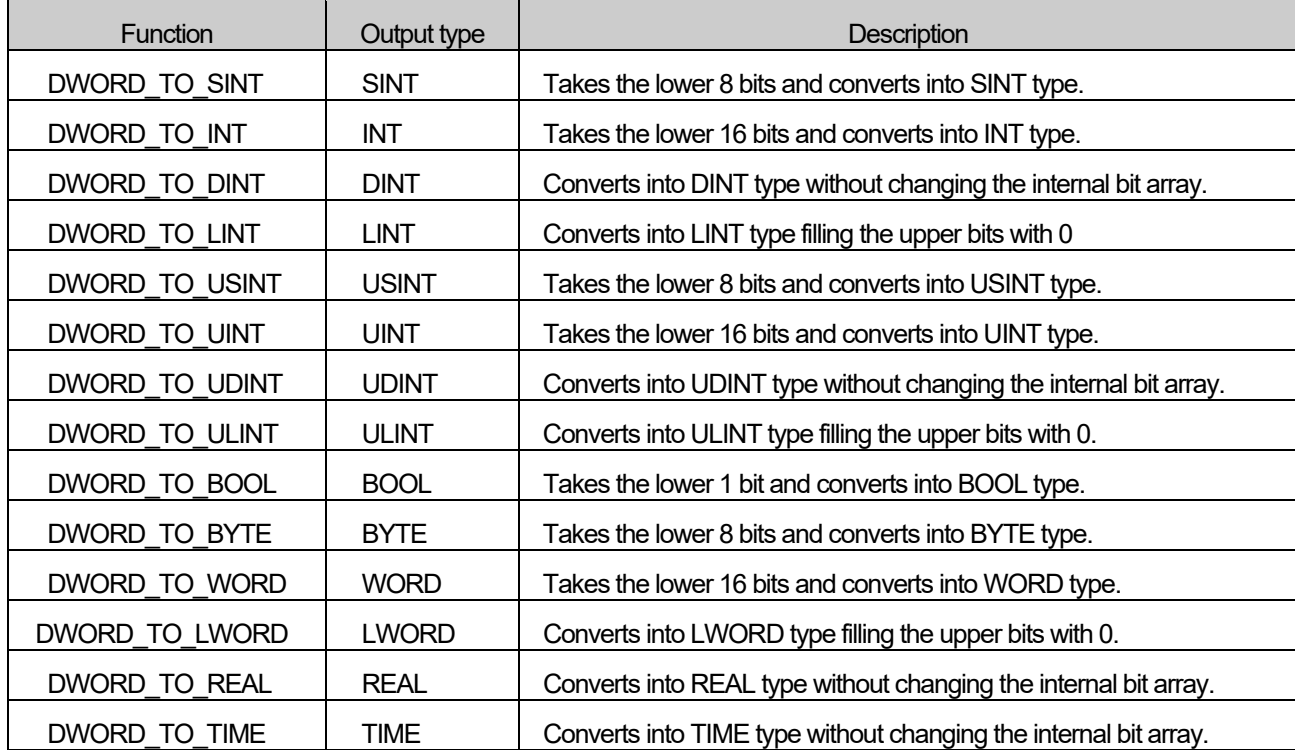

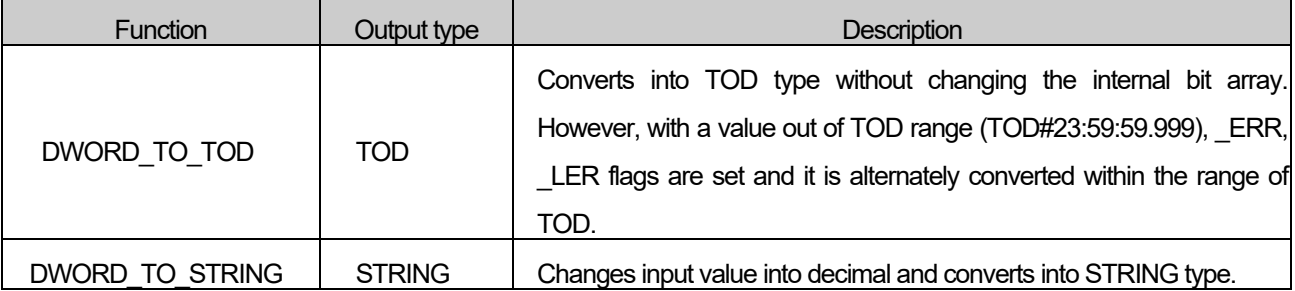

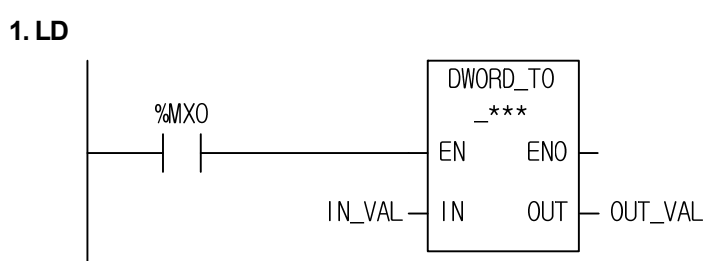

# **2. ST**

 ST language doesn't support DWORD\_TO\_\*\*\* In case of DWORD\_TO\_TOD

OUT\_VAL := DWORD\_TO\_\*\*\*(EN:= %MX0, IN1:= IN\_VAL);

(1) If the transition condition (%MX0) is on, DWIRD\_TO\_TOD function executes.

- (2) If output IN\_VAL (DWORD) =  $16\#3E8$  (1000), output , OUT\_VAL (TOD) = TOD#1S.
- (3) Calculates TIME, TOD by converting decimal into MS unit. That is, 1000 is 1000ms = 1s. (Refer to 3.2.4. Data Type Structure)

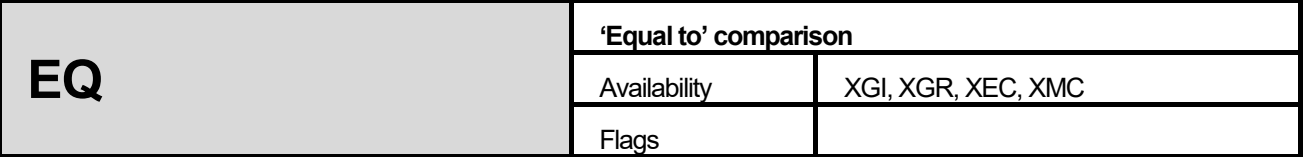

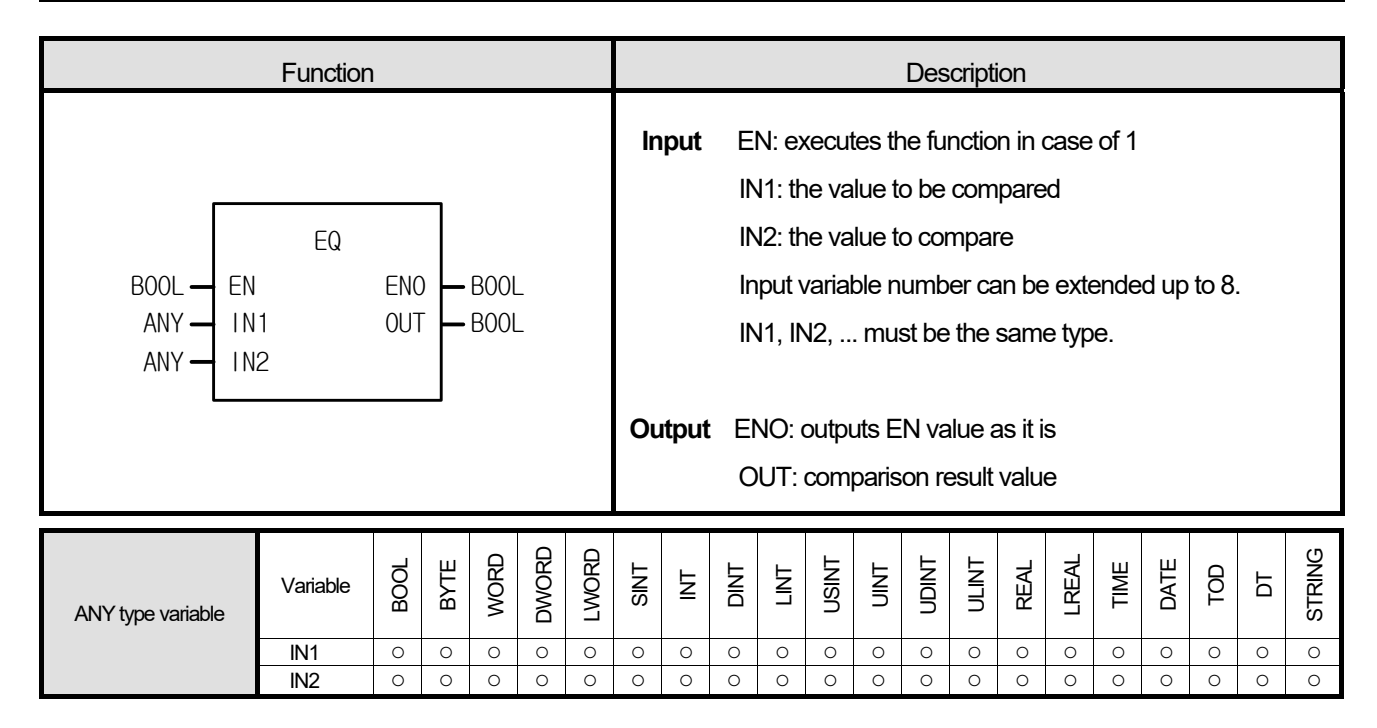

- 1. If  $IN1 = IN2 = IN3$  ... =  $INn(n: number of inputs)$ , output, OUT is 1.
- 2. In other cases, OUT is 0.

### **■ Program Example**

# **1. LD**

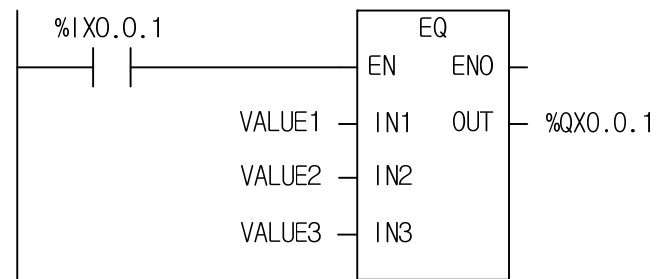

# **2. ST**

%QX0.0.1 := EQ(EN:= %IX0.0.1, IN1:= VALUE1, IN2:= VALUE2, IN3:= VALUE3);

- (1) If the transition condition (%IX0.0.1) is on, EQ function executes.
- (2) If VALUE1 = 300, VALUE2 = 300, VALUE3 = 300 (comparison result VALUE1 = VALUE2 = VALUE3), output %QX0.0.1 = 1.

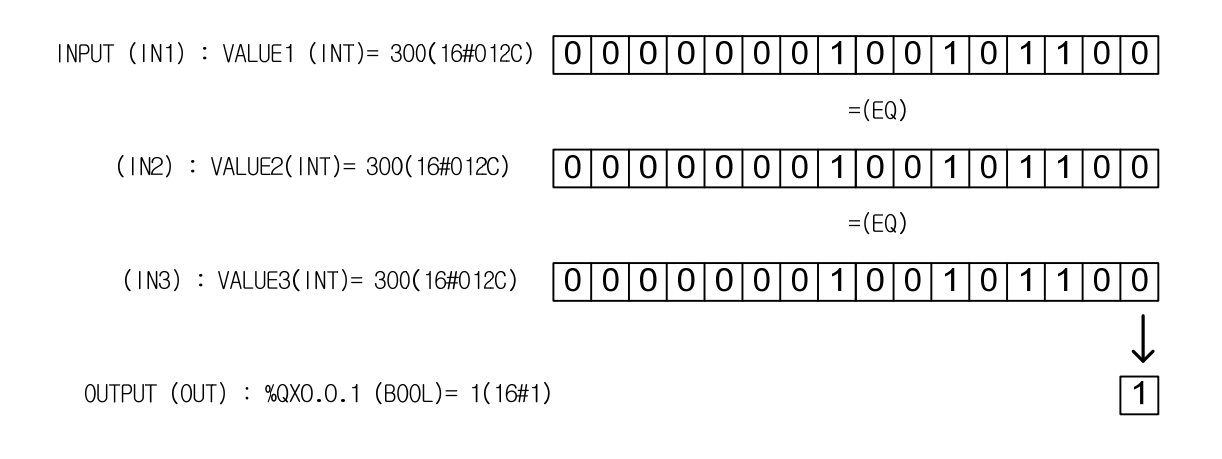

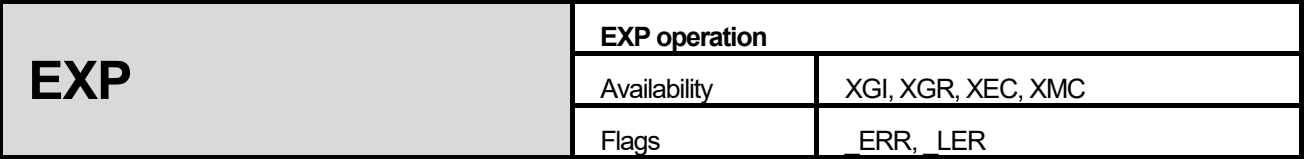

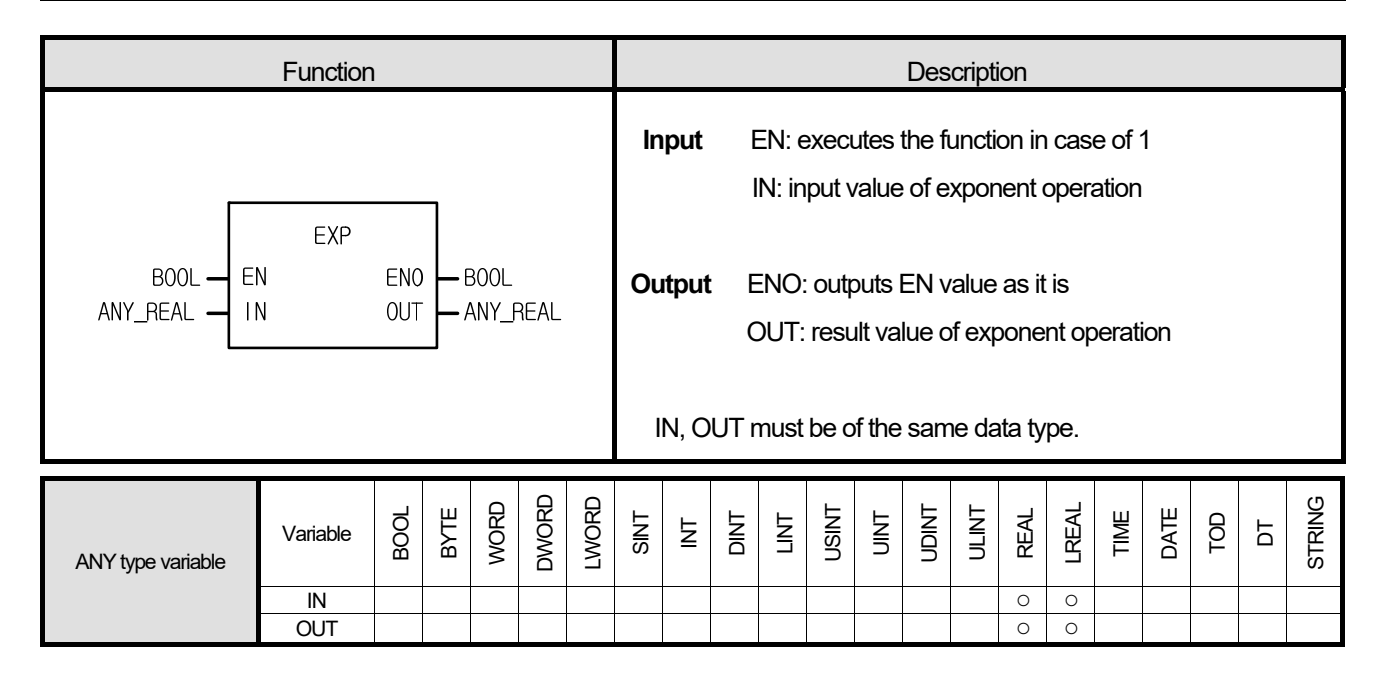

It calculates the natural exponent with exponent IN and produces output, OUT.

$$
OUT = e^{IN}
$$

## **■ Error**

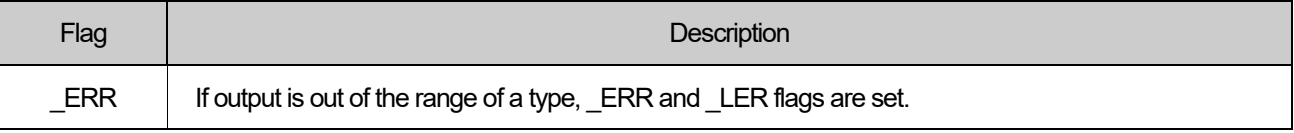

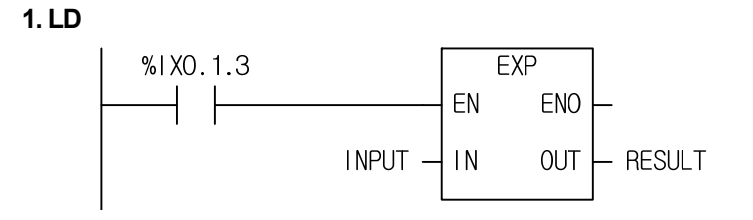

### **2. ST**

RESULT := EXP(EN:= %IX0.1.3, IN1:= INPUT);

- (1) If the transition condition (%IX0.1.3) is on, EXP function executes.
- (2) If INPUT is 2.0, RESULT is 7.3890….

 $RESULT = e$ <sup>INPUT</sup>

INPUT = 2.0, RESULT = 7.3890...

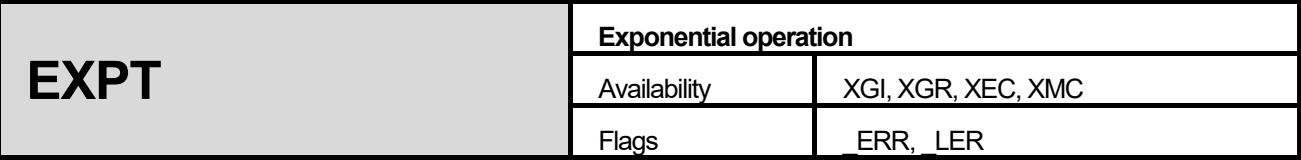

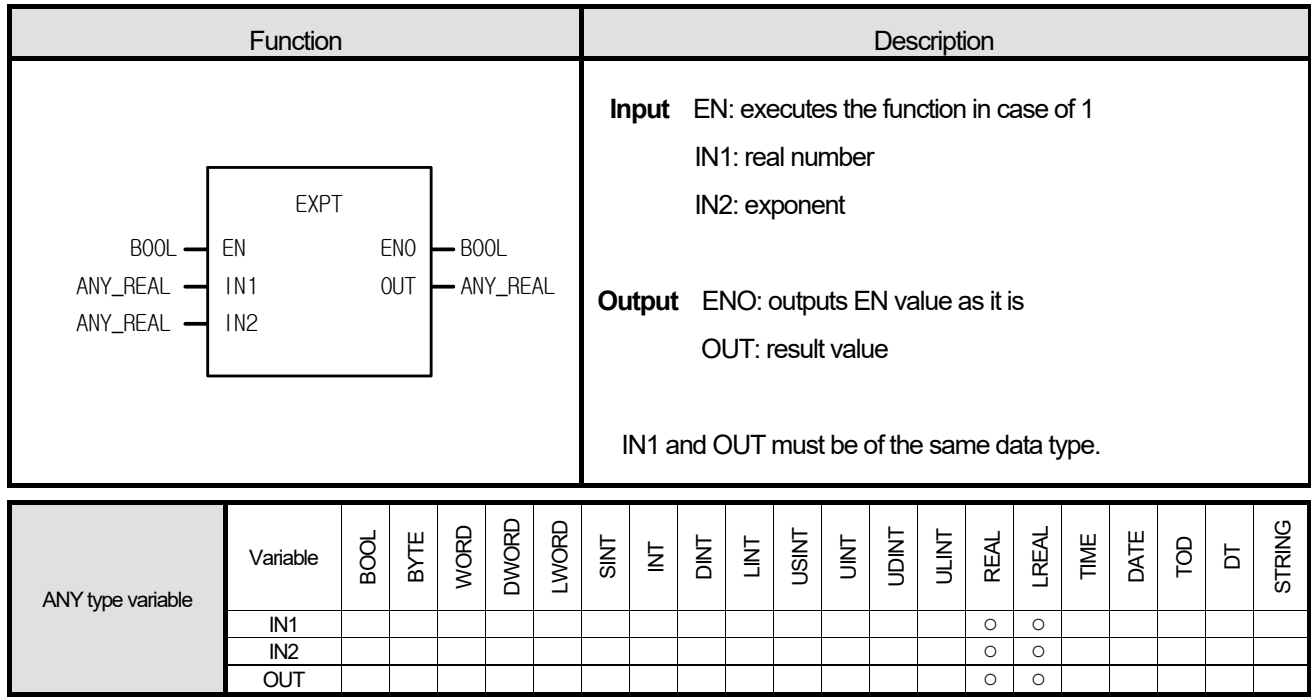

Г

It calculates IN1 with exponent IN2 and produces output, OUT.

$$
OUT = IN11N2
$$

# **■ Error**

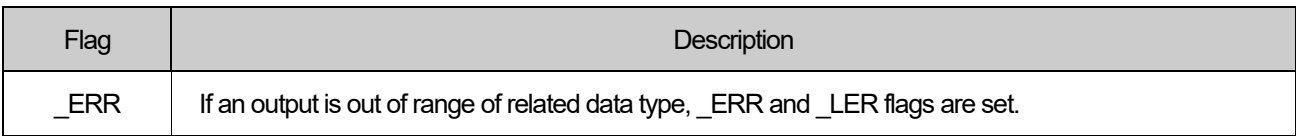

**1. LD** 

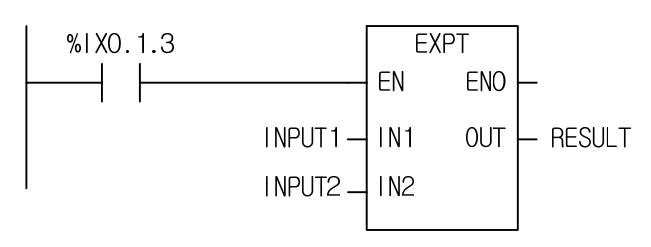

### **2. ST**

RESULT := EXPT(EN:= %IX0.1.2, IN1:= INPUT1, IN2:= INPUT2);

- (1) If the transition condition (%IX0.1.3) is on, 'EXPT' exponential function executes.
- (2) If input INPUT1= 1.5, INPUT2 = 3, output RESULT =  $1.5^3$  =  $1.5 \times 1.5 \times 1.5 = 3.375$ .

 $3.375 = 1.5^{3}$ 

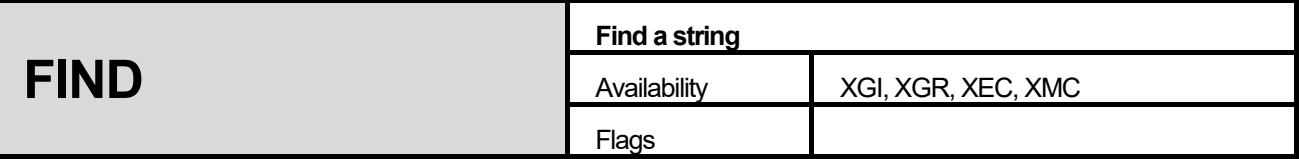

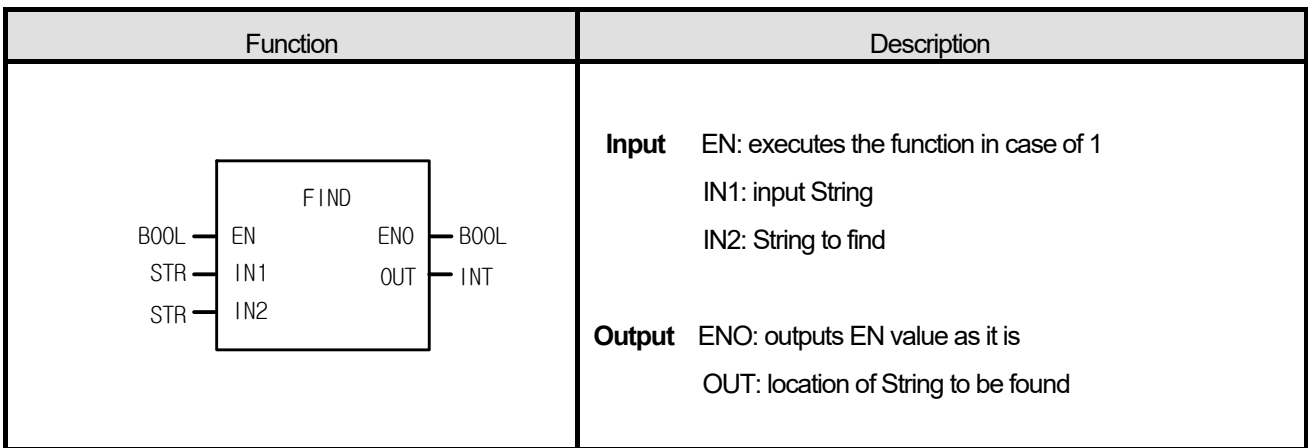

I

It finds the location of String IN2 from input String IN1. If the location is found, it shows a position of a first character of String IN2 from String IN1. Otherwise, output is 0.

# **■ Program Example**

**1. LD** 

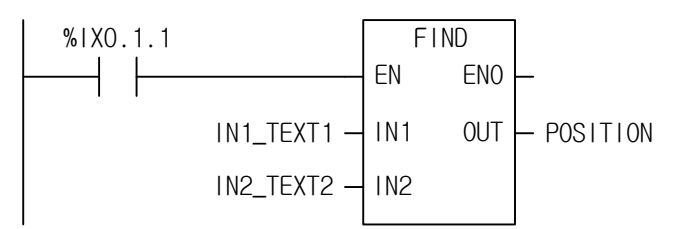

# **2. ST**

POSITION := FIND(EN:= %IX0.1.2, IN1:= IN1\_TEXT1, IN2:= IN2\_TEXT2);

(1) If the transition condition (%IX0.1.1) is on, FIND function executes

- (2) If input String IN\_TEXT1='ABCEF' and IN\_TEXT2='BC', then output variable POSITION = 2.
- (3) The first location of IN\_TEXT2 ('BC') from input String IN\_TEXT1 ('ABCEF') is 2<sup>nd</sup>.

```
INPUT (IN1) : IN_TEXT1 (STRING) = 'ABCEF'
OUTPUT (OUT) : POSITION (INT) = 2
                                         \mathbf{J}_{\text{(FIND)}}(1N2) : IN_TEXT2(STRING) = 'BC'
```
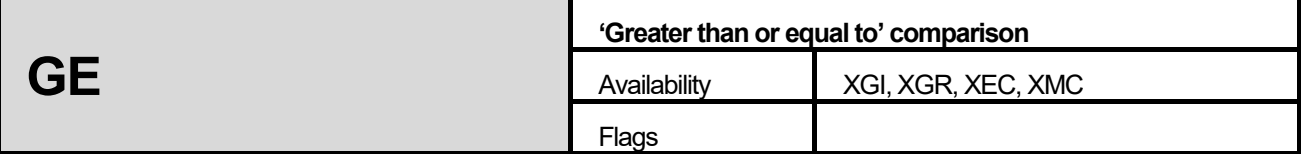

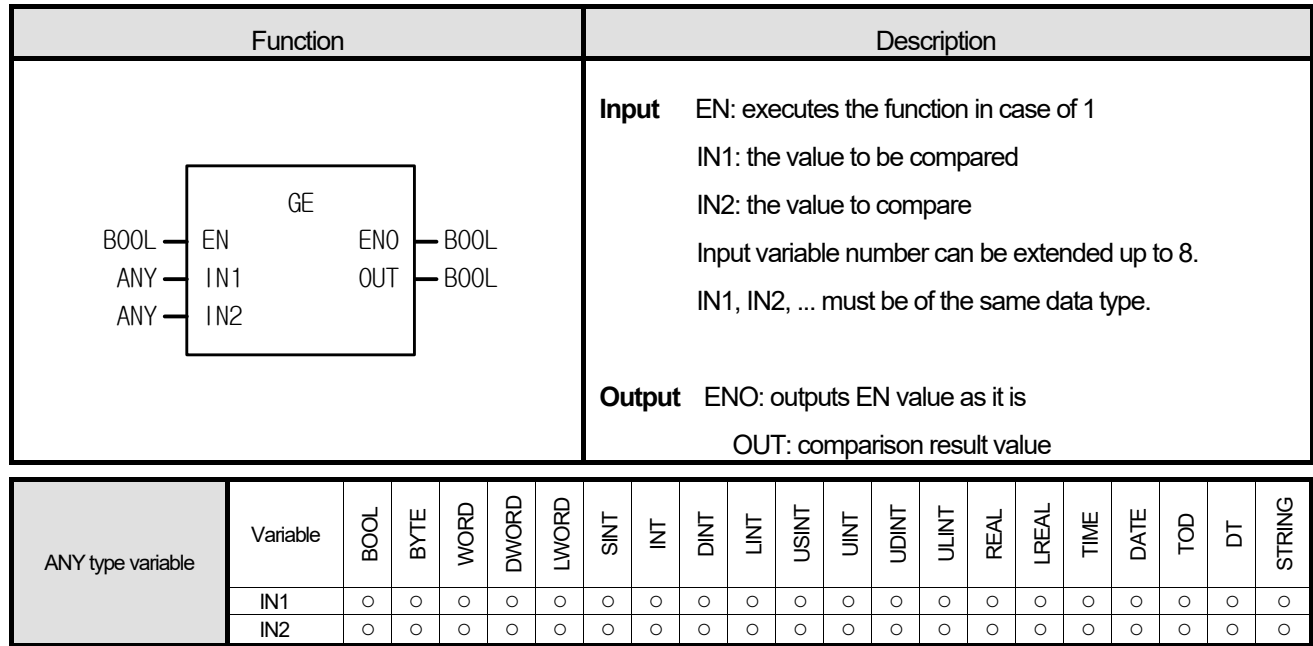

ſ

If  $IN1 \geq IN2 \geq IN3... \geq INn$  (n: number of inputs), an output is 1. Otherwise it is 0.

# **■ Program Example**

# **1. LD**

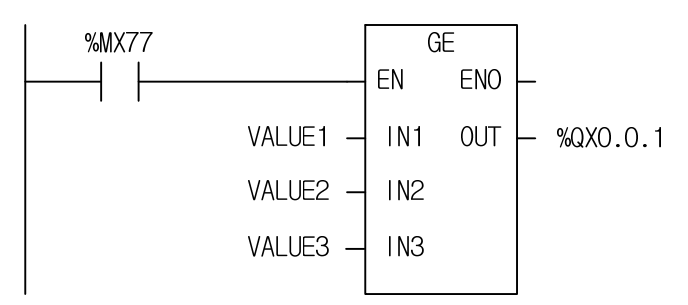

# **2. ST**

%QX0.0.1 := GE(EN:= %MX77, IN1:= VALUE1, IN2:= VALUE2, IN3:= VALUE3);

- (1) If the transition condition (%MX77) is on, GE function executes.
- (2) If input variable VALUE1 = 300, VALUE3 = 200, comparison result is VALUE1  $\ge$  VALUE2  $\ge$  VALUE3. The output  $%QX0.01 = 1$ .

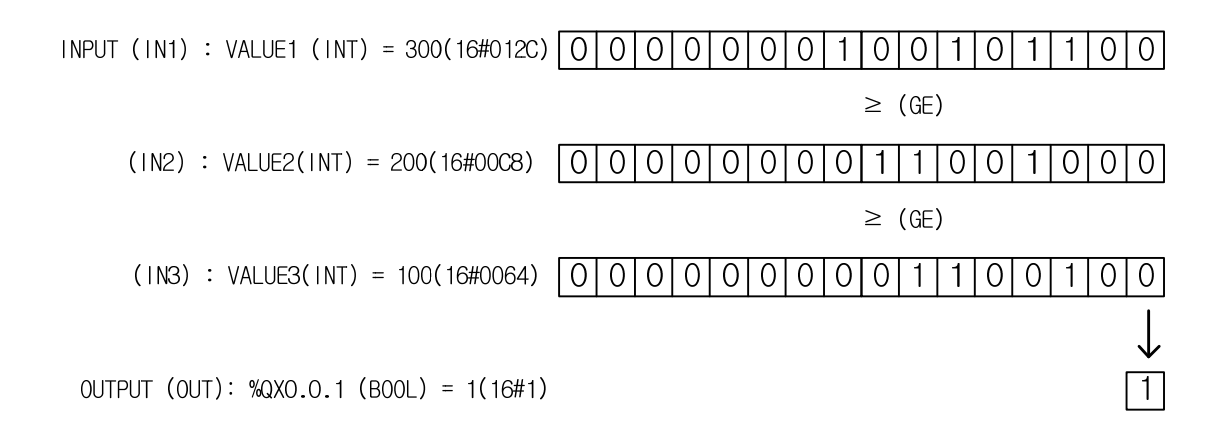

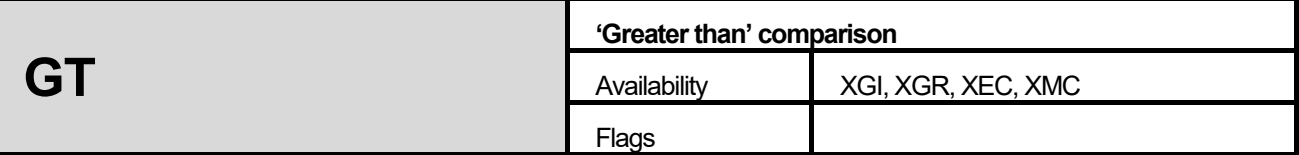

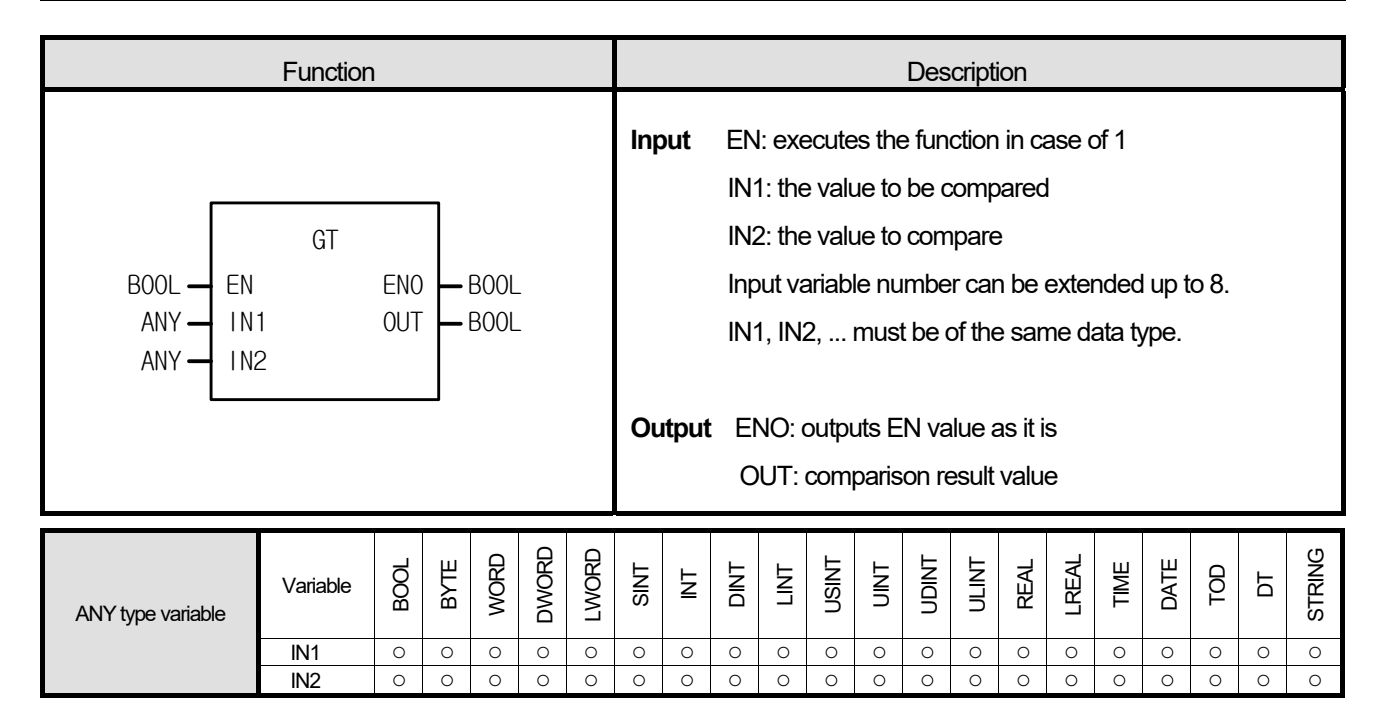

- 1. If IN1 > IN2 > IN3... > INn (n: number of inputs), an output is 1.
- 2. Otherwise it is 0.

### **■ Program Example**

### **1. LD**

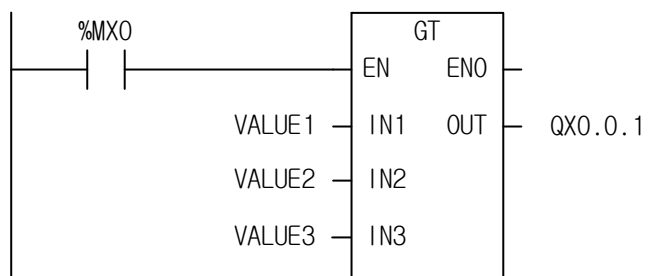

## **2. ST**

%QX0.0.1 := GT(EN:= %MX0, IN1:= VALUE1, IN2:= VALUE2, IN3:= VALUE3);

(1) If the transition condition (%MX0) is on, GT function executes.

(2) If input variable VALUE1 = 300, VALUE2 = 200, and VALUE3 = 100, comparison result is VALUE1 > VALUE2 > VALUE3. The output  $\%QX0.0.1 = 1$ .

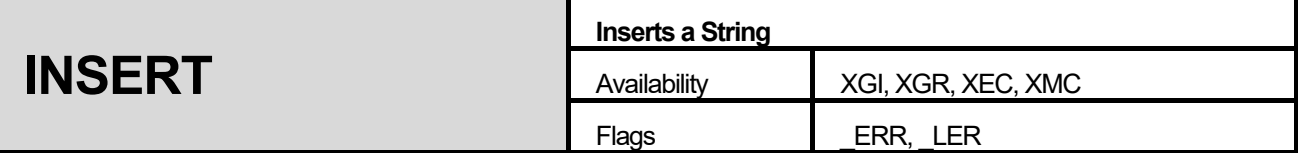

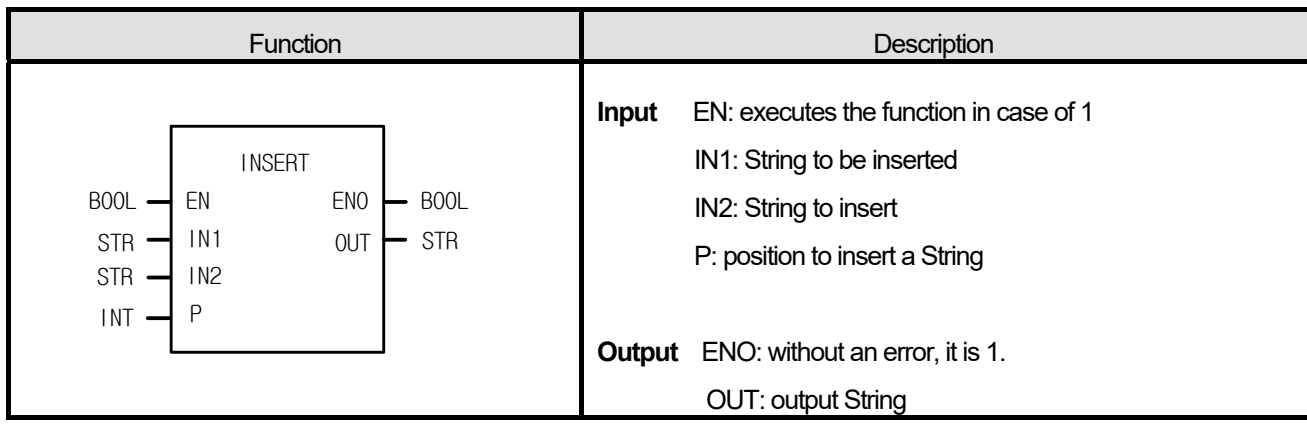

It inserts String IN2 after the P character of IN1 and produces output,OUT.

# **■ Flag**

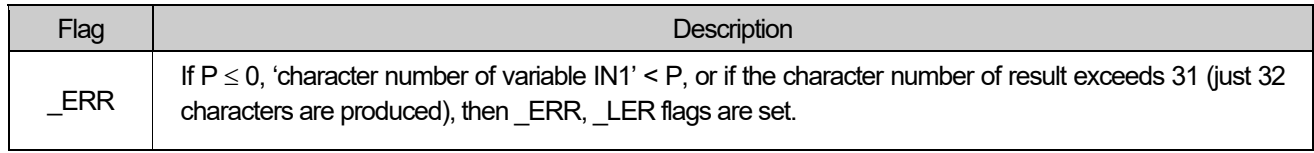

# **■ Program Example**

# **1. LD**

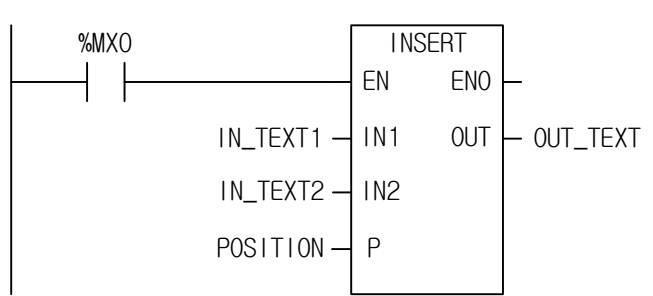

**2. ST** 

I

OUT\_TEXT := INSERT(EN:= %MX0, IN1:= IN\_TEXT1, IN2:= IN\_TEXT2, P:= POSITION);

(1) If the transition condition (%M0) is on, INSERT function executes.

(2) If input variable IN\_TEXT1 = 'ABCD', IN\_TEXT2 = 'XY', and POSITON = 2, output variable OUT\_TEXT = 'ABXYCD'.

$$
INPUT (IN1) : IN_TEXT1 (STRING) = 'ABCD'
$$
  
\n
$$
(IN2) : IN_TEXT2(STRING) = 'XY'
$$
  
\n
$$
(P) : POSITION(INT) = 2
$$
  
\n
$$
OUTPUT (OUT): OUT_TEXT = `ABXYCD'
$$

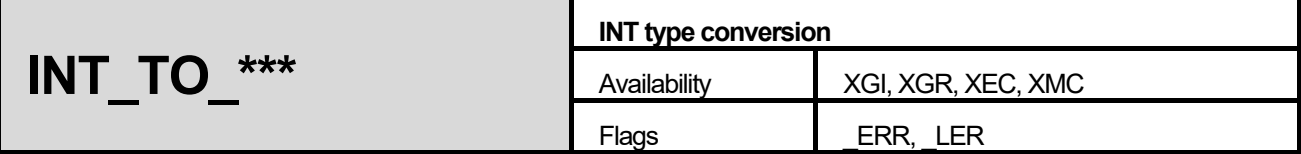

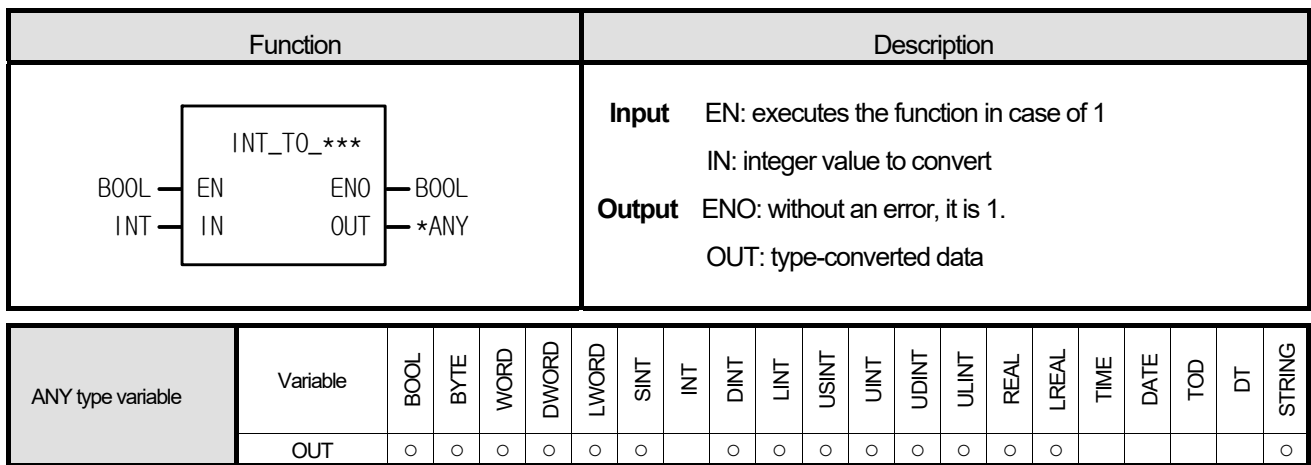

\*ANY: exclude INT, TIME, DATE, TOD and DT from ANY type.

## **■ Function**

It converts input IN type and produces output, OUT.

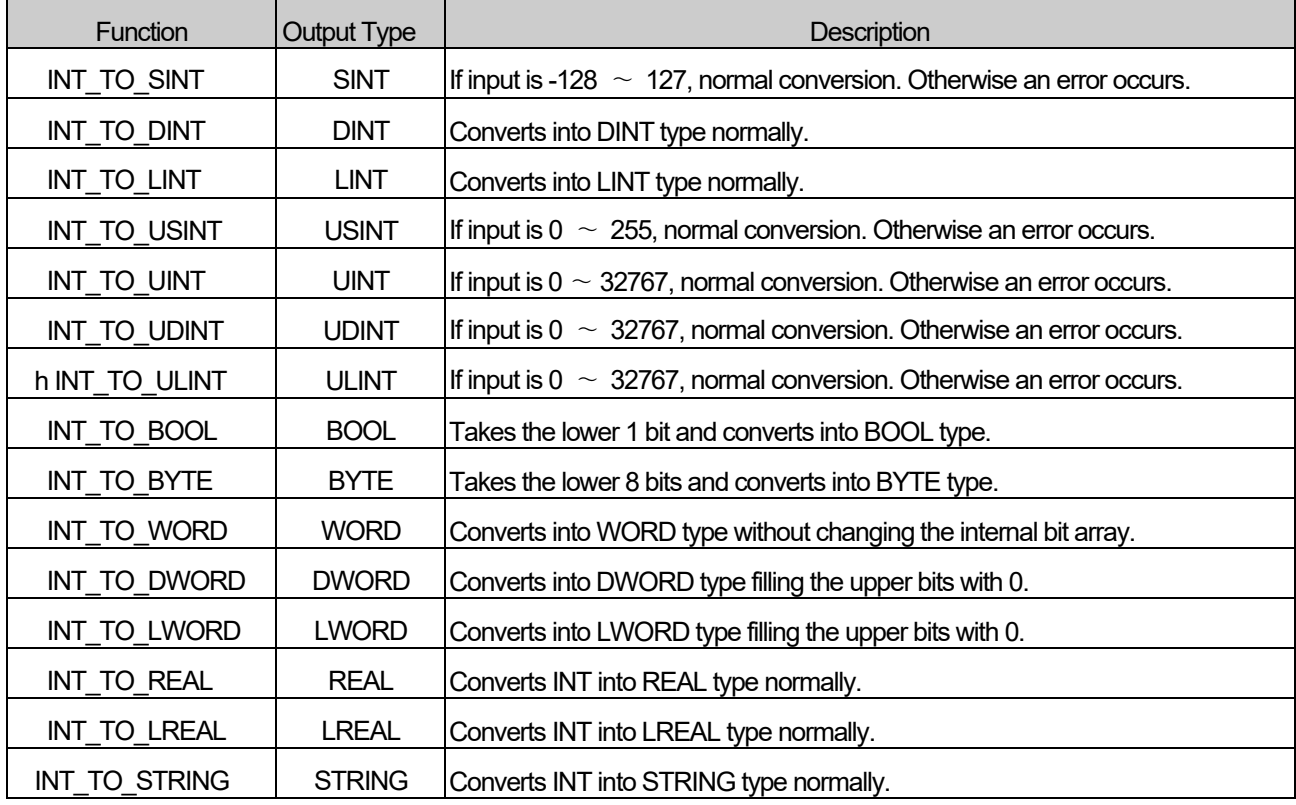

### **■ Flag**

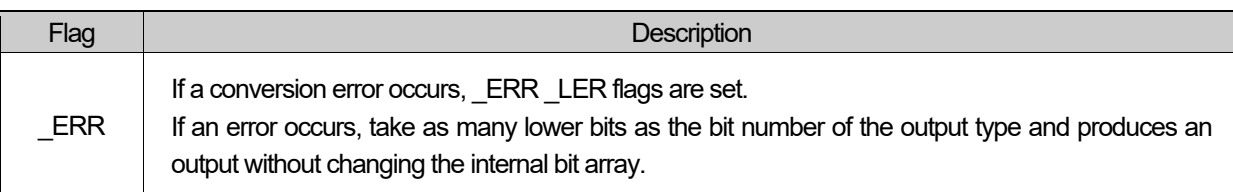

## **■ Program Example**

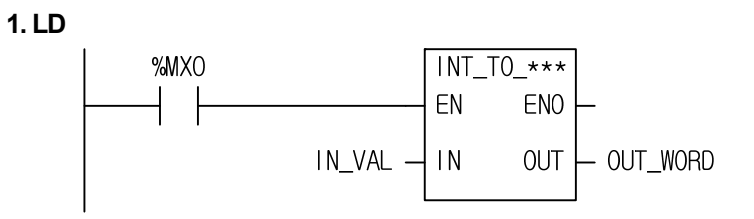

### **2. ST**

 ST language doesn't support INT\_TO\_\*\*\* In case of INT\_TO\_WORD

OUT\_WORD := INT\_TO\_WORD(EN:= %MX0, IN1:= IN\_VAL);

(1) If the input condition (%MX0) is on, INT\_TO\_\*\*\* function executes.

(2) If input variable IN\_VAL (INT) = 512 (16#200), output variable OUT\_WORD (WORD) = 16#200.

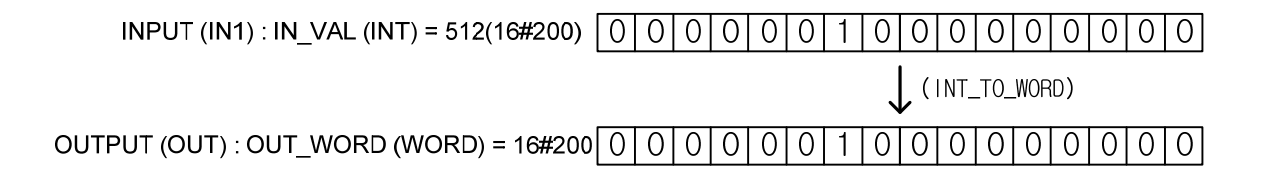

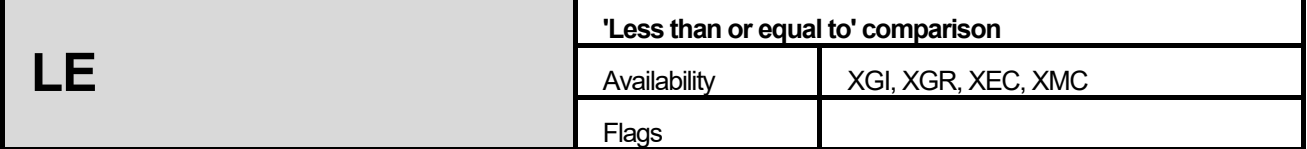

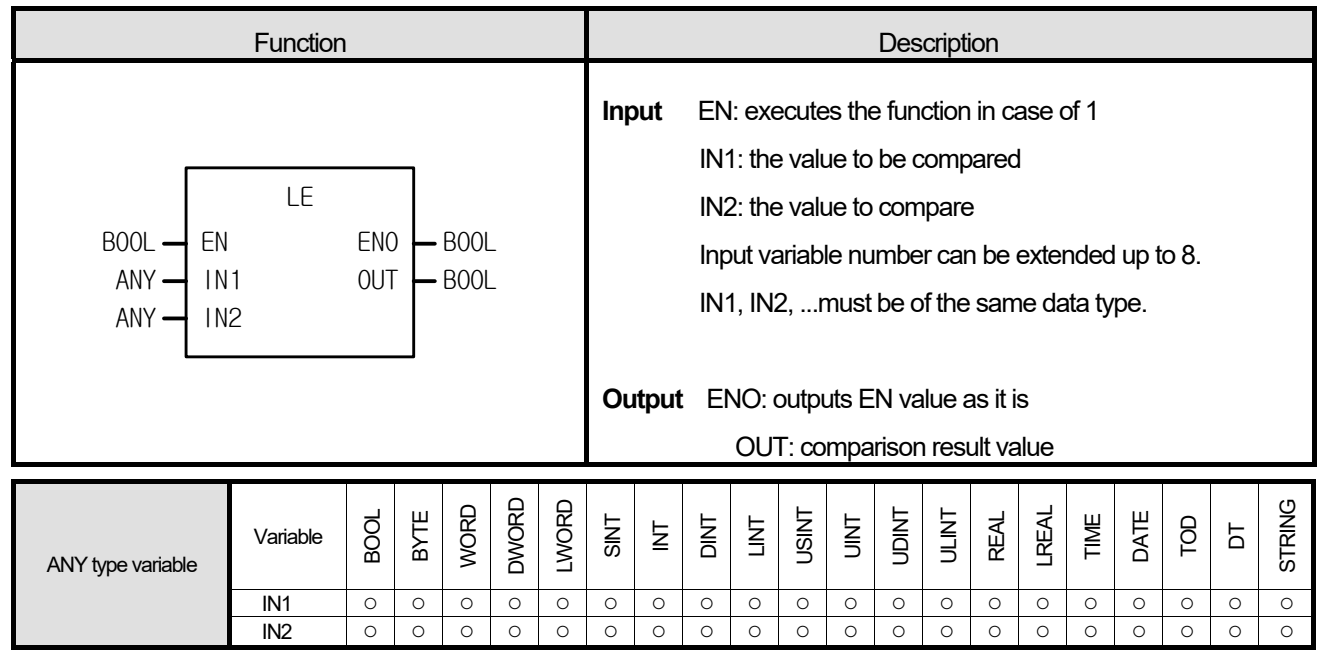

- 1. If  $IN1 \leq IN2 \leq IN3... \leq INn$  (n: number of inputs), output OUT is 1.
- 2. Otherwise it is 0.

# **■ Program Example**

 **1. LD** 

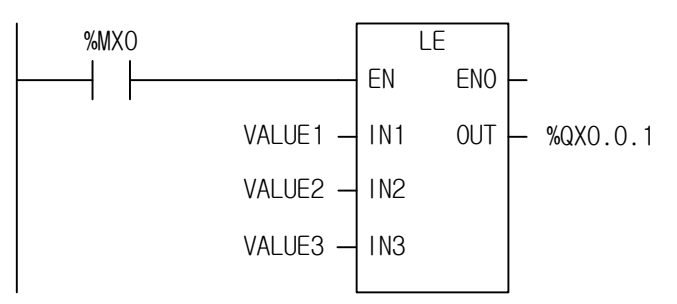

# **2. ST**

%QX0.0.1 := LE(EN:= %MX0, IN1:= VALUE1, IN2:= VALUE2, IN3:= VALUE3);

(1) If the transition condition (%MX0) is on, LE function executes.

(2) If input variable VALUE1 = 100, VALUE2 = 200, and VALUE3 = 200, output %QX0.0.1 = 1  $(VALUE1 \leq VALUE2 \leq VALUE3)$ .

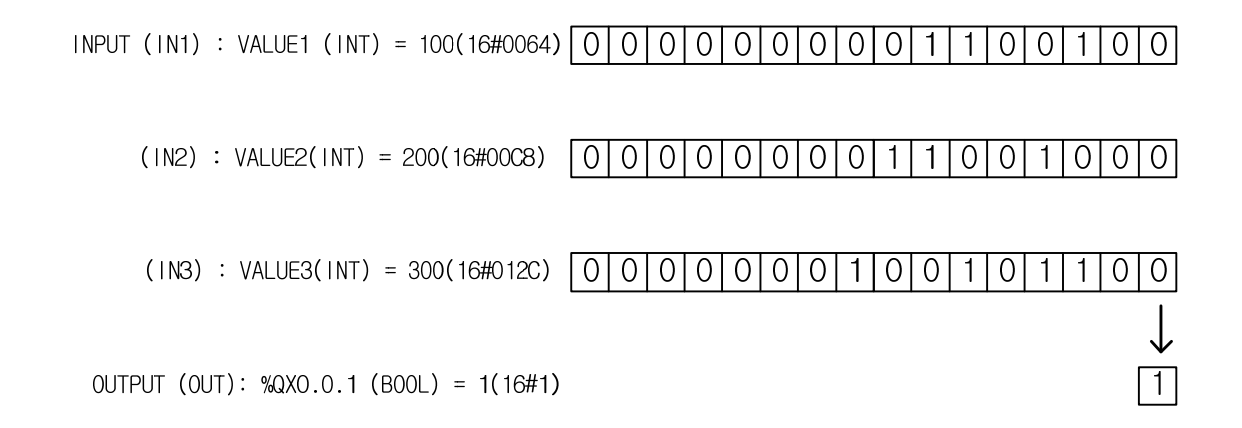

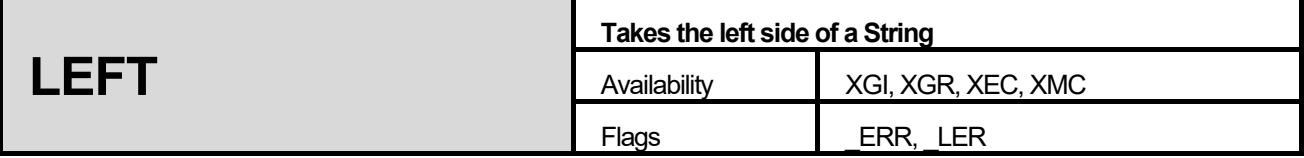

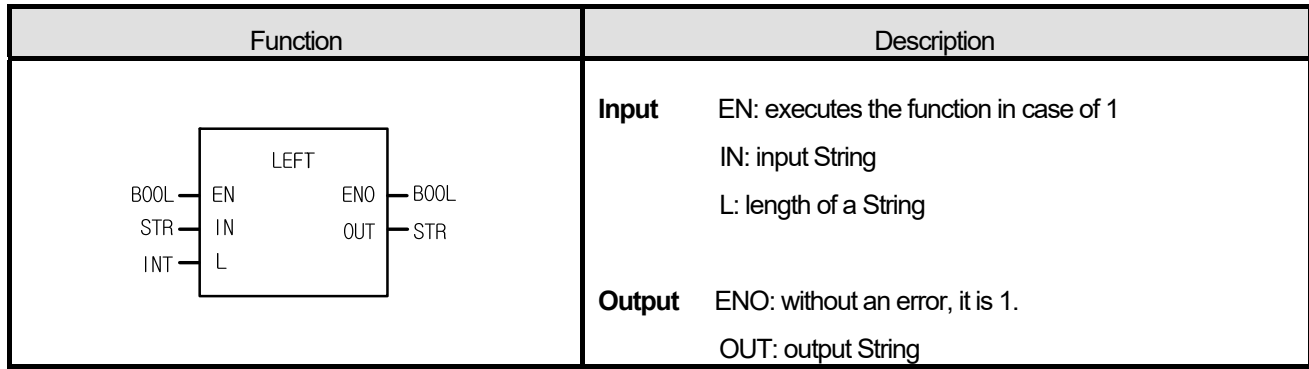

It takes a left String (L) of IN and produces output, OUT.

# **■ Flag**

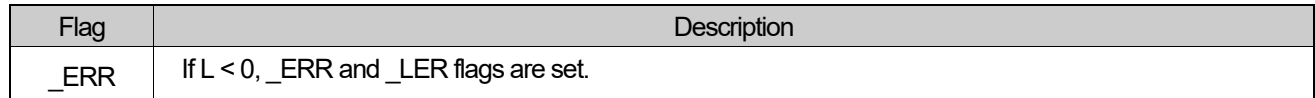

### **■ Program Example**

**1. LD** 

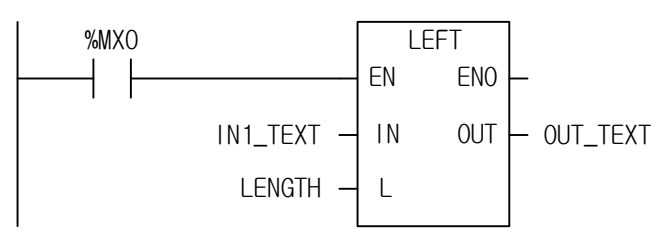

# **2. ST**

OUT\_TEXT:= LEFT(EN:= %MX0, IN:= IN1\_TEXT, L:= LENGTH);

(1) If the transition condition (%MX0) is on, function LEFT function executes.

(2) If input variable IN\_TEXT = 'ABCDEFG' and LENGTH = 3, output String OUT\_TEXT = 'ABC'.

INPUT(IN1): IN\_TEXT(STRING) = 'ABCDEFG'  $(1N2)$  : LENGTH(INT)  $\mathcal{S}$  $\equiv$  $\bigcup$  (LEFT) OUTPUT(OUT) : OUT\_TEXT(STRING) =  $\Delta$ ABC $\Delta$ 

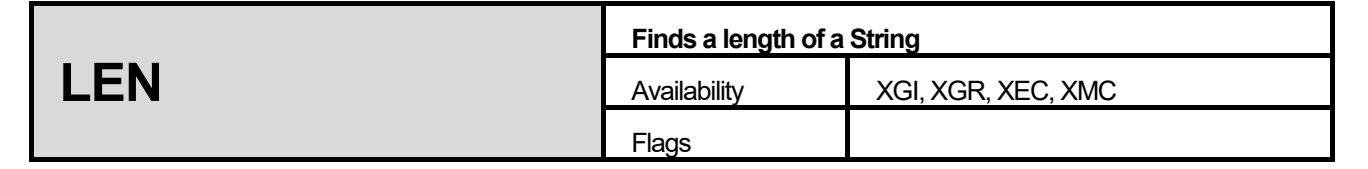

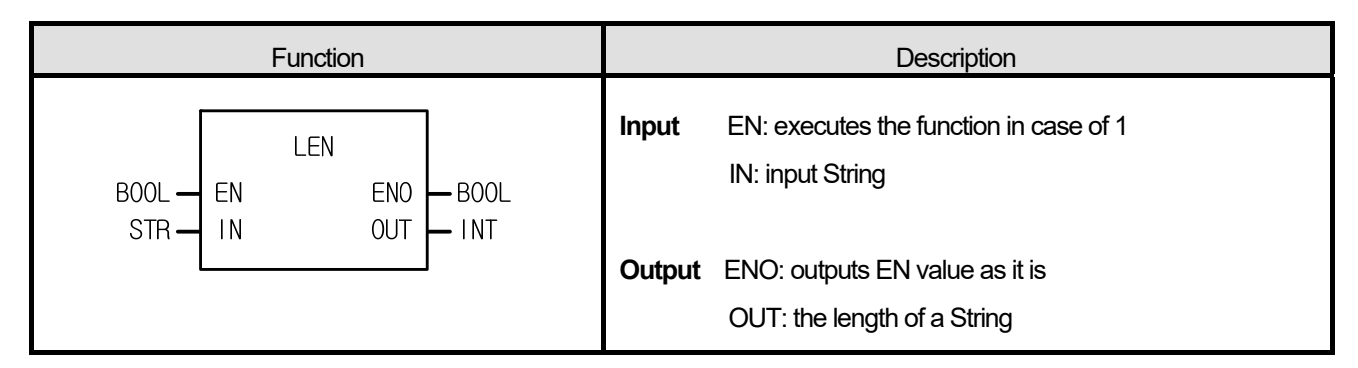

It produces a length (character number) of the input String (IN).

## **■ Program Example**

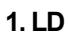

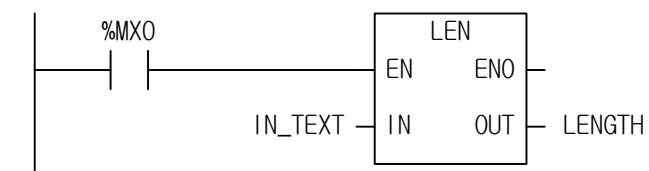

## **2. ST**

LENGTH := LEN(EN:= %MX0, IN1:= IN\_TEXT);

(1) If the transition condition (%MX0) is on, LEN function executes.

(2) If input variable  $IN$  TEXT = 'ABCD', output variable LENGTH = 4.

$$
INPUT (IN) : IN_TEXT(STRING) = 'ABCD'
$$
\n
$$
OUTPUT (OUT) : LENGTH(INT) = 4
$$

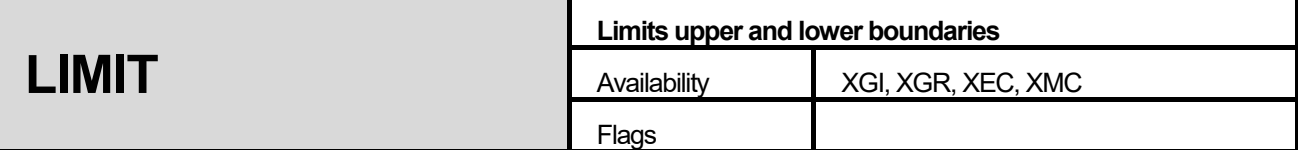

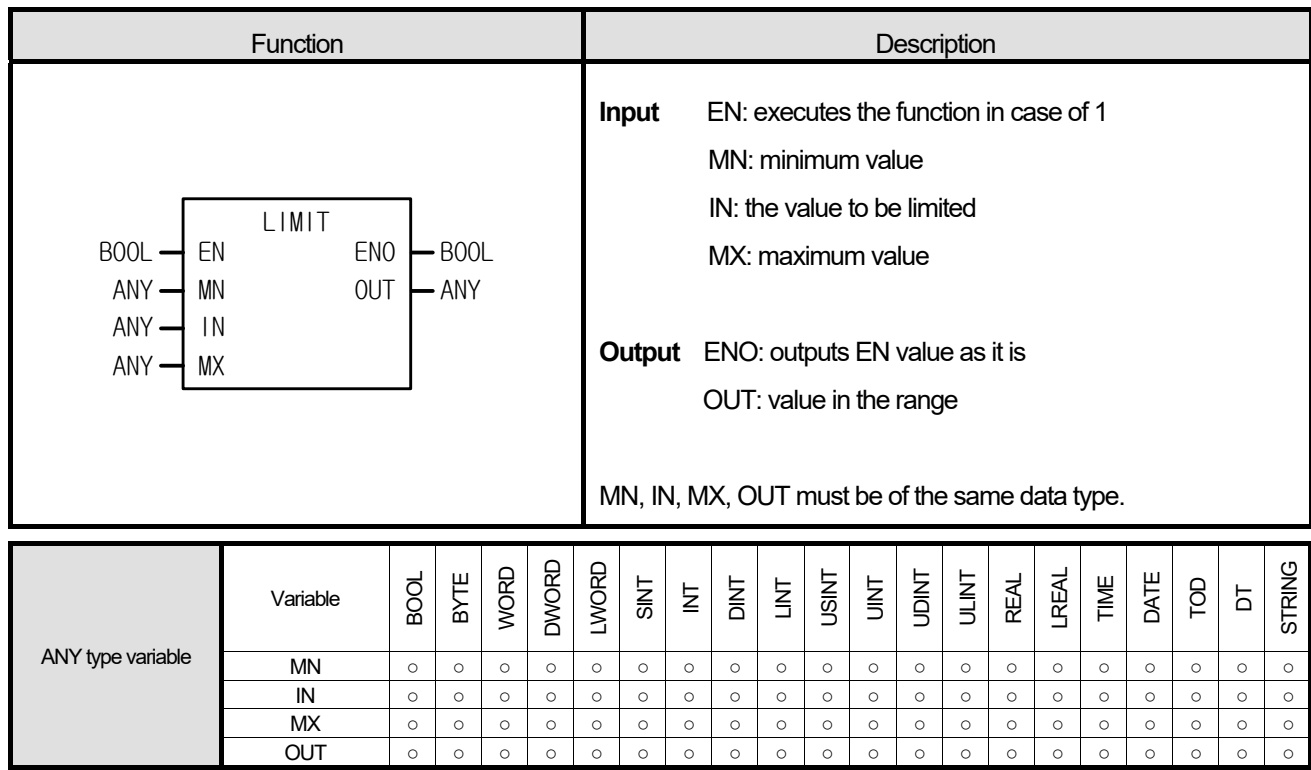

- a) If input IN value is between MN and MX, the IN is an output. That is, if MN  $\leq$  IN  $\leq$  MX, OUT = IN.
- b) If input IN value is less than MN, MN is an output. That is, if IN < MN, OUT = MN.
- c) If input IN value is greater than MX, MX is an output. That is, if IN > MX, OUT = MX.

# **■ Program Example**

**1. LD** 

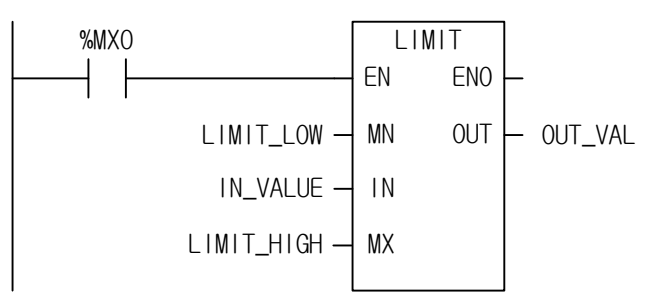

### **2. ST**

OUT\_VAL := LIMIT(EN:= %MX0, MX:= LIMIT\_LOW, IN:= IN\_VALUE, MX:= LIMIT\_HIGH);

- (1) If the transition condition (%MX0) is on, LIMIT function executes.
- (2) Output variable OUT\_VAL for lower limit input LIMIT\_LOW, upper limit input (LIMIT\_HIGH) and limited value input IN\_VALUE is as follows.

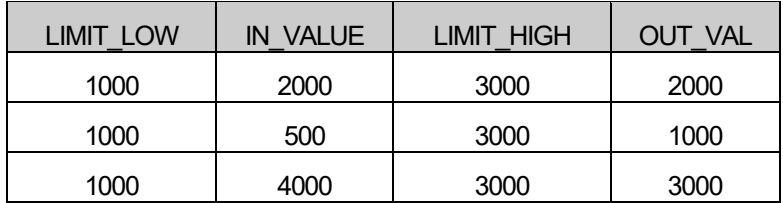

 $INPUT (MN) : LIMIT_LOW (INT) =$ 1000  $(IN) : IN_VALUE (INT) =$ 4000  $(MX)$  : LIMIT\_HIGH(INT) = 3000  $L$ (LIMIT) OUTPUT (OUT) : OUT\_VAL (INT) = 3000

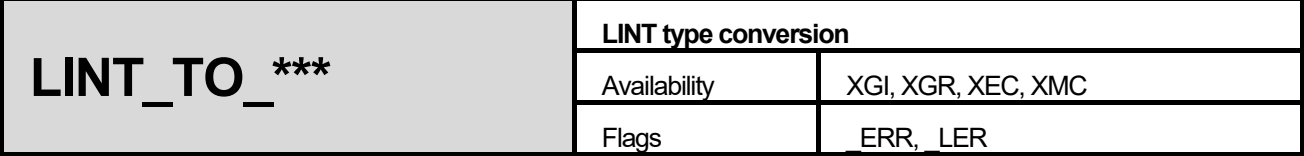

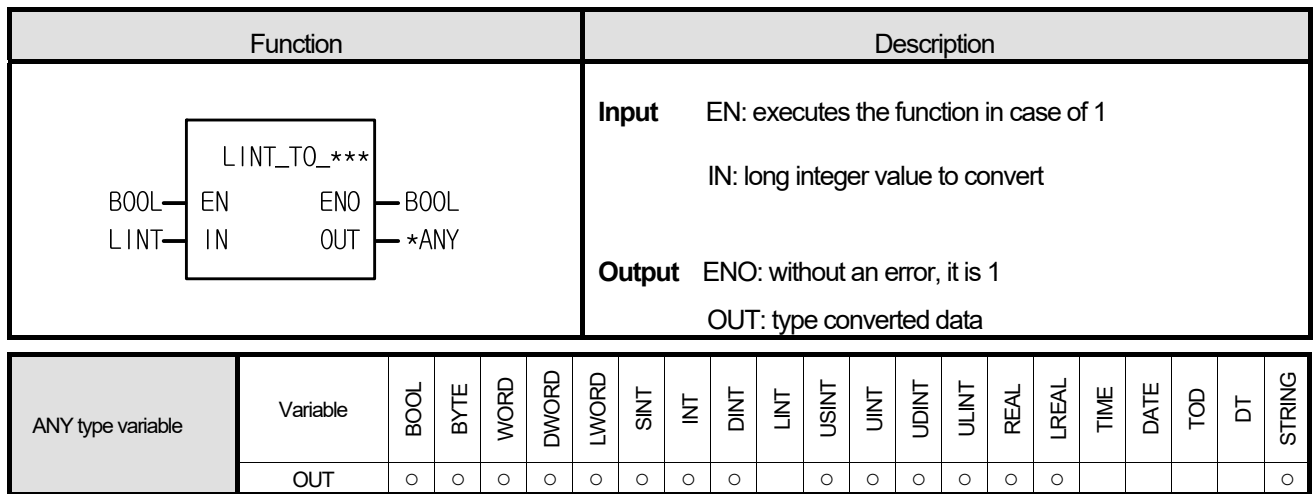

\*ANY: exclude LINT, TIME, DATE, TOD, and DT from ANY type.

### **■ Function**

Г

It converts input IN type and produces output, OUT.

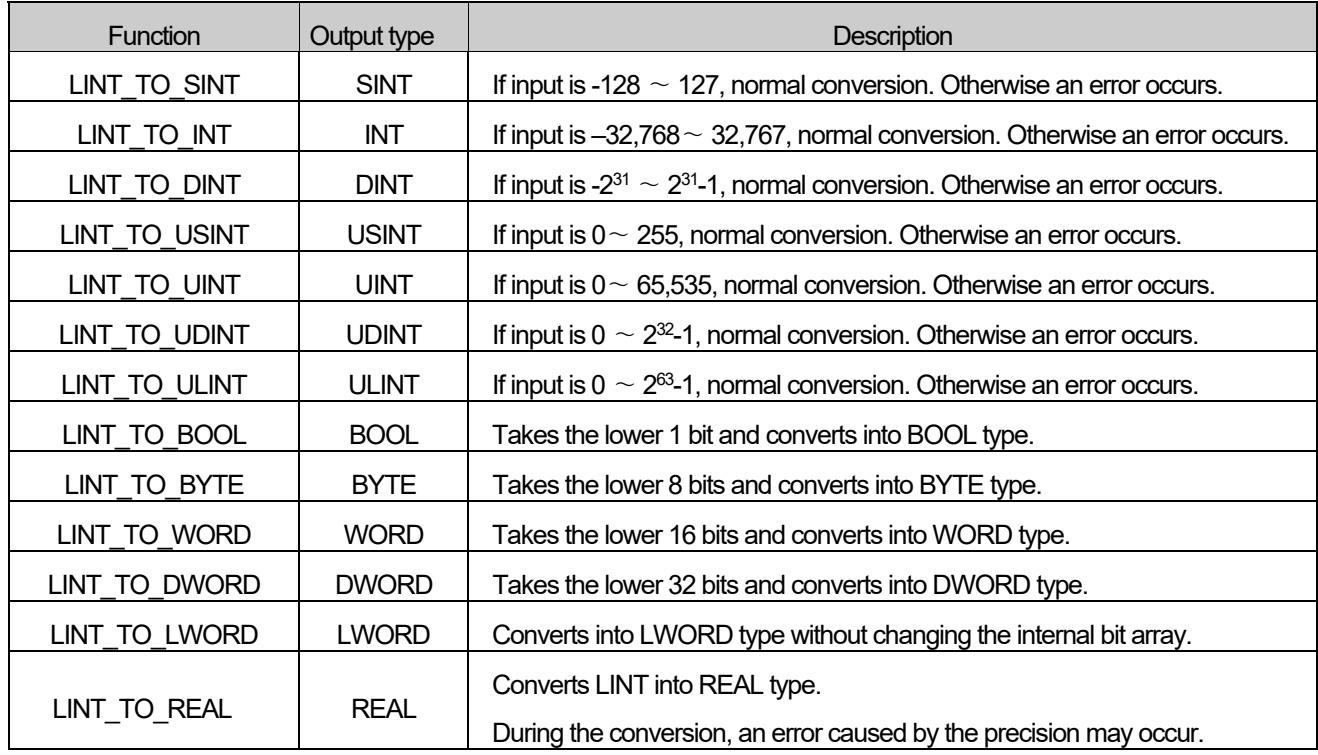

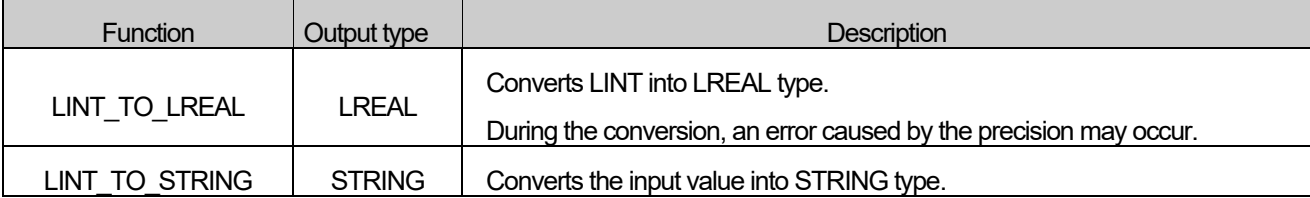

### **■ Flag**

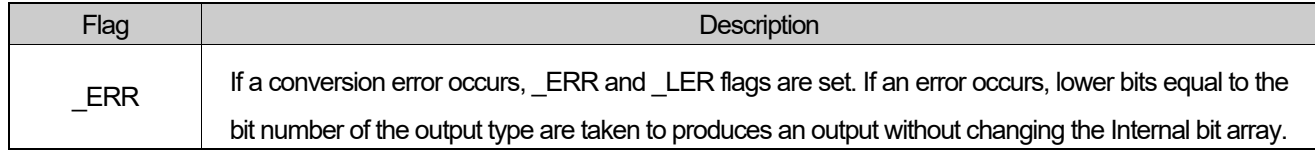

# **■ Program Example**

**1. LD** 

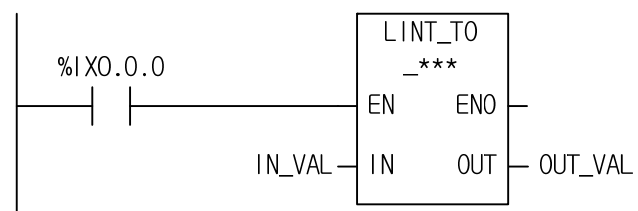

## **2. ST**

ST language doesn't support LINT\_TO\_\*\*\* In case of LINT\_TO\_DINT

OUT\_VAL := LINT\_TO\_DINT(EN:= %IX0.0.0, IN:= IN\_VAL);

(1) If the input condition (%IX0.0.0) is on, LINT\_TO\_\*\*\* function executes.

(2) If input variable IN\_VAL (LINT) = 123,456,789, output variable OUT\_VAL (DINT) = 123,456,789.
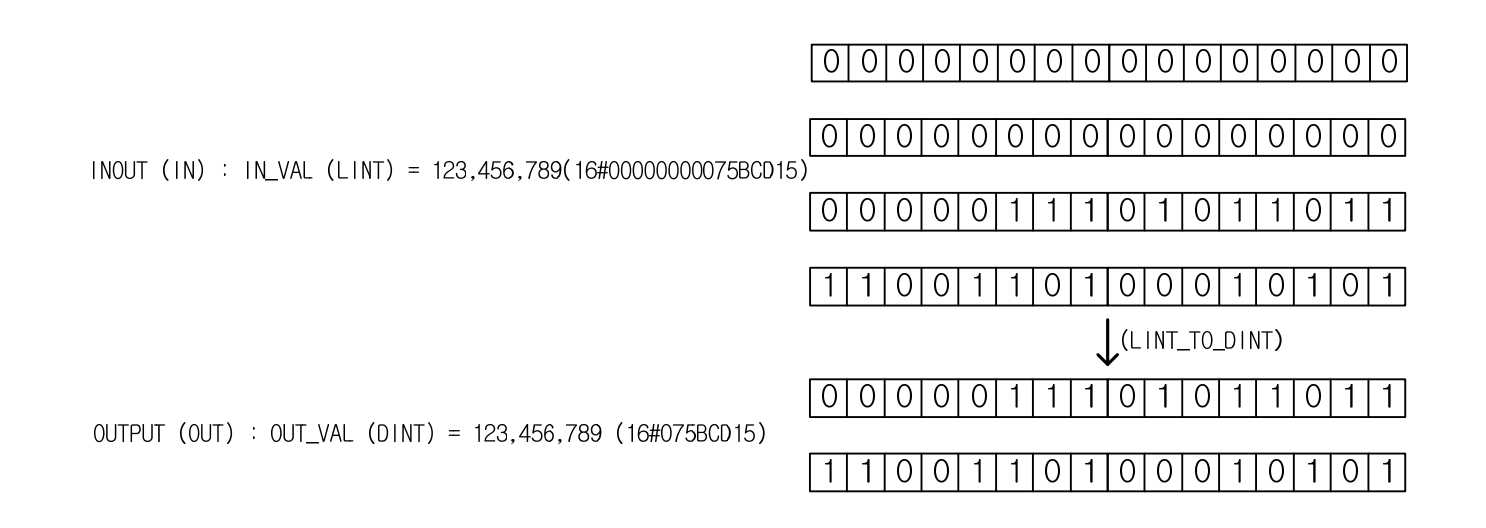

I

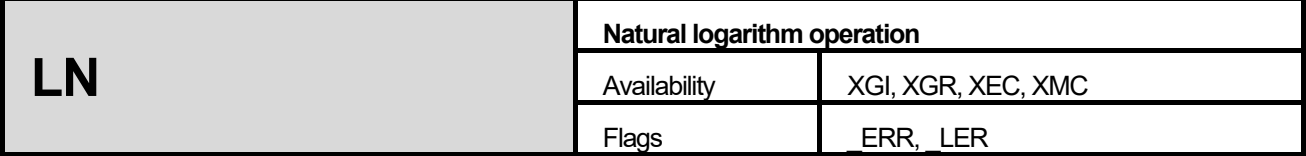

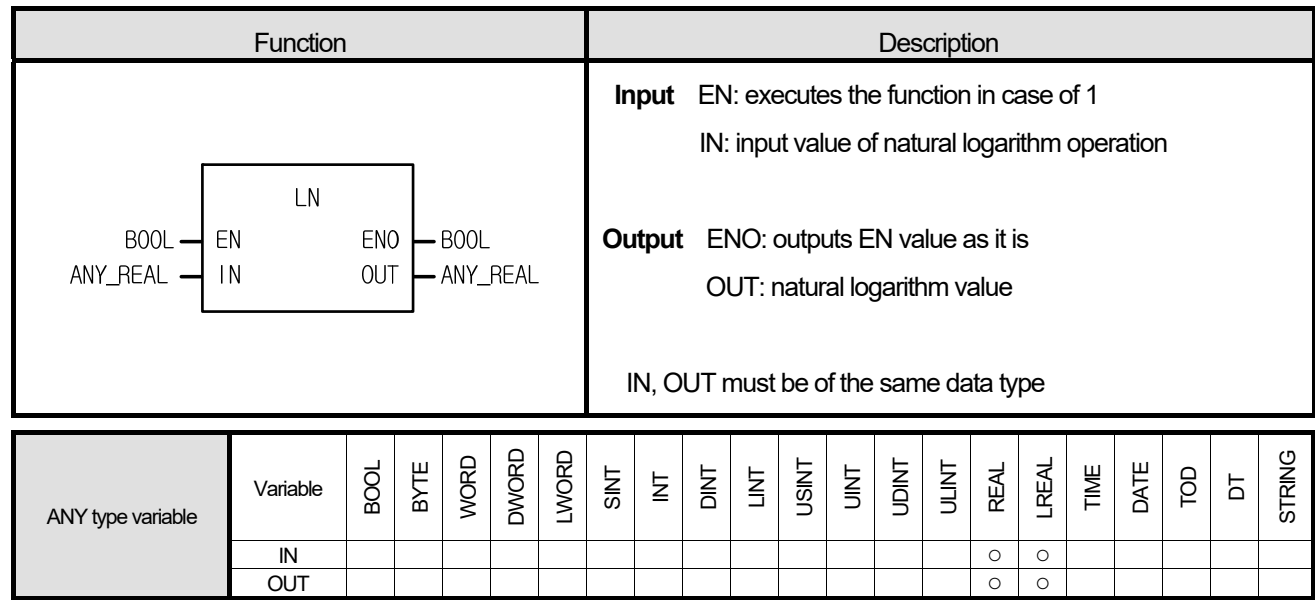

# **■ Function**

It finds a natural logarithm value of IN and produces output, OUT.

 $OUT = ln (IN)$ 

### **■ Error**

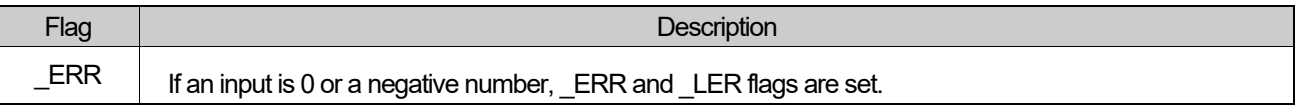

I

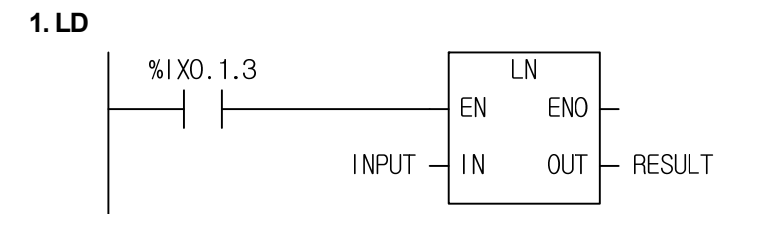

# **2. ST**

RESULT := LN(EN:= %UX0.1.3, IN1:= INPUT);

(1) If the transition condition (%IX0.1.3) is on, LN function executes.

(2) If input variable INPUT is 2.0, output variable RESULT is 0.6931 ....

 $ln(2.0) = 0.6931...$ 

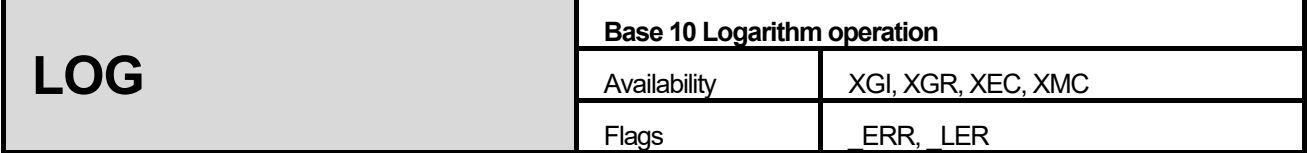

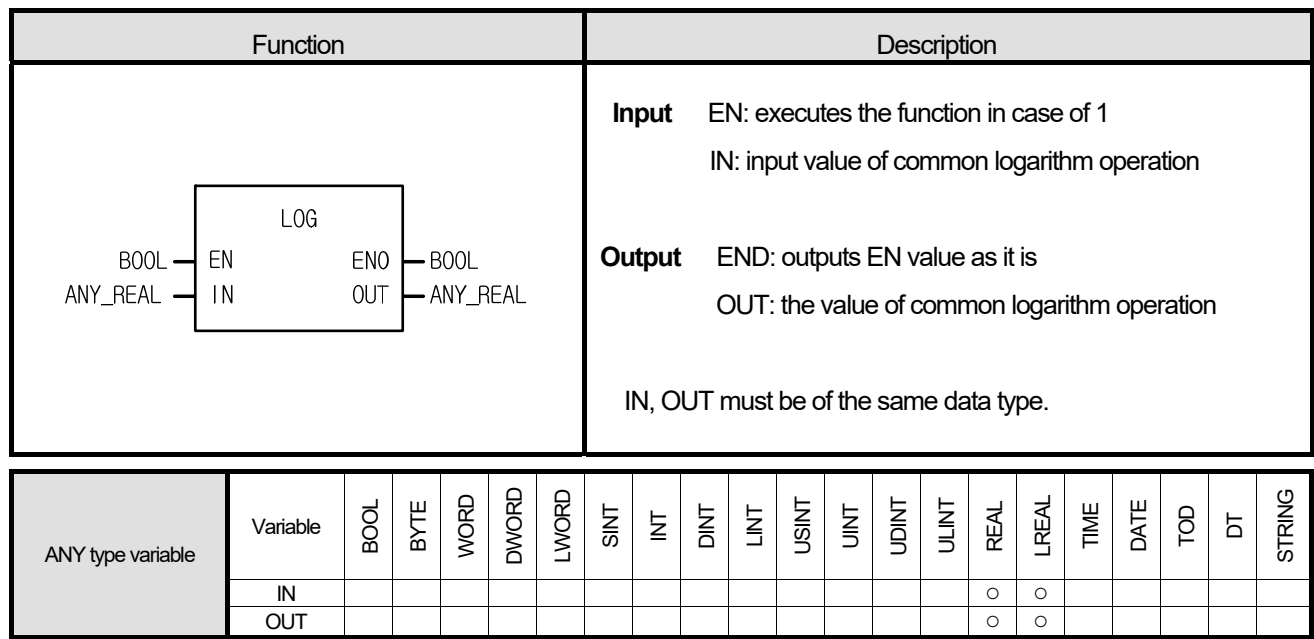

### **■ Function**

It finds the value of Base 10 Logarithm of IN and produces output, OUT.

 $OUT = log_{10} (IN) = log (IN)$ 

# **■ Error**

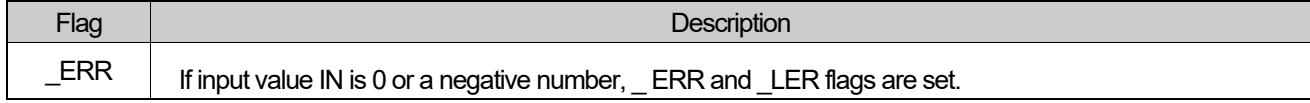

I

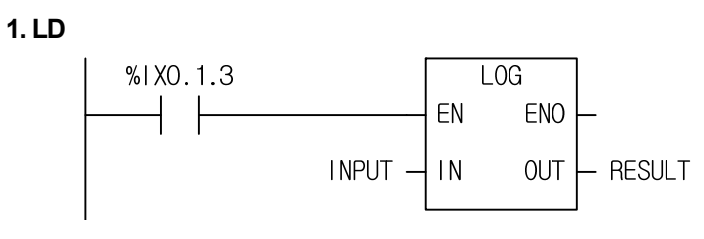

### **2. ST**

RESULT := LOG(EN:= %IX0.1.3, IN:= INPUT);

- (1) If the transition condition (%IX0.1.3) is on, LOG function executes.
- (2) If input variable INPUT is 2.0, output variable RESULT is 0.3010 ..…

 $Log_{10}(2.0) = 0.3010...$ 

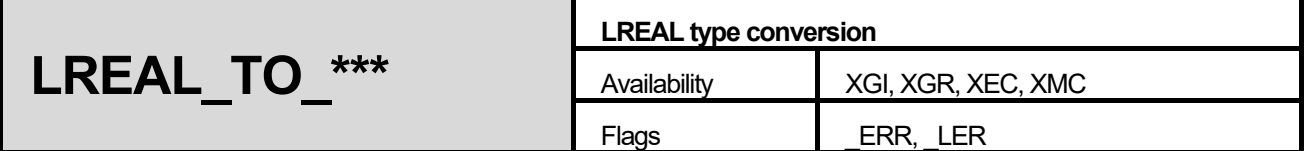

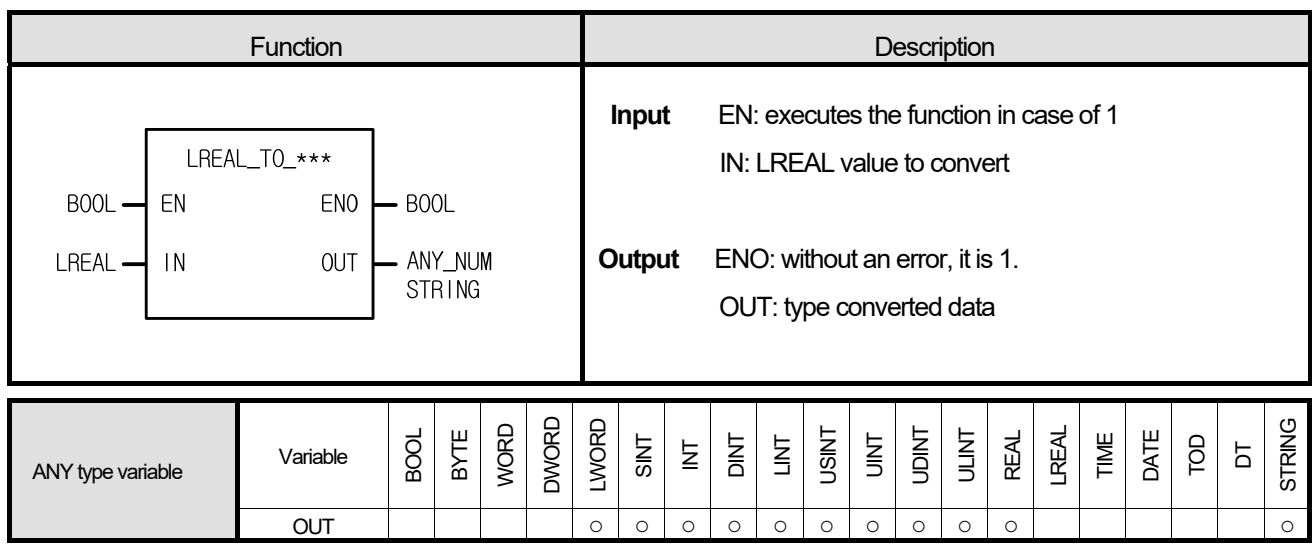

### **■ Function**

It converts input IN type and produces output, OUT.

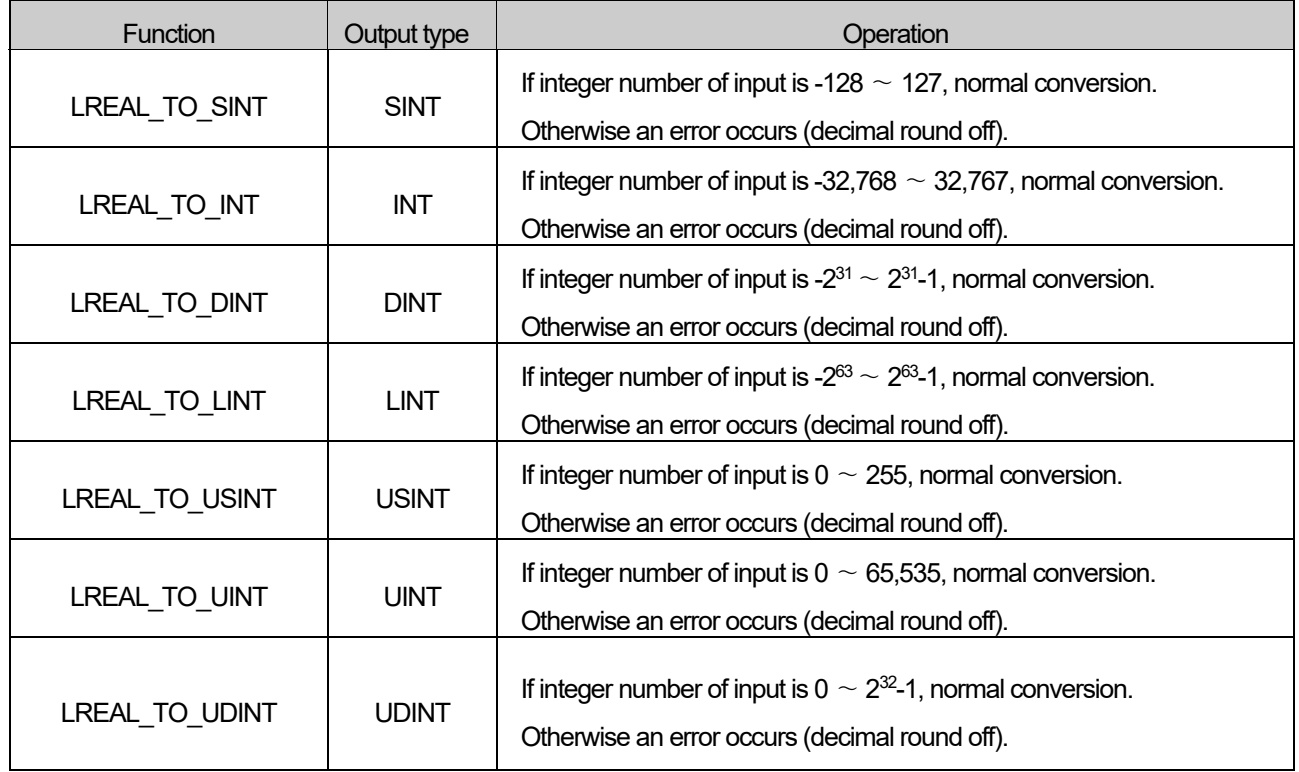

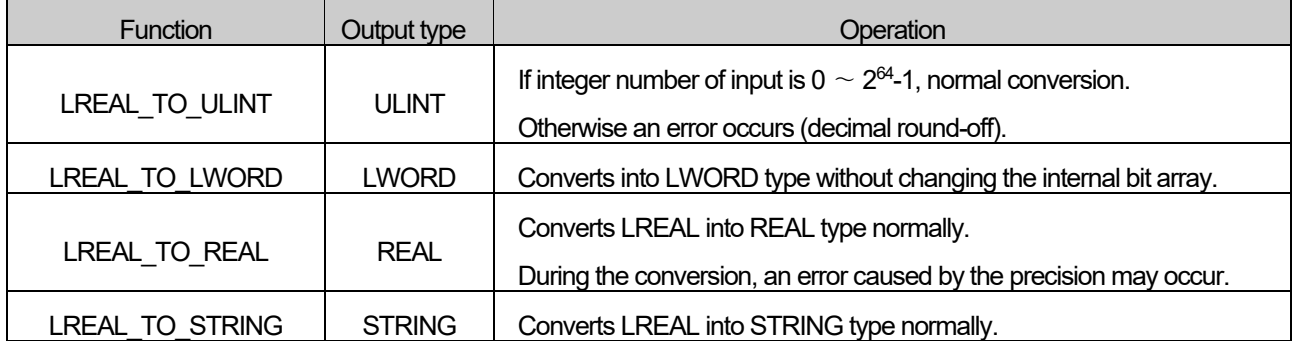

#### **■ Flag**

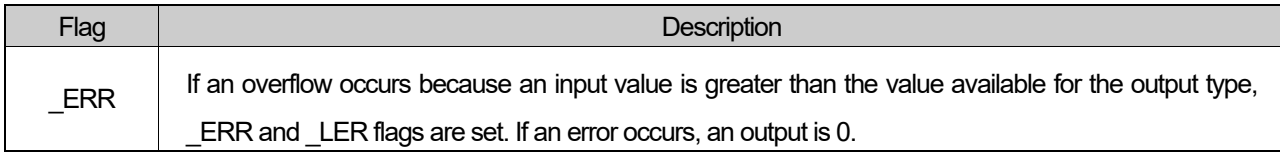

## **■ Program Example**

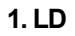

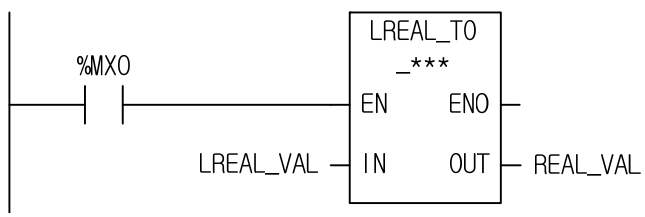

# 2. ST

ST language doesn't support LREAL\_TO\_\*\*\*

In case of LREAL\_TO\_REAL

REAL\_VAL := LREAL\_TO\_REAL(EN:= %MX0, IN:= LREAL\_VAL);

(1) If the input condition (%MX0) is on, LREAL\_TO\_\*\*\* function executes.

(2) If input variable LREAL\_VAL (LREAL) = -1.34E-12, output variable REAL\_VAL (REAL) = -1.34E-12.

$$
INPUT (IN) : LREAL_VAL (LREAL) = -1.34E-12
$$
\n
$$
OUTPUT (OUT) : REAL_VAL (REAL) = -1.34E-12
$$
\n
$$
CUTPUT (OUT) : REAL_VAL (REAL) = -1.34E-12
$$

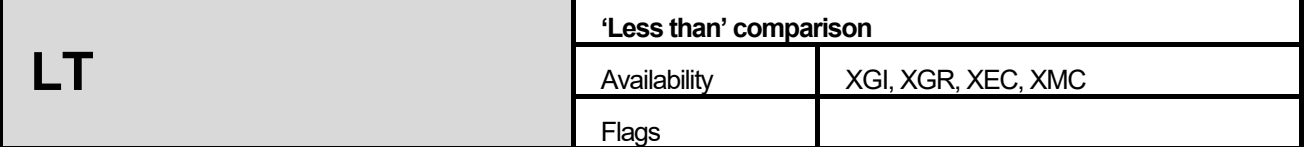

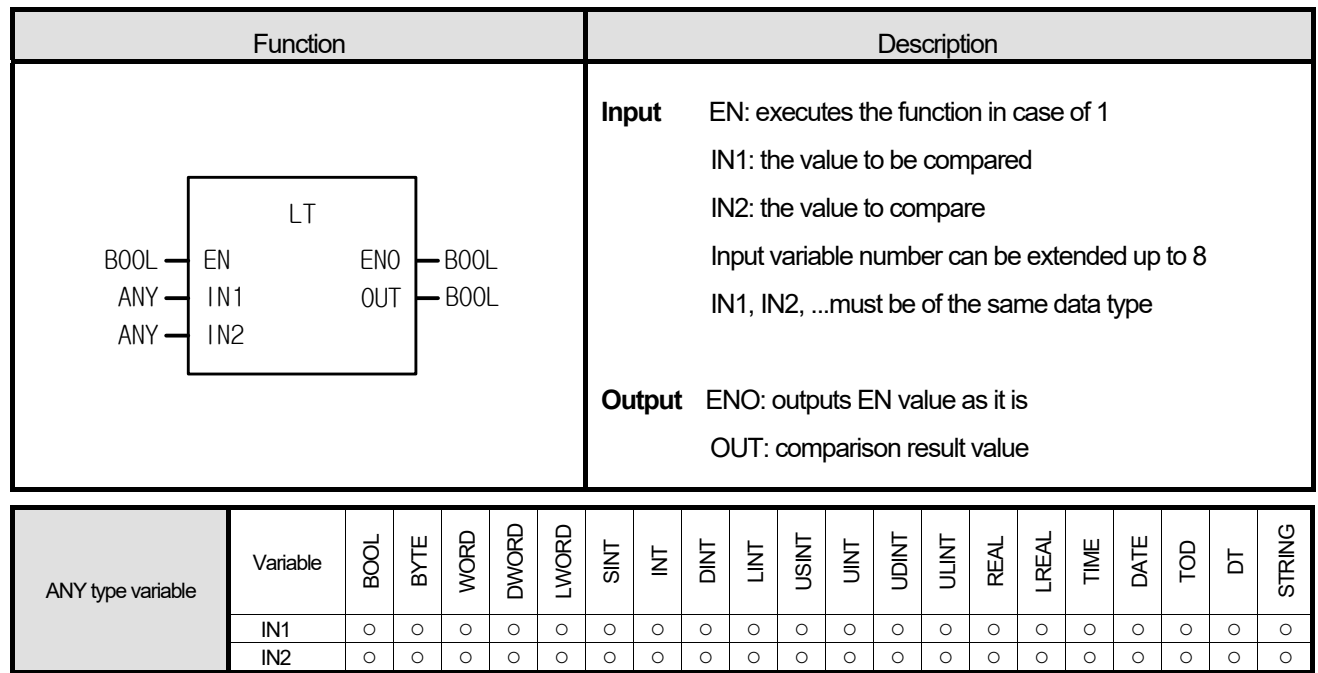

- 1. If IN1 < IN2 < IN3... < INn (n: number of inputs), output value OUT is 1.
- 2. Otherwise output, OUT is 0.

### **■ Program Example**

 **1. LD** 

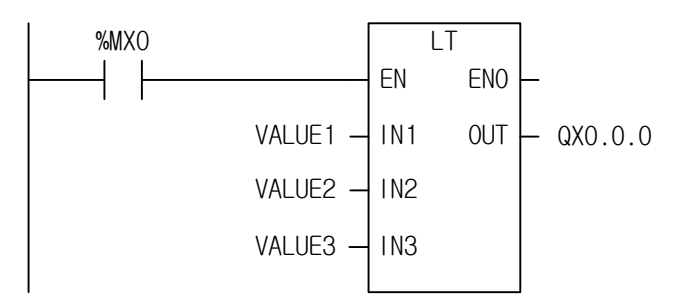

## **2. ST**

%QX0.0.0 := LT(EN:= %MX0, IN1:= VALUE1, IN2:= VALUE2, IN3:= VALUE3);

(1) If the transition condition (%MX0) is on, LT function executes.

(2) If input variable VALUE1 = 100, VALUE2 = 200, and VALUE3 = 300, output  $%Q0.0.0 = 1$  because of VALUE1 < VALUE 2 < VALUE 3 as a result of the comparison.

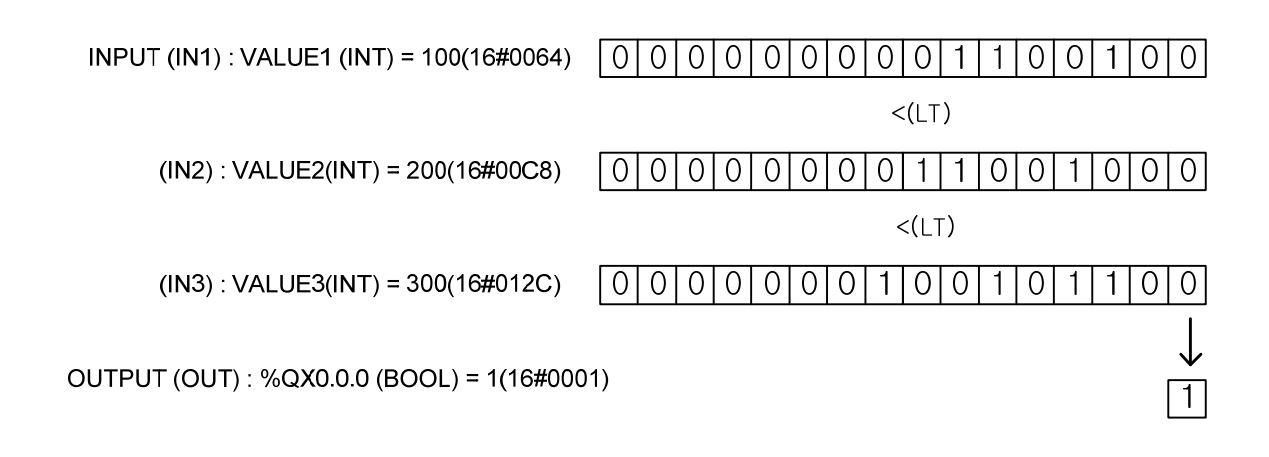

**LWORD\_TO\_\*\*\* LWORD type conversion**  Availability | XGI, XGR, XEC, XMC Flags

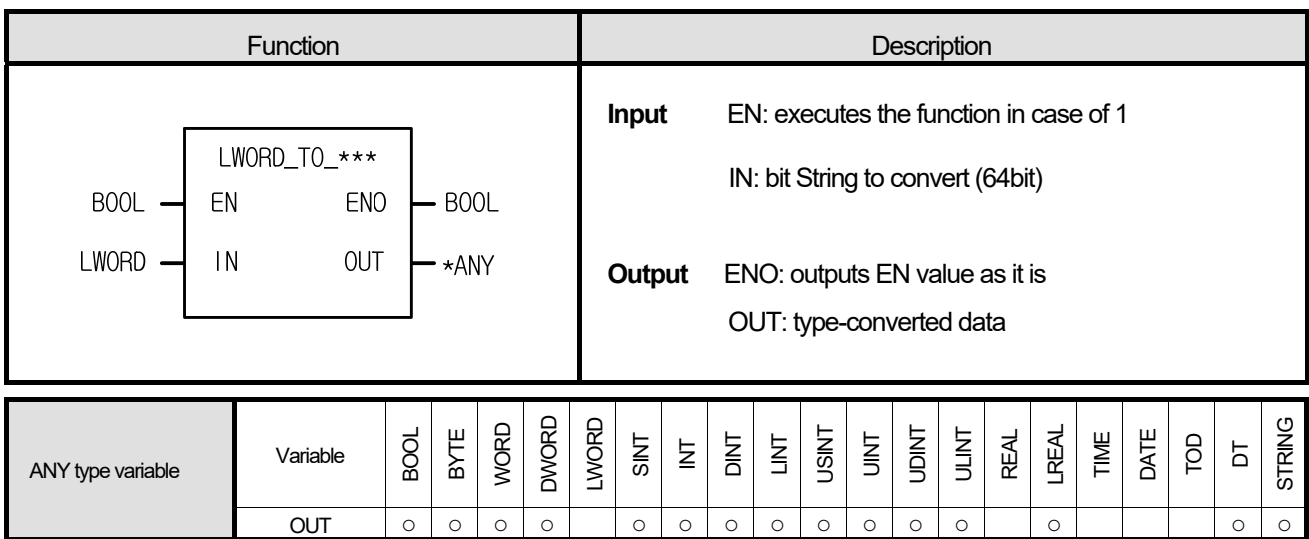

\*ANY: exclude LWORD, REAL, TIME, DATE and TOD from ANY type.

#### **■ Function**

It converts input IN type and produces output, OUT.

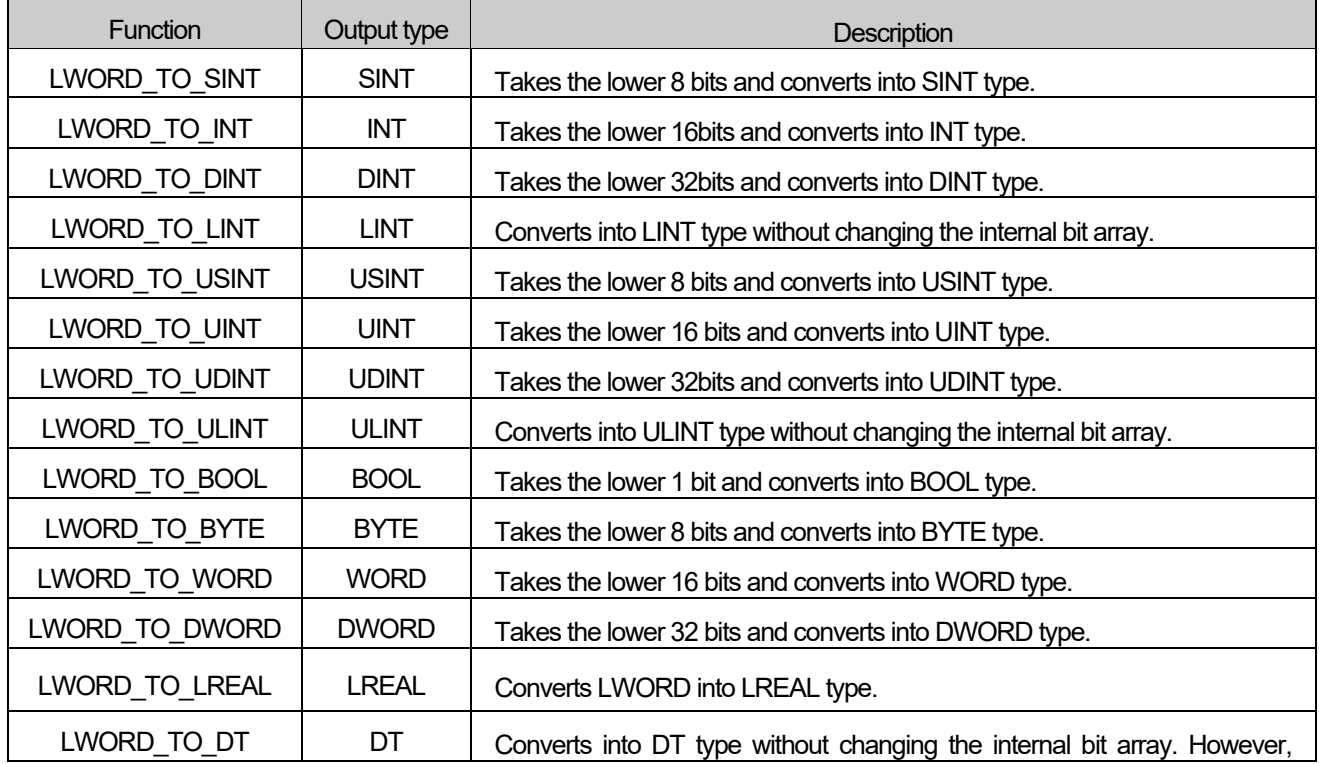

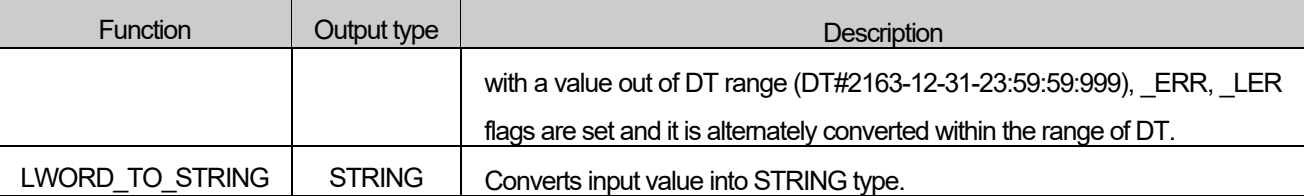

**1. LD** 

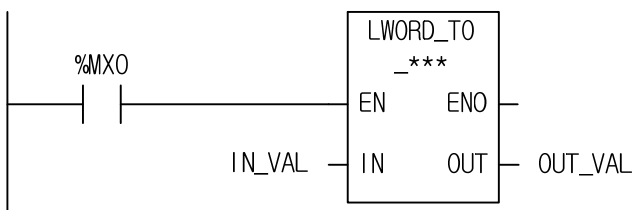

## **2. ST**

ST language doesn't support LWORD\_TO\_\*\*\* In case of LWORD\_TO\_LINT

OUT\_VAL := LWROD\_TO\_LINT(EN:= %MX0, IN:= IN\_VAL);

(1) If the input condition (%MX0) is on, LWORD\_TO\_\*\*\* function executes.

(2) If input variable IN\_VAL (LWORD) = 16#FFFF\_FFFF\_FFFF\_FFFF, output variable OUT\_VAL (LINT) is -1 (16#FFFF\_FFFF\_FFFF\_FFFF).

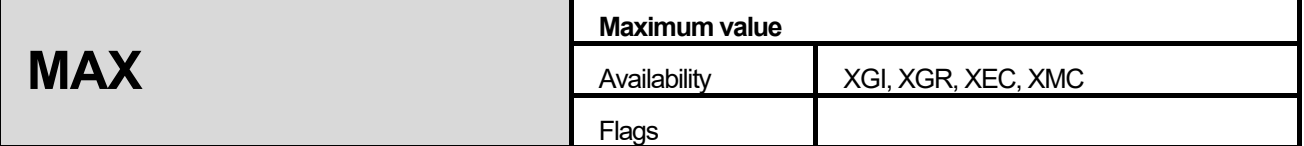

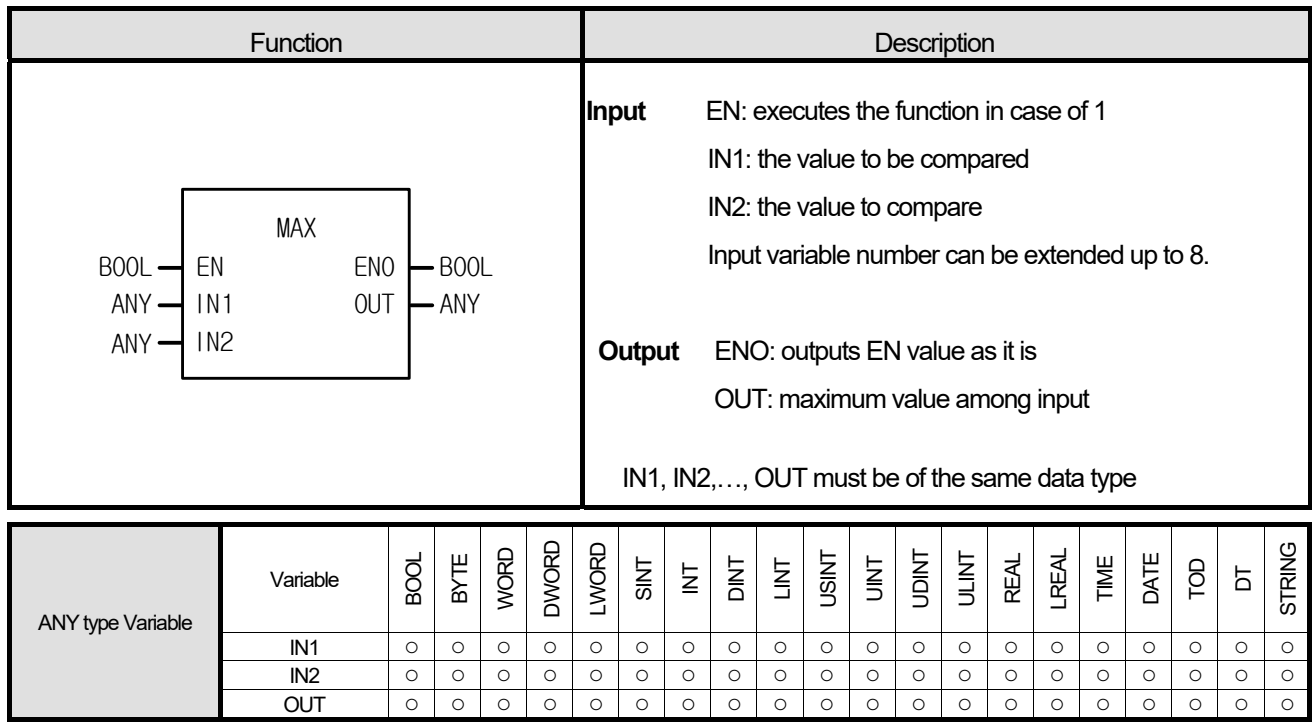

It produces the maximum value among input IN1, IN2,..., INn (n: number of inputs).

# **■ Program Example**

**1. LD** 

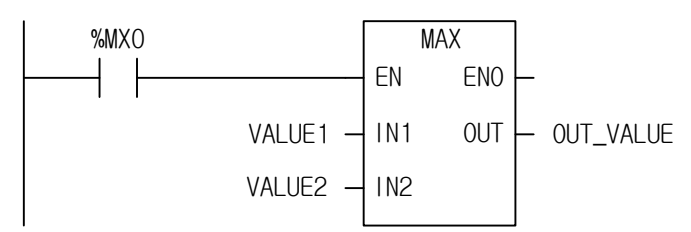

## **2. ST**

OUT\_VALUE := MAX(EN:= %MX0, IN1:= VALUE1, IN2:= VALUE2);

(1) If the transition condition (%MX0) is on, MAX function executes.

```
(2) As the result of comparing input variable (VALUE1 = 100 and VALUE2 = 200), maximum value is 200. 
Output OUT_VAL is 200.
```
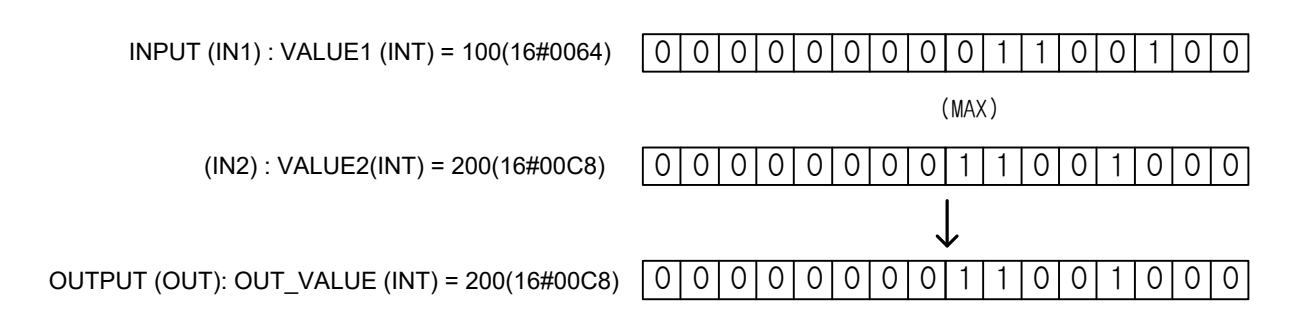

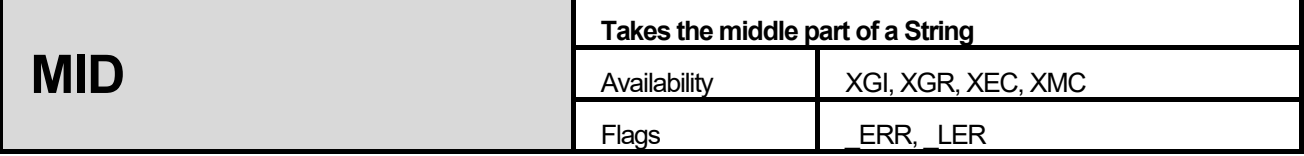

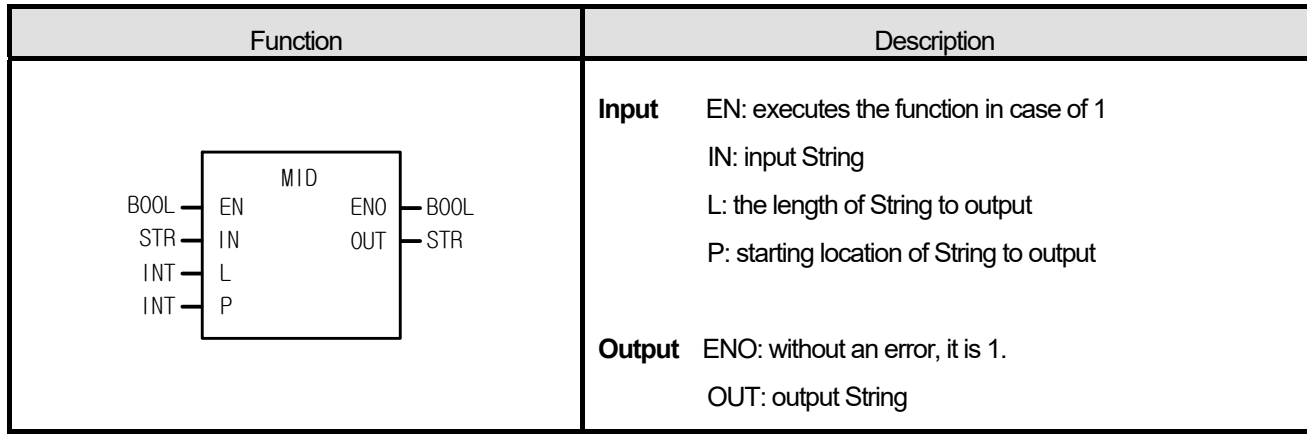

### **■ Function**

It produces a String (L) of IN from the P character.

# **■ Flag**

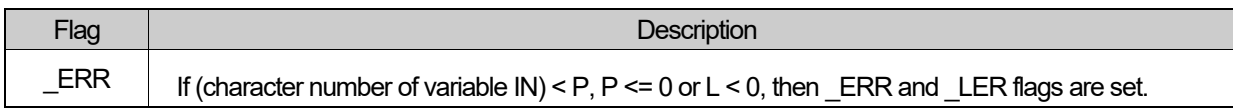

# **■ Program Example**

# **1. LD**

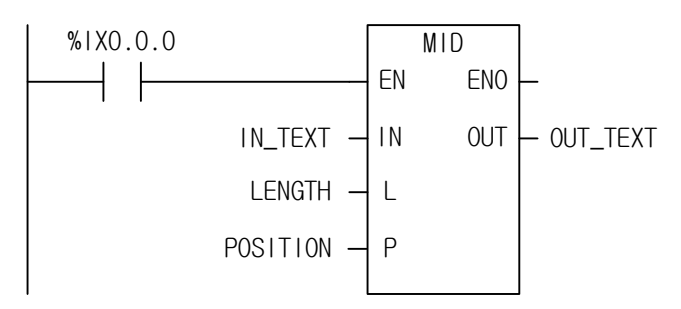

# **2. ST**

OUT\_TEXT := MID(EN:= %IX0.0.0, IN:= IN\_TEXT, L:= LENGTH, P:= POSITION);

(1) If the transition condition (%IX0.0.0) is on, MID function executes.

(2) If input String IN\_TEXT = 'ABCDEFG', the length of String LENGTH = 3, and starting location of character starting POSITION = 2, output variable OUT\_TEXT = 'BCD'.

INPUT (IN) : IN\_TEXT(STRING) = 'ABCDEFG'

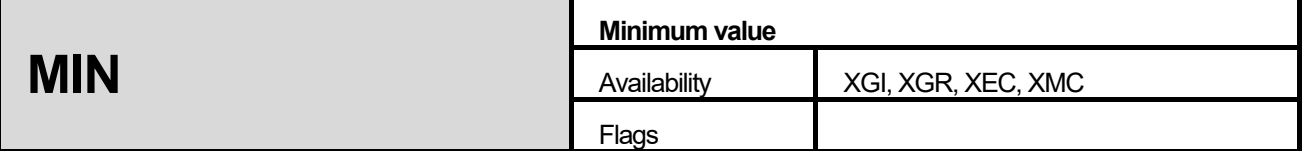

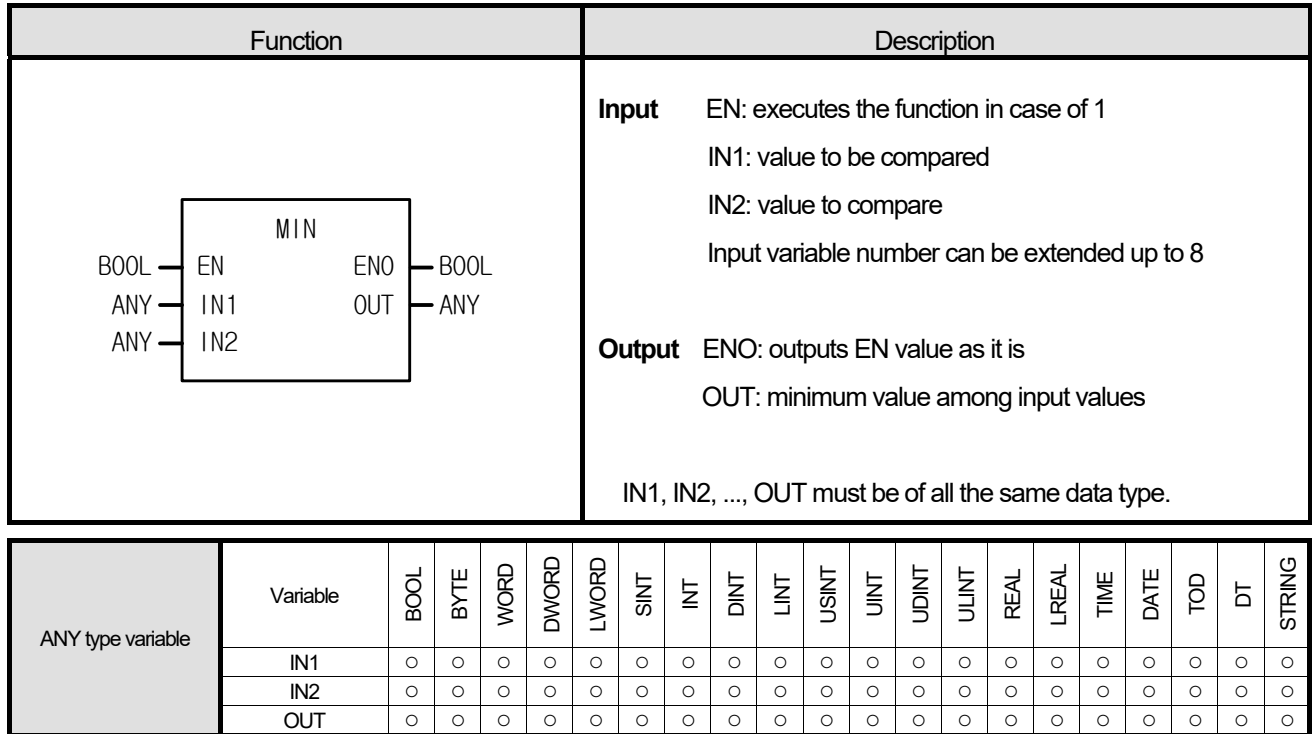

Produces the minimum value among input IN1, IN2, ..., INn (n: number of inputs).

# **■ Program Example**

**1. LD** 

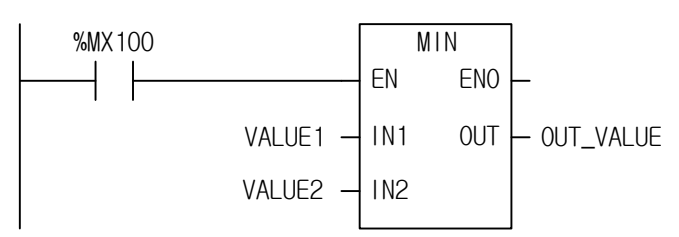

# **2. ST**

OUT\_VALUE := MIN(EN:= %MX100, IN1:= VALUE1, IN2:= VALUE2);

- (1) If the transition condition (%MX100) is on, MIN function executes.
- (2) The output is OUT\_VALUE = 100 because its minimum value is 100 as the result of comparing VALUE1 = 100 to VALUE2 = 200.

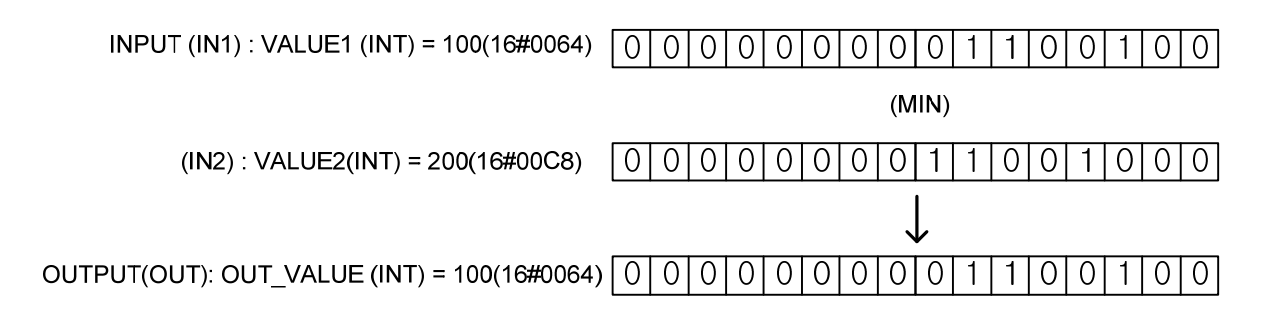

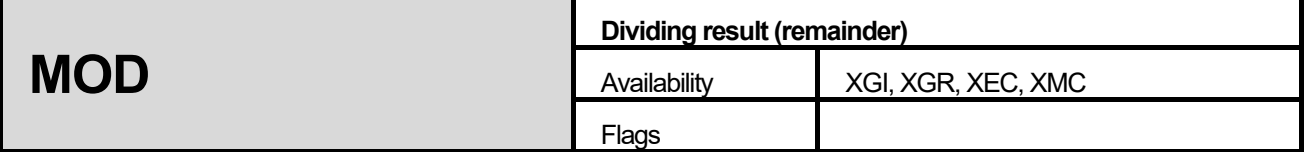

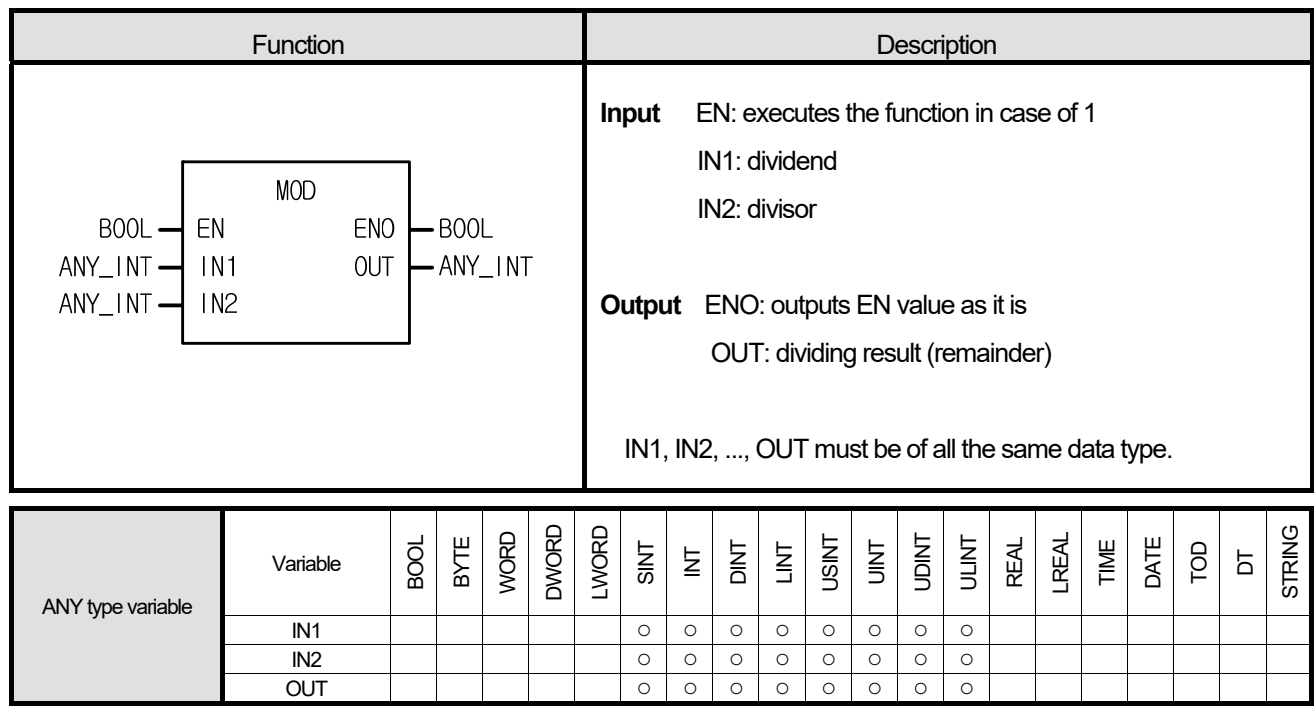

# **■ Function**

1. Divides IN1 by IN2 and outputs its remainder as OUT.

 $OUT = IN1 - (IN1/IN2) \times IN2$  ( If  $IN2 = 0$ ,  $OUT = 0$  )

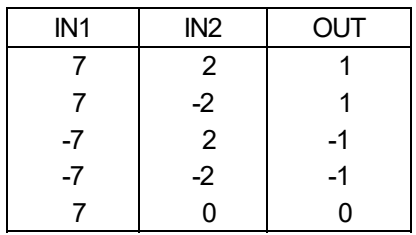

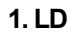

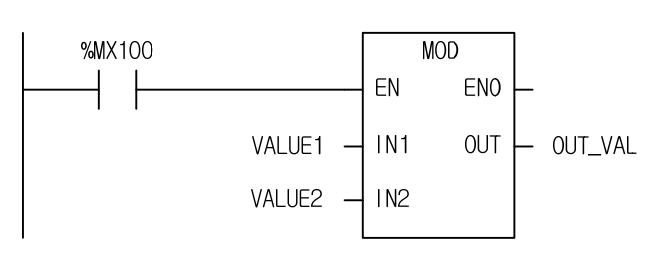

#### **2. ST**

OUT\_VAL := MOD(EN:= %MX100, IN1:= VALUE1, IN2:= VALUE2);

- (1) If the transition condition (%MX100) is on, MOD function executes.
- (2) If the dividend VALUE1 = 37 and the divisor VALUE2 = 10, the remainder value OUT\_VAL is 7 as a result of dividing 37 by 10.

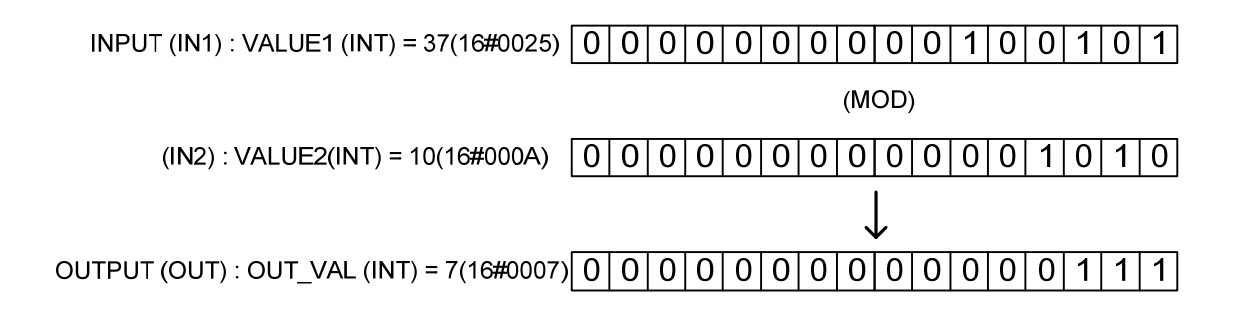

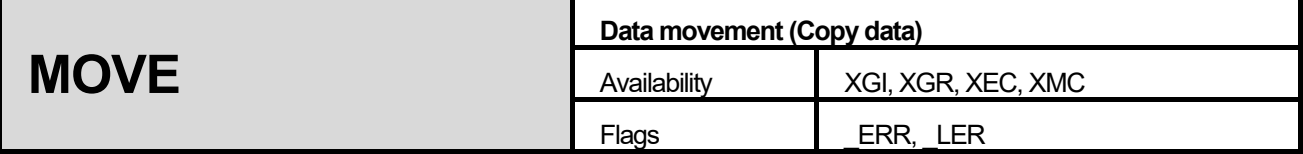

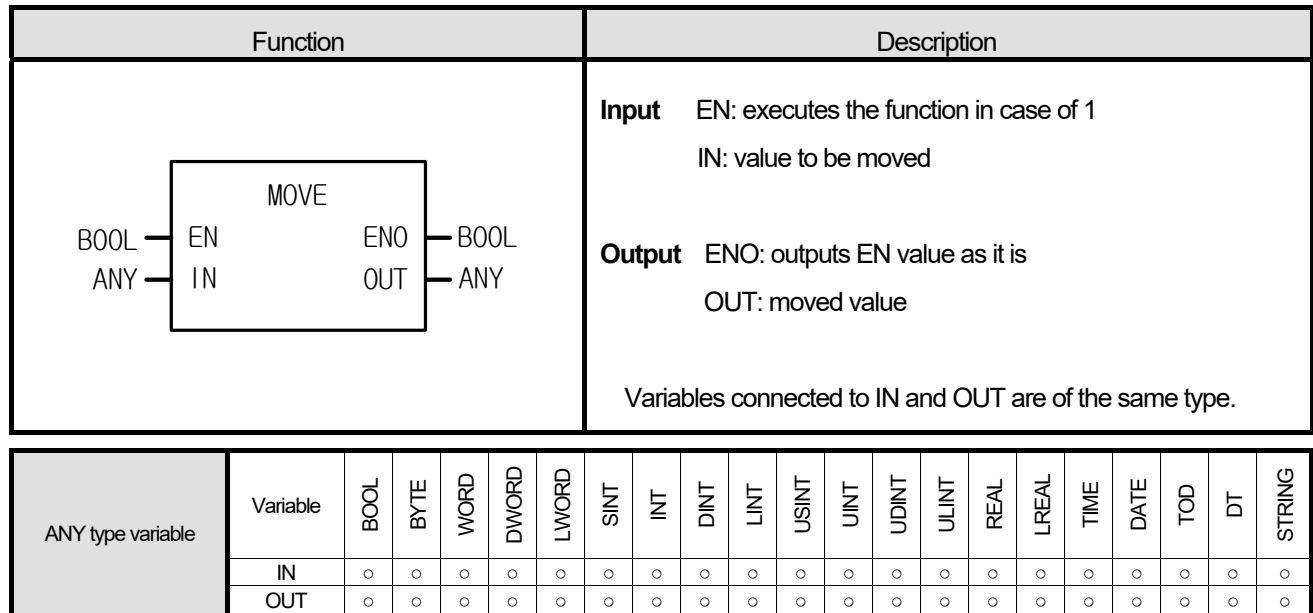

### **■ Function**

Moves an IN value to OUT.

# **■ Flag**

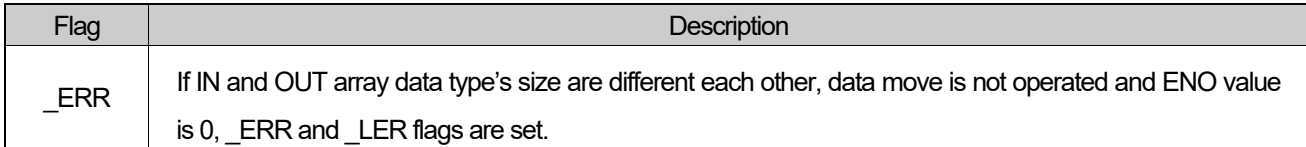

This is a program that transfers the 8-contact inputs %I0.0.0∼%I0.0.7 to the variable D and then moves them to output %Q0.4.0 ~ %Q0.4.7.

**1. LD** 

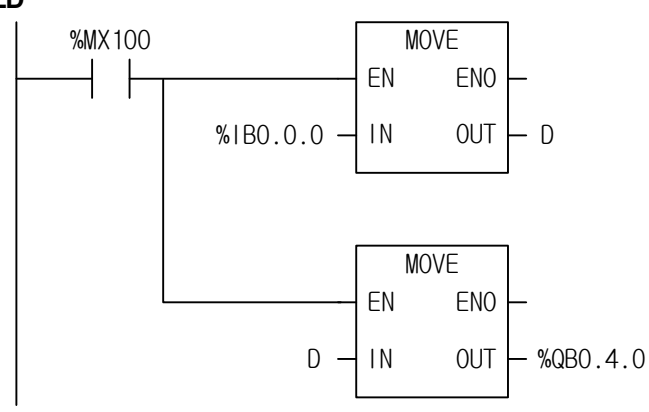

### **2. ST**

D := MOVE(EN:= %MX100, IN:= %IB0.0.0); %QB0.4.0 := MOVE(EN:= %MX100, IN:= D);

(1) If the transition condition (%MX100) is on, MOVE function executes.

(2) It moves 8-contact input module data to the variable D by the first MOVE function and moves them to %Q0.4.0 ~ %Q0.4.7 by the second one.

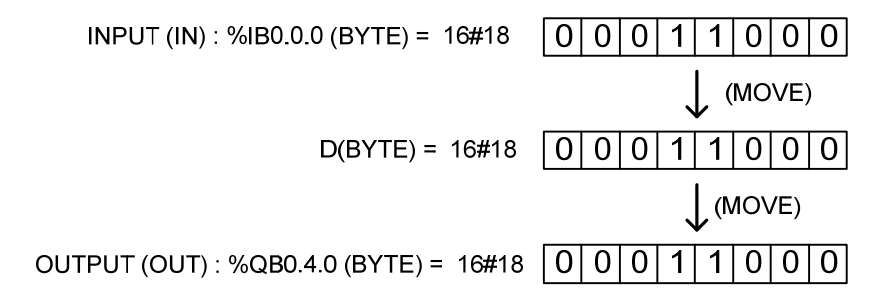

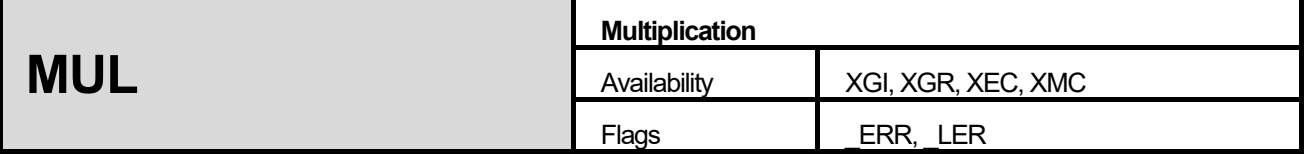

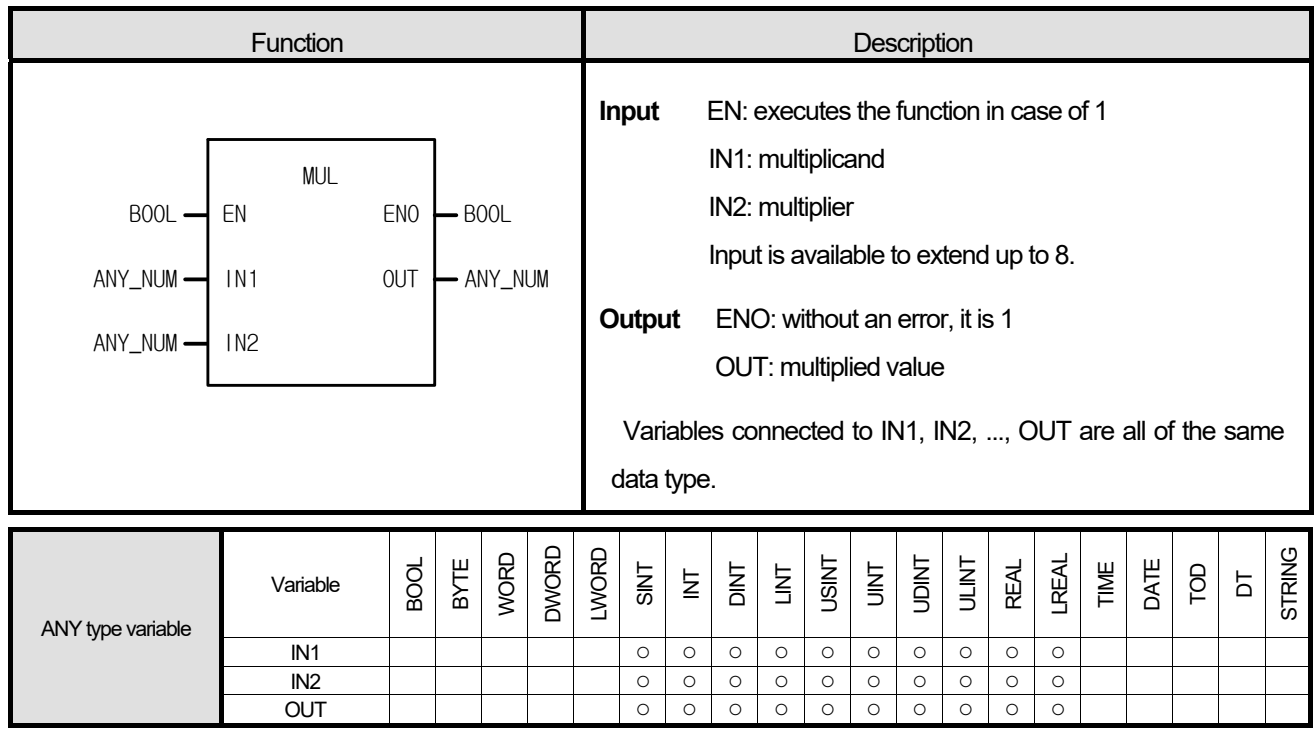

Multiplies an IN1, IN2,..., INn (n: number of inputs) and outputs the result as OUT.

 $OUT = IN1 \times IN2 \times ... \times INn$ 

#### **■ Flag**

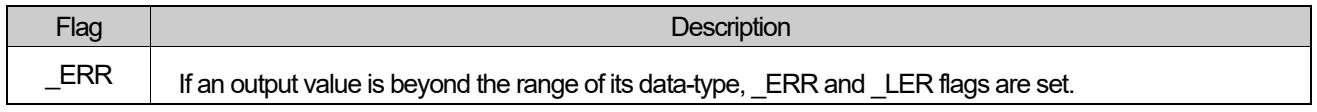

☆ If REAL, LREAL type operation exceeds the maximum or minimum value in the middle of the operation because it performs the operation sequentially from IN1 to IN8, ERR, LER flag are set and the result is an unlimited or abnormal value.

(1.#INF000000000000e+000, 1.#SNAN00000000000e+000, 1.#QNAN00000000000e+000).

#### **1. LD**

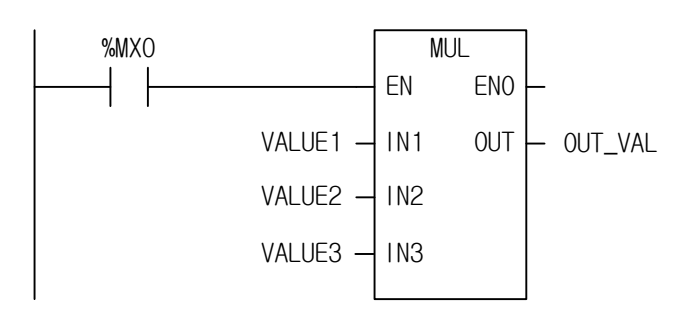

# **2. ST**

OUT\_VAL := MUL(EN:= %MX0, IN1:= VALUE1, IN2:= VALUE2, IN3:= VALUE3);

- (1) If the transition condition (%MX0) is on, MUL function executes.
- (2) If input variables of MUL function, VALUE1 = 30, VALUE2 = 20, VALUE3 = 10, then the output variable OUT\_VAL  $= 30 \times 20 \times 10 = 6000$ .

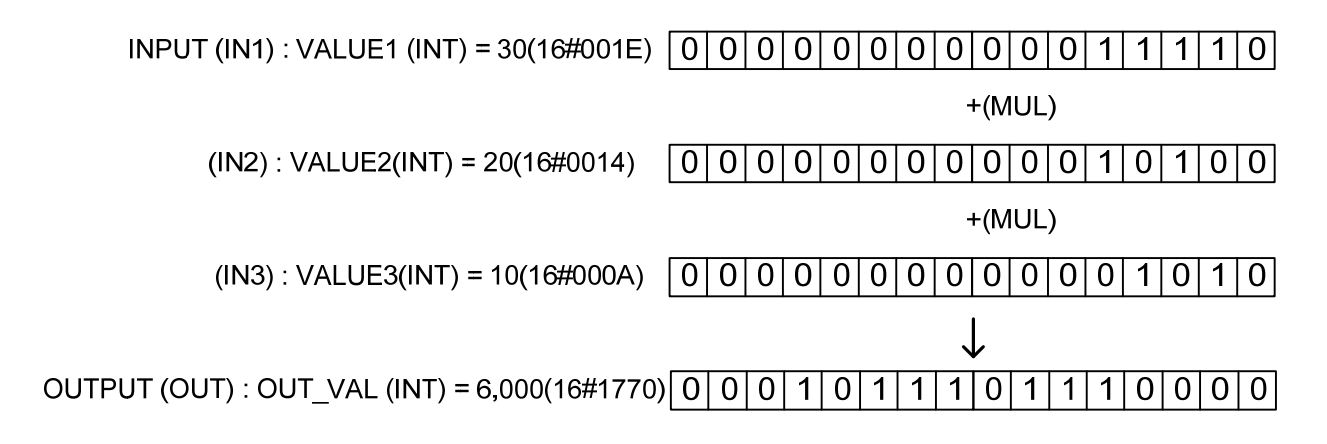

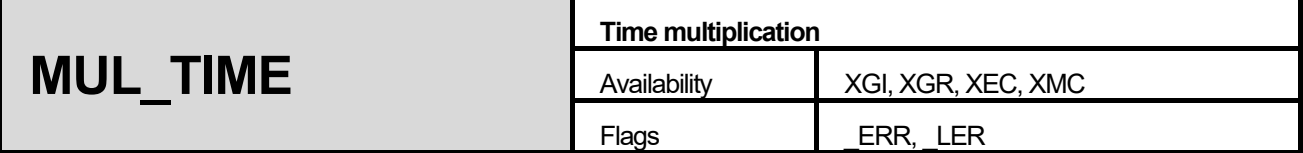

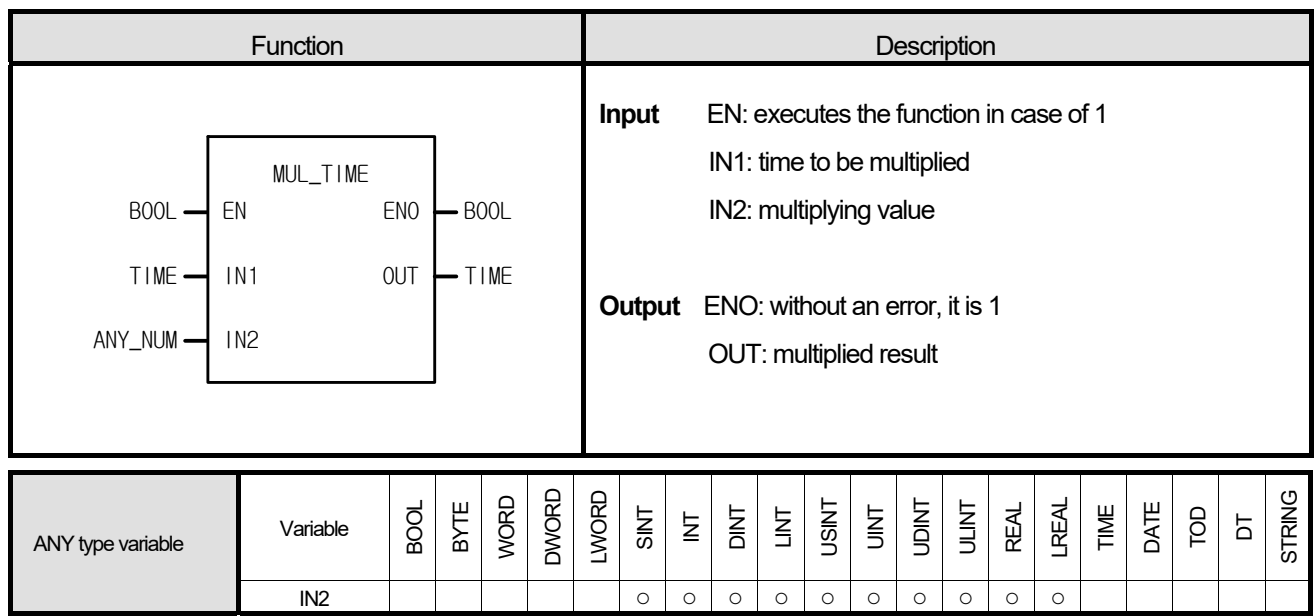

# **■ Function**

Multiplies the IN1 (time) by IN2 (number) and outputs the result time as OUT.

## **■ Flag**

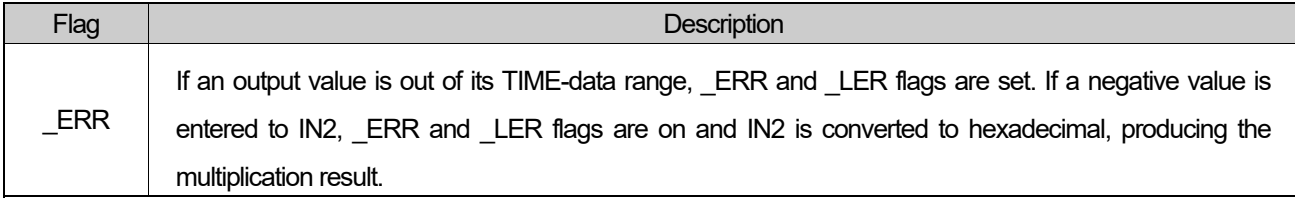

This is the program that sets the required working time: the average estimated time per unit product is 20min 2sec and the number of product to produce a day is 20 in one product line.

**1. LD** 

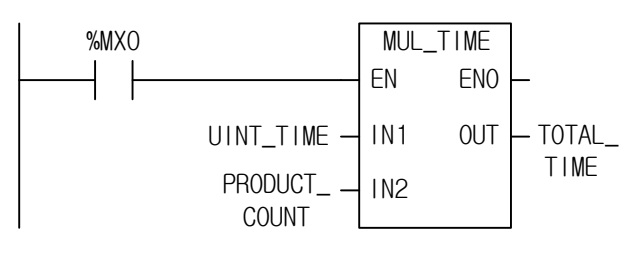

**2. ST** 

TOTAL\_TIME := MUL\_TIME(EN:= %MX0, IN1:= UINT\_TIME, IN2:= PRODUCT\_COUNT);

(1) Write input variable (IN1: the estimated time per unit product) UNIT\_TIME: T#20M2S.

(2) Write input variable (IN2: quantity of production) PRODUCT\_COUNT: 20.

(3) Write TOTAL\_TIME to the output variable (OUT: total required working time).

(4) If the transition condition (%MX0) is on, T#6H40M40S is produced in output TOTAL\_TIME.

$$
INPUT (IN1): UNIT\_TIME (TIME) = T#20MS2S
$$
\n
$$
(MUL\_TIME)
$$
\n
$$
(IN2): PRODUCT\_COUNT(INT) = 16#18
$$
\n
$$
OUTPUT (OUT): TOTAL\_TIME (TIME) = T#6H40M40S
$$

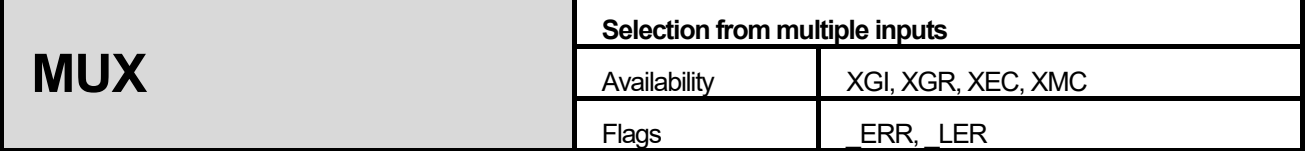

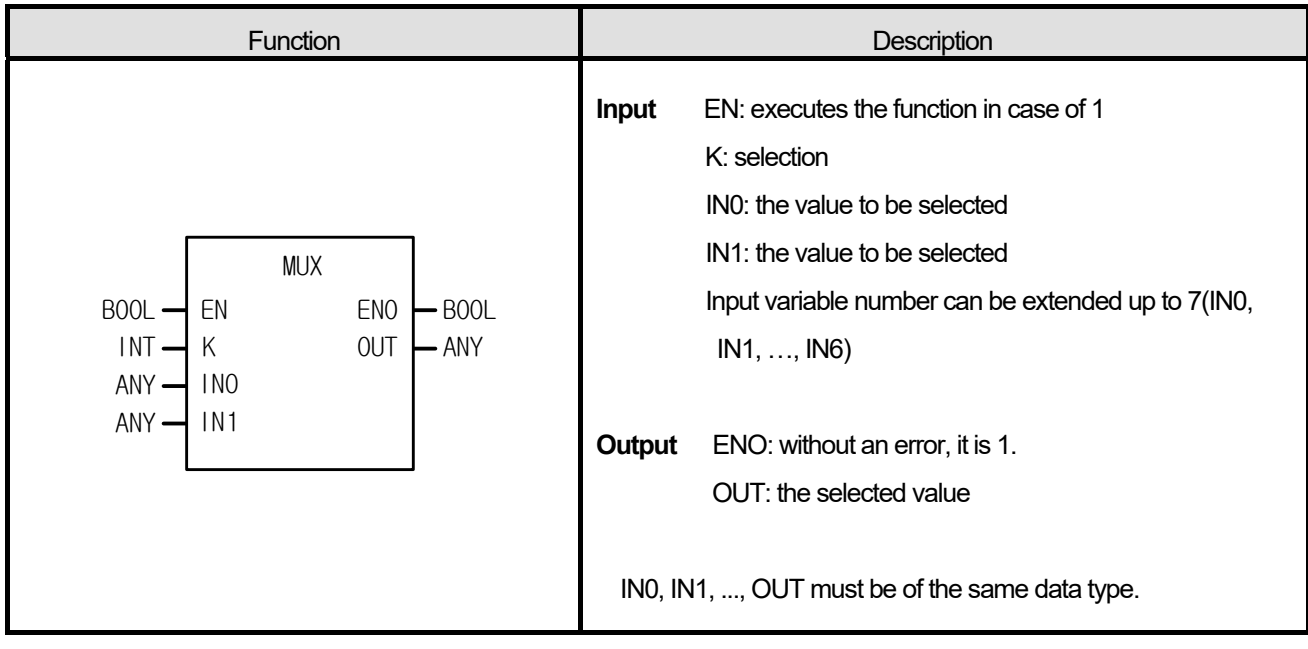

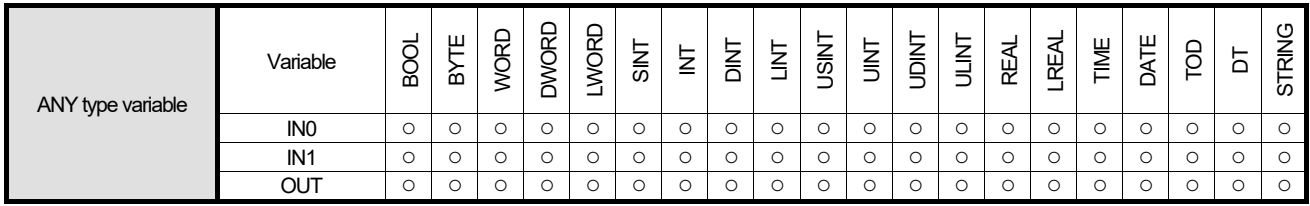

- 1. Selects one among several inputs (IN0, IN1, …, INn) with K value and produces it.
- 2. If  $K = 0$ , INO is an output; if  $K = 1$ , IN1 is an output; if  $K = n$ , INn is an output.

#### **■ Flag**

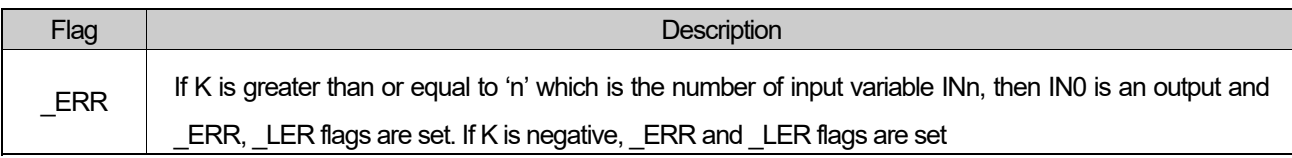

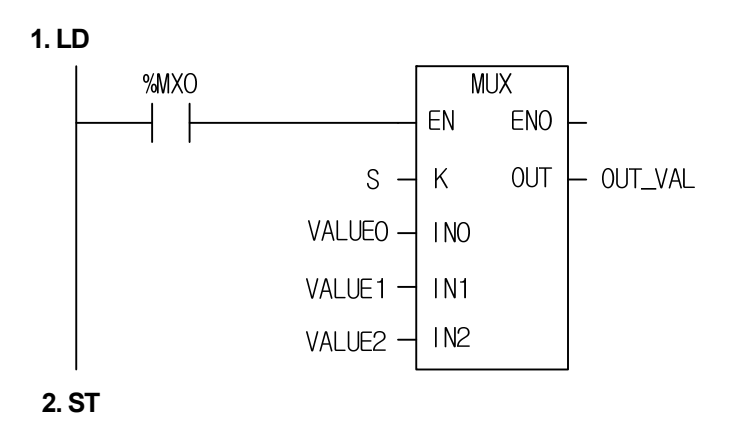

OUT\_VAL := MUX(EN:= %MX0, K:= S, IN0:= VALUE0, IN1:= VALUE1, IN2:= VALUE2);

(1) If the transition condition (%MX0) is on, MUX function executes.

(2) Input variable is selected by selection variable S and is moved to OUT.

**INPUT** (K) :  $S$  (INT) = 2  $(INO)$ : VALUE0 $(WORD$ ) = 16#0011  $(IN1)$ : VALUE1(WORD) = 16#0022  $(IN2)$ : VALUE2 $(WORD$ ) = 16#0033  $\int_{A}$ (MUX)

OUTPUT (OUT) : OUT VAL (WORD) = 16#0033

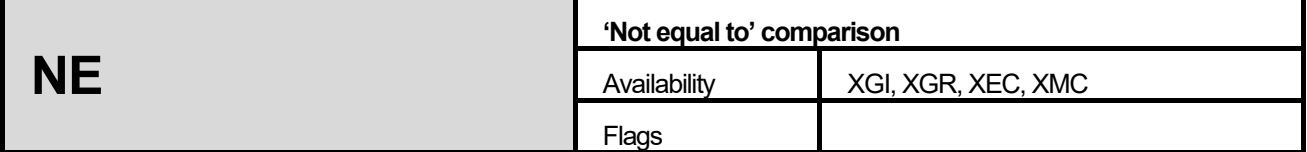

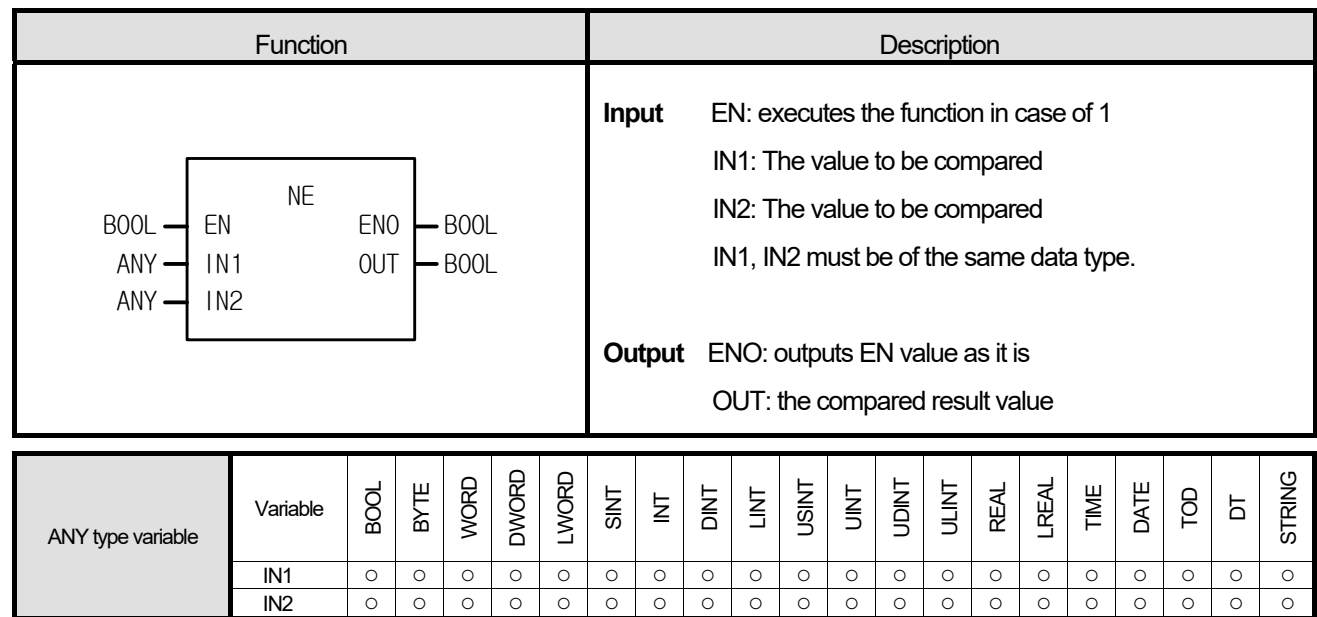

- 1. If IN1 is not equal to IN2, output, OUT is 1.
- 2. If IN1 is equal to IN2, output, OUT is 0.

#### **■ Program Example**

**1. LD** 

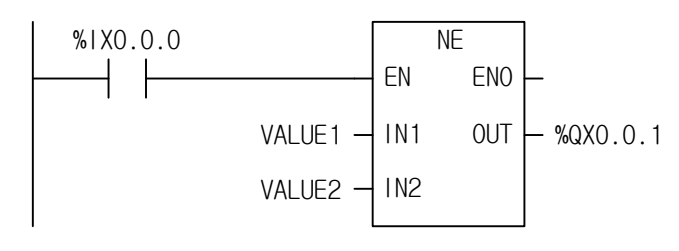

**<sup>2.</sup> ST** 

%QX0.0.1 := NE(EN:= %IX0.0.0, IN1:= VALUE1, IN2:= VALUE2);

(1) If the transition condition (%IX0.0.0) is on, NE function executes.

(2) If input variable VALUE1 = 300, VALUE2 = 200 (the compared result VALUE1 and VALUE2 are different), output result value is  $%QX0.0.1 = 1$ .

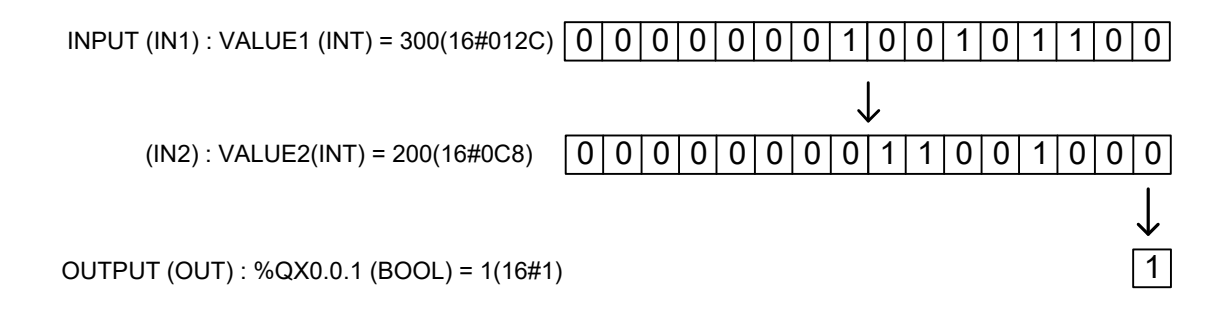

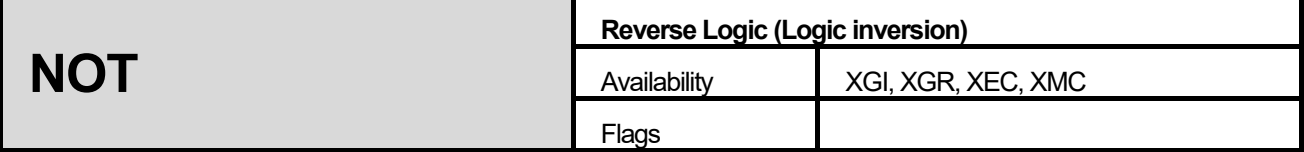

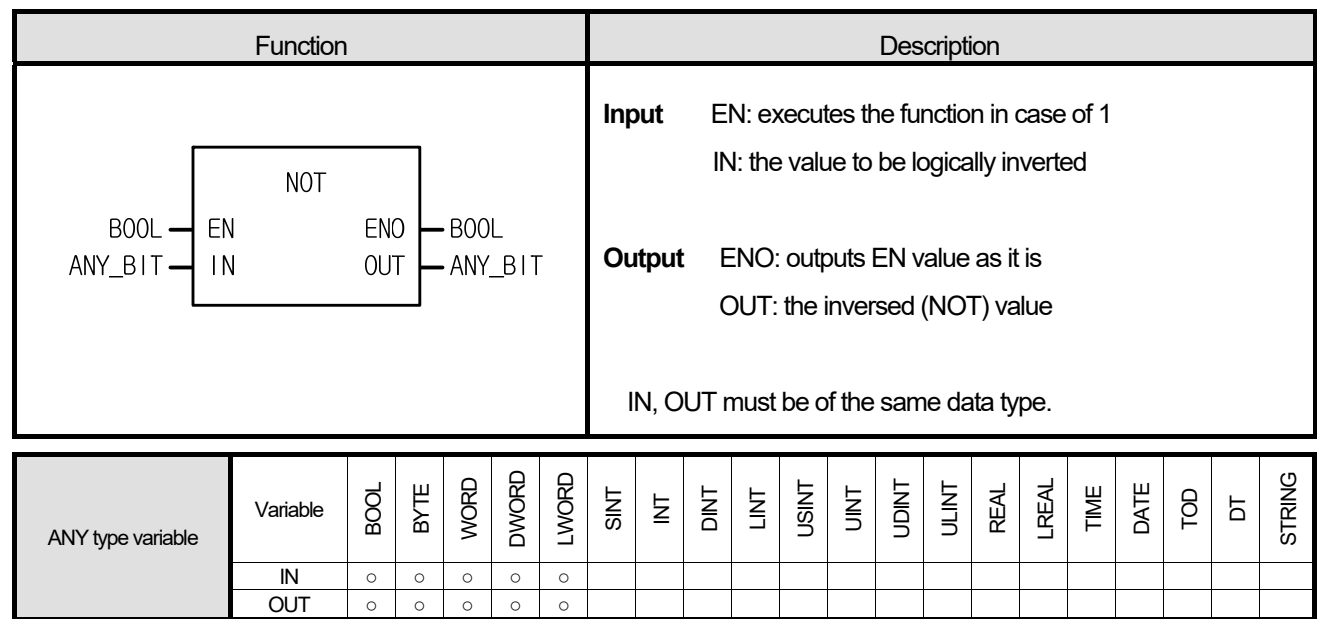

It inverts the IN (by bit) and produces output, OUT.

IN 1100 ..... 1010

OUT 0011 ..... 0101

### **■ Program Example**

### **1. LD**

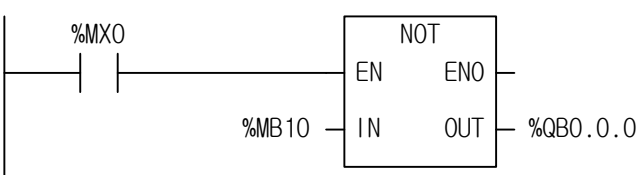

# **2. ST**

%QB0.0.0 := NOT\_BYTE(EN:= %MX0, IN1:=MB10);

(1) If the transition condition (%MX0) is on, NOT function executes.

(2) If NOT function executes, input data value of %MB10 is inversed and is written in %QB0.0.0.

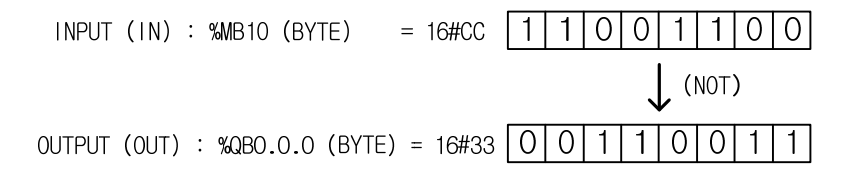

Г

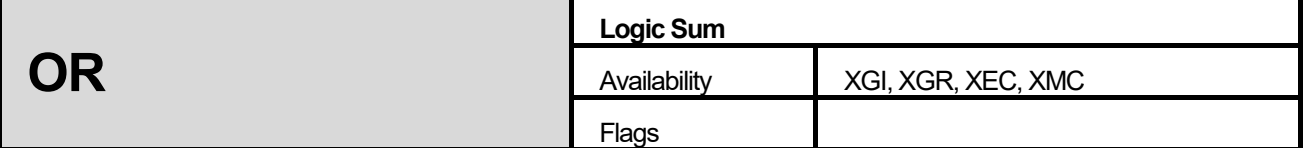

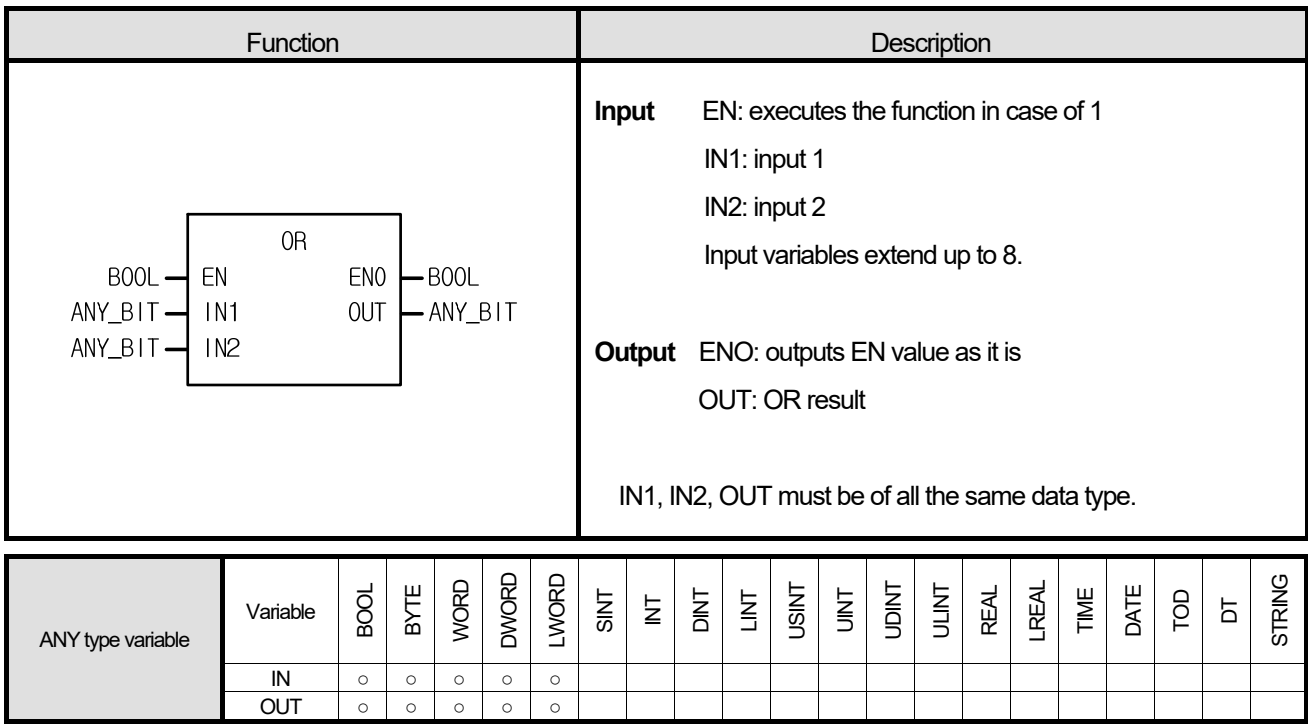

It performs a logical OR on the input variables by bit and produces output, OUT.

IN1 1111 ..... 0000 OR IN2 1010 ..... 1010 OUT 1111 ..... 1010

#### **1. LD**

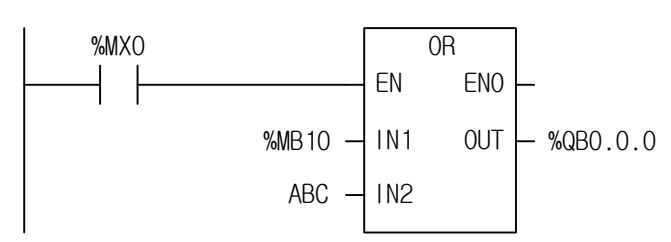

### **2. ST**

%QB0.0.0 := OR2\_BYTE(EN:=%MX0, IN1:=%MB10, IN2:=ABC);

- (1) If the transition condition (%MX0) is on, function OR executes.
- (2) The result of a logic sum (OR) for %MB10 =  $2\#1100\_1100$  and ABC =  $2\#1111\_0000$  is produced in %QB0.0.0 = 2#1111\_1100

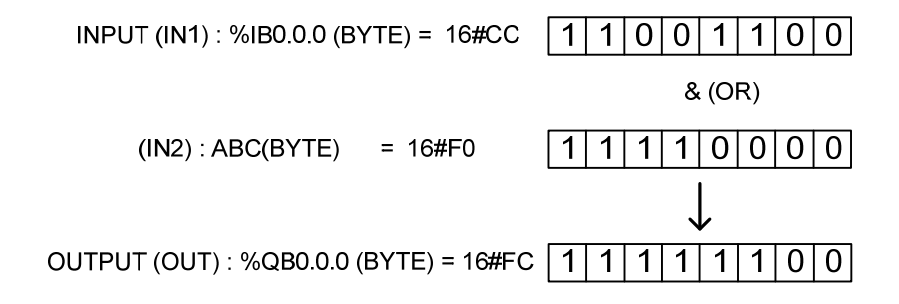

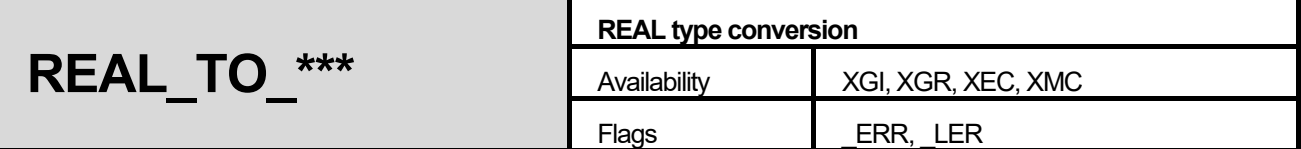

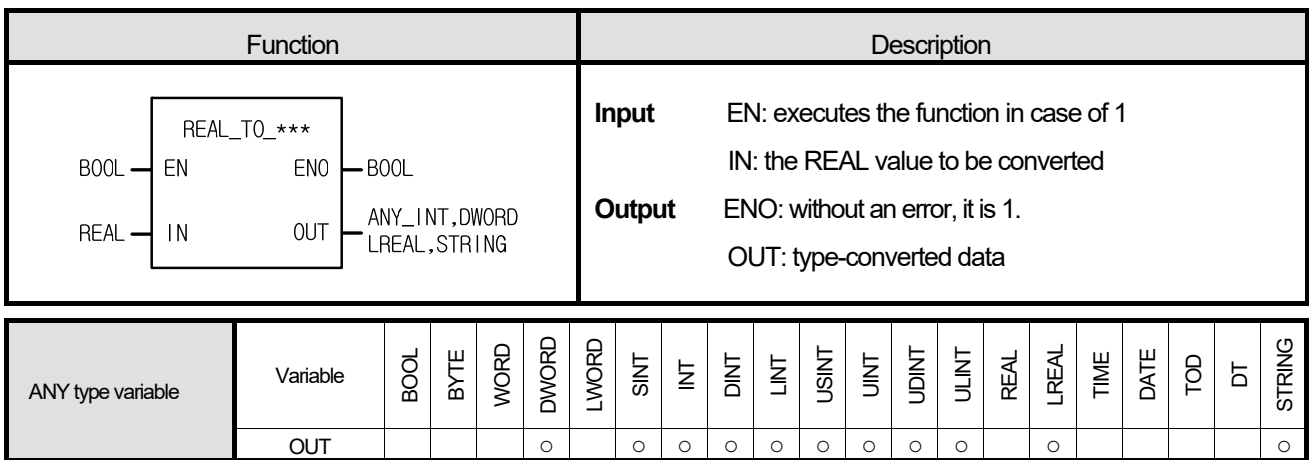

### **■ Function**

 $\overline{a}$ 

It converts the IN type and outputs it as OUT.

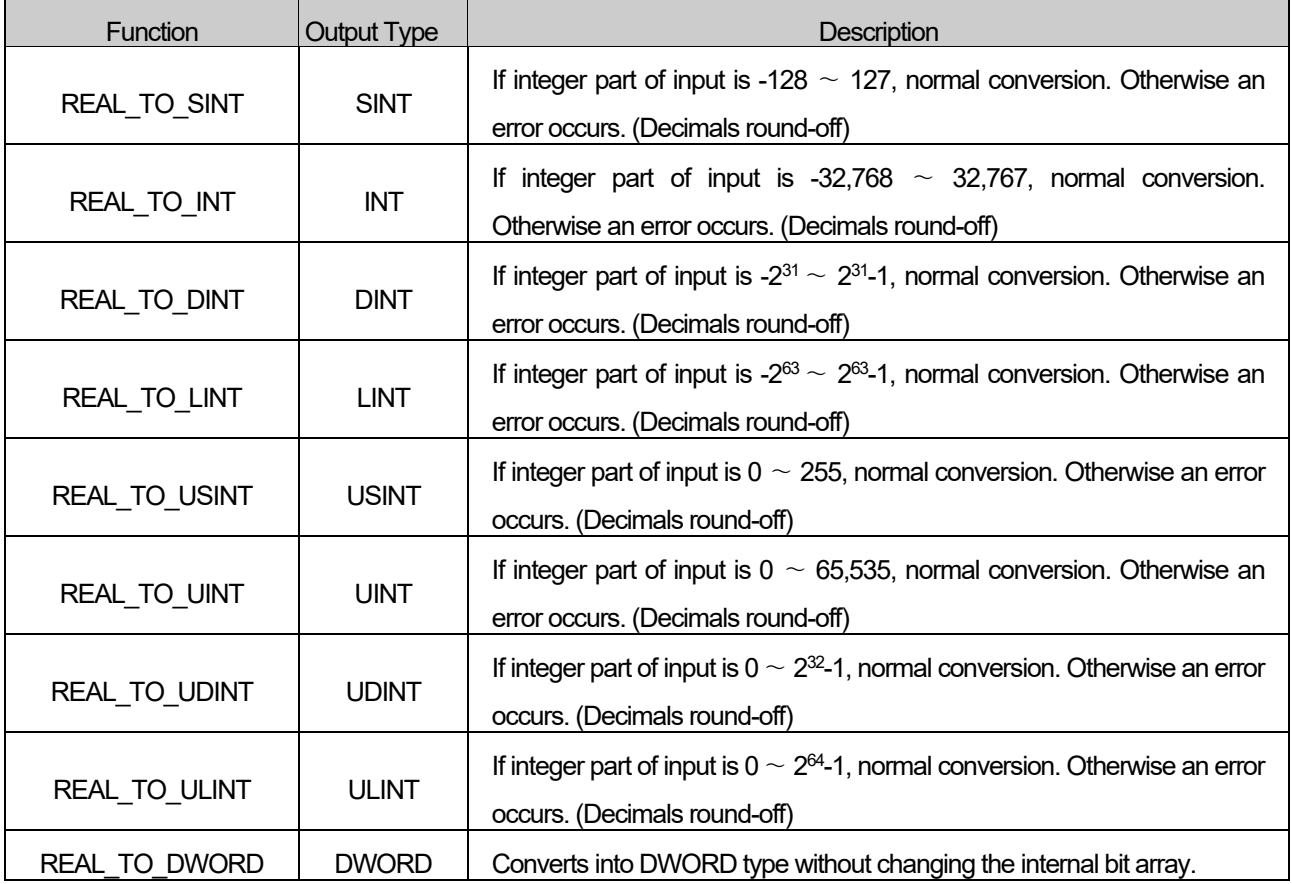

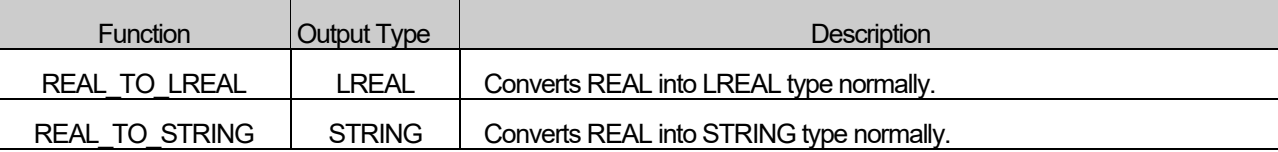

**■ Flag** 

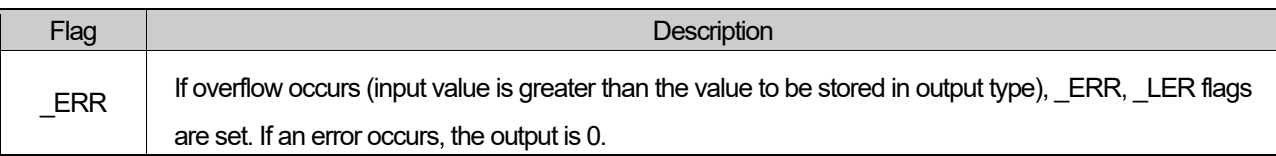

### **■ Program Example**

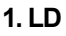

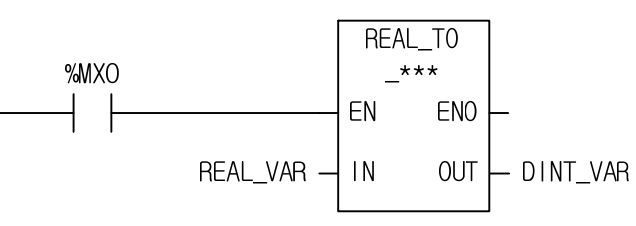

**2. ST** 

ST language doesn't support REAL\_TO\_\*\*\*

In case of REAL\_TO\_DINT

DINT\_VAR := REAL\_TO\_DINT(EN:=%MX0, IN:=REAL\_VAR);

(1) If the transition condition (%MX0) is on, function REAL\_TO\_\*\*\* executes.

(2) If REAL\_VAL (REAL type) = 1.234E4, DINT\_VAL (DINT) = 12,340.

INPUT (IN) : REAL VAL (REAL) =  $1.234E4$ (REAL\_TO\_DINT) OUTPUT (OUT) : DINT\_VAL (DINT) = 12,340

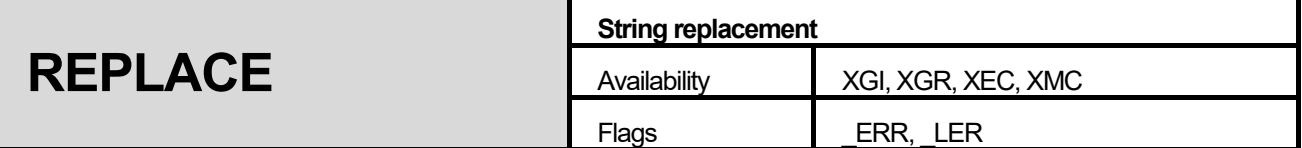

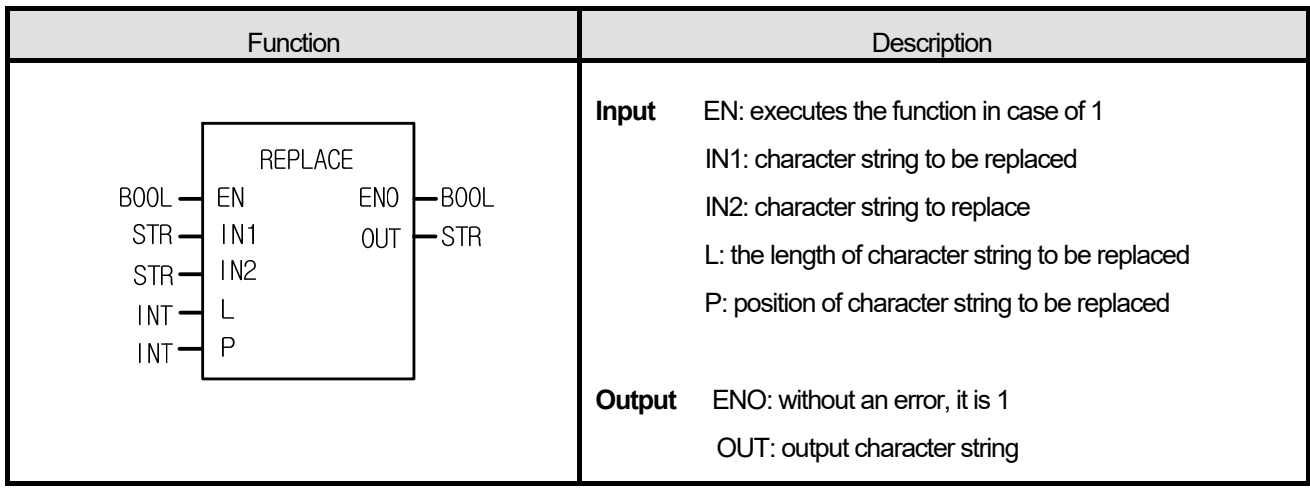

1. Its function is to remove the L-length charter from IN1 (starting from P) and put IN2 in the removed position as output OUT.

### **■ Flag**

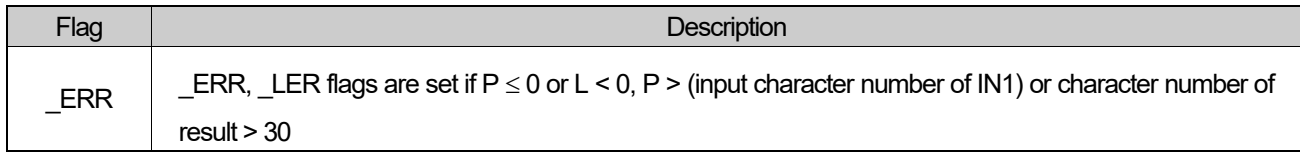

## **■ Program Example**

 **1. LD** 

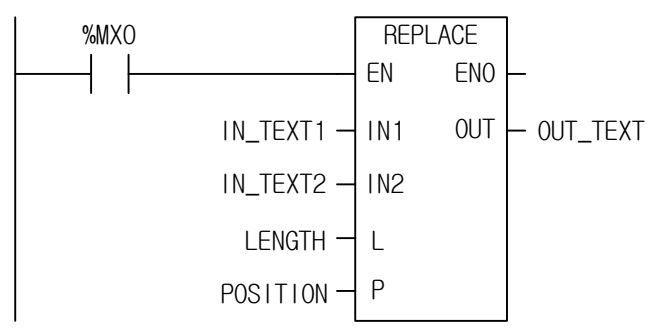
OUT\_TEXT := REPLACE(EN:=%MX0, IN1:=IN\_TEXT1, IN2:= IN\_TEXT2, L:=LENGTH, P:=POSITION);

- (1) If the transition condition (%MX0) is on, function REPLACE (character string replacement) executes.
- (2) If input variable of character string to be replaced IN\_TEXT1 = `ABCDEF`, input variable of character string to replace is IN\_TEXT2 = `X`, input variable of character string length to be replaced LENGTH = 3 and input variable of character string position designation to be replaced is POSITION = 2, then 'BCD' of IN\_TEXT1 is replaced with 'X' of IN\_TEXT2 and output variable OUT\_TEXT is 'AXEF'.

INPUT (IN1) : IN\_TEXT1 (STRING) = `ABCDEF`  $(1N2)$  :  $IN_TEXT2(STRING) = 'X'$  $(L)$  : LENGTH(INT) = 3  $(P)$  : POSITION(INT) =  $\overline{c}$ OUTPUT (OUT) : OUT\_TEXT (STRING) = `AXEF`

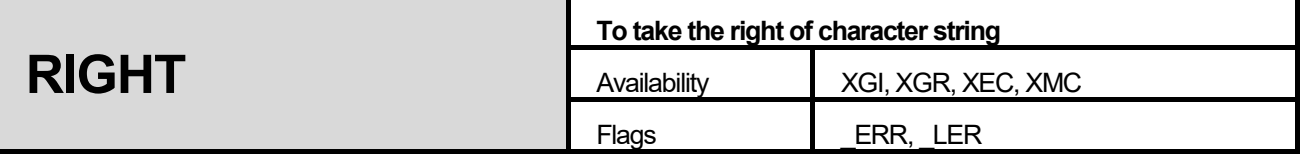

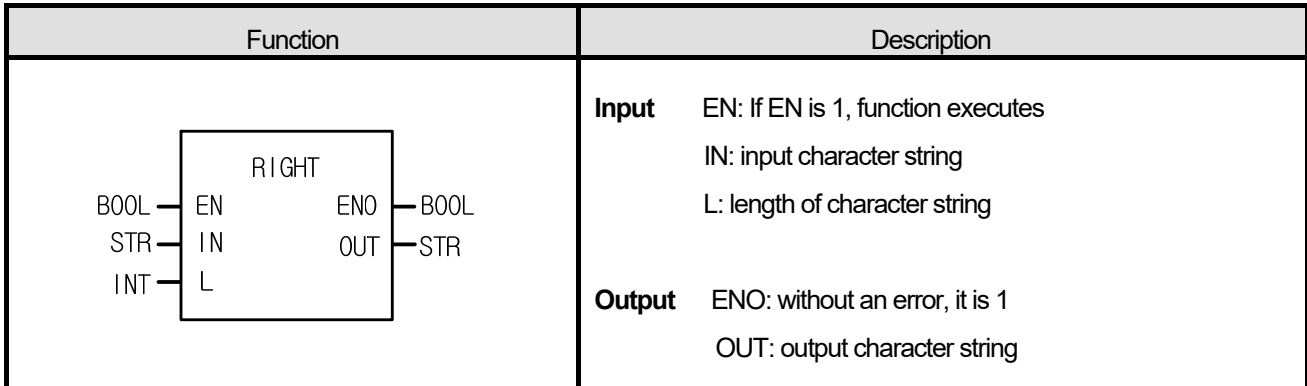

It takes a right L-length character string of IN and produces output, OUT.

# **■ Flag**

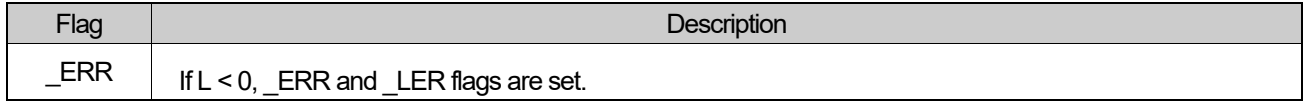

# **■ Program Example**

**1. LD** 

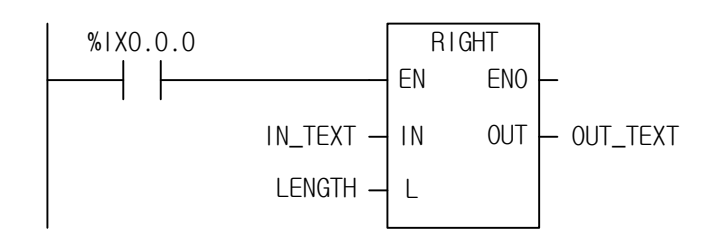

OUT\_TEXT := RIGHT(EN:=%IX0.0.0, IN:=IN\_TEXT, L:=LENGTH);

- (1) If the transition condition (%IX0.0.0) is on, function RIGHT (to take the right of character string) executes.
- (2) If character string declared as input variable IN\_TEXT = `ABCDEFG` and the length of character string to output is LENGTH = 3, output character string variable is OUT\_TEXT = `EFG`.

INPUT (IN) : IN\_TEXT (STRING) = `ABCDEFG`  $(L)$ : LENGTH(INT) =  $\mathbf{3}$  $\mathbf{L}^{\text{(RIGHT)}}$ OUTPUT (OUT) : OUT\_TEXT (STRING) = `EFG`

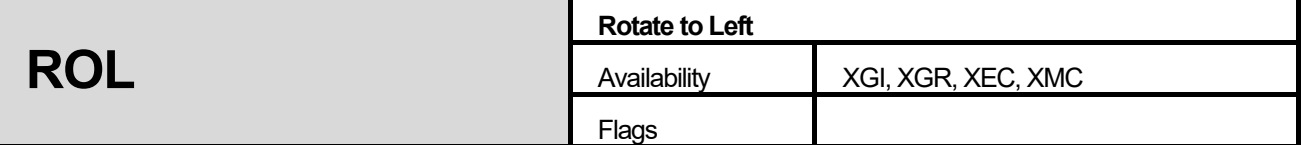

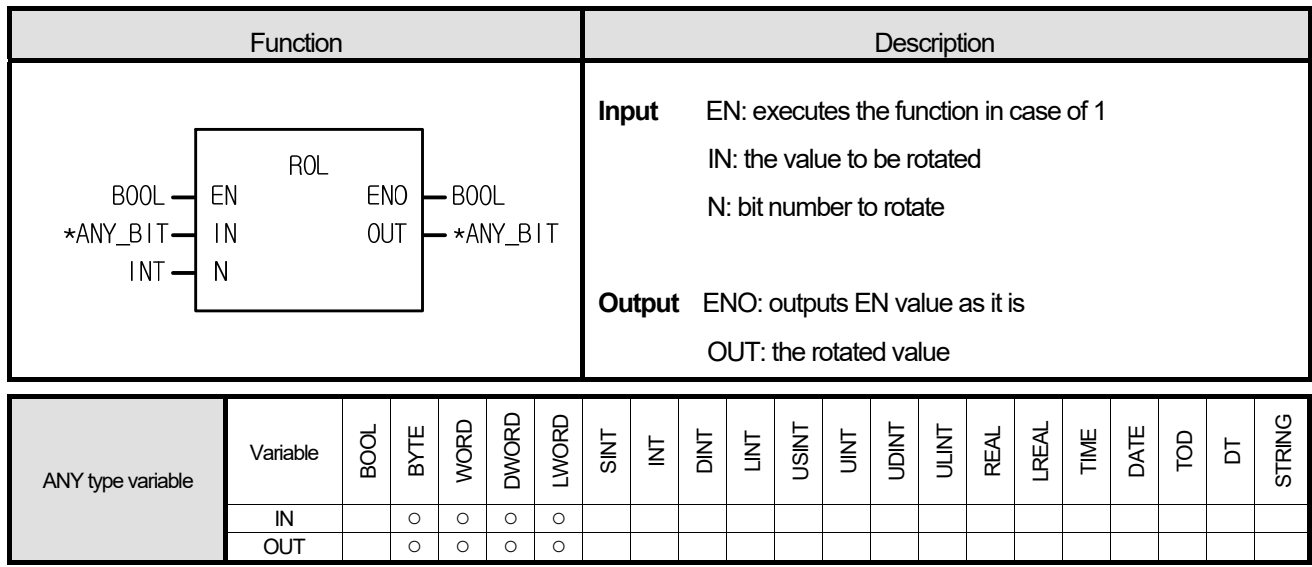

\*ANY\_BIT: exclude BOOL from ANY\_BIT.

## **■ Function**

It rotates input IN to the left as many as N bit number.

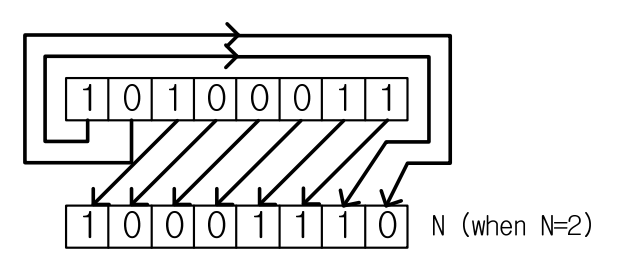

#### **■ Program Example**

This is the program that rotates the value of input data (2#1100\_1100\_1100\_1100:16#CCCC) to the left by 3 bits if input %IX0.0.0 is on.

**1. LD** 

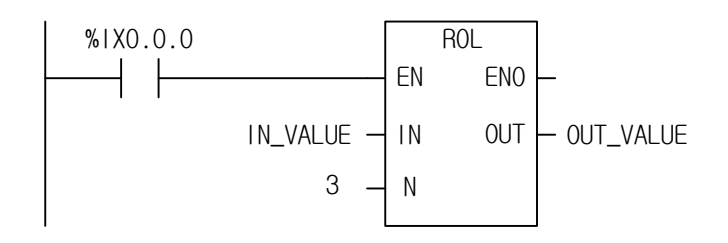

 **2. ST** 

OUT\_VALUE := ROL(EN:=%IX0.0.0, IN:=IN\_VALUE, N:=3);

- (1) Set input variable IN\_VALUE to rotate.
- (2) Set the value to be rotated.
- (3) Set output variable to output the rotated data value as OUT\_VALUE.
- (4) If the transition condition (%IX0.0.0) is on, function ROL executes and a data bit set as input variable is rotated to the left by 3 bits and produces output, OUT\_VALUE..

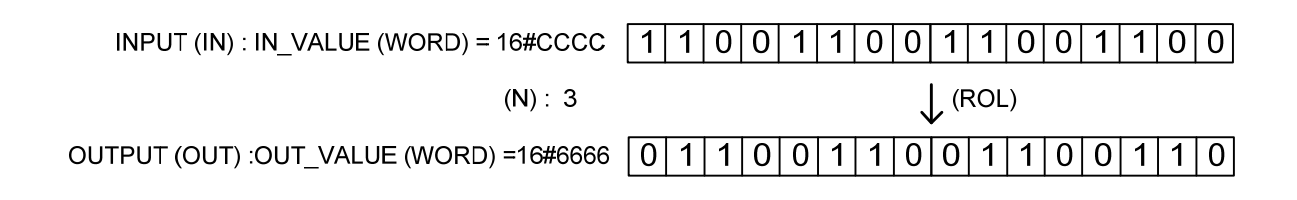

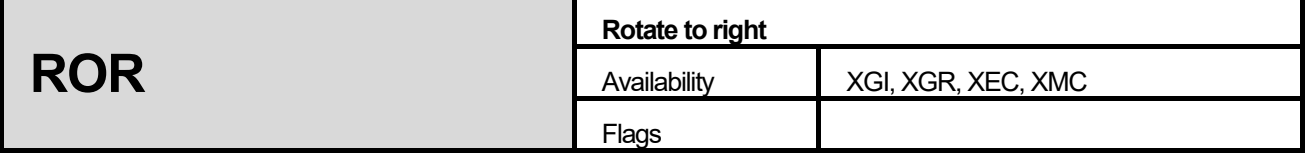

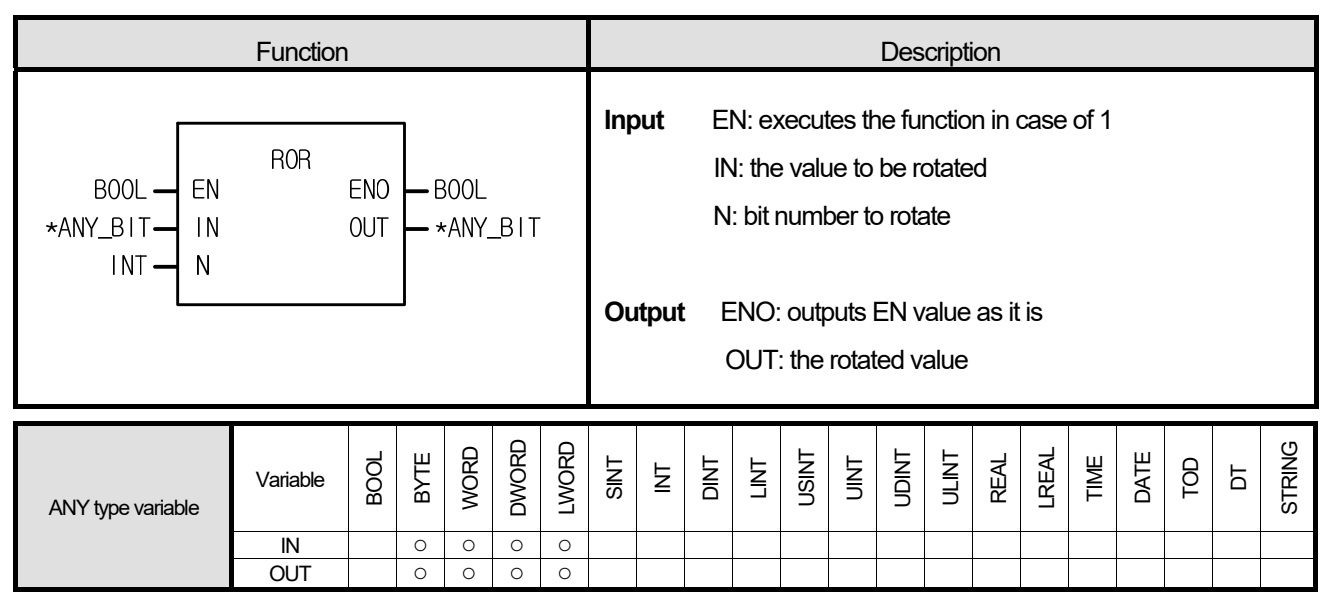

\*ANY\_BIT: exclude BOOL from ANY type.

#### **■ Function**

It rotates input IN to the right as many as N bit number.

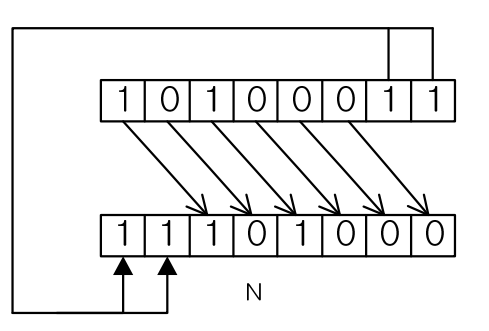

#### **■ Program Example**

This is the program that rotates input data value (2#1110\_0011\_0011\_0001: 16#E331) to the right by 3 bits if input %I0.0.0 is on.

**1. LD** 

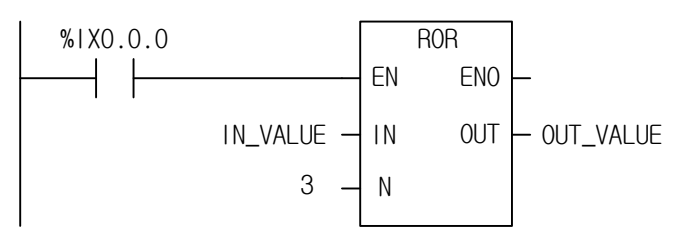

**2. ST** 

OUT\_VALUE := ROR(EN:=%IX0.0.0, IN:=IN\_VALUE, N:=3);

(1) Set input variable of a data value to rotate as IN\_VALUE.

(2) Insert bit number 3 into bit number input N.

(3) If the transition condition (%IX0.0.0) is on, function ROR (rotate Right) executes and data bit set as input variable is rotated to the right by 3 bits and produces output , OUT\_VALUE.

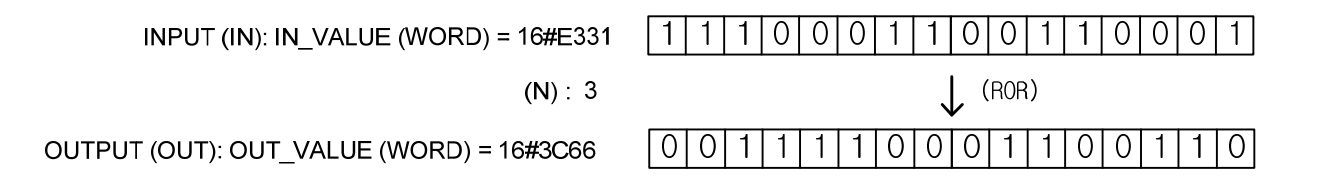

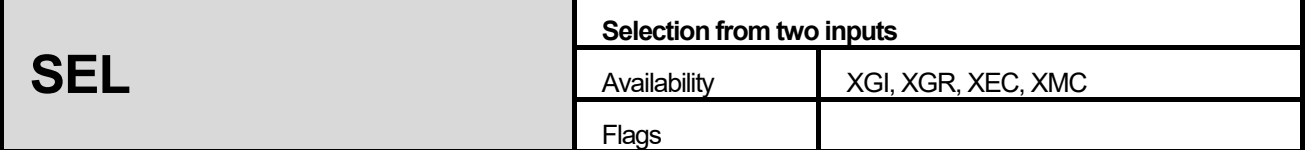

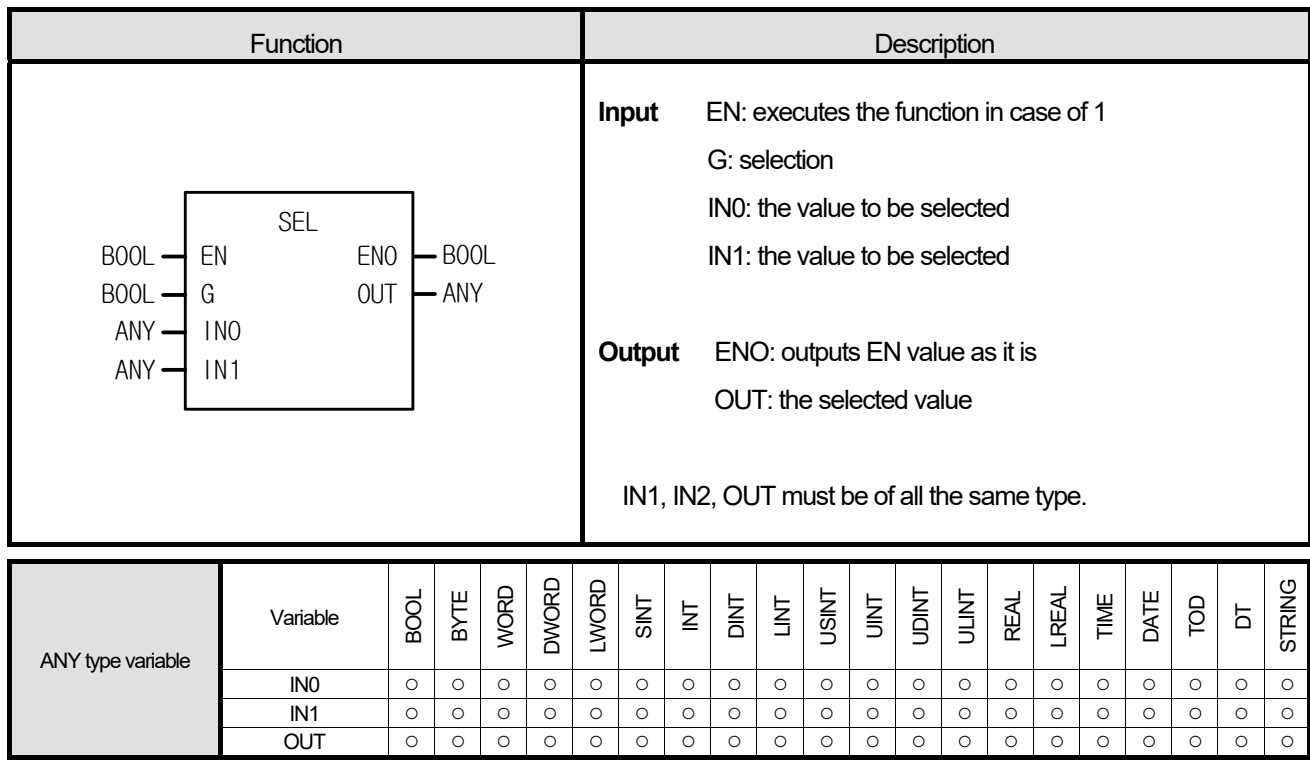

If G is 0, IN0 is an output and if G is 1, IN1 is an output.

#### **■ Program Example**

If the input (%MX0) is on, this program selects an input between the two (VALUE1, VALUE2) and outputs the value as described in S.

**1. LD** 

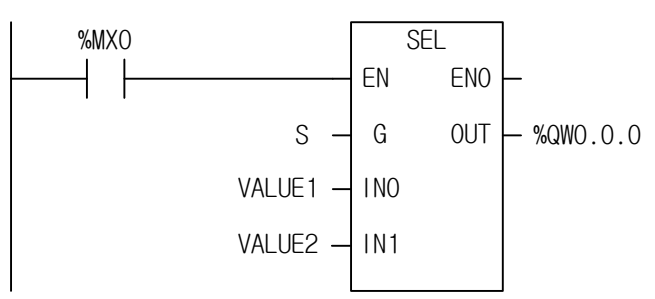

%QW0.0.0 := SEL(EN:=%MX0, G:=S, IN0:=VALUE1, IN1:=VALUE2);

(1) If the transition condition (%MX0) is on, function SEL executes.

 $(2)$  If S = 1 and VALUE1 = 16#1110, VALUE2 = 16#FF00, then output variable %QW0.0.0 = 16#FF00.

(SEL) INPUT  $(G)$  : S = 1 OUTPUT (OUT) : %QW0.0.0 (WORD) = 16#FF00 (IN0) : VALUE1(WORD) = 16#1110 (IN1) : VALUE2(WORD) = 16#FF00

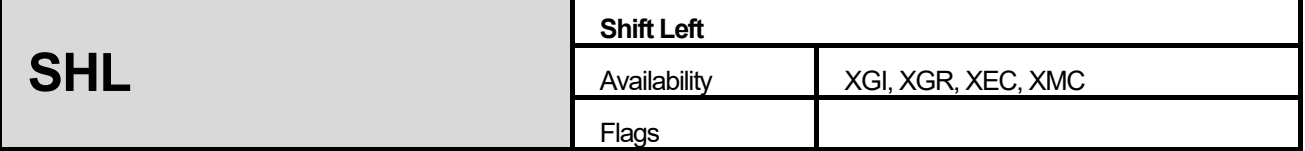

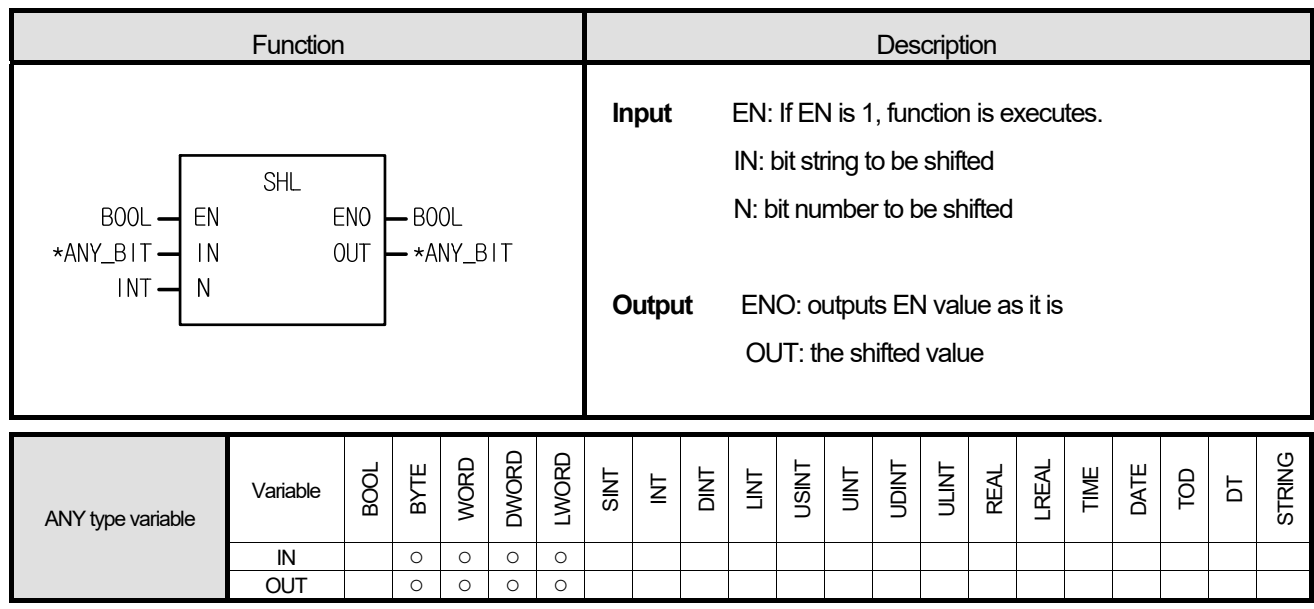

<sup>\*</sup>ANY\_BIT: exclude BOOL from ANY\_BIT.

- 1. It shifts input IN to the left as many as N bit number.
- 2. N number bit on the rightmost of input IN is filled with 0.

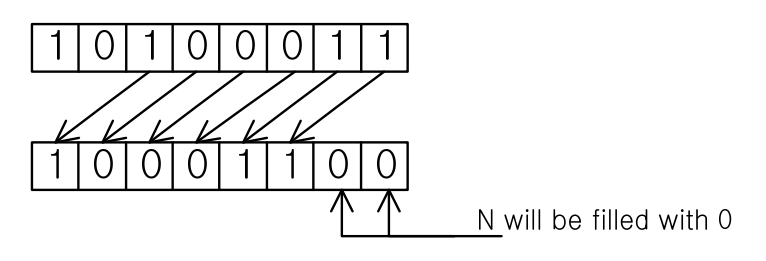

#### **■ Program Example**

This is the program that shifts input data value (2#1100\_1100\_1100\_1100:16#CCCC) to the left by 3 bits if input %IX0.0.0 is on

**1. LD** 

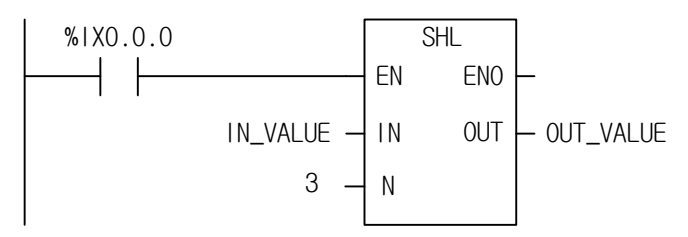

 **2. ST** 

OUT\_VALLUE := SHL(EN:=%IX0.0.0, IN:=IN\_VALUE, N:=3);

- (1) Set the input variable IN\_VALUE (2#1100\_1100\_1100\_1100: 16#CCCC).
- (2) Insert bit number 3 into N.
- (3) If the transition condition (%IX0.0.0) is on, function SHL (shift Left) executes and data bit set as input variable shifts to the left by 3 bits and produces output, OUT\_VALUE.

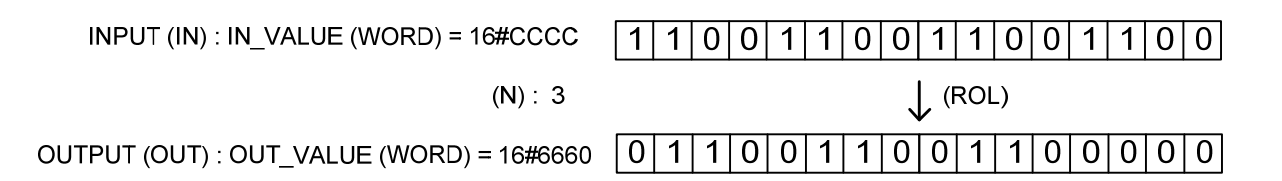

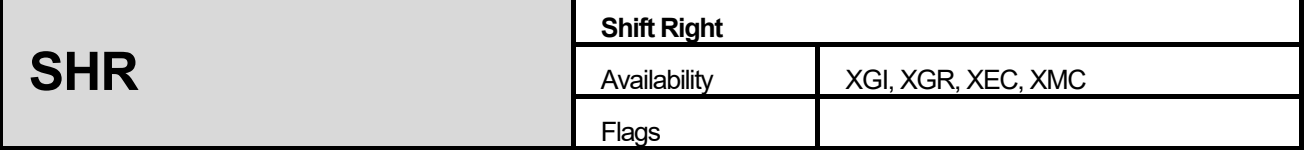

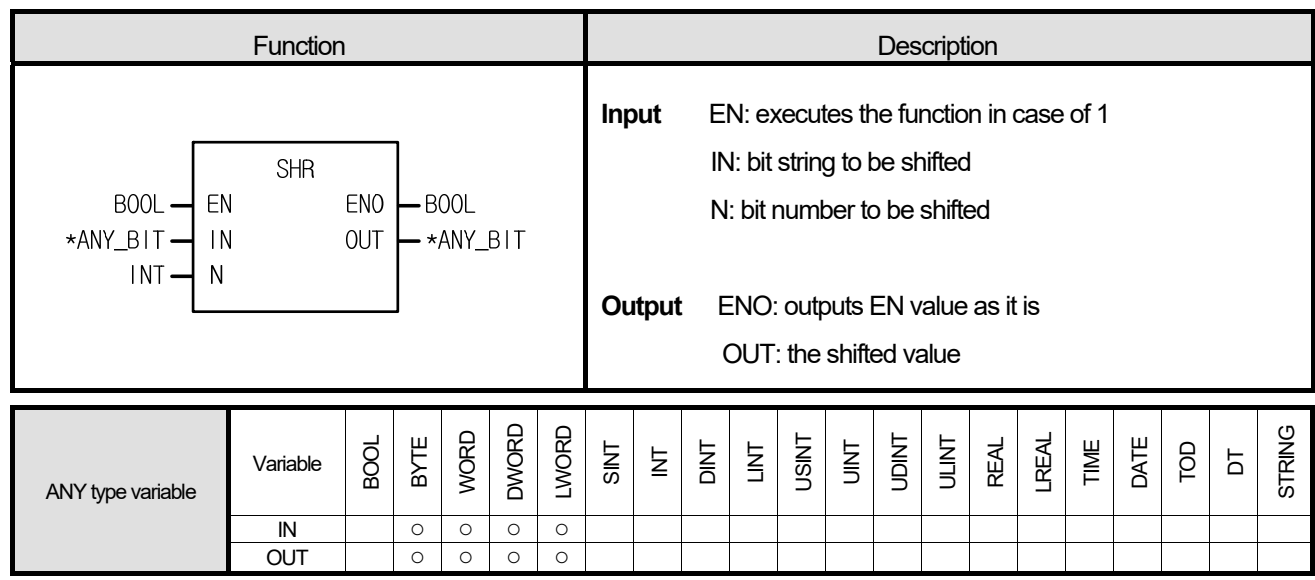

\*ANY\_BIT: exclude BOOL from ANY\_BIT.

# **■ Function**

- 1. It shifts input IN to the right as many as N bit number.
- 2. N number bit on the leftmost of input IN is filled with 0.

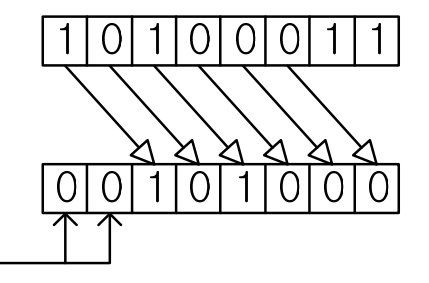

N will be filled with 0

## **■ Program Example**

 **1. LD** 

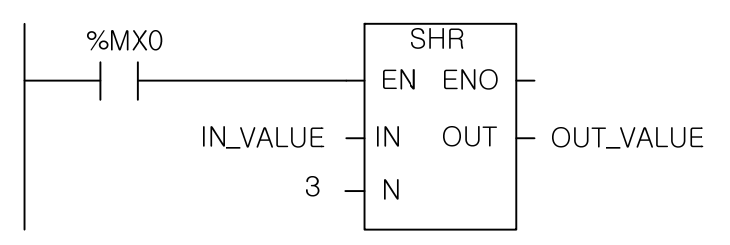

## **2. ST**

OUT\_VALUE := SHR(EN:=%MX0, IN:=IN\_VALUE, N:=3);

(1) If the transition condition (%MX0) is on, function SHL (Shift Left) executes.

(2) Data bit set as input variable shift to the right by 3 bits and produces outputs, OUT\_VALUE.

 $INPUT (IN): IN_VALUE (WORD) = 16#E33$ 

 $(N)$ : 3

OUTPUT (OUT) : OUT\_VALUE (WORD) = 16#1C66

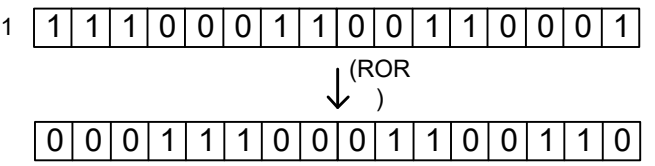

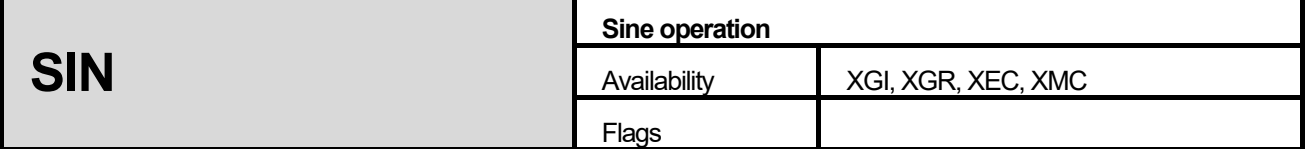

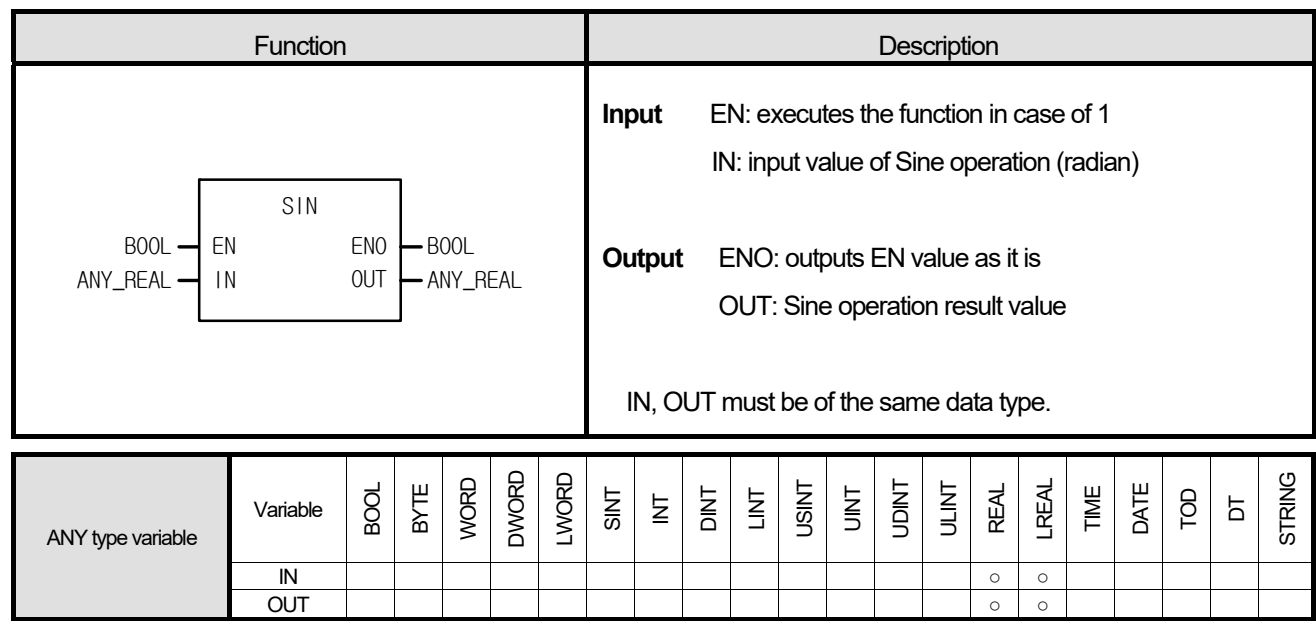

Finds the Sine operation value of IN and produces output, OUT.

```
OUT = SIN (IN)
```
# **■ Program Example**

# **1. LD**

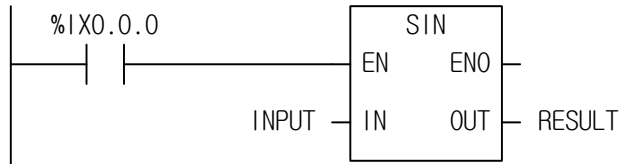

RESULT := SIN(EN:=IX0.0.0, IN:=INPUT);

(1) If the transition condition (%IX0.0.0) is on, function SIN (Sine operation) executes.

(2) If the value of input variable INPUT is 1.0471  $\ldots$  ( $\pi/3$  rad = 60°), RESULT declared as output variable is 0.8660  $\ldots$ 

$$
(\sqrt{3}/2)
$$
.  $\text{SIN}(\pi/3) = \sqrt{3}/2 = 0.8660$ 

 $INPUT (IN) : INPUT (REAL) =$ 1.0471  $\mathcal{S}^{(\mathsf{SIN})}$ OUTPUT (OUT) : RESULT (REAL) = 8.65976572E-01

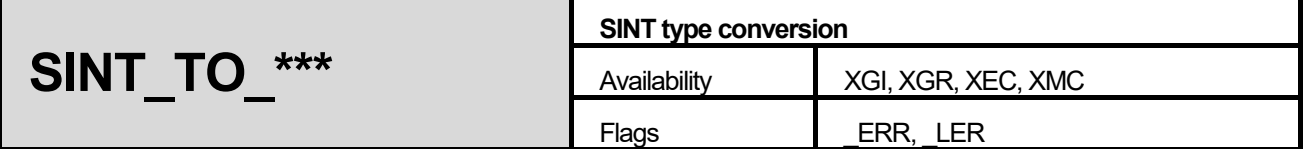

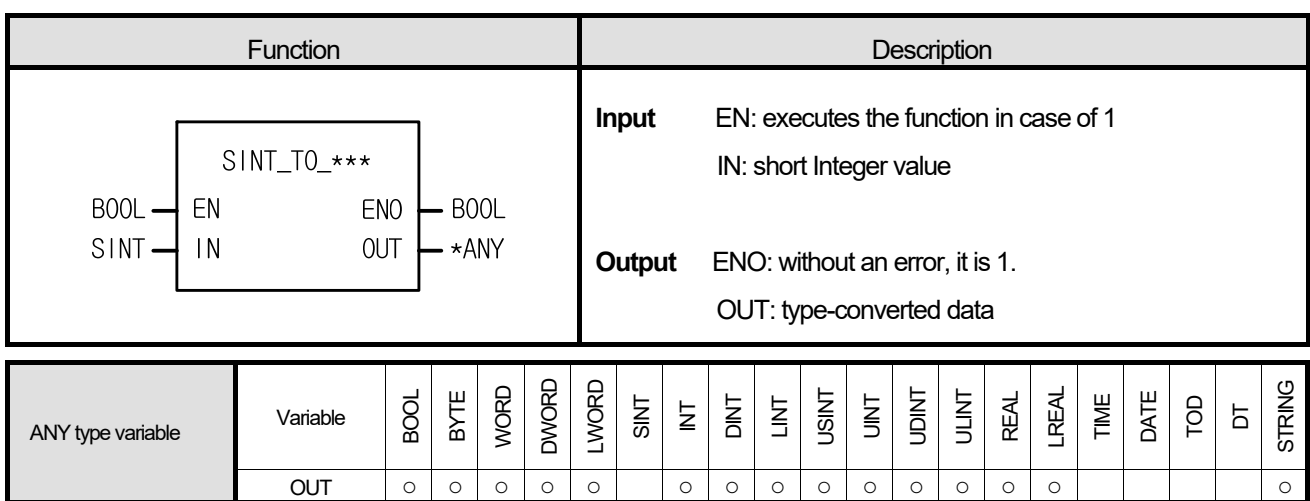

\*ANY: exclude SINT, TIME, DATE, TOD and DT from ANY type.

## **■ Function**

It converts the IN type and outputs it as OUT.

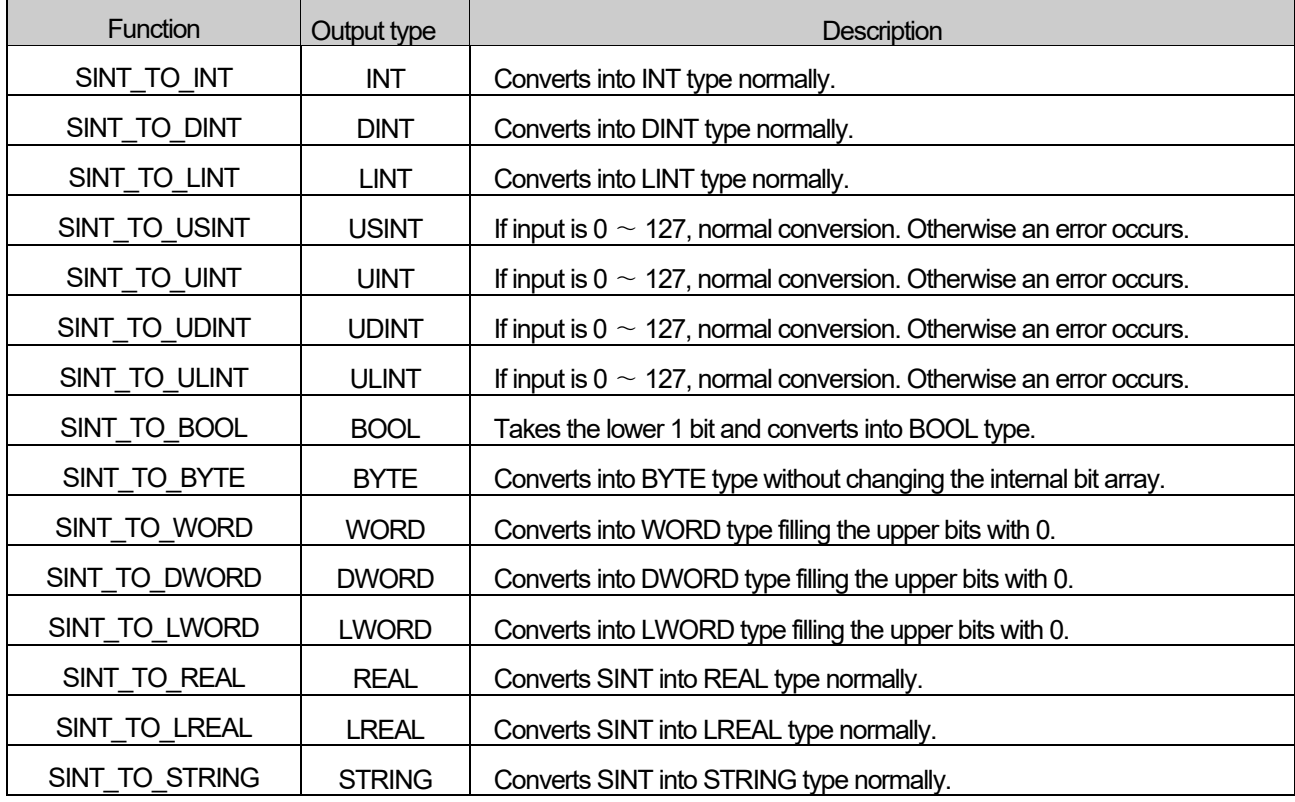

### **■ Flag**

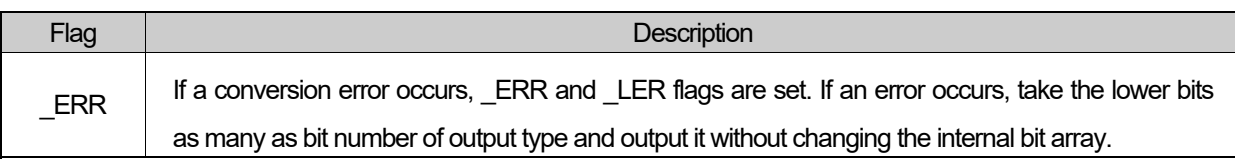

# **■ Program Example**

**1. LD** 

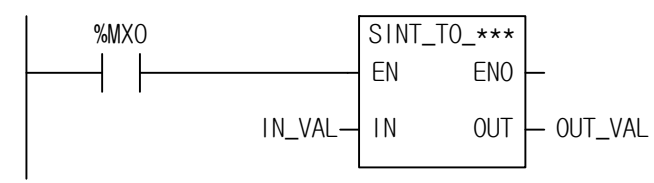

**2. ST**

ST language doesn't support SINT\_TO\_\*\*\* In case of SINT\_TO\_BYTE

OUT\_VAL := SINT\_TO\_BYTE(EN:=%MX0, IN:=IN\_VAL);

(1) If the input condition (%MX0) is on, function SINT\_TO\_\*\*\* executes.

(2) If input variable IN\_VAL (SINT type) = 64 (2#0100\_0000), output variable OUT\_VAL (BYTE type) = 16#40 (2#0100\_0000).

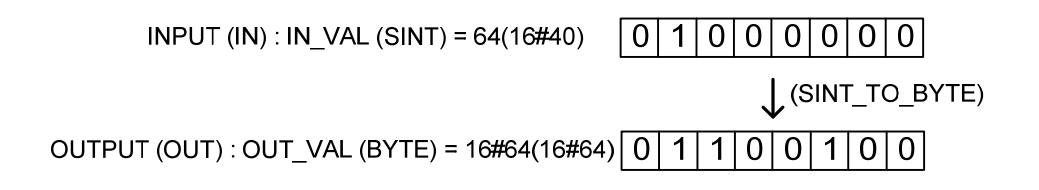

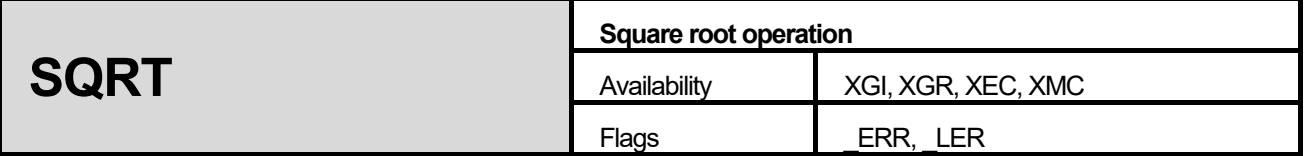

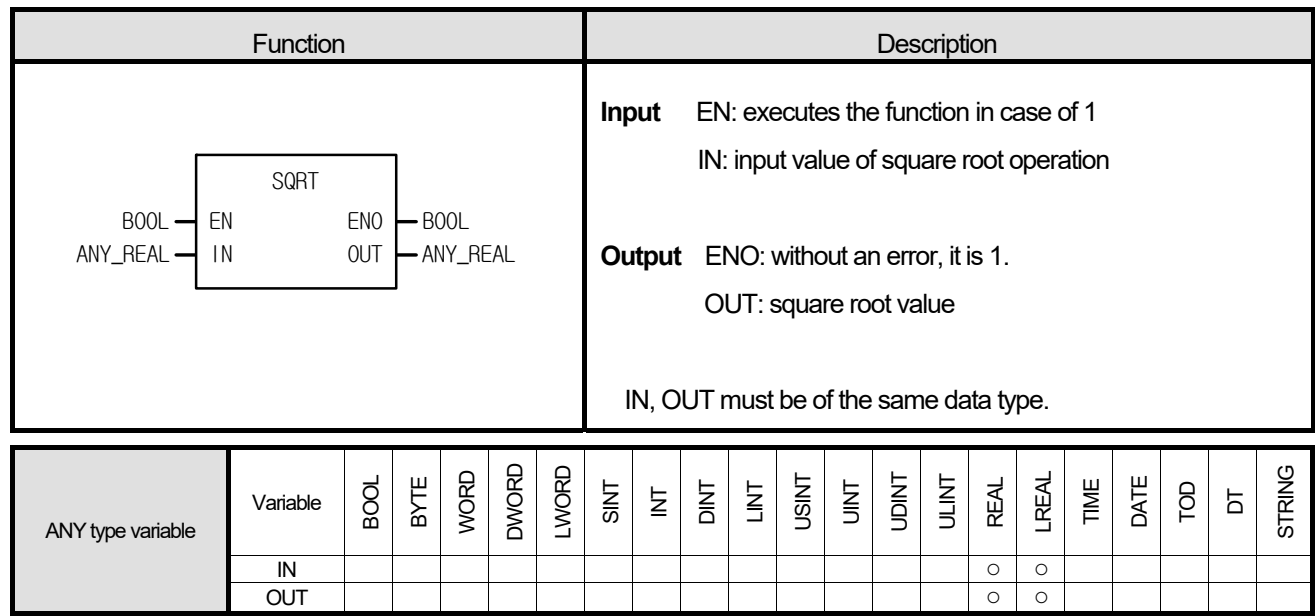

It finds the square root value of IN and output it as OUT.

$$
OUT = \sqrt{IN}
$$

### **■ Flag**

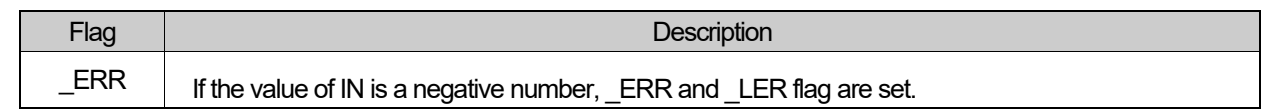

# **■ Program Example**

**1. LD** 

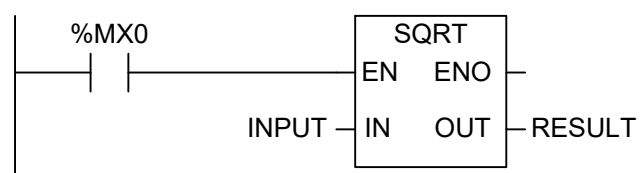

RESULT := SQRT(EN:=%MX0, IN:=INPUT);

- (1) If the transition condition (%MX0) is on, function SQRT (square root operation) executes.
- (2) If the value of input variable declared as INPUT is 9.0, RESULT declared as output variable is 3.0.

$$
\sqrt{9.0} = 3.0
$$

INPUT (IN) : INPUT (REAL) =  $9.0$ 

 $\left| \right|$  (SQRT)

OUTPUT (OUT) : RESULT (REAL) = 3.0

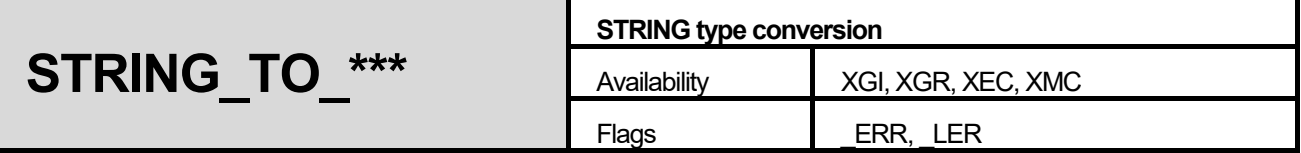

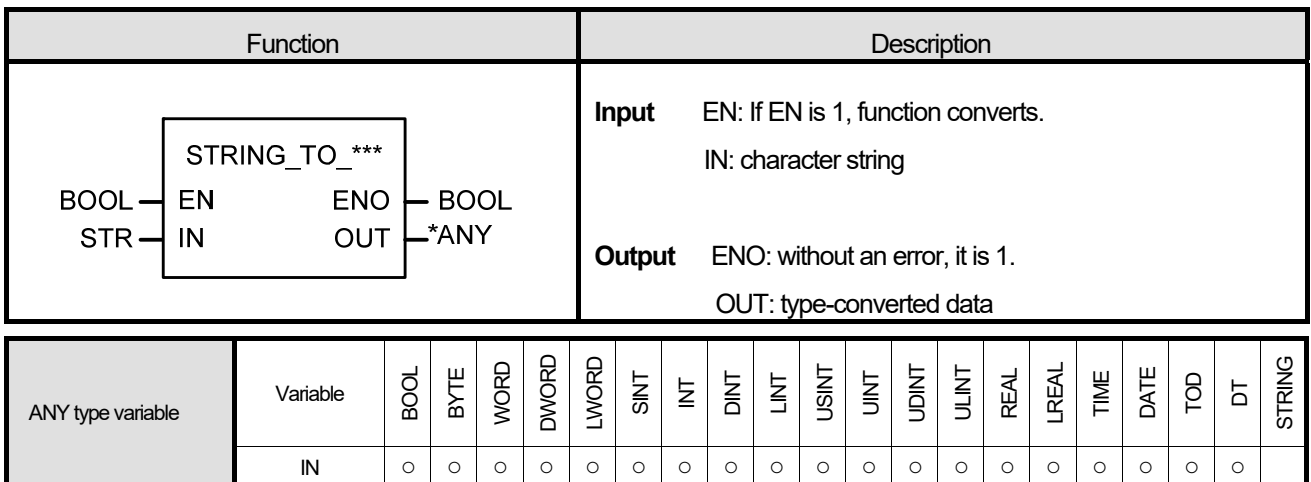

\*ANY: exclude STRING from ANY type.

## **■ Function**

1. Converts the IN type and outputs it as OUT.

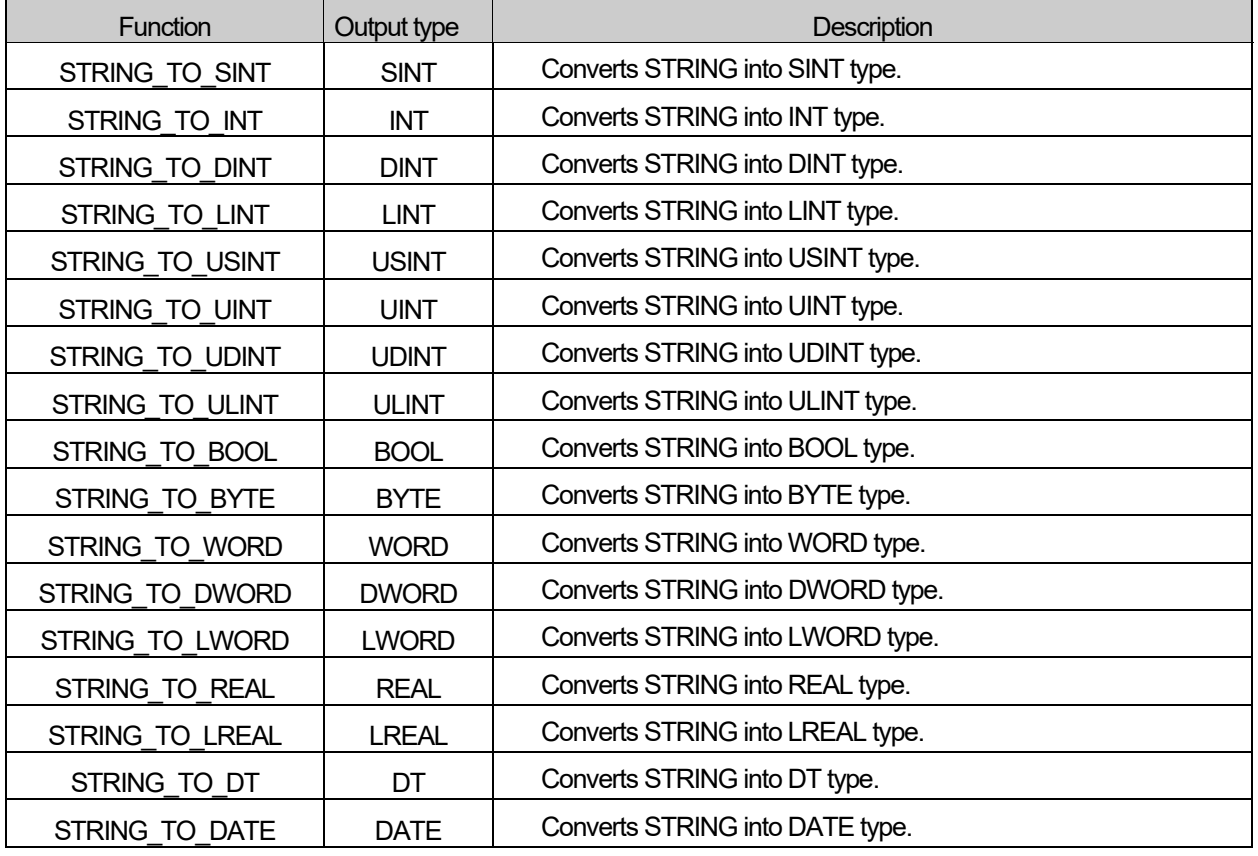

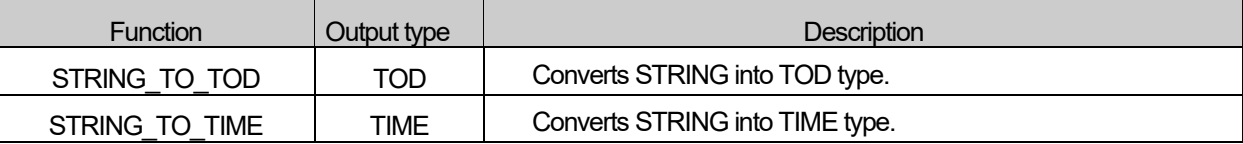

**■ Flag** 

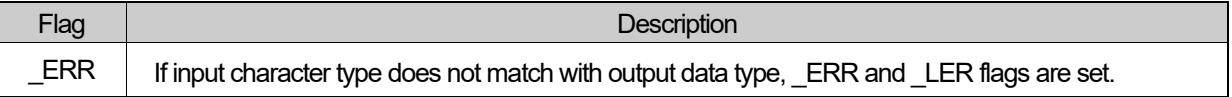

#### **■ Program Example**

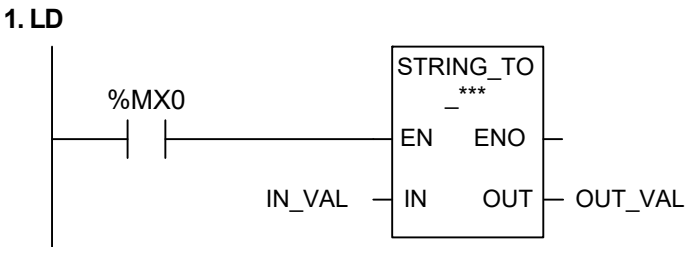

# 2. ST

ST language doesn't support STRING\_TO\_\*\*\* In case of STRING TO REAL

OUT\_VAL := STRING\_TO\_REAL(EN:=%MX0, IN:=IN\_VAL);

(1) If the input condition (%MX0) is on, function STRING\_TO\_\*\*\* executes.

(2) If input variable IN VAL (STRING) = '-1.34E12', output variable OUT VAL (REAL) = -1.34E12.

 $INPUT (IN) : IN_VAL (STRING) =$  $' - 1.34E12'$ (STRING\_TO\_REAL) OUTPUT (OUT) : OUT\_VAL (REAL)  $\equiv$  $-1.34E12$ 

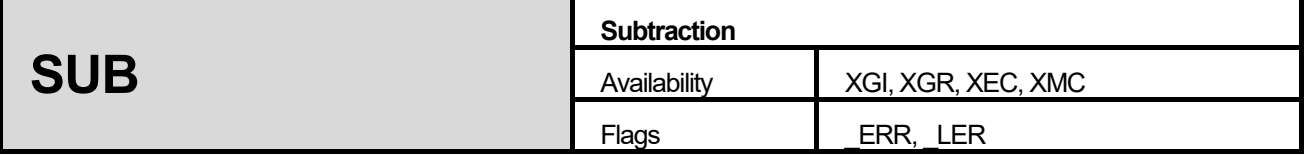

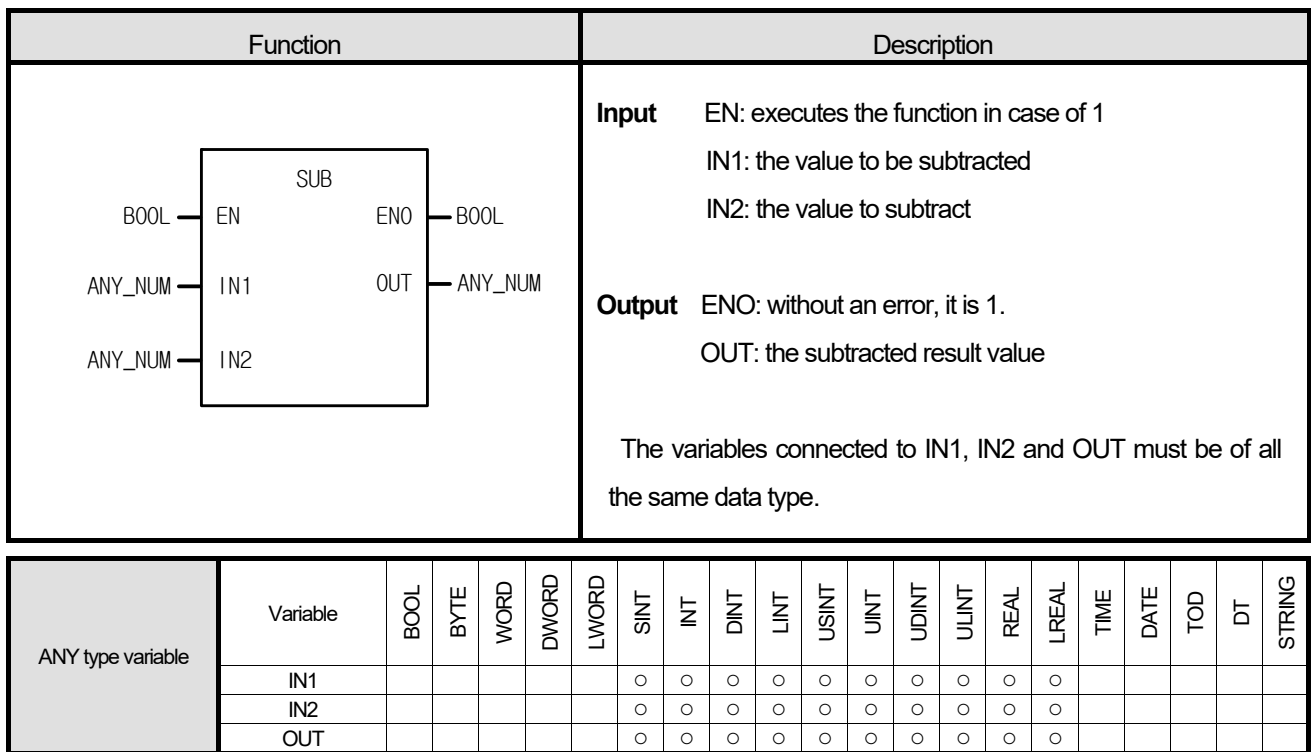

It subtracts IN2 from IN1 and outputs it as OUT.

 $OUT = IN1 - IN2$ 

### **■ Flag**

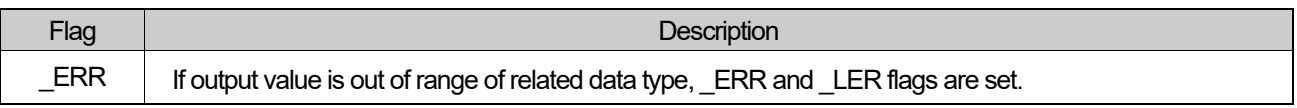

☆ If LREAL type operation exceeds the maximum or minimum value in the middle of operation because it performs operation serially from IN1 to IN8, \_ERR,\_LER flag is set and the result is an unlimited or abnormal value. (1.#INF000000000000e+000, 1.#SNAN00000000000e+000, 1.#QNAN00000000000e+000)

**■ Program Example** 

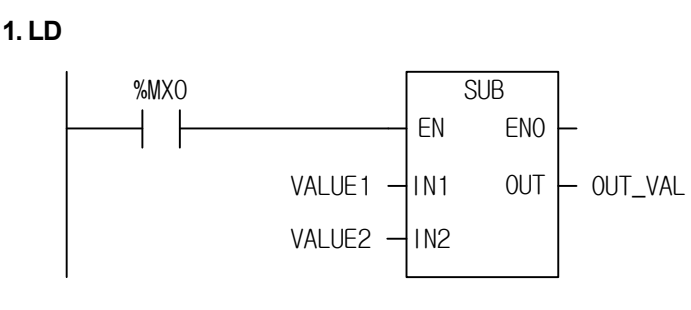

OUT\_VAL := SUB(EN:=%MX0, IN1:=VALUE1, IN2:=VALUE2);

(1) If the transition condition (%MX0) is on, function SUB executes.

(2) If input variables VALUE1 = 300, VALUE2 = 200, OUT\_VAL is 100 after the operation.

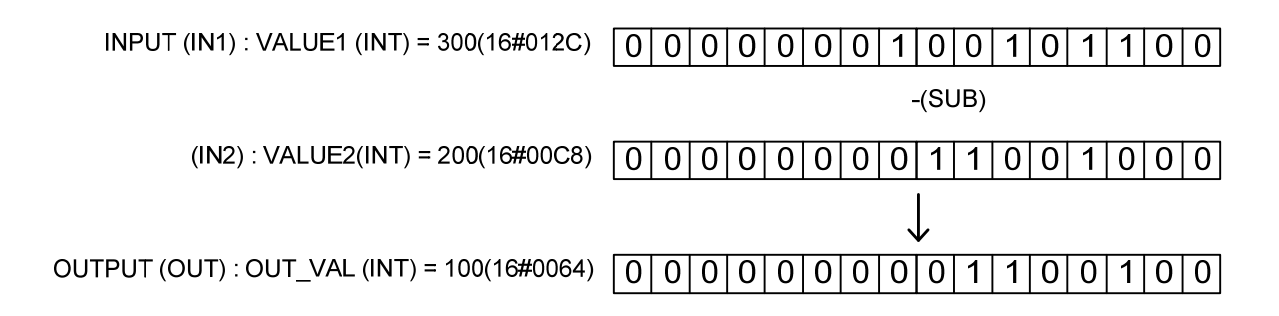

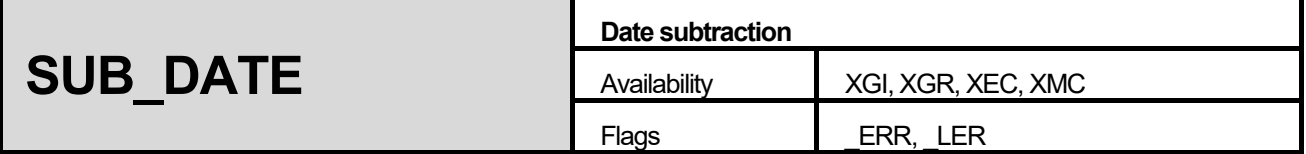

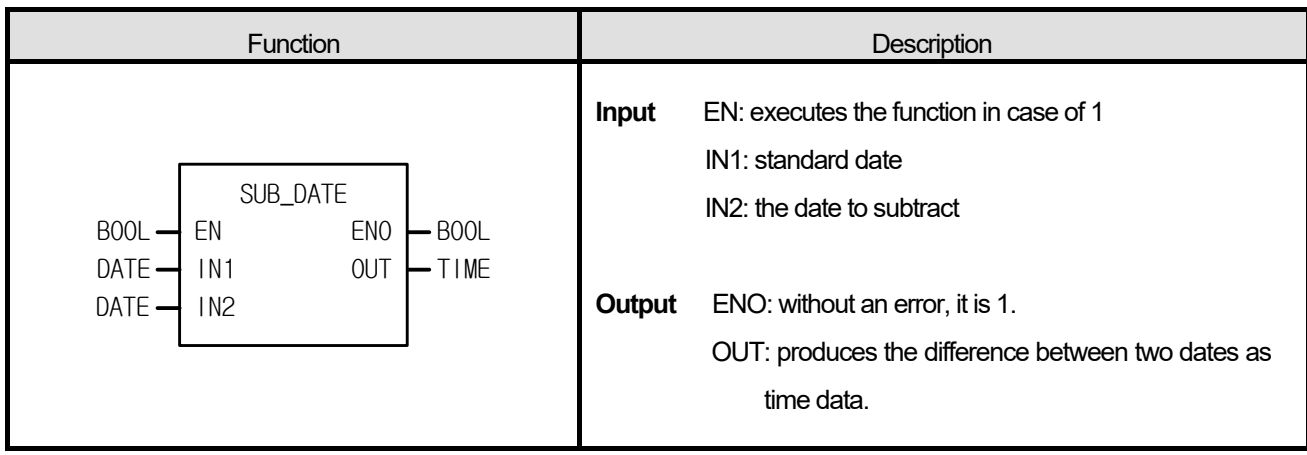

It subtracts IN2 (specific date) from IN1 (standard date) and outputs the difference between two dates as OUT.

# **■ Flag**

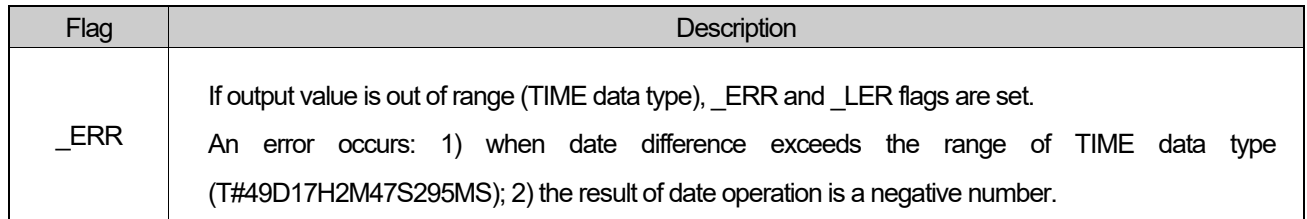

# **■ Program Example**

**1. LD** 

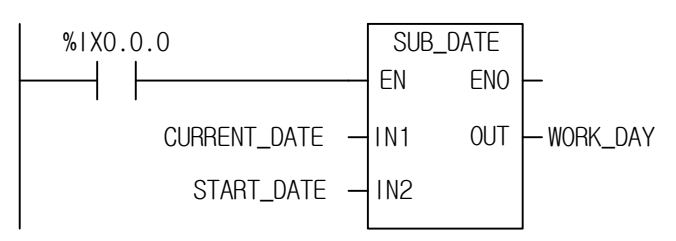

WORK\_DAY := SUB\_DATE(EN:=%IX0.0.0, IN1:=CURRENT\_DATE, IN2:=START\_DATE);

(1) If the transition condition (%IX0.0.0) is on, function SUB\_DATE executes.

(2) If input variable CURRENT\_DATE is D#1995-12-15 and START\_DATE is D#1995-11-1, the working days declared as output variable WORK\_DAY is T#44D.

> INPUT (IN1): CURRENT DATE (DATE) =  $D#1995-12-15$ (SUB\_DATE)  $(1N2)$ : START DATE(DATE) = D#1995-11-1

OUTPUT (OUT) : WORK\_DAY (TIME) = T#44D

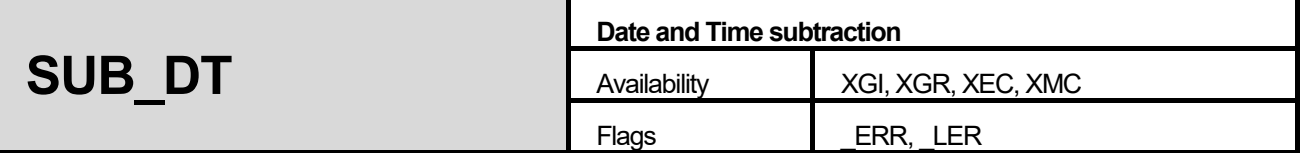

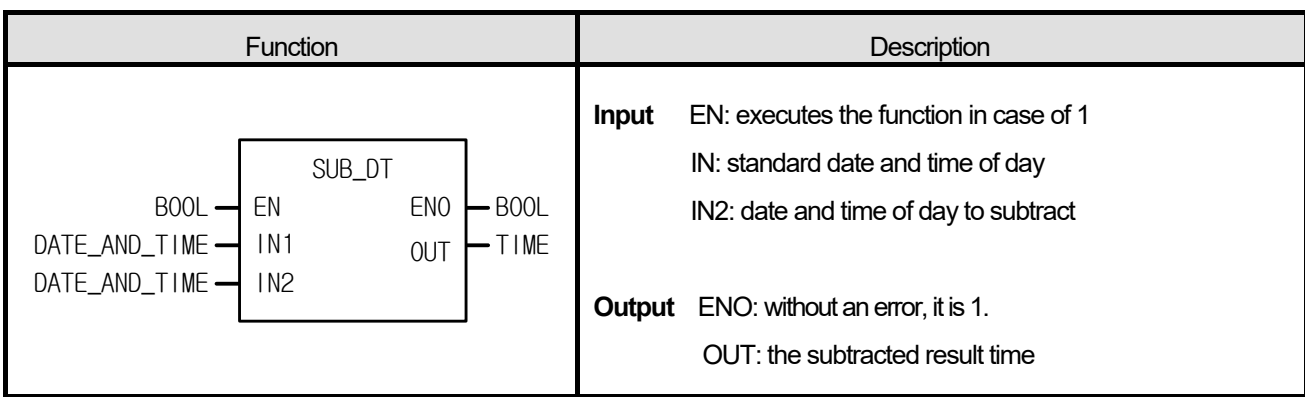

It subtracts IN2 (specific date and time of day) from IN1 (standard date and time of day) and outputs the time difference as OUT.

## **■ Flag**

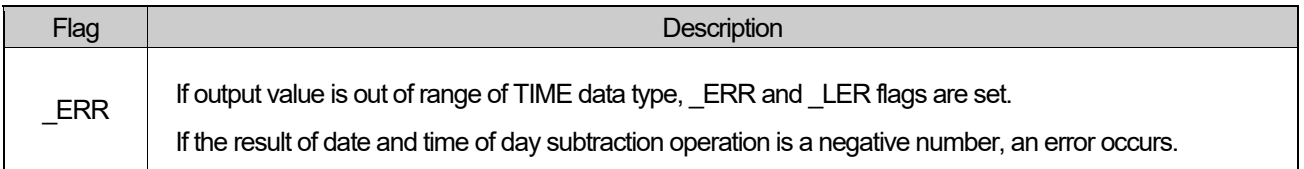

# **■ Program Example**

# **1. LD**

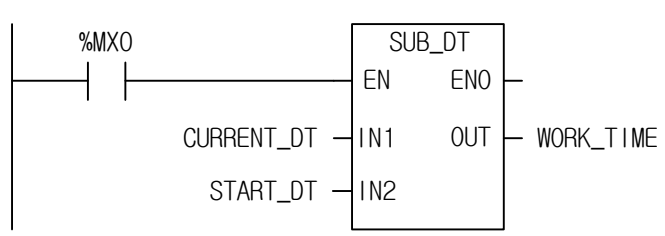

```
WORK_TIME := SUB_DT(EN:=%MX0, IN1:=CURRNET_DT, IN2:=START_DT);
```
- (1) If the transition condition (%MX0) is on, function SUB\_DT (Time and Date subtraction) executes.
- (2) If the current date and time of day CURRENT\_DT is DT#1995-12-15-14:30:00 and the starting date and the time of day to work START\_DT is DT#1995-12-13-12:00:00, the continuous working time declared as output variable WORK\_TIME is T#2D2H30M.

```
INPUT (IN1): CURRENT DT (DT) = DT#1995-12-15-14:30:00
                                   (SUB_DATE)
   (1N2): START DT(DT) = DT#1995-12-13-12:00:00
OUTPUT (OUT) : WORK_TIME (TIME) = T#2D2H30M
```
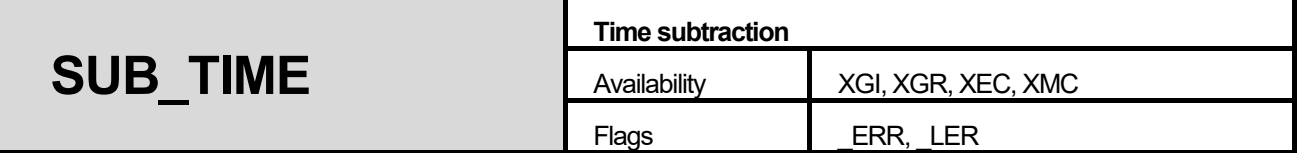

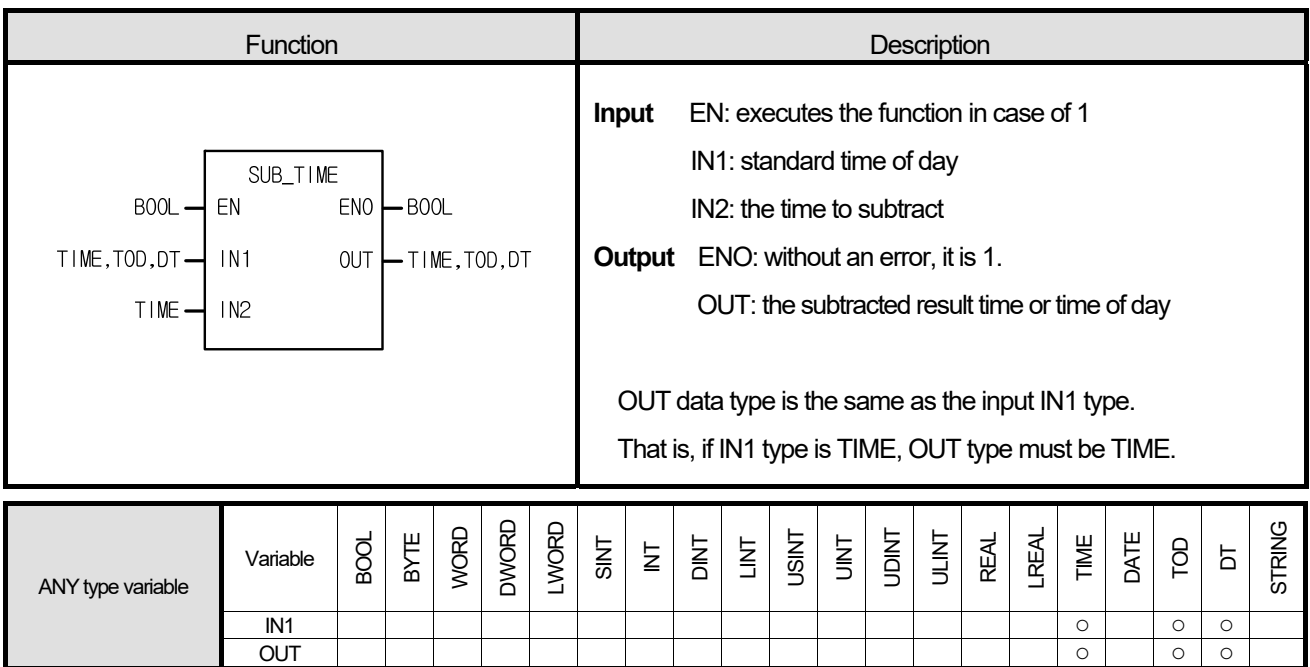

- 1. If IN1 is TIME, it subtracts the time from the standard time and produces OUT (time difference).
- 2. If IN1 is TIME\_OF\_DAY, it subtracts the time from the standard time of day and outputs the time of a day as OUT.
- 3. If IN1 is DATE\_AND\_TIME, it subtracts the time from the standard date and the time of day and produces the date and the time of day as OUT.

#### **■ Flag**

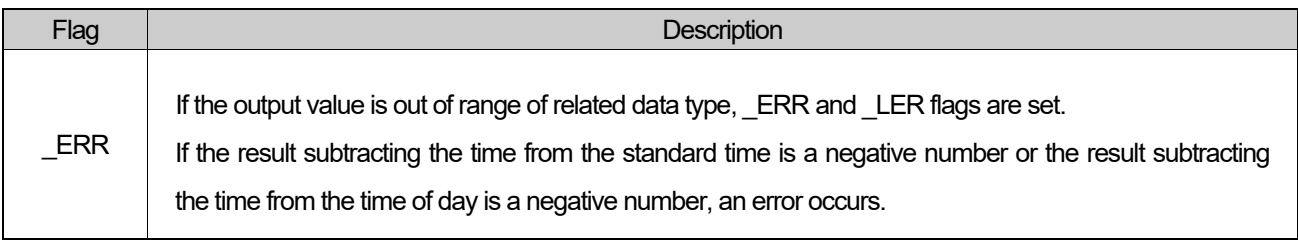

#### **■ Program Example**

# **1. LD**

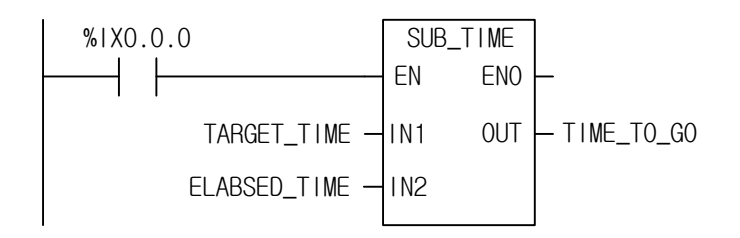

## **2. ST**

TIME\_TO\_GO := SUB\_TIME(EN:=%IX0.0.0, IN1:=TARGET\_TIME, IN2:=ELABSED\_TIME);

(1) If the transition condition (%IX0.0.0) is on, function SUB\_TIME (time subtraction) executes.

(2) If total working time declared as input variable TARGET\_TIME is T#2H30M, the elapsed time ELAPSED\_TIME is T#1H10M30S300MS, the remaining working time declared as output variable TIME\_TO\_GO is T#1H19M29S700MS.

> INPUT (IN1) : TARGET\_TIME (TIME) = T#2H30M  $(IN2)$ : ELAPSED TIME(TIME) = T#1H10M30S300MS OUTPUT (OUT) : TIME\_TO\_GO (TIME) = T#1H19M29S700MS (SUB\_DATE)

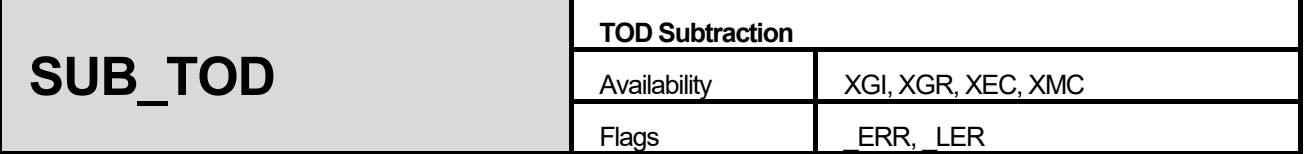

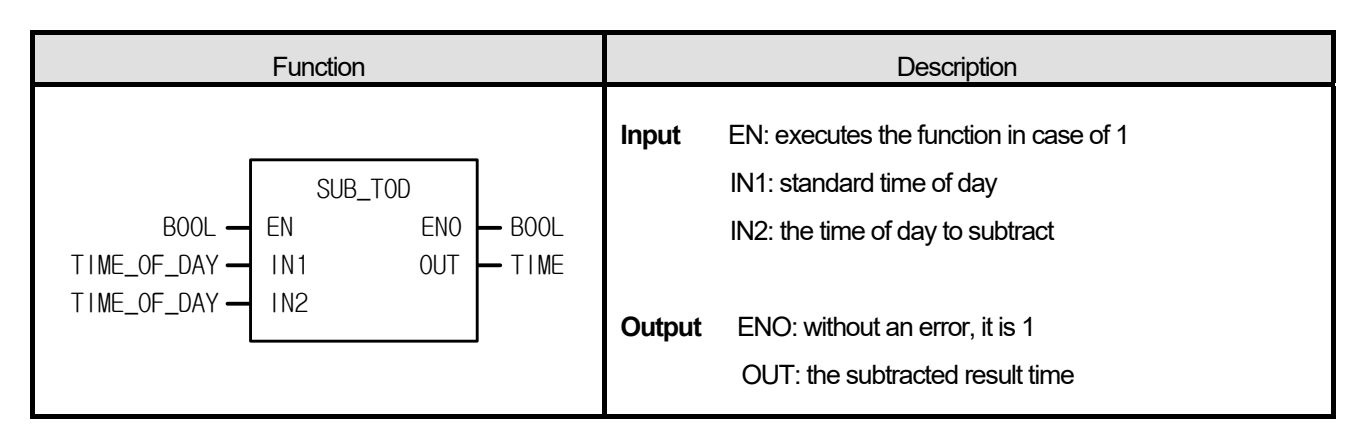

It subtracts the IN2 (specific time of day) from IN1 (standard time of day) and outputs the time difference as OUT.

### **■ Flag**

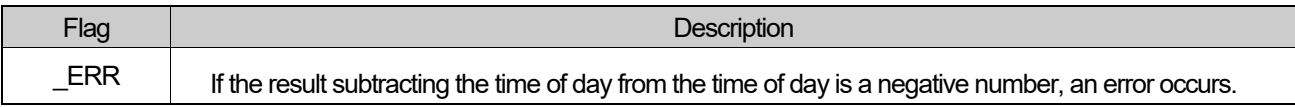

## **■ Program Example**

**1. LD** 

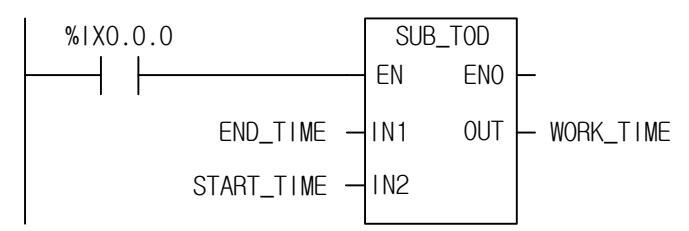

WORK\_TIME := SUB\_TOD(EN:=%IX0.0.0, IN1:=END\_TIME, IN2:=START\_TIME);

- (1) If the transition condition (%IX0.0.0) is on, function SUB\_TOD (time of day subtraction) executes.
- (2) If END\_TIME declared as input variable is TOD#14:20:30.500 and the starting time to work, START\_TIME is TOD#12:00:00, the required time to work, WORK\_TIME declared as output variable is T#2H20M30S500MS.

INPUT (IN1) : END\_TIME (TOD) = TOD#14:20:30.500 (SUB\_TOD)  $(IN2)$ : START TIME(TOD) = TOD#12:00:00 OUTPUT (OUT): WORK\_TIME (TIME) = T#2H20M30S500MS

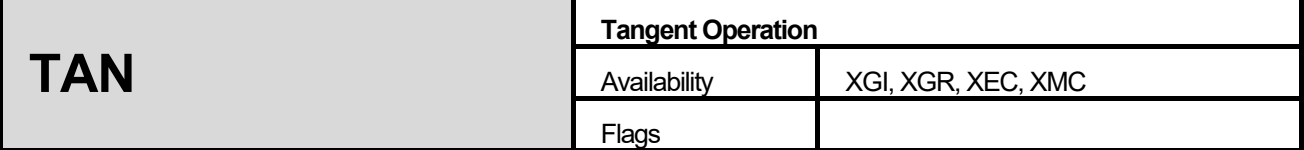

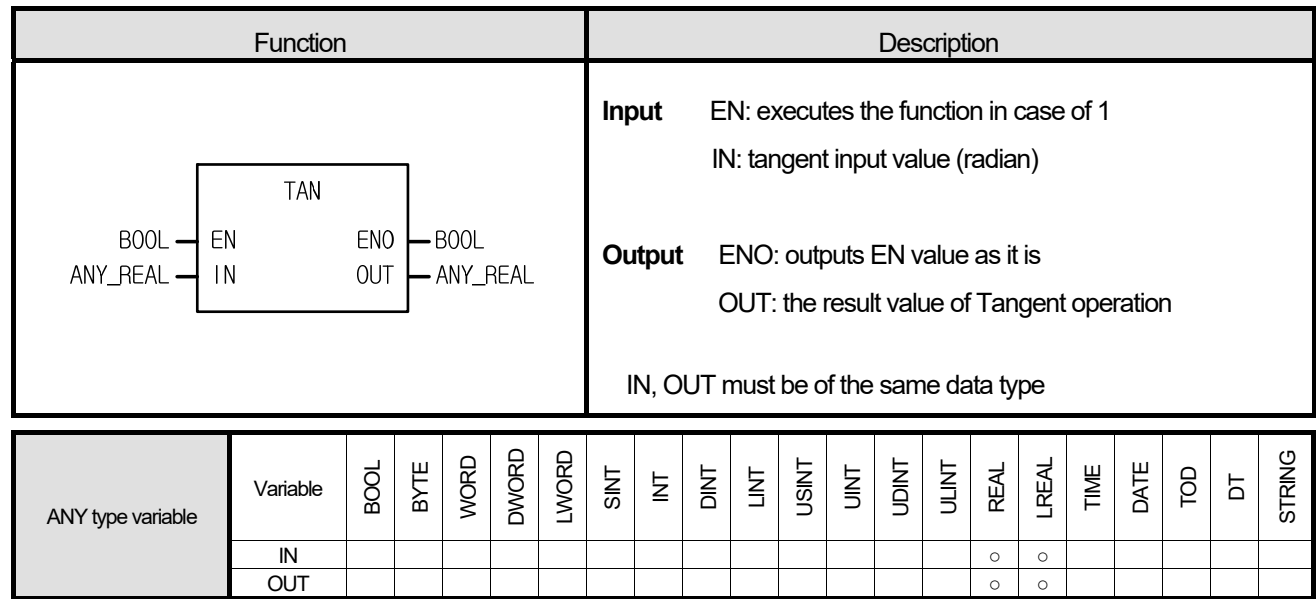

It performs Tangent operation of IN and produces output, OUT.

 $OUT = TAN(IN)$ 

# **■ Program Example**

# **1. LD**

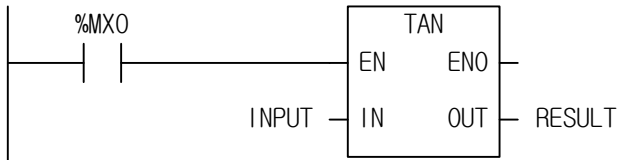

```
RESULT := TAN(EN:=%MX0, IN:=INPUT);
```
- (1) If the transition condition (%MX0) is on, function TAN (Tangent operation) executes.
- (2) If the value of input variable declared as INPUT is 0.7853... ( $\pi$ /4 rad = 45°), RESULT declared as output variable is 1.0000.

TAN( $\pi/4$ ) = 1

INPUT (IN) : INPUT (REAL) =  $0.7853$ 

 $\int$  (TAN)

OUTPUT (OUT) : RESULT (REAL) = 9.99803722E-01

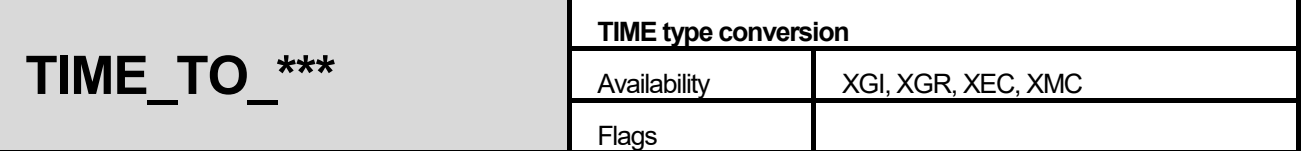

٦

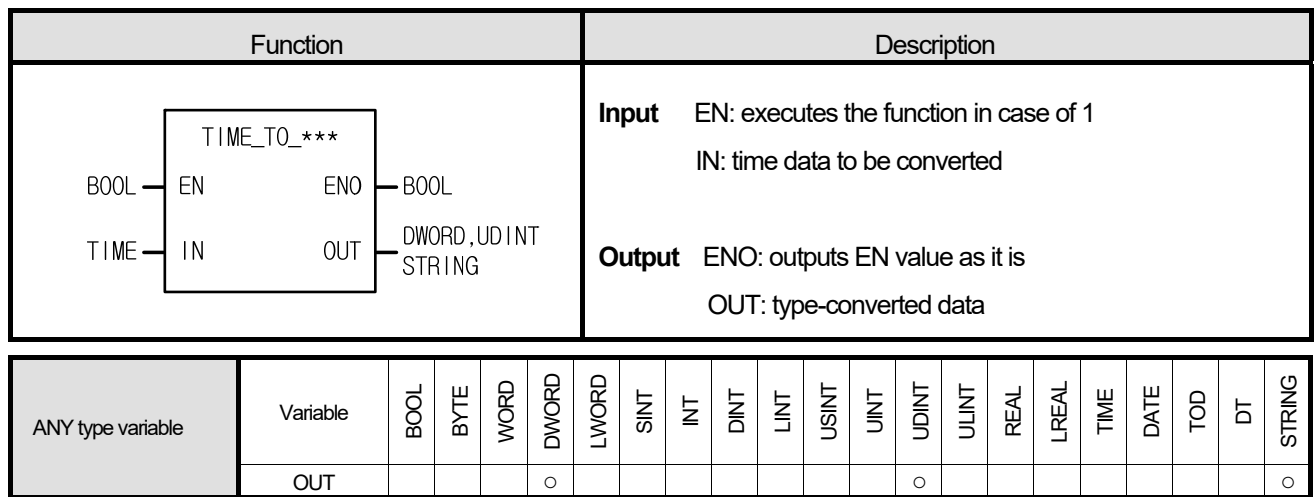

# **■ Function**

It converts the IN type and produces OUT.

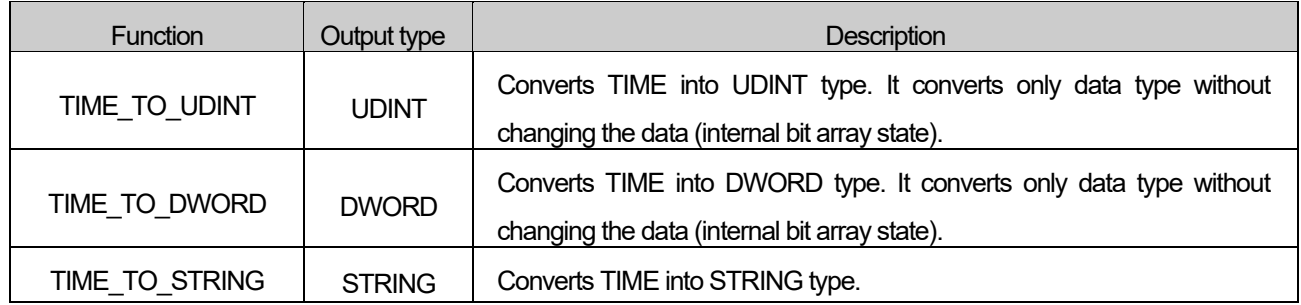

### **■ Program Example**

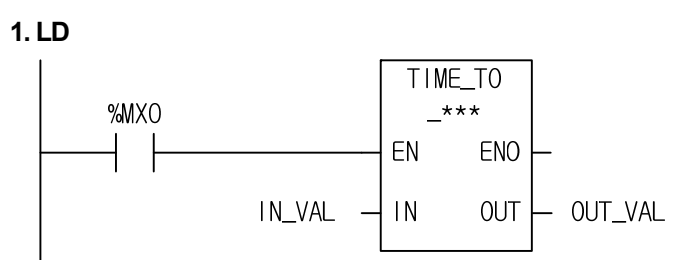

# 2. ST

ST language doesn't support TIME\_TO\_\*\*\* In case of TIME\_TO\_UDINT

OUT\_VAL := TIME\_TO\_UDINT(EN:=%MX0, IN:=IN\_VAL);

- (1) If the transition condition (%MX0) is on, function TIME\_TO\_\*\*\* executes.
- (2) If input variable IN\_VAL (TIME) = T#120MS, output variable OUT\_VAL (UDINT) = 120.

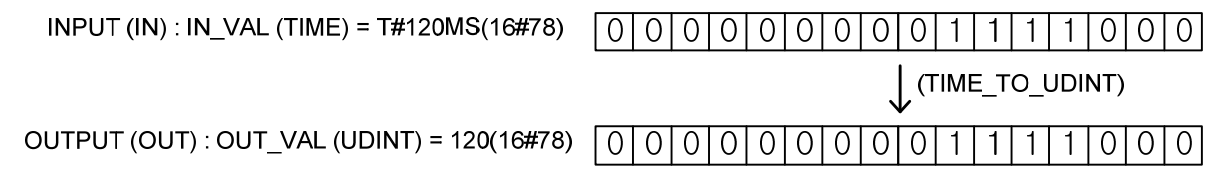

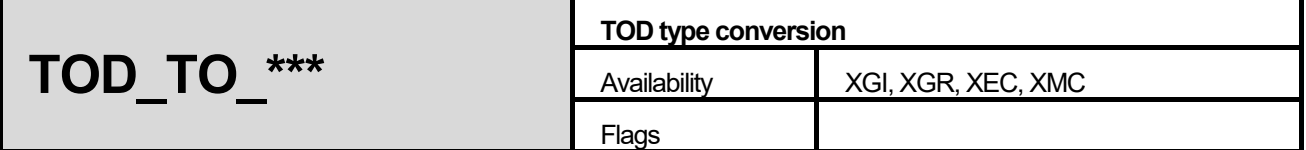

٦

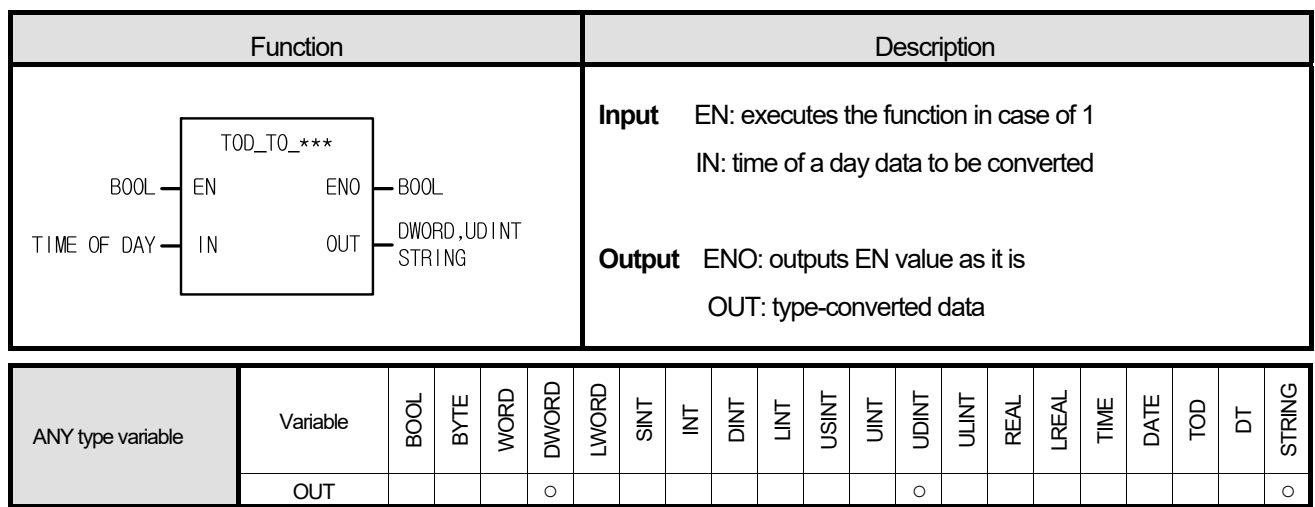

## **■ Function**

It converts the IN type and outputs it as OUT.

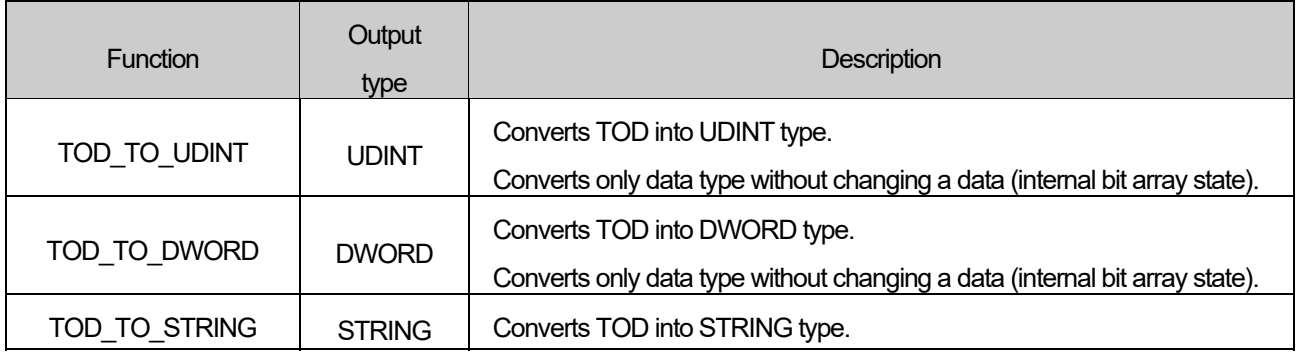
# **■ Program Example**

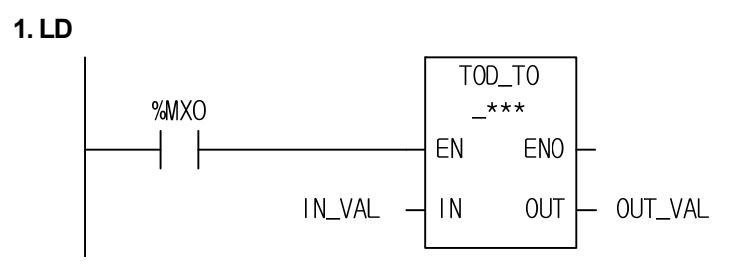

# **2. ST**

ST language doesn't support TIME\_TO\_\*\*\* In case of TIME\_TO\_UDINT

OUT\_VAL := TOD\_TO\_STRING(EN:=%MX0, IN:=IN\_VAL);

- (1) If the transition condition (%MX0) is on, function TOD\_TO\_\*\*\* executes.
- (2) If input variable IN\_VAL (TOD) = TOD#12:00:00, output variable OUT\_VAL (STRING) = 'TOD#12:00:00'.

INPUT (IN) : IN VAL (TOD) = TOD#12:00:00  $\bigcup$  (TOD\_TO\_STRING)

OUTPUT (OUT) : OUT VAL (STRING) = 'TOD#12:00:00'

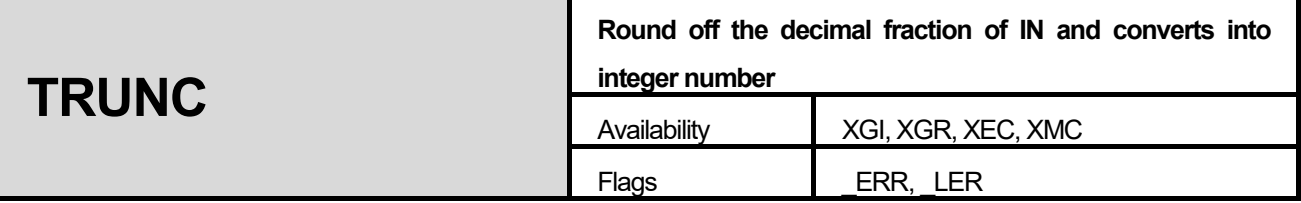

٦

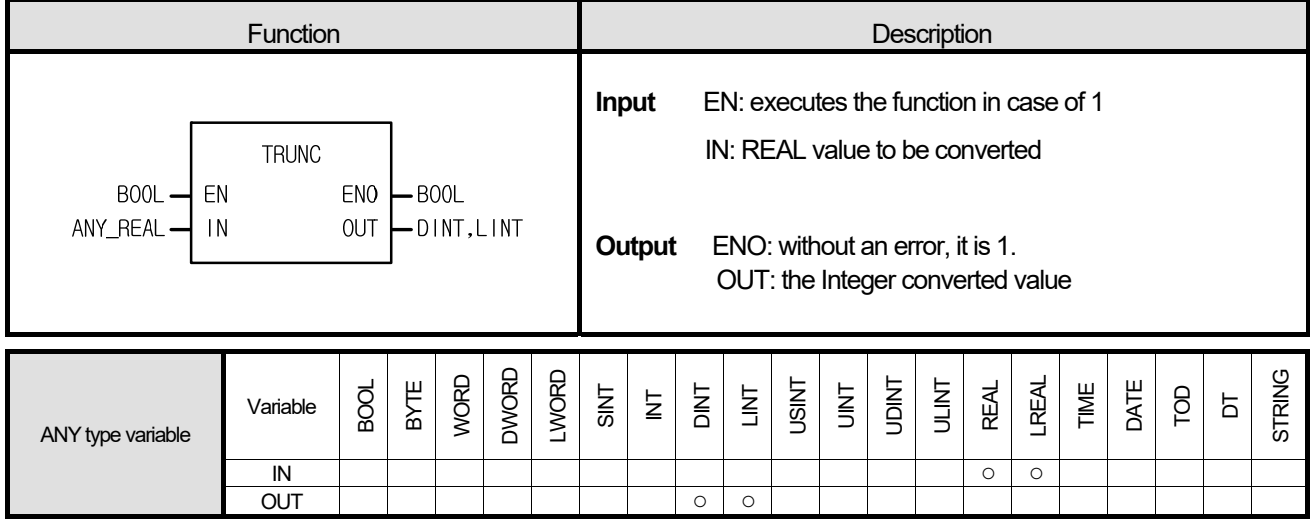

# **■ Function**

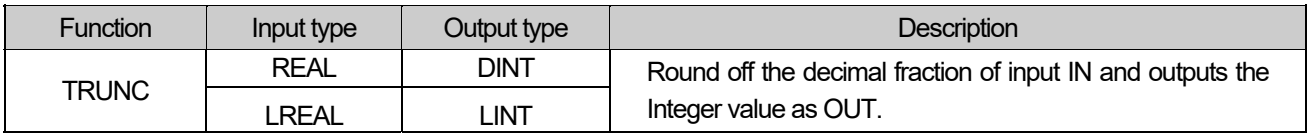

# **■ Flag**

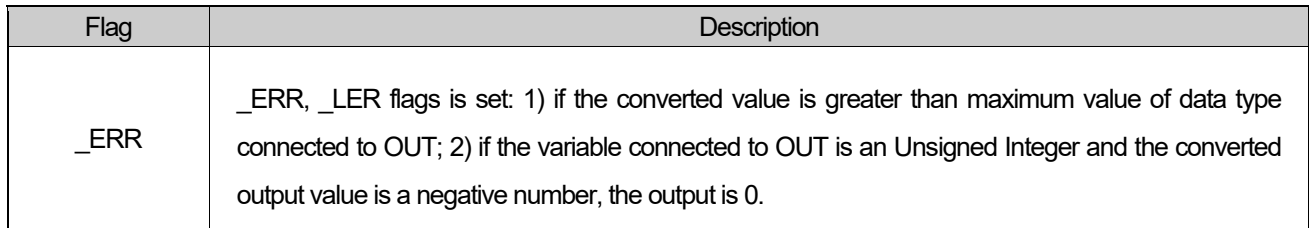

# **■ Program Example**

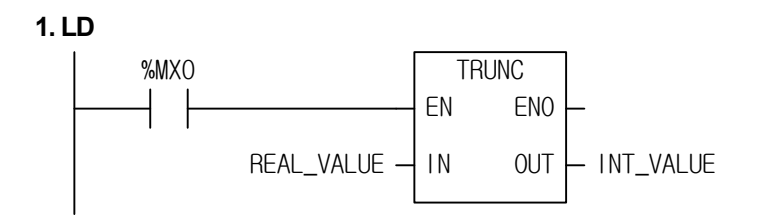

# **2. ST**

INT\_VALUE:=TRUNC(EN:=%MX0, IN:=REAL\_VALUE);

(1) If the transition condition (%MX0) is on, function TRUNC executes.

(2) If input variable REAL\_VALUE (REAL) = 1.6, output variable INT\_VALUE (INT) = 1. If REAL\_VALUE(REAL) = -1.6,  $INT_VALUE(INT) = -1.$ 

> INPUT (IN) : REAL\_VALUE (REAL) = 1.6  $\int$  (TRUNC)

OUTPUT (OUT) : INT\_VALUE (INT) = 1

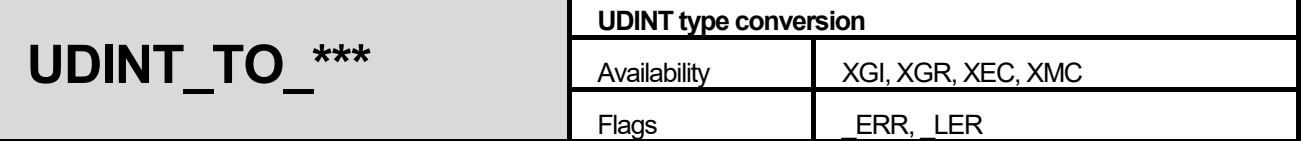

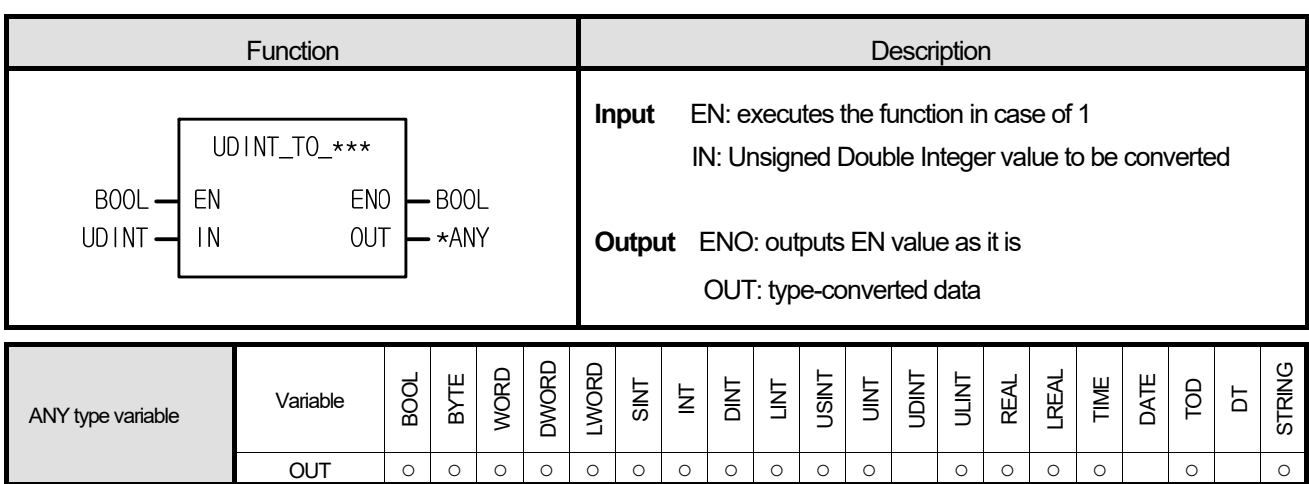

\*ANY: exclude UDINT, DATE and DT from ANY type.

# **■ Function**

It converts the IN type and outputs it as OUT.

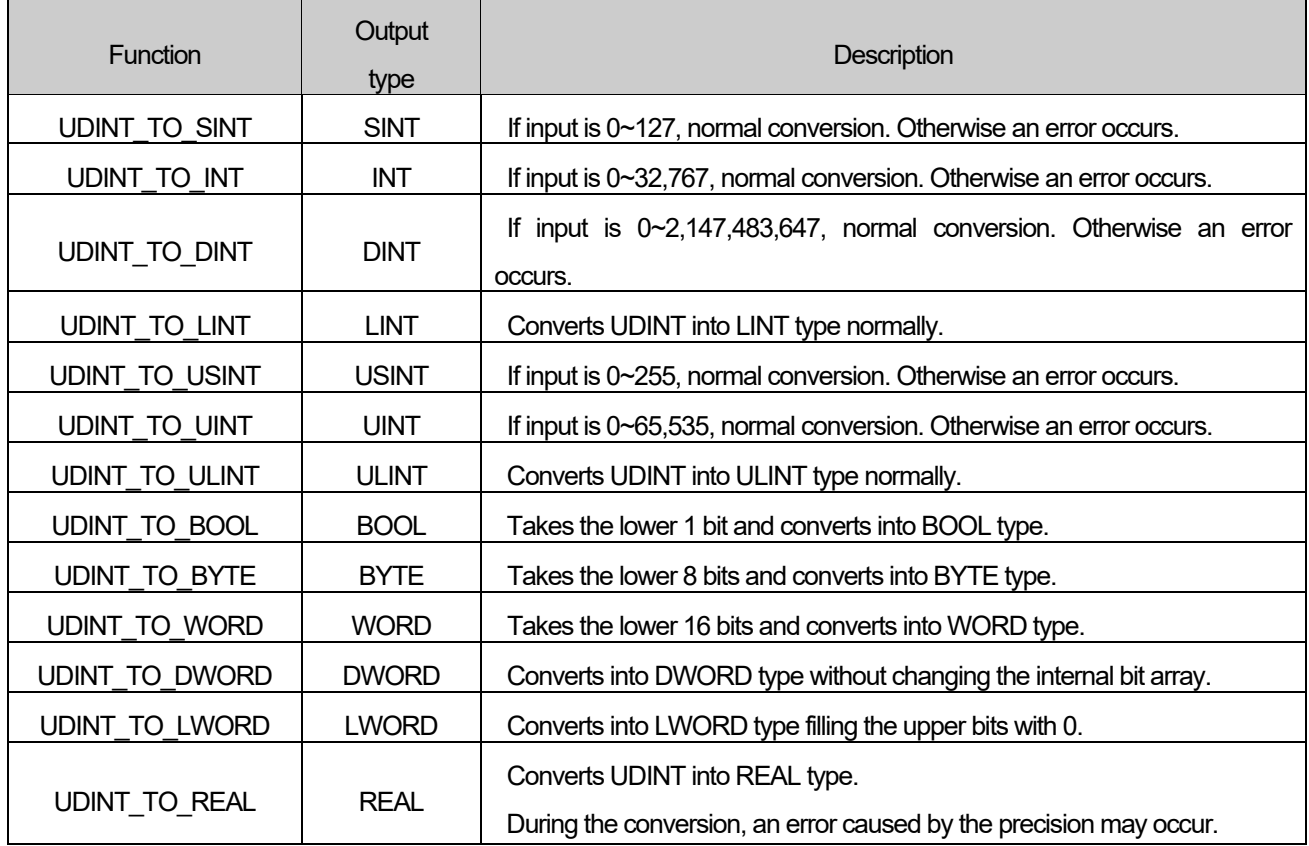

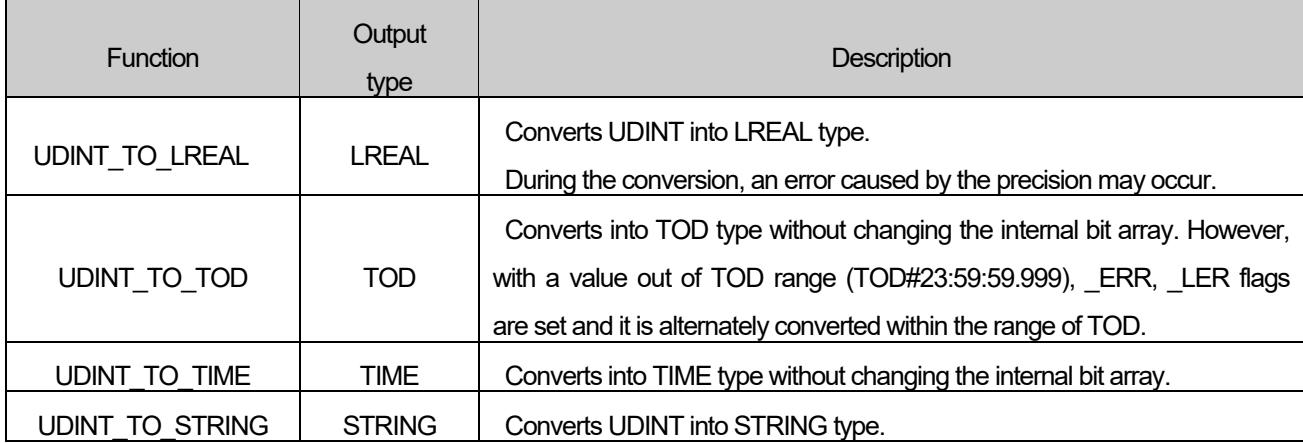

### **■ Flag**

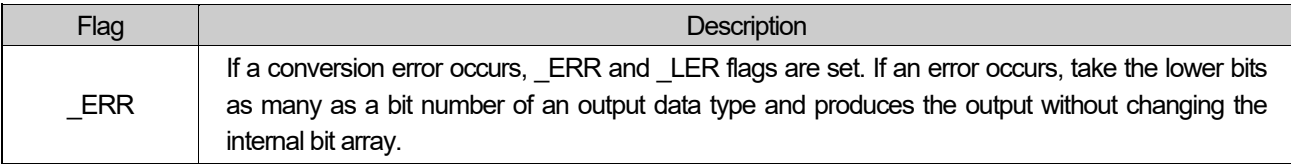

### **■ Program Example**

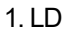

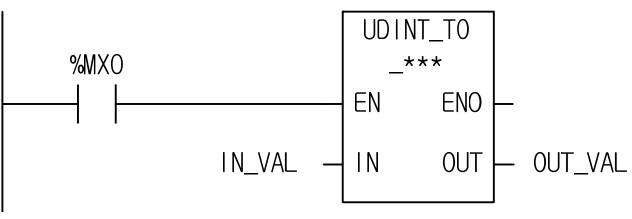

# 2. ST

ST language doesn't support UDINT\_TO\_\*\*\* In case of UDINT\_TO\_TIME

OUT\_VAL := UDINT\_TO\_TIME(EN:=%MX0, IN:=IN\_VAL);

(1) If the input condition (%MX0) is on, function UDINT\_TO\_\*\*\* will be executed.

(2) If input variable IN\_VAL (UDINT) = 123, output variable OUT\_VAL (TIME) = T#123MS.

```
INPUT (IN) : IN VAL (UDINT) = 123
OUTPUT (OUT) : OUT_VAL (TIME) = T#123MS
```
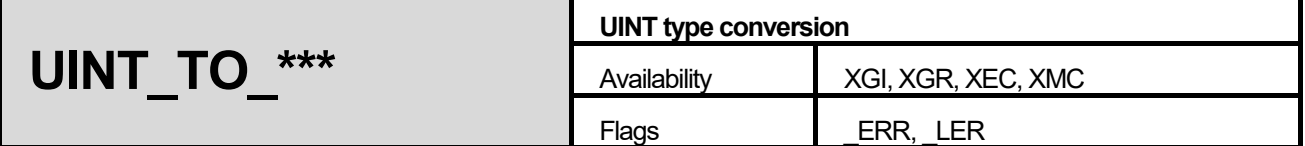

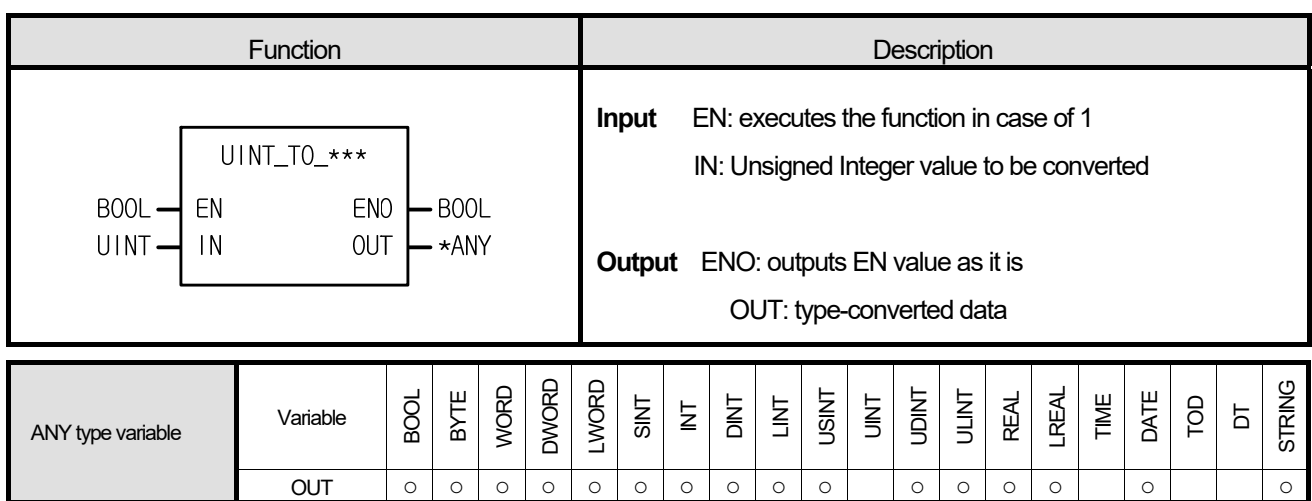

\*ANY: exclude UINT, TIME, TOD and DT from ANY type.

# **■ Function**

It converts the IN type and outputs it as OUT.

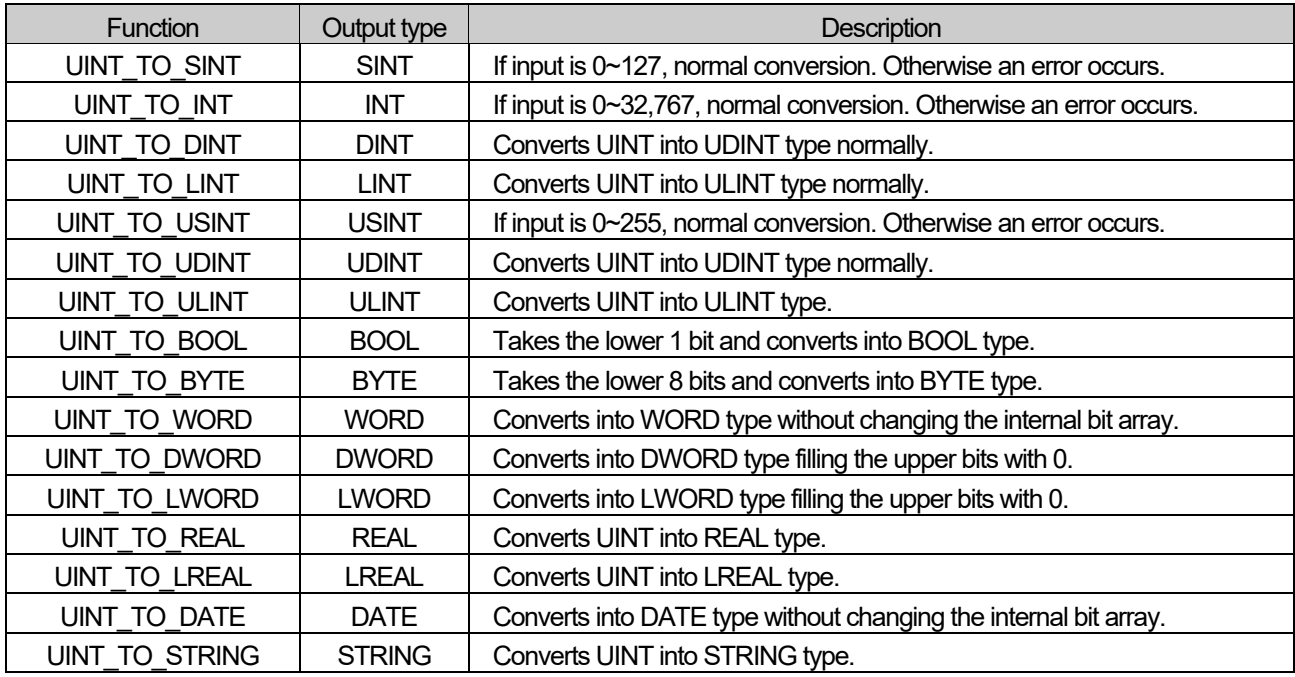

# **■ Flag**

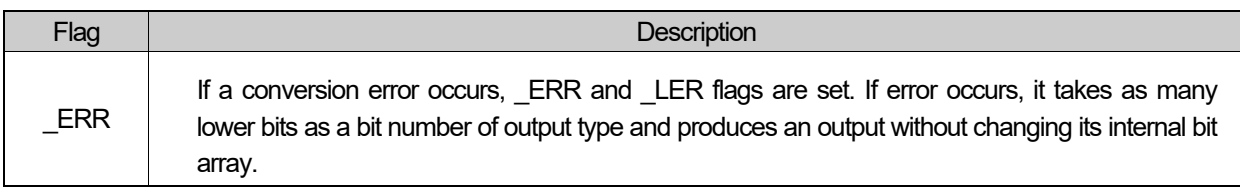

# **■ Program Example**

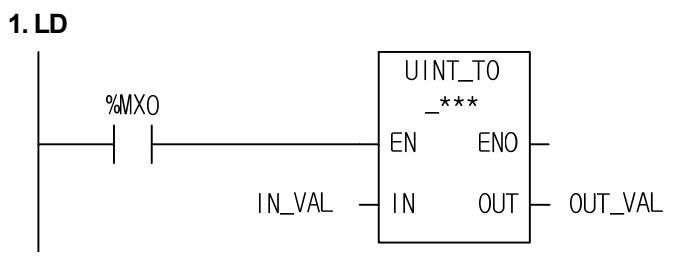

# 2. ST

ST language doesn't support UINT\_TO\_\*\*\* In case of UINT\_TO\_WORD

OUT\_VAL := UINT\_TO\_WORD(EN:=%MX0, IN:=IN\_VAL);

(1) If the input condition (%MX0) is on, function UINT\_TO\_\*\*\* executes.

(2) If input variable IN\_VAL (UINT) = 255 (2#0000\_0000\_1111\_1111), output variable OUT\_VAL (WORD) = 2#0000\_0000\_1111\_1111.

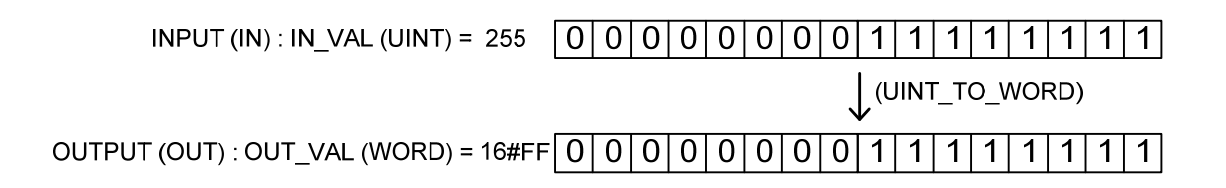

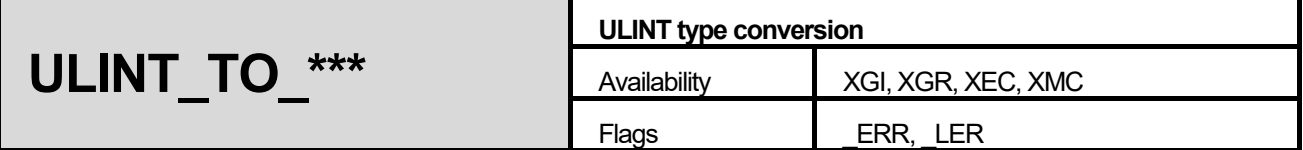

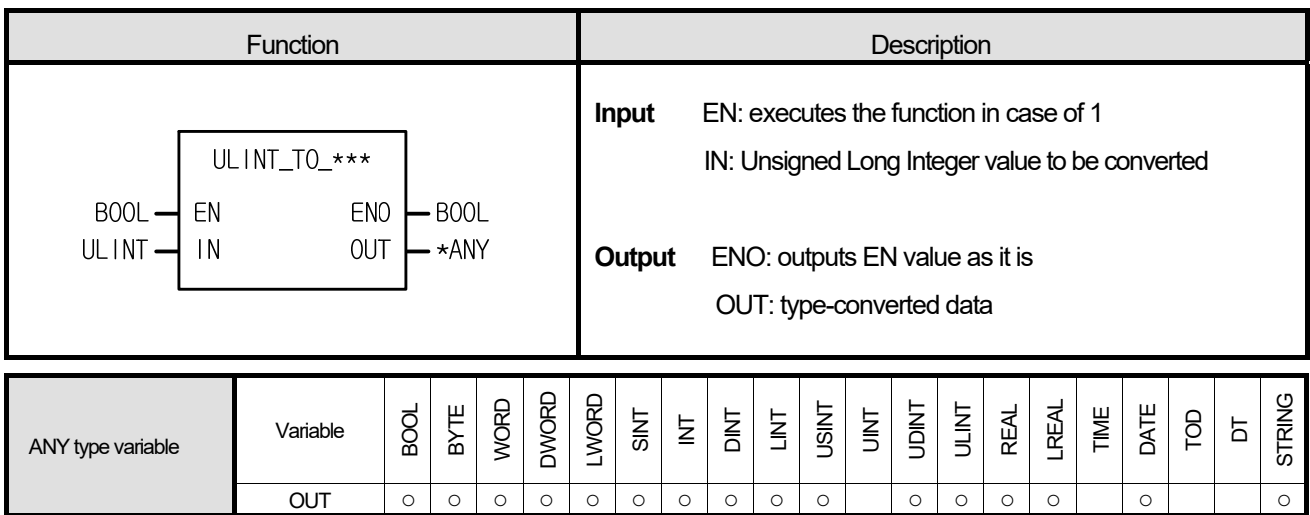

\*ANY: exclude UINT, TIME, TOD and DT from ANY type.

# **■ Function**

It converts the IN type and outputs it as OUT.

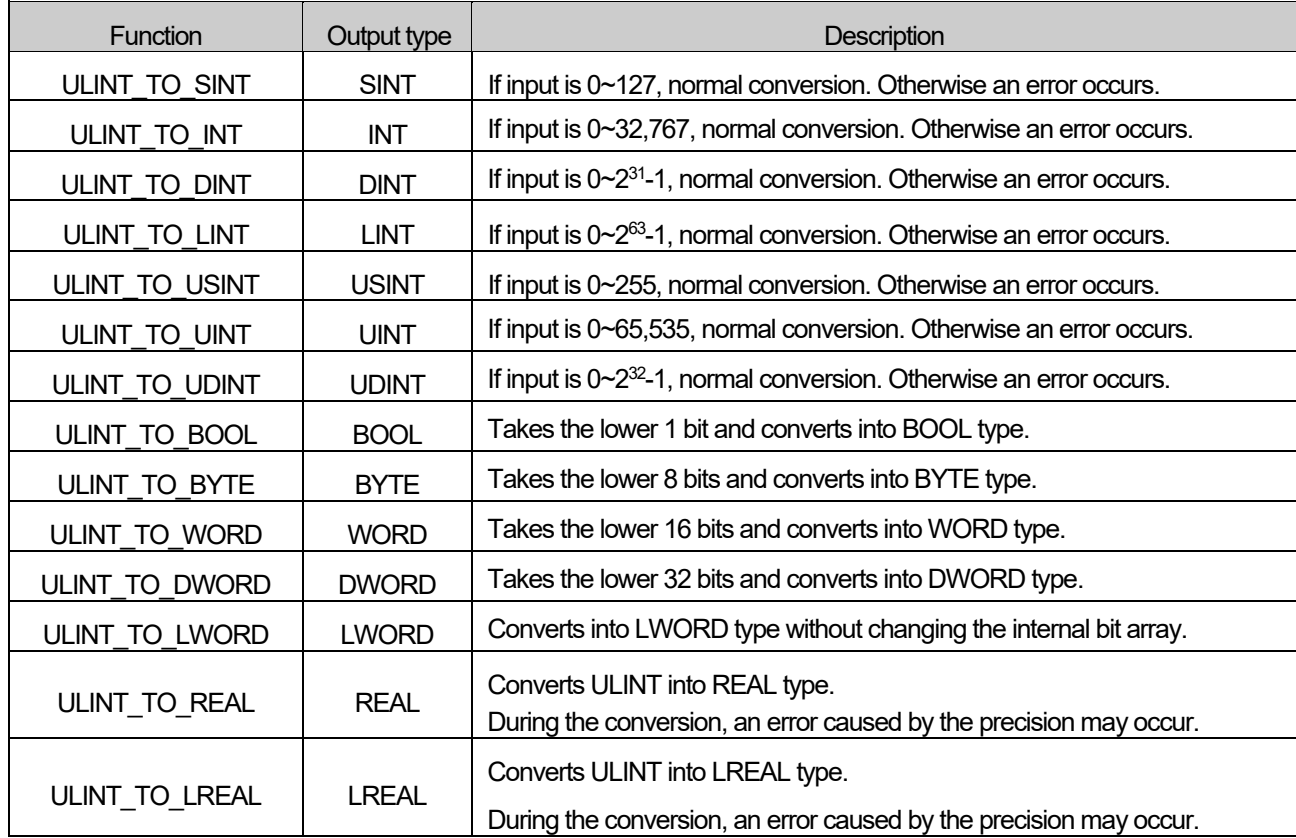

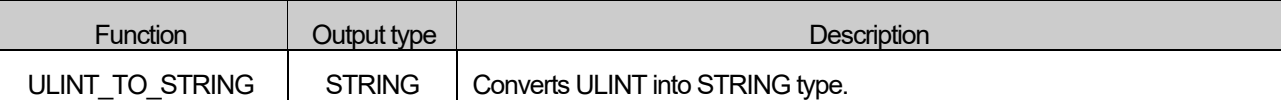

**■ Flag** 

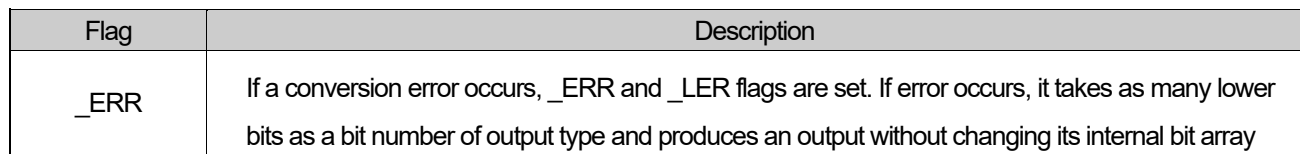

### **■ Program Example**

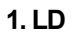

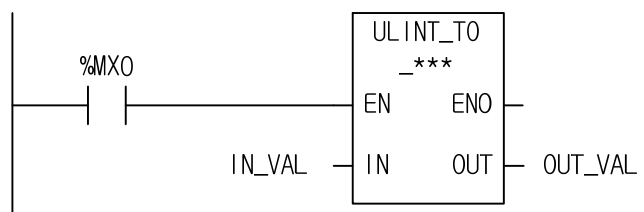

# 2. ST

ST language doesn't support ULINT\_TO\_\*\*\* In case of ULINT\_TO\_LINT

OUT\_VAL := ULINT\_TO\_LINT(EN:=%MX0, IN:=IN\_VAL);

(1) If the input condition (%MX0) is on, function ULINT\_TO\_\*\*\* executes.

(2) If input variable IN\_VAL (ULINT) = 123,567,899, then output variable OUT\_VAL (LINT) = 123,567,899.

INPUT (IN) : IN VAL (ULINT) = 123,567,899

ULINT\_TO\_LINT)

OUTPUT (OUT) : OUT\_VAL (LINT) = 123,567,899

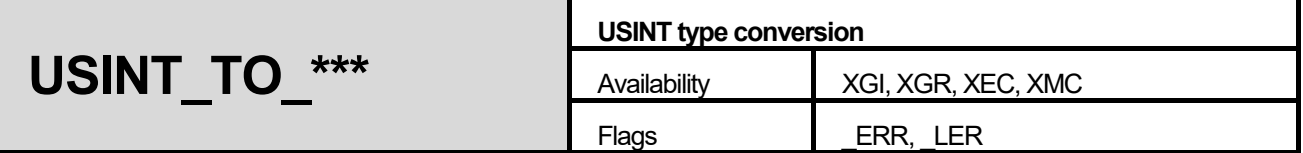

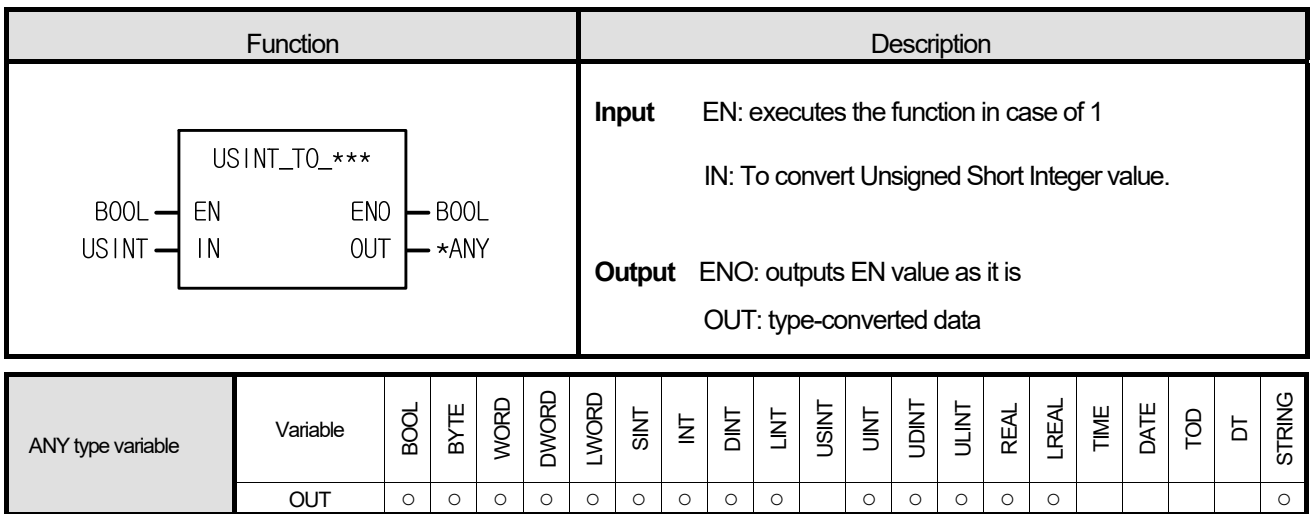

\*ANY: exclude USINT, TIME, DATE, TOD and DT from ANY type.

# **■ Function**

It converts the IN type and outputs it as OUT.

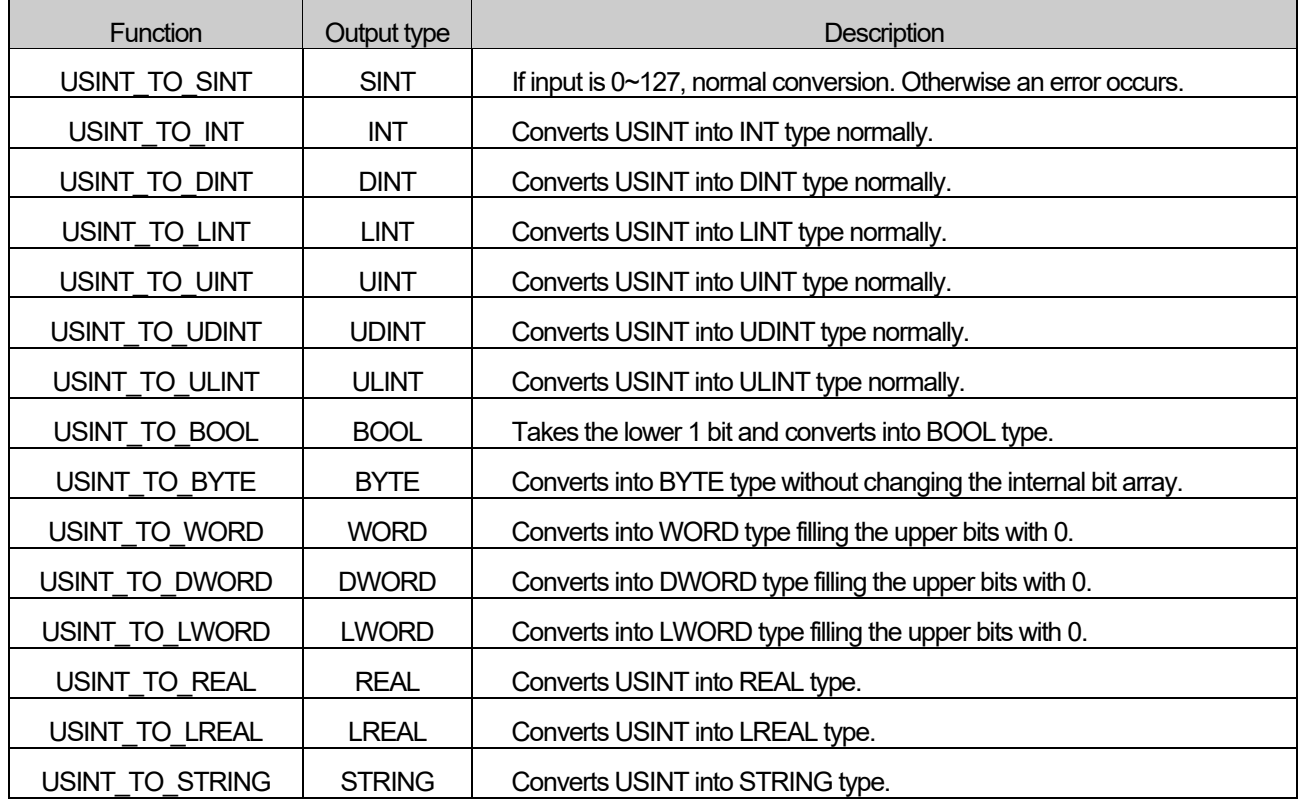

# **■ Flag**

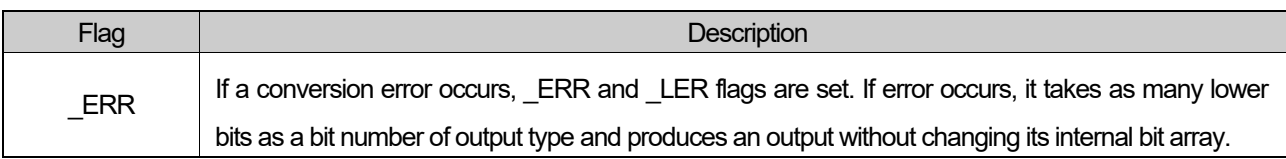

# **■ Program Example**

# **1. LD**

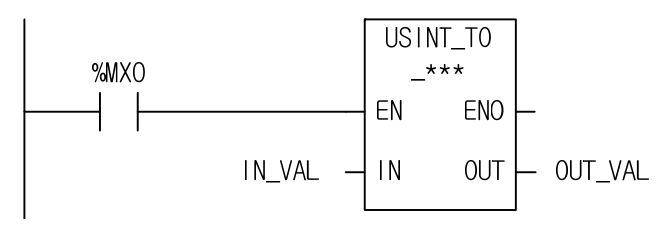

# **2. ST**

ST language doesn't support USINT\_TO\_\*\*\* In case of USINT\_TO\_SINT

OUT\_VAL := USINT\_TO\_SINT(EN:=%MX0, IN:=IN\_VAL);

(1) If the input condition (%MX0) is on, function ULINT\_TO\_\*\*\* executes.

(2) If input variable IN\_VAL (USINT) = 123, output variable OUT\_VAL (SINT) = 123.

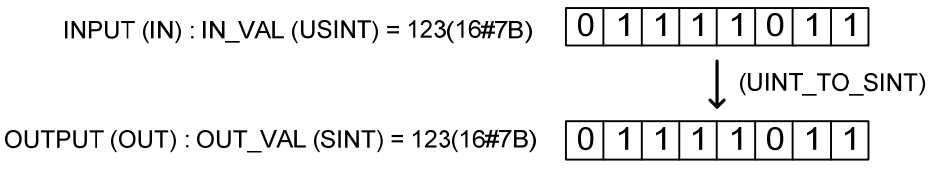

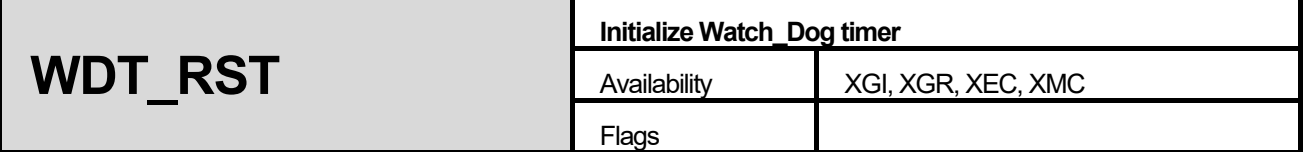

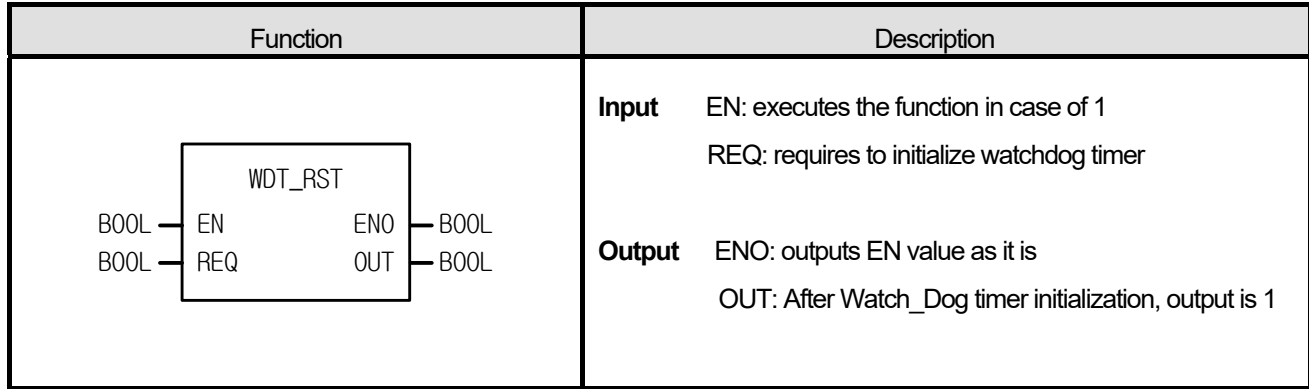

### **■ Function**

- 1. It resets Watch-Dog Timer among the programs.
- 2. Available to use in case that scan time exceeds Watch-Dog Time set by the condition in the program.
- 3. If scan time exceeds the scan Watch Dog Time, change the scan time with the setting value of scan Watch Dog Timer.
- 4. Care must be taken so that either the time from 0 line of program to WDT\_RST function T1 or the time from WDT\_RST function to the time by the end of program T2 does not exceed the setting value of scan Watch\_Dog Timer.

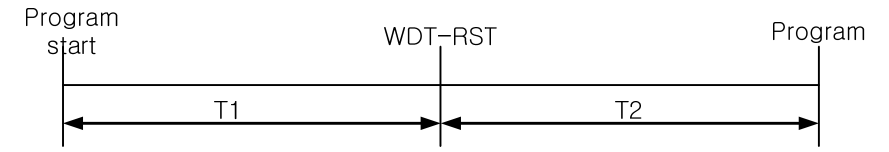

5. WDT\_RST function is available to use several times during 1 scan.

#### **■ Program Example**

This is the program that the time to execute the program becomes 300ms according to the transition condition in the program of which scan Watch\_Dog timer is set as 200ms.

# **1. LD**

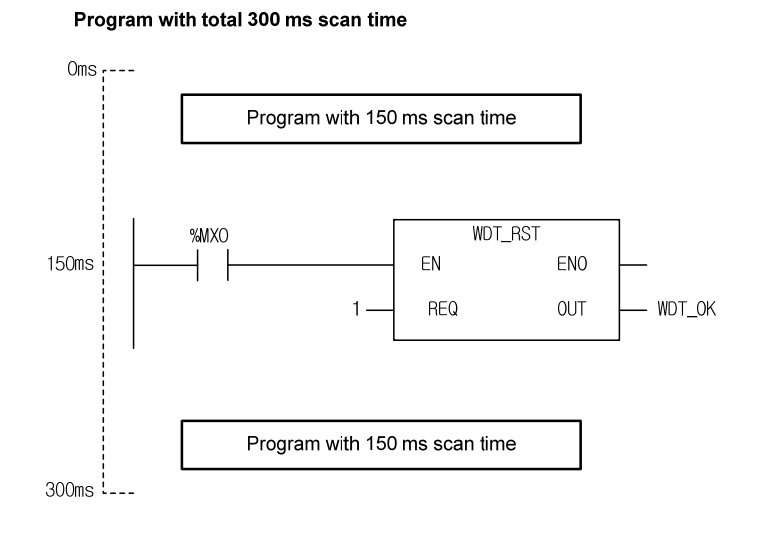

### 2. ST

WDT\_OK := WDT\_RST(EN:=%MX0, REQ:=%MX0);

(1) If the transition condition (%MX0) is on, function WDT-RST executes.

(2) If WDT-RST function executes, it is available to set the program that extends the scan time to 300ms according to the transition condition of program within the scan Watch\_Dog Time (200ms).

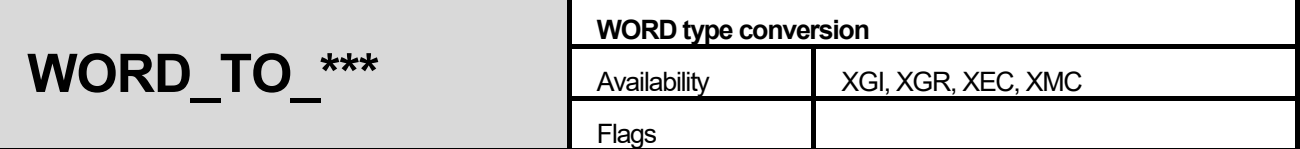

٦

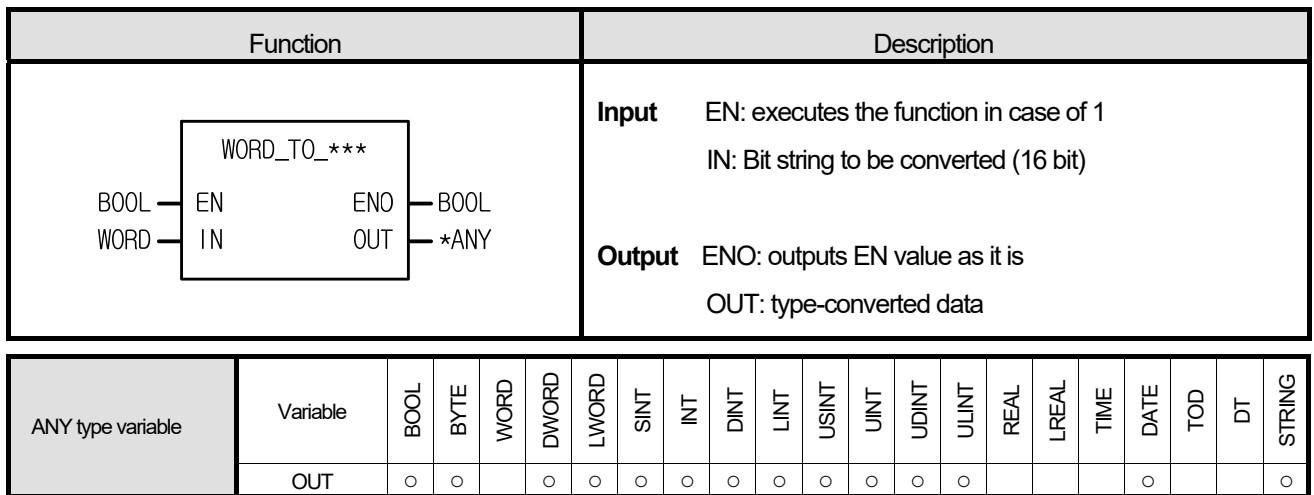

\*ANY: exclude WORD, REAL, LREAL, TIME, TOD and DT from ANY type.

# **■ Function**

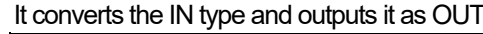

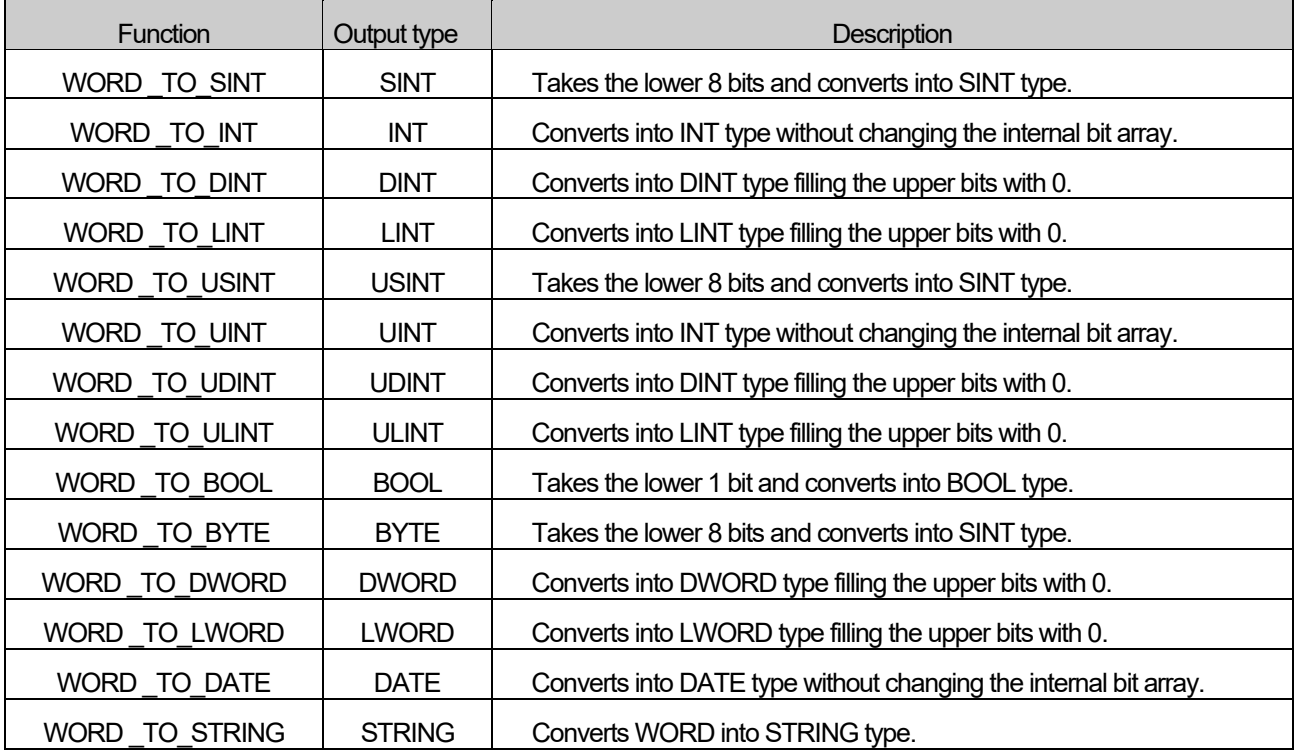

### **■ Program Example**

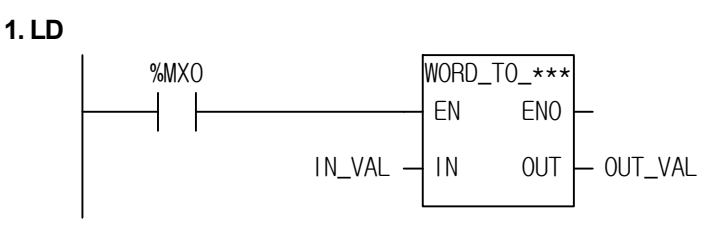

# 2. ST

ST language doesn't support WORD\_TO\_\*\*\* In case of WORD\_TO\_INT

OUT\_VAL := WORD\_TO\_INT(EN:=%MX0, IN:=IN\_VAL);

- (1) If the input condition (%MX0) is on, function WORD-TO-\*\*\* executes.
- (2) If input variable IN\_VAL (WORD) = 2#0001\_0001\_0001\_0001, output variable OUT\_VAL (INT) = 4,096 + 256 + 16  $+ 1 = 4,369$

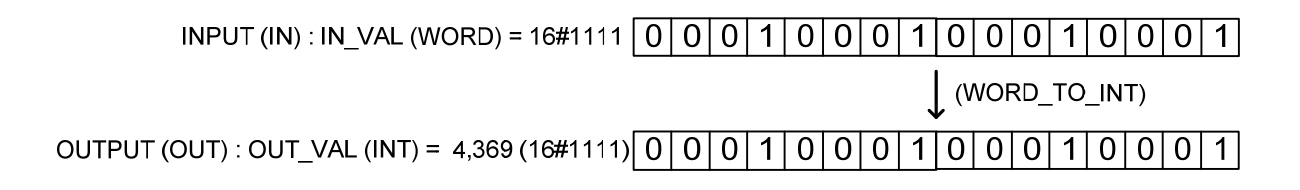

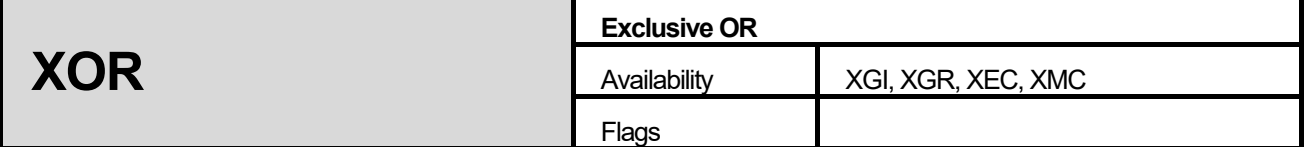

٦

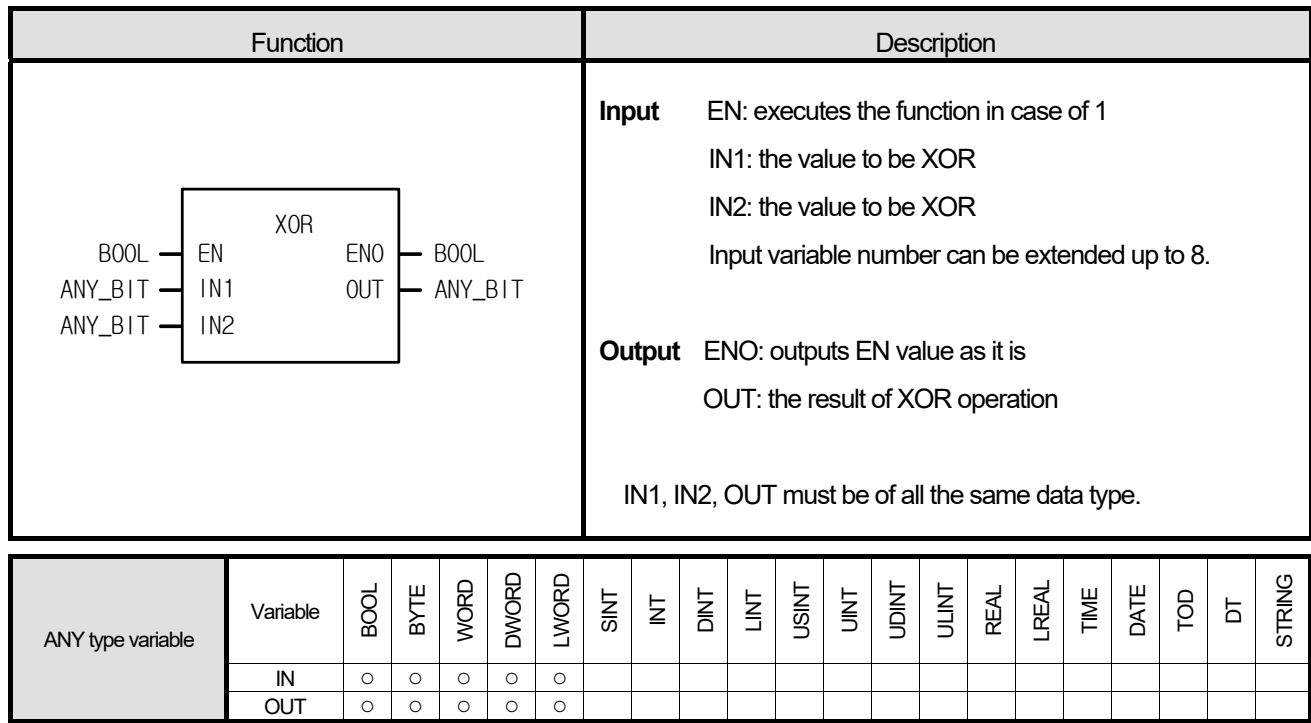

# **■ Function**

1. Do XOR operation for IN1 and IN2 per bit and to produces OUT.

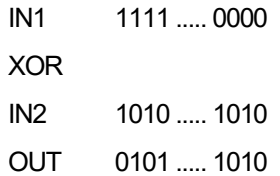

### **■ Program Example**

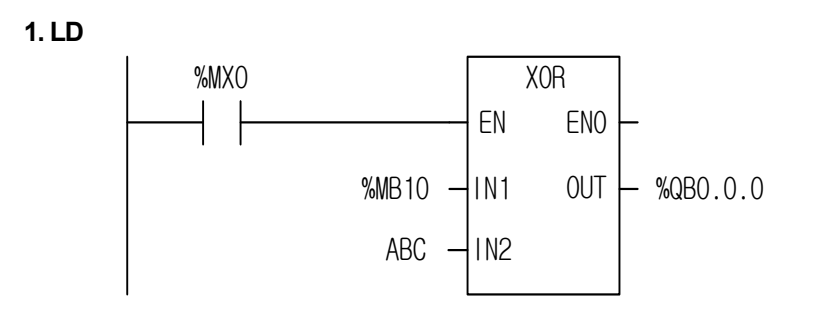

# 2. ST

ST language doesn't support XOR In case of XOR2\_BYTE

%QB0.0.0 := XOR2\_BYTE(EN:=%MX0, IN1:=%MB10, IN2:=ABC);

- (1) If the transition condition (%MX0) is on, function XOR executes.
- (2) If input variable %MB10 = 1100  $\,$  1100, ABC = 1111  $\,$  0000, the result of XOR operation for two inputs is %QB0.0.0 = 0011\_1100.

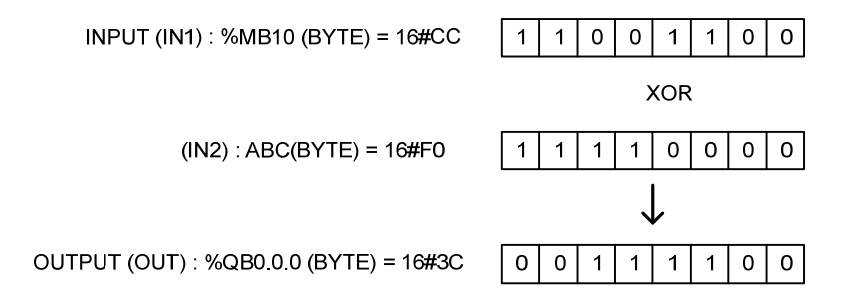

**\*\*\*\_TO\_BCD Converting ANY Type to BCD type**  Availability **XGI, XGR, XEC, XMC** Flags **ERR, LER** 

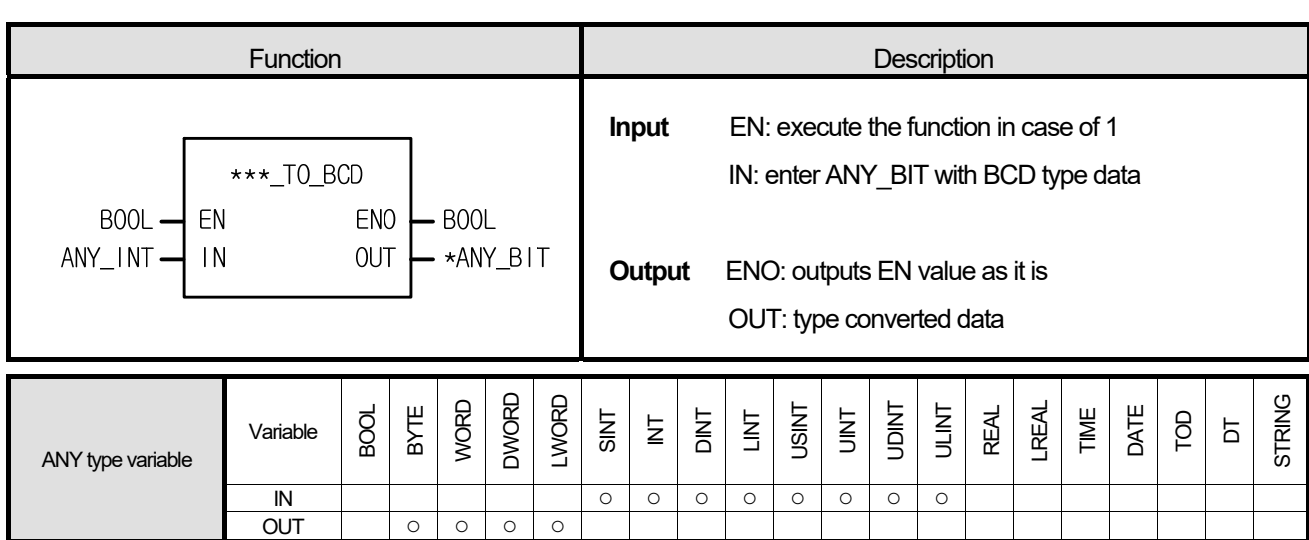

\*ANY\_BIT: exclude BOOL type from ANY\_BIT.

# **■ Function**

It converts the IN type and outputs it as OUT

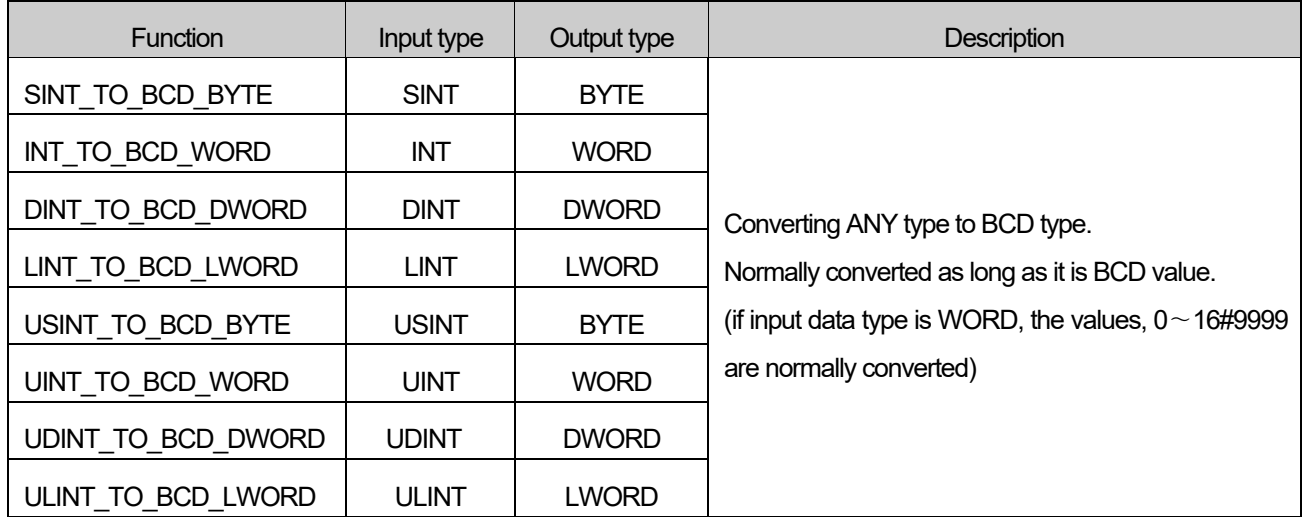

#### **■ Flag**

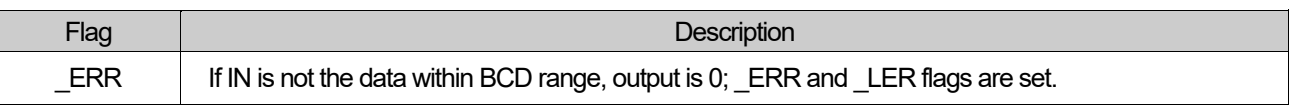

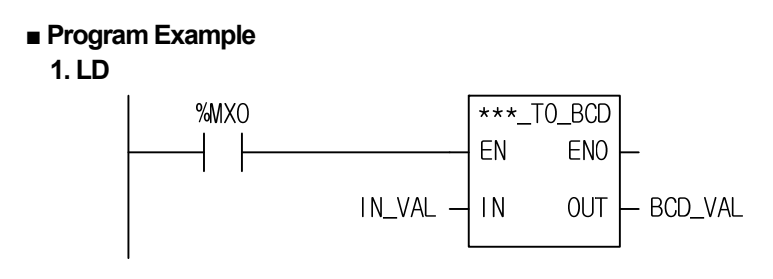

**2. ST**

ST language doesn't support \*\*\*\_TO\_BCD In case of SINT\_TO\_BCD\_BYTE

BCD\_VAL := SINT\_TO\_BCD\_BYTE(EN:=%MX0, IN:=IN\_VAL);

(1) If the execution condition (%MX0) is on, SINT\_TO\_BCD function executes.

(2) If IN VAL (SINT type) = 16#22(2#0001 0110), BCD VAL (BYTE type) = 16#22 (2#0010 0010) declared as a function's output variable is produced.

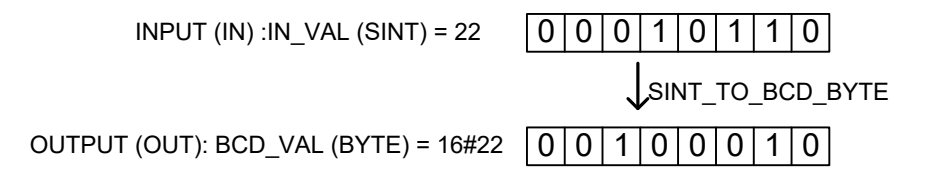

# **Chapter 8. Application Functions**

This chapter describes application functions unlike the basic functions described in the previous chapter.

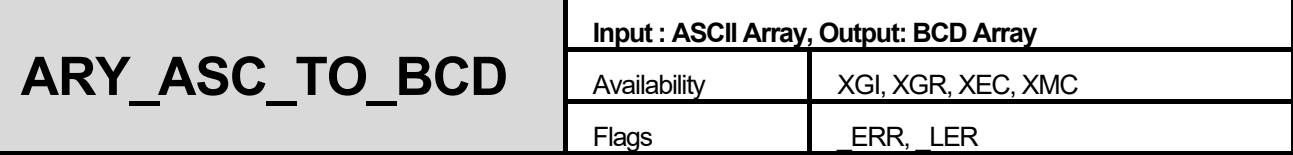

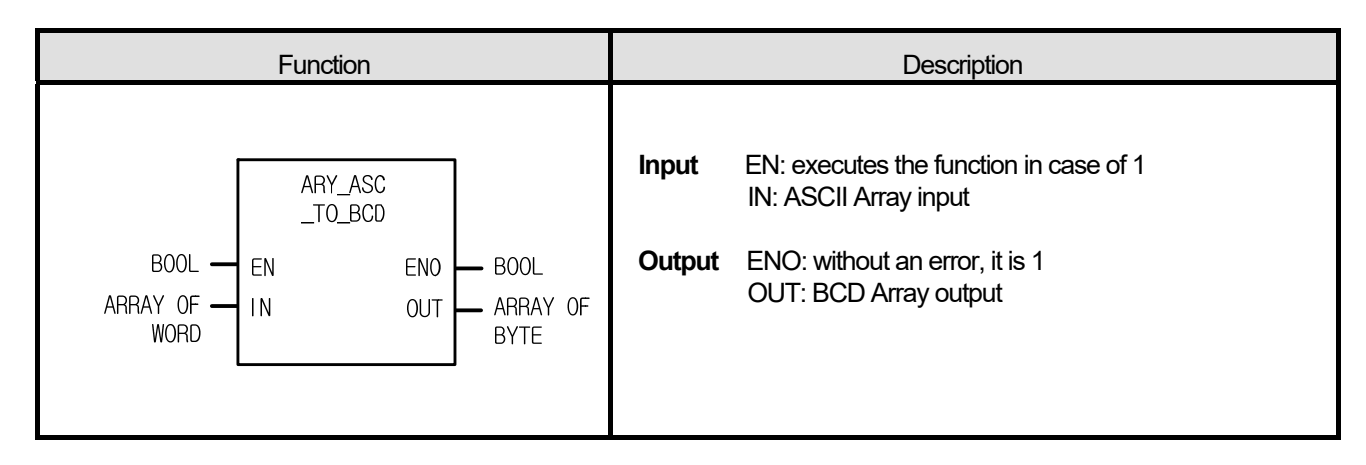

### **■ Function**

It converts a word array input (ASCII data) to a byte array output (BCD data).

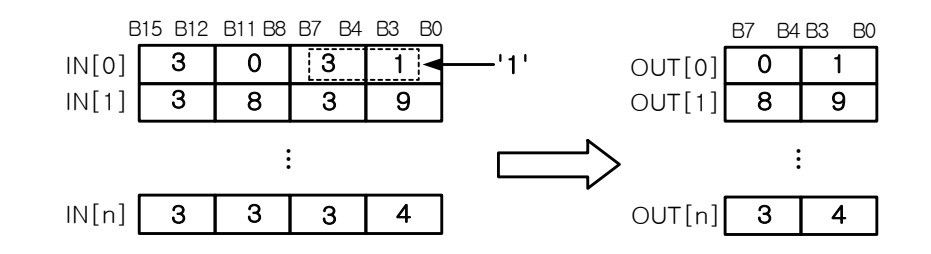

### **■ Flag**

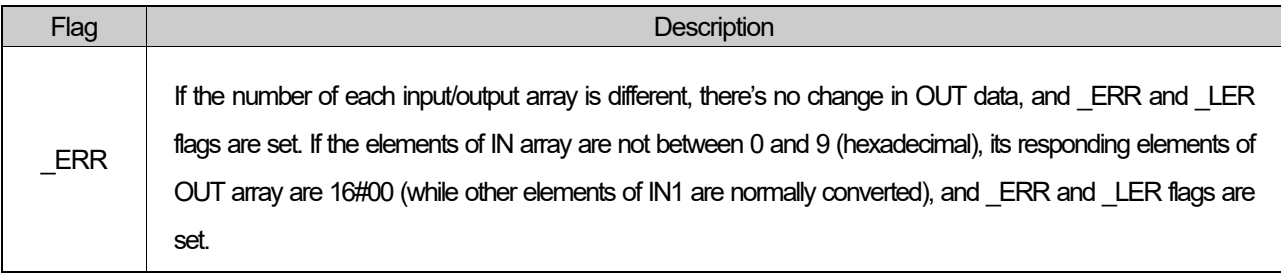

 ☆ If the number of each input/output array is different, \_ERR and \_LER flags occur; if output array variable is omitted, the number of array is regarded as '0' and \_ERR and \_LER flags occur.

# **■ Program Example**

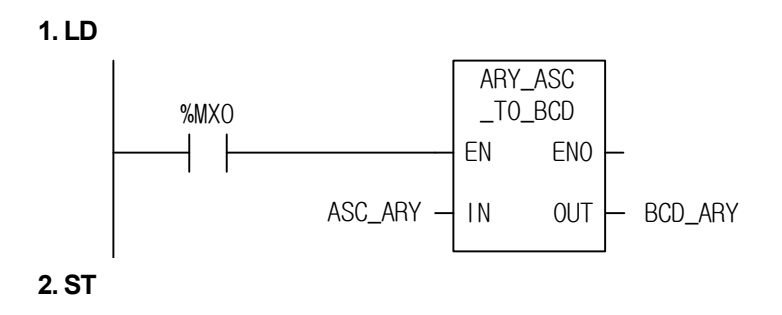

CD\_ARY := ARY\_ASC\_TO\_BCD(EN:=%MX0, IN:=ASC\_ARY);

(1) If the transition condition (%MX0) is on, ARY\_ASC\_TO\_BCD function executes. (2) If the input ASC\_ARY data is

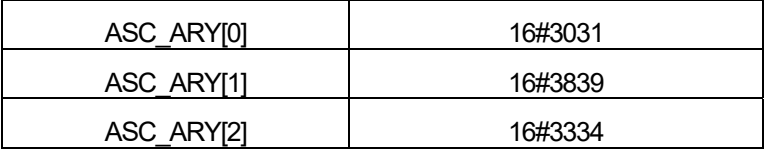

Output BCD\_ARY data is as follows.

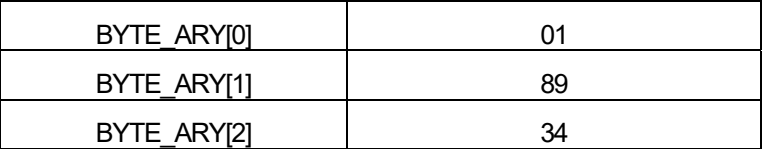

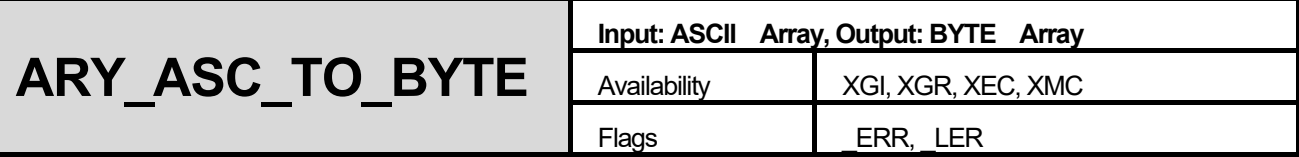

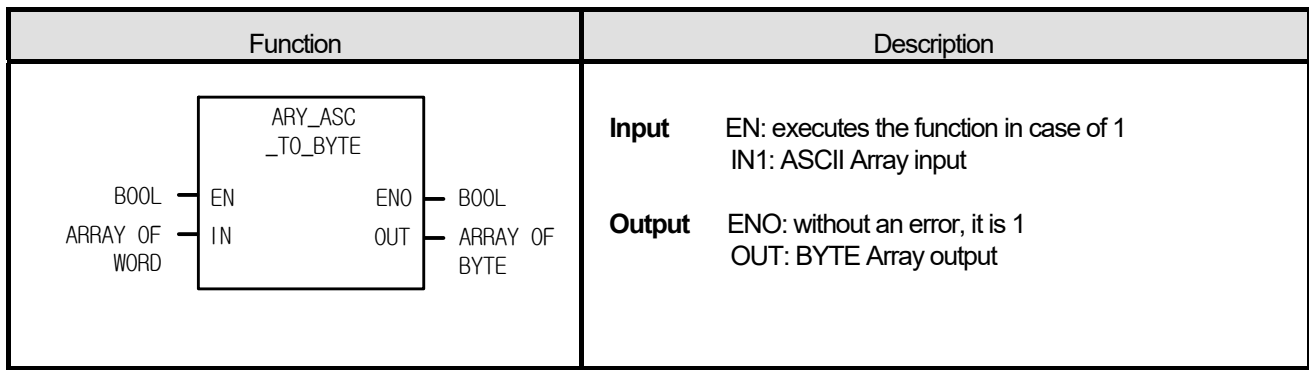

# **■ Function**

It converts a word array input (ASCII data) to a byte array output (hexadecimal).

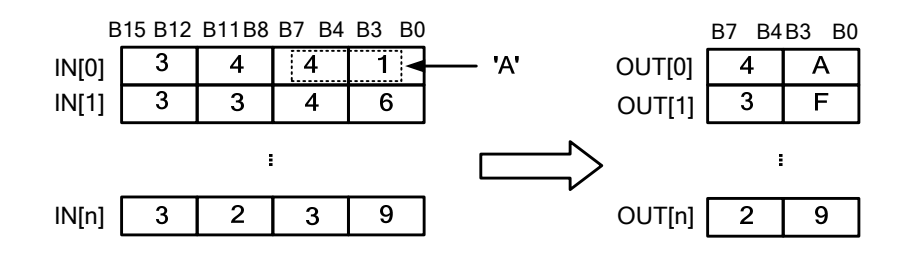

### **■ Flag**

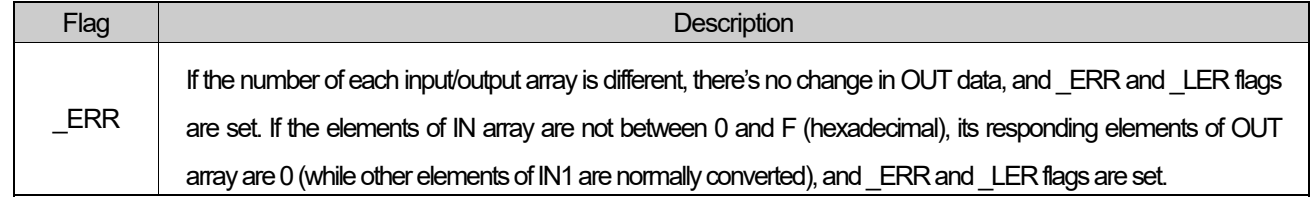

 $\chi$  If the number of each input/output array is different, ERR and LER flags occur; if output array variable is omitted, the number of array is regarded as '0' and \_ERR and \_LER flags occur.

**■ Program Example** 

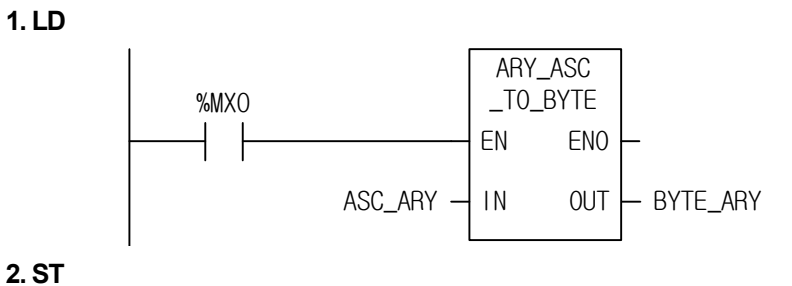

YTE\_ARY := ARY\_ASC\_TO\_BYTE(EN:=%MX0, IN:=ASC\_ARY);

(1) If the transition condition is (%MX0) is on, ARY\_ASC\_TO\_BYTE function executes.

(2) If Input ASC\_ARY is as below;

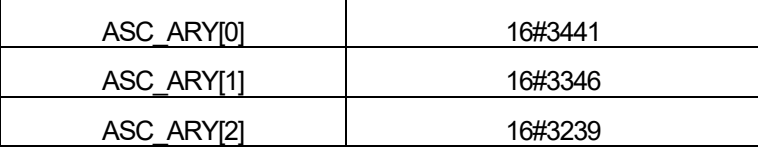

Output BYTE\_ARY data is as follows.

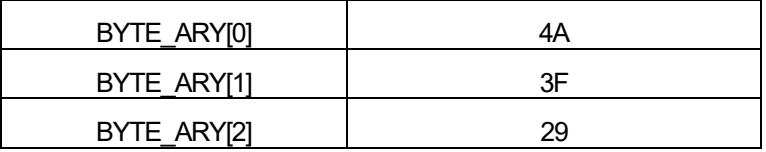

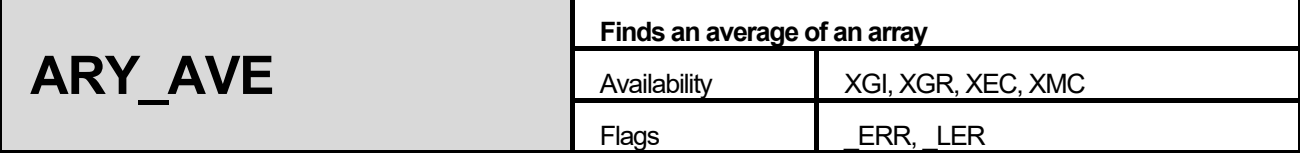

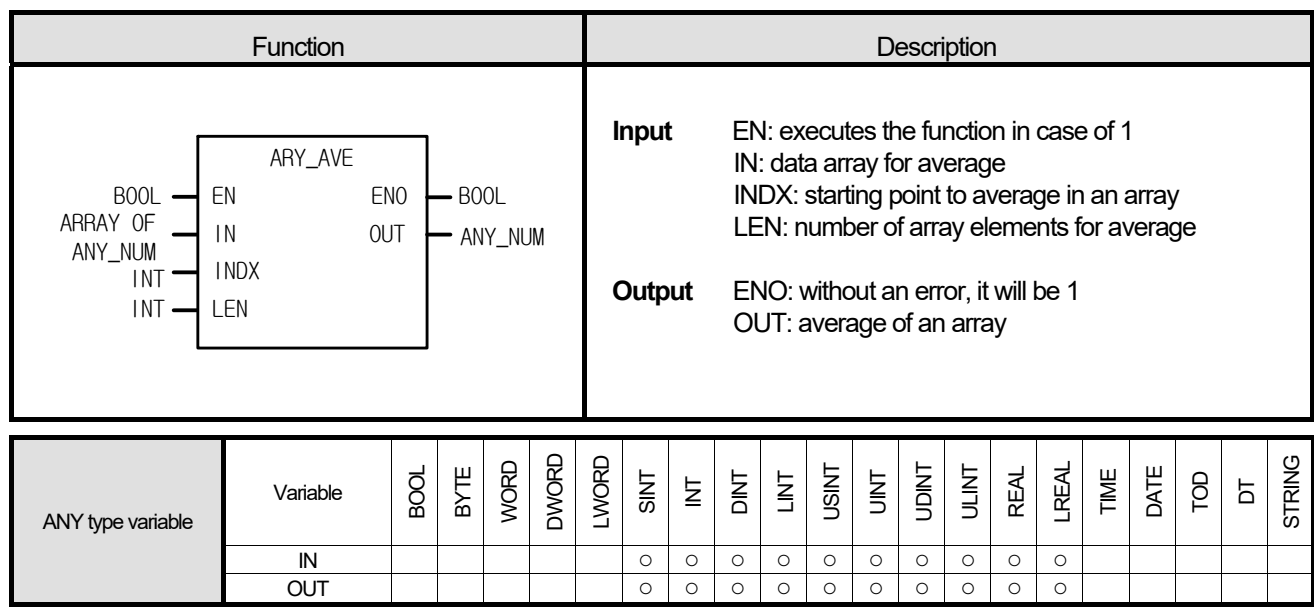

# ■ Function

Г

- 1. ARY\_AVE function finds an average for a specified length of an array.
- 2. Input and output array is the same type.
- 3. If LEN is a negative number, it finds an average between INDX (Array index) and 'INDX |LEN|'. Its output is rounded off.

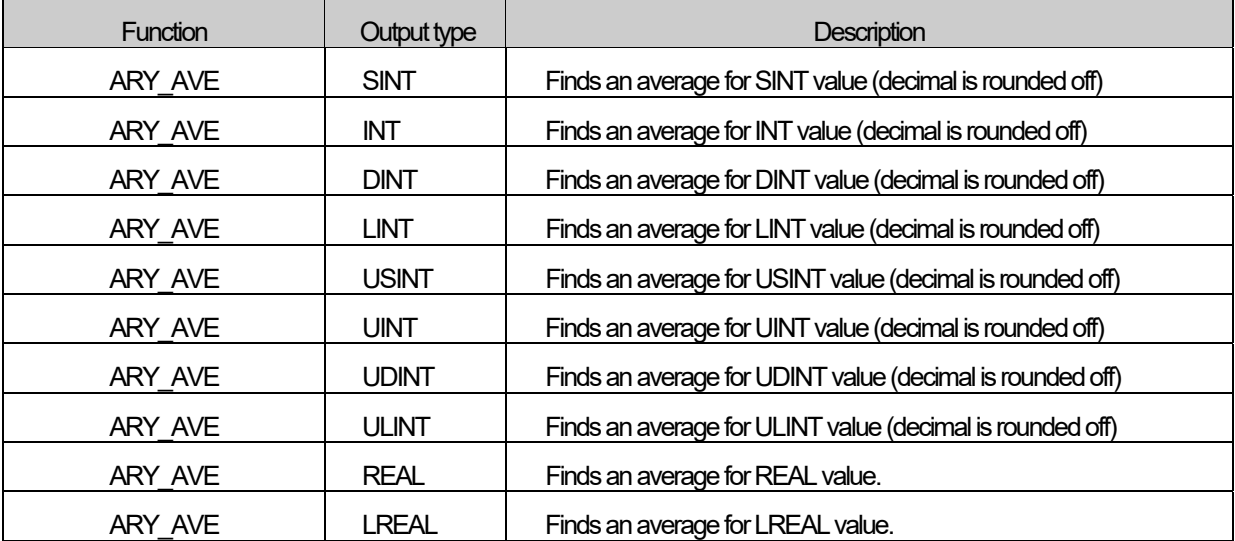

### **■ Flag**

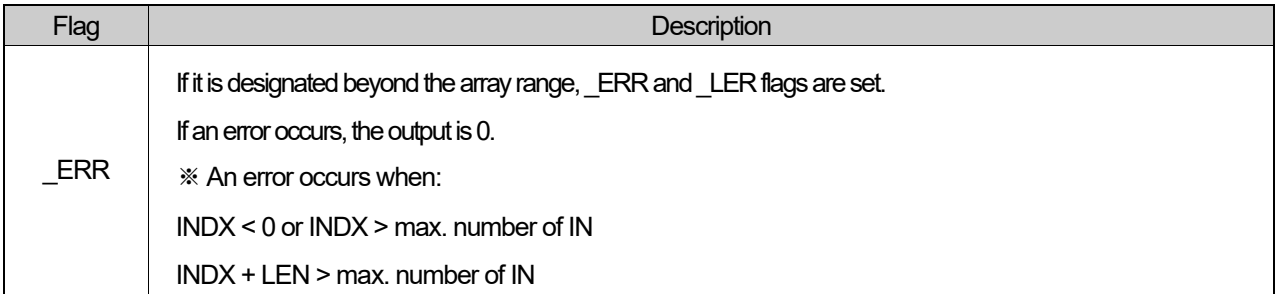

### **■ Program Example**

# **1. LD**

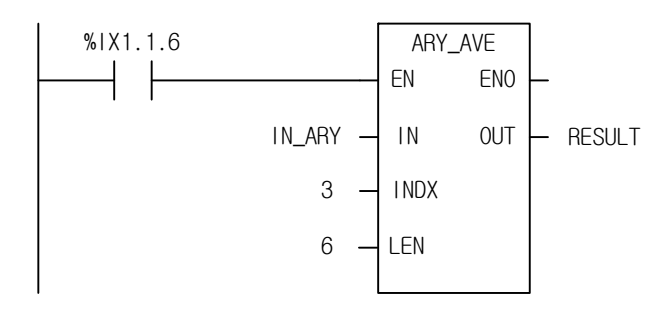

### **2. ST**

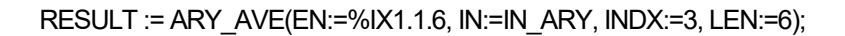

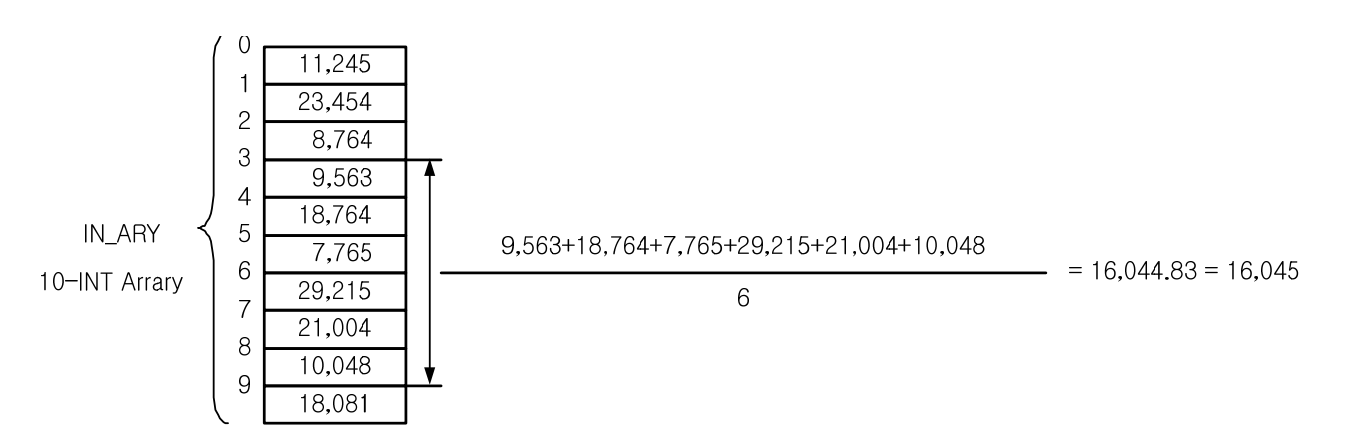

- (1) If input transition condition (%IX1.1.6) is On, ARY\_AVE\_INT function executes.
- (2) If the value within ARRAY is as same as the above-presented picture, it calculates the average value of 6 from the 3rd of Array Index.
- (3) Since the mean value is 16,044.8 but its output type is INT, it rounds off and outputs 16,045.

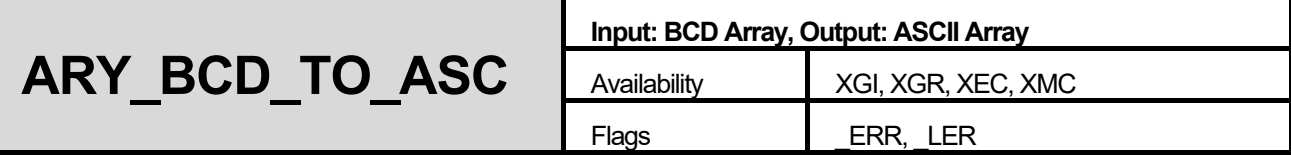

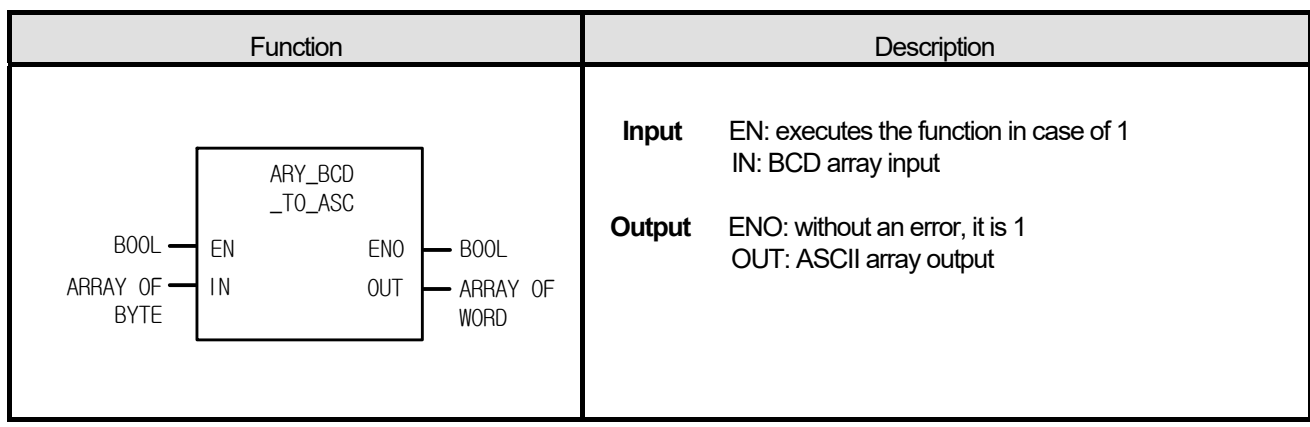

### **■ Function**

ſ

It converts a byte array input (BCD) to a word array (ASCII).

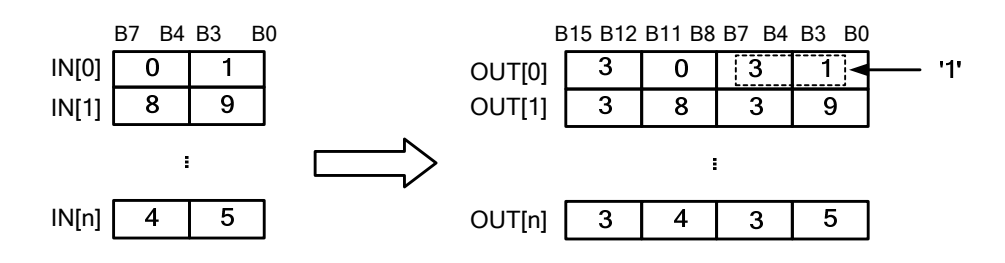

# **■ Flag**

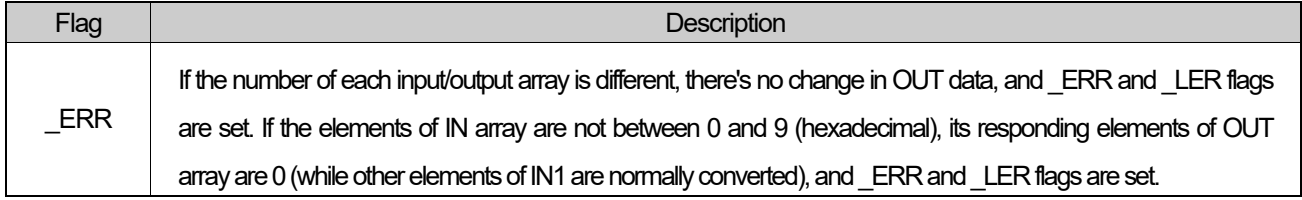

☆ If the number of each input/output array is different, \_ERR and \_LER flags occur; if output array variable is omitted, the number of array is regarded as '0' and \_ERR and \_LER flags occur.

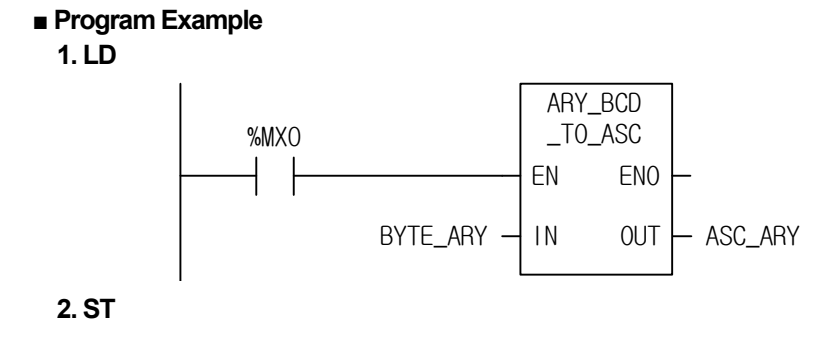

ASC\_ARY := ARY\_BCD\_TO\_ASC(EN:=%MX0, IN:=BCD\_ARY);

(1) If the transition condition (%MX0) is on, ARY\_BCD\_TO\_ASC function executes.

(2) If the input BCD\_ARY is as below:

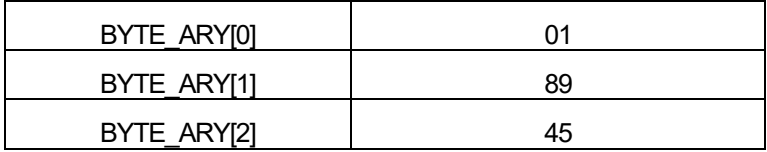

Output ASC\_ARY is as follows:

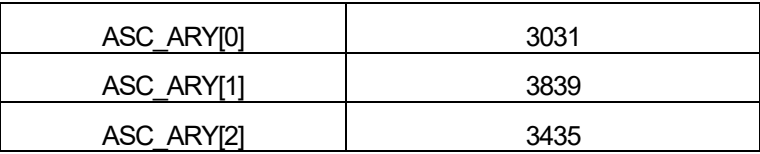

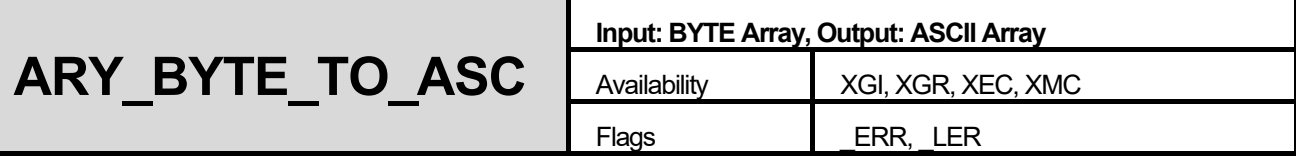

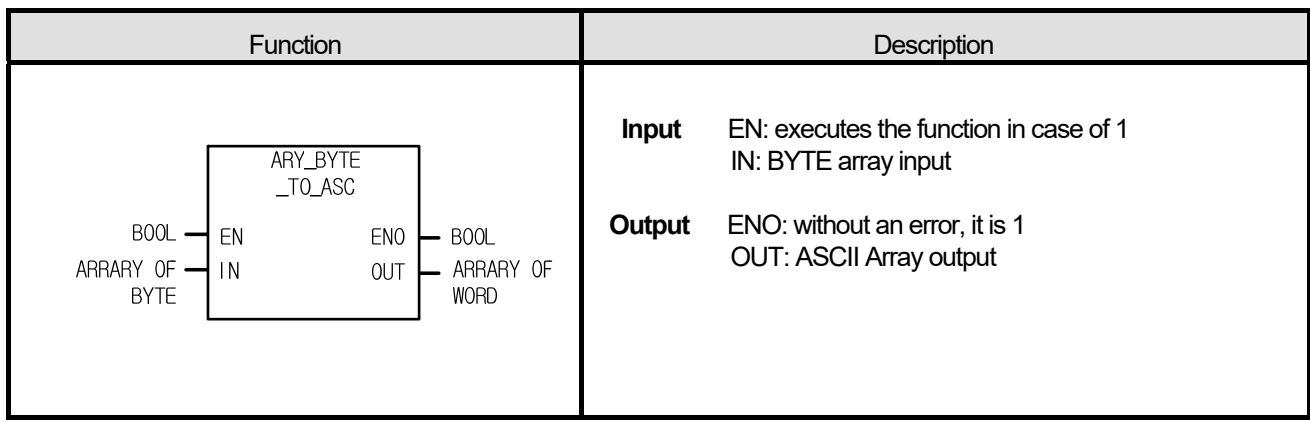

### **■ Function**

It converts a byte array input (HEX) to a word array (ASCII).

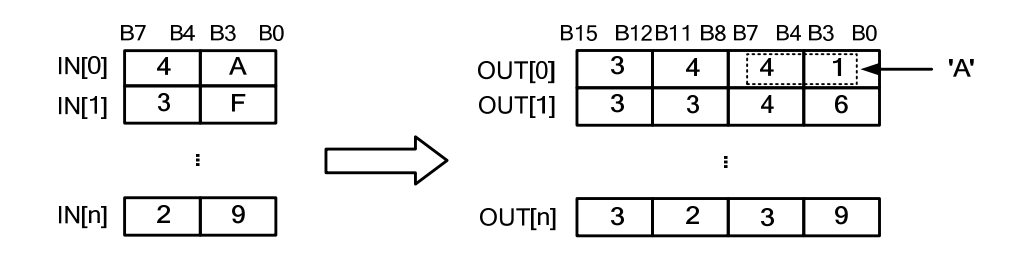

### **■ Flag**

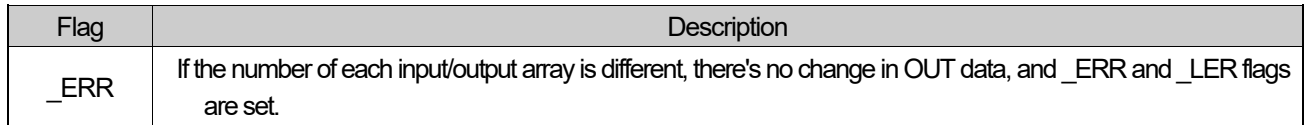

☆ If the number of each input/output array is different, \_ERR and \_LER flags occur; if output array variable is omitted, the number of array is regarded as '0' and \_ERR and \_LER flags occur.

**■ Program Example** 

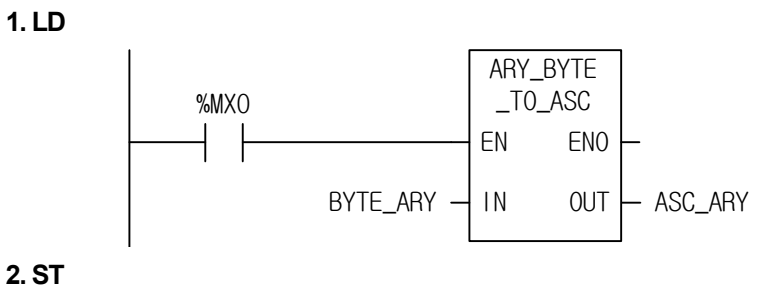

ASC\_ARY := ARY\_BYTE\_TO\_ASC(EN:=%MX0, IN:=BYTE\_ARY);

(1) If the transition condition (%MX0) is on, ARY\_BYTE\_TO\_ASC function executes.

(2) If the input BYTE\_ARY is as below:

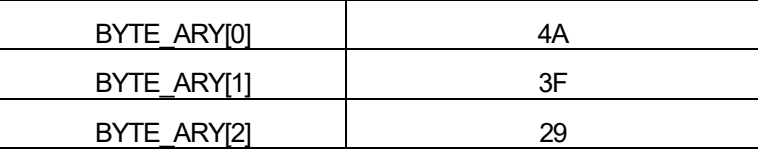

The output ASC\_ARY is as follows:

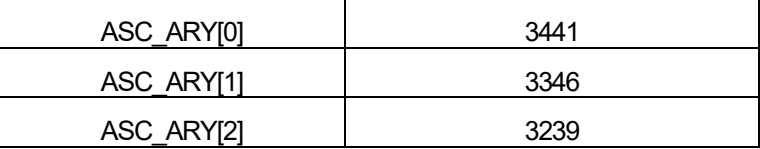

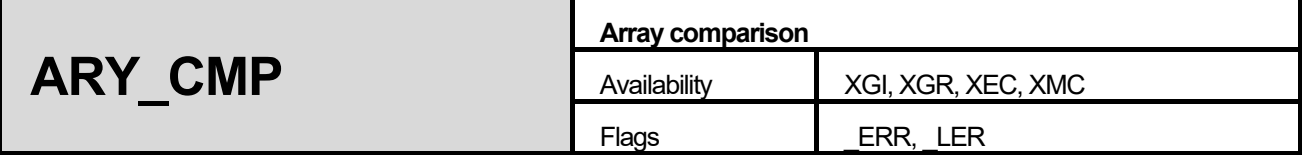

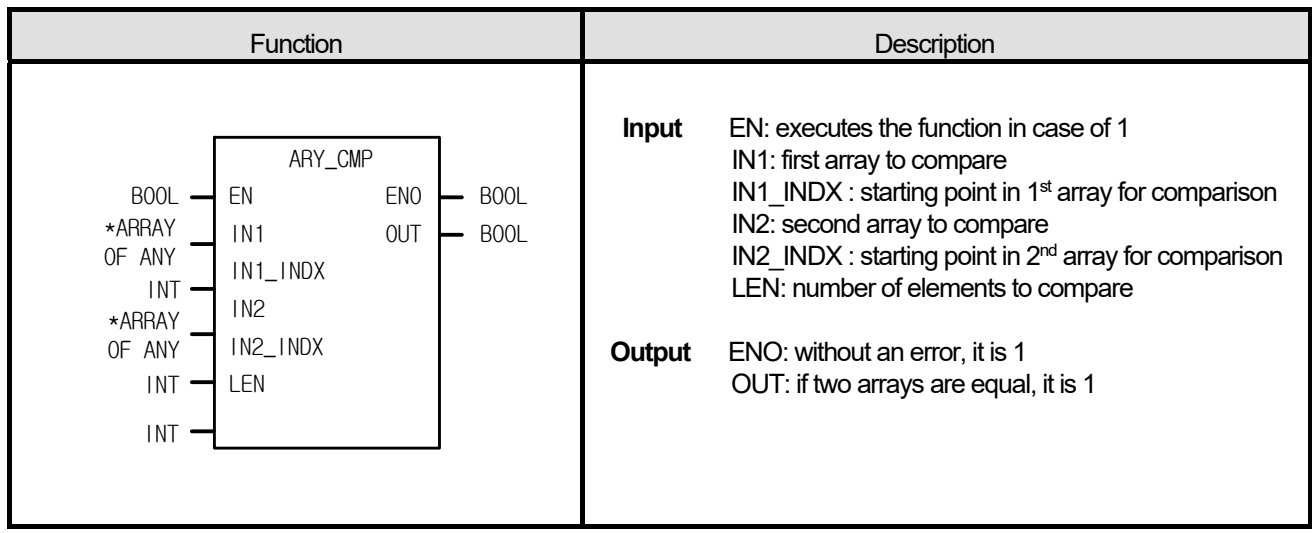

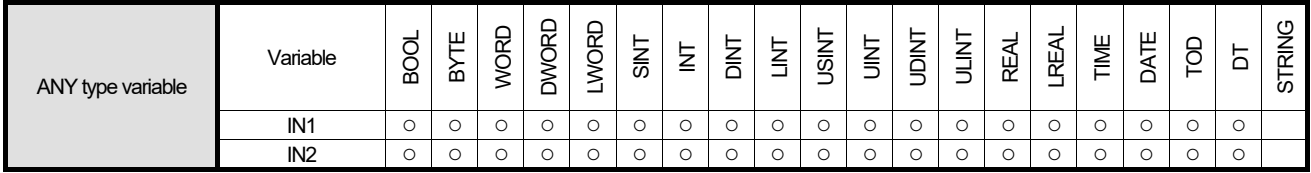

\*ARRAY OF ANY: exclude STRING from ANY type.

# **■ Function**

ſ

- 1. It compares two arrays whether they have the same value.
- 2. If LEN is a negative number, it compares two arrays between IN\*\_INDX (Array INDX) and "Array INDX |LEN|."

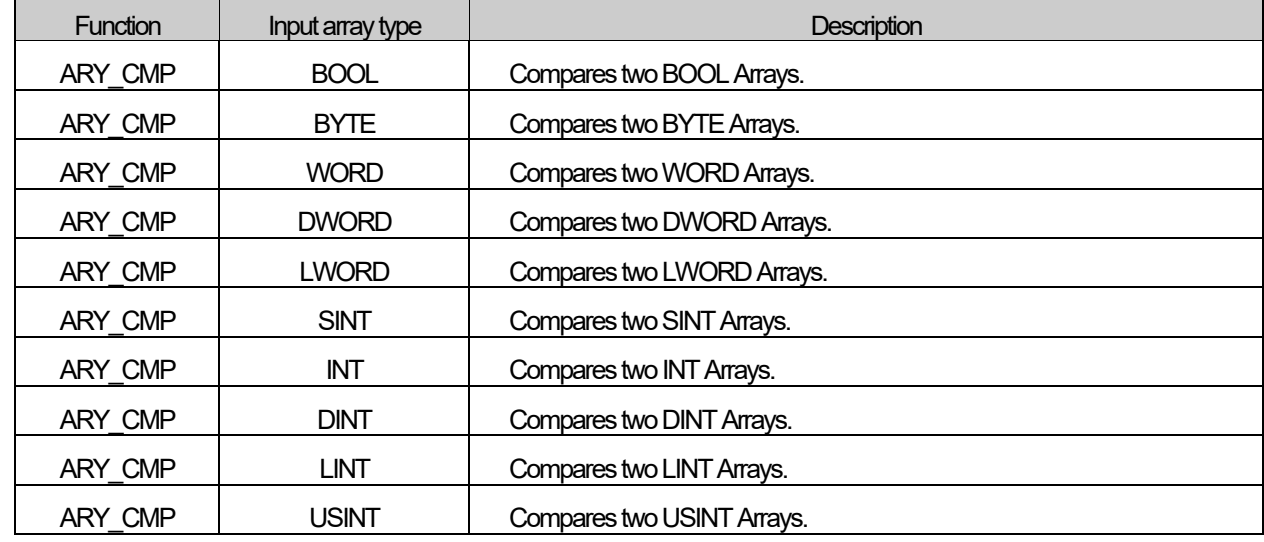

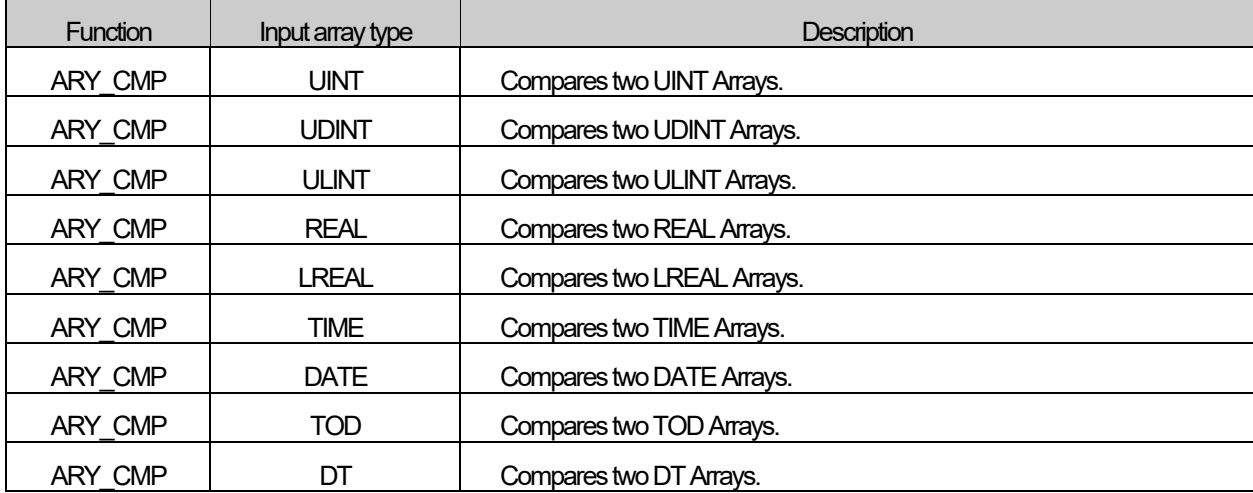

#### **■ Flag**

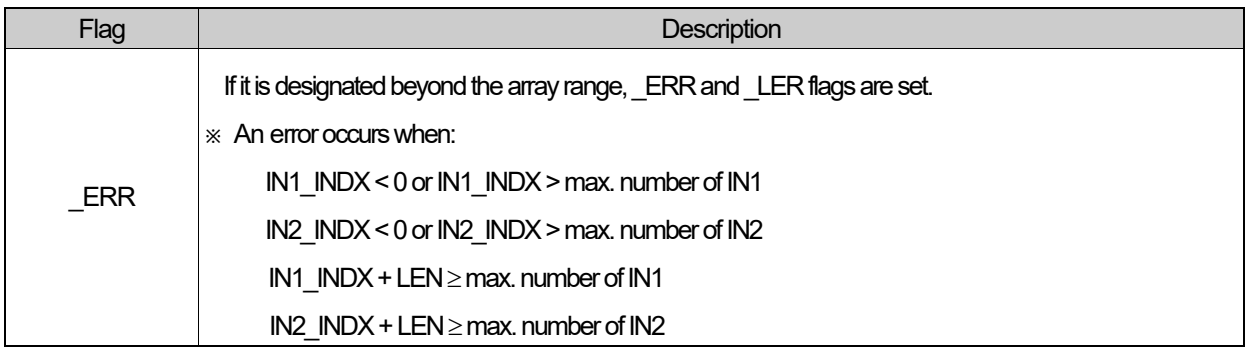

### **■ Program Example**

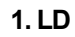

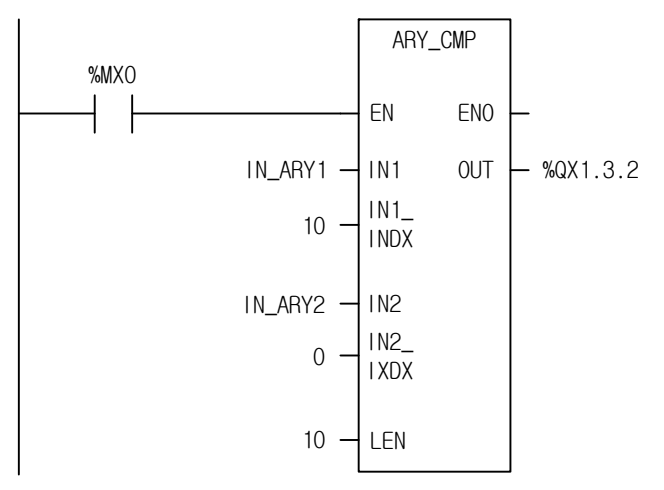

### **2. ST**

%QX1.3.2 := ARY\_CMP(EN:=%MX0, IN1:=IN\_ARY1, IN1\_INDX:=10, IN2:=IN\_ARY2, IN2\_INDX:=0, LEN:=10);

(1) If the input transition condition (%MX0) is on, ARY\_CMP function executes.

(2) When IN\_ARY1 is a time array with 100 elements and IN\_ARY2 is a time array with 10 elements, if the elements from 11<sup>th</sup> to 20<sup>th</sup> of IN\_ARY1 and the elements of IN\_ARY 2 are equal, the output %Q1.3.2 is on.

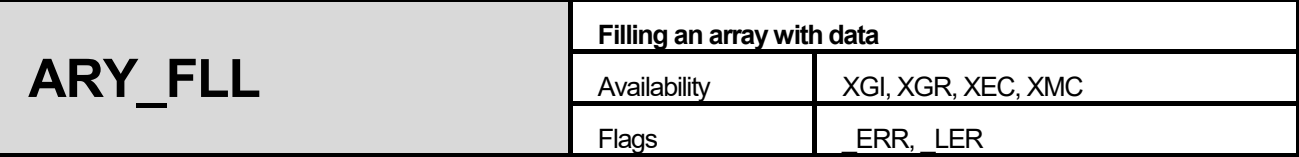

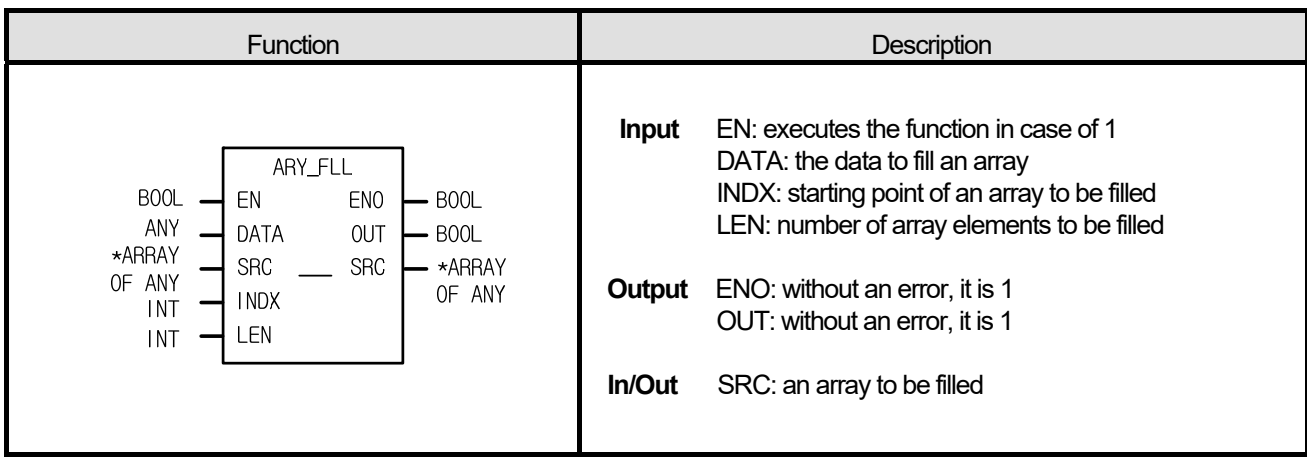

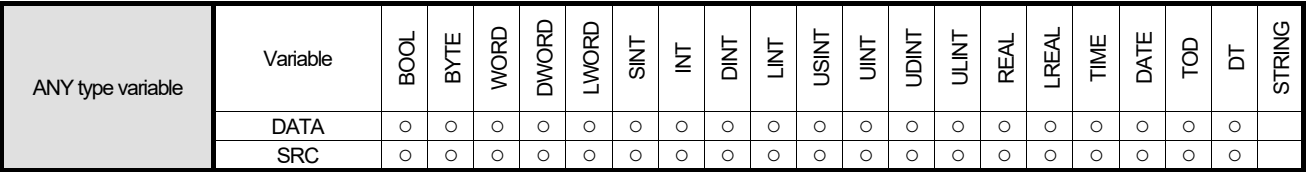

\*ARRAY OF ANY: exclude STRING from ANY type.

### **■ Function**

Г

- 1. It fills an array with the input data.
- 2. If LEN is minus, it fills an array from INDX to "INDX |LEN|."

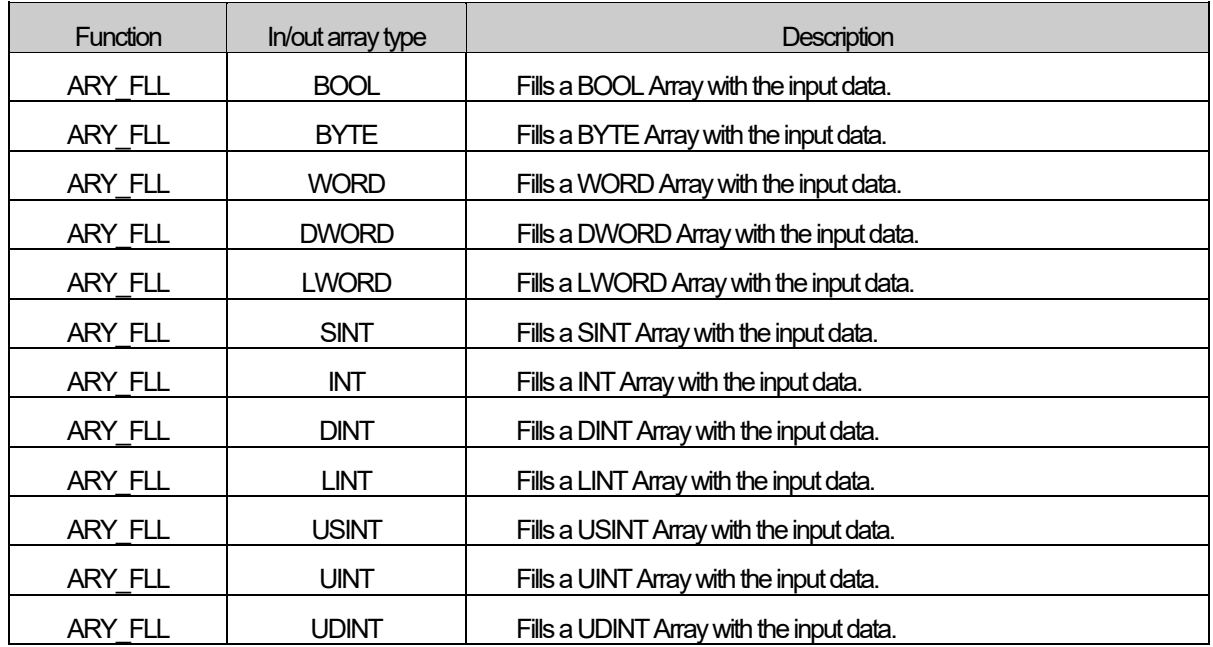

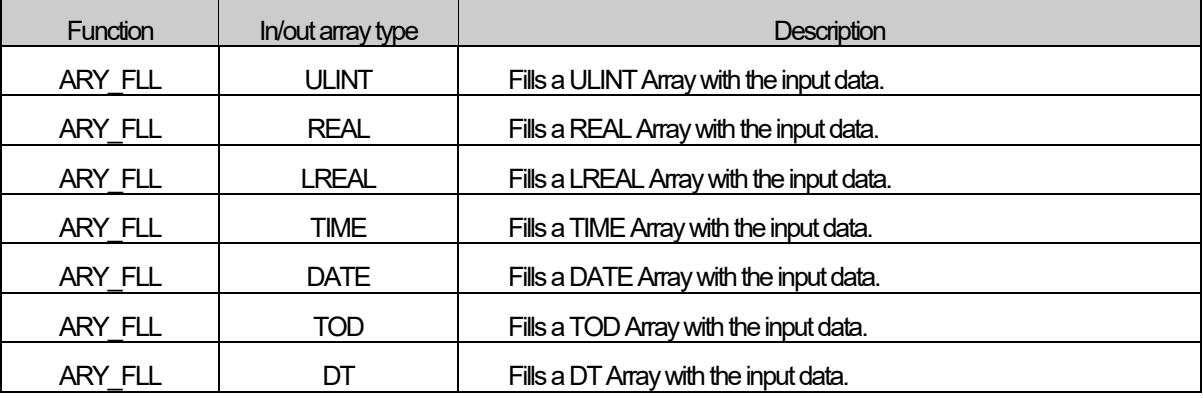

### **■ Flag**

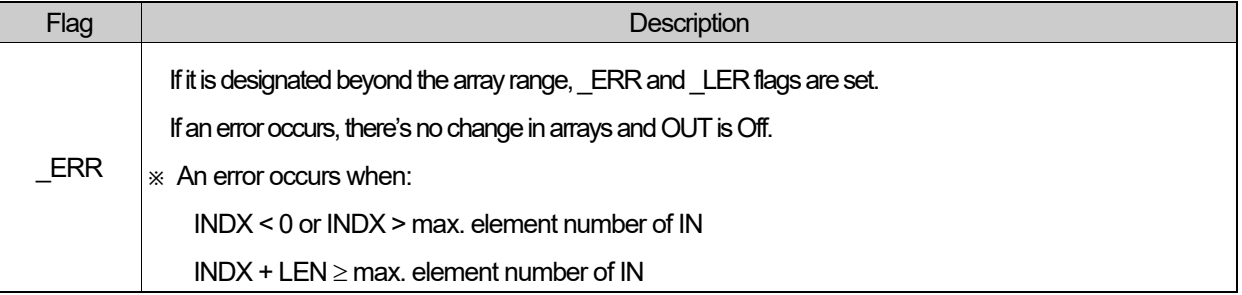

# **■ Program Example**

**1. LD** 

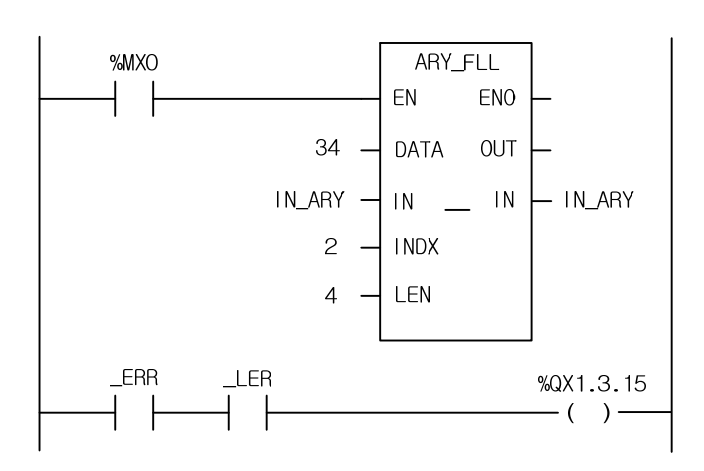

**2. ST** 

OUT :=ARY\_FLL(EN:=%MX0, DATA:=34, SRC:=IN\_ARY, INDX:=2, LEN:=4); IF \_ERR = 1 AND \_LER = 1 THAN %QX1.3.15 := 1; END\_IF;

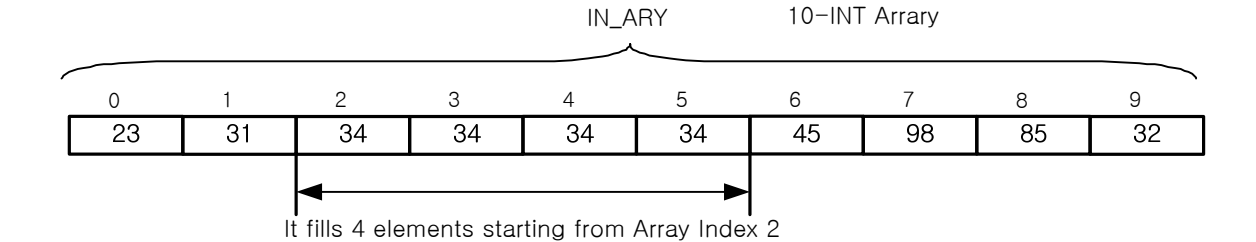

- (1) If input condition (%MX0) is on, ARY\_FLL function executes.
- (2) It fills 4 elements of IN\_ARY starting from INDX with 34.

I

(3) If LEN is 9, it is beyond the array range and an error occurs; \_ERR and \_LER flags are on and the output (%QX1.13.15) is on.

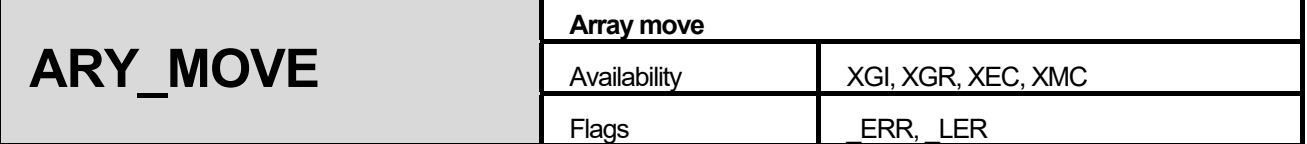

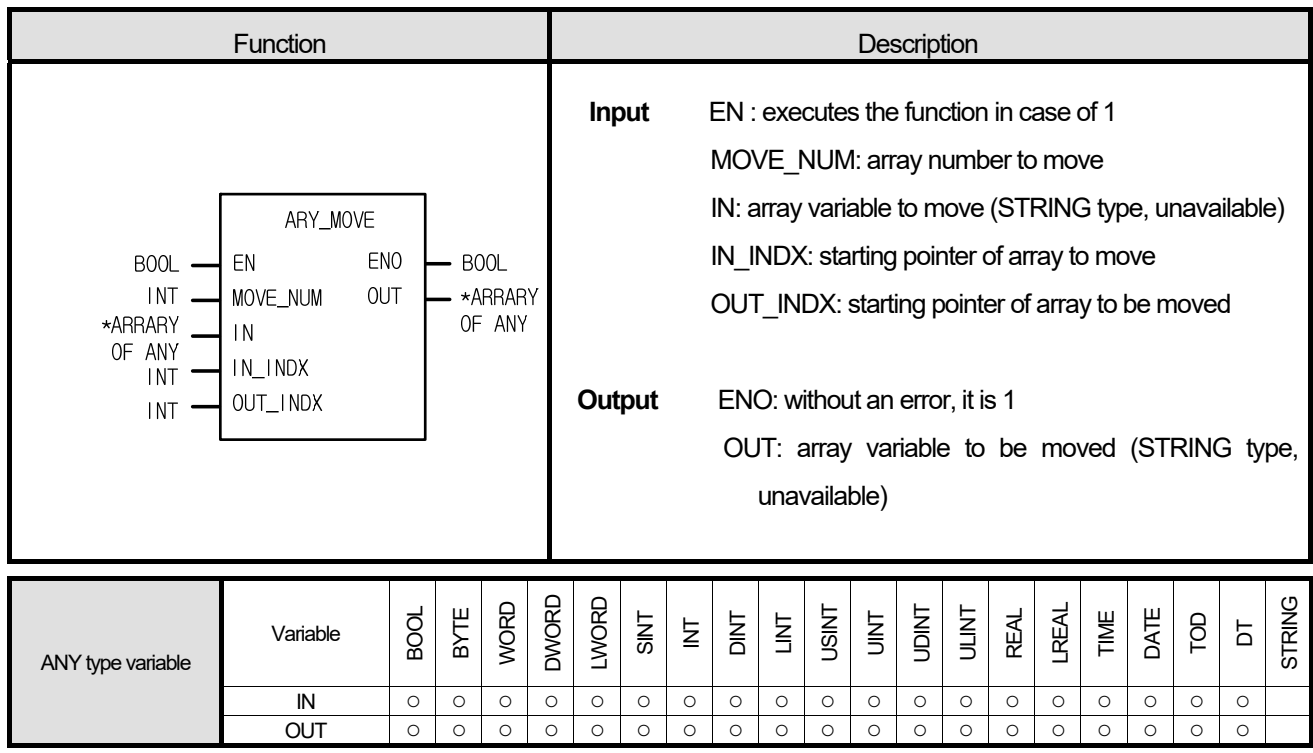

\*ARRAY OF ANY: exclude STRING from ANY type.

# **■ Function**

- 1. If EN is 1, it moves IN data to OUT.
- 2. It copies MOVE\_NUM elements of IN (from IN\_INDX) and pastes it in OUT (from OUT\_INDX).
- 3. IN and OUT are the same data type (the number of each array can be different).
- 4. The data size is as follows:

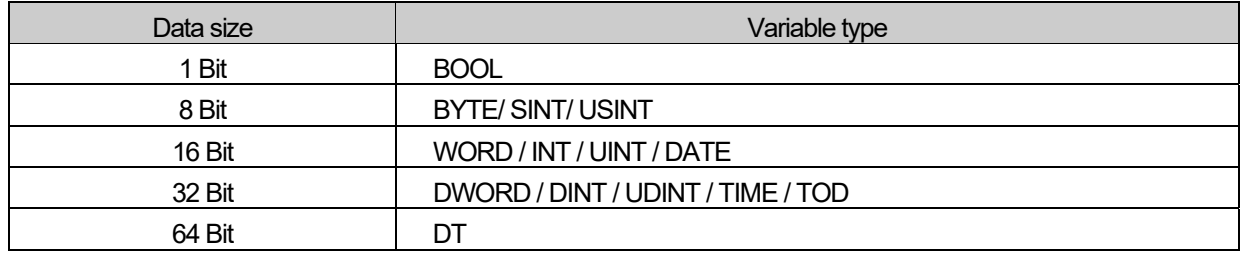
### **■ Flag**

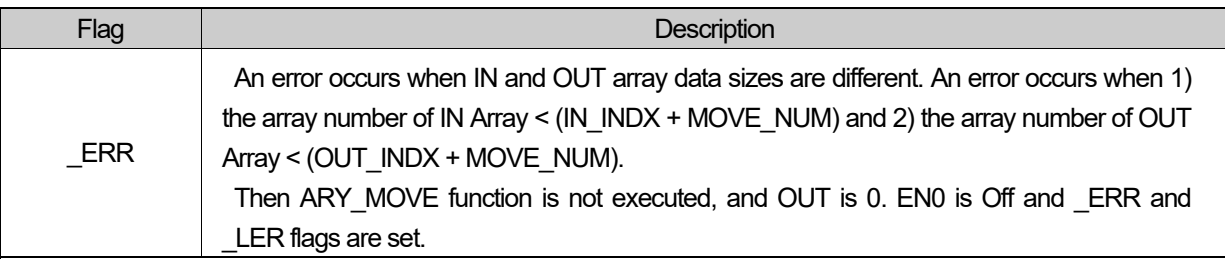

☆ If the number of each input/output array is different, \_ERR and \_LER flags occur; if output array variable is omitted, the number of array is regarded as '0' and \_ERR and \_LER flags occur.

#### **■ Program Example**

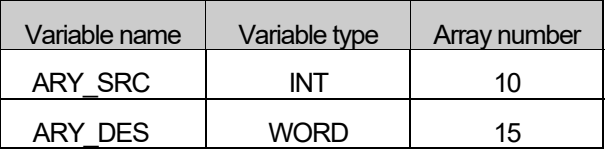

#### **1. LD**

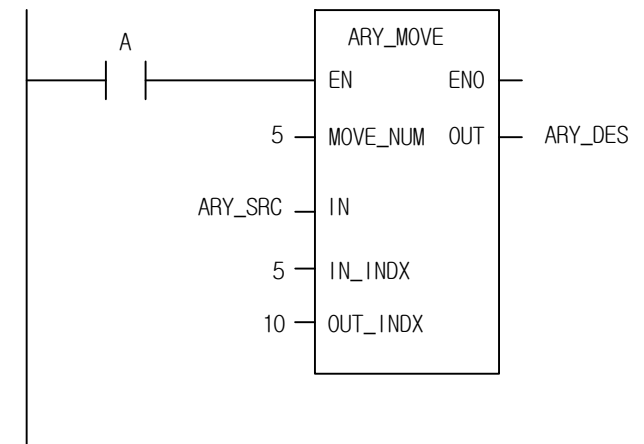

## **2. ST**

ARY\_DES := ARY\_MOVE(EN:=A, MOVE\_NUM:=5, IN:=ARY\_SRC, IN\_INDX:=5, OUT\_INDX:=10);

(1) If the transition condition (A) is on, ARY\_MOVE function executes.

(2) It moves 5 elements from ARY\_SRC[5] to ARY\_DES[10].

Now the data type of ARY\_DES is WORD, it's a hexadecimal.

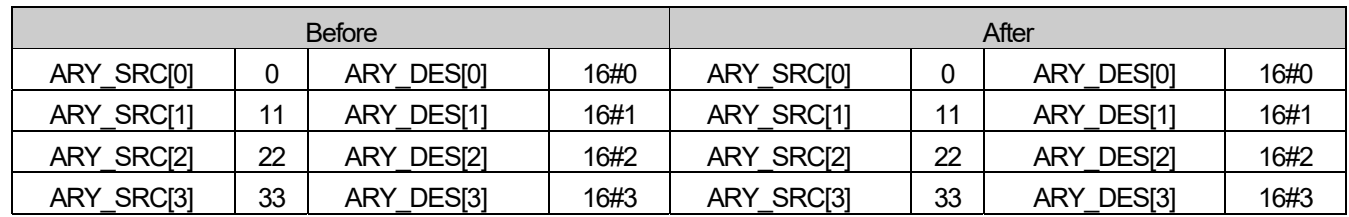

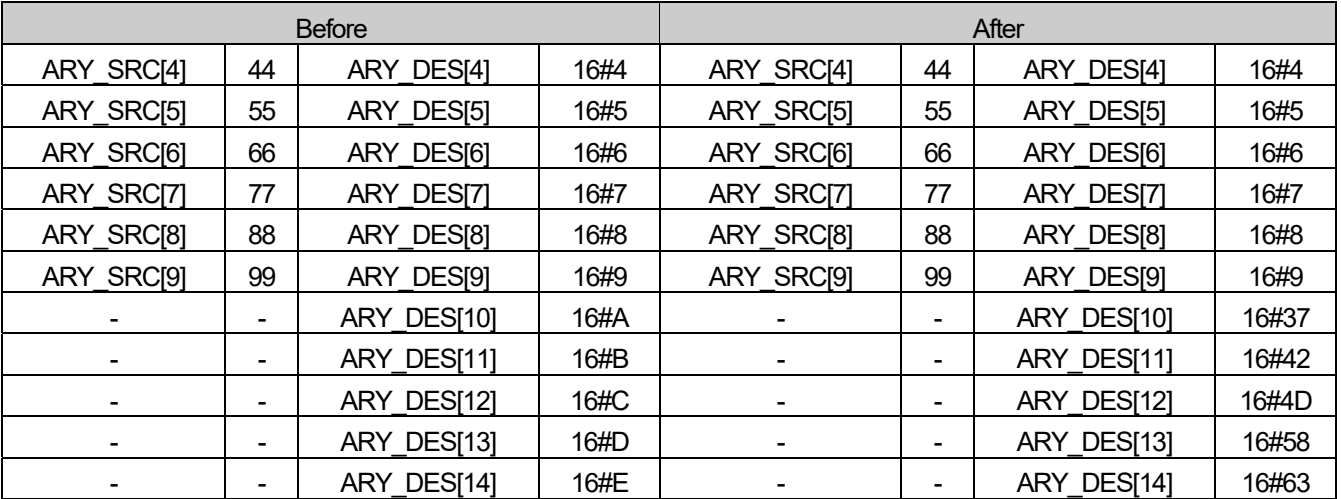

٦

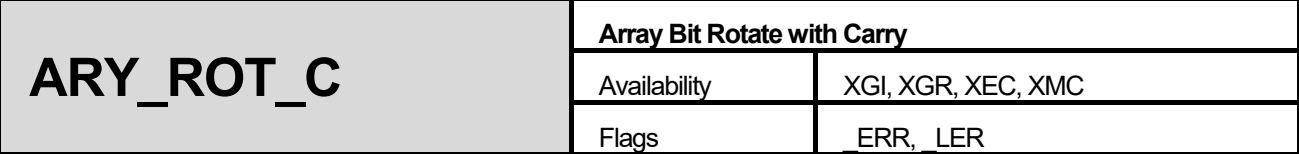

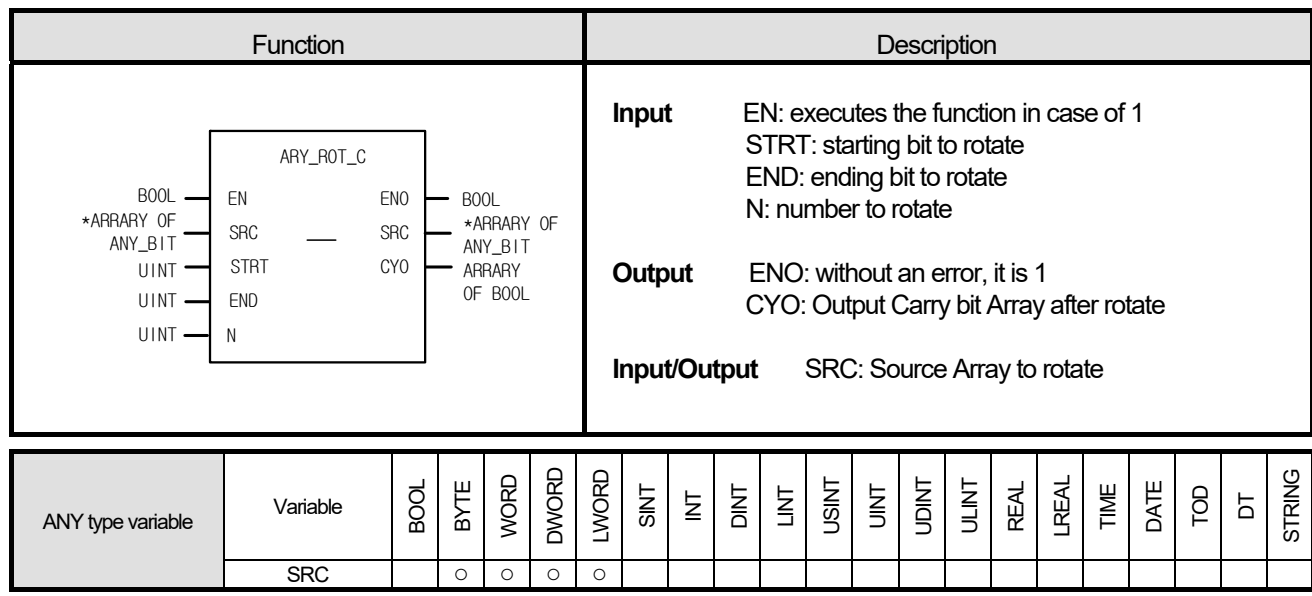

\*ARRAY OF ANY\_BIT: exclude BOOL from ANY\_BIT type.

#### **■ Function**

- 1. It rotates as many bits of array elements as they're specified.
- 2. Setting
	- Scope: it sets a rotation scope with STRT and END.
	- Rotation direction and time: it rotates N times from STRT to END.
	- Output: the result is stored in configured array in SRC and a bit array data from END to STRT is written at CYO.

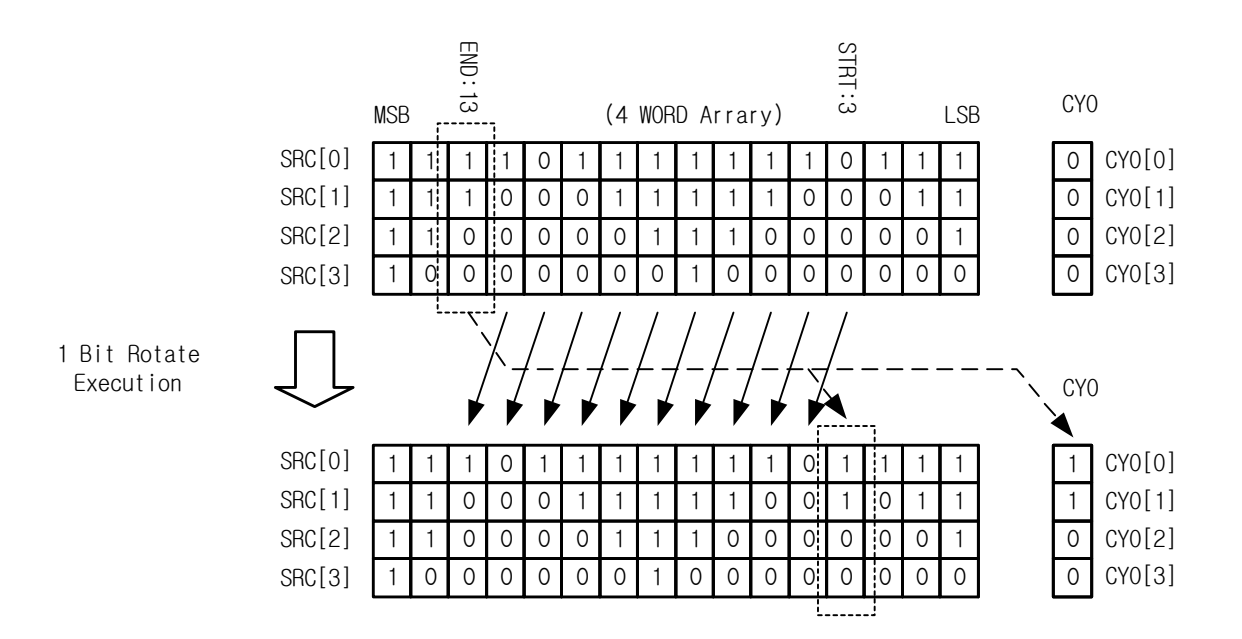

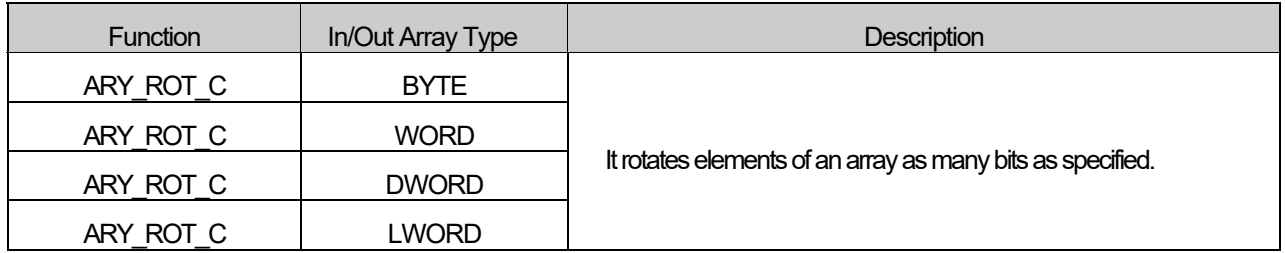

# **■ Flag**

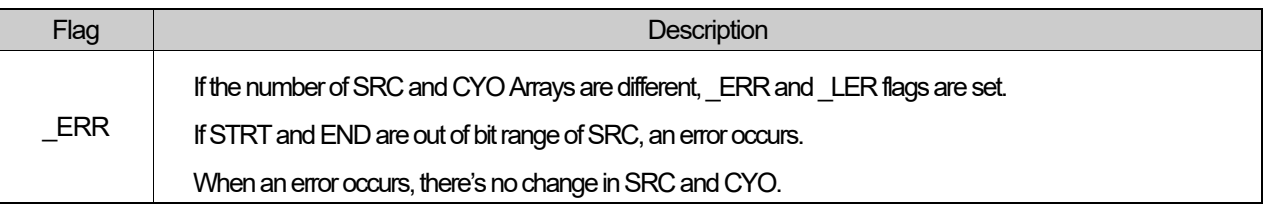

☆ If the number of each input/output array is different, \_ERR and \_LER flags occur; if output array variable is omitted, the number of array is regarded as '0' and \_ERR and \_LER flags occur.

### **1. LD**

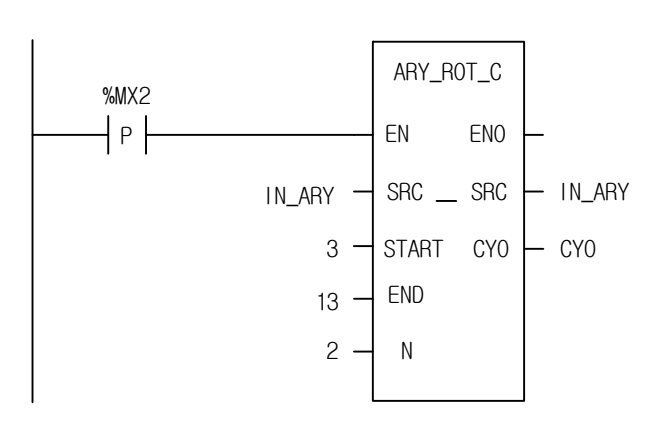

# **2. ST**

ARY\_ROT\_C(EN:=%MX2, SRC:=IN\_ARY, STRT:=3, END:=13, N:=2, CYO=>CYO);

(1) If the input condition (%MX2) is on, ARY\_ROT\_C function executes.

(2) It rotates 2 times the bit (from 3 to 13 bit) arrays of IN\_ARY from STRT to END.

(3) The result is stored at IN\_ARY and the carry bit arrays are written in CYO Array.

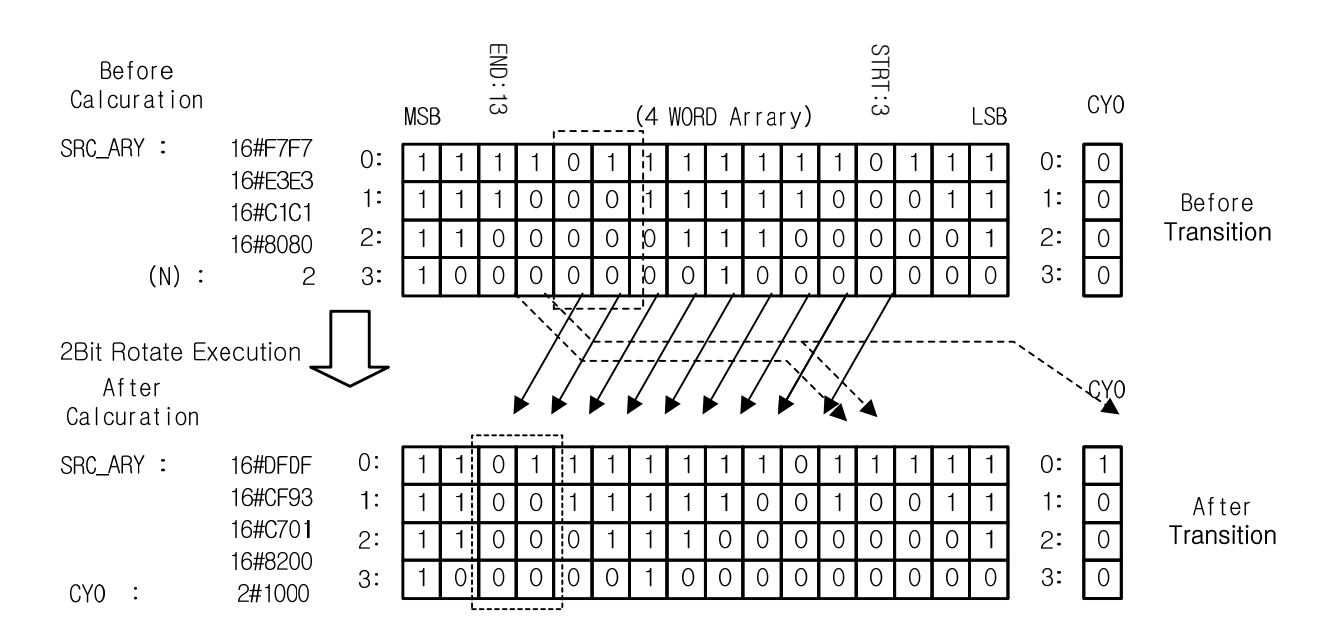

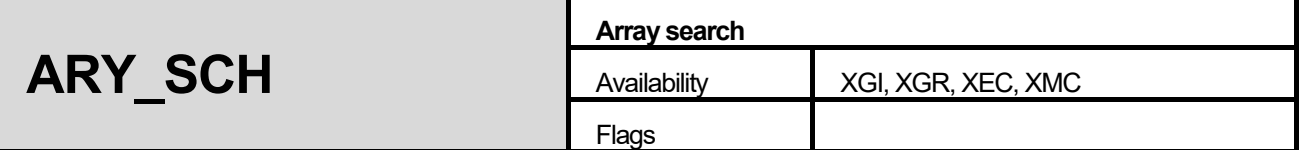

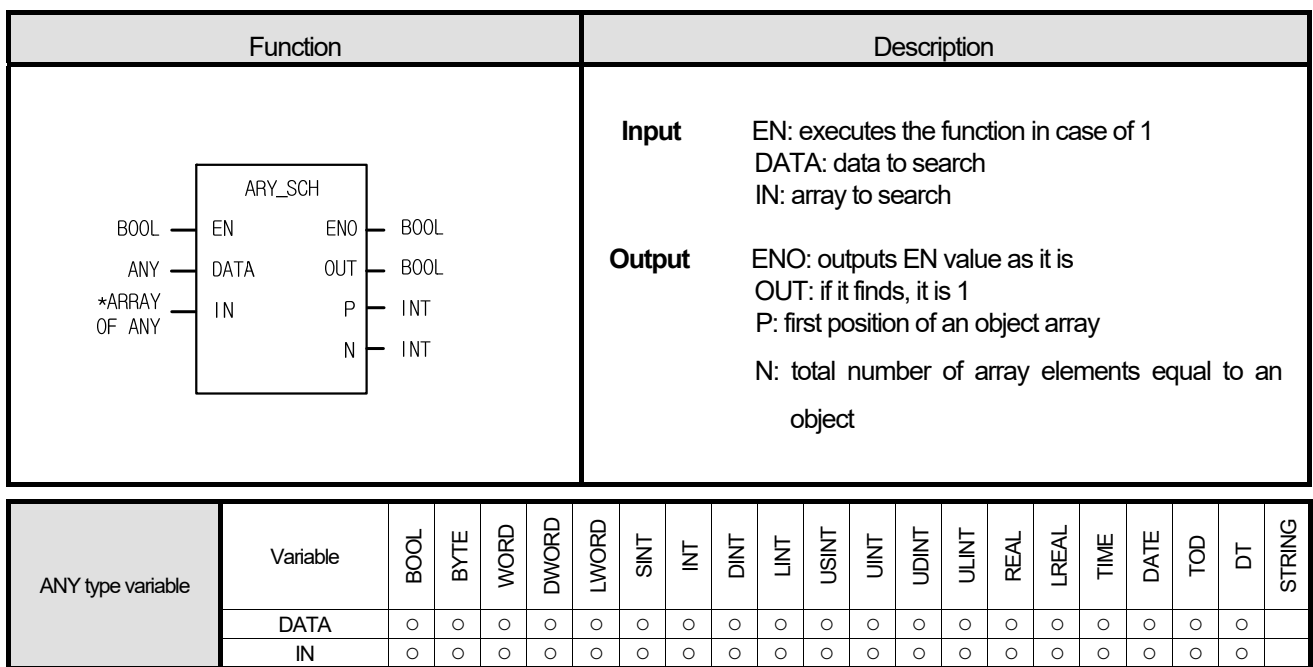

\*ARRAY OF ANY: exclude STRING from ANY type.

### **■ Function**

It finds an equal value of input in arrays and produces its first position and total number. When it finds at least one which is equal to an object in arrays, OUT is 1.

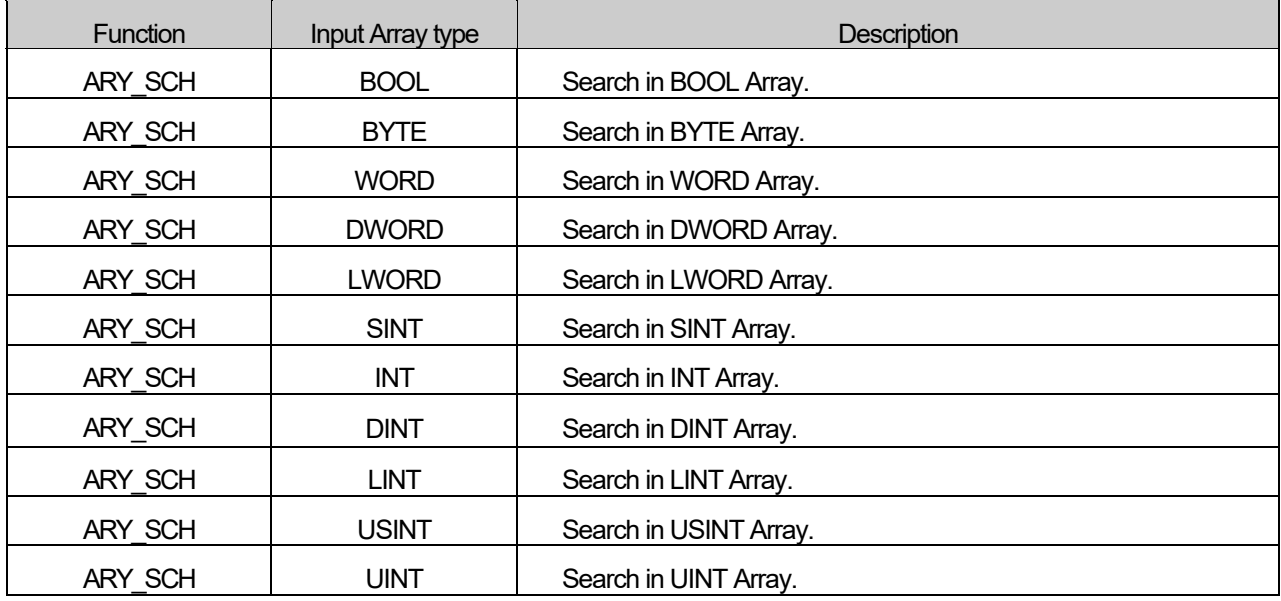

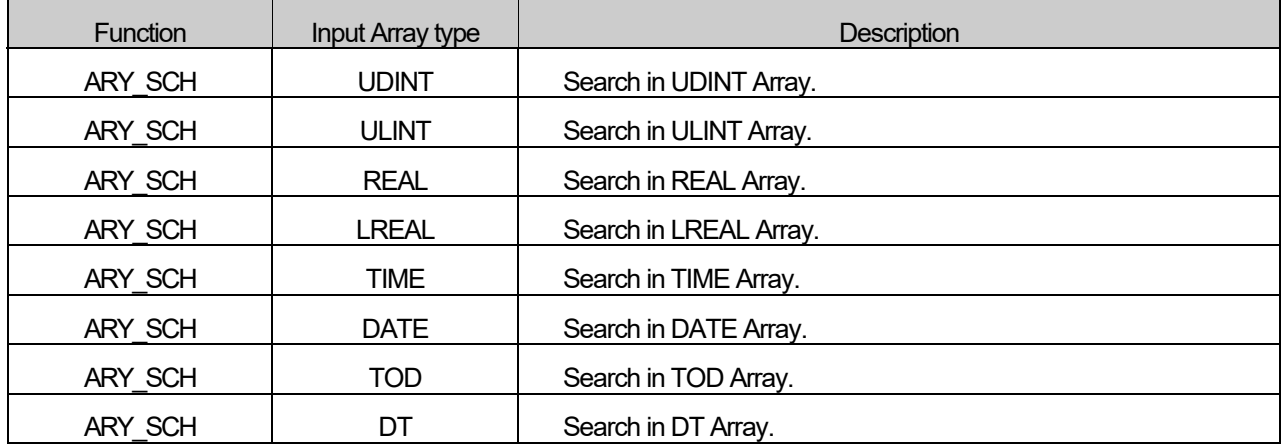

**1. LD** 

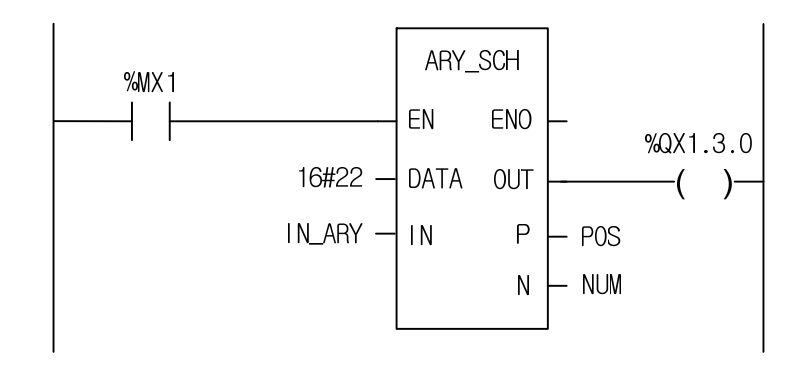

#### **2. ST**

%QX1.3.0 := ARY\_SCH(EN:=%MX1, DATA:=16#22, IN:=IN\_ARY, P=>POS, N=>NUM);

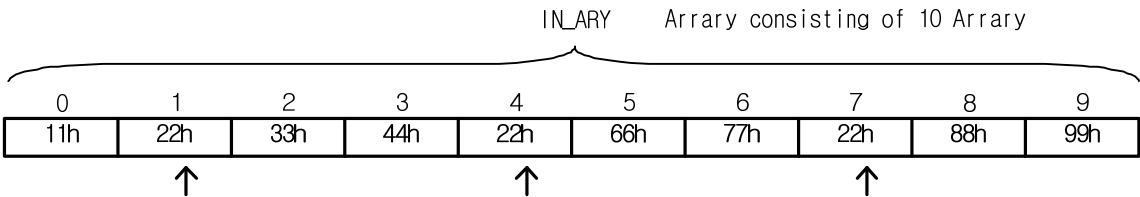

(1) If the input condition (%MX1) is on, ARY\_SCH function executes.

(2) When IN\_ARY is a 10-byte array, if you search for "22h" in this array, three bytes are found as the above.

(3) The result is: 1) 1, the first position of an array, is stored at POS; 2) 3, the total number, is stored at NUM. The total number is 3, so the output %Q1.3.0 is on.

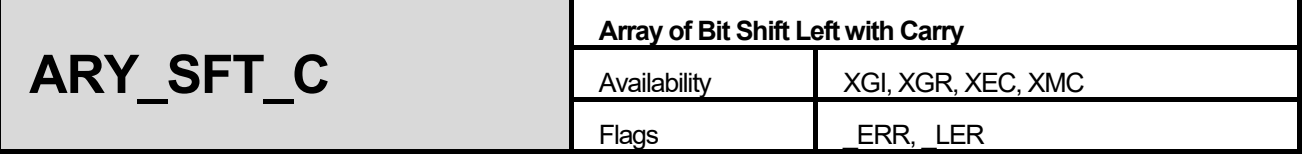

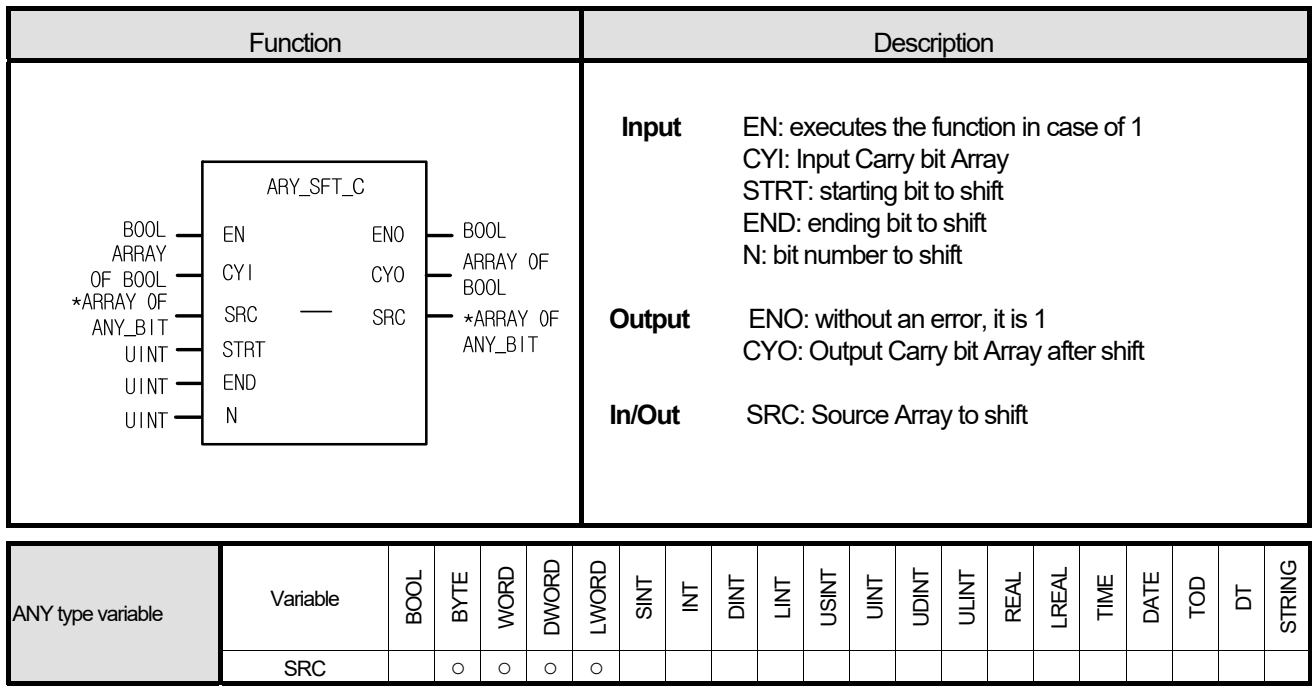

\*ARRAY OF ANY\_BIT: exclude BOOL from ANY\_BIT type.

#### **■ Function**

- 1. It shifts as many bits of array elements as specified.
- 2. Setting
	- Scope: it sets a shifting scope with STRT and END.
	- Shifting direction and time: it shifts N times from STRT to END.
	- Input data: it fills the empty bits with input data (CYI).
	- Output: the result is stored in ANY\_BIT\_ARY and an overflowing bit array data from END is written at CYO.

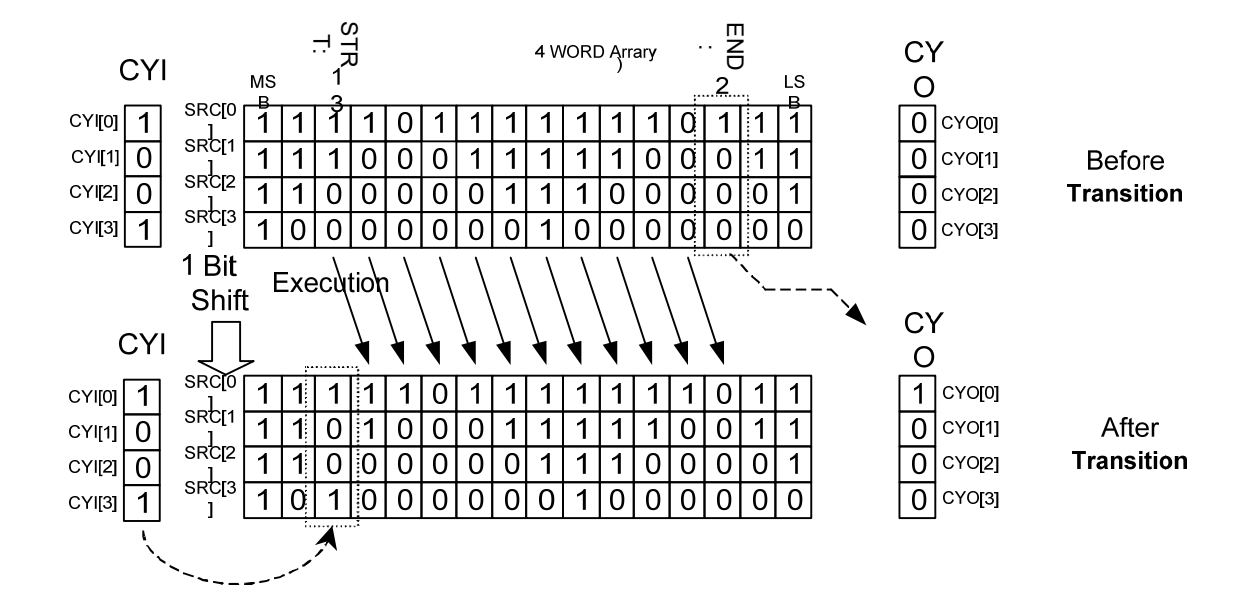

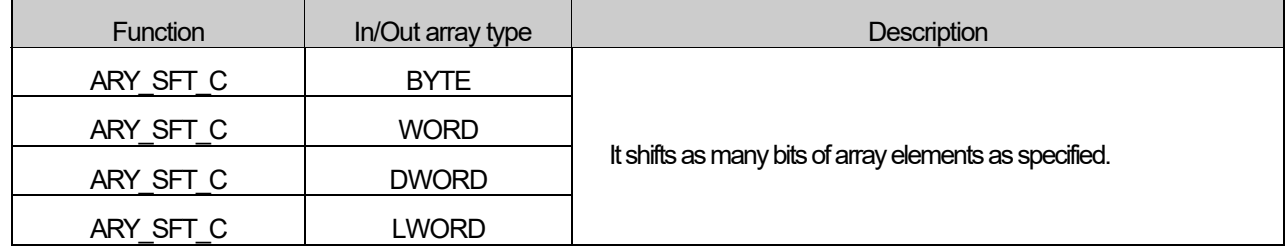

# **■ Flag**

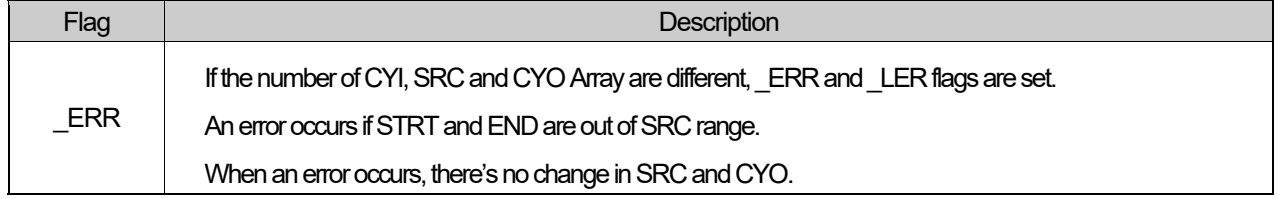

☆ If the number of each input/output array is different, \_ERR and \_LER flags occur; if output array variable is omitted, the number of array is regarded as '0' and \_ERR and \_LER flags occur.

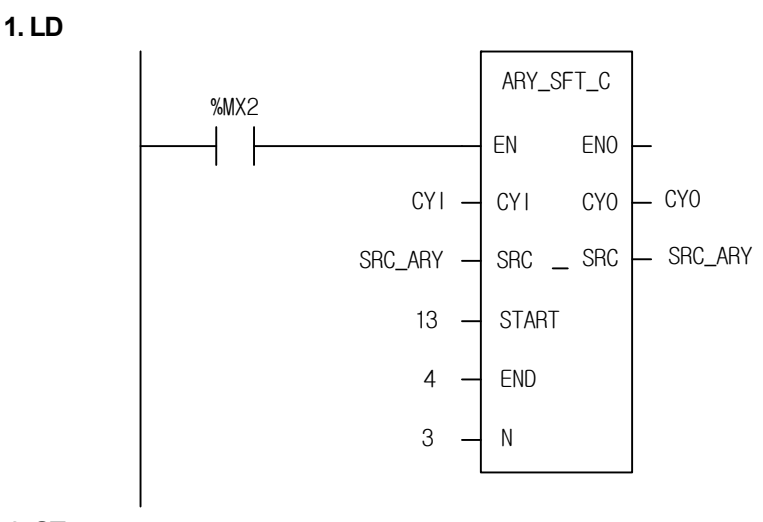

**2. ST** 

ARY\_SFT\_C(EN:=%MX2, CYI:=CYO, SRC:=SRC\_ARY, STRT:=13, END:=4, N:=2, CYO=>CYO);

(1) If input condition (%MX2) is on, ARY\_SFT\_C function executes.

(2) It shifts a bit array (from 4 to 13 bit) of SRC 3 times from STRT to END.

(3) The bit array after shifting is filled with CYI (2#0011).

(4) It produces its shifting result at SRC\_ARY and a carry bit array is written at CYO.

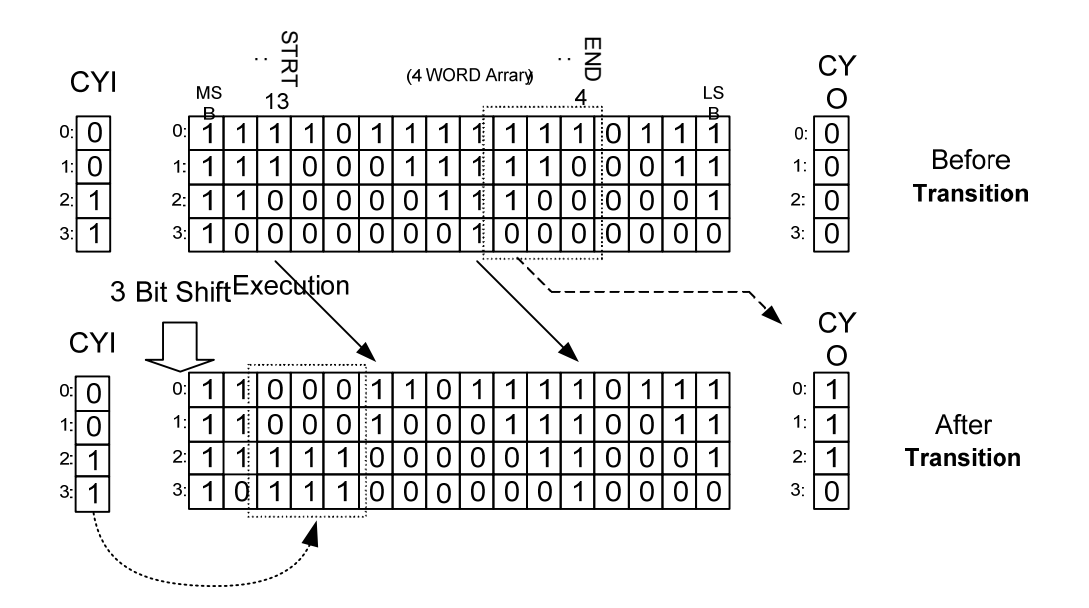

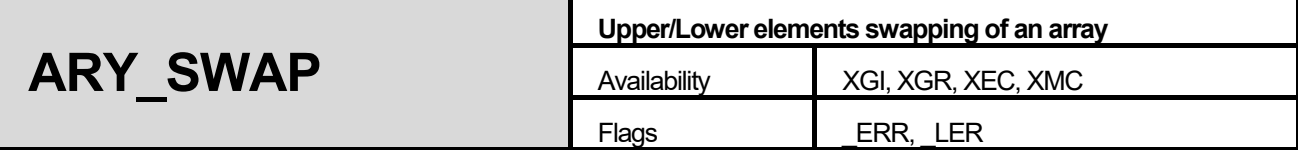

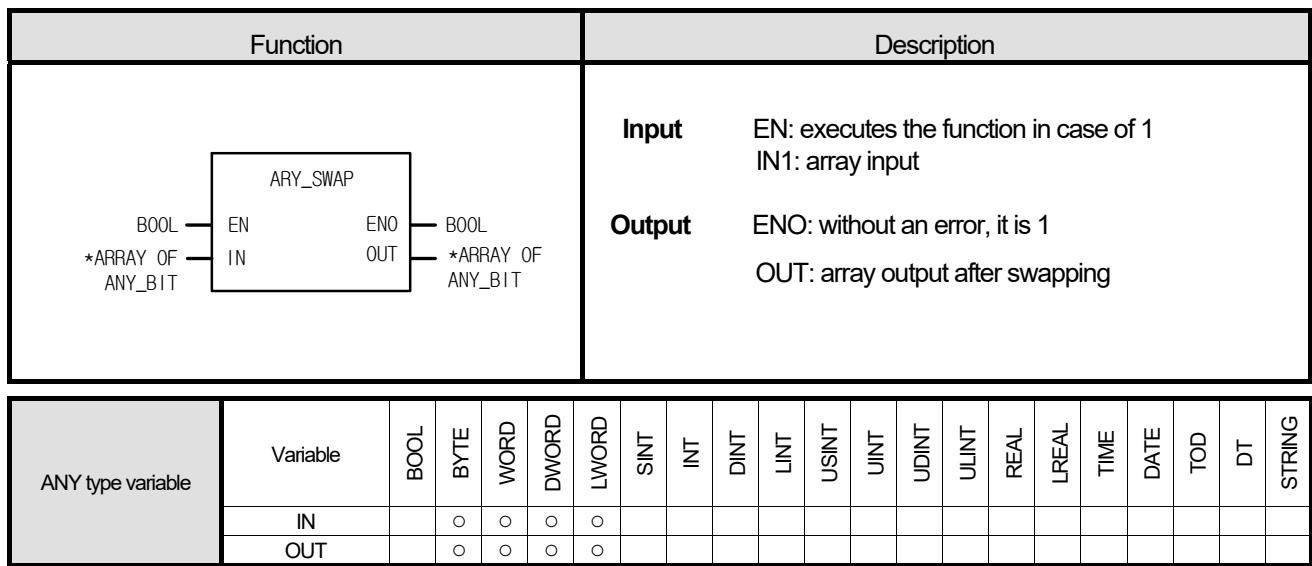

\*ARRAY OF ANY\_BIT: exclude BOOL from ANY\_BIT type.

#### **■ Function**

It swaps upper/lower elements after dividing an array.

#### **■ Flag**

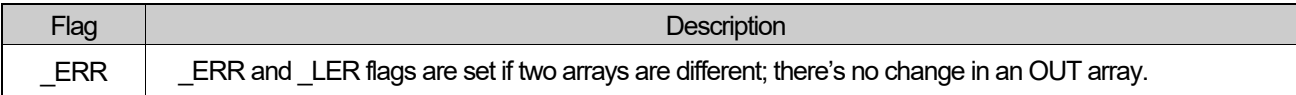

☆ If the number of each input/output array is different, \_ERR and \_LER flags occur; if output array variable is omitted, the number of array is regarded as '0' and \_ERR and \_LER flags occur.

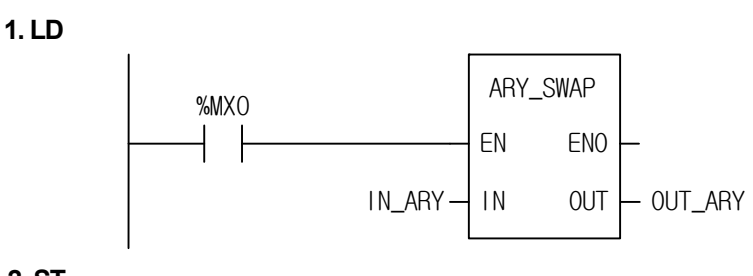

# **2. ST**

OUT\_ARY := ARY\_SWAP(EN:=%MX0, IN:=IN\_ARY);

(1) If the transition condition (%MX0) is on, ARY\_SWAP function with WORD type executes.

(2) If IN\_ARY data is as below:

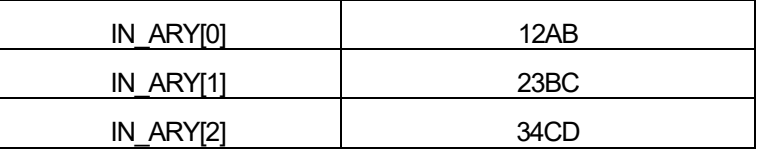

OUT\_ARY data is as follows:

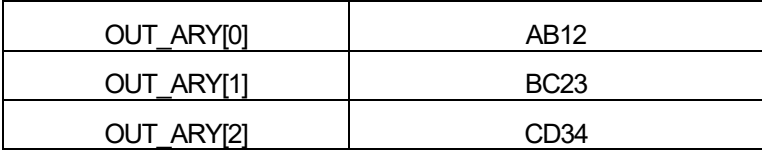

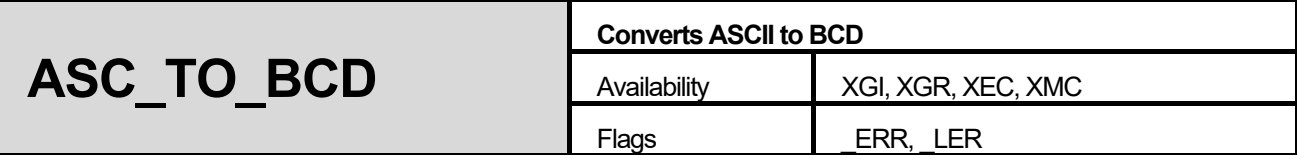

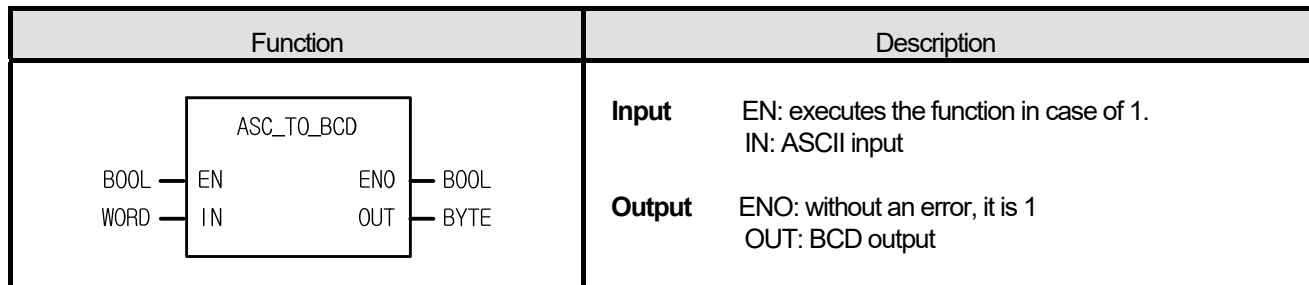

It converts two ASCII data into two-digit BCD (Binary Coded Decimal) data.

### **■ Flag**

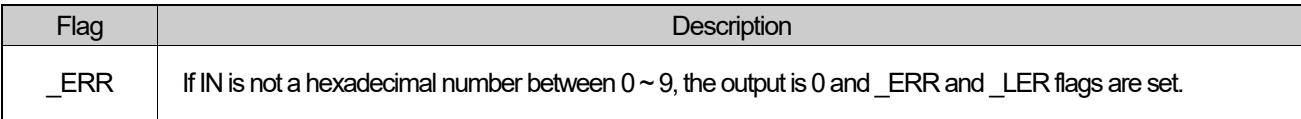

# ■ Program Example

**1. LD** 

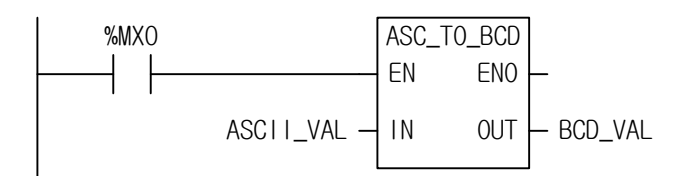

**2. ST** 

BCD\_VAL := ASC\_TO\_BCD(EN:=%MX0, IN:=ASCII\_VAL);

(1) If the transition condition (%MX0) is on, ASC\_TO\_BCD function executes.

(2) If input variable ASCII\_VAL (WORD) = 16#3732 = "72", output variable BCD\_VAL (BYTE) = 16#72.

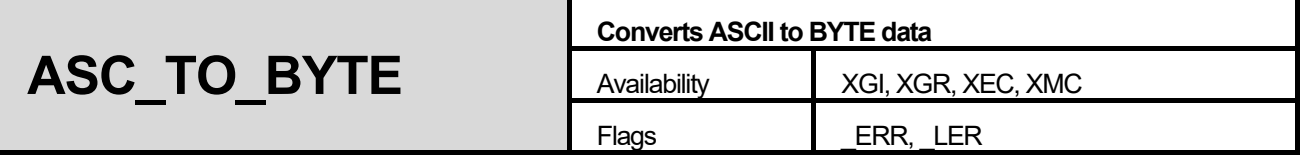

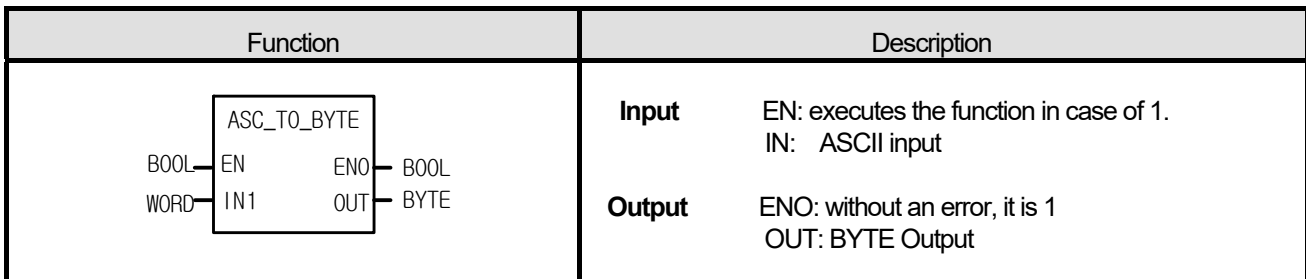

It converts two ASCII data to 2-digit hexadecimal (HEX).

## **■ Flag**

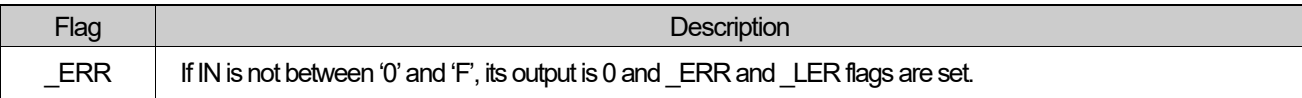

# ■ **Program Example**

**1. LD** 

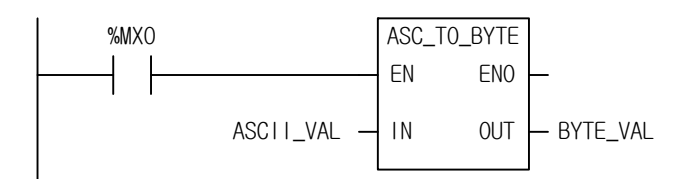

# **2. ST**

BYTE\_VAL := ASC\_TO\_BYTE(EN:=%MX0, IN:=ASCII\_VAL);

(1) If the transition condition (%MX0) is on, ASC\_TO\_BYTE function executes.

(2) If input ASCII\_VAL (WORD) = 16#4339, output BYTE\_VAL (BYTE) = 16#C9.

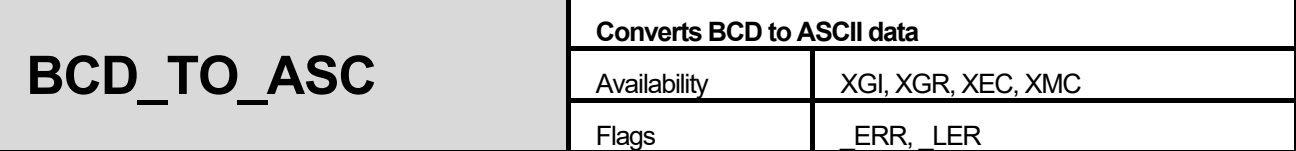

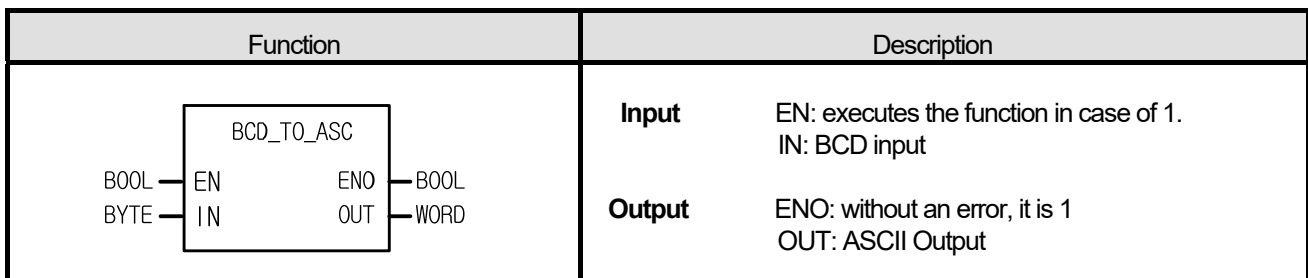

It converts 2-digit BCD data to two ASCII data.

# **■ Flag**

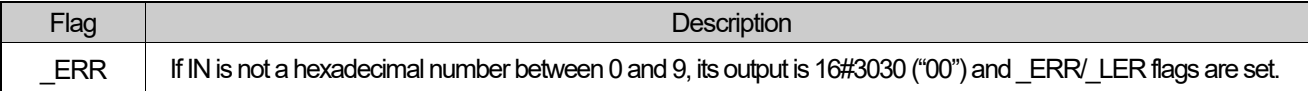

#### ■ **Program Example**

#### **1. LD**

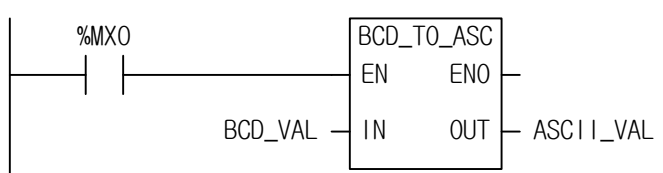

# **2. ST**

ASCII\_VAL := BCD\_TO\_ASC(EN:=%MX0, IN:=BCD\_VAL);

(1) If the transition condition (%MX0) is on, BCD\_TO\_ASC function executes.

(2) If input BCD\_VAL (BYTE) = 16#85, output ASCII\_VAL (WORD) = 16#3835 = "85."

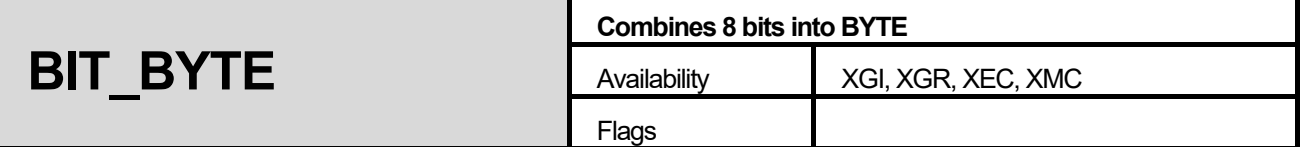

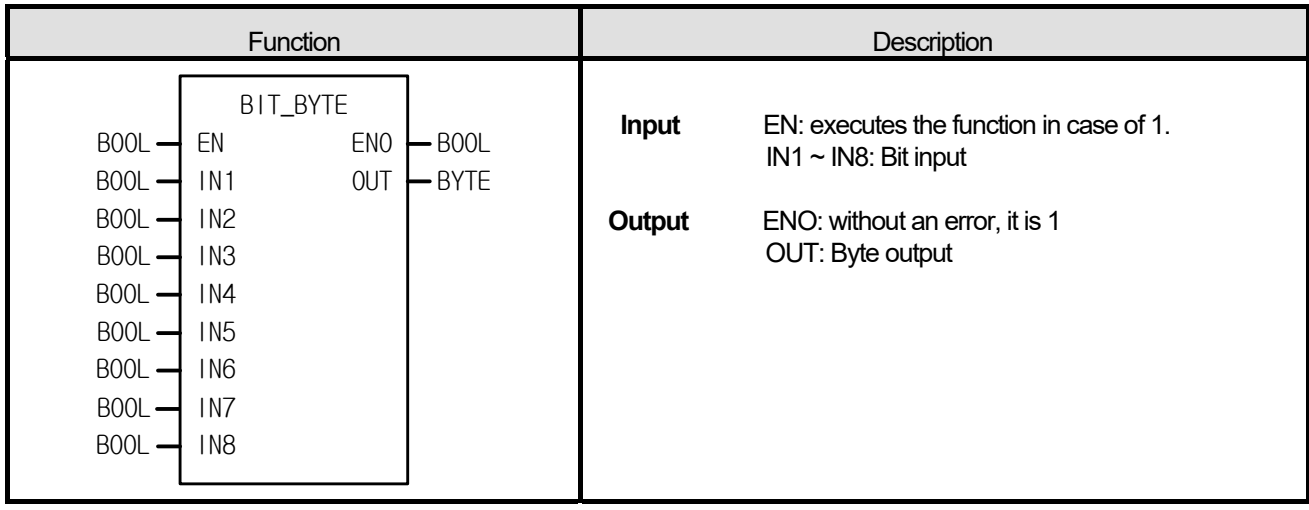

It combines 8 bits into one byte. IN8: MSB (Most Significant Bit), IN1: LSB (Least Significant Bit).

#### ■ **Program Example**

# **1. LD**

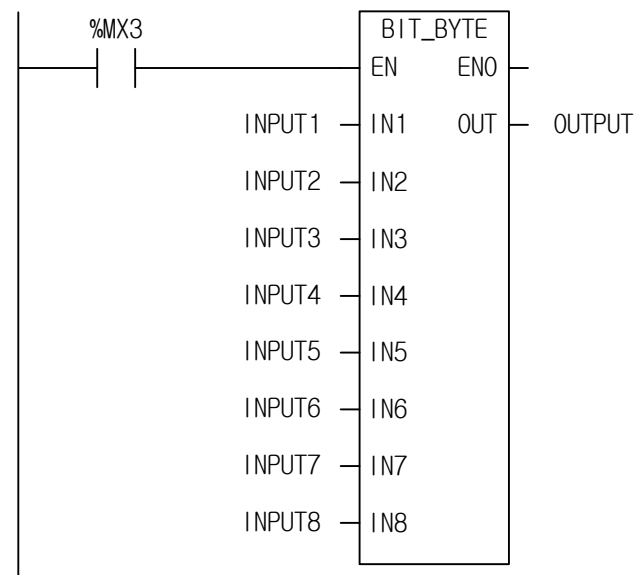

# **2. ST**

I

OUTPUT := BIT\_BYTE(EN:=%MX3, IN1:=INPUT1, IN2:=INPUT2, IN3:=INPUT3, IN4:=INPUT4, IN5:=INPUT5, IN6:=INPUT6, IN7:=INPUT7, IN8:=INPUT8);

(1) If the transition condition (%MX3) is on, BIT\_BYTE function executes.

(2) If 8 input are (from INPUT1 to INPUT 8) {0,1,1,0,1,1,0,0}, OUTPUT (BYTE) = 2#0110\_1100.

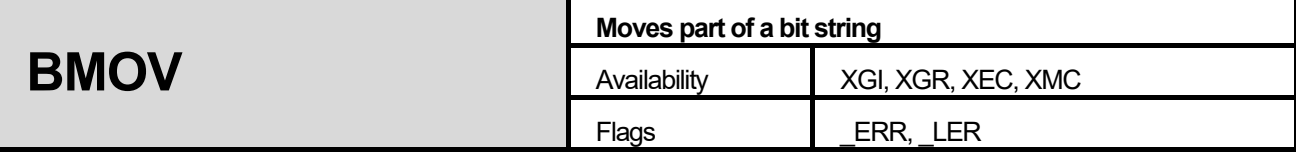

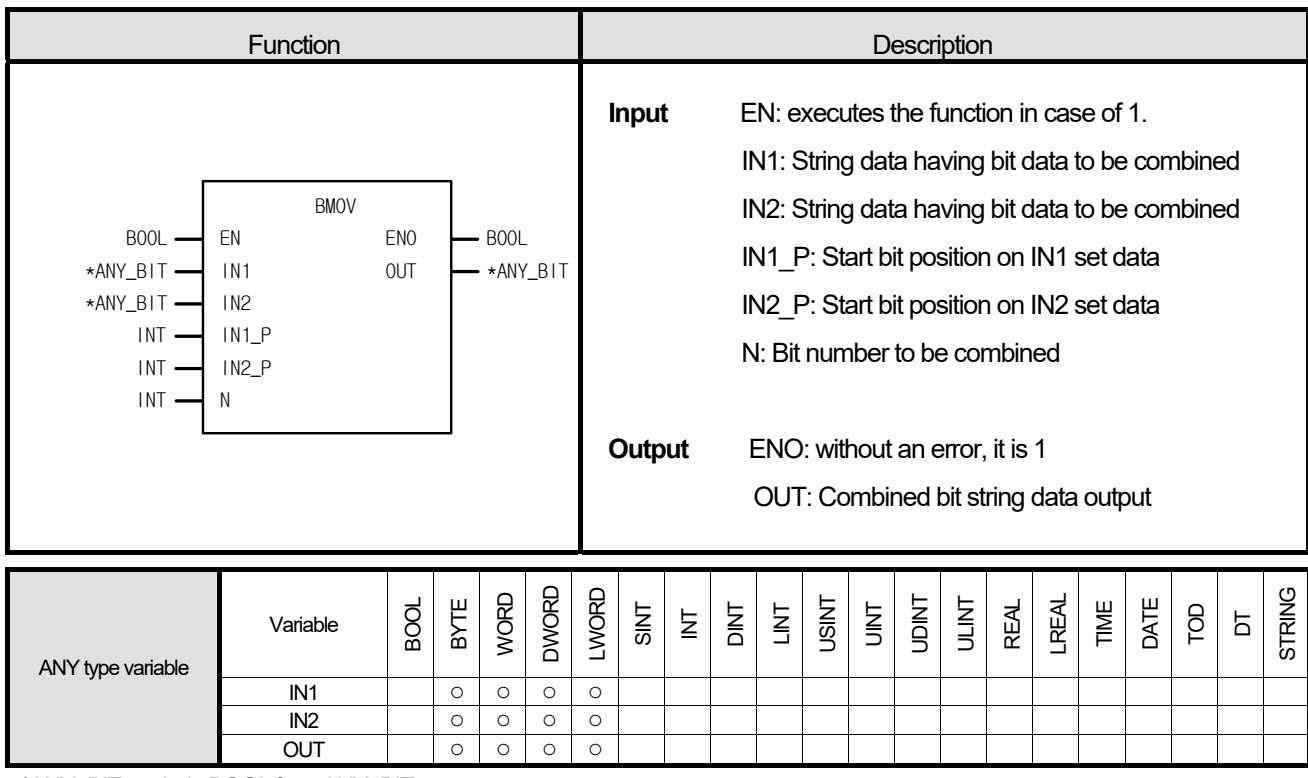

\*ANY\_BIT: exclude BOOL from ANY\_BIT type.

### **■ Function**

- 1. If EN is 1, it takes N bits of IN1 starting from the IN1\_P bit and moves it to IN2 starting from IN2\_P bit.
- 2. If N1 = 1111\_0000\_1111\_0000, IN2 = 0000\_1010\_1010\_1111, IN1\_P = 4, IN2\_P = 8, N = 4, then output data is 0000\_1111\_1010\_1111. Input data types are B (BYTE), W (WORD), D (DWORD), L (LWORD).

#### **■ Flag**

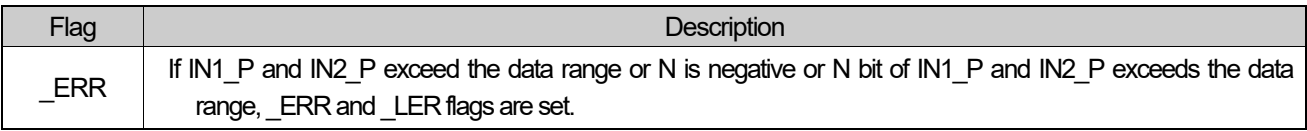

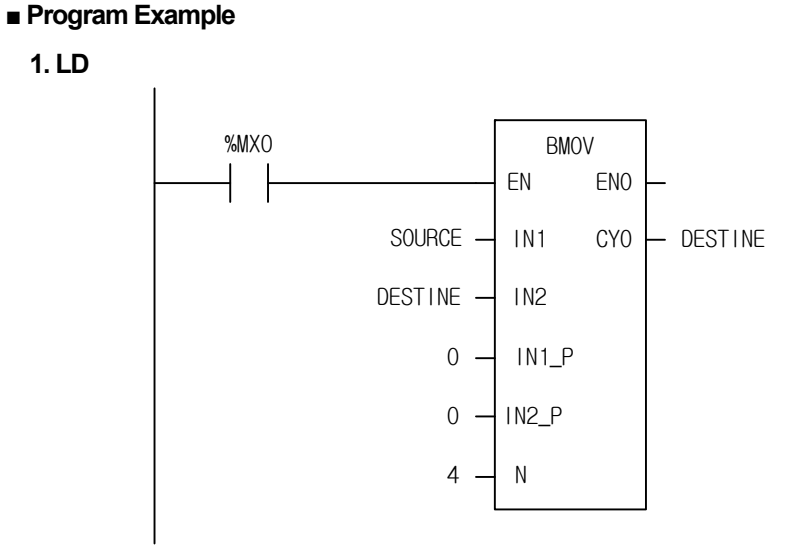

#### **2. ST**

DESTINE := BMOV(EN:=%MX0, IN1:=SOURCE, IN2:=DESTINE, IN1\_P:=0, IN2\_P:=0, N:=4);

(1) If the transition condition (%MX0) is on, BMOV function executes.

 $(2)$  Since SOURCE =  $2#0101$  1111 0000 1010, DESTINE =  $2#0000$  0000 0000 0000 as declared as input variable and IN1  $P = 0$ , IN2  $P = 8$ , N = 4, the operations yields 2#0000 1010 0000 0000, and it is changed to DESTINE = 2#0000\_1010\_0000\_0000 because output is designated as DESTINE.

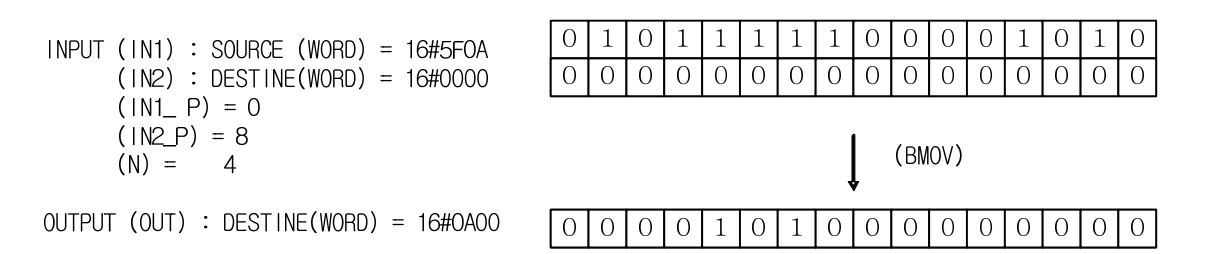

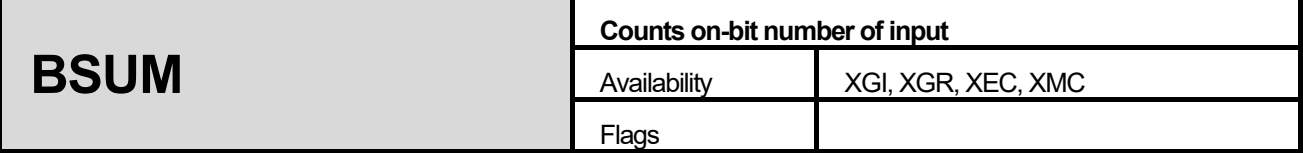

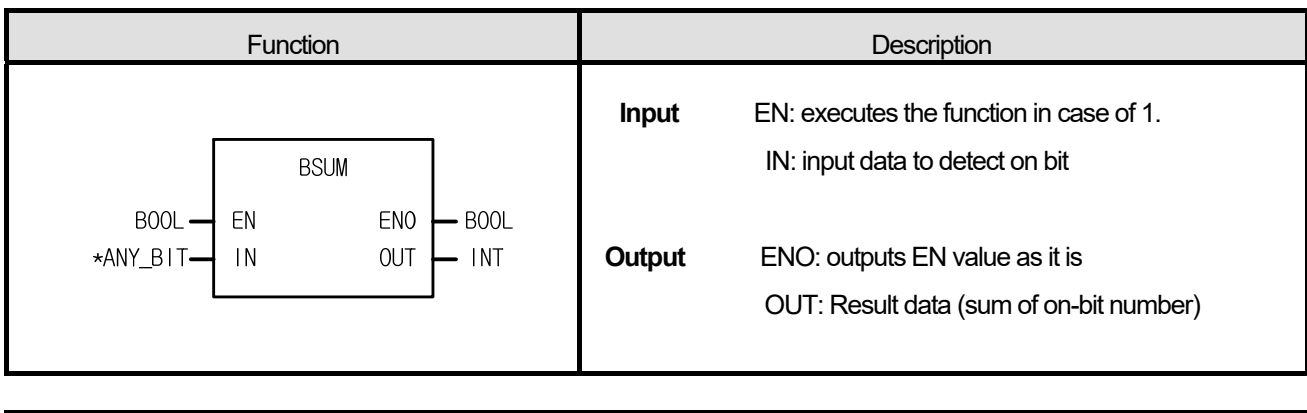

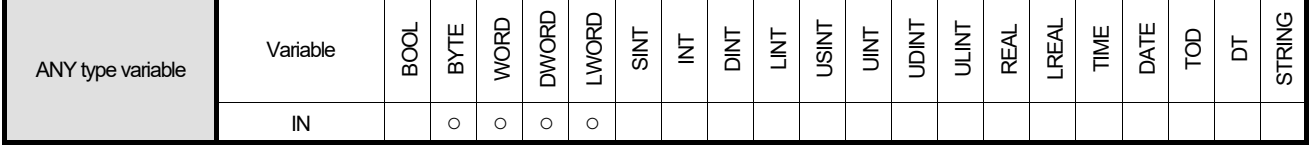

\*ANY\_BIT: exclude BOOL from ANY\_BIT type.

# **■ Function**

- 1. If EN is 1, it counts bit number of 1 among IN bit string and produces output, OUT.
- 2. Input data types are BYTE, WORD, DWORD and LWORD.

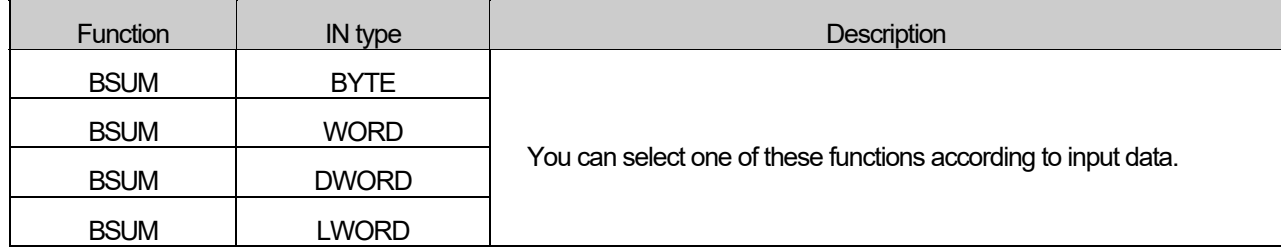

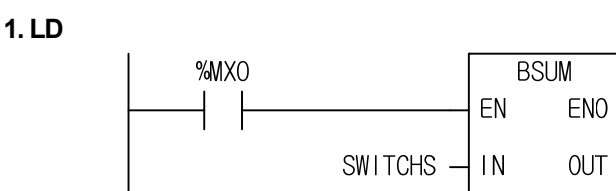

**2. ST** 

ON\_COUNT := BSUM(EN:=%MX0, IN:=SWITCHS);

- (1) If the transition condition (%MX0) is on, BSUM function executes.
- $(2)$  If input SWITCHS  $(WORD) = 2\#0000_0100_0010_1000$ , then it counts on-bit number, 3. So the output ON\_COUNT  $(INT) = 3.$

ON\_COUNT

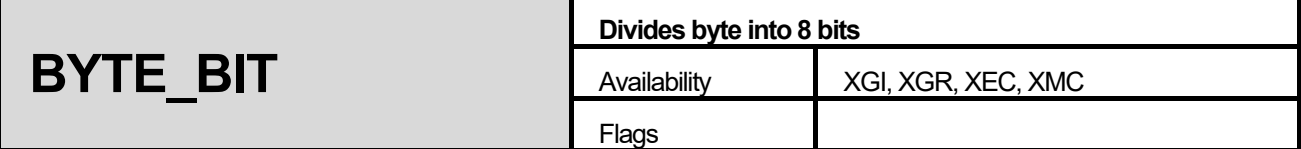

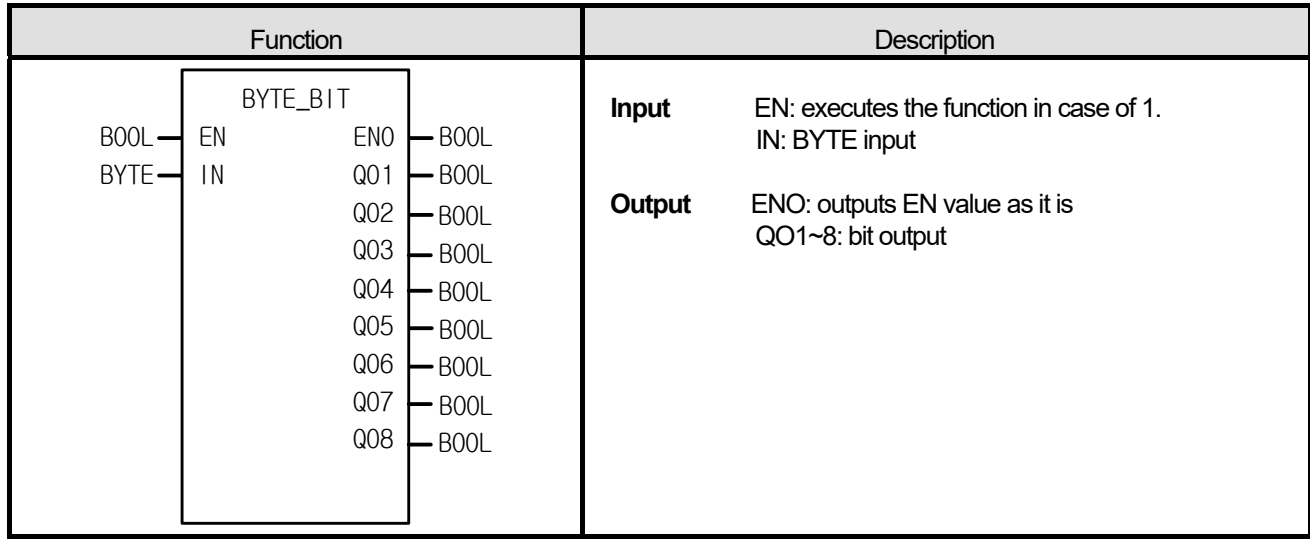

- 1. It divides one byte into 8 bits (QO1~QO2).
- 2. QO8: MSB (Most Significant Bit), QO1: LSB (Least Significant Bit)

# **1. LD**

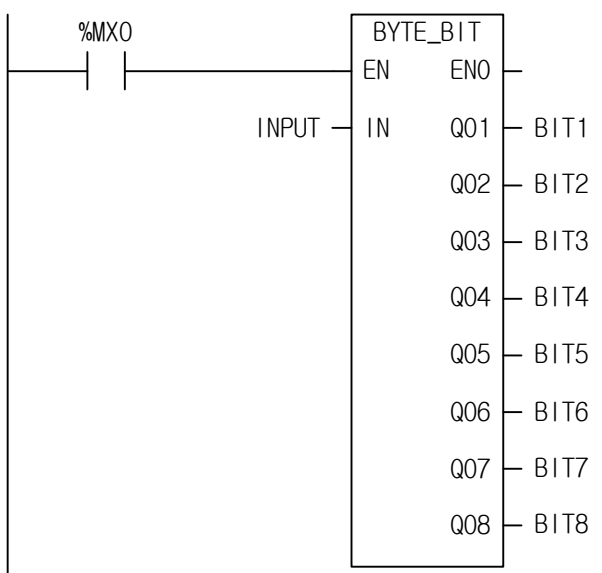

# 2. ST

BYTE\_BIT(EN:=%MX0, IN:= INPUT, Q01=> BIT1, Q02=> BIT2, Q03=> BIT3, Q04=> BIT4, Q05=> BIT5, Q06=> BIT6, Q07=> BIT7, Q08=> BIT8);

(1) If the execution condition (%MX0) is on, BYTE\_BIT function executes.

(2) If INPUT = 16#AC = 2#1010\_1100, it distributes INPUT from Q01 to Q08 in order. The order is 2#{0, 0, 1, 1, 0, 1, 0, 1}.

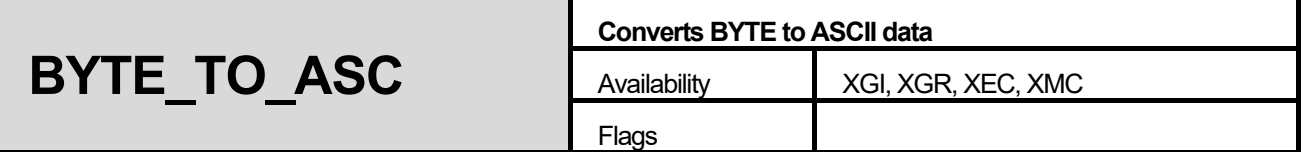

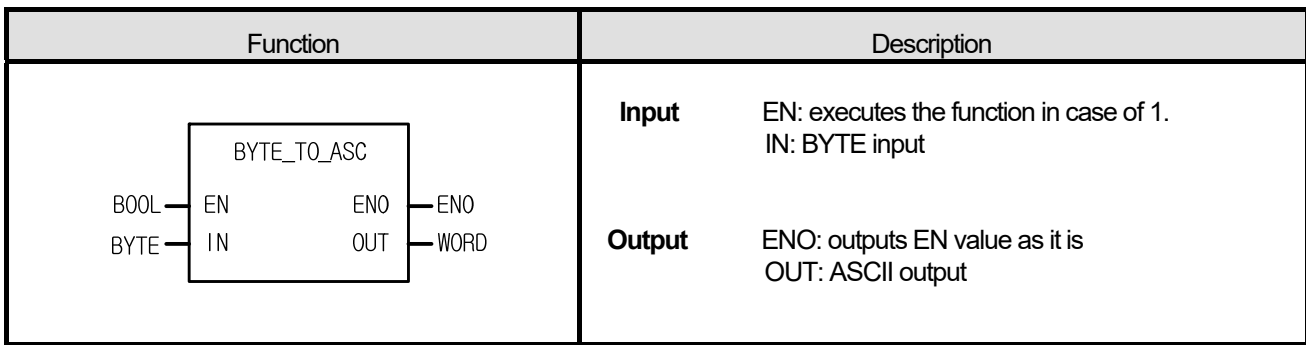

- 1. It converts 2-digit hexadecimal into two ASCII data. Ex) 16#12 -> 3132
- 2. In case of 16#A~F, it produces ASCII data for character.

# ■ **Program Example**

### **1. LD**

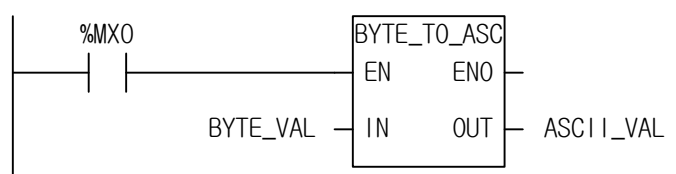

# 2. ST

ASCII\_VAL := BYTE\_TO\_ASC(EN:=%MX0, IN:=BYTE\_VAL);

(1) If the transition condition (%MX0) is on, BYTE\_TO\_ASC function executes.

(2) If input BYTE\_VAL (BYTE) = 16#3A, output ASCII\_VAL (WORD) = 16#3341 = '3', 'A'.

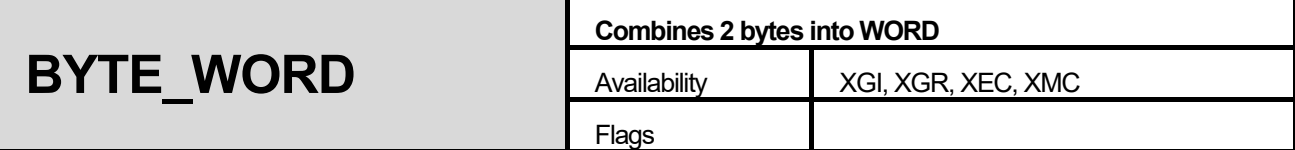

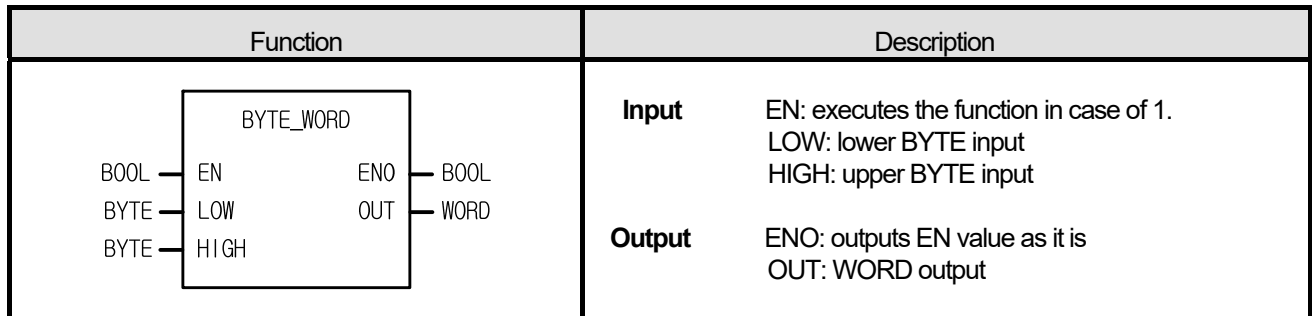

It combines two bytes into one word. LOW: lower BYTE input, HIGH: upper BYTE input

### ■ **Program Example**

1. LD

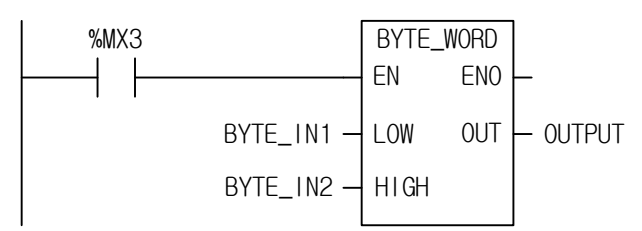

# **2. ST**

OUTPUT := BYTE\_WORD(EN:=%MX3, LOW:=BYTE\_IN1, HIGH:=BYTE\_IN2);

(1) If the transition condition (%MX3) is on, BYTE\_WORD function executes.

(2) If input BYTE\_IN1 = 16#56 and BYTE\_IN2 = 16#AD, output variable OUTPUT = 16#AD56.

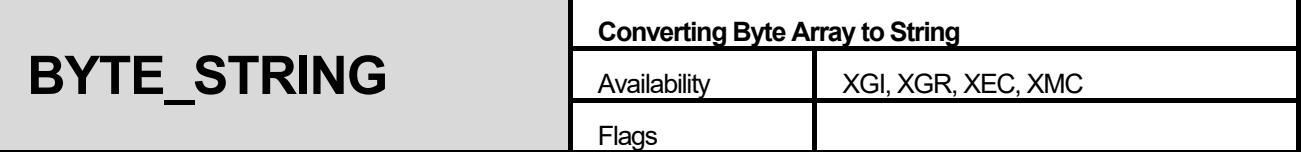

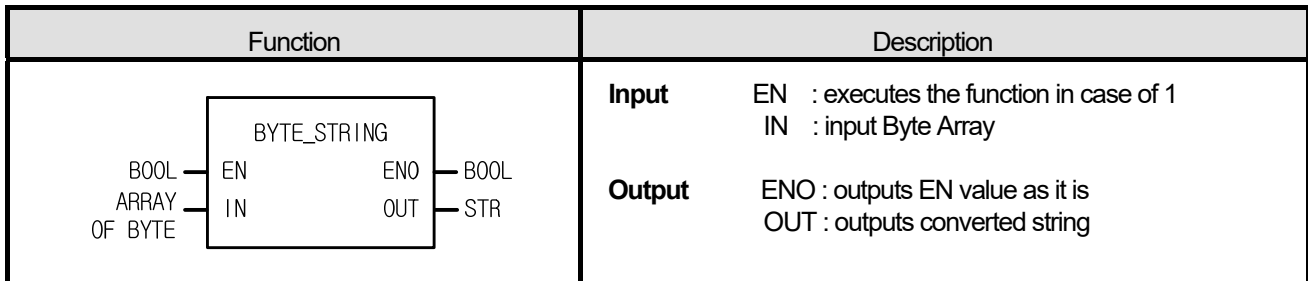

Converts Byte Array to a string.

### **■ Program Example**

#### **1. LD**

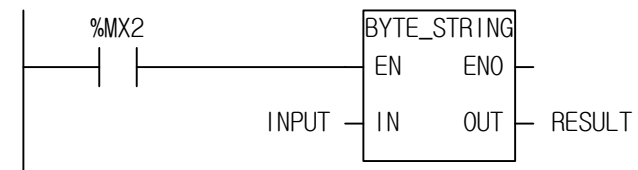

#### **2. ST**

RESULT := BYTE\_STRING(EN:=%MX2**,** IN:=INPUT);

- (1) If the execution condition(%MX2) is on, BYTE\_STRING function executes.
- (2) If setting INPUT array variable as 3 and if entering INPUT[0] = 16#41, INPUT[1] = 16#31, INPUT[2] = 16#35, Output RESULT = 'A15'.

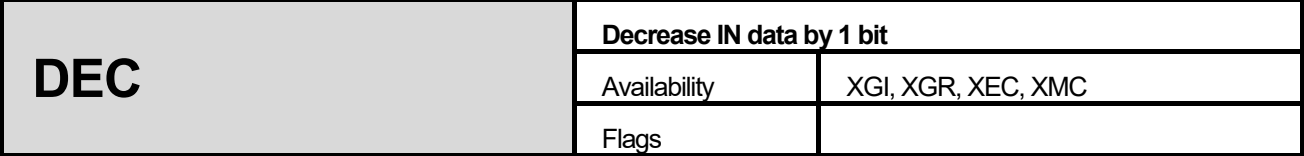

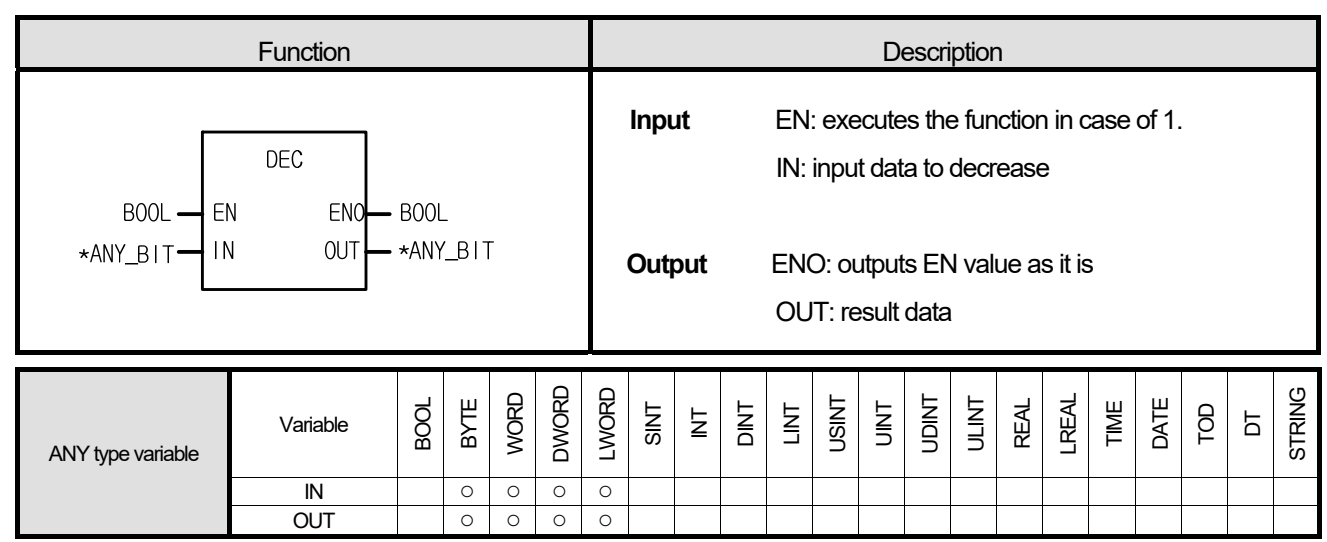

\*ANY\_BIT: exclude BOOL from ANY\_BIT type.

#### **■ Function**

- 1. If EN is 1, it produces an output after decreasing bit-string data of IN by 1.
- 2. Even though the underflow occurs, an error won't occur and if the result is 16#0000, then the output result data is 16#FFFF.
- 3. Input data types are BYTE, WORD, DWORD and LWORD.

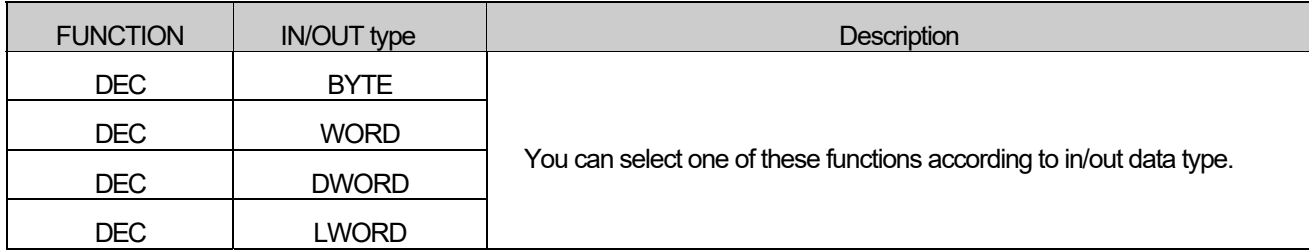

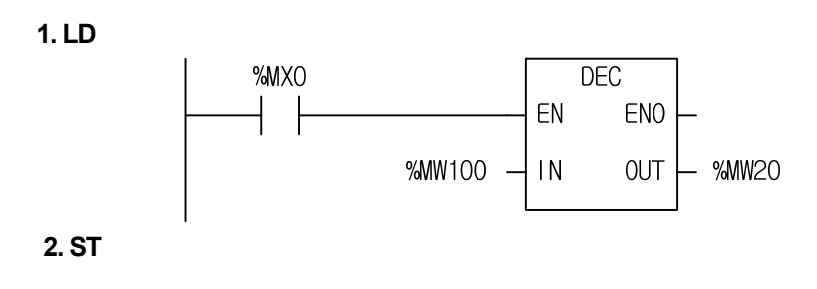

%MW20 := DEC(EN:=%MX0, IN:=%MW100);

- (1) If the transition condition (%MX0) is on, DEC function executes.
- (2) If input variable %MW100 = 16#0007 (2#0000\_0000\_0000\_0111), output variable %MW20 = 16#0006 (2#0000\_0000\_0000\_0110).

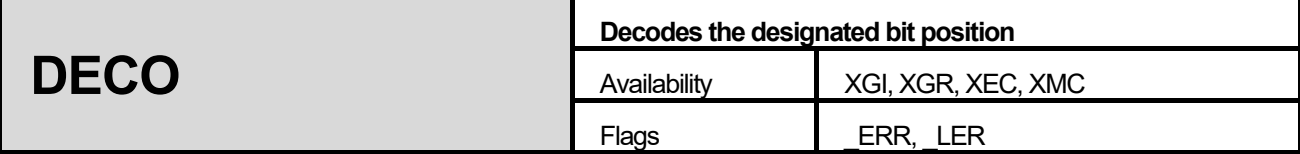

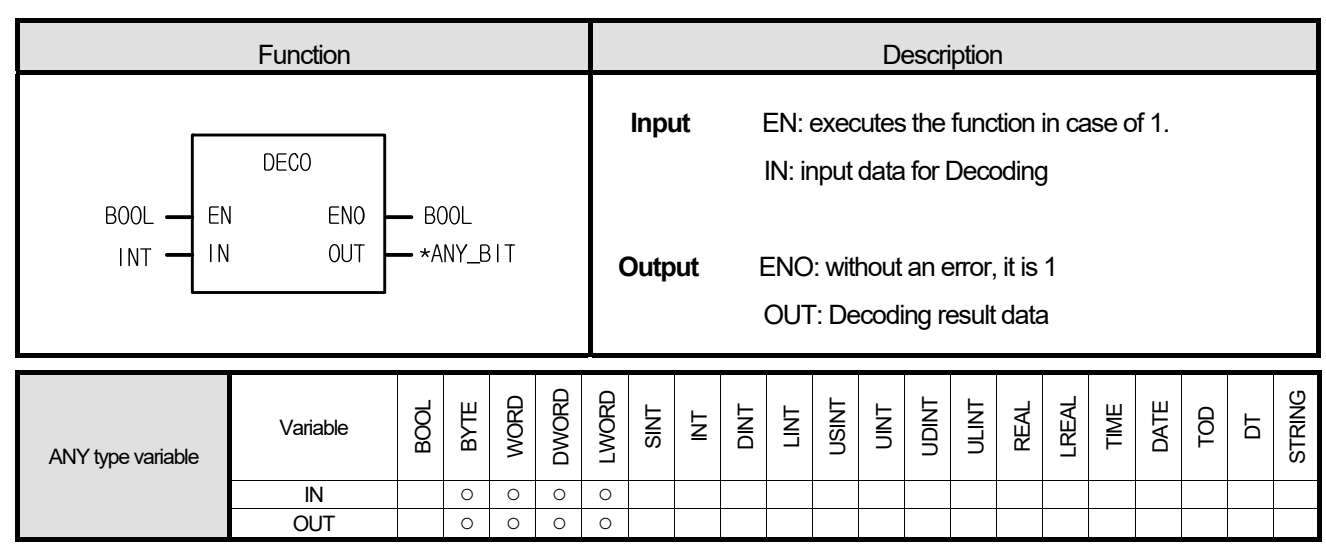

\*ANY\_BIT: exclude BOOL from ANY\_BIT type.

#### **■ Function**

- 1. If EN is 1, it turns on 'the designated position bit of output bit-string data' according to the value of IN, and produces an output.
- 2. Output data types are BYTE, WORD, DWORD and LWORD.

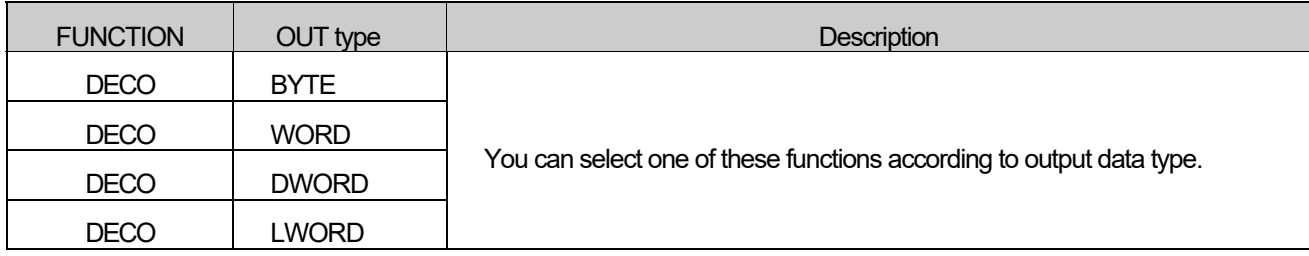

### **■ Flag**

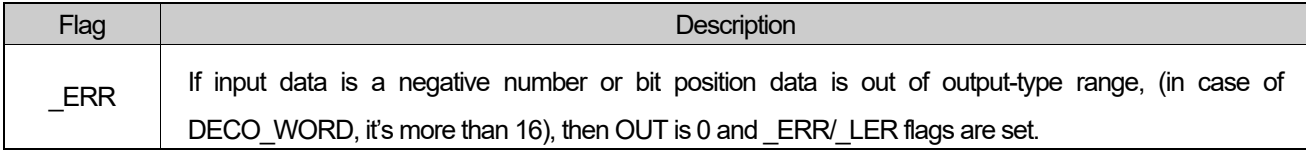

**1. LD** 

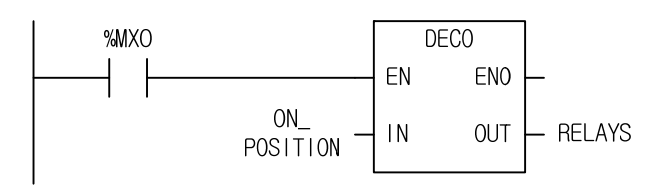

# **2. ST**

RELAYS := DECO\_DWORD(EN:=%MX0, IN:=ON\_POSITION);

- (1) If the transition condition (%MX0) is on, DECO function executes.
- (2) Since the only 5th bit of output is on if ON\_POSITON(INT) = 5 as declared as input variable, RELAYS(WORD type) = 2#0000\_0000\_0010\_0000.

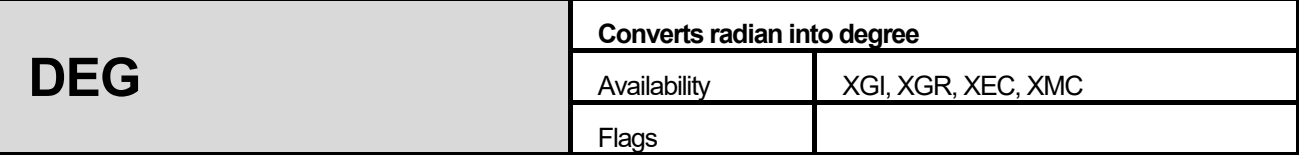

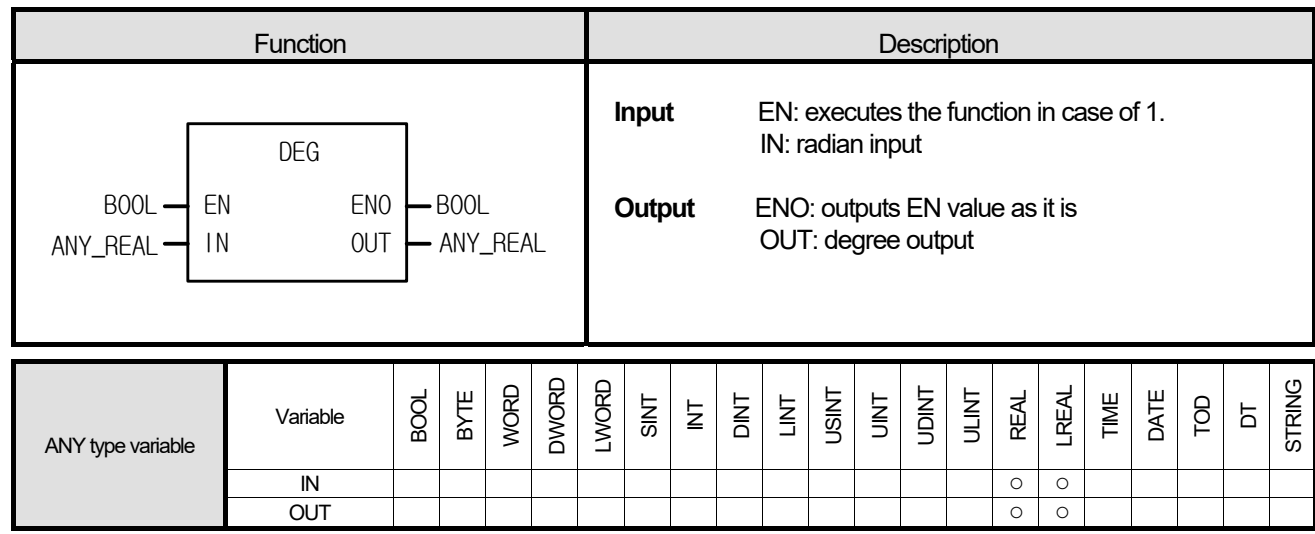

It converts radian input into degree output.

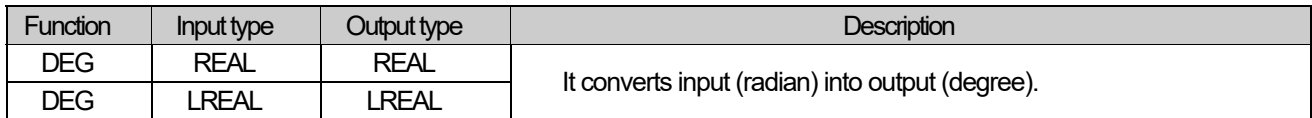

# ■ **Program Example**

# **1. LD**

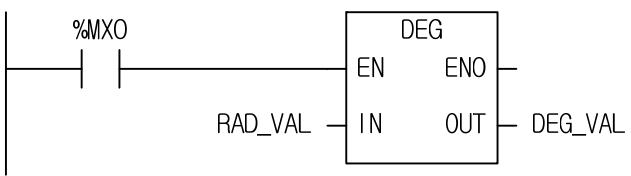

# **2. ST**

DEG\_VAL := DEG(EN:=%MX0, IN:=RAD\_VAL);

(1) If the transition condition (%M0) is on, DEG function executes.

(2) If input variable RAD\_VAL = 1.0, then output variable DEG\_VAL = 5.7295779513078550e+001.

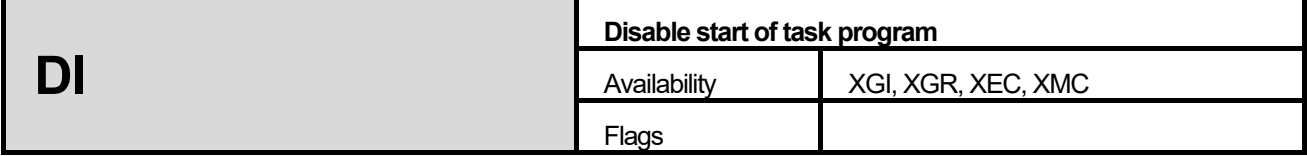

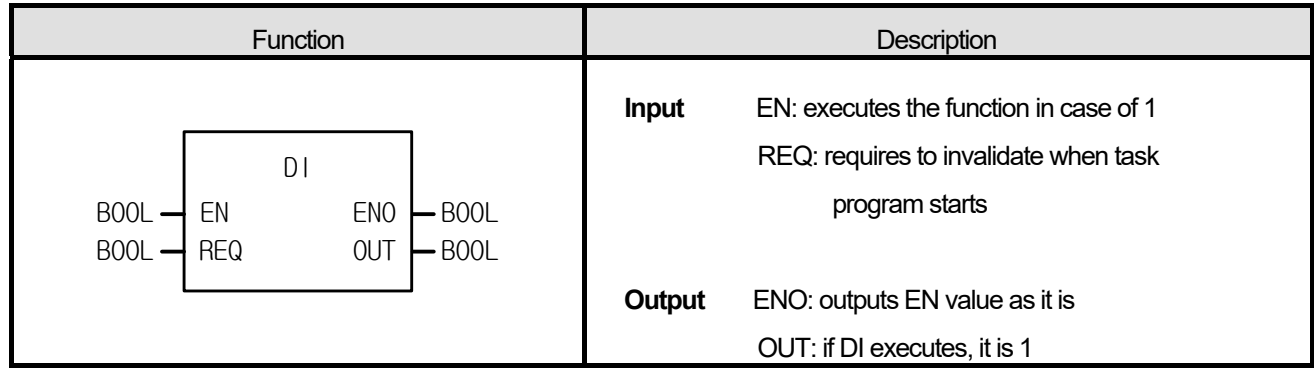

- 1. If EN = 1 and REQ = 1, it stops a task program (single, interval, interrupt).
- 2. Once DI function executes, a task program does not start even if REQ input is 0.
- 3. In order to start a task program normally, use 'EI' function. If you want to partially stop the task program for the troubled part, (otherwise, the continuity of operation process due to the execution of other task program), you can to use this function.
- 4. The task programs created while its execution is not invalidated is executed according to task program types as follows:.
	- Single task: It executes after 'EI' function or current-running task program executes. In this case, it repeats a task program as many as the state of single variable changes.
	- Interval task, interrupt: the task occurred when it is not permitted to execute and executes after 'EI' function or the current-running task program executes. But, if it occurs more than 2 times, TASK\_ERR is on and TC\_CNT (the number of task collision) is counted.

This is the program that controls the task program, increasing the value per second by using DI (Invalidates task program) and EI (permits running for task program).

# **1. LD**

Scan program (TASK program control)

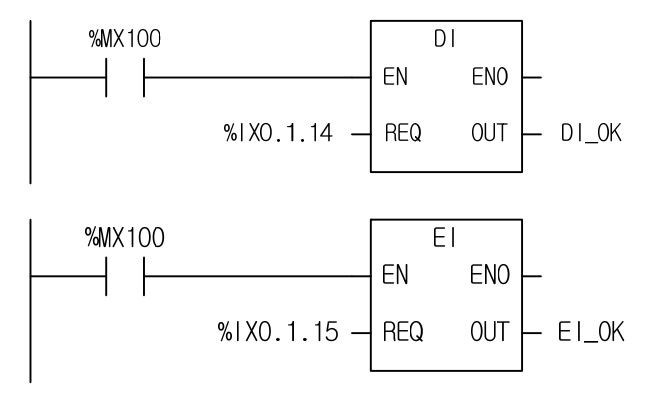

Task program increasing every second

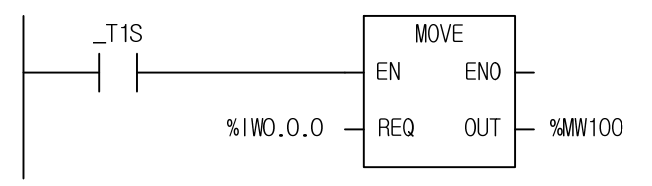

# **2. ST**

Scan program (TASK program control) %IX0.1.14 := DI(EN:=%MX100, REQ:=DI\_OK); %IX0.1.15 := EI(EN:=%MX100, REQ:=EI\_OK);

Task program increasing every second %MW100 := MOVE(EN:=\_T1S, IN:=%IW0.0.0);

(1) If REQ (assigned as direct variable %IX0.1.14) of DI is on, DI function executes and output DI\_OK is 1.

(2) If DI function executes, the task program to be executed per second stops.

- (3) If REQ (assigned as direct variable %IX0.1.15) of EI is on, EI function executes and output EI\_OK is 1.
- (4) If EI function executes, the task program stops and the function DI restarts.

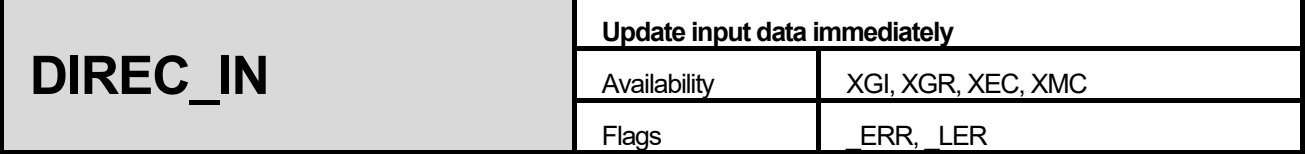

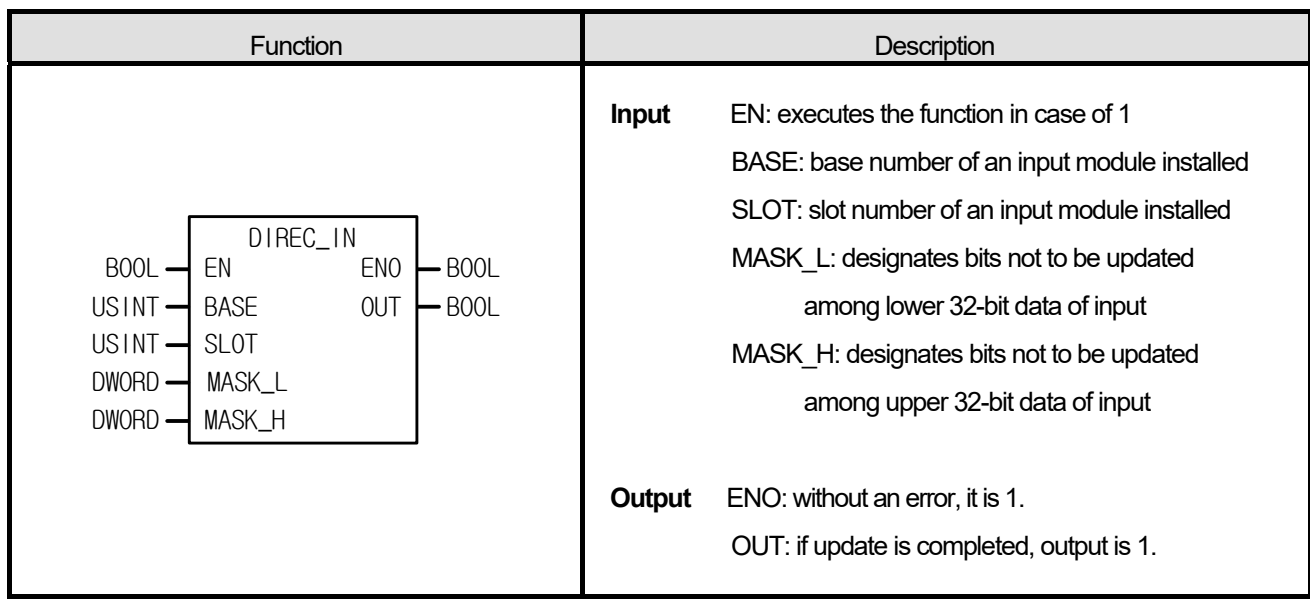

- 1. If EN is 1 during the scan, DIREC\_IN function reads 64-bit data of an input module from the designated position of a BASE and a SLOT, and updates them.
- 2. Only the actual contacts of an input module updates in the image scope.
- 3. DIREC\_IN function is available to use when you want to change the On/Off state of input (%I) during the scan.
- 4. Generally, it's impossible to update input data during 1 scan (executing a scan program) because a scansynchronized batch processing mode executes the batch processing to read input data and produce output data after a scan program.
- 5. If you use DIREC\_IN function during program execution, related input data updates.

### **■ Flag**

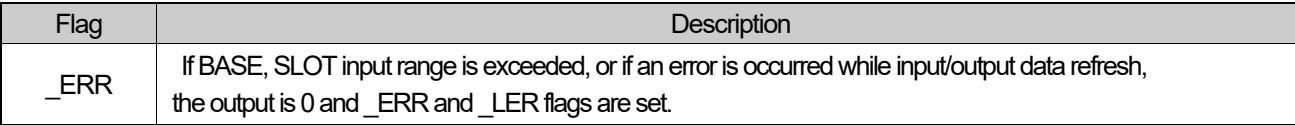

- 1. This program updates a 16-contact module installed in the slot no.3 of the 3rd extension base for which input data are 2# 1010 1010 1110 1011.
	- **1. LD**

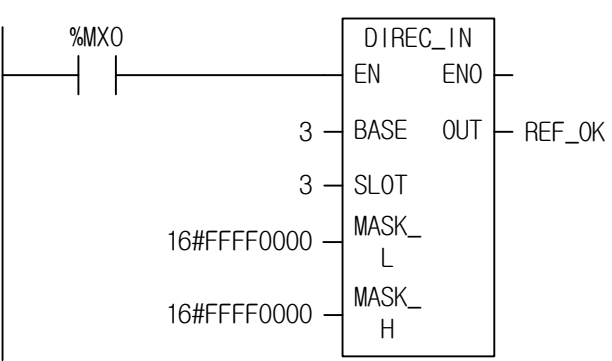

#### **2. ST**

REF\_OK := DIREC\_IN(EN:=%MX0, BASE:=3, SLOT:=3, MASK\_L:=16#FFFF0000, MASK\_H:=16#FFFF0000);

- (1) If the input condition (%MX0) is on, DIREC\_IN function executes.
- (2) The image scope to update is %IW3.3.0 because a 16-contact module installs. %IW3.3.0 is updated with 2#1010\_1010\_1110\_1011 during the scan because a lower 16-bit data of MASK\_L (lower 32-bit input) which is not going to be changed is updatable.
- (3) It does not matter what data are set in MASK\_H (upper 32-bit input) because a 16-contact module is installed on the slot and base.
- 2. This program updates the lower 32-bit data of the 32-contact module installed in the slot no.3 of the 3rd extension base for which input data are 2#0000\_0000\_1111\_1111\_1100\_1100\_0011\_0011.
	- **1. LD**

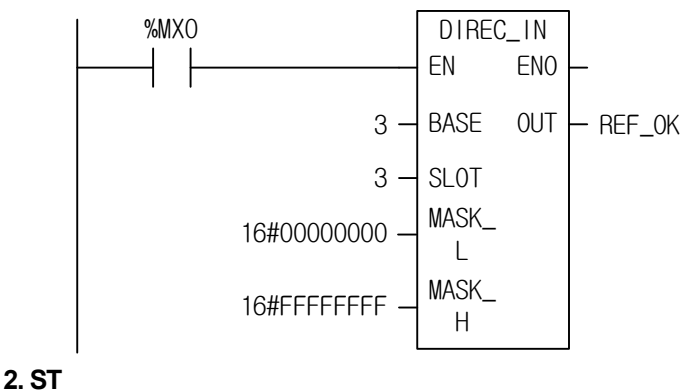

```
REF_OK := DIREC_IN(EN:=%MX0, BASE:=3, SLOT:=3, MASK_L:=16#00000000, MASK_H:=16#FFFFFFFF;);
```
- (1) If input condition (%MX0) is on, function DIREC\_IN executes.
- (2) The image scope to update is %ID3.3.0 because a 32-contact module installs. %ID3.3.0 is updated with 2#0000\_0000\_1111\_1111\_1100\_1100\_0011\_0011 during the scan because a lower 32-bit data of MASK\_L (lower 32-bit input) which is not going to be changed is updatable.

3. This program updates the lower 48-bit data of the 64-contact module installed in the slot no.3 of the 3rd extension base for which input data are 16#0000\_FFFF\_AAAA\_7777

(2#0000\_0000\_0000\_0000\_1111\_1111\_1111\_1111\_1010 \_1010\_1010\_1010\_0111\_0111\_0111\_0111).

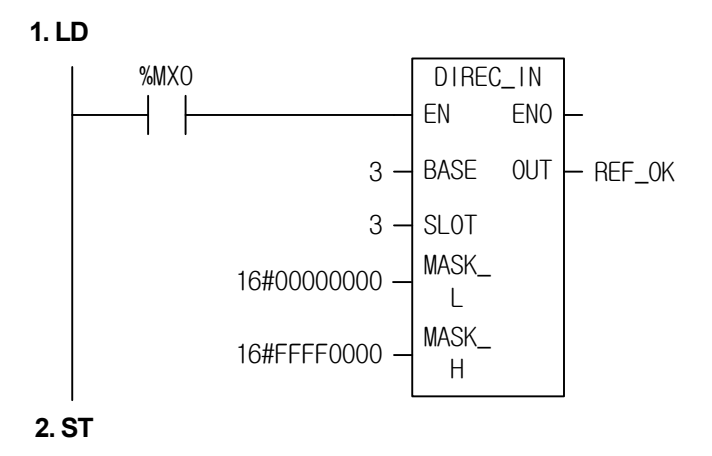

REF\_OK := DIREC\_IN(EN:=%MX0, BASE:=3, SLOT:=3, MASK\_L:=16#00000000, MASK\_H:=16#0000FFFF);

(1) If the input condition (%MX0) is on, function DIREC\_IN function executes.

- (2) The installed module is a 64-contact module and the image scope to update is %IL3.3.0 (%ID3.3.0 and ID3.3.1).
- (3) %ID3.3.0 updated because the lower 32-bit data (MASK\_L) update is allowed.
- (4) %IW3.3.2 of %ID3.3.1 is updated because only the lower 16-bit data update among upper 32 bits (MASK\_H) is allowed.
- (5) Accordingly, the data update of the image scope is as follows..

%IL3.3.0 ( %ID3.3.0 ( %IW3.3.0: 2#0111\_0111\_0111\_0111  $\begin{bmatrix} \frac{1}{2} & -1 & -1 & -1 \\ \frac{1}{2} & \frac{1}{2} & -1 & -1 \\ \frac{1}{2} & \frac{1}{2} & -1 & -1 \\ \frac{1}{2} & \frac{1}{2} & -1 & -1 \end{bmatrix}$ %ID3.3.1 %IW3.3.2: 2#1111\_1111\_1111\_1111

%IW3.3.3: maintains the previous value

(6) If the input update is completed, output REF\_OK is 1.
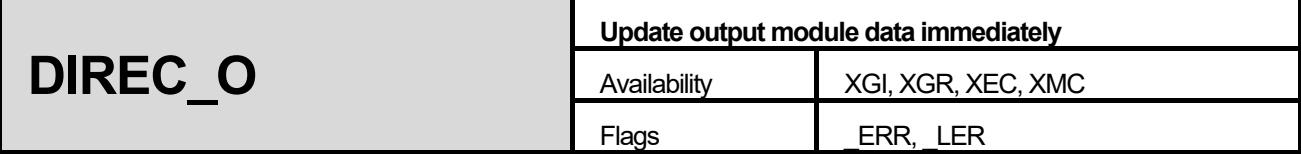

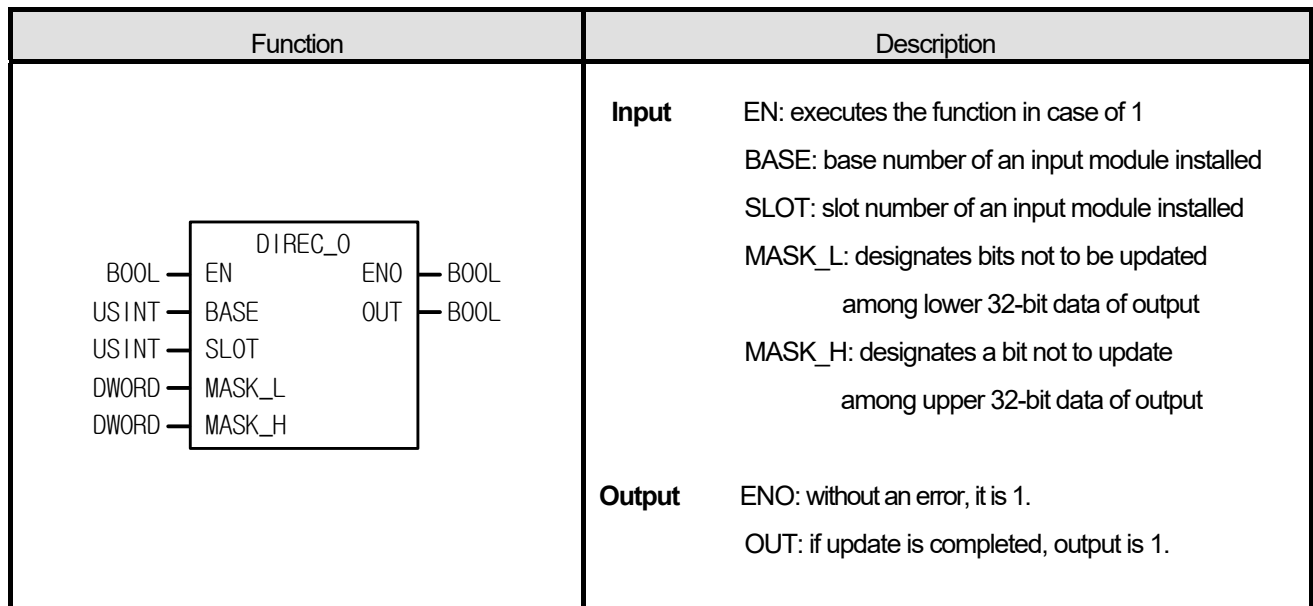

- 1. If EN is 1 during the scan, DIREC\_O function reads 64-bit data of an output module from the configured position of BASE and SLOT and updates the unmasked (MASK (1)) data.
- 2. DIREC O is available to use when you want to change the on/off state of output (%Q) during the scan.
- 3. Generally, it is impossible to update input data during 1 scan (executing a scan program) because a scansynchronized batch processing mode executes the batch processing to read input data and produce output data after a scan program.
- 4. It is available to update related output data, if you use DIREC\_O function during program execution.
- 5. If the base/slot number is wrong or it is not available to write data normally in an output module, ENO and OUT are '0' (without an error, it is 1).

#### **■ Flag**

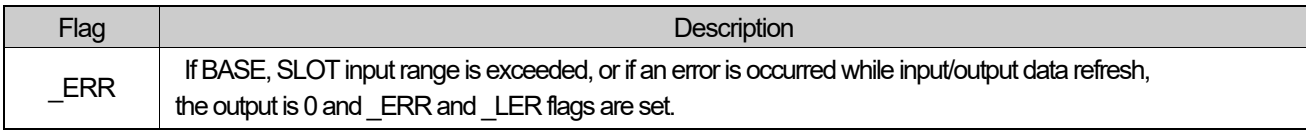

#### **■ Program Example**

1. This is the program that produces output data 2#0111\_0111\_0111\_0111 in a 32-contact relay output module installed in the slot no.4 of the 2nd extension base.

**1. LD** 

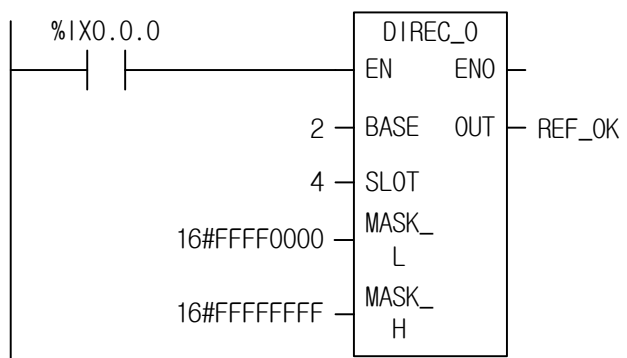

#### **2. ST**

REF\_OK := DIREC\_O(EN:=%IX0.0.0, BASE:=2, SLOT:=4, MASK\_L:=16#FFFF0000, MASK\_H:=16#FFFFFFFF;);

- (1) Input the base number 2 and slot number 4 in which an output module is installed.
- (2) Set MASK\_L as 16#FFFF0000 because the output data to produce are the lower 16 bits among the output contacts.
- (3) If the transition condition (%IX0.0.0) is on, DIREC\_O executes and the data of the output module is updated as 2#0111\_0111\_0111\_0111 during the scan.
- 2. This is the program that updates the lower 24 bits of the 32-contact transistor output module, installed in the slot no.4 of the 2nd extension base, with 2#1111\_0000\_1111\_0000\_1111\_0000 during the scan.

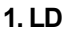

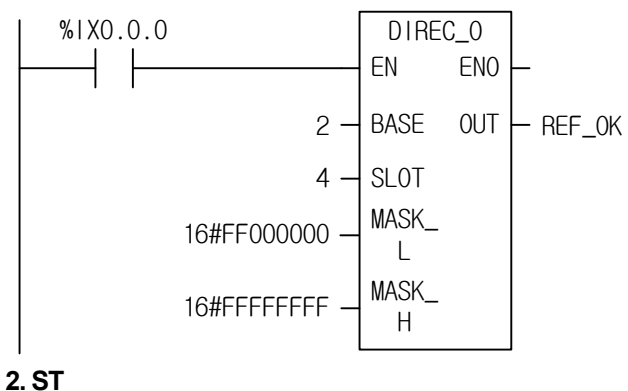

REF\_OK := DIREC\_O(EN:=%IX0.0.0, BASE:=2, SLOT:=4, MASK\_L:=16#00000000, MASK\_H:=16#FFFFFFFF;); (1) Input the base number 2 and slot number 4 in which an output module is installed.

(2) Set MASK, L as 16#FF000000 because the output data to produce are the lower 24 bits among the output contacts.

(3) If the transition condition (%IX0.0.0) is off, function DIREC\_O executes and the data of the output module is updated.

2#□□□□ □□□□ 1111 0000 1111 0000 1111 0000 during the scan.

Maintains the previous value.

**DIS Data distribution**  Availability **XGI, XGR, XEC, XMC** Flags **ERR, LER** 

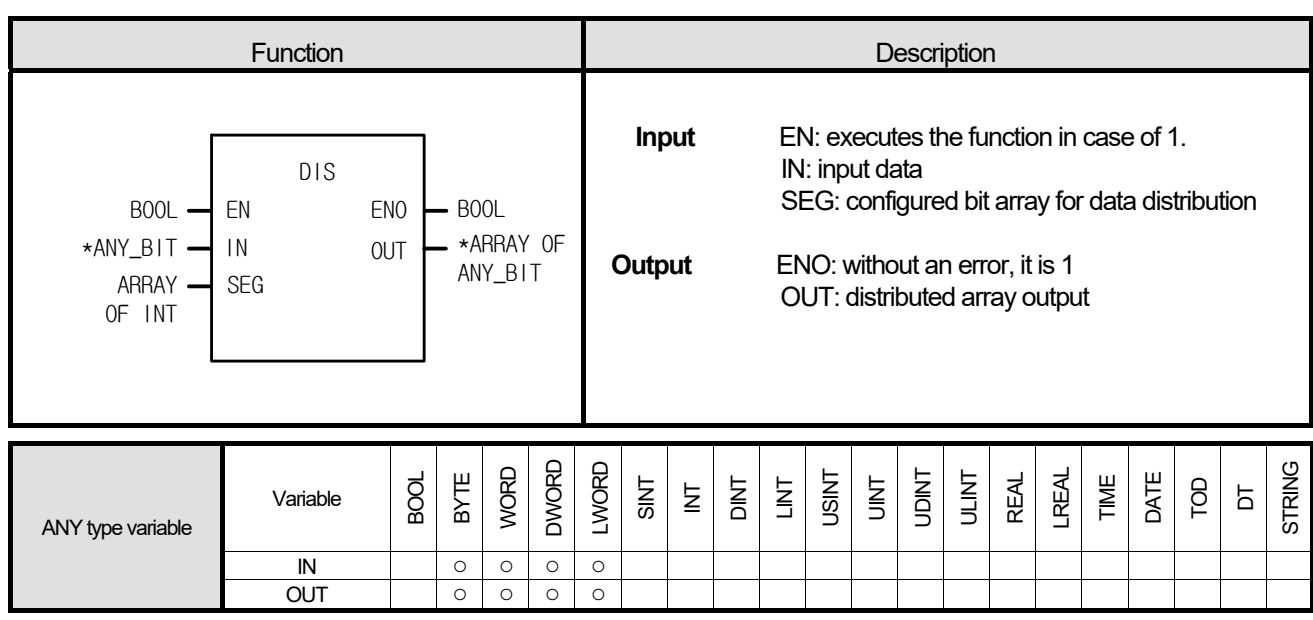

\*ANY\_BIT: exclude BOOL from ANY\_BIT type.

### **■ Function**

Г

It distributes input data over OUT after segmenting input data by bit number set by SEG.

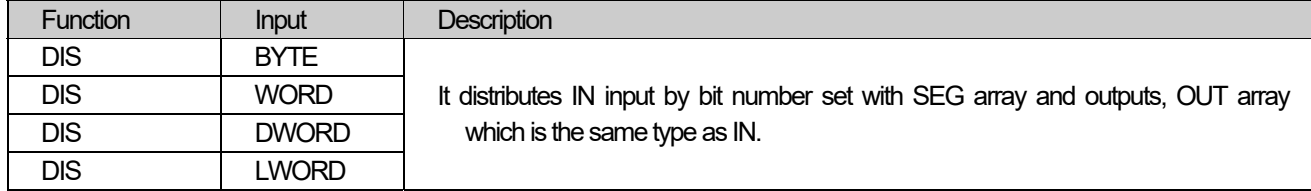

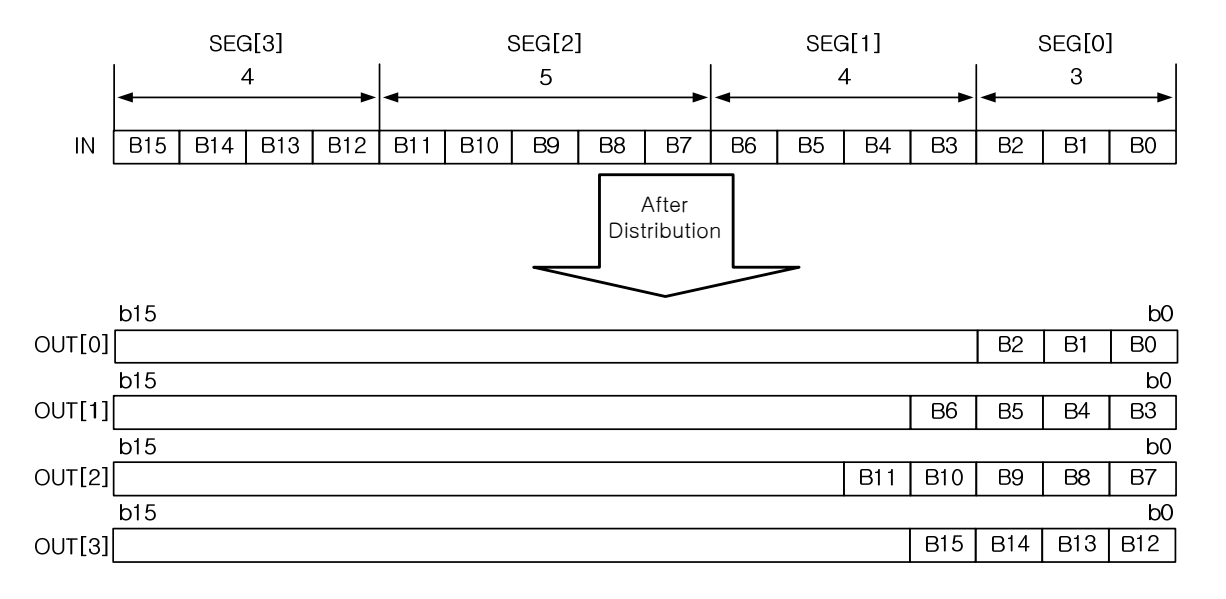

#### **■ Flag**

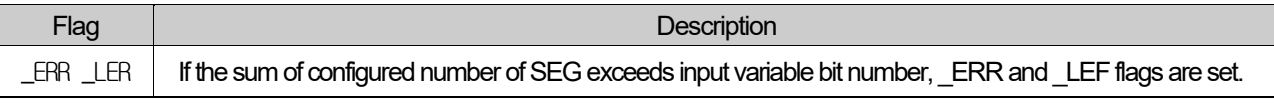

 $\star$  If output array is omitted, it assumes the number of array as 0, producing ERR and LER flags.

#### ■ **Program Example**

### **1. LD**

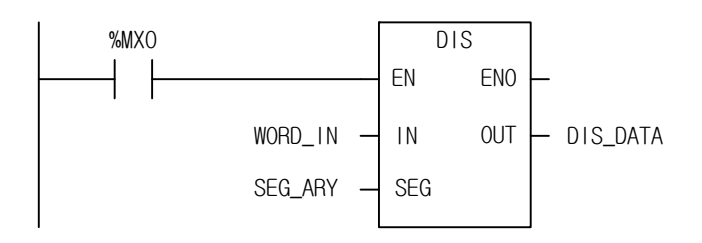

# **2. ST**

DIS\_DATA := DIS(EN:=%MX0, IN:= WORD\_IN, SEG:=SEG\_ARY);

(1) If the transition condition (%MX0) is o, DIS function executes.

(2) If input variable WORD\_IN = 16#3456, SEG\_ARY =  $\{3, 4, 5, 4\}$ , then, output variable DIS\_DATA is:

DIS\_DATA[0]=16#0006 DIS\_DATA[1]=16#000A DIS\_DATA[2]=16#0008 DIS\_DATA[3]=16#0003

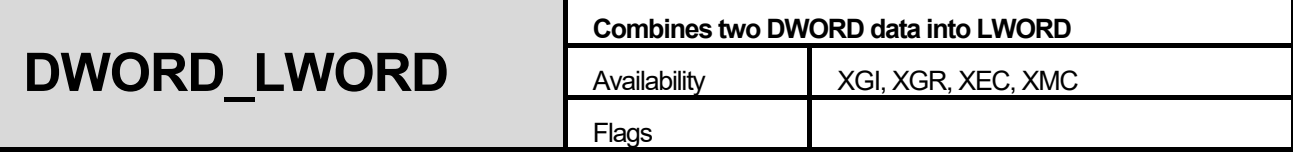

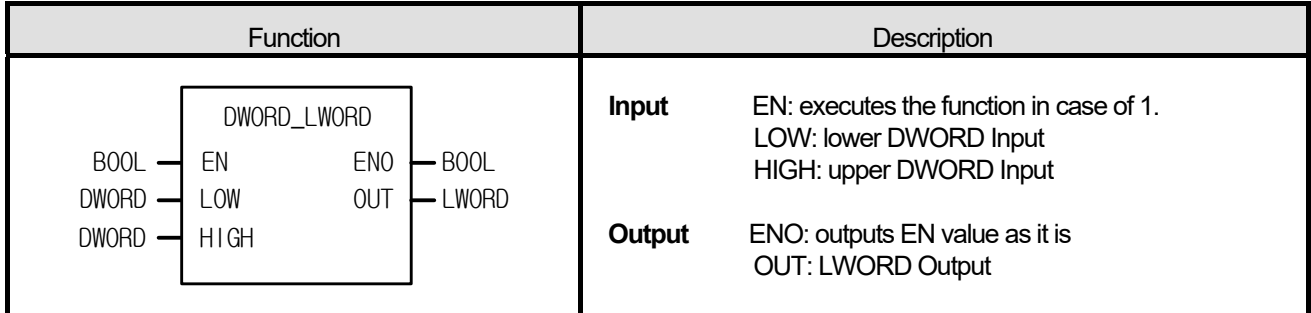

It combines 2 DWORD data into one LWORD data. LOW: lower DWORD Input, HIGH: upper DWORD Input

### ■ **Program Example**

### **1. LD**

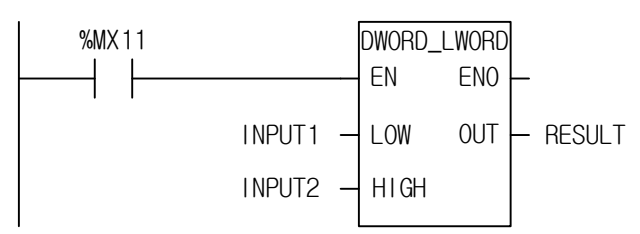

# **2. ST**

RESULT := DWORD\_LWORD(EN:=%MX11, LOW:=INPUT1, HIGH:=INPUT2);

(1) If the transition condition (%MX11) is on, DWORD\_LWORD function executes.

(2) If input variable INPUT1 =  $16\#1A2A_3A4A$  and INPUT2 =  $16\#8C7C_6C5C$ , then, output variable RESULT = 16#8C7C\_6C5C\_1A2A\_3A4A.

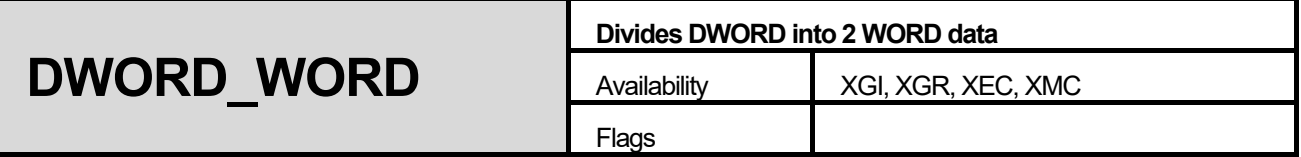

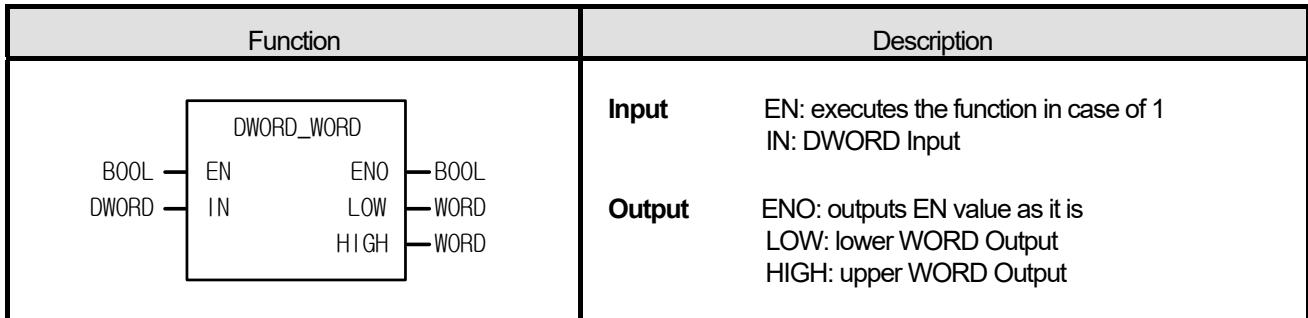

 It divides one DWORD into two WORD data. LOW: lower WORD Output, HIGH: upper WORD Output

### ■ **Program Example**

### **1. LD**

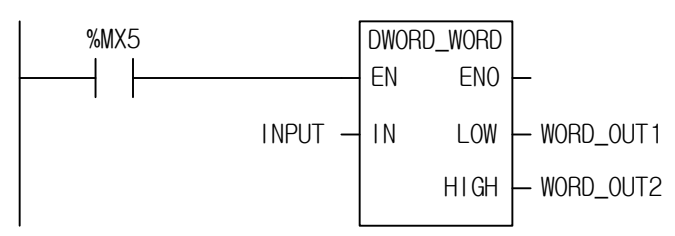

# **2. ST**

DWORD\_WORD(EN:=%MX5, IN:=INPUT, LOW=>WORD\_OUT1, HIGH=>WORD\_OUT2);

(1) If the transition condition (%MX5) is on, DWORD\_WORD function executes.

(2) If input variable INPUT = 16#1122\_AABB, then, WORD\_OUT1 = 16#AABB and WORD\_OUT2= 16#1122.

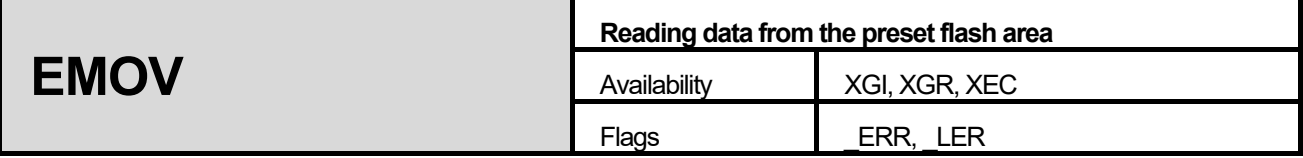

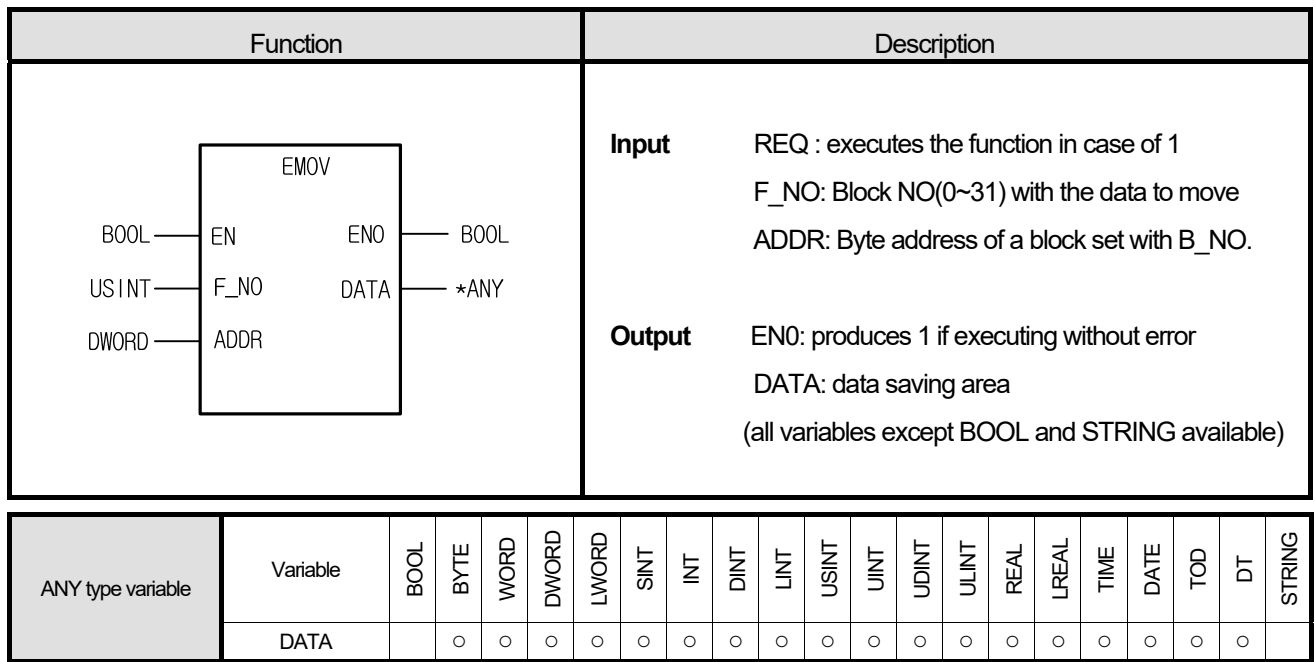

\*ANY: exclude BOOL and STRING from ANY type.

#### **■ Function**

- 1. The command moves one data among 32 block data in flash memory.
- 2. It moves the data in ADDR of the F\_NO (flash number) block according to the type set in DATA. then the moved data is entered to DATA variable.
- 3. If the variable type declared as DATA and the ADDR variable type are not identical, it does not produce any error but any undesirable data may be moved; set ADDR value according to DATA type. For instance, if declaring 4BYTE type variables (DWORD, UDINT, DINT, REAL ...) to DATA, ADDR variable must also use 4BYTE type variable.
- 4. If F\_NO is 31 and greater or ADDR value exceeds 65,535, \_ERR and \_LER are set.

### **■ Flag**

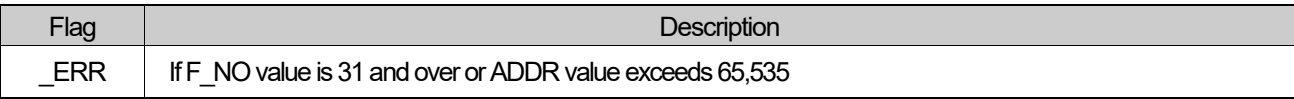

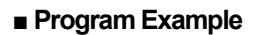

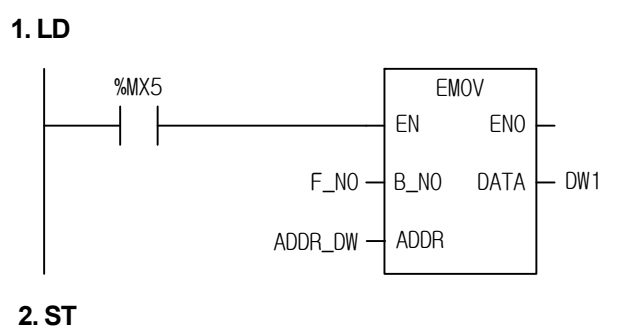

EMOV(EN:=%MX5, F\_NO:= F\_NO, ADDR:= ADDR\_DW, DATA=> DW1);

(1) If the execution condition (%MX5) is on, EMOV function executes.

(2) If setting F\_N0 = 1, ADDR\_DW(DWORD type) = 4, move DWORD DATA in 4BYTE OFFSET of No.1 Flash Block to DW1(DWORD).

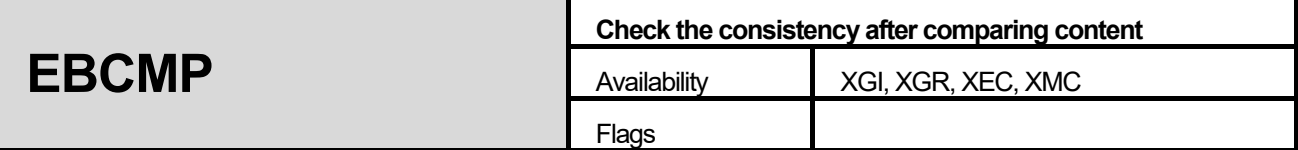

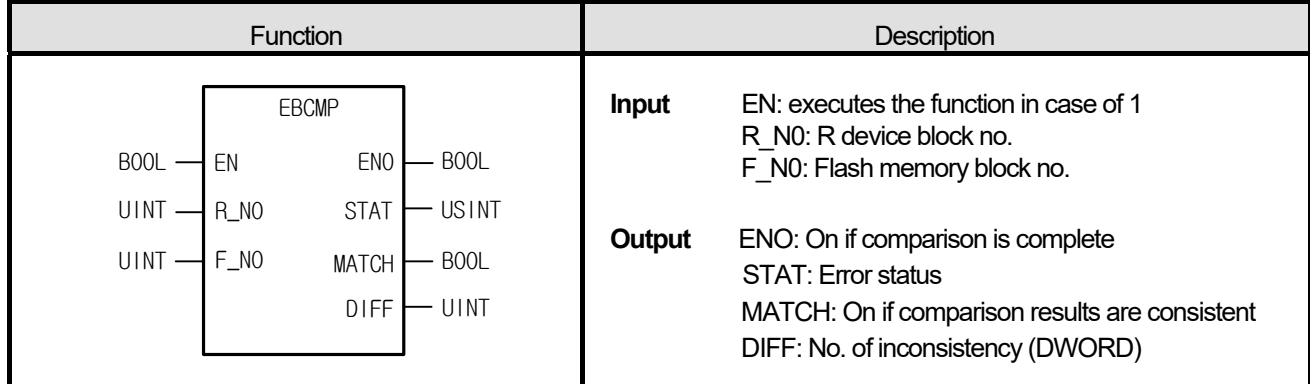

- 1. The command to check the consistency by comparing a block of R device and another block of flash memory while input contact is on; it compares data in DWORD.
- 2. STAT shows error status; if it is greater than 1 in R\_NO input, STAT = 1; if it is greater than 31 in F\_NO input, STAT = 2. Even though there is only one error after the entire comparison, it shows an error; STAT = 3.
- 3. In case of inconsistency, it saves the number in DIFF.

#### **■ Program Example**

**1. LD** 

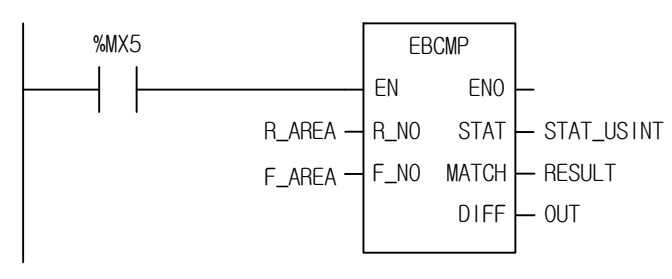

#### **2. ST**

EBCMP(EN:=%MX5, R\_NO:=R\_AREA, F\_NO:=F\_AREA, STAT=>STAT\_USINT, MATCH=>RESULT, DIFF=>OUT);

(1) If the execution condition (%MX5) is on, EBCMP function executes.

(2) If setting R\_AREA = 0, F\_AREA = 1 and if R device block no.0 and flash block no.1 are consistent, RESULT(BOOL) is on and shows OUT(no. of inconsistency) = 0.

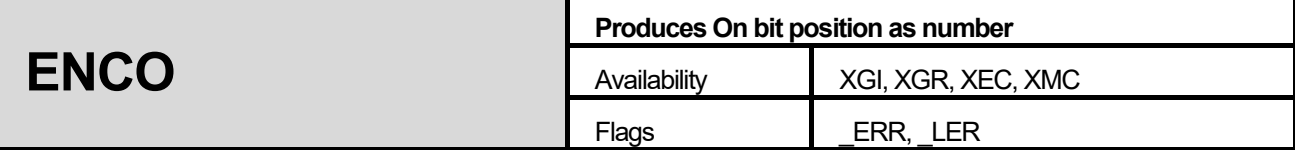

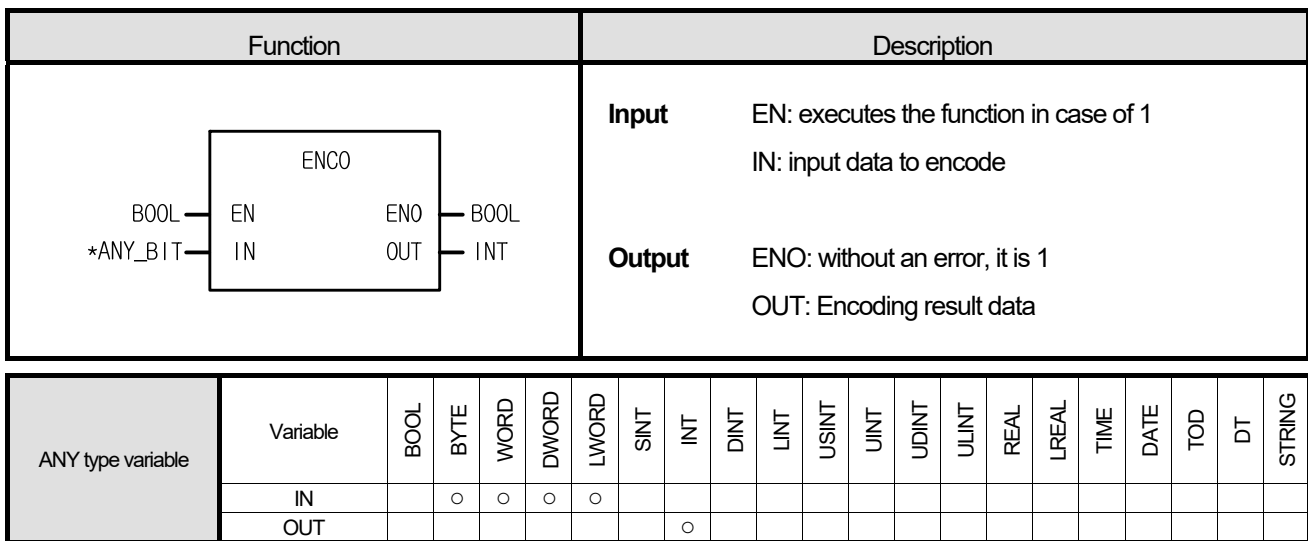

\*ANY\_BIT: exclude BOOL from ANY\_BIT type.

#### **■ Function**

- 1. If EN is 1, it produces the most priority bit position among bits of 1 to OUT.
- 2. Input data types are B(BYTE), W(WORD), D(DWORD) and L(LWORD).

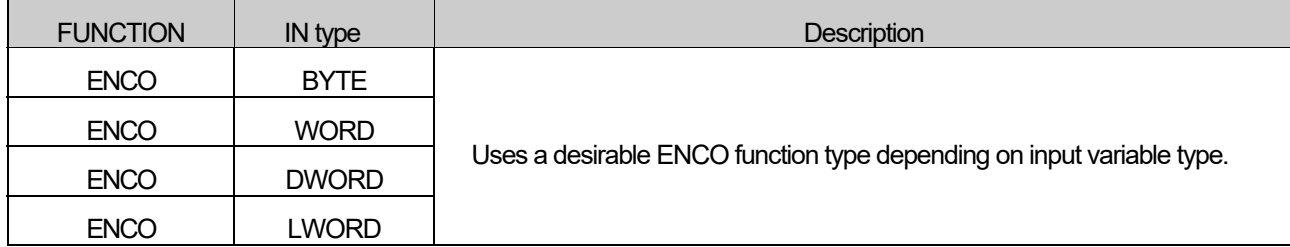

#### **■ Flag**

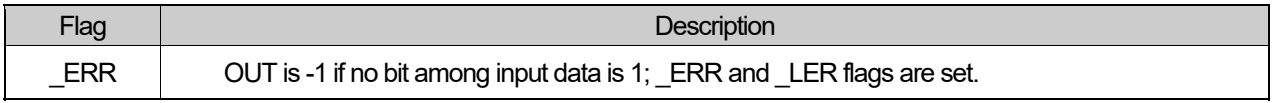

#### ■ **Program Example**

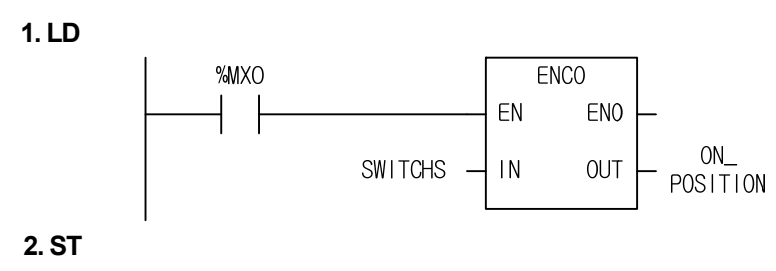

ON\_POSITION := ENCO(EN:=%MX0, IN:=SWITCHS);

- (1) If the execution condition (%MX0) is on, ENCO function executes.
- (2) If SWITCHS (WORD type) = 2#0000\_1000\_0000\_0010, it produces the positions of 2 bits with on, that is, '11' out of '11' and '1', so that '11' is saved into ON\_POSITION(INT Type).

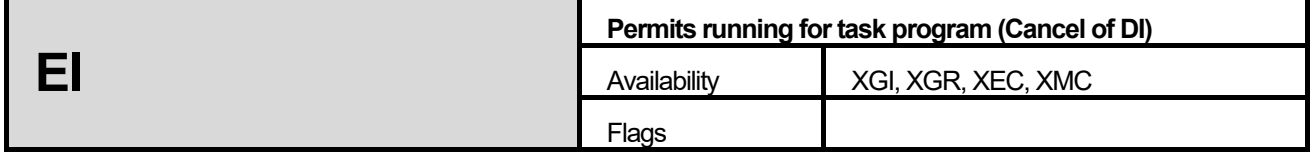

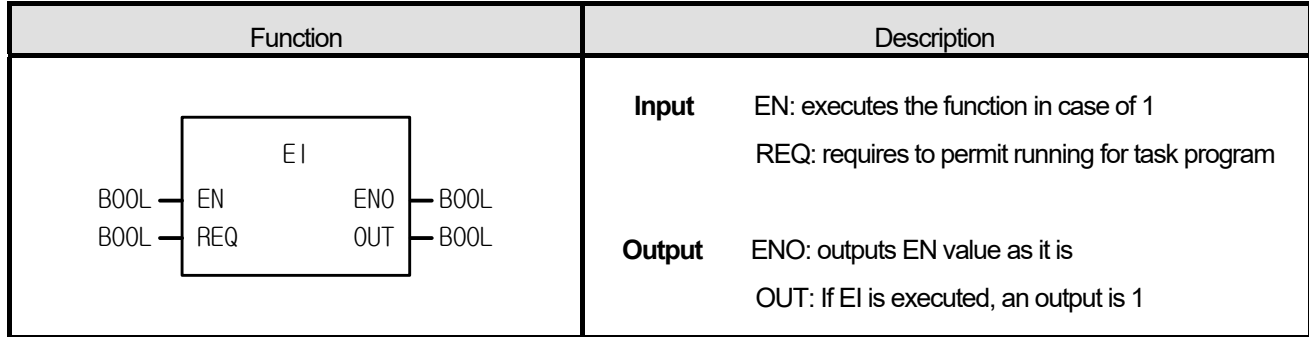

- 1. If EN is 1 and REQ input is 1, task program blocked by 'DI' function starts normally.
- 2. Once 'EI' command executes, task program starts normally even if REQ input is 0.
- 3. Task programs created when they are not permitted to operate executes after 'EI' function or the current-running task program execution.

#### **■ Program Example**

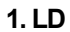

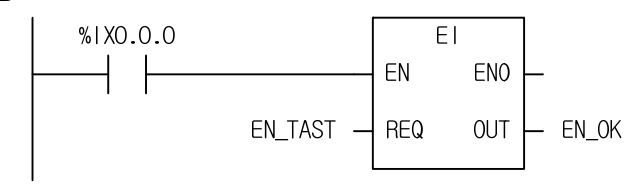

**2. ST** 

EN\_OK := EI(EN:=%IX0.0.0, REQ:=EN\_TAST);

- (1) If EN\_TASK is 1, a task program starts normally.
- (2) If EI function permits running for a task program, output EN\_OK is 1.

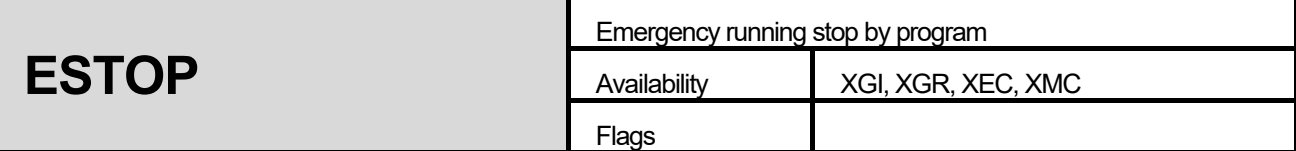

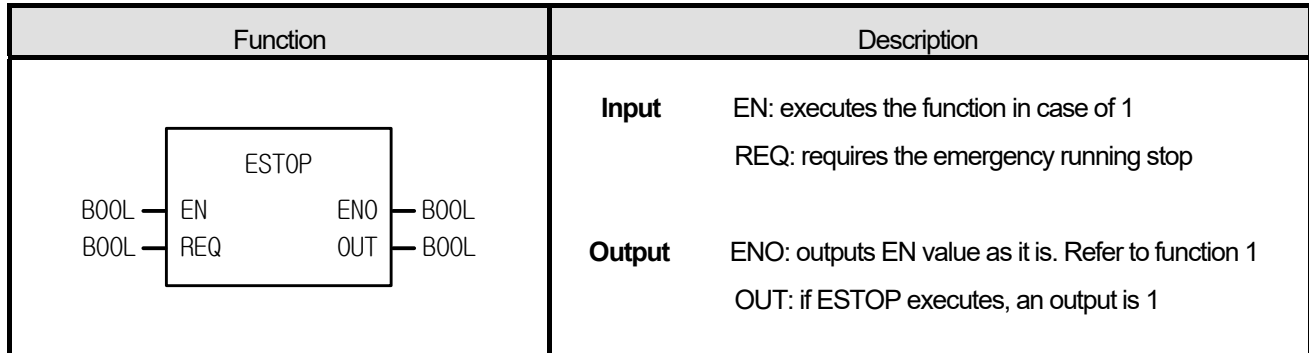

- 1. If transition condition EN is 1 and the signal to require the emergency running stop by program REQ is 1, program operation stops immediately and returns to STOP mode.
- 2. In case that a program stops by 'ESTOP' function, it does not start despite of power re-supply.
- 3. If operation mode moves from STOP to RUN, it restarts.
- 4. If 'ESTOP' function executes, it stops the running program during operation; if it is not a cold restart mode, an error may occur when restarts.

### **■ Flag**

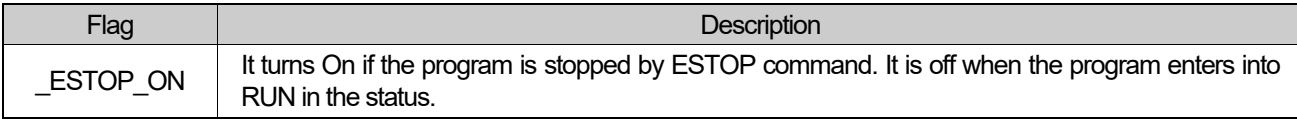

### **■ Program Example**

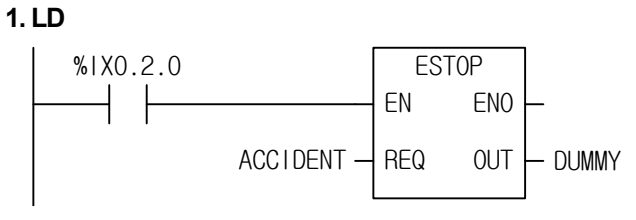

### **2. ST**

DUMMY := ESTOP(EN:=%IX0.2.0, REQ:=ACCIDENT);

- (1) If the transition condition (%IX0.2.0) is on, ESTOP function executes.
- (2) If ACCIDENT = 1, the running program stops immediately and returns to STOP mode.
- ※ In case of emergency, it is available to use it as a double safety device with mechanical interrupt.

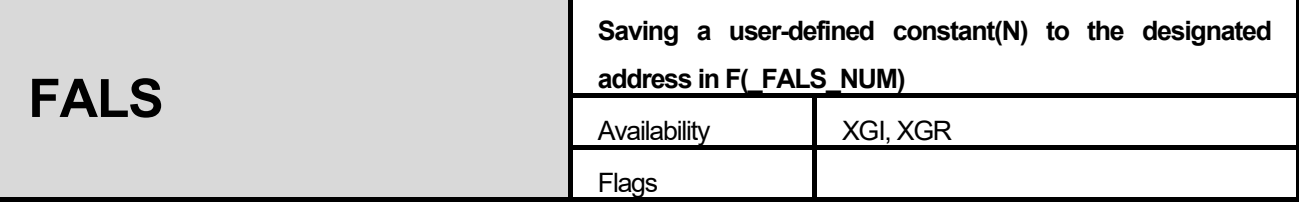

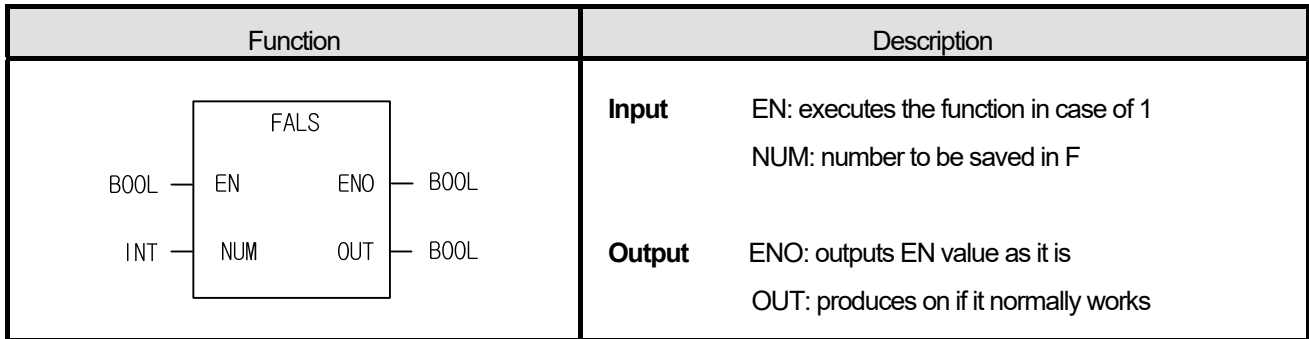

- 1. The command saves a user-defined constant (N) to the designated address in F (\_FALS\_NUM).
- 2. NUM can be designated between 16#0000 ~ 16#FFFF and the first generated number is saved until it is cancelled.
- 3. To cancel FALS, FALS 0000 executes.

### **■ Program Example**

### **1. LD**

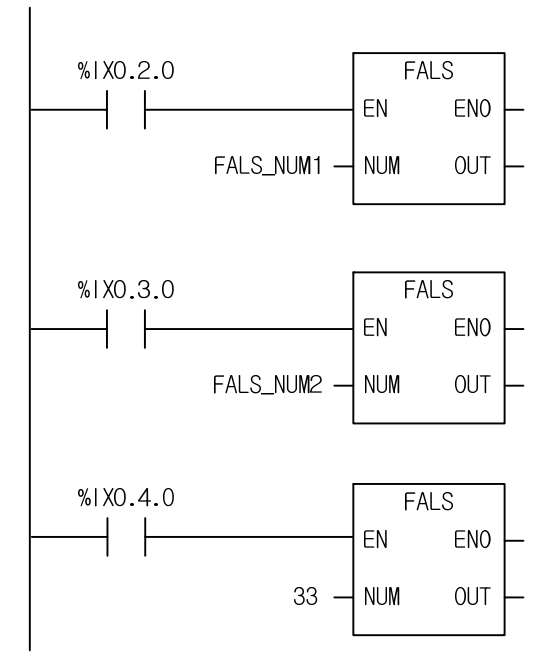

### **2. ST**

OUT1 := FALS(EN:=%IX0.2.0, NUM:=FALS\_NUM1);

OUT2 := FALS(EN:=%IX0.3.0, NUM:=FALS\_NUM2);

- OUT3 := FALS(EN:=%IX0.4.0, NUM:=33);
- (1) If the execution condition is on, each FALS function executes (ex: FALS\_NUM1=31, FALS\_NUM2=32).
- (2) The value is saved in FALS NUM Flag according to the execution condition (%IX0.2.0, %IX0.3.0, %IX0.4.0), the value is saved into the first \_FALS\_NUM\_Flag, and the next value is not saved until FALS is canceled.
- (3) To cancel FALS, 0000 must be set in NUM.
- (4) It is convenient to view the status if executing the program by setting a value of special condition and checking FALS\_NUM Flag.

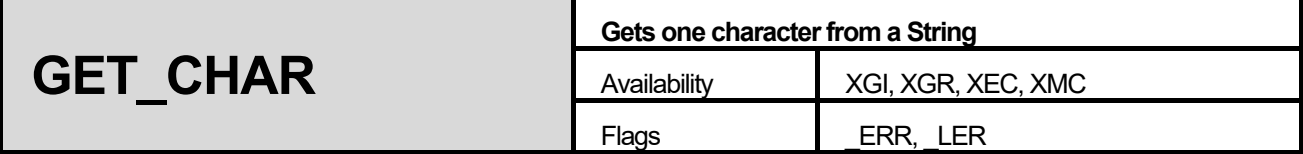

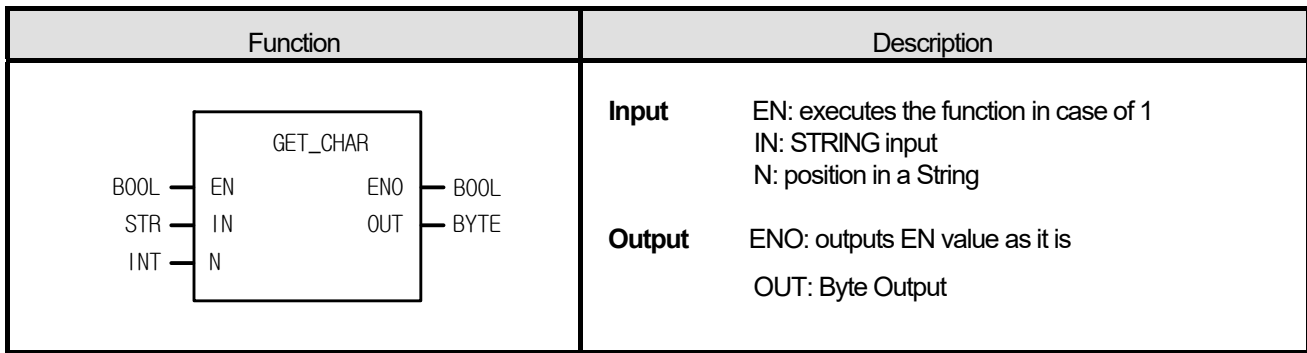

1. It extracts one byte from a String starting from N.

### **■ Flag**

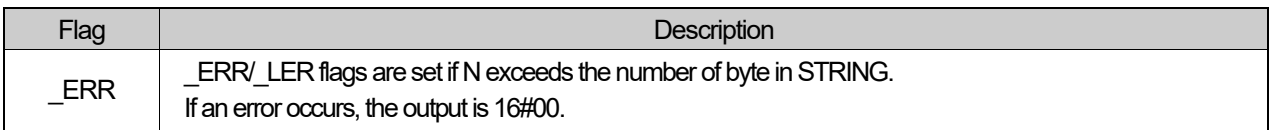

### ■ **Program Example**

**1. LD** 

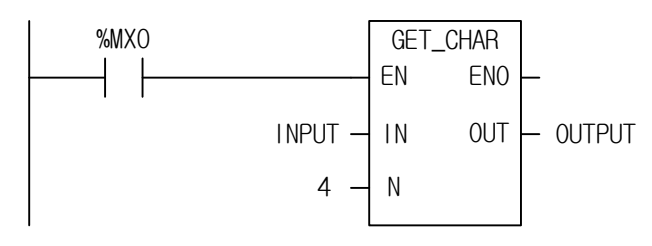

**2. ST** 

OUTPUT := GET\_CHAR(EN:=%MX0, IN:=INPUT, N:=4);

(1) If the transition condition (%MX0) is on, GET\_CHAT function executes.

(2) When input INPUT (STRING) = "LS XGI PLC," if you extract  $4<sup>th</sup>$  character from this string, output variable OUTPUT is 16#58 ("X").

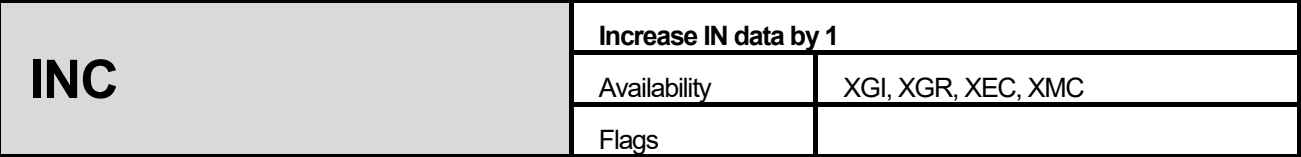

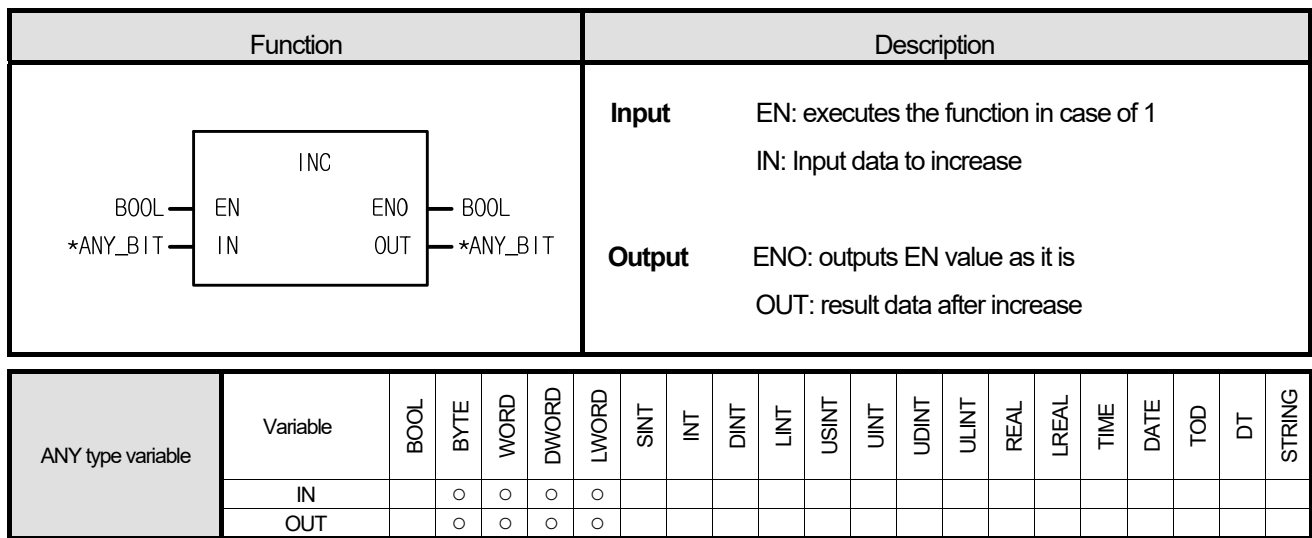

\*ANY\_BIT: exclude BOOL from ANY\_BIT type.

#### **■ Function**

- 1. If EN is 1, it increases IN bit string data by 1 and produces an output.
- 2. An error does not occur when there's an overflow; the result is 16#0000 in case of 16#FFFF.
- 3. Input data types are BYTE, WORD, DWORD and LWORD.

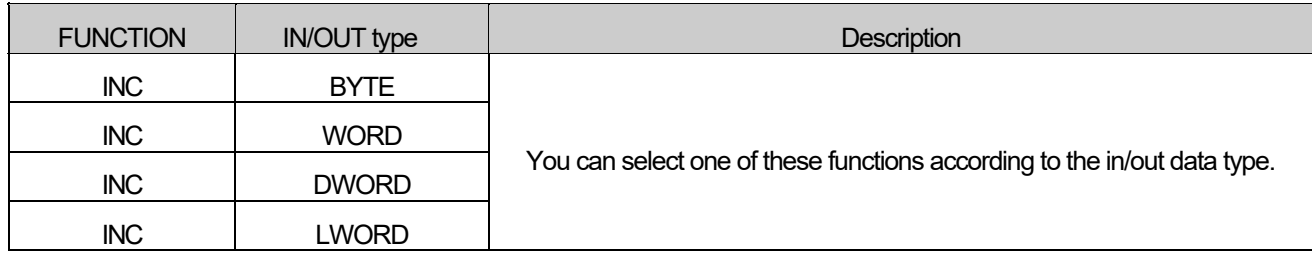

### ■ **Program Example**

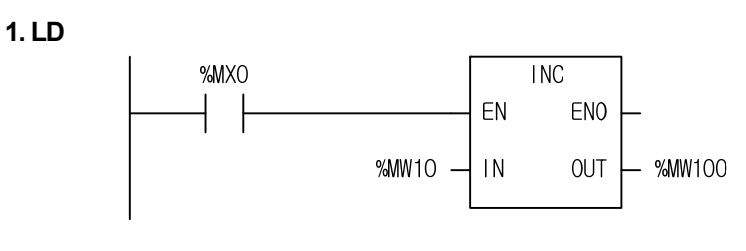

# **2. ST**

%MW100 := INC(EN:=%MX0, IN:=%MW10);

(1) If the transition condition (%MX0) is on, INC function executes.

# (2) If input variable %MW10 = 16#0007 (2#0000\_0000\_0000\_0111), then output variable %MW100 =16#0008 (2#0000\_0000\_0000\_1000).

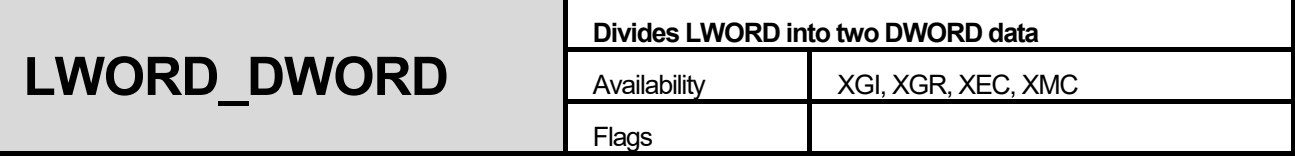

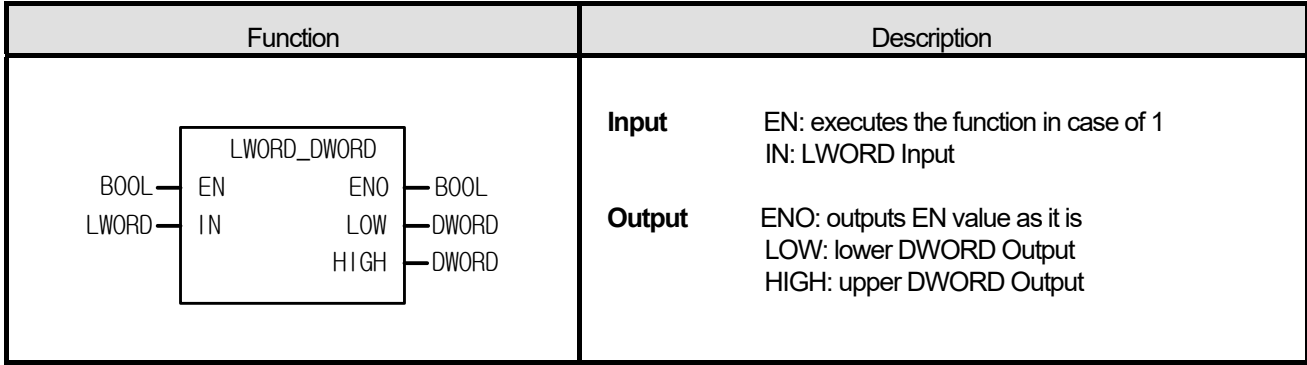

1. It divides one LWORD into two DWORD data. LOW: lower DWORD Output, HIGH: upper DWORD Output

#### ■ **Program Example**

### **1. LD**

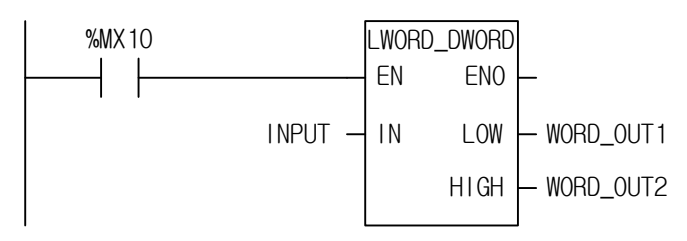

# **2. ST**

LWORD\_DWORD(EN:=%MX10, IN:=INPUT, LOW=>DWORD\_OUT1, HIGH=>DWORD\_OUT2);

(1) If the transition condition (%MX10) is on, LWORD\_DWORD function executes.

(2) If the input variable INPUT = 16#AAAA\_BBBB\_CCCC\_DDDD, then

DWORD\_OUT1 = 16#CCCC\_DDDD

DWORD\_OUT2 = 16#AAAA\_BBBB.

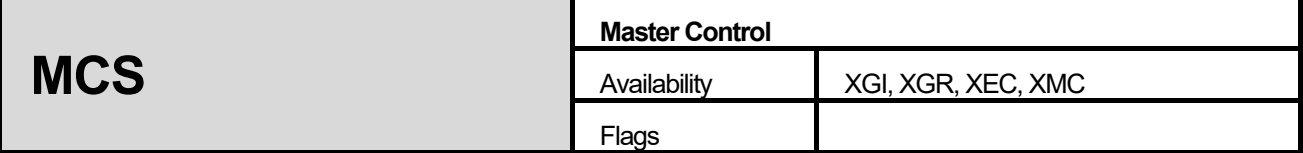

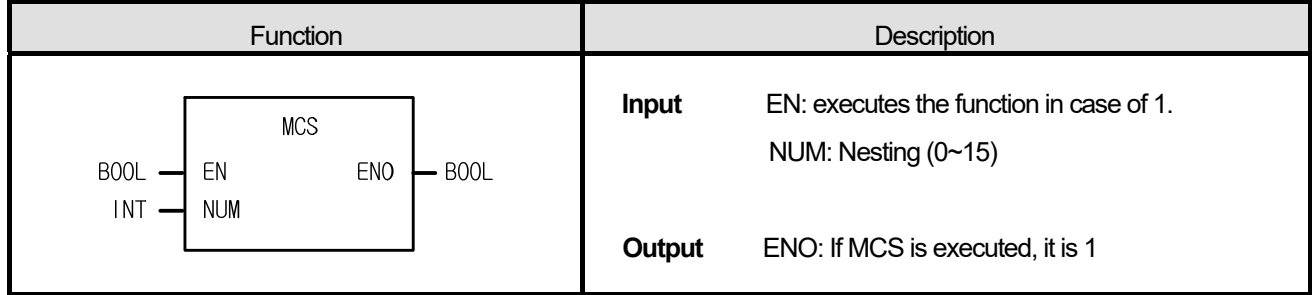

- 1. If EN is on, MCS function executes and the program between MCS and MCSCLR function is normally executes.
- 2. If EN is off, the program between MCS and MCSCLR function executes as follows:

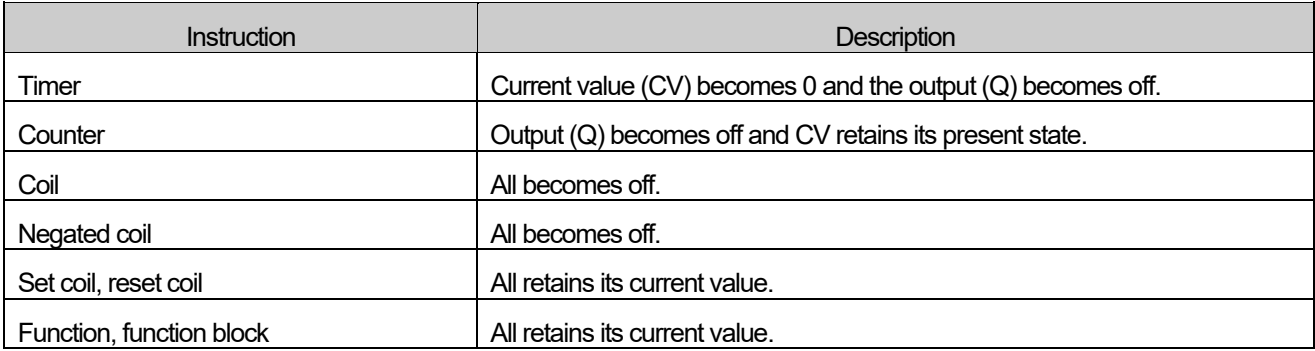

- 3. Even when EN is off, scan time is not shortened because the instructions between MCS and MCSCLR function are executed as the above.
- 4. Nesting is available in MCS. That is to say, Master Control is divided by Nesting (NUM). You can set up Nesting (NUM) from 0 to 15 and if you set it more than 16, MCS is not executed normally.
	- \* Note: if you use MCS without 'MCSCLR', MCS function executes till the end of the program.

#### ■ **Program Example**

I

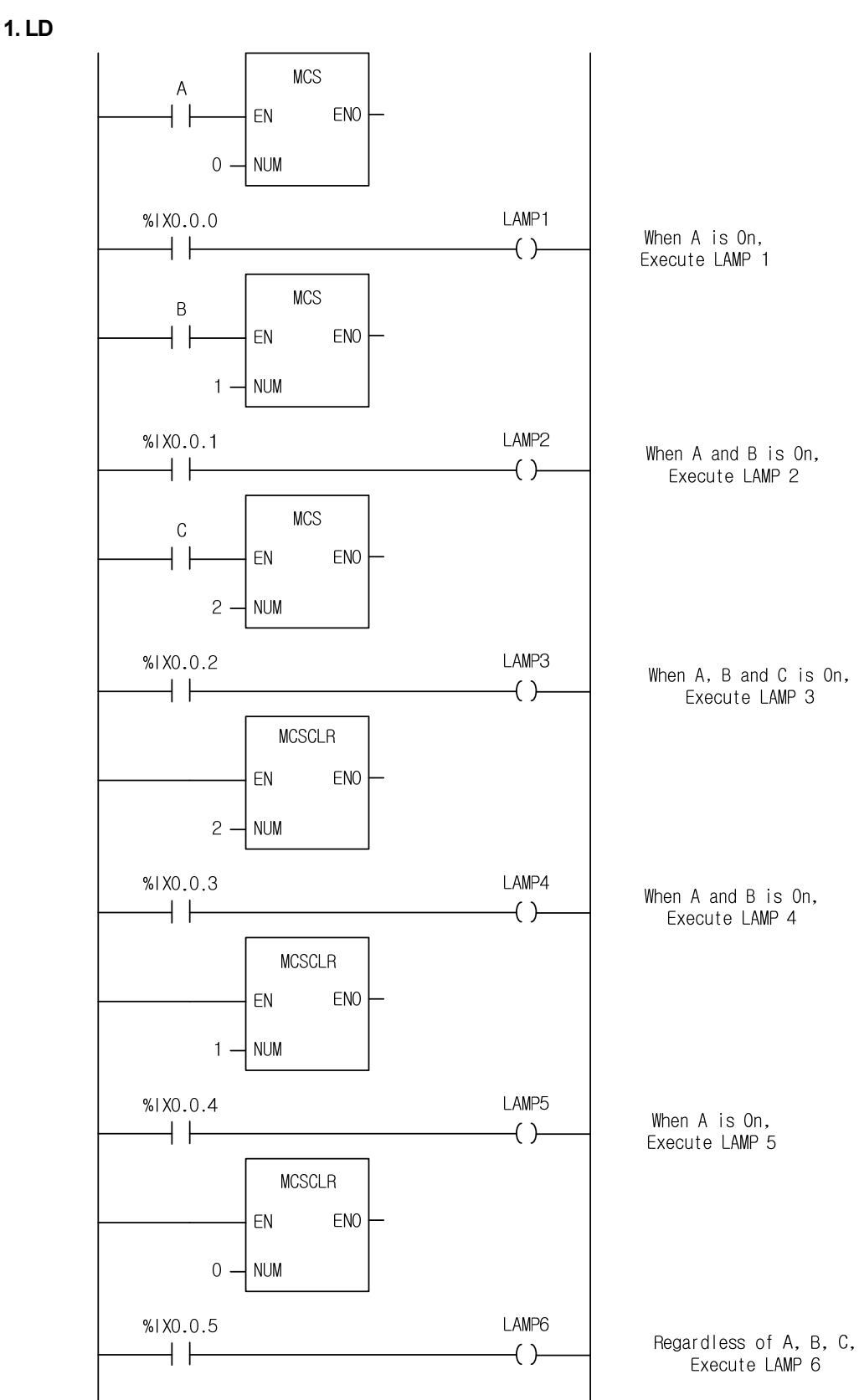

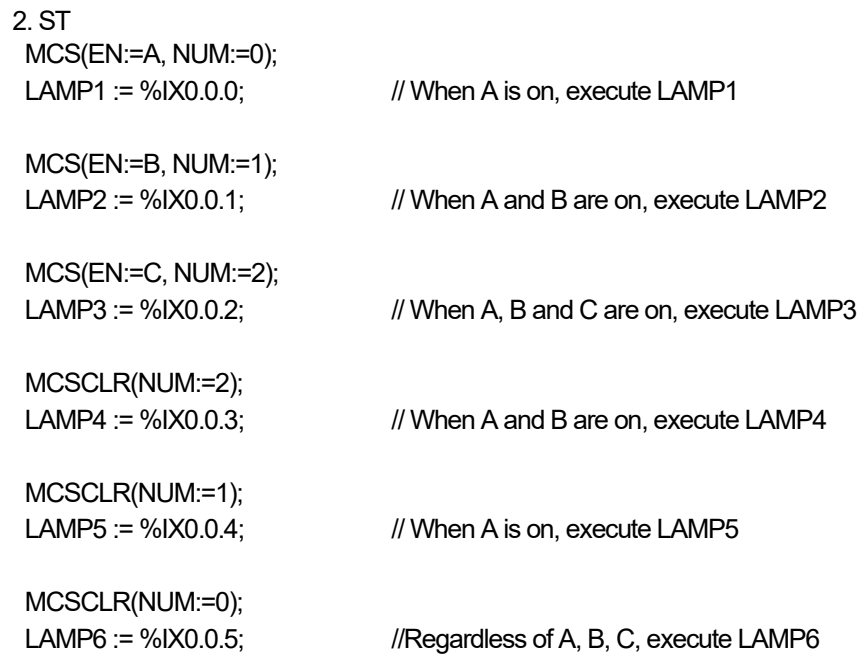

(1) The value corresponding to NUM of each MCS function sets an area with its counterpart, MCSCLR of the number. NESTING (NUM) can be set between 0~15 and the higher number is not allowed. Unless MCS and MCSCLR are combined as a pair, MCS function executes to the end of the program.

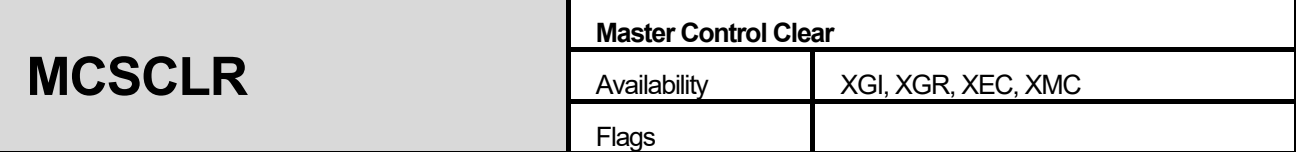

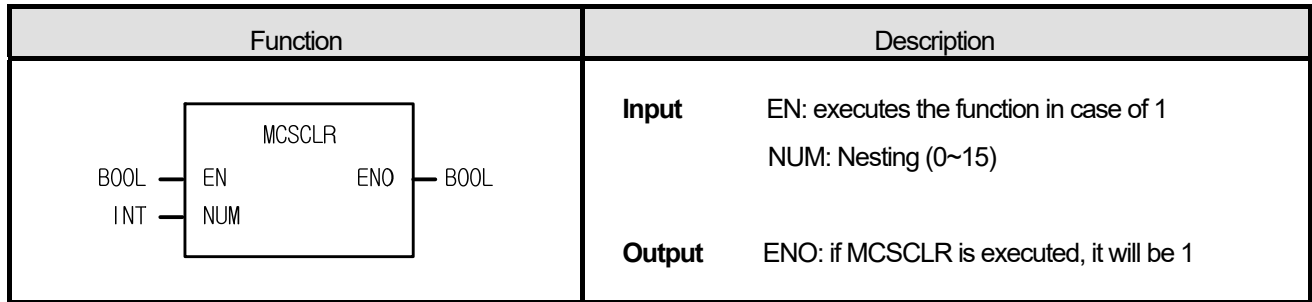

I

- 1. It clears a Master Control instruction. And it indicates the end of the Master Control.
- 2. If MCSCLR function executes, it clears all the MCS instructions which are less than or equal to Nesting (NUM).
- 3. There's no contact before MCSCLR function.

#### ■ **Program Example**

Refer to the MCS function example.

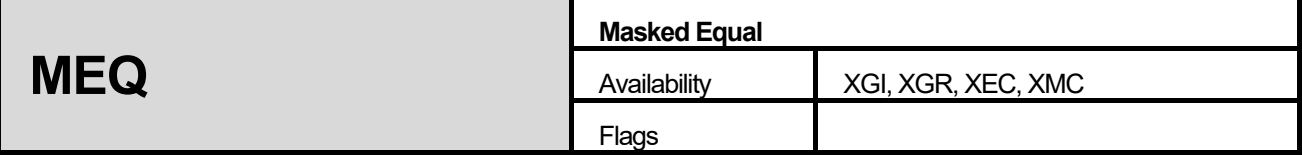

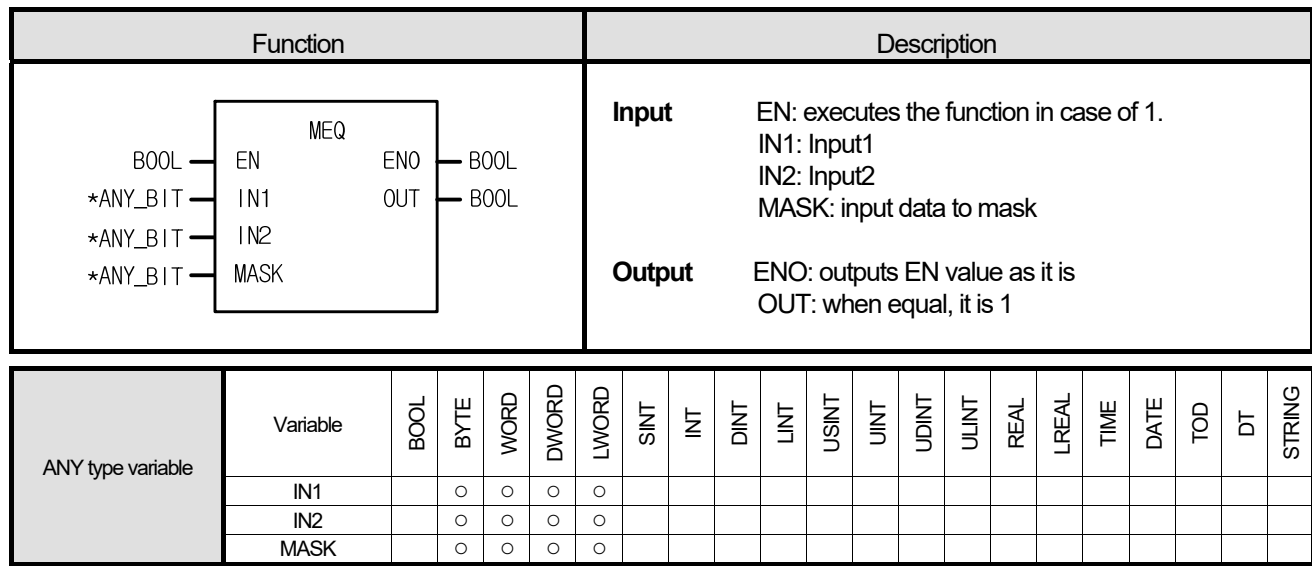

\*ANY\_BIT: exclude BOOL from ANY\_BIT type.

#### **■ Function**

- 1. It compares whether two input variables are equal after masking. If it masks an 8-bit variable with 2#11111100, then, lower 2 bits are excluded when it compares input values.
- 2. It's available to see whether or not specific bits are on in a variable. For example, in case of comparing 8-bit variables, IN1 is an input variable, IN2 is 16#FF, and MASK for masking is a bit array 2#00101100. If IN1 and IN2 after masking are equal, then output OUT is 1.

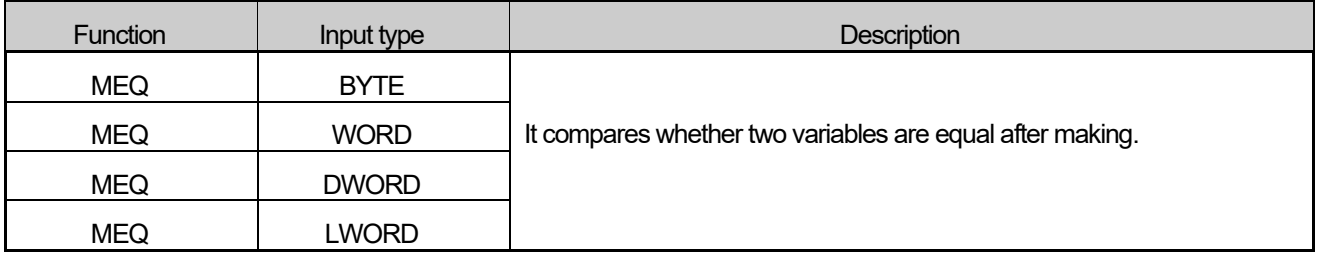

# ■ **Program Example**

**1. LD** 

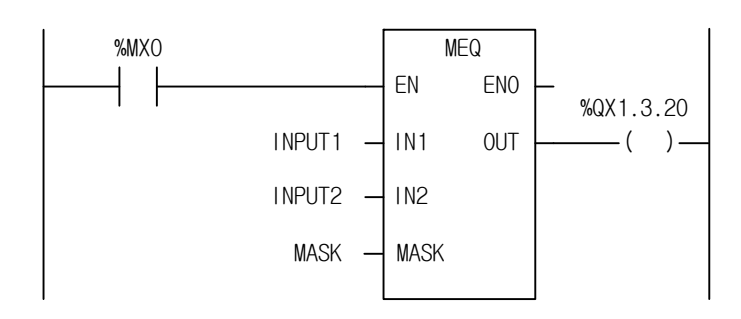

# **2. ST**

%QX1.3.20 := MEQ(EN:=%MX0, IN1:=INPUT1, IN2:=INPUT2, MASK:=MASK);

(1) If the transition condition (%MX0) is on, MEQ function executes.

(2) Input variable

INPUT1 (BYTE) = 2#01011100 INPUT2 (BYTE) = 2#01110101 MASK (BYTE) = 2#11010110 Then, the compared bits of input variables after masking are as follows: INPUT1 (BYTE) = 2#01010100 INPUT2 (BYTE) = 2#01010100

INPUT1 and INPUT2 are equal; therefore, output contact %QX1.3.20 is on.

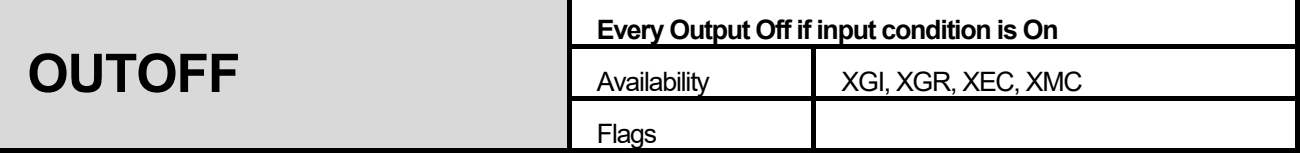

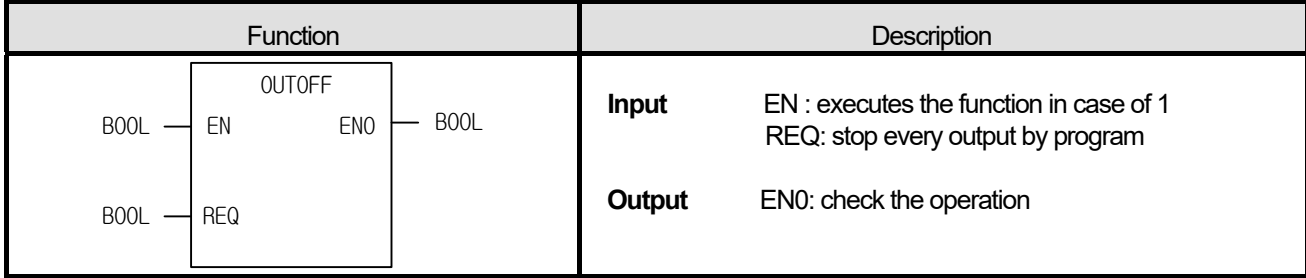

- 1. Every output is off if  $EN = 1$  and  $REQ = 1$ .
- 2. Clear all the output off when  $EN = 1$ ,  $REQ = 0$ .
- 3. Above and beyond these cases, it keeps the previous state.

### **■ Program Example**

#### **1. LD**

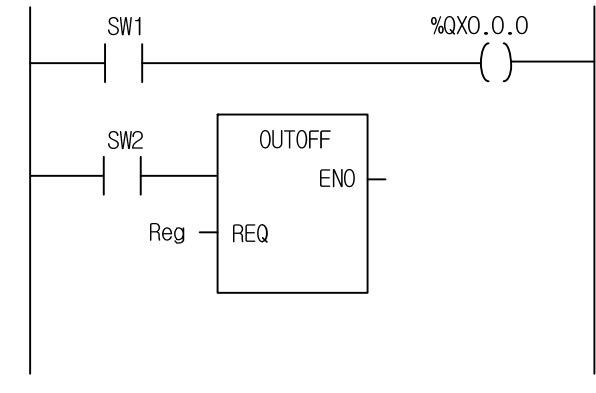

# **2. ST**

%QX0.0.0 := SW1;

```
OUTOFF(EN:=SW2, REQ:= Reg);
```
- (1) It sets a program as the above example after output module establishes.
- (2) if SW1 is on, the output (%QX0.0.0) is set.
- (3) If operating with Reg = 1 after setting SW2 On, OUTOFF function is executed and every output module is off. The actual output module is off although it seems to be set on the program monitor.

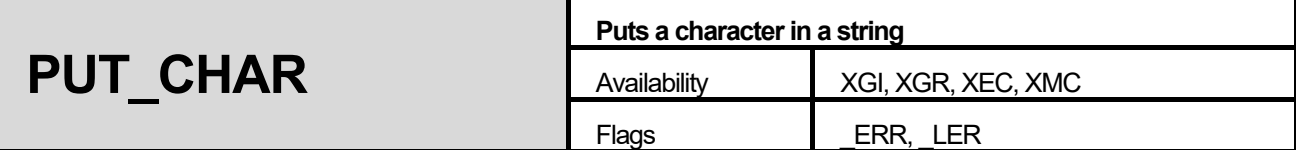

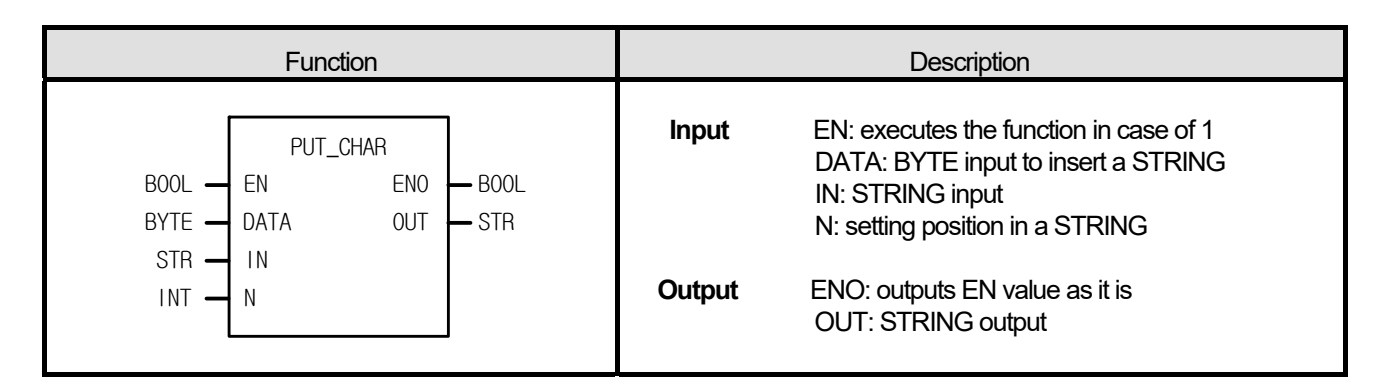

1. It overwrites one BYTE input on a specific position (N) string.

### **■ Flag**

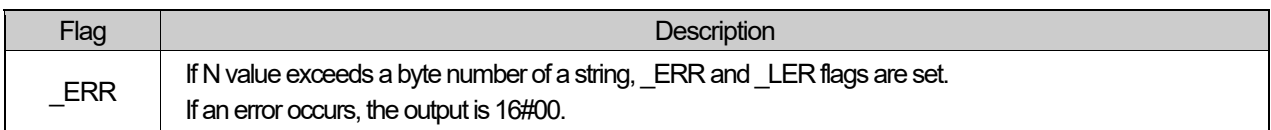

### ■ **Program Example**

**1. LD** 

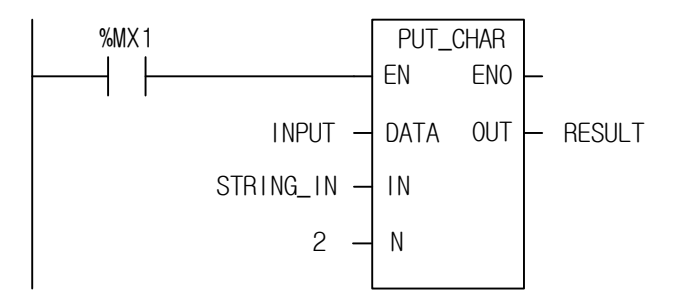

### **2. ST**

RESULT := PUT\_CHAR(EN:=%MX1, DATA:= INPUT, IN:= STRING\_IN, N:=2);

(1) If the transition condition (%MX1) is on, PUT\_CHAR function executes.

(2) If input variable INPUT = 16#41 ("A") and STRING\_IN = "TOKEN", and N = 2, then, output RESULT is "TAKEN".

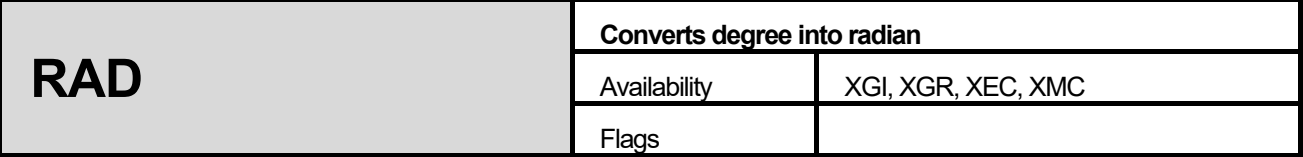

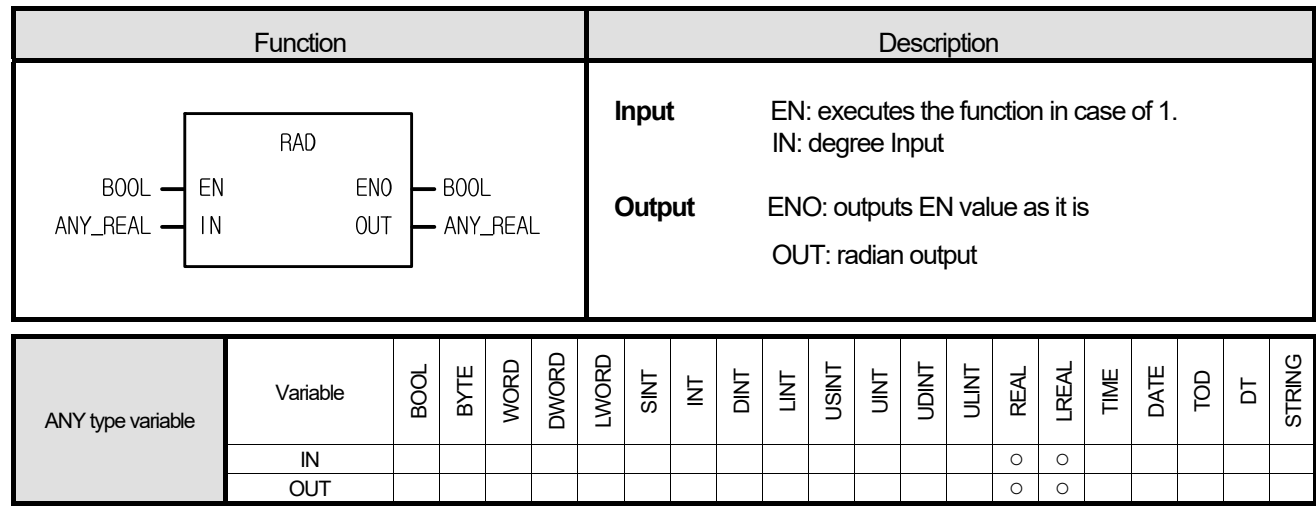

1. It converts a degree value ( $\degree$ ) into a radian value.

2. If the degree is over  $360^\circ$ , it converts normally. For example, if input is 370°, output is radian value corresponding to  $370^\circ$  -  $360^\circ$  =  $10^\circ$ .

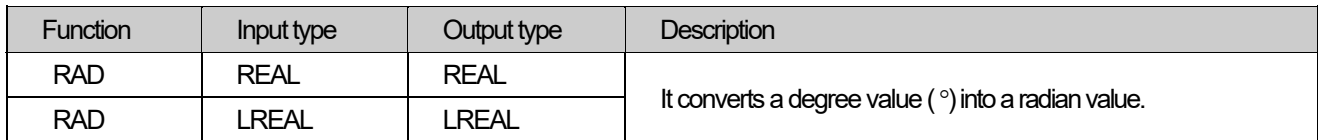

#### ■ **Program Example**

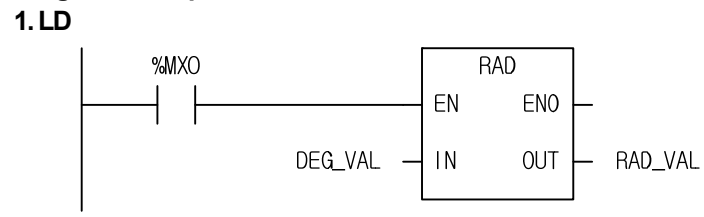

**2. ST** 

RAD\_VAL := RAD(EN:=%MX0, IN:= DEG\_VAL);

(1) If the transition condition (%MX0) is on, RAD\_REAL function executes.

(2) If input variable DEG\_VAL = 127( $\degree$ ), its output RAD\_VAL = 2.21656823.

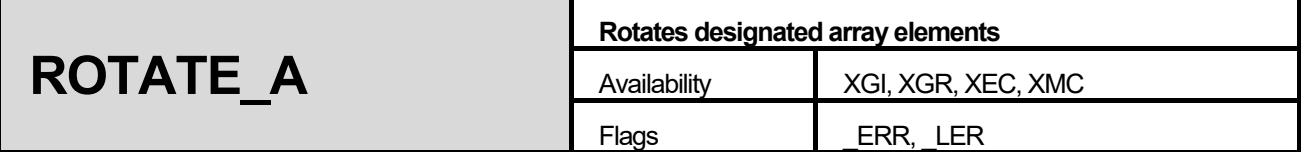

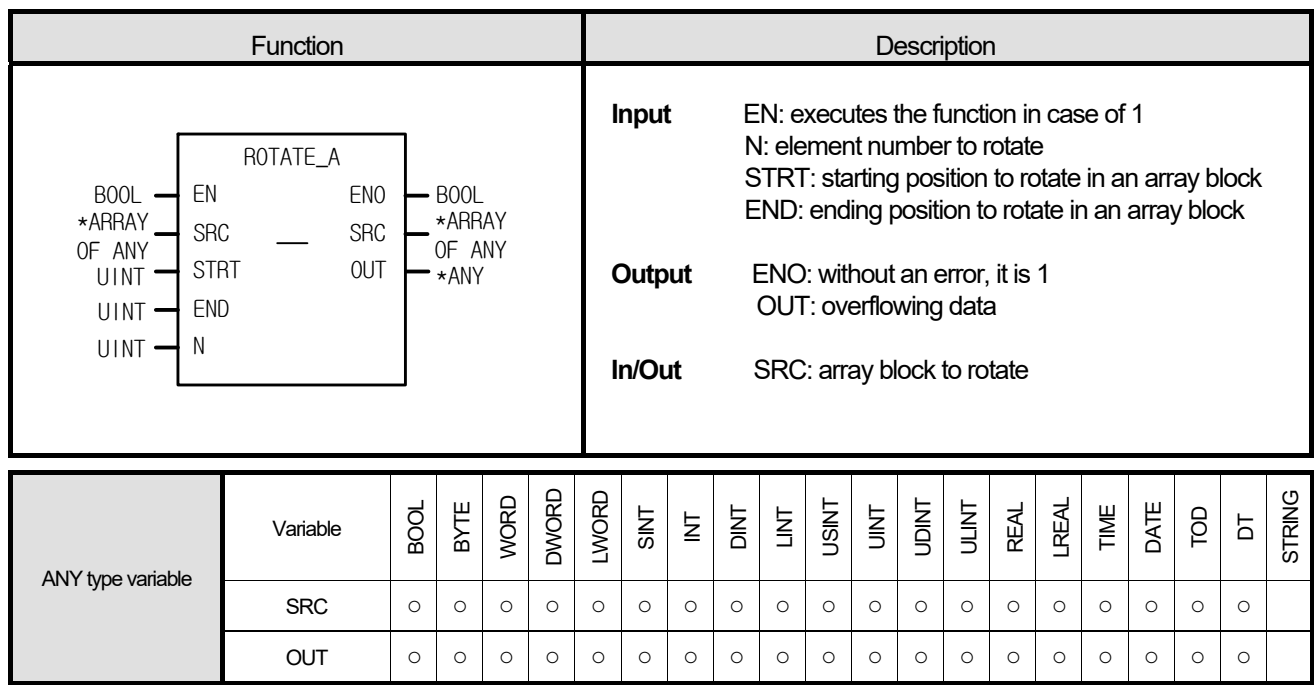

\*ANY: exclude STRING from ANY type.

#### ■ Function

- 1. It rotates designated elements of an array block in the chosen direction.
- 2. Setting:
	- A. Scope: STRT and END set a data array to rotate.
	- B. Rotation direction and time: rotates N times in the chosen direction set by STRT and END (STRT  $\rightarrow$  END)
	- C. Input data setting: fills an empty element with data pushed from END after rotation with Input data (IN)
	- D. Output: the result is written at the ARRAY configured by SRC, and the data to rotate from END to STRT is written at OUT.

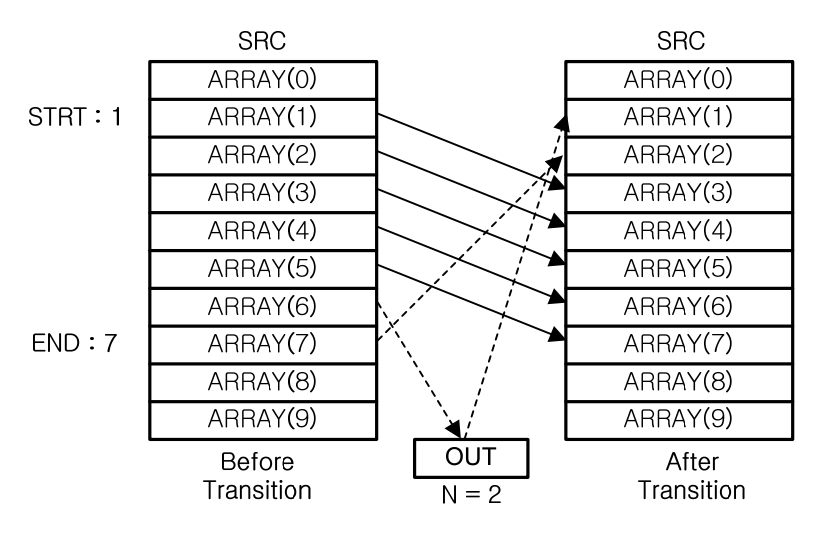

٦

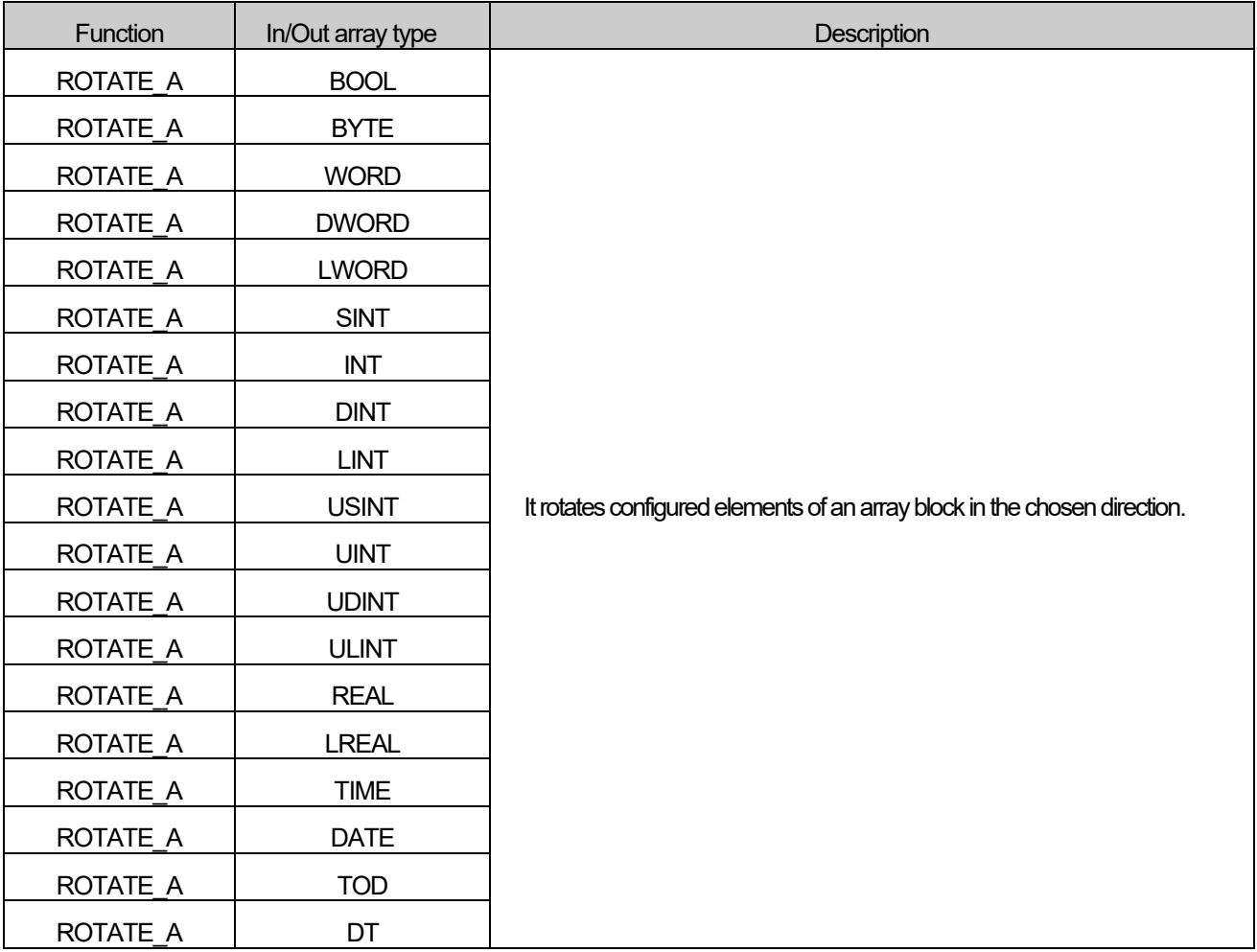

### **■ Flag**

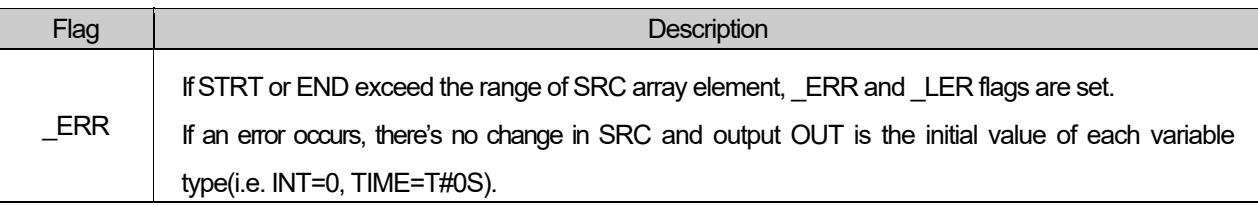

☆ If output array variable is omitted, it assumes the output array number as 0, producing \_ERR and \_LER flags.

### ■ **Program Example**

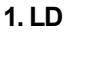

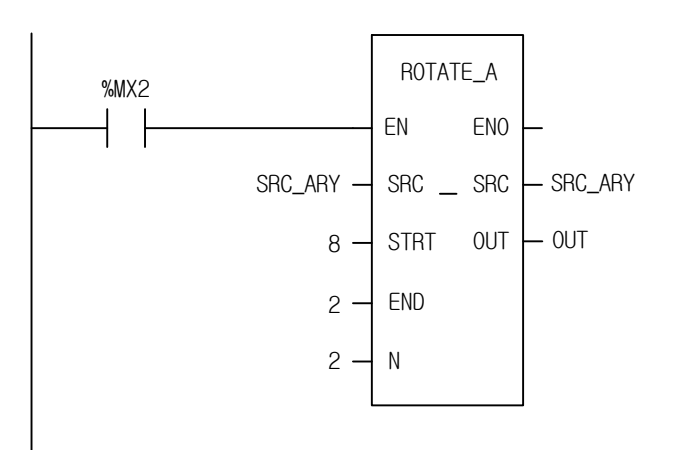

### **2. ST**

OUT := ROTATE\_A(EN:=%MX2, SRC:=SRC\_ARY, STRT:=8, END:=2, N:=2);

(1) If input condition (%MX2) is on, ROTATE\_A function executes.

- (2) It rotates designated elements (from 2nd to 8th elements) of SRC\_ARY in the chosen direction set by STRT and END (from index 8 to index 2).
- (3) The overflowing data (16#44) is written at OUT.

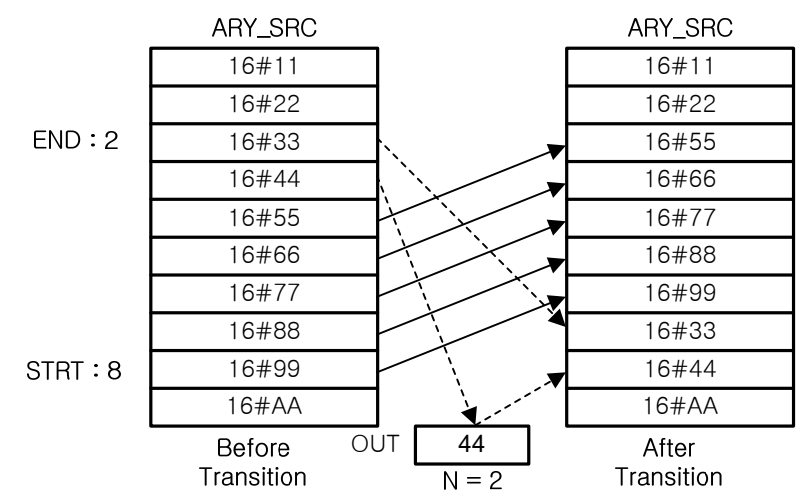

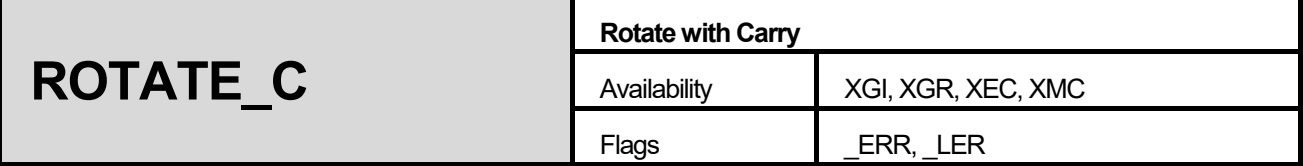

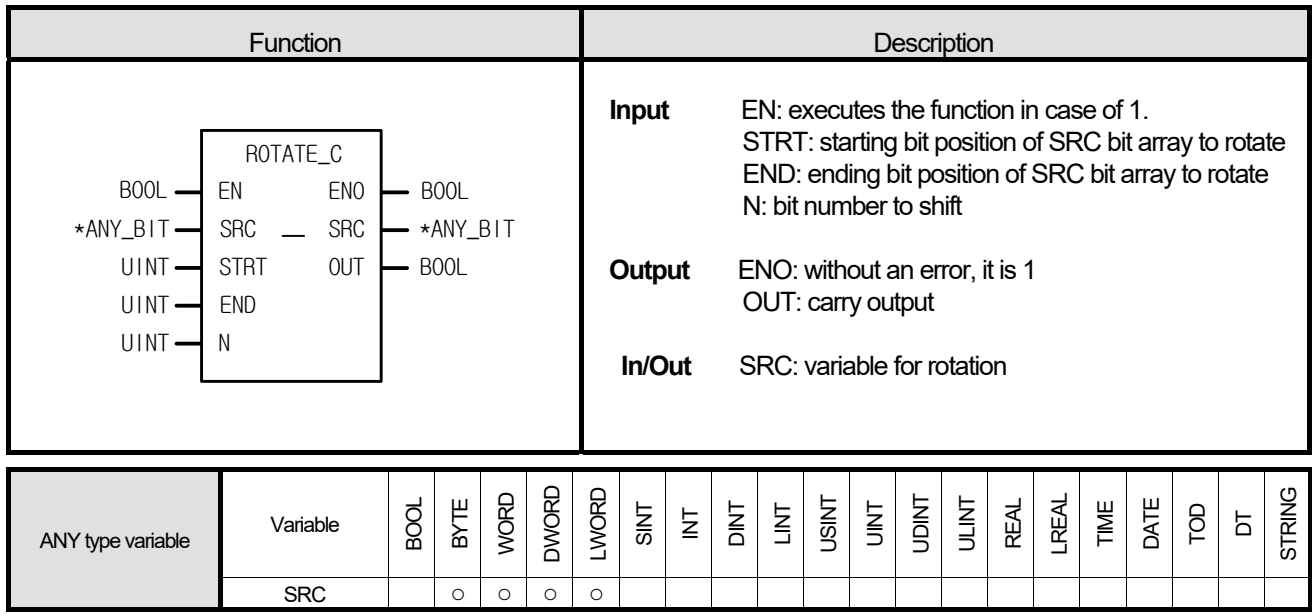

\*ANY\_BIT: exclude BOOL from ANY\_BIT type.

#### **■ Function**

- 1. It rotates a configured bit array of SRC bit arrays in the chosen direction.
- 2. Setting:
	- A. Scope: STRT and END set a bit data to rotate.
	- B. Rotation direction and time: rotates N times in the chosen direction set by STRT and END (STRT  $\rightarrow$  END)
	- C. Output: the result is written at ANY\_BIT configured by SRC, and the data to rotate from END to STRT is written at OUT.

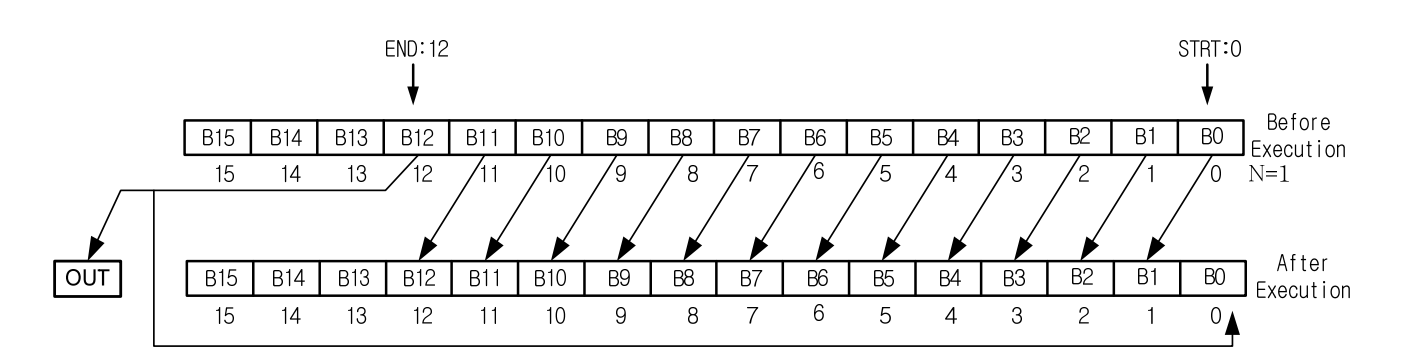

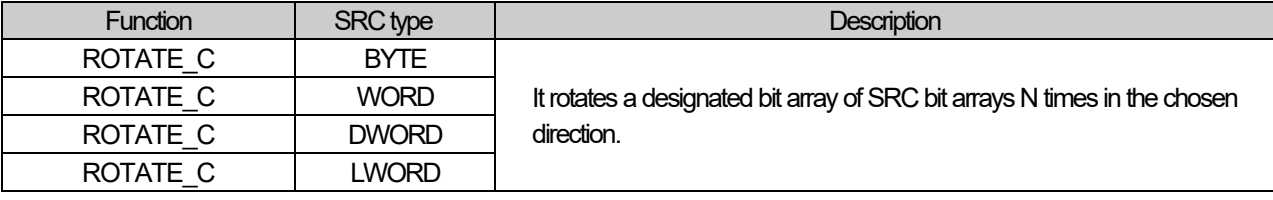

#### **■ Flag**

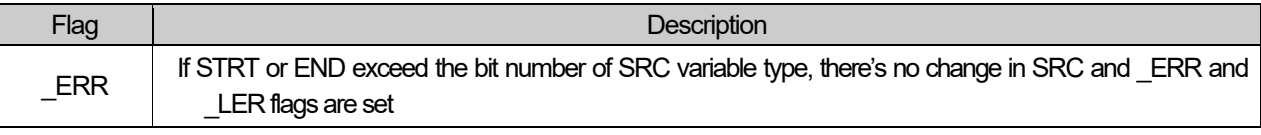

#### ■ **Program Example**

**1. LD** 

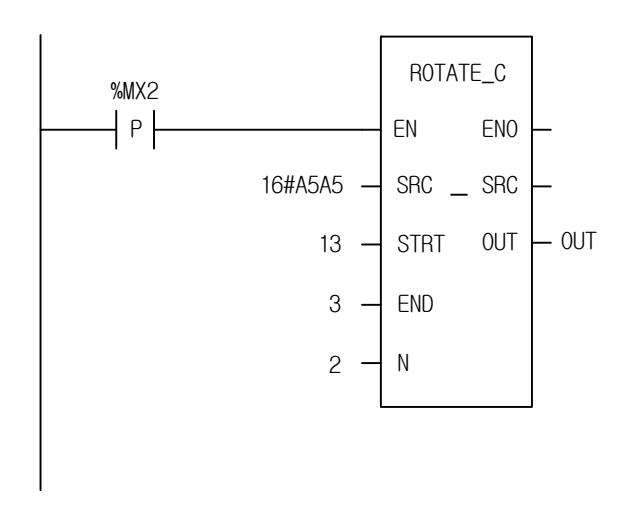

# **2. ST**

OUT := ROTATE\_C(EN:=%MX2, SRC:=16#A5A5, STRT:=13, END:=3, N:=2);

- (1) If the transition condition (%MX2) is on, ROTATE\_C function executes.
- (2) It rotates the designated bit array, from STRT (13) to END (3), of SRC (16#A5A5) 2 times in the chosen direction set by STRT and END (from STRT to END): refer to the diagram below.
- (3) The result data after rotation is written at SRC (16#896D), and the overflowing bit (0) is written at OUT.

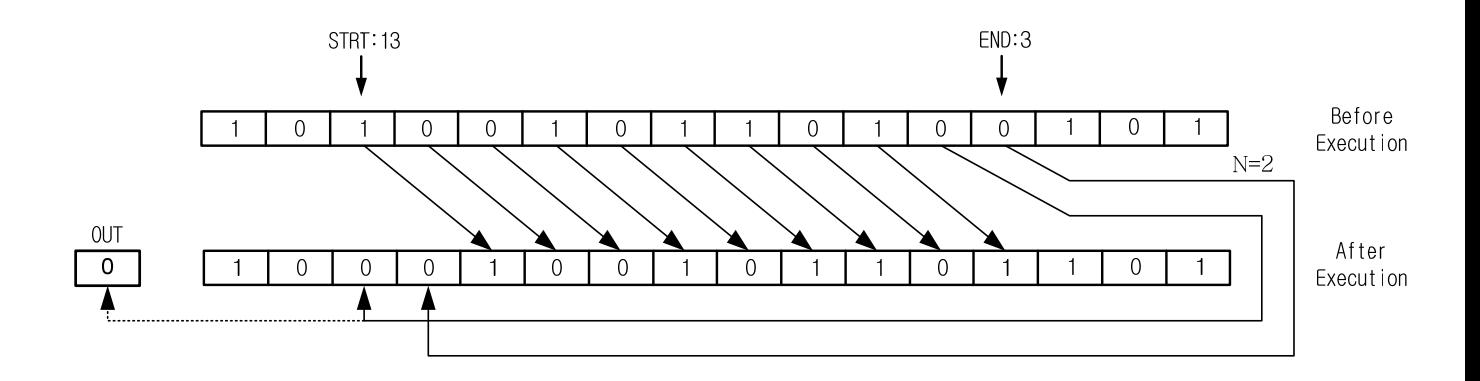

٦

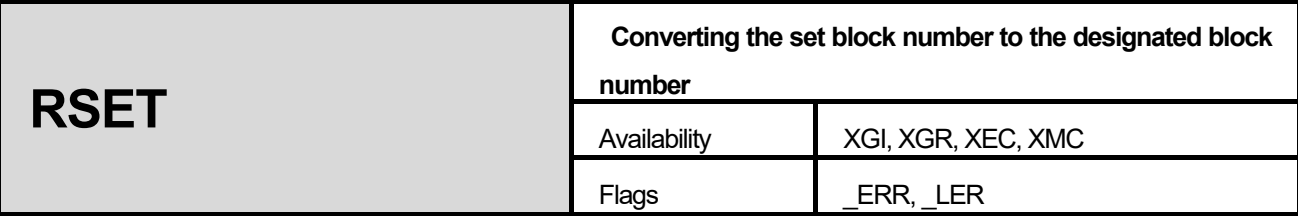

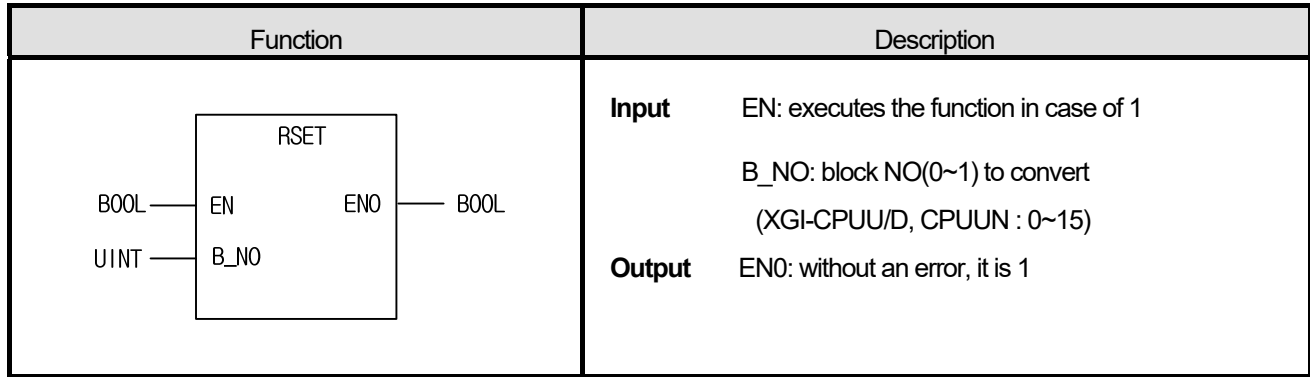

- 1. Convert the set block number (\_RBANK\_NUM) to the designated block number.
- 2. Block number is initialized to 0 if converting stop to run.
- 3. If S is over the max block number, error flag (\_ERR) is set.

#### **■ Flag**

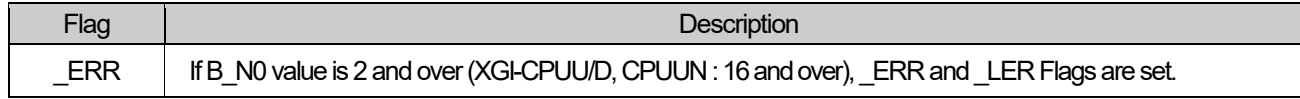

### **■ Program Example**

### **1. LD**

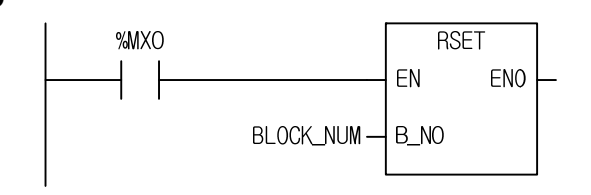

**2. ST** 

RSET(EN:=%MX0, B\_NO:=BLOCK\_NUM);

(1) If the execution condition (%MX0) is on, RSET function executes.

(2) BLOCK\_NUM (UINT type) can be 0 or 1 and convert it to the designated R block.

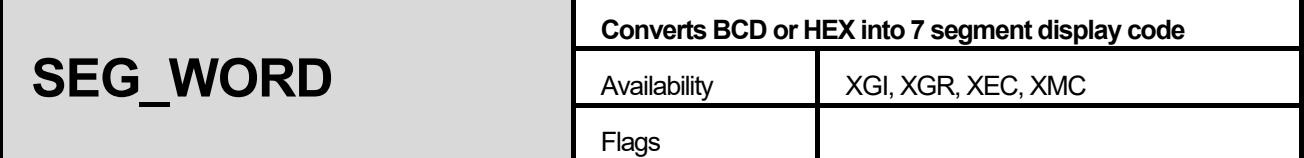

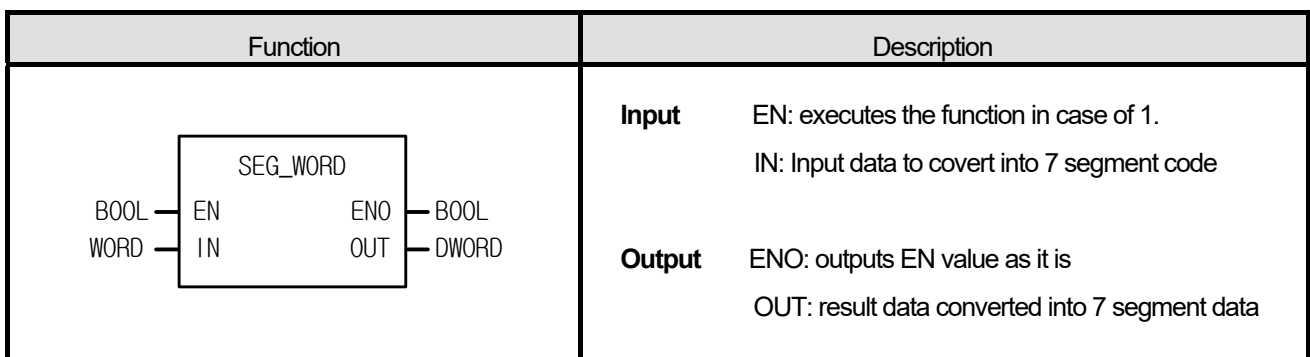

- 1. If EN is 1, it converts BCD or HEX (hexadecimal) of IN into 7 segment display code as follow and produces output, OUT.
- 2. If an input is BCD type, it is available to display a number between 0000 and 9999. And in case of HEX input, it's available to display a number between 0000 and FFFF on 4-digit 7 segment display.

#### Display example

- 1) 4-digit BCD -> 4-digit 7 segment code: use SEG function.
- 2) 4-digit HEX -> 4-digit 7 segment code: use SEG function.
- 3) INT -> 4-digit BCD-type 7 segment code: use INT\_TO\_BCD function first and SEG function.
- 4) INT -> 4-digit HEX-type 7 segment code: use INT\_TO\_WORD function first and SEG function.
- 5) When 7 segment display digits are more than 4.
	- A) In case of BCD, HEX type, use SEG function, after dividing them into 4 digits.
	- B) INT -> 8-digit BCD-type 7 segment code:

 Divide INT by 10,000 and convert 'quotient' and 'remainder' into upper/lower 4-digit 7 segment code using INT\_TO\_BCD and SEG function.
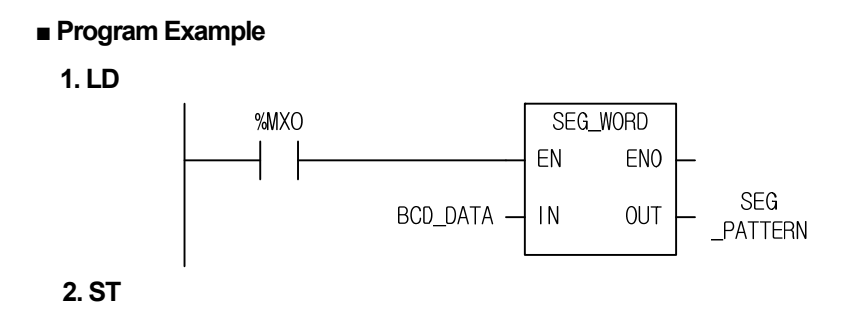

SEG\_PATTERN := SEG\_WORD(EN:=%MX0, IN:=BCD\_DATA);

(1) If the transition condition (%MX0) is on, SEG\_WORD function executes.

(2) If input variable BCD\_DATA (WORD) = 16#1234, the output is '2#00000110\_01011011\_01001111\_01100110' which is displayed as a 7 segment code (1234) and written at SEG\_PATTERN (DWORD).

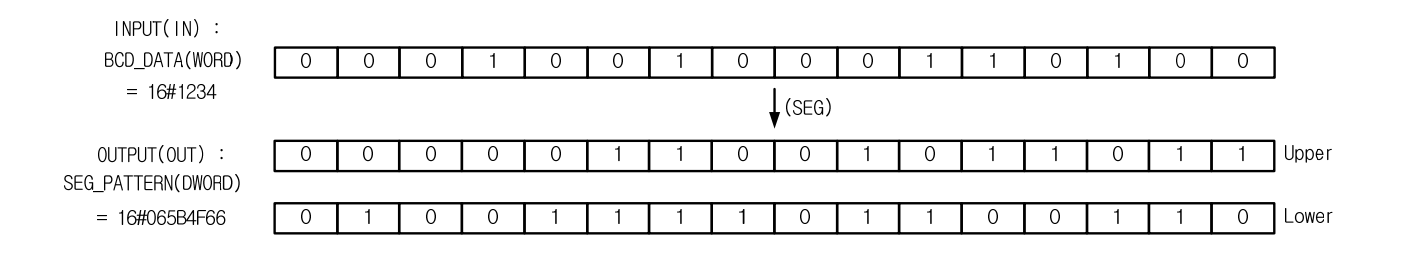

# ■ **7 Segment Configuration**

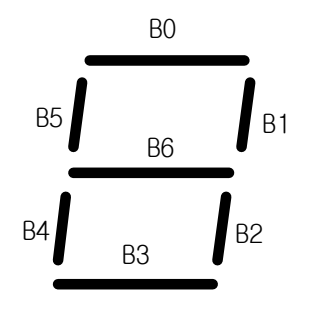

# ■ **Conversion table for 7 segment code**

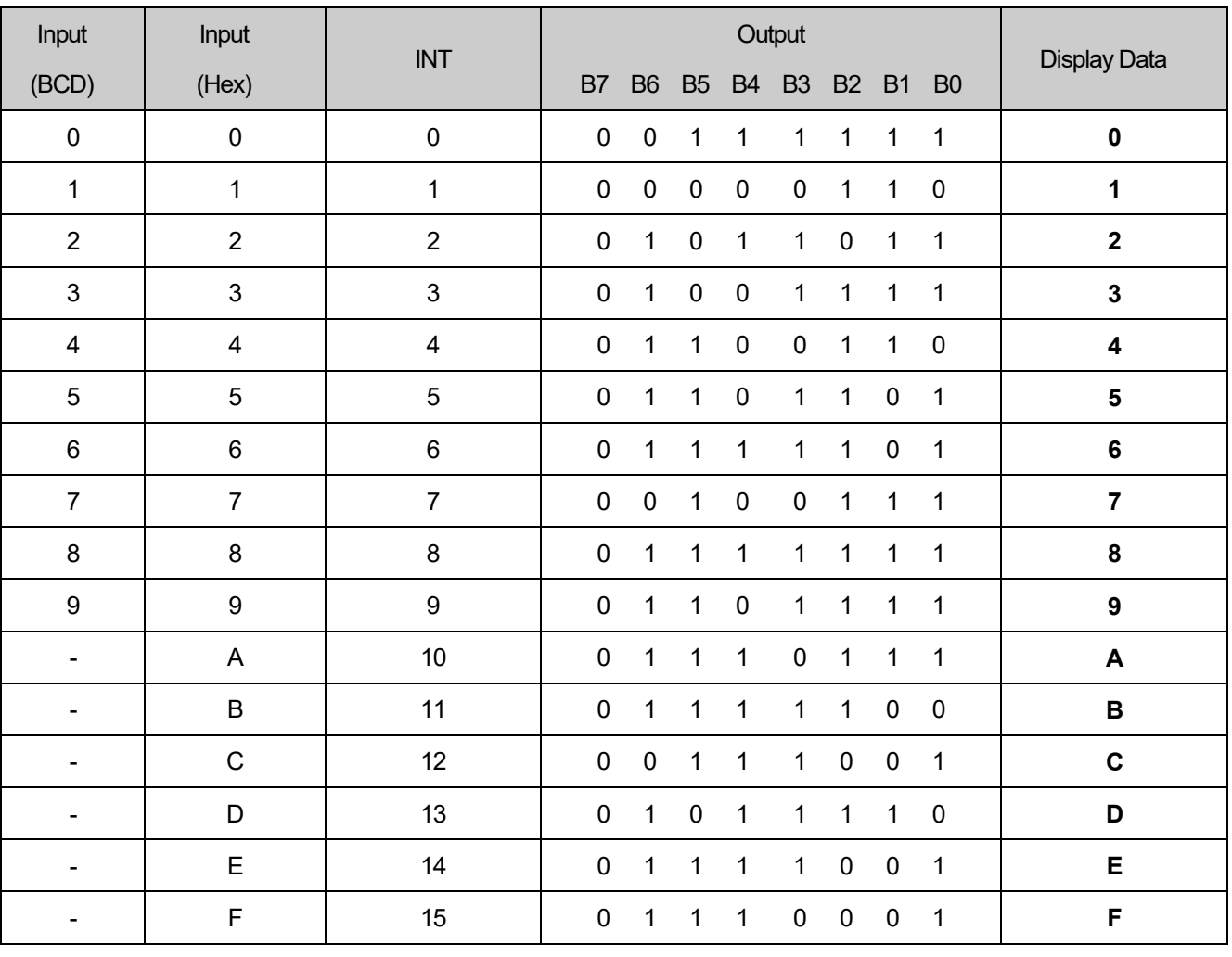

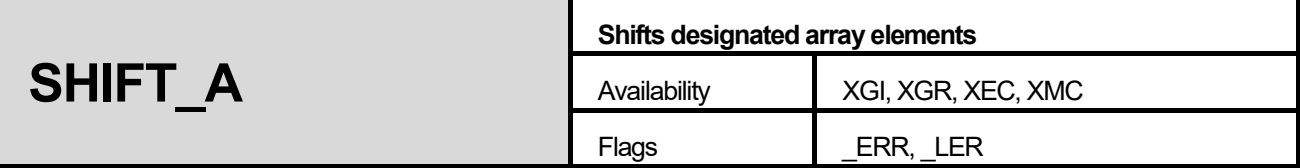

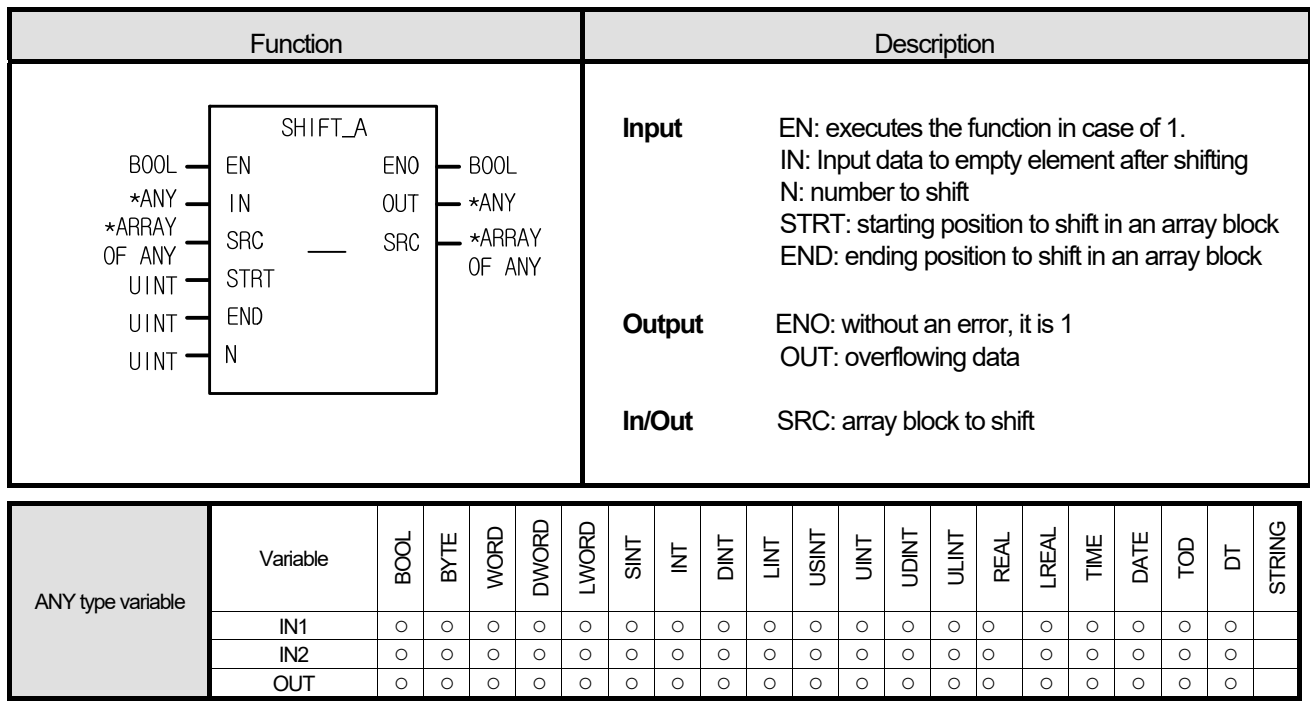

\*ANY: exclude STRING from ANY type.

#### **■ Function**

- 1. It shifts designated elements of an array block in the chosen direction.
- 2. Setting:
	- Scope: STRT and END set a data array to rotate.
	- Shifting direction and time: rotates N times in the chosen direction set by STRT and END (STRT  $\rightarrow$  END).
	- Input data setting: fills an empty element after shifting with input data (IN).
	- Output: the result is written at ARRAY configured by SRC, and the overflowing data by shifting from END to STRT is written at OUT.

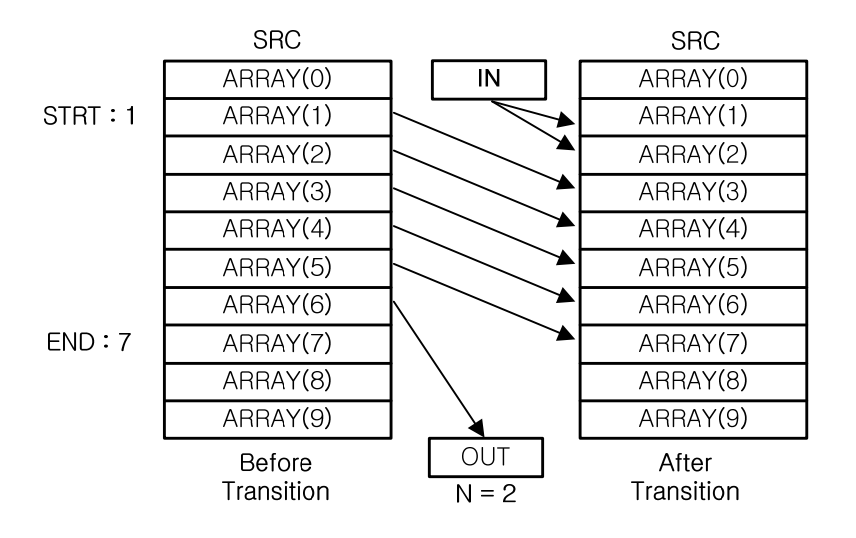

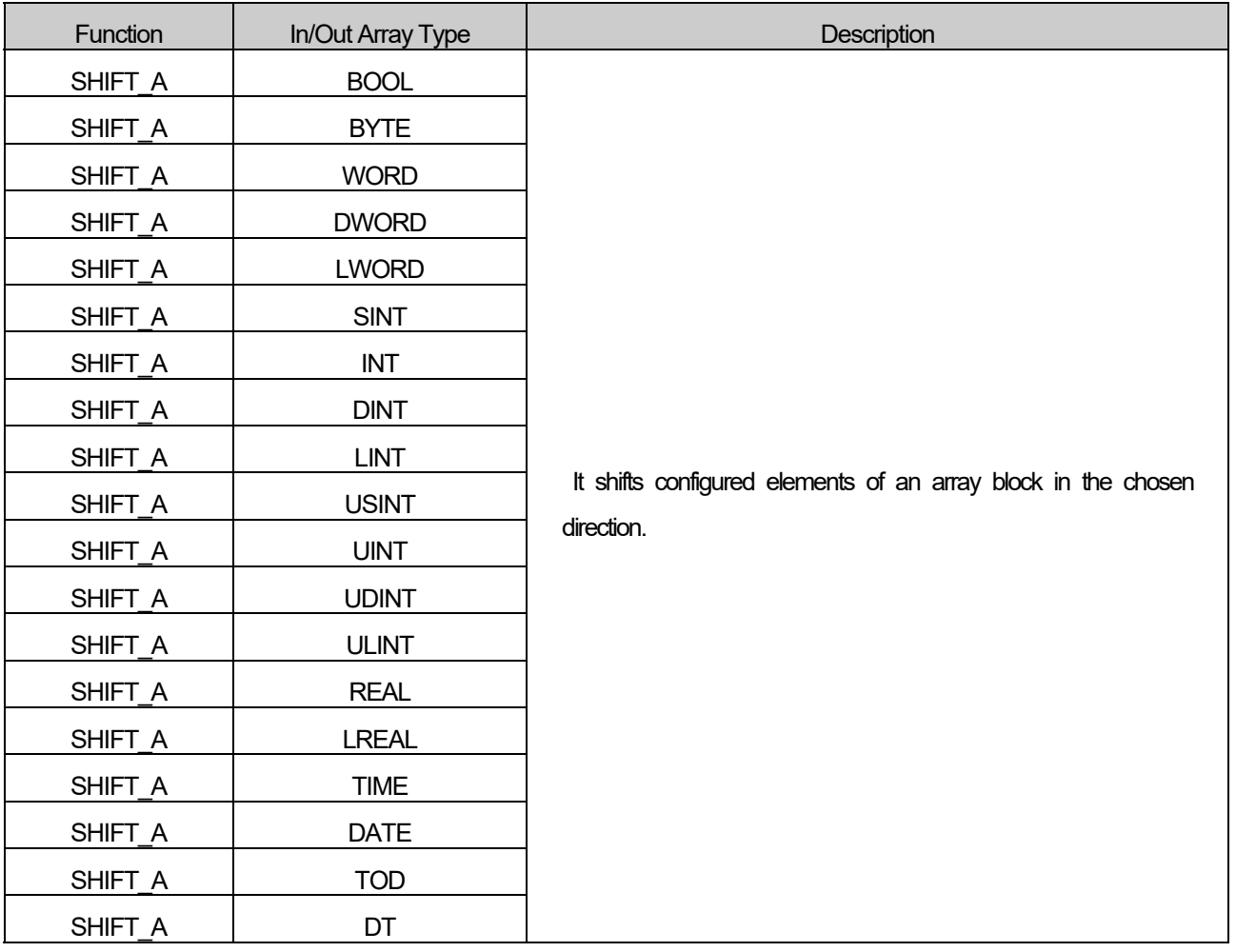

# **■ Flag**

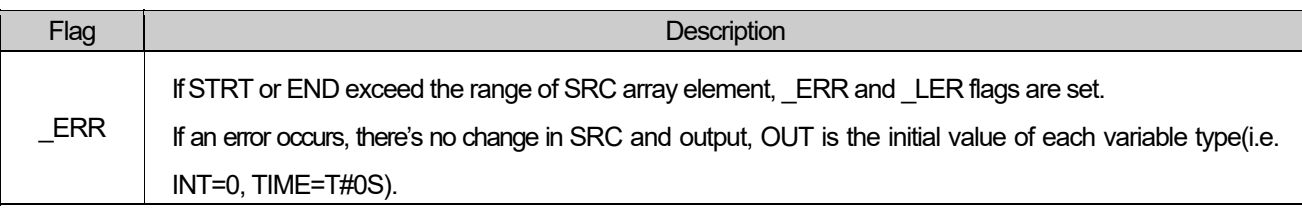

 $\star$  If output array is omitted, it assumes the number of array as 0, producing  $\textsf{\_ERR}$  and LER flags.

## ■ **Program Example**

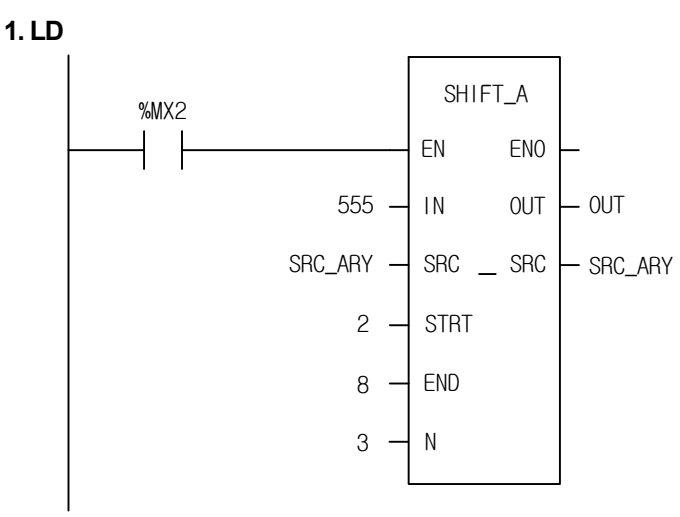

# **2. ST**

(1) If the input condition (%MX2) is on, SHIFT\_A function executes.

(2) It shifts designated elements (from 2nd to 8th elements) of SRC\_ARY.

(3) It shifts three times the configured elements.

(4) The empty elements after shifting, from array index 2 to array index 3, are filled with input '555'.

(5) The overflowing data (1234), carry output, is written at OUT.

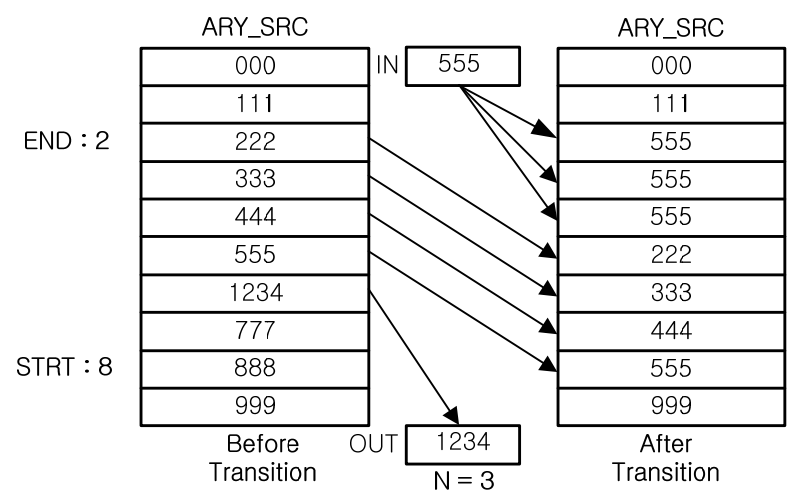

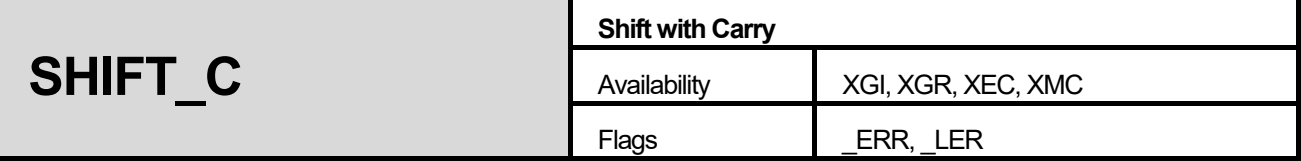

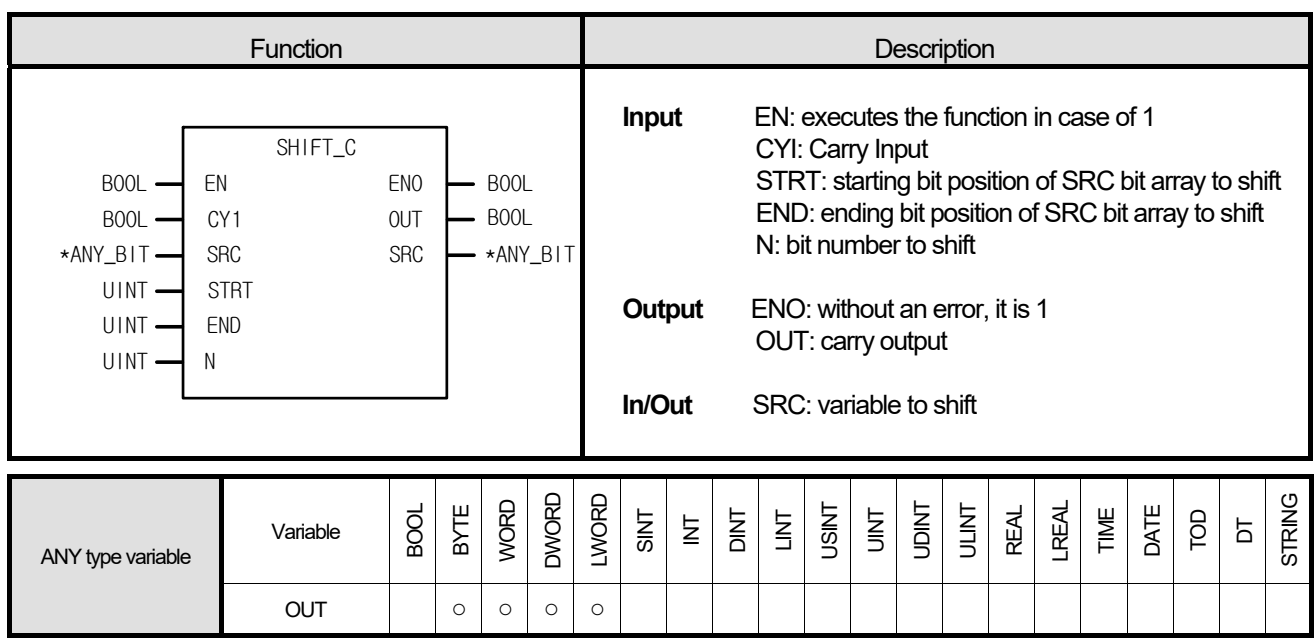

\*ANY\_BIT: exclude BOOL from ANY\_BIT type.

#### **■ Function**

- 1. It shifts a configured bit array of SRC bit arrays N times in the chosen direction.
- 2. Setting:
	- Scope: STRT and END set a bit data to shift.
	- Shifting direction and time: shifts N times from STRT to END.
	- Input data setting: fills empty bit after shifting with input data (CYI).
	- Output: the result is written at ANY\_BIT configured by SRC, and the overflowing bit data by shifting from END to STRT is written at OUT.

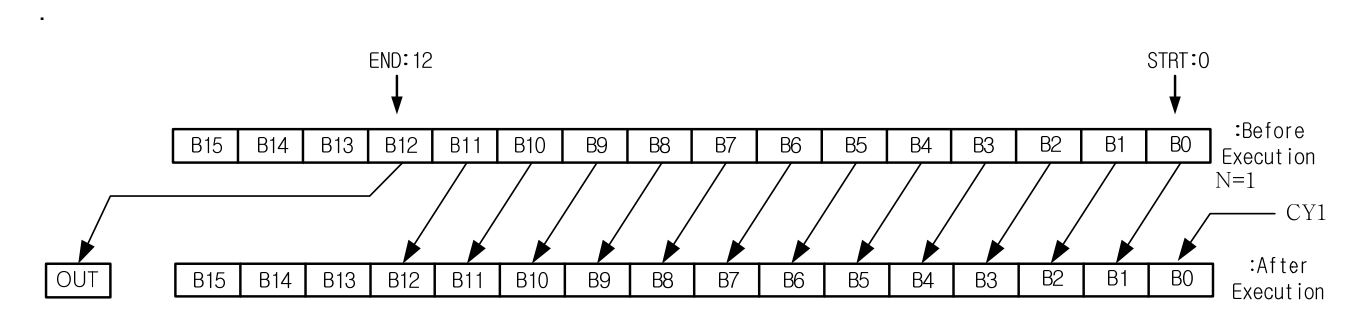

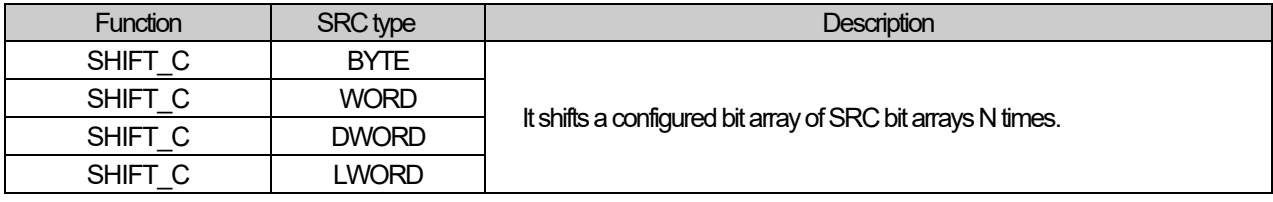

## **■ Flag**

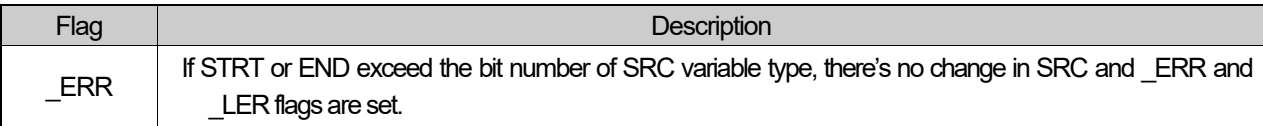

## ■ **Program Example**

**1. LD** 

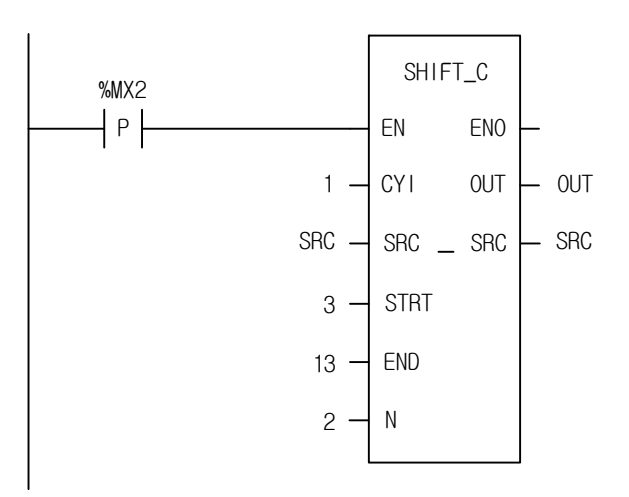

# **2. ST**

OUT := SHIFT\_C(EN:=%MX2, CYI:=1, SRC:=SRC, STRT:=3, END:=13, N:=2);

(1) If the transition condition (%MX2) is on, SHIFT\_C function executes.

(2) 16#A5A5 is shifted from STRT to END by 2 bits and the empty bits after shifting are filled with 1 (CYI).

(3) SRC after shifting is 16#969D and the overflowing bit data (0) is written at OUT after 2-bit shifting.

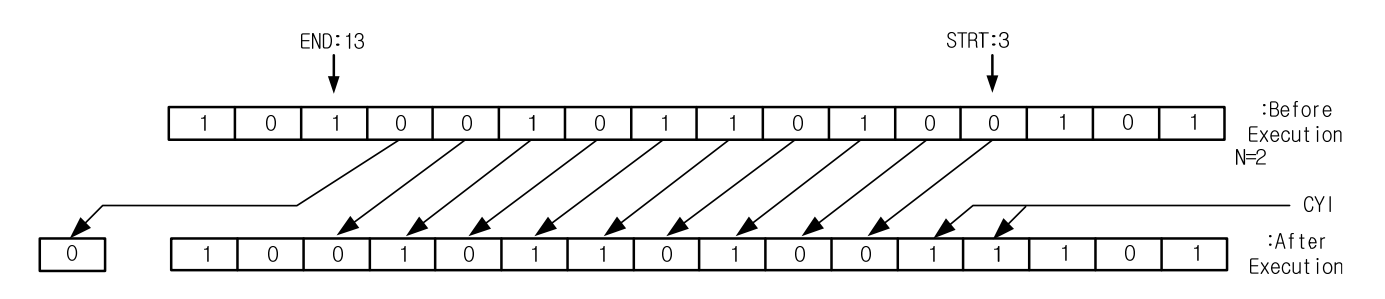

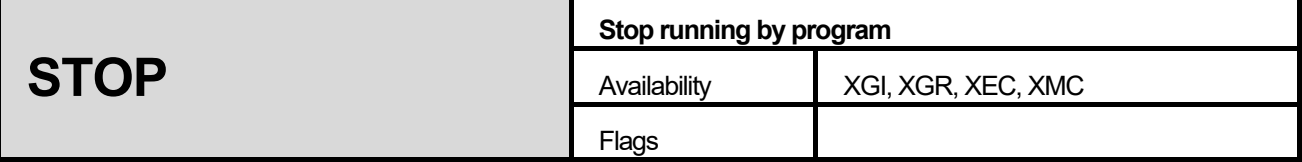

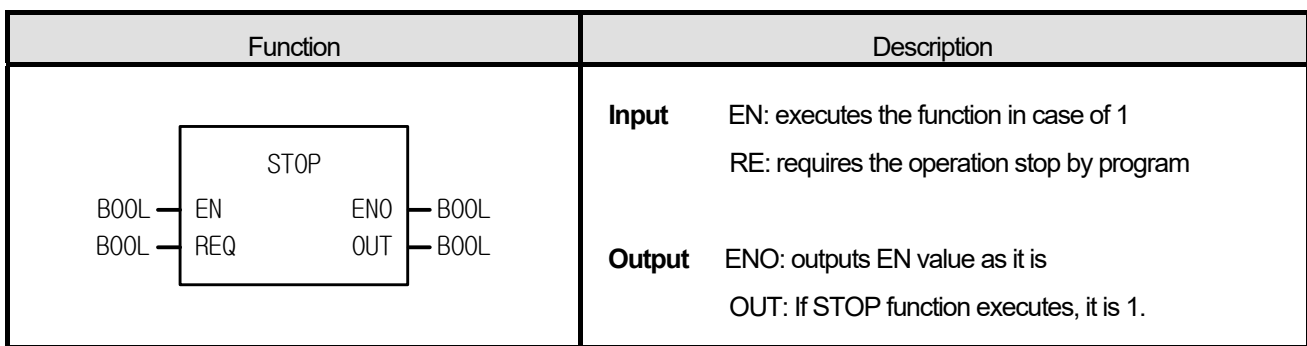

#### **■ Function**

- 1. If EN and REQ are 1, stop running and return to STOP mode.
- 2. If function 'STOP' executes, the program stops after completing scan program in executing.
- 3. Program restarts in case of power re-supply or the change of operation mode from STOP to RUN.

#### **■ Flag**

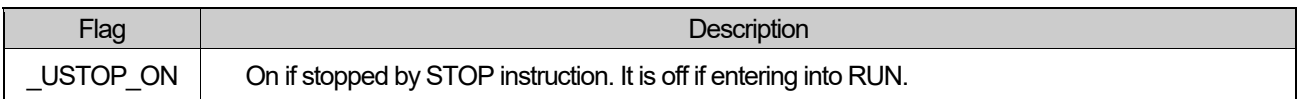

#### **■ Program Example**

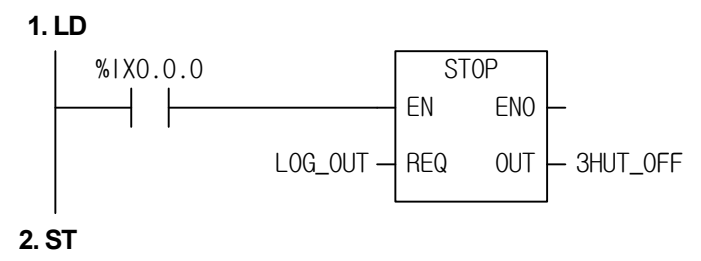

3HUT\_OFF := STOP(EN:=%IX0.0.0, REQ:=LOG\_OUT);

- (1) If the transition condition (%IX0.0.0) and LOG\_OUT is 1, it enters to STOP mode after completing the scan program in executing.
- (2) It is recommended to turn off the power of PLC in the stable state after executing 'STOP' function declared as input variable.

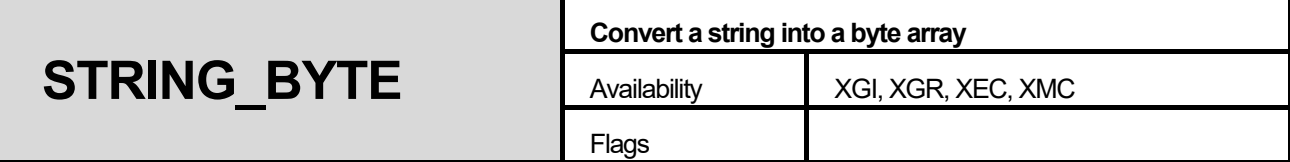

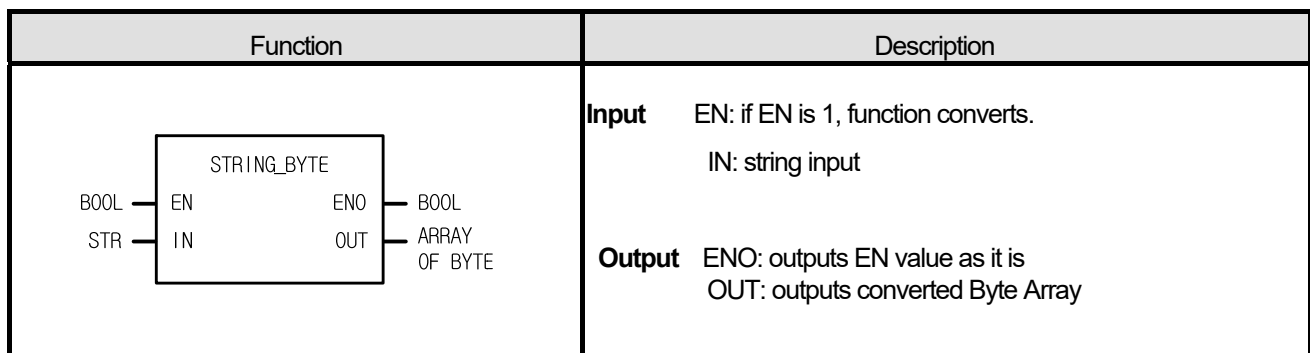

#### **■ Function**

It converts a string into 31 byte arrays.

# **■ Program Example**

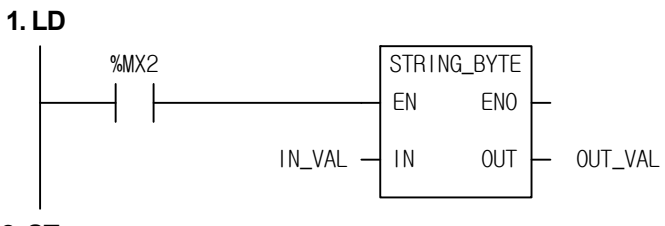

**2. ST** 

OUT\_VAL := STRING\_BYTE(EN:=%MX2, IN:=IN\_VAL);

- (1) If the transition condition (%MX2) is on, STRING\_BYTE function executes.
- (2) If IN\_VAL = 'ABC', OUT\_VAL[0] = 16#41, OUT\_VAL[1] = 16#42, OUT\_VAL[2] = 16#43.

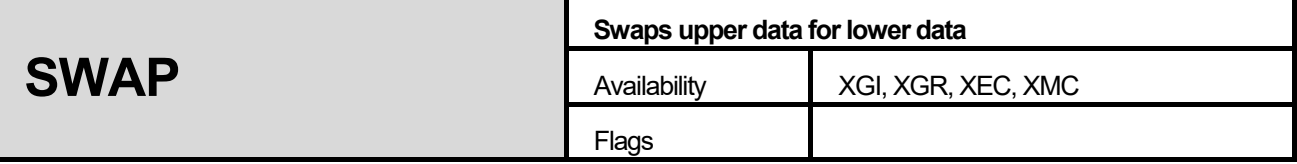

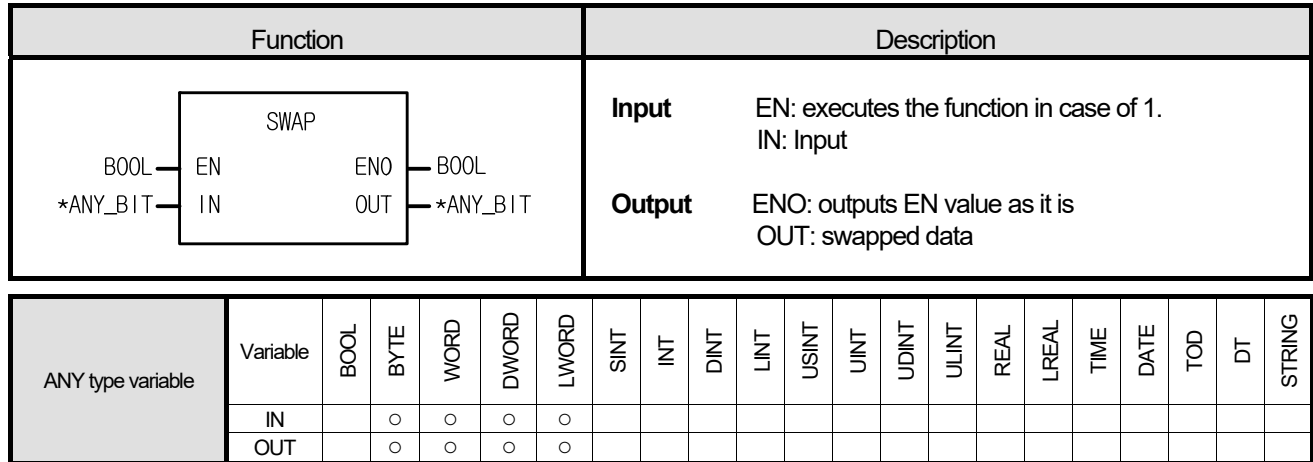

\*ANY\_BIT: exclude BOOL from ANY\_BIT type.

#### **■ Function**

It swaps upper data for lower data.

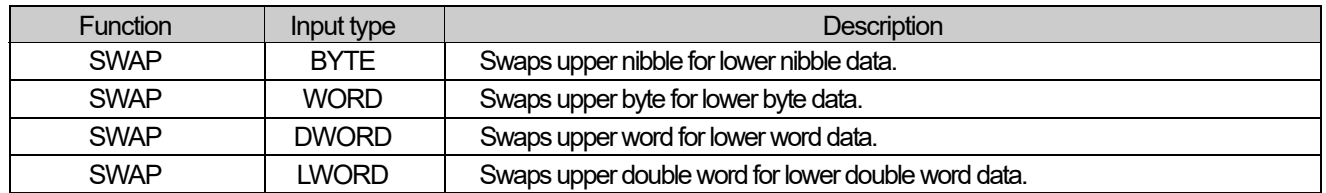

#### ■ **Program Example**

#### **1. LD**

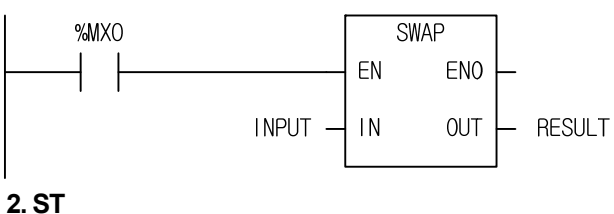

RESULT := SWAP(EN:=%MX0, IN:=INPUT);

(1) If the transition condition (%MX0) is on, SWAP function executes.

(2) If INPUT (BYTE) = 16#5F, RESULT (BYTE) = 16#F5.

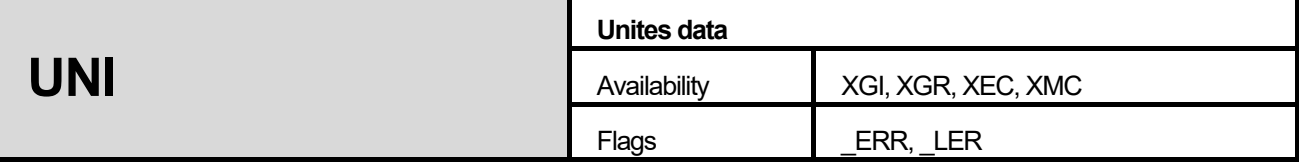

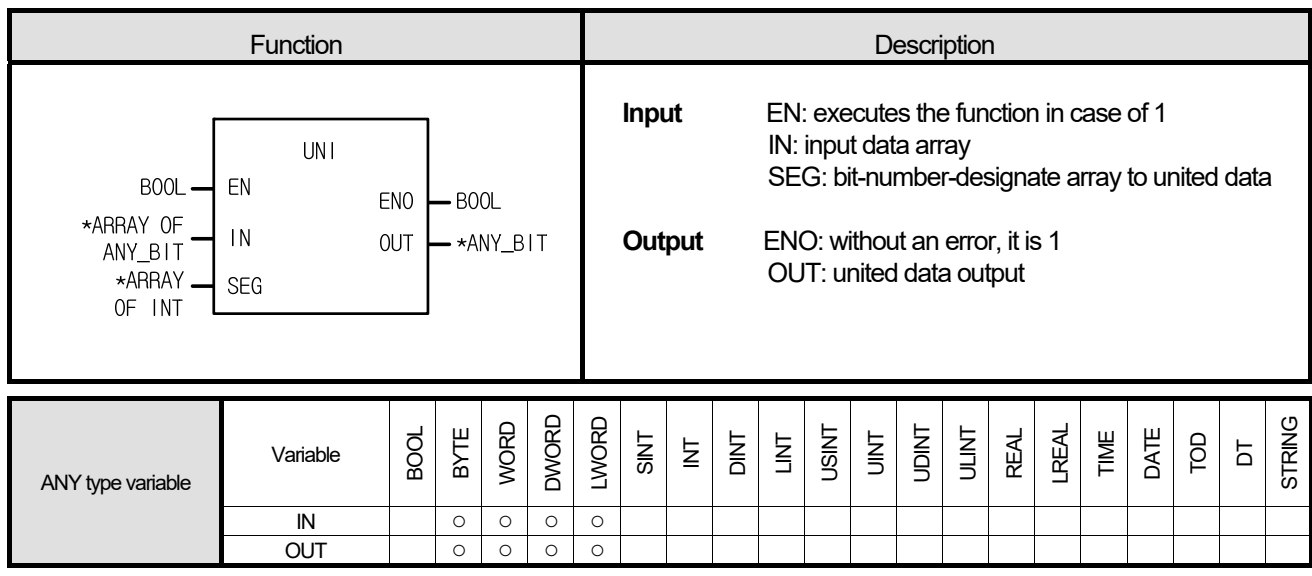

\*ANY\_BIT: exclude BOOL from ANY\_BIT type.

# **■ Function**

Г

1. It unites an input data array from the lower bit to a configured bit set by SEG and produces an output.

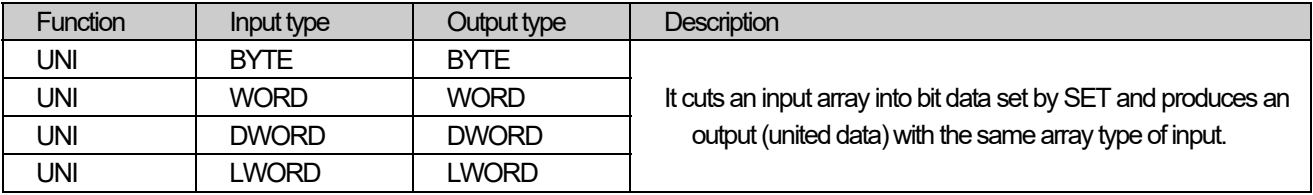

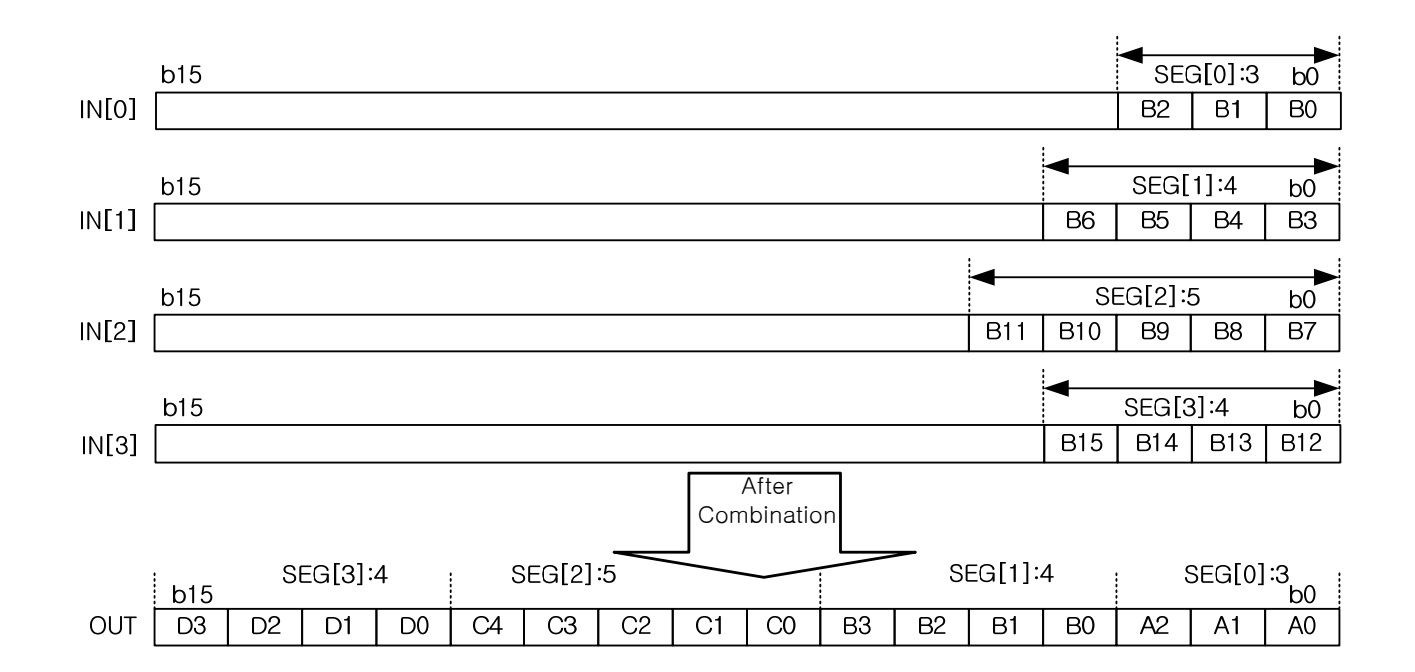

If the sum of value set by SEG exceeds the bit number of input data type, ERR and LER flags are set.

## ■ **Flag**

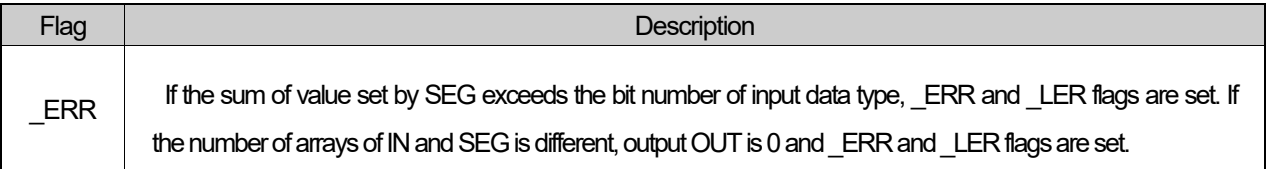

#### ■ **Program Example**

## **1. LD**

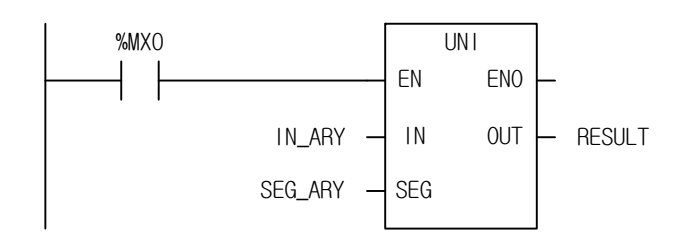

# **2. ST**

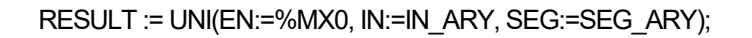

(1) If the transition condition (%MX0) is on, UNI function executes.

# (2) If input IN\_ARY and SEG\_ARY are as below

Г

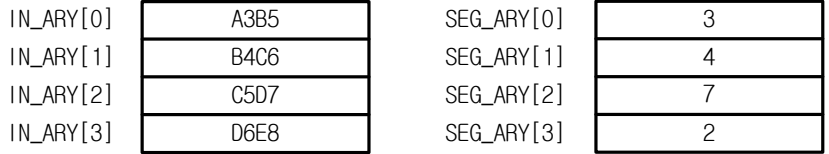

# output RESULT = 2#0010\_1011\_1011\_0101 = 16#2BB5.

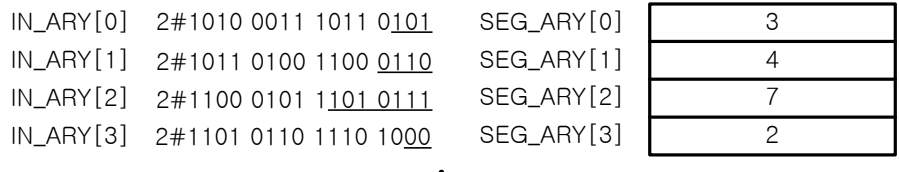

RESULT : 2#00 1010111 0110 101

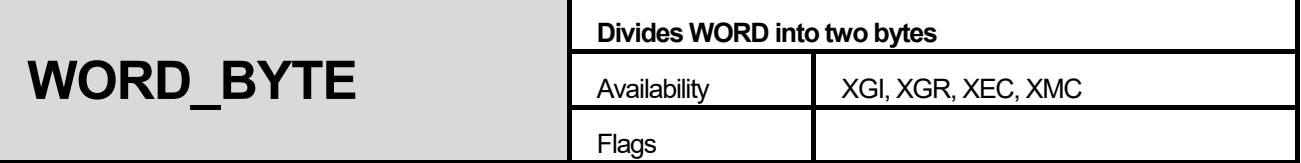

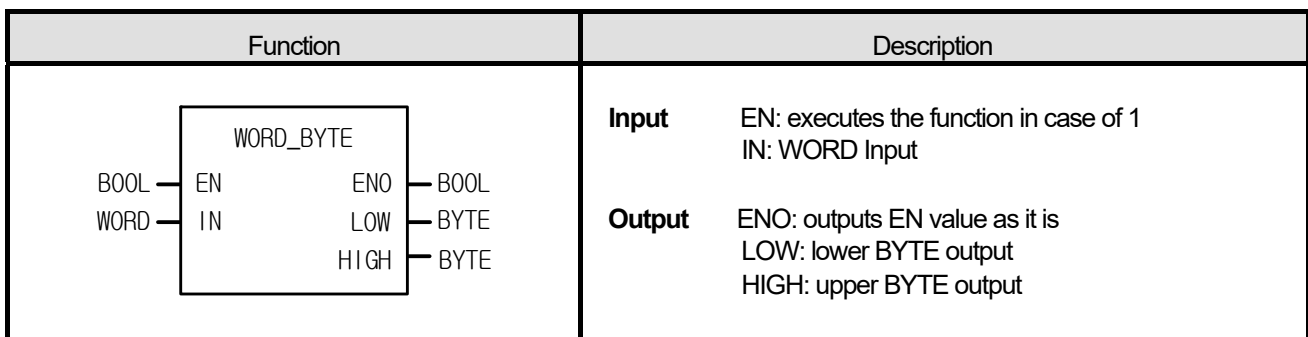

#### **■ Function**

1. It divides one word data into two byte data. LOW: lower byte output, HIGH: upper byte output

#### ■ **Program Example**

## **1. LD**

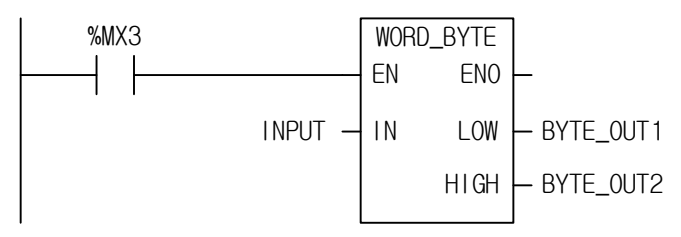

# **2. ST**

WORD\_BYTE(EN:=%MX3, IN:=INPUT, LOW=>BYTE\_OUT1, HIGH=>BYTE\_OUT2);

(1) If the transition condition (%MX3) is on, WORD\_BYTE function executes.

(2) If input variable INPUT is 16#ABCD, then BYTE\_OUT1 = 16#CD and BYTE\_OUT2 = 16#AB.

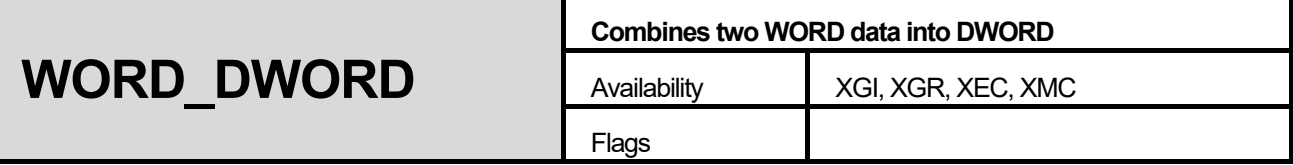

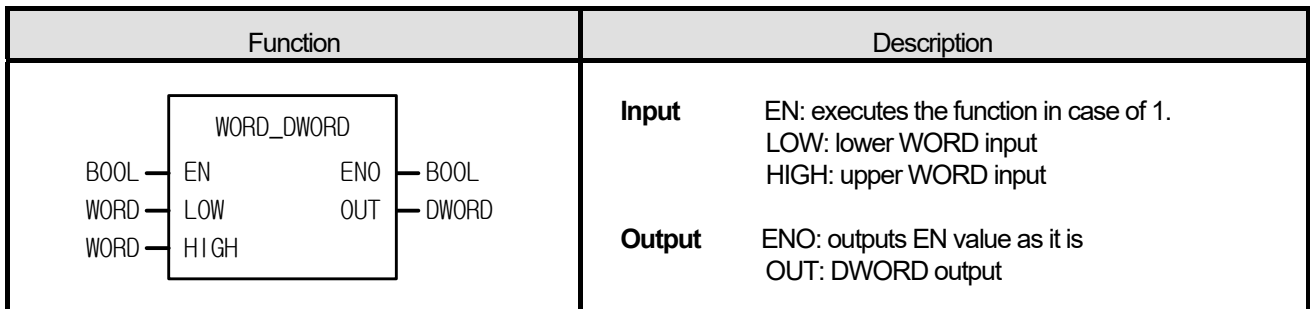

#### **■ Function**

It combines two WORD data into one DWORD. LOW: lower WORD input, HIGH: upper WORD input.

# ■ **Program Example**

## **1. LD**

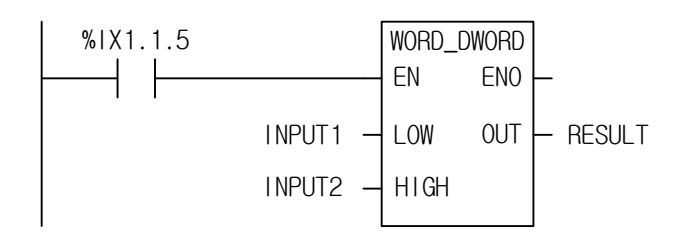

# **2. ST**

RESULT := WORD\_DWORD(EN:=%IX1.1.5, LOW:=INPUT1, HIGH:=INPUT2);

(1) If the transition condition (%IX1.1.5) is on, WORD\_DWORD function executes.

(2) If input variable INPUT1 = 16#1020 and INPUT2 = 16#A0B0, output variable RESULT=16#A0B0\_1020.

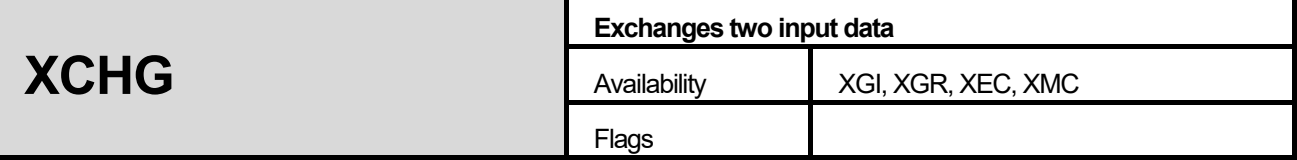

٦

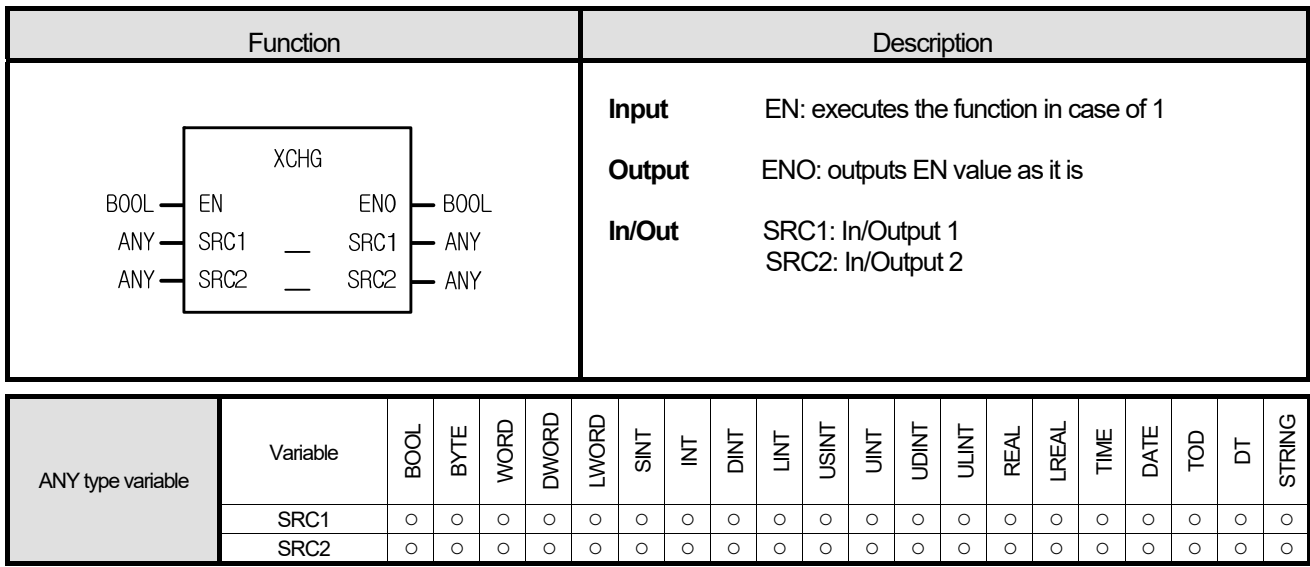

# **■ Function**

1. Exchanges input1 data with input2 data.

| <b>Function</b> | In/Out type  | <b>Description</b>              |
|-----------------|--------------|---------------------------------|
| <b>XCHG</b>     | <b>BOOL</b>  | Exchanges two BOOL input data.  |
| <b>XCHG</b>     | <b>BYTE</b>  | Exchanges two BYTE input data.  |
| <b>XCHG</b>     | <b>WORD</b>  | Exchanges two WORD input data.  |
| <b>XCHG</b>     | <b>DWORD</b> | Exchanges two DWORD input data. |
| <b>XCHG</b>     | <b>LWORD</b> | Exchanges two LWORD input data. |
| <b>XCHG</b>     | <b>SINT</b>  | Exchanges two SINT input data.  |
| <b>XCHG</b>     | INT          | Exchanges two INT input         |
| <b>XCHG</b>     | <b>DINT</b>  | Exchanges two DINT input data.  |
| <b>XCHG</b>     | <b>LINT</b>  | Exchanges two LINT input data.  |
| <b>XCHG</b>     | <b>USINT</b> | Exchanges two USINT input data. |
| <b>XCHG</b>     | <b>UINT</b>  | Exchanges two UINT input data.  |
| <b>XCHG</b>     | <b>UDINT</b> | Exchanges two UDINT input data. |
| <b>XCHG</b>     | <b>ULINT</b> | Exchanges two ULINT input data. |
| <b>XCHG</b>     | <b>REAL</b>  | Exchanges two REAL input data.  |
| <b>XCHG</b>     | <b>LREAL</b> | Exchanges two LREAL input data. |

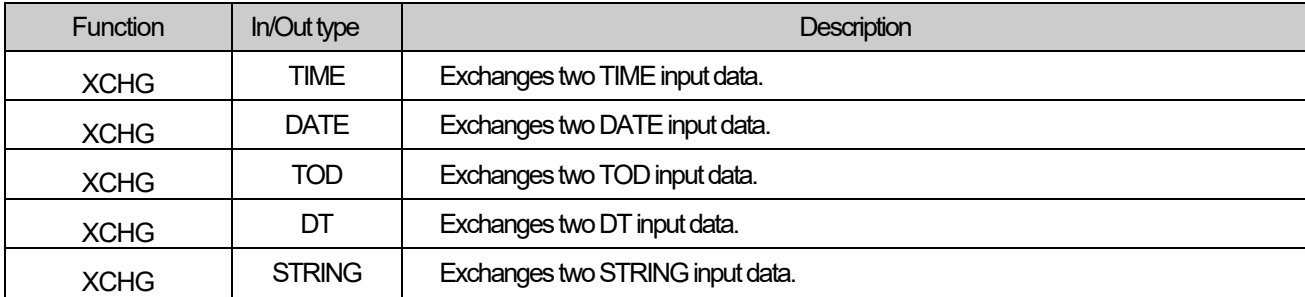

## ■ **Program Example**

# **1. LD**

ſ

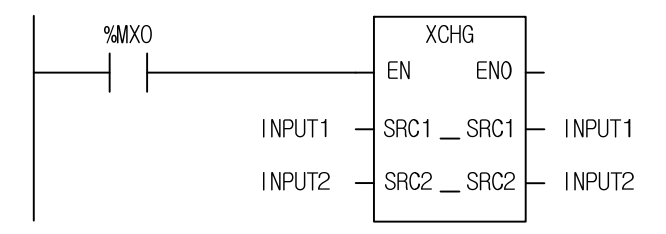

# **2. ST**

XCHG(EN:=%MX0, SRC1:=INPUT1, SRC2:=INPUT2);

(1) If the transition condition (%MX0) is on, XCHG function executes.

(2) If INPUT1 = 0 and INPUT2 = 1, it will exchange two input data. After the function execution, INPUT1 = 1 and INPUT2 = 0.

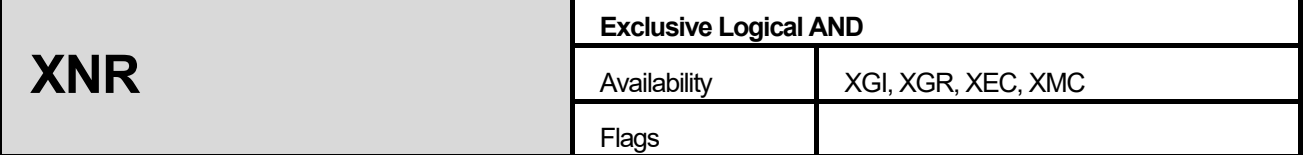

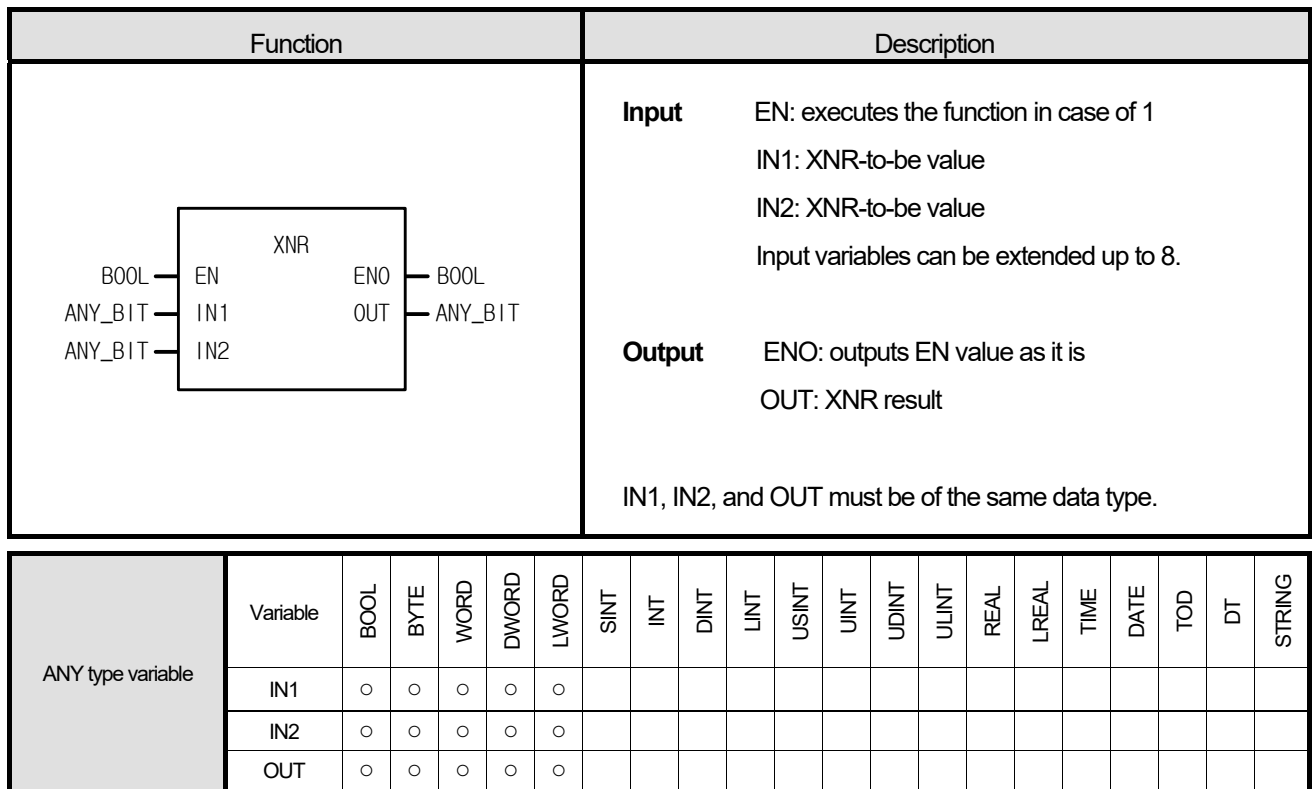

# **■ Function**

1. It performs XNR operation on the input variables by bit and produces output, OUT.

IN1 1111 ..... 0000

XNR

- IN2 1010 ..... 1010
- OUT 1010 ..... 0101

**■ Program Example 1. LD**  EN %MB10 ⊢IN1 ENO OUT XNR %MX0  $-$ %QB0.0.0  $ABC$  -  $\vert$  IN2 **2. ST** 

%QB0.0.0 := XNR(EN:=%MX0, IN1:=%MB10, IN2:=ABC);

(1) If the transition condition (%MX0) is on, XNR function executes.

(2) If %MB10 = 16#F0 = 2#1111\_0000 and ABC(BYTE type) = 16#AA = 2#1010\_1010, the result of XNR is shown in OUT (%QB0.0.0 = 16#A5 = 2#1010\_0101).

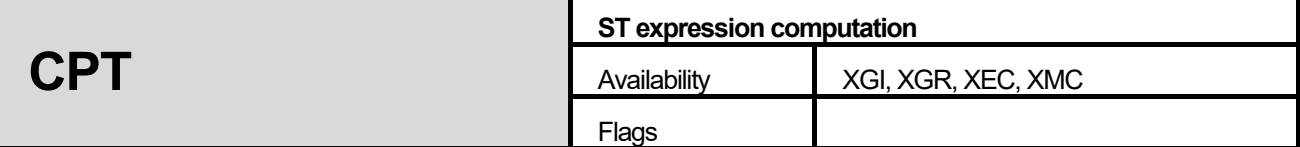

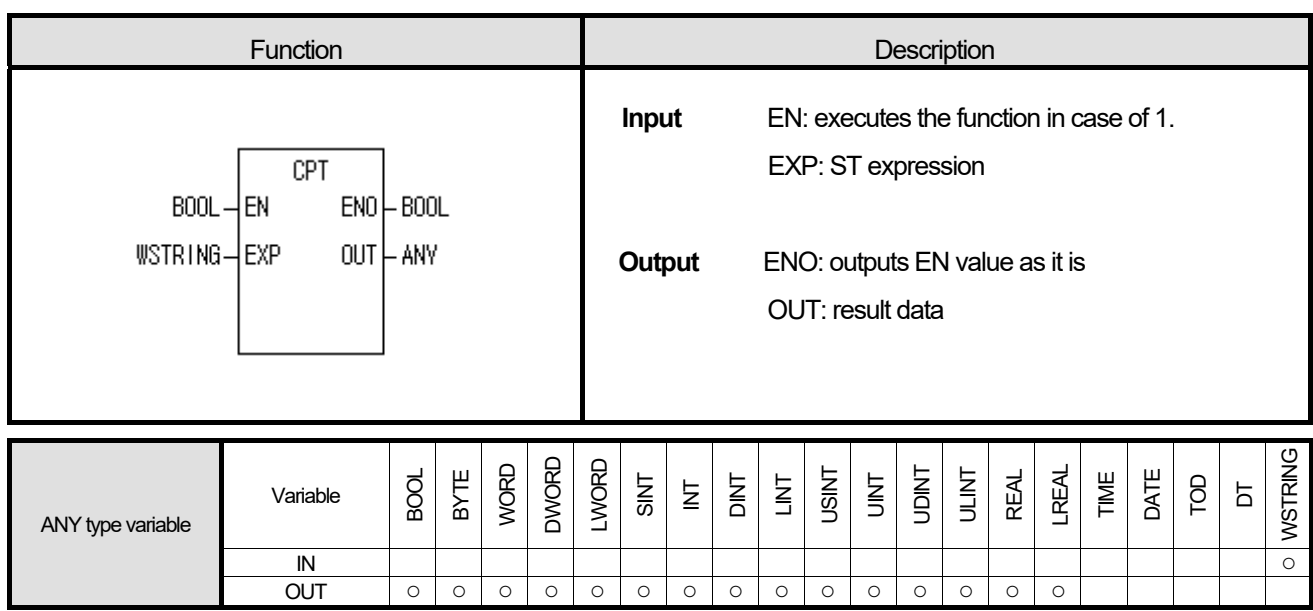

#### **■ Function**

- 1. If EN is 1, it produces an output after computation of EXP input ST expression.
- 2. Maximum size of input expression is 100 Byte. (English : 100 character)
- 3. Available functions to expression are only comparison, numerical operation, degree conversion and type conversion.
	- (1) Comparison: EQ, GE, GT, LE, LT, NE
	- (2) Numerical operation: ABS, ACOS, ADD, ASIN, ATAN, COS, DIV, EXP, EXPT, LN, LOG, MOVE, MUL, SIN, SQRT, SUB, TAN, TRUNC (but MOD is not available, operated as a keyword)
	- (3) Degree conversion: DEG, RAD
	- (4) Type conversion: Type conversion functions without special symbol (\*\*\*)
- 4. Refer to ST instruction manual for the information of ST expression

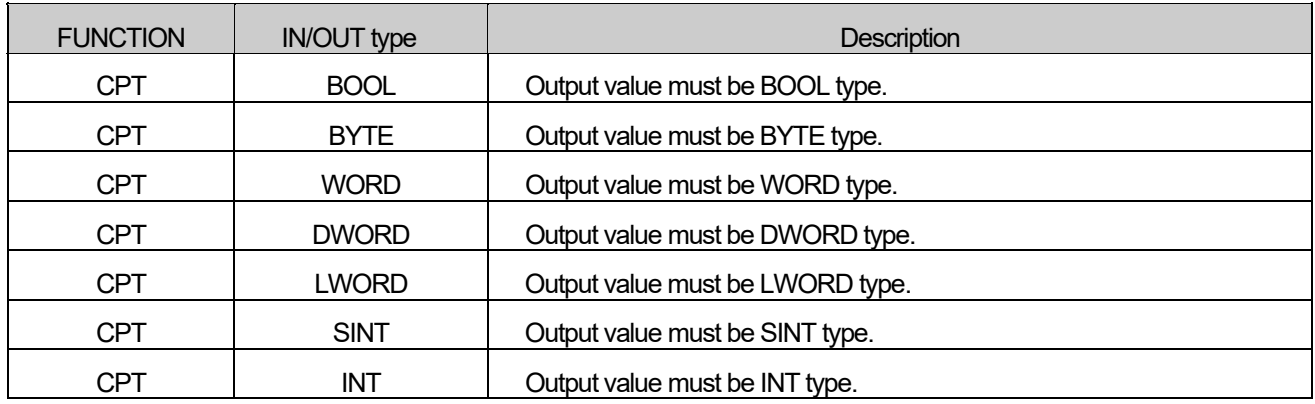

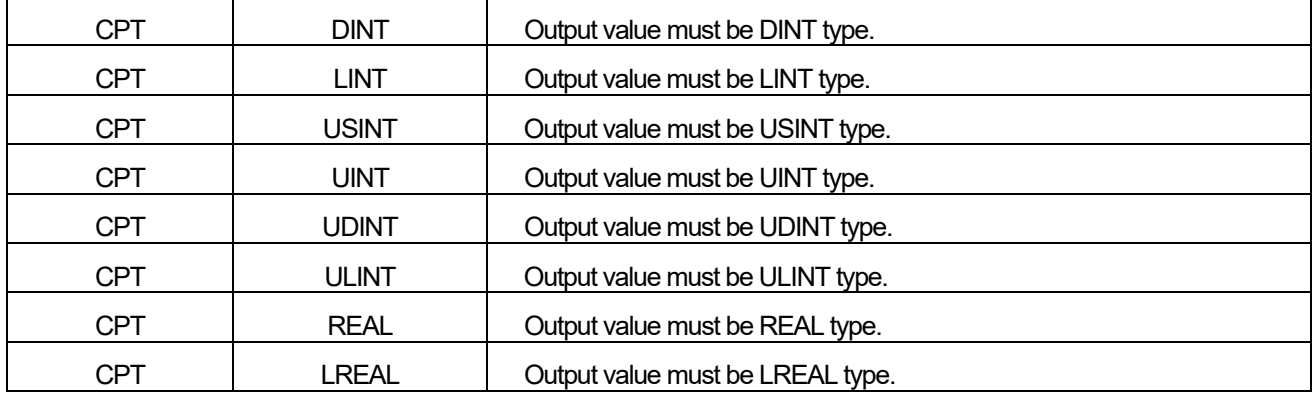

#### ■ **Program Example**

**1. LD** 

I

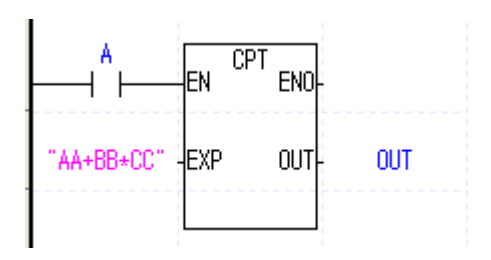

# **2. ST**

-CPT function is not available. But ST expression is available directly.

IF A THEN OUT  $:=$  AA+BB  $*CC$  ; END\_IF;

- (1) If the transition condition (A) is on, CPT function executes.
- (2) If input variable  $AA = 10$ ,  $BB = 10$ ,  $CC = 2$ , output variable OUT = 30

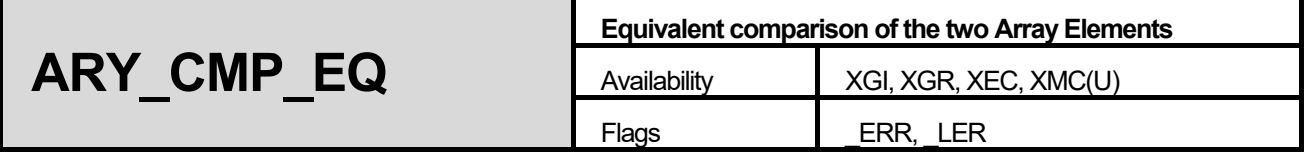

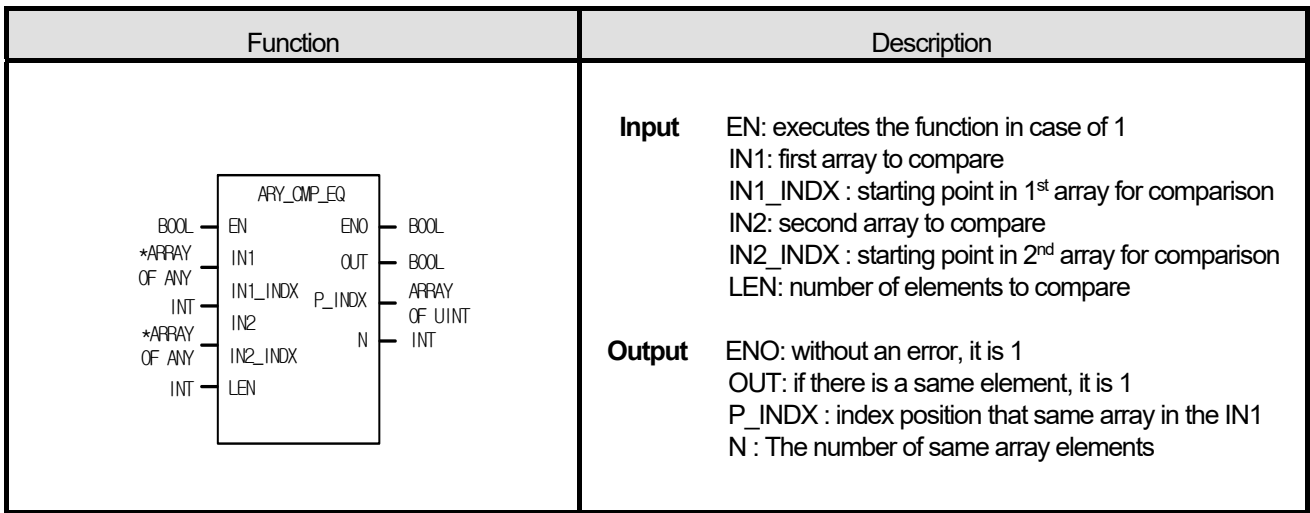

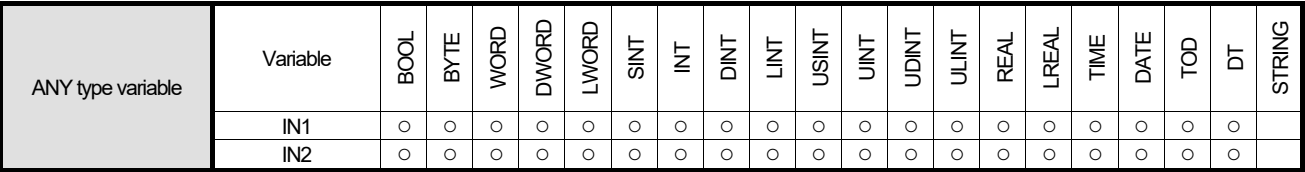

\*ARRAY OF ANY: exclude STRING from ANY type.

#### **■ Function**

- 1. It Compare that with the same value as the other two receiving Array.
- 2. If LEN is a negative number, it compares two arrays between IN\*\_INDX (Array INDX) and "Array INDX |LEN|."
- 3. If the size of P\_INDX Array is less than LEN, the location information that beyond the size of P\_INDX Array can be lost.

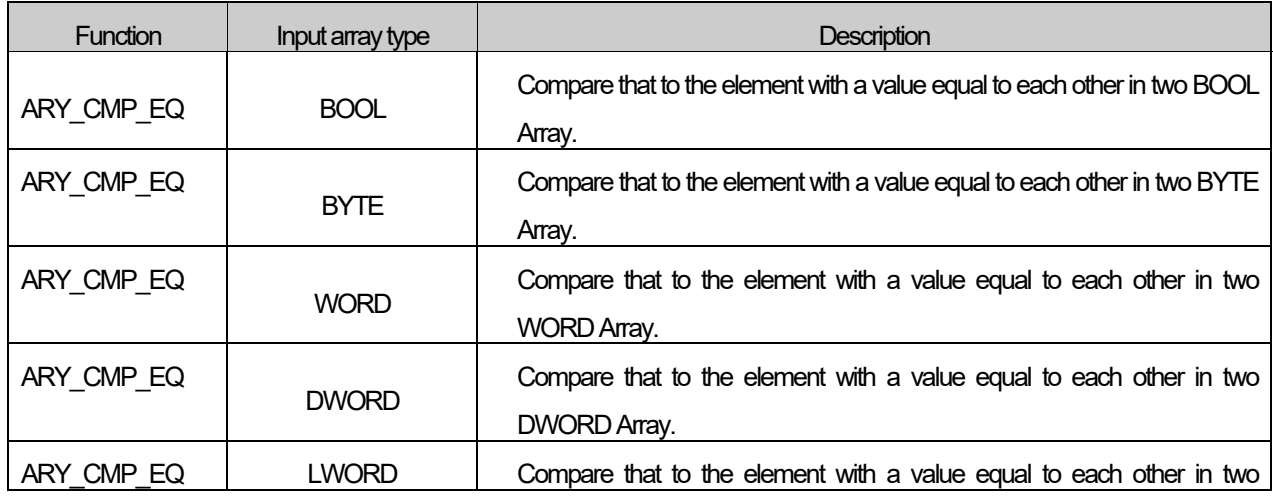

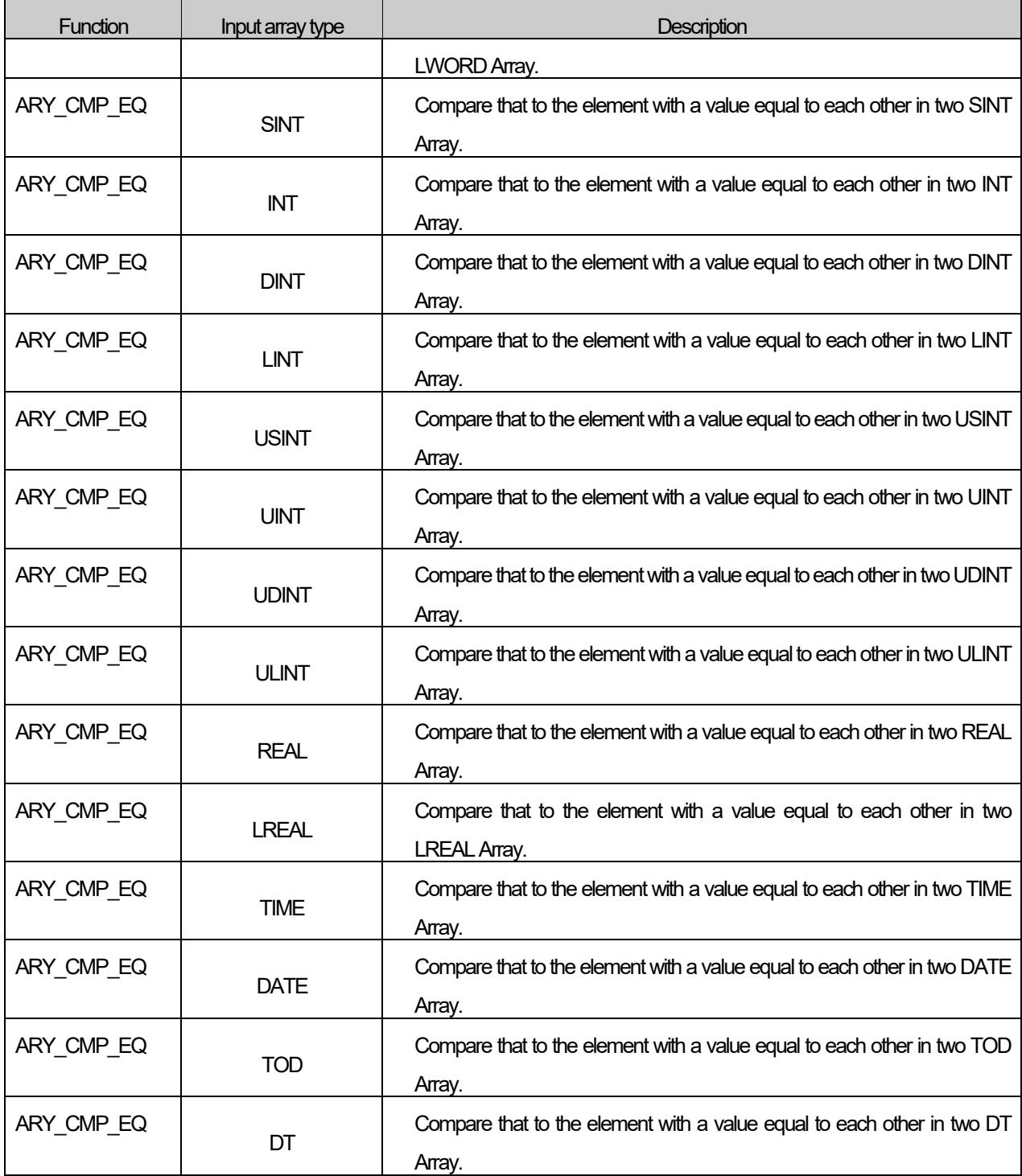

# **■ Flag**

 $\Gamma$ 

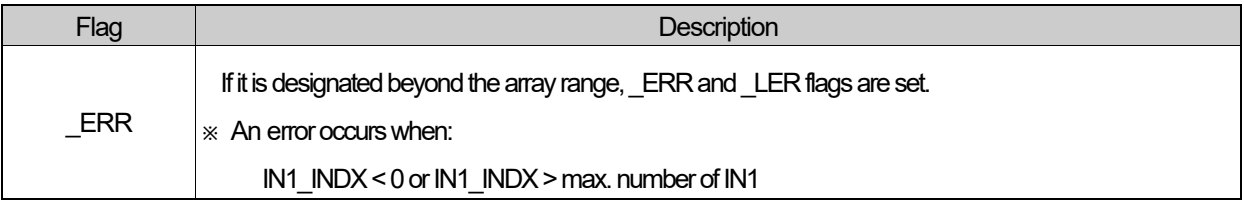

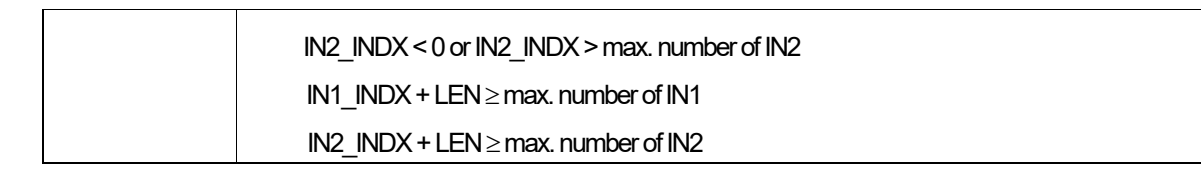

#### **■ Program Example**

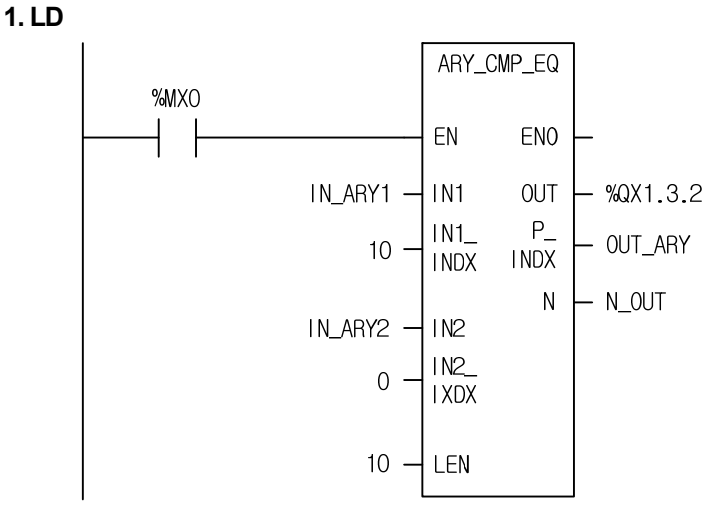

#### **2. ST**

**%QX1.3.2 := ARY\_CMP\_EQ(EN:=%MX0, IN1:=IN\_ARY1, IN1\_INDX:=10, IN2:=IN\_ARY2, IN2\_INDX:=0, LEN:=10, P\_INDX=>OUT\_ARY, N=>N\_OUT);** 

- (1) If the input transition condition (%MX0) is on, ARY\_CMP\_EQ function executes.
- (2) When IN ARY1 is a WORD array with 1000 elements and IN ARY2 is a WORD array with 100 elements, if there are same value as compared to each of 10 elements between the elements from  $11<sup>th</sup>$  (IN ARY1[10]) to 20<sup>th</sup> (IN\_ARY1[19]) of IN\_ARY1 and the elements from 1st (IN\_ARY2[0]) to  $10<sup>th</sup>$  (IN\_ARY2[9]) of IN\_ARY1, the output %Q1.3.2 is on and index value of IN ARY1 is written in order, count of array elements that have same value output to N\_OUT

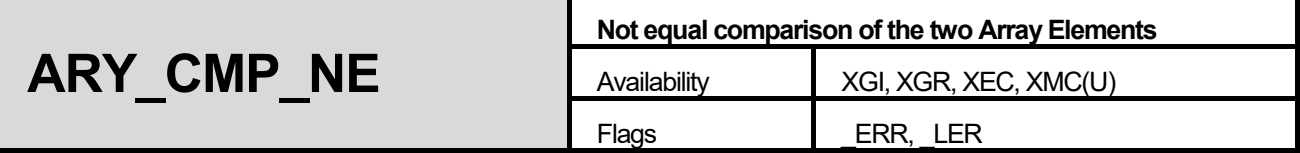

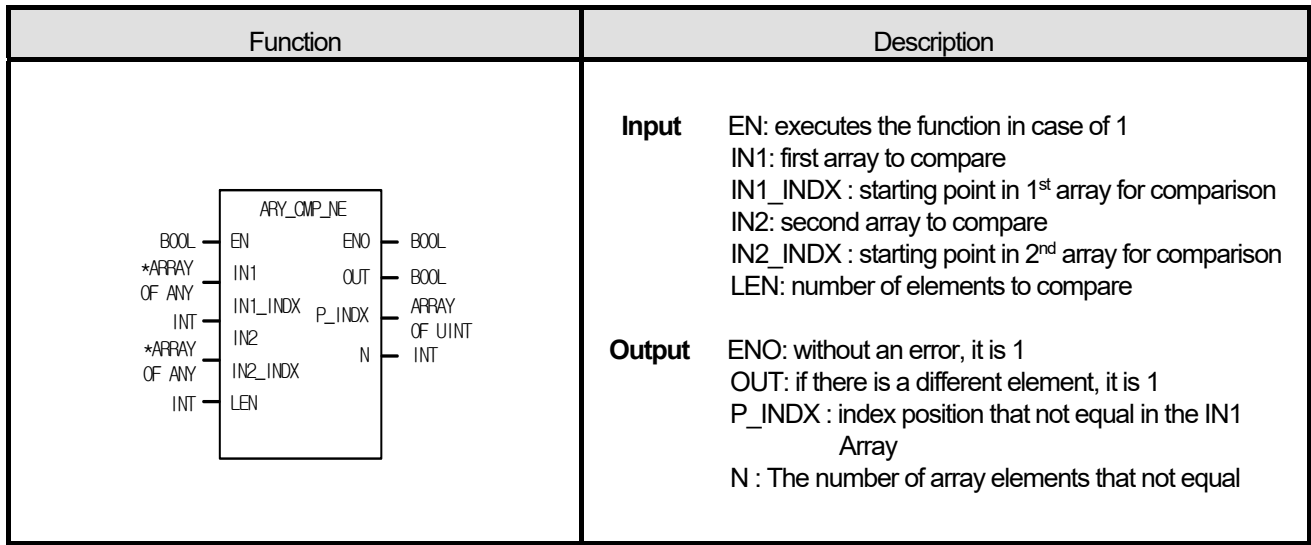

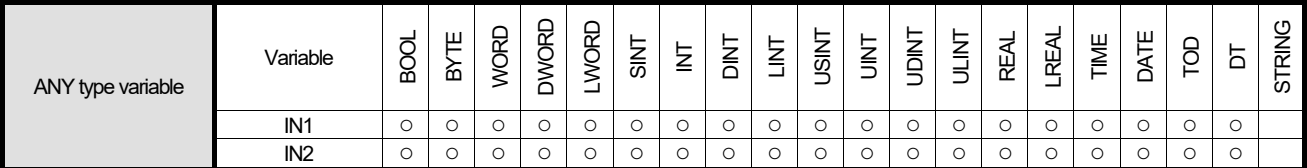

\*ARRAY OF ANY: exclude STRING from ANY type.

# **■ Function**

- 4. It Compare that with the not equal value as the other two receiving Array.
- 5. If LEN is a negative number, it compares two arrays between IN\*\_INDX (Array INDX) and "Array INDX |LEN|."
- 6. If the size of P\_INDX Array is less than LEN, the location information that beyond the size of P\_INDX Array can be lost.

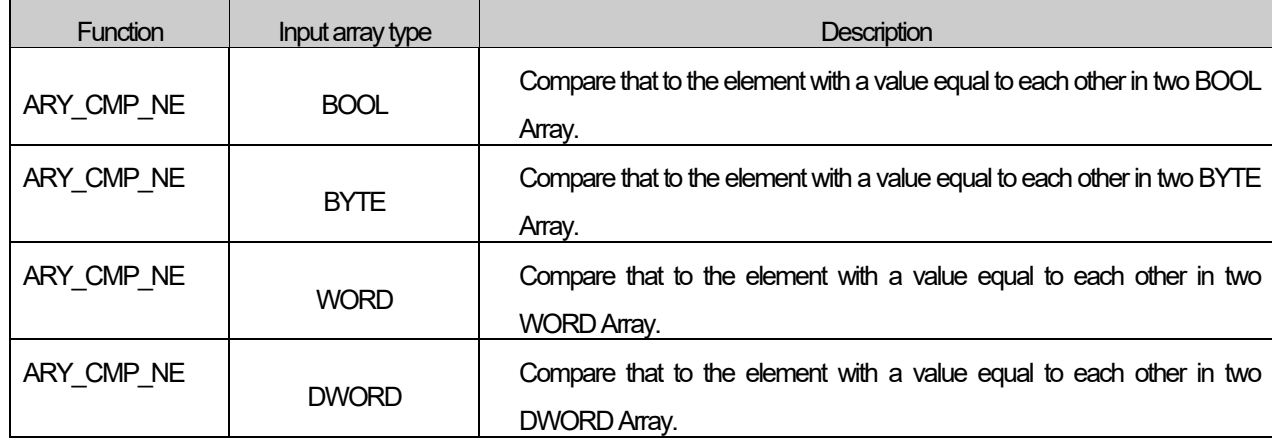

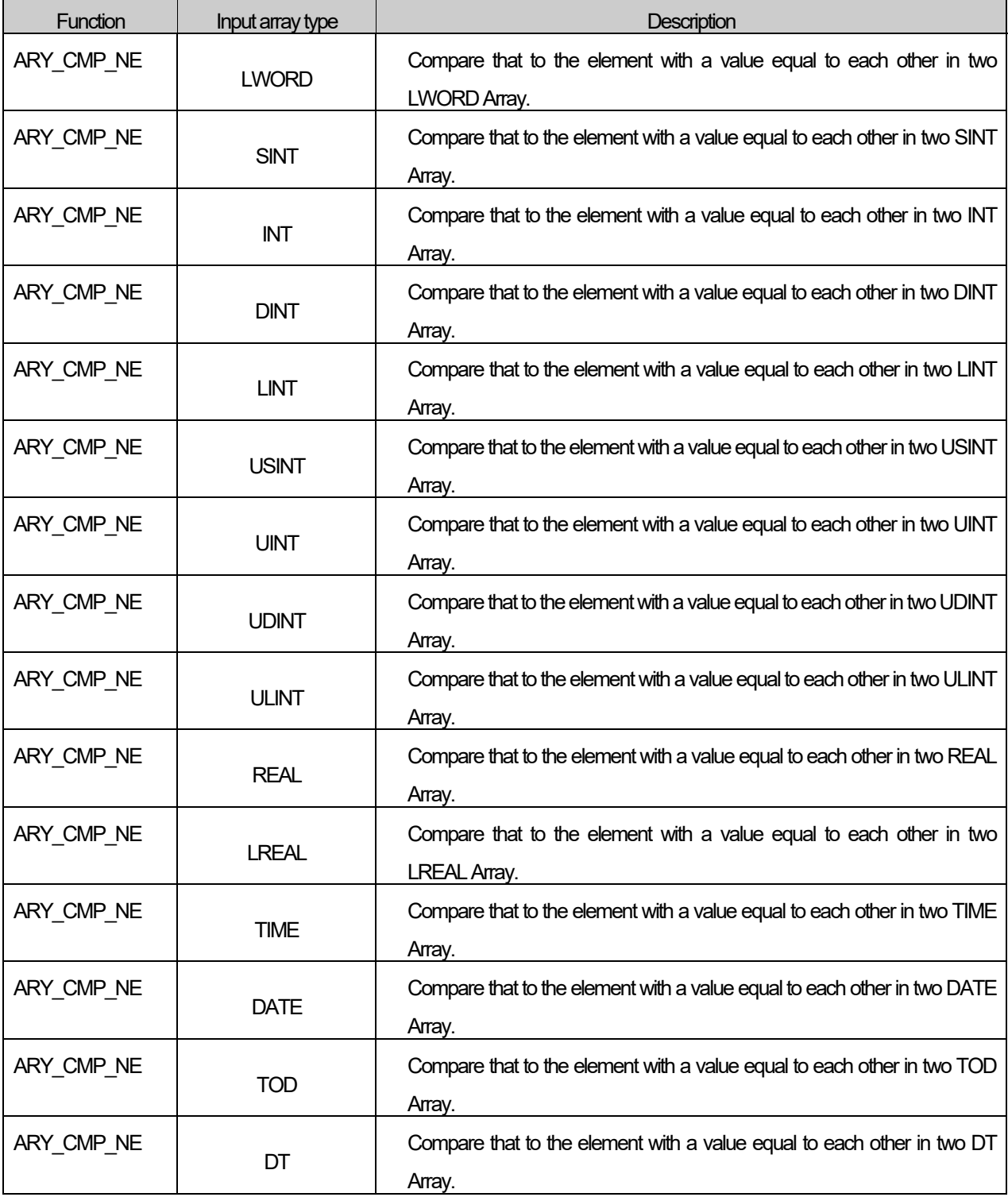

٦

#### **■ Flag**

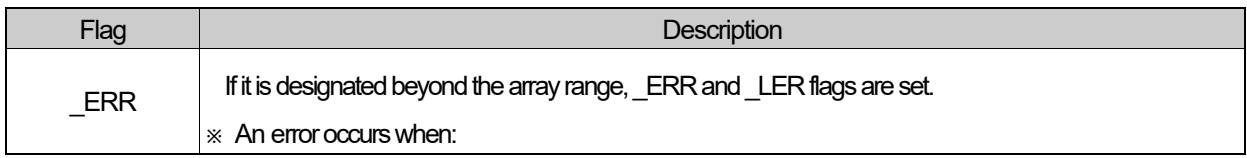

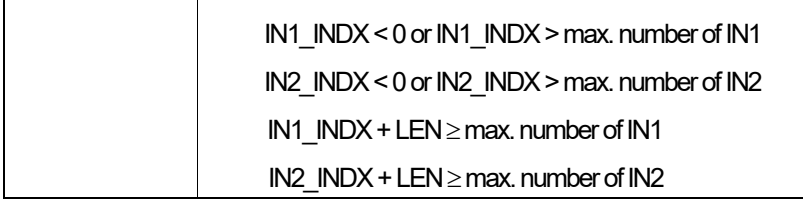

# **■ Program Example**

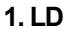

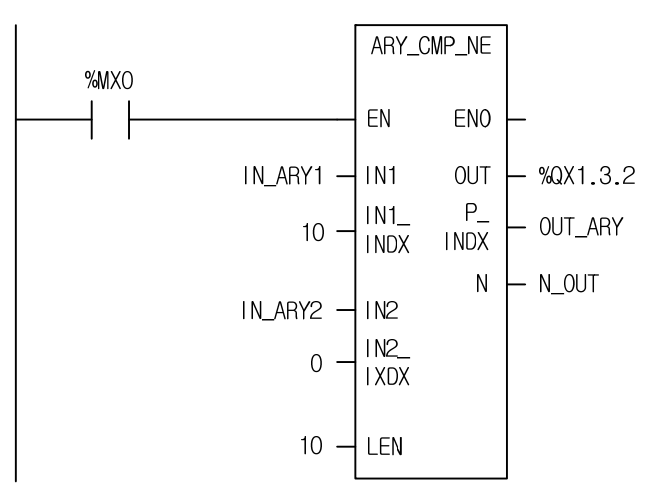

# **2. ST**

# **%QX1.3.2 := ARY\_CMP\_NE(EN:=%MX0, IN1:=IN\_ARY1, IN1\_INDX:=10, IN2:=IN\_ARY2, IN2\_INDX:=0, LEN:=10, P\_INDX=>OUT\_ARY, N=>N\_OUT);**

- (1) If the input transition condition (%MX0) is on, ARY\_CMP\_NE function executes.
- (2) When IN ARY1 is a WORD array with 1000 elements and IN ARY2 is a WORD array with 100 elements, if there are not equal value as compared to each of 10 elements between the elements from  $11<sup>th</sup>$  (IN\_ARY1[10]) to 20<sup>th</sup> (IN ARY1[19]) of IN ARY1 and the elements from 1st (IN ARY2[0]) to 10<sup>th</sup> (IN ARY2[9]) of IN ARY1, the output %Q1.3.2 is on and index value of IN ARY1 is written in order, count of array elements that have not equal value output to N\_OUT

# **Chapter 9. Basic Function Blocks**

- 1. This chapter describes basic function block library.
- 2. Before using basic function block, it is recommended to understand 3.4.2 Function Block and apply function block library to a program, it is facilitative to write a program.

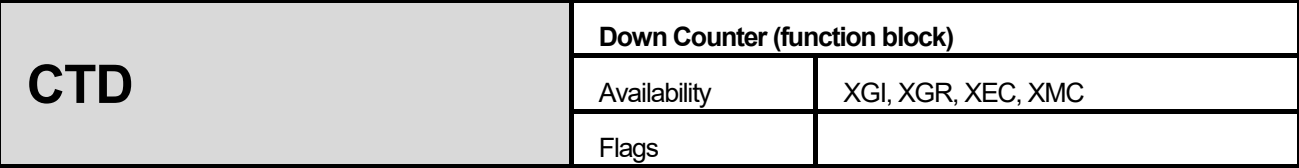

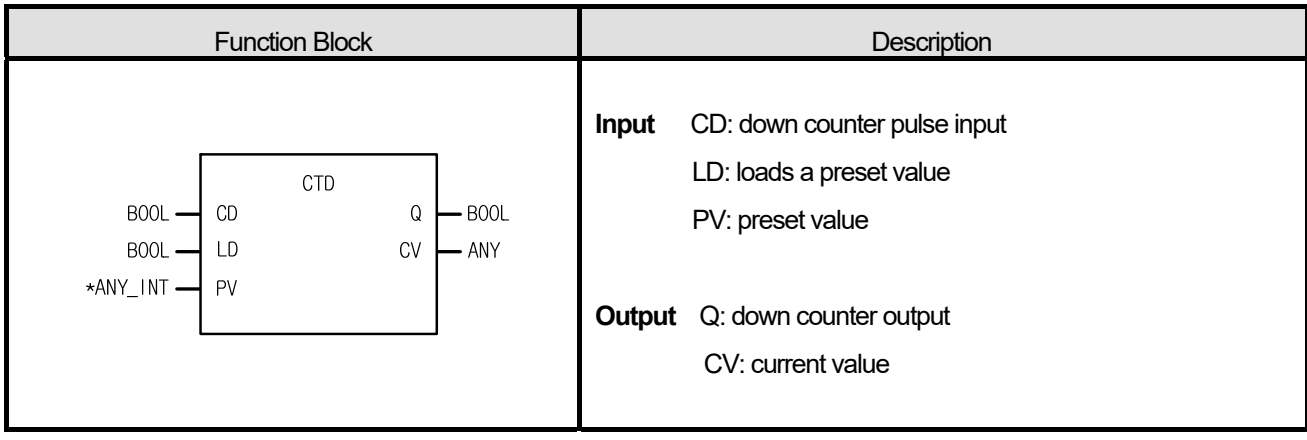

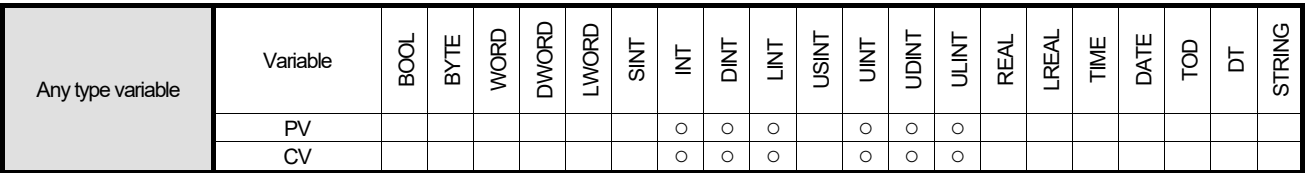

\*ANY\_INT: exclude SINT and USINT from ANY\_INT type.

# **■ Function**

- 1. Down counter function block CTD decreases the current value (CV) by 1 with every rising pulse input.
- 2. CV decreases only when CV is more than the minimum value of INT (-32768); after reaching it, CV does not change its value.
- 3. When LD is 1, PV is loaded into CV (CV=PV).
- 4. Output Q is 1 when CV is 0 or a negative number.

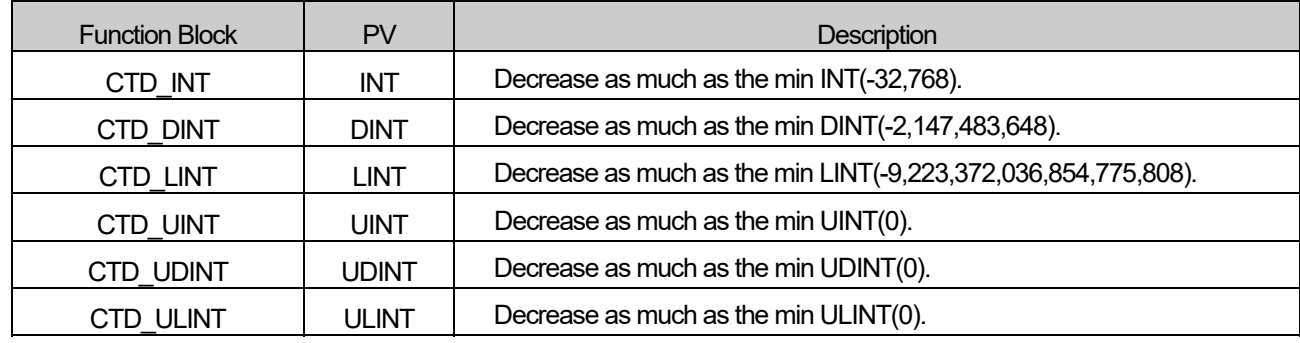

#### **■ Time Chart**

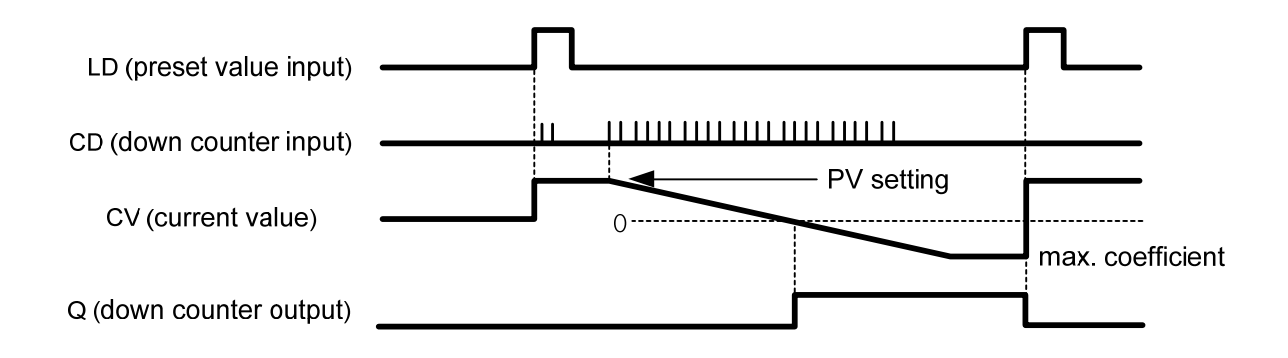

**■ Program Example** 

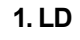

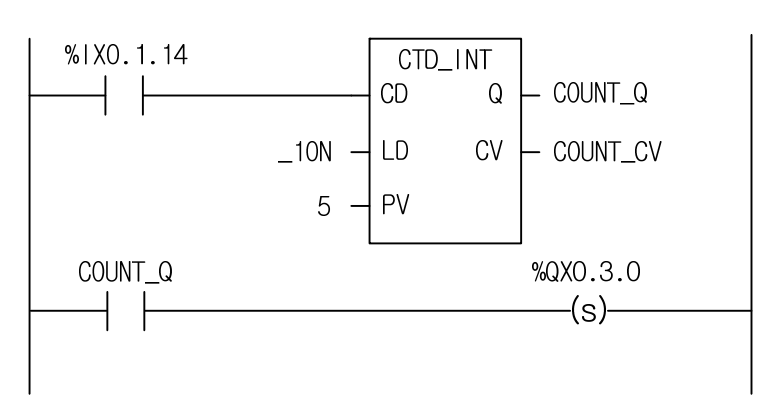

#### **2. ST**

INST\_CTD\_INT(CD:=%IX0.1.14, LD:=\_10N, PV:=5, Q=>COUNT\_Q, CV=>COUNT\_CV);

%QX0.3.0 := COUNT\_Q

This is the program that sets the output contact (%QX0.3.0) when the down counter pulse input enters the input contact (%IX0.1.14) five times.

- (1) Register the name of CTD function block (COUNT\_D).
- (2) Make the input contact (%IX0.1.14) attached to CD.
- (3) Make the flag \_10N (1 scan On contact) that loads PV into CV.
- (4) Set the PV value as 5 in range of INT  $((-32, 768-32, 767))$ .
- (5) Set the CV value as the random output variable (COUNT\_CV).
- (6) Set the Q value as the random output variable (COUNT\_Q).
- (7) Compile and write your program to the PLC after completing the program.
- (8) After writing, change the PLC mode (Stop -> Run).
- (9) If program runs, PV 5 will be loaded into CV (Count\_CV).
- (10) The current value CV (COUNT\_CV) decreases by 1 when the pulse input enters the input contact (%IX0.1.14).
- (11) When the down counter pulse input enters the input contact (%IX0.1.14) five times, CV (COUNT\_CV) will be 0 and Q (COUNT\_CV) will be 1.
- (12) If Q (COUNT\_Q) is 1, the output contact (%Q0.3.0) will be set.

Г

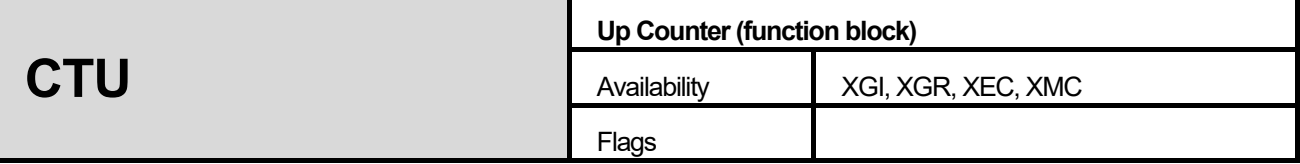

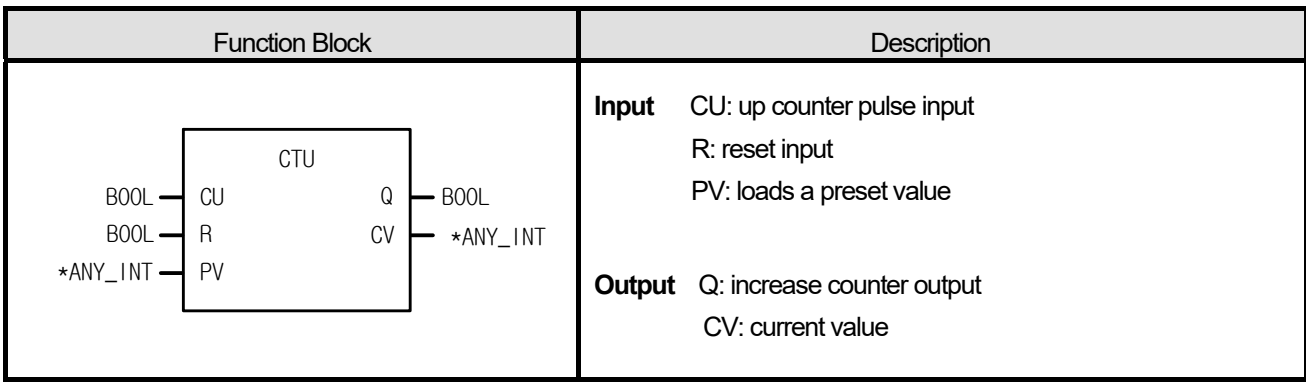

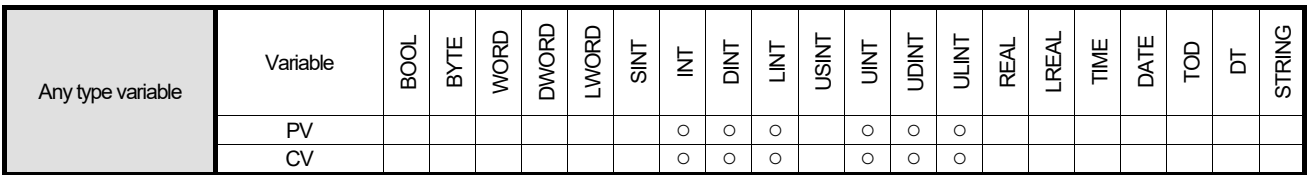

\*ANY\_INT: exclude SINT and USINT from ANY\_INT type.

#### **■ Function**

- 1. Up counter function block CTU increases the current value (CV) by 1 with every rising pulse input.
- 2. CV increases only when CV is less than the maximum value of INT (32767); after reaching it, CV does not change its value.
- 3. When the reset input (R) is 1, CV is cleared (0).
- 4. Output Q is 1 when CV is equal to or more than PV.
- 5. PV value reloads the preset value and operate it when CTU function block executes.

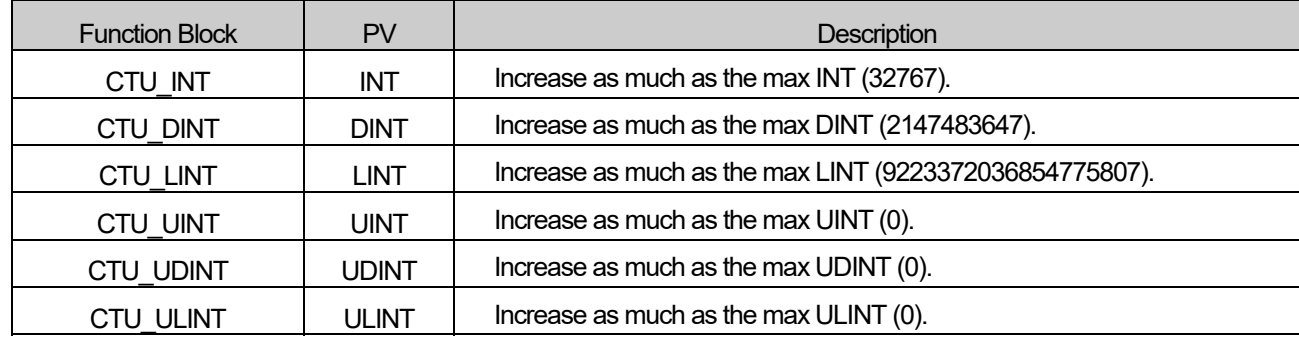

#### **■ Time Chart**

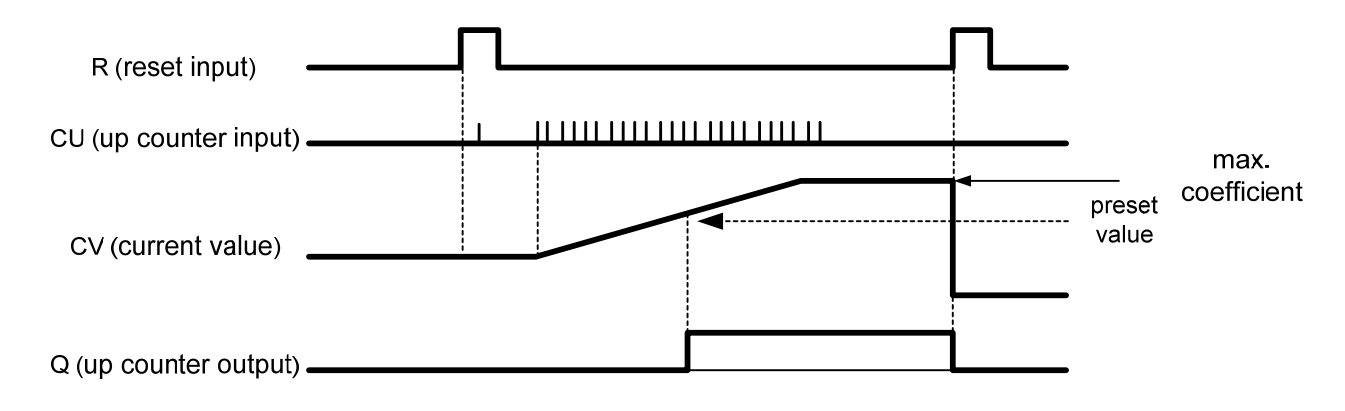

#### **■ Program Example**

1. This is the program that sets the output contact (%QX0.3.0) when the increase counter pulse input enters the input contact (%IX0.1.15) ten times

#### **1. LD**

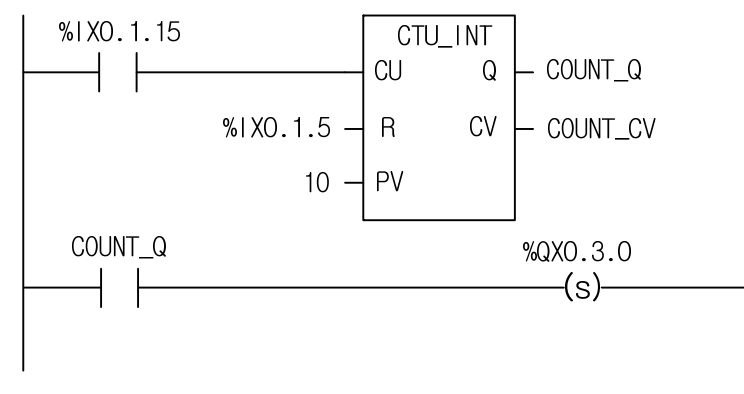

# **2. ST**

INST\_CTU\_INT(CU:=%IX0.1.15, R:=%IX0.1.5, PV:=10, Q=>COUNT\_Q, CV=>COUNT\_CV);

%QX0.3.0 := COUNT\_Q;

(1) Register the name of CTU function block (COUNT\_U).

(2) Make the input contact %I0.1.15 attach to CU.

(3) Set the PV value as 10.

(4) Assign input contact %IX0.1.5 to the reset input R.

(5) Set the CV value as the random output variable (COUNT\_CV).

(6) Set the Q value as the random output variable (COUNT\_Q).

(7) Compile and write your program to the PLC after completing the program.

- (8) After writing, change the PLC mode (Stop  $\rightarrow$  Run).
- (9) The current value CV (COUNT\_CV) increases by 1 when the pulse input enters the input contact (%IX0.1.15).
- (10) When the up counter pulse input enters the input contact (%IX0.1.15) ten times, CV (COUNT\_CV) is 10 and Q (COUNT\_Q) is 1.
- (11) If Q (COUNT\_Q) is 1, the output contact (%QX0.3.0) is set.

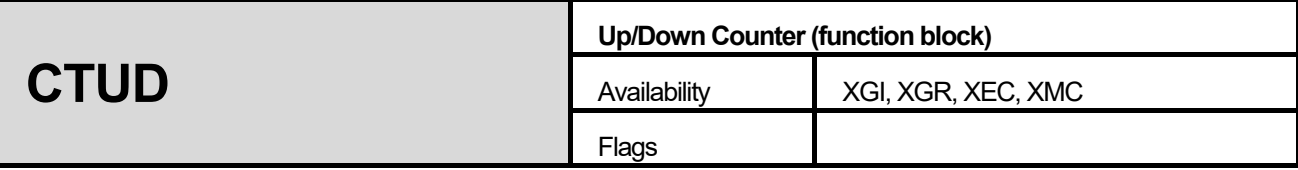

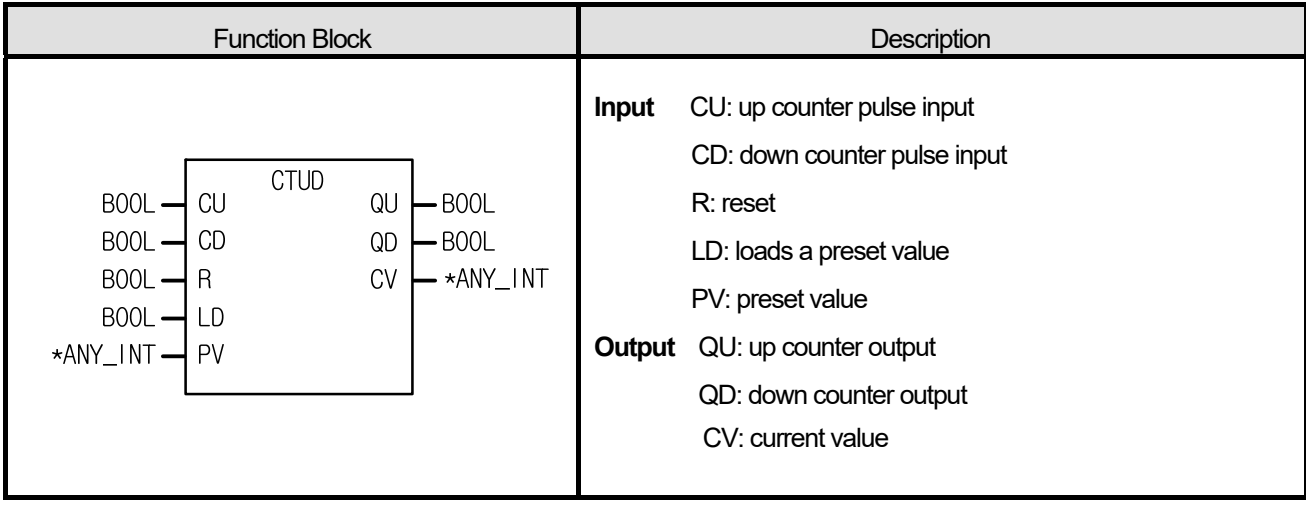

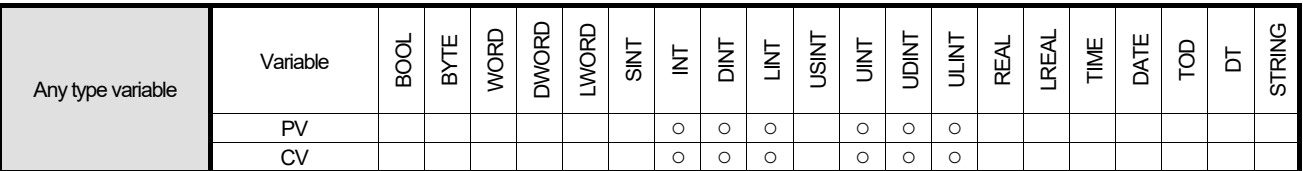

\*ANY\_INT: excluding SINT and USINT from ANY\_INT types

#### ■ **Function**

- 1. Up/Down counter function block CTUD increases the current value (CV) by 1 with every rising up-counter pulse input (CU) and decreases CV by 1 with every rising down-counter pulse input (CD).
- 2. Note that CV is between -32768 and 32767 (INT).
- 3. When LD is 1, PV is loaded into CV (CV=PV).
- 4. When the reset input R is 1, CV is cleared (0).
- 5. When CV reaches PV, the output QU is 1; when CV is 0 or a negative integer, the output QD is 1.
- 6. The operation for each input signal executes in order of  $R > LD > CU > CD$ . Note that if the input signals are fed to the input (CU, CD, R, and LD) of CTUD at the same time, the operation of CTU follows the above priority.

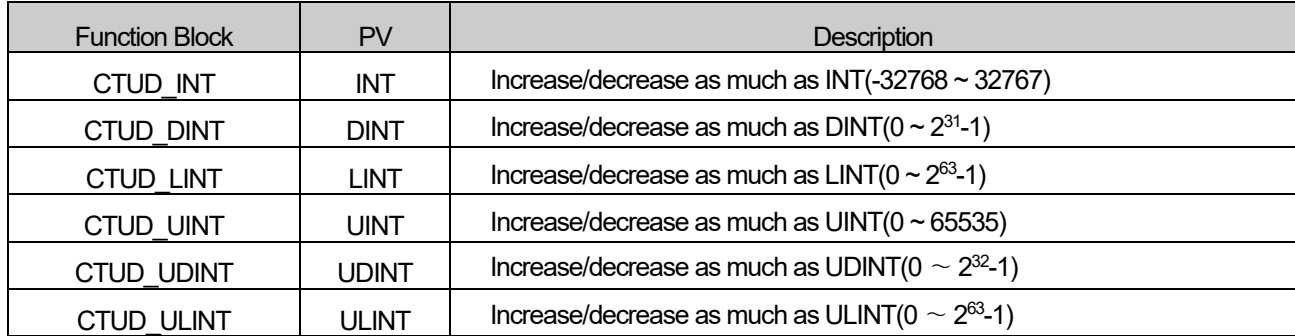

#### **■ Time Chart**

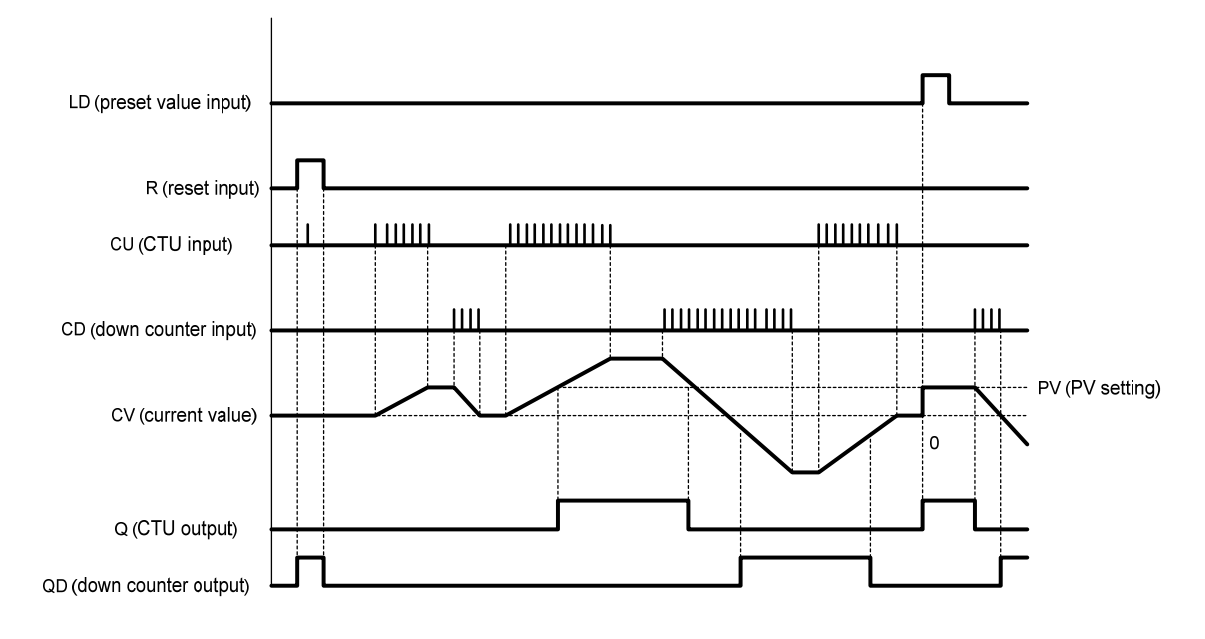

# **■ Program Example**

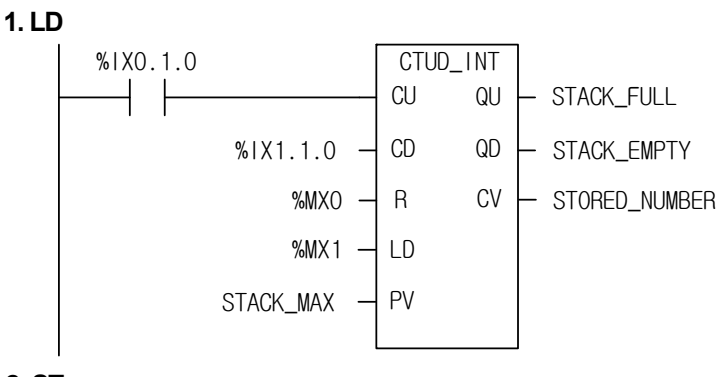

#### **2. ST**

INST\_CTUD\_INT(CU:=%IX0.1.0, CD:=%IX1.1.0, R:=%MX0, LD:=%MX1, PV:=STACK\_MAX, QU=>STACK\_FULL, QD=>STACK\_EMPTY, CV=>STORED\_NUMBER);

Conditions are: the temporary loading part STACK\_MAX is 100; IN is 1 with every material-input signal while OUT is 1 with every material-output signal. If the material input process is faster than the material-output one and every material is loaded so that the STACK MAX is equal to or more than 100, then QU is 1 (STACK FULL = 1); if there's no material left in the loading part, QD is 1 (STACK\_EMPTY = 1). At the STORED\_NUMBER, the number of remaining material in the loading part is shown.
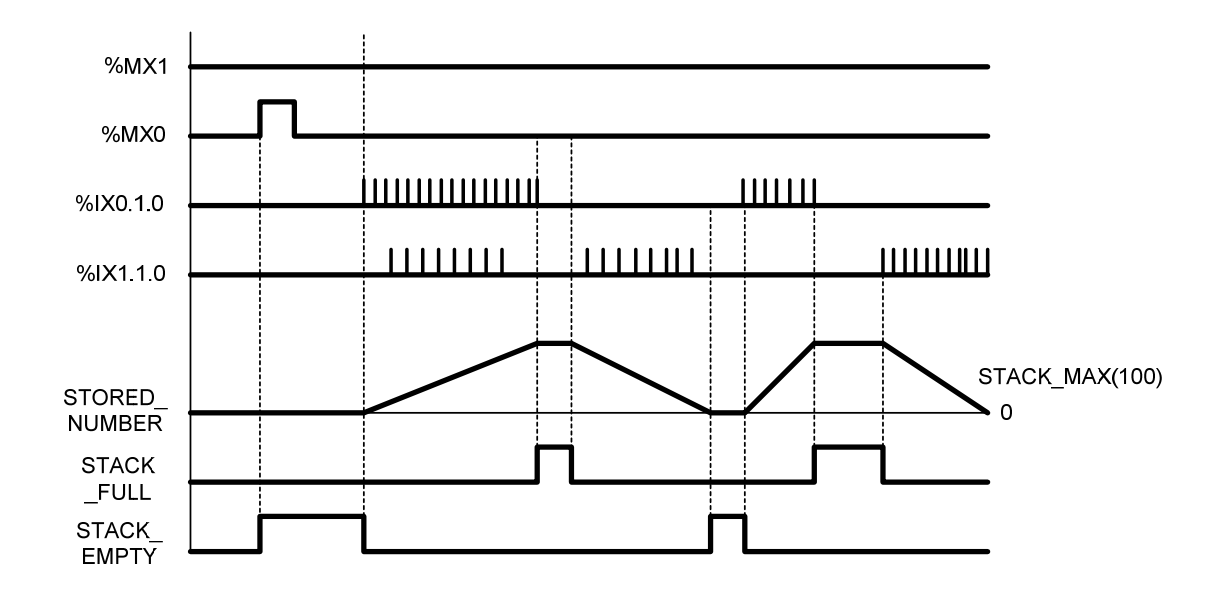

Г

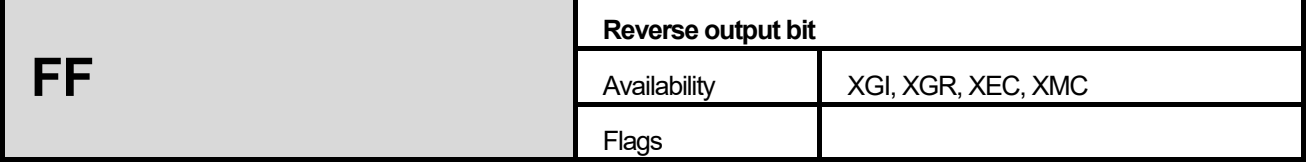

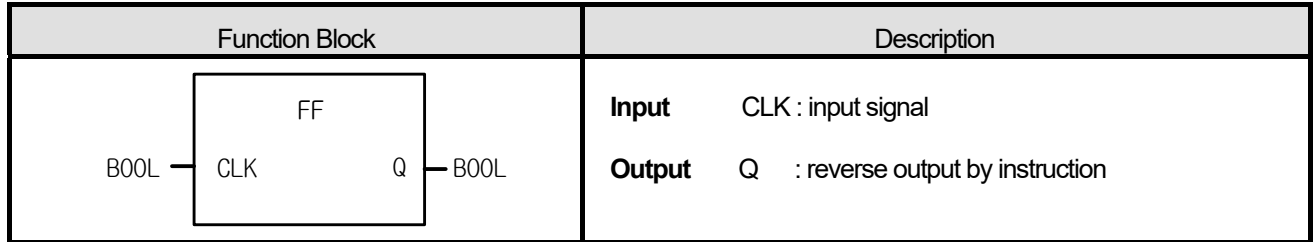

FF reverses output Q as the input status connected to CLK is changed from 0 to 1.

# **■ Time Chart**

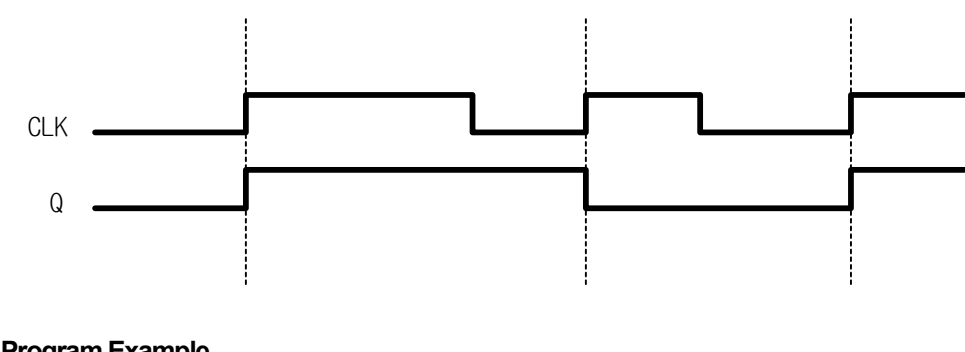

# **■ Program Example**

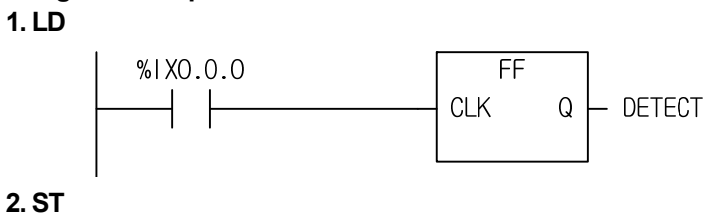

INST\_FF(CLK:=%IX0.0.0, Q=>DETECT);

(1) By watching the status of input variable, %IX0.0.0, when the input is changed from 0 to 1, the DETECT is reversed.

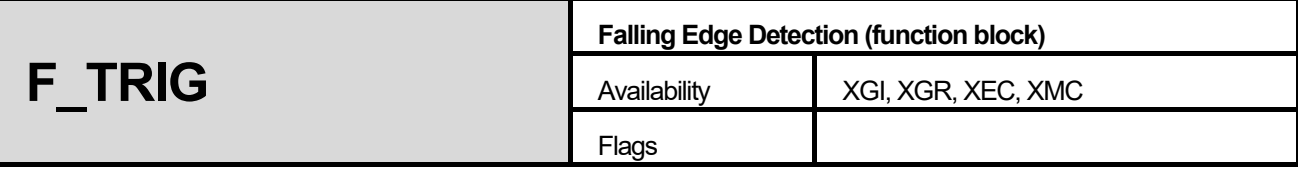

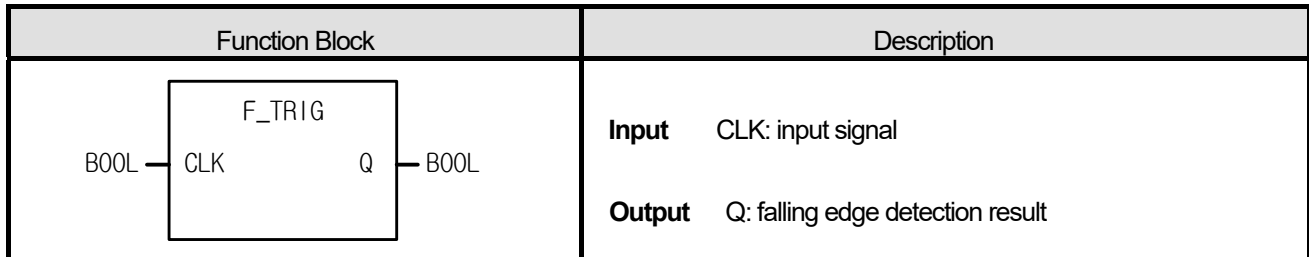

1. The output Q of function block F\_TRIG is 1 with the falling pulse input to CLK. And 1 scan later, without further falling pulse input, the output Q is 0 ever after.

## **■ Time Chart**

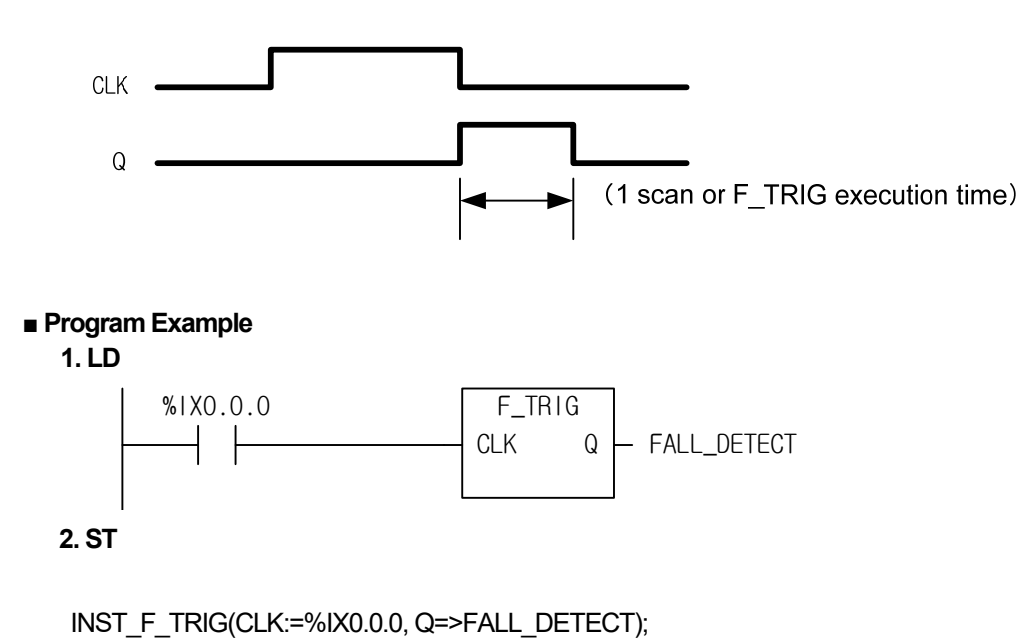

(1) If the input variable (%IX0.0.0) changes from 1 to 0, while detecting its state, the output variable FALL\_DETECT is 1. And 1 scan later, the output variable FALL\_DETECT is 0.

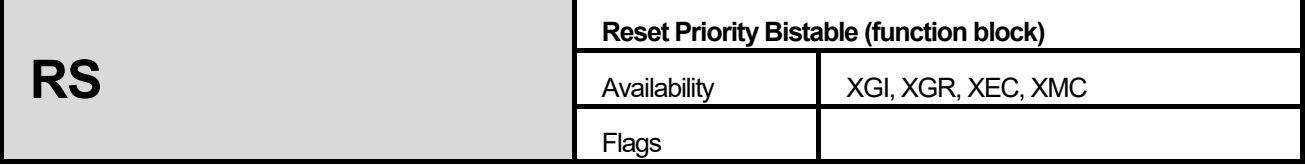

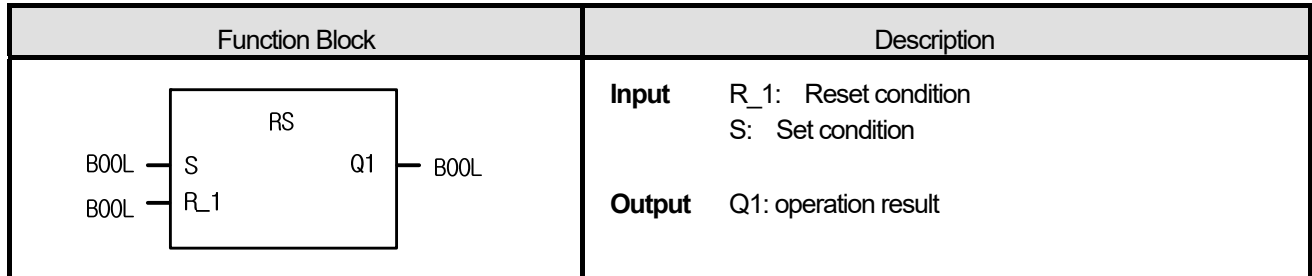

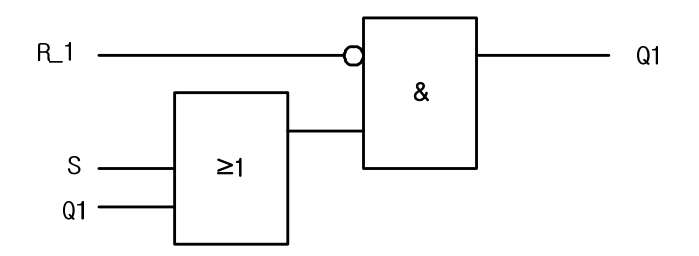

If R1 is 1, output Q1 is 0 regardless of the state of S. The output variable Q1 is 1 when it maintains the previous state, R1 is 0, and S is 1, it is 1. The initial state of Q1 is 0.

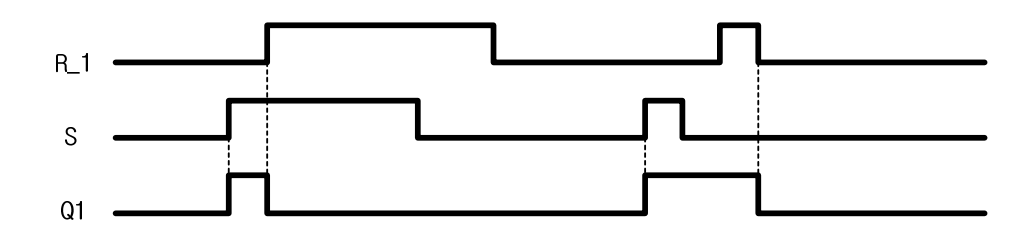

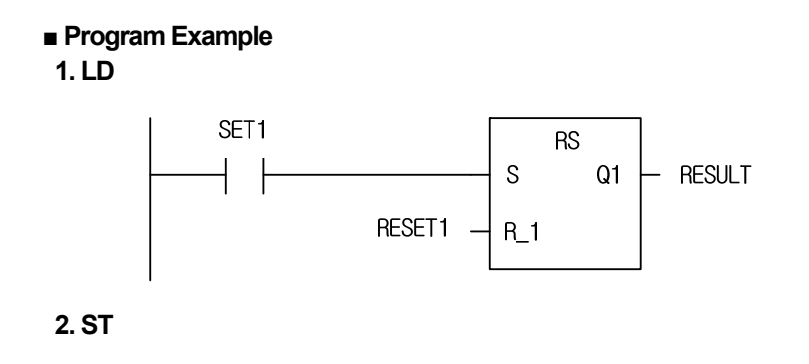

```
INST_RS(S:=SET1, R_1:=RESET1, Q=>RESULT);
```
It outputs the operation results with RESET1 as Reset condition and SET1 as Set condition to RESULT.

Replace the operation conditions; as the above time chart, R\_1 to RESET1, S to SET1 and Q1 to RESULT.

(1) If SET1 declared as input variable is on, output variable RESULT is 1.

(2) If RESET1 declared as output variable is on, output variable declared as RESULT is 0.

(3) If SET1 and RESET1 declared as input variables are on, the output variable RESULT is 0.

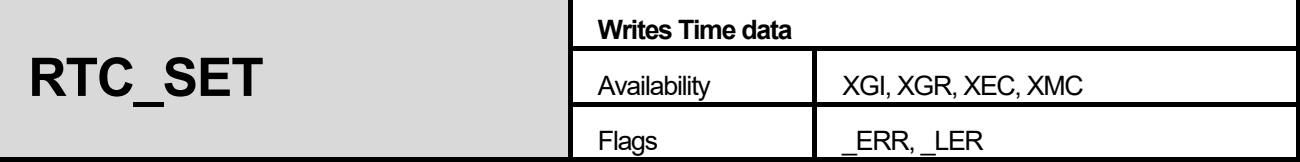

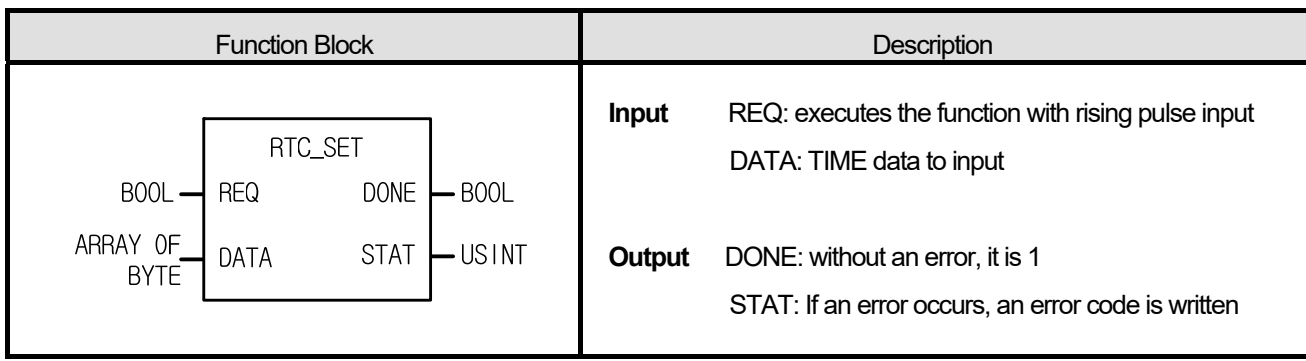

1. It writes RTC data to Clock Device with a rising pulse input.

| Variable            | Content | Example | Variable            | Content  | Example                  |
|---------------------|---------|---------|---------------------|----------|--------------------------|
| DATA[0]             | Year    | 16#01   | DATA[4]             | Minute   | 16#30                    |
| DATA[1]             | Month   | 16#03   | DATA <sub>[5]</sub> | Second   | 16#45                    |
| DATA <sub>[2]</sub> | Dates   | 16#15   | DATA[6]             | No check | $\overline{\phantom{0}}$ |
| DATA[3]             | Hours   | 16#18   | DATA[7]             | Year     | 16#20                    |

\* The above example is "2001-03-15 18:30:45, Thursday".

\* Day of the week data is not separately entered. The day of the week will be automatically set.

2. The above DATA variables are declared as array Byte variables and set as BCD data.

## **■ Flag**

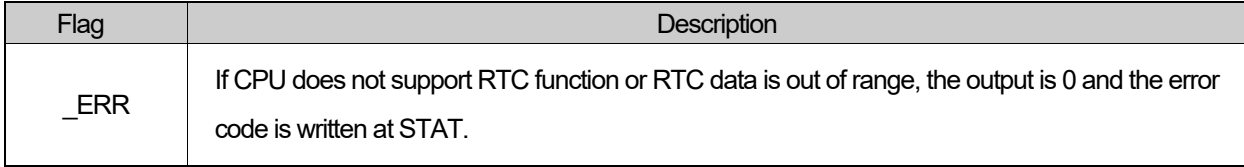

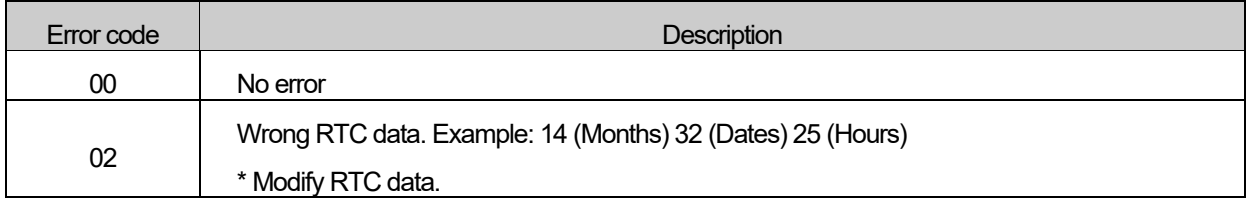

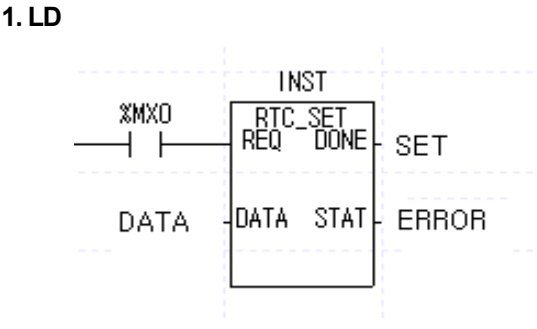

## **2. ST**

INST\_RTC\_SET(REQ:=%MX0, DATA:=DATA, DONE=>SET, STAT=>ERROR);

Its RTC data is Dec 5, 2006. 10:39:45, Tuesday.

(1) When SET\_SW is on, RTC\_SET function block renews or modifies the SET\_data (RTC data).

(2) Variable setting is shown as below.

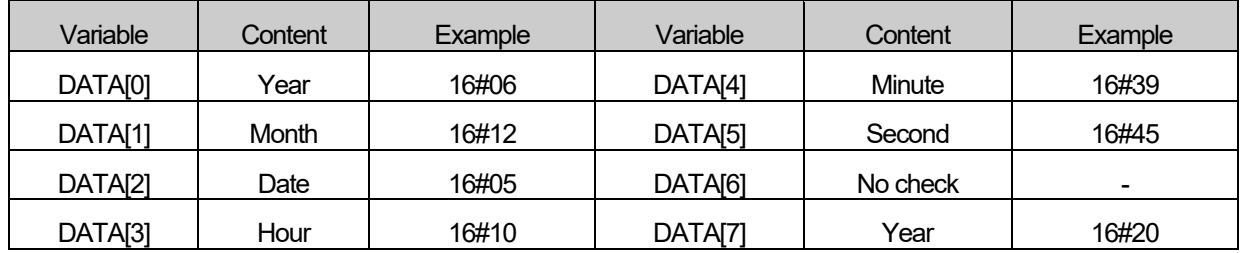

- (3) In addition to the method set by allowing initial value to DATA variable, it may be set by saving each preset value to DATA<sub>[]</sub> variable, using function MOVE.
- (4) Use the following flags to read RTC data.

e.g. 1998-12-22 19:37:46, Tuesday

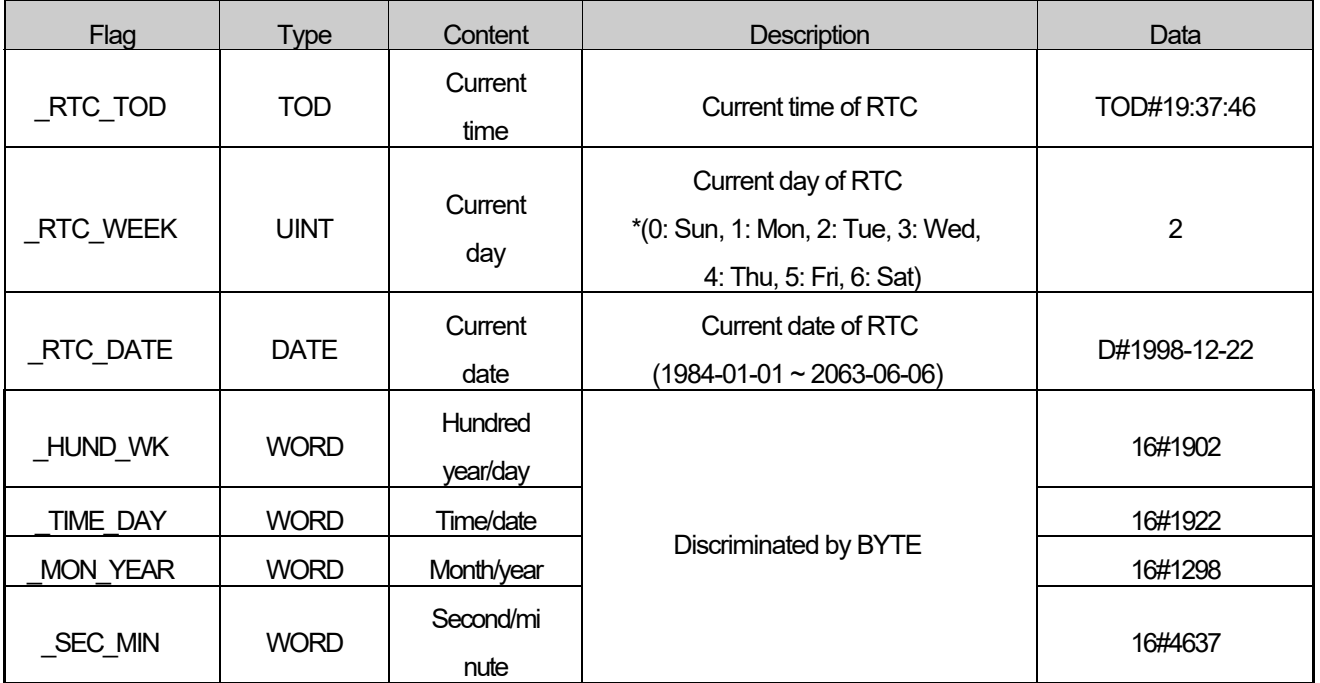

٦

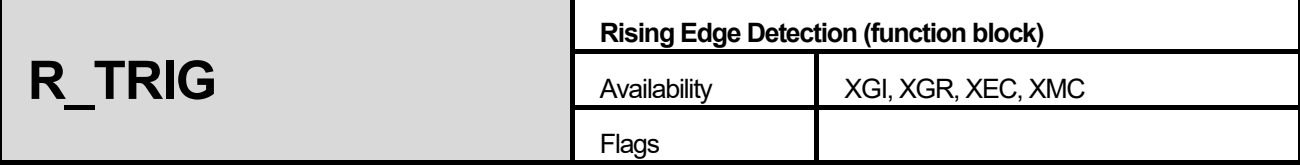

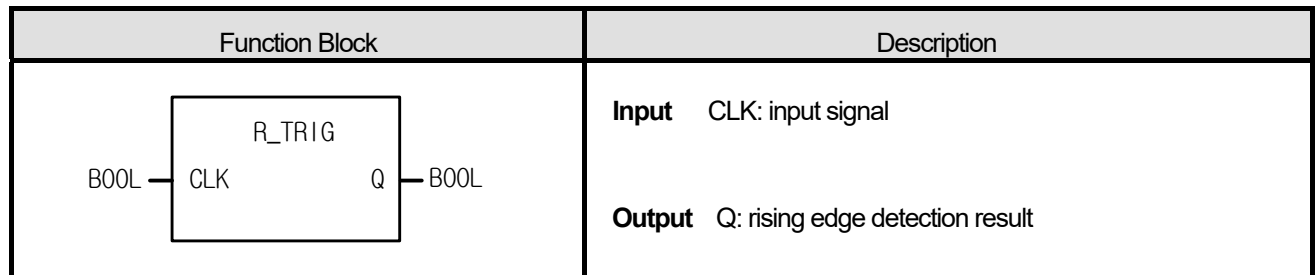

The output Q of function block R\_TRIG is 1 with the rising pulse input to CLK. And 1 scan later, without further rising pulse input, the output Q is 0.

## **■ Time Chart**

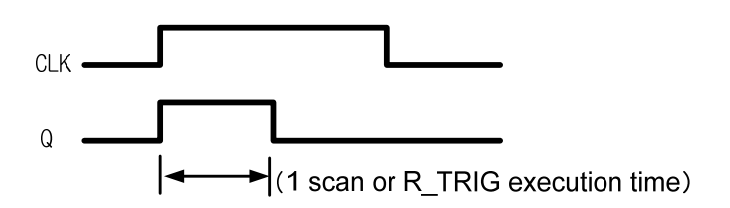

## **■ Program Example**

#### **1. LD**

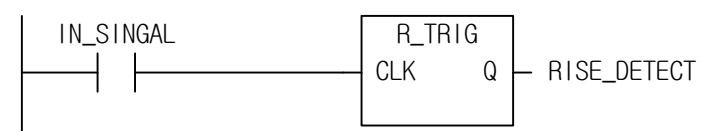

## **2. ST**

INST\_R\_TRIG(CLK:=IN\_SIGNAL, Q=>RISE\_DETECT);

If the input variable IN\_SIGNAL changes from 0 to 1, while detecting its state, the output variable RISE\_DETECT is 1. And 1 scan later, the output variable RISE\_DETECT is 0.

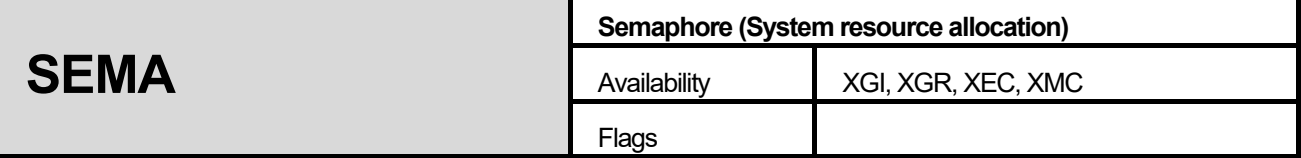

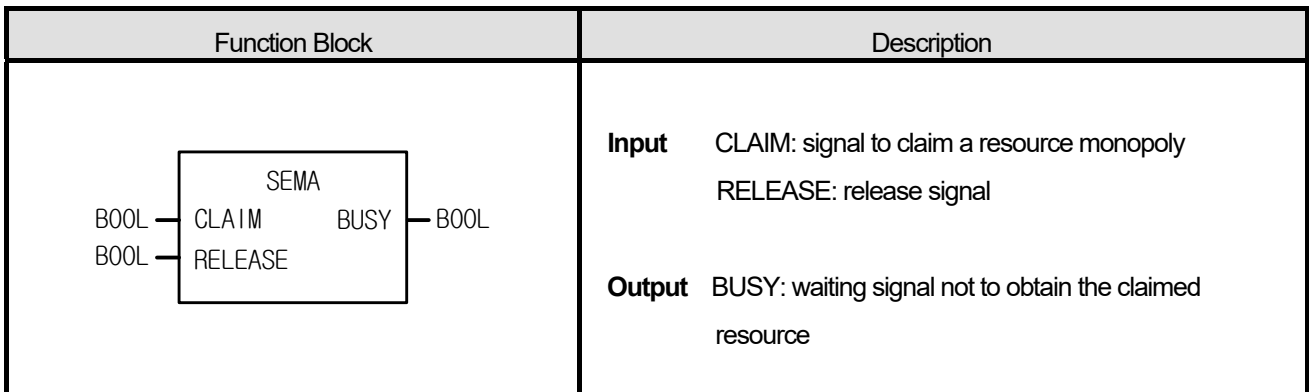

This function block is used to get an exclusive control right for system resources.

BUSY that is using the resource in other program is 1 when SEMA function executes (CLAIM = 1 or 0, RELEASE = 0). If you want to obtain the resource control right, wait until BUSY is 0 after executing SEMA function block (CLAIM = 1, RELEASE = 0). When BUSY is 0, it controls the associate resource and after completing the control, it transfers the control right executing SEMA function block once again with CLAIM = 0 and RELEASE = 1. (At this time, only the program that has the control right can execute SEMA function block with CLAIM = 0 and RELEASE = 1)

- 1. The instance of SEMA must be declared as "GLOBAL" so that its access is available in the programs requiring the resource.
- 2. Each program to claim the same resource must be designated as the same priority.
- 3. Internal execution structure of SEMA function block.

VAR  $X : BOOL : = 0$ ; END\_VAR  $BUSY : = X$  ; IF CLAIM THEN  $X := 1$ ; ELSIF RELEASE THEN BUSY :=  $0; X$  : = 0; END\_IF

## **■ Time Chart**

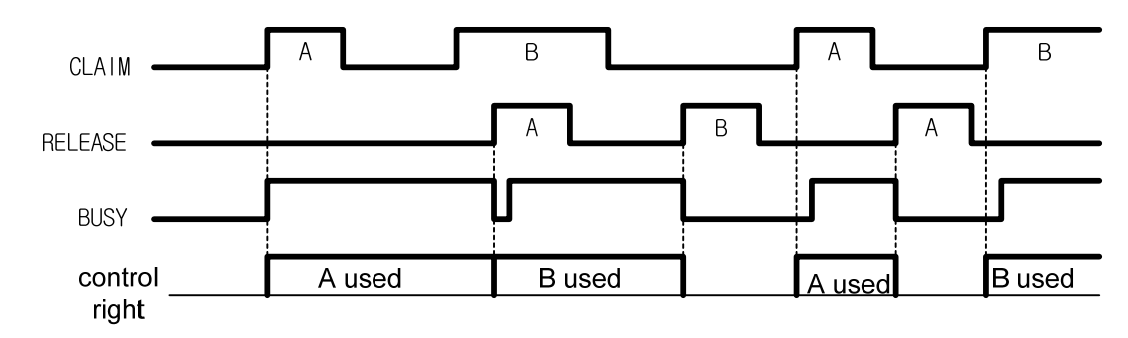

The access right to control the same resource is transferred between the program block A and the program block B.

#### **■ Program Example**

#### **1. LD**

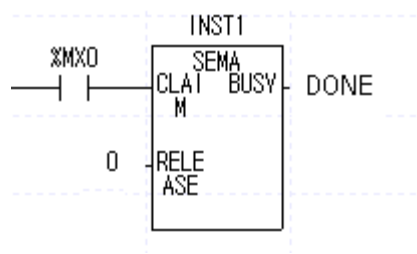

#### **2. ST**

**INST\_SEMA(CLAIM:=%MX0, RELEASE:=0, BUSY=>DONE);** 

When you want to produce a printer output in different program blocks with the printer attached to the PLC system, you can easily control it by declaring the instance 'PRINTER' as a 'GLOBAL' and using SEMA function block named as 'PRINTER' in each program. If you execute SEMA function block (PRINTER), when START is 1 and END is 0, and claim the right to control the printer, while the printer is used in other program block, BUSY is 1 then outputs 1 to OT AVAIL. If the printer is not used in other program block, BUSY is 0, which means you can start the program to produce the printer output with it. After completing the print control, execute SEMA with START = 0 and END = 1 so that other program can get the right to control it.

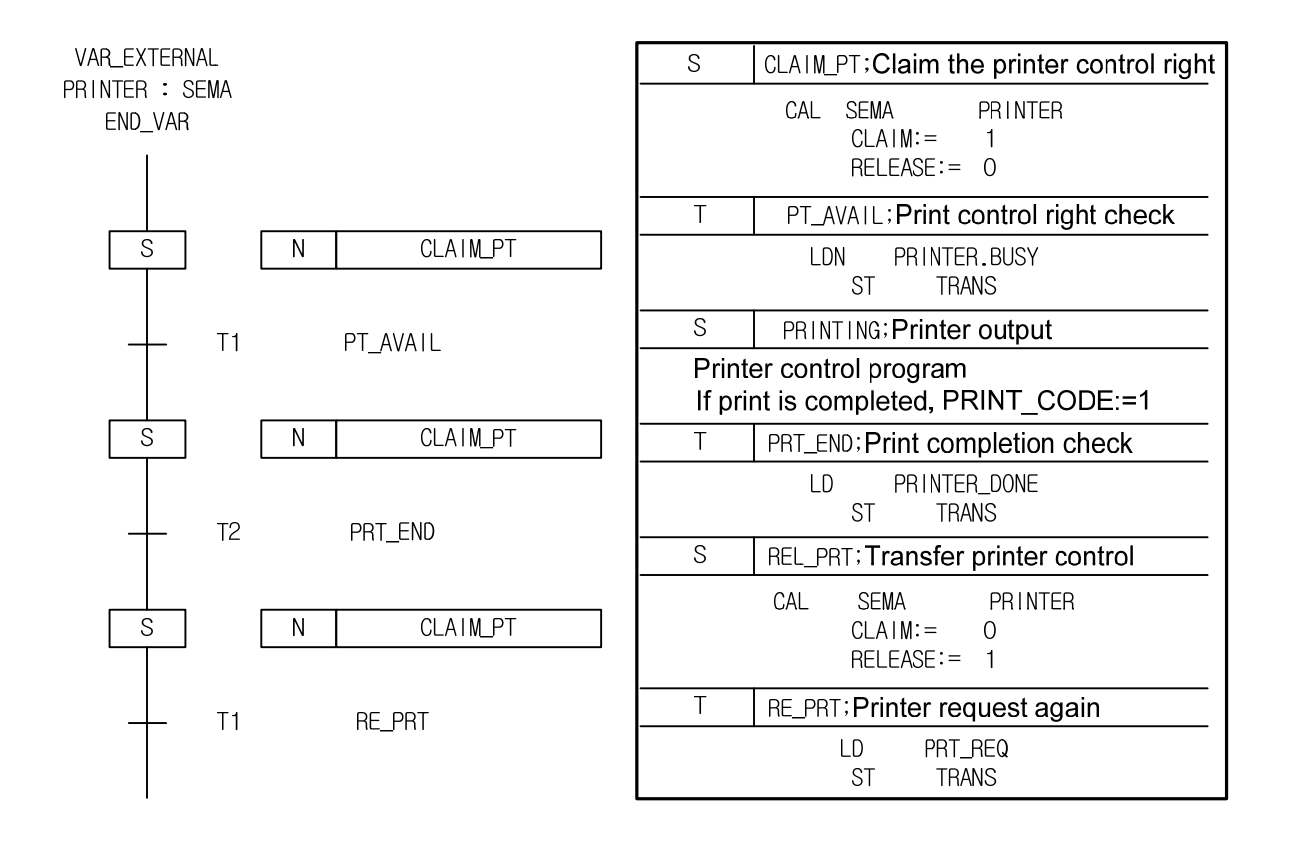

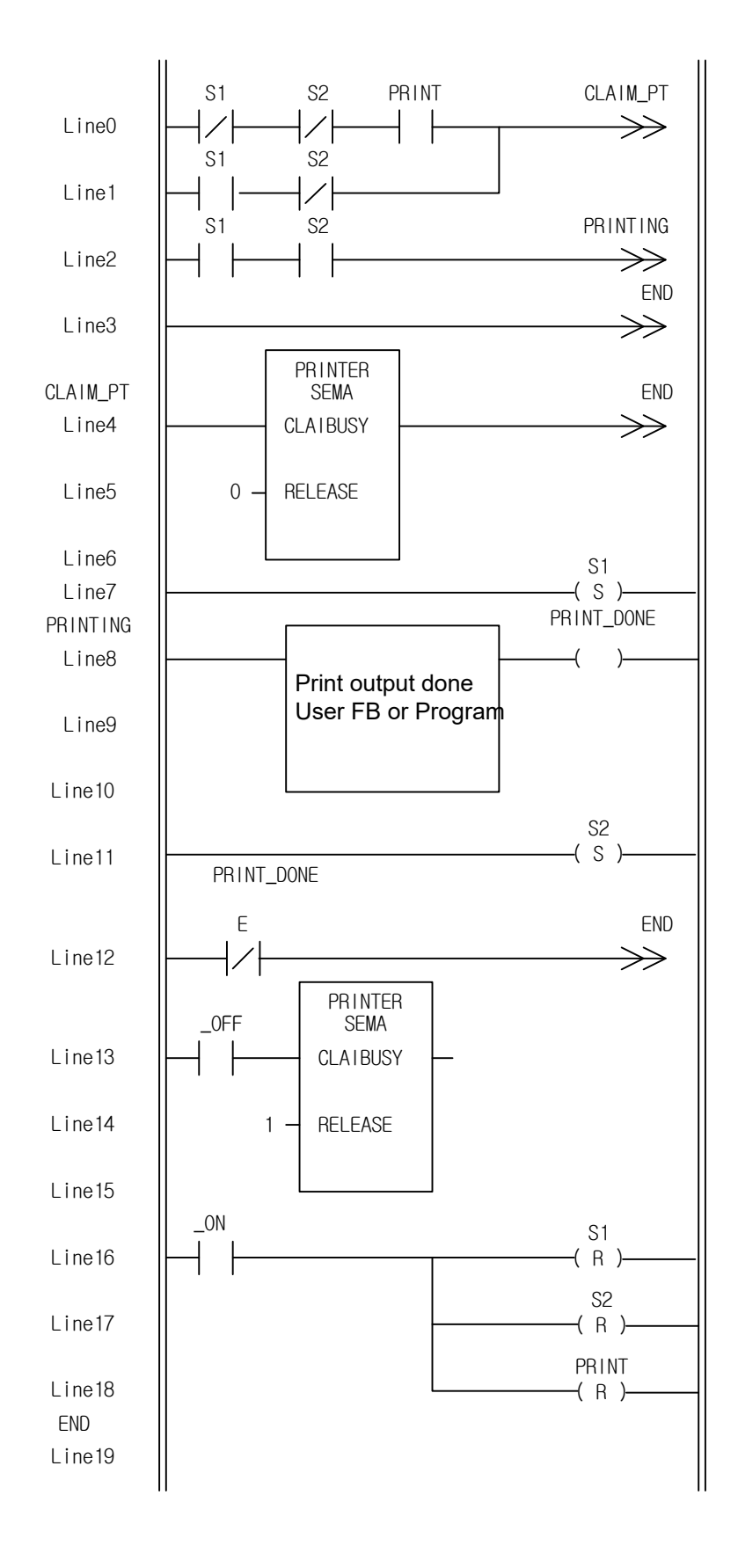

ſ

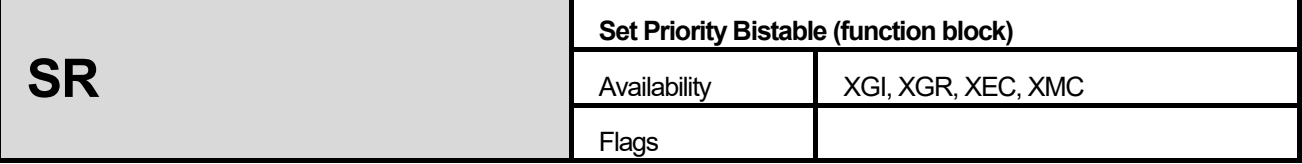

٦

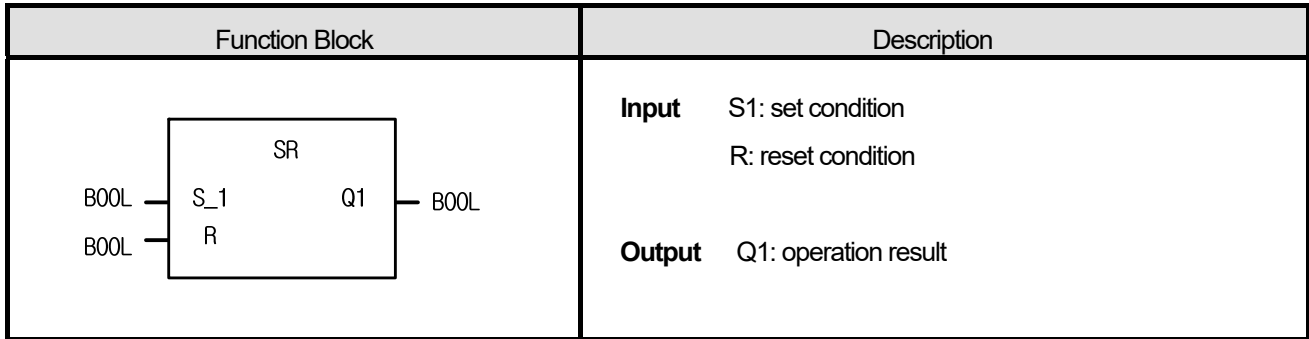

#### **■ Function**

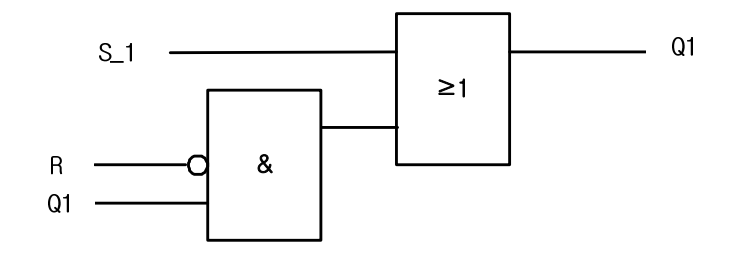

- 1. If S1 is 1, output Q1 is 1 regardless of the state of R.
- 2. The output variable Q1 is 0 and it maintains the previous state when S1 is 0, and R is 1.
- 3. The initial state of Q1 is 0.

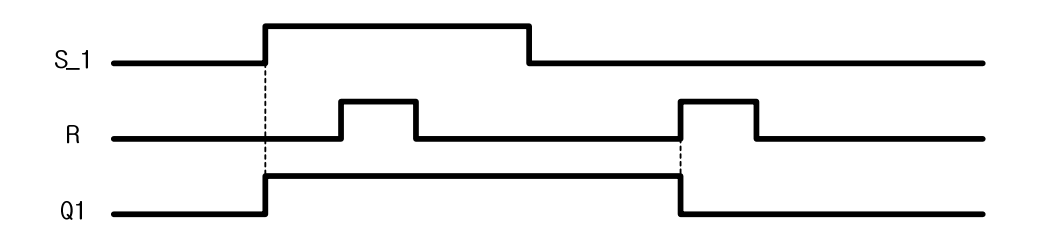

## **1. LD**

I

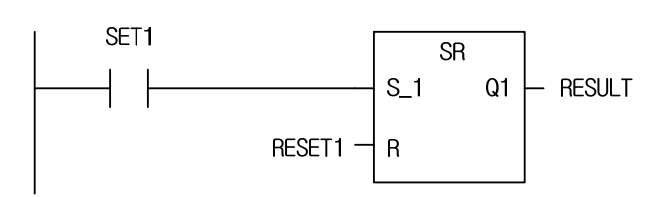

# **2. ST**

INST\_SR(S\_1:=SET1, R:=RESET1, Q=>RESULT);

(1) If input variable SET1 becomes on, output variable RESULT is 1.

(2) The output variable RESULT becomes 0 when input variable SET1 becomes off and RESET on.

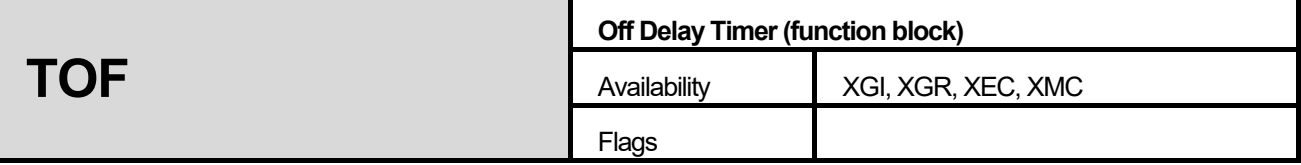

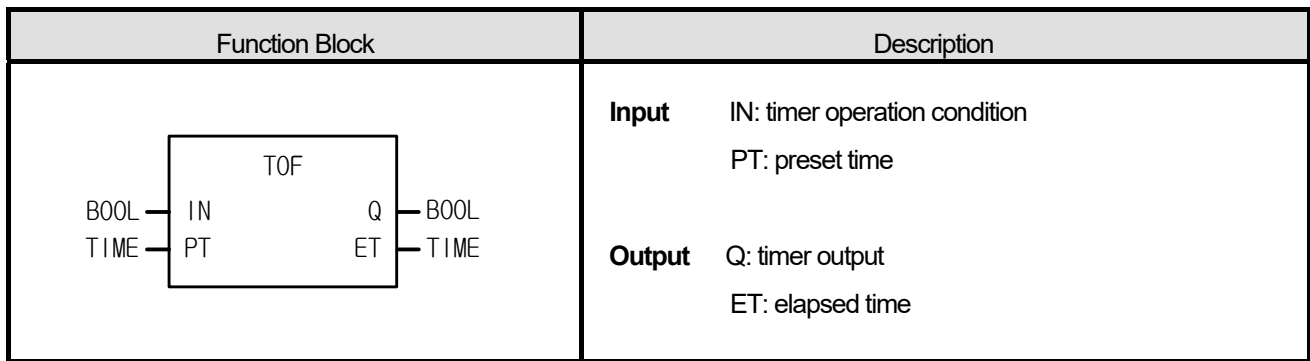

- 1. If IN is 1, Q is 1. And after IN becomes 0 and the preset time (PT) of TOF passes, Q becomes 0.
- 2. After IN becomes 0, the elapsed time (ET) is shown.
- 3. If IN becomes 1 before ET reaches the preset time, ET is 0 again.

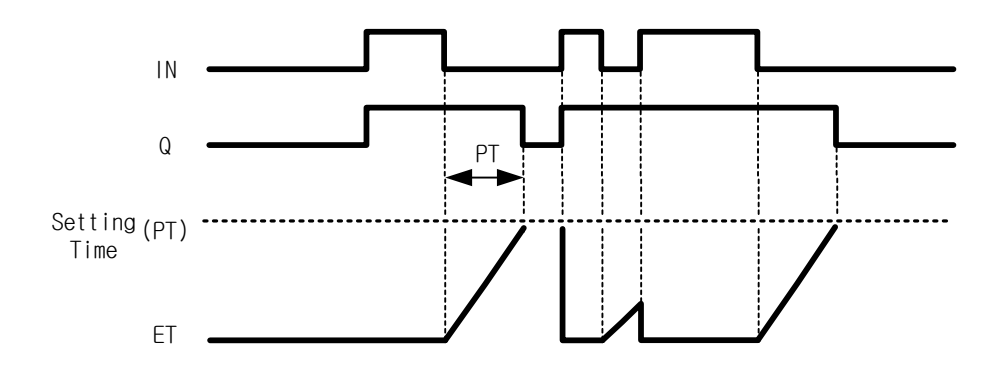

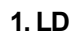

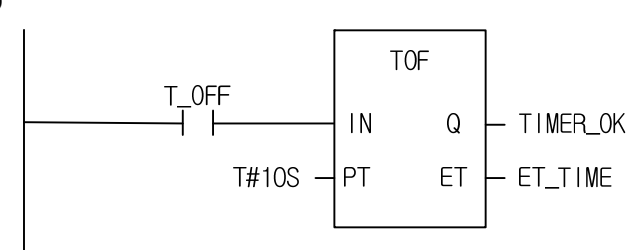

## **2. ST**

INST\_TOF(IN:=T\_OFF, PT:=T#10S, Q=>TIMER\_OK, ET=>ET\_TIME);

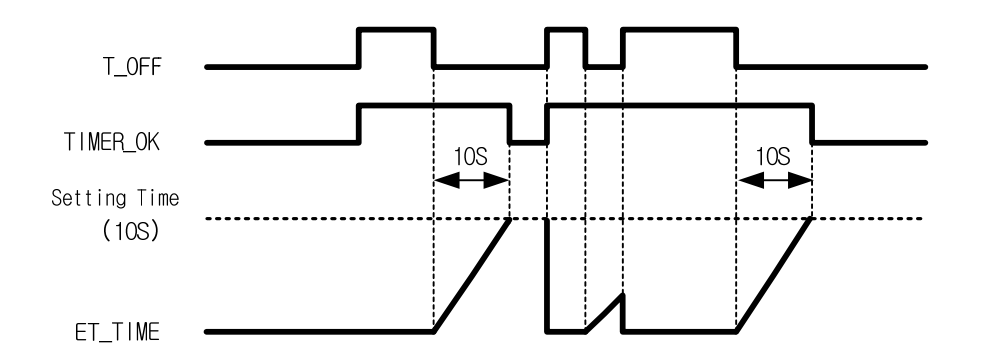

- (1) Output variable TIMER\_OK is 1 when input variable T\_OFF becomes 1. TIMER\_OK is 0 only if 10 seconds passes after T\_OFF becomes 0.
- (2) If T\_OFF becomes 1 again in 10 seconds after it turned off, TOF is initialized (TIMER\_OK is 1).
- (3) After T\_OFF becomes 0, the elapsed time (ET\_TIME) is measured and shown.

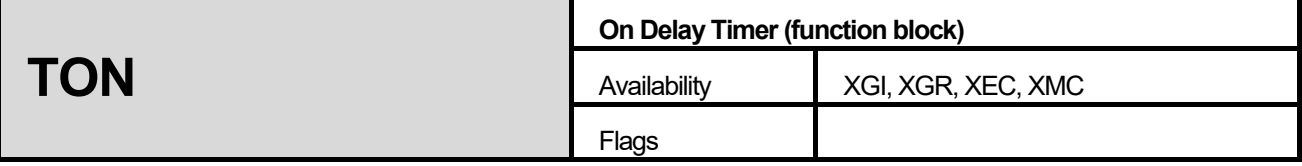

٦

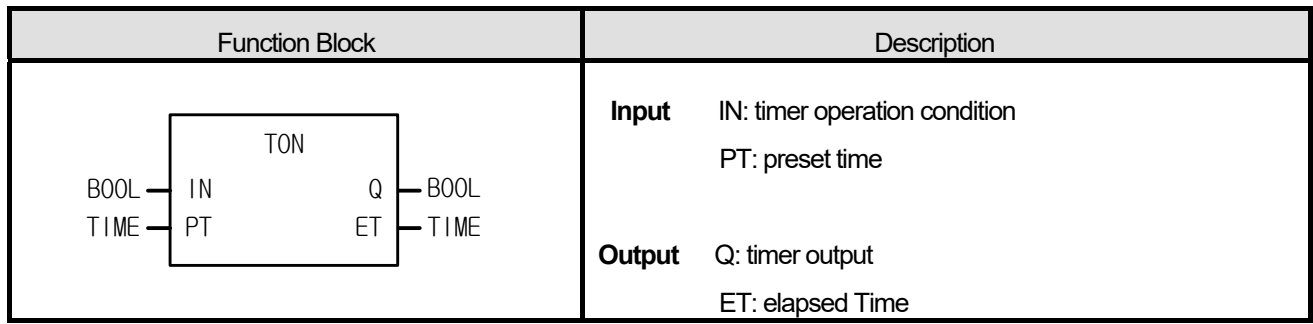

## **■ Function**

- 1. Elapsed time (ET) is measured and shown after IN becomes 1.
- 2. When IN becomes 0 before ET reaches the preset time, ET is 0.
- 3. If IN becomes 0 after Q is 1, Q is 0.

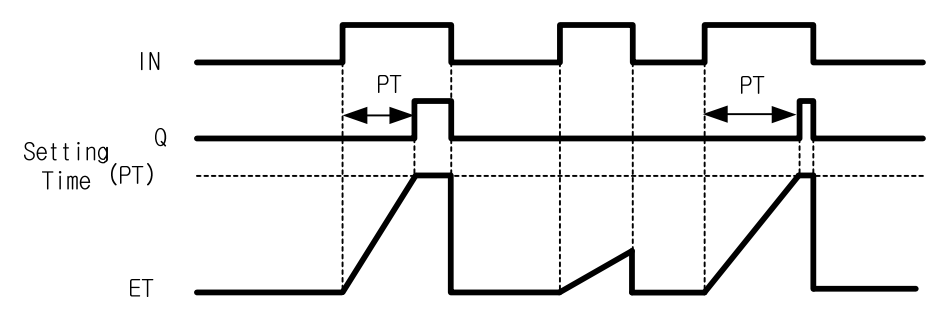

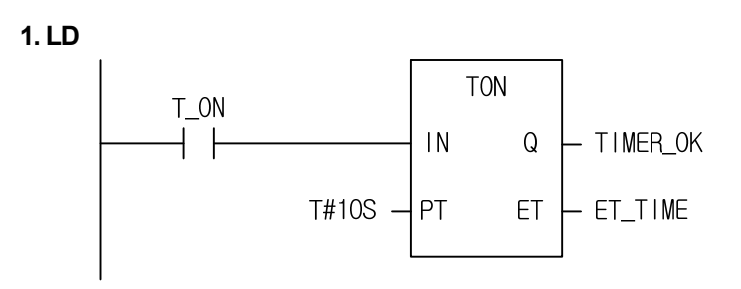

## **2. ST**

INST\_TON(IN:=T\_ON, PT:=T#10S, Q=>TIMER\_OK, ET=>ET\_TIME);

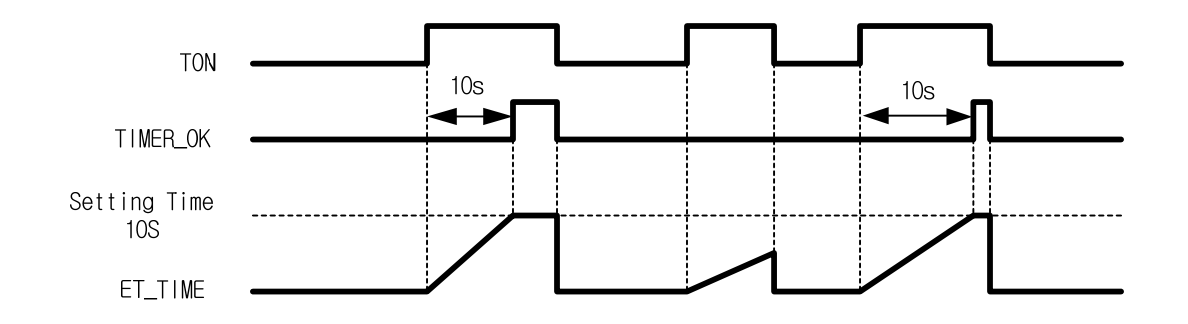

(1) The output TIMER  $OK = 1$  ten seconds later after the input T ON is asserted (T ON = 1).

(2) After input variable T\_ON is 1, the elapsed time is output to output variable, ET\_TIME.

(3) When T\_ON = 0 before ET\_TIME reaches the preset time (10s), ET\_TIME is 0.

(4) If  $T$  ON = 0 after TIMER\_OK = 1, then TIMER\_OK = 0 and ET\_TIME = 0.

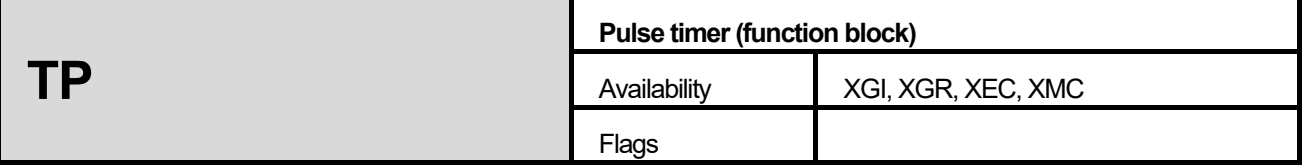

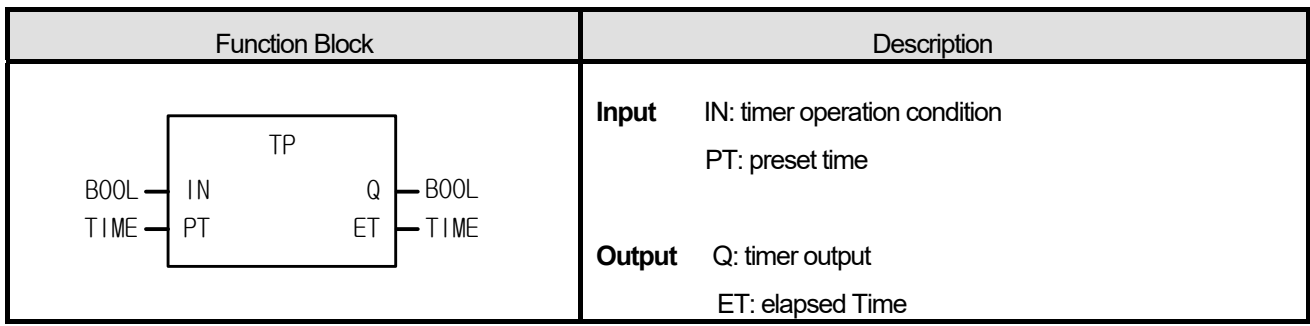

- 1. If IN = 1, Q is 1 only during the preset time PT; if ET reaches PT, Q is 0.
- 2. If IN = 1, elapsed time ET starts to be measured and maintains its value after when it reaches PT; if IN = 0 after ET reaches PT, ET = 0.
- 3. The state of IN doesn't matter while ET is measured (increased).

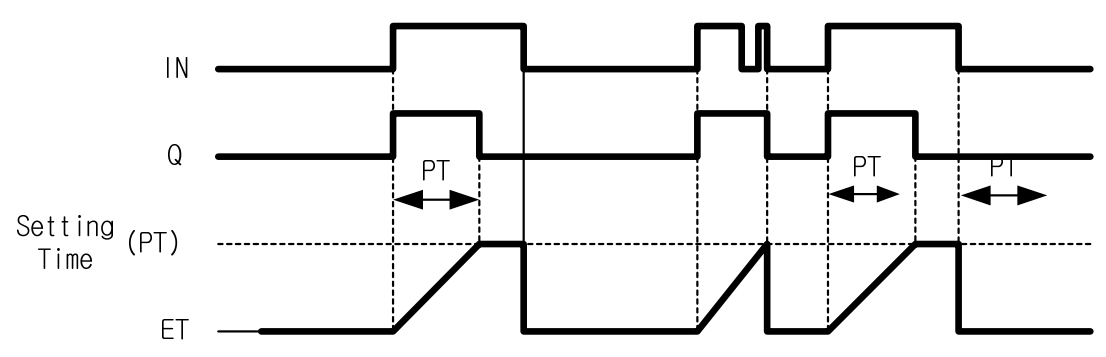

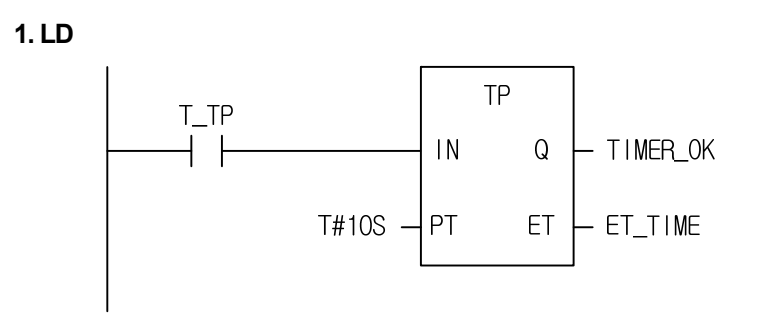

## **2. ST**

INST\_TP(IN:=T\_TP, PT:=T#10S, Q=>TIMER\_OK, ET=>ET\_TIME);

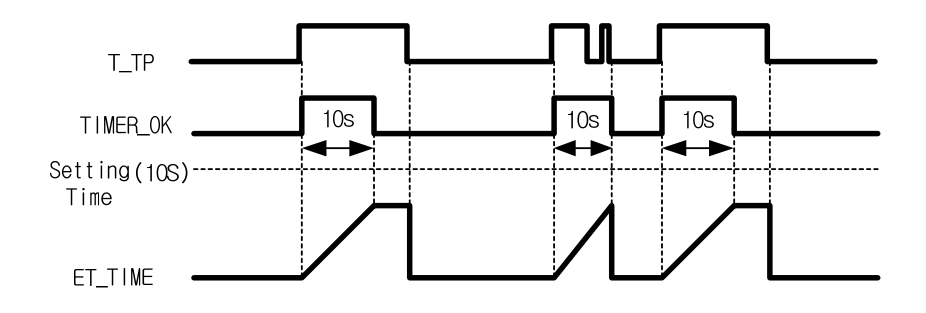

- (1) TIMER OK is 1 during 10 seconds after input T\_TP was asserted (T\_TP = 1). While ET\_TIME increases during 10 seconds, the state of input T\_TP doesn't affect TIMER\_OK.
- (2) ET\_TIME increases when it reaches T#10S and then it becomes 0 when T\_TP = 0.

#### ☆ **Note**

TP function block keeps operating until its operation is complete even if the contact is changed from on to off. In case of a variable using array index, array index error occurs only when the contact is on. Therefore, TP function block does not produce any array index error as long as the contact is off although function block is operating.

# **Chapter 10. Application Function Blocks**

This chapter describes the basic function block library mentioned in the previous chapter and other application function block library.

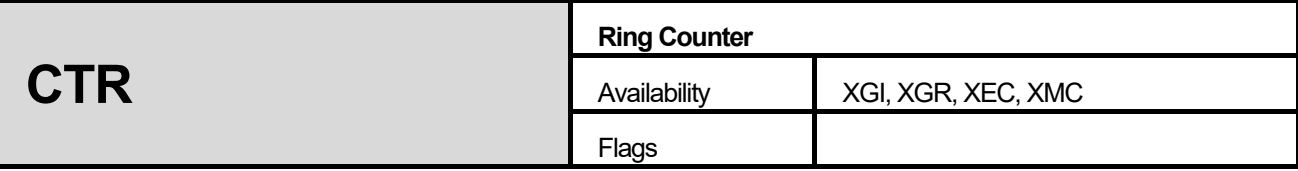

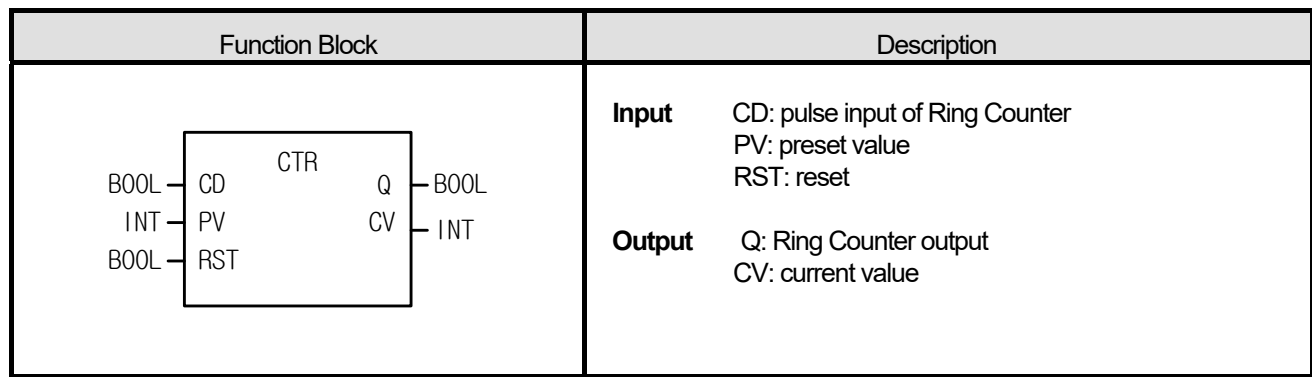

- 1. CTR function block (Ring Counter) functions: current value (CV) increases with the rising pulse input (CD) and if, after CV reaches PV, CD becomes 1, then CV is 1.
- 2. When CV reaches PV, output Q is 1.
- 3. If CV is less than PV or reset input (RST) is 1, output Q is 0.

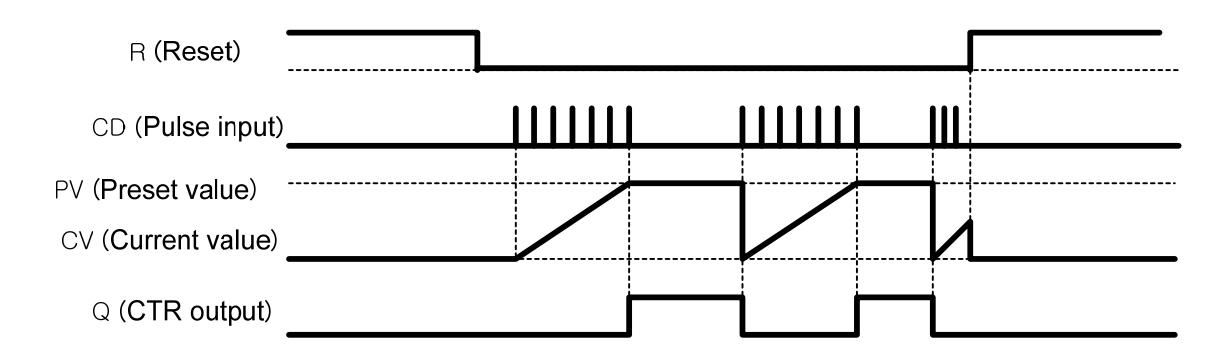

Output %QX1.3.1 is on with 10-time rising pulse input of %IX1.1.0 is depicted as follows:

## **1. LD**

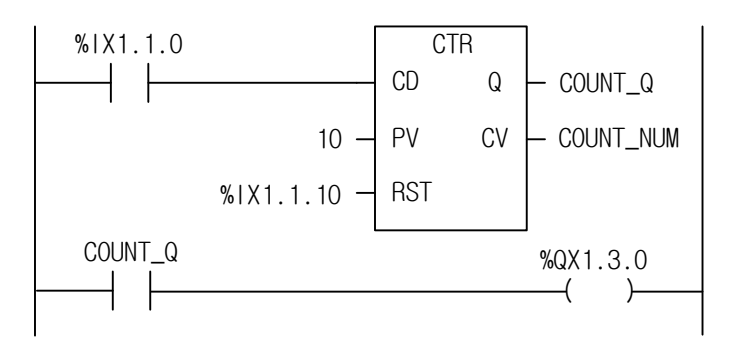

## **2. ST**

INST\_CTR(CD:=%IX1.1.0, PV:=10, RST:=%IX1.1.10, Q=>COUNT\_Q, CV=>COUNT\_NUM); %QX1.3.0 := COUNT\_Q;

- (1) Define CTR function block as INS\_CTR.
- (2) Set %IX1.1.0 to the input contact of CD referring to the above.
- (3) Set 10 to PV.
- (4) Set %IX1.1.10 to RST resetting CV.
- (5) Set random variable COUNT\_NUM to CV
- (6) Set random output variable COUNT\_Q to Q.
- (7) After a program is complete, compile and write it to PLC.
- (8) When 'Write' is complete, do 'Mode Change' (Stop  $\rightarrow$  Run).
- (9) CV (COUNT\_NUM) increases by 1 in number with the rising input pulse of %IX1.1.0.
- (10) With 10-time rising input pulse of input contact, CV is 10 which is the same as PV and output variable COUNT\_Q is 1.
- (11) If Q (COUNT  $Q$ ) is 1, output contact %QX1.3.0 is on
- (12) If the rising input pulse is loaded into input contact %IX1.1.0, then Q (COUNT\_Q) is 0 and output contact %QX1.3.0 is off.

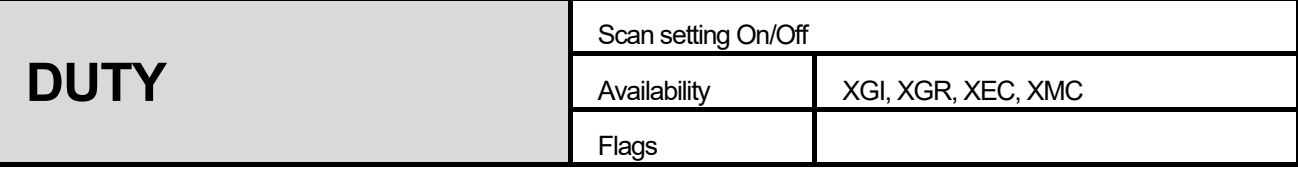

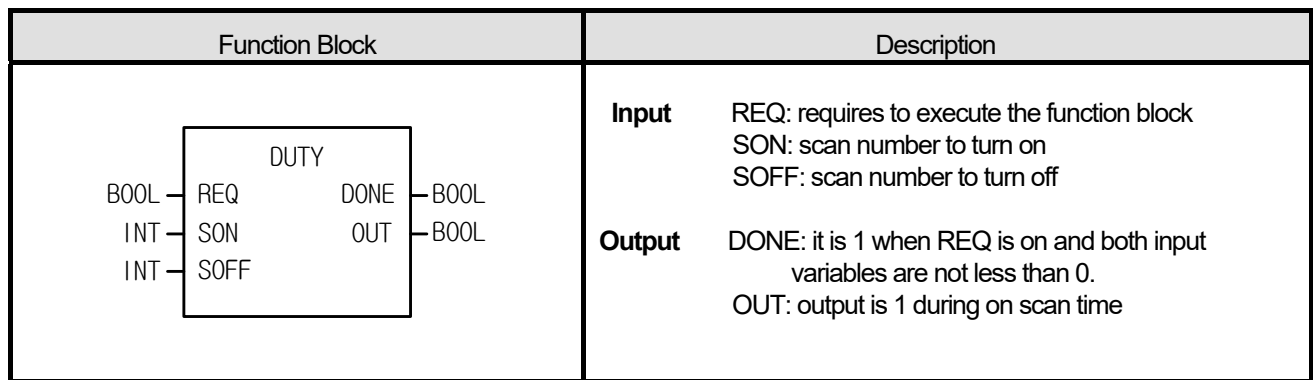

I

- 1. DUTY function block produces a pulse which is on during the SON scan time and off during the SOFF scan time while REQ is on.
- 2. If SON = 0, OUT is always off.
- 3. If SON > 0 and SOFF = 0, OUT is always on.
- 4. If REQ is off, OUT is off.
- 5. If SON < 0 or SOFF < 0, then DONE is off and OUT is 0.

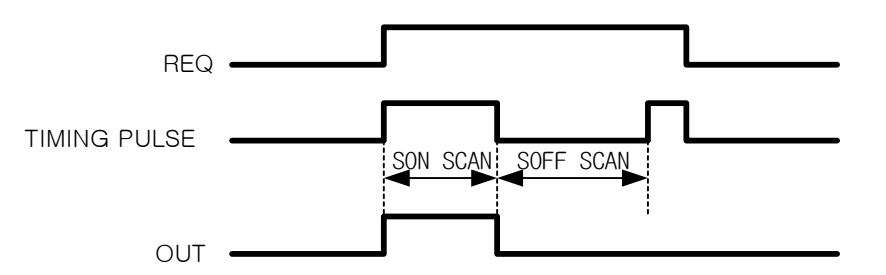

If input contact %IX1.1.0 is set, output contact %QX1.3.0 is on during 3 scan times and off during 4 scan times.

**1. LD** 

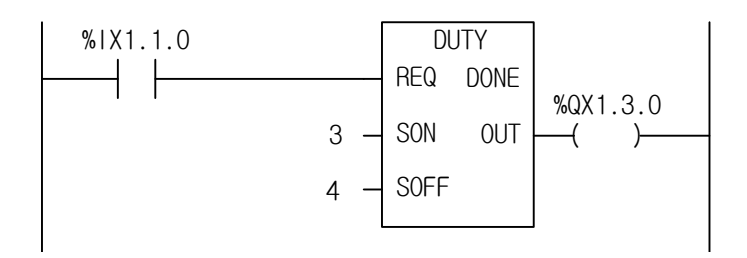

**2. ST** 

INST\_DUTY(REQ:=%IX1.1.0, SON:=3, SOFF:=4, OUT=>%QX1.3.0);

(1) Define DUTY function block as DUTY\_C.

(2) Set %IX1.1.0 to REQ (the input contact) of DUTY.

(3) Set 3 to SON.

(4) Set 4 to SOFF.

(5) Set %QX1.3.0 to output, OUT.

(6) After a program is complete, compile and write it to PLC.

(7) When 'Write' is complete, do 'Mode Change' (Stop  $\rightarrow$  Run).

(8) If input contact %IX1.1.0 is on, output contact %QX1.3.0 is on during 3 scan times and off during 4 scan times.

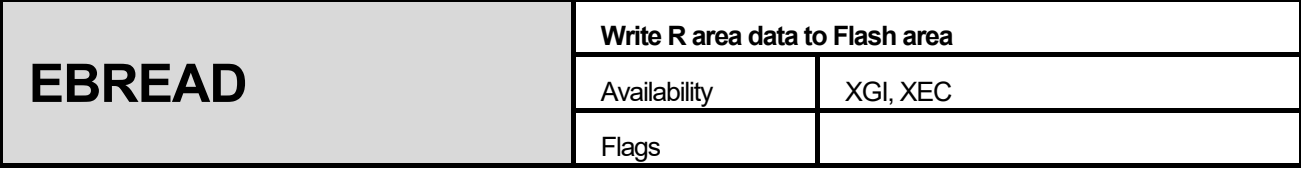

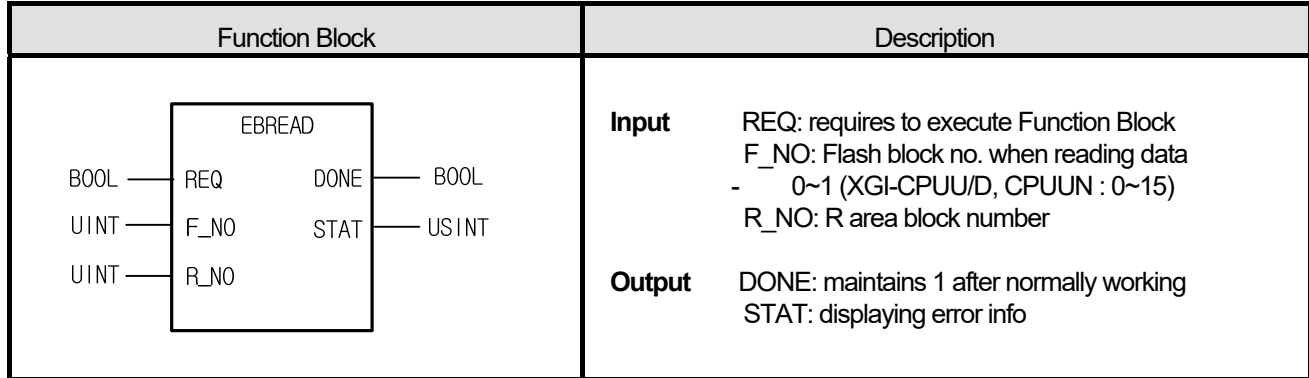

(1) Transfer 1 block (64Kbyte) of a designated R device to a block of flash area to save. DONE is 1 if it is normally completed.

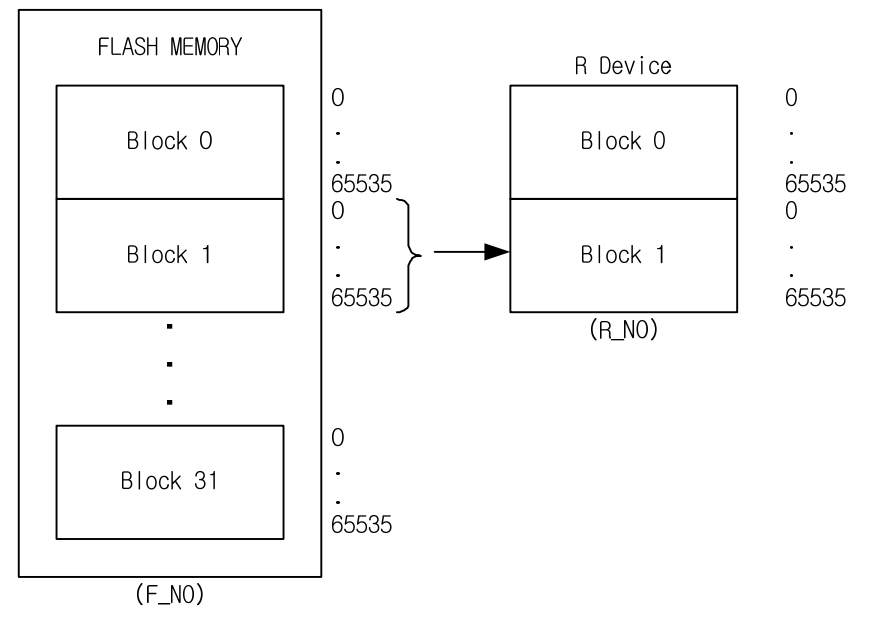

- (2) If R\_NO is 2 and over (XGI-CPUU/D, CPUUN : 16 and over), STAT = 1 and if F\_NO is 32 and over, STAT = 2, while ERR and LER is on. In addition, if reading data from flash, DONE = 0 and STAT = 5. DONE = 0 and STAT = 10 if Read/Write operation on a flash area is in progress during the operation is running.
- (3) While processing an instruction, the bit corresponds to F\_NO of \_RBLOCK\_RD\_FLAG is on.

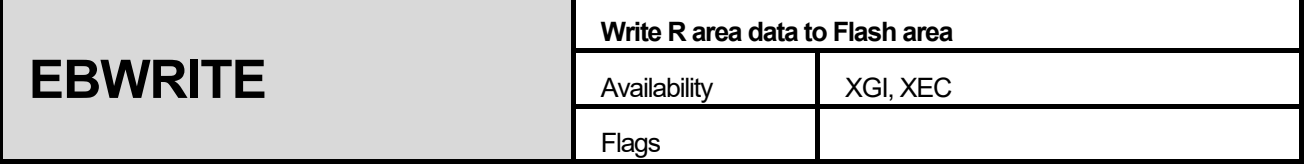

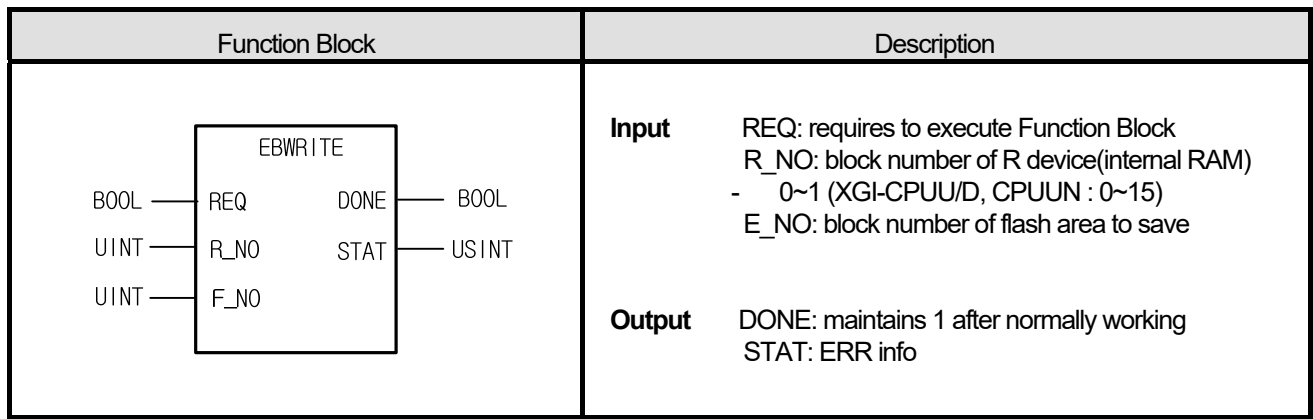

(1) Transfer 1 block (64Kbyte) of a configured R device to a block of flash area to save. DONE is 1 if normally completed.

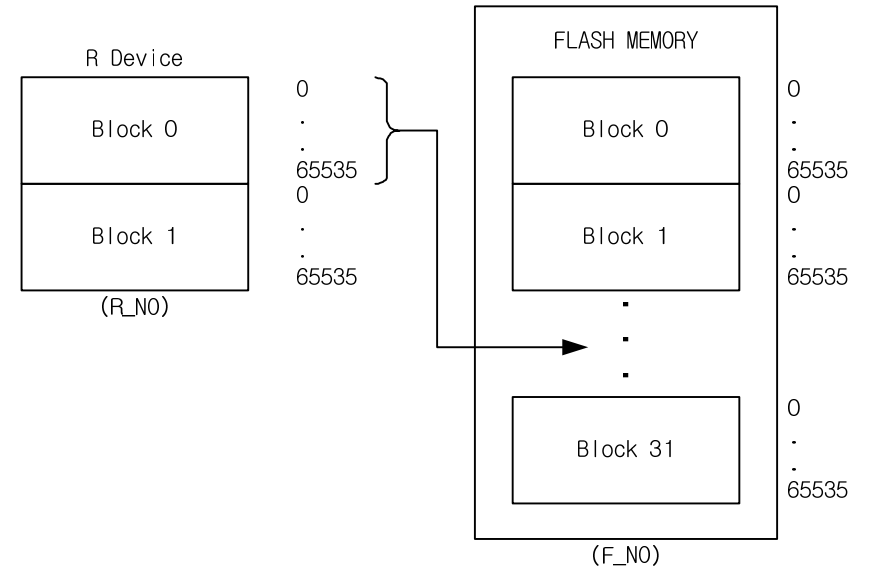

(2) If R\_NO is 2 and over (XGI-CPUU/D, CPUUN : 16 and over), STAT = 1 and if F\_NO is 32 and over, STAT = 2, while ERR and LER is on. In addition, if writing to flash, DONE = 0 and STAT = 5. DONE = 0 and STAT = 10 if Read/Write operation on a flash area is in progress during the operation is running.

(3) While processing an instruction, the bit corresponding to F\_NO of \_RBLOCK\_WR\_FLAG is on.

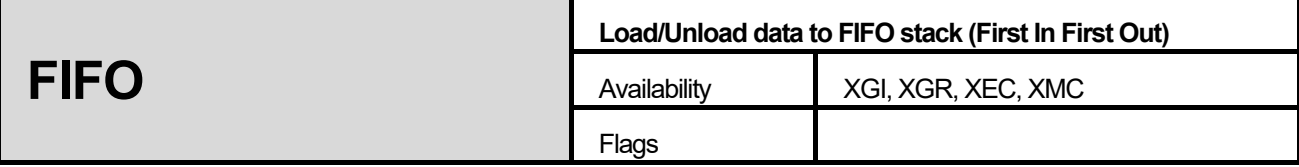

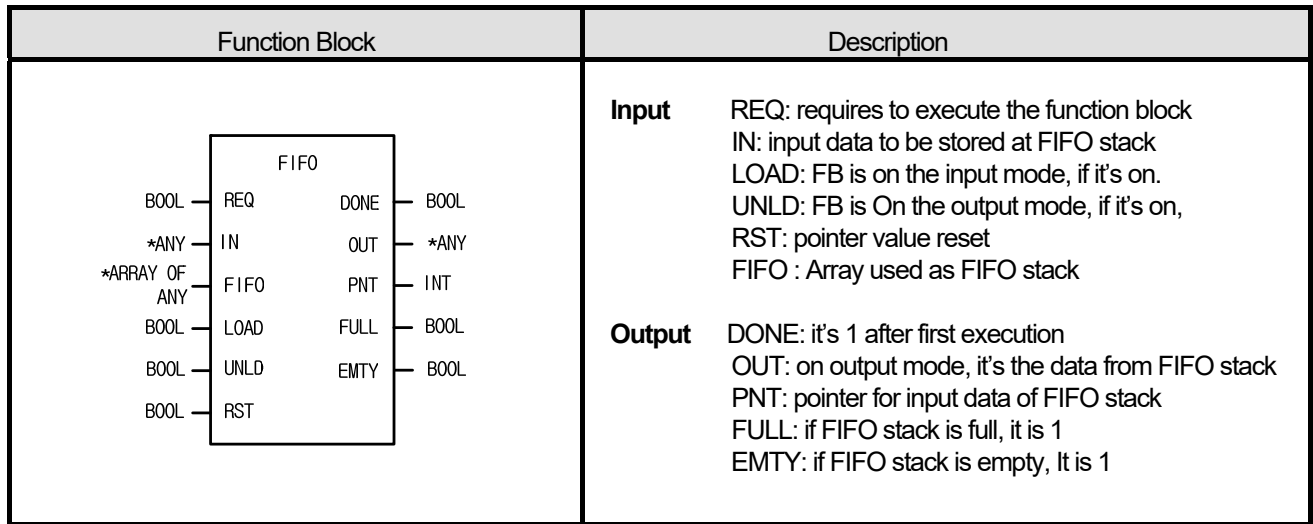

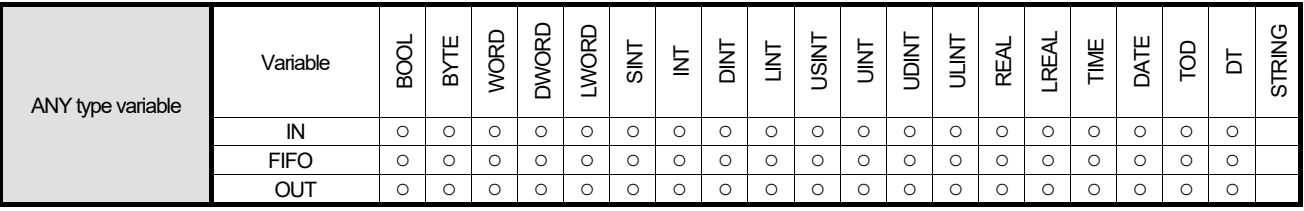

\*ANY: exclude STRING from ANY types; \*ARRAY OF ANY: excluding STRING from ARRAY\_ANY type.

## **■ Function**

- (1) It loads IN to FIFO or unloads data from FIFO.
- (2) If Input and Output mode are set on at the same time, it executes In/Output simultaneously.
- (3) If data is unloaded from FIFO, then the output is the lowest element of stack, the rest elements are shifts, PNT value is decreased by 1, and the element position of PNT is cleared (0).
- (4) If RST is loaded to FIFO, PNT is initialized as 0, EMTY is on and all the data of FIFO stack are cleared as 0.
- (5) The stack number is the input array number set by In/Output variable FIFO.
- (6) If you want to keep the data of FIFO array variables and FIFO function block instance in case that power is off or power failure occurs, set them as 'RETAIN'.
- (7) Reset functions are able to operate without REQ input.
- (8) PNT shows the position of IN to be loaded next time, or the number of pointers to be loaded.
- (9) If it's on the input mode, OUT is 0. But OUT at the output mode is retained in the converted input mode after output mode operation.

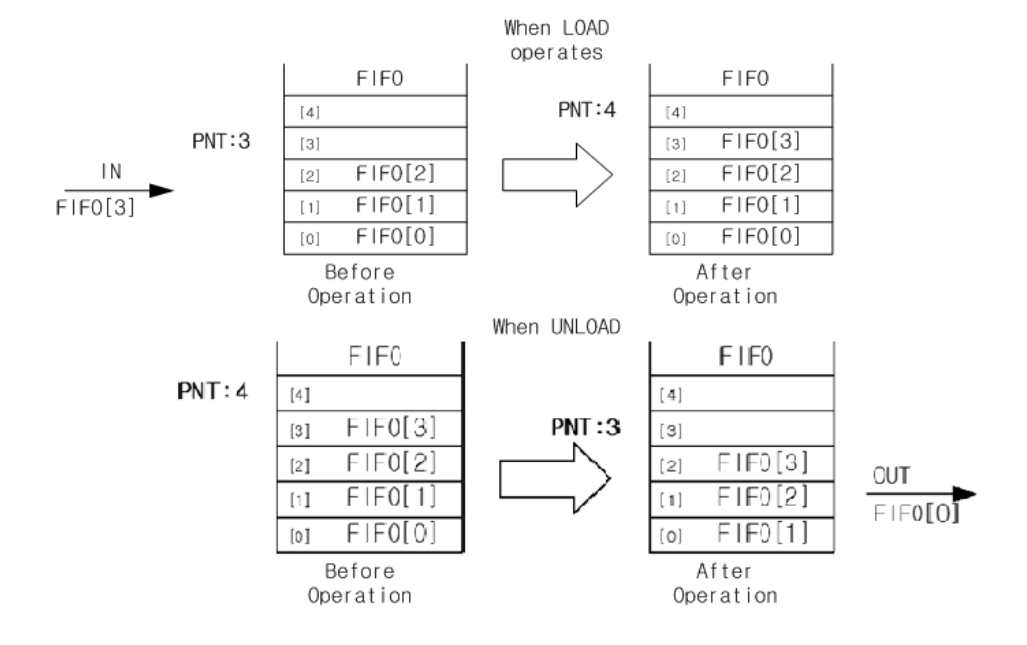

1

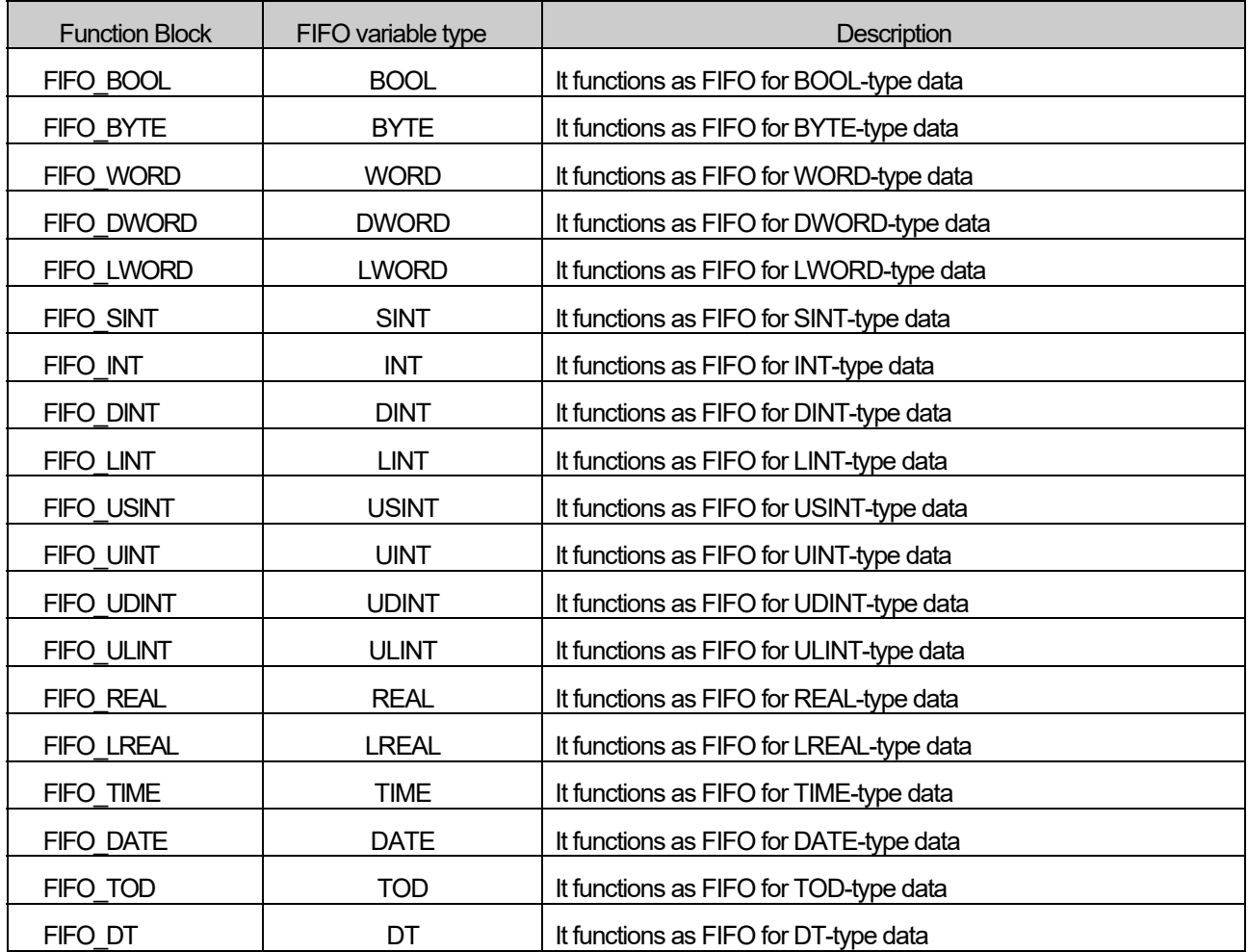

**■ Program Example** 

 **1. LD** 

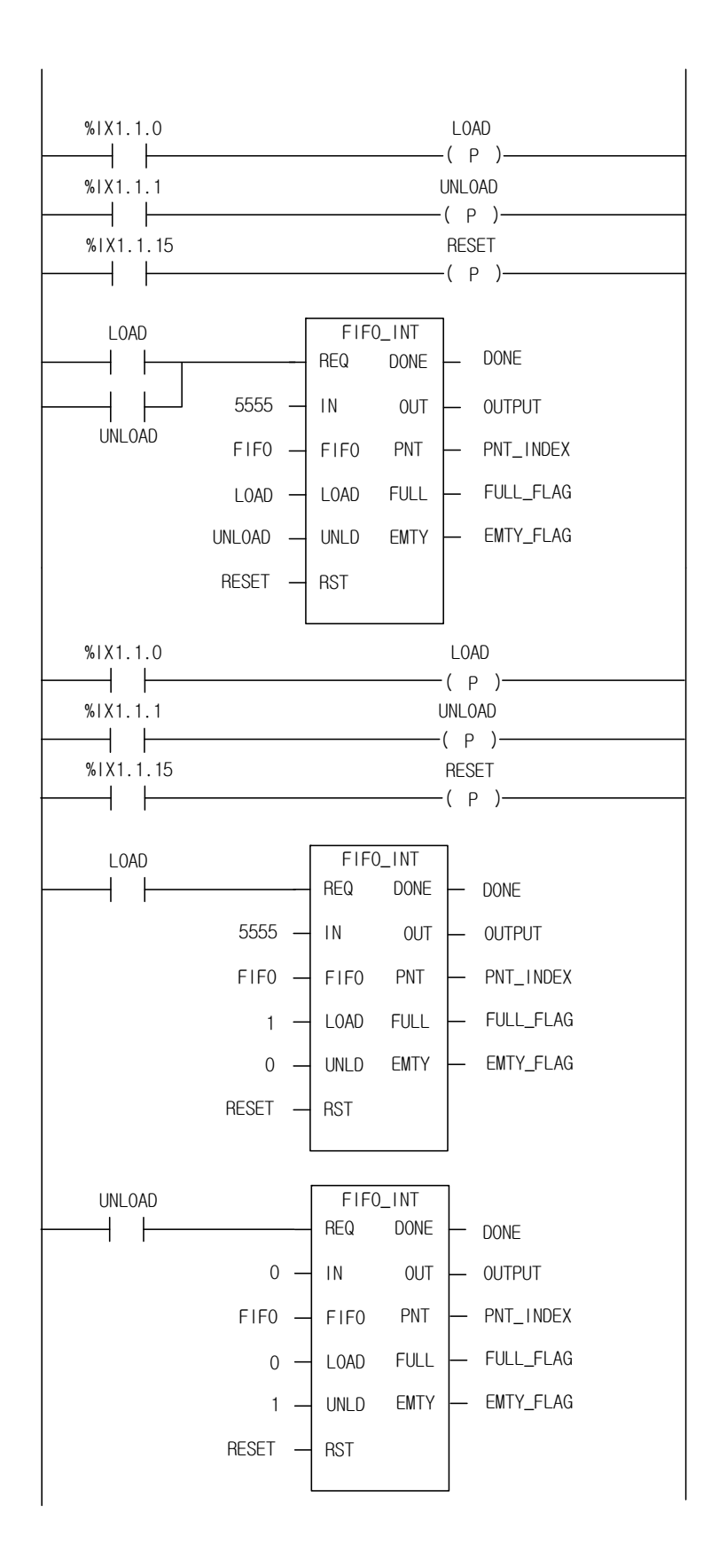

FIFO INT function block is used as the above. The two examples of the above execute the same operation. The above

figure illustrate a program which executes input and output functions at the same time using only one function block and following figure illustrates a program which executes input and output functions independently, using input function and output function, respectively. Note that both instance names must be the same.

- $(1)$  If the input conditions  $\frac{0}{1.1.0}$ ,  $\frac{0}{1.1.1}$ ,  $\frac{0}{1.1.1}$ ,  $\frac{0}{1.1.15}$  are on, FIFO INT executes.
- (2) If input contact %IX1.1.0 is on, load function is executed. 5555 is loaded to FIFO stack and PNT\_INDEX increased by 1.
- (3) If input contact %IX1.1.1 is on, unload function executes. 1111 is unloaded from FIFO stack and PNT\_INDEX is decreased by 1.
- (4) If input contact %IX1.1.15 is on, reset function executes. All the stack of FIFO is cleared as 0, PNT\_INDEX is initialized as 0 and EMTY\_FLAG is on.

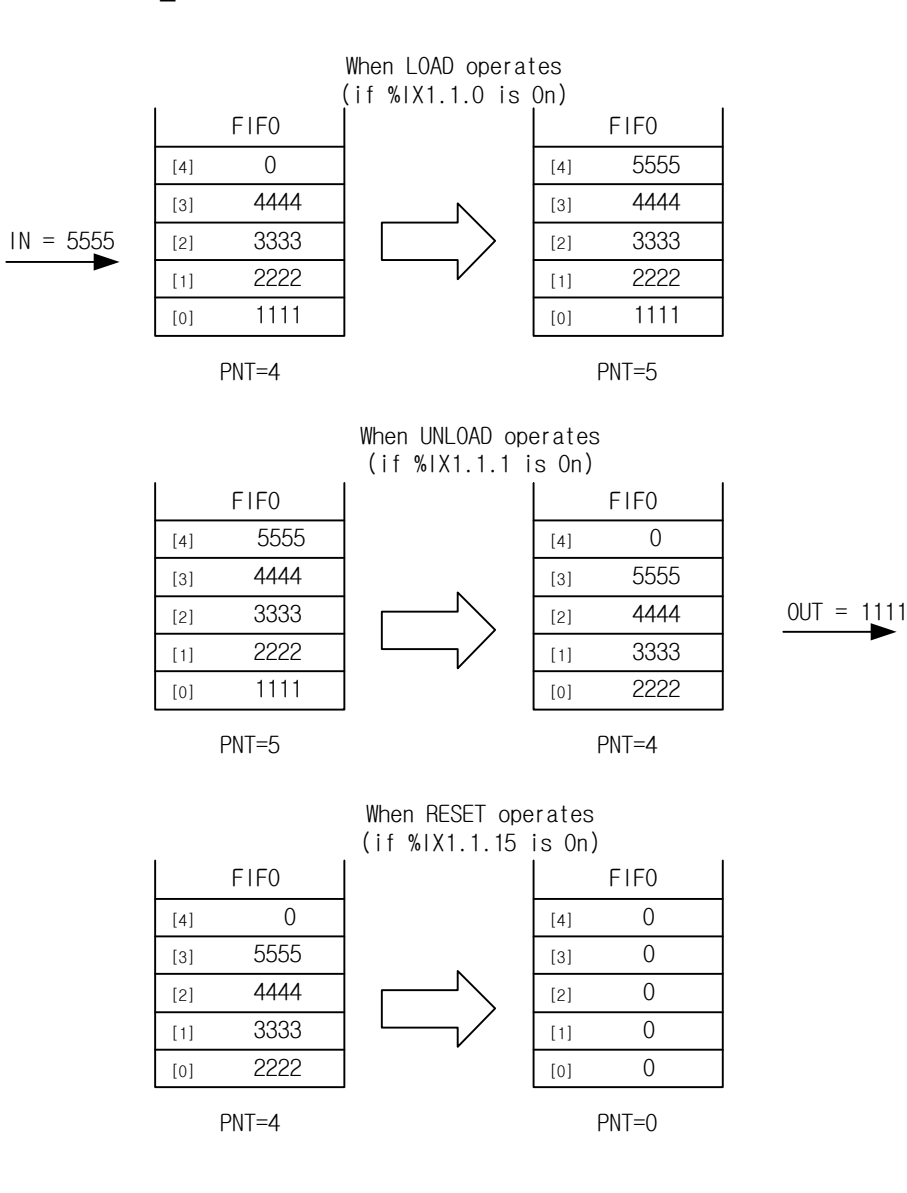

# **2. ST**

Г

INST\_FIFO\_INT(REQ:=LOAD OR UNLOAD, IN:=5555, FIFO:=FIFO, LOAD:=LOAD, UNLD:=UNLOAD, RST:=RESET, DONE=>DONE, OUT=>OUTPUT, PNT=>PNT\_INDEX, FULL=>FULL\_FLAG, EMTY=>EMTY\_FLAG);

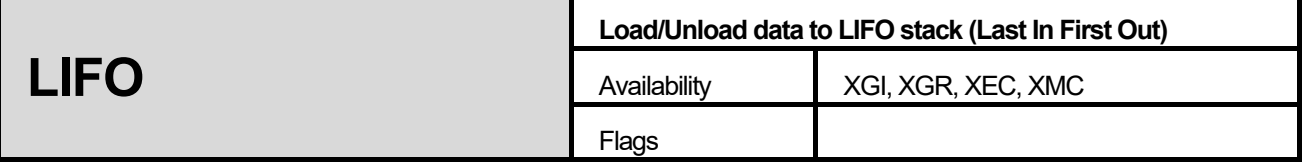

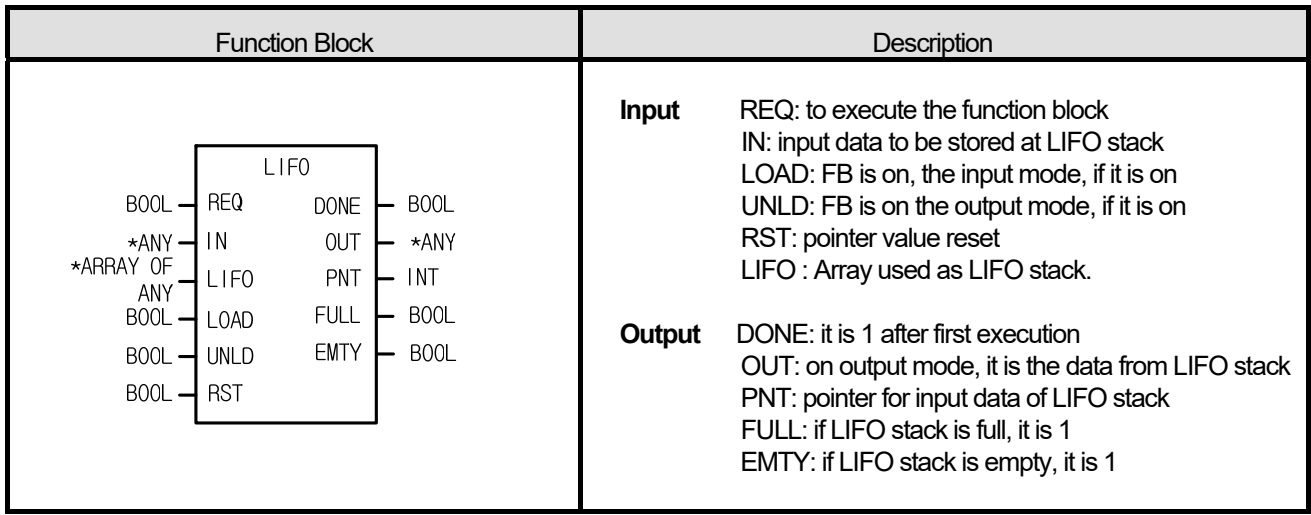

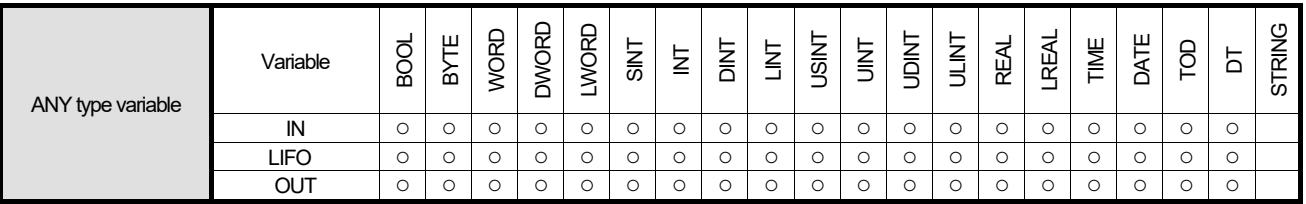

\*ANY: exclude STRING from ANY type, \*ARRAY OF ANY: exclude STRING from ARRAY OF ANY type.

## **■ Function**

- (1) It loads IN to LIFO or unloads data from LIFO.
- (2) If LOAD and UNLD are on at the same time, input IN is produced as output ,OUT.
- (3) If data is unloaded from LIFO by unload function of LIFO\_\*\*\*, unloaded data is deleted in stack and initialized as 0.
- (4) If RST is loaded to LIFO, PNT is initialized as 0, EMTY is on and all the data of LIFO stack are cleared as 0.
- (5) The stack number is the array number set by In/Output variable LIFO.
- (6) If you want to keep the data of LIFO array variables and LIFO function block instance, in case that power is off or power failure occurs, set them as 'RETAIN'.
- (7) Reset functions are able to operate without REQ input.
- (8) PNT shows the position of IN to be loaded next time, or the number of pointers to be loaded.
- (9) If it is on the input mode, output ,OUT is 0.
- (10) If load and unload signals are entered simultaneously, IN is produced to OUT.
- (11) In case of input mode, OUT is 0. However, if the input mode converted after output mode operation, OUT value of output mode is maintained

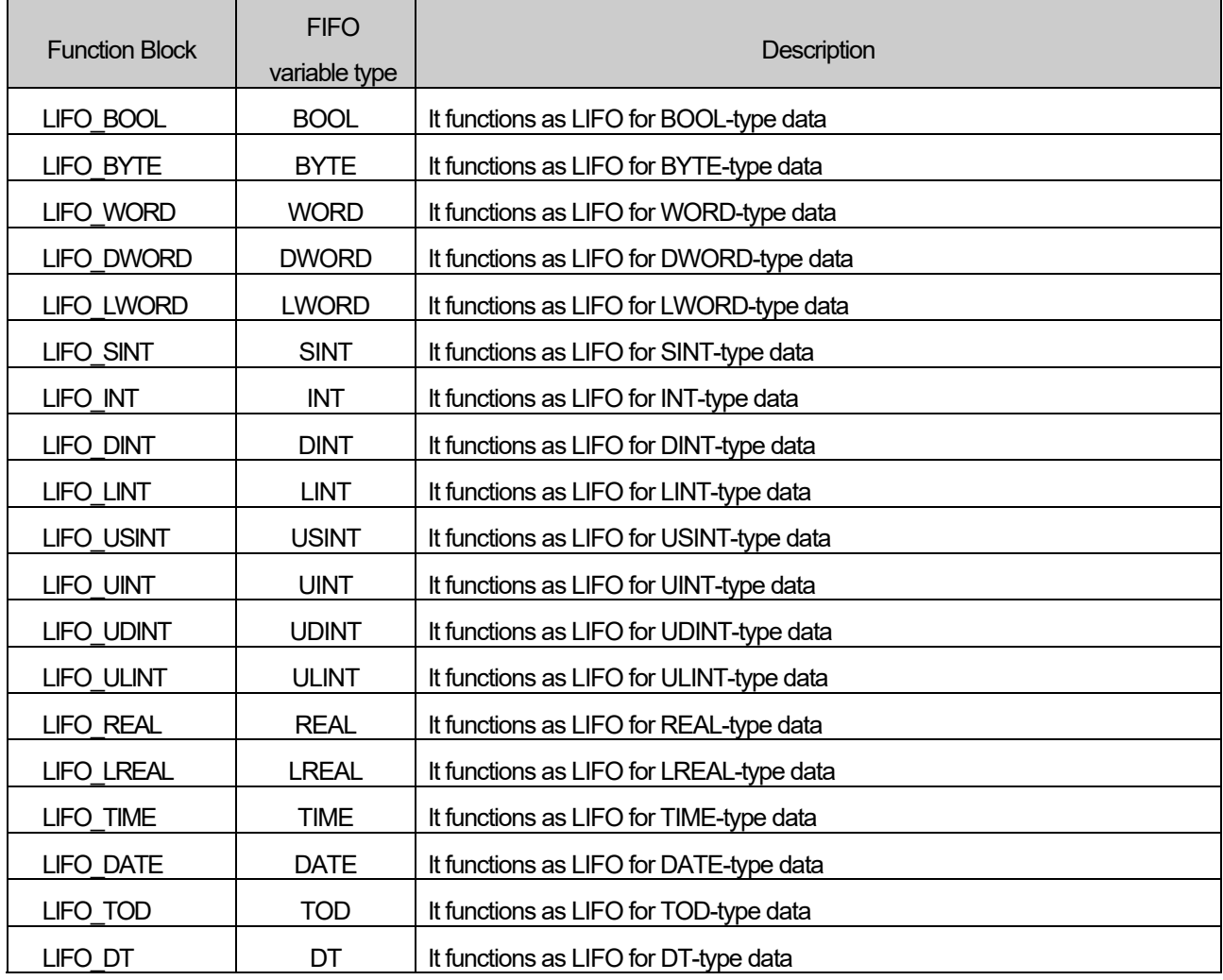

Г

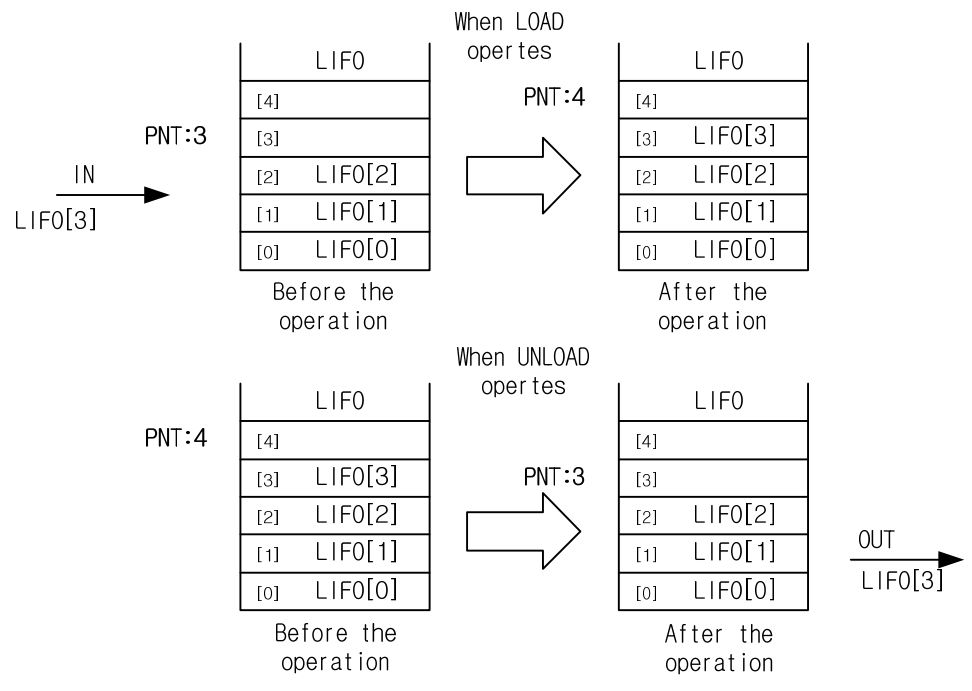

 **1. LD** 

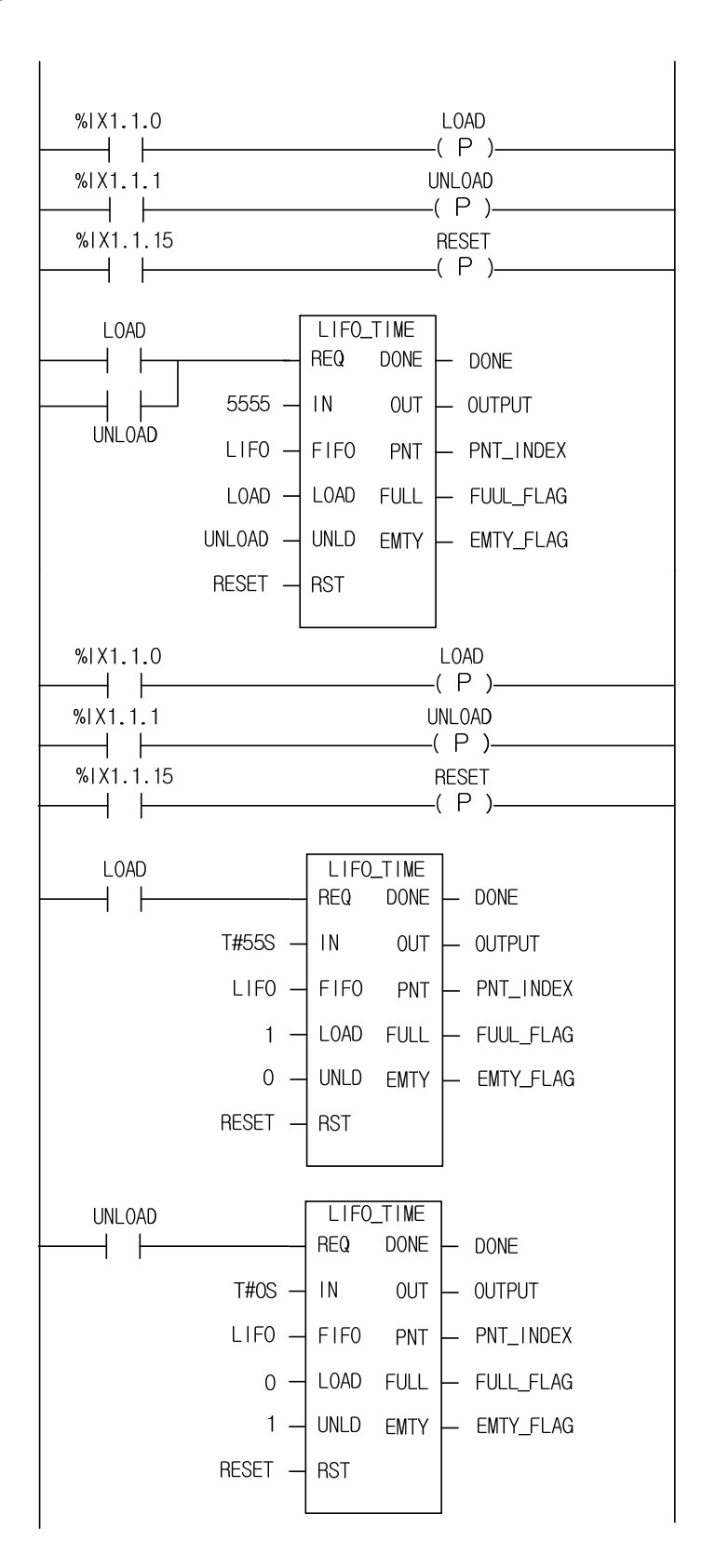
LIFO\_TIME function block is used as the above. The two examples of the above execute the same operation. The above figure illustrate a program which executes input and output functions at the same time using only one function block and the below figure illustrates a program which executes input and output functions independently, using input function and output function, respectively. Note that both instance names must be the same.

- (1) If the input conditions  $(%$ IX1.1.0,  $%$ IX1.1.1,  $%$ IX1.1.15) are on, LIFO TM executes.
- (2) If input contact %IX1.1.0 is on, load function executes. T#55S is loaded to LIFO stack and PNT\_INDEX is increased by 1.
- (3) If input contact %IX1.1.1 is on, unload function executes. T#55S is unloaded from LIFO stack and PNT\_INDEX is decreased by 1.
- (4) If input contact %IX1.1.15 is on, reset function executes. All the stack of LIFO is cleared as T#0S, PNT\_INDEX is initialized as 0 and EMTY\_FLAG is on.

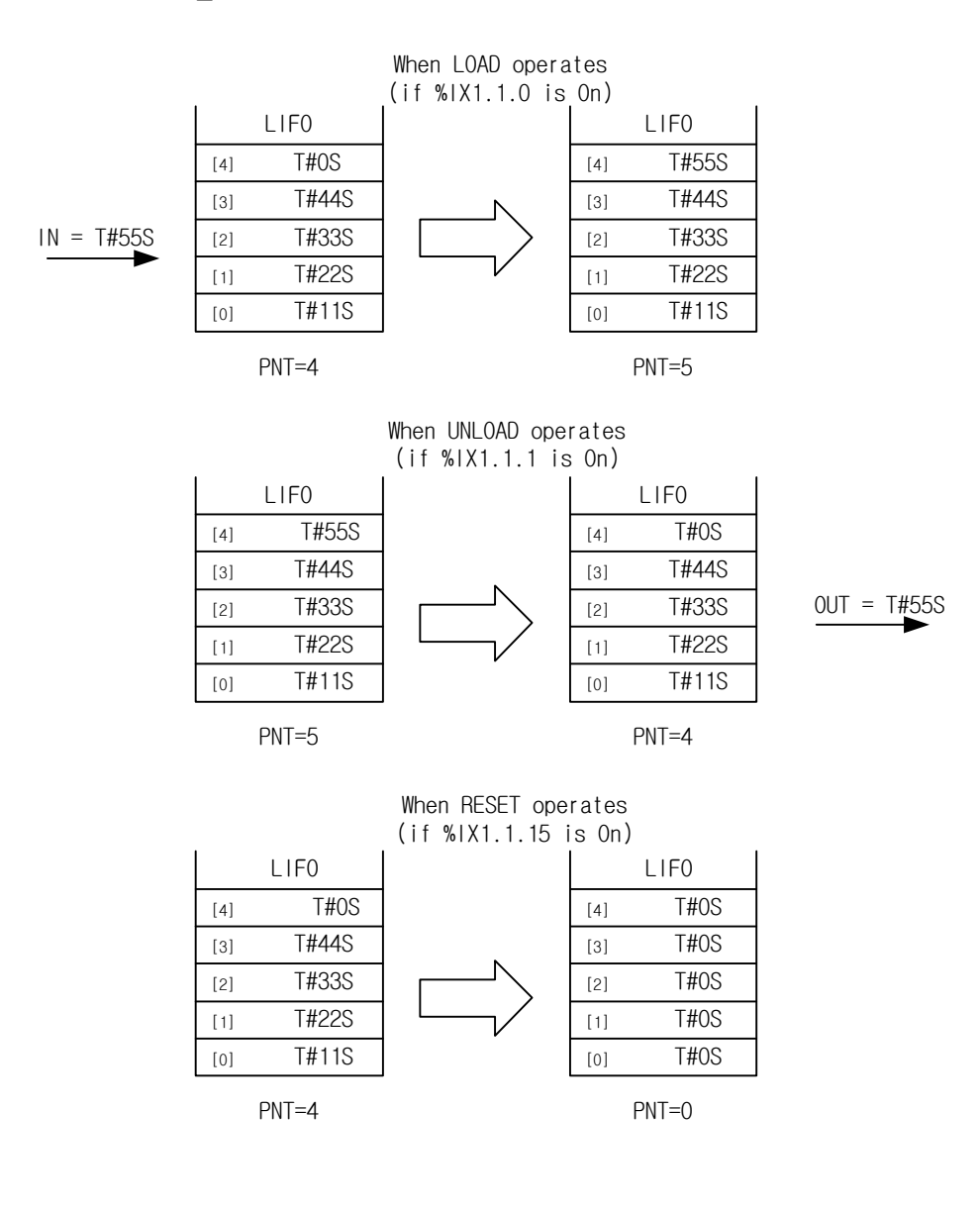

# **2. ST**

INST\_LIFO\_TIME(REQ:=LOAD OR UNLOAD, IN:=T#55S, LIFO:=LIFO, LOAD:=LOAD, UNLD:=UNLOAD, RST:=RST, DONE=>DONE, OUT=>OUTPUT, PNT=>PNT\_INDEX, FULL=>FULL\_FLAG, EMTY=>EMTY\_FLAG);

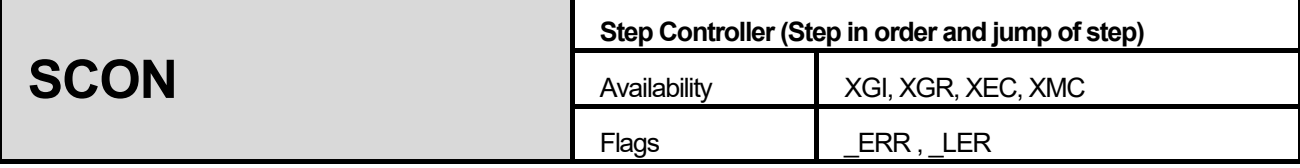

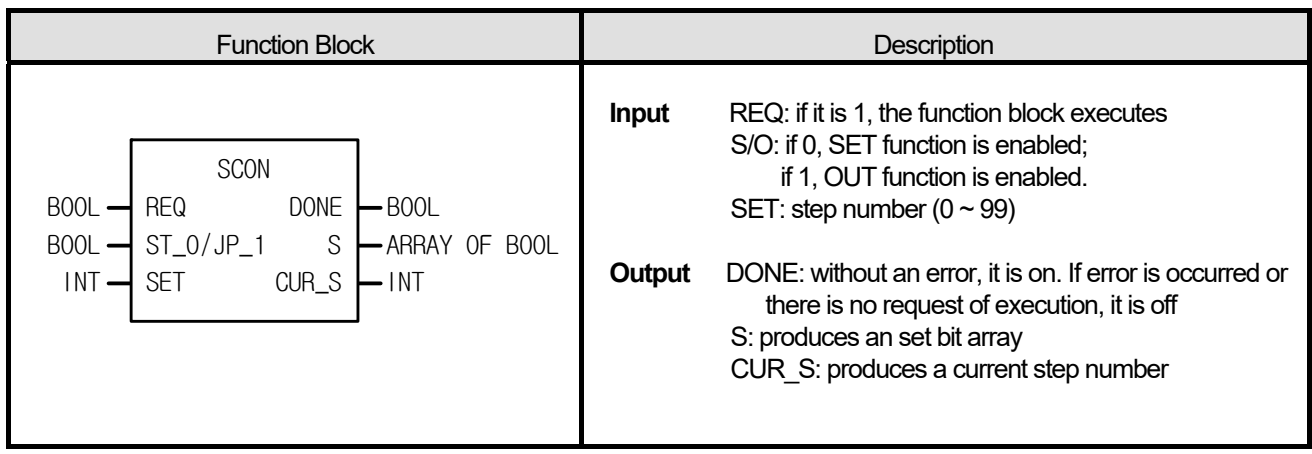

(1) Setting of step controller group

The instance name of function block is the name of step controlling group. (Examples of FB declaration: S00, G01, Manu1, Examples of step contacts: S00.S[1], G01.S[1], Manu1.S[1])

```
2. In case of SET function (ST_0/JP_1 = 0)
```
In the same step controller group, the present step number can be on when the previous step number is on. If the present step number is on, it keeps its state even when the input is off.

Only one step number is on even when several input conditions are on at the same time.

If Sxx.S[0] is on, all the SET output is cleared.

3. In case of JUMP function (ST\_0/JP\_1 = 1)

In the same step controller group, only one step number is on, even when several input conditions are on. If input conditions are on at the same time, last programmed one is produced. If the present step number is on, it keeps its state even when the input is off..

If Sxx.S[0] is on, it returns to its first step.

# **■ Flag**

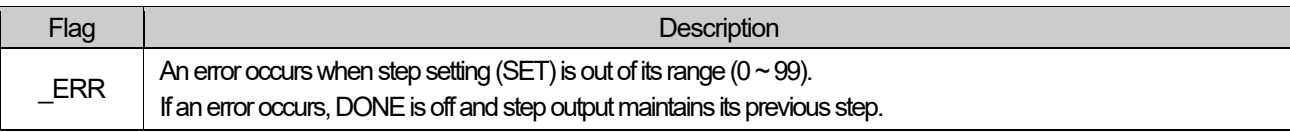

■ In case of SET function (ST\_0/JP\_1 = 0), using SC1 group

**1. LD** 

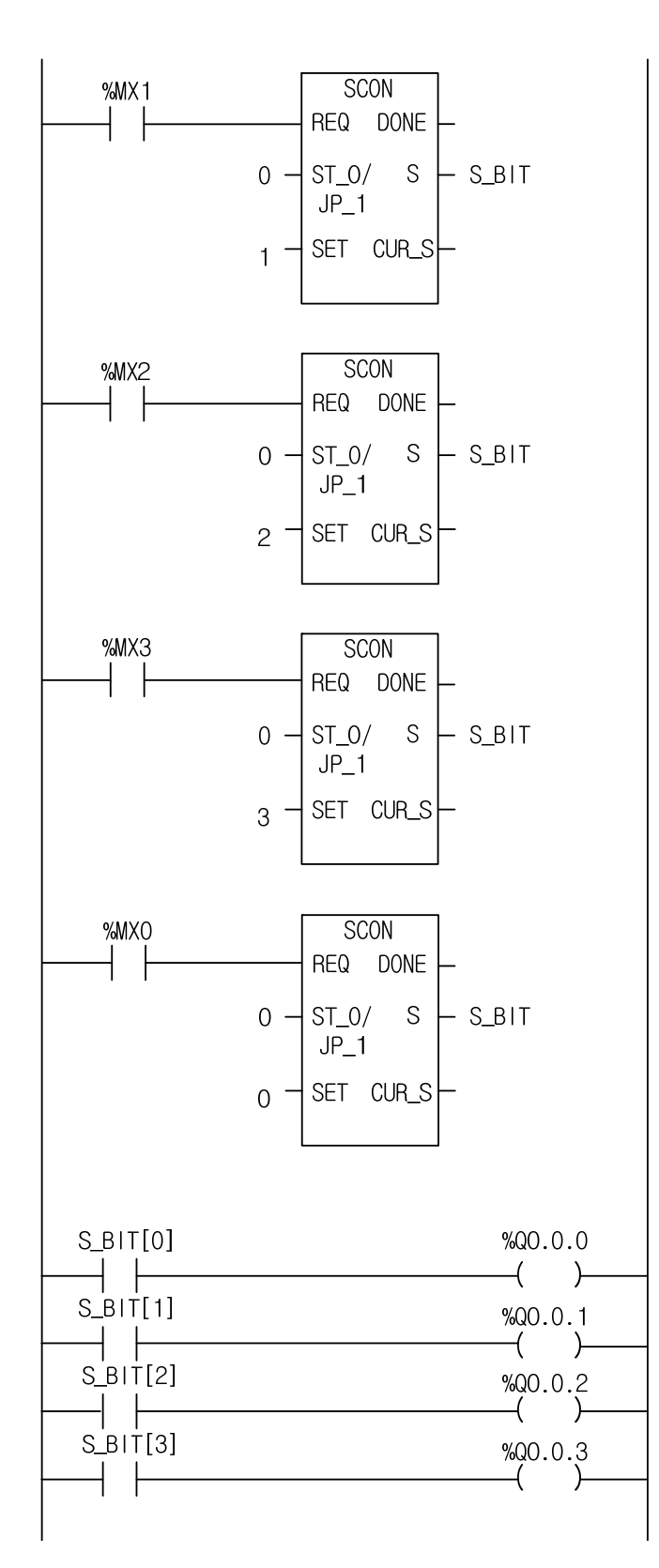

#### **2. ST**

INST\_SCON(REQ:=%MX1, ST0\_JP1:=0, SET:=1, S=>S\_BIT); INST\_SCON1(REQ:=%MX2, ST0\_JP1:=0, SET:=2, S=>S\_BIT); INST\_SCON2(REQ:=%MX3, ST0\_JP1:=0, SET:=3, S=>S\_BIT); INST\_SCON3(REQ:=%MX4, ST0\_JP1:=0, SET:=0, S=>S\_BIT);

%QX0.0.0 := S\_BIT[0]; %QX0.0.1 := S\_BIT[1]; %QX0.0.2 := S\_BIT[2];

%QX0.0.3 := S\_BIT[3];

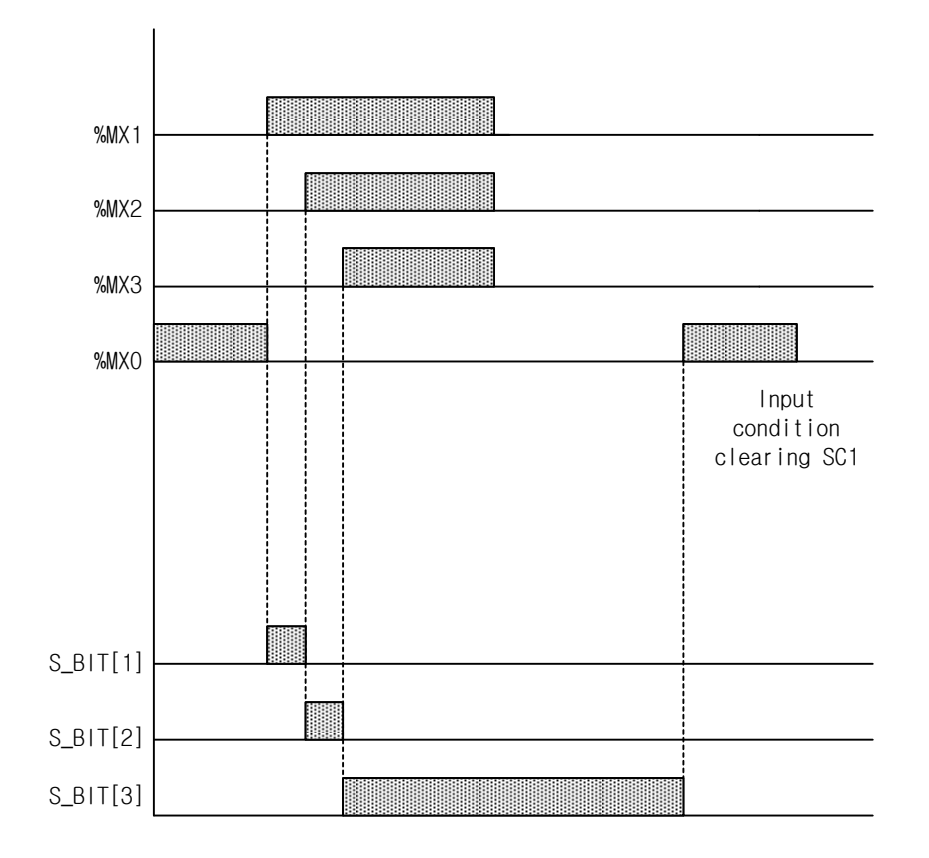

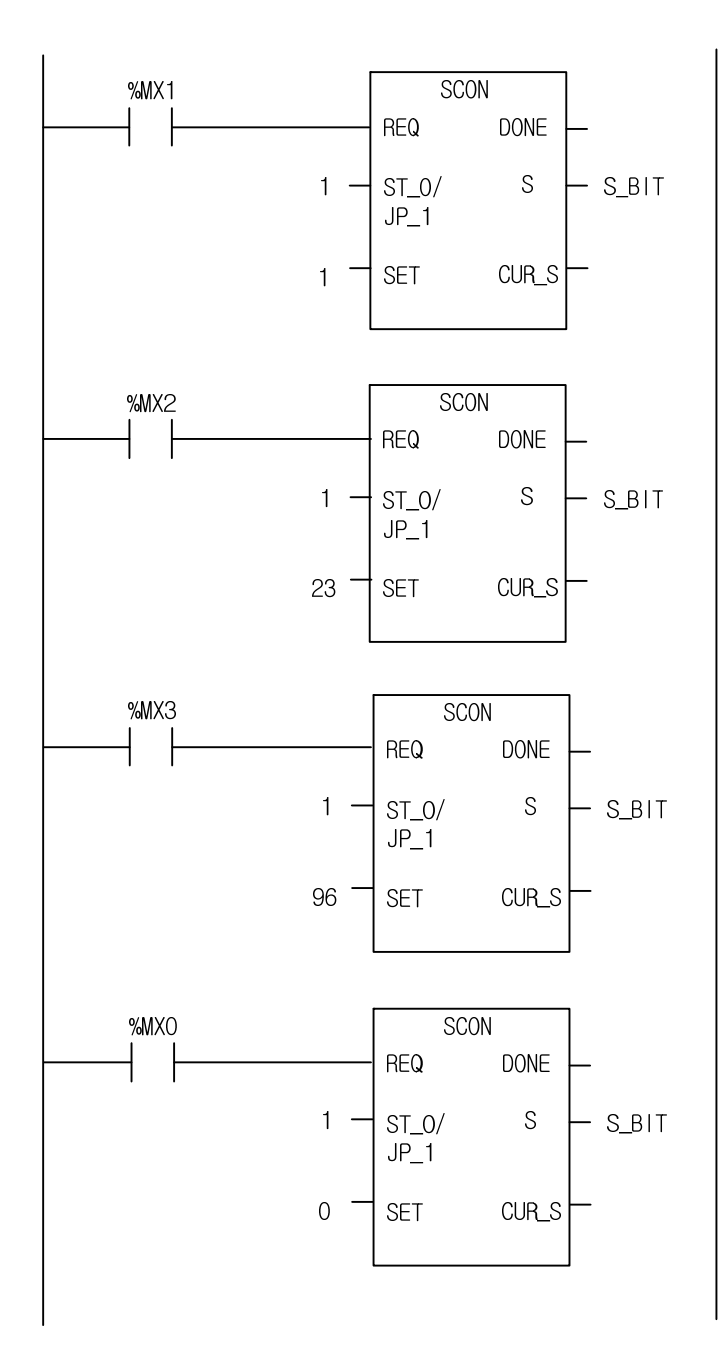

٦

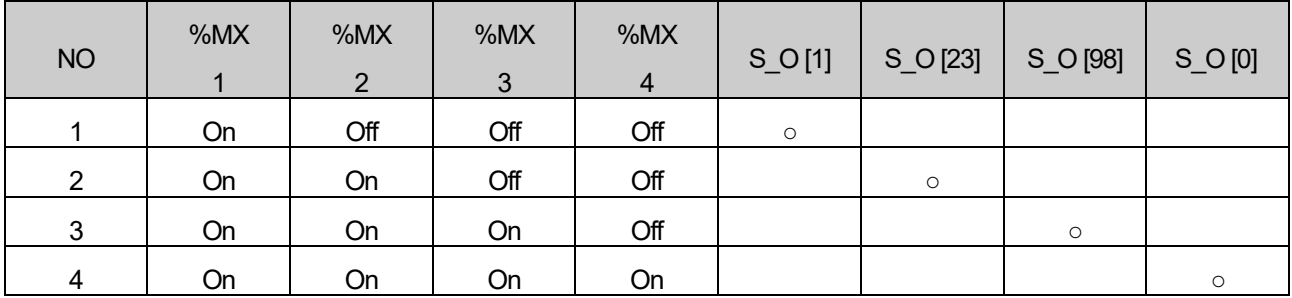

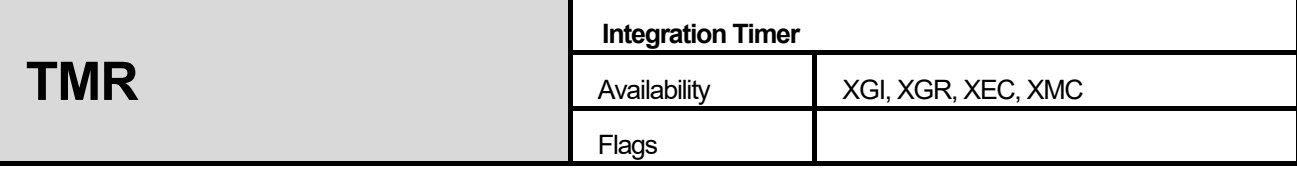

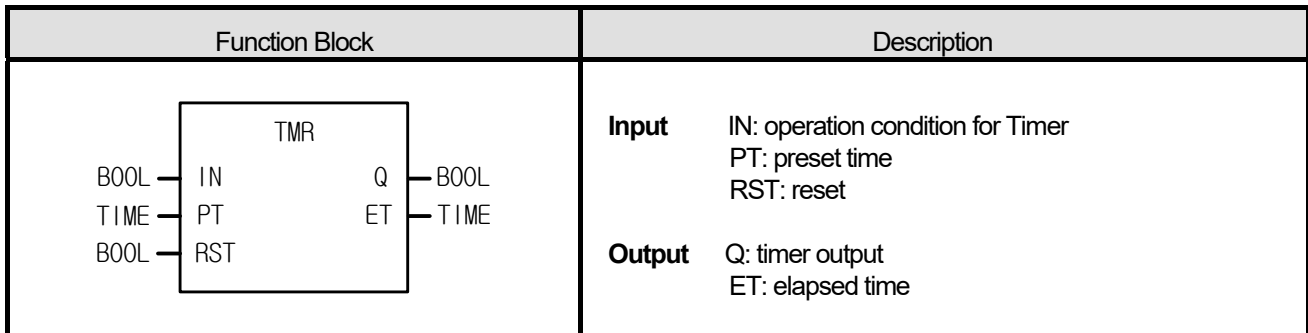

I

- 1. When IN is 1, elapsed time is produced at ET.
- 2. Even if IN is 0 before ET reaches PT, ET keeps its value. If IN is 1 again, elapsed time is produced at ET integrating its previous value.
- 3. If ET reaches PT, Q is 1.
- 4. If RST is 1, Q and ET are 0.

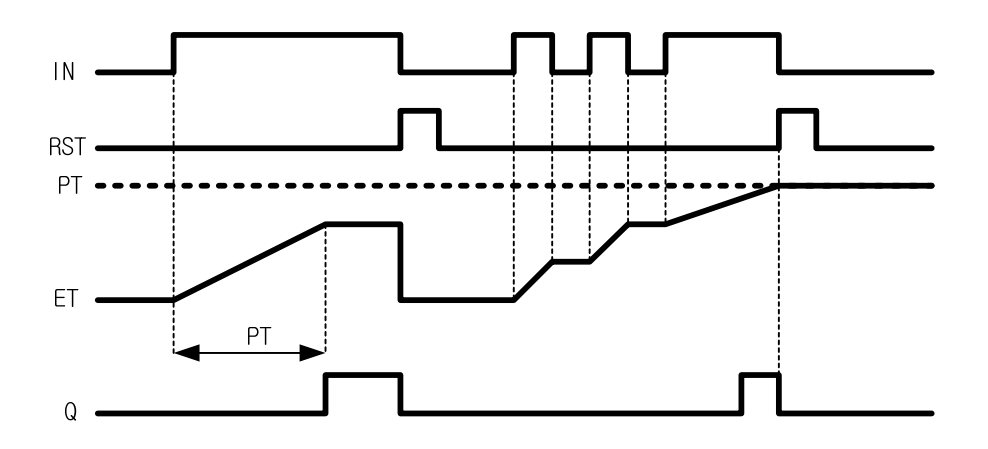

**1. LD** 

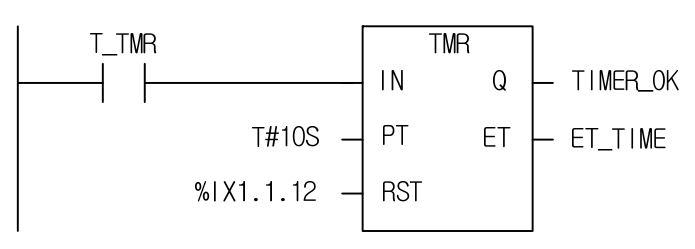

## **2. ST**

INST\_TMR(IN:=T\_TMR, PT:=T#10S, RST:=%IX1.1.12, Q=>TIMER\_OK, ET=>ET\_TIME);

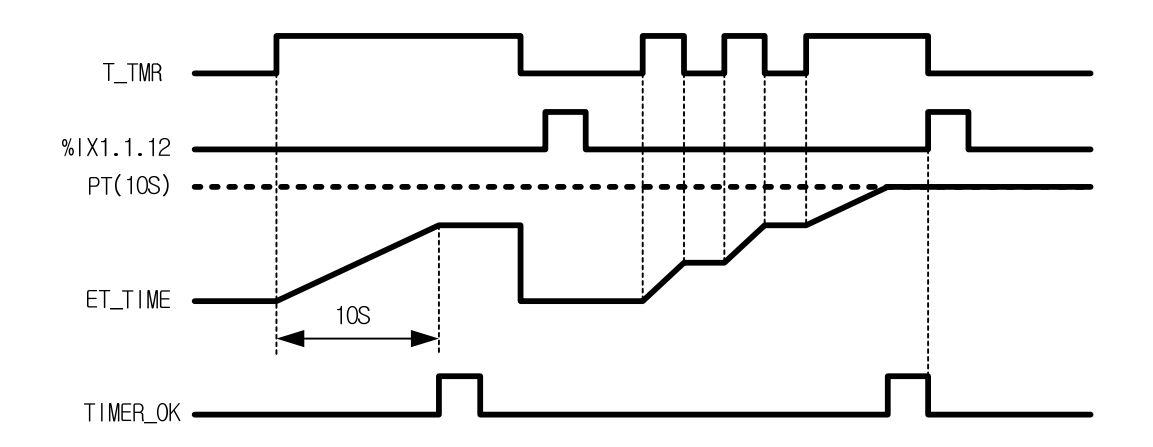

(1) If 10 seconds passes after input variable T\_TMR is 1, output variable TIMER\_OK is 1.

(2) Elapsed time is produced at ET\_TIME after T\_TMR is 1.

- (3) ET\_TIME keeps its value even if T\_TMR is 0 before ET\_TIME reaches its preset time 10 seconds.
- (4) If T\_TMR is 1, elapsed time is produced at ET\_TIME integrating its previous value.
- (5) If input contact %IX1.1.12 is 1, elapsed time ET\_TIME and output variable TIMER\_OK are all cleared.

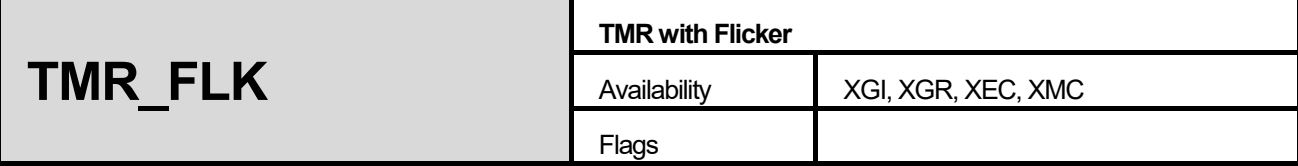

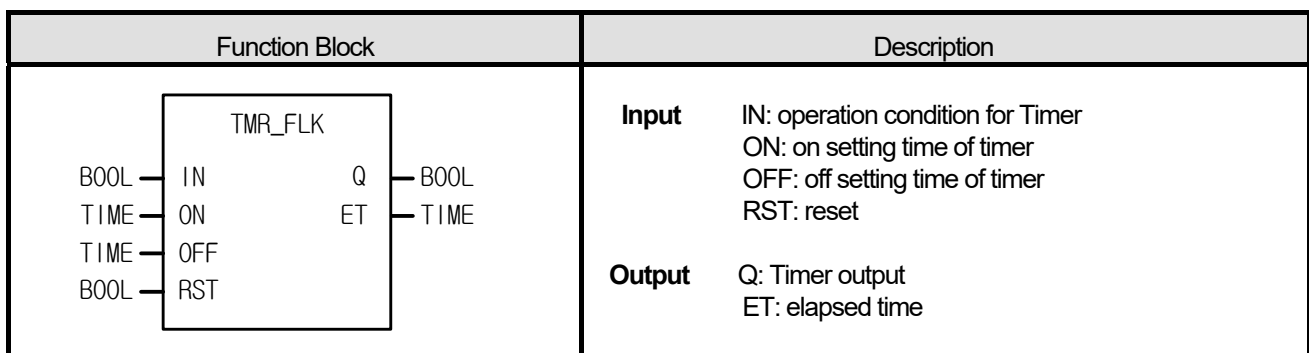

(1) As soon as IN gets 1, Q becomes 1 and Q maintains its value during on setting time.

(2) After setting time which is set by on, Q is 0 during the time which is set by off.

(3) If IN is 0, it stops its function of either on or off operation and keeps its time. If IN is 1 again, it executes with its previous data. 4. Output Q is 0 while IN is 0.

5. If ON is 0, output Q is always 0.

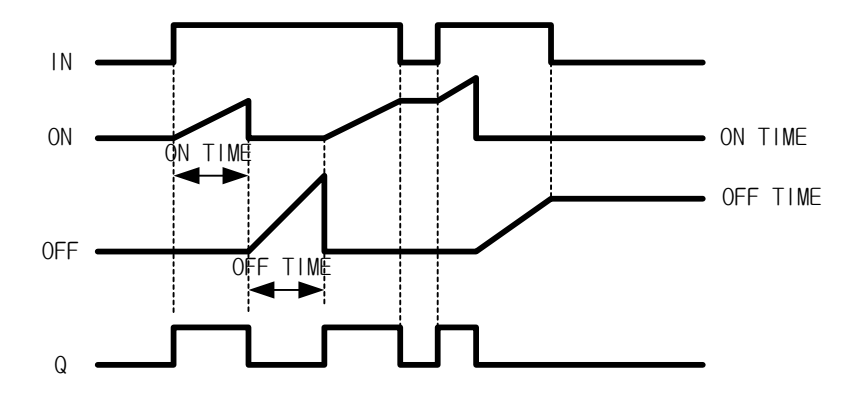

### **1. LD**

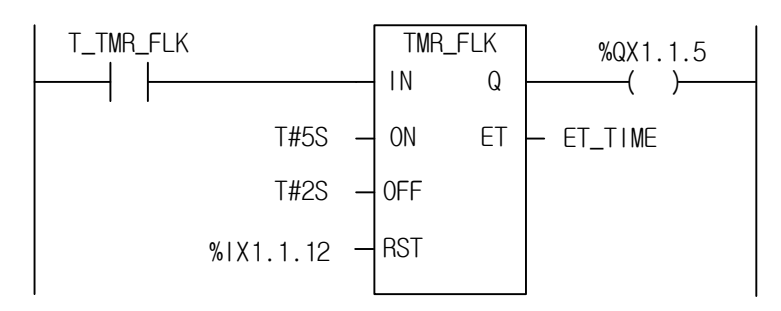

## **2. ST**

INST\_TMR\_FLK(IN:=T\_TMR\_FLK, ON:=T#5S, OFF:=T#2S, RST:=%IX1.1.12, Q=>%QX1.1.5, ET=>ET\_TIME);

- (1) If input variable T\_TMR\_FLK is 1, TMR\_FLK function block executes.
- (2) Output contact %QX1.1.5 is 1 during 5 seconds set by on after input variable T\_TMR\_FLK is 1.
- (3) Output contact %QX1.1.5 is 0 during 2 seconds set by off after 5 seconds set by on.
- (4) TON time (On) when Q is 1 and TOF time (Off) when Q is 0 are produced at ET TIME by turns while T\_TMR\_FLK is 1.
- (5) If input variable T\_TMR\_FLK is 0, then it keeps its time and output contact %QX1.1.5 is 0. If T\_TMR\_FLK is 1, it executes again.
- (6) If input %IX1.1.12 is 1, elapsed time ET\_TIME and output contact %QX1.1.5 are all cleared.

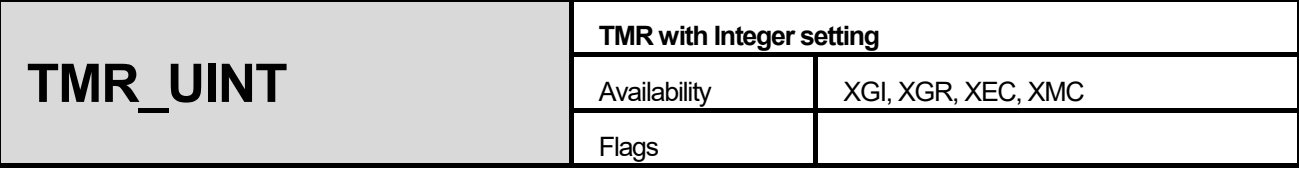

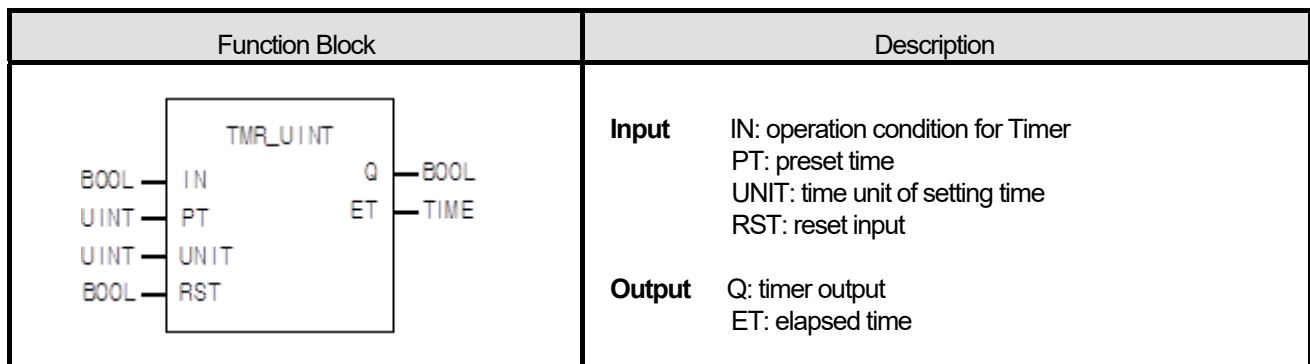

I

(1) Elapsed time is produced at ET after IN is 1.

(2) Even if IN is 0 before ET reaches PT, ET keeps its value. If IN is 1 again, elapsed time is increased.

(3) Q is 1 when elapsed time reaches preset time.

(4) If RST is 1, Q and ET are 0.

(5) Setting time is PT x UNIT (ms).

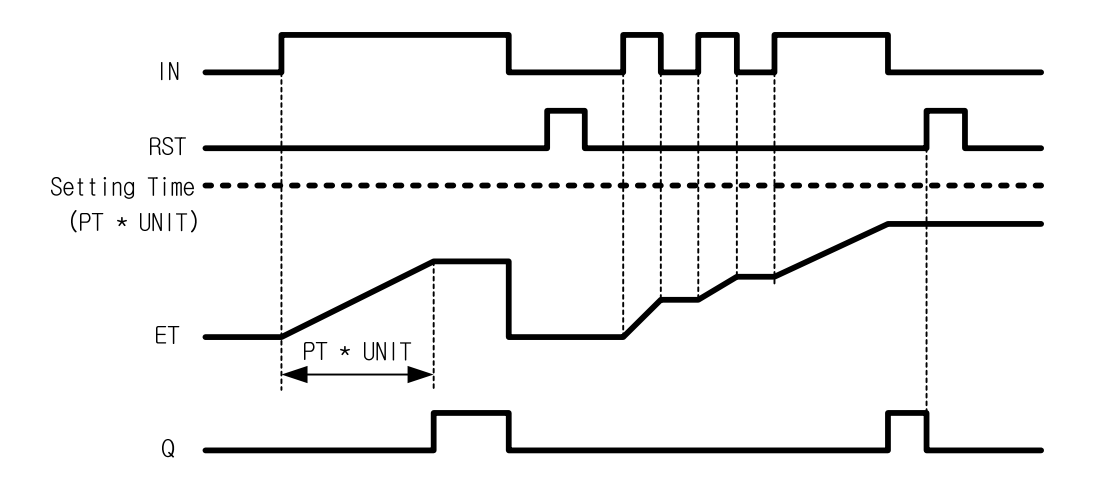

**1. LD** 

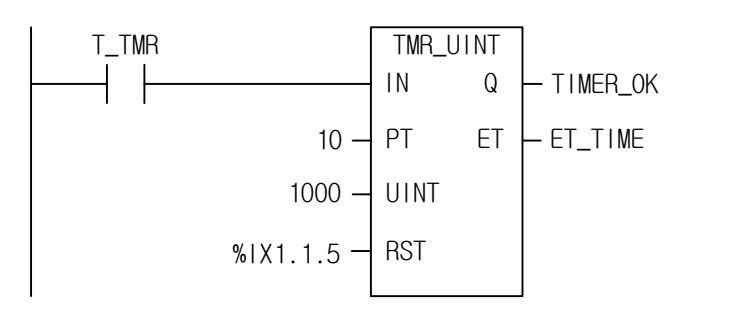

### **2. ST**

 $INT$  INST\_TMR\_UINT(IN:=T\_TMR, PT:=10, UNIT:=1000, RST:=%IX1.1.5, Q=>TIMER\_OK, ET=>ET\_TIME);

- (1) Setting time is  $PT \times UNIT[ms] = 10 \times 1000[ms] = 10[s]$ .
- (2) Output variable TIMER\_OK is 1, if 10 seconds passes after input variable T\_TMR is 1.
- (3) Elapsed time is produced at ET\_TIME after input variable T\_TMR is 1.
- (4) Even if T\_TMR is 0 before ET\_TIME reaches preset time ,10 seconds, ET\_TIME keeps its value.
- (5) If input variable T\_TMR is 1 again, elapsed time is produced at ET integrating its previous value.
- (6) If input contact %IX1.1.5 is 1, elapsed time ET\_TIME and output contact TIMER\_OK are all cleared.

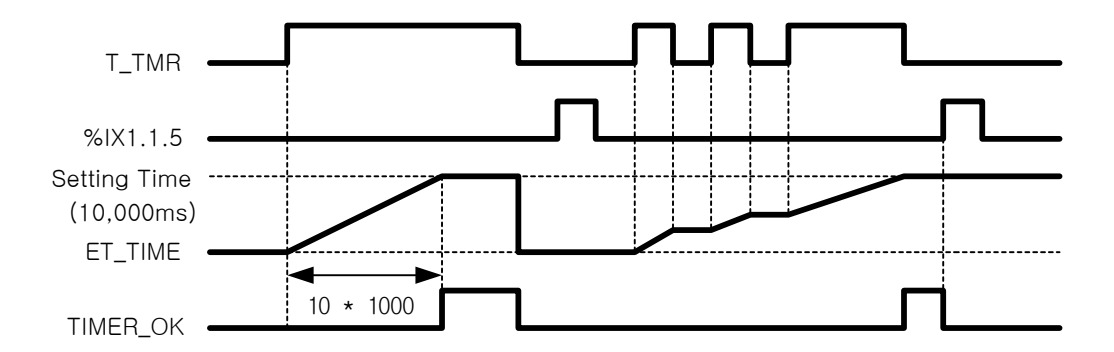

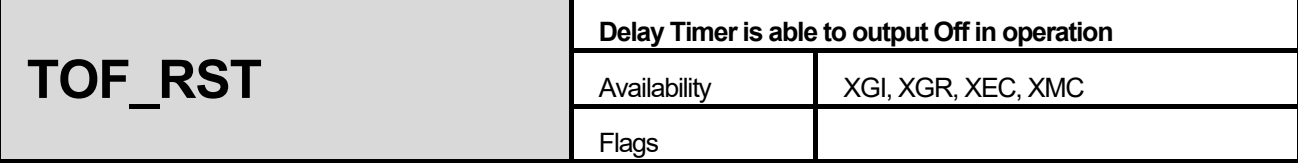

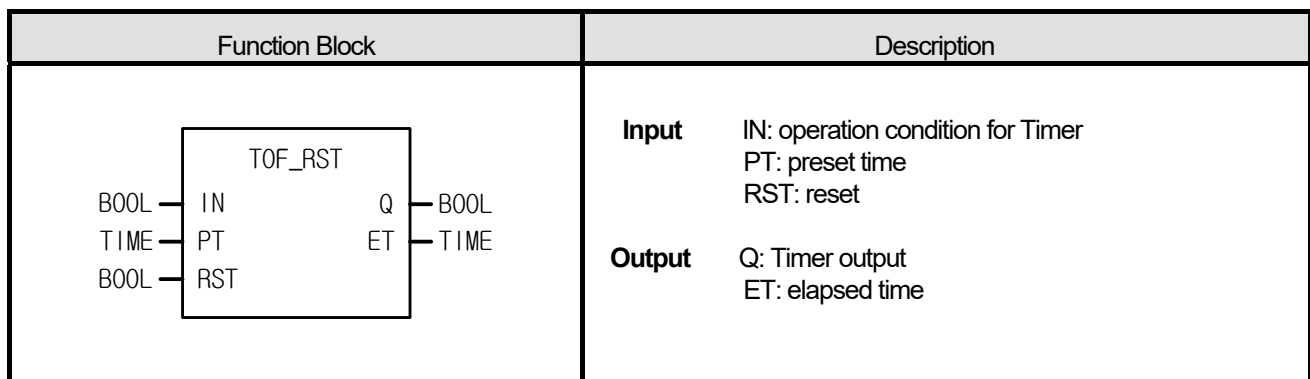

Л

- (1) Q is 1 when IN is 1 and Q is 0 when preset time (PT) elapses after IN became 0.
- (2) Elapsed time is produced at ET after IN is 0.
- (3) Elapsed time is 0 if IN is 1 before ET reaches PT.
- (4) If RST is 1, Q and ET are 0.

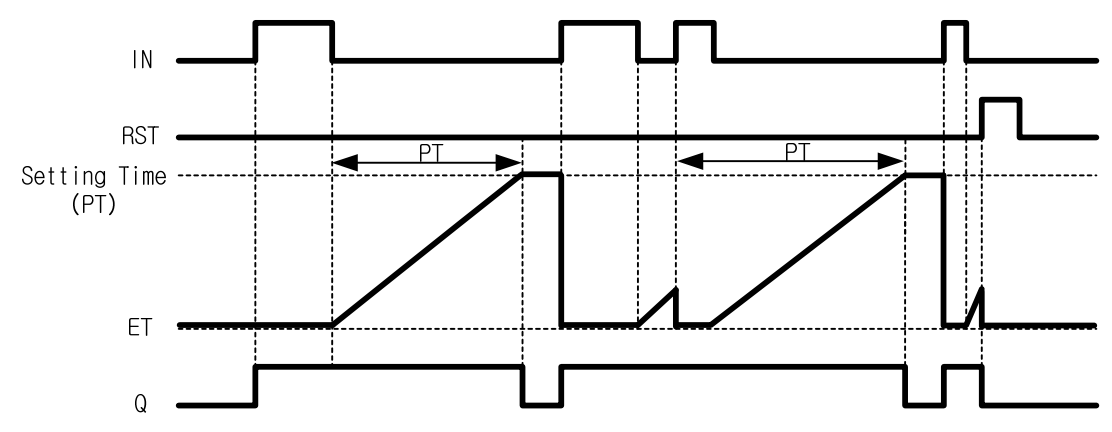

#### **1. LD**

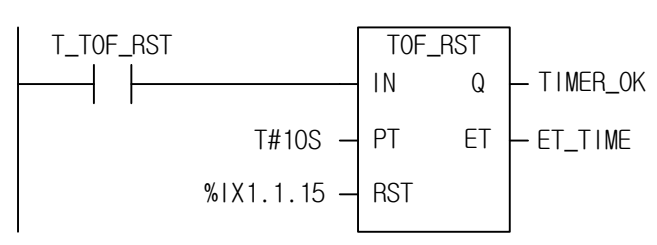

#### **2. ST**

INST\_TOF\_RST(IN:=T\_TOF\_RST, PT:=T#10S, RST:=%IX1.1.15, Q=>TIMER\_OK, ET=>ET\_TIME);

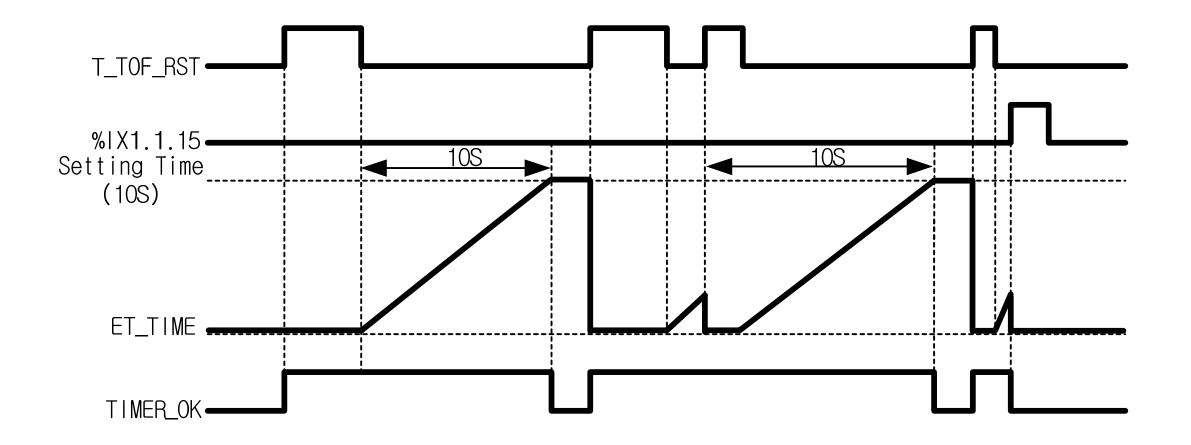

- (1) If input variable T\_TOF\_RST is 1, output variable TIMER\_OK is 1. And TIMER\_OK is 0 when 10 seconds elapse after T\_TOF\_RST became 0.
- (2) If T\_TOF\_RST is 1 within 10 seconds after it turns off, TOF\_RST is initialized.
- (3) Elapsed time is produced at ET\_TIME.
- (4) If input contact %IX1.1.15 is 1, elapsed time ET\_TIME and output contact TIMER\_OK are all cleared.

### ☆ **Note**

TOF RST Function Block keeps operating after the contact is on until its operation is complete. In case of a variable using array index, array index error occurs only when the contact is on. Therefore, TOF\_RST Function Block does not produce any array index error as long as the contact is off ,although function block is operating.

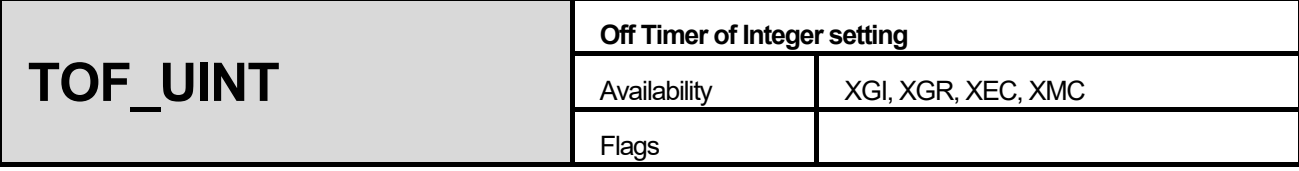

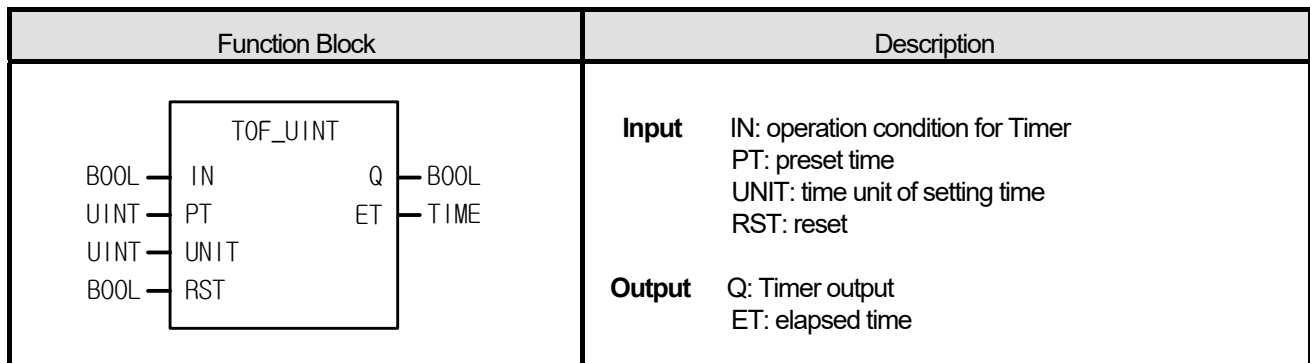

I

- (1) Q is 1 when IN is 1. And Q is 0, if setting time (PT) passes after IN is 0.
- (2) Elapsed time is produced at ET after IN is 0.
- (3) If IN is 1 before ET reaches PT, ET becomes 0 again.
- (4) If RST is 1, Q and ET are 0.
- (5) Setting time is PT x UNIT (ms).

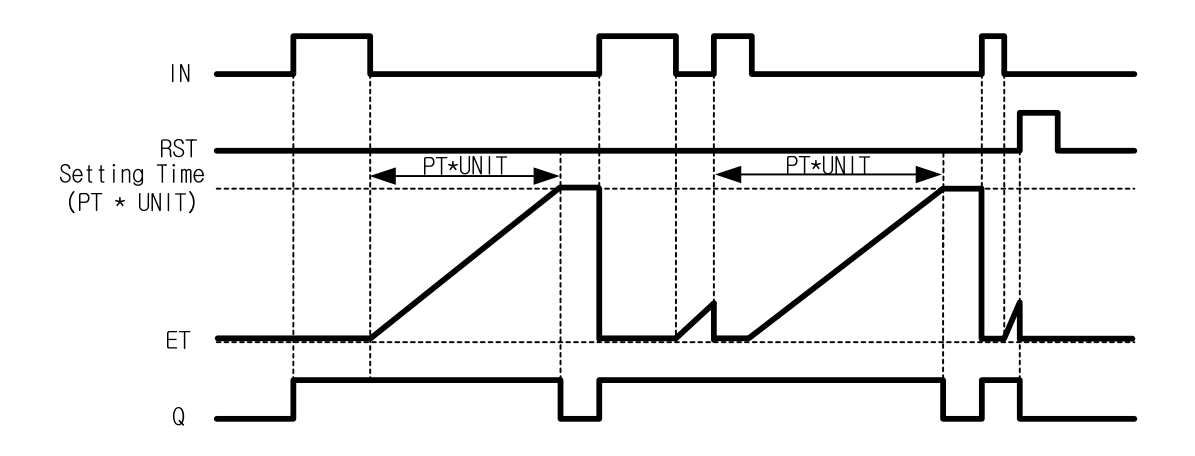

### **1. LD**

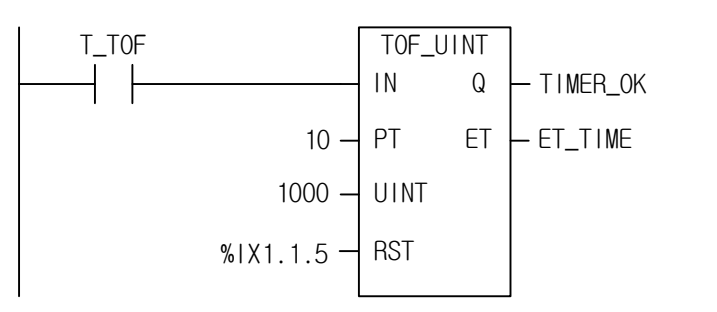

# **2. ST**

INST\_TOF\_UINT(IN:=T\_TOF, PT:=10, UNIT:=1000, RST:=%IX1.1.5, Q=>TIMER\_OK, ET=>ET\_TIME);

(1) Preset time PT x UNIT $[ms] = 10 \times 1000$  $[ms] = 10[s]$ .

(2) If input variable T\_TOF is 1, output variable TIMER\_OK is 1. TIMER\_OK is 0, if 10 seconds passes after T\_TOF is 0.

(3) If T\_TOF becomes 1 again within 10 seconds, TOF\_UINT initializes.

(4) Elapsed time is produced at ET\_TIME.

(5) If input contact %IX1.1.5 is 1, TIMER\_OK and ET\_TIME are all cleared

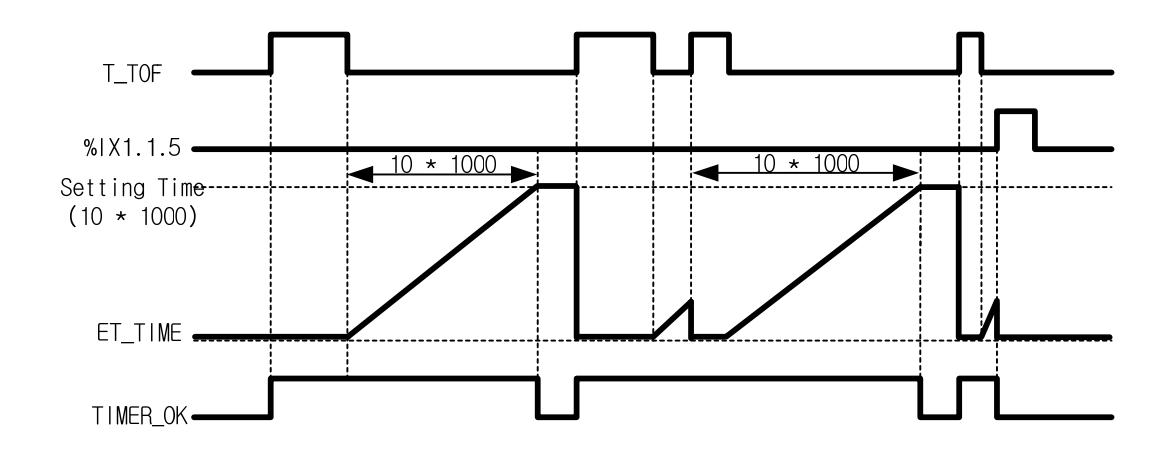

#### ☆ **Note**

TOF UINT Function Block keeps operating after the contact is on until its operation is complete. In case of a variable using array index, array index error occurs only when the contact is on. Therefore, TOF UINT Function Block does not produce any array index error as long as the contact is off although function block is operating.

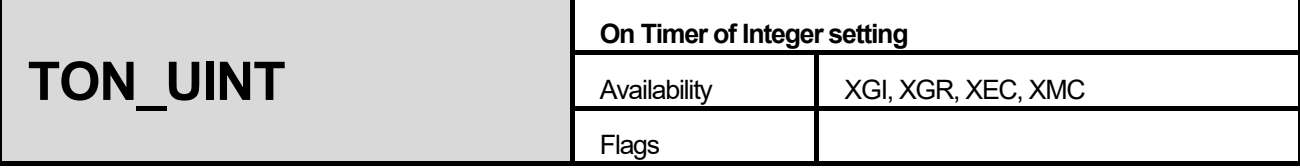

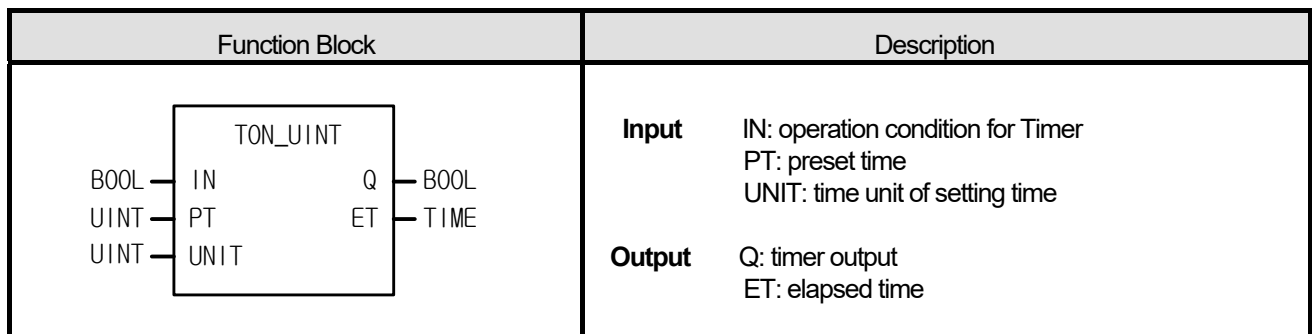

Г

- (1) Elapsed time is produced at ET after IN is 1.
- (2) Elapsed time ET is 0, if IN is 0 before ET reaches PT.
- $(3)$  Q is 0, if IN is 0 after Q is 1.
- (4) Preset time is PT x UNIT[ms].

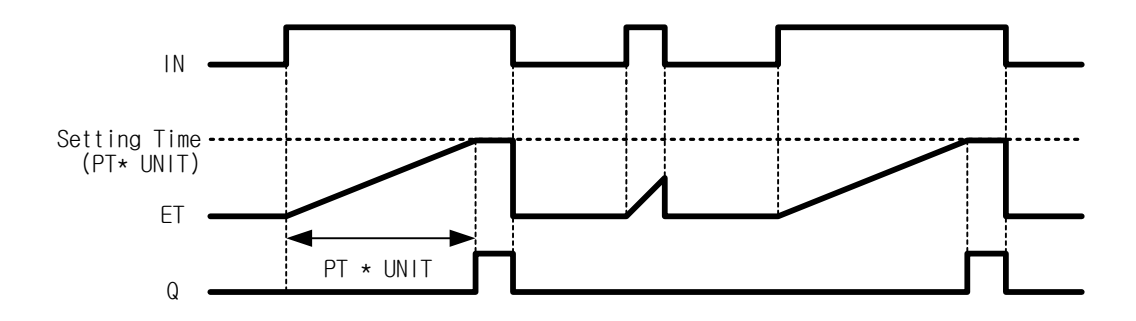

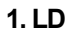

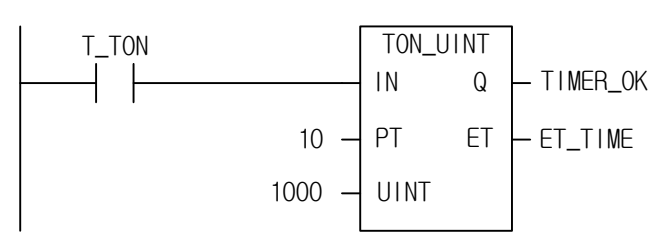

## **2. ST**

INST\_TON\_UINT(IN:=T\_TON, PT:=10, UNIT:=1000, Q=>TIMER\_OK, ET=>ET\_TIME);

(1) Preset time is PT x UNIT[ms] =  $10 \times 1000$ [ms] =  $10$ [s].

(2) If 10 seconds passes after input variable T\_TON is on, output variable TIMER\_OK is 1.

(3) Elapsed time is produced at ET\_TIME after input variable T\_TON is on.

(4) If T\_TON is 0 before elapsed time ET\_TIME reaches 10 seconds, ET\_TIME is 0.

(5) If T\_TON is 0 after TIMER\_OK is 1, TIMER\_OK and ET\_TIME are 0.

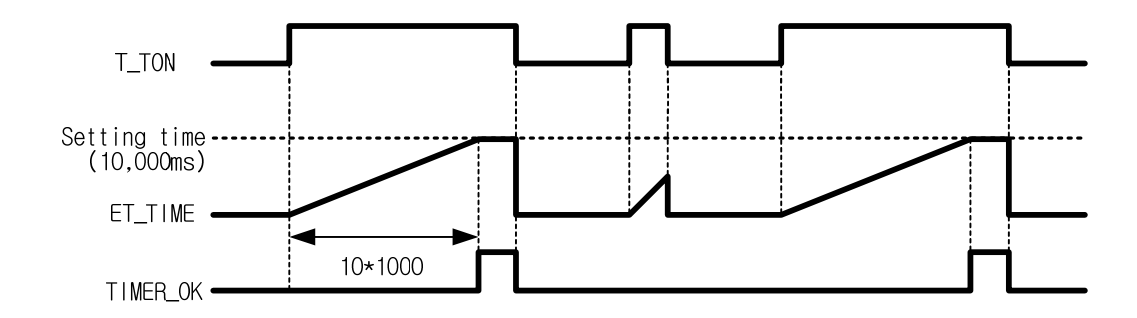

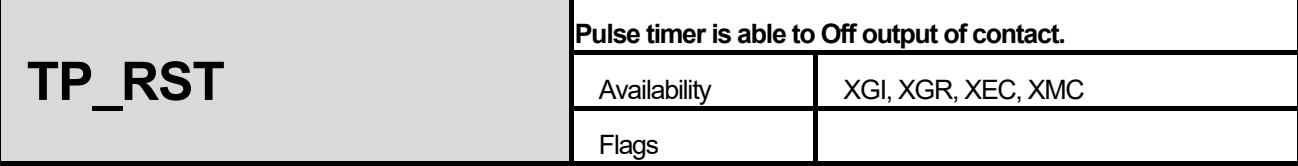

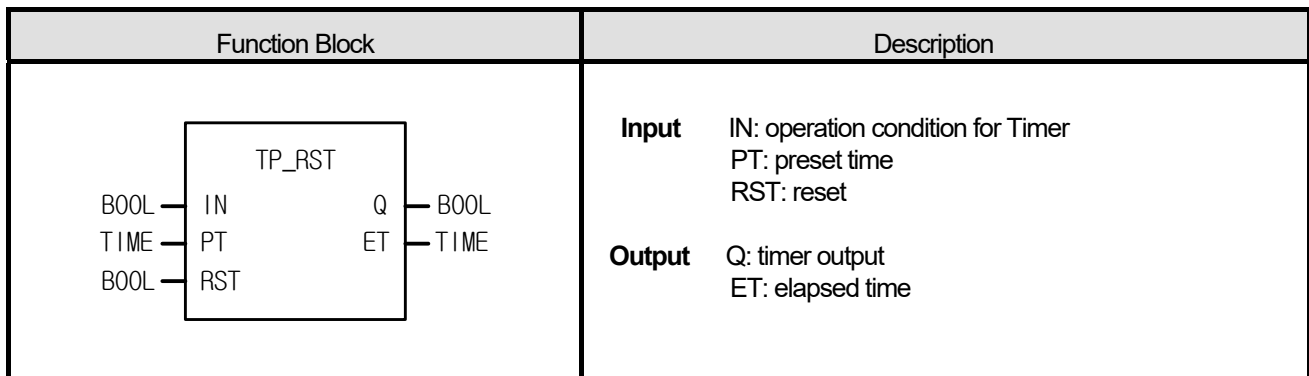

I

(1) If IN is 1, Q is 1. And if elapsed time reaches preset time, timer output Q is 0.

(2) ET increases its value from when IN is 1, keeps its value at PT and is cleared when IN is 0.

(3) It doesn't matter whether IN changes its state or not while timer output Q is 1 (during a pulse output).

(4) If RST is 1, output Q and ET are 0.

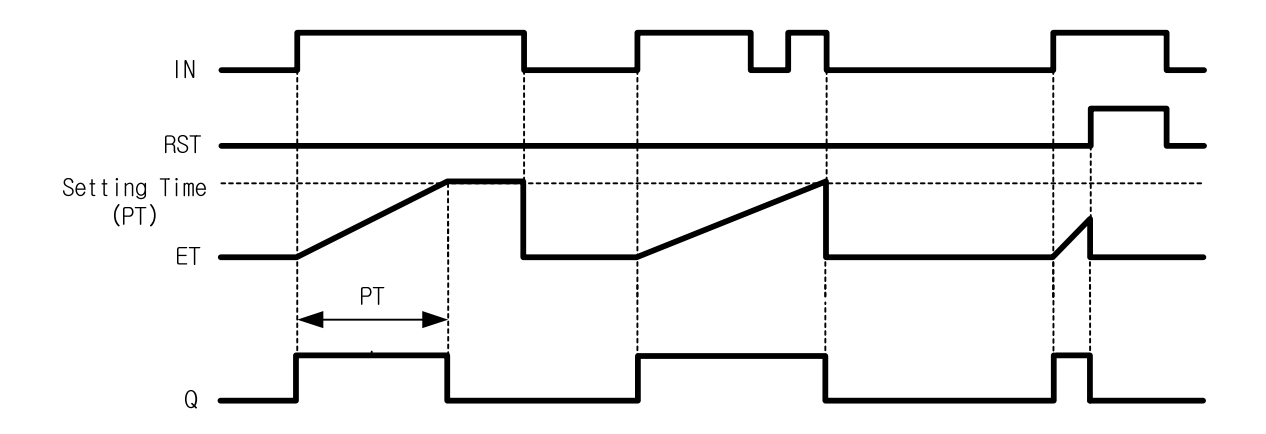

#### **1. LD**

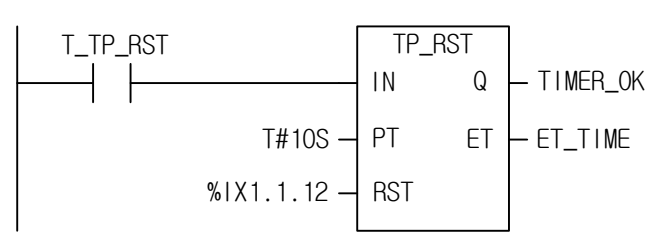

#### **2. ST**

INST\_TP\_RST(IN:=T\_TP\_RST, PT:=T#10S, RST:=%IX1.1.12, Q=>TIMER\_OK, ET=>ET\_TIME);

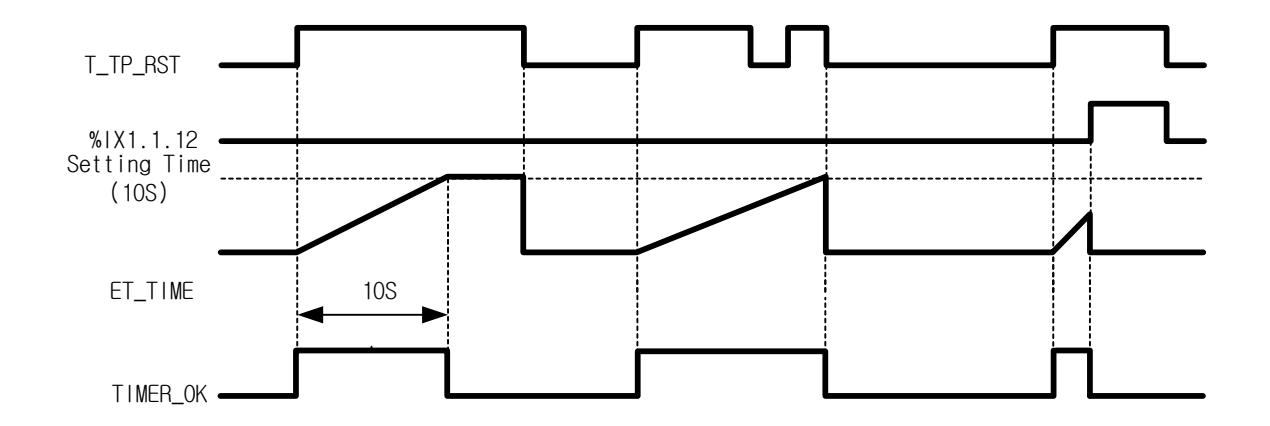

- (1) If input variable T\_TP\_RST is 1, output variable TIMER\_OK is 1. And 10 seconds later, TIMER\_OK is 0. Once TP\_RST timer executes, input T\_TP\_RST doesn't matter during 10 seconds.
- (2) ET TIME value increases and stops at 10S. And if T\_TP\_RST is 0, ET\_TIME becomes 0.
- (3) If input contact %IX1.1.12 is 1, TIIMER\_OK and ET\_TIME are all cleared.

#### ☆ **Note**

TP\_RST Function Block keeps operating after the contact is on until its operation is complete. In case of a variable using array index, array index error occurs only when the contact is on. Therefore, TP\_RST Function Block does not produce any array index error as long as the contact is off although function block is operating.

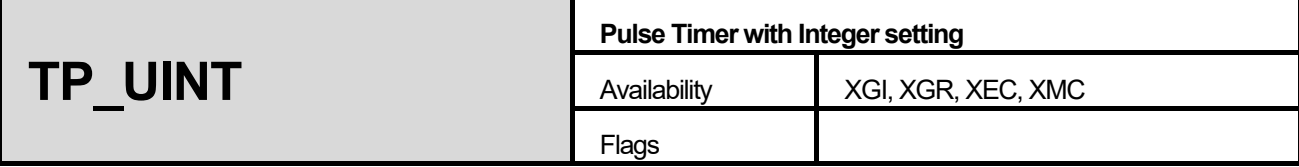

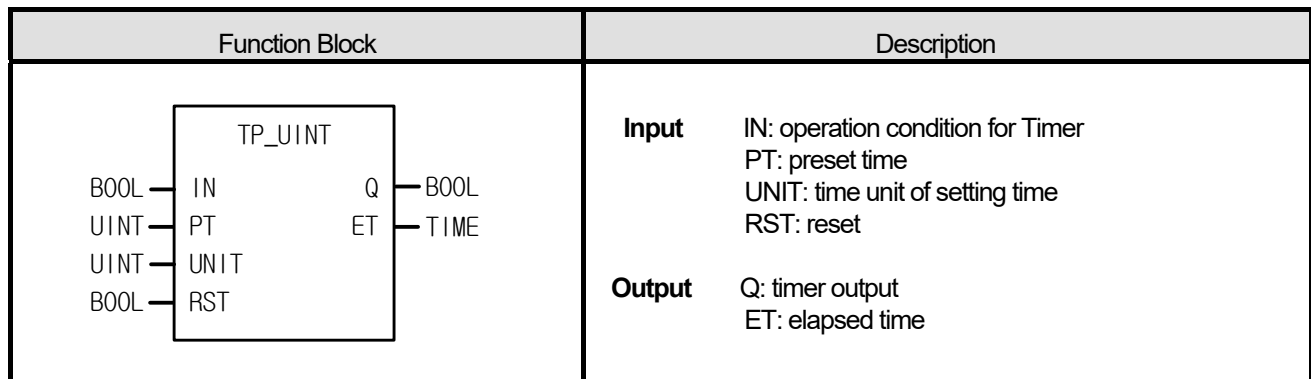

- (1) If IN is 1, Q is 1. And if elapsed time reaches preset time, timer output Q is 0.
- (2) ET increases its value from when IN is 1, keeps its value at PT and is cleared when IN is 0.
- (3) It does not matter whether IN changes its state or not while timer output Q is 1 (during a pulse output).
- (4) If RST is 1, output Q and ET are 0.
- (5) Preset time is PT x UNIT[ms].

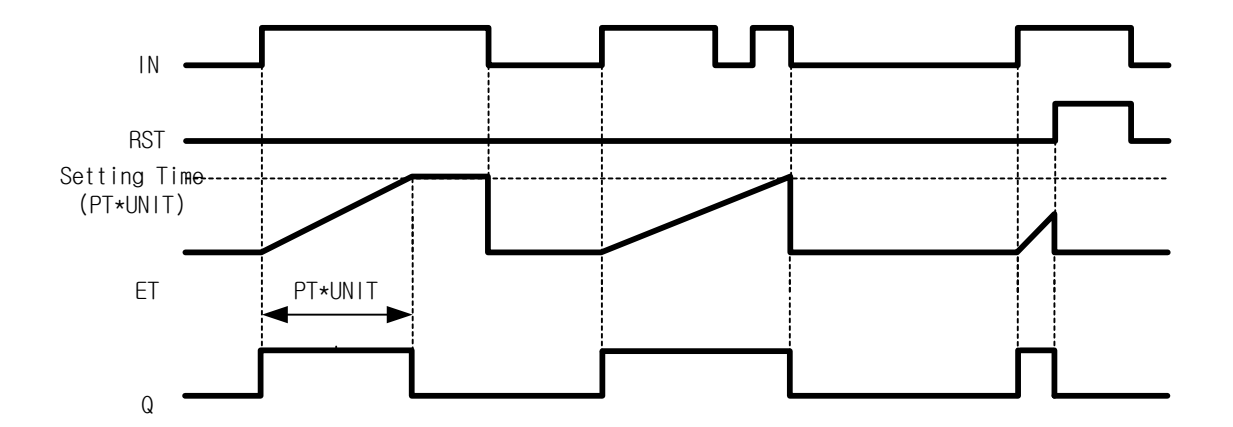

### **1. LD**

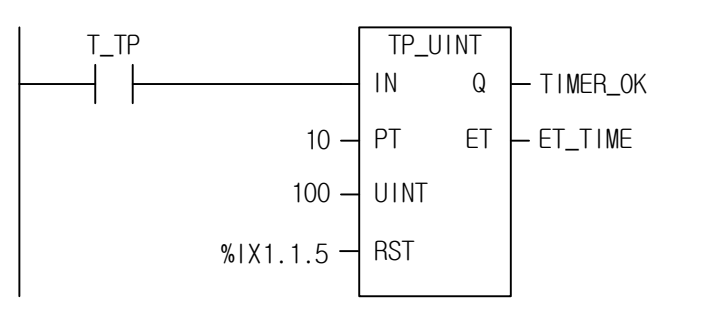

# **2. ST**

INST\_TP\_UINT(IN:=T\_TP, PT:=10, UNIT:=100, RST:=%IX1.1.5, Q=>TIMER\_OK, ET=>ET\_TIME);

- (1) Preset time is PT x UNIT[s] =  $10 \times 100$ [ms] =  $1$ [s].
- (2) If input variable T\_TP is 1, output variable TIMER\_OK is 1. And 10 seconds later, TIMER\_OK is 0. Once TP\_UINT timer executes, input T\_TP does not matter.
- (3) ET\_TIME value increases and stops at 1,000. And if T\_TP is 0, it is 0.
- (4) If input contact %IX1.1.5 is 1, TIMER\_OK and ET\_TIME are all cleared.

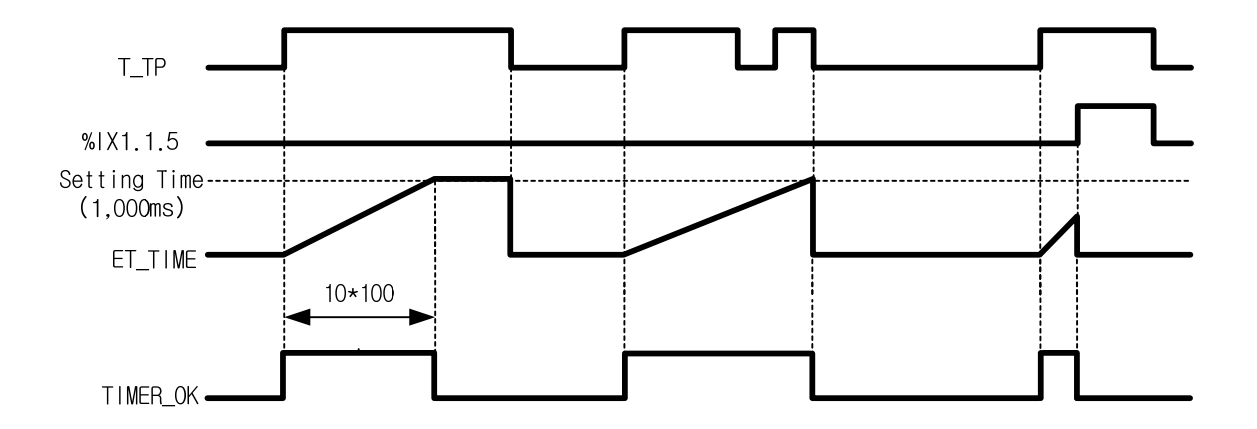

### ☆ **Note**

TP UINT Function Block keeps operating after the contact is on until its operation is complete. In case of a variable using array index, array index error occurs only when the contact is on. Therefore, TP\_UINT Function Block does not produce any array index error as long as the contact is off although function block is operating.

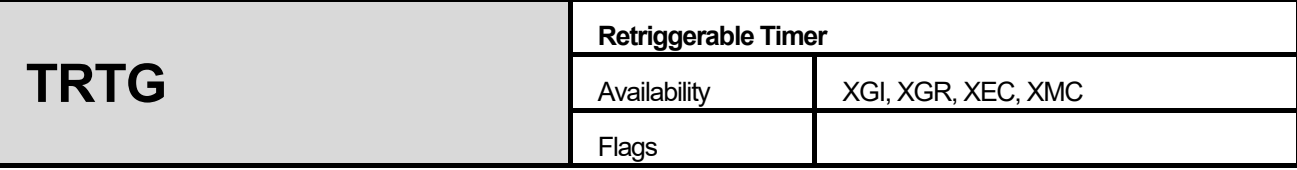

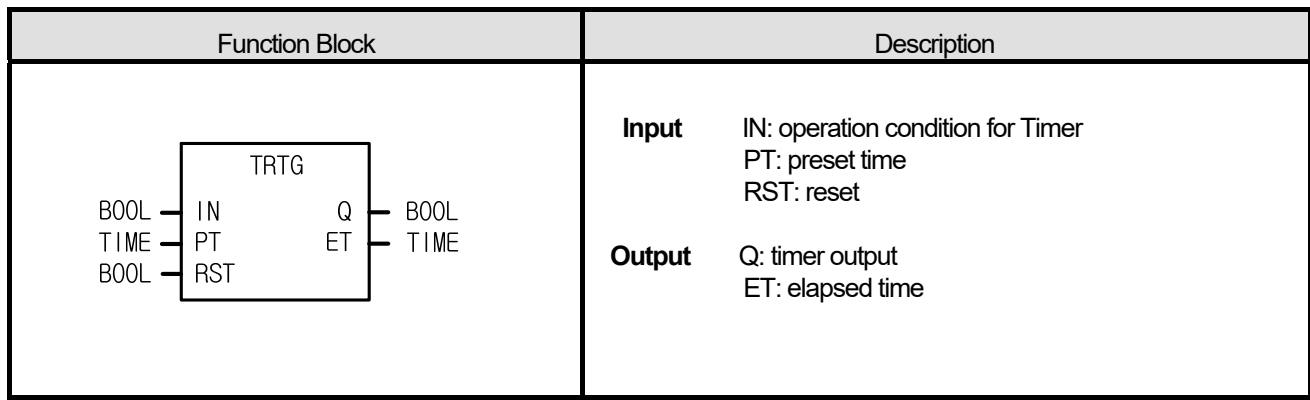

I

- $(1)$  Q is 1 as soon as IN becomes 1. And if elapsed time reaches preset time, timer output Q is 0.
- (2) If IN turns on again before elapsed time reaches preset time, then elapsed time is set as 0 and increased again. And if it reaches PT, Q is 0.
- (3) If RST is 1, timer output Q and elapsed time ET are 0.

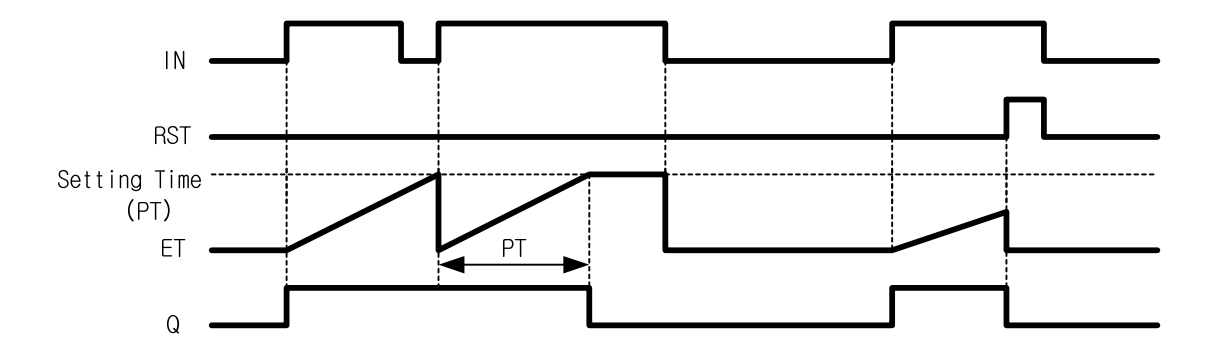

### **1. LD**

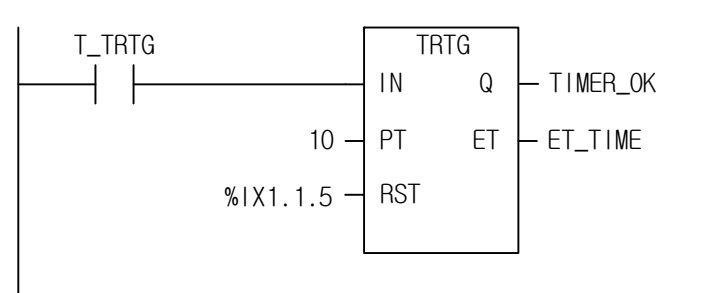

# **2. ST**

INST\_TRTG(IN:=T\_TRTG, PT:=10, RST:=%IX1.1.5, Q=>TIMER\_OK, ET=>ET\_TIME);

- (1) TIMER OK is 1 during 10 seconds after input variable T\_TRTG becomes 1 from 0. If T\_TRTG becomes 1 from 0 after timer executes, ET\_TIME is set as 0 and increased again.
- (2) TIMER OK is 1 during 10 seconds even when T\_TRTG becomes 0 from 1.
- (3) ET\_TIME value increases and stops at T#10S. And it is 0 when T\_TRTG is 0.
- (4) If input contact %IX1.1.15 is 1, TIMER\_OK and ET\_TIME are all cleared.

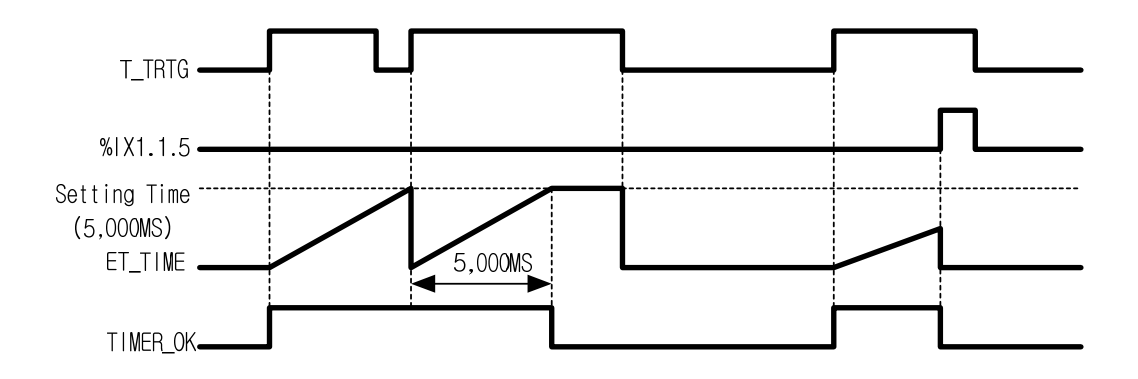

#### ☆ **Note**

TRTG Function Block keeps operating after the contact is on until its operation is complete. In case of a variable using array index, array index error occurs only when the contact is on. Therefore, TRTG Function Block does not produce any array index error as long as the contact is off although function block is operating.

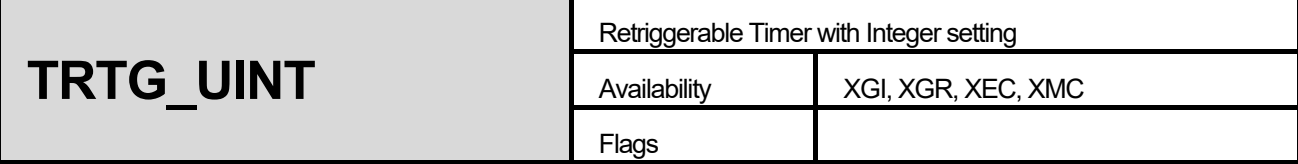

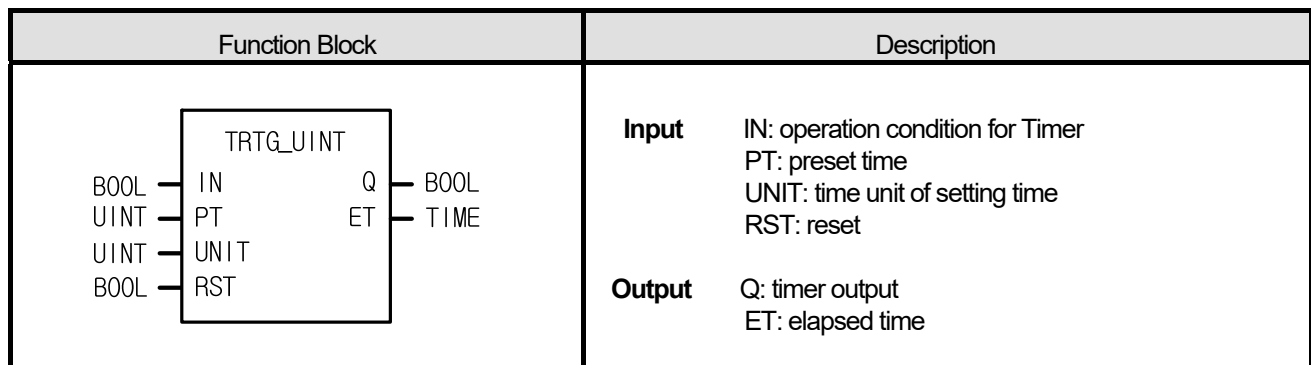

Г

- (1) Q is 1 as soon as IN becomes 1. And if elapsed time reaches preset time, timer output Q is 0.
- (2) If IN turns on again before elapsed time reaches preset time, then elapsed time is set as 0 and increased again. And if it reaches PT, Q is 0.
- (3) If RST is 1, timer output Q and elapsed time ET are 0.
- (4) Preset time is PT x UNIT[ms].

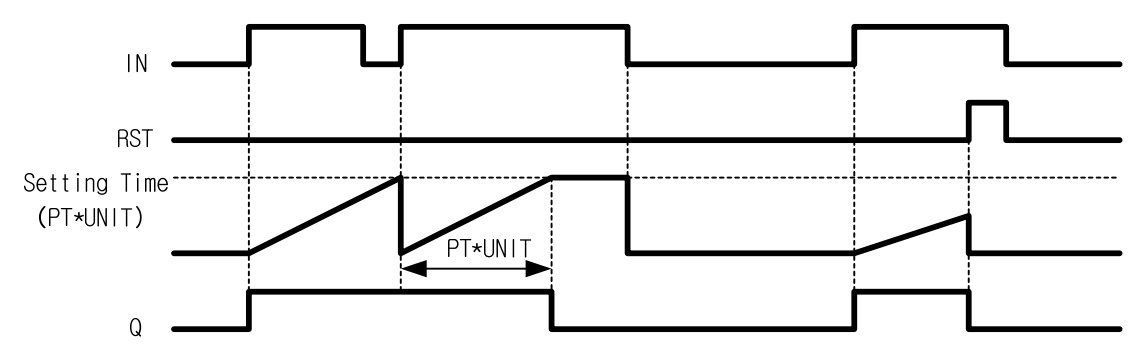

#### **1. LD**

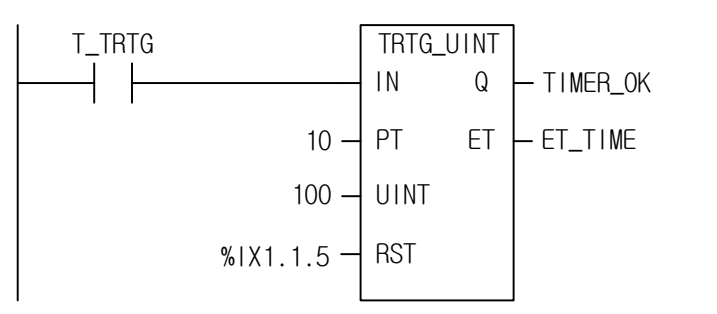

# **2. ST**

INST\_TRTG\_UINT(IN:=T\_TRTG, PT:=10, UNIT:=100, RST:=%IX1.1.5, Q=>TIMER\_OK, ET=>ET\_TIME);

- (1) Preset time is PT x UNIT $[ms] = 10 \times 1000$ [ms] = 10[s].
- (2) TIMER OK is 1 during 10 seconds after input variable T\_TRTG becomes 1 from 0. If T\_TRTG becomes 1 from 0 after timer executes, ET\_TIME is set as 0 and increased again.
- (3) TIMER\_OK is 1 during 10 seconds even when T\_TRTG becomes 0 from 1.
- (4) ET TIME value increases and stops at 10000. And it is 0 when T\_TRTG is 0.
- (5) If input contact %IX1.1.5 is 1, TIMER\_OK and ET\_TIME are all cleared.

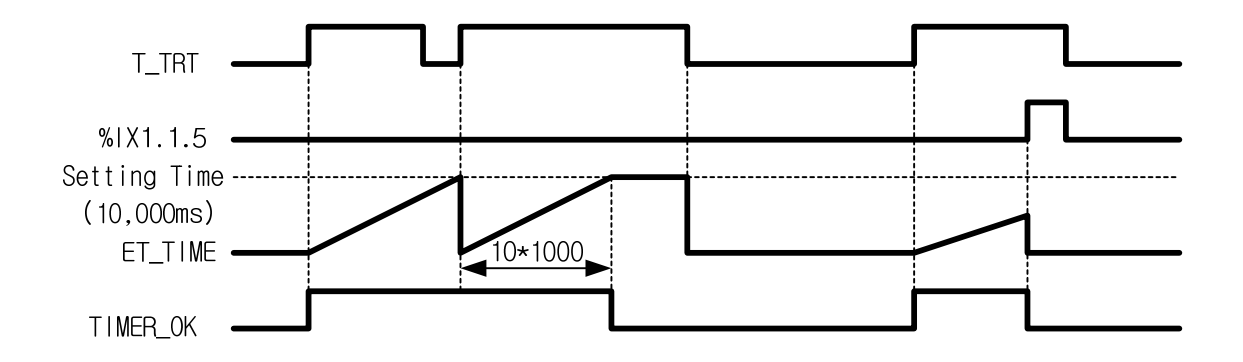

#### ☆ **Note**

TRTG UINT Function Block keeps operating after the contact is on until its operation is complete. In case of a variable using array index, array index error occurs only when the contact is on. Therefore, TRTG\_UINT Function Block does not produce any array index error as long as the contact is off, although function block is operating.

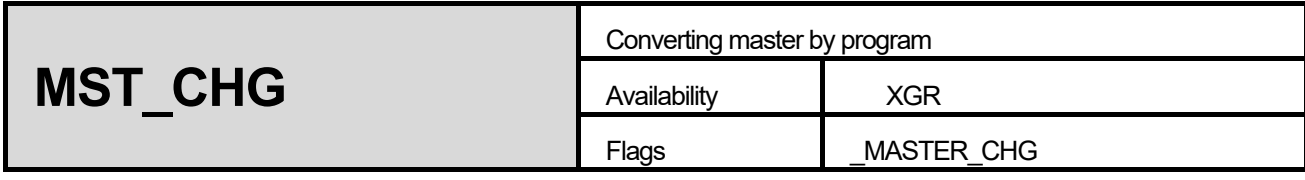

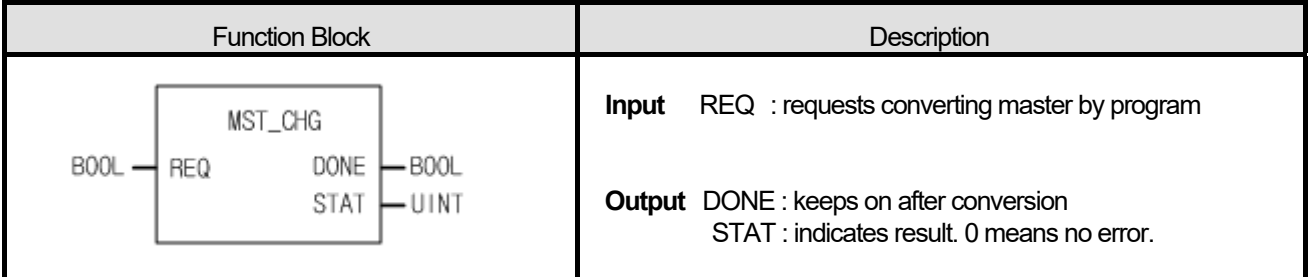

Ĩ.

- (1) If REQ (requests converting master by program) becomes  $0 \rightarrow 1$ , master is converted after finishing currently executed scan.
- (2) DONE keeps on from when master is converted until REQ becomes off.
- (3) STAT yields the following information after finishing execution of FB
	- 0 : normal
	- 1 : stand by CPU power is off
	- 2 : stand by CPU power is stop
	- 3 : stand by CPU power is error
	- 4 : Online Editing status

#### ■ **Flag**

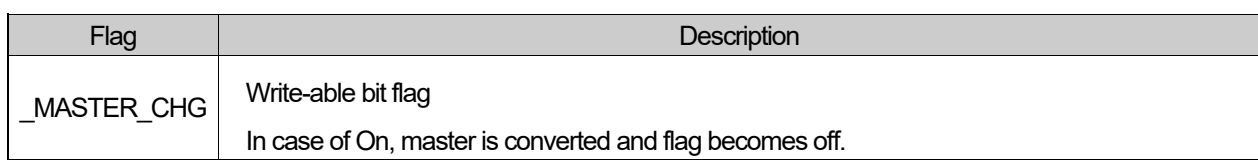

### **■ Program example**

**1. LD**

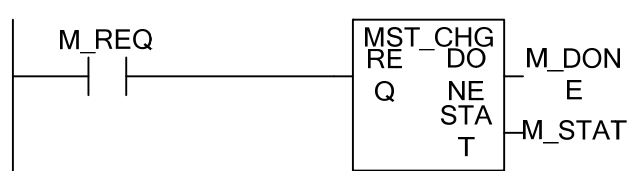

# **2. ST**

INST\_MST\_CHG(REQ:=M\_REQ, DONE=>M\_DONE, STAT=>M\_STAT);

- (1) M\_REQ becomes  $0\rightarrow 1$ , master is converted.
- (2) After conversion, M\_DONE becomes on. If error occurs, error code is displayed in M\_STAT.

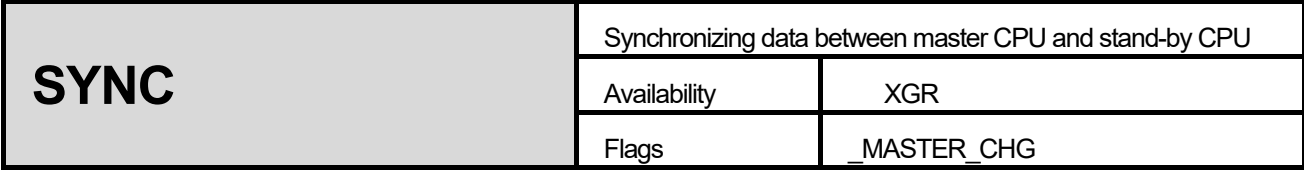

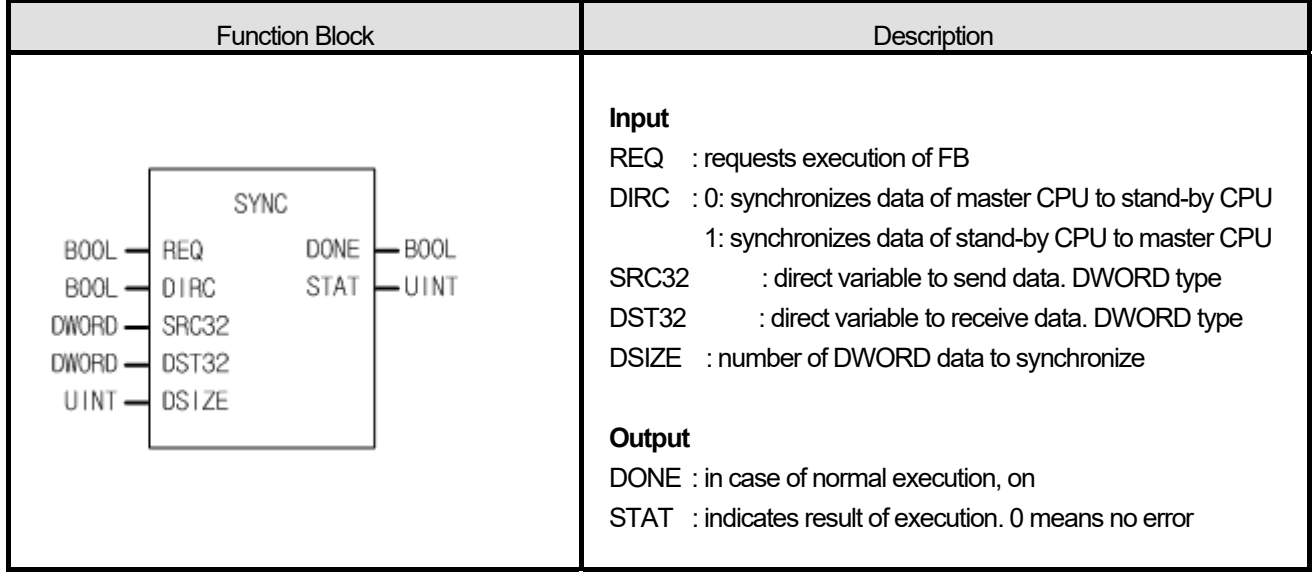

- (1) It is used to synchronize device area between master CPU and stand-by CPU.
- (2) If DIRC variable is off, DWORD data as many as number set in DSIZE are moved promptly from master CPU's device set in SRC32 to stand-by CPU's device set in DST32
- (3) If DIRC variable is on, DWORD data as many as number set in DSIZE are moved promptly from stand-by CPU's device set in SRC32 to master CPU's device set in DST32
- (4) Only direct variable can be declared in the location of SRC32 and DST32.
- (5) Synchronization is done tough stand-by CPU is STOP, ERROR status.
- (6) STAT yields the following information after finishing execution of FB
	- 0 : normal
	- 1 : device area of destination is exceeded when moving DWORD data
	- 2 : There is no stand-by CPU or SYNC FB can not be executed.

# **1. LD**

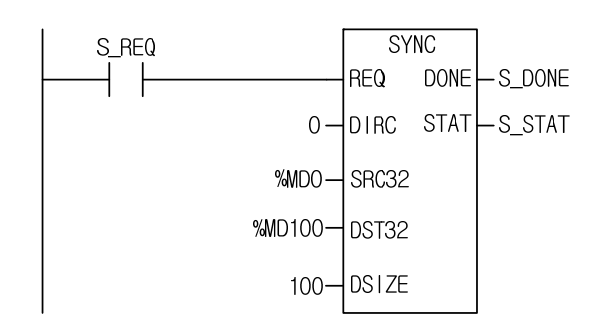

# **2. ST**

INST\_SYNC(REQ:=S\_REQ, DIRC:=0, SRC32:=%MD0, DST32:=%MD100, DSIZE:=100, DONE=>S\_DONE, STAT=>S\_STAT);

- (1) If S\_REQ becomes  $0\rightarrow 1$ , data synchronization executes between master CPU and stand-by CPU
- (2) 200 DWORD data is copied from %MD0 of master CPU to %MD100 of stand-by CPU.
- (3) After synchronization, S\_DONE becomes on. If error occurs, error code is displayed in S\_STAT.

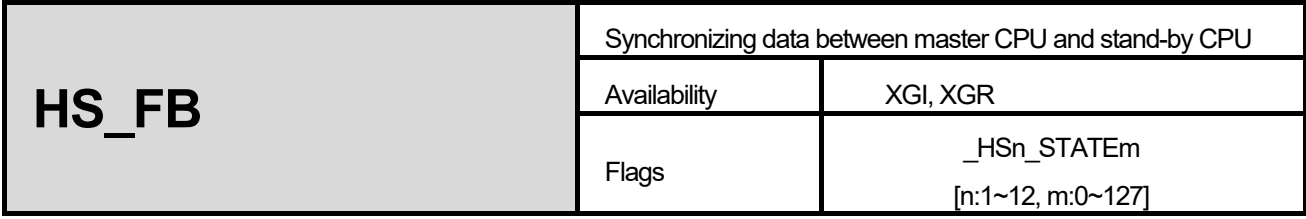

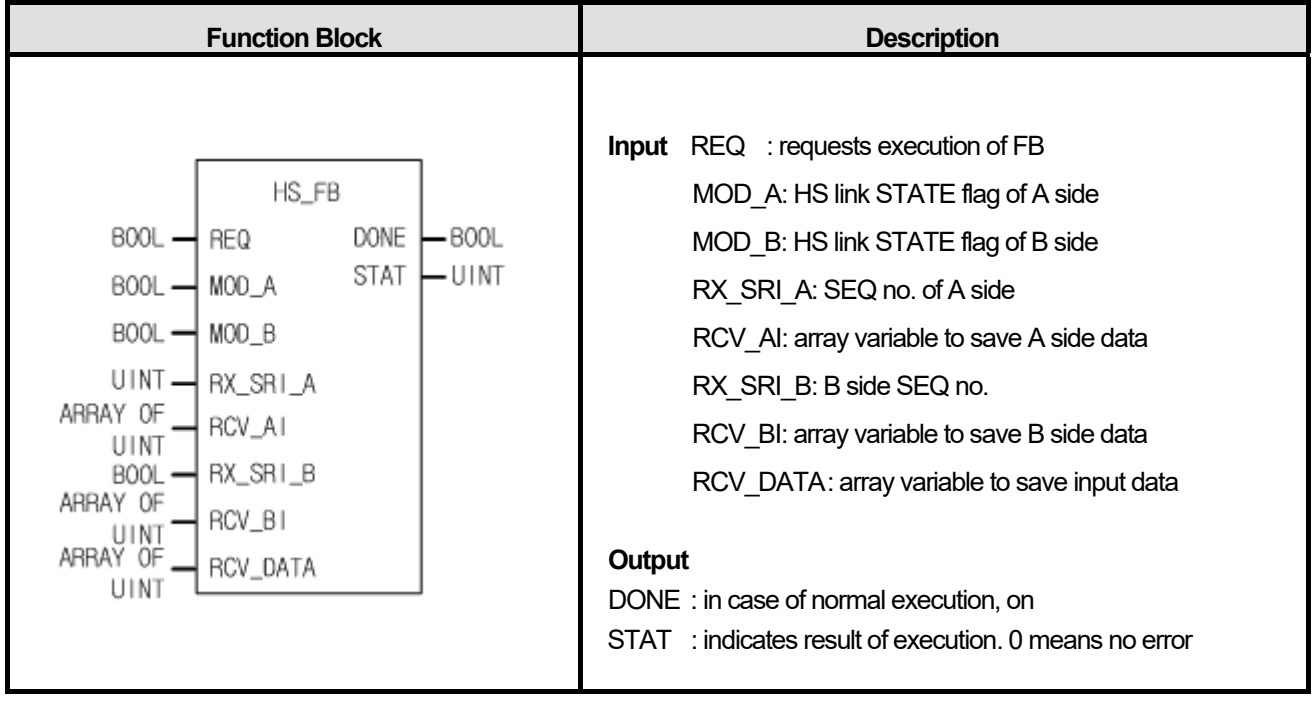

- (1) If REQ of FB for executing redundant HS link service becomes  $0 \rightarrow 1$ , instruction is executed.
- (2) DONE is kept on until REQ is off.
- (3) Input HS link flag (\_HSn\_STATEm: total status display flag) into MOD\_A, MOD\_B according to block index and parameter no. of HS link set in XG-PD.
- (4) Set SEQ number increased by one every scan at transmission side
- (5) Input SEQ no. storage area set in XG-PD into RX\_SRI\_A, RX\_SRI\_B (SEQ no. uses 1 WORD).
- (6) Input DATA storage area set in XG-PD into RCV\_AI, RCV\_BI.
- (7) Input data storage area according to array type and number set in RCV\_AI, RCV\_BI.
- (8) STAT provides the following information during execution.
	- (1) 0 : Normal
	- (2) 1 : The number of array of input side is different (RCV\_AI, RCV\_BI, RCV\_DATA)
	- (3) 2 : HS links of A/B side are in error

### **■ Related flag**

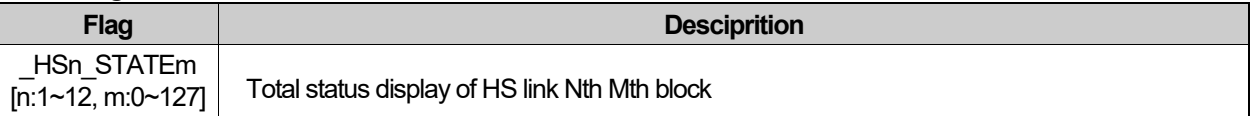

#### **1. LD**

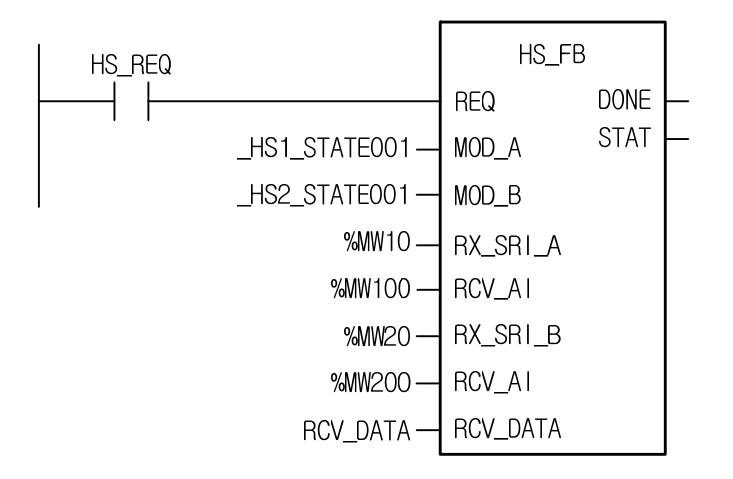

## **2. ST**

INST\_HS\_FB(REQ:=HS\_REQ, MOD\_A:=\_HS1\_STATE001, MOD\_B:=\_HS2\_STATE001, RX\_SRI\_A:=%MW10, RCV\_AI:=%MW100, RX\_SRI\_B:=%MW20, RCV\_BI:=%MW200, RCV\_DATA:=RCV\_DATA);

(1) If HS\_REQ becomes  $0\rightarrow 1$ , HS\_FB executes.

(2) SEQ no. of A side is received into %MW10 and SEQ no. of B side is received into %MW20. (Set in XG-PD)

(3) Data of A side is received into %MW100 and data of B side is received into %MW200. (Set in XG-PD)

(4) In case communication module error of A side occurs, B side data is saved in RCV\_DATA.

(5) In case communication module error of B side occurs, A side data is saved in RCV\_DATA.

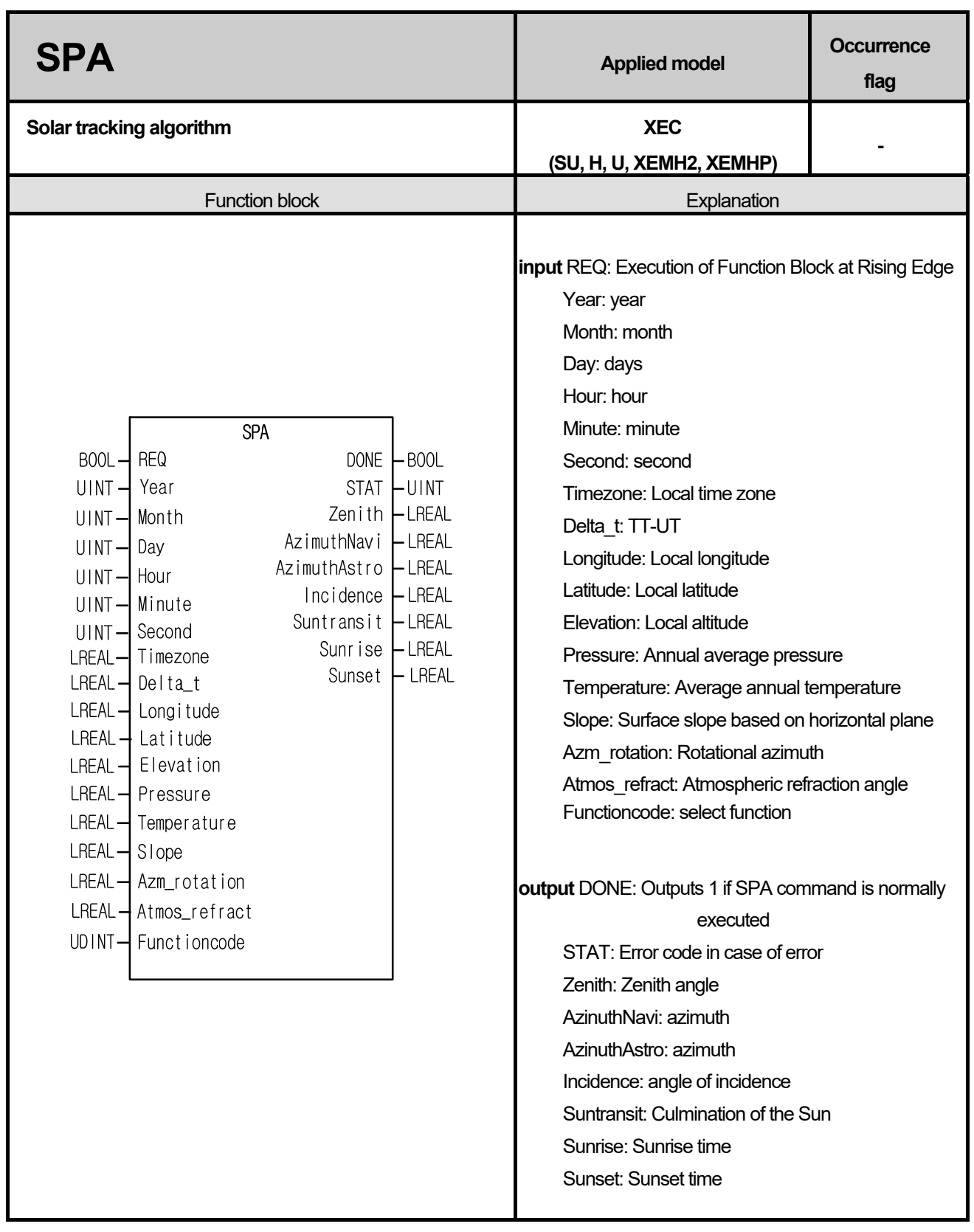

Г

# **■ Detailed input / output**

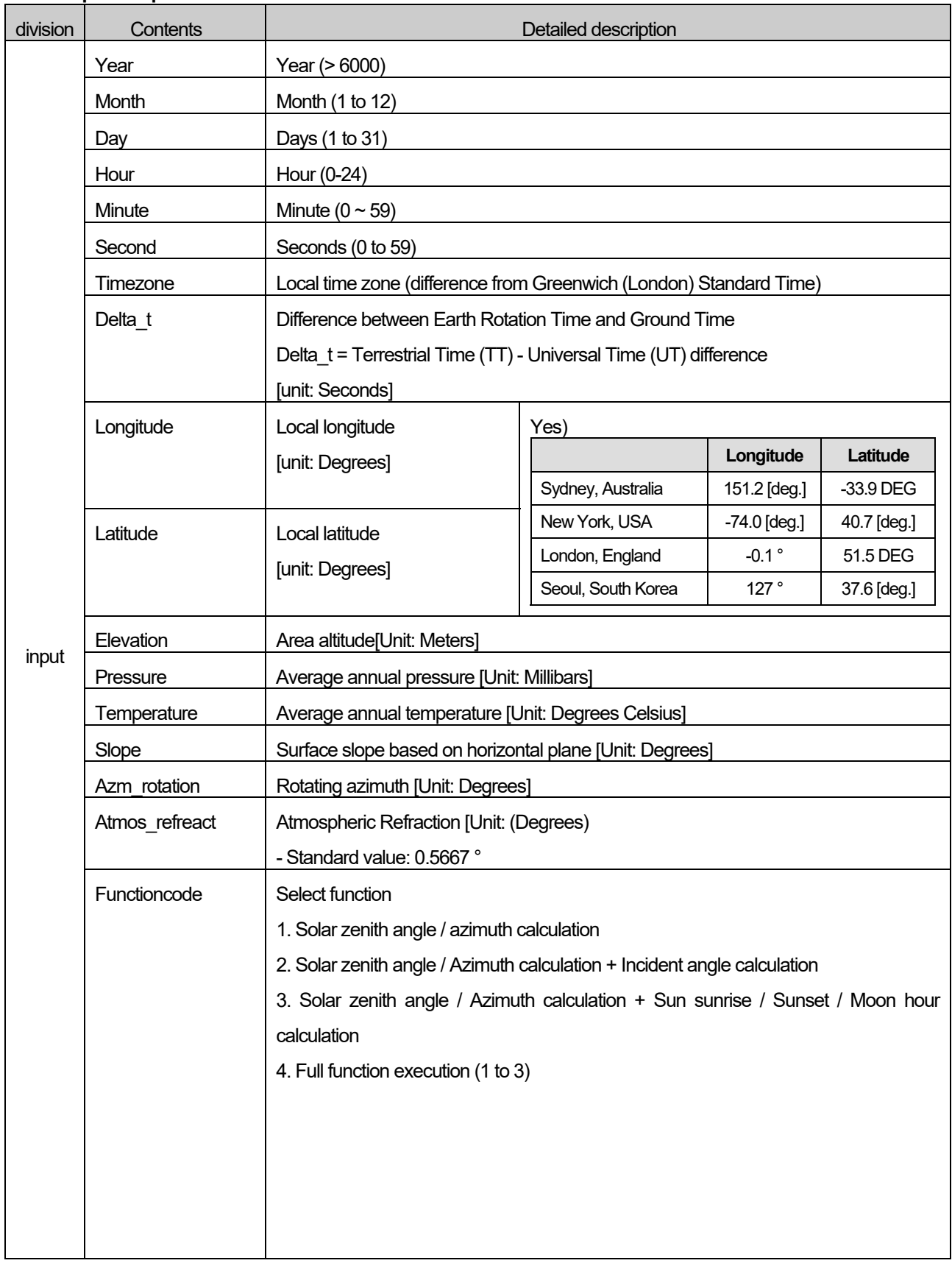

٦

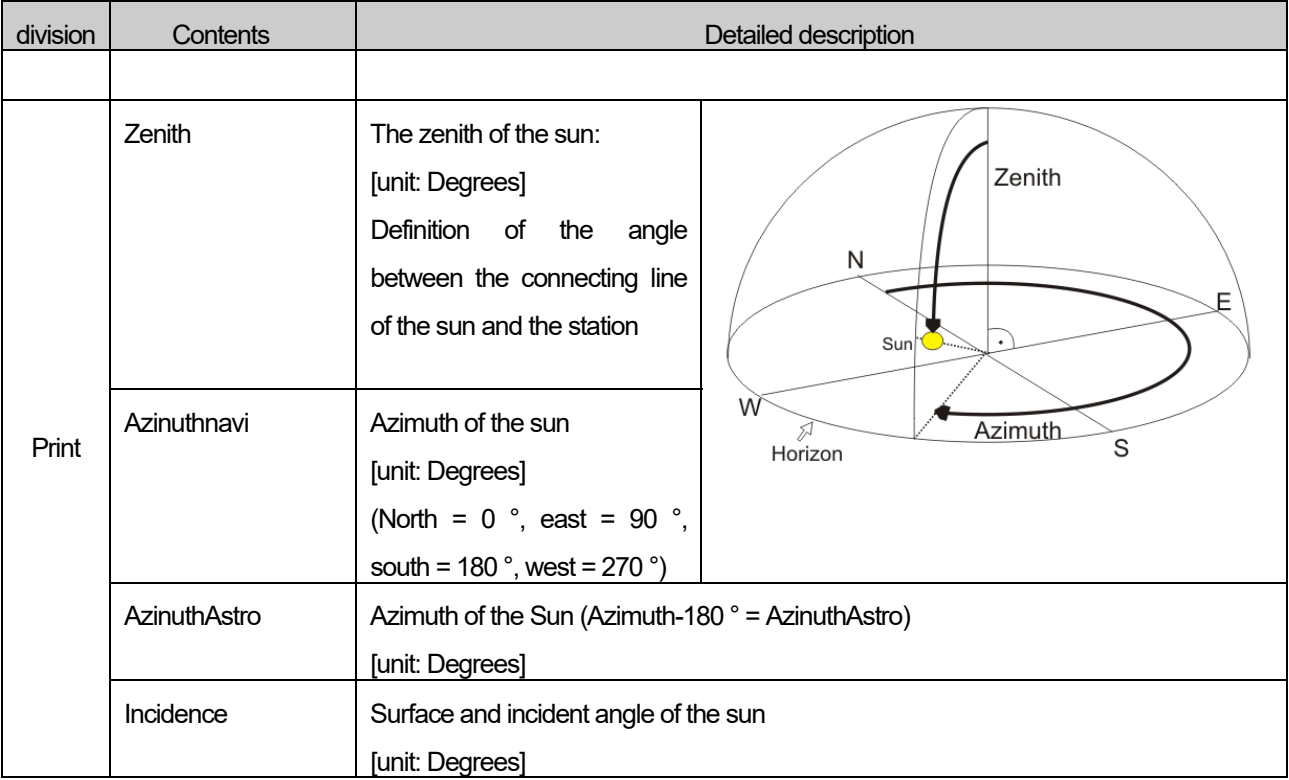

### **■ Error**

Г

If the input parameter is out of the allowable range, the following error may occur.

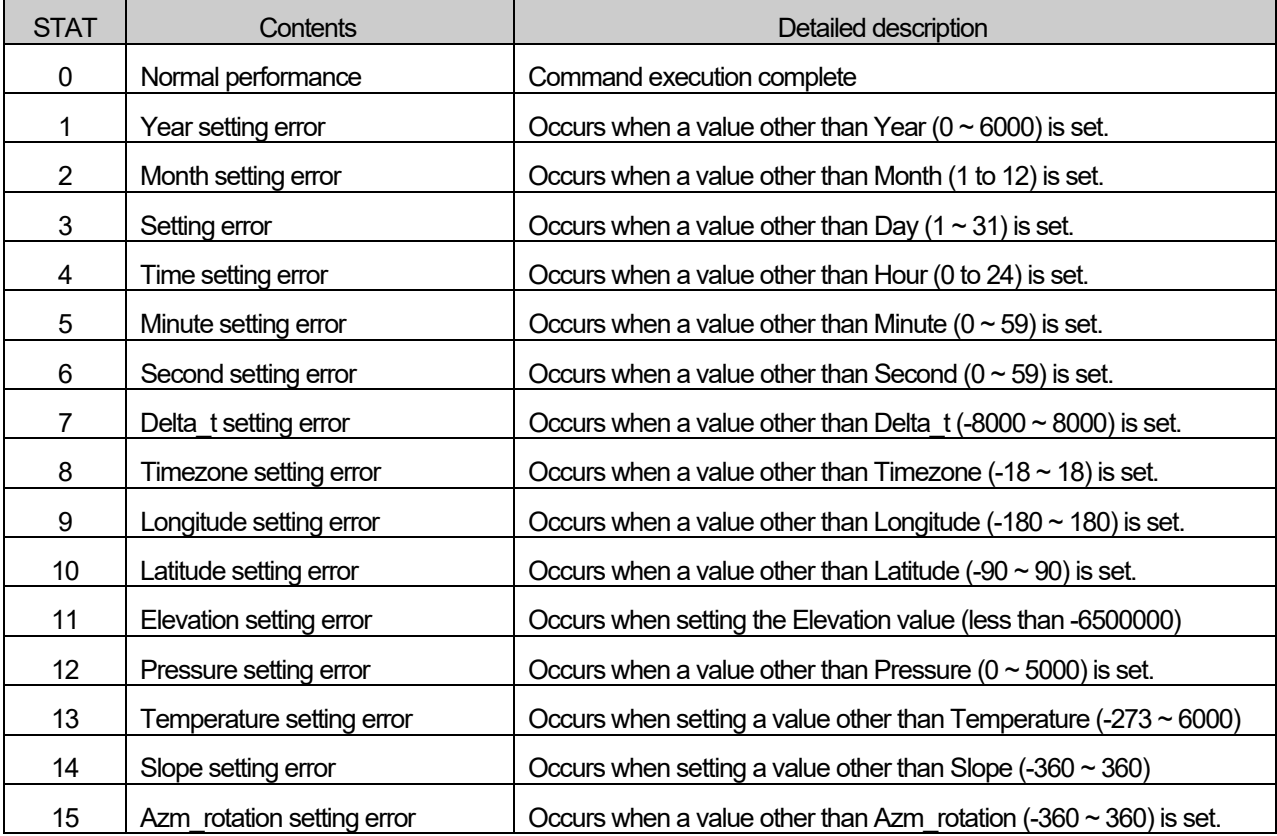

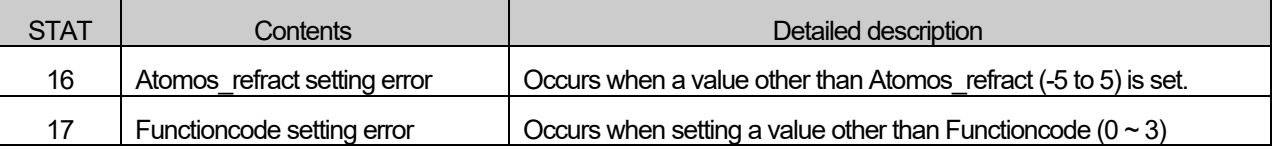

#### **■ Features**

- 1. You can estimate the solar zenith angle, azimuth, angle of incidence, and solar time in the local area with the SPA command.
- 2. SPA commands are available only for XECSU, XECH, XECU, XEMH2, and XEMHP among the XEC models.
- 3. This algorithm is based on the technical report (NREL / TP-560-34302) of the National Renewable Energy Laboratory (NREL) of the United States. The solar angle error is +/- 0.0003 °.
- 4. You can set the command time input value through the PLC clock information flag area. (See Program Example 1)

(XECU, XEMH2, XEMHP: RTC built-in, XECSU: Optional board mounting required.)

- 5. When external clock data is used, it is necessary to convert it to the command input data type.
- 6. Through the type conversion instruction, Suntransit, Sunrise, and Sunset output values can be converted to clock data types. (See Program Example 2)
- 7. DONE is set to 1 when command execution is completed without error, and output value is updated according to Functioncode setting value. (1Scan)
- 8. If an error occurs, the previous output value is maintained, but DONE is set to 0 and STAT is output to the error number.

#### **■ Program Example**

- (1) Time data setting using PLC clock flag value
	- When input condition% MX0 is On, type conversion instruction is executed.
	- Converts the PLC clock flags (% FW53 to% FW56) to YEAR, MONTH, DAY, HOUR, MINUTE and SECOND respectively according to the SPA input data type.

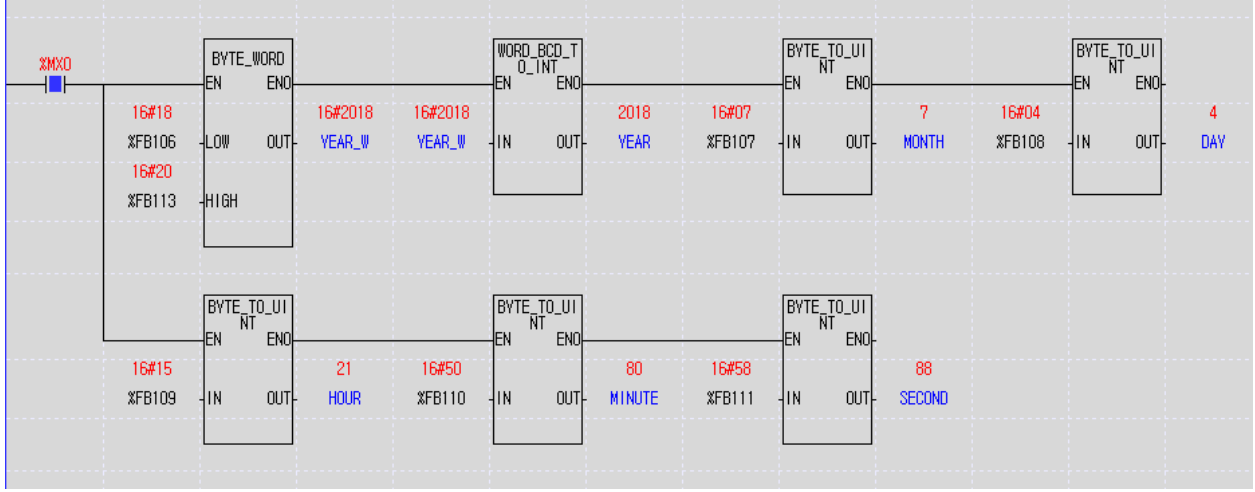

(2) Solar time conversion through type conversion instruction

- When input condition% MX0 is On, the type conversion instruction is executed.
- You can multiply 3600000 by the output time value (LREAL data type) and execute the conversion instruction to check
the value by clock data type. (Final conversion value: 11:49:04)

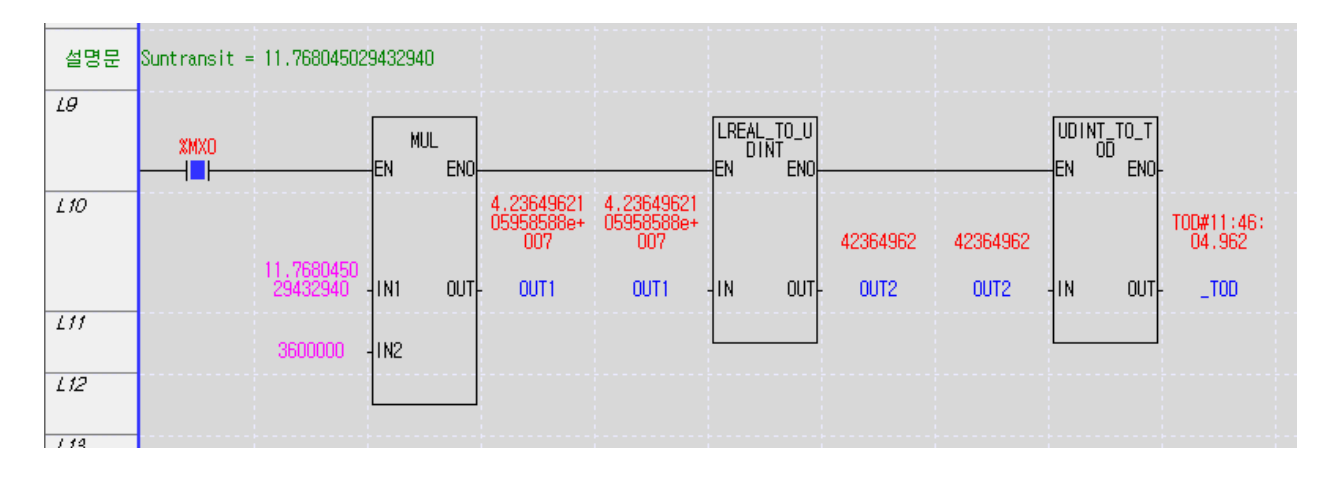

#### (3) Executing a command

**- REQ is Off → If it is On, SPA function block is executed. DONE is set to 1 after completion of command execution and** output value is updated.

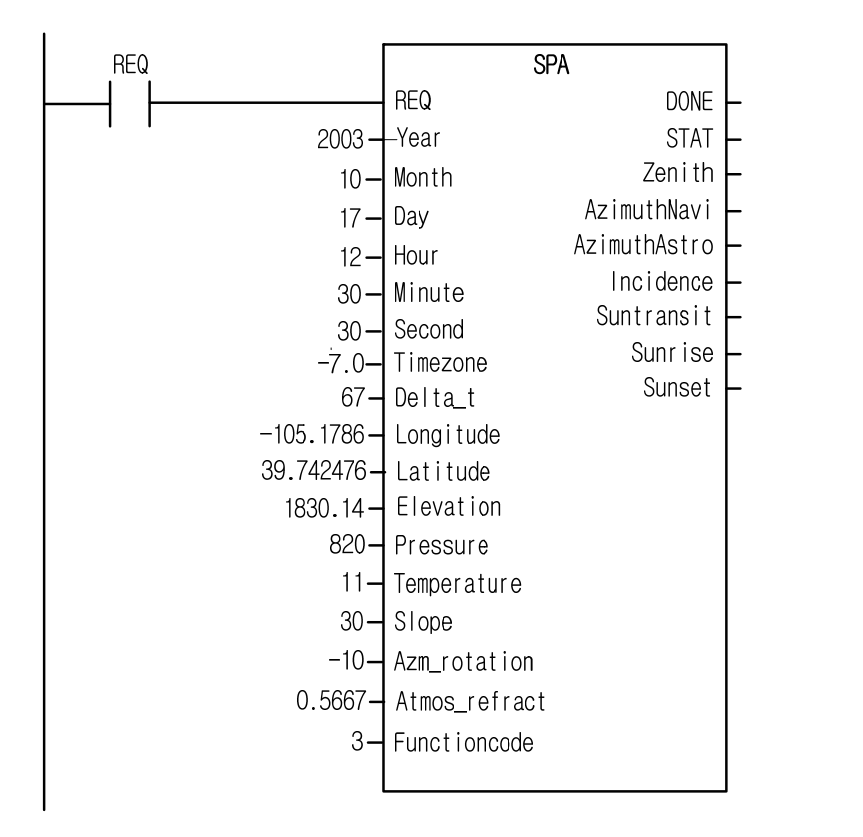

# **Chapter 11. Communication and Special Function Blocks**

This chapter describes communication function blocks, special function blocks, motion control function blocks and positioning function blocks.

For the details of communication function blocks, refer to User's Manual about each communication block. For the directions of special function blocks, motion control function blocks and positioning function blocks, refer to User's Manual of each special module, motion control module and positioning module.

# **11.1 Communication Function Blocks**

It describes each communication function block.

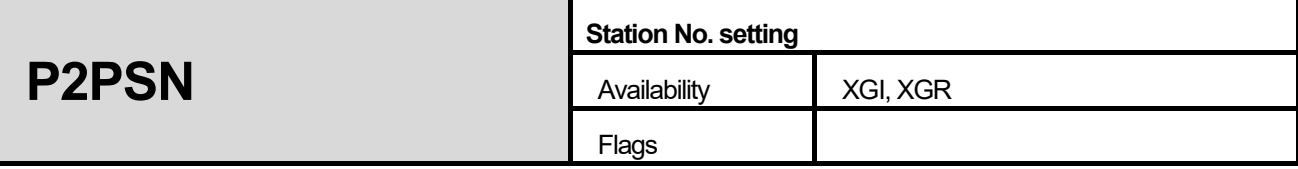

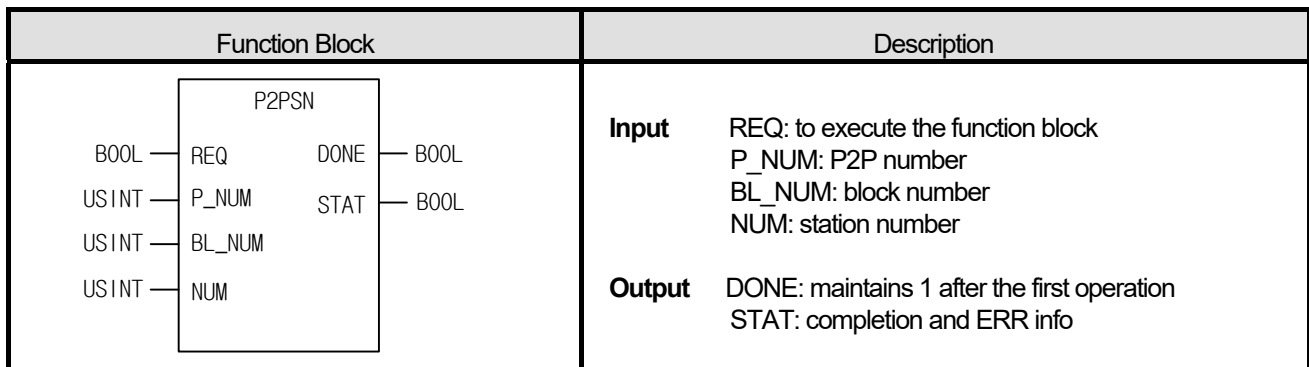

**(1) You can change the station number of P2P destination while running by using P2PSN instruction. (** 

**(2) Change the block station number of P2P BL\_NUM block of P\_NUM to NUM. Communication modules: FDEnet, Cnet.** 

# **■ Error**

# **1. If an error occurs, it displays the error number in STAT.**

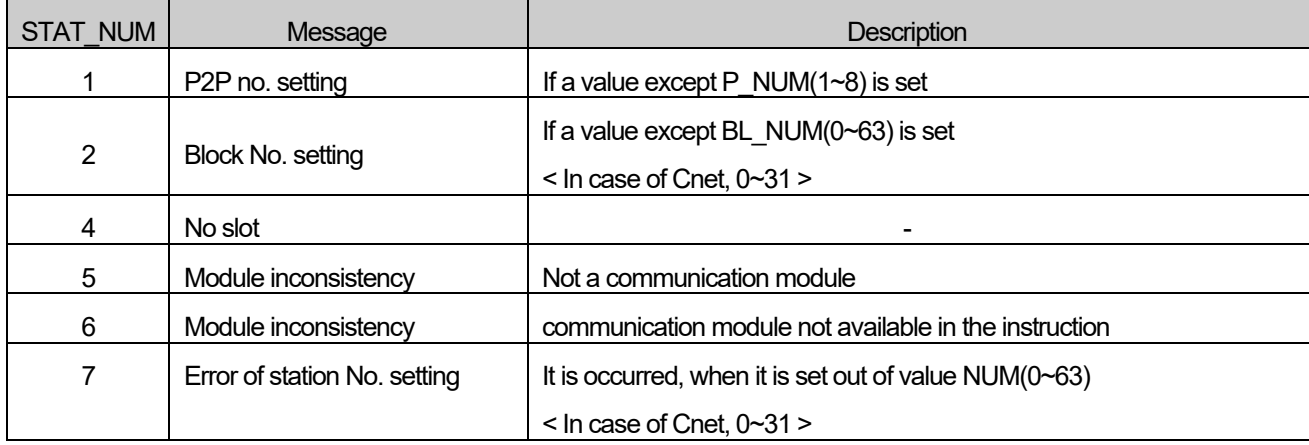

## **■ Program example**

# **1. ST**

INST\_P2PSN(REQ:=REQ\_BOOL, P\_NUM:=P\_NUM\_USINT, BL\_NUM:=BL\_NUM\_USINT, NUM:=NUM\_USINT, DONE=>DONE\_BOOL, STAT=>STAT\_USINT);

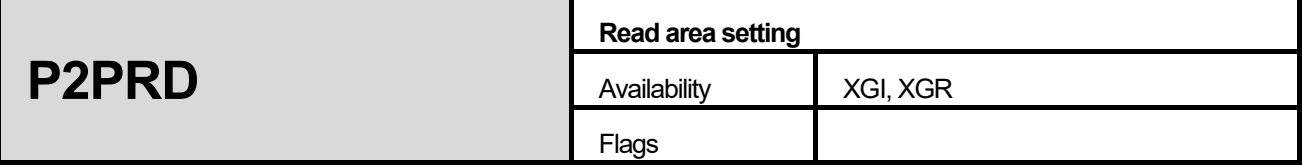

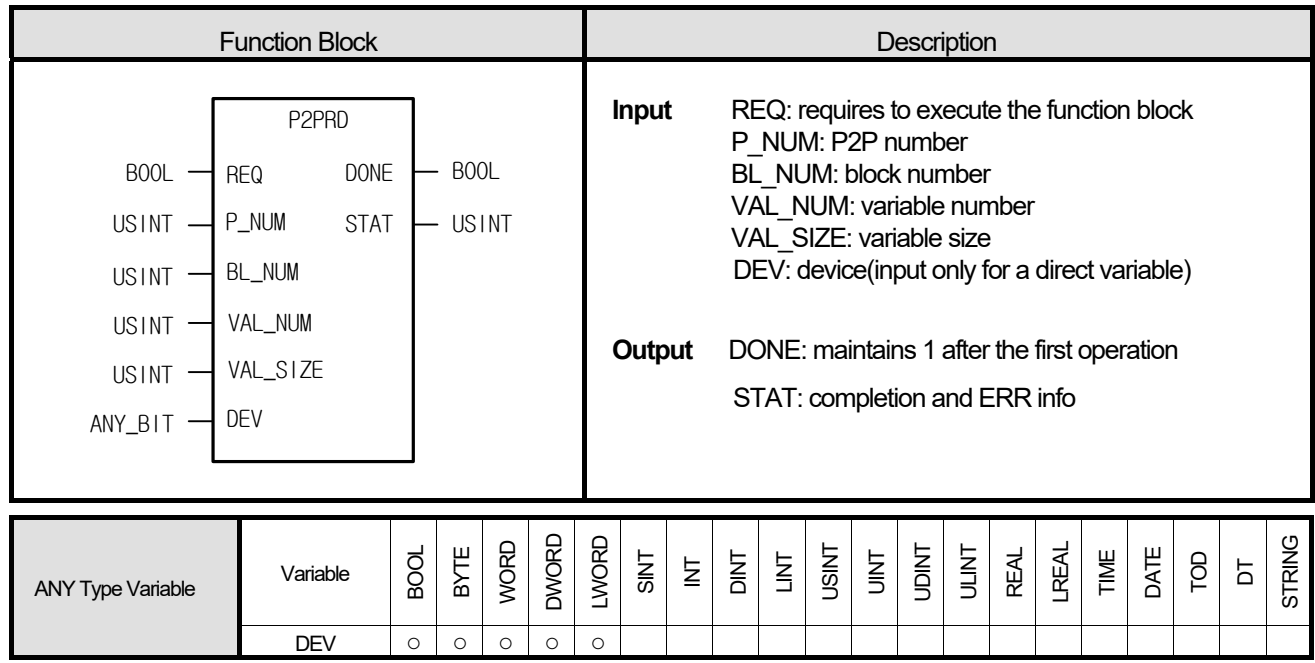

**(1) P2PRD instruction changes the variable size and READ device area of P2P parameter block. (both individual/continuous reads are changeable)** 

**(2) After designating P2P parameter, block and variable by using P\_NUM, BL\_NUM, VAL\_NUM, it changes the variable size and device to VAL\_SIZE(if continuous, VAL\_SIZE means variable size and if individual, it means the size of variable type), where DEV can be input only for a direct variable(ex, %MW100).** 

 **Communication modules: FEnet, FDEnet, Cnet.** 

#### **■ Error**

If it is out of the allowable scope of P2P parameter set in PD, the error number occurs as follows.

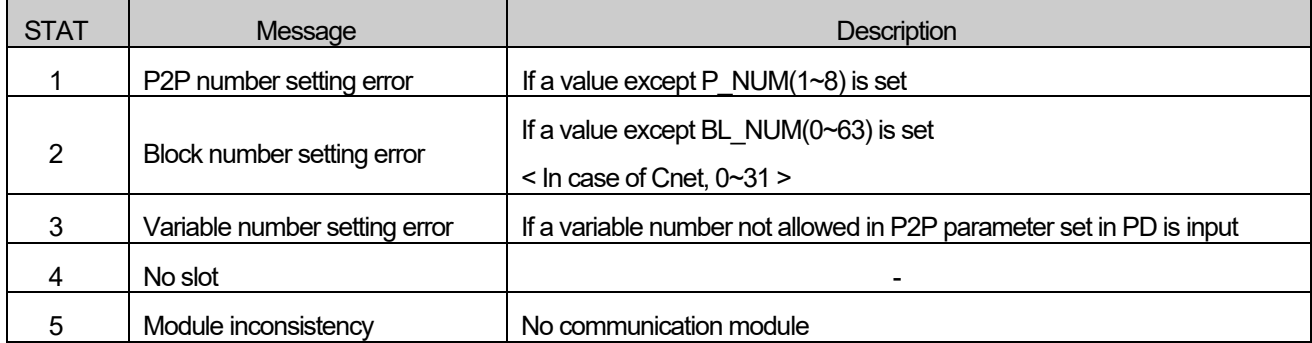

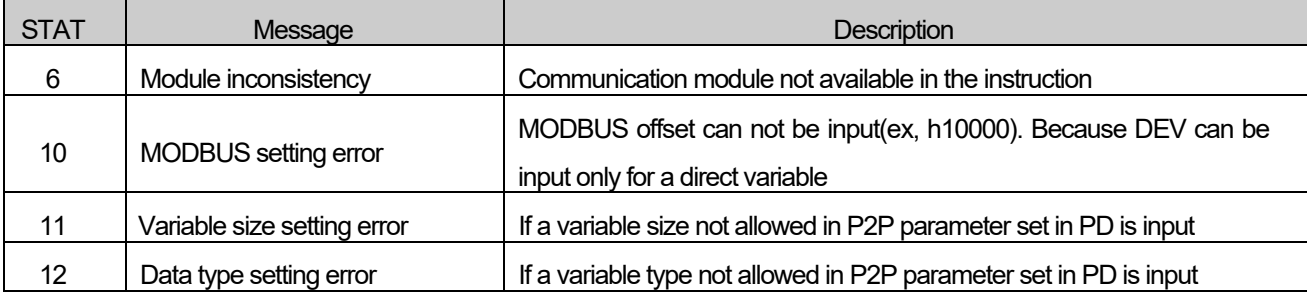

## **■ Program example**

# **ST**

Г

 INST\_P2PRD\_BOOL(REQ:=REQ\_BOOL, P\_NUM:=P\_USINT, BL\_NUM:=BL\_USINT, VAL:=VAL\_USINT, VAL\_SIZE:=SIZE\_UINT, DEV\_NUM:=DEV\_BOOL, DONE=>DONE\_BOOL, STAT=>STAT\_USINT);

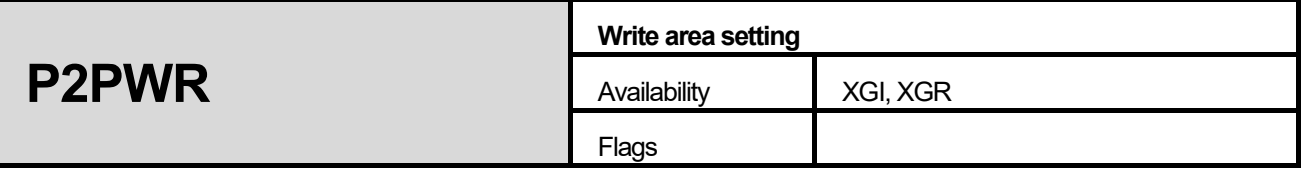

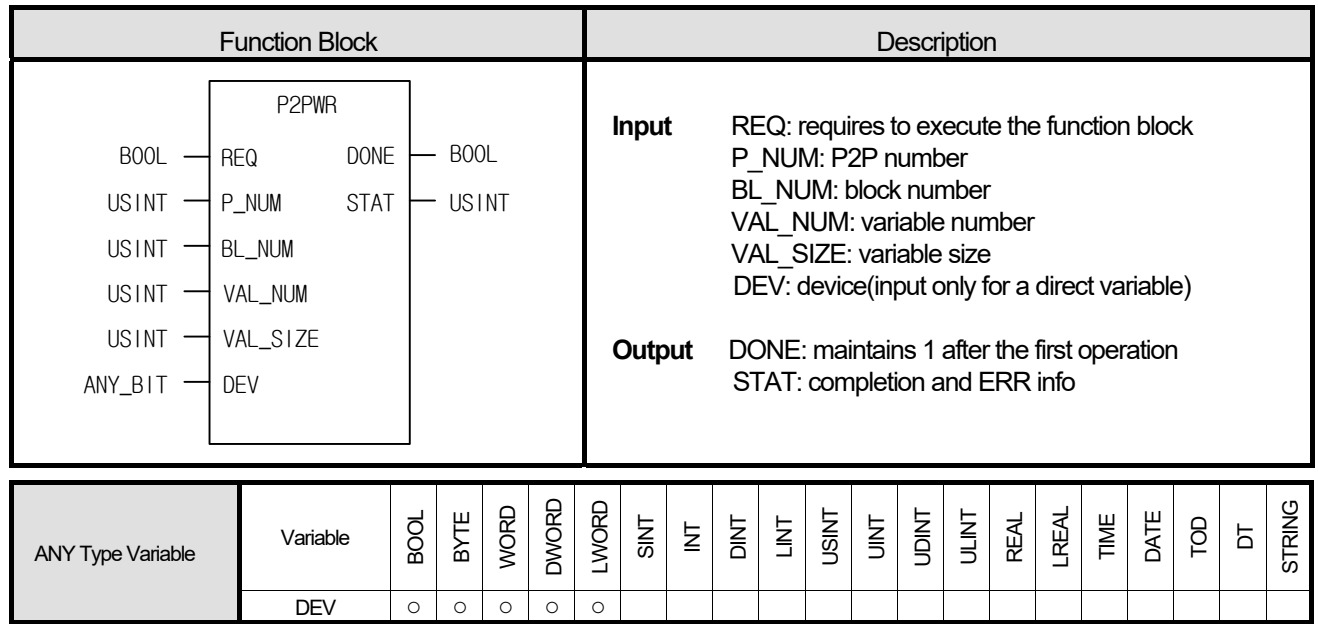

**(1) P2PRD instruction changes the variable size and WRITE device area of P2P parameter block.** 

 **(both individual/continuous reads are changeable)** 

**(2) After designating P2P parameter, block and variable by using P\_NUM, BL\_NUM, VAL\_NUM, it changes the variable size and device to VAL\_SIZE(if continuous, VAL\_SIZE means variable size and if individual, it means the size of variable type), where DEV can be input only for a direct variable(ex, %MW100).** 

 **Communication modules: FEnet, FDEnet, Cnet.** 

#### **■ Error**

If it is out of the allowable scope of P2P parameter set in PD, the error number occurs as follows.

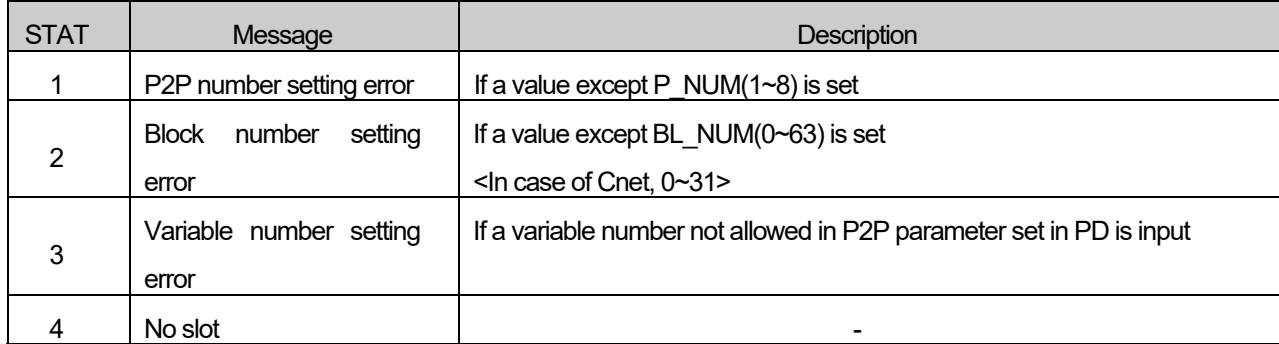

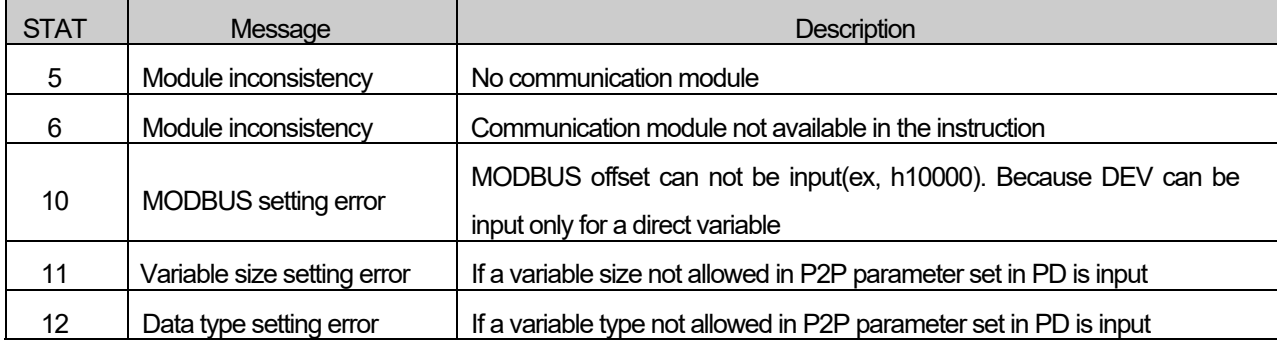

#### **■ Program example**

#### **ST**

Г

INST\_P2PWR\_BOOL(REQ:=REQ\_BOOL, P\_NUM:=P\_USINT, BL\_NUM:=BL\_USINT, VAL:=VAL\_USINT, VAL\_SIZE:=SIZE\_UINT, DEV\_NUM:=DEV\_BOOL, DONE=>DONE\_BOOL, STAT=>STAT\_USINT);

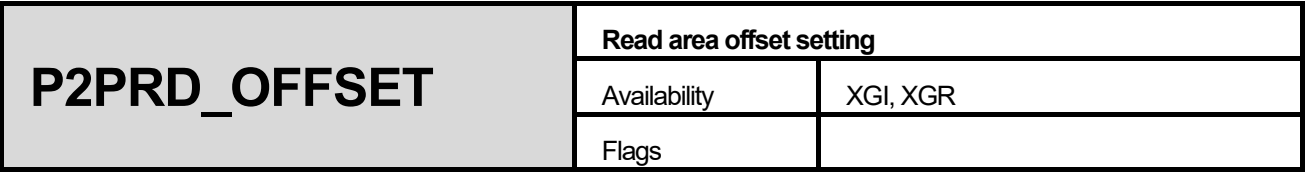

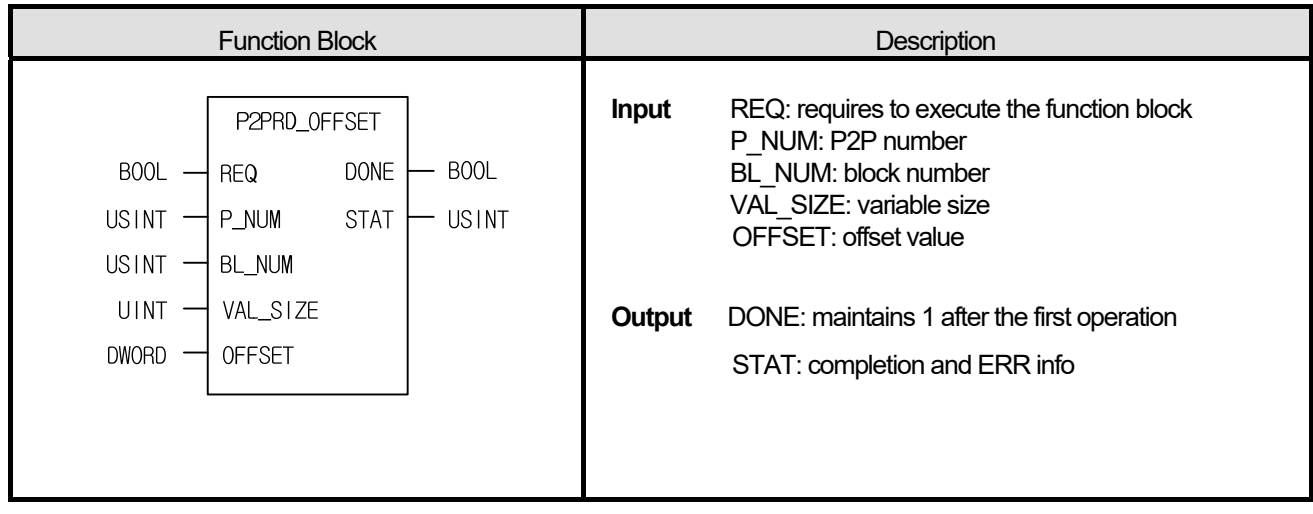

**(1) P2PRD\_OFFSET instruction changes the read area's offset value and READ data size of P2P parameter block. (both individual/continuous reads are changeable)** 

**(2) After designating P2P parameter, block and variable by using P\_NUM, BL\_NUM, it changes read area's offset value to read data size(VAL\_SIZE) and read area offset(OFFSET). (when it is set as individual read, set VAL\_SIZE=1) Communication modules: FEnet, Cnet.** 

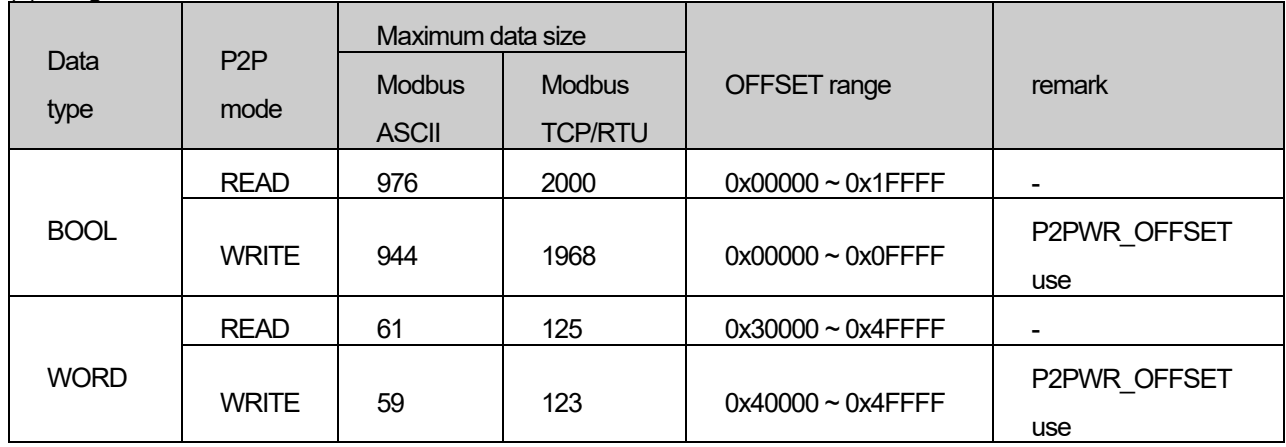

(3) Range of read area's offset value

 \* In case of read mode, bit read area(0x1XXXX), it can access to P2P server's bit write area(0x0XXXX), word read area(0x3XXXX), word write area(0x4XXXX)

## **■ Error**

I

If it is out of the allowable scope of P2P parameter set, the error number occurs as follows.

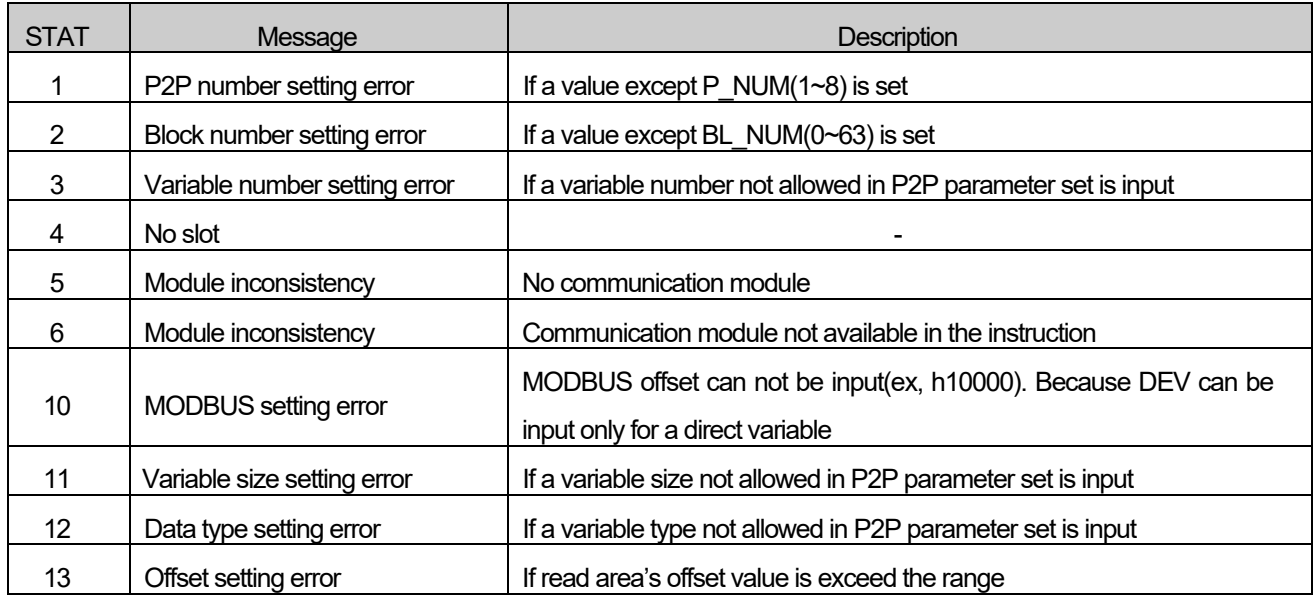

#### **■ Program example**

 **ST** 

 INST\_P2PRD\_OFFSET(REQ:=REQ\_BOOL, P\_NUM:=P\_USINT, BL\_NUM:=BL\_USINT, VAL\_SIZE:=SIZE\_UINT, OFFSET:=OFFSET\_DWORD, DONE=>DONE\_BOOL, STAT=>STAT\_USINT);

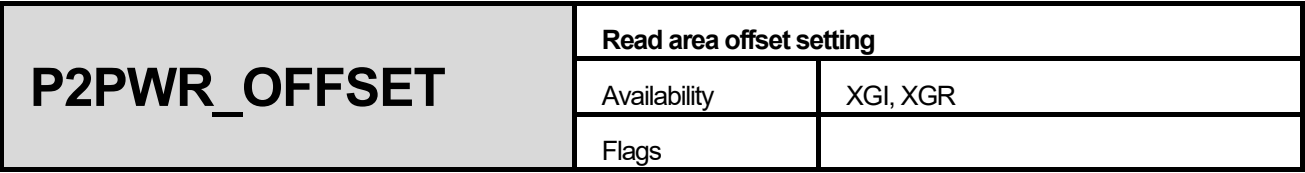

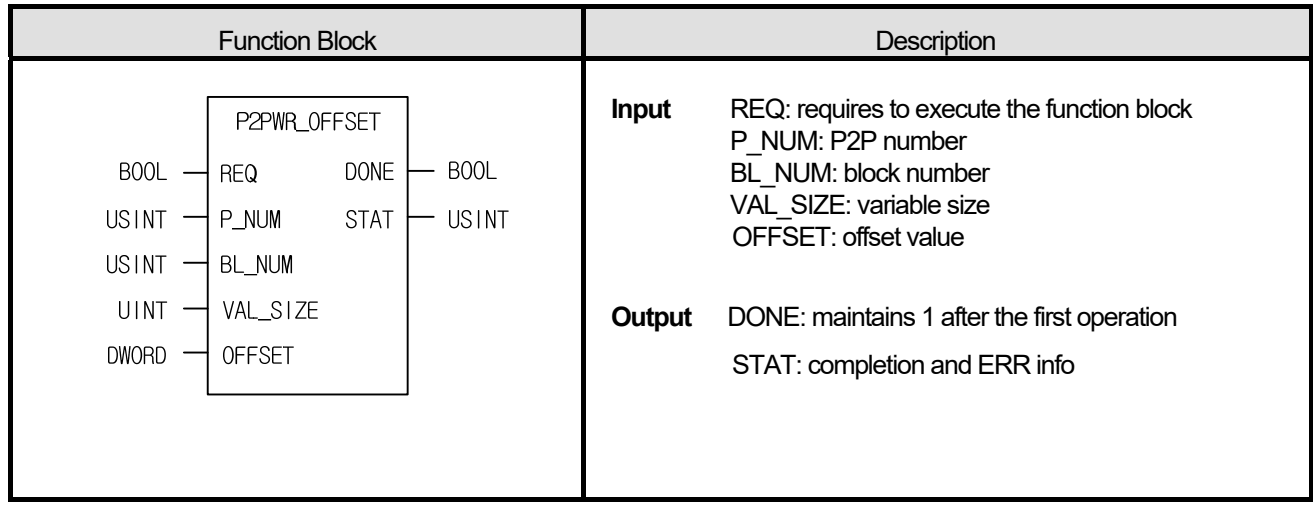

**(1) P2PWR\_OFFSET instruction changes the write area's offset value and write data size of P2P parameter block. (both individual/continuous writes are changeable)** 

**(2) After designating P2P parameter, block and variable by using P\_NUM, BL\_NUM, it changes write area's offset value to write data size(VAL\_SIZE) and write area offset(OFFSET). (when it is set as individual write, set VAL\_SIZE=1) Communication modules: FEnet, Cnet.** 

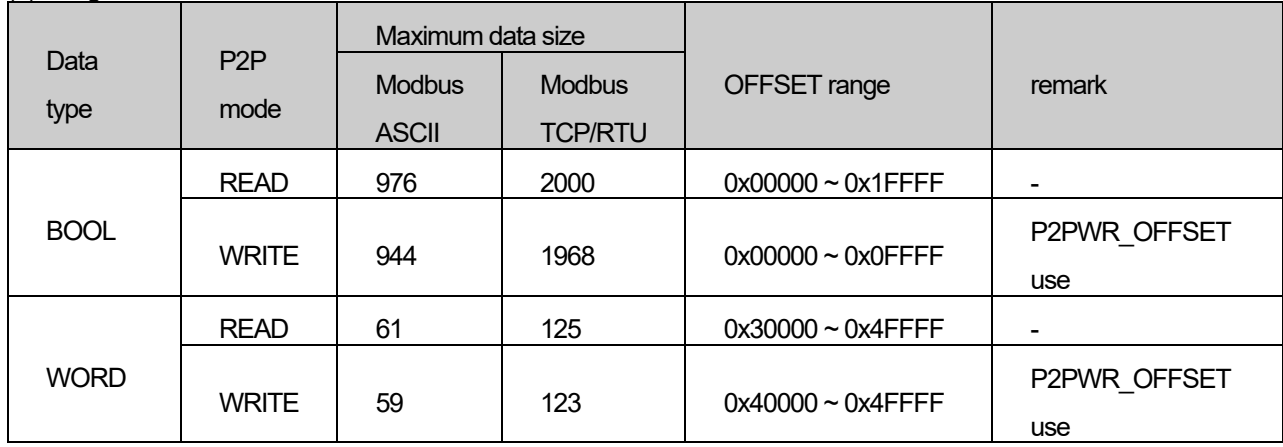

(3) Range of write area's offset value

 \* In case of read mode, bit read area(0x1XXXX), it can access to P2P server's bit write area(0x0XXXX), word read area(0x3XXXX), word write area(0x4XXXX)

## **■ Error**

ſ

If it is out of the allowable scope of P2P parameter set, the error number occurs as follows.

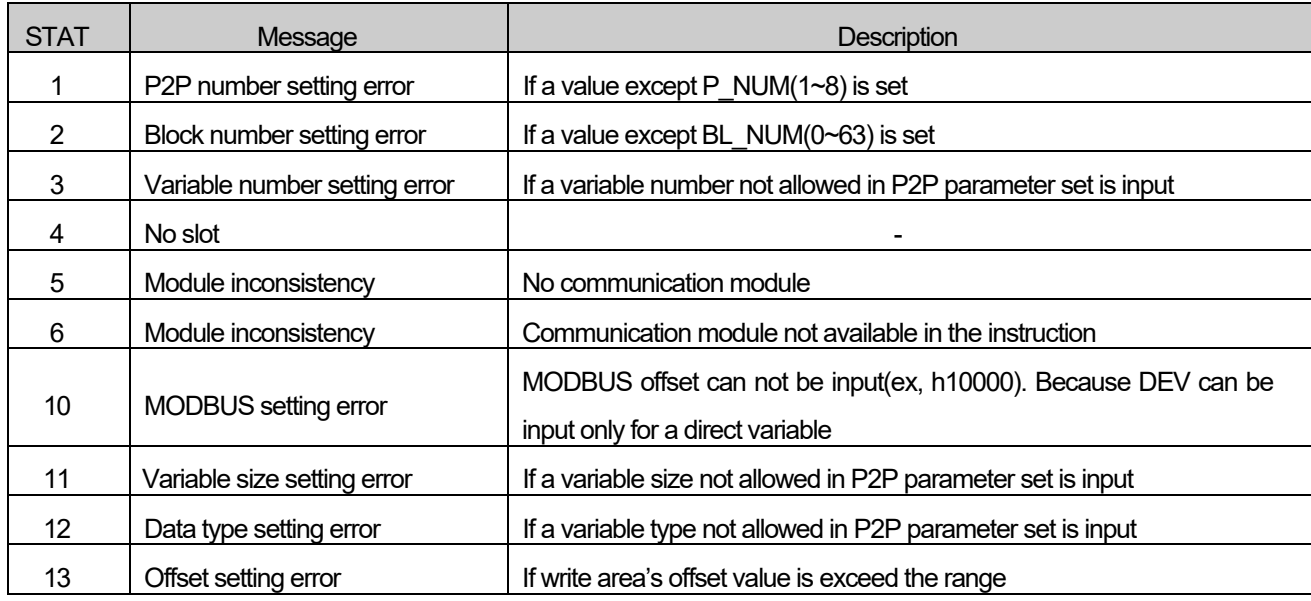

# **■ Program example**

 **ST** 

INST\_P2PRD\_OFFSET(REQ:=REQ\_BOOL, P\_NUM:=P\_USINT, BL\_NUM:=BL\_USINT, VAL\_SIZE:=SIZE\_UINT, OFFSET:=OFFSET\_DWORD, DONE=>DONE\_BOOL, STAT=>STAT\_USINT);

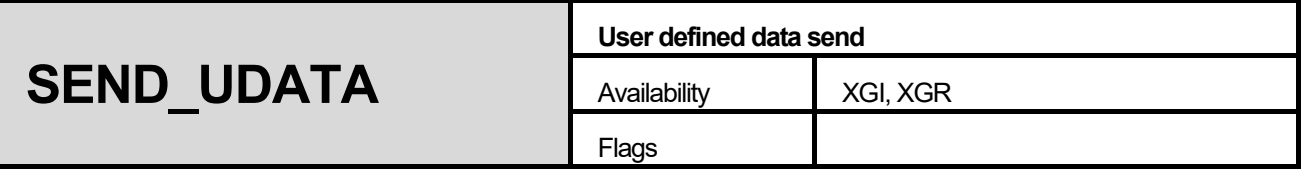

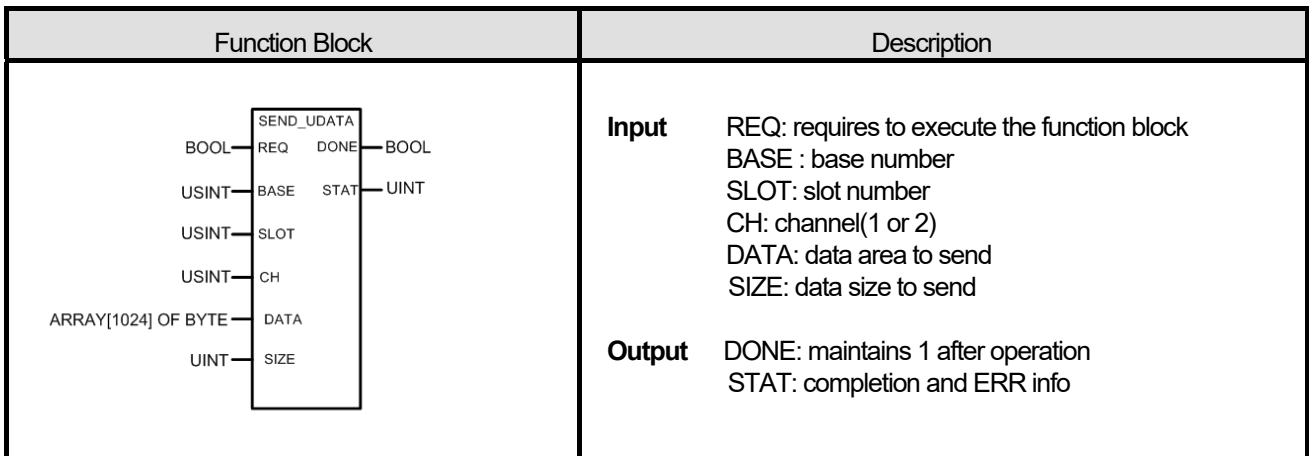

**(1) SEND\_UDATA instruction sends user defined data(UDATA).** 

**(2) DATA must be declared only ARRAY OF BYTE type.** 

**(3) Array size is 1 ~ 1024 byte.** 

**(4) Save to transmit buffer as number as SIZE from DATA[0]. (Limit of data size is 1024 at once)** 

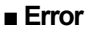

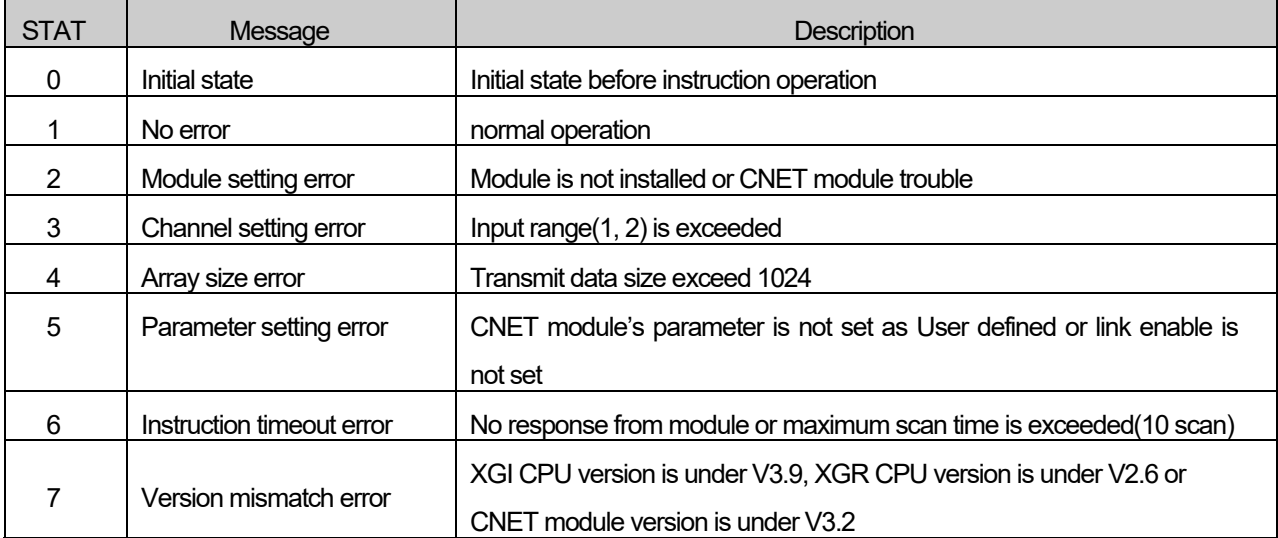

# **■ Program example**

 $\Gamma$ 

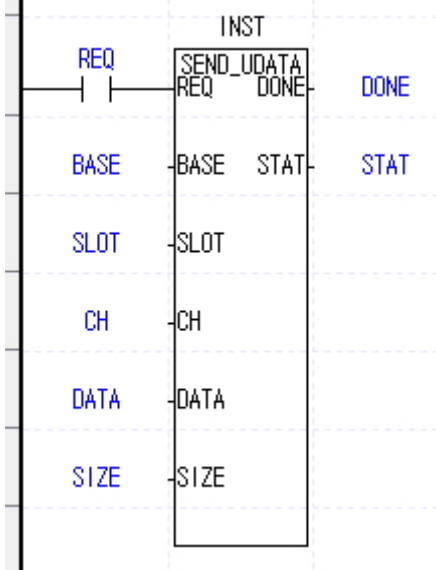

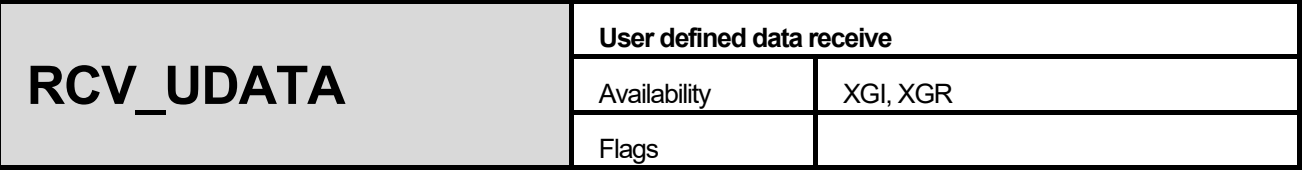

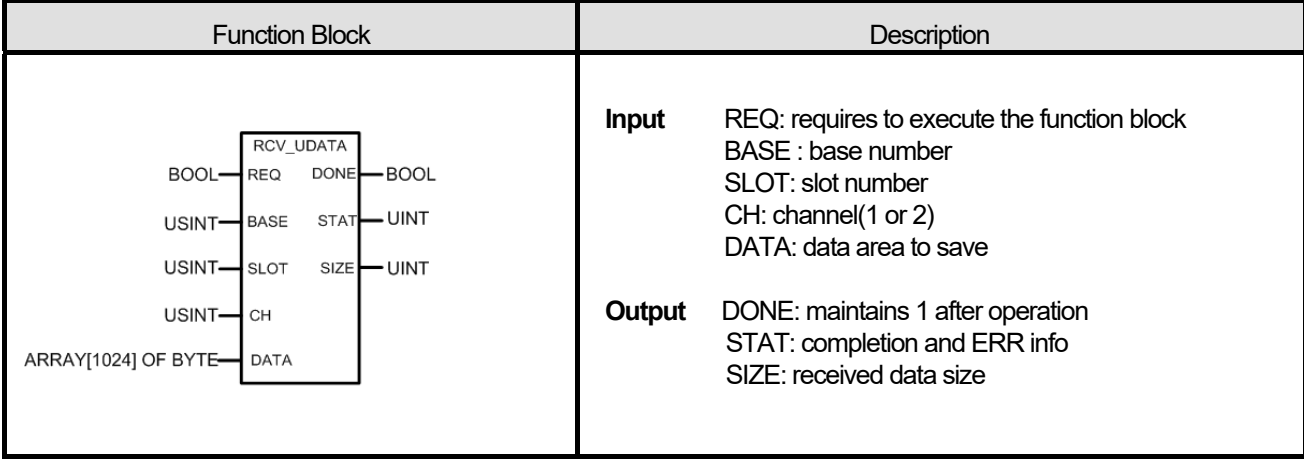

**(1) RCV\_UDATA instruction saves received user defined data(UDATA) from CNET module.** 

**(2) DATA must be declared only ARRAY OF BYTE type.** 

**(3) Array size is 1 ~ 1024 byte.** 

#### **■ Error**

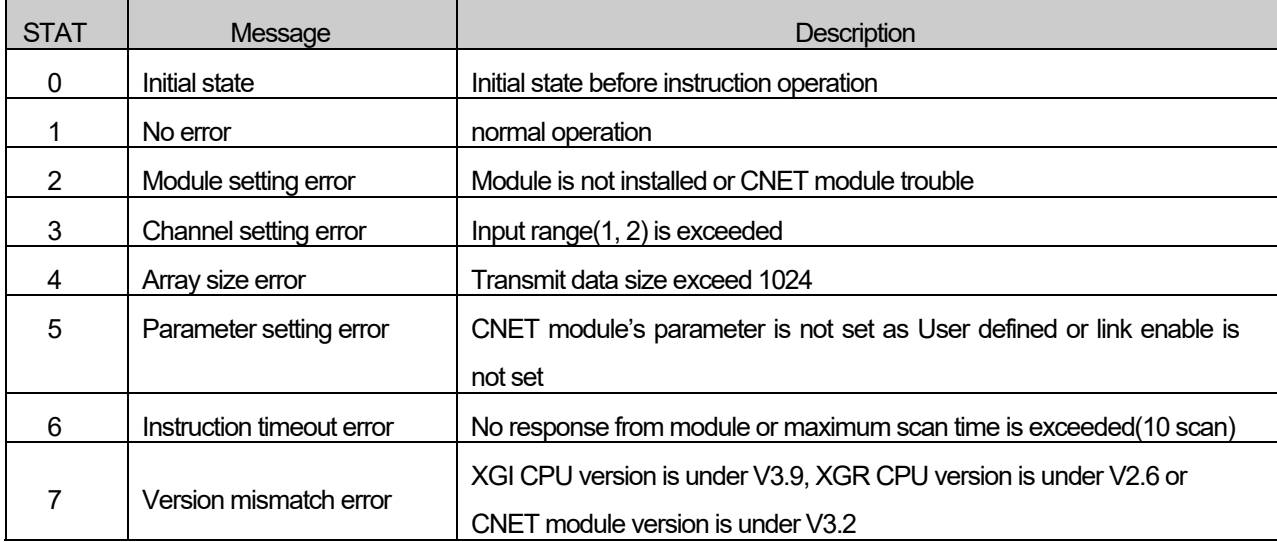

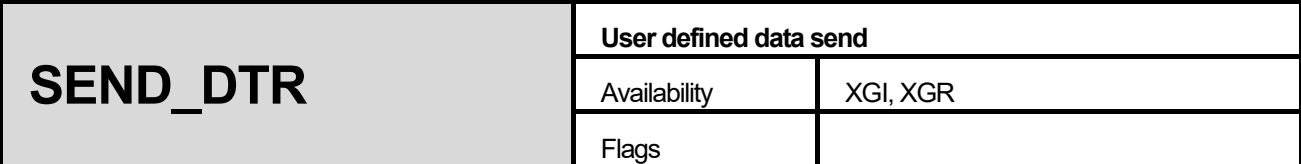

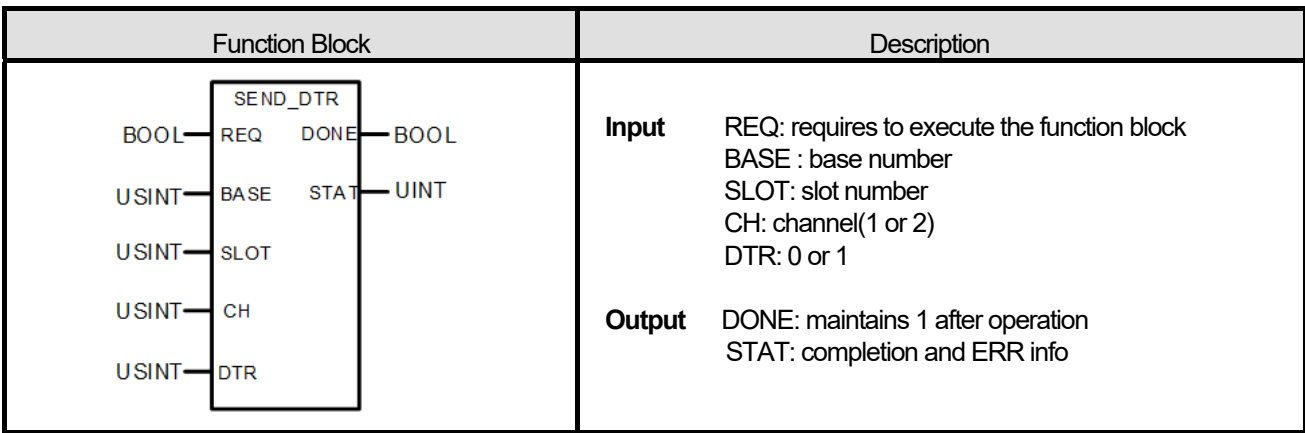

Г

**(1)SEND\_DTR instruction send DTR(Data Terminal Ready) signal that means communication ready complete.** 

#### **■ Error**

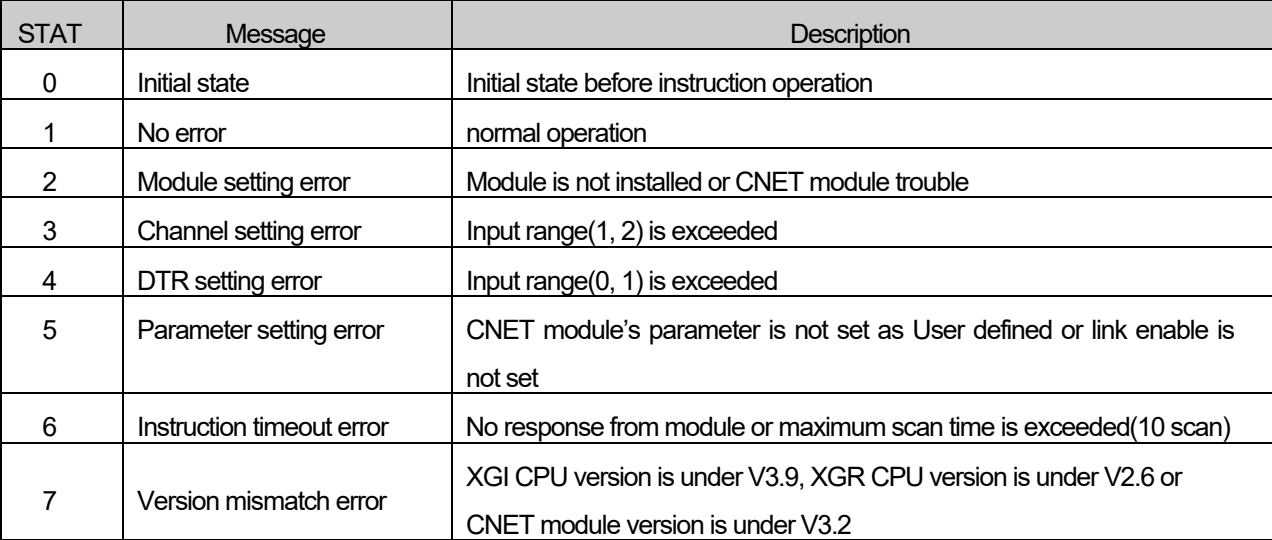

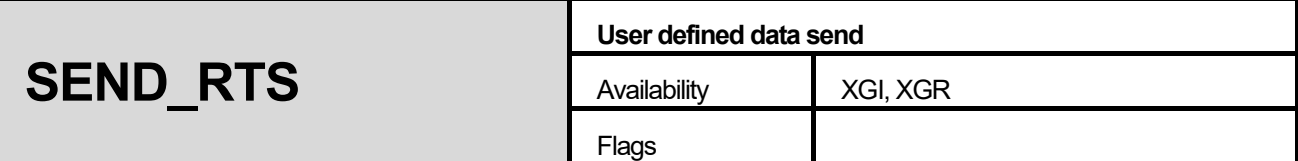

٦

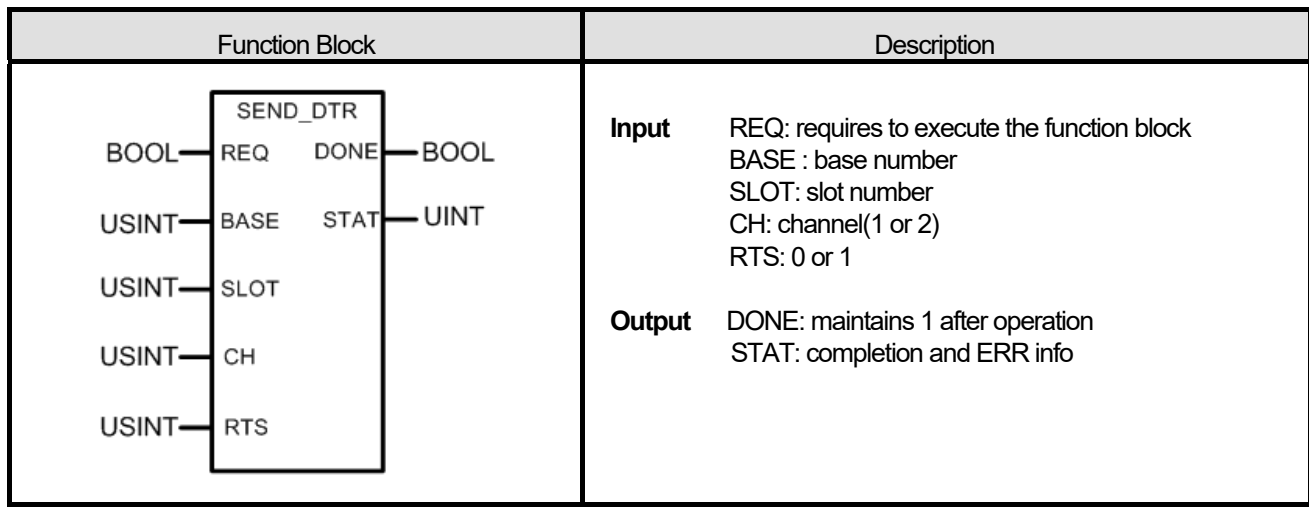

# **■ Function**

**(1)SEND\_RTS instruction send RTS(Request To Send) signal that means state of receive buffer.** 

# **■ Error**

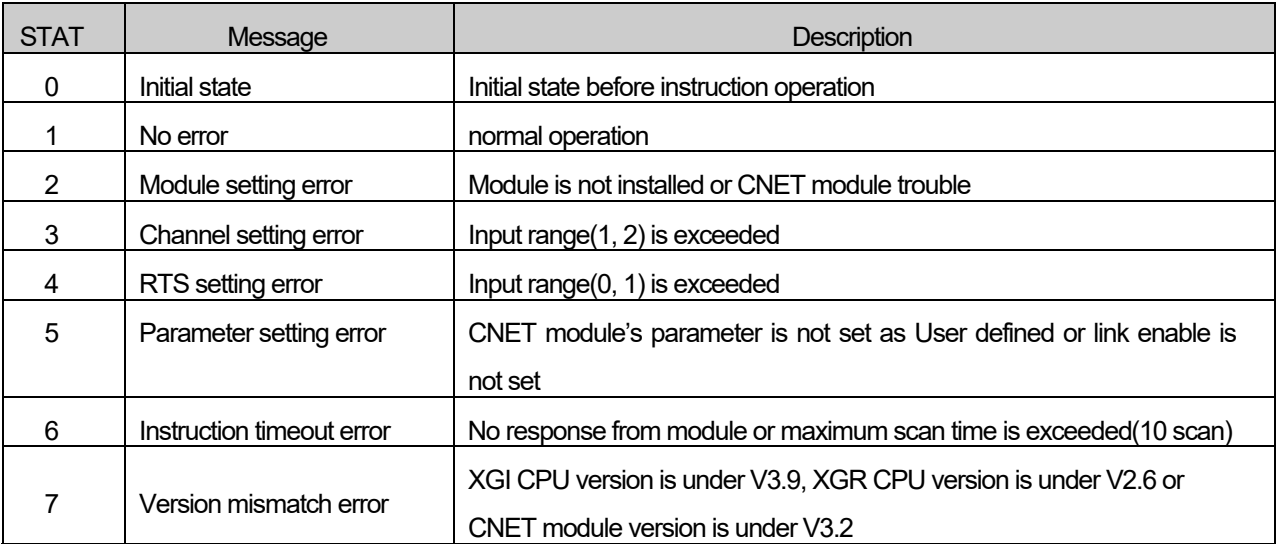

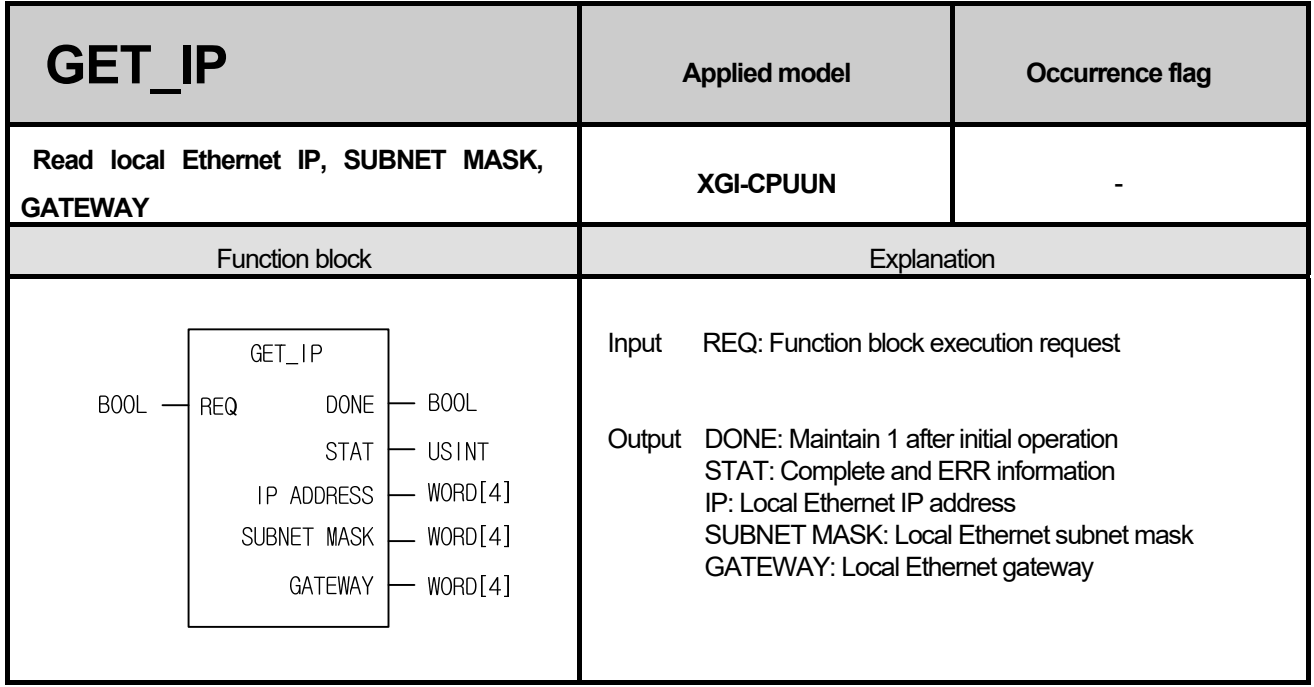

## **■ Features**

- 1. The GET\_IP command allows you to read the IP address, subnet mask, and gateway information of the local Ethernet.
- 2. Only available with XGI-CPUUN with local Ethernet.
- 3. After executing the command, the IP address of the local Ethernet is displayed as follows.

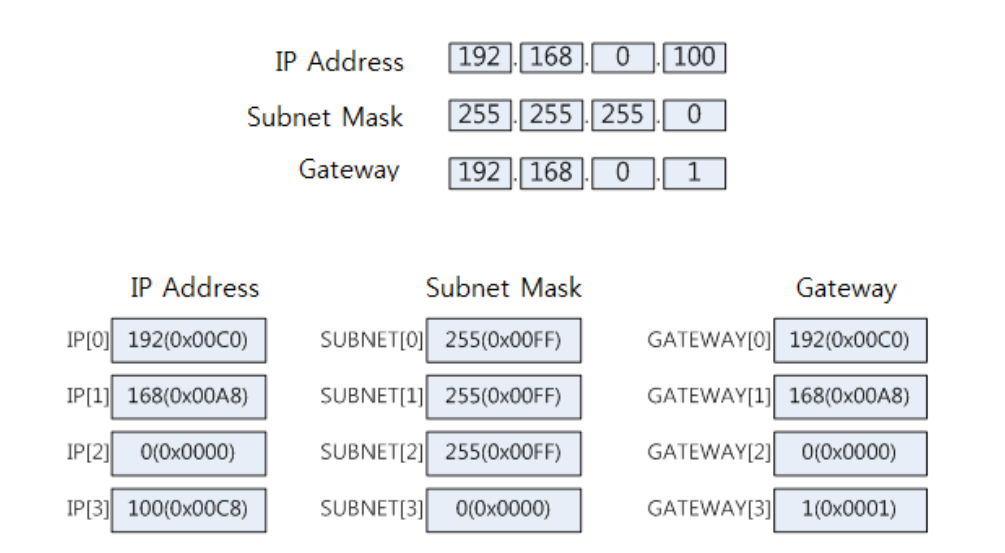

## **■ Error**

If the local Ethernet parameter is abnormal or the command is duplicated, the following error may occur.

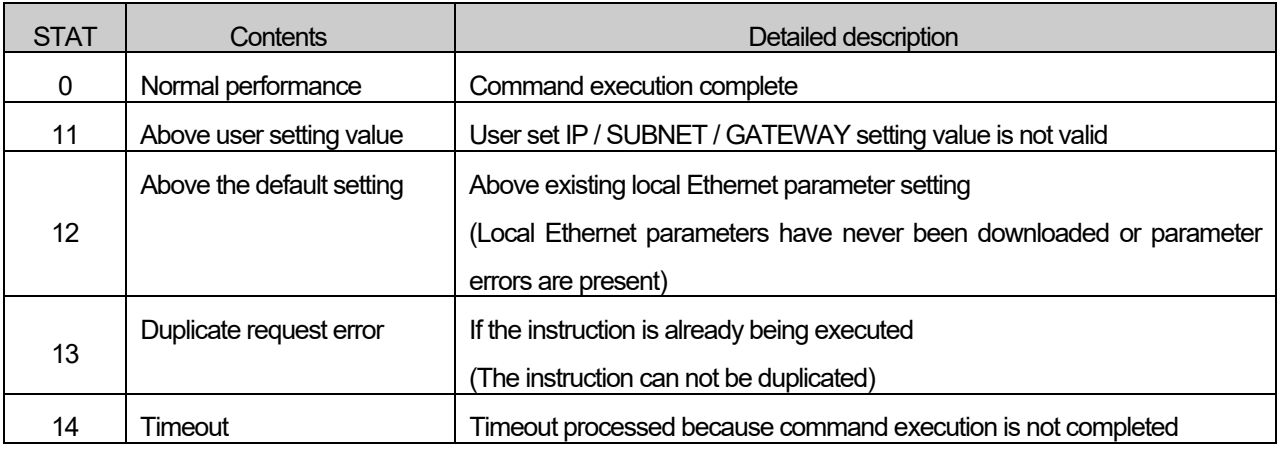

## **■ Program Example**

1. ST

INST\_GET\_IP (REQ: REQ\_BOOL, DONE => DONE\_BOOL, STAT => STAT\_USINT, IP => ARY\_IP, SUBNET => ARY\_SUBNET, GATEWAY => ARY\_GATEWAY)

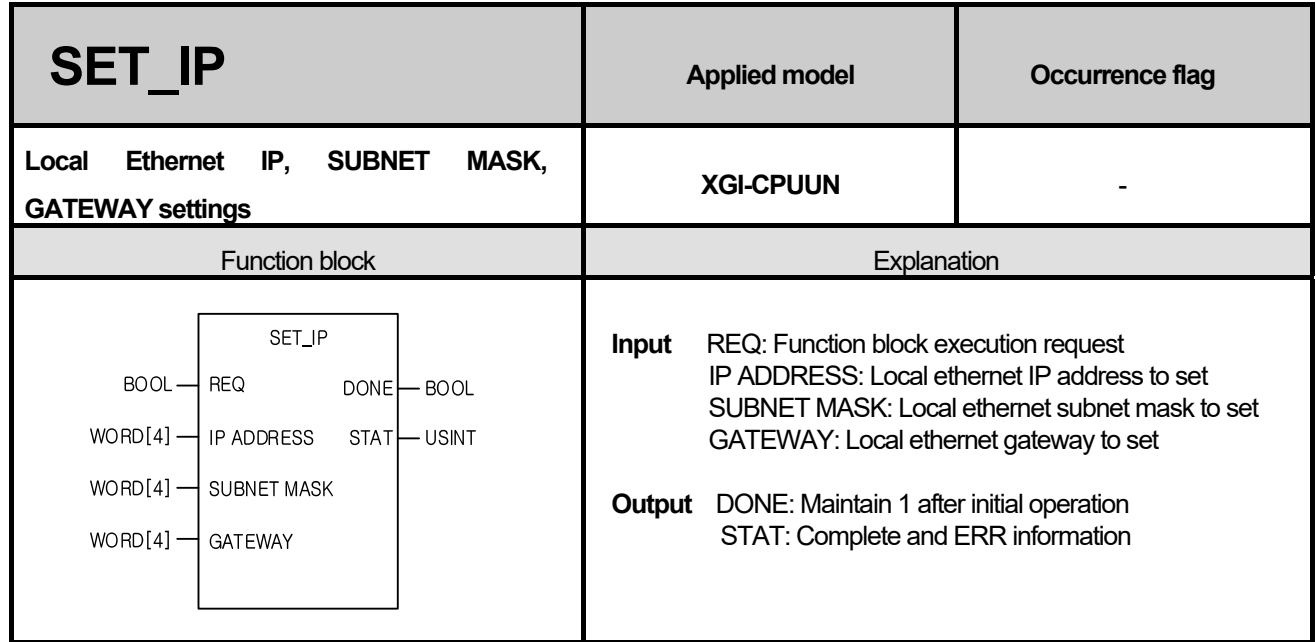

#### **■ Features**

1. The SET IP command allows you to set the IP address, subnet mask, and gateway of the local Ethernet.

2. Only available with XGI-CPUUN with local Ethernet.

3. When setting the IP address, subnet mask, and gateway, you need to set the IP address, subnet mask, and gateway as shown below.

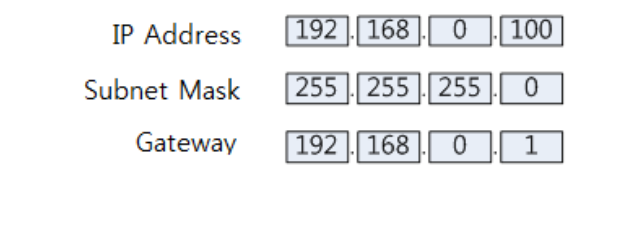

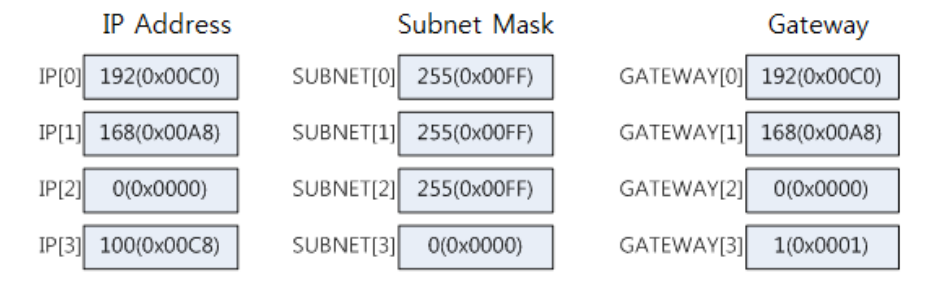

## **■ Error**

If the local Ethernet parameter is abnormal or the command is duplicated, the following error may occur.

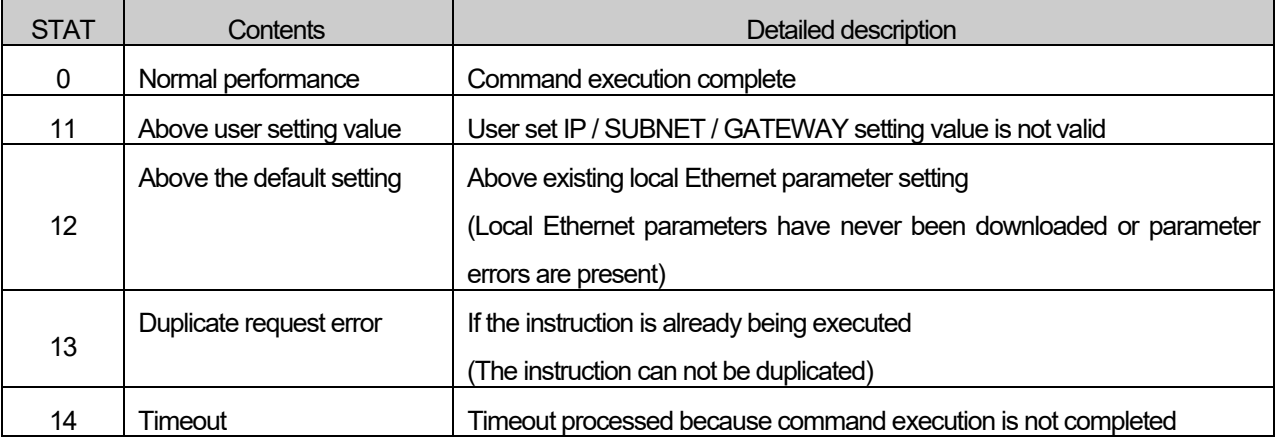

1

# **■ Program Example**

1. ST

INST\_SET\_IP (REQ: = REQ\_BOOL, IP: = ARY\_IP, SUBNET: = ARY\_SUBNET, GATEWAY: = ARY\_GATEWAY, DONE => DONE\_BOOL, STAT => STAT\_USINT)

# **11.2 Special Function Block**

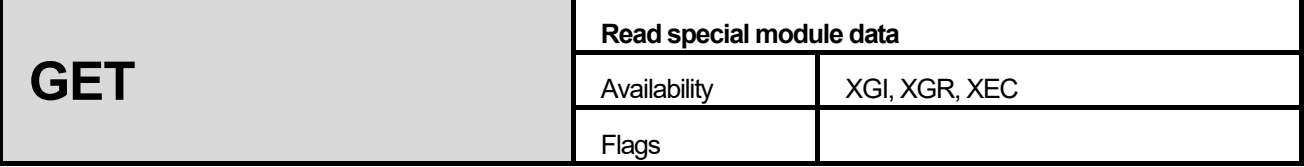

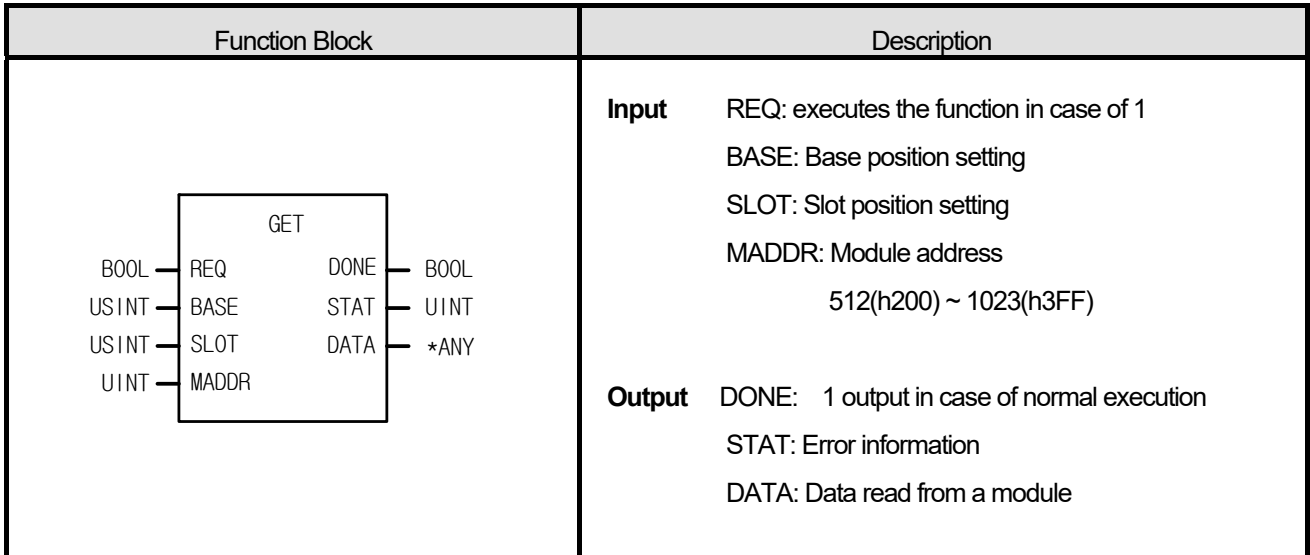

\*ANY: Among ANY types, WORD, DWORD, INT, UINT, DINT and UDINT types are available

## ■ **Function**

Read data from a configured special module.

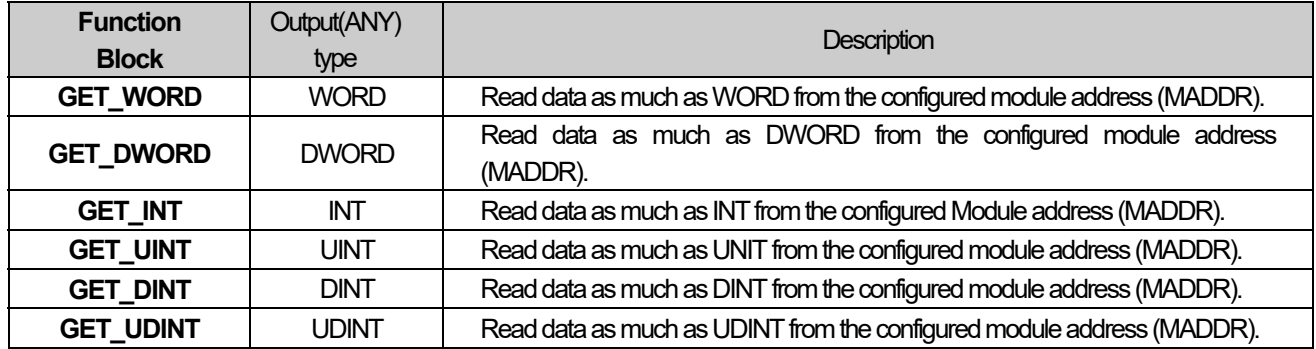

## **■ Program example**

 **ST** 

INST\_GET\_WORD(REQ:=REQ\_BOOL, BASE:=BASE\_USINT, SLOT:=SLOT\_USINT, MADDR:=MADDR\_UINT, DONE=>DONE\_BOOL, STAT=>STAT\_UINT, DATA=>DATA\_WORD);

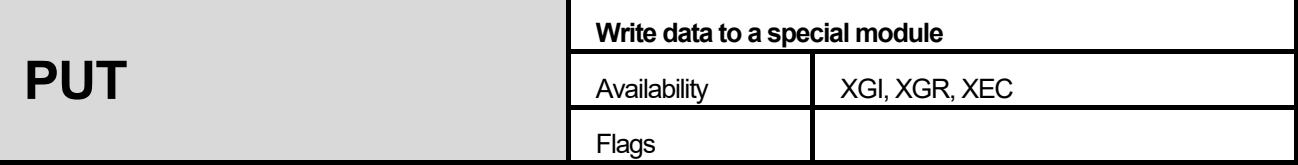

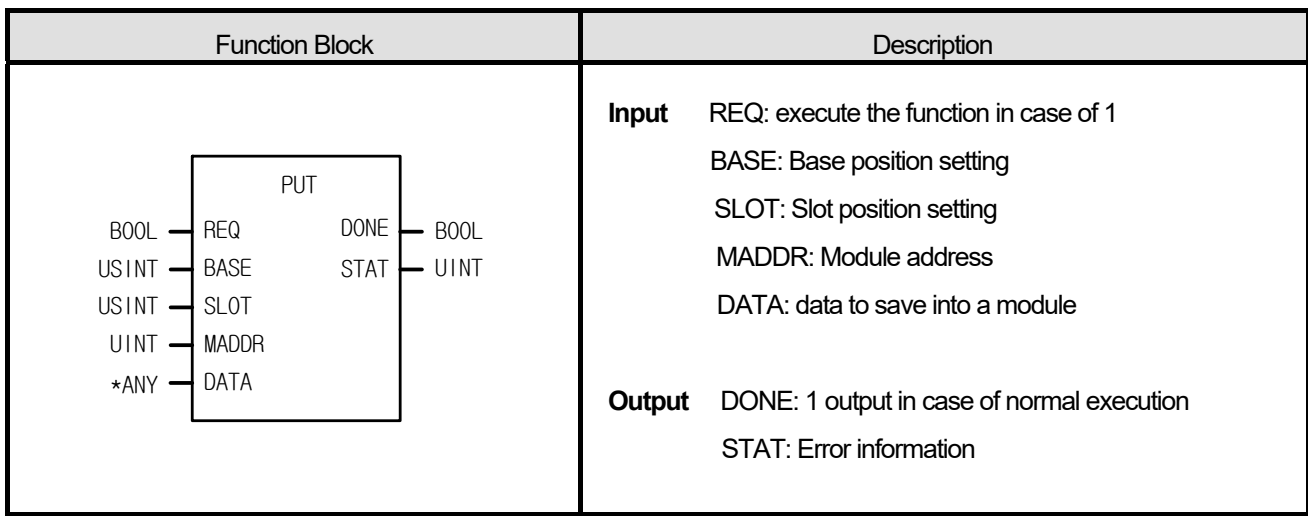

\*ANY: Among ANY types, WORD, DWORD, INT, USINT, DINT and UDINT types are available

#### **■ Function**

Read data from the designated special module.

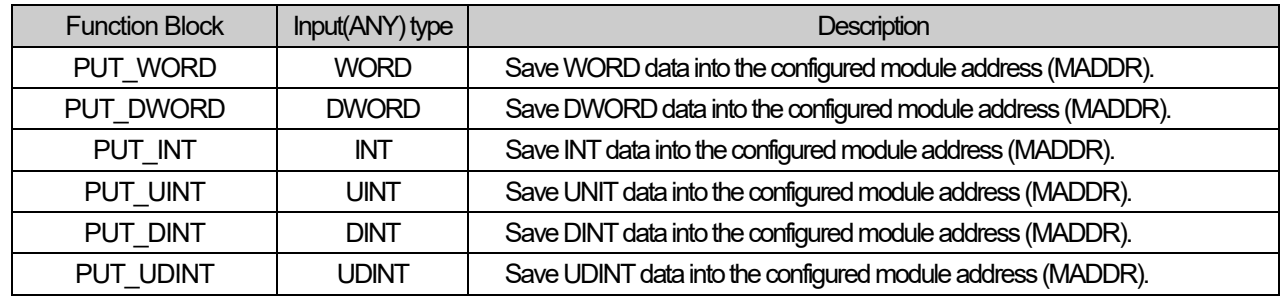

# **■ Program example**

 **ST** 

INST\_PUT\_WORD(REQ:=REQ\_BOOL, BASE:=BASE\_USINT, SLOT:=SLOT\_USINT, MADDR:=MADDR\_UINT, DATA:=DATA\_WORD, DONE=>DONE\_BOOL, STAT=>STAT\_UINT);

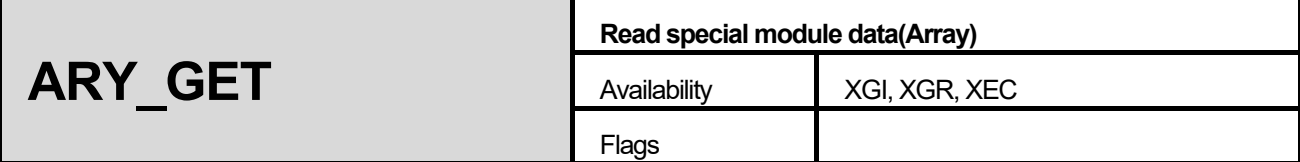

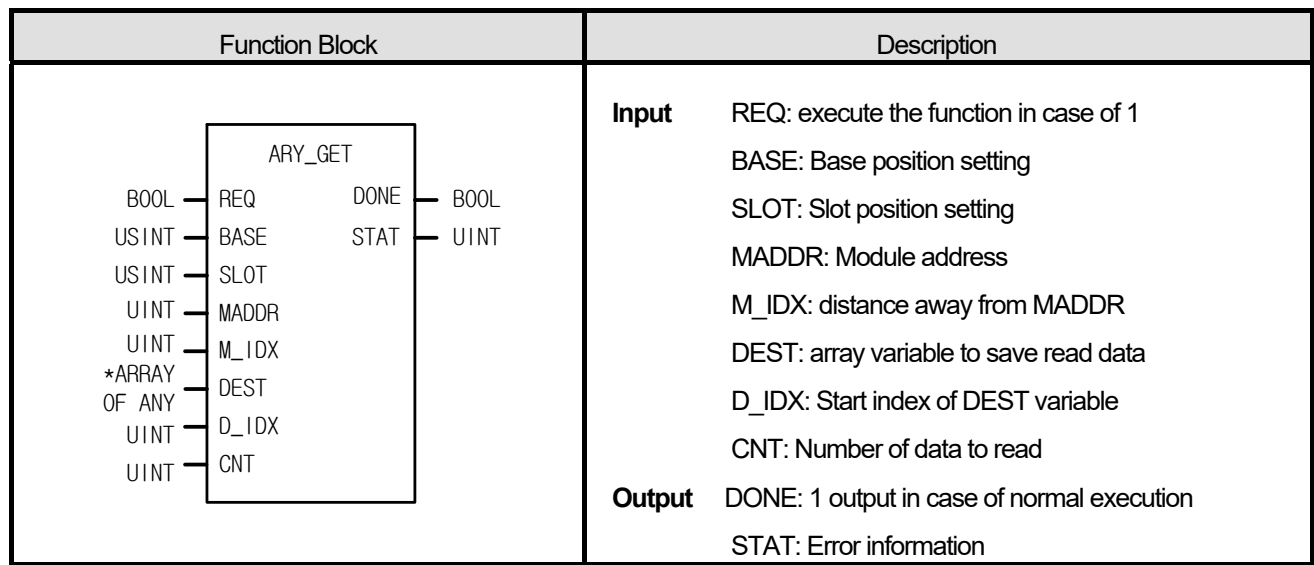

\*ARRAY OF ANY: among ANY types, WORD, DWORD, INT, UINT, DINT and UDINT types are available

#### **■ Function**

Read data from the designated special module.

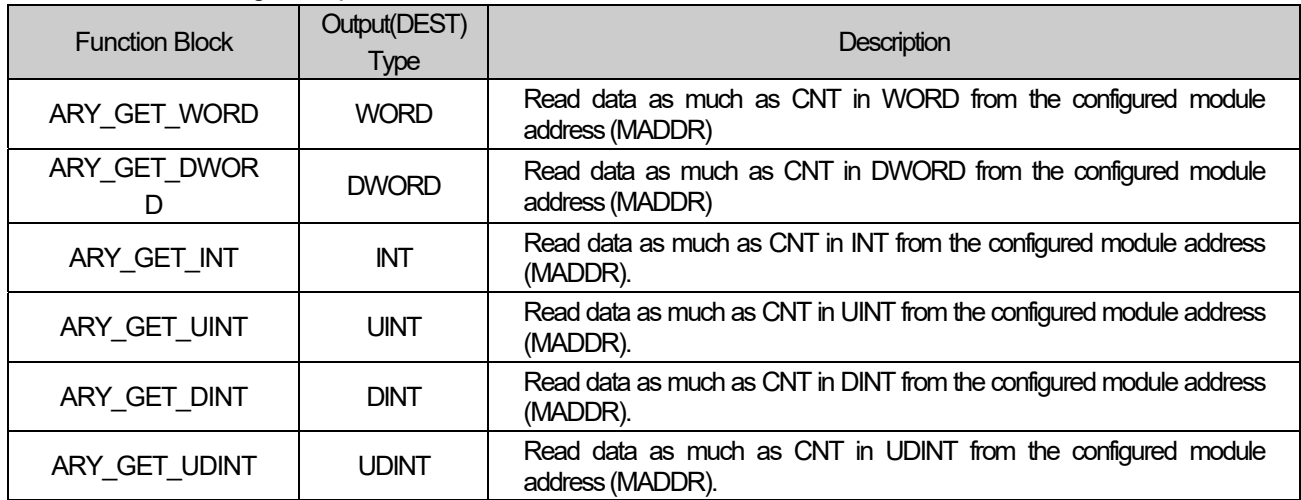

# **■ Program example**

**ST** 

INST\_ARY\_GET\_WORD (REQ:=REQ\_BOOL, BASE:=BASE\_USINT, SLOT:=SLOT\_USINT, MADDR:=MADDR\_UINT, M\_IDX:=M\_UINT, DEST:=ARY\_DEST, D\_IDX:=D\_UINT, CNT:=CNT\_UINT, DONE=>DONE\_BOOL, STAT=>STAT\_UINT);

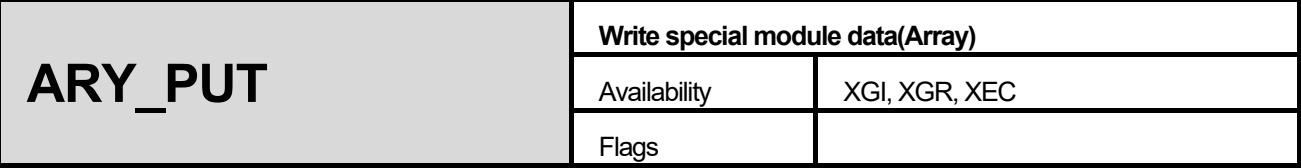

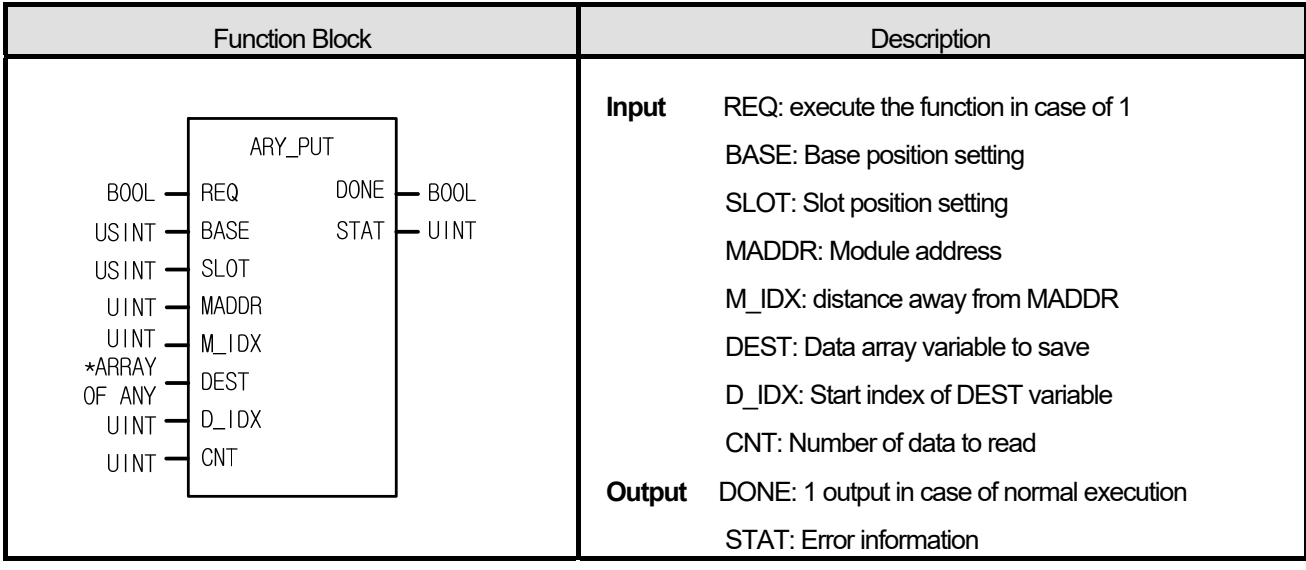

\*ARRAY OF ANY: among ANY types, WORD, DWORD, INT, UINT, DINT and UDINT types are available

## **■ Function**

Read data from the designated special module.

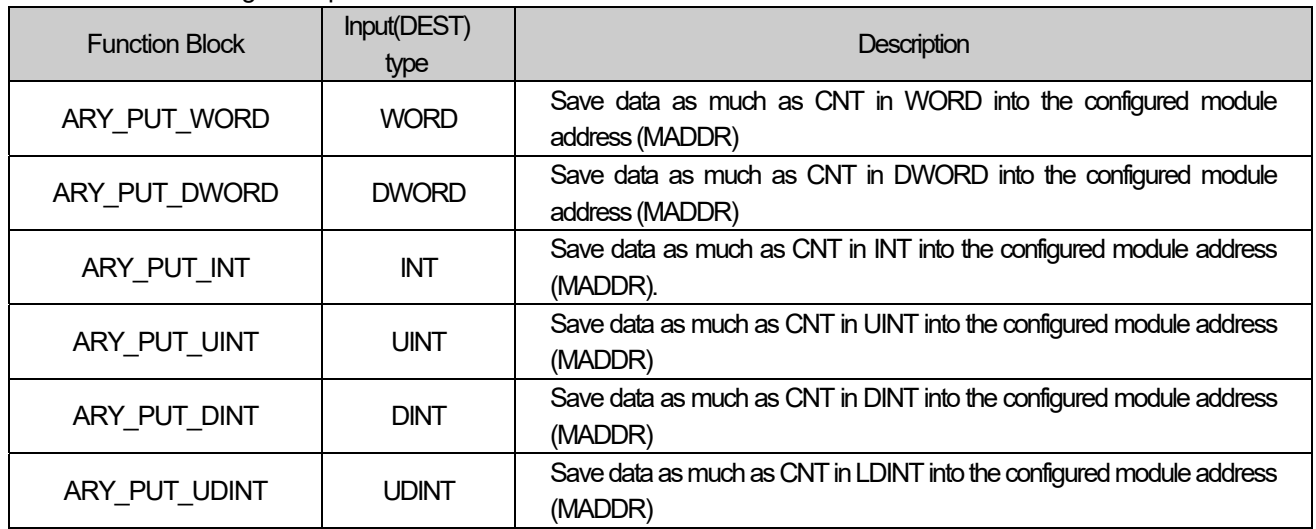

### ■ **Program example**

#### **ST**

INST\_ARY\_PUT\_WORD(REQ:=REQ\_BOOL, BASE:=BASE\_USINT, SLOT:=SLOT\_USINT, MADDR:=MADDR\_UINT, M\_IDX:=M\_UINT, DEST:=ARY\_DEST, D\_IDX:=D\_UINT, CNT:=CNT\_UINT, DONE=>DONE\_BOOL, STAT=>STAT\_UINT);

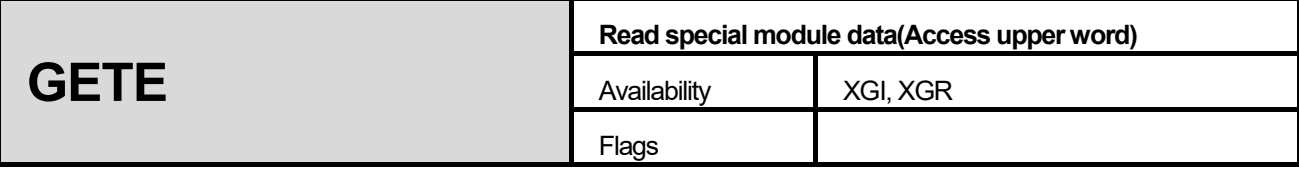

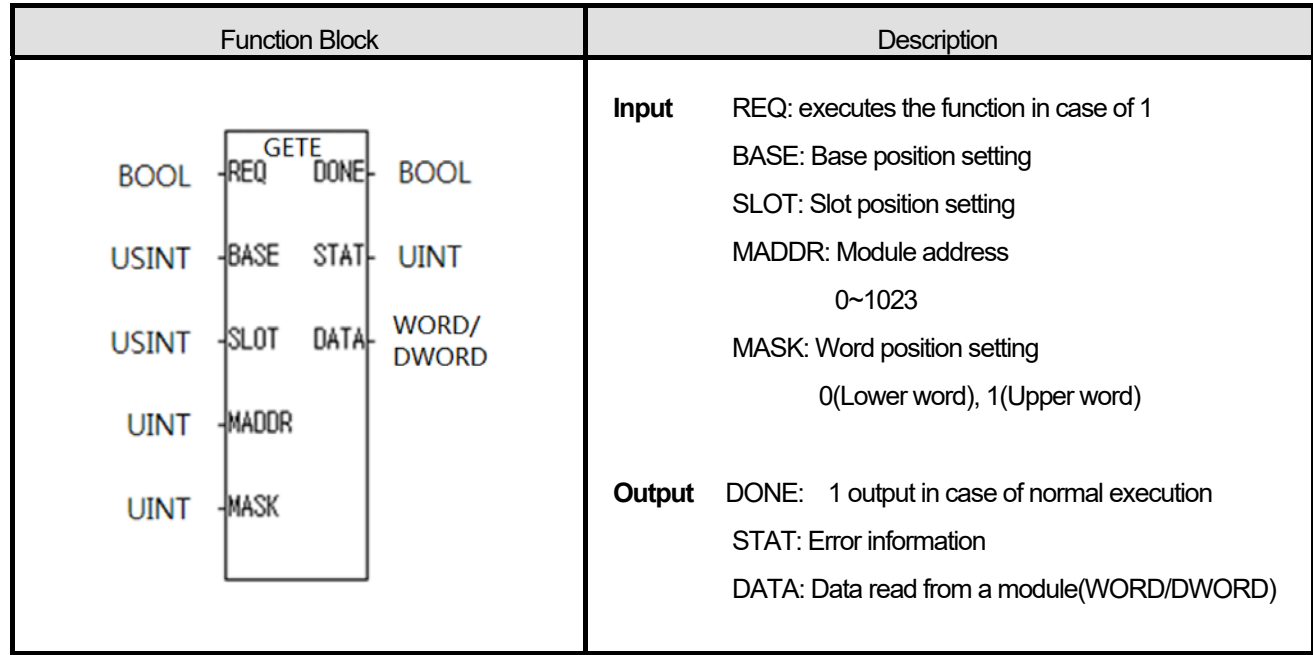

- 1) Read data from a configured special module.
- 2) Select WORD / DWORD type according to data type.
- 3) Position of data selected according to MASK setting.
	- 0 -> Lower word of module address at MADDR
	- 1 -> Upper world of module address at MADDR

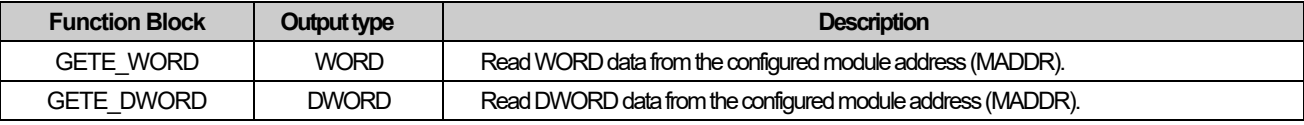

# **■ Program example**

**ST** 

INST\_GETE\_WORD(REQ:=REQ\_BOOL, BASE:=BASE\_USINT, SLOT:=SLOT\_USINT, MADDR:=MADDR\_UINT, MASK:=MASK\_UINT, DONE=>DONE\_BOOL, STAT=>STAT\_UINT, DATA=>DATA\_WORD);

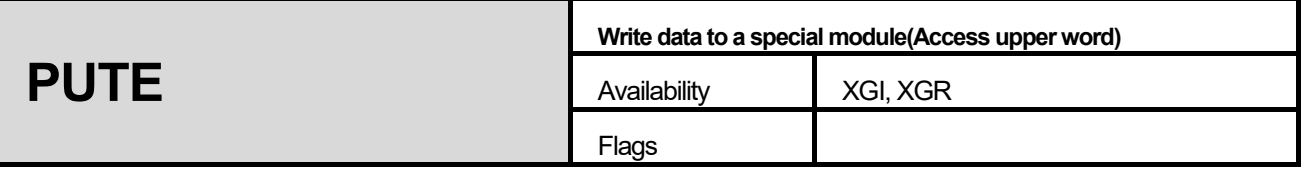

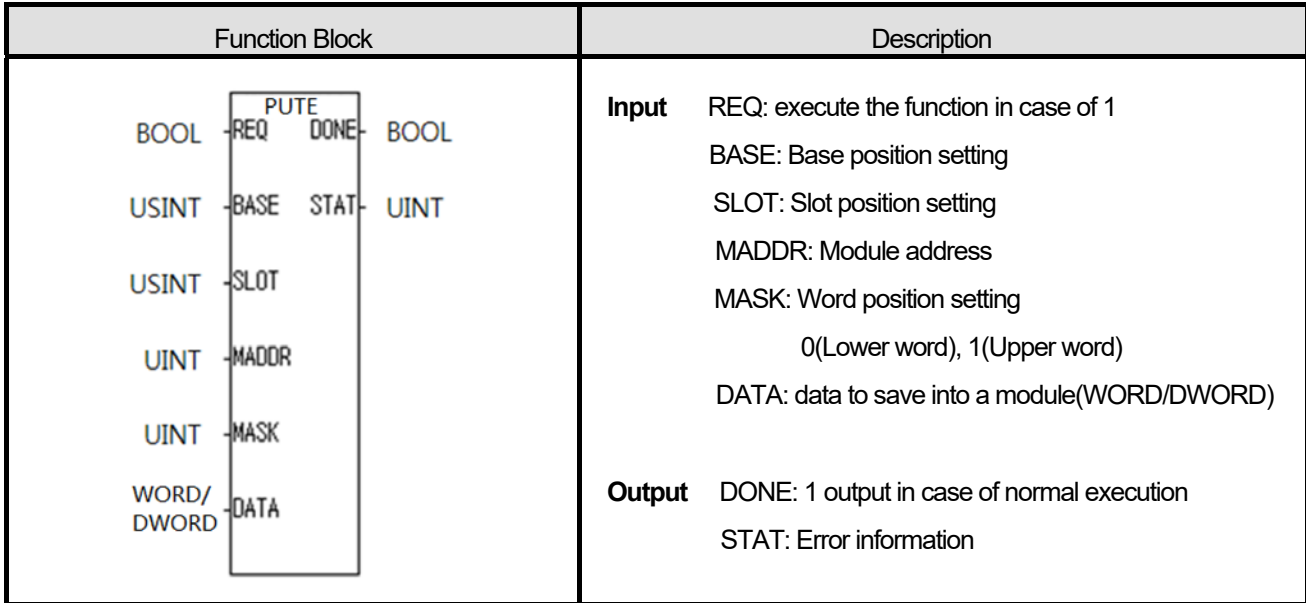

- 1) Write data to the designated special module.
- 2) Select WORD or DWORD type according to data type.
- 3) Position of data selected according to MASK setting.
	- 0 -> Lower word of module address at MADDR
	- 1 -> Upper world of module address at MADDR

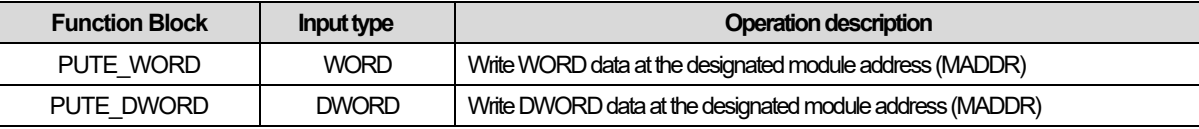

### ■ **Program example**

**ST** 

INST\_PUTE\_WORD(REQ:=REQ\_BOOL, BASE:=BASE\_USINT, SLOT:=SLOT\_USINT, MADDR:=MADDR\_UINT, MASK:=MASK\_UINT, DATA:=DATA\_WORD, DONE=>DONE\_BOOL, STAT=>STAT\_UINT);

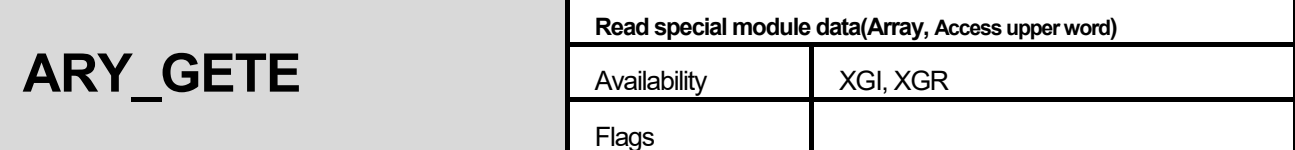

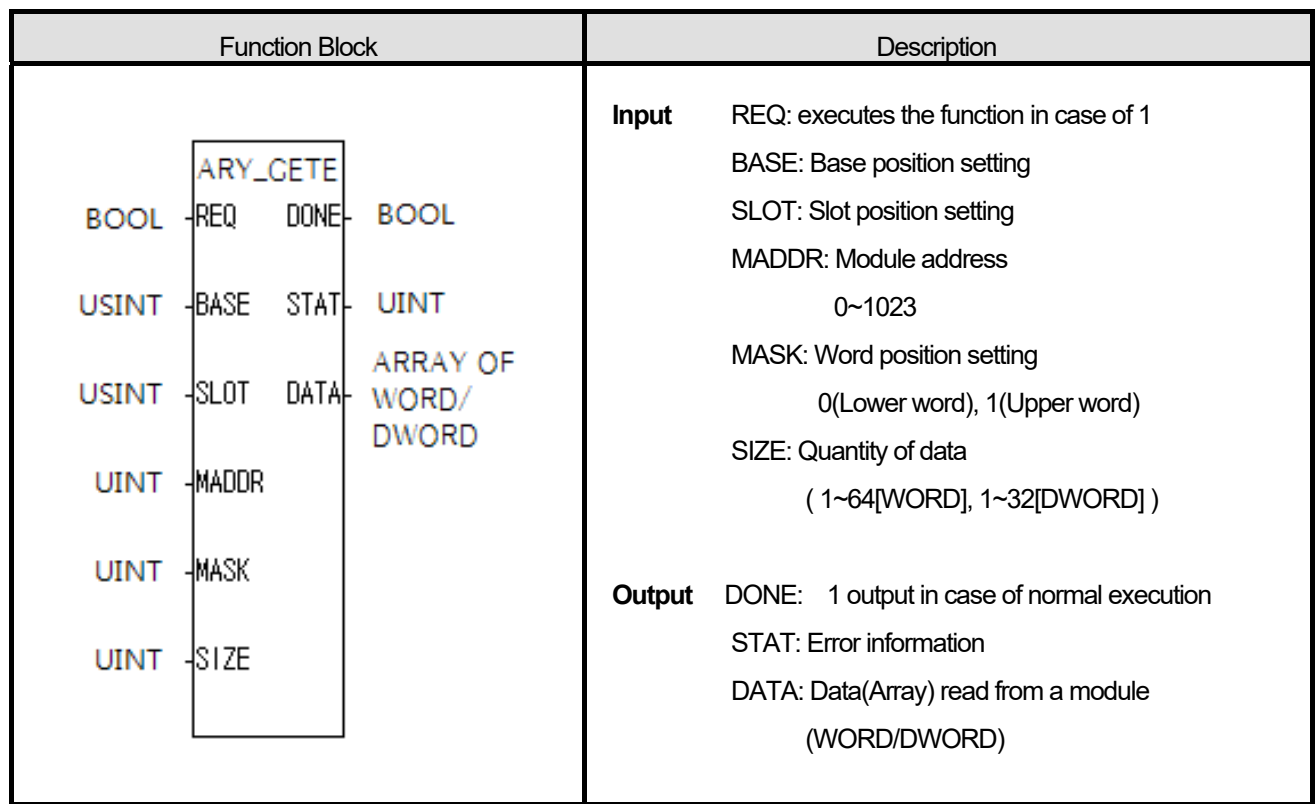

1) Read data as quantity user set from a configured special module.

2) Select WORD / DWORD type according to data type(Array).

3) Position of data selected according to MASK setting.

0 -> Lower word of module address at MADDR

1 -> Upper world of module address at MADDR

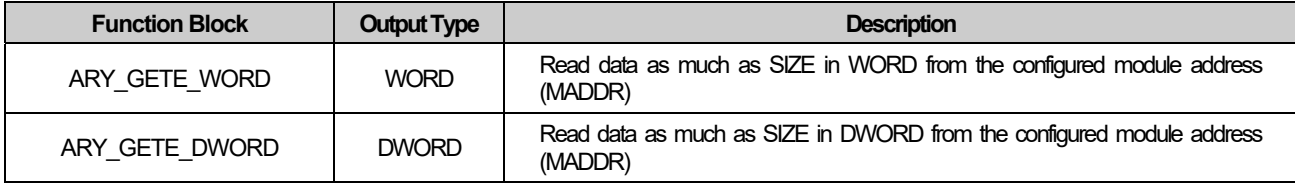

# **■ Program example**

# **ST**

INST\_ARY\_GETE\_WORD (REQ:=REQ\_BOOL, BASE:=BASE\_USINT, SLOT:=SLOT\_USINT, MADDR:=MADDR\_UINT, MASK:=MASK\_UINT, SIZE:=SIZE\_UINT, DONE=>DONE\_BOOL, STAT=>STAT\_UINT, DATA:=ARY\_DATA);

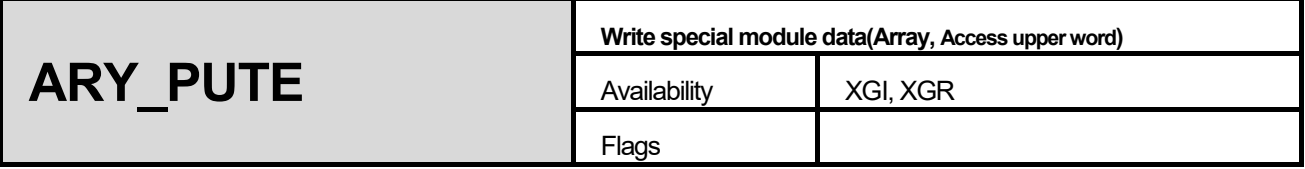

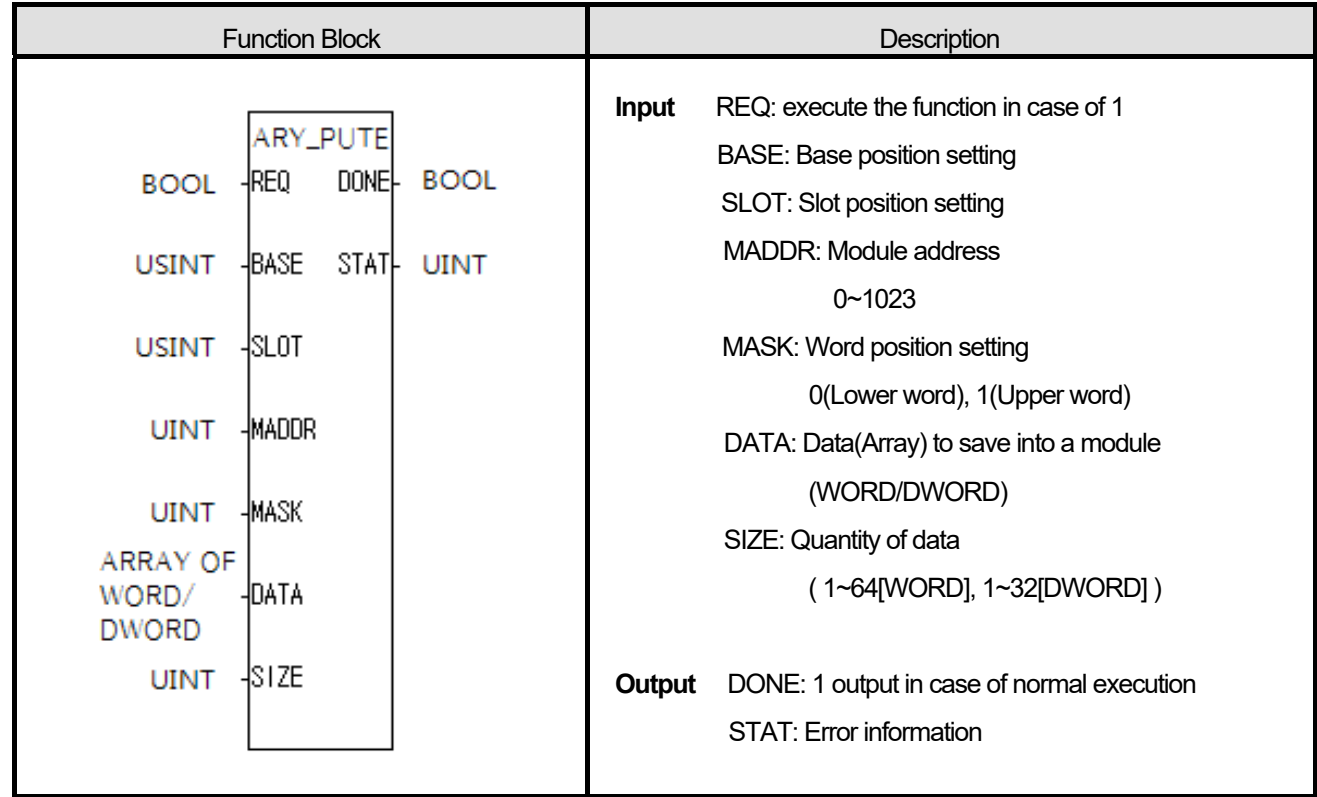

1) Write data as quantity user set to the designated special module.

2) Select WORD / DWORD type according to data type(Array).

3) Position of data selected according to MASK setting.

0 -> Lower word of module address at MADDR

1 -> Upper world of module address at MADDR

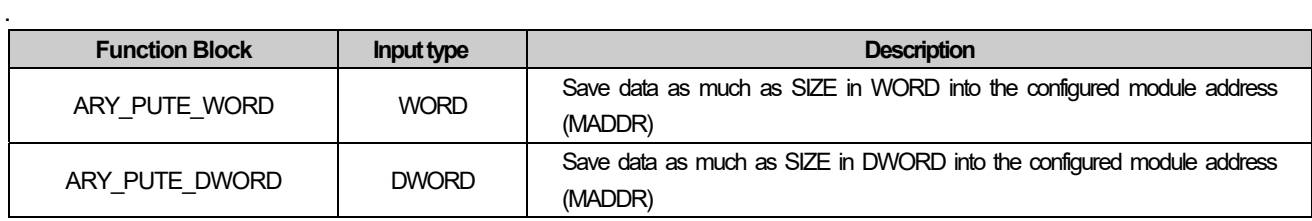

## ■ **Program example**

## **ST**

INST\_ARY\_PUTE\_WORD(REQ:=REQ\_BOOL, BASE:=BASE\_USINT, SLOT:=SLOT\_USINT, MADDR:=MADDR\_UINT, MASK:=MASK\_UINT, DATA:=ARY\_DATA, DONE=>DONE\_BOOL, STAT=>STAT\_UINT);

# **11.3 Motion Control Function Block**

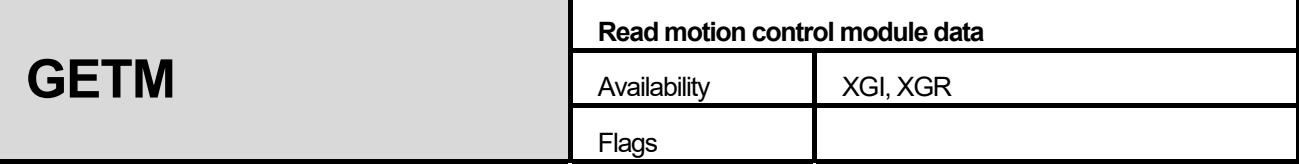

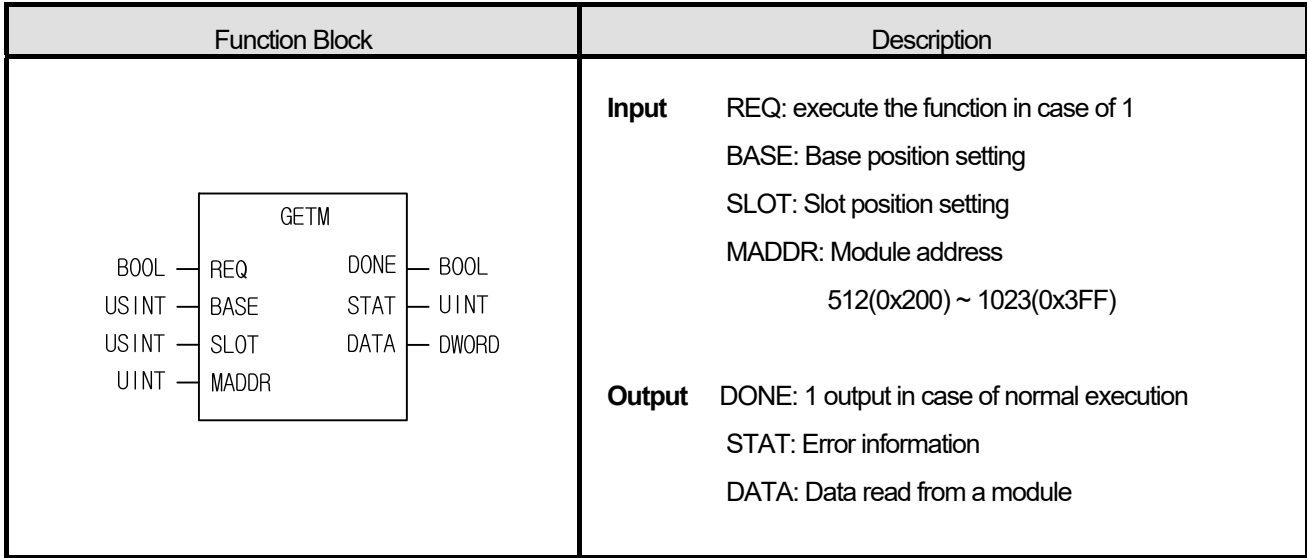

# **■ Function**

Read data from the shared read memory address MADDR of the configured motion control module.

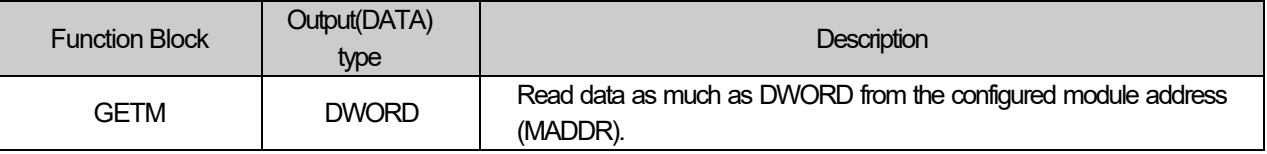

# **■ Program example**

 **ST** 

INST\_GETM(REQ:=REQ\_BOOL, BASE:=BASE\_USINT, SLOT:=SLOT\_USINT, MADDR:=MADDR\_UINT, DONE=>DONE\_BOOL, STAT=>STAT\_UINT, DATA=>DATA\_DWORD);

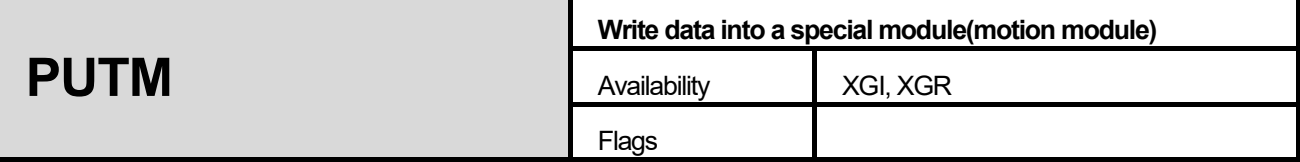

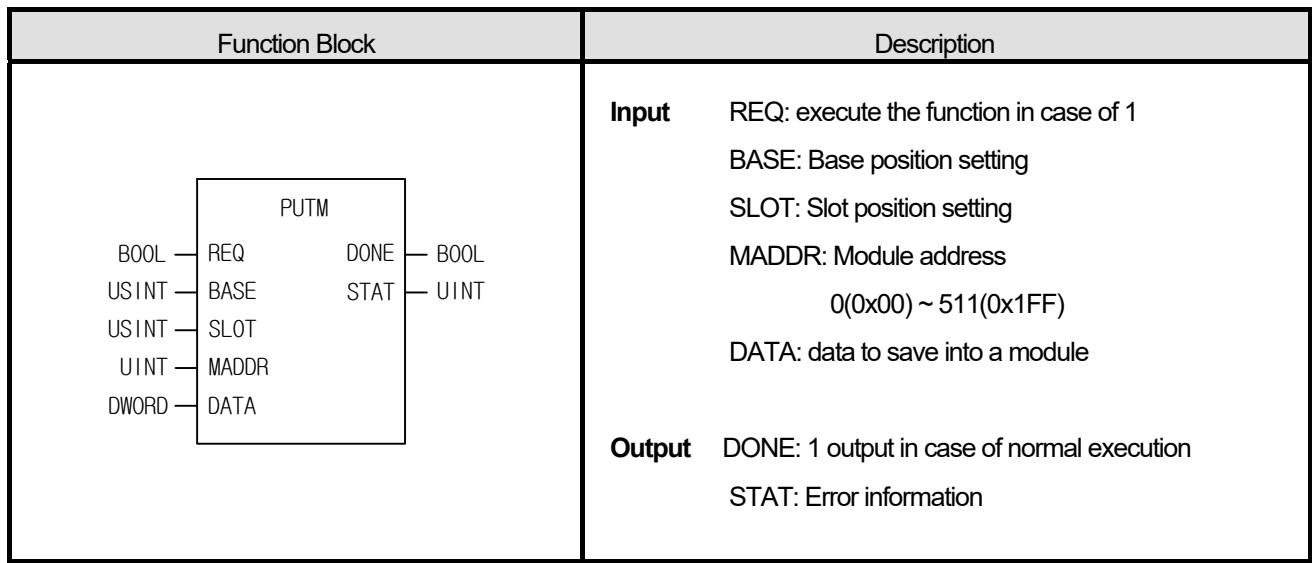

Save data into the shared write memory MADDR of the configured motion control module.

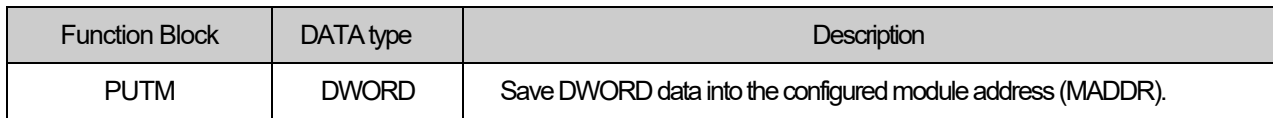

#### **■ Program example**

# **ST**

INST\_PUTM(REQ:=REQ\_BOOL, BASE:=BASE\_USINT, SLOT:=SLOT\_USINT, MADDR:=MADDR\_UINT, DATA:=DATA\_DWORD, DONE=>DONE\_BOOL, STAT=>STAT\_UINT);

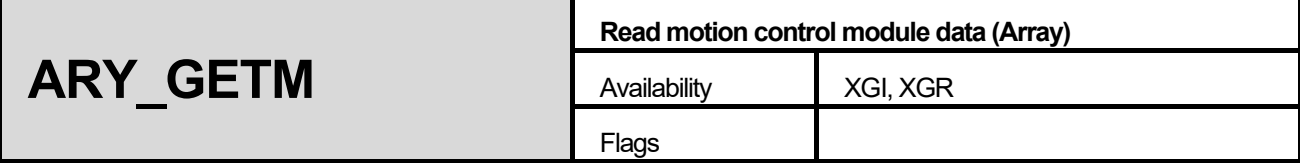

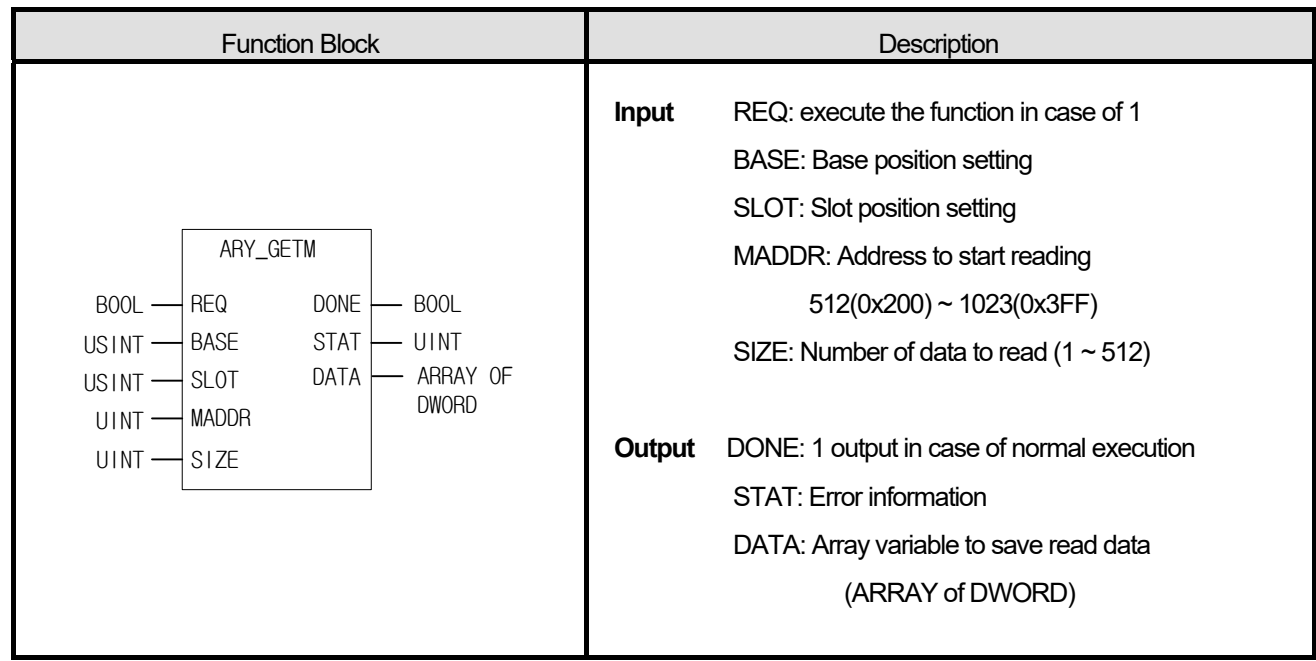

Read data as much as the size from the shared read memory MADDR of the configured motion control module.

# **■ Program example**

## **ST**

INST\_ARY\_GETM(REQ:=REQ\_BOOL, BASE:=BASE\_USINT, SLOT:=SLOT\_USINT, MADDR:=MADDR\_UINT, SIZE:=SIZE\_UINT, DONE=>DNOE\_BOOL, STAT=>STAT\_UINT, DATA=>ARY\_DATA);

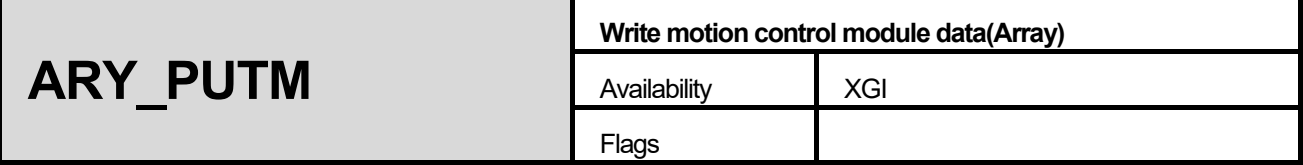

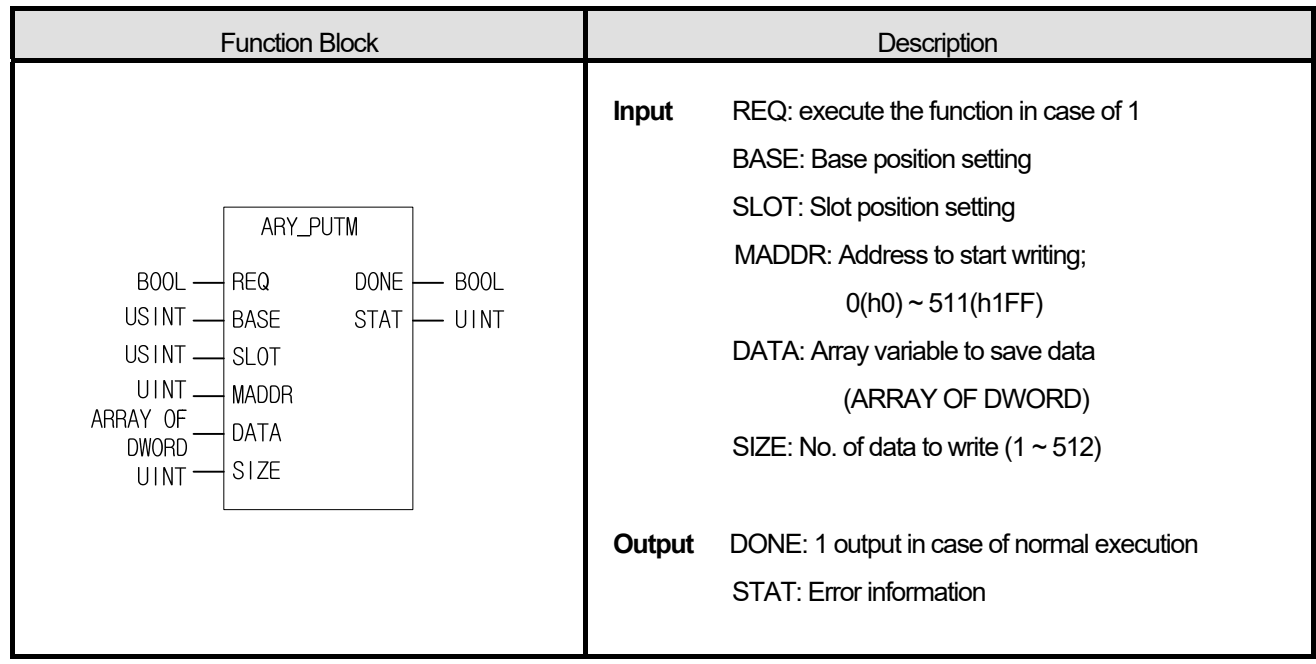

Save data as much as the size to the shared write memory addresses MADDR of the configured motion control module.

## **■ Program example**

#### **ST**

INST\_ARY\_PUTM(REQ:=REQ\_BOOL, BASE:=BASE\_USINT, SLOT:=SLOT\_USINT, MADDR:=MADDR\_UINT, DATA:=ARY\_DATA, SIZE:=SIZE\_UINT, DONE=>DONE\_BOOL, STAT=>STAT\_UINT);

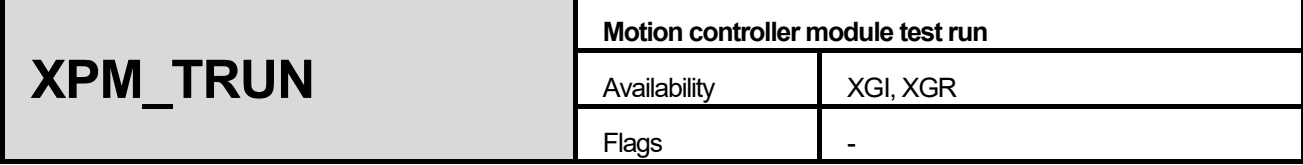

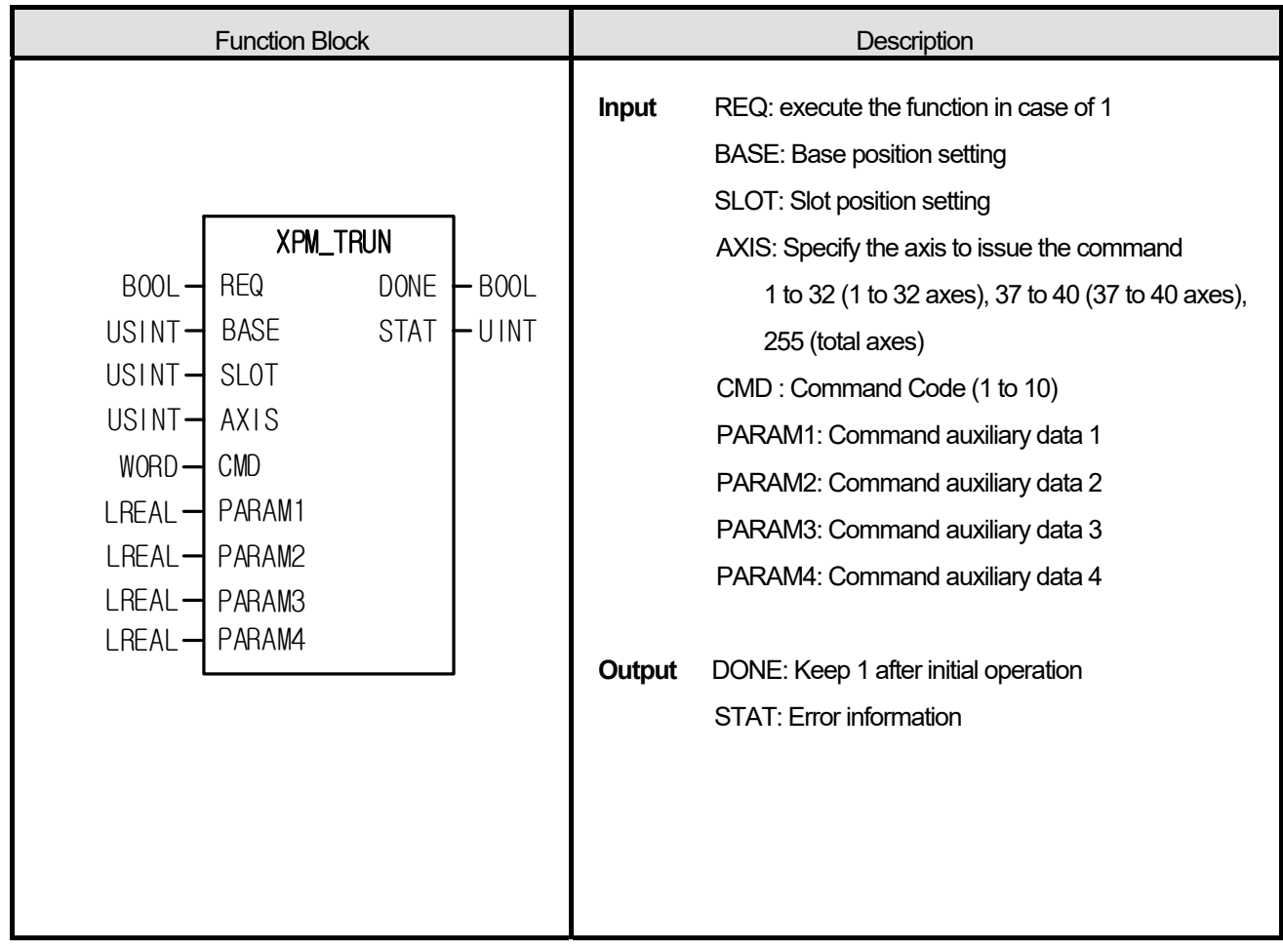

(1) This command is a test operation command that can execute simple motion control operations such as EtherCAT Slave connection / disconnection, servo on / off, and position control to the motion control module.

(2) The module can be viewed by executing a simple module operation with the test run command in the STOP state.

(3) Gives CMD command to the axis designated as AXIS of the motion control module designated by BASE (base number of motion module) and SLOT (slot number of motion module).

(4) In AXIS, specify the axis to issue CMD and set the following values. If you set a value other than the set value, "Error 6" occurs.

1 to 32 (1 to 32 axes), 37 to 40 (37 to 40 axes), 255 (total axes)

(5) If the value set in CMD is 0, "Error 11" occurs in STAT.

(6) If the motion control module executes a test operation command in the RUN state, a 0x002A error occurs in the motion control module and 0x002A is output to the STAT of the function block.

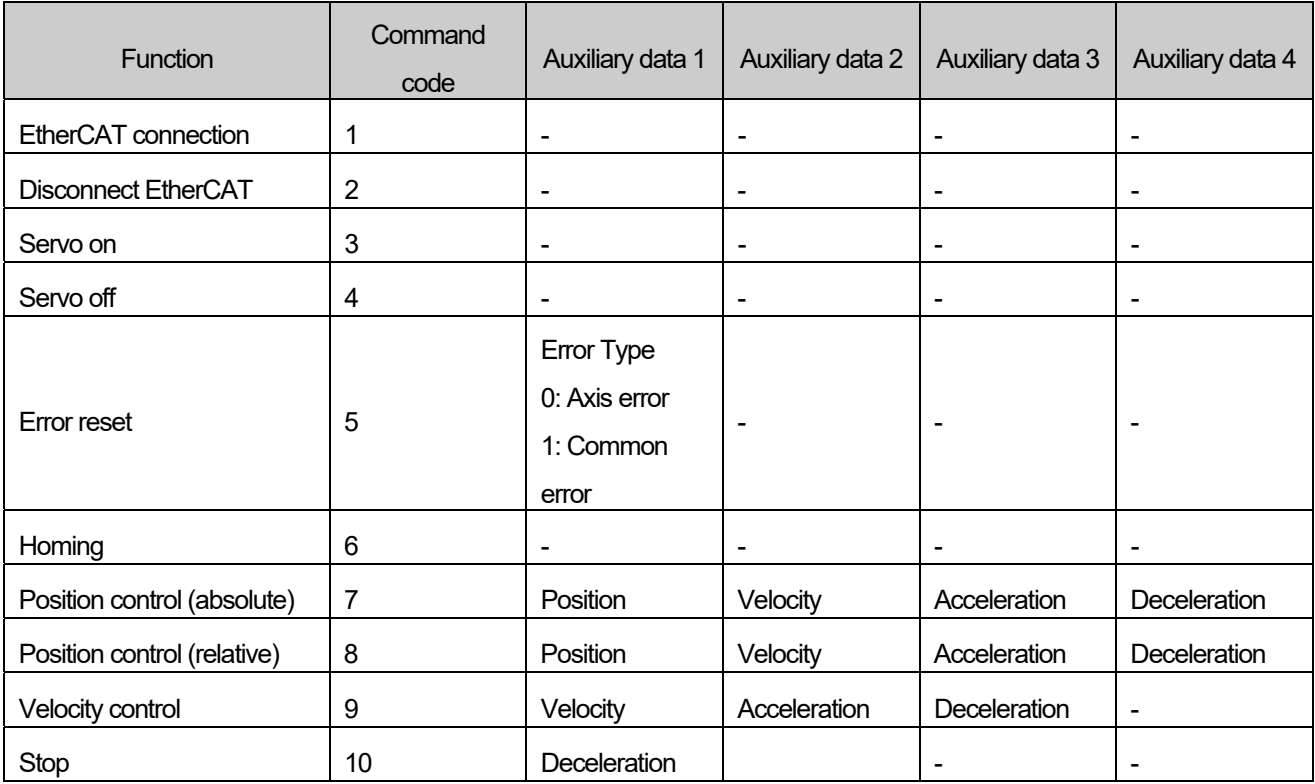

(7) Command code and command auxiliary data setting values are as follows.

# **■ Program Example**

**ST** 

INST\_XPM\_TRUN (REQ: = (\* BOOL \*), BASE: = (\* USINT \*), SLOT: = (\* USINT \*), AXIS: = (\* USINT \*), CMD: = (\* WORD \*), PARAM1: = (\* LREAL \*), PARAM2: = (\* LREAL \*), PARAM3: = (\* LREAL \*), PARAM4: = (\* LREAL \*), DONE => (\* BOOL \*), STAT => (\* UINT \*) )

# **11.4 Positioning Function Block (APM)**

**APM\_ORG Homing Start**  Availability **XGI, XGR, XEC** Flags

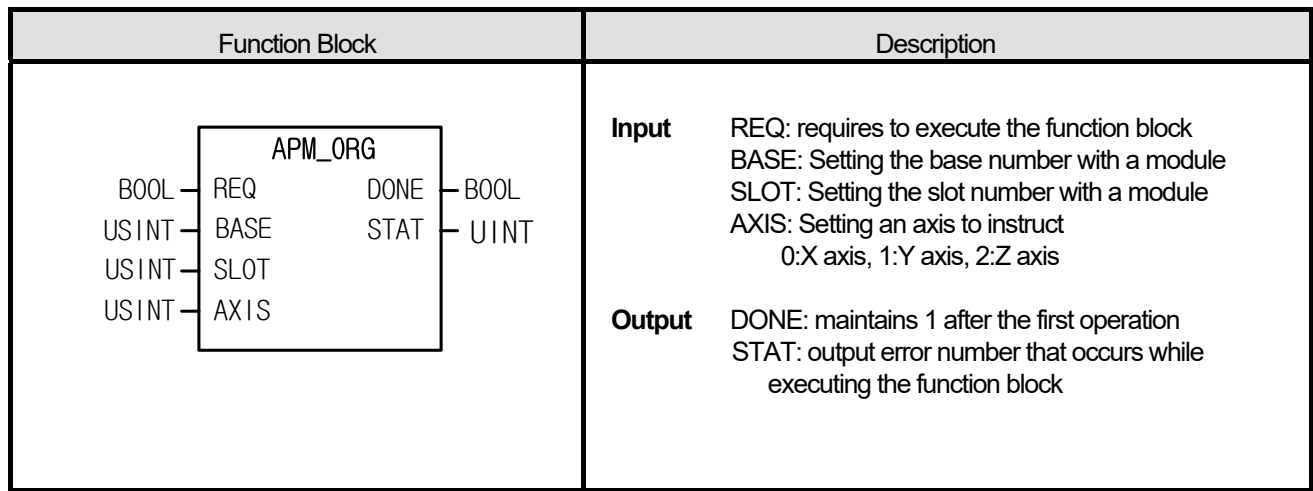

## **■ Function**

- (1) The instruction commands origin return run to the positioning module.
- (2) Run instruction to find origin by means of the direction, compensation, speed (high speed/low speed) and dwell time set in origin return parameter of each axis.
- (3) Instruct origin return instruction to the designated AXIS of the positioning module where it is configured at BASE (base number of positioning module) and SLOT (slot number of positioning module).
- (4) It can set an axis to instruct and the value is as follows. If other value is set, it produces "Error6."

0: X axis, 1: Y axis, 2: Z axis (In case of XEC, Z axis is not supported)

#### **■ Program example**

### **ST**

INST\_APM\_ORG(REQ:=REQ\_BOOL, BASE:=BASE\_USINT, SLOT:=SLOT\_USINT, AXIS:=AXIS\_USINT, DONE=>DNOE\_BOOL, STAT=>STAT\_UINT);

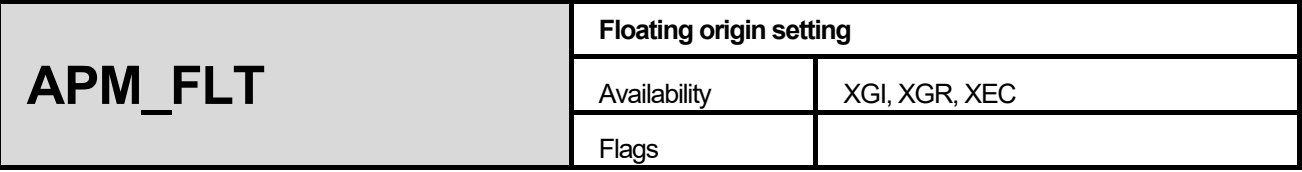

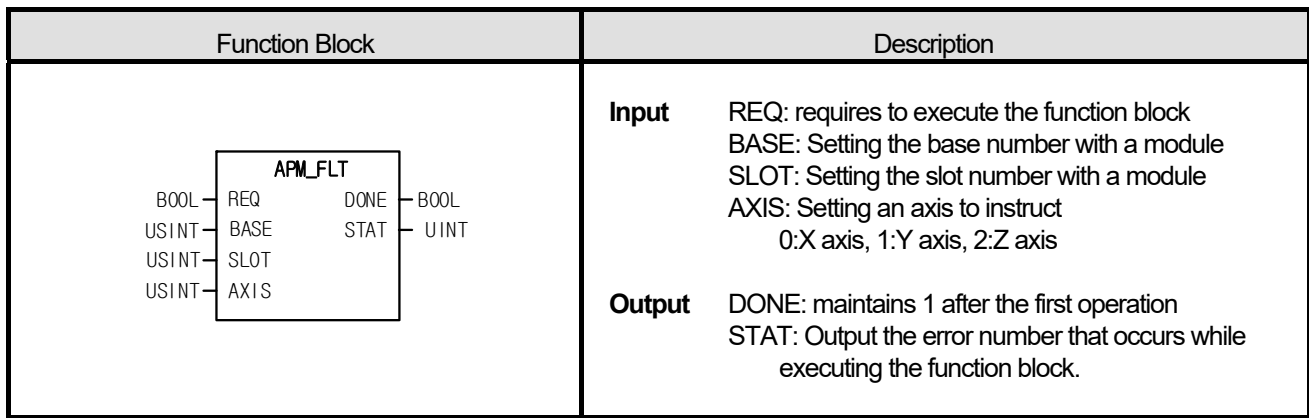

- (1) The instruction commands executing floating origin setting to the positioning module.
- (2) As the command used to set the current position as origin, instead of executing return of a machine, the address configured in origin return address is set as the current position.
- (3) It commands floating origin command to the configured AXIS of the positioning module where it is configured at BASE (base number of positioning module) and SLOT (slot number of positioning module).
- (4) It can set an axis to instruct and value is as follows. If other value is set, it produces "Error6." 0: X axis, 1: Y axis, 2: Z axis

## **■ Program example**

 **ST** 

INST\_APM\_FLT(REQ:=REQ\_BOOL, BASE:=BASE\_USINT, SLOT:=SLOT\_USINT, AXIS:=AXIS\_USINT, DONE=>DONE\_BOOL, STAT=>STAT\_UINT);
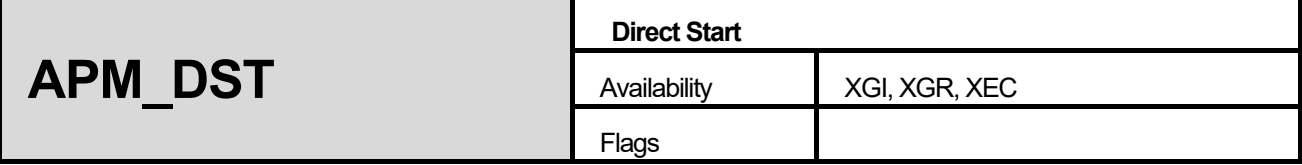

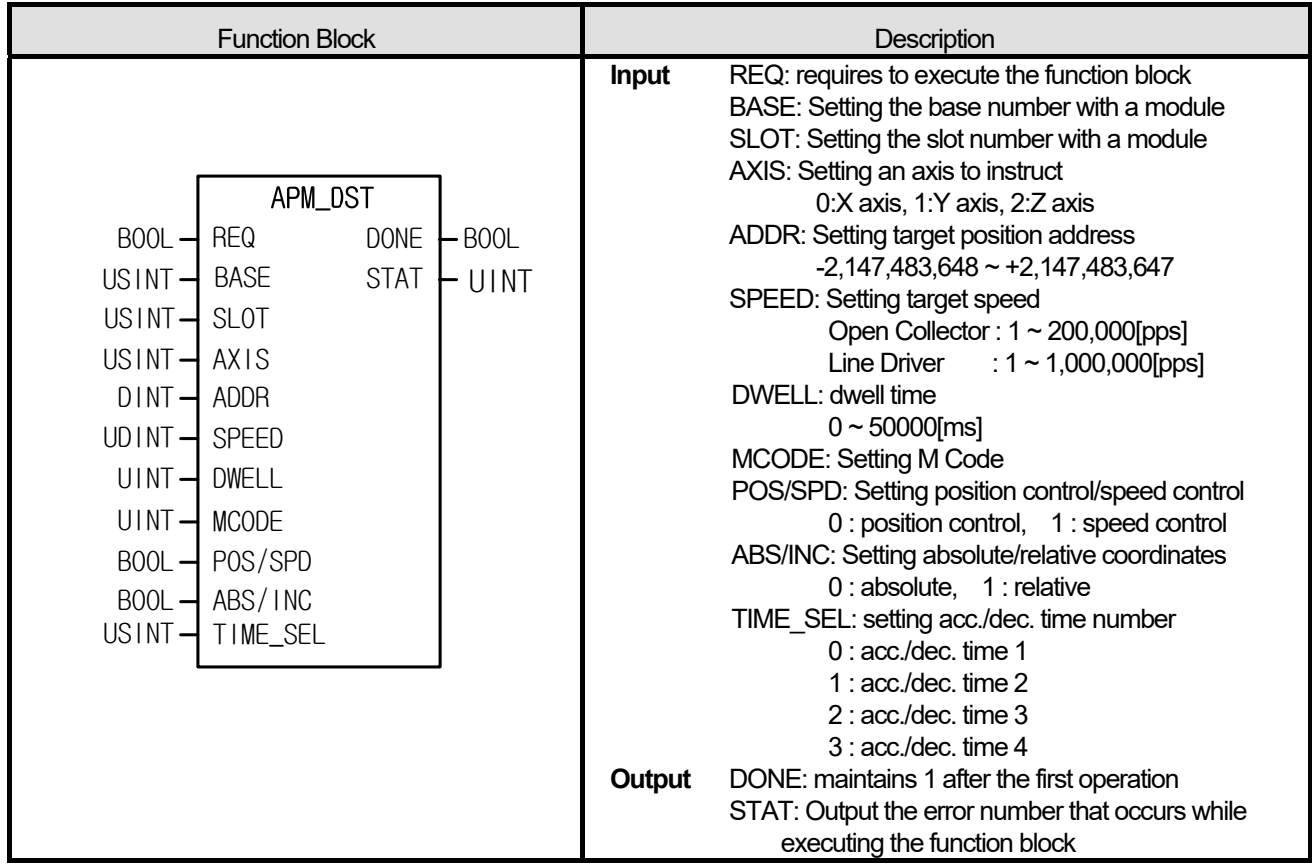

**(**1) The instruction commands direct run to the positioning module.

(2) It used when running by designating the run step number of the axis configured as run data.

(3) It command direct run instruction to the configured axis of the positioning module where it is configured at BASE (base number of positioning module) and SLOT(slot number of positioning module).

It can set an axis to instruct and the value is as follows. If other value is set, it produces 'Error6'.

If can value set in SPEED, DWELL, and TIME\_SEL is out of the range, it generates 'Error11' to STAT.

### **■ Program example**

### **ST**

INST\_APM\_DST(REQ:=REQ\_BOOL, BASE:=BASE\_USINT, SLOT:=SLOT\_USINT, AXIS:=AXIS\_USINT, ADDR:=ADDR\_DINT, SPEED:=SPEED\_UDINT, DWELL:=DWELL\_UINT, MCODE:=MCODE\_UINT, POS\_SPD:=POS\_BOOL, ABS\_INC:=ABS\_BOOL, TIME\_SEL:=TIME\_USINT, DONE=>DNOE\_BOOL, STAT=>STAT\_UINT);

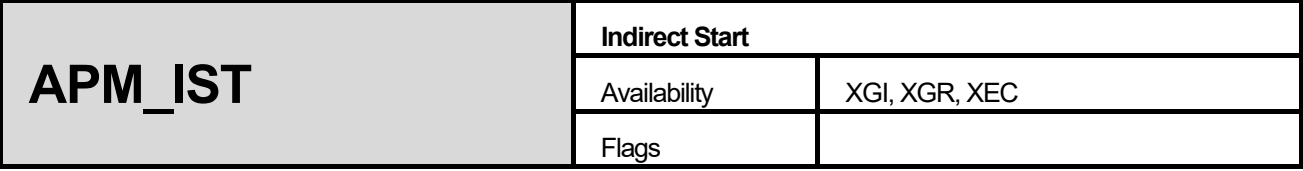

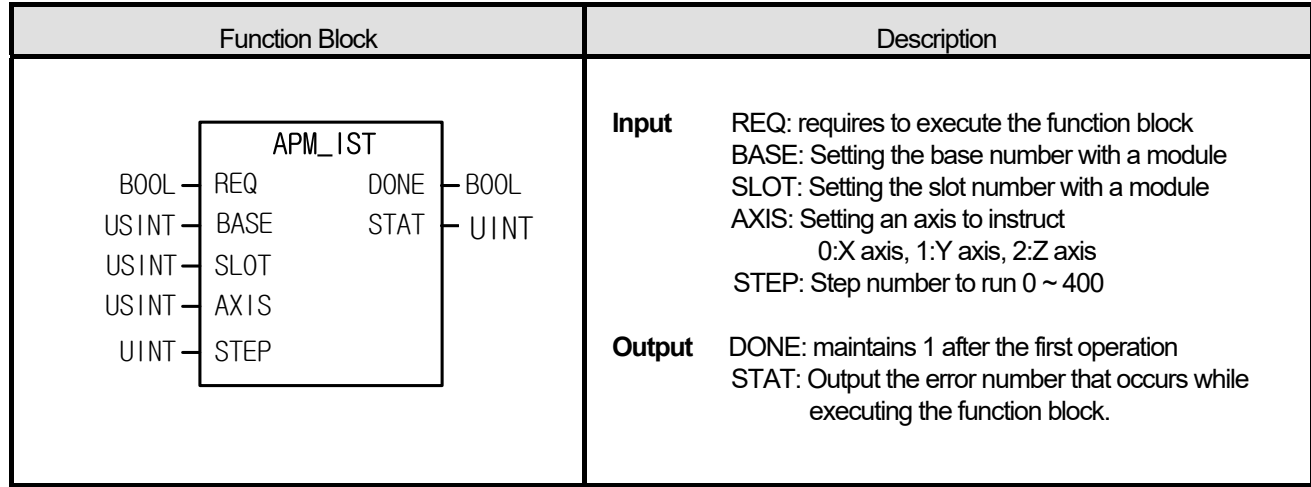

**1. The instruction commands direct run to the positioning module.** 

**2. It used when running by designating the run step number of the axis configured as run data.** 

**3. It commands indirect run to the configured AXIS of the positioning module where it is configured at BASE (base number of positioning module) and SLOT (slot number of positioning module).** 

**4. It can set an axis to instruct and the value is as follows. If other value is set, it produces "Error6."** 

 **0: X axis, 1: Y axis, 2: Z axis (in case of XEC, Z axis is not supported)** 

**5. If the value set in STEP is out of the range (0 ~ 400 (in case of XEC, 0 ~ 80)), it generates "Error11" to STAT.** 

**6. If 0 is set in STEP, it operates the current step.** 

**■ Program example** 

**1. ST** 

INST\_APM\_IST(REQ:=REQ\_BOOL, BASE:=BASE\_USINT, SLOT:=SLOT\_USINT, AXIS:=AXIS\_USINT, STEP:=STEP\_UINT, DONE=>DNOE\_BOOL, STAT=>STAT\_UINT);

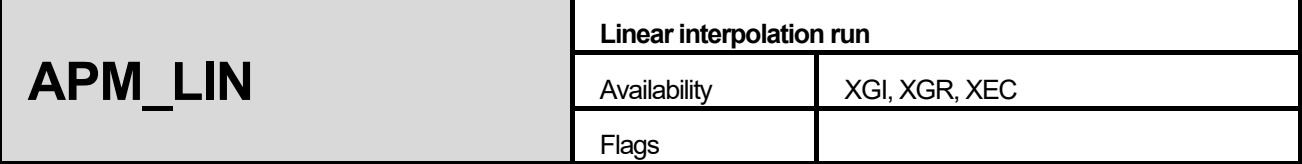

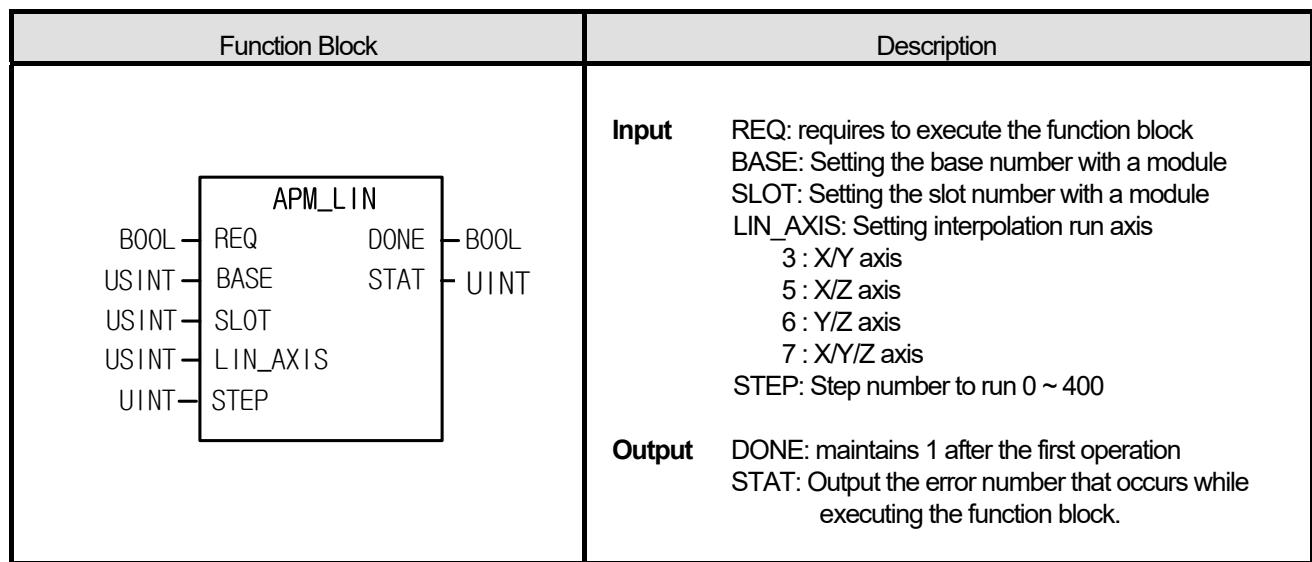

**(1) The instruction commands linear interpolation run instruction to the positioning module.** 

**(2) It commands for linear interpolation run in the 2 or 3 axes positioning module.** 

**(3) It commands linear interpolation run instruction to the designated AXIS of the positioning module where it is designated at BASE (base number of positioning module) and SLOT (slot number of positioning module). (4) If other value is set in LIN\_AXIS, it produces "Error6." It can be set by setting each bit as follows.** 

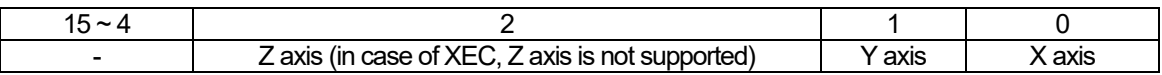

 **(5) If the value is out of the range, set in STEP (0 ~ 400 (In case of XEC, 0~80)), it generates "Error11" to STAT. (6) If 0 is set in STEP, it operates the current step.** 

### **■ Program example**

**1. ST** 

INST\_APM\_LIN(REQ:=REQ\_BOOL, BASE:=BASE\_USINT, SLOT:=SLOT\_USINT, LIN\_AXIS:=LIN\_USINT, STEP:=STEP\_UINT, DONE=>DONE\_BOOL, STAT=>STAT\_UINT);

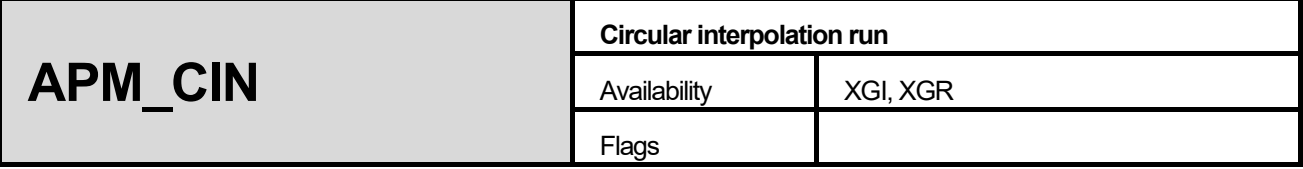

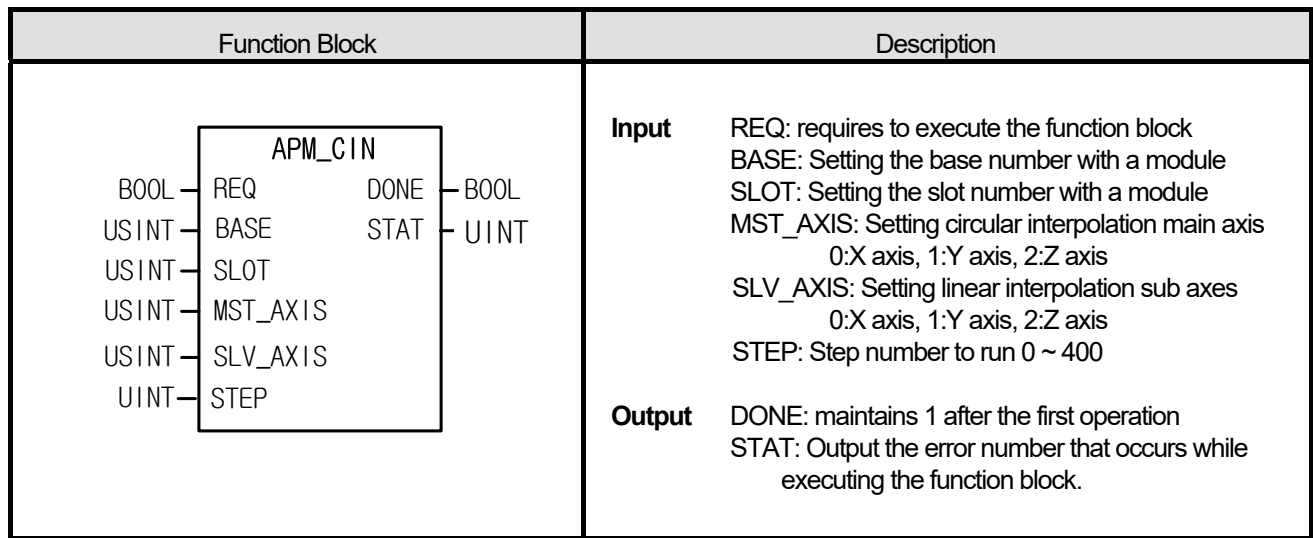

**(1) The instruction commands circular interpolation run instruction to the positioning module.** 

**(2) It commands for circular interpolation run in 2 or 3 axes positioning module.** 

**(3) It commands circular interpolation run instruction to the designated AXIS of the positioning module where it is designated at BASE (base number of positioning module) and SLOT (slot number of positioning module).** 

**(4) MST\_AXIS sets the main axis of circular interpolation run and the following values can be set.** 

 **0: X axis, 1: Y axis, 2: Z axis** 

**(5) SLV\_AXIS sets the sub axis of circular interpolation run and the following values can be set.** 

 **0: X axis, 1: Y axis, 2: Z axis** 

**- If the values of MST\_AXIS and SLV\_AXIS are set out of the range, it generates "Error6."** 

**- If other value set in STEP (0 ~ 400), it generates "Error11" to STAT.** 

**- If 0 is set in STEP, it operates the current step.** 

**■ Program example** 

**1. ST** 

**INST\_APM\_CIN(REQ:=REQ\_BOOL, BASE:=BASE\_USINT, SLOT:=SLOT\_USINT, MST\_AXIS:=MST\_USINT, SLV\_AXIS:=SLY\_USINT, STEP:=STEP\_UINT, DONE=>DONE\_BOOL, STAT=>STAT\_UINT);** 

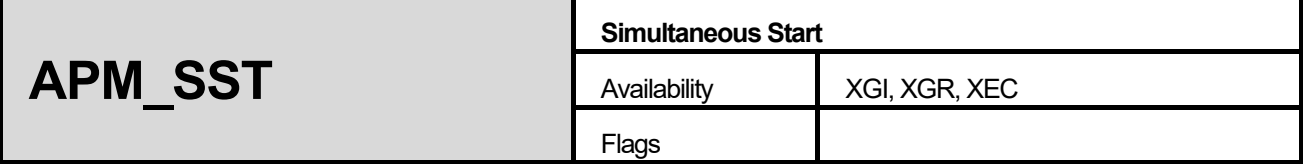

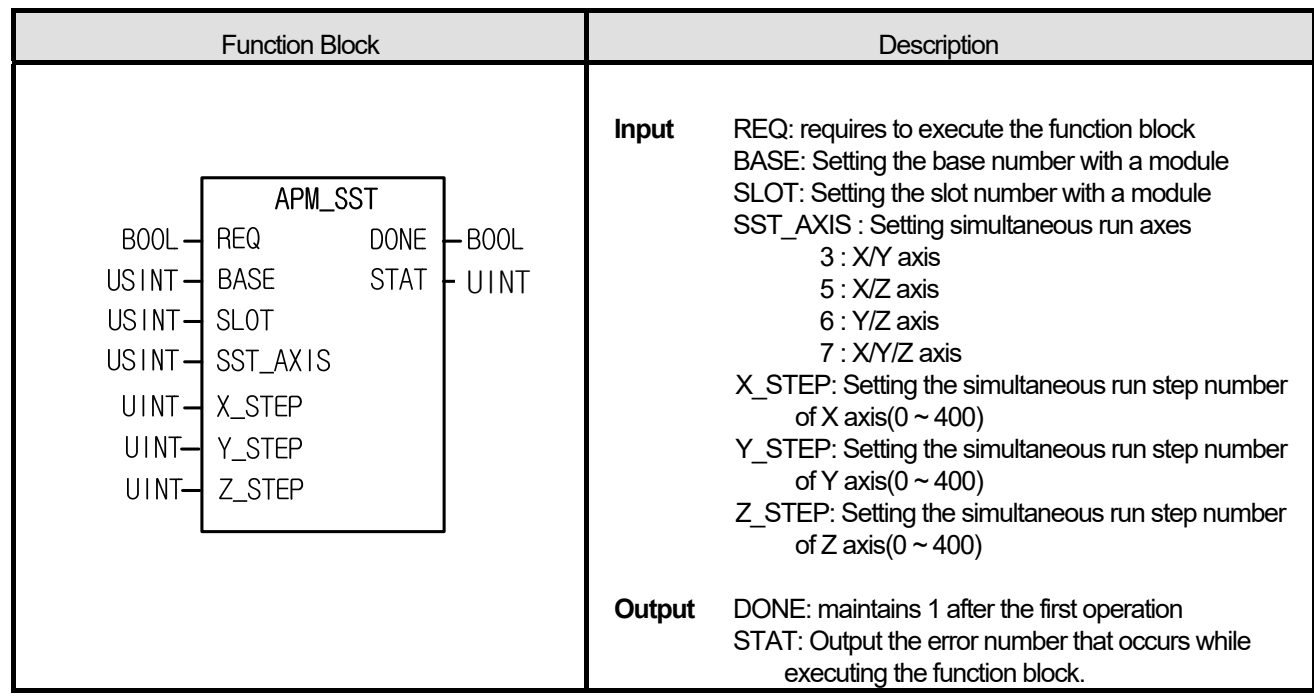

**(1) The instruction commands simultaneous run instruction to the positioning module.** 

**(2) It is executed when simultaneously running 2 or 3 axes** 

**(3) It commands the simultaneous run instruction to the configured AXIS of the positioning module where it is configured at BASE (base number of positioning module) and SLOT (slot number of positioning module).** 

**(4) If the value is set out of the range to SST\_AXIS, it generates "Error6." It can be set as follows by setting each bit.** 

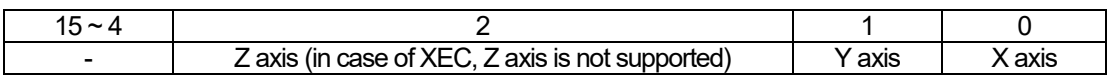

**(5) Set the step number run by X axis, Y axis and Z axis simultaneously to X\_STEP, Y\_STEP and Z\_STEP . (6) If the value set in X\_STEP, Y\_STEP and Z\_STEP is out of the range (0 ~ 400(in case of XEC, 0~80)), it generates "Error11" to STAT.** 

**(7) If 0 is set in X\_STEP, Y\_STEP and Z\_STEP, it operates the current step.** 

**■ Program example** 

**1. ST** 

INST\_APM\_SST(REQ:=REQ\_BOOL, BASE:=BASE\_USINT, SLOT:=SLOT\_USINT, SST\_AXIS:=SST\_USINT, X\_STEP:=X\_UINT, Y\_STEP:=Y\_UINT, Z\_STEP:=Z\_UINT, DONE=>DONE\_BOOL, STAT=>STAT\_UINT);

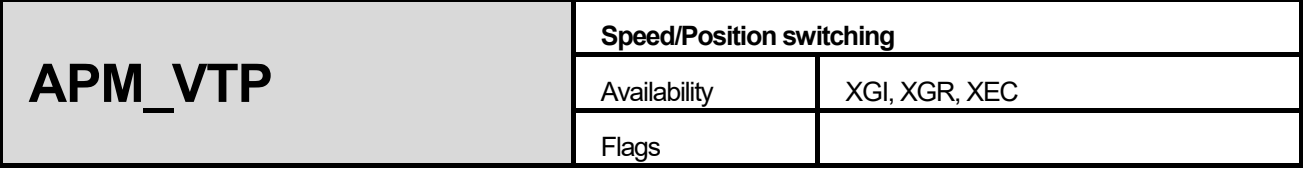

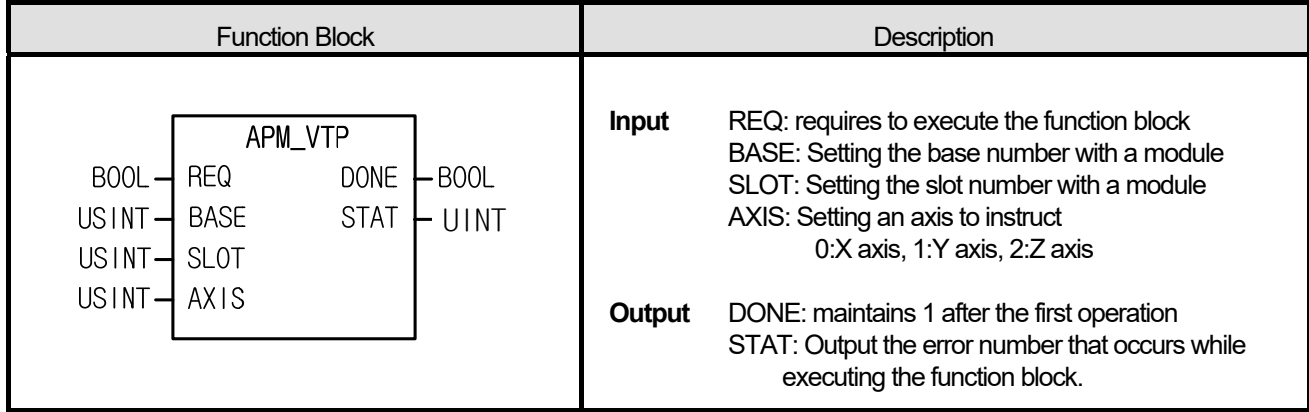

**(1) The instruction commands speed/position control conversion instruction to the positioning module.** 

**(2) A configured axis converts speed control to position control if receiving speed/position control instruction while being run by speed control run.** 

**(3) As soon as the instruction is executed, the origin is determined and it moves to the target position by the previous speed control, completing positioning.** 

**(4) It commands speed/position control instruction to the configured AXIS of the positioning module where it is configured at BASE (base number of positioning module) and SLOT (slot number of positioning module).** 

**(5) It can set an axis to instruct and the following value. If other value set, it produces "Error6."** 

 **0: X axis, 1: Y axis, 2: Z axis (in case of XEC, Z axis is not supported)**

### **■ Program example**

# **1. ST**

INST\_APM\_VTP(REQ:=REQ\_BOOL, BASE:=BASE\_USINT, SLOT:=SLOT\_USINT, AXIS:=AXIS\_USINT, DONE=>DONE\_BOOL, STAT=>STAT\_UINT)

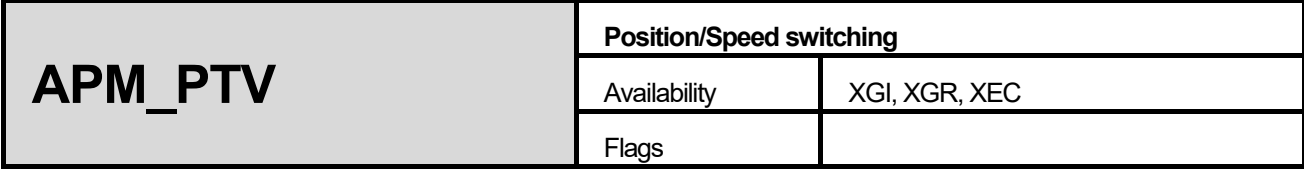

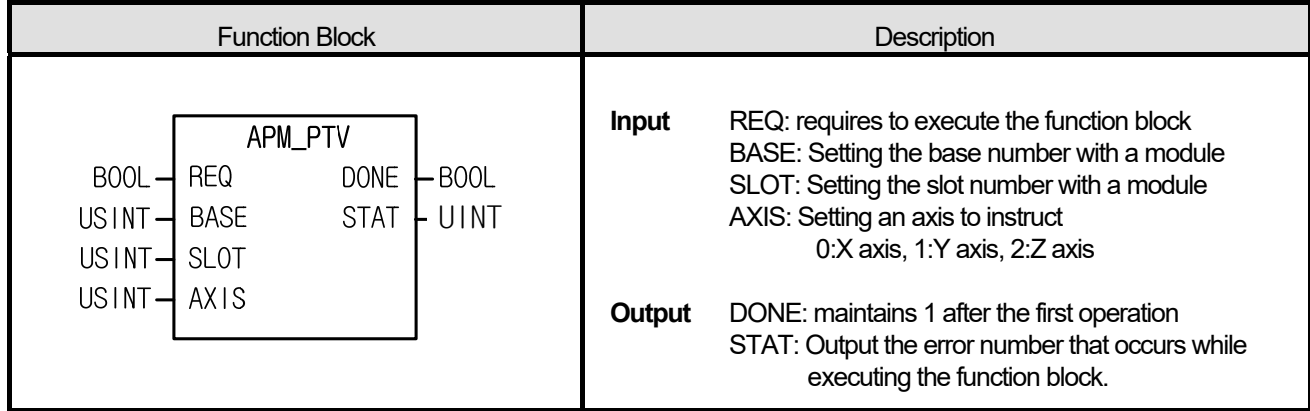

**(1) The instruction commands position/speed control conversion instruction to the positioning module.** 

**(2) A configured axis converts speed control to position control if receiving position/speed control instruction while being run by speed control run.** 

**(3) As soon as the instruction is executed, the origin is not determined and it moves the target position by the previous speed control and completes positioning.** 

**(4) It commands speed/position control instruction to the configured AXIS of the positioning module where it is configured at BASE (base number of positioning module) and SLOT (slot number of positioning module).** 

**(5) It can set an axis to instruct and the value is as follows. If other value is set out of range, it produces "Error6."** 

 **0: X axis, 1: Y axis, 2: Z axis (In case of XEC, Z axis is not supported)**

## **■ Program example**

**1. ST** 

INST\_APM\_PTV(REQ:=REQ\_BOOL, BASE:=BASE\_USINT, SLOT:=SLOT\_USINT, AXIS:=AXIS\_USINT, DONE=>DONE\_BOOL, STAT=>STAT\_UINT);

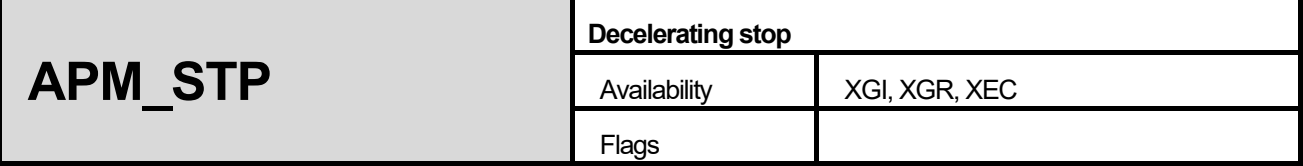

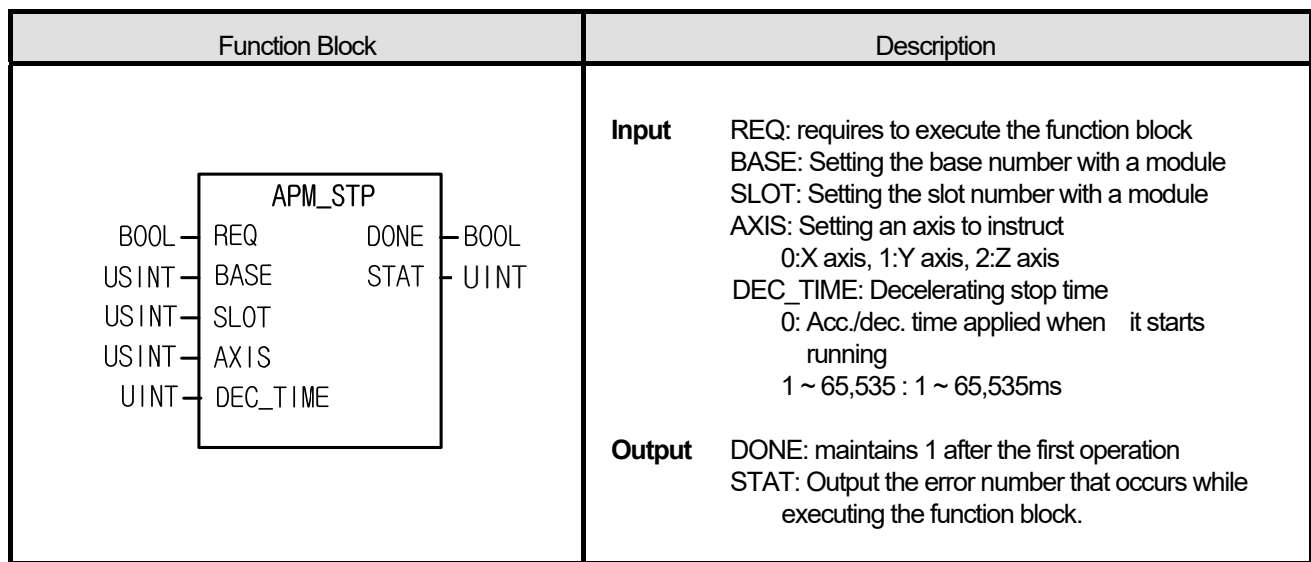

**(1) Instruction executing decelerating stop to the positioning module.** 

**(2) It decelerates and stops when it receives the stop command while running by run data and resumes running by run command.** 

**(3) It is used to exit each speed/position synchronization in speed synchronization or position synchronization.** 

**(4) It command decelerating stop to the configured AXIS of the positioning module where it is configured at BASE (base number of positioning module) and SLOT (slot number of positioning module).** 

**(5) It can set an axis to instruct and the value is as follows. If other value is set, it produces "Error6."** 

 **0: X axis, 1: Y axis, 2: Z axis (In case of XEC, Z axis is not supported)** 

### **■ Program example**

# **1. ST**

INST\_APM\_STP(REQ:=REQ\_BOOL, BASE:=BASE\_USINT, SLOT:=SLOT\_USINT, AXIS:=AXIS\_USINT, DEC\_TIME:=DEC\_UINT, DONE=>DONE\_BOOL, STAT=>STAT\_UINT);

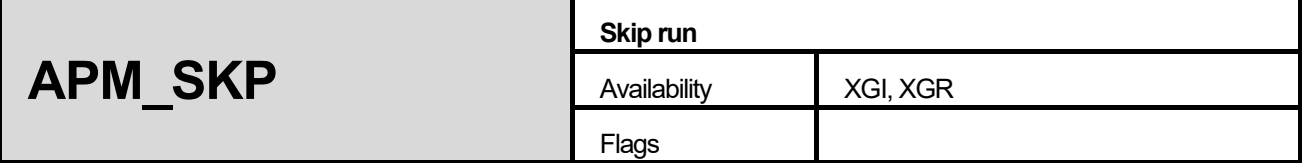

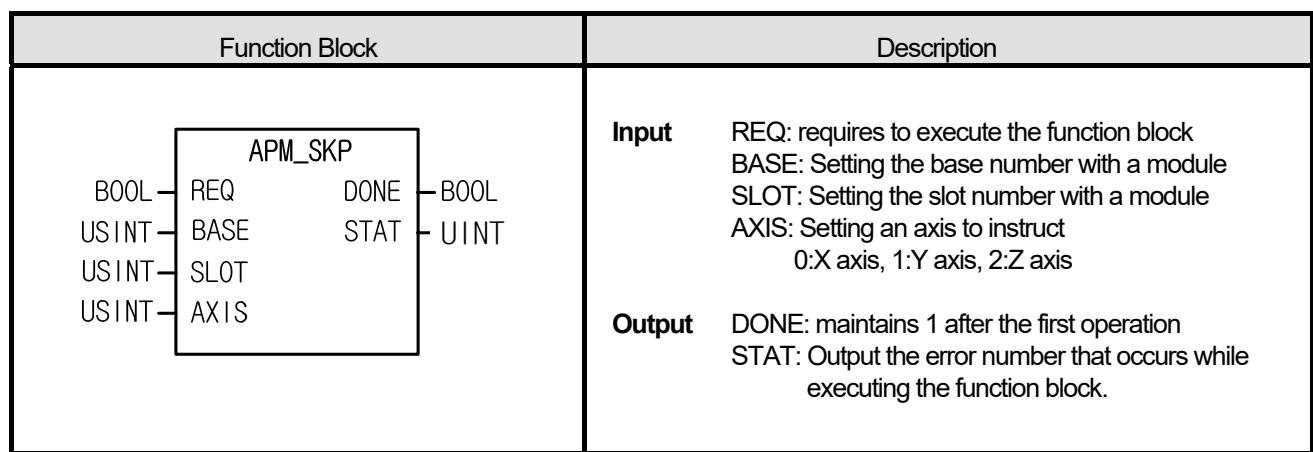

**(1) The instruction commands skip run instruction to the positioning module.** 

**(2) It executes when moving to the next step without run step.** 

**(3) Every time the instruction executes, it skips the current run step and starts the next run step.** 

**(4) It commands skip run instruction to the configured AXIS of the positioning module where it is configured at BASE** 

**(base number of positioning module) and SLOT (slot number of positioning module).** 

**(5) It can set an axis to instruct and the value is as follows. If other value is set, it produces "Error6."** 

 **0: X axis, 1: Y axis, 2: Z axis** 

## **■ Program example**

# **1. ST**

INST\_APM\_SKP(REQ:=REQ\_BOOL, BASE:=BASE\_USINT, SLOT:=SLOT\_USINT, AXIS:=AXIS\_USINT, DONE=>DONE\_BOOL, STAT=>STAT\_UINT);

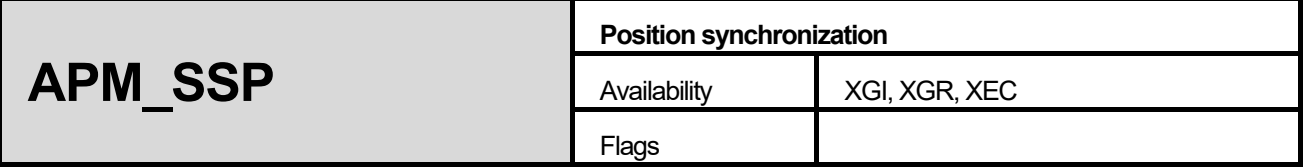

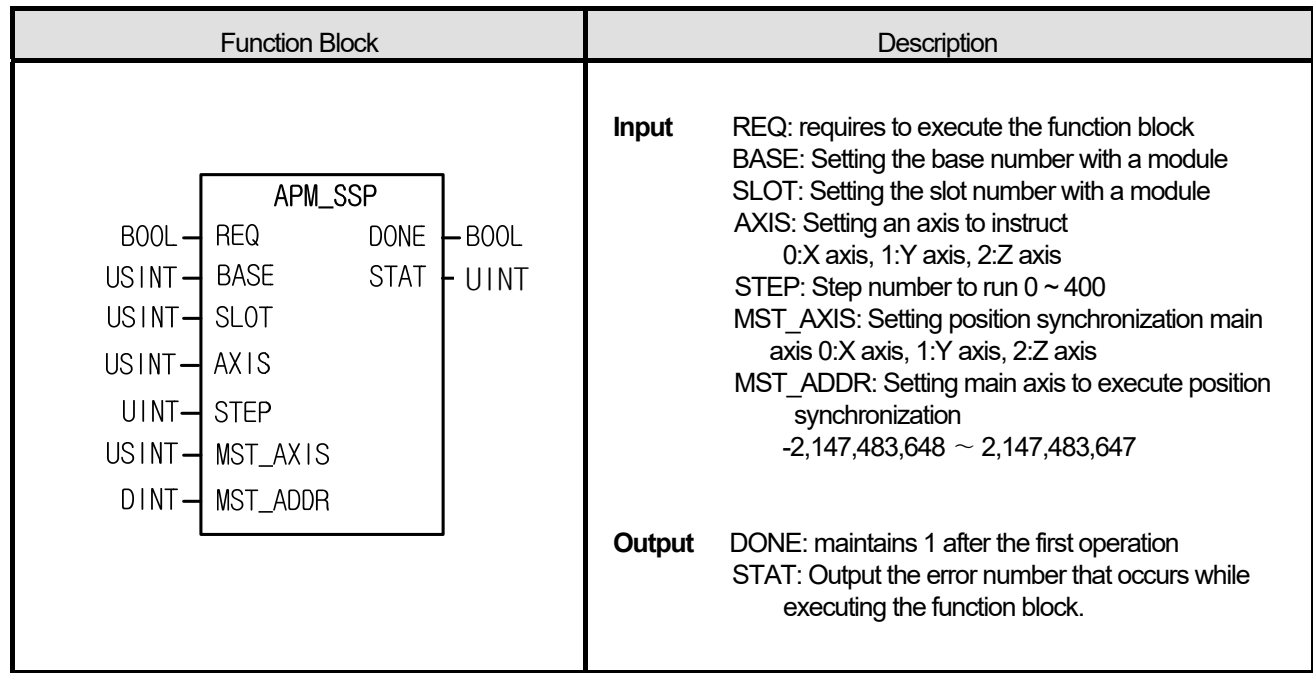

**(1) The instruction commands position synchronization instruction to the positioning module** 

**(2) If an axis with the instruction is set as sub axis and the axis set as main axis reaches to the set synchronization position, it starts run step set in instruction axis.** 

**(3) It commands positioning instruction to the configured AXIS of the positioning module where it is configured at BASE (base number of positioning module) and SLOT (slot number of positioning module).** 

**(4) It can set an axis to instruct and the following value. If other value is set, it produces "Error6."** 

 **0: X axis, 1: Y axis, 2: Z axis (In case of XEC, Z axis is not supported)** 

**(5) It sets the position synchronization main axis to MST\_AXIS and the following values can be set. If other value is set, it generates "Error6."** 

 **0: X axis, 1: Y axis, 2: Z axis (In case of XEC, Z axis is not supported)** 

### **■ Program example**

### **1. ST**

INST\_APM\_SSP(REQ:=REQ\_BOOL, BASE:=BASE\_USINT, SLOT:=SLOT\_USINT, AXIS:=AXIS\_USINT,

STEP:=STEP\_UINT, MST\_AXIS:=AXIS\_USINT, MST\_ADDR:=ADDR\_DINT, DONE=>DONE\_BOOL,

STAT=>STAT\_UINT);

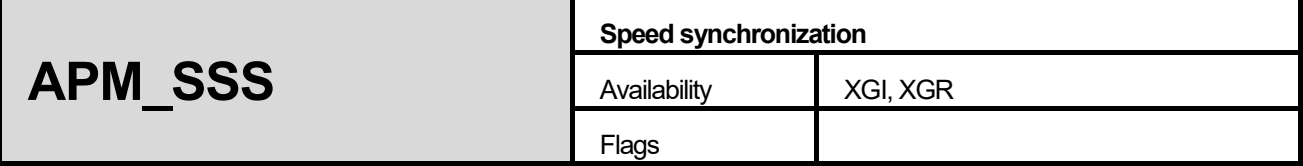

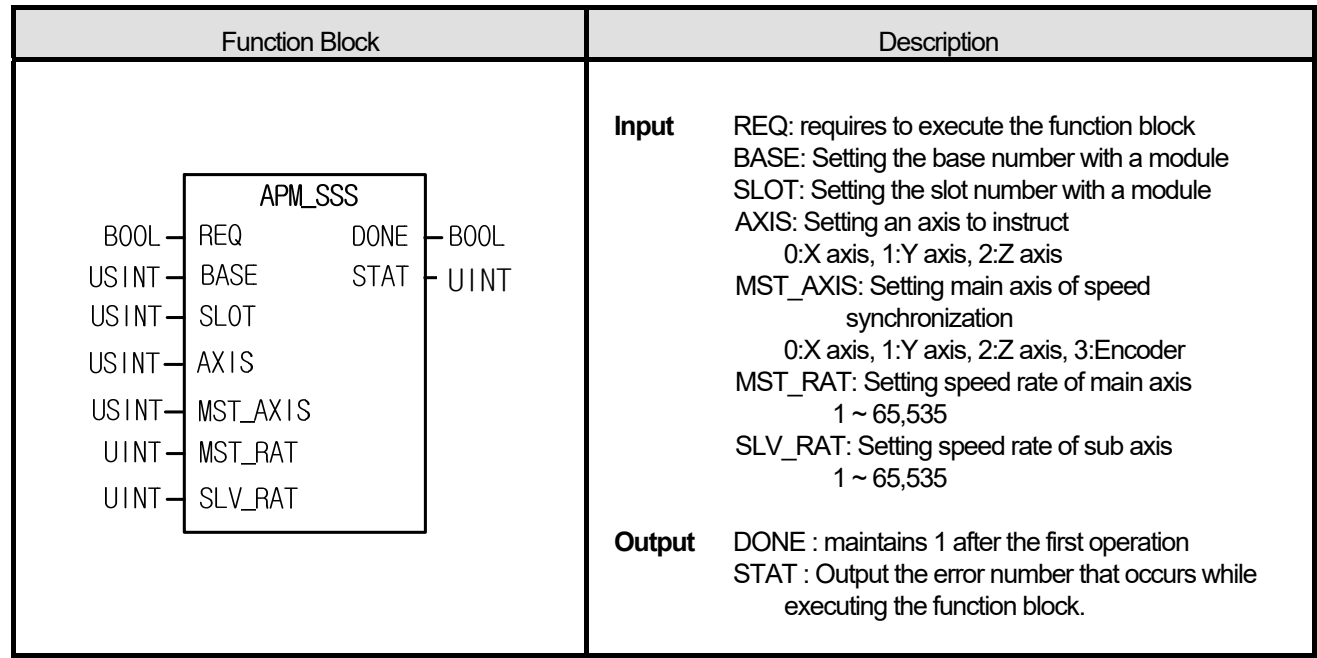

- (1) The instruction commands speed synchronization instruction to the positioning module.
- (2) It is executes when controlling at the rate of run speed between both axes.
- (3) It must be set to be "speed rate of sub axis/speed rate of main axis ≤ 1" if using speed synchronization run.
- (4) It commands speed synchronization instruction to the assigned AXIS of the positioning module where it is configured at BASE (base number of positioning module) and SLOT (slot number of positioning module).
- (5) It can set an axis to instruct and the following value. If other value is set, it produces "Error6." 0: X axis, 1: Y axis, 2: Z axis
- (6) It can set an main axis in MST\_AXIS and the following value. If other value is set, it produces "Error6." 0: X axis, 1: Y axis, 2: Z axis, 3: Encoder

### ■ **Program example**

## **1. ST**

INST\_APM\_SSS(REQ:=REQ\_BOOL, BASE:=BASE\_USINT, SLOT:=SLOT\_USINT, AXIS:=AXIS\_USINT, MST\_AXIS:=AXIS\_USINT, MST\_RAT:=MST\_UINT, SLV\_RAT:=SLV\_UINT, DONE=>DONE\_BOOL, STAT=>STAT\_UINT);

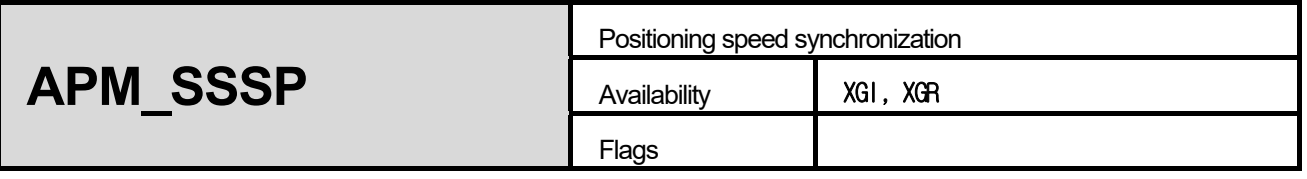

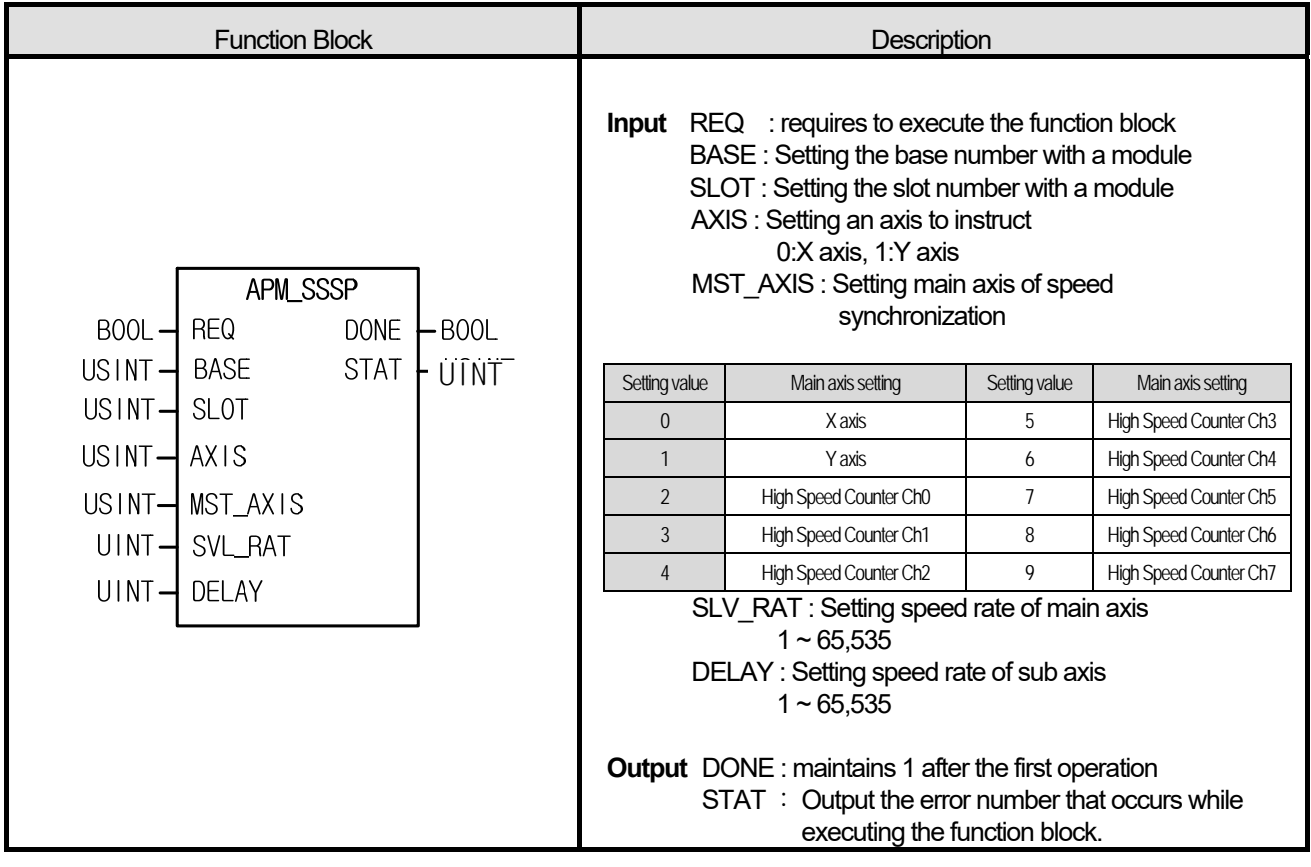

- (1) The instruction commands speed synchronization instruction to the positioning module
- (2) At the rising edge of input condition, axis set in AXIS is set as subsidiary axis and axis set in MST\_AXIS is set as main axis and speed synchronization instruction is executed.
- (3) If instruction executes, subsidiary axis doesn't yield pulse. (At this time, operation status flag (X axis: %KX6720, Y axis: %KX6880) is on). At this time, if axis set in MST\_AXIS starts, subsidiary axis starts with speed synchronization rate set in AXIS.
- (4) Synchronization rate can be set in SLV RAT is 0.01%  $\sim$  100.00% (setting value 1  $\sim$  10,000). If synchronization speed rate exceeds this range, error code 356 occurs.
- (5) Delay time of DEALY means how long it takes for speed of subsidiary axis to get equal with current main axis speed. In XGB built-in positioning, when speed synchronization control, it detects the current speed of main axis every 500  $\mu$ s and adjust speed of subsidiary axis. At this time, if speed of subsidiary axis changes rapidly by speed synchronization, rapid change of subsidiary axis may cause damage of motor and noise.

For example, we assume that synchronization speed rate is 100.00% and delay time is 5(ms). In case speed of main axis is 10,000[pps], after 5ms, XGB adjusts speed of subsidiary axis to be 10,000[pps] every 500[µs] according to current speed of main axis.

The more delay time is large, the more stability increases. When you want high stability of motor, increase the delay time. (6) The range of delay time can be set in DELAY n2 is 1 ~ 10[ms]. If it exceeds the range, error code 357 occurs.

- (7) The range of MST\_AXIS is 0~9. If it exceeds the range, error code 355 occurs.
- (8) You can specify axis for command at AXIS, The following setting is available. If you input invalid value, error code 6 occurs.

0: X axis, 1: Y axis

(9) You can specify main axis of speed synchronization at MST\_AXIS. If you input invalid value, error code 6 occurs.

### **■ Program example**

**1. ST** 

**INST\_APM\_SSSP(REQ:=REQ\_BOOL, BASE:=BASE\_USINT, SLOT:=SLOT\_USINT, AXIS:=AXIS\_USINT,**  MST\_AXIS:=AXIS\_USINT, MST\_RAT:=MST\_UINT, SLV\_RAT:=SLV\_UINT, POS:=POS\_DINT, DONE=>DONE\_BOOL, **STAT=>STAT\_UINT);**

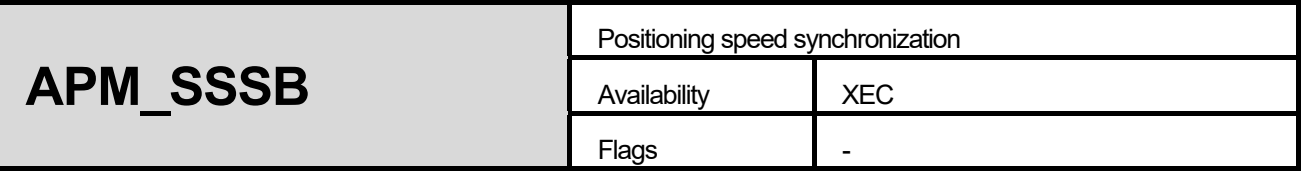

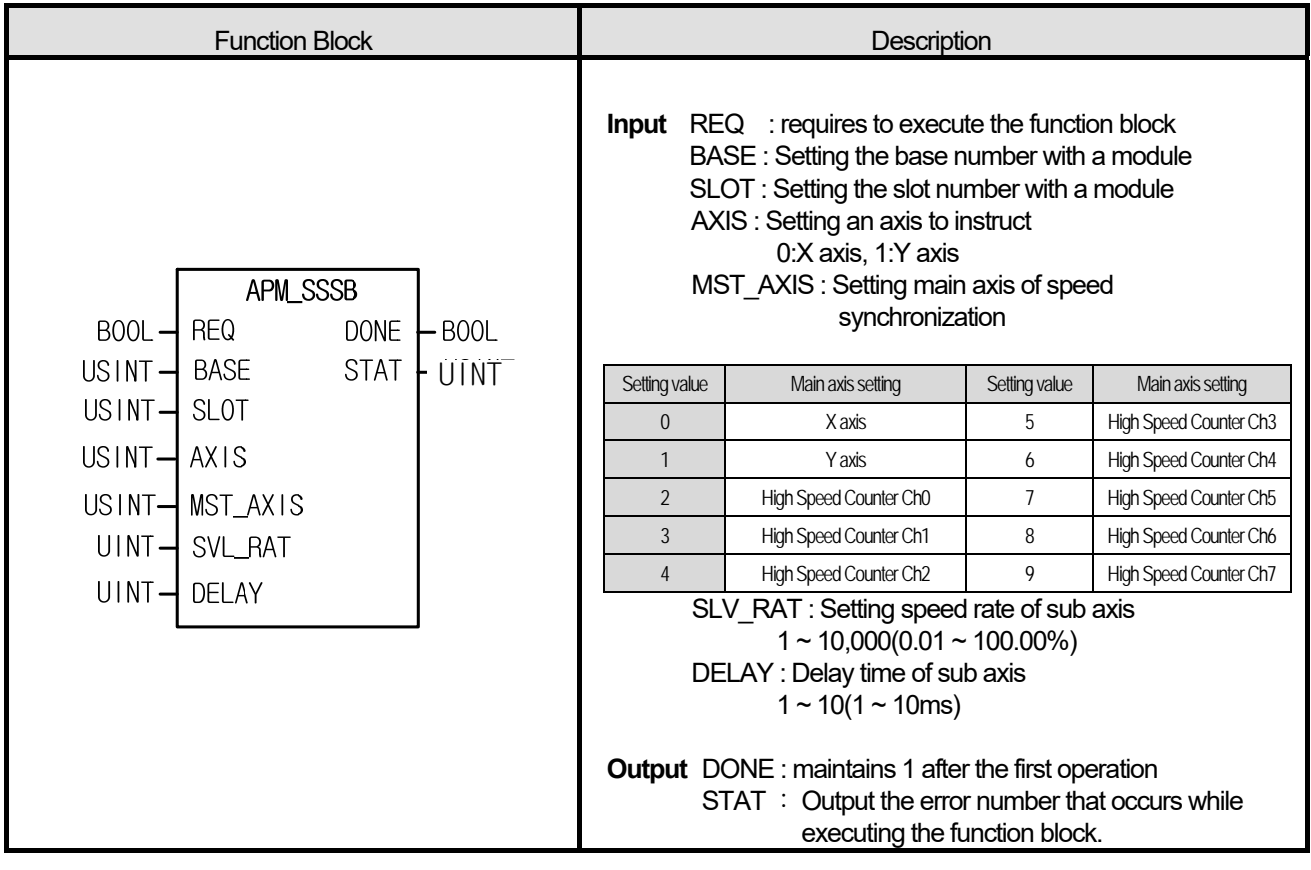

- (1) The instruction commands speed synchronization instruction to the positioning module
- (2) At the rising edge of input condition, axis set in AXIS is set as subsidiary axis and axis set in MST\_AXIS is set as main axis and speed synchronization instruction is executed.
- (3) If instruction executes, subsidiary axis doesn't yield pulse. (At this time, operation status flag (X axis: %KX6720, Y axis: %KX6880) is on). At this time, if axis set in MST\_AXIS starts, subsidiary axis starts with speed synchronization rate set in AXIS.
- (4) Synchronization rate can be set in SLV\_RAT is 0.01%  $\sim$  100.00% (setting value 1  $\sim$  10,000). If synchronization speed rate exceeds this range, error code 356 occurs.
- (5) Delay time of DEALY means how long it takes for speed of subsidiary axis to get equal with current main axis speed. In XGB built-in positioning, when speed synchronization control, it detects the current speed of main axis every 500  $\mu s$  and adjust speed of subsidiary axis. At this time, if speed of subsidiary axis changes rapidly by speed synchronization, rapid change of subsidiary axis may cause damage of motor and noise.

For example, we assume that synchronization speed rate is 100.00% and delay time is 5(ms). In case speed of main axis is 10,000[pps], after 5ms, XGB adjusts speed of subsidiary axis to be 10,000[pps] every 500[ $\mu$ s] according to current speed of main axis.

The more delay time is large, the more stability increases. When you want high stability of motor, increase the delay time. (6) The range of delay time can be set in DELAY n2 is 1 ~ 10[ms]. If it exceeds the range, error code 357 occurs.

- (7) The range of MST\_AXIS is 0~9. If it exceeds the range, error code 355 occurs.
- (8) You can specify axis for command at AXIS, The following setting is available. If you input invalid value, error code 6 occurs.

0: X axis, 1: Y axis

(9) You can specify main axis of speed synchronization at MST\_AXIS. If you input invalid value, error code 6 occurs.

#### ■ **Program example**

2. ST

**INST\_APM\_SSSB(REQ:=REQ\_BOOL, BASE:=BASE\_USINT, SLOT:=SLOT\_USINT, AXIS:=AXIS\_USINT, MST\_AXIS:=AXIS\_USINT, MST\_RAT:=MST\_UINT, SLV\_RAT:=SLV\_UINT, POS:=POS\_DINT, DONE=>DONE\_BOOL, STAT=>STAT\_UINT);** 

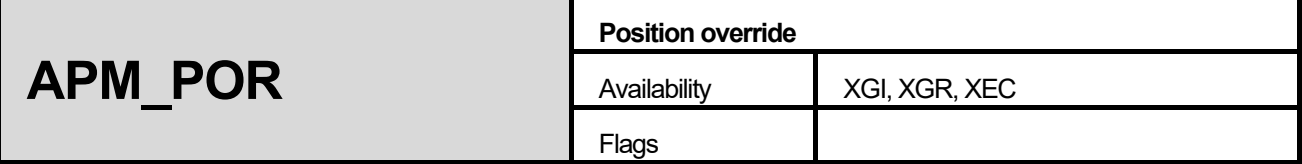

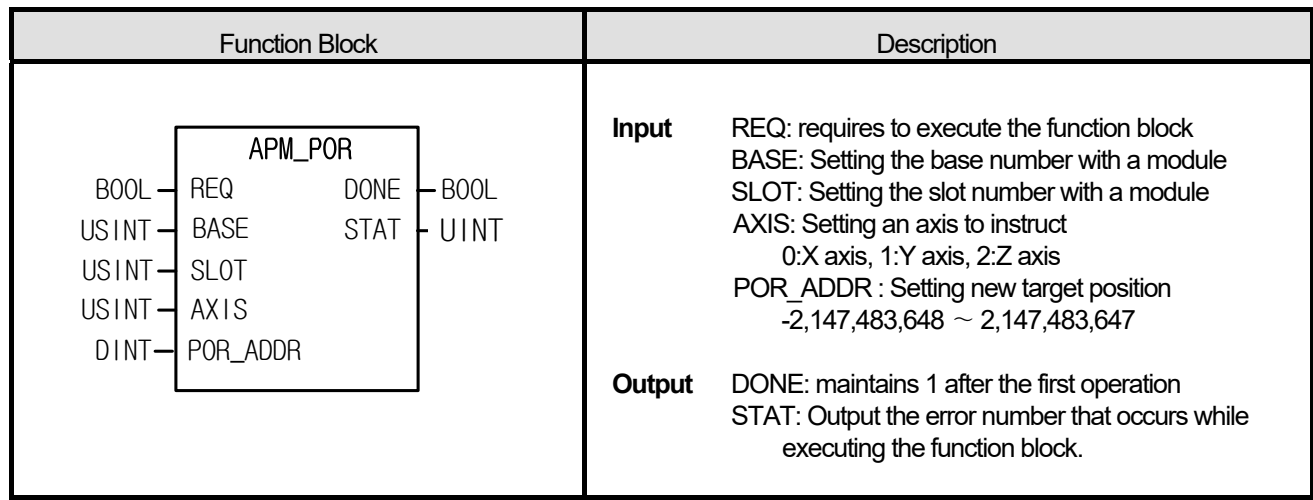

- (1) The instruction commands position override instruction to the positioning module.
- (2) It used when changing target position while instruction axis is running.
- (3) It commands position override instruction to the configured AXIS of the positioning module where it is configured at BASE (base number of positioning module) and SLOT (slot number of positioning module).
- (4) It can set an axis to instruct and the value is as follows. If other value is set, it produces "Error6." 0: X axis, 1: Y axis, 2: Z axis (in case of XEC, Z axis is not supported)
- (5) Set the target position to change in POR\_ADDR.

### **■ Program example**

# **1. ST**

 INST\_APM\_POR(REQ:=REQ\_BOOL, BASE:=BASE\_USINT, SLOT:=SLOT\_USINT, AXIS:=AXIS\_USINT, POR\_ADDR:=POR\_DINT, DONE=>DONE\_BOOL, STAT=>STAT\_UINT);

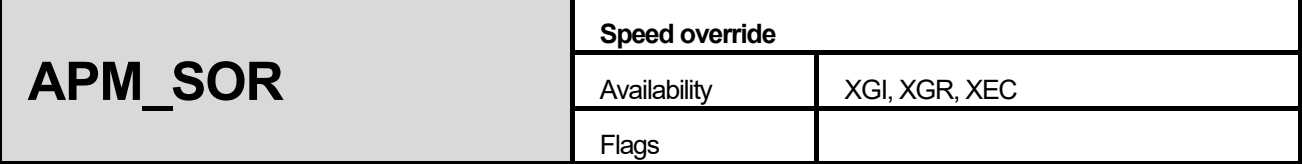

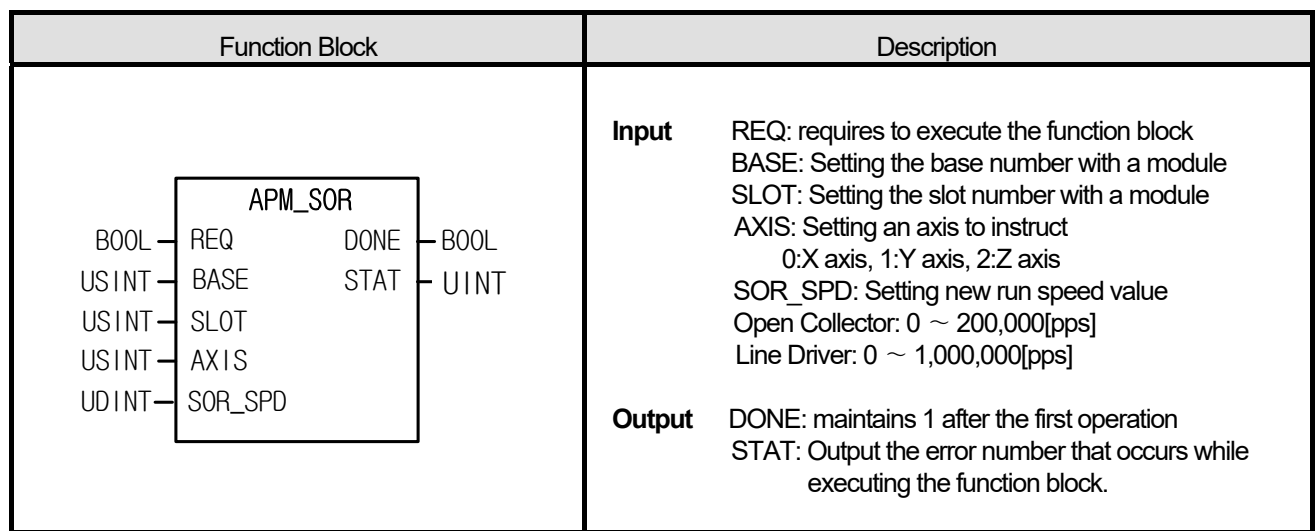

- (1) The instruction commands speed override instruction to the positioning module.
- (2) It used when changing run speed while instruction axis is running.
- (3) It commands speed override instruction to the configured AXIS of the positioning module where it is configured at BASE (base number of positioning module) and SLOT (slot number of positioning module).
- (4) It can set an axis to instruct and the value is as follows. If other value is set, it produces "Error6." 0: X axis, 1: Y axis, 2: Z axis (in case of XEC, Z axis is not supported)
- (5) Set the target speed to change in SOR\_SPD. If the value is set out of the range, it generates "Error11." Open Collector: 0 ∼ 200,000[pps] (in case of XEC, Z axis is not supported) Line Driver:  $0 \sim 1,000,000$ [pps]

### **■ Program example**

# **1. ST**

INST\_APM\_SOR(REQ:=REQ\_BOOL, BASE:=BASE\_USINT, SLOT:=SLOT\_USINT, AXIS:=AXIS\_USINT, SOR\_SPD:=SOR\_UDINT, DONE=>DONE\_BOOL, STAT=>STAT\_UINT);

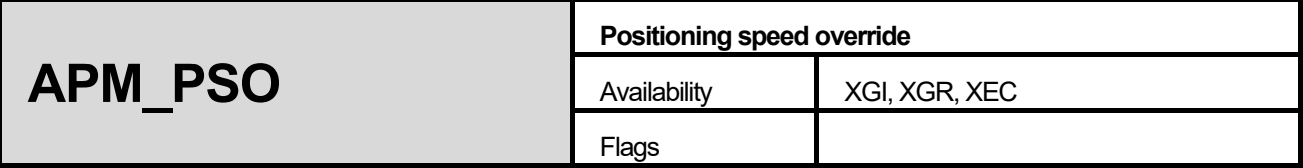

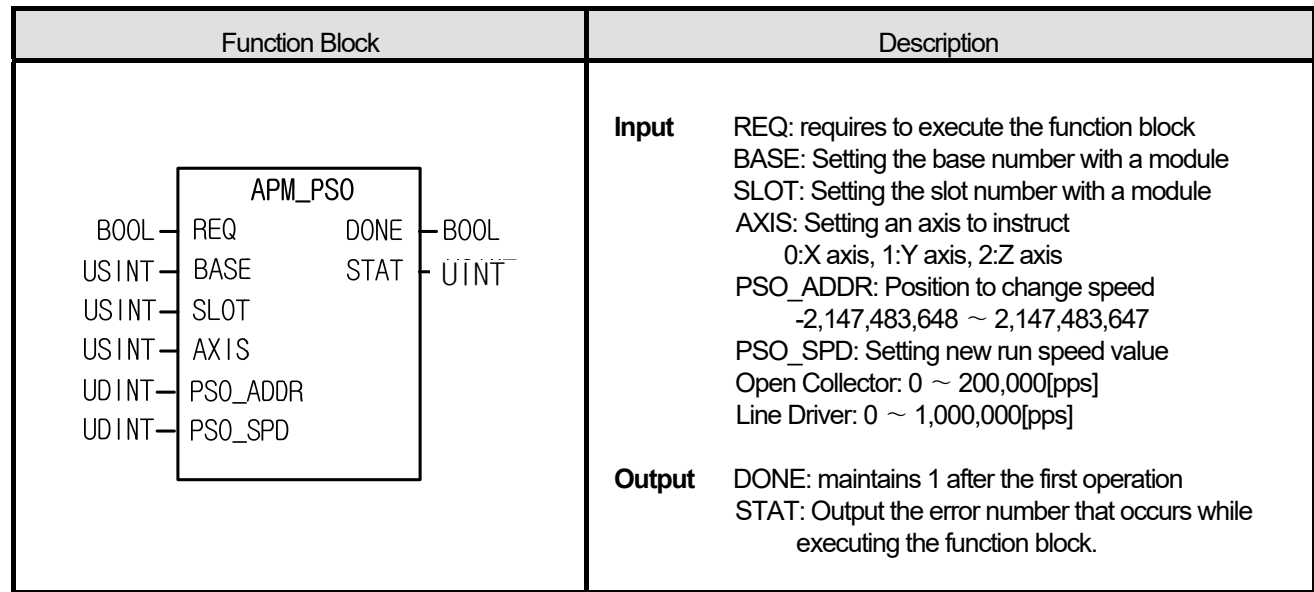

- (1) The instruction commands positioning speed override instruction to the positioning module.
- (2) It executes when changing run speed after the axis reaches to a certain position while it is running.
- (3) It commands speed override instruction to the configured AXIS of the positioning module where it is configured at BASE (base number of positioning module) and SLOT (slot number of positioning module).
- (4) It can set an axis to instruct and the value is as follows. If other value is set, it produces "Error6." 0: X axis, 1: Y axis, 2: Z axis (in case of XEC, Z axis is not supported)
- (6) Set the target speed to change in PSO\_SPD. The value is as follows. If the value is set out of the range, it generates "Error11."

Open Collector: 0 ∼ 200,000[pps] (in case of XEC, Z axis is not supported) Line Driver:  $0 \sim 1,000,000$ [pps]

### **■ Program example**

### **1. ST**

 **I**NST\_APM\_PSO(REQ:=REQ\_BOOL, BASE:=BASE\_USINT, SLOT:=SLOT\_USINT, AXIS:=AXIS\_USINT, PSO\_ADDR:=ADDR\_UDINT, PSO\_SPD:=SPD\_UDINT, DONE=>DONE\_BOOL, STAT=>STAT\_UINT);

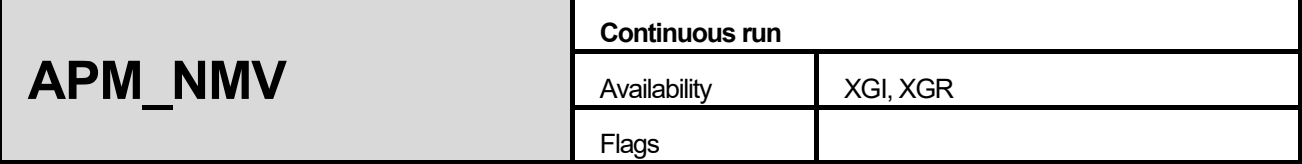

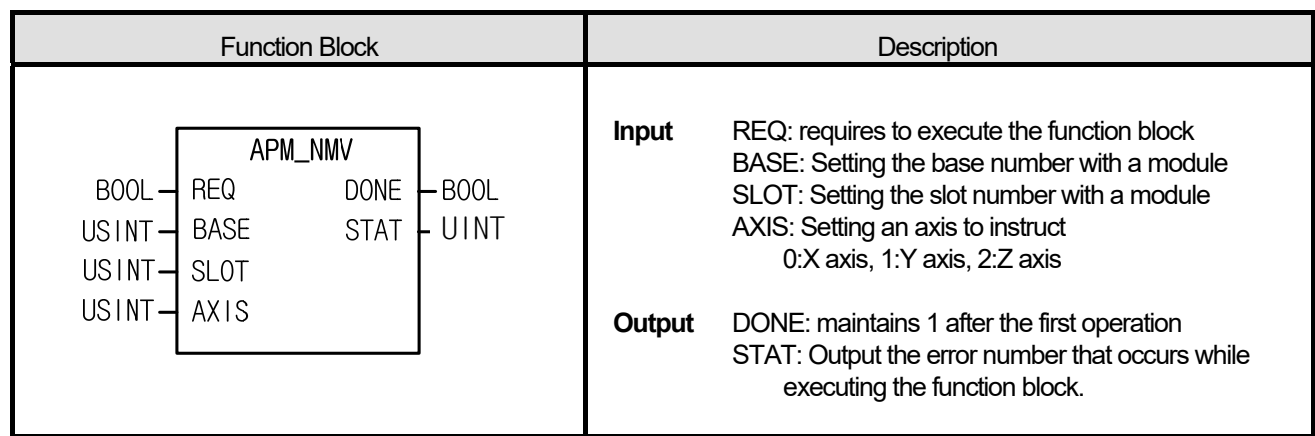

- (1) The instruction commands continuous run instruction to the positioning module.
- (2) It executes to change the current step to the next step without stop.
- (3) It commands continuous run instruction to the configured AXIS of the positioning module where it is configured at BASE (base number of positioning module) and SLOT (slot number of positioning module).
- (4) It can set an axis to instruct and the value is as follows. If other value is set, it produces "Error6." 0: X axis, 1: Y axis, 2: Z axis

# **■ Program example**

# **1. ST**

INST\_APM\_NMV(REQ:=REQ\_BOOL, BASE:=BASE\_USINT, SLOT:=SLOT\_USINT, AXIS:=AXIS\_USINT, DONE=>DONE\_BOOL, STAT=>STAT\_UINT);

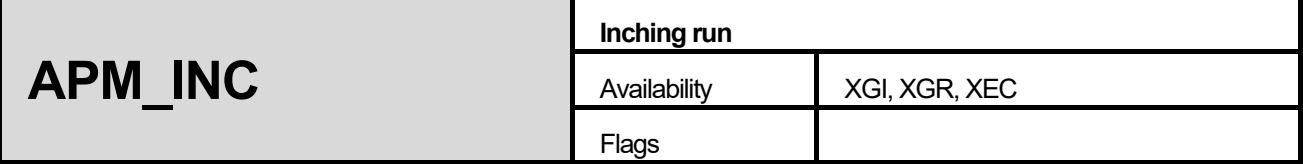

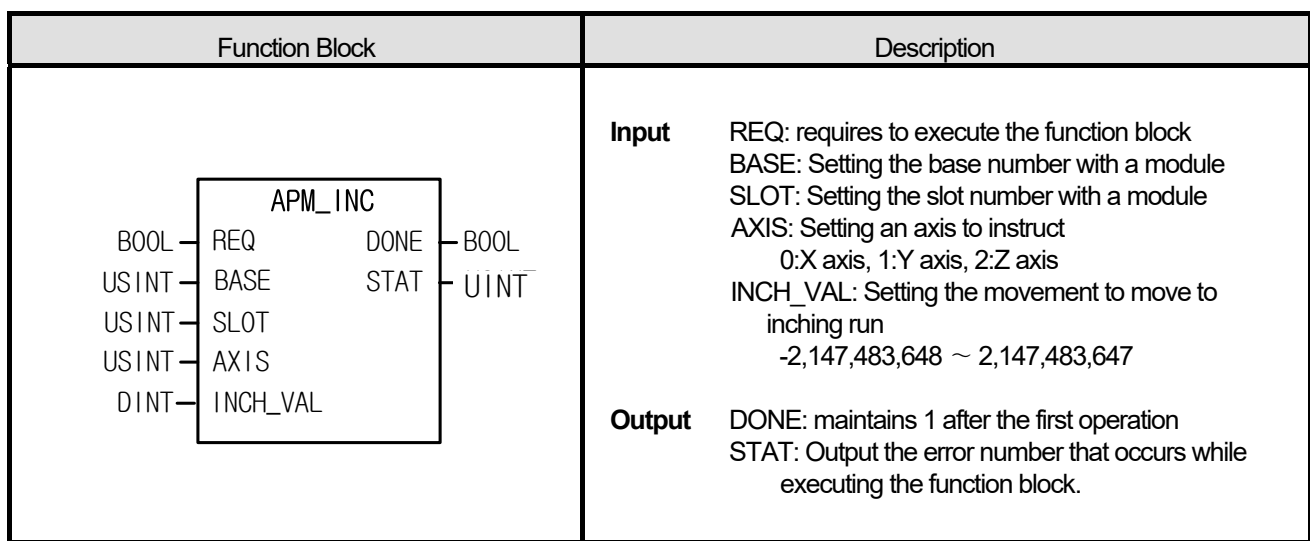

- (1) The instruction commands inching run instruction to the positioning module.
- (2) Inching run is a type of manual run, used to process minute movement as quantitative run.
- (3) The inching run speed is set in manual run parameter.
- (4) It commands inching run floating origin instruction to the configured AXIS of the positioning module where it is configured at BASE (base number of positioning module) and SLOT (slot number of positioning module).
- (5) It can set an axis to instruct and the value is as follows. If other value is set, it produces "Error6." 0: X axis, 1: Y axis, 2: Z axis (In case of XEC, Z axis is not supported)

### **■ Program example**

### **1. ST**

 INST\_APM\_INC(REQ:=REQ\_BOOL, BASE:=BASE\_USINT, SLOT:=SLOT\_USINT, AXIS:=AXIS\_USINT, INCH\_VAL:=INCH\_DINT, DONE=>DNOE\_BOOL, STAT=>STAT\_UINT);

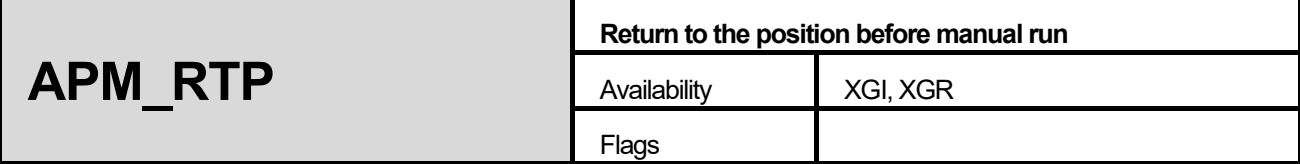

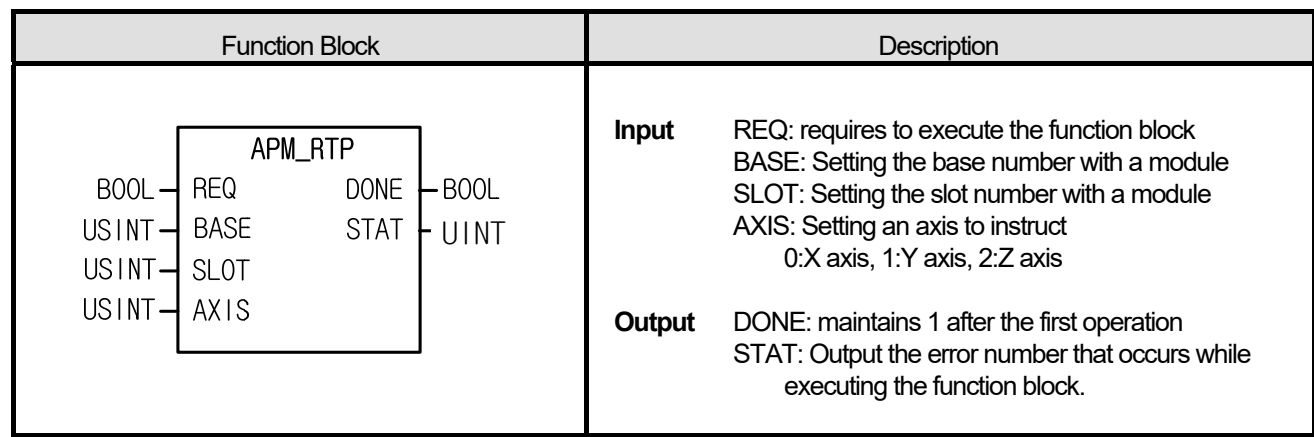

- (1) The instruction commands return to the position before manual run to the positioning module.
- (2) It executes to return to the position before manual run when the position is changed by manual run after positioning.
- (3) It commands Return to the position before manual run instruction to the configured AXIS of the positioning module where it is configured at BASE (base number of positioning module) and SLOT (slot number of positioning module).
- (4) It can set an axis to instruct and the value is as follows. If other value is set, it produces "Error6." 0: X axis, 1: Y axis, 2: Z axis

### **■ Program example**

# **1. ST**

 INST\_APM\_RTP(REQ:=REQ\_BOOL, BASE:=BASE\_USINT, SLOT:=SLOT\_USINT, AXIS:=AXIS\_USINT, DONE=>DONE\_BOOL, STAT=>STAT\_UINT);

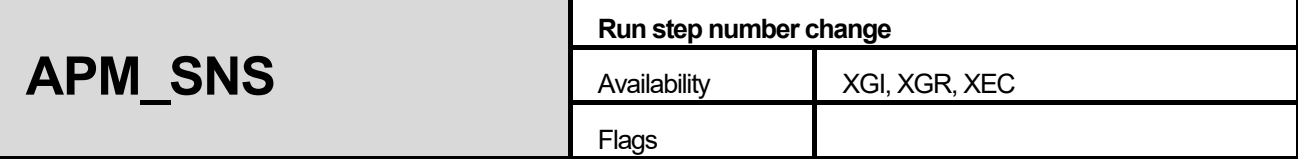

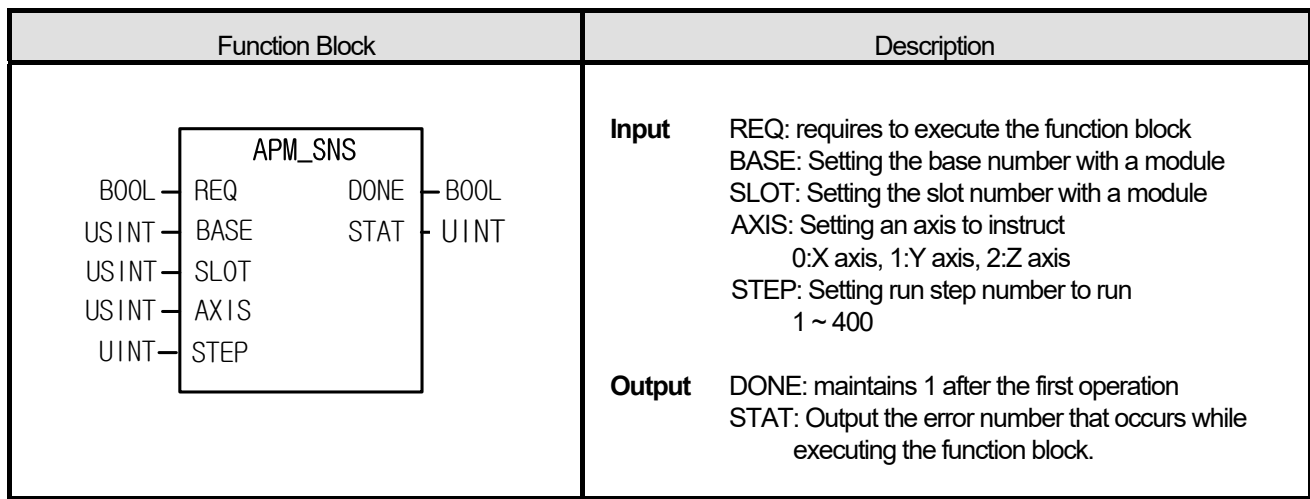

- (1) The instruction commands run step number change instruction to the positioning module.
- (2) It executes to change run step of the axis
- (3) It commands run step number change instruction to the configured AXIS of the positioning module where it is configured at BASE (base number of positioning module) and SLOT (slot number of positioning module).
- (4) It can set an axis to instruct and the value is as follows. If other value is set, it produces "Error6."

# **0: X axis, 1: Y axis, 2: Z axis (In case of XEC, Z axis is not supported)**

(5) Set the step number to run in STEP between 1 ~ 400; if other value is set , it generates "Error11."

# **■ Program example**

**1. ST** 

INST\_APM\_SNS(REQ:=REQ\_BOOL, BASE:=BASE\_USINT, SLOT:=SLOT\_USINT, AXIS:=AXIS\_USINT, STEP:=STEP\_UINT, DONE=>DONE\_BOOL, STAT=>STAT\_UINT);

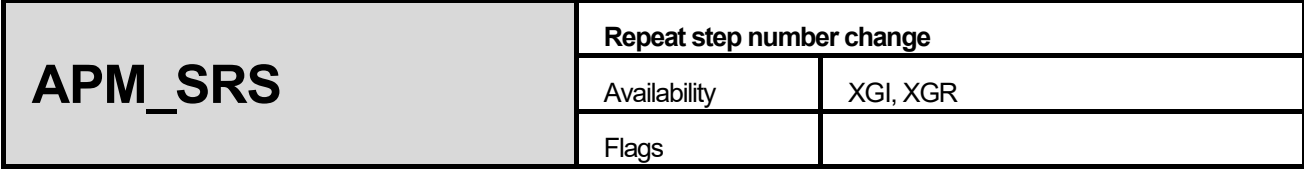

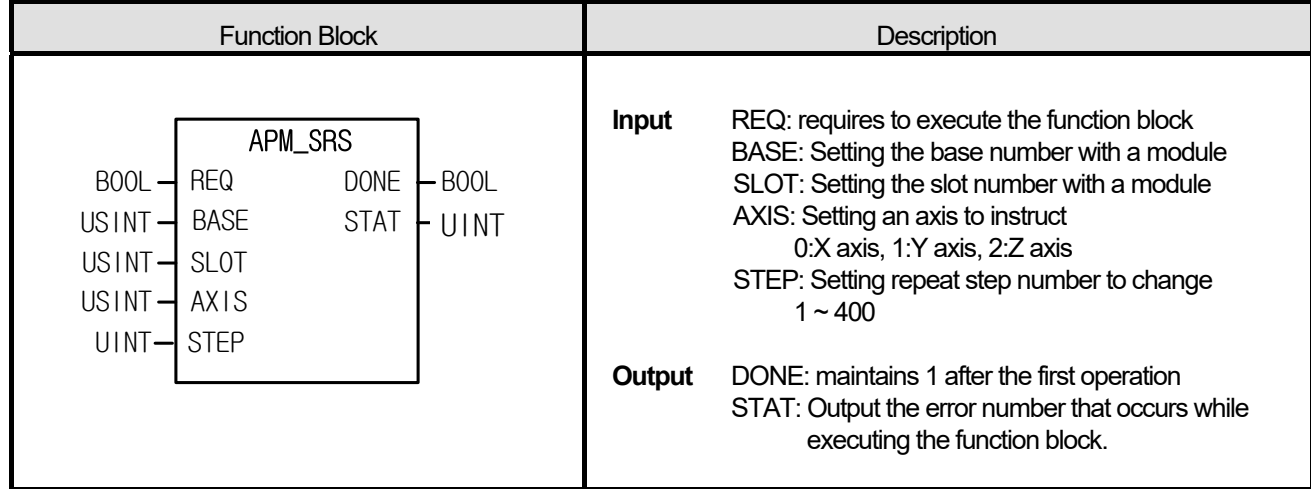

- (1) The instruction commands repeat step number change instruction to the positioning module.
- (2) It executes to start run in a certain run step by configuring start step number of repeat run in case of repeat run in which it returns to repeat run step if it meets repeat run while running by run data.
- (3) It commands repeat step change instruction to the configured AXIS of the positioning module where it is configured at BASE (base number of positioning module) and SLOT (slot number of positioning module).
- (4) It can set an axis to instruct and the value is as follows. If other value is set, it produces "Error6."  **0: X axis, 1: Y axis, 2: Z axis**
- (5) Set the step number to start repeat run in STEP between  $1 \sim 400$ ; if other value is set, it generates "Error11."

### **■ Program example**

### **1. ST**

INST\_APM\_SRS(REQ:=REQ\_BOOL, BASE:=BASE\_USINT, SLOT:=SLOT\_USINT, AXIS:=AXIS\_USINT, STEP:=STEP\_UINT, DONE=>DONE\_BOOL, STAT=>STAT\_UINT);

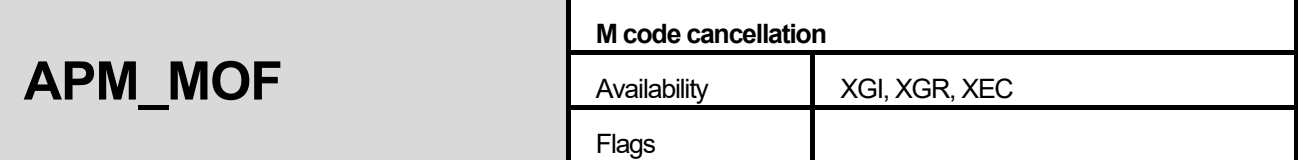

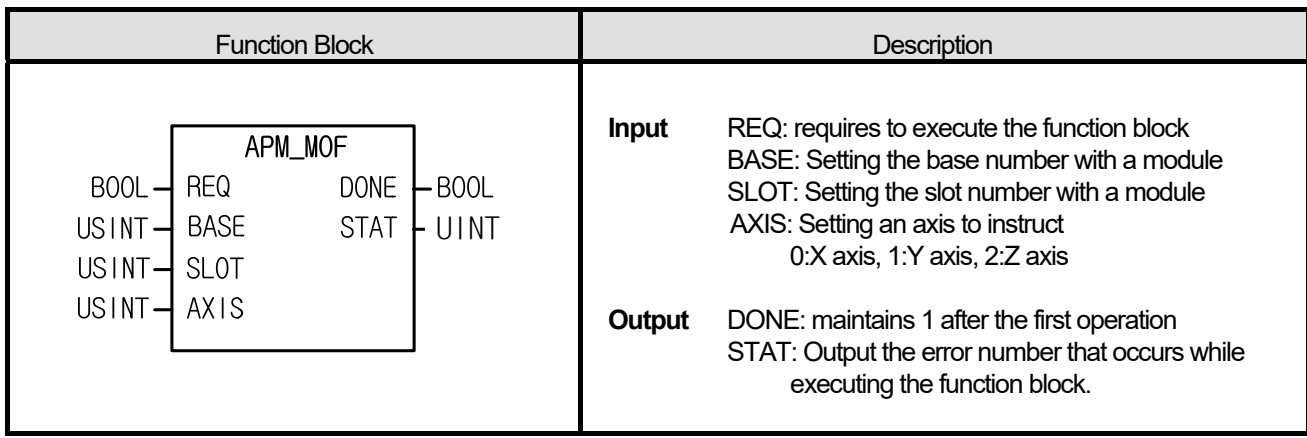

- (1) The instruction commands M code cancellation instruction to the positioning module.
- (2) If M code is set in the parameter of each axis to With or After mode, it executes to turn off the signal when the M code signal of the axis is on.
- (3) It commands M code cancellation instruction to the configured AXIS of the positioning module where it is configured at BASE (base number of positioning module) and SLOT (slot number of positioning module).
- (4) It can set an axis to instruct and the value is as follows. If other value is set, it produces "Error6."

 **0: X axis, 1: Y axis, 2: Z axis (in case of XEC, Z axis is not supported)** 

#### **■ Program example**

**1. ST** 

 INST\_APM\_MOF(REQ:=REQ\_BOOL, BASE:=BASE\_USINT, SLOT:=SLOT\_USINT, AXIS:=AXIS\_USINT, DONE=>DONE\_BOOL, STAT=>STAT\_UINT);

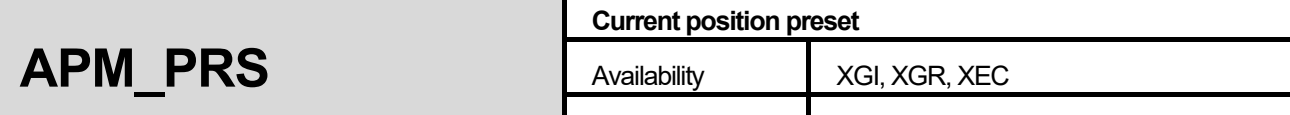

Flags

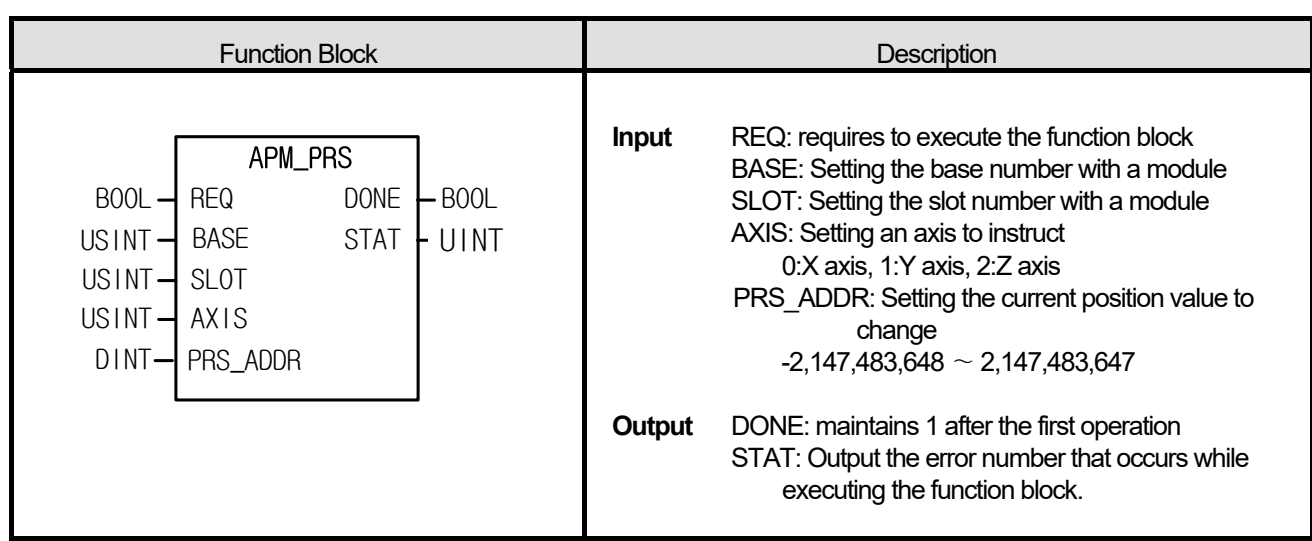

# **■ Function**

- (1) The instruction commands current position preset instruction to the positioning module.
- (2) As the command used to change the current position to a temporary position, the origin is determined if executing the command.
- (3) It commands current position preset instruction to the configured AXIS of the positioning module where it is configured at BASE (base number of positioning module) and SLOT (slot number of positioning module).
- (4) It can set an axis to instruct and the value is as follows. If other value is set, it produces "Error6."

 **0: X axis, 1: Y axis, 2: Z axis (in case of XEC, Z axis is not supported)** 

### **■ Program example**

# **1. ST**

 INST\_APM\_PRS(REQ:=REQ\_BOOL, BASE:=BASE\_USINT, SLOT:=SLOT\_USINT, AXIS:=AXIS\_USINT, PRS\_ADDR:=ADDR\_DINT, DONE=>DONE\_BOOL, STAT=>STAT\_UINT);

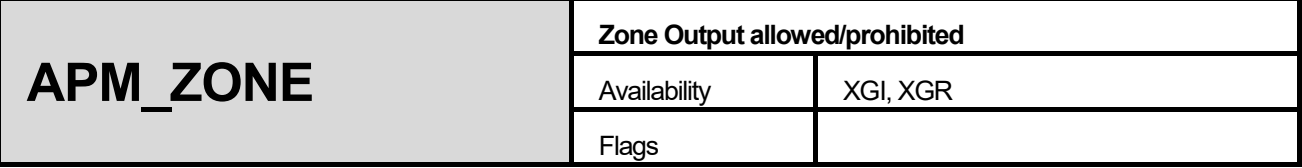

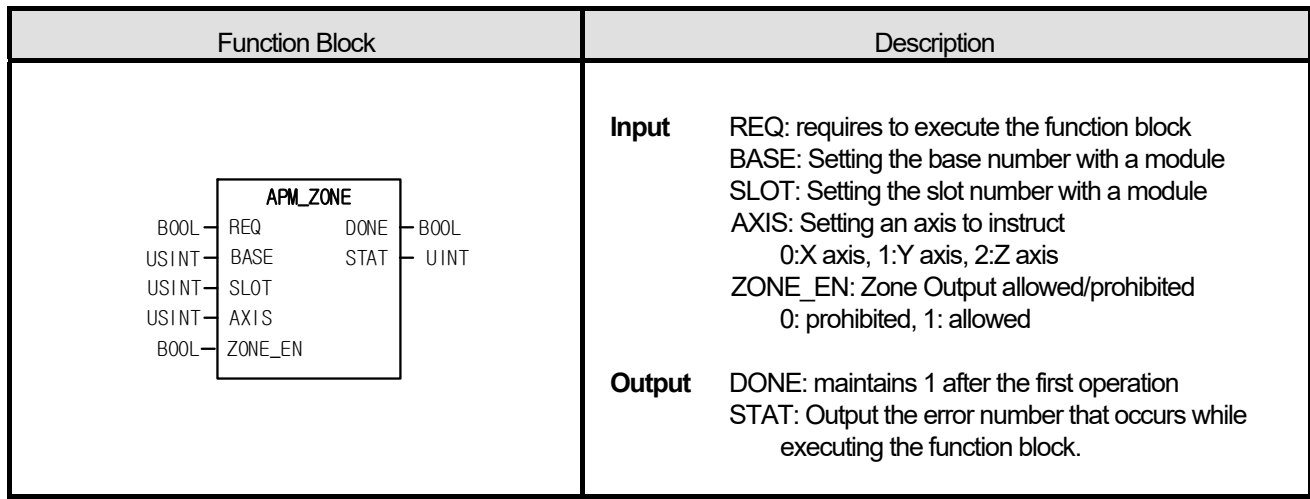

- (1) The instruction commands Zone Output allowed/prohibited instruction to the positioning module.
- (2) It commands to allow or prohibit Zone Output by using the position data of zone set in common parameter and the position data value set in Zone1, Zone2 and Zone3.
- (3) It commands Zone Output allowed/prohibition instruction to the configured AXIS of the positioning module where it is configured at BASE (base number of positioning module) and SLOT (slot number of positioning module).
- (4) It can set an axis to instruct and the value is as follows. If other value is set, it produces "Error6."  **0: X axis, 1: Y axis, 2: Z axis**

### **■ Program example**

### **1. ST**

 INST\_APM\_ZONE(REQ:=REQ\_BOOL, BASE:=BASE\_USINT, SLOT:=SLOT\_USINT, AXIS:=AXIS\_USINT, ZONE\_EN:=ZONE\_BOOL, DONE=>DONE\_BOOL, STAT=>STAT\_UINT);

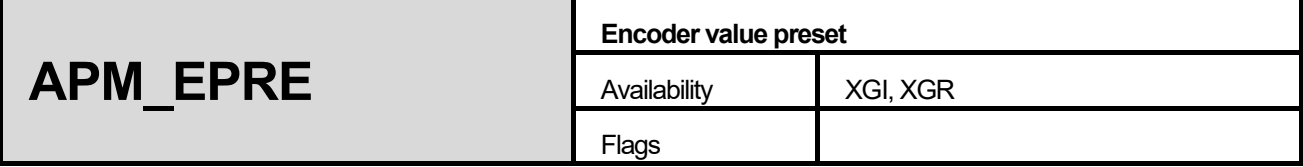

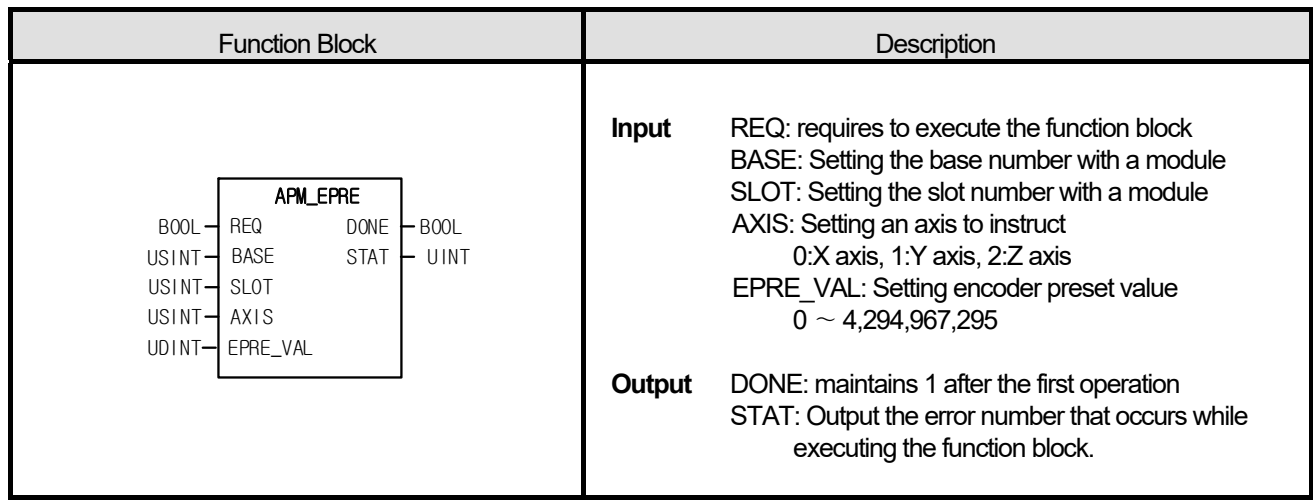

- (1) The instruction commands encoder value preset instruction to the positioning module.
- (2) It commands to preset the current encoder value set in EPRE\_VAL.
- (3) It commands encoder value preset instruction to the configured AXIS of the positioning module where it is configured at BASE (base number of positioning module) and SLOT (slot number of positioning module).
- (4) It can set an axis to instruct and the value is as follows. If other value is set, it produces "Error6."  **0: X axis, 1: Y axis, 2: Z axis**

## **■ Program example**

# **1. ST**

 INST\_APM\_EPRE(REQ:=REQ\_BOOL, BASE:=BASE\_USINT, SLOT:=SLOT\_USINT, AXIS:=AXIS\_USINT, EPRE\_VAL:=EPRE\_UDINT, DONE=>DONE\_BOOL, STAT=>STAT\_UINT);

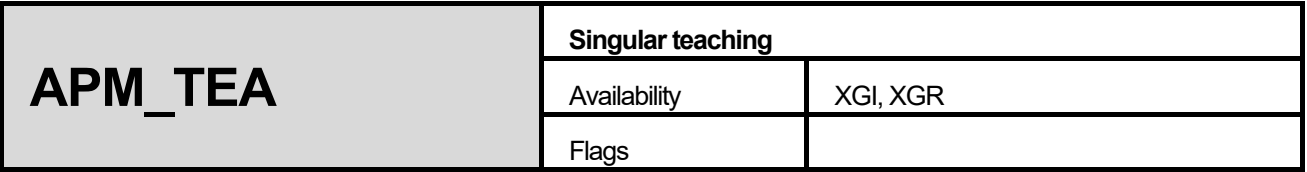

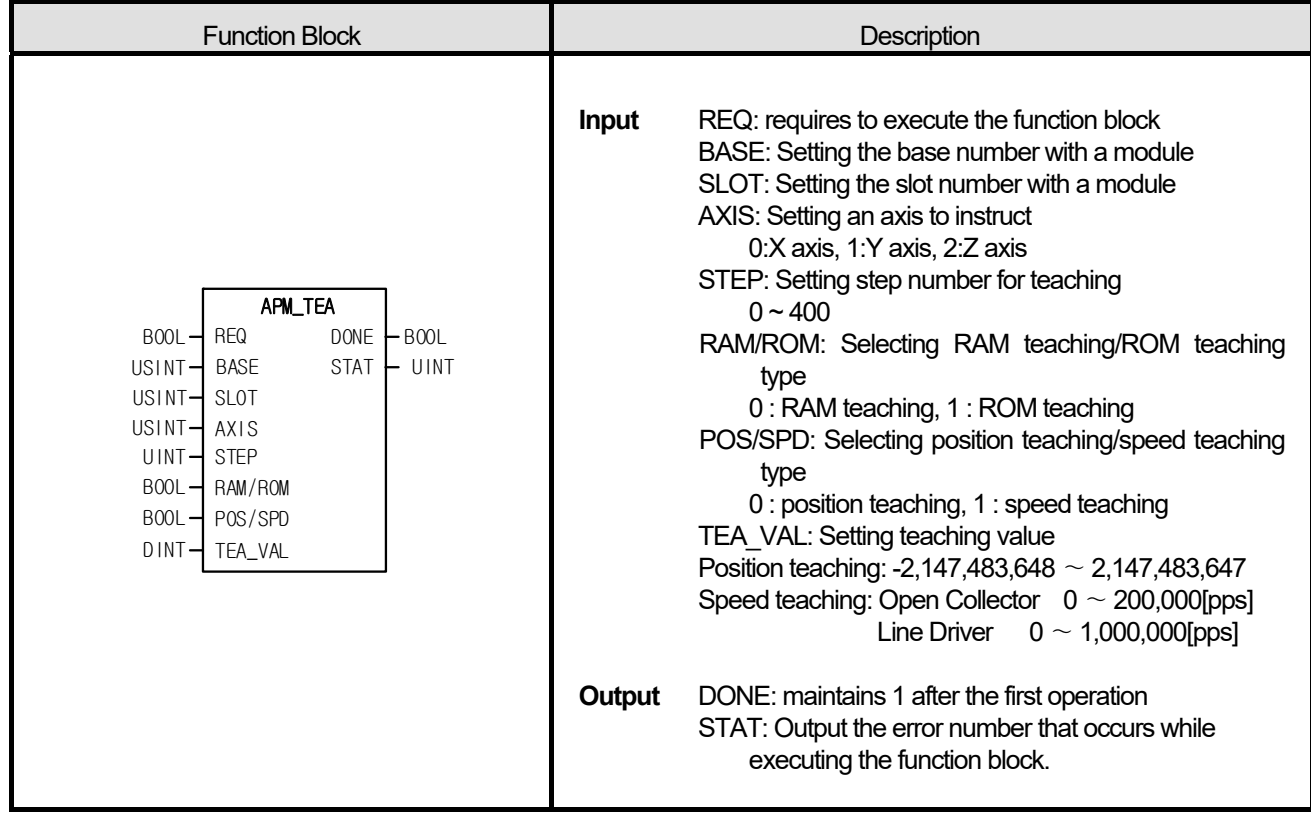

- (1) The instruction commands singular teaching instruction to the positioning module.
- (2) Speed teaching can be used when using a temporary speed for run data of a certain step while position teaching is used to set a temporary position for run data of a certain run step.
- (3) It commands singular teaching instruction to the configured AXIS of the positioning module where it is configured at BASE (base number of positioning module) and SLOT (slot number of positioning module).
- (4) It can set an axis to instruct and the value is as follows. If other value is set, it produces "Error6." 0: X axis, 1: Y axis, 2: Z axis
- (5) It can set the step number of run data for teaching in STEP between  $0 \sim 400$ . If other value is set, it generates "Error11."
- (6) In case of position teaching, a position value for teaching is set in TEA\_VAL while speed value for teaching is set; the setting ranges are as follows. If other value is set, it generates "Error11."
	- Position teaching range: -2,147,483,648 ∼ 2,147,483,647
	- Speed teaching range: Open Collector Output -> 0 ∼ 200,000 [pps]

Line Driver Output  $\rightarrow 0 \sim 1,000,000$  [pps]

## **■ Program example**

**1. ST** 

Г

INST\_APM\_TEA(REQ:=REQ\_BOOL, BASE:=BASE\_USINT, SLOT:=SLOT\_USINT, AXIS:=AXIS\_USINT, STEP:=STEP\_UINT, RAM\_ROM:=RAM\_BOOL, POS\_SPD:=SPD\_BOOL);

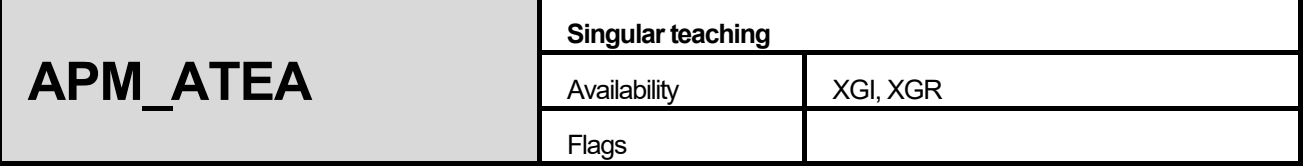

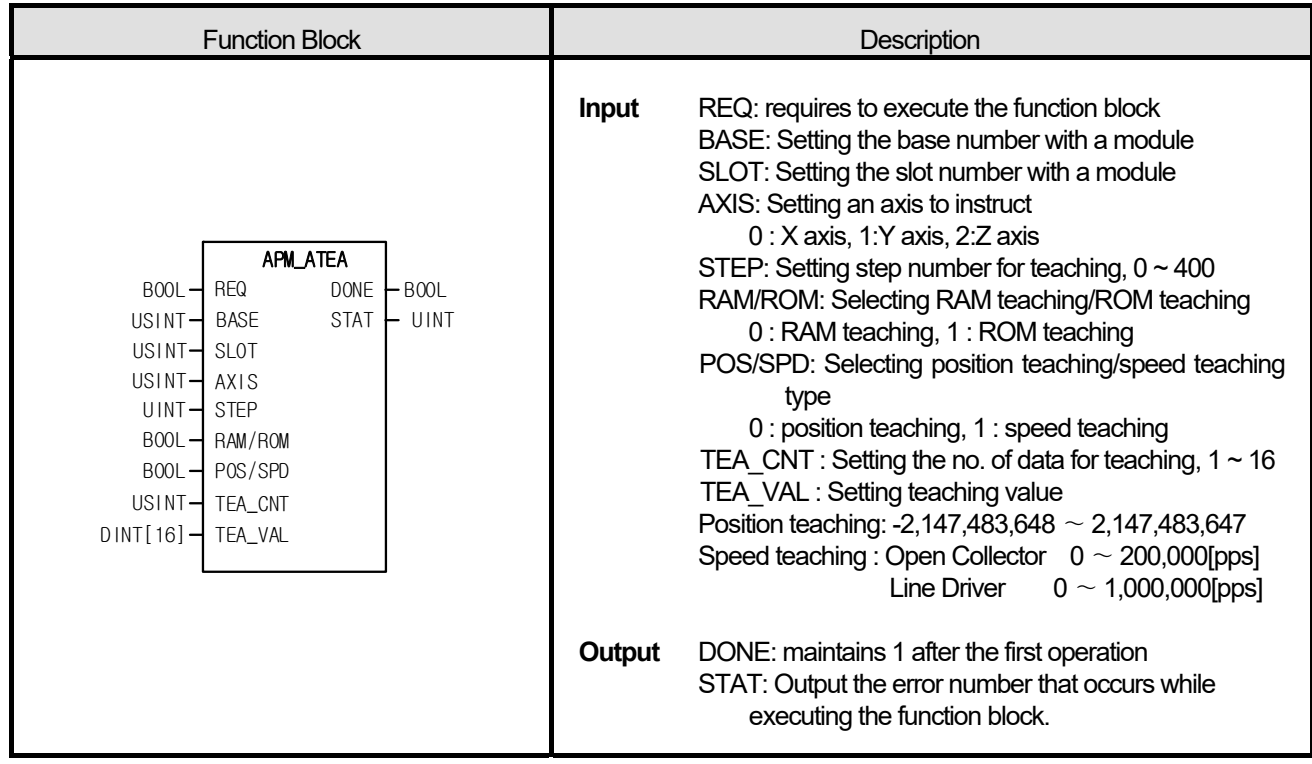

- (1) The instruction commands plural teaching instruction to the positioning module.
- (2) Speed teaching can be used when using a temporary speed for run data of a certain step while position teaching is used to set a temporary position for run data of a certain run step.
- (3) Using the teaching plural function block, up to 16 target positions and speed values can be changed.
- (4) It commands plural teaching instruction to the configured AXIS of the positioning module where it is configured at BASE (base number of positioning module) and SLOT (slot number of positioning module).
- (5) It can set an axis to instruct and the value is as follows. If other value is set, it produces "Error6." 0: X axis, 1: Y axis, 2: Z axis
- (6) It can set the step number of run data for teaching in STEP between  $0 \sim 400$ . If other value is set, it generates "Error11."
- (7) The number of data is set in TEA\_CNT up to 16. If other value is set out of the range, it generates "Error11."
- (8) In case of position teaching, a position value for teaching is set in TEA\_VAL while speed value for teaching is set; the setting ranges are as follows.
	- Position teaching range: -2,147,483,648 ∼ 2,147,483,647
	- Speed teaching range: Open Collector Output -> 0 ∼ 200,000 [pps]
		- Line Driver Output ->  $0 \sim 1,000,000$  [pps]

#### **■ Program example**

**1. ST** 

Г

 INST\_APM\_ATEA1(REQ:=REQ\_BOOL, BASE:=BASE\_USINT, SLOT:=SLOT\_USINT, AXIS:=AXIS\_USINT, STEP:=STEP\_UINT, RAM\_ROM:=RAM\_BOOL, POS\_SPD:=SPD\_BOOL, TEA\_CNT:=CNT\_USINT, ATEA\_VAL:=ARY\_ATEA, DONE=>DONE\_BOOL, STAT=>STAT\_UINT);

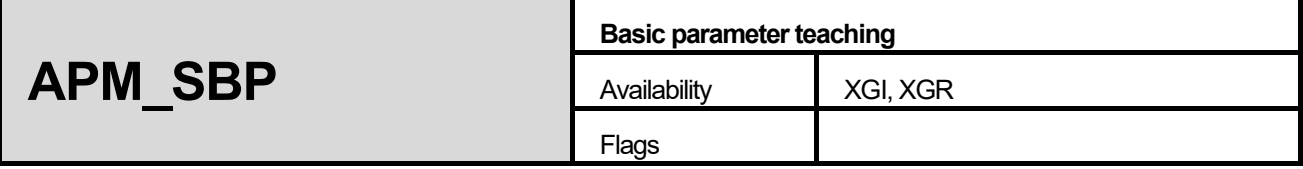

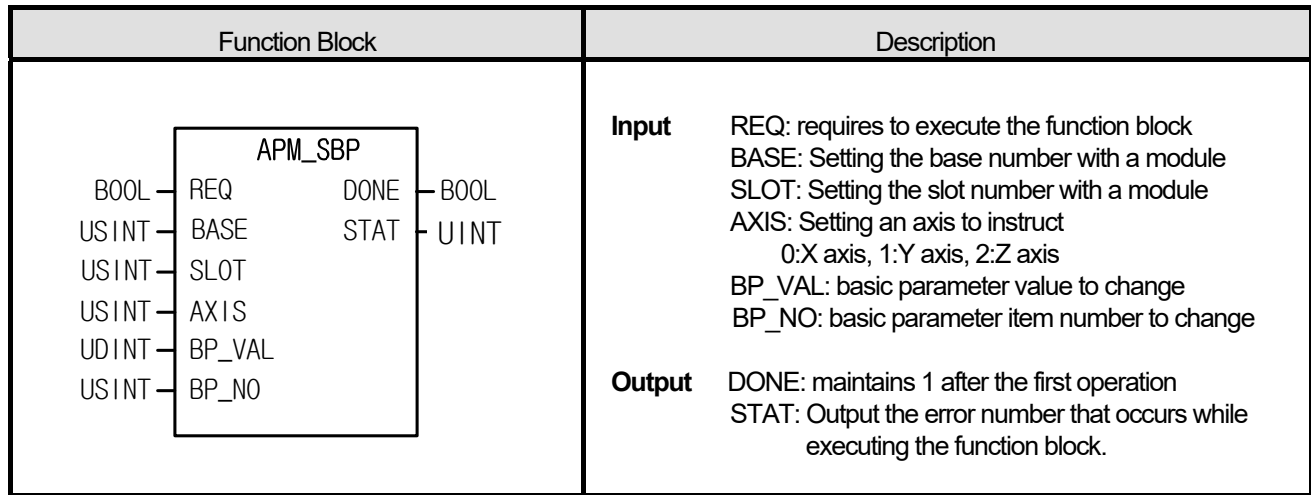

- (1) The instruction commands basic parameter teaching instruction to the positioning module.
- (2) The parameter modified by basic parameter setting instruction is valid only when the power is on. To save the parameter modified by basic parameter setting instruction, it is necessary to save the parameter value modified by save parameter/run data save instruction (WRT) to ROM after setting basic parameter.
- (3) It commands basic parameter setting instruction to the configured AXIS of the positioning module where it is configured at BASE (base number of positioning module) and SLOT (slot number of positioning module).
- (4) It can set an axis to instruct and the value is as follows. If other value is set, it produces "Error6." 0: X axis, 1: Y axis, 2: Z axis
- (5) The following values can be set in the basic parameter item number.
	- 1: speed limit
	- 2: bias speed
	- 3: acc./dec. time 1
	- 4: acc./dec. time 2
	- 5: acc./dec. time 3
	- 6: acc./dec. time 4
	- 7: no. of pulse per rotation
	- 8: conveyance distance per rotation
	- 9: pulse output mode
	- 10: unit
	- 11: unit allocation

## **■ Program example**

**1. ST** 

Г

INST\_APM\_SBP(REQ:=REQ\_BOOL, BASE:=BASE\_USINT, SLOT:=SLOT\_USINT, AXIS:=AXIS\_USINT, BP\_NO:=EP\_USINT\*), BP\_VAL:=BP\_UDINT, DONE=>DONE\_BOOL, STAT=>STAT\_UINT);

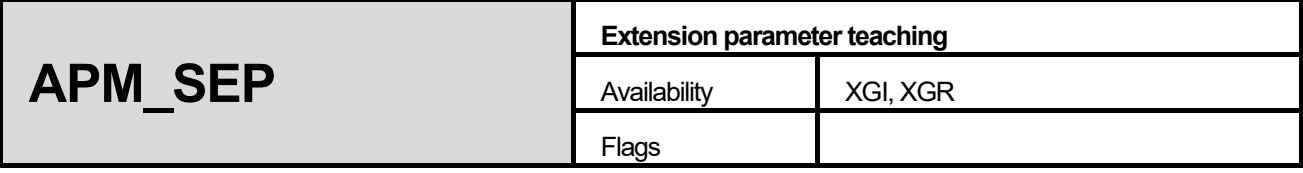

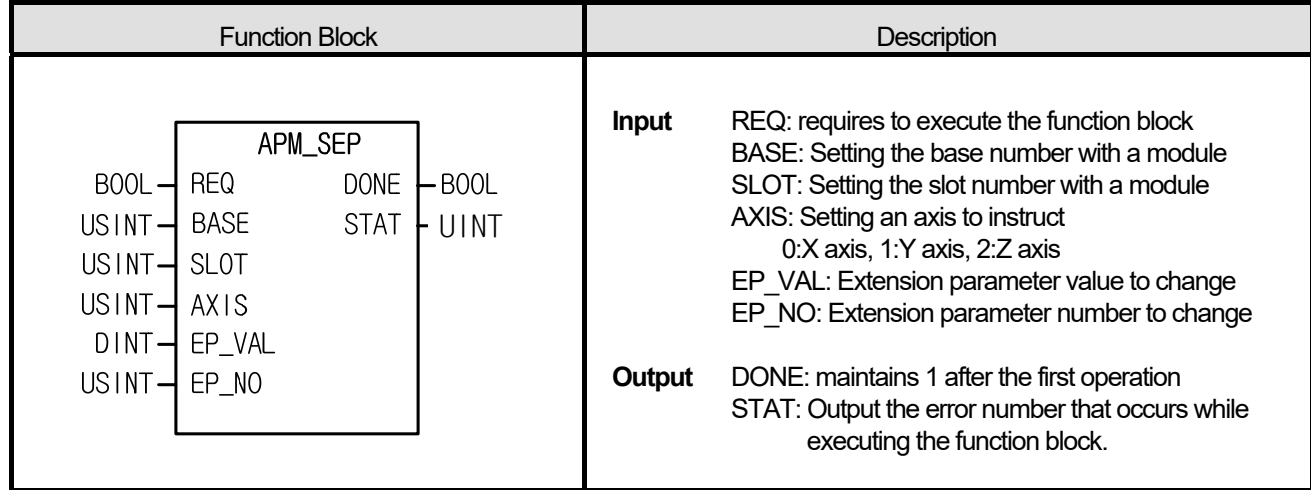

- (1) The instruction commands extension parameter teaching instruction to the positioning module.
- (2) The parameter modified by extension parameter setting instruction is valid only when the power is on. To save the parameter modified by extension parameter setting instruction, it is necessary to save the parameter value modified by save parameter/run data save instruction (WRT) to ROM after setting extension parameter.
- (3) It commands extension parameter setting instruction to the configured AXIS of the positioning module where it is configured at BASE (base number of positioning module) and SLOT (slot number of positioning module).
- (4) It can set an axis to instruct and the value is as follows. If other value is set, it produces "Error6." 0: X axis, 1: Y axis, 2: Z axis
- (5) The following values can be set in the extension parameter item number.
	- 1: Software upper limit
	- 2: Software lower limit
	- 3: Backlash compensation
	- 4: Position completion output time
	- 5: S-Curve rate
	- 6: External instruction selection
	- 7: Pulse output direction
	- 8: Acc./dec. pattern
	- 9: M code number
	- 10: Position display during uniform run
	- 11: Upper/lower limit display during uniform run
	- 12: External speed/position control conversion allowed
	- 13: External instruction allowed
	- 14: External stop allowed
	- 15: External simultaneous run allowed

16: Positioning completion condition

17: Driver ready/in-position

# **■ Program example**

**1. ST** 

Г

INST\_APM\_SEP(REQ:=REQ\_BOOL, BASE:=BASE\_USINT, SLOT:=SLOT\_USINT, AXIS:=AXIS\_USINT, EP\_NO:=NO\_USINT, EP\_VAL:=EP\_DINT, DONE=>DONE\_BOOL, STAT=>STAT\_UINT);

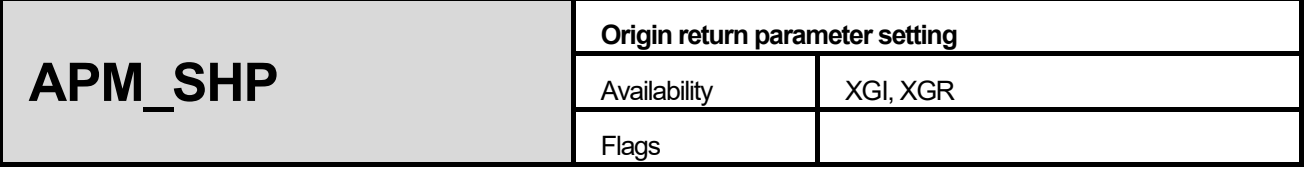

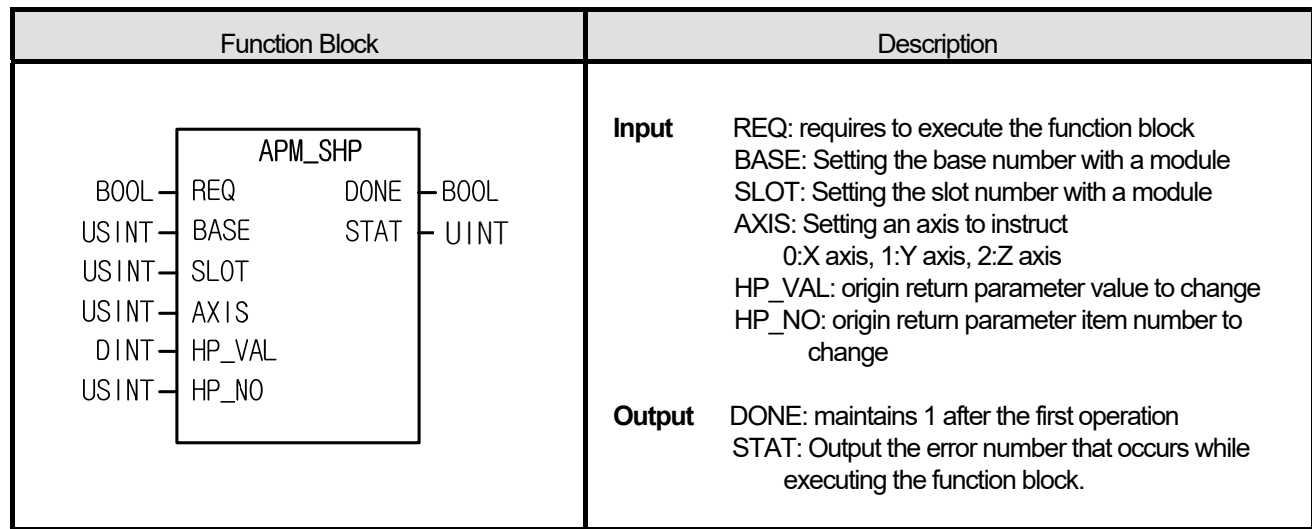

- (1) The instruction commands an origin return parameter teaching instruction to the positioning module.
- (2) The parameter modified by origin return parameter setting instruction is valid only when the power is on. To save the parameter modified by origin return parameter setting instruction, it is necessary to save the parameter value modified by save parameter/run data save instruction (WRT) to ROM after setting origin return parameter.
- (3) It commands origin return parameter teaching instruction to the configured AXIS of the positioning module where it is configured at BASE (base number of positioning module) and SLOT (slot number of positioning module).
- (4) It can set an axis to instruct and the value is as follows. If other value is set, it produces "Error6." 0: X axis, 1: Y axis, 2: Z axis
- (5) The values to set to origin return parameter items are as follows.
	- 1: Origin address
	- 2: Origin return high speed
	- 3: Origin return low speed
	- 4: Acc./dec. time of origin return
	- 5: Dwell time of origin return
	- 6: Origin compensation
	- 7: Re-run time of origin return
	- 8: Origin return mode
	- 9: Origin return direction
### **■ Program example**

**1. ST** 

ſ

INST\_APM\_SHP(REQ:=REQ\_BOOL, BASE:=BASE\_USINT, SLOT:=SLOT\_USINT, AXIS:=AXIS\_USINT, HP\_NO:=NO\_USINT, HP\_VAL:=HP\_DINT, DONE=>DONE\_BOOL, STAT=>STAT\_UINT);

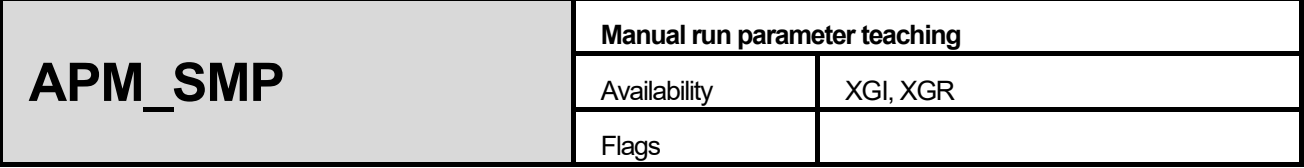

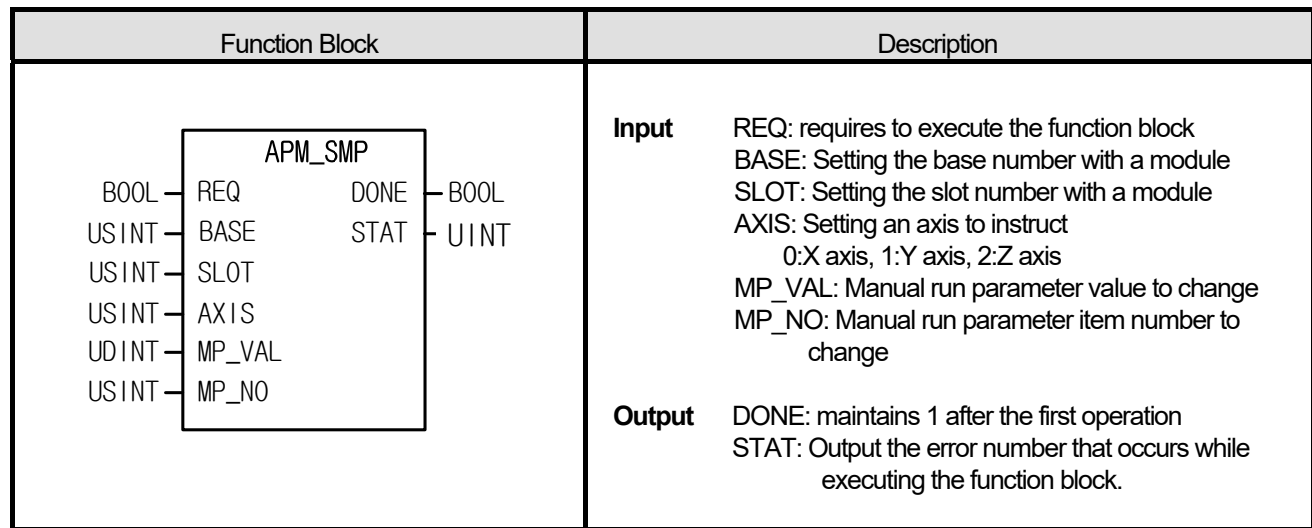

- (1) The instruction commands manual run parameter teaching instruction to the positioning module.
- (2) The parameter modified by manual run parameter teaching instruction is valid only when the power is on. To save the parameter modified by manual run parameter teaching instruction, it is necessary to save the parameter value modified by parameter/run data save instruction (WRT) to ROM after setting manual run parameter teaching.
- (3) It commands manual run parameter teaching instruction to the configured AXIS of the positioning module where it is configured at BASE (base number of positioning module) and SLOT (slot number of positioning module).
- (4) It can set an axis to instruct and the value is as follows. If other value is set, it produces "Error6." 0: X axis, 1: Y axis, 2: Z axis
- (5) The values to set in manual run parameter item number are as follows.
	- 1: Jog high speed
	- 2: Jog low speed
	- 3: Jog acc./dec. time
	- 4: Inching speed

### **■ Program example**

### **1. ST**

 INST\_APM\_SMP(REQ:=REQ\_BOOL, BASE:=BASE\_USINT, SLOT:=SLOT\_USINT, AXIS:=AXIS\_USINT, MP\_NO:=NO\_USINT, MP\_VAL:=MP\_UDINT, DONE=>DONE\_BOOL, STAT=>STAT\_UINT);

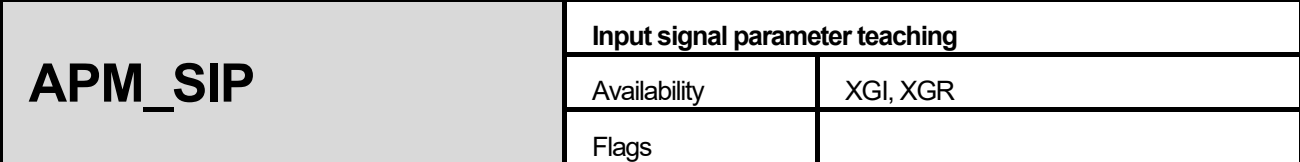

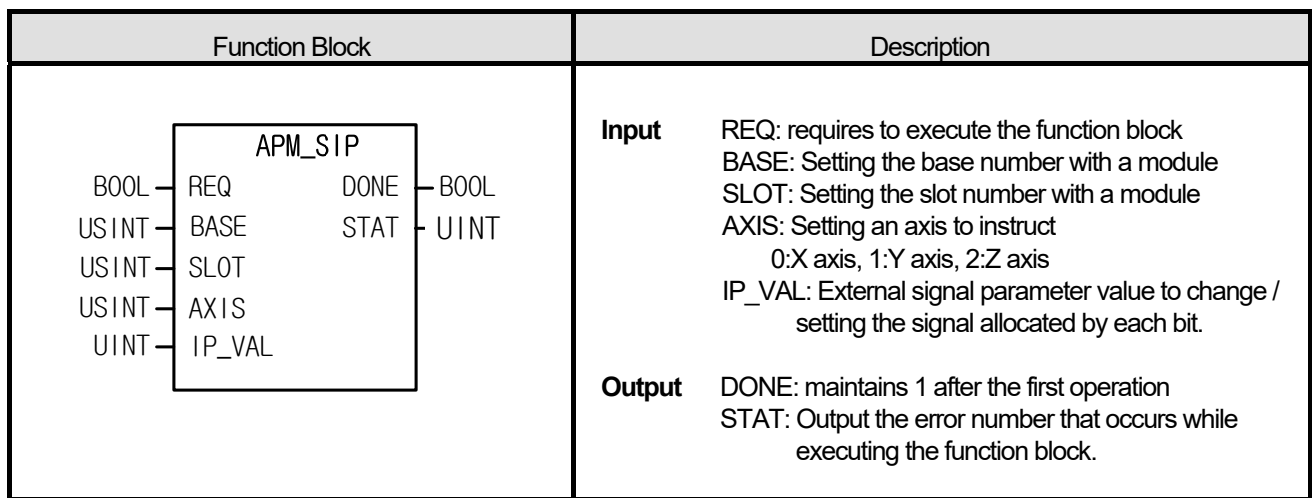

- (1) The instruction commands input signal parameter teaching to the positioning module.
- (2) The parameter modified by input signal parameter teaching instruction is valid only when the power is on. To save the parameter modified by input signal parameter setting instruction, it is necessary to save the parameter value modified by save parameter/run data save instruction (WRT) to ROM after setting external signal parameter.
- (3) It commands input signal parameter teaching to the configured AXIS of the positioning module where it is configured at BASE (base number of positioning module) and SLOT (slot number of positioning module).
- (4) It can set an axis to instruct and the value is as follows. If other value is set, it produces "Error6." 0: X axis, 1: Y axis, 2: Z axis
- **5. The setting of each input signal setting area has the following meaning.**

### **0: contact A, 1: contact B**

**The signals allocated to each bit of input signal parameter value to change are as follows.** 

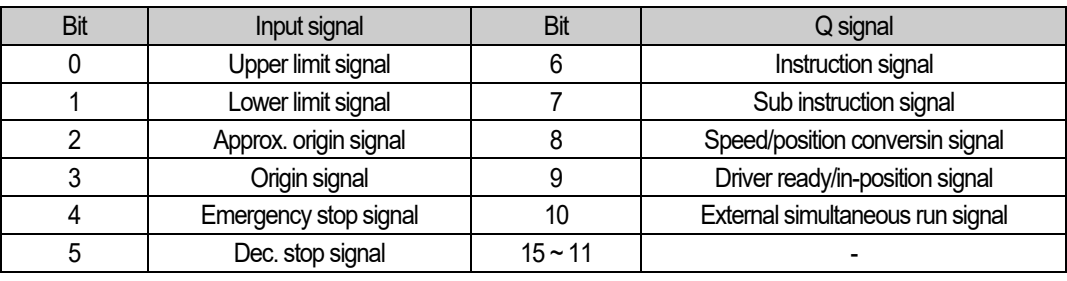

### **■ Program example**

**1. ST** 

 INST\_APM\_SIP(REQ:=REQ\_BOOL, BASE:=BASE\_USINT, SLOT:=SLOT\_USINT, AXIS:=AXIS\_USINT, IP\_VAL:=IP\_WORD, DONE=>DONE\_BOOL, STAT=>STAT\_UINT);

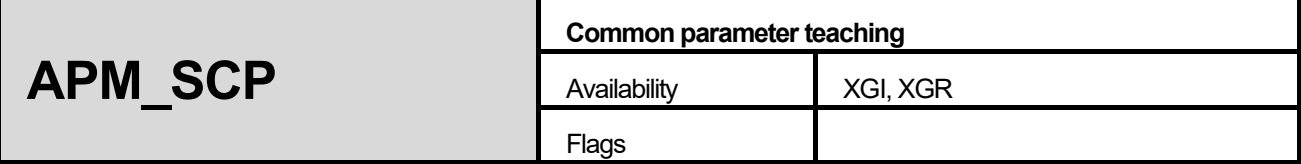

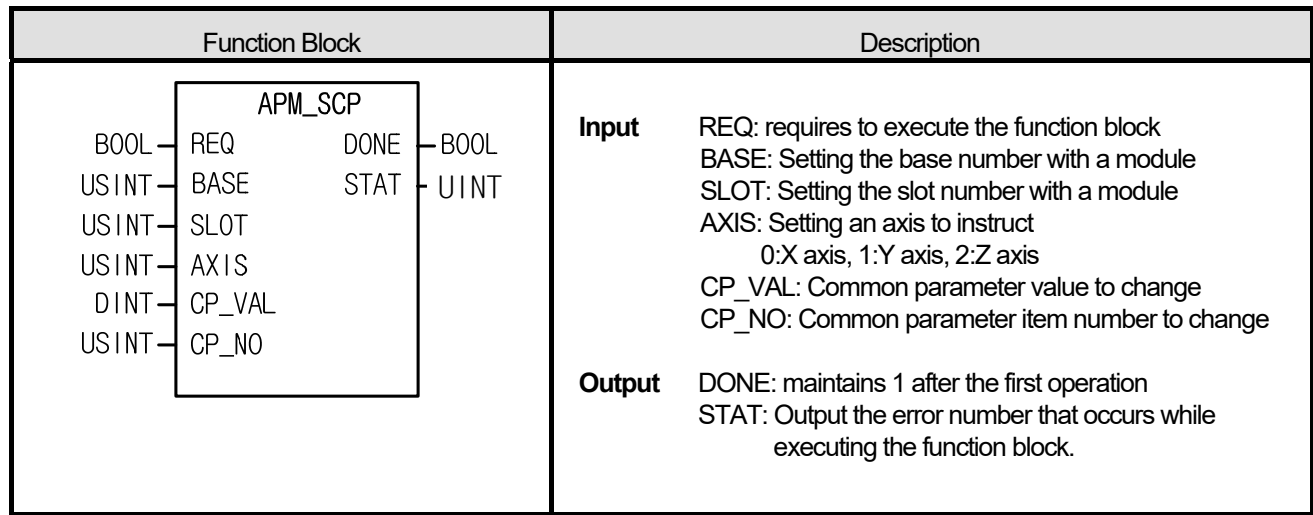

- (1) The instruction commands common parameter teaching instruction to the positioning module.
- (2) The parameter modified by common parameter setting instruction is valid only when the power is on. To save the parameter modified by common parameter setting instruction, it is necessary to save the parameter value modified by using save parameter/run data instruction (WRT) to ROM after common parameter teaching.
- (3) It commands common parameter teaching instruction to the axis configured as the positioning axis configured as BASE (base number of positioning module) and SLOT (slot number of positioning module).
- (4) It can set an axis to instruct and the value is as follows. If other value is set, it produces "Error6."
	- 0: X axis, 1: Y axis, 2: Z axis
- **5. The values to set in common parameter item number are as follows.**
- **1: Pulse Output level**
- **2: Circular interpolation method**
- **3: Encoder Input mode**
- **4: Encoder Auto Reload value**
- **5: ZONE Output mode**
- **6: ZONE1 axis setting**
- **7: ZONE2 axis setting**
- **8: ZONE3 axis setting**
- **9: ZONE1 On area**
- **10: ZONE1 Off area**
- **11: ZONE2 On area**
- **12: ZONE2 Off area**
- **13: ZONE3 On area**
- **14: ZONE3 Off area**

**■ Program example** 

**1. ST** 

**INST\_APM\_SCP(REQ:=REQ\_BOOL, BASE:=BASE\_USINT, SLOT:=SLOT\_USINT, AXIS:=AXIS\_USINT, CP\_NO:=NO\_USINT, CP\_VAL:=CP\_DINT, ENC\_LD:=ENC\_UDINT, DONE=>DONE\_BOOL, STAT=>STAT\_UINT);** 

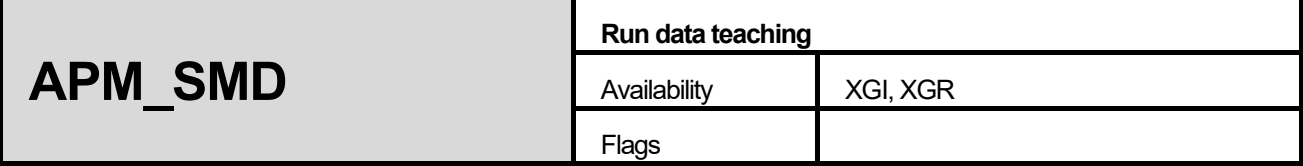

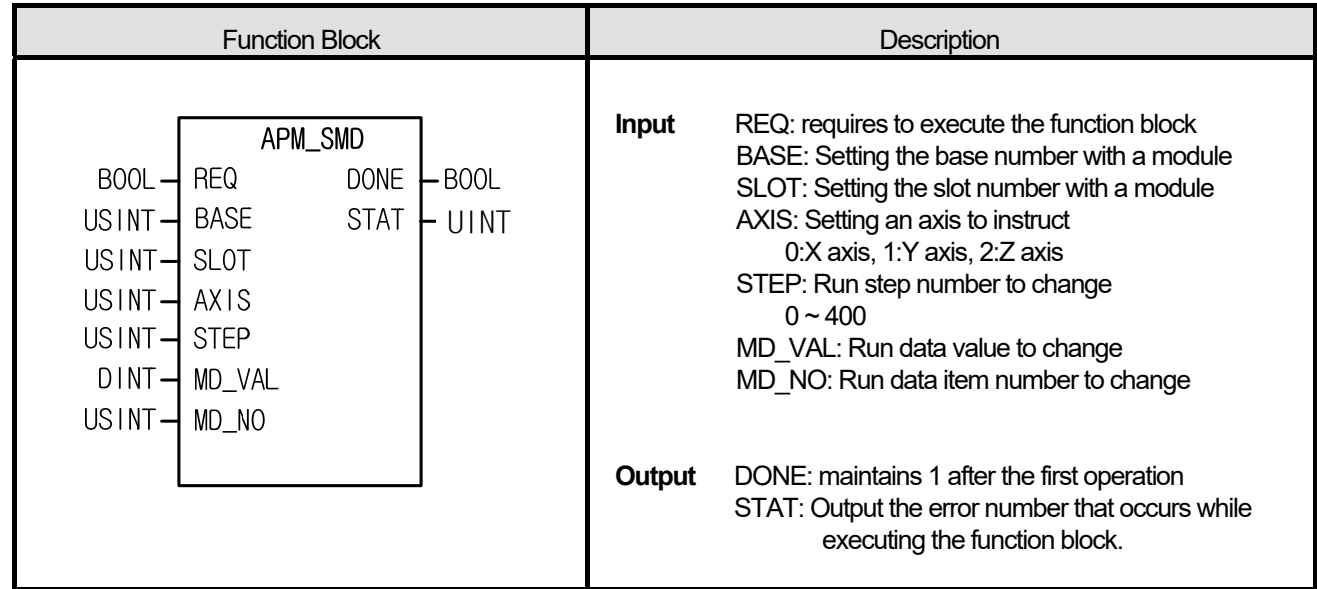

- (1) The instruction commands run data teaching instruction to the positioning module.
- (2) The parameter modified by run data teaching instruction is valid only when the power is on. To save the parameter modified by run data setting instruction, it is necessary to save the parameter value modified by using save parameter/run data instruction to ROM.
- (3) It commands run data teaching instruction to the configured AXIS of the positioning module where it is configured at BASE (base number of positioning module) and SLOT (slot number of positioning module).
- (4) It can set an axis to instruct and the value is as follows. If other value is set, it produces "Error6."
	- 0: X axis, 1: Y axis, 2: Z axis
- **5. The following values can be set into the run data item number.**
- **1: target position**
- **2: circular interpolation sub point**
- **3: target speed**
- **4: dwell time**
- **5: M code**
- **6: control method**
- **7: run mode**
- **8: run pattern**
- **9: coordinate**
- **10: acc./dec. number**
- **11: circular interpolation direction**

### **■ Program example**

**1. ST** 

 INST\_APM\_SMD(REQ:=REQ\_BOOL, BASE:=BASE\_USINT, SLOT:=SLOT\_USINT, AXIS:=AXIS\_USINT, STEP:=STEP\_UINT, MD\_NO:=NO\_USINT, MD\_VAL:=MD\_DINT, DONE=>DONE\_BOOL, STAT=>STAT\_UINT);

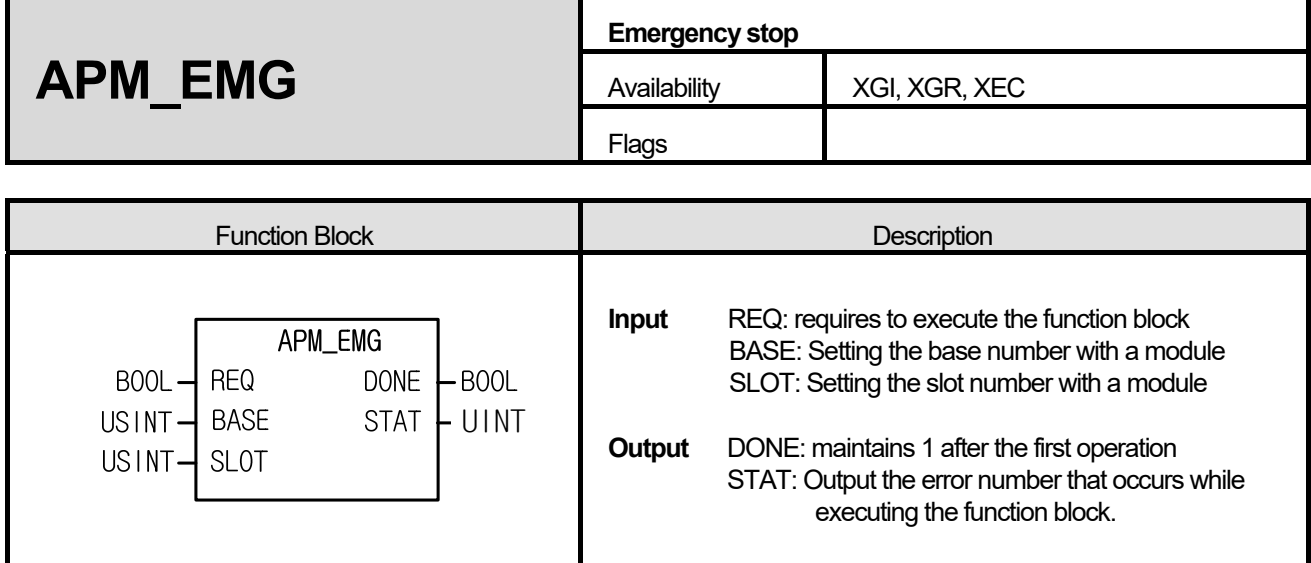

- (1) The instruction commands emergency stop instruction to the positioning module.
- (2) It commands Emergency stop instruction to the configured AXIS of the positioning module where it is configured at BASE (base number of positioning module) and SLOT (slot number of positioning module).
- (3) It is executed when stopping running due to emergency situation and every axis receiving the instruction would stop.
- (4) Since it is converted to output prohibition and origin not determined, to resume running, it needs to cancel output prohibition and determine the origin again.

### **■ Program example**

**1. ST** 

**INST\_APM\_EMG(REQ:=REQ\_BOOL, BASE:=BASE\_USINT, SLOT:=SLOT\_USINT, DONE=>DONE\_BOOL, STAT=>STAT\_UINT);** 

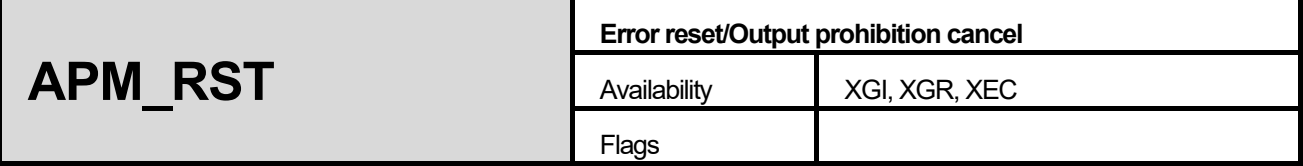

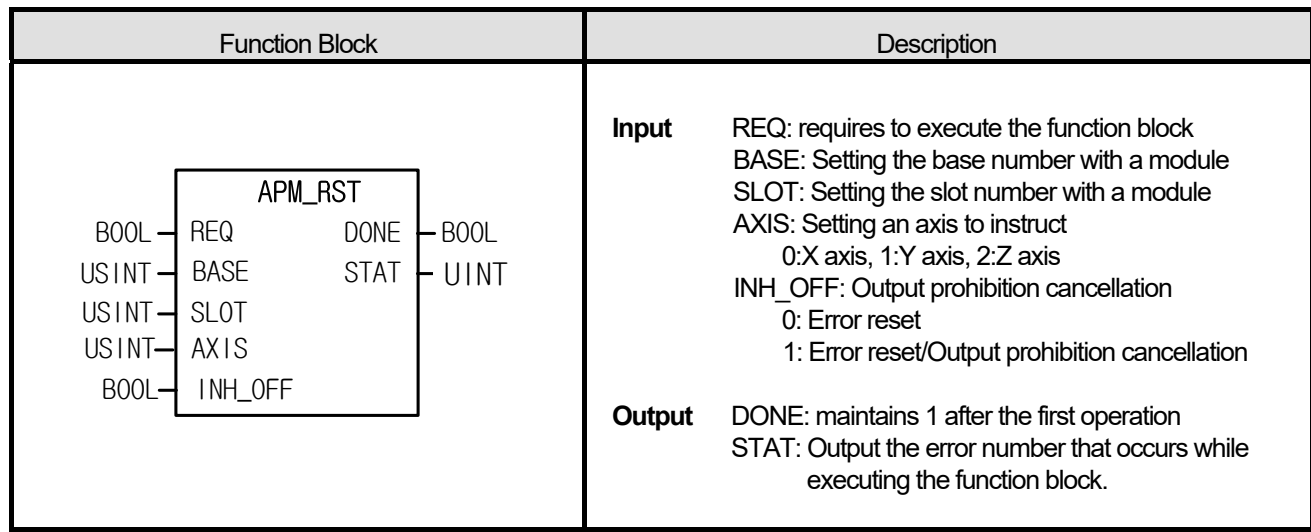

- (1) The instruction commands error reset/output prohibition cancellation to the positioning module.
- (2) It commands error reset/output prohibition cancel instruction to the configured AXIS of the positioning module where it is configured at BASE (base number of positioning module) and SLOT (slot number of positioning module).
- (3) It can set an axis to instruct and the value is as follows. If other value is set, it produces "Error6."

### **0: X axis, 1: Y axis, 2: Z axis (in case of XEC, Z axis is not supported)**

(4) It is executed when canceling the status of pulse output prohibited by external emergency stop or upper/lower limit detection or resetting an error that occurs when parameter is out of the range or while running.

### **■ Program example**

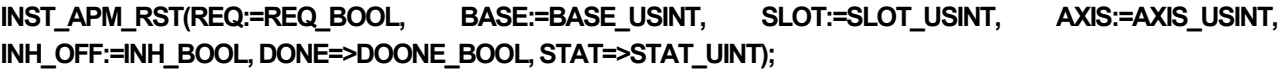

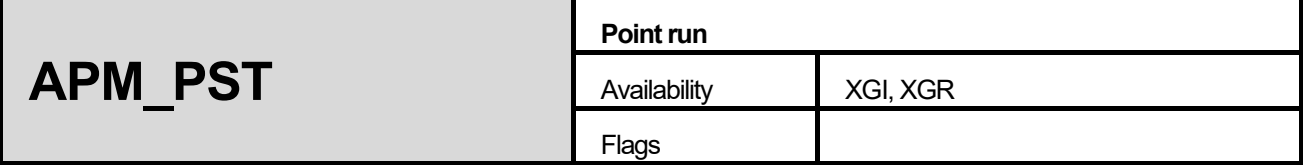

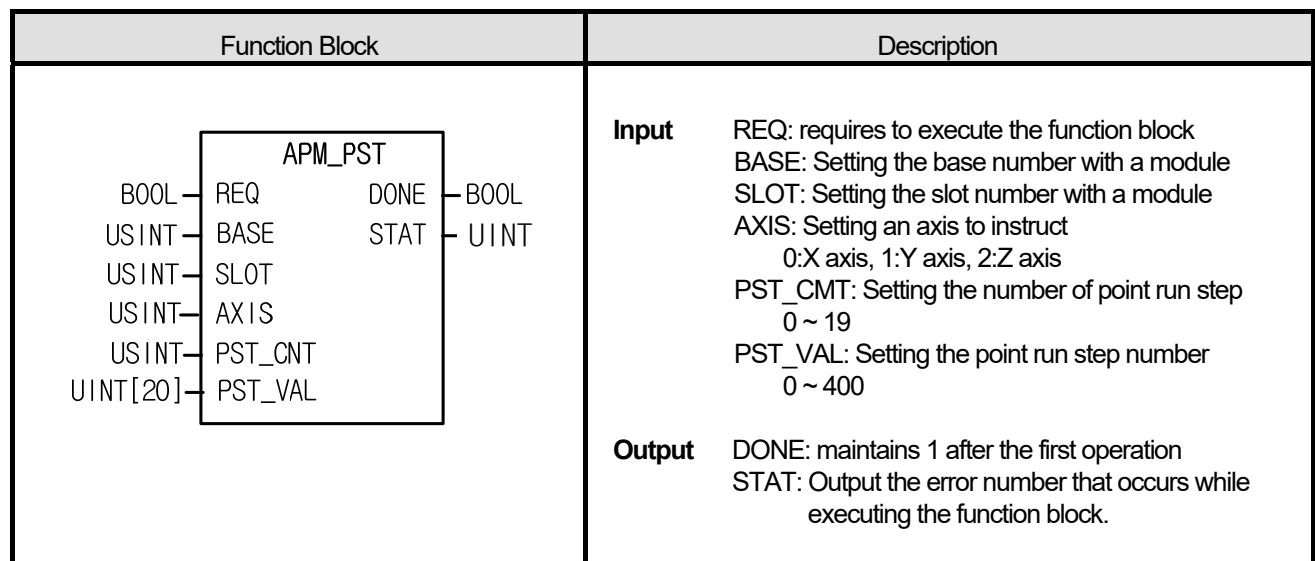

- (1) The instruction commands point run instruction to the positioning module.
- (2) It commands point run instruction to the configured AXIS of the positioning module where it is configured at BASE (base number of positioning module) and SLOT (slot number of positioning module).
- (3) It can set an axis to instruct and the value is as follows. If other value is set, it produces "Error6."

### **0: X axis, 1: Y axis, 2: Z axis**

- (4) It executes when continuously running without stop by one instruction by setting max. 20 run steps in case of PTP (point to point) run.
- (5) If other value is set in PST\_CNT or PST\_VAL, it generates "Error6."

### **■ Program example**

### **1. ST**

INST\_APM\_PST(REQ:=REQ\_BOOL, BASE:=BASE\_USINT, SLOT:=SLOT\_USINT, AXIS:=AXIS\_USINT, PST\_CNT:=CNT\_USINT, PST\_VAL:=ARY\_PST, DONE=>DONE\_BOOL, STAT=>STAT\_UINT);

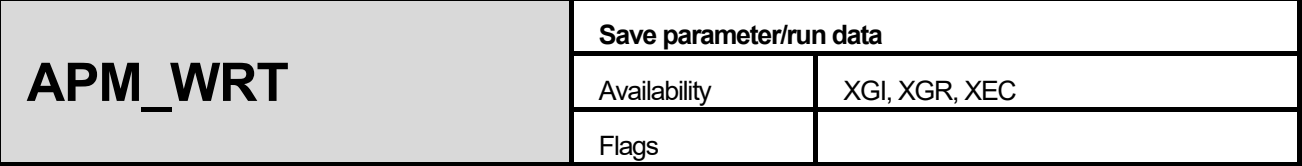

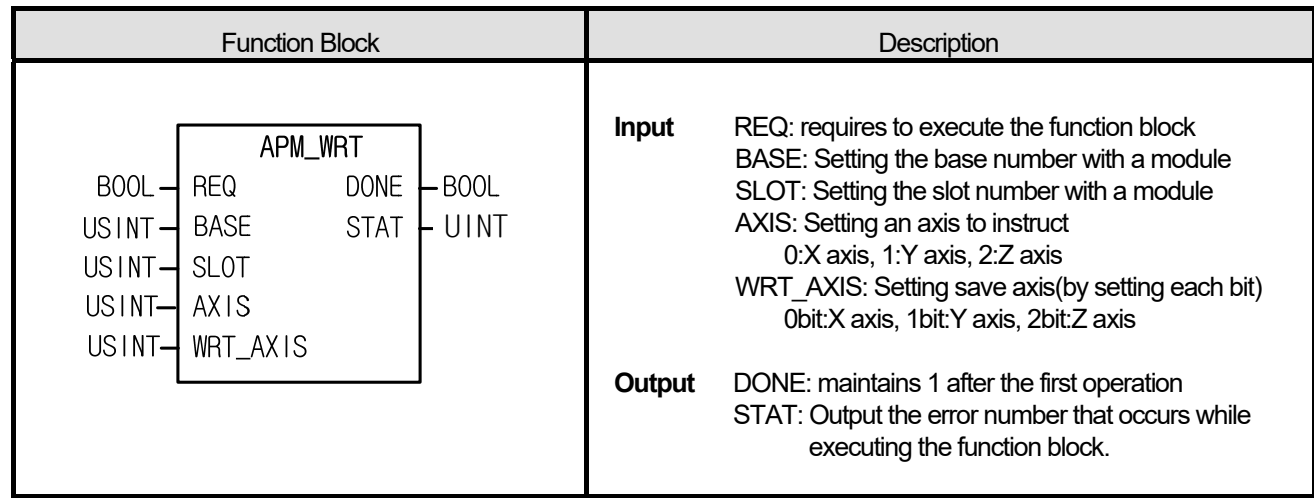

- (1) The instruction commands save parameter/run data instruction to the positioning module.
- (2) It commands save parameter/run data instruction to the configured AXIS of the positioning module where it is configured at BASE (base number of positioning module) and SLOT (slot number of positioning module).
- (3) It can set an axis to instruct and the value is as follows. If other value is set, it produces "Error6."

### **0: X axis, 1: Y axis, 2: Z axis**

(4) It commands the instruction to save the current run parameter and run data of the axis set in WRT\_AXIS to Flash ROM.

### **■ Program example**

**1. ST** 

**INST\_APM\_WRT(REQ:=REQ\_BOOL, BASE:=BASE\_USINT, SLOT:=SLOT\_USINT, AXIS:=AXIS\_USINT, WRT\_AXIS:=WRT\_USINT, DONE=>DONE\_BOOL, STAT=>STAT\_UINT);** 

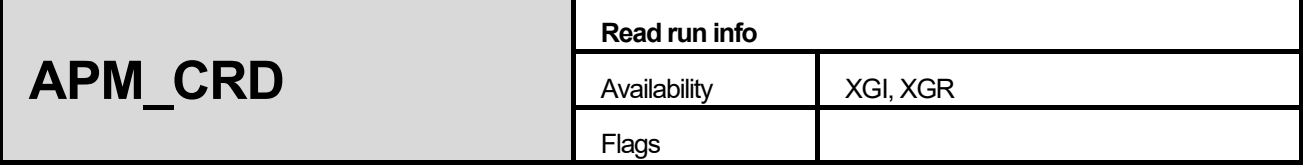

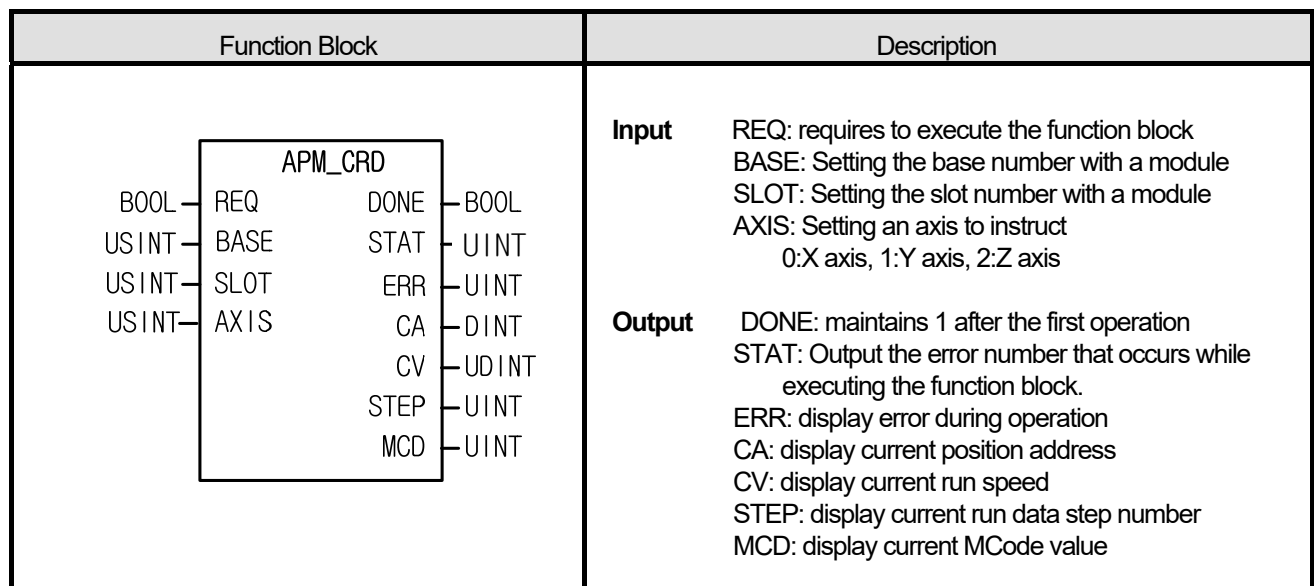

- (1) The instruction commands read run info instruction to the positioning module.
- (2) It commands Read current run info instruction to the configured AXIS of the positioning module where it is configured at BASE (base number of positioning module) and SLOT (slot number of positioning module).
- (3) It can set an axis to instruct and the value is as follows. If other value is set, it produces "Error6."

### **0: X axis, 1: Y axis, 2: Z axis**

(4) It can monitor by reading the current position address, run speed, run data number and M code number of the preset axis or be used in a user program.

### **■ Program example**

### **1. ST**

NST\_APM\_CRD(REQ:=REQ\_BOOL, BASE:=BASE\_USINT, SLOT:=SLOT\_USINT, AXIS:=AXIS\_USINT, DONE=>DONE\_BOOL, STAT=>STAT\_UINT, ERR=>ERR\_UINT, CA=>CA\_DINT, CV=>CV\_UDINT, STEP=>STEP\_UINT, MCD=>MCD\_UINT);

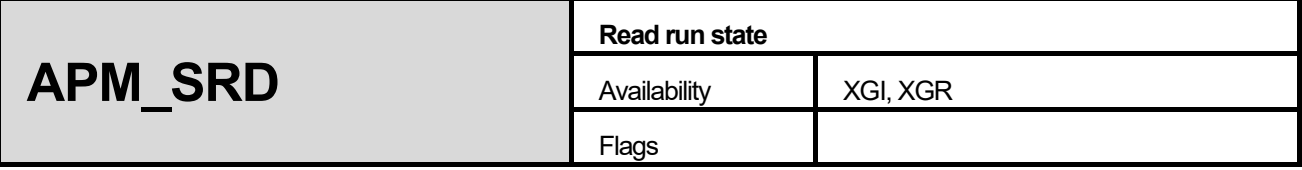

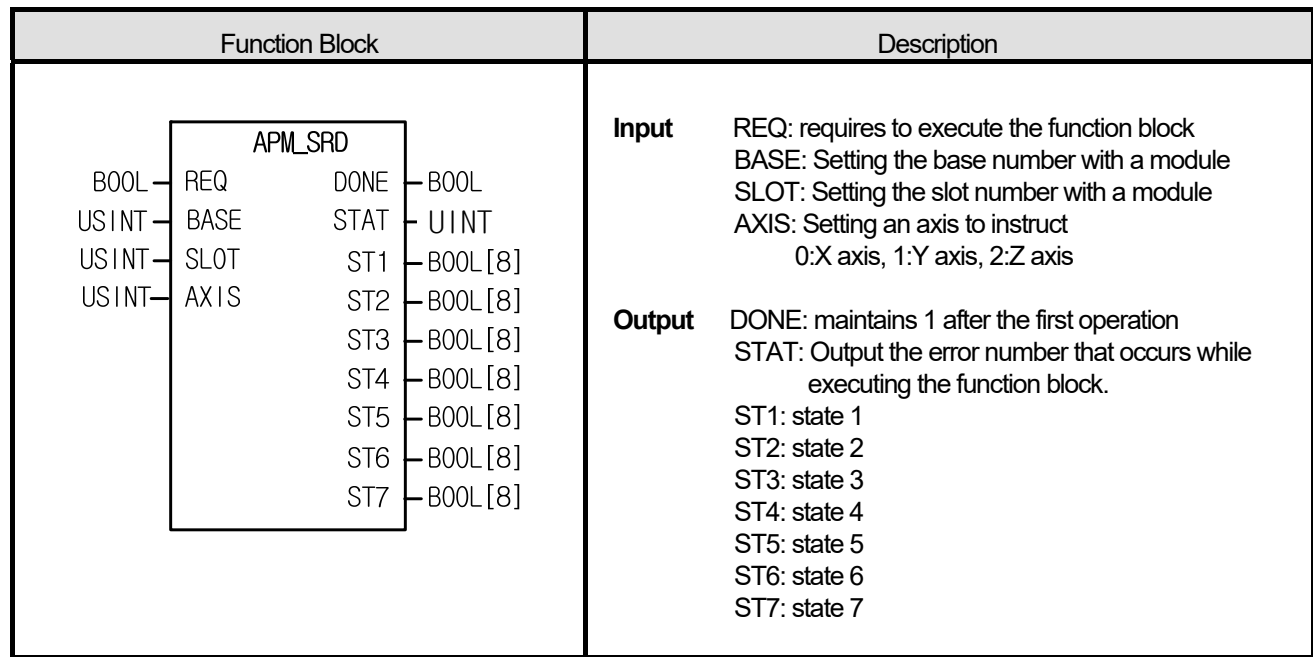

- (1) The instruction commands read run state run instruction to the positioning module.
- (2) It commands Read run state instruction to the configured AXIS of the positioning module where it is configured at BASE (base number of positioning module) and SLOT (slot number of positioning module).
- (3) It can set an axis to instruct and the value is as follows. If other value is set, it produces "Error6." 0: X axis, 1: Y axis, 2: Z axis
- (4) The content of ST1  $\sim$  ST7, the output variables of current run state bit read function block is important information that should be applied in the program.
- (5) Each bit of ST1  $\sim$  ST4 has the following meaning.

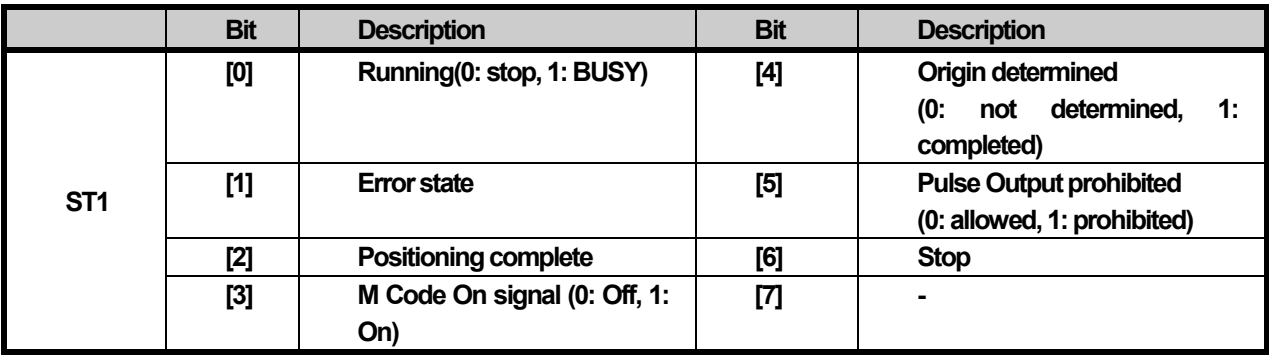

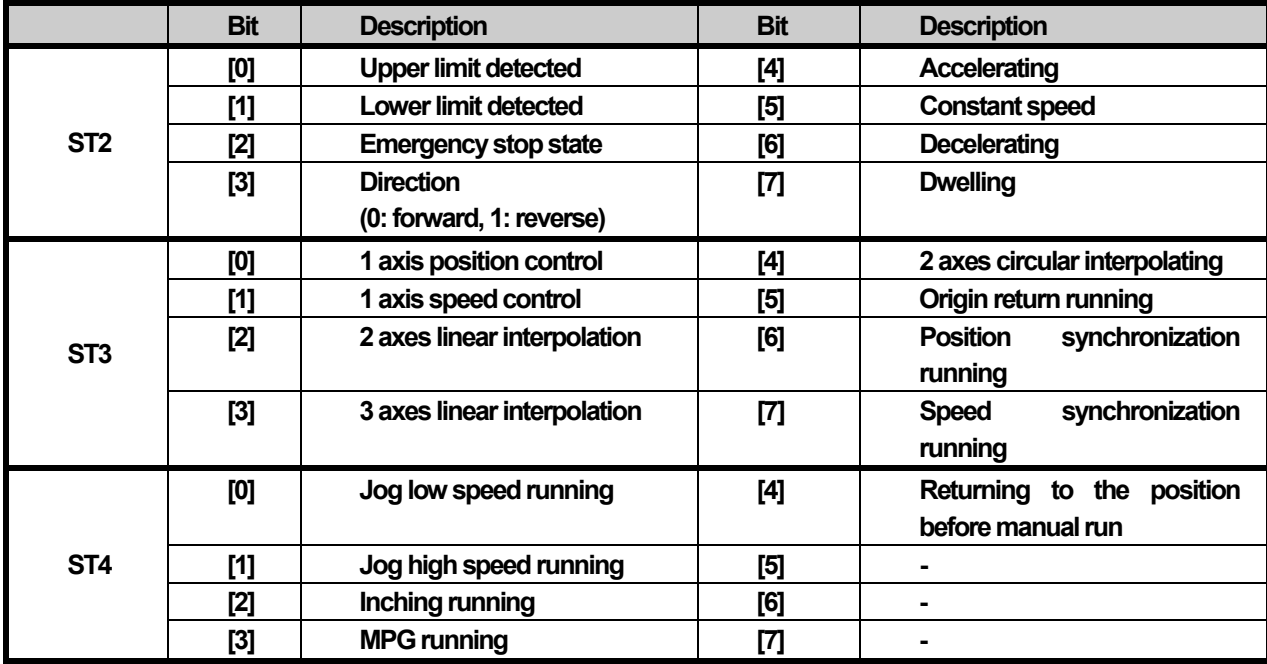

(6) Each bit of ST5  $\sim$  ST7 has the following meaning, respectively.

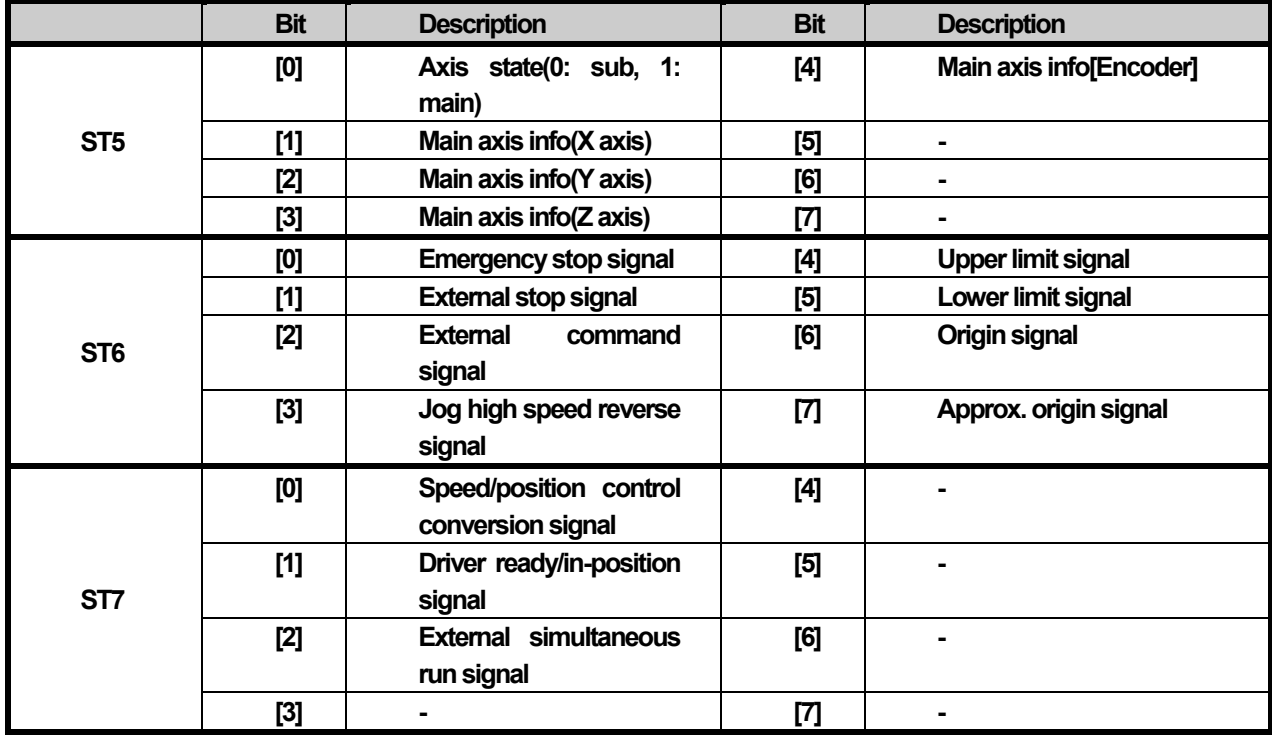

### **■ Program example**

**1. ST** 

ſ

**INST\_APM\_SRD(REQ:=REQ\_BOOL, BASE:=BASE\_USINT, SLOT:=SLOT\_USINT, AXIS:=AXIS\_USINT, DONE=>DONE\_BOOL, STAT=>STAT\_UINT, ST1=>ARY\_ST1, ST2=>ARY\_ST2, ST3=> ARY\_ST3, ST4=> ARY\_ST4, ST5=> ARY\_ST5, ST6=> ARY\_ST6, ST7=> ARY\_ST7);** 

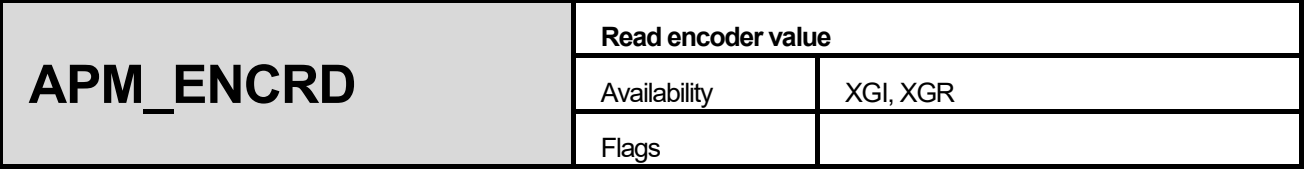

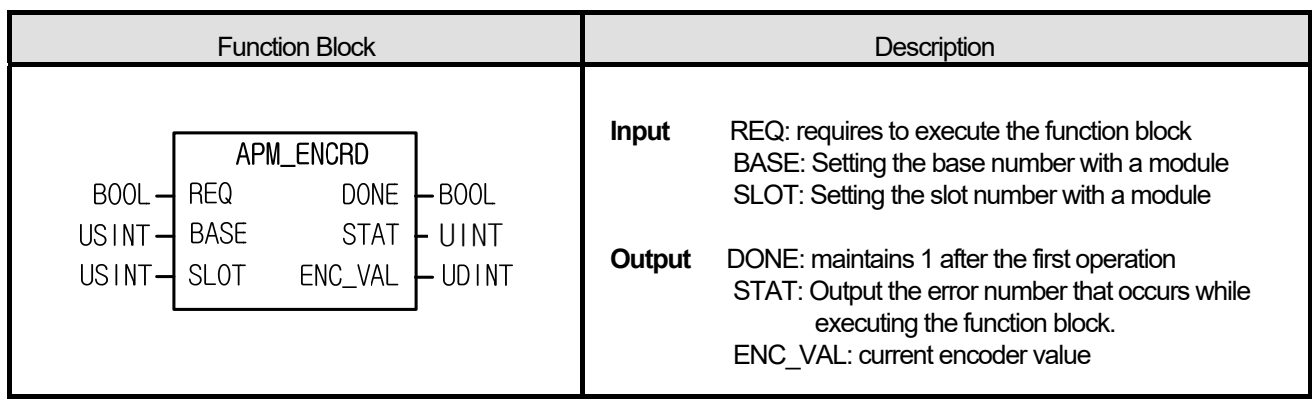

- (1) The instruction commands read encoder value instruction to the positioning module.
- (2) It commands Read encoder value instruction to the configured AXIS of the positioning module where it is configured at BASE (base number of positioning module) and SLOT (slot number of positioning module).

### **■ Program example**

**ST** 

 INST\_APM\_ENCRD(REQ:=REQ\_BOOL, BASE:=BASE\_USINT, SLOT:=SLOT\_USINT, DONE=>DONE\_BOOL, STAT=>STAT\_UINT, ENC\_VAL=>ENC\_UDINT);

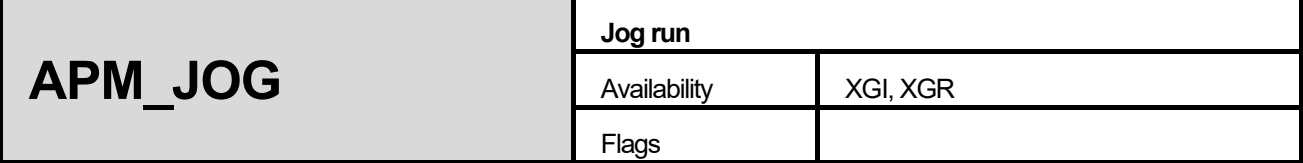

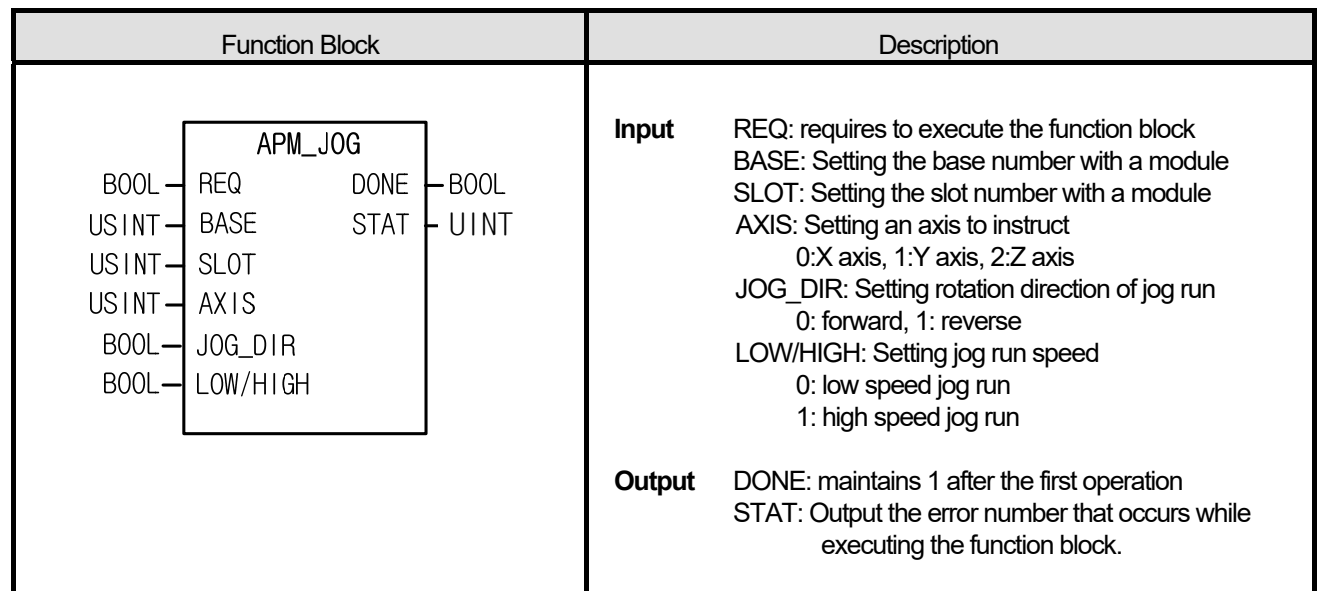

**(1) The instruction commands jog run instruction to the positioning module.** 

**(2) The manual run function for test is used to verify the address for system operation, wiring state and teaching.** 

**(3) If connection condition of input variable REQ is on, pulse is output by the value; it stops in case of off.** 

**(4) It commands jog run instruction to the configured AXIS of the positioning module where it is configured at BASE (base number of positioning module) and SLOT (slot number of positioning module).** 

**(5) It can set an axis to instruct and the value is as follows. If other value is set, it produces "Error6."**  0: X axis, 1: Y axis, 2: Z axis

### **■ Program example**

### **1. ST**

 INST\_APM\_JOG(REQ:=REQ\_BOOL, BASE:=BASE\_USINT, SLOT:=SLOT\_USINT, AXIS:=AXIS\_USINT, JOG\_DIR:=JOG\_BOOL, LOW\_HIGH:=LOW\_HIGH\_BOOL, DONE=>DONE\_BOOL, STAT=>STAT\_UINT);

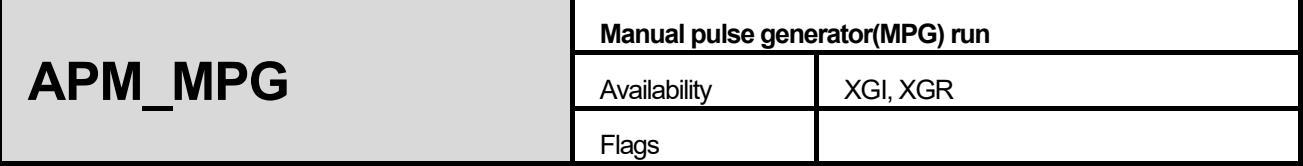

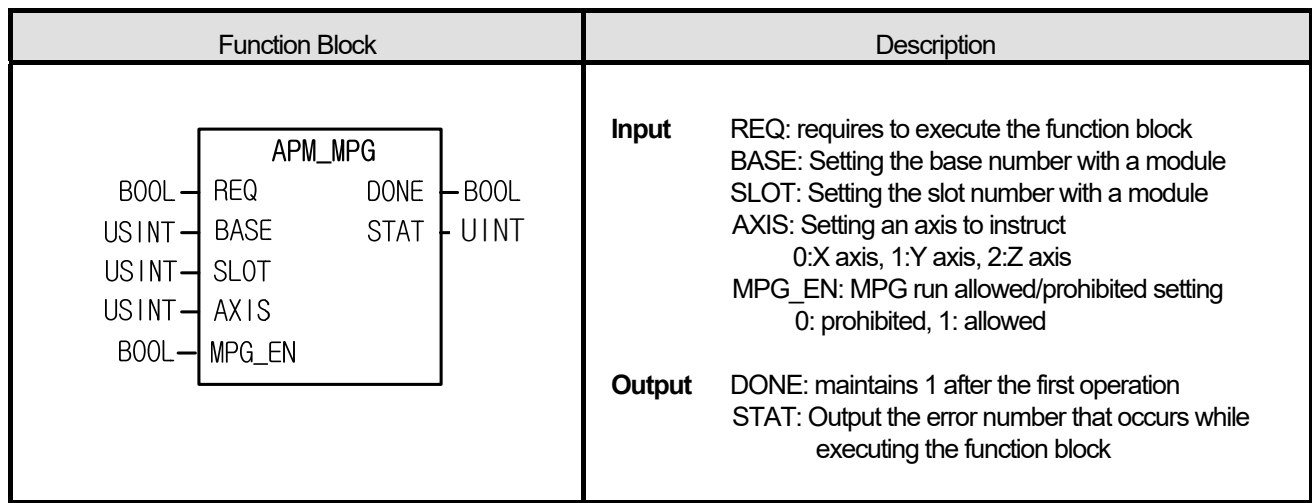

**(1) It commands to instruct positioning module to execute MPG run.** 

**(2) Instruct positioning module to be ready for running when it is necessary to run by using externally installed MPG. (3) It commands MPG run instruction to the configured AXIS of the positioning module where it is configured at BASE (base number of positioning module) and SLOT (slot number of positioning module).** 

**(4) It can set an axis to instruct and the value is as follows. If other value is set, it produces "Error6."** 

**0: X axis, 1: Y axis, 2: Z axis** 

### **■ Program example**

**ST** 

INST\_APM\_MPG(REQ:=REQ\_BOOL, BASE:=BASE\_USINT, SLOT:=SLOT\_USINT, AXIS:=AXIS\_USINT, **MPG\_EN:=MPG\_BOOL, DONE=>DONE\_BOOL, STAT=>STAT\_UINT);** 

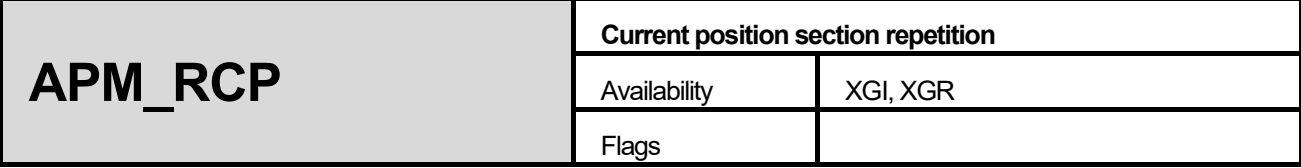

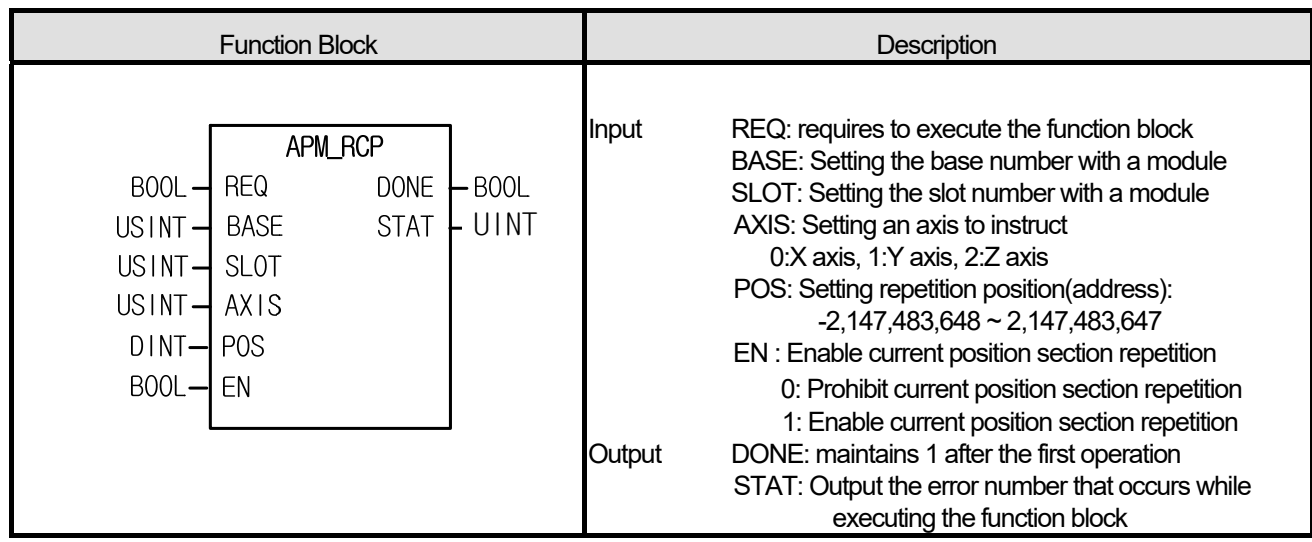

**(1) It commands to instruct positioning module to set or prohibit current position section repetition.** 

**(2) It only operates at direct start.** 

**(3) It commands RCP run instruction to the configured AXIS of the positioning module where it is configured at BASE** 

**(base number of positioning module) and SLOT (slot number of positioning module).** 

(4) For "AXIS", you can configure the axis to give an instruction. If other value is set, it produces "Error6."

### **■ Program example**

### **ST**

**INST\_APM\_RCP(REQ:=(\*BOOL\*), BASE:=(\*USINT\*), SLOT:=(\*USINT\*), AXIS:=(\*USINT\*), POS:=(\*DINT\*), DONE=>(\*BOOL\*), STAT=>(\*UINT\*))** 

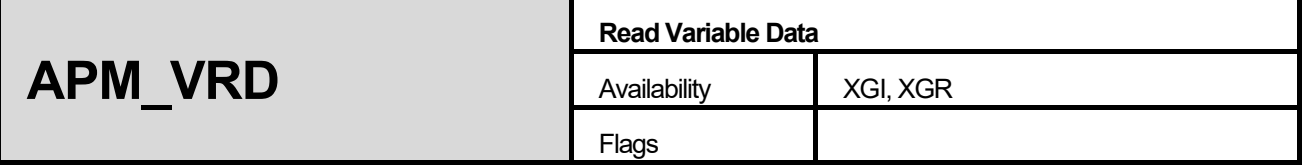

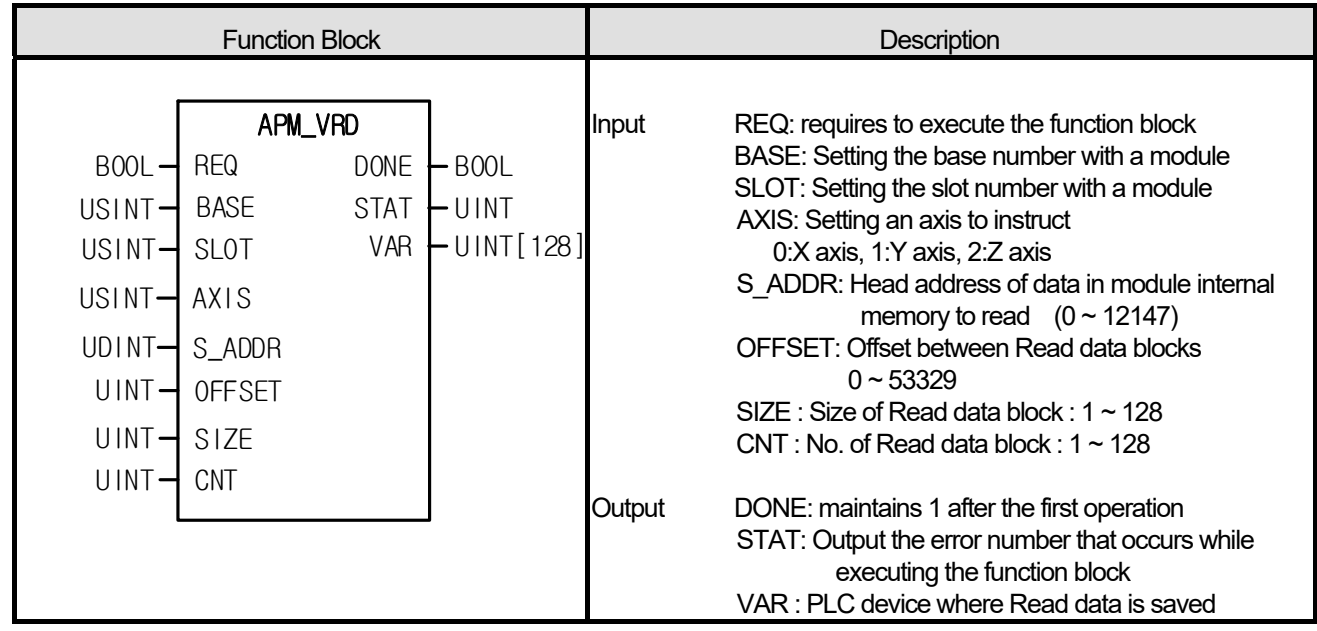

**(1) It commands to instruct positioning module to read parameter, operation data directly** 

**(2) You can read data you want by designating the module internal memory address of parameter and operation data** 

**(3) It reads the positioning module internal memory from the position set by "S\_ADDR" by WORD unit and save them in the device set by "VAR". The number of data to read is the number set by "Size". In case "CNT" is larger than 2, it reads multiple data blocks and save them in the device set by "VAR" in order. At this time, head address of next block is "Offset" apart from head address of current block.** 

### **(4) Max. data size one instruction can read (SIZE x CNT) is 128 WORD**

- (5) "VRD" instruction can be executed during operation
- (6) For "AXIS", you can configure the axis to give an instruction. If other value is set, it produces "Error6."
- (7) If Read data size (SIZE x CNT) is o or larger than 128 WORD, error "11" occurs at STAT.

### **■ Program example**

### **1. ST**

INST\_APM\_VRD(REQ:=(\*BOOL\*), BASE:=(\*USINT\*), SLOT:=(\*USINT\*), AXIS:=(\*USINT\*), S\_ADDR:=(\*UINT\*),OFFSET:=(\*UINT\*), SIZE:=(\*UINT\*), CNT:=(\*UINT\*), DONE=>(\*BOOL\*), STAT=>(\*UINT\*), R=>(\*ARRAY[0..127]\_OF\_UINT\*))

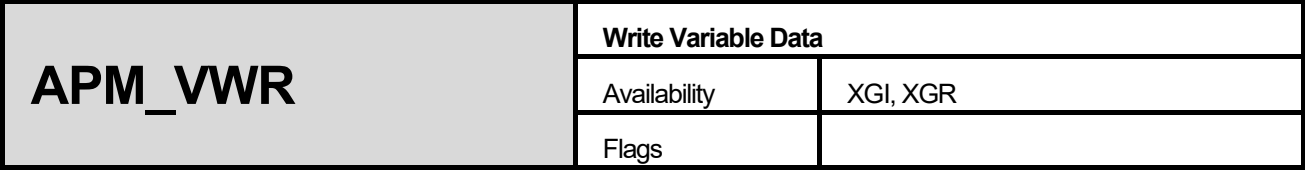

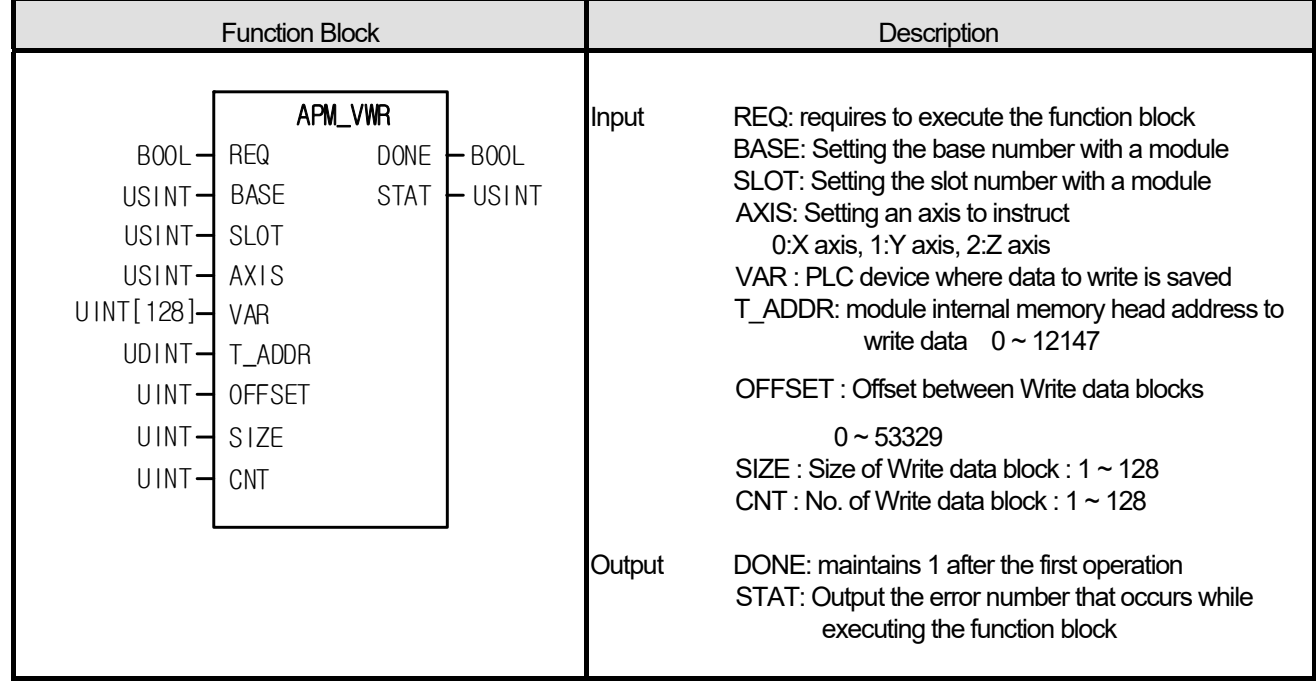

**(1) It commands to instruct positioning module to write parameter, operation data directly** 

**(2) You can read data you want by configure the module internal memory address of parameter and operation data (3) It writes the WORD data in "VAR" to module internal memory. The data are saved from internal memory position set by "T\_ADDR" and the number of data is the number set by "Size". In case the number of block "CNT" is larger than 2, multiple blocks are made. At this time, head address of next block is "Offset" apart from head address of current block.** 

**(4) Max. data size one instruction can read (SIZE x CNT) is 128 WORD** 

(5) "VWR" instruction can executes during operation

(6) For "AXIS", you can designate the axis to give an instruction. If other value is set, it produces "Error6."

(7) If Write data size (SIZE x CNT) is o or larger than 128 WORD, error "11" occurs at STAT.

### **■ Program example**

## **1. ST**

INST\_APM\_VWR(REQ:=(\*BOOL\*), BASE:=(\*USINT\*), SLOT:=(\*USINT\*), AXIS:=(\*USINT\*),

VAR:=(\*ARRAY[0..127]\_OF\_UINT\*), T\_ADDR:=(\*UINT\*), OFFSET:=(\*UINT\*), SIZE:=(\*UINT\*), CNT:=(\*UINT\*),

DONE=>(\*BOOL\*), STAT=>(\*UINT\*))

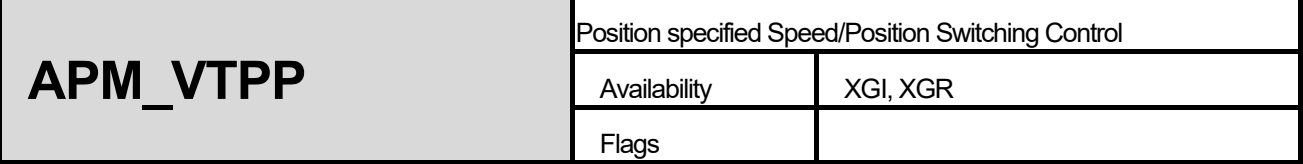

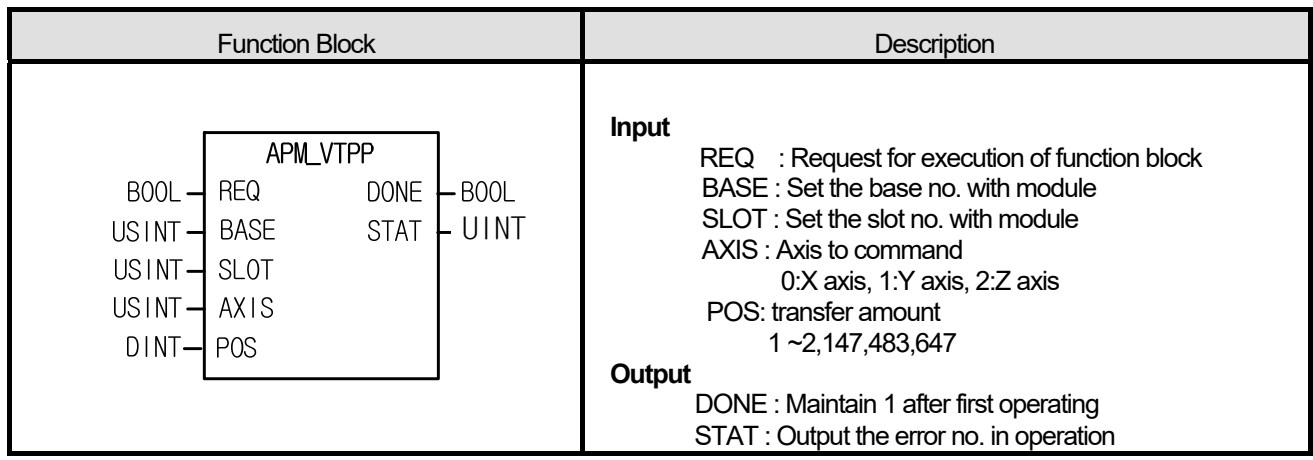

- (1) Give "Position specified Speed/Position Switching Control" command to the axis configured as the axis of positioning module with BASE (Base no. of Positioning module) and SLOT (Slot no. of Positioning module).
- (2) When the configured axis receives speed/position control switching command in speed control operation, speed control changes to position control and move by transfer amount configured by POS.
- (3) It can set an axis to instruct and the value is as follows. If other value is set, it produces "Error6." 0:X axis, 1:Y axis, 2:Z axis

#### **■ Program example**

### **1. ST**

**INST\_APM\_VTPP(REQ:=(\*BOOL\*), BASE:=(\*USINT\*), SLOT:=(\*USINT\*), AXIS:=(\*USINT\*), POS:=(\*DINT\*), DONE=>(\*BOOL\*), STAT=>(\*UINT\*));** 

# **11.5 Positioning Function Block (XPM)**

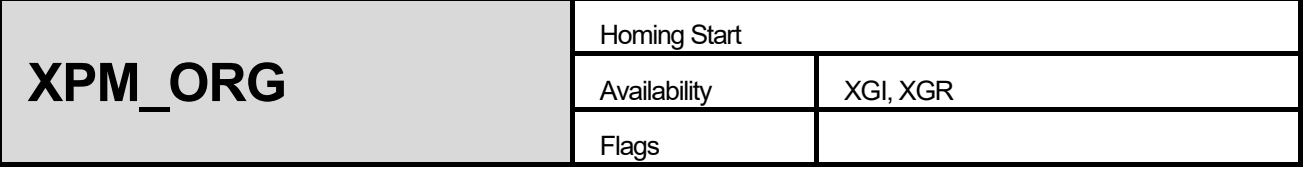

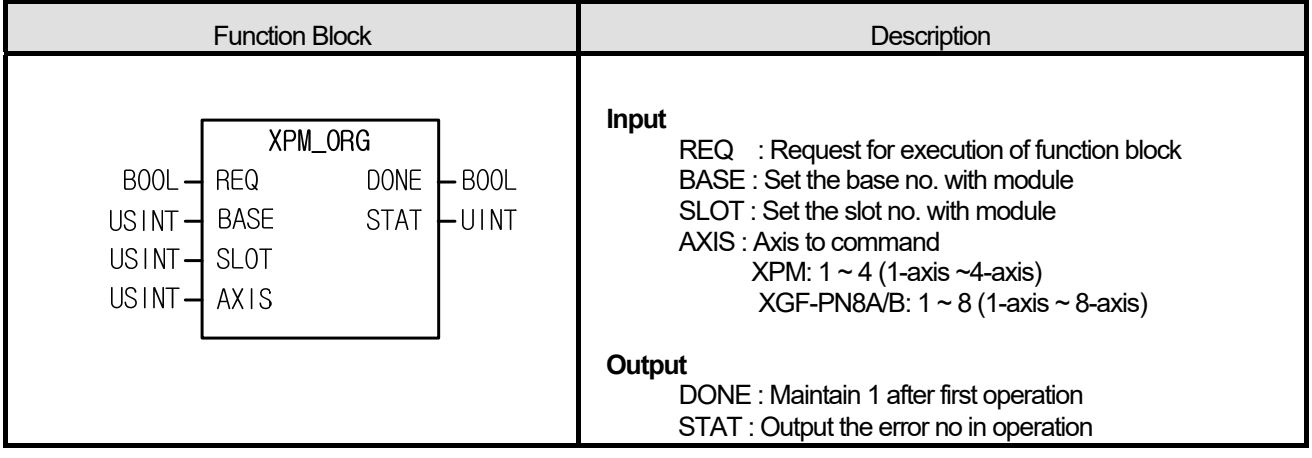

### ■ Function

- (1) This is the command that give homing command to XPM module.
- (2) This is the command to find the origin of machine by Direction, Correction, Speed, Address and Dwell set on parameter of each axis for homing according to the homing access.
- (3) Give "Homing" command to the axis configured as the axis of positioning module with BASE (Base no. of Positioning module) and SLOT (Slot no. of Positioning module).
- (4) It can set an axis to instruct and the value is as follows. If other value is set, it produces "Error6."

XPM:  $1 \sim 4$  (  $1$ -axis  $\sim 4$ -axis), XGF-PN8A/B:  $1 \sim 8$  ( $1$ -axis  $\sim 8$ -axis)

(5) If homing command executes normally, it starts homing according to "homing method" of "homing parameter".

### **■ Program example**

### **1. ST**

INST\_XPM\_ORG(REQ:=(\*BOOL\*), BASE:=(\*USINT\*), SLOT:=(\*USINT\*), AXIS:=(\*USINT\*), DONE=>(\*BOOL\*), STAT=>(\*UINT\*))

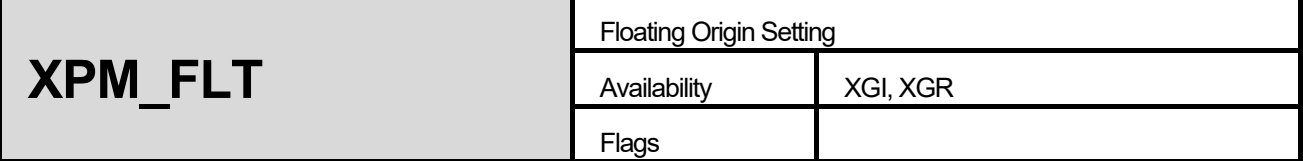

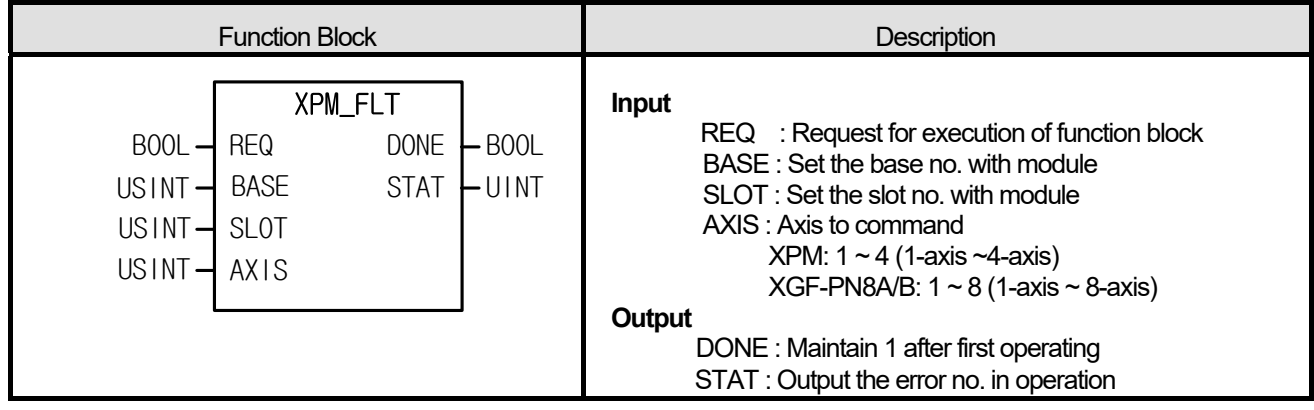

- (1) Give "Floating Origin" command to the axis configured as the axis of positioning module with BASE (Base no. of Positioning module) and SLOT (Slot no. of Positioning module).
- (2) This command is for setting the current position as the origin by compulsion. The address value saved on homing address will be the current position.
- (3) It can set an axis to instruct and the value is as follows. If other value is set, it produces "Error6." XPM: 1 ~ 4 (1-axis ~4-axis), XGF-PN8A/B: 1 ~ 8 (1-axis ~ 8-axis)

### **■ Program example**

### **1. ST**

INST\_XPM\_FLT(REQ:=(\*BOOL\*), BASE:=(\*USINT\*), SLOT:=(\*USINT\*), AXIS:=(\*USINT\*), DONE=>(\*BOOL\*), STAT=>(\*UINT\*))

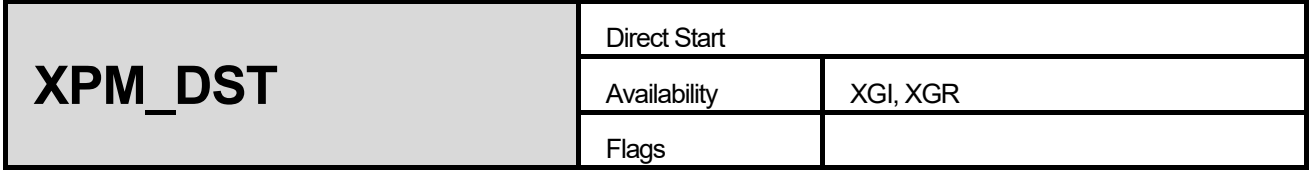

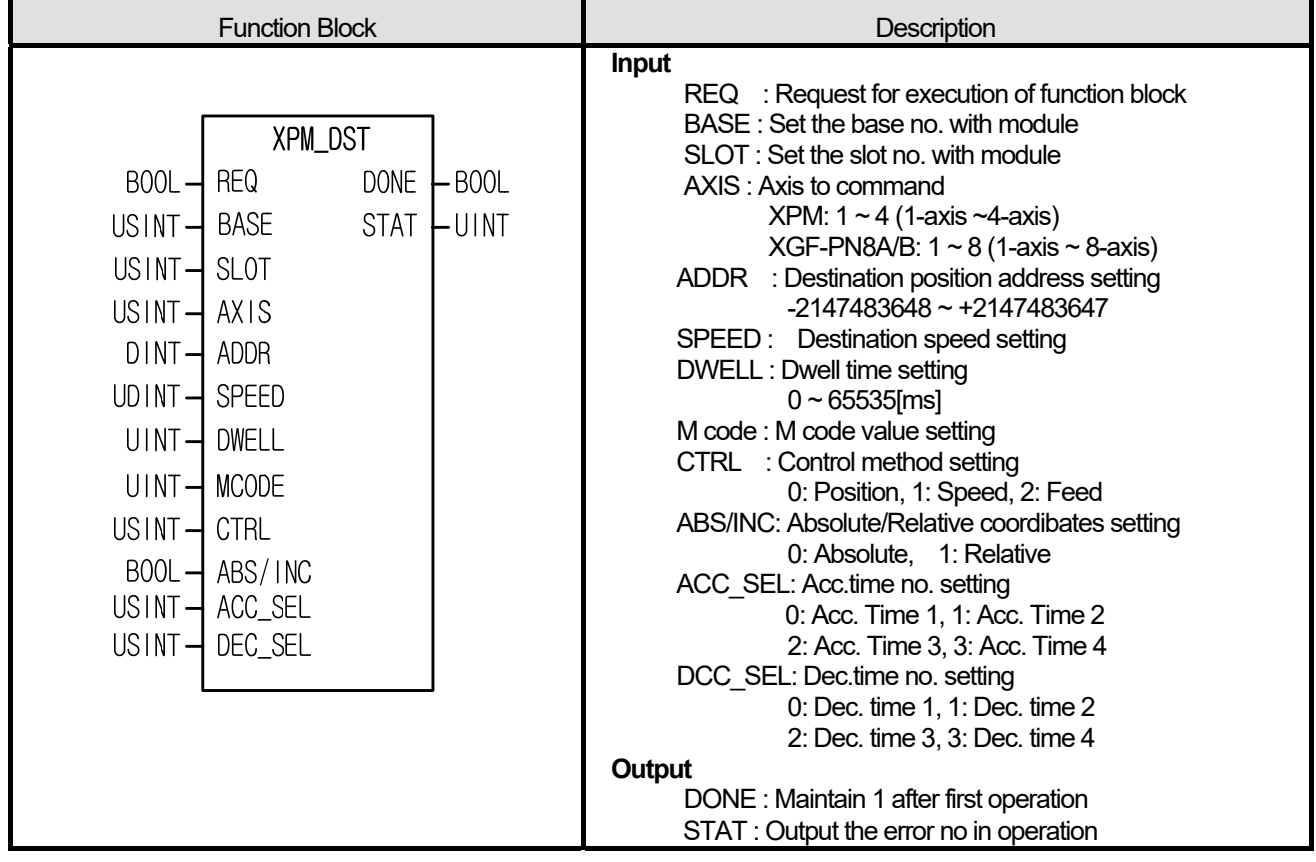

- (1) Give "Direct Start" command to the axis configured as the axis of positioning module with BASE (Base no. of Positioning module) and SLOT (Slot no. of Positioning module).
- (2) This is for operating by setting destination position address, operation speed, dwell time, M code, control method, coordinates setting and no. of Acc./Dec time, not by operation data.
- (3) It can set an axis to instruct and the value is as follows. If other value is set, it produces "Error6."

XPM: 1 ~ 4 (1-axis ~4-axis), XGF-PN8A/B: 1 ~ 8 (1-axis ~ 8-axis)

(4) If the value set on SPEED, CTRL, TIME\_SEL is out of setting range, "Error11" occur on STAT.

### **■ Program example**

### **1. ST**

INST\_XPM\_DST(REQ:=(\*BOOL\*), BASE:=(\*USINT\*), SLOT:=(\*USINT\*), AXIS:=(\*USINT\*), ADDR:=(\*DINT\*), SPEED:=(\*UDINT\*), DWELL:=(\*UINT\*), MCODE:=(\*UINT\*), CTRL:=(\*USINT\*), ABS\_INC:=(\*BOOL\*), ACC\_SEL:=(\*USINT\*), DEC\_SEL:=(\*USINT\*), DONE=>(\*BOOL\*), STAT=>(\*UINT\*))

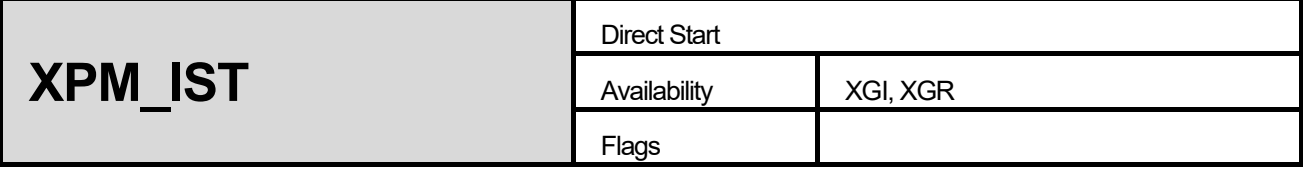

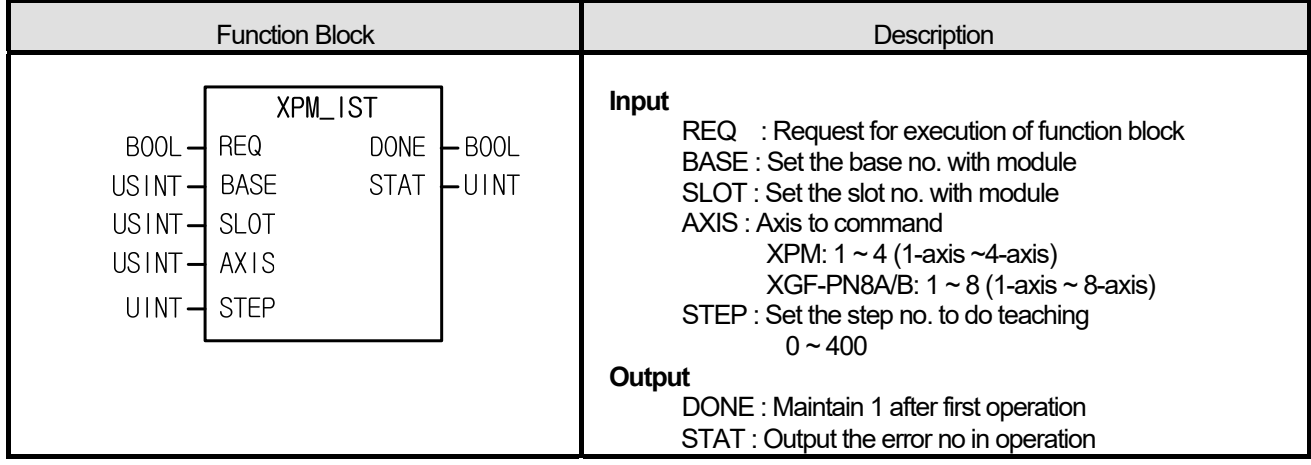

- (1) Give "Indirect Start" command to the axis configured as the axis of positioning module with BASE (Base no. of Positioning module) and SLOT (Slot no. of Positioning module).
- (2) This is for operating by setting operation step no. of axis which set as an operation data.
- (3) It can set an axis to instruct and the value is as follows. If other value is set, it produces "Error6." XPM: 1 ~ 4 (1-axis ~4-axis), XGF-PN8A/B: 1 ~ 8 (1-axis ~ 8-axis)
- (4) If the value set on STEP is out of the setting range (0~400), "Error11" arises on STAT.
- (5) If the value set on STEP is 0, it operates the current step.
- (6) Linear interpolation, circular interpolation and helical interpolation execute in indirect start by setting the control method.

#### **■ Program example**

```
INST_APM_IST(REQ:=(*BOOL*), BASE:=(*USINT*), SLOT:=(*USINT*), AXIS:=(*USINT*), STEP:=(*UINT*), 
DONE=>(*BOOL*), STAT=>(*UINT*))
```
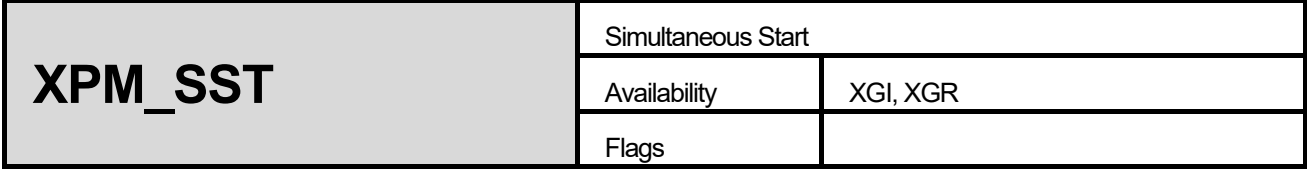

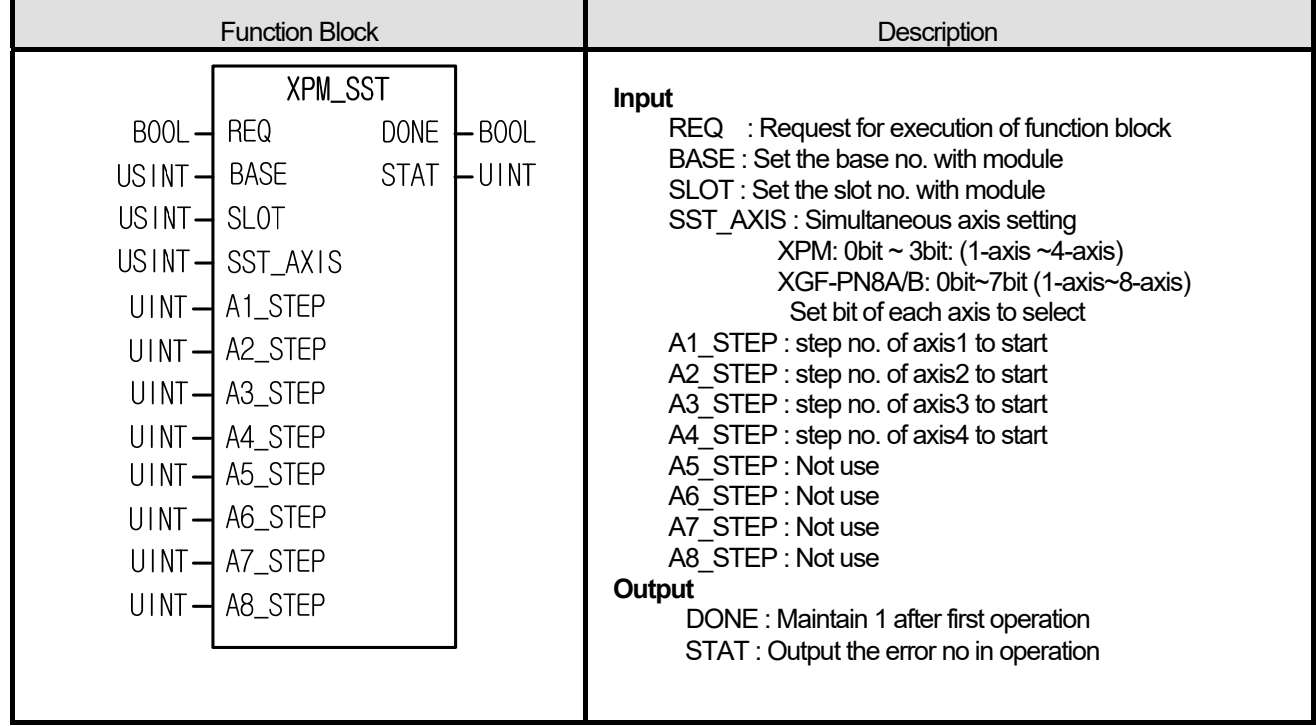

(1) Give "Simultaneous Start" command to the axis configured as the axis of positioning module with BASE (Base no. of Positioning module) and SLOT (Slot no. of Positioning module).

- (2) This is for starting 2~4 axes for XPM, 2~8 axes for XGF-PN8A at once..
- (3) If you set a value out of setting range, "Error6" arises. Set with each bit as follows.

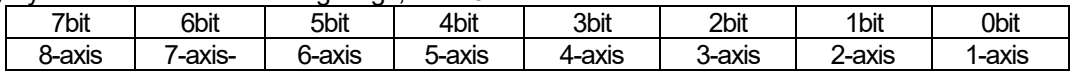

(4) Set the step no. of each axis to execute simultaneous start on A1\_STEP ~ A4\_STEP.

### **■ Program example**

### **1. ST**

INST\_XPM\_SST1(REQ:=(\*BOOL\*), BASE:=(\*USINT\*), SLOT:=(\*USINT\*), SST\_AXIS:=(\*USINT\*), A1\_STEP:=(\*UINT\*), A2\_STEP:=(\*UINT\*), A3\_STEP:=(\*UINT\*), A4\_STEP:=(\*UINT\*), A5\_STEP:=(\*UINT\*), A6\_STEP:=(\*UINT\*), A7\_STEP:=(\*UINT\*), A8\_STEP:=(\*UINT\*), DONE=>(\*BOOL\*), STAT=>(\*UINT\*))

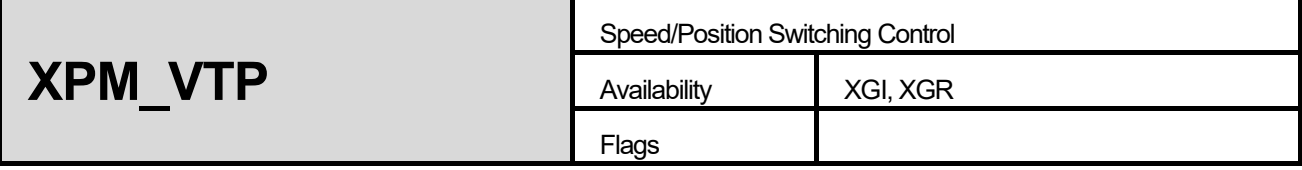

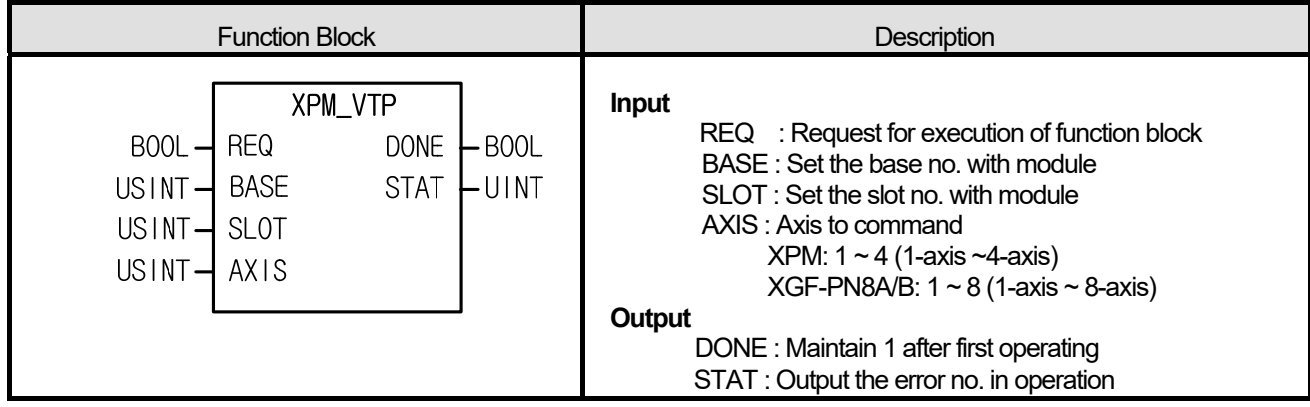

- (1) Give "Speed/Position Switching Control" command to the axis configured as the axis of positioning module with BASE (Base no. of Positioning module) and SLOT (Slot no. of Positioning module).
- (2) When the configured axis receives speed/position control switching command in speed control operation, speed control changes to position control and keep operating by the position value at the beginning.
- (3) If this command executes, origin would be decided at the same time and it finishes the positioning after arrive at the destination position.
- (4) It can set an axis to instruct and the value is as follows. If other value is set, it produces "Error6." XPM: 1 ~ 4 (1-axis ~4-axis), XGF-PN8A/B: 1 ~ 8 (1-axis ~ 8-axis)

#### **■ Program example**

# **1. ST**

INST\_XPM\_VTP(REQ:=(\*BOOL\*), BASE:=(\*USINT\*), SLOT:=(\*USINT\*), AXIS:=(\*USINT\*), DONE=>(\*BOOL\*), STAT=>(\*UINT\*))

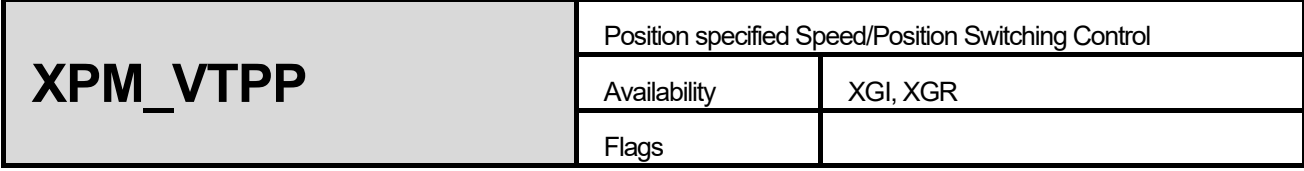

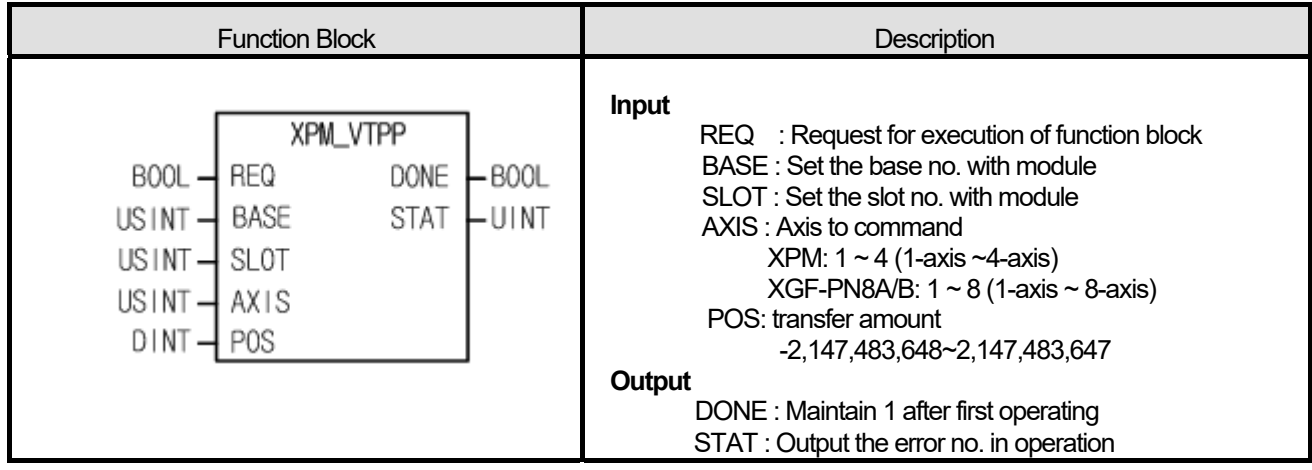

- (1) Give "Position specified Speed/Position Switching Control" command to the axis configured as the axis of positioning module with BASE (Base no. of Positioning module) and SLOT (Slot no. of Positioning module).
- (2) When the configured axis receives speed/position control switching command in speed control operation, speed control changes to position control and move by transfer amount configured by POS.
- (3) It can set an axis to instruct and the value is as follows. If other value is set, it produces "Error6." XPM: 1 ~ 4 (1-axis ~4-axis), XGF-PN8A/B: 1 ~ 8 (1-axis ~ 8-axis)

### **■ Program example**

### **1. ST**

INST\_XPM\_VTPP(REQ:=(\*BOOL\*), BASE:=(\*USINT\*), SLOT:=(\*USINT\*), AXIS:=(\*USINT\*), POS:=(\*DINT\*), DONE=>(\*BOOL\*), STAT=>(\*UINT\*))

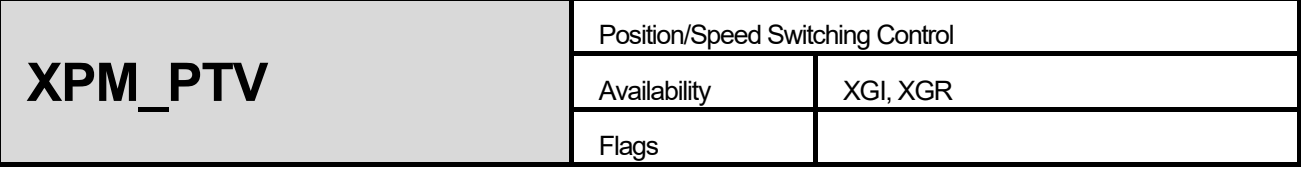

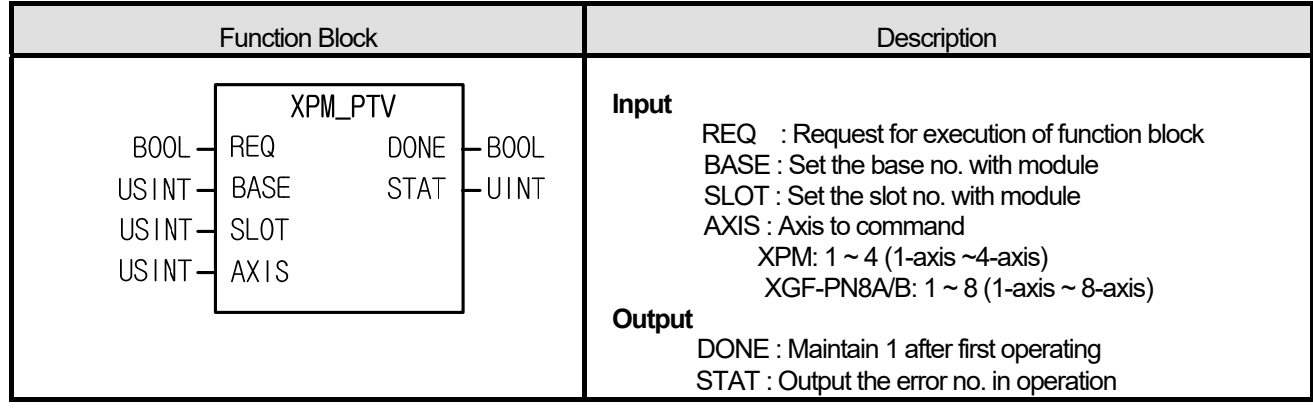

- (1) Give "Position/Speed Switching Control" command to the axis configured as the axis of positioning module with BASE (Base no. of Positioning module) and SLOT (Slot no. of Positioning module).
- (2) When the configured axis is in positioning control operation, if it receives position/speed control switching command, positioning control operation changes into speed control operation and continue to operate until stop command.
- (3) Once the command executes, origin would not be assigned and then operate in speed control.
- (4) It can set an axis to instruct and the value is as follows. If other value is set, it produces "Error6."

XPM: 1 ~ 4 (1-axis ~4-axis), XGF-PN8A/B: 1 ~ 8 (1-axis ~ 8-axis)

### **■ Program example**

### **1. ST**

INST\_XPM\_PTV(REQ:=(\*BOOL\*), BASE:=(\*USINT\*), SLOT:=(\*USINT\*), AXIS:=(\*USINT\*), DONE=>(\*BOOL\*), STAT=>(\*UINT\*))

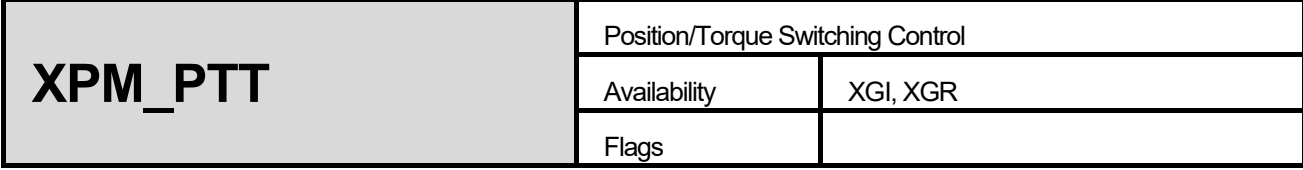

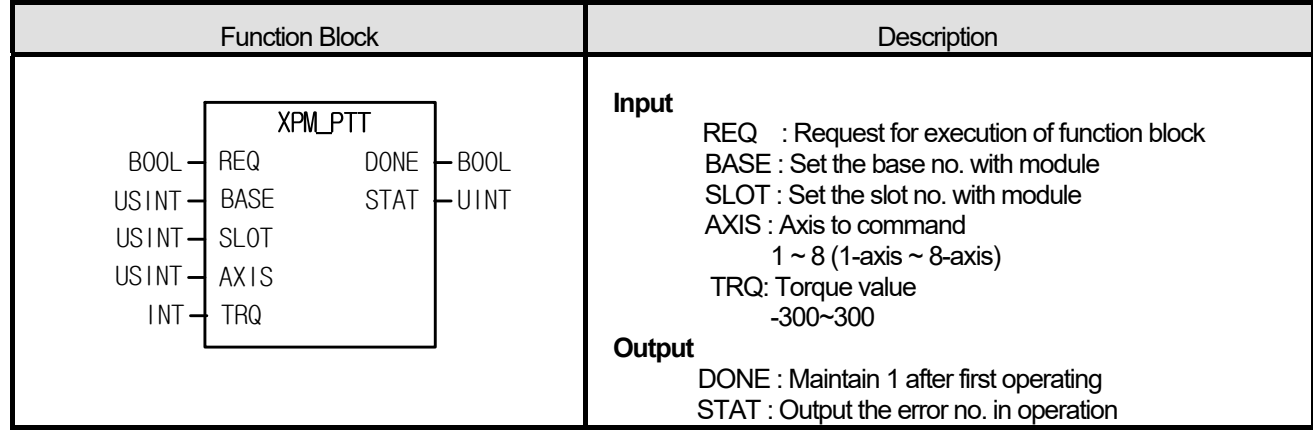

- (1) Give "Position/Speed Switching Control" command to the axis configured as the axis of positioning module with BASE (Base no. of Positioning module) and SLOT (Slot no. of Positioning module).
- (2) When the configured axis is in positioning control operation, if it receives the position/torque control switching command, the positioning control operation changes into the torque control operation with the torque value in TRQ and continues to operate until stop command.
- (3) The range of torque value is -300~300 and unit is [%]
- (4) It can set an axis to instruct and the value is as follows. If other value is set, it produces "Error6."

```
1 - 8 (1-axis ~ 8-axis)
```
(5) This instruction is only for XGF-PN8A/B.

### **■ Program example**

```
INST_XPM_PTT(REQ:=(*BOOL*), BASE:=(*USINT*), SLOT:=(*USINT*), AXIS:=(*USINT*), TQR:=(*INT*), 
DONE=>(*BOOL*), STAT=>(*UINT*))
```
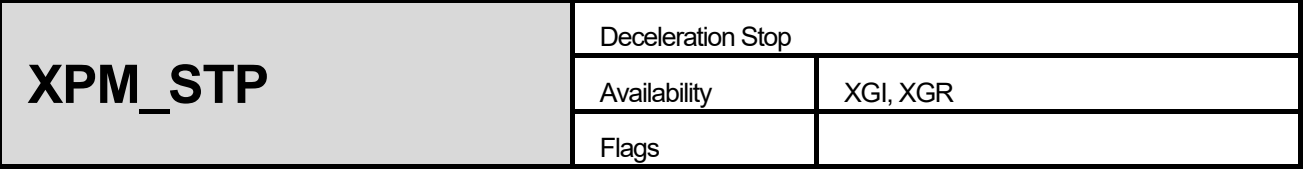

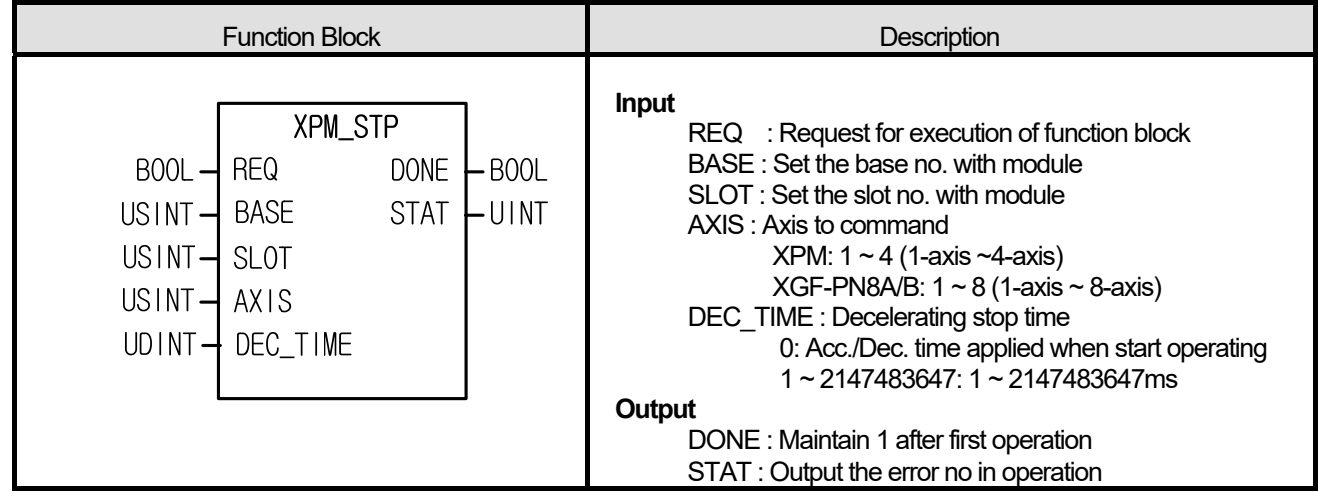

- (1) Give "Decelerating Stop" command to the axis configured as the axis of positioning module with BASE (Base no. of Positioning module) and SLOT (Slot no. of Positioning module).
- (2) If receive the stop command by operation data, it will stop operating and continue to operate by start command.
- (3) If "Decelerating Stop" executes in speed/position synchronization or CAM operation, speed/position synchronization or CAM operation stops depending on the state of the current operation control.
- (4) "Decelerating Stop" executes in not only acc./dec. area but also steady speed area.
- (5) Deceleration time means the time between the point of start decelerating and the point of stop and may be set to 0  $\sim$ 2,147,483,647ms. But, if it is set to "0", it stops by the time set at the starting of operation.
- (6) Decelerating time means the time between the speed limit of basic parameter and stop.
- (7) It can set an axis to instruct and the value is as follows. If other value is set, it produces "Error6."

XPM: 1 ~ 4 (1-axis ~4-axis), XGF-PN8A/B: 1 ~ 8 (1-axis ~ 8-axis)

### **■ Program example**

```
INST_XPM_STP(REQ:=(*BOOL*), BASE:=(*USINT*), SLOT:=(*USINT*), AXIS:=(*USINT*), DEC_TIME:=(*UDINT*), 
DONE=>(*BOOL*), STAT=>(*UINT*))
```
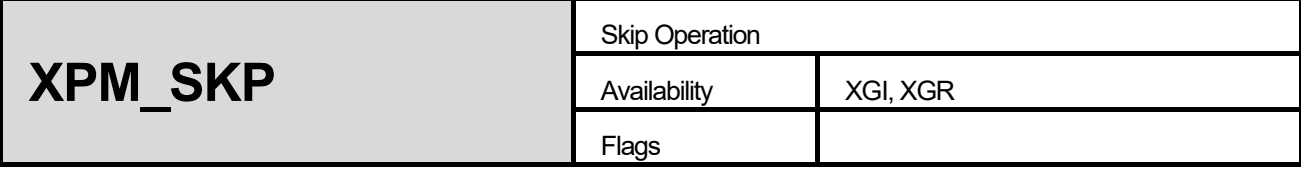

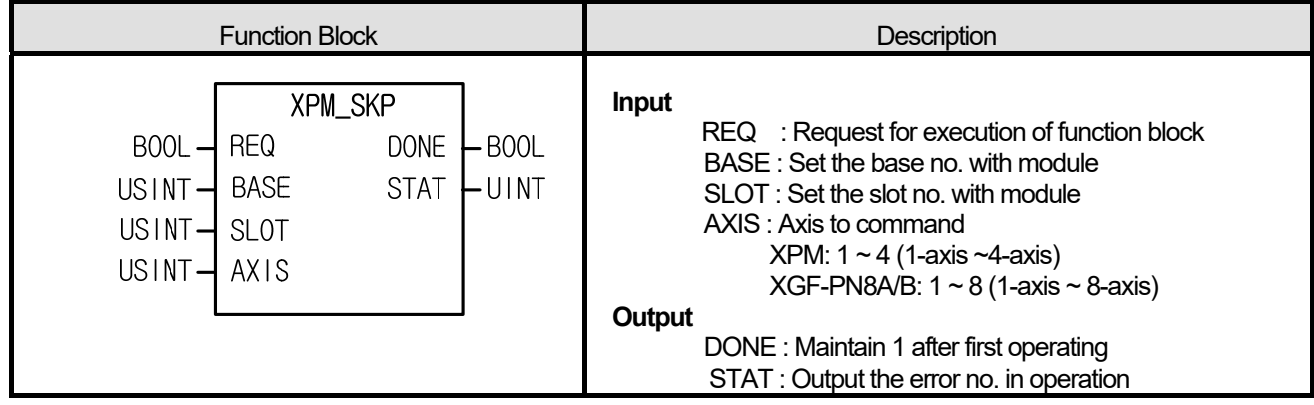

- (1) Give "Skip Operation" command to the axis configured as the axis of positioning module with BASE (Base no. of Positioning module) and SLOT (Slot no. of Positioning module).
- (2) This command is for operating the next step. That is, stop operating of the current step and then start operating the next step.

(3) Skip a step at once.

(4) It can set an axis to instruct and the value is as follows. If other value is set, it produces "Error6."

XPM: 1 ~ 4 (1-axis ~4-axis), XGF-PN8A/B: 1 ~ 8 (1-axis ~ 8-axis)

### **■ Program example**

```
INST_XPM_SKP(REQ:=(*BOOL*), BASE:=(*USINT*), SLOT:=(*USINT*), AXIS:=(*USINT*), DONE=>(*BOOL*), 
STAT=>(*UINT*))
```
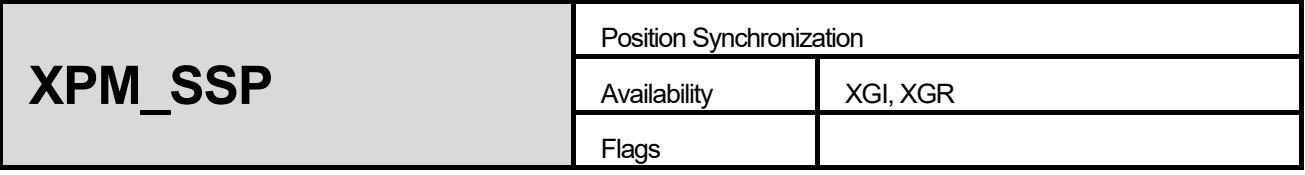

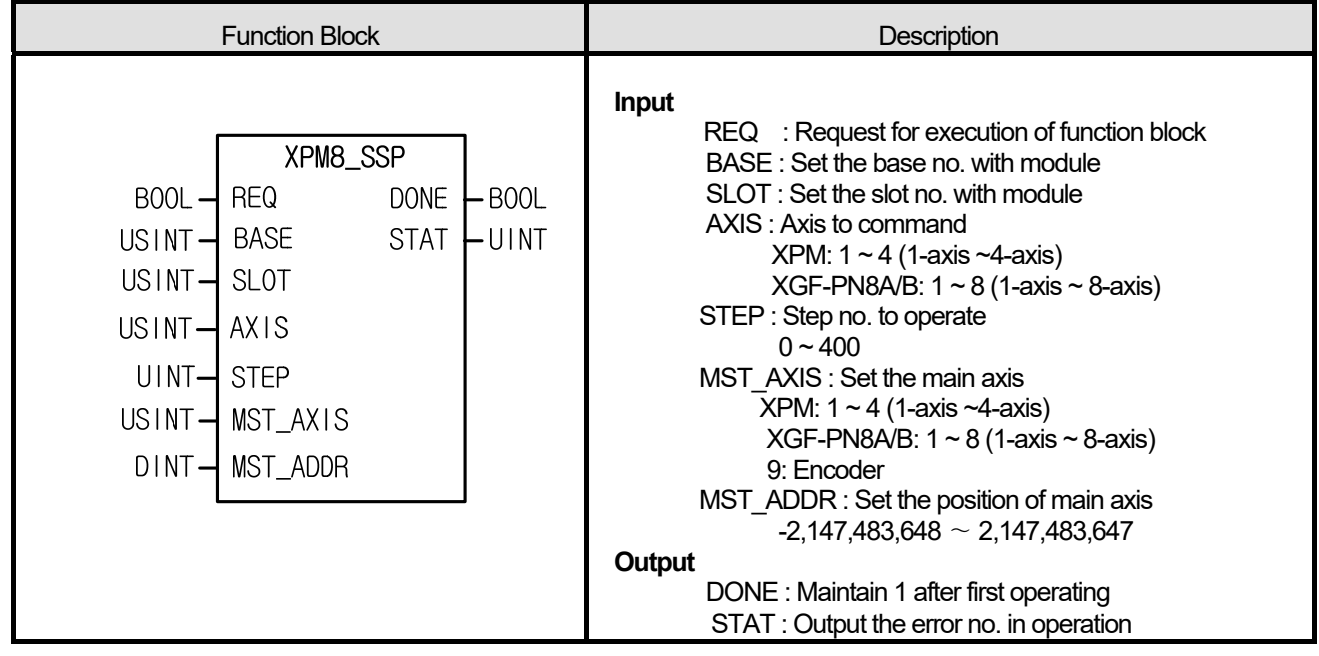

- (1) Give "Synchronization Start" command to the axis configured as the axis of positioning module with BASE (Base no. of Positioning module) and SLOT (Slot no. of Positioning module).
- (2) Operate operation step set by command axis after main axis comes to the position of synchronization.
- (3) It can set an axis to instruct and the value is as follows. If other value is set, it produces "Error6."

XPM: 1 ~ 4 (1-axis ~4-axis),XGF-PN8A/B: 1 ~ 8 (1-axis ~ 8-axis)

(4) You may set the main axis on MST\_AXIS with following values. If other value is set, it produces "Error6." XPM: 1 ~ 4 (1-axis ~4-axis), XGF-PN8A/B: 1 ~ 8 (1-axis ~ 8-axis), 9: Encoder

### **■ Program example**

```
INST_XPM_SSP(REQ:=(*BOOL*), BASE:=(*USINT*), SLOT:=(*USINT*), AXIS:=(*USINT*), STEP:=(*UINT*), 
MST_AXIS:=(*USINT*), MST_ADDR:=(*DINT*), DONE=>(*BOOL*), STAT=>(*UINT*))
```
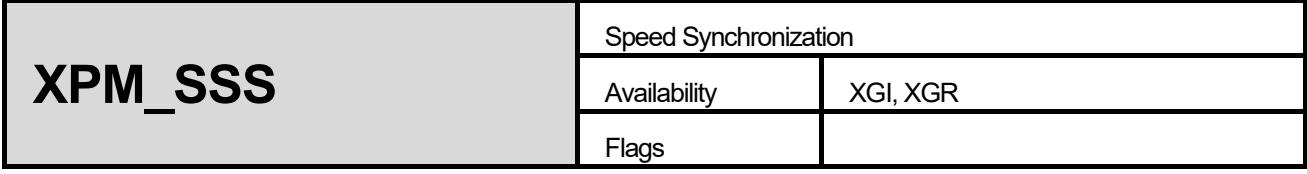

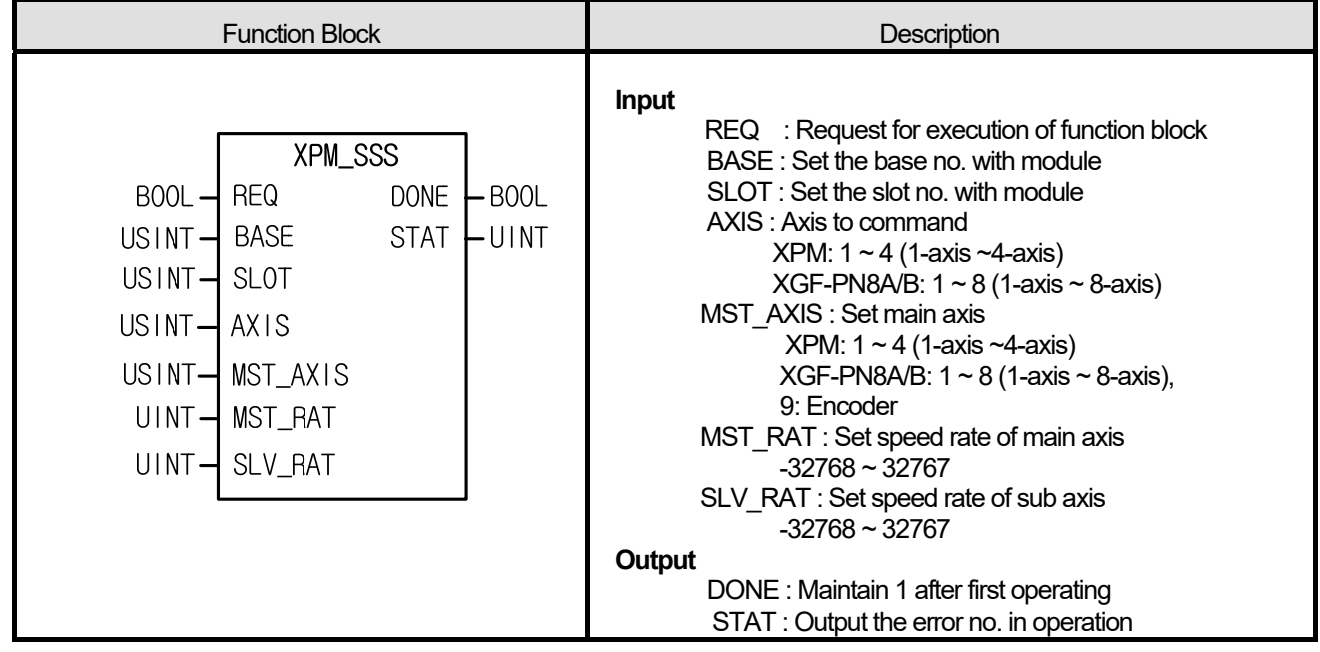

- (1) Give "Speed Synchronization" command to the axis configured as the axis of positioning module with BASE (Base no. of Positioning module) and SLOT (Slot no. of Positioning module).
- (2) This command is for operating at the operation speed ratio between main axis and subordinate axis.
- (3) There is no rule about size of the speed ratio between main/sub axis. If the speed ratio of main axis is bigger than sub's, the main axis moves faster than sub axis. If the speed ratio of sub axis is bigger than main's, the sub axis moves faster than main.
- (4) Set an axis to command. If other value is set, it produces "Error6." XPM: 1 ~ 4 (1-axis ~4-axis), XGF-PN8A/B: 1 ~ 8 (1-axis ~ 8-axis)
- (5) You may set the main axis on MST\_AXIS with following values. If other value is set, it produces "Error6." XPM: 1 ~ 4 (1-axis ~4-axis), XGF-PN8A/B: 1 ~ 8 (1-axis ~ 8-axis), 9: Encoder
- (6) The operating direction of subordinate depends on speed synchronization ratio ( $\frac{Sub}{Main}$ ). If it is positive, operate in

direction of main axis. If it is negative, operate in reverse direction of main axis.

### **■ Program example**

**1. ST** 

INST\_XPM\_SSS(REQ:=(\*BOOL\*), BASE:=(\*USINT\*), SLOT:=(\*USINT\*), AXIS:=(\*USINT\*), MST\_AXIS:=(\*USINT\*), MST\_RAT:=(\*INT\*), SLV\_RAT:=(\*INT\*), DONE=>(\*BOOL\*), STAT=>(\*UINT\*))
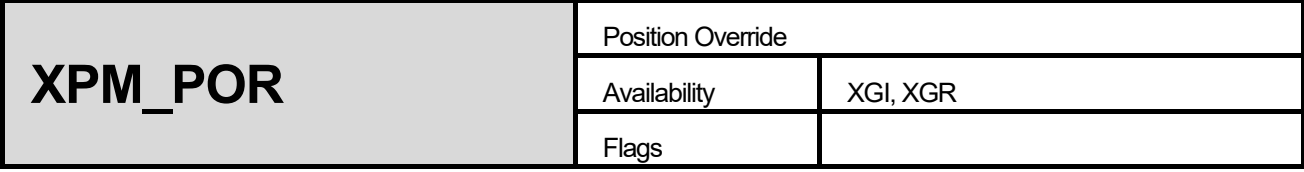

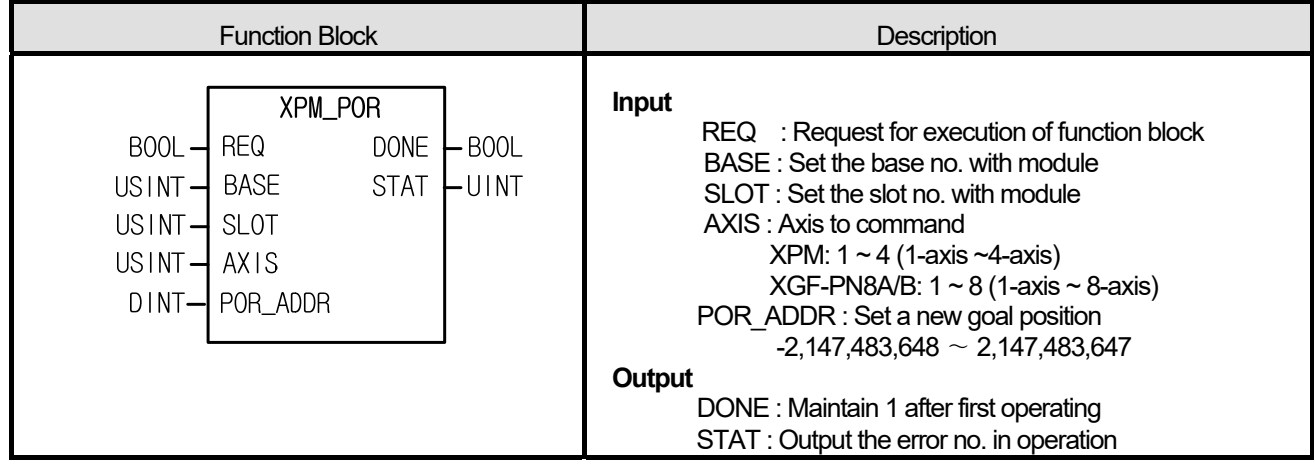

- (1) Give "Position Override" command to the axis configured as the axis of positioning module with BASE (Base no. of Positioning module) and SLOT (Slot no. of Positioning module).
- (2) This command is for changing the goal position in operation.
- (3) after passing override destination position, if position override command executes position module stops and turn back to the position set on POR\_ADDR.
- (4) Set the destination position to modify on POR\_ADDR.'
- (5) Override position set on position override is absolute coordinates.
- (6) It can set an axis to instruct and the value is as follows. If other value is set, it produces "Error6." XPM: 1 ~ 4 (1-axis ~4-axis), XGF-PN8A/B: 1 ~ 8 (1-axis ~ 8-axis)

## **■ Program example**

## **1. ST**

```
INST_XPM_POR(REQ:=(*BOOL*), BASE:=(*USINT*), SLOT:=(*USINT*), AXIS:=(*USINT*), POR_ADDR:=(*DINT*), 
DONE=>(*BOOL*), STAT=>(*UINT*))
```
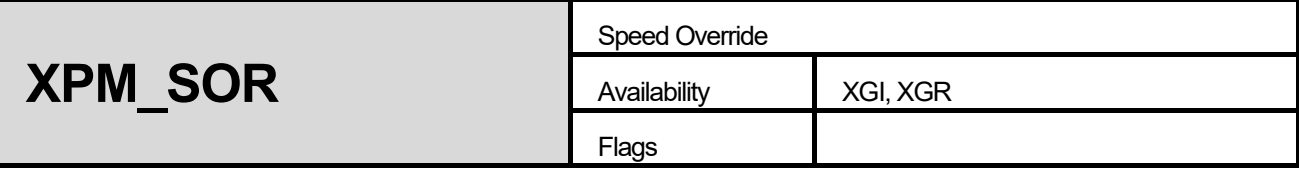

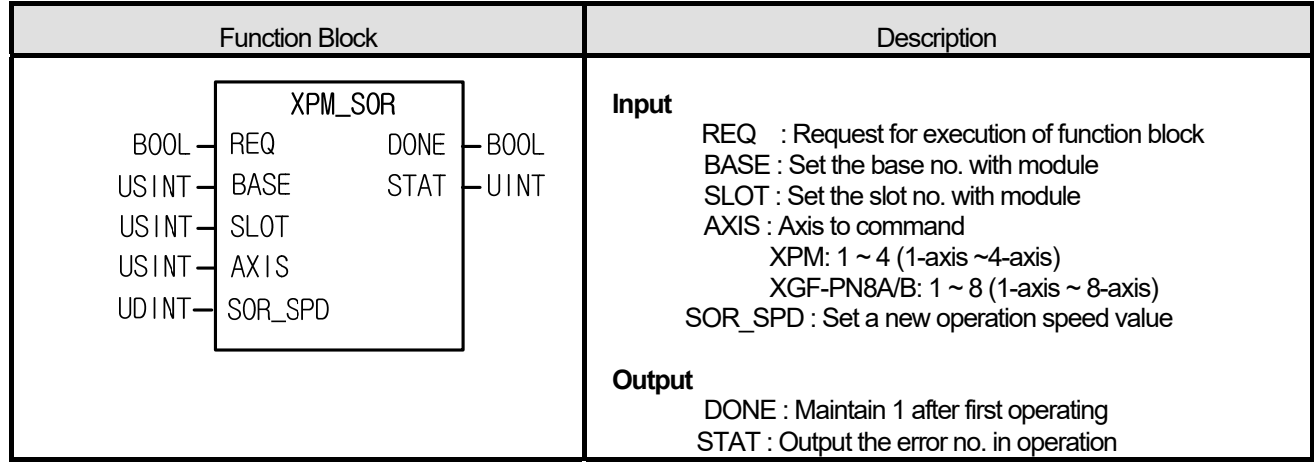

- (1) Give "Speed Override" command to the axis configured as the axis of positioning module with BASE (Base no. of Positioning module) and SLOT (Slot no. of Positioning module).
- (2) This command is for changing the operating speed in operation.
- (3) It may be set to "%" or "Speed value (unit/time)" according to "Speed Override" value of common parameter.
- (4) If unit of Speed override is %, setting range is from 1 to 65,535. It means  $0.01\% \sim 655.35\%$ .
- (5) If unit of speed override is speed value, the setting range is from 1 to speed limit. The speed limit is the value set on "Speed Limit" item of basic parameter and the unit of speed override is the same as unit of axis.
- (6) It can set an axis to instruct and the value is as follows. If other value is set, it produces "Error6."

XPM: 1 ~ 4 (1-axis ~4-axis), XGF-PN8A/B: 1 ~ 8 (1-axis ~ 8-axis)

## **■ Program example**

## **1. ST**

INST\_XPM\_SOR(REQ:=(\*BOOL\*), BASE:=(\*USINT\*), SLOT:=(\*USINT\*), AXIS:=(\*USINT\*), SOR\_SPD:=(\*UDINT\*), DONE=>(\*BOOL\*), STAT=>(\*UINT\*))

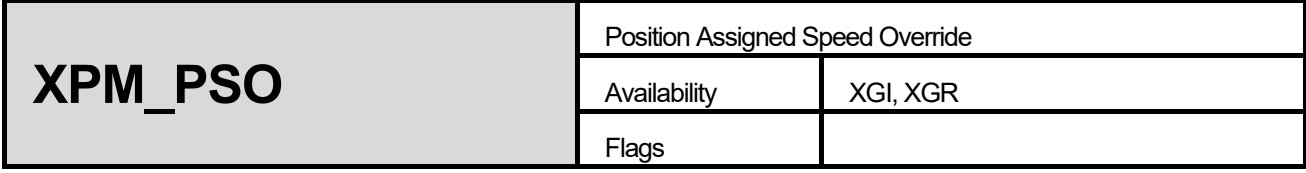

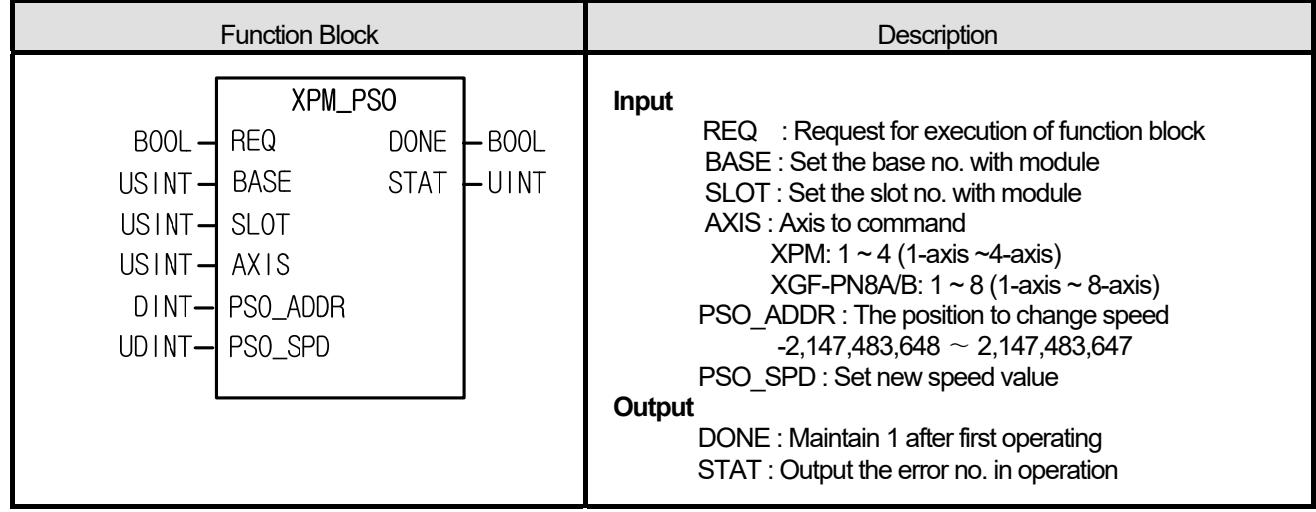

(1) Give "Position Assigned Speed Override" command to the axis designated as the axis of positioning module with BASE (Base no. of Positioning module) and SLOT (Slot no. of Positioning module).

- (2) This command is for changing operating speed in operation after command axis arrive at definite position.
- (3) The speed value set on PSO\_SPD will be "% Designation" or "Speed value Designation" depending on the value set on "Speed Override" of common parameter.
- (4) If unit of speed value is %, the setting range is from  $1 \sim 65,535$  and it means  $0.01\% \sim 655.35\%$ .
- (5) It can set an axis to instruct and the value is as follows. If other value is set, it produces "Error6."

XPM: 1 ~ 4 (1-axis ~4-axis), XGF-PN8A/B: 1 ~ 8 (1-axis ~ 8-axis)

## **■ Program example**

## **1. ST**

INST\_XPM\_PSO(REQ:=(\*BOOL\*), BASE:=(\*USINT\*), SLOT:=(\*USINT\*), AXIS:=(\*USINT\*), PSO\_ADDR:=(\*DINT\*), PSO\_SPD:=(\*UDINT\*), DONE=>(\*BOOL\*), STAT=>(\*UINT\*))

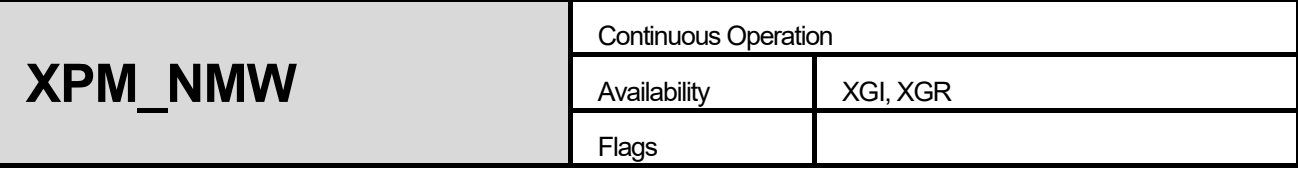

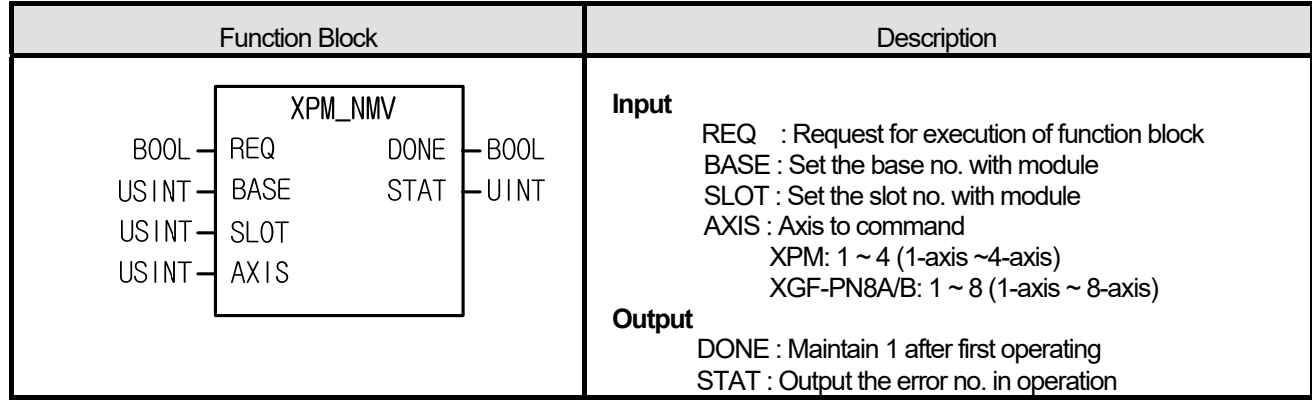

- (1) Give "Continuous Operation" command to the axis configured as the axis of positioning module with BASE (Base no. of Positioning module) and SLOT (Slot no. of Positioning module).
- (2) This command is for command axis to continue to operate the next step without stop.
- (3) If this command executes, the current step no. would be changed to the next step no. and continue to execute positioning operation at the next step speed to the goal position.
- (4) Continuous Operation command only changes the current operation pattern, not changes operation data.
- (5) It can set an axis to instruct and the value is as follows. If other value is set, it produces "Error6." XPM: 1 ~ 4 (1-axis ~4-axis), XGF-PN8A/B: 1 ~ 8 (1-axis ~ 8-axis)

## **■ Program example**

## **1. ST**

INST\_XPM\_NMV(REQ:=(\*BOOL\*), BASE:=(\*USINT\*), SLOT:=(\*USINT\*), AXIS:=(\*USINT\*), DONE=>(\*BOOL\*), STAT=>(\*UINT\*))

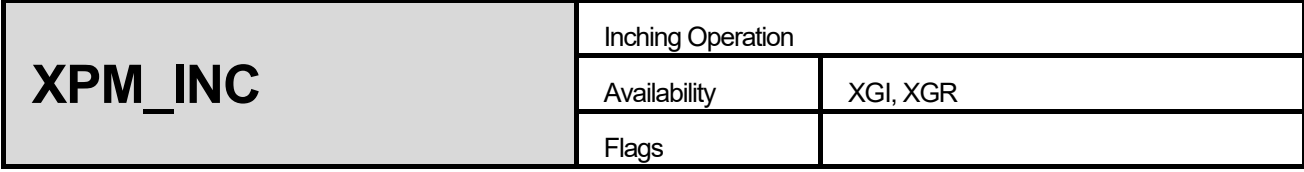

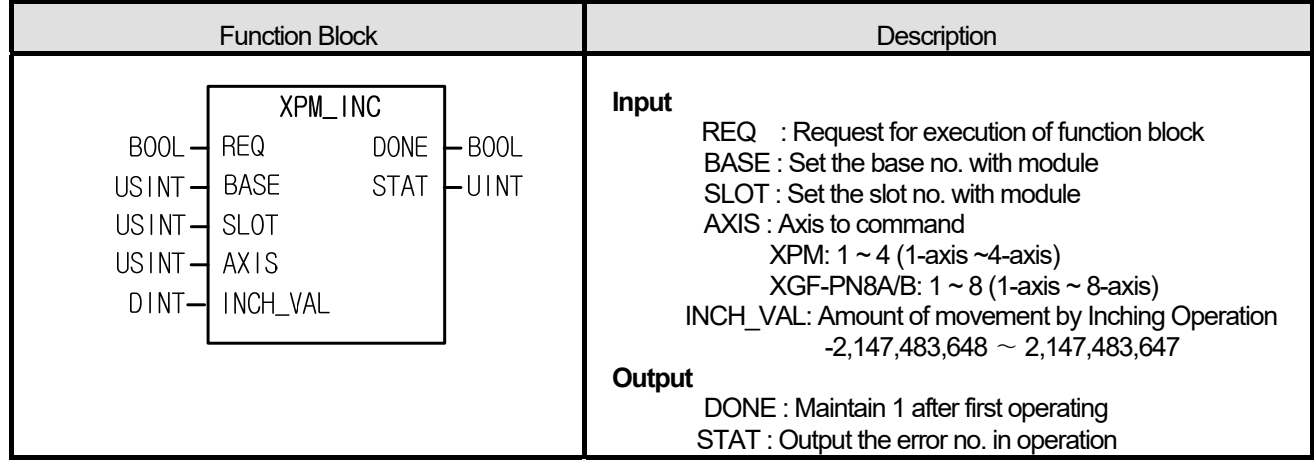

(1) Give "Inching Operation" command to the axis designated as the axis of positioning module with BASE (Base no. of Positioning module) and SLOT (Slot no. of Positioning module).

(2) This command is a kind of manual operation for process a minute movement as an operation of fixed amount.

(3) Speed of inching operation is set on manual operation parameter.

(4) It can set an axis to instruct and the value is as follows. If other value is set, it produces "Error6."

XPM: 1 ~ 4 (1-axis ~4-axis), XGF-PN8A/B: 1 ~ 8 (1-axis ~ 8-axis)

## **■ Program example**

## **1. ST**

INST\_XPM\_INC(REQ:=(\*BOOL\*), BASE:=(\*USINT\*), SLOT:=(\*USINT\*), AXIS:=(\*USINT\*), INCH\_VAL:=(\*DINT\*), DONE=>(\*BOOL\*), STAT=>(\*UINT\*))

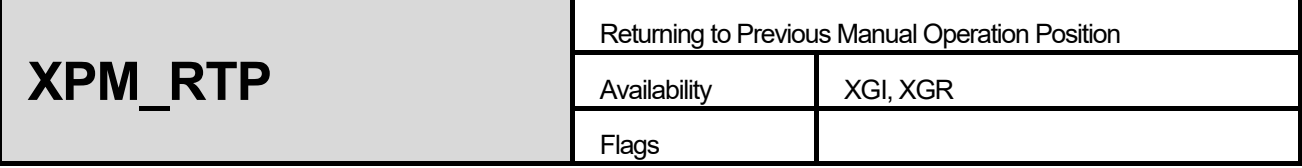

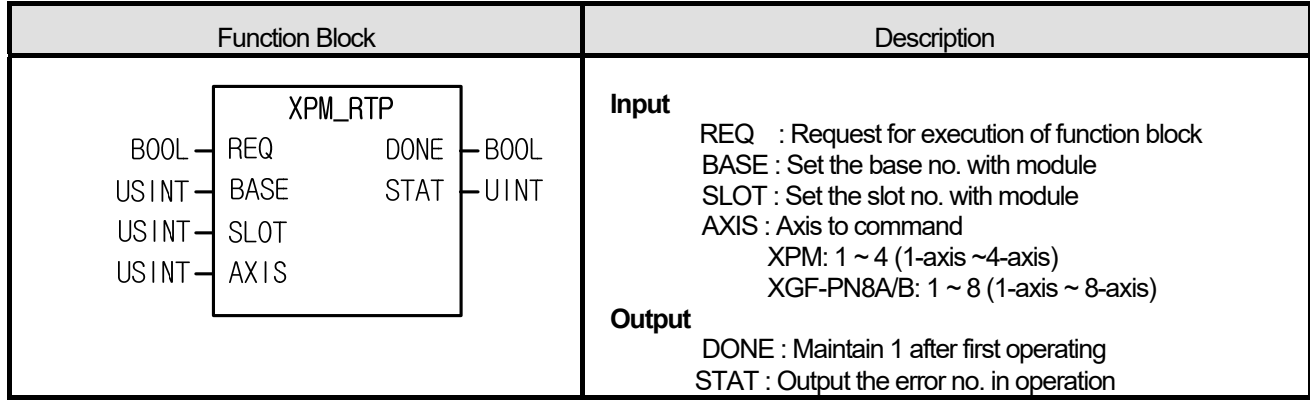

- (1) Give "Returning to previous manual operation" command to the axis designated as the axis of positioning module with BASE (Base no. of Positioning module) and SLOT (Slot no. of Positioning module).
- (2) When the position is changed by manual operation, this command may move the axis to previous manual operation position.
- (3) It can set an axis to instruct and the value is as follows. If other value is set, it produces "Error6."

XPM: 1 ~ 4 (1-axis ~4-axis), XGF-PN8A/B: 1 ~ 8 (1-axis ~ 8-axis)

## **■ Program example**

**1. ST** 

INST\_XPM\_RTP(REQ:=(\*BOOL\*), BASE:=(\*USINT\*), SLOT:=(\*USINT\*), AXIS:=(\*USINT\*), DONE=>(\*BOOL\*), STAT=>(\*UINT\*))

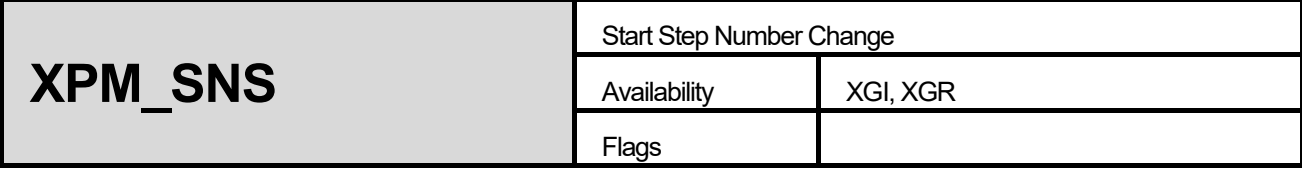

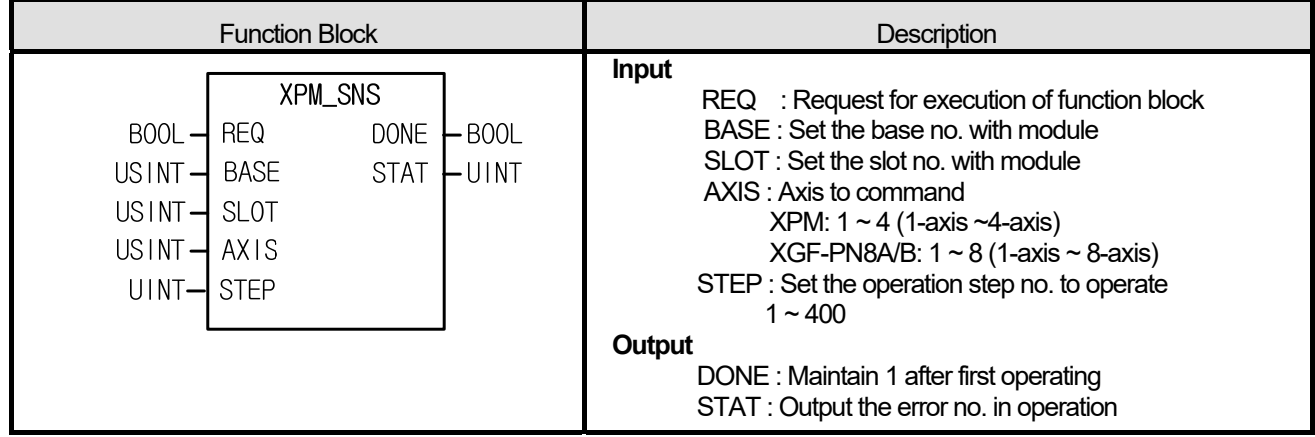

- (1) Give "Start Step no. Change" command to the axis configured as the axis of positioning module with BASE (Base no. of Positioning module) and SLOT (Slot no. of Positioning module).
- (2) This command is for changing the operation step of command axis.
- (3) It can set an axis to instruct and the value is as follows. If other value is set, it produces "Error6."

XPM: 1 ~ 4 (1-axis ~4-axis), XGF-PN8A/B: 1 ~ 8 (1-axis ~ 8-axis)

(4) Set the step no. on STEP. The setting range is  $1 \sim 400$ , If other value is set, it produces "Error11."

## **■ Program example**

## **1. ST**

INST\_XPM\_SNS(REQ:=(\*BOOL\*), BASE:=(\*USINT\*), SLOT:=(\*USINT\*), AXIS:=(\*USINT\*), STEP:=(\*UINT\*), DONE=>(\*BOOL\*), STAT=>(\*UINT\*))

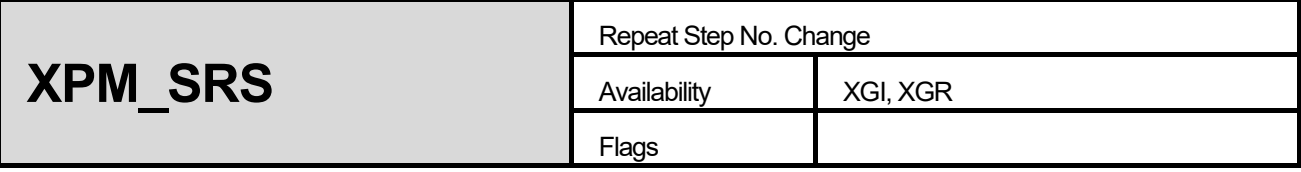

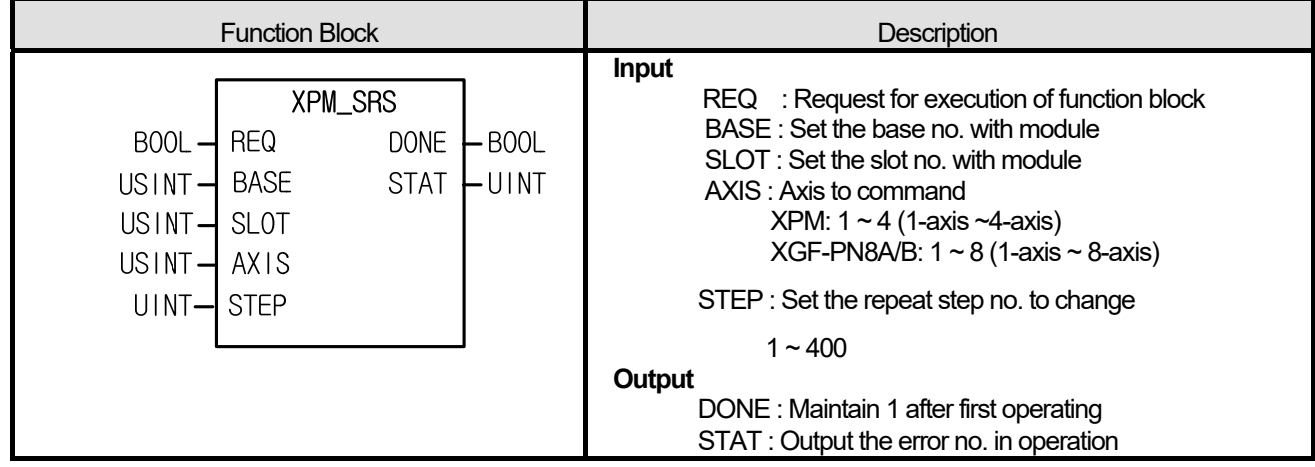

(1) Give "Repeat Step no. Change" command to the axis configured as the axis of positioning module with BASE (Base no. of Positioning module) and SLOT (Slot no. of Positioning module).

(2) This command is for configuring the starting step no. of repeat operation and operating from the configured operation step.

(3) It can set an axis to instruct and the value is as follows. If other value is set, it produces "Error6."

XPM: 1 ~ 4 (1-axis ~4-axis), XGF-PN8A/B: 1 ~ 8 (1-axis ~ 8-axis)

(4) Set the step no. to operate repeatedly on STEP. The setting range is 1 ~ 400, If other value is set, it produces "Error11".

## **■ Program example**

## **1. ST**

INST\_XPM\_SRS(REQ:=(\*BOOL\*), BASE:=(\*USINT\*), SLOT:=(\*USINT\*), AXIS:=(\*USINT\*), STEP:=(\*UINT\*), DONE=>(\*BOOL\*), STAT=>(\*UINT\*))

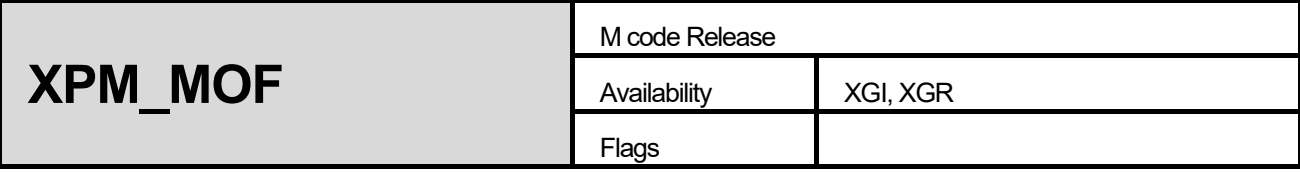

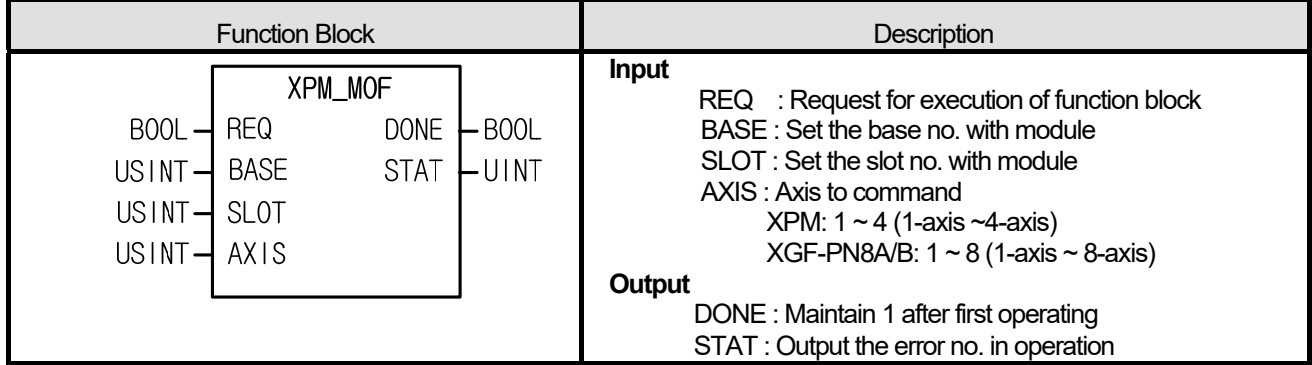

(1) Give "M code Release" command to the axis configured as the axis of positioning module with BASE (Base no. of Positioning module) and SLOT (Slot no. of Positioning module).

(2) In the case that M code of parameter of each axis is set as "With" of "After", you may turn the M code off with this command. That is, M code signal is off, M code no. is 0.

(3) It can set an axis to instruct and the value is as follows. If other value is set, it produces "Error6."

XPM: 1 ~ 4 (1-axis ~4-axis), XGF-PN8A/B: 1 ~ 8 (1-axis ~ 8-axis)

## **■ Program example**

**1. ST** 

INST\_XPM\_MOF(REQ:=(\*BOOL\*), BASE:=(\*USINT\*), SLOT:=(\*USINT\*), AXIS:=(\*USINT\*), DONE=>(\*BOOL\*), STAT=>(\*UINT\*))

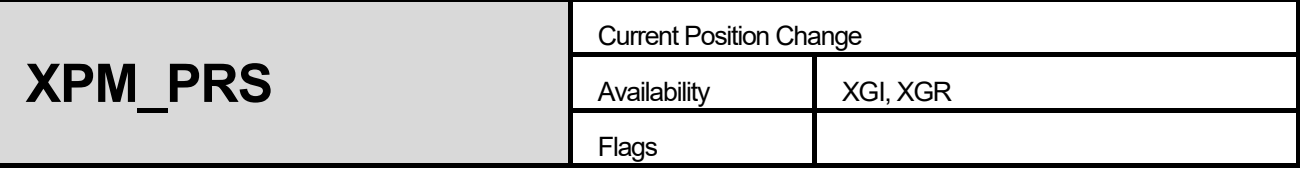

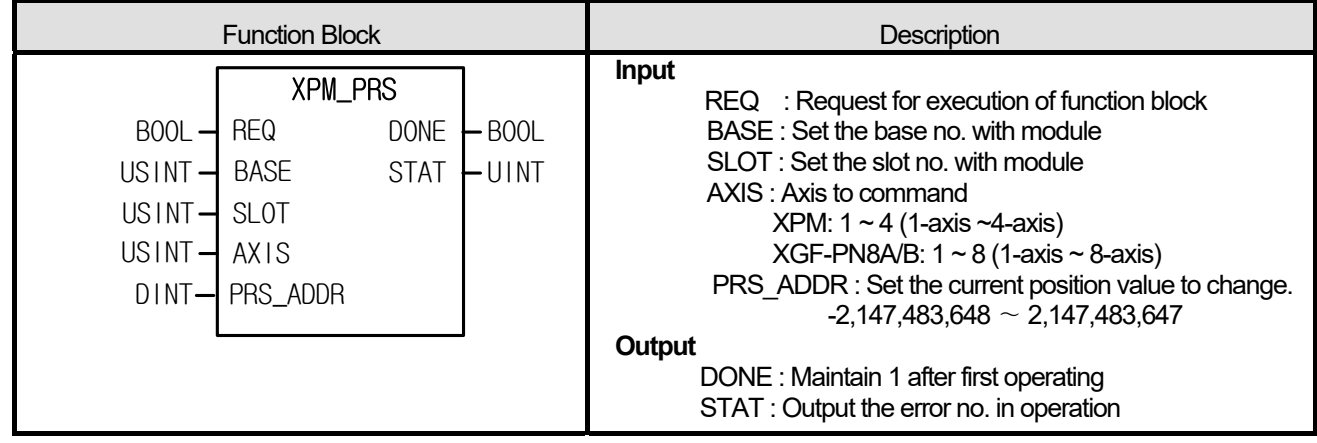

- (1) Give "Basic Parameter Setting" command to the axis configured as the axis of positioning module with BASE (Base no. of Positioning module) and SLOT (Slot no. of Positioning module).
- (2) This command is for changing the current position to random position. If it executes in the state of non-origin, the origin signal would be on and the current position would be set as setting value (PRS\_ADDR).
- (3) It can set an axis to instruct and the value is as follows. If other value is set, it produces "Error6." XPM: 1 ~ 4 (1-axis ~4-axis), XGF-PN8A/B: 1 ~ 8 (1-axis ~ 8-axis)

## **■ Program example**

## **1. ST**

INST\_XPM\_PRS(REQ:=(\*BOOL\*), BASE:=(\*USINT\*), SLOT:=(\*USINT\*), AXIS:=(\*USINT\*), PRS\_ADDR:=(\*DINT\*), DONE=>(\*BOOL\*), STAT=>(\*UINT\*))

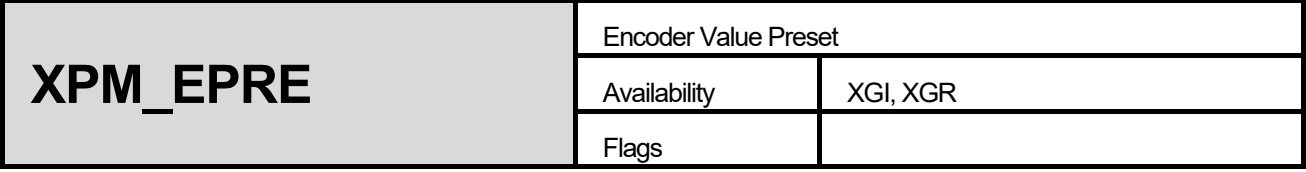

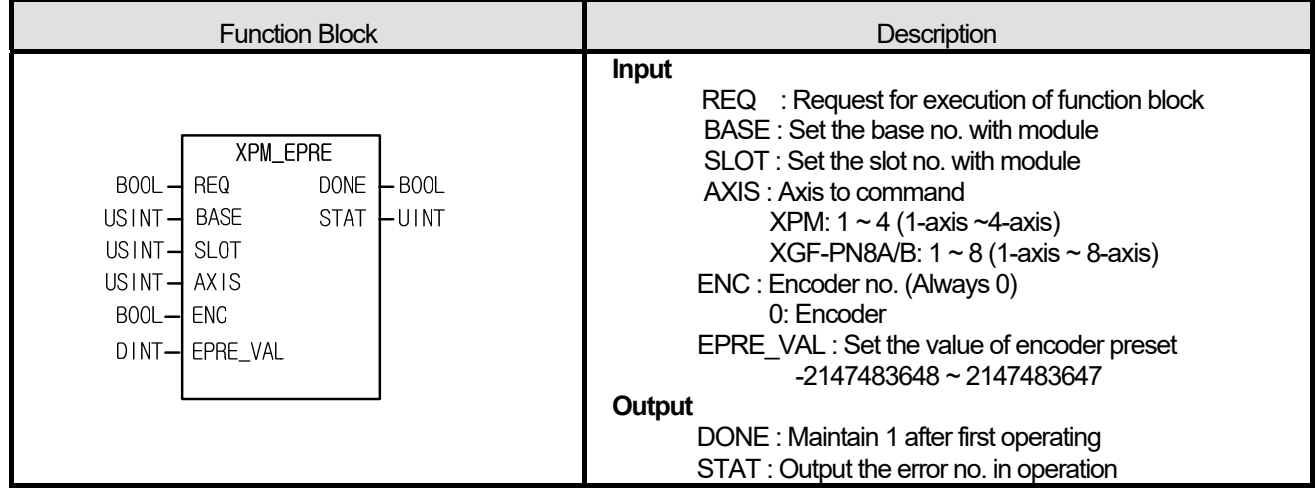

- (1) Give "Encoder Preset" command to the axis configured as the axis of positioning module with BASE (Base no. of Positioning module) and SLOT (Slot no. of Positioning module).
- (2) This command is for changing the current value of encoder to the value set on EPRE\_VAL
- (3) Set the encoder to preset on ENC and it has to be 0 in APM module of XPM.
- (4) It can set an axis to instruct and the value is as follows. If other value is set, it produces "Error6." XPM: 1 ~ 4 (1-axis ~4-axis), XGF-PN8A/B: 1 ~ 8 (1-axis ~ 8-axis)

#### **■ Program example**

## **1. ST**

```
INST_XPM_EPRE(REQ:=(*BOOL*), BASE:=(*USINT*), SLOT:=(*USINT*), AXIS:=(*USINT*), ENC:=(*BOOL*), 
EPRE_VAL:=(*DINT*), DONE=>(*BOOL*), STAT=>(*UINT*))
```
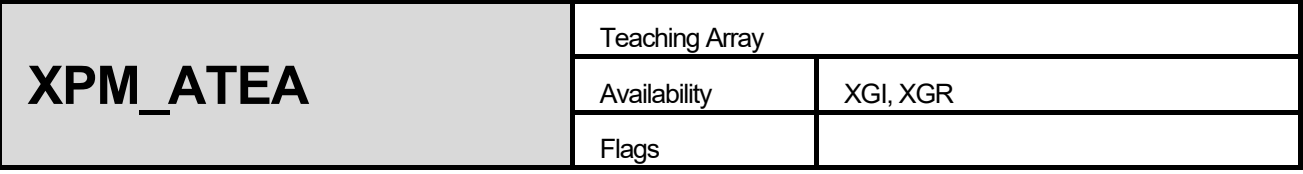

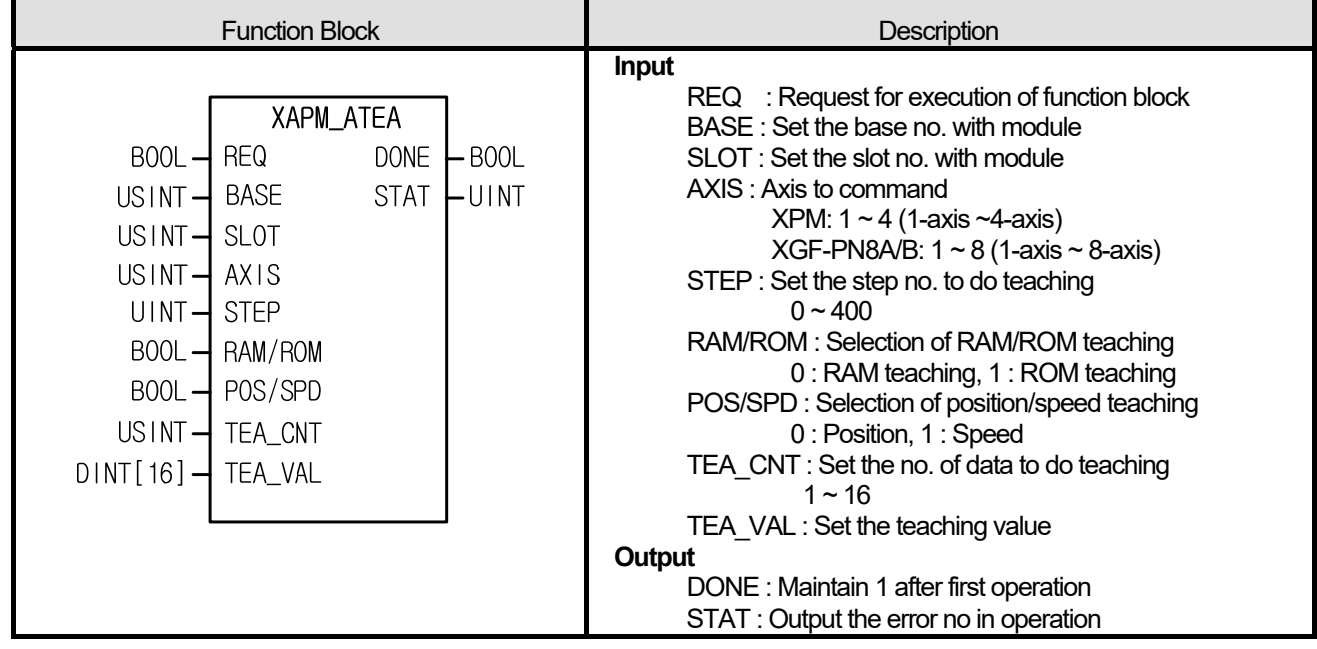

- (1) Give "Teaching Array" command to the axis configured as the axis of positioning module with BASE (Base no. of Positioning module) and SLOT (Slot no. of Positioning module).
- (2) Speed teaching is for user to use random speed value in a operation data of specified step and position teaching is for user to use random position value in a operation data of specified operation step.
- (3) This command is for modifying maximum 16 destination positions/speed value at once with teaching array function block.
- (4) It can set an axis to instruct and the value is as follows. If other value is set, it produces "Error6." XPM: 1 ~ 4 (1-axis ~4-axis), XGF-PN8A/B: 1 ~ 8 (1-axis ~ 8-axis)
- (5) You may set step no.(0~400) of operation data on STEP. If other value is set, it produces "Error11."
- (6) You may set the no. of data to do teaching on TEA\_CNT and do teaching max. 16. If other value is set, it produces "Error11.
- (7) Parameter value modified by teaching command and setting RAM/ROM as "0" is valid within power connection. If you want to keep the parameter without power connection, execute teaching command with setting "1" on RAM/ROM or save the modified parameter value on FRAM with XPM\_WRT (Parameter/Operation Data Saving command) after teaching.

## **■ Program example**

**1. ST** 

Л

INST\_XPM\_ATEA(REQ:=(\*BOOL\*), BASE:=(\*USINT\*), SLOT:=(\*USINT\*), AXIS:=(\*USINT\*), STEP:=(\*UINT\*), RAM\_ROM:=(\*BOOL\*), POS\_SPD:=(\*BOOL\*), TEA\_CNT:=(\*USINT\*), TEA\_VAL:=(\*ARRAY[0..15]\_OF\_DINT\*), DONE=>(\*BOOL\*), STAT=>(\*UINT\*))

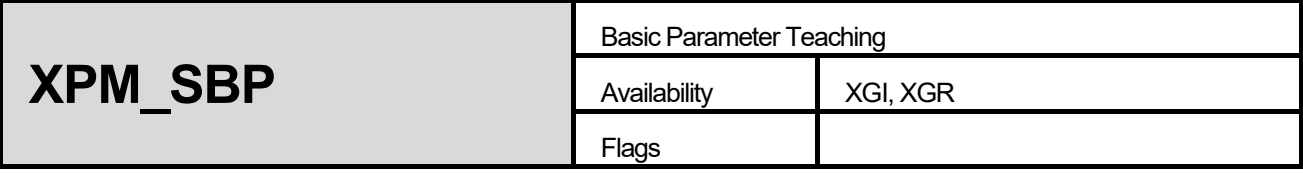

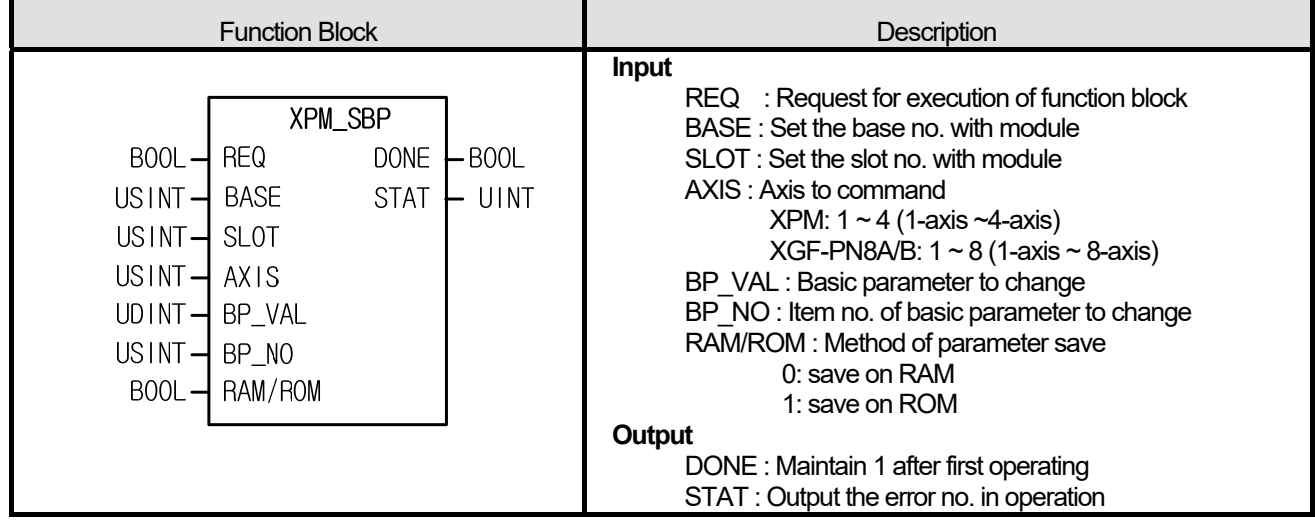

- (1) Give "Basic Parameter Teaching" command to the axis configured as the axis of positioning module with BASE (Base no. of Positioning module) and SLOT (Slot no. of Positioning module).
- (2) Parameter value modified by basic parameter teaching command and setting RAM/ROM to "0" is valid within power connection. If you want to keep the parameter without power connection, execute basic parameter teaching command with setting RAM/ROM as "1" or save the modified parameter value on FRAM with XPM WRT (Parameter/Operation Data Saving command) after basic parameter teaching.
- (3) It can set an axis to instruct and the value is as follows. If other value is set, it produces "Error6."

XPM: 1 ~ 4 (1-axis ~4-axis), XGF-PN8A/B: 1 ~ 8 (1-axis ~ 8-axis)

(4) The value that needs to be set in basic parameter is as follows.

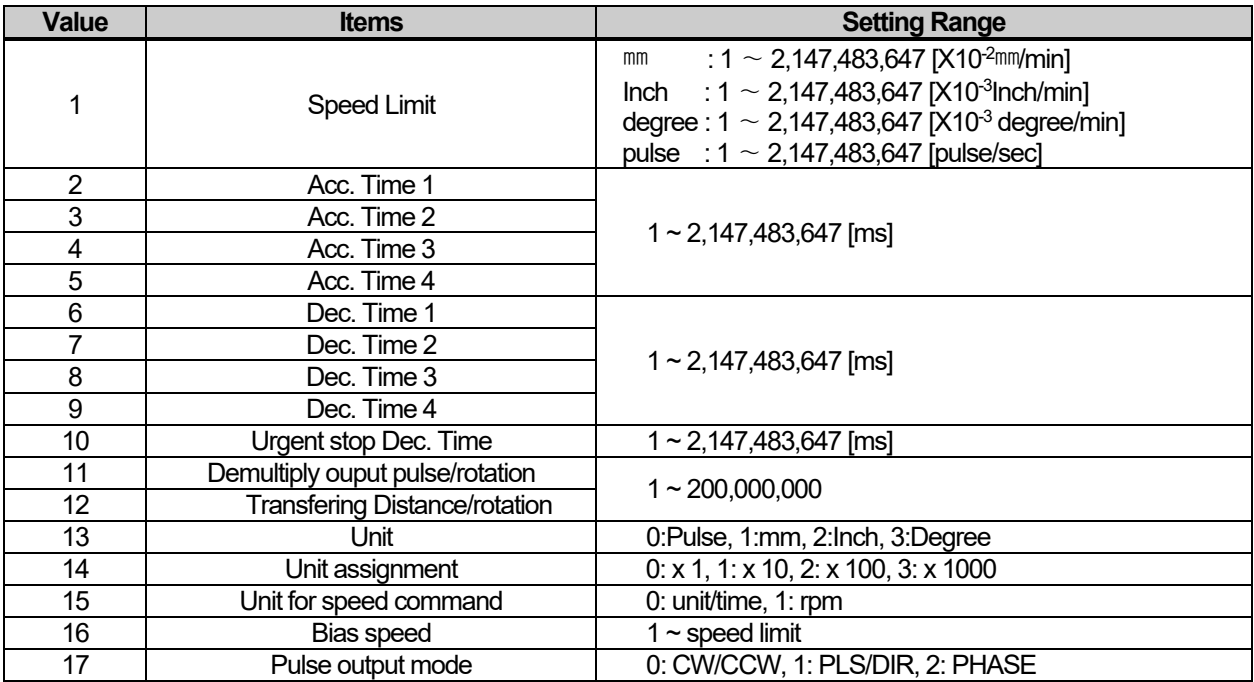

#### **■ Program example**

**1. ST** 

Л

 INST\_XPM\_SBP(REQ:=REQ\_BOOL, BASE:=BASE\_USINT, SLOT:=SLOT\_USINT, AXIS:=AXIS\_USINT, BP\_VAL:=BP\_UDINT, BP\_NO:=BP\_USINT, RAM\_ROM:=RAM\_ROM\_BOOL, DONE=>DONE\_BOOL, STAT=>STAT\_UINT);

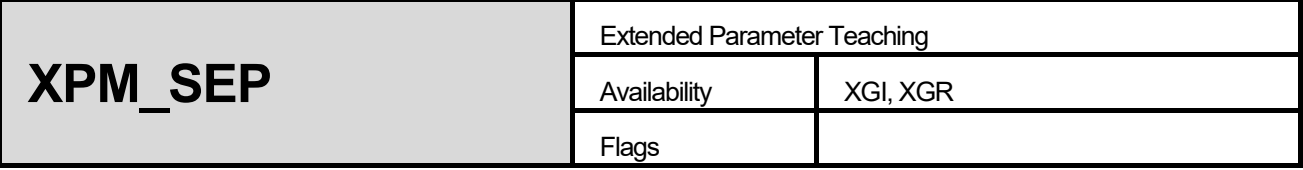

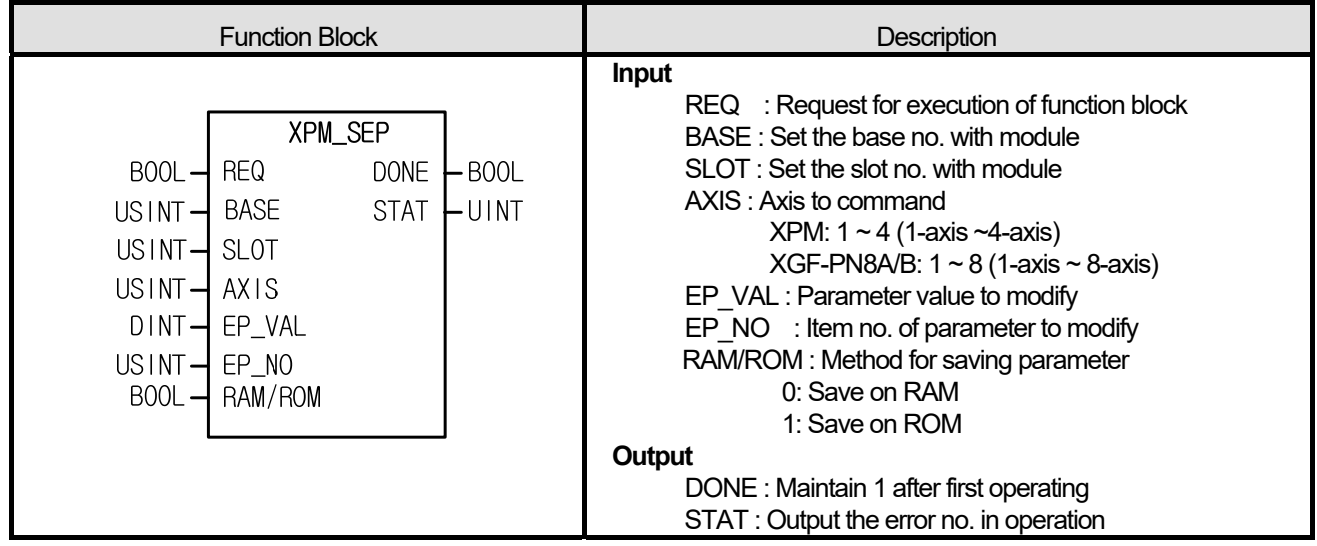

- (1) Give "Extended Parameter Teaching" command to the axis configured as the axis of positioning module with BASE (Base no. of Positioning module) and SLOT (Slot no. of Positioning module).
- (2) Parameter value modified by extended parameter teaching command and setting RAM/ROM to "0" is valid within power connection. If you want to keep the parameter without power connection, execute extended parameter teaching command with setting RAM/ROM as "1" or save the modified parameter value on FRAM with XPM\_WRT (Parameter/Operation Data Saving command) after extended parameter teaching.
- (3 It can set an axis to instruct and the value is as follows. If other value is set, it produces "Error6." XPM: 1 ~ 4 (1-axis ~4-axis), XGF-PN8A/B: 1 ~ 8 (1-axis ~ 8-axis)

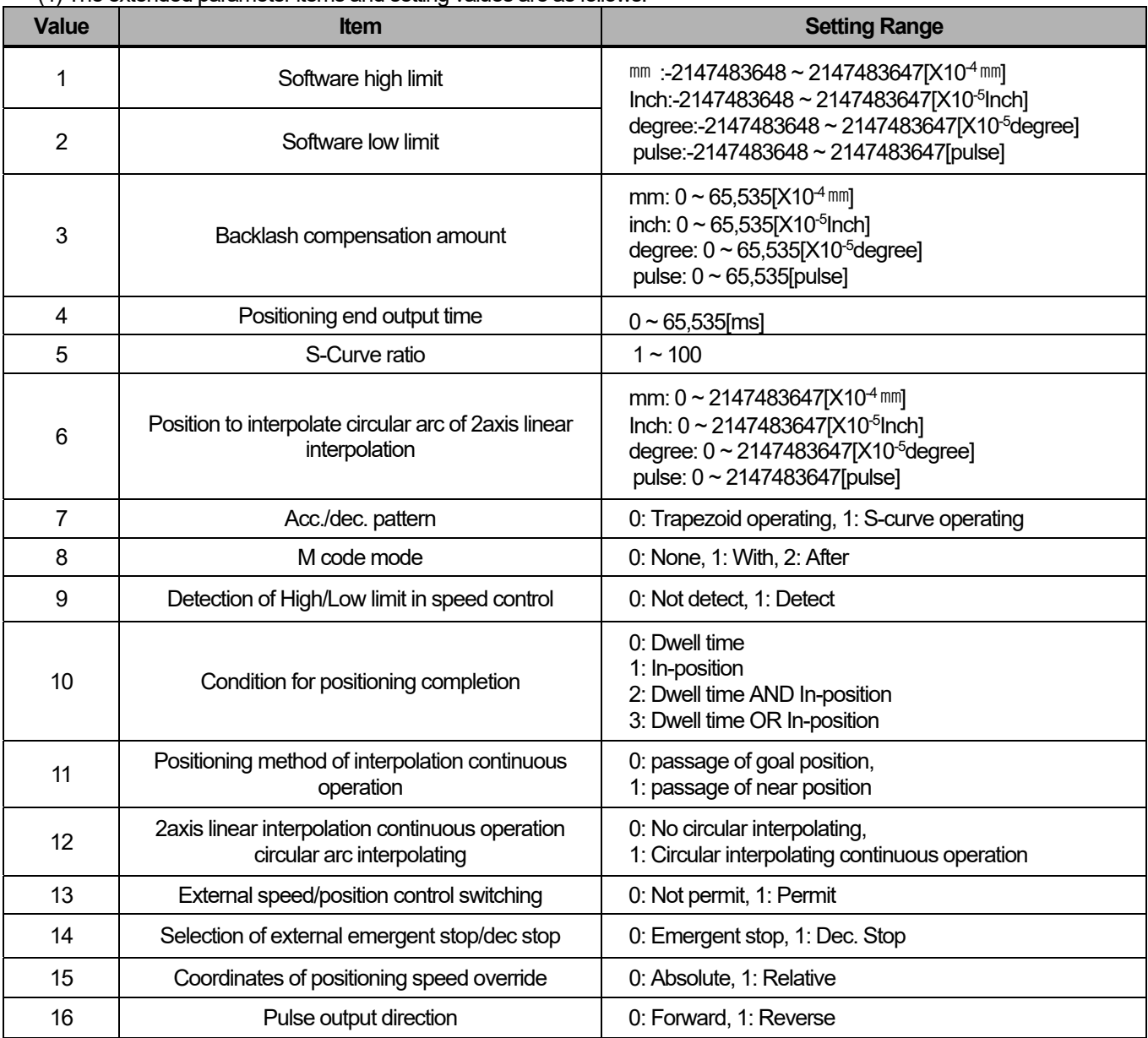

(4) The extended parameter items and setting values are as follows.

## **■ Program example**

**1. ST** 

Л

INST\_XPM\_SEP(REQ:=REQ\_BOOL, BASE:=BASE\_USINT, SLOT:=SLOT\_USINT, AXIS:=AXIS\_USINT, EP\_VAL:=EP\_DINT, EP\_NO:=NO\_USINT, RAM\_ROM:=RAM\_ROM\_BOOL, DONE=>DONE\_BOOL, STAT=>STAT\_UINT);

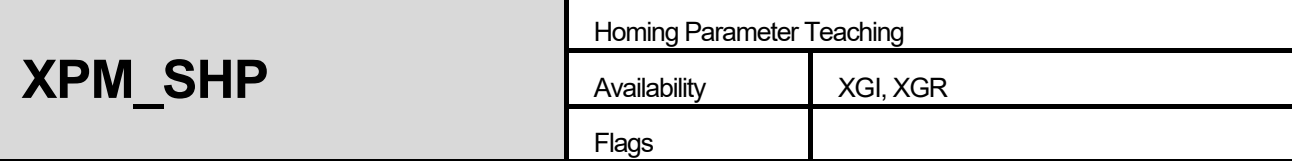

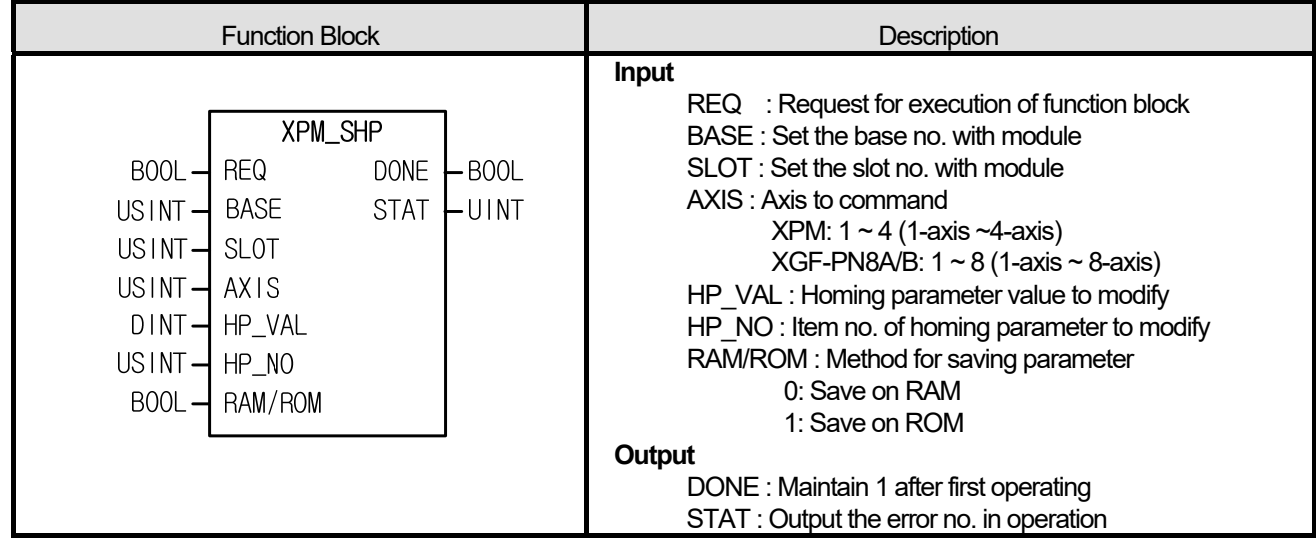

- (1) Give "Homing Parameter Setting" command to the axis configured as the axis of positioning module with BASE (Base no. of Positioning module) and SLOT (Slot no. of Positioning module).
- (2) Parameter value modified by homing parameter teaching command and setting RAM/ROM to "0" is valid within power connection. If you want to keep the parameter without power connection, execute homing parameter teaching command with setting RAM/ROM as "1" or save the modified parameter value on FRAM with XPM\_WRT (Parameter/Operation Data Saving command) after homing parameter teaching.
- (3) It can set an axis to instruct and the value is as follows. If other value is set, it produces "Error6." XPM: 1 ~ 4 (1-axis ~4-axis), XGF-PN8A/B: 1 ~ 8 (1-axis ~ 8-axis)

(4) The homing parameter items and setting ranges are as follows.

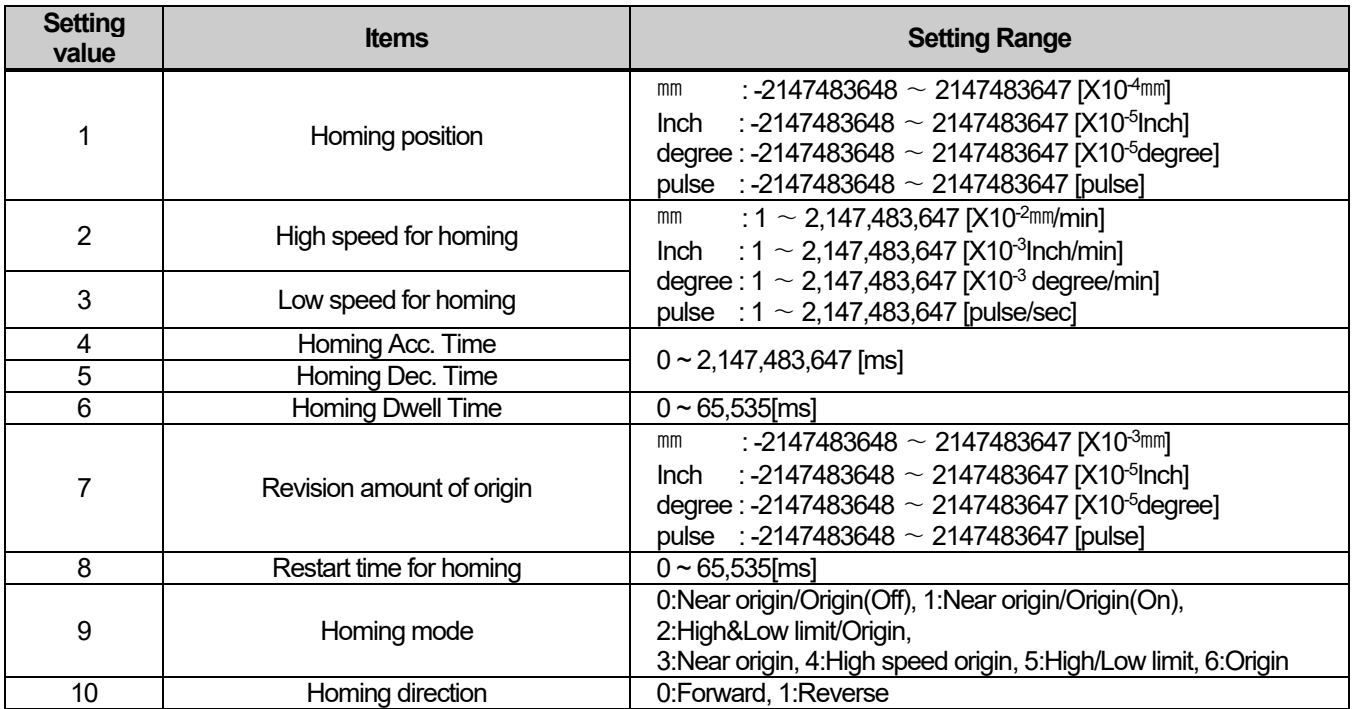

## **■ Program example**

## **1. ST**

I

INST\_XPM\_SHP(REQ:=REQ\_BOOL, BASE:=BASE\_USINT, SLOT:=SLOT\_USINT, AXIS:=AXIS\_USINT, HP\_VAL:=HP\_DINT, HP\_NO:=NO\_USINT, ㄲRAM\_ROM:=RAM\_ROM\_BOOL, DONE=>DONE\_BOOL, STAT=>STAT\_UINT);

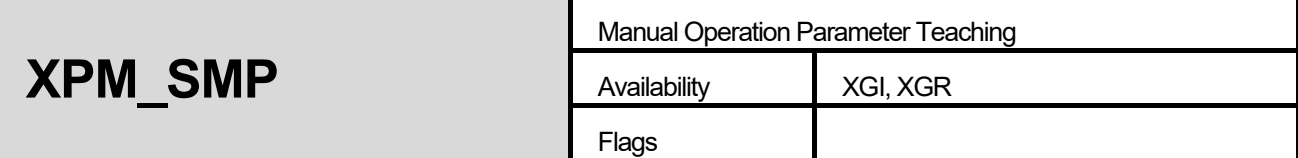

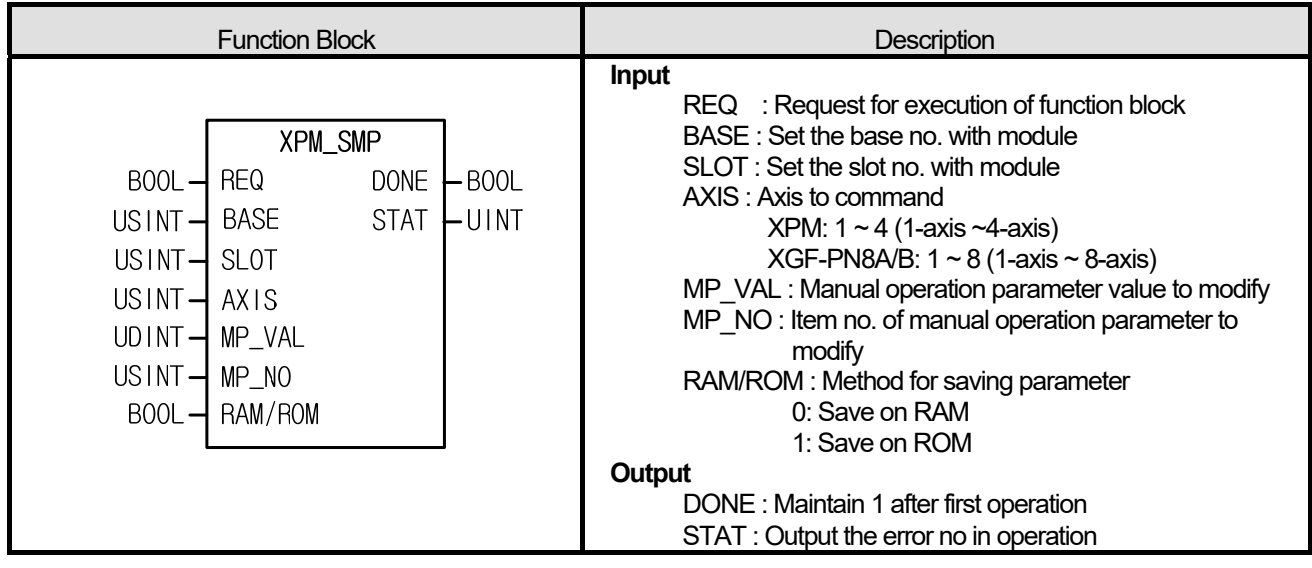

- (1) Give "Manual Operation Parameter Setting" command to the axis configured as the axis of positioning module with BASE (Base no. of Positioning module) and SLOT (Slot no. of Positioning module).
- (2) Parameter value modified by manual operation parameter teaching command and setting RAM/ROM to "0" is valid within power connection. If you want to keep the parameter without power connection, execute manual operation parameter teaching command with setting RAM/ROM as "1" or save the modified parameter value on FRAM with XPM\_WRT (Parameter/Operation Data Saving command) after manual operation parameter teaching.
- (3) It can set an axis to instruct and the value is as follows. If other value is set, it produces "Error6."

XPM: 1 ~ 4 (1-axis ~4-axis), XGF-PN8A/B: 1 ~ 8 (1-axis ~ 8-axis)

(4) The manual operation parameter items and setting ranges are as follows.

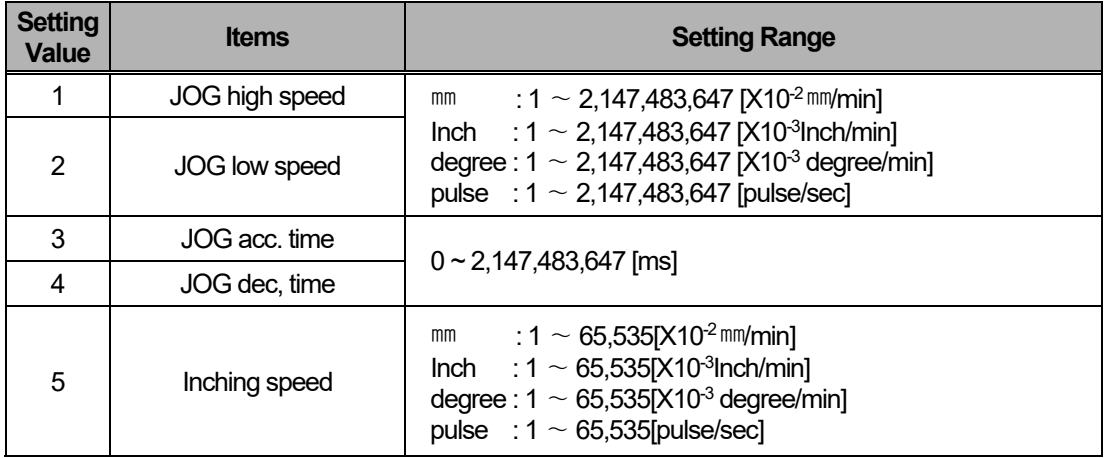

## **■ Program example**

## **1. ST**

I

 INST\_XPM\_SMP(REQ:=REQ\_BOOL, BASE:=BASE\_USINT, SLOT:=SLOT\_USINT, AXIS:=AXIS\_USINT, MP\_VAL:=MP\_UDINT, MP\_NO:=NO\_USINT, RAM\_ROM:=RAM\_ROM\_BOOL, DONE=>DONE\_BOOL, STAT=>STAT\_UINT);

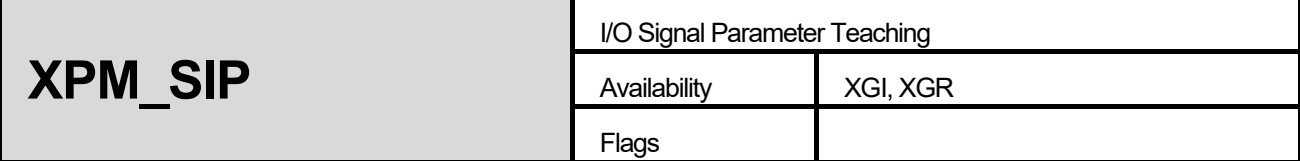

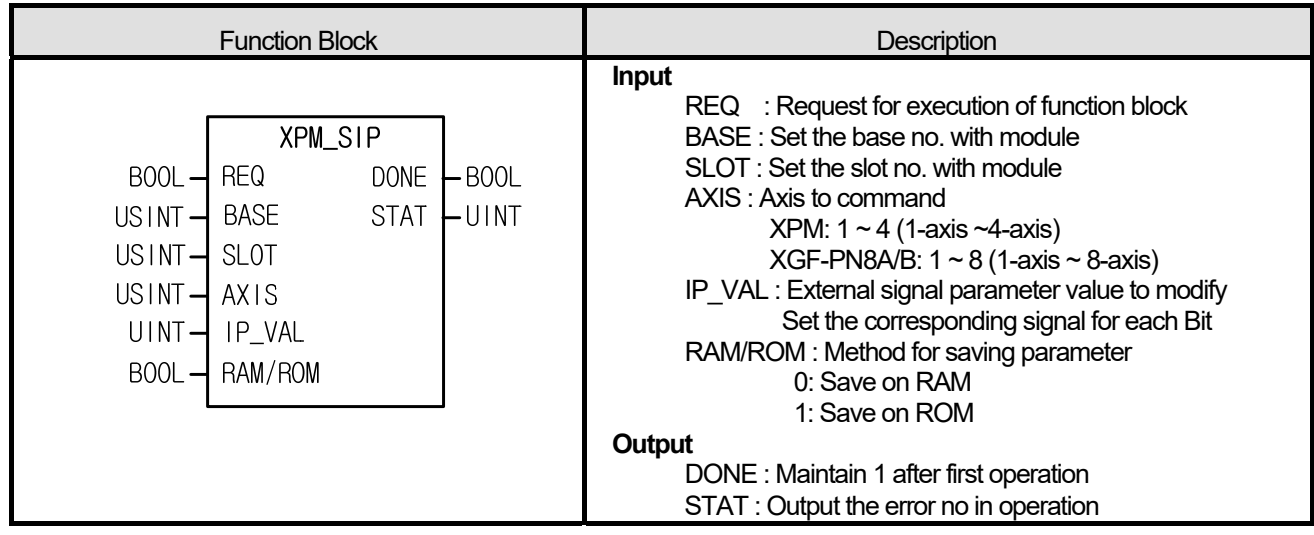

- (1) Give "Input Signal Parameter Setting" command to the axis configured as the axis of positioning module with BASE (Base no. of Positioning module) and SLOT (Slot no. of Positioning module).
- (2) Parameter value modified by input signal parameter teaching command and setting RAM/ROM to "0" is valid within power connection. If you want to keep the parameter without power connection, execute input signal parameter teaching command with setting RAM/ROM as "1" or save the modified parameter value on FRAM with XPM\_WRT (Parameter/Operation Data Saving command) after input signal parameter teaching.
- (3) It can set an axis to instruct and the value is as follows. If other value is set, it produces "Error6." XPM: 1 ~ 4 (1-axis ~4-axis), XGF-PN8A/B: 1 ~ 8 (1-axis ~ 8-axis)
- (4) The setting value of each setting area of external signal has the meaning as below.

0 : A contact, 1 : B contact

(5) The manual operation parameter items and setting values are as follows.

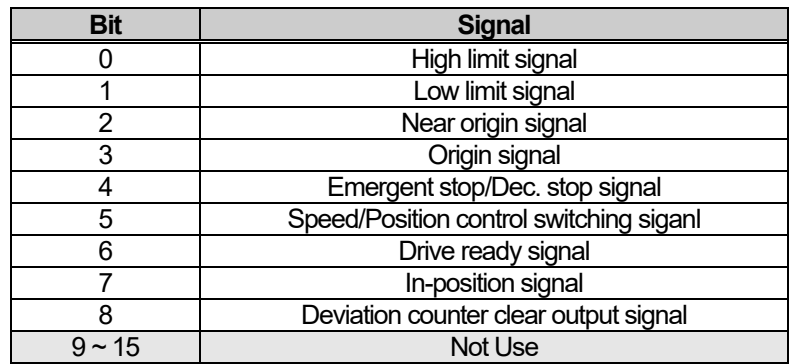

## **■ Program example**

**1. ST** 

I

 INST\_XPM\_SIP(REQ:=REQ\_BOOL, BASE:=BASE\_USINT, SLOT:=SLOT\_USINT, AXIS:=AXIS\_USINT, IP\_VAL:=IP\_WORD, RAM\_ROM:=RAM\_ROM\_BOOL, DONE=>DONE\_BOOL, STAT=>STAT\_UINT);

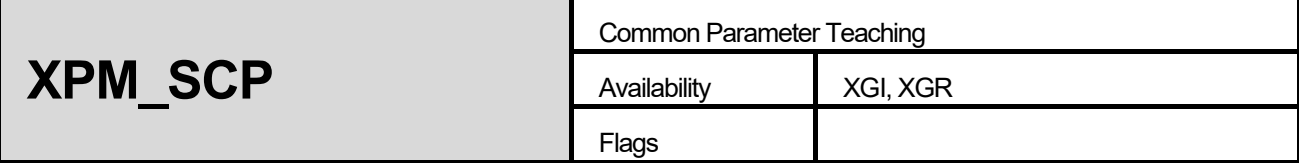

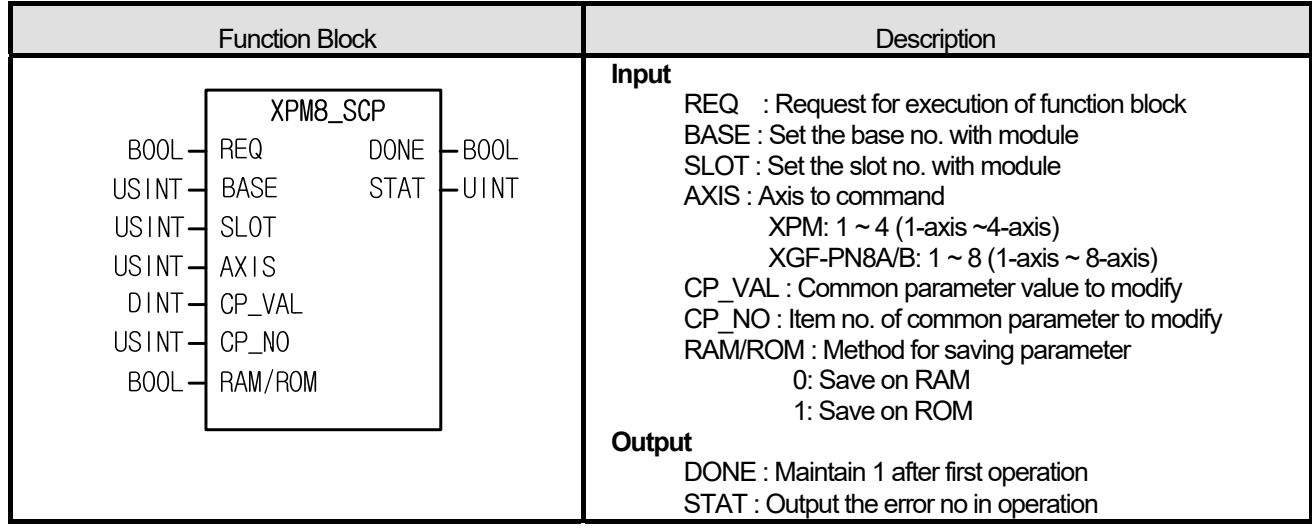

- (1) Give "Common Parameter Setting" command to the axis configured as the axis of positioning module with BASE (Base no. of Positioning module) and SLOT (Slot no. of Positioning module).
- (2) Parameter value modified by common parameter teaching command and setting RAM/ROM to "0" is valid within power connection. If you want to keep the parameter without power connection, execute common parameter teaching command with setting RAM/ROM as "1" or save the modified parameter value on FRAM with XPM\_WRT (Parameter/Operation Data Saving command) after common parameter teaching.
- (3) It can set an axis to instruct and the value is as follows. If other value is set, it produces "Error6."

XPM: 1 ~ 4 (1-axis ~4-axis), XGF-PN8A/B: 1 ~ 8 (1-axis ~ 8-axis)

(4) The common parameter items and setting values are as follows.

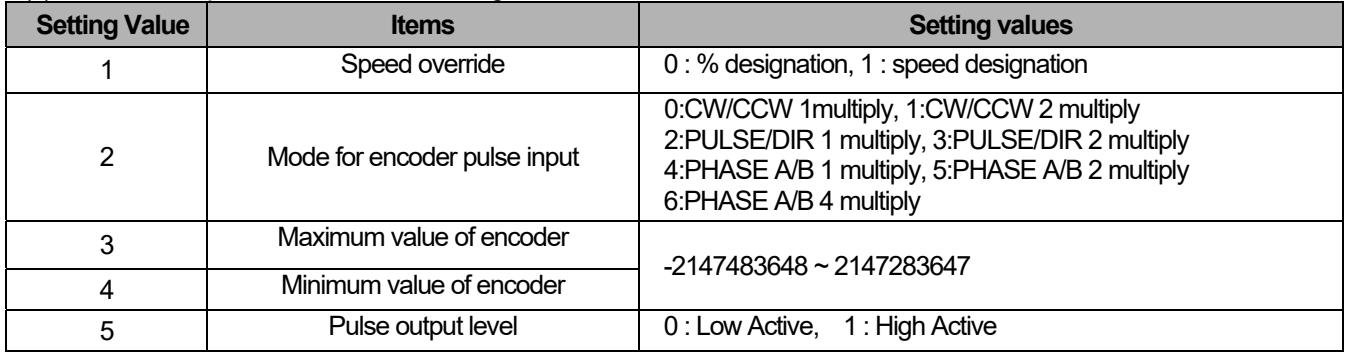

**■ Program example** 

**1. ST** 

ſ

**INST\_XPM\_SCP(REQ:=REQ\_BOOL, BASE:=BASE\_USINT, SLOT:=SLOT\_USINT, AXIS:=AXIS\_USINT, CP\_VAL:=CP\_DINT, CP\_NO:=NO\_USINT, RAM\_ROM:=RAM\_ROM\_BOOL, DONE=>DONE\_BOOL, STAT=>STAT\_UINT);** 

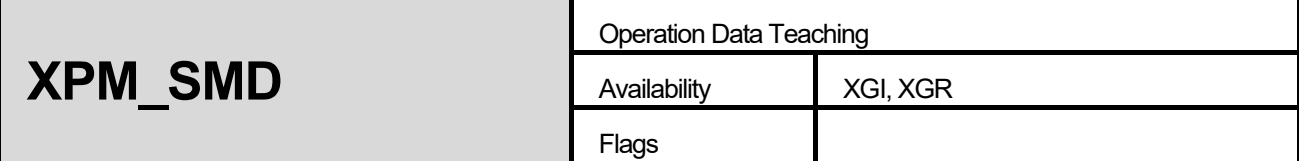

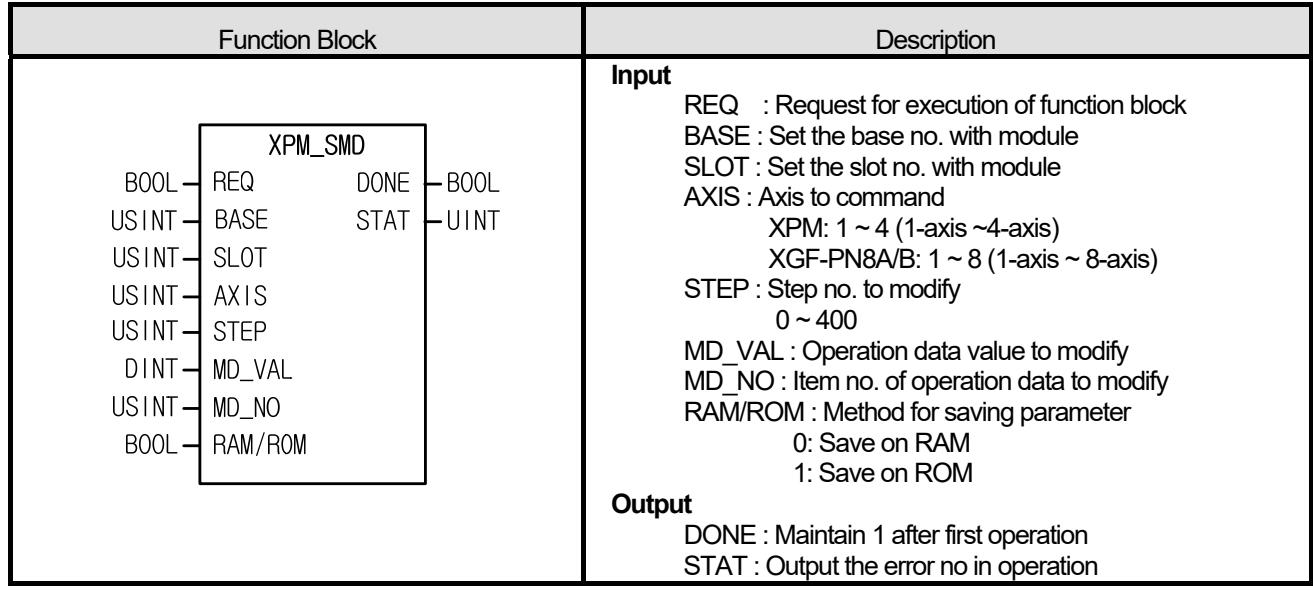

- (1) Give "Operation Data Teaching" command to the axis configured as the axis of positioning module with BASE (Base no. of Positioning module) and SLOT (Slot no. of Positioning module).
- (2) Parameter value modified by operation data teaching command and setting RAM/ROM to "0" is valid within power connection. If you want to keep the parameter without power connection, execute operation data teaching command with setting RAM/ROM as "1" or save the modified parameter value on FRAM with XPM\_WRT (Parameter/Operation Data Saving command) after operation data teaching.
- (3) It can set an axis to instruct and the value is as follows. If other value is set, it produces "Error6." XPM: 1 ~ 4 (1-axis ~4-axis), XGF-PN8A/B: 1 ~ 8 (1-axis ~ 8-axis)

(4) The operation data items and setting range are as follows.

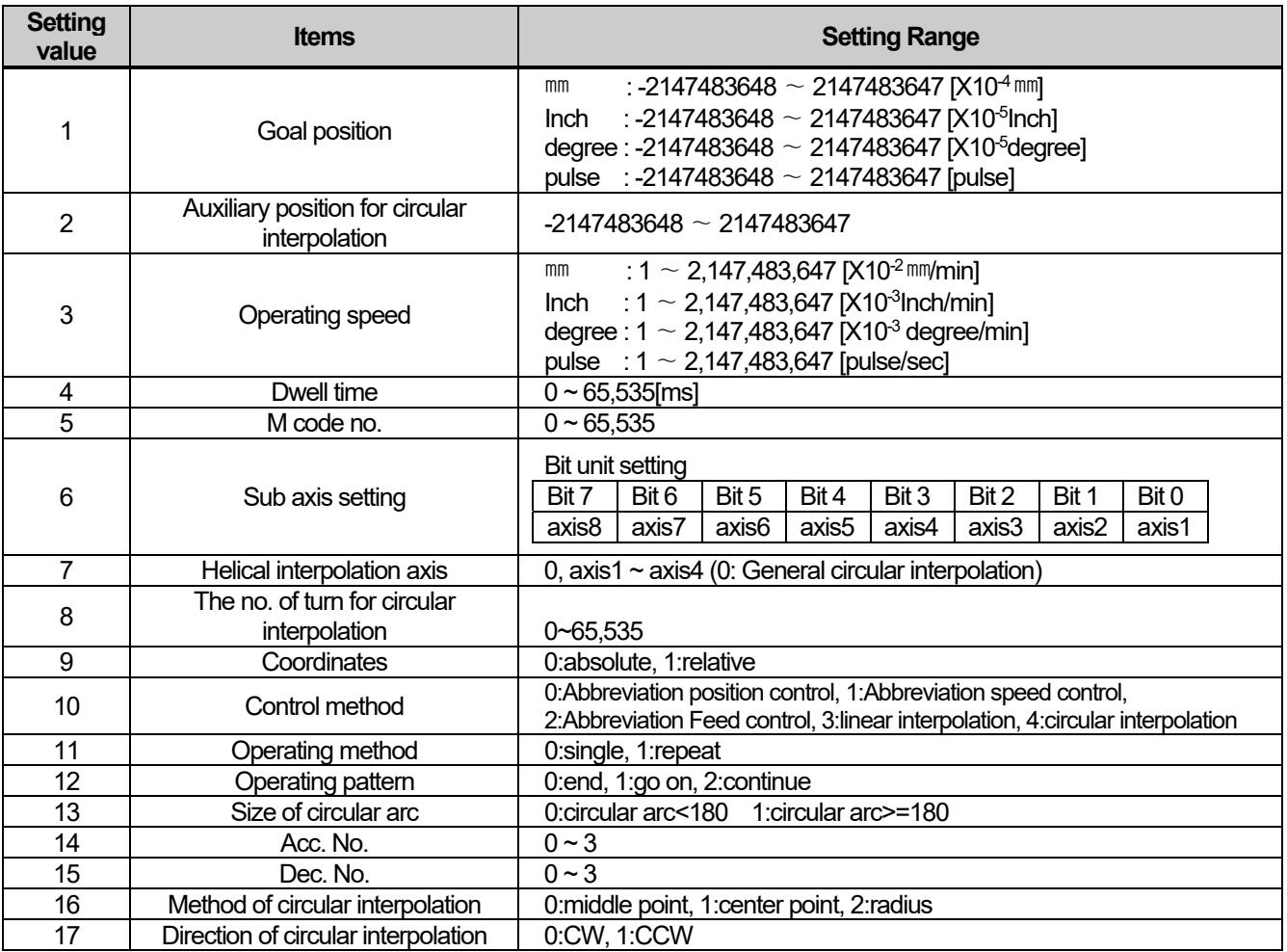

#### **■ Program example**

## **1. ST**

I

 INST\_APM\_SMD(REQ:=REQ\_BOOL, BASE:=BASE\_USINT, SLOT:=SLOT\_USINT, AXIS:=AXIS\_USINT, STEP:=STEP\_UINT, MD\_VAL:=MD\_DINT, MD\_NO:=NO\_USINT, RAM\_ROM:=RAM\_ROM\_BOOL, DONE=>DONE\_BOOL, STAT=>STAT\_UINT);

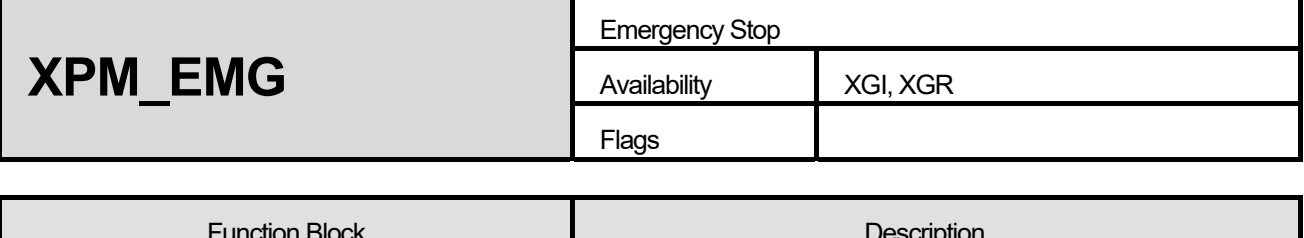

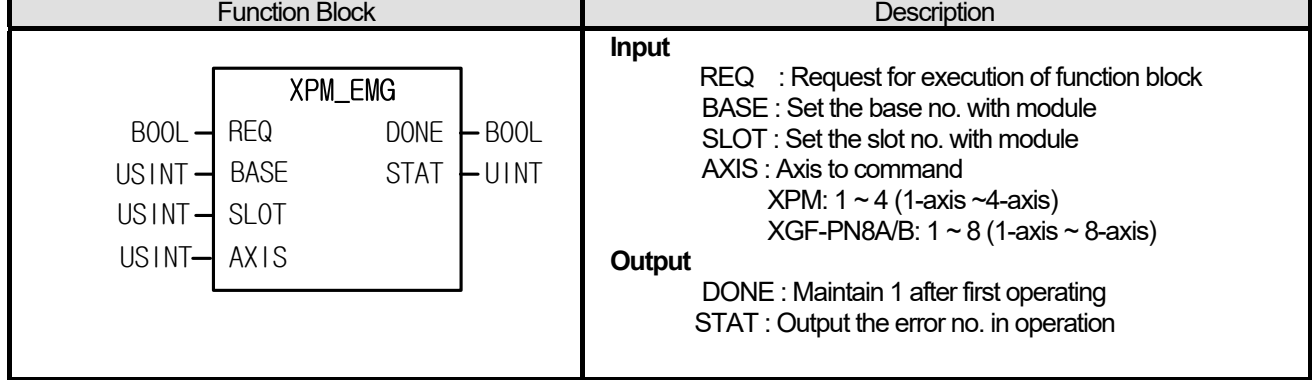

- (1) Give "Emergency Stop" command to the axis configured as the axis of positioning module with BASE (Base no. of Positioning module) and SLOT (Slot no. of Positioning module).
- (2) This command is for immediate stop. The axis to execute this command will stop.
- (3) Dec. time of emergent stop is the time set on "Dec. time of Emergent stop" of basic parameter.
- (4) It can set an axis to instruct and the value is as follows. If other value is set, it produces "Error6." XPM: 1 ~ 4 (1-axis ~4-axis), XGF-PN8A/B: 1 ~ 8 (1-axis ~ 8-axis)

## **■ Program example**

## **1. ST**

INST\_XPM\_EMG(REQ:=REQ\_BOOL, BASE:=BASE\_USINT, SLOT:=SLOT\_USINT, AXIS:=AXIS\_USINT, DONE=>DONE\_BOOL, STAT=>STAT\_UINT);

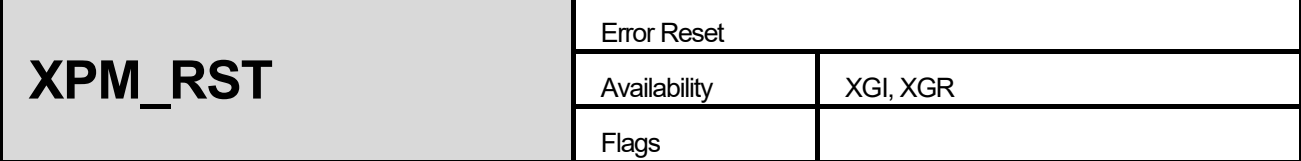

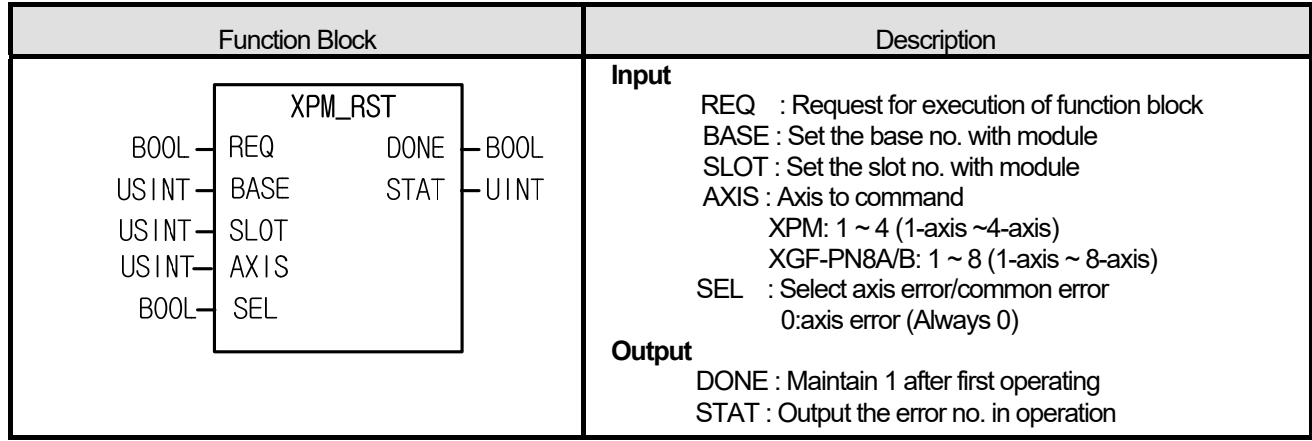

(1) Give "Error Reset" command to the axis configured as the axis of positioning module with BASE (Base no. of Positioning module) and SLOT (Slot no. of Positioning module).

(2) It can set an axis to instruct and the value is as follows. If other value is set, it produces "Error6." XPM: 1 ~ 4 (1-axis ~4-axis), XGF-PN8A/B: 1 ~ 8 (1-axis ~ 8-axis)

(3) This is for resetting the errors.

(4) Select the kind of error to reset on SEL. If it is set to 0, reset the errors of each axis. XGF series has to be set 0.

## **■ Program example**

**1. ST** 

**INST\_XPM\_RST(REQ:=REQ\_BOOL, BASE:=BASE\_USINT, SLOT:=SLOT\_USINT, AXIS:=AXIS\_USINT, SEL:=SEL\_BOOL, DONE=>DONE\_BOOL, STAT=>STAT\_UINT);** 

**STAT** 

 $L$ UINT

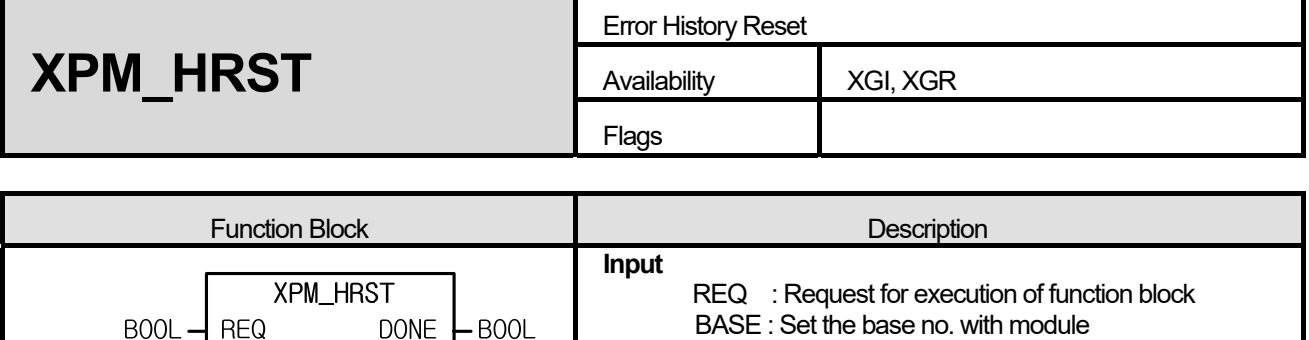

SLOT : Set the slot no. with module

XPM: 1 ~ 4 (1-axis ~4-axis)

DONE : Maintain 1 after first operating STAT : Output the error no. in operation

XGF-PN8A/B:  $1 \sim 8$  (1-axis  $\sim$  8-axis)

AXIS : Axis to command

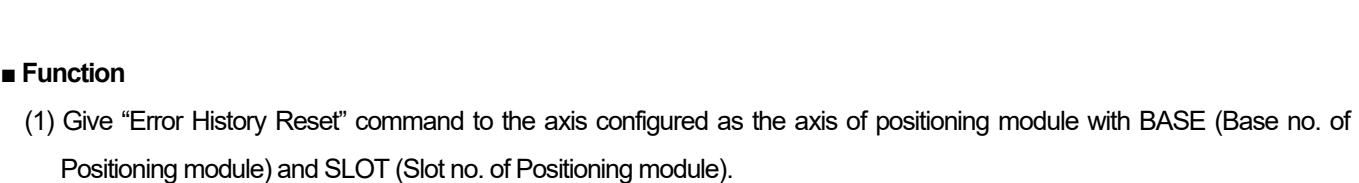

**Output** 

(2) It can set an axis to instruct and the value is as follows. If other value is set, it produces "Error6."

XPM: 1 ~ 4 (1-axis ~4-axis), XGF-PN8A/B: 1 ~ 8 (1-axis ~ 8-axis)

(3) If errors arise, Max.10 errors are saved on module. This command is for resetting error history.

#### **■ Program example**

 $USINT -$ BASE

USINT- AXIS

**SLOT** 

 $USINT-$ 

**1. ST** 

**INST\_XPM\_HRST(REQ:=REQ\_BOOL, BASE:=BASE\_USINT, SLOT:=SLOT\_USINT, AXIS:=AXIS\_USINT,**  DONE=>DONE\_BOOL, STAT=>STAT\_UINT);

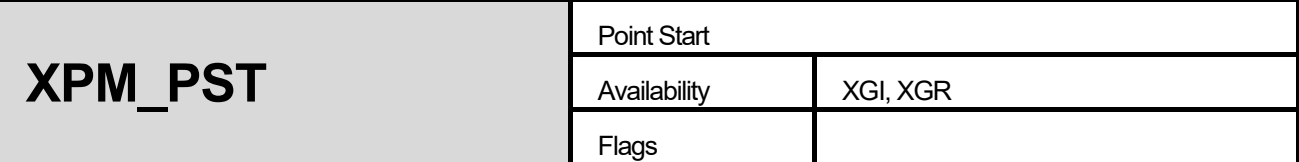

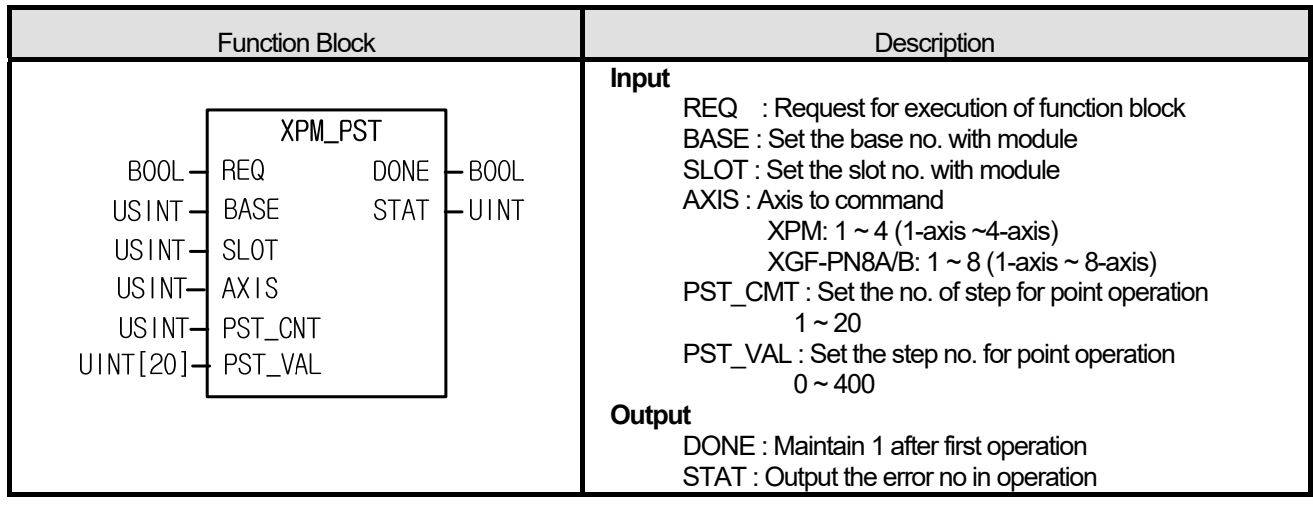

- (1) Give "Point start" command to the axis configured as the axis of positioning module with BASE (Base no. of Positioning module) and SLOT (Slot no. of Positioning module).
- (2) It can set an axis to instruct and the value is as follows. If other value is set, it produces "Error6."

XPM: 1 ~ 4 (1-axis ~4-axis), XGF-PN8A/B: 1 ~ 8 (1-axis ~ 8-axis)

- (3) This is for when operating PTP(Point to Point), operate continuously by setting max. 20 operation steps.
- (4) Point operation may be executed with max. 20 point steps. Therefore, you may use the parameter which has 20 elements and like UNIT arrangement.
- (5) If other value is set , it produces "Error6.

## **■ Program example**

# **1. ST**

```
INST_XPM_PST(REQ:=REQ_BOOL, BASE:=BASE_USINT, SLOT:=SLOT_USINT, AXIS:=AXIS_USINT, 
PST_CNT:=CNT_USINT, PST_VAL:=ARY_PST, DONE=>DONE_BOOL, STAT=>STAT_UINT);
```
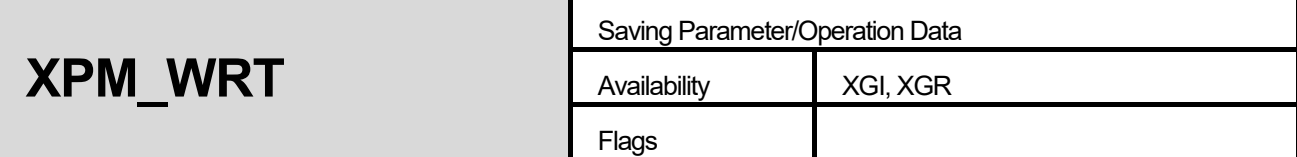

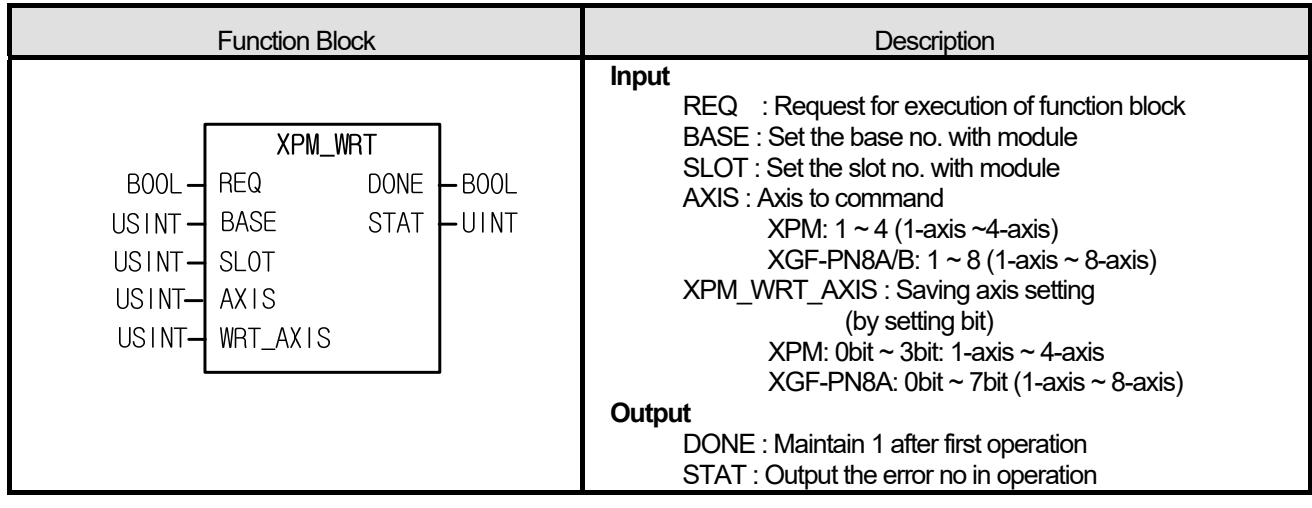

- (1) Give "Basic Parameter Setting" command to the axis designated as the axis of positioning module with BASE (Base no. of positioning module) and SLOT (Slot no. of positioning module).
- (2) It can set an axis to instruct and the value is as follows. If other value is set, it produces "Error6." XPM: 1 ~ 4 (1-axis ~4-axis), XGF-PN8A/B: 1 ~ 8 (1-axis ~ 8-axis)
- (3) If function block executes normally, the current operation parameter and data which saved on WRT\_AXIS are saved on FRAM and maintain the data without the power connection.

(4) In case of modifying the CAM data with XPM\_VWR instruction, when you execute XPM\_WRT, the modified data saves

# in FLASH.

# **■ Program example**

# **1. ST**

**INST\_XPM\_WRT(REQ:=REQ\_BOOL, BASE:=BASE\_USINT, SLOT:=SLOT\_USINT, AXIS:=AXIS\_USINT, WRT\_AXIS:=WRT\_USINT, DONE=>DONE\_BOOL, STAT=>STAT\_UINT);** 

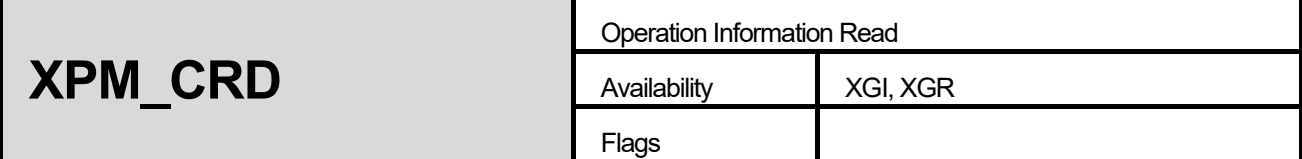

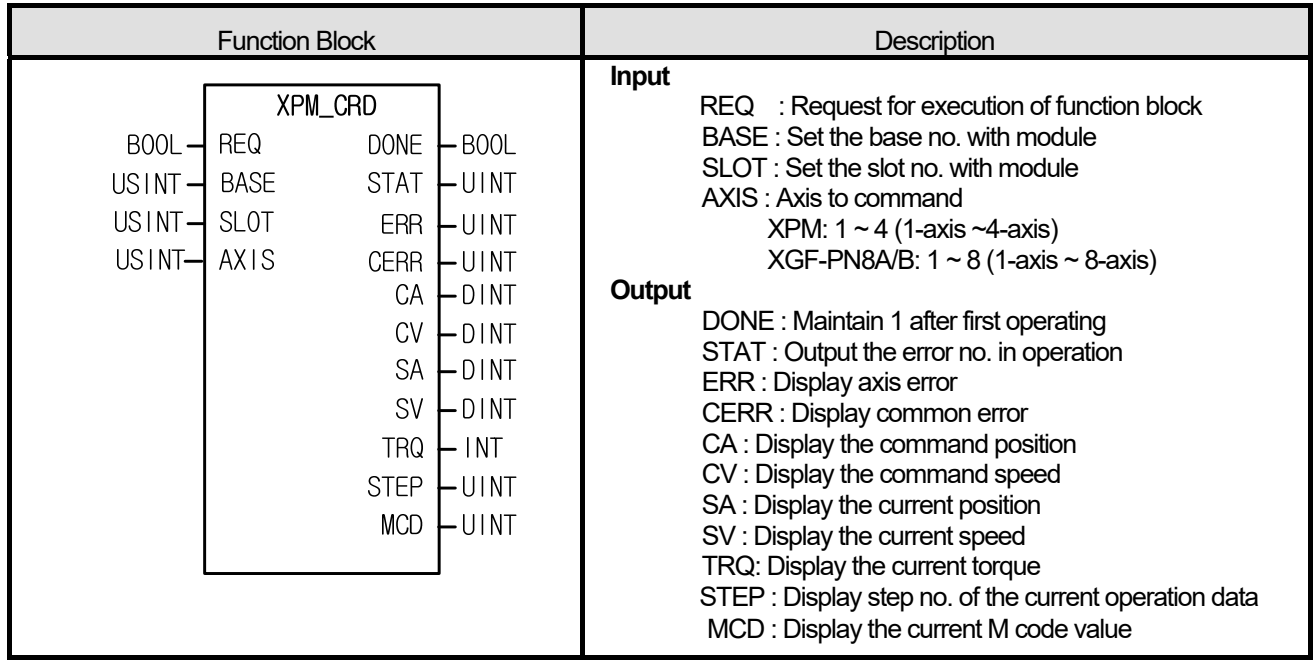

- (1) Read the axis state of current operation configured in the axis of configured positioning module with BASE (Base no. of Positioning module) and SLOT (Slot no. of Positioning module).
- (2) The operation information is saved in parameter set on output of function block.
- (3) It can set an axis to instruct and the value is as follows. If other value is set, it produces "Error6.". XPM: 1 ~ 4 (1-axis ~4-axis), XGF-PN8A/B: 1 ~ 8 (1-axis ~ 8-axis)
- (4) You can monitor command position, command speed, current position, current speed, torque, operation data no. and M

code value of axis already set through reading them or use them as a condition in user's program.

(5) "-" speed displayed as command speed(CV) or current speed(SV) means reverse direction.

## **■ Program example**

## **1. ST**

 INST\_XPM\_CRD(REQ:=REQ\_BOOL, BASE:=BASE\_USINT, SLOT:=SLOT\_USINT, AXIS:=AXIS\_USINT, DONE=>DONE\_BOOL, STAT=>STAT\_UINT, ERR=>ERR\_UINT, CERR=>CERR\_UINT, CA=>CA\_DINT, CV=>CV\_UDINT, SA=>SA\_DINT, SV=>SV\_DINT, TRQ=>TRQ\_INT, STEP=>STEP\_UINT, MCD=>MCD\_UINT);

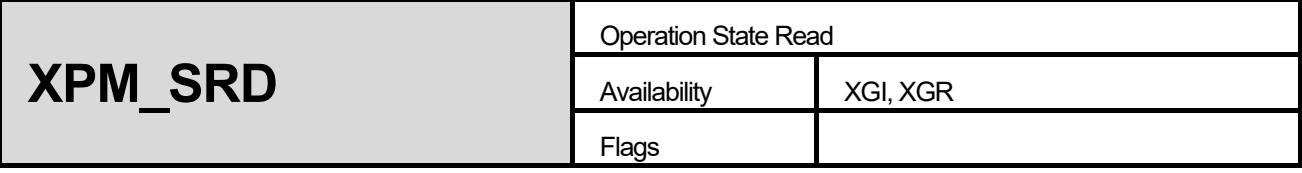

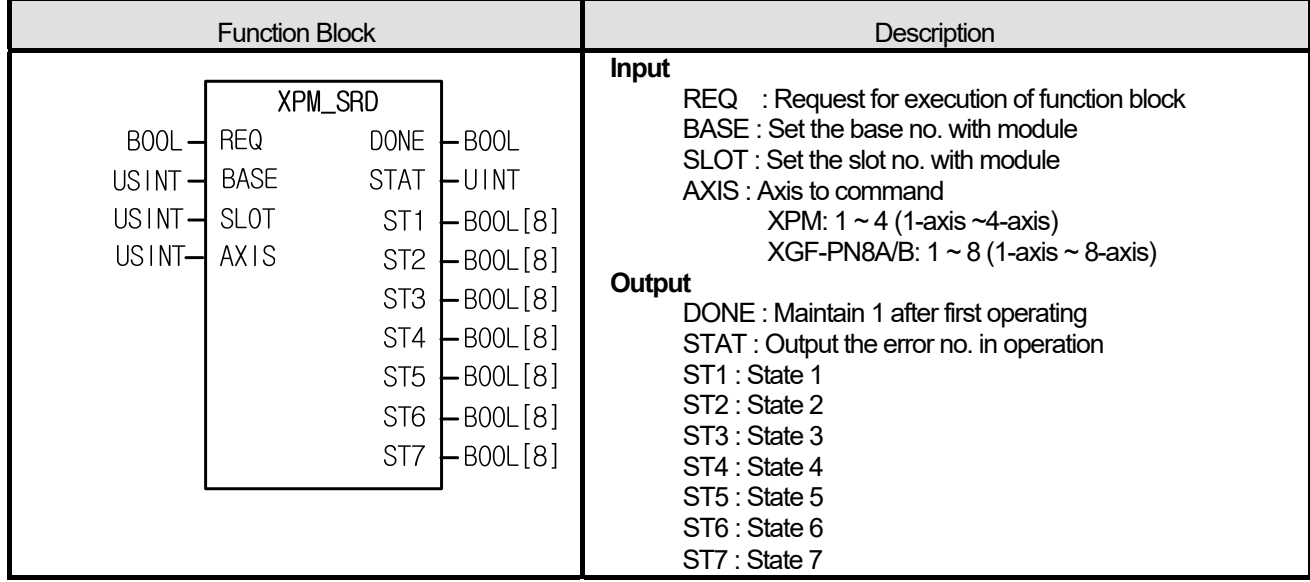

(1) Give "Bit Information of Current operation reading" command to the axis designated as the axis of positioning module with

BASE (Base no. of Positioning module) and SLOT (Slot no. of Positioning module).

- (2) The bit information about the state of current operation is saved in parameter set on ST1  $\sim$  ST7.
- (3) It can set an axis to instruct and the value is as follows. If other value is set, it produces "Error6." XPM: 1 ~ 4 (1-axis ~4-axis), XGF-PN8A/B: 1 ~ 8 (1-axis ~ 8-axis)

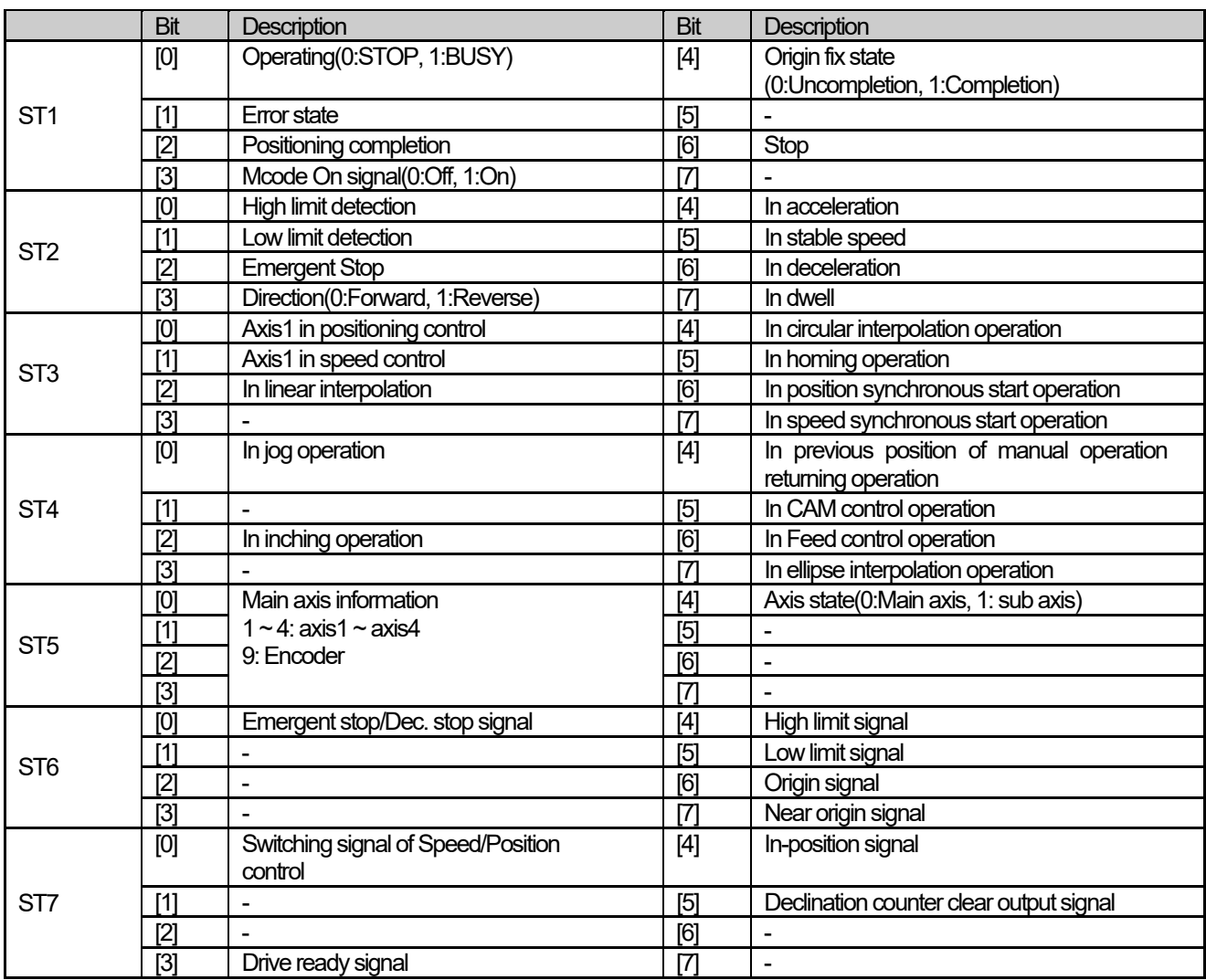

(4) The contents of output parameters, ST1 ~ ST7 are important information necessarily applied in the program.

## **■ Program example**

**1. ST** 

I

INST\_XPM\_SRD(REQ:=REQ\_BOOL, BASE:=BASE\_USINT, SLOT:=SLOT\_USINT, AXIS:=AXIS\_USINT, DONE=>DONE\_BOOL, STAT=>STAT\_UINT, ST1=>ARY\_ST1, ST2=>ARY\_ST2, ST3=> ARY\_ST3, ST4=> ARY\_ST4, ST5=> ARY\_ST5, ST6=> ARY\_ST6, ST7=> ARY\_ST7);

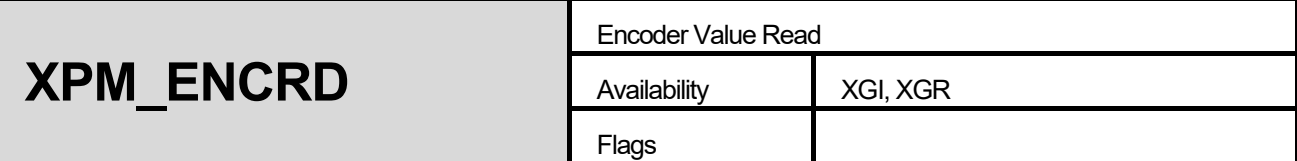

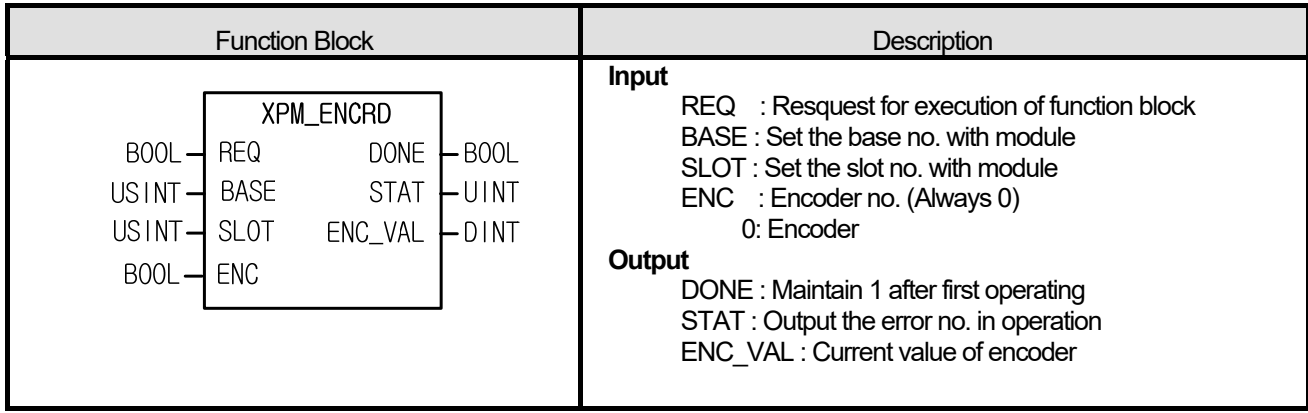

(1) Give "Encoder Reading" command to the axis configured as the axis of positioning module with BASE (Base no. of Positioning module) and SLOT (Slot no. of Positioning module).

(2) The current encoder value is displayed on ENC\_VAL

(3) Set the encoder want to read on ENC, it has to be always 0 in XPM positioning module.

## **■ Program example**

**1. ST** 

 INST\_XPM\_ENCRD(REQ:=REQ\_BOOL, BASE:=BASE\_USINT, SLOT:=SLOT\_USINT, ENC:=ENC\_BOOL, DONE=>DONE\_BOOL, STAT=>STAT\_UINT, ENC\_VAL=>ENC\_UDINT);
DONE : Maintain 1 after first operating STAT : Output the error no. in operation

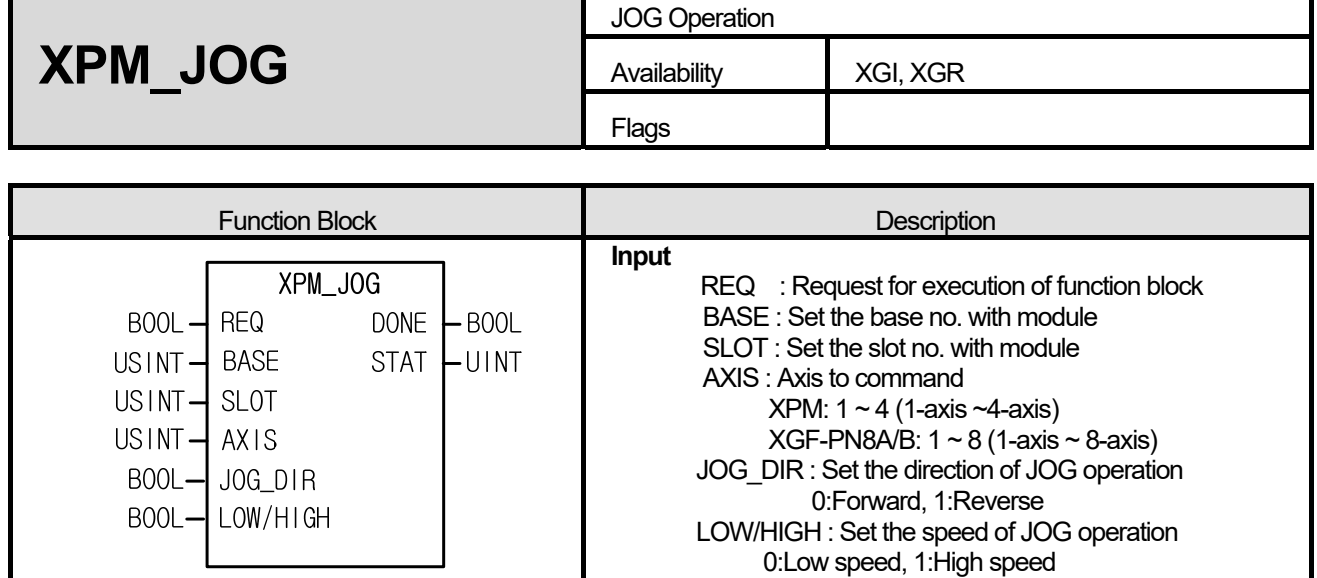

#### **■ Function**

(1) Give "JOG Operation" command to the axis configured as the axis of positioning module with BASE (Base no. of Positioning module) and SLOT (Slot no. of Positioning module).

**Output** 

- (2) This command is for checking operation of system, wiring and address for teaching. It may be used in High/Low speed.
- (3) The operating condition of JOG operation function block is Level type. That is, when the condition of input parameter (REQ) is ON, pulse is outputted by setting value.
- (4) If the value of LOW/HIGH is changed, the speed changes without stop and if the value of JOG\_DIR is changed, it changes the direction after decelerating stop.
- (5) It can set an axis to instruct and the value is as follows. If other value is set, it produces "Error6." XPM: 1 ~ 4 (1-axis ~4-axis), XGF-PN8A/B: 1 ~ 8 (1-axis ~ 8-axis)

#### **■ Program example**

# **1. ST**

 INST\_XPM\_JOG(REQ:=REQ\_BOOL, BASE:=BASE\_USINT, SLOT:=SLOT\_USINT, AXIS:=AXIS\_USINT, JOG\_DIR:=JOG\_BOOL, LOW\_HIGH:=LOW\_HIGH\_BOOL, DONE=>DONE\_BOOL, STAT=>STAT\_UINT);

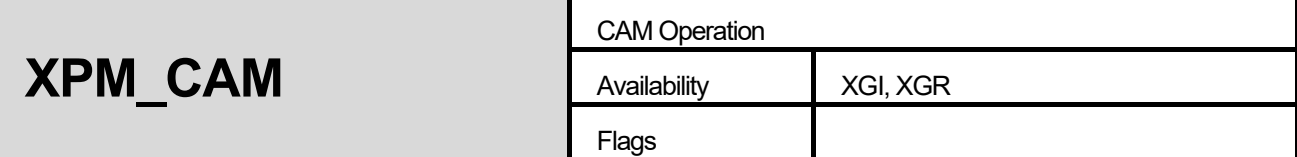

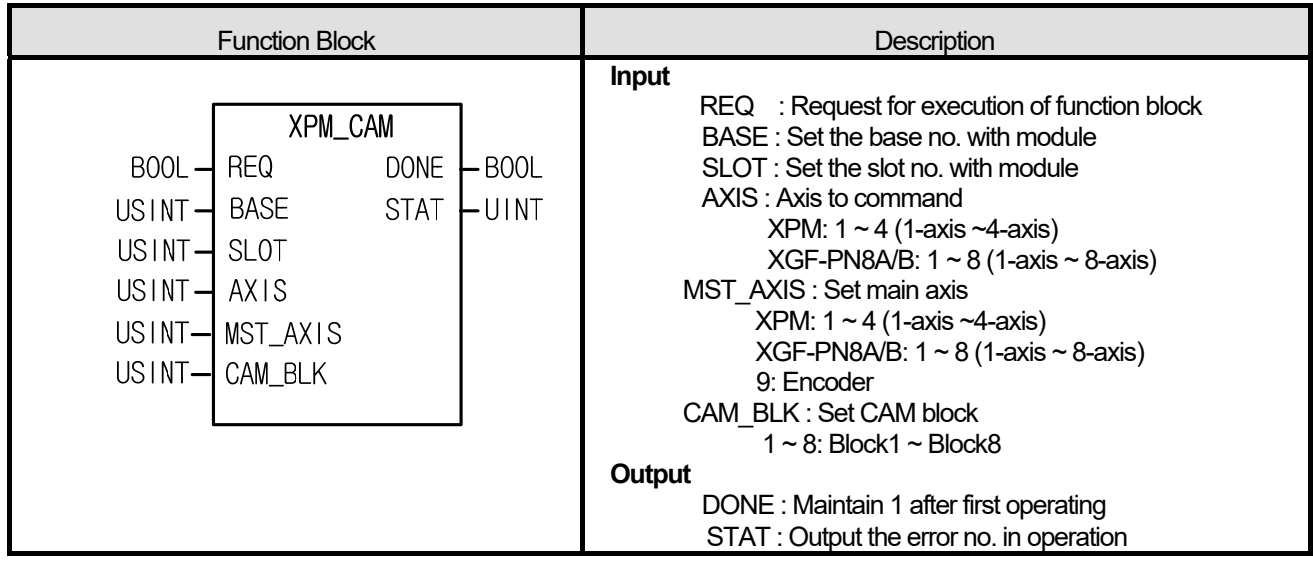

- (1) Give "CAM Operation" command to the axis configured as the axis of positioning module with BASE (Base no. of Positioning module) and SLOT (Slot no. of Positioning module).
- (2) Execute CAM operation with CAM main axis and CAM data block.
- (3) When executing CAM operation, sub axis indicates that it is in operation but it does not work actually. When main axis starts, the motor starts working according to the data value of CAM data block which already set on CAM block (CAM\_BLK)
- (4) It can set an axis to instruct and the value is as follows. If other value is set, it produces "Error6."

XPM: 1 ~ 4 (1-axis ~4-axis), XGF-PN8A/B: 1 ~ 8 (1-axis ~ 8-axis)

- (5) Set main axis of CAM operation at MST\_AXIS. If other value is set, it produces "Error11.".
- (6) Set CAM block number in CAM\_BLK and available value is as follows. If other value is set, it produces "Error11."

 $1 - 8$ : block $1 -$  block $8$ 

(7) CAM data sets on positioning package and you sets max. 8 blocks.

#### **■ Program example**

# **1. ST**

 INST\_XPM\_CAM(REQ:=REQ\_BOOL, BASE:=BASE\_USINT, SLOT:=SLOT\_USINT, AXIS:=AXIS\_USINT, MST\_AXIS:=MST\_AXIS\_USINT, CAM\_BLK:=CAM\_BLK\_USINT, DONE=>DONE\_BOOL, STAT=>STAT\_UINT);

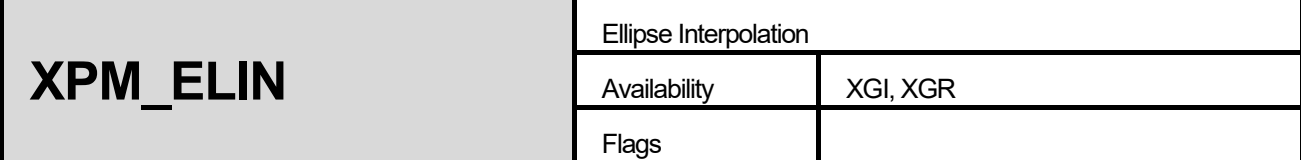

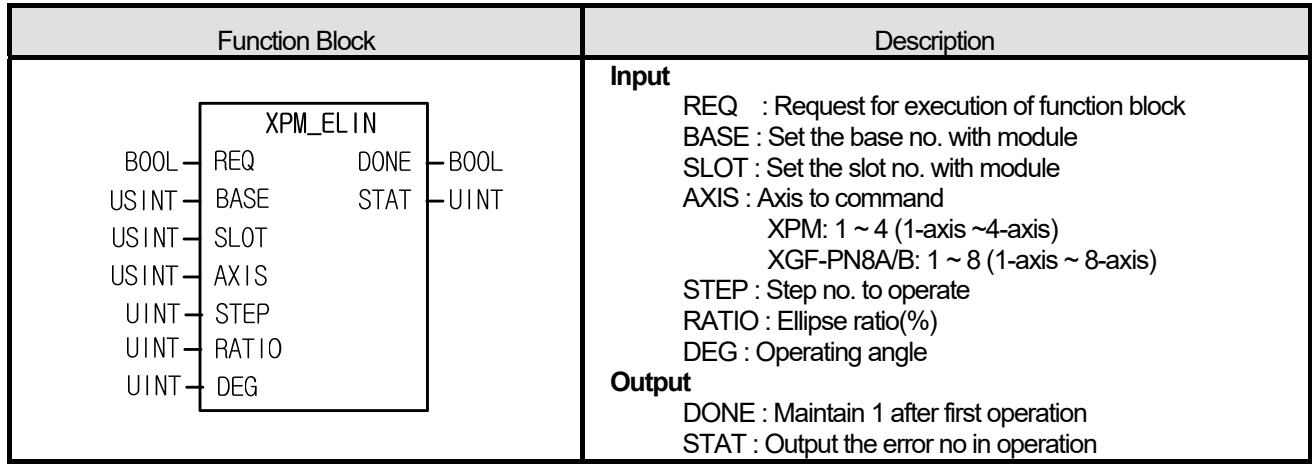

- (1) Give "Ellipse Interpolation" command to the axis configured as the axis of positioning module with BASE (Base no. of Positioning module) and SLOT (Slot no. of Positioning module).
- (2) This is the command that execute ellipse interpolation to the configured step as much as the angle set on DEG in the ratio of it which set on RATIO.
- (3) Ellipse interpolation is that distort operation data of the step already set at the rate already set on RATIO to execute ellipse interpolation. Therefore, the step of operation data set on STEP has to be set in accordance with circular interpolation control.
- (4) Ellipse rate range from 1 to 65535, it has  $[X10<sup>2</sup>%]$  as its unit. If you set 65535, the rates is 655.35%.
- (5) Operation angle range from 1 to 65535, it has [X10-1 degree] as its unit. If you set 3650, the angle is 365.0
- (6) It can set an axis to instruct and the value is as follows. If other value is set, it produces "Error6."

XPM: 1 ~ 4 (1-axis ~4-axis), XGF-PN8A/B: 1 ~ 8 (1-axis ~ 8-axis)

#### **■ Program example**

**1. ST** 

 INST\_XPM\_ELIN(REQ:=REQ\_BOOL, BASE:=BASE\_USINT, SLOT:=SLOT\_USINT, AXIS:=AXIS\_USINT, STEP:=STEP\_UINT, RATIO:=RATIO\_UINT, DEG:=DEG\_UINT, DONE=>DONE\_BOOL, STAT=>STAT\_UINT);

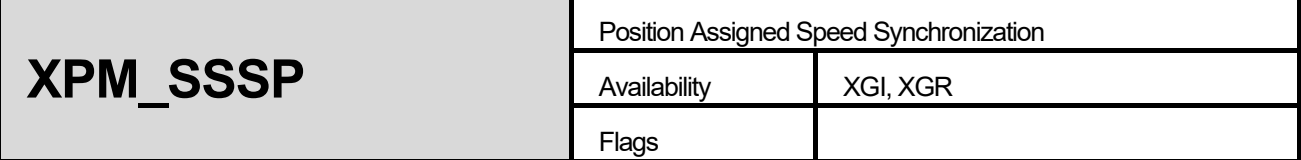

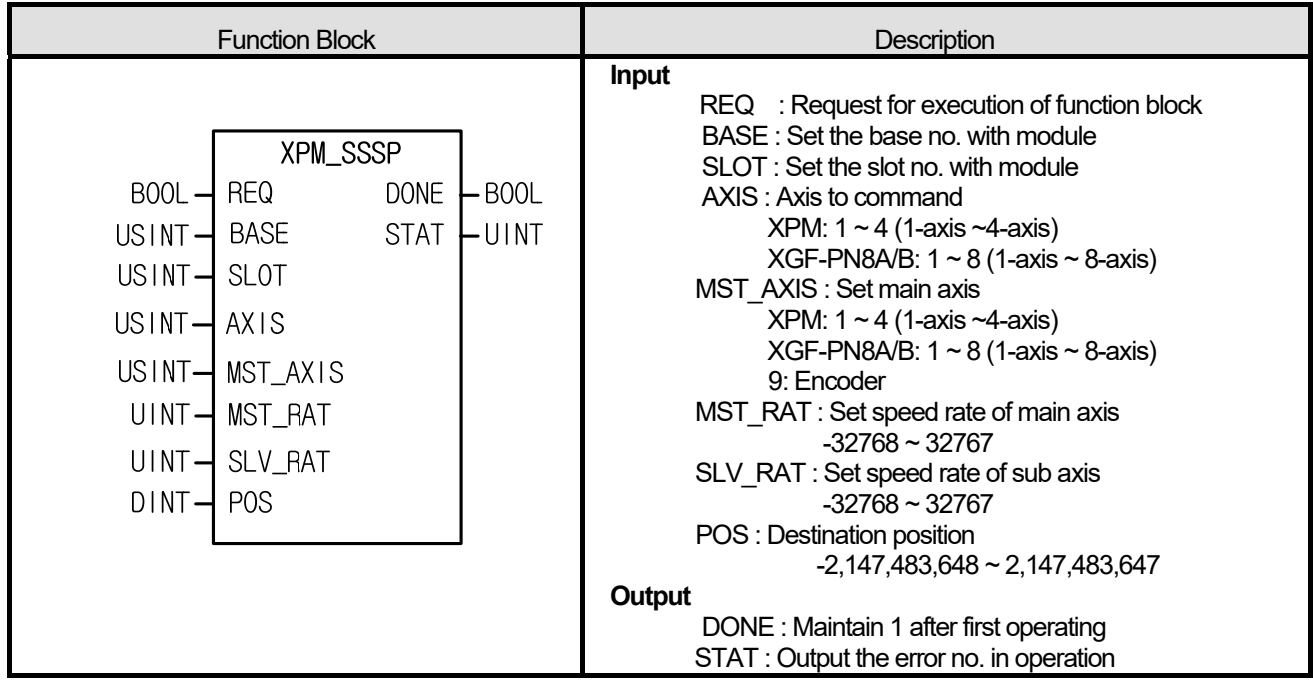

- (1) Give "Position Assigned Speed Synchronization" command to the axis configured as the axis of positioning module with BASE (Base no. of Positioning module) and SLOT (Slot no. of Positioning module).
- (2) This command is for operating at the operation speed ratio between main axis and subordinate axis. It stops operating when the position of sub axis come to the position set on POS.
- (3) There is no rule about size of the speed ratio between main/sub axis. If the speed ratio of main axis is bigger than sub's, the main axis moves faster than sub. If the speed ratio of sub axis is bigger than main's, the sub axis moves faster than main.
- (4) It can set an axis to instruct and the value is as follows. If other value is set, it produces "Error6." XPM: 1 ~ 4 (1-axis ~4-axis), XGF-PN8A/B: 1 ~ 8 (1-axis ~ 8-axis)
- (5) You may set the main axis on MST\_AXIS with following values. If other value is set, it produces "Error6 XPM: 1 ~ 4 (1-axis ~4-axis), XGF-PN8A/B: 1 ~ 8 (1-axis ~ 8-axis), 9: Encoder
- (6) The operating direction of subordinate depends on speed synchronization ratio ( $\frac{Sub}{Main}$ ). If it is positive, operate in

direction of main axis. If it is negative, operate in reverse direction of main axis.

#### **■ Program example**

**1. ST** 

Г

INST\_XPM\_SSSP(REQ:=REQ\_BOOL, BASE:=BASE\_USINT, SLOT:=SLOT\_USINT, AXIS:=AXIS\_USINT, MST\_AXIS:=AXIS\_USINT, MST\_RAT:=MST\_INT, SLV\_RAT:=SLV\_INT, POS:=POS\_DINT, DONE=>DONE\_BOOL, STAT=>STAT\_UINT);

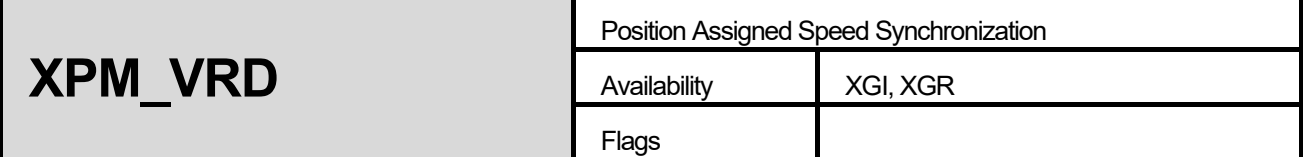

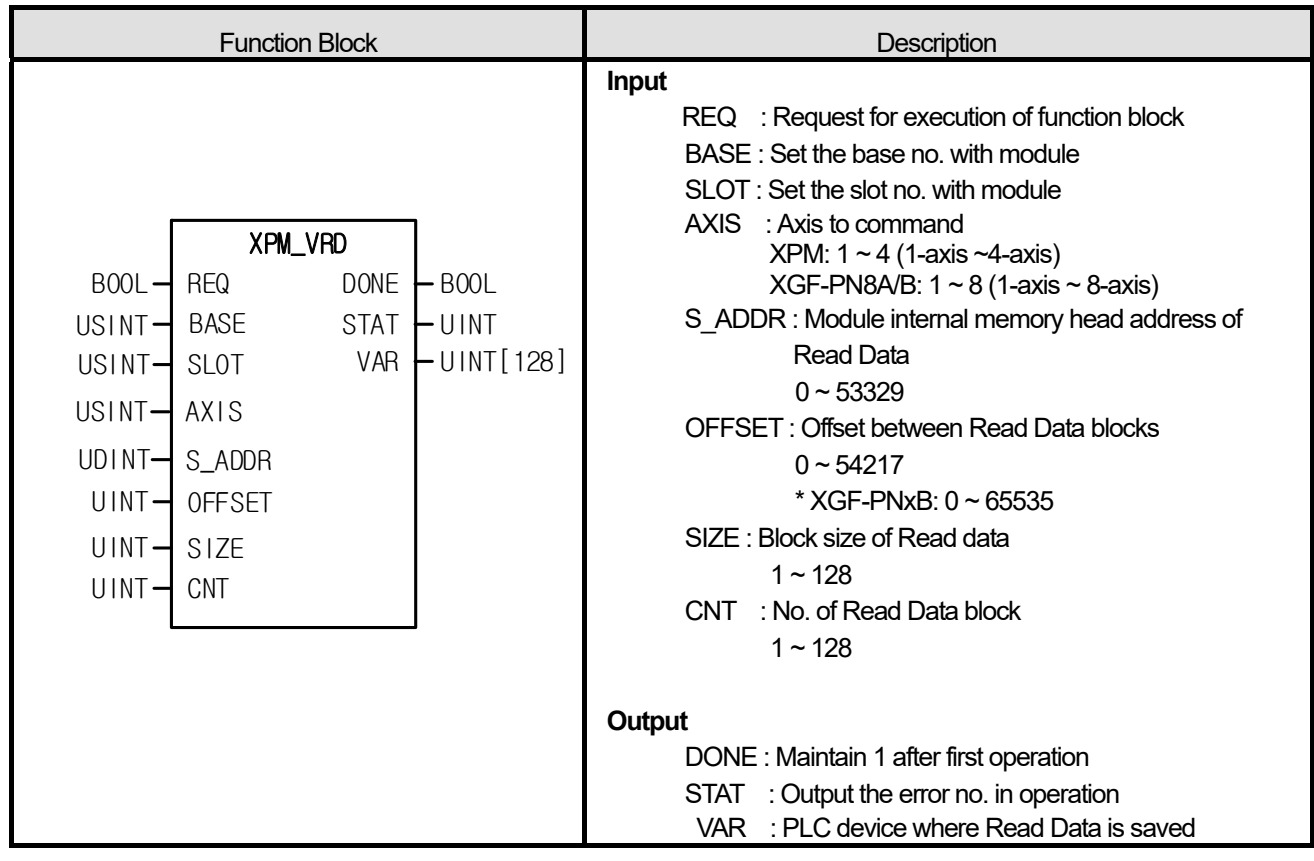

- (1) Gives "Read parameter, operation data, CAM data directly" command to positioning module.
- (2) You read data you want by configuring module internal memory address of parameter, operation data, CAM data directly.
- (3) It reads the positioning module internal memory from the position set by "S\_ADDR" by WORD unit and save them in the device set by "VAR". The number of data to read is the number set by "Size". In case "CNT" is larger than 2, it reads multiple data blocks and save them in the device set by "VAR" in order. At this time, head address of next block is "Offset" apart from head address of current block.
- (4) Max. data size (SIZE x CNT) you can read with one command is 128 word.
- (5) "Read Variable Data" command can execute in operation.
- (6) You can set an axis to command in "AXIS" and the following value is available. If other value is set, it produces "Error6."appears.

XPM: 1 ~ 4 (1-axis ~4-axis), XGF-PN8A/B: 1 ~ 8 (1-axis ~ 8-axis)

(7) In case Read Data size (SIZE x CNT) is 0 or higher than 128 word, error code "11" appears in STAT.

### **■ Program example**

**1. ST** 

Г

INST\_XPM\_VRD(REQ:=(\*BOOL\*), BASE:=(\*USINT\*), SLOT:=(\*USINT\*), AXIS:=(\*USINT\*), S\_ADDR:=(\*UDINT\*), OFFSET:=(\*UINT\*), SIZE:=(\*UINT\*), CNT:=(\*UINT\*), DONE=>(\*BOOL\*), STAT=>(\*UINT\*), VAR=>(\*ARRAY[0..127]\_OF\_UINT\*))

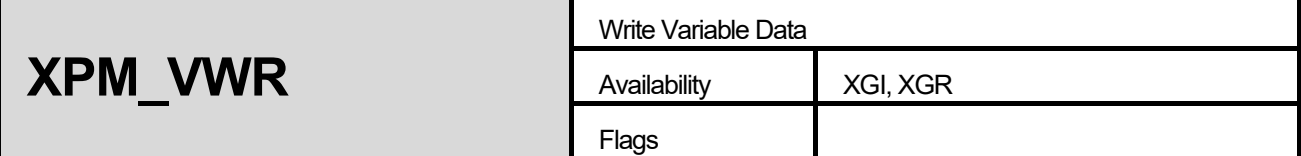

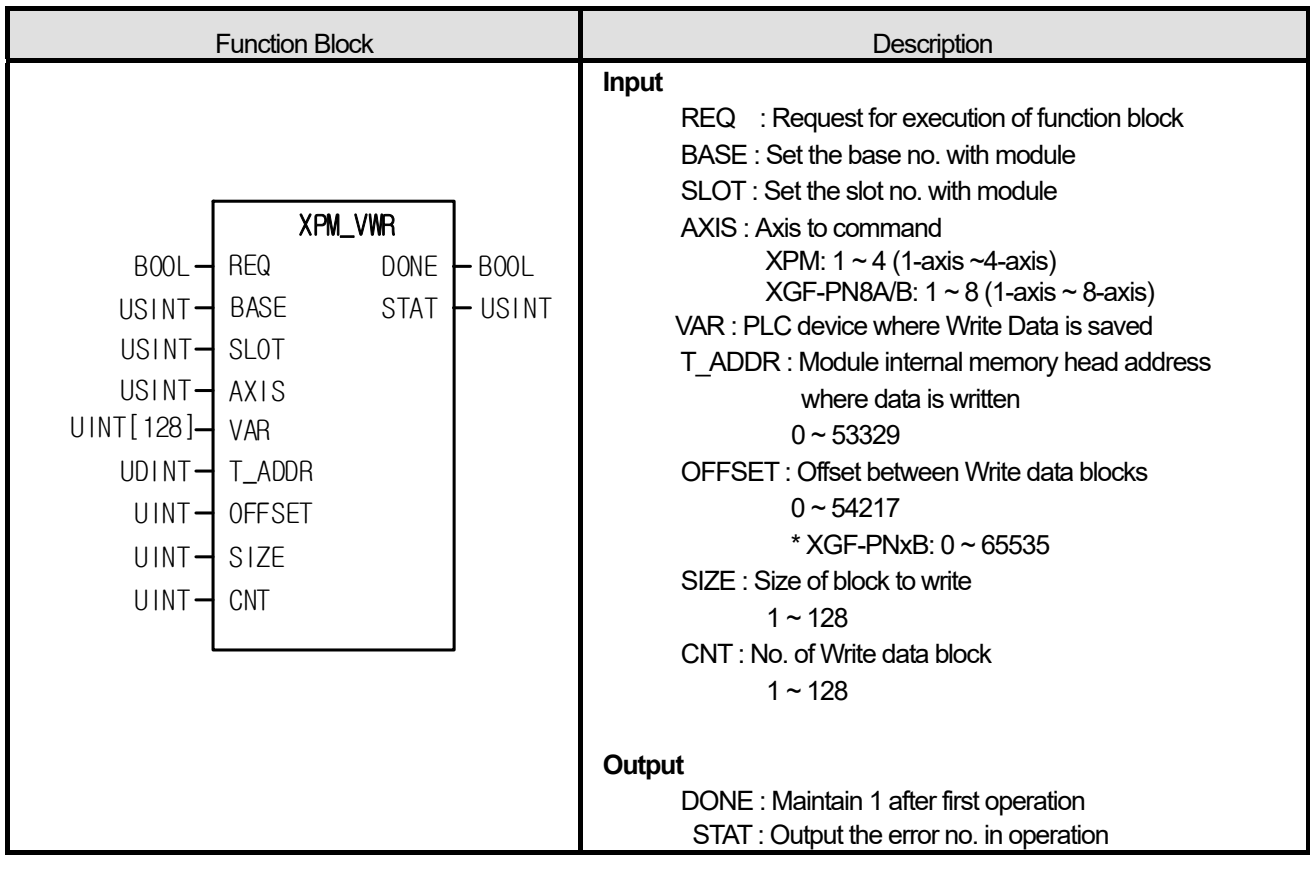

- (1) Gives "Write parameter, operation data, CAM data directly" command to positioning module.
- (2) You can write data you want by configuring module internal memory address of parameter, operation data, CAM data directly.
- (3) It writes the WORD data in "VAR" to module internal memory. The data are saved from internal memory position set by "T\_ADDR" and the number of data is the number set by "Size". In case the number of block "CNT" is larger than 2, multiple blocks are made. At this time, head address of next block is "Offset" apart from head address of current block.
- (4) Max. data size (SIZE x CNT) you can write with one command is 128 word.
- (5) "Write Variable Data" command can't execute in operation.
- (6) You can set an axis to command in "AXIS" and the following value is available. If other value is set, it produces "Error6." XPM: 1 ~ 4 (1-axis ~4-axis), XGF-PN8A/B: 1 ~ 8 (1-axis ~ 8-axis)
- (7) In case Read Data size (SIZE x CNT) is 0 or higher than 128 WORD, error code "11" appears in STAT
- (8) In case no. of block (CNT) is higher than 2, and block offset is smaller than block size, error code "11" appears in STAT because module internal memory block to write is overlapped each other.

# **■ Program example**

**1. ST** 

Г

INST\_XPM\_VWR(REQ:=(\*BOOL\*), BASE:=(\*USINT\*), SLOT:=(\*USINT\*), AXIS:=(\*USINT\*), VAR:=(\*ARRAY[0..127]\_OF\_UINT\*), T\_ADDR:=(\*UDINT\*), OFFSET:=(\*UINT\*), SIZE:=(\*UINT\*), CNT:=(\*UINT\*), DONE=>(\*BOOL\*), STAT=>(\*UINT\*))

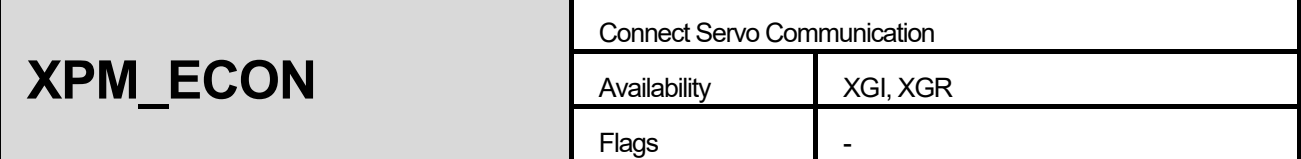

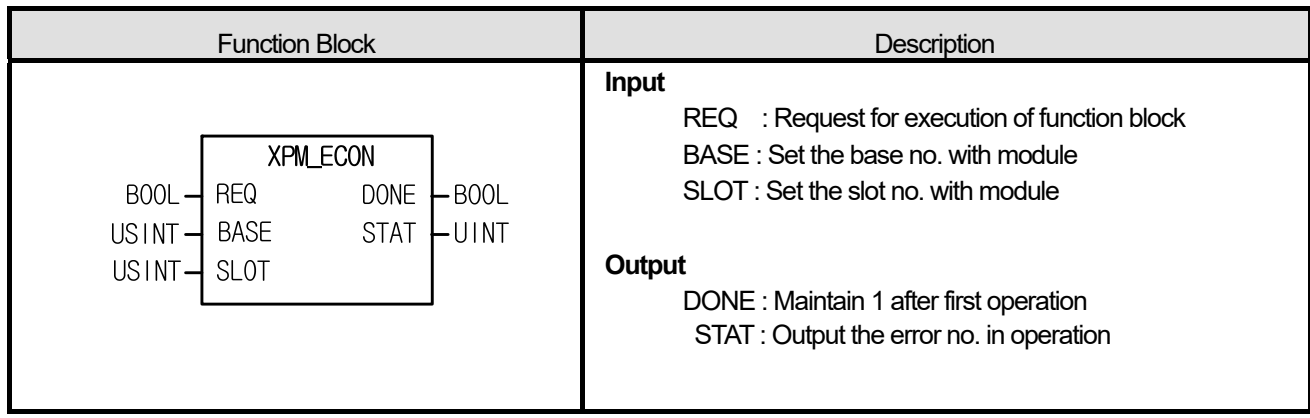

- (1) Gives "EtherCAT Communication Connection" command to positioning module.
- (2) Instruct the positioning module configured by BASE (base number of positioning module) and SLOT (slot number of positioning module) to connect communication with Servo
- (3) If Servo driver is connected normally, the bit corresponding to the connected axis is set.

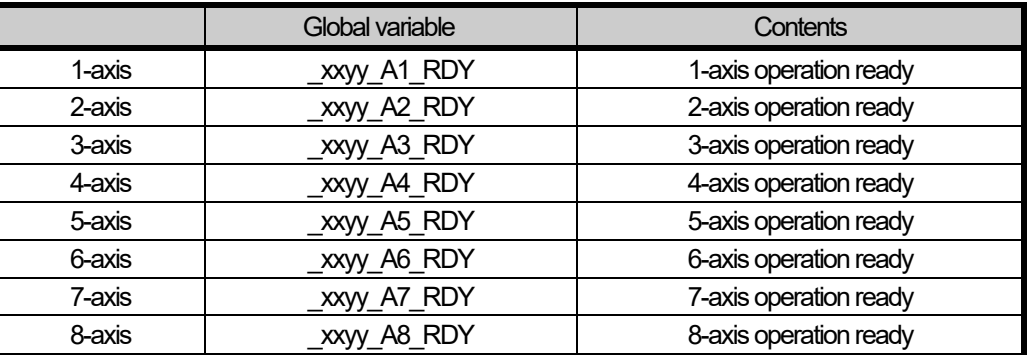

 (For xxyy, "xx" means base number and "yy" means slot number where module is installed (4) This instruction is only for XGF-PN8A/B.

#### **■ Program example**

# **1. ST**

INST\_XPM\_ECON(REQ:=(\*BOOL\*), BASE:=(\*USINT\*), SLOT:=(\*USINT\*), DONE=>(\*BOOL\*), STAT=>(\*UINT\*))

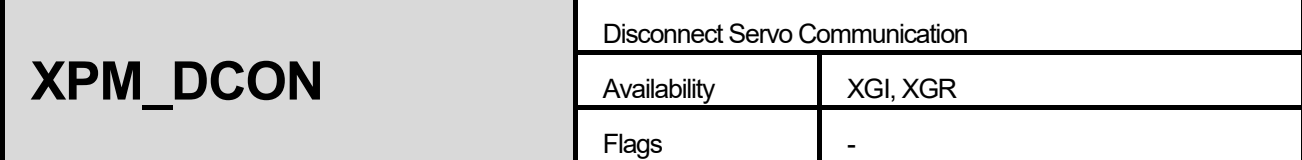

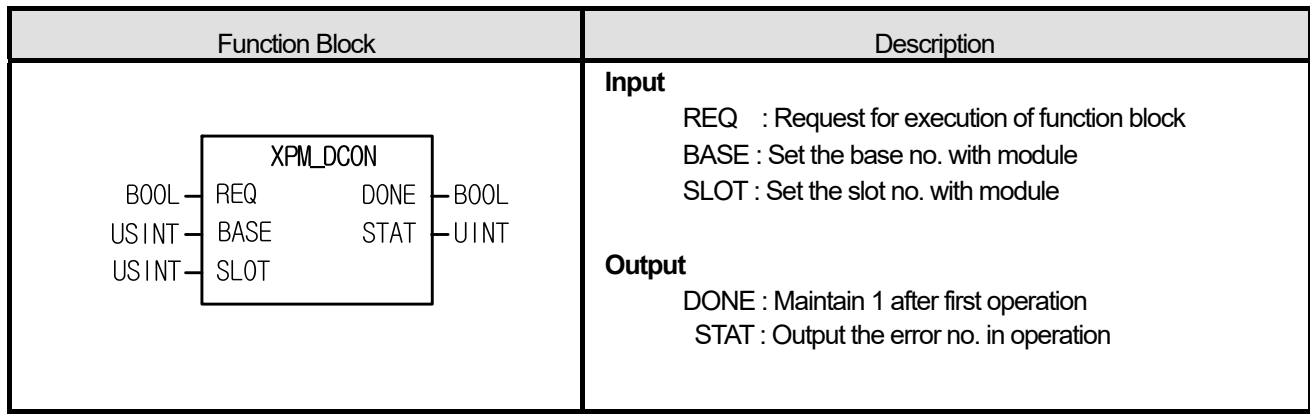

- (1) Gives "EtherCAT Communication Disconnection" command to positioning module.
- (2) Instruct the positioning module configured by BASE (base number of positioning module) and SLOT (slot number of positioning module) to disconnect communication with Servo
- (3) If Servo driver is connected normally, the bit corresponding to the disconnected axis is cleared.

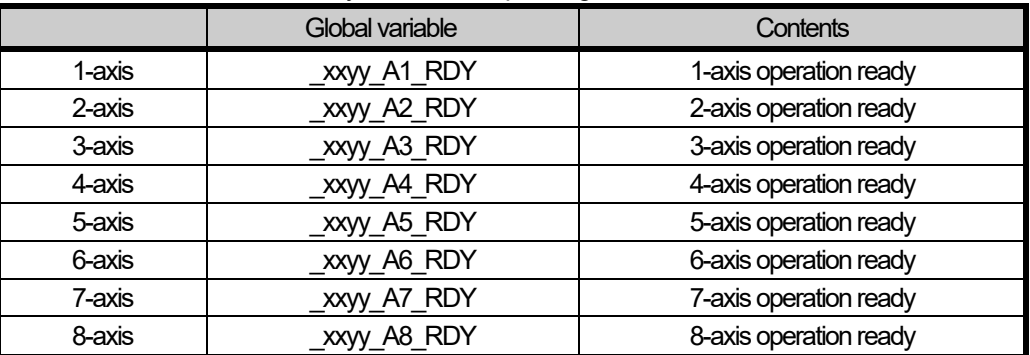

 (For xxyy, "xx" means base number and "yy" means slot number where module is installed (4) This instruction is only for XGF-PN8A/B.

#### **■ Program example**

# **1. ST**

INST\_XPM\_DCON(REQ:=(\*BOOL\*), BASE:=(\*USINT\*), SLOT:=(\*USINT\*), DONE=>(\*BOOL\*), STAT=>(\*UINT\*))

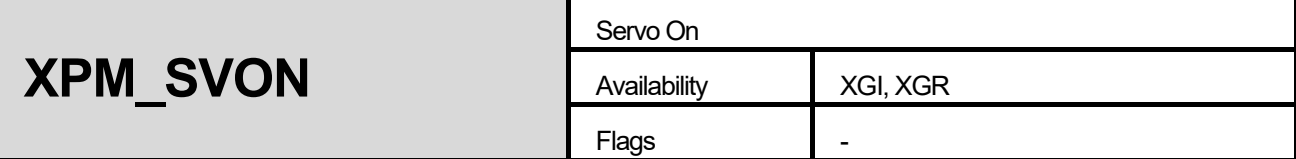

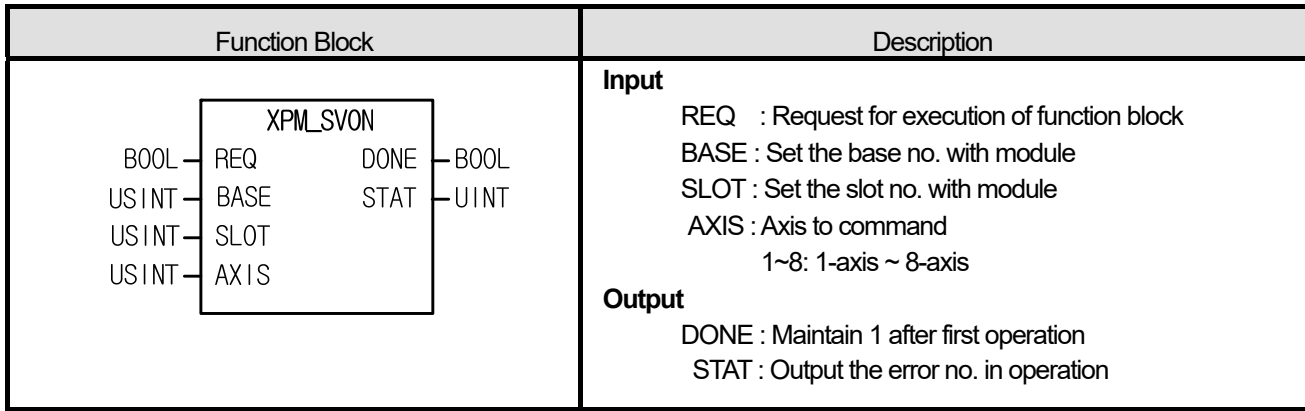

- (1) Give "Servo On" command to positioning module.
- (2) Instruct the positioning module configured by BASE (base number of positioning module) and SLOT (slot number of positioning module) to disconnect communication with Servo
- (3) In order to start a motor, Servo On signal should be on.
- (4) You can set an axis to command in "AXIS" and the following value is available. If other value is set, it produces "Error6."  $1 - 8$  (1-axis ~ 8-axis)
- (5) This instruction is only for XGF-PN8A/B.

### **■ Program example**

```
INST_XPM_SVON(REQ:=(*BOOL*), BASE:=(*USINT*), SLOT:=(*USINT*), AXIS:=(*USINT*), DONE=>(*BOOL*), 
STAT=>(*UINT*))
```
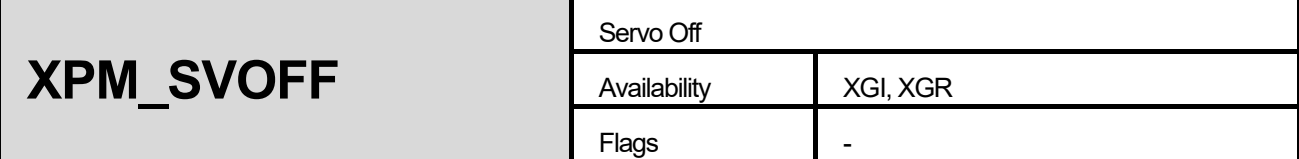

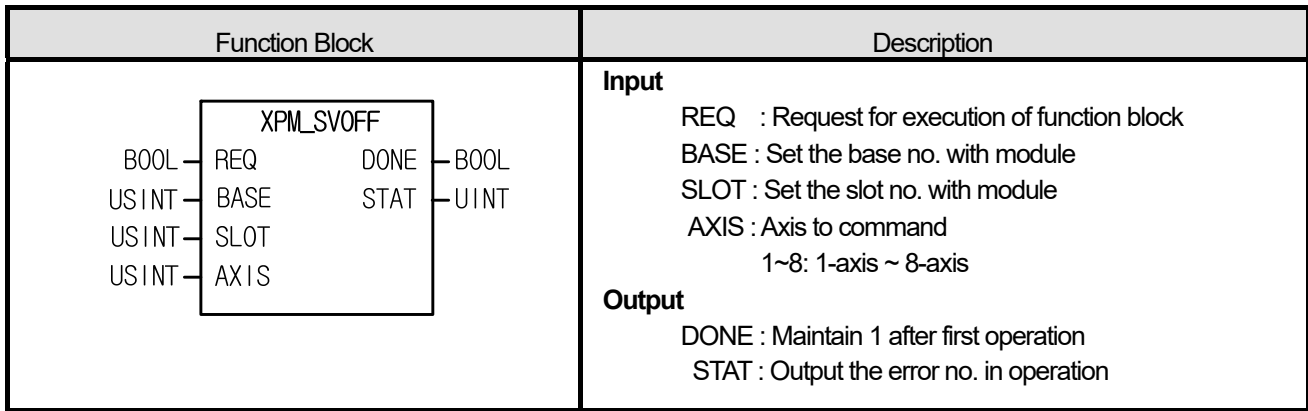

- (1) Gives "Servo Off" command to positioning module.
- (2) Instruct the positioning module configured by BASE (base number of positioning module) and SLOT (slot number of positioning module) to disconnect communication with Servo
- (3) You can set an axis to command in "AXIS" and the following value is available. If other value is set, it produces "Error6."  $1 - 8$  (1-axis ~ 8-axis)
- (4) This instruction is only for XGF-PN8A/B.

# **■ Program example**

```
INST_XPM_SVOFF(REQ:=(*BOOL*), BASE:=(*USINT*), SLOT:=(*USINT*), AXIS:=(*USINT*), DONE=>(*BOOL*), 
STAT=>(*UINT*))
```
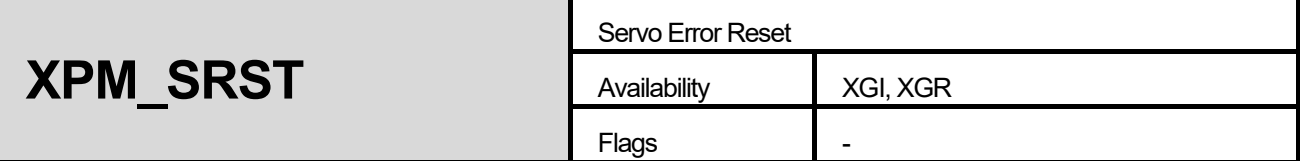

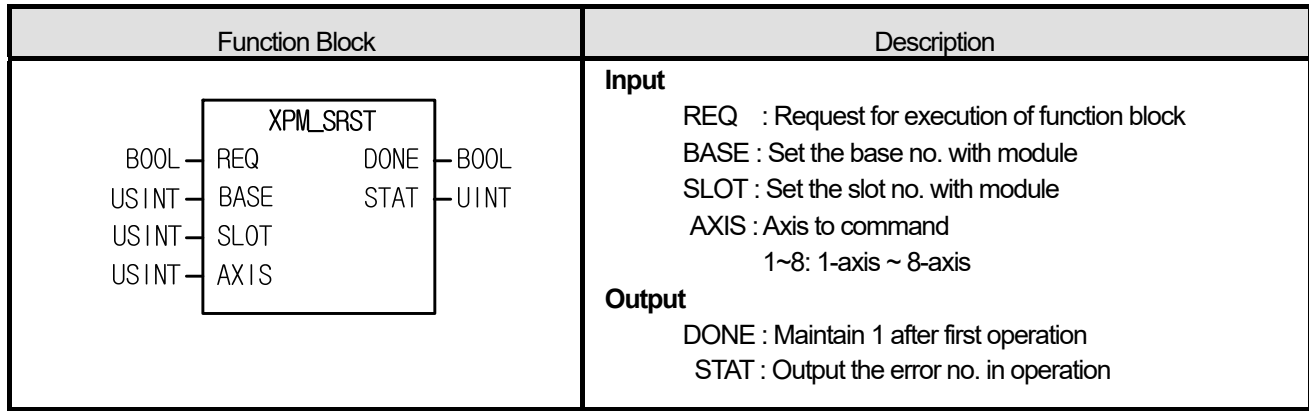

- (1) Gives "Servo Error Reset" command to positioning module.
- (2) Instruct the positioning module configured by BASE (base number of positioning module) and SLOT (slot number of positioning module) to disconnect communication with Servo
- (3) If you give a "Servo Error Reset" command without removing the reason of server drive alarm, servo driver alarm may not ne cleared. So remove the reason of servo driver alarm and then execute a "Servo Error Reset" command.
- (4) You can set an axis to command in "AXIS" and the following value is available. If other value is set, it produces "Error6."  $1 - 8$  (1-axis ~ 8-axis)
- (5) This instruction is only for XGF-PN8A/B.

#### **■ Program example**

#### **1. ST**

INST\_XPM\_SRST(REQ:=(\*BOOL\*), BASE:=(\*USINT\*), SLOT:=(\*USINT\*), AXIS:=(\*USINT\*), DONE=>(\*BOOL\*), STAT=>(\*UINT\*))

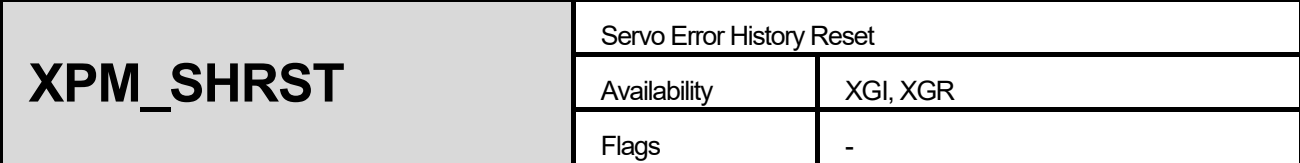

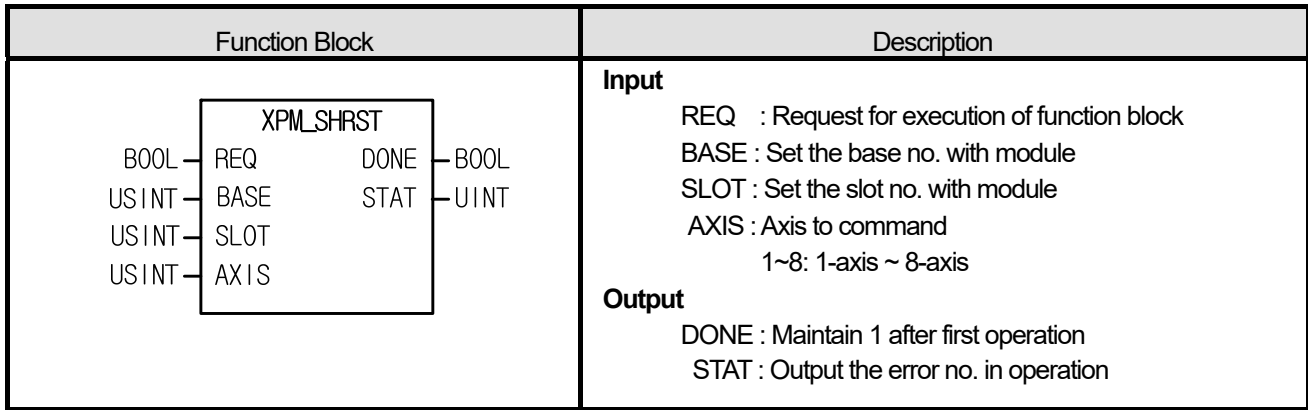

- (1) Gives "Servo Error History Reset" command to positioning module.
- (2) Instruct the positioning module configured by BASE (base number of positioning module) and SLOT (slot number of positioning module) to disconnect communication with Servo
- (3) Instruct the servo corresponding to the selected axis among the servos connected to the module to reset alarm histories
- (4) Servo drive can save up to 10 server alarm histories
- (5)You can set an axis to command in "AXIS" and the following value is available. If other value is set, it produces "Error6."  $1 - 8$  (1-axis ~ 8-axis)
- (6) This instruction is only for XGF-PN8A/B.

# **■ Program example**

```
INST_XPM_SHRST(REQ:=(*BOOL*), BASE:=(*USINT*), SLOT:=(*USINT*), AXIS:=(*USINT*), DONE=>(*BOOL*), 
STAT=>(*UINT*))
```
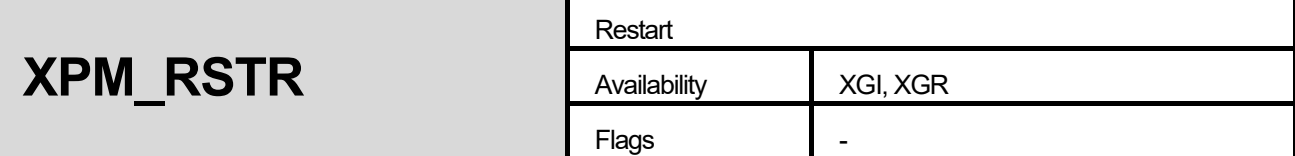

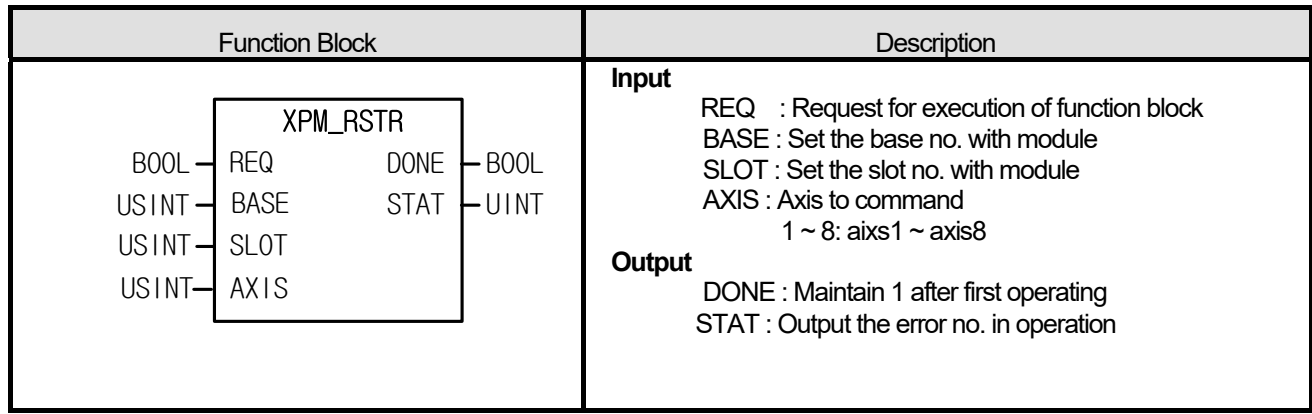

- (1) Give "Restart" command to the axis of positioning module designated by BASE (Base no. of Positioning module) and SLOT (Slot no. of Positioning module).
- (2) This command is used when restarting the axis which stops by EMG stop command. If this command is executed, the axis operates again with previous operating information.
- (3) If you start the axis with commands other than "Restart" after it stops with DEC. stop, "Restart" will not be executed
- (4) Set an axis to command from  $1 \sim 8$ . If you set wrongly, "Error6" arises.

 $1 \sim 8$ : axis $1 \sim$  axis $8$ 

(5) For detailed information on "Restart", refer to "9.2.20. Restart".

#### **■ Program example**

```
INST_XPM_RSTR(REQ:=(*BOOL*), BASE:=(*USINT*), SLOT:=(*USINT*), AXIS:=(*USINT*), DONE=>(*BOOL*), STAT=>(*UINT*));
```
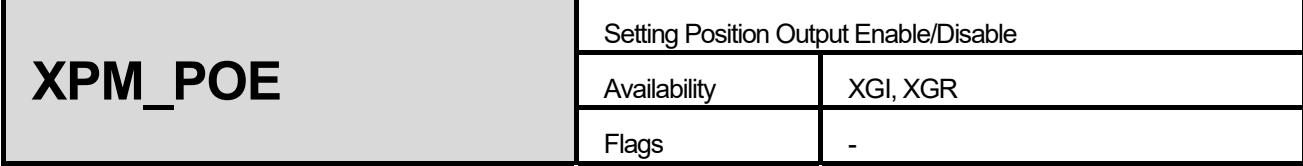

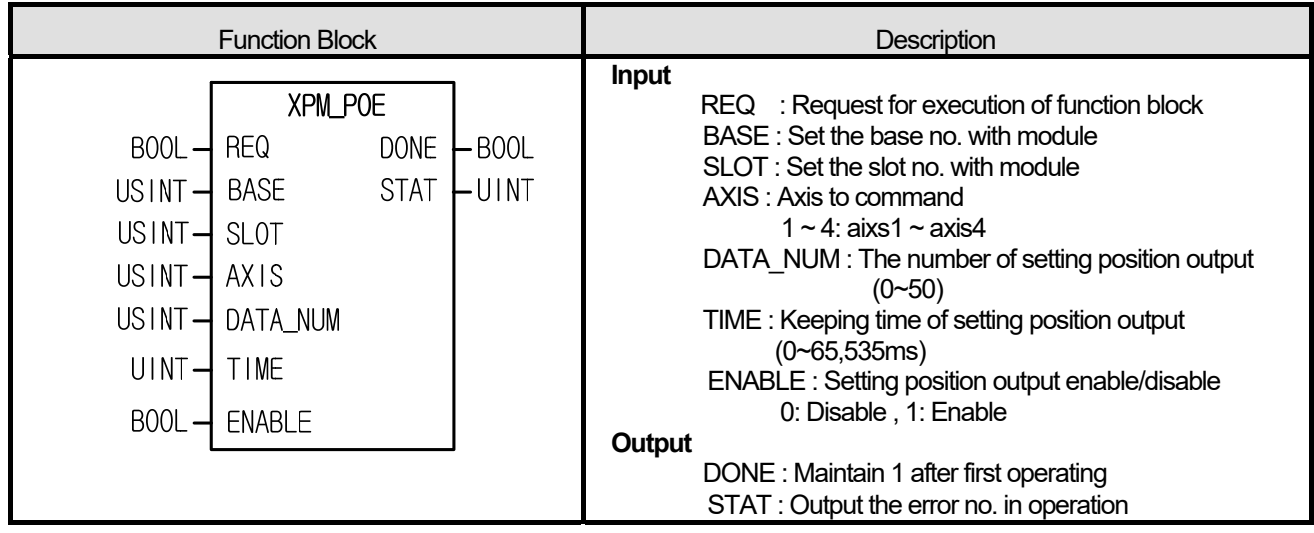

- (1) Give "Setting Position Output Enable/Disable" command to the axis of positioning module designated by BASE (Base no. of Positioning module) and SLOT (Slot no. of Positioning module).
- (2) When Setting position output enable and current position come to setting position output ,the position module outputs signal to deviation count clear pin or setting position output pin.
- (3) Setting the number of data on DATA\_NUM. The number of data can set between 0 to 50, If other value is set, it produces "Error11" and if the number of data on DATA\_NUM is zero, the function block operates disable.
- (4) During setting time on Time of F/B, Setting Position Output signal is on.
- (5) If disables the F/B, Current output signal changes off immediately.
- (6) Set an axis to command from  $1 \sim 4$ . If you set wrongly, "Error6" arises.
	- $1 4$ : axis $1 -$  axis $4$
- (7) This instruction is only for XPM Module.

# **■ Program example**

# **1. ST**

INST\_XPM\_POE(REQ:=(\*BOOL\*), BASE:=(\*USINT\*), SLOT:=(\*USINT\*), AXIS:=(\*USINT\*), DATA\_NUM:=(\*USINT\*), TIME:=(\*UINT\*), ENABLE:=(\*BOOL\*), DONE=>(\*BOOL\*), STAT=>(\*UINT\*));

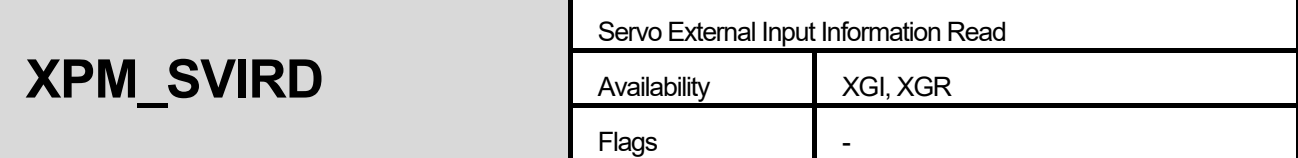

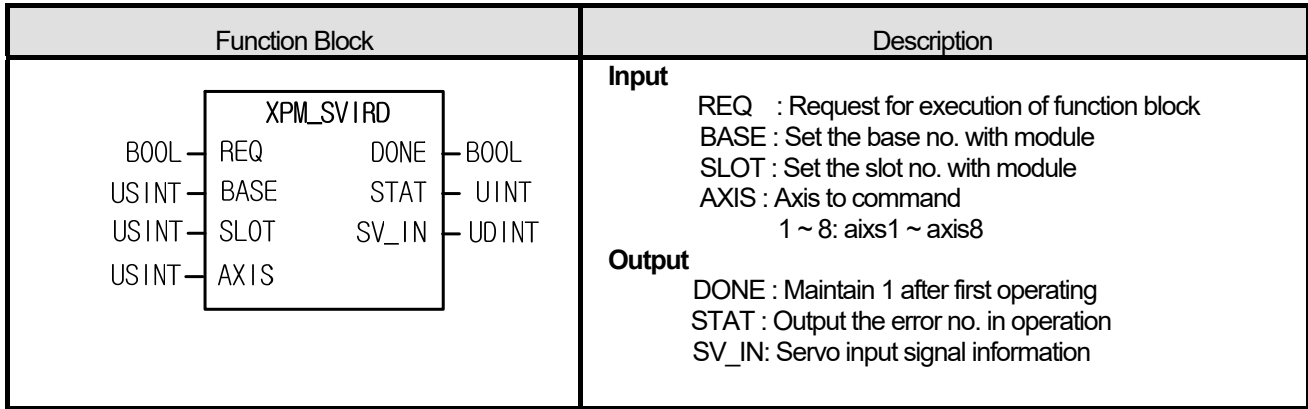

- (1) Give "Servo External Input Information Read" command to the axis of positioning module designated with BASE (Base no. of Positioning module) and SLOT (Slot no. of Positioning module).
- (2) This is command reading input signal state of the servo driver corresponding to the selected axis among servos connected to the module
- (3) Input signal state is outputted at SV\_IN.
- (4) Set an axis to command from  $1 \sim 8$ . If you set wrongly, "Error6" arises.

 $1 \sim 8$  : axis1  $\sim$  axis8

# **■ Program example**

```
INST_XPM_SVIRD(REQ:=(*BOOL*), BASE:=(*USINT*), SLOT:=(*USINT*), AXIS:=(*USINT*), DONE=>(*BOOL*), STAT=>(*UINT*), 
SV_IN=>(*UDINT*));
```
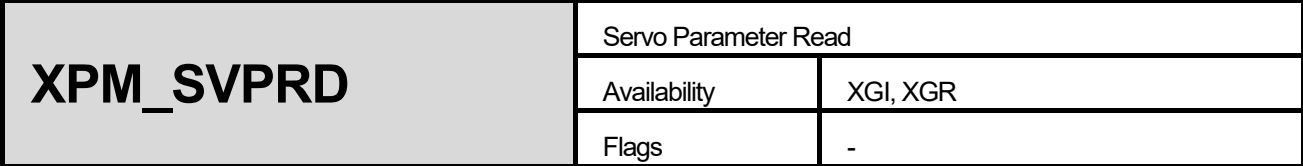

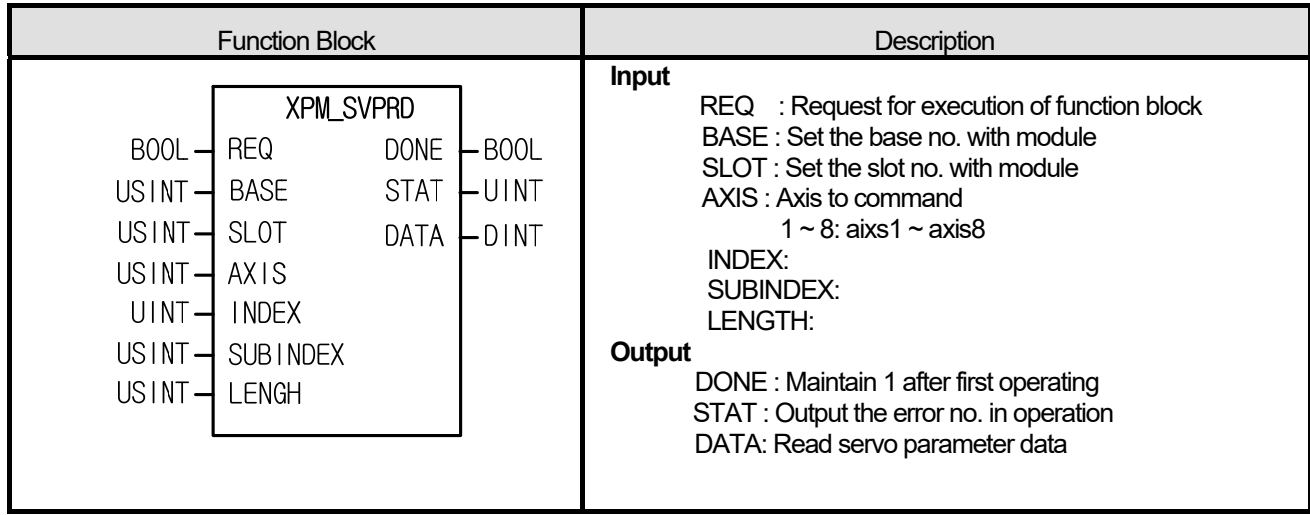

- (1) Only for XGF-PN8B, this is the command that reads parameters (CoE object) of the servo driver connected to positioning module.
- (2) Give "Servo Parameter Read" command to the axis of positioning module designated with BASE (Base no. of Positioning module) and SLOT (Slot no. of Positioning module).
- (3) Save in DATA to read value of LENGTH size at the servo parameter object designated with INDEX, SUBINDEX, at the axis designated with BASE (Base no. of Positioning module) and SLOT (Slot no. of Positioning module).
- (4) Set an axis to command from  $1 \sim 8$ . If you set wrongly, "Error6" arises.
	- $1 \sim 8$  : axis1  $\sim$  axis8
- (5) INDEX can be set as follows. If you set wrongly, "Error11" arises at STATE.

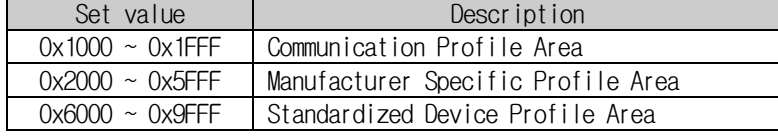

- (6) SUBINDEX can be set as follows. If you set wrongly, "Error11" arises at STATE. Set value  $\qquad$  Description
	- $0x0 \sim 0x$ FF  $\bigcup$  Object Subindex of servo parameter
- (7) LENGTH can be set as follows. If you set wrongly, "Error11" arises at STATE.

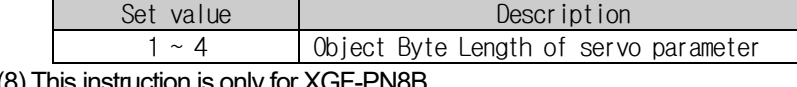

(8) This instruction is only for XGF-PN8B.

### **■ Program example**

# **1. ST**

 $I\text{NST}\_\text{YPM}\_\text{SVPPO}(R \text{EQ}:=(*\text{BOOL}*)$ ,  $\text{BASE}:=(*\text{USINT}*)$ ,  $\text{SLOT}:=(*\text{USINT}*)$ ,  $\text{AXIS}:=(*\text{USINT}*)$ ,  $I\text{NDEX}:=(*\text{UINT}*)$ , SUBINDEX:=(\*USINT\*), LENGH:=(\*USINT\*), DONE=>(\*BOOL\*), STAT=>(\*UINT\*), DATA=>(\*DINT\*));

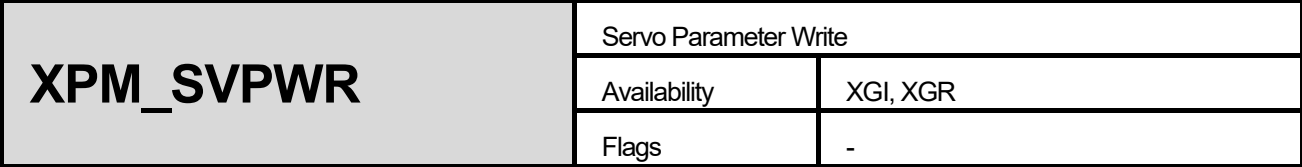

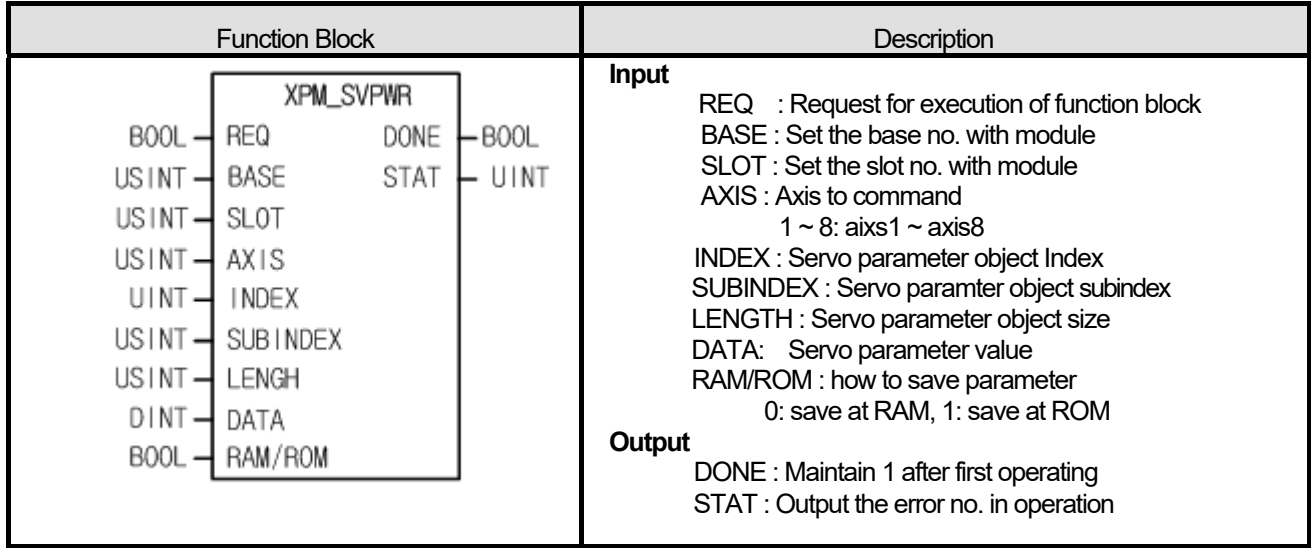

- (1) This is the function block only for XGF-PN8B and that changes parameters (CoE object) of the servo driver connected to positioning module
- (2) Give "Servo Parameter Write" command to the axis of positioning module designated with BASE (Base no. of Positioning module) and SLOT (Slot no. of Positioning module).
- (3) If you want to save at the internal ROM of the servo driver with "Servo parameter write" command, set up 1 at RAM/ROM and execute the command, or set up 0 at RAM/ROM and execute the command and later save them at servo driver EEPROM with XPM\_SVSAVE command.
- (4) Save DATA of LENGTH size at the servo parameter object designated with INDEX, SUBINDEX, at the axis designated with BASE (Base no. of Positioning module) and SLOT (Slot no. of Positioning module).
- (5) Set an axis to command from  $1 \sim 8$ . If you set wrongly, "Error6" arises.

(6) You can set INDEX as follows. If you set wrongly, "Error11" arises

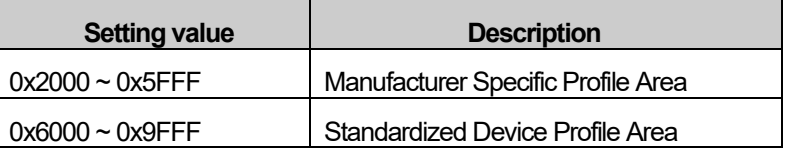

(7) You can set SUBINDEX as follows. If you set wrongly, "Error11" arises

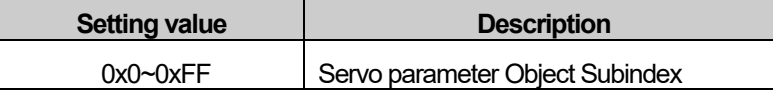

 $1 \sim 8$  : axis $1 \sim$  axis $8$ 

(8) You can set SUBINDEX as follows. If you set wrongly, "Error11" arises

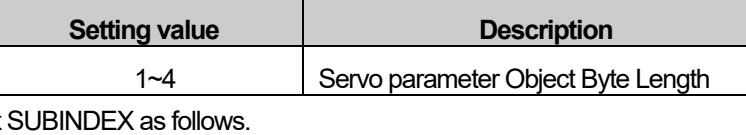

(9) You can set

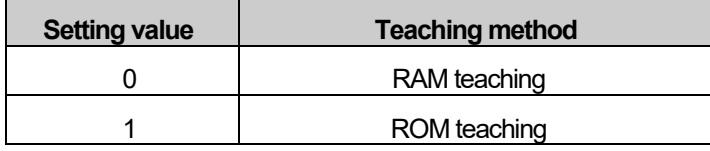

(10) This instruction is only for XGF-PN8B.

### **■ Program example**

```
I\text{NST}\_\text{YPM}\_\text{SVRWR}(REQ:=(*BOOL*), BASE:=(*USINT*), SLOT:=(*USINT*), AXIS:=(*USINT*), INDEX:=(*UINT*),
SUBINDEX:=(*USINT*), LENGTH:=(*USINT*), DATA:=(*DINT*), RAM_ROM:=(*BOOL*), DONE=>(*BOOL*), STAT=>(*UINT*));
```
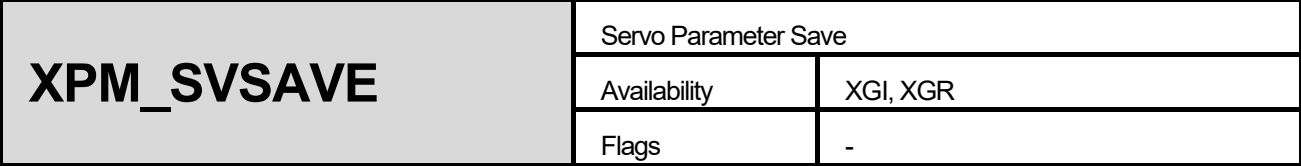

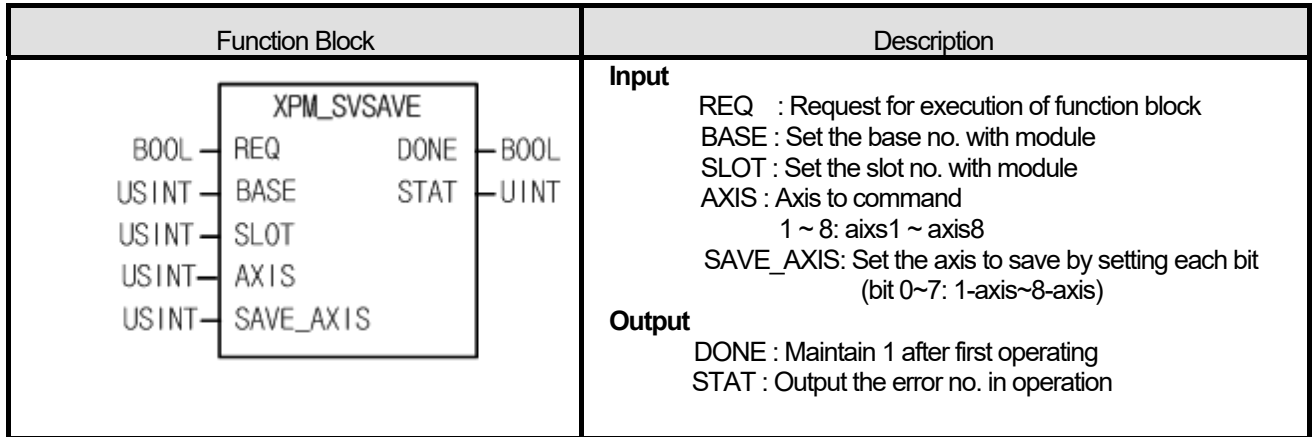

- (1) This is the function block only for XGF-PN8B and that saves parameters of the servo driver connected to positioning module at the EEPROM of the servo driver.
- (2) Give "Servo Parameter Save" command to the axis of positioning module designated with BASE (Base no. of Positioning module) and SLOT (Slot no. of Positioning module).
- (3) Set up the axis to give a command at AXIS and you can set as follows. If you set wrongly, "Error6" arises. Command axis is different with the axis for saving servo parameter. If you want to save servo parameter of the command axis, set the corresponding bit at SAVE\_AXIS.

1  $\sim$  8: 1-axis  $\sim$  8-axis

(4) Set up the servo driver axis at SAVE\_AXIS. If you set wrongly, "Erro11" arises

Bit  $0 \sim 7$  : 1-axis  $\sim$  8-axis

(5) This instruction is only for XGF-PN8B.

#### **■ Program example**

### **1. ST**

INST\_XPM\_SVSAVE(REQ:=(\*BOOL\*), BASE:=(\*USINT\*), SLOT:=(\*USINT\*), AXIS:=(\*USINT\*), SAVE\_AXIS:=(\*USINT\*),  $DONE \Rightarrow (*BOOL*)$ ,  $STAT \Rightarrow (*UINT*)$ ;

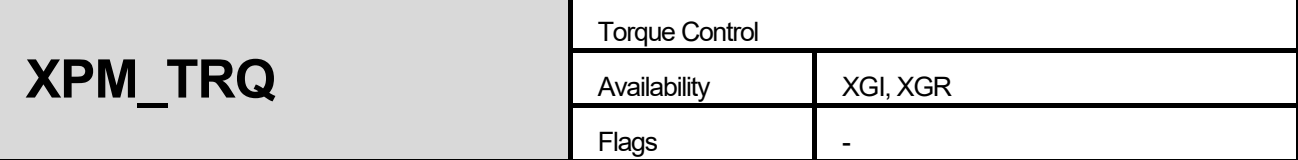

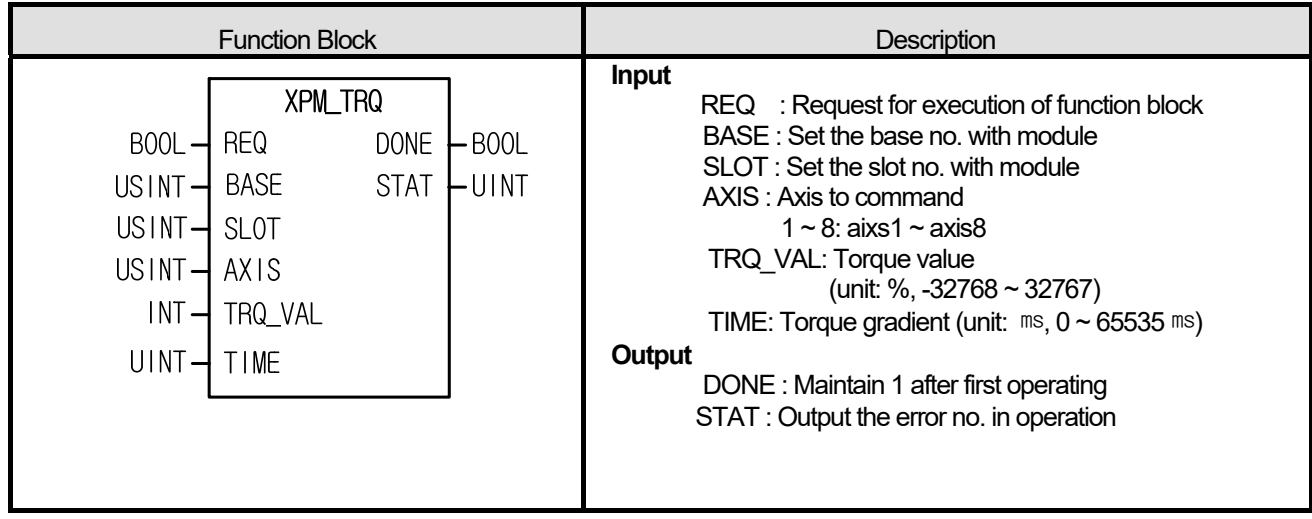

- (1) Give "Torque Control" command to the axis of positioning module designated by BASE (Base no. of Positioning module) and SLOT (Slot no. of Positioning module).
- (2) Torque control executes if torque value and torque gradient are set and a command is issued.
- (3) Set torque value (%) to TRQ VAL. Torque values work in % rated torque. (1 = 1% of rated torque) For example, set 200 if the user wants to control torque in 200% of torque.
	- ※ The allowable range of torque value may vary according to the connected servo drive. In general, target torque value is limited to the maximum torque setting.
- (4) Set time to take in reaching the target torque to TIME. If a command is executed, torque increases in this gradient until it reaches the set torque value.
- (5) Any command cannot be executed, the relevant axis is being operated for functions other than torque control.
- (6) Set an axis to command from  $1 \sim 8$ . If you set wrongly, "Error6" arises.

 $1 - 8$ : axis $1 -$  axis $8$ 

(7) For detailed information on "Torque Control", refer to "9.2.21. Torque Control".

(8) This instruction is only for XGF-PN8B.

#### **■ Program example**

```
INST_XPM_TRQ(REQ:=(*BOOL*), BASE:=(*USINT*), SLOT:=(*USINT*), AXIS:=(*USINT*), TRQ_VAL:=(*INT*), TIME:=(*UINT*), 
DONE=>(*BOOL*), STAT=>(*UINT*));
```
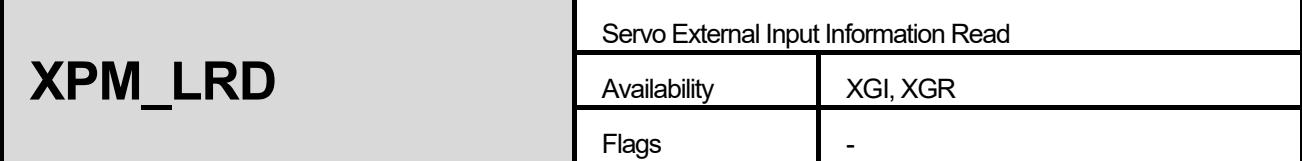

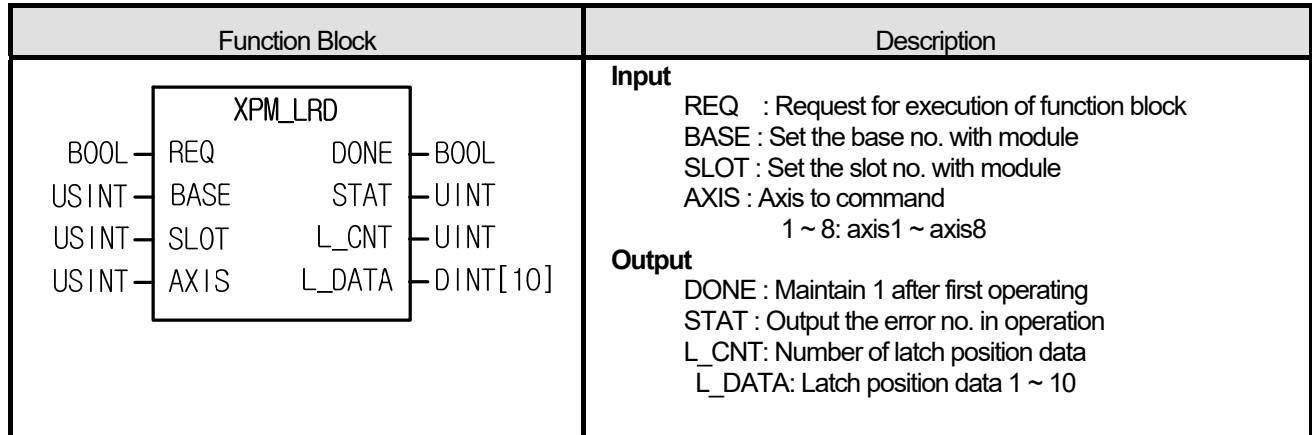

- (1) This command is used to read data count and latch position data saved and latched by the positioning module's external latch command.
- (2) Save the position data count read and latched the latch data of the axis designated as the positioning module's AXIS(Command axis) designated as BASE(Base number of the positioning module) and SLOT(Slot number of the positioning module) to L\_CNT and save the latch position data to L\_DATA.
- (3) Set an axis to which Command is issued to Axis and one among 1 through 8 can be set. If any other value except the setting value is set, "Error 6" arises.
- (4) This instruction is only for XGF-PN8A/B.

# **■ Program example**

# **1. ST**

INST\_XPM\_LRD(REQ:=(\*BOOL\*), BASE:=(\*USINT\*), SLOT:=(\*USINT\*), AXIS:=(\*USINT\*), DONE=>(\*BOOL\*), STAT=>(\*UINT\*), L\_CNT=>(\*UINT\*), L\_DATA=>(\*ARRAY[0..9]\_OF\_UDINT\*));

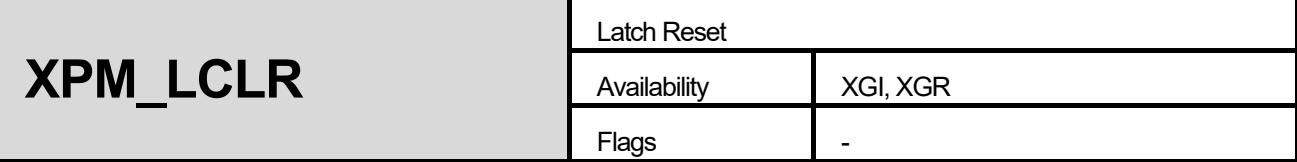

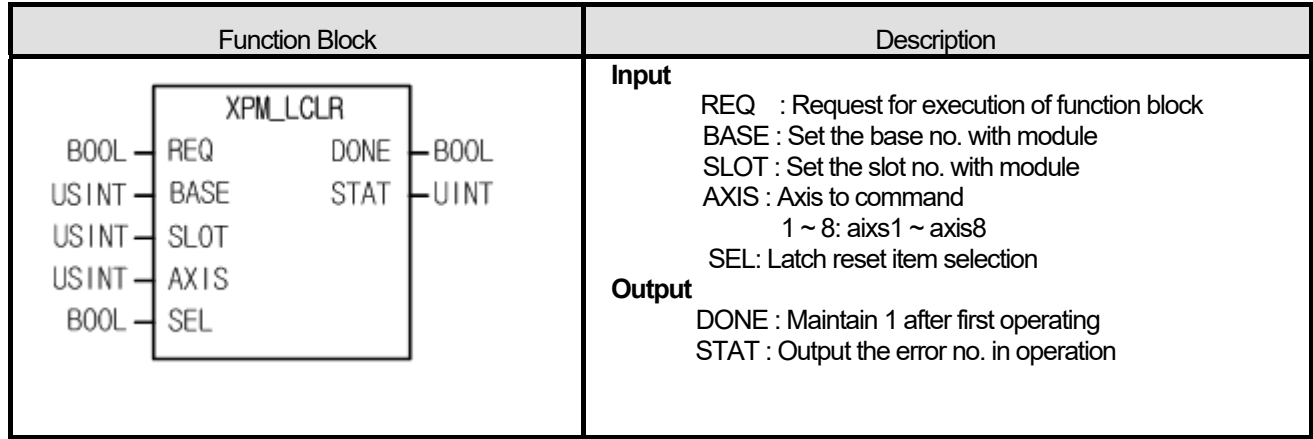

- (1) This command is used to initialize the data count and latch position data saved and latched on the positioning module or the state when latch is completed.
- (2) Give "Latch Reset" command to the positioning module with BASE (Base no. of Positioning module) and SLOT (Slot no. of Positioning module).
- (3) The following items are reset according to the Reset Latch items designated to SEL.
	- 0: Reset the state when latch is completed
	- 1: Reset latch position data and the state when latch is completed
	- (Values high than "1" are processed equally with "1")
- (4) If latch position data are read through the "Read Latch Position Data (XPM\_LRD)" command after 1 is set to SEL and the "Reset Latch" command is executed, all of data become 0.
- (5) Set an axis to command from  $1 \sim 8$ . If you set wrongly, "Error6" arises.
	- $1 8$  : axis1  $\sim$  axis8
- (6) This instruction is only for XGF-PN8A/B.

#### **■ Program example**

```
INST_XPM_LCLR(REQ:=(*BOOL*), BASE:=(*USINT*), SLOT:=(*USINT*), AXIS:=(*USINT*), SEL:=(*BOOL*), DONE=>(*BOOL*), 
STAT\Rightarrow(\star UINT\star));
```
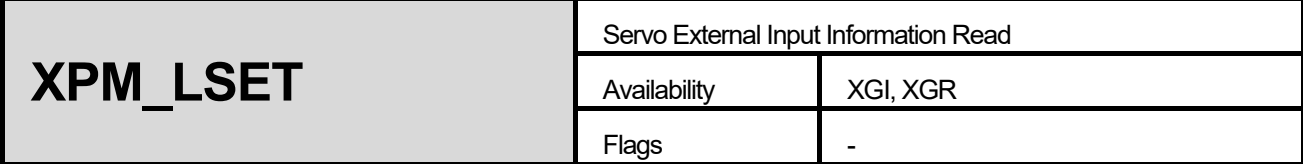

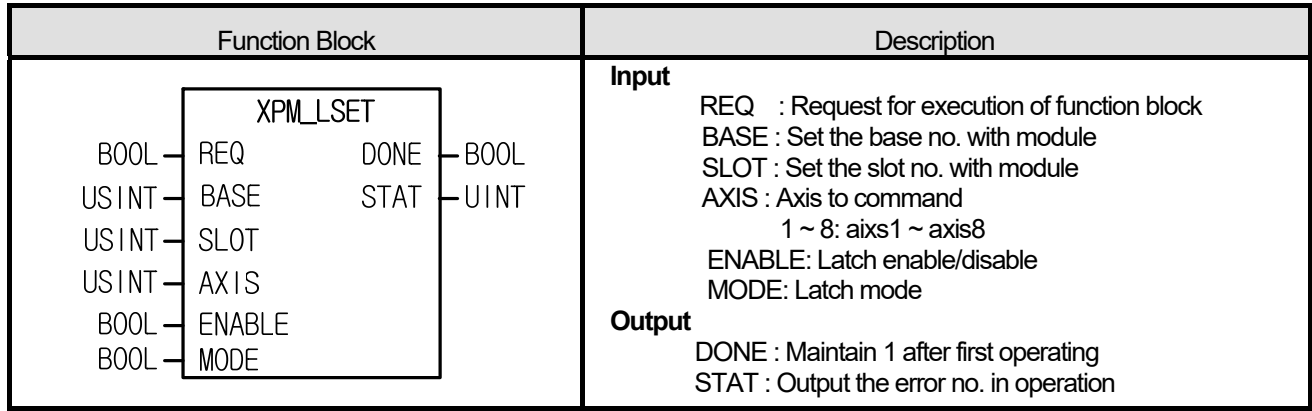

- (1) This command is used to initialize the data count and latch position data saved and latched on the positioning module or the state when latch is completed.
- (2) Give "Latch Set" command to the positioning module with BASE (Base no. of Positioning module) and SLOT (Slot no. of Positioning module).
- (3) Actions according to the Enable/Disable Latch item designated to ENABLE are as following.
	- 0: latch prohibition 1: latch permission
	- (Values high than "1" are processed equally with "1")
- (4) Actions according to the latch mode item designated to MODE are as following.
	- 0: Single trigger (The current position latch is available only the touch probe 1 signal inputted at first after latch is enabled)
	- 1: Continuous trigger (The current position latch is available at every touch probe 1 signal after latch is enabled)

(Values high than "1" are processed equally with "1")

(5) Set an axis to command from  $1 \sim 8$ . If you set wrongly, "Error6" arises.

 $1 \sim 8$  : axis1  $\sim$  axis8

- (6) "Latch Set" command is applied to only XGF-PN8B.
- (7) This instruction is only for XGF-PN8B.

# **■ Program example**

# **1. ST**

INST\_XPM\_LSET(REQ:=(\*BOOL\*), BASE:=(\*USINT\*), SLOT:=(\*USINT\*), AXIS:=(\*USINT\*), ENABLE:=(\*BOOL\*), MODE:=(\*BOOL\*),  $DONE \Rightarrow (*BOOL*)$ ,  $STAT \Rightarrow (*UINT*)$ ;

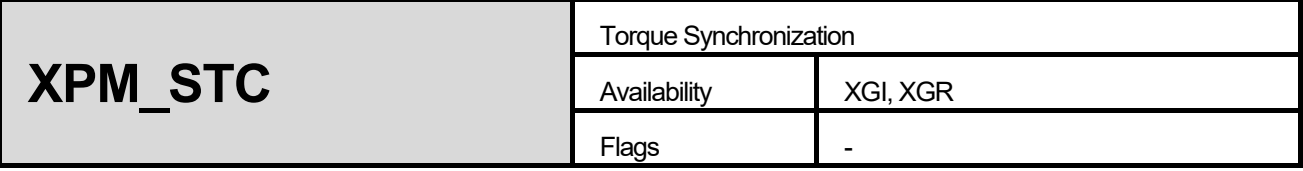

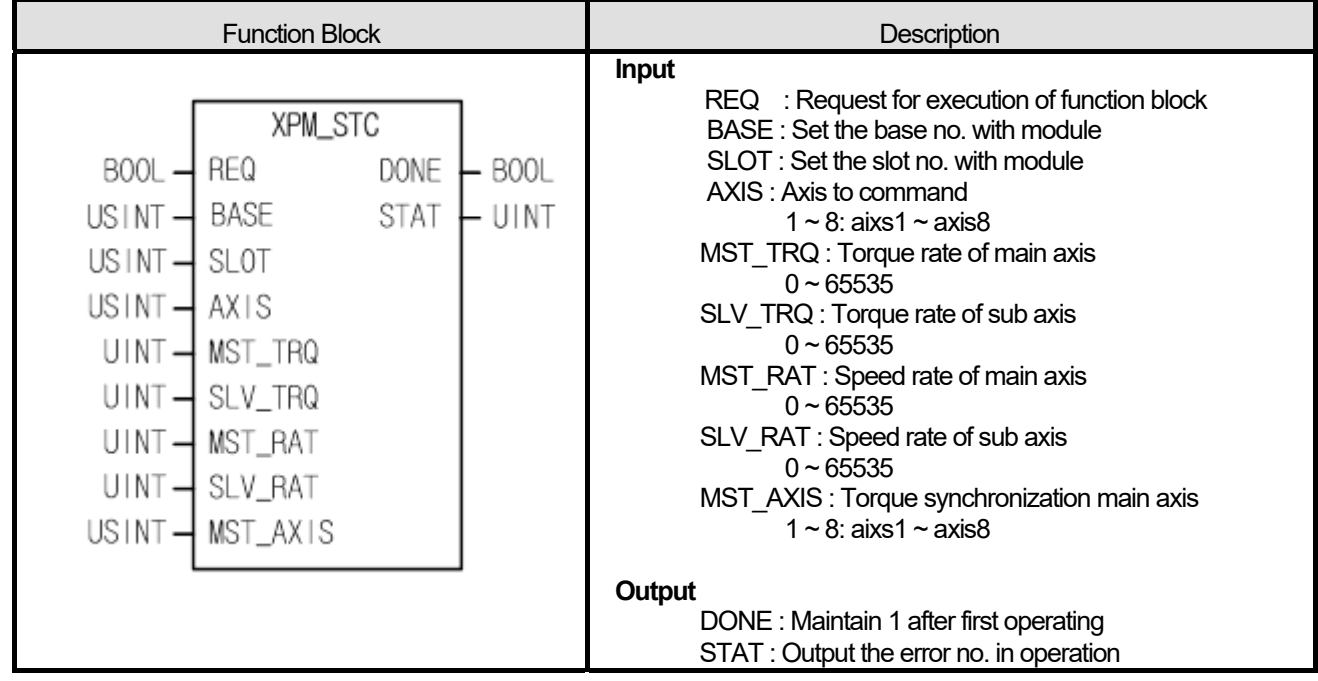

- (1) This command is used to order torque synchronization to axis of servo drive that is connected to positioning module.
- (2) Give "Torque synchronization" command to the axis of positioning module with BASE (Base no. of Positioning module) and SLOT (Slot no. of Positioning module).
- (3) The axis to performing a command operates torque synchronization with main axis set as MST\_AXIS.
- (4) The axis to performing a command operates torque synchronization with torque rate set as MST\_TRQ, SLV\_TRQ and speed rate set as MST\_RAT, SLV\_RAT.

Torque of sub axis = (SLV\_TRQ/MST\_TRQ) \* torque of main axis

Torque synchronization speed of sub axis = (SLV\_RAT/MST\_RAT) \* speed of main axis

(5) Set an axis to AXIS from  $1 \sim 8$ . If you set wrongly, "Error 6" arises.

 $1 \sim 8$  : axis1  $\sim$  axis8

(6) Set an main axis of torque synchronization to MST AXIS from  $1 \sim 8$ . If you set wrongly, "Error 11" arises.

 $1 \sim 8$  : axis1  $\sim$  axis8

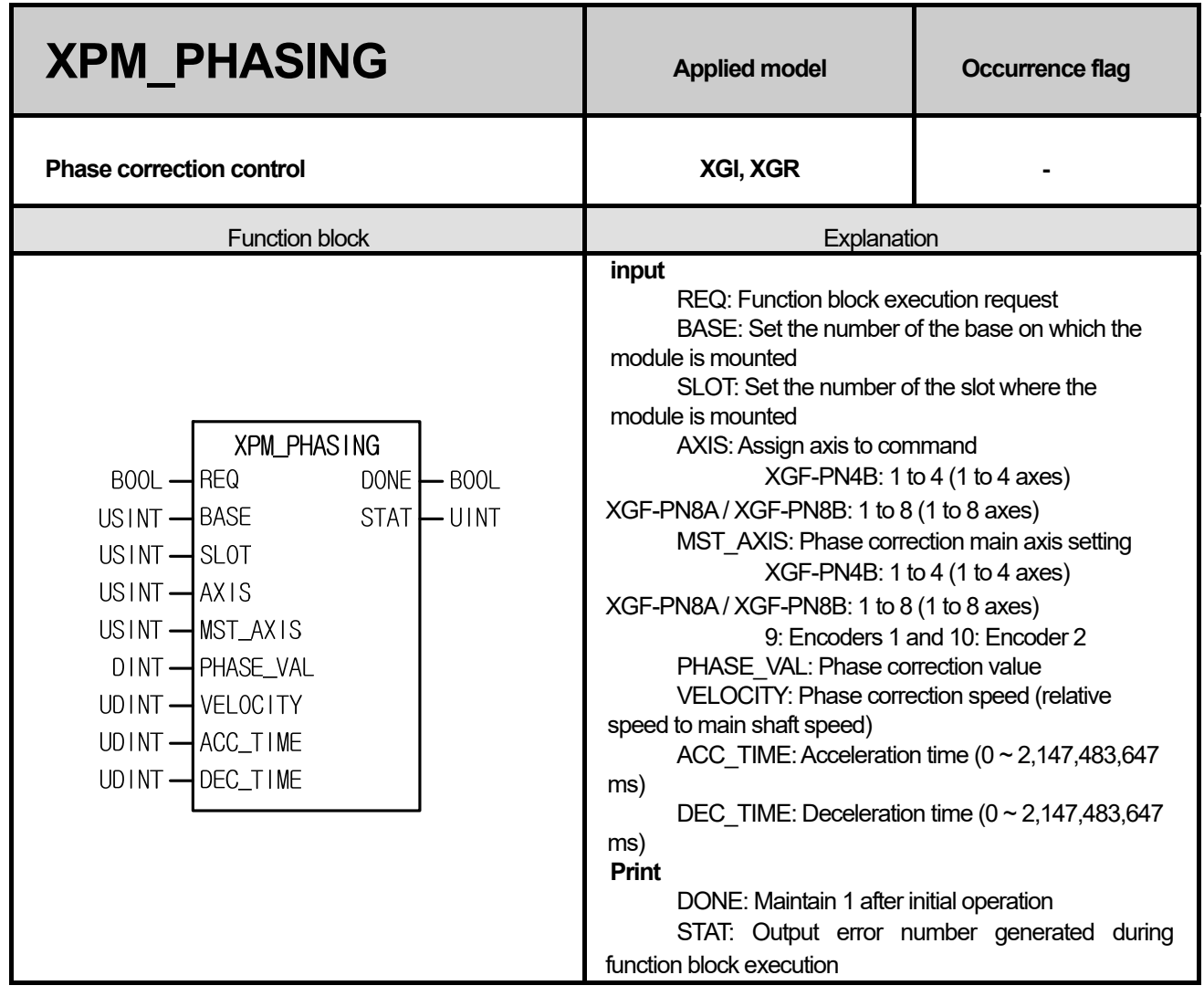

#### **■ Features**

- 1. It is a function block that executes phase correction with respect to the position of the main axis referenced by AXIS of the positioning module and enables synchronous operation to the position of main axis whose subordinate axis is corrected.
- 2. ACC\_TIME, DEC\_TIME by the amount of phase correction set in PHAS\_VAL for the main axis set in MST\_AXIS on the axis specified by AXIS of the positioning module specified by BASE (base number of positioning module) and SLOT (slot number of positioning module) Perform phase correction with.
- 3. AXIS sets the axis on which to issue the command. You can set the following values. If a value other than the set value is set, "Error 6" occurs.
	- 1) XBF-PN08B
		- 1 to 8: 1 to 8 axes
	- 2) XBF-PN04B
		- 1 to 4: 1 to 4 axes
- 4. MST AXIS sets the main axis of the phase compensation command and the following values can be set. If a value other than the set value is set, "Error 11" occurs.

1) XBF-PN08B

1 to 8: 1 to 8 axes, 9: Encoders 1 and 10: Encoder 2

٦

2) XBF-PN04B 1 to 4: 1 to 4 axes, 9: Encoders 1 and 10: Encoder 2

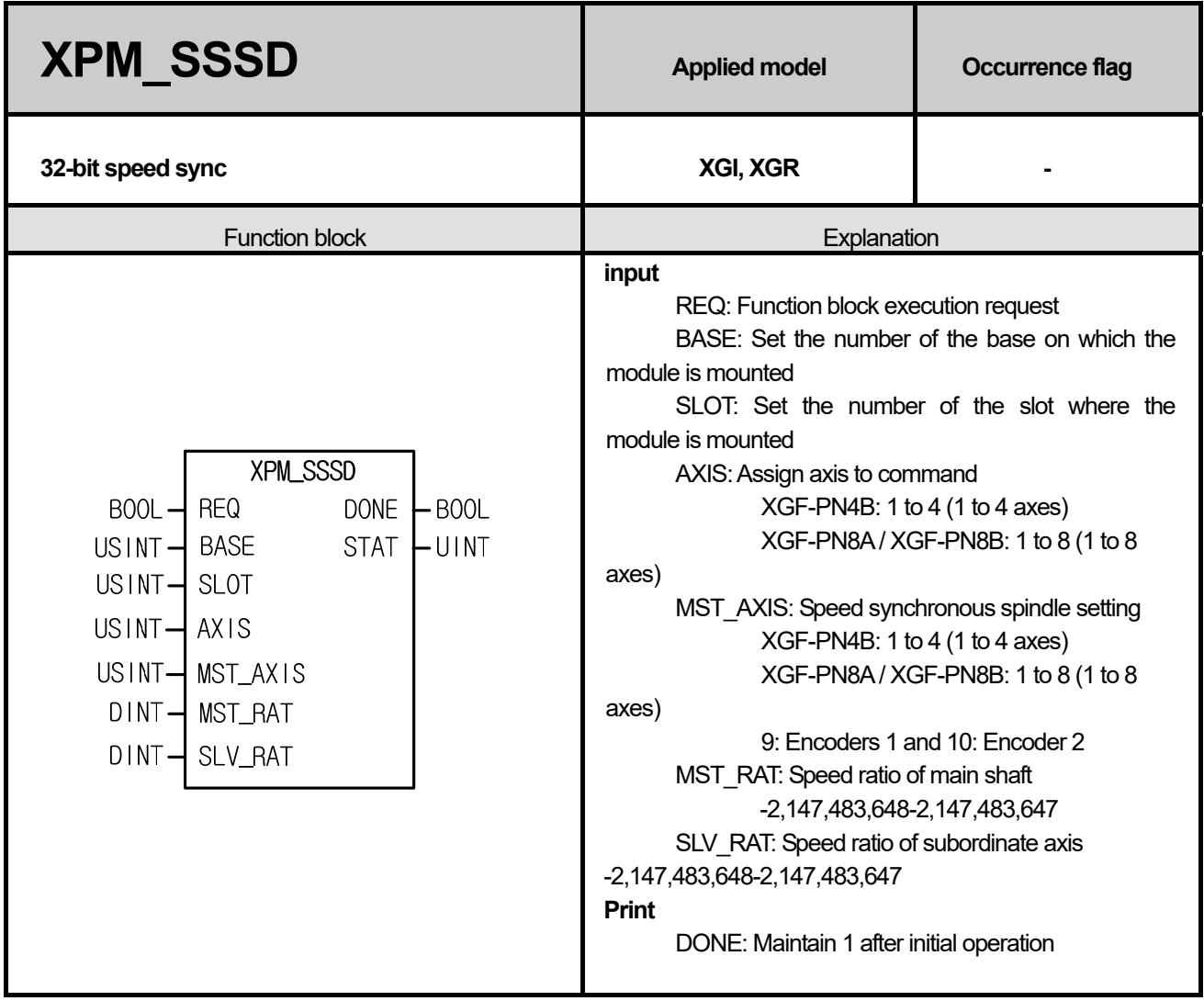

#### **■ Features**

One. It outputs a speed synchronous command to the axis specified by AXIS of the positioning module specified by BASE (base number of positioning module) and SLOT (slot number of positioning module).

- 2. It is used to control the ratio of the operation speed between two axes. You can set the spindle and ordinate ratios to a 32-bit integer range.
- 3. There is no rule for size between the spindle speed ratio and the subordinate axis speed ratio. That is, if the speed ratio of the main axis is higher than the speed ratio of the vertical axis, the main axis moves faster than the vertical axis. If the speed ratio of the sub axis is larger than the speed ratio of the main axis, the sub axis moves faster than the main axis.
- 4. AXIS sets the axis on which to issue the command. You can set the following values. If a value other than the set value is set, "Error 6" occurs.

XGF-PN4B: 1 to 4 (1 to 4 axes), XGF-PN8A / XGF-PN8B: 1 to 8 (1 to 8 axes)

5. MST\_AXIS sets the main axis of speed synchronization and the following values can be set. If a value other than the set value is set, "Error 11" occurs.

XGF-PN4B: 1 to 4 (1 to 4 axes), XGF-PN8A / XGF-PN8B: 1 to 8 (1 to 8 axes), 9: Encoders 1 and 10: Encoder 2

6. The driving direction of the vertical axis is Speed synchronization ratio( $\frac{\text{main axis ratio}}{\text{Longitudinal axis ratio}}$ ) If positive, it operates in the direction of main spindle. If negative, it operates in the opposite direction of main spindle.

٦

**11-175 | LSELECTRIC** 

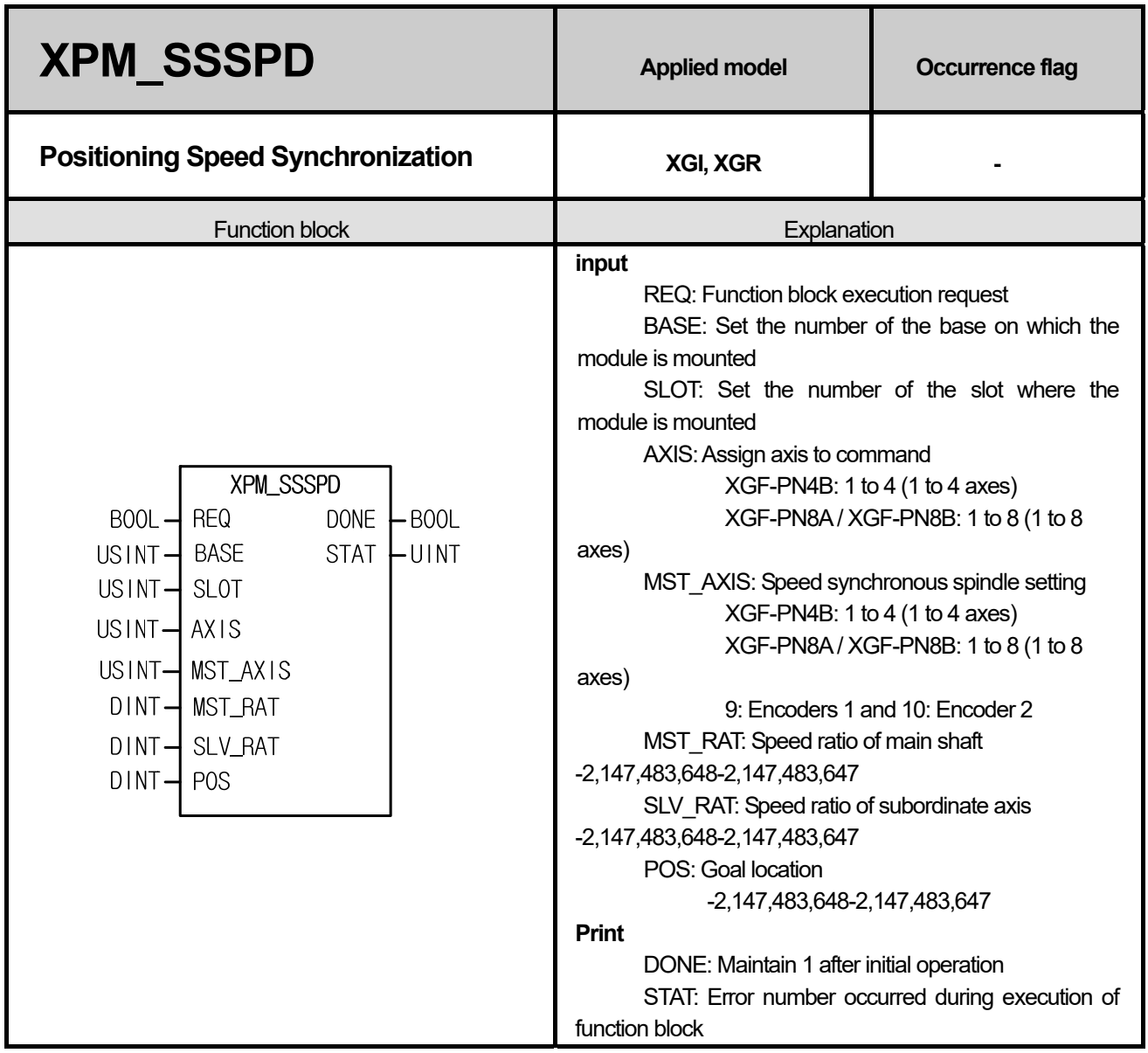

# **■ Features**

- One. The positioning speed synchronous command is issued to the axis specified by AXIS of the positioning module specified by BASE (base number of positioning module) and SLOT (slot number of positioning module).
- 2. It is used to control the ratio of the operation speed between two axes. You can set the spindle and ordinate ratios to a 32-bit integer range. After XPM\_SSSPD is executed, when the position where the subordinate axis moved is the position designated by POS, it ends the speed synchronization and stops.
- 3. There is no rule for size between the spindle speed ratio and the subordinate axis speed ratio. That is, if the speed ratio of the main axis is higher than the speed ratio of the vertical axis, the main axis moves faster than the vertical axis. If the speed ratio of the sub axis is larger than the speed ratio of the main axis, the sub axis moves faster than the main axis.
- 4. AXIS sets the axis on which to issue the command. You can set the following values. If a value other than the set value is set, "Error 6" occurs.

XGF-PN4B: 1 to 4 (1 to 4 axes), XGF-PN8A / XGF-PN8B: 1 to 8 (1 to 8 axes)

5. MST\_AXIS sets the main axis of speed synchronization and the following values can be set. If a value other than the set value is set, "Error 11" occurs.

XGF-PN4B: 1 to 4 (1 to 4 axes), XGF-PN8A / XGF-PN8B: 1 to 8 (1 to 8 axes), 9: Encoders 1 and 10: Encoder 2

6. The driving direction of the vertical axis is Speed synchronization ratio( $\frac{\text{main axis ratio}}{\text{Longitudinal axis ratio}}$ ) If

positive, it operates in the direction of main spindle. If negative, it operates in the opposite direction of main spindle.

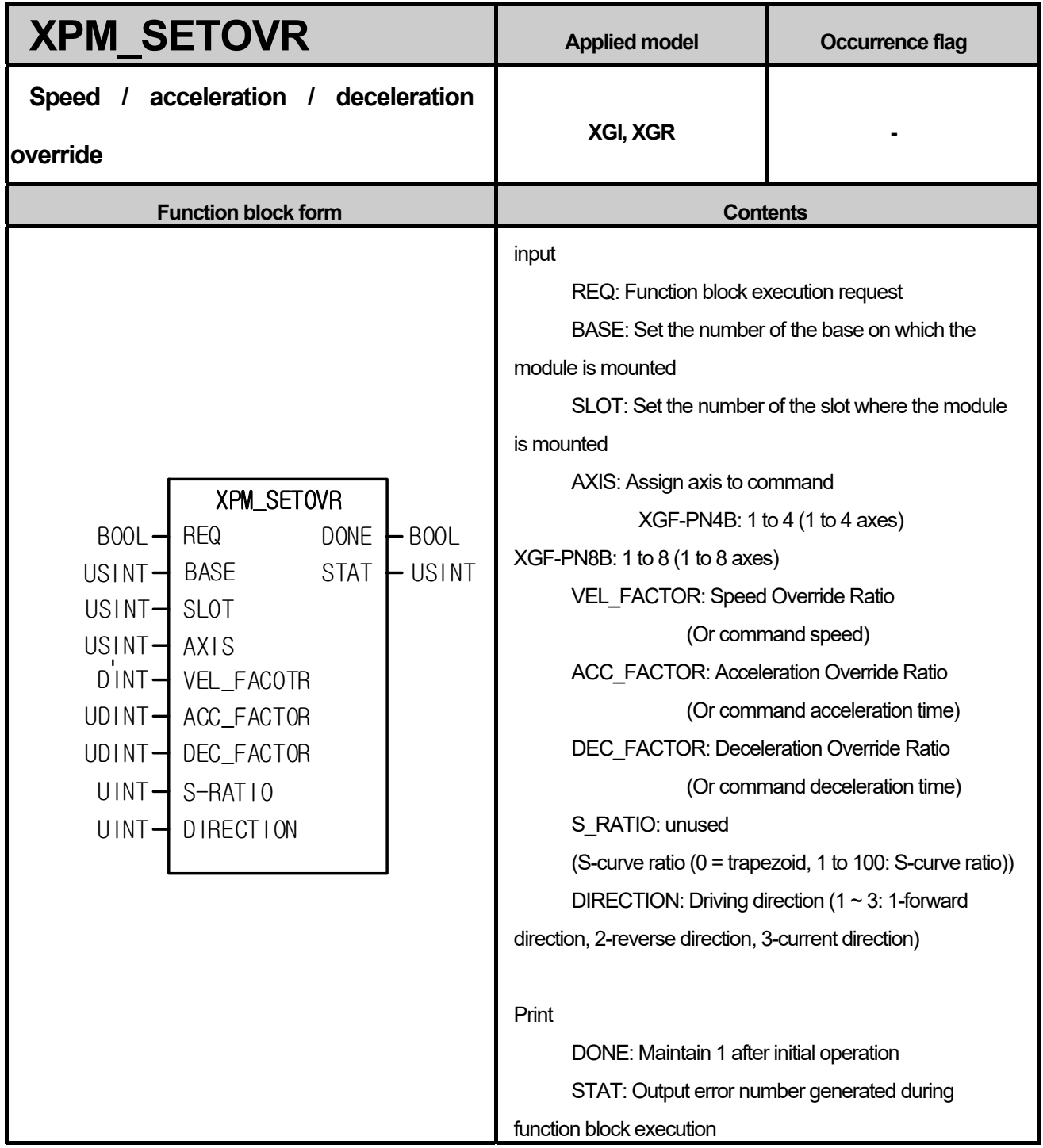

ſ

- (1) The speed / acceleration / deceleration override command is given to the axis specified by AXIS of the positioning module specified by BASE (base number of positioning module) and SLOT (slot number of positioning module).
- (2) It is used to change the operation speed, acceleration, deceleration, and direction while command axis is in operation.
- (3) VEL\_FACTOR, ACC\_FACTOR and DEC\_FACTOR can be set to "%" or "speed value (unit / hour)" according to the value set in "Speed override" of the common parameter.

(4) If the unit of speed override value is%, the setting range is -65,535 ~ 65,535, which means -655.35 ~ 655.35%.

(5) If the unit of speed override value is the speed value, the setting range is - speed limit value ~ speed limit value. In this case, speed limit value is the value set in "speed limit value" item of basic parameter. The units of the speed override value follow the axis unit.

(6) When the unit of acceleration override and deceleration override value is%, the setting range is  $0 \sim 65,535$ , which means 0% ~ 655.35%.

(7) When the acceleration override and deceleration override value units are speed values, the setting range is 0 to 4,294,967,295.

(8) Operation direction value can be input  $1 \sim 3$ , 1 means forward, 2 means reverse, and 3 means current direction.

(9) AXIS sets the axis to be commanded and the following values can be set. If a value other than the set value is set, "Error 6" occurs.

XGF-PN4B: 1 to 4 (1 to 4 axes), XGF-PN8B: 1 to 8 (1 to 8 axes)
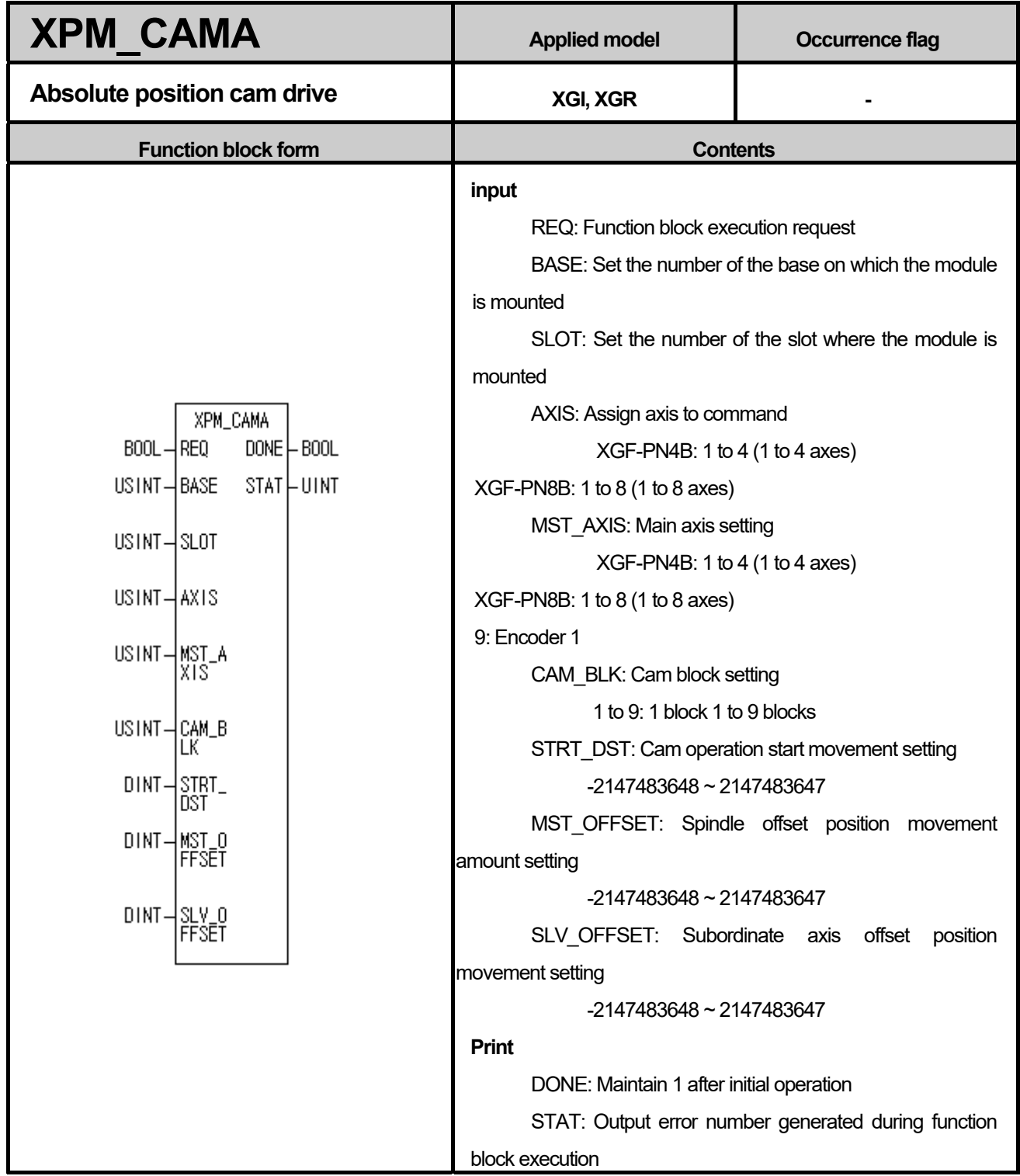

Г

(1) Absolute position cam operation command is issued to the axis specified by AXIS of the positioning module specified by BASE (base number of positioning module) and SLOT (slot number of positioning module).

(2) Cam is driven by using the cam main axis, cam data block, cam operation start position, spindle offset, and vertical axis

#### offset.

- (3) Execute absolute position cam operation command and start to move to the synchronous position until the axis set as main axis starts to move by the distance set in STRT\_DST.
- The synchronized position can be moved according to the setting of the MST\_OFFSET and SLV\_OFFSET values to the position on the subordinate axis according to the cam data value set in the cam block (CAM\_BLK) when the main axis is in STRT DST. When the main axis reaches the distance set in STRT DST, the motor starts to move to the subordinate axis position corresponding to the main axis position according to the data value of the cam data block set in the cam block (CAM\_BLK).

(4) AXIS sets the axis to be commanded and the following values can be set. If a value other than the set value is set,

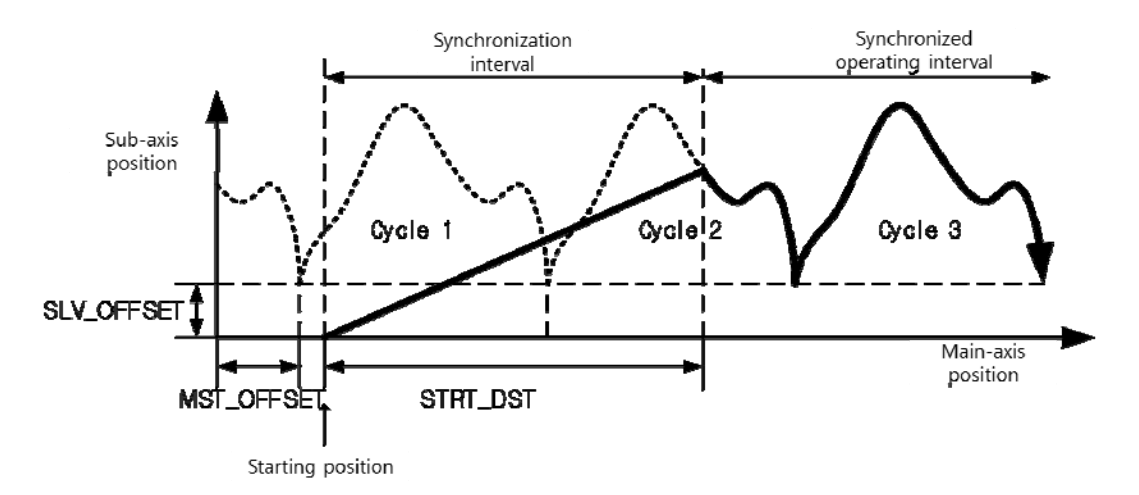

"Error 6" occurs.

XGF-PN4B: 1 to 4 (1 to 4 axes), XGF-PN8B: 1 to 8 (1 to 8 axes)

(5) In MST\_AXIS, main axis of cam operation is set and the following values can be set. If a value other than the set value is set, "Error 11" occurs.

XGF-PN4B: 1 to 4 (1 to 4 axes), XGF-PN8B: 1 to 8 (1 to 8 axes), 9: Encoder 1

- (6) CAM\_BLK sets the cam block number to be executed and the following values can be set. If a value other than the set value is set, "Error 11" occurs.
- 1 to 9: Block 1 to Block 9
	- (7) Cam data can be created in the positioning package, and up to 8 blocks (block 1 to block 8) can be set.
	- (8) In order to use the user cam (CAM) operation, the cam block number must be set to 9.
	- (9) Refer to "9.4.4 User Cam (CAM) Operation" for details of user cam (CAM) operation.

Г

# **Chapter 12. Expanded Functions**

This chapter describes each expanded function.. It is used for a specific processing (ex. FOR ~ NEXT, CALL, etc.) of a part of program during user program run.

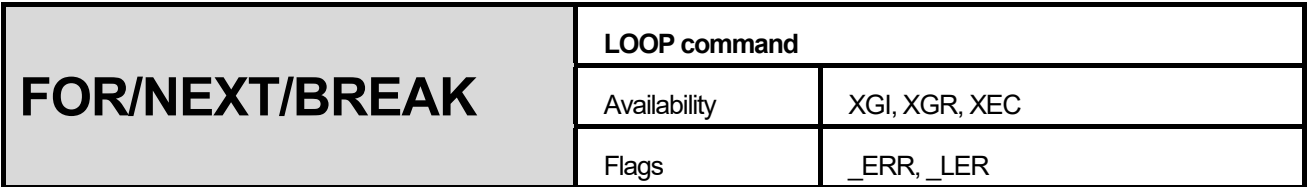

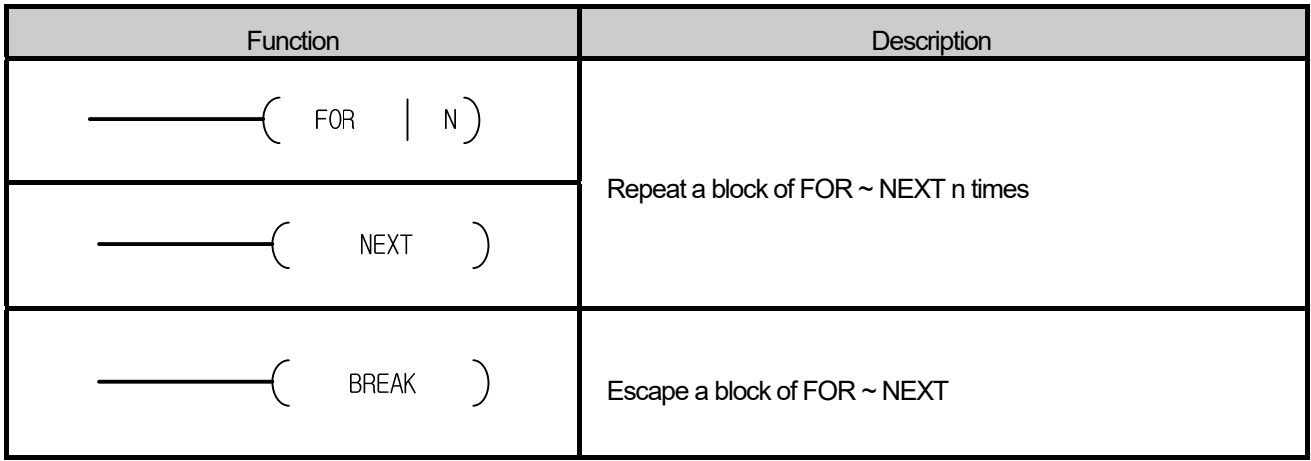

- (1) PLC repeats FOR ~ NEXT command n times and then processes the next step of NEXT command.
- (2) n is available  $1 \sim 65,535$ .
- (3) FOR ~ NEXT command is able to use 16 NESTINGs.
- (4) REAK command is the instruction to escape FOR  $\sim$  NEXT loop.
- (5) Keep the range of WDT value to avoid delaying the scan time.

# **■ Program Example**

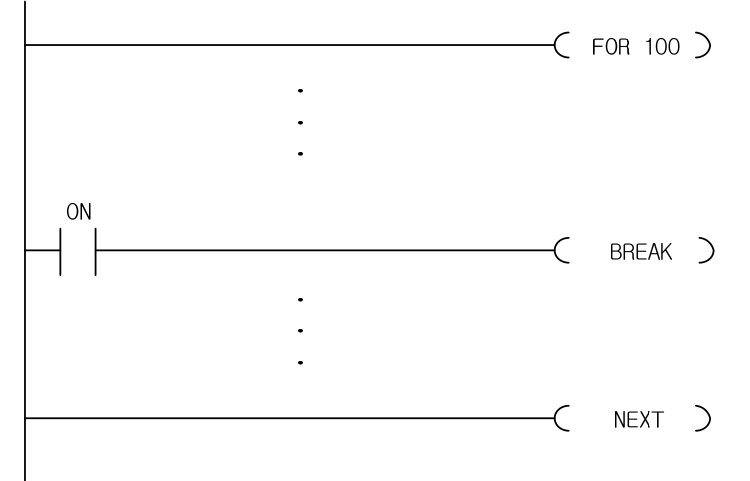

- (1) It operates FOR ~ NEXT loop 100 times repeatedly.
- (2) To escape the loop during a repetition, turn the switch on and run the BREAK command.

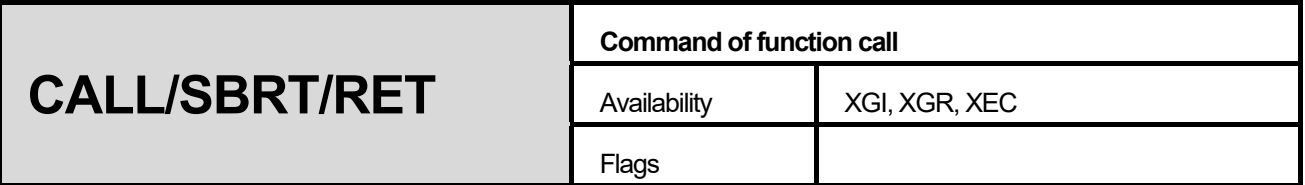

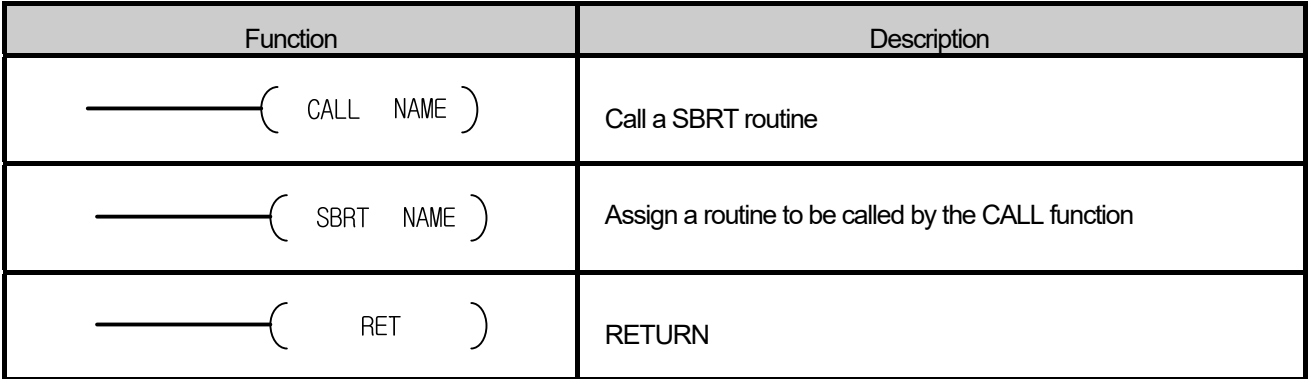

- (1) With an input condition and the CALL n command, it operates a program among the SBRT  $n \sim \text{RET}$  command.
- (2) Nested CALL n command is usable, and the program among SBRT n ~ RET must be placed after END command.
- (3) A program which is in SBRT can call another SBRT. In this case, END command is impossible to use in the SBRT.
- (4) A program can escape the FOR ~ NEXT loop with a BREAK command.

# **■ Program Example**

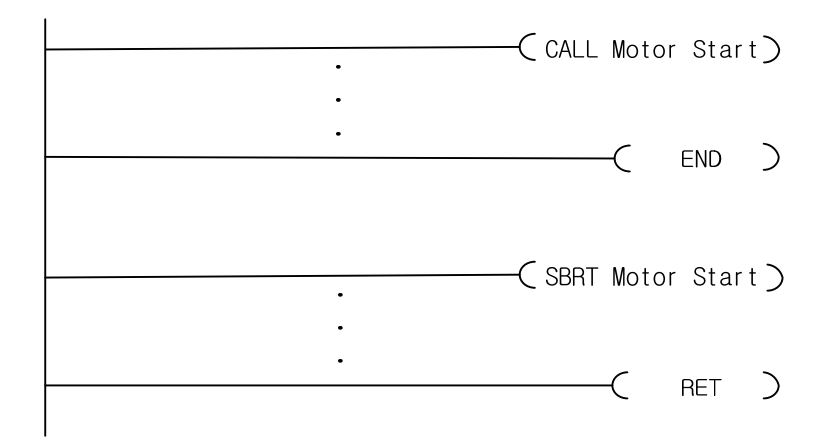

- (1) It calls a SBRT (Motor Start) if the program operates CALL command.
- (2) SBRT command must be placed after the END command.
- (3) When SBRT (Motor Start) is called, a program is run in the SBRT until RET command. It goes to the position again where CALL command is called.

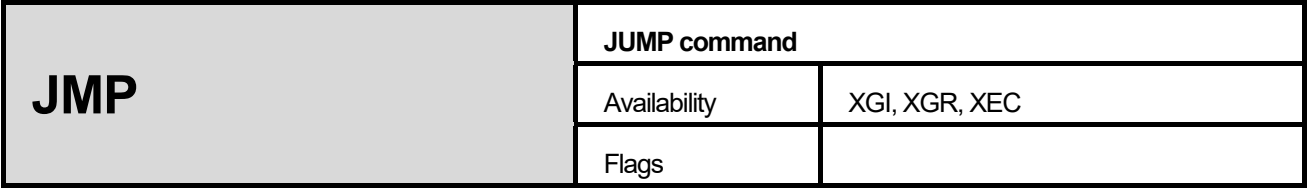

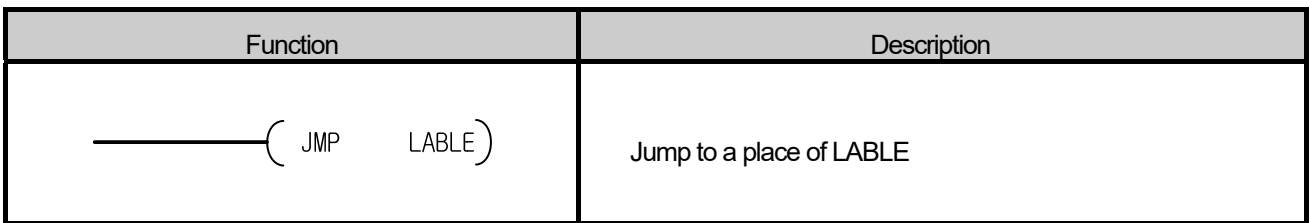

- (1) If a switch of JMP (LABLE) command is on, it jumps to the next of the assigned LABLE. All the commands between JMP and LABLE are not processed.
- (2) LABLE must not be duplicated, but JMP can be repeated.
- (3) It is recommended that the program which must not be run in a state of emergency is placed between JMP and LABLE.

# **■ Program Example**

(1) When %IX0.0.0 is on, it does not operate ABS function.

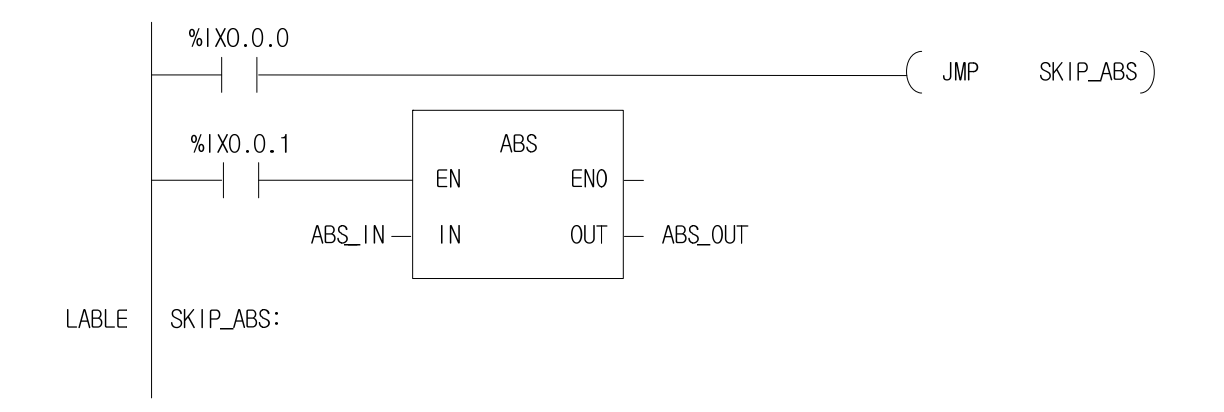

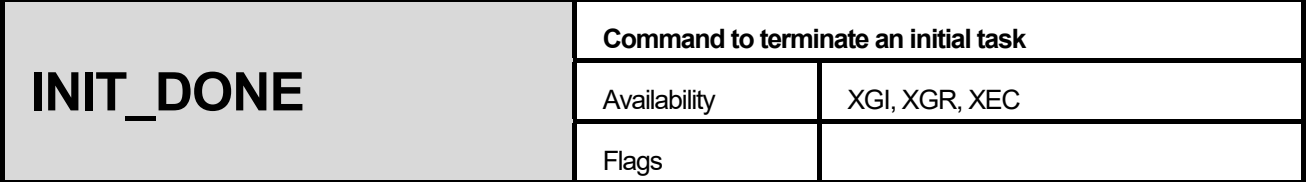

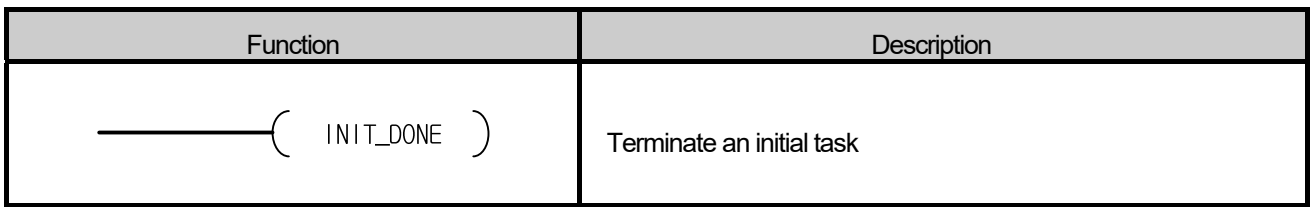

- (1) It terminates an initial task.
- (2) You have to terminate an initial task program using this command when you program an initial task program. Otherwise, you neither terminate the initial task program nor enter a scan program.

#### **■ Program Example**

(1) When %IX0.0.0 is on, it terminates an initial task.

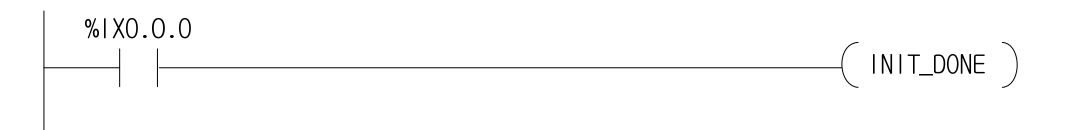

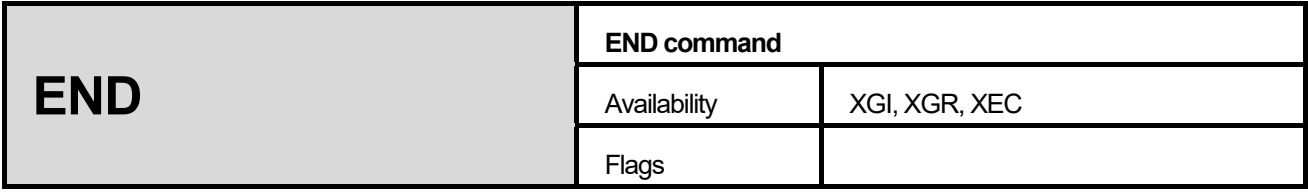

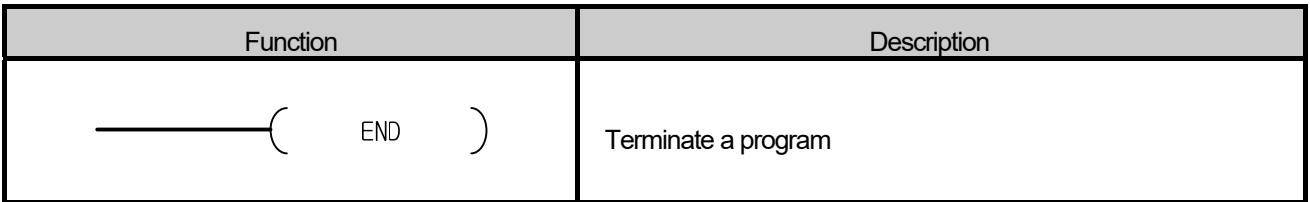

Г

(1) It indicates the end of a program.

(2) After the processing of the END command, the program goes to the beginning of itself and process again.

# **Chapter 13. Process Control Library**

This chapter describes the process control library relating to process control, data process, arithmetic instruction, data measurement and data creation.

# **13.1 Process Control Library**

#### 1) STAT

Some process control library functions and function blocks have STAT, which is used to notify of any error of instruction. If STAT has any other value, other than 0, it means that the instruction has an error; the content of STAT code is as follows.

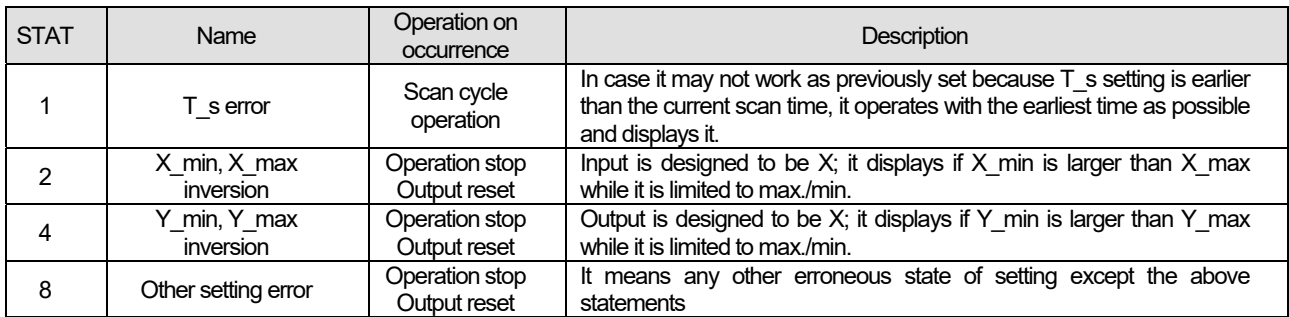

If two and more are detected in the above, the sum of two STATs is output. That is, if 2 should be the output to STAT as X\_min and X\_max are inversed while 4 should be output to STAT as Y\_min and Y\_max are inversed, the sum of 2 and 4, 6 should be output.

Errors except T\_s error in which STAT is 1 stop function or function block, outputs 0 and make, if any, DONE and ENO off.

#### $2)$  T s

T\_s existing in some instructions represents operation cycle of instruction and if setting T\_s, the instruction operates every  $T$  s time. As being structured to execute an operation if passing T s time after comparing the previous operation time and the present time as it approaches to the instruction, it has temporal error E (T\_s) and the error is not accumulated ordinarily because it reflects the error in the next operation cycle.

$$
0 \leq E(T_s) < T_{scan}
$$

In the case, T s error is accumulated, and the instruction executes operation every time it scans to solve accumulated error and it outputs 1 to STAT value. Therefore, if setting T  $\,$  s as 0, it processes the instruction every time it scans.

#### 3) Setting same max. limit and min. limit

Process library keeps several min./max. limits of X or Y. In general, if max./min. values are limited, a bit displaying on the bottom of output that such limits are valid exists (i.e.: X\_max\_AL) and especially, if max. limit and min. limit are set alike, both alarms are turned on, which is the way displaying that it is limited both to max. and min. limits.

4) Abnormal input

It may not work properly if an instruction to have real numbers had abnormal input such as 1.#inf00000 E+000, -1.#inf00000 E+000 or 1.#QNAN0000 E+000.

#### **Notes**

# **Blinking STAT 1 (T\_S error)**

Since every scan of PLC may have different data volume, the execution speed may not be same per scan. In case, it may work with STAT 1 indicated or STAT 1 blinks unless T\_s setting does not have tolerance properly. For instance, if a user sets T\_s as 3ms and its scan cycle fluctuates between 2  $\sim$ 4ms, it may work properly if its scan cycle is 2ms or 3ms but the instruction may not work normally if it reaches to 4ms, so it should indicate 1 in STAT and the scan operates with 4ms. If scan is shortened to 2ms or 3ms, STAT 1 is turned off and blinks.

# **13.2 Process Control Function and Function Block**

٦

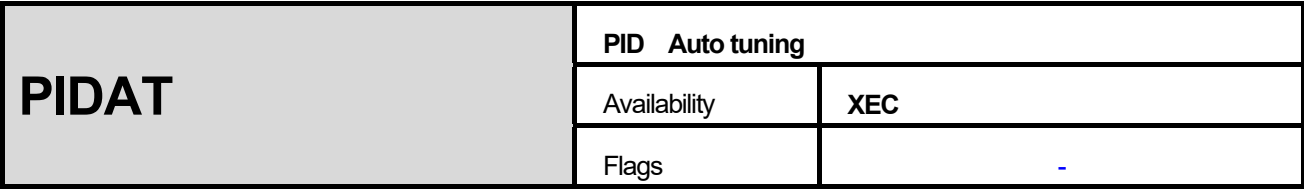

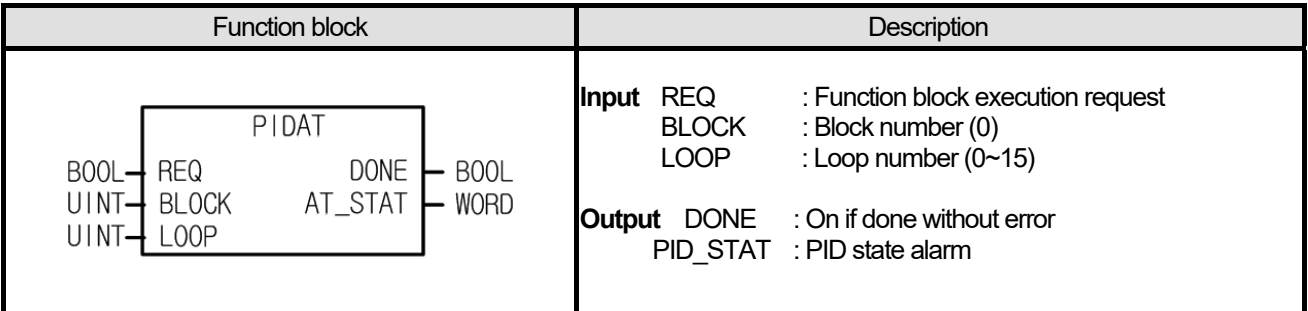

ſ

.

(1) It executes PID operation of the related block and loop.

- (2) Totally 16 PID loops are available independently because BLOCK is fixed as 0 and LOOP can take input as 0~15
- (3) Output AT\_STAT is hexadecimal and each PID loop shows the state as presented in <Table 13.1>.

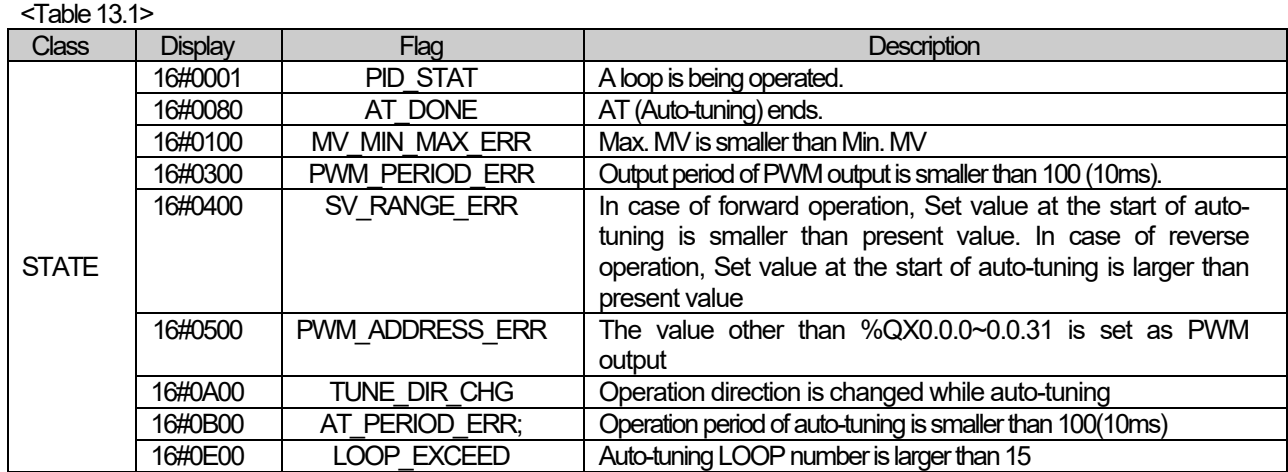

(4) Each state may be presented simultaneously.

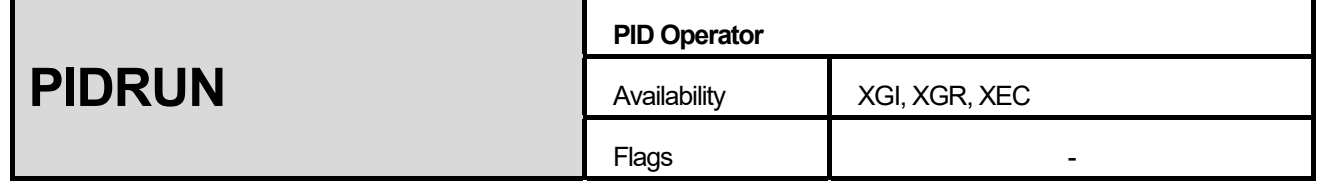

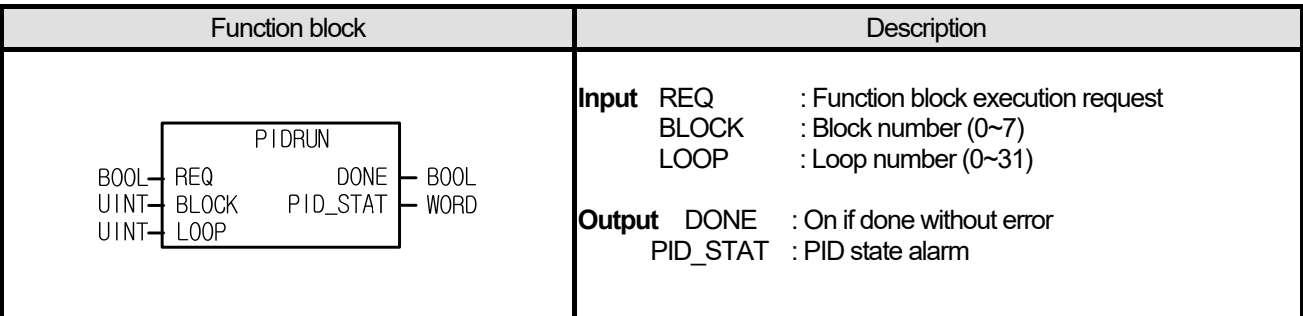

(1) It executes PID operation of the related block and loop.

 $(2)$  Totally 256 PID loops are available independently because block may be  $0 \sim 7$  (In case of XEC), and loop of each block may be  $0 \sim 31$ . (In case of XEC 0~15)

(3) Output PID\_STAT is hexadecimal and each PID loop shows the state as presented in the following table.

# <Table 13.2>

In case of XGI, XGR

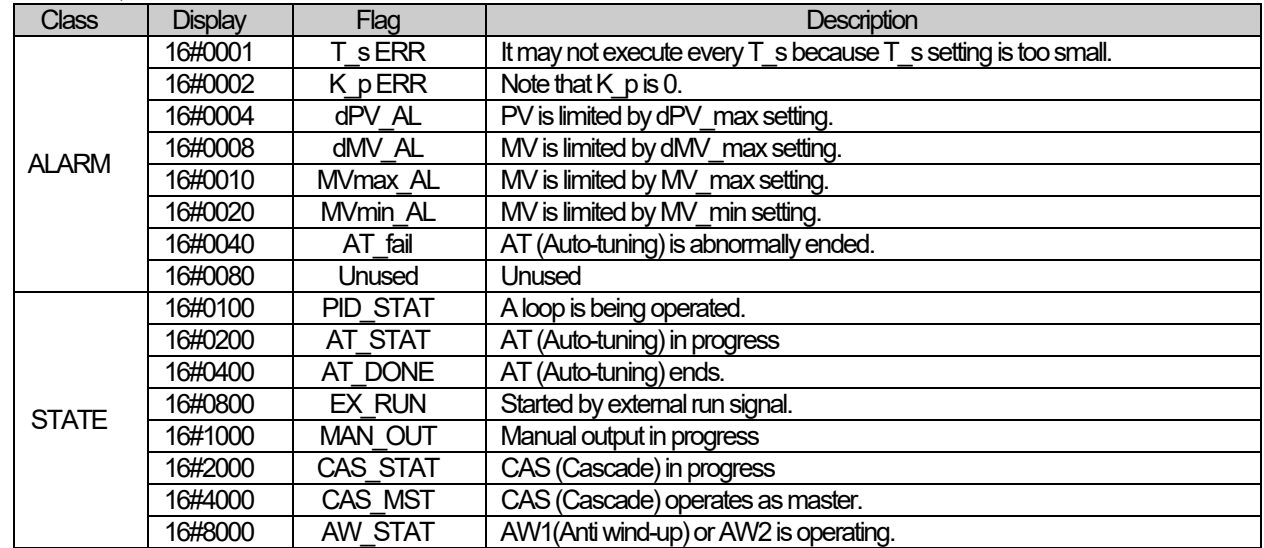

In case of XEC

Г

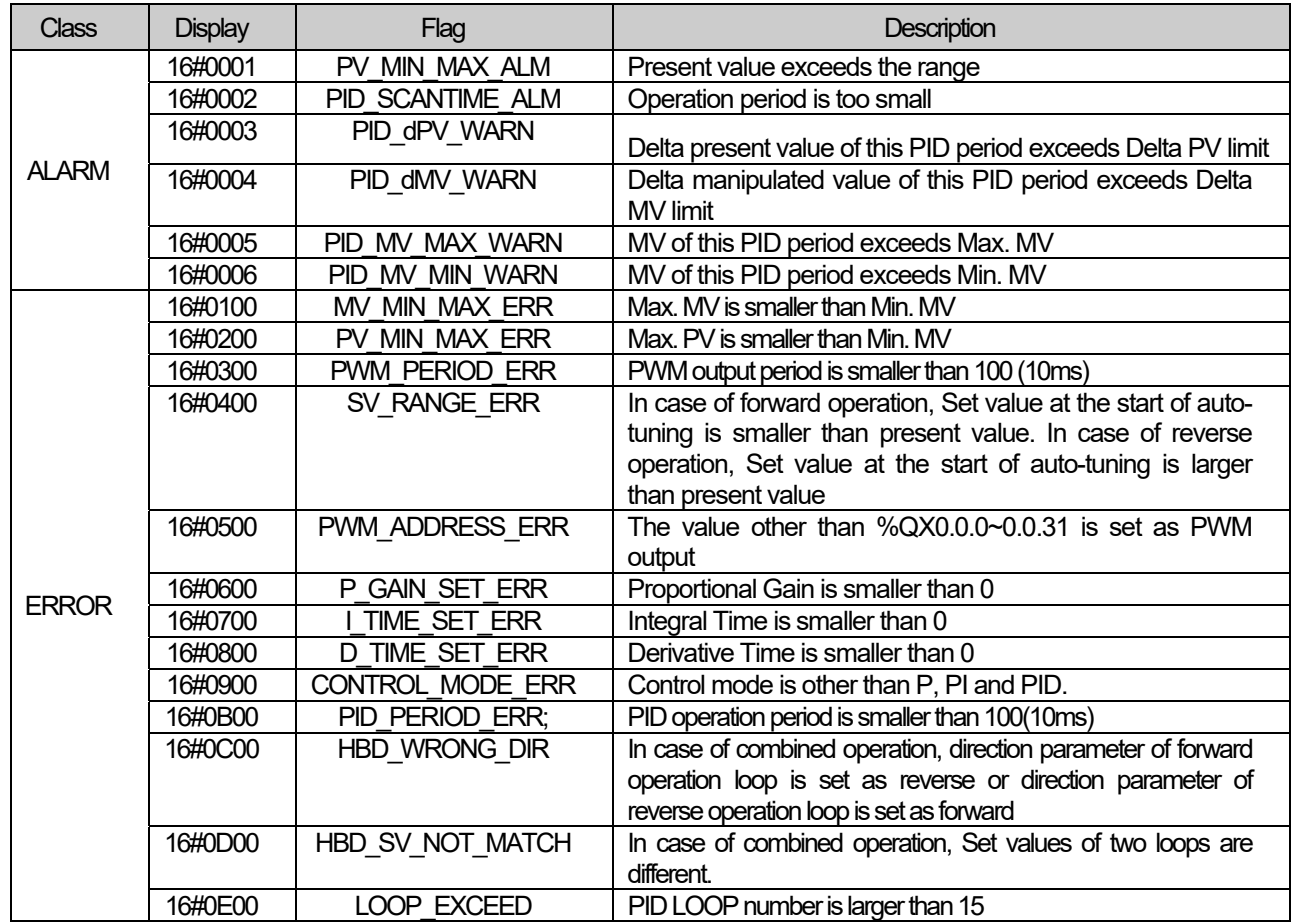

(4) Each state may be presented simultaneously.

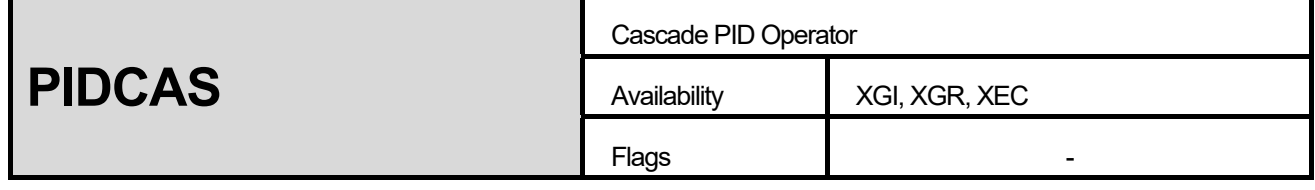

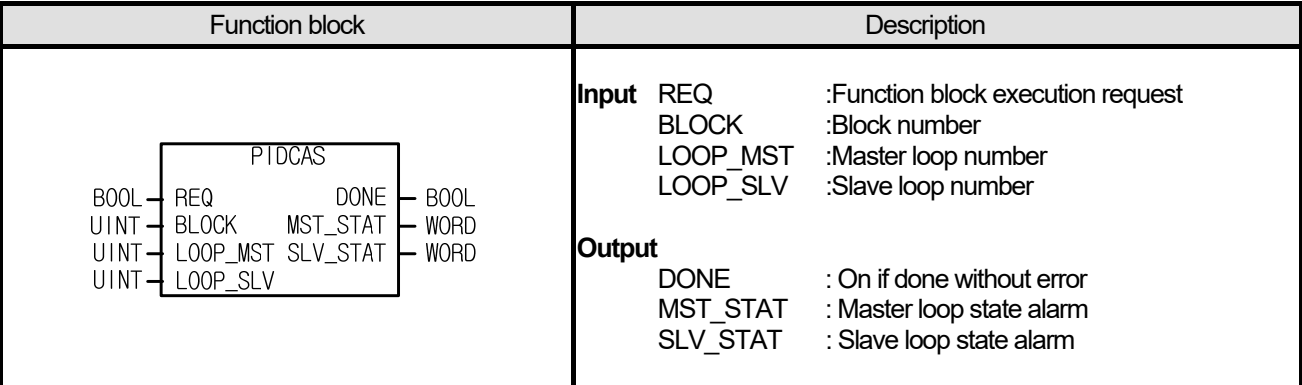

(1) Executes Cascade PID operation with a combination of two loops for a block.

- $\overline{(2)}$  Block may be  $0 \sim 7$  (In case of XEC, 0), and master loop and slave loop should be between  $0 \sim 31$  (in case of XEC, 0~15) in a same block and differently.
- (3) MST\_STAT and SLV\_STAT for output are hexadecimal and represent the states of master and slave respectively as presented in the above table.
- (4) Each state may be presented simultaneously.

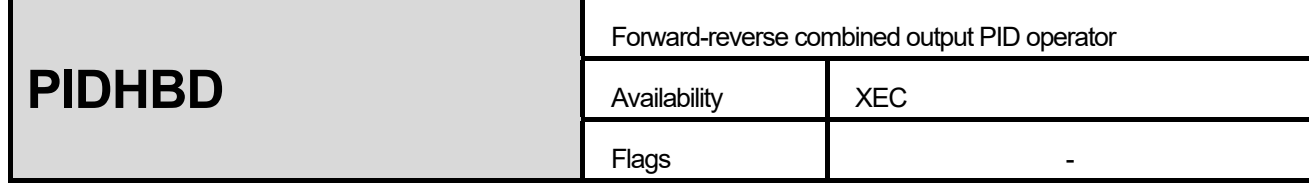

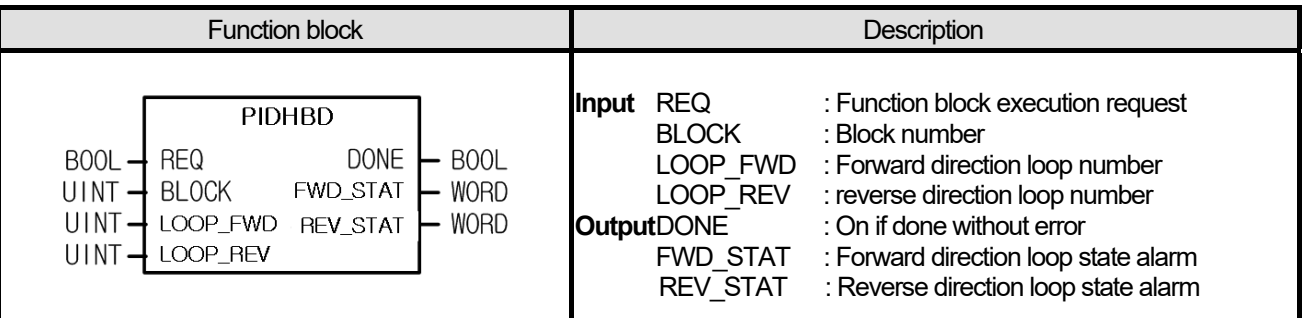

- (1) Combines two related loops of related block and executes Forward/reverse combined output PID operation.
- $\alpha$ ) Block is 0 and master loop and slave loop should use different number of 0~15 in the same block.
- (3) Output FWD\_STAT, REV\_STAT are hexadecimal and each represents the status like <Table 13.2> of forward direction and reverse direction.
- (4) Each state may be presented simultaneously

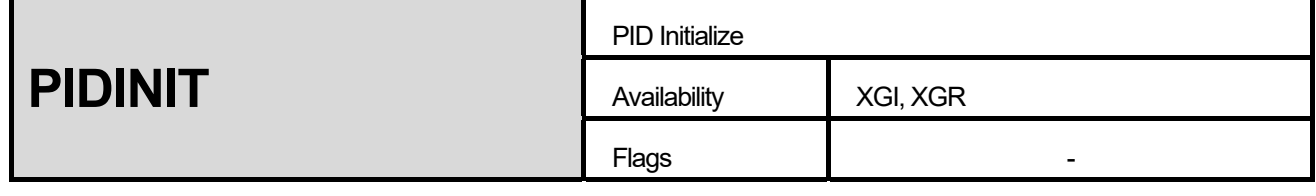

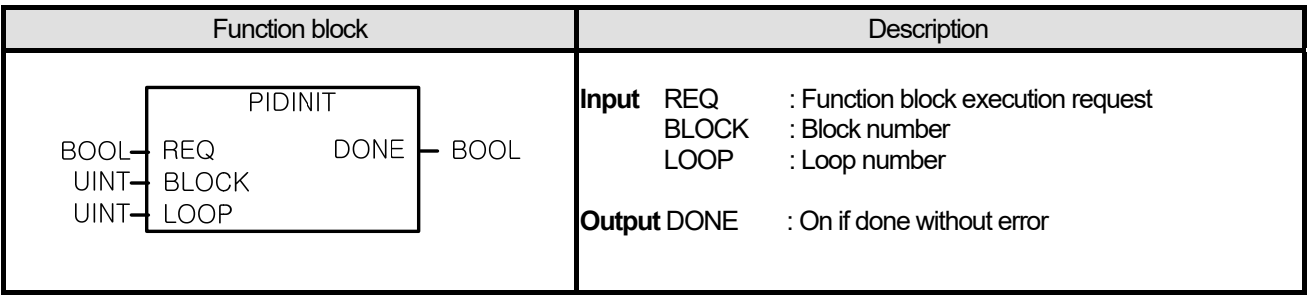

(1) Initializes all loop PID settings of a block to 0.

# **■ Program Example**

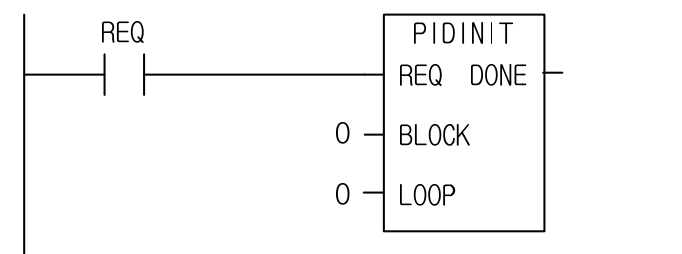

Once input contact REQ is set, it initializes every setting of PID block 0 and loop 0 to 0.

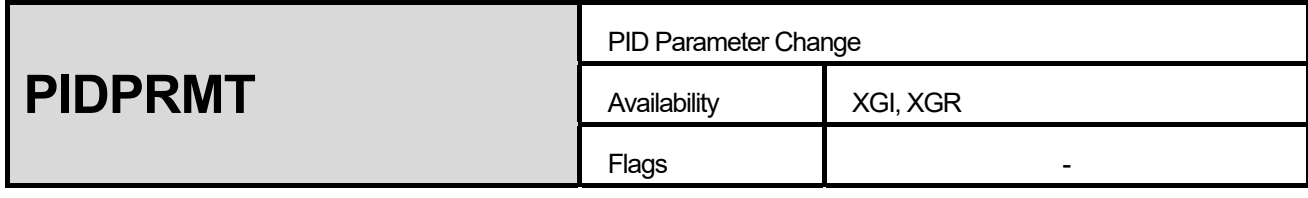

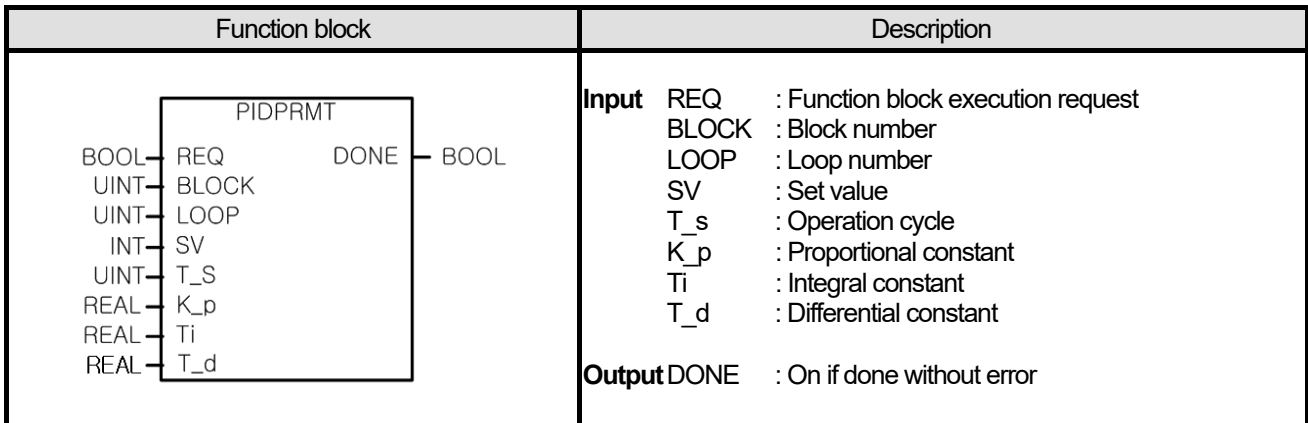

- (1) It changes PID settings of loop and block to input value.
- (2) The setting items to be changed are SV,  $T_s$ ,  $K_p$ ,  $T_i$  and  $T_d$  as expressed in input.
- (3) Since applying PIDPPMT instruction may change coefficient according to the conditions of a PID loop, pattern control may be executed in accordance with system response.

#### **■ Program Example**

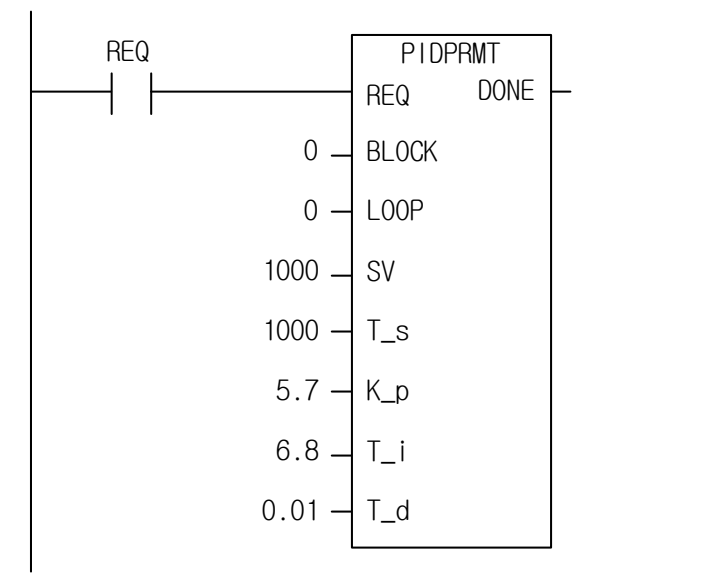

Main setting of PID block 0 and loop 0 is changed with the input values as seen in the above figure.

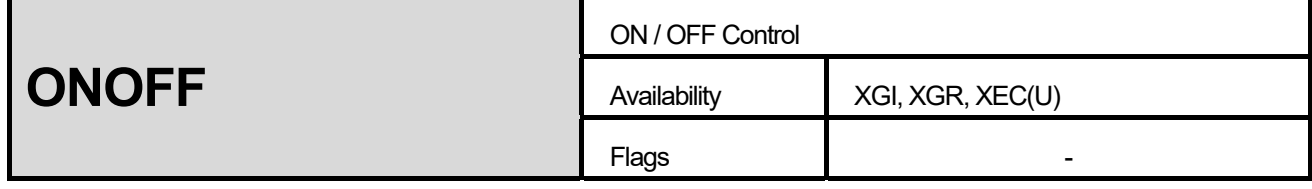

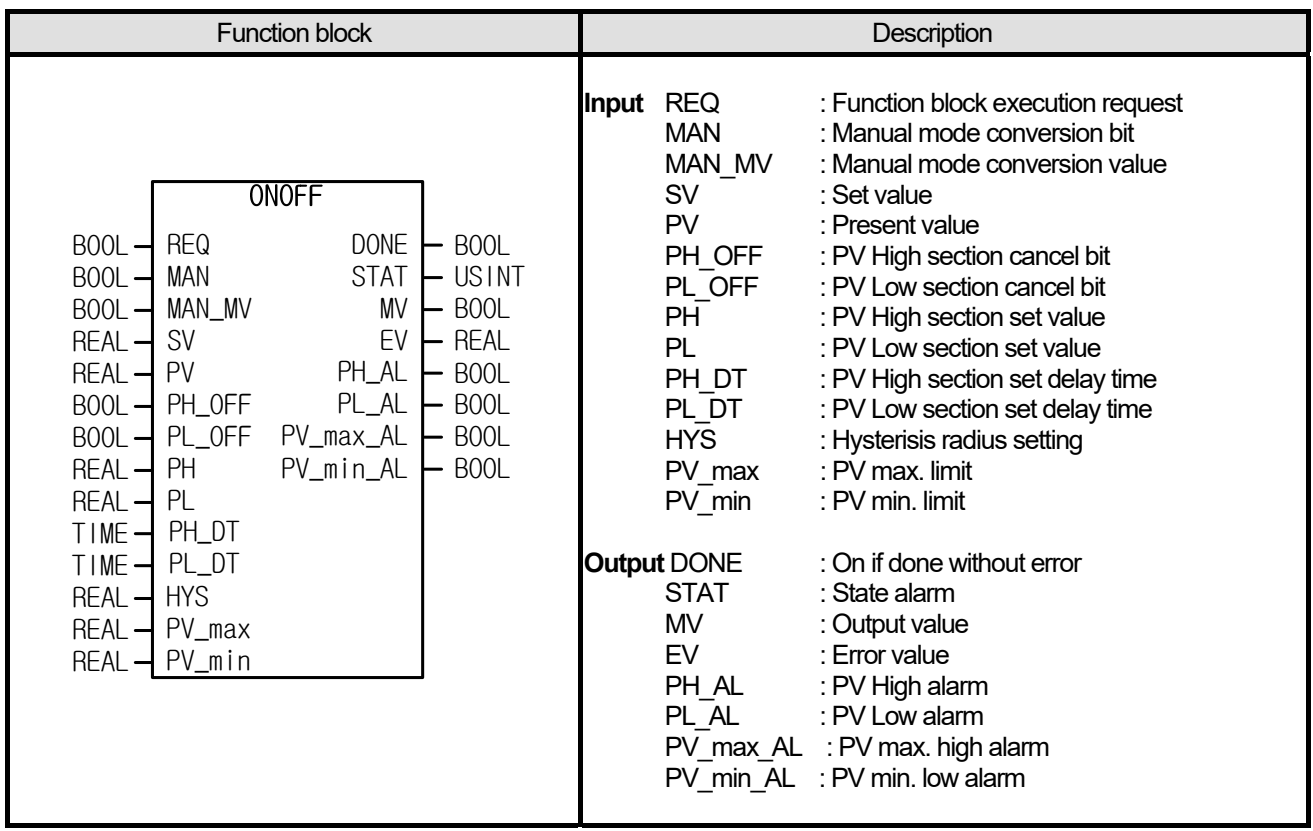

- (1) ON/OFF control creating Booltype output MV
- (2) If PV is received from AD, it is necessary to convert the data type to REAL prior to use.
- (3) Once setting MAN, it is converted to manual mode and MAN\_MV value is output to MV, irrespective of the operation results.
- (4) In case of  $(SV HYS) > PV$ ,  $MV = On$
- (5) In case of  $(SV + HYS) < PV$ , MV = Off
- (6) In case of  $(SV HYS) \le PV \le (SV + HYS)$ , MV = MV(previous)
- (7) It represents 'Error value  $EV = SV PV'$ .
- (8) If setting each up/down section of PV to PH/PL, it displays the corresponding PH\_AL/PL\_AL alarm when it is beyond the sections.
- (9) However, if PH\_OFF/PL\_OFF bit is on, it does not execute each PH\_AL/PL\_AL operation.
- (10) In PH\_DT/PL\_DT, the output delay time of PH\_AL/PL\_AL may be set.
- $(11)$  PV input may be limited by setting the max/min. value of each PV in PV\_max/PV\_min. When it reaches the limits, PV\_max\_AL/PV\_min\_AL alarms are on.
- (12) If EV is out of the real number data range, the output displays with '1.#inf00000 E+000' or '-1.#inf00000 E+000'but the output except EV is normally operates.

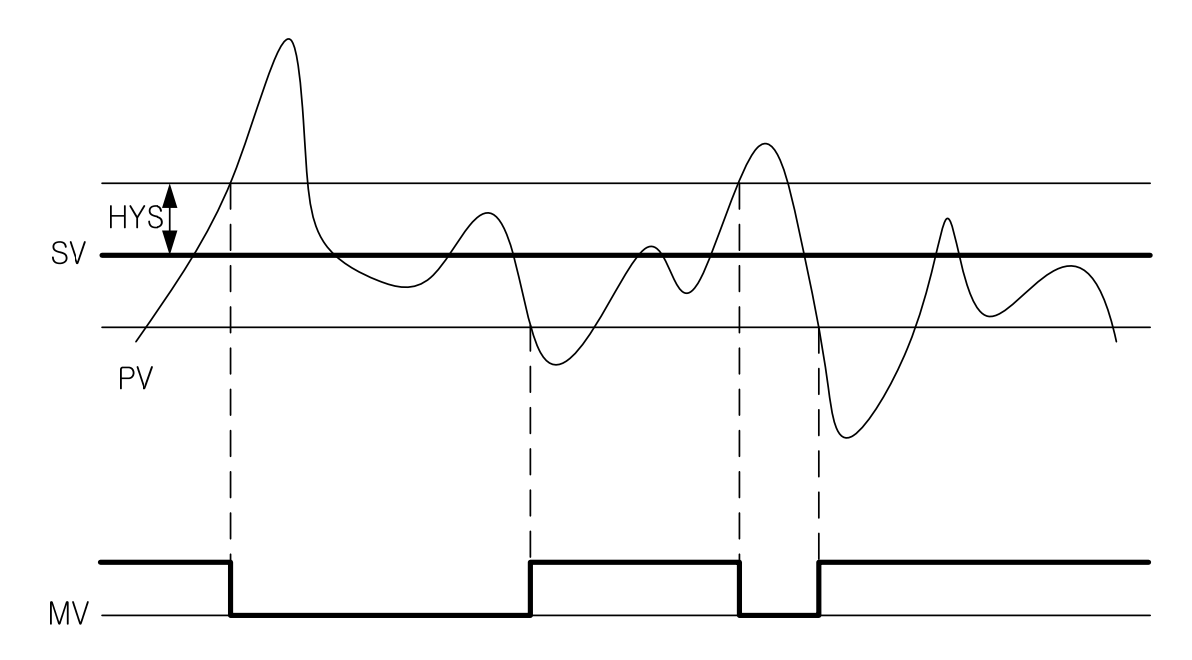

### **■ Program Example**

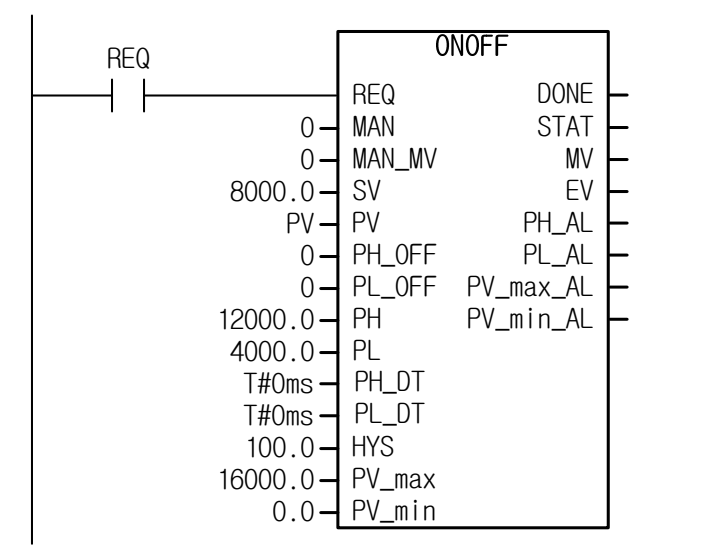

- If PV is over 8100 (8000+100), MV is off while if PV is less than 7900 (8000-100), MV is on.
- If PV is not less than 16000, it is regarded as 16000 and PV\_max\_AL is set; if it is not more than 0, it is regarded as 0 and PV min AL is set.
- If PV is not less than 12000, PH\_AL is set; in case of not more than 4000, PL\_AL is set.

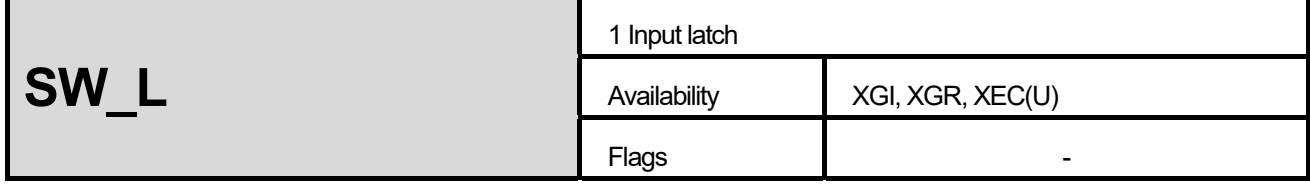

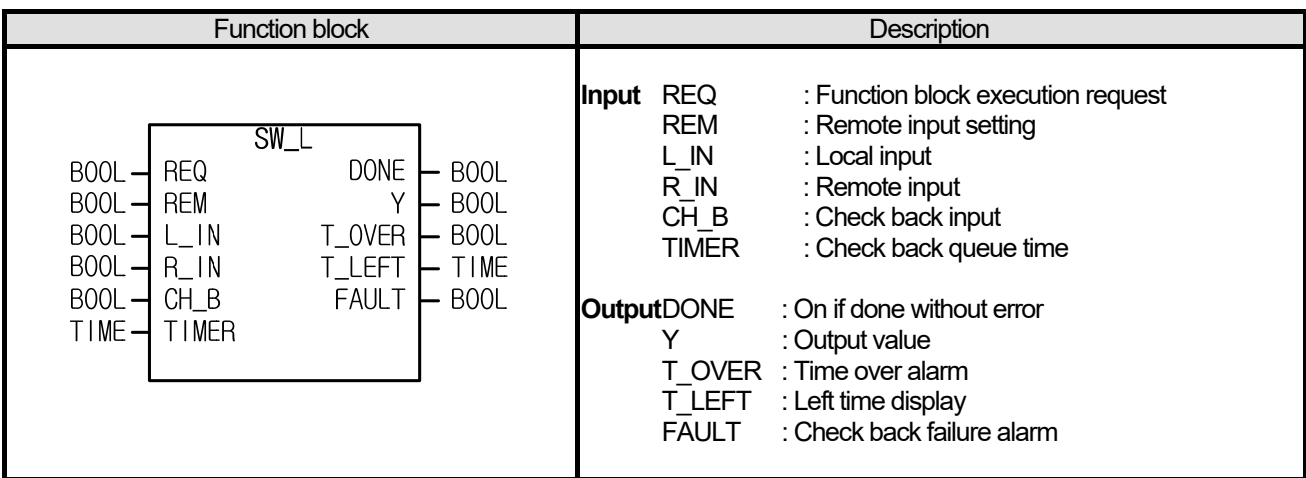

- (1) If using pump control, it may not work due to a fault/trouble or it may cause an accident due to any other reasons, as it outputs continuous operation instruction unless it is checked whether a pump actually works with a check back signal after receiving pump operation instruction. Against it, it is designed that it determines a trouble and outputs fault without any operation instruction unless CHECK BACK signal (RUN signal of a pump) is input after an operation instruction Y is output.
- (2) If REM is off, it receives L\_IN as its input; in case of on, it receives R\_IN as its input.
- $(3)$  Once the first input is on, output Y is on and it waits for CH\_B (check back) signal for a time set in TIMER.
- $(4)$  At the moment, T\_LEFT shows the left time and T\_OVER is on after the left time passes.
- $(5)$  If CH, B and input are on after a time set in TIMER, Y continues to be on; if CH, B is off even for a while, it regards it as system fault, outputs off to Y and turns FAULT on. Then it outputs off to Y even though CH\_B is on again.
- (6) If input is off, it operates from the first step.

#### **■ Program Example**

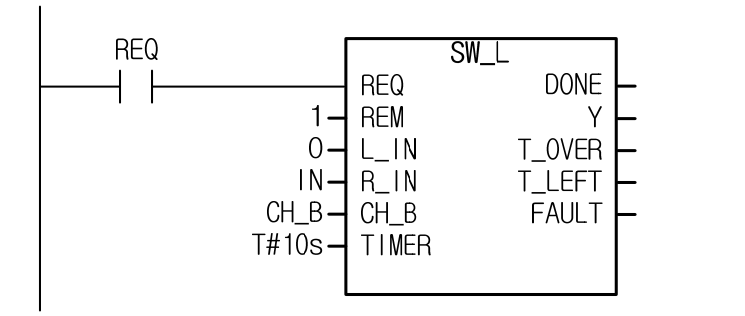

If IN is on with REQ set, Y is on and timer works for 10s, during while T\_LEFT shows the left time. In 10 s, T\_OVER is on; if CH\_B is on, Y is maintained as on while if CH\_B is off, Y is off and Fault is on.

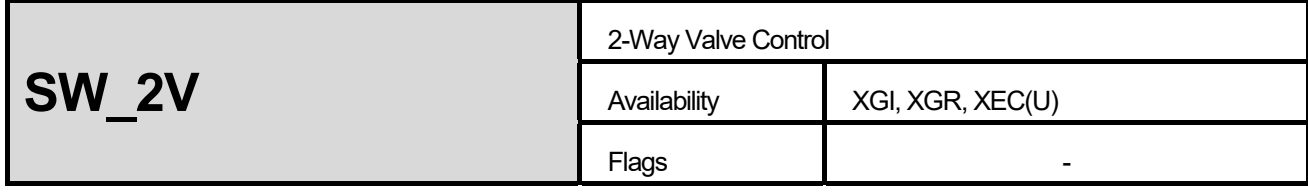

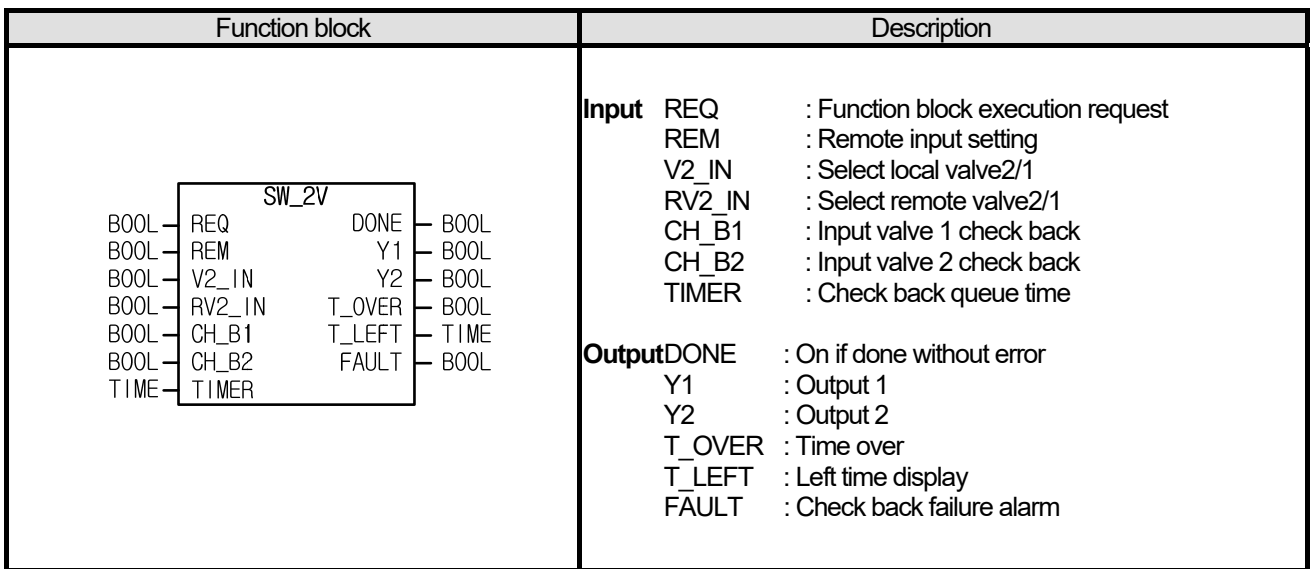

- (1) In case of 2-way valve, the only selected side should be open and the other side should be closed. In addition, if check back signal is inputted, a valve may work properly unless it generates any output. If check back signal is not input in a check back input delay time after open instruction, fault is output.
- (2) If REM is off, it receives V2 IN as its input ;if REM is on, it receives RV2 IN as its input.
- $(3)$  If input is changed from/to off -> on, output Y2 is on and it waits for CH\_B2 signal for a time set in timer.
- (4) If input is reversely changed from/to on -> off, output Y1 is on and it waits for CH\_B1 signal for a time set in timer.
- (5) At the moment, T\_LEFT shows the left time and T\_OVER is on once the queue time passes.
- (6) if a time set in timer, the output is off; if CH\_B is on, fault is off. If CH\_B is off, fault is on.
- (7) It works from the first with input changed, and the output may be secured as long as timer setting is set more than twice of scan cycle.

#### **■ Program Example**

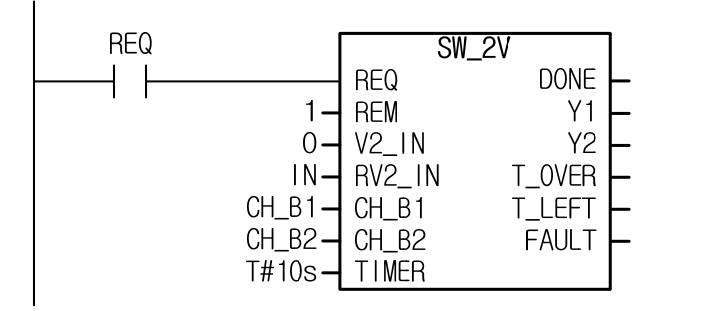

If IN is on with REQ set, Y2 is on and the timer works for 10s, during which T\_LEFT shows the left time. In 10s, T\_OVER is on, and the output, Y1 and Y2 are off. if CH\_B2 is on, fault is off; if CH\_B2 is off, the fault is on.

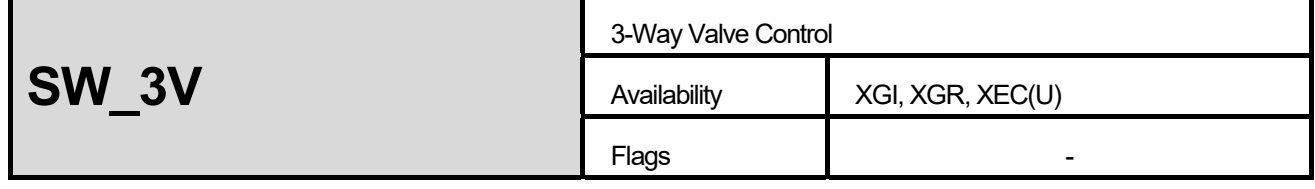

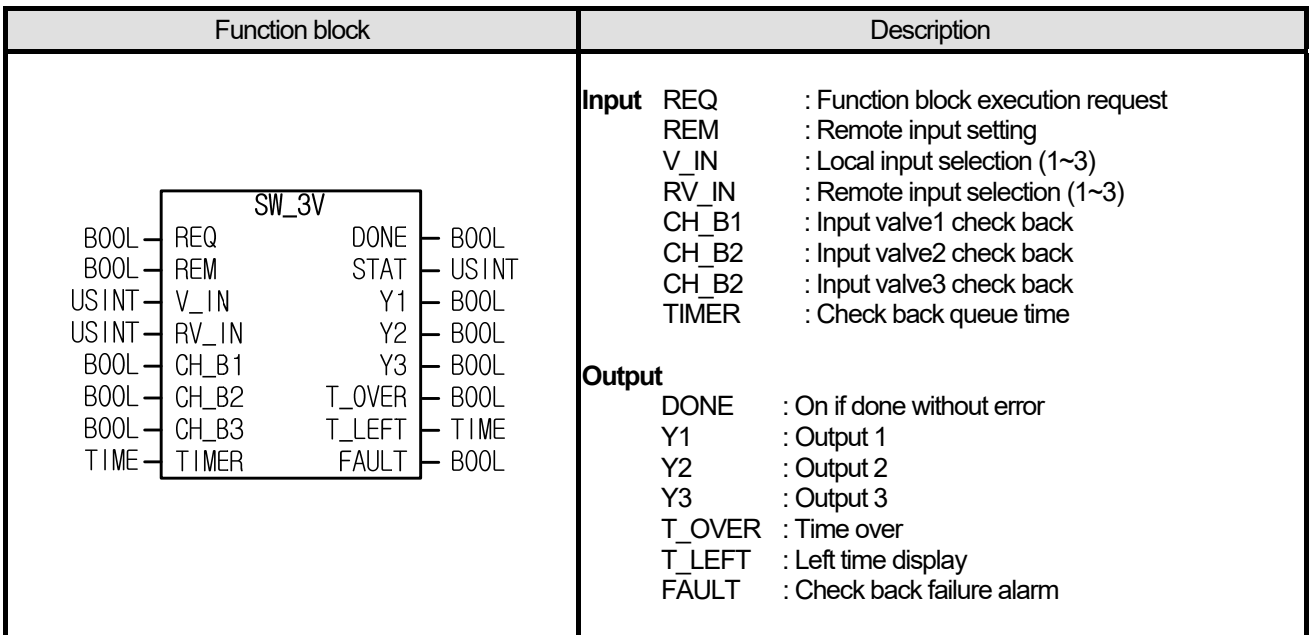

- (1) In case of 3-way valve, the only selected side should be open and the other side should be closed. In addition, if check back signal is input, a valve may work properly unless it generates any output. If check back signal is not input in a check back input delay time after open instruction, fault is output.
- (2) If REM is off, it receives V\_IN as its input ;if REM is on, it receives RV\_IN as its input.
- $(3)$  If input is changed from/to Vm -> Vn, output Yn is on and it waits for CH\_Bn signal for a time set in timer.
- $(4)$  T\_LEFT shows the left time and T\_OVER is on once the queue time passes.
- (5) If a time set in timer, the output is off; if CH\_Bn is on, fault is off. If CH\_Bn is off, fault is on.
- (6) It works from the first with input changed, and the output may be secured as long as timer setting is set more than twice of scan cycle.
- (7) Input should have a value between  $1 \sim 3$ , and if it is not in the range, it outputs 8 to STAT.

#### **■ Program Example**

I

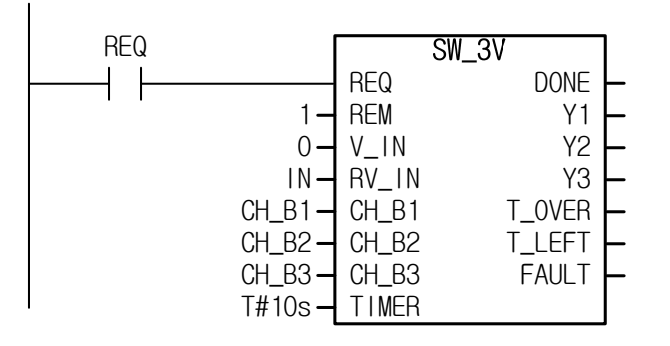

If IN is changed to 4 with REQ set, Y3 is on and timer works for 10s. During the time, T\_LEFT shows the left time. In 10s, T\_OVER is on and the output, Y1, Y2 and Y3 are off. If CH\_B3 is on, fault is off; if CH\_B3 is off, fault is on.

# **13.3 Data Process Function, Function Block**

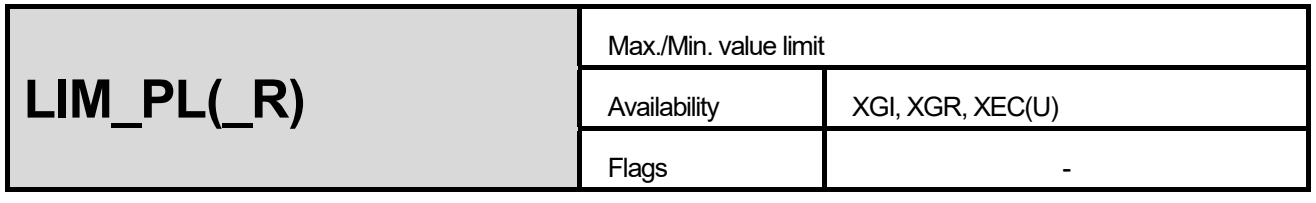

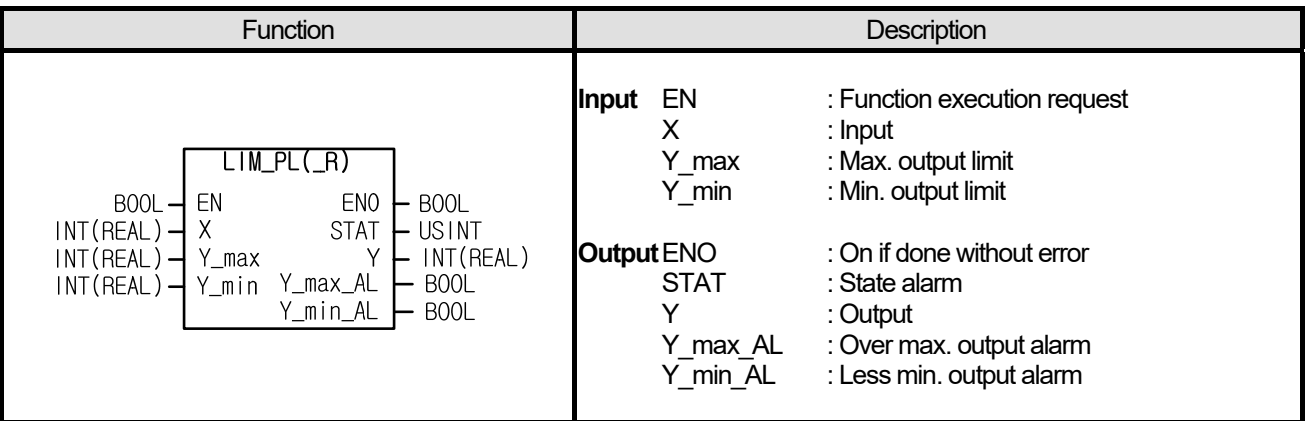

#### **■ Functions**

- (1) It generates output Y by limiting input X within the max./min. values.
- $(2)$  A value between Y\_max and Y\_min passes without restriction.
- (3) If max. limit is not less than Y\_max, Y\_max\_AL is on and it outputs Y\_max to Y.
- (4) If min. limit is not more than Y\_min, Y\_min\_AL is on and it outputs Y\_min to Y.
- (5) If Y\_max is not more than Y\_min, STAT indicates 4 and it outputs 0.

#### **■ Program Example**

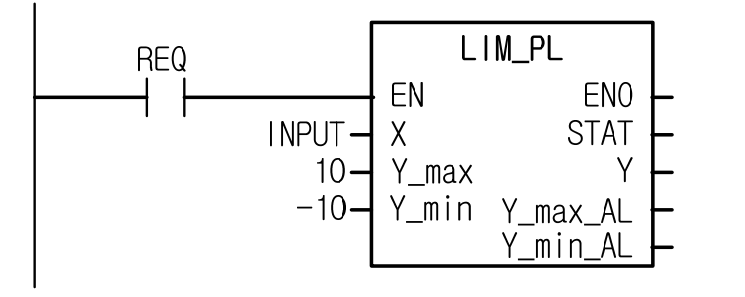

- (1) If INPUT is 20 : it outputs 10 (Y\_max) to Y and Y\_max\_AL is on.
- $(2)$  If INPUT is 3 : it outputs 3 to Y without restriction.
- $(3)$  If INPUT is -12 : it outputs -10  $(Y_m)$  to Y and Y\_min\_AL is on.

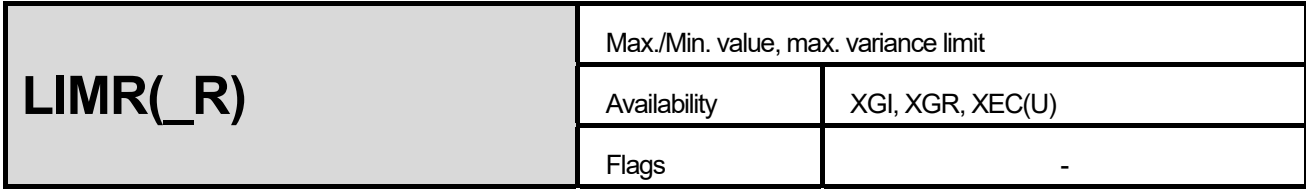

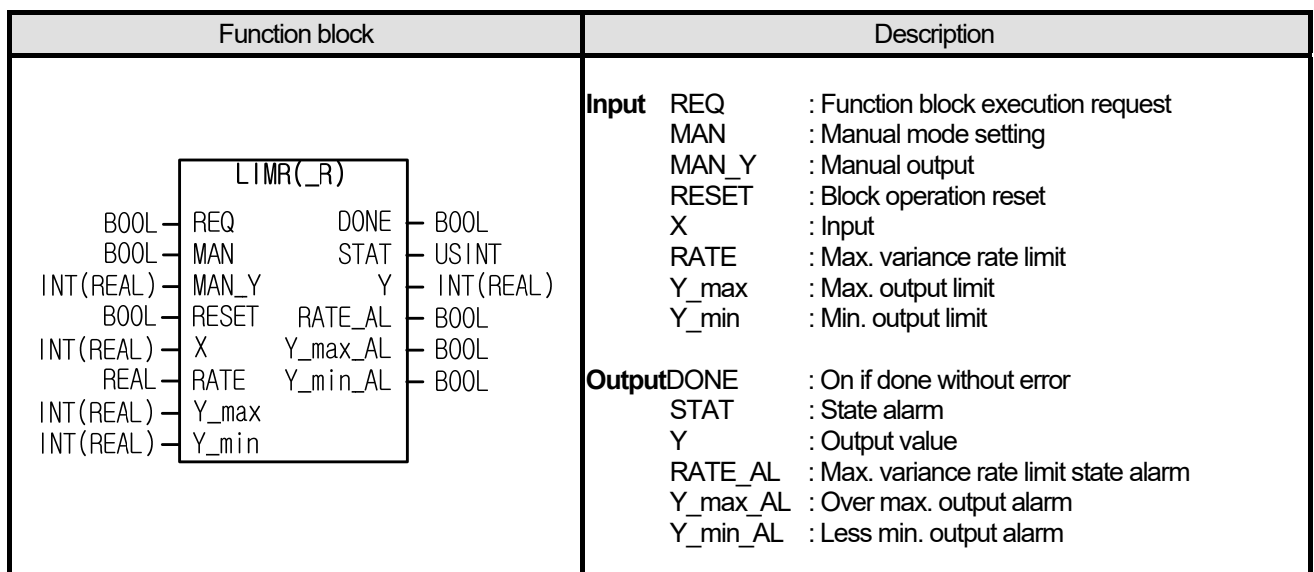

- (1) It limits the max. variance rate of input X and outputs by limiting the max./min. value.
- (2) The function block saves the internal state even though REQ is off and it resumes the previous operation if REQ is on again.

(3) Variance limit equation : 
$$
Y_{old} = \frac{RATE(Y_{max} - Y_{min})}{100} \leq Y \leq Y_{old} + \frac{RATE(Y_{max} - Y_{min})}{100}
$$

- (4) If variation is limited, it indicates RATE\_AL; if max./min. values are limited, it indicates Y\_max\_AL or Y\_min\_AL.
- $(5)$  If MAN is on, it outputs the value of MAN\_Y to Y; if MAN is off again, the variance is limited from the state.
- $(6)$  If RESET is on, it initializes the output Y to 0.
- $(7)$  It may work at a desirable cycle if using the volume conversion detection contact of clock (i.e. T1s) or other volume conversion detection contact (that is, P contact) to REQ.

#### **■ Program Example**

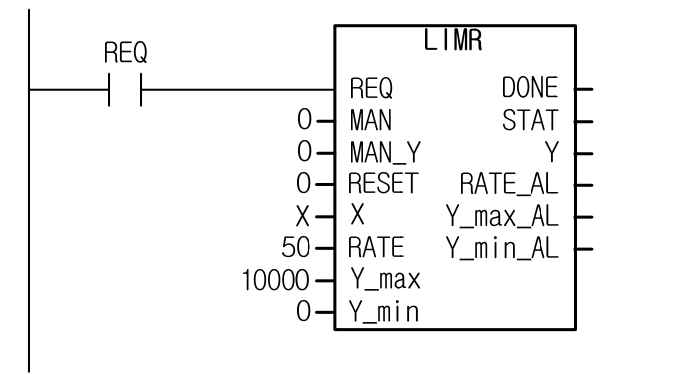

(1) X is changed from/to 0  $\rightarrow$  3000 : the max. variance is allowed up to  $\frac{\text{RATE}(Y_{\text{max}} - Y_{\text{min}})}{100}$  = 5000, so it passes the

variance limit and max./min. value limits and outputs  $Y = 3000$ .

- (2) X is changed from/to  $0 \rightarrow 10000$ : the max. variance is allowed up to 5000, so it is restricted to the variance limit for 2 scans. Then, it increases by 5000, outputs  $Y = 10000$  and Y\_max\_AL is on.
- (3) X is changed from/to  $0 \rightarrow 30000$ : the max. variance is allowed up to 5000, so it is restricted to the variance limit for 6 scans. Then, it increases by 5000, outputs  $Y = 10000$  due to max. value limit and Y\_max\_AL is on.

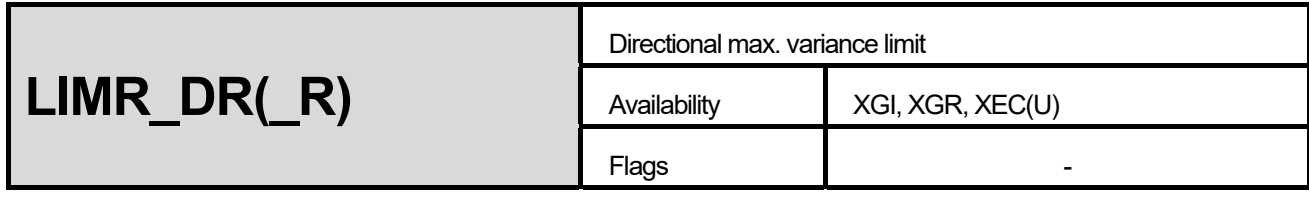

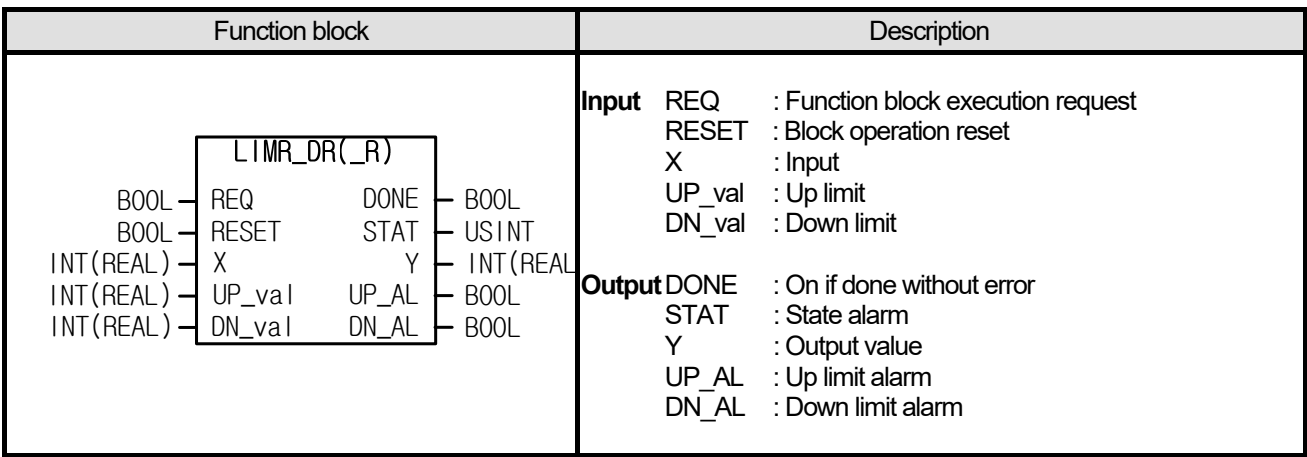

- (1) It outputs by limiting the max. up/down variation of input X, respectively.
- (2) The function block saves the internal state even though REQ is off and it resumes the previous operation if REQ is on again.
- $\overrightarrow{3}$  For the variation of X, Y may be increased or decreased as much as UP\_val or DN\_val.
- (4) In case the Up/Dn limits are applied, it displays with UP\_AL or DN\_AL bit.
- $(5)$  In case of RESET, the input X is directly reflected to Output Y.
- (6) If UP\_val or DN\_val is negative, it outputs 8 to STAT.
- (7) It may work at a desirable cycle if using the volume conversion detection contact of clock (i.e. \_T1s) or other volume conversion detection contact (i.e. P contact) to REQ.

#### **■ Program Example**

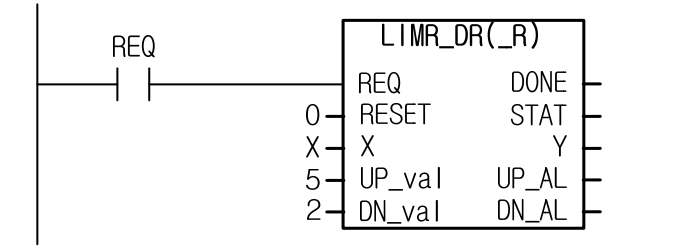

- (1) X is changed from/to  $0 \rightarrow 3000$  : since the max. up variation is 5, Y increases by 5 for 600 scans, during which UP\_AL is on ; if it outputs  $Y = 3000$ , UP\_AL is off.
- (2) X is changed from/to 1000  $\rightarrow$  0 : since the max. down variation is 2, Y decreases by 2 for 500 scans, during which DN AL is on; if it outputs  $Y = 0$ , DN AL is off.

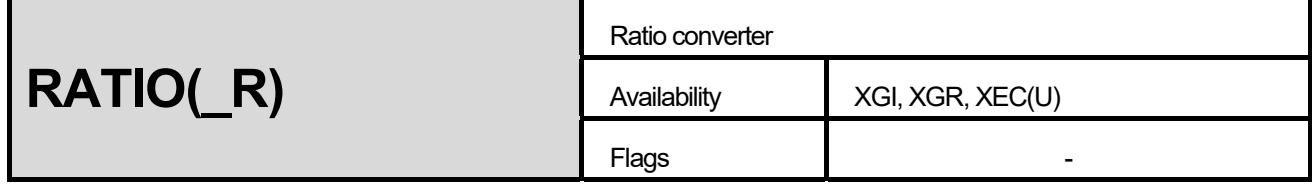

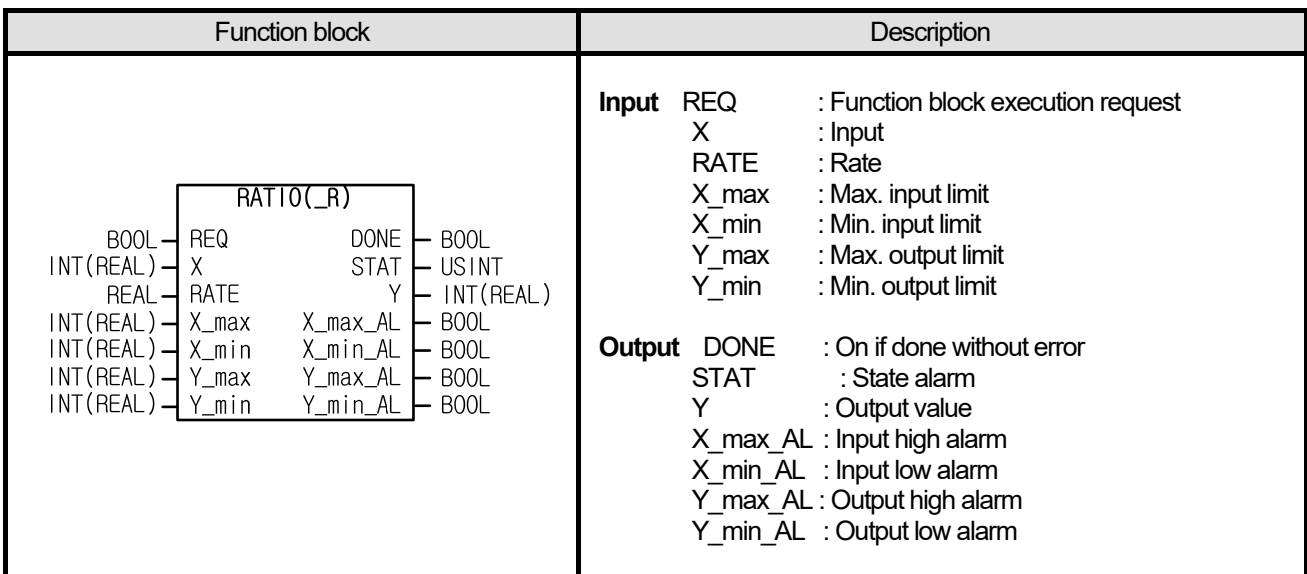

- (1) It outputs a certain ratio of input X to Y.
- (2) Note that the reference point is not 0 but  $X$  min.

(3) Output Y is calculated from the equation, 
$$
Y = (X - X_{min}) \times \frac{RATE}{100} + X_{min}
$$
.

- (4) X max and X min limit the max./min. values of X; it operates with X max, instead of X if X is not less than X max, and vice versa.
- (5) Y\_max and Y\_min limit the max./min. values of Y; it operates with Y\_max if Y is not less than Y\_max, and vice versa.
- $(6)$  In case of not less than the max. value or not more than the min. value set in I/O, it displays X max AL, X min AL, Y\_max\_AL or Y\_min\_AL alarm.

#### **■ Program Example**

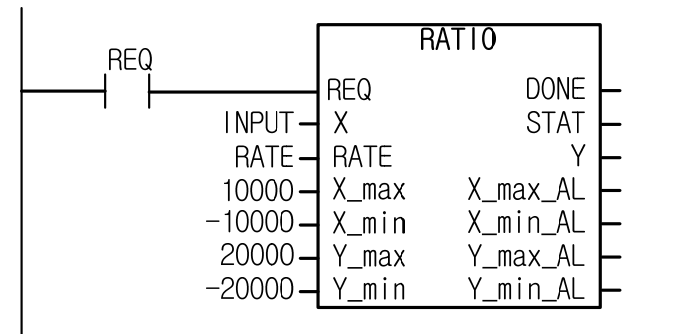

- 1. **In case of X = 20000 & RATE = 50 :** If X is not less than X\_max, X\_max, 10000 is input,  $=(10000 - (-10000)) \times \frac{1}{100} + (-10000)$ 50  $Y = (10000 - (-10000)) \times \frac{1}{100} + (-10000)$  , X\_max\_AL = on **Y = 0**
- 2. **In case of X=1000 & RATE=20 :** X is input with 1000,

Y = (1000 - (-10000)) 
$$
\times \frac{20}{100}
$$
 + (-10000)  
Y = -7800

3. **In case of X = 20000, RATE = -250** : since X is not less than X max, it is operated with X max, 10000,  $\frac{1}{100}$  + (-10000) - 60000 = (10000 - (-10000))  $\times \frac{-250}{100}$  + (-10000) ,X\_max\_AL = on, Y\_min\_AL = on Since Y is not more than Y\_min, it is output with Y\_min, **Y = -20000** 

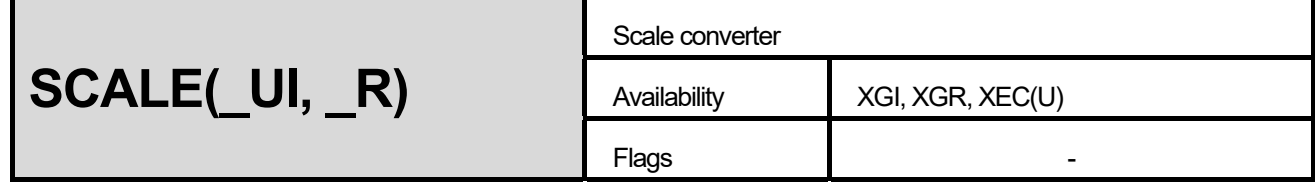

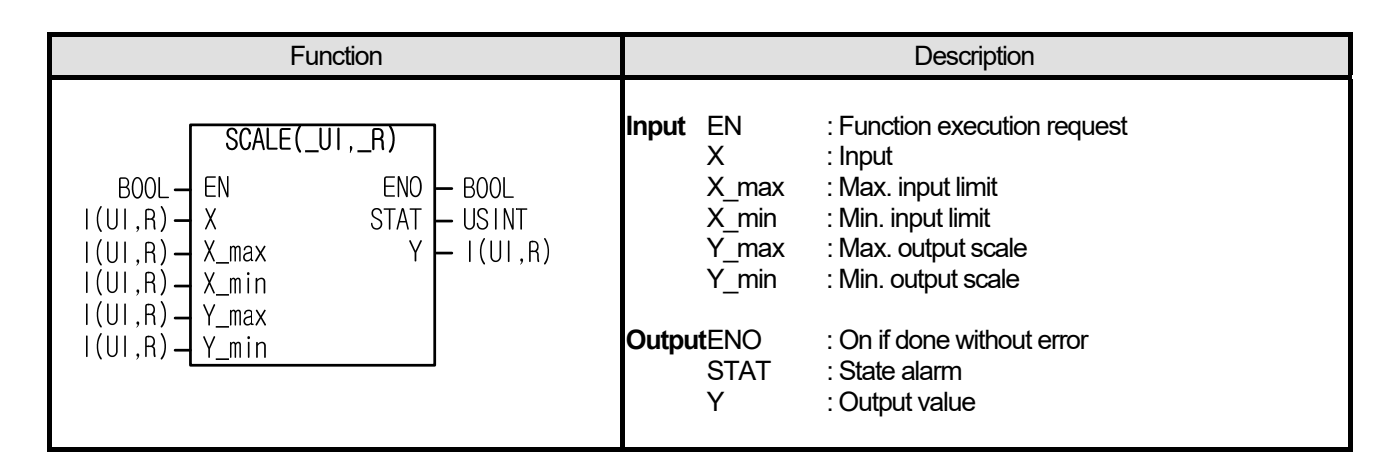

- (1) It changes input X to the scale set after limiting the max./min. values.
- (2) It sets the range of input X to X\_max, X\_min and that of Y to Y\_max, Y\_min.
- (3) The output equation is as follows.

$$
Y = (X - X_{min}) \frac{Y_{max} - Y_{min}}{X_{max} - X_{min}} + Y_{min}
$$

- (4) If X\_max and X\_min are same, it outputs 8 to STAT because the denominator of the equation is 0.
- (5) If X input value exceeds X\_min ~ X\_max, it outputs each X\_max, X\_min.

# **■ Program Example**

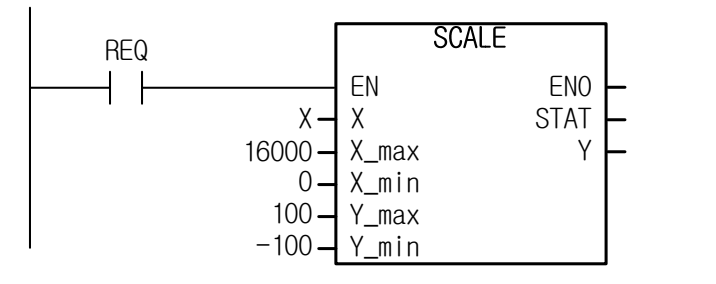

It scales the value between  $0 \sim 16000$  to a value between -100  $\sim 100$ .

(1) If X is 4000: 
$$
Y = (4000 - 0) \frac{100 + 100}{16000 - 0} - 100 = -50
$$

(2) If X is 20000: it limits X to 16000,  $Y = (20000 - 0)$  and  $Y = 100 = 150$  $16000 - 0$  $Y = (20000 - 0) \frac{100 + 100}{16000 - 0} - 100 = 150$ Despite of  $Y = 150$ , it outputs  $Y = 100$  because of  $Y_{max} = 100$ .

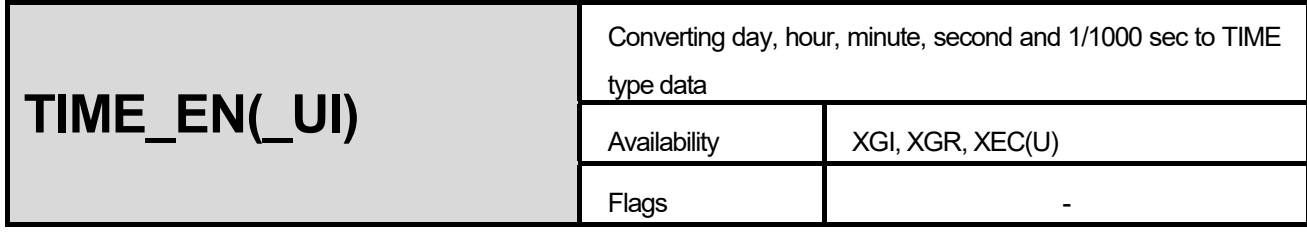

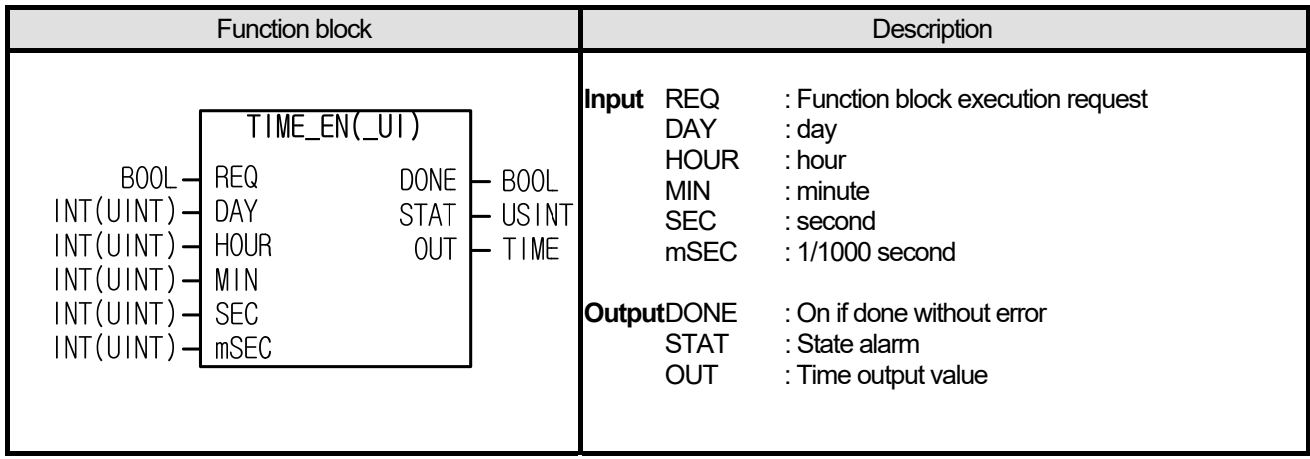

- (1) It converts day, hour, minute, second and 1/1000 second data to TIME type parameter.
- $\alpha$ ) If input is negative or if output result is output of the data expression range (0~49d17h2m47s295ms) of TIME type data, it generates STAT 8 and does not execute any operation.

# **■ Program Example**

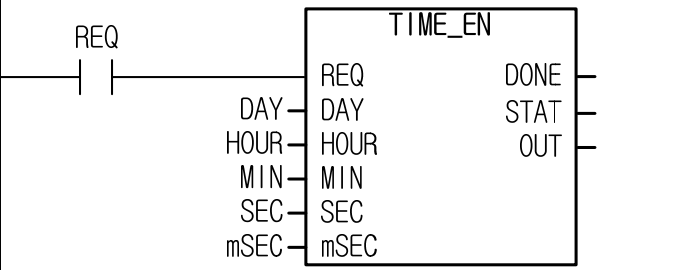

- (1) In case of DAY=1, HOUR=1, MIN=  $1$ , SEC=1, mSEC=1, it is OUT = T#1d1h1m1s1ms
- $(2)$  In case of DAY=0, HOUR=0, MIN=30000, SEC=0, mSEC=0, it is OUT = T#0d20h20m0s0ms

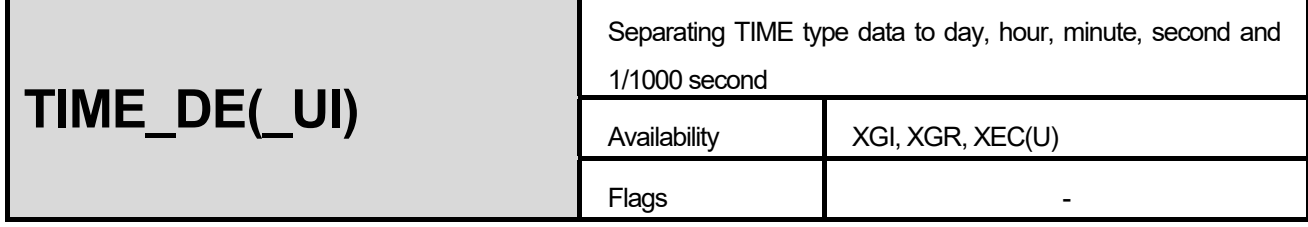

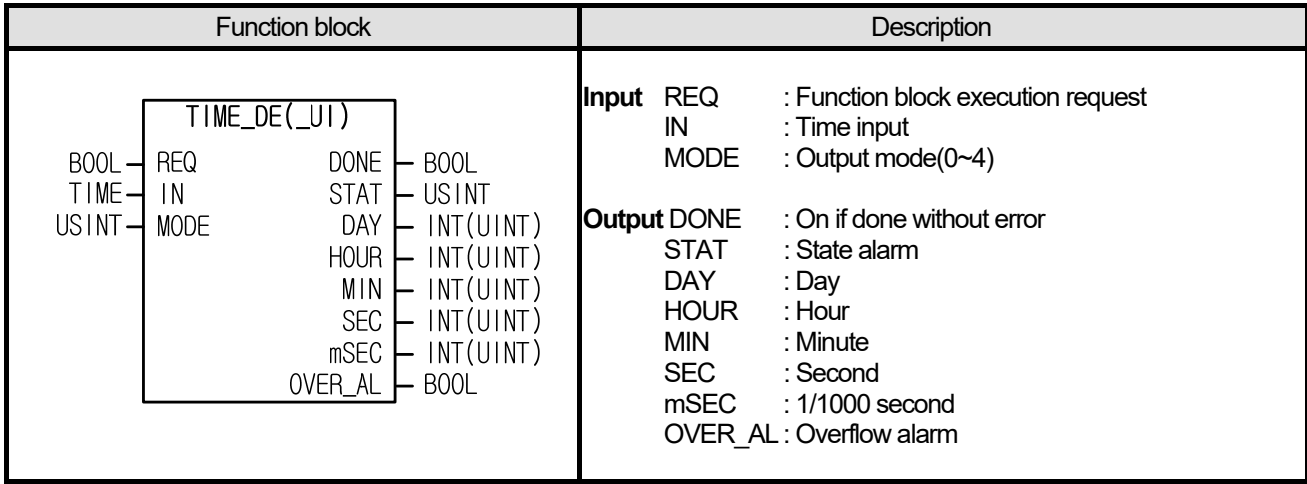

- (1) It outputs TIME type input separately by day, hour, minute, second and 1/1000 second.
- (2) It outputs as follows, depending on mode.
	- A. MODE 0 : display all day/hour/minute/second/ms
	- B. MODE 1 : display hour/minute/second/ms
	- C. MODE 2 : display minute/second/ms
	- D. MODE 3 : display second/ms
	- E. MODE 4 : display ms only
- (3) If it is out of the range of output data, it outputs the max. value, (65535 in case of TIME\_DE\_UI) and sets OVER\_AL.
- (4) If MODE is more than 5, it indicates STAT 8 and does not work.

#### **■ Program Example**

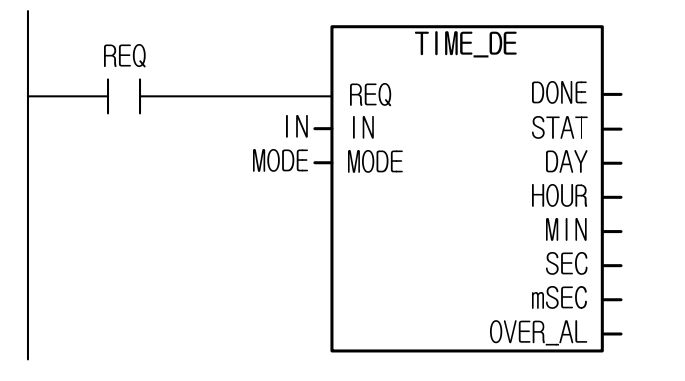

- (1) In case of IN =T#1d1h1m1s1ms, MODE = 0; DAY =1, HOUR= 1, MIN= 1, SEC= 1, mSEC= 1, OVER\_AL=off
- (2) In case of IN =T#1d1h1m1s1ms, MODE = 1; DAY =0, HOUR=25, MIN=  $1$ , SEC=  $1$ , mSEC=  $1$ , OVER\_AL=off
- (3) IN case of IN =T#1d1h1m1s1ms, MODE = 2; DAY =0, HOUR= 0, MIN=1501, SEC= 1, mSEC= 1, OVER\_AL=off
- (4) In case of IN =T#1d1h1m1s1ms, MODE = 3; DAY = 0, HOUR= 0, MIN= 0, SEC=32767, mSEC= 1, OVER\_AL=on
- (5) In case of IN =T#1d1h1m1s1ms, MODE = 4; DAY =0, HOUR= 0, MIN= 0, SEC= 0, mSEC=32767, OVER\_AL=on
- (6) In case of IN = T#90061001ms, MODE = 0; input is modified and displayed as T#1d1h1m1s1ms.

The results are DAY=1, HOUR=1, MIN=1, SEC=1, mSEC=1, OVER\_AL=off.

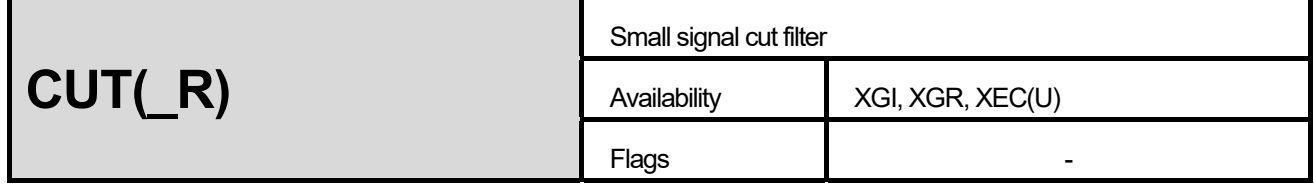

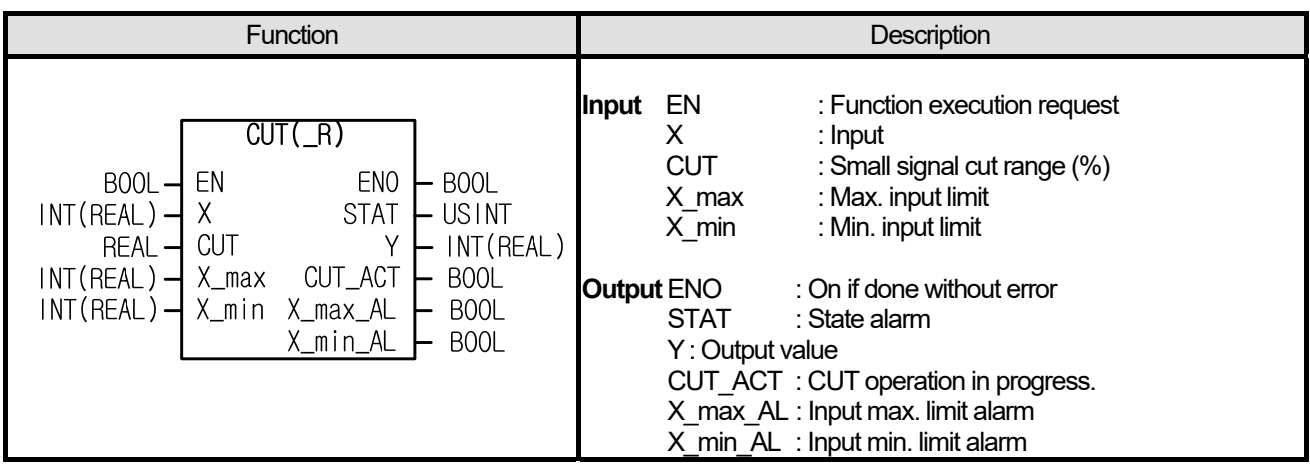

- (1) If input is a value between [X\_min] and [CUT% of X\_min ~ X\_max], it is ignored and the system outputs X\_min.
- $(2)$  Note that the reference point is not 0 but  $[X \text{ min}]$ .
- $(3)$  For input, the max./min. values are limited by X\_max/X\_min, which is notified by alarm: X\_max\_AL and X\_min\_AL.

(4) If the input of max/min. limit is 
$$
X \leq X_{min} + CUT \frac{X_{max} - X_{min}}{100}
$$
,

it outputs  $Y = X$  min and CUT\_ACT is on.

(5) If X\_min is larger than X\_max, STAT indicates 2 and outputs 0.

#### **■ Program Example**

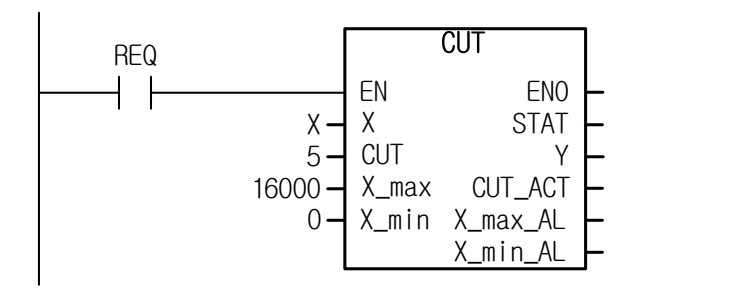

- (1) If X is 4000 : since it is not in 5% (CUT) of 16000 (Xmax Xmin), 4000 is output with no change.
- (2) If X is 18000 : since it is limited to 16000, the value of 16000 is output and X\_max\_AL is on.
- $(3)$  If X is 100 : since it is not more than 800, 5% of 16000, it outputs  $O(X_n)$  and CUT\_ACT is on.
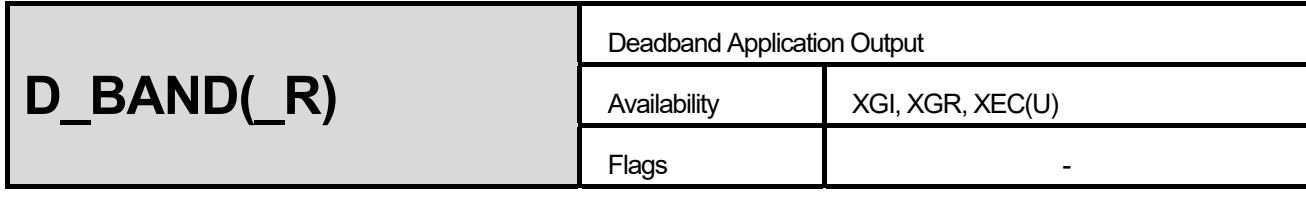

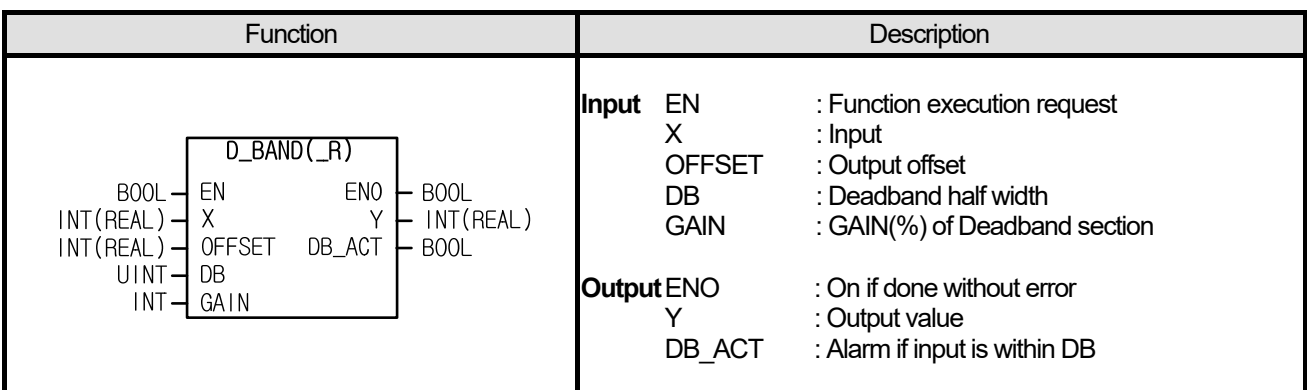

- (1) Output Y is calculated by applying deadband to input X.
- (2) Since DB represents scale, it should be used through absolute value operation like |DB|.
- (3) Deadband is set with a range of  $-|DB| \sim |DB|$ .
- (4) DB\_ACT bit is on if input X is within deadband.
- (5) Both ends of deadband affect the output outside the deadband.
- (6) If operation result is out of the data expression range of integer(INT), the output is limited to INT (-32768  $\sim$  32767).
- (7) If operation result is out of the data expression range of real number (REAL), output is indicated '1.#inf00000 E+000' or '- 1.#inf00000 E+000'and in the case, ENO bit is off.
- (8) The I/O equation of deadband is as follows.

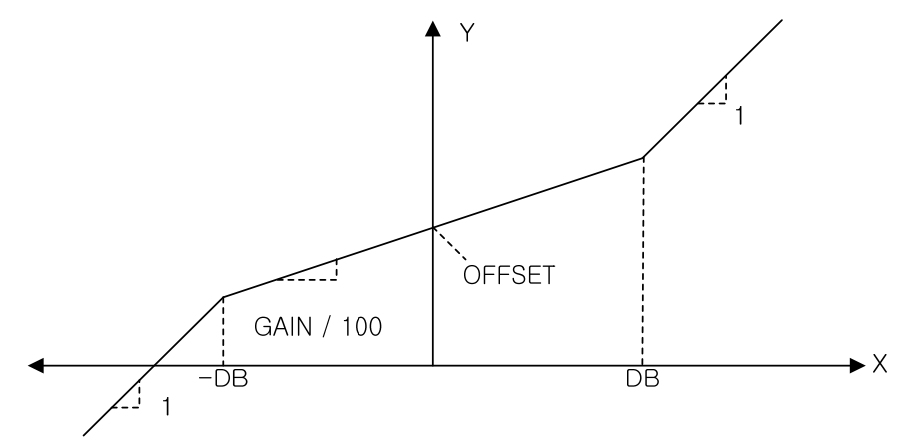

A. UNDER THE BAND (X is not more than -|DB|) :

$$
Y = X - (\frac{GAIN}{100} \times DB) + DB + OFFSET
$$

B. IN THE BAND (X is within - $|DB| \sim |DB|$ ):

$$
Y = \left(\frac{GAIN}{100} \times X\right) + OFFSET
$$

C. OVER THE BAND (X is larger than |DB|) :

$$
Y = X + (\frac{GAIN}{100} \times DB) - DB + OFFSET
$$

# **■ Program Example**

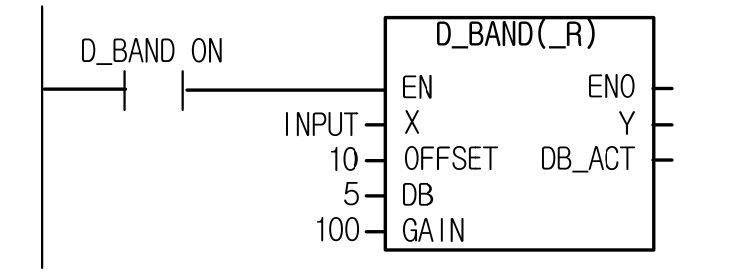

1. If INPUT is -8 :

$$
-8_{(X)} - \left(\frac{100_{(GAIN)}}{100} \times 5_{(DB)}\right) + 5_{(DB)} + 10_{(OFFSET)} = 2_{(Y)}
$$

2. If INPUT is  $3: X$  is within DB = 5, DB\_ACT is on

$$
(\frac{100_{(GAIN)}}{100} \times 3_{(x)}) + 10_{(OFFSET)} = 13_{(Y)}
$$

3. If INPUT is 16 :

$$
16_{(x)} + (\frac{100_{(GAIN)}}{100} \times 5_{(DB)}) - 5_{(DB)} + 10_{(OFFSET)} = 26_{(y)}
$$

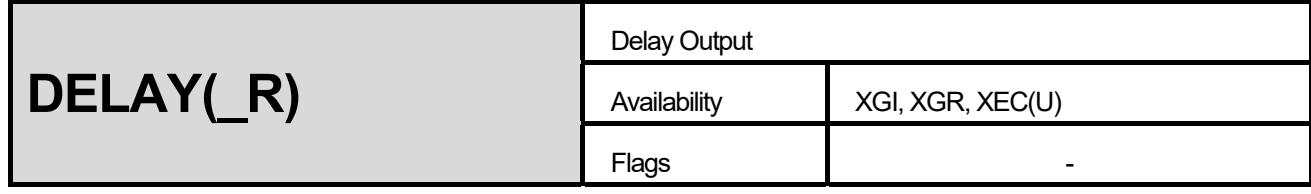

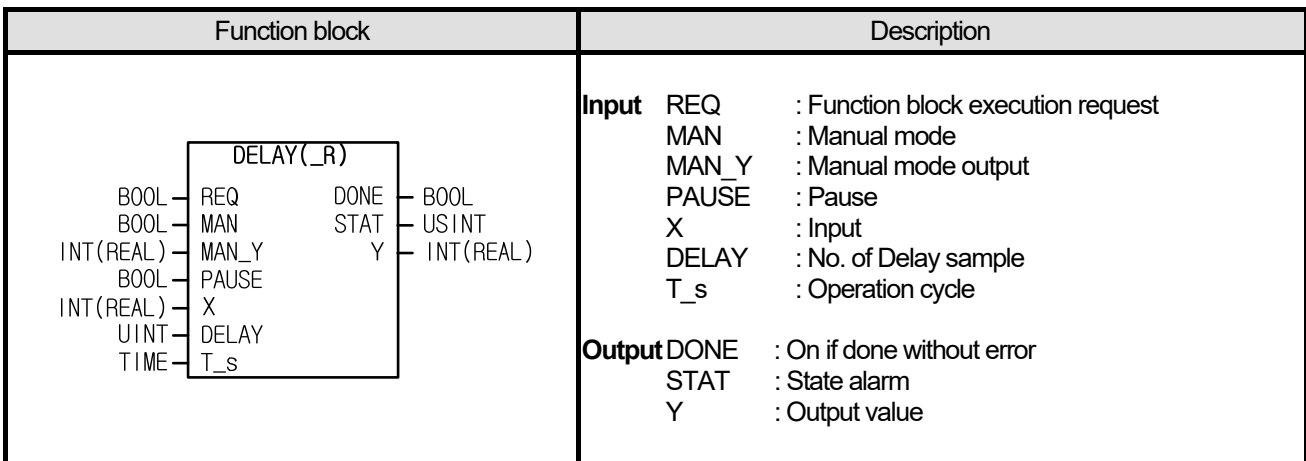

- (1) It generates output X of which input X is delayed as much as T\_s \* DELAY (T\_s unit : [sec]).
- (2) It saves the current input every scan cycle and outputs the previous input at the same time.
- (3) If the first operation is permitted, it outputs 0 as much as T\_s \* DELAY because there is no previous value.
- (4) It is possible to input DELAY scan up to 100 scans; if more value is input, it outputs 8 to the STAT and does not work.
- (5) If PAUSE is on, output pauses and the current data are saved.
- (6) If MAN is on, it outputs MAN\_Y in manual mode and it does not save the current data, so it outputs 0 as much as  $T_s$  \* DELAY when it returns to auto mode.

## **■ Program Example**

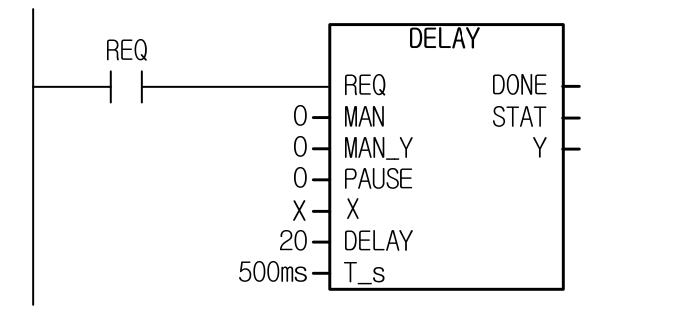

(1) Since DELAY is 20 and T\_s is 500ms, Y outputs X value 10s before.

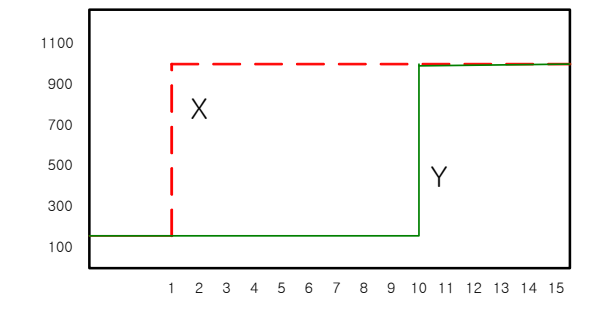

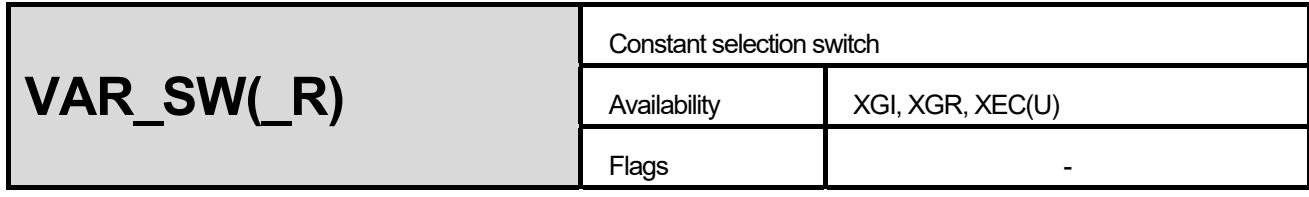

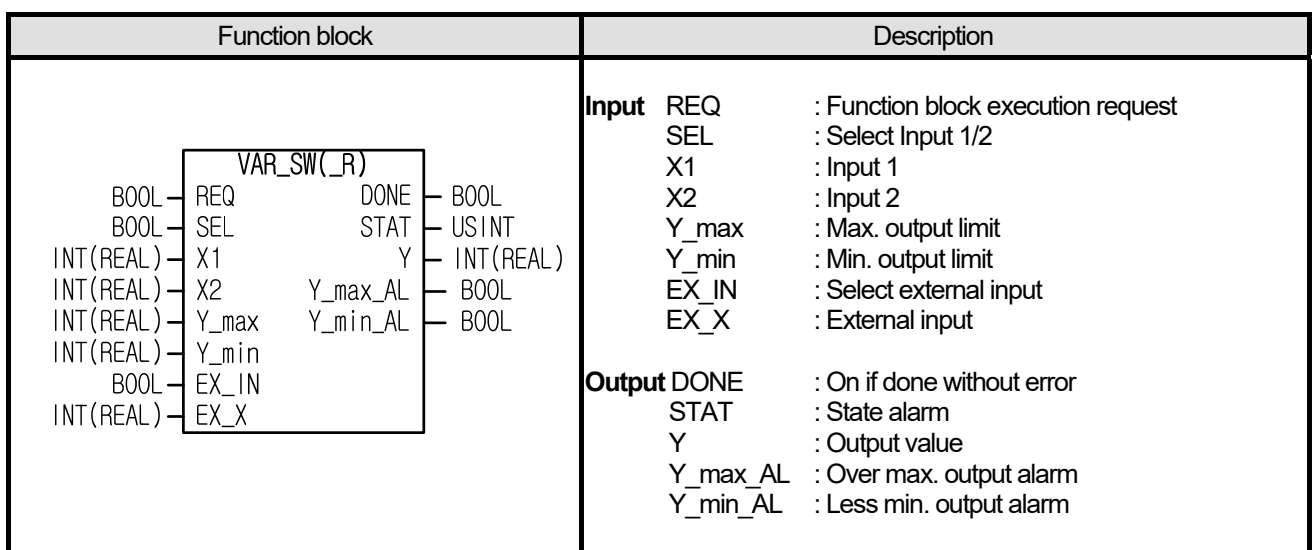

- (1) It outputs X1 or X2 depending on SEL bit setting.
- (2) The max./min value of output may be limited by setting Y\_max and Y\_min.
- (3) It is possible to output EX\_IN by connecting external devices (MMI and etc) to EX\_X.
- (4) EX\_X is also limited by the max./min. values.
- $(5)$  If Y\_min is larger than Y\_max, STAT outputs 4.

## **■ Program Example**

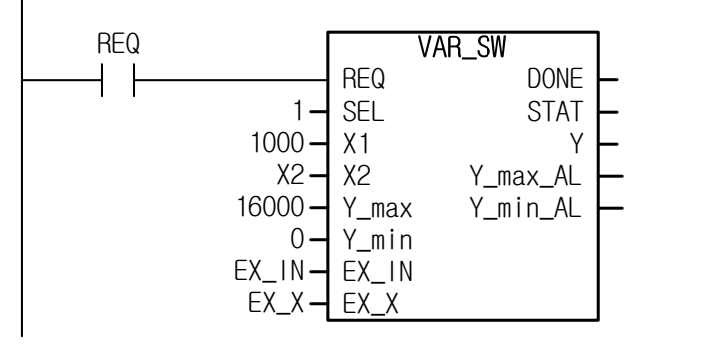

Since SEL is 1, it outputs X2 if EX IN is off.

- (1) If X2 is 10000 and EX\_IN is off: X2 is applied and it outputs 10000.
- (2) If X2 is 20000 and EX\_IN is off: X2 is applied and after being limited by the max. value, it outputs 16000 and Y max AL is on.
- (3) If  $X2$  is 1000 and in case of EX\_IN=on, EX\_X=-1000: EX\_IN is applied and after being limited by the min. value, it outputs 0 and Y\_min\_AL is on.

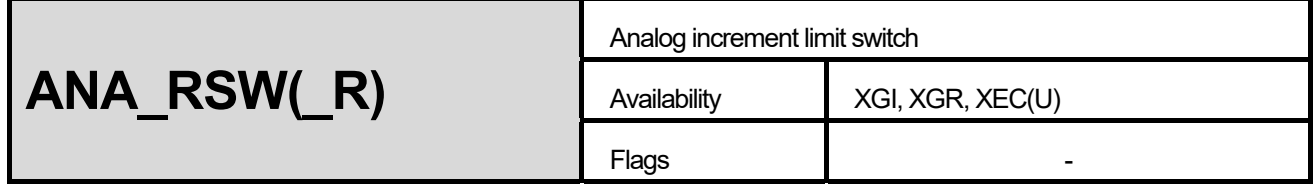

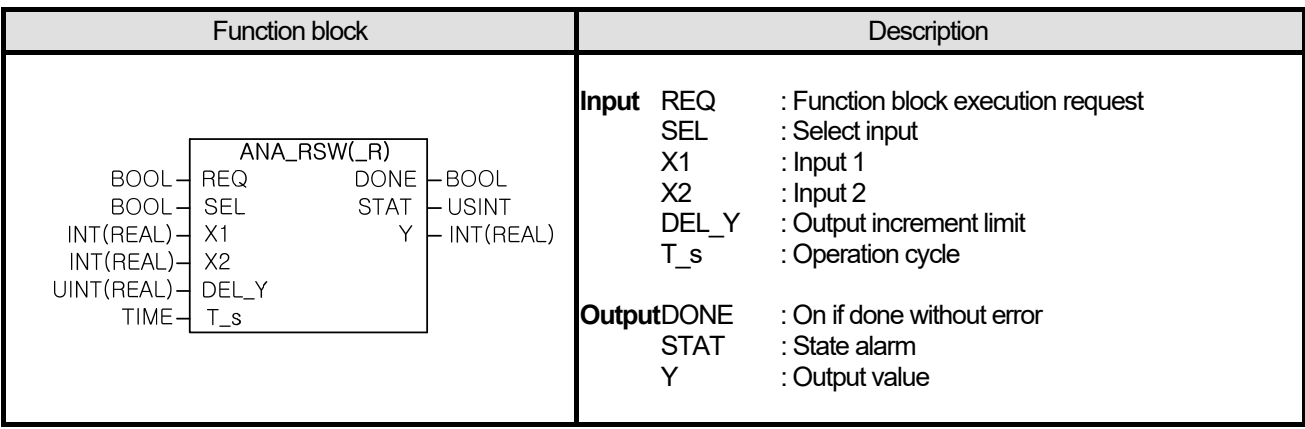

- (1) It selectively outputs X1 or X2 depending on SEL bit setting.
- (2) RESET works as soon as REQ is on. Therefore, it outputs the input selected by SEL as its initial value.
- $(3)$  If SEL bit is changed, it reaches to the value ( $X1/X2$ ) selected as Y increases or decreases as much as DEL Y every T\_s.
- (4) Even though SEL bit is not changed, it reaches to the value selected as Y increases or decreases as much as DEL\_Y every T s if the value selected by SEL  $(X1 / X2)$  is changed.

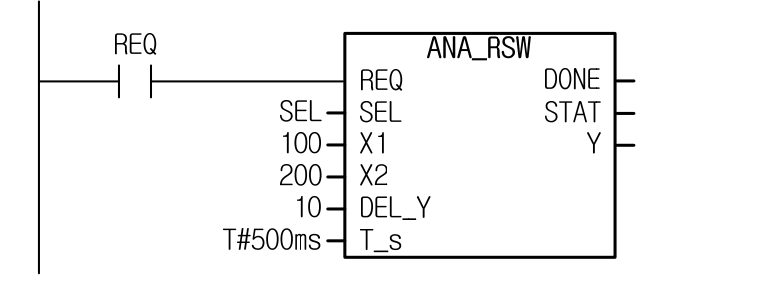

- (1) If it is changed from SEL=off to SEL=on, Y increases by 10 every 500ms and it reaches to Y=200.
- (2) If X1 is changed to 300 with SEL=off, Y increases by 10 every 500ms and it reaches to Y=300 in 10s.

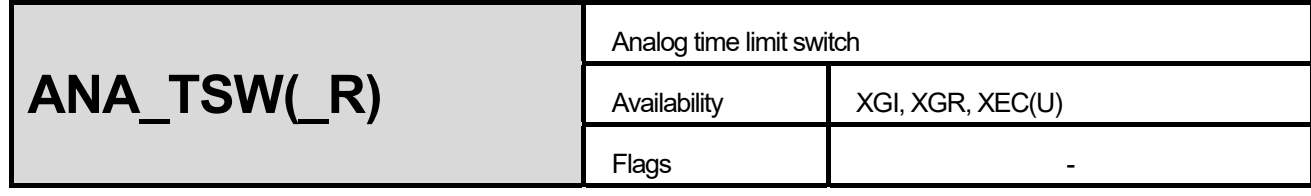

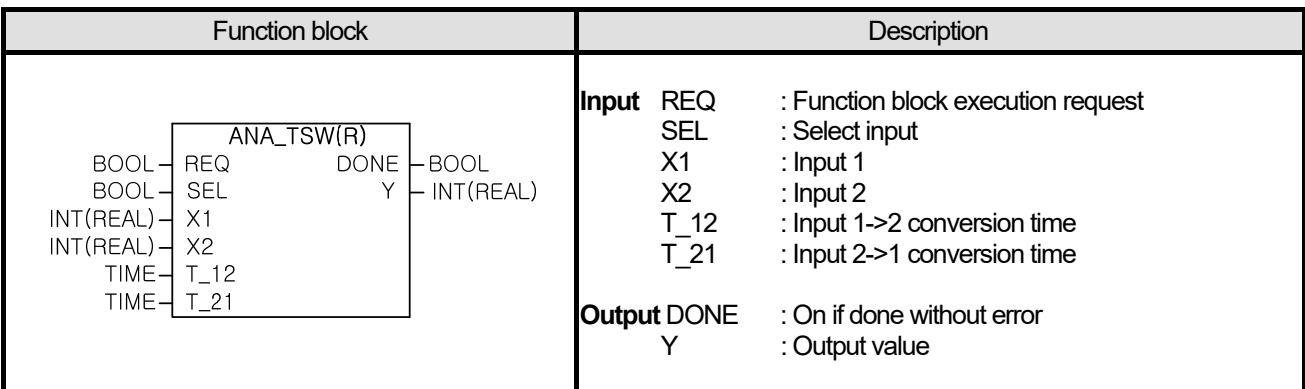

- (1) It selectively outputs X1 or X2 depending on SEL bit setting.
- (2) RESET works as soon as REQ is on. Therefore, it outputs the input selected by SEL as its initial value.
- (3) It changes the data before SEL change to the data after SEL change gradually (RAMP), based on the pre-determined time.
- $(4)$  If it is changed from X1 to X2, depending on SEL selection, it follows  $\bar{T}$  12 time; if it is conversely changed from X2 to X1, it follows T\_21 time.
- (5) An integer type instruction, ANA\_TSW is subject to round-off during the conversion, so it has an error up to 0.5. therefore, it may reach to the target input earlier than the pre-determined time.
- (6) If the operation result is out of the data expression range of integer (INT), the output is limited to INT (-32768  $\sim$  32767).
- (7) If the operation result is out of the data expression range of real number (REAL), the output displays as '1.#inf00000 E+000'or '-1.#inf00000 E+000' and in the case, DONE bit is off.

### **■ Program Example**

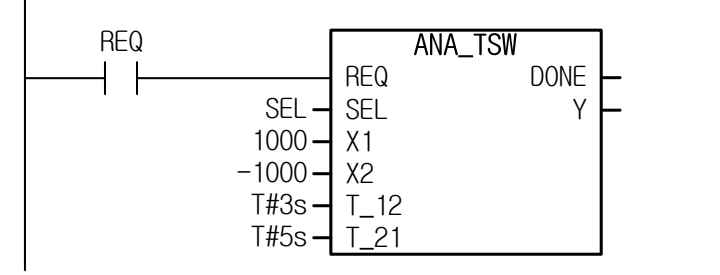

(1) In case of SEL=off  $\rightarrow$  on : it decreases toward Y=1000  $\rightarrow$  -1000 for 3s.

 $(2)$  In case of SEL=on  $\rightarrow$  off: it increases toward Y=-1000  $\rightarrow$  1000 for 5s.

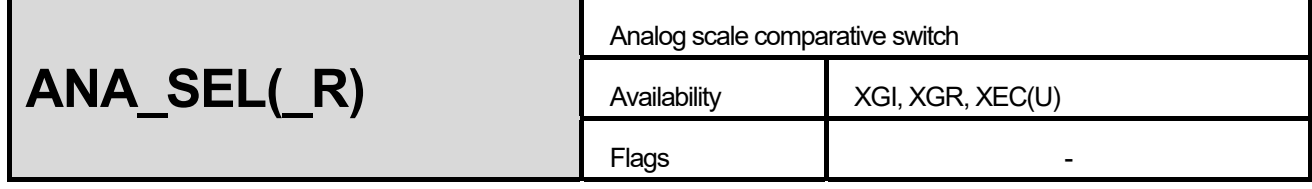

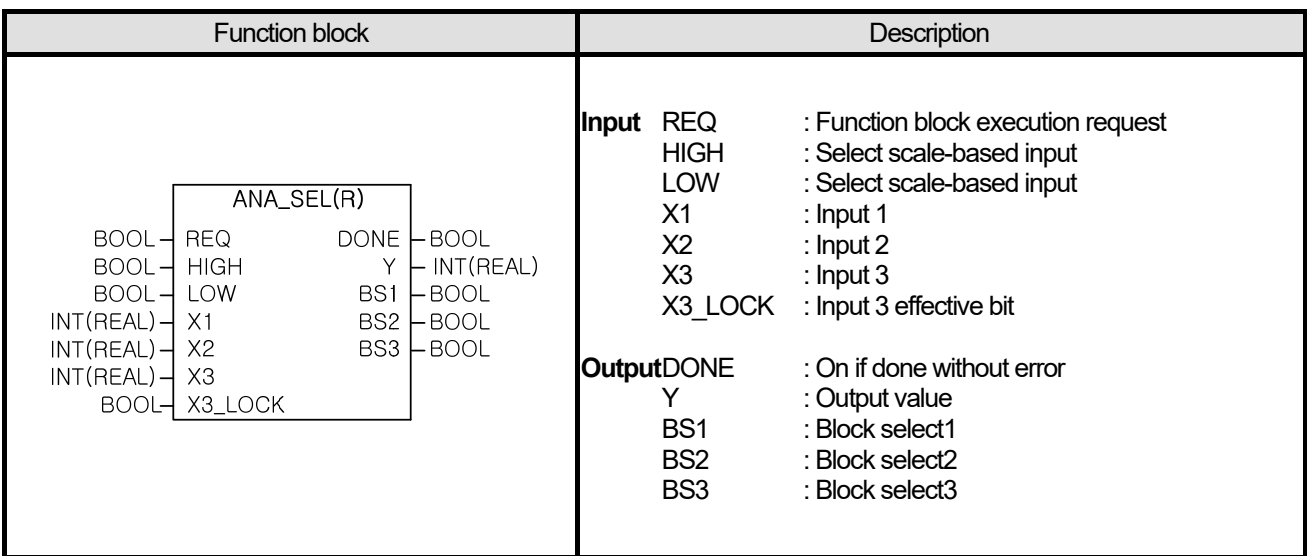

- (1) In case of HIGH = on, LOW = off, it outputs the highest one among  $X1 \sim X3$  and the corresponding BS is on.
- $\alpha$  In case of HIGH = off, LOW = on, it outputs the lowest one among X1 ~ X3 and the corresponding BS is on.
- $(3)$  If HIGH = low (both on or off) is set, it selects a middle one. It outputs a middle value among X1 ~ X3 and the corresponding BS is on.
- (4) After selecting a middle value as above, if two inputs are same, it outputs the two values to output Y and the corresponding two BS are on.
- (5) After selecting a middle value, if three inputs are same, it outputs these three values to output Y and every BS is on.
- $(6)$  In case of X3 LOCK = on, X3 among the inputs is disregarded. In the case, it is equal to 2 input, so the middle value is defined as a larger one between them.

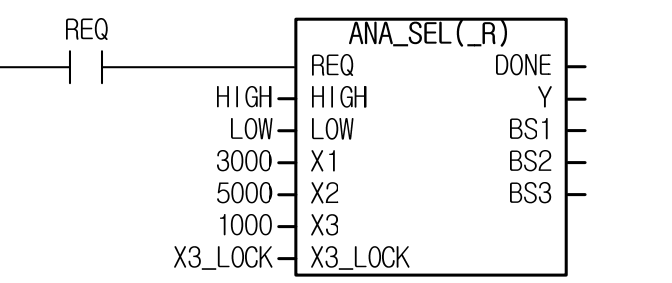

- (1) In case of HIGH = on, LOW = off,  $X3 \_$ LOCK = off, it outputs  $Y = 5000$  and BS2 is on.
- $(2)$  In case of HIGH = on, LOW = on, X3\_LOCK = off, it outputs Y = 3000 and BS1 is on.
- (3) In case of HIGH = off, LOW = off,  $X3 \perp OCK$  = off, it outputs Y = 3000 and BS1 is on.
- (4) In case of HIGH = off, LOW = on,  $X3$ \_LOCK = off, it outputs Y = 1000 and BS3 is on.

 $(5)$  In case of HIGH = off, LOW = on, X3\_LOCK = on, it outputs Y = 3000 and BS1 is on.

Г

(6) In case of HIGH = on, LOW = on,  $X3$ \_LOCK = on, it outputs  $Y$  = 5000 and BS2 is on.

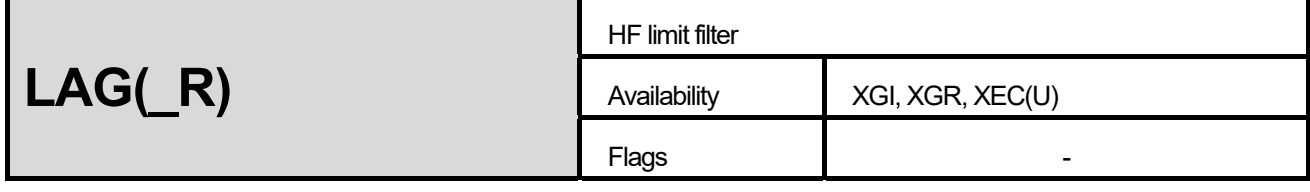

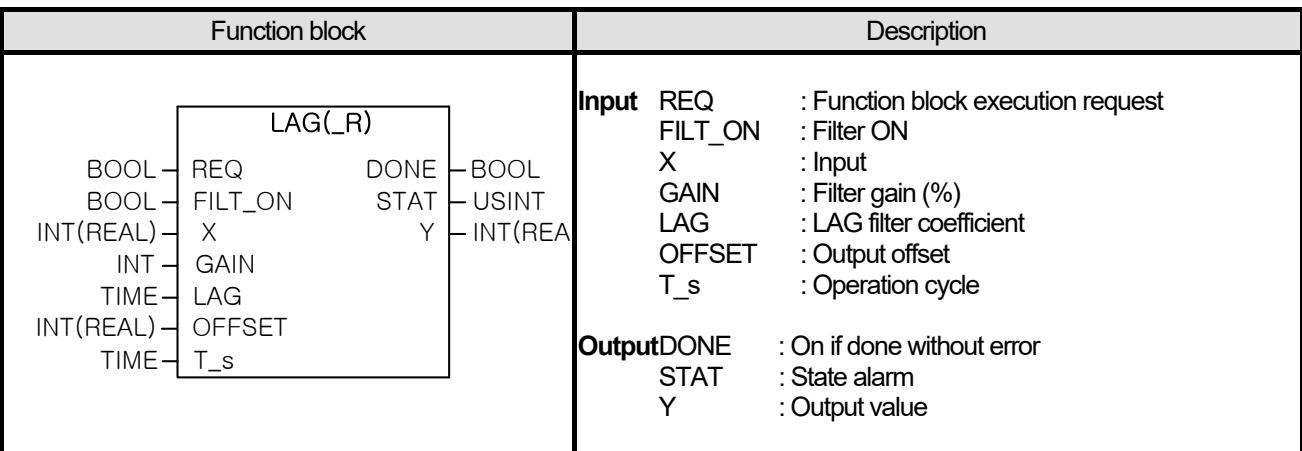

- (1) It processes with filter limiting HF components.
- $(2)$  Input X is outputted to output Y via LAG filter.
- (3) The input-output procedure may have an error lower than 0.001%.
- (4) If FILT\_ON bit is off, LAG filter does not filtrate input and the output equation is as follows.

$$
Y' = \frac{GAIN}{100} \times X
$$

(5) If FILT\_ON bit is on, LAG filter operates and the output equation is as follows.

$$
Y' = Y'_{old} + \frac{T_s}{LAG + T_s} \times \left(\frac{GAIN}{100} \times \frac{X + X_{old}}{2} - Y'_{old}\right)
$$

 T\_s : [sec] (6) After the filter operation, OFFSET is added to the internal output value and the offset does not pass the filter.

 $Y = Y' + OFFSET$ 

Note) in the above equation, Y represents actual output while Y' represents internal output.

(7) If in the LAG\_R operation, the data are out of the expression range of real number parameter(REAL), it indicates STAT 8 and outputs 0.

Г

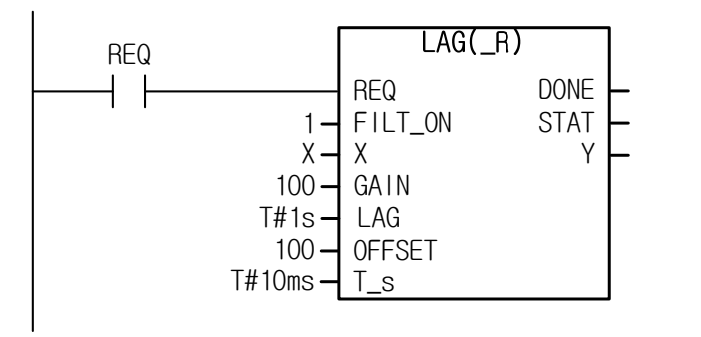

If input X is changed with REQ and FILT\_ON turned on, it filtrates HF component and outputs. It is operated by I/O equation every 10ms (T\_s), it generates output.

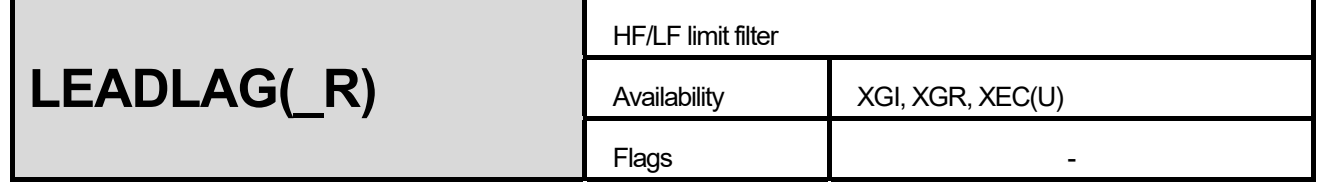

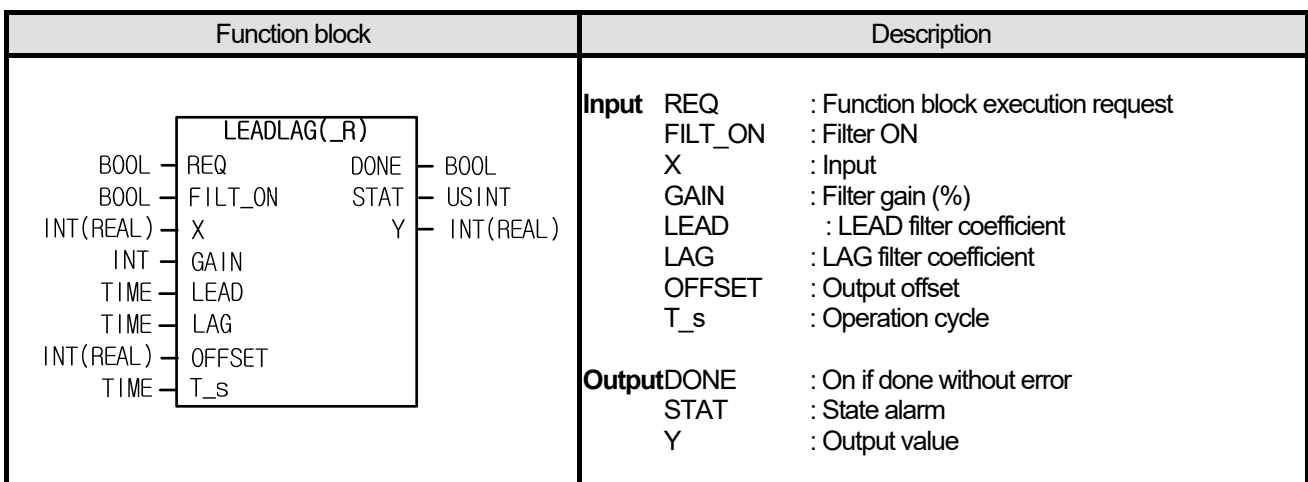

- (1) It processes with filter limiting HF/LF components
- (2) Output is generated through LEAD filter and LAG filter.
- (3) The input-output procedure may have an error lower than 0.001%.
- (4) If FILT\_ON bit is off, LEADLAG filter does not filtrate input and the output equation is as follows.

$$
Y' = \frac{GAIN}{100} \times X
$$

(5) If FILT\_ON bit is on, LEADLAG filter operates and the output equation is as follows.

$$
Y' = \frac{\text{LAG} \times Y'_{old} + \text{GAIN}((\text{LEAD} + \text{T}_s)X - \text{LEAD} \times X_{old})}{\text{LAG} + \text{T}_s}
$$

T\_s : [sec]<br>- المستقل المستقل المستقل المستقل المستقل المستقل المستقل المستقل المستقل المستقل المستقل المستقل المستقل المس

(6) After the filter operation, OFFSET is added to the internal output value and the offset does not pass the filter.

 $Y = Y' + OFFSET$ 

Note) in the above equation, Y represents actual output while Y' represents internal output.

(7) If in the LEADLAG\_R operation, the data are out of the expression range of real number parameter (REAL), it indicates STAT 8 and outputs 0.

I

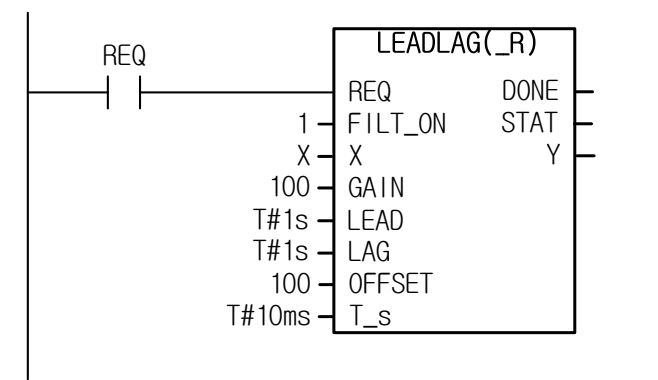

If input X is changed with REQ and FILT\_ON turned on, it filers HF/LF component and outputs. It is operated by I/O equation every 10ms (T\_s), it generates output.

# **13.4 Arithmetic Operation Function, Function Block**

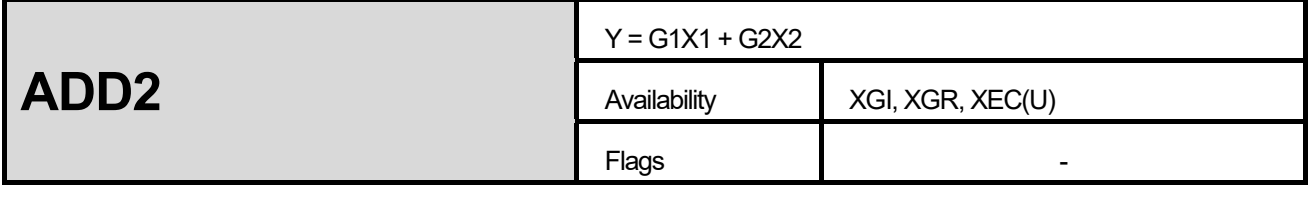

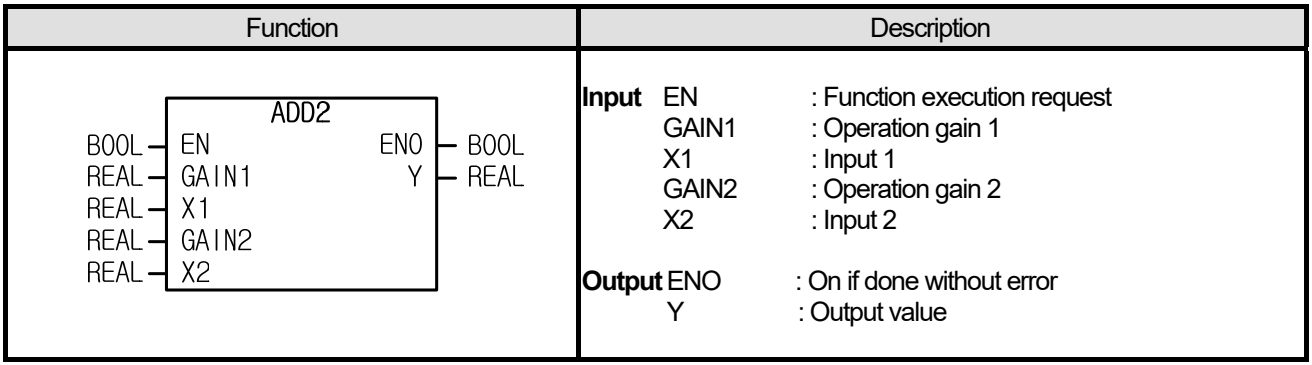

# **■ Function**

- (1) It executes the pre-determined arithmetic operations.
- (2) If the operation result is out of the data expression range of Y (REAL), ENO is off and it is displayed as 1.#inf00000 E+000', '- 1.#inf00000 E+000', '1.#QNAN0000e+000'and in the case, DONE bit is off.

$$
Y = \text{GAIN1}^* \; X1 \;\; + \;\; \text{GAIN2}^* \; X2
$$

# **■ Program Example**

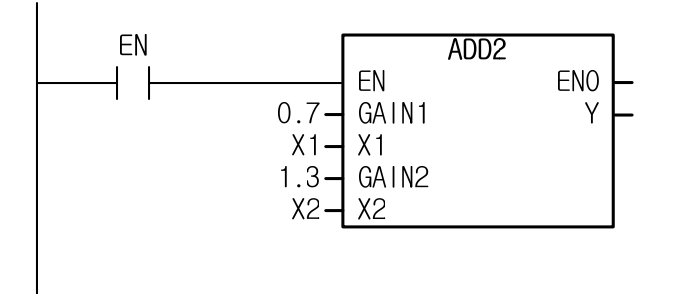

In case of  $X1 = 10.0$ ,  $X2 = 20.0$ , it results in 'Y = 0.7 (10.0) + 1.3 (20.0) = 7.0 + 26.0 = 33.0.

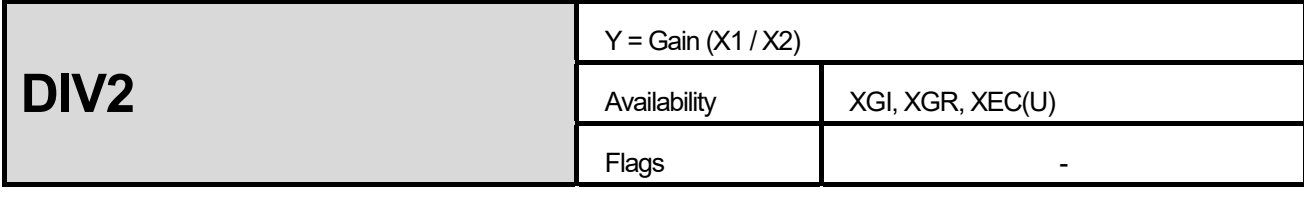

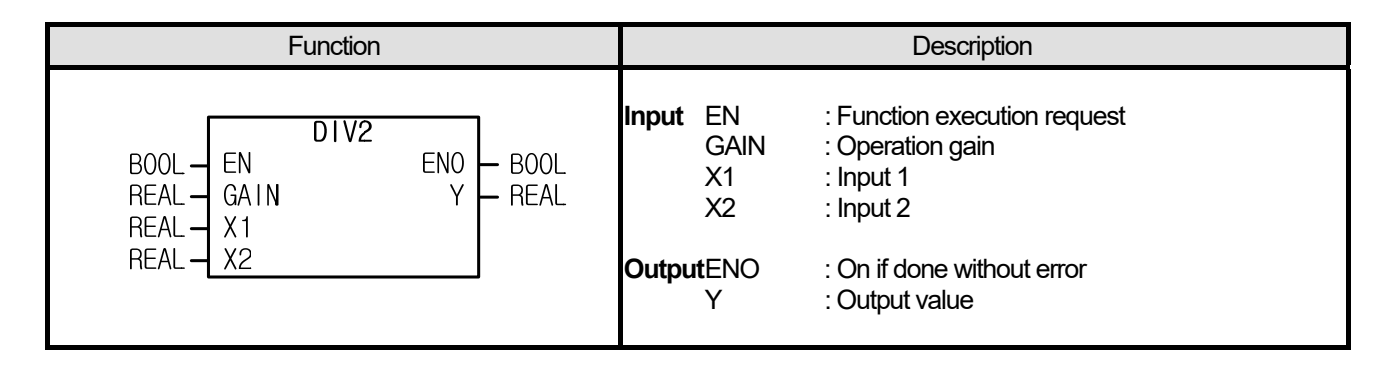

(1) It executes the pre-determined arithmetic operations.

$$
Y = \text{GAIN} (X1 / X2)
$$

- (2) If X2 value is 0, it outputs '1.#QNAN0000 E+000'because its denominator is 0.
- $(3)$  If the operation result is out of the data expression range of Y(REAL), ENO is off and it is displayed as 1.#inf00000 E+000'or '-1.#inf00000 E+000'and in the case, DONE bit is off.

# **■ Program Example**

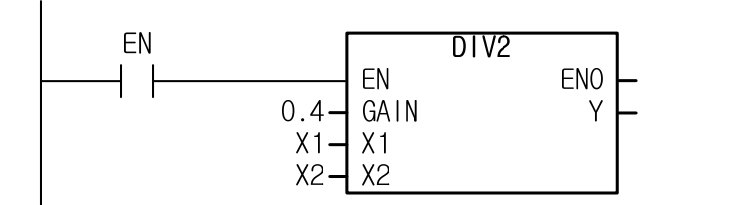

In case of  $X1 = 10.0$ ,  $X2 = 20.0$ , it results in  $Y = 0.4$  (10.0 / 20.0) = 0.2.

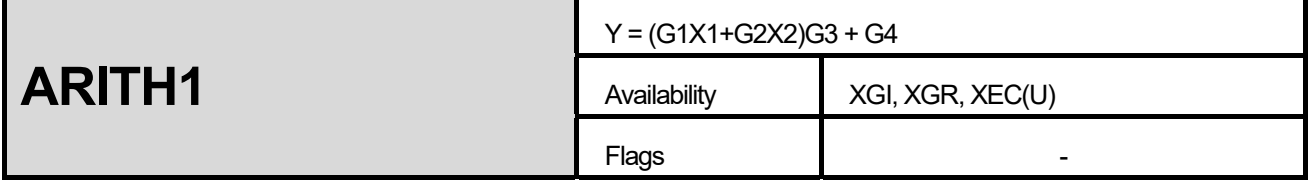

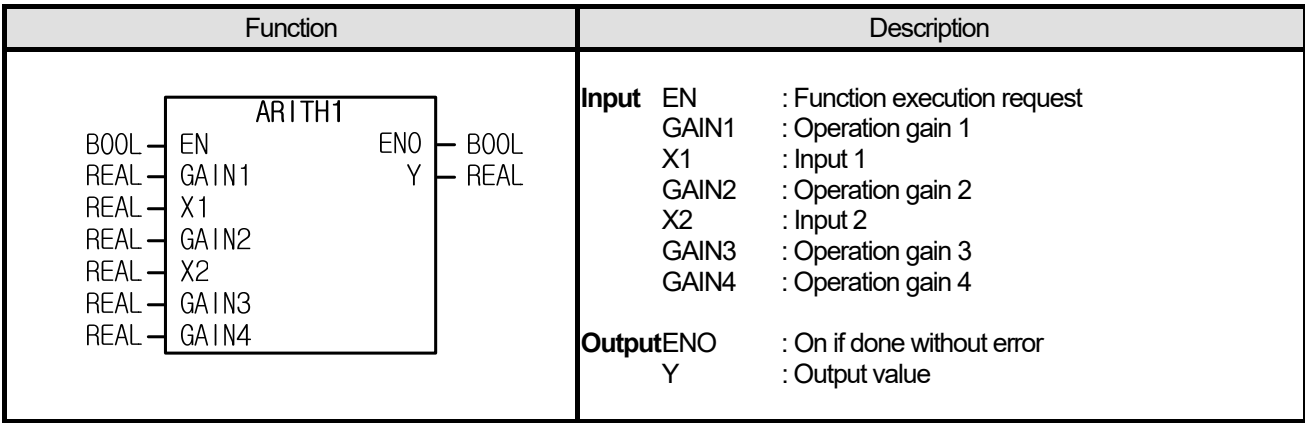

(1) It executes the pre-determined arithmetic operations.

 $Y = (GAIN1 \times X1 + GAIN2 \times X2)GAIN3 + GAIN4$ 

(2) If the operation result is out of the data expression range of Y(REAL), ENO is off and it is displayed as 1.#inf00000 E+000', '- 1.#inf00000 E+000', '1.#QNAN0000e+000'and in the case, DONE bit is off.

# **■ Program Example**

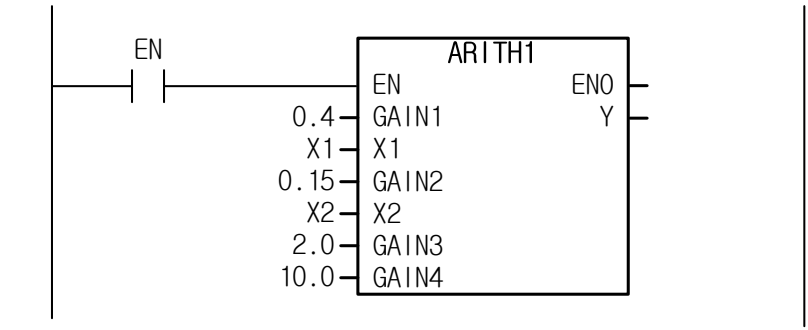

In case of X1 = 10.0, X2 = 20.0, it results in 'Y = (0.4(10.0)+0.15(20.0))2.0+10.0 = (4.0+3.0)2.0+10.0 = 24.0.

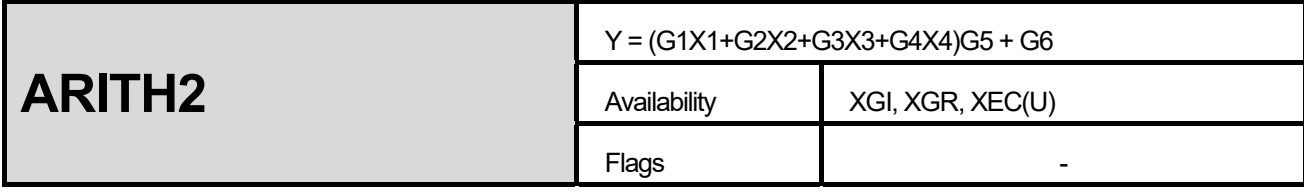

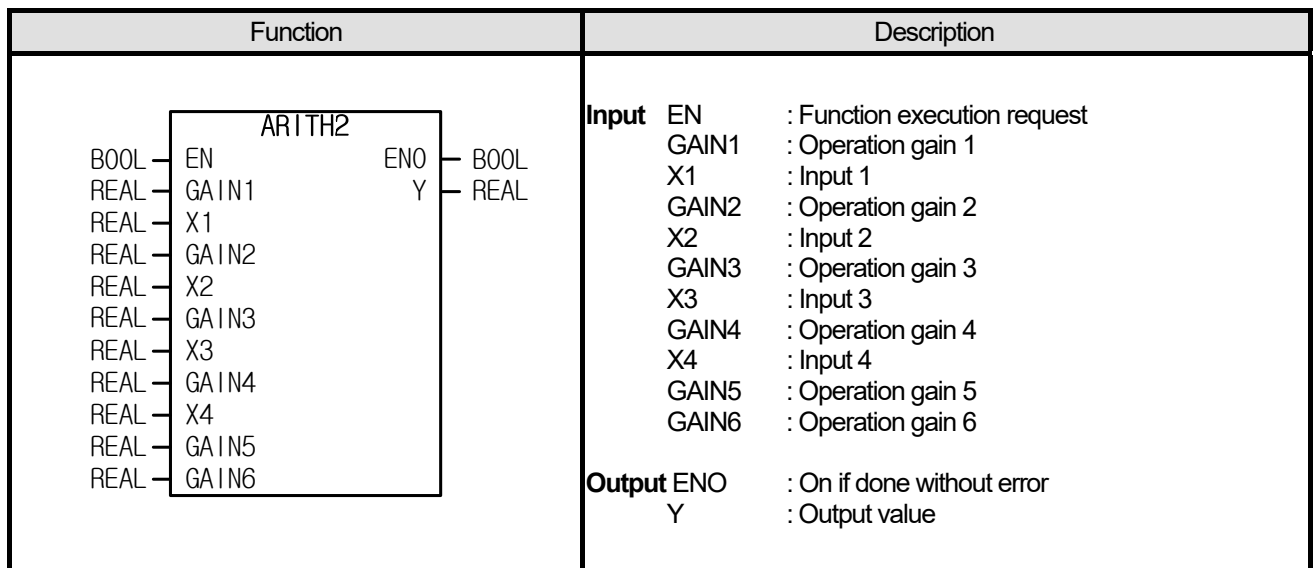

(1) It executes the pre-determined arithmetic operations.

 $Y = (GAIN1 \times X1 + GAIN2 \times X2 + GAIN3 \times X3 + GAIN4 \times X4)GAIN5 + GAIN6$ 

(2) If the operation result is out of the data expression range of Y (REAL), ENO is off and it is displayed as 1.#inf00000 E+000', '- 1.#inf00000 E+000', '1.#QNAN0000e+000'and in the case, DONE bit is off.

## **■ Program Example**

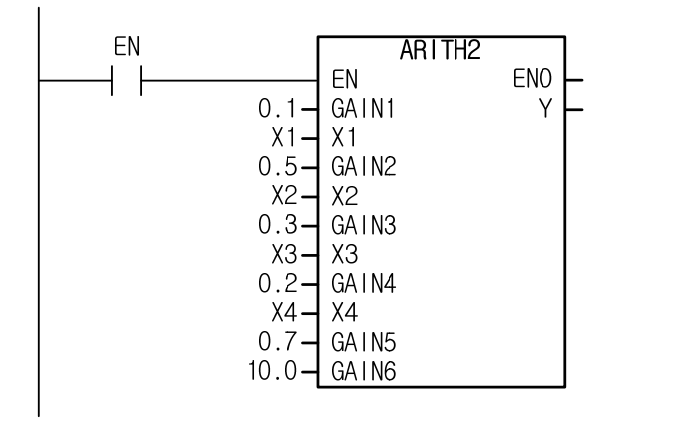

In case of X1 = 10.0, X2 = 20.0, X3 = 10.0, x4 = 30.0, it results in  $Y = (0.1(10.0)+0.5(20.0)+0.3(10.0)+0.2(30.0))0.7+10.0 =$  $(1+10+3+6)0.7+10.0=24.0.$ 

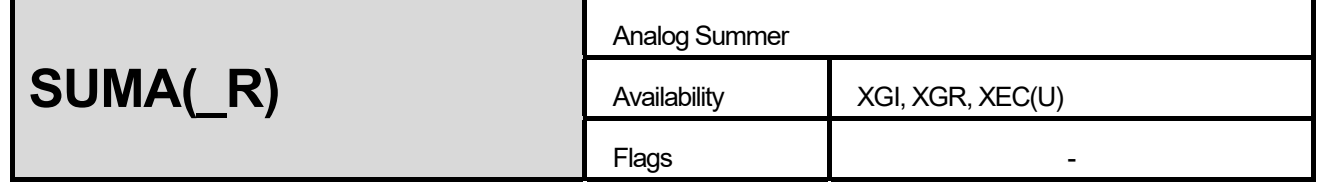

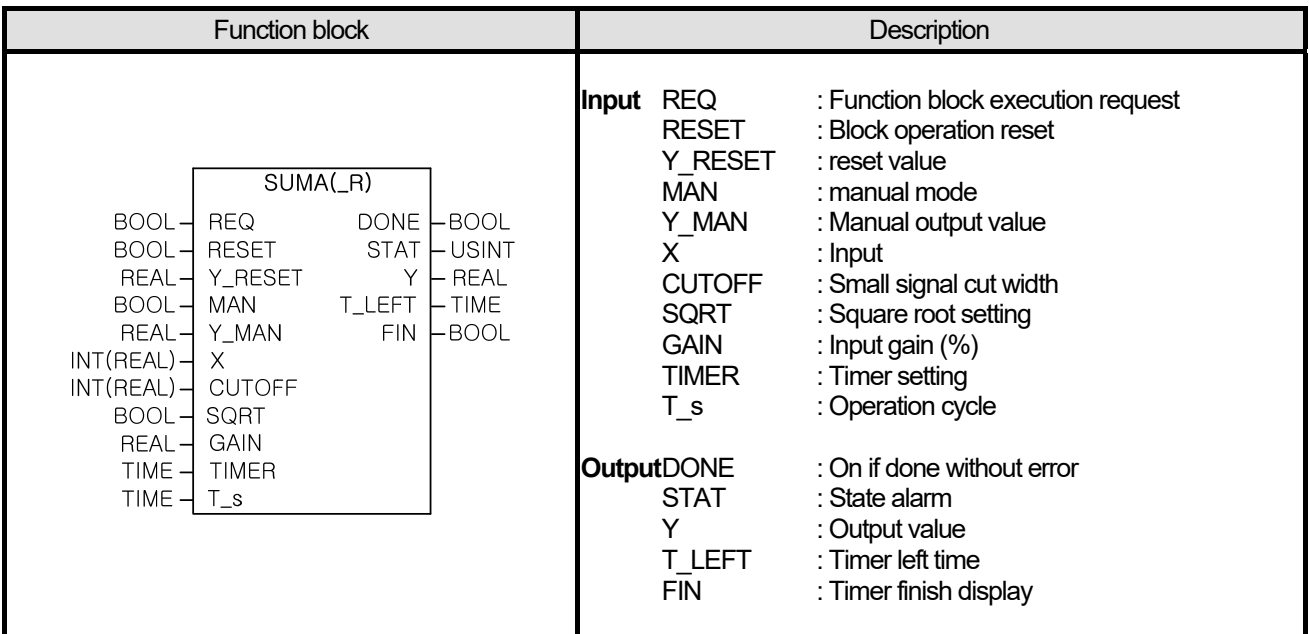

- (1) It sums up analog data inputted to X at the preset interval and outputs the result to Y.
- (2) SUMA (INT type) instruction supports real number type output to prevent too fast saturation that may occur when output rapidly increases if it is summed up to a direction, whether negative or positive.
- (3) If RESET bit is on, it outputs Y\_RESET value; if RESET bit is off, it resumes the operation from Y\_RESET value.
- (4) If MAN bit is on, MAN\_Y value is output but if the bit is off, it operates from the first as much as from Y\_RESET to TIMER time.
- (5) If  $|X|$  is equal to or not more than  $|CUTOFF|$ , it processes it as  $X = 0$ .
- (6) If SQRT bit is on, it operates with square-rooted X.
- (7) If program scan time is longer than 1m, it may have a skipping section of operation. Therefore, it may have an error less than T\_s set time when the timer is finished.
- (8) If the operation results is out of the data expression range of Y(REAL), it is indicated with '1.#inf00000 E+000' or '-1.#inf00000 E+000' and in the case, DONE bit is off but the internal state(T\_LEFT, FIN and etc) will be normally processed.

I

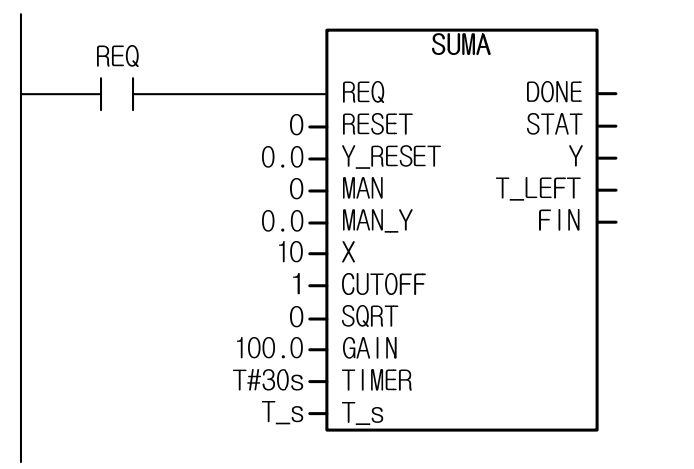

- (1) In case of X=10, T\_s= T#1s : If REQ is on, Y increases by 10 every second and it outputs Y = 300. Then, it results in 'FIN = on'.
- (2) In case of X=10, T\_s= T#2s : If REQ is on, Y increases by 10 every 2 seconds and it outputs Y = 150. Then, it results in 'FIN  $=$  on'.

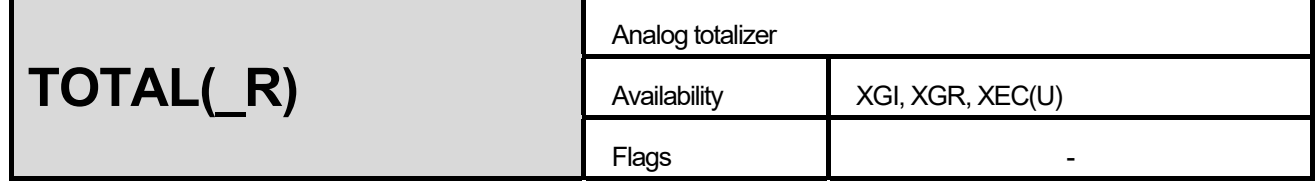

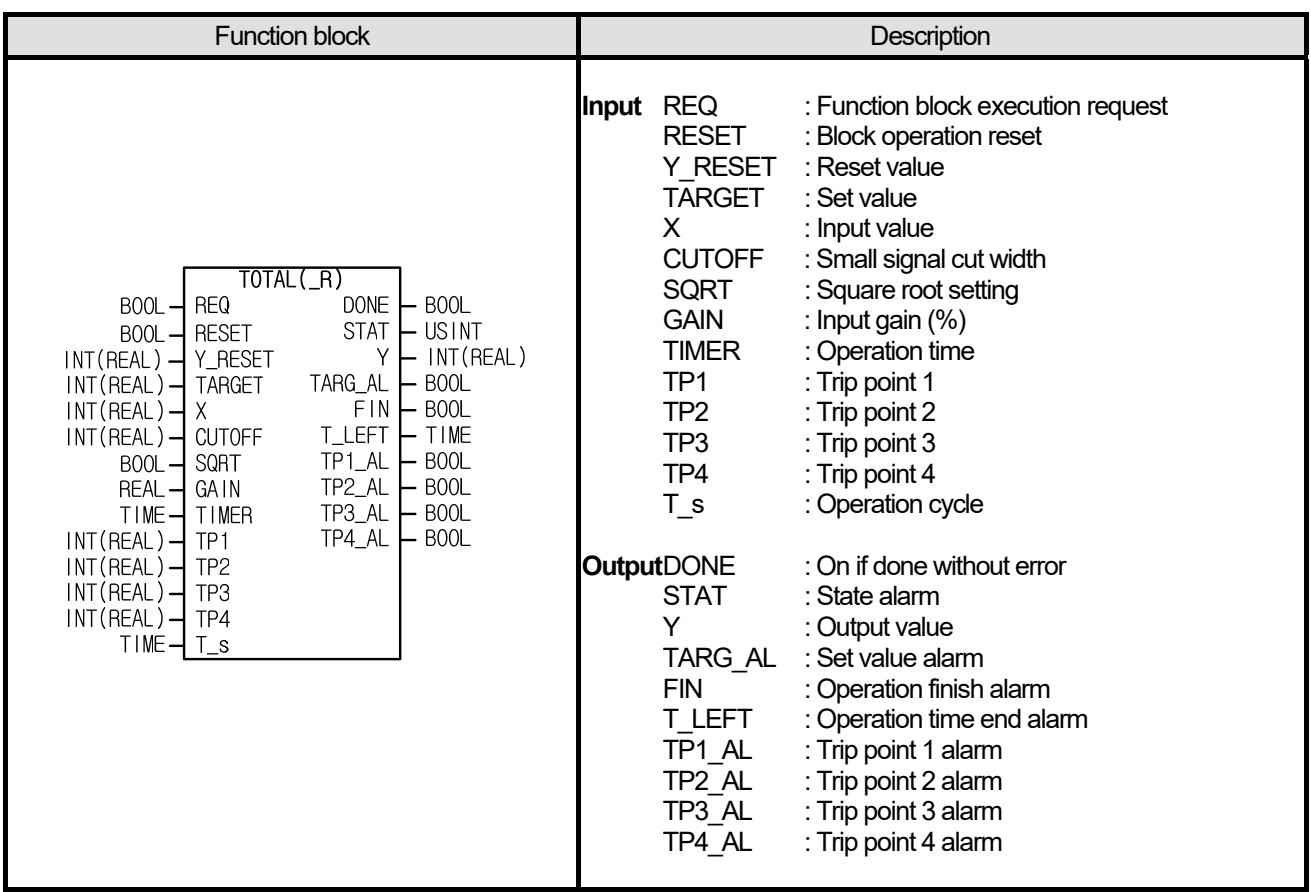

- (1) It totals analog data input to X.
- (2) Totaling is executed from Y\_RESET.
- (3) As in the below figure, it totals by means of the operation of trapezoid addition, in which the shaded area is added every T\_s of operation cycle, and it applies the delivery rate through gain.

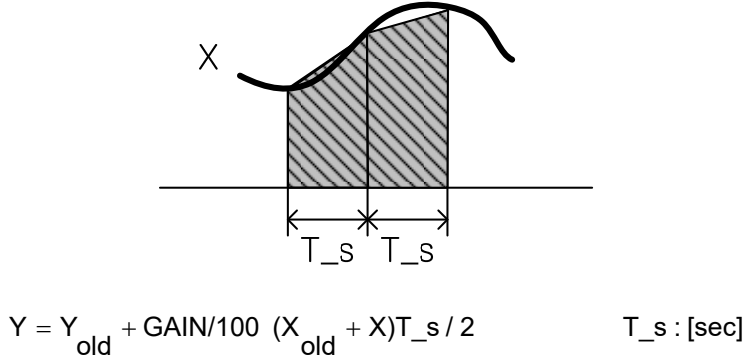

- (4) If RESET bit is on, it becomes reset and outputs Y\_RESET.
- (5) If RESET is canceled as RESET bit is off, it restarts the operation from Y\_RESET value.
- (6) After the set value is set, it notifies a user that output value is more than the set value by means of TARG\_AL.
- (7) If output value is within TARGET-TP[n]  $\leq$  Y  $\leq$  TARGET+TP[n], it turns on TP[n] AL and shows how close it approaches to the set value.
- (8) Output Y increases or decreases with no influence of target.
- (9) If  $|X|$  is not more than  $|CUTOFF|$ , it processes it as  $X = 0$ .
- (10) If SQRT bit is on, it operates with square-rooted X.
- (11) If program scan time is not less than 1m, it may have a skipping section of operation, so it may have an error less than T\_s time.
- (12) Input-output may have an error less than 0.001%.
- (13) If |GAIN \* X| has a huge range over 1.0e+38, it may result in incorrect operation procedure.
- (14) If operation result is out of the data expression range of integer(INT), the output is limited to INT (-32768 ~ 32767).
- (15) If operation result is out of the data expression range of real number (REAL), output is displayed as 1.#inf00000 E+000' or '- 1.#inf00000 E+000'. In the case, DONE bit is off but the internal state (T\_LEFT, FIN and etc) is normally processed.

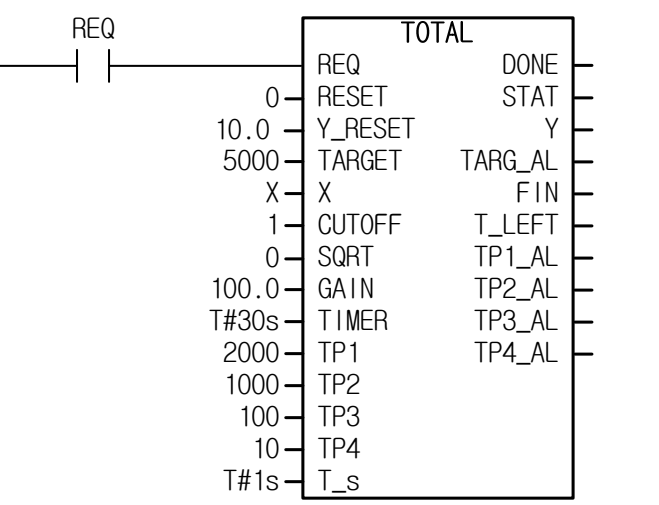

- (1) In case of X=200,  $T$  s=T#1s: output Y increases from 10 (Y\_RESET) by 100 for the first cycle (trapezoid addition). Then, it increases by 200 per second from the next cycle and it outputs 5910 in 30s. TARG AL is on in case of  $Y \ge 5000$ TP1 AL is on in case of  $5000 - TP1 \le Y \le 5000 + TP1$ TP2\_AL is on in case of  $5000 - TP2 \le Y \le 5000 + TP2$ TP3\_AL is on in case of  $5000 - TP3 \le Y \le 5000 + TP3$ TP4\_AL is on in case of  $5000 - TP4 \le Y \le 5000 + TP4$
- (2) In case of X=200, T\_s=T#5s: output Y increases from 10 (Y\_RESET) by 500 for the first cycle (trapezoid addition). Then, it increases by 1000 per 5 seconds from the next cycle and it outputs 5510 in 30s. TARG AL is on in case of  $Y \ge 5000$ TP1  $AL$  is on in case of 5000 – TP1 ≤ Y ≤ 5000 + TP1 TP2 AL is on in case of  $5000 - TP2 \le Y \le 5000 + TP2$ TP3 AL is on in case of  $5000 - TP3 \le Y \le 5000 + TP3$ TP4\_AL is on in case of  $5000 - TP4 \le Y \le 5000 + TP4$

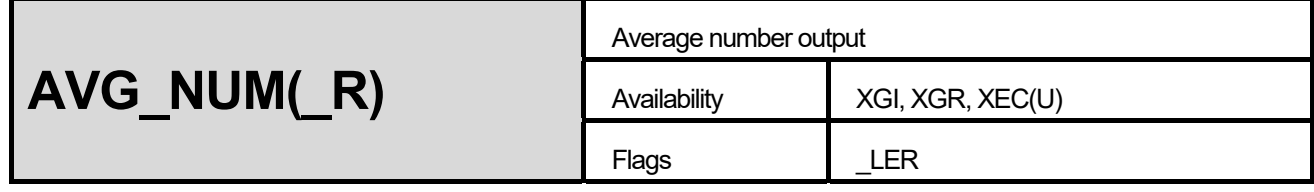

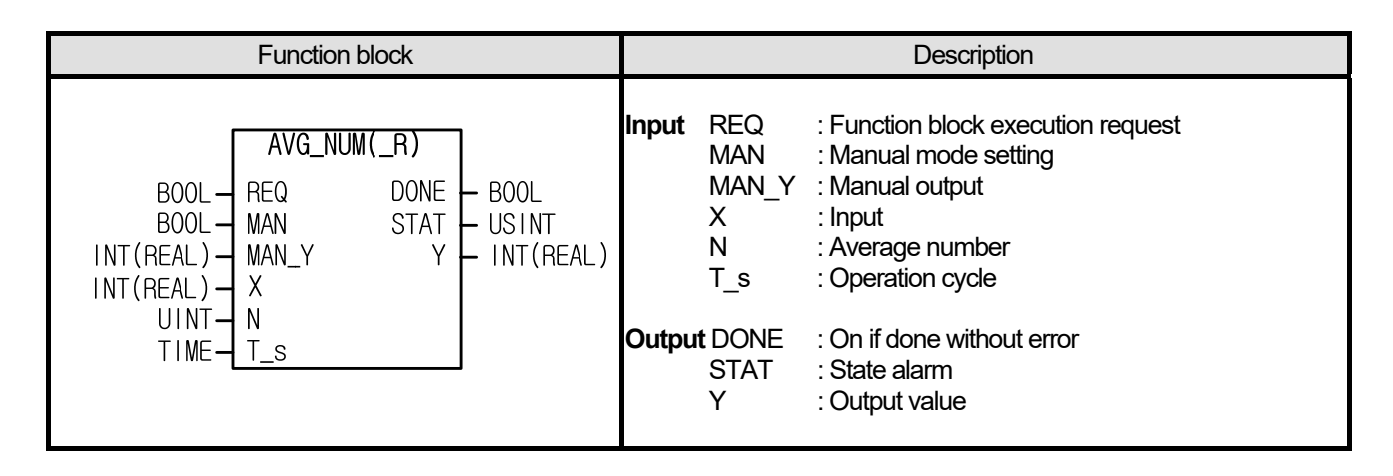

- (1) It receives input  $X$  every  $T$  s and outputs N average value.
- (2) Output Y is updated with a new average every  $N * T$  s.
- (3) If MAN bit is on, T\_s is disregarded; output Y has MAN\_Y.
- (4) If N is 0 or not less than 30001, it outputs 8 to STAT.
- (5) If operation result is out of the data expression of integer(INT), the output is limited to INT (-32768 ~ 32767).
- (6) If in the operation procedure, X \* N is out of the data expression range of real number (REAL), the output is indicated as '1.#inf00000 E+000' or '-1.#inf00000 E+000' and \_LER flag is set. In the case, DONE bit is off.

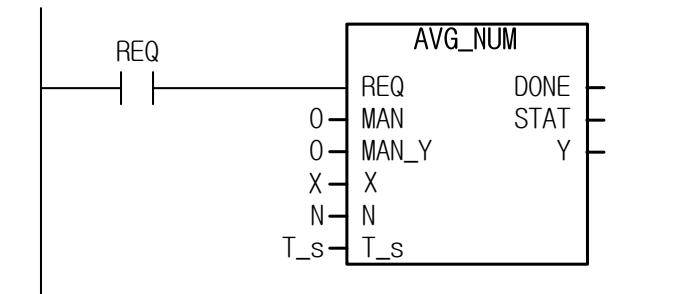

- (1) X increases by 1 per second from  $0, T = T#1s, N=3 : Y$  increases by 3 per 3s
- (2) X increases by 1 per second from 0,  $\overline{T}$  s= T#2s, N=3 : Y increases by 6 per 6s
- (3) X increases by 1 per second from 0,  $T = T#1s$ , N=6 : Y increases by 6 per 6s

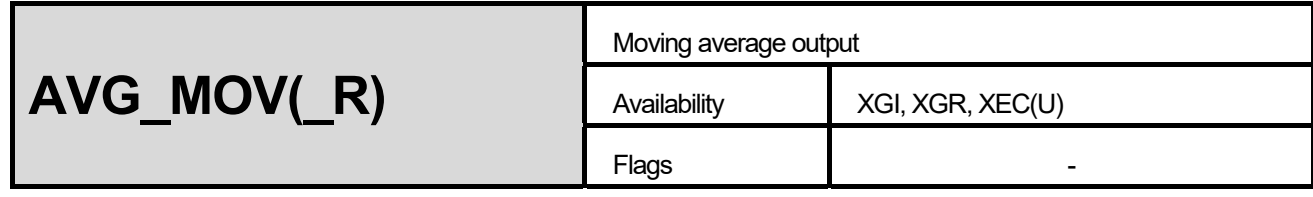

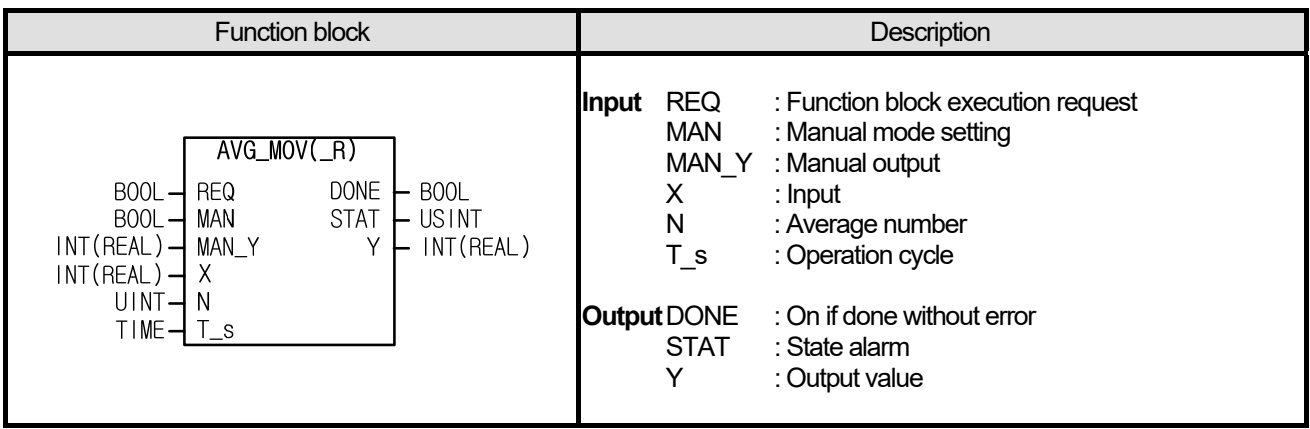

- (1) It receives input X every  $T$  s and outputs the values before the present time and N average value.
- (2) Output Y is updated with a new average every  $T$  s.
- $(3)$  If MAN bit is on, T s is disregarded; output Y has MAN Y.
- (4) If N is 0 or not less than 101, it outputs 8 to STAT.
- $(5)$  If operation result is out of the data expression of integer (INT), the output is limited to INT (-32768 ~ 32767).
- $(6)$  If in the operation procedure, X  $*$  N is out of the data expression range of real number (REAL), the output is indicated as '1.#inf00000 E+000' or '-1.#inf00000 E+000' and in the case, DONE bit is off.

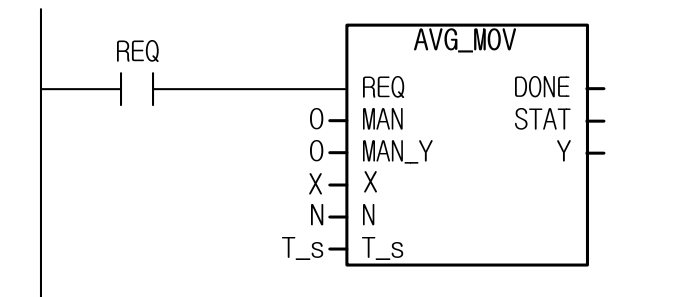

- (1) X increases by 1 from 0, T\_s= T#1s, N=3 : Y increases by 1 per second
- (2) X increases by 1 from 0,  $\overline{T}$  s= T#2s, N=3 : Y increases by 2 per 2 seconds
- (3) X increases by 1 from 0,  $\overline{T}$  s= T#1s, N=6 : Y increases by 1 per second

# **13.5 Data Measuring Function, Function Block**

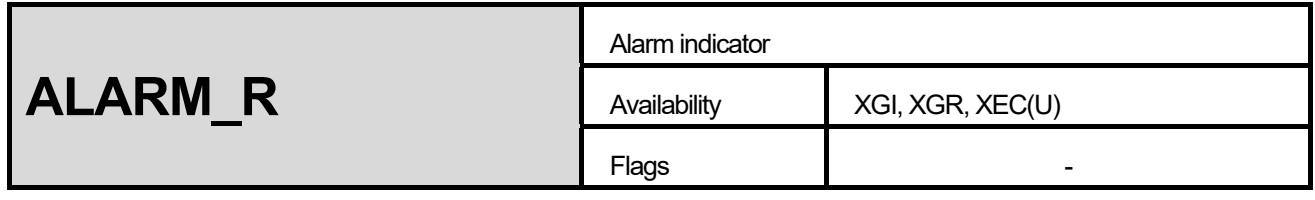

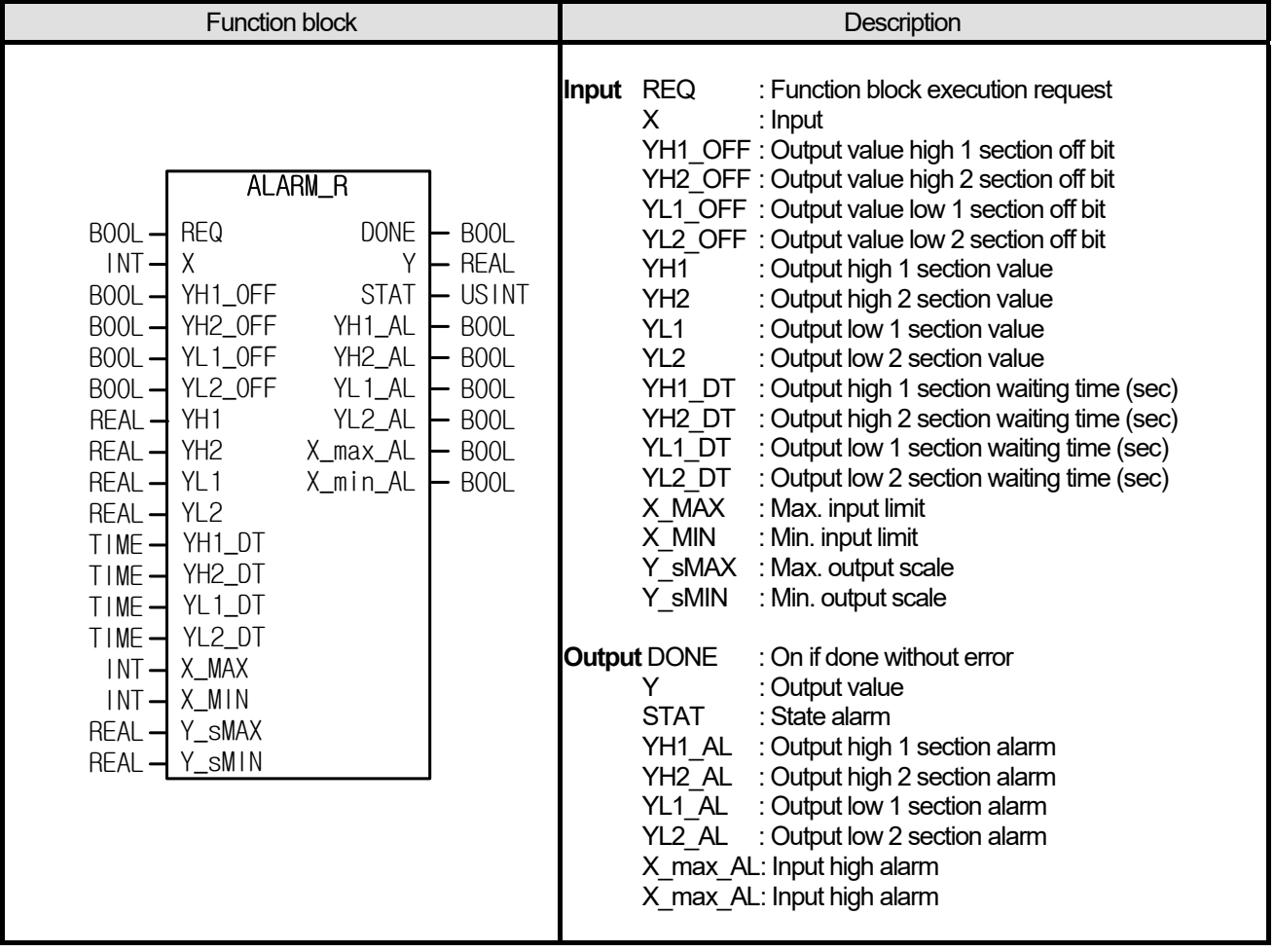

#### **■ Functions**

- (1) It changes and outputs integer input X to real number; it can execute the operations of 2 upper limits, 2 lower limits and scale.
- (2) Since input is integer type, it receives input from special module or external device and uses it as its input with no conversion.
- (3) It executes scale operation from the value between X\_MIN ~ X\_MAX to the value between Y\_sMIN ~ Y\_sMAX.
- (4) YH1 and YH2 may set high limits and notify an operator of any fault; with it, an operator may set whether to use the function (YH\_OFF) and the delay time (YH\_DT).
- (5) YL1 and YL2 may set low limits and notify an operator of when it is not more than it; with it, an operator may set whether to use the function (YL\_OFF) and the delay time (YL\_DT).
- (6) In case of X max = X min, it does not work because the denominator is 0 and STAT outputs 8.

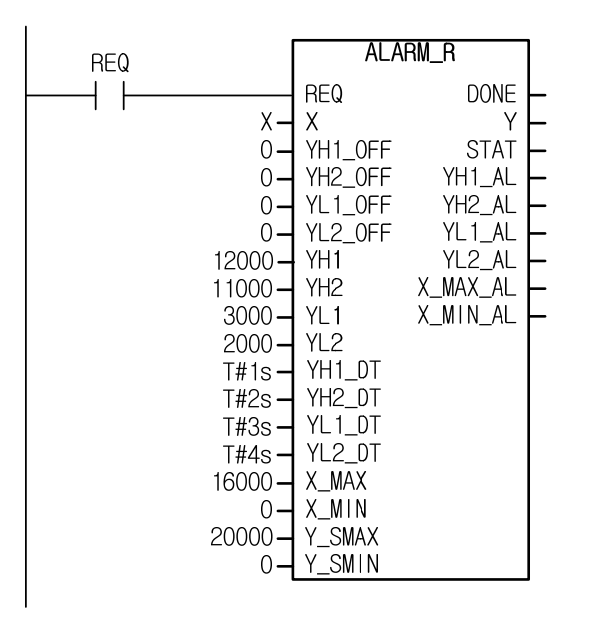

- (1) In case of  $X = 8900$ :  $Y = 11125$ ,  $YH2$   $AL$  on in 2s
- $(2)$  In case of X = 11000: Y = 13750, YH $\overline{1}$  AL on in a second, YH2 AL on in 2s
- (3) In case of  $X = 2100$ :  $Y = 2625$ ,  $YL1\_A$  on in 3s
- (4) In case of  $X = 1200$ :  $Y = 1500$ ,  $YL1\_AL$  on in 3s,  $YL2\_AL$  on in 4s.

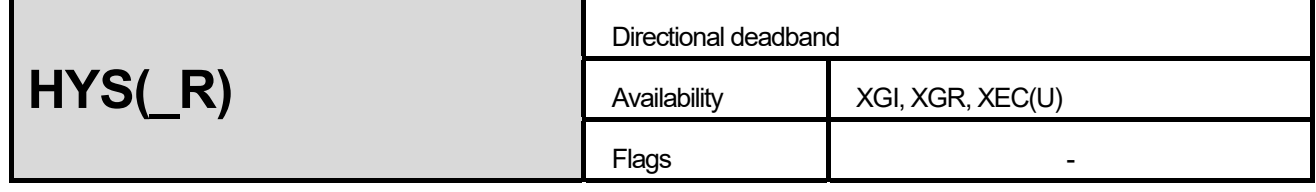

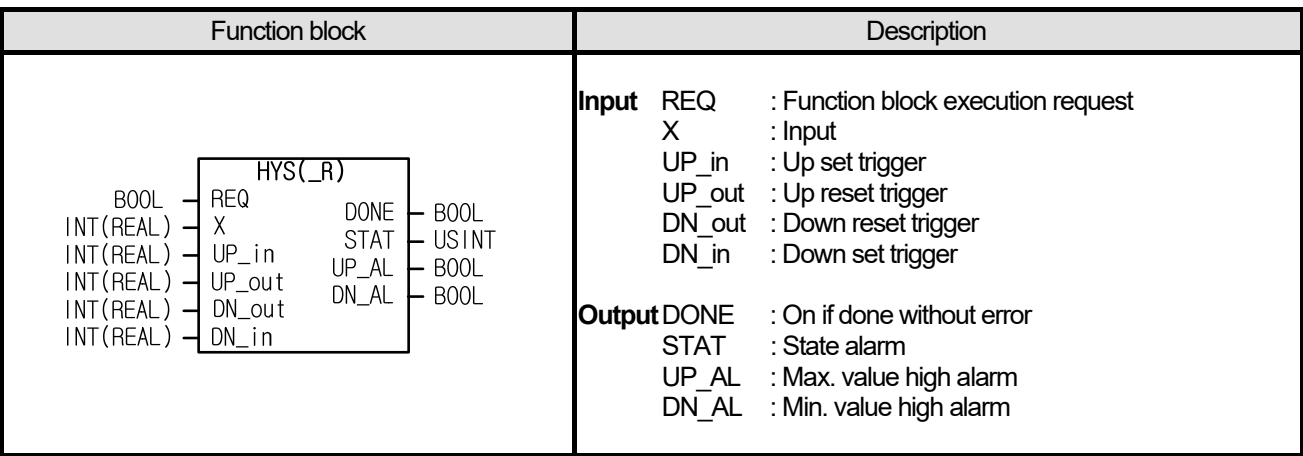

- (1) It receives input X, applies directional deadband (hysterisis) to it and notifies an operator of UP/DOWN state.
- (2) In case of UP\_in < X, UP\_AL is on.
- (3) In case of UP\_out ≤ X ≤ UP\_in, it maintains the previous UP\_AL state.
- (4) In case of  $X < UP$  out, UP\_AL is off.
- (5) In case of  $X < DN$  in,  $DN$  AL is on.
- (6) In case of DN\_in  $\leq$  X  $\leq$  DN\_out, it maintains the previous DN\_AL state.
- $(7)$  In case of DN\_out < X, DN\_AL is off.
- $(8)$  In case UP\_in value is not more than UP\_out value, it outputs 8 to STAT.
- $(9)$  In case DN out value is not more than DN in value, it outputs 8 to STAT.

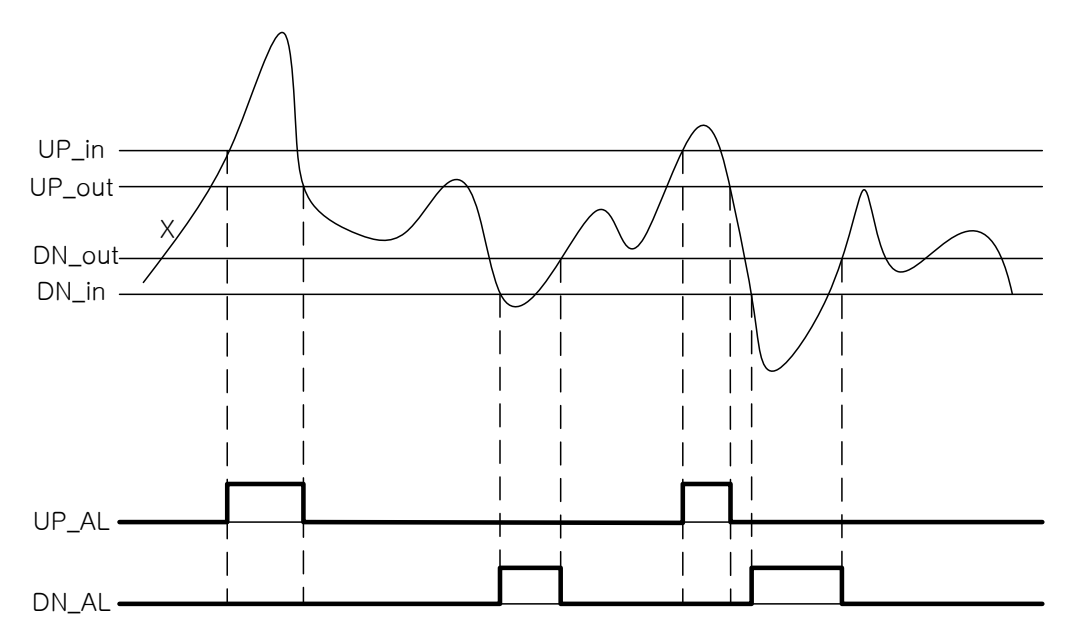

I

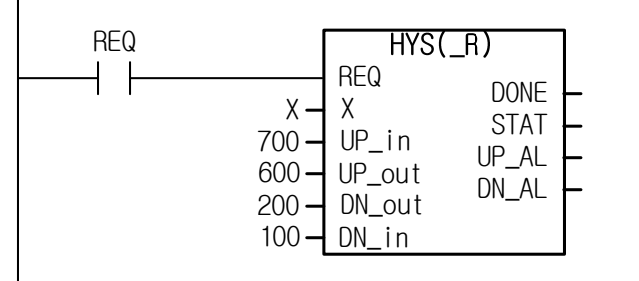

- (1) If X is changed from 0 to 800: UP\_AL on, DN\_AL off
- $(2)$  If X is changed from 800 to 650:  $\overline{UP}$  AL on,  $\overline{DN}$  AL off
- $(3)$  If X is changed from 650 to 300: UP\_AL off, DN\_AL off
- $(4)$  If X is changed from 300 to 50: UP AL off, DN AL on
- (5) If X is changed from 50 to 150: UP\_AL off, DN\_AL on

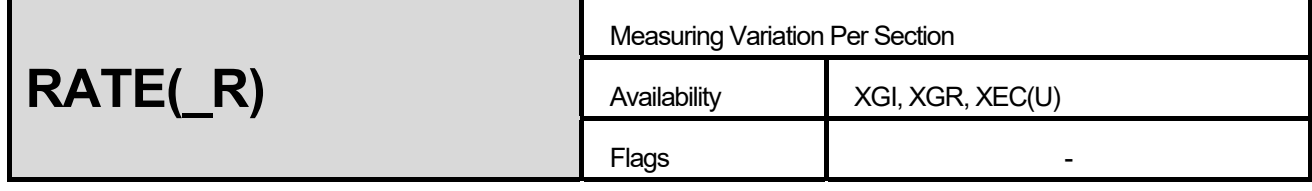

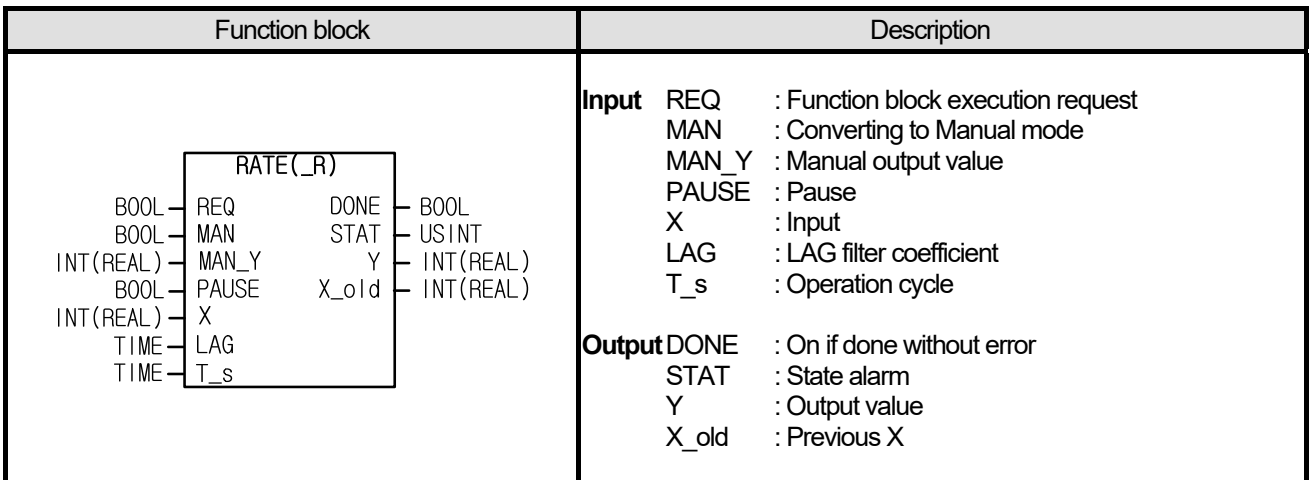

- (1) RATE function is the instruction indicating the variation per second of input X.
- (2) If MAN bit is on, it outputs MAN\_Y.
- (3) If PAUSE bit is on, the block pauses.
- (4) If setting time constant in LAG, it processes it with low pass filter of input.
- (5) The I/O equation of RATE instruction including LAG is as follows.  $\ddot{\phantom{0}}$

$$
Y = Y_{old} + \frac{T_s}{LAG + T_s} \times \frac{X + X_{old}}{Ts} - Y_{old})
$$
 [T\_s : sec]

(6) The above equation may be summarized as follows if LAG is 0.

$$
Y = \frac{X - X_{old}}{Ts}
$$
 [T\_s : sec]

- (7) If the operation result is out of the data expression range of integer (INT), the output is limited to INT (-32768 ~ 32767).
- (8) If the operation result is out of the data expression range of real number (REAL), the output displays as '1.#inf00000 E+000' or '-1.#inf00000 E+000'. In the case, DONE bit is off but the internal state (i.e. X\_old) is normally processed.

Г

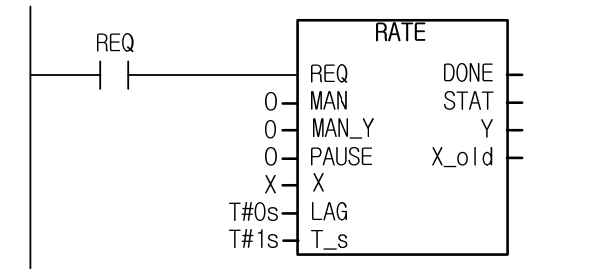

- (1) If X increases by 1 per second, Y outputs 1
- (2) If X increases from 10 by 1 per second, Y outputs 1
- (3) If X decreases from 10 by 30 per second, Y outputs -30

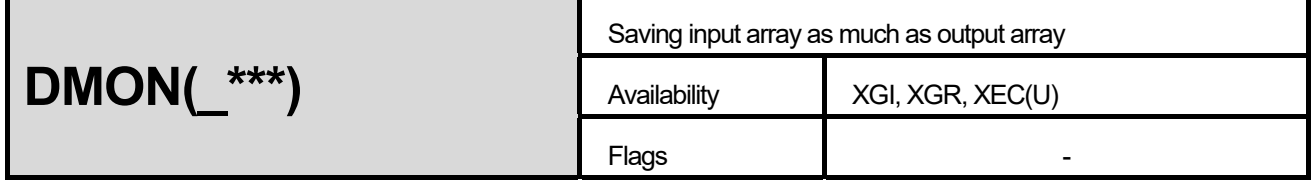

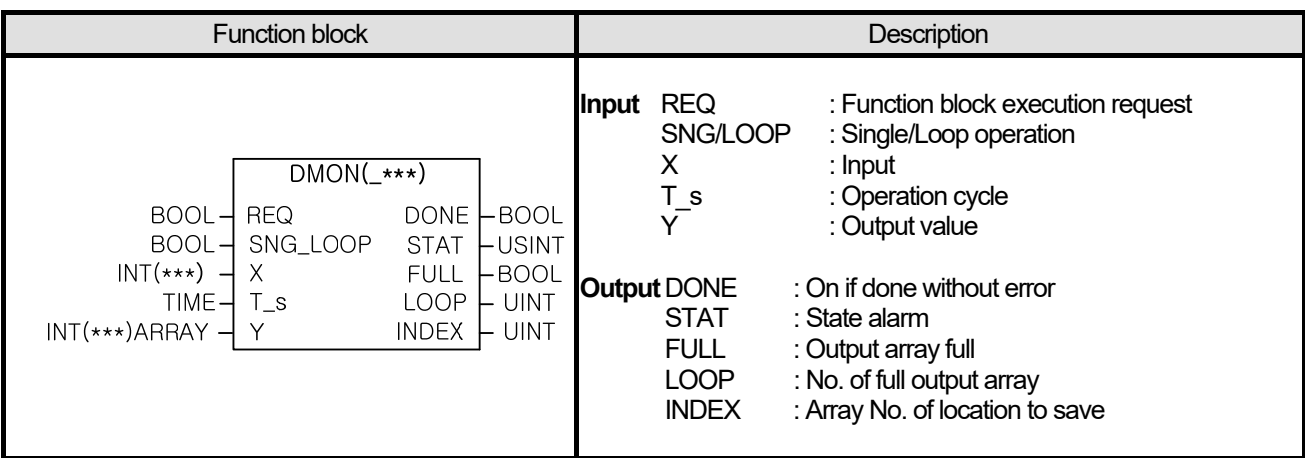

- (1) It is used to save the data that are changing temporally.
- $(2)$  It saves input X to Y (Array) every operation cycle  $(T, s)$ .
- (3) DMON function block is INT type instruction; the data type started with DMON such as \_DI (DINT), \_R (REAL), \_UI (UINT), \_UDI (UDINT), \_W (WORD) and \_DW (DWORD) may be used selectively, depending on I/O data.
- (4)  $\overline{f}$  SNG LOOP is off, it is engaged in single operation, saves as much as no. of array and stops with FULL on.
- (5) If SNG\_LOOP is on, it is engaged in loop operation, saves as much as no. of array and continues to rewrite the original values from the first.
- (6) If SNG\_LOOP is converted to single/loop, it is necessary to allow REQ again and initialize it prior to use.
- (7) During loop operation, LOOP increases ever time array is full. If LOOP value is over 65535, it is reset to 0.

#### **■ Program Example**

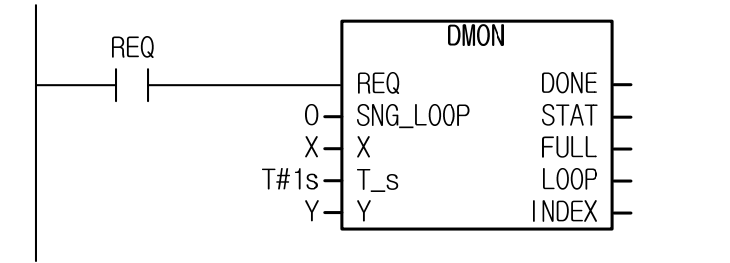

Y is set to ARRAY [0..10] of INT type.

- (1) X increases from 0 by 1 per second Y[0]=0 … a value is saved in good order of Y[10]=10 and it results in FULL=on from 12s.
- (2) X increases from 10 by 1 per second : a value is saved per second in good order of Y[0]=10 … Y[10]=20 and it results in FULL=on from 12s.
- (3) X decreases from 10 by 3 per seconds : a value is saved per second in good order of Y[0]=10 … Y[10]=-20 and it results in FULL=on from 12s.

# **13.6 Data Function Block, Function Block**

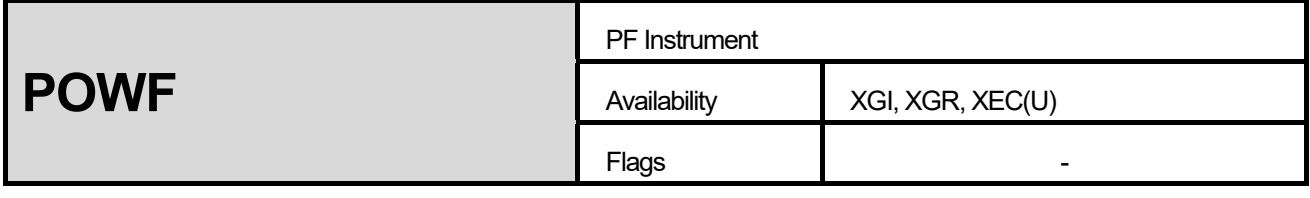

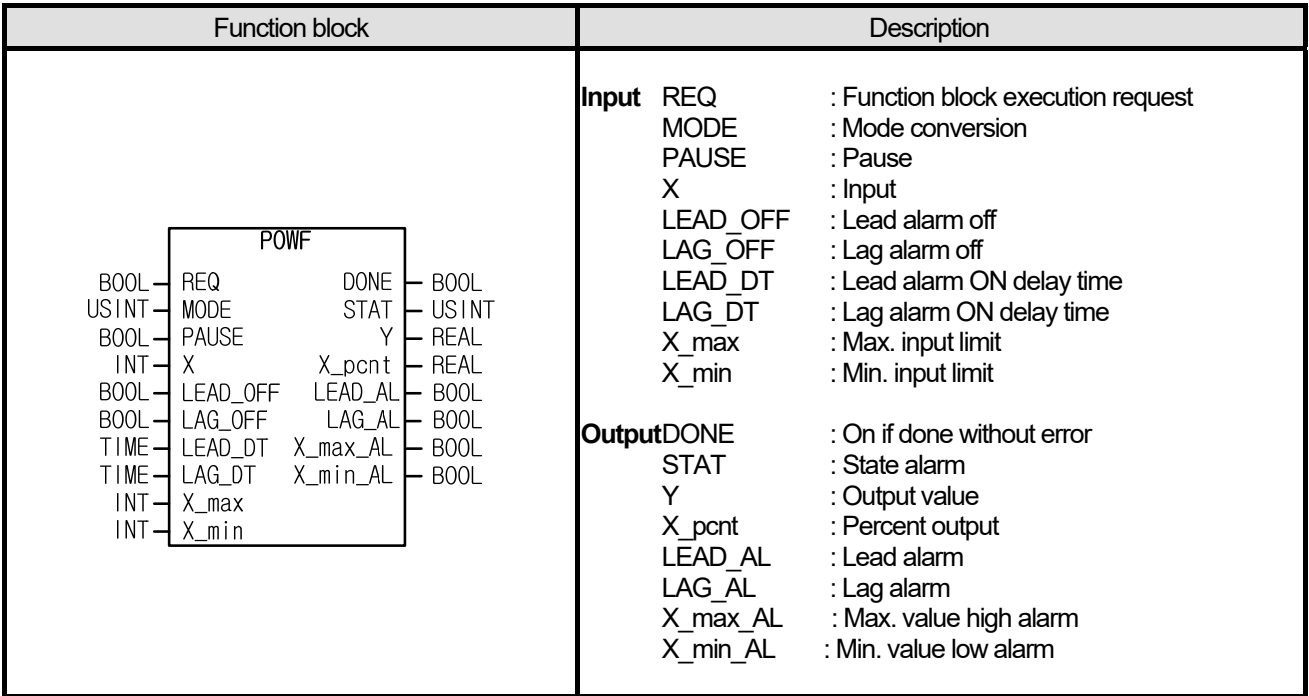

#### **■ Functions**

- (1) By referring to the input X receiving from PF sensor, it generates output Y along the PF profile.
- (2) The max./min. value of input X is limited by setting X max and X min.
- (3) Input X is converted to the unit of % by setting X max and X min, indicated in X PCNT and executes operation with %.
- (4) Profile type is selected depending on mode ( $0 \sim 3$  selectable). The outputs by modes are as presented in the figure below.
	- a) MODE 0 : inclination 0.5, lead offset 1 and lag offset -1.
	- b) MODE 1 : inclination 1, lead offset 1 and lag offset -1.
	- c) MODE 2 : inclination -0.5, lead offset -1 and lag offset 1.
	- d) MODE 3 : inclination -1, lead offset -1 and lag offset 1.
- (5) At a point where X is 50%(center of the graph), output Y is defined as 0.
- (6) If PAUSE is on, operation stops and it does not indicate alarm bit until operation resumes.
- $(7)$  It indicates lead and lag in LEAD AL and LAG AL and it is possible to set indication ( $C$ OFF) and delay time ( $DT$ ).
- (8) It is possible to set the max./min. value of input X in X max and X min.
- (9) When MODE is more than 3, it outputs 8 to STAT.
- $(10)$  In case of X\_max = X\_min, it does not operate because the denominator is 0 and STAT indicates 8.
- (11) Input-output may have an error less than 0.001%.

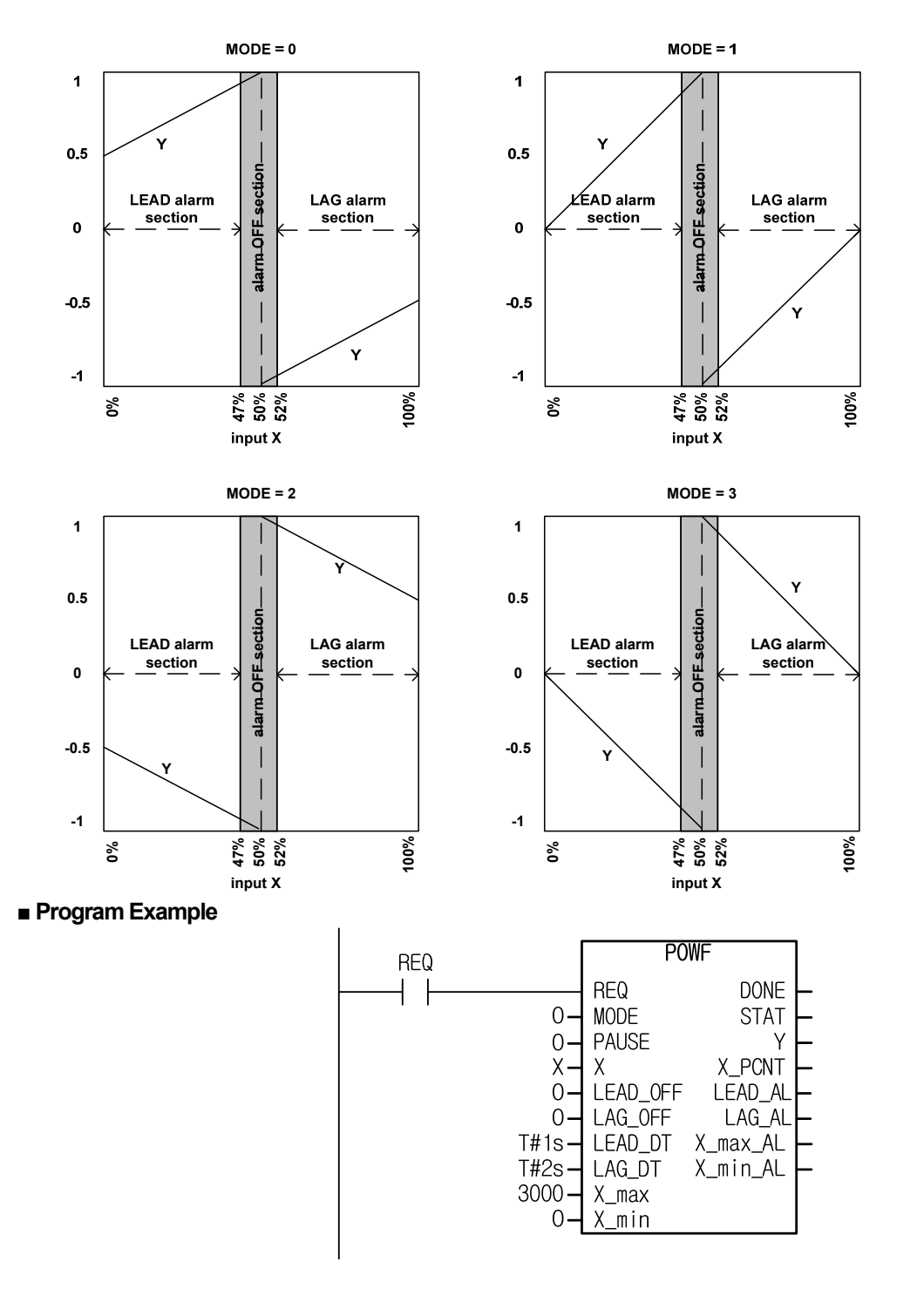

(1) If  $X$  is  $0: X$  PCNT = 0 and  $Y = 0.5$ , in 1 second, LEAD\_AL = on, LAG\_AL = off

- (2) If X is  $1500$  : X\_PCNT = 50 and Y = 0, LEAD\_AL = off, LAG\_AL = off
- $(3)$  If X is 2000 : X\_PCNT = 66 and Y = -0.84, LEAD\_AL = off, in 2 seconds LAG\_AL = on

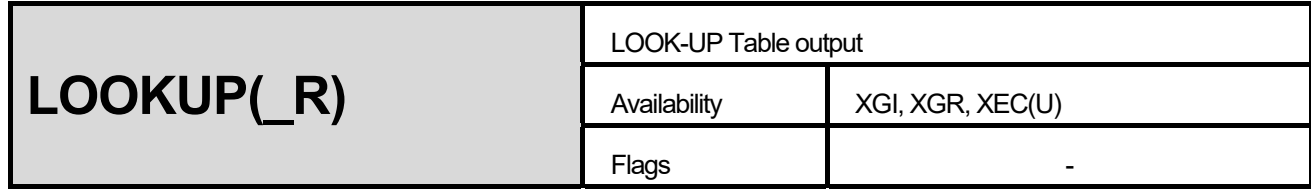

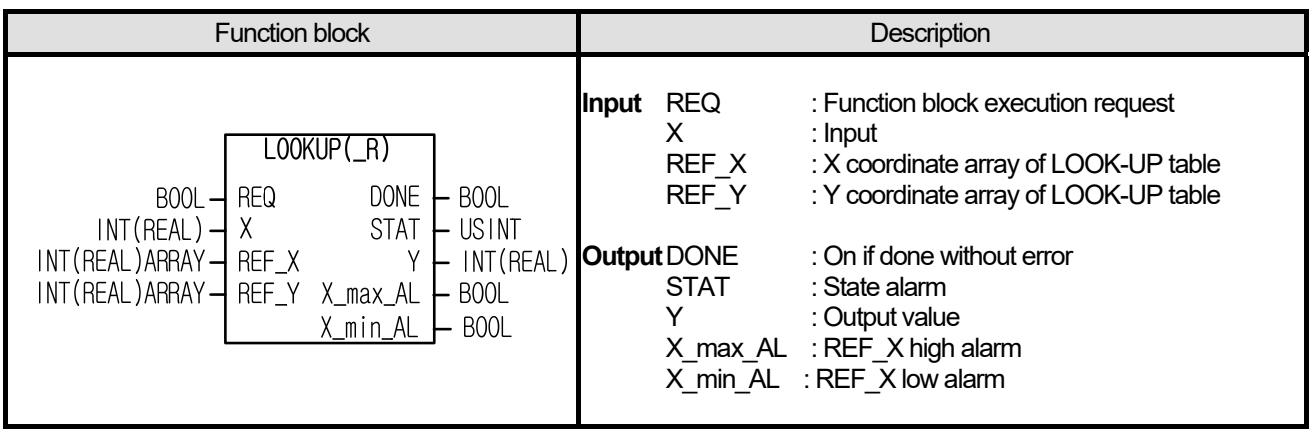

- (1) By using input array (REF\_X) and output array (REF\_Y), it creates LOOK-UP table by sections and gets output by applying input X.
- (2) Input array REF\_X should be arranged in ascending order, and if the elements of array are same, it generates alarm.
- (3) If the value inputted through input X is same or out of the range of input array (REF\_X), it indicates X\_max\_AL and X\_min\_AL.
- (4) If the elements of REF X are not arranged in ascending order, STAT outputs 8.
- (5) If the no. of REF\_X and REF\_Y arrays are different, STAT outputs 8.
- $\overline{160}$  If operation result is out of the data expression range of integer (INT), the output is limited to INT (-32768 ~ 32767).
- (7) If operation result is out of the data expression range of real number (REAL), it is indicated as '1.#inf00000 E+000' or '- 1.#inf00000 E+000', and in the case, DONE bit is off but the internal state (i.e. X\_max\_AL, X\_min\_AL) is normally processed.

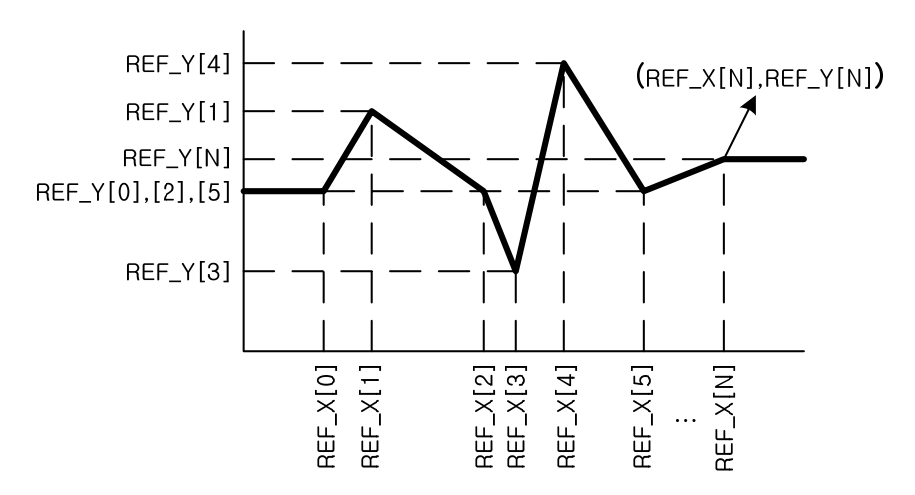

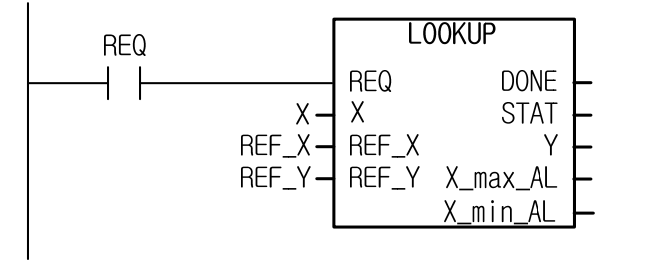

It sets REF X as ARRAY [0..4] of INT and also sets the element of array as [10, 20, 30, 40, 50]. It sets REF\_Y as ARRAY [0..4] of INT and also sets the elements of array as [10, 20, 10, 50, 20].

(1) If X is 5: Y = 10, X\_min\_AL = on, X\_max\_AL = off  $(2)$  If X is 15 : Y = 15,  $\overline{X}$  min AL = off,  $\overline{X}$  max AL = off

(3) If  $X$  is  $45: Y = 35, X$  min  $AL = off, X$  max  $AL = off$ 

(4) If X is 100 : Y = 20,  $\overline{X}$ \_min\_AL = off,  $\overline{X}$ \_max\_AL = on

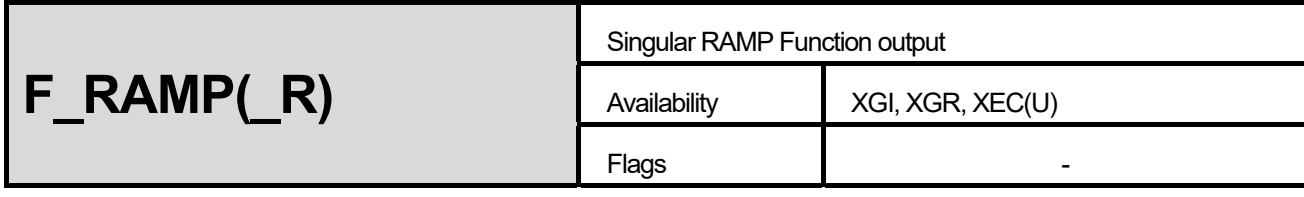

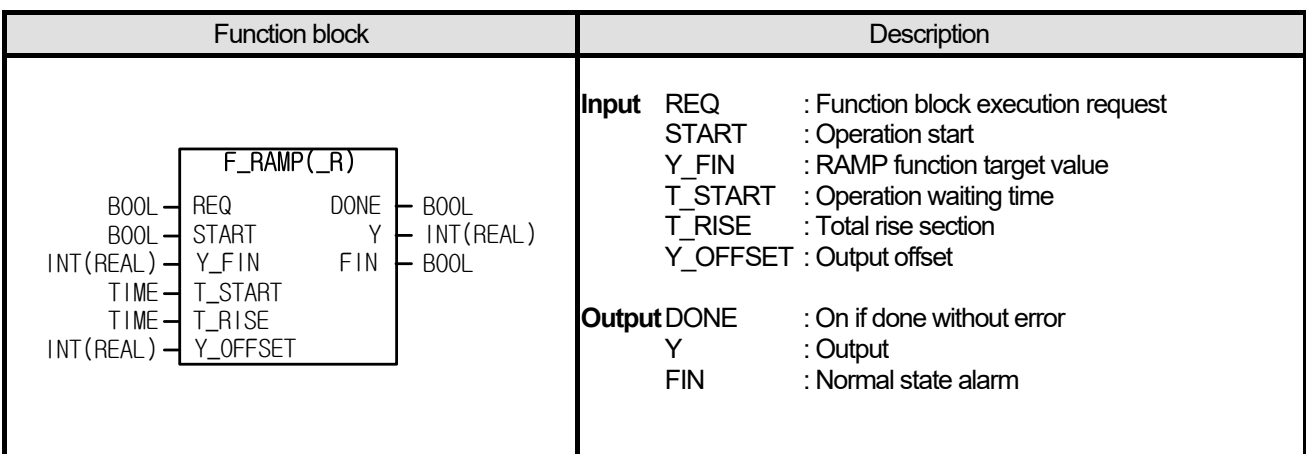

- (1) It outputs RAMP function.
- (2) In case of START on, it starts waveform output.
- (3) If REQ is off, it maintains the value of last state in an operation.
- (4) If START is off with REQ on, it initializes with its initial value and waits for operation start (START on).
- $(5)$  it sets RAMP function target value in Y\_FIN, waiting time after start in T\_START, waveform rise time in T\_RISE and offset in Y\_OFFSET.
- (6) If waveform rise is finished, FIN is on.
- $(7)$  F\_RAMP: if Y\_FIN + Y\_OFFSET is out of the data expression range of Y (INT), it is limited to -32768 ≤ Y ≤ 32767.
- $(8)$  F\_RAMP\_R: if Y\_FIN + Y\_OFFSET is out of the data expression range of Y (REAL), the result is indicated as '1.#inf00000  $\overline{E}$ +000' or '-1.#inf00000 E+000' during operation and in the case, DONE bit is off but the internal state(that is, FIN) is normally processed.

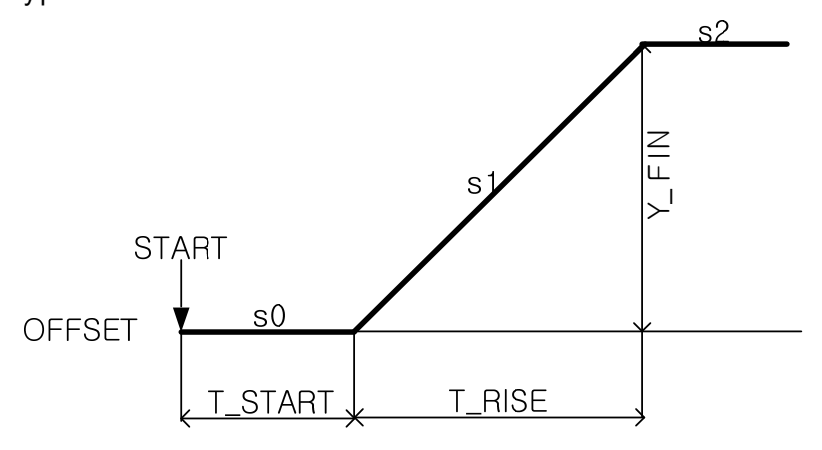

The equation of each section is as follows.

 $s0:Y=Y$  OFFSET  $s1: Y = Y$  FIN\* (t-T\_START) / T\_RISE + Y\_OFFSET  $s2:Y = Y$  FIN + Y\_OFFSET (where, t is the time passed after START)

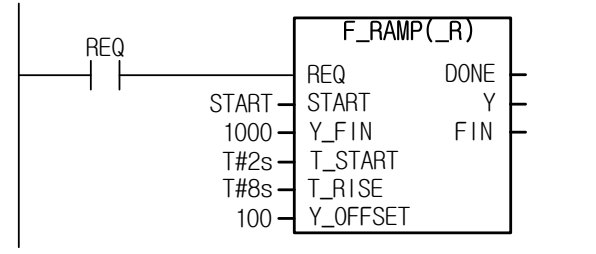

If setting START on with the above setting, it is possible to get a waveform increasing from 100 to 1000 in 2s.
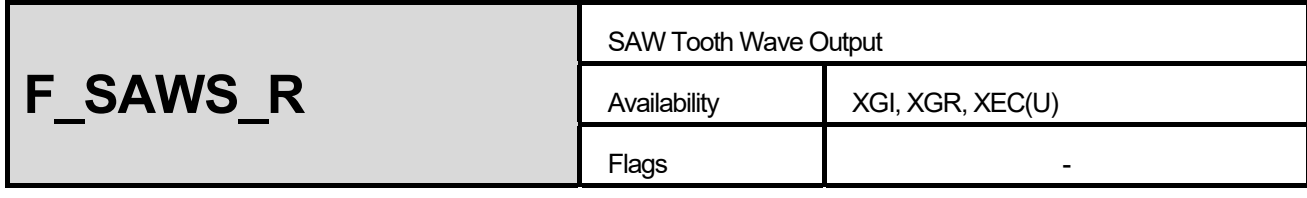

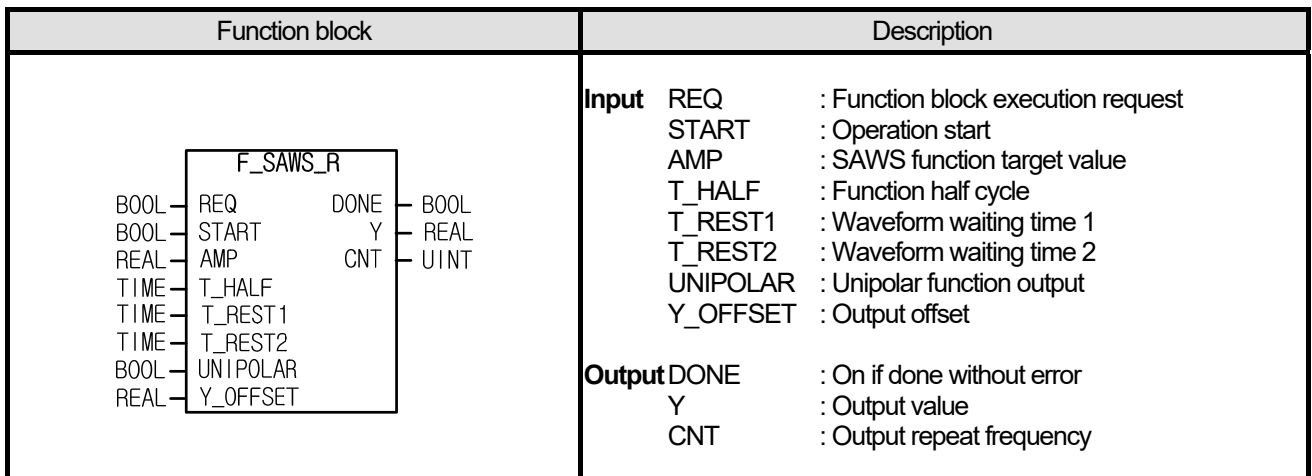

#### **■ Functions**

- (1) It outputs saw tooth wave.
- (2) In case of START on, it starts waveform output.
- (3) If REQ is off, it maintains the value of last state in an operation.
- (4) If START is off with REQ on, it initializes with its initial value and waits for operation start (START on).
- (5) It sets amplitude of SAWS function in AMP, rise time of saw tooth wave in T\_HALF and offset in Y\_OFFSET.
- (6) If UNIPOLAR is on, it outputs unipolar function; in case of off, it outputs bipolar function.
- (7) Function's output count CNT increases once a cycle output ends; if it is over 65535, the range of UINT, it increases from 0 again.
- (8) In case it skips a scan (if scan is longer than 1msec), scan may have an error at S2 and S5, the max./min. values; an error is larger because as smaller H\_HALF value as larger the inclination of a graph.
- (9) F\_SAWS: if Y\_FIN + Y\_OFFSET is out of the data expression range of Y (INT), it is limited to -32768 ≤ Y ≤ 32767.
- (10) F\_SAWS\_R: if Y\_FIN + Y\_OFFSET is out of the data expression range of Y (REAL), it is indicates as '1.#inf00000 E+000' or '-1.#inf00000 E+000'during operation and in the case, DONE bit is off but the internal state (that is, CNT) is normally processed.

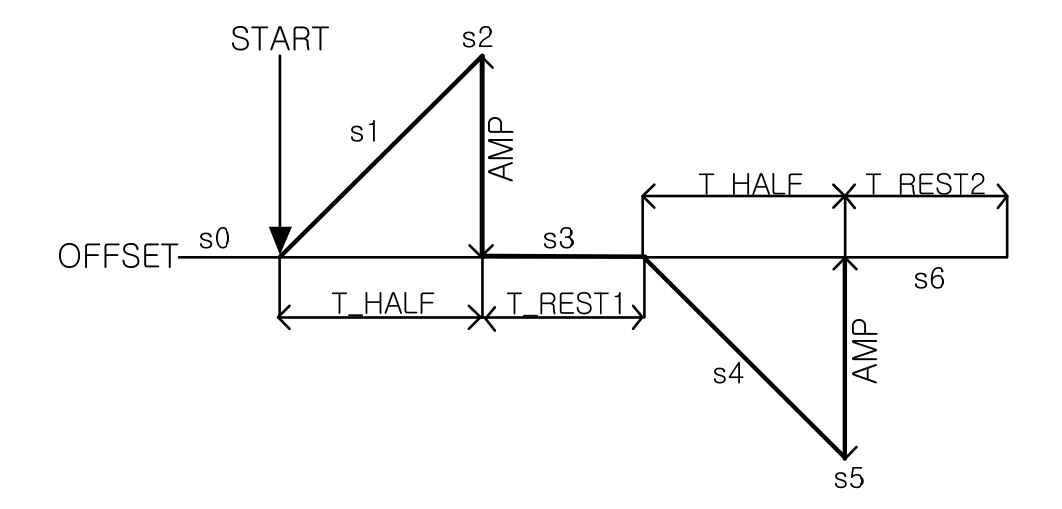

٦

### **■ Program Example**

Г

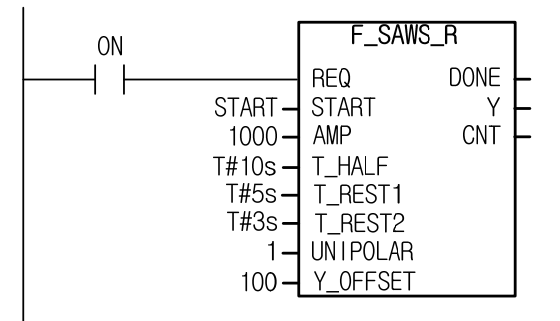

In case of START on in the above setting, it outputs the waveform.

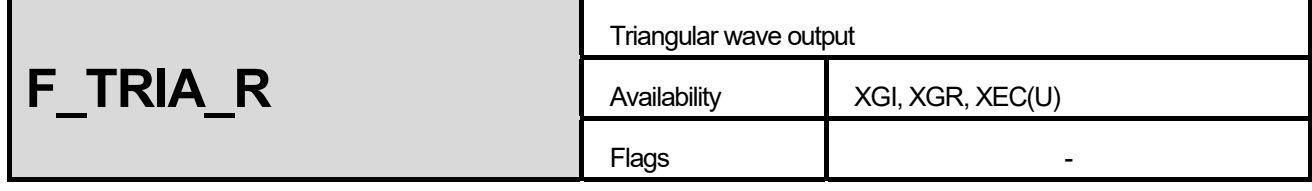

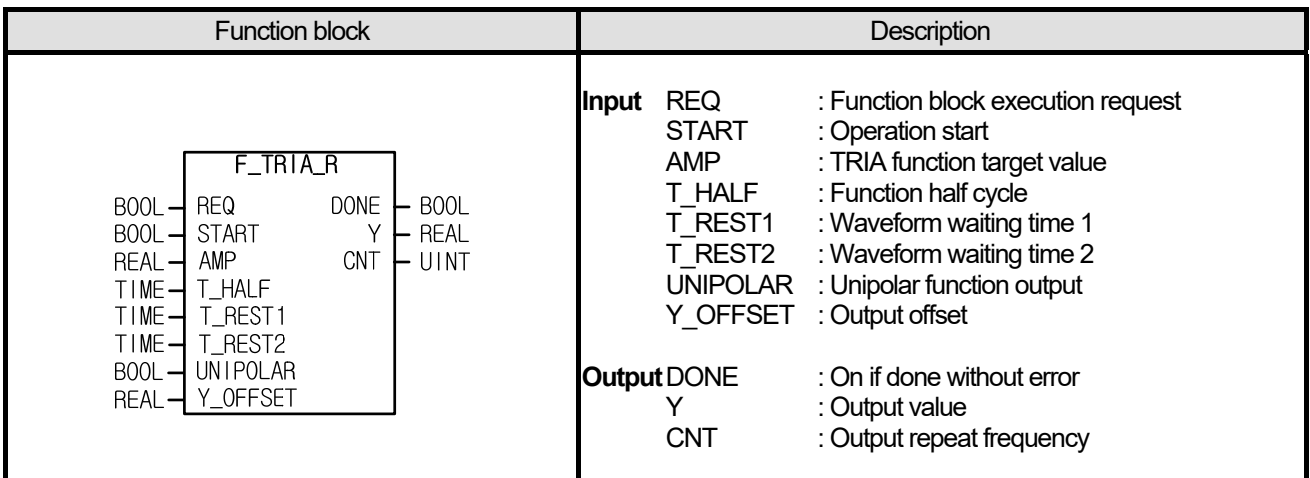

#### **■ Functions**

- (1) It outputs triangular wave.
- (2) In case of START on, it starts waveform output.
- (3) If REQ is off, it maintains the value of last state in an operation.
- (4) If START is off with REQ on, it initializes with its initial value and waits for operation start (START on).
- (5) It sets amplitude of TRIA function in AMP, triangular rise time in T\_HALF and offset in Y\_OFFSET.
- $\overline{6}$  If UNIPOLAR is on, it outputs unipolar function; in case of off, it outputs bipolar function.
- (7) Function's output count CNT increases once a cycle output ends; if it is over 65535, the range of UINT, it increases from 0 again.
- (8) In case it skips a scan (if scan is longer than 1m), scan may have an error at S2 and S5, the max./min. values; an error is larger because as smaller H\_HALF value as larger the inclination of a graph.
- (9) F\_TRIA: if Y\_FIN + Y\_OFFSET is out of the data expression range of Y (INT), it is limited to -32768 ≤ Y ≤ 32767.
- $(10)$  F\_TRIA\_R:  $\overline{f}$ Y\_FIN + Y\_OFFSET is out of the data expression range of Y (REAL), it is indicates as '1.#inf00000 E+000' or '-1.#inf00000 E+000'during operation and in the case, DONE bit is off but the internal state (that is, CNT) is normally processed.

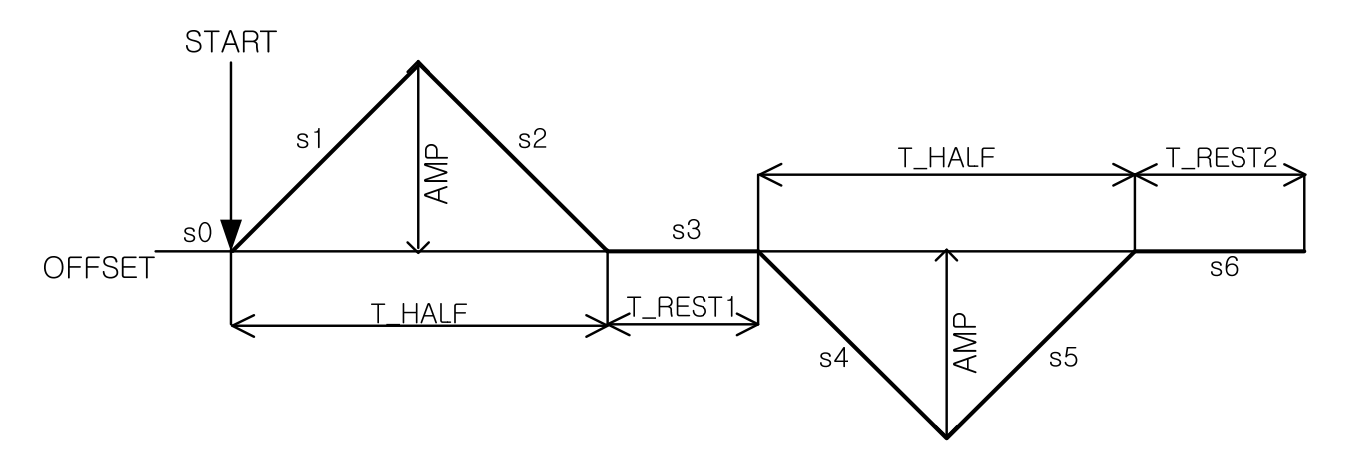

### **■ Program Example**

Г

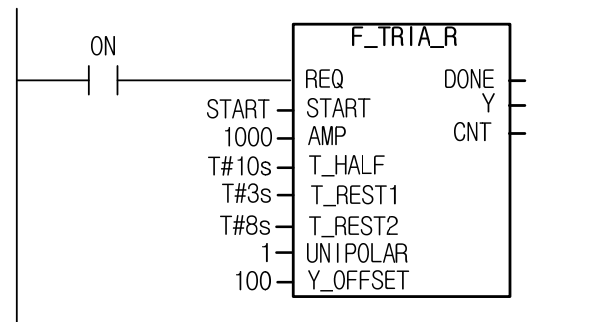

In case of START on in the above setting, it outputs the waveform.

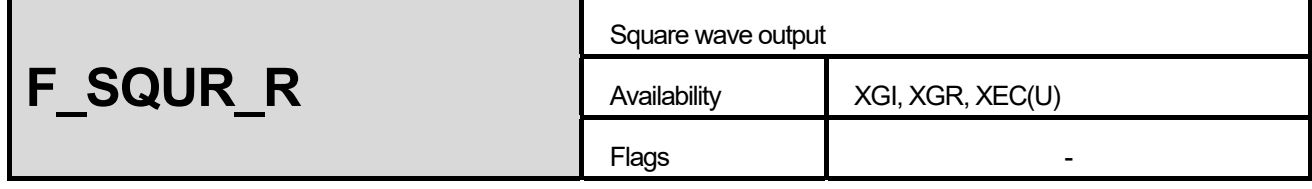

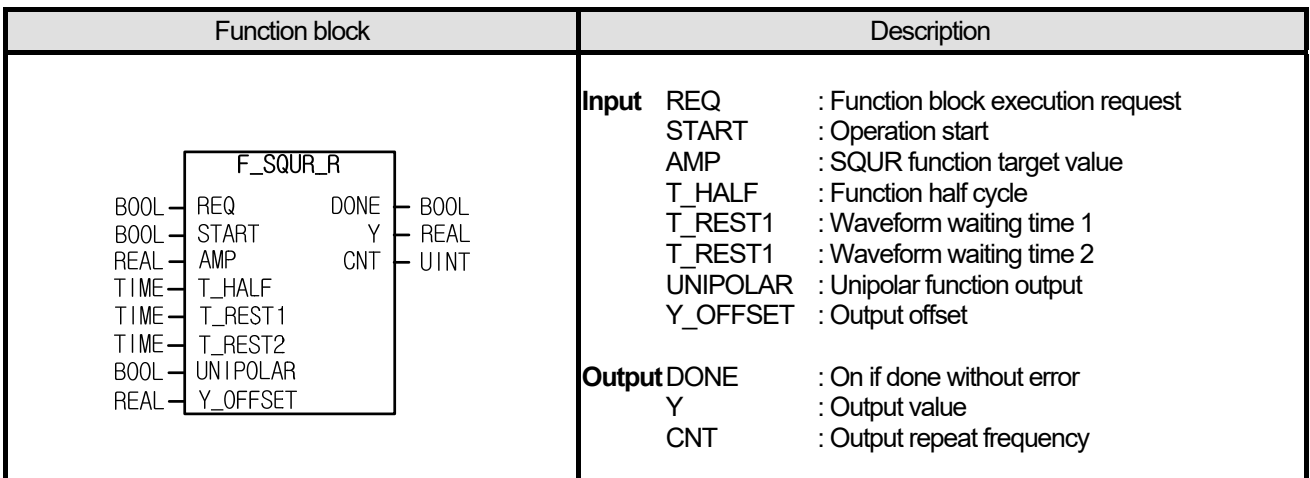

#### **■ Functions**

- (1) It outputs square waveform.
- (2) In case of START on, it starts waveform output.
- (3) If REQ is off, it maintains the value of last state in an operation.
- (4) If START is off with REQ on, it initializes with its initial value and waits for operation start (START on).
- (5) It sets amplitude of SQUR function in AMP, rise half cycle of square wave in T\_HALF and offset in Y\_OFFSET.
- (6) If UNIPOLAR is on, it outputs unipolar function; in case of off, it outputs bipolar function.
- (7) Function's output count CNT increases once a cycle output ends; if it is over 65535, the range of UINT, it increases from 0 again.
- (8)  $F_SQUR:$  if Y\_FIN + Y\_OFFSET is out of the data expression range of Y (INT), it is limited to -32768 ≤ Y ≤ 32767.
- (9) F\_SQUR\_R: if Y\_FIN + Y\_OFFSET is out of the data expression range of Y (REAL), it is indicates as '1.#inf00000 E+000' or  $-1.$ #inf00000 E+000'during operation and in the case, DONE bit is off but the internal state (that is, CNT) is normally processed.

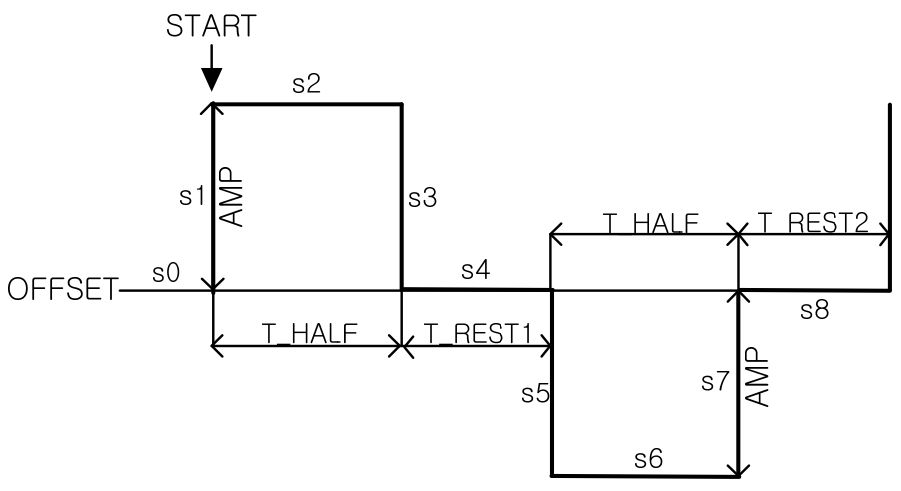

### **■ Program Example**

ſ

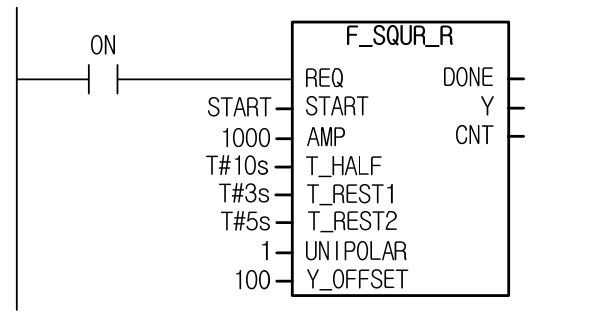

In case of START on in the above setting, it outputs the waveform.

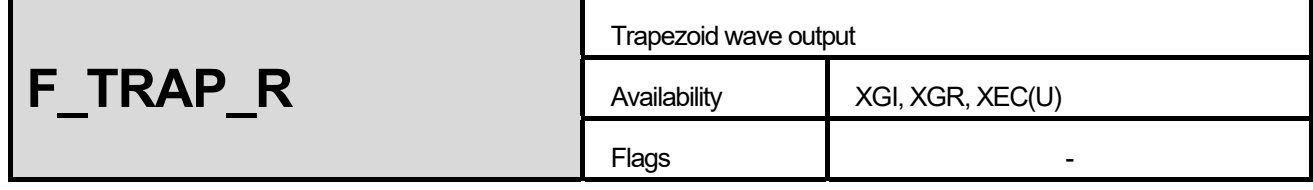

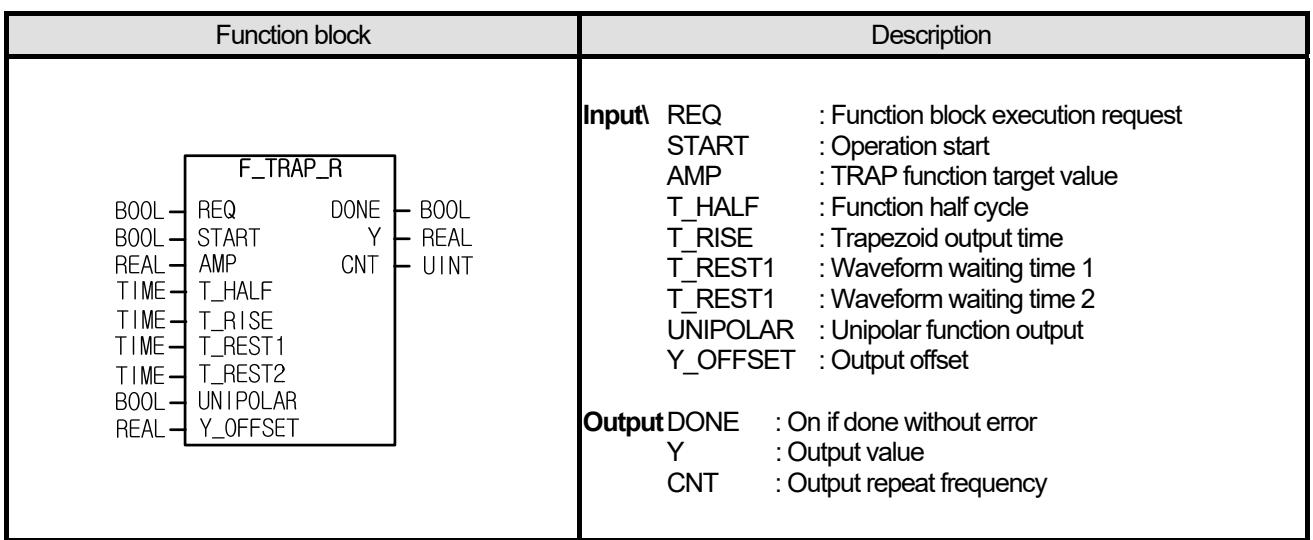

#### **■ Functions**

- (1) It outputs trapezoid wave.
- (2) In case of START on, it starts waveform output.
- (3) If REQ is off, it maintains the value of last state in an operation.
- (4) If START is off with REQ on, it initializes with its initial value and waits for operation start (START on).
- (5) It sets amplitude of TRAP function in AMP, trapezoid output time in T\_RISE, half cycle of waveform in T\_HALF and offset in Y OFFSET.
- (6) If UNIPOLAR is on, it outputs unipolar function; in case of off, it outputs bipolar function.
- $(7)$  Function's output count CNT increases once a cycle output ends; if it is over 65535, the range of UINT, it increases from 0 again.
- (8) If T\_RISE is more than half of T\_HALF, it outputs triangular wave and the output of AMP scale is not secured.
- (9)  $F_T$ TRAP: if Y\_FIN + Y\_OFFSET is out of the data expression range of Y (INT), it is limited to -32768 ≤ Y ≤ 32767.
- $(10)$  F\_TRAP\_R:  $\overline{if}$  Y\_FIN  $\overline{+}$  Y\_OFFSET is out of the data expression range of Y (REAL), it is indicates as '1.#inf00000 E+000' or '-1.#inf00000 E+000'during operation and in the case, DONE bit is off but the internal state (that is, CNT) is normally processed.

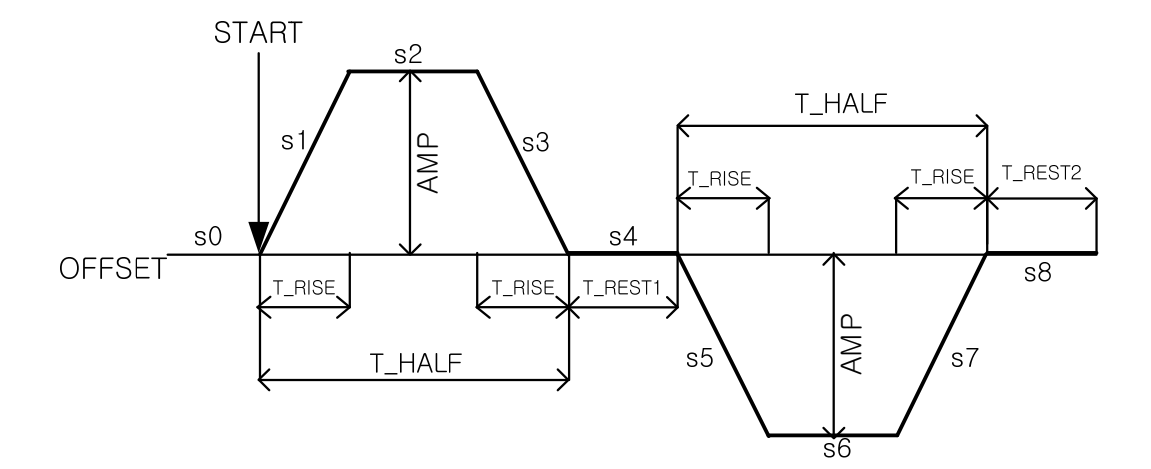

### **■ Program Example**

Г

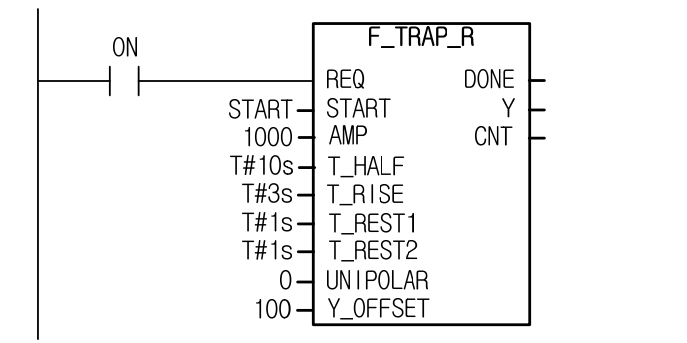

In case of START on in the above setting, it outputs the waveform.

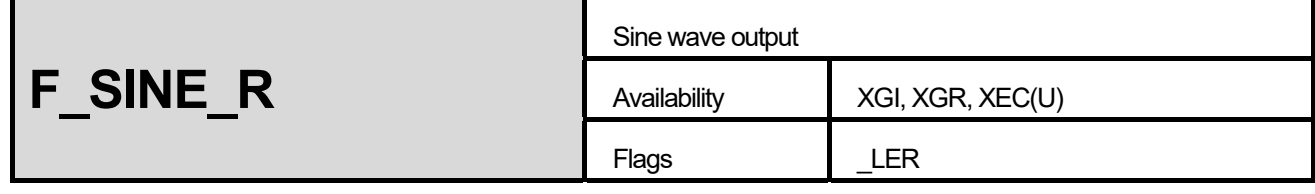

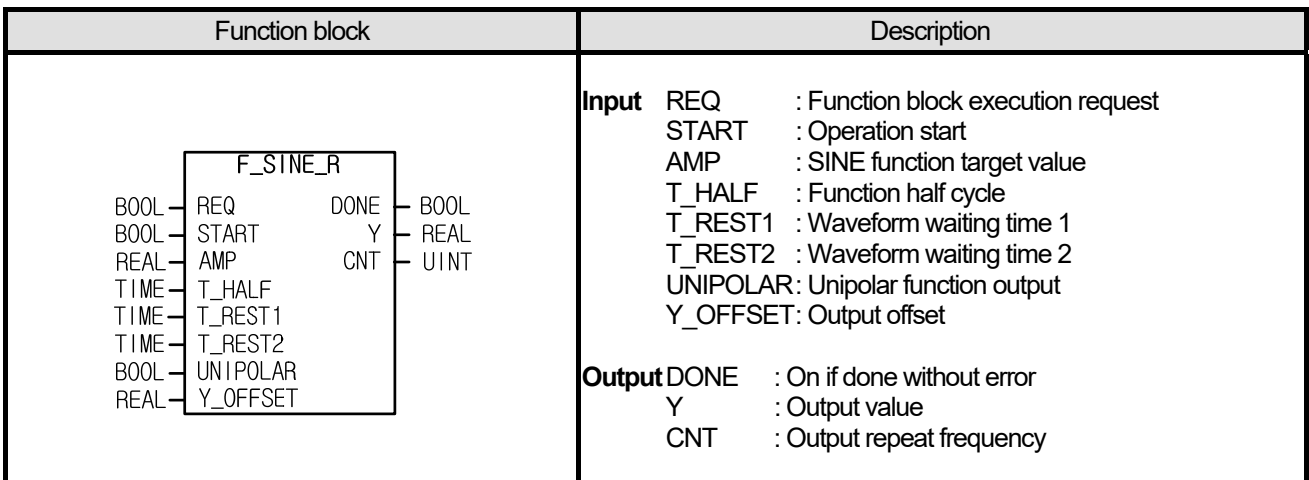

#### **■ Functions**

- (1) It outputs sine wave.
- (2) In case of START on, it starts waveform output.
- (3) If REQ is off, it maintains the value of last state in an operation.
- (4) If START is off with REQ on, it initializes with its initial value and waits for operation start (START on).
- (5) It sets amplitude of SINE function in AMP, half cycle of sine wave in T\_HALF and offset in Y\_OFFSET.
- (6) If UNIPOLAR is on, it outputs unipolar function; in case of off, it outputs bipolar function.
- (7) Function's output count CNT increases once a cycle output ends; if it is over 65535, the range of UINT, it increases from 0 again.
- (8) In case it skips a scan (if scan is longer than 1m), scan may have an error at S2 and S5, the max./min. values; an error is larger because as smaller H\_HALF value as larger the inclination of a graph.
- (9) F\_SINE: if Y\_FIN + Y\_OFFSET is out of the data expression range of Y (INT), it is limited to -32768 ≤ Y ≤ 32767.
- $(10)$  F\_SINE\_R: if Y\_FIN + Y\_OFFSET is out of the data expression range of Y (REAL), it is indicates as '1.#inf00000 E+000' or '-1.#inf00000 E+000'during operation and \_LER flag is set. In the case, DONE bit is off but the internal state (that is, CNT) is normally processed.

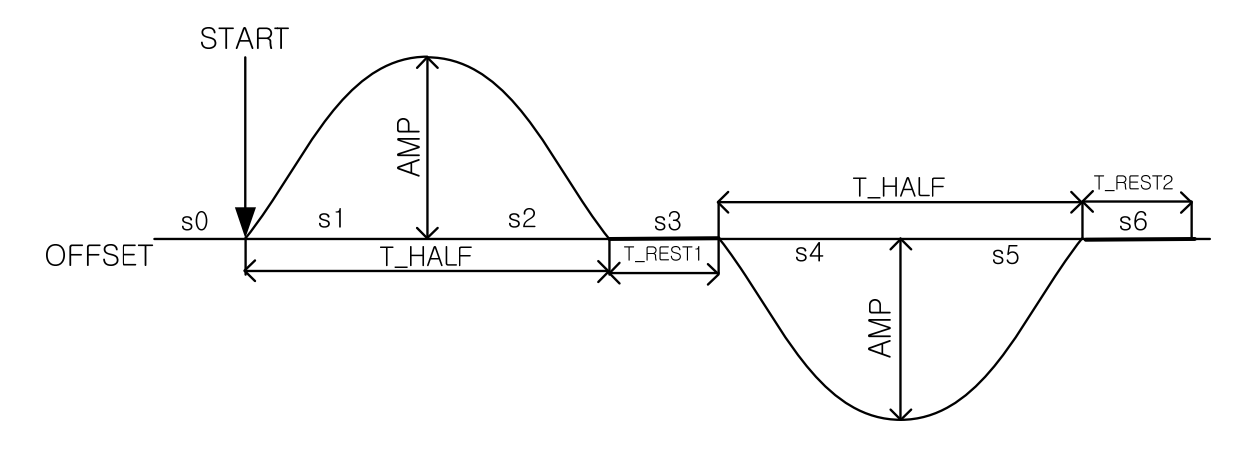

### **■ Program Example**

Г

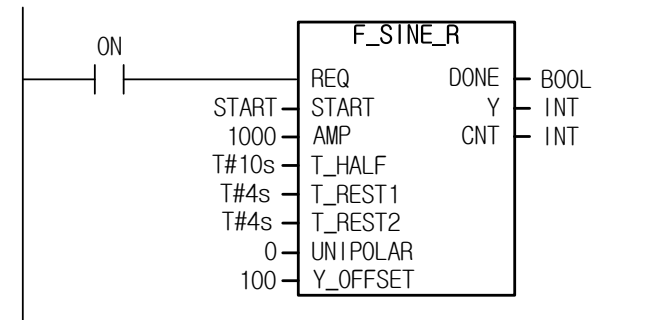

In case of START on in the above setting, it outputs the waveform.

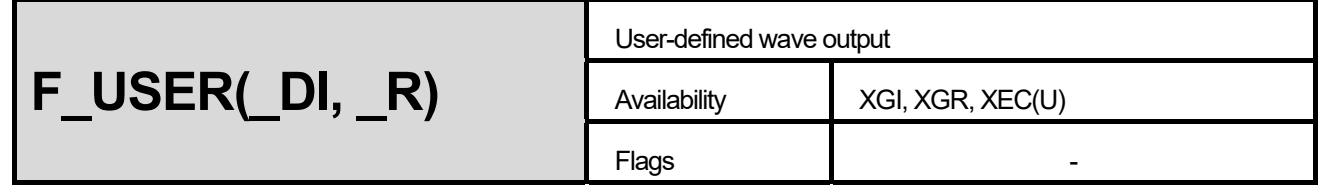

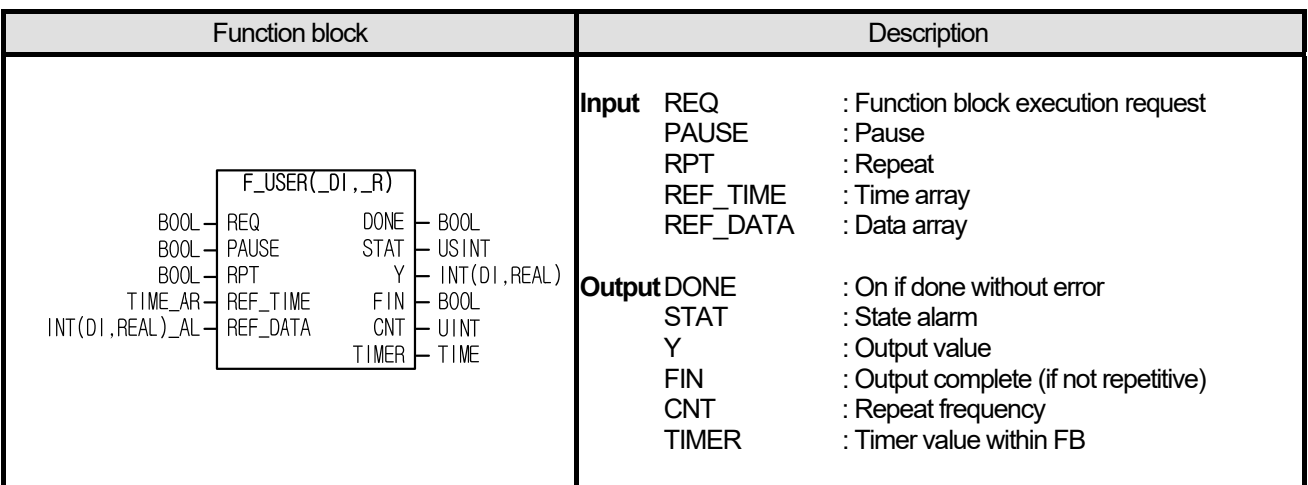

#### **■ Functions**

- (1) It outputs user-defined waveform.
- (2) If REQ is off, it maintains the value of last state in an operation.
- (3) If the data of initial state (0 second) is not defined, it is regarded as the first value of REF\_DATA. That is, if it is defined as the first data (2 seconds, 3000), it outputs 3000 for 2 seconds just after wave start.
- (4) Output pauses if PAUSE bit is on. However, the initialize output with REQ on is not limited by PAUSE.
- (5) If RPT bit is on, the wave is repetitively output.
- (6) A user defines the wave by using REF\_TIME and REF\_DATA.
- (7) In case of singular (RPT = off), FIN is on after output is complete and TIMER indicates the progress time.
- (8) In case of repetitive (RPT = on), it outputs repetitively from the first after output is complete. CNT indicates function output count while timer displays the progress time of the cycle.
- (9) The output count CNT of repetitive function increases if a cycle of output ends; if it is over 65535, the range of UINT, it increases from 0 again.
- (10) As soon as a waveform ends, RPT is checked; if RPT is on, it is regarded as repetitive function, and in case of off, it is regarded as singular function. Even in case of repetitive waveform, it is regarded as singular function if RPT is off when the waveform ends.
- (11) If waveform output ends in singular function, FIN is on and waveform output does not resume even though RPT is changed. It may be initialized after REQ is off.
- (12) In case the elements of REF\_TIME are not arranged in ascending order, STAT outputs 8.
- (13) In case the number of REF\_TIME and REF\_DATA are different, STAT outputs 8.

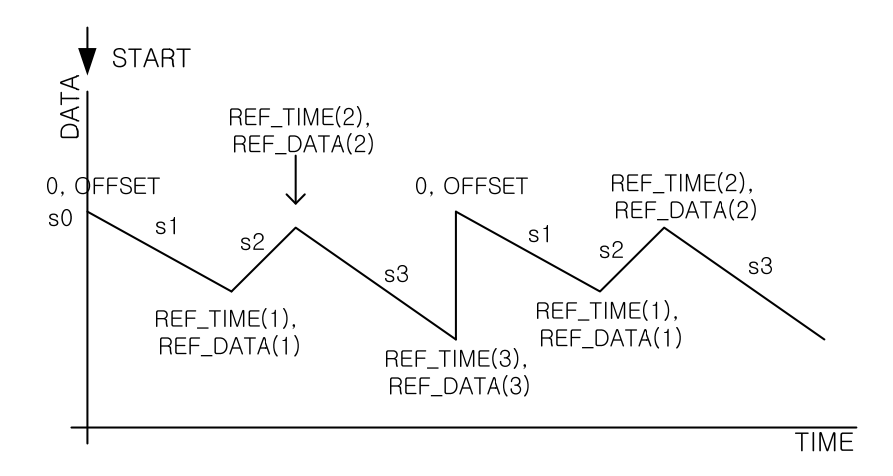

#### **■ Program Example**

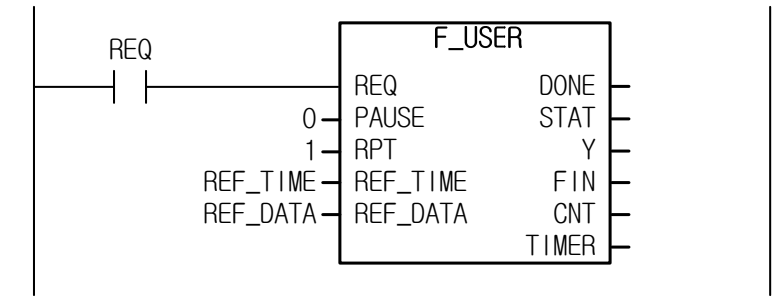

It sets REF\_TIME as ARRAY [0..2] of INT and also sets the element of array as [T#0s, T#5s, T#15s]. It sets REF\_DATA as ARRAY [0..2] of INT and also sets the element of array as [10, 20, 5]. If you executes the above, the following waveform is outputted when REQ is allowed in the following block.

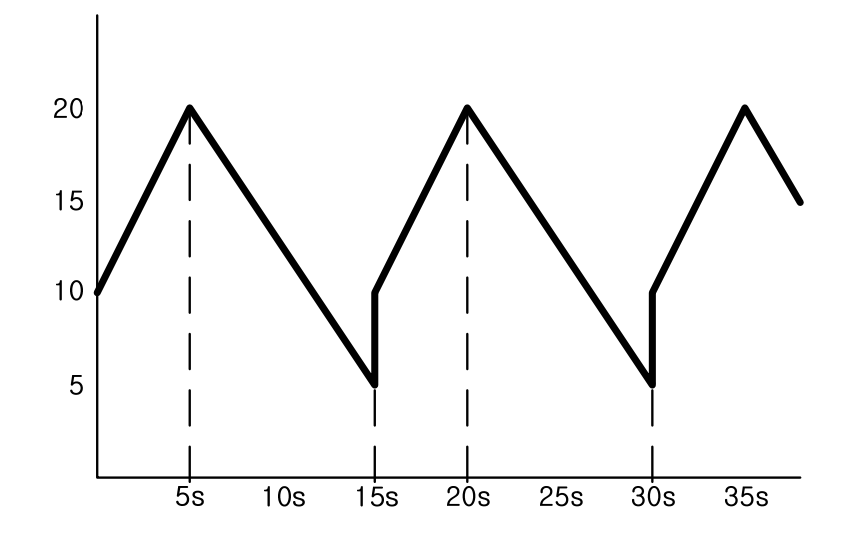

# **Chapter 14. ST (Structured Text)**

# **14.1 General**

- $\triangleright$  ST program can use all of text editor and has high portability.
- ▷ It can express complicated expression and algorithm well
- ▷ A person skilled at computer language can use easily.

```
\mathbf{1}2//FUNCTION
 3 CMD TMR(IN:=%1X5.0.0, PT:=T#300ms);
 \frac{1}{2} bb := CMD TMR.Q ;
 5.
 6/7 IF
 7^{\circ}A = 1.0
 8 B = 1.000e+3
 9C = 2.810^{\circ}D := B*B - 4*A*C ;
11 IF D < 0.0 Then NR00TS := 0
12ELSIF D = 0.0 THEN
      NROOTS = 1;
|13\rangleX1 := -B/(2.0*0);
1415ELSE
16NROOTS = 2X1 := (-B + SQRT(D))/(2.8*);
17<sup>1</sup>X2 := (-B - SQRT(D))/(2.0*)1819 END_IF ;
20
```
# **14.2 Comments**

There are two types in comments, one line comment and block comment.

- One line comment uses "//", that line is used as comment line.
- Block comment considers text between "\*" and "\*".

```
For example)
```

```
1//one line comment
2 (*Block
3 comment
4*)
c.
```
# **14.3 Expression**

- 1) Expression always has result value.
- 2) Expression consists of operator and operand. Operand may be constant, character, character string, time character, defined variable (named variable, direct variable), defined function (function, function block). Operator of ST is described in the follow table. And also expression is calculated according to order of operator of ST language table.
- 3) Among same operations which have same order, operation in left of expression has higher order.

For example: A+B-C: first, adds A to B and subtracts C from result of A+B.

If operator has two operands, left operand executes first.

For example, SIN(A)\*COS(B): SIN(A) executes first and COS(B) executes last.

- 4) When executing operation, the following condition is dealt with error.
	- Division by 0
	- Operand is not applicable data type for operation.

For example, ADD(1,2,3): unable to determine the data type of number so compile error occurs

- Result of arithmetic operation exceeds range of data type.

For example, B\*C: When B, C are UINT type, result is higher than 65,535, operation error occurs.

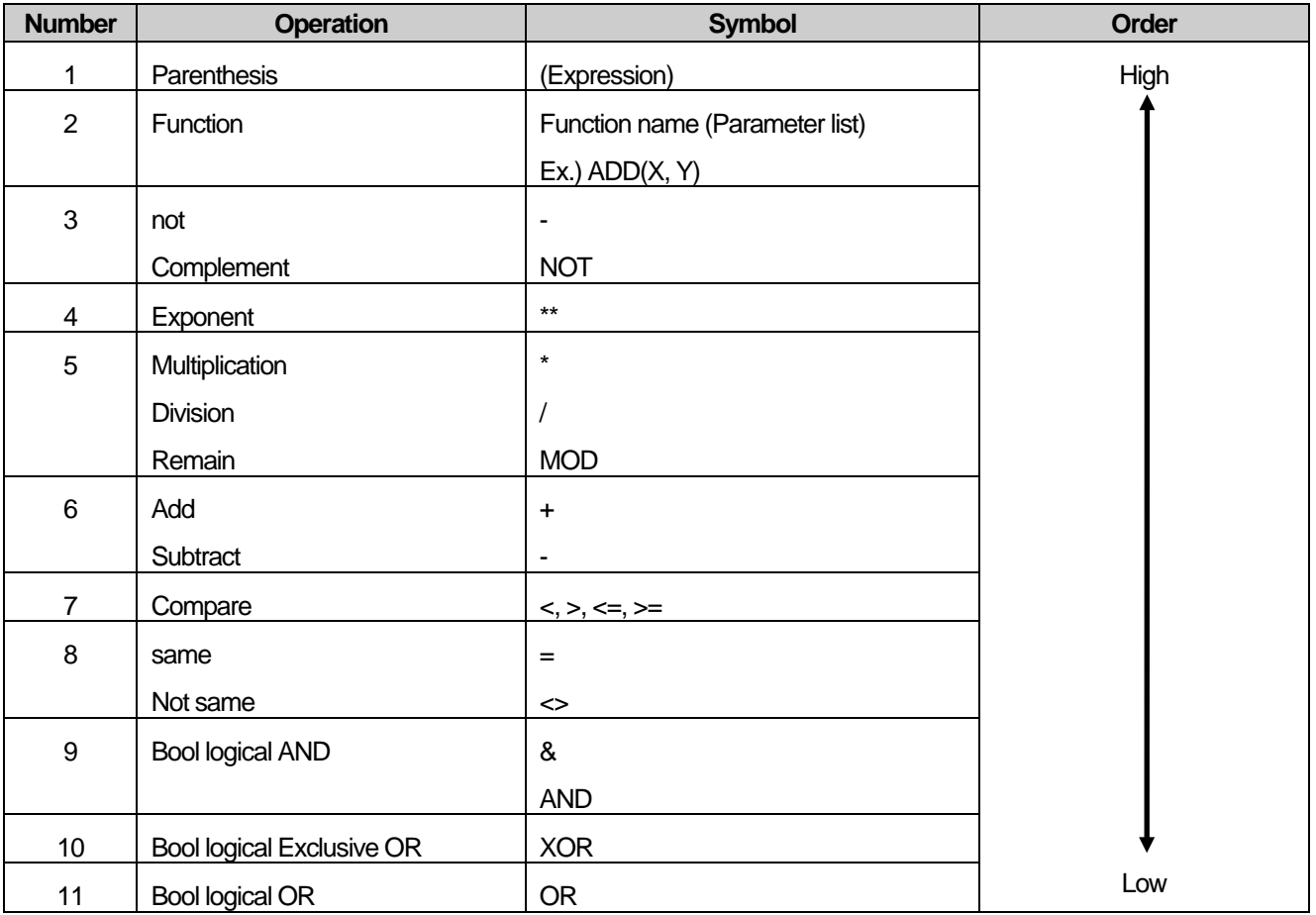

#### <Table 1> Operator of ST language

- 5) Bool type expression is calculated until determining the result value.
- 6) Function is recalled as an expression factor which has function name and parenthesis including parameter. When function is used in the expression, operand and conversion of result follows as in the following table.

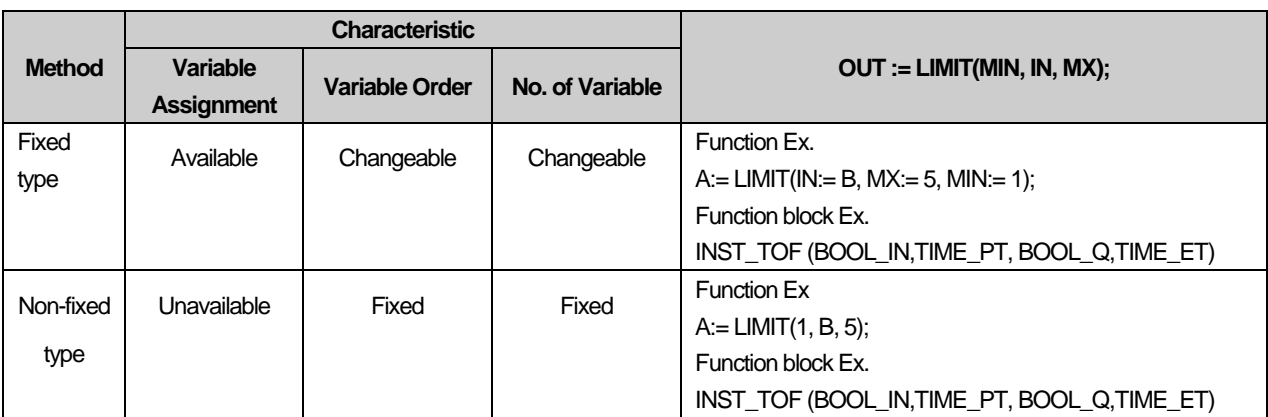

- EN, ENO parameter cannot be used.

- VAR\_IN\_OUT can be used one time.

- Function block uses instant name. Ex: **INST\_TON1**(IN := TRUE, PT := T#100MS, Q =>Q\_OUT, ET => ET\_OUT).

- In fixed type, in case, inner parameter is VAR\_INPUT, VAR\_IN\_OUT, ':=' is used.

- In fixed type, in case, inner parameter is VAR\_OUTPUT, '=>' is used.

### **14.3.1 + Operator**

- 1) + Operator is used to add two operands.
- 2) Expression

#### *result* **:=** *expression1 + expression2*

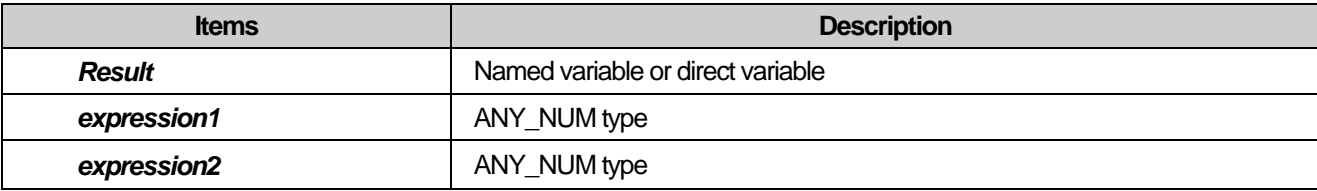

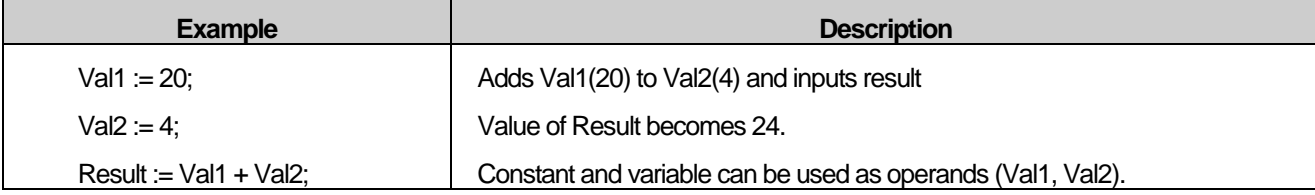

### Note

ANY\_NUM includes ANY\_REAL type and ANY\_INT. For more detail, refer to data type layer of ch.3.2.2

### **14.3.2 - Operator**

- 1) Subtracts right value from left value.
- 2) Expression

*result* **:=** *expression1 - expression2*

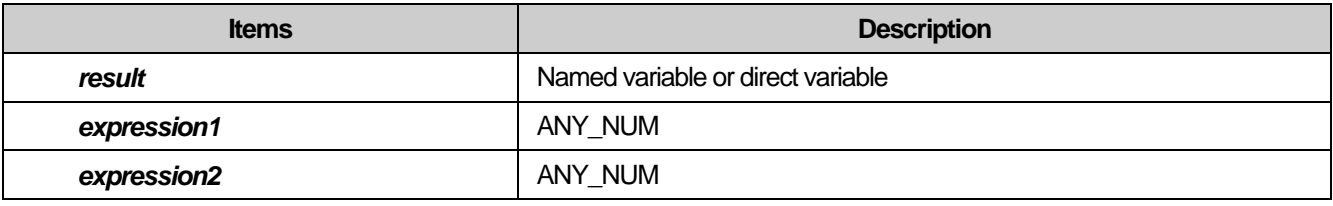

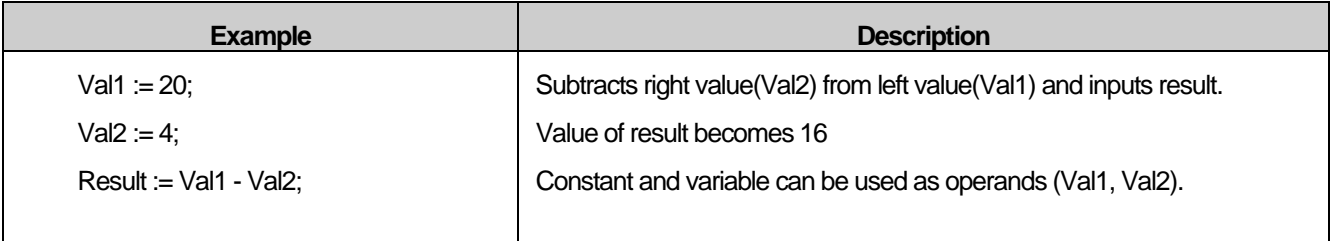

# **14.3.3 \* Operator**

- 1) Multiplies two operands
- 2) Expression

*result* **:=** *expression1 \* expression2*

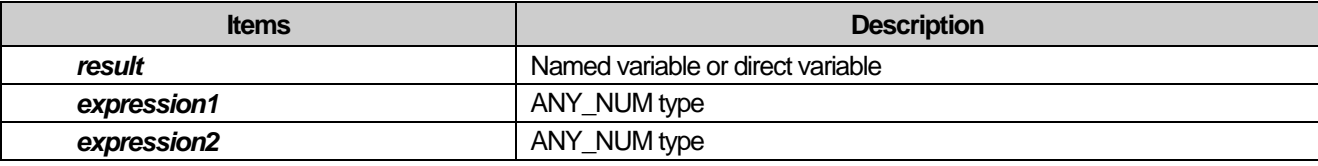

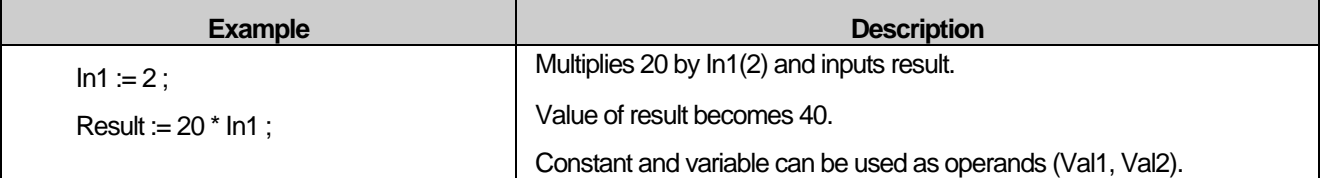

## **14.3.4 / Operator**

- 1) Divides left value by right value.
- 2) Data type of result is different according to data type of operand. If operand is REAL type, result is also REAL type. If operand is integer, result is also integer. If 5 (int) is divided by 3 (int), result is real but number less than decimal point is removed.

```
7 Result := 20 / INT TYPE ;
8
9 Result1 := 20 / REAL TYPE ;
7 Result = 6, INT TYPE = 3
\bf{8}9 Result1 = 6.666666508e+000, REAL TYPE = 3.000000000e+000
```
#### 3) Expression

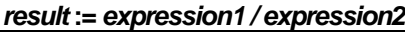

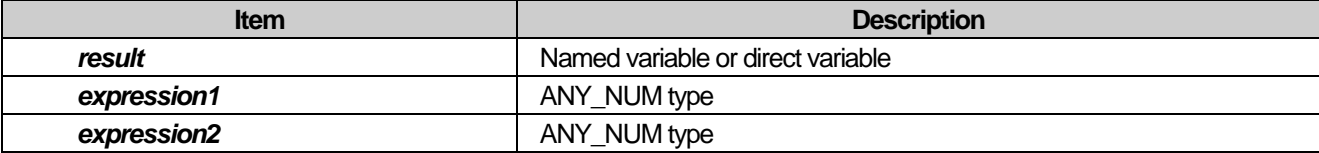

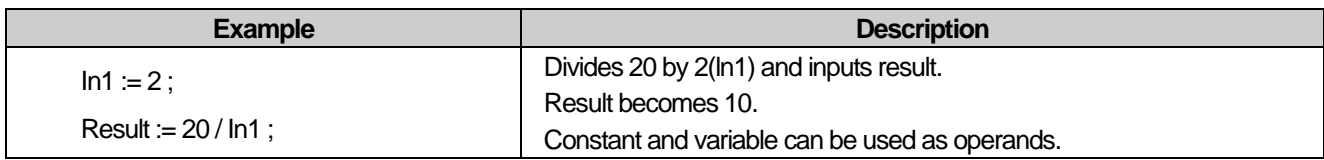

#### **Notes**

If some value is divided by 0, operation error flag (\_ERR) is on and CPU is in RUN mode.

### **14.3.5 MOD operation**

- 1) Finds remain when dividing left value by right value
- 2) Expression

#### *result* **:=** *expression1 MOD expression2*

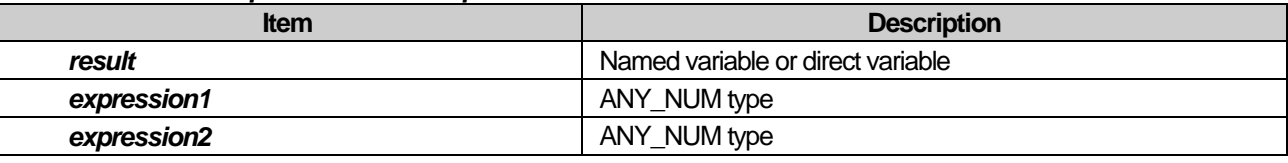

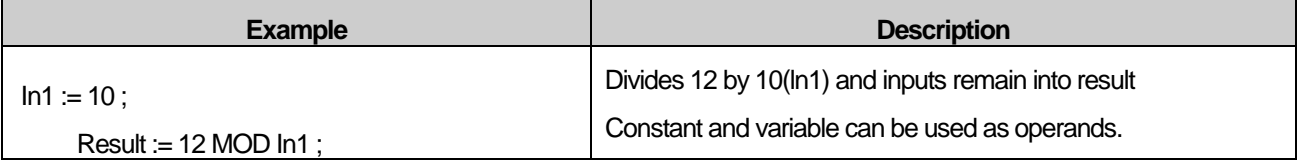

#### **Notes**

If some value is divided by 0, operation error flag (\_ERR) is on and CPU is in RUN mode.

## **14.3.6 \*\* Operator**

- 1) Exponential operator is used to multiply left number as many as right number times
- 2) Expression

#### *result* **:=** *expression1 \*\* expression2*

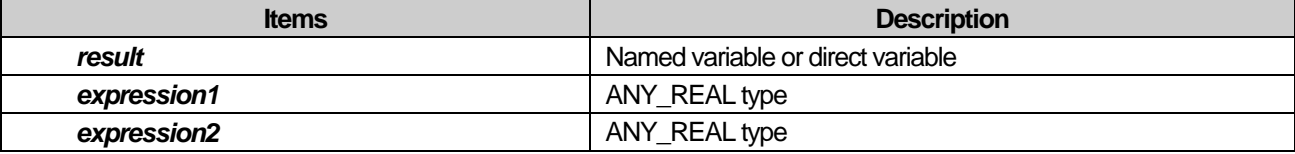

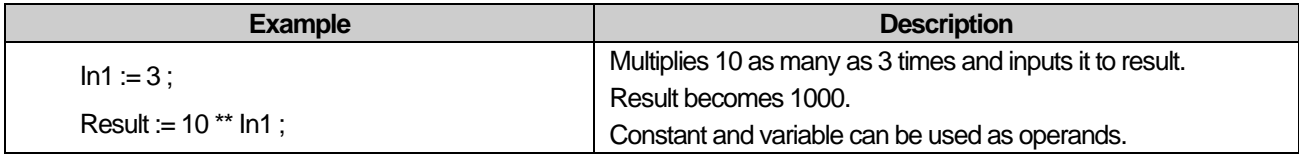

# **14.3.7 AND or & Operator**

- 1) Executes logical bit AND operation.
- 2) Expression

#### *result* **:=** *expression1 AND expression2* **or** *result* **:=** *expression1 & expression2*

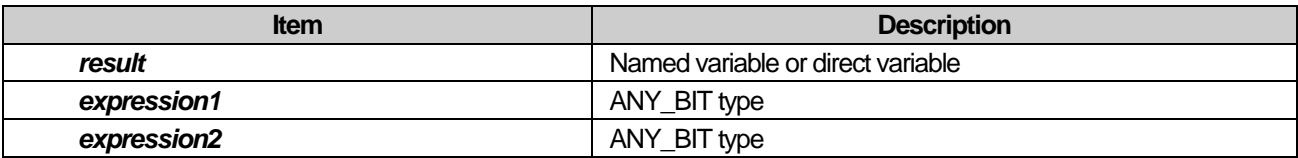

Result of logical bit AND operation is as follows.

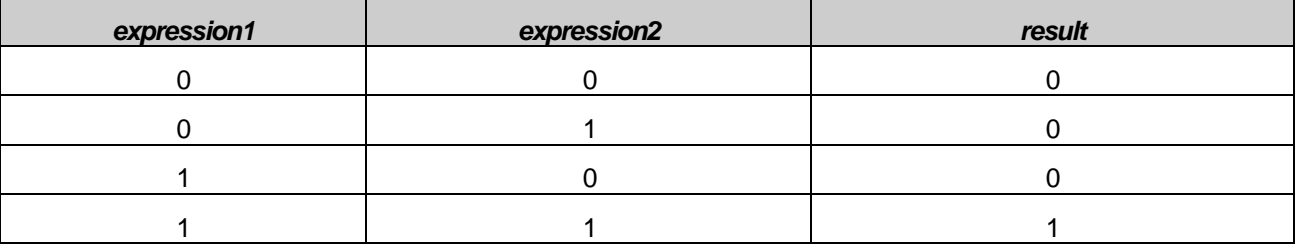

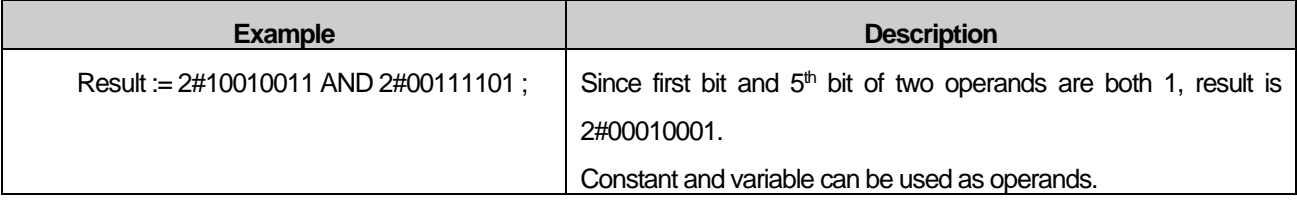

# **14.3.8 OR operator**

- 1) Executes logical bit OR operation.
- 2) Expression

#### *result* **:=** *expression1 OR expression2*

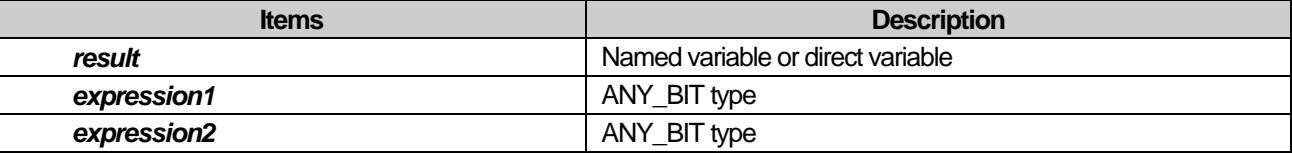

Result of logical bit OR operation is as follows.

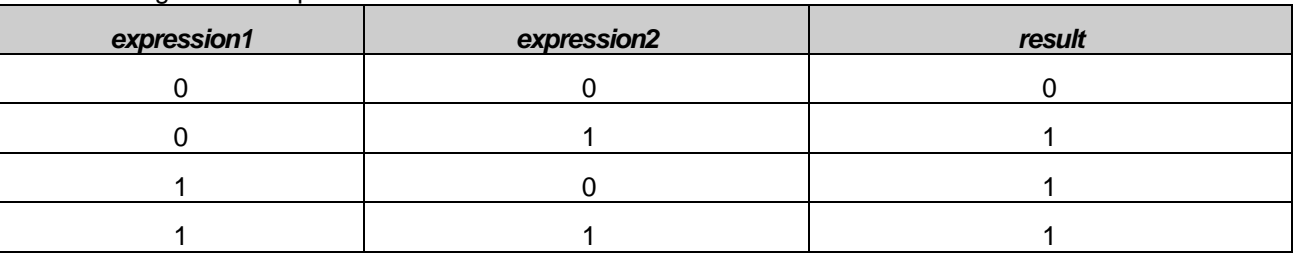

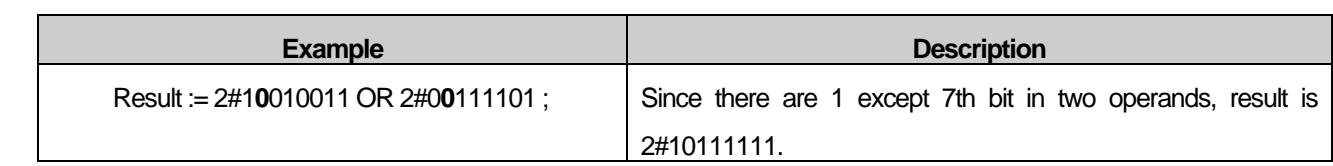

# **14.3.9 XOR operator**

- 1) If bits of two operands are different, result bit is 1.
- 2) Expression

#### *result* **:=** *expression1 XOR expression2*

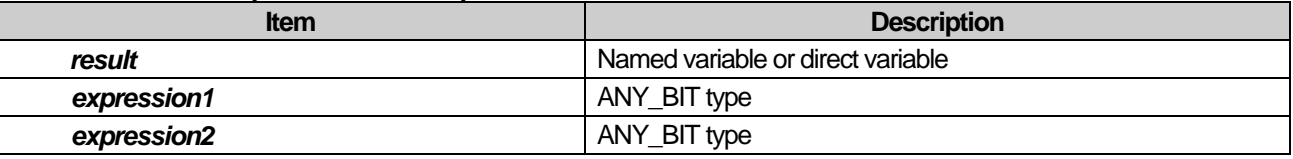

### Result of logical bit XOR operation is as follows.

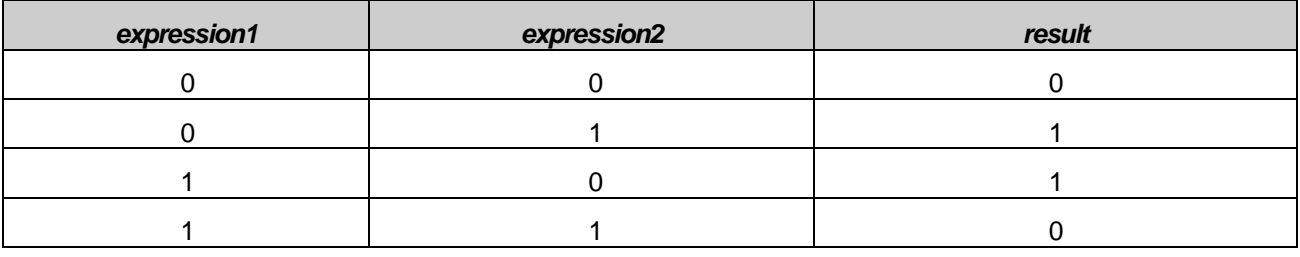

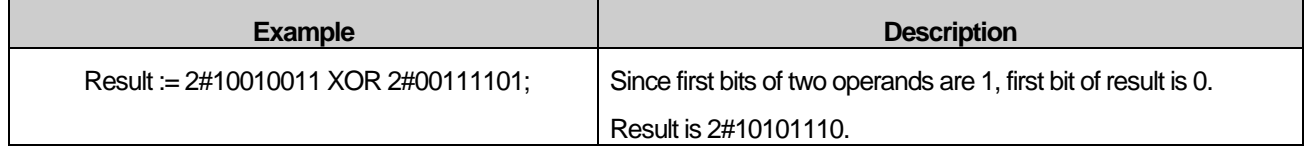

# **14.3.10 Operator**

- 1) Compares two operands if they are same.
- 2) Expression

#### *result* **:=** *expression1 = expression2*

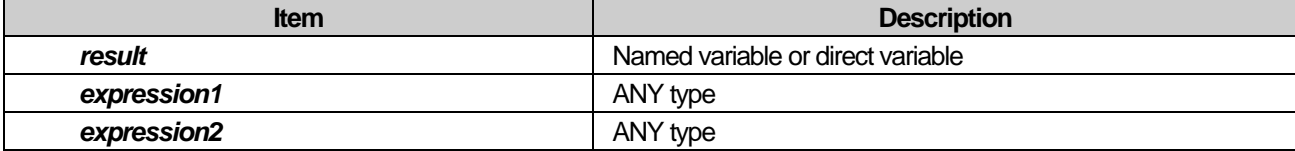

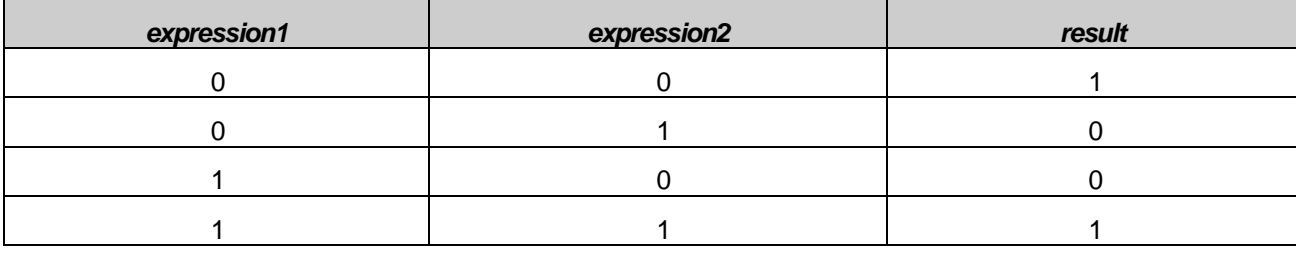

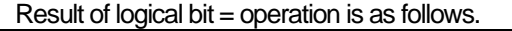

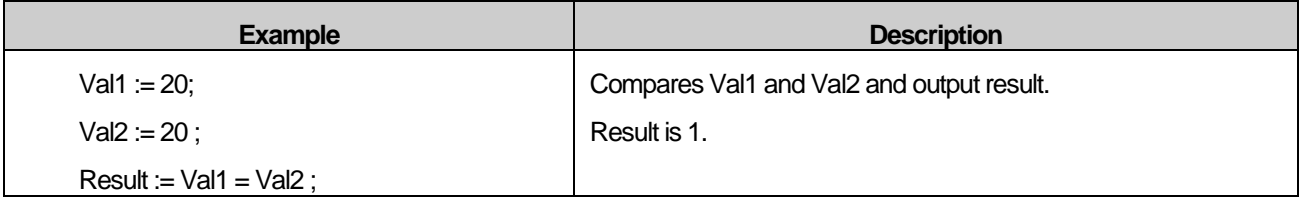

## **14.3.11 <> operator**

- 1) Compares two operands if they are not same.
- 2) Expression

#### *result* **:=** *expression1 <> expression2*

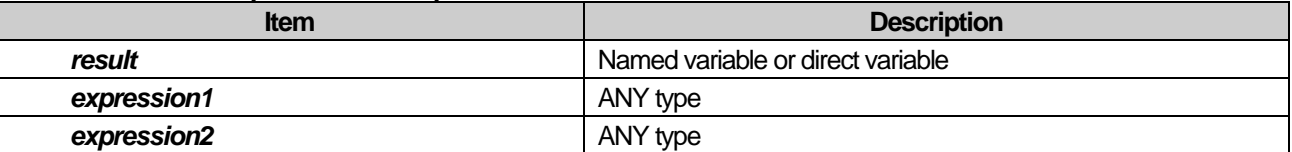

Result of logical bit <> operation is as follows.

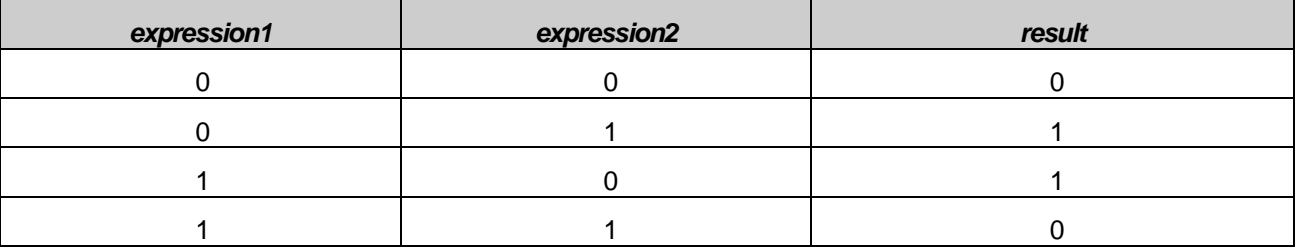

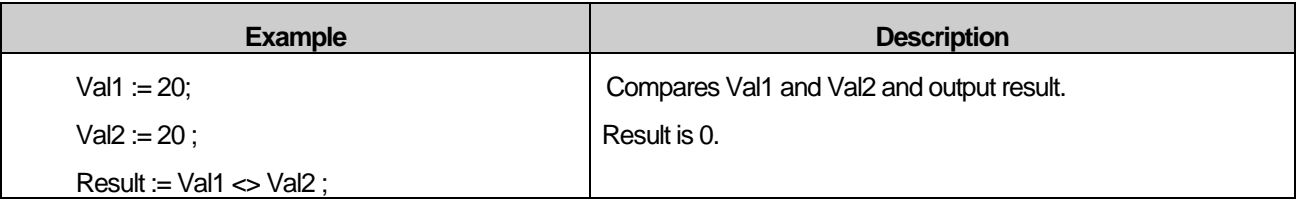

### **14.3.12 > operator**

- 1) Compares two operands if left one is larger than right one.
- 2) Expression

*result* **:=** *expression1 > expression2*

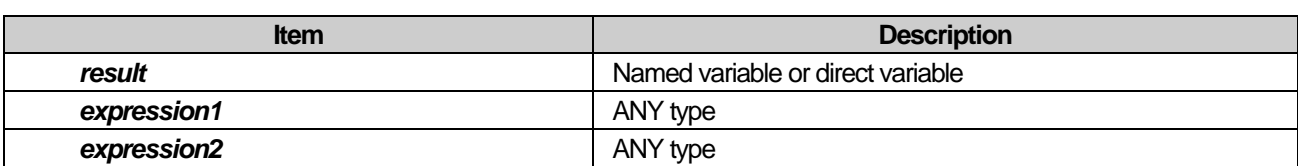

Result of logical bit > operation is as follows.

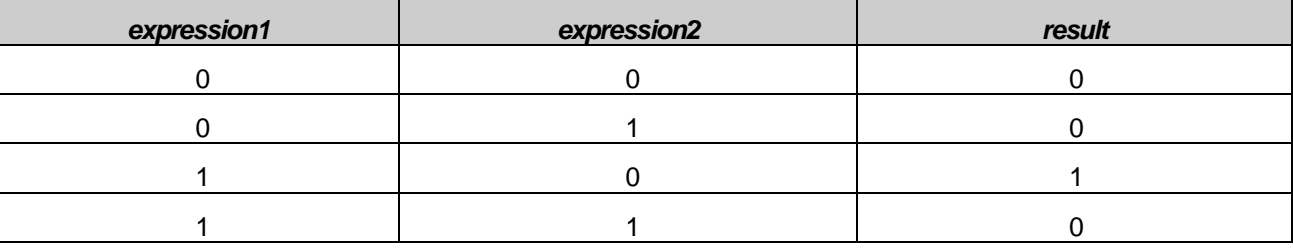

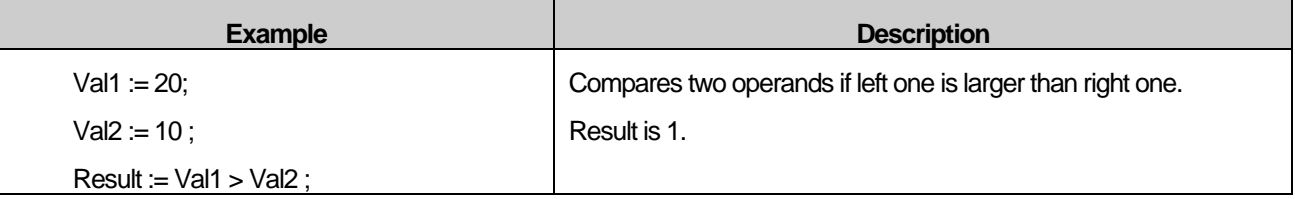

### **14.3.13 < operator**

- 1) Compares two operands if left one is smaller than right one.
- 2) Expression

### *result* **:=** *expression1 < expression2*

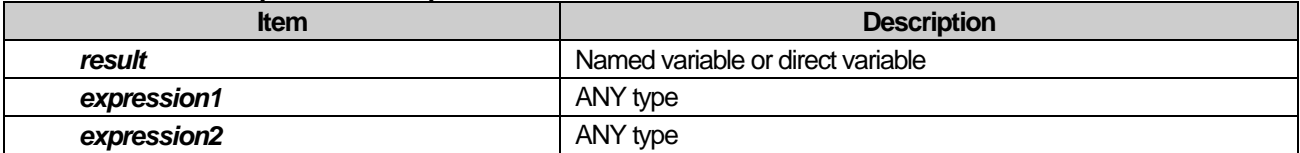

#### Result of logical bit < operation is as follows.

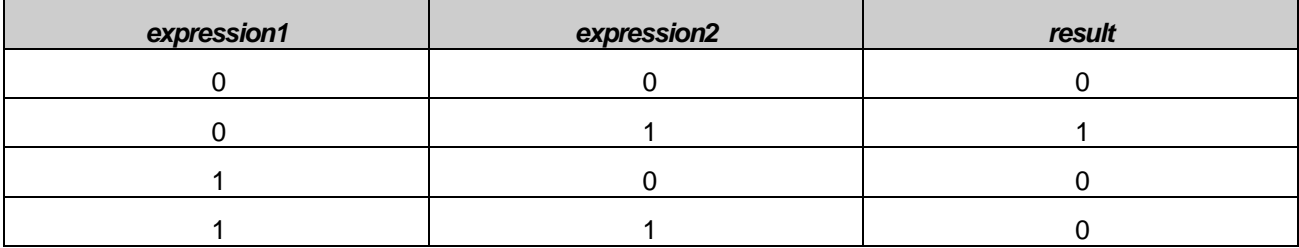

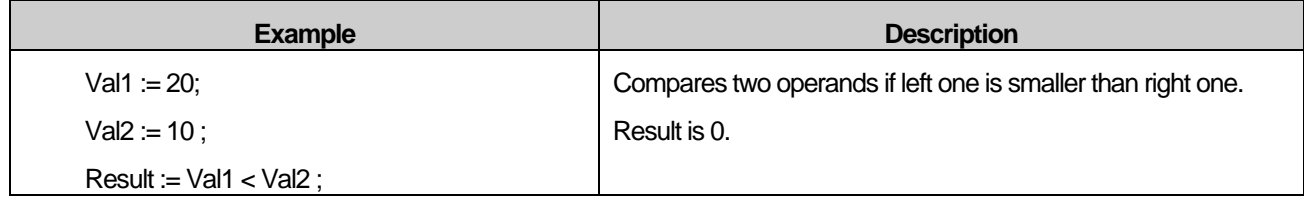

### **14.3.14 >= operator**

- 1) Compares two operands if left one is larger than right one or same.
- 2) Expression

#### *result* **:=** *expression1 >= expression2*

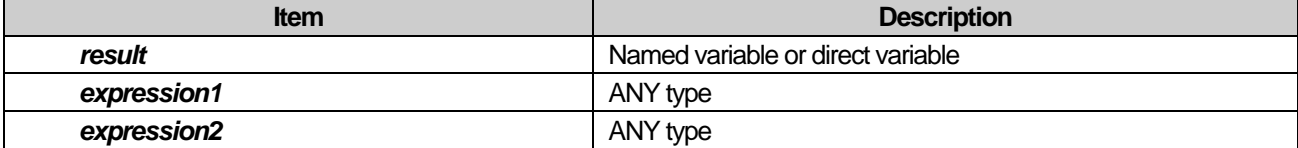

Result of logical bit >= operation is as follows.

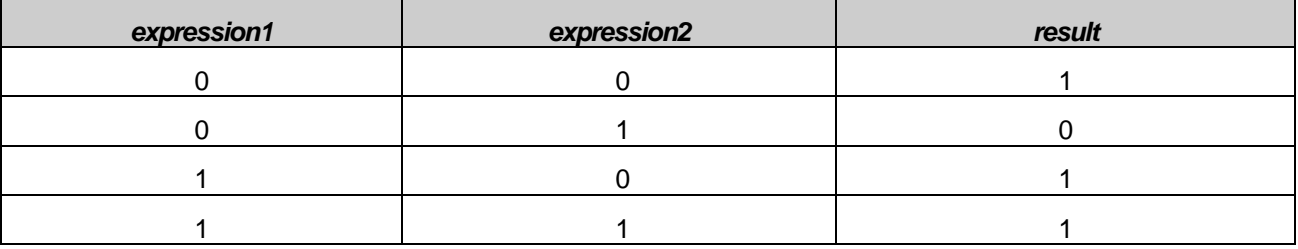

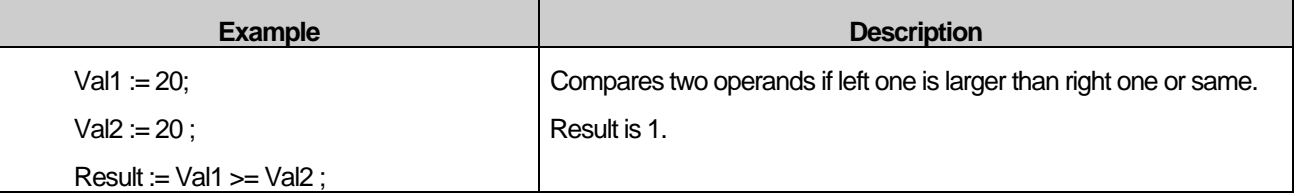

### **14.3.15 <= operator**

- 1) Compares two operands if left one is smaller than right one or same.
- 2) Expression

#### *result* **:=** *expression1 <= expression2*

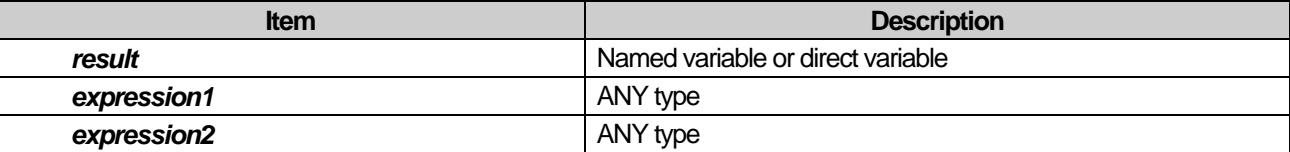

#### Result of logical bit <= operation is as follows.

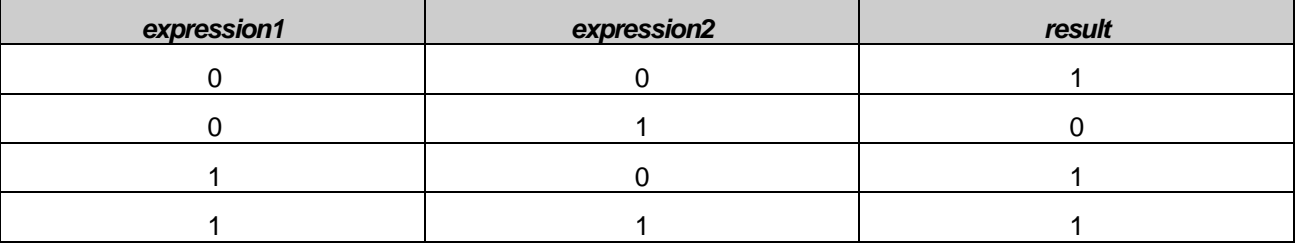

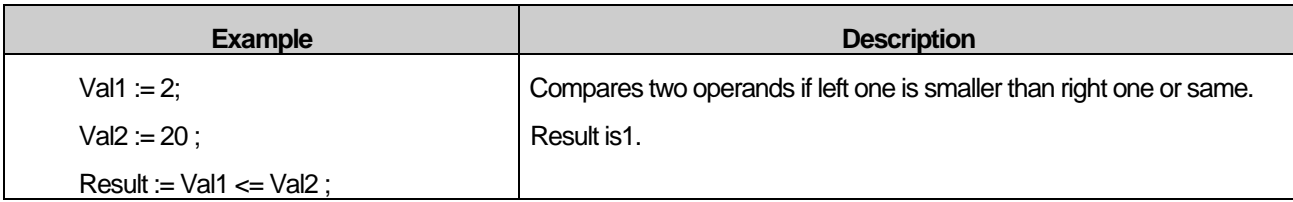

# **14.3.16 NOT operator**

I

- 1) Changes bit value from 1 to 0 or from 0 to 1.
- 2) Expression

# *result* **:=** *NOT expression*

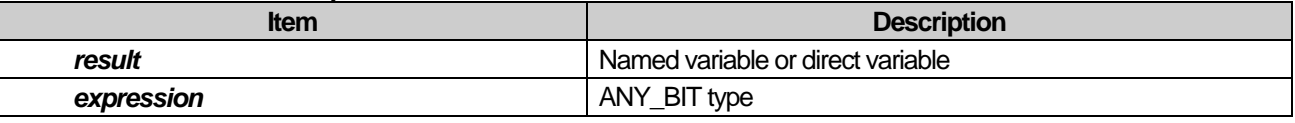

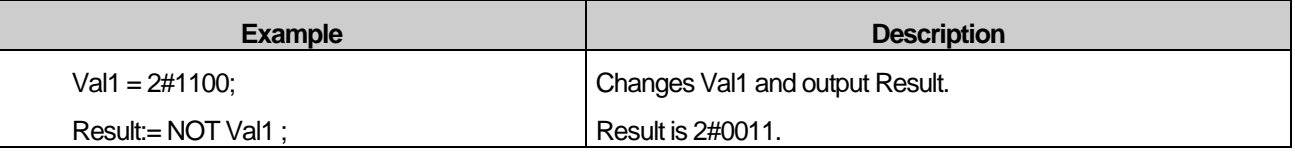

# **14.3.17 - operator**

- 1) Adds negative sign into value.
- 2) Expression

### *result* **:=** *- expression*

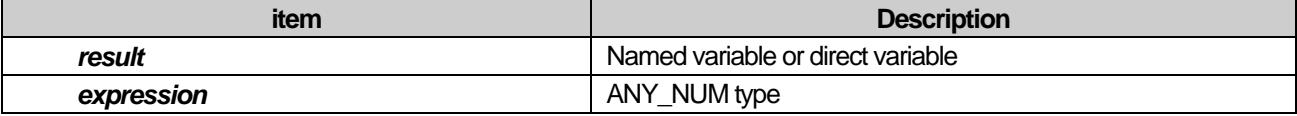

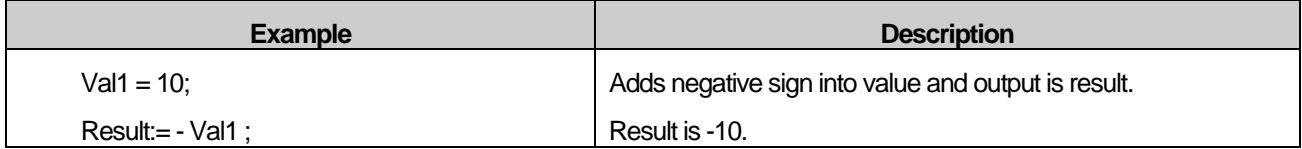

# **14.4 Statements**

Statement is ended by semi colon(;).

### **14.4.1 Assignment statements**

1) Assignment statement consists of Variable, operator(:=) and expression.

 $Ex.$ ) A := B + C ;

2) It is available to assign return value of function.

### **14.4.2 Selection statements**

- 1) There are two types: IF and CASE.
- 2) According to specific condition, selection statement executes one statement or one group of statements among diverse statements.
	- IF
		- (1) If condition of Bool expression is 1, it executes a group of statements.
		- (2) If condition is not 1, it does not execute group of statements. But there is ELSE, it executes a group of statements following ELSE. If condition of ELSEIF is 1, a group of statements following ELEIF executes.
	- CASE
		- (1) It consists of list of groups of statements and expression that calculates variable of INT type.
		- (2) Each group can be set as integer and range of integer.
		- (3) A group of statements in range of Selector executes and if any value is not in range of Selector, a group of statements following ELSE executes. If there is no ELSE, group of statements is not executed.

# **14.4.3 Iteration statements**

- 1) There are three types, FOR, WHILE and REPEAT.
- 2) Some group executes repeatedly by iteration statement.

- FOR

- (1) It is used when number of repetition is already determined.
- (2) In FOR statement, a group of statements executes repeatedly until END\_FOR and status of repetition is saved in control variable of FOR loop.
- (3) Control variable, initial value and final value is expressed as integer type (SINT, INT, DINT) and does not change by repeated statement. Checking the condition for the end executes at the start of each repetition. If initial value exceeds the final value, a group of statements is not executed any more.
- WHILE and REPEAT
	- (1) WHILE statement (ended by END\_WHILE) executes repeatedly until Bool expression is 0.
	- (2) REPEAT statement (ended by UNTIL) executes repeatedly until Bool expression is 1.

(A group of statements executes at least one time)

- (3) WHILE and REPEAT is not used for synchronizing process like "wait loop" which has the end condition determined exteriorly.
- (4) EXIT statement is used to end iteration statements before meeting the end condition.
- (5) EXIT statement is used to stop repetition before meeting the condition. When EXIT statement is used in overlapped repetition statements, relevant EXIT is applied to the loop in which EXIT exists. So, statements after first loop terminator (END\_FOR, END\_WHILE, END\_REPEAT) are executed.
- (6) IF WHILE and REPEAT are executed in unlimited loop, error occurs.

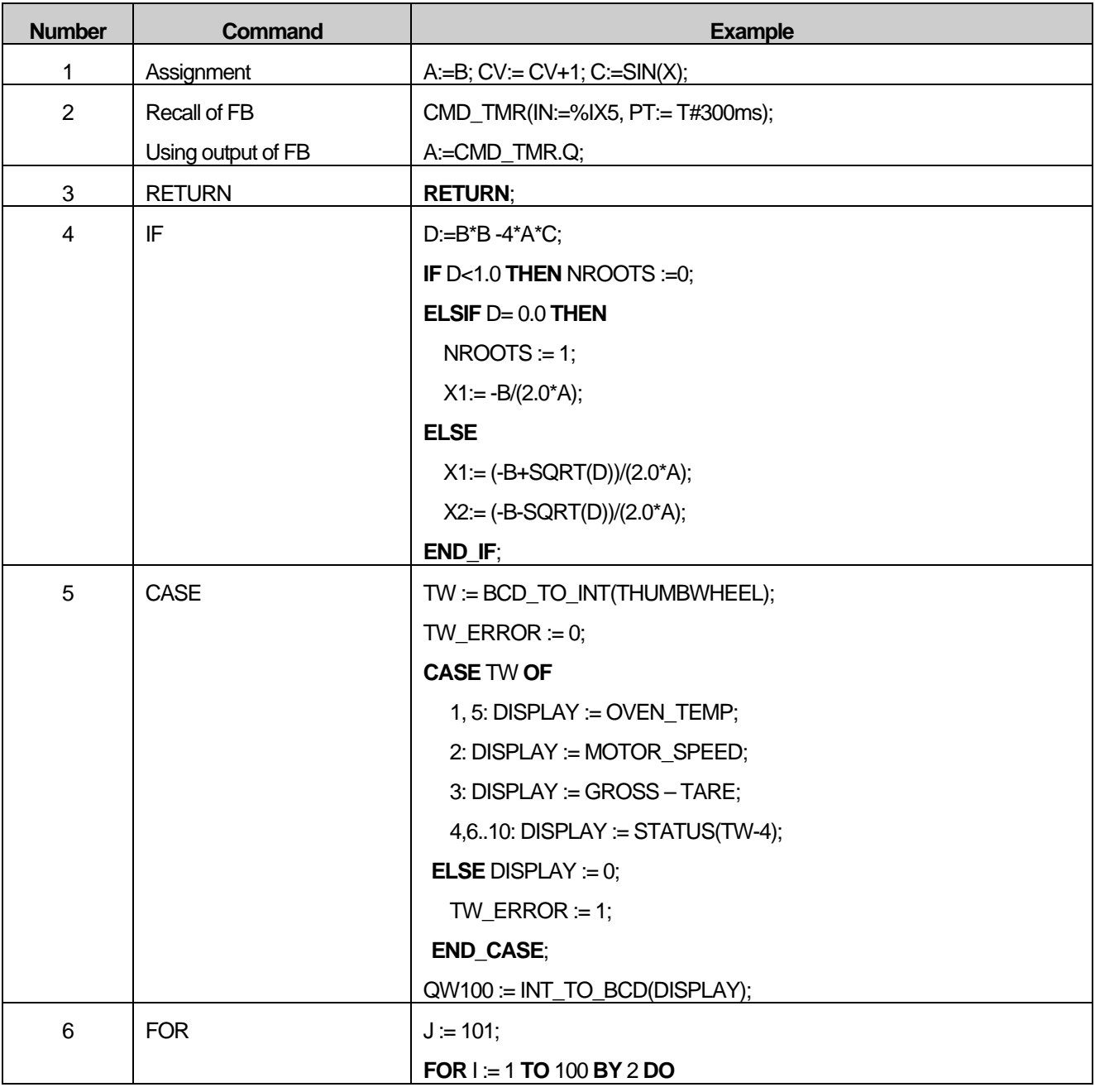

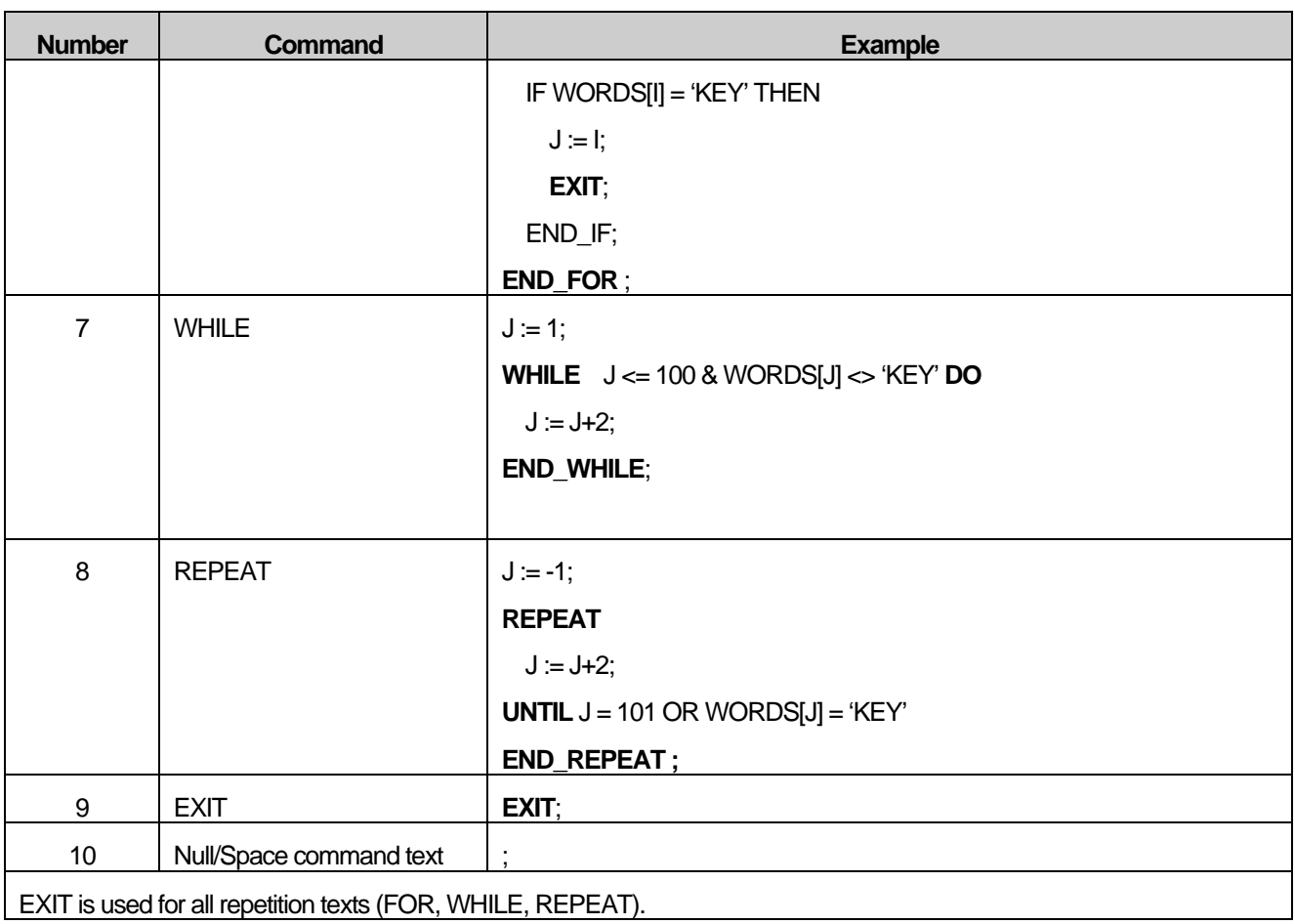

<Table 3> Command for ST

# **14.4.4 IF**

- 1) It is used for program to select more than one
- 2) Expression

**IF** *condition* **THEN** *statements* [**ELSE** *elsestatements* ] **END\_IF**

Or

**IF** *condition* **THEN** *statements* [**ELSIF** *condition-n* **THEN** *elseifstatements*] **. . .** [**ELSE** *elsestatements*] **END\_IF**

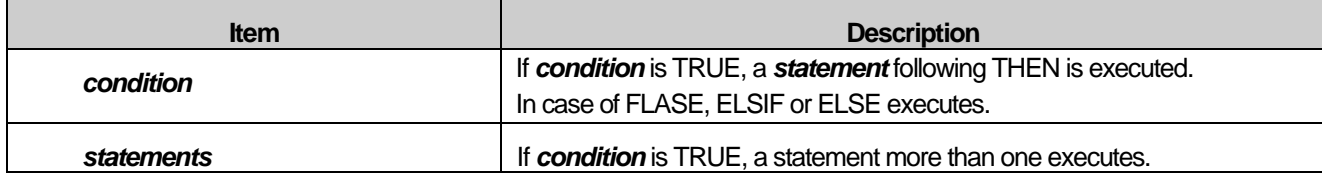

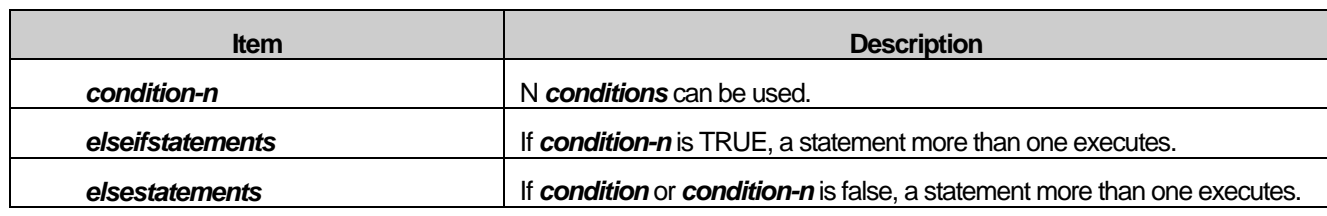

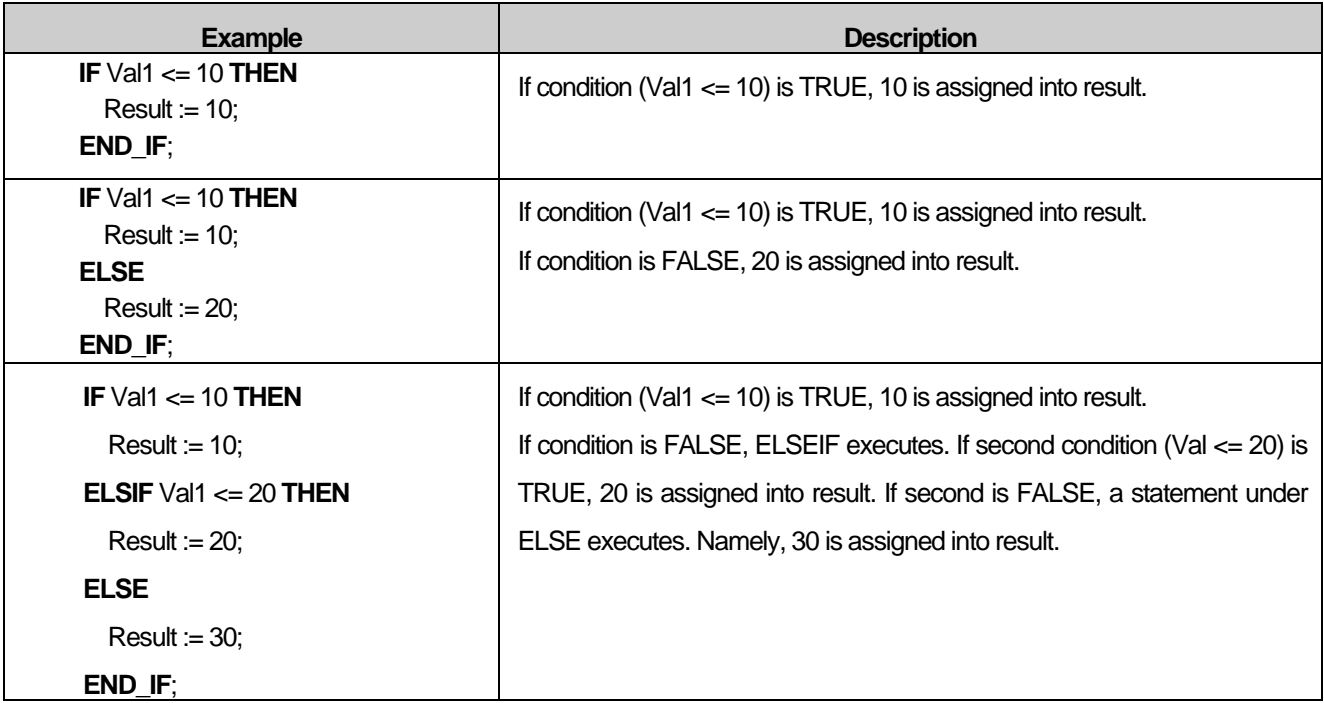

# **14.4.5 CASE**

- 1) Diverges according to value of expression following CASE. Expression should be integer. When value of expression is not included in case list, a statement after ELSE executes. If there is no ELSE, no statement list executes.
- 2) Expression

**CASE** *expression* **OF** *case\_list* **:** *statement\_list*

{ *case\_list* **:** *statement\_list*}

## [**ELSE**

*statement\_list*]

## **END\_CASE**

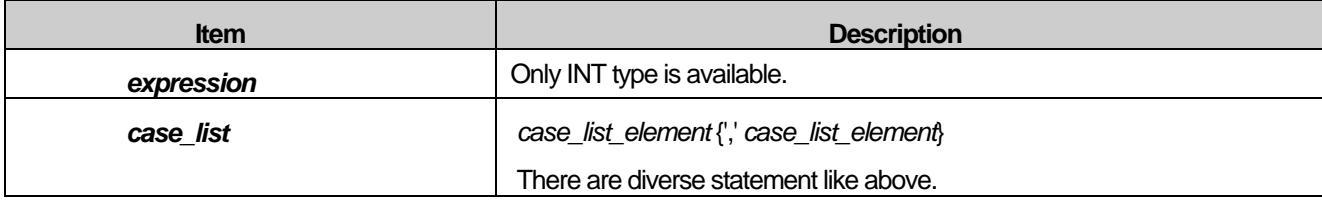

# **Chapter 14. ST (Structured Text)**

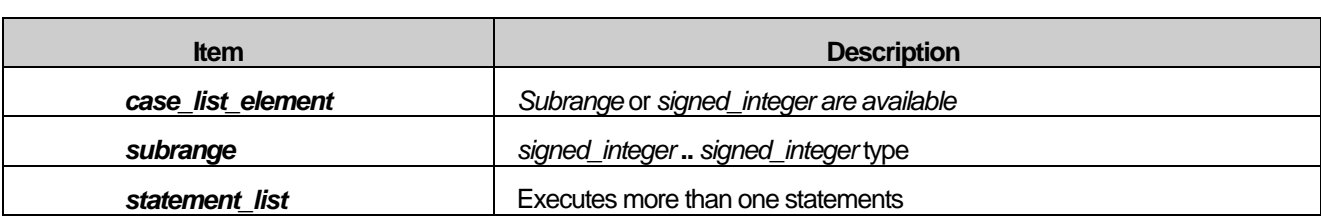

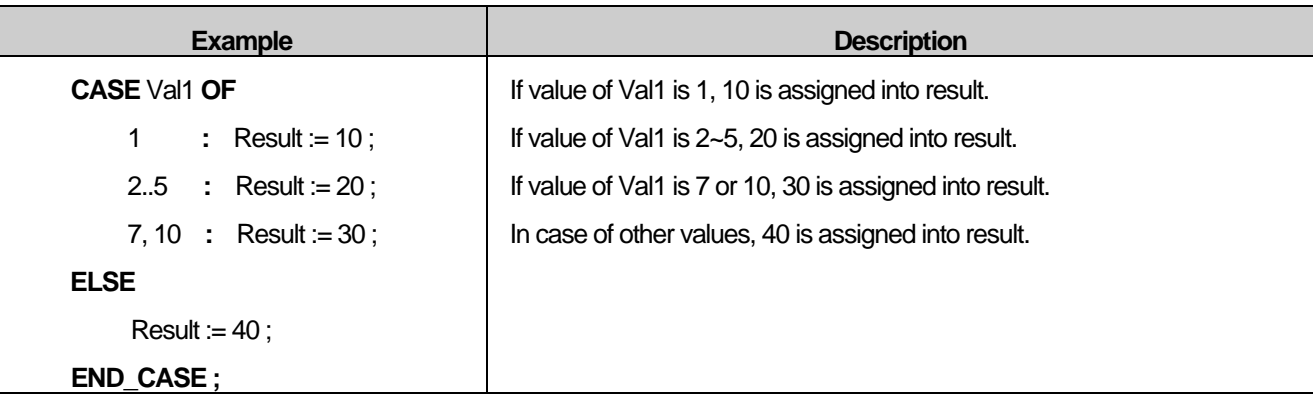

## **14.4.6 FOR**

- 1) It is used to deal with repetition and uses three control statements. First, statement for initialization is necessary. If To expression is TRUE (present counter value is less than end value), loop executes one time. Then counter values increases as many as BY value and condition is checked again. In FOR statement, condition is checked first and loop executes later. So no loop may be executed.
- 2) Expression

```
FOR counter := start TO end [BY step] DO
```
*statements*

**END\_FOR**

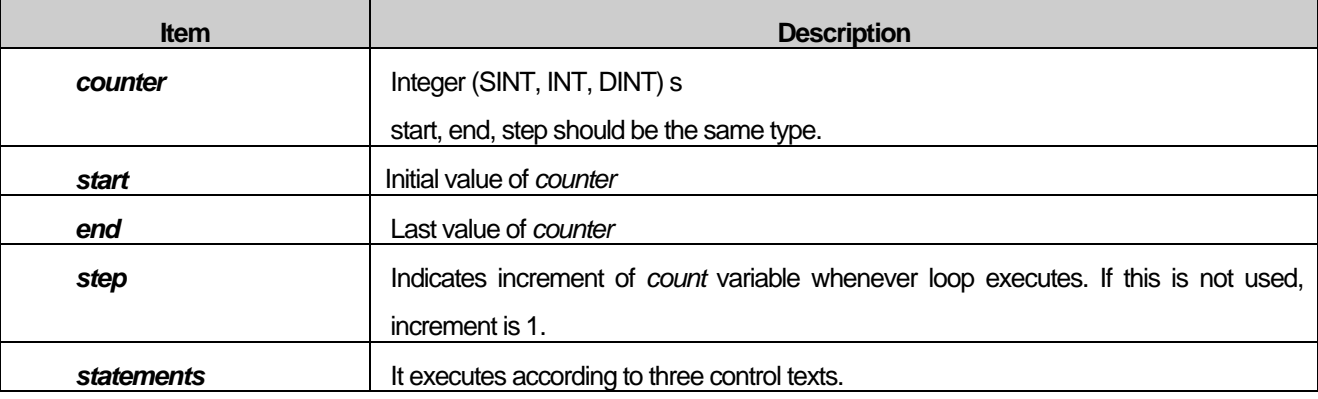

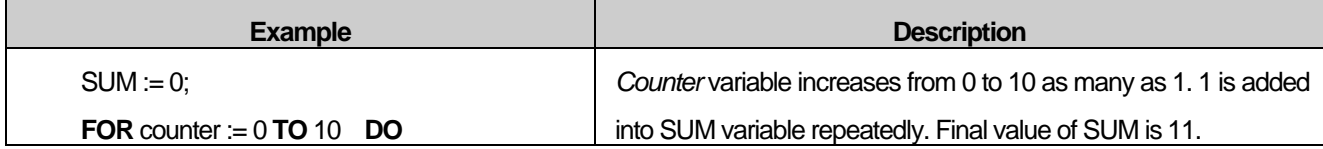

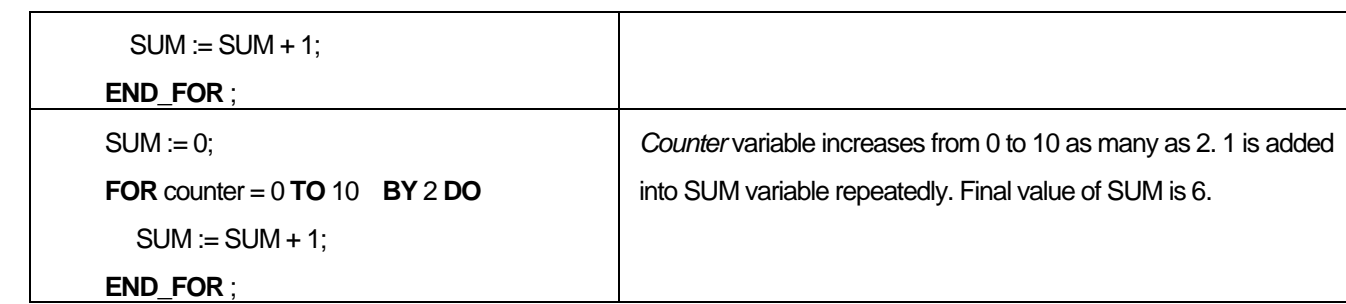

### Note

- 1) Because of long scan time, watch dog may be on.
- 2) BY part can be skipped. In case of skip, it increases as many as 1.
- 3) If *start* is larger than *end*, FOR text is not executed.

## **14.4.7 WHILE**

- 1) It executes repeatedly until condition is 0. In WHILE statement, condition is checked first and loop is executed later. So
	- no loop executes.
- 2) Expression

**WHILE** *condition* **DO**

*statements*

**END\_ WHILE**

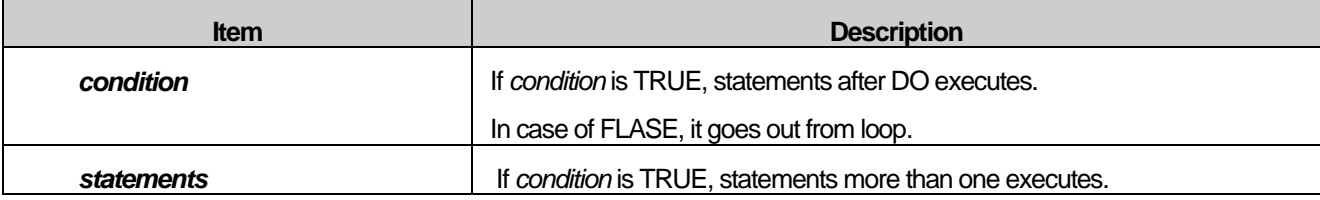

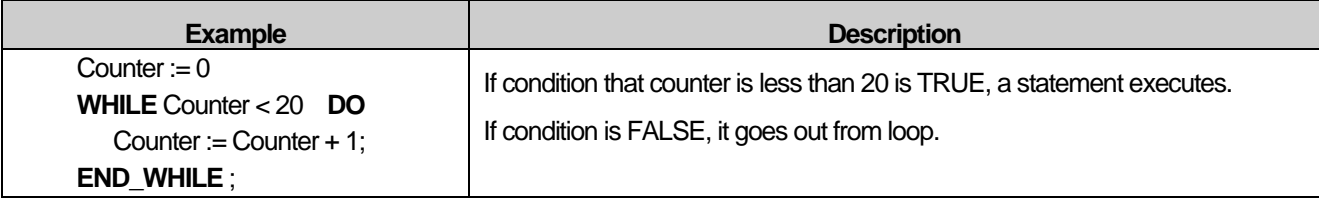

#### Note

In WHILE statement, in case, condition does not become 0, it cannot go out from loop. In this case, due to long scan time, watch-dog is on. So be careful so that condition is not always TRUE.

# **14.4.8 REPEAT**

1) Statement executes repeatedly until condition is TRUE. In REPEAT statement, loop executes first and condition is

checked later. So loop executes at least one time.

2) Expression

#### **REPEAT**

*statements*

**UNTIL** *condition*

**END\_REPEAT**

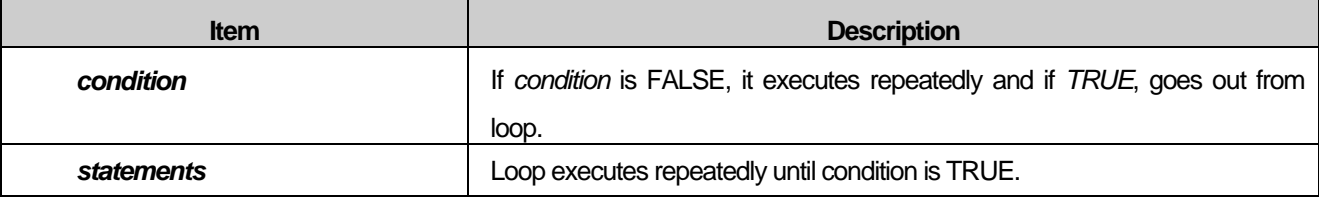

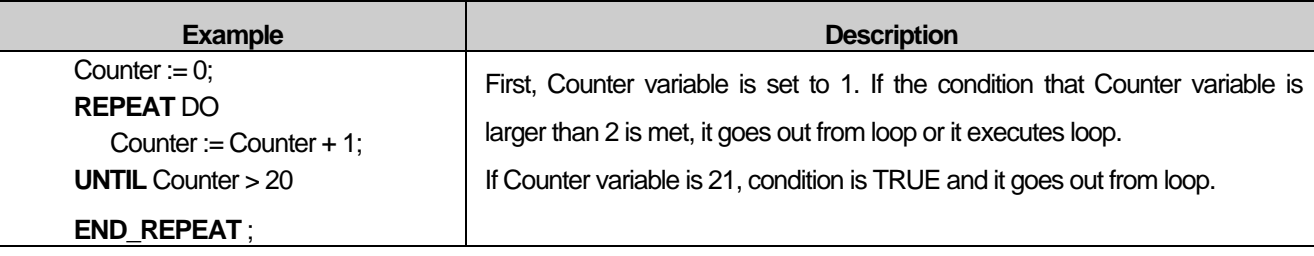

#### Note

In REPEAT statement, in case condition doesn't become 1, it cannot go out from loop. In this case, due to long scan time, watch-dog is on. So be careful so that condition is not always FALSE.

# **14.4.9 EXIT**

I

- 1) It is used to go out from iteration statements (WHILE, FOR, REPEAT).
- 2) If it is used outside iteration statements, error occurs.
- 3) Expression

**EXIT**

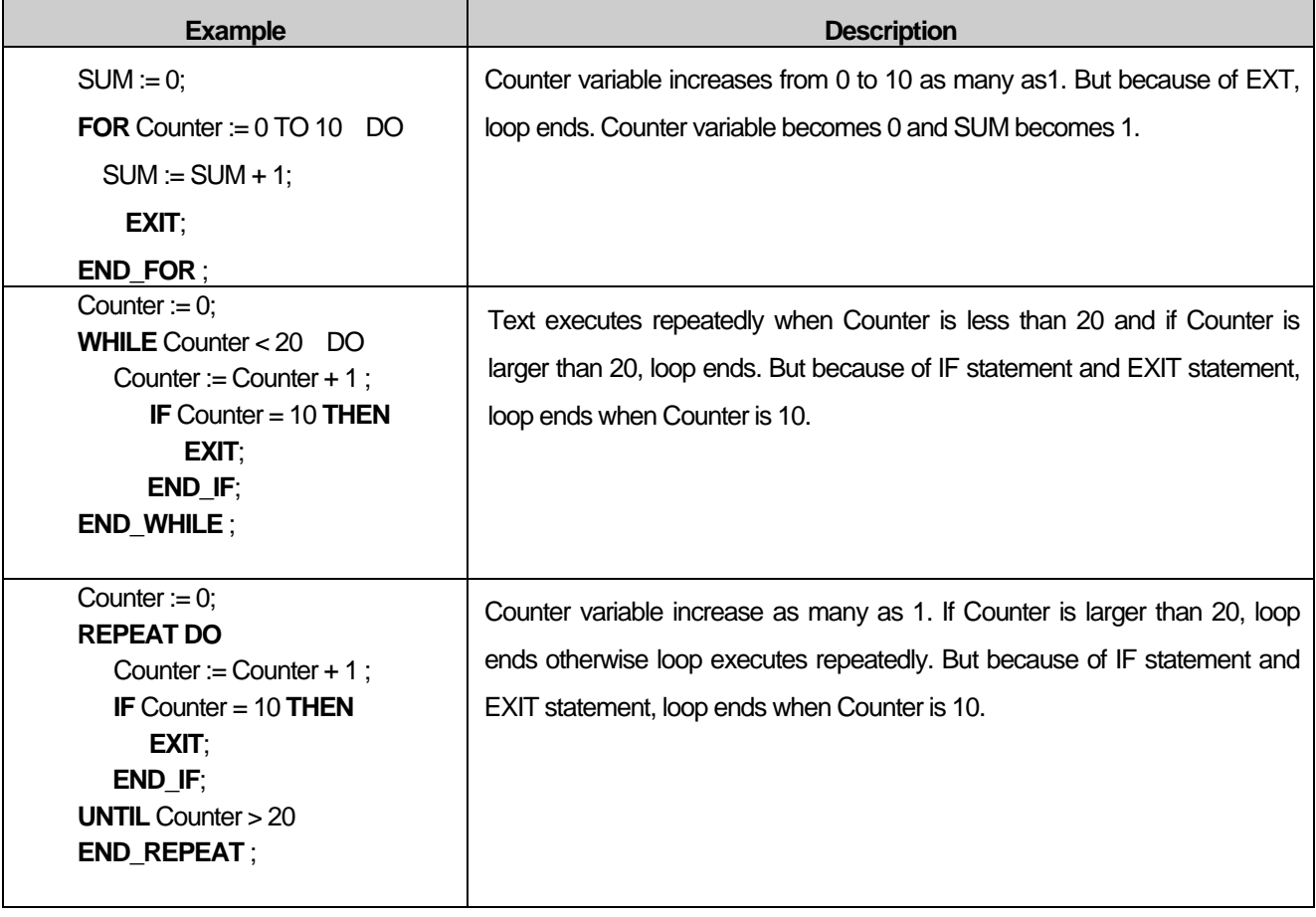

# **14.5Function and Function Block**

## **14.5.1 How to use**

1) There are two types (Standard type, nonstandard type) for use of function and function block. Both are available according to environment.

#### (1) Standard type:

It writes the input, output parameter name of function and function block

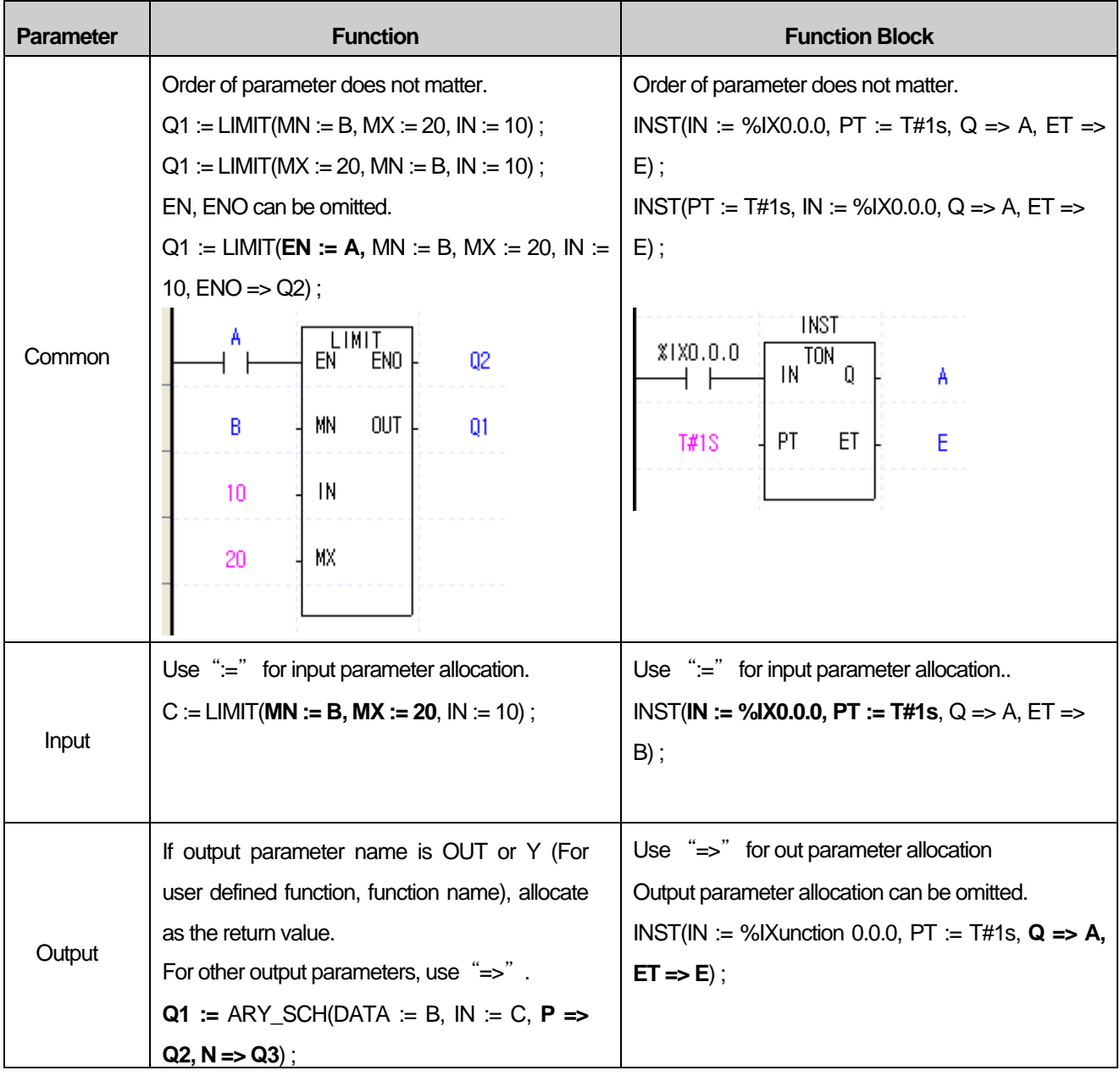

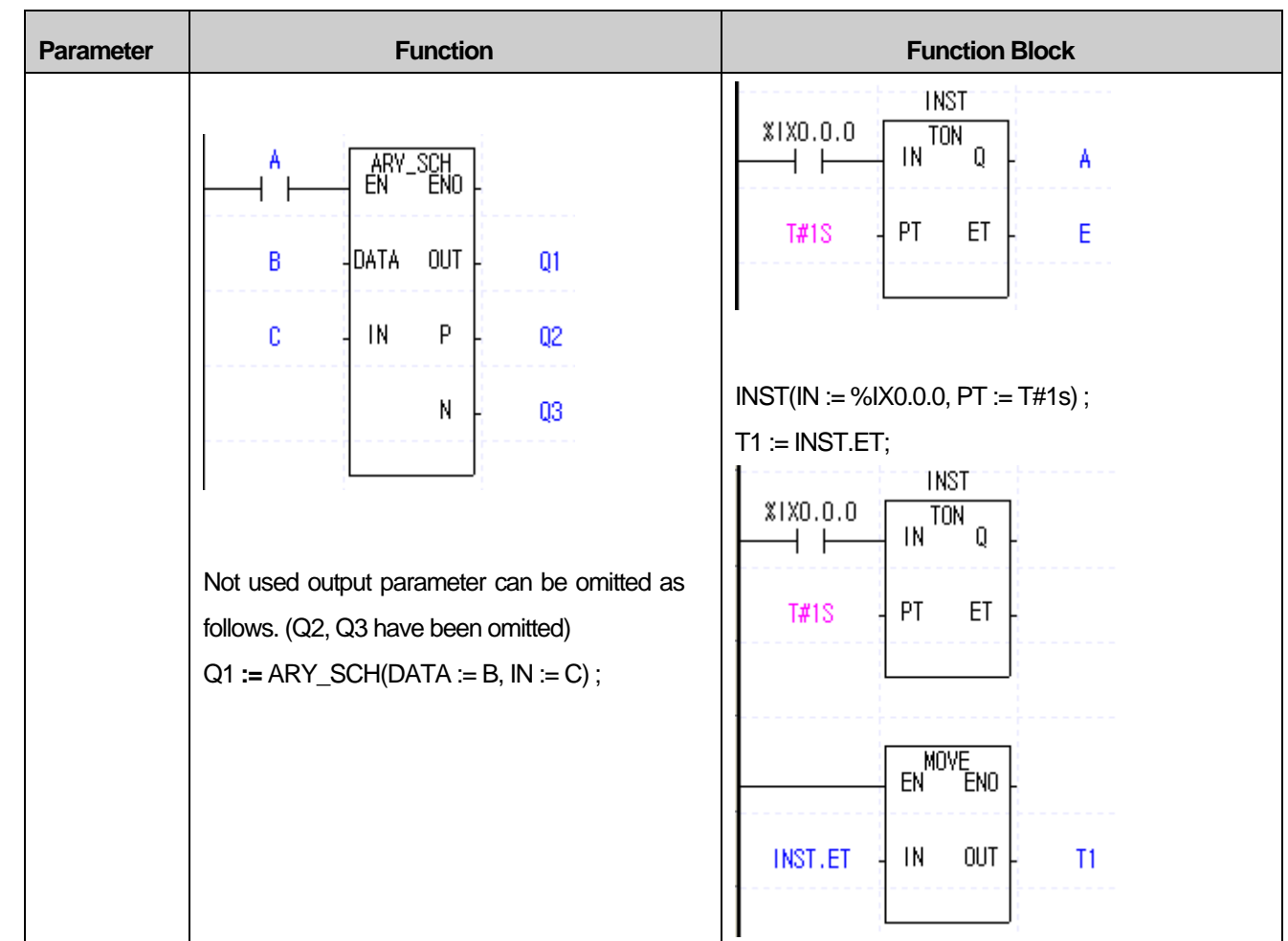

 $\Gamma$ 

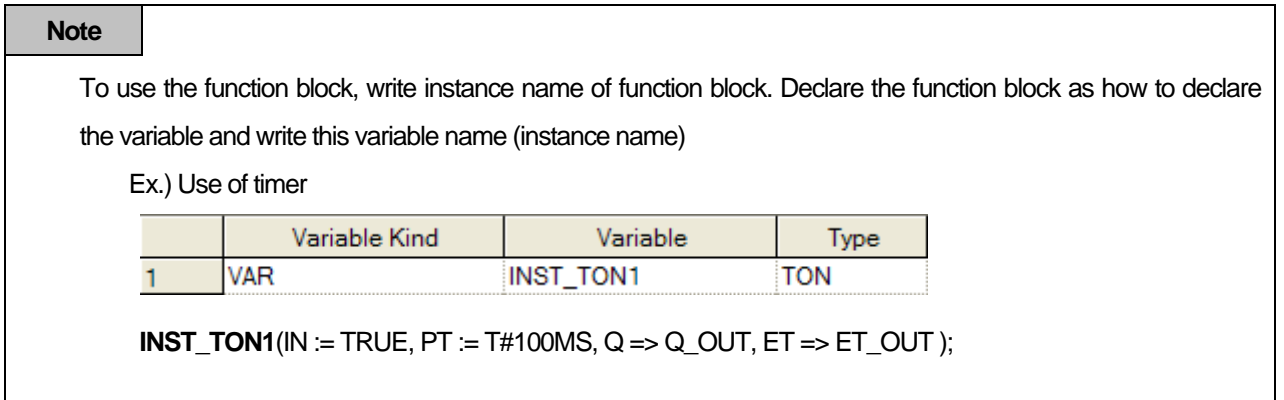

# (2) Nonstandard type

In this type, I/O parameter name of function and function block is omitted

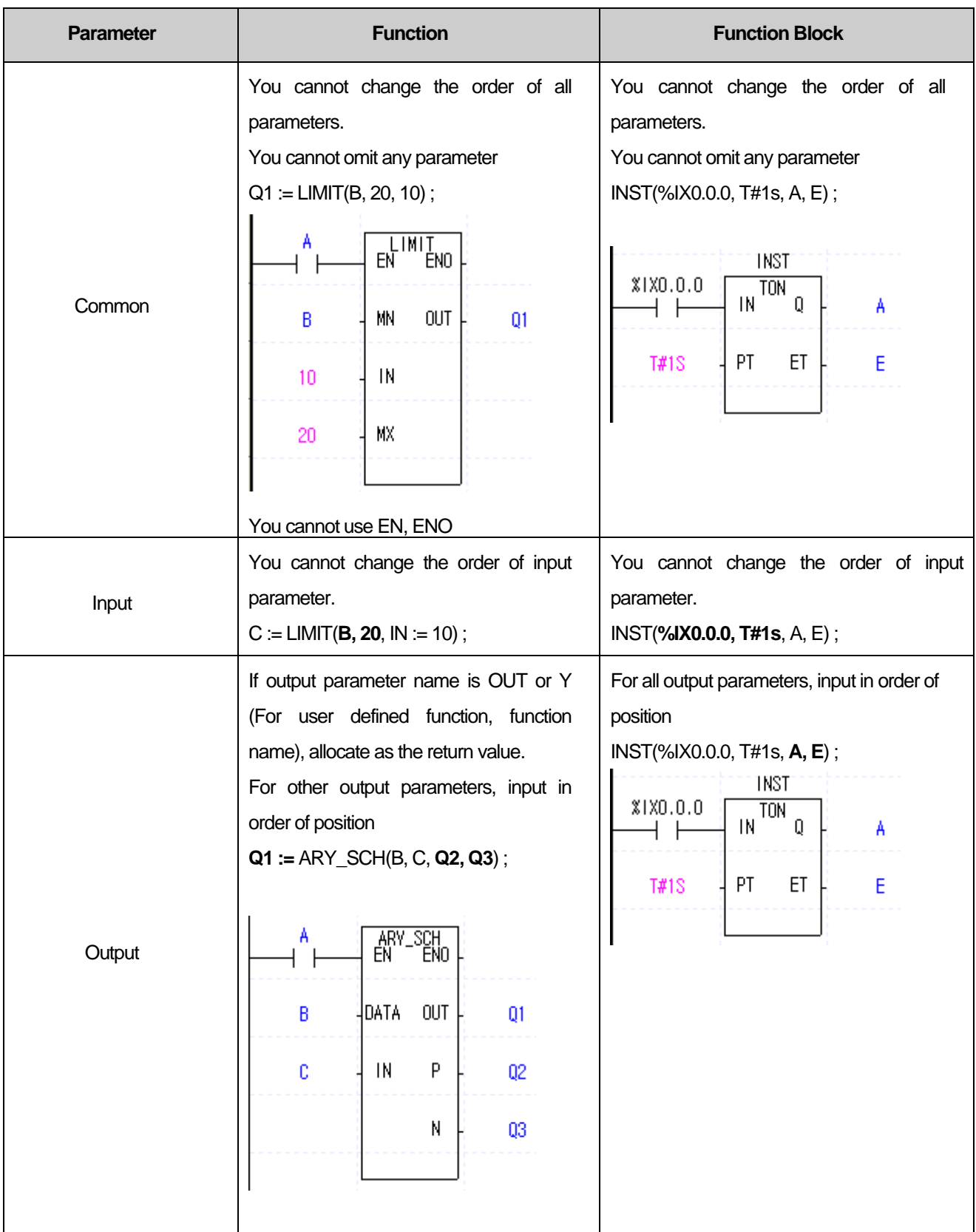

٦
**Note**

For function whose parameter type is variable, input parameter type should be determined.

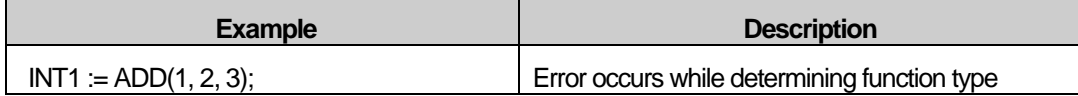

For normal operation, choose one among below three examples

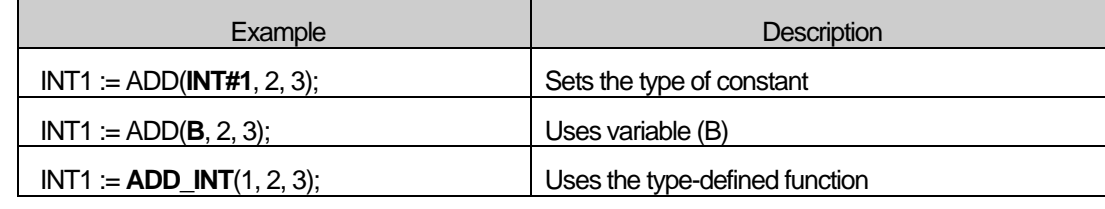

#### **Note**

- Input parameter EN is condition to execute the function. If you use the EN as follows, LIMIT function executes

when A is 1.

 $OUT := LIMIT(EN := A, MX := 20, MN := B, IN := 10)$ ;

ENO parameter becomes 1 when function executes without error. It cannot be used in ST and available

in LD

#### **Note**

1. ST does not support the extension functions(BREAK, CALL, END, FOR, INIT\_DONE, JMP, NEXT, RET, SBRT)

2. You cannot use the function whose name is same as operator name. (OR, XOR, AND, MOD, NOT)

## **14.5.2 Example**

1) Function

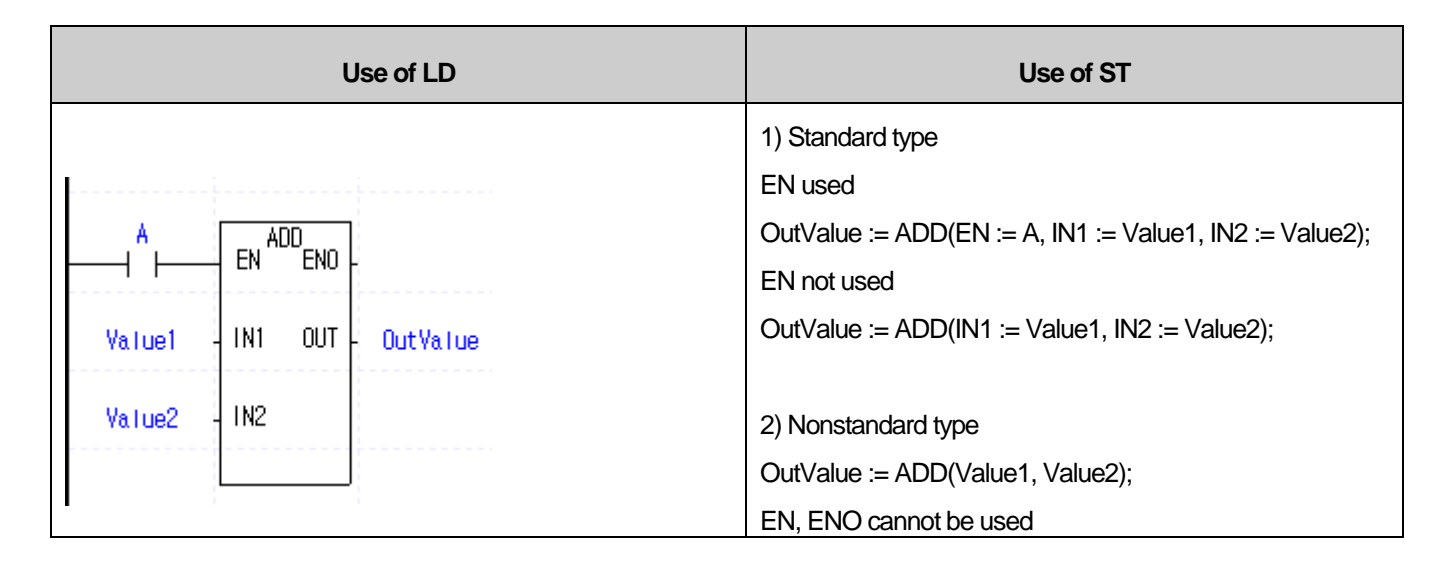

## 2) Function Block

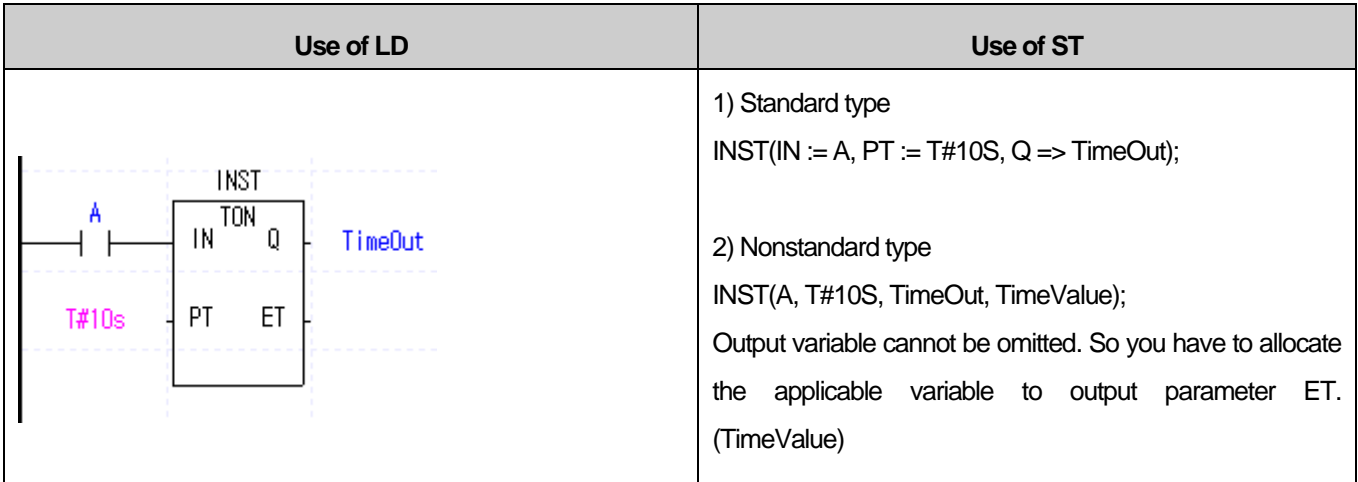

## 3) Application

I

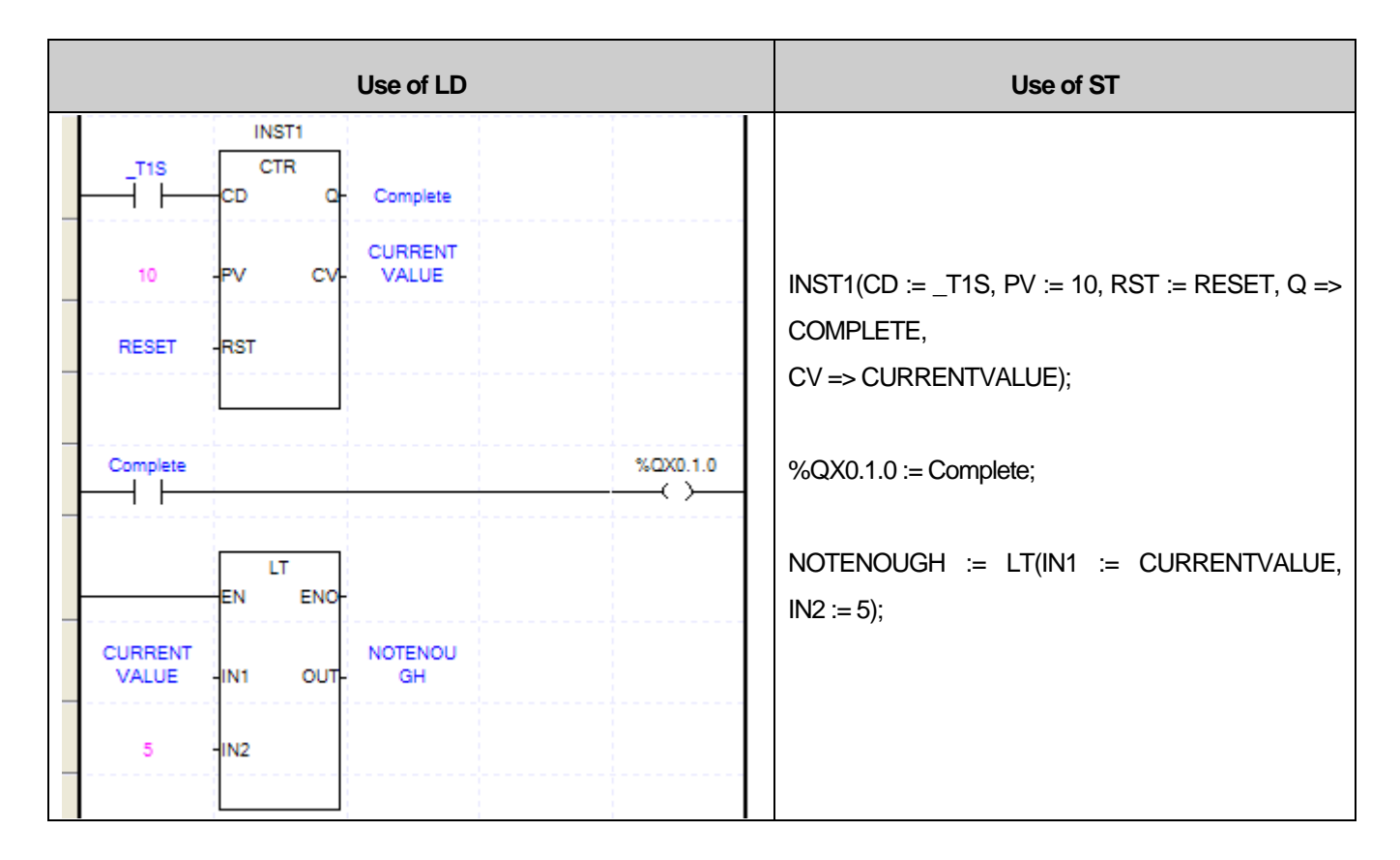

# **Chapter 15. Safety Function Blocks**

# **15.1. Safety Function Blocks List**

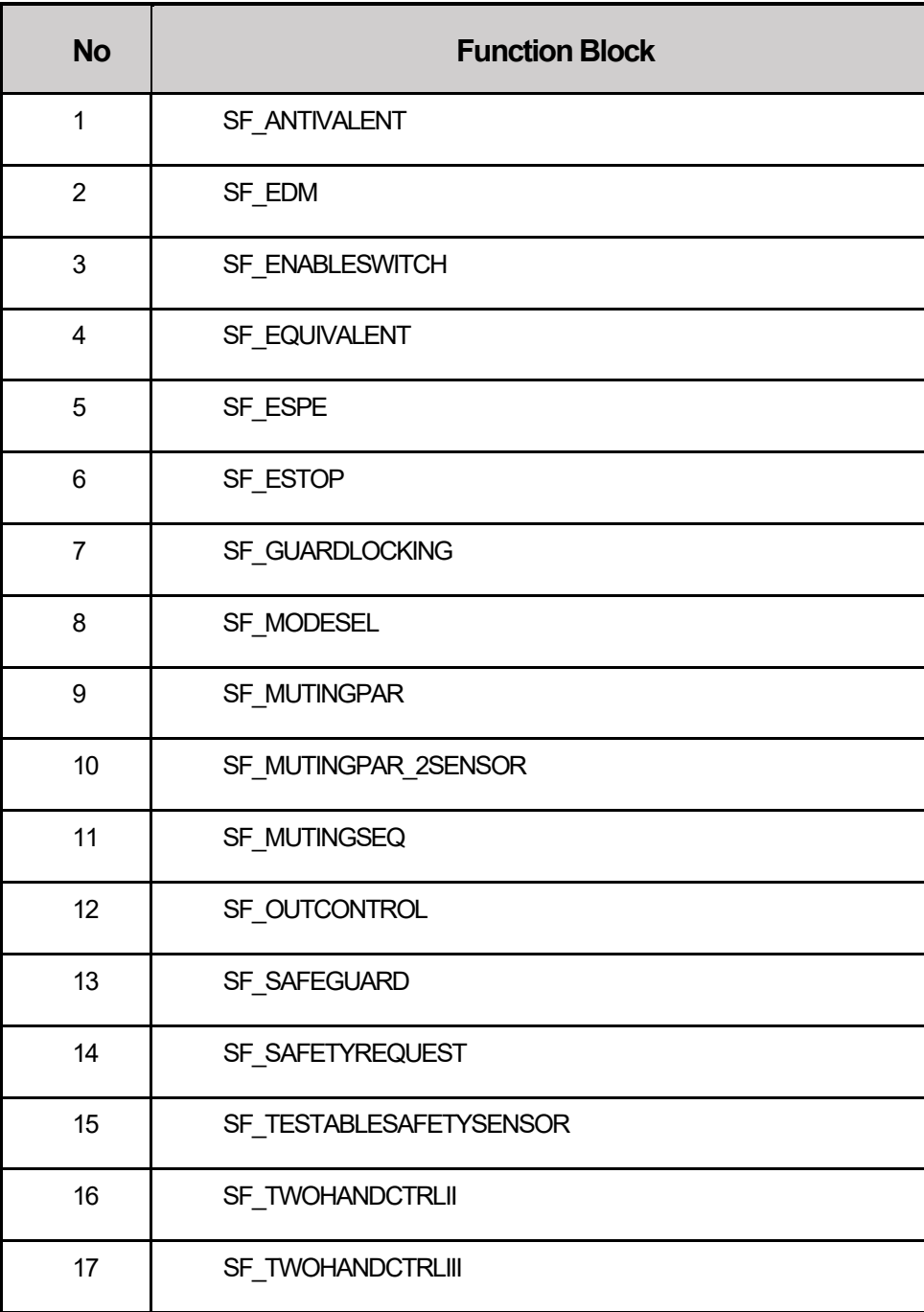

٦

## **15.2. Safety Function Blocks**

## **15.2.1 SF\_ANTIVALENT**

## **1) Overview**

This function block converts two antivalent SAFEBOOL inputs (NO/NC pair) to one SAFEBOOL output with discrepancy time monitoring. This FB should not be used stand-alone since it has no restart interlock. It is required to connect the output to other safety related functionalities.

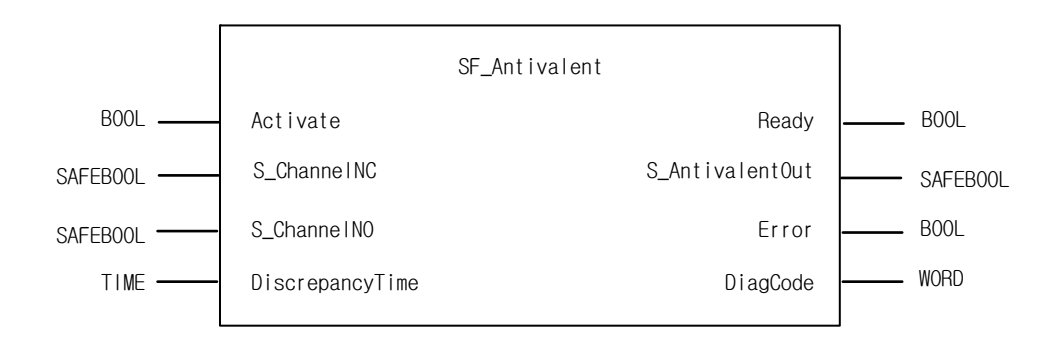

## **2) Input / Output Variables**

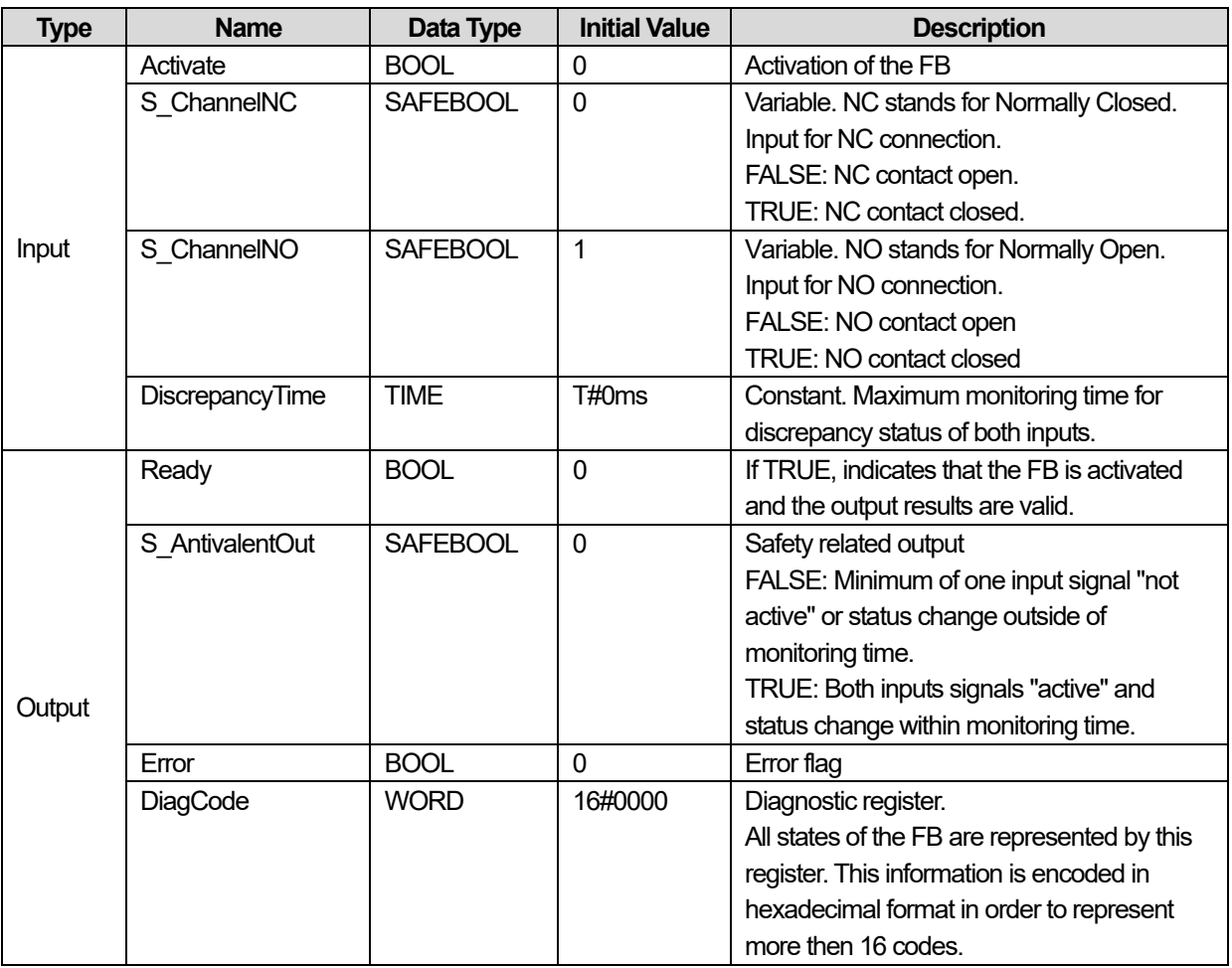

#### **3) Functional Description**

This function block converts two equivalent SAFEBOOL inputs to one SAFEBOOL output with discrepancy time monitoring. Both input Channels A and B are interdependent. The function block output shows the result of the evaluation of both channels. If one channel signal changes from TRUE to FALSE the output immediately switches off (FALSE) for safety reasons. Discrepancy time monitoring: The discrepancy time is the maximum period during which both inputs may have different states without the function block detecting an error. Discrepancy time monitoring starts when the status of an input changes. The function block detects an error when both inputs do not have the same status once the discrepancy time has elapsed. The inputs must be switched symmetrically. This means that monitoring is performed for both the switching on process as well as the switching off process.

#### **4) Typical Timing Diagrams**

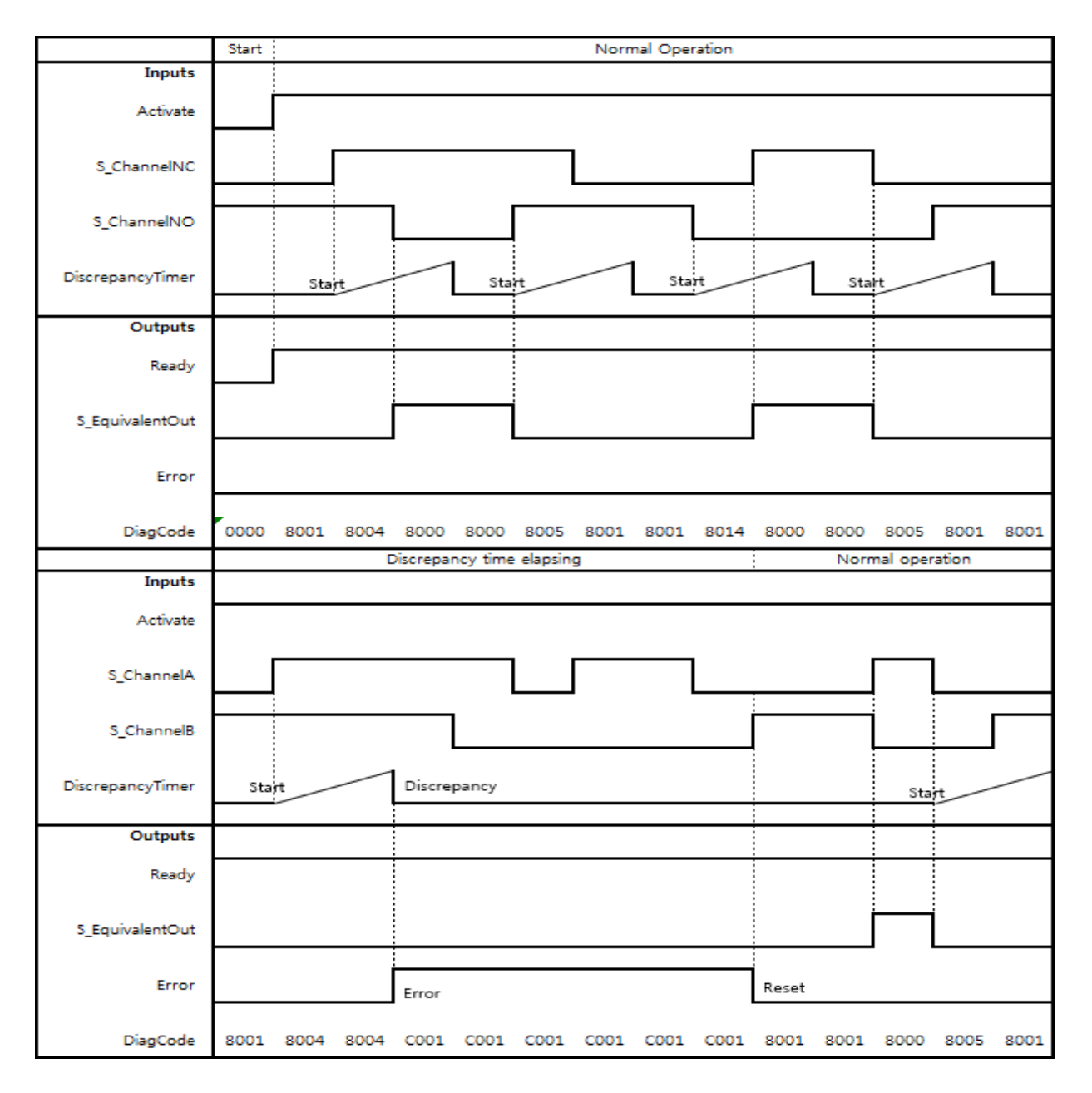

## **5) Error Detection**

The function block monitors the discrepancy time between Channel NO and Channel NC.

## **6) Error Behavior**

The output SF\_AntivalentOut is set to FALSE. Error is set to TRUE. DiagCode indicates the Error states.

There is no Reset defined as an input coupled with the reset of an error. If an error occurs in the inputs, one new set of inputs with the correct value must be able to reset the error flag. (Example: if a switch is faulty and replaced, using the switch again results in a correct output)

## **7) Error Codes**

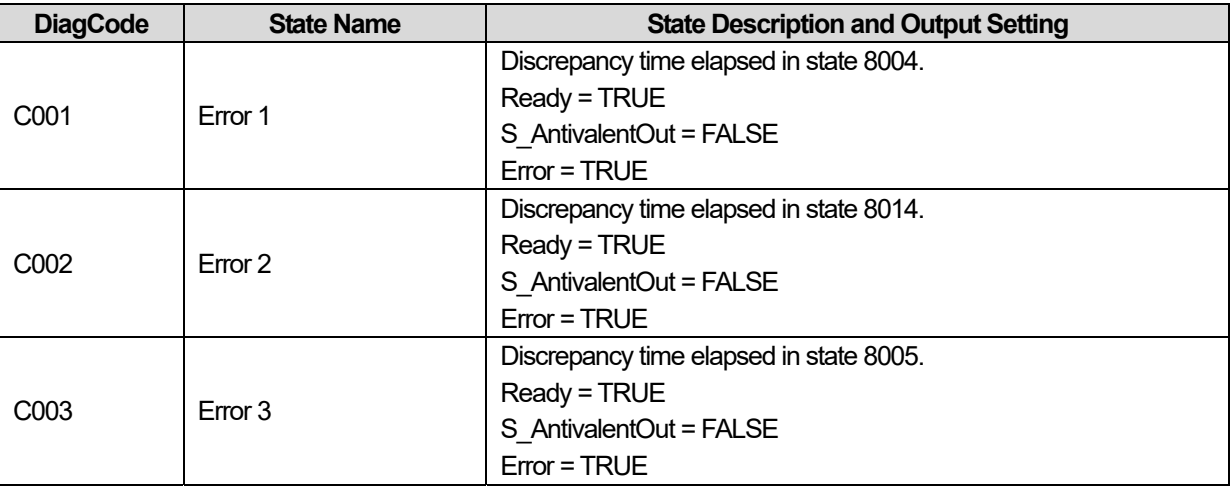

## **8) Status codes**

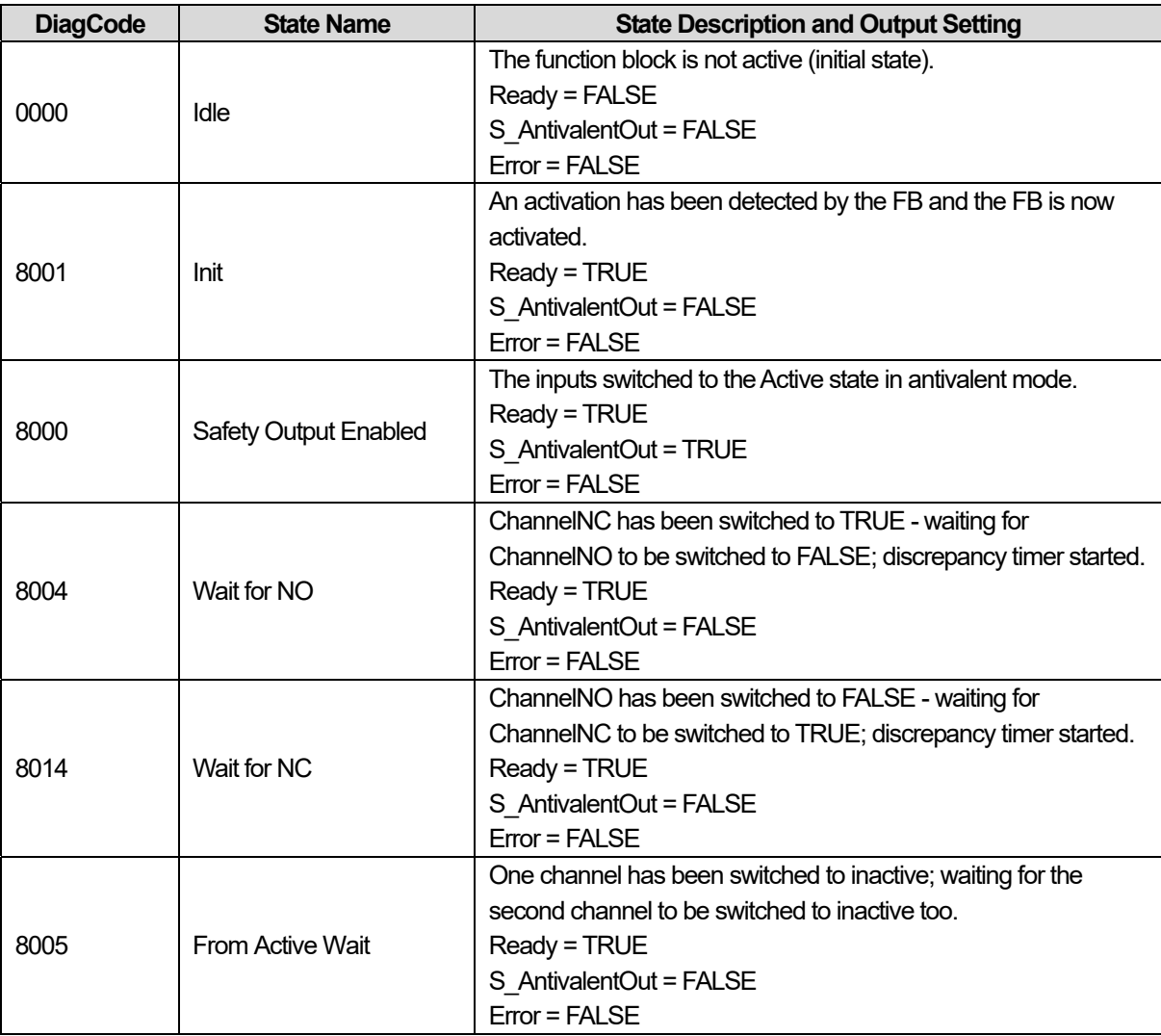

٦

## **15.2.2 SF\_EDM**

## **1) Overview**

I

External device monitoring – The FB controls a safety output and monitors controlled actuators, e.g. subsequent contactors

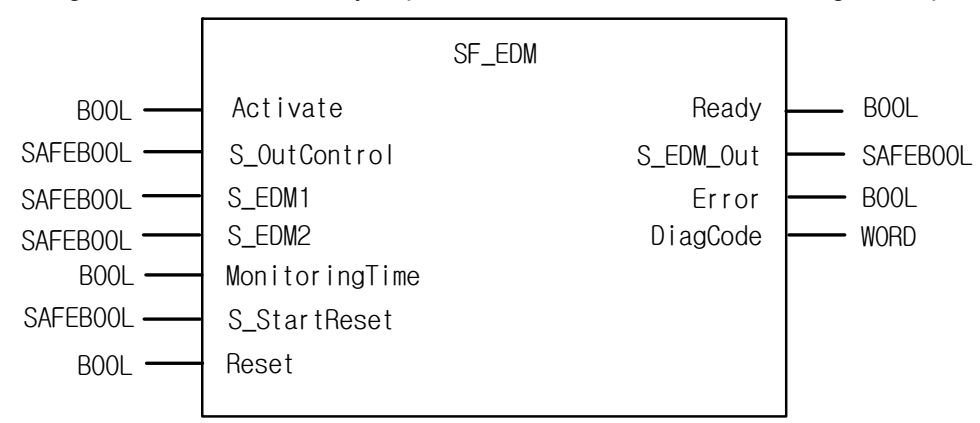

## **2) Input / Output Variables**

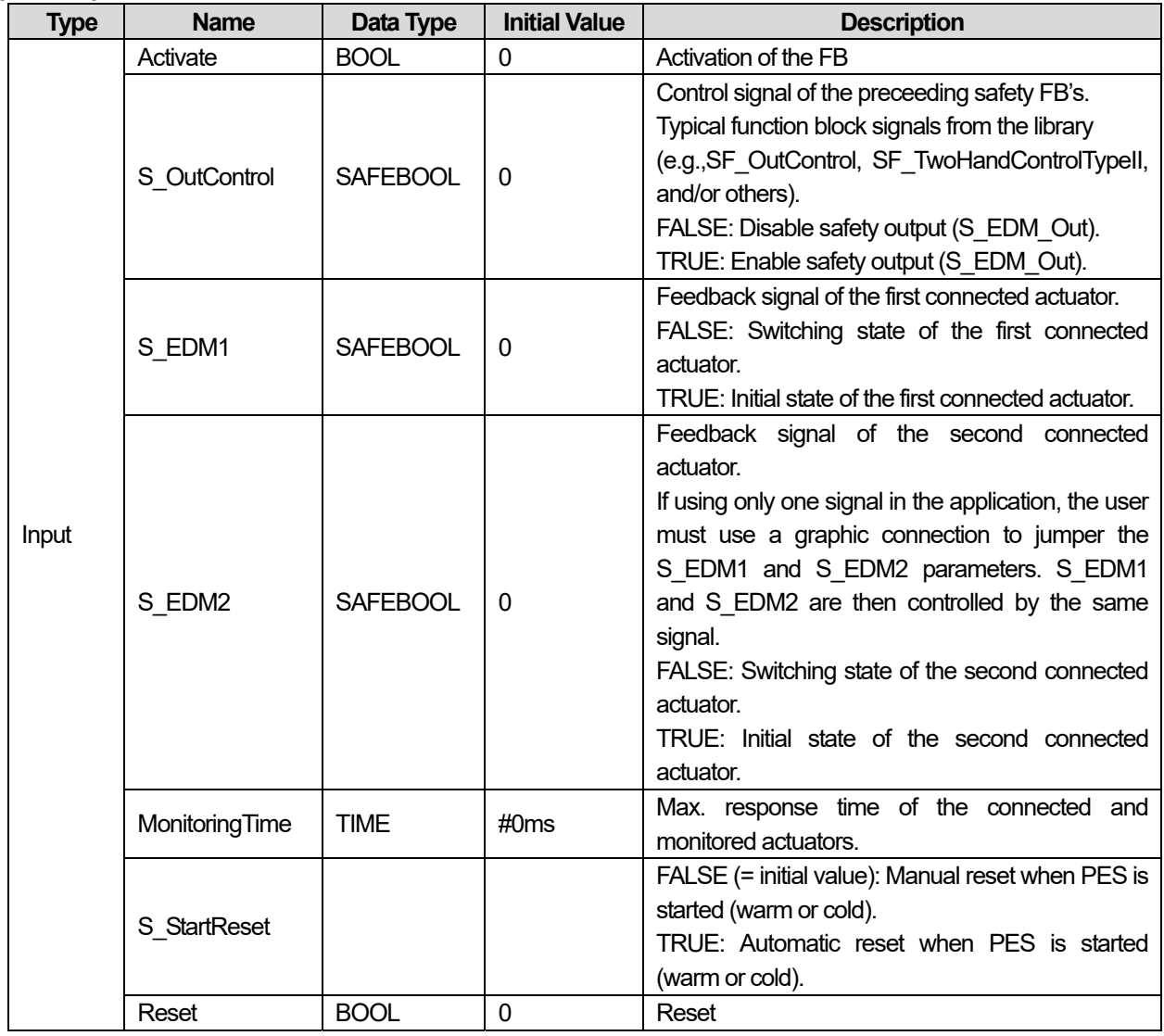

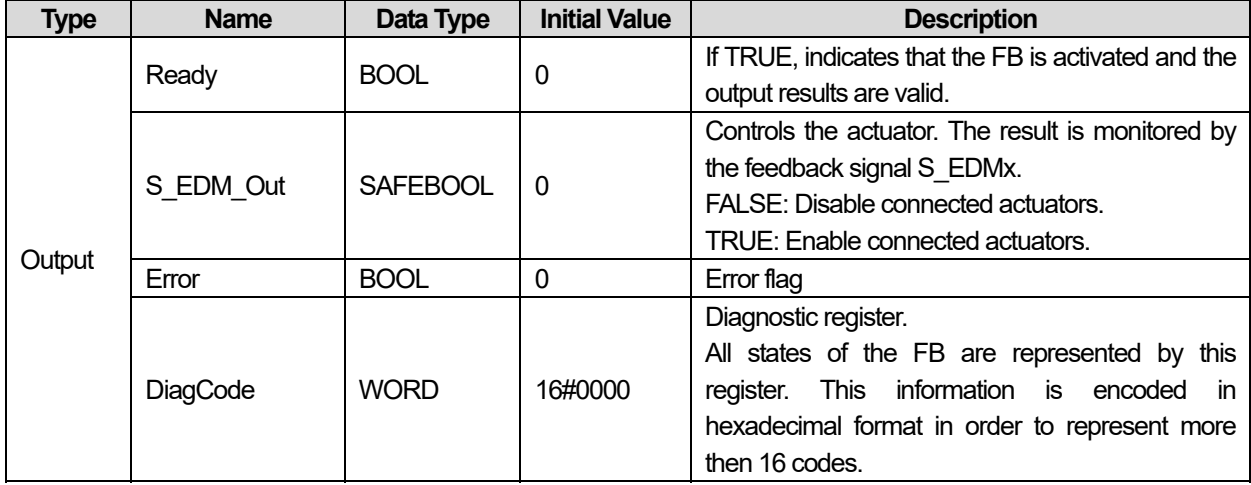

### **3) Functional Description**

### General:

The SF\_EDM FB controls a safety output and monitors controlled actuators.

This function block monitors the initial state of the actuators via the feedback signals (S\_EDM1 and S\_EDM2) before the actuators are enabled by the FB.

The function block monitors the switching state of the actuators (MonitoringTime) after the actuators have been enabled by the FB.

Two single feedback signals must be used for an exact diagnosis of the connected actuators. A common feedback signal from the two connected actuators must be used for a restricted yet simple diagnostic function of the connected actuators. When doing so, the user must connect this common signal to both parameter S\_EDM1 and parameter S\_EDM2. S\_EDM1 and S EDM2 are then controlled by the same signal.

The switching devices used in the safety function should be selected from the category specified in the risk analysis (EN 954-1).

Optional startup inhibits:

• Startup inhibit in the event of block activation.

The S\_StartReset input shall only be activated if it is ensured that no hazardous situation can occur when the PES is started.

#### **4) Typical Timing Diagrams**

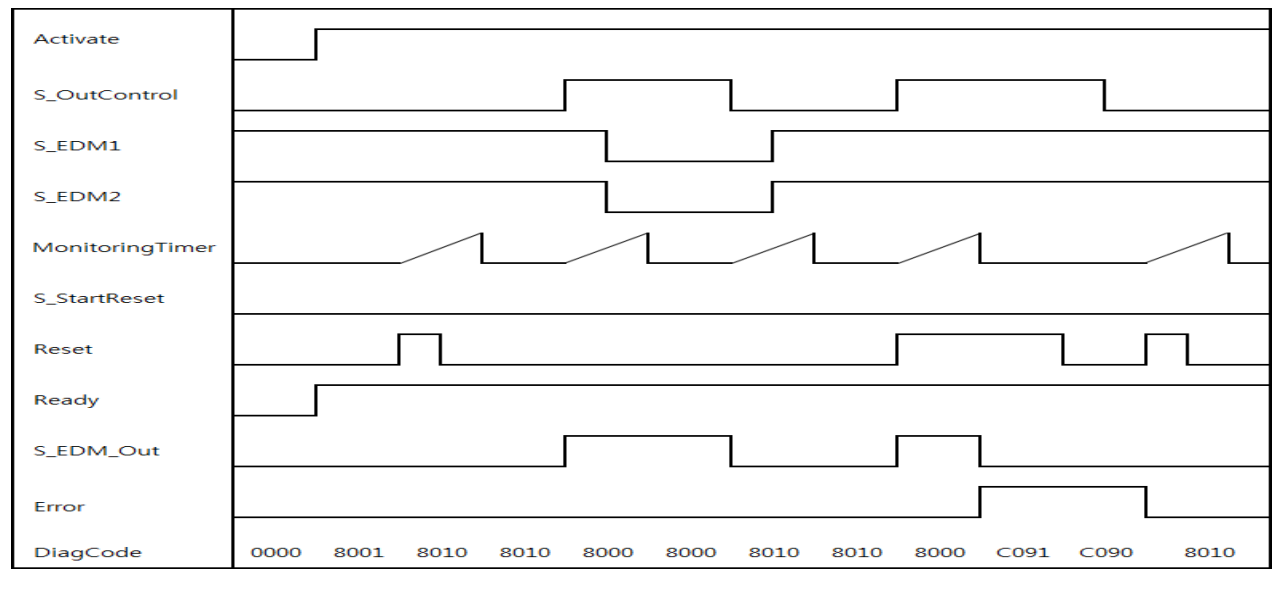

#### **< S\_StartReset=Off >**

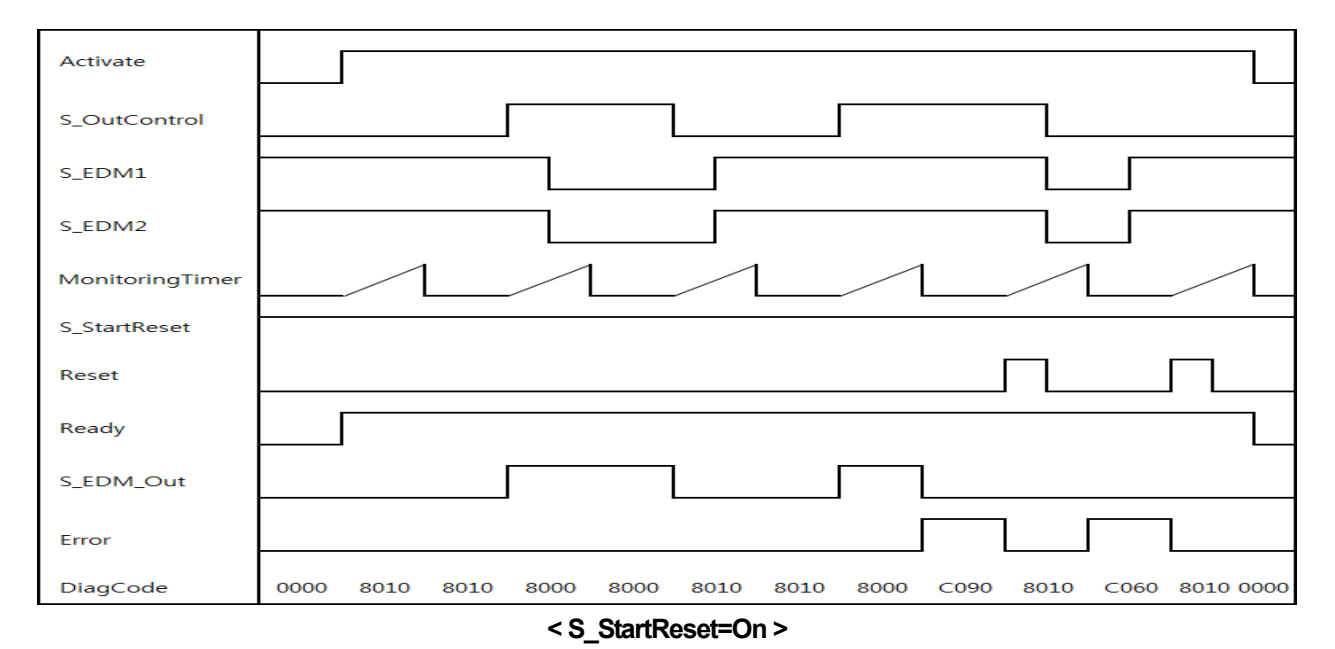

#### **5) Error Detection**

The following conditions force a transition to the Error state:

- Invalid static Reset signal in the process.
- Invalid EDM signal in the process.
- S\_OutControl and Reset are incorrectly interconnected due to programming error.

### **6) Error Behavior**

In error states, the outputs are as follows:

- In the event of an error, the S EDM Out is set to FALSE and remains in this safe state.
- An EDM error message must always be reset by a rising trigger at Reset.
- A Reset error message can be reset by setting Reset to FALSE.

After block activation, the optional startup inhibit can be reset by a rising edge at the Reset input.

## **7) Error Codes**

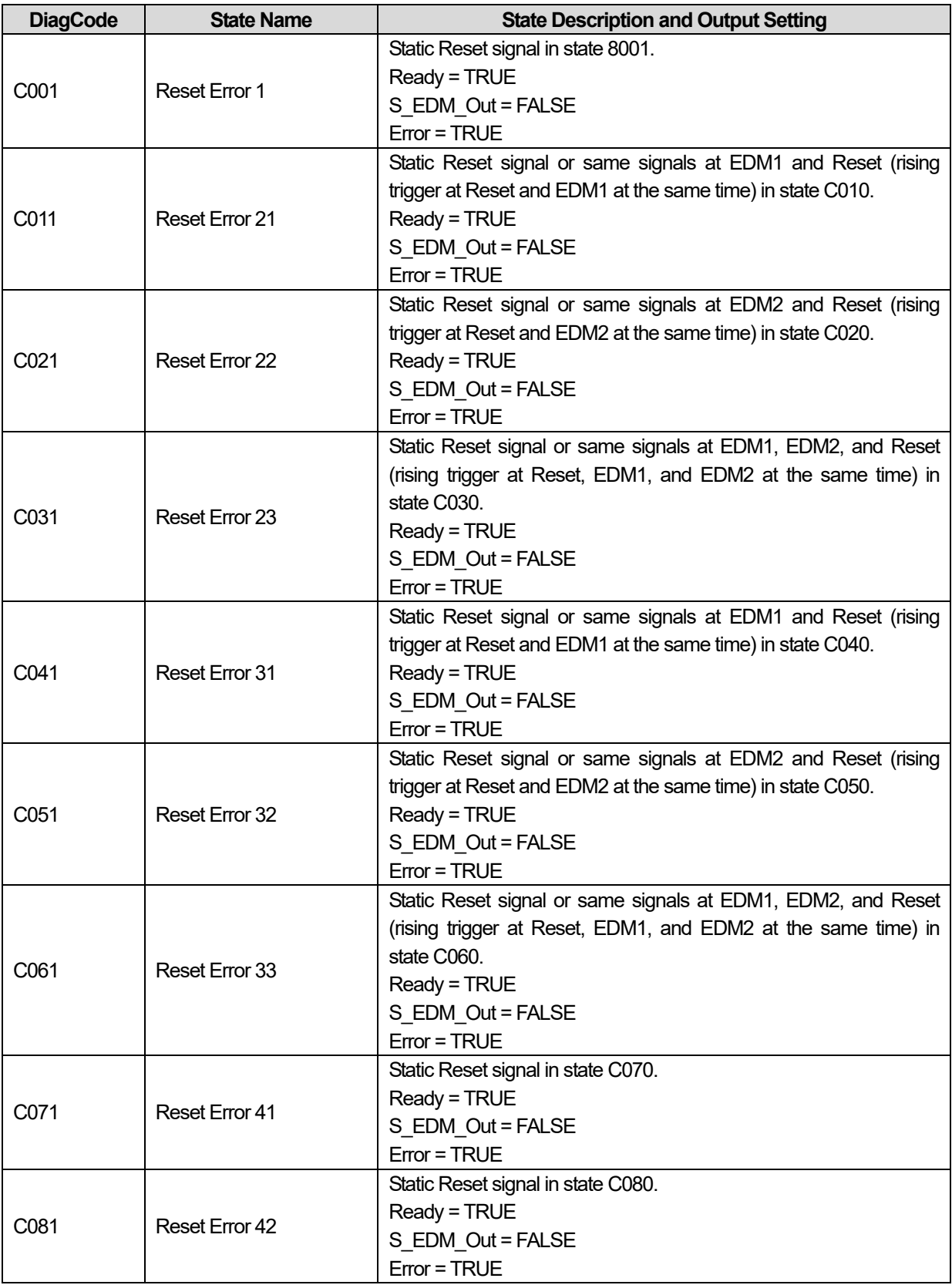

٦

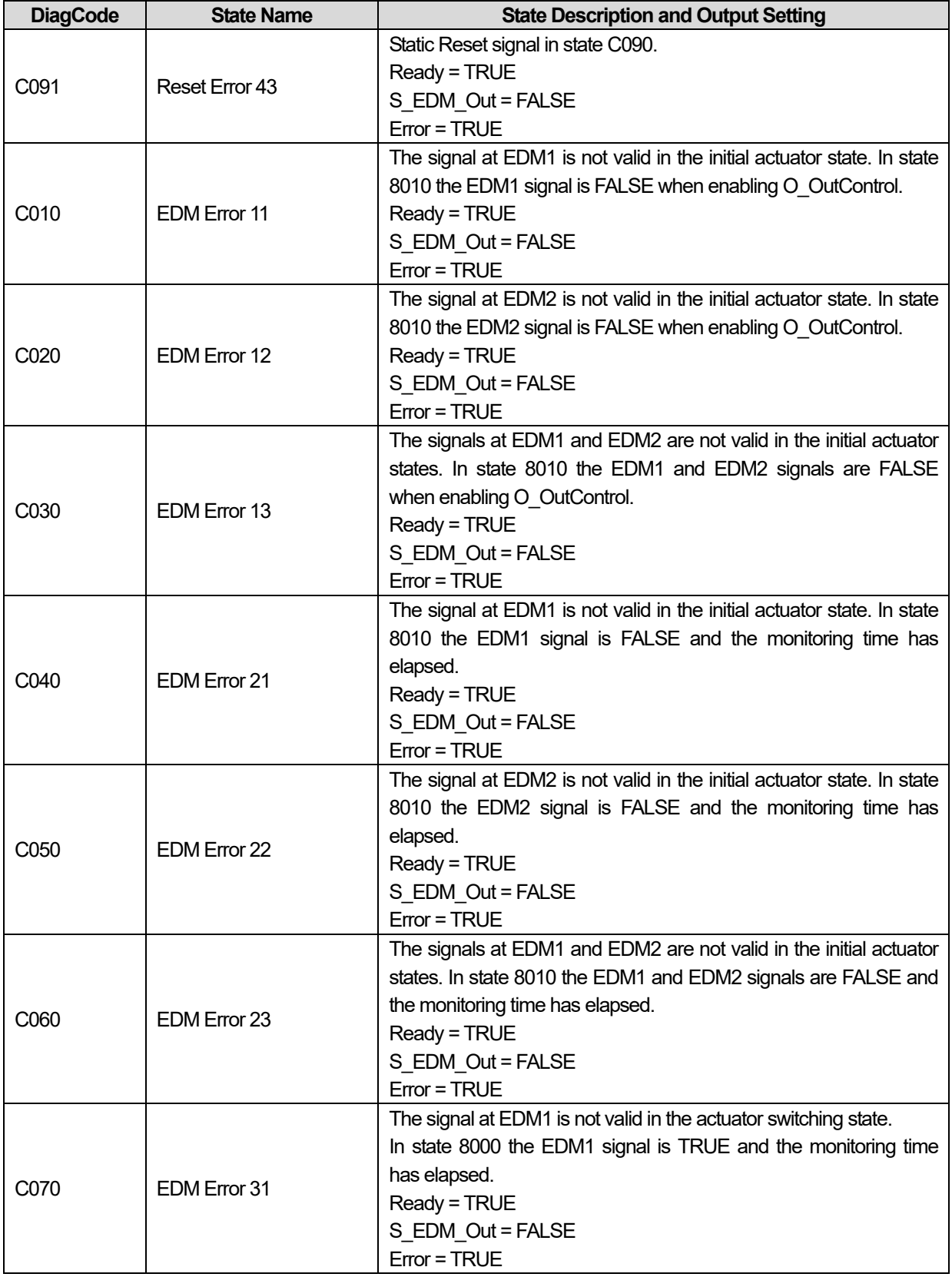

Г

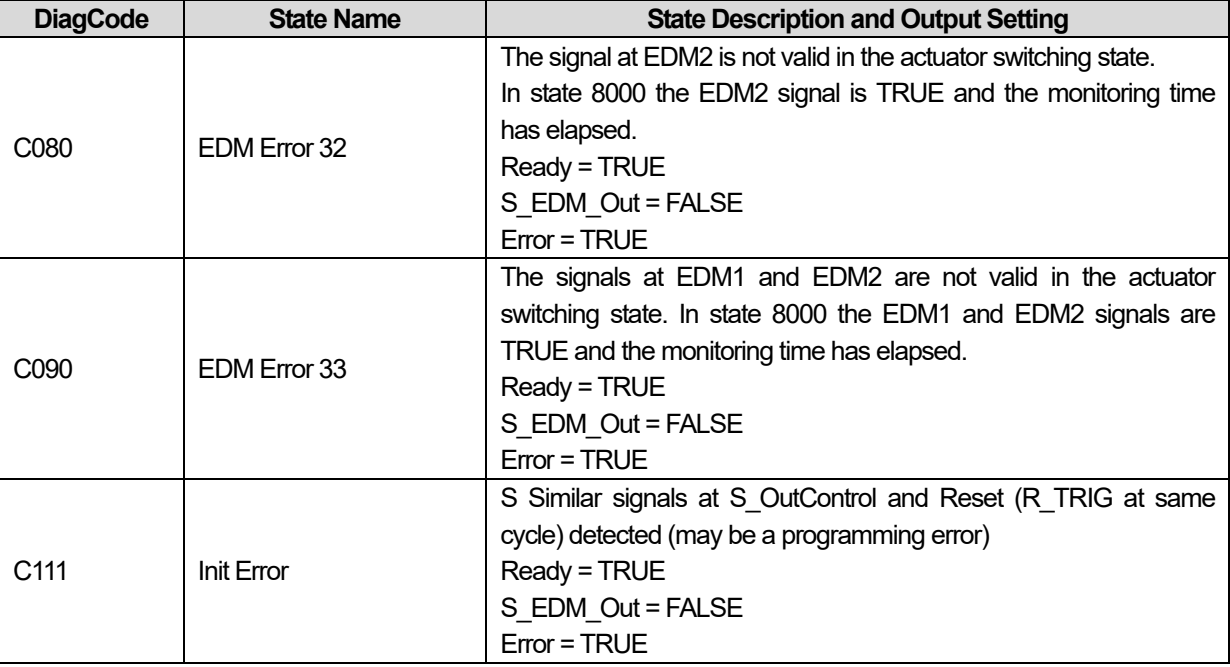

٦

## **8) Status codes**

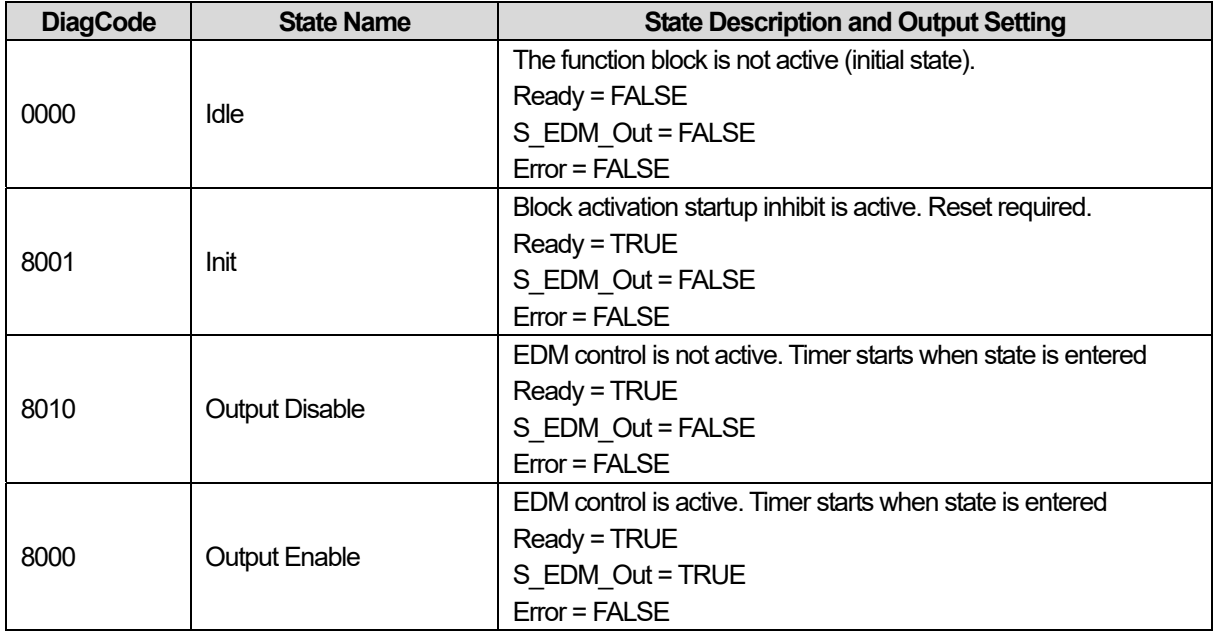

## **15.2.3 SF\_ENABLESWITCH**

## **1) Overview**

I

The SF\_EnableSwitch FB evaluates the signals of an enable switch with three positions.

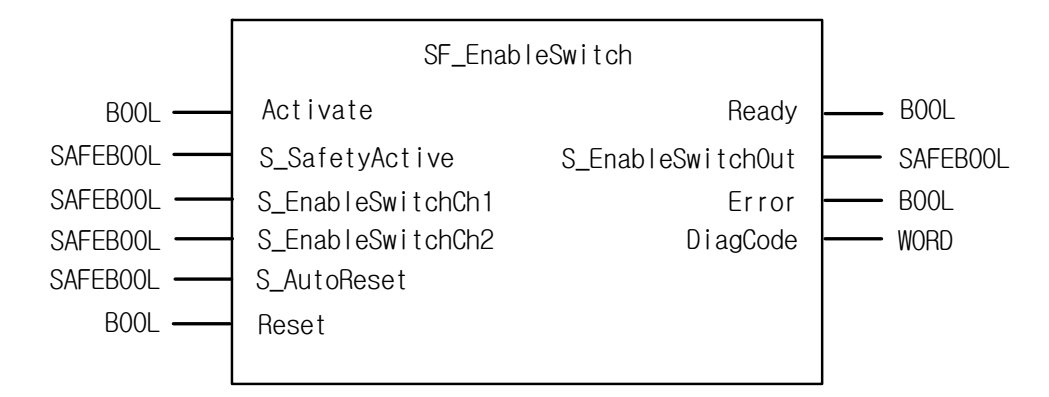

#### **2) Input / Output Variables**

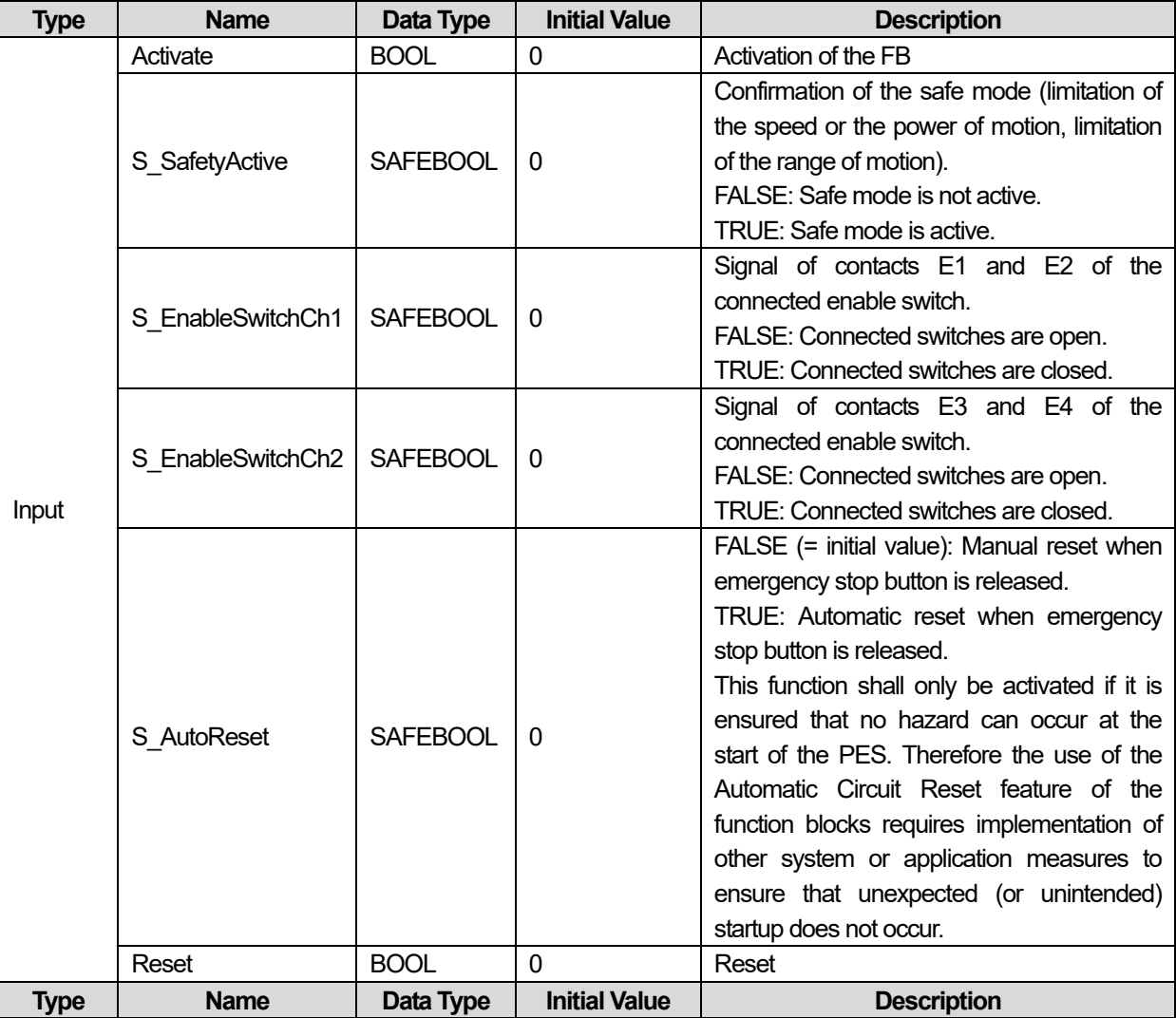

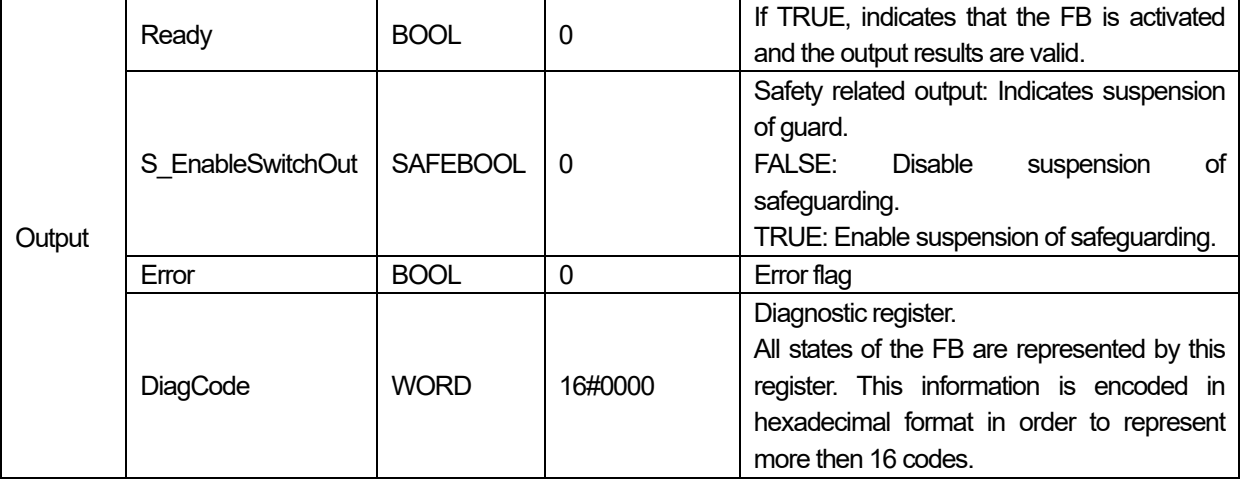

### **3) Functional Description**

The SF\_EnableSwitch FB supports the suspension of safeguarding using enable switches, if the relevant operating mode is selected and active. The relevant operating mode (limitation of the speed or the power of motion, limitation of the range of motion) must be selected outside the SF\_EnableSwitch FB.

The SF\_EnableSwitch FB evaluates the signals of an enable switch with three positions

The S\_EnableSwitchCh1 and S\_EnableSwitchCh2 input parameters process the following signal levels of contacts E1 to E4:

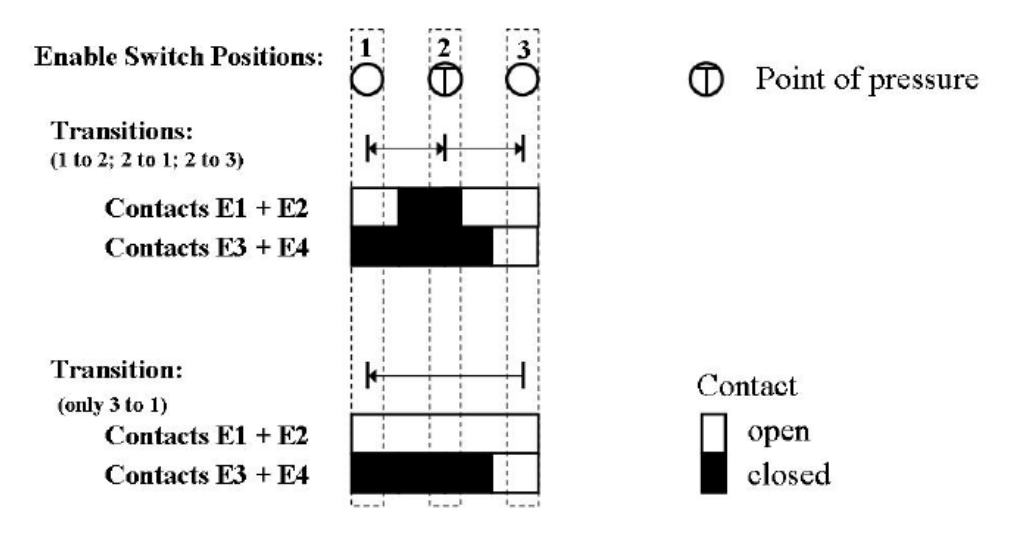

The signal from E1+E2 must be connected to the S\_EnableSwitchCh1 parameter. The signal from E3+E4 must be connected to the S\_EnableSwitchCh2 parameter. The position of the enable switch is detected in the FB using this signal sequence. The transition from position 2 to 3 can be different from shown here.

The switching direction (position  $1 \Rightarrow$  position  $2$ /position  $3 \Rightarrow$  position  $2$ ) can be detected in the FB using the defined signal sequence of the enable switch contacts. The suspension of safeguarding can only be enabled by the FB after a move from position 1 to position 2. Other switching directions or positions may not be used to enable the suspension of safeguarding.

In order to meet the requirements of DIN EN 60204 Section 9.2.4, the user shall use a suitable switching device. In addition, the user must ensure that the relevant operating mode is selected in the application (automatic operation must be disabled in this operating mode using appropriate measures).

The operating mode is usually specified using an operating mode selection switch in conjunction with the SF\_ModeSelector FB and the SF\_SafeRequest or SF\_SafelyLimitedSpeed FB.

The SF EnableSwitch FB processes the confirmation of the "safe mode" state via the "S\_SafetyActive" parameter. On

implementation in an application of the safe mode without confirmation, a static TRUE signal is connected to the "S\_SafetyActive" parameter. The S\_AutoReset input shall only be activated if it is ensured that no hazardous situation can occur when the PES is started.

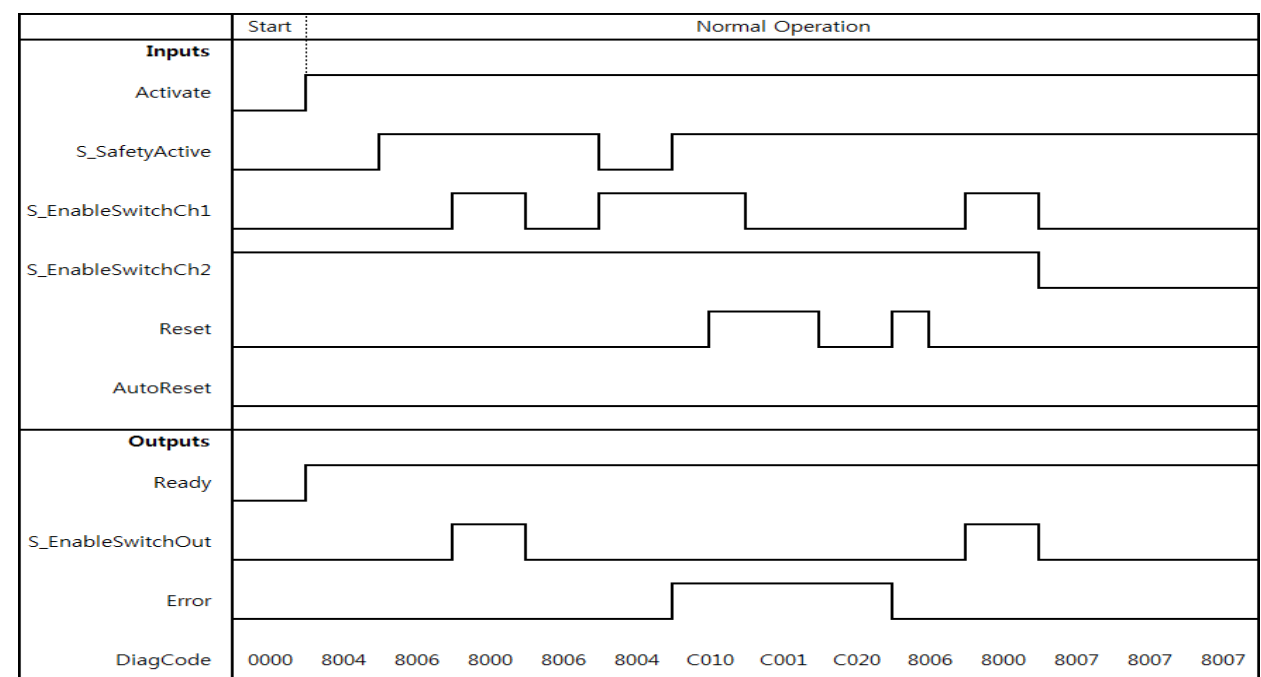

#### **4) Typical Timing Diagrams**

I

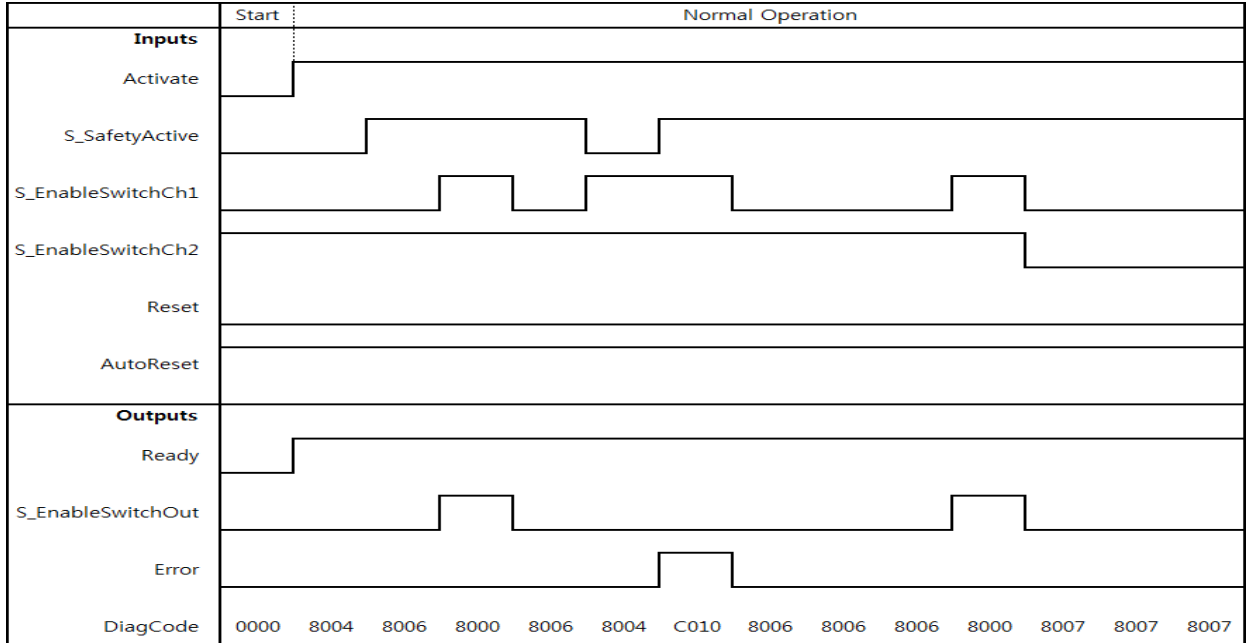

### **5) Error Detection**

The following conditions force a transition to the Error state:

- Invalid static Reset signal in the process.
- Invalid switch positions.

#### **6) Error Behavior**

In the event of an error, the S\_EnableSwitchOut safe output is set to FALSE and remains in this Safe state. Different from other FBs, a Reset Error state can be left by the condition Reset = FALSE or, additionally, when the signal S\_SafetyActive is FALSE. Once the error has been removed, the enable switch must be in the initial position specified in the process before the S\_EnableSwitchOut output can be set to TRUE using the enable switch. If S\_AutoReset = FALSE, a rising trigger is required at Reset.

#### **7) Error Codes**

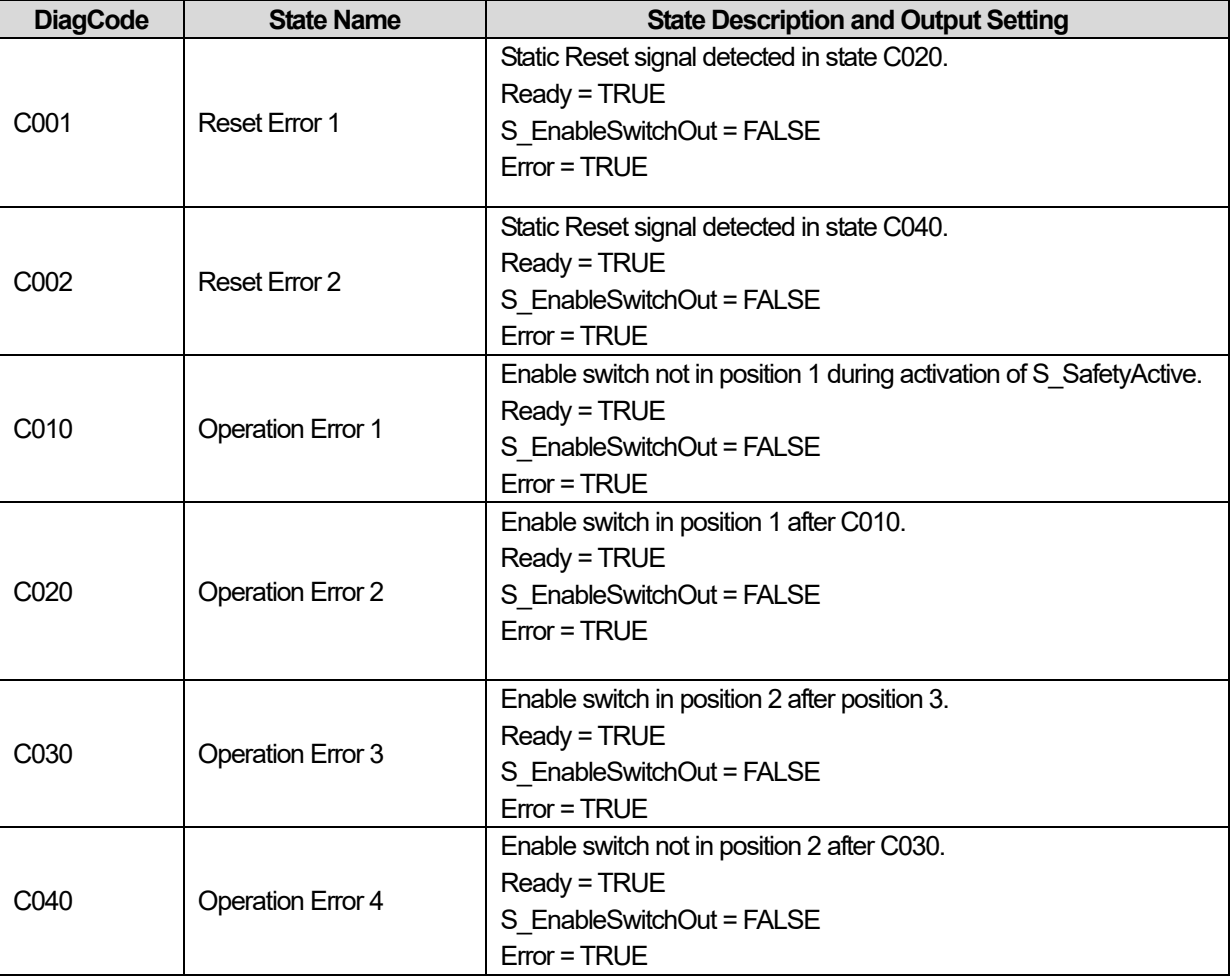

## **8) Status codes**

 $\Gamma$ 

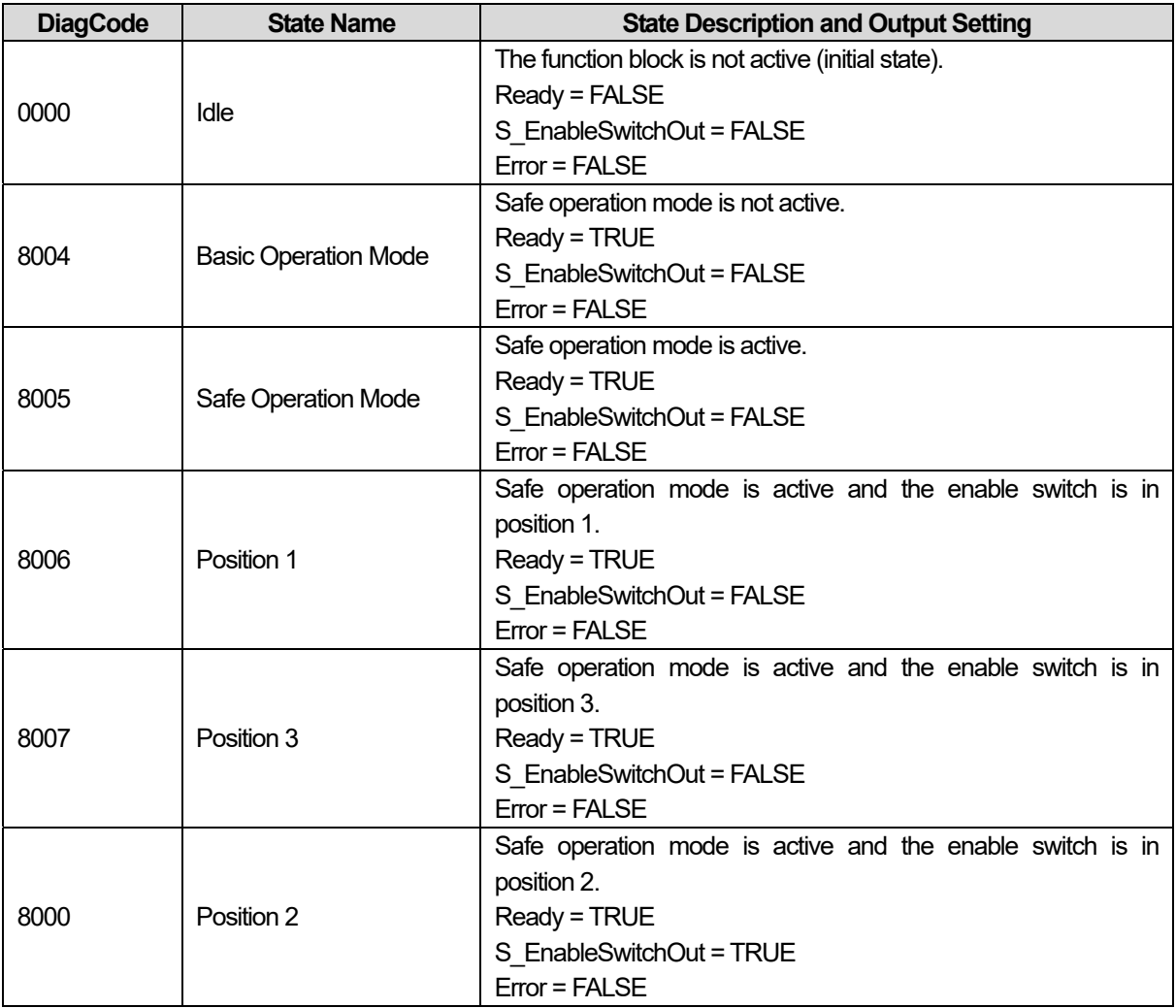

## **15.2.4 SF\_EQUIVALENT**

#### **1) Overview**

This function block converts two equivalent SAFEBOOL inputs (both NO or NC) to one SAFEBOOL output, including discrepancy time monitoring. This FB should not be used stand-alone since it has no restart interlock. It is required to connect the output to other safety related functionalities.

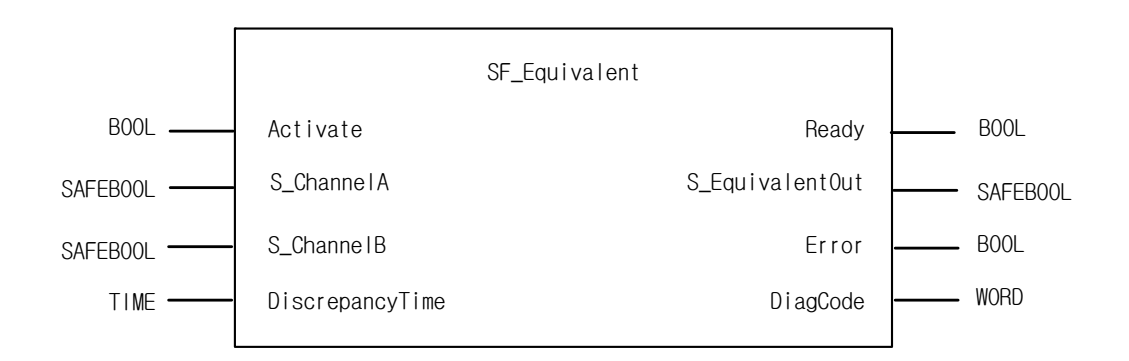

## **2) Input / Output Variables**

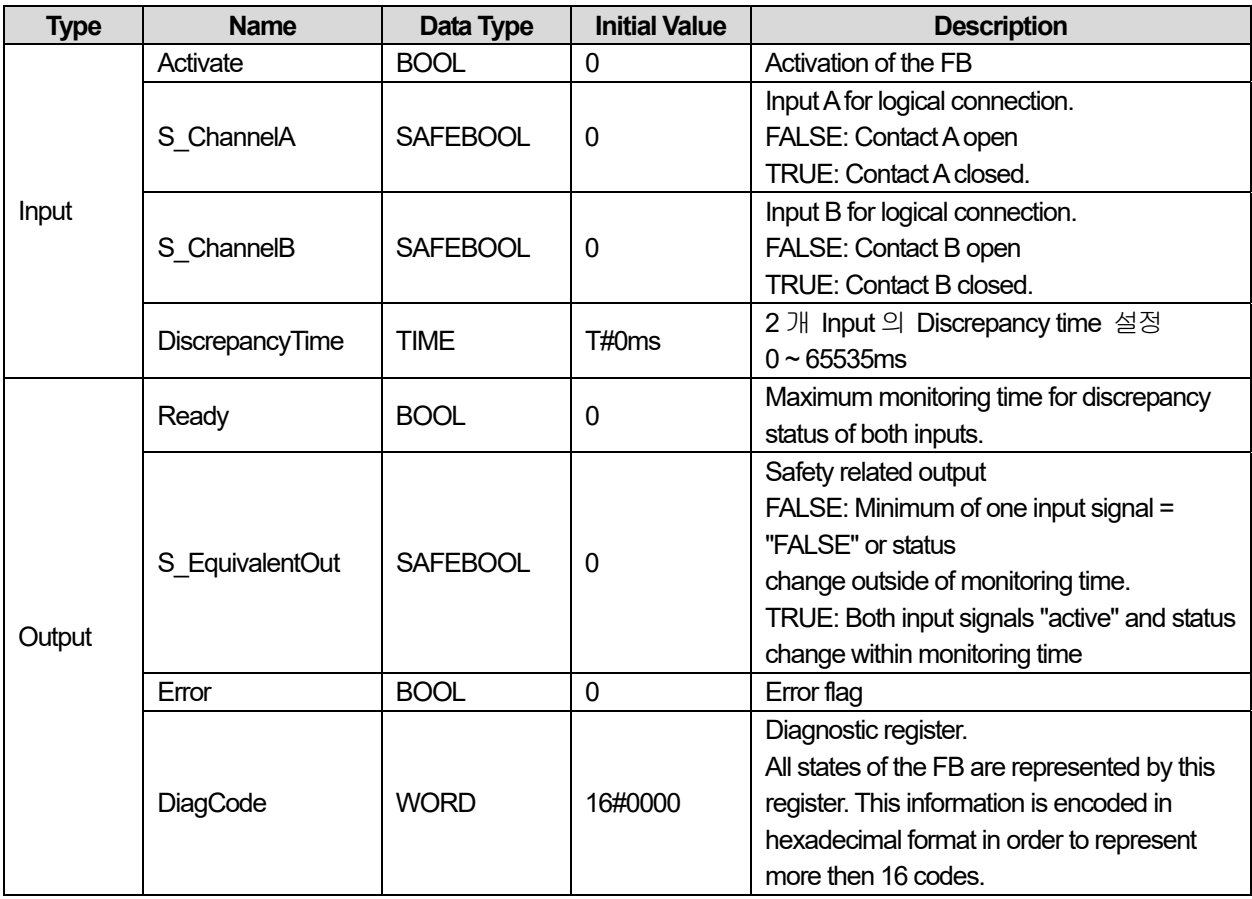

### **3) Functional Description**

This function block converts two equivalent SAFEBOOL inputs to one SAFEBOOL output with discrepancy time monitoring. Both input Channels A and B are interdependent. The function block output shows the result of the evaluation of both channels. If one channel signal changes from TRUE to FALSE the output immediately switches off for safety reasons. Discrepancy time monitoring: The discrepancy time is the maximum period during which both inputs may have different states without the function block detecting an error. Discrepancy time monitoring starts when the status of an input changes. The function block detects an error when both inputs do not have the same status once the discrepancy time has elapsed.

The inputs must be switched symmetrically. This means that monitoring is performed for both the switching on process as well as the switching off process.

#### Start Normal Operation Inputs Activate S ChannelA S ChannelB DiscrepancyTimer Star Star Stai Stai Outputs Ready S\_EquivalentOut A&B B off A&B A off Error DiagCode  $0000$ 8001 8004 8000 8000 8005 8001 8001 8014 8000 8000 8005 8001 8001 Normal operation Discrepancy time elapsing Inputs Activate S ChannelA S ChannelB DiscrepancyTimer Start Discrepancy Start Outputs Ready S EquivalentOut A off A&B Error Reset Error DiagCode 8001 8004 8004 C001 C001 C001 C001 C001  $COO1$ 8001 8001 8000 8005 8001

## **4) Typical Timing Diagrams**

#### **5) Error Detection**

The function block monitors the discrepancy time between Channel A and B, when switching to TRUE and also when switching to FALSE.

#### **6) Error Behavior**

S\_EquivalentOut is set to FALSE. Error is set to TRUE. DiagCode indicates the Error states. There is no Reset defined as an input coupled with the reset of an error. If an error occurs in the inputs, a new set of inputs with correct S\_EquivalentOut must be able to reset the error flag. (Example: if a switch is faulty and replaced, using the switch again results in a correct output)

### **7) Error Codes**

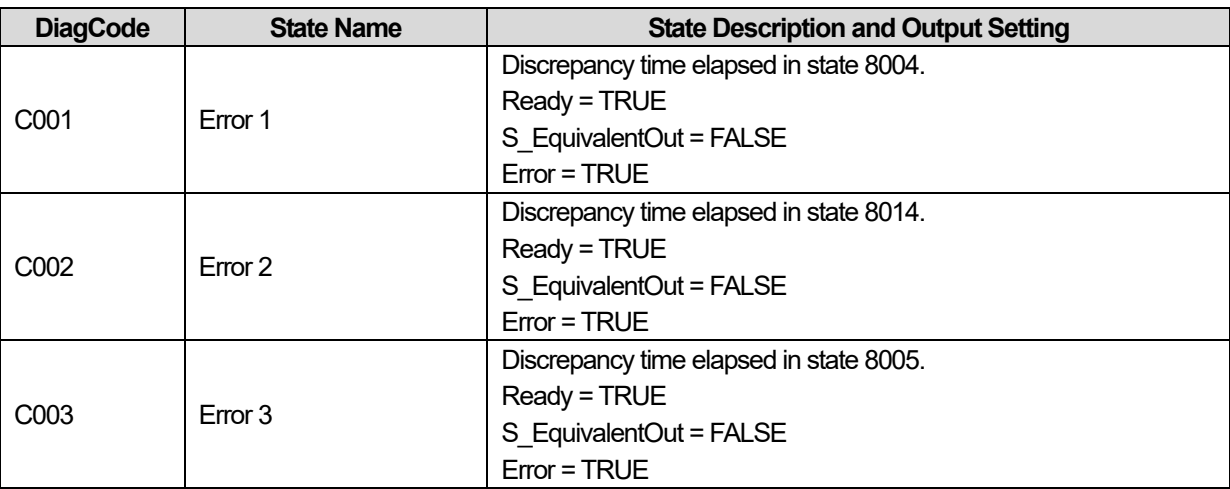

## **8) Status codes**

 $\Gamma$ 

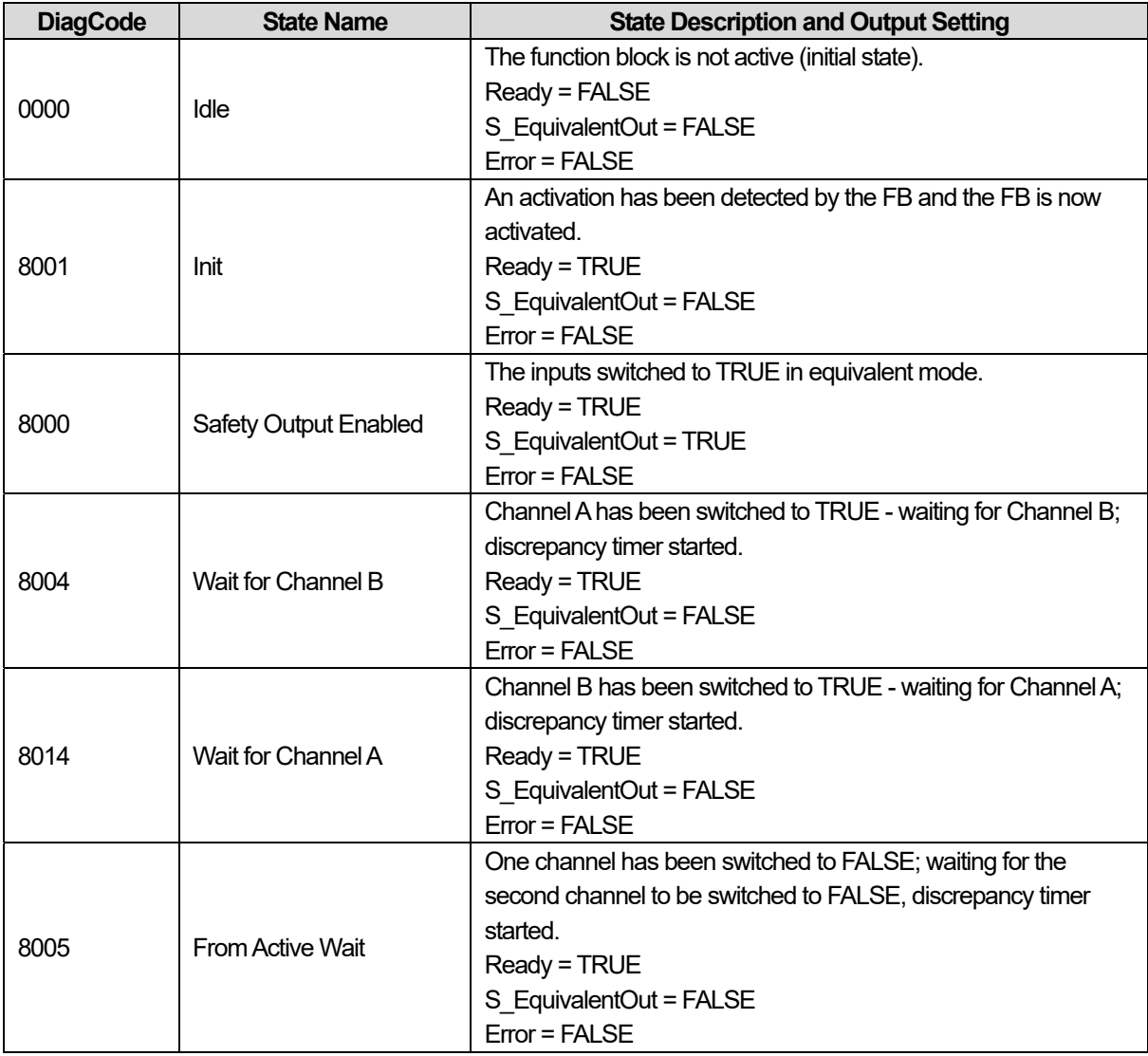

## **15.2.5 SF\_ESPE**

## **1) Overview**

This function block is a safety-related function block for monitoring electro-sensitive protective equipment (ESPE).

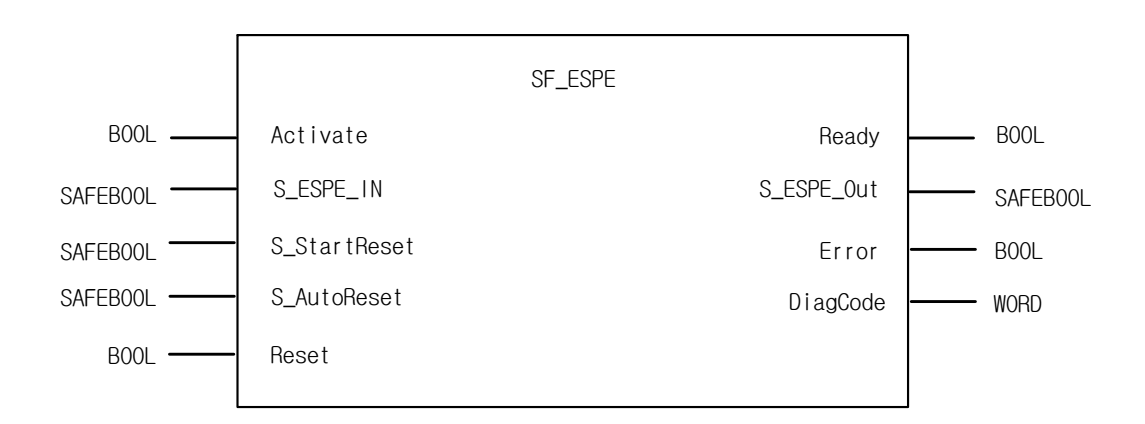

## **2) Input / Output Variables**

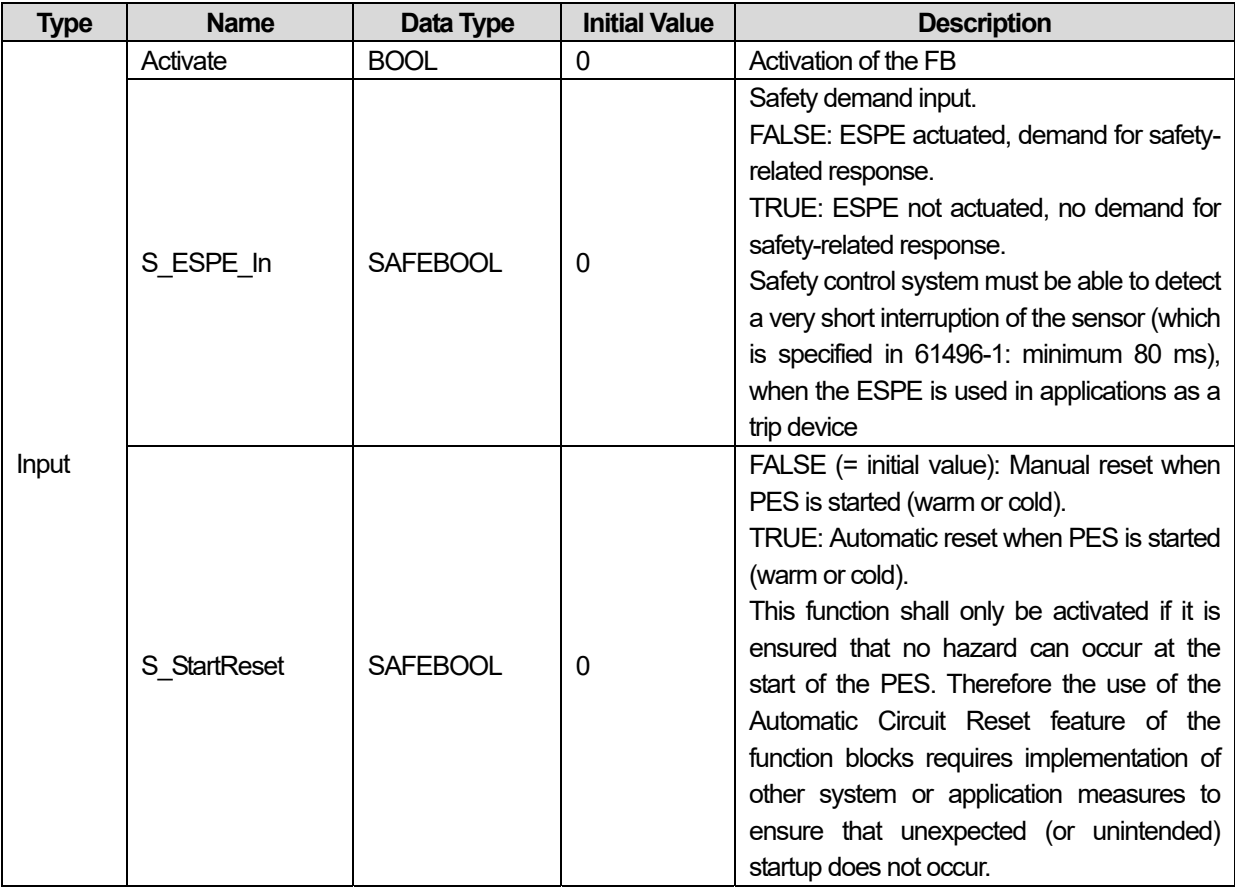

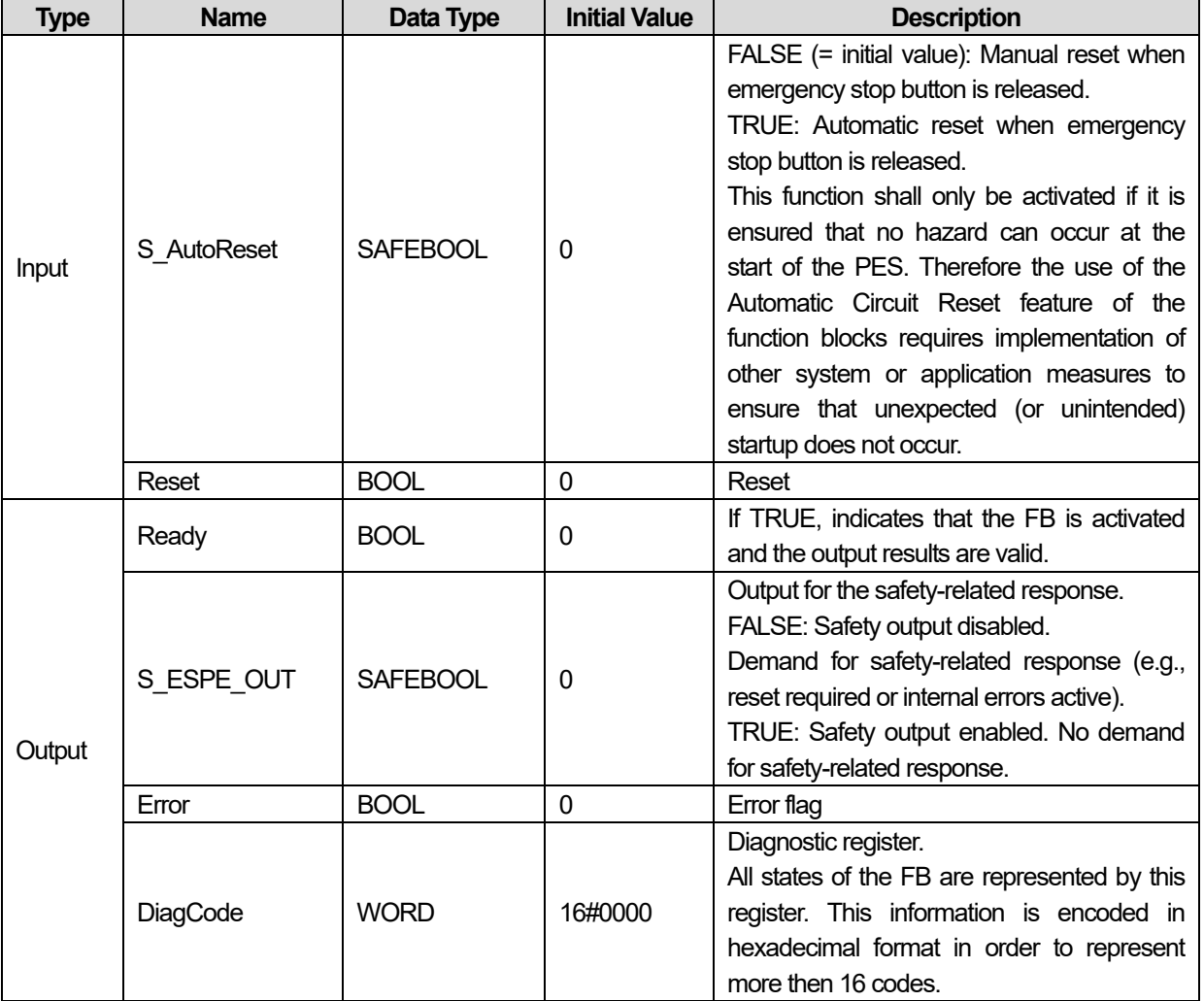

### **3) Functional Description**

This function block is a safety-related function block for monitoring electro-sensitive protective equipment (ESPE). The function is identical to SF\_EmergencyStop. The S\_ESPE\_Out output signal is set to FALSE as soon as the S\_ESPE\_In input is set to FALSE. The S\_ESPE\_Out output signal is set to TRUE only if the S\_ESPE\_In input is set to TRUE and a reset occurs. The enable reset depends on the defined S\_StartReset, S\_AutoReset, and Reset inputs.

If S\_AutoReset = TRUE, acknowledgment is automatic.

If S AutoReset = FALSE, a rising trigger at the Reset input must be used to acknowledge the enable.

If S StartReset = TRUE, acknowledgment is automatic the PES is started the first time.

If S StartReset = FALSE, a rising trigger at the Reset input must be used to acknowledge the enable.

The S StartReset and S AutoReset inputs shall only be activated if it is ensured, that no hazardous situation can occur when the PES is started.

### **4) Typical Timing Diagrams**

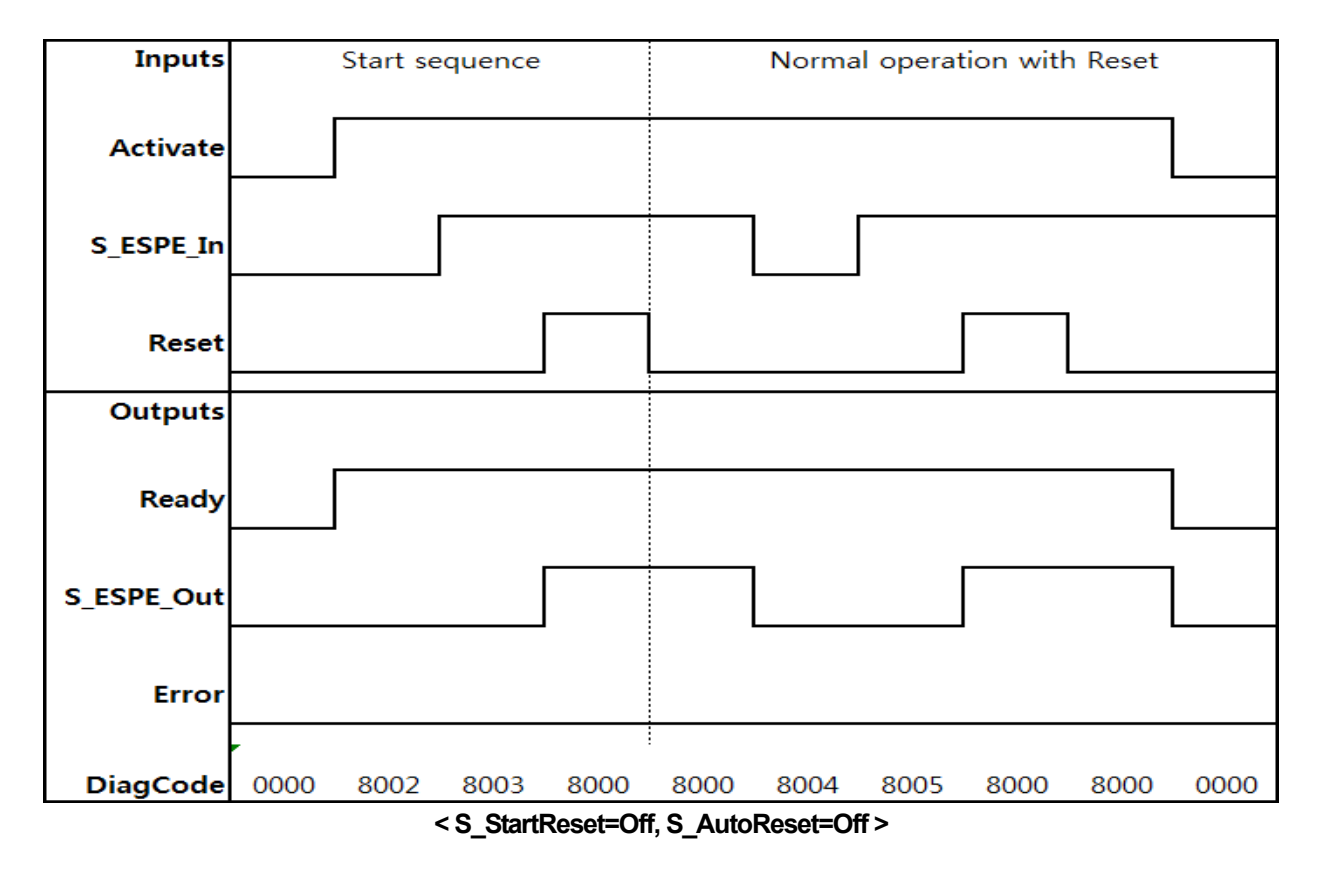

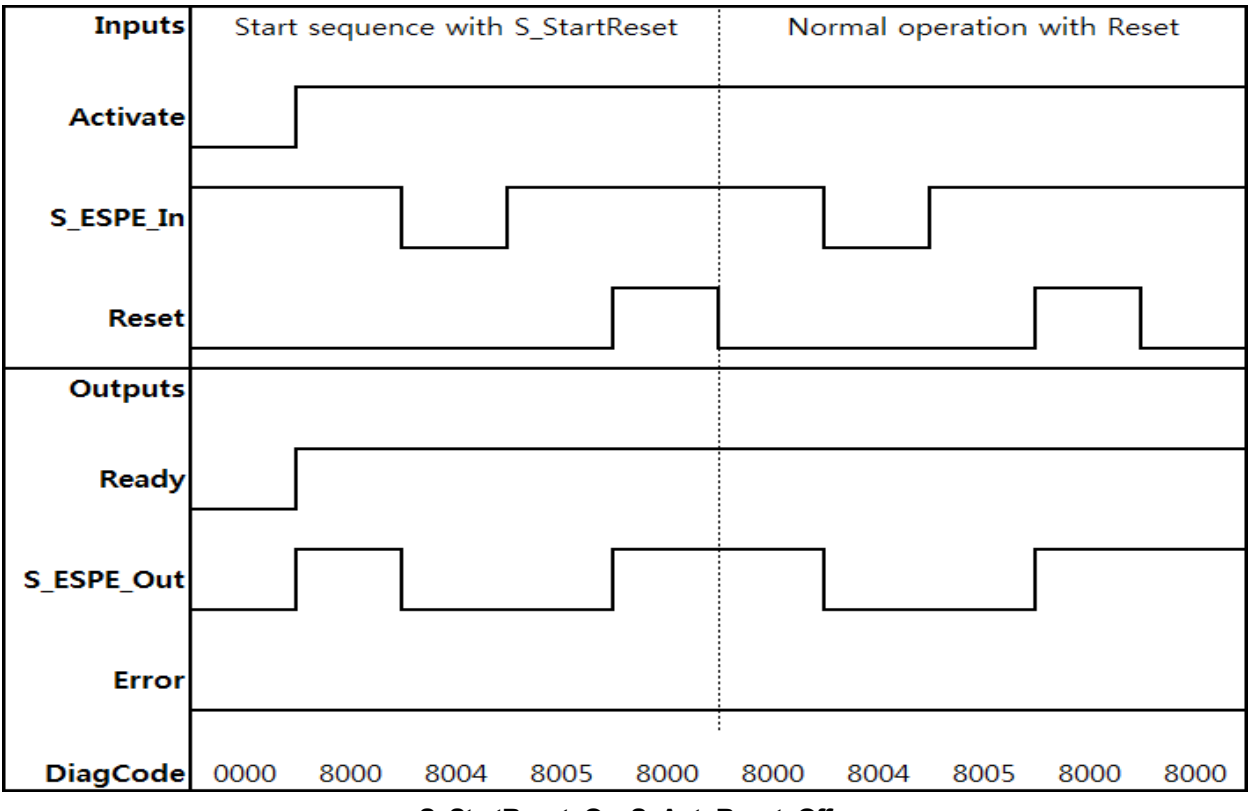

**< S\_StartReset=On, S\_AutoReset=Off >** 

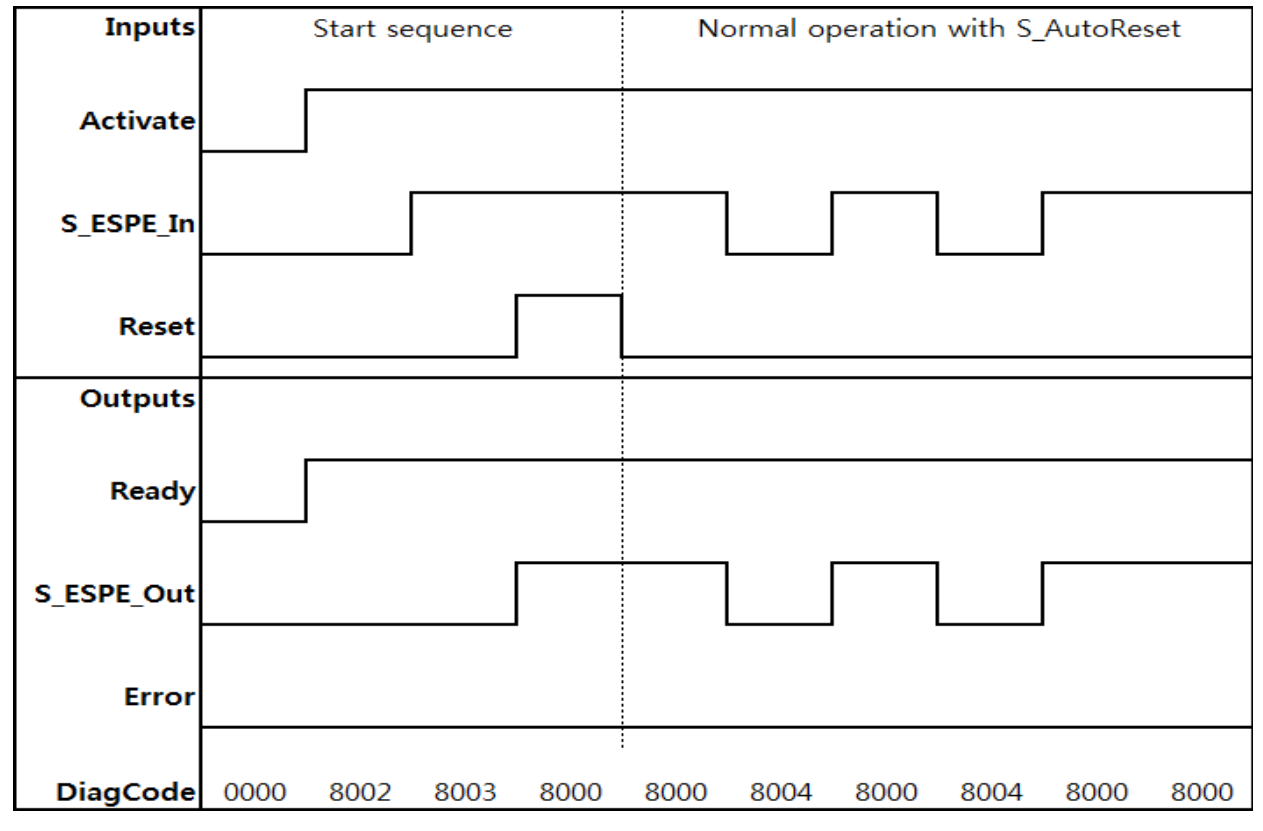

**< S\_StartReset=Off, S\_AutoReset=On >** 

## **5) Error Detection**

The function block detects a static TRUE signal at Reset input.

## **6) Error Behavior**

S\_ESPE\_Out is set to FALSE. In case of a static TRUE signal at the Reset input, the DiagCode output indicates the relevant error code and the Error output is set to TRUE.

To leave the error states, the the Reset must be set to FALSE.

### **7) Error Codes**

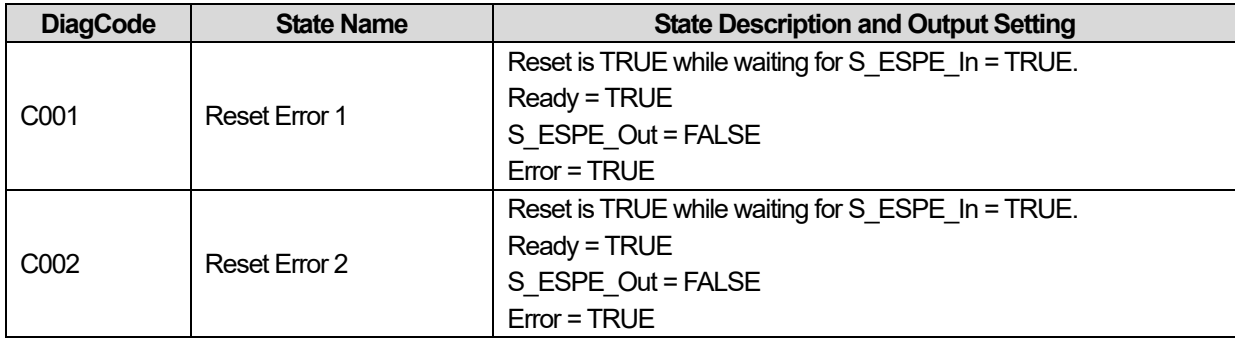

## **8) Status codes**

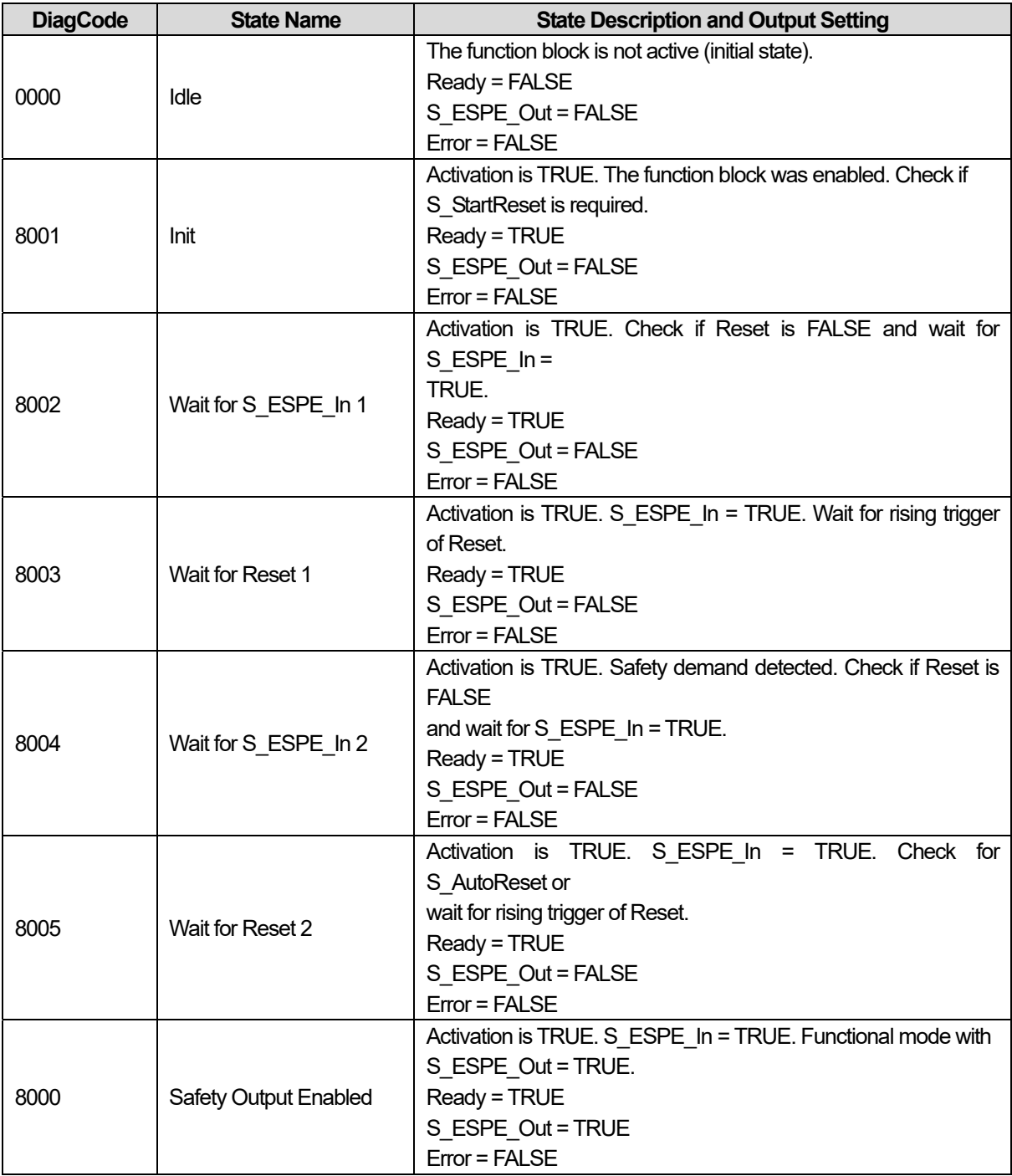

٦

## **15.2.6 SF\_ESTOP**

### **1) Overview**

 This function block is a safety-related function block for monitoring an emergency stop button. This FB can be used for emergency switch off functionality (stop category 0), or - with additional peripheral support - as emergency stop.

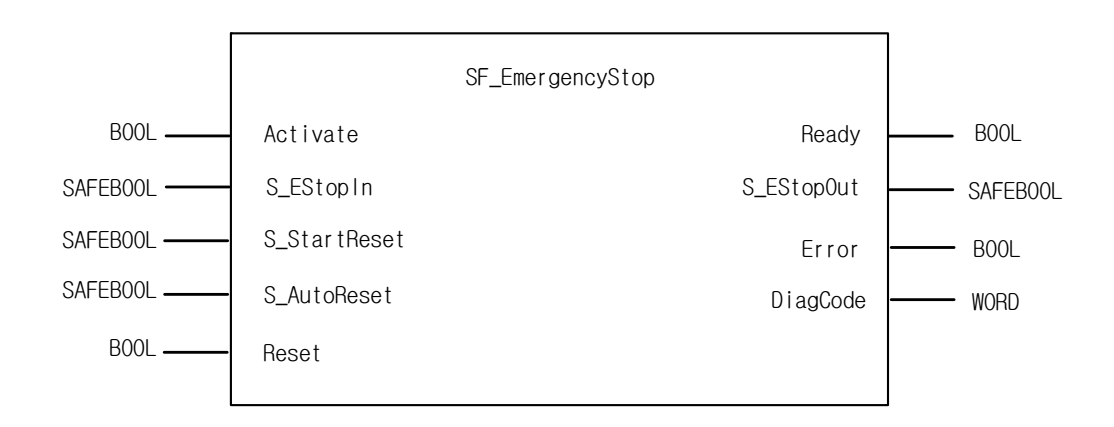

### **2) Input / Output Variables**

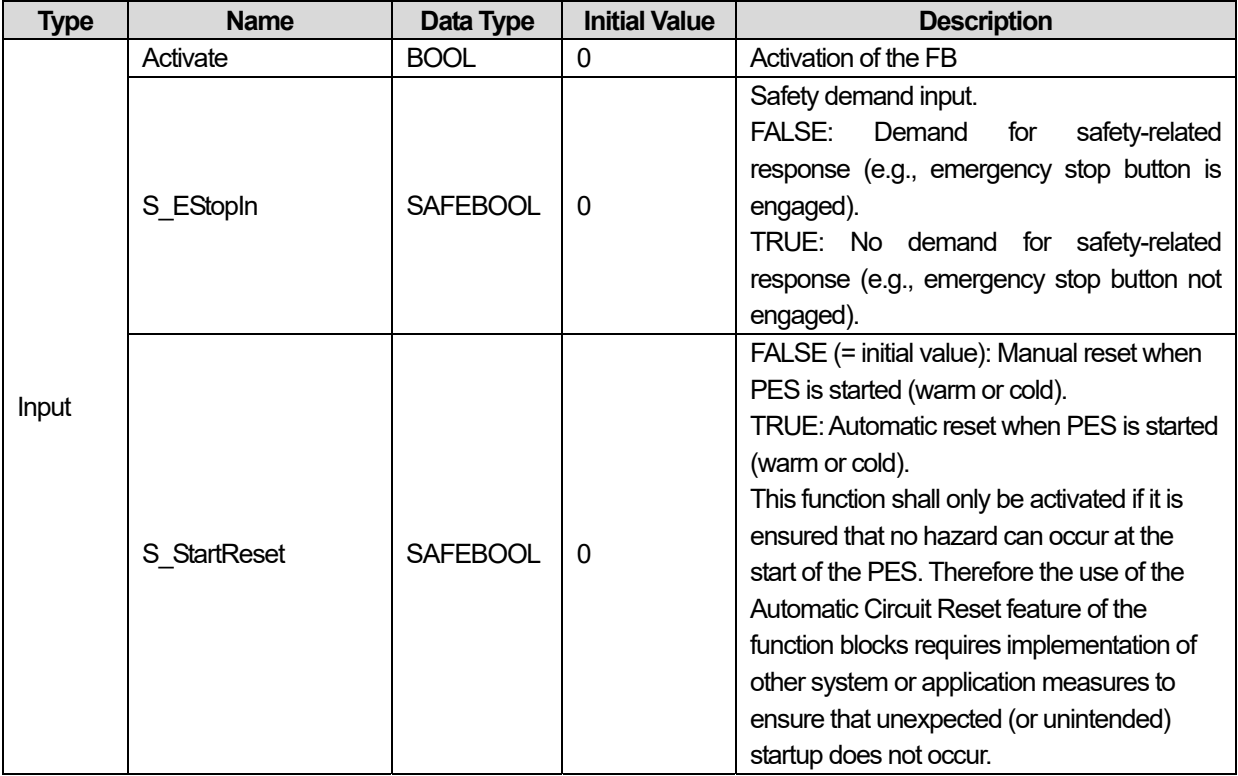

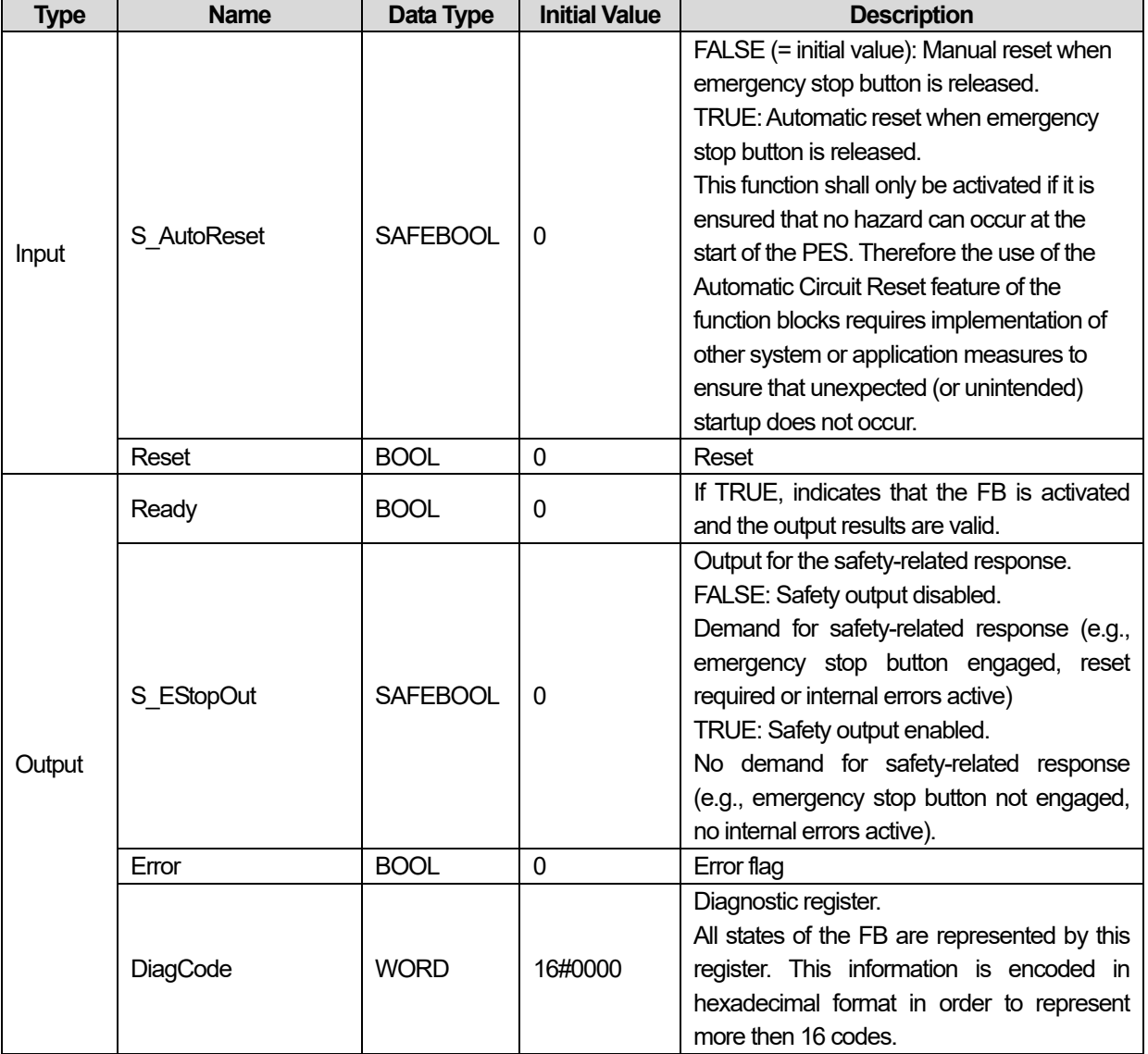

### **3) Functional Description**

The S\_EStopOut enable signal is reset to FALSE as soon as the S\_EStopIn input is set to FALSE. The S\_EStopOut enable signal is reset to TRUE only if the S EStopIn input is set to TRUE and a reset occurs. The enable reset depends on the defined S\_StartReset, S\_AutoReset, and Reset inputs.

If S AutoReset = TRUE, acknowledgment is automatic.

If S AutoReset = FALSE, a rising trigger at the Reset input must be used to acknowledge the enable.

If S StartReset = TRUE, acknowledgment is automatic the fist time the PES is started.

If S StartReset = FALSE, a rising trigger at the Reset input must be used to acknowledge the enable.

The S StartReset and S AutoReset inputs shall only be activated if it is ensured that no hazardous situation can occur when the PES is started.

SF\_EmergencyStop can be used to monitor both single and two-channel emergency stop buttons. For example, for twochannel applications, the additional function blocks SF\_Equivalent can be used to detect whether the contact synchronization has been exceeded. The category classification in accordance with EN 954-1 will depend on the final elements that are used.

The SF\_EmergencyStop automatically detects a static TRUE on Reset. Further error detection, e.g., wire break, short circuit depends on the dedicated hardware that is used.

### **4) Typical Timing Diagrams**

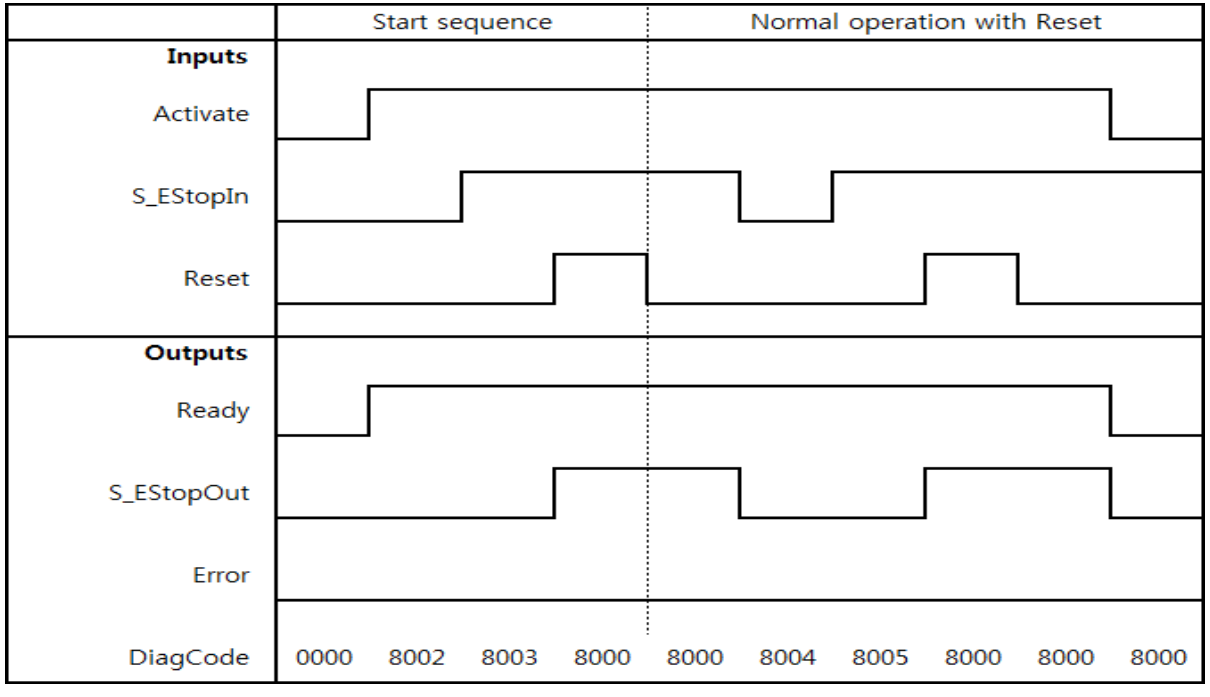

**< S\_StartReset=Off, S\_AutoReset=Off >** 

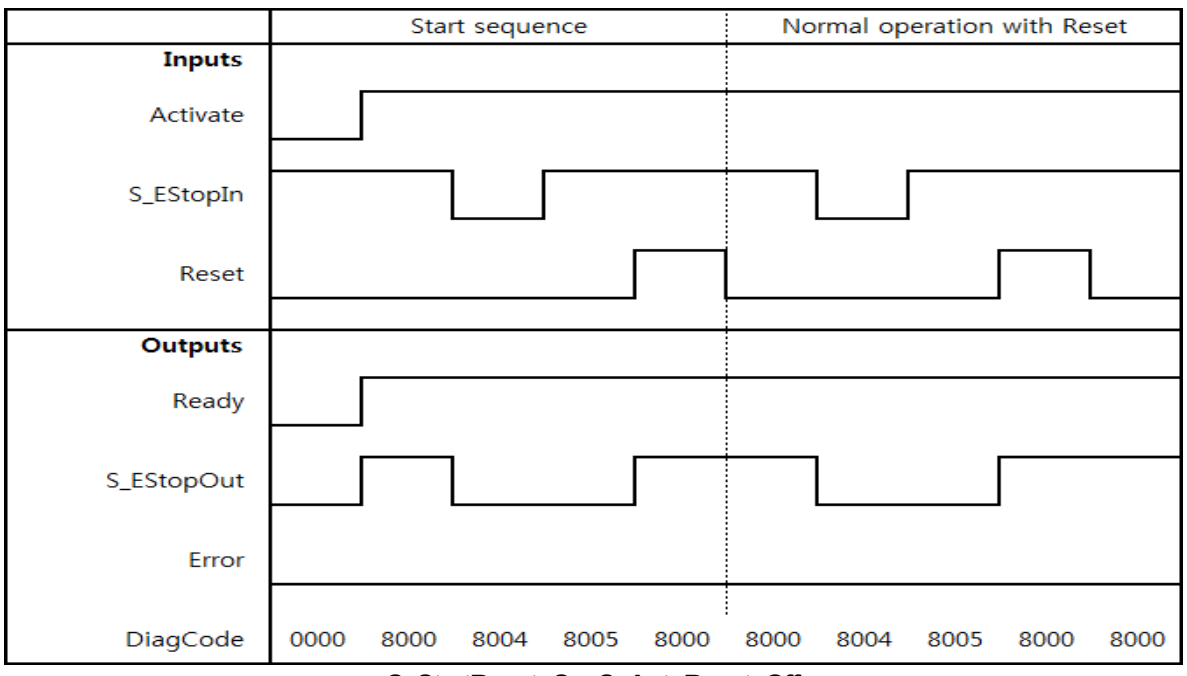

**< S\_StartReset=On, S\_AutoReset=Off >** 

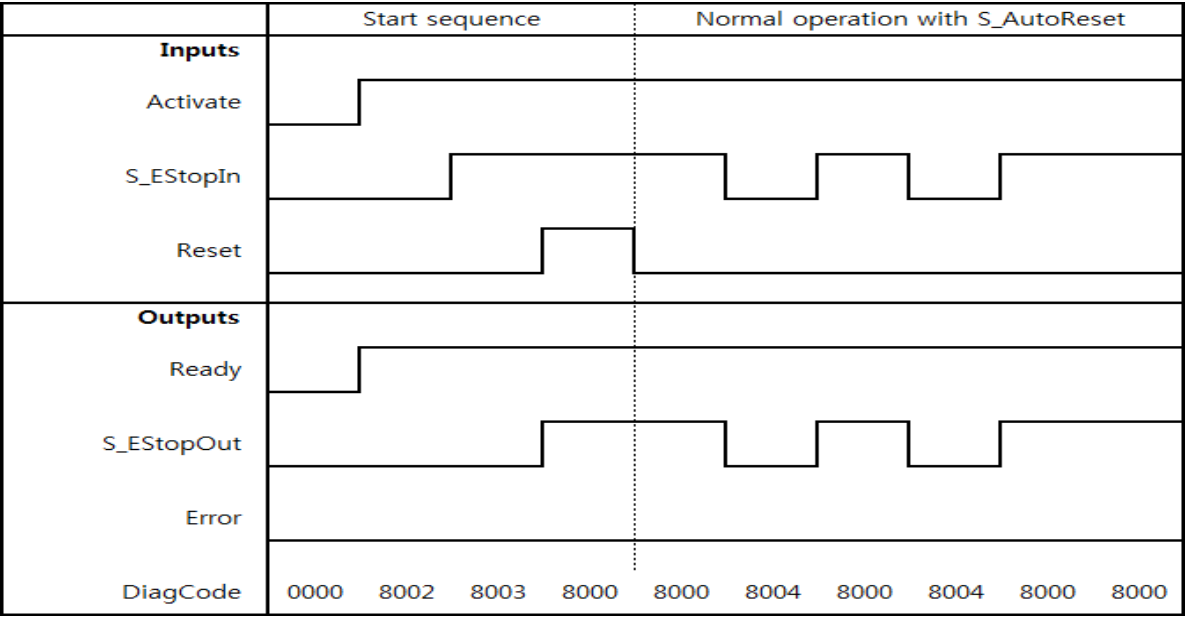

**< S\_StartReset=Off, S\_AutoReset=On >** 

#### **5) Error Detection**

The function block detects a static TRUE signal at Reset input.

### **6) Error Behavior**

S\_EStopOut is set to FALSE. In case of a static TRUE signal at the Reset input, the DiagCode output indicates the relevant error code and the Error output is set to TRUE.

To leave the error states, the Reset must be set to FALSE.

## **7) Error Codes**

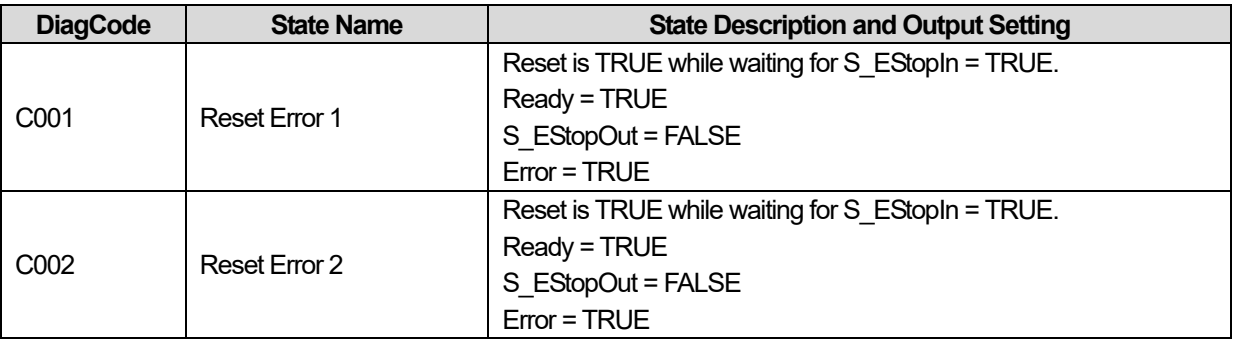

## **8) Status codes**

 $\Gamma$ 

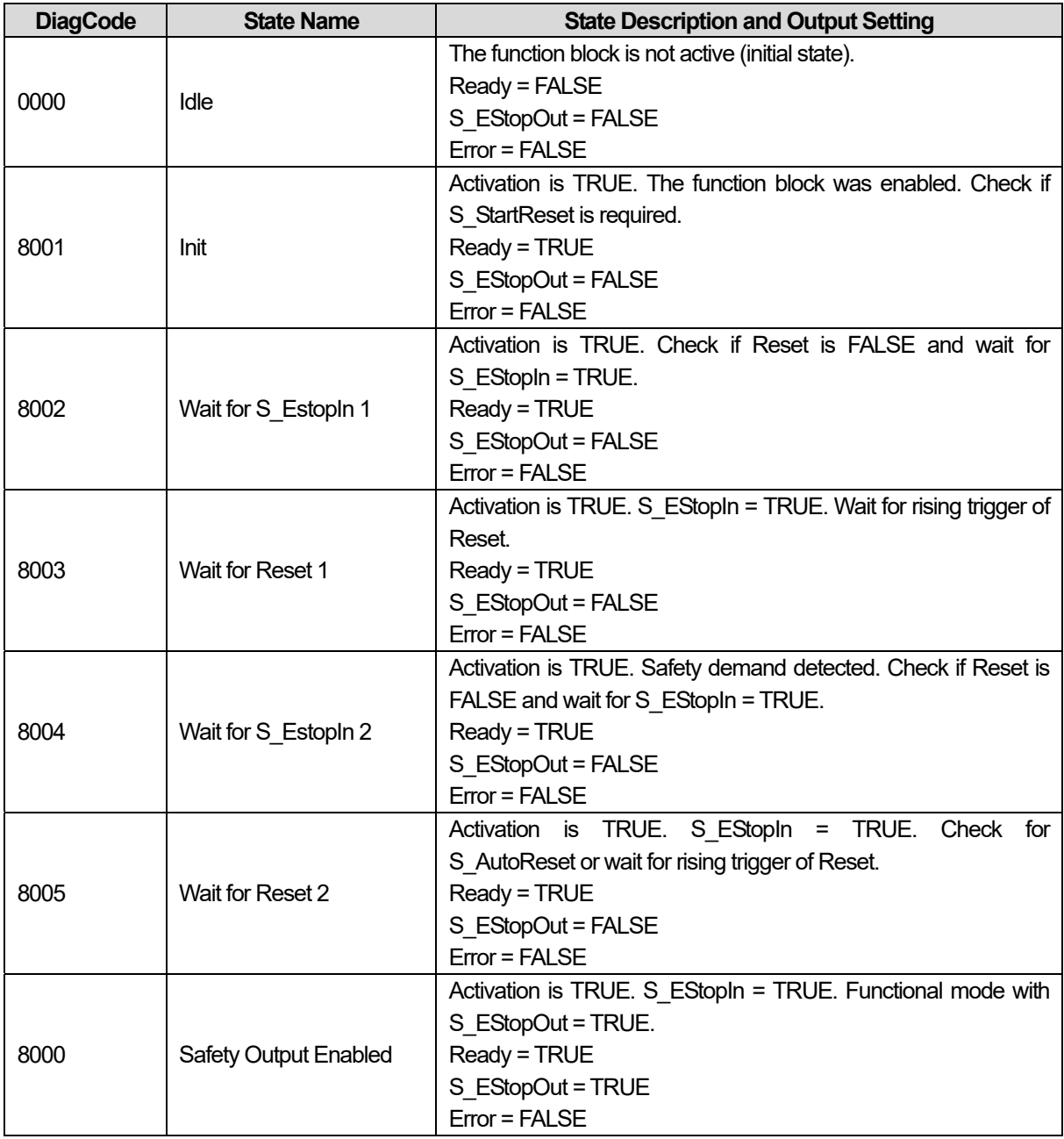

## **15.2.7 SF\_GUARDLOCKING**

## **1) Overview**

This FB controls an entrance to a hazardous area via an interlocking guard with guard locking ("four state interlocking")

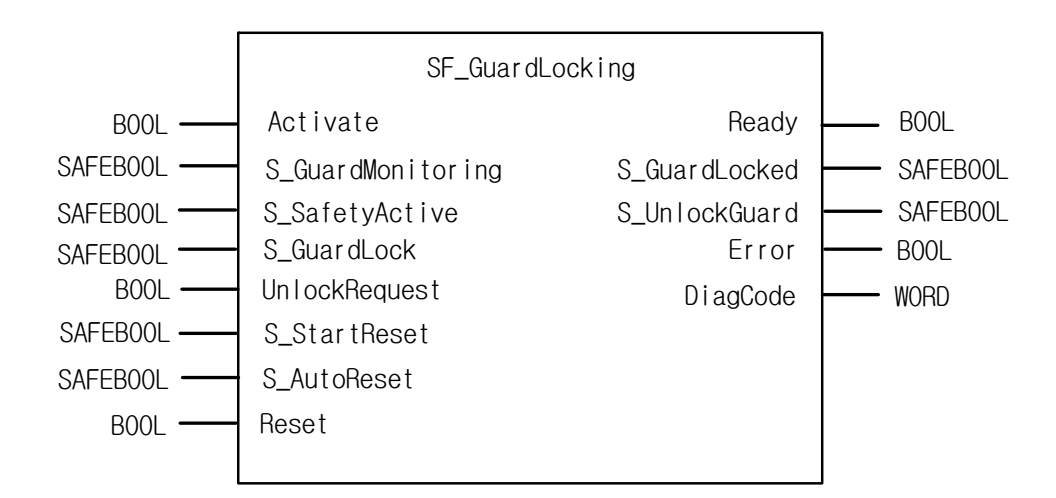

### **2) Input / Output Variables**

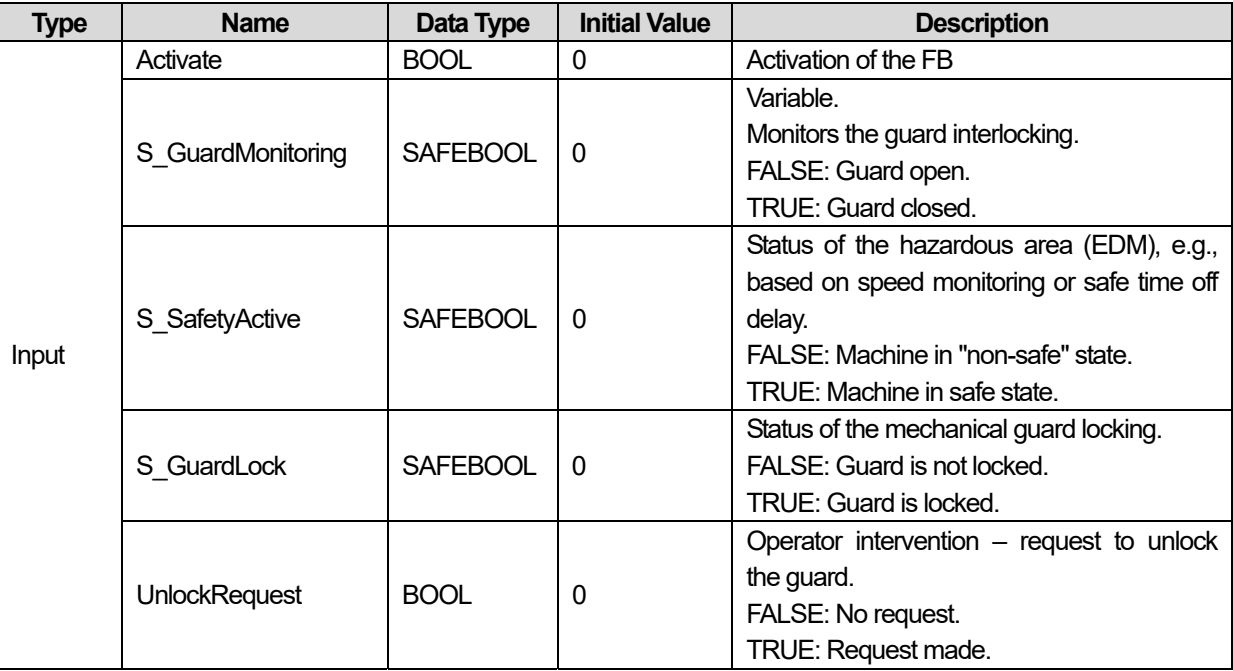

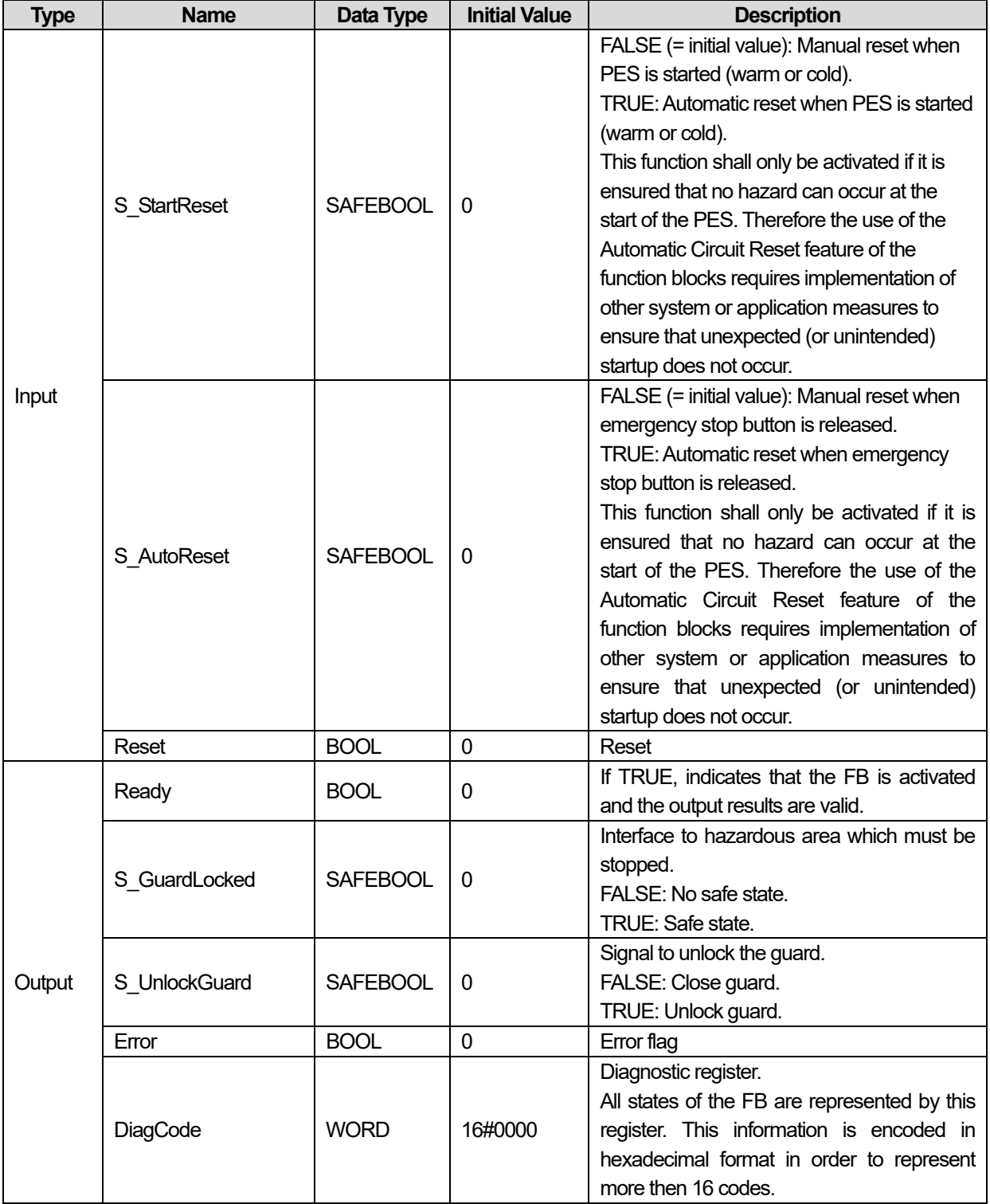

Г

## **3) Functional Description**

The function controls the guard lock and monitors the position of the guard and the lock. This function block can be used with a mechanical locked switch.

The operator requests to get access to the hazardous area. The guard can only be unlocked when the hazardous area is in a safe state.The guard can be locked if the guard is closed. The machine can be started when the guard is closed and the guard is locked. An open guard or unlocked guard will be detected in the event of a safety-critical situation.

The S\_StartReset and S\_AutoReset inputs shall only be activated if it is ensured that no hazardous situation can occur when the PES is started.

#### Operation Sequence

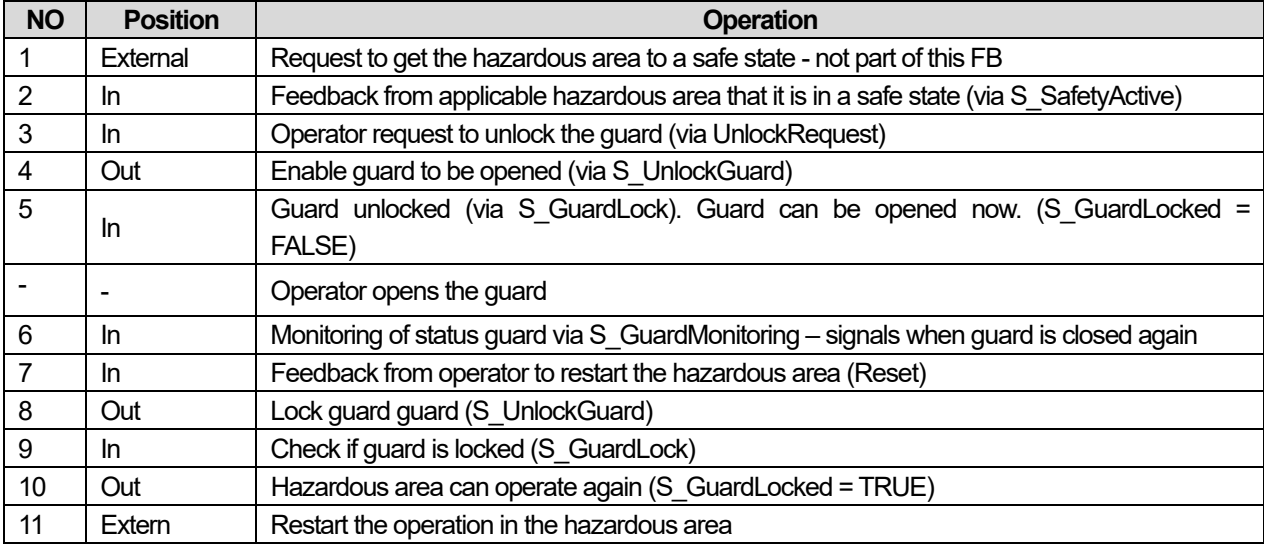

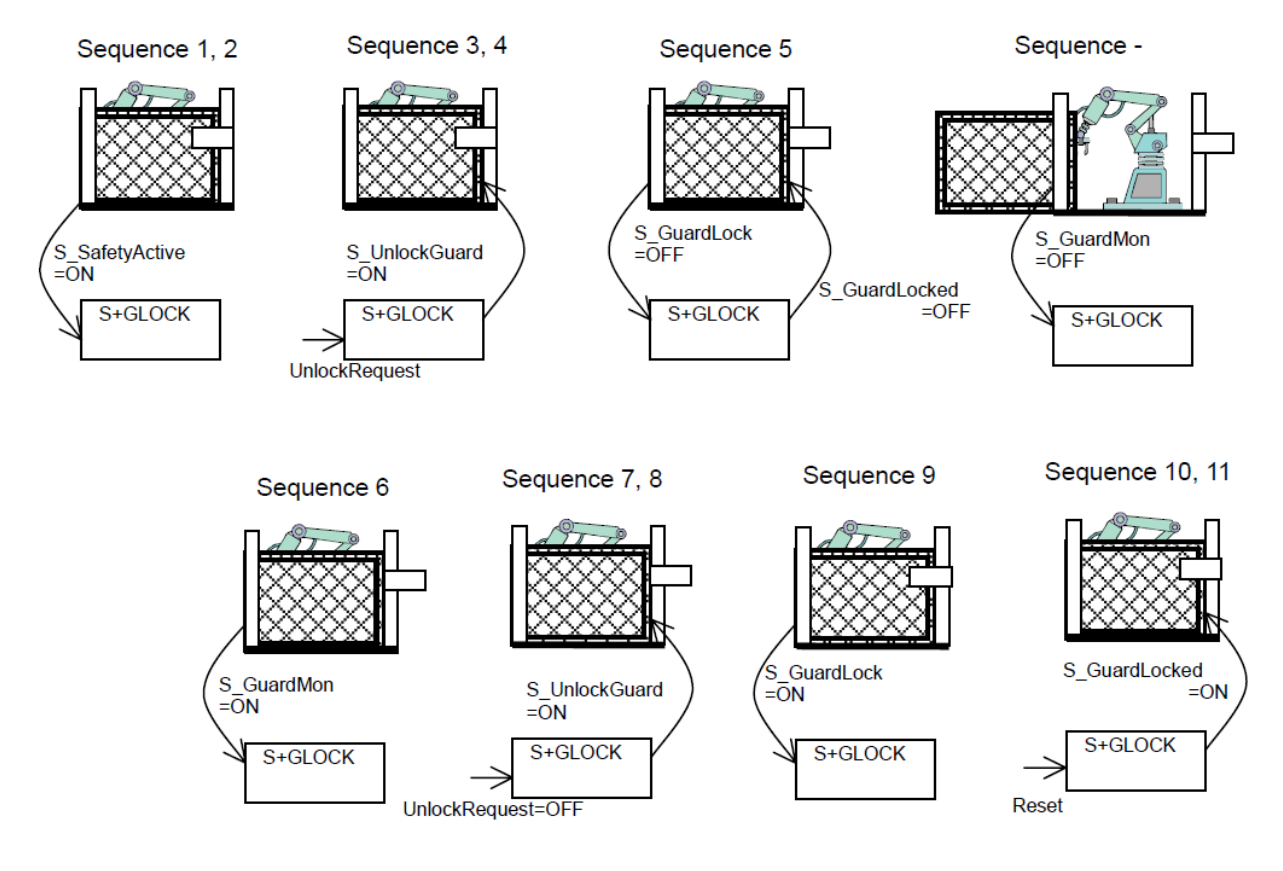
## **4) Typical Timing Diagrams**

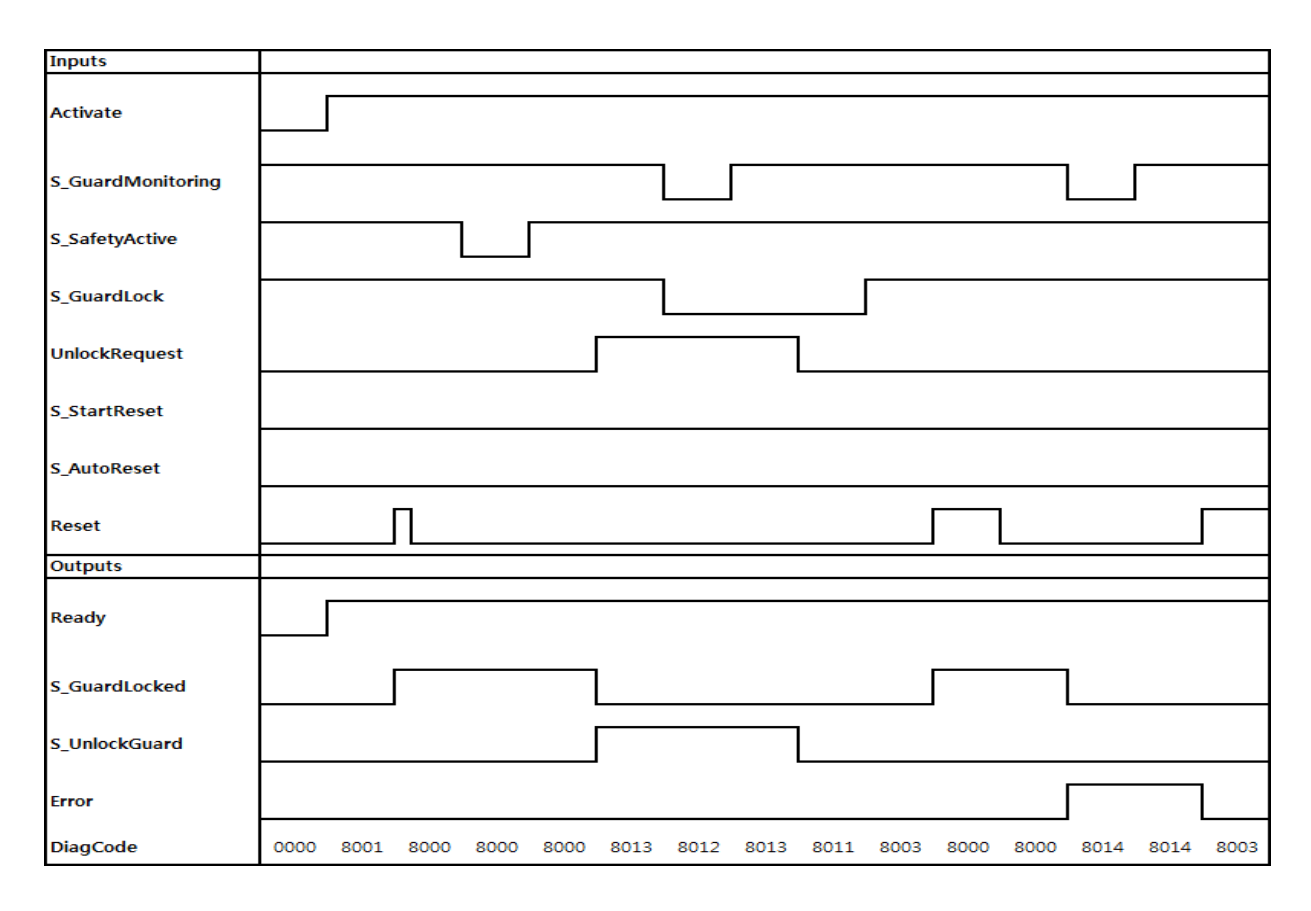

#### **5) Error Detection**

Static signals are detected at Reset. Errors are detected at the Guard switches.

#### **6) Error Behavior**

In the event of an error the S\_GuardLocked and S\_UnlockGuard outputs are set to FALSE, the DiagCode output indicates the relevant error code, and the Error output is set to TRUE.

An error must be acknowledged by a rising trigger at the Reset input*.* 

# **7) Error Codes**

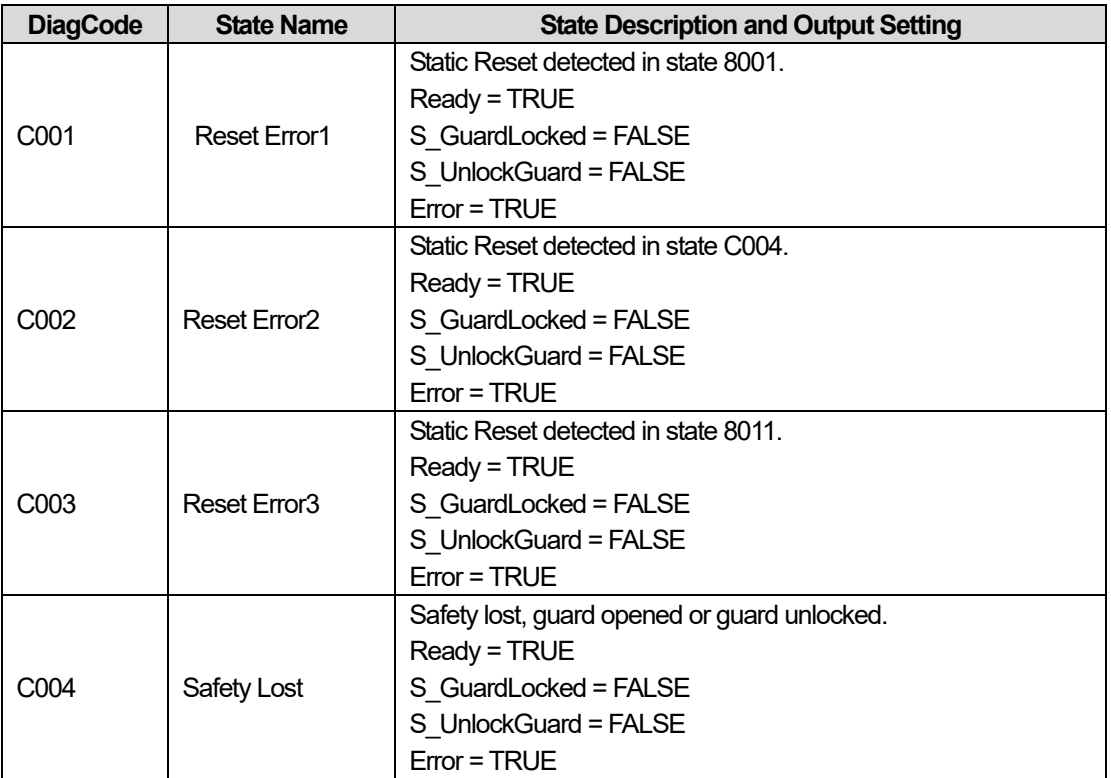

## **8) Status codes**

 $\Gamma$ 

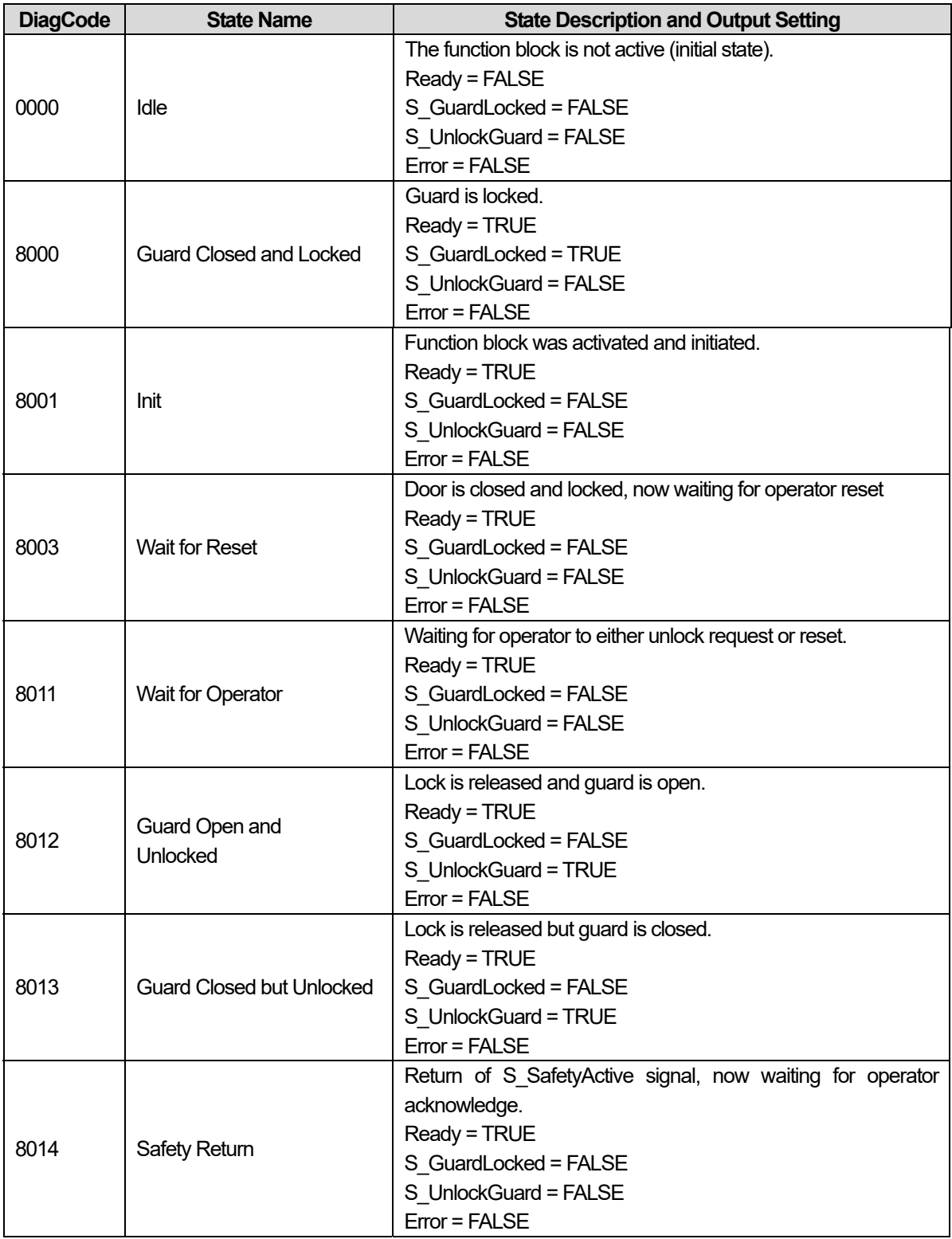

## **15.2.8 SF\_MODESEL**

#### **1) Overview**

This function block selects the system operation mode, such as manual, automatic, semi-automatic, etc.

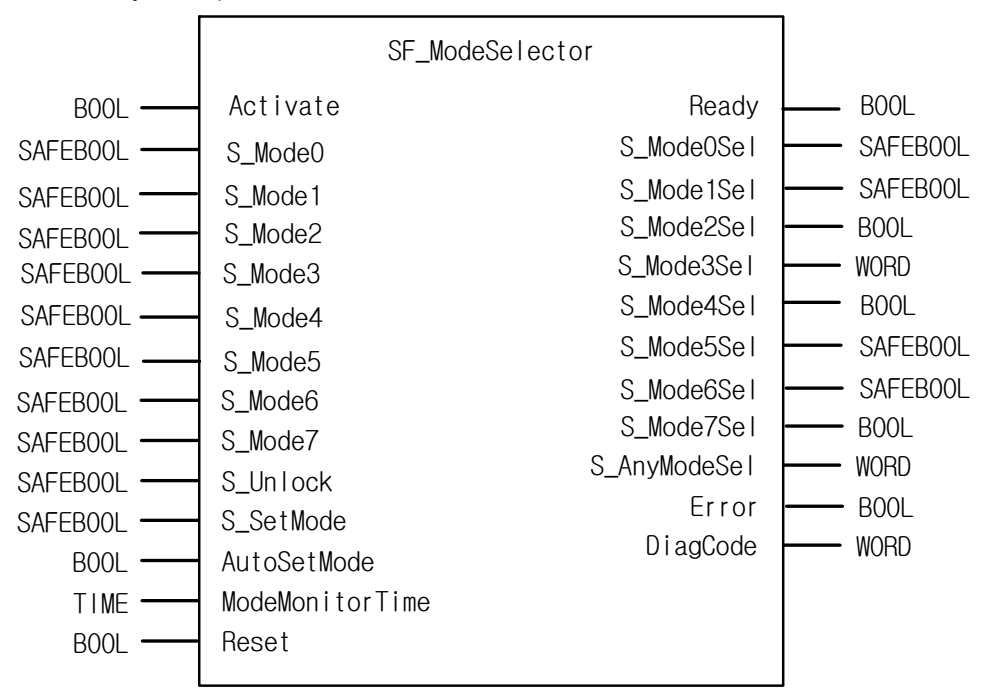

#### **2) Input / Output Variables**

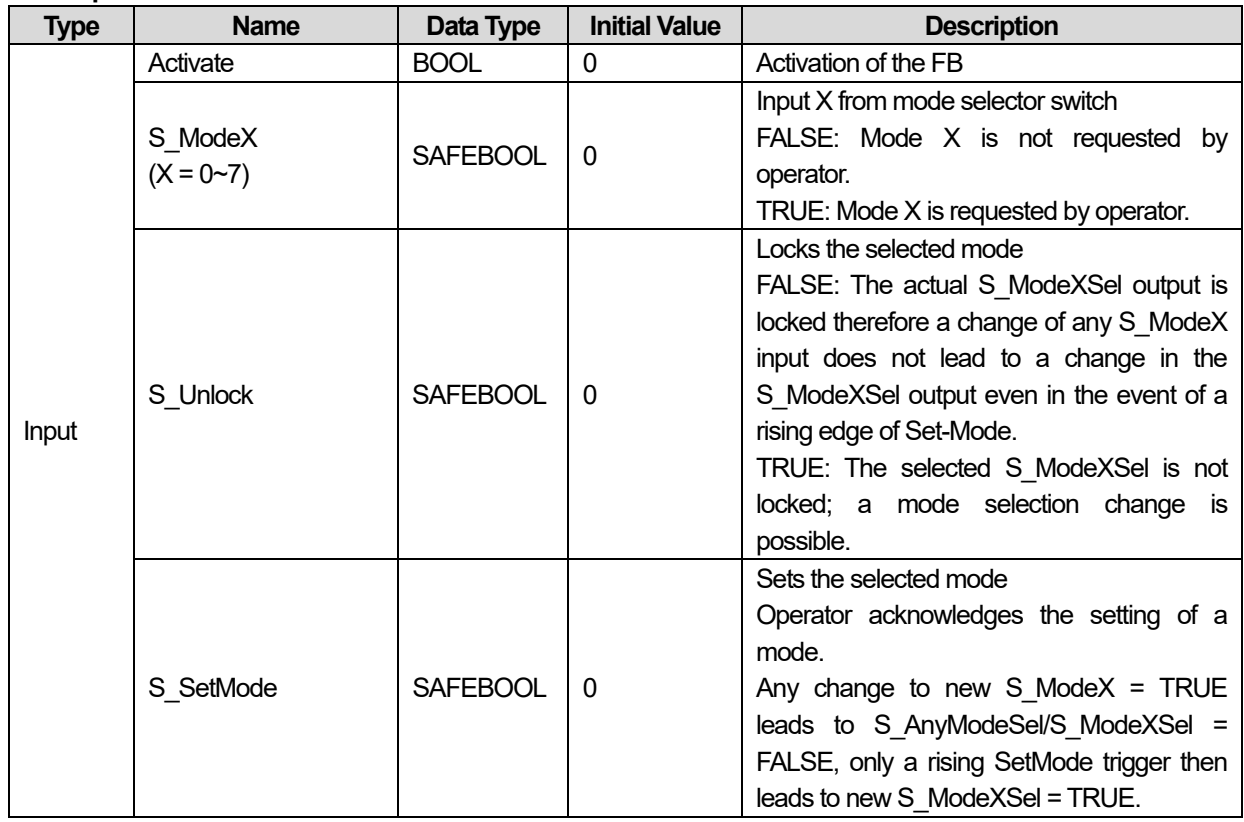

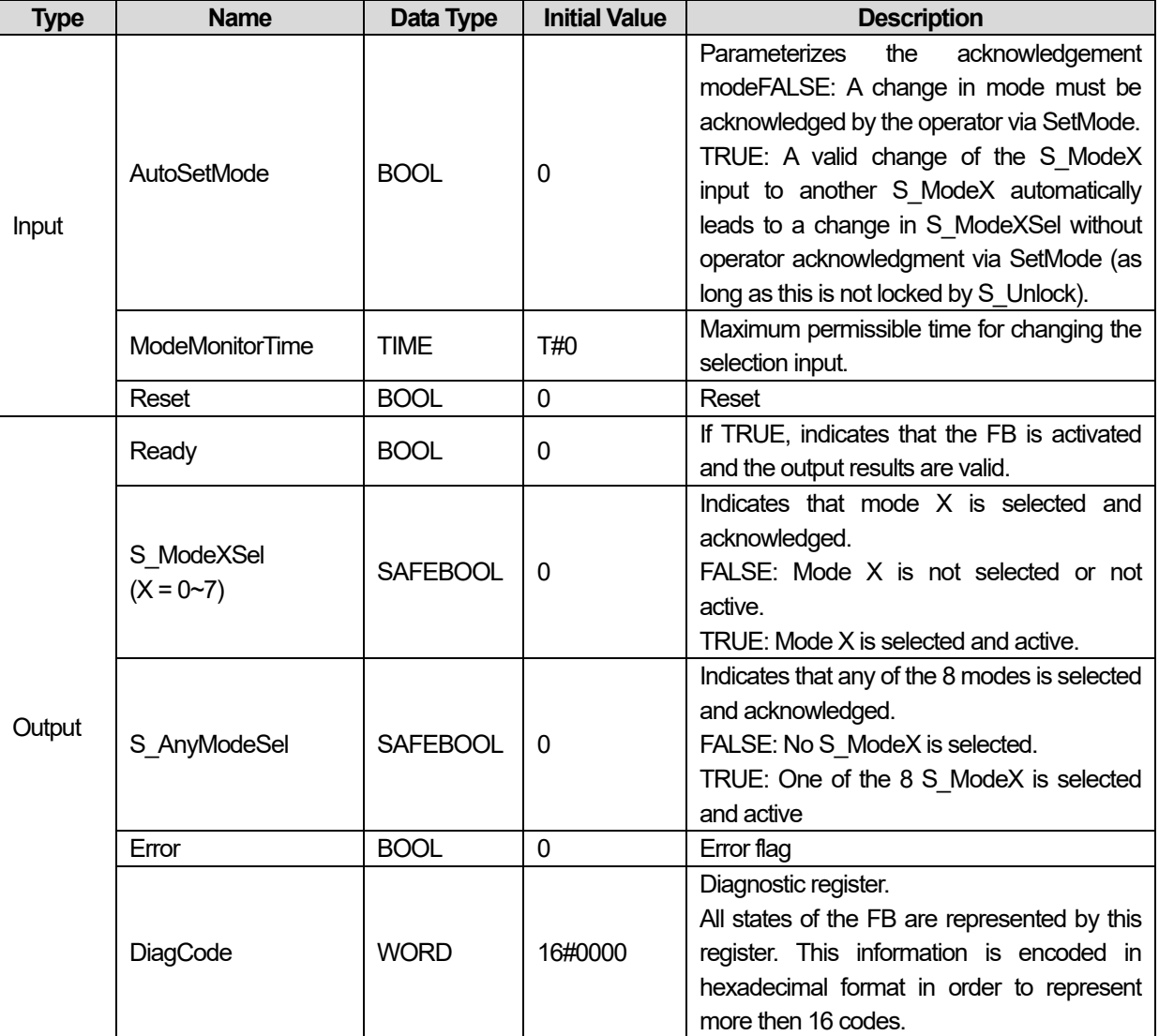

#### **3) Functional Description**

This function block selects the system operation mode, such as manual, automatic, semi-automatic, etc. On controller startup, it should be assumed that the machine is in safe mode. On machine startup, the transition to the mode set by the mode selector switch must be initiated by a function block input (e.g., machine START button).

The default state following activation of the FB is the ModeChanged state. This is also the safe state of the FB, where all S ModeXSel and S AnyModeSel are FALSE.

If the FB is in the ModeChanged state:

- The new S ModeX input must be acknowledged by a rising S SetMode trigger (if AutoSetMode = FALSE), which leads to a new S\_ModeXSel output.
- The new S ModeX input automatically leads to a new S ModeXSel output (if AutoSetMode = TRUE).
- Such a transition from state 8005 to 8000 is only valid, if one S\_ModeX input is TRUE. As long as all S\_ModeX are FALSE, the FB remains in state 8005, even if the S\_SetMode triggers.

The transition from the ModeChanged to ModeSelected state, i.e., S\_SetMode set by the operator, is not monitored by a timer. If the FB is in the ModeSelected state, the simultaneous occurrence of a new S\_ModeX input (higher priority) and the NOT S Unlock signal (lower priority) leads to the ModeChanged state.

The S\_ModeX input parameters, which are not used for mode selection, should be called with the default value FALSE to

#### simplify program verification.

The AutoSetMode input shall only be activated if it is ensured that no hazardous situation can occur when the PES is started.

#### **4) Typical Timing Diagrams**

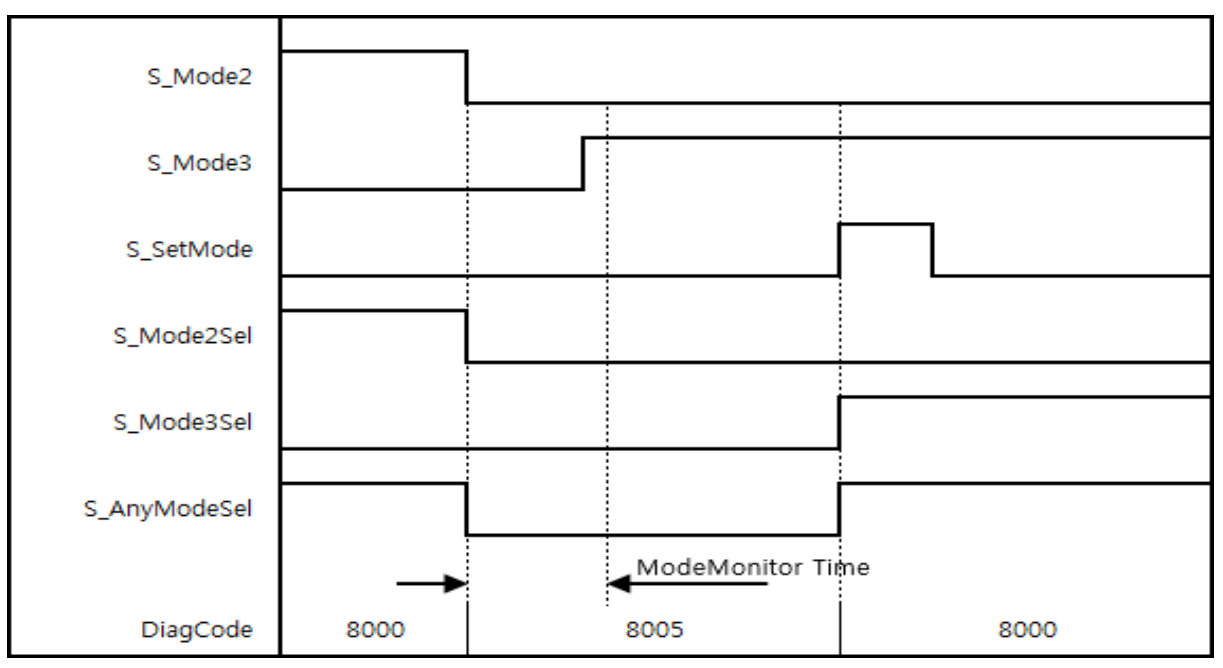

**< Timing diagram for SF\_ModeSelector, valid change in Mode input with acknowledgment>** 

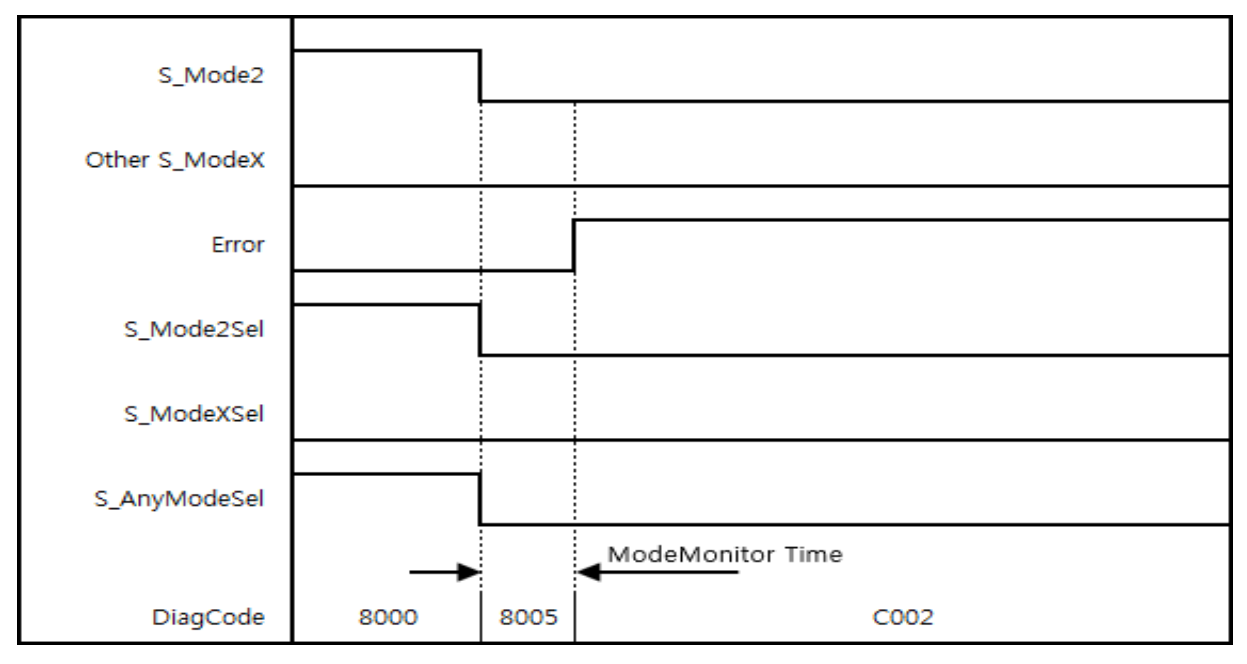

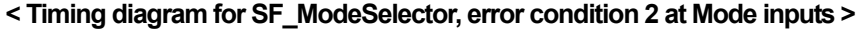

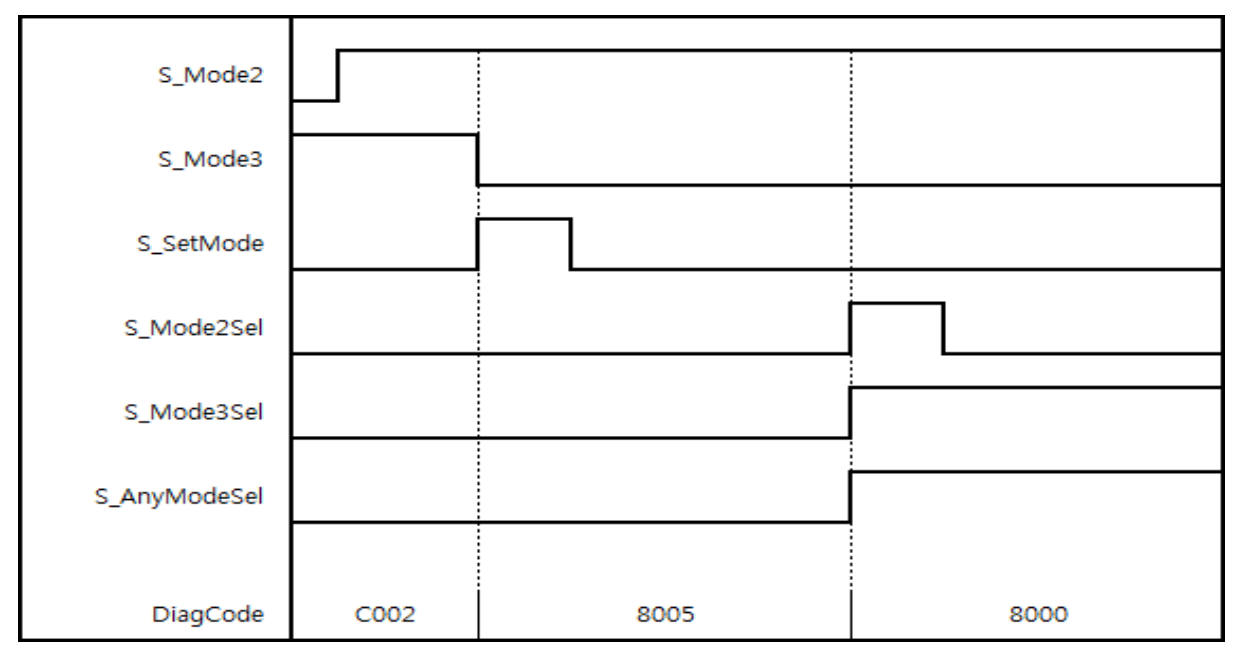

**< Timing diagram for SF\_ModeSelector, reset of error condition >** 

#### **5) Error Detection**

The FB detects whether none of the mode inputs is selected. This invalid condition is detected after ModeMonitorTime has elapsed:

- Which restarts with each falling trigger of an S\_ModeX switched mode input
- Which is then in the ModeChanged state following activation of the FB

In contrast, the FB directly detects whether more than one S\_ModeX mode input is selected at the same time.

A static reset condition is detected when the FB is either in Error state C001 or C002.

#### **6) Error Behavior**

In the event of an error, the S\_ModeXSel and S\_AnyModeSel outputs are set to safe state = FALSE. The DiagCode output indicates the relevant error code and the Error output is set to TRUE.

An error must be acknowledged with the rising trigger of the Reset BOOL input. The FB changes from an error state to the ModeChanged state.

# **7) Error Codes**

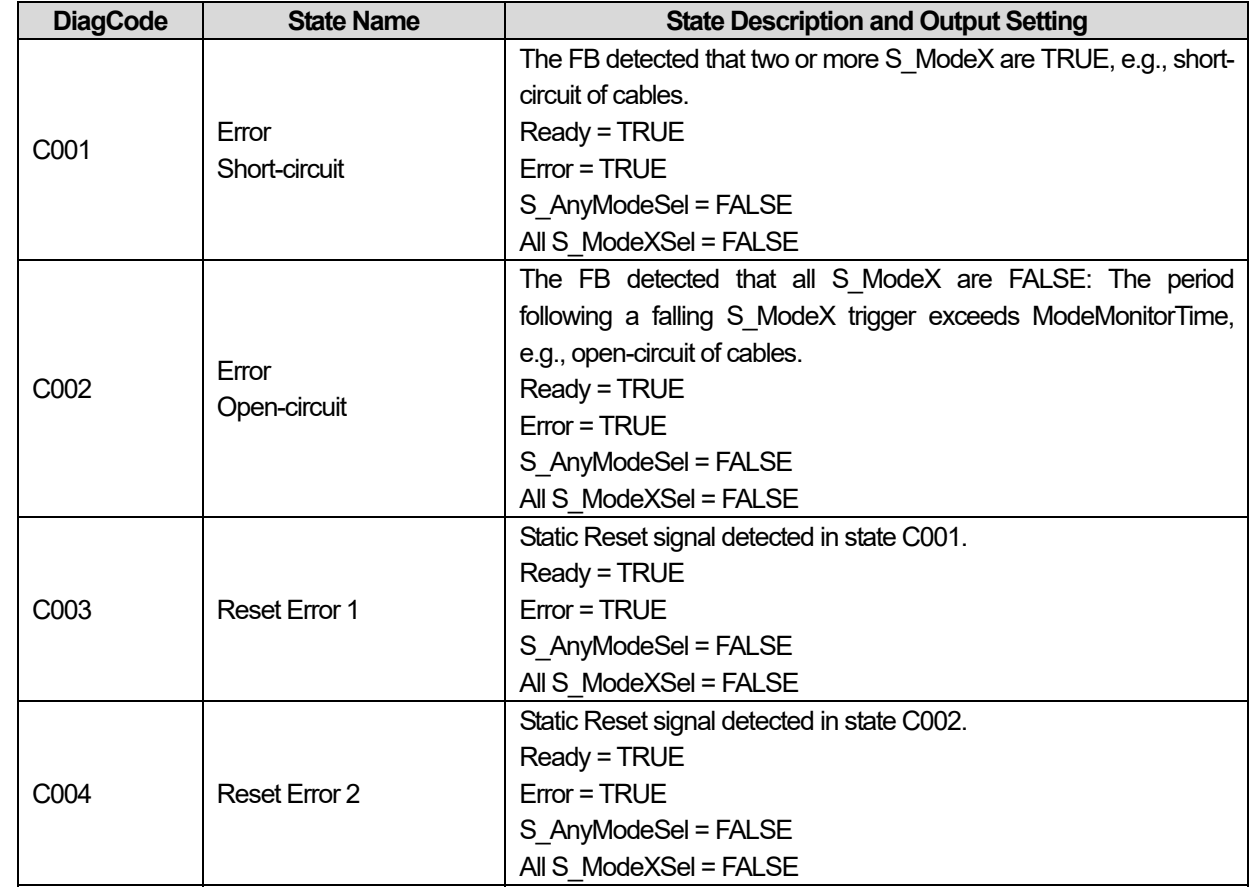

٦

### **8) Status codes**

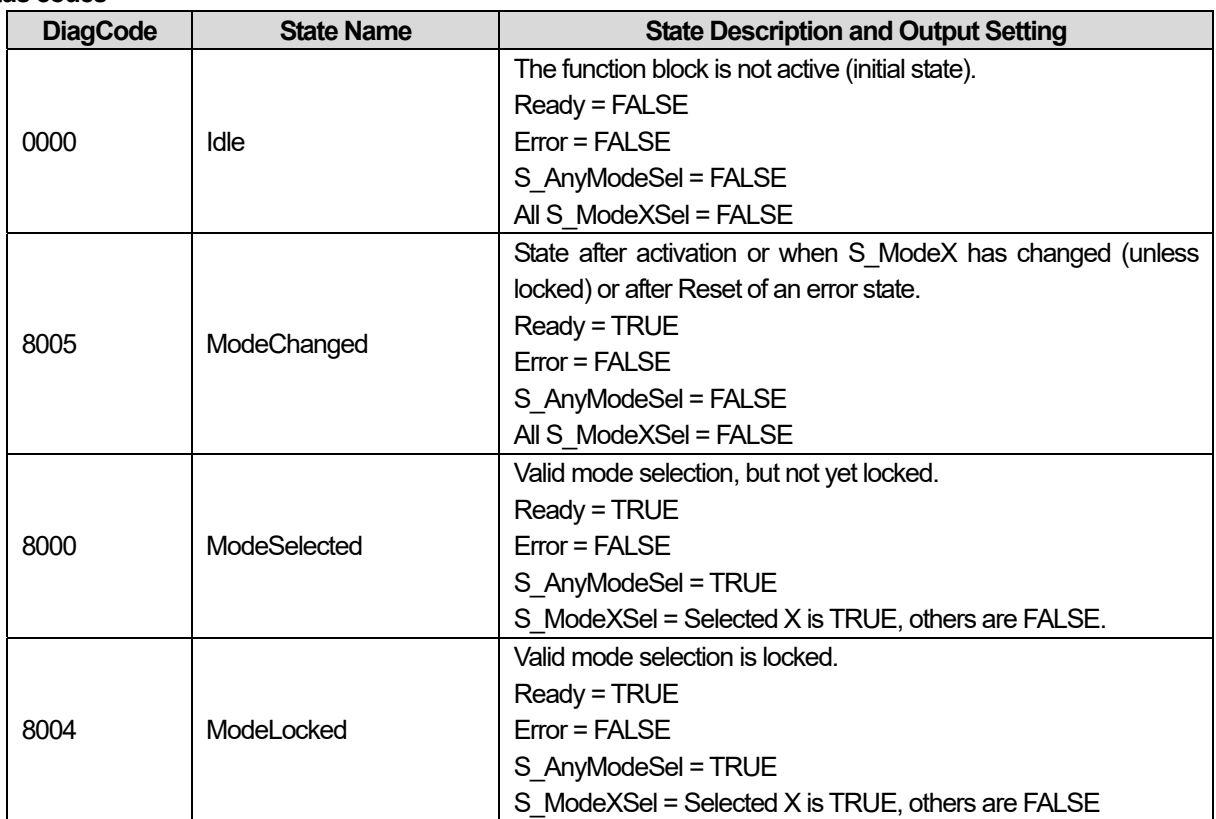

## **15.2.9 SF\_MUTINGPAR**

#### **1) Overview**

Muting is the intended suppression of the safety function. In this FB, parallel muting with four muting sensors is specified.

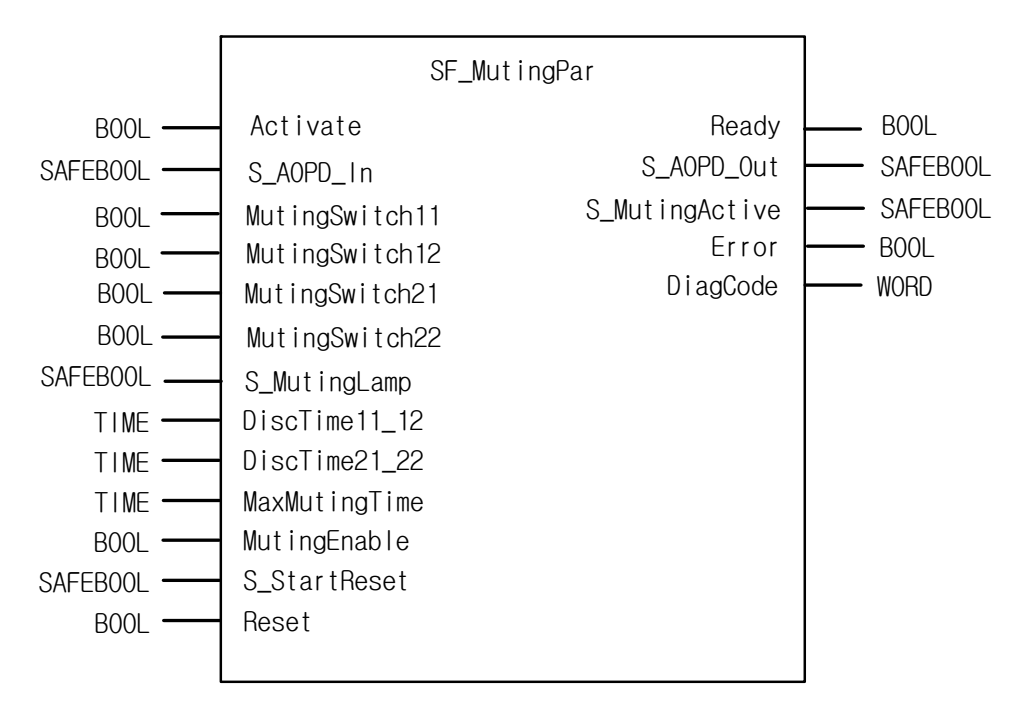

## **2) Input / Output Variables**

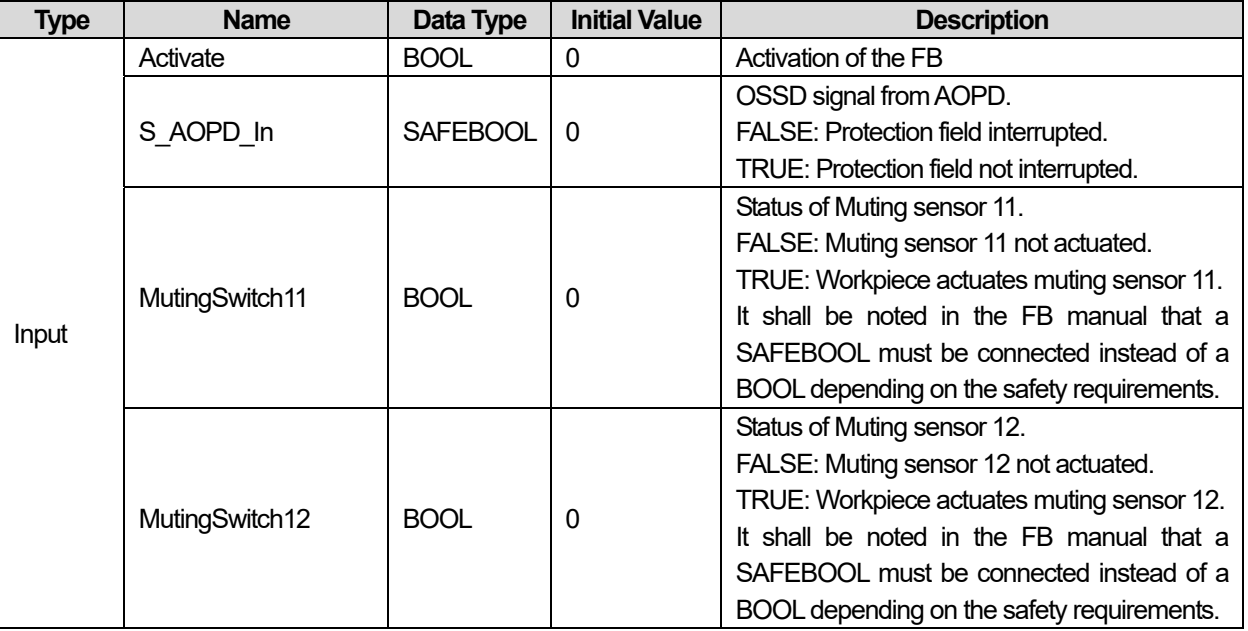

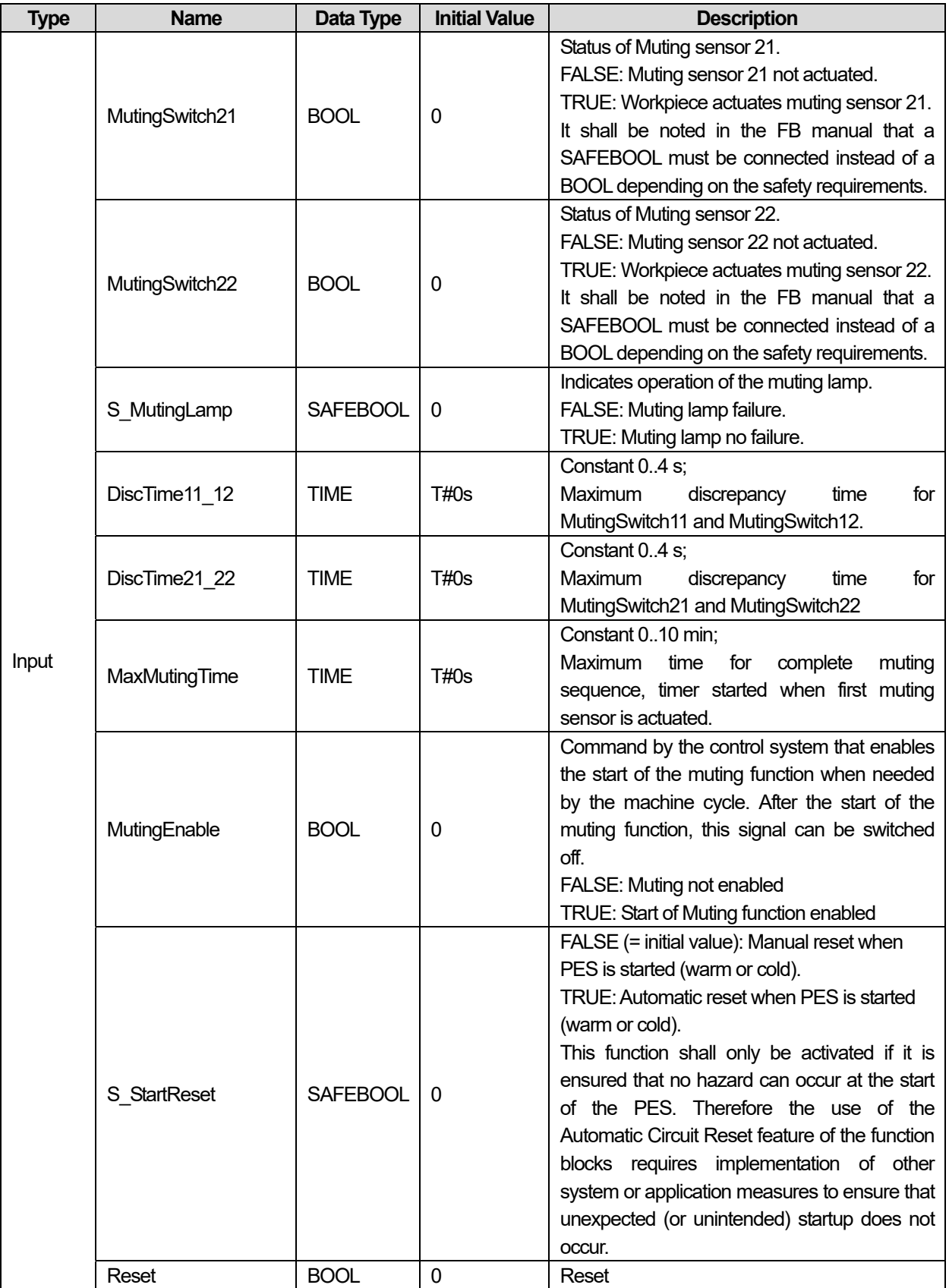

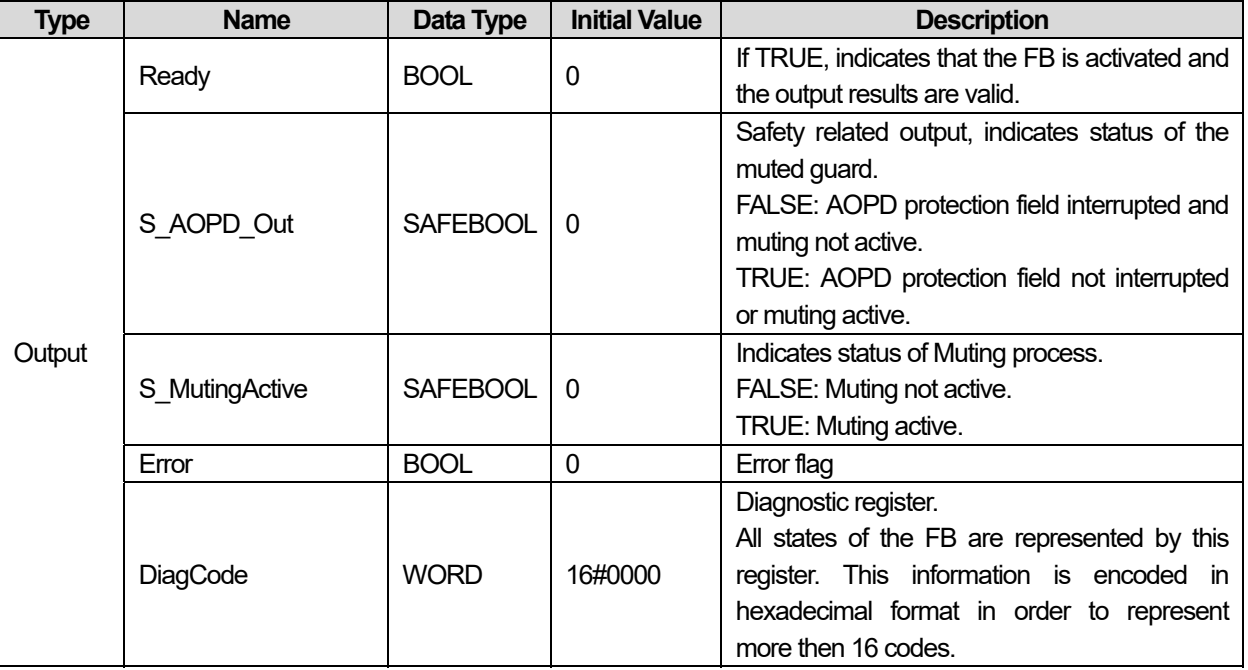

### **3) Functional Description**

Muting is the intended suppression of the safety function. This is required, e.g., when transporting the material into the danger zone without causing the machine to stop. Muting is triggered by muting sensors. The use of two or four muting sensors and correct integration into the production sequence must ensure that no persons enter the danger zone while the light curtain is muted. Muting sensors can be proximity switches, photoelectric barriers, limit switches, etc. which do not have to be failsafe. Active muting mode must be indicated by indicator lights.

There are sequential and parallel muting procedures. In this FB, parallel muting with four muting sensors was used; an explanation is provided below. The FB can be used in both directions, forward and backward. The muting should be enabled with the MutingEnable signal by the process control to avoid manipulation.

The FB input parameters include the signals of the four muting sensors (MutingSwitch11 ... MutingSwitch22), the OSSD signal from the "active opto-electronic protective device", S\_AOPD\_In, as well as three parameterizable times (DiscTime11\_12, DiscTime21\_22, and MaxMutingTime).

The S\_StartReset input shall only be activated if it is ensured that no hazardous situation can occur when the PES is started.

Step 1: If the muting sensors MutingSwitch11 (MS\_11) and MutingSwitch12 (MS\_12) are activated by the product within the time DiscTime11\_12, muting mode is activated (S\_MutingActive = TRUE).

Step 2: Muting mode remains active as long as MutingSwitch11 (MS 11) and MutingSwitch12 (MS 12) are activated by the product. The product may pass through the light curtain without causing a machine stop.

Step 3: Before muting sensors MutingSwitch11 (MS\_11) and MutingSwitch12 (MS\_12) are disabled, muting sensors MutingSwitch21 (MS\_21) and MutingSwitch22 (MS\_22) must be activated. This ensures that muting mode remains active. The time discrepancy between switching of MutingSwitch21 and MutingSwitch22 is monitored by the time DiscTime21\_22. Step 4: Muting mode is terminated if either muting sensor MutingSwitch21 (MS\_21) or MutingSwitch22 (MS\_22) is disabled by the product. The maximum time for muting mode to be active is the Max-MutingTime.

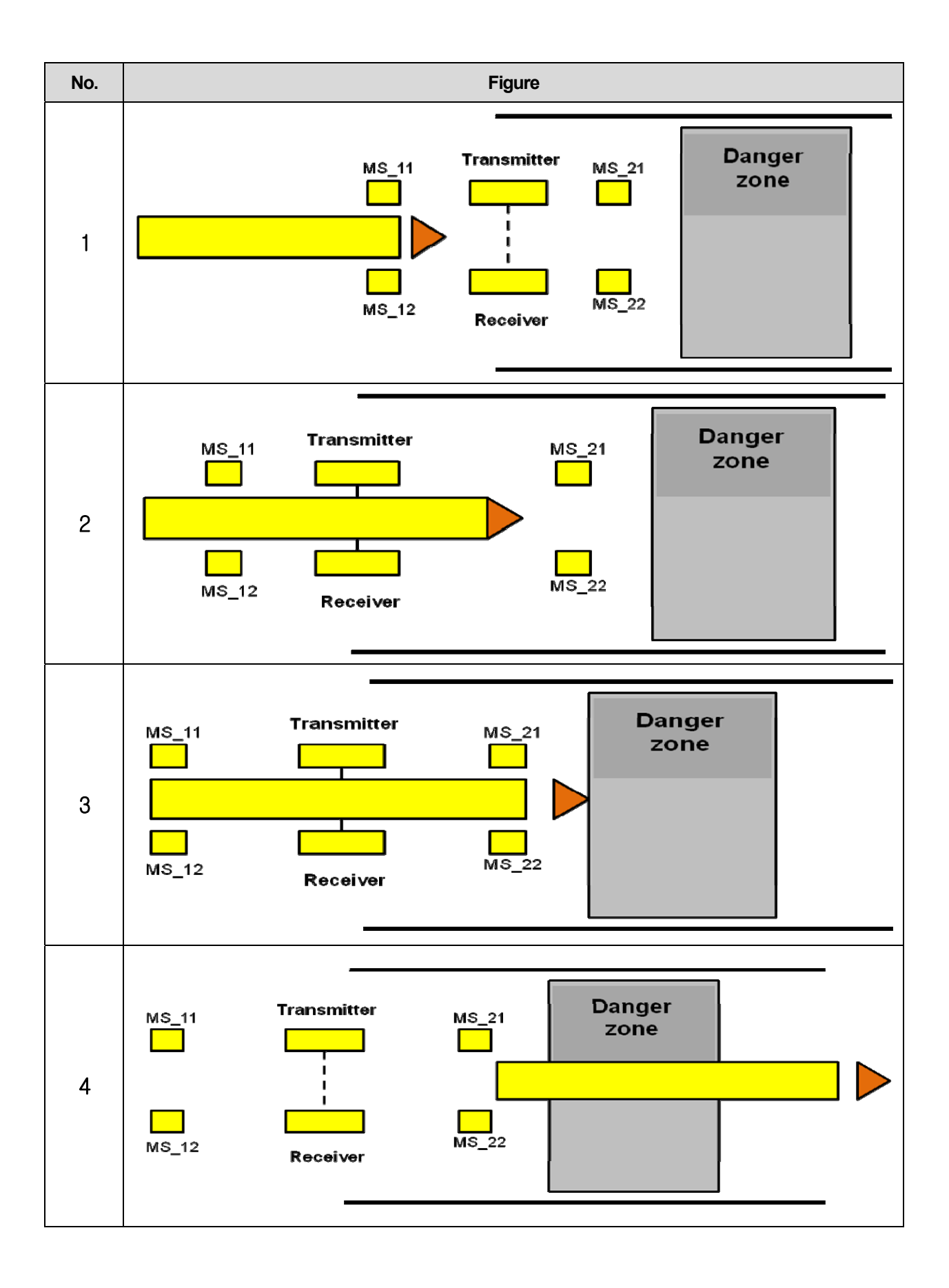

## **4) Typical Timing Diagrams**

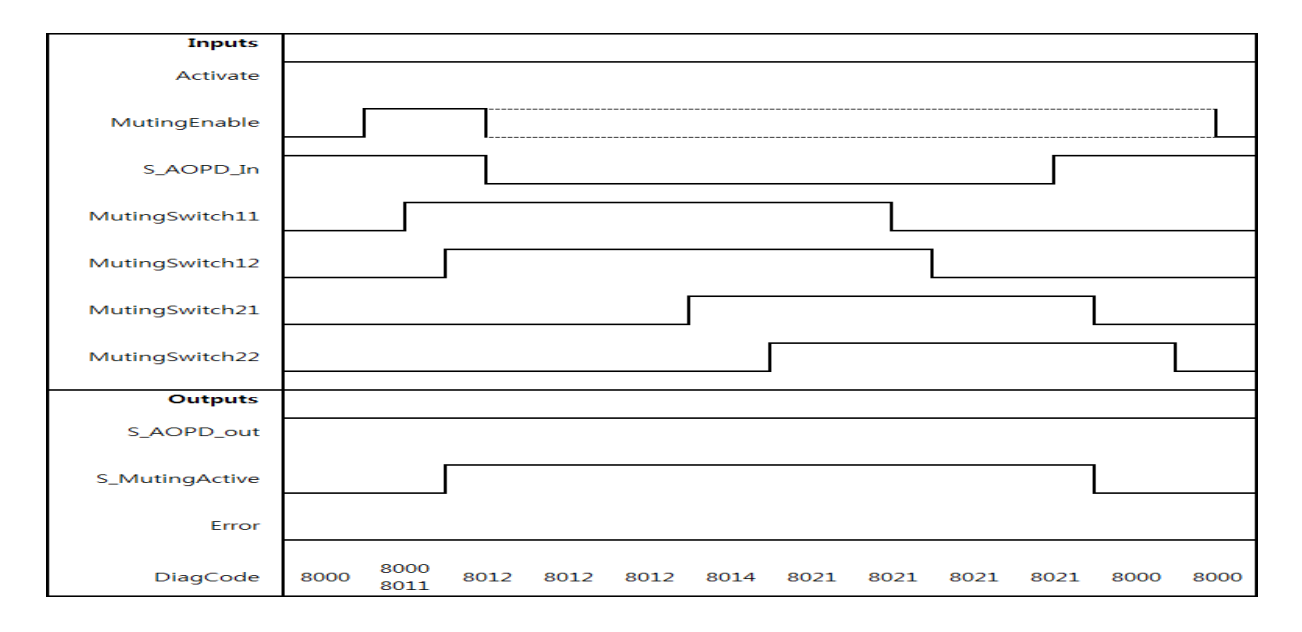

#### **5) Error Detection**

The FB detects the following error conditions:

- DiscTime11\_12 and DiscTime21\_22 have been set to values less than T#0s or greater than T#4s.
- MaxMutingTime has been set to a value less than T#0s or greater than T#10min.
- The discrepancy time for the MutingSwitch11/MutingSwitch12 or MutingSwitch21/MutingSwitch22 sensor pairs has been exceeded.
- The muting function (S MutingActive = TRUE) exceeds the maximum muting time MaxMutingTime.
- Muting sensors MutingSwitch11, MutingSwitch12, MutingSwitch21, and MutingSwitch22 are activated in the wrong order.
- Muting sequence starts without being enabled by MutingEnable
- A faulty muting lamp is indicated by S\_MutingLamp = FALSE.
- A static Reset condition is detected in state 8001 and 8003.

#### **6) Error Behavior**

In the event of an error, the S\_AOPD\_Out and S\_MutingActive outputs are set to FALSE. The DiagCode output indicates the relevant error code and the Error output is set to TRUE.

A restart is inhibited until the error conditions are cleared and the Safe state is acknowledged with Reset by the operator.

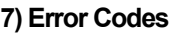

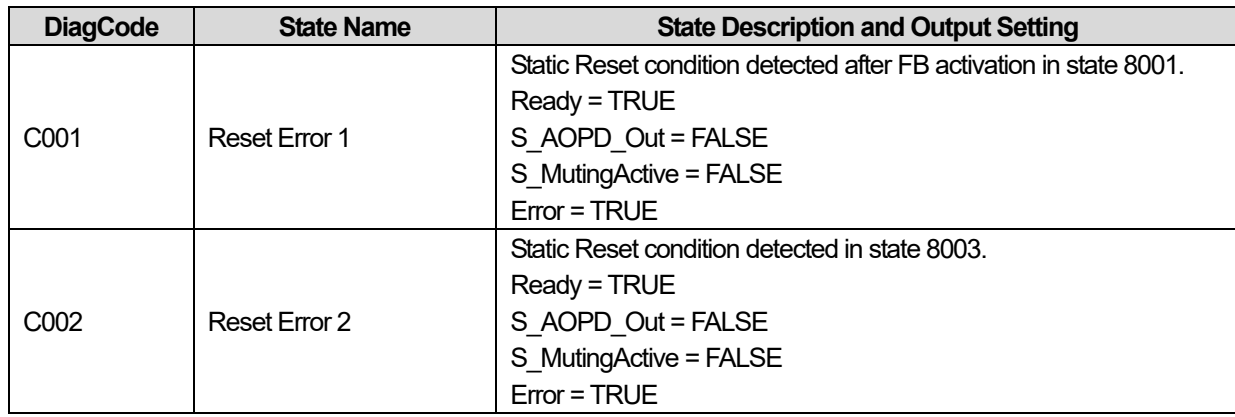

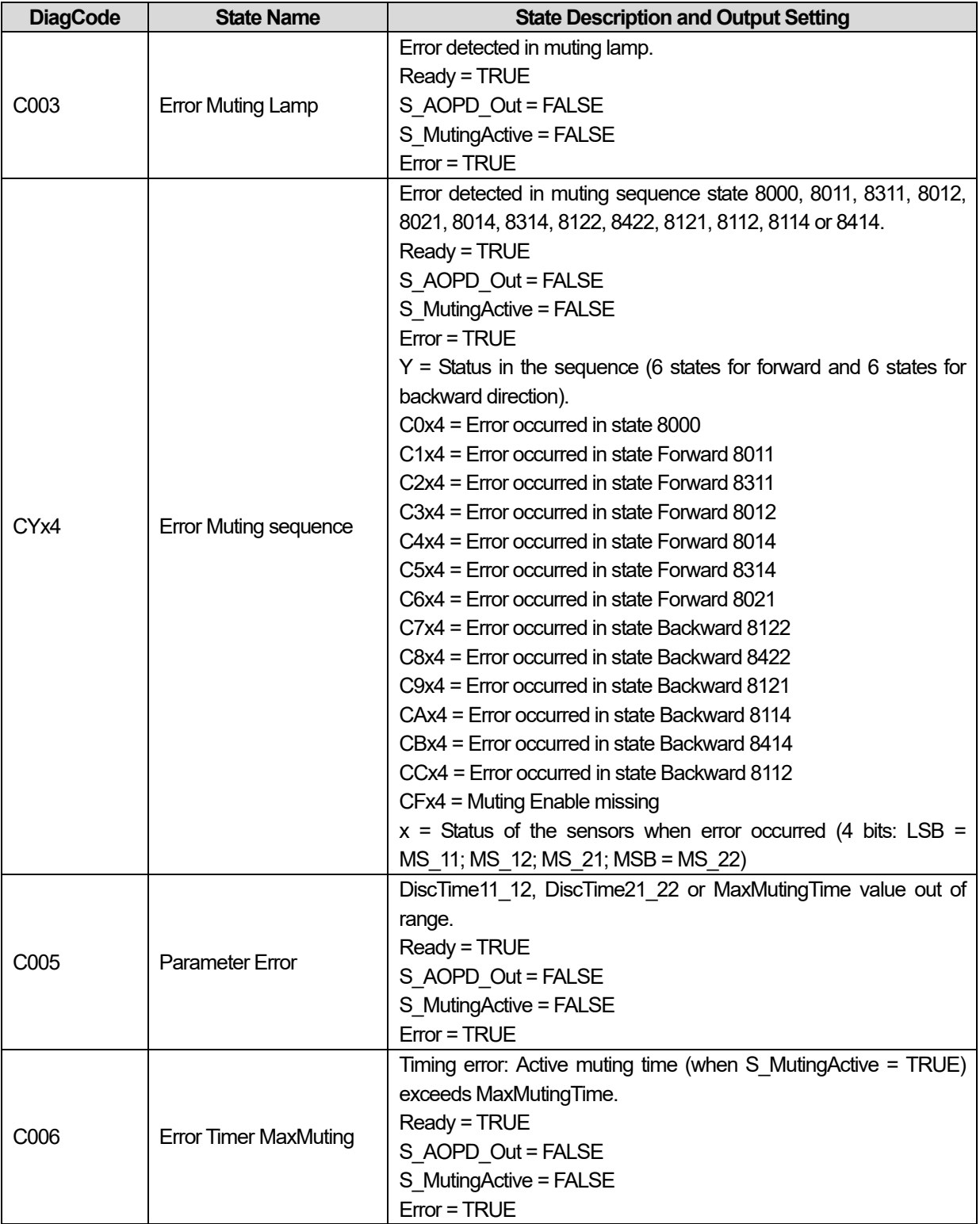

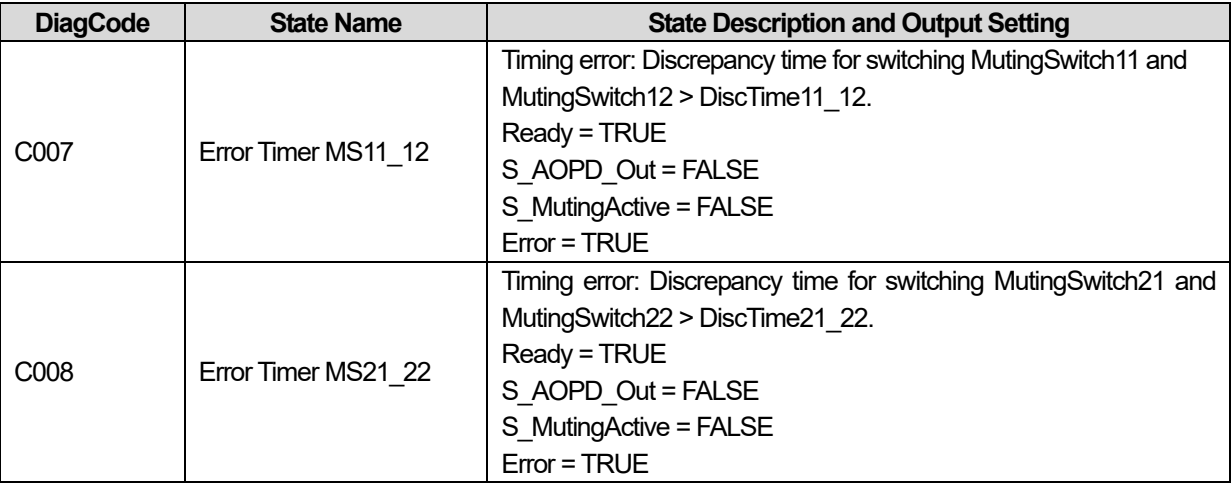

Г

## **8) Status codes**

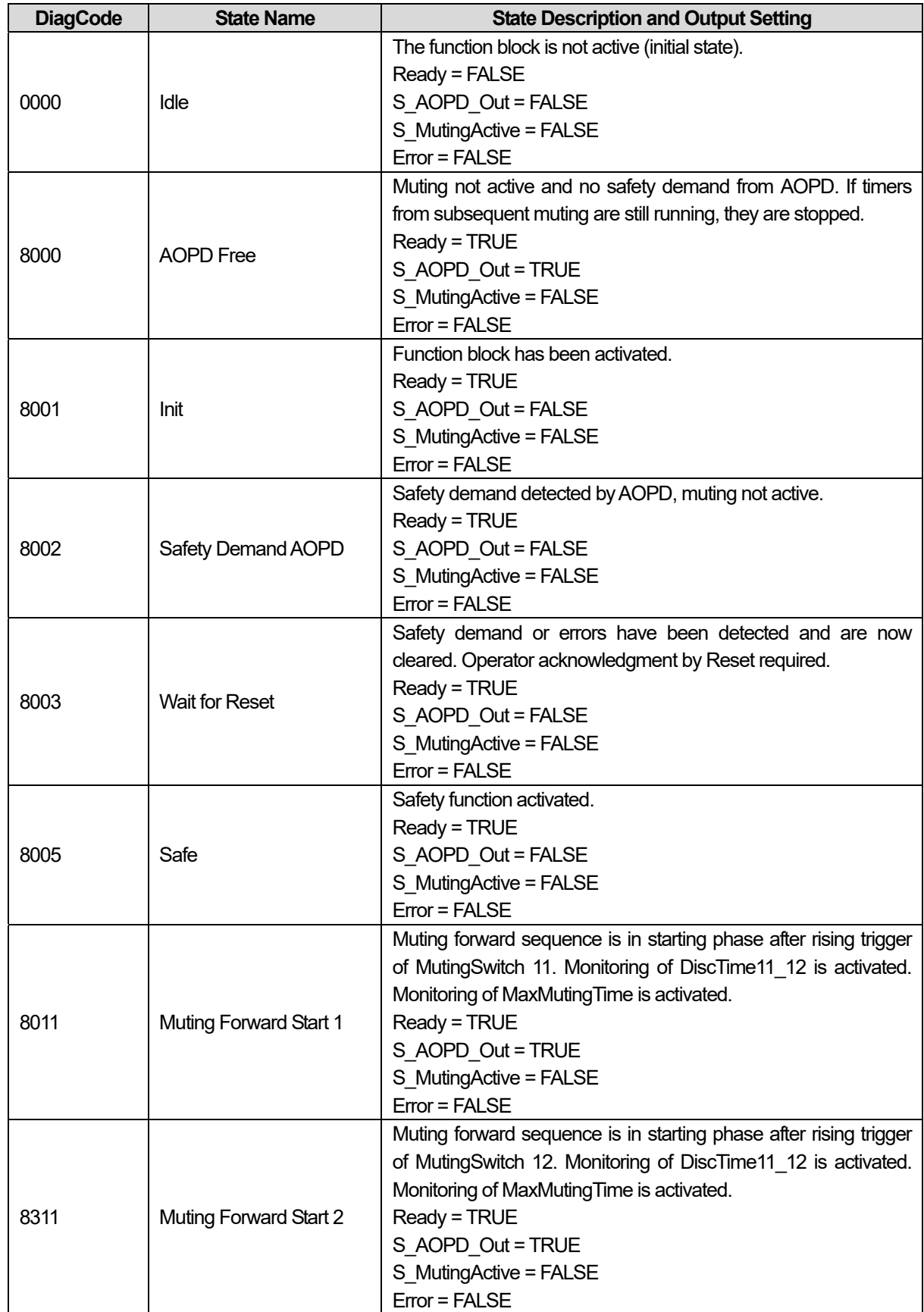

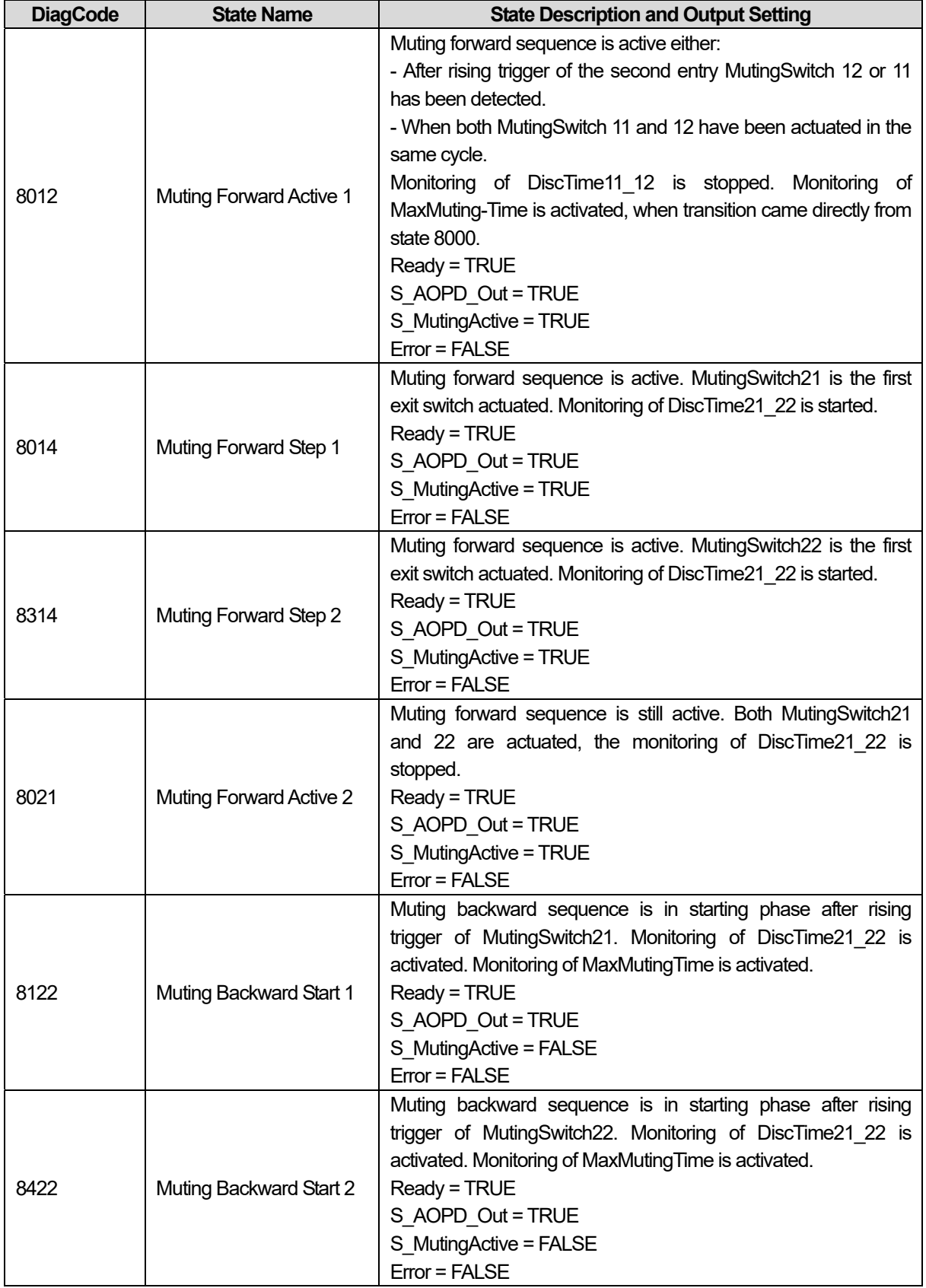

Г

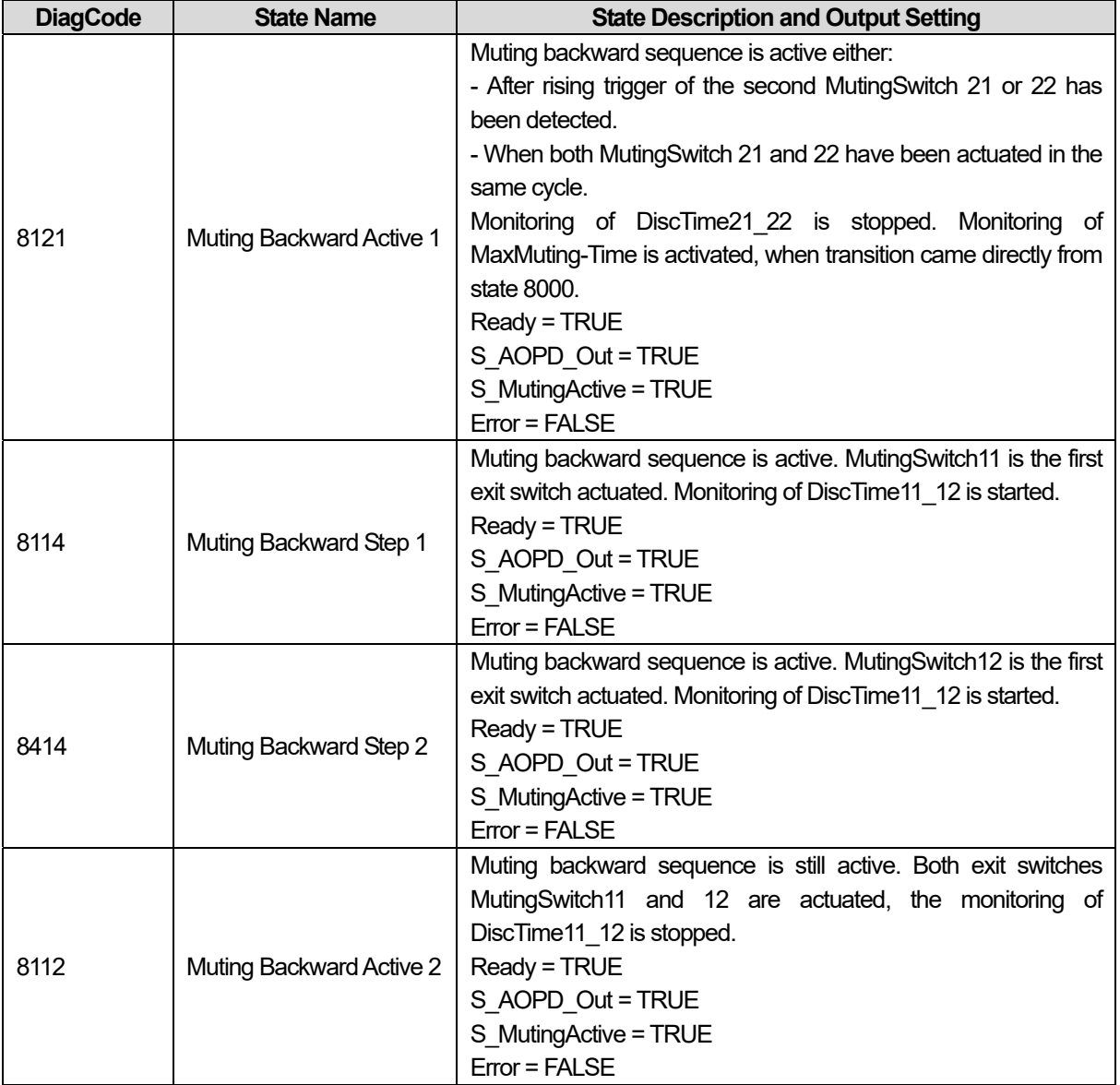

## **15.2.10 SF\_MUTINGPAR\_2SENSOR**

## **1) Overview**

Muting is the intended suppression of the safety function. In this FB, parallel muting with two muting sensors is specified..

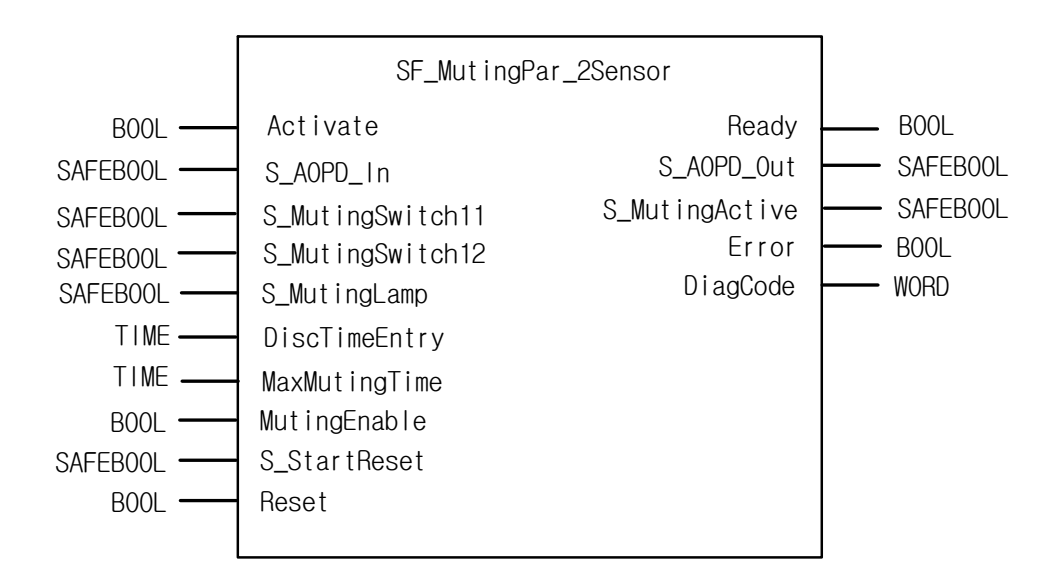

#### **2) Input / Output Variables**

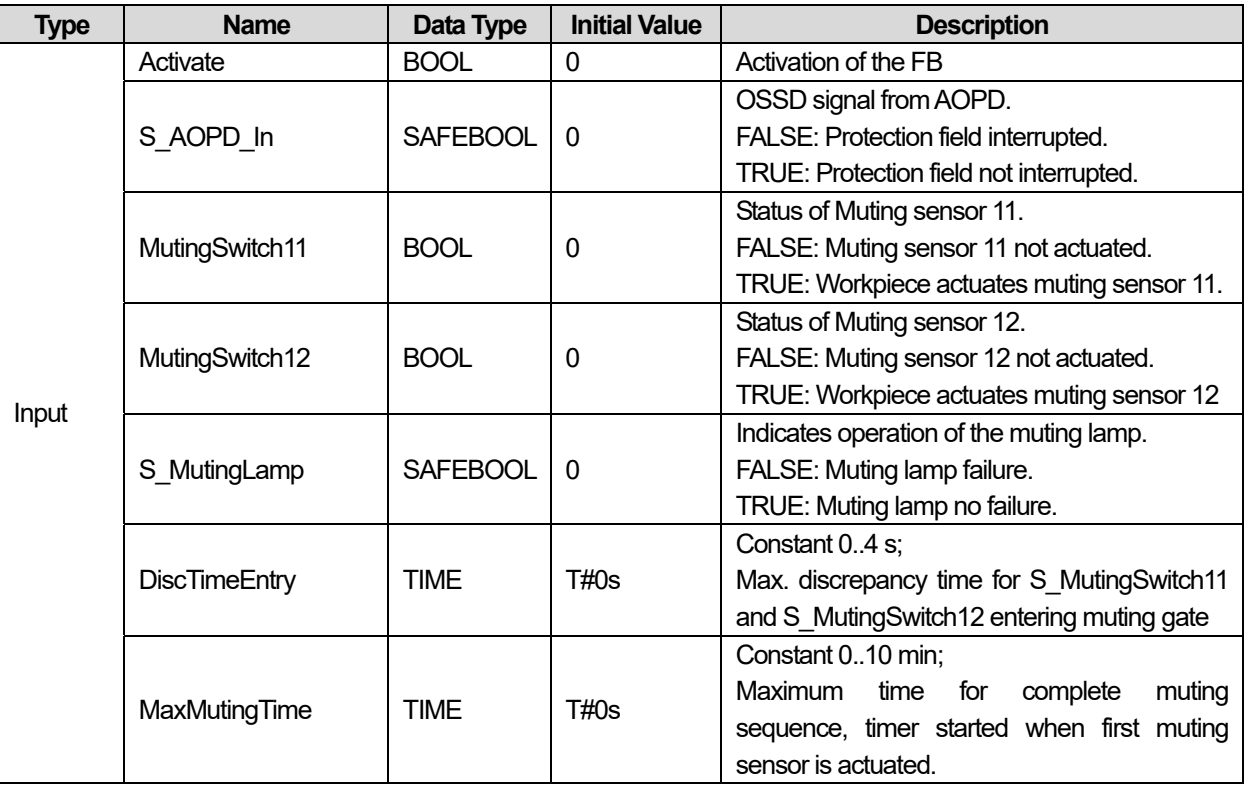

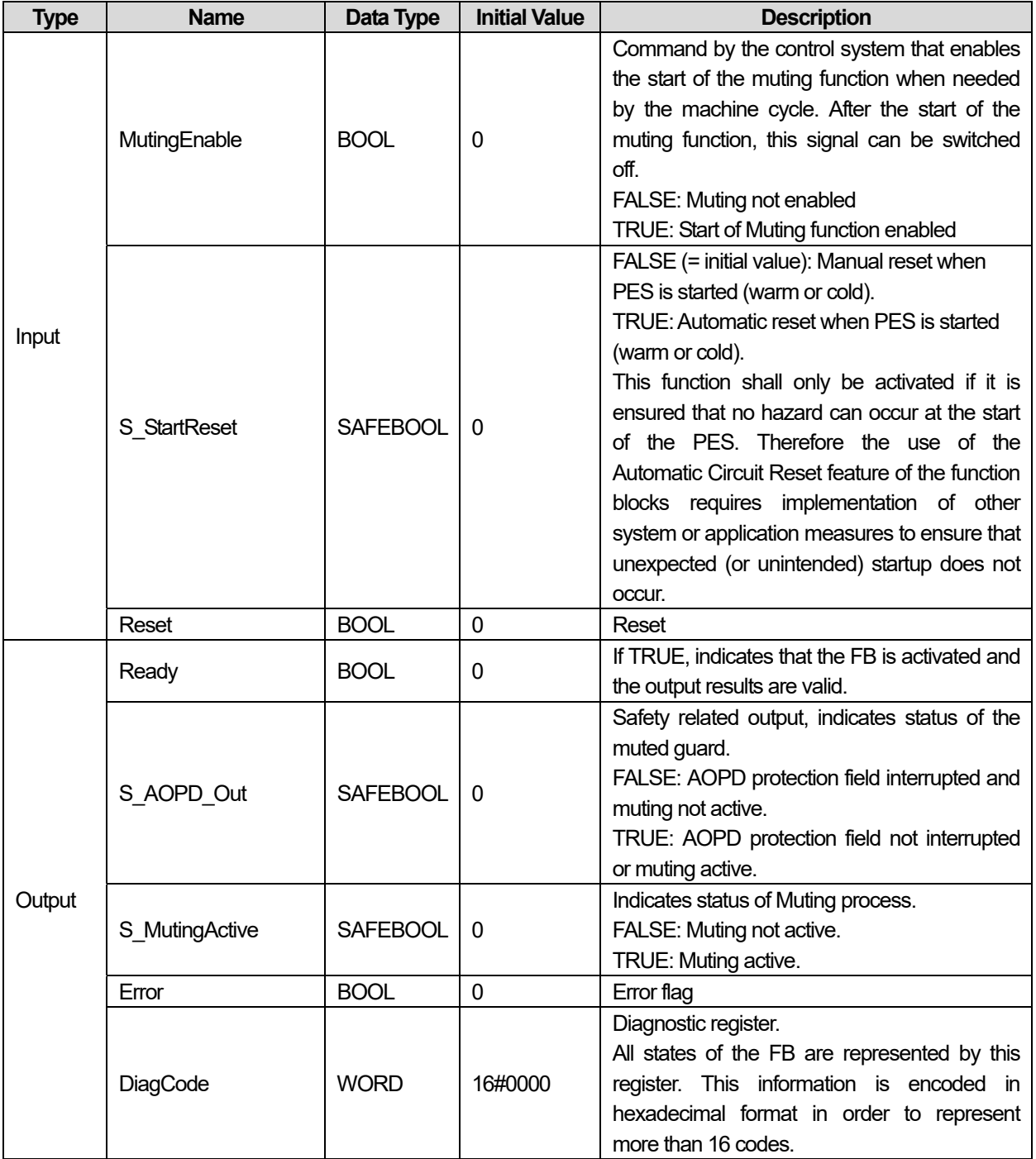

#### **3) Functional Description**

Muting is the intended suppression of the safety function. This is required, e.g., when transporting the material into the danger zone without causing the machine to stop. Muting is triggered by muting sensors. The use of two muting sensors and correct integration into the production sequence must ensure that no persons enter the danger zone while the light curtain is muted. Muting sensors can be push buttons, proximity switches, photoelectric barriers, limit switches, etc. which do not have to be failsafe. Active muting mode must be indicated by indicator lights.

There are sequential and parallel muting procedures. In this FB, parallel muting with two muting sensors was used; an explanation is provided below. The positioning of the sensors should be as described in Annex F.7 of IEC 62046, CD 2005, as shown in Figure 48. The FB can be used in both directions, forward and backward. However, the actual direction cannot be identified. The muting should be enabled with the MutingEnable signal by the process control to avoid manipulation.

The FB input parameters include the signals of the two muting sensors (S\_MutingSwitch11 and S\_MutingSwitch12), the OSSD signal from the "active opto-electronic protective device", S\_AOPD\_In, as well as two parameterizable times (Disc-TimeEntry and MaxMutingTime).

The S StartReset input shall only be activated if it is ensured that no hazardous situation can occur when the PES is started Step 1: If reflection light barriers are used as muting sensors, they are generally arranged diagonally. In general, this arrangement of reflection light barriers as muting sensors requires only two light barriers, and only S\_MutingSwitch11 (MS\_11) and S\_MutingSwitch12 (MS\_12) are allocated.

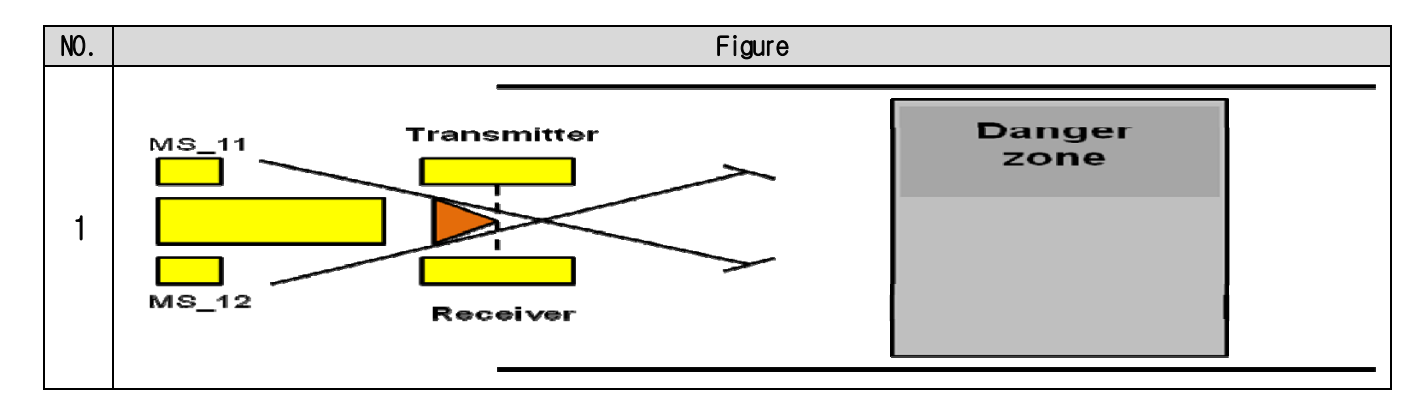

#### **4) Typical Timing Diagrams**

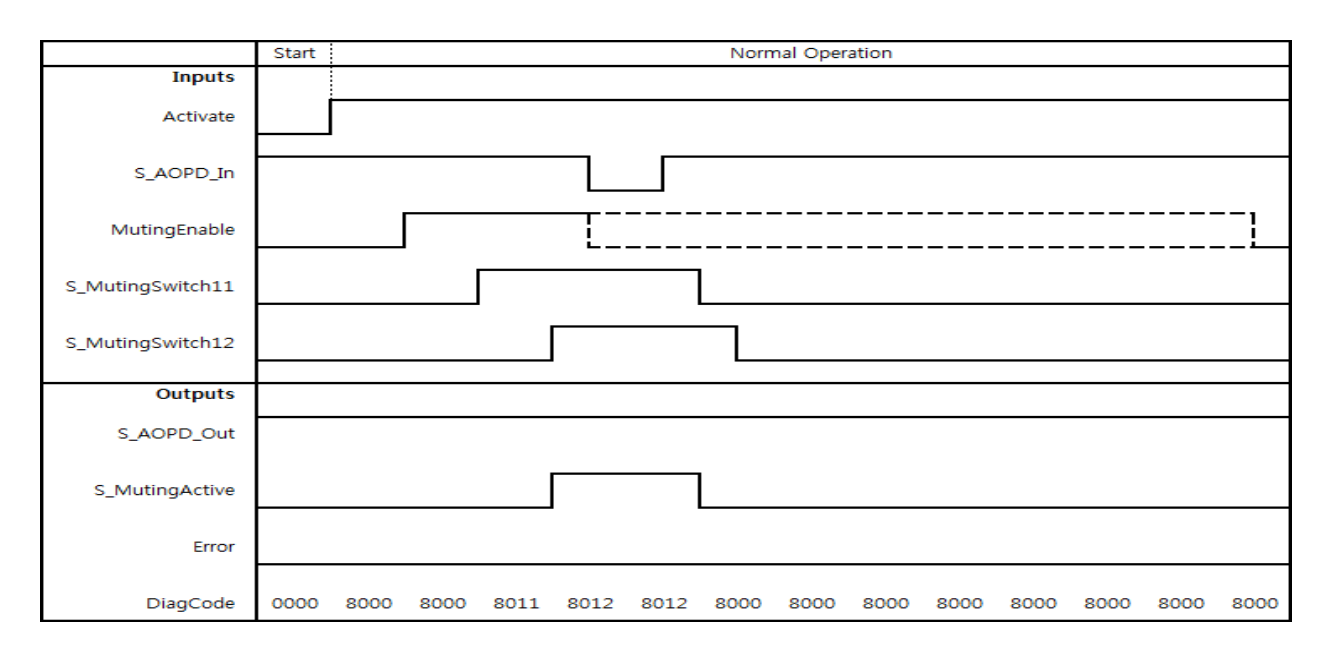

#### **5) Error Detection**

The FB detects the following error conditions:

- DiscTimeEntry has been set to value less than T#0s or greater than T#4s.
- MaxMutingTime has been set to a value less than T#0s or greater than T#10min.
- The discrepancy time for the S\_MutingSwitch11/S\_MutingSwitch12 sensor pair has been exceeded.
- The muting function (S MutingActive = TRUE) exceeds the maximum muting time MaxMutingTime.
- Muting sensors S\_MutingSwitch11,S\_MutingSwitch12 are activated in the wrong order.
- Muting sequence starts without being enabled by MutingEnable
- Static muting sensor signals.
- A faulty muting lamp is indicated by S\_MutingLamp = FALSE.
- A static Reset condition is detected in state 8001 and 8003.

#### **6) Error Behavior**

In the event of an error, the S\_AOPD\_Out and S\_MutingActive outputs are set to FALSE. The DiagCode output indicates the relevant error code and the Error output is set to TRUE.

A restart is inhibited until the error conditions are cleared and the Safe state is acknowledged with Reset by the operator.

## **7) Error Codes**

 $\Gamma$ 

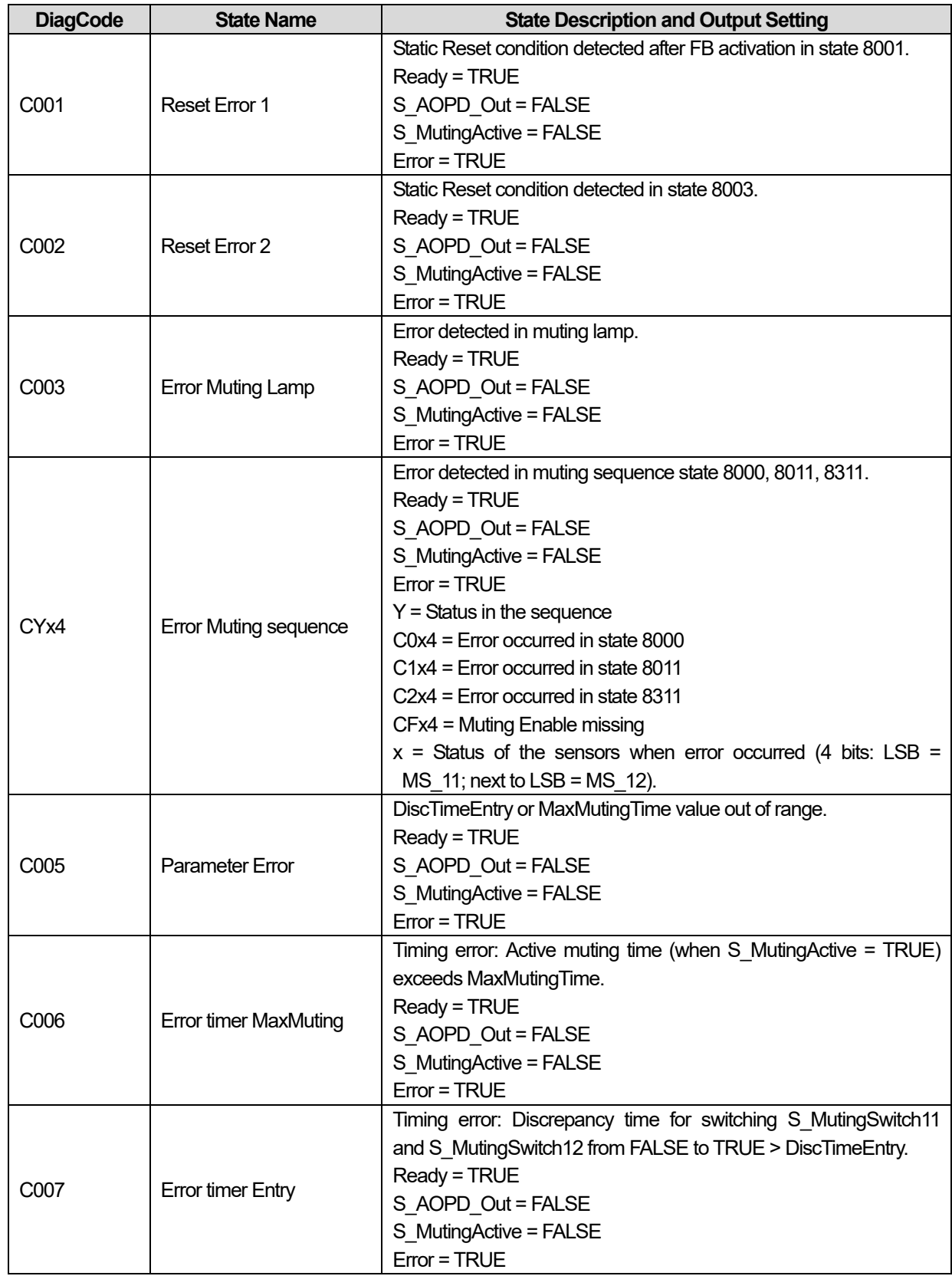

# **8) Status codes**

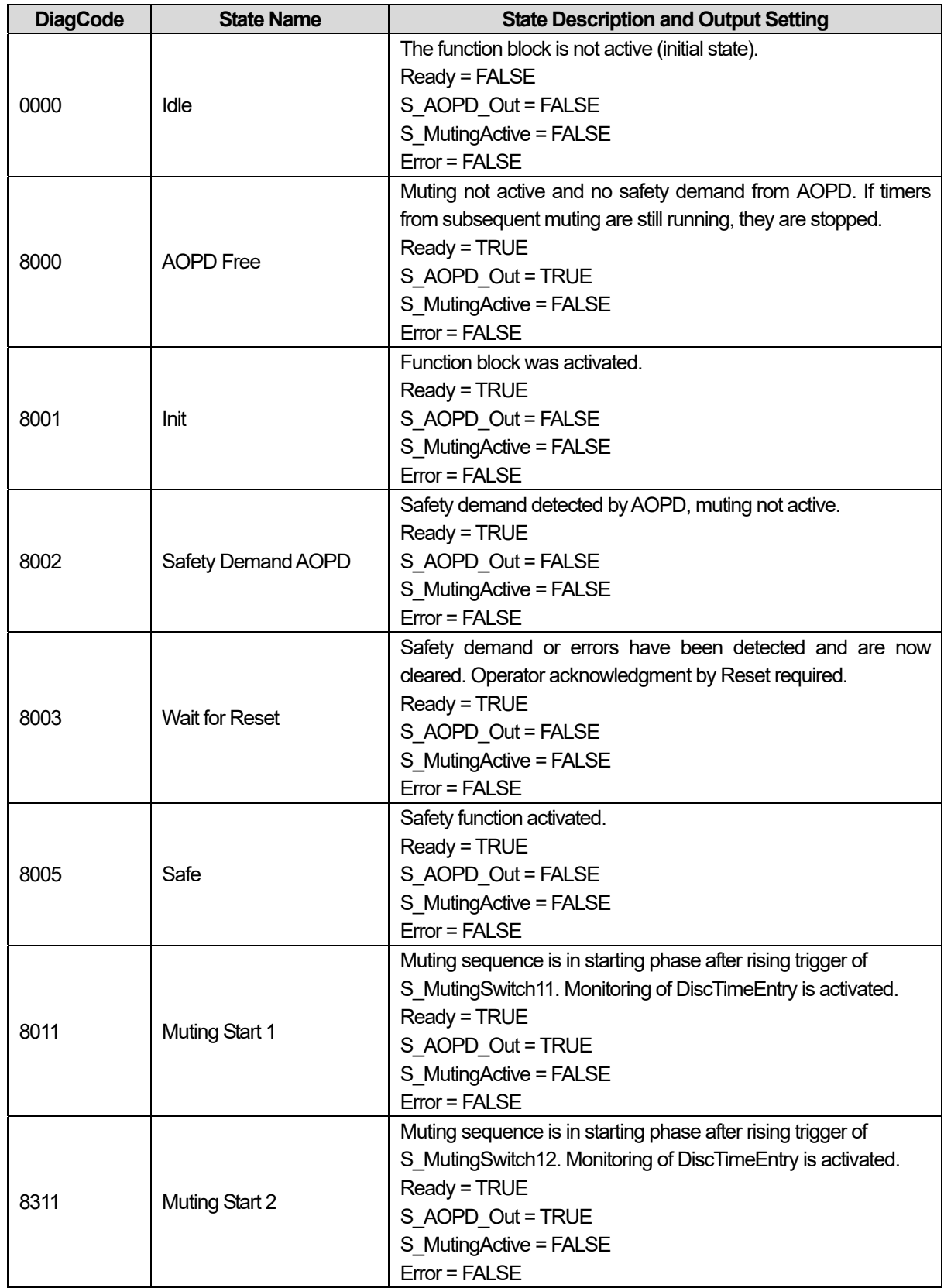

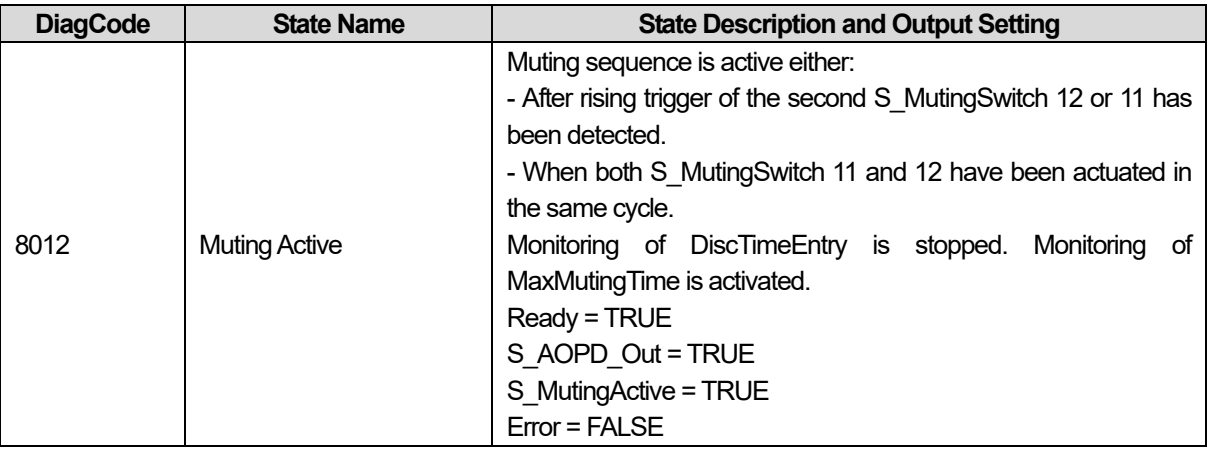

Г

## **15.2.11 SF\_MUTINGSEQ**

#### **1) Overview**

Muting is the intended suppression of the safety function (e.g., light barriers). In this FB, sequential muting with four muting sensors is specified.

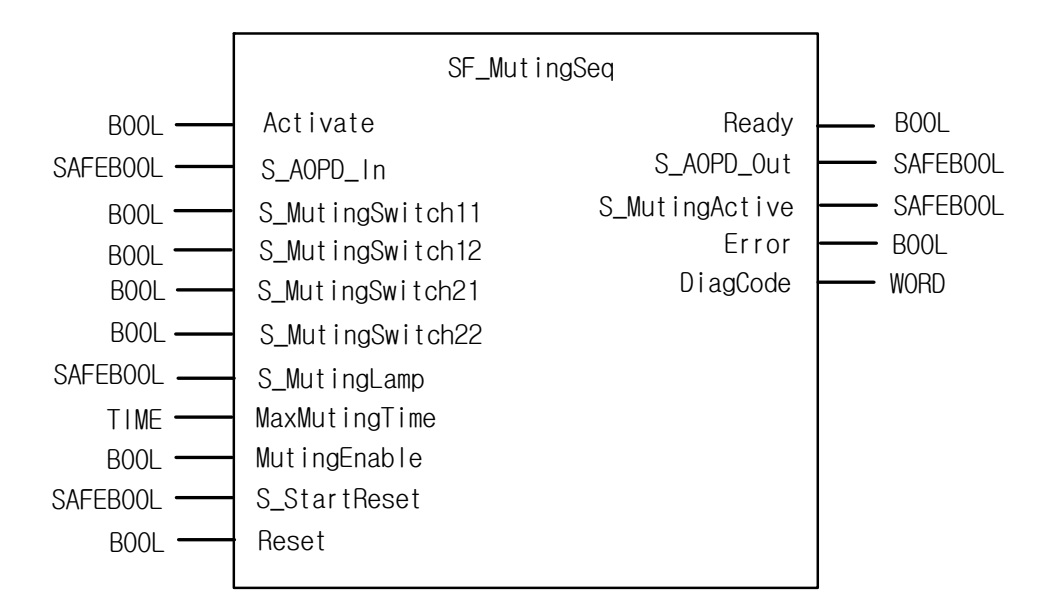

### **2) Input / Output Variables**

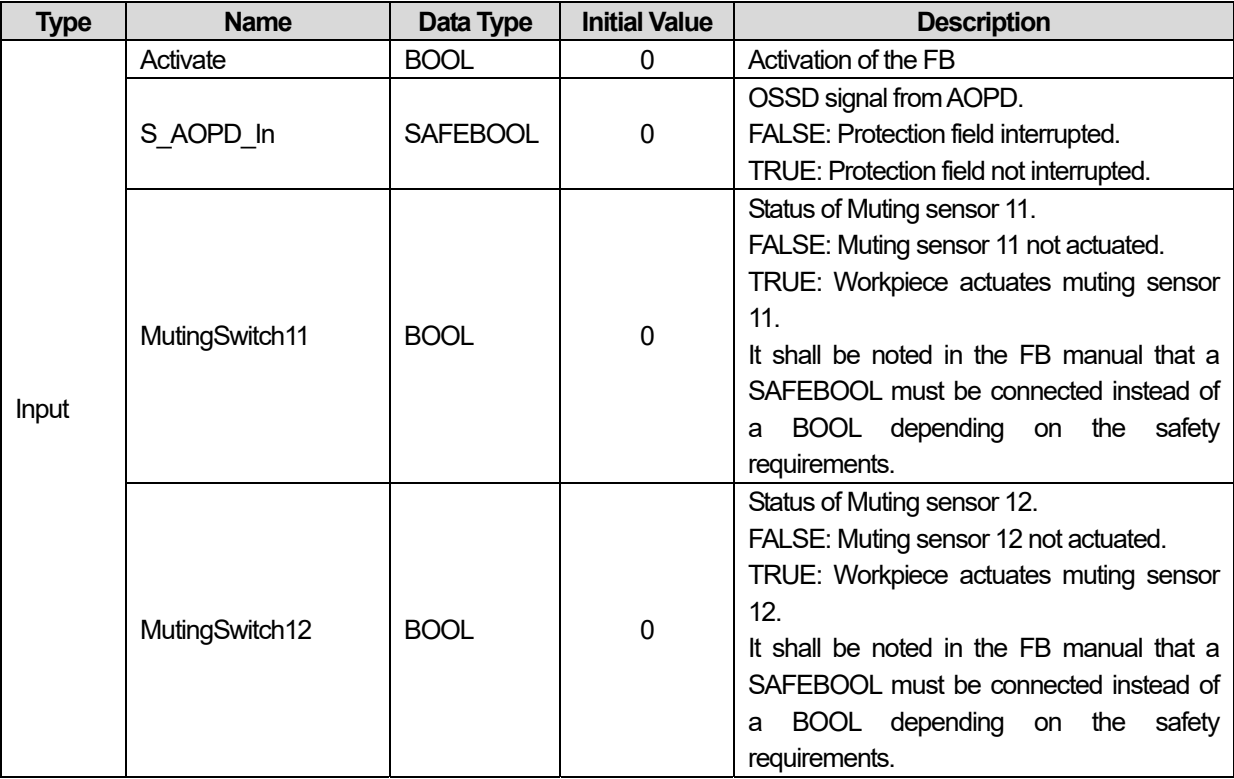

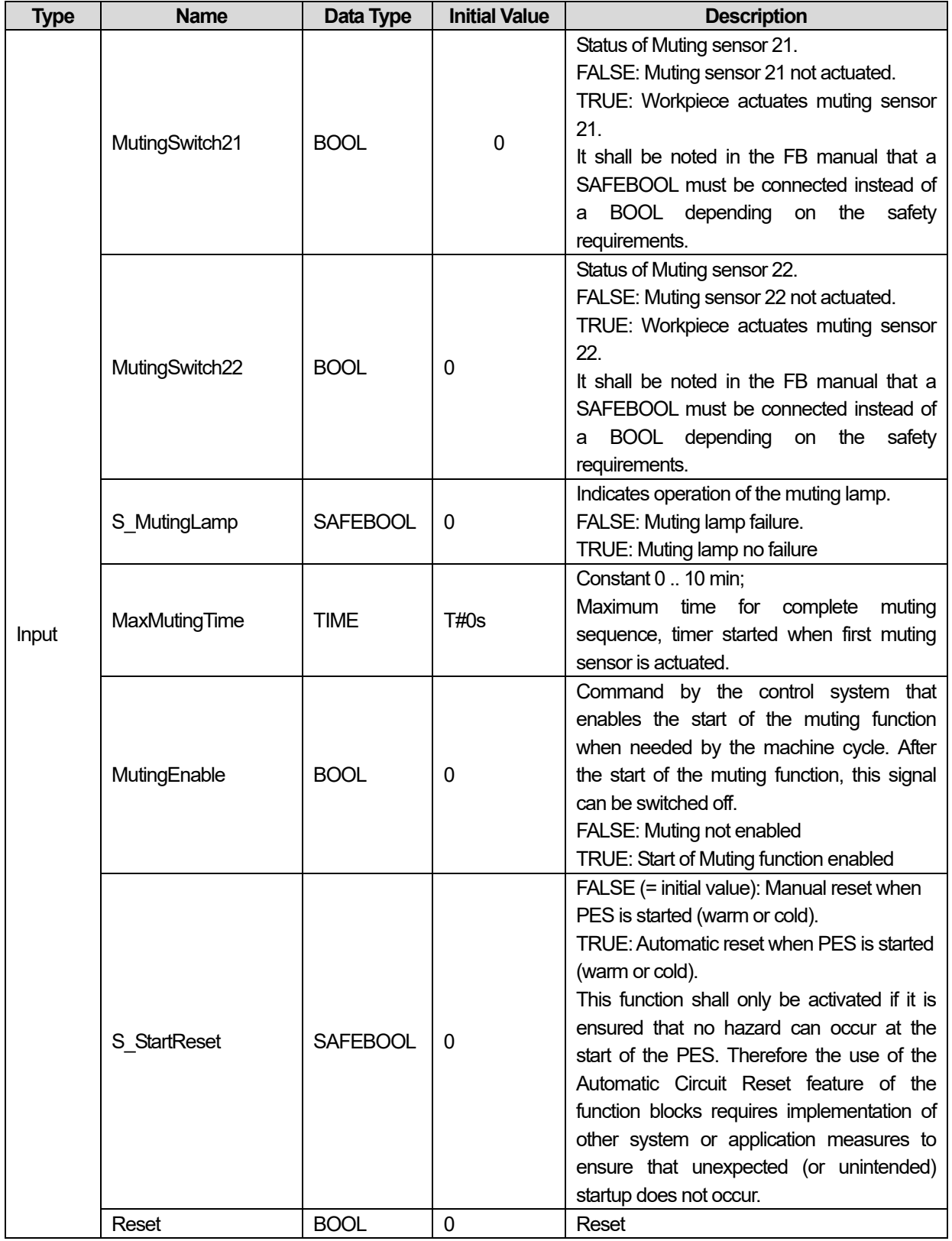

Г

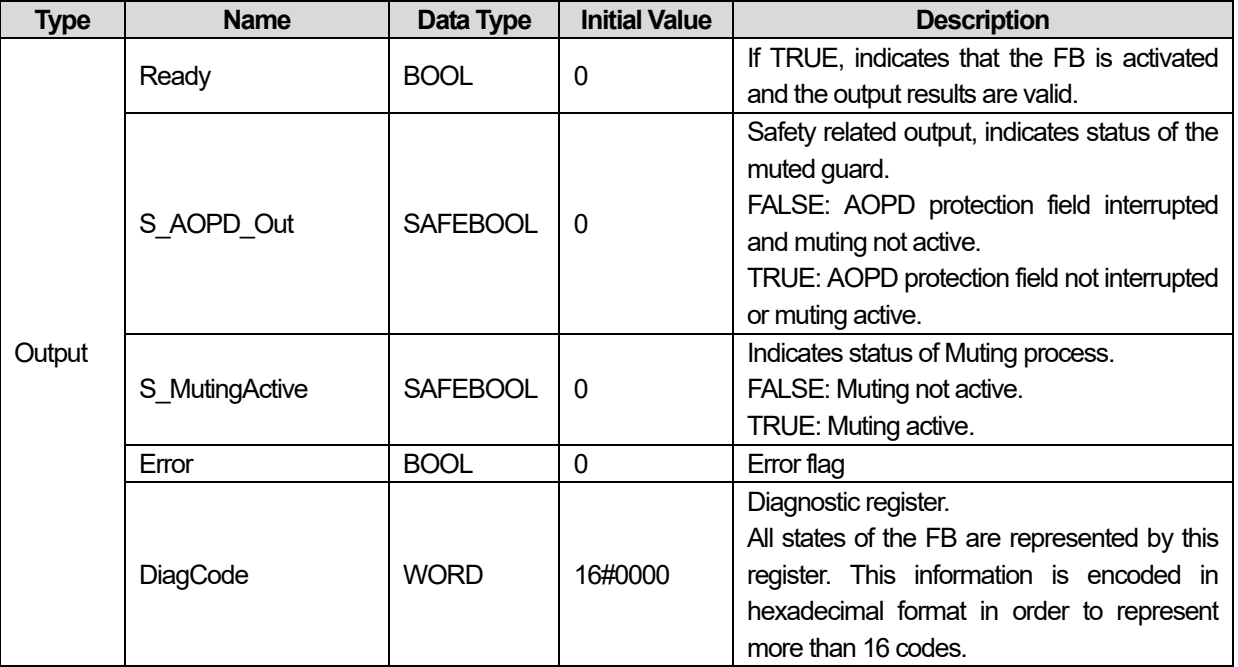

#### **3) Functional Description**

Muting is the intended suppression of the safety function. This is required, e.g., when transporting the material into the danger zone without causing the machine to stop. Muting is triggered by muting sensors. The use of two or four muting sensors and correct integration into the production sequence must ensure that no persons enter the danger zone while the light curtain is muted. Muting sensors can be proximity switches, photoelectric barriers, limit switches, etc. which do not have to be failsafe. Active muting mode must be indicated by indicator lights.

There are sequential and parallel muting procedures. In this FB, sequential muting with four muting sensors was used; an explanation for the forward direction of transportation is provided below. The FB can be used in both directions, forward and backward. The muting should be enabled with the MutingEnable signal by the process control to avoid manipulation. When the MutingEnable signal is not available, this input must be set to TRUE.

The FB input parameters include the signals of the four muting sensors (MutingSwitch11 ... MutingSwitch22) as well as the OSSD signal from the "active opto-electronic protective device", S\_AOPD\_In.

The S StartReset input shall only be activated if it is ensured that no hazardous situation can occur when the PES is started.

Step 1 : If muting sensor MutingSwitch12 (MS\_12) is activated by the product after MutingSwitch11 (MS\_11), the muting mode is activated.

Step 2 : Muting mode remains active as long as MutingSwitch11 (MS\_11) and MutingSwitch12 (MS\_12) are activated by the product. The product may pass through the light curtain without causing a machine stop.

Step 3 : Before muting sensors MutingSwitch11 (MS\_11) and MutingSwitch12 (MS\_12) are disabled, muting sensors MutingSwitch21 (MS\_21) and MutingSwitch22 (MS\_22) must be activated. This ensures that muting mode remains active.

Step 4 : Muting mode is terminated if only muting sensor MutingSwitch22 (MS\_22) is activated by the product.

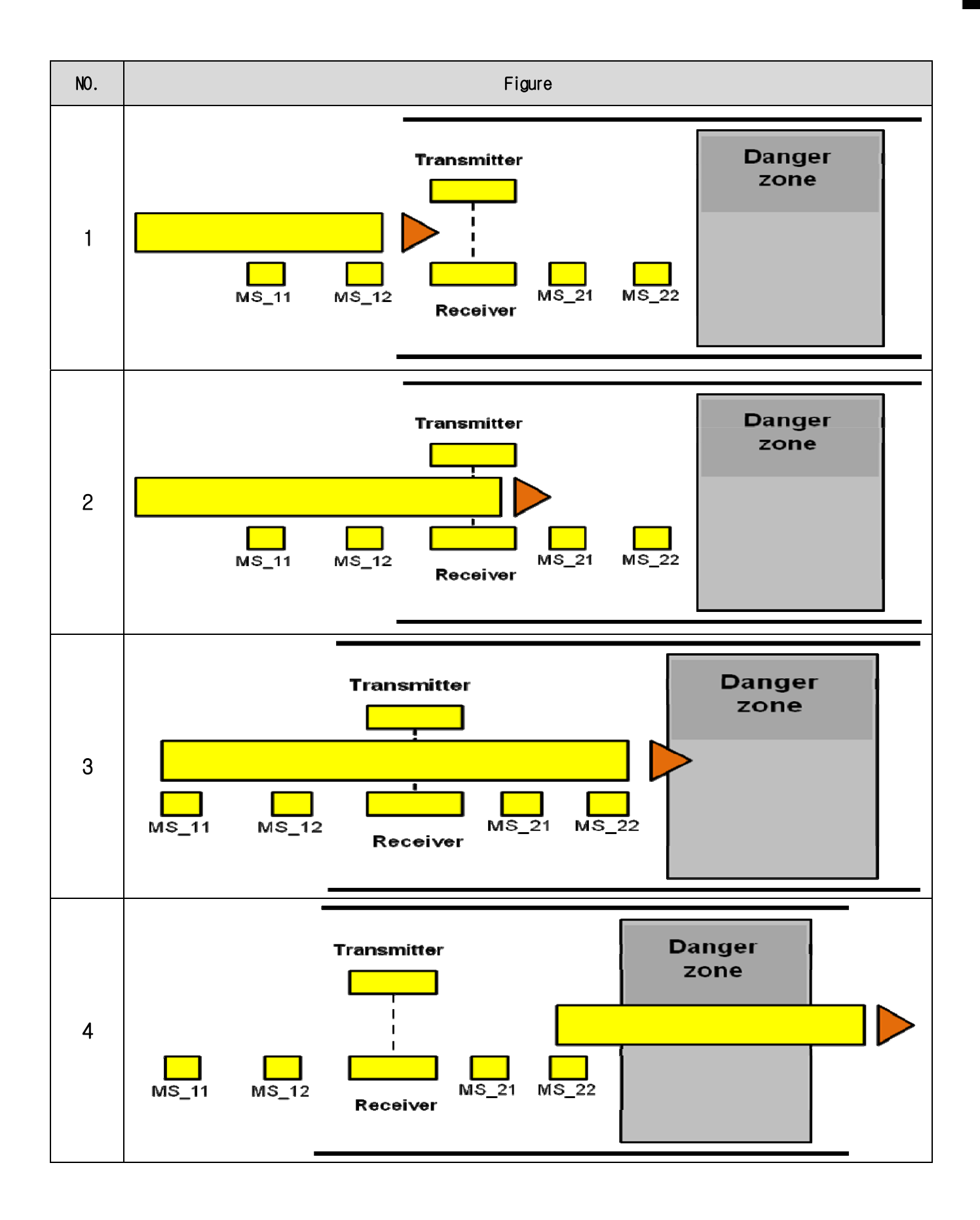

Г

#### **4) Typical Timing Diagrams**

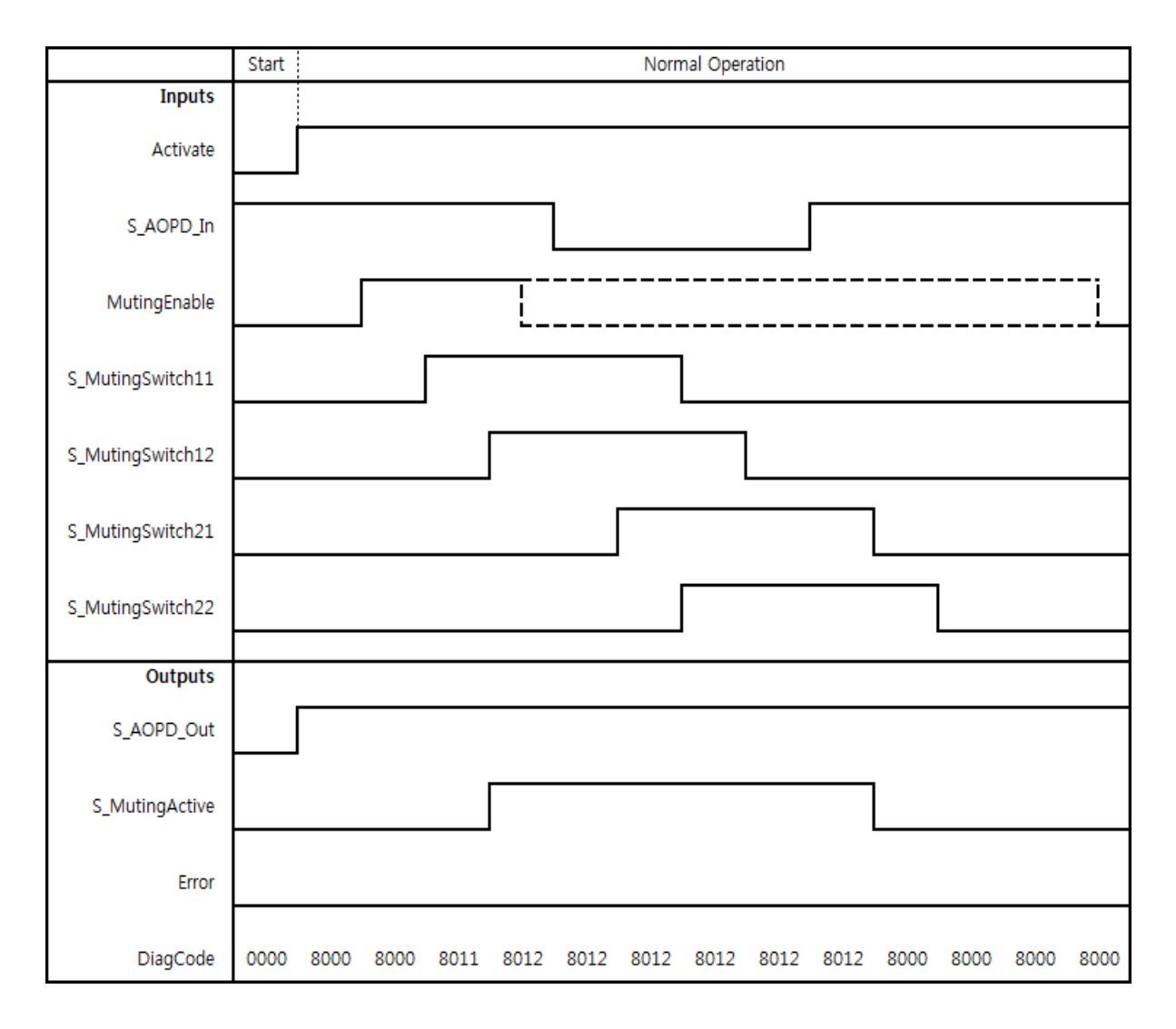

#### **5) Error Detection**

The FB detects the following error conditions:

- Muting sensors MutingSwitch11, MutingSwitch12, MutingSwitch21, and MutingSwitch22 are activated in the wrong order.
- Muting sequence starts without being enabled by MutingEnable
- A faulty muting lamp is indicated by S\_MutingLamp = FALSE.
- A static Reset condition.
- MaxMutingTime has been set to a value less than T#0s or greater than T#10min.
- The muting function (S MutingActive = TRUE) exceeds the maximum muting time MaxMutingTime.

## **6) Error Behavior**

I

In the event of an error, the S\_AOPD\_Out and S\_MutingActive outputs are set to FALSE. The DiagCode output indicates the relevant error code and the Error output is set to TRUE.

A restart is inhibited until the error conditions are cleared and the Safe state is acknowledged with Reset by the operator.

#### **7) Error Codes**

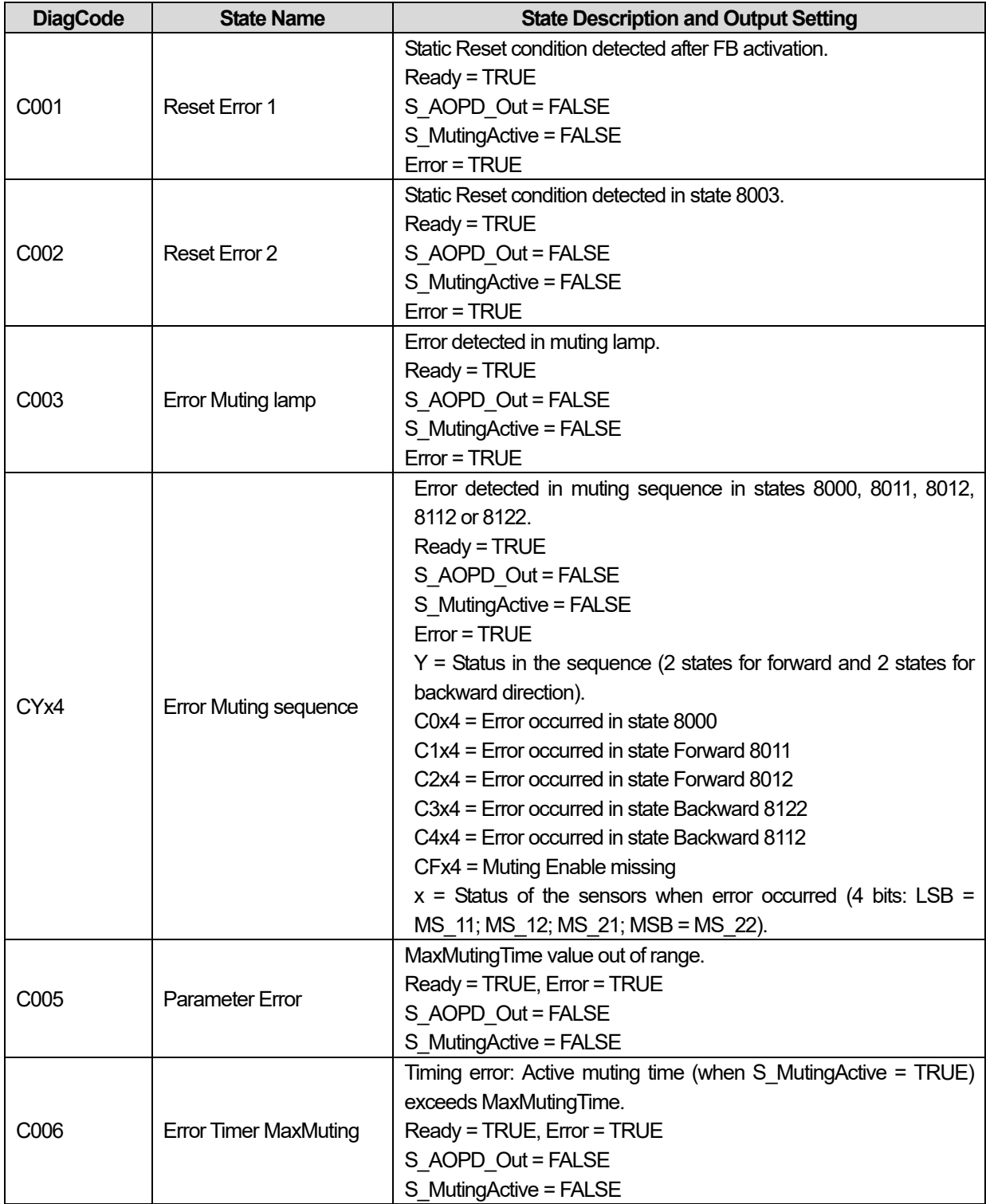

**8) Status codes** 

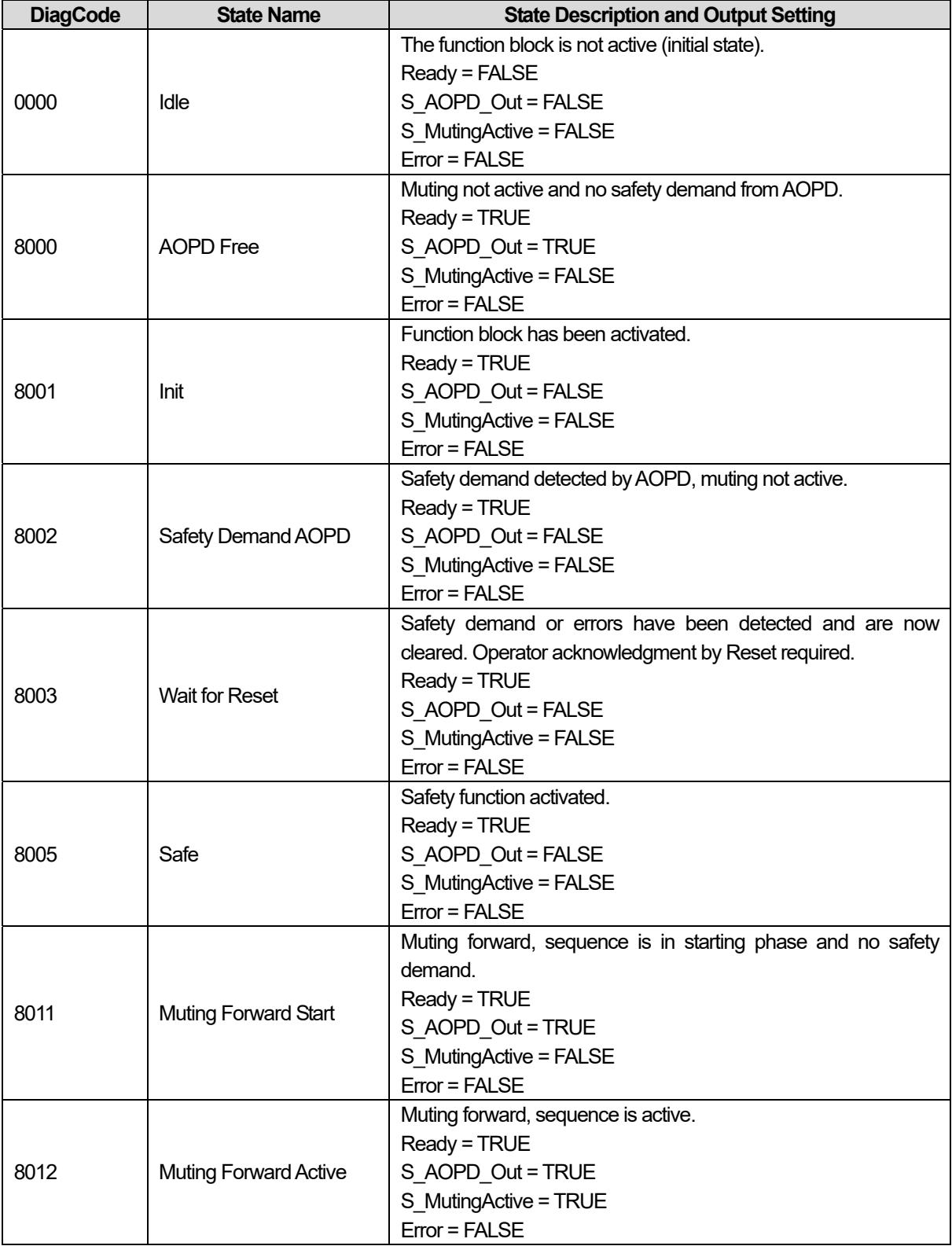

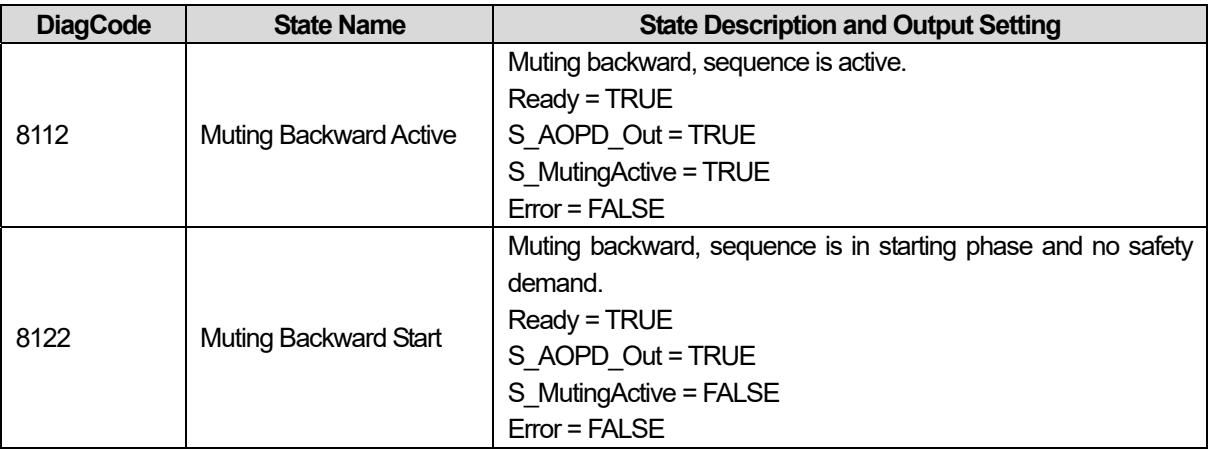

Г

# **15.2.12 SF\_OUTCONTROL**

## **1) Overview**

Control of a safety output with a signal from the functional application and a safety signal with optional startup inhibits.

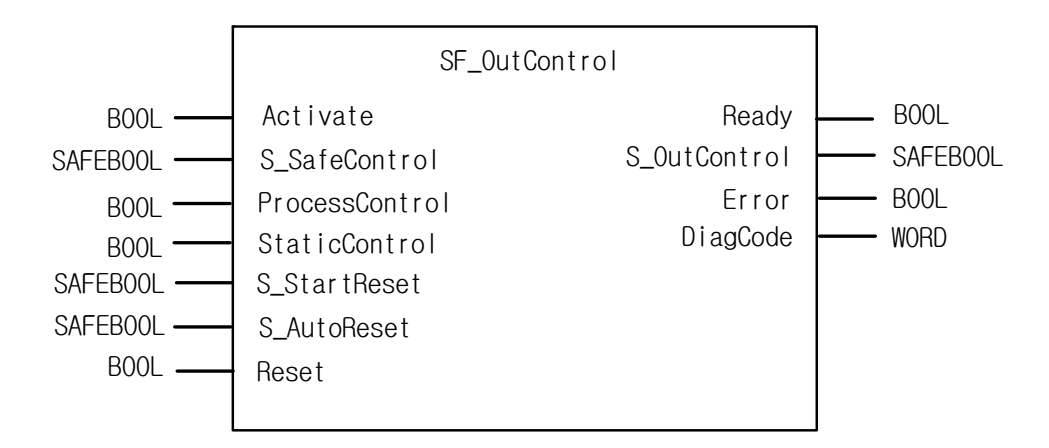

### **2) Input / Output Variables**

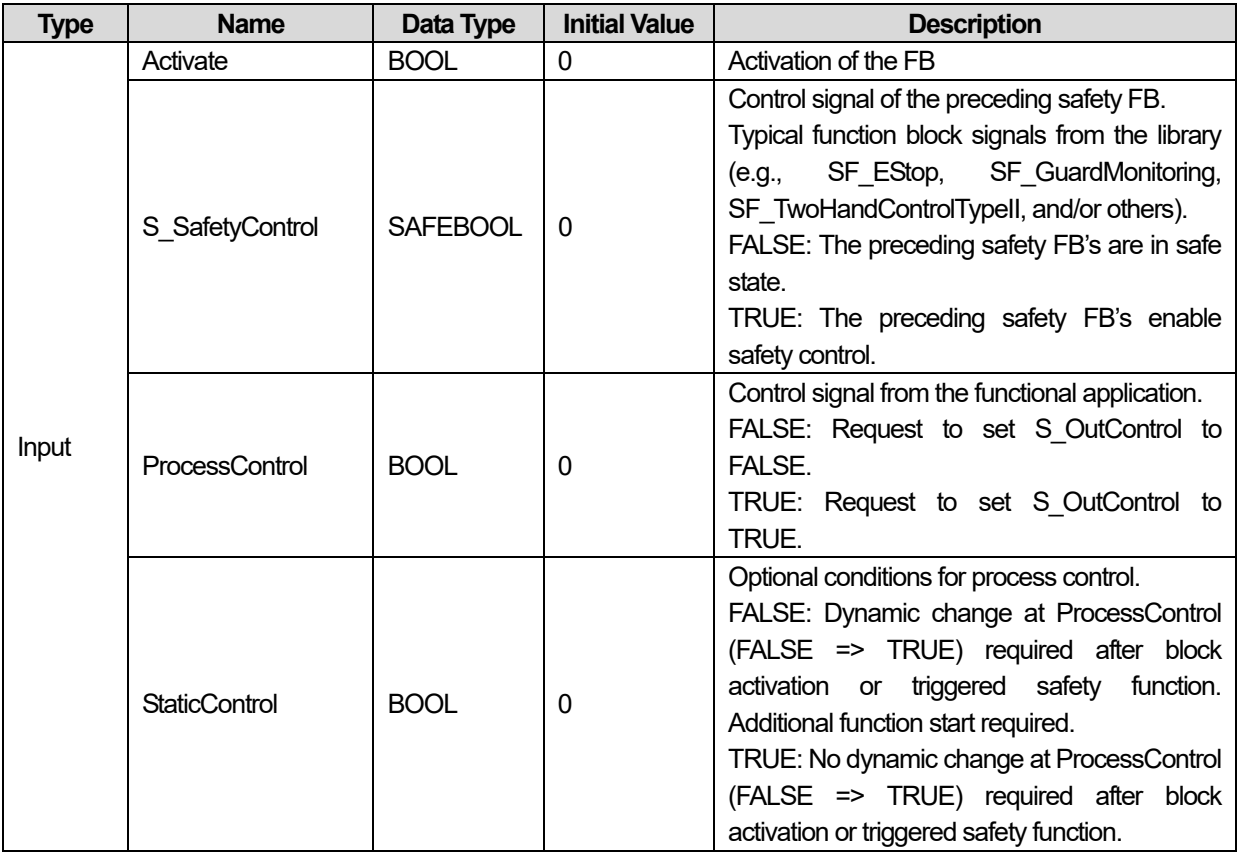

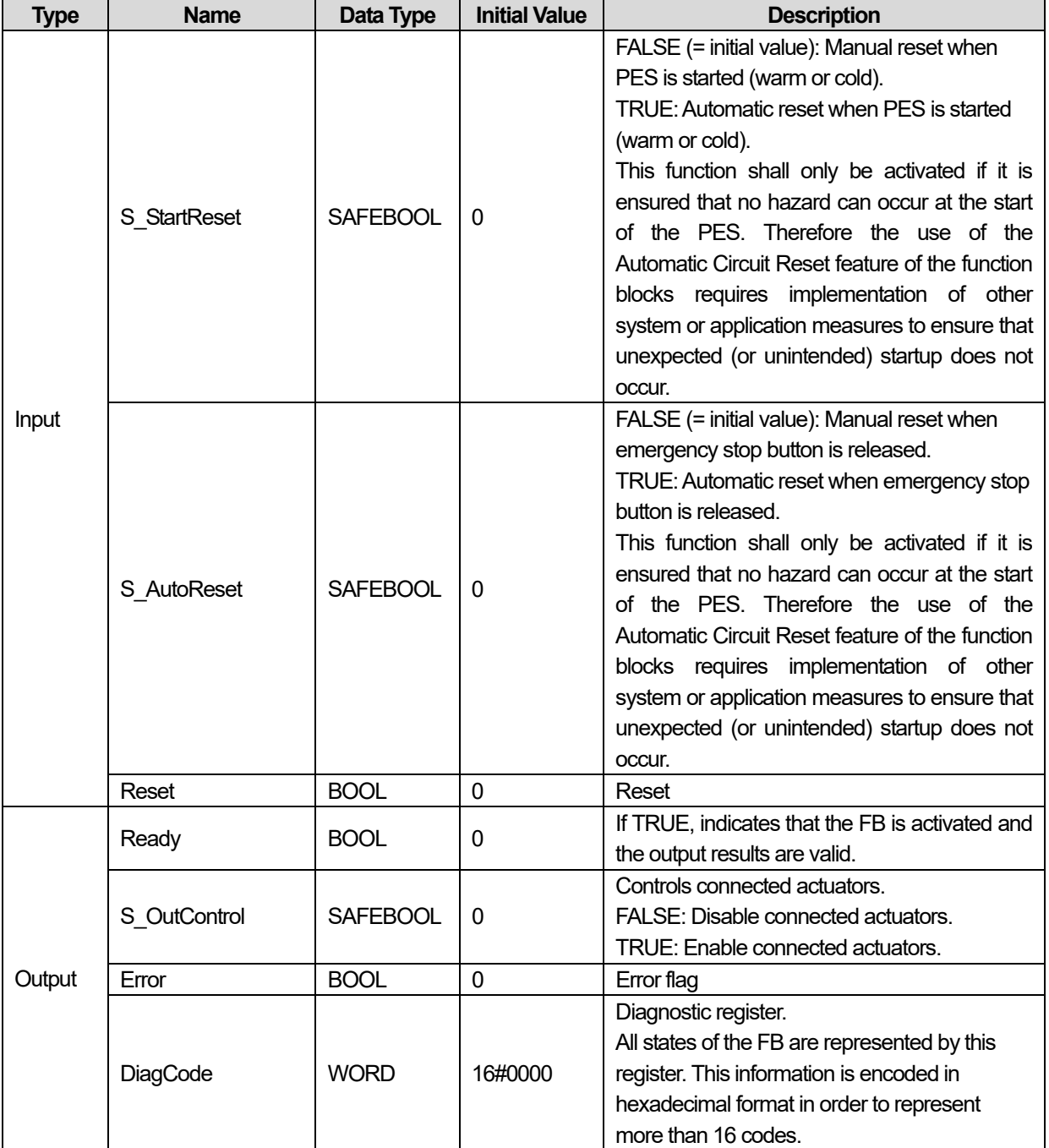

## **3) Functional Description**

General: The SF\_OutControl FB is an output driver for a safety output.

The safety output is controlled via S\_OutControl using a signal from the functional application (ProcessControl/BOOL to control the process) and a signal from the safety application (S\_SafeControl/SAFEBOOL to control the safety function).

Optional conditions for process control (ProcessControl):

- An additional function start (ProcessControl FALSE => TRUE) is required following block activation or feedback of the safe signal (S\_SafeControl). A static TRUE signal at ProcessControl does not set S\_OutControl to TRUE.
- An additional function start (ProcessControl FALSE => TRUE) is not required following block activation or feedback of the safe

signal (S\_SafeControl). A static TRUE signal at ProcessControl sets S\_OutControl to TRUE if the other conditions have been met.

Optional startup inhibits:

• Startup inhibit after function block activation.

• Startup inhibit after interruption of the protective device.

The StaticControl, S\_StartReset and S\_AutoReset inputs shall only be activated if it is ensured that no hazardous situation can occur when the PES is started.

#### **4) Typical Timing Diagrams**

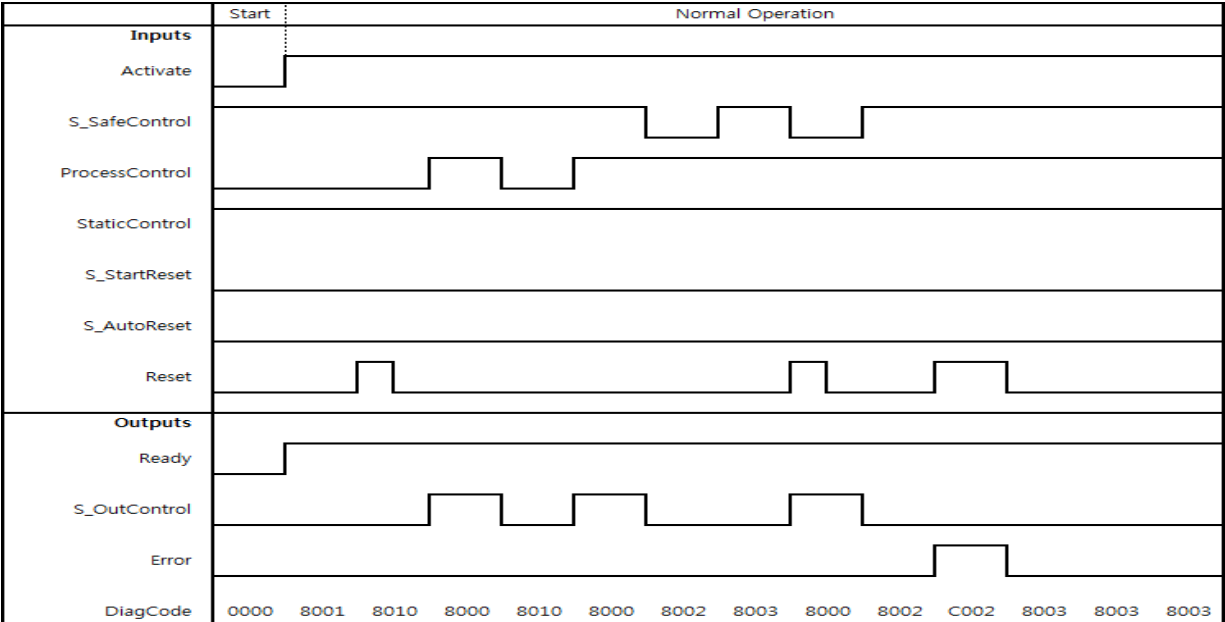

#### **< S\_StartReset=Off >**

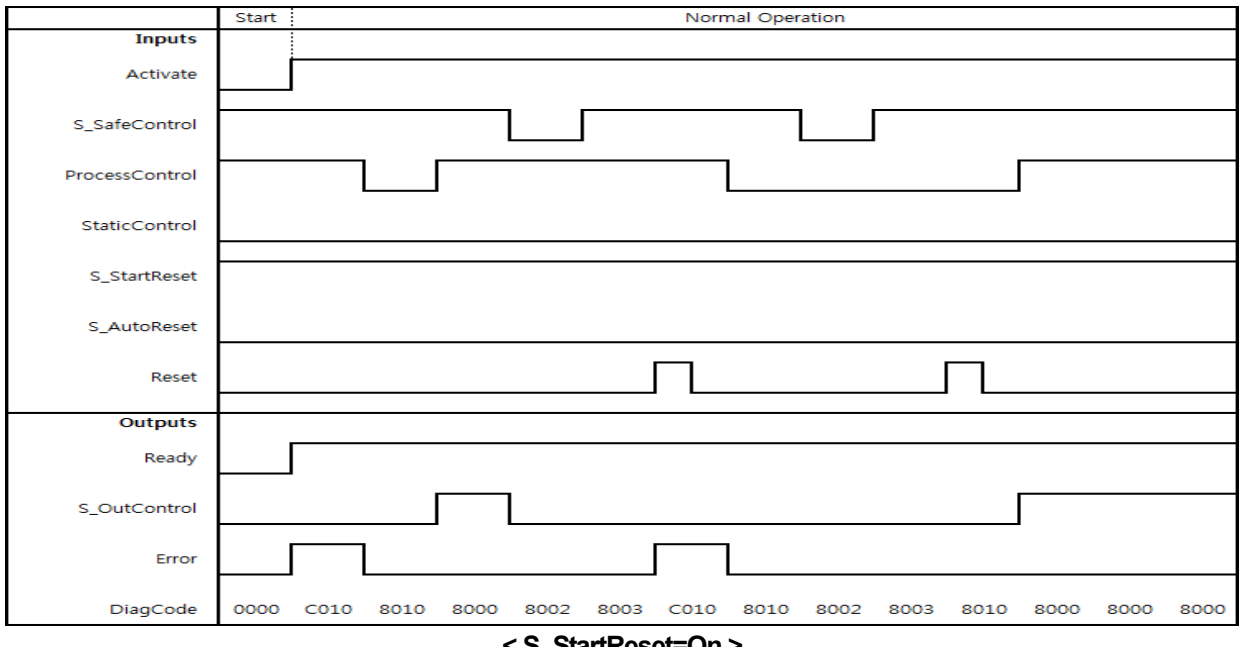

**< S\_StartReset=On >**
## **5) Error Detection**

The following conditions force a transition to the Error state:

- Invalid static Reset signal in the process.
- Invalid static ProcessControl signal.
- ProcessControl and Reset are incorrectly interconnected due to programming error.

### **6) Error Behavior**

In the event of an error, the S OutControl output is set to FALSE and remains in this safe state.

To leave the Reset, Init or Lock error states, the Reset input must be set to FALSE. To leave the Control error state, the ProcessControl input must be set to FALSE.

After transition of S\_SafeControl to TRUE, the optional startup inhibit can be reset by a rising edge at the Reset input. After block activation, the optional startup inhibit can be reset by a rising edge at the Reset input.

## **7) Error Codes**

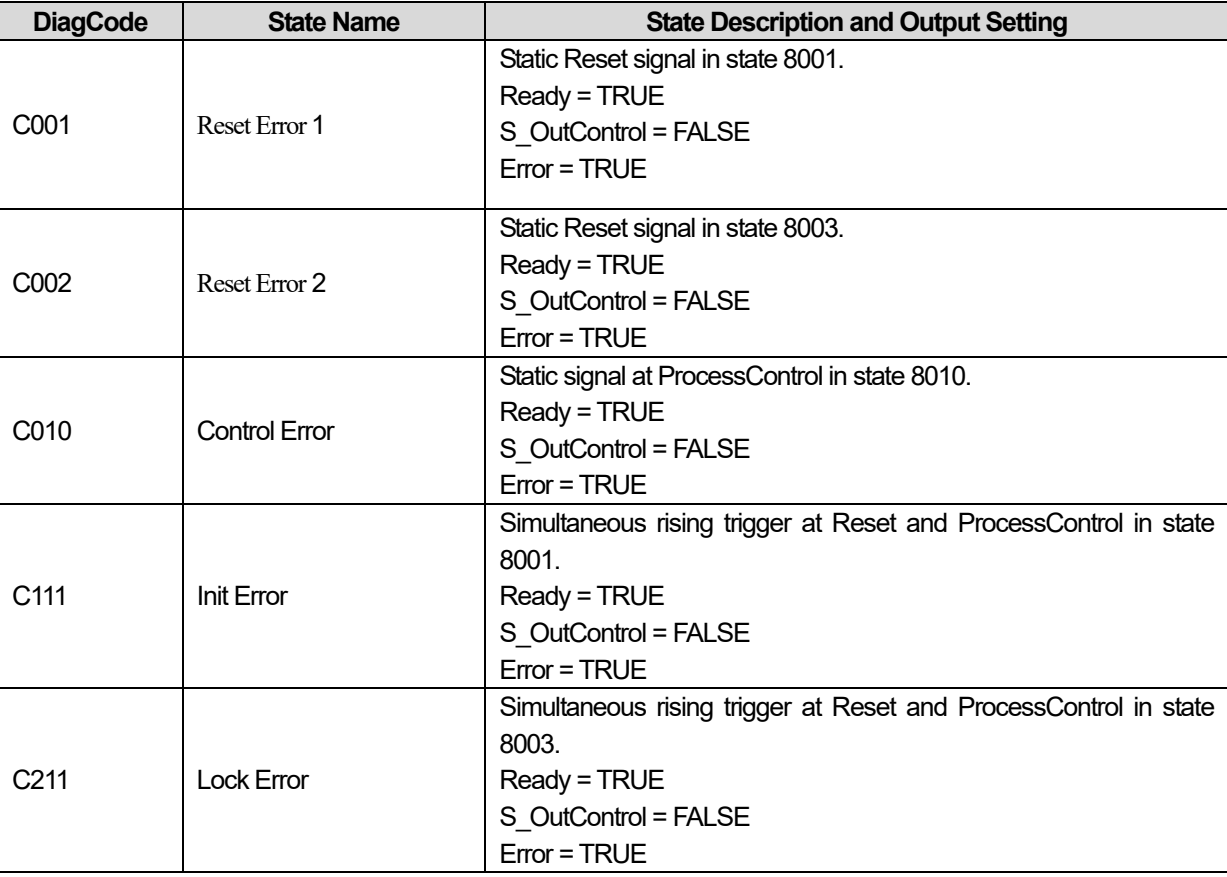

# **8) Status codes**

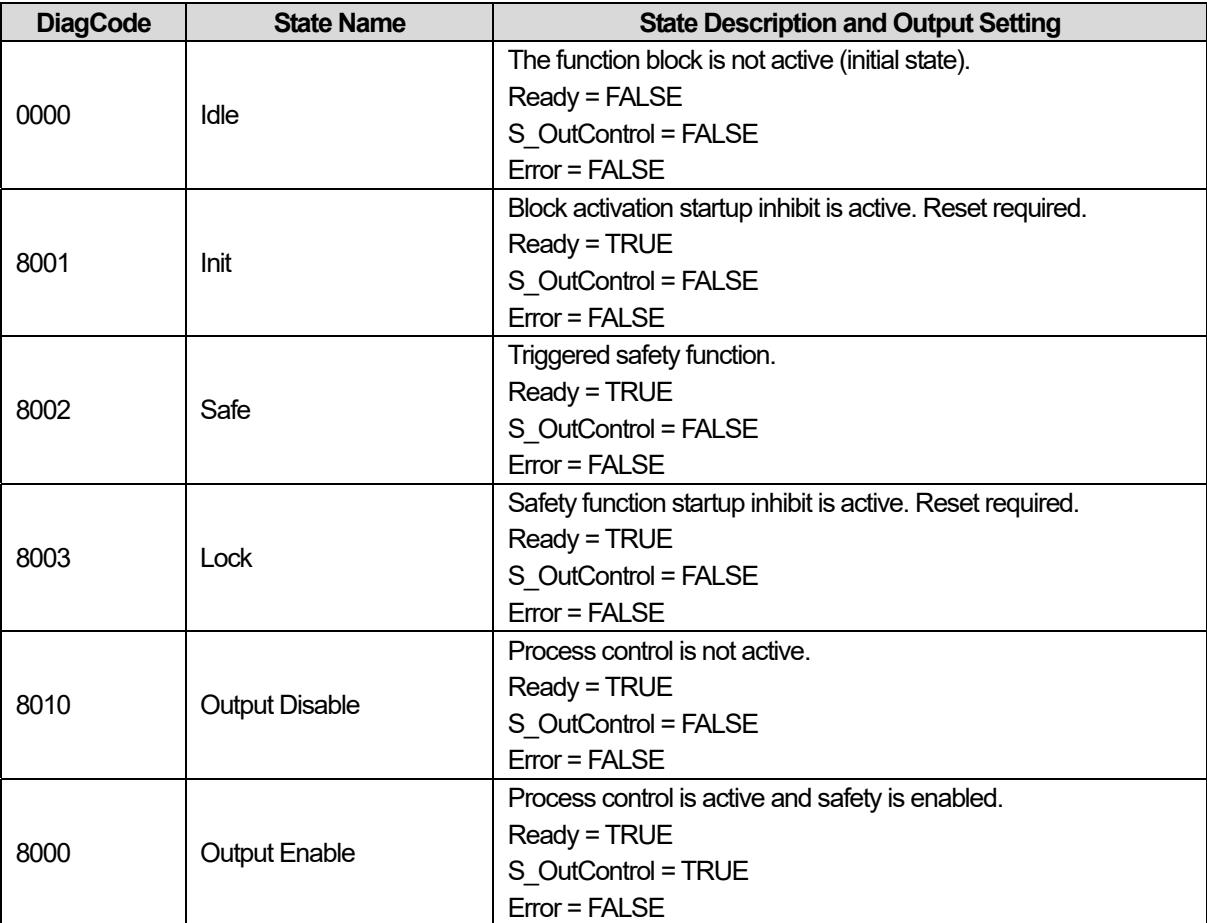

٦

## **15.2.13 SF\_SAFEGUARD**

## **1) Overview**

This function block monitors the relevant safety guard. There are two independent input parameters for two switches at the safety guard coupled with a time difference (MonitoringTime) for closing the guard.

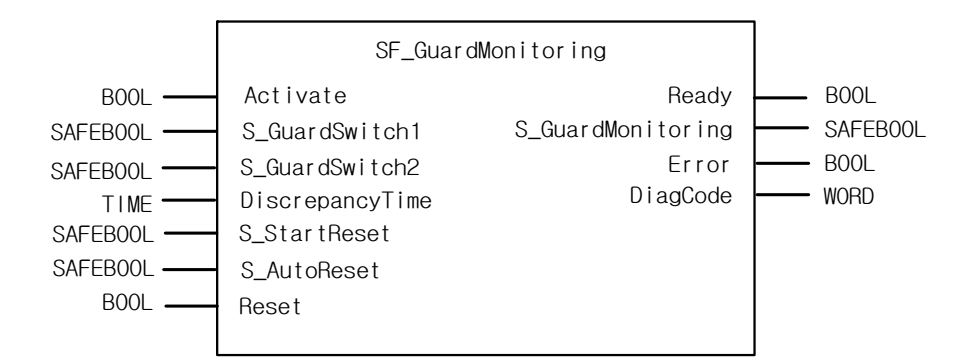

## **2) Input / Output Variables**

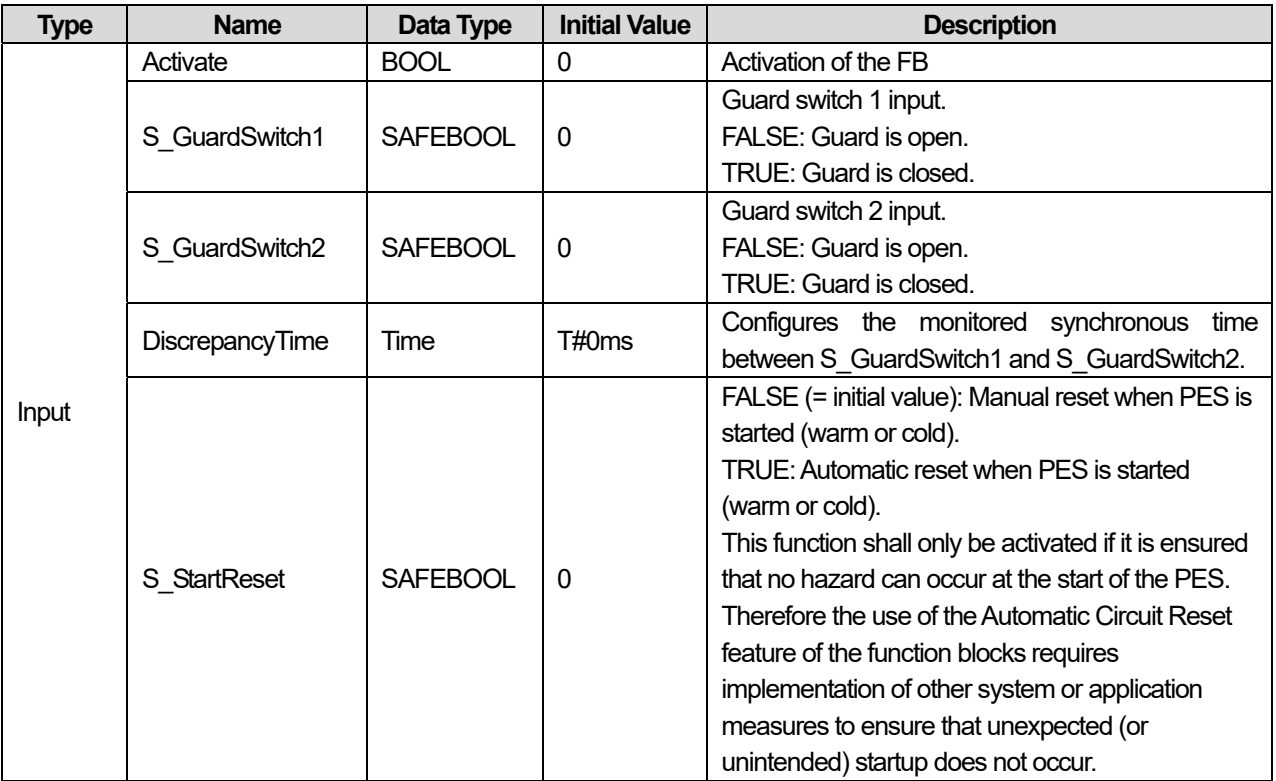

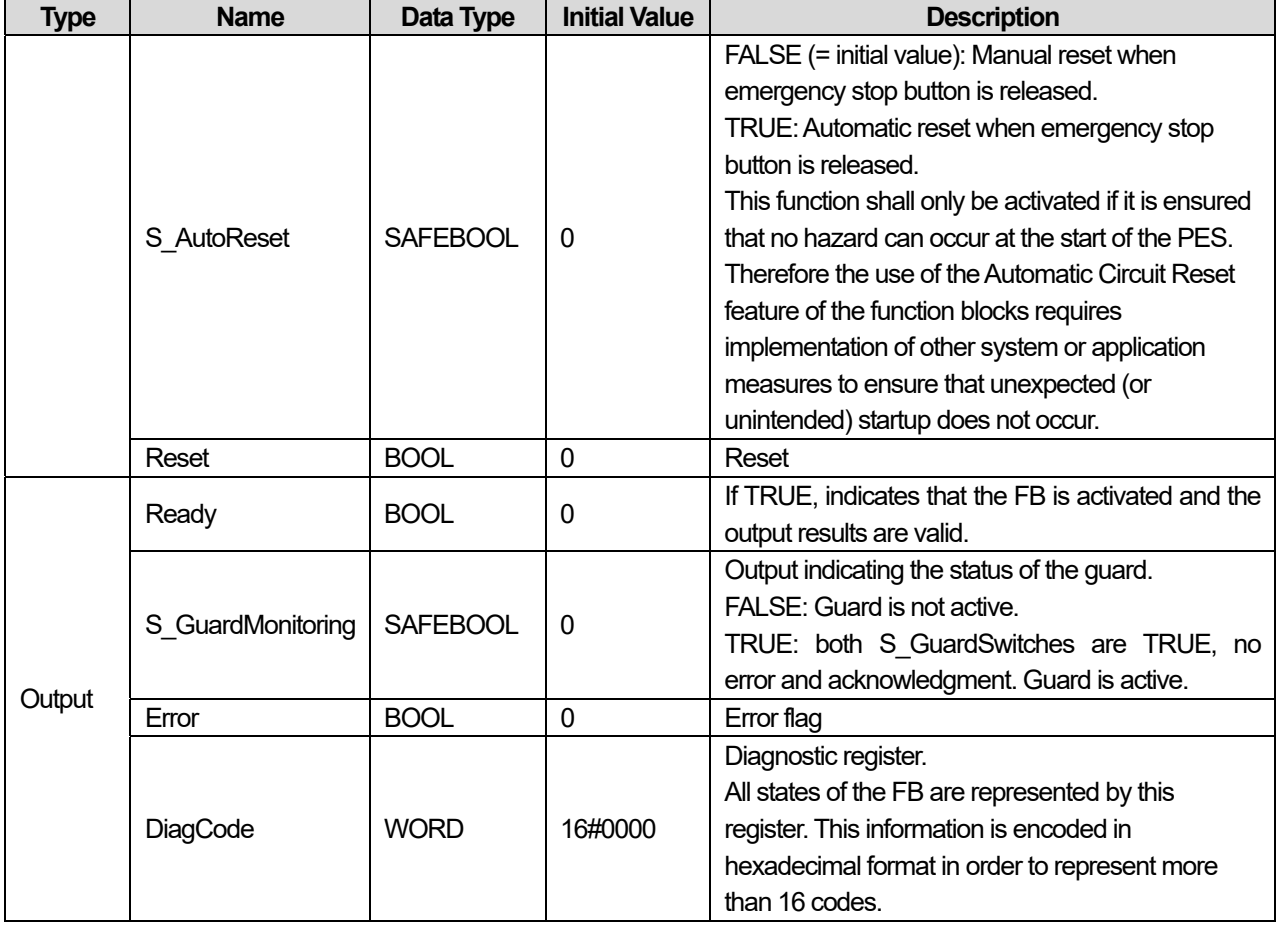

## **3) Functional Description**

The function block requires two inputs indicating the guard position for safety guards with two switches, a DiscrepancyTime input and Reset input. If the safety guard only has one switch, the S\_GuardSwitch1 and S\_GuardSwitch2 inputs can be bridged. The monitoring time is the maximum time required for both switches to respond when closing the safety guard. The Reset, S StartReset, and S AutoReset inputs determine how the function block is reset after the safety guard has been opened. When opening the safety guard, both S\_GuardSwitch1 and S\_GuardSwitch2 inputs should switch to FALSE. The S GuardMonitoring output switches to FALSE as soon as one of the switches is set to FALSE. When closing the safety guard, both S\_GuardSwitch1 and S\_GuardSwitch2 inputs should switch to TRUE.

This FB monitors the symmetry of the switching behavior of both switches. The S\_GuardMonitoring output remains FALSE if only one of the contacts has completed an open/close process.

The behavior of the S\_GuardMonitoring output depends on the time difference between the switching inputs. The discrepancy time is monitored as soon as the value of both S\_GuardSwitch1/S\_GuardSwitch2 inputs differs. If the DiscrepancyTime has elapsed, but the inputs still differ, the S\_GuardMonitoring output remains FALSE. If the second corresponding

S GuardSwitch1/S GuardSwitch2 input switches to TRUE within the value specified for the DiscrepancyTime input, the S GuardMonitoring output is set to TRUE following acknowledgment.

The S\_StartReset and S\_AutoReset inputs shall only be activated if it is ensured that no hazardous situation can occur when the PES is started.

## **4) Typical Timing Diagrams**

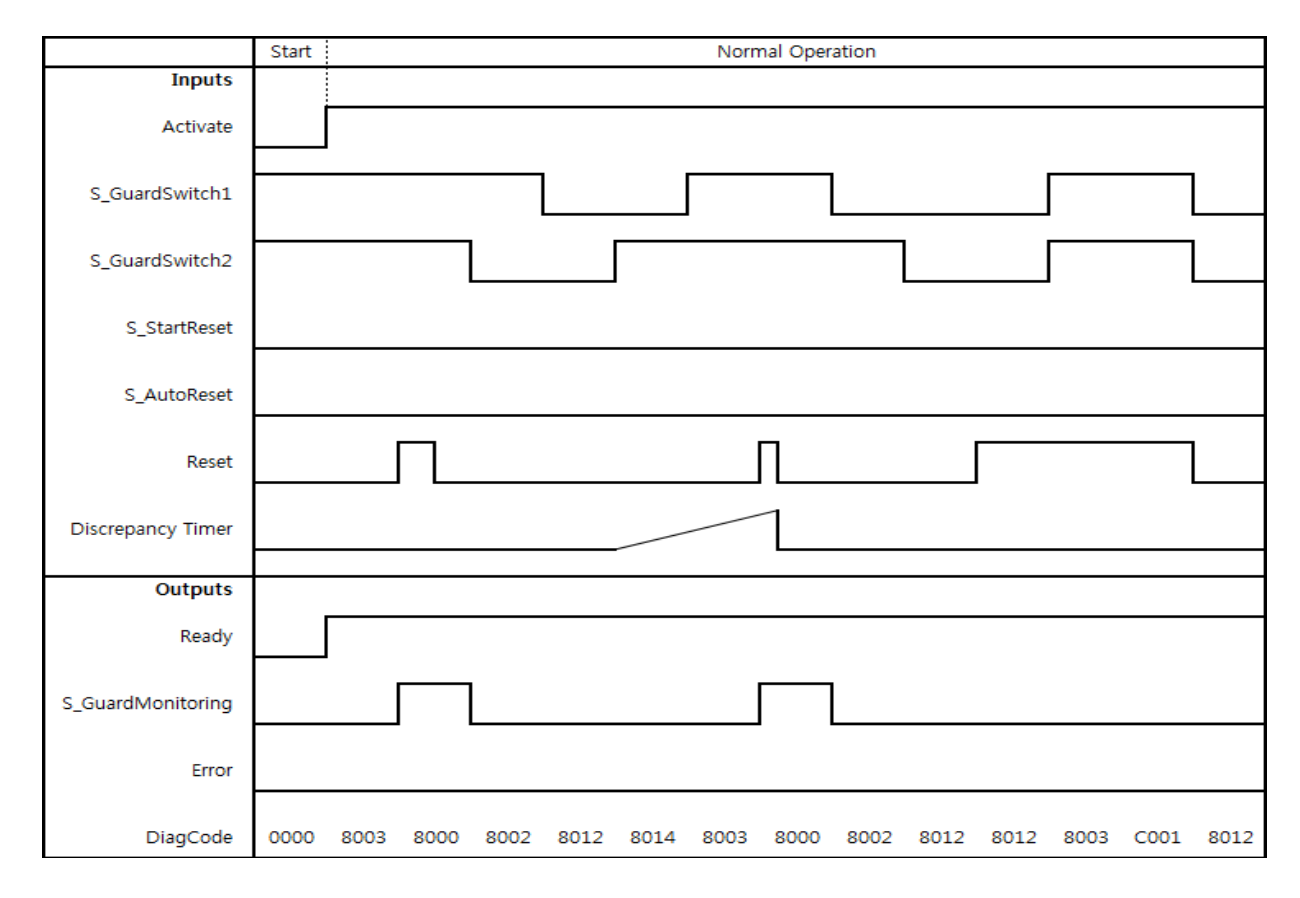

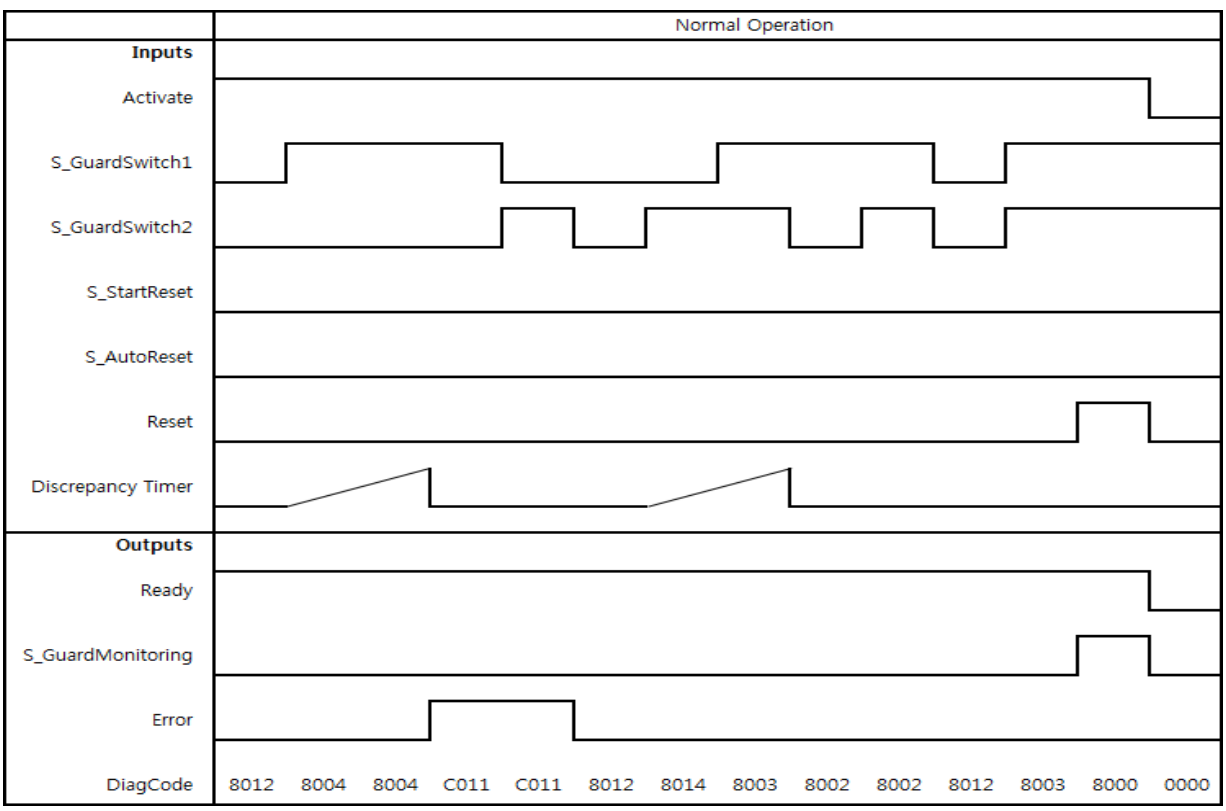

### **5) Error Detection**

External signals: SAFEBOOL inputs provide inherent error detection. Mechanical setup combines that of an opening and closing switch according to EN 954 (safety guard with two switches). Discrepancy time monitoring for time lag between both mechanical switches reaction, according to EN 954 (to be considered as "application error" detection, i.e., generated by the application).

An error is detected if the time lag between the first S\_GuardSwitch1/S\_GuardSwitch2 input and the second is greater than the value for the DiscrepancyTime input. The Error output is set to TRUE.

The function block detects a static TRUE signal at the RESET input.

#### **6) Error Behavior**

The S\_GuardMonitoring output is set to FALSE. If the two S\_GuardSwitch1 and S\_Guardswitch2 inputs are bridged, no error is detected. To leave the Reset error state, the Reset input must be set to FALSE. To leave the discrepancy time errors, the inputs S\_GuardSwitch1 and 2 must both be set to FALSE.

#### **7) Error Codes**

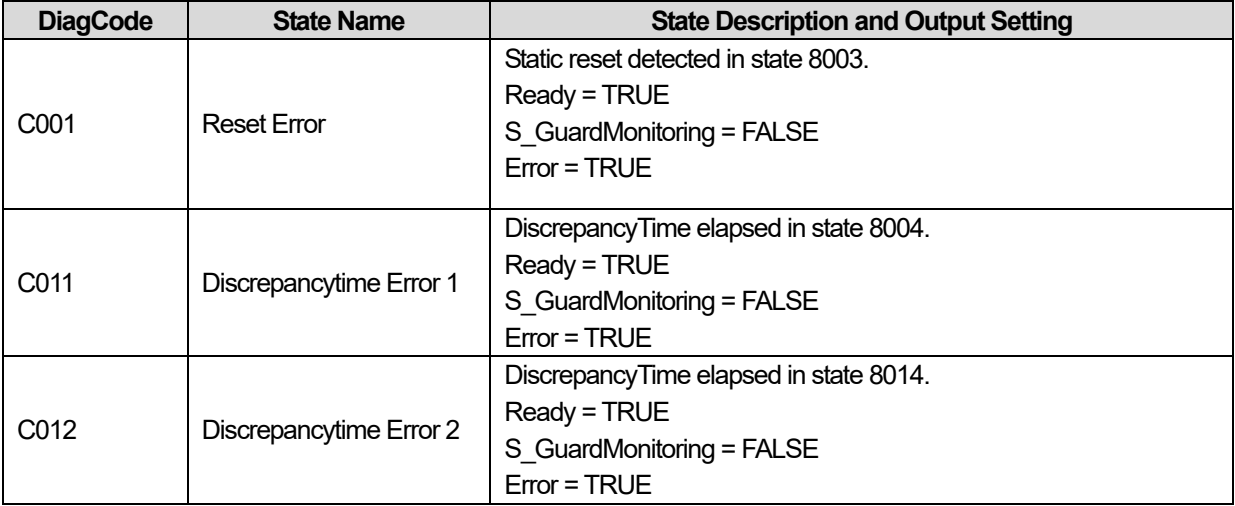

# **8) Status codes**

 $\Gamma$ 

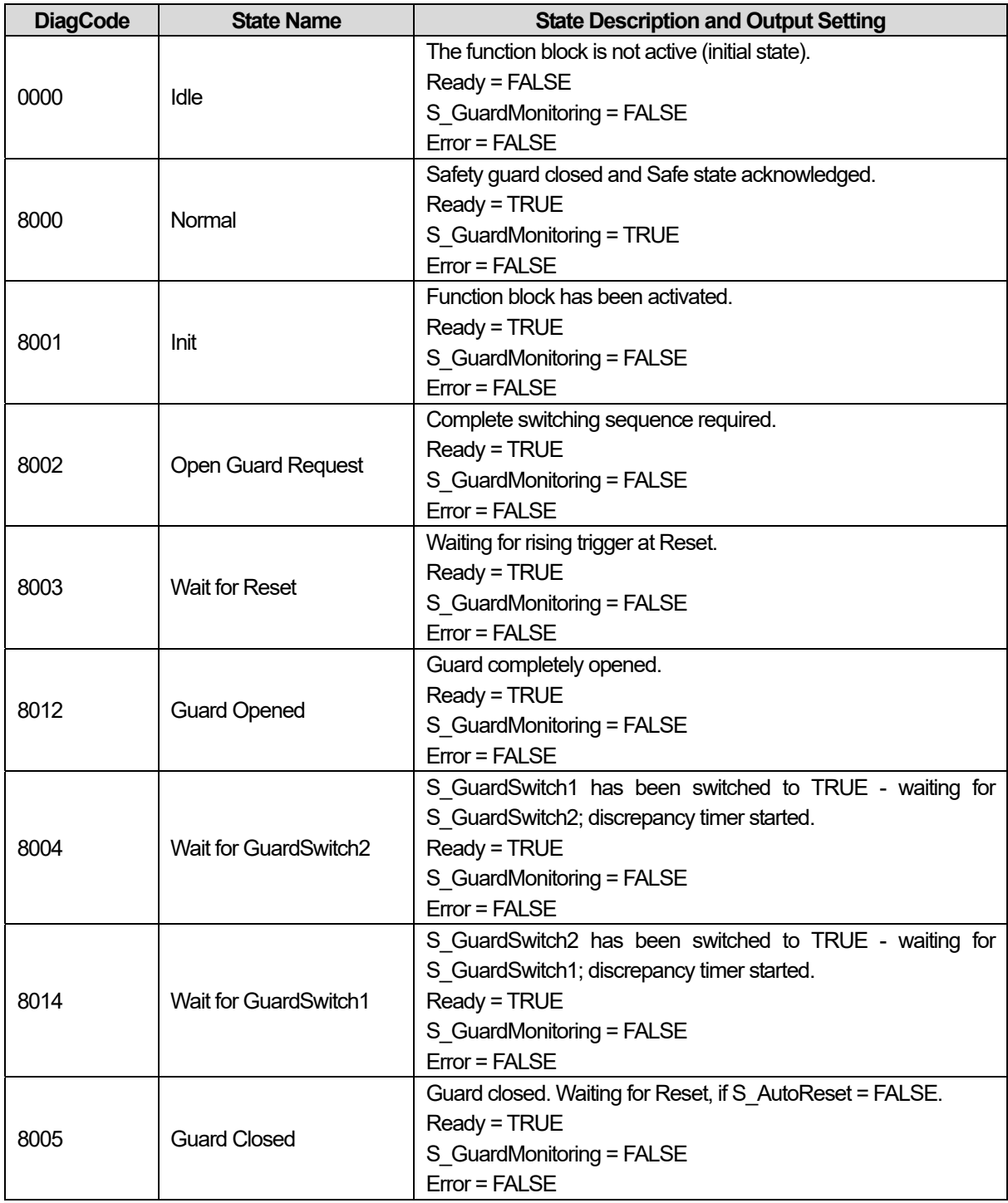

## **15.2.14 SF\_SAFETYREQUEST**

## **1) Overview**

This function block provides the interface to a generic actuator, e.g. a safety drive or safety valve, to place the actuator in a safe state.

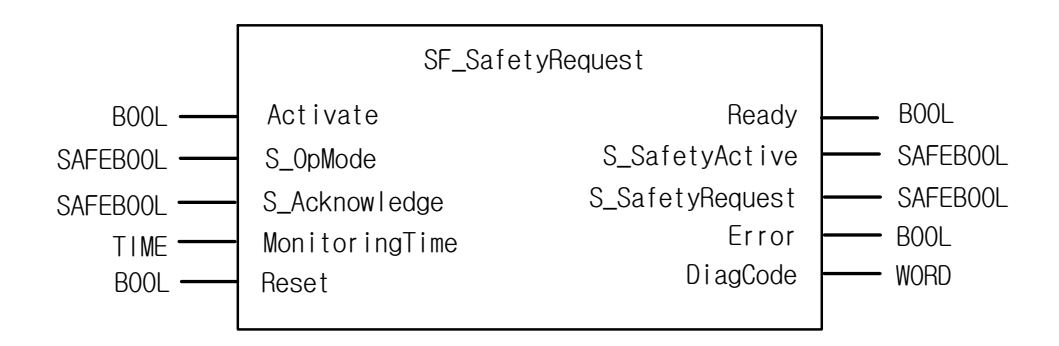

#### **2) Input / Output Variables**

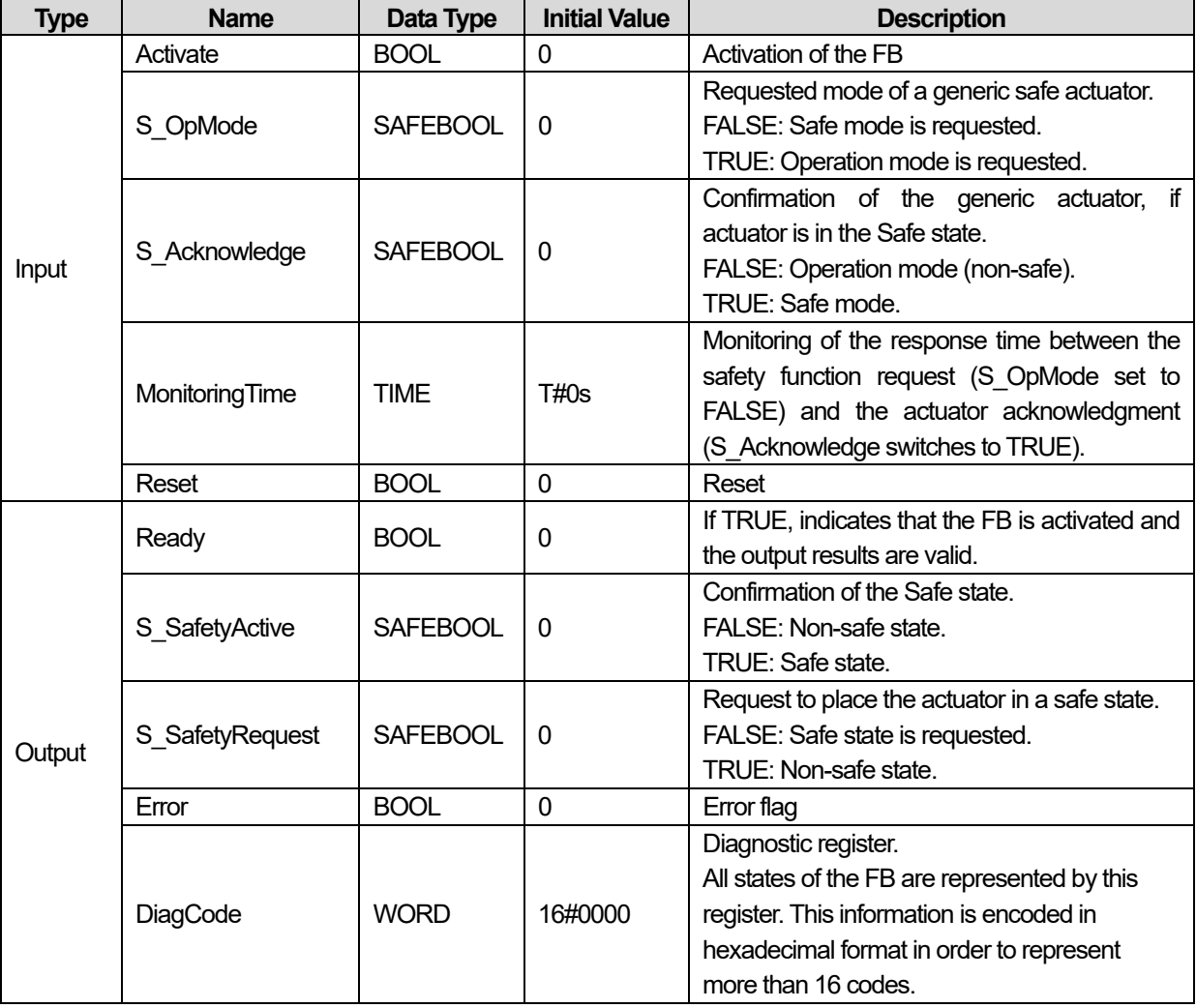

## **3) Functional Description**

This FB provides the interface between the safety-related system and a generic actuator. This means that the safety-related functions of the actuator are available within the application program. However, there are only two binary signals to control the Safe state of the generic actuator, i.e., one for requesting and one for receiving the confirmation.

The safety function will be provided by the actuator itself. Therefore the FB only initiates the request, monitors it, and sets the output when the actuator acknowledges the Safe state. This will be indicated with the "S\_SafetyActive" output.

This FB does not define any generic actuator-specific parameters. They should have been specified in the generic actuator itself. It switches the generic actuator from the operation mode to a safe state.

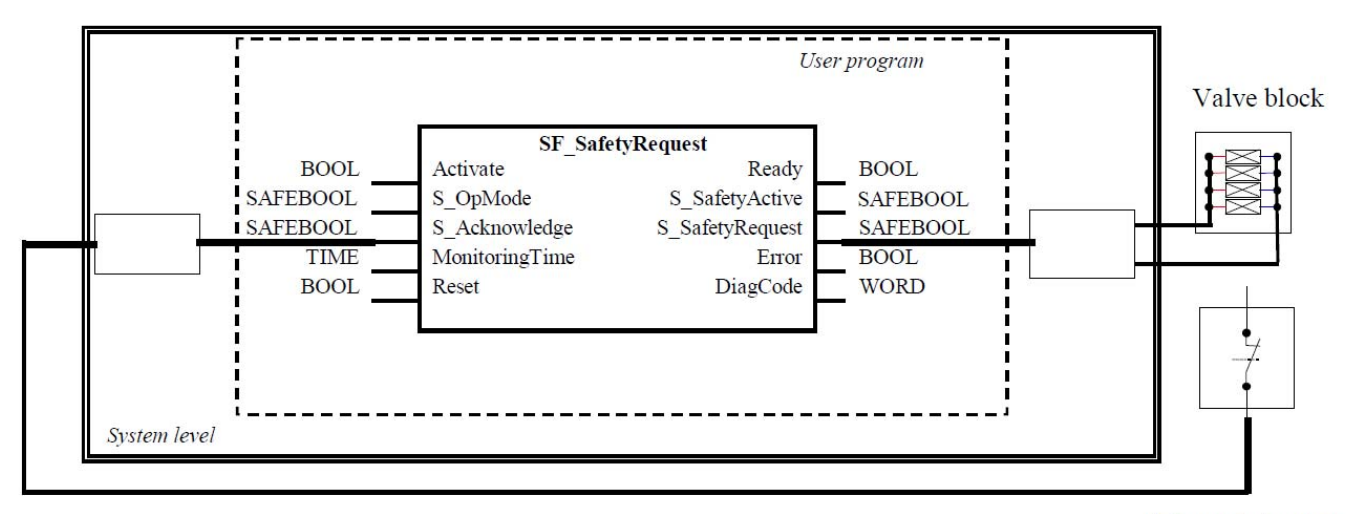

Acknowledgment

## **4) Typical Timing Diagrams**

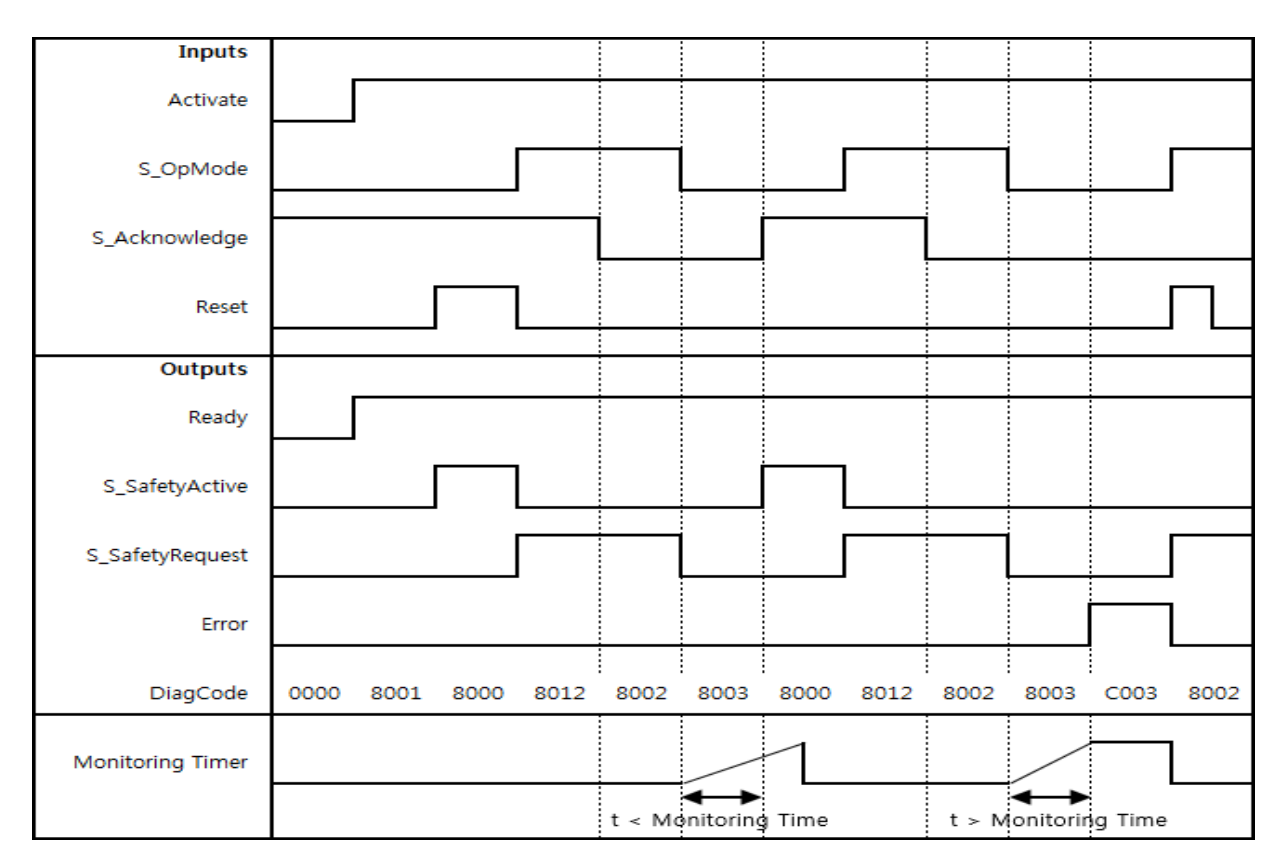

#### **5) Error Detection**

The FB detects whether the actuator does not enter the Safe state within the monitoring time. The FB detects whether the acknowledge signal is lost while the request is still active. The FB detects a static Reset signal.

#### External FB errors:

There are no external errors, since there is no error bits/information provided by the generic actuator.

### **6) Error Behavior**

In the event of an error, the S\_SafetyActive output is set to FALSE.

An error must be acknowledged by a rising trigger at the Reset input. To continue the function block after this reset, the S OpMode request must be set to TRUE.

## **7) Error Codes**

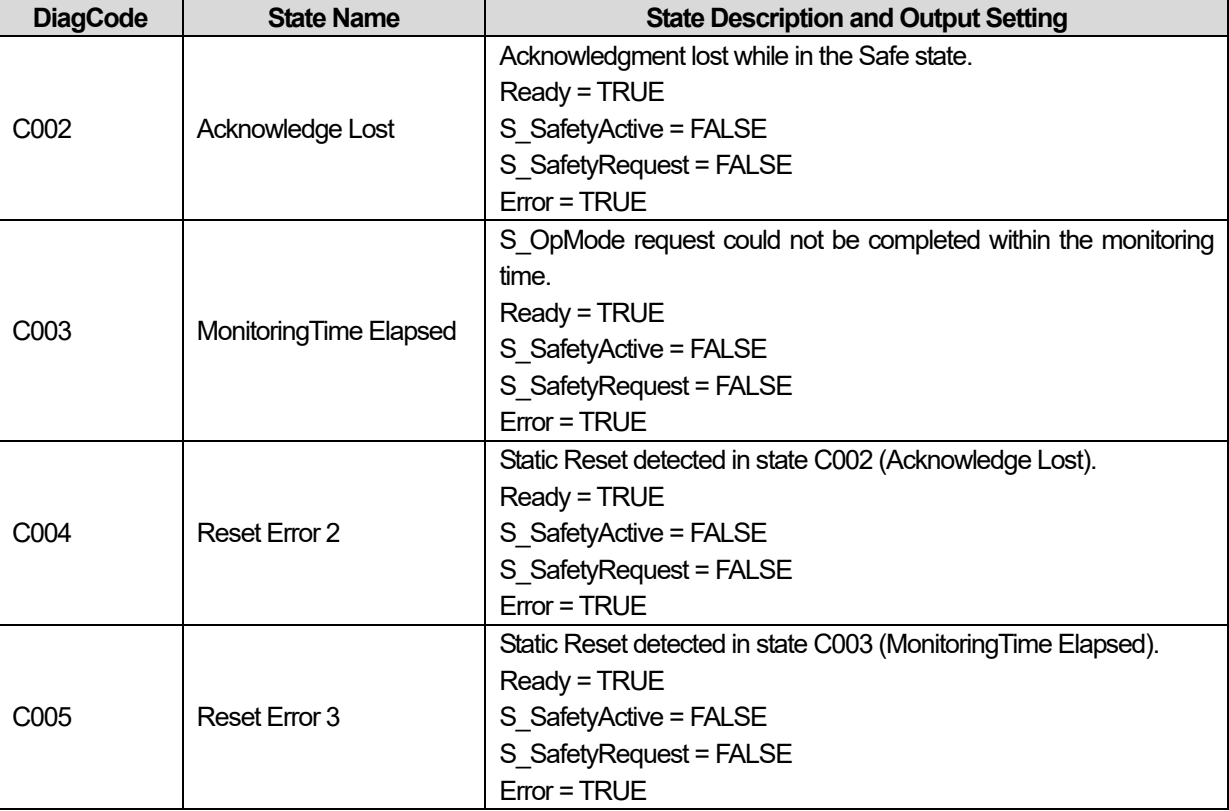

## **8) Status codes**

 $\Gamma$ 

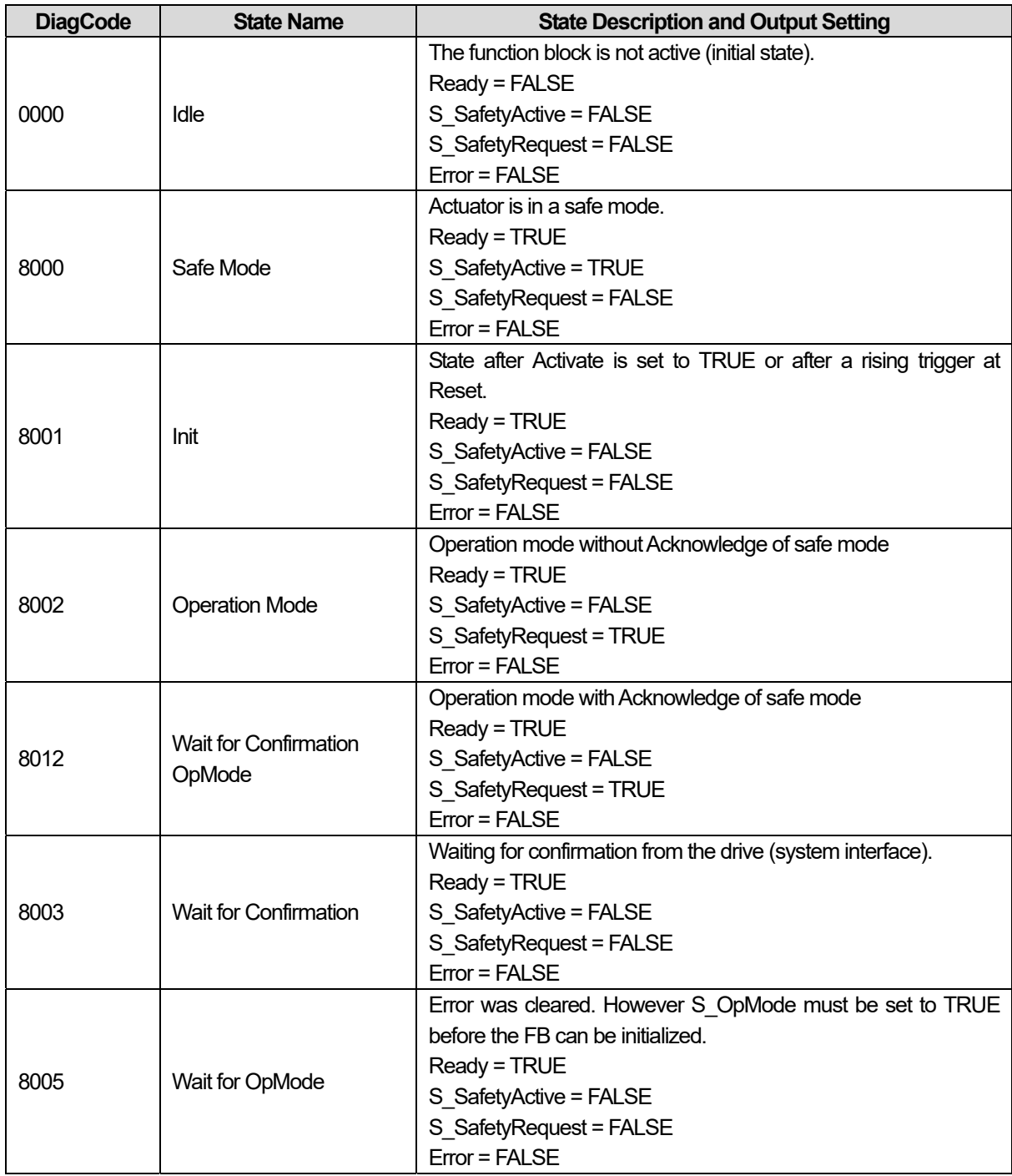

## **15.2.15 SF\_TESTABLESAFETYSENSOR**

#### **1) Overview**

This function block detects, for example, the loss of the sensing unit detection capability, the response time exceeding that specified, and static ON signal in single-channel sensor systems. It can be used for external testable safety sensors (ESPE: Electro-sensitive protective equipment, such as a light beam).

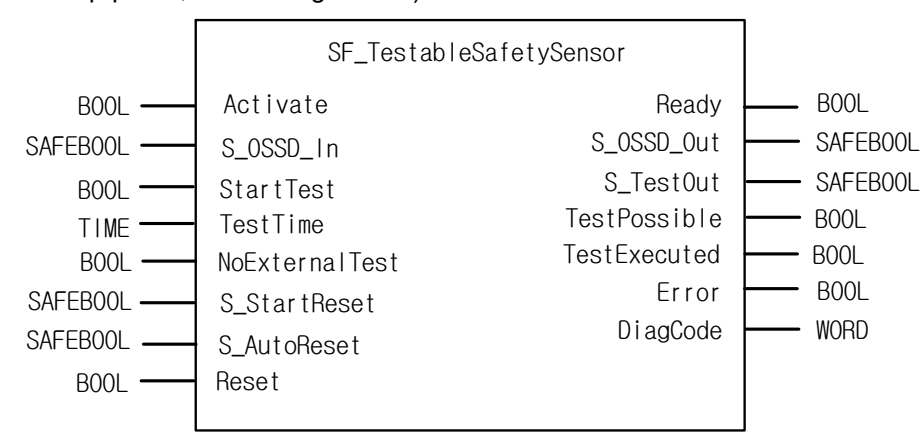

## **2) Input / Output Variables**

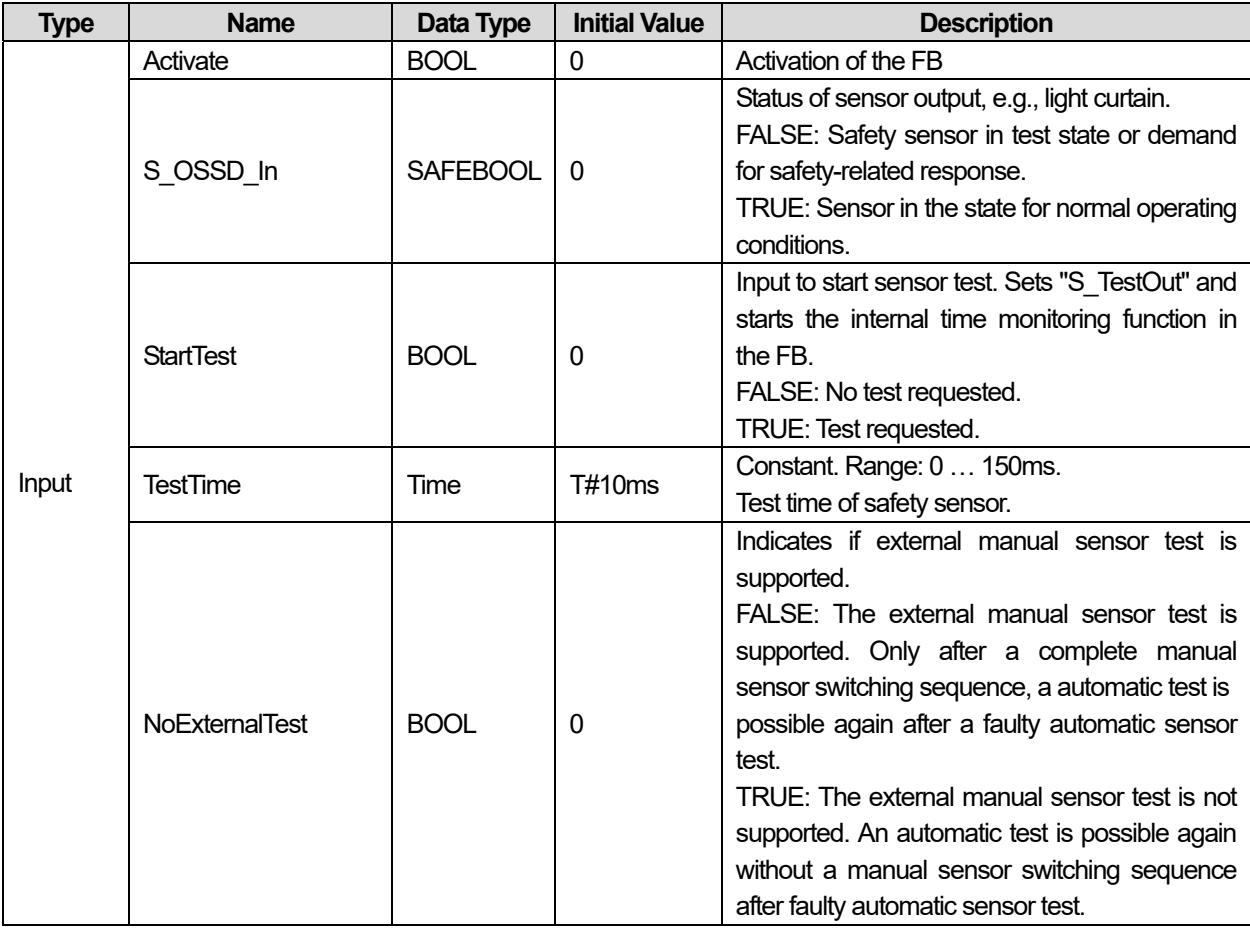

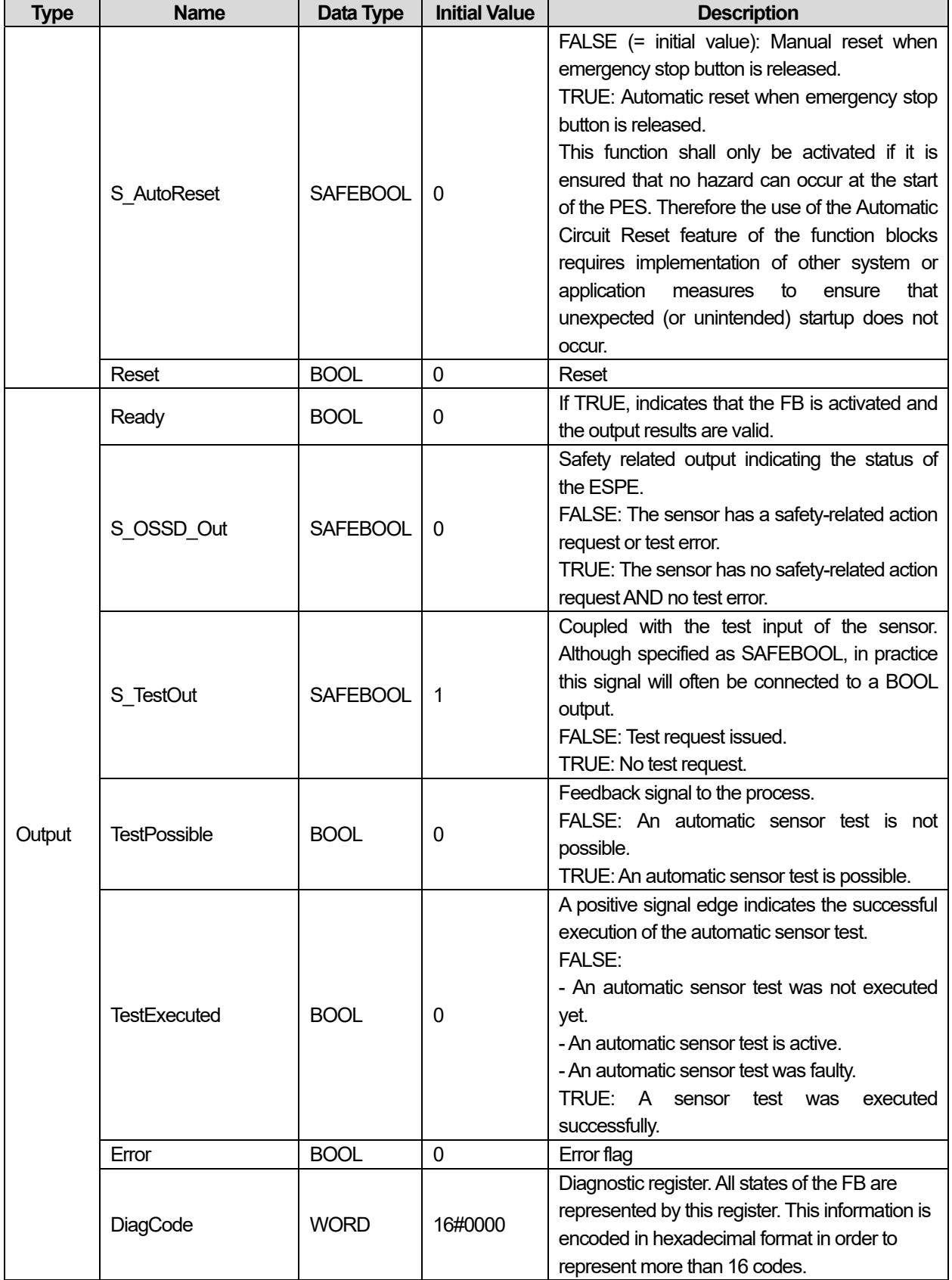

Г

### **3) Functional Description**

Type 2 ESPE shall have a means of periodic testing to detect a hazardous fault (e.g., loss of sensing unit detection capability, response time exceeding that specified). The test signal shall simulate the actuation of the sensing device and the duration of the periodic test shall not exceed 150 ms. The test shall verify that each light beam operates in the manner specified by the supplier. If the periodic test is intended to be initiated by an external safety-related control system (e.g., a machine), the ESPE shall be provided with suitable input facilities (e.g., terminals).The ESPE must be selected in respect of the product standards EN IEC 61496-1, -2 and -3 and the required categories according EN 954-1. It must be monitored by separate functionality, that the test is initiated within appropriate intervals. The S\_StartReset and S\_AutoReset inputs shall only be activated if it is ensured that no hazardous situation can occur when the PES is started.

Test mode:

- 1. StartTest = TRUE: S\_TestOut = FALSE. Start monitoring time
- 2. S TestOut signal stops transmitter (Monitoring of TestTime started first time)
- 3. S\_OSSD\_In changes from TRUE to FALSE (Monitoring of TestTime started second time)
- 4. S TestOut changes from FALSE to TRUE
- 5. Start transmitter
- 6. Sensor S\_OSSD\_In changes from FALSE to TRUE
- 7. Stop monitoring time
- 8. S OSSD Out is set to TRUE during testing

Optional startup inhibits:

- Startup inhibit after function block activation.
- Startup inhibit after interruption of the protective device.

## **4) Typical Timing Diagrams**

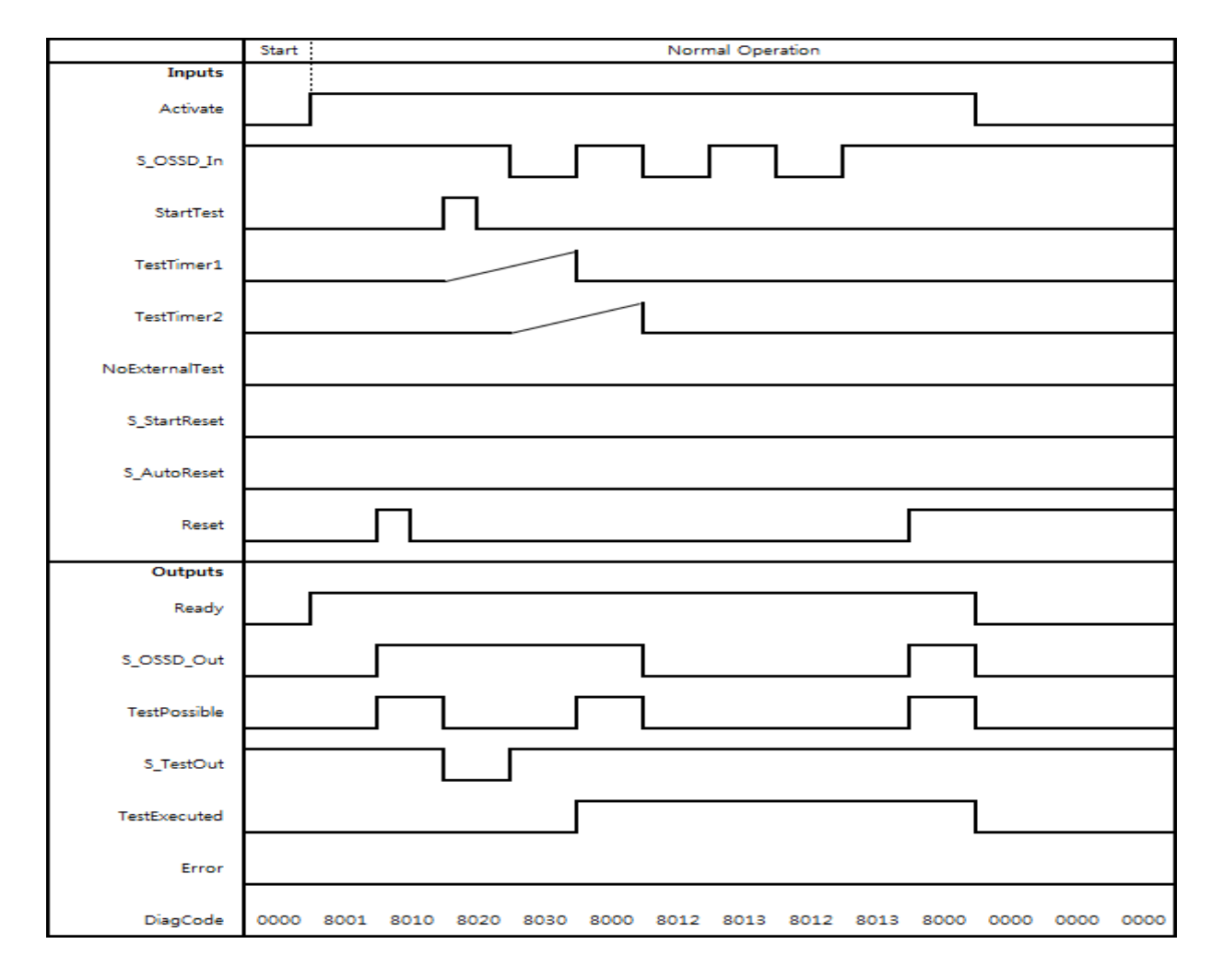

#### **5) Error Detection**

The following conditions force a transition to the Error state:

- Test time overrun without delayed sensor feedback.
- Test without sensor signal feedback.
- Invalid static reset signal in the process.
- Plausibility check of the monitoring time setting.

#### **6) Error Behavior**

In the event of an error, the S\_OSSD\_Out output is set to FALSE and remains in this safe state.

Once the error has been removed and the sensor is on (S\_OSSD\_In = TRUE) – a reset removes the error state and sets the S\_OSSD\_Out output to TRUE.

If S\_AutoReset = FALSE, a rising trigger is required at Reset.

After transition of S\_OSSD\_In to TRUE, the optional startup inhibit can be reset by a rising edge at the Reset input. After block activation, the optional startup inhibit can be reset by a rising edge at the Reset input.

# **7) Error Codes**

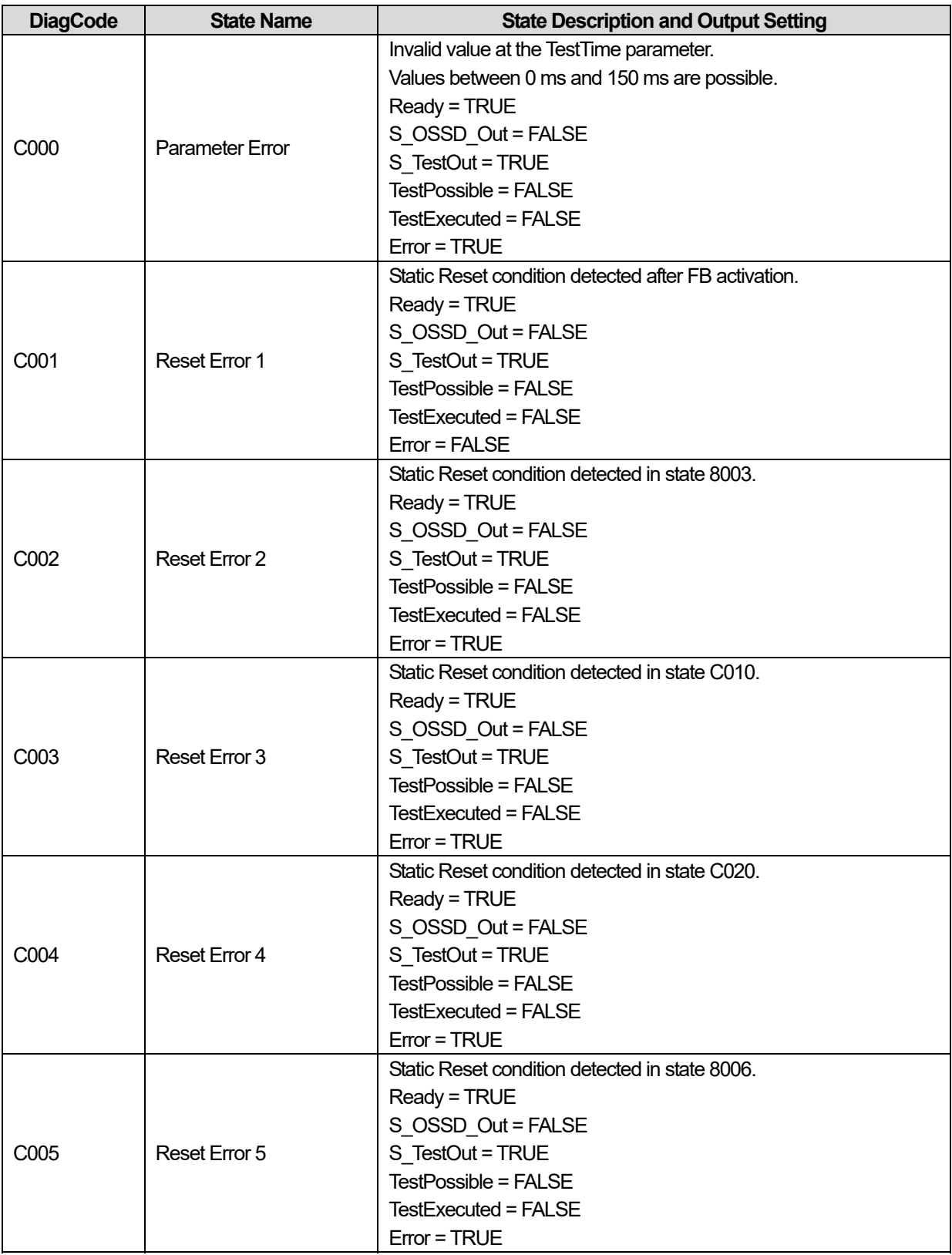

٦

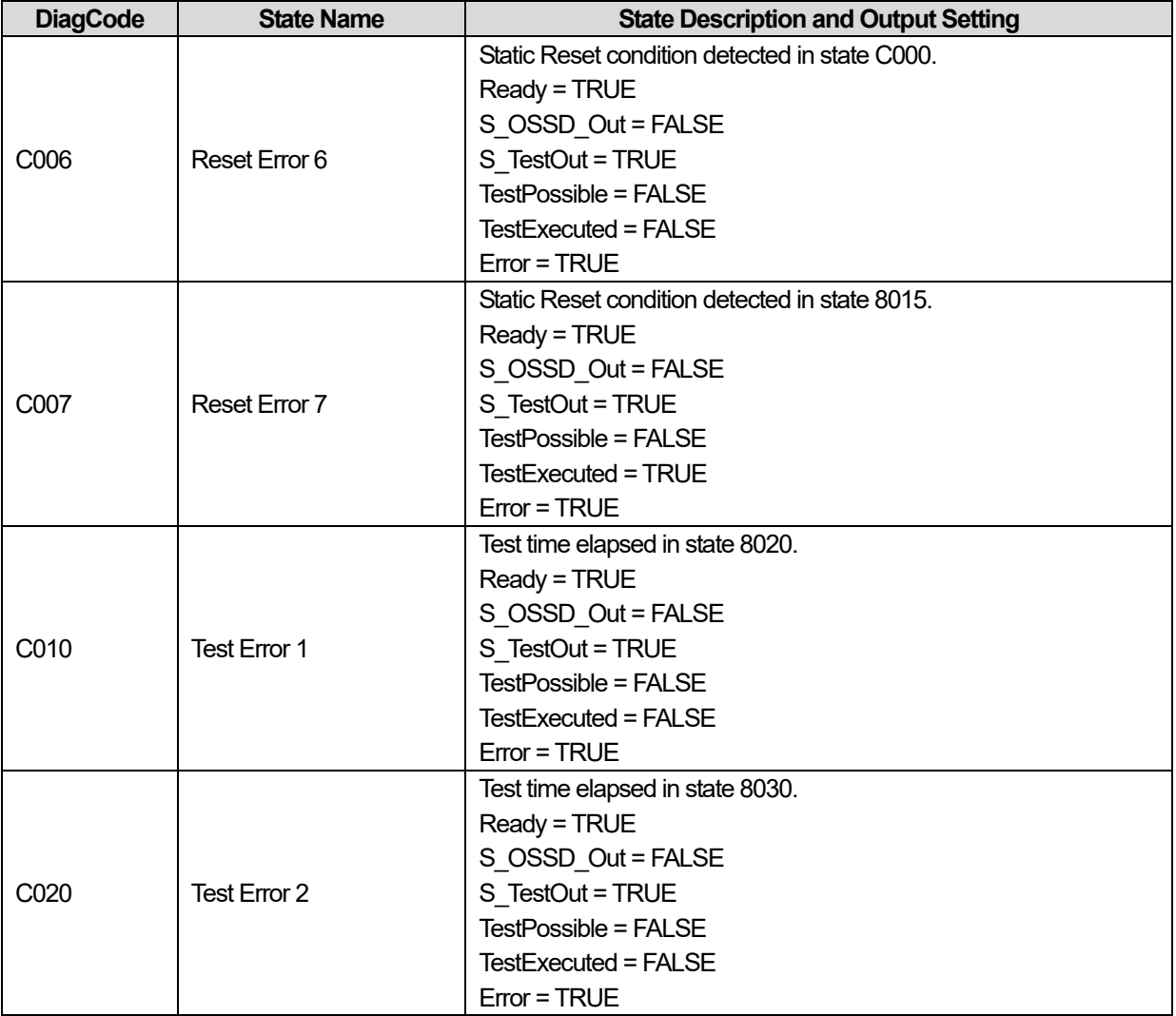

Г

## **8) Status codes**

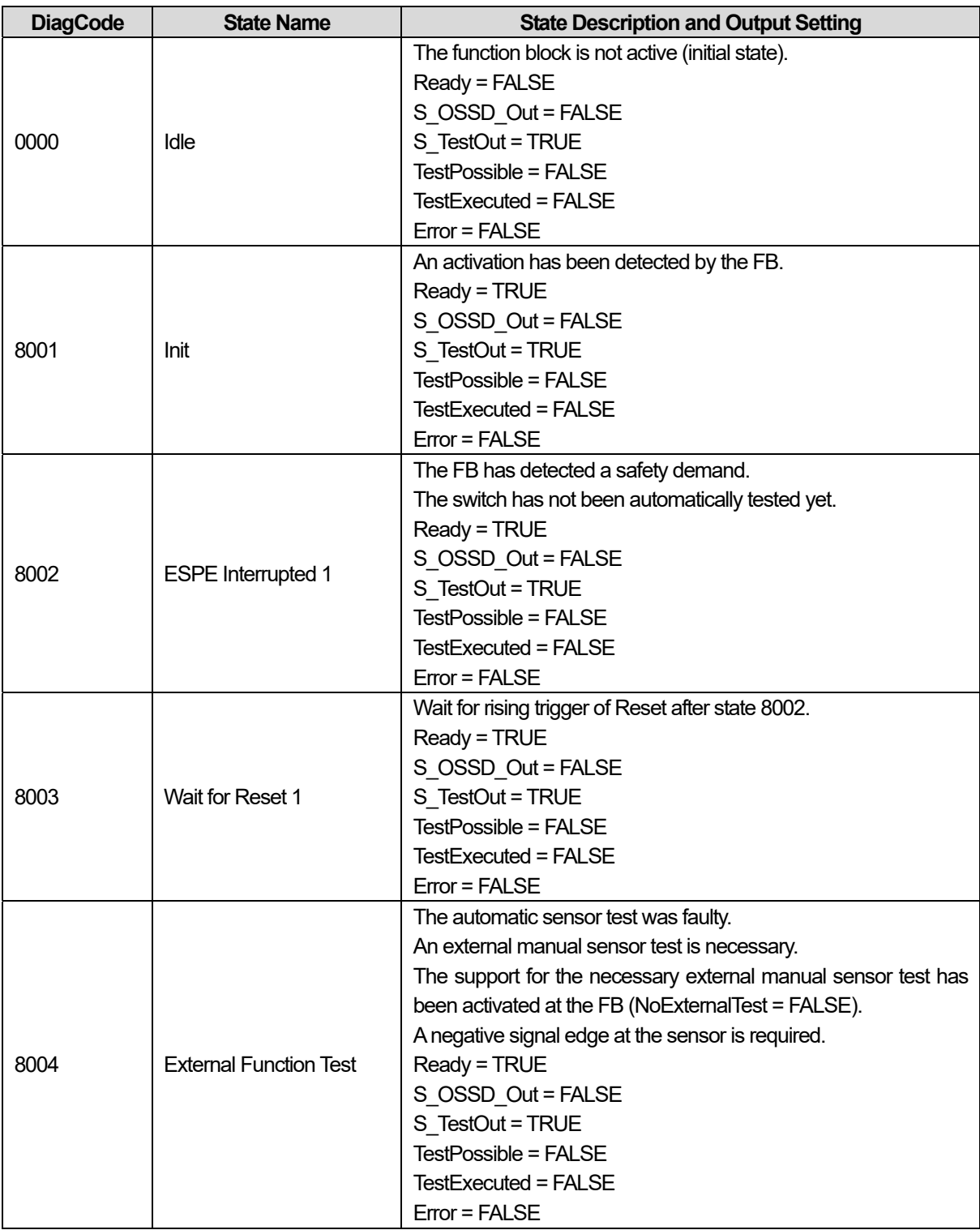

٦

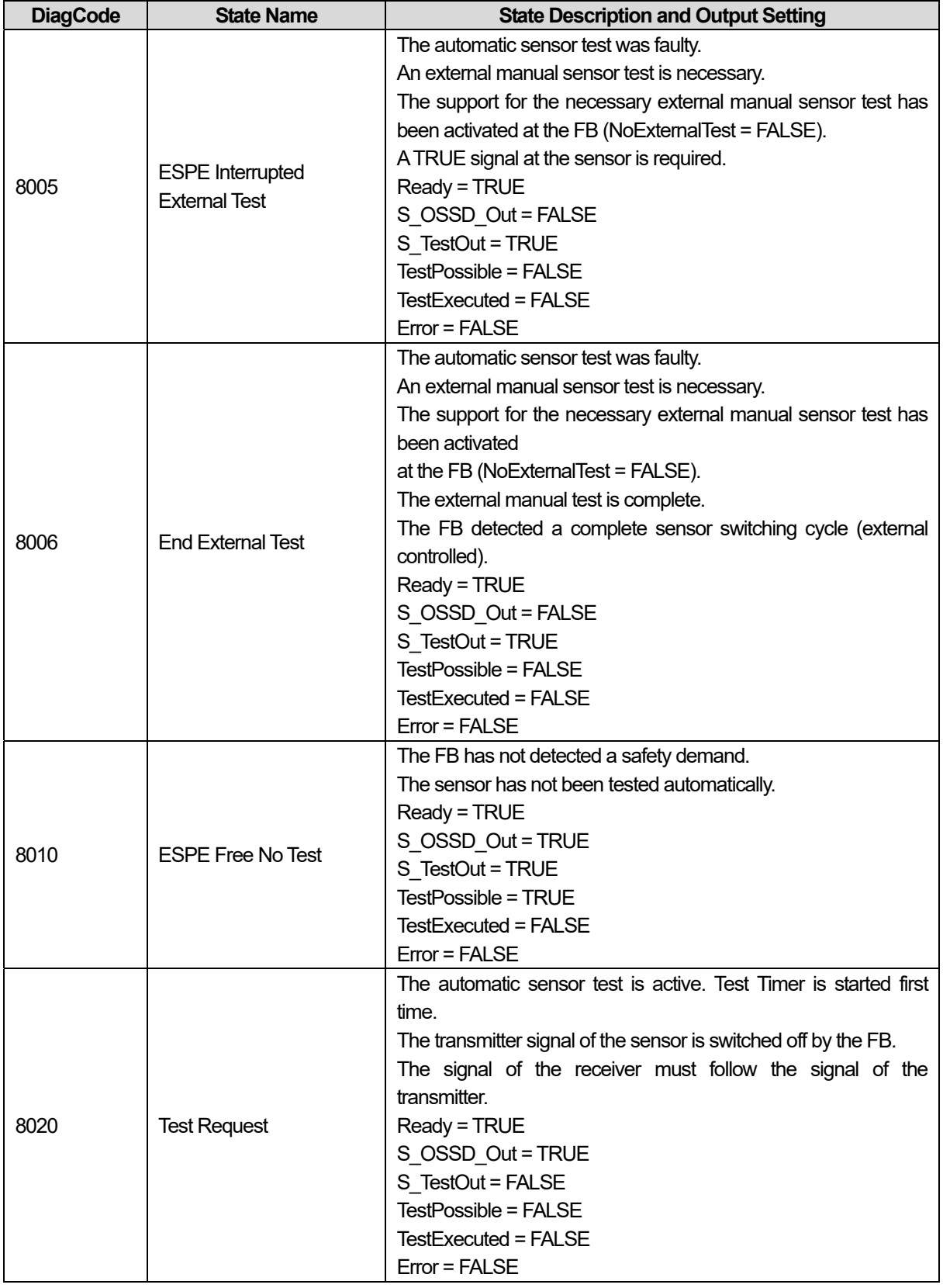

Г

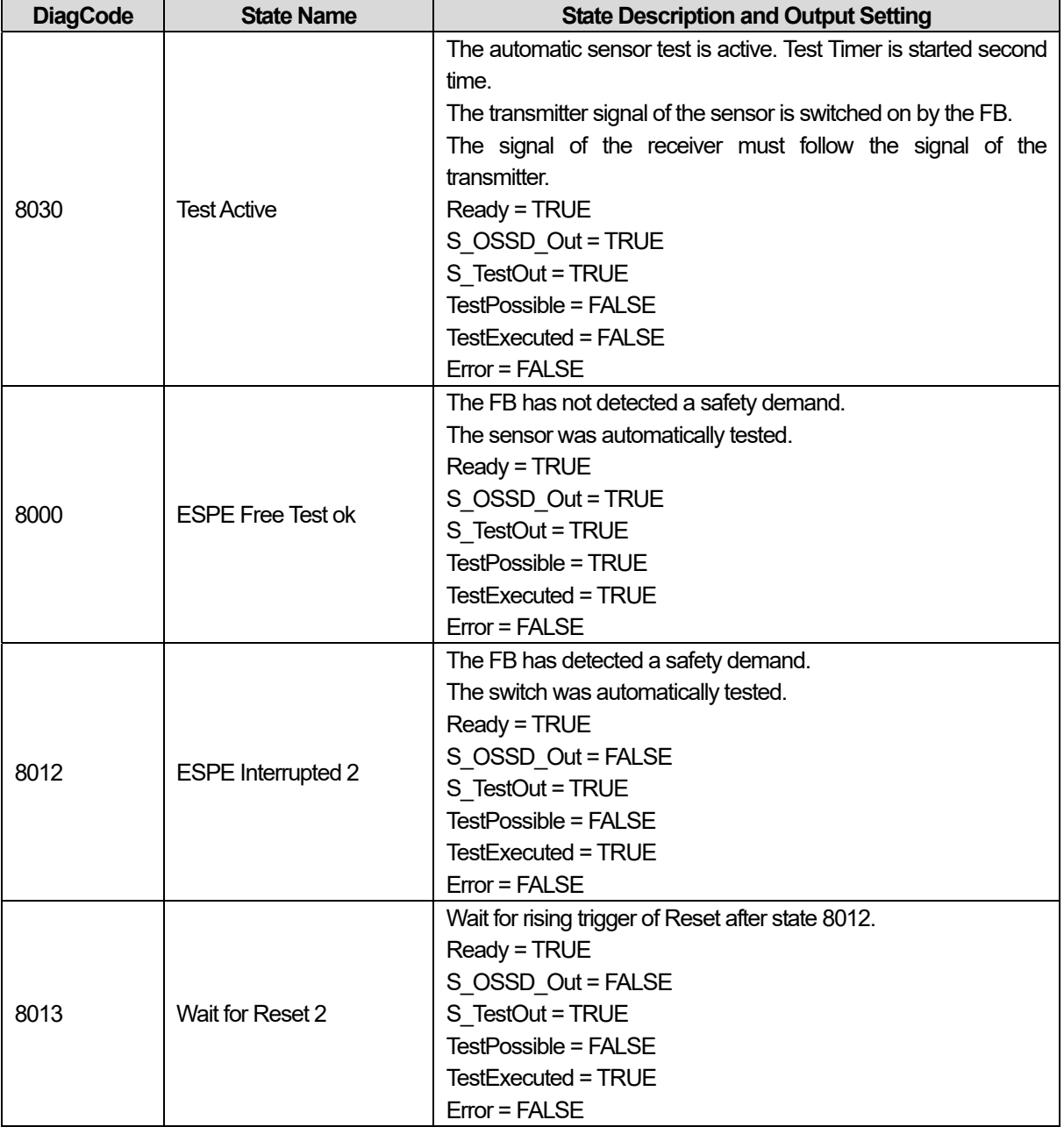

٦

# **15.2.16 SF\_TWOHANDCTRLII**

## **1) Overview**

Г

This function block provides the two-hand control functionality.

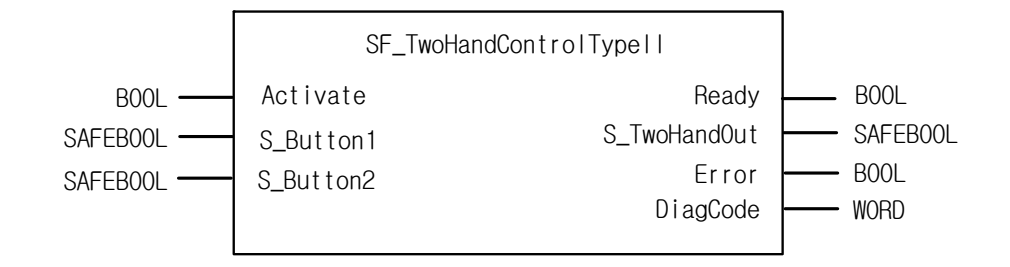

## **2) Input / Output Variables**

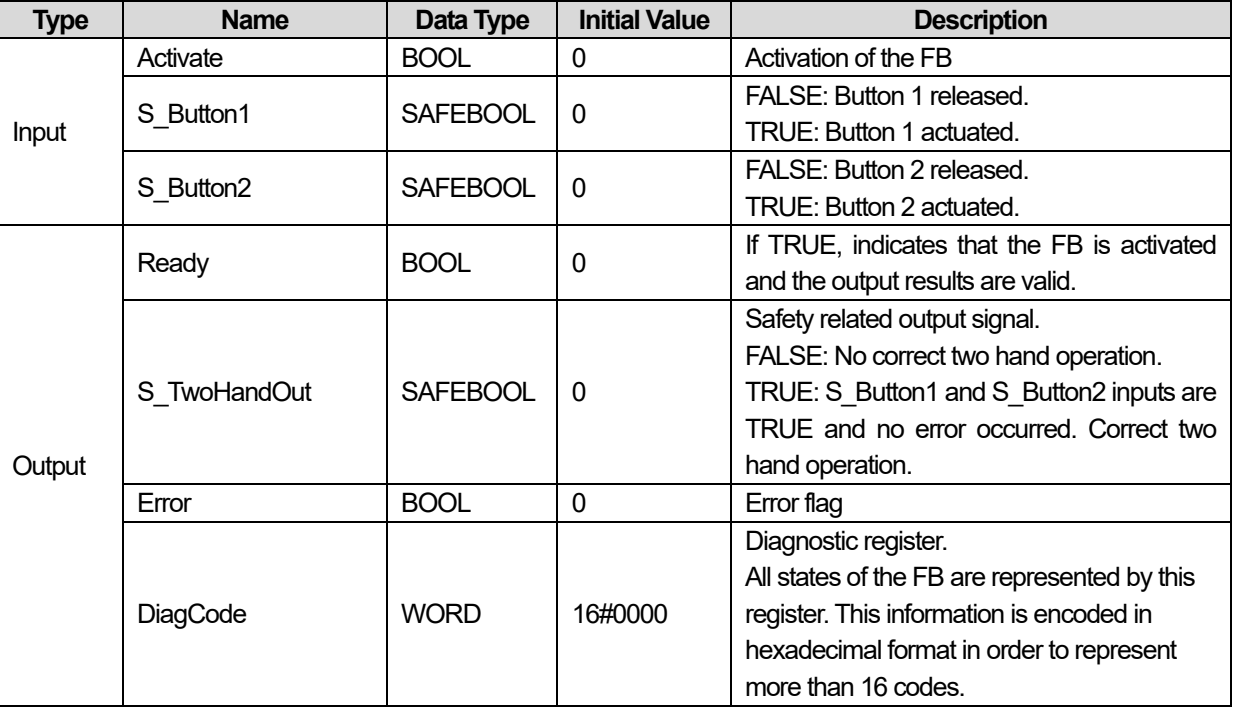

### **3) Functional Description**

This function block provides the two-hand control functionality according to EN 574, Section 4 Type II. If S\_Button1 and S\_Button2 are set to TRUE in correct sequence, then the S\_TwoHandOut output will also be set to TRUE. The FB also controls the release of both buttons before setting the output S\_TwoHandOut again to TRUE.

## **4) Typical Timing Diagrams**

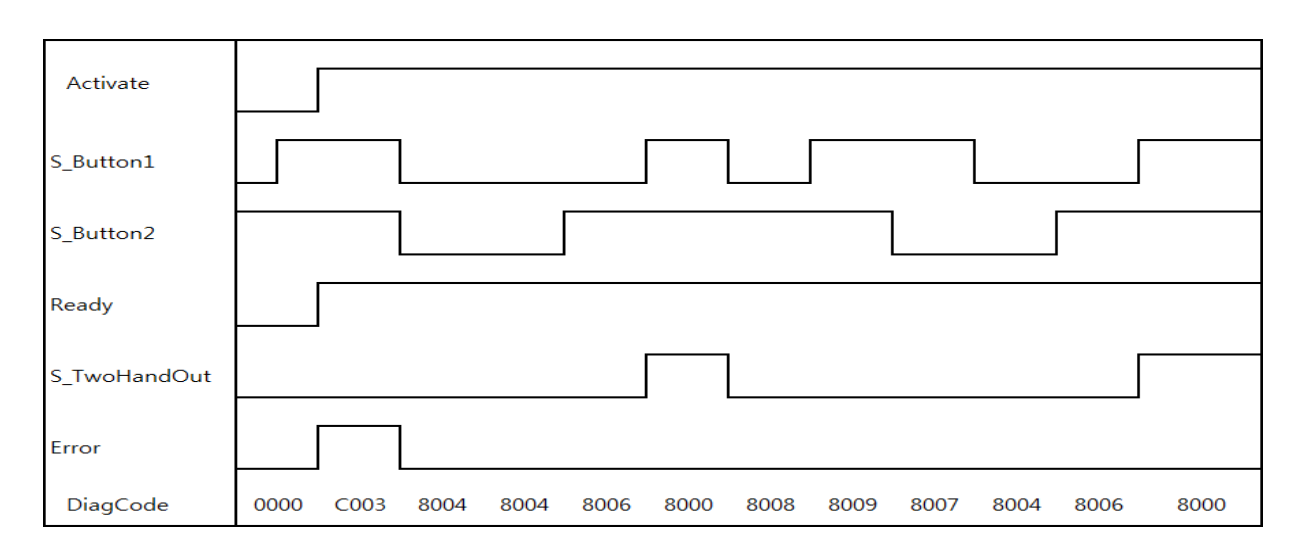

### **5) Error Detection**

After activation of the FB, any button set to TRUE is detected as an invalid input setting leading to an error.

## **6) Error Behavior**

In the event of an error, the S\_TwoHandOut output is set to FALSE and remains in this safe state. The Error state is exited when both buttons are released (set to FALSE).

## **7) Error Codes**

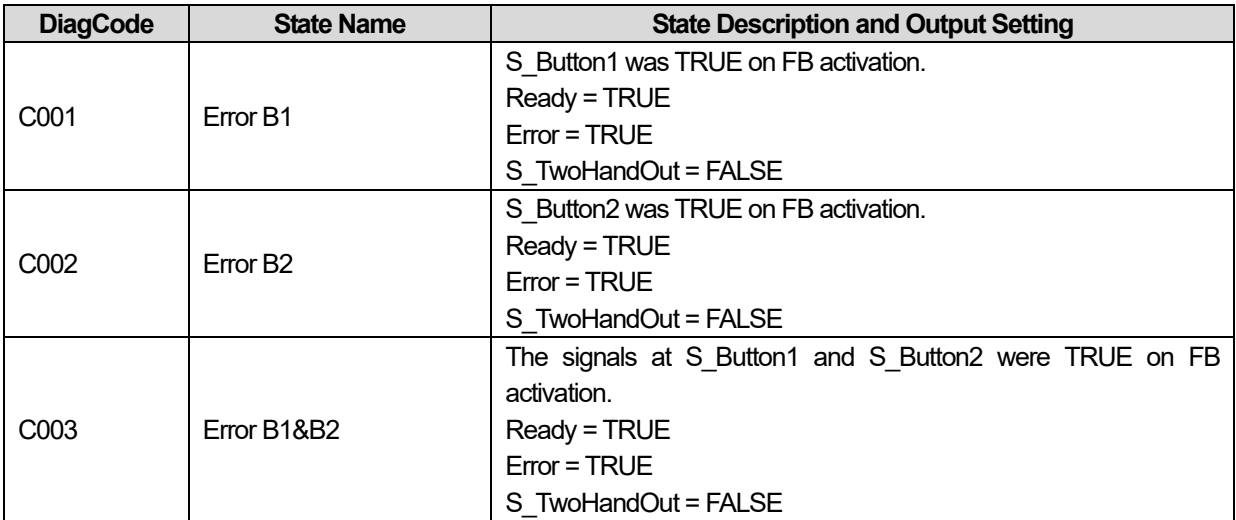

## **8) Status codes**

 $\Gamma$ 

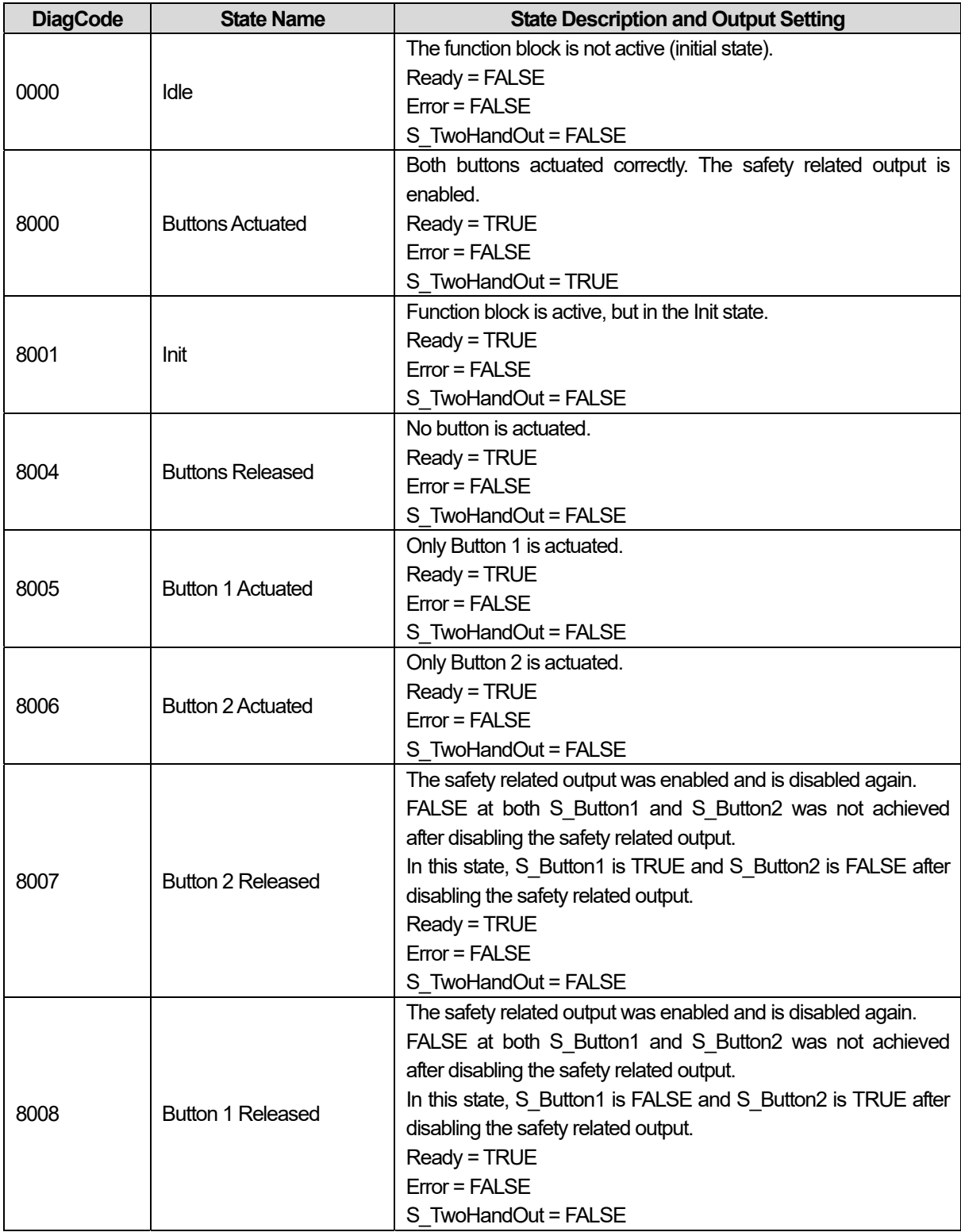

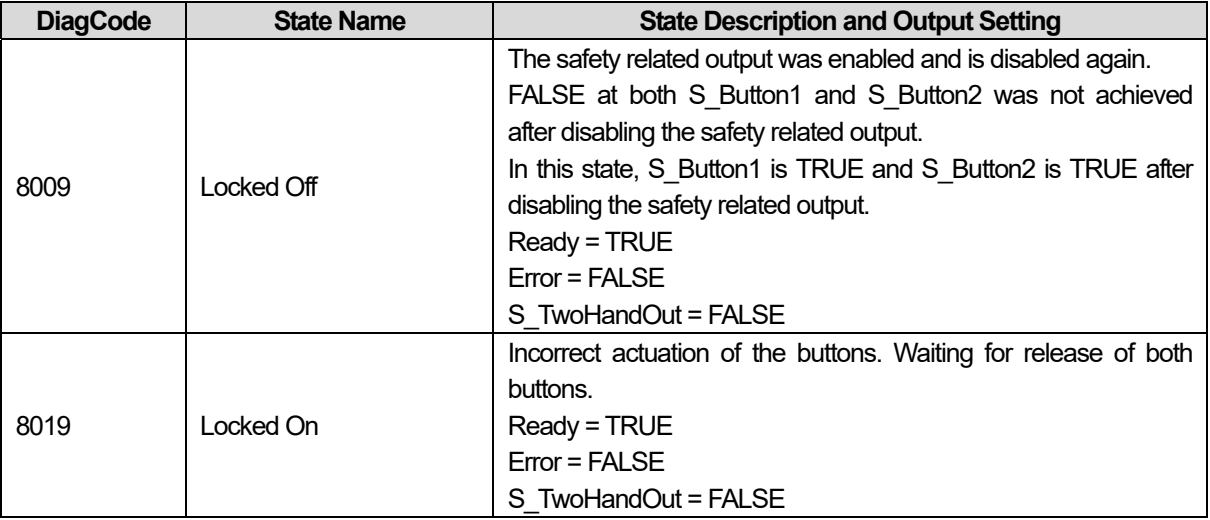

٦

# **15.2.17 SF\_TWOHANDCTRLIII**

## **1) Overview**

Г

This function block provides the two-hand control functionality.

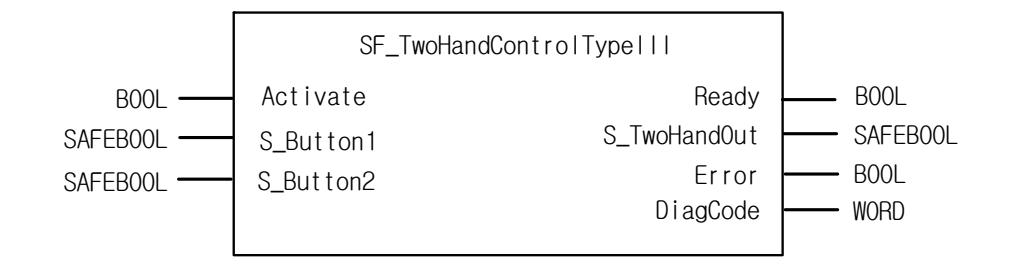

## **2) Input / Output Variables**

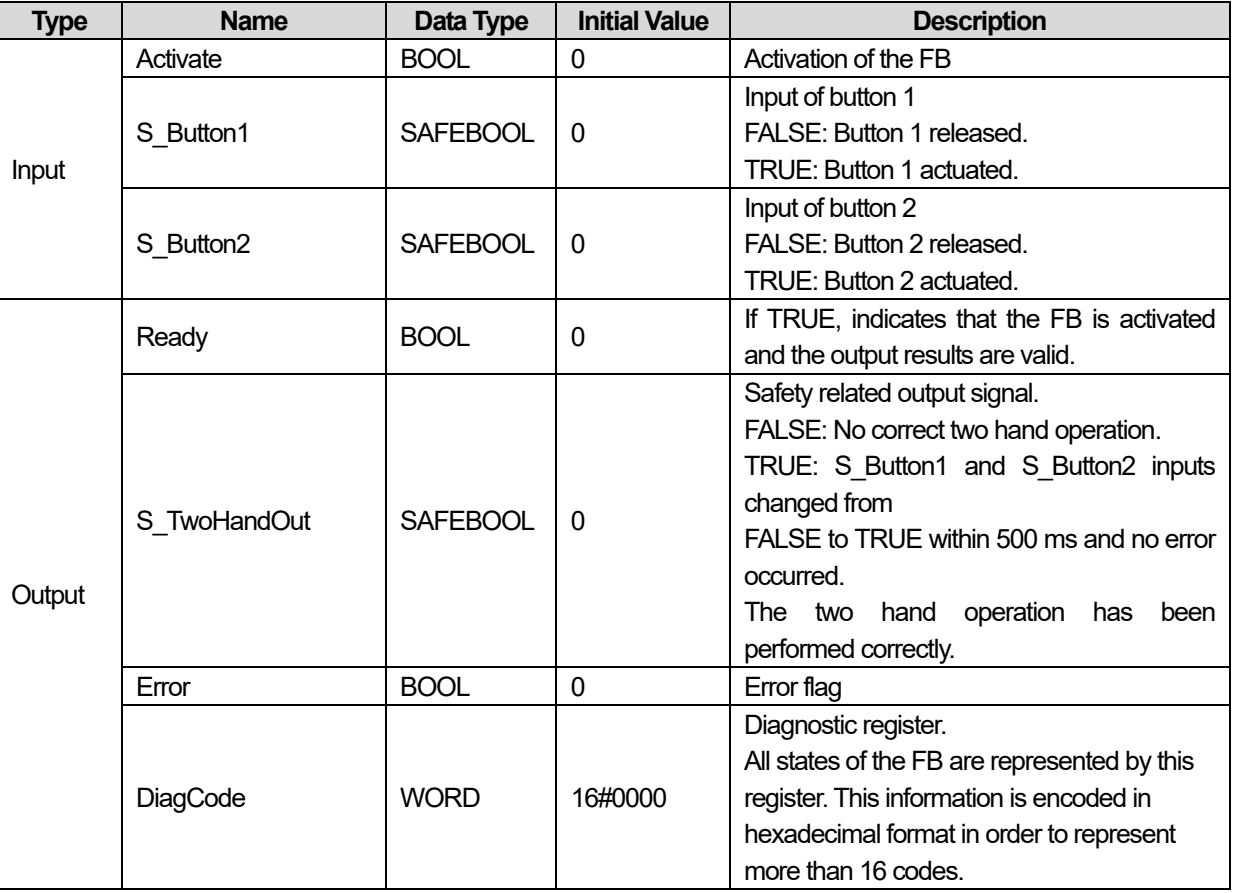

### **3) Functional Description**

This function block provides the two-hand control functionality according to EN 574, Section 4 Type III. If S\_Button1 and S\_Button2 are set to TRUE within 500 ms and in correct sequence, then the S\_TwoHandOut output is also set to TRUE. The FB also controls the release of both buttons before setting the output S\_TwoHandOut again to TRUE.

## **4) Typical Timing Diagrams**

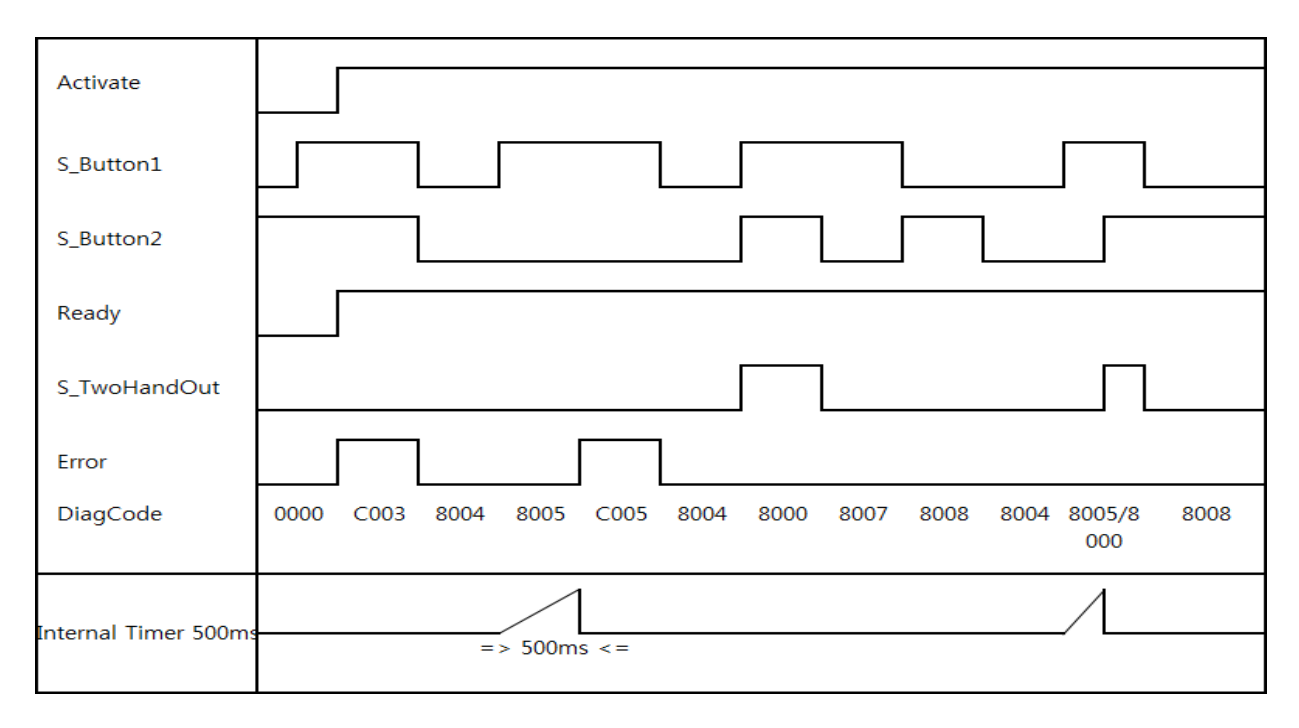

## **5) Error Detection**

After activation of the FB, any button set to TRUE is detected as an invalid input setting leading to an error. The FB detects when the divergence of the input signals exceeds 500 ms.

## **6) Error Behavior**

In the event of an error, the S\_TwoHandOut output is set to FALSE and remains in this safe state. The Error state is exited when both buttons are released (set to FALSE).

# **7) Error Codes**

 $\Gamma$ 

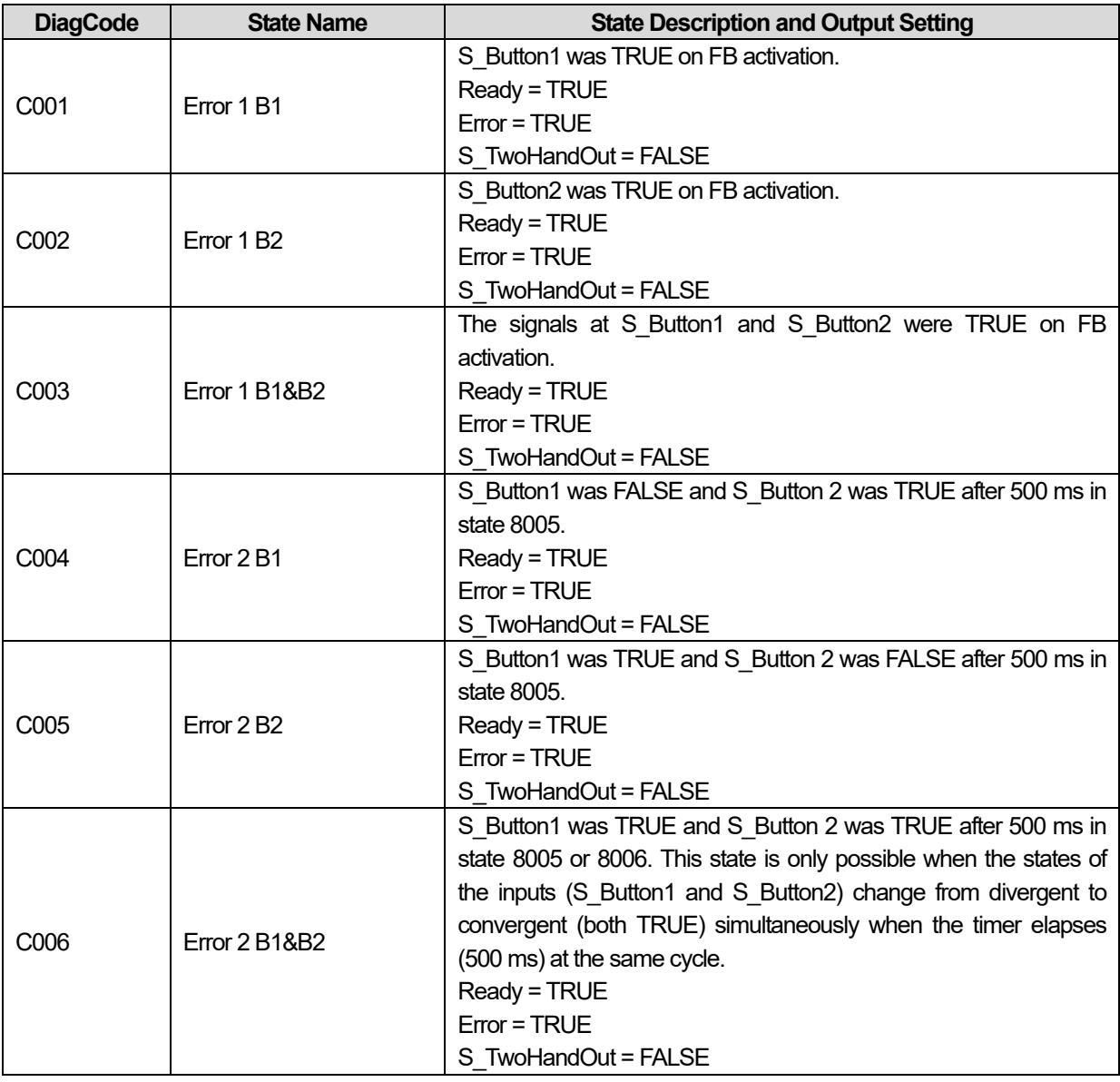

## **8) Status codes**

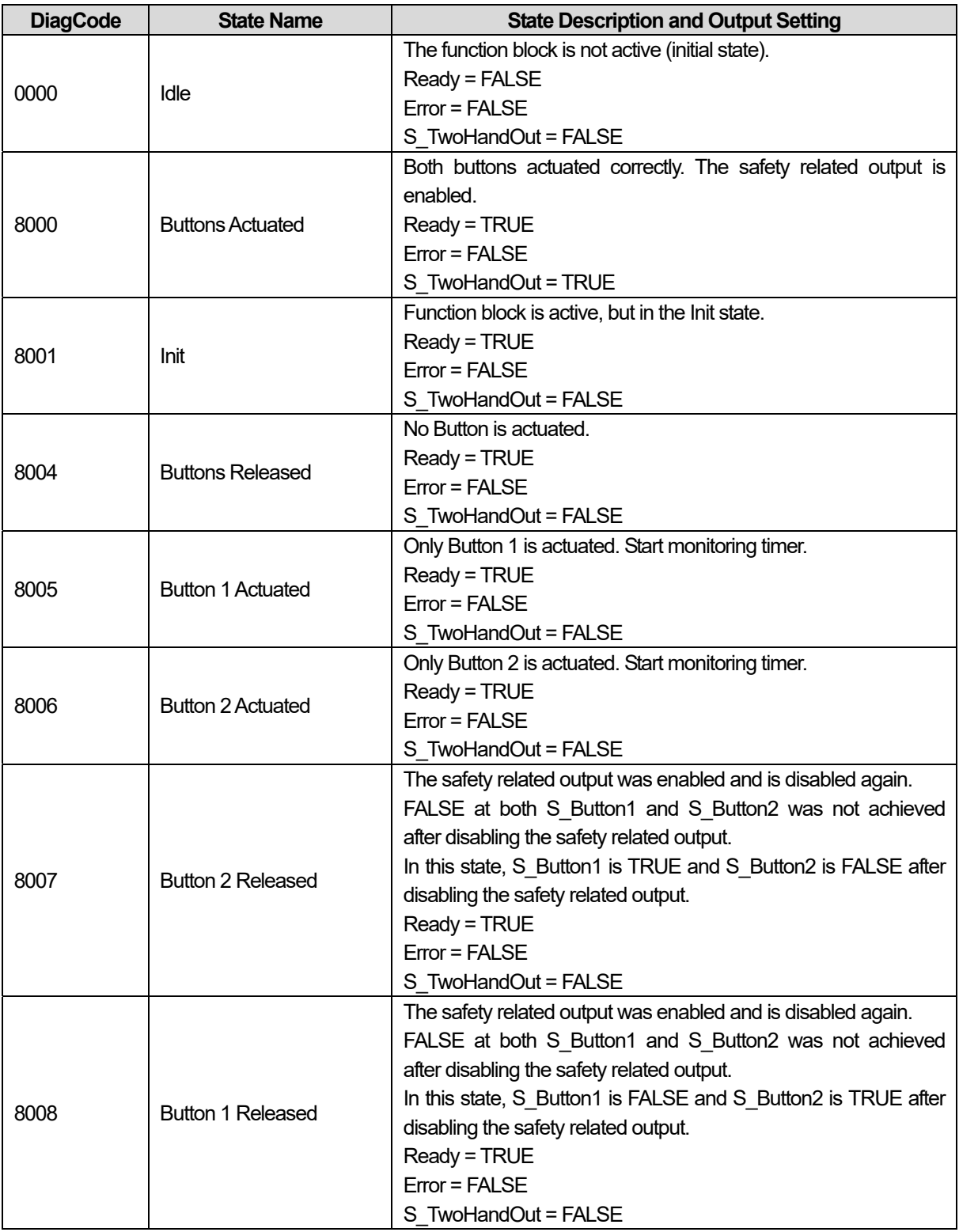

٦

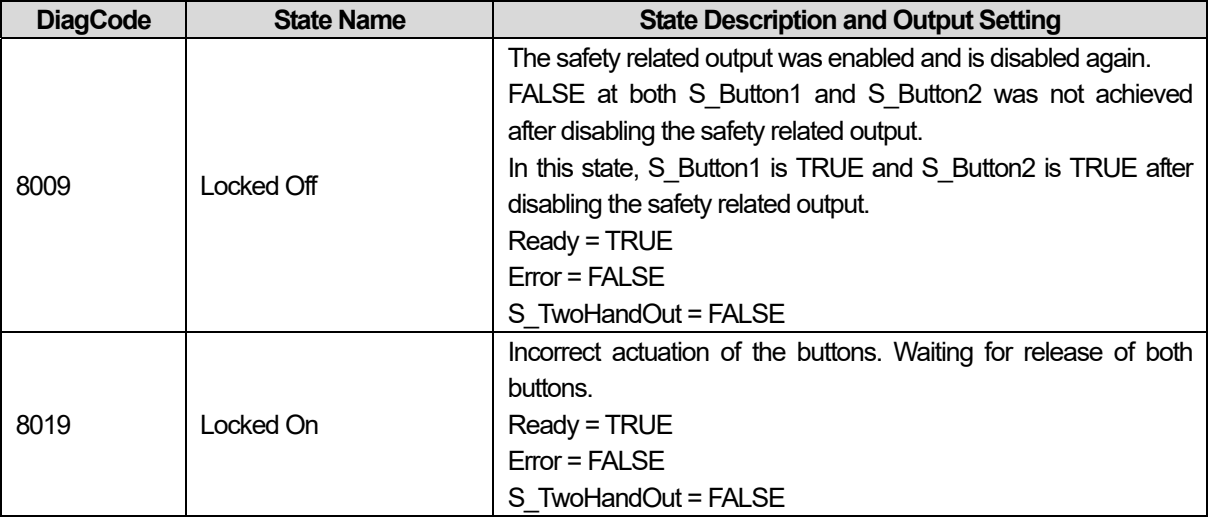

Г

# **Chapter 16 Motion Function Blocks**

This chapter describes the basic function block library mentioned in the previous chapter and other application function block library.

# **16.1 Common Elements of Motion Function Blocks**

## **16.1.1 The State of axis**

Each axis in the motion control module is changed to the relevant state depending on the situation and command. The changing structure of each situation is shown in the figure below.

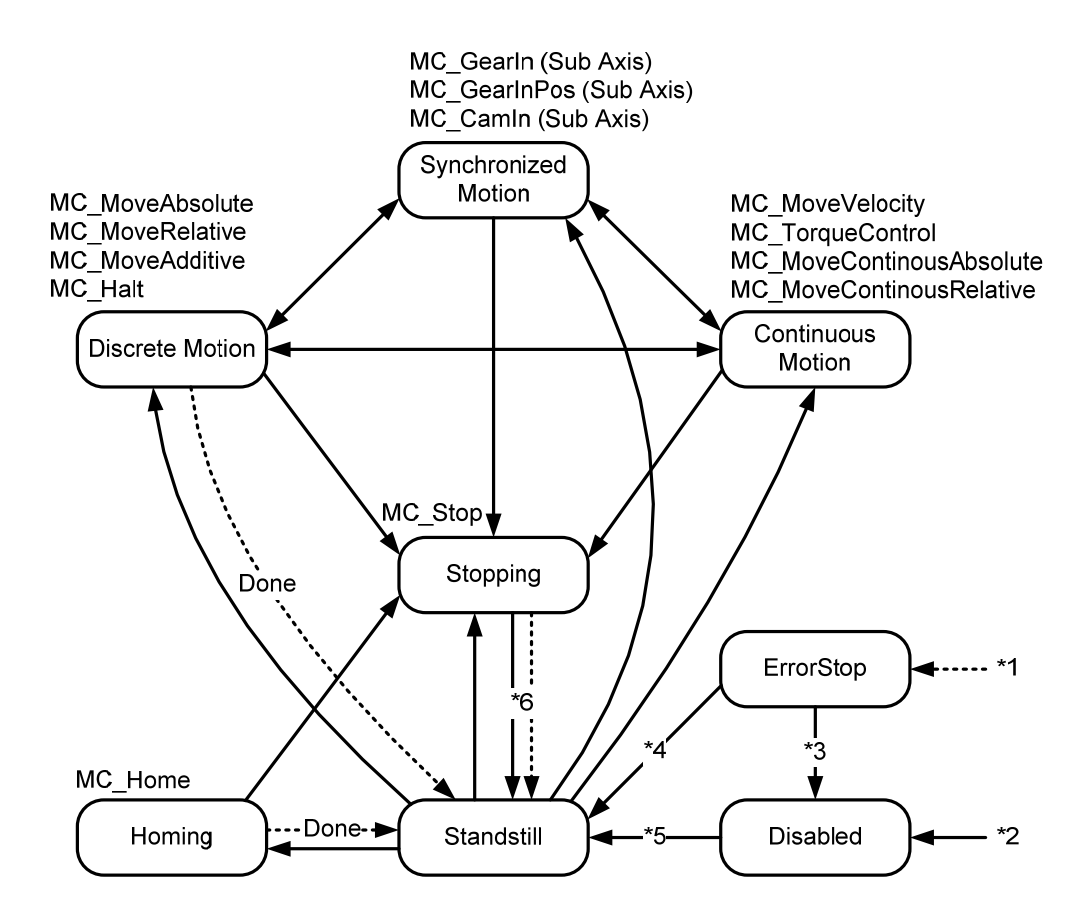

\*1 ErrorStop: in case axis error occurs regardless of the current state of axis

\*2 Disabled: in case MC\_Power.Enable input is Off when axis error does not occur

 $*3$  ErrorStop  $\rightarrow$  Disabled: in case MC\_Reset command has issued when MC\_Power.Status output is Off

 $*4$  ErrorStop  $\rightarrow$  Standstill: in case MC\_Reset command has issued when MC\_Power.Status output is on and MC Power.Enable input is On

\*5 Disabled  $\rightarrow$  Standstill: in case of turning On MC\_Power.Enable input when MC\_Power.Status output is On \*6 Stopping Standstill: in case of turning Off MC\_Stop.Execute input when MC\_Stop.Done output is On

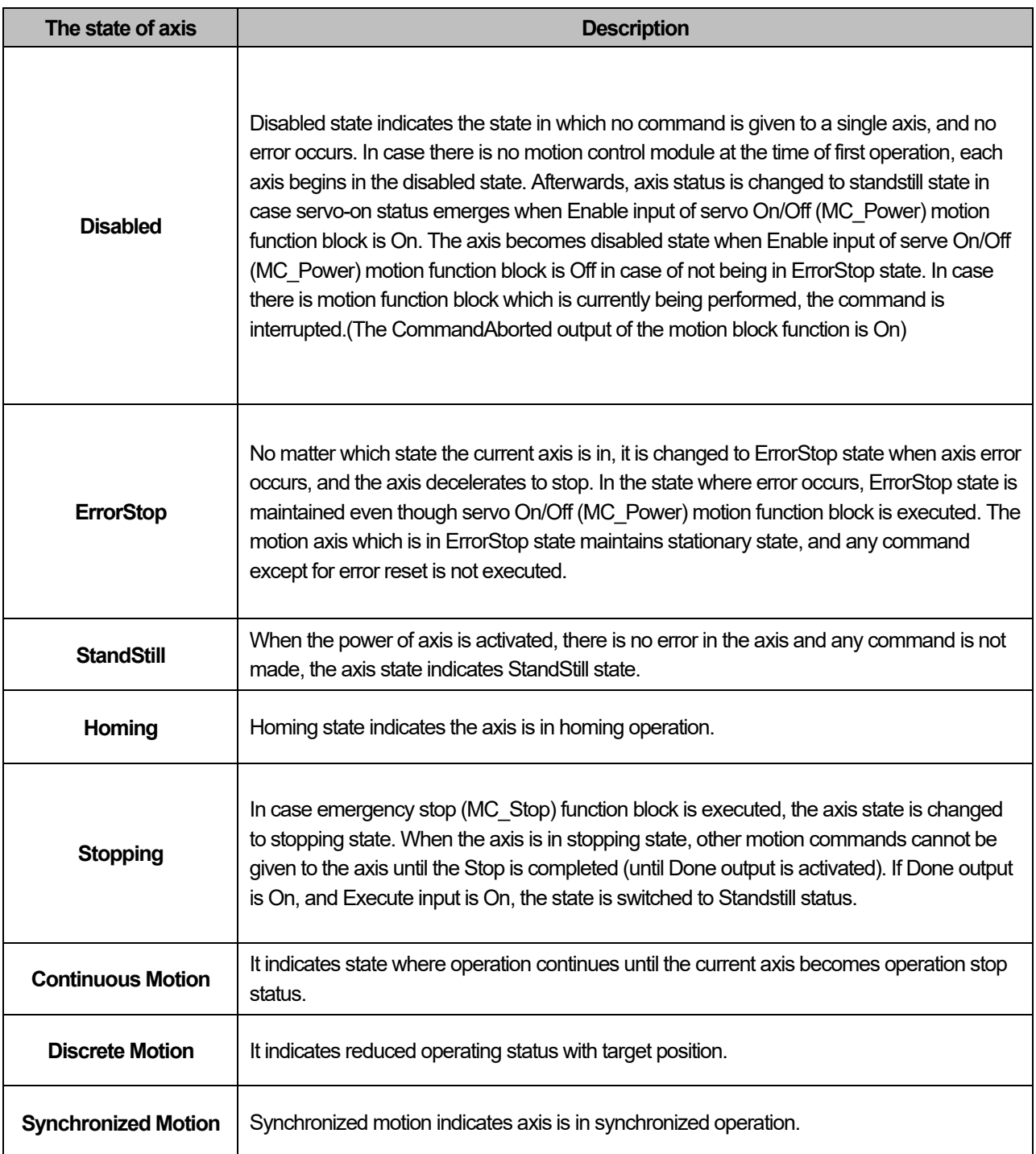

 $\Gamma$ 

# **16.1.2 The State of Group**

Each group in motion control module is changed to the relevant state depending on the situation and command. The changing structure of each state is shown in the figure below.

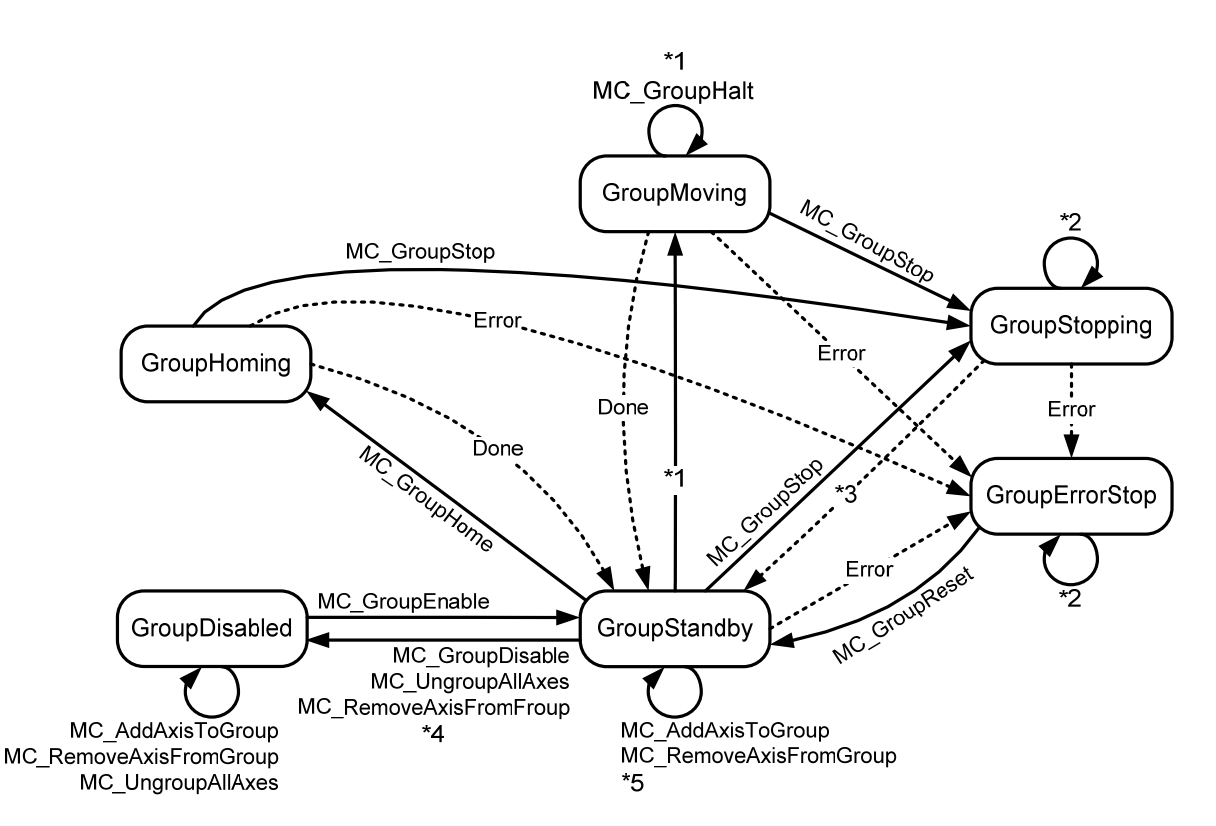

\*1 GroupMoving: in case of performing the motion function block of general group operation

\*2 GroupStopping, GroupErrorStop: The relevant motion function block is not performed when different motion function block is performed in GroupStopping or GroupErrorStop state, and when MC\_GroupReset function block is performed in GroupErrorStop state, the state of the relevant group is changed to GroupStandby.

\*3 GroupStopping -> GroupStandby: when MC\_GroupStop.DONE output is On and MC\_SroupStop.EXECUTE input is Off

\*4 GroupStandby -> GroupDisabled: in case there is no axis belonging to the group when performing the axis remove command (MC\_RemoveAxisFromGroup, MC\_UnGroupAllAxes)

\*5 GroupStandby: in case more than one axis belongs to the group when performing the axis add or remove command

in group (MC\_AddAxisToGroup, MC\_RemoveAxisFromGroup) \*6 GroupDisabled: When performing MC\_GroupDisable or MC\_UnGroupAllDisable function block, the relevant group is changed to GroupDisabled state regardless of its current state.

# **16.1.3 Basic I/O Variable**

ſ

## Edge operation motion function block

Relationships of the basic I/O parameter in the Edge operation motion function block are as below.

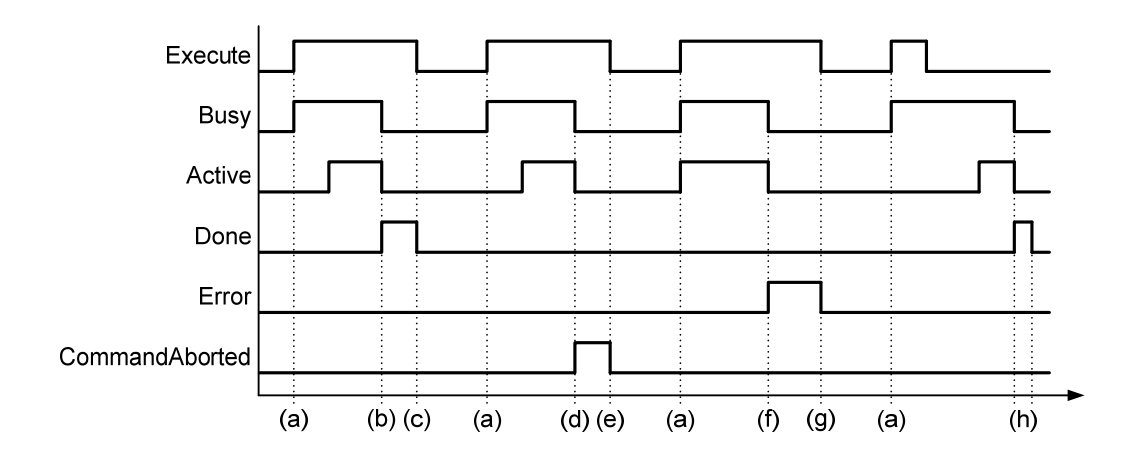

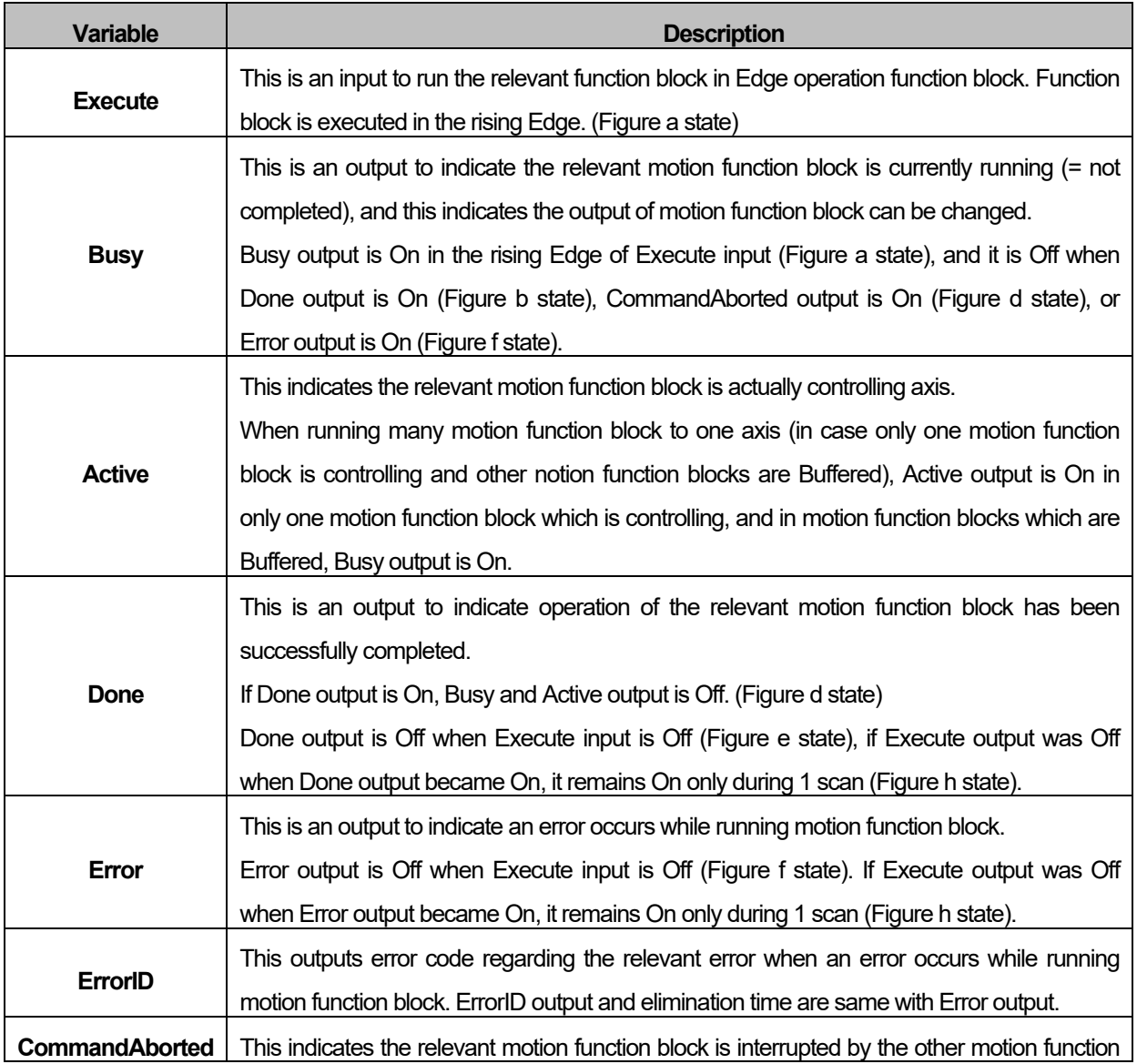

block. CommandAborted output is Off when Execute input is Off (Figure g state). If Execute

output was Off when Done output became On, it remains On only during one scan.

※ When Execute input is On in Edge operation(Execute input) motion function block, depending on the state of

axis, one output in Busy, Done, Error, and CommandAborted output is On. Busy, Done, Error, and CommandAborted output are available to be On one at a time, and if one output in four is On, other three outputs become Off.

■ Motion function block for level motion

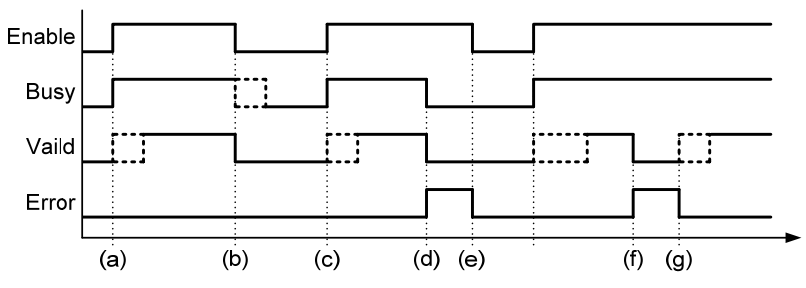

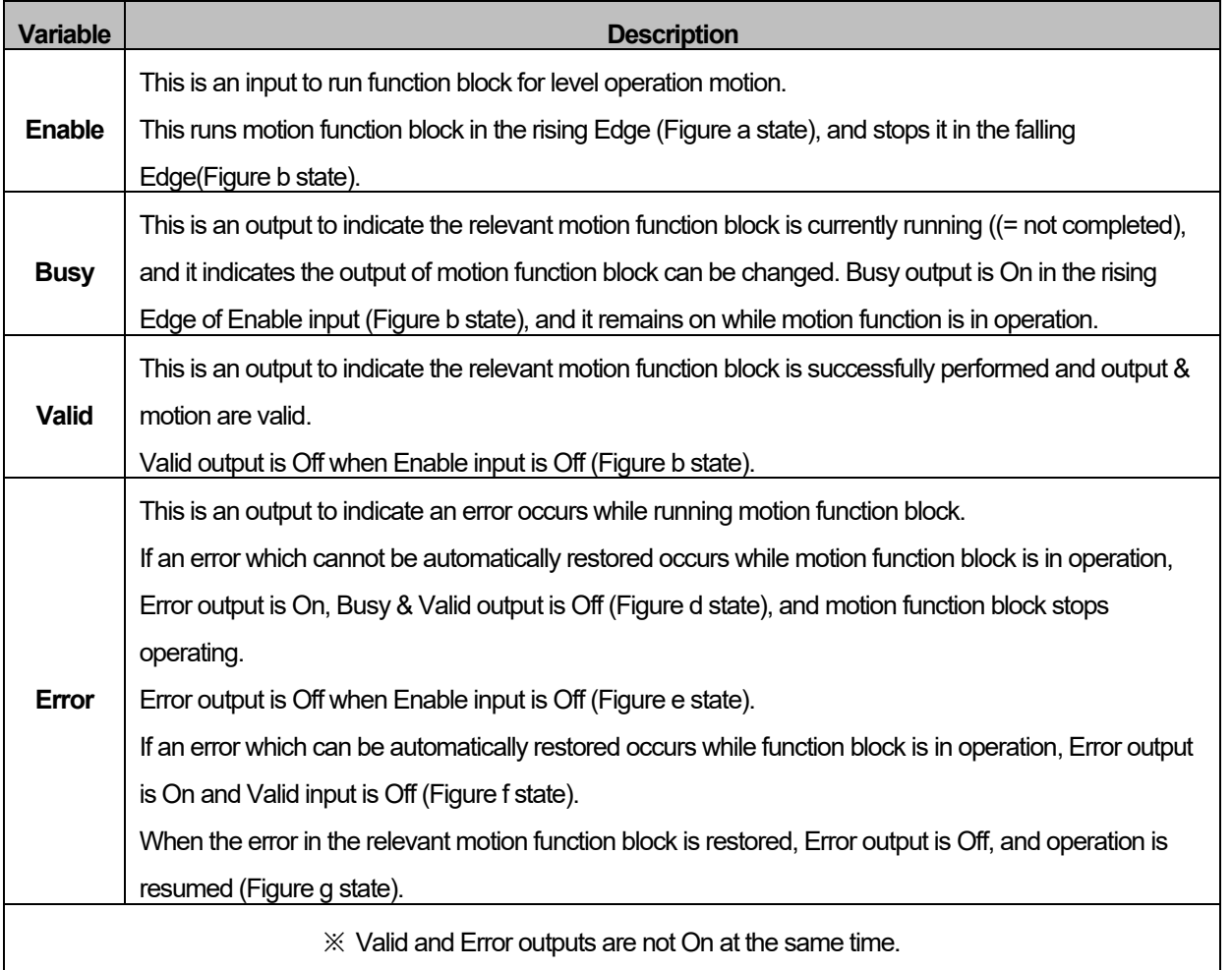

■ Axis input Note 1)

 Each motion function block can be specified by Axis input to the axis which is subject to the relevant command. Motion control module can control 1-32 actual axes and 33~36 virtual axes, and 41-41 encoders can be used as main axis depending on motion function block. Therefore, values of 1~32, 33~36, and 1001~1002 can be input in Axis input depending on motion function block. When it is out of the range which is available to set in each motion function block, "error 0x0006"occurs.

Note 1) The setting range of Axis input variable is explained based on XMC-E32A

## **16.1.4 BufferMode Input**

This is an input which can specify whether to wait until the existing command is completed or to cancel the existing motion function block and execute the command in case the axis is already running other motion function block when running motion function block in a certain axis. The number between 0-5 can be specified, and if it is out of the range, "error 0x101A" occurs in the axis command and "error 0x201A" occurs in the axis group command. The values which are available to be set in BufferMode are as below.

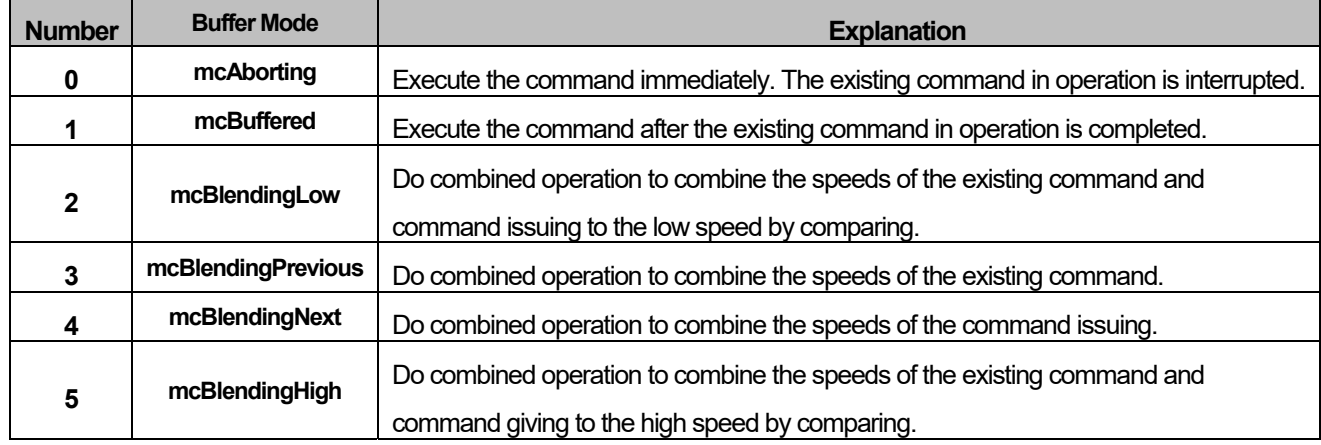

#### **Note**

In axis control, the maximum number that can be queued to the buffer is 100. An error (error code: 0x1022) occurs when executing a command in buffer mode more than this.

## **16.1.5 Changes in Parameters during Execution of Motion Function Block**

The parameter of the relevant command can be changed at the time motion function block is running, and the detailed operations are as below.

- When executing Edge operation motion function block in the Off state of ContinuousUpdate input (turn On the Execute input), the relevant motion function block is operated by application of the parameter at the time when Execute input was On (rising Edge). In this case, the change of the parameter input value in the middle of execution of motion function block does not affect operation.
- When wanting to change the parameter while the relevant motion function block is in operation, change the parameter and turn On Execute input again.
- When executing Edge operation motion function block in the On state of ContinuousUpdate input (turn On the Execute input), the parameter of the time when Execute input was On (rising Edge) is applied at first.
- When changing the parameter while ContinuousUpdate input is On, the relevant motion function block operates reflecting the every change in parameter.

But, if you change the parameter at the completion or after the stop of the operation of the relevant motion function block (Busy output is Off), the change is not reflected any more. (Parameter changing operation using ContinuousUpdate does not rerun the motion function block which is completed or interrupted, In other words, ContinuousUpdate operation is applied only to the motion function block which is currently running.)

As for level operation motion function block, it is operated by the application of the parameter at the time when Enable input was On (rising Edge), and continuous change of parameter is available while Enable input is On.

## **16.1.6 Group Operation Route Change Settings**

When the axis group of the current motion control module is executing a command, other command can be issued to the relevant axis group. At this point, the path, which the next command will achieve, can specify how the existing command will be connected to the existing path. The parameter of connection track is specified in TransitionParameter input.

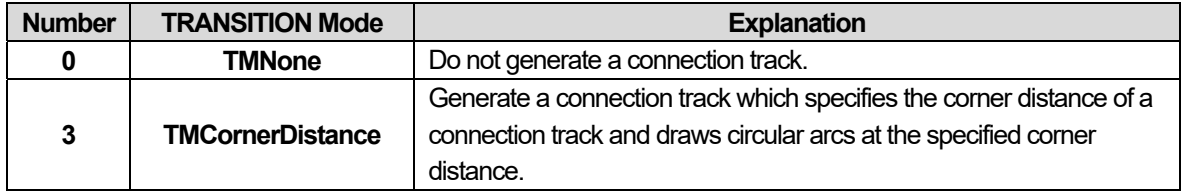

#### **Note**

In axis control, the maximum number that can be queued to the buffer is 100. An error (error code: 0x1022) occurs when executing a command in buffer mode more than this.

#### ■ **TransitionMode "TMNone"**

Connection track is not generated. TransitionMode input is available only to "TMNone" in case BufferMode input of motion function block is "Aborting" or "Buffered".

The Figure below shows the case when running BufferMode of motion function block in the setting of 'Aborting'. The Figure in the left shows that motion function block 2 is executed in the setting of 'Aborting' while motion function block 1

is running. Motion function block  $(i)$  is forced to be terminated at 'end point  $(i)$  / starting point  $(i)$ ' without reaching 'end

point  $(1)$ . The Figure in the right shows that deceleration pause is performed at the moment of the execution of 'Aborting'

function block, and the next motion function block is executed.

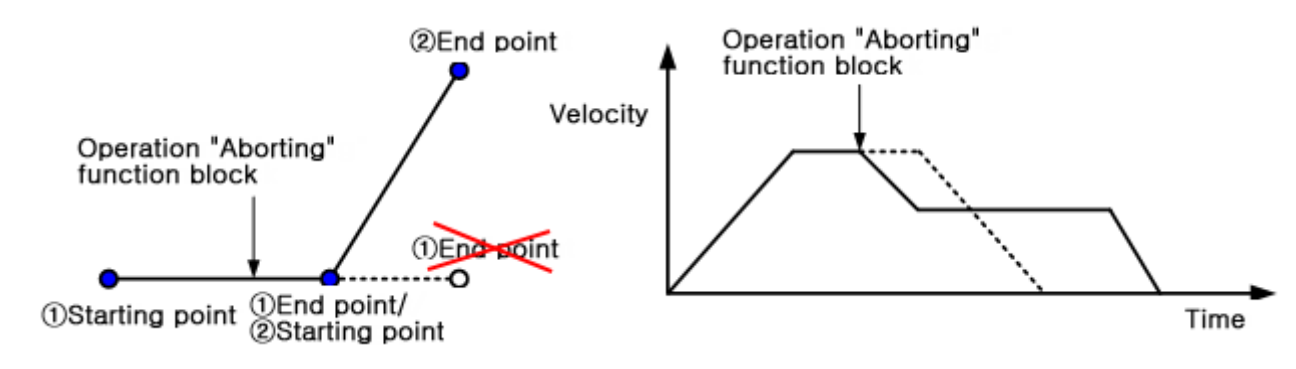

<In case BufferMode is specified as "Aborting">

The Figure below shows that the case when running BufferMode of motion function block in the setting of 'Buffered'. The Figure in the left shows that motion function block  $(2)$  is executed in the setting of 'Buffered' while motion function block  $(1)$ is running. Motion function block ② is executed after motion function block ① has reached target position. The Figure in
the right shows that when 'Buffered' function block is executed, the next motion function block is executed after it reaches original target position.

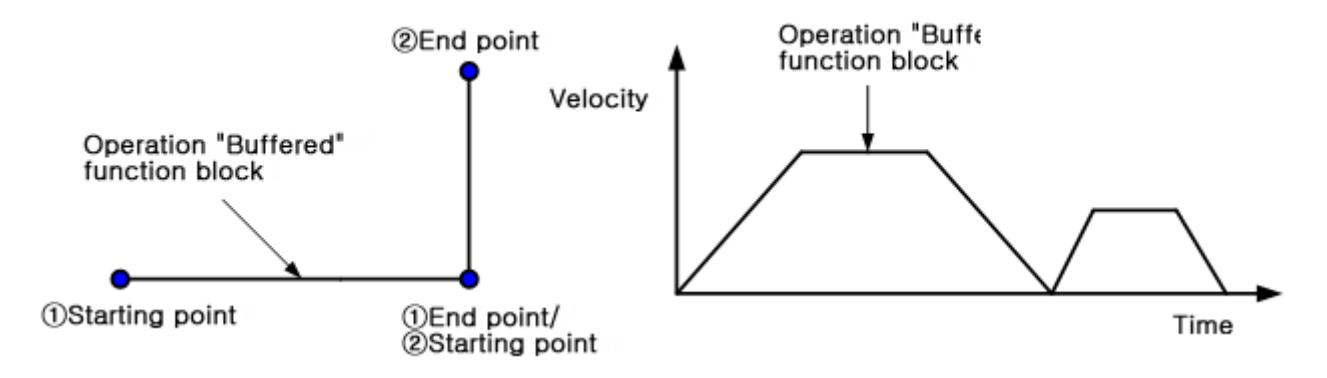

<In case BufferMode is specified as "Buffered">

#### ■ **TransitionMode "TMCornerDistance"**

The radius of a connection track is specified and the connection track which draws a circle having specified radius is output. This mode is operated only when BufferMode is "BlendingXXXX", and it is operated in "TMNone" when BufferMode is "Aborting" or "Buffered".

When drawing a connection track, the maximum speed of the path complies with the specified speed in BufferMode, and the length of radius complies with the value specified in TransitionParameter.

The Figure below shows the generation of a connection track which draws radius circle in two linear interpolation

commands. The Figure in the left shows that motion function block ② is executed in the setting of "TMcornerDistance"

while motion function block  $\odot$  is running. The original target position of motion function block  $\odot$  was end point  $\odot$  /

starting point ②, but straight-line motion is stopped and circular motion is started at the point ahead as far as radius 'd'

(end point ①). Circular operation starts at end point ① and finishes at starting point ②, and executes motion function

block ②.

The Figure in the right shows that the speed does not stop in the middle of two function blocks and continues.

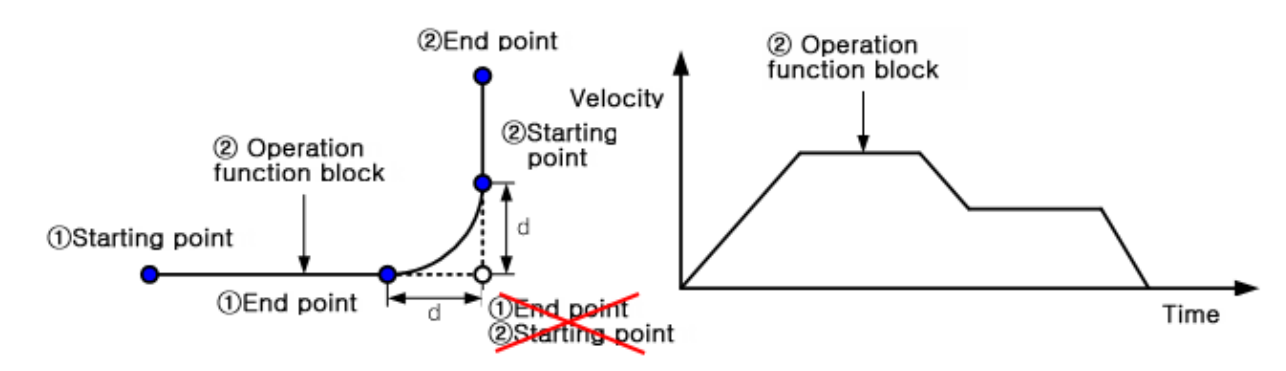

<In case BufferMode is specified as "BlendingLow" and TransitionMode is specified as "TMCornerDistance">

# **16.1.7 Motion Function Block Errors**

Errors occurring in ErrorID variable of motion function block are as follows.

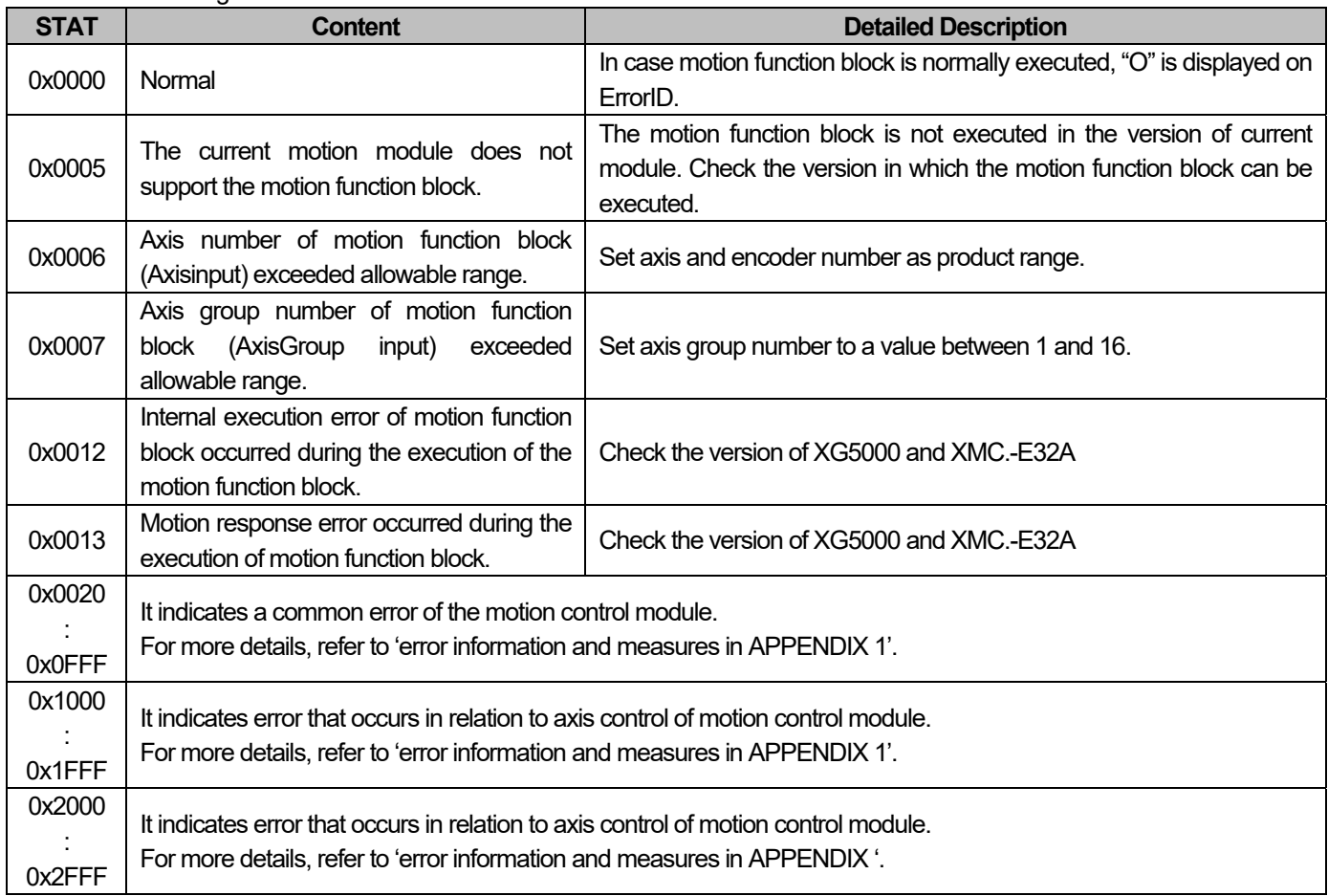

٦

## **16.2 Motion Function Blocks**

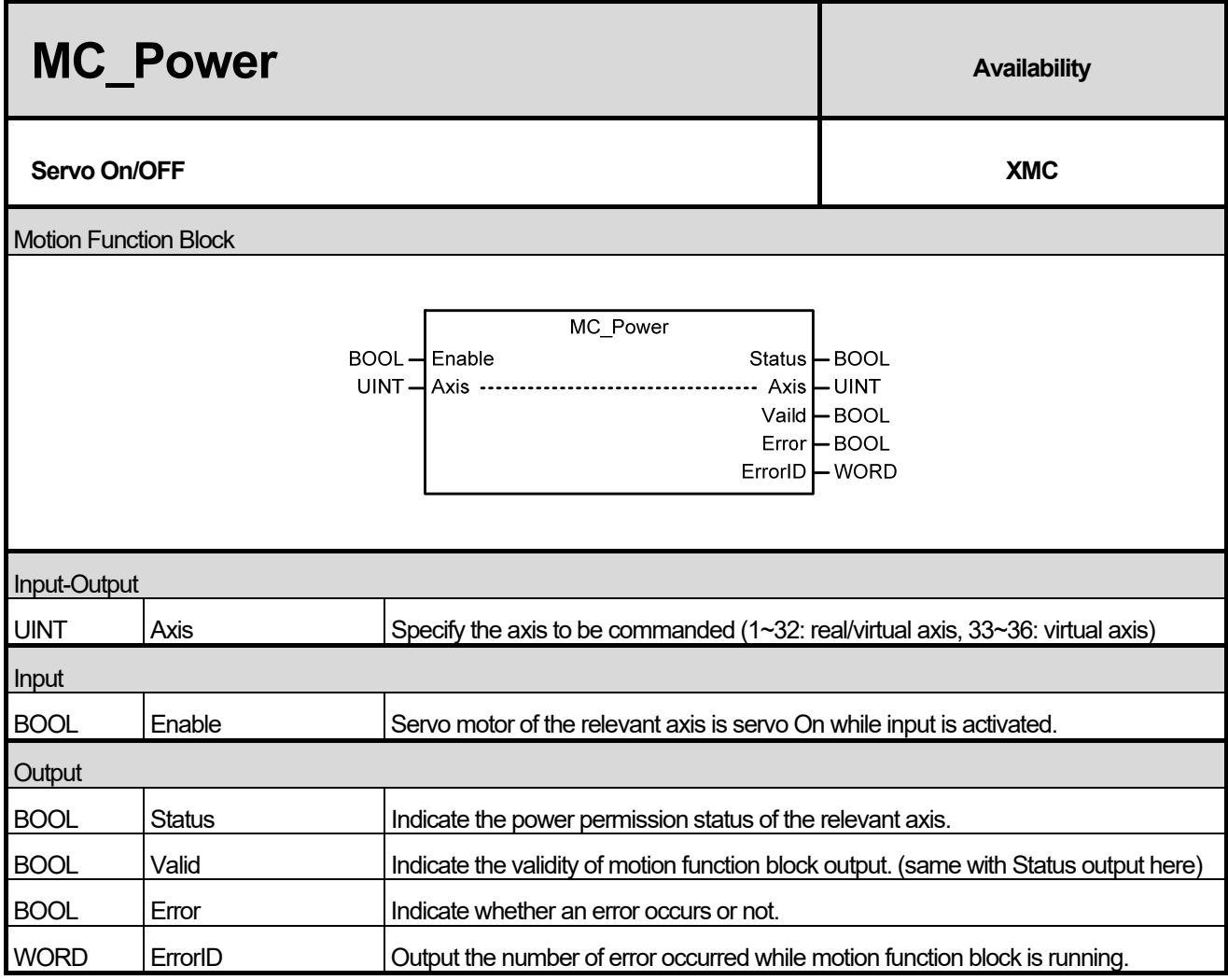

(1) This motion function block is to give servo On/Off command to the relevant axis.

- (2) When Enable input is On, Servo On command is given to the relevant axis, and when it is Off, servo Off command is given.
- (3) If servo On command is executed when the axis is in 'Disable' state, the axis state is 'StandStill', and failure in servo On brings 'ErrorStop' state.

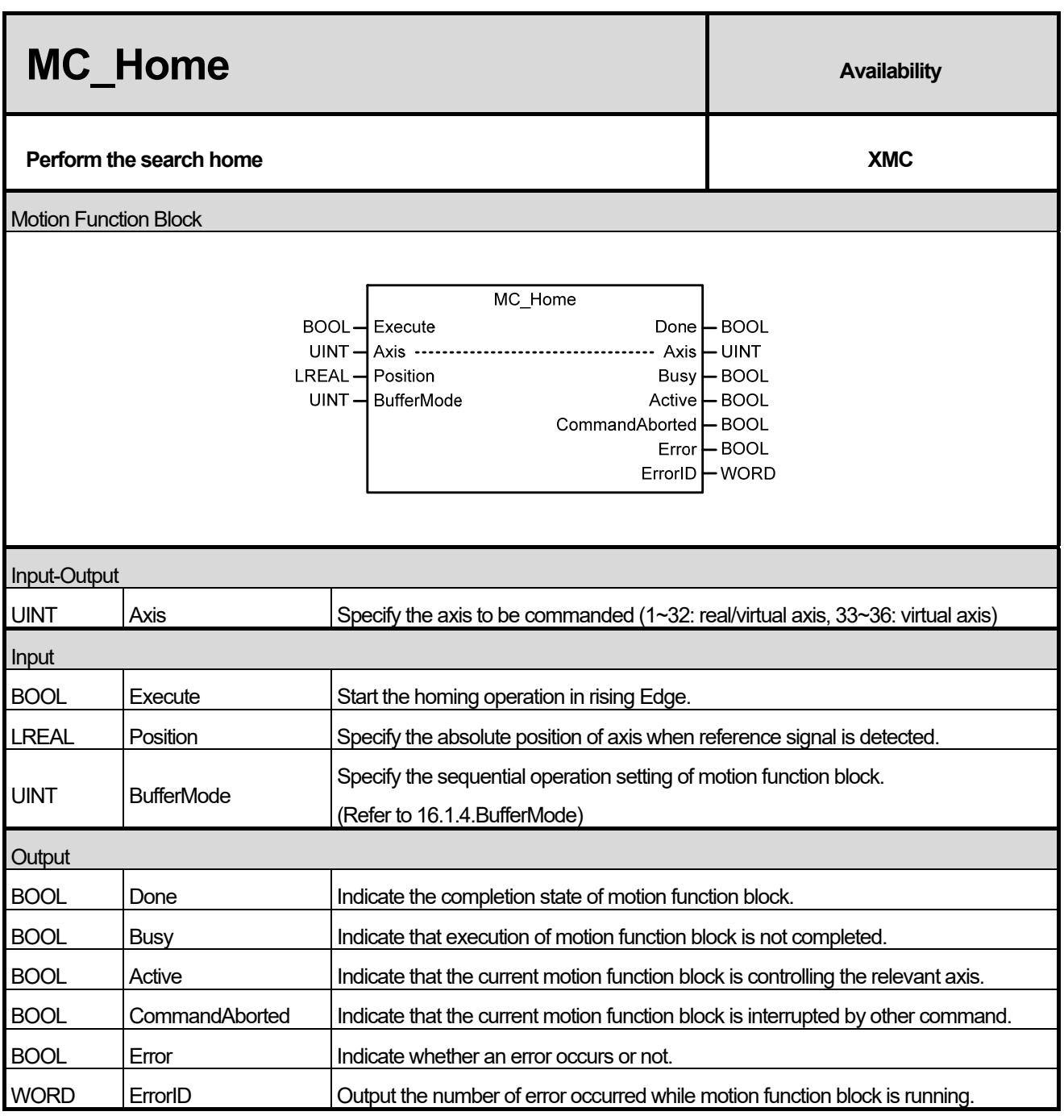

(1) This motion function block is to give a homing command to the relevant axis.

(2) Homing method is operated as specified in the operation parameter of the relevant axis in advance.

(3) As for Position input, absolute position of axis is specified when Reference Signal is detected or homing is completed.

(4) While this motion function block is running, the axis is 'Homing' state, and when the command is completed, it is switched to 'Standstill'.

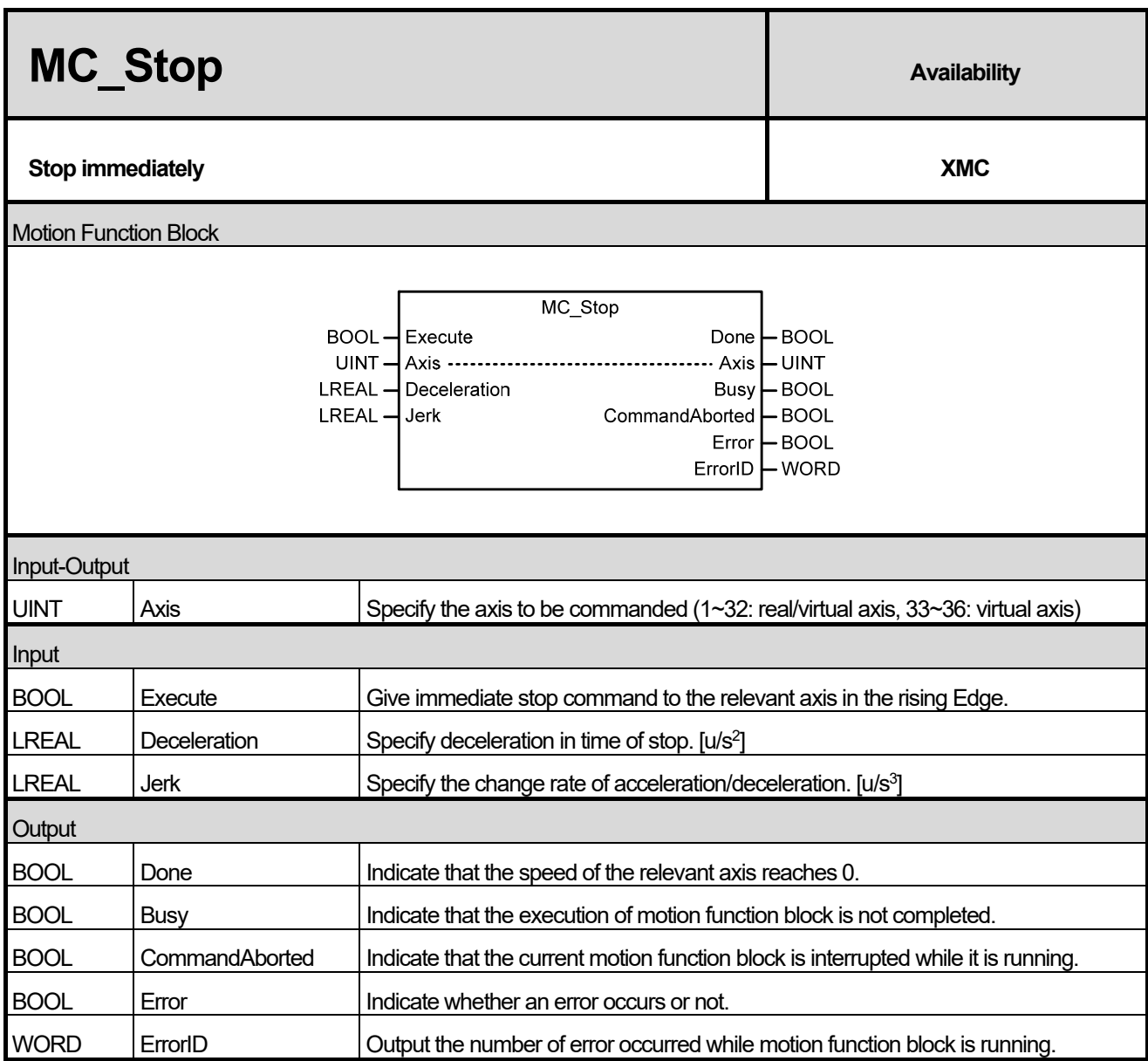

(1) This motion function block is to give an emergency stop command to the relevant axis.

- (2) When executing immediate stop (MC\_Stop) motion function block, the existing motion function block being executed in the relevant axis is stopped, and the axis state changed to 'Stopping'. When the relevant axis is in 'Stopping' state, other motion function block cannot be executed in the relevant axis until the stopping is completed (until the Done output is activated).
- (3) CommandAborted output indicates that the current motion function block is interrupted while it is running. Other motion function block cannot interrupt immediate stop (MC\_Stop) motion function block while immediate stop (MC\_Stop) motion function block is running, therefore, CommandAborted output is On in general when the power of servo is blocked or servo Off command is executed.
- (4) If Execute input is On or the speed of axis is not 0, the axis is in 'Stopping' state, and when Done output is On and Execute input is Off, it is switched to 'Standstill' state.

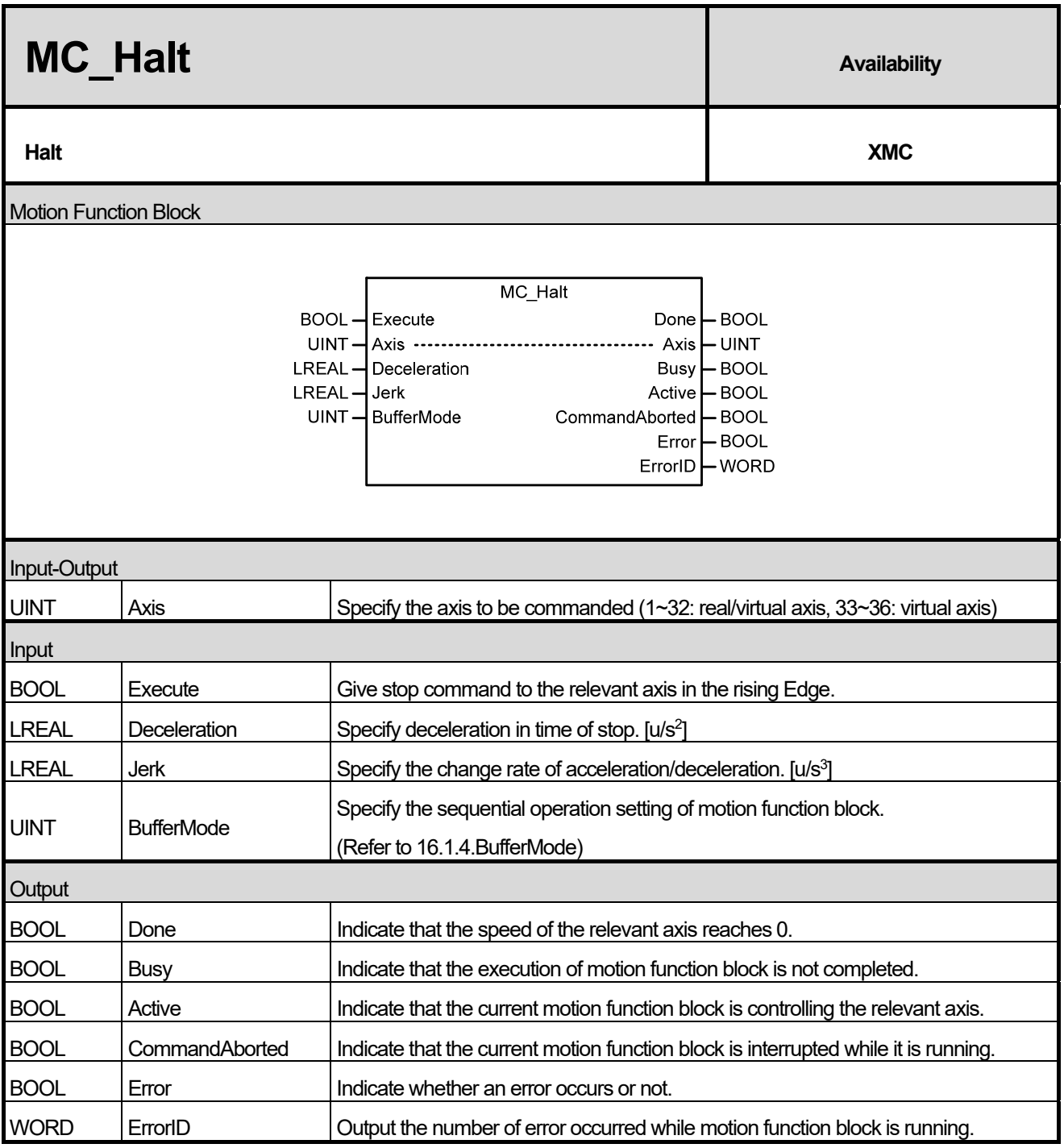

(1) This motion function block is to give a stop command to the relevant axis.

(2) The axis is 'DiscreteMotion' state while this motion function block is running, and when the speed of the relevant axis is

0, 'Done' output is On and changed to 'Standstill' state.

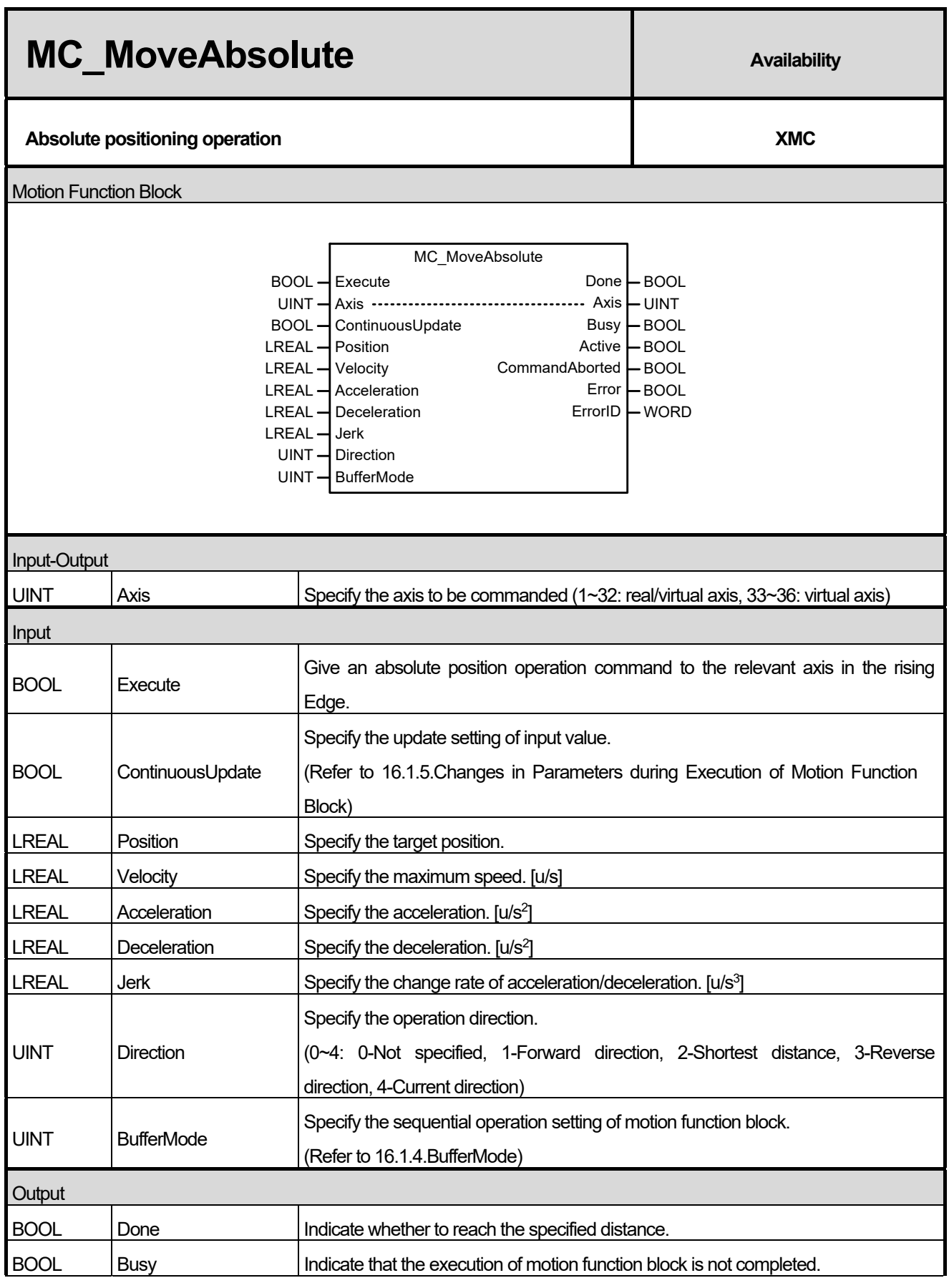

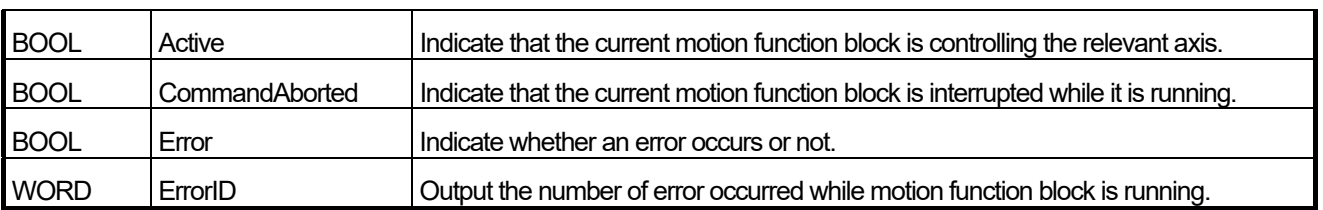

(1) This motion function block is to give the relevant absolute position operation commands.

- (2) Operation direction of the axis in Infinite length repetition operation is set in Direction input, and if Infinite length repetition operation is set to Prohibited, Direction input is ignored. When Direction input is the shortest distance(=2), the relevant axis doing Infinite length repetition operation automatically selects the direction which allows the shortest distance. The available range is 0-4 (0-Not specified, 1-Forward direction, 2-Shortest distance, 3-Reverse direction, 4-Current direction), and "error 0x1017" occurs in case of excess of the range.
- (3) On condition that there is no motion function block is on standby after the current motion function block, If the speed is 0 after reaching the target point, operation is completed and Done output is On.
- (4) The axis is in 'DiscreteMotion' state while this motion function block is running, and it is switched to 'Standstill' state when operation is completed.

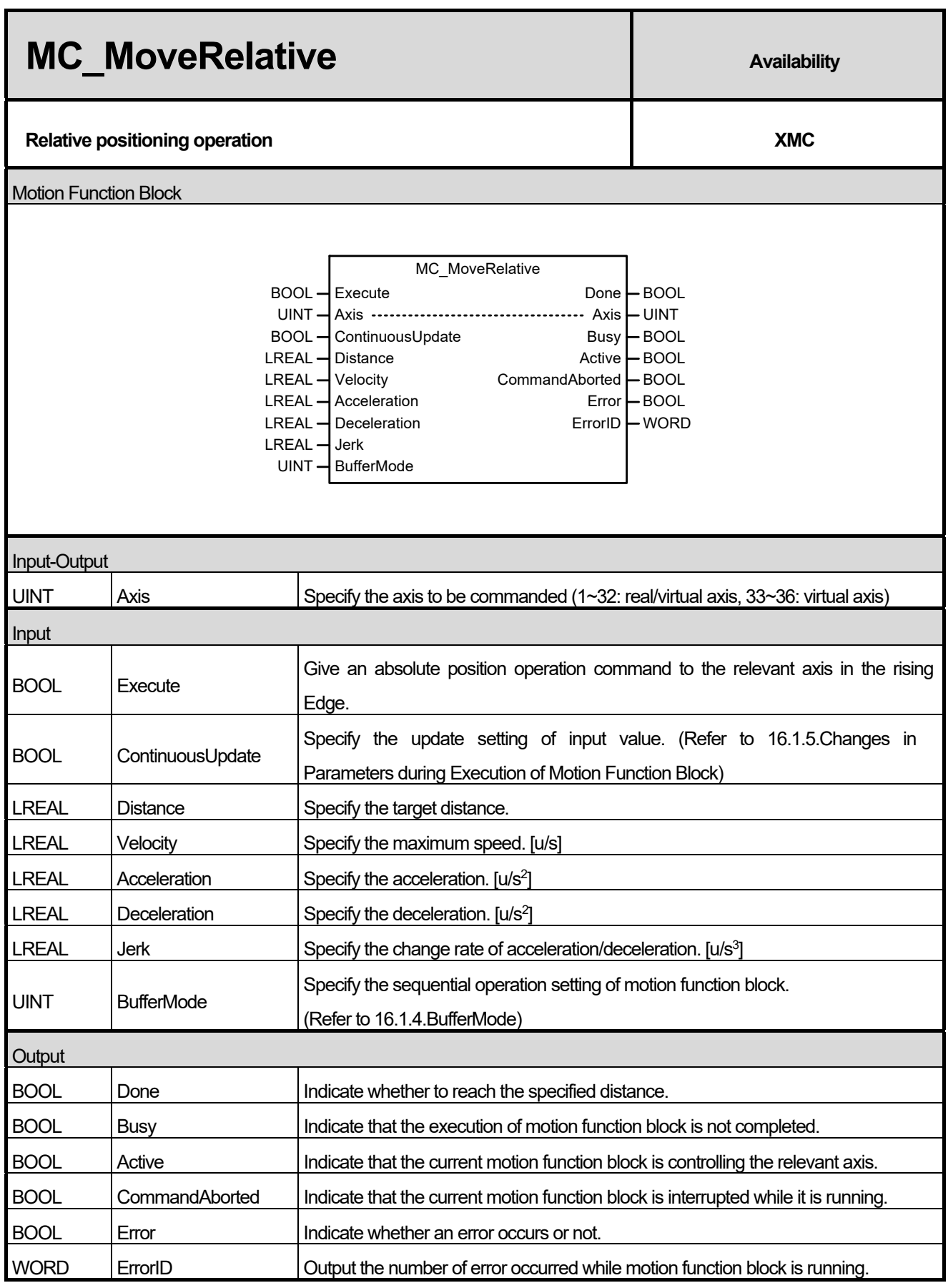

- (1) This motion function block is to give relative position operation command to the relevant axis.
- (2) Relative position motion (MC\_MoveRelative) is the motion function block which moves as far as the target distance specified in Distance input from the current position.
- (3) Moving direction is decided depending on the sign of the target distance specified in Distance input, and positive (+ or No sign) moving direction leads to the forward direction, and negative (-) moving direction leads to the reverse direction.
- (4) If there is no motion function block is on standby after the current motion function block and the speed is 0 after moving to the target distance, operation is completed and Done output is On.
- (5) The axis is in "DiscreteMotion" state when this motion function block is running, and it is switched to "StandStill" state when operation is completed.

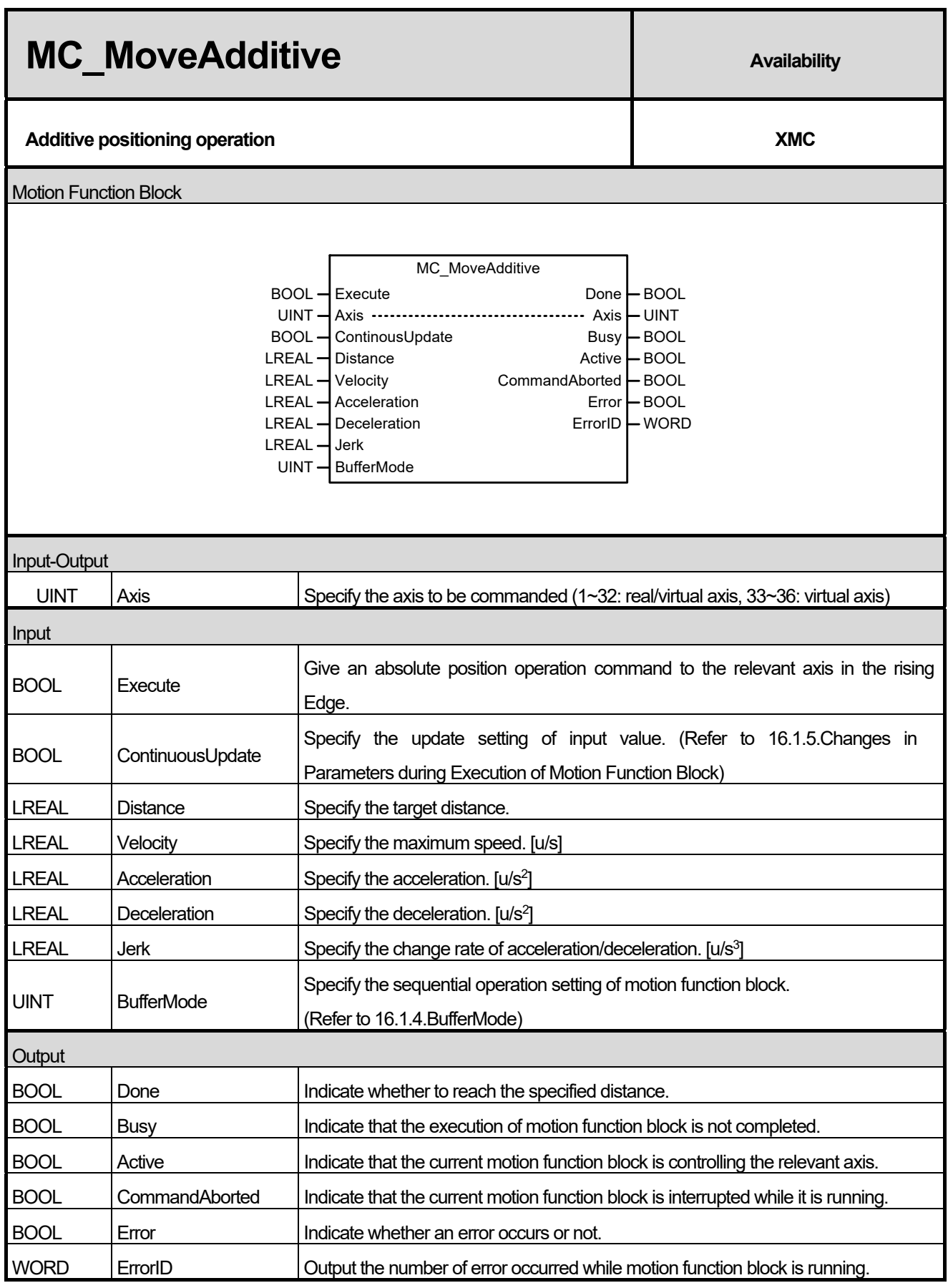

- (1) This motion function block is to give the relevant additive position operation commands.
- (2) Additive position motion (MC\_MoveAdditive) is the motion function block which additionally moves as far as the position specified in Distance input from the final target position of the currently running motion function block or the latest motion function block executed in 'DiscreteMotion' state. If the current axis is executing motion function block 'ContinuousMotion' state, it executes operation based on the position where additive position motion (MC\_MoveAdditve) is executing.
- (3) Moving direction is decided depending on the sign of the specified target distance in Distance input, and positive (+ or No sign) moving direction leads to forward direction, and negative (-) moving direction leads to reverse direction.
- (4) When reaching the target position without motion function block on standby after the current motion function block, 'Done' output is On.
- (5) The axis is in 'DiscreteMotion' state while this motion function block is running, and it is switched to 'Standstill' state when operation is completed.

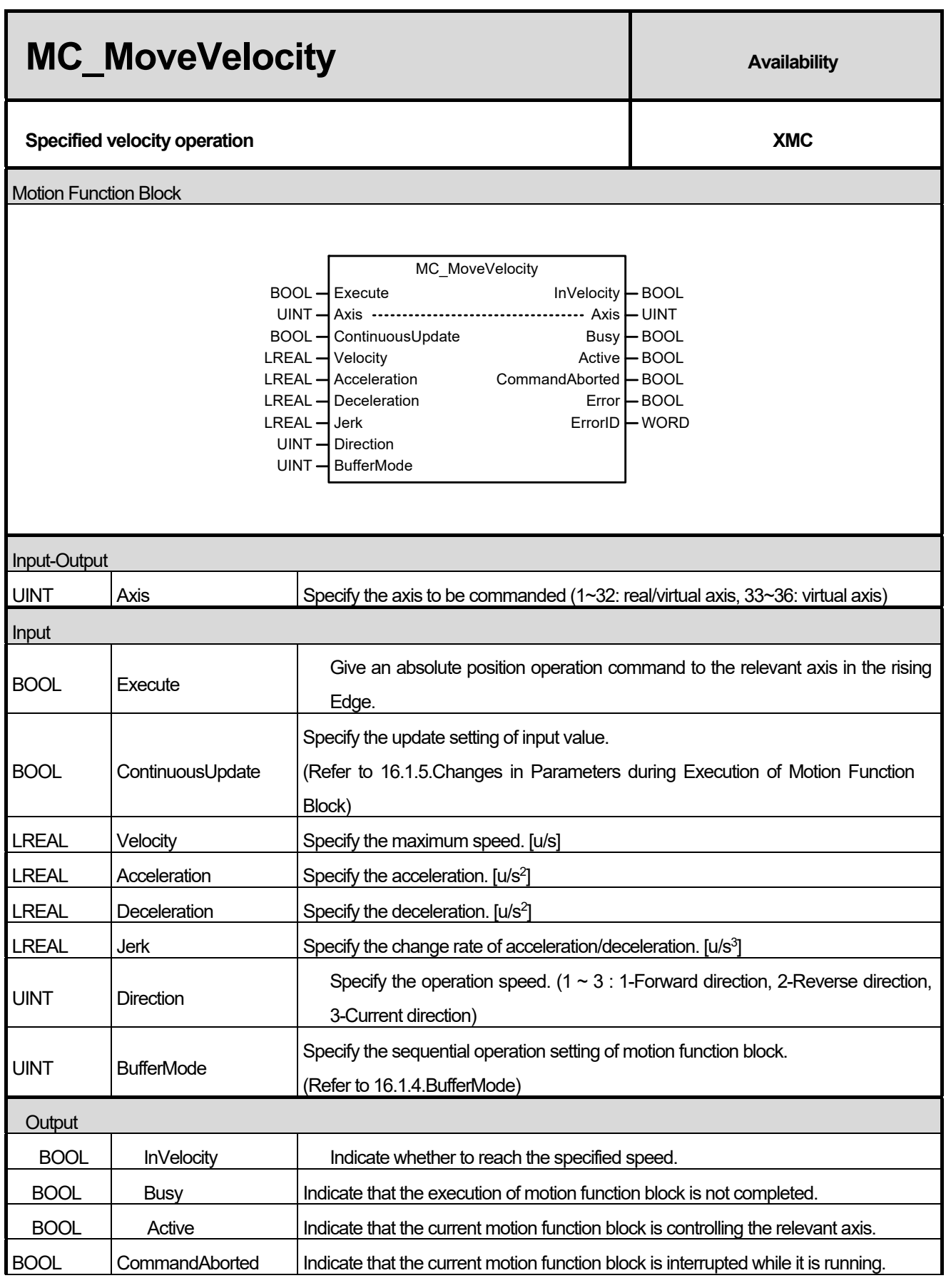

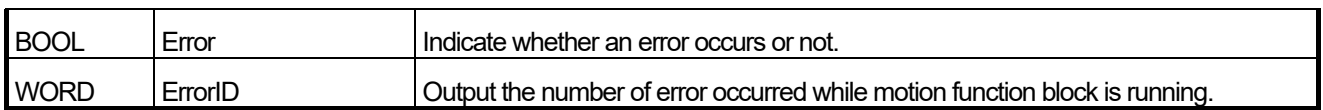

(1) This motion function block is to give specified velocity operation command to the relevant axis.

(2) Giving a stop command or execution of other motion function block allow to interrupt specified velocity motion.

(3) Specify the operation speed in Velocity input. Positive sign (+ or No sign) of the operation speed value leads to forward direction, and negative (-) sign leads to reverse direction.

(4) Specify the operation direction in Direction input. But, the operation direction is affected by the sign of the specified speed value by Velocity input. For example, if you specify the negative number for the Velocity value and reverse direction for Direction input, the relevant axis lastly does forward direction operation.

(5) Output InVelocity is On when the relevant axis reaches the specified speed, and it is Off when the specified speed operation is interrupted.

(6) The axis is in 'ContinuousMotion' state when this motion function block is running.

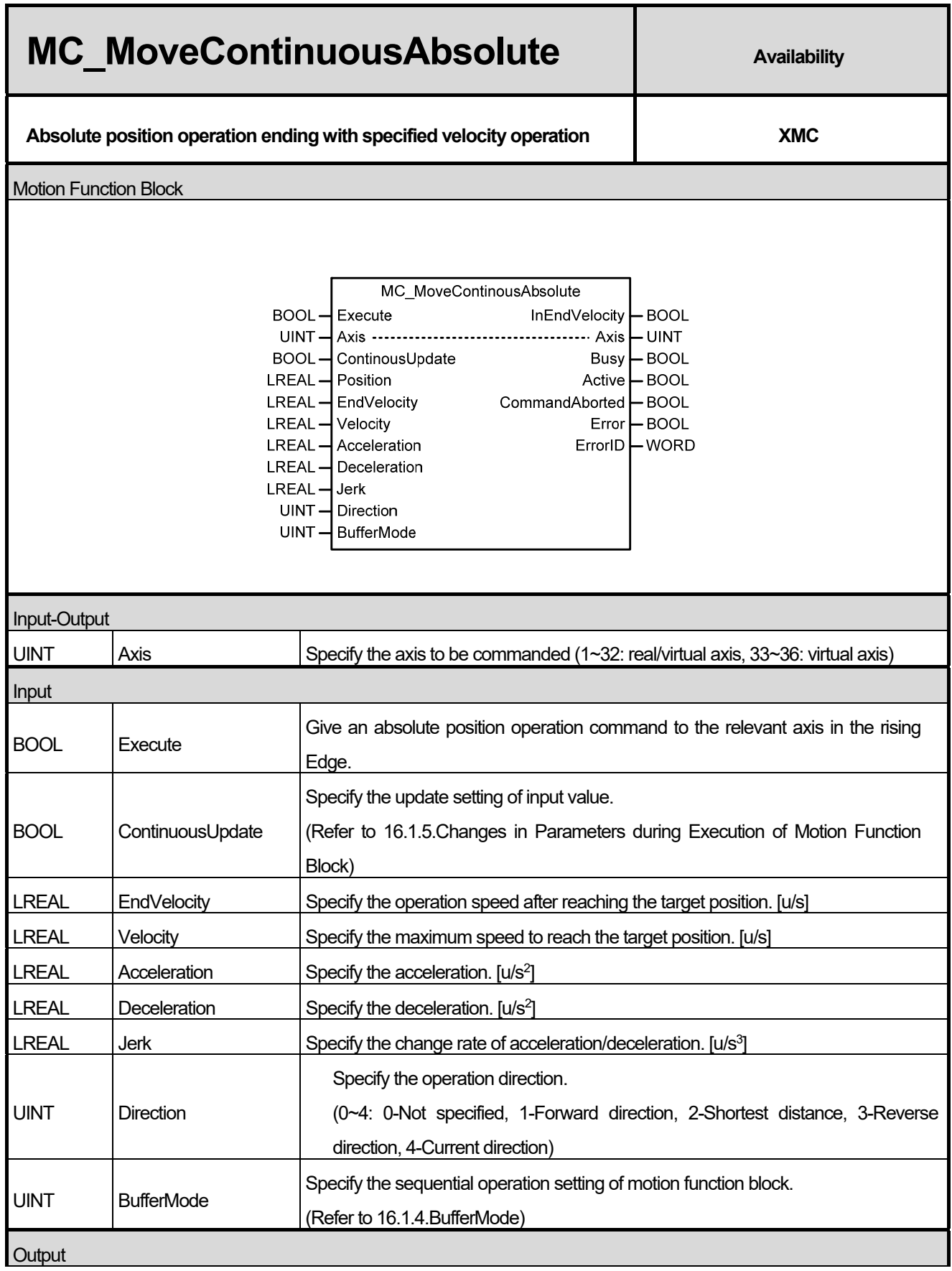

## **Chapter 16. Motion Function Blocks**

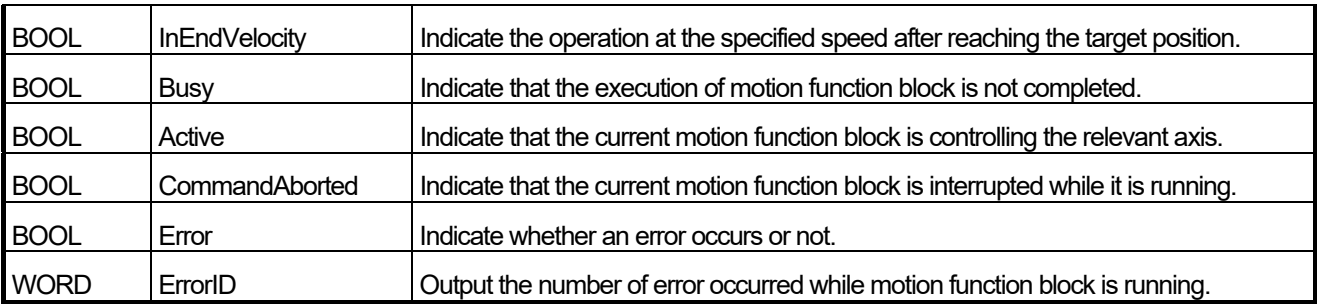

- (1) This motion function block is to give Specified velocity operation after relative position operation command to the relevant axis.
- (2) When executing MC\_MoveContinuousAbsolute, the relevant axis moves to the position specified in Position and operates at the specified speed in EndVelocity if there is no motion function block is on standby.
- (3) Giving a stop command or execution of other motion function block allow to interrupt speed operation.
- (4) Set the operation direction of the axis in infinite length repetition operation in Direction input, and if infinite length repetition operation is set to Prohibited, Direction input is ignored. When Direction input is the shortest distance (=2), the relevant axis selects the direction which allows the shortest distance and operates if it does infinite length repetition operation. The range can be set to 0~4(0-No specified, 1-Forward direction, 2-Shortest distance, 3- Reverse direction, 4-Current direction), if the value outside the range is set and motion function block is executed, Error is On and "0x1017" occurs in ErrorID.
- (5) Output InEndVelocity is on when the relevant axis starts speed operation after reaching the specified position, and when the specified operation is interrupted, it is Off.
- (6) The axis is in 'ContinuousMotion' state while this command is executing.

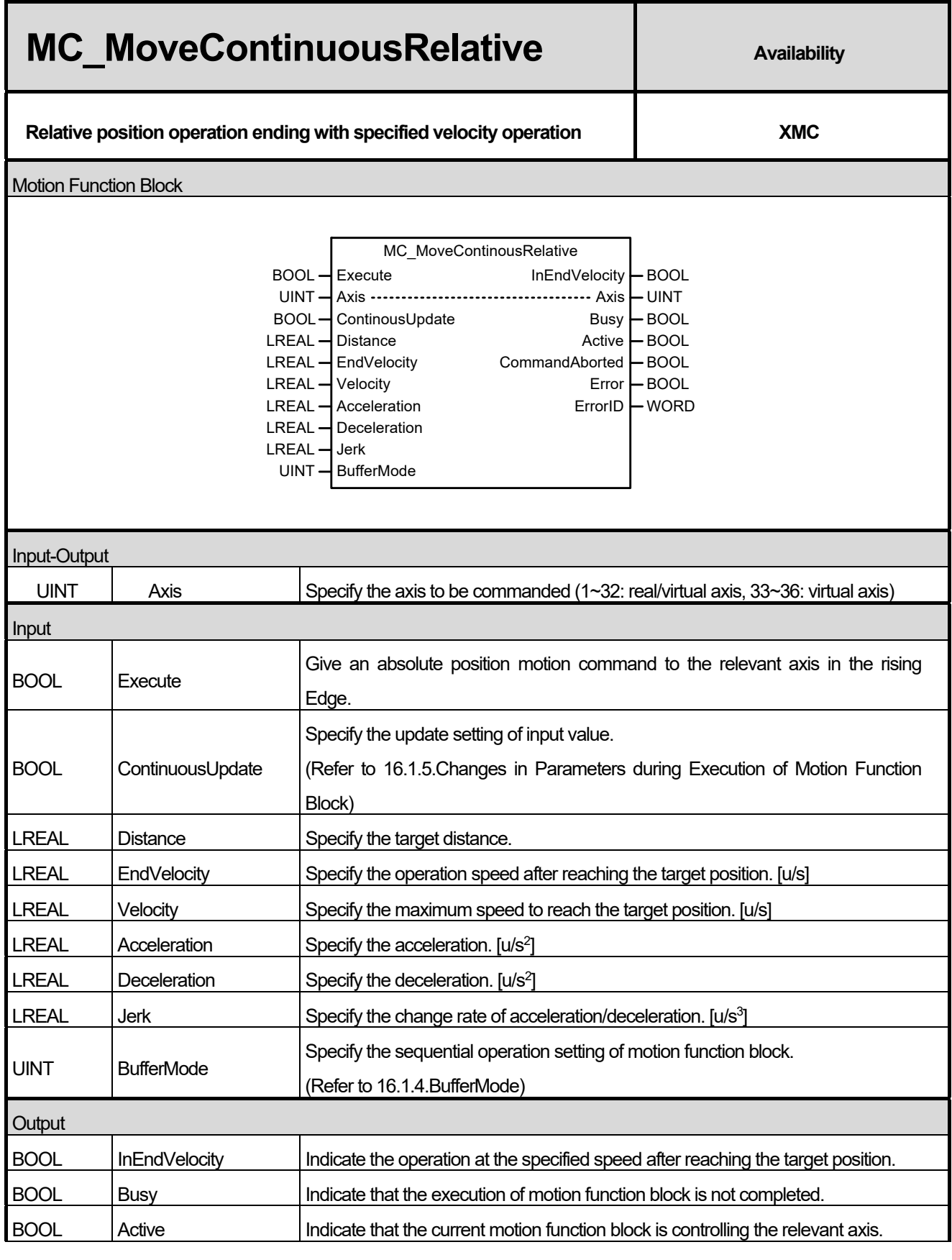

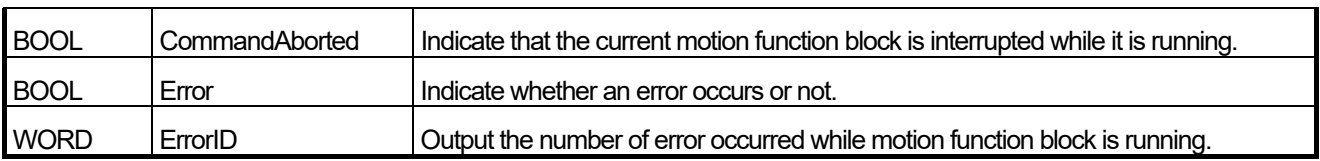

(1) This motion function block gives MC\_MoveContinuousRelative command to the relevant axis.

(2) When executing MC\_MoveContinuousRelative, the relevant axis operates at the speed specified in EndVelocity after moving the distance specified in Distance if there is no motion function block is on standby.

(3) Giving a stop command or operation of other motion function block allow to interrupt specified velocity motion.

(4) Output InEndVelocity is On when the relevant axis starts speed operation and reaches the specified speed after moving the specified distance, and when specified velocity motion is interrupted, it is Off.

(5) The axis is in 'ContinuousMotion' state while this motion function block is running.

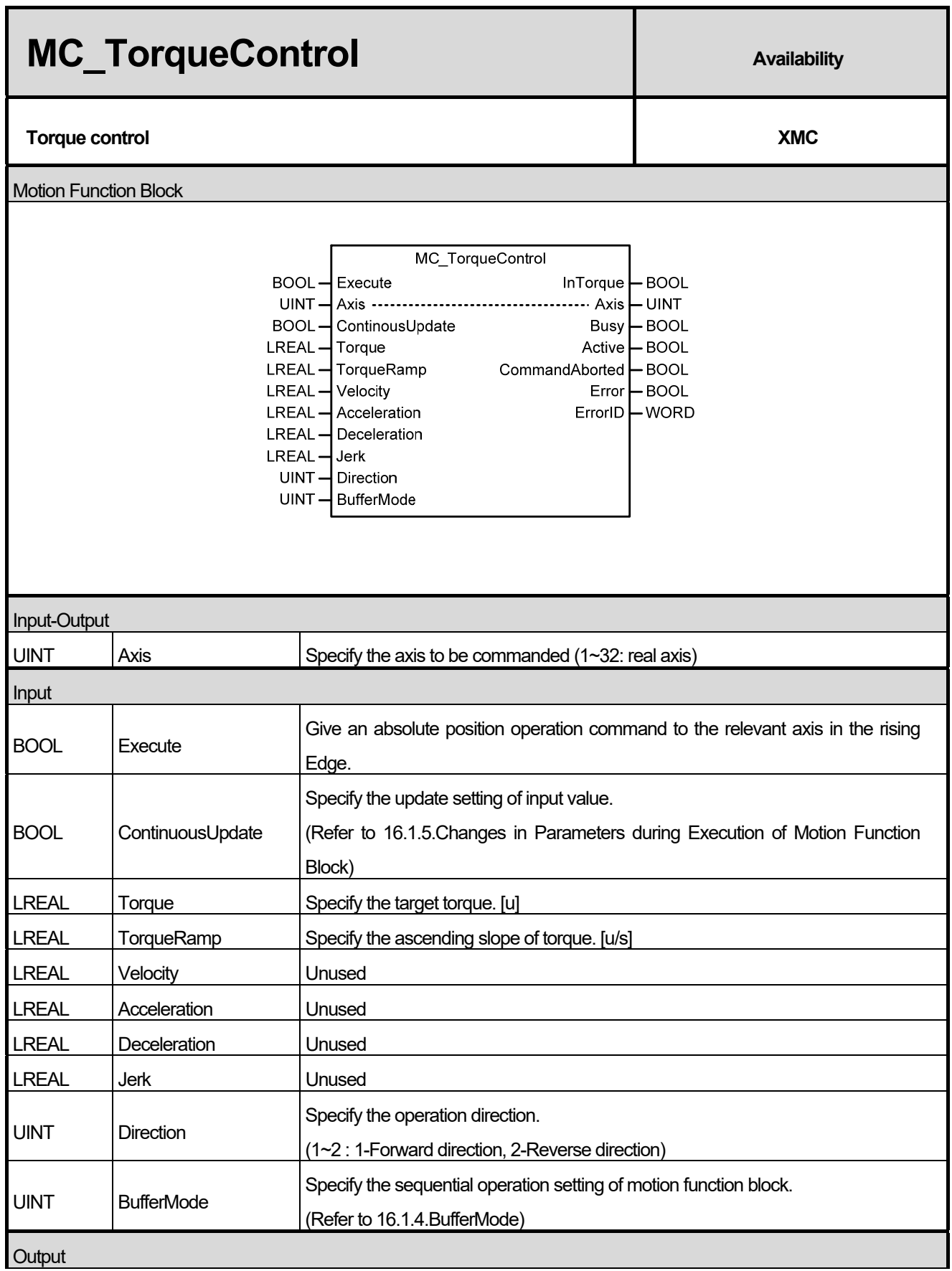

## **Chapter 16. Motion Function Blocks**

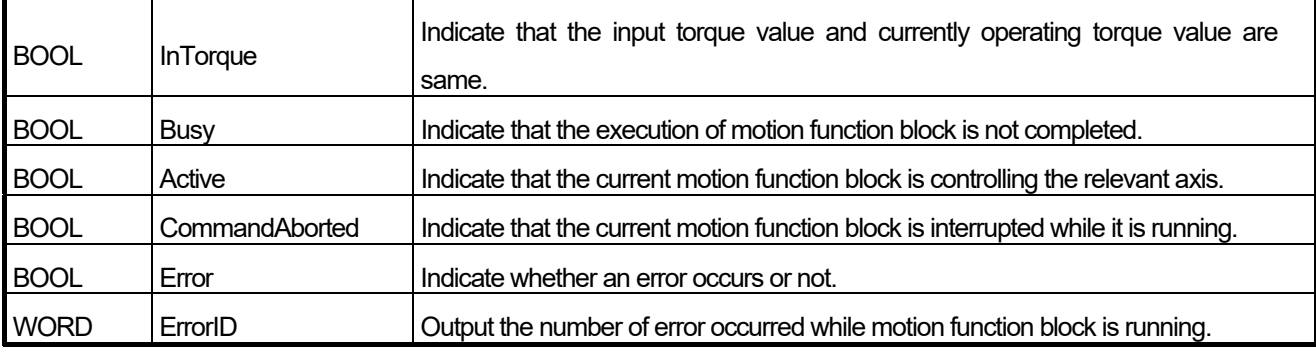

(1) This motion function block is to give torque control command to the relevant axis.

- (2) When executing torque control (MC\_Torque), the relevant axis performs the control to keep the torque value specified in Torque input.
- (3) Giving a stop command or operation of other motion function block allow to interrupt specified velocity motion.
- (4) Specify the gradient to reach the target torque value in TorqueRamp input.
- (5) Specify the maximum speed in torque control operation in Speed input, and the value in negative number is not allowed. Rotation direction is decided depending on the size of load in torque and the relative axis.
- (6) Specify the operation direction in Direction input. When setting the value outside the range and executing motion function block, Error is On and "0x1017" occurs in ErrorID.
- (7) Output InTorque is On when the relevant axis reaches the specified torque, and when torque control operation is interrupted, it is Off.
- (8) The axis is in 'ContinuousMotion' state when this motion function block is running.

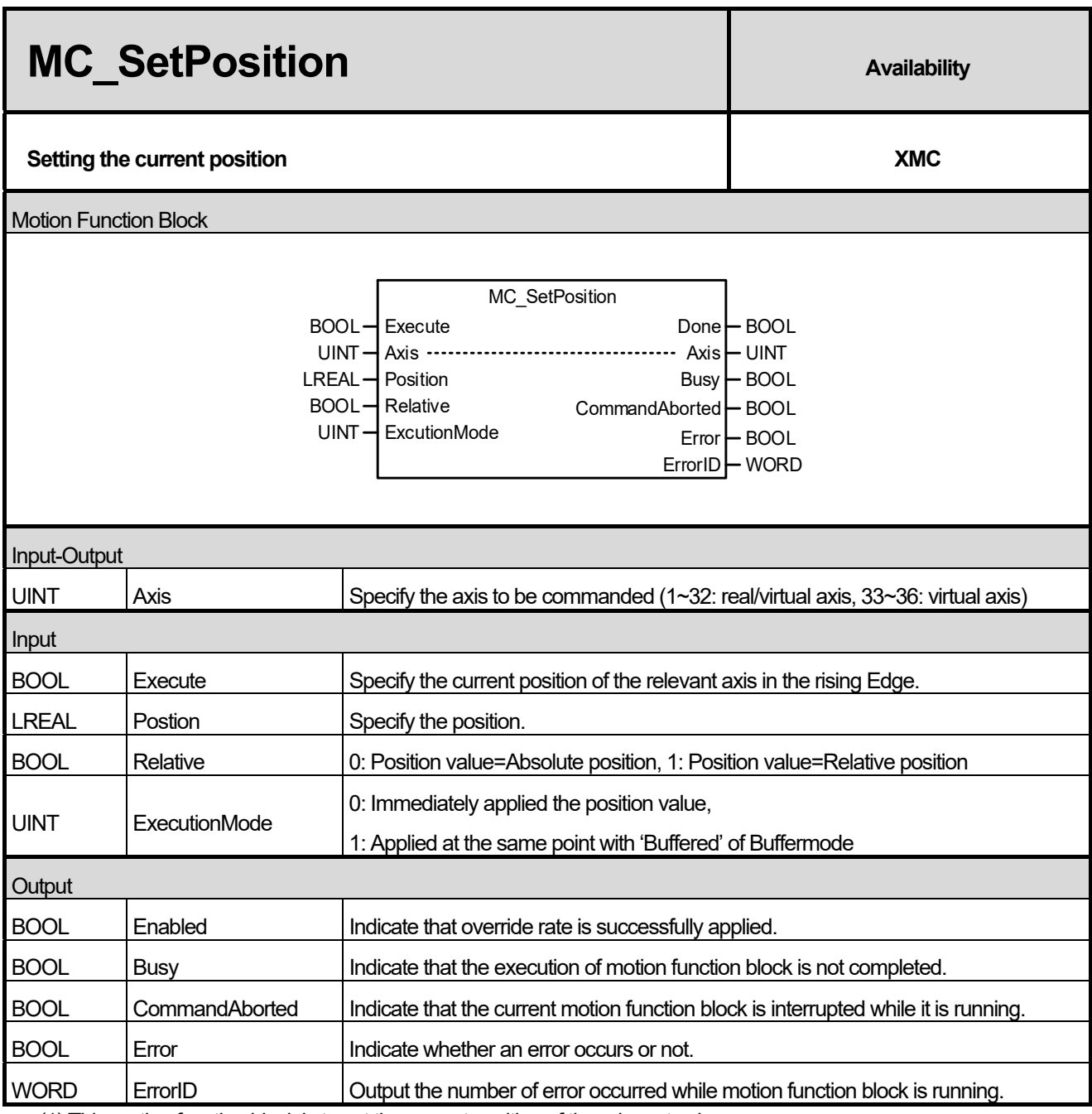

(1) This motion function block is to set the current position of the relevant axis.

(2) Specify the position in Position input. When executing motion function block, if Relative input is Off, the position of the relevant axis is replaced by the value of Position input, and if Relative input is On, the value of Position input is added to the current position of the relevant axis.

(3) ExcutionMode input specifies the setting point. 0 means to be set immediately after motion function block, and 1 means to be set at the same point with 'Buffered' in sequential operation setting. The value unable to be set causes "error0x101B".

0 (mcImmediately): Change the parameter value immediately after executing function block (rising Edge in Execute

input). If the relevant axis is in running, operation can be affected.

1 (mcQueued): Changed at the same point with 'Buffered' in Buffermode. (**Error! Reference Source Not Found**. Refer to input)

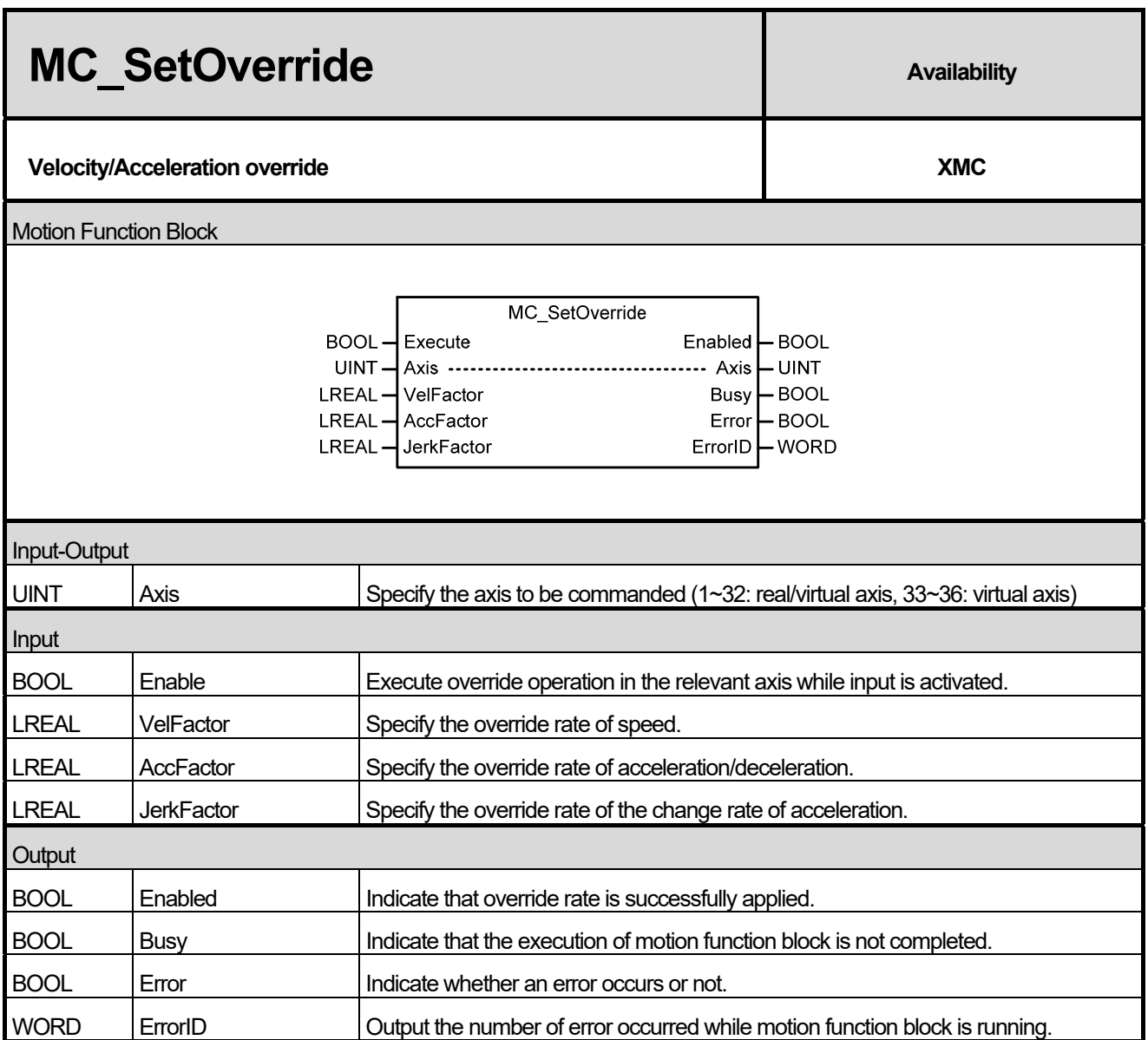

- (1) This motion function block is to override the speed of the relevant axis, acceleration, and the change rate of acceleration.
- (2) Override rate which is applied to the relevant axis can be specified and changed while Enable input is On. If Enable input is Off, override rate right before the Off is maintained.
- (3) Speed override rate is specified in VelFactor input. If the specified value is 0.0, the relevant axis stops but it is not changed to 'StandStill' state.
- (4) Specify acceleration/deceleration and override rate of jerk (change rate of acceleration) in AccFactor and JerkFactor input respectively.
- (5) Negative number cannot be input in each Facotr, and if it is input, "error 0x10C1" occurs.
- (6) Default of each override rate is 1.0, and it means 100% of the command speed of function block currently running.
- (7) Override operation does not affect the serve axis of the relevant axis.

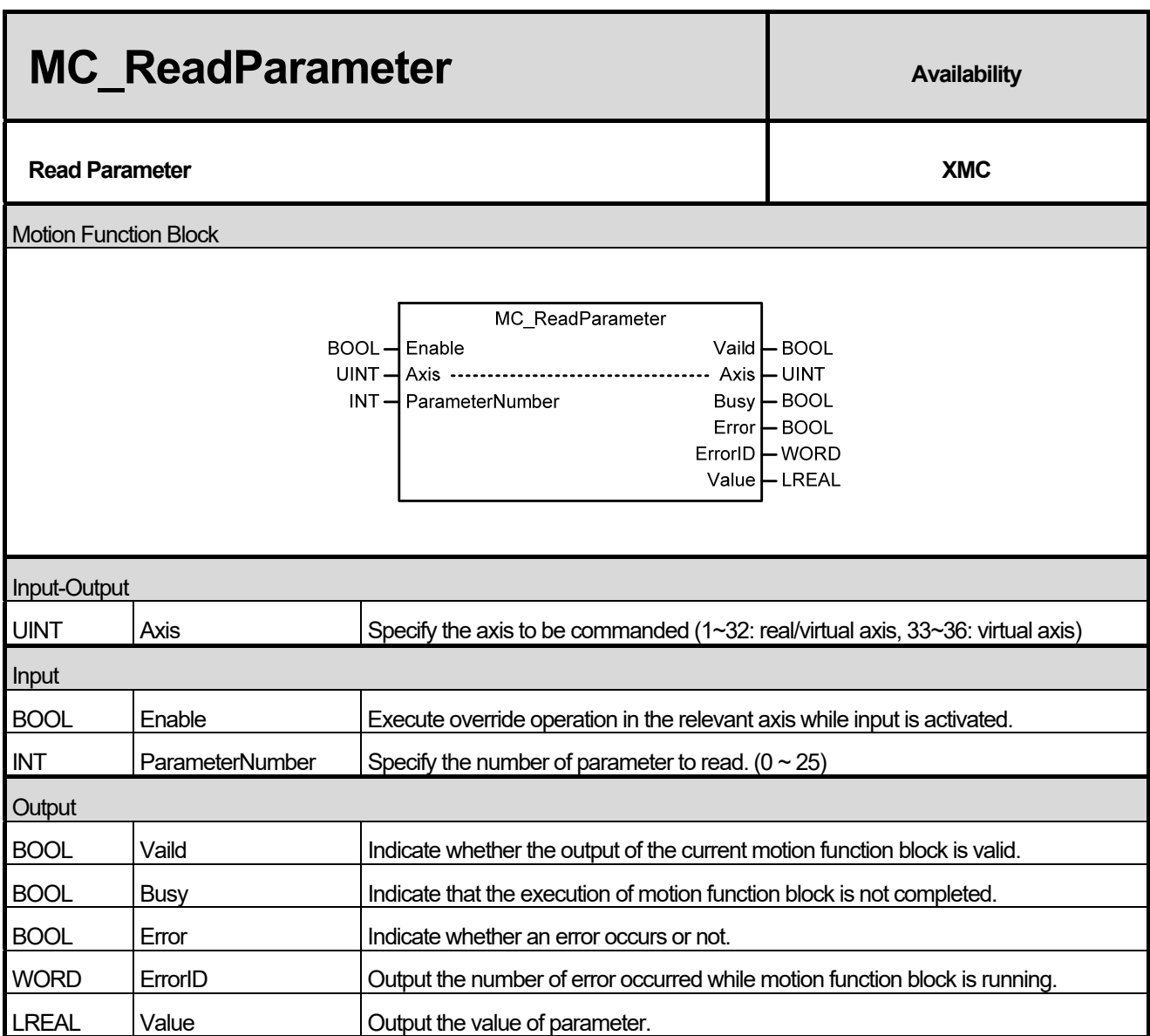

(1) This command is a motion function block which outputs parameter of the relevant axis.

(2) The value of the relevant parameter is continuously output in Value while Enable input is On.

(3) Specify the number of parameter to read in ParameterNumber input.

(4) The numbers of parameter are as below.

Г

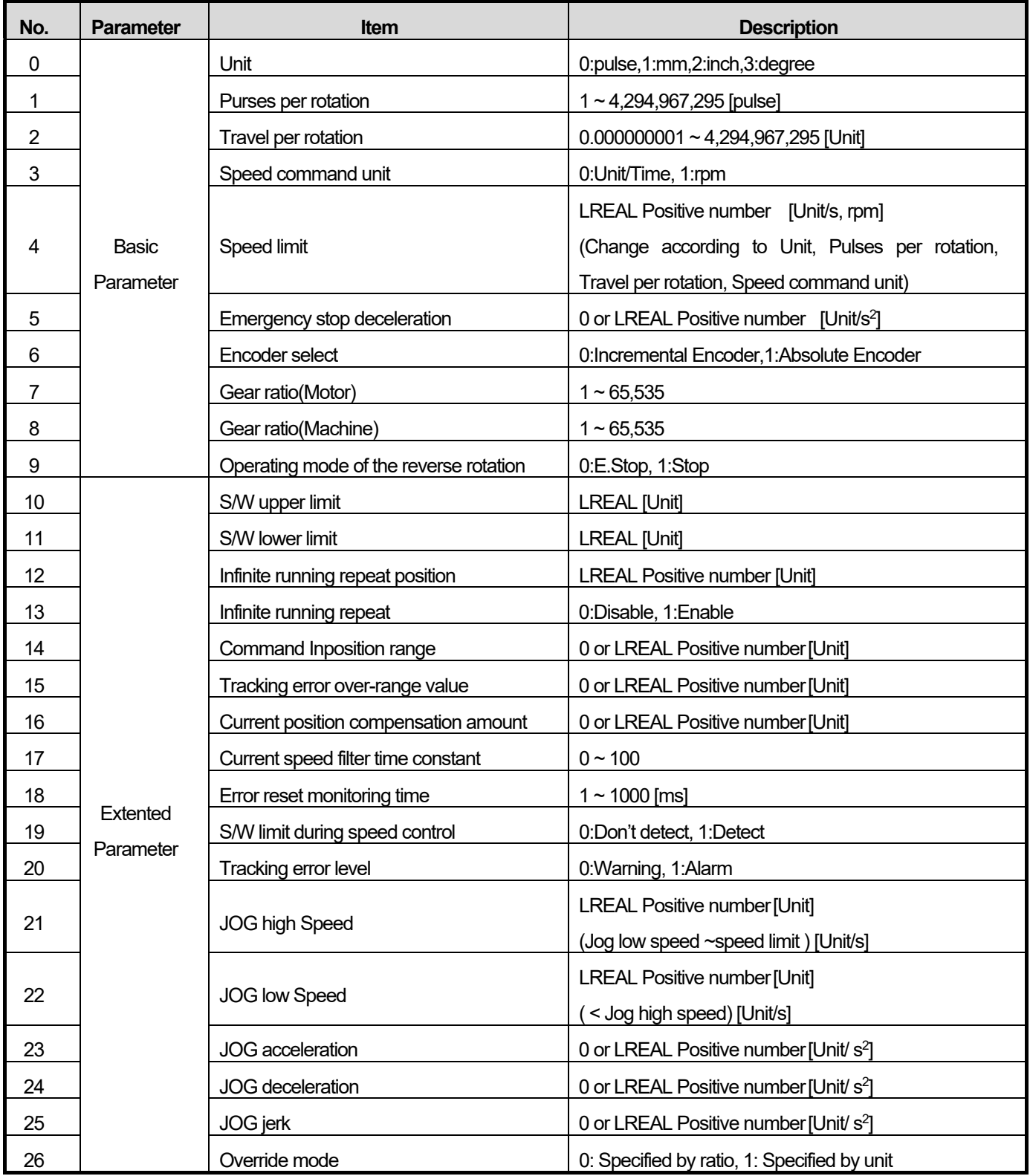

٦

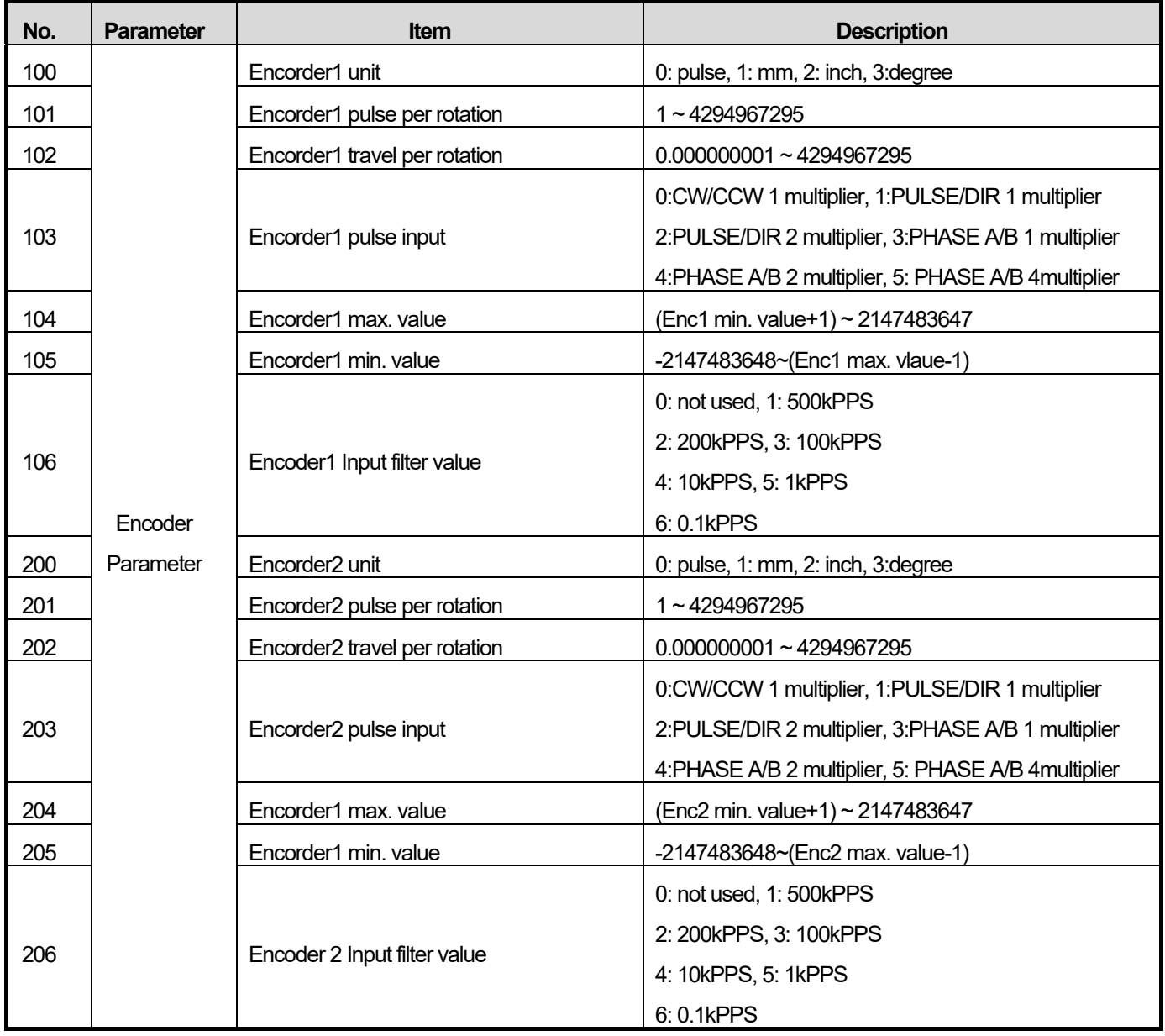

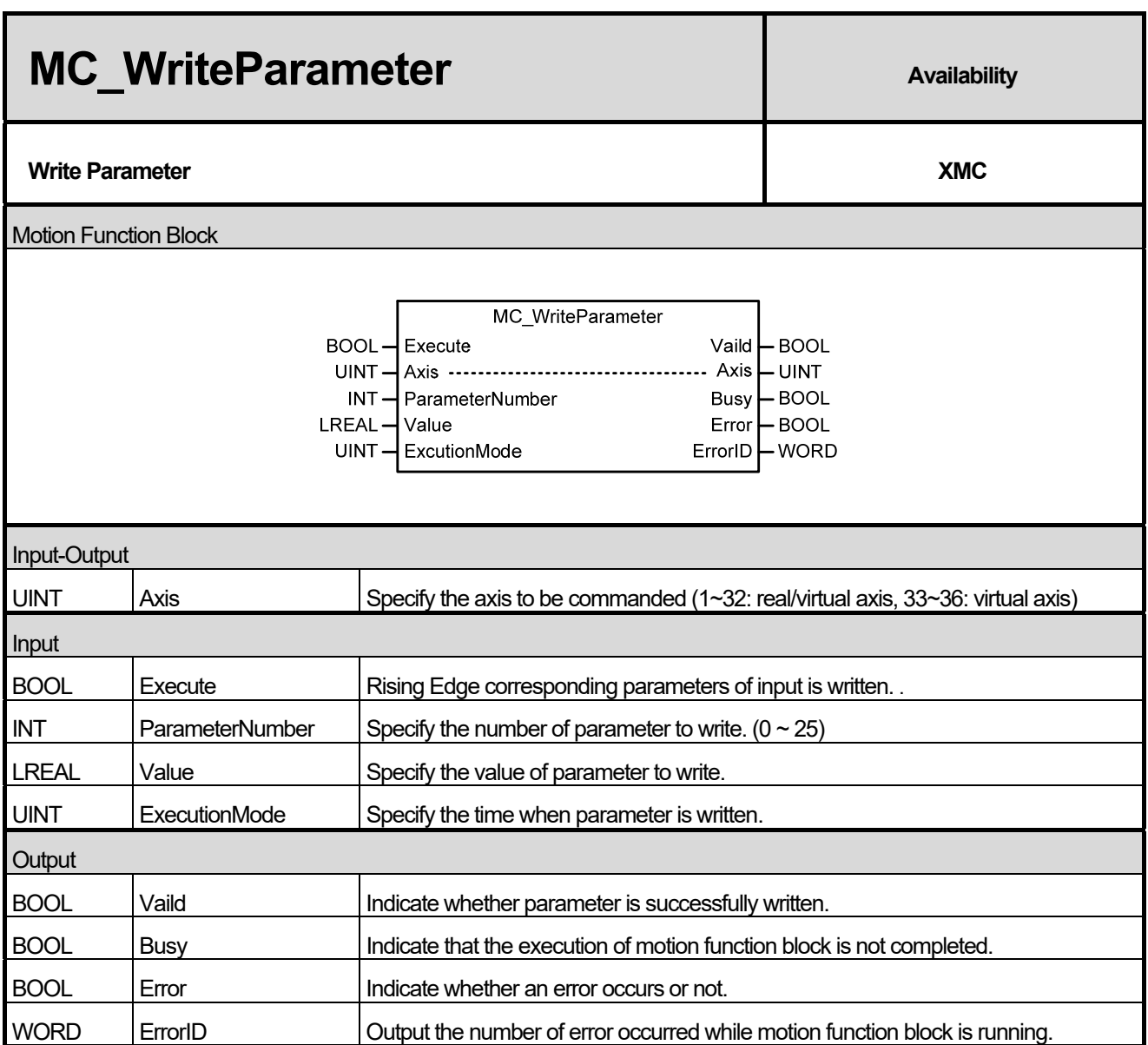

(1) This motion function block is to write the value specified in parameter of the relevant axis.

(2) Parameter is written in the rising Edge of Execute input.

(3) Specify the number of parameter to write in ParameterNumber input. The value unable to be set causes "error 0x10F0".

- (4) Specify the value to write in parameter for Value input.
- (5) In ExecutionMode, correct the time when parameter is written and the values below can be set. The value unable to be set causes "error 0x101B".

0 (mcImmediately): Change the parameter value immediately after executing function block (rising Edge in Execute input). If the relevant axis is in running, operation can be affected.

1 (mcQueued): Changed at the same point with 'Buffered' in Buffermode. (**Error! Reference Source Not Found**. Refer to input )

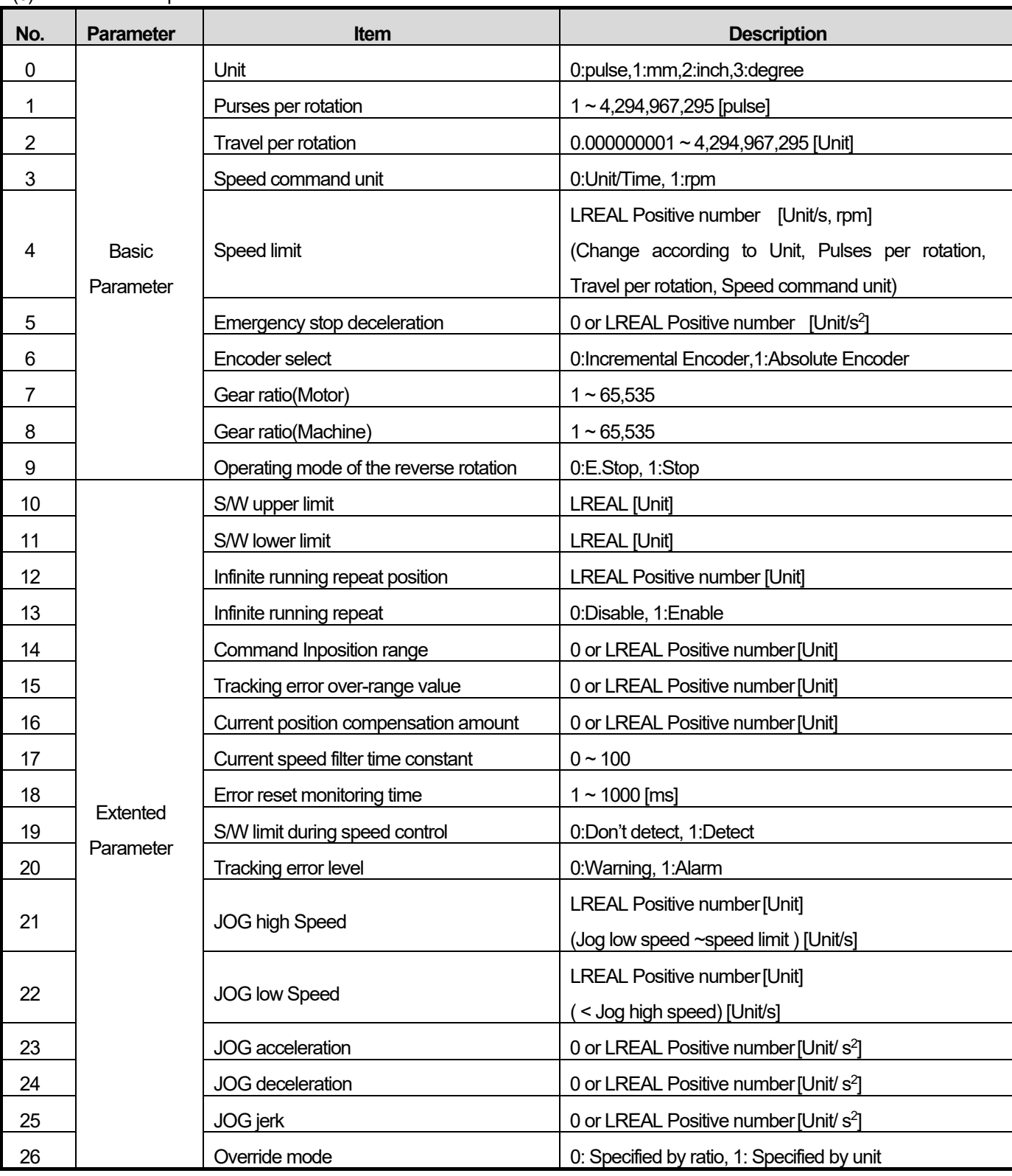

(6) The numbers of parameter are as below.

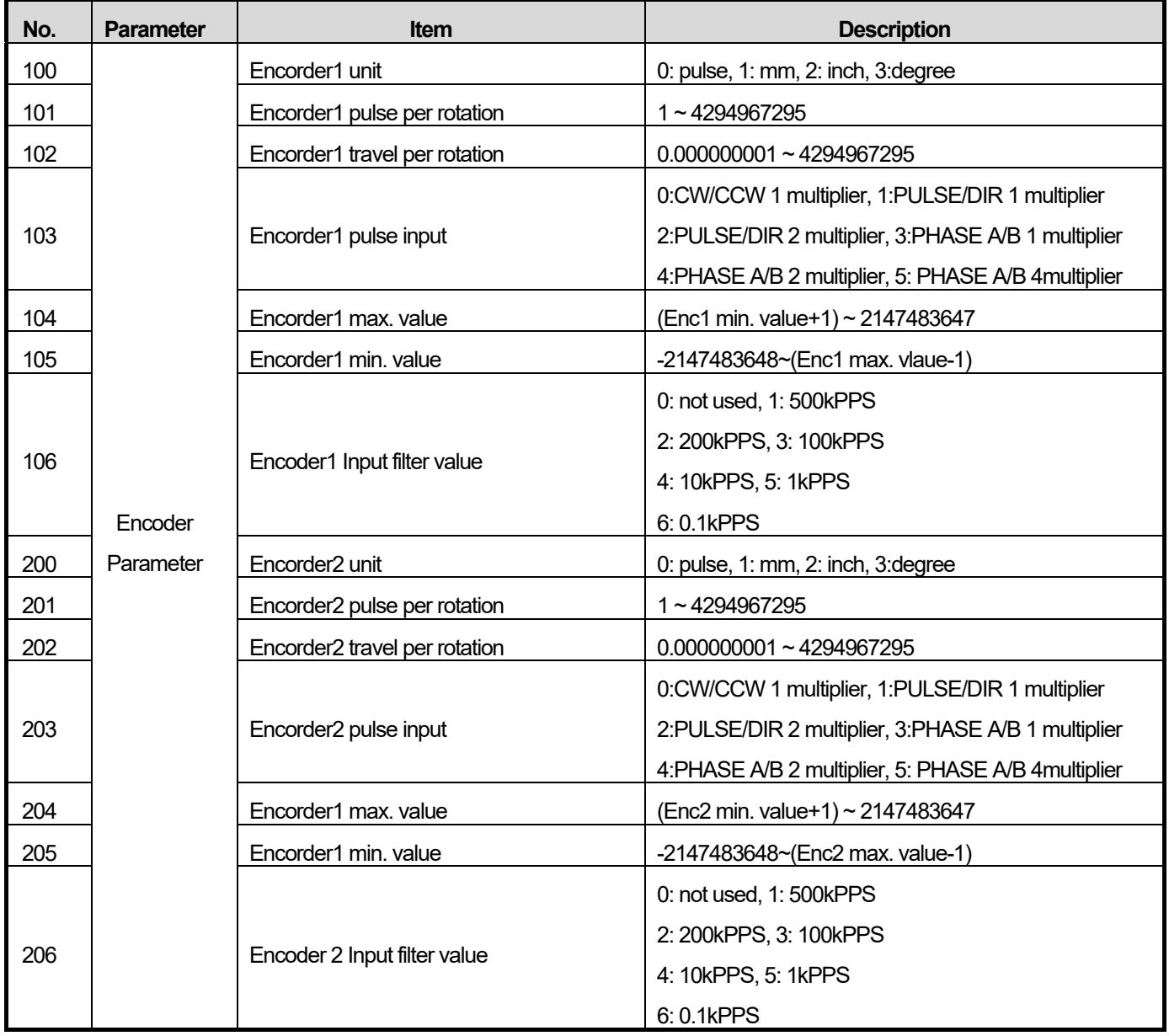

٦

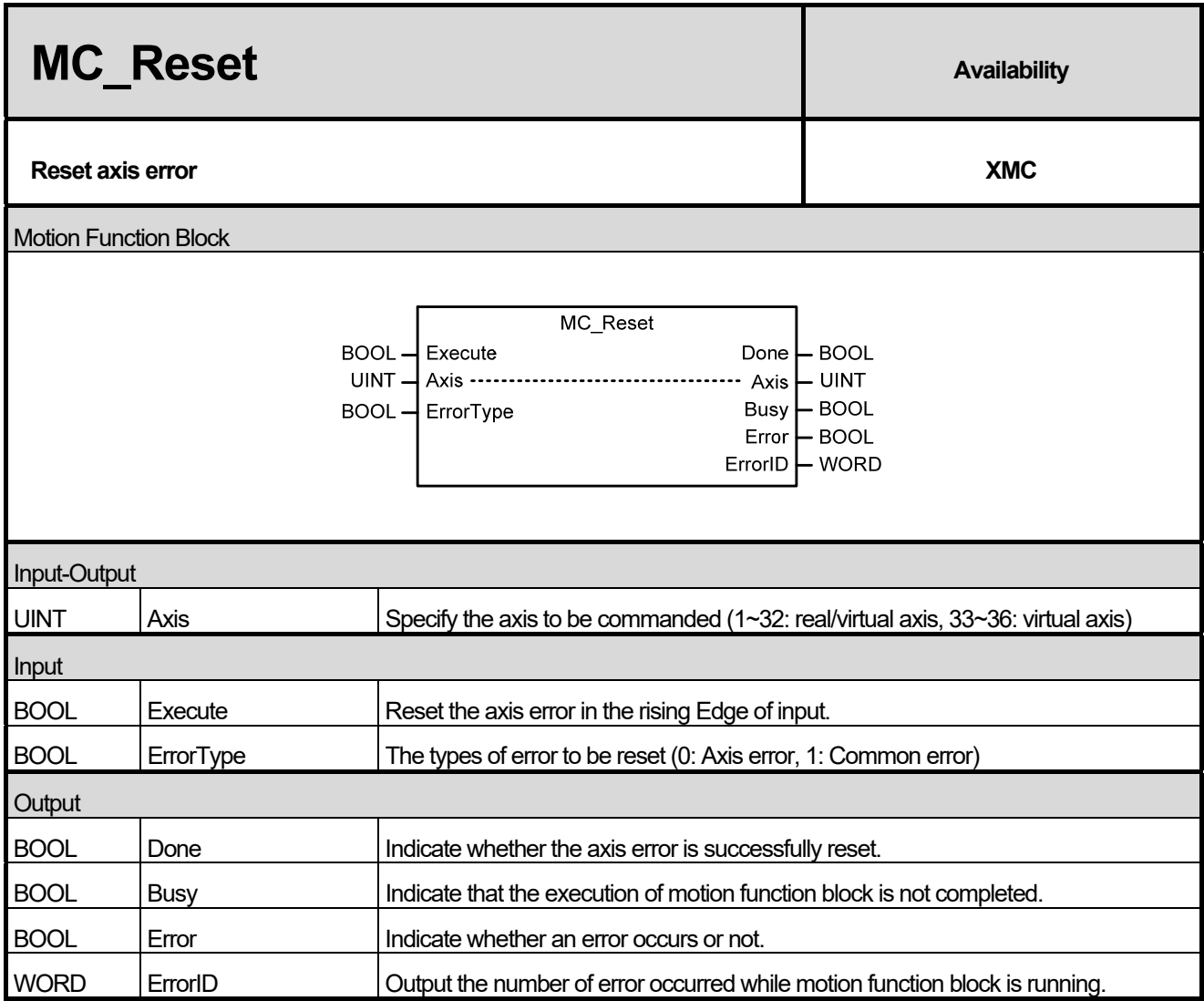

(1) This motion function block is to reset the error of the relevant axis. When setting ErrorType to '0' and executing motion function block in case the relevant axis is in ' ErrorStop' state, every axis error is reset and the axis state is switched to 'StandStill' or 'Disabled' state.

(2) If ErrorType is set to '1' and motion function block is executed, common error occurred in the relevant module is reset.

(3) Motion function block is executed in the rising Edge of Execute input.

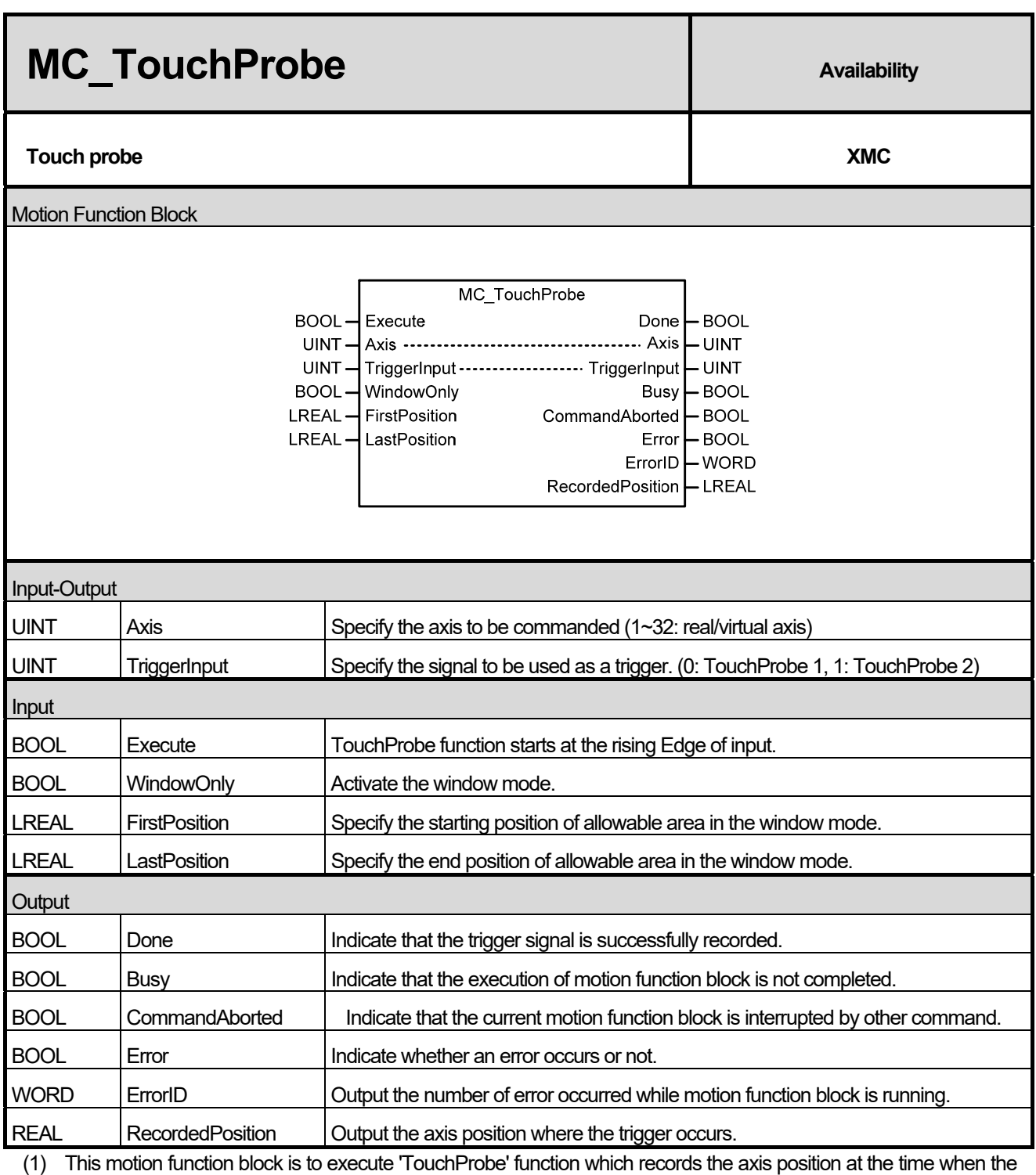

trigger event occurs. (2) TouchProbe function starts at the rising Edge of Execute input.

(3) Specify the signal to be used as a trigger in TriggerInput. The value unable to be set causes "error 0x10E1".

(4) When activating the window mode, allowable area where accepts the trigger signal of axis can be set. Operation timing of each signal when the window mode is activated is as below.

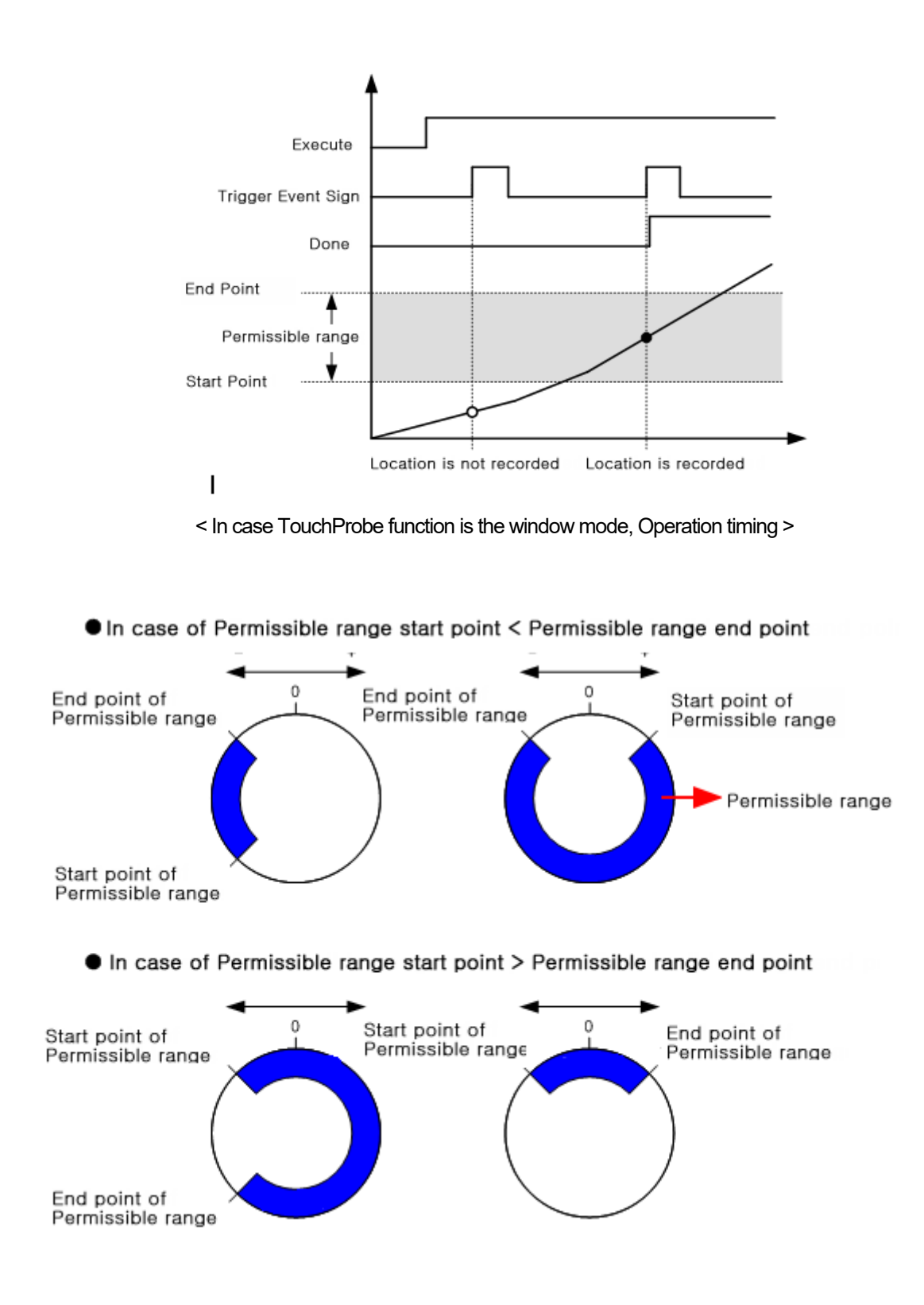

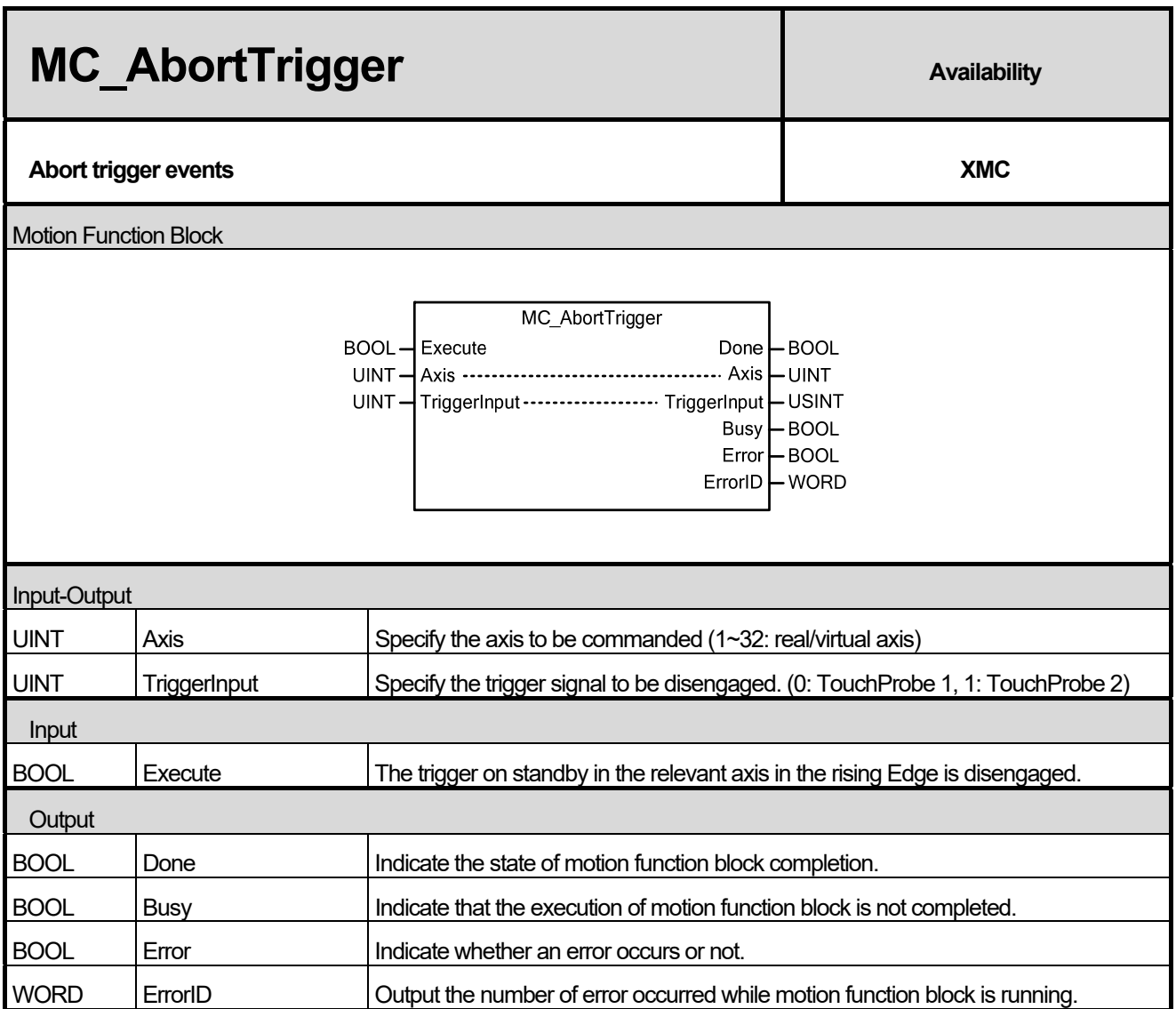

٦

(1) This motion function block is to disengage the trigger which is on standby in the relevant axis.

(2) Specify the trigger signal to be disengaged in TriggerInput. The value unable to be set causes "error 0x10E1".

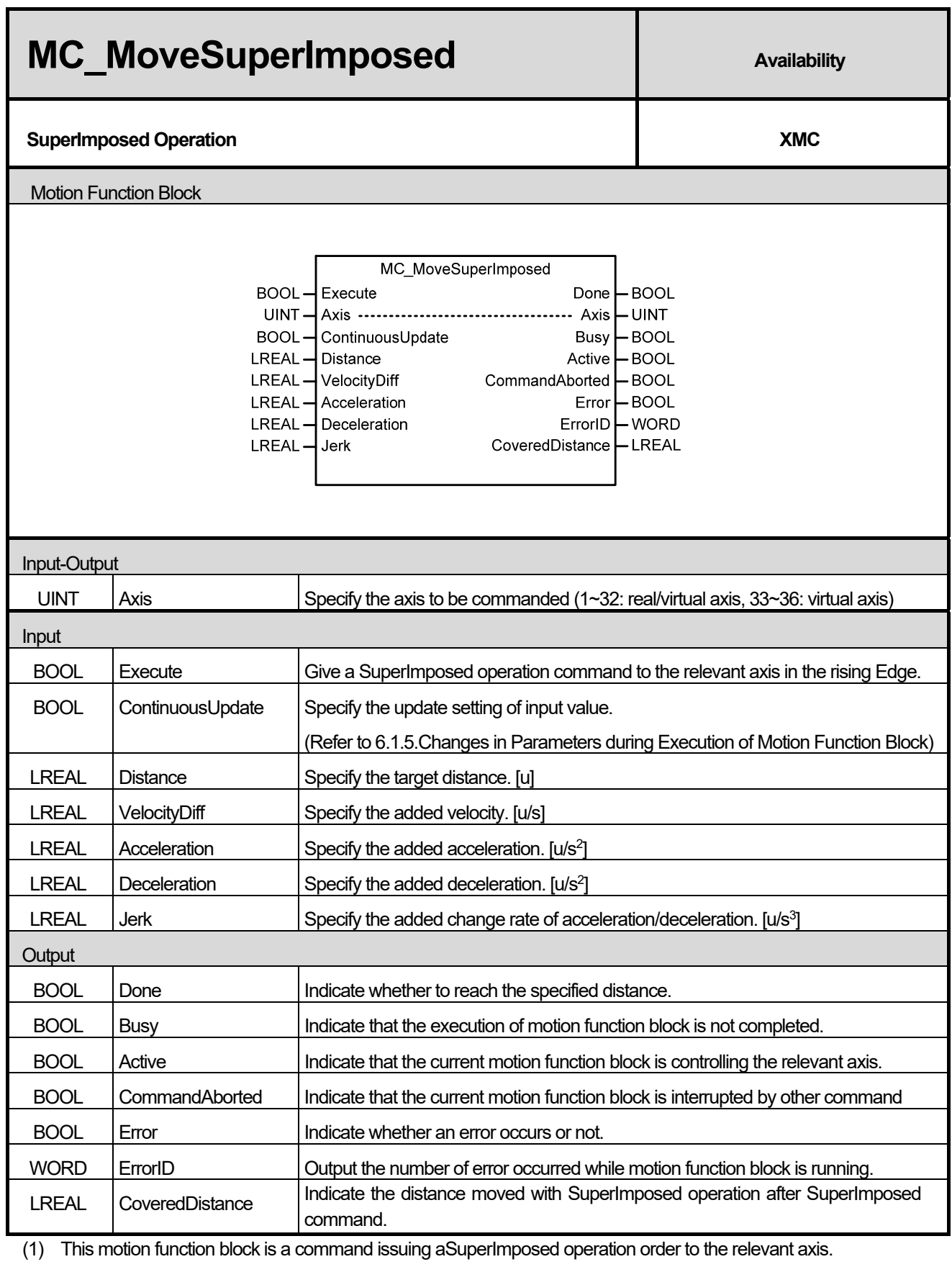

Г

(2) SuperImposed is a command ordering to move from the current position at the time of the command to the target

distance set by Distance input.

- (3) The direction of the movement is determined by the positivity/negativity of the set distance. Positive distance (+ or no sign) means forward movement, and negative distance (-) means reverse movement.
- (4) After moving the target distance, when the velocity reaches 0, the command is completed and Doneoutput is on.

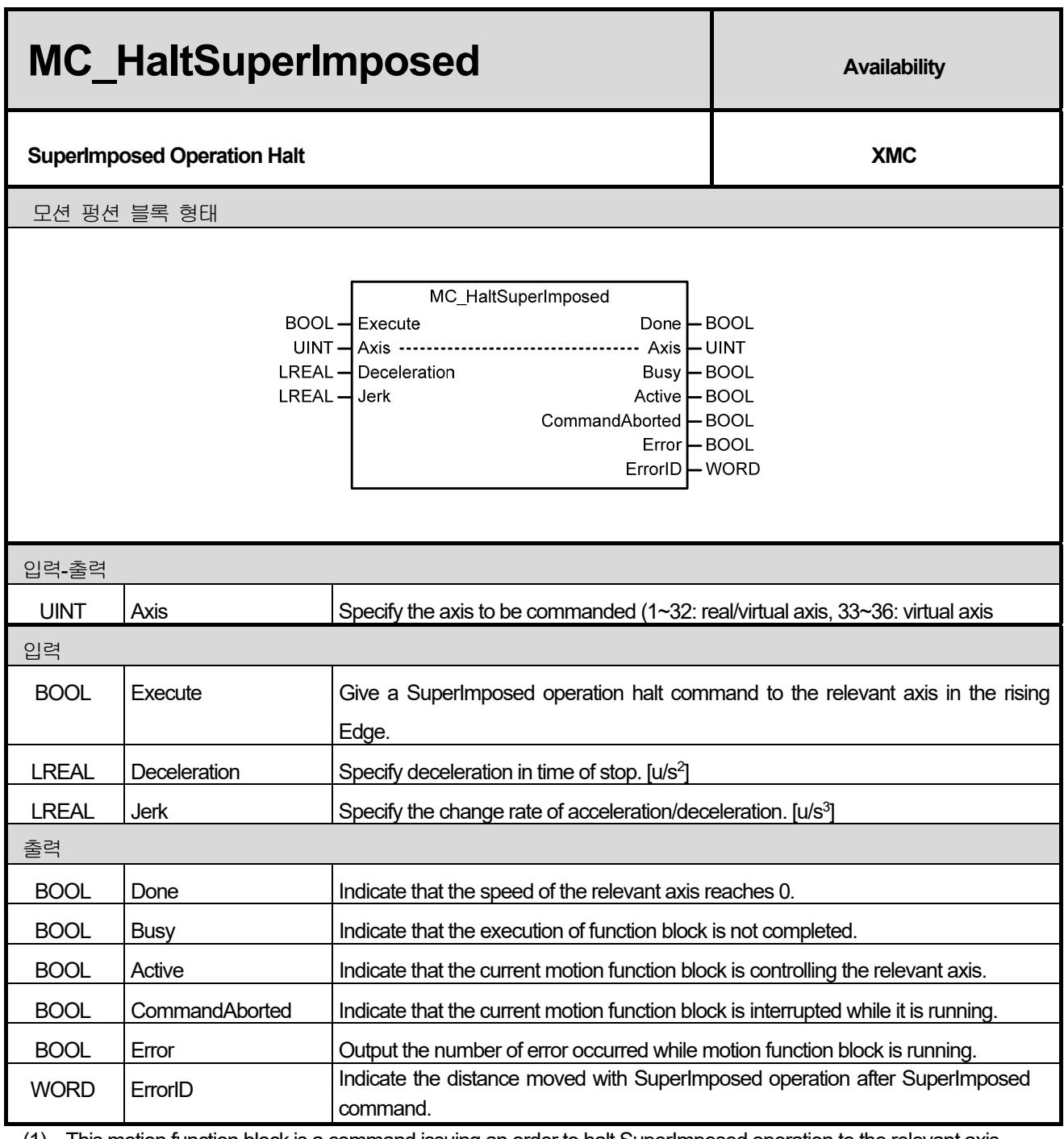

(1) This motion function block is a command issuing an order to halt SuperImposed operation to the relevant axis.

(2) Halt command for SuperImposed operation is a command ordering to decelerate and halt at a given acceleration and jerk at the time of performing the command.

(3) After moving the target distance, when the velocity reaches 0, the command is completed and Done output is on.

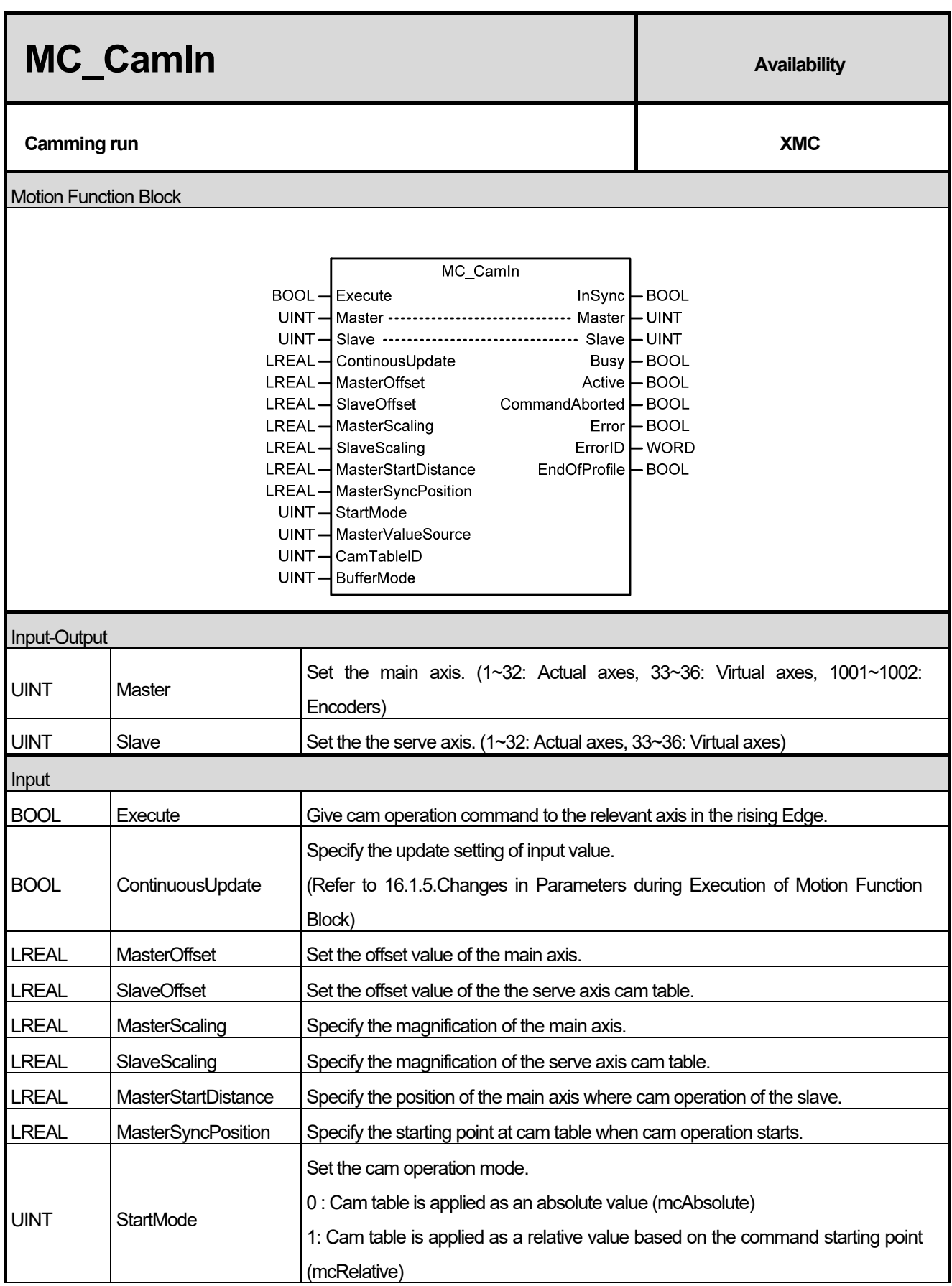

٦
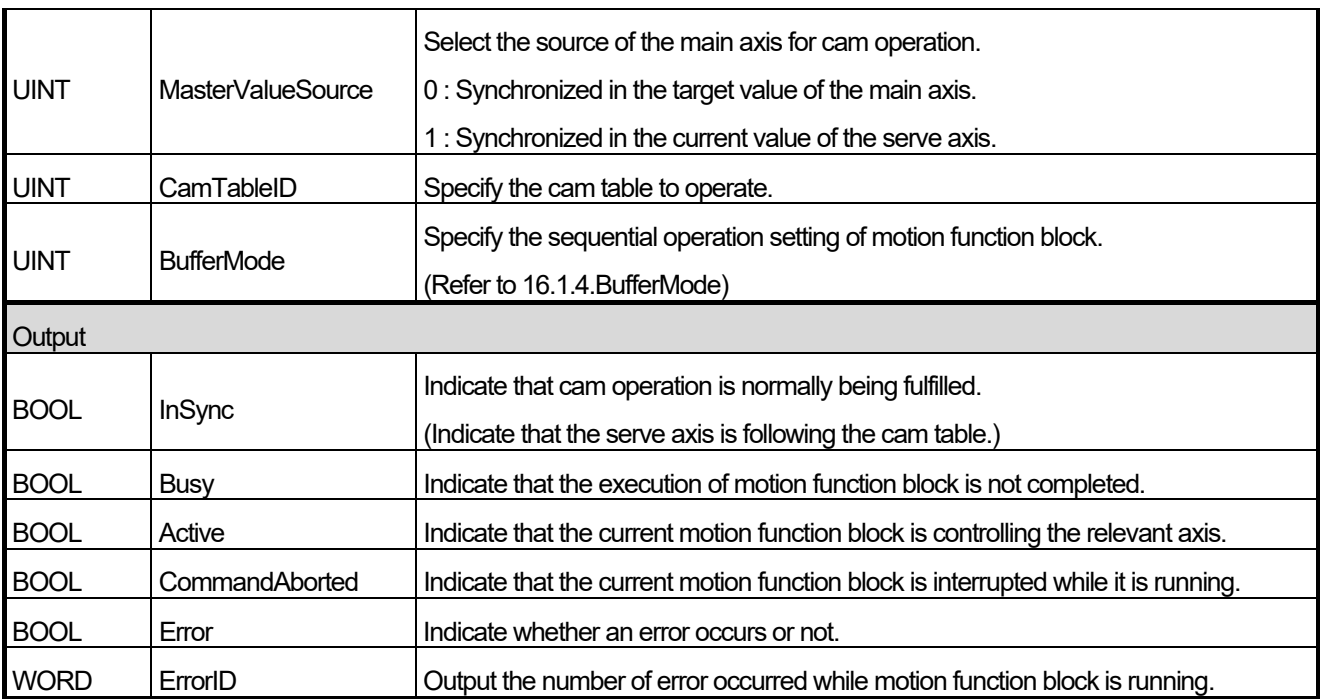

(1) This motion function block is to operate the serve axis cam depending on the main axis.

- (2) Cam operation command can be given to the serve axis even if the main axis is in stop state.
- (3) You must give cam operation abort (MC\_CamOut) command to the serve axis or operate other motion function block to stop cam operation.
- (4) The axis is in 'Synchronized Motion' while this motion function block is running.
- (5) Set the offset of cam table to be applied in MasterOffset and SlaveOffset. MasterOffset sets the offset with the starting point of the main axis, and SlaveOffset sets the offset with the starting point of the serve axis. Refer to the Figure below.

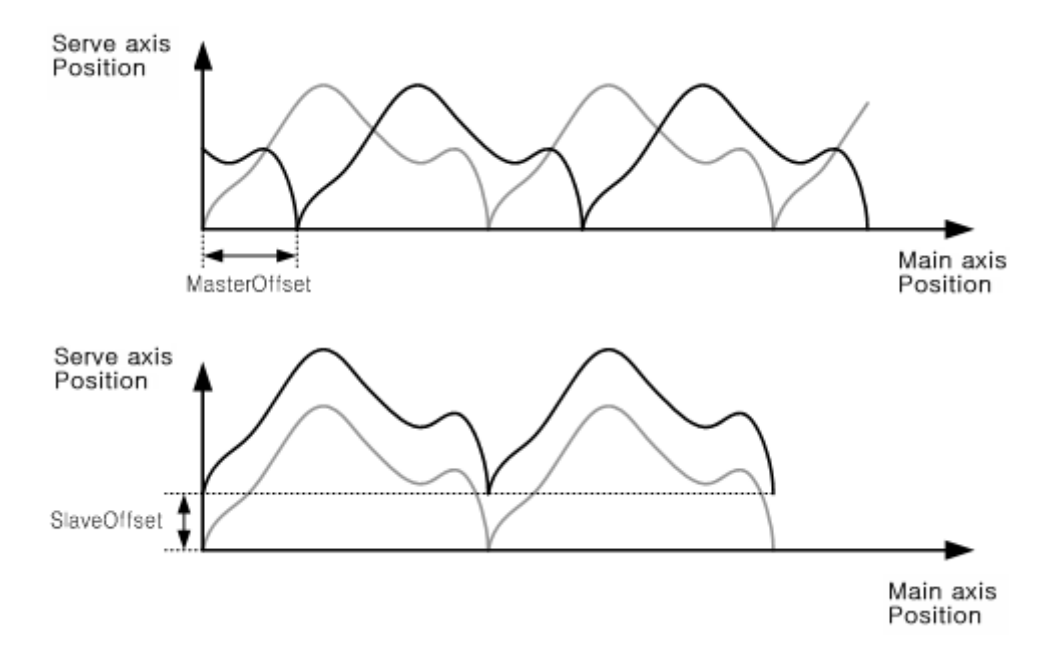

(6) Set the magnification of cam data to be applied in MasterScaling and SlaveScaling. Set the magnification of the main axis data in MasterScaling, and set the magnification of the the serve axis data. Refer to the Figure below.

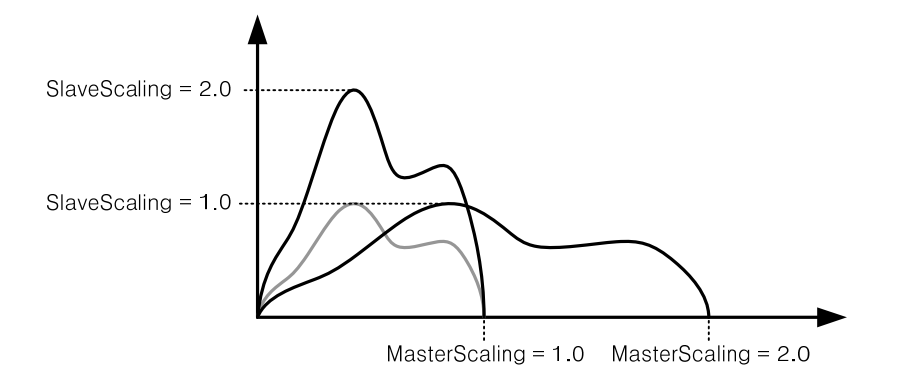

(7) MasterSyncPosition input specifies the position of the main axis within the table where the synchronization of actual cam operation is completed, and MasterStartDistane input specifies the relative position of the main axis where the synchronization starts.

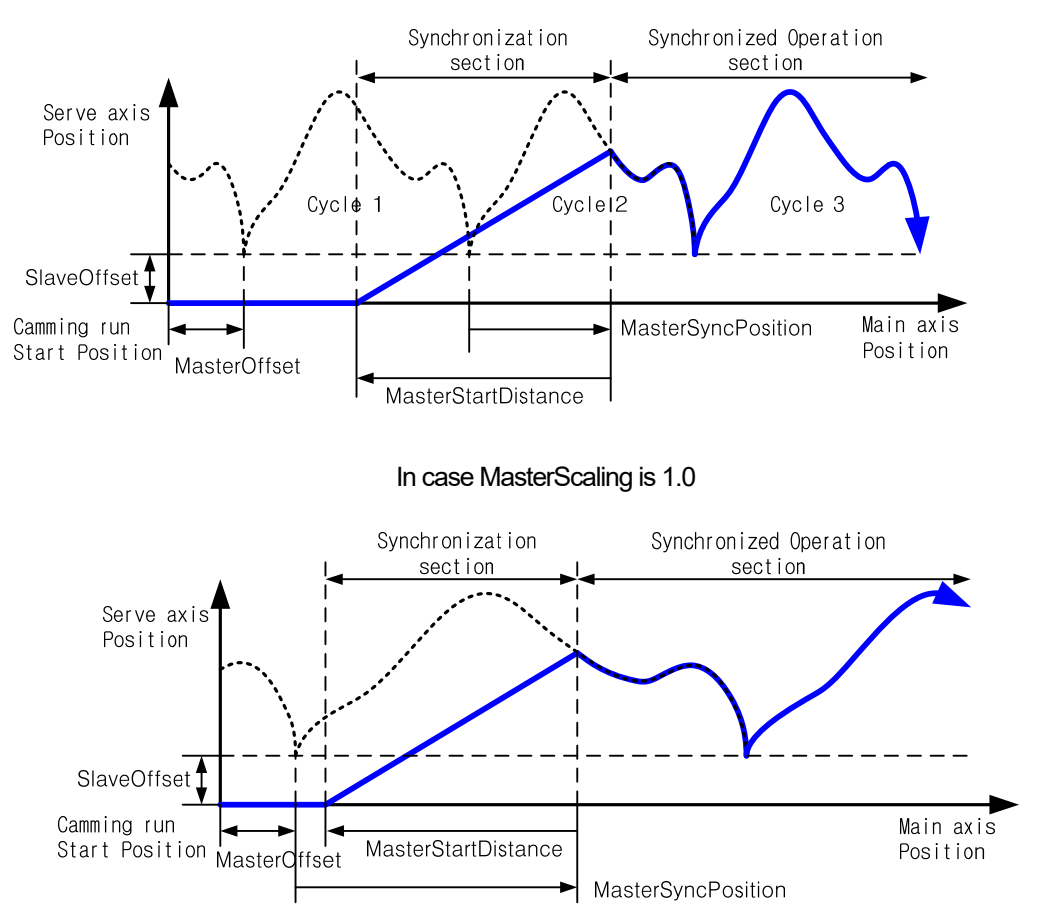

In case MasterScaling is 2.0

MasterSyncPosition position is based on the position within the cam table, and actual synchronization position is decided by considering MasterOffset and MasterScale parameters.

The serve axis starts moving to the synchronization position from the distance of the input value away based on the position where MasterSyncPosition is actually applied. If it is before starting moving, the serve axiss waits at the relevant position in stop state, and if the serve axis is already in the section to move to the synchronization position at the beginning of the command, take back the position of the synchronization starting point by the length of a table until it escapes the MasterStartDistance range.

Actual synchronization position can vary depending on MasterScaling and SlaveScaling because MasterSyncPosition is a

value based on the inside of cam table, but MasterOffset and MasterStartDistance value remain unaffected.

(8) Once cam operation starts normally, InSync output is On, and EndOfProfile output is 1 scan On every time one cam table operation is completed.

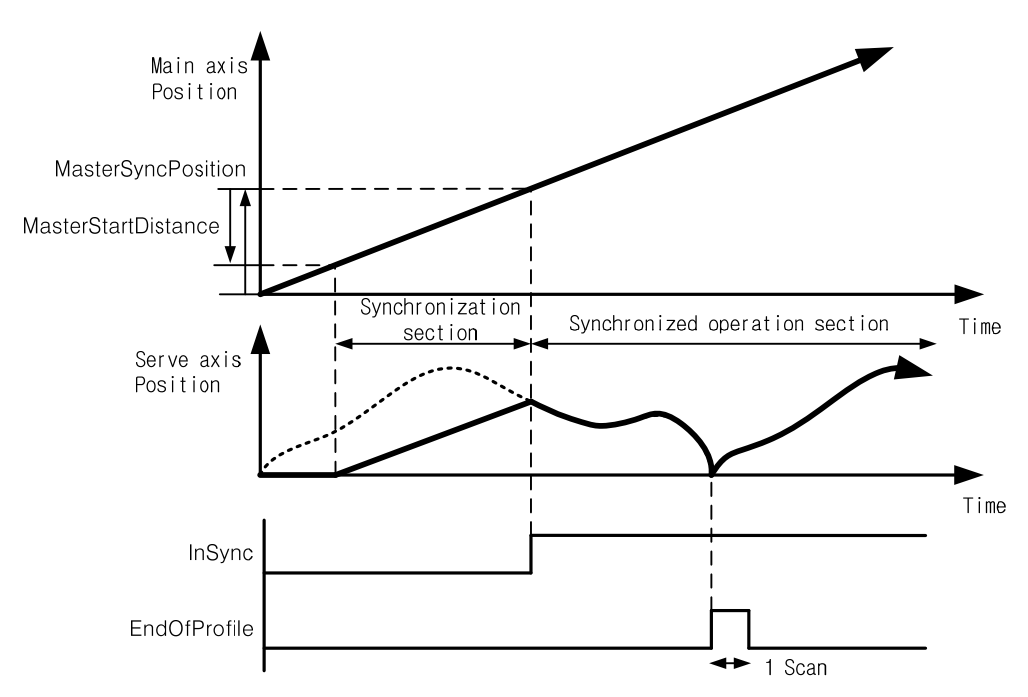

- (9) Cam operation mode is set in StartMode. Setting range is 0 or 1, and the input value outside the setting range causes an error.
- (10) MasterValueSource selects the source of the main axis to be synchronized. If it is set to 0, the serve axis performs cam operation based on the command position of the main axis which is calculated in motion control module, and if it is set to 1, the serve axis performs cam operation based on the current position which is received by communication in servo drive of main axis.
- (11) CamTableID sets the number of cam table to be applied to cam operation. Setting range is 1~32 , and the input value outside the setting range causes error "0x1115" in motion function block.
- (12) The relevant axis is in "SynchronizedMotion" state while this motion function block is running.

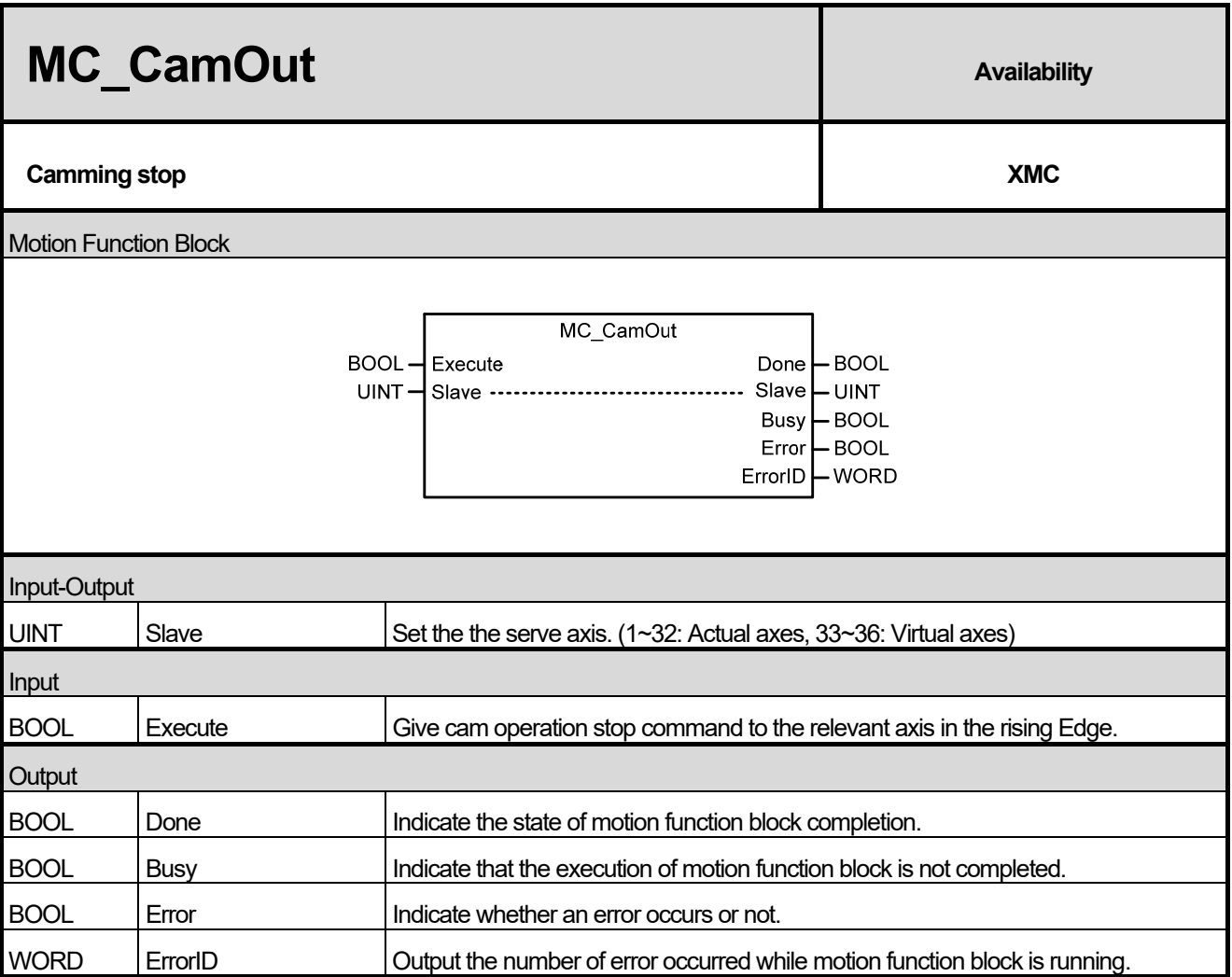

(1) This motion function block immediately disengages cam operation running in the serve axis.

(2) If motion function block of which BufferMode is Aborting in the serve axis where cam operation is running, cam operation is automatically disengaged and the relevant motion function block is executed. To execute cam operation abort (MC\_CamOut) motion function block, the relevant axis do operation which keeps the speed at the time when cam operation is disengaged. If you want to completely stop the serve axis, use stop (MC\_Halt) or immediate stop (MC\_Stop) motion function block.

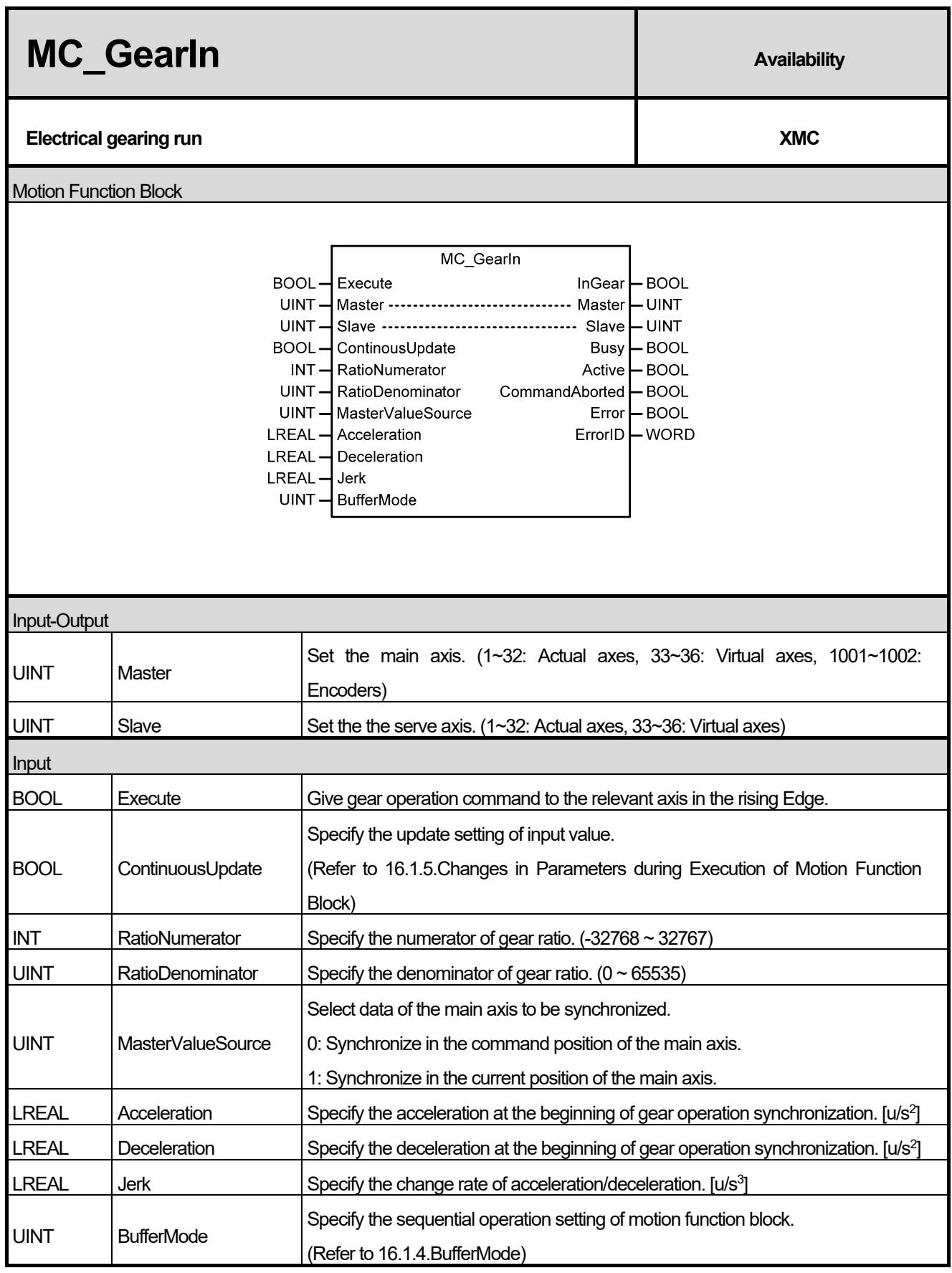

 $\Gamma$ 

## **Chapter 16. Motion Function Blocks**

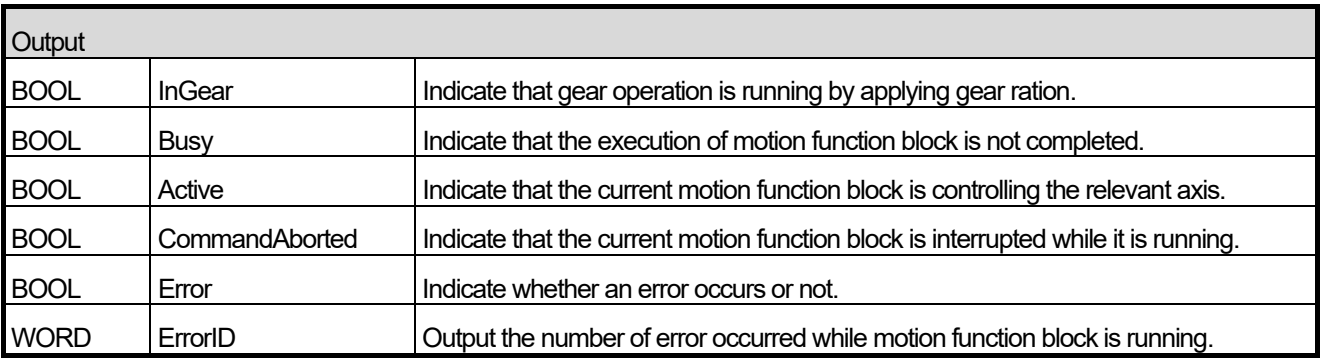

- (1) This motion function block is an operation to synchronize the speed of the main axis and the serve axis depending on gear ratio which is set.
- (2) Giving gear operation abort (MC\_GearOut) commands to the relevant axis or execution of other motion function block allow to disengage gear operation.
- (3) RatioNumerator and RatioDenominator set the numerator and denominator to be applied to the serve axis respectively. If the numerator is set to negative number, the rotation direction of the serve axis is the opposite of the main axis.
- (4) MasterValueSource select the data of the main axis which is a standard of synchronization. If it is set to 0, synchronization operation is based on the command position of the main axis of motion control module, and if it is set to 1, synchronization operation is based on the current position. Other values set besides these two make Error of motion function block On and cause "0x1114" in ErrorID.
- (5) When this motion function block is executed, the serve axis is synchronized with the main axis through acceleration/deceleration at the speed in synch with the relevant gear ratio.
- (6) The serve axis is in 'SynchronizedMotion' while this motion function block is running.

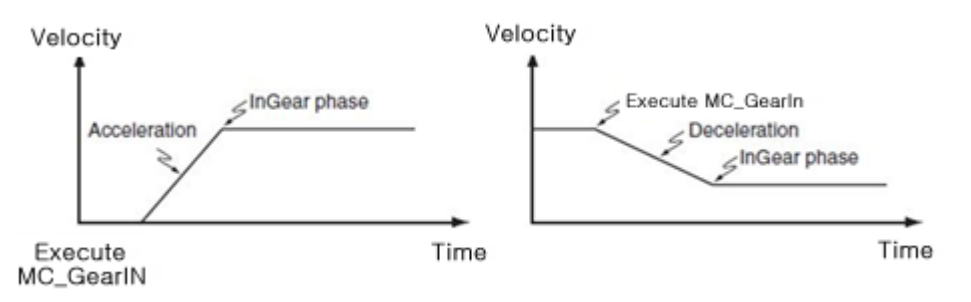

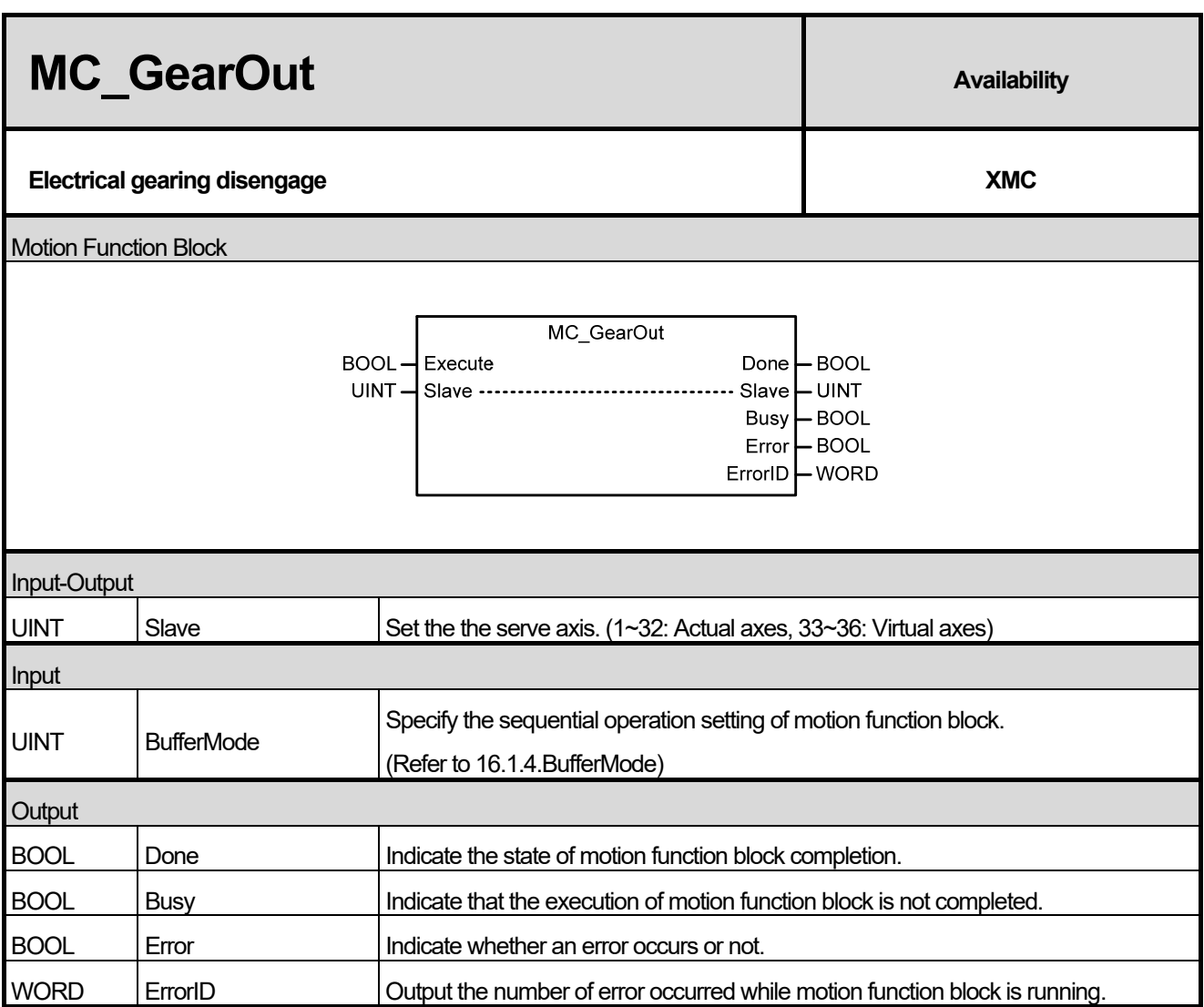

(1) This motion function block immediately disengages gear operation running in the spindle.

(2) If motion function block of which BufferMode is Aborting in the spindle where cam operation is running, gear operation is automatically disengaged and the relevant motion function block is executed. If gear operation abort (MC\_GearOut) motion function block is only to be executed, the relevant axis performs operation to maintain the speed at the time when gear operation is disengaged. To completely stop the spindle, use stop (MC\_Halt) or immediate stop (MC\_Stop) motion function block.

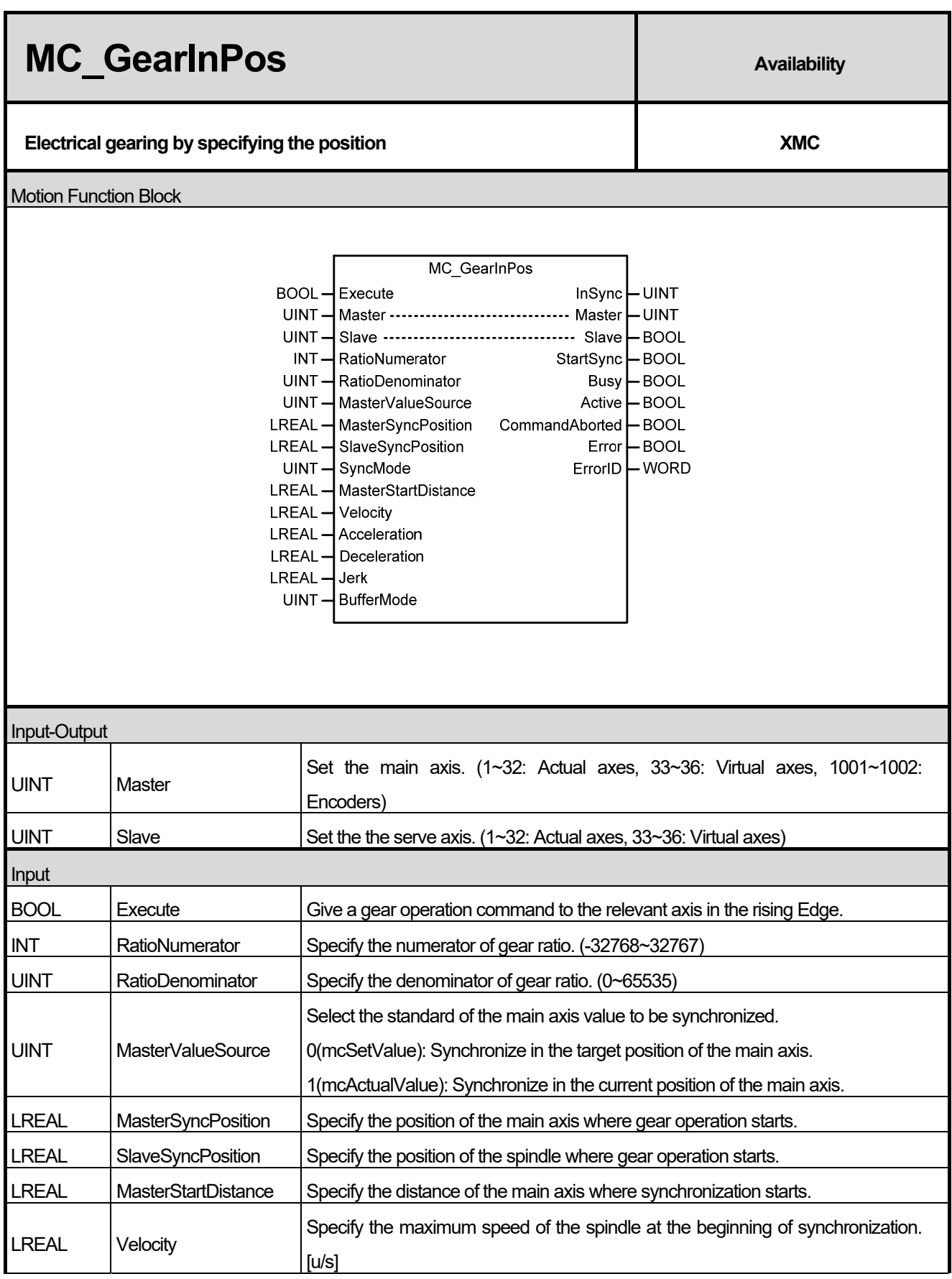

٦

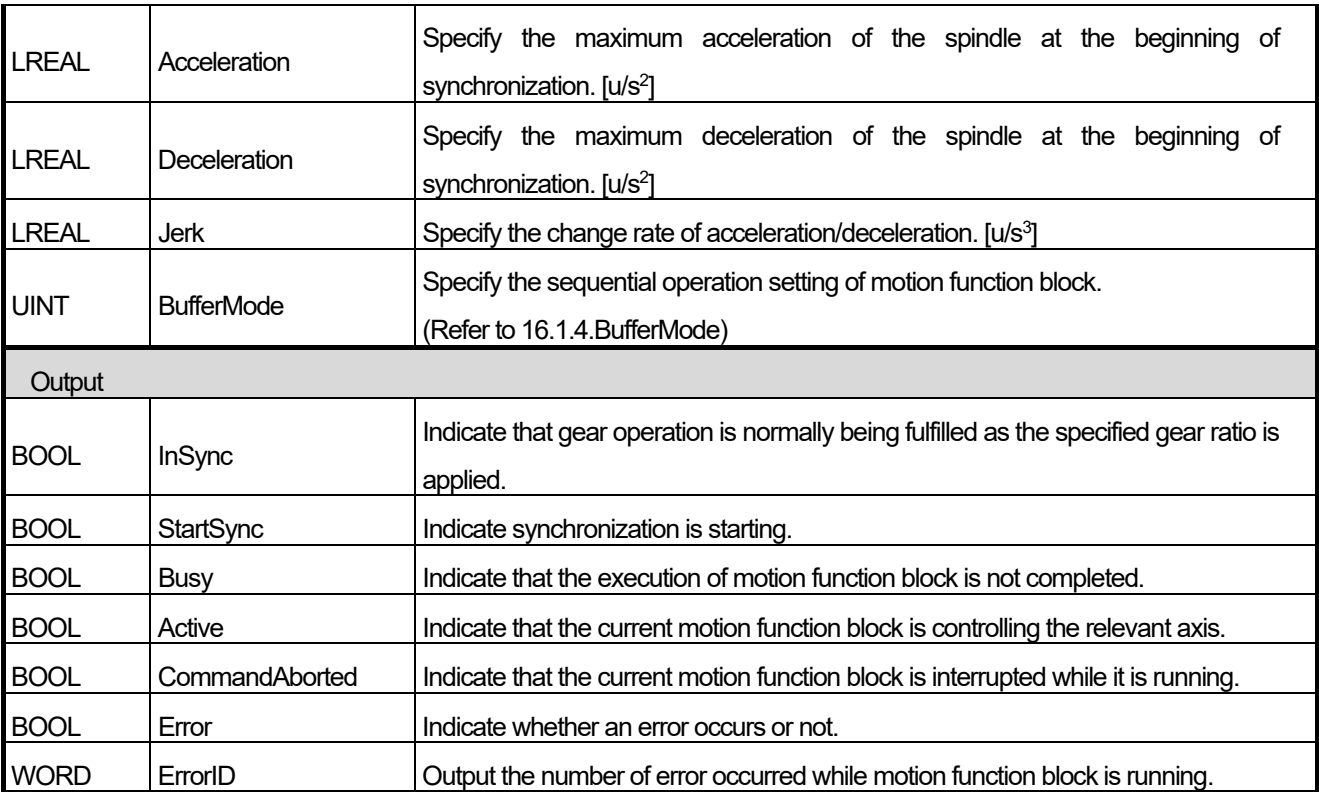

- (1) This motion function block is an operation to synchronize the speed of the main axis and the spindle in the set position depending on gear ratio which is set in the specific position.
- (2) Giving gear operation abort (MC\_GearOut) commands to the spindle or operation of other motion function block allow to stop gear operation.
- (3) RatioNumerator and RatioDenominator set the numerator and denominator of gear ratio to be applied to the spindle respectively. If the numerator is set to negative number, the rotation direction of the spindle goes into reverse of the main axis.
- (4) MasterValueSource selects the source of the main axis to be synchronized. If it is set to 0 (mcSetValue), synchronization is performed by putting the target position of the main axis in the current motion control period as a source, and if it is set to 1(mcActualValue), synchronization is performed by putting the current position of the main axis got feedback from the current motion control period as a source. Other values set besides these two cause "error 0x10D1".
- (5) Input the positions of the main axis and the spindle where gear operation is completed synchronization in MasterSyncPosition input and SlaveSyncPosition input respectively. Input the distance where the spindle starts synchronization in MasterStartDistance input, and the spindle starts synchronization at the position away the distance set in MasterStartDistance input from the position set in MasterSyncPosition input.
- (6) Once synchronization starts, StartSync output is On. When synchronization is completed and gear operation starts, StartSync output is Off and InSync output is On.
- (7) The spindle is in 'SynchronizedMotion' while this motion function block is running.

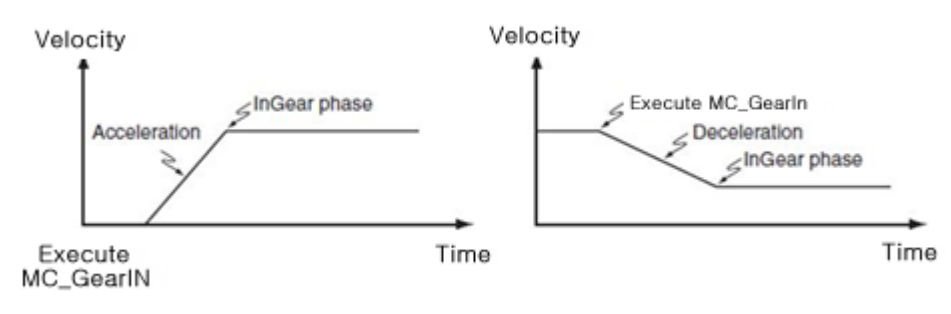

## **Chapter 16. Motion Function Blocks**

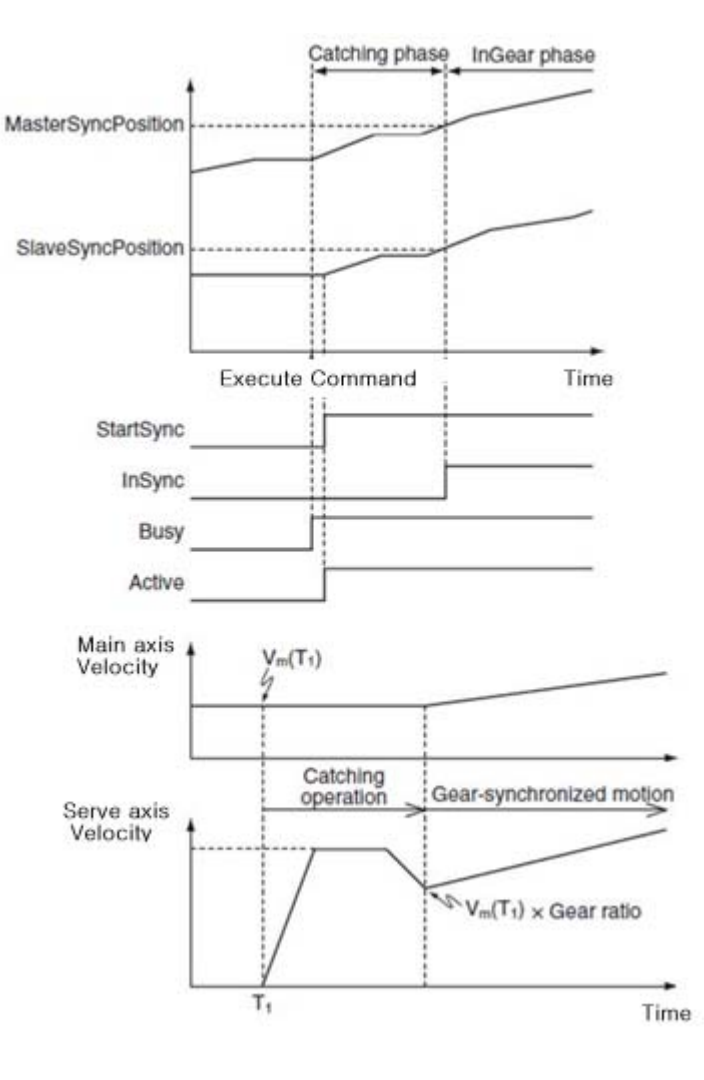

٦

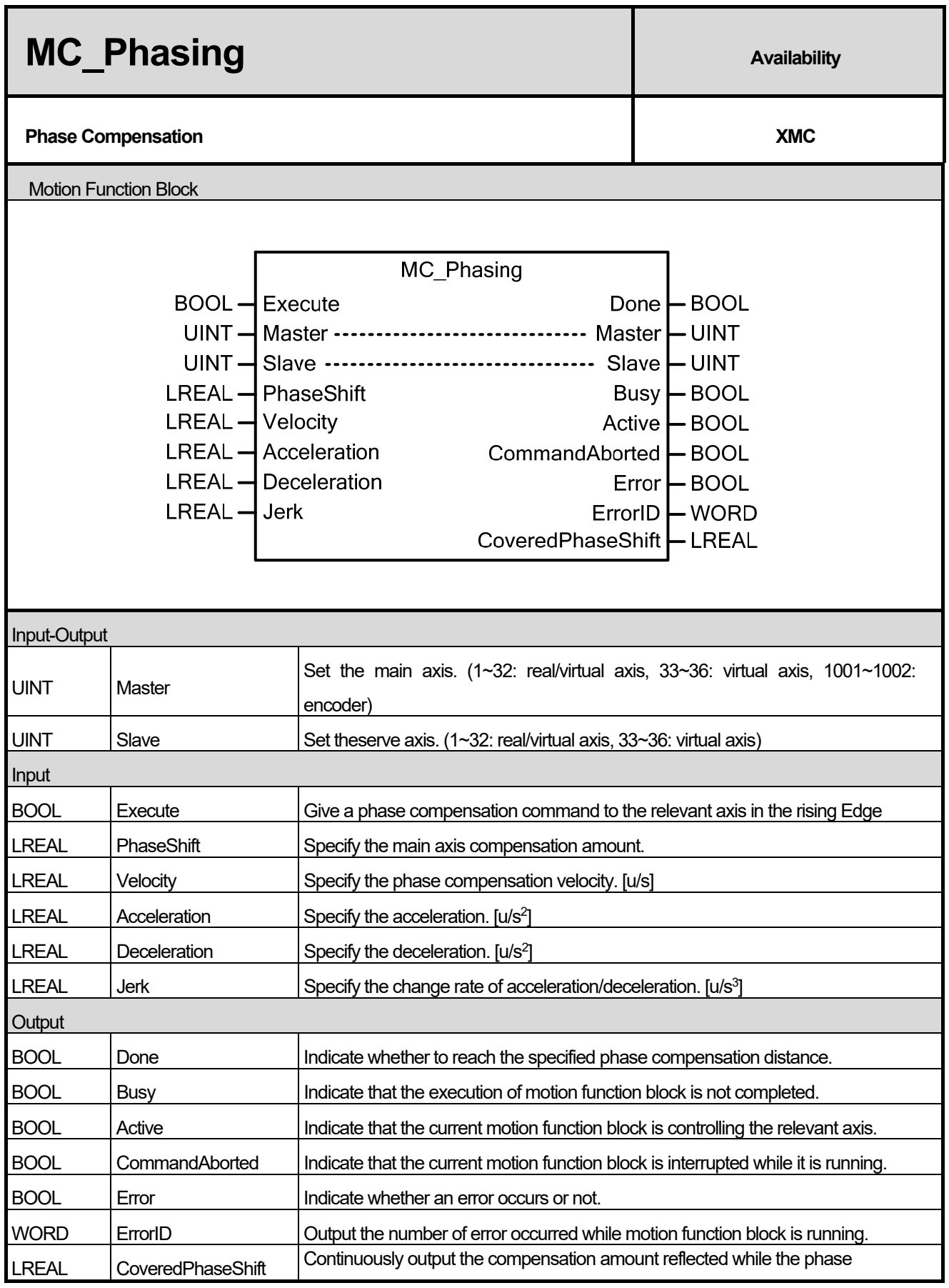

 $\Gamma$ 

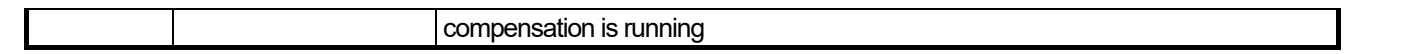

- (1) This motion function block performs phase correction of axis during synchronous control operation. Phase correction is performed on the main-axis position referred to by sub-axis in synchronous control operation, to perform synchronous control operation of the sub-axis to the corrected main-axis position.
- (2) Once phase correction command is executed, the current position of the main-axis is phase-corrected using the phase shift setting at PhaseShift- Velocity / Acceleration /Deceleration / Jerk.
- (3) Phase correction does not change the actual command position or current position of the main-axis. Phase correction is performed on the main-axis position referred to by sub-axis in synchronous control operation. In other words, the main-axis does not know that phase correction is executed by the sub-axis.
- (4) Phase correction of the same amount can be performed again from the current position by re-executing the function block (Execute input is on) before the command is completed. In other words, phase shift is a relative value from the execution point.
- (5) After executing phase correction command, when the phase shift is reached, Done output is on.

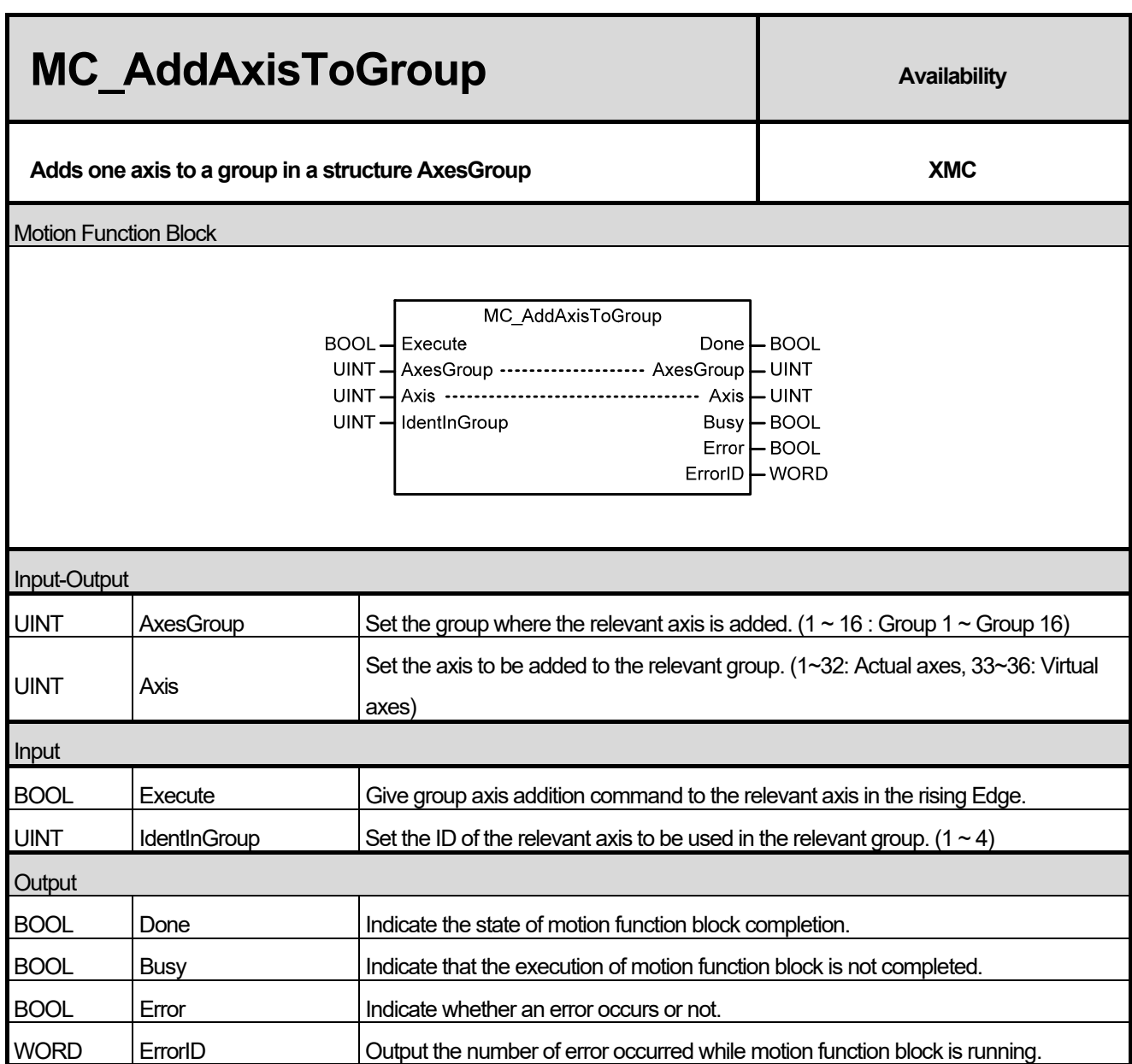

(1) This motion function block adds Axis specified axis to the axis group specified in AxesGroup input.

(2) ID in the axis group specified to IdentInGroup must have unique value for each axis. (ID of each axis must be different.) Maximum 4 axes can be included in each axis group, axis ID can be specified in the range of 1-4. If the specified axis number is outside the range, "error 0x0006" occurs, and if numbers in the axis group overlap, "error 0x2051" occurs.

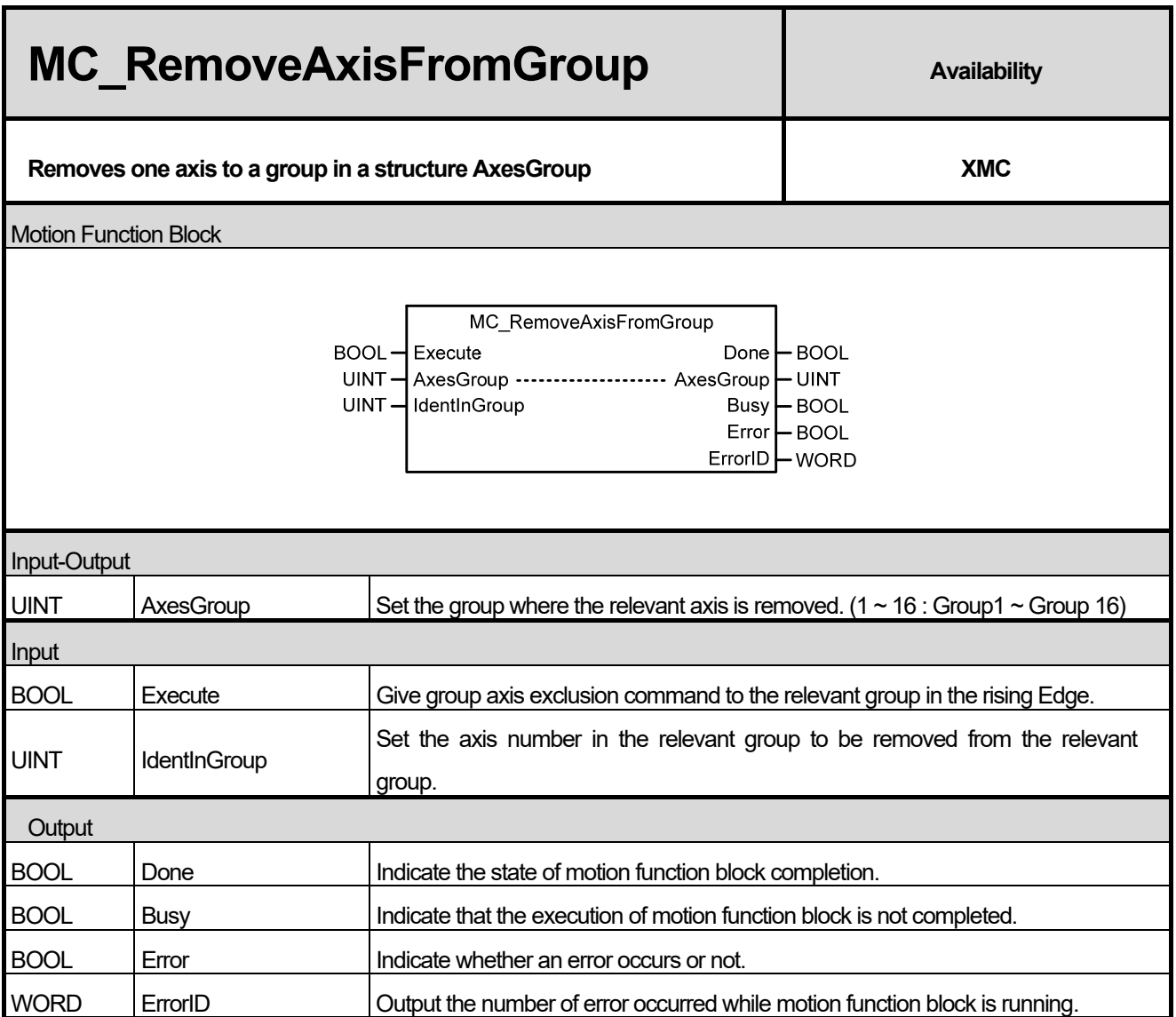

- (1) This motion function block removes the axis which is specified to IdentInGroup in the axis group specified in AxesGroup input.
- (2) If the execution of group axis exclusion is tried when the axis group is not in GroupDisabled, GroupStandBy, and GroupErrorStop state, "error 0x2003 or 0x2004 or 0x2005" occurs and the axis is not removed. In other words, the axis cannot be removed when the axis group does not completely stop.

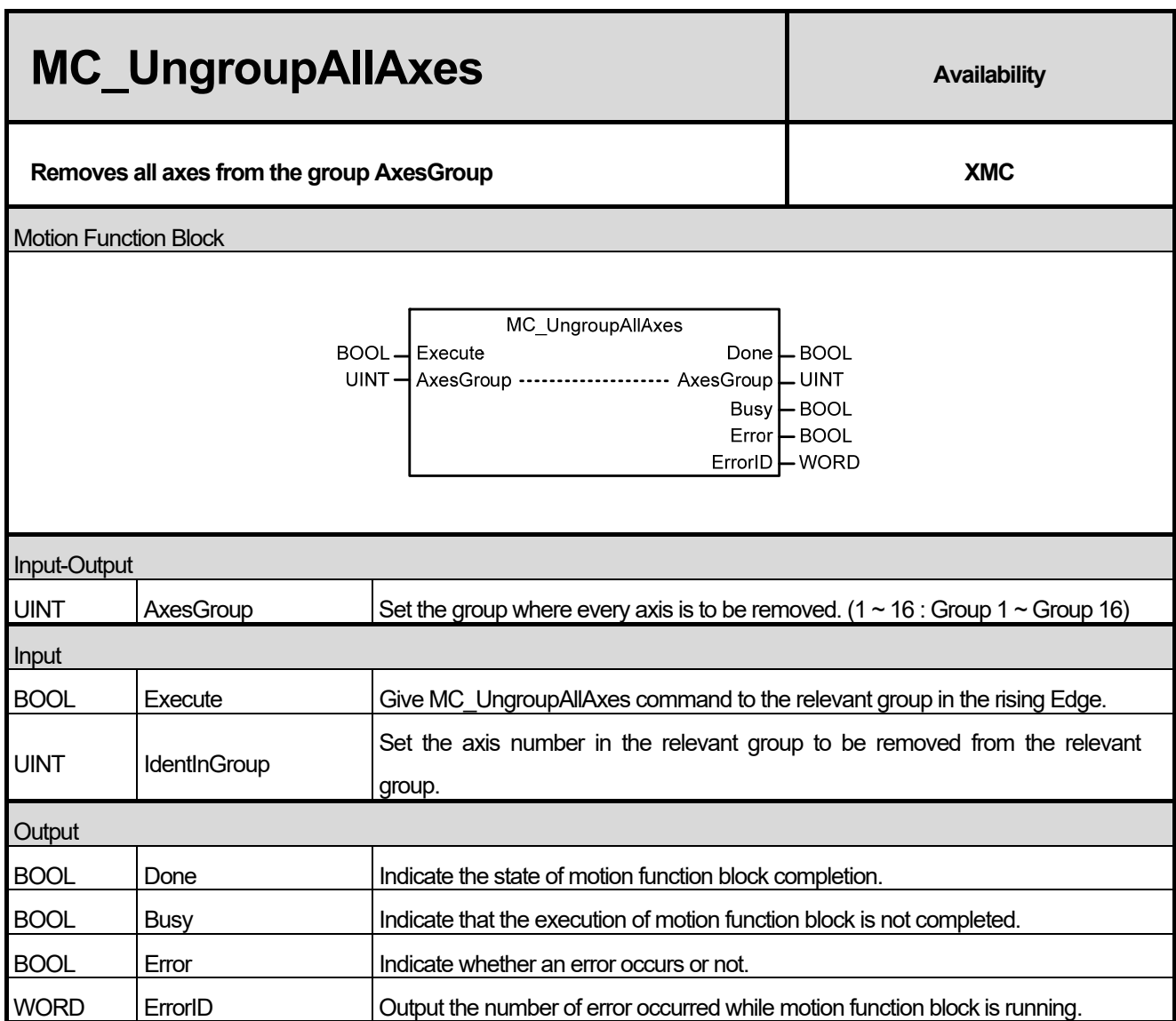

(1) This motion function block removes every axis which belongs to the axis group specified in AxesGroup input.

- (2) If this motion function block is executed when the axis group is not in GroupDisabled, GroupStandBy, and GroupErrorStop state, "error 0x2003 or 0x2004 or 0x2005" occurs and the axis is not removed. In other words, the axis cannot be removed when the axis group does not completely stop.
- (3) When the axis which belongs to the group is successfully removed, the relevant group is switched to GroupDisabled state.

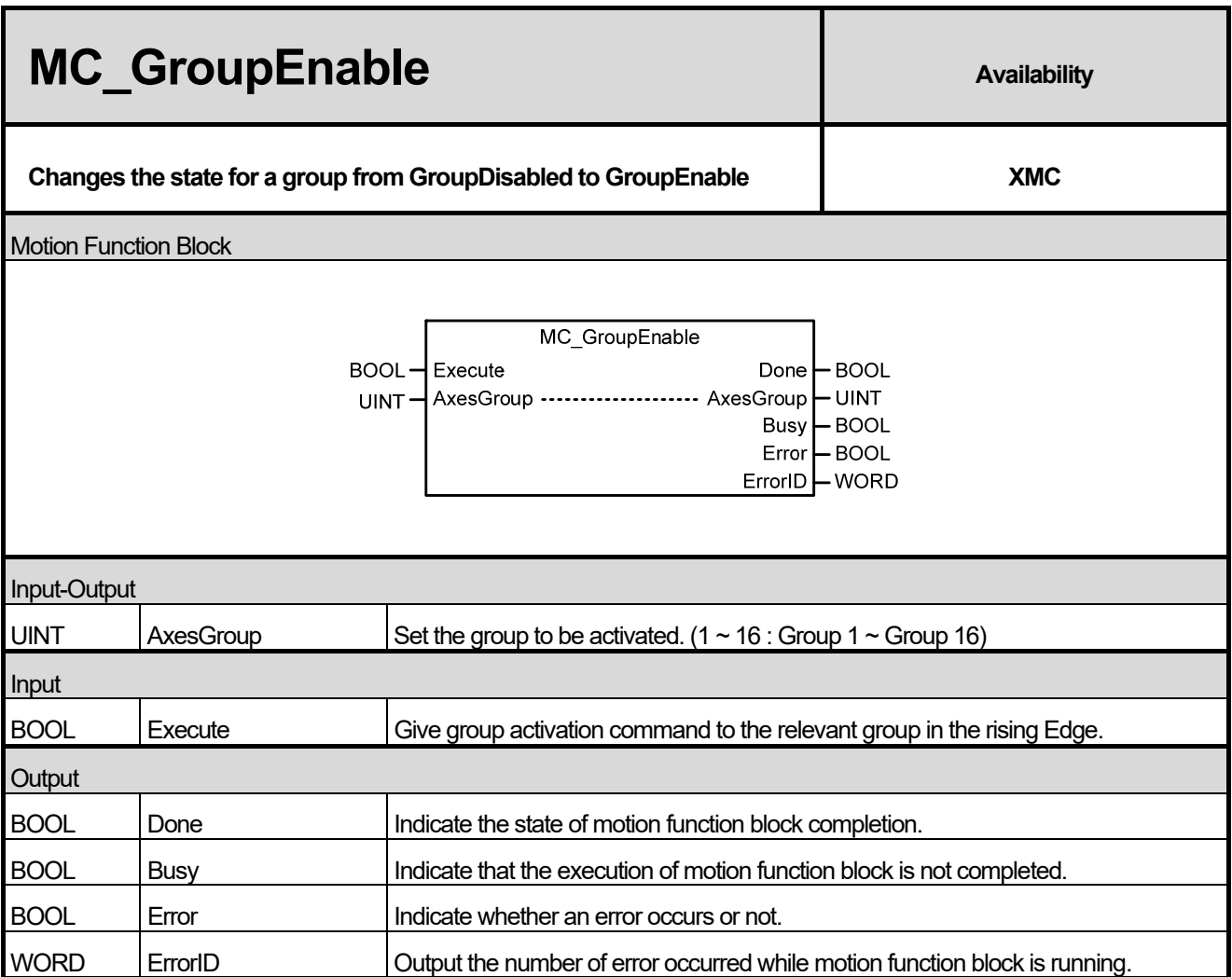

- (1) This motion function block is to activate the axis group specified in AxesGroup input.
- (2) When giving this command to the axis group in GroupDisable state, the relevant axis group is switched to GroupStandby state.
- (3) This motion function block does not affect the power state of each axis in the relevant group.

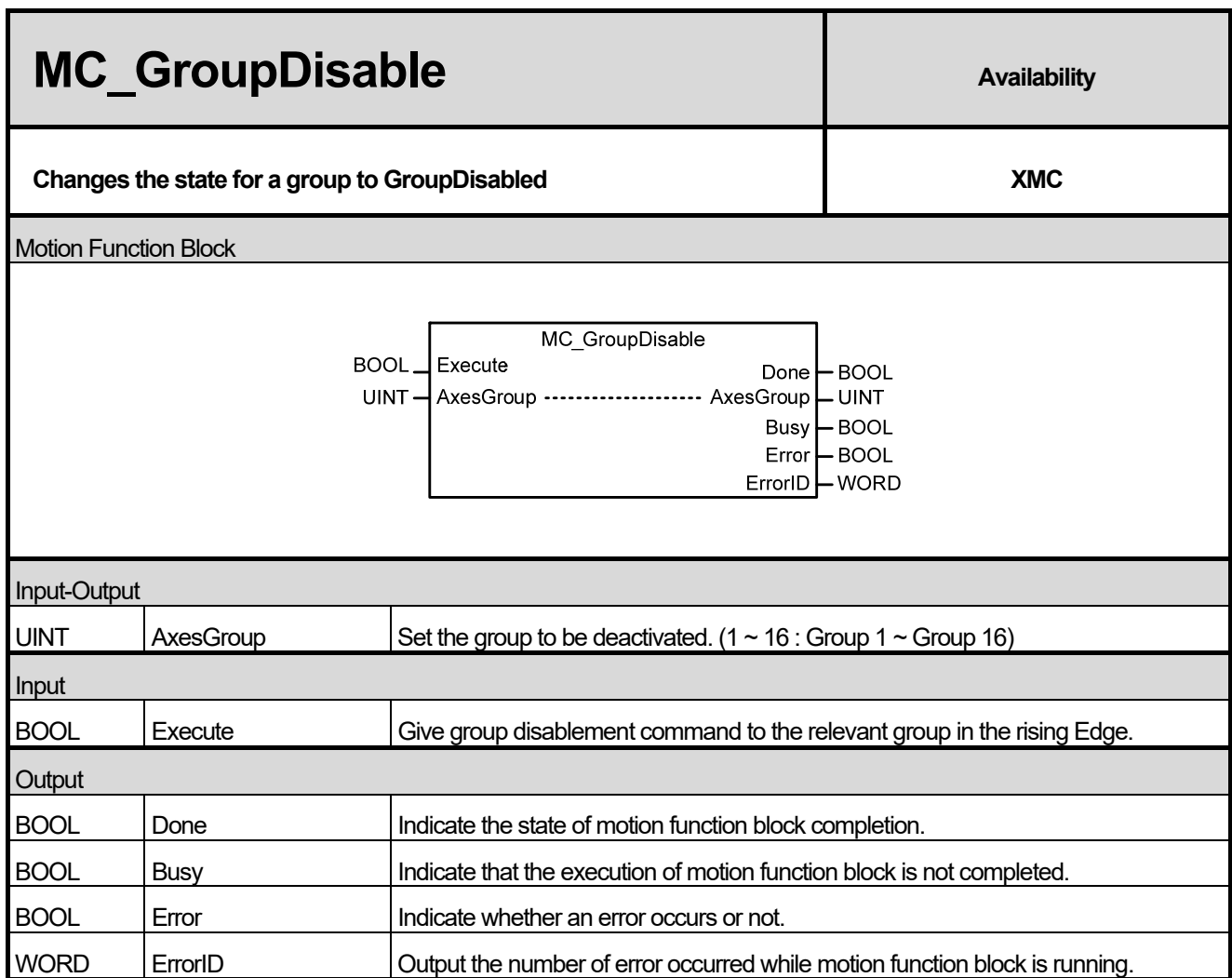

(1) This motion function block is to deactivate the axis group specified in AxesGroup input.

I

(2) The axis group which executes this motion function block is switched to GroupDisabled.

(3) This motion function block does not affect the power state of each axis in the relevant group.

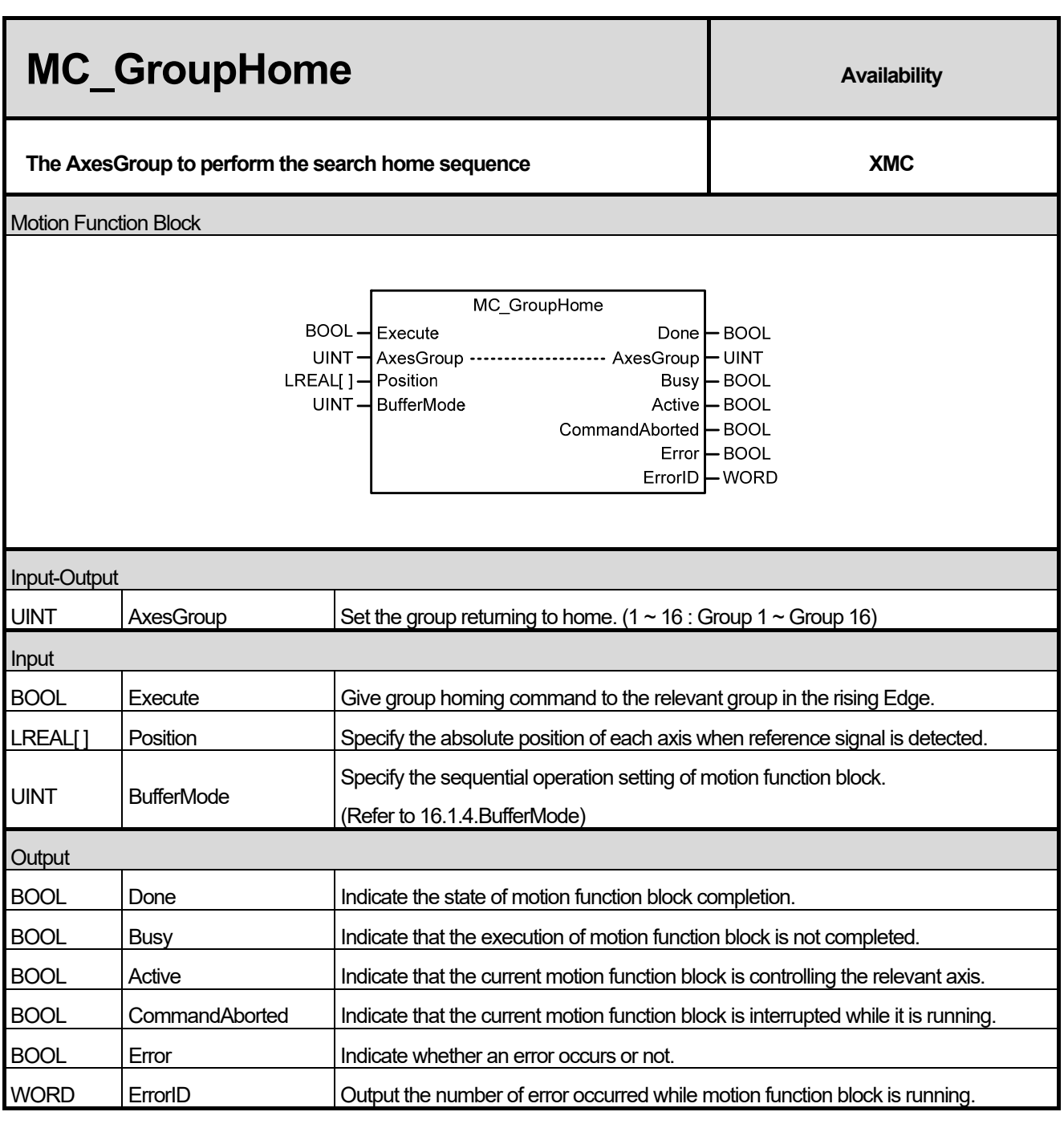

(1) This motion function block is to give homing command to the axis group specified in AxesGroup input.

(2) Homing method is operated as specified in servo parameter of the relevant axis in advance.

(3) In Position input, specify the absolute position to the array to be set when homing is completed or Reference Signal is detected. Values in the array and the axis in the group correspond in the order of [1, 2, 3, 4]. (1~4 are the axis ID in the axis group)

(4) The axis group is in 'GroupHoming' state while this motion function block is running, and it is switched to 'GroupStandby' state when motion function block is completed.

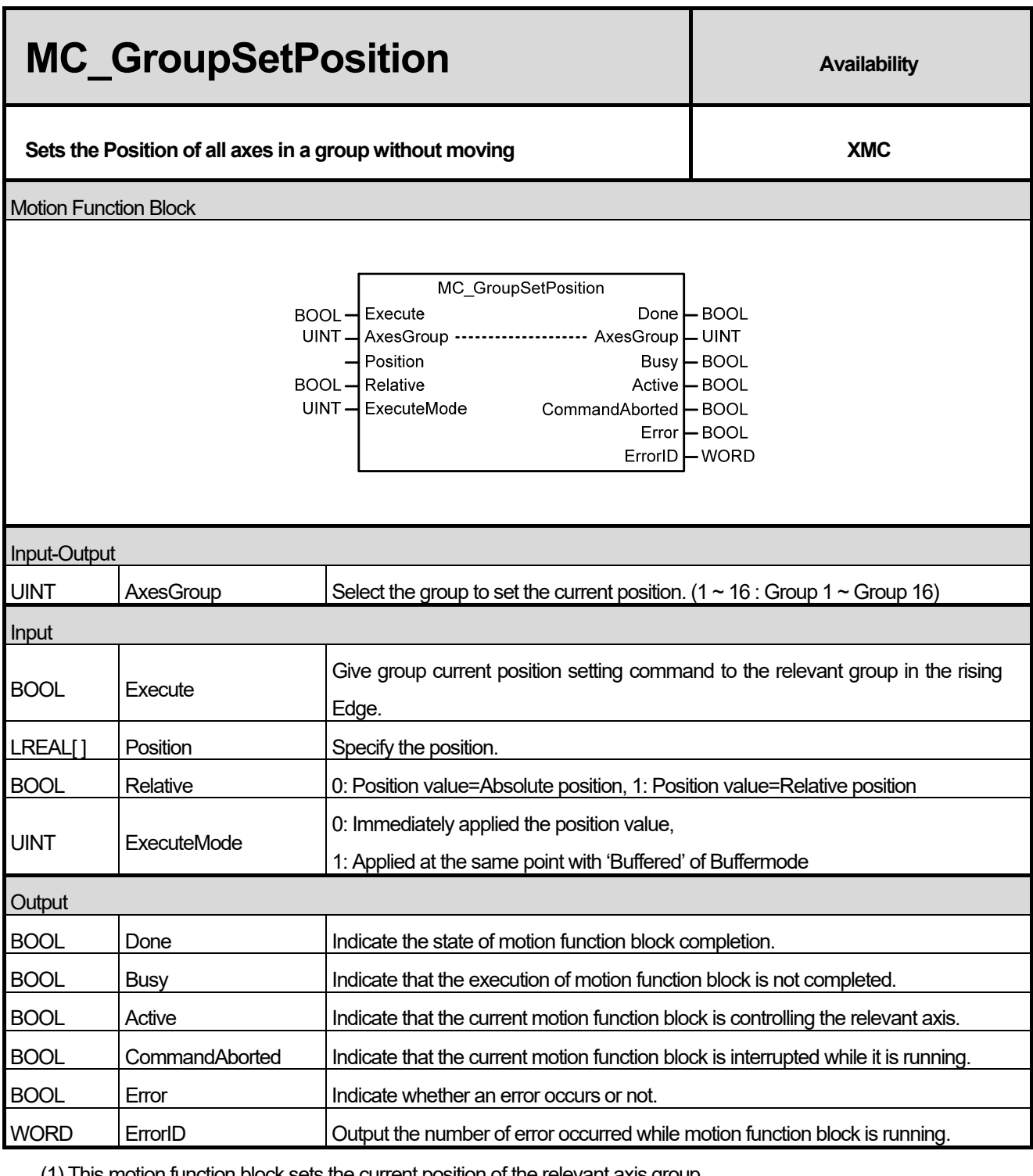

(1) This motion function block sets the current position of the relevant axis group.

(2) Specify the position of each axis in the group to the array. When executing this motion function block, if Relative input is Off, the position of the relevant axis is replaced by the Position input value, and if Relative input is On, the Position input value is added to the current position of the relevant axis. Values in the array and the axis in the group correspond in the order of  $[1, 2, 3, 4]$ . (1~4 are the axis ID in the axis group)

(3) ExcutionMode input specifies the setting point. If it is 0, it is set immediately after the execution of a command, If it is 1, it is set at the same point with 'Buffered' of sequential operation setting. The value unable to be set causes

"error 0x201B".

0 (mcImmediately): Change the value of parameter immediately after the execution of motion function block (rising Edge in Execute input). If the relevant axis is running, the operation can be affected.

٦

1 (mcQueued): Changed at the same point of 'Buffered' of Buffermode ( Refer to 16.1.4 BufferMode).

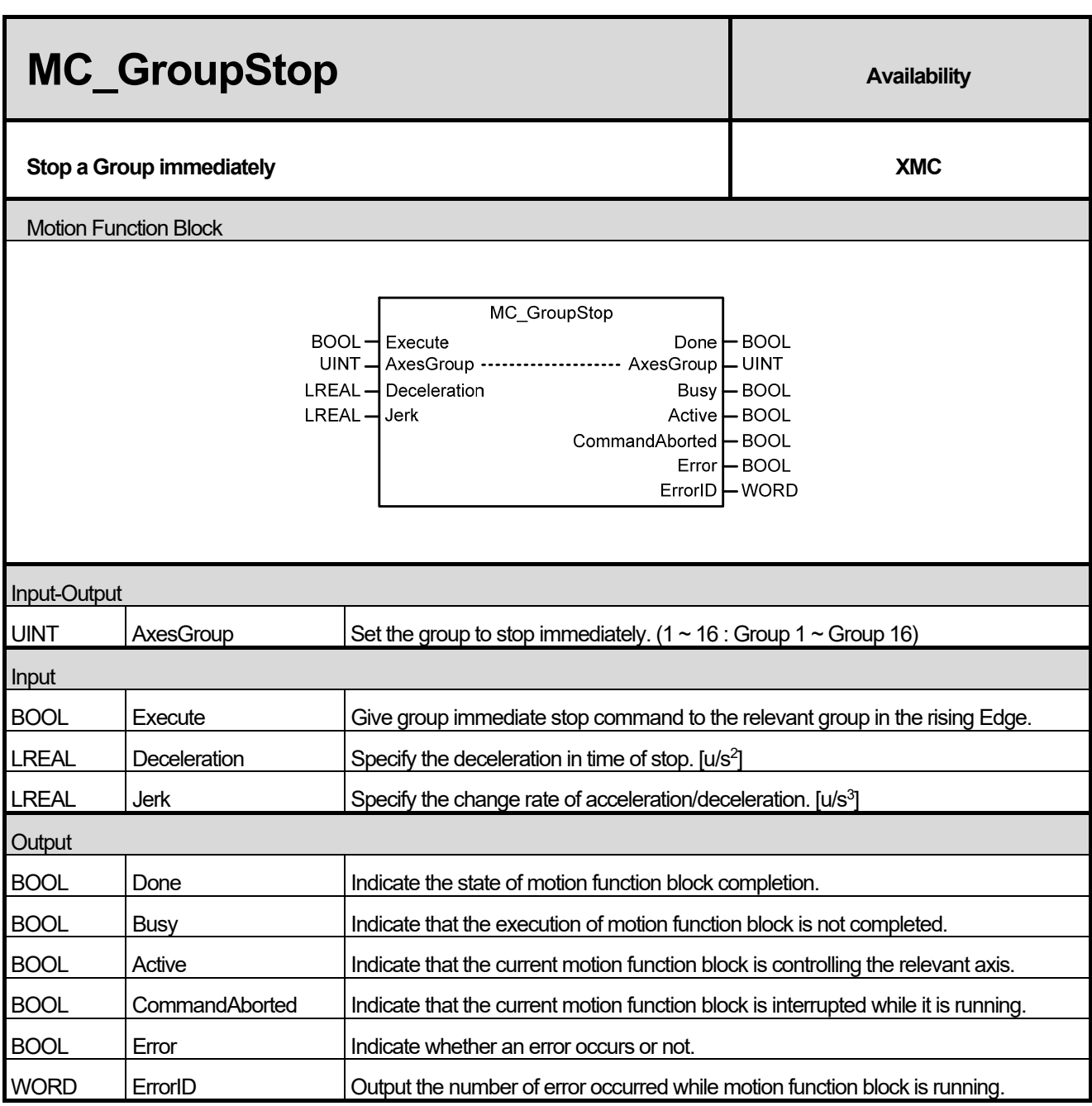

(1) This motion function block is to give an emergency stop command to the relevant axis group.

(2) The relevant axis group moves on the route which it was following until it completely stops.

(3) When executing group immediate stop (MC\_GroupStop) motion function block, motion function block which the relevant axis group is performing is interrupted, and the axis is changed to 'GroupStopping'. When the relevant axis group is in 'GroupStopping' state, other motion function block cannot be given to the relevant axis until the stop is completed (until Done output is On).

(4) CommandAborted output indicates that the current motion function block is interrupted while it was executed. Because other motion function block cannot interrupt group immediate stop (MC\_GroupStop) command while group immediate stop (MC\_GroupStop) command is being executed, CommandAborted output is On when the power of servo is cut, servo Off command is executed, or servo connection is disconnected.

٦

(5) If Execute input is On or the speed of the axis is not 0, the axis is in ' GroupStopping' state, and if Done output is On and Execute input is Off, the axis is switched to ' GroupStandBy' state.

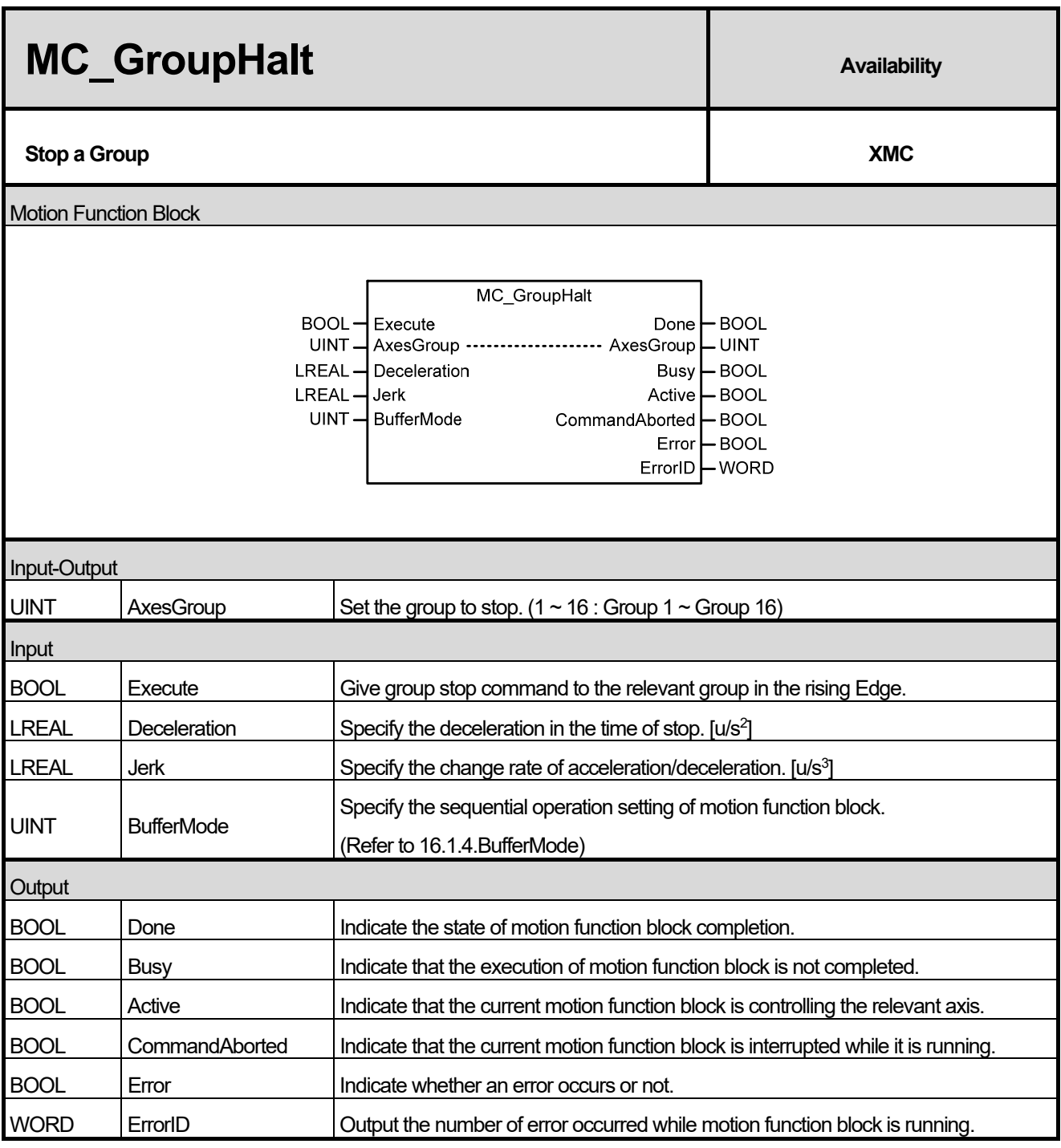

(1) This motion function block is to give a stop command to the relevant axis.

(2) The relevant axis group moves on the route which it was following until it completely stops.

(3) The axis is in 'GroupMoving' state while this motion function block is running, and if the axis group completely stops, 'Done' output is On and the group state is changed to 'GroupStandBy' state.

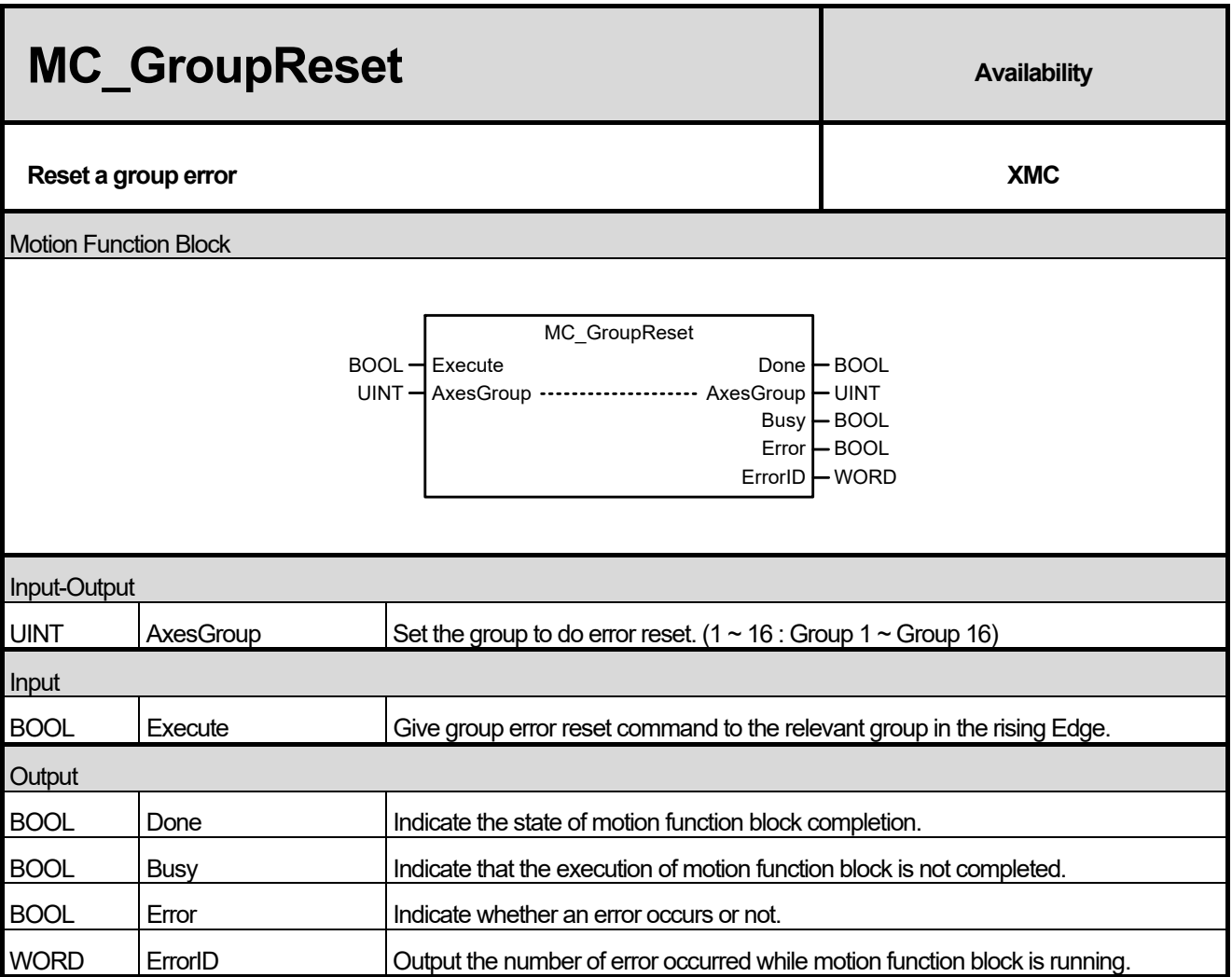

- (1) This motion function block is to reset the error of the relevant axis group. When the relevant axis is in 'GroupErrorStop', the execution of motion function block resets the error occurred in the current relevant axis and switches the axis group to 'GroupStandBy' state.
- (2) When executing this motion function block, every error occurred in each axis in the group is reset. (This has the same effect with when executing the axis error reset (MC\_Reset) command in each axis.)

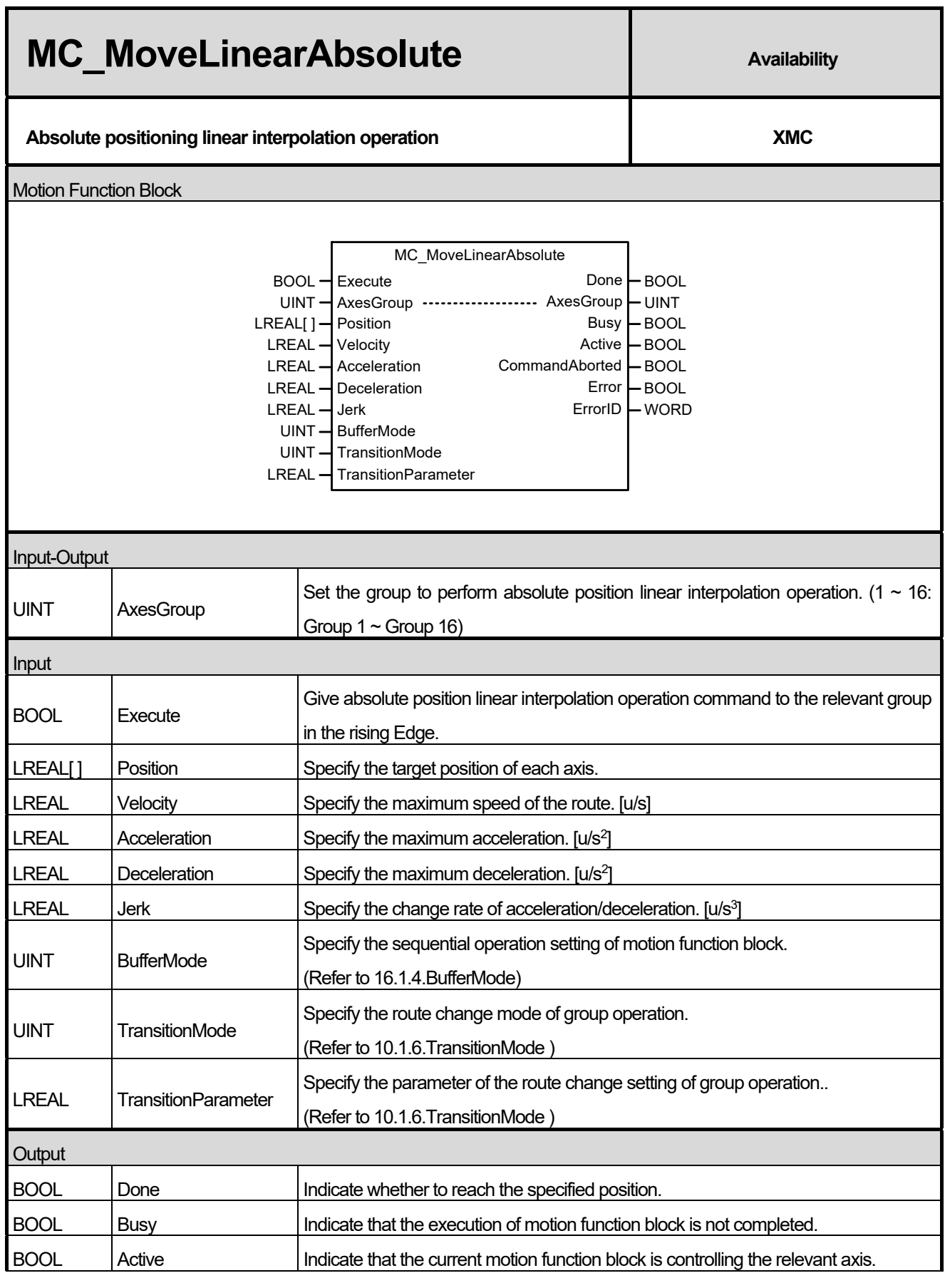

 $\Gamma$ 

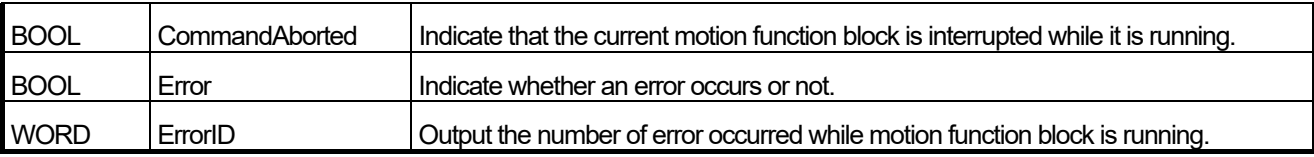

- (1) This motion function block is to give an absolute position linear interpolation command to the axis group specified in AxesGroup input.
- (2) When this motion function block is executed, interpolation control is performed in a linear path from the current position to the target position of each axis, and the moving direction is decided by the starting point and the target point of each axis.

Beginning position < Target position: Forward direction operation

Beginning position > Target position: Reverse direction operation

- (3) In Position input, specify the target position of each axis in the group as matrix. The values in the array and the axis in the group correspond in the order of  $[1, 2, 3, 4]$ . (1~4 are axis ID in the axis group)
- (4) Specify the speed, acceleration, deceleration, and the change rate of acceleration/deceleration of interpolation route in Velocity, Acceleration, Deceleration, and Jerk inputs respectively.
- (5) Velocity is to set the interpolation speed of the axis group, and it indicates the integrated speed of each axis.

Operation speeds of each configuration axis are calculated as follows.

Interpolation speed  $(F)$  = Target speed specified in the Velocity

Interpolat ion movement amount  $(S) = \sqrt{S_1^2 + S_2^2 + S_3^2 + S_4^2}$ 

Interpolat ion movement amount (S) Configurat ion axis 1 speed  $(V_1)$  = Interpolat ion speed (F)  $\times$  Configurat ion axis 1 movement amount  $(S_1)$ 

Interpolat ion movement amount (S) Configurat ion axis 2 speed (V<sub>2</sub>) = Interpolat ion speed (F)  $\times \frac{\text{Configurat ion axis 2 movement amount (S<sub>2</sub>)} }{1 + \frac{1}{2} \times \frac{1}{2} \times \frac{1}{2} \times \frac{1}{2} \times \frac{1}{2}}$ 

Interpolat ion movement amount (S) Configurat ion axis 3 speed  $(V_3)$  = Interpolat ion speed  $(F) \times \frac{\text{Configurality of } \text{S} \times \text{S} \times \text{S} \times \text{S} \times \text{S} \times \text{S}}{\text{Integrable for } \text{S} \times \text{S} \times \text{S} \times \text{S} \times \text{S} \times \text{S} \times \text{S} \times \text{S} \times \text{S} \times \text{S} \times \text{S} \times \text{S} \times \text{S} \times \text{S} \times \text$ 

Interpolat ion movement amount (S) Configurat ion axis 4 speed  $(V_4)$  = Interpolat ion speed  $(F) \times \frac{\text{Configurality of a model}}{\text{Integrals in a sequence of a model}}$ 

(6) Refer to linear interpolation control part in motion control module's manual for more details.

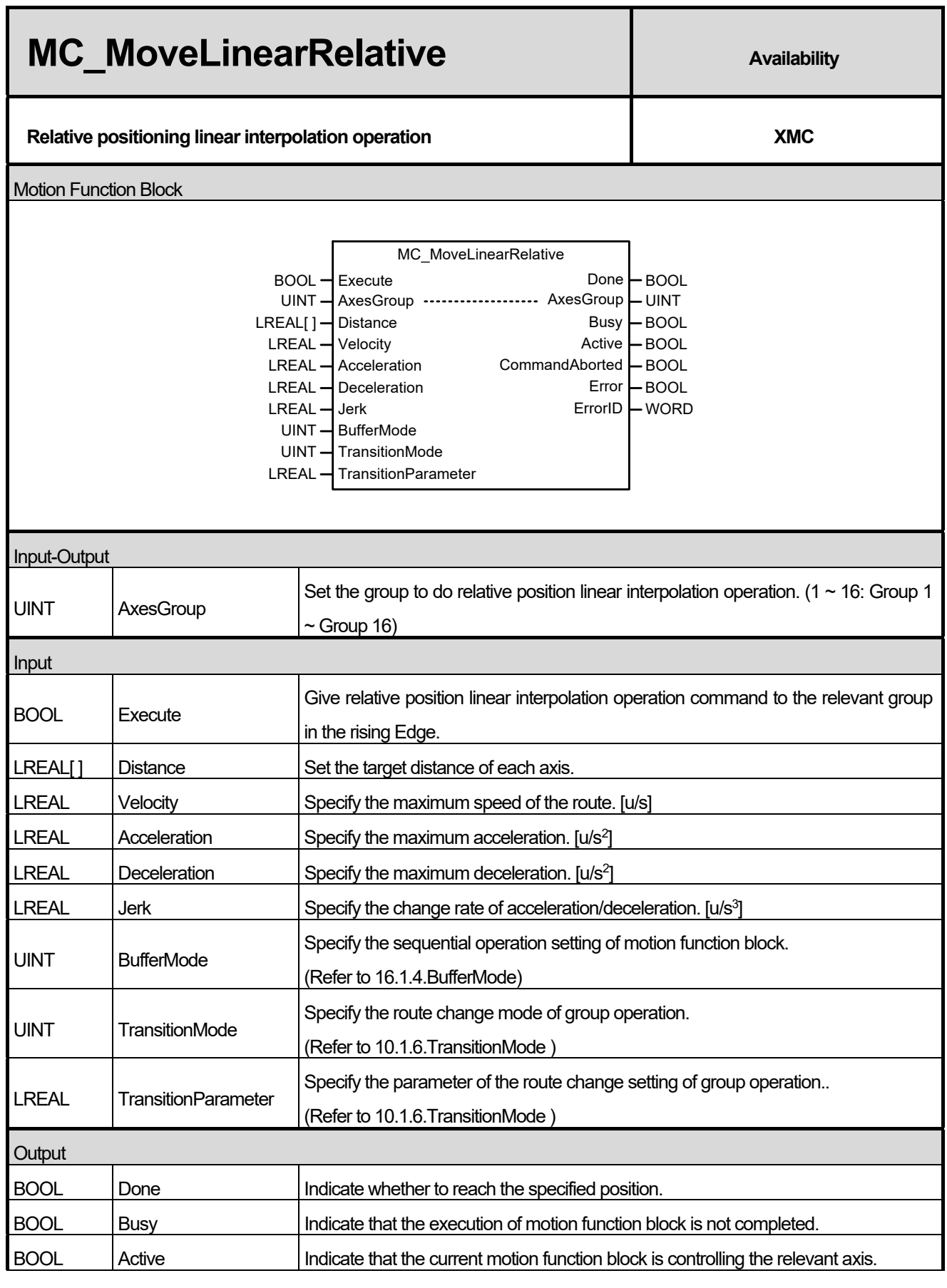

 $\Gamma$ 

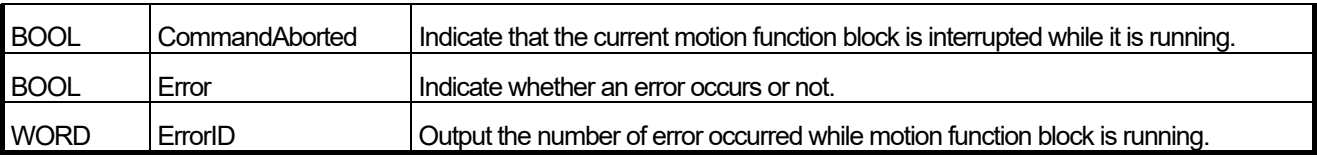

- (1) This motion function block is to give a relative position linear interpolation command to the axis group specified in AxesGroup input.
- (2) When this motion function block is executed, interpolation control performed in a linear path from the current position
	- to the target position of each axis, and the moving direction is decided by the sign of the target distance of each axis.

Target distance > 0: Forward direction operation

Target distance < 0: Reverse direction operation

- (3) In Distance input, specify the target distance of each axis in the group as array. The specified array and the axis in the group correspond in the order of specified axis ID [ID1 target distance, ID2 target distance, …].
- (4) Set the speed, acceleration, deceleration, and the change rate of acceleration/deceleration of interpolation route in Velocity, Acceleration, Deceleration, and Jerk inputs respectively.
- (5) Velocity is to set the interpolation speed of the axis group, and it indicates the integrated speed of each axis. Operation speeds of each configuration axis are calculated as follows.

Interpolation speed  $(F)$  = Target speed specified in the Velocity

Interpolat ion movement amount  $(S) = \sqrt{S_1^2 + S_2^2 + S_3^2 + S_4^2}$ 

Interpolat ion movement amount (S) Configurat ion axis 1 speed  $(V_1)$  = Interpolat ion speed (F)  $\times$  Configurat ion axis 1 movement amount  $(S_1)$ 

- Interpolat ion movement amount (S) Configurat ion axis 2 speed (V<sub>2</sub>) = Interpolat ion speed (F)  $\times \frac{\text{Configurat ion axis 2 movement amount (S<sub>2</sub>)} }{1 + \frac{1}{2} \times \frac{1}{2} \times \frac{1}{2} \times \frac{1}{2} \times \frac{1}{2}}$
- Interpolat ion movement amount (S) Configurat ion axis 3 speed  $(V_3)$  = Interpolat ion speed  $(F) \times \frac{\text{Configurality of } \text{S} \times \text{S} \times \text{S} \times \text{S} \times \text{S} \times \text{S}}{\text{Integrable for } \text{S} \times \text{S} \times \text{S} \times \text{S} \times \text{S} \times \text{S} \times \text{S} \times \text{S} \times \text{S} \times \text{S} \times \text{S} \times \text{S} \times \text{S} \times \text{S} \times \text$

Interpolat ion movement amount (S) Configurat ion axis 4 speed  $(V_4)$  = Interpolat ion speed  $(F) \times \frac{\text{Configurality of a model}}{\text{Integrals in a sequence of a model}}$ 

(6) Refer to linear interpolation control part in motion control module's manual for more details.

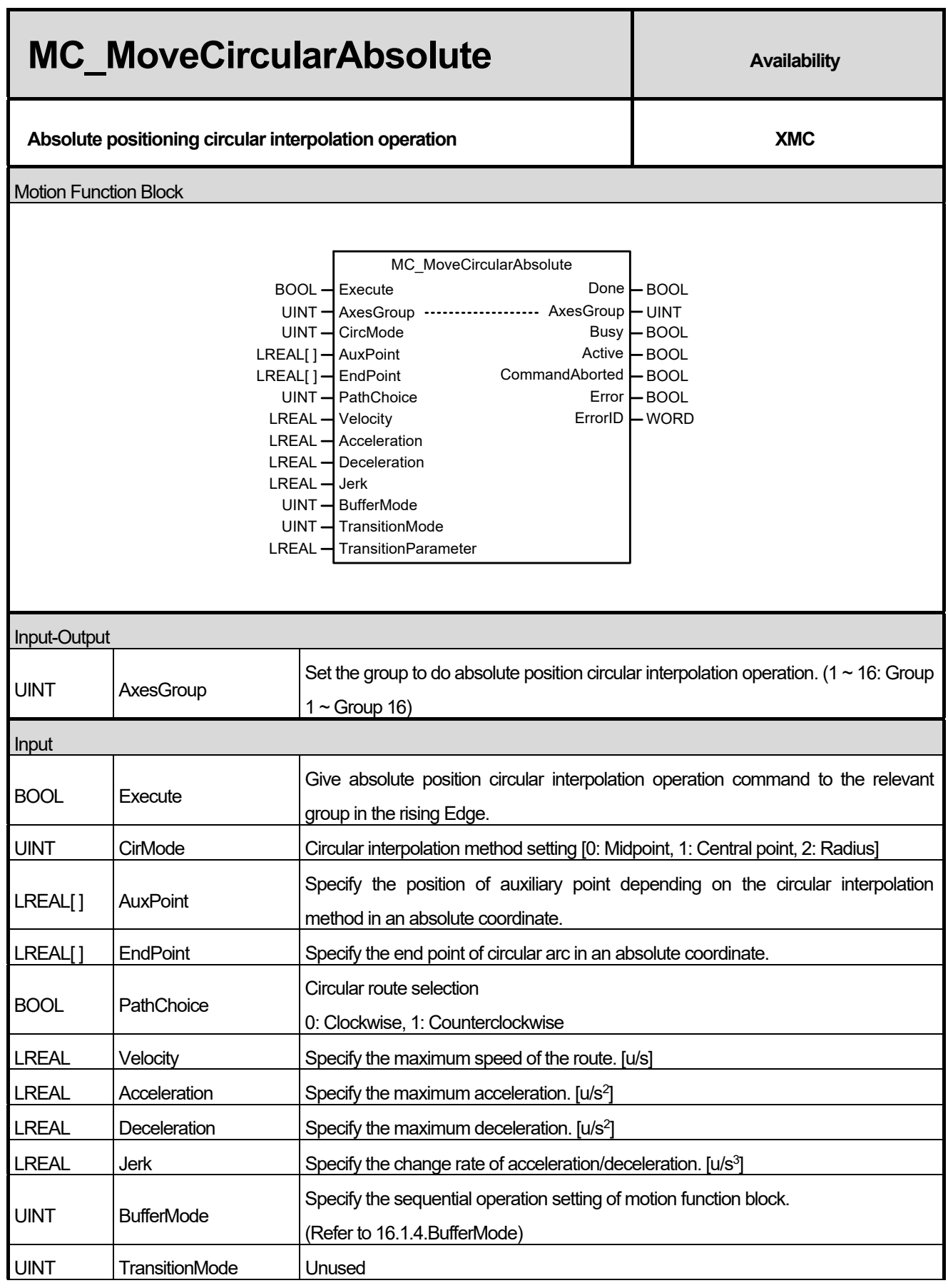

 $\Gamma$ 

## **Chapter 16. Motion Function Blocks**

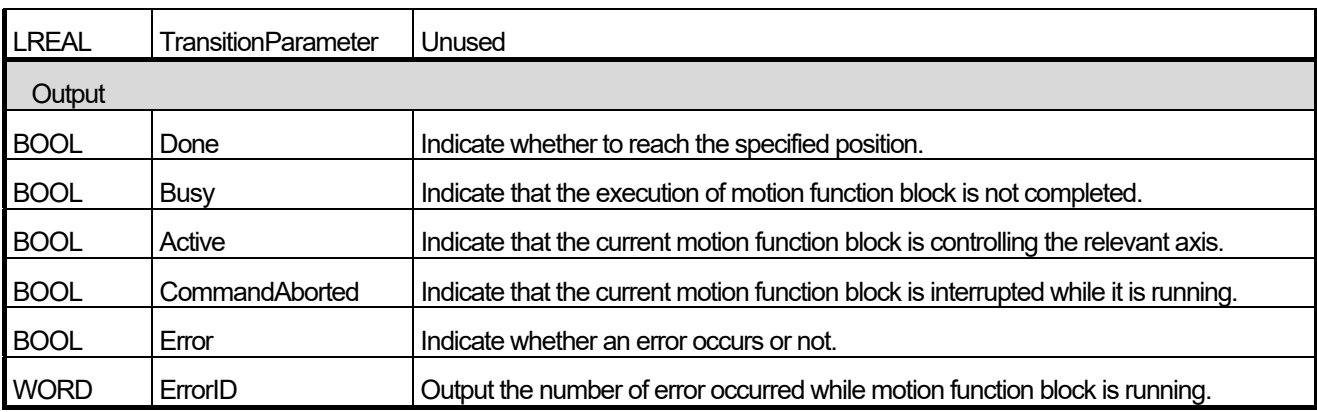

- (1) This motion function block is to give an absolute position circular interpolation command to the axis group specified in AxesGroup input.
- (2) When this motion function block starts, each axis performs circular path interpolation control which refers to the set auxiliary point, and the movement direction is decided by PathChoice input. When setting PathChoice input to 0, circular interpolation operation is done clockwise, and when setting it to 1, circular interpolation operation is done counterclockwise.
- (3) Specify the absolute position of the auxiliary point to refer when doing circular interpolation of each axis in AuxPoint and EndPoint inputs as array. The entered array and the axis in the group correspond in the order of the specified axis ID [ID1, ID2, ID3, ∙∙∙ ]. (The 3 LEAL type sized array should be entered in Position input as there are 3 axes which comprise the group to give a circular interpolation operation command.)
- (4) Specify the speed, acceleration, deceleration, and the change rate of acceleration of interpolation route in Velocity, Acceleration, Deceleration, and Jerk inputs respectively.
- (5) Set the circular interpolation method in CircMode input. The circular interpolation methods which are different from the value specified in CircMode are as below.
	- Circular interpolation of midpoint specifying method (BORDER, CircMode = 0)

In this method, operation starts at the starting point and it does circular interpolation through the specified position of the central point to the target position. The Figure below shows that the coordinate of the axis group at the beginning of a command corresponds to the starting point, the coordinate entered in AuxPoint corresponds to the central point, and the coordinate entered in EndPoint corresponds to the target position in an absolute value.

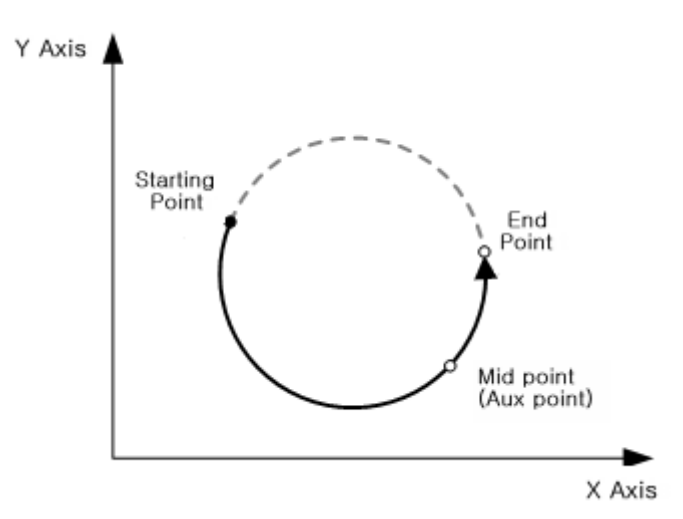

 Circular interpolation of central point specifying method In this method, operation starts at the current position, and it does circular interpolation to the target position along the circular path, which has a radius of the distance to the specified central position. The Figure below shows that the coordinate of the axis group at the beginning of a command corresponds to the current position, the coordinate entered in AuxPoint corresponds to the central point, and the coordinate entered in EndPoint corresponds to the target point as an absolute value.

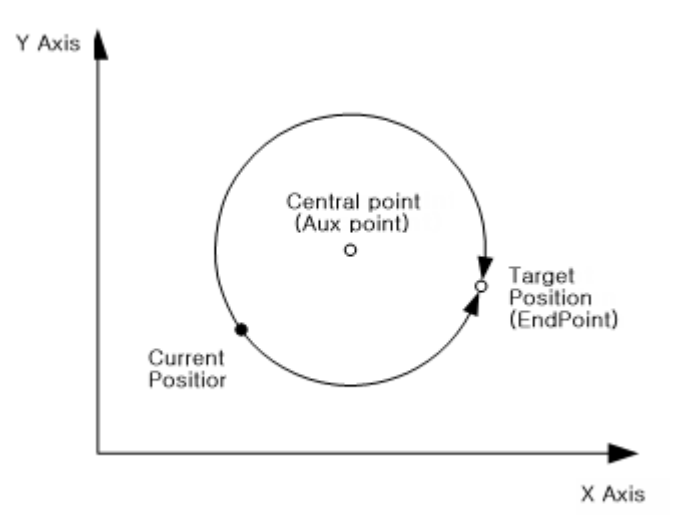

 Circular interpolation using the radius specifying method In this method, operation starts at the current position, and it does circular interpolation to the target position along the circular path which has a radius of the value specified in the radius. The Figure below shows that the coordinate of the axis group at the beginning of a command corresponds to the current position, the value entered in X-axis of AuxPoint corresponds to the radius, and the coordinate entered in EndPoint corresponds to the target point in an absolute value.

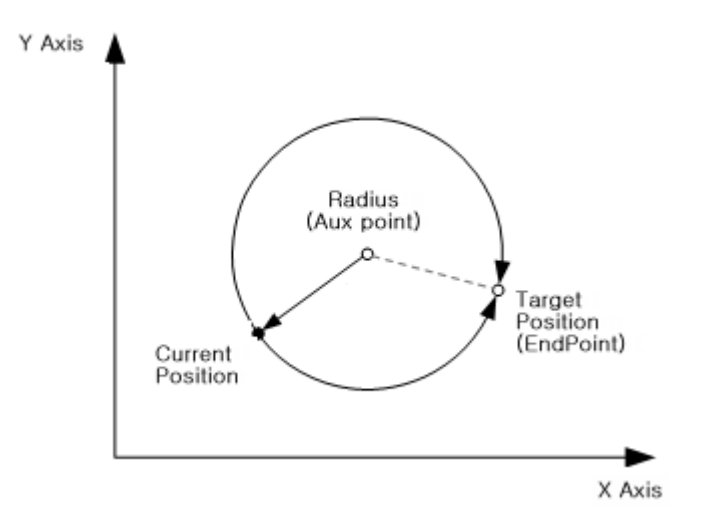

(6) Refer to linear interpolation control part in motion control module's manual for more details.

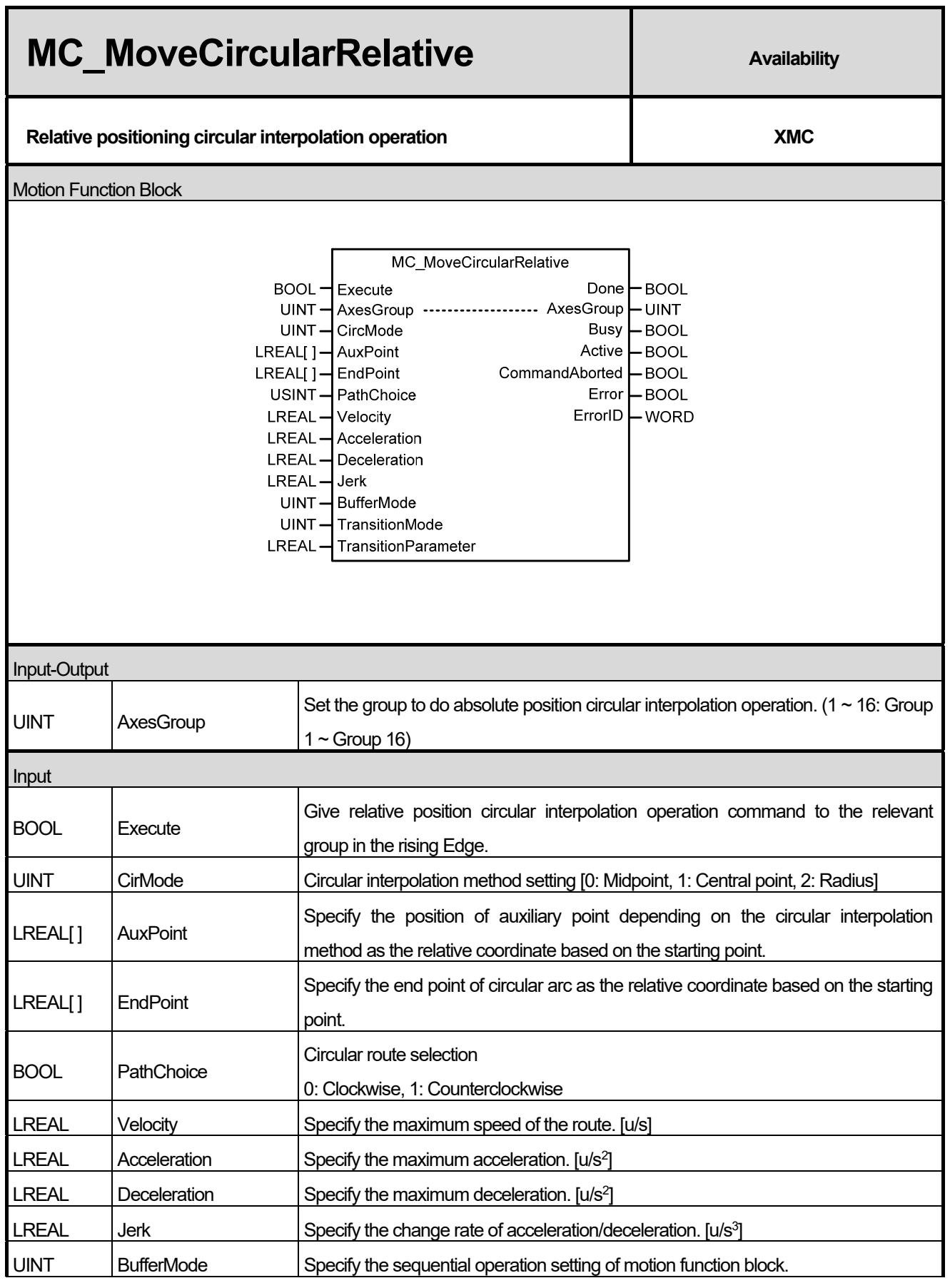

٦

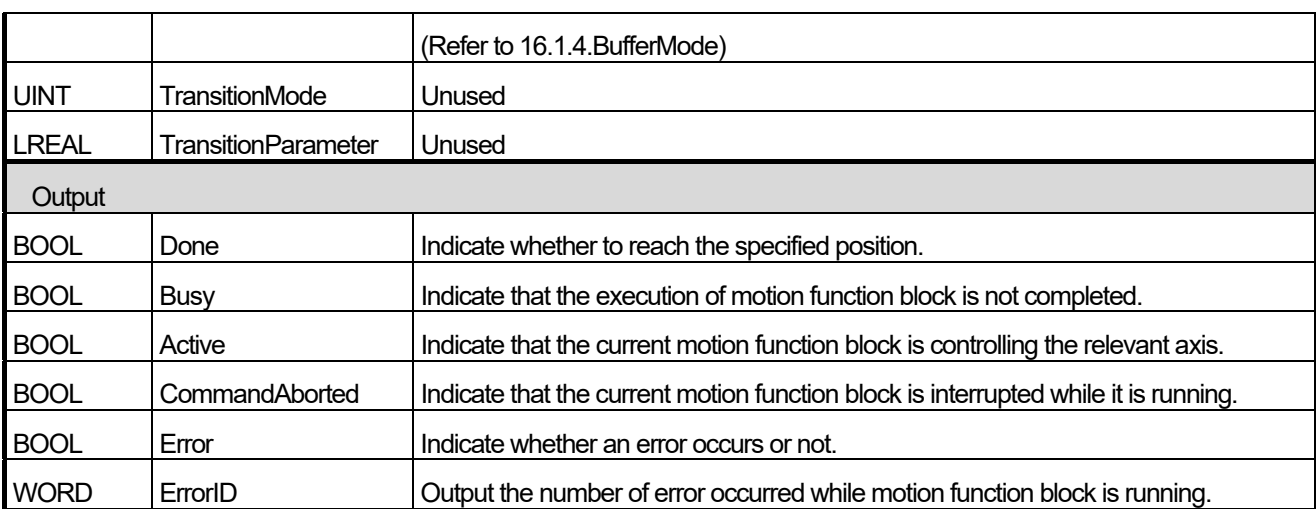

(1) This motion function block is to give a relative position circular interpolation command to the axis group specified in AxesGroup input.

- (2) When this motion function block starts, each axis performs circular path interpolation control which refers to the set auxiliary point, and the movement direction is decided by PathChoice input. When setting PathChoice input to 0, circular interpolation operation is done clockwise, and when setting it to 1, circular interpolation operation is done counterclockwise.
- (3) Specify the relative position of the auxiliary point to refer when doing circular interpolation of each axis in AuxPoint and EndPoint inputs as array. The entered array and the axis in the group correspond in the order of the specified axis ID [ID1, ID2, ID3, ∙∙∙ ]. (The 3 LEAL type sized array should be entered in Position input as there are 3 axes which comprise the group to give a circular interpolation operation command.)
- (4) Specify the speed, acceleration, deceleration, and the change rate of acceleration of interpolation route in Velocity, Acceleration, Deceleration, and Jerk inputs respectively.
- (5) Set the circular interpolation method in CircMode input. The circular interpolation methods which are different from the value specified in CircMode are as below.
	- $\bullet$  Circular interpolation of midpoint specifying method (BORDER, CircMode = 0)

In this method, operation starts at the current position and it does circular interpolation through the specified position of the central point to the target position.

The Figure below shows that the coordinate of the axis group at the beginning of a command corresponds to the current position, the coordinate entered in AuxPoint corresponds to the central point, and the coordinate entered in EndPoint corresponds to the target position in a relative value.

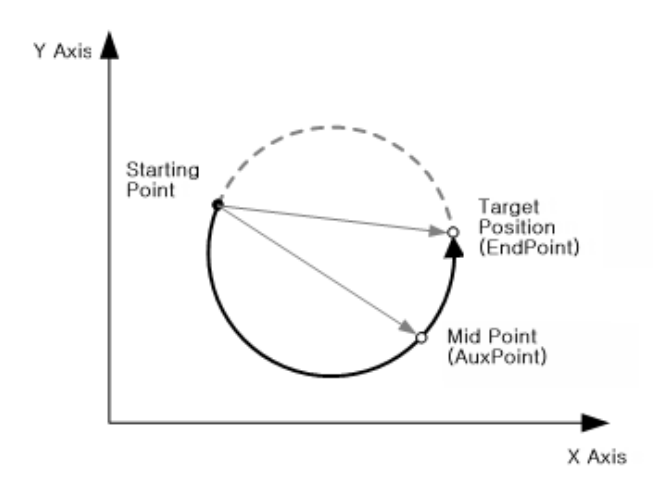

● Circular interpolation of central point specifying method In this method, operation starts at the current position, and it does circular interpolation to the target position along the circular path, which has a radius of the distance to the specified central position. The Figure below shows that the coordinate of the axis group at the beginning of a command corresponds to the current position, the coordinate entered in AuxPoint corresponds to the central point, and the coordinate entered in EndPoint corresponds to the target point as a relative value.

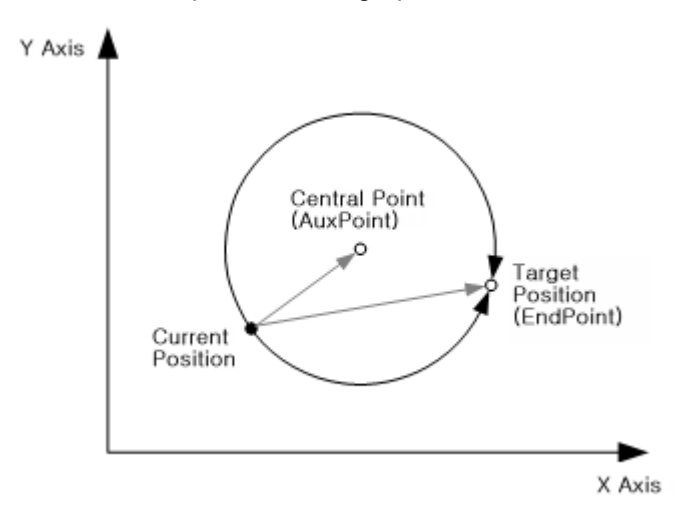

- Circular interpolation using the radius specifying method
- In this method, operation starts at the current position, and it does circular interpolation to the target position along the circular path which has a radius of the value specified in the radius. The Figure below shows that the coordinate of the axis group at the beginning of a command corresponds to the current position, the value entered in X-axis of AuxPoint corresponds to the radius, and the coordinate entered in EndPoint corresponds to the target point in a relative value.

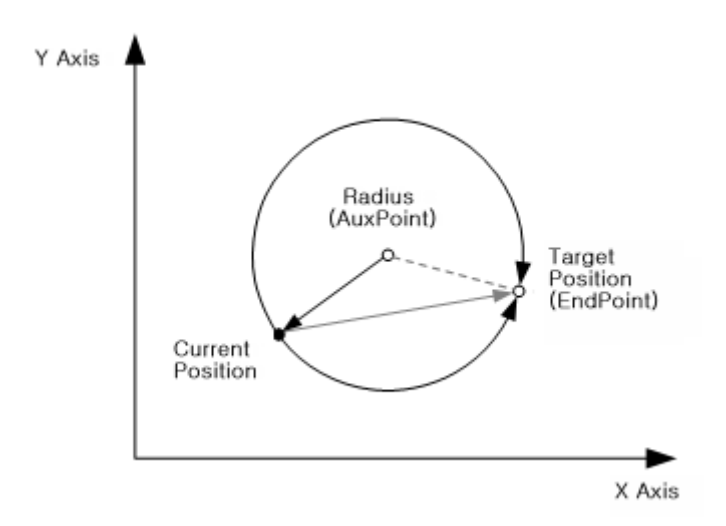

(6) Refer to linear interpolation control part in motion control module's manual for more details.

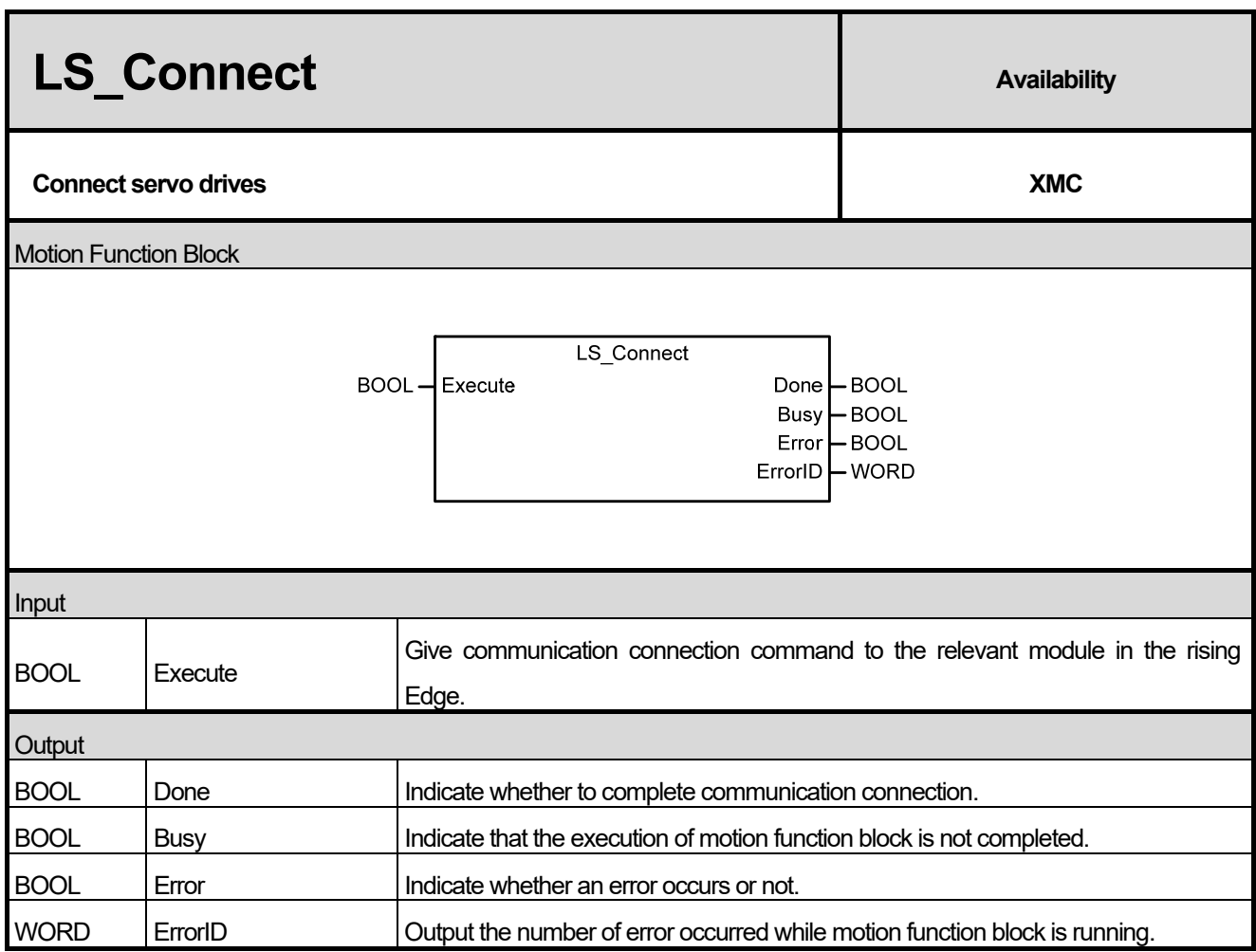

- (1) This motion function block is to give a command to connect communication with servo drive or external input/output apparatus to the module.
- (2) When slave devicees are normally connected, Done is On and Busy is Off.
- (3) If an error occurs during the communication connection, Error is On and error number is output in ErrorID according to the cause.

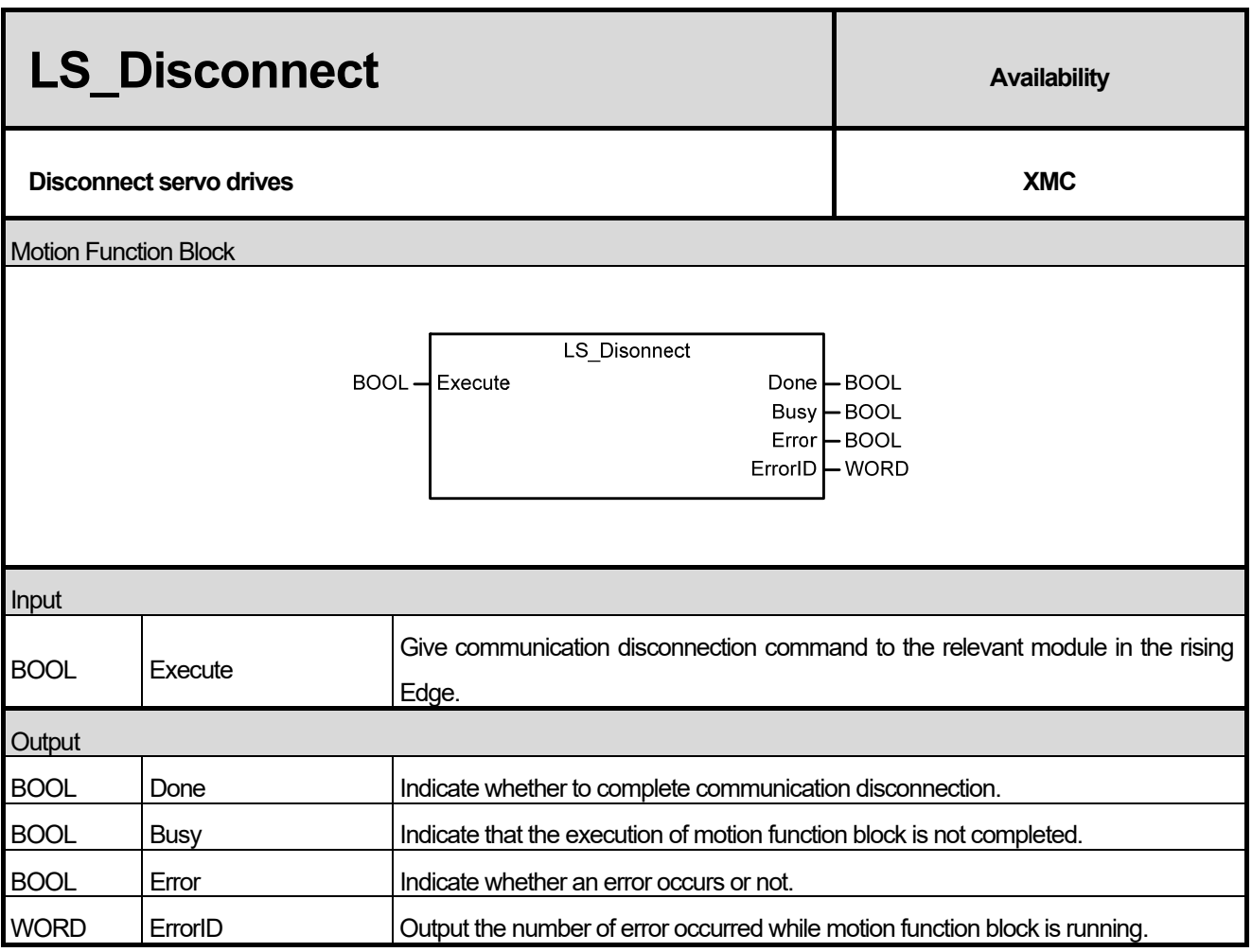

- (1) This motion function block gives a command which orders the module to disconnect the communication with servo drive or external input/output apparatuses.
- (2) If communication slave is disconnected, Done is On and Busy is off.
- (3) If an error occurs during the execution of communication disconnection, Error is On and error number is output in ErrorID according to the error situation.
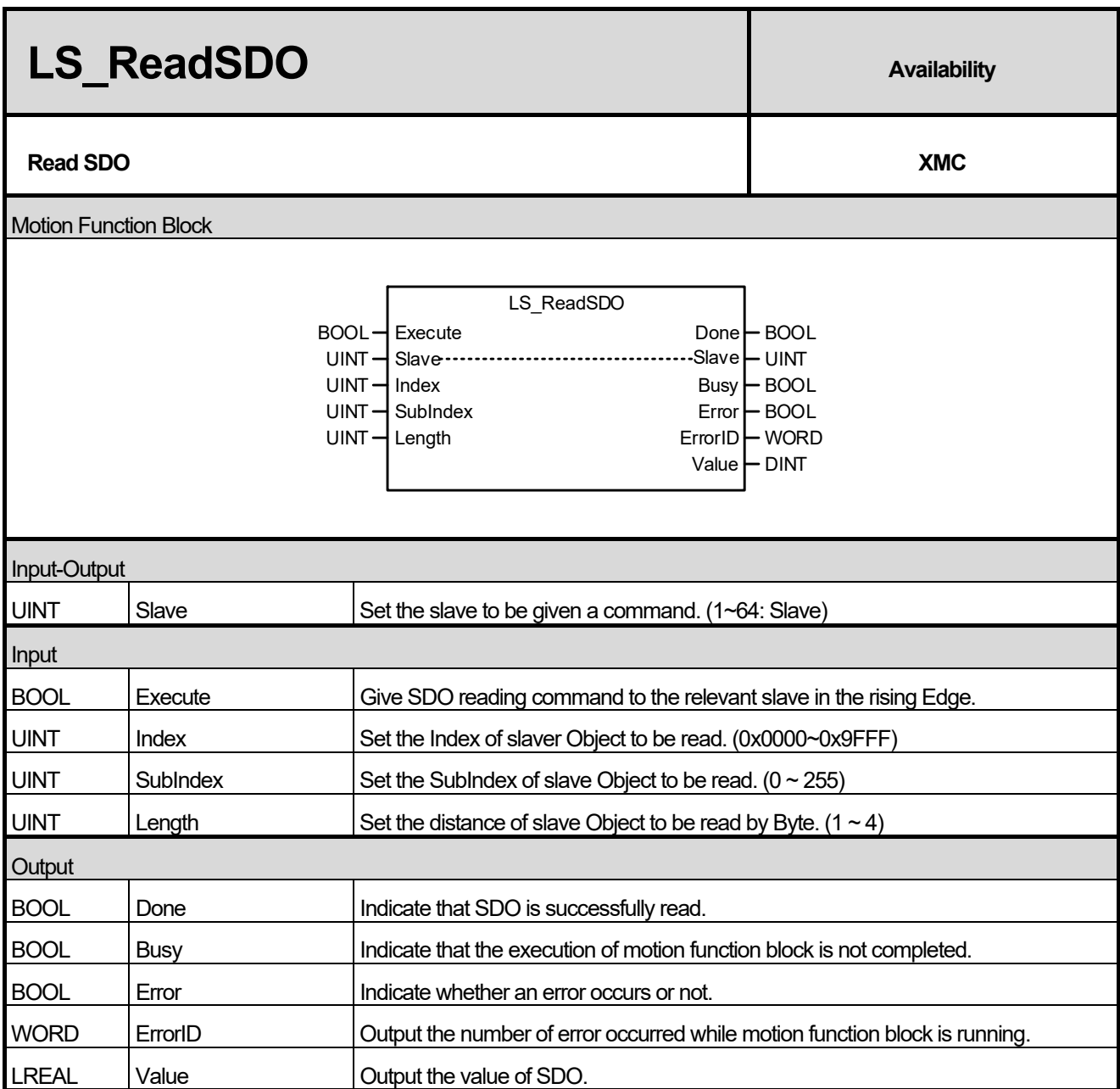

(1) This motion function block is to read the SDO (CoE Object) value of servo drive in the relevant axis, and reads the SDO value of the position specified in Index and SubIndex of the axis specified by Axis input as much as the size of Length and indicates it on Value output.

- (2) Value output is eliminated to 0 when motion function block is running, and it is output as the read value when the running is completed (Done output is On).
- (3) Index input can be set as below. If the value is set outside the range, "error 0x1F12" occurs.

**Variable Description** 

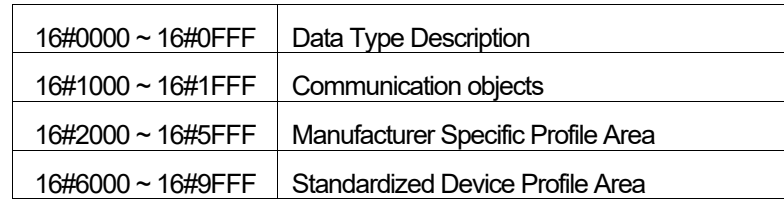

- (4) The value between 0~255 can be entered in SubIndex, and if the value is set outside the range, "error 0x1F12" occurs.
- (5) The value between 1~4 can be set in Length, which means 1~4 Byte. If the value is set outside the range, "error 0x1F12" occurs.

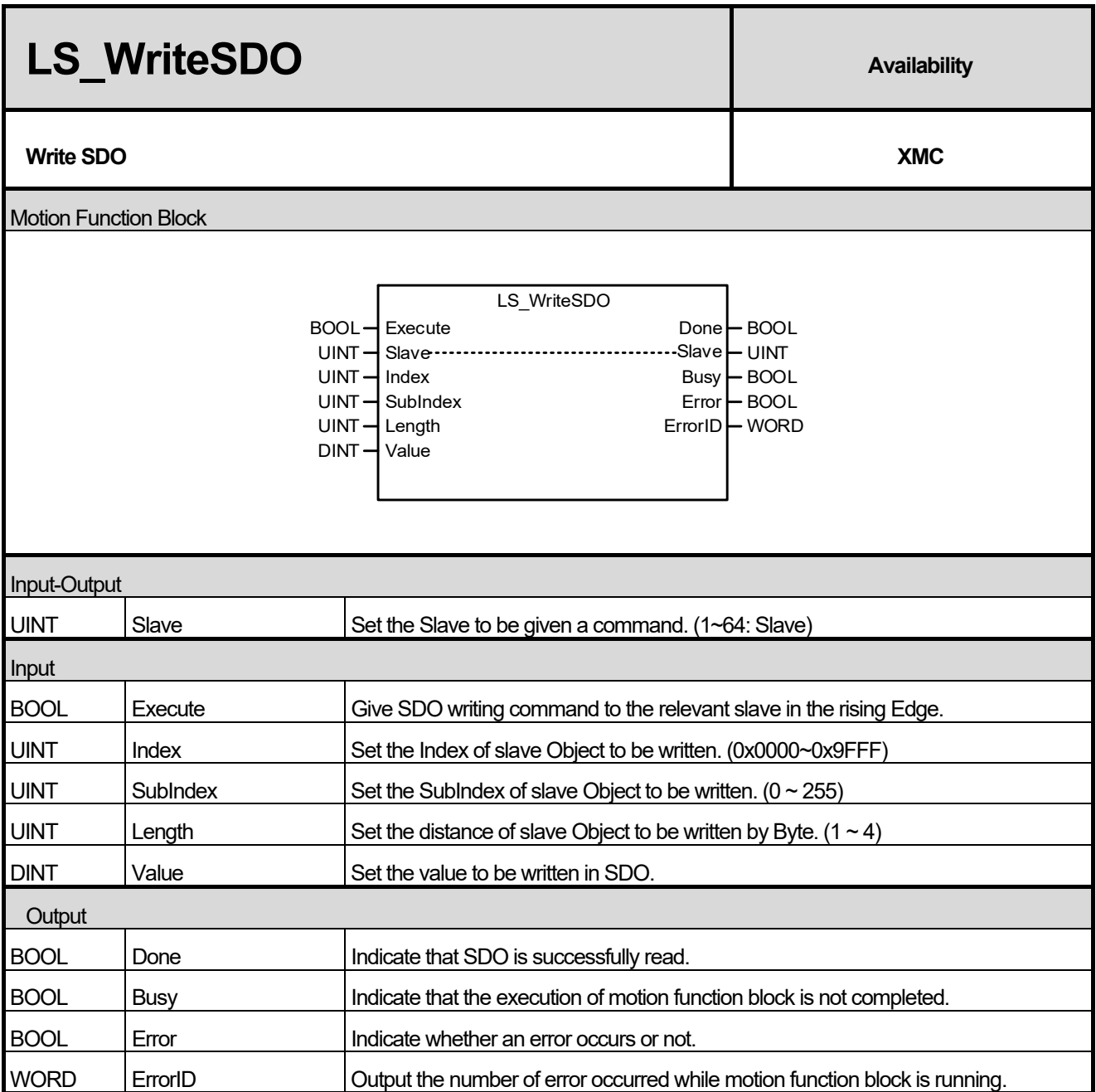

I

(1) This motion function block is to write the SDO (CoE Object) value of the relevant slave, and it writes the value entered in Value as the size of the Length in SDO of the position specified as Index and SubIndex of the slave specified in slave input.

(2) Index input can be set as below. When it is set to the value besides the set value, "error 0x1F12" occurs.

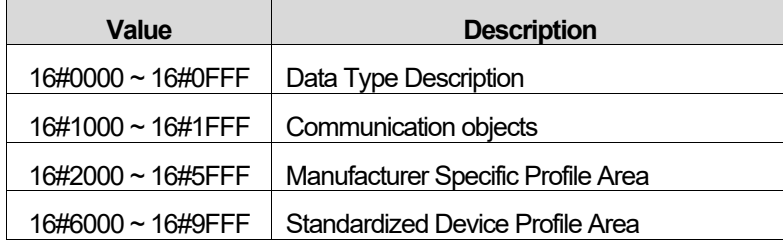

- (3) The value between the range of 0~255 can be entered in SubIndex, and if the value outside the range is set, "error 0x1F12" occurs.
- (4) The value between the range of 1~4 can be entered in Length, which means 1~4 Byte. If the value outside the range is set, "error 0x1F12" occurs.

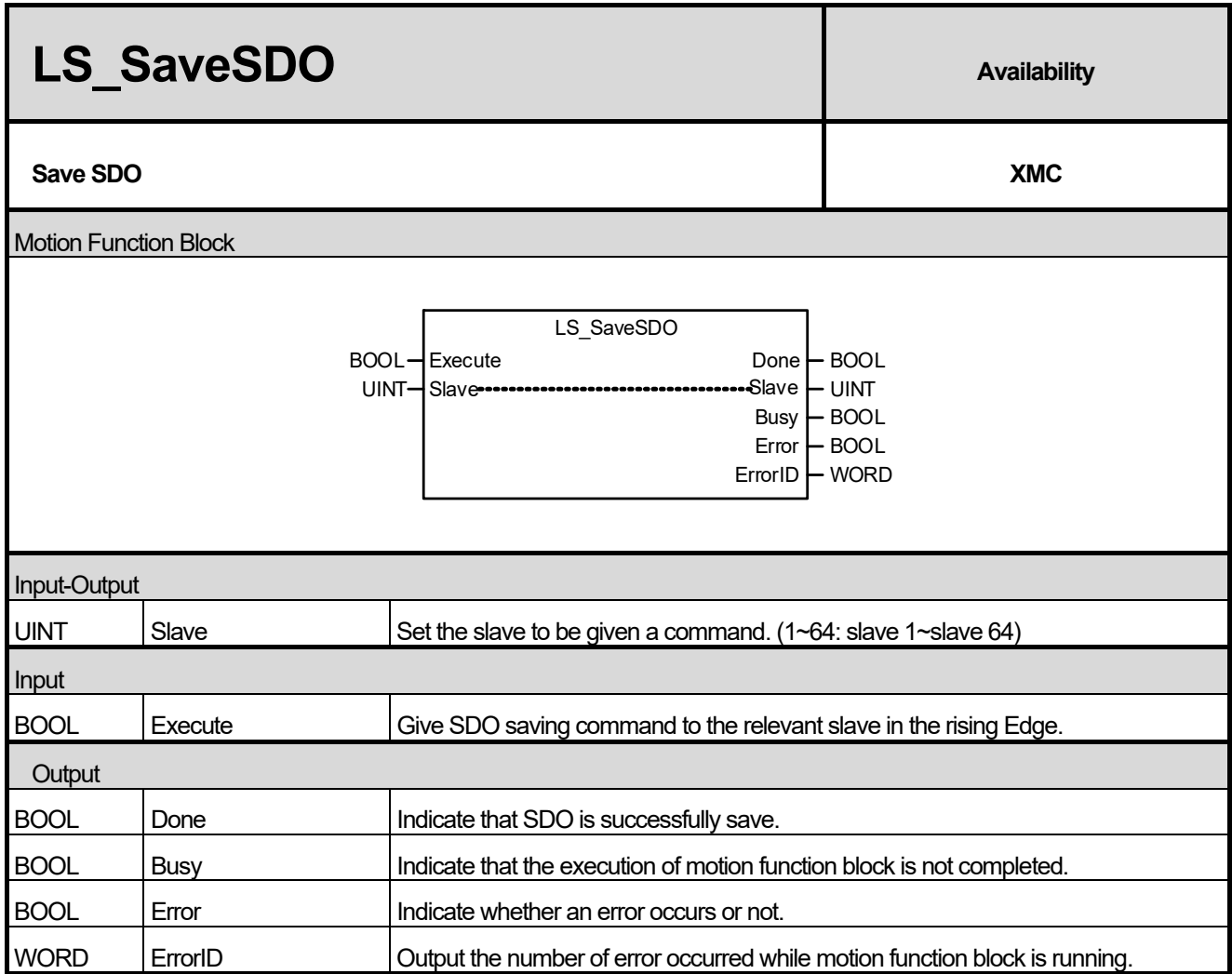

Г

(1) This motion function block is a command to save SDO of the designated slave to the memory of the slave.

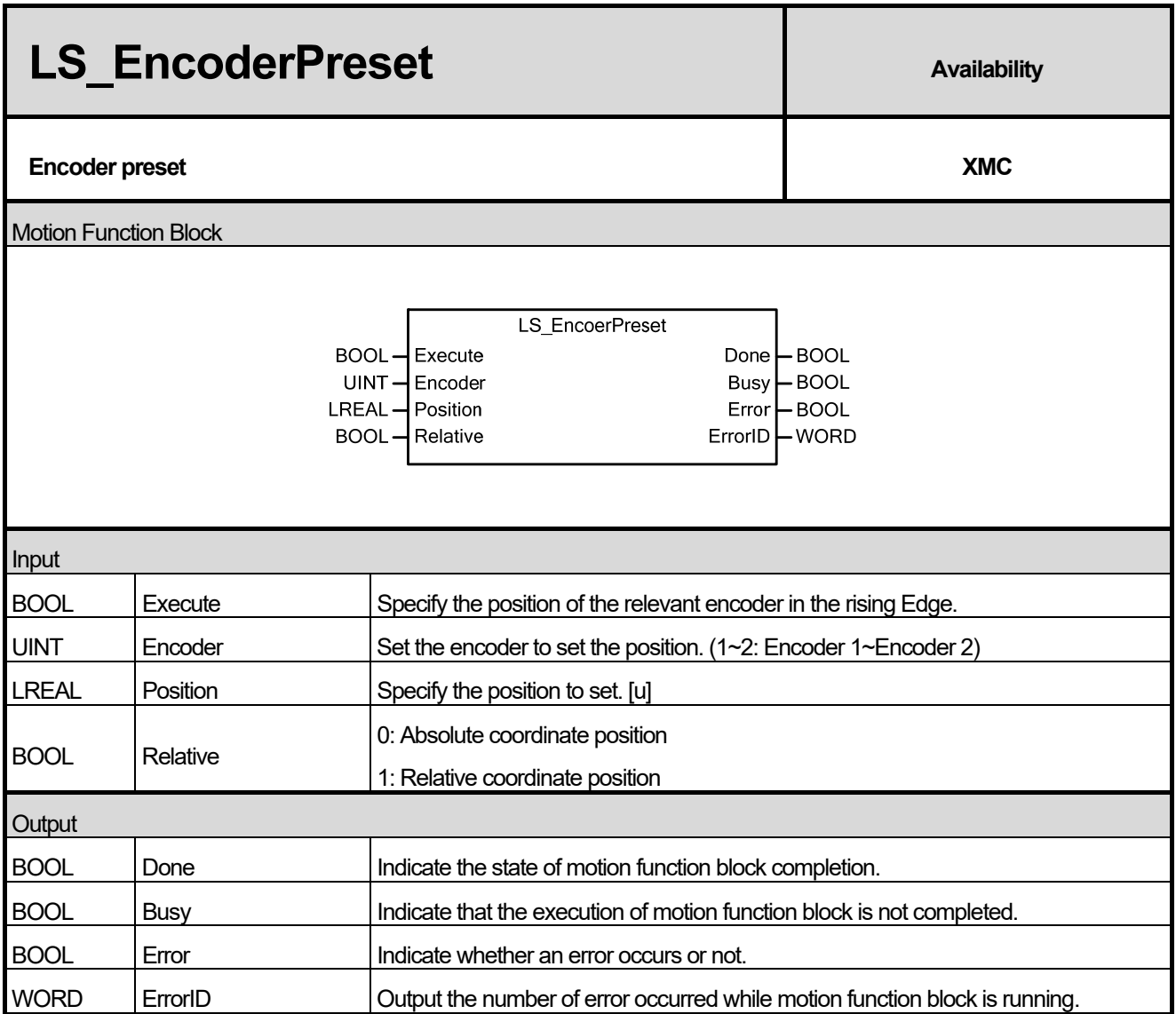

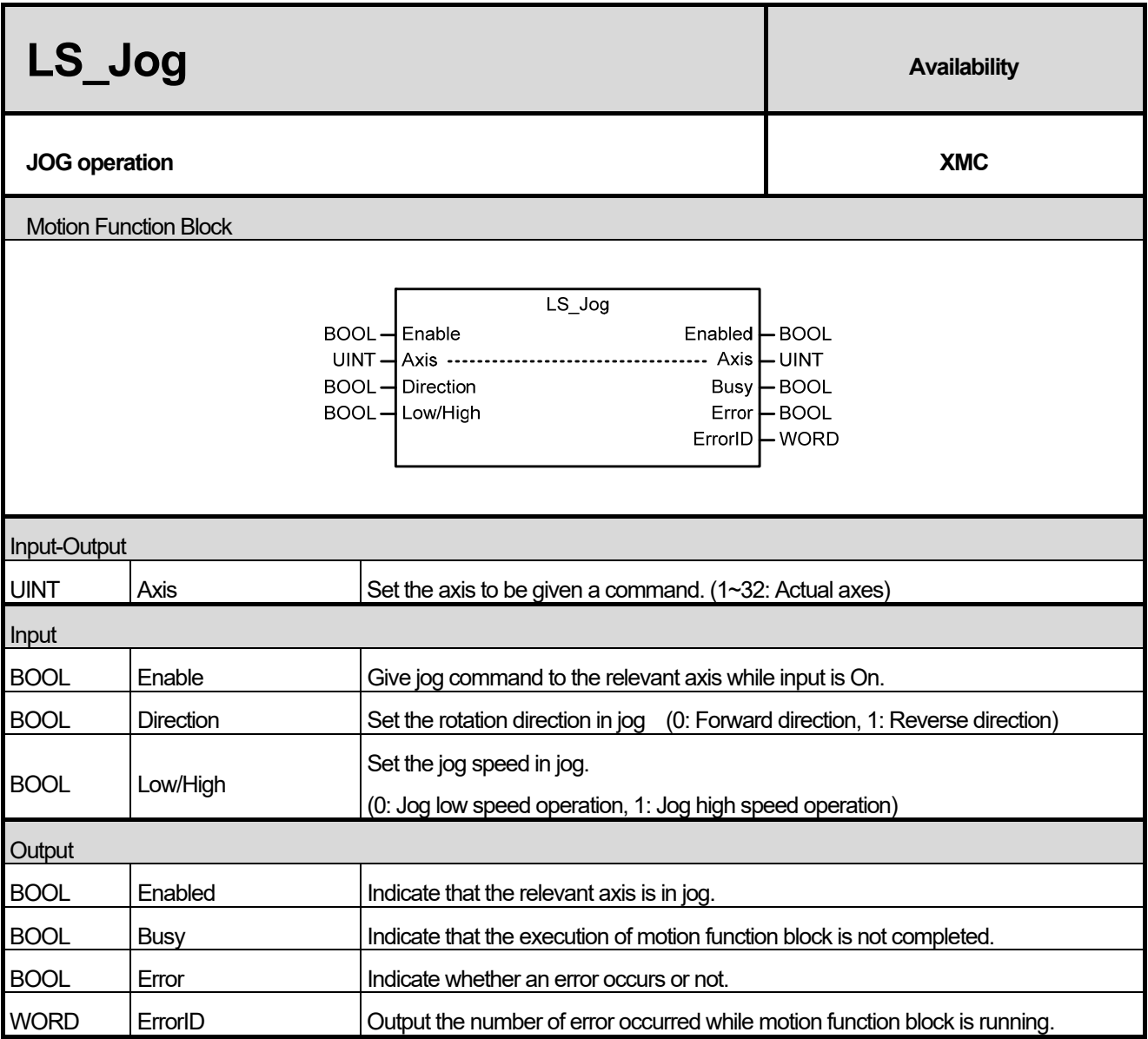

(1) This motion function block is to make the relevant axis perform jog operation.

(2) Jog is a manual operation function for test and is used to confirm the position address for system operation, wiring condition check, and teaching. Jog can be used by dividing the speed into high speed and low speed.

(3) When Enable input is On (in jog), if the value set in Low/High is changed, speed change occurs without stop in jog, and if the value set in JOG\_DIR is changed, Jog is continued by changing the direction after the deceleration pause.

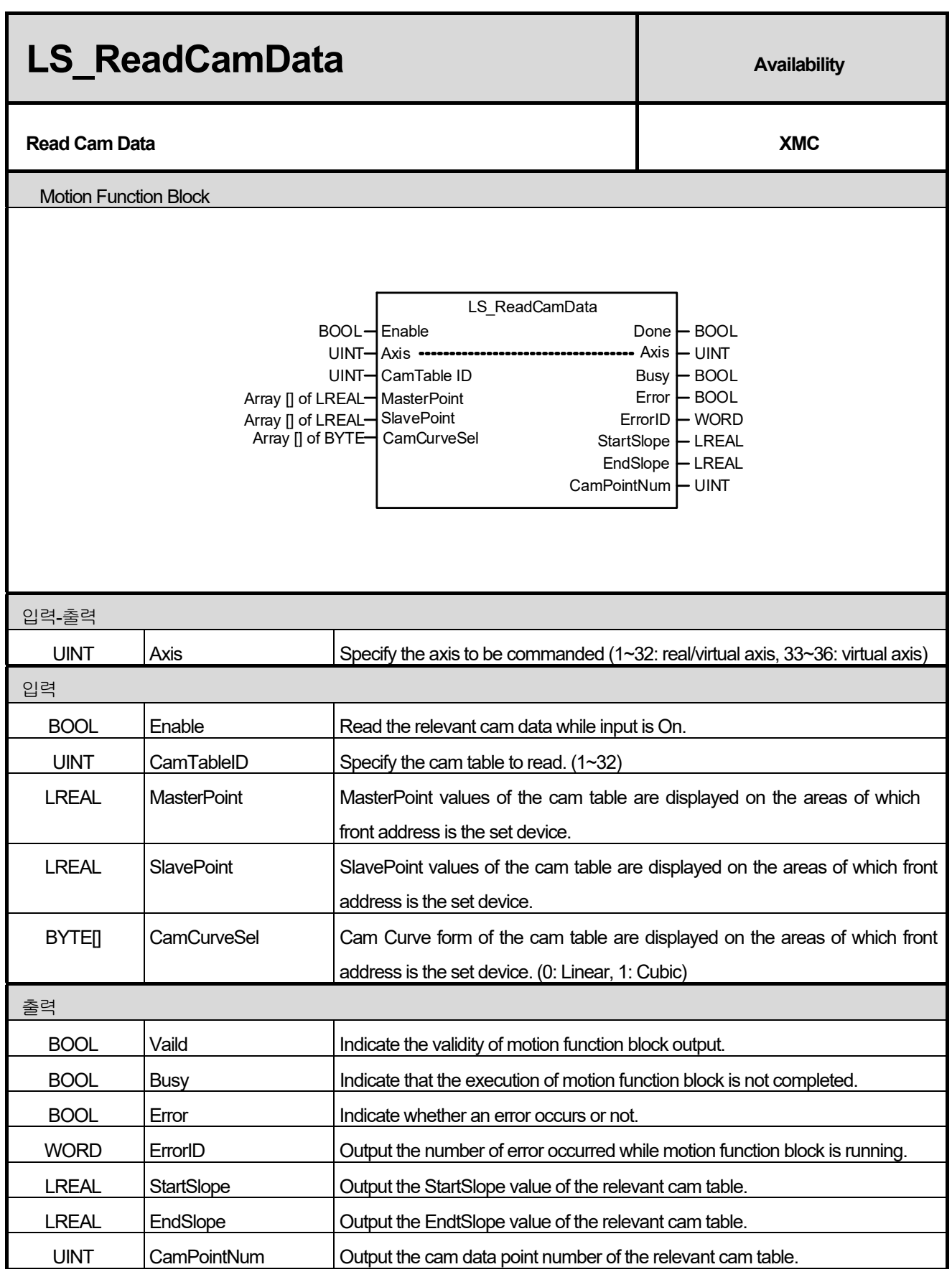

(1) This function block displays the data of the cam table.

Г

- (2) While Enable input is activated, the data values of the cam table are displayed in succession.
- (3) The first address of the variables to store "Main-axis Position" and "Sub-axis Position" read from the camp profile is set at the MasterPoint and the SlavePoint.

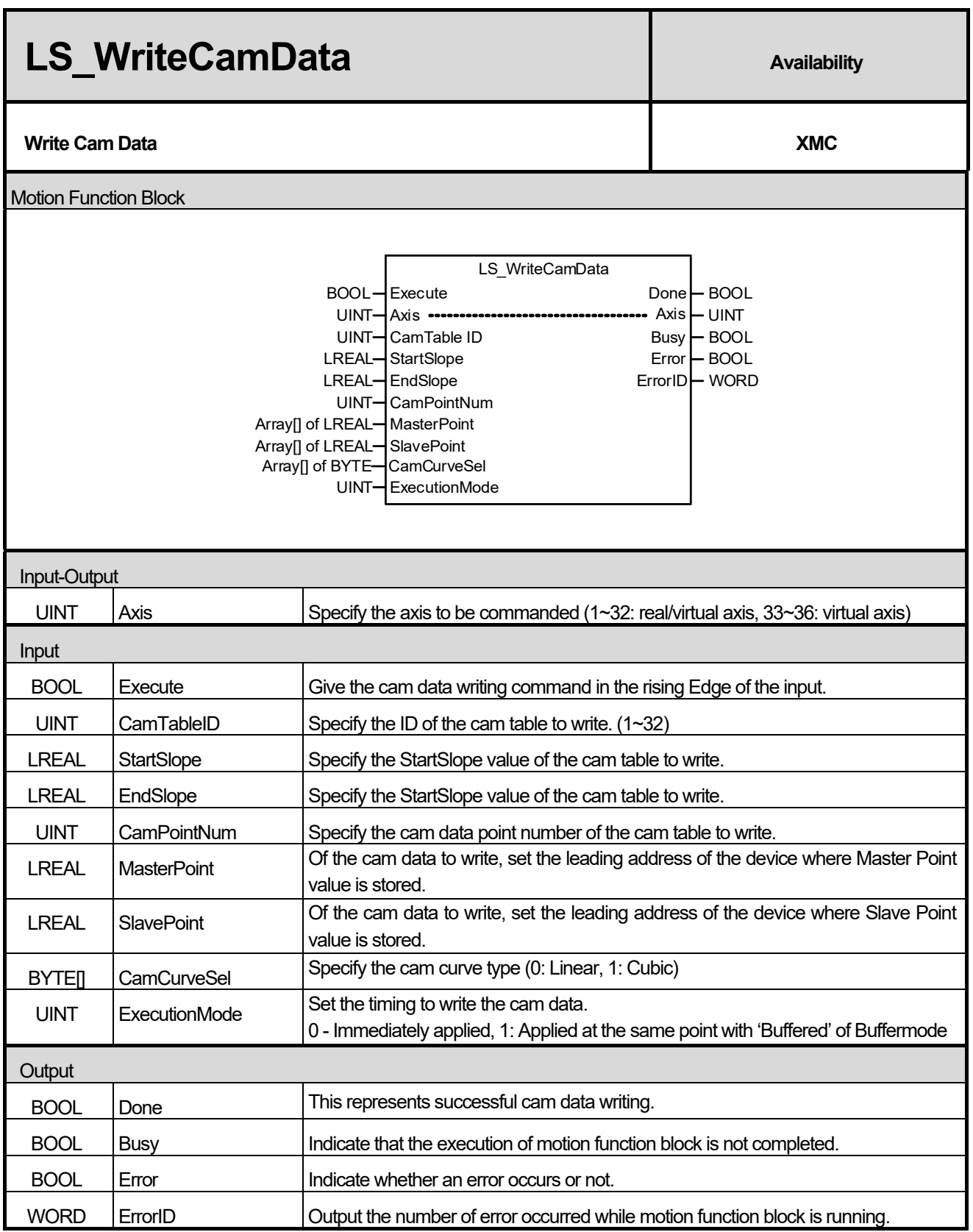

(1) This motion function block is a command to write the data value of the cam table. Of the cam table data set by CamTableID input, use the value of the device set at MasterPoint and Slave Point at the value set at StartSlope and EndSlope and the set number at CamPointNum as the MasterPoint and SlavePoint values.

- (2) CamTableID input can be set to between 1 and 32. Setting a value outside the above range will cause "Error 16#000B"
- (3) ExecutionMode input sets the setting timing. When the input is 0, setting is performed upon executing the command. When the input is 1, setting is performed at the same time as "Buffered" at the sequential operation. Setting an incorrect value will cause "Error 16#000B".

0(mcImmediately) : Itchanges the (Upward Edge of Execute input) parameter value upon executing the function block. If the axis is in operation, the motion may be affected.

1(mcQueued) : It is changed at the same point of time as in "Buffered" of Buffermode.

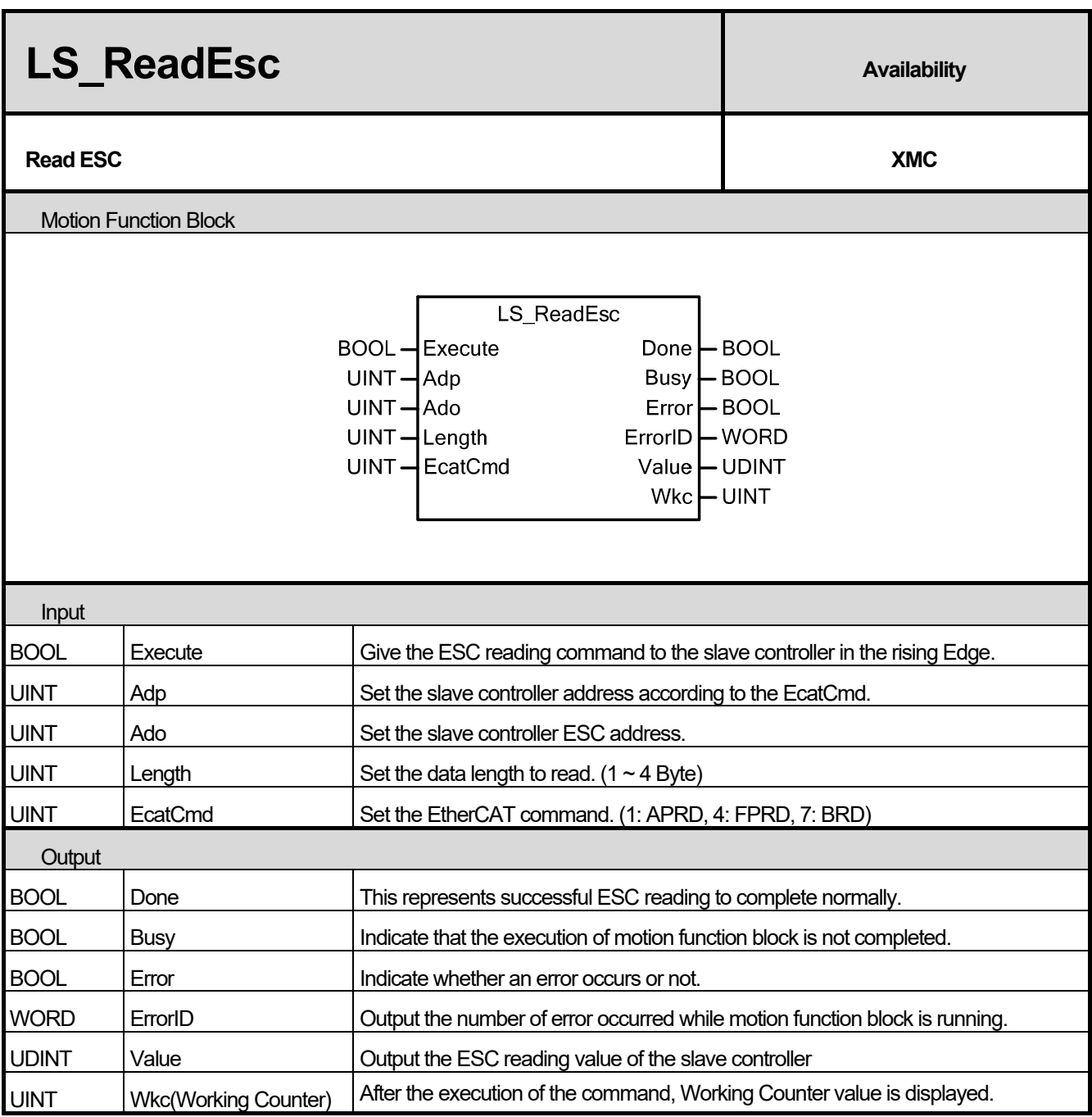

- (1) This motion function block is a function block to read the data of the address in Ado set from the ESC (EtherCAT Slave Controller) of the designated slave device.
- (2) Value and Wkc(Working Counter) is displayed as 0 when the motion function block is executed. When the execution is completed (Done output is on), the read data value is displayed at Value, and the Working Counter value is displayed at Wkc.
- (3) Adp(Address position) is designating the address of the EtherCAT slave device. The following values can be set depending on the EcatCmd setting. If EcatCmd setting is 7(BRD), Adp input value is ignored. If a value outside the range is set for Adp input, "Error 0x0F60" occurs.

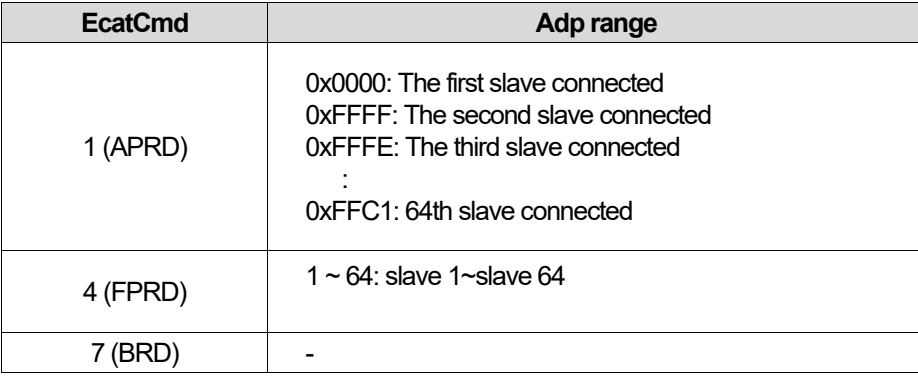

- (4) Length can be set to between 1 and 4, which means 1-4 bytes. Setting a value outside the above range will cause "Error 0x0F61. "
- (5) At EcatCmd, set the type of command to use when reading ESC (EtherCAT Slave Controller). One of the following commands can be used: Setting a value outside the above range at EcatCmd will cause "Error 0x0F62."
	- 1) 1 APRD (Auto Increment Physical Read)

This command is used when reading the slave device data following the order of physical connection before normal communication connection by the master. A slave device receiving Adp with 0 value will read data of the size designated by Length. Adp of each slave device increases when EtherCAT frame is received. . For example, if EcatCmd is 1, and Adp is set to 0xFFFF, when executing ESC read function block, read motion is not performed because the Adp at the time of receiving EtherCAT frame from the first slave device is not 1, only increasing Adp by 1. When the second slve device receives EtherCAT frame, read motion is performed because the Adp value of the first slave value increased by 1 to 0. The Adp setting values depending on the slave device connection order are as follows.

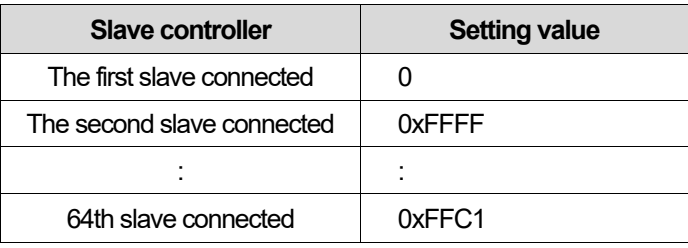

2) 4 - FPRD (Configured Address Physical Read)

This order is used to read the data by designating the station address of the slave device after normal communication connection by the master. If the Station Address of the slave device set by EtherCAT master matches the transmitted Adp, the slave device reads data of the size designated by Length in the Ado area.

### **Chapter 16. Motion Function Blocks**

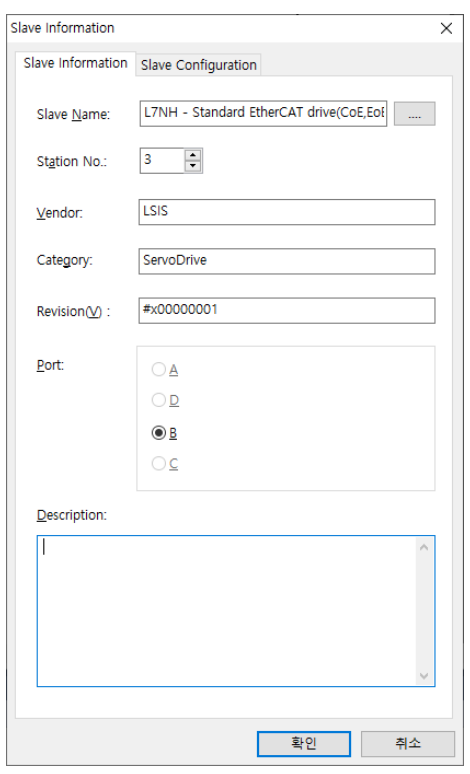

3) 7 – BRD (Broadcast Read)

All connected slave devices read data of the size set by Length in the Ado area, and saves the result after Bitwise-OR (OR operation of each bit). The designated address value at Adp is ignored, and Wkc increase by 1due to all slaves that performed normal read operation

- (6) Wkc stands for Working Counter. If data is successfully read at the designated slave device, it increases by 1. If EcatCmd is 7(BRD), it increases by 1 due to all slaves that performed normal read operation.
- (7) After the execution of ESC read command, if normal data read operation is executed from the designated slave device, Doneoutput is on.

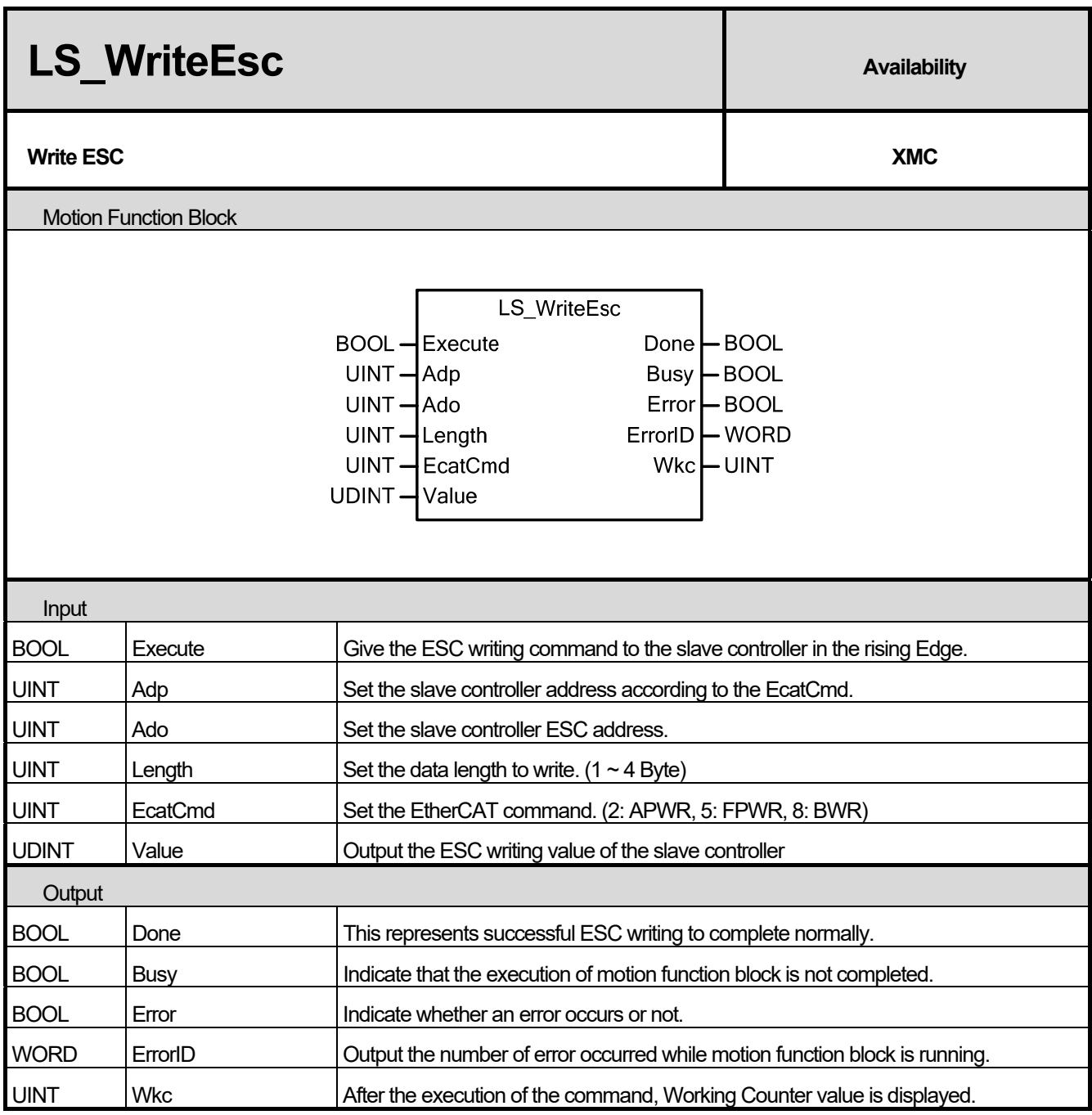

- (1) This motion function block writes data using the address set by Ado to ESC (EtherCAT Slave Controller) of the slave device set by Adp.
- (2) Wkc value is displayed as 0 when the motion function block is executed, and the Working Counter value is displayed when execution is completed (Done output is on). Wkc increases by 1 through each slave device designated by EcatCmd and Adp.
- (3) Adp input designates the EtherCAT slave device address. The following values can be set depending on EcatCmd setting. If EcatCmd setting is 8(BWR), Adp input value is ignored. If a value outside the range is set for Adp input, "Error 0x0F70" occurs.

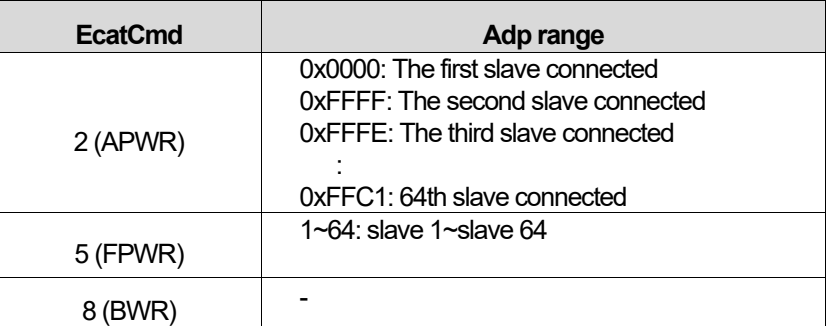

- (4) Length can be set to between 1 and 4, which means 1-4 bytes. Setting a value outside the above range will cause "Error 0x0F71".
- (5) At EcatCmd, set the type of command to use when reading ESC (EtherCAT Slave Controller). The following write commands can be used. Setting a value outside the range at EcatCmd will cause "Error 0x0F72".
	- 1) 2 APW (Auto Increment Physical Write)

This command is used when reading the slave device data following the order of physical connection before normal communication connection by the master. A slave device receiving Adp with 0 value will read data of the size designated by Length. Adp of each slave device increases when EtherCAT frame is received. . For example, if EcatCmd is 2, and Adp is set to 0xFFFF, when executing ESC read function block, reading is not performed because the Adp at the time of receiving EtherCAT frame from the first slave device is not 0, only increasing Adp by 1. When the second slave device receives EtherCAT frame, writing is performed because the Adp value of the first slave value increased by 1 to 0. The Adp values depending on the slave device connection order are as follows.

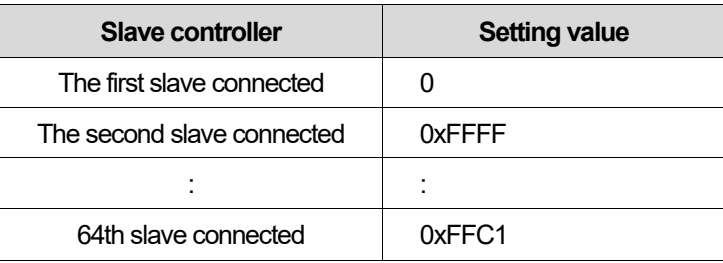

2) 5 - FPWR (Configured Address Physical Write)

This order is used to write the data by designating the station address of the slave device after normal communication connection by the master. If the Station Address of the slave device set by EtherCAT master matches the transmitted Adp, the slave device writes data of the size designated by Length in the Ado area.

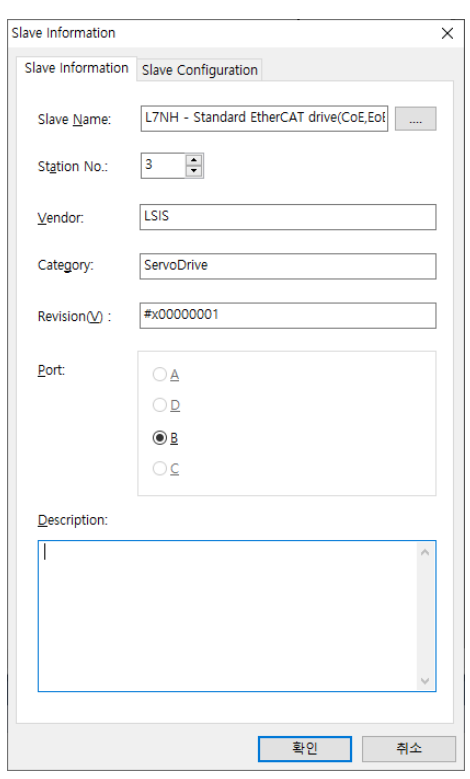

3) 8 –BWR, Broadcast Write

All connected slave devices write data of the size set by Length in the Ado area, and saves the result after Bitwise-OR (OR operation of each bit). The designated address value at Adp is ignored, and Wkc increase by 1

due to all slaves that performed normal write operation.

(6) Wkc stands for Working Counter. If data is successfully written at the designated slave device, it increases by 1. If EcatCmd is 8(BWR), it increases by 1 due to all slaves that performed normal write operation.

After the execution of ESC write command, if normal data write operation is executed in the designated slave device, Doneoutput is on.

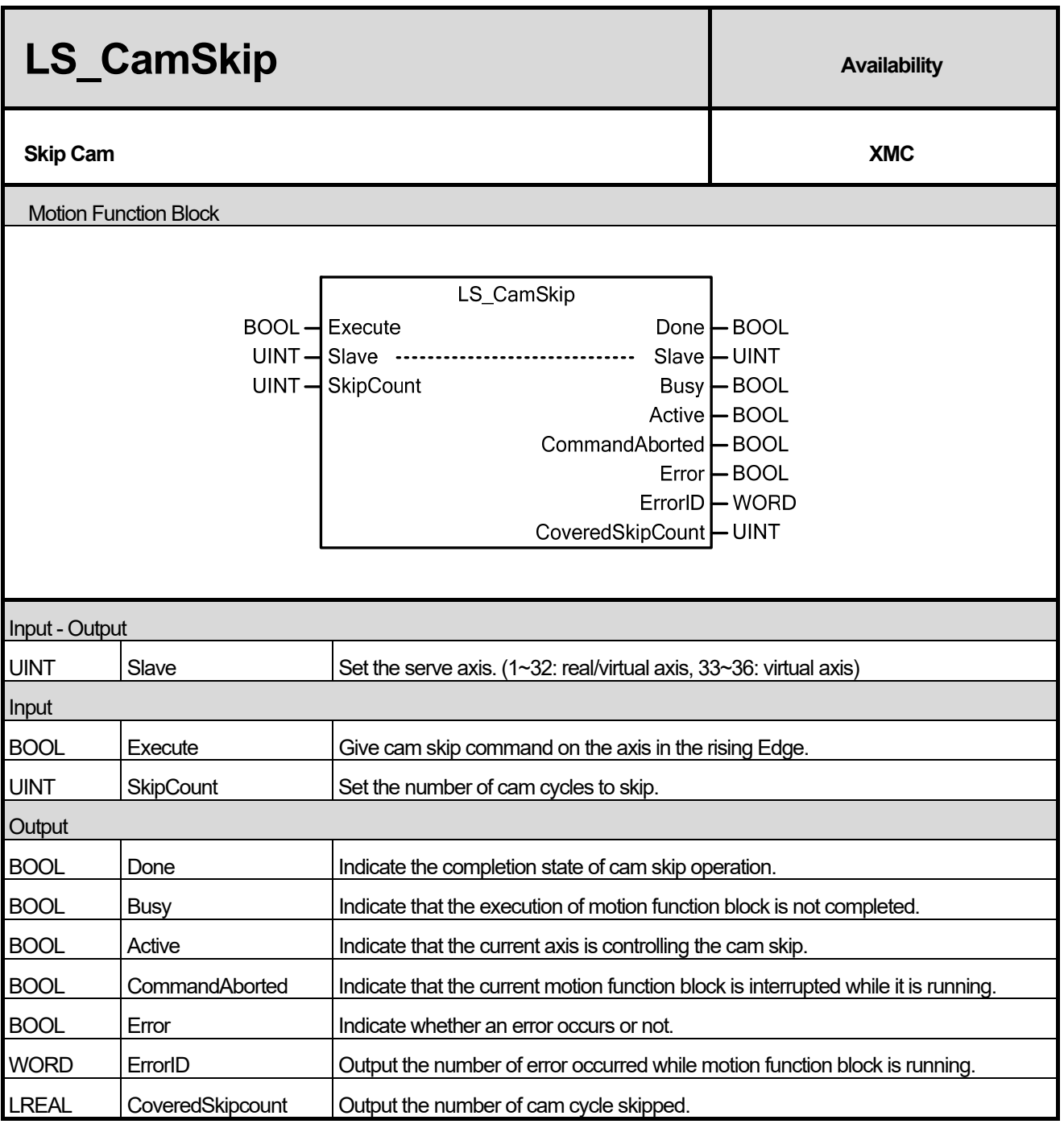

- (1) This motion function block commands Cap Skip command which skip cam operation cycles as designated for the cam currently in operation.
- (2) SkipCount determines the number of cam cycles to skip. If 0 is entered, SkipCount Error (Error 0x111E) is displayed.
- (3) When Cam Skip command is issued on a sub-axis during cam operation, the skip motion starts when the current cam cycle is completed. During cam skip, the sub-axis is in stand-by at the end of the cam table.
- (4) CoveredSkipCount displays the number of cam cycles skipped. The count increases with each skpped cycle, and becomes 0 when Done output is off after the function block motion is completed
- (5) Done output is on when the set number of cycles are skipped after executing Cam Skip command.

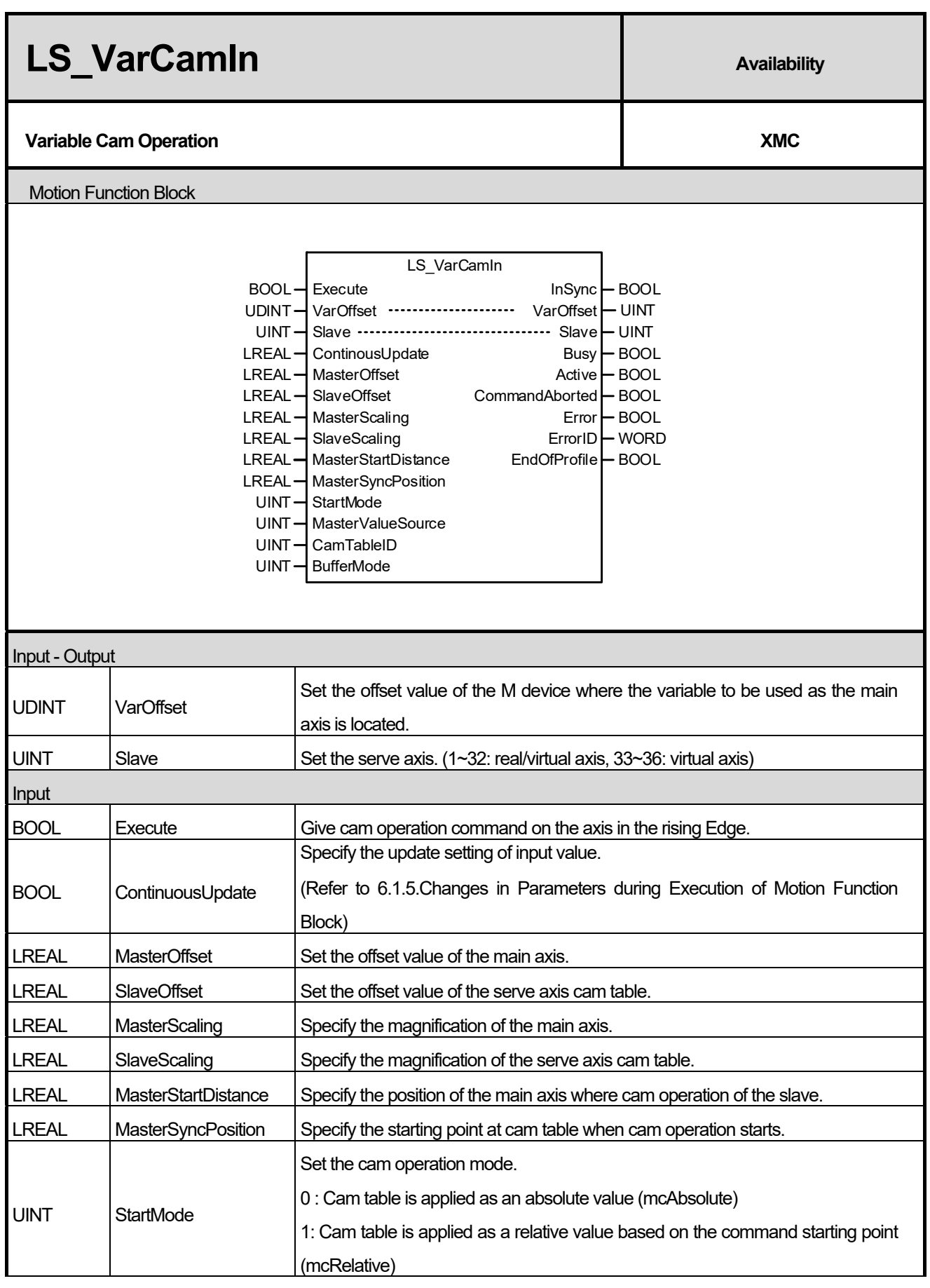

 $\Gamma$ 

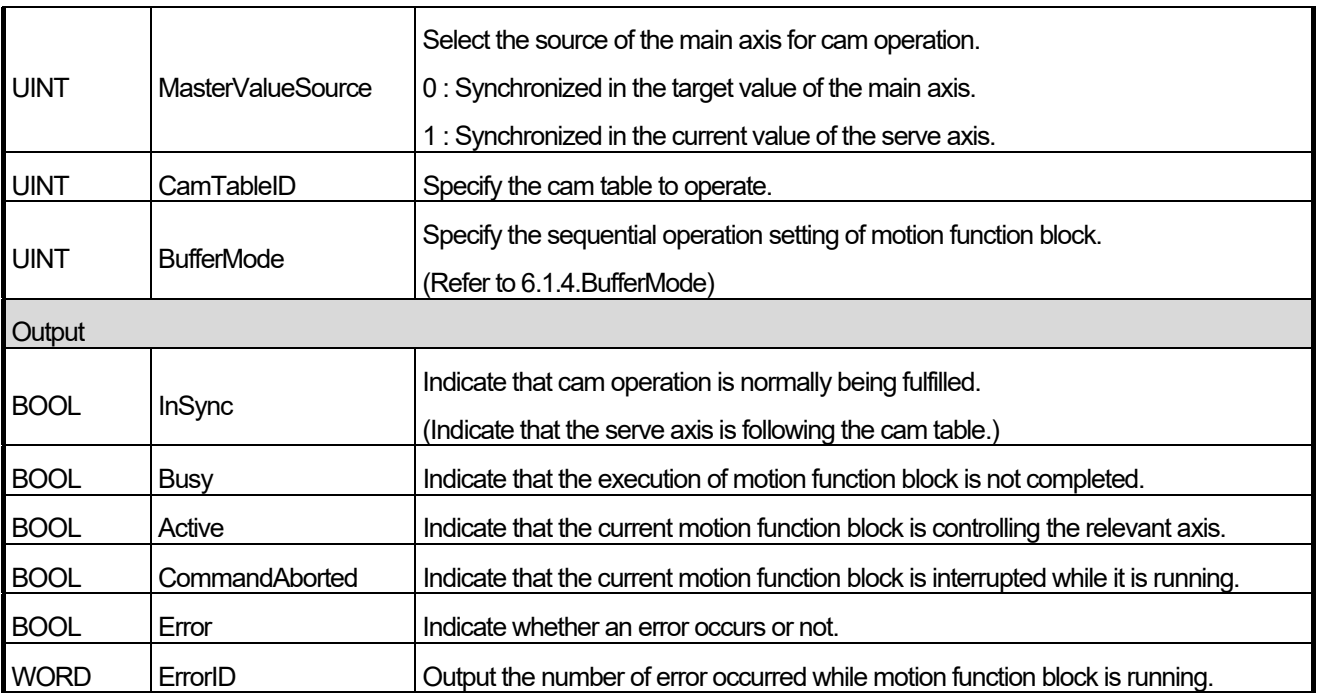

(1) This motion function block is the function block that operates the sub-axis CAM along the main axis by setting the variable value designated by offset as the main axis.

(2) The variable value specified as the main axis should be the LREL type. Example) When specifying the variable to be allocated to the memory by %ML100 as the main axis value, %ML100 should be LREAL type, and the offset value specifying a variable is UDINT type and you should input 100 to the VarOffset.

(3) Remaining settings and functions are the same as the MC\_CamIn function block.

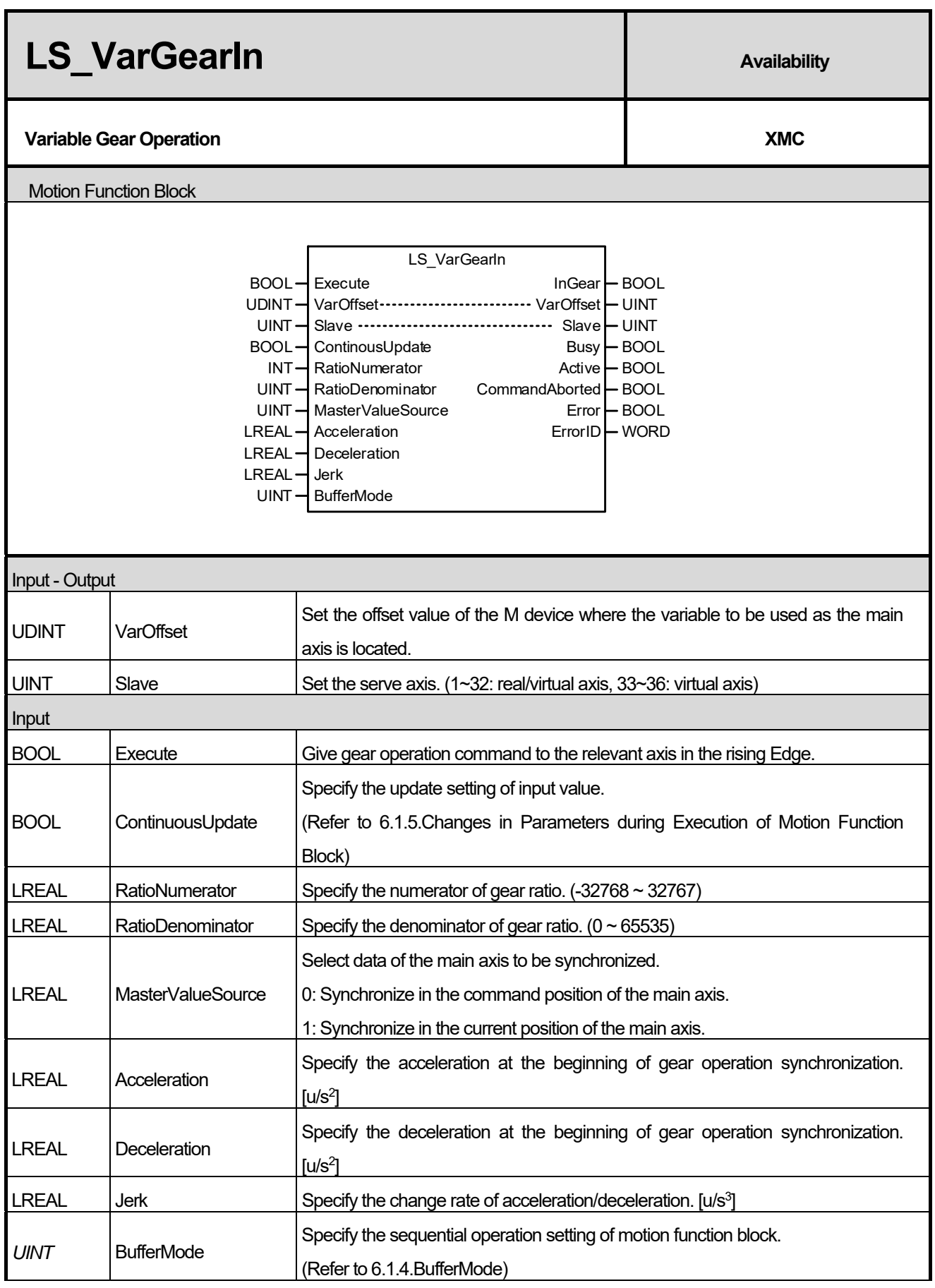

 $\Gamma$ 

## **Chapter 16. Motion Function Blocks**

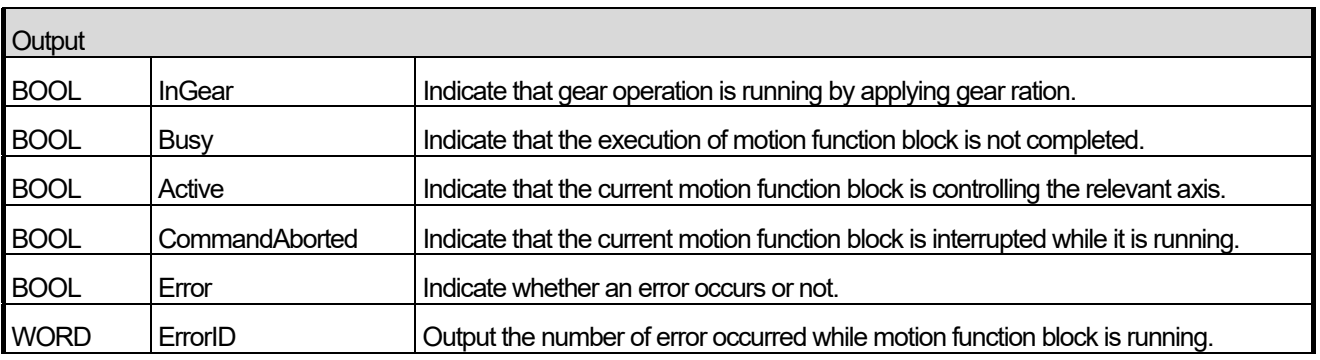

- (1) This motion function block is the function block that drives the main axis and the sub axis in gear operation (speed synchronization) by setting the variable value designated by offset as the main axis.
- (2) The variable value specified as the main axis should be the LREL type. Example) When specifying the variable to be allocated to the memory by %ML100 as the main axis value, %ML100 should be LREAL type, and the offset value specifying a variable is UDINT type and you should input 100 to the VarOffset.
- (3) Remaining settings and functions are the same as the MC\_GearIn function block.

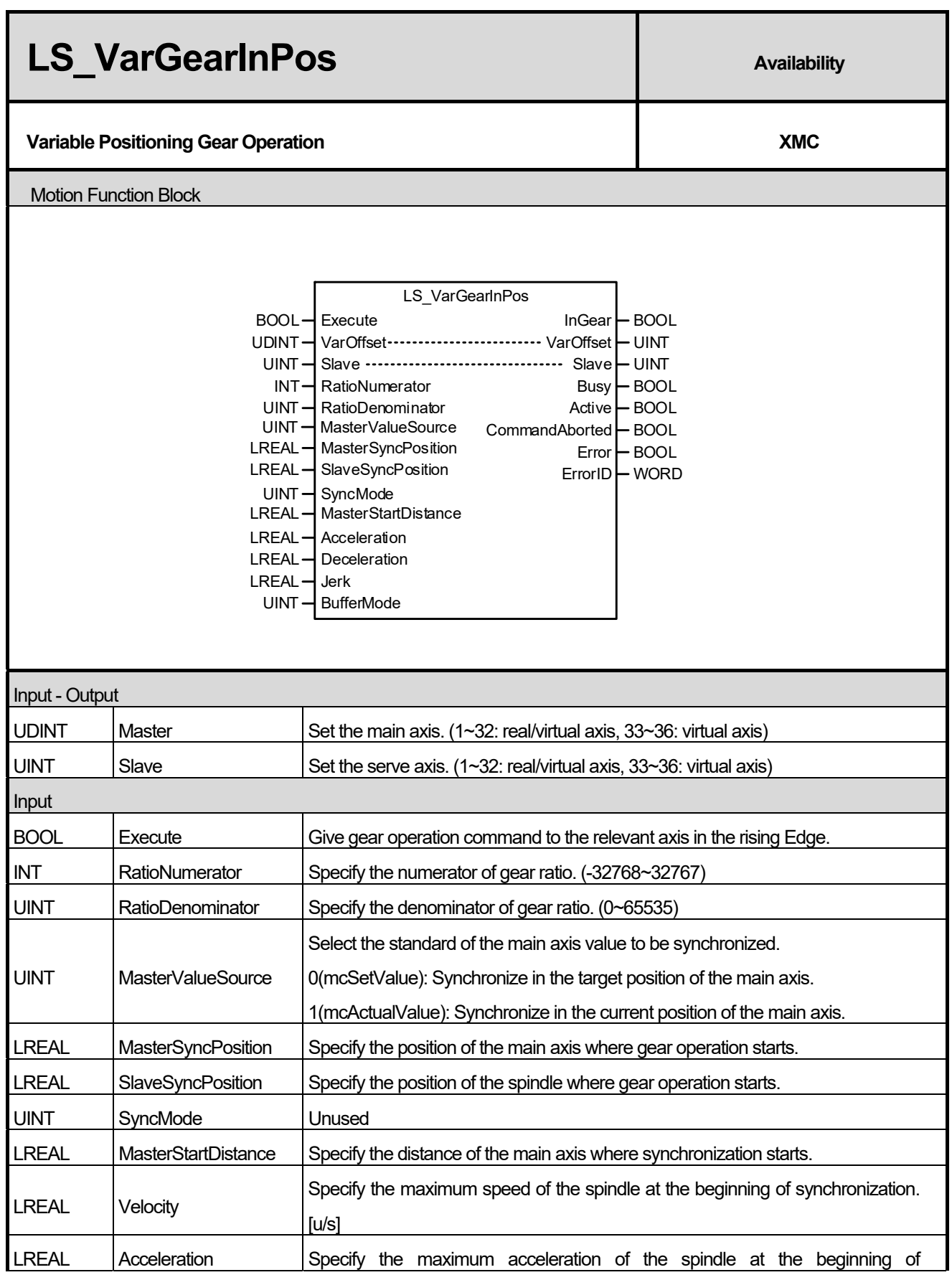

 $\Gamma$ 

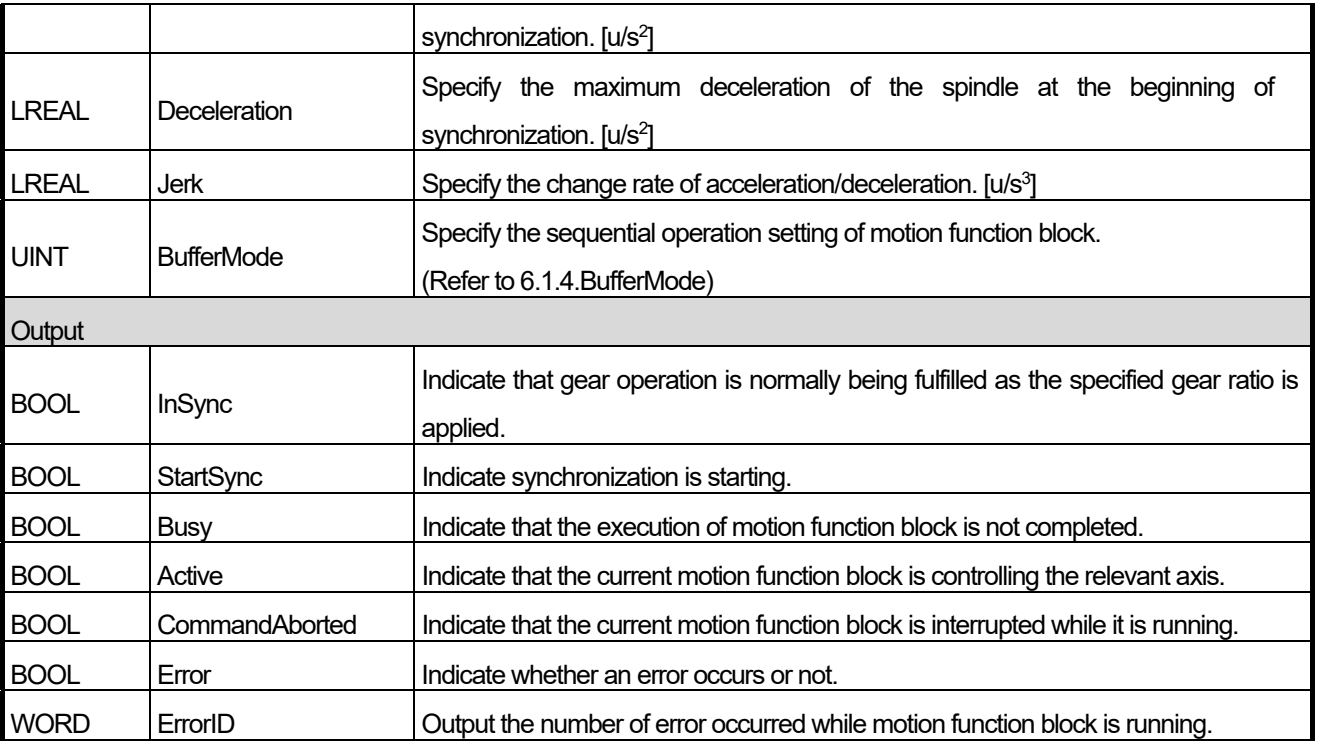

(1) This motion function block is the function block that synchronizes the main axis and the servo axis according to the gear ratio set at the specific position by setting the variable value designated by the offset as the main axis

- (2) The variable value specified as the main axis should be the LREL type. Example) When specifying the variable to be allocated to the memory by %ML100 as the main axis value, %ML100 should be LREAL type, and the offset value specifying a variable is UDINT type and you should input 100 to the VarOffset.
- (3) Remaining settings and functions are the same as the MC\_GearInPos function block.

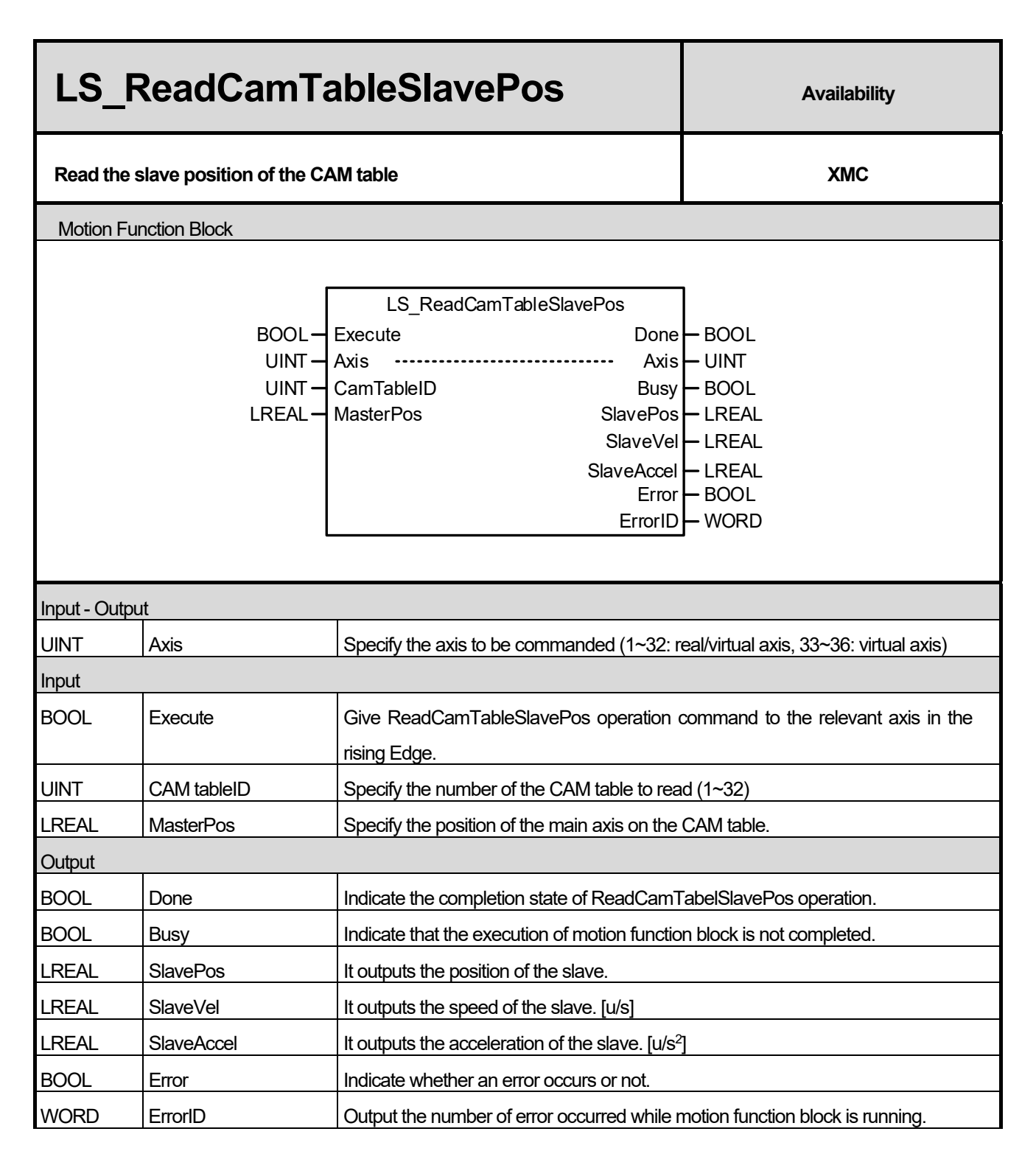

- (1) This motion function block outputs the position of the serve axis according to the position of the main axis in the specified CAM table.
- (2) Set the position value of the main axis to be read in the CAM table as the MasterPos value. Offset / gear ratio / phase correction operation, etc. applied to the command axis are not reflected in the SlavePos output.
- (3) When reading the slave position on the CAM table is completed, the 'Done Output' will be turned on.

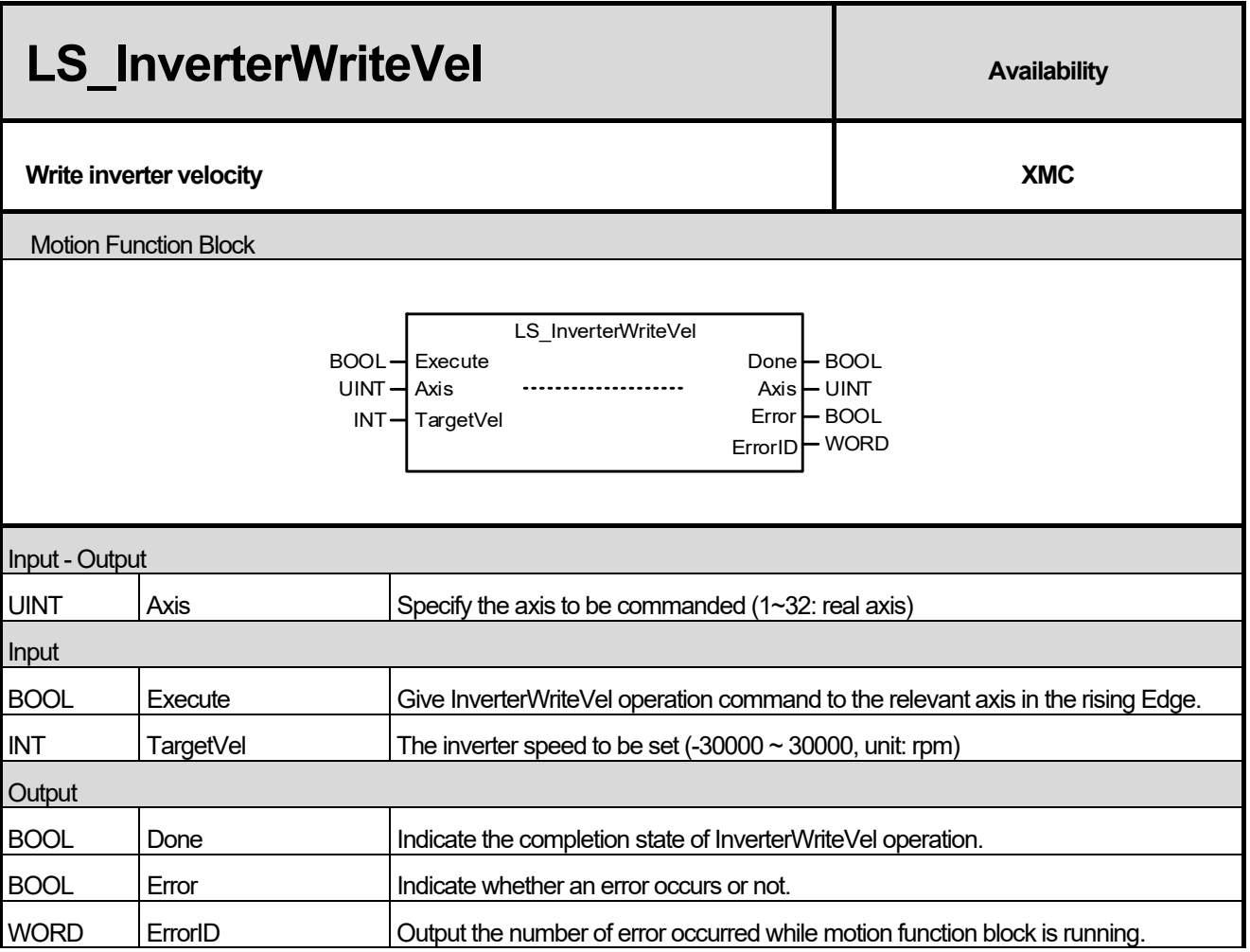

(1) This motion function block is the function block that sets the speed of the inverter to operate when controlling the inverter by the axis

(2) If you set the speed in TargetVel and execute the function block, the inverter connected to the axis will operate at the corresponding speed.

(3) The speed value set in TargetVel is in units of rpm, and can be set to the value from -30000 to 30000.

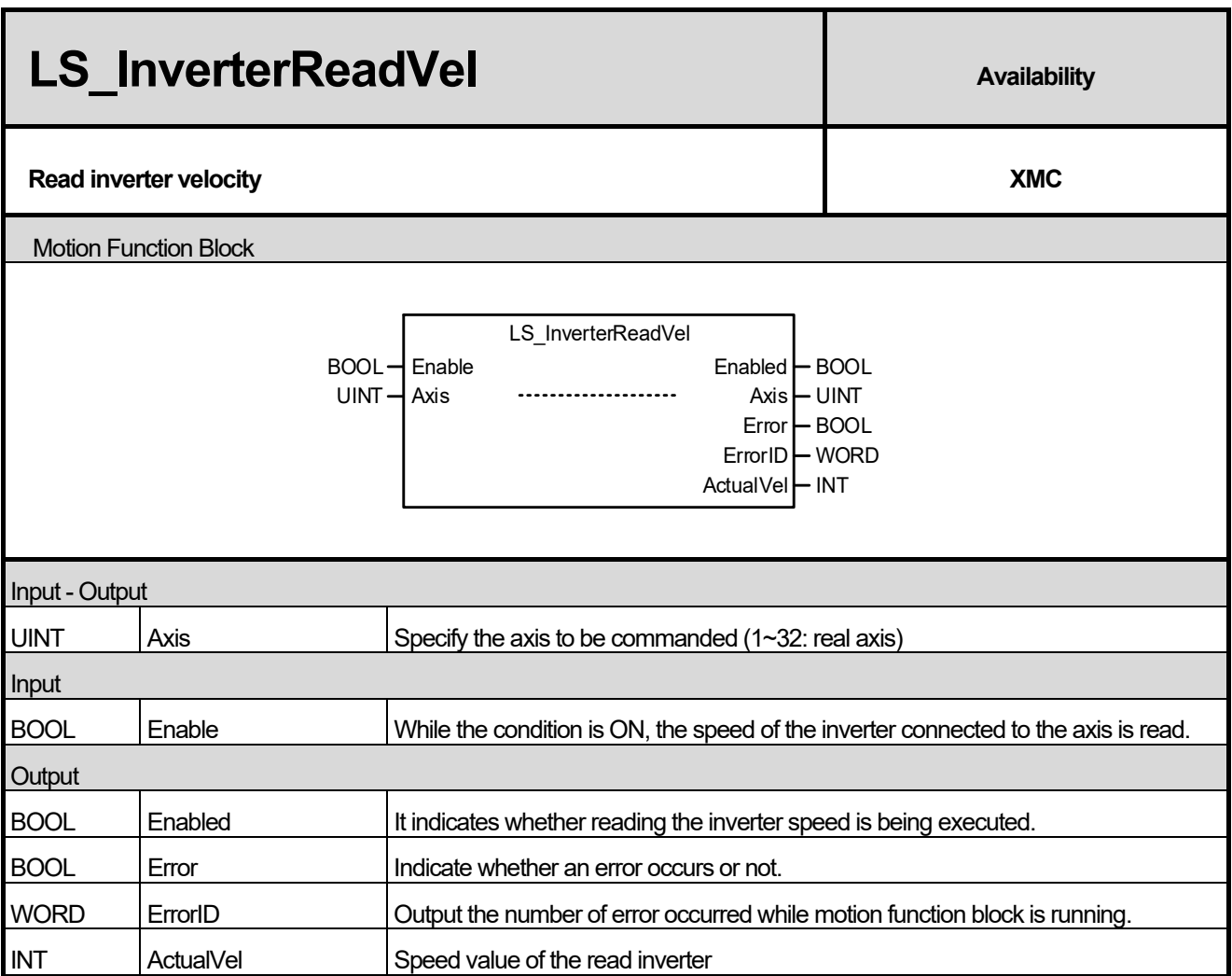

I

(1) This motion function block is the function block that reads the speed of the connected inverter when controlling the inverter by the axis.

(2) When the function block is executed, the current speed of the inverter connected to the axis is read and displayed in ActualVel.

(3) The speed value set in ActualVel is in units of rpm, and can be displayed as the value from -30000 to 30000.

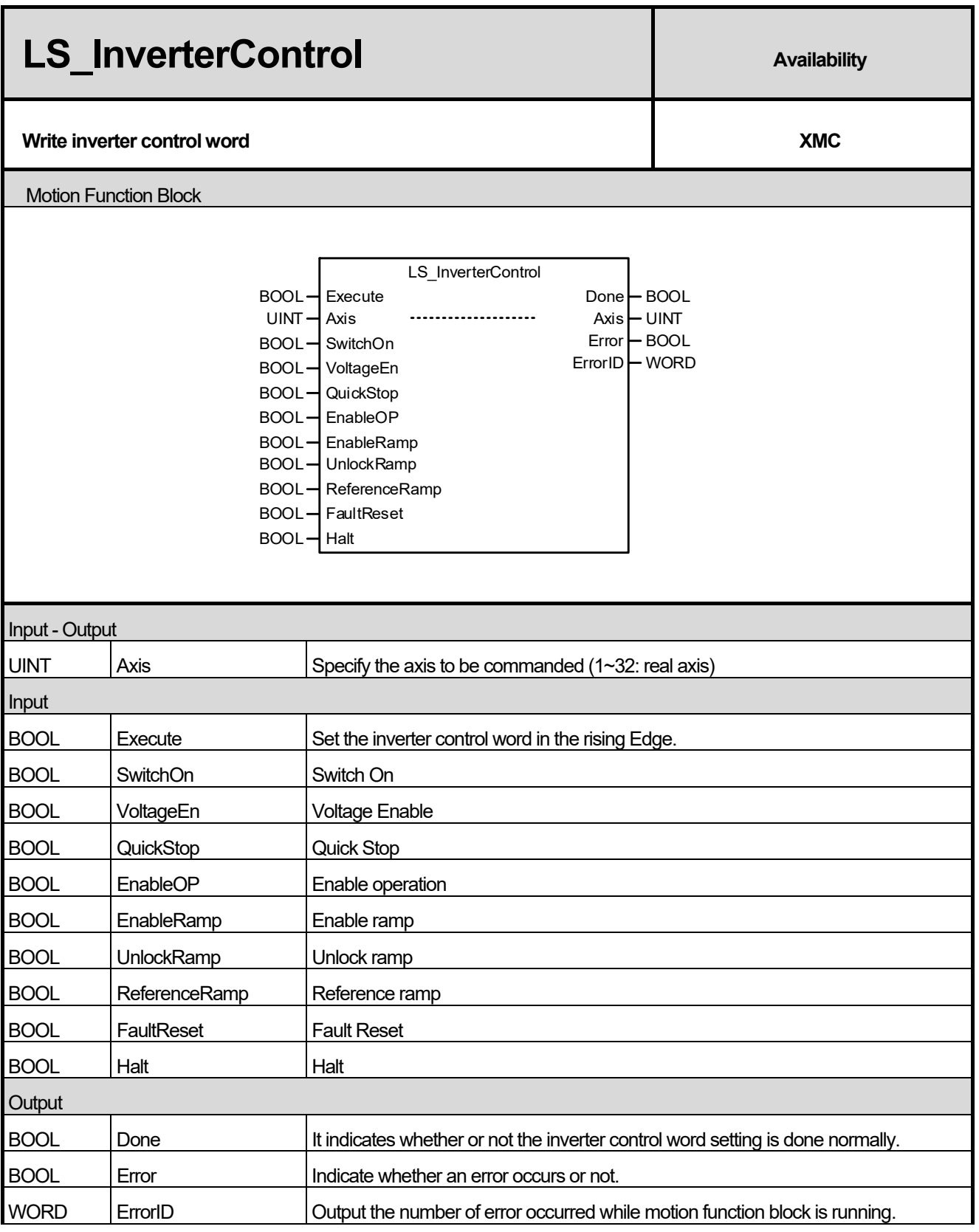

- (1) This motion function block is the function block that sets the controlword of the connected inverter when controlling the inverter by the axis.
- (2) In order to operate the inverter, the controlword must be set to enable operation.

#### (3) Please refer to the following.

#### Command bit used in Enable Operation

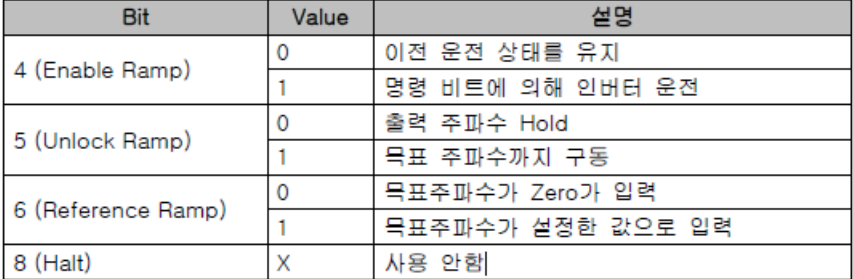

#### Inverter status according to the bit setting of the control word

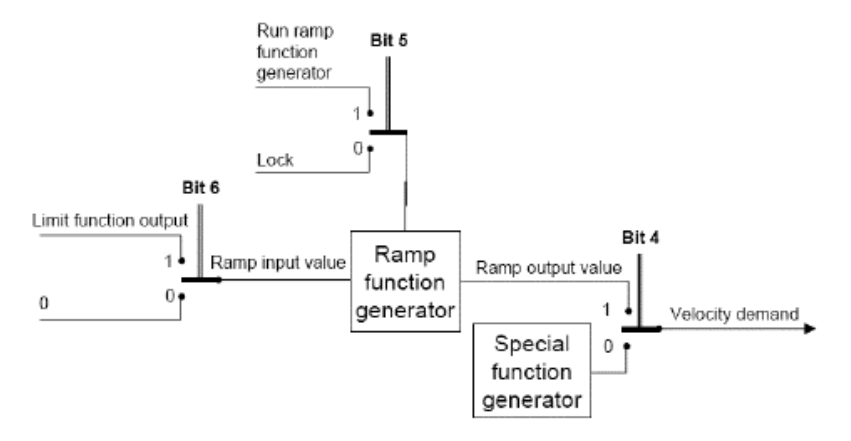

#### Change the inverter status according to the bit setting of the control word

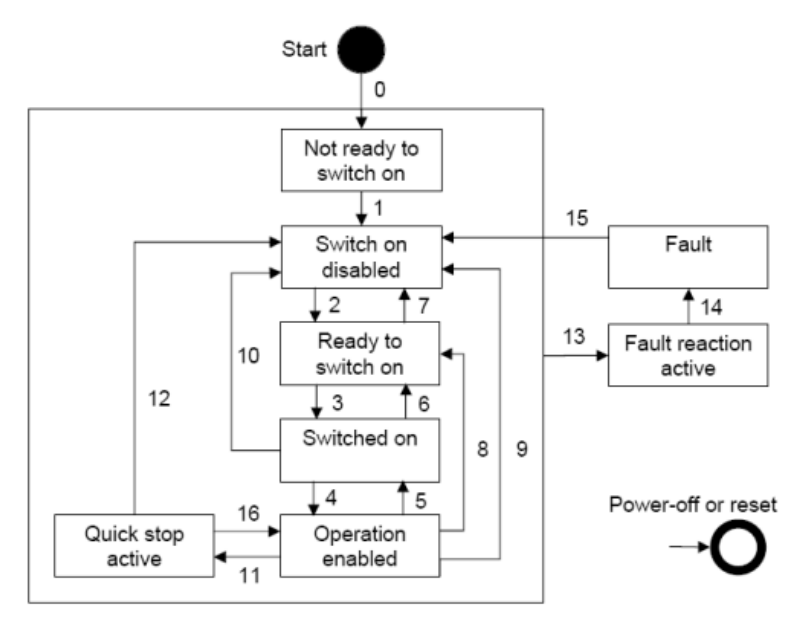

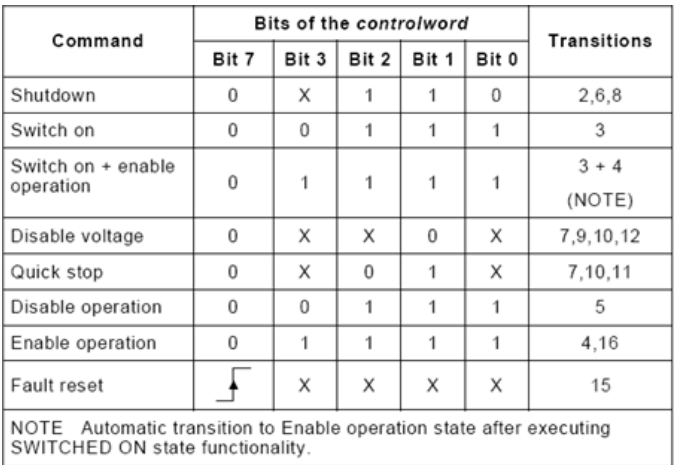

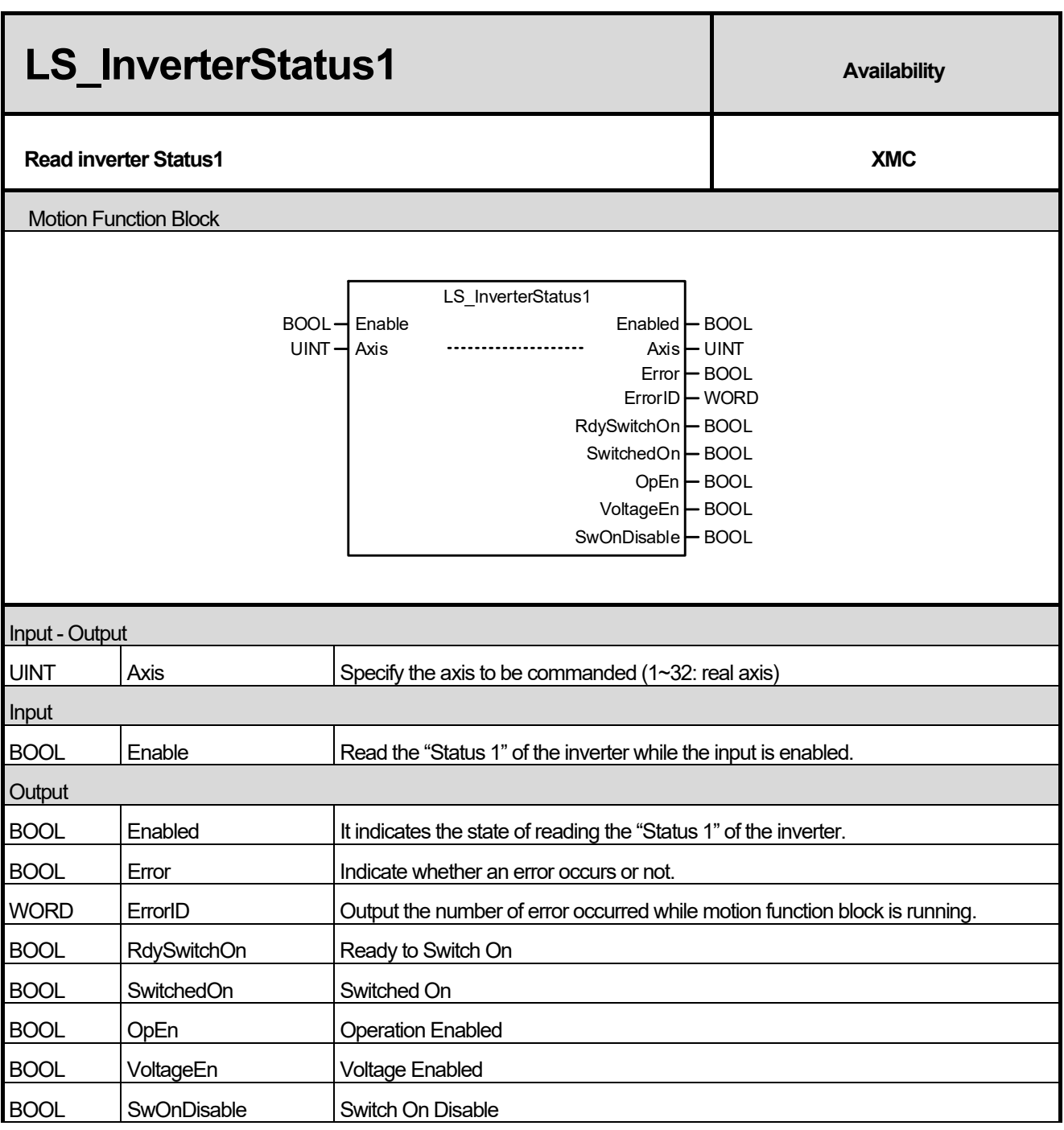

- (1) This motion function block is the function block that reads and displays the "Status 1" of the connected inverter when controlling the inverter by the axis.
- (2) RdySwitchOn, SwitchedOn, OpEn, VoltageEn, SwOnDisable are respectively the lower bit values of the Status Word among the inverter PDO Data.

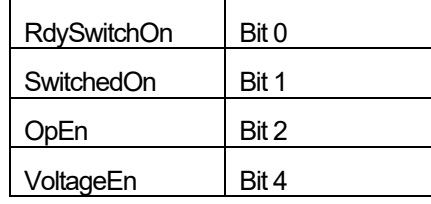

# **Chapter 16. Motion Function Blocks**

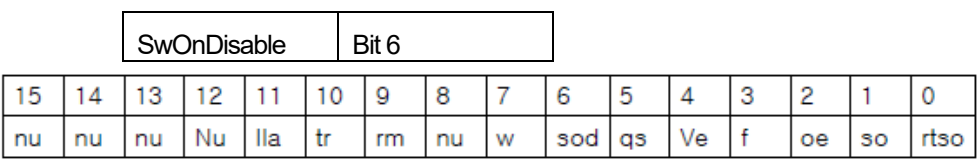

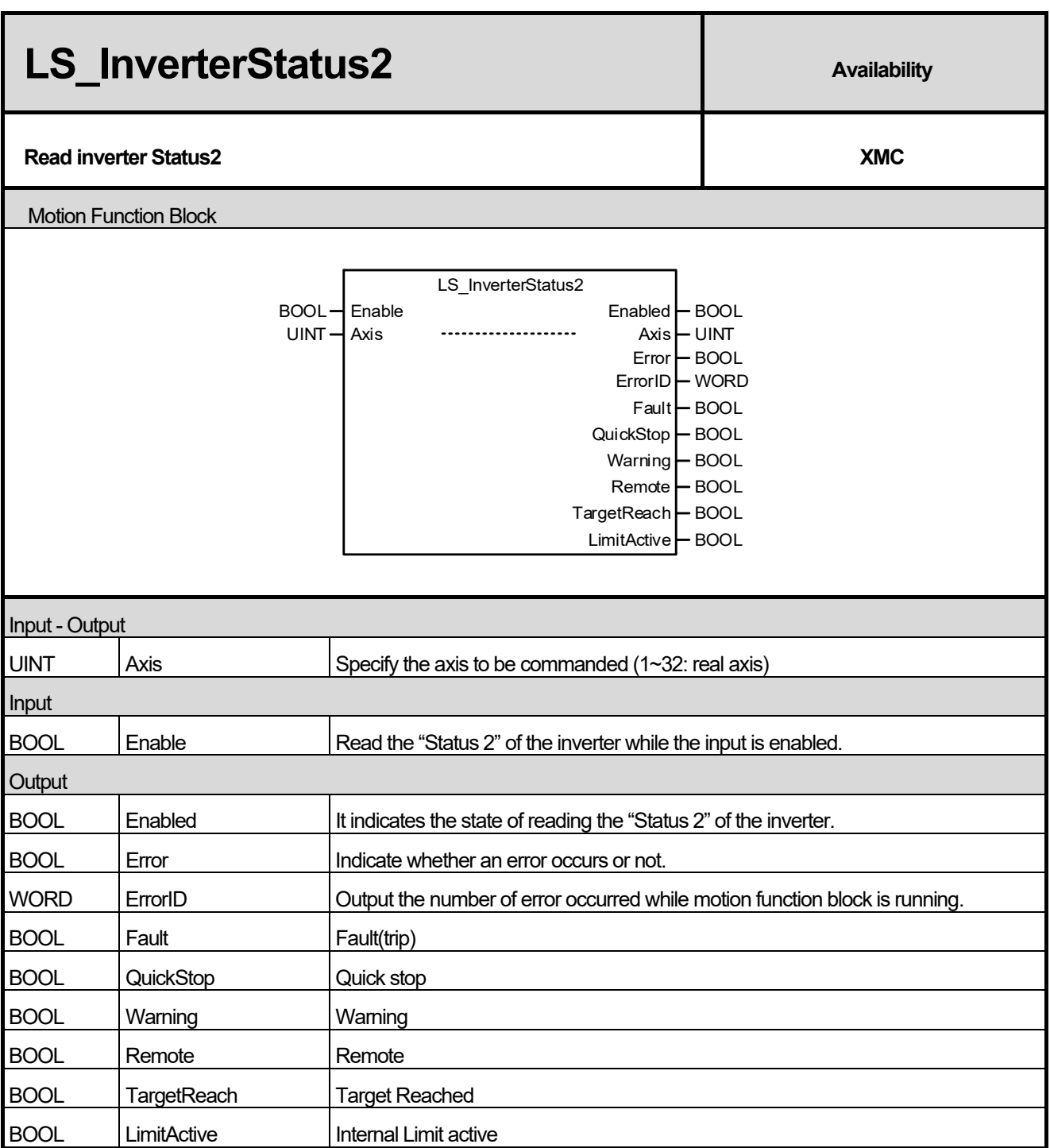

- (1) This motion function block is the function block that reads and displays the "Status 2" of the connected inverter when controlling the inverter by the axis.
- (2) Fault, QuickStop, Warning, Remote, TagetReach, LimiActive are respectively the lower bit values of the Status Word among the inverter PDO Data.

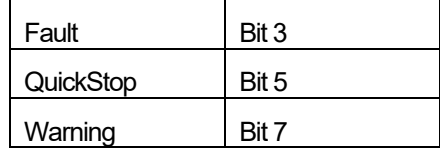

I

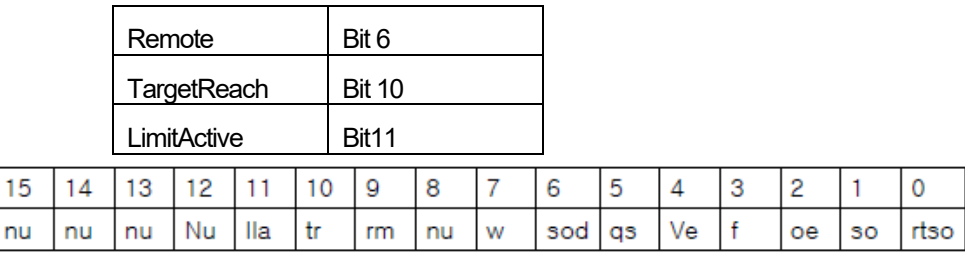

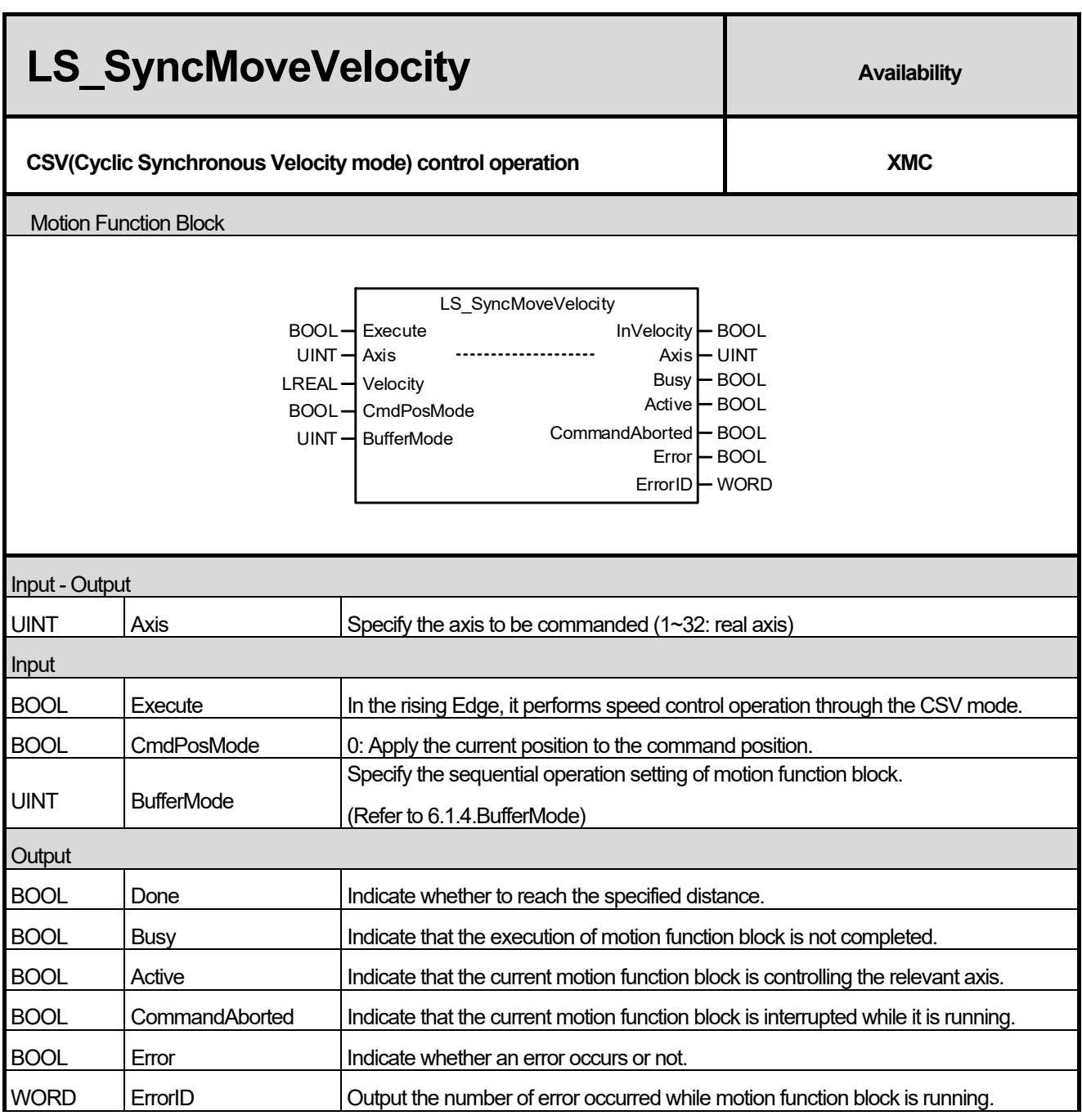

- (1) This motion function block is the function block that allows speed control using the CSV (Cyclic Synchronous Velocity) mode of CiA402 profile on the set axis.
- (2) In order to stop the specified speed operation, you can make a stop command or execute another motion function block.
- (3) Velocity input specifies the speed to operate. When the sign of the operation speed value is positive (+ or no sign), it moves in the forward direction and when it is negative (-), it moves in the reverse direction.
- (4) CmdPosMode is used to set the update methods of the current position at the time of command. Only the initial value of 0 is available and the current position of the command is updated using the feedback current position.
- (5) The output InVelocity is turned on when the axis reaches the specified speed, and it is turned off when the specified speed operation is stopped.
- (6) When this Motion Function Block is running, the axis status is 'Continuous Motion'.

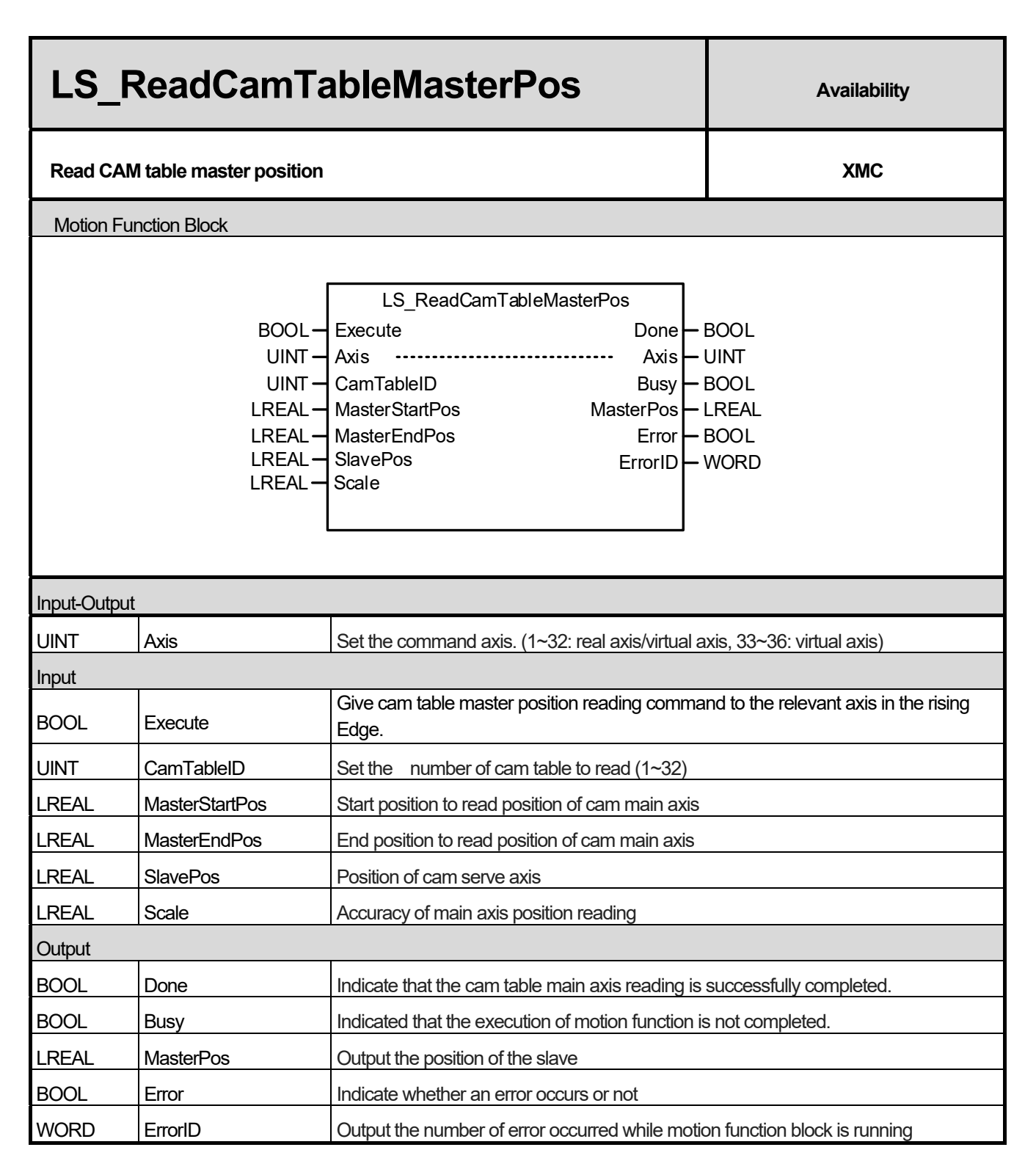

(1) This motion function block outputs the position of the main axis corresponding to the position of the serve axis set in SlavePos, among the values between MasterStartPos and MasterEndPos in the specified cam table.
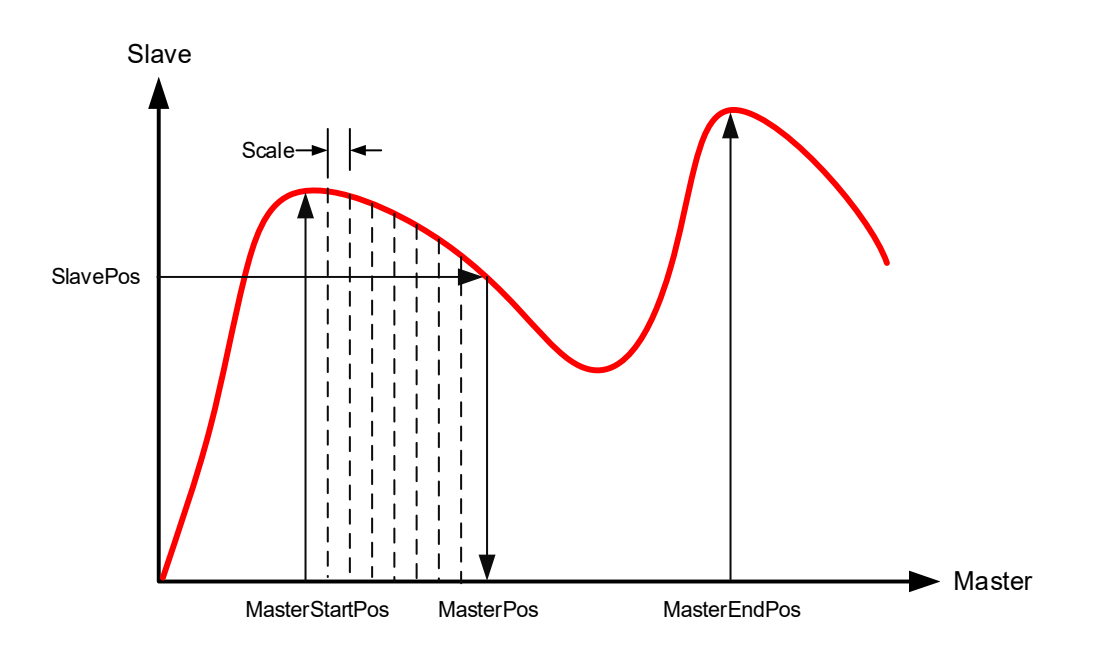

- (2) Set the position of serve axis to read in the cam table as SlavePos value. Offset/Gear ratio/Phase correction operation applied to the command axis is not reflected in the MasterPos output.
- (3) When the cam table master position reading operation is completed, the Done output turns on.
- (4) The 'Scale', which is the accuracy value of the cam table master position reading, can't input 0. If the 'Scale' is 0, an error (error number: 0x0B) occurs. If the 'Scale' value is large, an error may occur between the magnified MasterPos value and the actual spindle position. Also, if the 'Scale' value is small, the execution time of the function block may become long.
- (5) If the position of the main axis corresponding to the position of the serve axis set in SlavePos does not exist among the values between MasterStartPos and MasterEndPos, Error is On and "0x1124" occurs in ErrorID.
- (6) The value of MasterEndPos must be greater than the value of MasterStartPos. If the MasterEndPos value is less than or equal to MasterStartPos, Error is On and "0x0B" occurs in ErrorID.

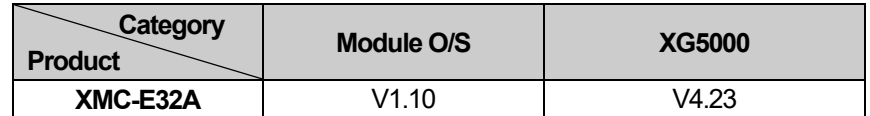

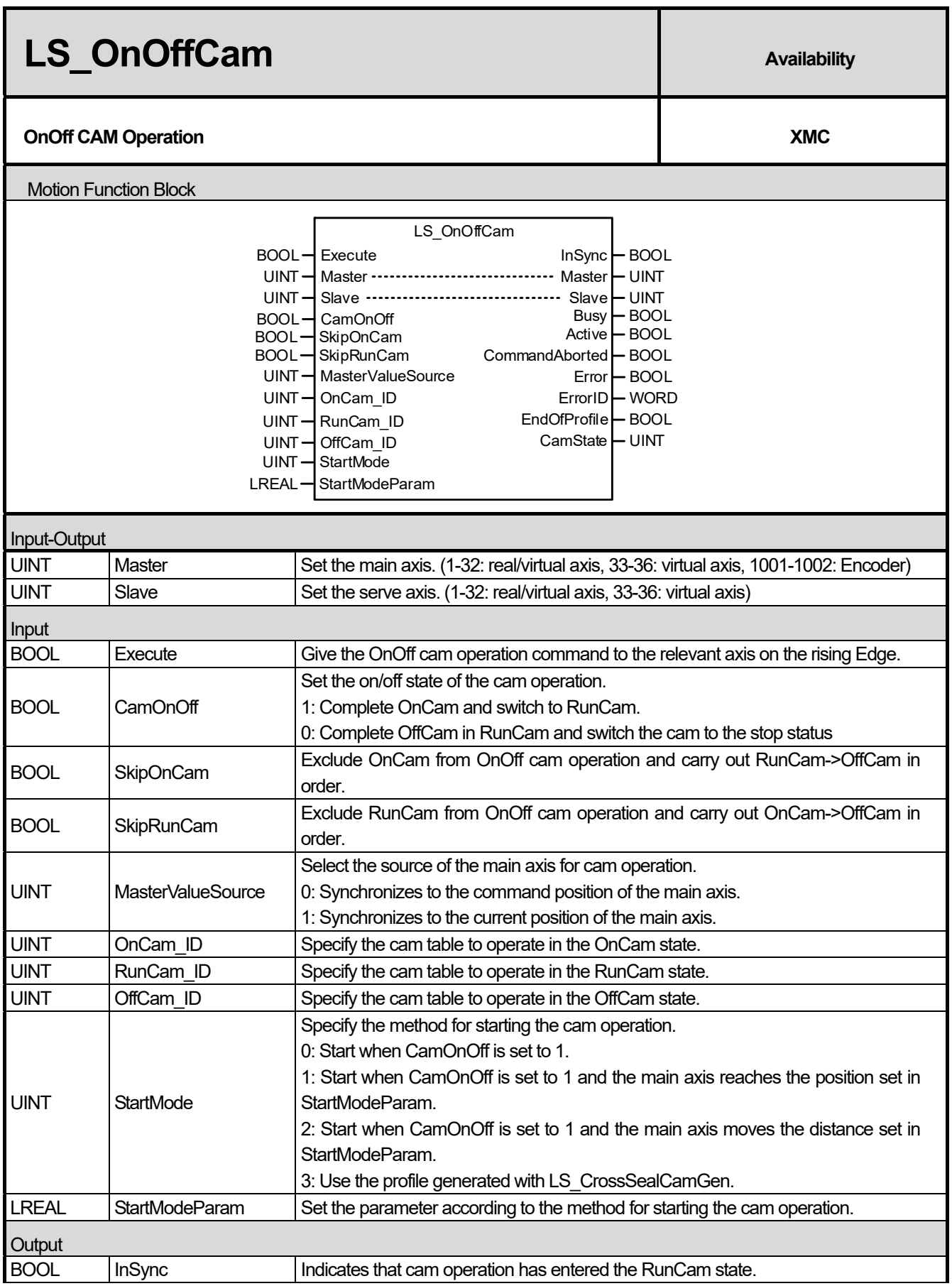

٦

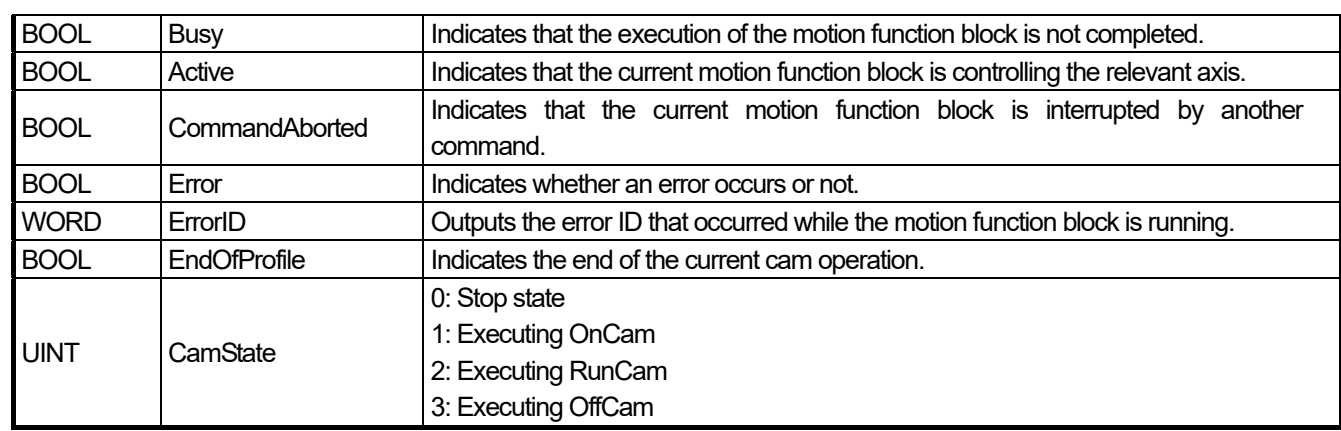

(1) This motion function block uses three cam tables to carry out the cam operation that is switched to a Stop state- >OnCam->RunCam or a RunCam->OffCam->Stop state depending on the CamOnOff input.

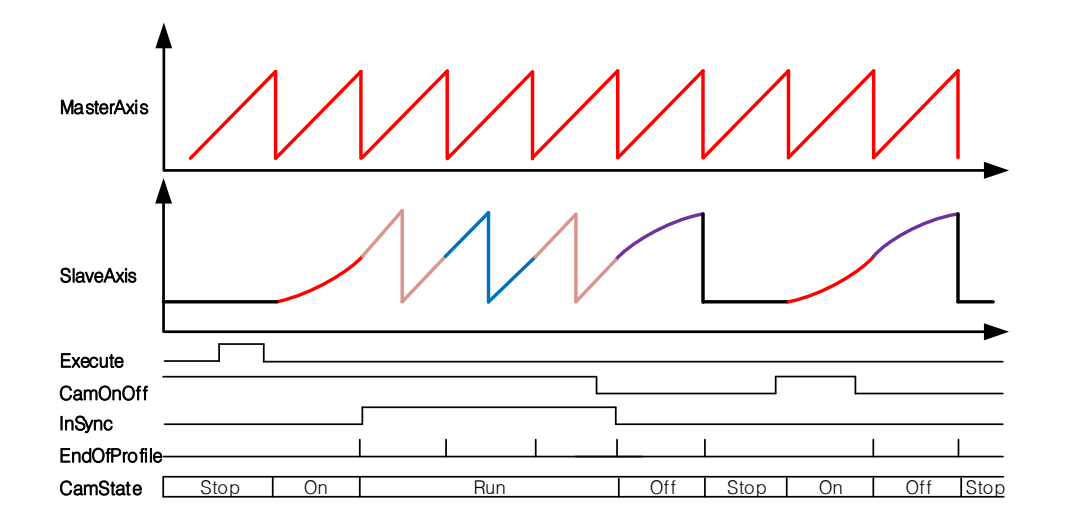

- (2) The cam operation runs under a state where Execute is the rising Edge. The cam operation does not stop even if Execute is changed to Off during the operation. To stop the OnOffCam operation, you must give the MC\_CamOut command or run another motion function block.
- (3) If StartMode is set to 0, OnCam runs as soon as 1 is input in CamOnOff. If StartMode is set to 1, OnCam does not run as soon as 1 is input in CamOnOff, but when the position of the main axis passes by the position set in StartModeParam. If StartMode is set to 2, OnCam runs when 1 is input in CamOnOff and the main axis then moves in the distance set in StartModeParam.
- (4) If you are using a cam generated with the LS\_CrossSealCamGen function block, set StartMode to 3. If StartMode is set to 3 and the length of OnCam\_ID is 270, the same operation is conducted as if StartMode is set to 1 and StartModeParam is 270. If OnCam ID is 180, the same operation is conducted as if StartMode is set to 1 and StartModeParam is set to 0.
- (5) EndOfProfile outputs On when passing the end of a profile during the operation of each OnCam/OffCam/RunCam cam profile.

(6) If the CamOnOff signal is Off, the operation to switch to RunCam->OffCam->Stop state is performed. If the CamOnOff signal is switched from Off to On in the RunCam state, the RunCam state is maintained if OffCam is not yet executed. In a state where OffCam is executed, the state switches to the OnCam->RunCam state again after switching to the OffCam->Stop state. (When turning off CamOnOff in RunCam, the operation must be maintained until an EndOfProfile signal is generated.)

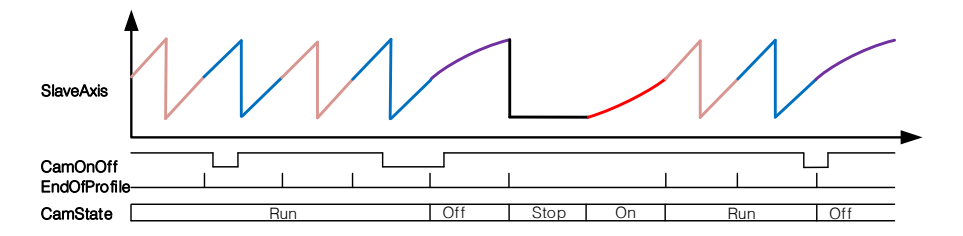

- (7) If the SkipOnCam signal is On, RunCam is executed instantly without OnCam. If CamOnOff turns off after executing RunCam, perform the operation to switch to RunCam->OffCam->Stop state. In an operation where the SkipOnCam signal is On, the operation is executed from the middle of RunCam.
- (8) If the SkipRunnCam signal is On, OffCam is executed without executing RunCam after executing OnCam. If CamOnOff is On at this time, the operation repeats in the order of OnCam->OffCam->Stop->OnCam->OffCam- >Stop.
- (9) To stop the OnOffCam operation completely, use the halt (MC\_Halt) or immediate stop (MC\_Stop) motion function block.
- (10) The CamState value is output as Stop(0) / OnCam(1) / RunCam(2) / OffCam(3) depending on the state of cam operation.
- (11) Once the cam operation set in RunCam\_ID is executed, InSync outputs On.
- (12) MasterValueSource selects the source of the main axis for synchronization. If set to 0, the serve axis performs cam operations based on the command position of the main axis calculated in the motion controller, and if set to 1, the serve axis performs cam operations based on the current position received via communication from the servo drive of the main axis.
- (13) RunCam\_ID sets the cam profile to execute during the operation of OnOffCam. Before executing RunCam in a Stop state, set the cam profile to run as OnCam ID. OffCam ID sets the cam profile to execute before RunCam reaches the Stop state. The setting range for each ID is 1-32, and an input value outside of the range causes a "0x1115" error in the motion function block.
- (14) Any changes made to the MasterValueSource/OnCam\_ID/RunCam\_ID/OffCam\_ID value during operation are not reflected.
- (15) The corresponding axis is in a "SynchronizedMotion" state when this motion function block is running.
- (16) For more information, see Chapter 8.6 RotaryKnife Operation under Chapter 8 Motion Control Function.
- (17) This motion function block is supported in the following versions:

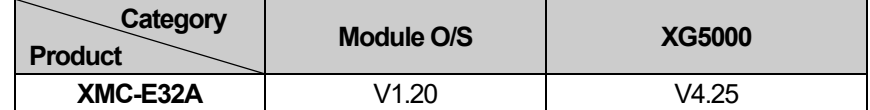

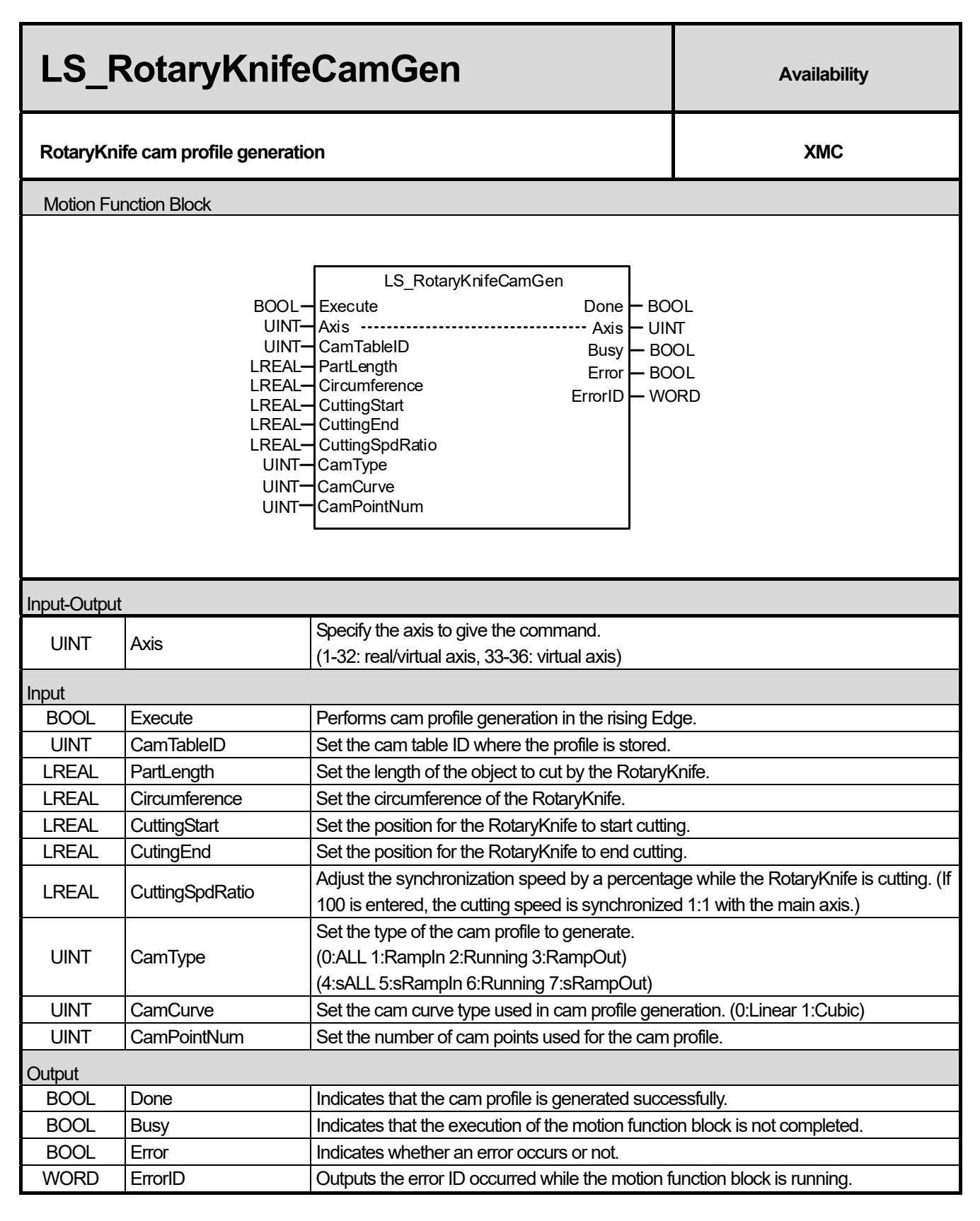

(1) This motion function block generates the cam profile which performs the RotaryKnife action.

- (2) Use the cam profile generated through LS\_RotaryKnifeCamGen in the LS\_OnOffCam function block.
- (3) On the PartLength input, enter the length of the object to perform cutting using the RotaryKnife.

(4) On the Circumference input, enter the circumference of the RotaryKnife.

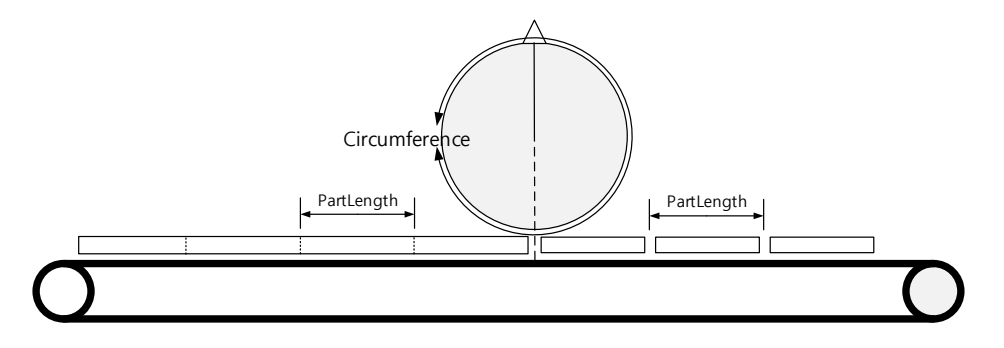

- (5) On the CuttingStart input, enter the starting position for the RotaryKnife to start cutting. On the CuttingStart input, enter the ending position for the RotaryKnife to end cutting. The speed of the conveyor and the RotaryKnife are synchronized between CuttingStart and CuttingEnd. (If you want a cutting region of 10 when the Circumference is 360, set CuttingStart to 175 and CuttingEnd to 185.)
- (6) On the generated cam profile, the movement amount of the main axis is 360Degree in ratio to PartLength. This means that you must set the gear ratio of the motor and the machine in the parameter so that 1 rotation of the main axis equals PartLength.
- (7) On the generated cam profile, the movement amount of the serve axis is 360Degree in ratio to the Circumference. This means that you must set the gear ratio of the motor and the machine in the parameter so that 1 rotation of the serve axis equals the Circumference.
- (8) For CuttingStart, you cannot enter a value that is less than 1/8 of the Circumference or greater than CuttingEnd. A "0x1172" error occurs if there is an error in the CuttingStart value.
- (9) For CuttingEnd, you cannot enter a value that is greater than 7/8 of the Circumference or smaller than CuttingEnd. A "0x1172" error occurs if there is an error in the CuttingEnd value. To set the cutting region to the minimum, set CuttingEnd and CuttingStart as equal values.
- (10) On the CamType, enter the type of cam profile to generate. Available values are 1:RampIn 2:Running 3:RampOut 5:sRampIn 6:Running 7:sRampOut. If you enter 0, RampIn/Running/RampOut will be generated at once. The Running type generates a cam profile which performs repeated cutting actions. The RampIn type generates a profile that includes the stop state to the action of the Running cam profile performing the cutting action. The RampOut type generates a profile to switch RotaryKnife from a running state to a stop state. A "0x1176" error occurs if the CamType value is outside of the range.

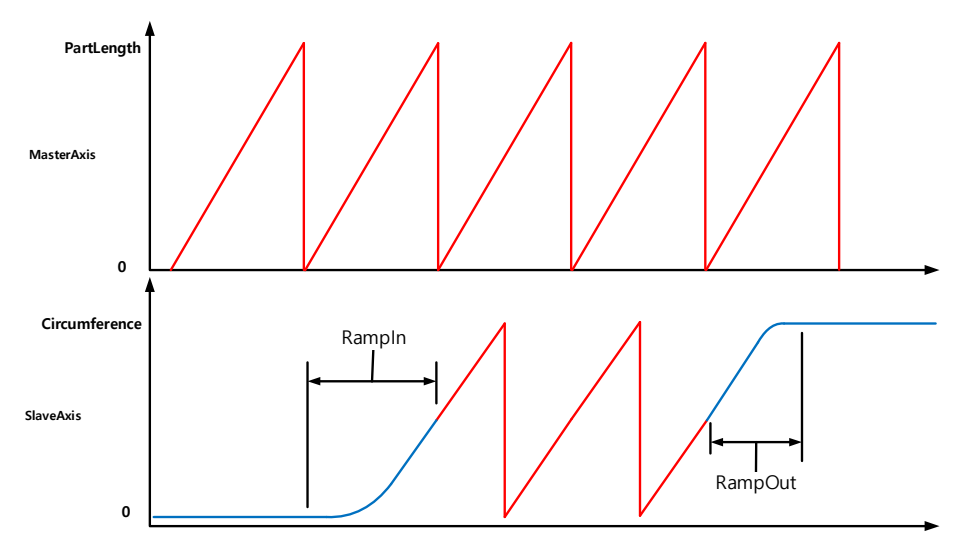

(11) The sRampIn and sRampOut types generate a shortened cam profile of RampIn and RampOut respectively. When operating using sRampIn and sRampOut and you want to main axis to reach the 1/2Circumference position of the serve axis, the main axis must start at the 1/2 position of PartLength.

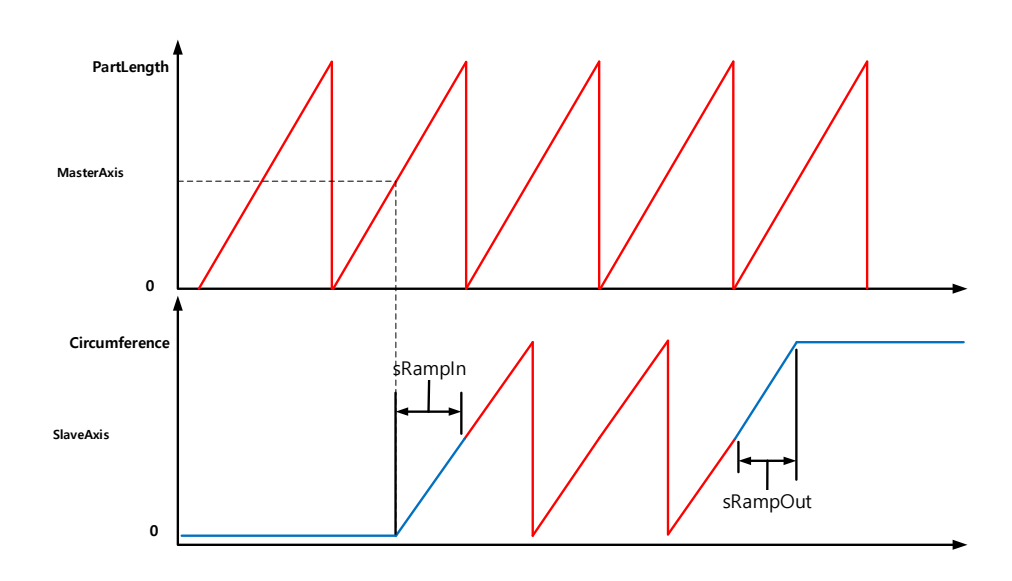

- (12) On the CuttingSpdRatio input, set the speed ratio for the cutting region. If CuttingSpdRatio is set to 100, a cam profile is generated which operates by synchronizing 1:1 with the speed of the main axis in the cutting region. As the CuttingSpdRatio value is higher, the faster the synchronization speed on the cutting region. The setting range of CuttingSpdRatio is 50-200 and a "0x1174" error occurs if there is an error in the CuttingSpdRatio value.
- (13) On the CamCurve, enter the curve of the cam profile to generate. If you enter 0:Linear, a cam profile is generated using linear interpolation. Once you select linear interpolation, you must specify the number of cam profile points to generate by setting CamPointNum. Take care when setting the number of points as too little can lead to a shock due to the acceleration or deceleration of cam operation and too many can lead to an overload in the program due to the amount of computing resources for saving cam profiles. If you enter 1:Cubic, a cam profile is generated that uses cubic interpolation. A "0x1176" error occurs if the CamCurve value is outside of the range.
- (14) The minimum number of cam points required for CamPointNum is 10 and a "0x1177" error occurs if there is an error in the CamPointNum value.
- (15) This motion function block is supported in the following versions:

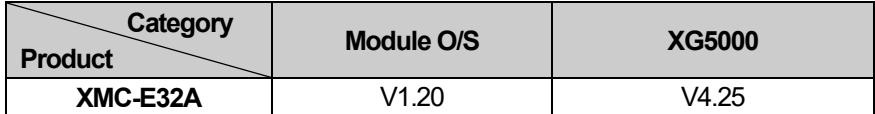

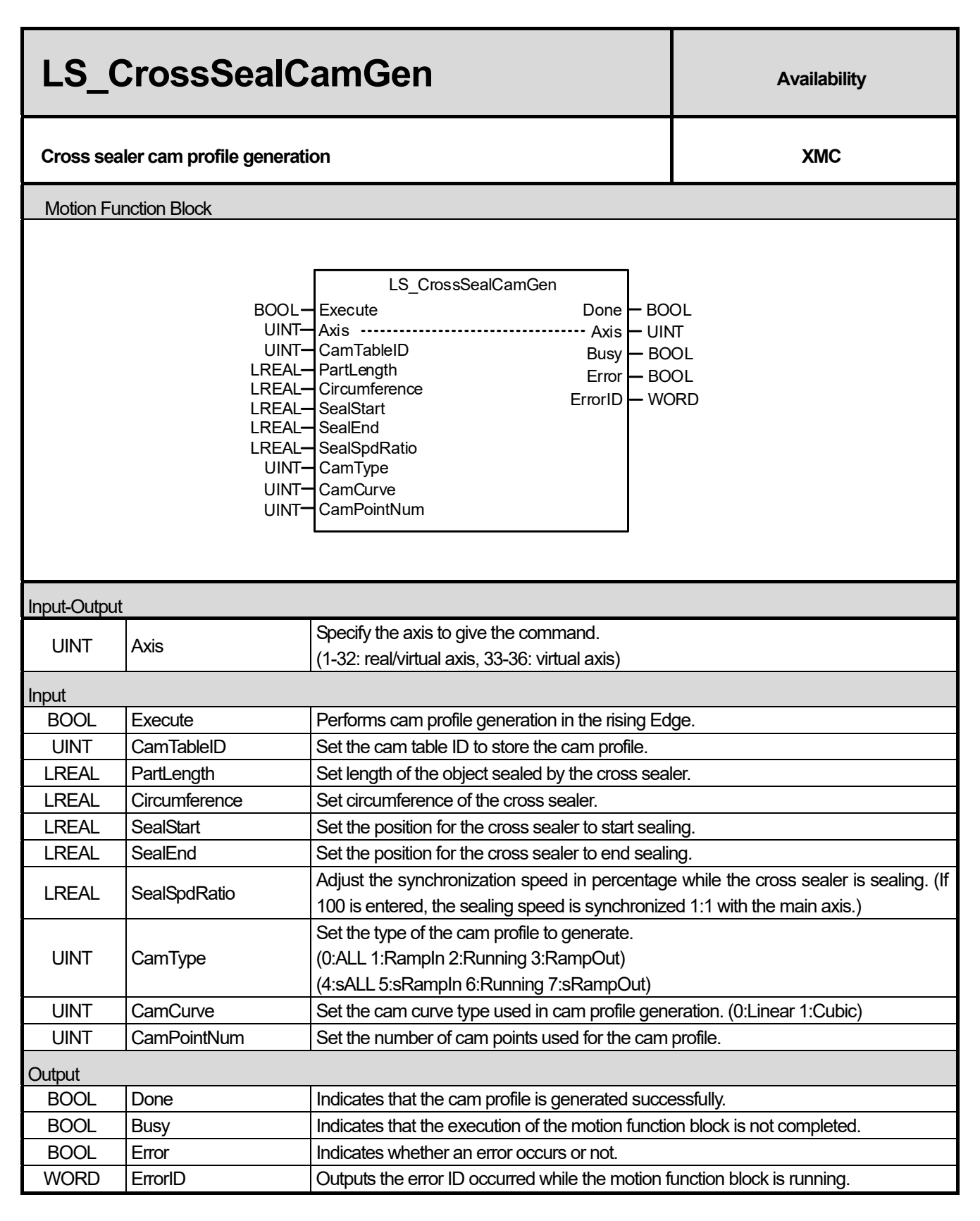

(1) This motion function block generates the cam profile which performs the cross sealer action. Use the cam profile generated through LS CrossSealCamGen in the LS OnOffCam function block.

(2) On the PartLength input, enter the length of the object to perform sealing using the cross sealer.

- (3) On the Circumference input, enter the circumference of cross sealer.
- (4) Both the main and serve axes of the generated cam profile is output within the 0-360 range. For the PartLength and Circumference values, you must enter the distance moved by the main axis when the main and serve axes move in 360 value.

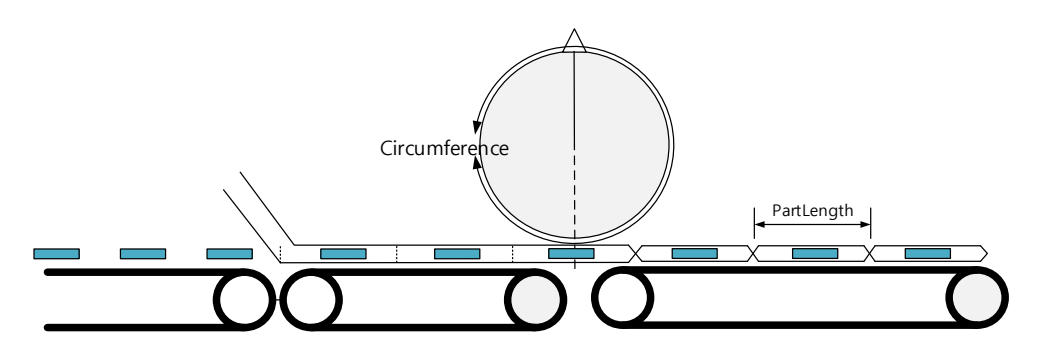

- (5) On the SealStart input, enter the starting position for the cross sealer to start sealing. On the SealStart input, enter the starting position for the cross sealer to end sealing. The speed of conveyor and the cross sealer are synchronized between SealStart and SealEnd. (If you want a sealing region of 10 when the Circumference is 360, set SealStart to 175 and SealEnd to 185.)
- (6) On the generated cam profile, the movement amount of the main axis is 360 in ratio to PartLength. This means that you must set the gear ratio of the motor and the machine in the parameter so that when the main axis moves 360, the real distance equals PartLength.
- (7) On the generated cam profile, the movement amount of the serve axis is 360 in ratio to Circumference. This means that you must set the gear ratio of the motor and the machine in the parameter so that when the serve axis moves 360, the real distance equals Circumference.
- (8) For SealStart, you cannot enter a value that is less than 1/8 of the Circumference or greater than SealEnd. A "0x1172" error occurs if there is an error in the SealStart value.
- (9) For SealEnd, you cannot enter a value that is greater than 7/8 of the Circumference or smaller than SealEnd. A "0x1172" error occurs if there is an error in the SealEnd value. To set the sealing region to the minimum, set SealEnd and SealStart as equal values.
- (10) On the CamType, enter the type of cam profile to generate. Available values are 1:RampIn 2:Running 3:RampOut 5:sRampIn 6:Running 7:sRampOut. If you enter 0, RampIn/Running/RampOut will be generated at once. The Running type generates a cam profile which performs repeated sealing actions. The RampIn type generates a profile that includes the stop state to the action of the Running cam profile performing the sealing action. The RampOut type generates a profile to switch the cross sealer from a running state to a stop state. A "0x1176" error occurs if the CamType value is outside of the range.

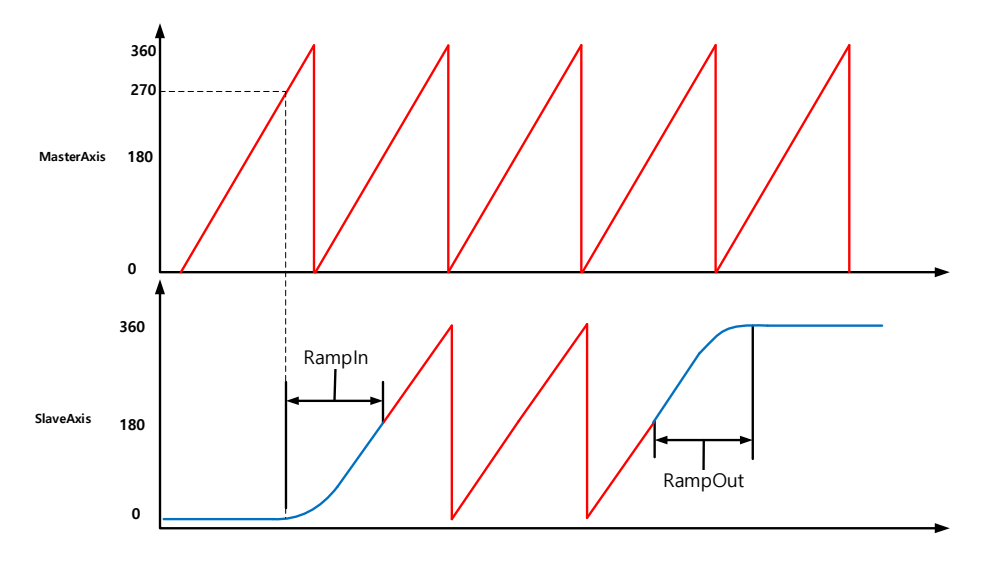

- (11) The cam profile generated in the LS\_CrossSealCamGen function is similar to the cam profile generated in the LS RotaryCutCamGen. For the RampIn profile, the operation starts when the main axis is at 270 and not at 0. The profile also starts to perform sealing when the main axis is at 180 degrees.
- (12) The sRampIn and sRampOut types generate a shortened cam profile of RampIn and RampOut respectively. When operating using sRampIn and sRampOut, the cam operation starts when the main axis is at 0.

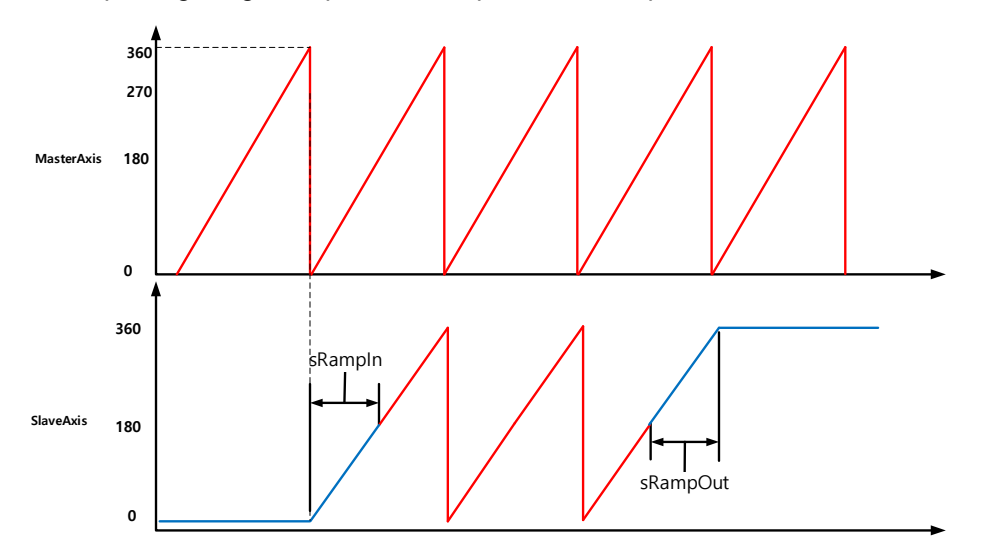

- (13) On the SealSpdRatio input, set the speed ratio for the sealing region. If SealSpdRatio is set to 100, a cam profile is generated which operates by synchronizing 1:1 with the speed of the main axis in the sealing section. The higher the SealSpdRatio value, the faster the synchronization speed in the cutting region. The setting range of SealSpdRatio is 50-200 and a "0x1174" error occurs if there is an error in the SealSpdRatio value.
- (14) On the CamCurve, enter the curve of the cam profile to generate. If you enter 0:Linear, a cam profile is generated using linear interpolation. Once you select linear interpolation, you must specify the number of cam profile points to generate by setting CamPointNum. Take care when setting the number of points as too little can lead to a shock due to the acceleration or deceleration of cam operation and too many can lead to an overload in the program due to the amount of computing resources for saving cam profiles. If you enter 1:Cubic, a cam profile is generated that uses cubic interpolation. A "0x1176" error occurs if the CamCurve value is outside of the range.
- (15) The minimum number of cam points required for CamPointNum is 10 and a "0x1177" error occurs if there is an error in the CamPointNum value.
- (16) This motion function block is supported in the following versions:

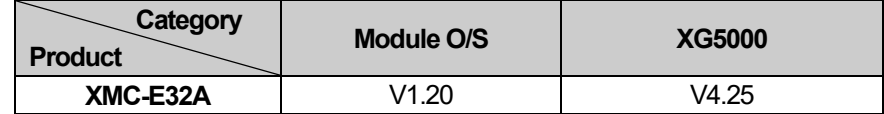

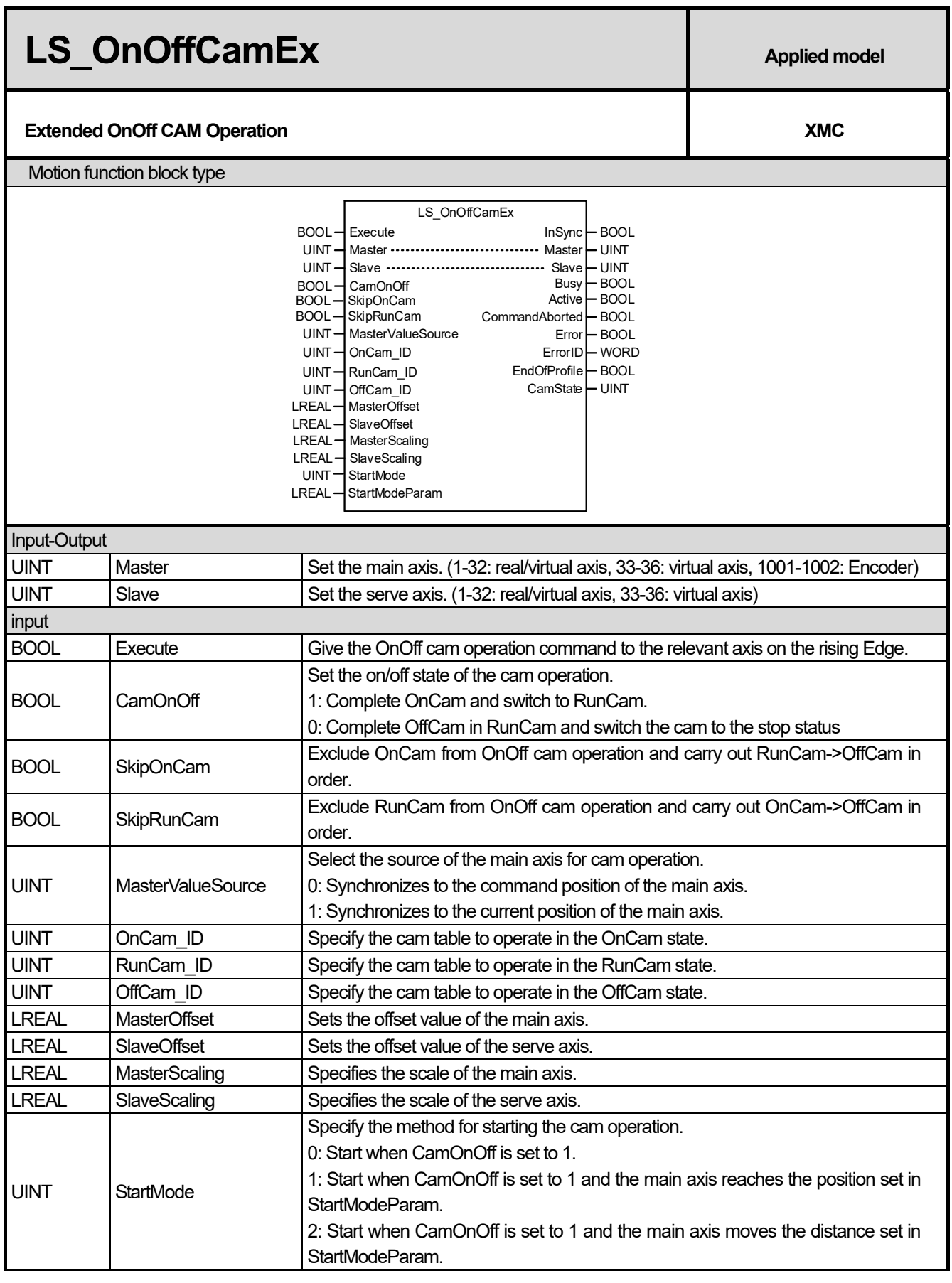

 $\Gamma$ 

## **Chapter 16. Motion Function Blocks**

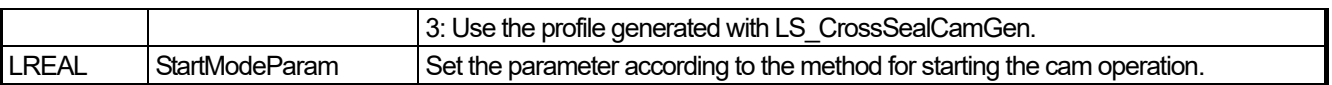

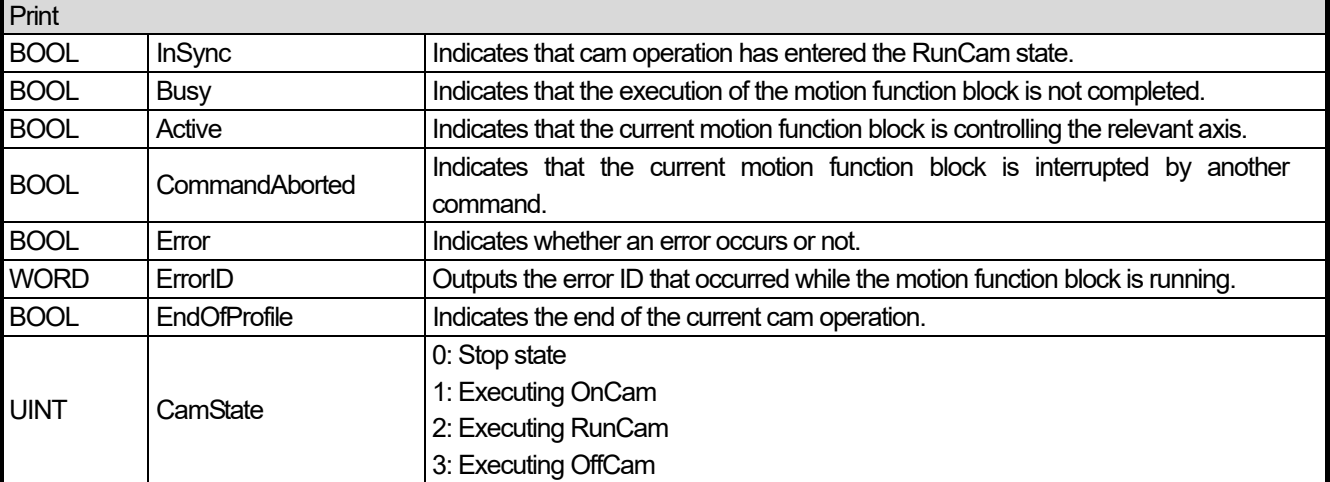

(1) This motion function block is a motion function block that performs cam operation to switch to Stop state -> OnCam -> RunCam or RunCam -> OffCam -> Stop state according to CamOnOff input by using 3 cam tables.

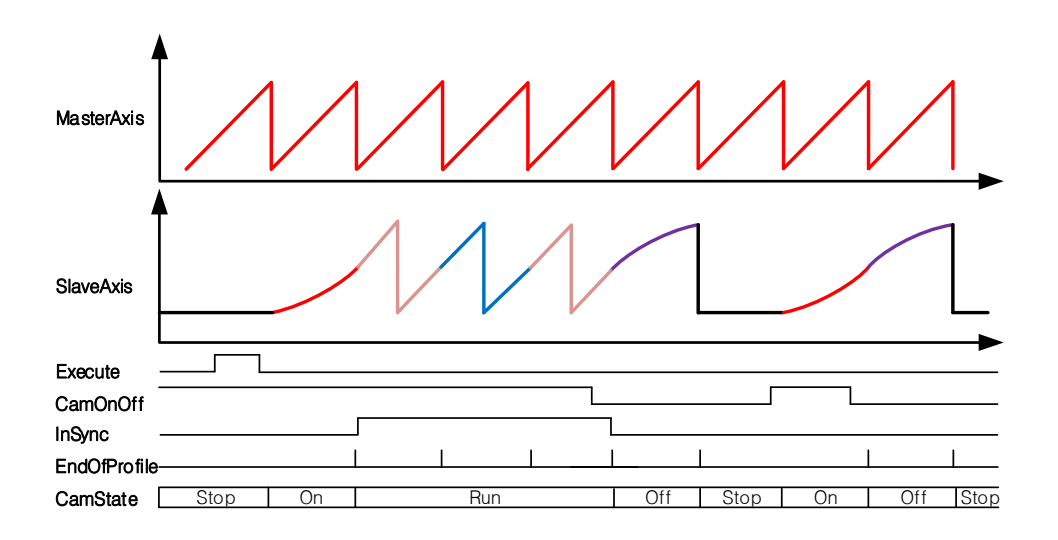

- (2) The cam operation is executed while the Execute is at the rising edge. Cam operation does not stop even if Execute is changed to Off during operation. To stop the on-off cam operation, the MC\_CamOut command must be issued or another motion function block must be activated.
- (3) Set the offset of the cam table to apply to MasterOffset and SlaveOffset. MasterOffset sets offset from main axis starting point, and SlaveOffset sets offset from starting point of subordinate axis. Please refer to the figure below.

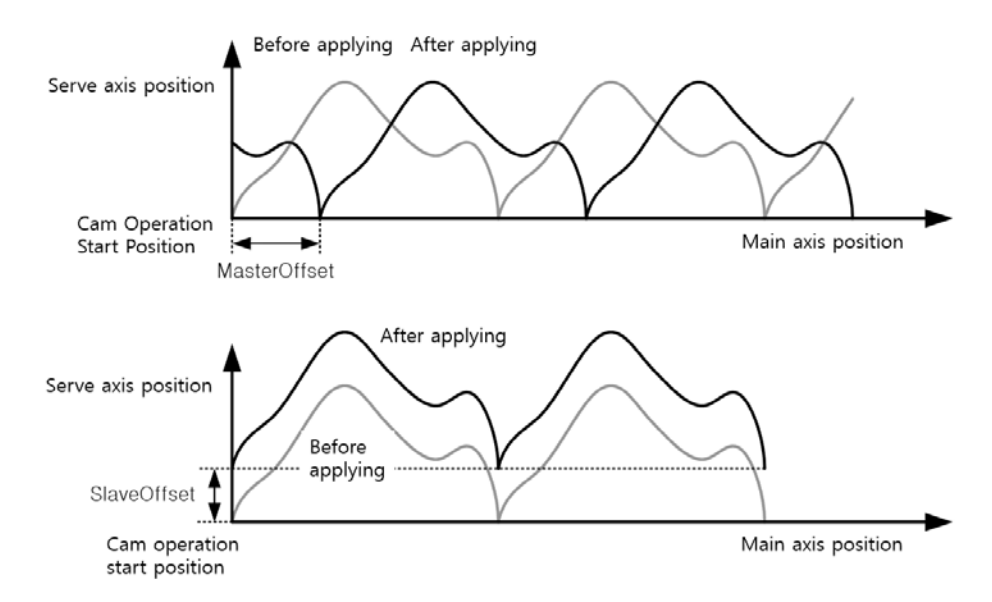

(4) For MasterScaling and SlaveScaling, set the scale of the cam data to be applied. MasterScaling sets the main axis data magnification and SlaveScaling sets the sub axis data magnification. Please refer to the figure below.

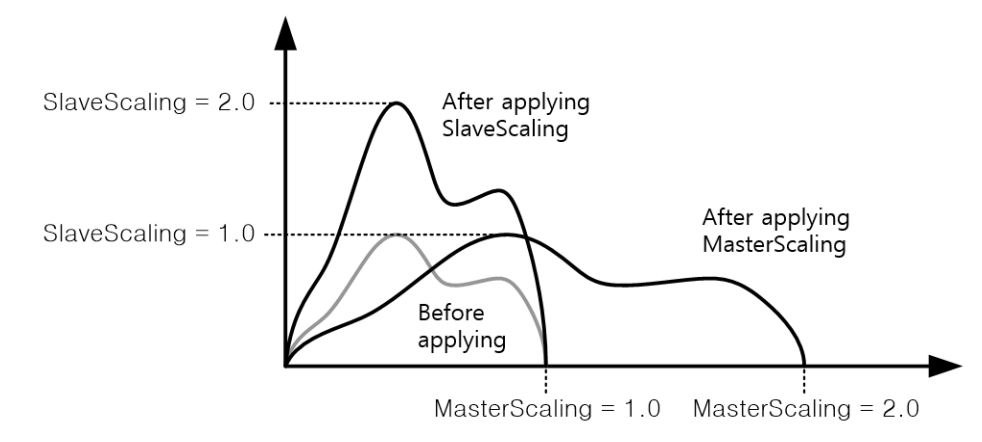

- (5) If StartMode is set to 0, OnCam will be executed immediately when CamOnOff is set to 1. If StartMode is set to 1, OnCam will be executed when CamOnOff is set to 1 but the OnCam is not executed immediately and the main axis position passes the position set in StartModeParam. If StartMode is set to 2, OnCam will be executed after moving CamOnOff by the distance set in StartModeParam at the position where 1 is entered.
- (6) If you use the cam created by LS\_CrossSealCamGen function block, set StartMode to 3. If StartMode is set to 3, if OnCam\_ID is 270, StartMode = 1 and StartModeParam = 270. If the length of OnCam\_ID is 180, it performs the same operation as set StartMode = 1, StartModeParam = 0.
- (7) When MasterOffset / SlaveOffset is set, if 1 is input to CamOnOff, operation starts to the OnOffCam start position set to StartMode and StartModeParam. OnOffCam operation is performed when the start position of OnOffCam is reached. If MasterOffset / SlaveOffset is set and StartMode is 0 and OnOffCam operation is performed, a shock may be generated at the start of operation.

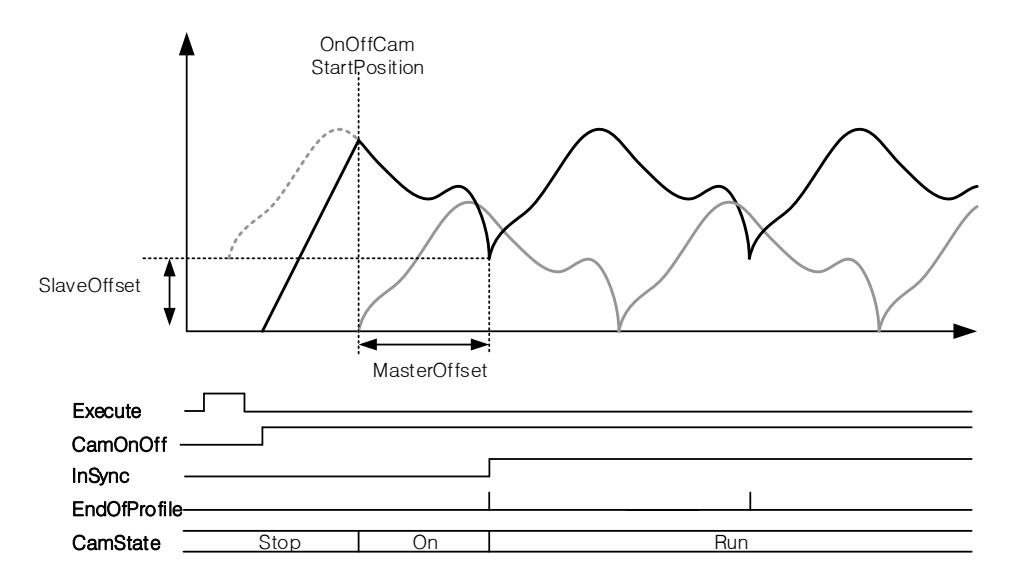

- (8) The EndOfProfile signal is turned on when the cam profile of OnCam / OffCam / RunCam is run.
- (9) If the CamOnOff signal is off, RunCam-> OffCam-> Stop is executed. If the CamOnOff signal changes from Off to On in the RunCam state, the RunCam state is maintained if OffCam is not yet running. When OffCam is running, it switches to the OnCam-> RunCam state after switching to OffCam-> Stop state. (If CamOnOff is turned off in RunCam, it must be maintained until the EndOfProfile signal is generated.)

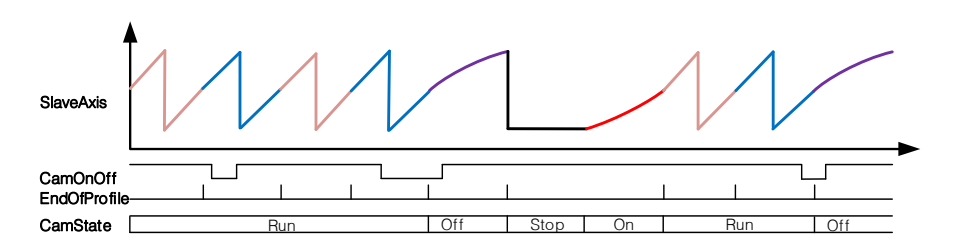

- (10) If the SkipOnCam signal is On, RunCam will run immediately without OnCam. If CamOnOff signal is turned off after RunCam is executed, RunCam-> OffCam-> Stop is executed. When the SkipOnCam signal is ON, it is executed from the middle of RunCam.
- (11) If the SkipRunnCam signal is On, RunCam is not executed after OnCam execution but OffCam is executed. At this time, when CamOnOff is ON, operation is repeated in the order of OnCam-> OffCam-> Stop-> OnCam-> OffCam- > Stop.
- (12) To stop the on-off cam operation completely, use the Stop (MC\_Halt) or Immediate Stop (MC\_Stop) Motion Function Block.
- (13) Depending on the cam operation status, CamState value is output as Stop (0) / OnCam (1) / RunCam (2) / OffCam (3) value.
- (14) InSync output turns on when the cam operation set in RunCam\_ID is executed.
- (15) MasterValueSource selects the source of the main axis to be synchronized. When set to 0, the command position of the main axis computed by the motion controller is set to 1, and the subordinate axis performs cam operation based on the current position received from the main axis servo drive via communication.
- (16) Set the cam profile to be run during running on-off cam to RunCam\_ID. Set the cam profile to be executed to OnCam\_ID before running RunCam in Stop state. OffCam\_ID sets the cam profile to run before RunCam reaches the Stop state. The setting range of each ID is  $1 \sim 32$ . If the input value is out of the setting range, error "0x1115" occurs in Motion Function Block.
- (17) The value of MasterValueSource / OnCam\_ID / RunCam\_ID / OffCam\_ID is not reflected even if you change it while driving.
- (18) OnCam / RunCam / OffCam You can change the spindle value during operation (V1.5 or later).
- (19) When this Motion Function Block is running, the corresponding axis is "Synchronized Motion" status.
- (20) For details, refer to 8.6 RotaryKnife Operation of Chapter 8 Motion Control Function.
- (21) The available version information of this Motion Function Block is as follows.

ſ

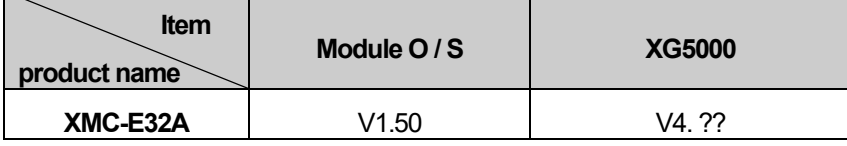

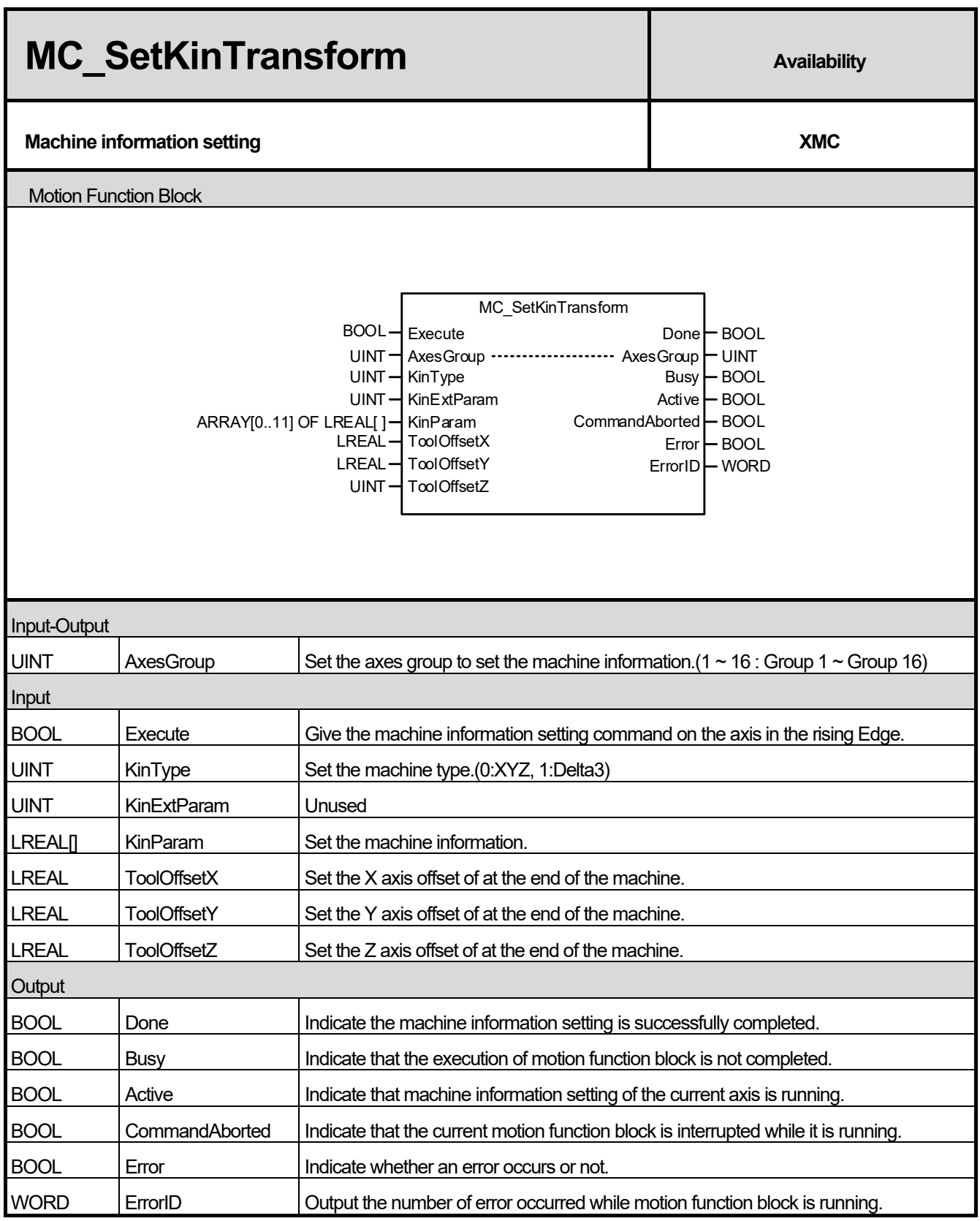

٦

(1) This motion function block sets the ACS and MCS conversion based on the machine model defined in advance at AxesGroup.

- (2) The same setting can be applied to the XG5000 group parameter settings.
- (3) The KinType input is used to set the type of the device. You can set the device as shown below.
	- 1) 0: None
	- 2) 1: XYZ
	- 3) 2: Delta3
	- 4) 3: Delta3R
	- 5) 4: LinearDelta3
	- 6) 5: LinearDelta3R
- (4) KinParam input is used to set the device information. (It is not set for XYZ type.)
- (5) ToolOffsetX / ToolOffsetY / ToolOffsedZ are the functions to set the offset at the end point of the device. In order to cope with the case where a separate device is connected to the end of the TCP of the robot, the tool offset function is provided separately from the device information.

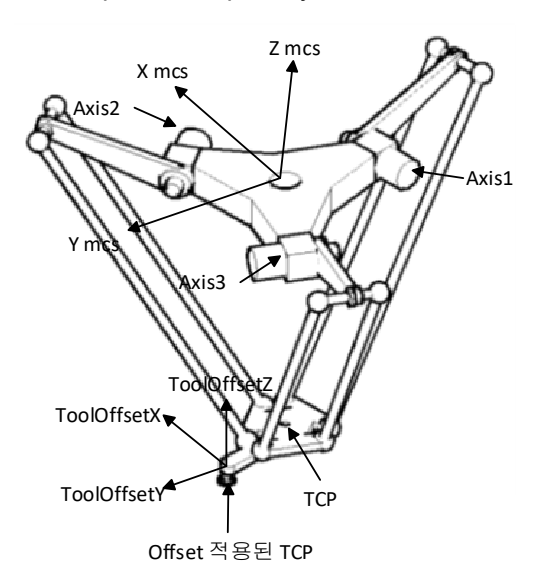

(6) When using Delta3, the device setting information is as follows. For more information, refer to 8.4.4 Machine information setting.

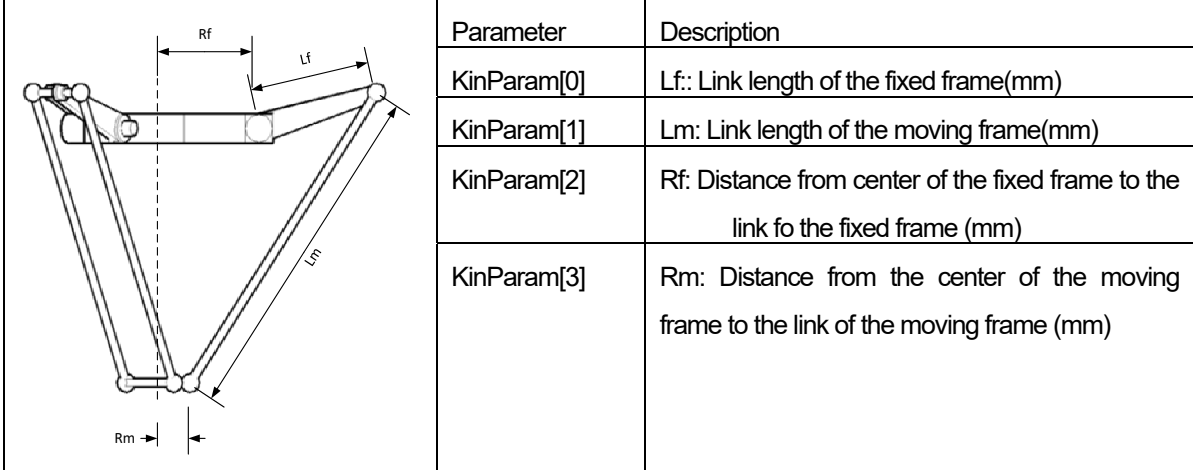

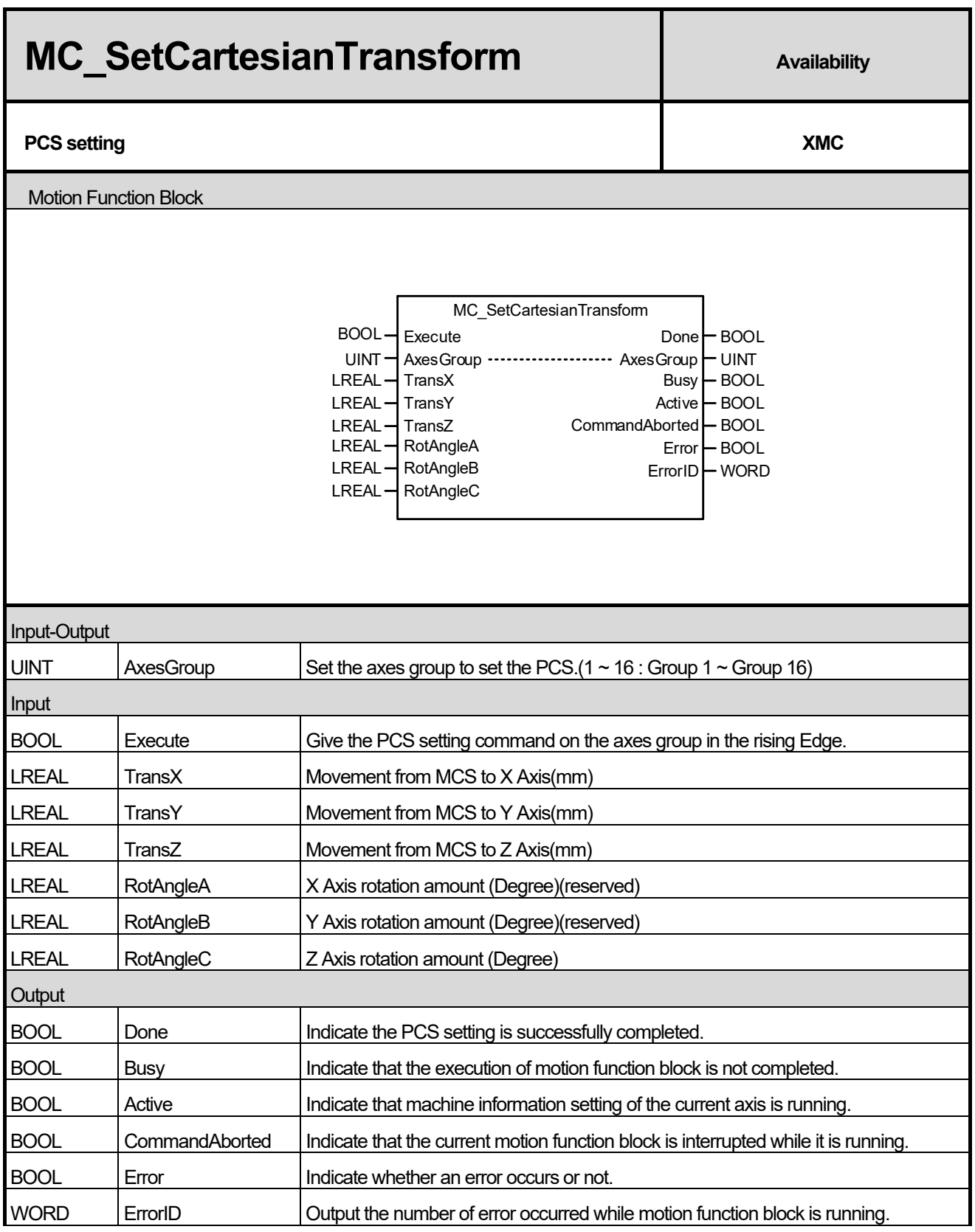

٦

(1) This motion function block sets the perpendicular coordinate conversion between MCS and PCS at AxesGroup.

(2) Axis group setting can be performed in the same way at XG5000 axis group parameter setting.

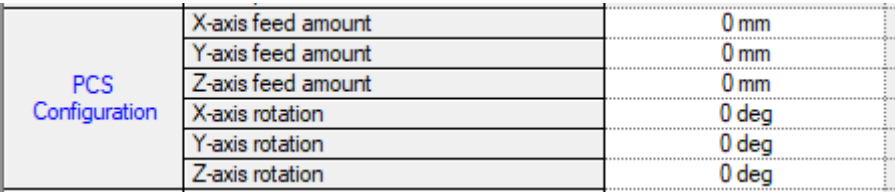

(3) TransX/TransY/TransZ represent the distance of movement from the MCS origin point to the PCS origin point. RotA/RotB/RotCare rotation values for PCS. RotA represents PCS rotation along X-axis. RotB represents PCS rotation along Y-axis. RotC represents PCS rotation along Z-axisPCS rotation is performed in the following order: RotC->RotB->RotA.

Refer to chapter 8.4.3 PCS setting in motion controller's manual for more details.

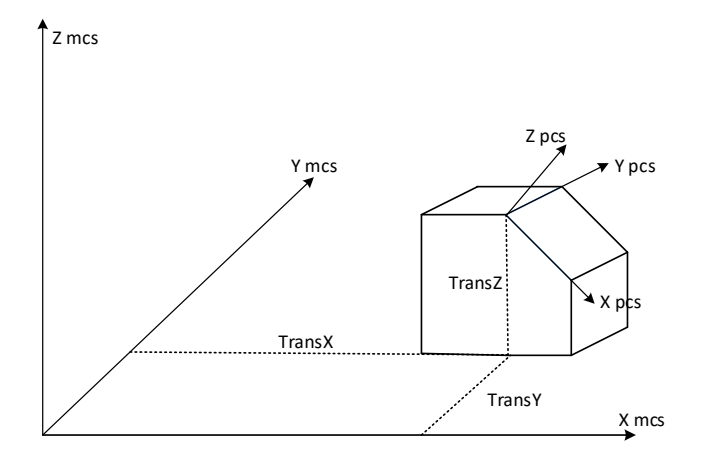

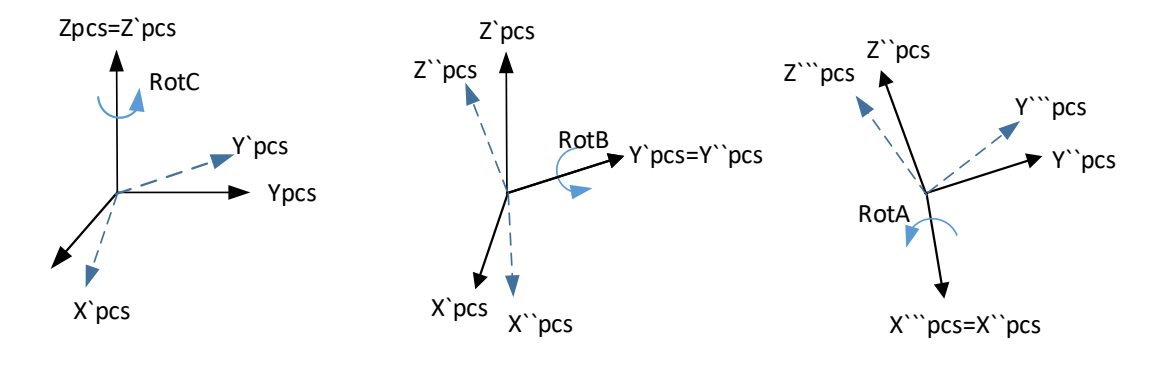

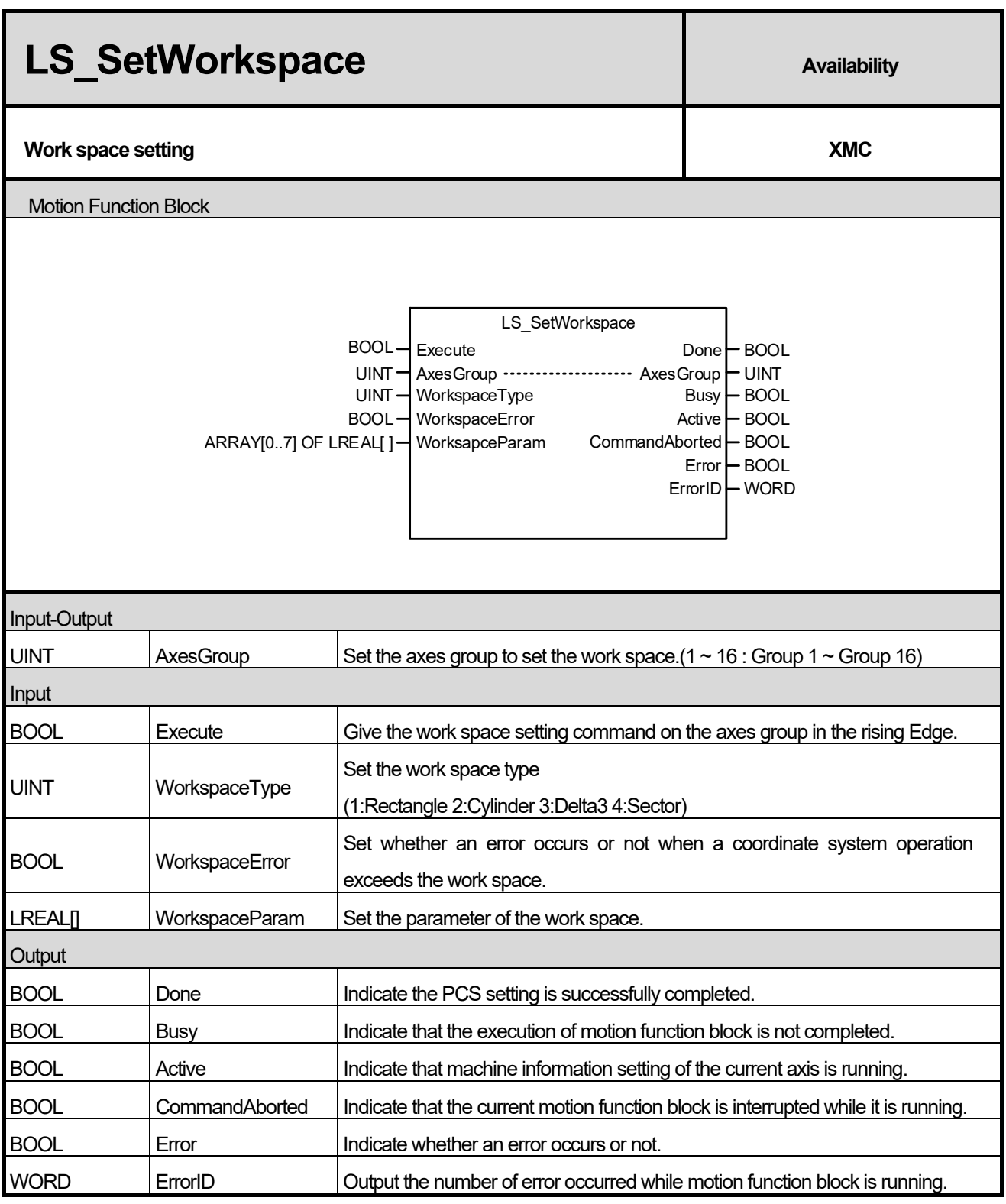

٦

- (1) This motion function block sets the work space based on the coordinate system at the axes group designated by AxesGroup input.
- (2) The same setting can be performed in XG5000 group parameter setting.

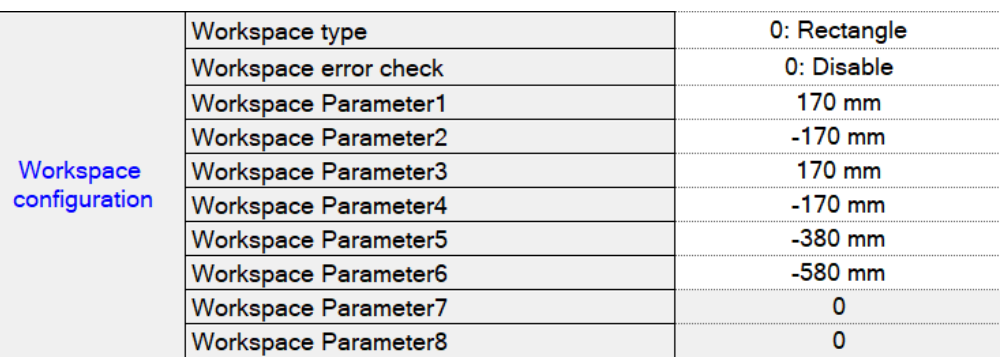

- (3) WorkspaceType can be selected from 4 types (1:Rectangle 2:Cylinder 3:Delta3 4:Sector).
- (4) WorkspaceError input determines whether an error occurs when a coordinate system operation exceeds the work space.
- (5) WorkspaceParam input sets the parameters depending on the work space type.
- (6) Refer to chapter 8.4.5 Workspace setting in motion controller's manual for more details.
	- 1) Rectangle

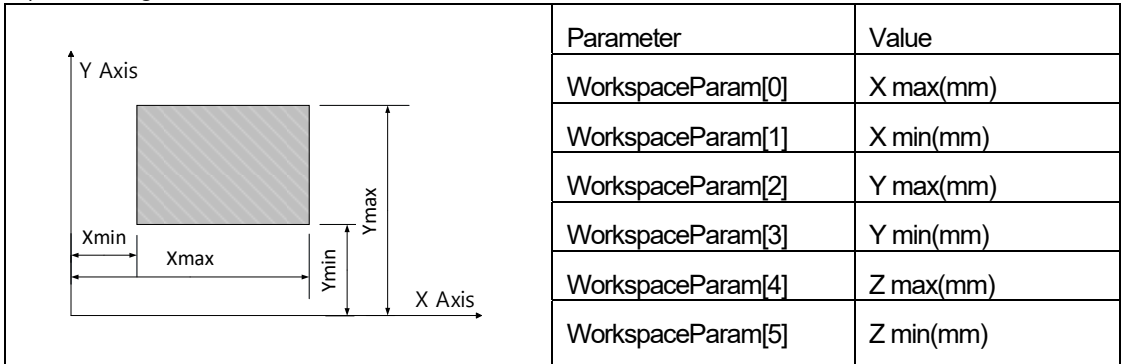

2) Cylinder

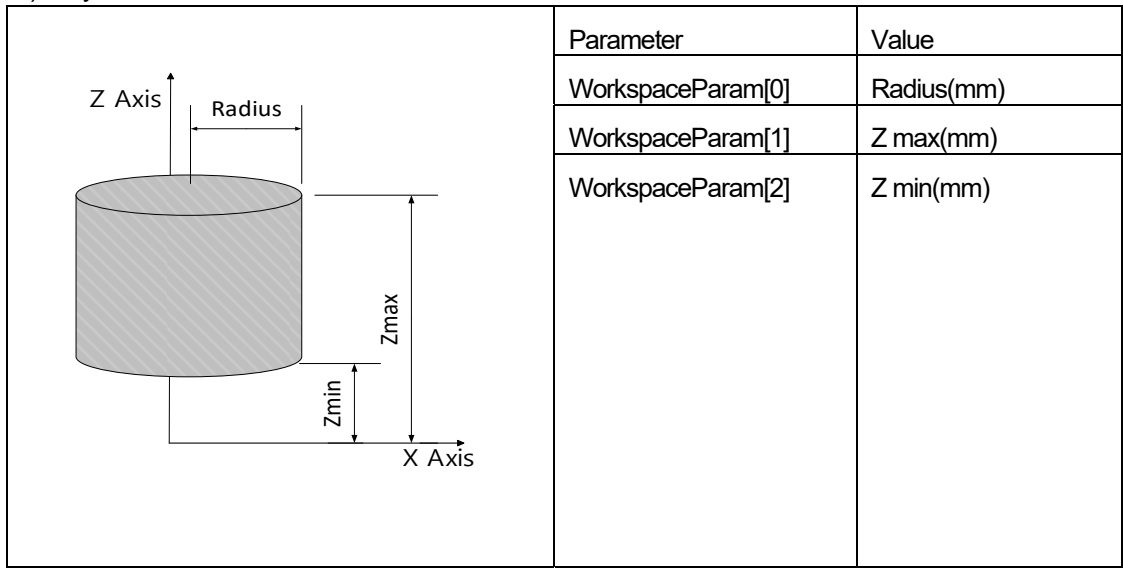

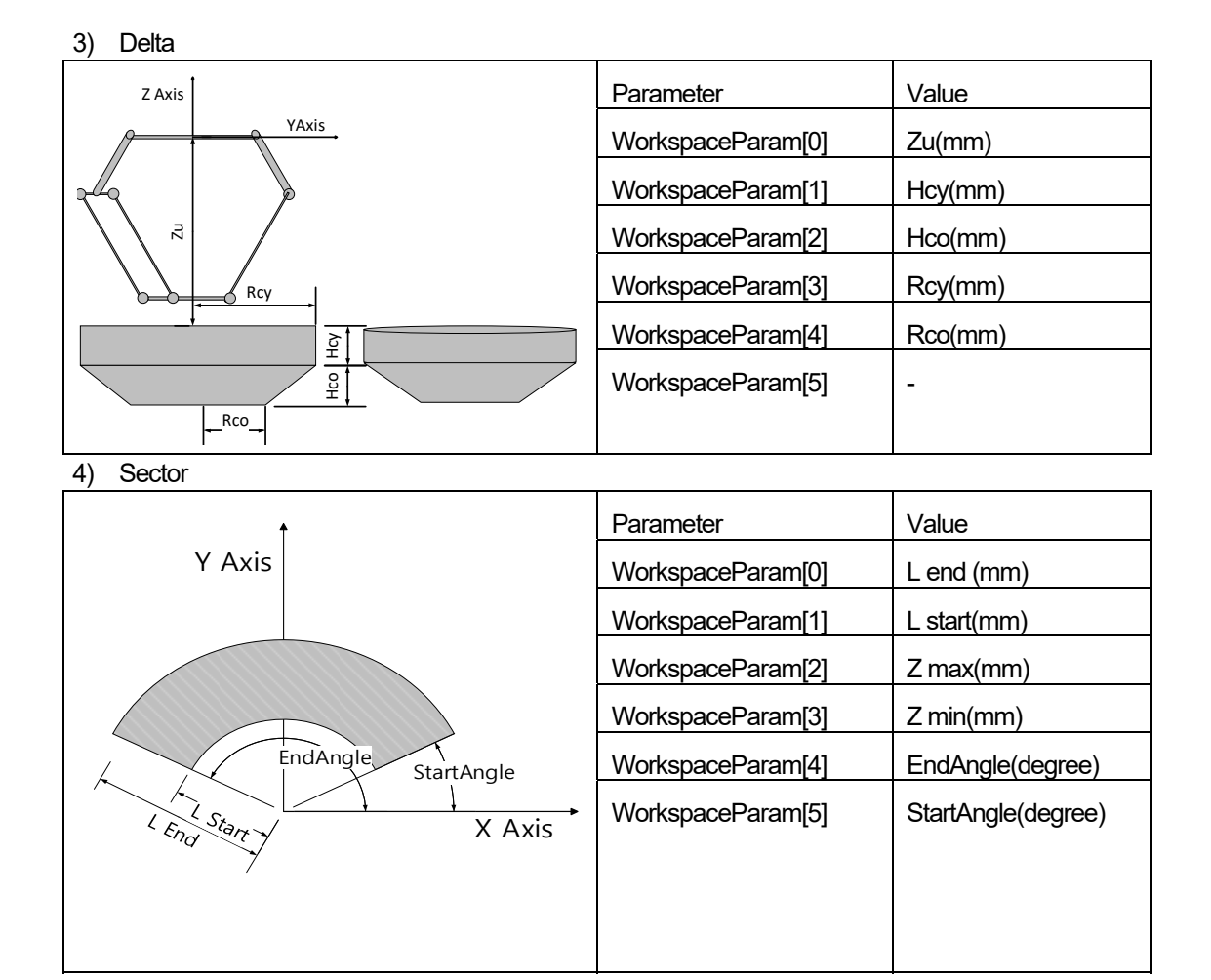

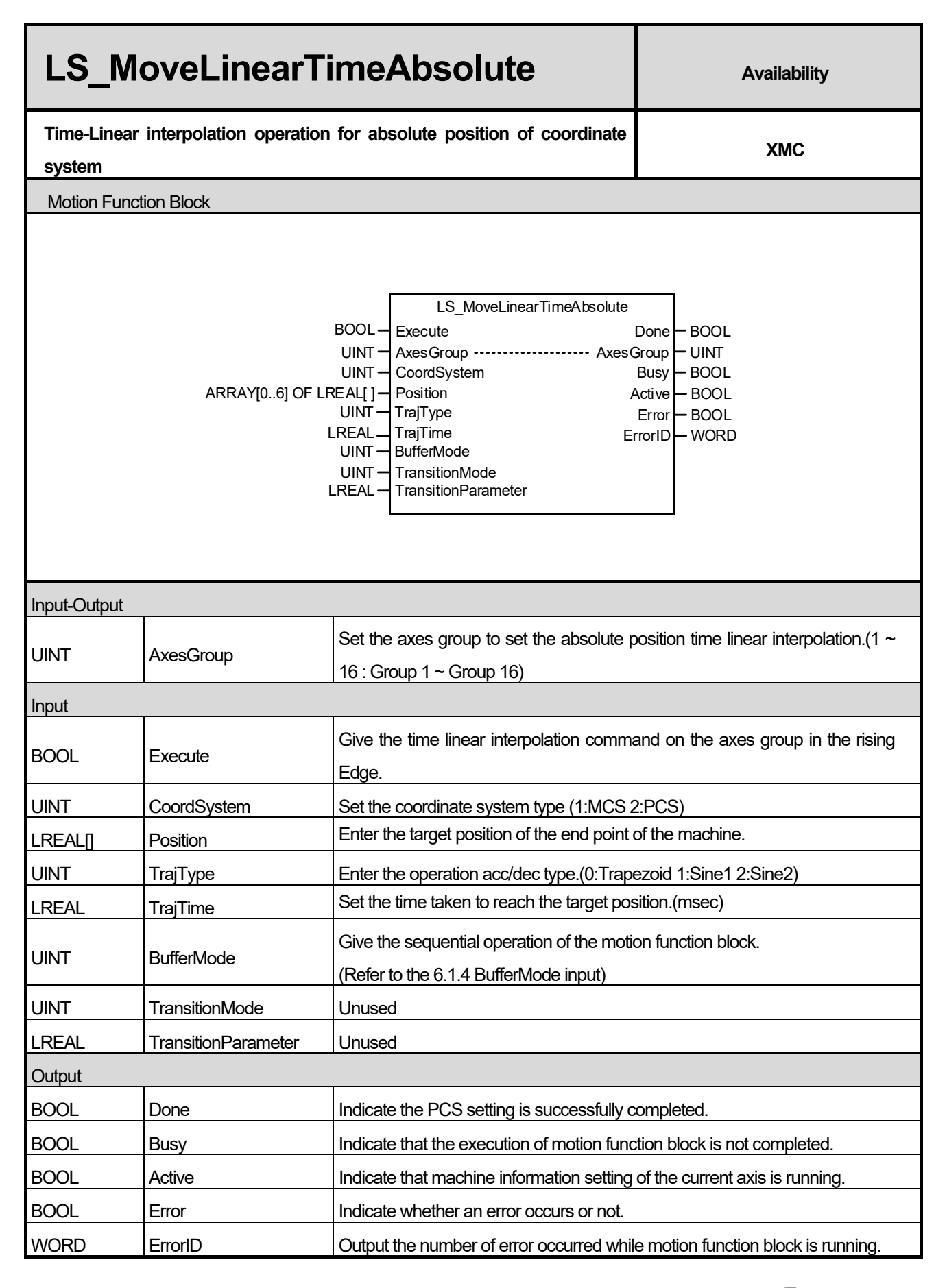

- (1) This motion function block issues absolute position/time linear interpolation command based on coordinate system on the axes group designated by AxesGroup input
- (2) When this motion function block is executed, interpolation control is performed in a linear trajectory from the machine end point of each axes group to the target position.
- (3) TrajType input sets the type of velocity, acceleration, deceleration of interpolation trajectory. The type can be selected from three types: Trapezoid/Sine1/Sine2.
- (4) TrajTime sets the time taken to reach the target position.
- (5) Please refer to 8. 4. 6 Coordinate System Absolute Position/Time Linear Interpolation Control further details.

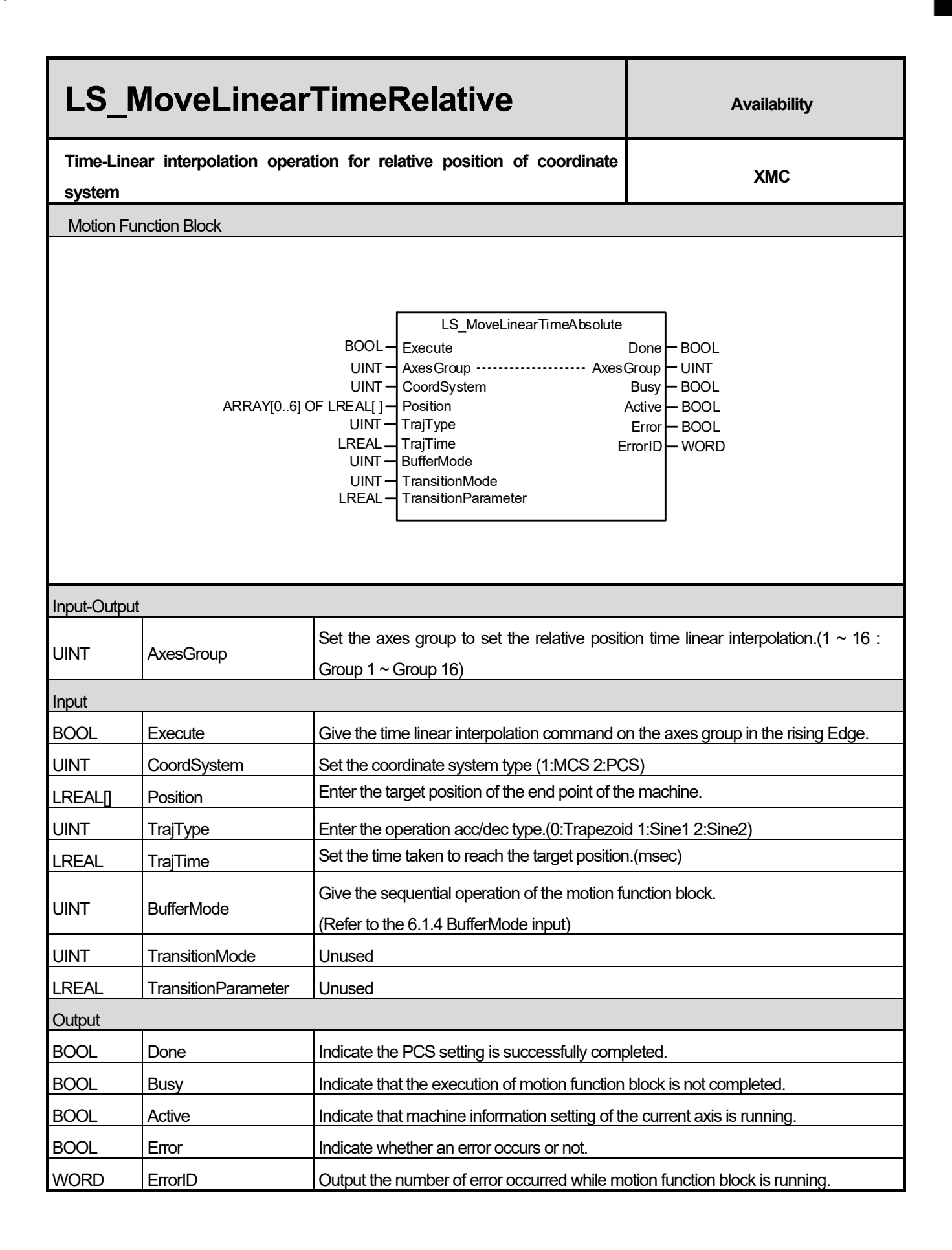

- (1) This motion function block issues relative position/time linear interpolation command based on coordinate system on the axes group designated by AxesGroup input
- (2) When this motion function block is executed, interpolation control is performed in a linear trajectory from the machine end point of each axes group to the target position.
- (3) TrajType inputs set the type of velocity, acceleration, deceleration of interpolation trajectory. The type can be selected from three types: Trapezoid/Sine1/Sine2.
- (4) TrajTime sets the time taken to reach the target position.
- (5) Please refer to 8. 4. 6 Coordinate System Relative Position/Time Linear Interpolation Control for further details.

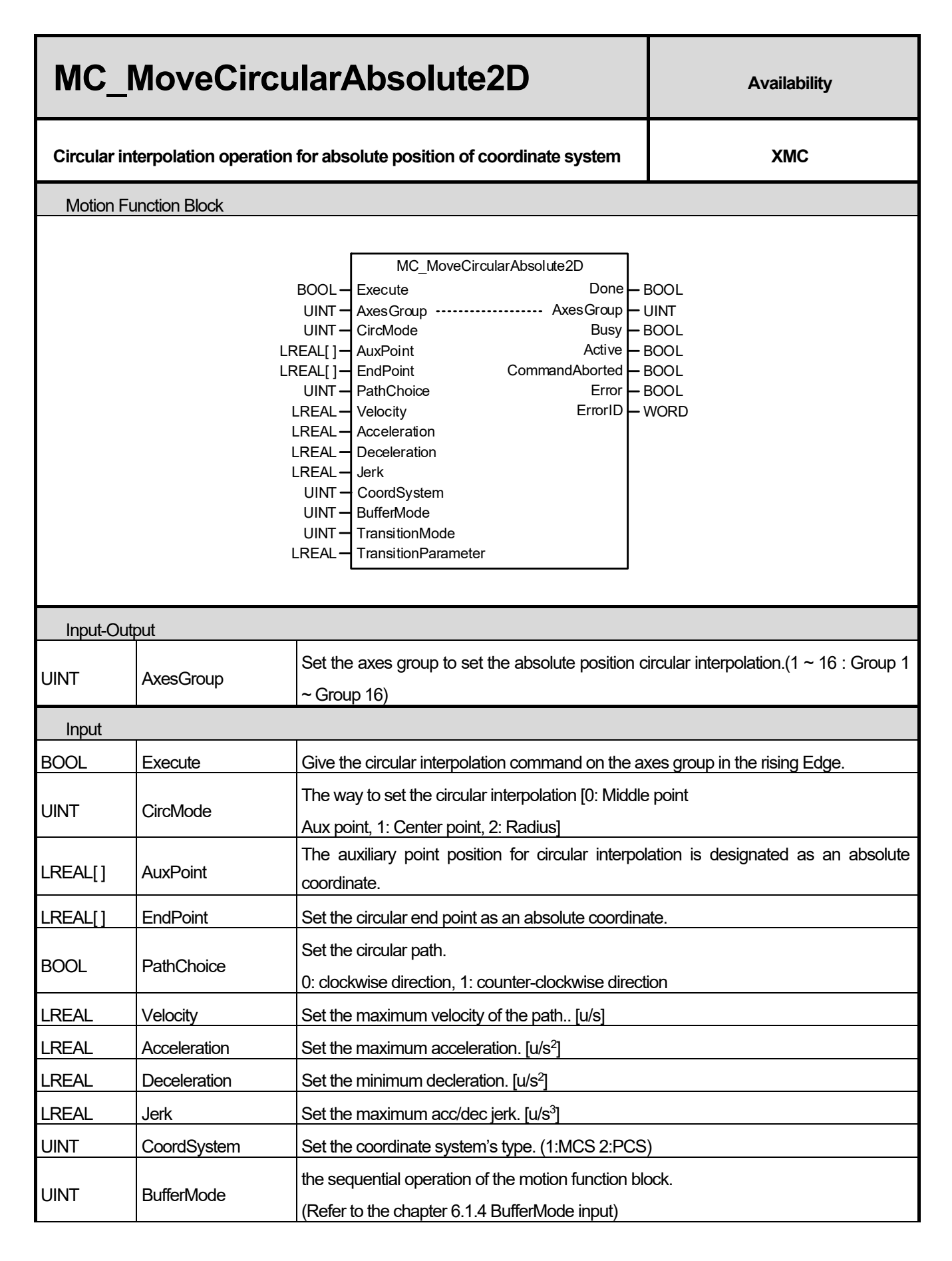

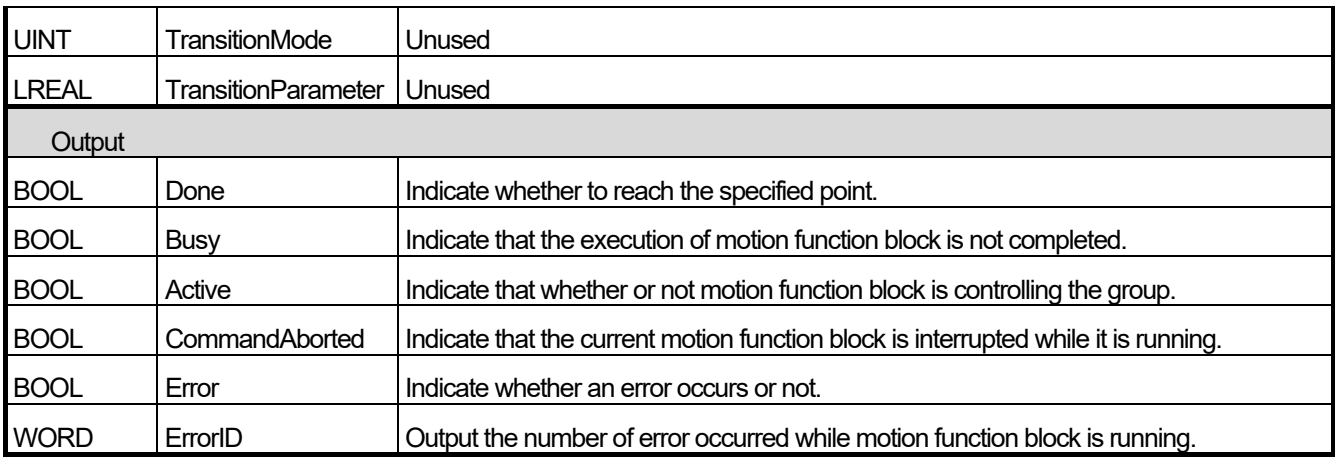

(1) This motion function block issues absolute position circular interpolation command based on coordinate system on the axis group designated by AxesGroup input.

- (2) When this motion function block starts, each axis performs circular trajectory interpolation control referring to the auxiliary point input, and the movement direction is determined by Path Choice input. If PathChoice input is set to 0, circular interpolation is operated in a clockwise direction, and if it is set to 1, circular interpolation is operated in a counter-clockwise direction.
- (3) At AuxPoint and EndPoint input, designate the arrangement of the absolute position of auxiliary points to refer to for circular interpolation of each axis. The input corresponds in the order of X, Y, Z, unlike MC\_MoveCircularAbsolute.
- (4) Velocity, Acceleration, Deceleration, Jerk input sets the velocity, acceleration, deceleration, and acceleration/deceleration rate change of the interpolation path, respectively.
- (5) CircMode input sets the circular interpolation method. The circular interpolation methods corresponding to CircMode values are as follows.
	- (a) Circular Interpolation Using Midpoint Specification (CircMode = 0)

This method performs circular interpolation by starting operation at the start position, passing the designated midpoint, and reaching the target position. In the figure below, the start position corresponds to the axes group coordinate at the start of the command, the midpoint corresponds to the coordinate input for the AuxPoint, and the target position corresponds to the absolute coordinate input for the EndPoint.

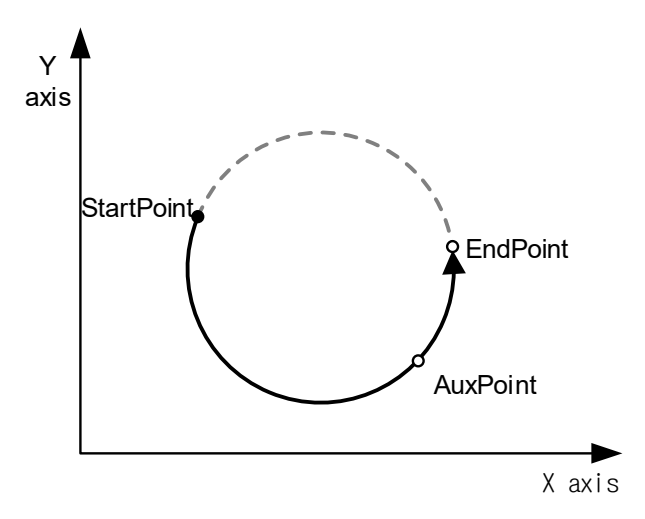

(b) Circular Interpolation Using Center Point Specification (CircMode = 1)

This method performs circular interpolation to the target position by starting operation at the current position, and following a circular trajectory of which diameter corresponds to the distance to the designated center point. In the figure below, the current position corresponds to the axes group coordinate at the start of the command, the center point corresponds to the coordinate input for the AuxPoint, and the target position corresponds to the absolute coordinate input for the EndPoint.

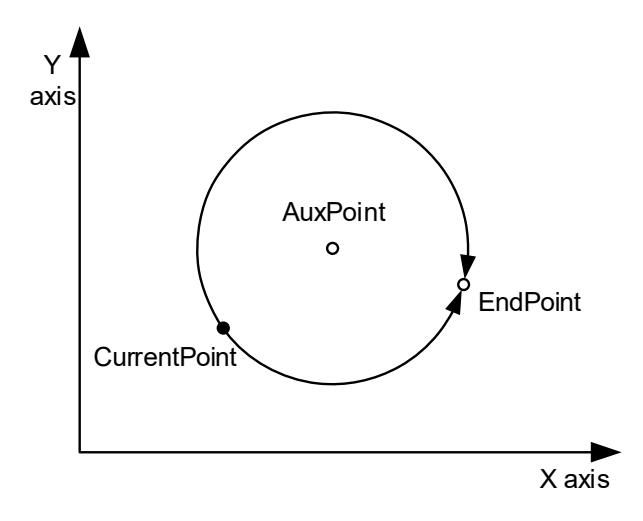

(c) Circular Interpolation using Radius Speciation (CircMode = 2)

This method performs circular interpolation to the target position by starting operation at the current position, and following a circular trajectory with a designated radius from the current position to the target position. In the figure below, the current position corresponds to the axes group coordinate at the start of the command, the radius corresponds to the X coordinate input for the AuxPoint, and the target position corresponds to the absolute coordinate input for the EndPoint.

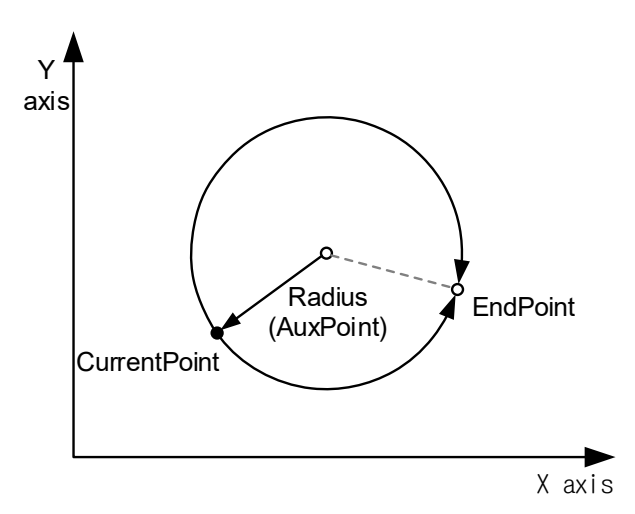

- (6) Refer to chapter 8.4.7 circular interpolation control in motion controller's manual for more details.
- (7) The changed parameters are applied by re-executing the function block (Execute input is On) before the command is completed.
- (8) Only, Velocity, Acceleration, Deceleration, Jerk, AuxPoint, Endpoint inpun can be updated.

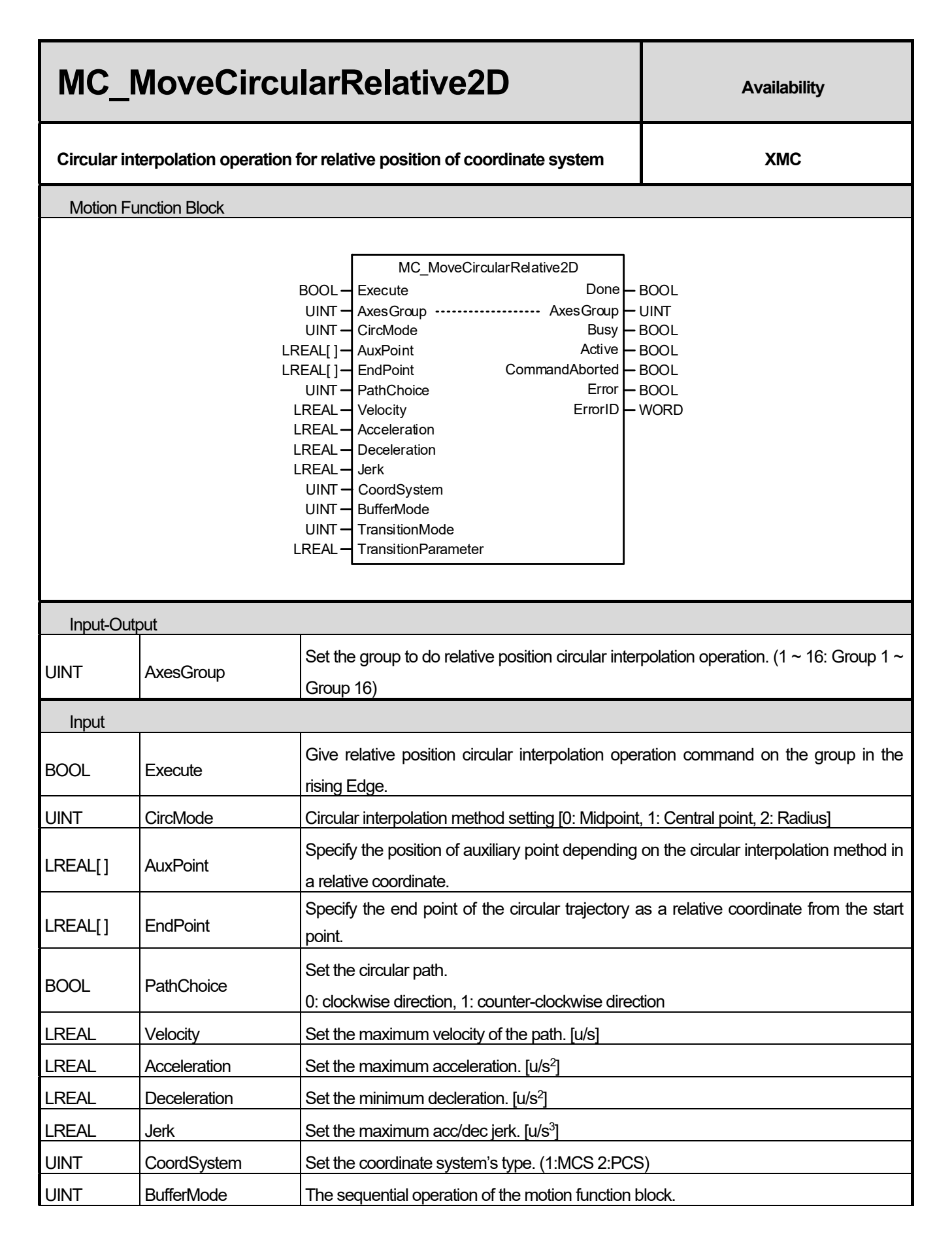

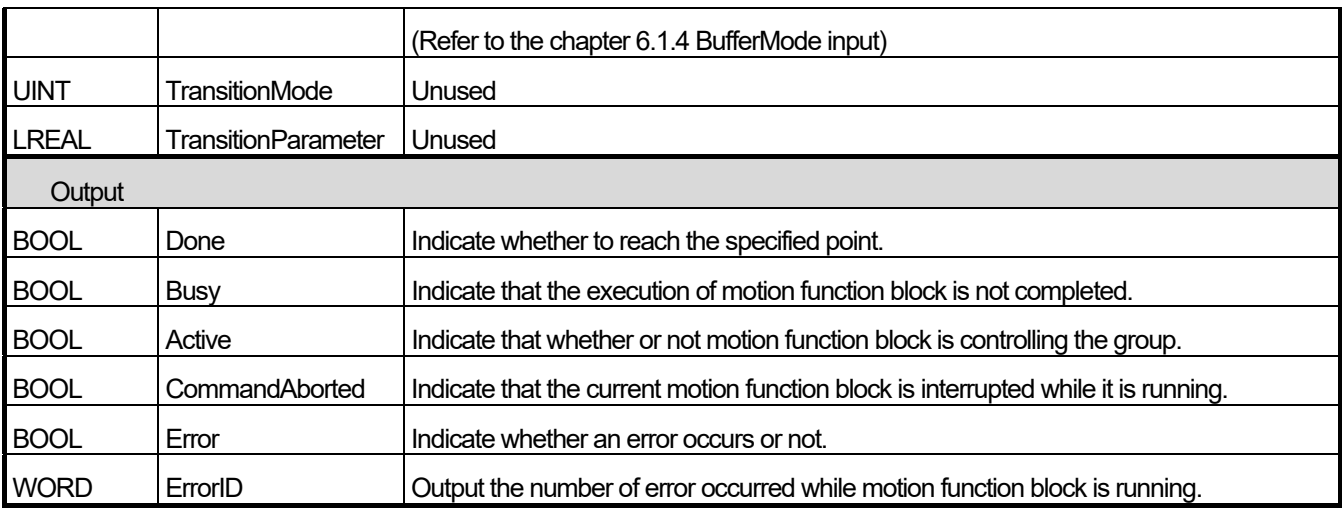

(1) This motion function block issues relative position circular interpolation command on the axes group designated by AxesGroup input.

- (2) When this motion function block is executed, each axis performs circular interpolation control referring to the auxiliary point input, and the direction is determined by Path Choice input. If PathChoiceinput is set to 0, circular interpolation is operated in a clockwise direction, and if it is set to 1, circular interpolation is operated in a counterclockwise direction.
- (3) At AuxPoint and EndPoint input, designate the arrangement of the relative position of auxiliary points to refer to for circular interpolation of each axis. The input arrangement and the axes of the group correspond to the designated axis IDs [ID1, ID2, ID3, … ], in that order. (Since the number of axes comprising a group to issue circular interpolation command is 3, arrangements of three sizes should be input for the Position input.)
- (4) In Velocity, Acceleration, Deceleration, Jerk inputs, the acceleration, deceleration, change rate of acceleration, velocity of the interpolation path are specified, respectively.
- (5) CircMode input sets the circular interpolation method. The circular interpolation methods corresponding to CircMode values are as follows.
	- (a) Circular Interpolation Using Midpoint Specification (BORDER, CircMode = 0)

This method is to perform the circular interpolation to the target position through the midpoint position after starting operation at the current position. In the figure below, the current position corresponds to the axes group coordinate at the start of the command, the midpoint corresponds to the coordinate input for the AuxPoint, and the target position corresponds to the relative coordinate input for the EndPoint.

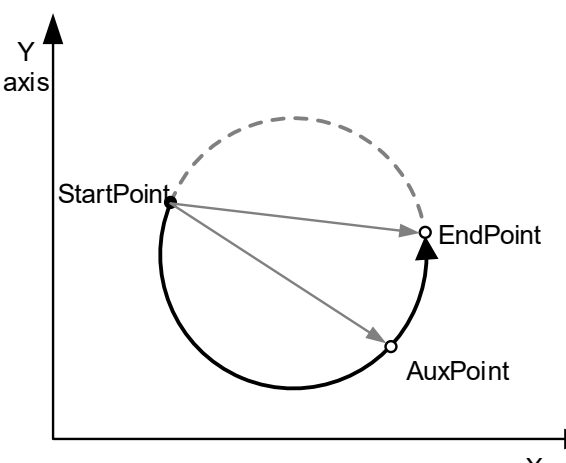

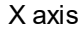

(b) Circular Interpolation Using Center Point Specification (CircMode = 1)

This method is to perform the circular interpolation to the target position by starting operation at the start position, and following a circular trajectory of which diameter corresponds to the distance to the designated center point. In the figure below, the current position corresponds to the axes group coordinate at the start of the command, the center point corresponds to the coordinate input for the AuxPoint, and the target position corresponds to the relative coordinate input for the EndPoint.

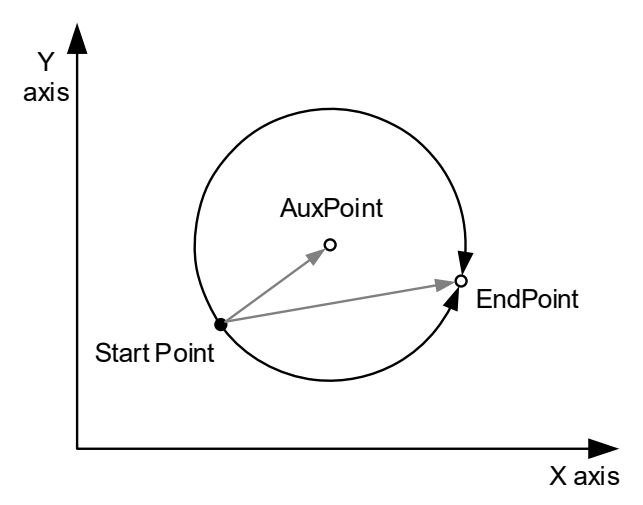

(c) Circular Interpolation using Radius Speciation (CircMode = 2)

This method is to perform the circular interpolation to the target position by starting operation at the current position, passing the designated center point, and reaching the target position. In the figure below, the current position corresponds to the axes group coordinate at the start of the command, the diameter corresponds to the X coordinate input for the AuxPoint, and the target position corresponds to the relative coordinate input for the EndPoint.

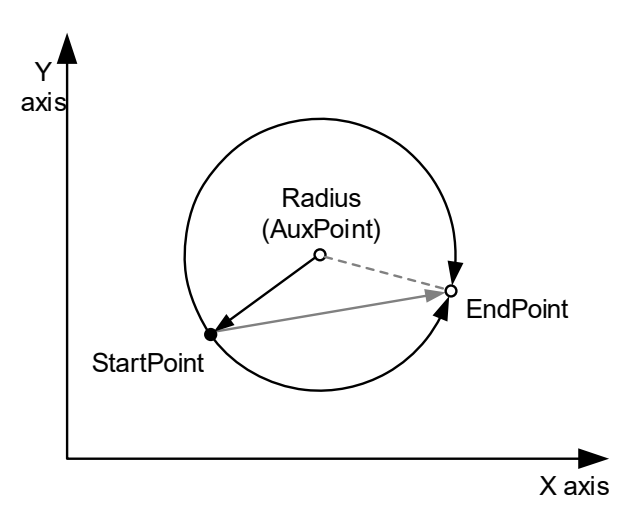

(6) Refer to chapter 8.4.7 circular interpolation control in motion controller's manual for more details.

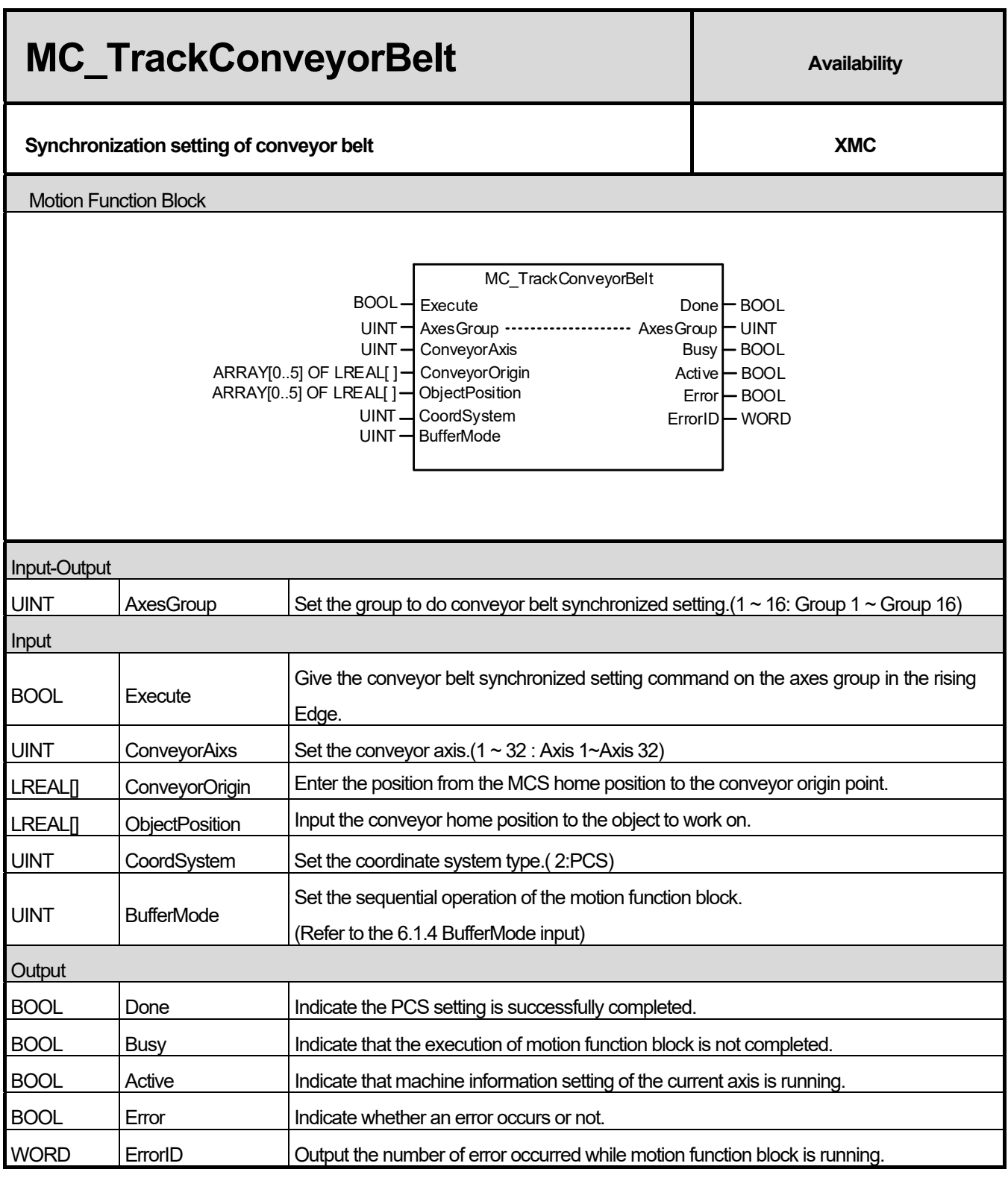

(1) This motion function block sets conveyor belt synchronized operation for the axes group designated by AxesGroup input.

(2) This motion function block is not directly involved in operation. When this function block is executed, the coordinate system operation using the PCS coordinate system is synchronized to the designated conveyor belt axis.

(3) ConveyorAxis can be set to between 1 and 32. An axis belonging to the axes group set as AxesGroup cannot be

designated.

- (4) The operation parameter of the axis designated as ConveyorAxis must be in mm/inch.
- (5) Infinite running repeat must be set for the operation parameter of the axis designated as ConveyorAxis
- (6) Synchronized conveyor operation is terminated by performing coordinate system operation using the PCS coordinate system or performing PCS setting with MC\_SetCartesianTransform function block.
- (7) Refer to chapter 8.4.9 synchronized conveyor operation in motion controller's manual for more details

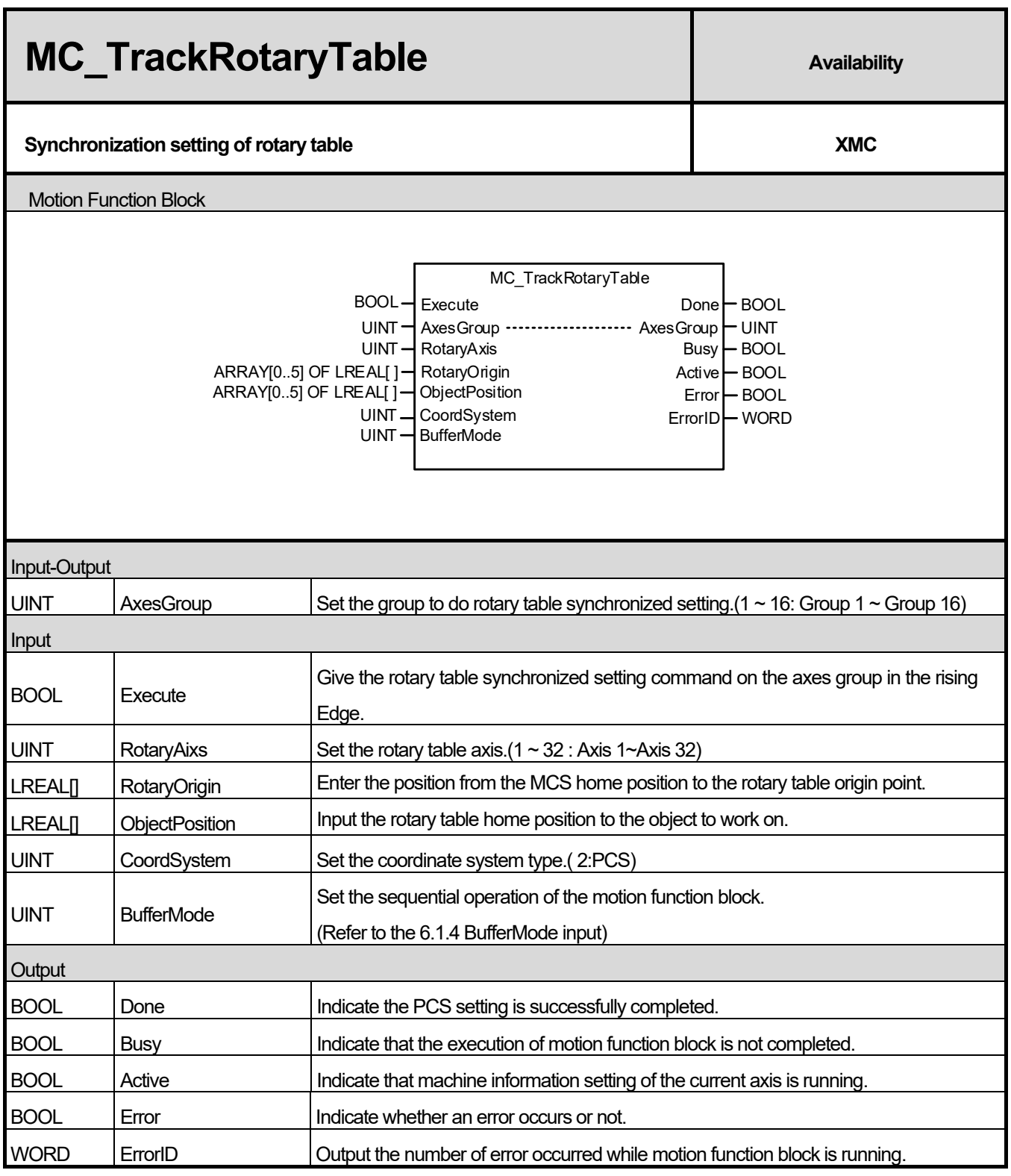

- (1) This motion function block sets rotary table synchronized operation for the axes group designated by AxesGroup input.
- (2) This motion function block is not directly involved in operation. When this function block is executed, the coordinate system operation using the PCS coordinate system is synchronized to the designated rotary tablet axis.
- (3) RotaryAxis can be set to between axis 1 and axis 32 belonging to the axes group set as AxesGroup cannot be

designated.

- (4) The operation parameter of the axis designated as RotaryAxis must be in mm/inch.
- (5) Infinite running repeat must be set for the operation parameter of the axis designated as RotaryAxis
- (6) Synchronized rotary table operation is terminated by performing coordinate system operation using the PCS coordinate system or performing PCS setting with MC\_SetCartesianTransform function block.
- (7) Refer to chapter 8.4.10 synchronized rotary table operation in motion controller's manual for more details
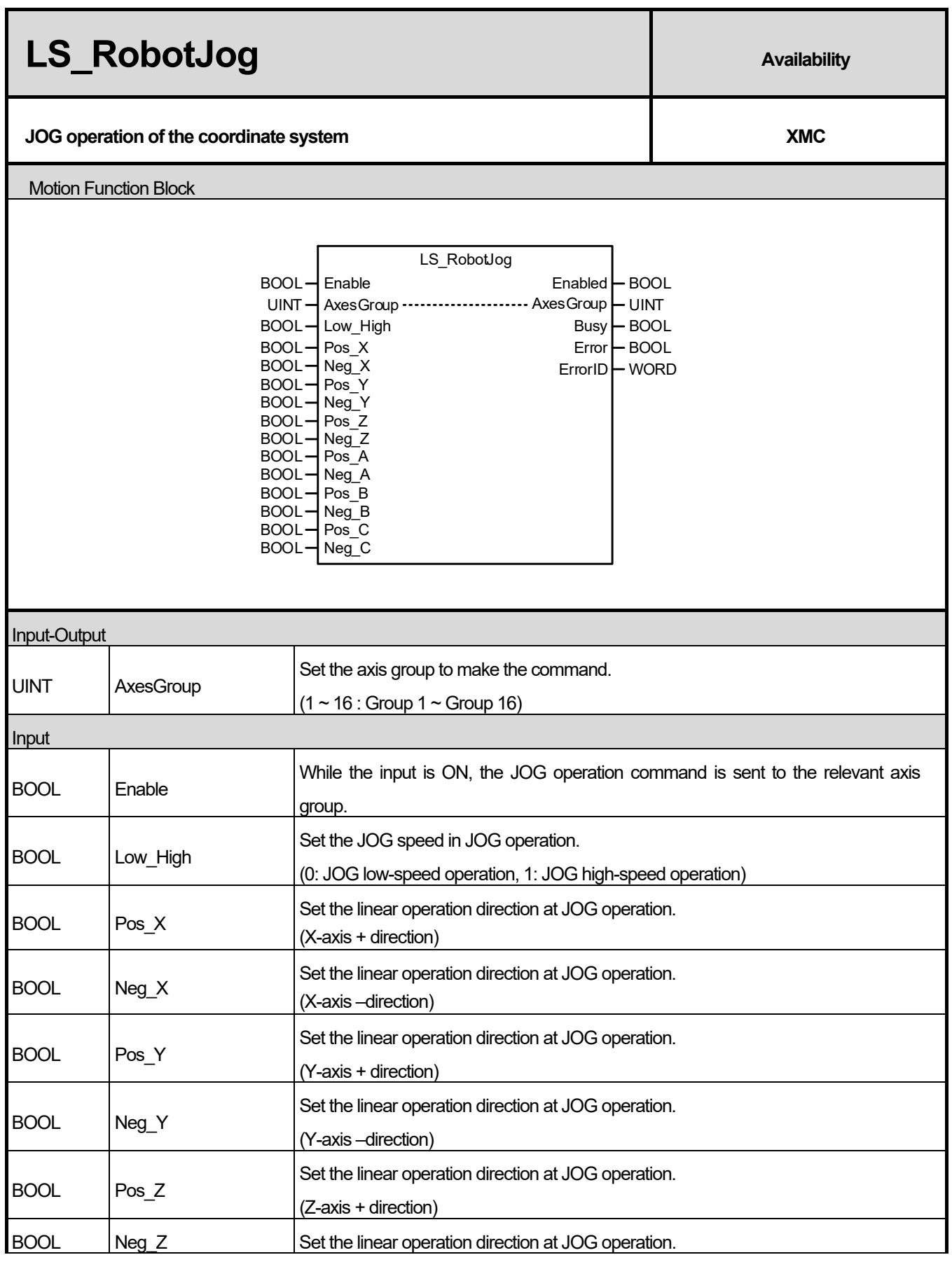

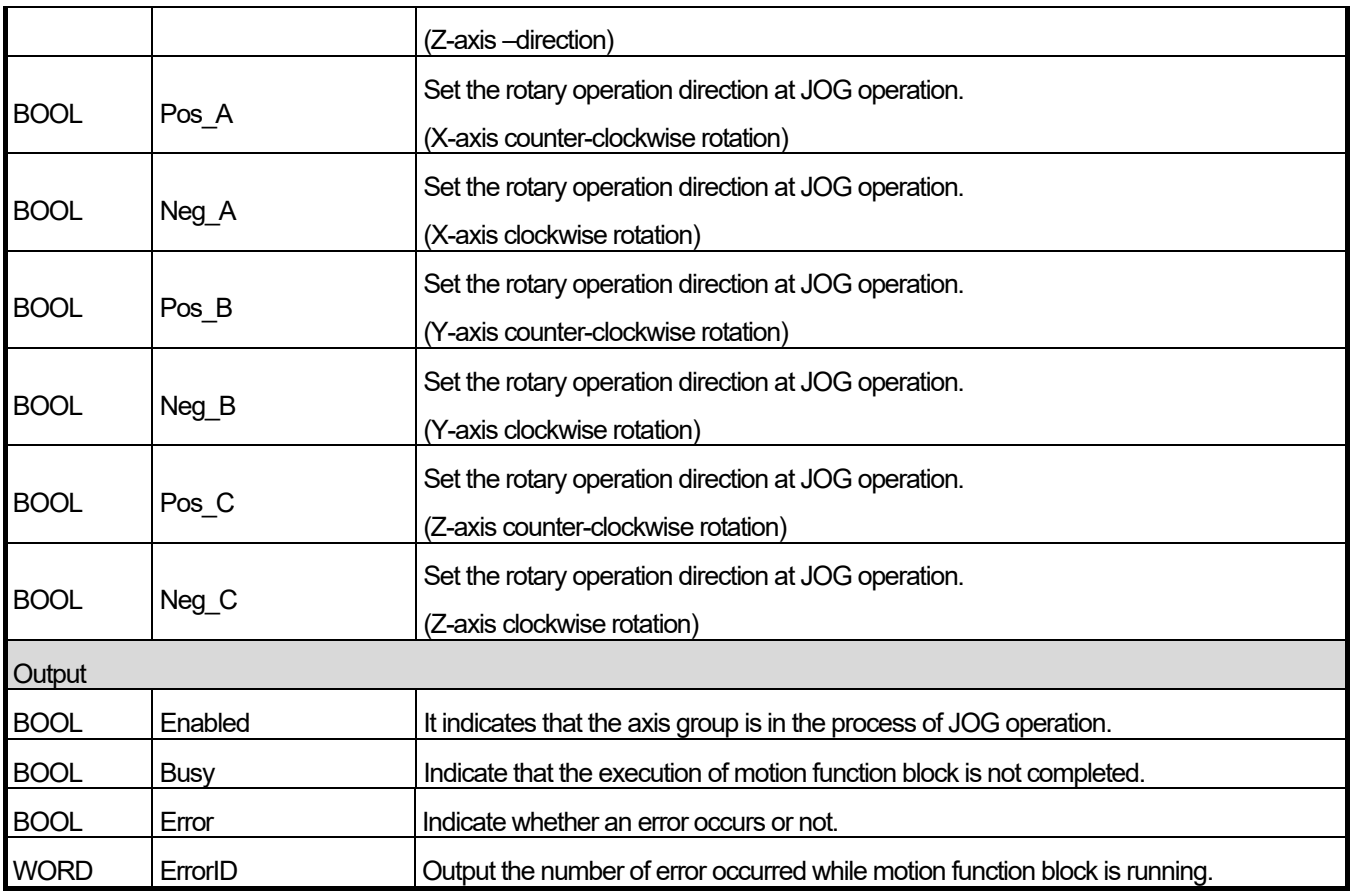

(1) This motion function block executes the JOG operation of the coordinate system for the corresponding axis group.

(2) The JOG operation is a manual operation function for testing. It is used for checking system operations, wiring status, and position address for teaching. It can be respectively applied to both high speed and low speed.

(3) If you change the value set in Low / High when the Enable input is On (JOG operation status), the speed will change without stopping JOG operation.

(4) If both the forward (Pox\_) / reverse (Neg\_) inputs are set for the same axis, the axis will stop.

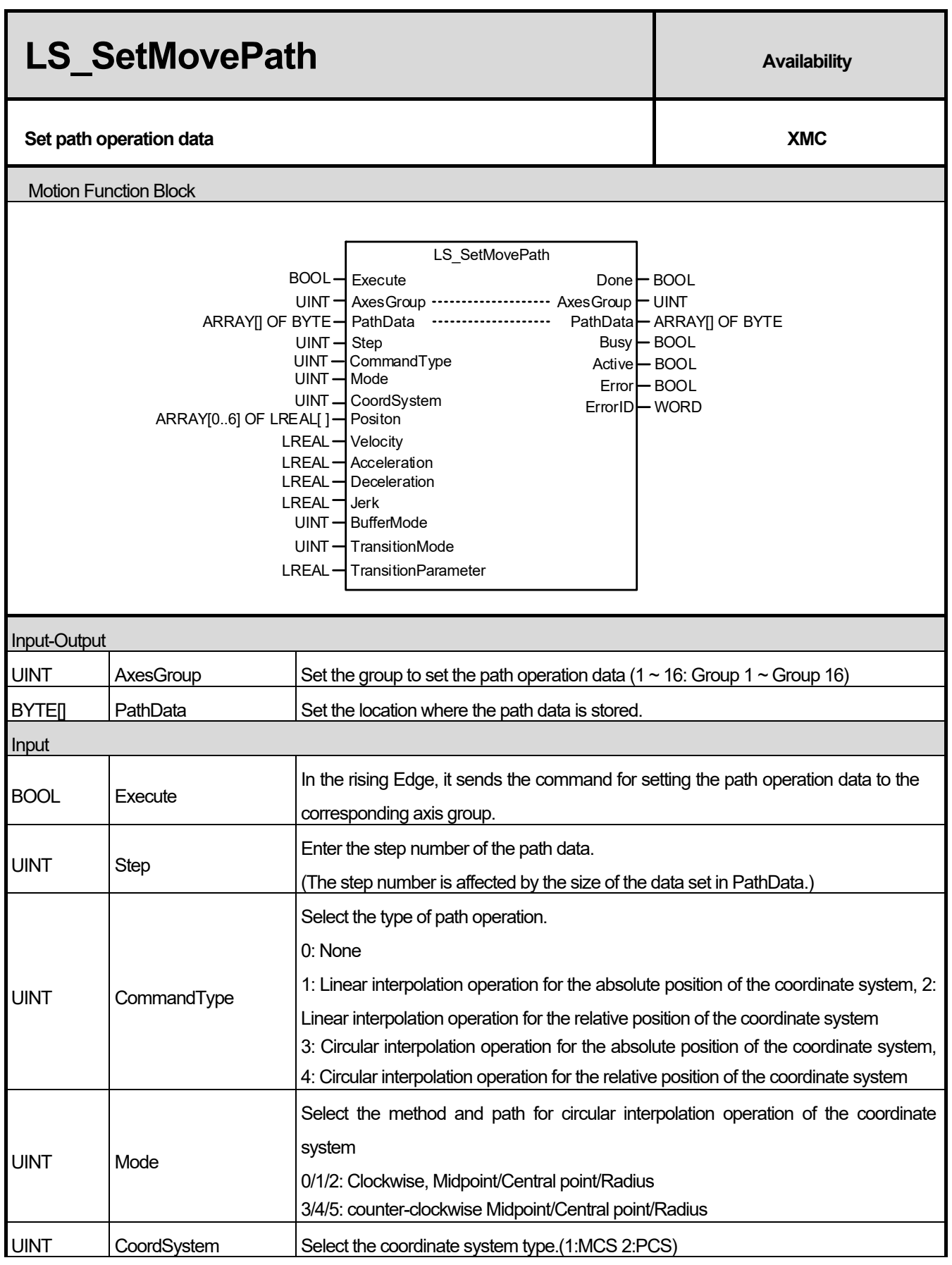

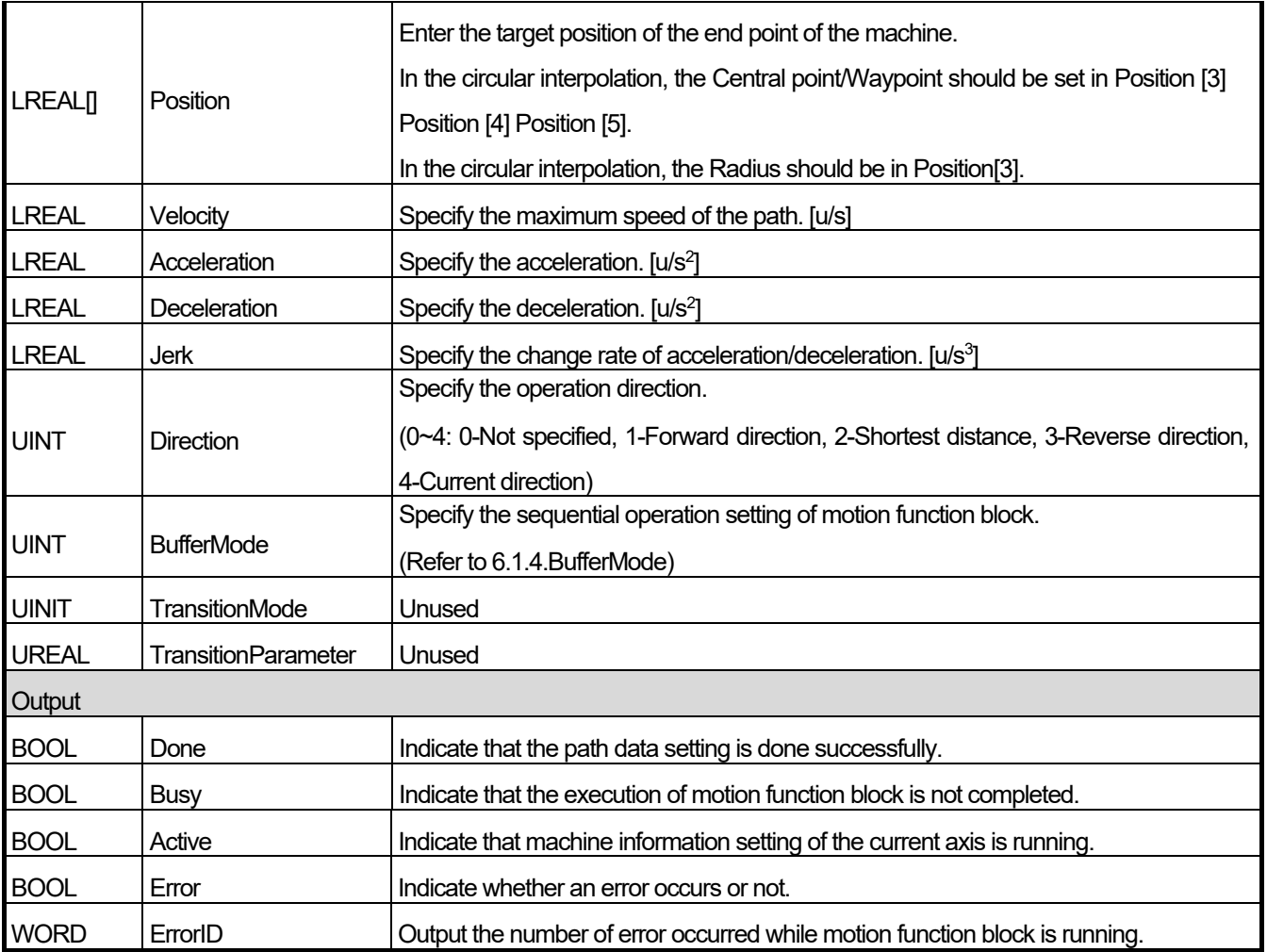

- (1) This motion function block is the function block that sets the path data for the axis group specified in the AxesGroup input.
- (2) The step value can be set from 0, and the size of one step is 96 Bytes.
- (3) The path data is saved in the area of data set in PathData. The variable set in PathData should be set to 96 times or more of the number of the steps to use.
- (4) The CommandType value selects the operation method for the path operation. If the CommandType value is set to 0, it is considered that the data for the corresponding step is not set during path operation.
- (5) The Mode value sets the direction of the circular interpolation when performing the circular interpolation operation.
- (6) The value of BufferMode should be set to 1(Buffered).
- (7) For more details, refer to Section 8.4.11, "Path Operation of the Coordinate System ".

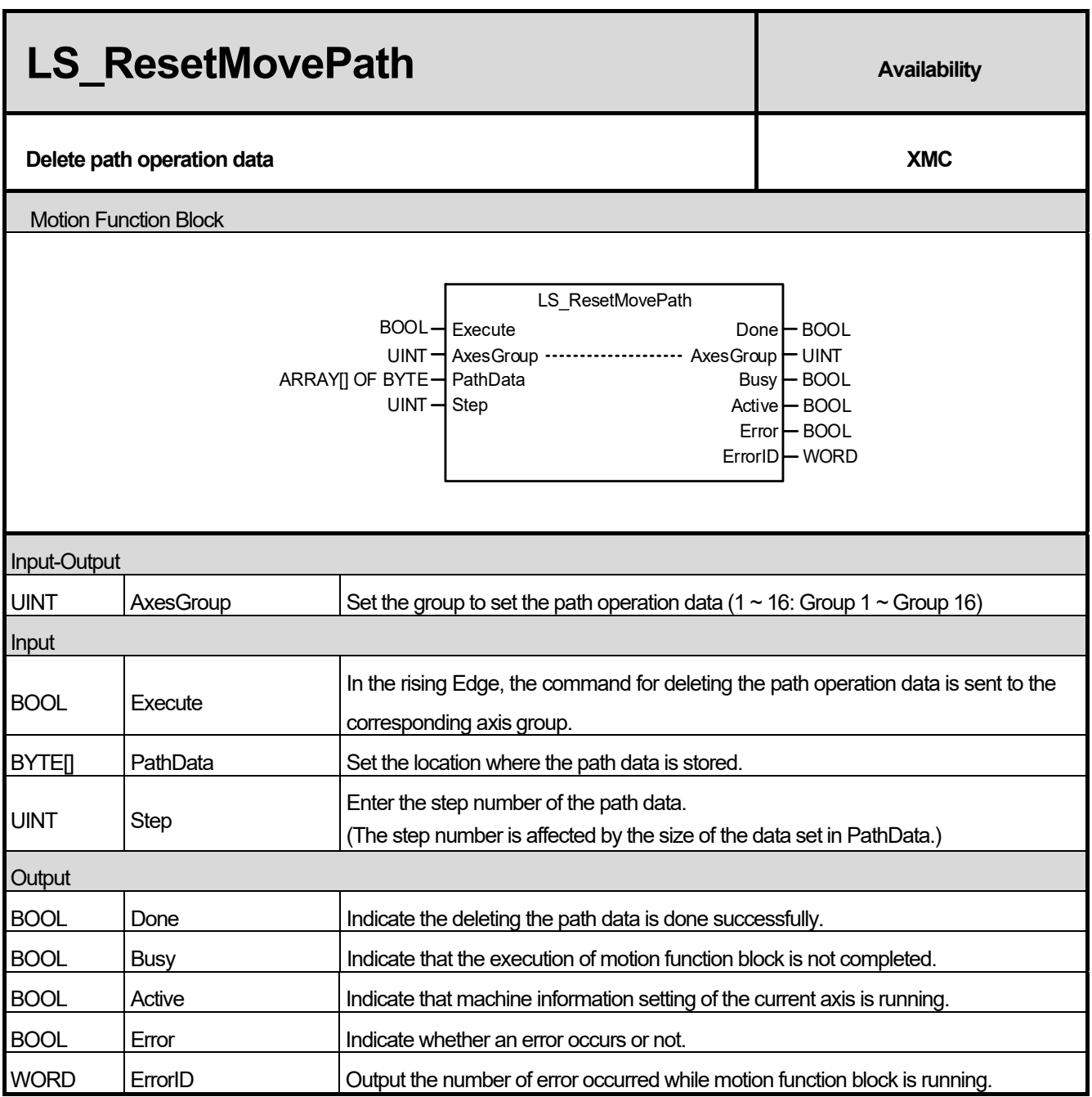

(1) This motion function block is the function block to delete the path data of the axis group specified in the AxesGroup input.

- (2) The step value can be set from 0, and the size of one step is 96 Bytes.
- (3) The path data is saved in the area of data set in PathData. The variable set in PathData should be set to 96 times or more of the number of the steps to use.
- (4) For more details, refer to Section 8.4.11, "Path Operation of the Coordinate System ".

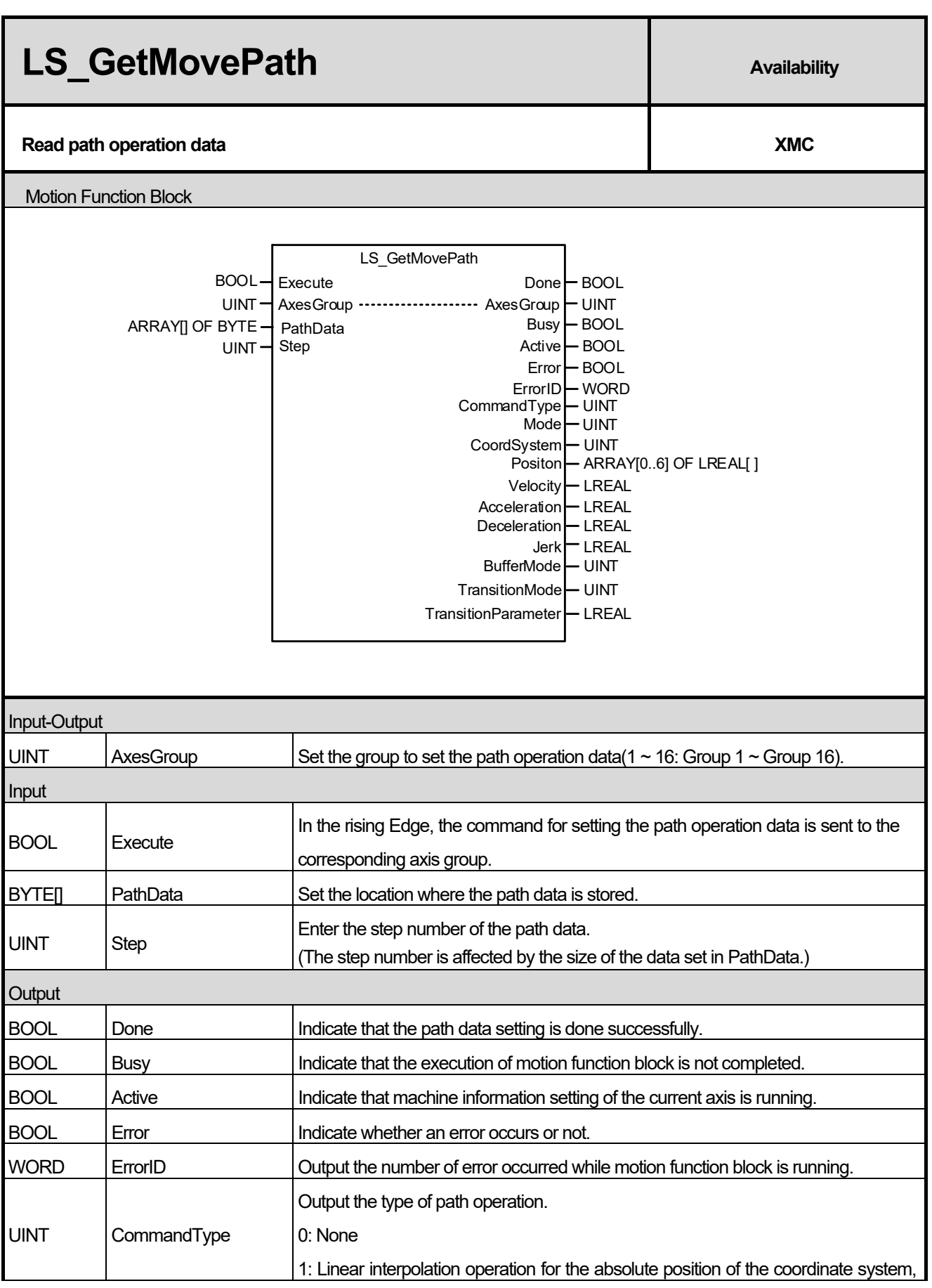

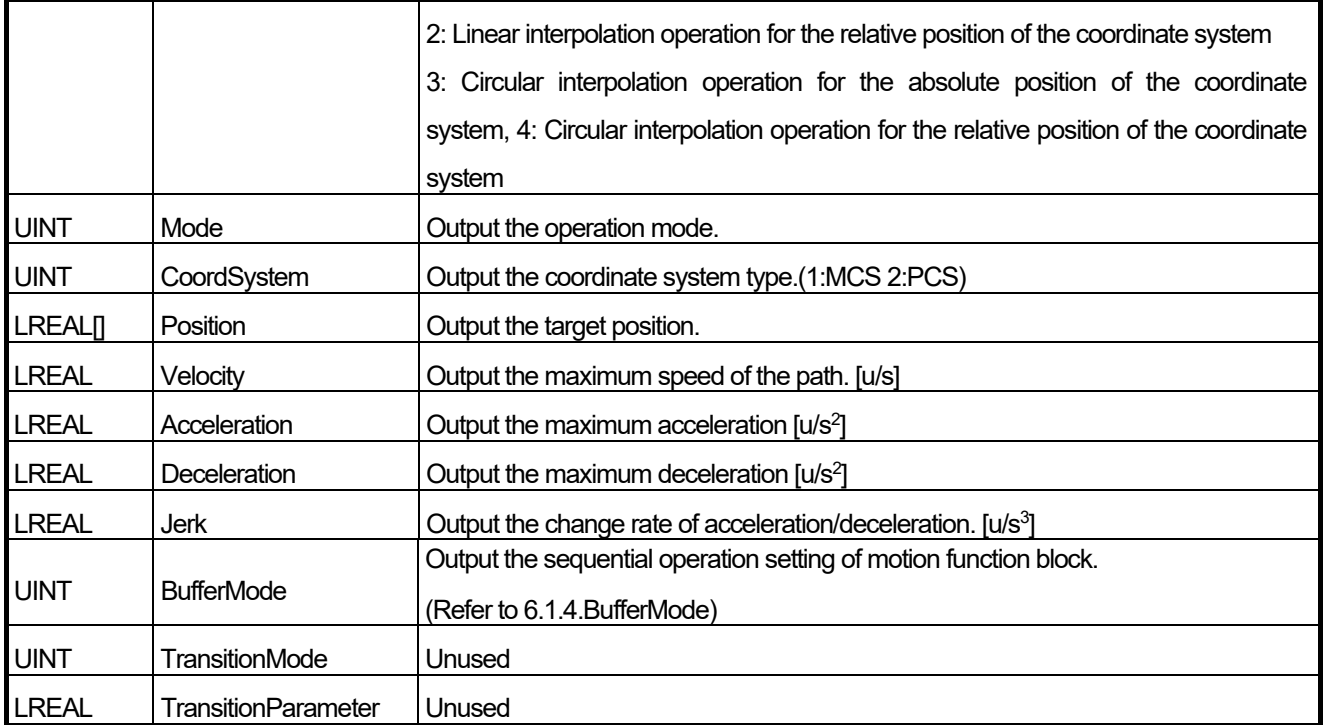

(1) This motion function block is the function block to read the path data to the axis group specified in AxesGroup input.

- (2) The step value can be set from 0, and the size of one step is 96 Bytes.
- (3) The path data is saved in the area of data set in PathData. The variable set in PathData should be set to 96 times or more of the number of the steps to use.
- (4) For more details, refer to Section 8.4.11, "Path Operation of the Coordinate System ".

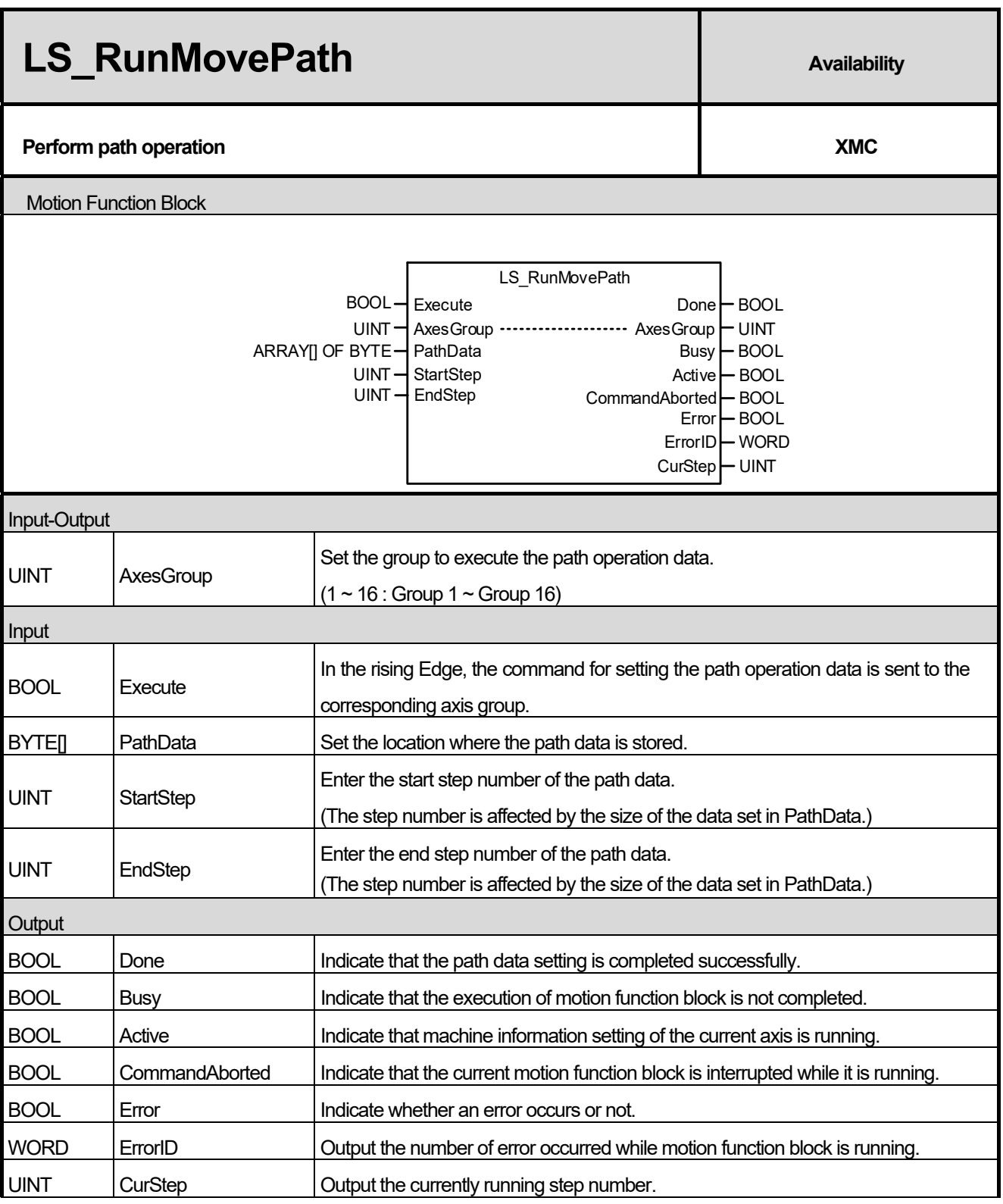

- (1) This motion function block is the function block to execute the path operation for the axis group specified in the AxesGroup input.
- (2) The step value can be set from 0, and the size of one step is 96 Bytes.
- (3) The path data is saved in the area of data set in PathData. The variable set in PathData should be set to 96 times or more of the number of the steps to use.
- (4) The difference between StartStep and EndStep cannot be set to 100 or more. (Up to 100 step operations can be executed at one time.)
- (5) If the CommandType of path data is 0 during the path operation, the operation is terminated even if EndStep is not reached.
- (6) If the path operation is executed, the current step number in operation is output to the CurStep.
- (7) For more details, refer to Section 8.4.11, "Path Operation of the Coordinate System ".

I

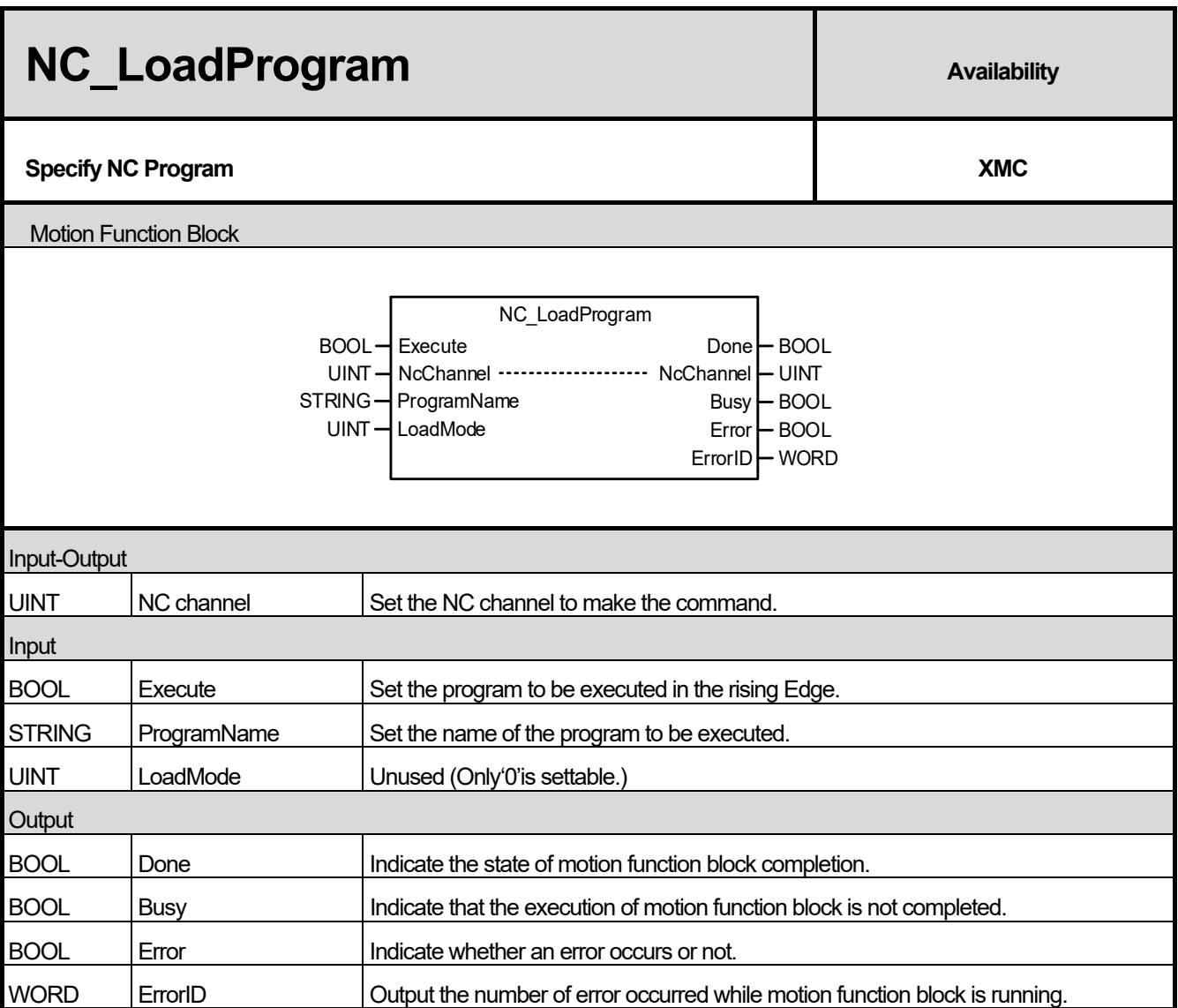

(1) This motion function block is the function block to specify the NC program to be executed when NC control is performed.

(2) When the program to be operated by the channel set in NC channel is set to ProgramName and the function block is executed, the program is designated as the one to be executed.

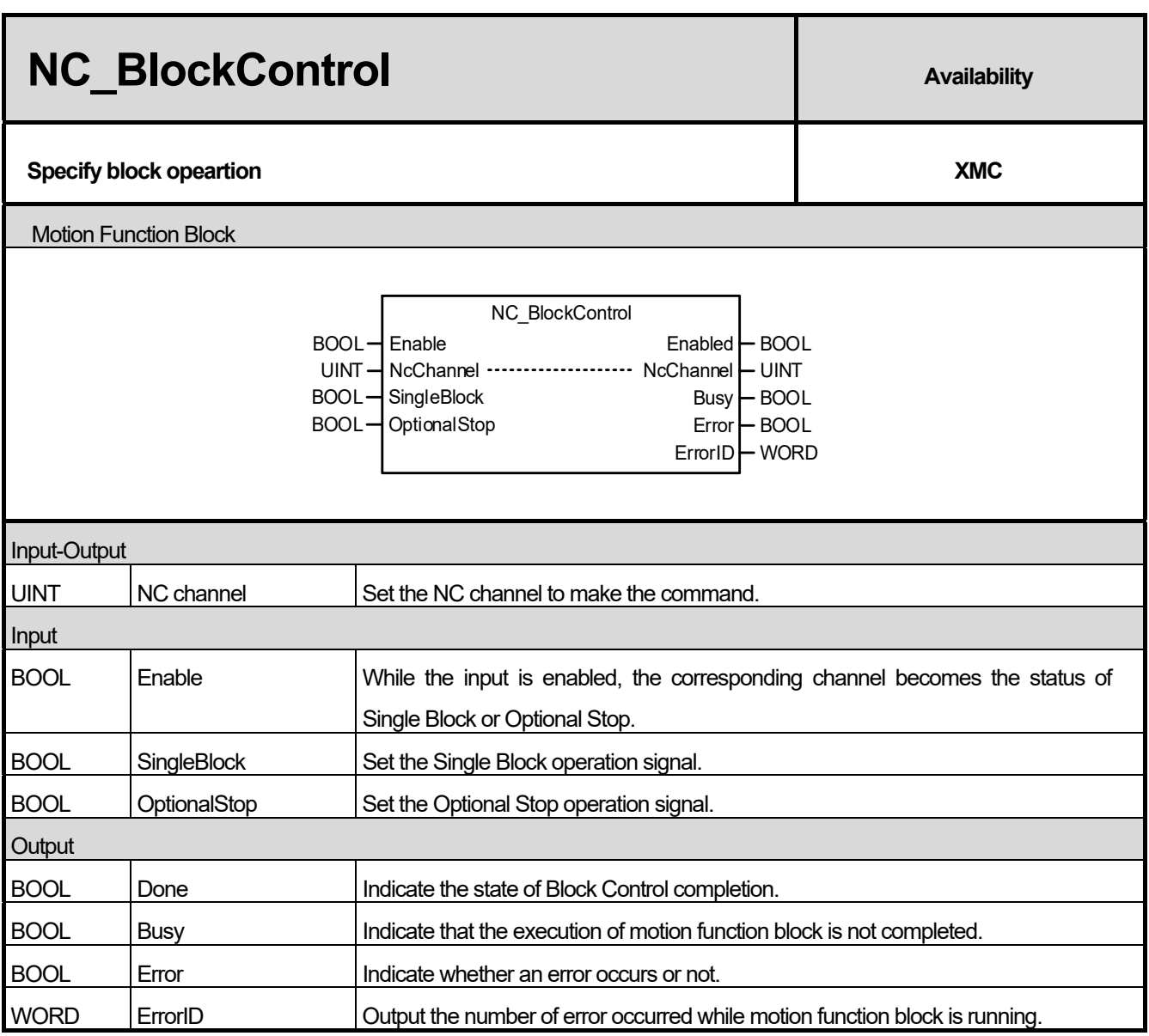

- (1) This motion function block determines the method to execute the program under the NC control.
- (2) If SingleBlock is set to '1', NC\_CycleStart executes one block at a time and stops after execution. If SingleBlock becomes '1' during the automatic operation and NC\_BlockControl function block is executed, it will be stopped after terminating the currently executing block.
- (3) If OptionalStop is set to '1', and M01 is commanded during the program, it will wait until NC\_CycleStart function block is executed again.
- (4) When both SingleBlock and OptionalStop are set to '1', SingleBlock setting is applied.

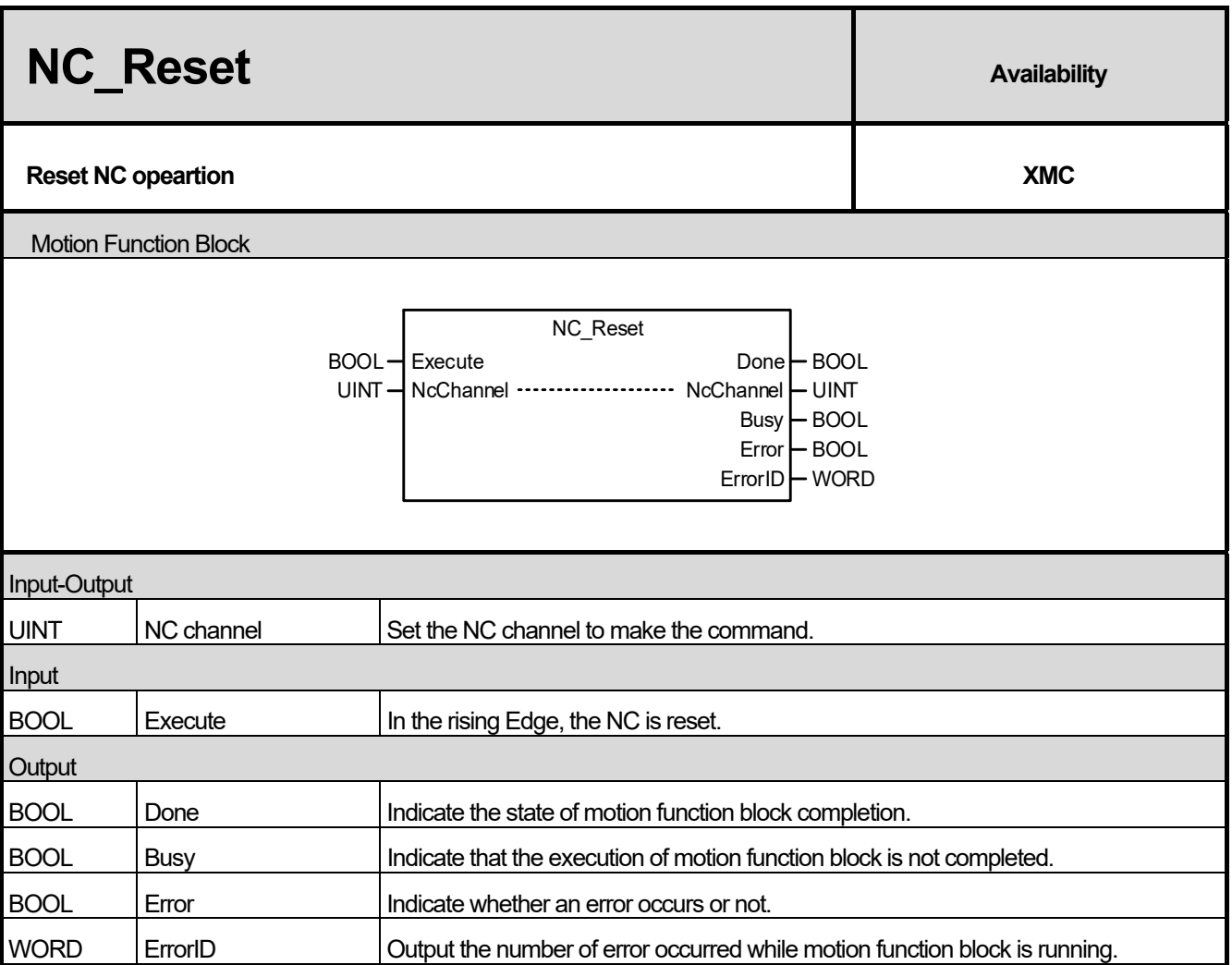

- (1) This motion function block is to make the NC reset state under the NC control.
- (2) If NC\_Reset is executed during the automatic operation, it stops the automatic operation and changes into the reset state.
- (3) The Reset state is as follows.

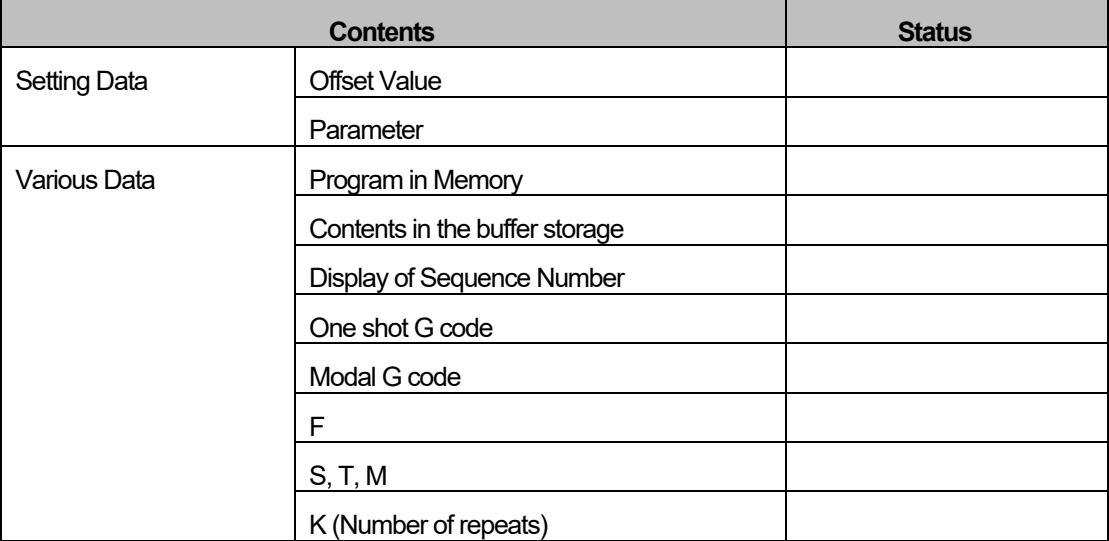

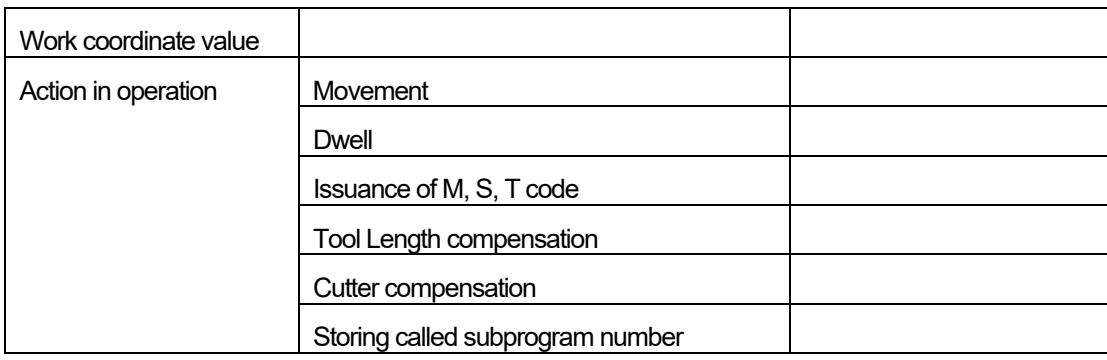

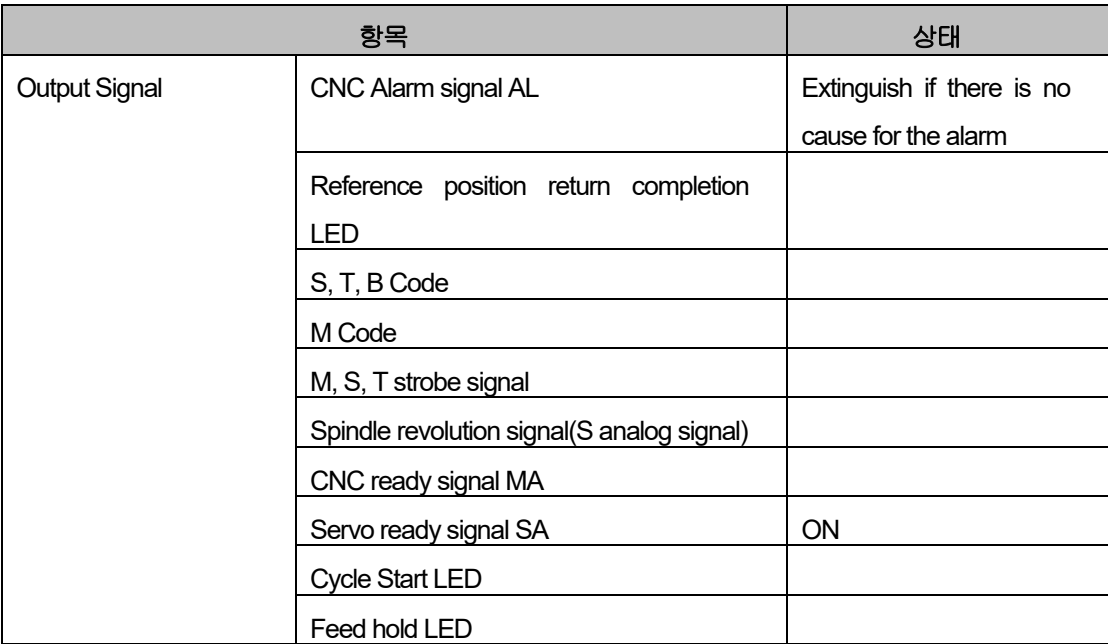

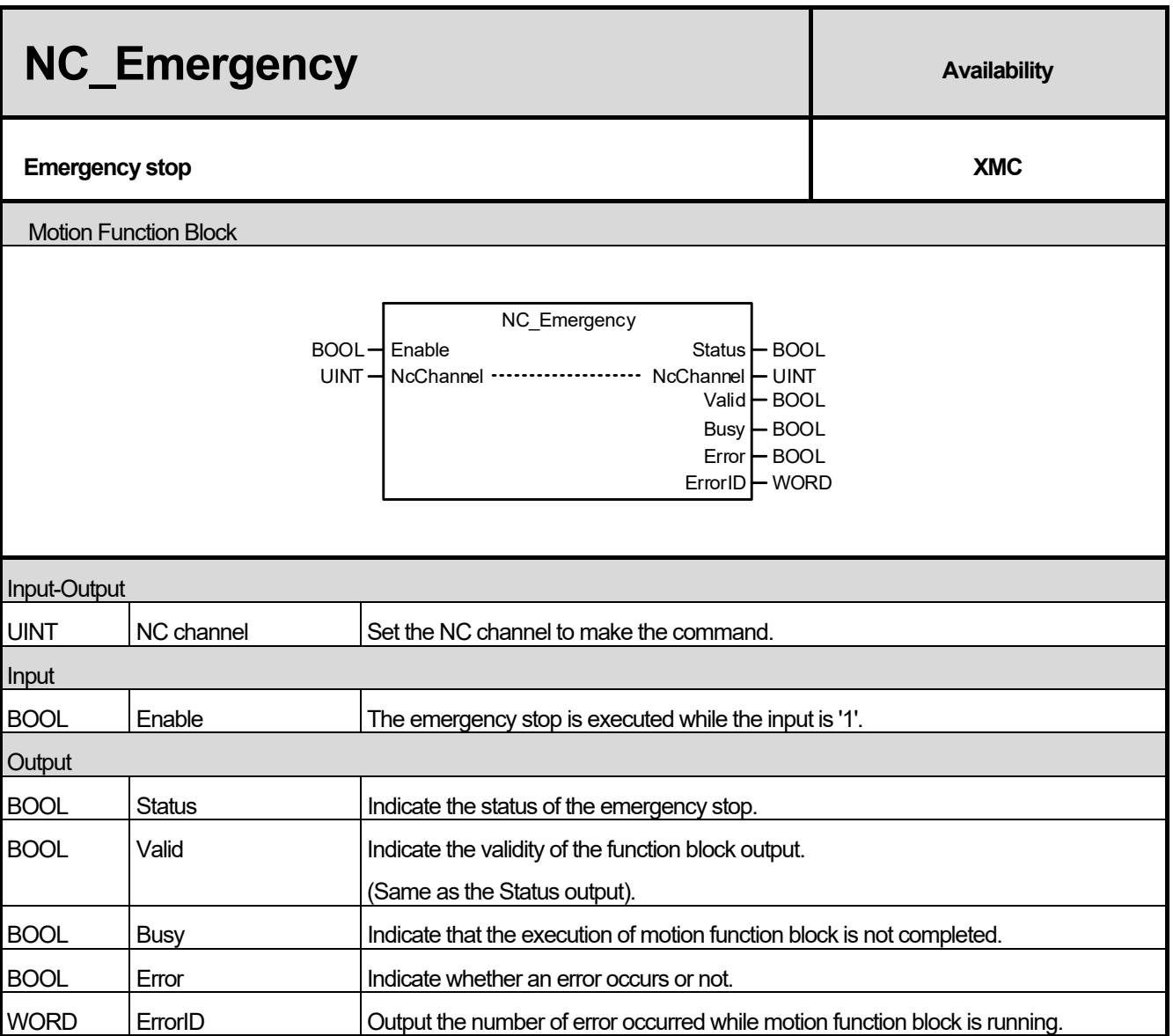

(1) This motion function block is to execute the emergency stop on the corresponding NC channel under the NC control.

(2) If the emergency stop is executed, the current operation must be stopped immediately.

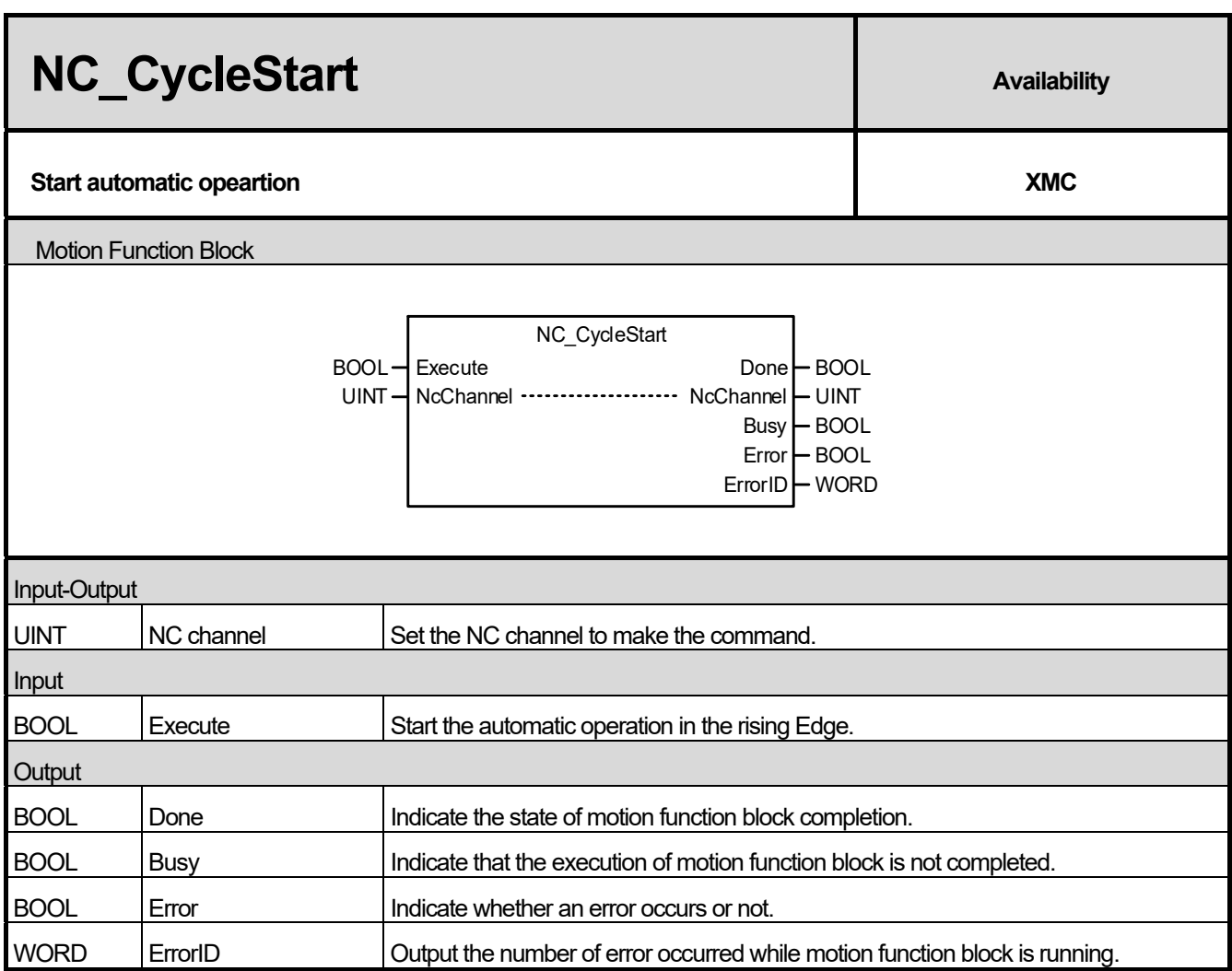

(1) This motion function block is to execute the automatic operation on the corresponding NC channel under the NC control.

(2) The program set in NC\_LoadProgram is automatically operated.

I

(3) When the automatic operation is stopped due to M00, M01(Optional Stop) and single block, the automatic operation is restarted.

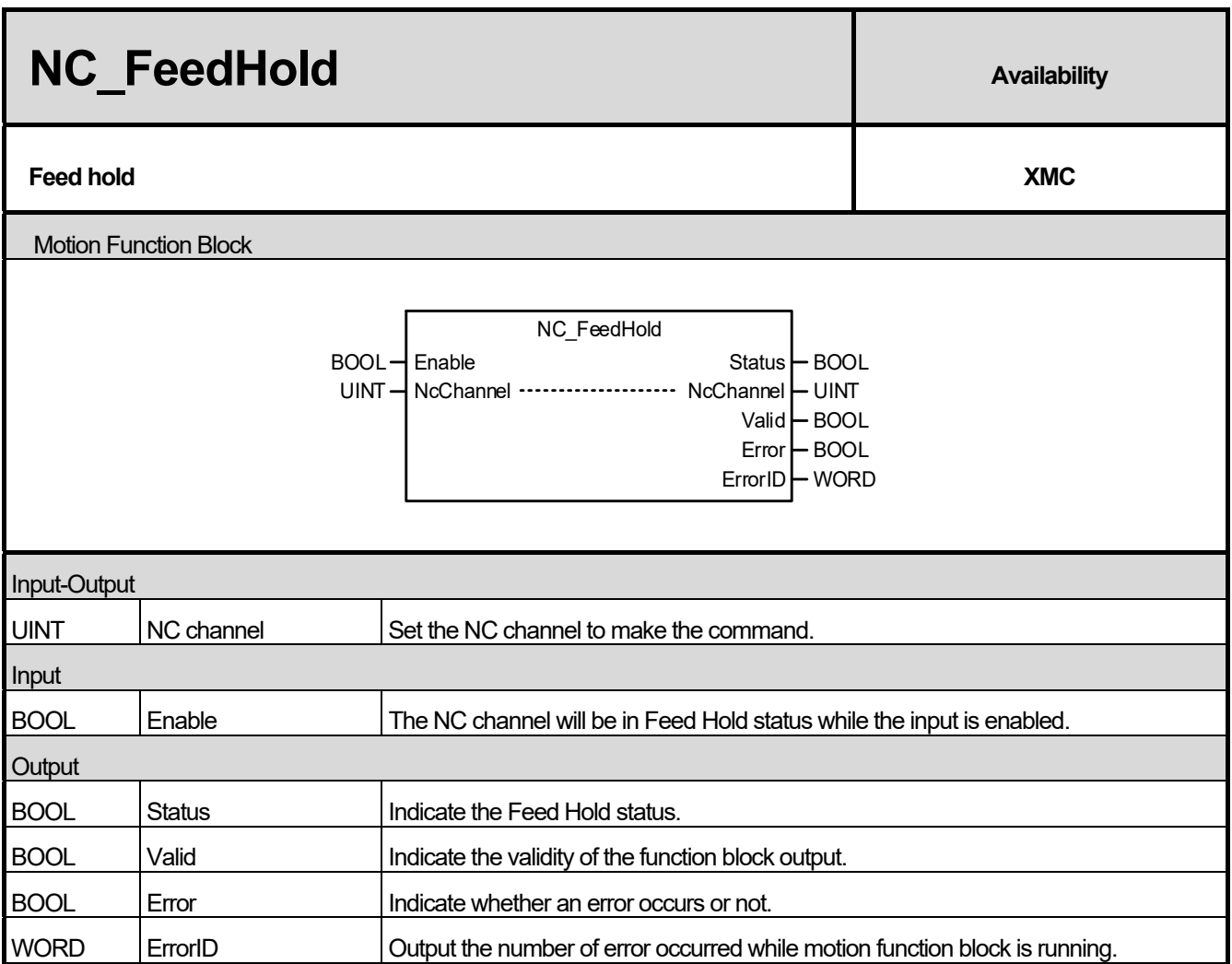

(1) This motion function block is to make the Feed Hold command to the corresponding NC channel under the NC control.

(2) If the NC\_FeedHold is executed during the automatic operation, the automatic operation is stopped.

(3) If the NC\_CycleStart is performed during the execution of the NC\_FeedHold command, the NC\_CycleStart command is ignored.

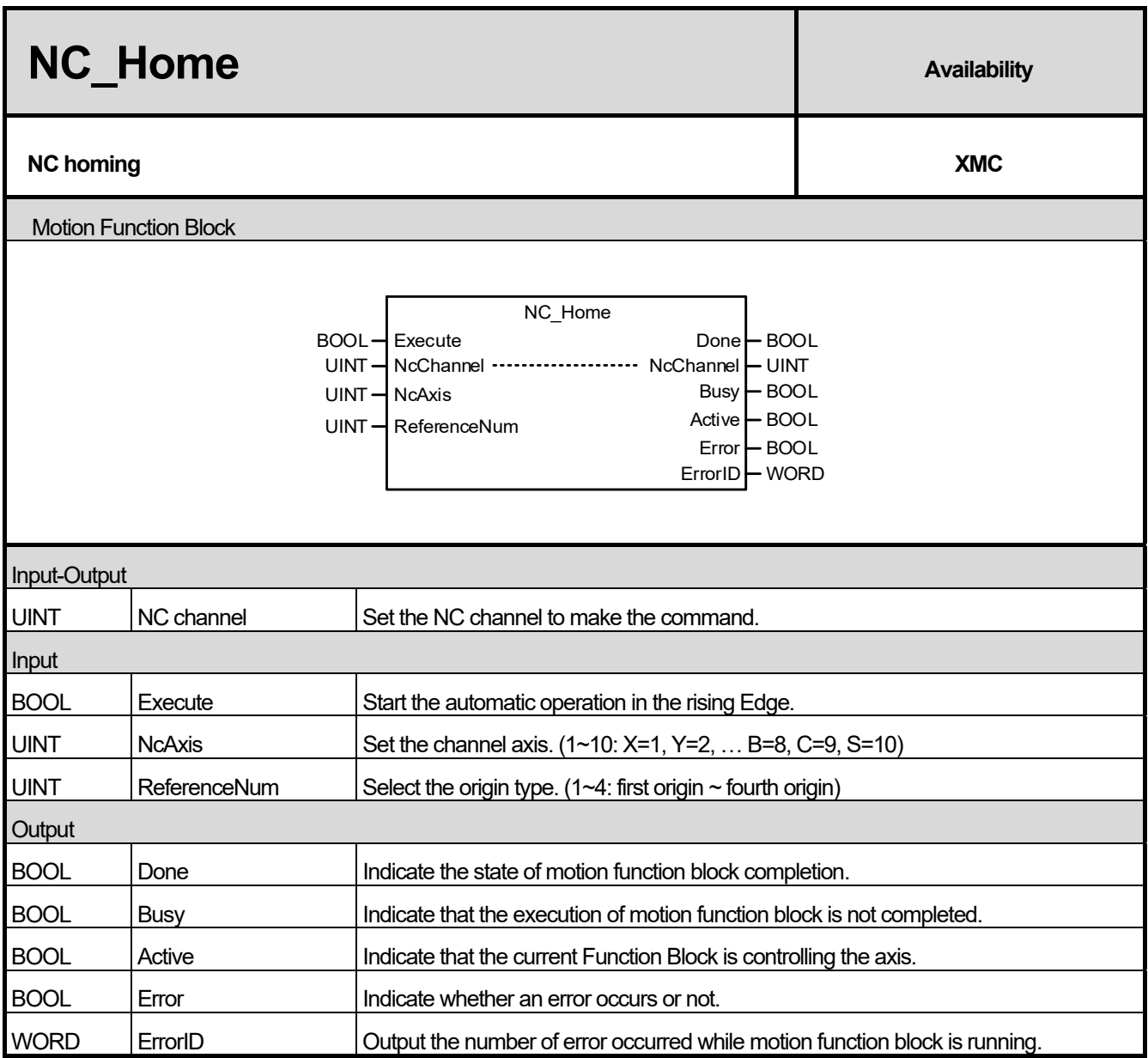

Г

(1) This motion function block performs homing to the corresponding NC channel under the NC control.

(2) Homing to the 1st origin, 2nd origin, 3rd origin, and 4th origin is executed according to the values set in ReferenceNum. The origin coordinates can be set for each axis parameters of NC parameters in XG5000.

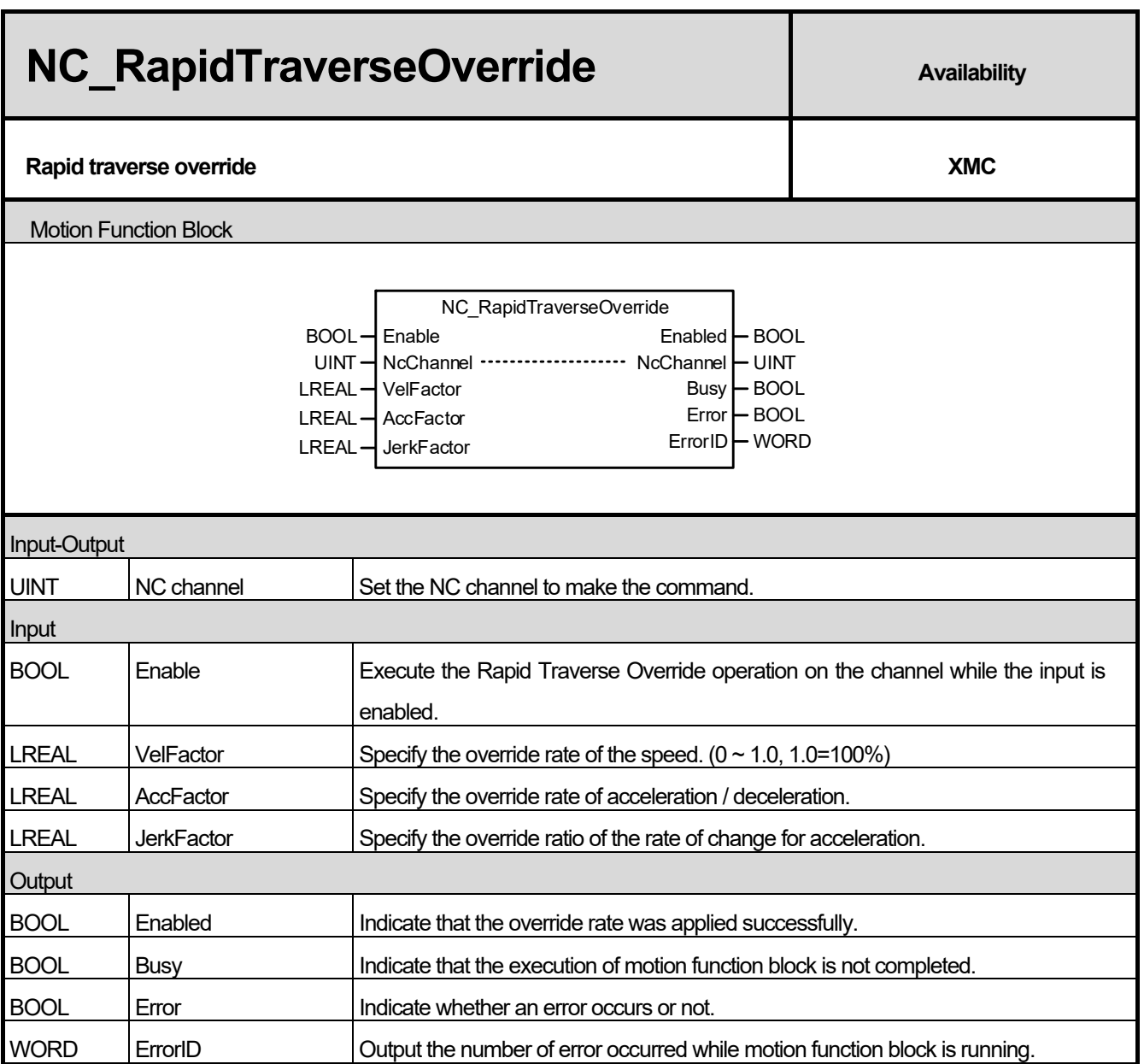

(1) This motion function block makes the Rapid Traverse Override command for the corresponding NC channel under the NC control.

(2) Specify the speed override ratio for the VelFactor input. If the specified value is 0.0, the axis stops.

(3) The default value of each factor is 1.0, which means 100% of the command speed of the currently executing function block.

(4) Specify the acceleration / deceleration for the AccFactor input and the override rate of the jerk (rate of change of acceleration) for the JerkFactor input, respectively.

(5) Negative numbers cannot be entered into each factor.

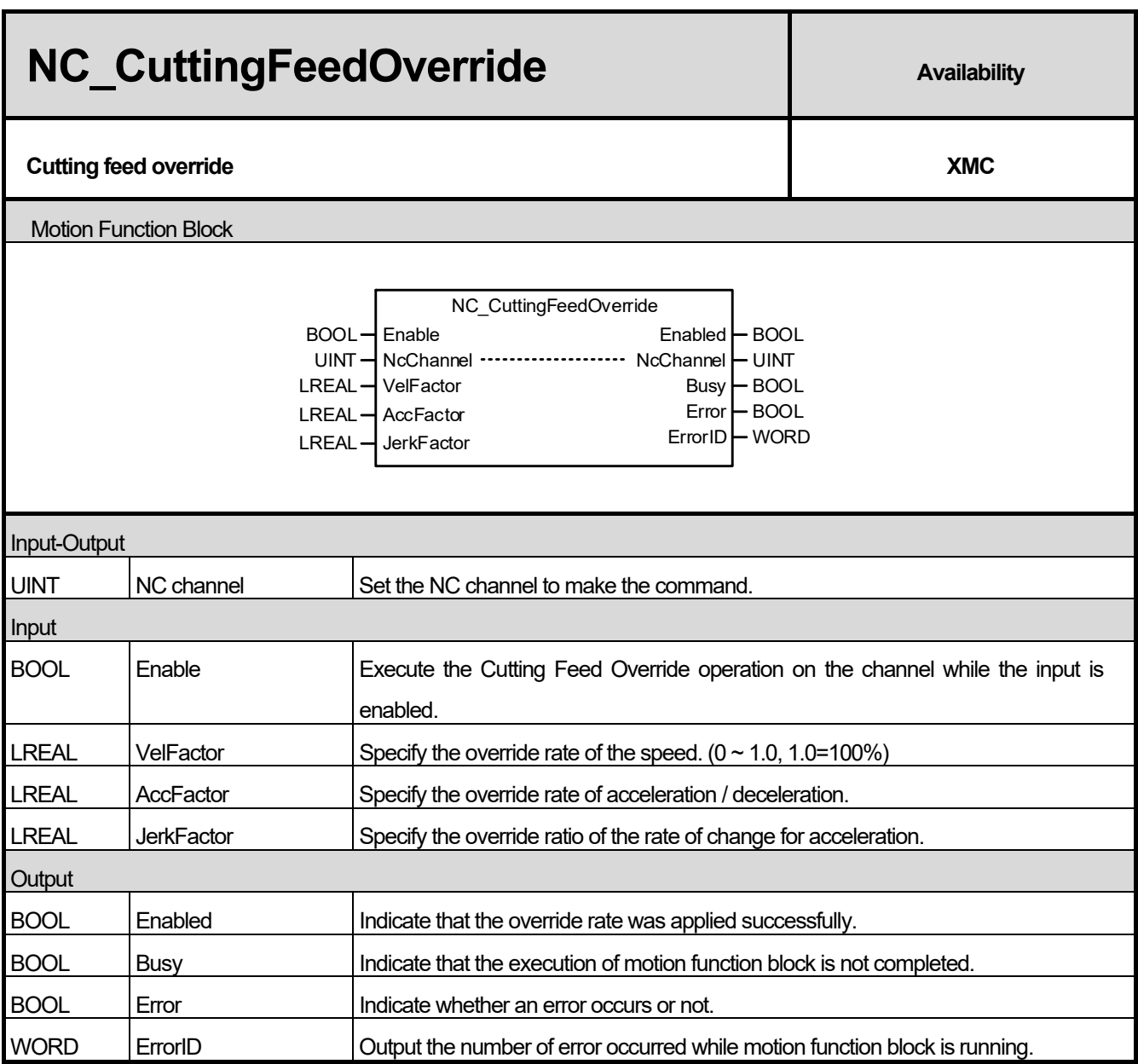

(1) This motion function block makes the Cutting Feed Override command for the corresponding NC channel under the NC control.

(2) Specify the speed override ratio for the VelFactor input. If the specified value is 0.0, the axis stops.

(3) The default value of each factor is 1.0, which means 100% of the command speed of the currently executing function block.

(4) Specify the acceleration / deceleration for the AccFactor input and the override rate of the jerk (rate of change of acceleration) for the JerkFactor input, respectively.

(5) Negative numbers cannot be entered into each factor.

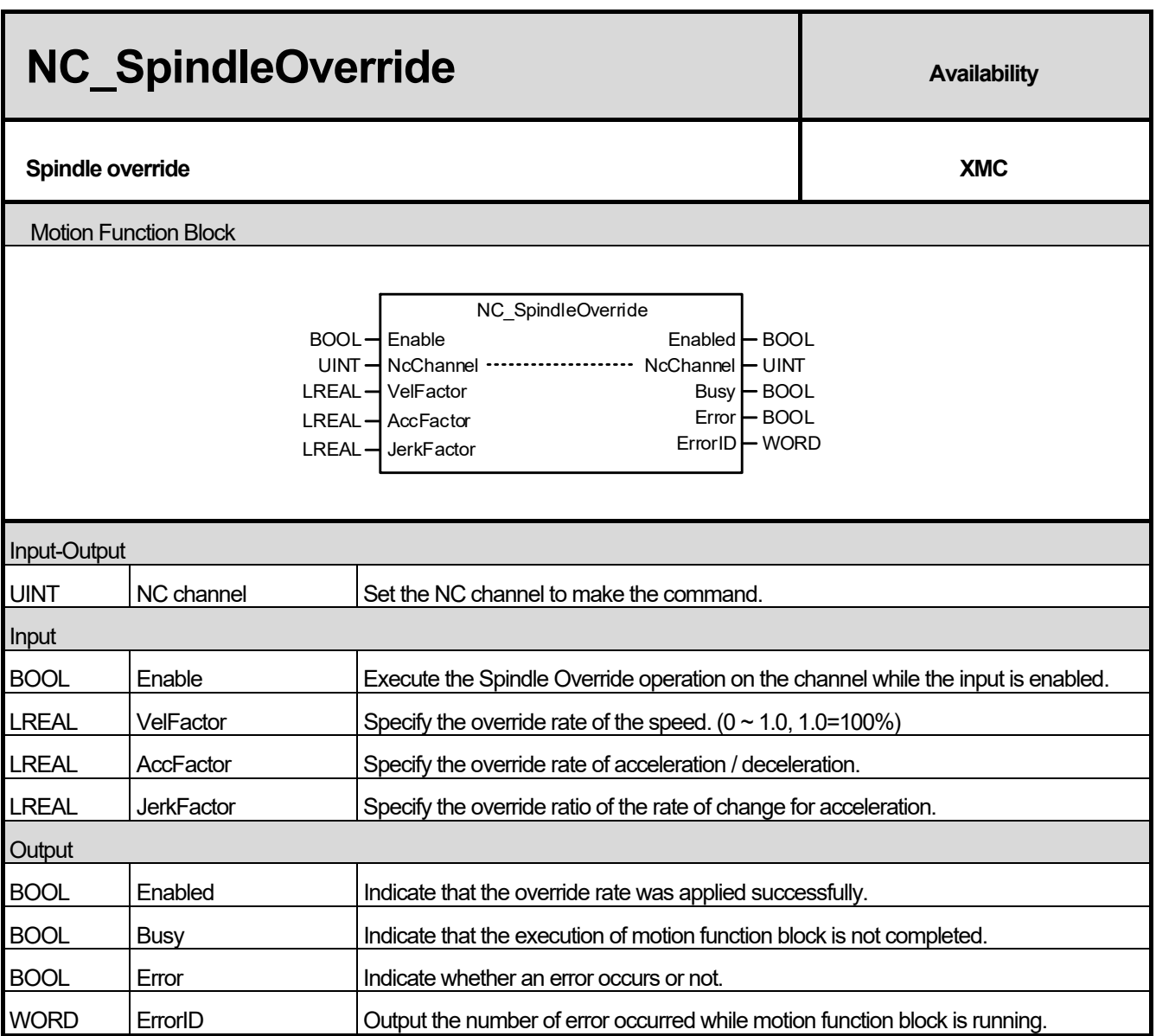

(1) This motion function block makes the Spindle Override command for the corresponding NC channel under the NC control.

(2) Specify the speed override ratio for the VelFactor input. If the specified value is 0.0, the axis stops.

(3) The default value of each factor is 1.0, which means 100% of the command speed of the currently executing function block.

(4) Specify the acceleration / deceleration for the AccFactor input and the override rate of the jerk (rate of change of acceleration) for the JerkFactor input, respectively.

(5) Negative numbers cannot be entered into each factor.

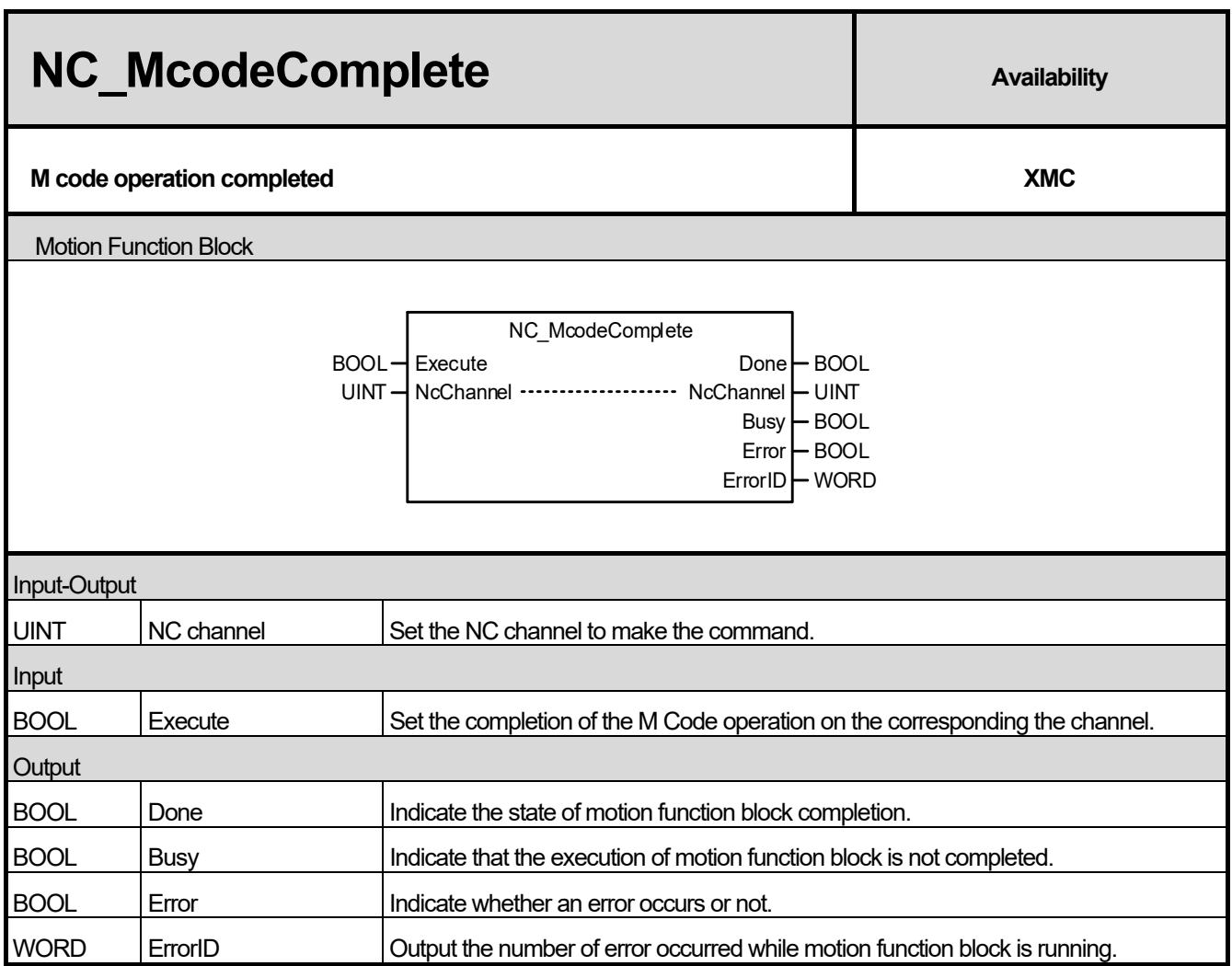

Г

(1) This motion function block makes the completion command of the M Code operation for the corresponding NC channel under the NC control.

(2) It is the command to check the M code on the corresponding channel and set that the M code operation is completed.

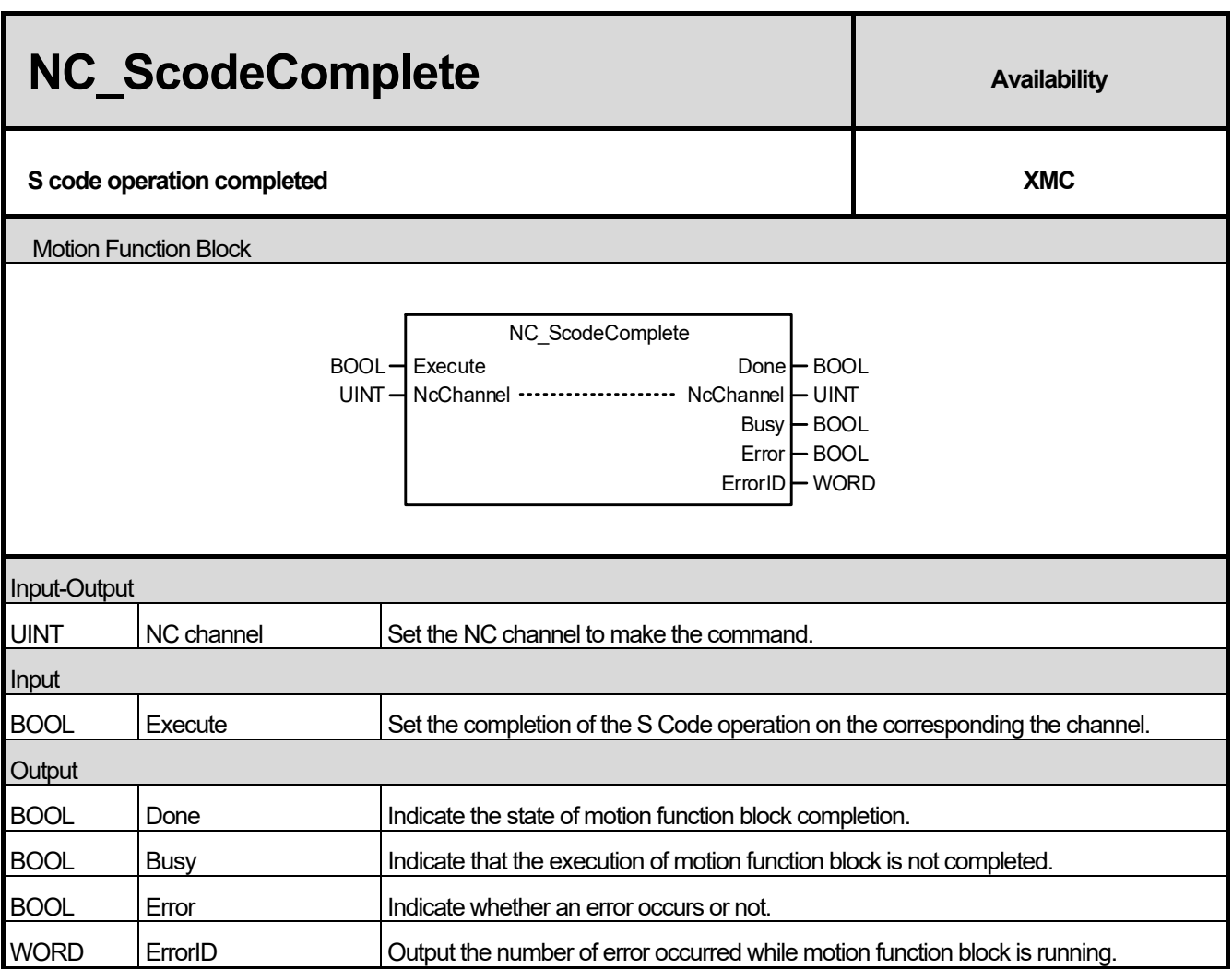

(1) This motion function block makes the completion command of the S Code operation for the corresponding NC channel under the NC control.

(2) It is the command to check the S code on the corresponding channel and set that the S code operation is completed.

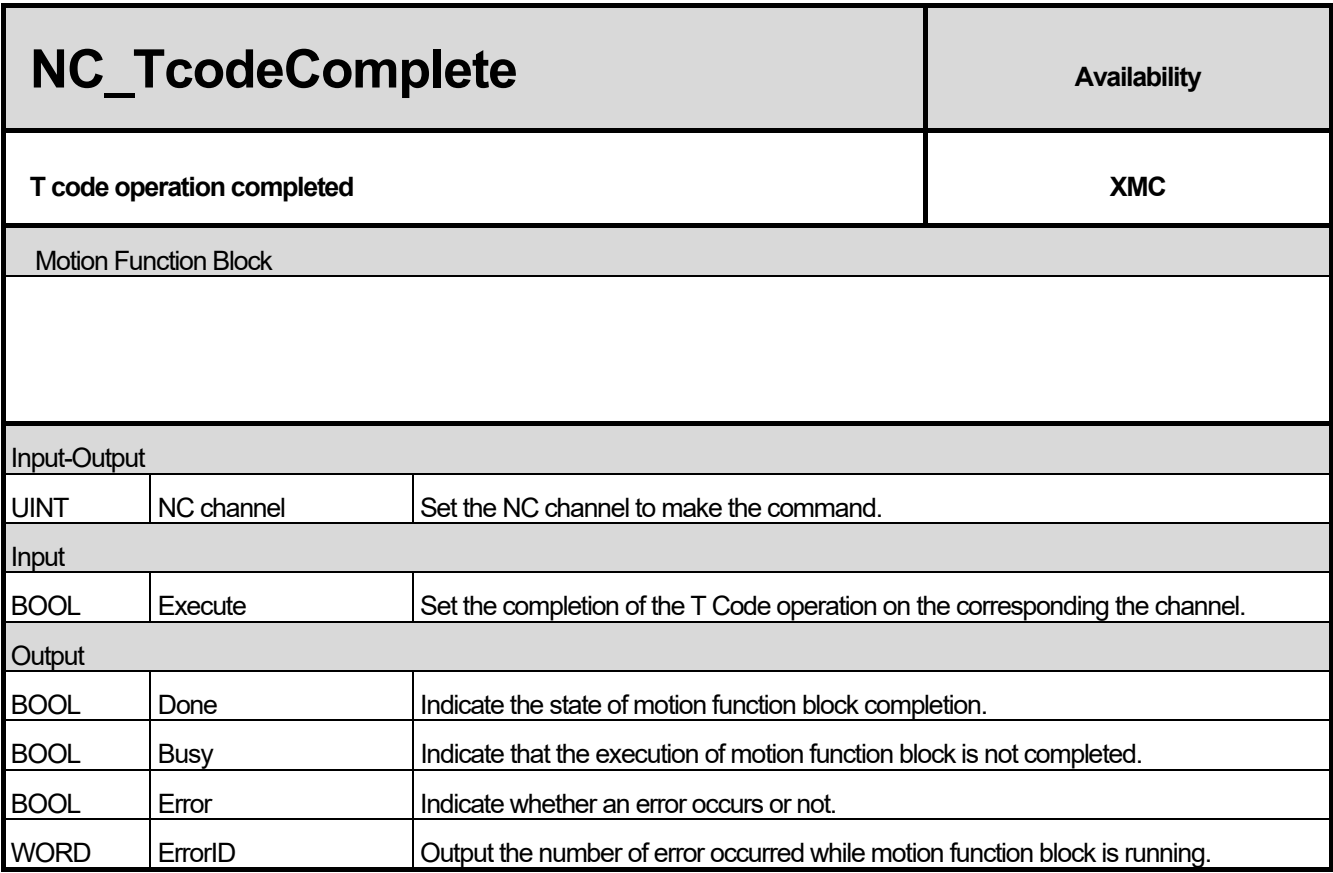

I

(1) This motion function block makes the completion command of the T Code operation for the corresponding NC channel under the NC control.

(2) It is the command to check the T code on the corresponding channel and set that the T code operation is completed.

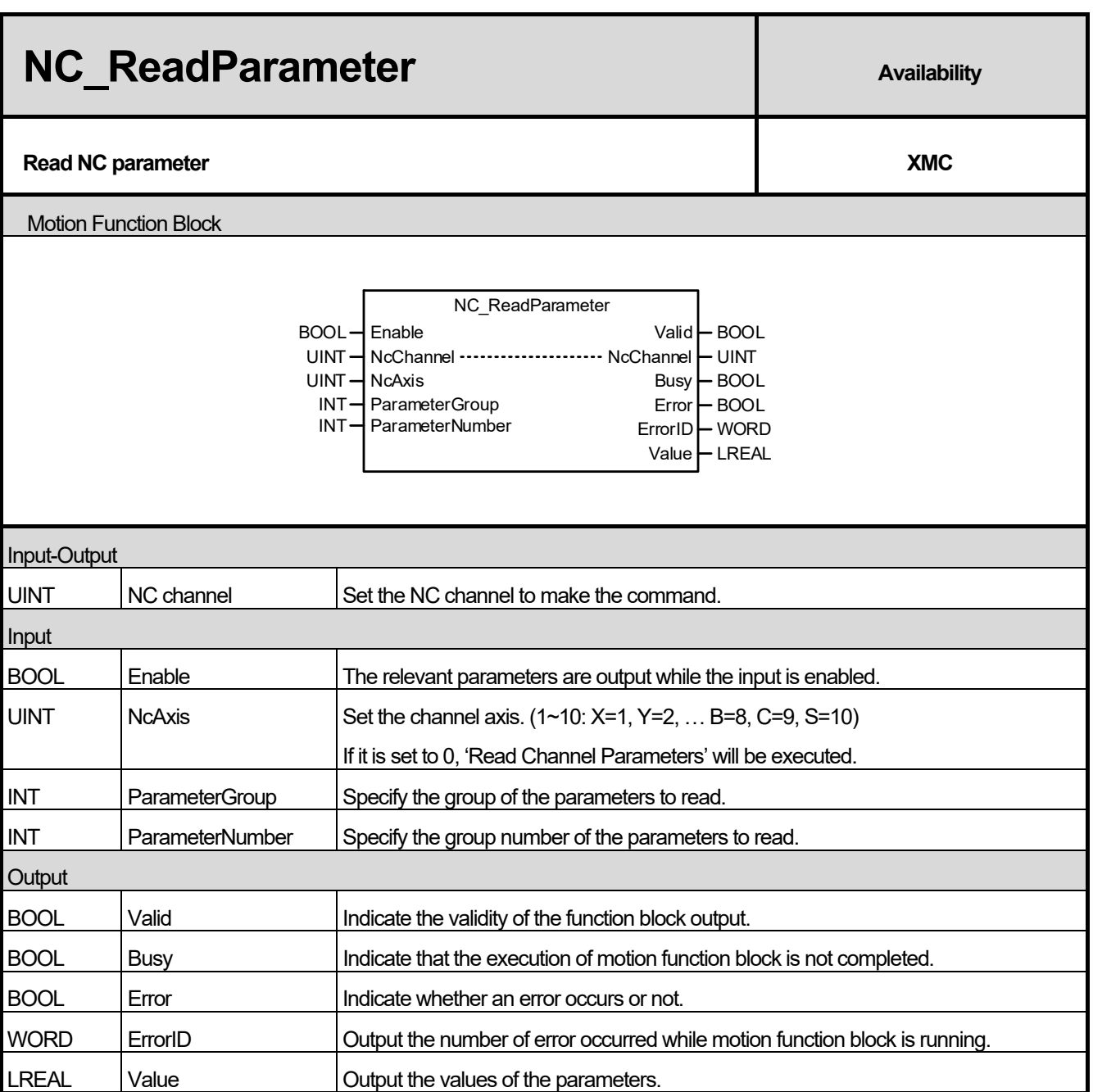

- (1) This motion function block is to read and output the parameters of the channel and channel / axis of the corresponding channel.
- (2) While the Enable input is active, the values of the relevant parameters are output continuously.
- (3) ParameterGroup input specifies the parameter group number to read.
- (4) ParameterNumber input specifies the number in the group of the parameters to be read.
- (5) The group number and the number in the group of each parameter are as follows.

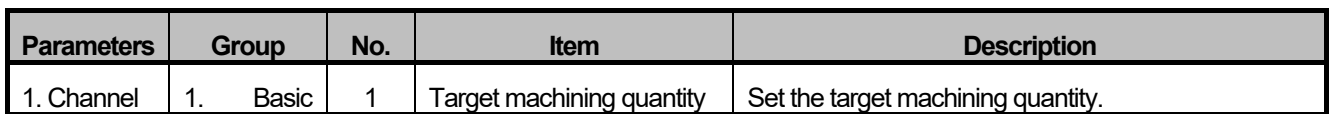

## **Chapter 16. Motion Function Blocks**

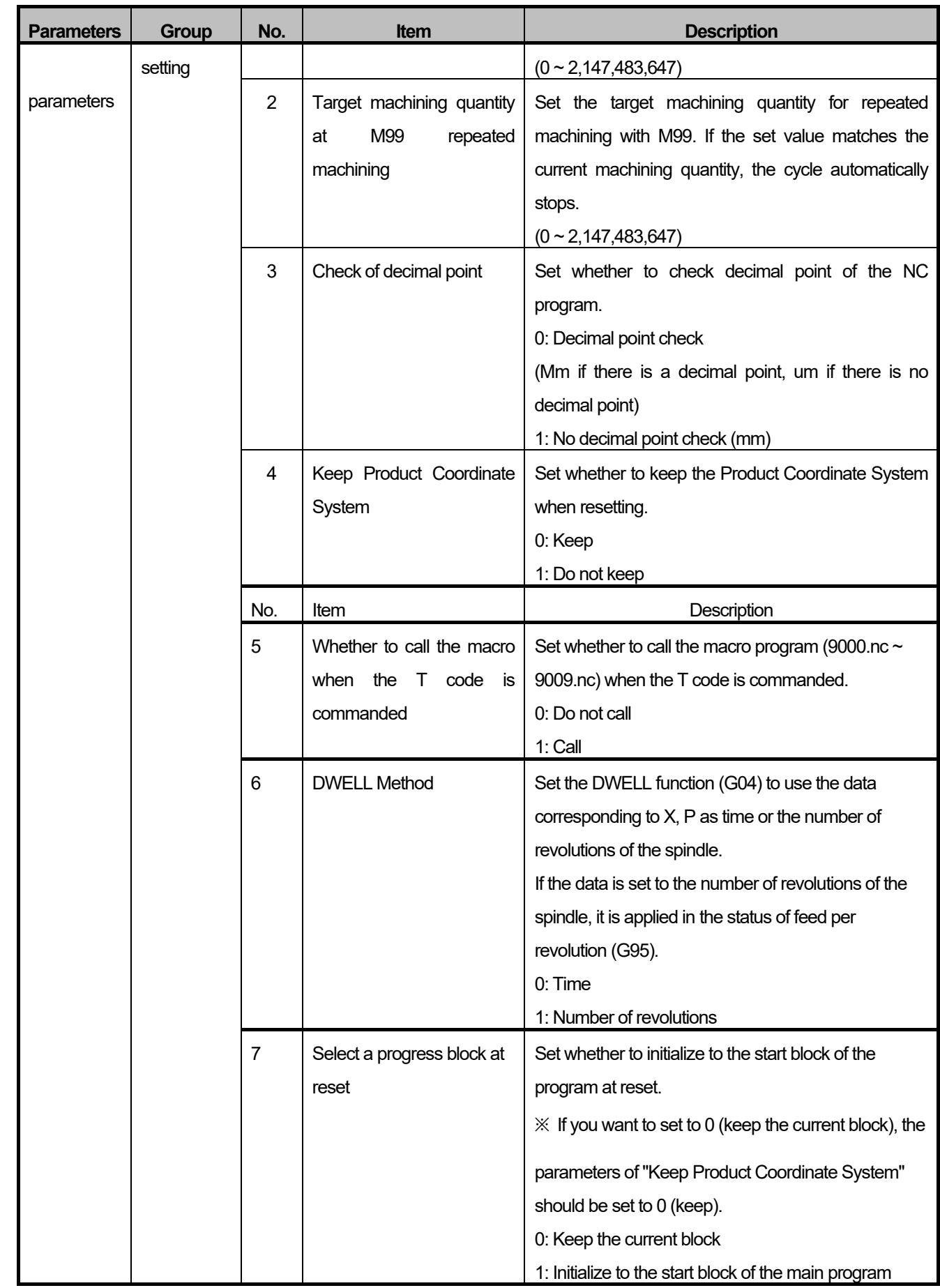

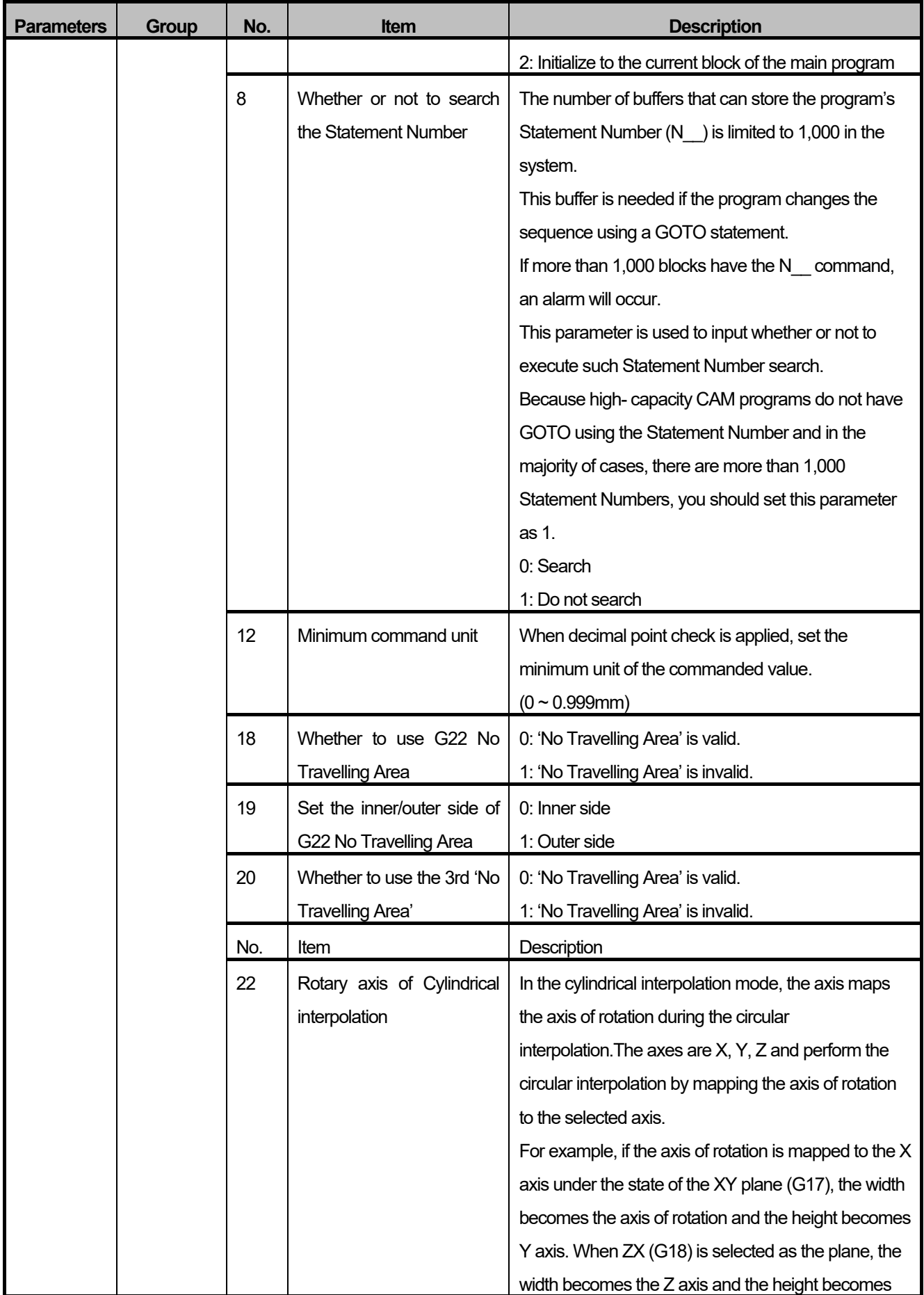

## **Chapter 16. Motion Function Blocks**

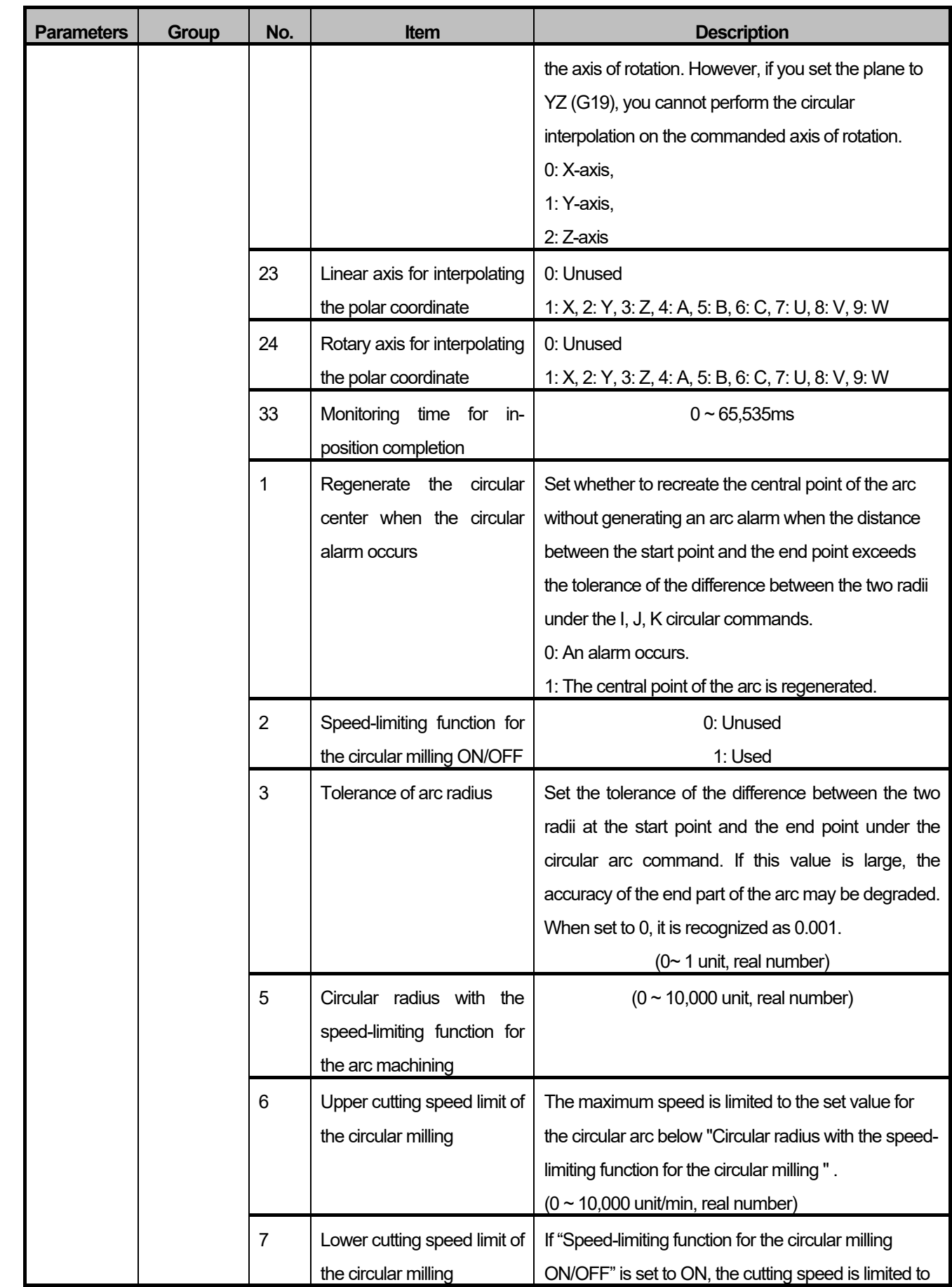

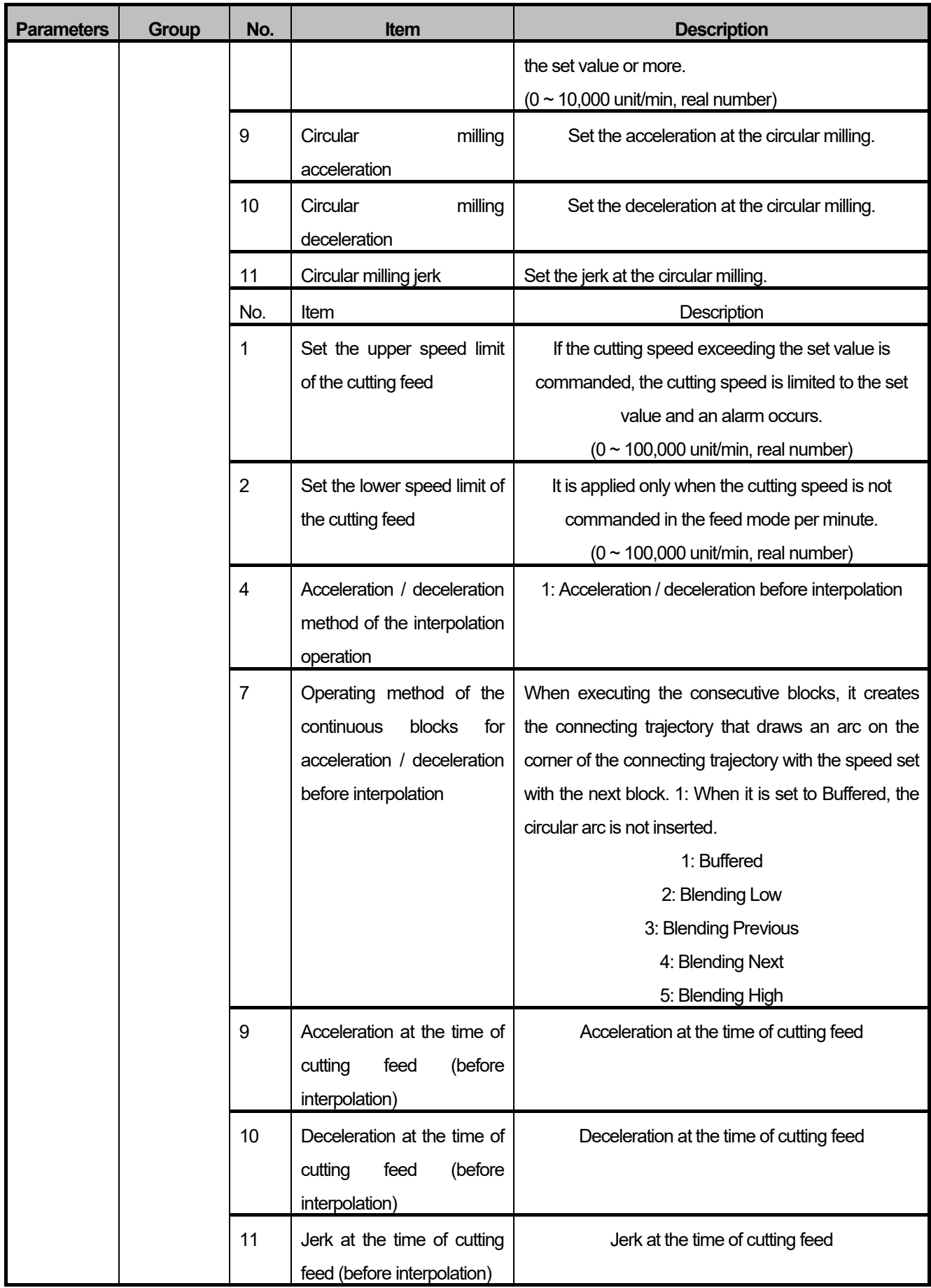

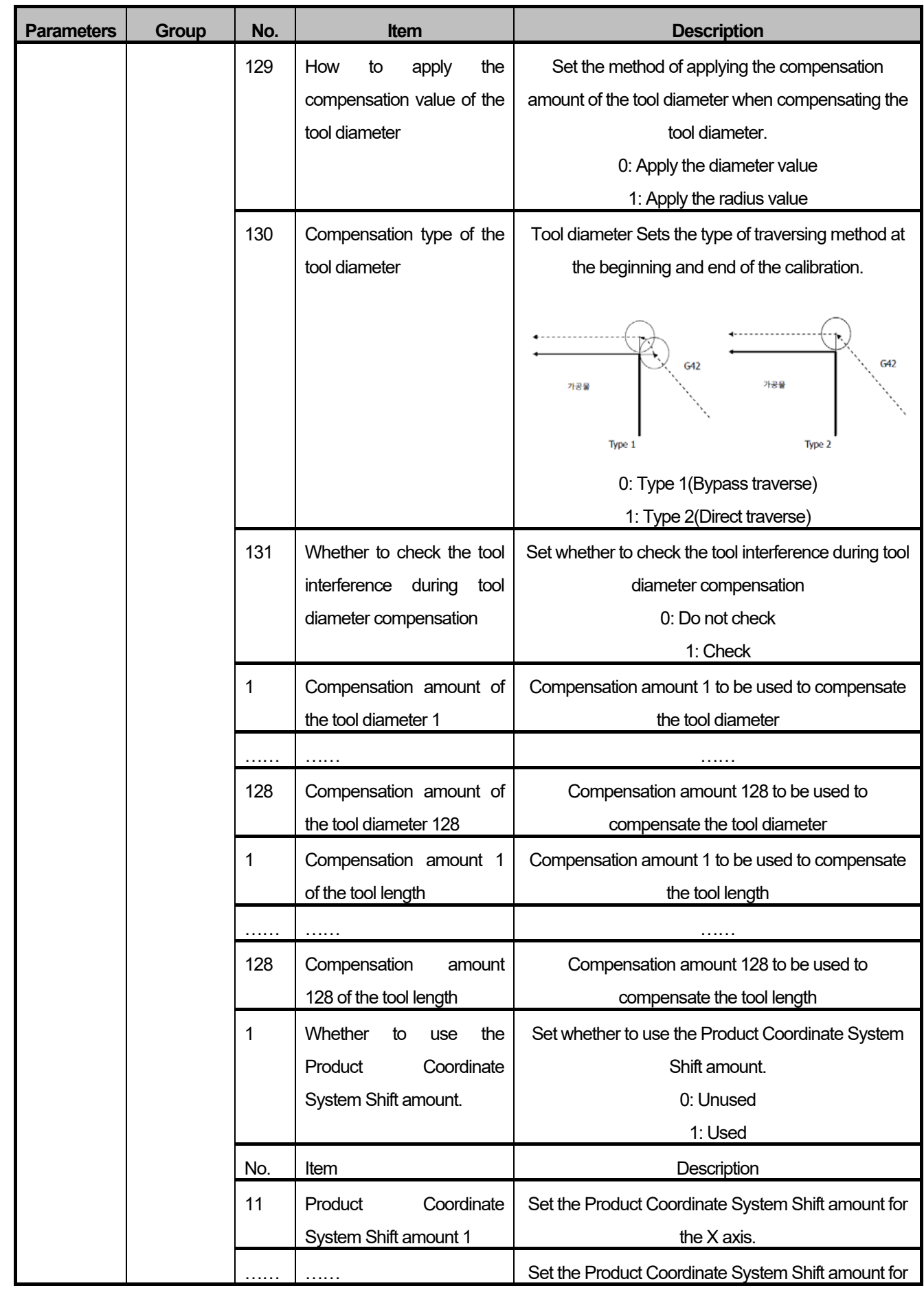

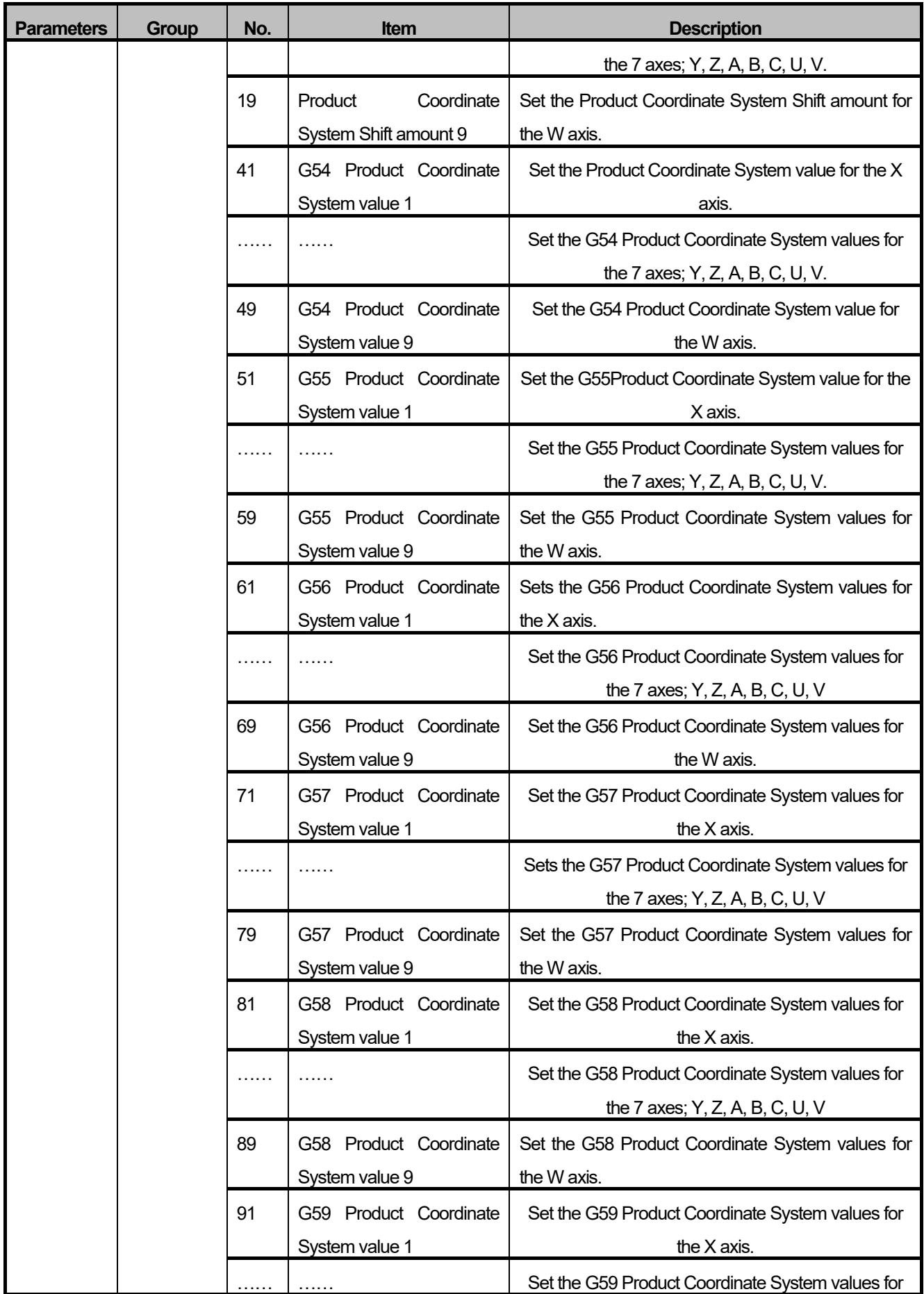

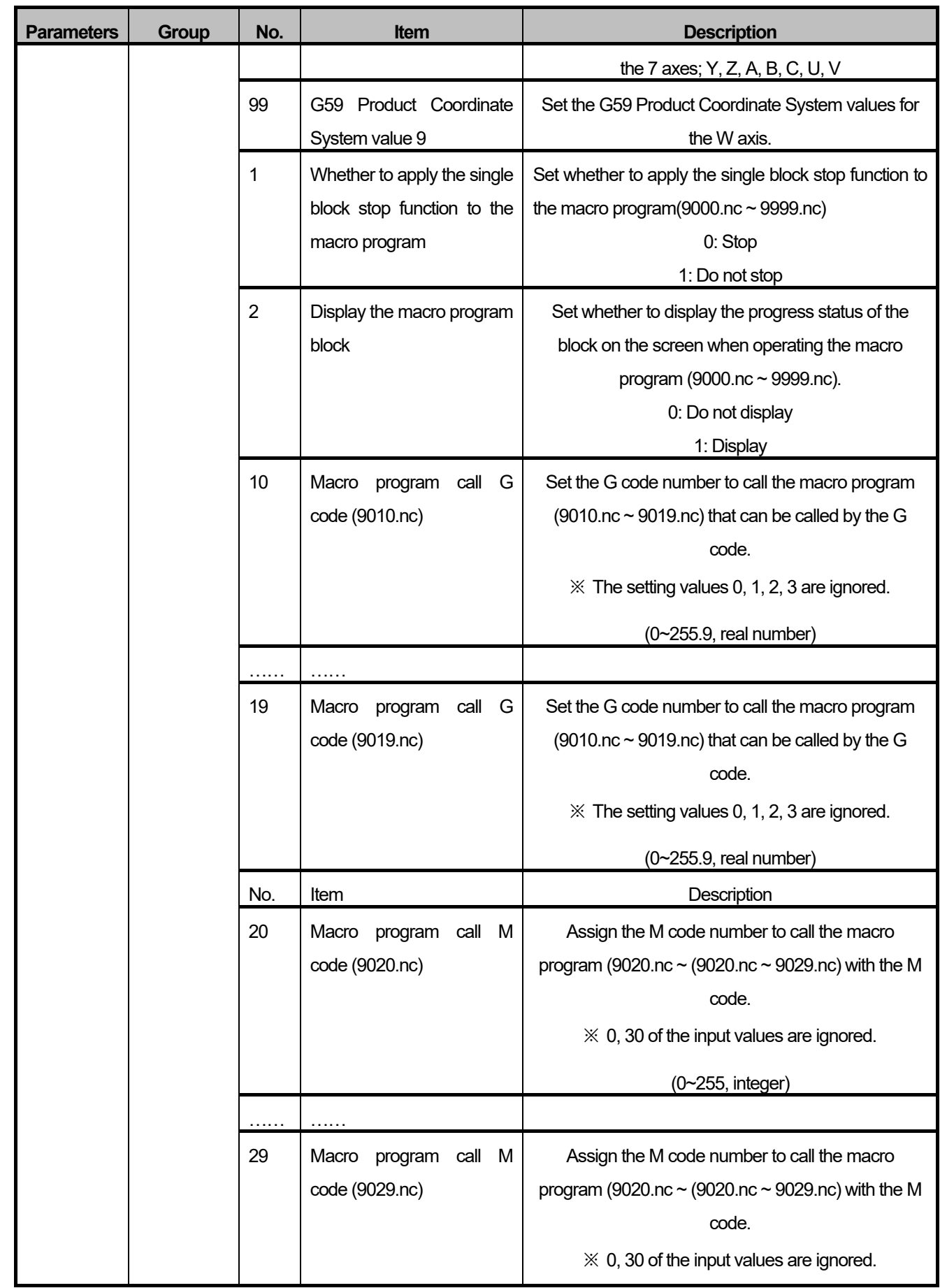

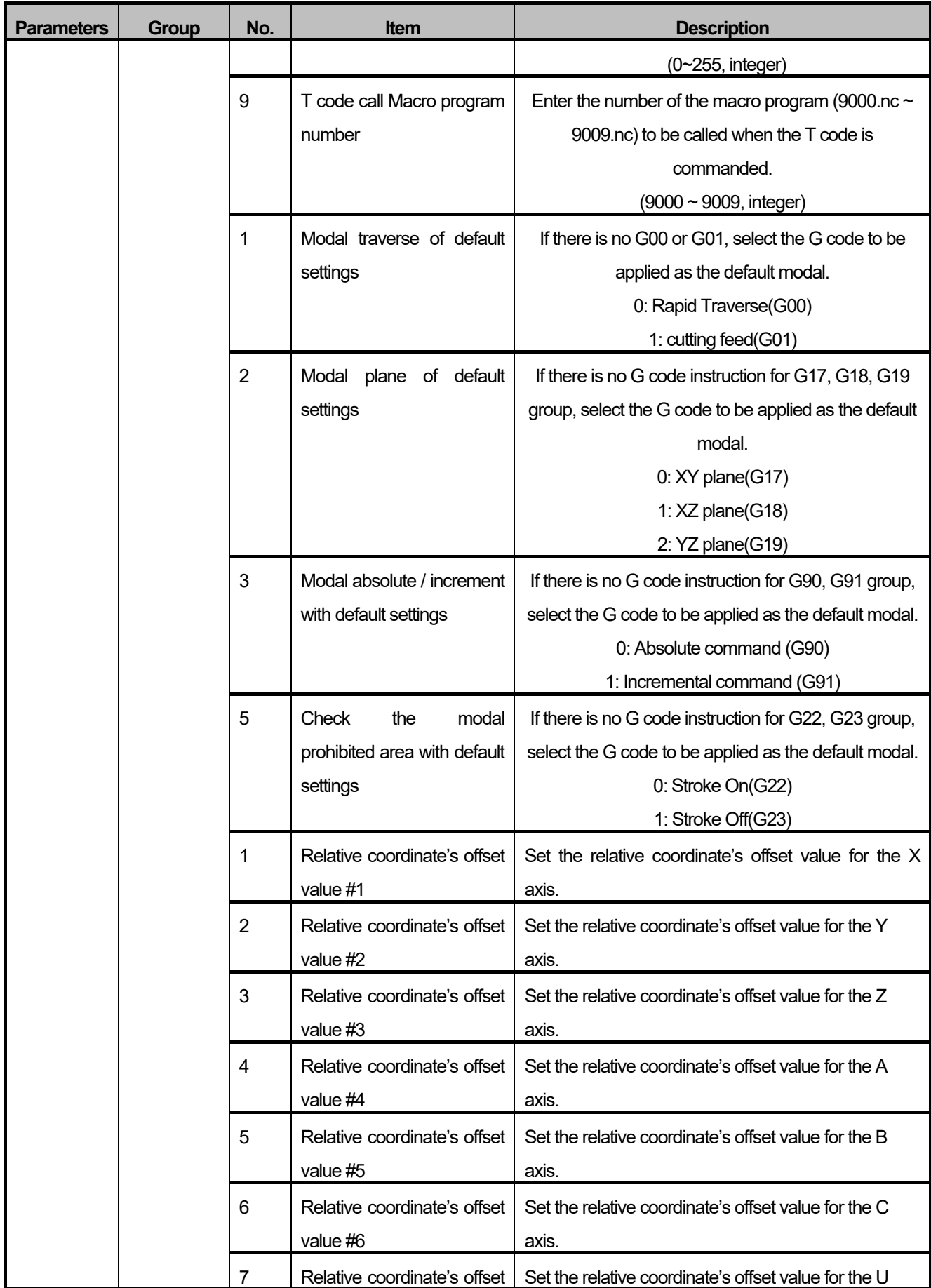

**16-183 LSELECTRIC** 

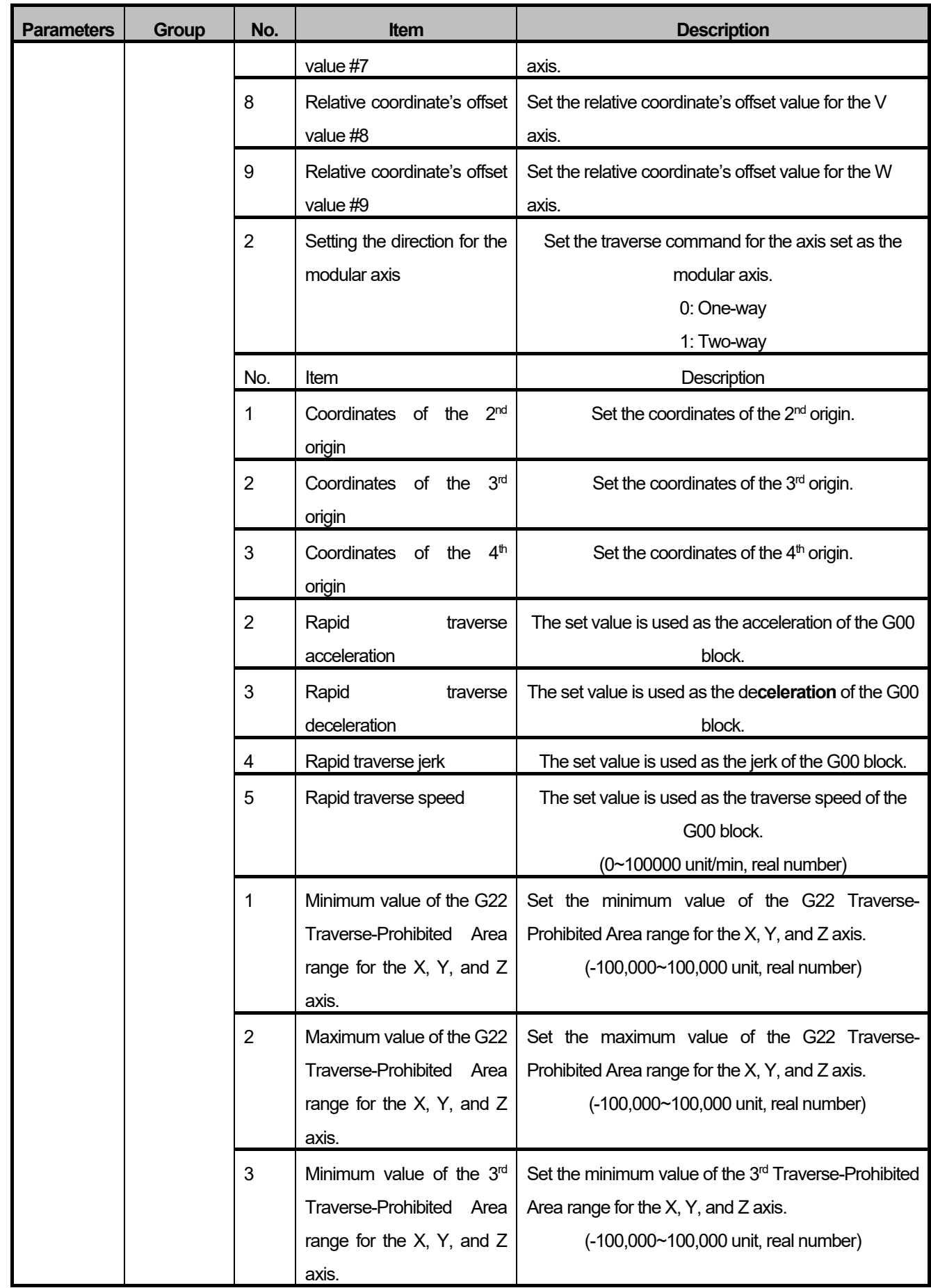

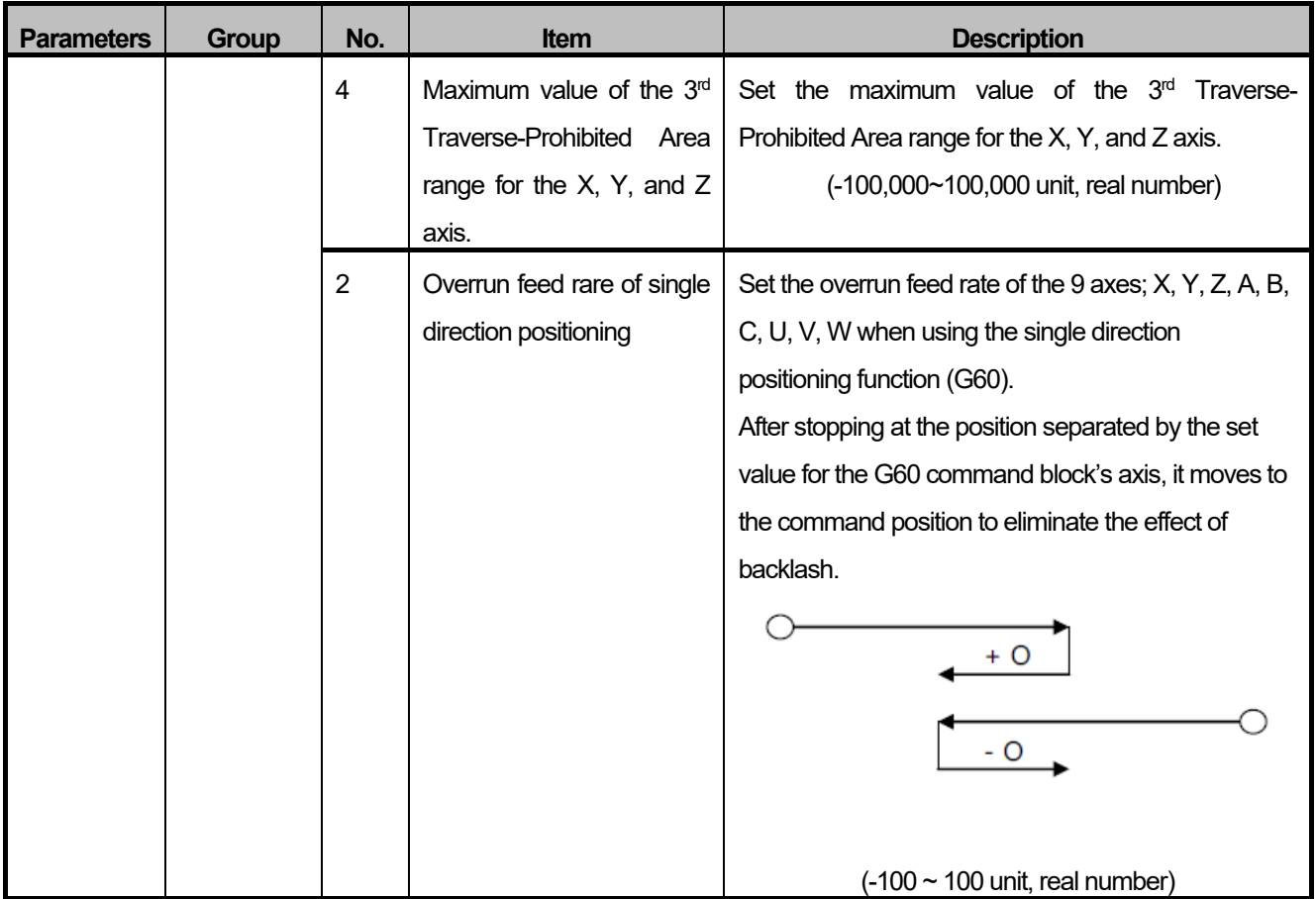

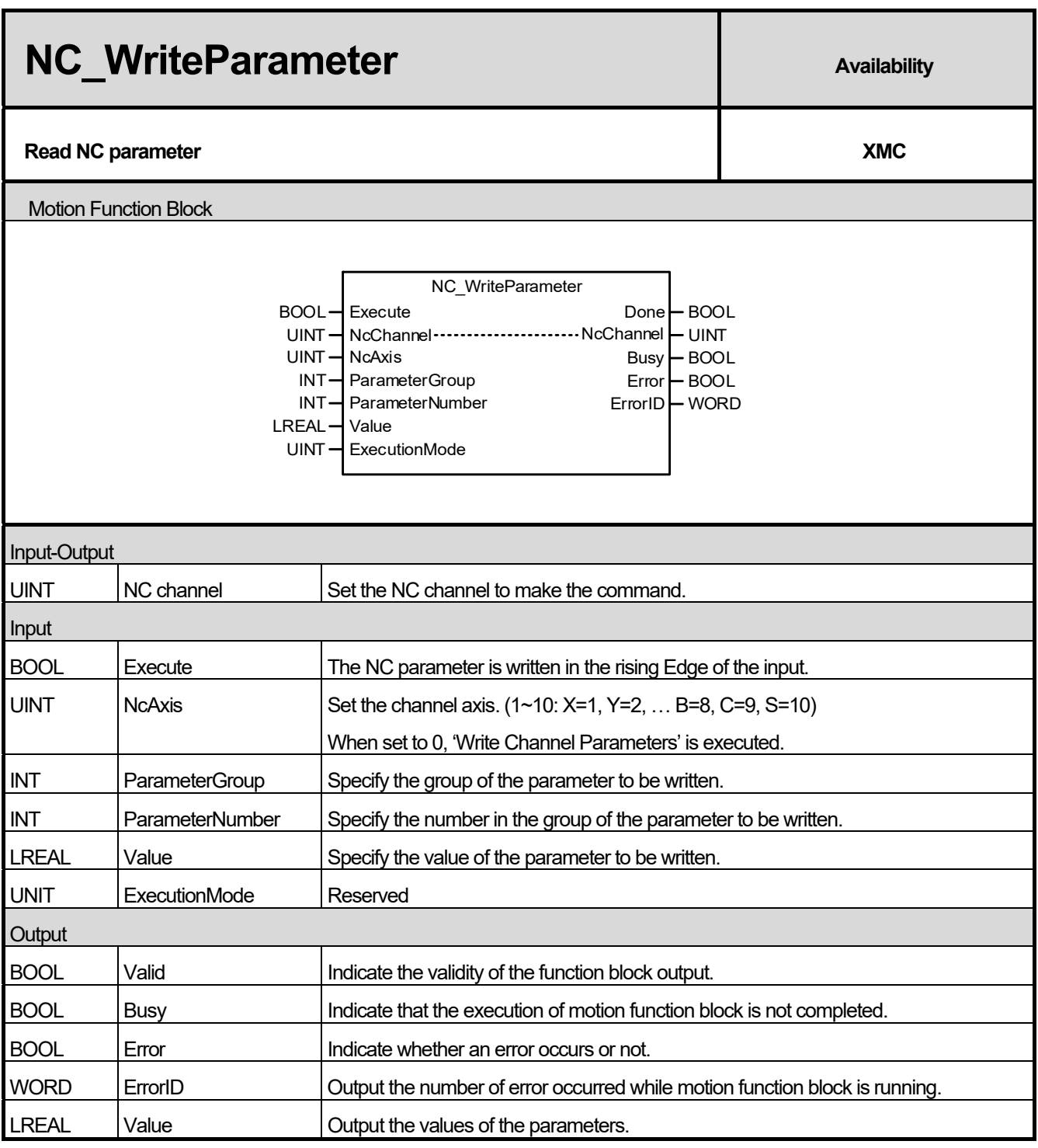

(1) This motion function block is the function block that writes the values specified in the parameters of the NC channel and channels/axes.

(2) The parameters will be written in the rising edge of the Execute input.

(3) ParameterGroup input specifies the group number of the parameter to be written.

(4) ParameterNumber input specifies the number in the group of the parameter to be written. If the value that cannot be set is applied, "Error 16 # 000B" occurs.

(5) In the Value input, specify the value to be written in the parameter.

(6) For the group number and the number in the group of each parameter, refer to NC\_ReadParameter.
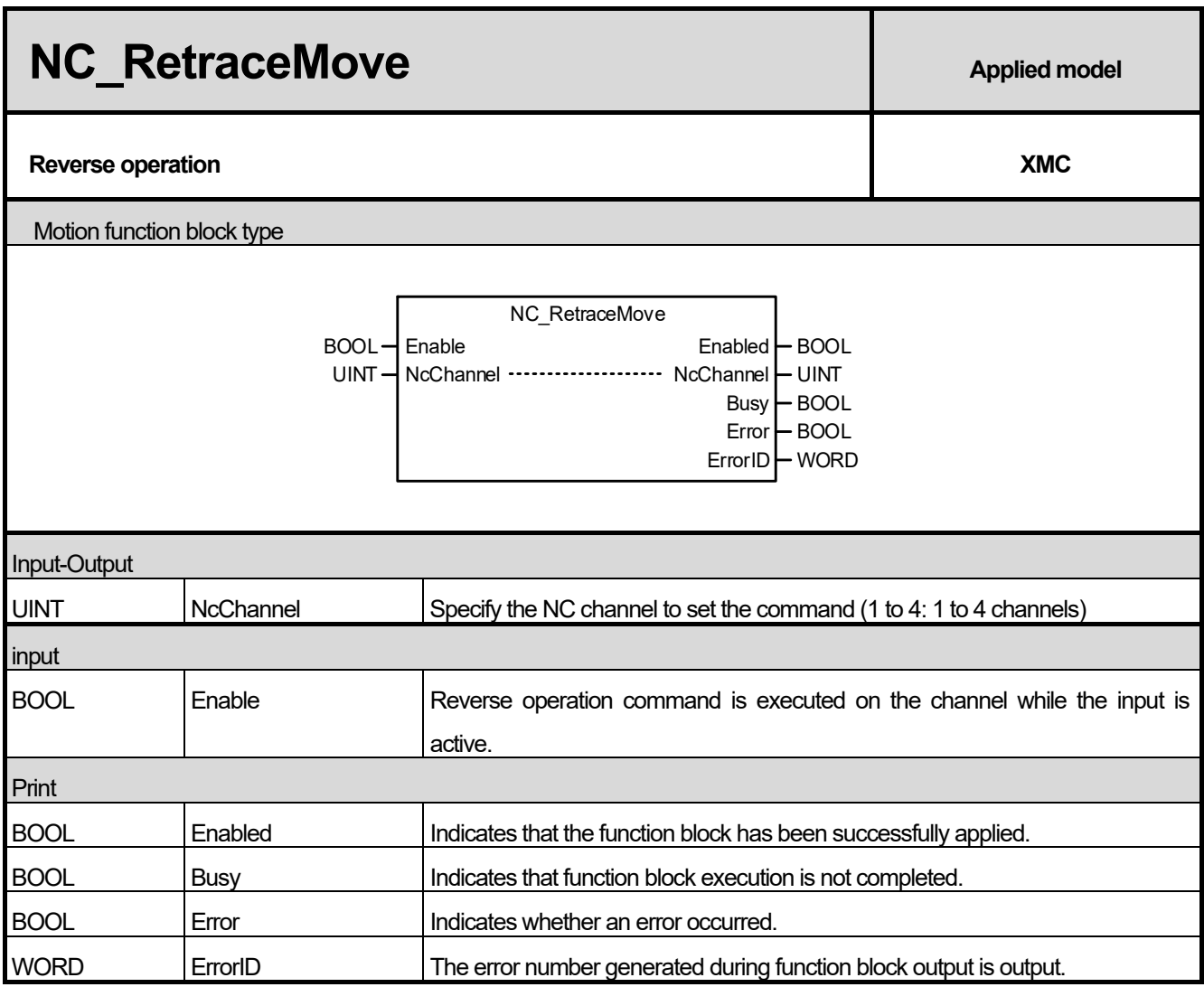

(1) This motion function block is a function block that gives reverse run command in corresponding NC channel.

(2) Enable Runs the operation in the opposite direction while the input is active.

(3) Reverse operation is possible only for G00, G01, G02, G03 blocks.

(4) The available version information of this Motion Function Block is as follows.

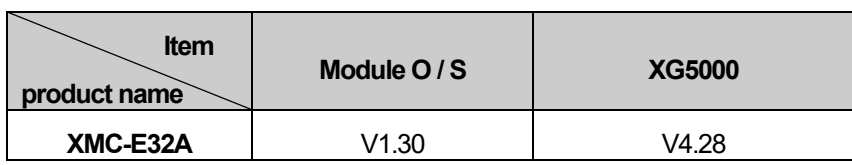

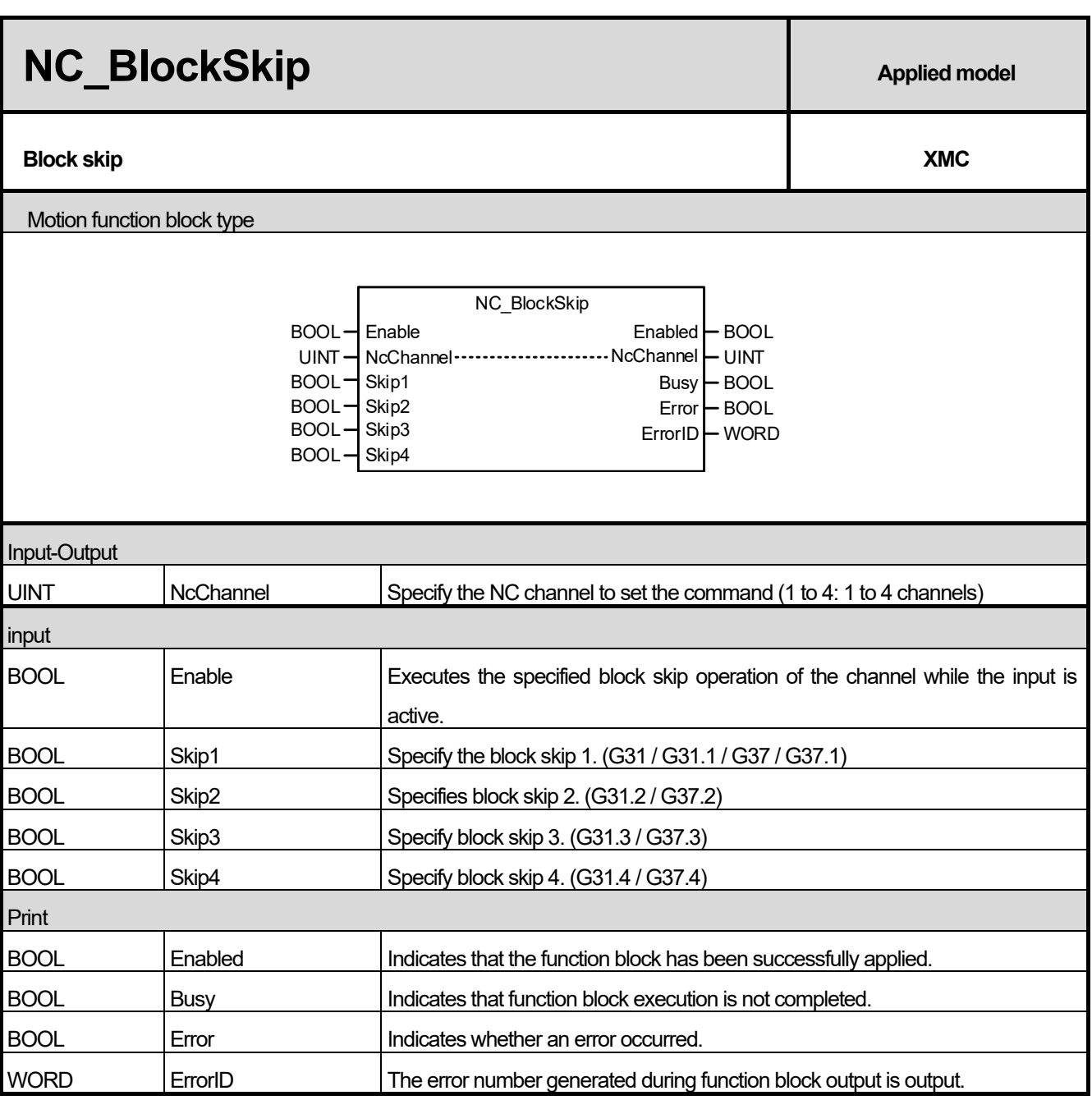

- (1) This motion function block is a function block that issues a block skip or automatic tool length measurement command in the corresponding NC channel.
- (2) Skip Skip (G31 / G31.1), Skip2 (G31.2), Skip3 (G31.3) and Skip4 (G31.4) blocks while the Enable input is active.
- (3) If there is a G31 / G31.1 (Skip1), G31.2 (Skip2), G31.3 (Skip3) or G31.4 (Skip4) instruction at the time of enabling the Enable input, If there is an M / S / T code, the next block is executed after the corresponding code is executed.
- (4) If there is a G37 / G37.1 (Skip1), G37.2 (Skip2), G37.3 (Skip3) or G37.4 (Skip4) instruction at the time of Enable input activation, the automatic tool length measurement operation .
- (5) When the function block is executed, the current machine position is stored in each NC channel / axis flag and the skipped position can be known.
- (6) The available version information of this Motion Function Block is as follows.

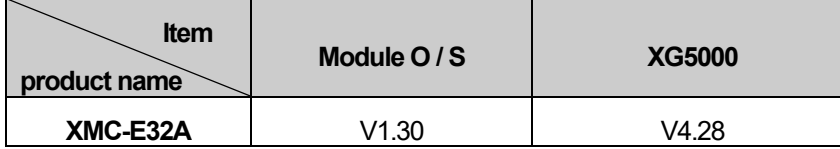

 $\Gamma$ 

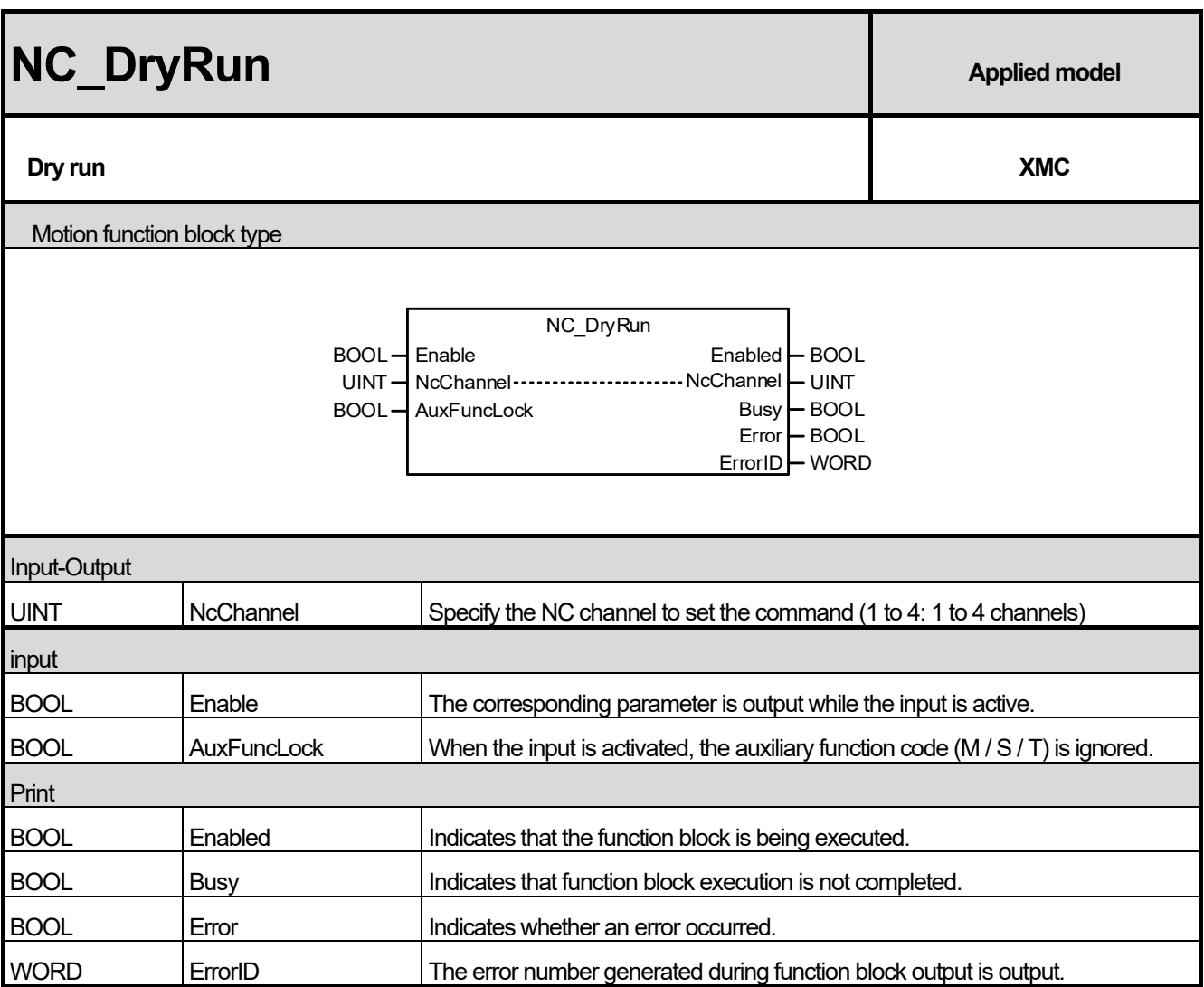

(1) This motion function block is a function block that performs the dry run operation in the corresponding NC channel.

- (2) Perform the dry run operation while the Enable input is active.
- (3) During dry run operation, according to the parameter set in G00, 0: Dry run speed operation, 1: Rapid traverse speed operation.
- (4) When the AuxFuncLock input is activated, the strobe signal of the auxiliary function code (M / S / T) except for M00, M01, M02, M30, M98 and M99 is not output.
- (5) The available version information of this Motion Function Block is as follows.

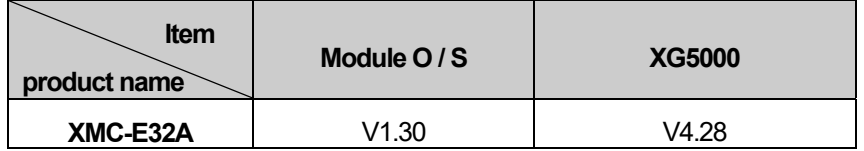

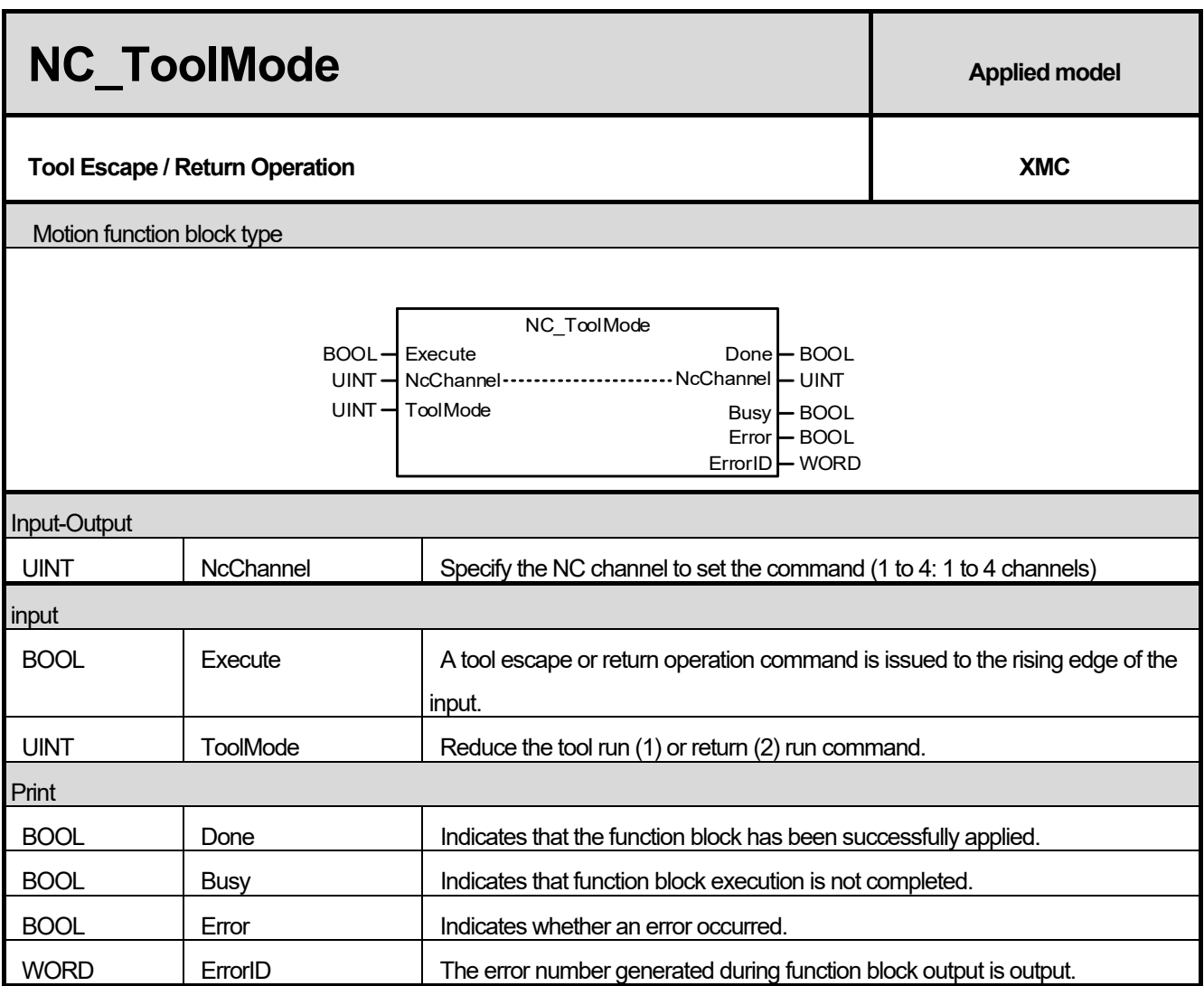

- (1) This motion function block is a function block that issues a tool escape or tool return operation command to the corresponding NC channel.
- (2) Execute A tool exit or a return run command is issued to the ToolMode at the rising edge of the input.
- (3) Jog operation is required for escape operation during tool escape operation, and the position is memorized at the point when the operation axis is changed during escape operation by jog operation. Up to 10 positions are memorized.
- (4) Jog operation must be created so that two axes or more are not selected at the same time during tool escape operation.
- (5) When returning to the tool, it returns to the point memorized.
- (6) The available version information of this Motion Function Block is as follows.

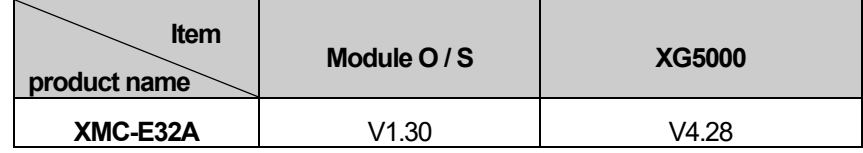

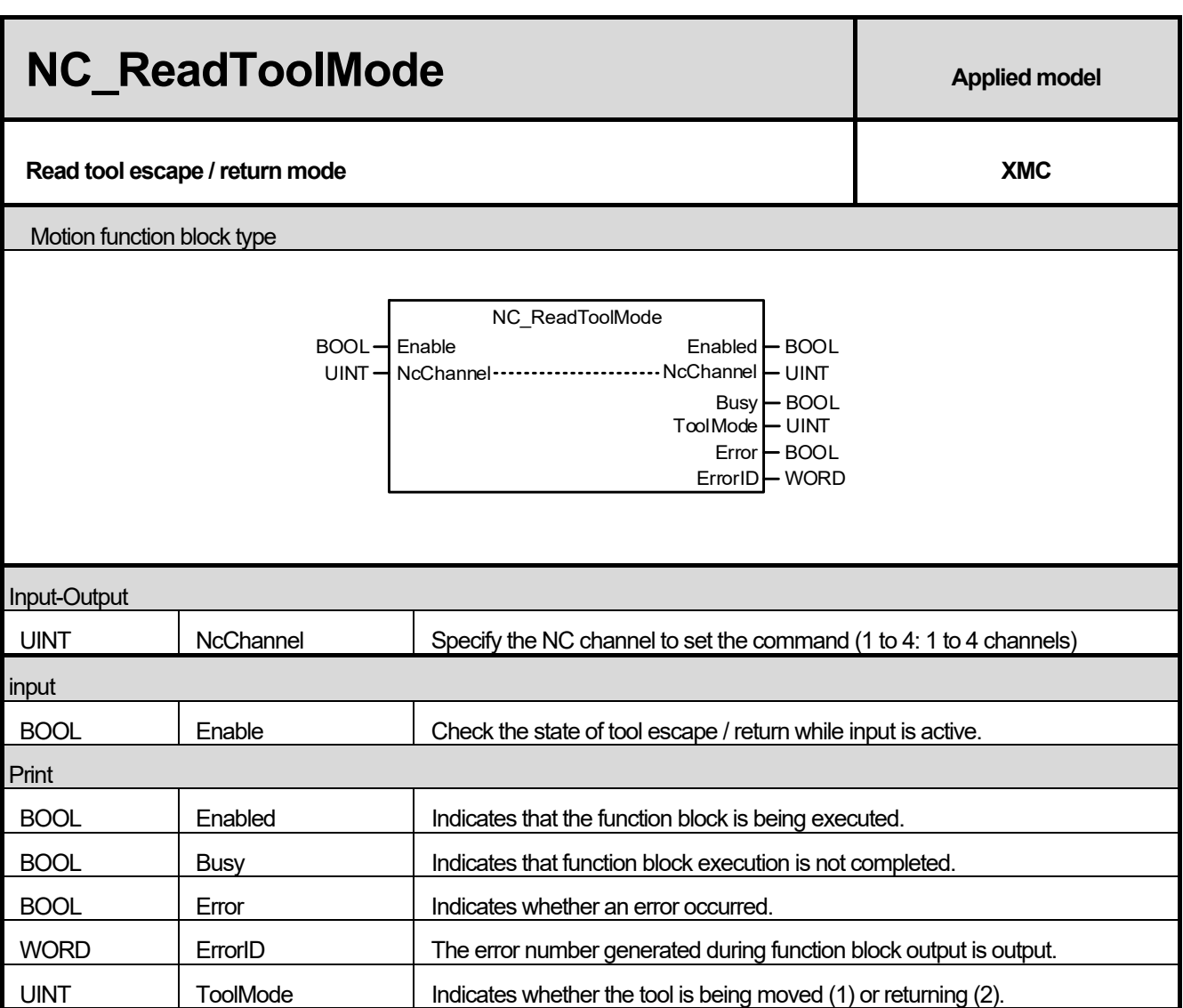

- (1) This motion function block is a function block that issues a command to check the state of tool escape / return in the corresponding NC channel.
- (2) While the Enable input is active, the ToolMode output shows the status of tool escape (1) or tool return (2).
- (3) During the tool escape, make sure that no more than two axes are running.
- (4) The available version information of this Motion Function Block is as follows.

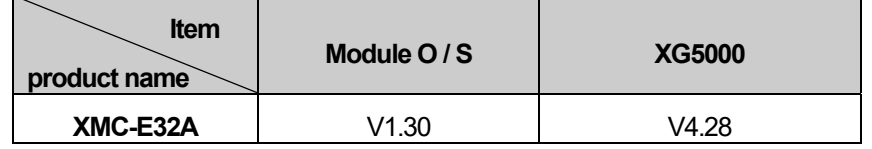

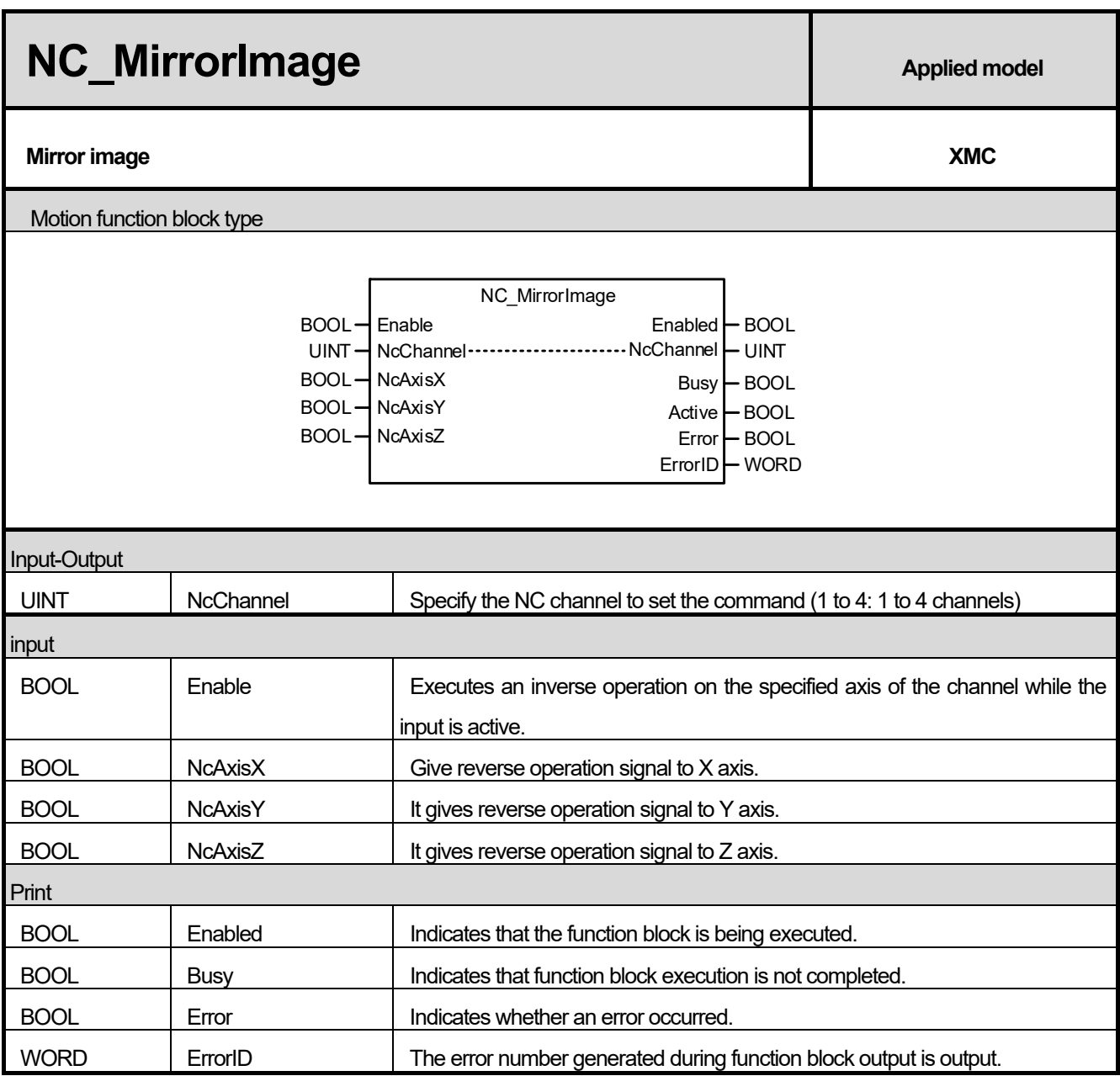

(1) This motion function block is a function block that performs the operation to reverse the feed position on the NC axis (X, Y, Z) of the corresponding NC channel.

- (2) While the Enable input is active, the traversing position of the set axis is reversed and the operation is performed.
- (3) Inverted operation is performed only for G00, G01, G02, G03, G31.x, G37.x among the specified G code.
- (4) The available version information of this Motion Function Block is as follows.

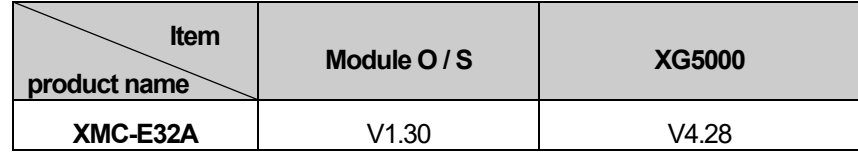

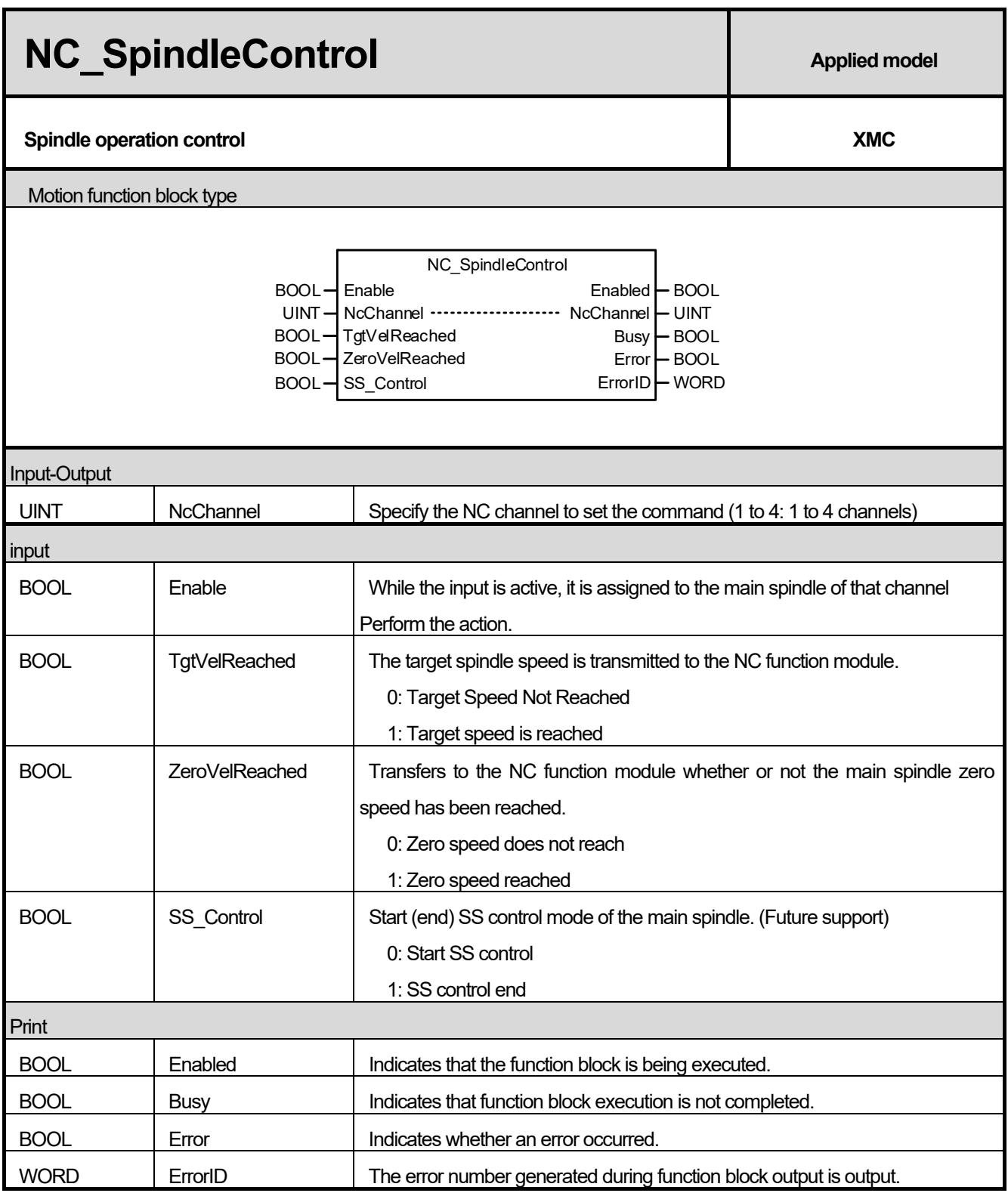

(1) This motion function block performs the action specified by the user for the main spindle of the NC channel specified by the function block that operates when the spindle control is executed in NC.

(2) If the spindle axis of the channel is not activated automatically in the NC function module, '0x36D0' error occurs.

(3) If the axis specified as the main spindle of the channel is not ready for operation, a '0x36D1' error will occur.

(4) For details on automatic operation in the NC function module, refer to '9.5.1 How to operate the spindle axis'.

(5) The available version information of this Motion Function Block is as follows.

 $\Gamma$ 

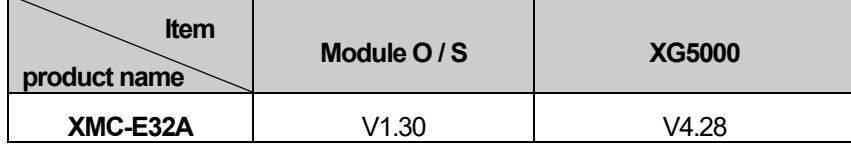

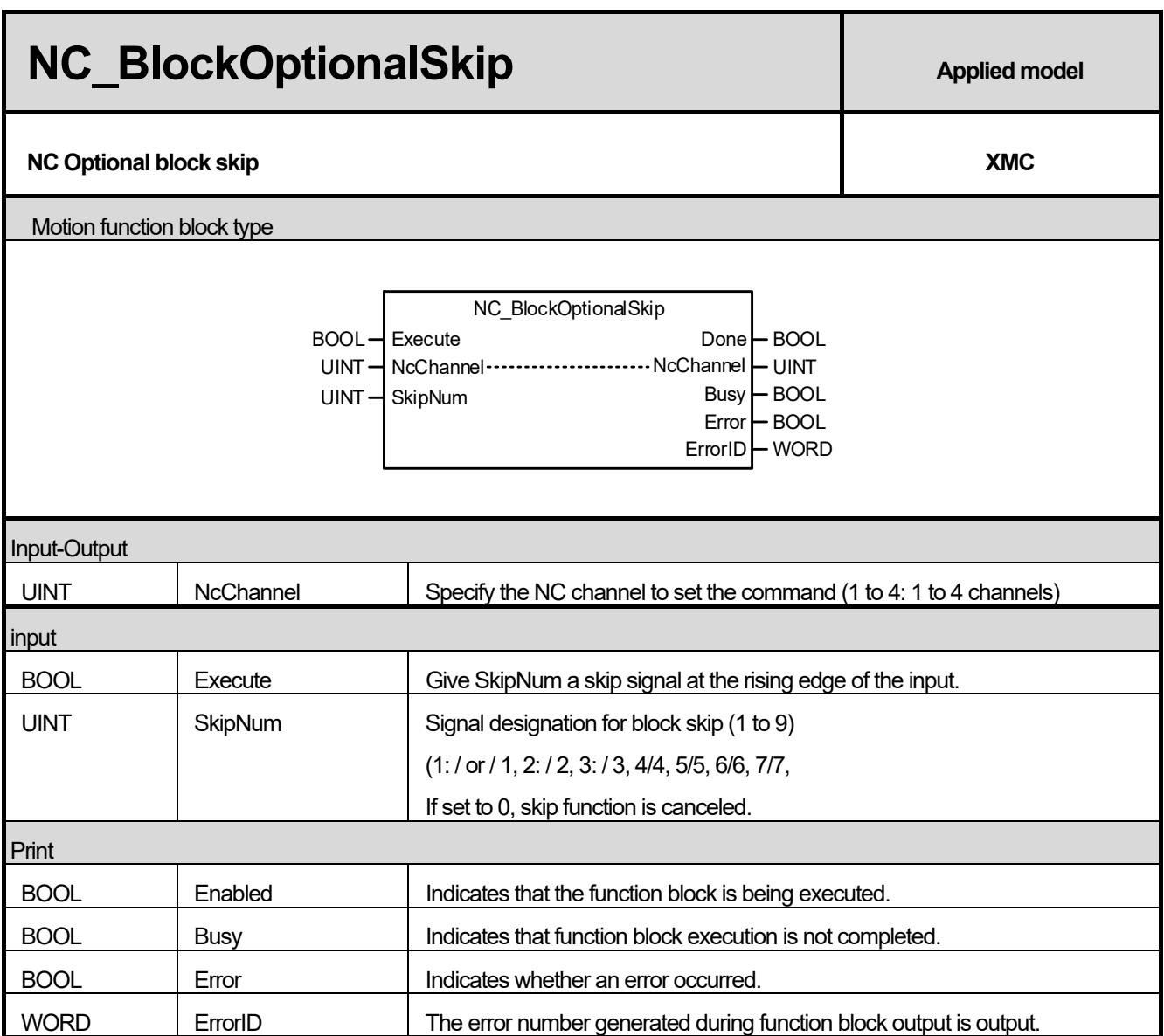

(1) This motion function block is a function block that outputs an optional skip instruction to the NC channel.

(2) Skip the block with "/ n" in front of the NC program block according to the SkipNum input value at the rising edge of the Execute input. For example, if SkipNum is 3, skip blocks with / 3 before the block. At this time, the current block is skipped and the next block is executed. If there is an M  $/$  S  $/$  T code, the next block is executed after the corresponding code is executed.

- (3) When SkipNum is set to 0 and the command is executed, the skip function is disabled.
- (4) If a value other than 0 to 9 is set to SkipNum, a "0x36A0" error will occur.
- (5) The available version information of this Motion Function Block is as follows.

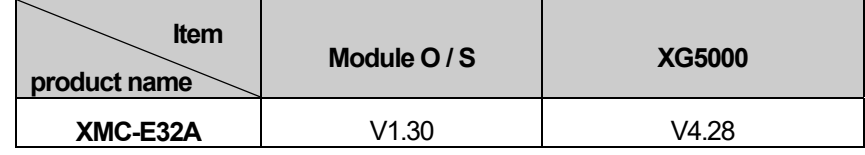

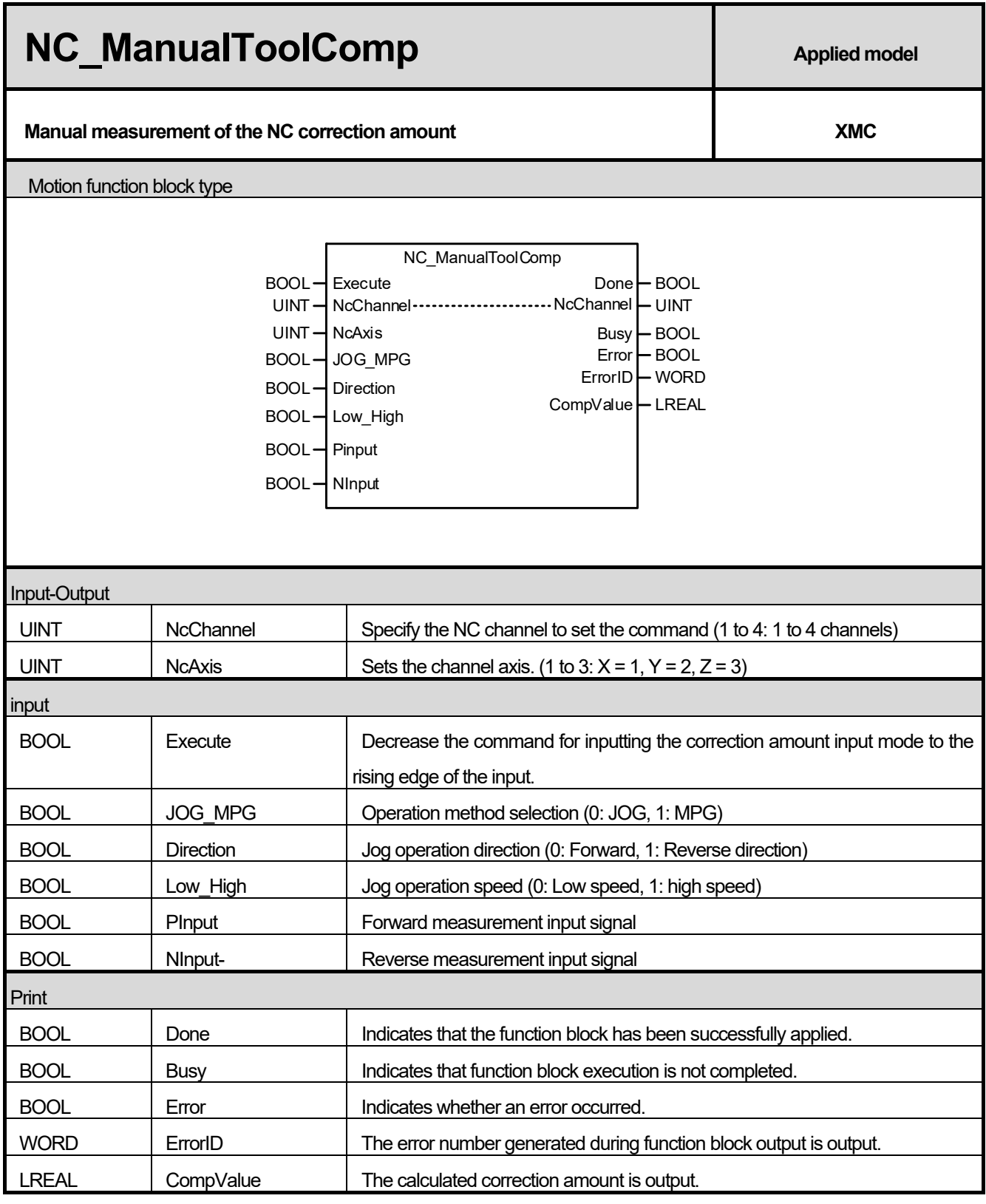

I

(1) This motion function block is a function block that outputs a manual tool compensation amount measurement command to the axis set in NcAxis of the corresponding NC channel

(2) Execute manual tool compensation amount measurement run command at the rising edge of the input.

(3) When the command is executed, the operation selected in JOG\_MPG starts. When the signal selected in PInput

or NInput becomes 1, operation is stopped and the compensation value is calculated by using the value of the corresponding position.

(4) The correction amount is calculated by the formula below.

Amount of correction = PInput / NInput On axis position - Measurement reference position

- (5) The measurement reference position is selected from the channel parameter "measuring reference distance X of automatic tool offset" - "measuring reference distance Z of automatic tool offset" according to the axis. For example, if NcAxis is selected as Y and NInput is On, the value set for "Measuring distance Y of automatic tool offset" becomes the measurement reference position.
- (6) The calculated compensation amount is output to CompValue and Done becomes 1.
- (7) If both PInput and NInput are on at the same time, they are recognized as PInput.
- (8) If an axis other than X to Z is set in NcAxis and a function block is executed, "0x36B0" error will occur.
- (9) The available version information of this Motion Function Block is as follows.

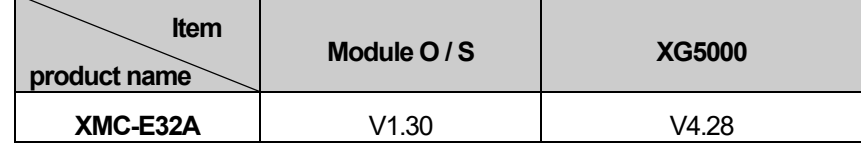

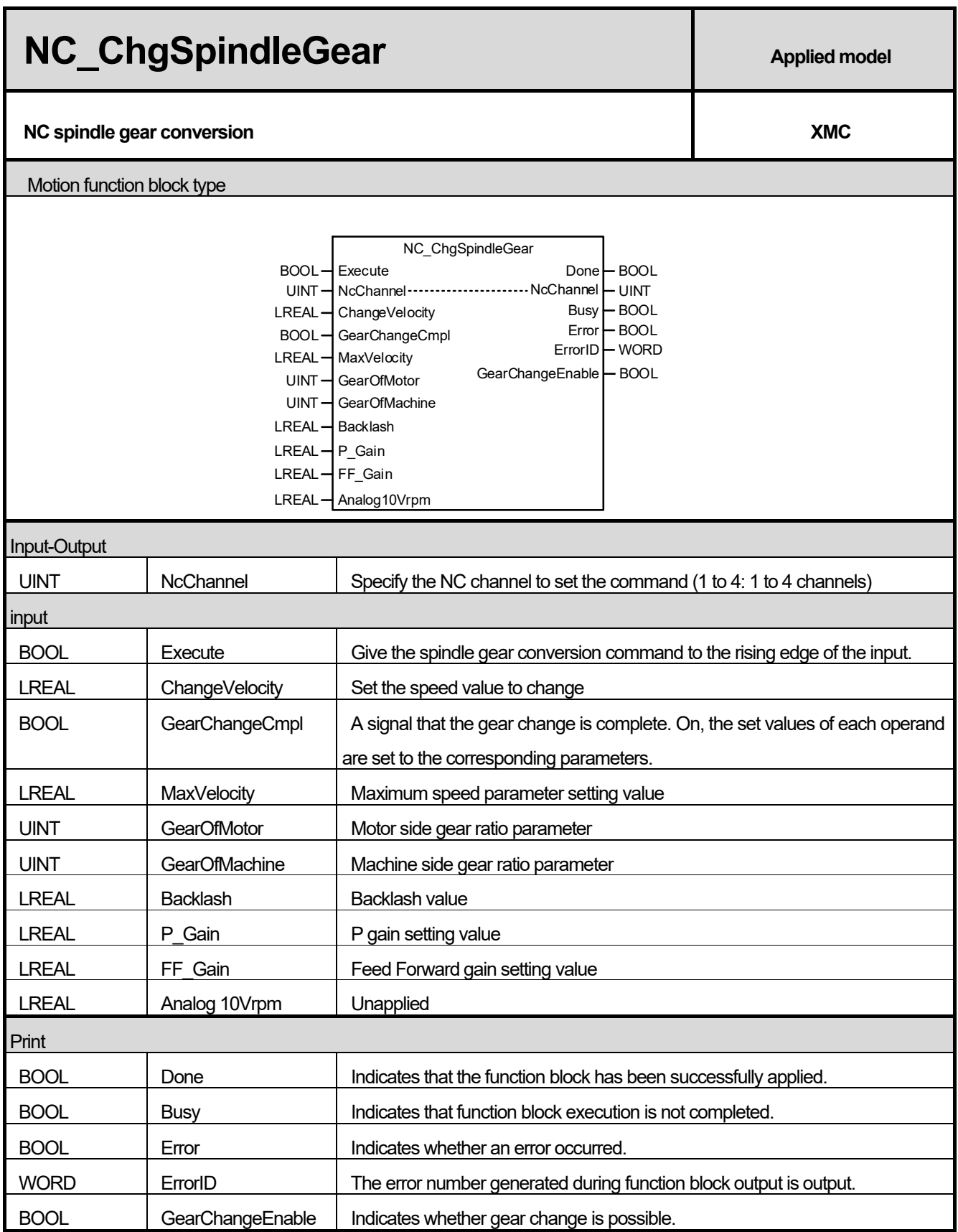

Г

(1) This motion function block is a function block that issues a spindle gear change command to the corresponding NC

channel.

- (2) Execute Changes the spindle gear change command at the rising edge of the input.
- (3) When the command is executed, change the current spindle speed to the value set in ChangeVelocity, which enables gear conversion.
- (4) If the spindle axis speed is changed to less than the value set in ChangeVelocity and the GearChangeEnable output is On, the user operates the sequence program to perform gear conversion and inputs On to GearChangeCmpl when gear conversion is completed.
- (5) If GearChangeCmpl is On, set the values of the following items set in the function block as parameters and operate the spindle with the changed settings.

Speed limit (MaxVelocity)

Motor side gear ratio (GearOfMotor)

Machine gear ratio (GearOfMachine)

Backlash correction amount (Backlash)

Position mode P gain (P\_Gain)

Position Mode Feed Forward Gain (FF\_Gain)

- (6) If you set the value of ChageVelocity to a value larger than the speed limit of the axis and execute the function block, "0x36C0" error occurs.
- (7) When the value of MaxVelocity is set to a value less than 0 and the function block is executed, "0x36C1" error occurs.
- (8) If you set the value of GearOfMotor to a value less than 0 or a value larger than 65535 and execute the function block, "0x36C2" error occurs.
- (9) If you set the value of GearOfMachine to a value less than 0 or a value larger than 65535 and execute the function block, "0x36C3" error occurs.
- (10) If you set the backlash value to a value less than 0 and execute the function block, "0x36C4" error occurs.
- (11) If you set the value of P\_Gain to a value less than 0 or a value larger than 500 and execute the function block, "0x36C5" error occurs.
- (12) If you set the value of FF\_Gain to a value less than 0 or a value larger than 100 and execute the function block, "0x36C6" error occurs.
- (13) The available version information of this Motion Function Block is as follows.

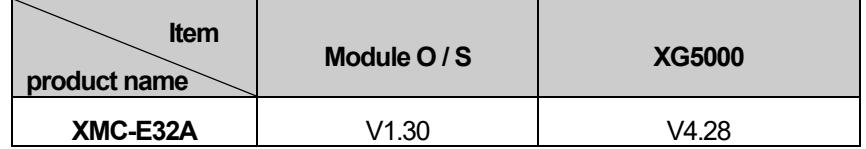

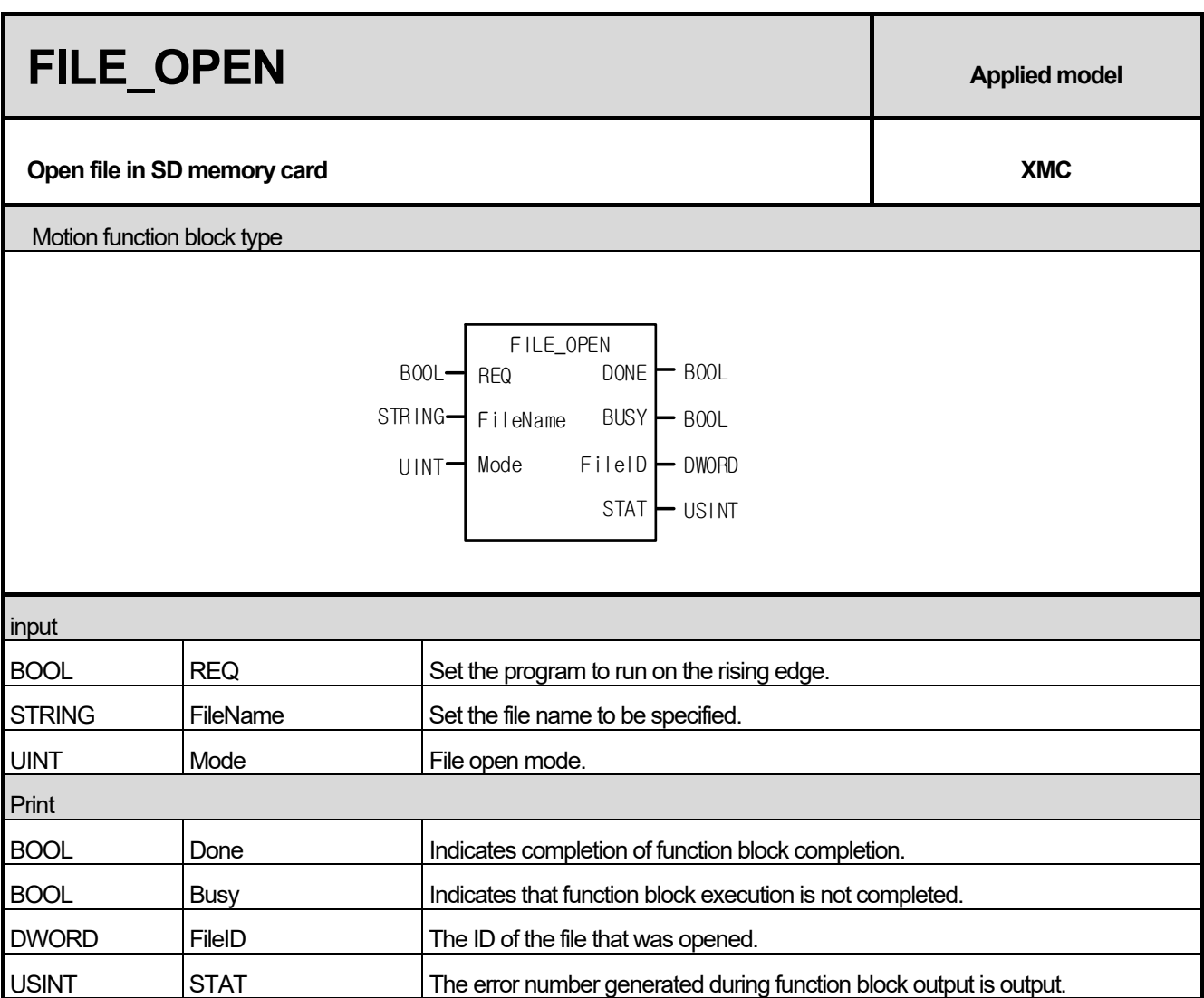

- (1) This motion function block is a function block that issues a spindle gear change command to the corresponding NC channel.
- (2) When executing Open, motion is classified according to Mode setting value.

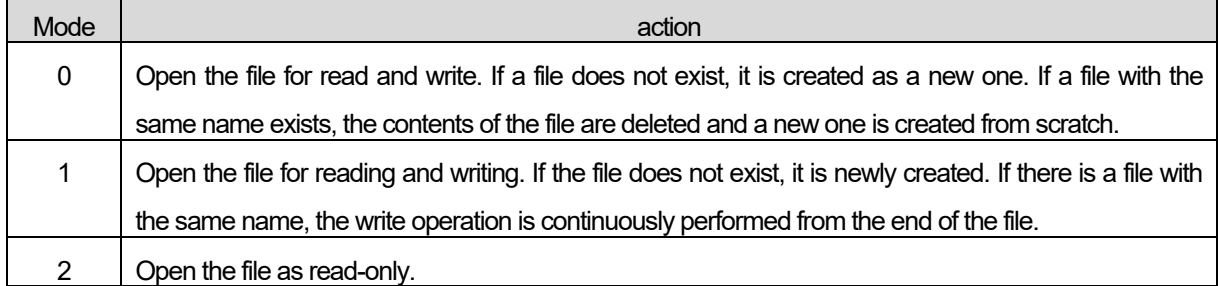

(3) It reads from the beginning of the file at FILE\_READ after FILE\_OPEN. However, when FILE\_READ is executed after FILE\_WRITE, it is read from the end of file. Therefore, it should be moved to FILE\_SEEK and read must be performed.

- (4) File Open The ID of the opened file is displayed as 'FileID' when it is executed normally.
- (5) 'FileID' is used when executing FILE\_WRITE, FILE\_READ, FILE\_SEEK, and FILE\_CLOSE commands.
- (6) STAT = 0 when executing FILE\_OPEN normally, and STAT information when error occurs in other cases.
- (7) The maximum number of FILE\_OPEN is 50. (Including data log file)

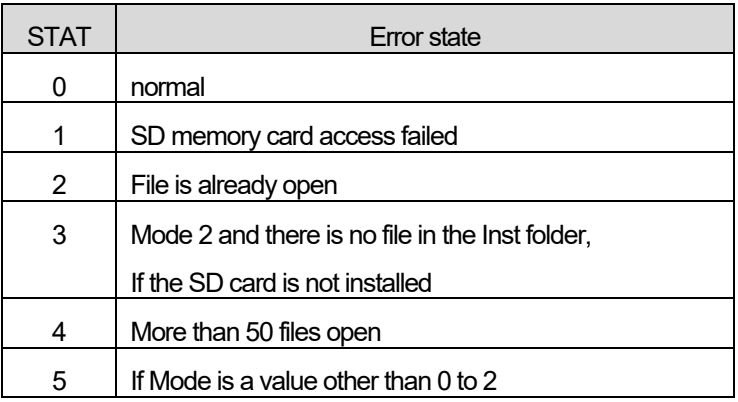

- (8) FILE\_OPEN One file must be FILE\_CLOSE command after use to close the file.
- (9) Even if the PLC mode is changed, the file is still open, so FILE\_OPEN must be performed after closing the file.

## **■ Example Program**

### (1) LD

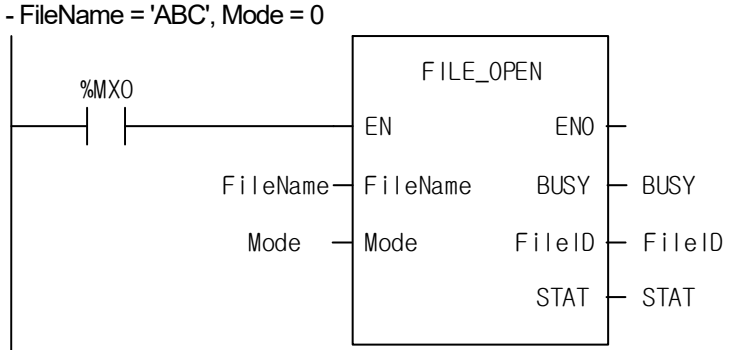

(a) If execution condition (% MX0) is On, FILE\_OPEN function will be executed.

- (b) If the SD card is properly inserted, open the file that can be read and written with the file name FileName = 'ABC'. If ABC file with the same name exists, it deletes the file contents and opens from scratch.
- (c) Depending on the status of the SD card or the status of the file, an error is displayed in STAT. In normal operation, 0 is output.

# (2) ST

INST\_FILE\_OPEN (REQ: =% MX0, FileName: = 'ABC', Mode: = 0, DONE => DONE, BUSY => BUSY, FileID => FileID, stat  $=$  stat);

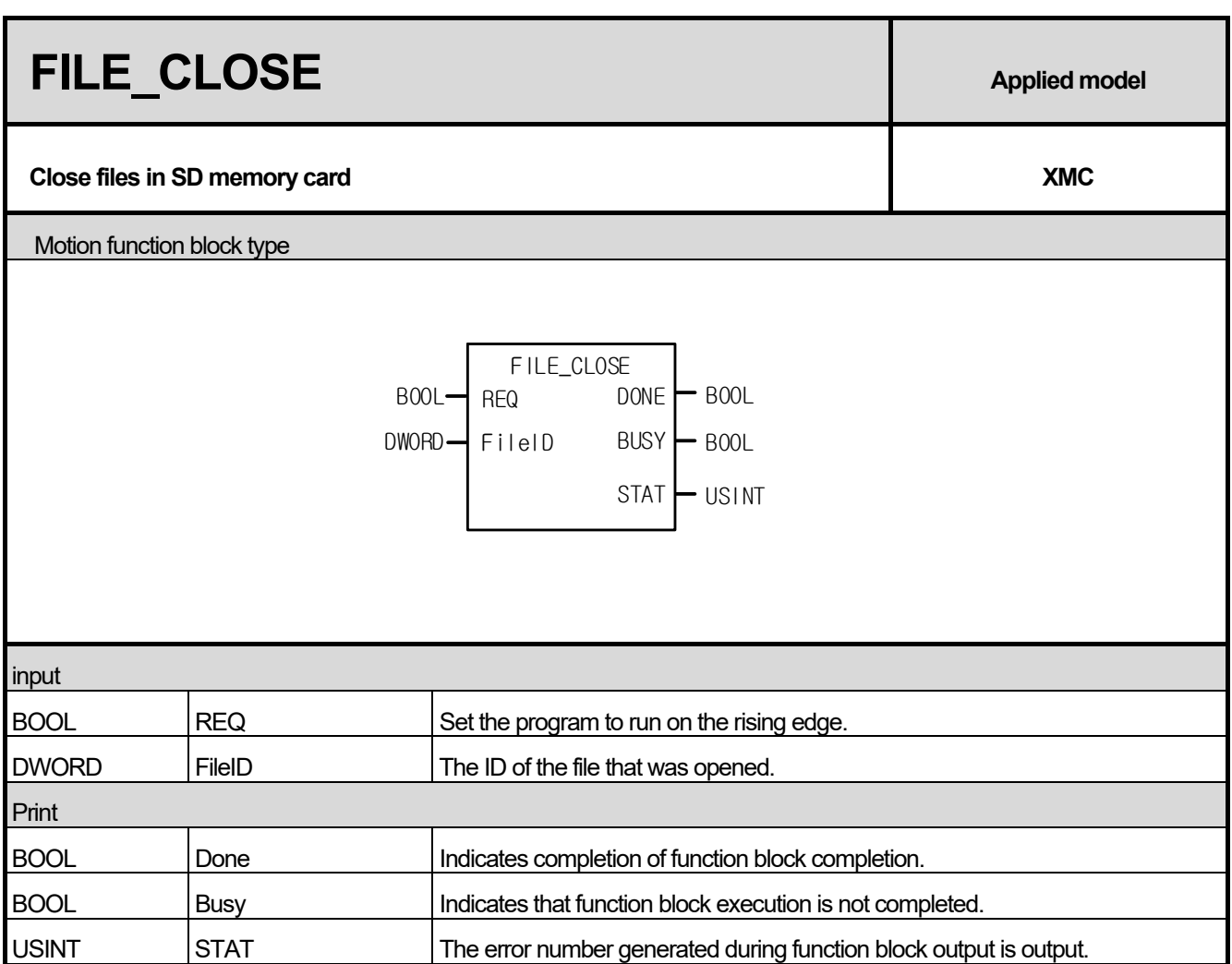

(1) Close the file specified as 'FileID' on the SD memory card

Г

 $(2)$  STAT = 0 when executing FILE\_CLOSE normally, and STAT information when error occurs

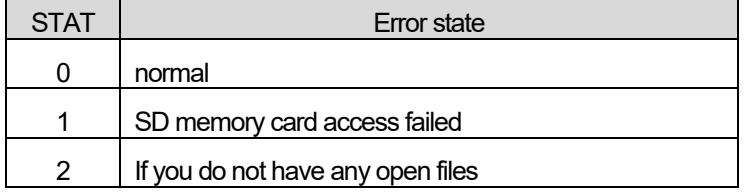

# **■ Example Program**

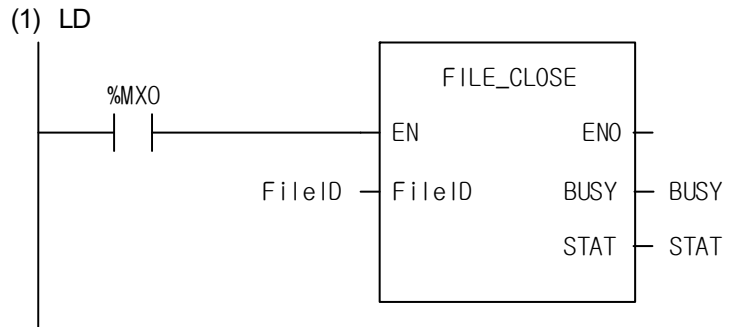

(a) FILE\_OPEN After this is successfully done, you must enter the output value FileID.

- (b) When execution condition (% MX0) is On, FILE\_CLOSE function is executed.
- (c) Depending on the status of the SD card or the status of the file, an error is displayed in STAT. In normal operation, 0 is output.

## (2) ST

INST\_FILE\_CLOSE (REQ: =% MX0, FileID: = FileID, DONE => DONE, BUSY => BUSY, stat => stat);

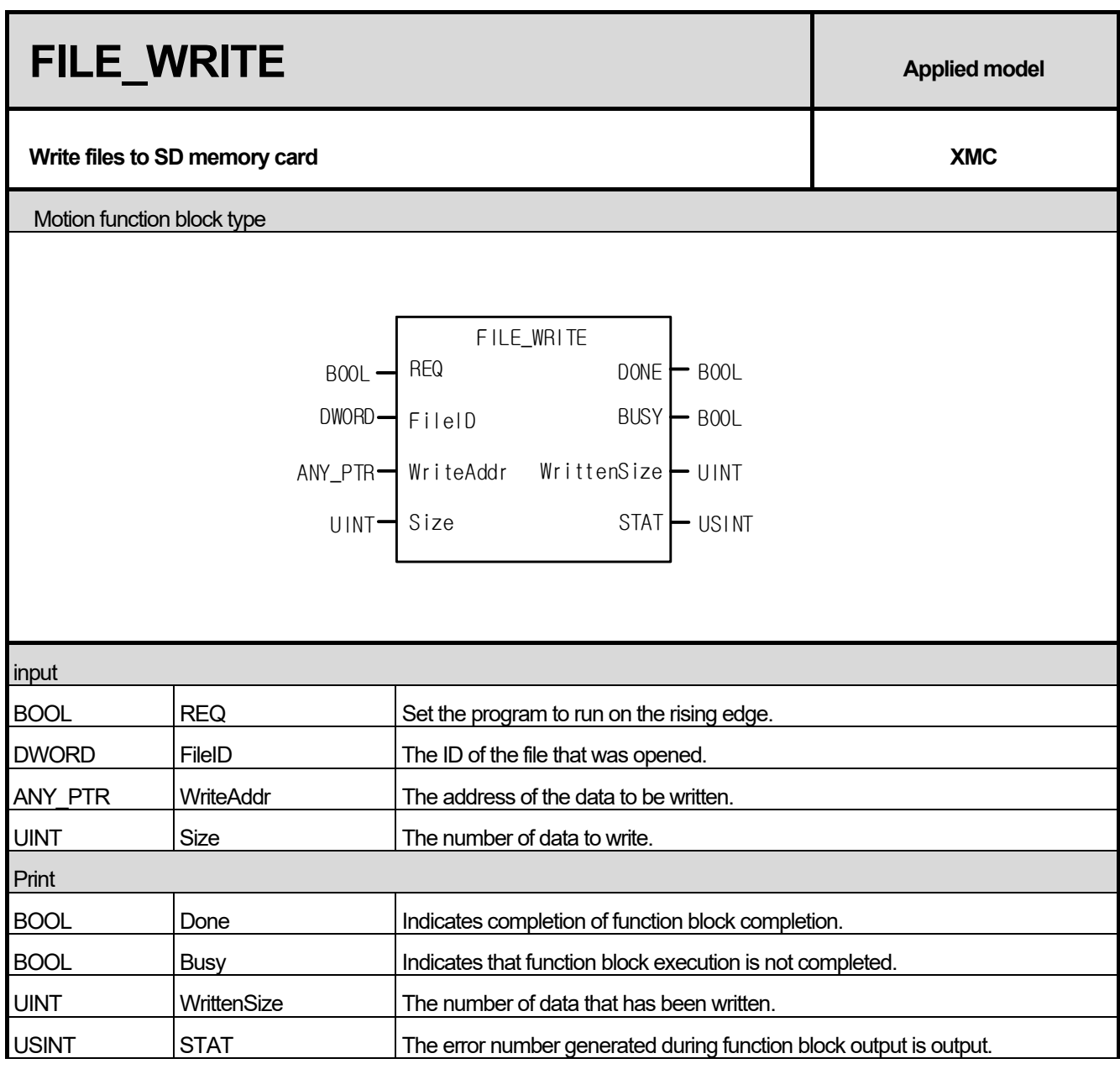

- (1) Write to a file opened with 'FileID' on the SD memory card.
- (2) The write data is the contents of WriteAddr, and write is performed for the number of size.
- (3) When WriteAddr is declared as an Array type, data in the array is written by the size to be written.
- (4) Write data size is Array type, WriteAddr data type x Size. (In case of Byte, data type is 1)
- (5) When WriteAddr is declared as a data type, only the corresponding data value is written regardless of the value of Size.
- (6) BUSY = 1 when writing, BUSY = 0 when completed and DONE = 1.
- (7) Normally, the data size that is actually written when FILE\_WRITE is executed is output to WrittenSize.
- (8) STAT information is STAT = 0 at normal completion, and STAT information at the time of error occurrence is as follows.
- (9) FILE\_CLOSE Data is not saved normally when you remove the SD card previously.

STAT | Error state

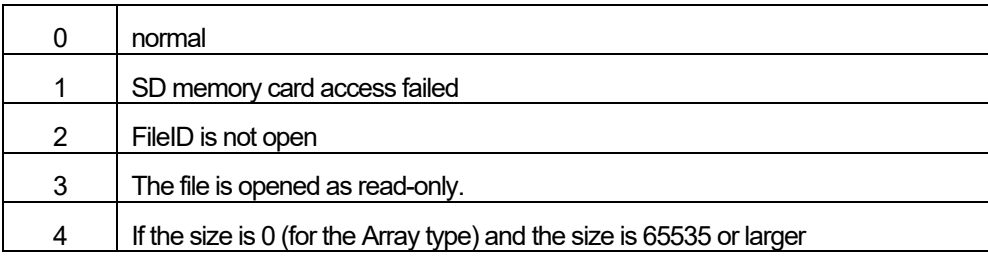

#### **■ Example Program**

(1) LD

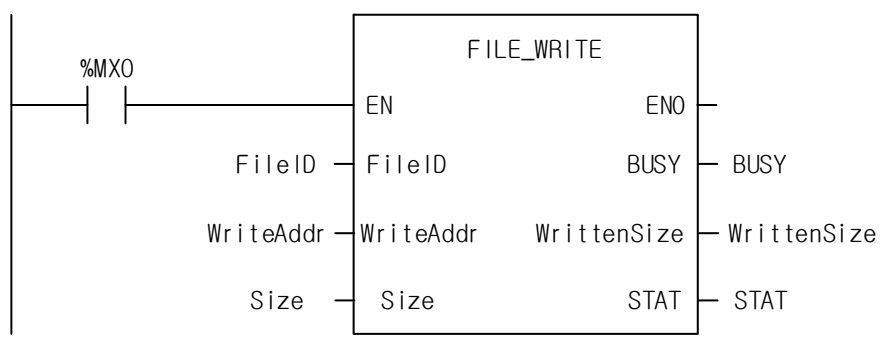

(a) FILE OPEN After this is successfully done, you must enter the output value FileID.

(b) When execution condition (% MX0) is On, FILE WRITE function is executed.

(c) WriteAddr can be set to array type or data type.

- (d) When set as an array type, data can be written to the SD card within the array range. For example, if 10 DWORD arrays are set, 10 array values can be written from [0] to [9] using Size.
- (e) When set to data type, only the corresponding data value is written to the SD card, and the size value is meaningless.
- (f) In normal operation, WrittenSize shows the actual size of the data written.
- (g) Depending on the status of the SD card or the status of the file, an error is displayed in STAT. In normal operation, 0 is output.

#### **※ WriteAddr array type example**

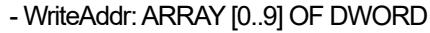

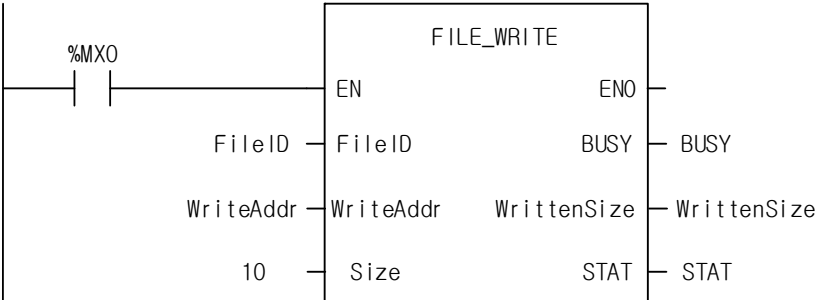

(a) When execution condition (% MX0) is On, FILE\_WRITE function is executed.

(b) Since WriteAddr is an array type and Size is 10, WriteAddr [0] to [9] data write operations.

(c) After writing 10 DWORD data, WrittenSize is displayed as 40 and STAT is output as 0 after writing.

**※ WriteAddr data type example** 

- WriteAddr:% MD100

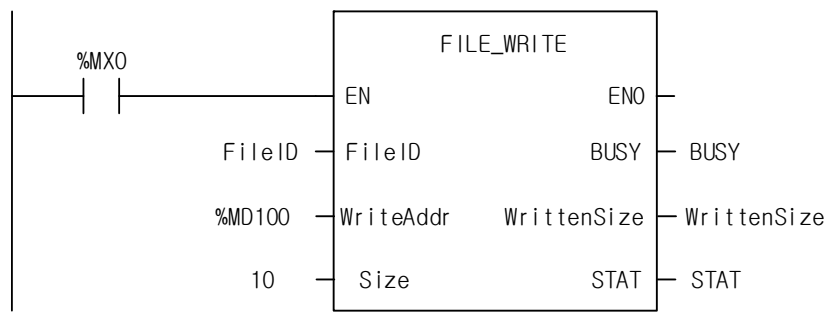

(a) When execution condition  $(%$  MX0) is On, FILE\_WRITE function is executed.

(b) Since the size is 10 or WriteAddr is the data type, only the set% MD100 value will be written.

(c) Since it is DWORD data, WrittenSize is 4 and STAT is 0 after writing is completed.

(2) ST

INST\_FILE\_WRITE (REQ: =% MX0, FileID: = FileID, WriteAddr: = WriteAddr, Size: = Size, DONE => DONE,  $BUS\overline{Y}$  => BUSY, WrittenSize => WrittenSize, stat => stat)

# **FILE READ Applied model Reading files in SD memory card CONSERVING CONSERVATION CONSERVATION CONSERVATION CONSERVATION CONSERVATION CONSERVATION CONSERVATION CONSERVATION CONSERVATION CONSERVATION CONSERVATION CONSERVATION CONSERVATION CONSERVAT** Motion function block type

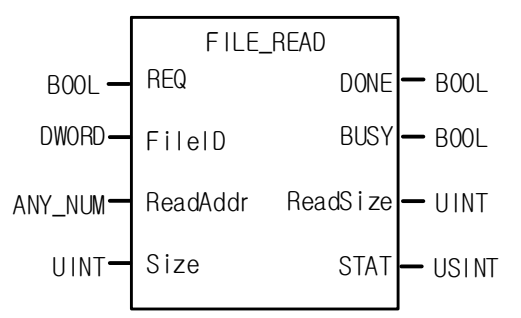

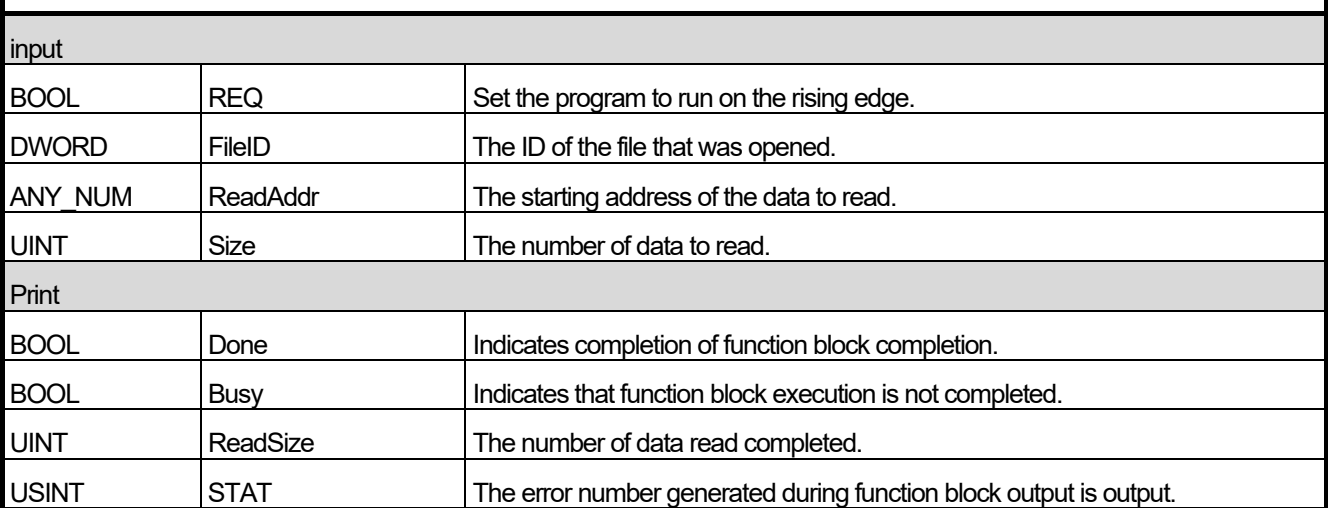

- (1) Read from file opened with 'FileID' on SD memory card.
- (2) Read after FILE\_OPEN is read from the beginning of the file. When FILE\_WRITE is executed, file pointer is read from the last position.
- (3) If you need to move the location, you must move it with FILE\_SEEK command.
- (4) The read data is stored in ReadAddr and is read as many as the size.
- (5) If ReadAddr is declared as an Array type, it will be read as array by the size to be read.
- (6) Read data size is Array type, ReadAddr data type x Size. (In case of Byte, data type is 1)
- (7) When ReadAddr is declared as a data type, it is read only by the data type size regardless of the value of Size.
- (8) BUSY = 1 when reading, BUSY = 0 when completed and DONE = 1.
- (9) When FILE\_READ is executed normally, the data size that is actually read is output to ReadSize.
- (10) STAT information is STAT = 0 at normal completion, and STAT information at the time of error occurrence is as follows.

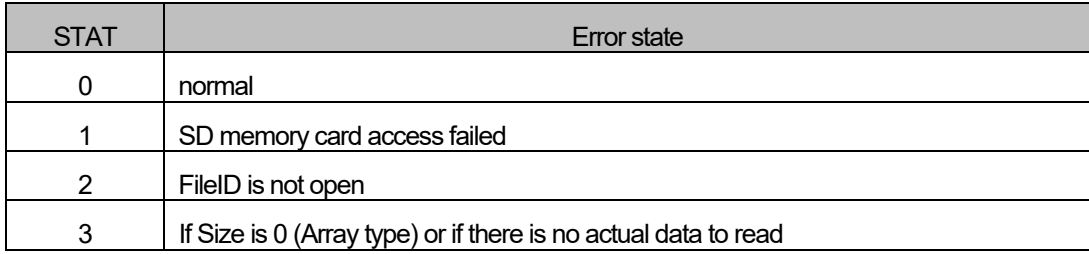

(11) Even if the file pointer is at the end of the file, STAT = 3 is output because there is no data to read.

## **■ Example Program**

(1) LD

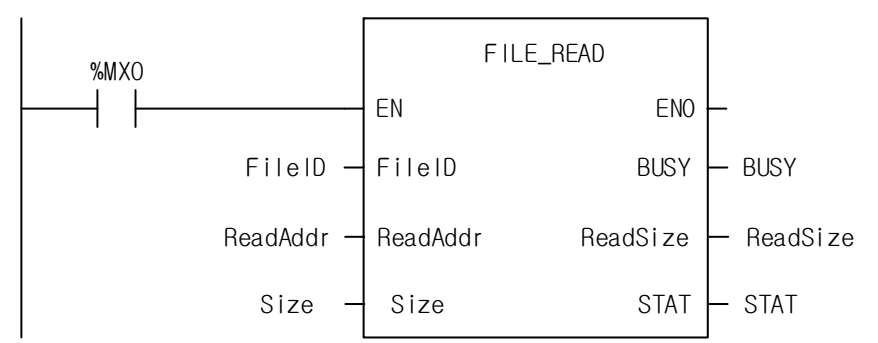

(a) FILE OPEN After this is successfully done, you must enter the output value FileID.

(b) When the execution condition (% MX0) is On, FILE\_READ function is executed.

(c) ReadAddr can be set to array type or data type.

(d) When set as an array type, the data of the file stored on the SD card can be read as an array with the set size. For example, if you set 10 DWORD array, the data stored in SD card will be read as array of size. When set as data type, only the corresponding data value is read. Size value is meaningless.

(e) During normal operation ReadSize shows the actual read data size.

(f) Depending on the status of the SD card or the status of the file, an error is displayed in STAT. In normal operation, 0 is output.

(2) ST

INST\_FILE\_READ (REQ: =% MX0, FileID: = FileID, ReadAddr: = ReadAddr, Size: = Size, DONE => DONE, BUSY => BUSY, ReadSize => ReadSize, stat => stat);

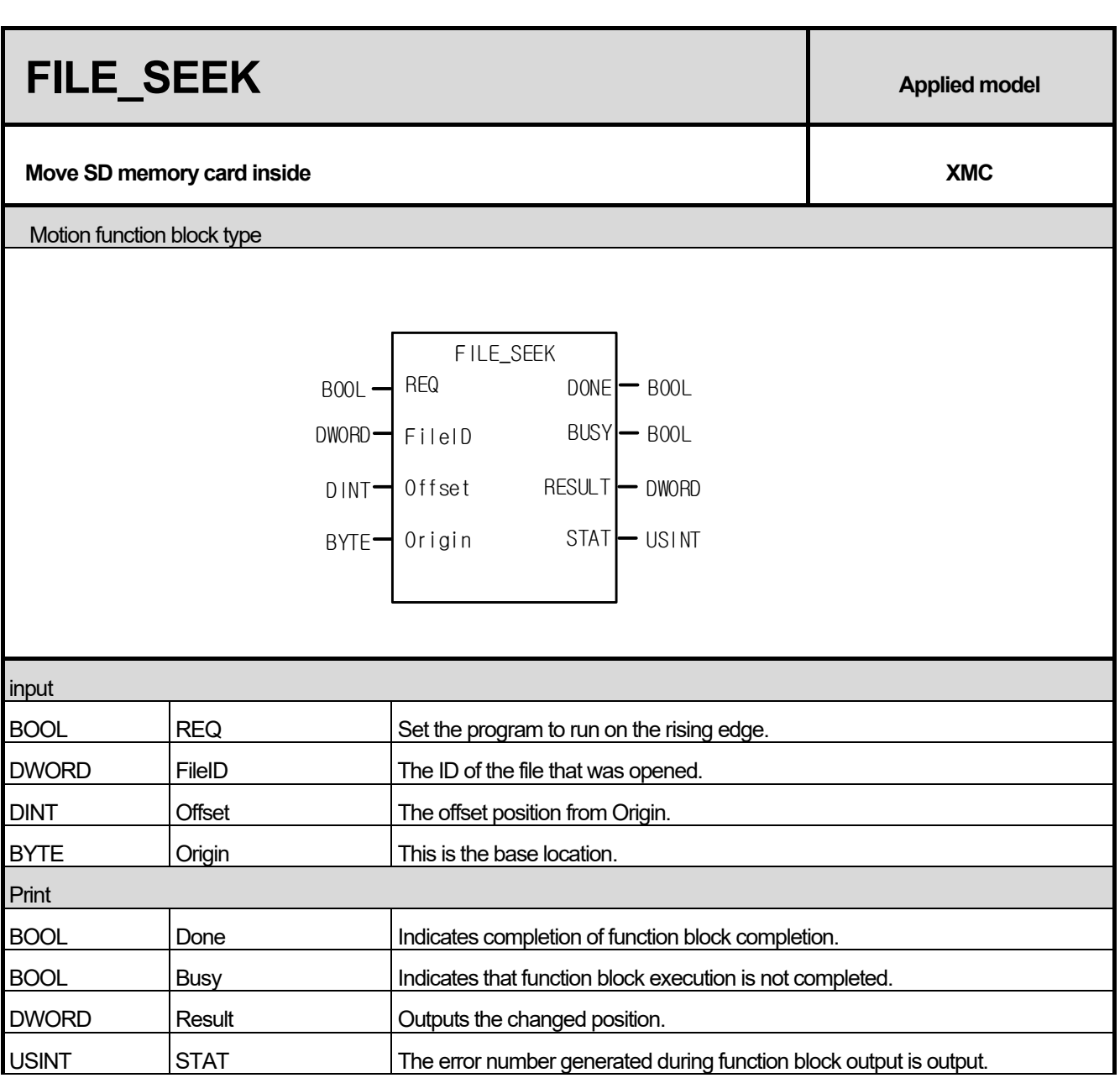

(1) Specify the location to access the file opened with 'FileID' on the SD memory card.

(2) The reference position is set in 3 modes as below.

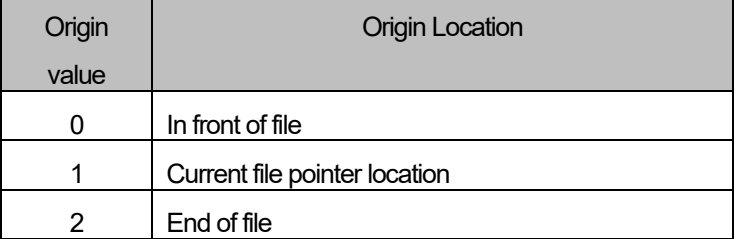

(3) Moves the file pointer position by adding the reference position setting value and the input offset value.

- (4) When operating, BUSY = 1. When completed, BUSY = 0 and DONE = 1.
- (5) The STAT information is STAT = 0, and the STAT information when an error occurs is as follows.

STAT | Error state

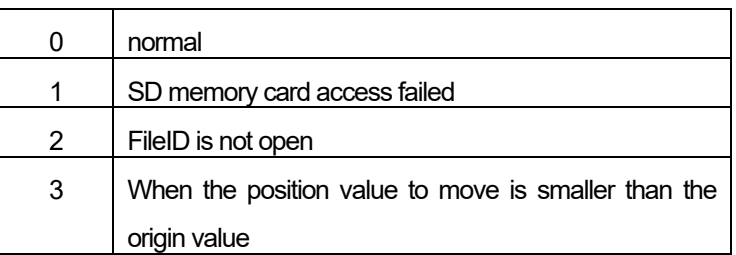

## **■ Example Program**

(1) LD

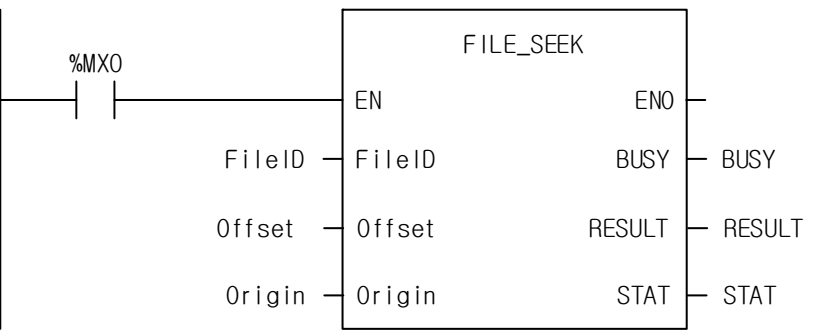

(a) FILE OPEN After this is successfully done, you must enter the output value FileID.

(b) When the execution condition (% MX0) is On, FILE\_SEEK function is executed.

- (c) Move the file pointer by adding the Offset value to the Origin setting. For example, if you want to move to the beginning of the file, set Offset = 0, Origin = 0, and set Offset = 20, Origin = 0 to move to the 20 bytes from the beginning.
- (d) During normal operation RESULT displays the current file pointer.
- (e) Depending on the status of the SD card or the status of the file, an error is displayed in STAT. In normal operation, 0 is output.

# **※ Moving to 50 byte position when file size is 100 bytes Example**

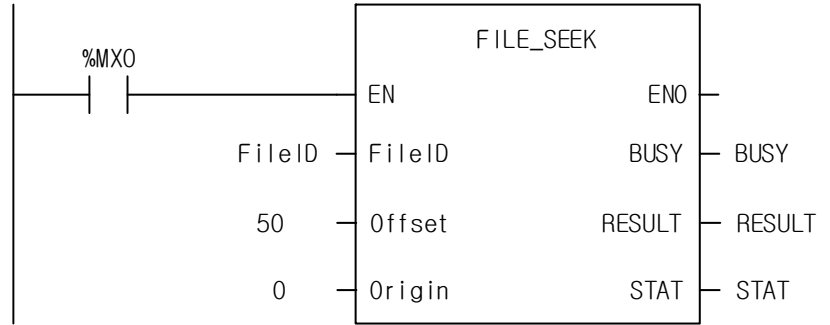

 $(a)$  When the execution condition  $(%$  MX0) is On, FILE\_SEEK function is executed.

(b) Since Origin = 0, it moves to the starting point of the file and moves to offset position by Offset = 50.

(c) The 50 bytes moved to RESULT are output.

(d) It is also possible to go backwards from the end of the file as shown below.

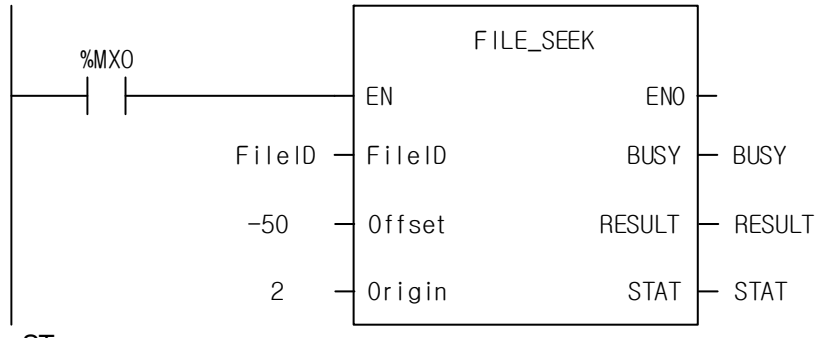

 $(2)$  ST

INST\_FILE\_SEEK (REQ: =% MX0, FileID: = FileID, Offset: = Offset, Origin: = Origin, DONE => DONE, BUSY => BUSY, RESULT => RESULT, stat => stat);

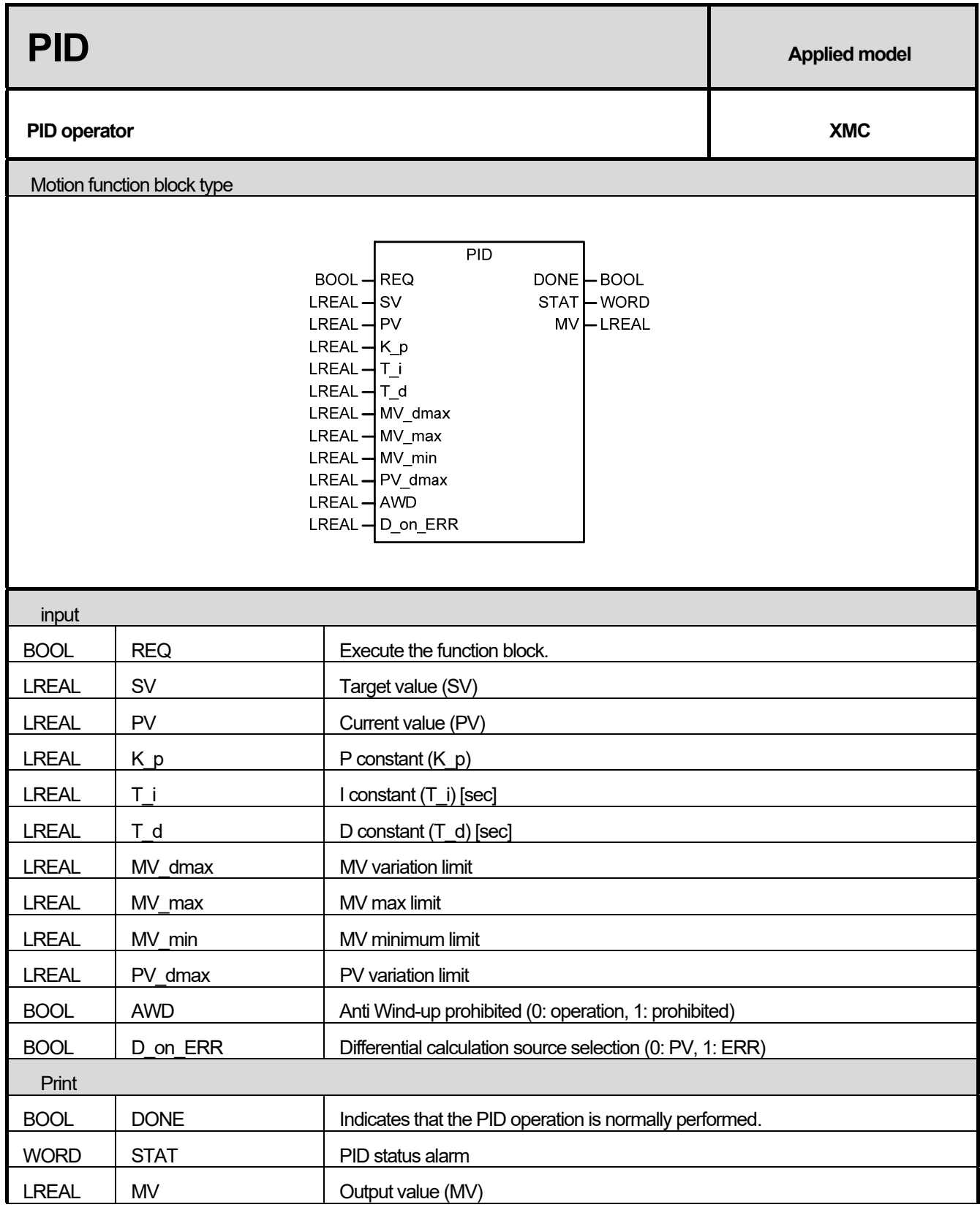

 $\Gamma$ 

- (1) This function block is a function block that receives the target value (SV) and the current value (PV) of the control target and performs PID operation to output to MV.
- (2) Target value SV input is the current status of the control target. This state is represented by a number, and it should be converted to the PV reference according to the gain of the system. For example, in a system where the temperature is 50 ° C and the PV is sensed at 5000, set SV to 5000 when controlling the temperature to 50 ° C.
- (3) Current value The PV input is an indicator of the current state of the control object. In general, the input from the sensor is stored in the CPU device via an input device such as an A / D conversion module, You must give.
- (4) The K\_p input sets the proportional constant of the current PID operator. Since K\_p is multiplied by P, I, D (proportional, integral, derivative) of the PID control effect, the proportional and differential effects become large and the integral effect decreases when K\_p becomes large. Especially when K\_p input is 0, PID control is not performed.
- (5) The  $T_i$  input sets the integral time constant of the loop. Since  $T_i$  divides the I (integral) term of the PID control effect, the integral effect becomes smaller when T\_i becomes larger. If T\_i input is 0, I control is not performed.
- $(6)$  The T\_d input sets the derivative time constant of the loop. T\_d is multiplied by the D (derivative) term of the PID control effect, so the larger the  $T_d$ , the greater the differential effect. If  $T_d$  input is 0, D control is not performed.
- (7) The PV\_dmax input limits the PV variation of the loop. In actual control, PV does not always reflect the exact state of the system. Unwanted signals such as sensor malfunction, noise, disturbance, etc. may be mixed and reflected in the PV. In such a case, the PV may suddenly change suddenly, causing a large change in the PID output. In order to prevent this phenomenon, if the PV changes more than the value set in PID [B] [L] dPV max, it prevents it from changing more than the setting value.

On the other hand, if PV dmax is set too small, the change of the system may be delayed and the convergence time may take a long time. Especially when the corresponding setting value is set to 0, the function of limiting the PV change amount does not work.

- (8) The MV\_dmax input limits the amount of MV change in the loop. If the output of the control system suddenly changes, the system may become unstable, or the actuator may be loaded with a large load, resulting in a malfunction or unstable operation. This is an item that limits the amount of change in the controller output to prevent this. This function does not work if the corresponding setting value is set to 0.
- (9) The MV\_max input limits the maximum MV of the loop. Limits the maximum value of the controller output delivered to the output device to prevent overload and prevent system error in advance. It also prevents overflow and other undesired values from being delivered.
- (10) The MV\_min input limits the minimum MV of the loop. Limits the minimum value of the controller output delivered to the output device to prevent system faults in advance. It also prevents overflow and other undesired values from being delivered.
- (11) The D\_on\_ERR input sets the D operation source of the corresponding PID loop to ERR. D operation is calculated by ERR or PV. When D operation is performed using ERR, the D response changes suddenly at the moment when the SV is changed by the user, so that excessive input may be applied to the actuator momentarily. In order to prevent this, PV method is used in D operation and default value is set to D operation using PV. If ERR is used without this algorithm, this bit turns on. If the corresponding bit is Off, PID performs D operation with PV value, and

when it is On status, it performs D operation with ERR value.

- (12) AWD input is the input to enable or disable Anti Wind-up function. If the input is turned on, the Anti Wind-up function is disabled.
- (13) Each bit of the STAT output indicates the status of the corresponding PID controller or an abnormal condition. Each bit is ON only when the corresponding operation occurs, and returns to OFF when the corresponding operation is released.

The lower 8 bits of STAT indicate various abnormal conditions of the loop, and the upper 8 bits indicate the control status of the corresponding loop. The assignment of each bit is as follows.

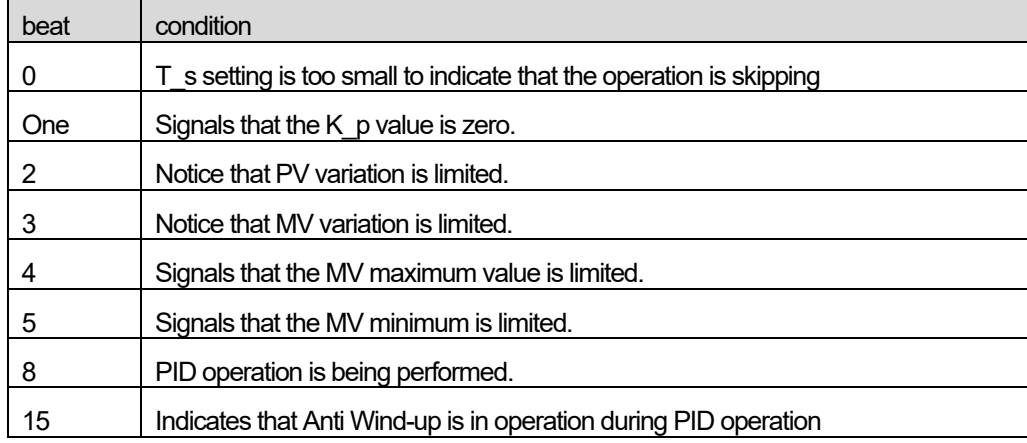

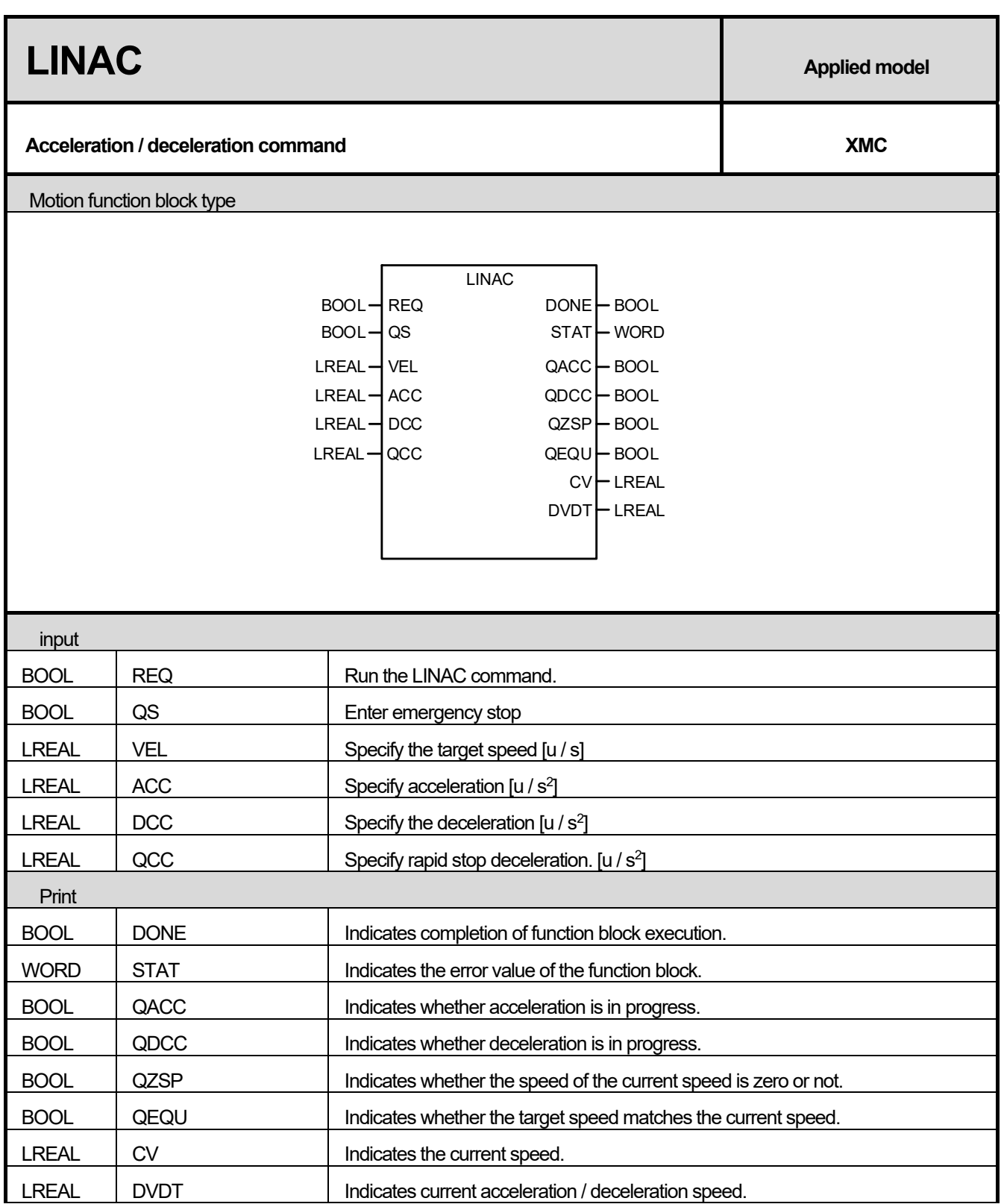

٦

(1) This function block is a function block that outputs the reached speed value by applying constant acceleration / deceleration to the input speed.

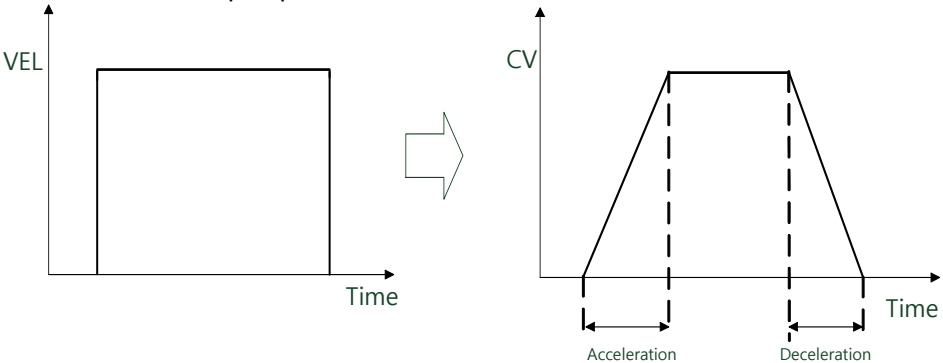

(2) REQ input At this rising edge, the ACC / DCC / QCC value is used in the function block and the ACC / DCC / QCC value is not changed during operation.

- **REQ** 1000 VEL  $\overline{0}$  $-1000$ QACC QDCC QZSP OEOU 1000 CV  $\ddot{\text{o}}$  $-1000$
- (3) QACC / QDCC / QZSP / QEQU output during operation is as follows.

(4) If the QS value is 1, deceleration (deceleration) is set at the deceleration set by QCC. When the QS value is changed to 0, deceleration is released and acceleration / deceleration is performed to the input target speed.

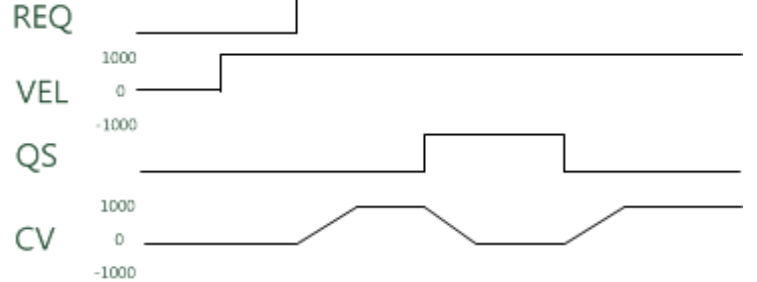

(5) When the stop status is 0, it accelerates in the direction of the input target speed and decelerates in the opposite direction. In case of stop operation at zero speed, the direction of acceleration / deceleration is changed.

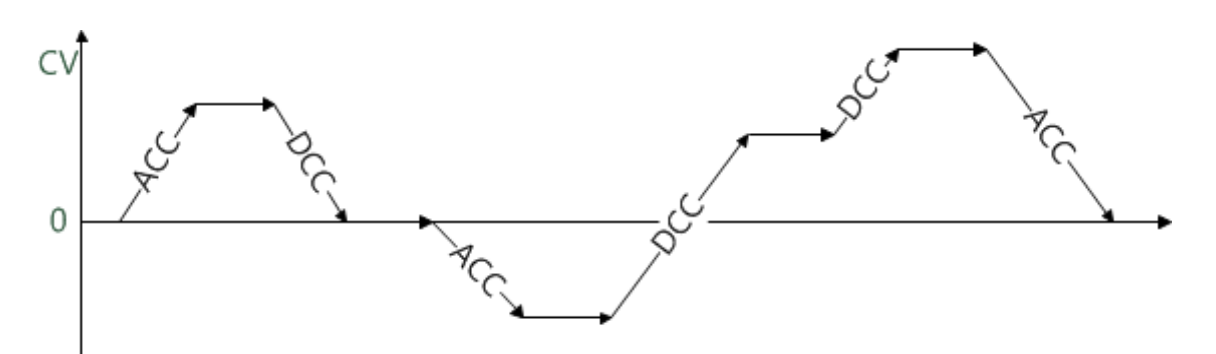

When a negative number is input to ACC, QCC, DCC, 11 (0x000B) error is output to STAT.

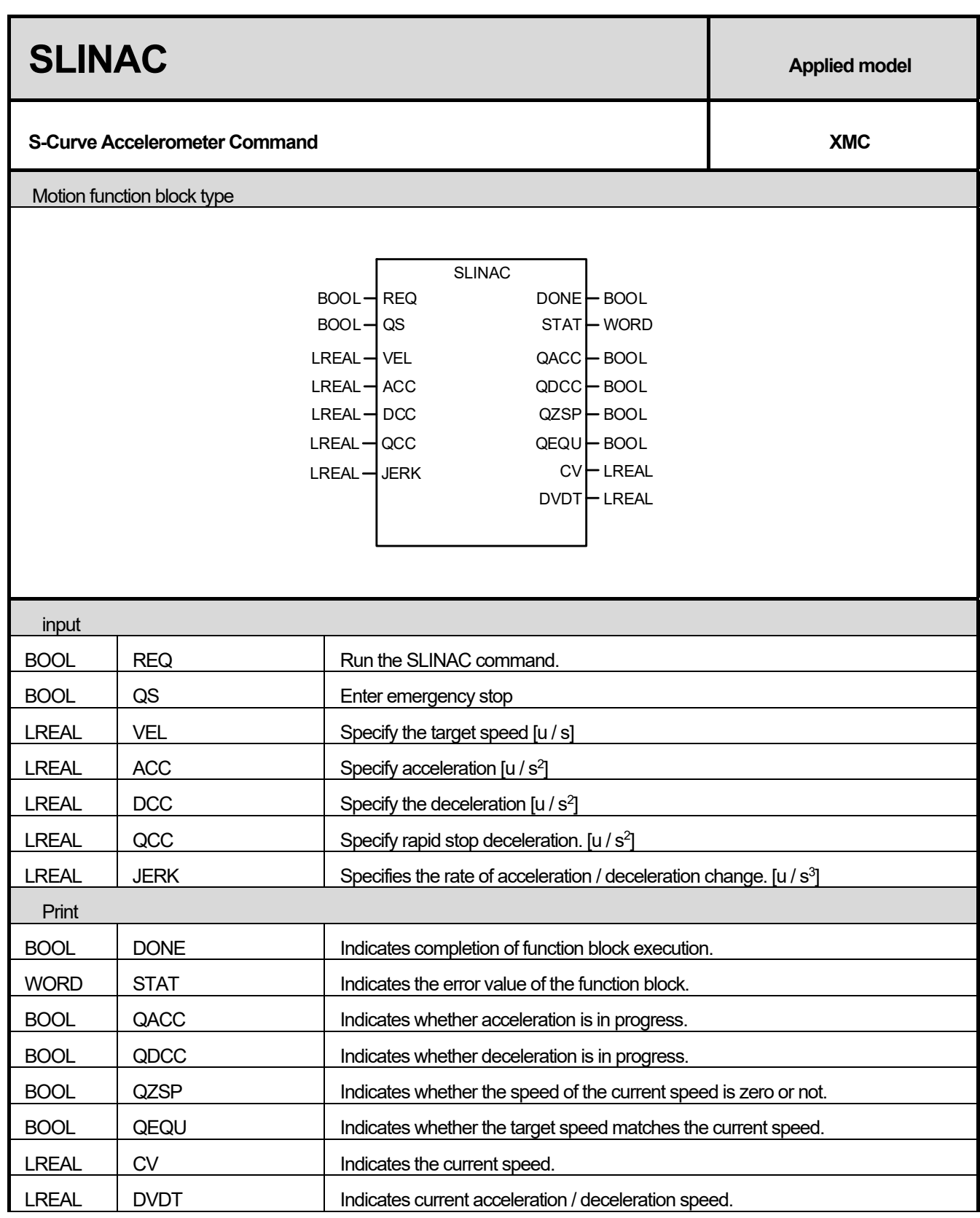

 $\Gamma$ 

(1) This function block is a function block which outputs the reached speed value by applying acceleration / deceleration applied JERK up to input speed.

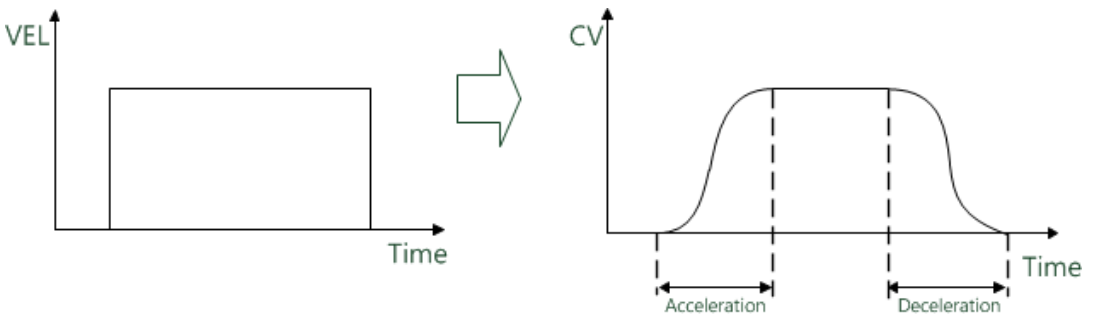

- (2) REQ input At this rising edge, the ACC / DCC / QCC value is used in the function block and the ACC / DCC / QCC value is not changed during operation.
- (3) QACC / QDCC / QZSP / QEQU output during operation is as follows.

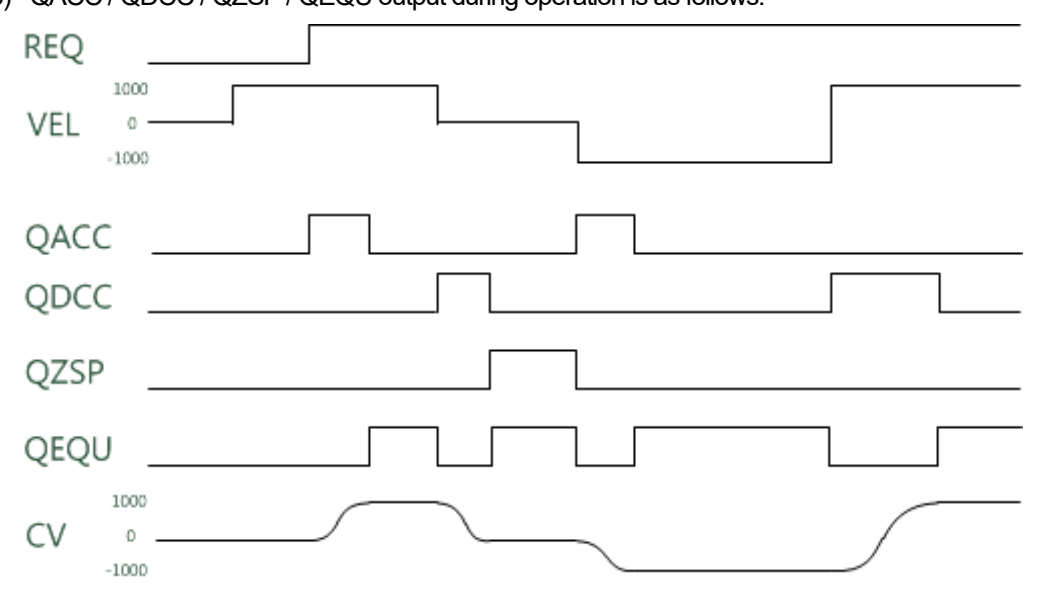

- (4) Overshoot or undershoot may occur if the target speed changes before the target speed is reached.
- (5) If the QS value is 1, deceleration (deceleration) is set at the deceleration set by QCC. When the QS value is changed to 0, deceleration is released and acceleration / deceleration is performed to the input target speed. **REQ**

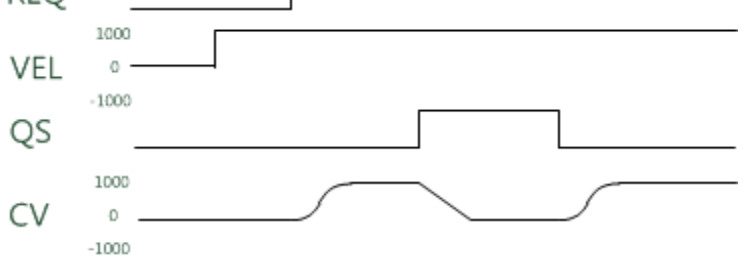

(6) When the values of ACC, DCC, QCC and JERK are negative, 11 (0x000B) error is output to STAT.

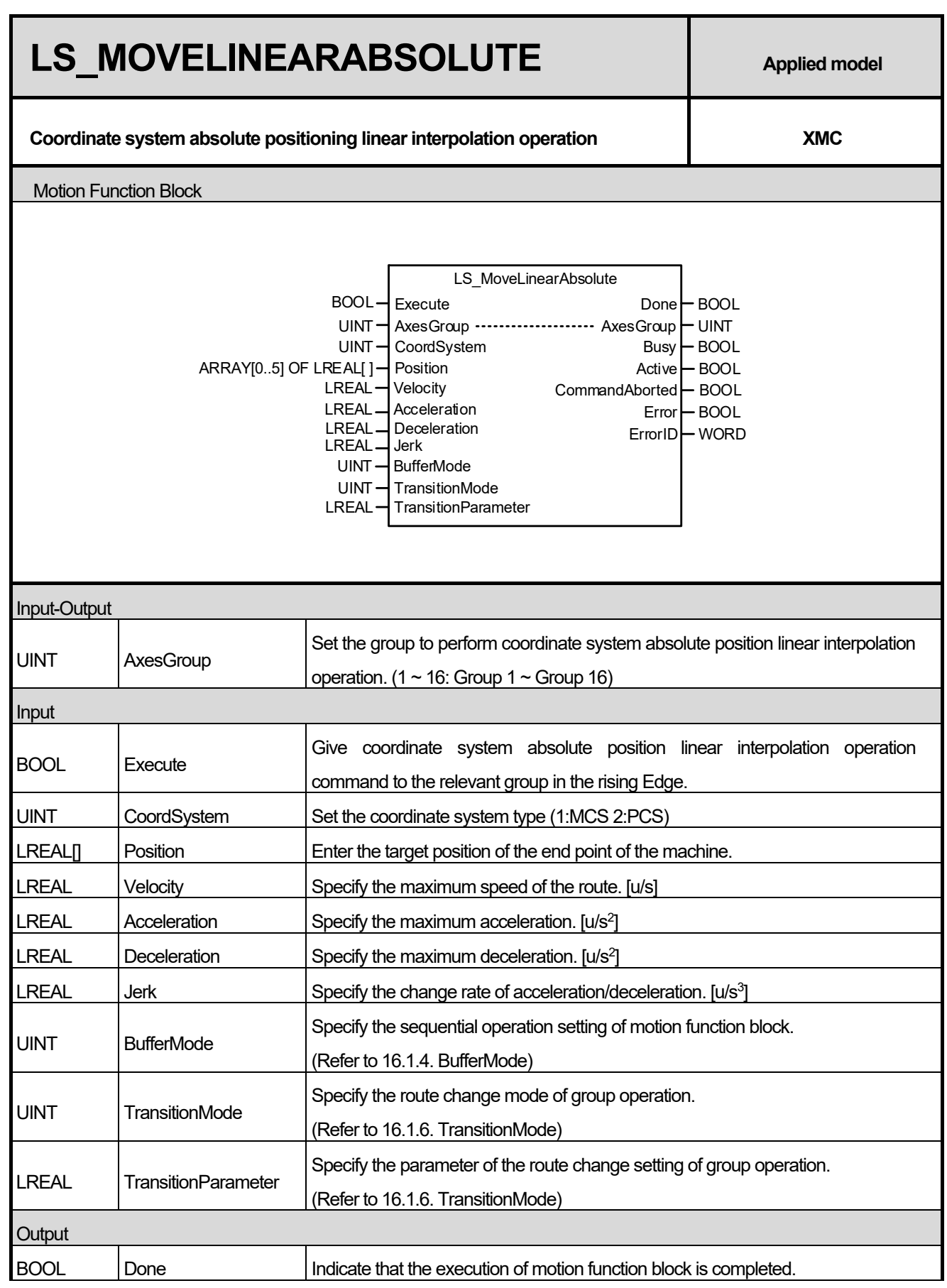

 $\Gamma$ 

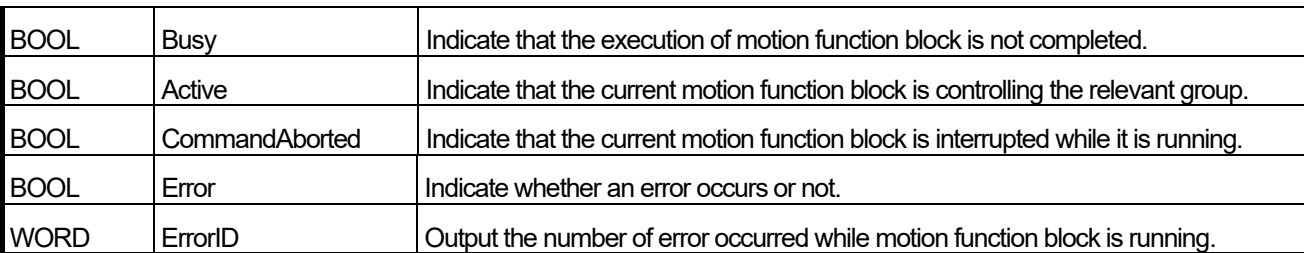

(1) This motion function block issues absolute positioning linear interpolation command based on coordinate system on the axes group designated by AxesGroup input.

- (3) Specify the speed, acceleration, deceleration, and the change rate of acceleration/deceleration of interpolation route in Velocity, Acceleration, Deceleration, and Jerk inputs respectively.
- (4) Velocity is to set the maximum interpolation speed of the machine respect to the combined distance of current position to target position value(Position[0], Position[1], Position[2]). If the position value of the target position is the same as the current position, it is the speed relative to the composite angle of the angle values (Position [3], Position [4], Position [5]).
- (5) The changed parameters can be applied by re-executing the function block (Execute input is On) before the command is completed. Only Velocity, Acceleration, Deceleration, Jerk, Position input can be updated.
- (6) Velocity input can be set to 0 or changed.
- (7) Example program

This example shows the linear interpolation to the target position (100, 200, 0) when the current command position

is (0, 0, 0).

(a) Function block setting

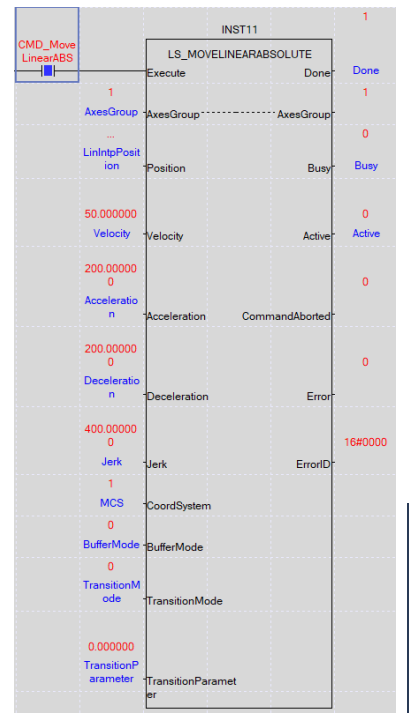

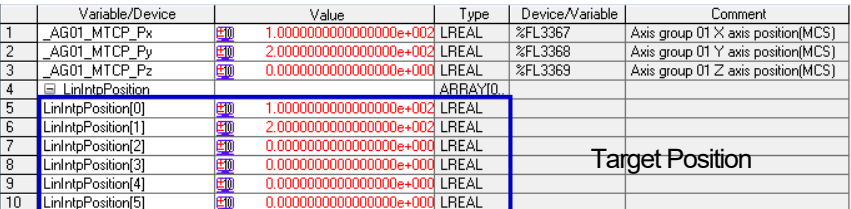

<sup>(2)</sup> When this motion function block is executed, interpolation control is performed in a linear path from the current position to the target position of the end point of the machine.
#### (b) Timing diagram

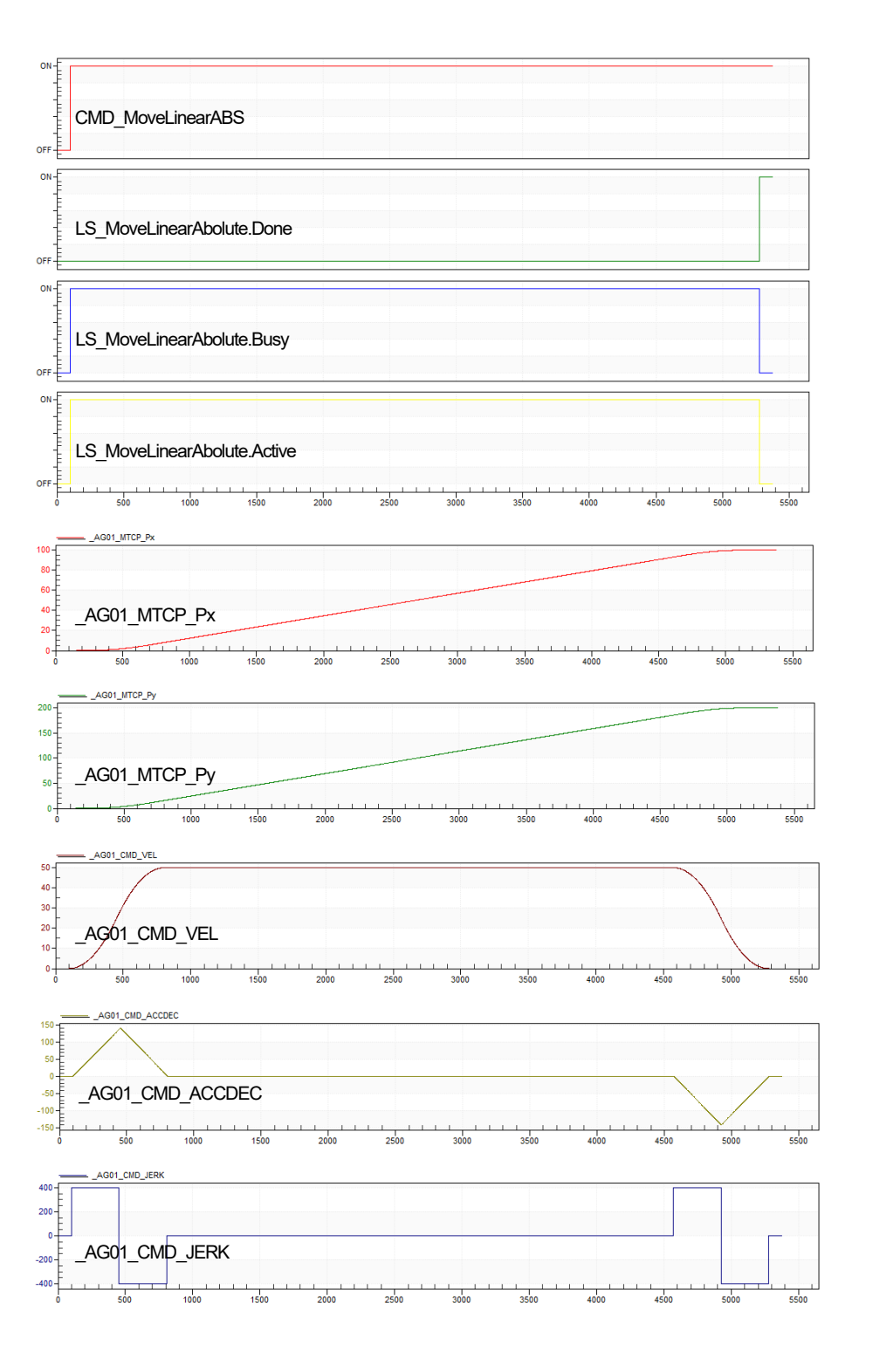

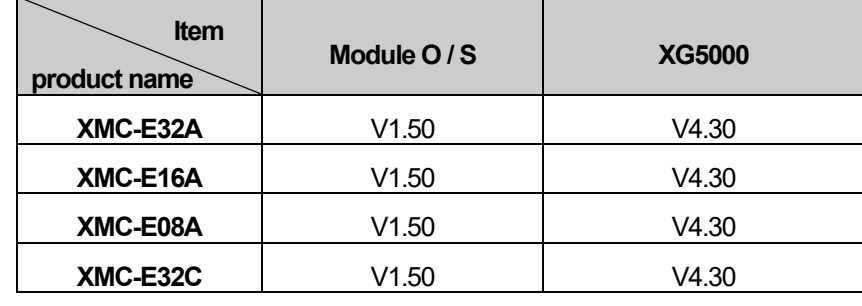

٦

(8) The available version information of this Motion Function Block is as follows.

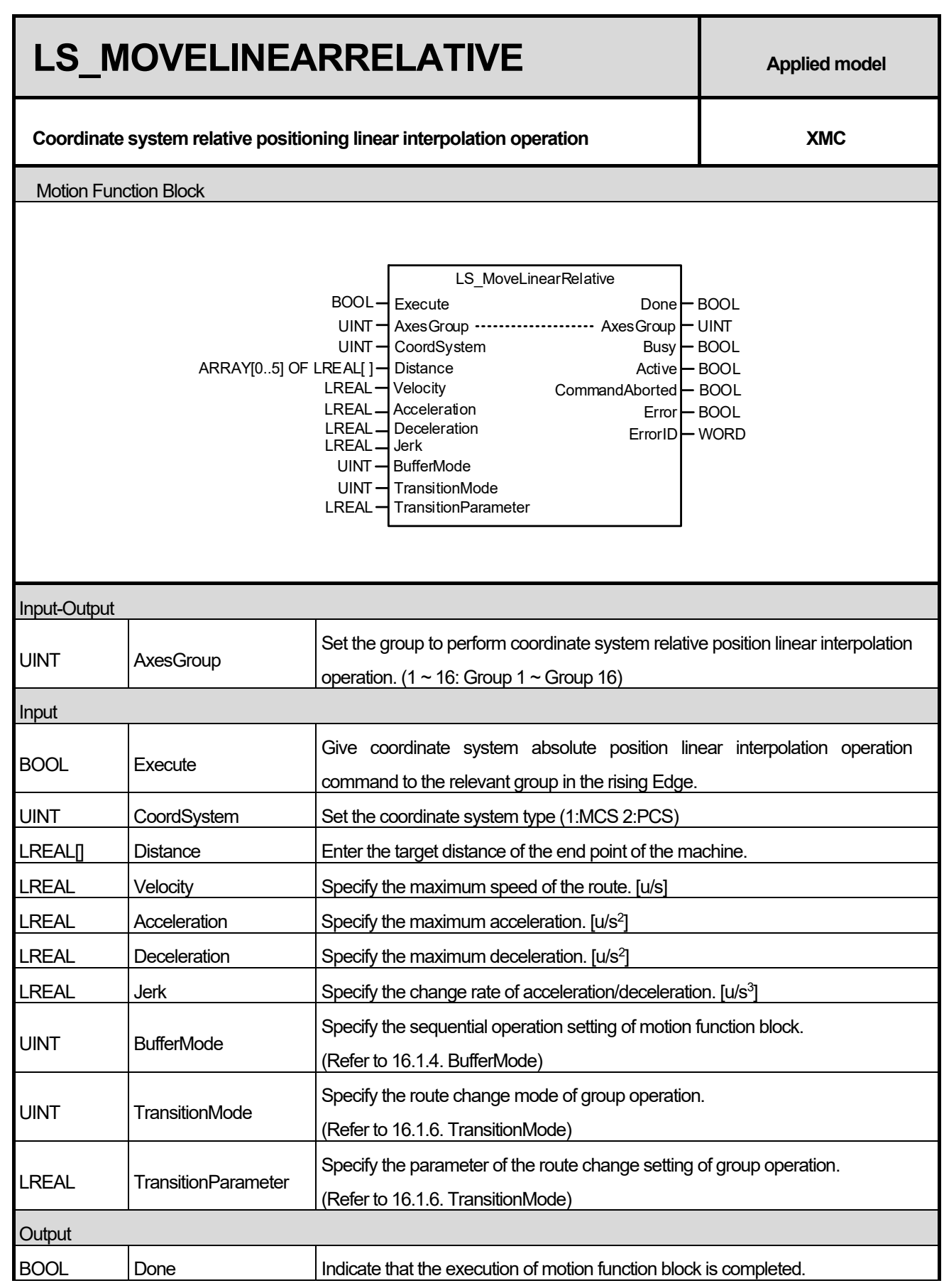

 $\Gamma$ 

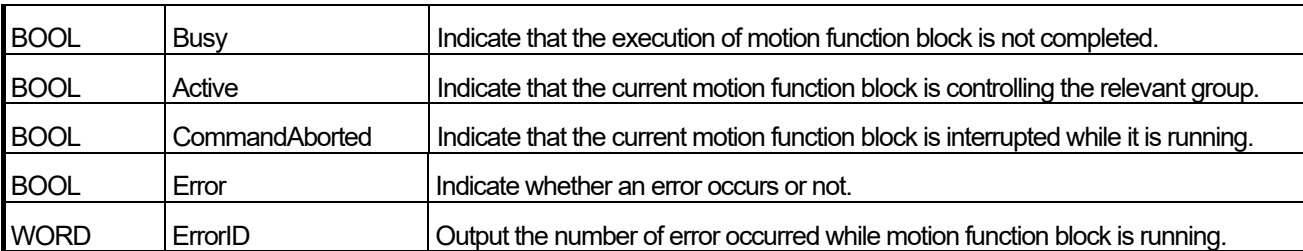

(1) This motion function block issues relative positioning linear interpolation command based on coordinate system on the axes group designated by AxesGroup input.

(2) When this motion function block is executed, interpolation control is performed in a linear path from the current position to the target position of the end point of the machine.

(3) Specify the speed, acceleration, deceleration, and the change rate of acceleration/deceleration of interpolation route in Velocity, Acceleration, Deceleration, and Jerk inputs respectively.

(4) Velocity is to set the maximum interpolation speed of the machine respect to the combined distance of target distance value(Distance[0], Distance[1], Position[2]). If the distance value is zero, it is the speed relative to the composite angle of the angle values (Distance[3], Distance[4], Distance[5]).

(5) The changed parameters can be applied by re-executing the function block (Execute input is On) before the command is completed. Only Velocity, Acceleration, Deceleration, Jerk, Position input can be updated.

- (6) Velocity input can be set to 0 or changed.
- (7) The available version information of this Motion Function Block is as follows.

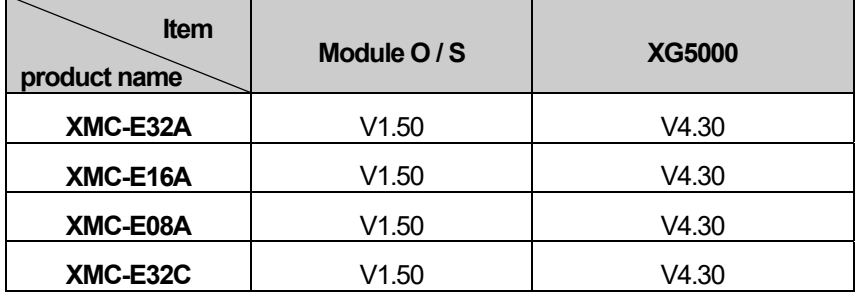

 $\Gamma$ 

# **Chapter 17. IL (Instruction List)**

#### **17.1. summary**

- 1) IL programs are portable, with all text editors available.
- 2) It executes one command per line and can be applied to simple PLC program.
- 3) It is easy to program by someone familiar with computer assembly language.

```
\blacksquare\overline{2}// USER FUNCTION BLOCK example
          CAL INST CMD TMR(IN:=%IX5.0.0, PT:=T#300ms)
 3
          LD INST CMD TMR.0
 4
 5
          ST BOOL1
 6
          // Arithmetic statement example((1.000e+3*1.000e+3)-(4*1.0*2.0))
 7
 8
          LD 1.000e-3
 9
          ST REAL1
          MUL REAL1
1៨
          SUB(4
1112MUL(1.0
                    MUL2 REAL((*IN1:=CR(REAL),*) IN2:=(2.0))
13
               \lambda14
15
          Y
          ST REAL2
16
17
          //IF statement example
18
          GT<sub>0</sub>
19
20JMPN
                    ELSEIF
          LD.
21- A
          ST NROOTS
22
          JMP END
23
24
     ELSEIF:
25
          LD.
               \blacktriangleleftST NROOTS
26
     END:
27<sup>3</sup>
```
# **17.2. Current Result: CR)**

- 1) IL has the operation results up to that point in the calculation process, which is called the current value (CR).
- 2) There is only one CR in the IL operation.
- 3) CR is available in all data types and does not have a fixed size.
- 4) LD (Load) is the operator that determines the data type of the CR while putting a certain value in CR.
- 5) Operator performs operations on defined CRs and operands. Therefore, operators except LD, LDN, JMP, CAL, RET, and SCAL can not perform operations unless CR is defined.
- 6) The operator defines (creates) or changes CRs according to each group of operators and makes them unaffected or undefined.

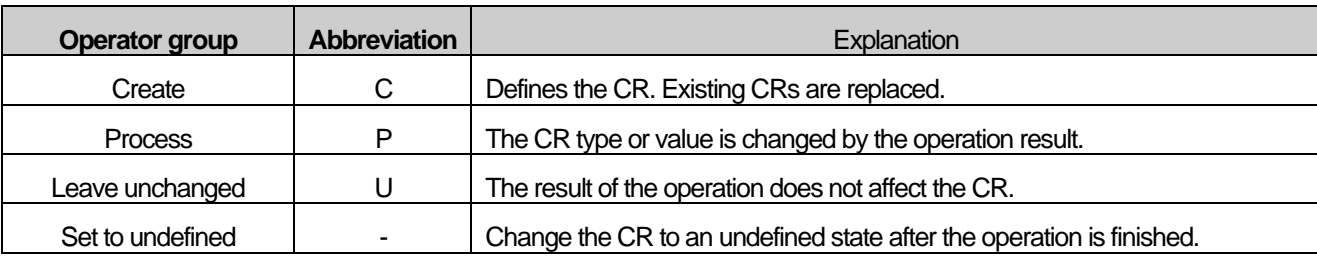

<Table 1> CR conversion according to operator group

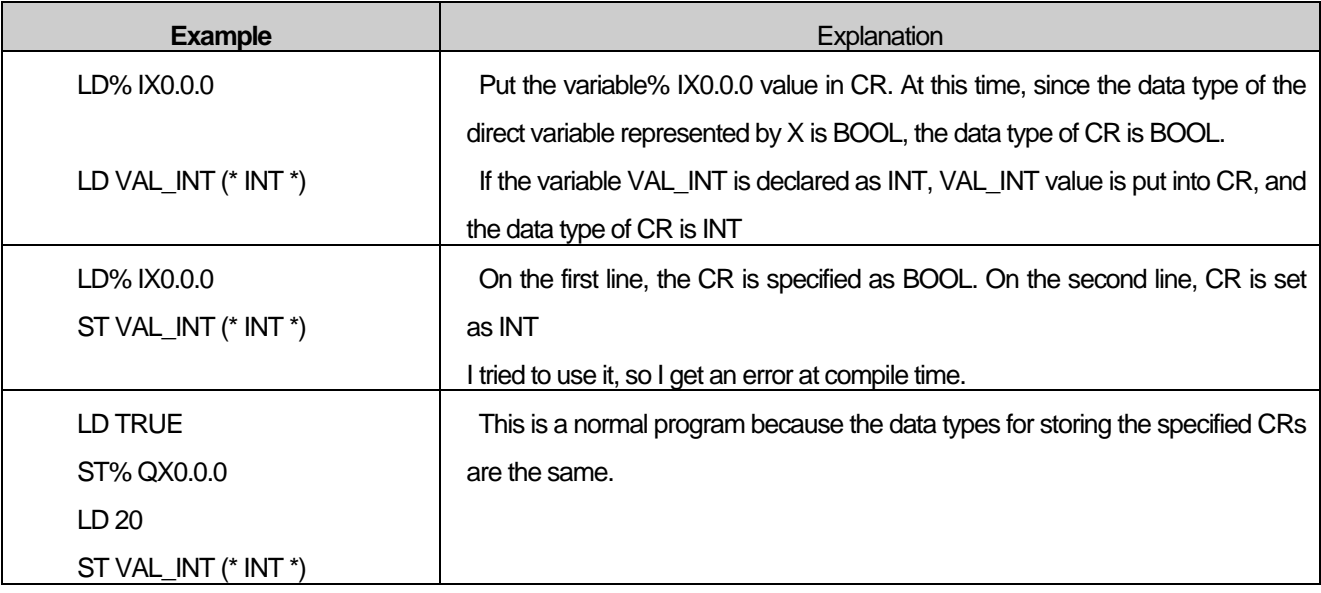

# **17.3. Expression**

1) An expression consists of an operator that can have a modifier and an operand, a label, and an annotation that are the subject of the operator. The operands are defined characters (numeric characters, strings, and time characters), defined variables (general variables, direct variables) It may be a defined function (function, function block)

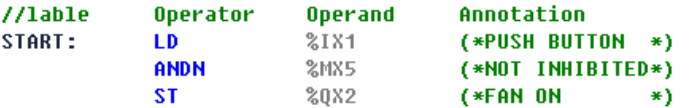

2) Each instruction starts on a new line, each line contains an operator with a selectable modifier, one or more operands separated by commas if necessary for a particular operation, CR, the result of the previous operation, and the result of the operation It affects the CR.

# **17.4. Label**

- 1) Labels are displayed in the operator area with a colon (:) after the label name.
- 2) The label is used as the destination of the jump instruction.

3) The label initializes the CR.

# **17.5. Modifier**

- 1) The modifier is used immediately after the operator and is performed by modifying the original arithmetic function.
- 2) Modifiers include N, C, and (.
- 3) The modifier 'N' indicates the BOOL inverse of the operand (Boolean Negation).
- 4) Modifier 'C' indicates that the specified operation will only work if the currently computed CR is TRUE (1).

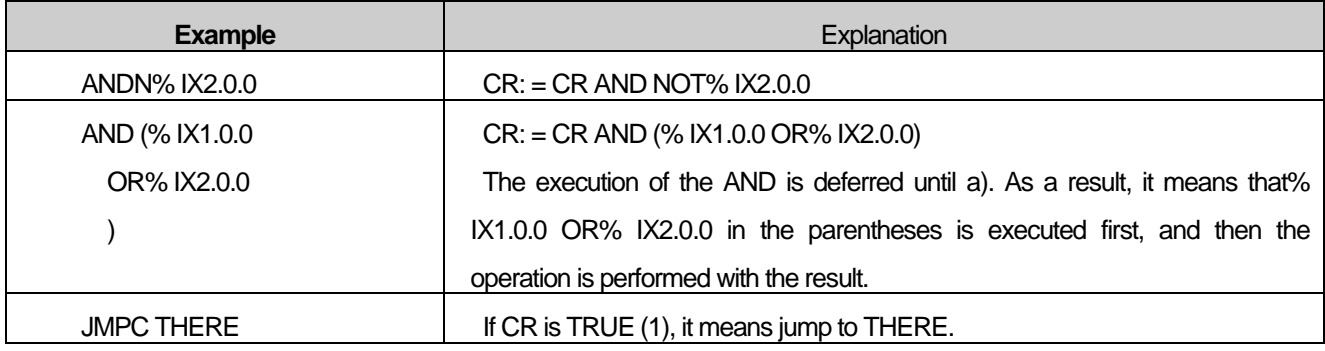

#### Note

If the modifier N is followed by a bitwise operator (LDN, STN, ANDN, ORN), it means BOOL inversion of the operation result CR, and if it follows the execution operator (JMP, CAL, RET, SCAL) Conditional Execution. In this case, if N is a modifier for conditional select, it means it works when CR is FALSE (0) as opposed to C.

- 5) Modifier The parentheses '(' indicates that the operation of the operator is delayed until ')' is encountered. Since there is only one CR in the operation of IL, it is possible to perform a delay operation in which the CR is held for a while and another operation is performed, and the result and the stored CR value are calculated.
- 6) Modifier The parentheses after the '(' operand are used after the LD. Please refer to <Table 1> of 15.5 which expresses the same expression.

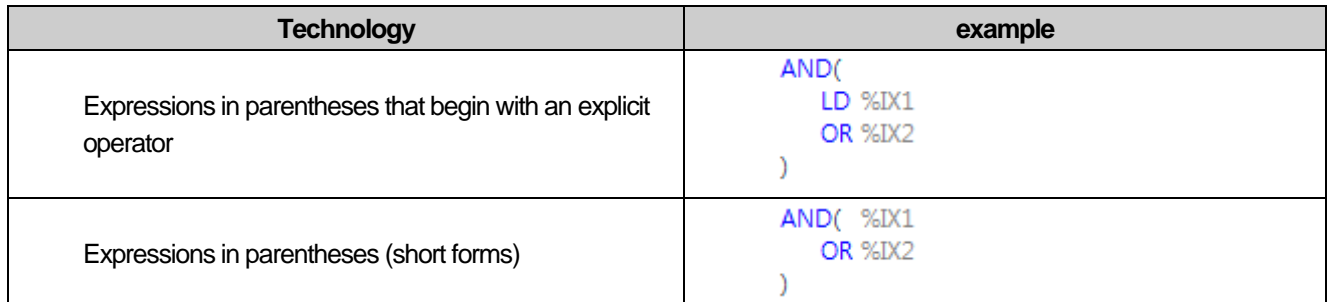

#### <Table 1> IL language expression in parentheses

# **17.6. Basic operator**

1) The basic operators are:

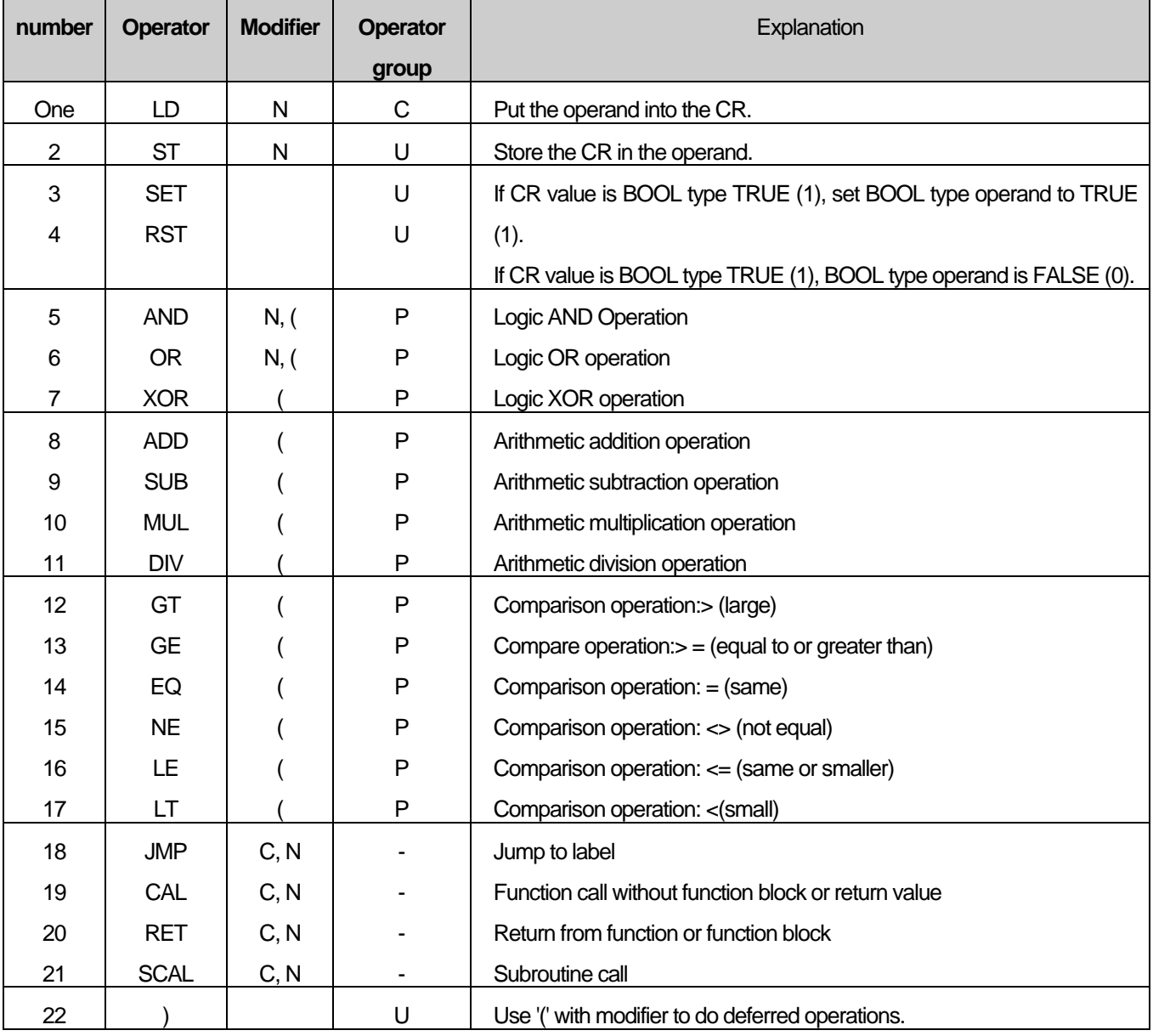

2) Operators 5 through 17 are replaced with the current result (CR) used by the operator (OP) in relation to the operand as shown below.

#### *Current Result <= Current Result Operand Operand*

It computes the CR and operand values using the operator's arithmetic function and stores the result back into the CR

3) The comparison operator compares the CR on the left with the operand on the right and stores the BOOL result in CR

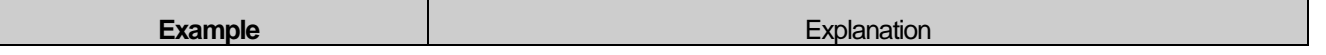

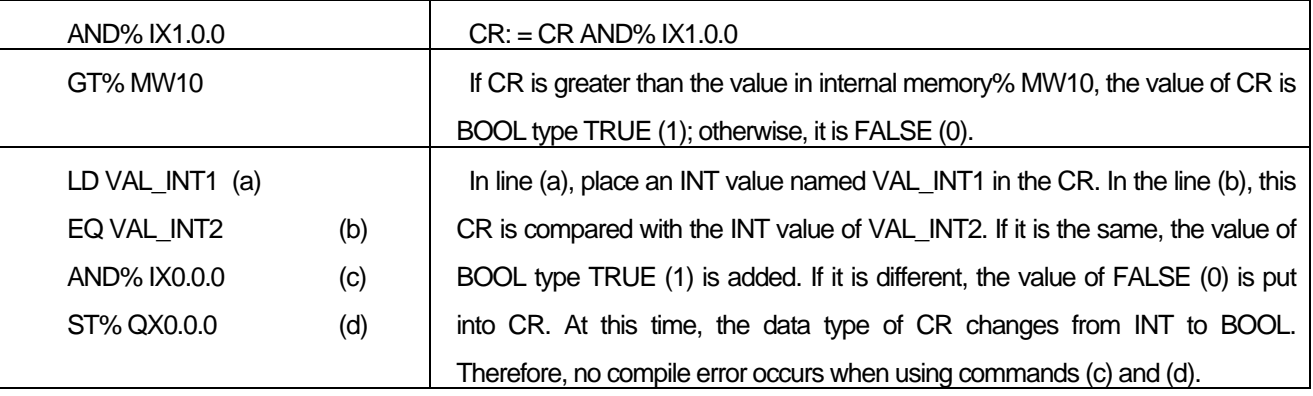

#### **Note**

Most of the operation instructions do not change the data type of CR even after the operation is finished. However, unlike this, the data type of CR is different for comparison instructions, function, and JMP / CAL / RET / SCAL operators.

For details, refer to <Table 1> CR conversion according to operator group in 15.2.

#### **17.6.1. LD**

- 1) Put the operand into the CR. At this time, the data type of CR is changed to the data type of the operand.
- 2) Modifier N: If the operand is BOOL, the operand value is inverted and placed in the CR

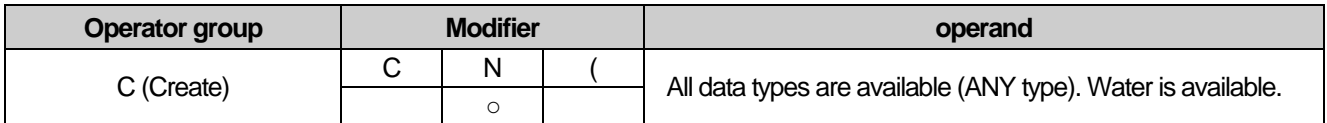

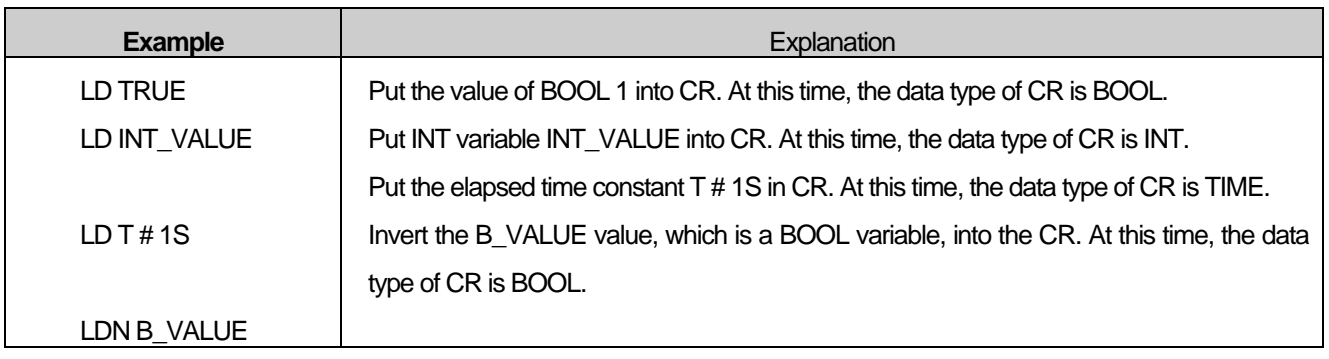

Note

ANY types include all types. For details, refer to the data type hierarchy diagram in 3.2.2.

## **17.6.2. ST**

- 1) Put the CR value into the operand. At this time, the data type of CR and the data type of operand must be the same data type.
- 2) CR value does not change.
- 3) Modifier N: If the CR data type is BOOL, the CR value is inverted and put in the operand. At this time, the value of CR does not change

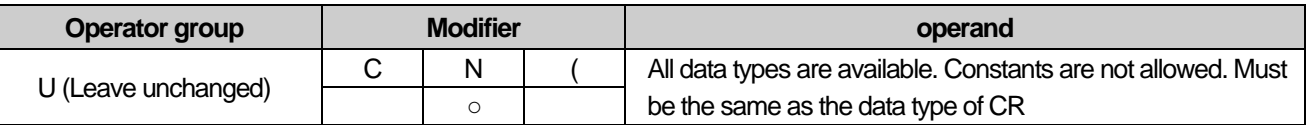

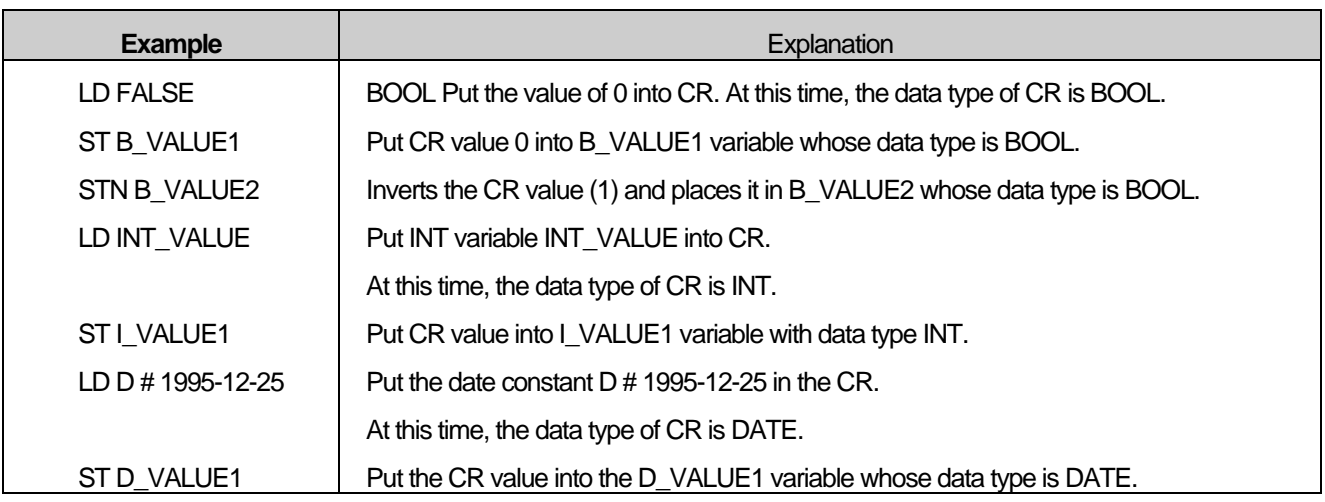

# **17.6.3. SET**

- 1) If the CR value is BOOL 1, the operand whose data type is BOOL is set to 1.
- 2) If the CR value is BOOL 0, no operation is performed.
- 3) CR value does not change.
- 4) There is no change.

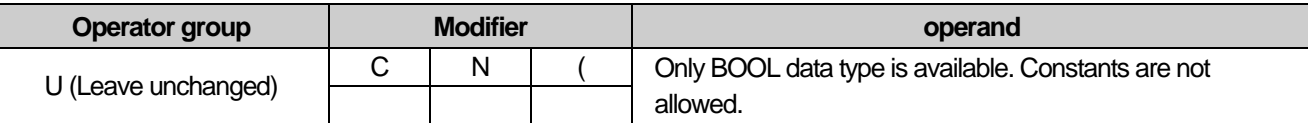

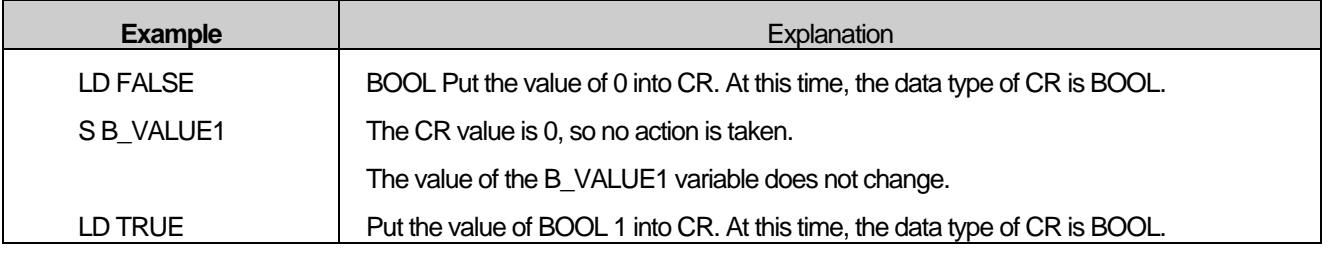

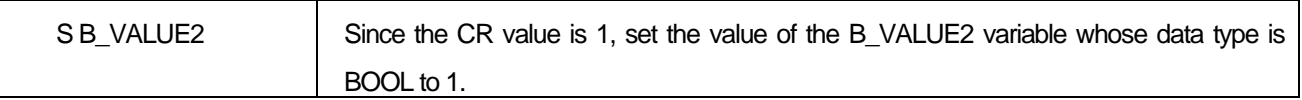

# **17.6.4. RST (Reset)**

- 1) If the CR value is BOOL 1, the value of the operand whose data type is BOOL is set to 0.
- 2) If the CR value is BOOL 0, no operation is performed.
- 3) CR value does not change.
- 4) There is no change.

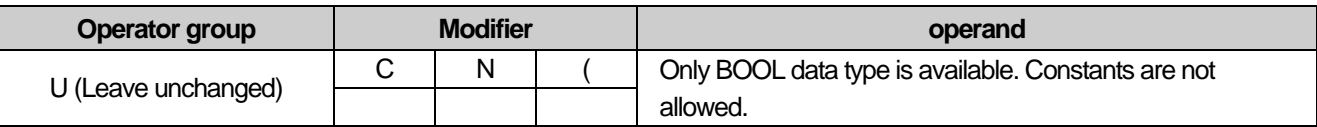

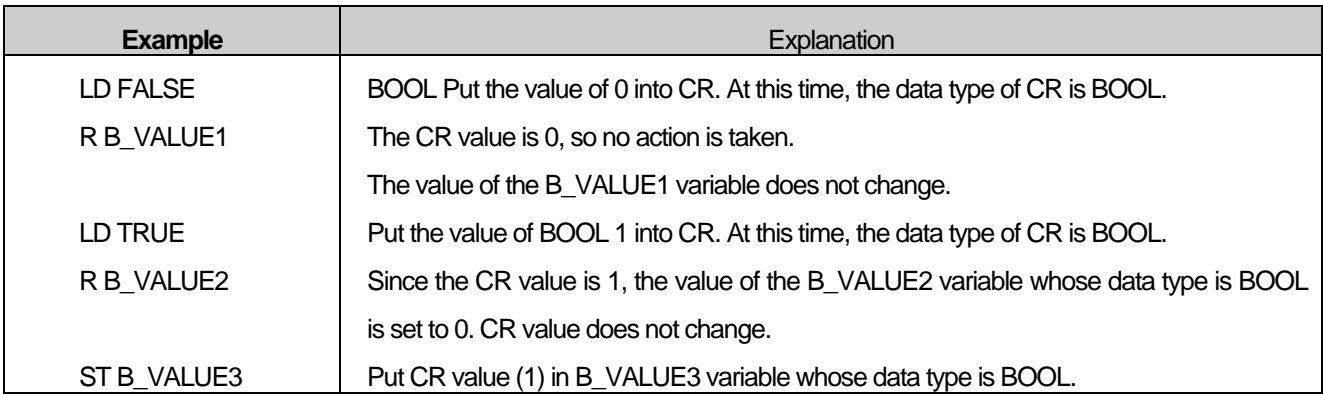

### **17.6.5. AND**

- 1) Logically ANDs the CR value and operand value and puts the result in CR. At this time, the data type of the CR and the data type of the operand must be the same.
- 2) The value of the operand does not change.
- 3) Modifier N: If the data type of the operand is BOOL, the value of the operand is inverted and computed with the CR value.
- 4) Modifier (: If the data type of the operand is BOOL, keep the current CR value somewhere else and put the value of the operand in CR. (Delay calculation)

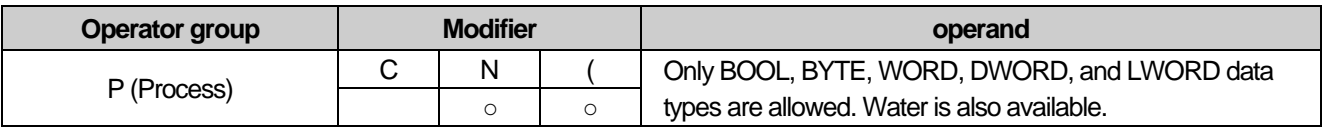

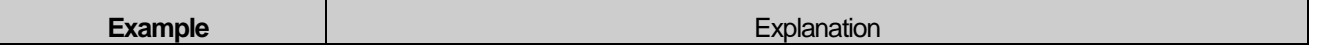

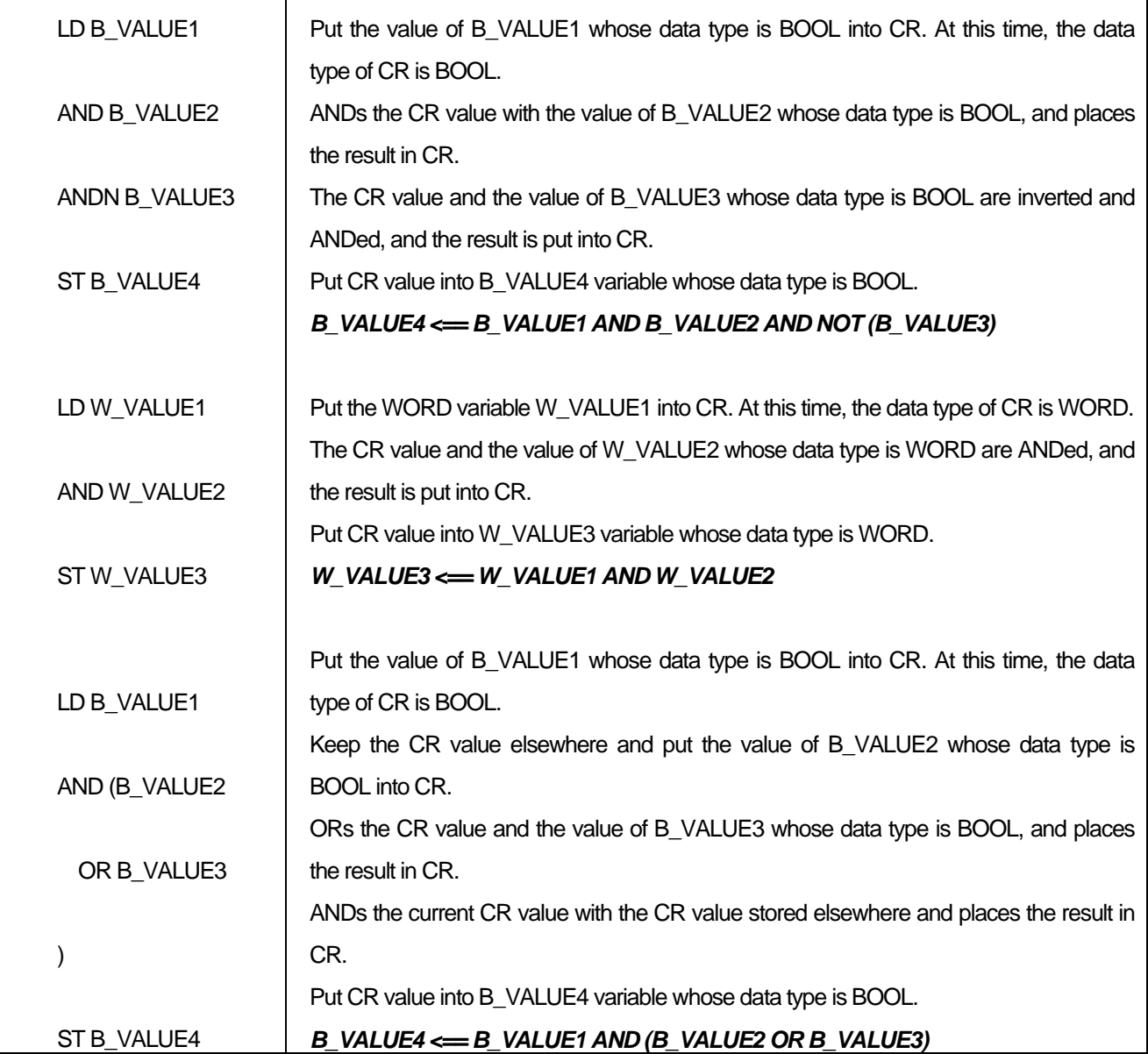

### **17.6.6. OR**

- 1) Logically ORs the CR value with the value of the operand and places the result in CR. At this time, the data type of the CR and the data type of the operand must be the same.
- 2) The value of the operand does not change.
- 3) Modifier N: If the data type of the operand is BOOL, the value of the operand is inverted and computed with the CR value.
- 4) Modifier (: If the data type of the operand is BOOL, keep the current CR value somewhere else and put the value of the operand in CR. (Delay calculation)

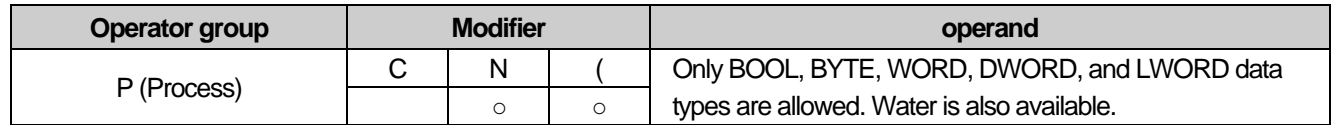

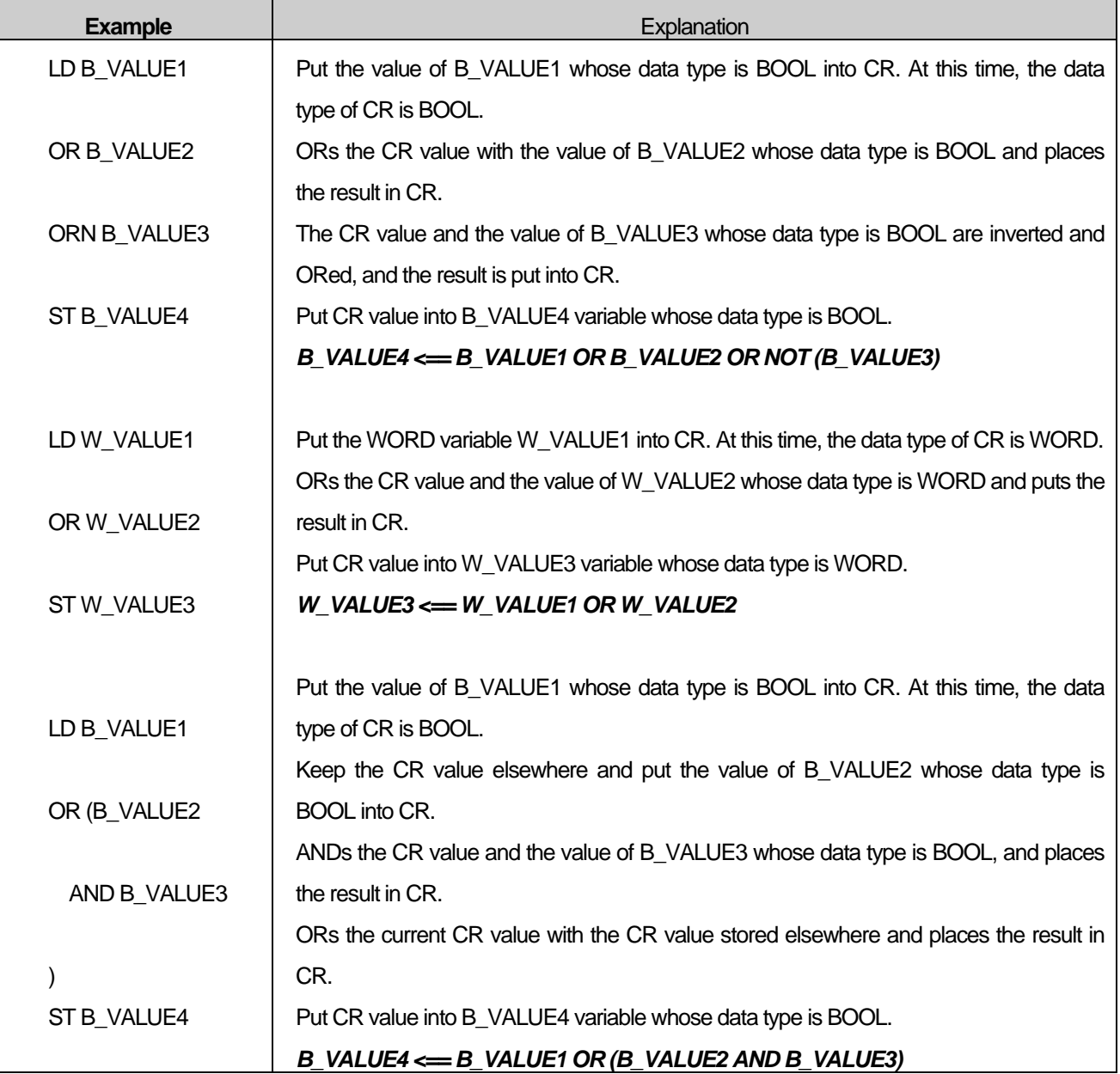

# **17.6.7. XOR**

- 1) Logically XORs the CR value and operand value and puts the result in CR. At this time, the data type of the CR and the data type of the operand must be the same.
- 2) The value of the operand does not change.
- 3) Modifier (: If the data type of the operand is BOOL, keep the current CR value somewhere else and put the value of the operand in CR. (Delay calculation)

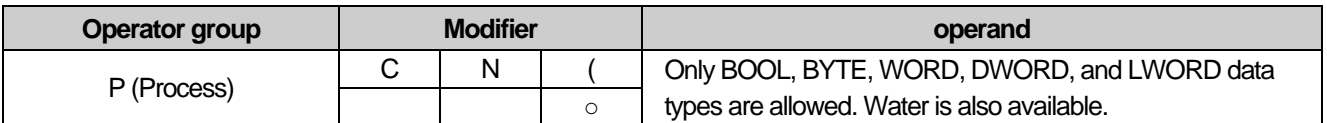

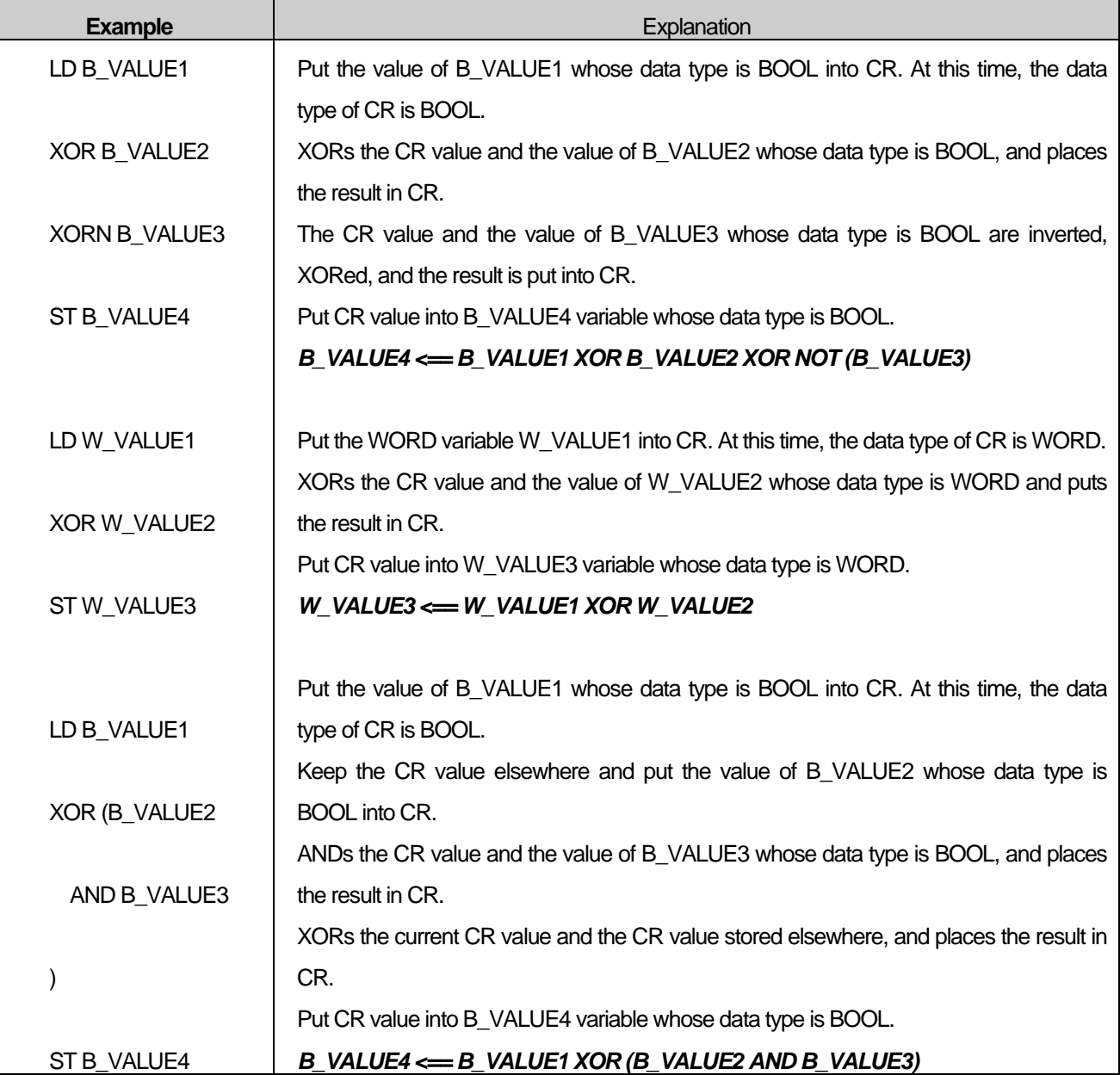

# **17.6.8. ADD**

- 1) Performs an arithmetic operation on the CR value and the value of the operand, and places the result in CR. At this time, the data type of the CR and the data type of the operand must be the same.
- 2) The value of the operand does not change.
- 3) Modifier (: Keep the CR value somewhere else and put the value of the operand in CR. (Delay calculation)

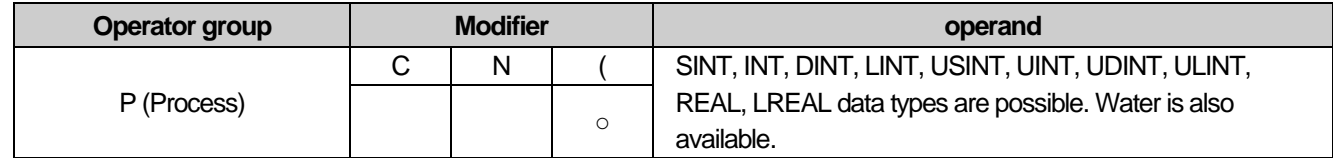

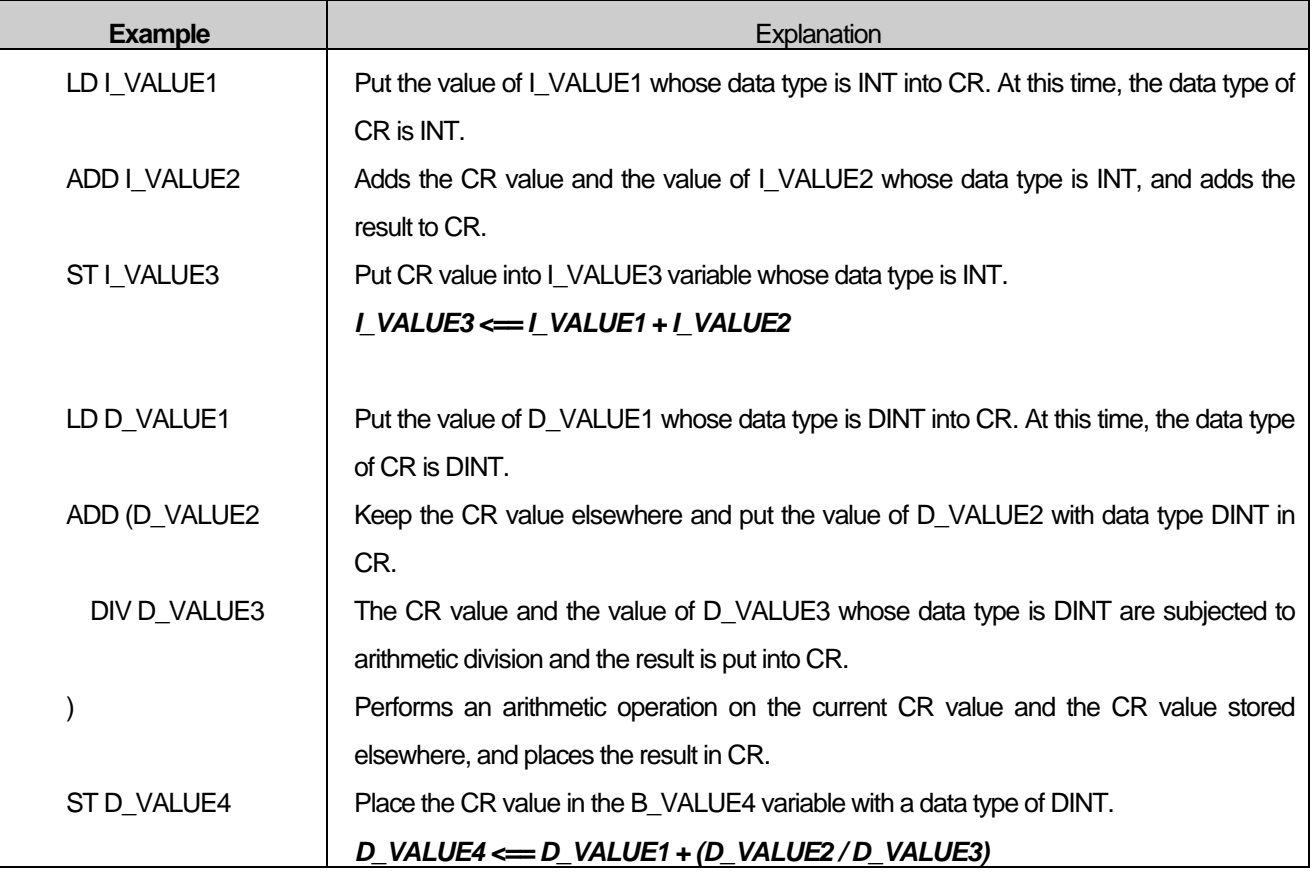

### **17.6.9. SUB**

- 1) Subtracts the CR value and the value of the operand by arithmetic operation and puts the result into CR. At this time, the data type of the CR and the data type of the operand must be the same.
- 2) The value of the operand does not change.
- 3) Modifier (: Keep the CR value somewhere else and put the value of the operand in CR (deferred operation).

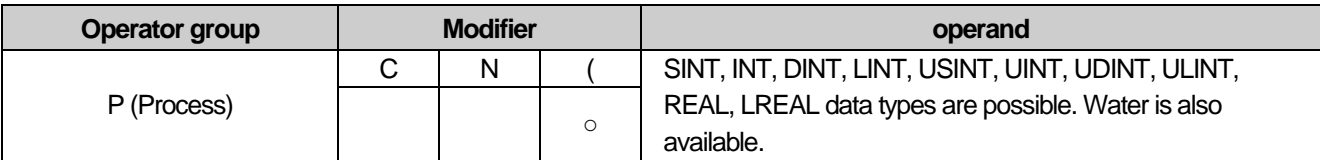

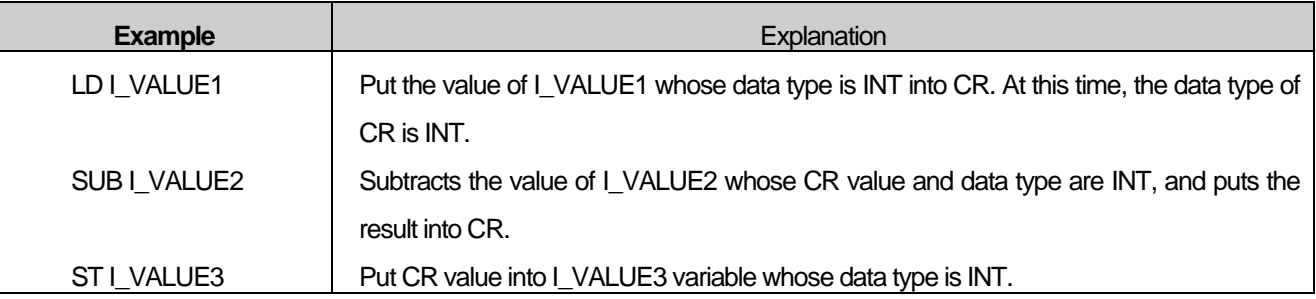

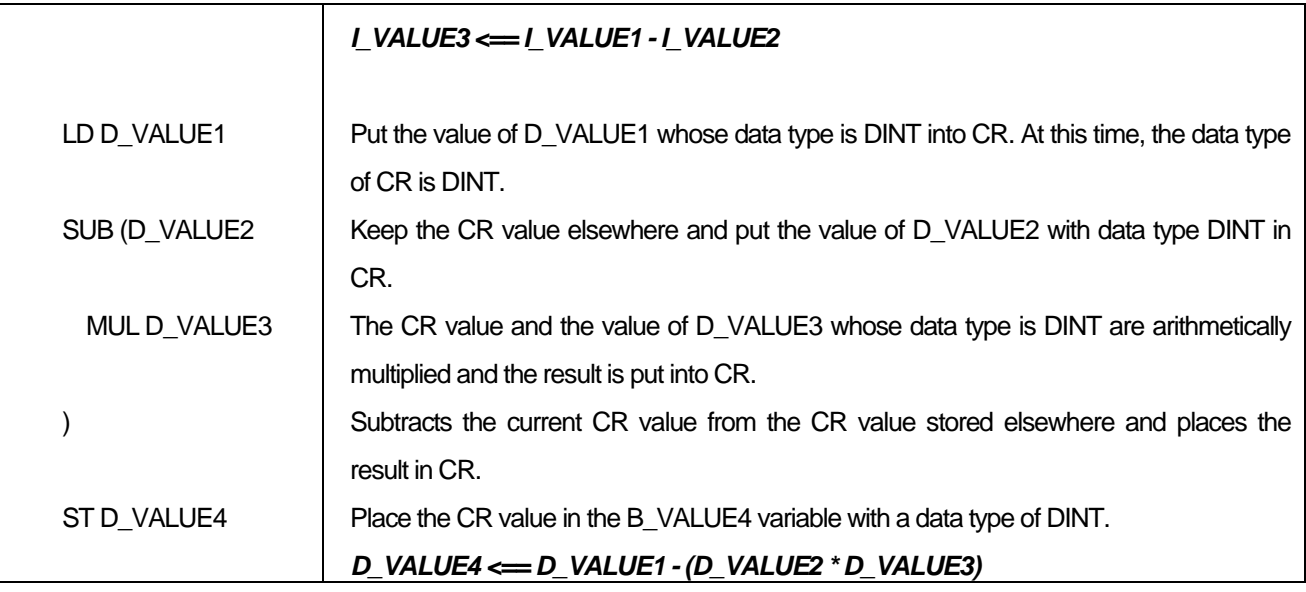

## **17.6.10. MUL**

- 1) Arithmically multiplies the CR value and operand value and puts the result in CR. At this time, the data type of the CR and the data type of the operand must be the same.
- 2) The value of the operand does not change.
- 3) Modifier (: Keep the CR value somewhere else and put the value of the operand in CR (deferred operation).

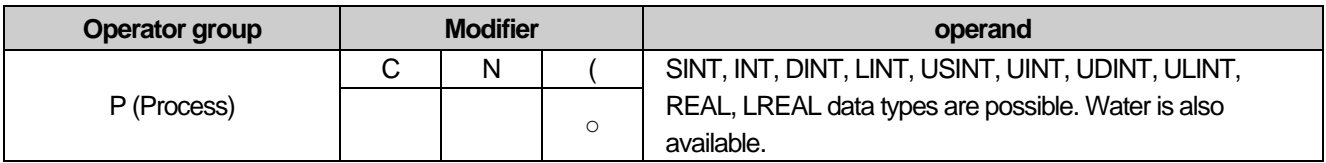

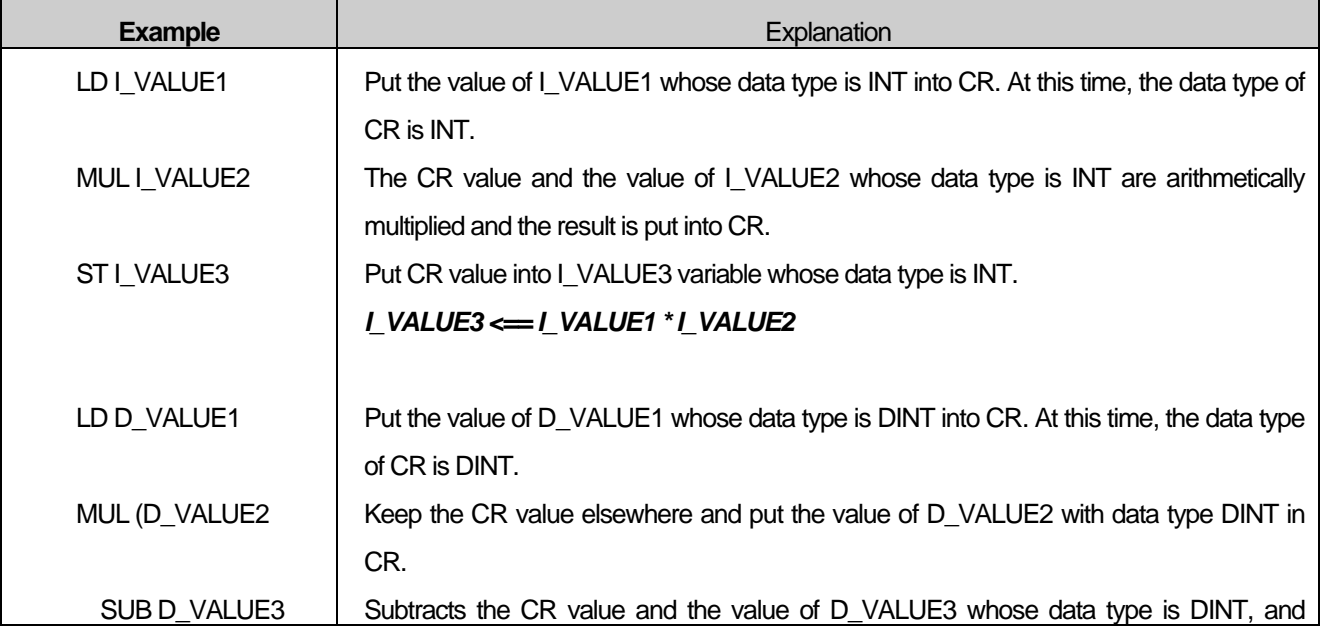

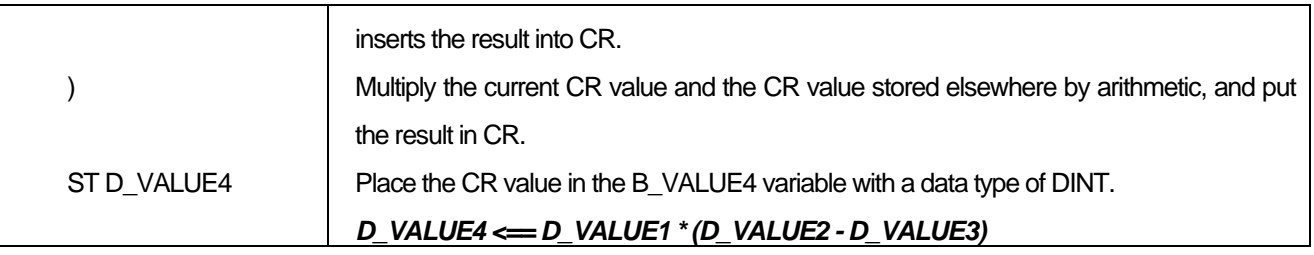

### **17.6.11. DIV**

- 1) The arithmetic operation is performed on the CR value and the operand value, and the quotient is put into the CR. At this time, the data type of the CR and the data type of the operand must be the same.
- 2) The value of the operand does not change.
- 3) Modifier (: Keep the CR value somewhere else and put the value of the operand in CR (deferred operation).

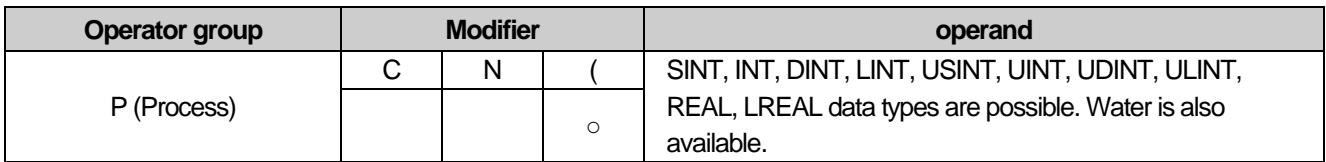

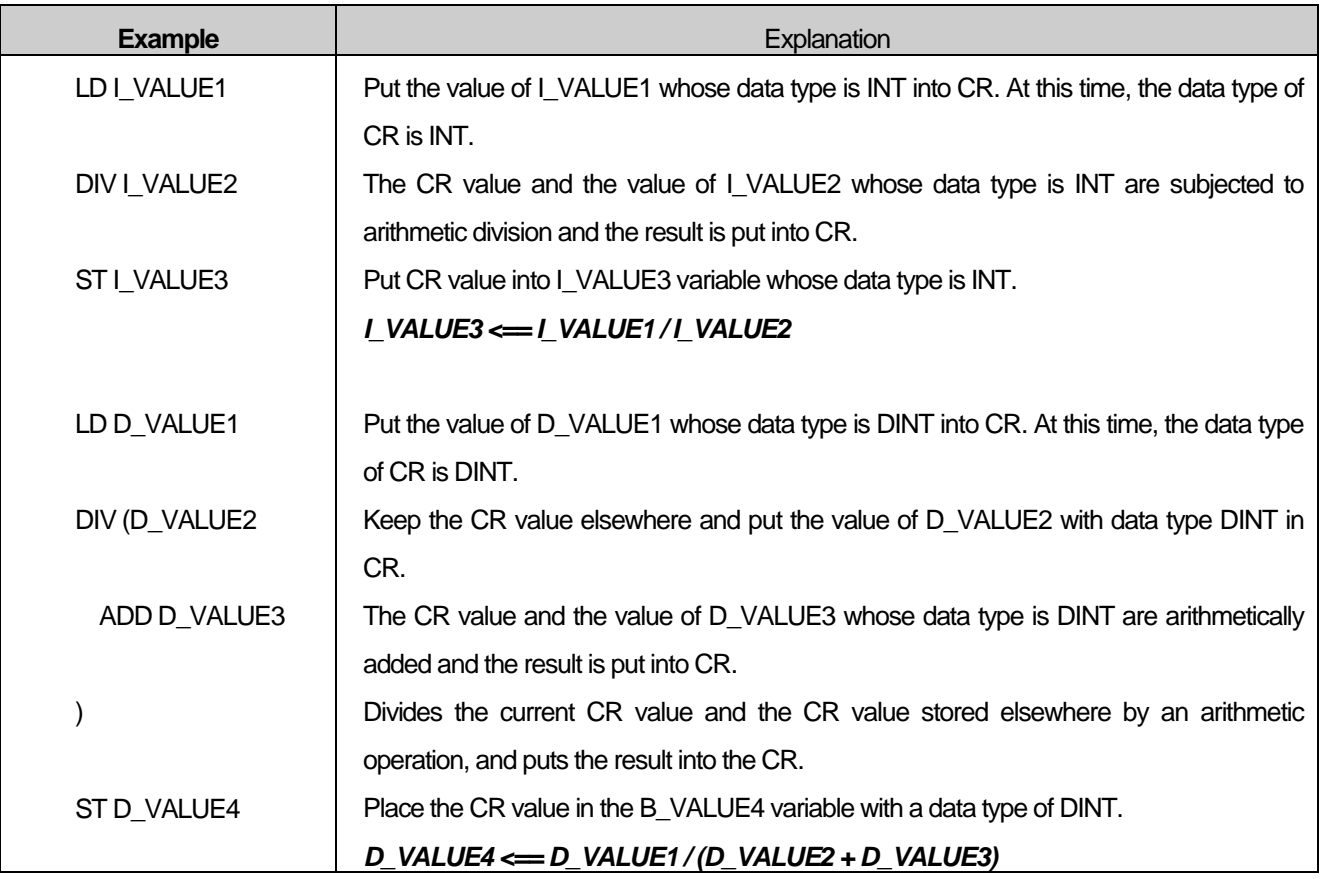

## **17.6.12. GT**

- 1) Compare the CR value with the operand value and put the BOOL result in CR.
- 2) CR is 1 only if CR is greater than operand. Otherwise, the CR value is 0.
- 3) The data type of CR and operand must be the same.
- 4) The value of the operand does not change.
- 5) After the operation, the data type of CR is BOOL regardless of the data type of the operand.
- 6) Modifier (: Keep the CR value somewhere else and put the value of the operand in CR (deferred operation).

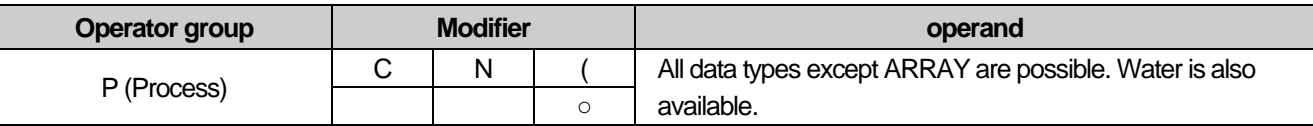

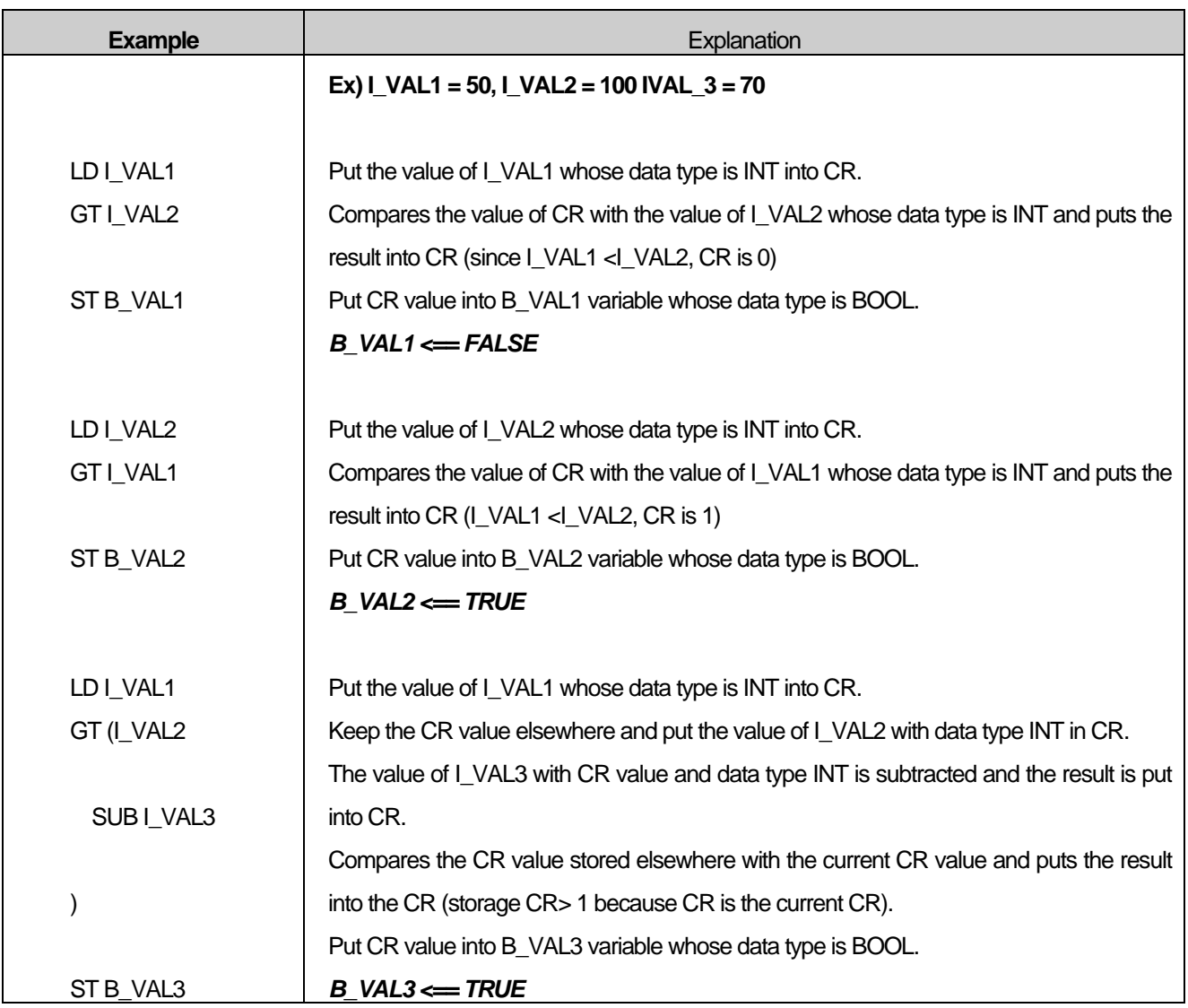

### **17.6.13. GE**

- 1) Compare the CR value with the operand value and put the BOOL result in CR.
- 2) If CR is greater than or equal to the operand, CR is 1. Otherwise, the CR value will be zero.
- 3) The data type of CR and operand must be the same.
- 4) The value of the operand does not change.
- 5) After the operation, the data type of CR is BOOL regardless of the data type of the operand.
- 6) Modifier (: Keep the CR value somewhere else and put the value of the operand in CR (deferred operation).

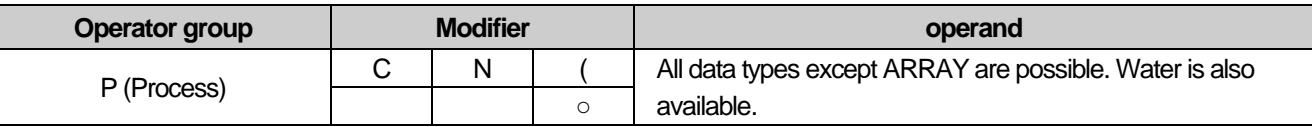

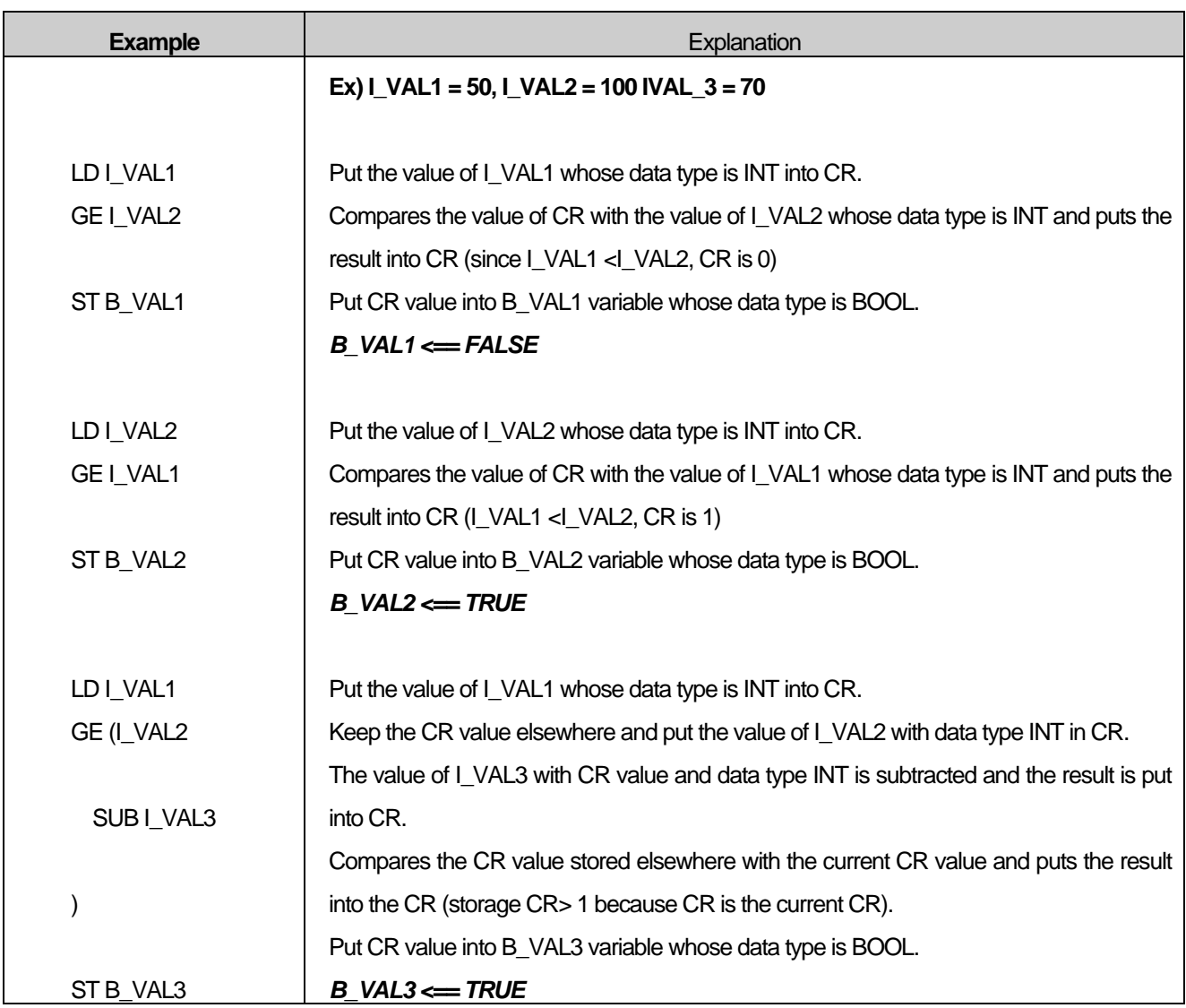

### **17.6.14. EQ**

- 1) Compare the CR value with the operand value and put the BOOL result in CR.
- 2) CR is 1 only if CR is equal to operand. Otherwise, the CR value is 0.
- 3) The data type of CR and operand must be the same.
- 4) The value of the operand does not change.
- 5) After the operation, the data type of CR is BOOL regardless of the data type of the operand.
- 6) Modifier (: Keep the CR value somewhere else and put the value of the operand in CR (deferred operation).

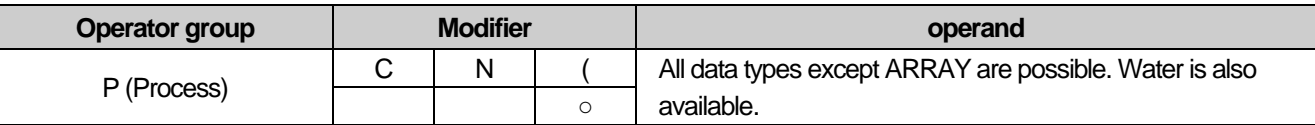

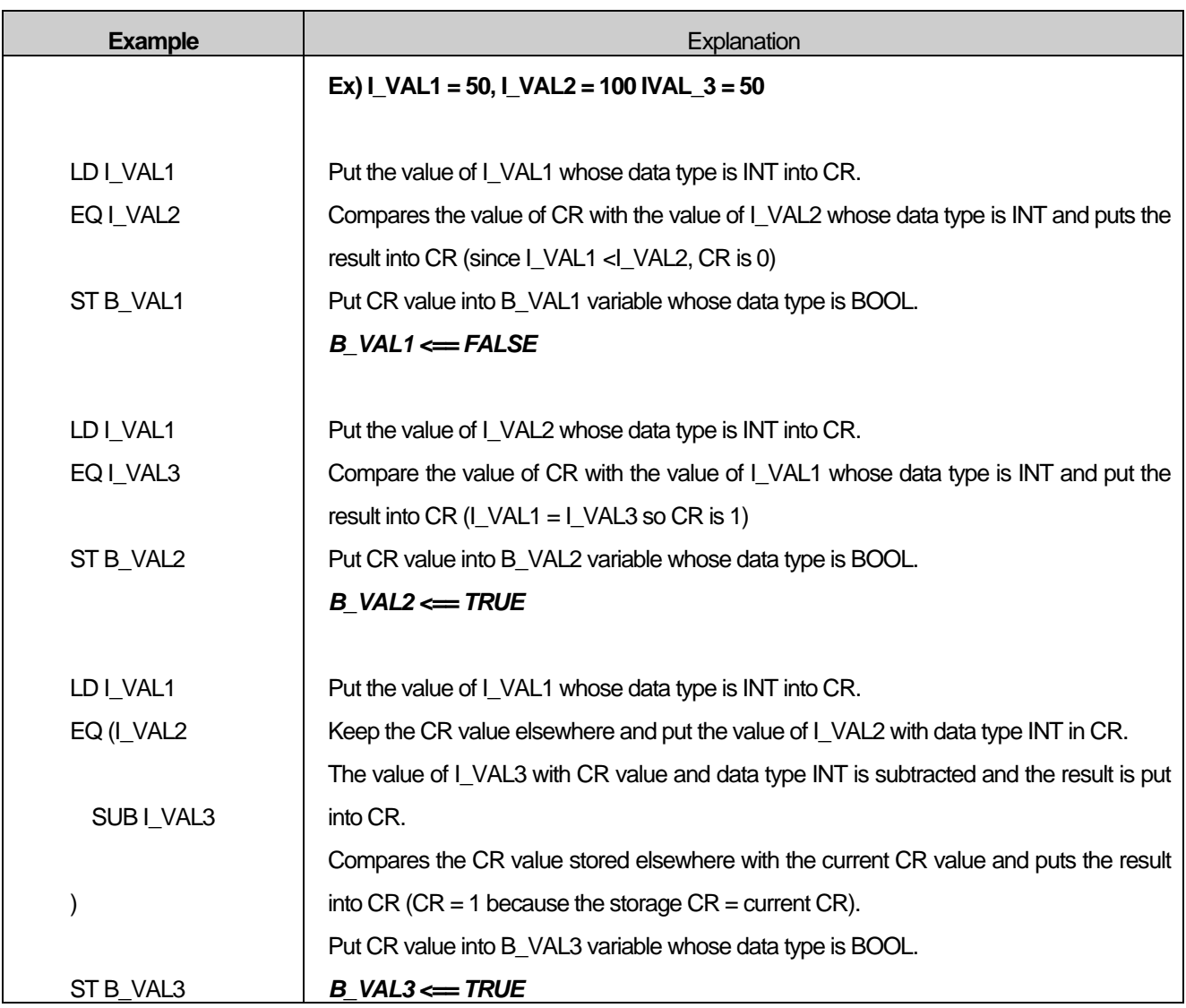

### **17.6.15. NE**

- 1) Compare the CR value with the operand value and put the BOOL result in CR.
- 2) If CR is different from the operand, CR is 1. Otherwise, the CR value is 0.
- 3) The data type of CR and operand must be the same.
- 4) The value of the operand does not change.
- 5) After the operation, the data type of CR is BOOL regardless of the data type of the operand.
- 6) Modifier (: Keep the CR value somewhere else and put the value of the operand in CR (deferred operation).

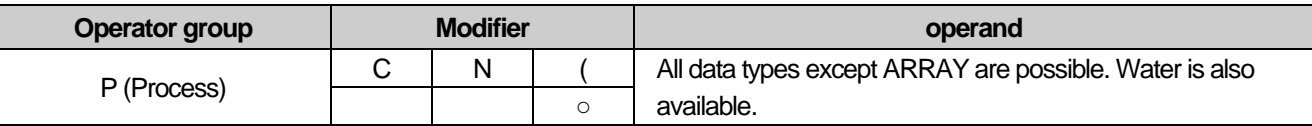

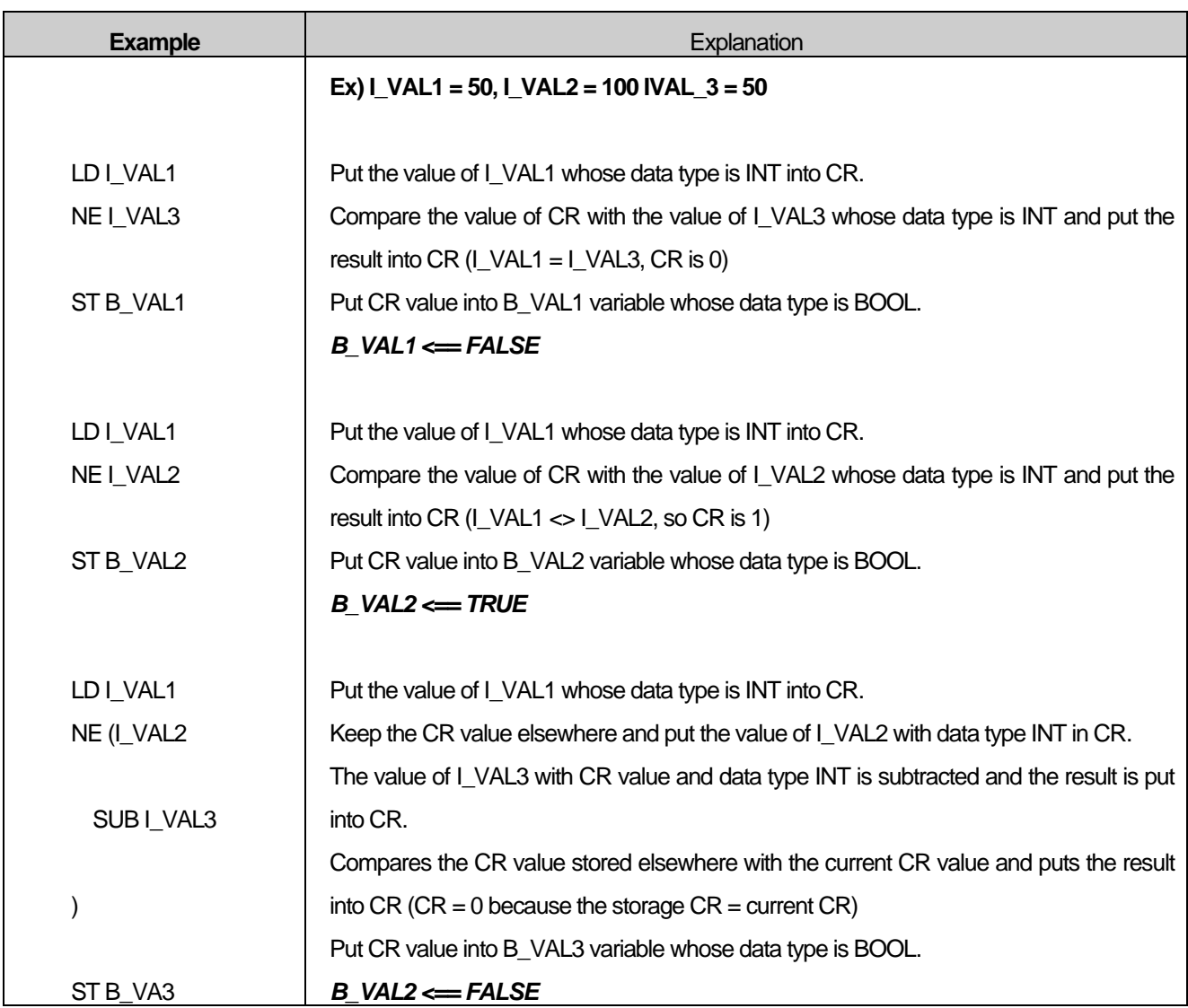

### **17.6.16. LE**

- 1) Compare the CR value with the operand value and put the BOOL result in CR.
- 2) If CR is less than or equal to the operand, CR is 1. Otherwise, the CR value will be zero.
- 3) The data type of CR and operand must be the same.
- 4) The value of the operand does not change.
- 5) After the operation, the data type of CR is BOOL regardless of the data type of the operand.
- 6) Modifier (: Keep the CR value somewhere else and put the value of the operand in CR (deferred operation).

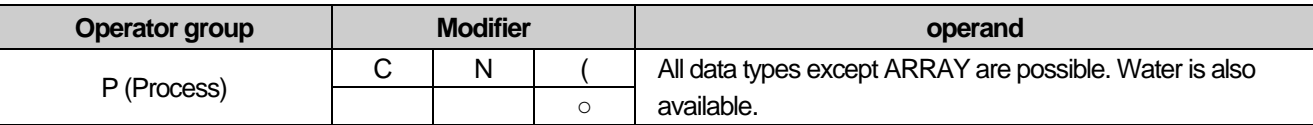

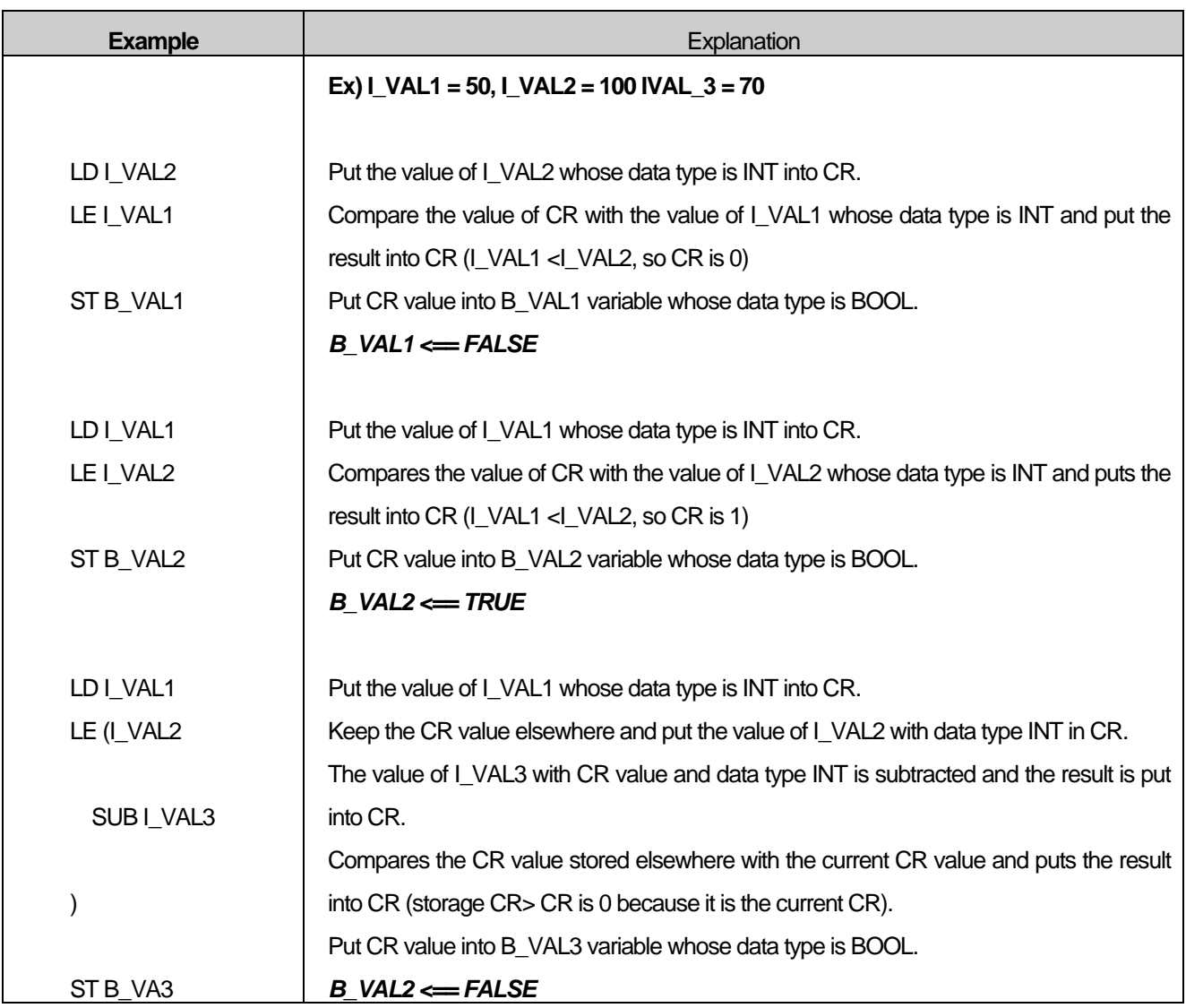

## **17.6.17. LT**

- 1) Compare the CR value with the operand value and put the BOOL result in CR.
- 2) CR is 1 only if CR is less than operand. Otherwise, the CR value is 0.
- 3) The data type of CR and operand must be the same.
- 4) The value of the operand does not change.
- 5) After the operation, the data type of CR is BOOL regardless of the data type of the operand.
- 6) Modifier (: Keep the CR value somewhere else and put the value of the operand in CR (deferred operation).

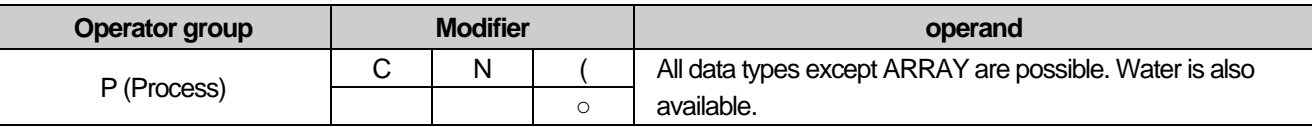

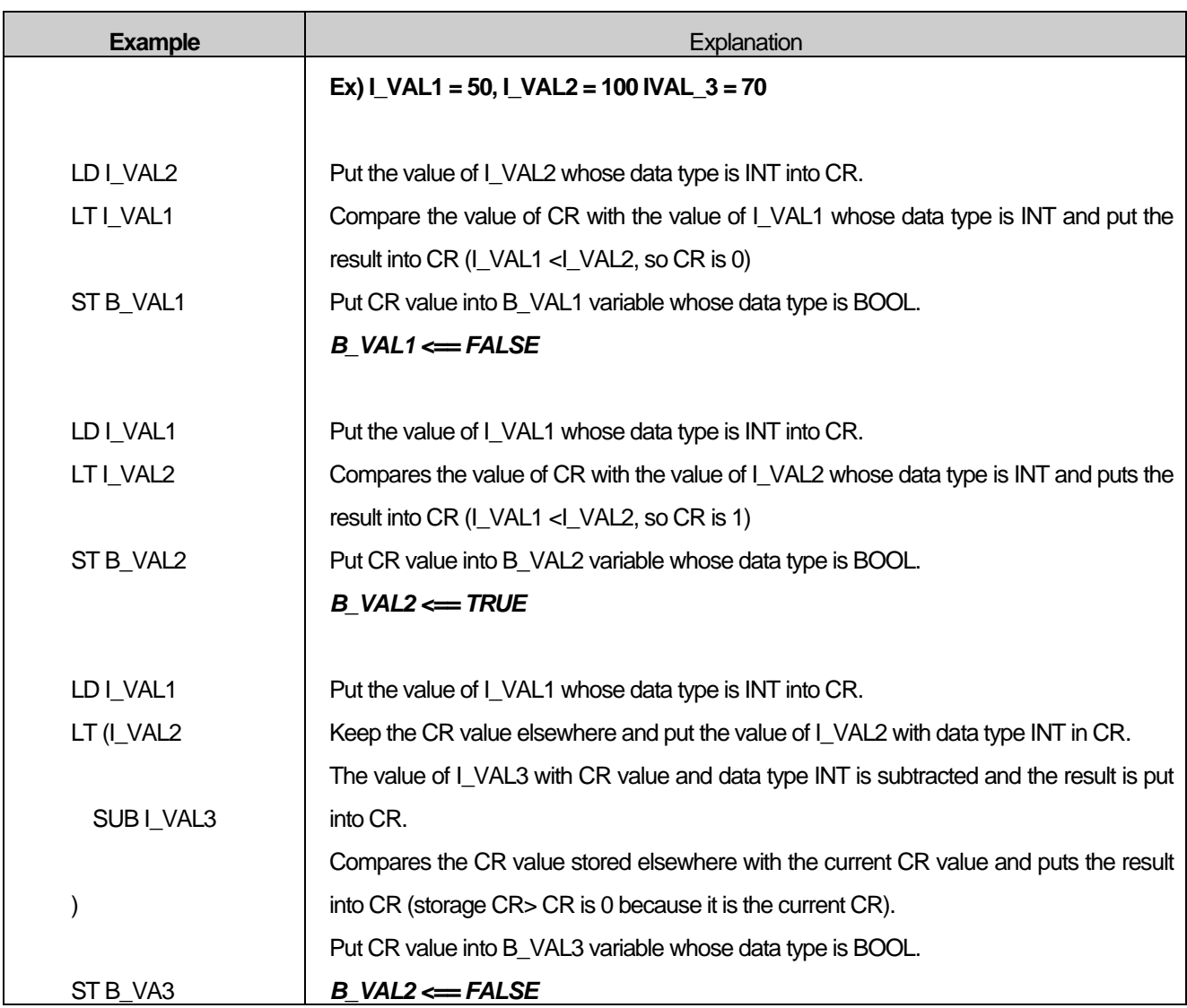

#### **17.6.18. JMP**

- 1) Moves the execution flow to the label described in the operand section.
- 2) Modifier C: If the CR value whose data type is BOOL is TRUE (1), it moves to the label.

If the CR value whose data type is BOOL is FALSE (0), the next command is executed without moving.

3) Modifier N: If the CR value whose data type is BOOL is FALSE (0), it moves to the label.

If the CR value whose data type is BOOL is TRUE (1), the next instruction is executed without moving.

4) If there is no modifier, it moves to the label regardless of the CR value.

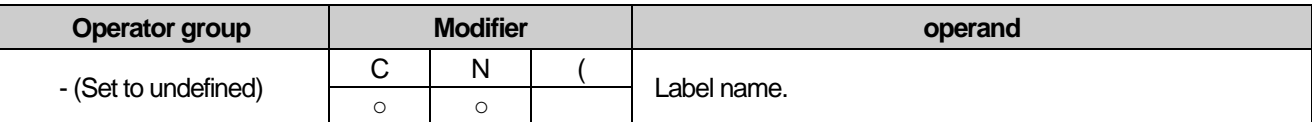

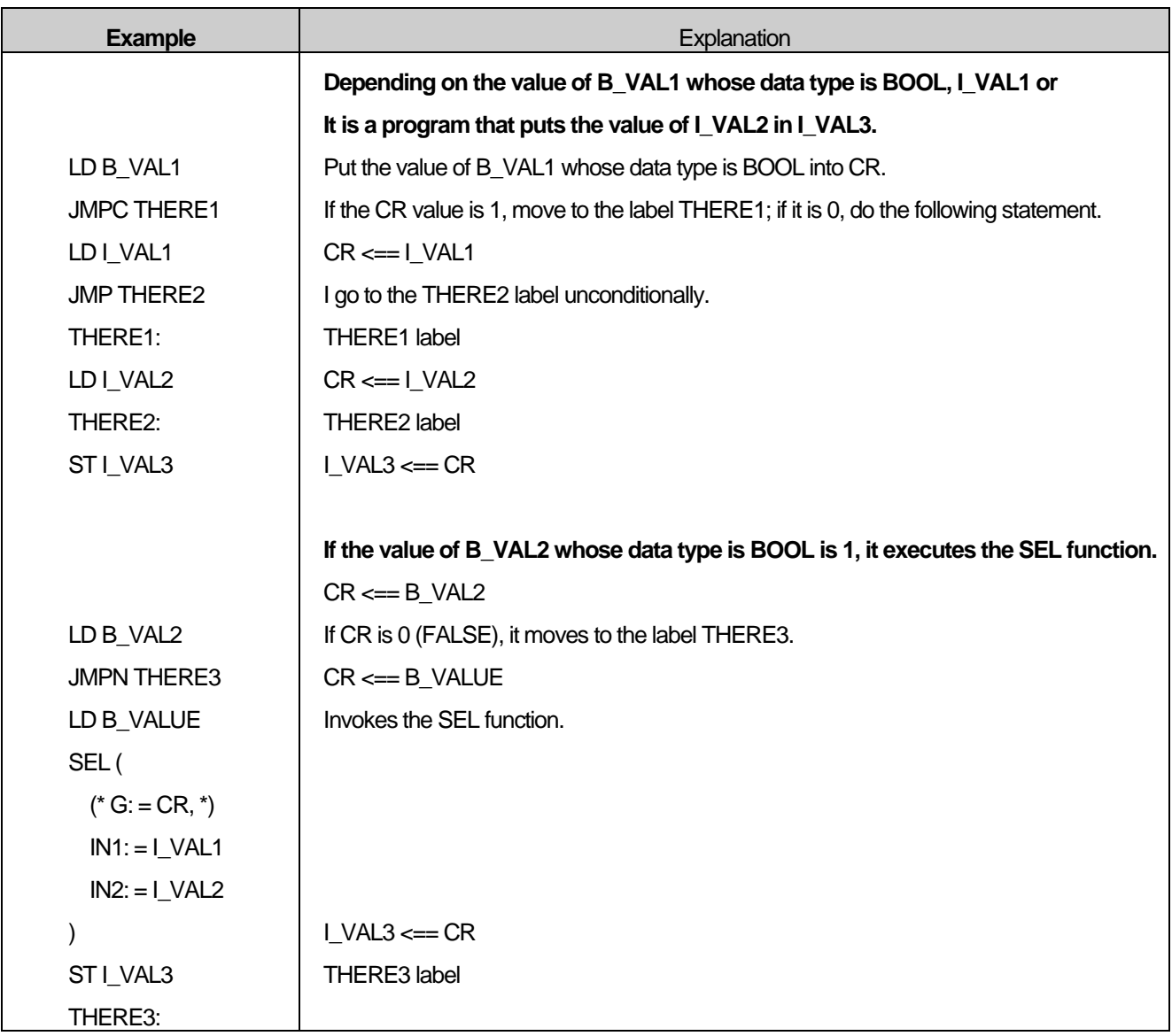

### **17.6.19. CAL**

- 1) The function block with the name described in the operand part is called.
- 2) Modifier C: If the CR value whose data type is BOOL is TRUE (1), the function block is called. If the CR value whose data type is BOOL is FALSE (0), the function block is not called.
- 3) Modifier N: If the CR value whose data type is BOOL is FALSE (0), the function block is called.

If the CR value whose data type is BOOL is TRUE (1), the function block is not called.

4) If there is no modifier, the function block is called irrespective of the CR value.

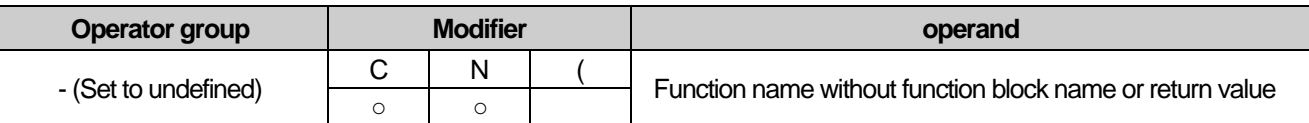

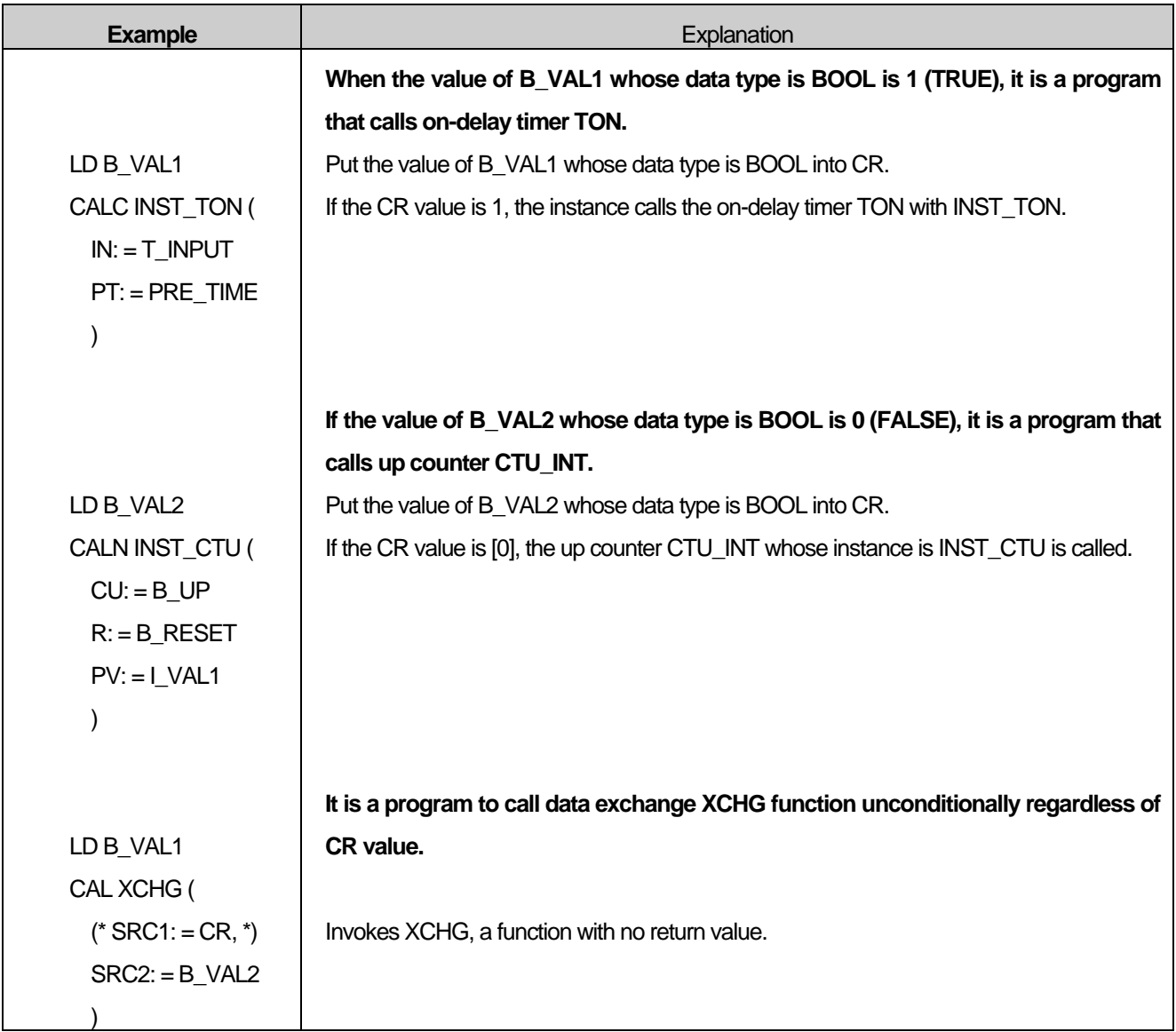

#### **17.6.20. RET**

- 1) Return from function or function block.
- 2) Modifier C: If the CR value whose data type is BOOL is TRUE (1), it returns.

If the CR value whose data type is BOOL is FALSE (0), it does not return.

3) Modifier N: If the CR value whose data type is BOOL is FALSE (0), it returns.

If the CR value whose data type is BOOL is TRUE (1), it does not return.

4) If there is no modifier, it returns regardless of the CR value.

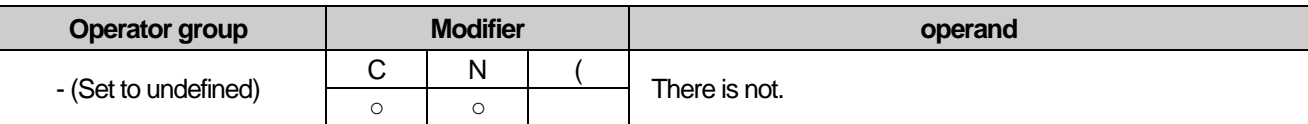

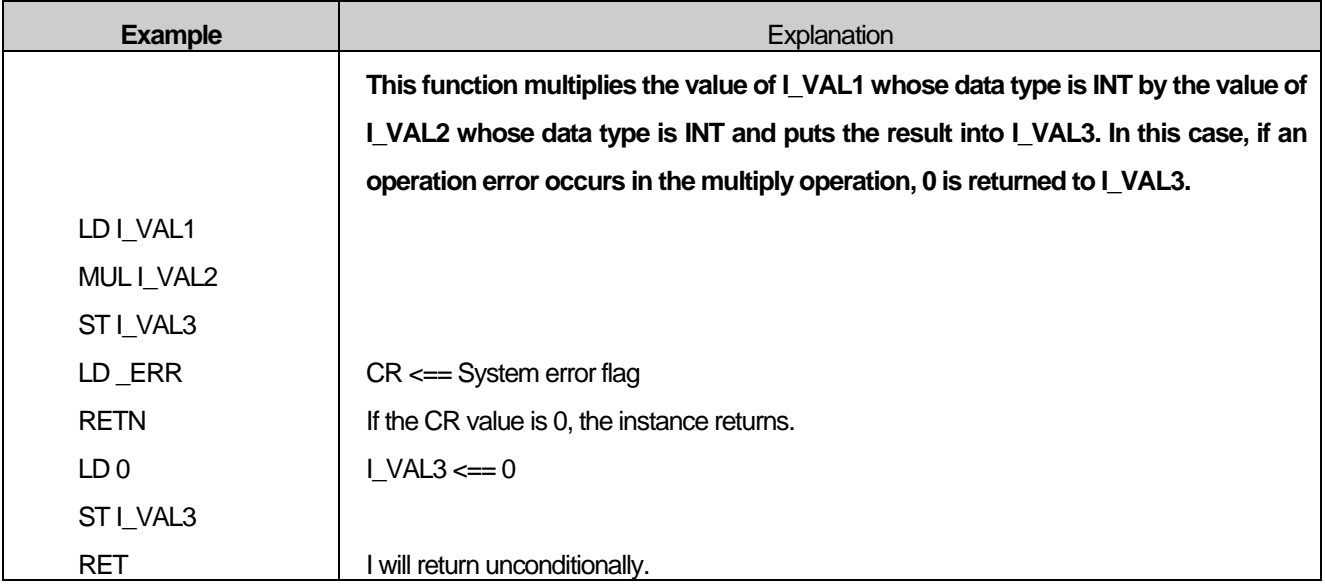

### **17.6.21.** SCAL

- 1) Calls a subroutine with the name described in the operand section.
- 2) Modifier C: If the CR value whose data type is BOOL is TRUE (1), the subroutine is called.
	- If the CR value whose data type is BOOL is FALSE (0), the subroutine is not called.
- 3) Modifier N: If the CR value whose data type is BOOL is FALSE (0), it calls the subroutine.

If the CR value whose data type is BOOL is TRUE (1), the subroutine is not called.

4) If there is no modifier, the subroutine is called regardless of the CR value.

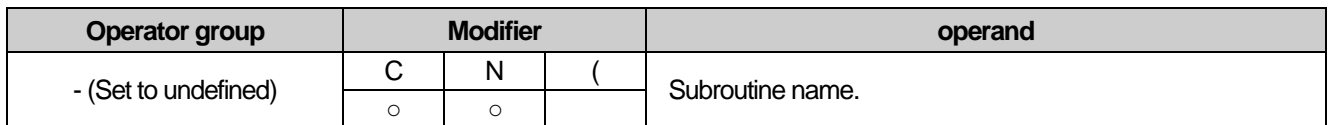

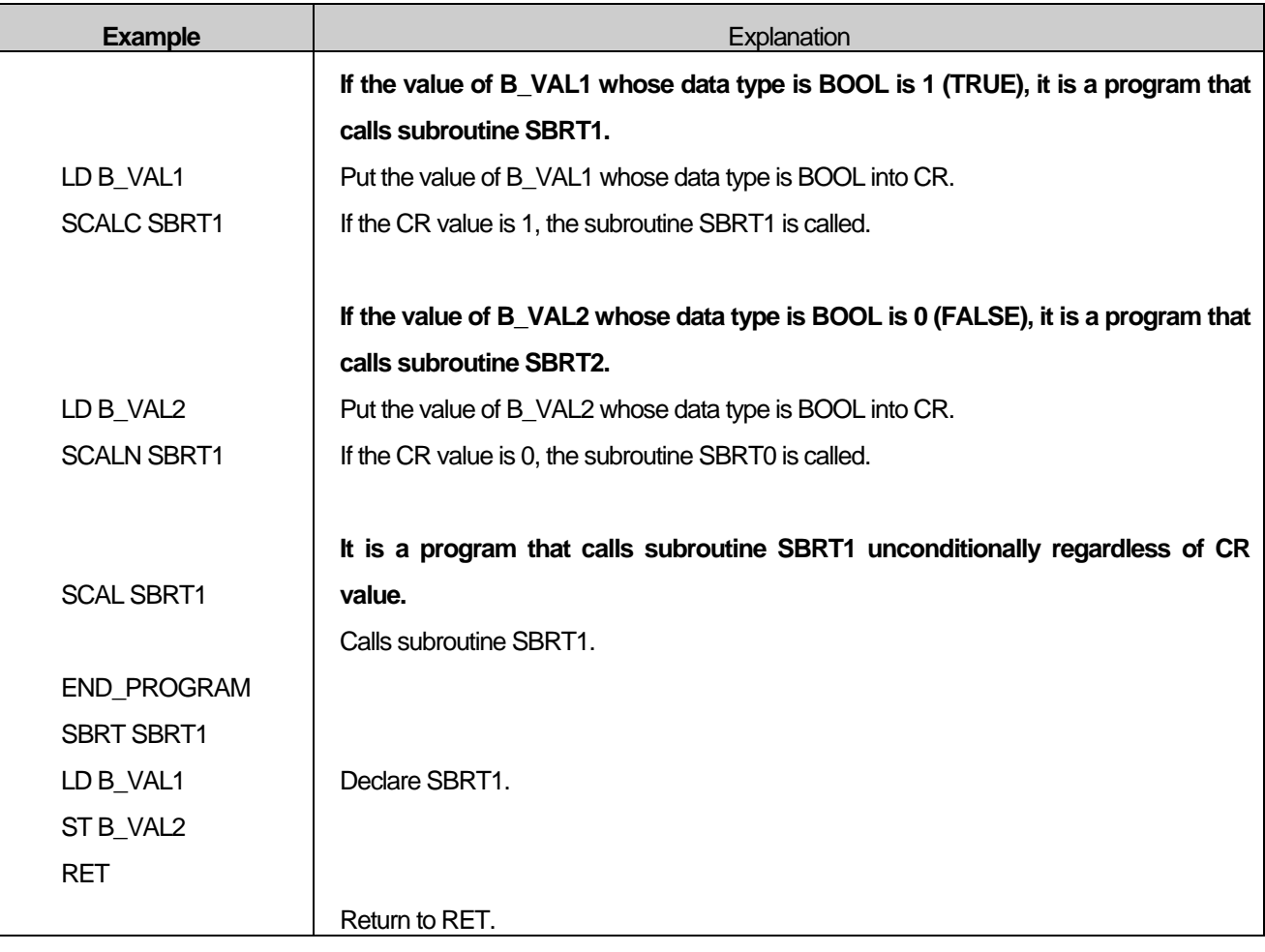

#### Note

A subroutine (SBRT) can declare the subroutine name after END\_PROGRAM and define its contents. The subroutine returns via the RET command.

#### **17.6.22.** )

1) Use '(' to perform deferred operations.

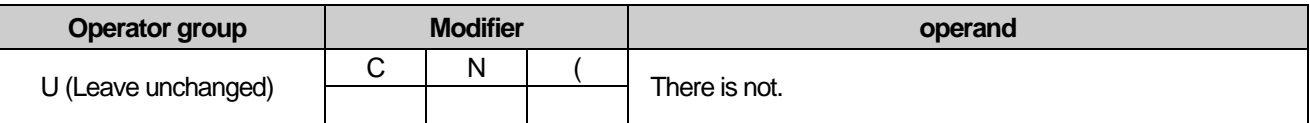

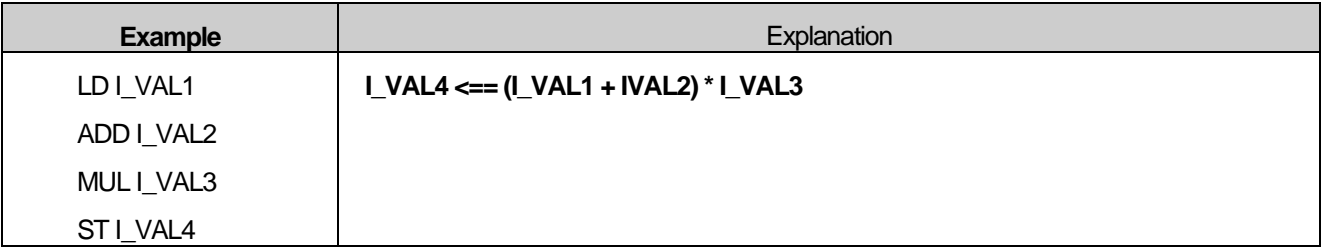

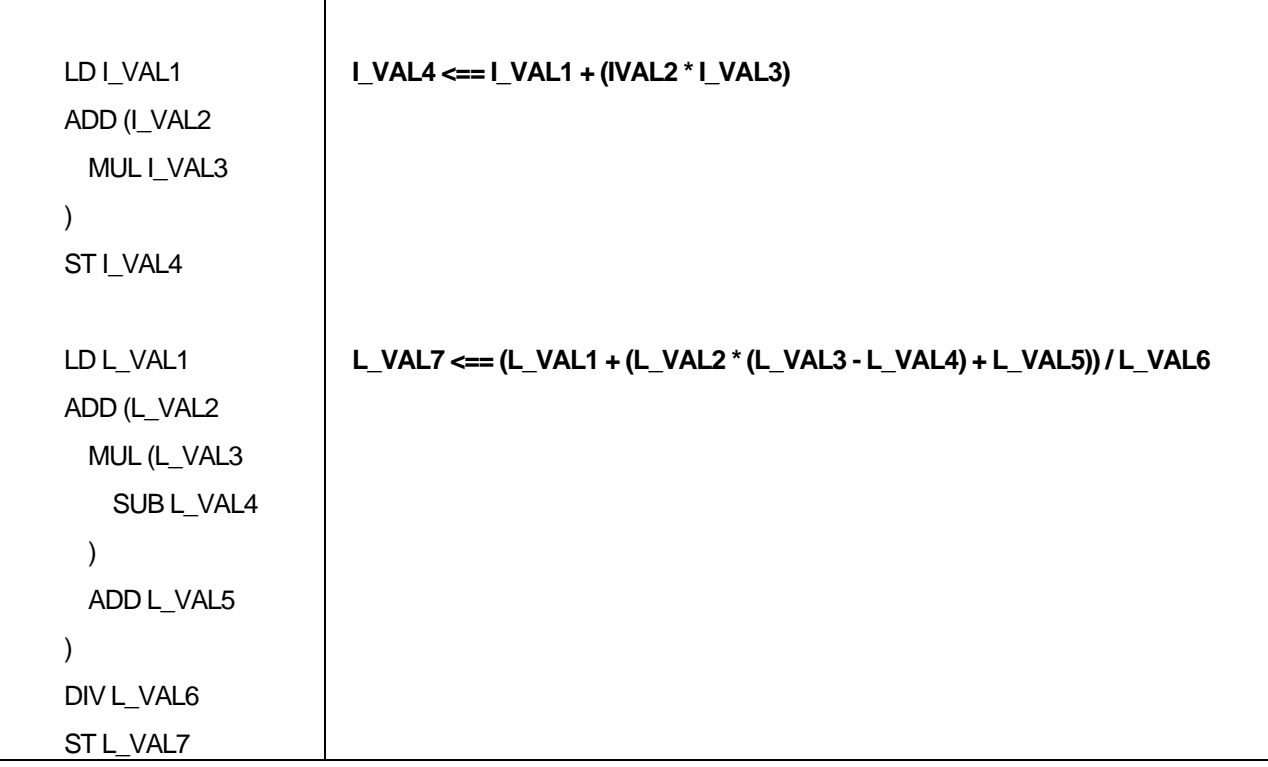

#### **Note**

There can not be JMP, CAL, RET, SCAL, or label between the parentheses '(' and ')'. You can call parentheses back inside parentheses. The maximum depth for this is 32, including the top-level body.

# **17.7. Non-executable statements (comments)**

- 1) Non-executable statements (comments) provide two forms. There are two types of non-executing statements and nonexecuting statements.
- 2) One line non-executable statement uses "//" and is executed until the end of the line.
- 3) Block non-executable statements process non-executable characters between "(\*" and "\*)".

```
Yes)
```

```
// One line comment
```

```
(* Multiple
    line comment
*)
```
**17-24**

# **17.8. Function and function block**

#### **17.8.1. Function**

- 1) The function is called with the function name as an operator.
- 2) When calling a function, the CR enters the first input of the function
- 3) If there is more than one input of the function, specify the remaining input values and call the function.
- 4) The output value of the function enters CR.
- 5) The data type of CR is the output value data type of the function.

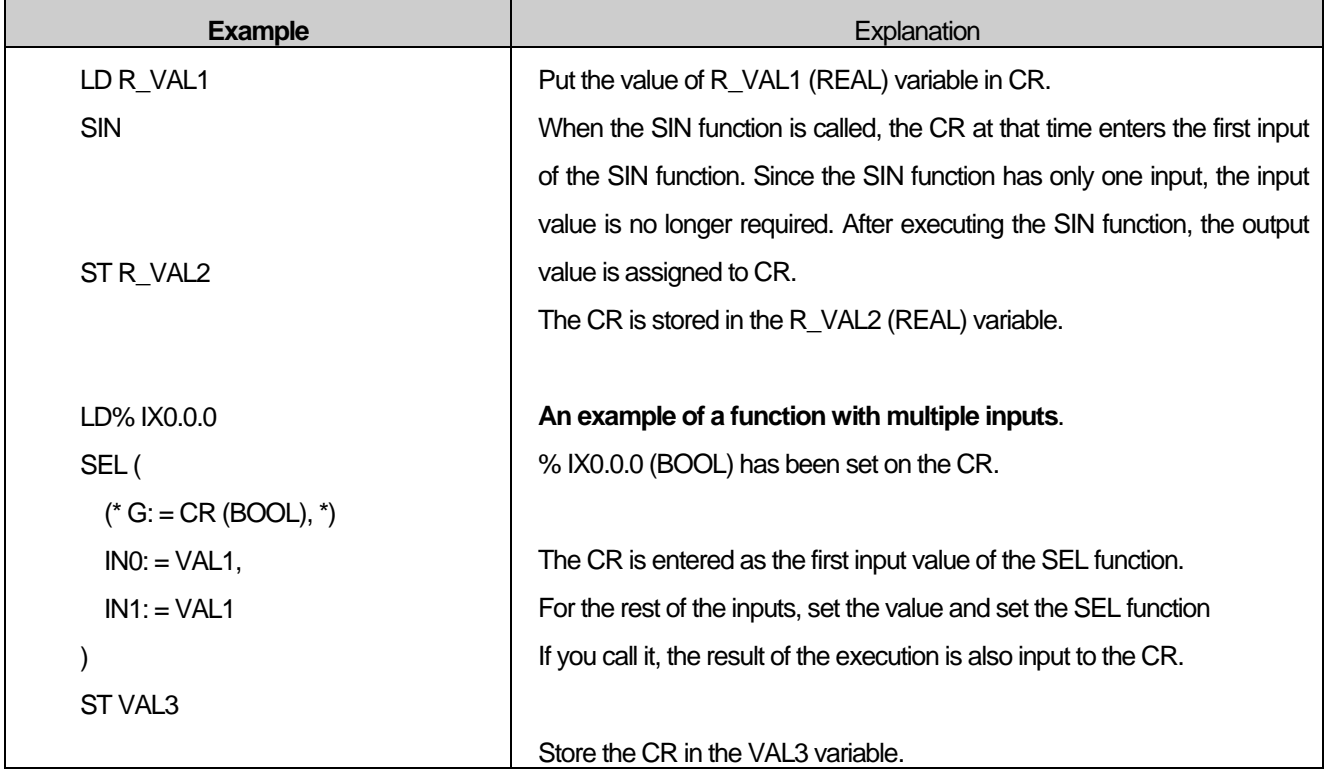

#### **17.8.2. Function block**

- 1) The call to the function block uses the CAL operator and the operand is the instance name of the function block declared in advance.
- 2) Function block does not enter CR as input of function block. Therefore, all necessary input values must be specified in the function block. Also, the output value is not displayed as CR.
- 3) Can not be used between '(' and ')' modifiers.
- 4) Please refer to 15.6.19 Example of CAL for the function block calling method using CAL.

# **17.8.3. Stereotyped form**

- 1) There are two types of function and function block input methods: formal and non-formalized. Either form can be used depending on the situation.
- 2) Formalization type is a form to display the input and output parameter names of function and function block.

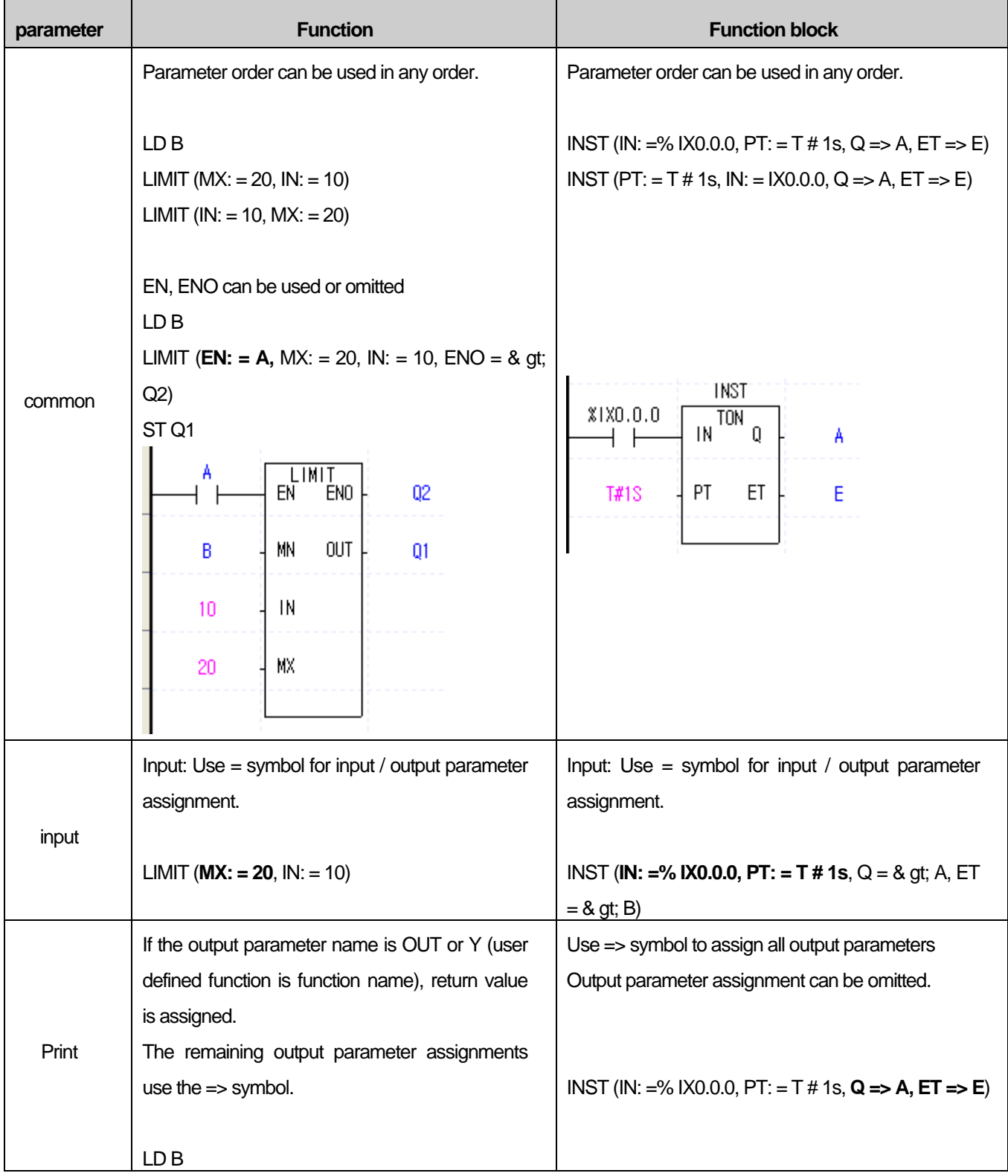

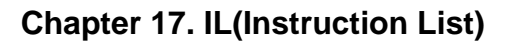

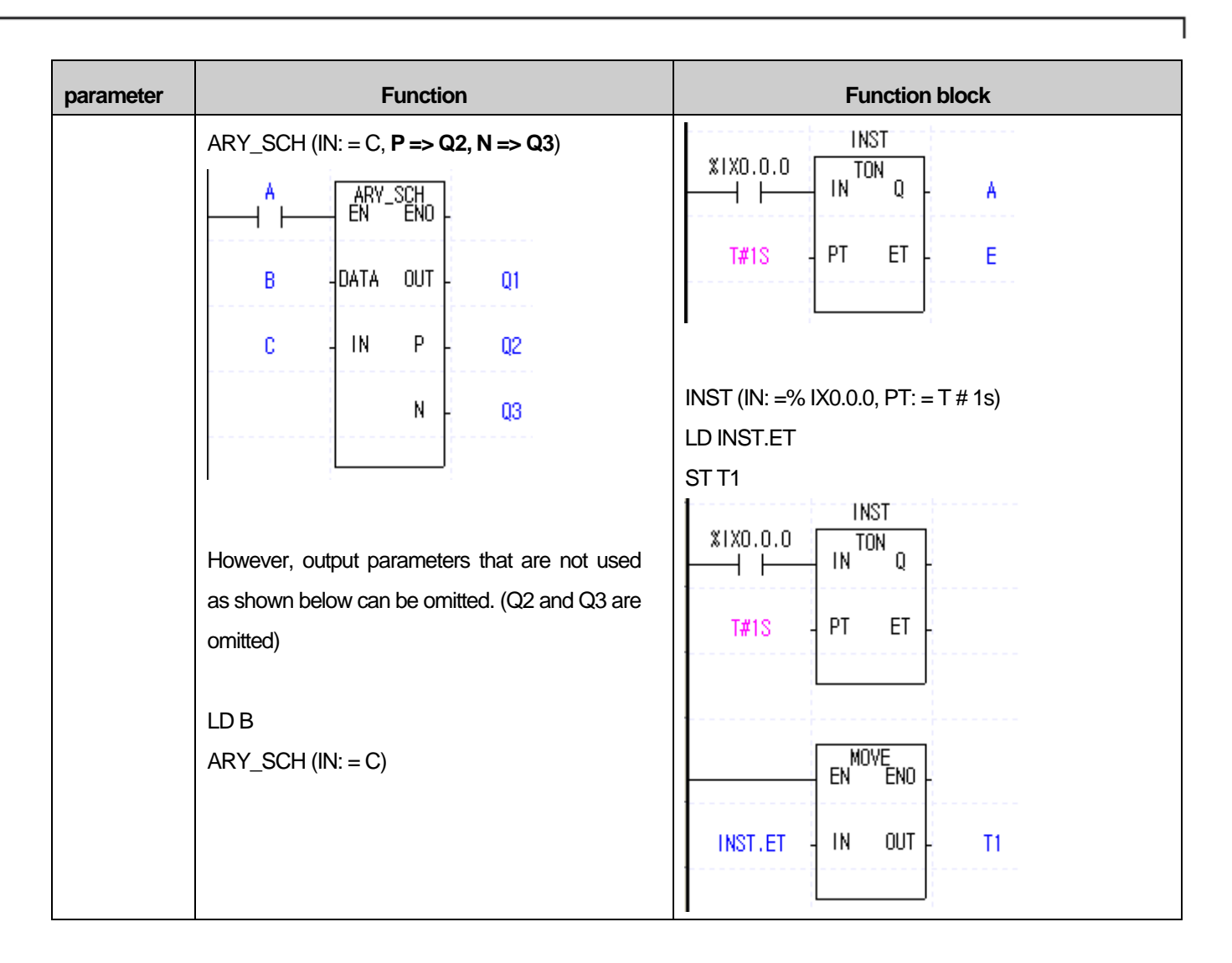

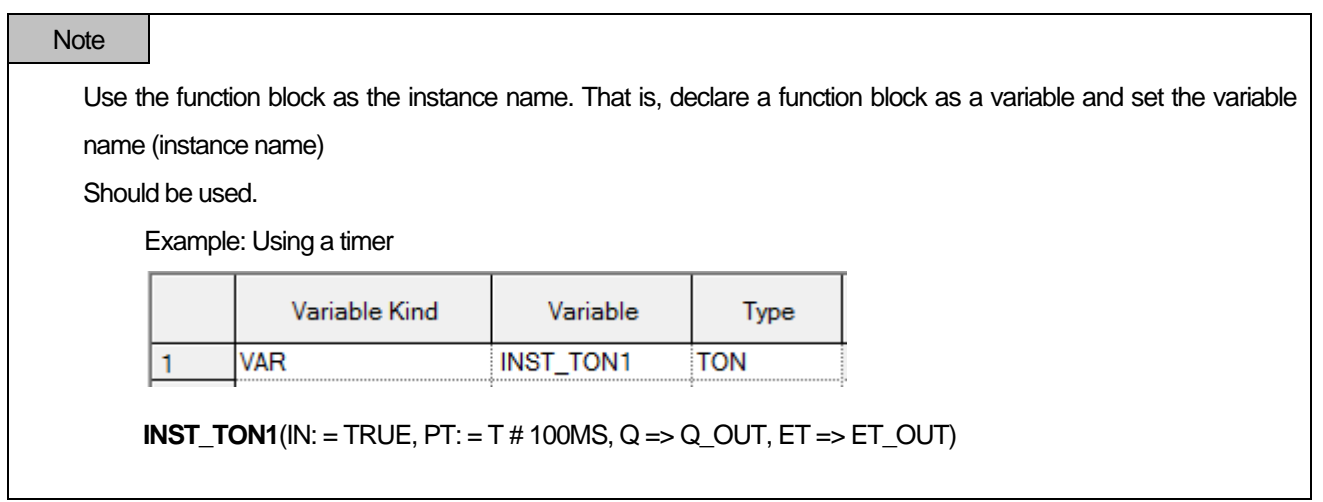

### **17.8.4. Nonformatted form**

1) It is a form to omit input and output parameter names of function and function block.

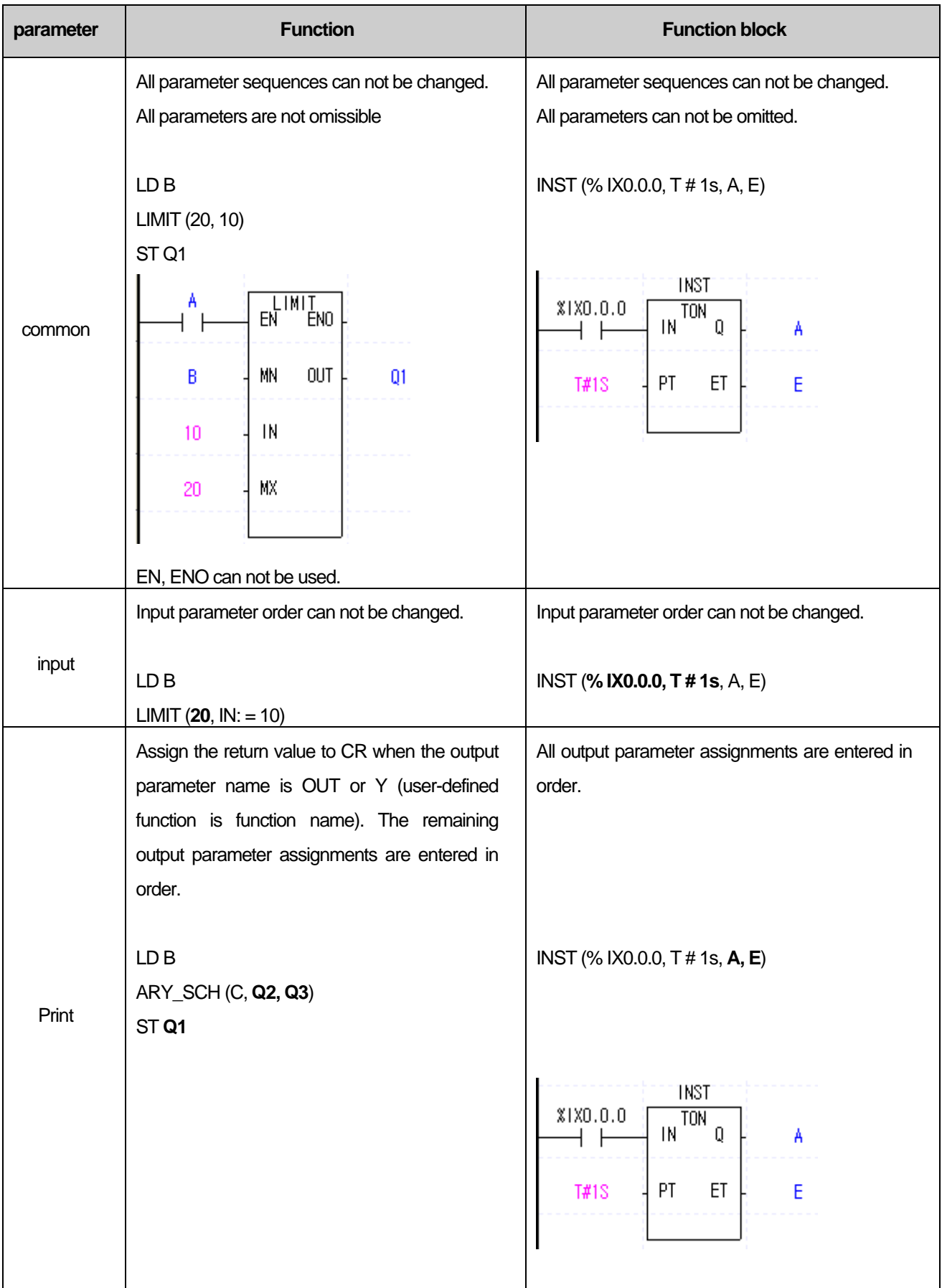

 $\Gamma$ 

#### **Chapter 17. IL(Instruction List)**

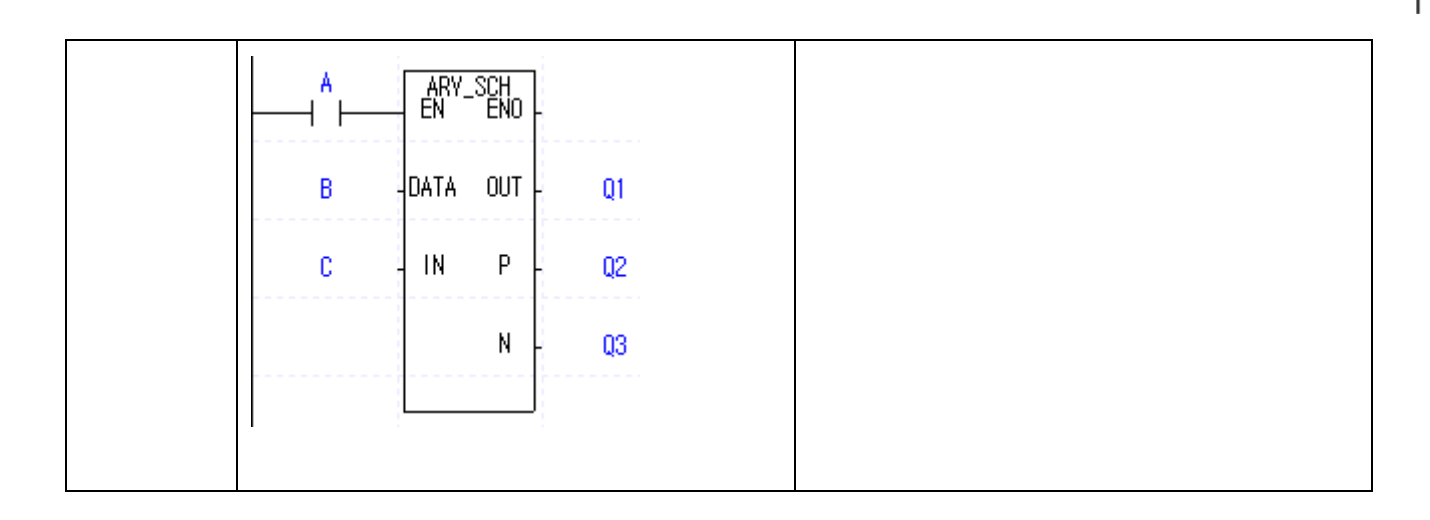

#### Note

Functions with variable parameter types are not supported by IL.

To operate normally, enter one of the following methods.

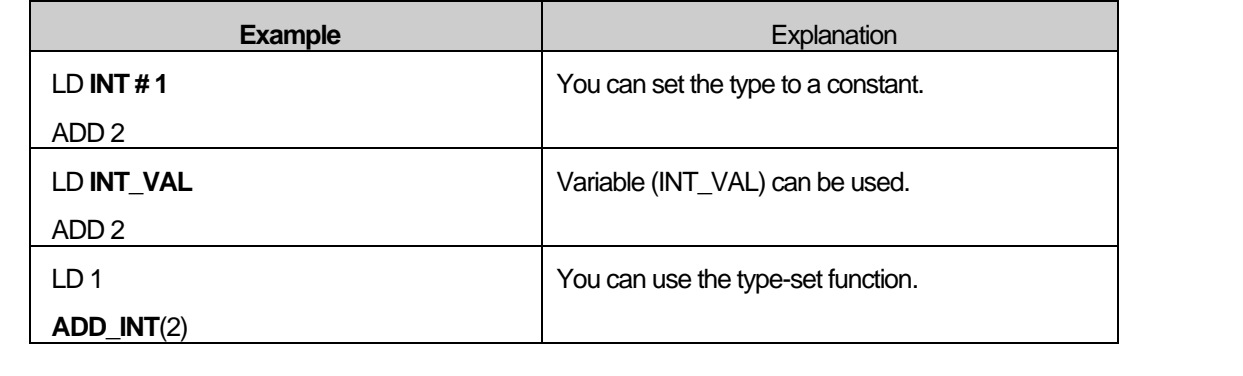

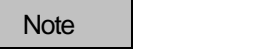

1. Input parameter EN is a condition for executing the function. If EN is used as follows, the value of A is 1 day Only the LIMTIT function is executed. LD B

LIMIT (EN: = A, MX: = 20, IN: = 10)

ST OUT

2. The ENO parameter is set to 1 when the function is executed without error.

#### **Note**

- 1. IL does not support extended instructions (BREAK, CALL, END, FOR, INIT\_DONE, JMP, NEXT, RET, SBRT) but supports JMP, RET and SBRT in operators.
- 2. A function with the same name as an operator name can not be used (ADD, OR, XOR, AND, GT, etc.)

# **17.8.5. Example**

1) Function

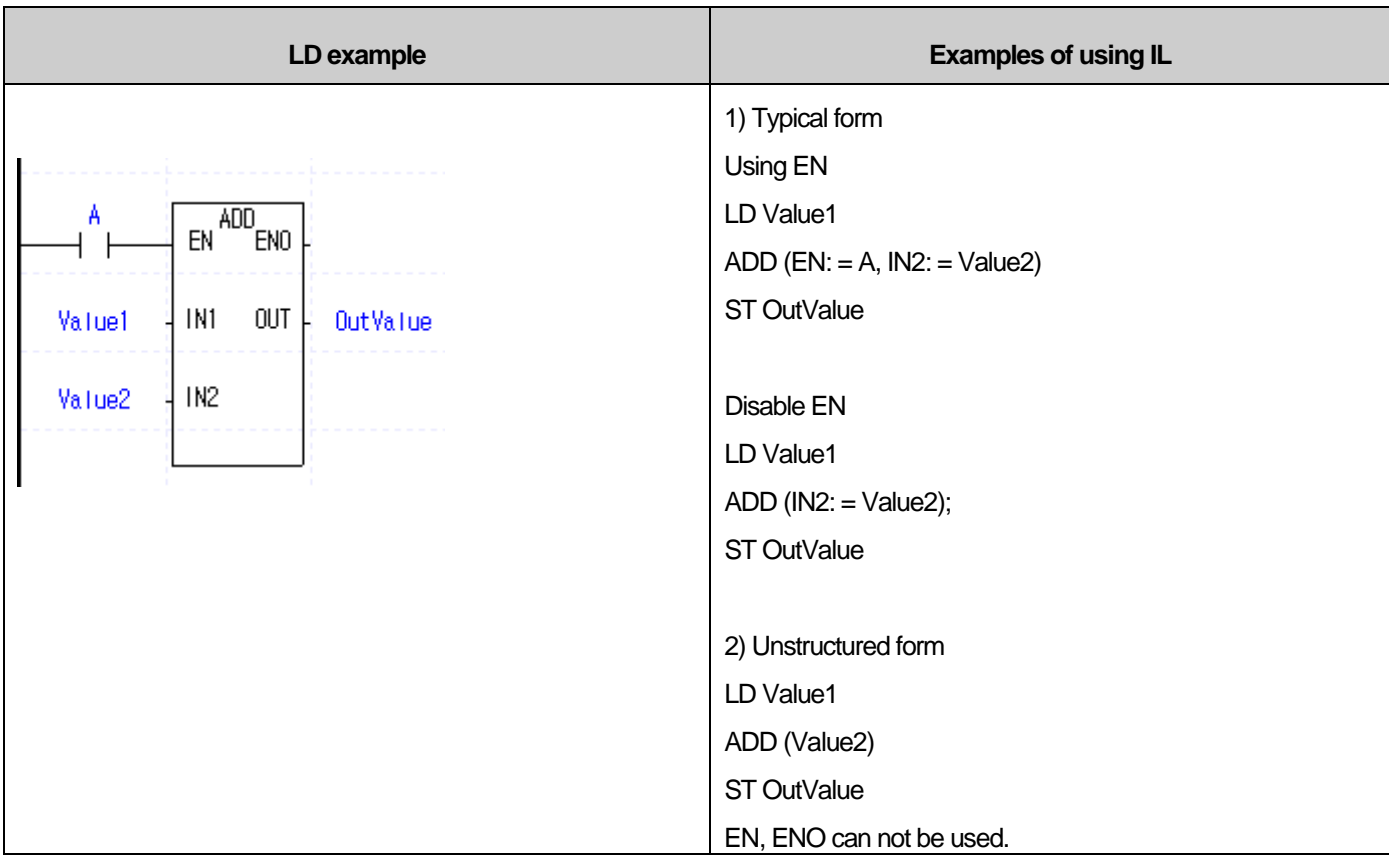

#### 2) Function block

 $\Gamma$ 

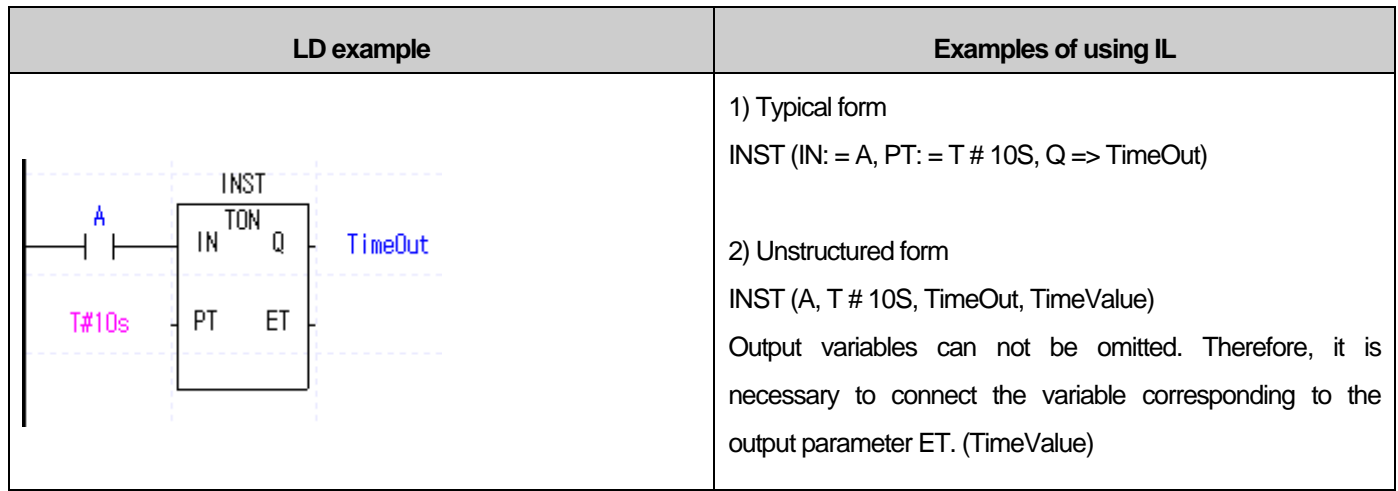

### 3) Application

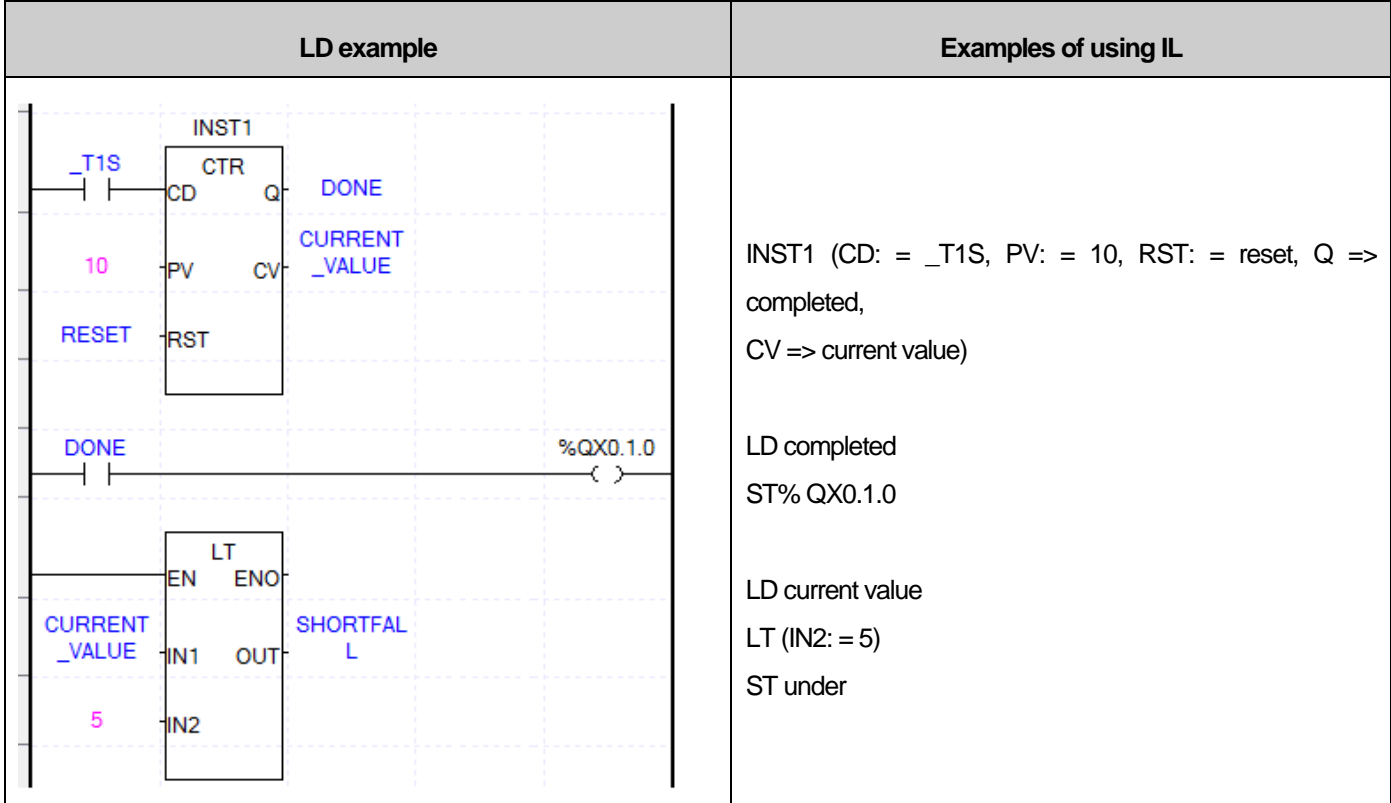

٦
$\Gamma$ 

### **Appendix 1 Numerical System and Data Structure**

#### **A1.1 Numerical (data) Representation**

PLC CPU remembers and processes every data as the states of on and off or '1'and '0'. Therefore, any numerical operation is processed by binary system (1 or 0). On the other hand, we conveniently use the decimal system, so decimal or hexadecimal number systems must be converted to hexadecimal or decimal number systems, respectively in order to write or read numerical data to/from PLC. This chapter describes the representation of decimal, binary, hexadecimal and binarycoded decimal notation and the relations.

#### 1) Decimal

Decimal number system means the "number expressing an order or size (volume) using 0~9. And, followed by 0, 1, 2, 3, 4…9, it is carried to '10' and keeps counting. For instance, a decimal number, 153 can be expressed as follows in the view of line and "weight of line."

> $153 = 100 + 50 + 3$  $=1*100 + 5*10 + 3*1$  $=1*10^2 + 5*10^1 + 3*10^0$ Decimal number system symbols  $(0 - 9)$ Weight of line

#### 2) Binary

Binary numeral presents a numeral meaning an order and size by using two symbols, 0 and 1. Therefore, it is carried to '10' followed by 0 and 1 and keeps counting. That is, a cipher of 0, 1 is called bit.

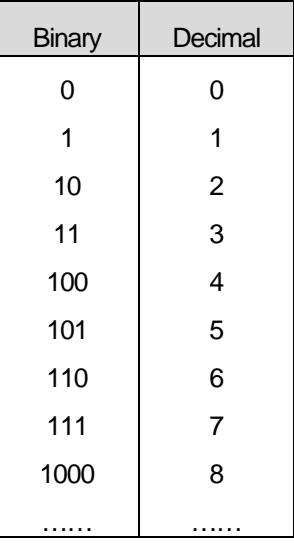

For instance, let us think that the given binary numeral can be expressed in decimal number system.

"10011101"

As considering line number and the weight of line in decimal number system, try to attach bit number and bit weight from the very right.

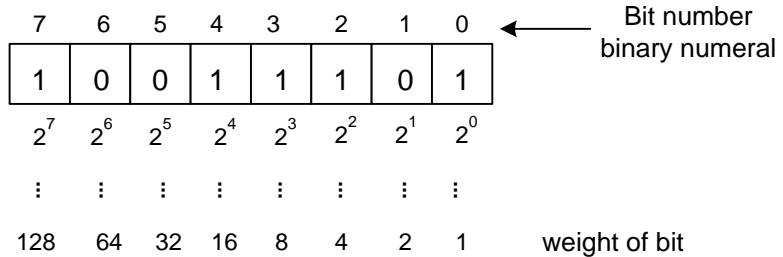

How about summing the multiplication of weights of each bit code like decimal number system?

 $= 1 \times 128 + 0 \times 64 + 0 \times 32 + 1 \times 16 + 1 \times 8 + 1 \times 4 + 0 \times 2 + 1 \times 1$ 

$$
= 128 + 16 + 8 + 4 + 1
$$

$$
=157
$$

That is, as the above, a binary numeral is converted to a decimal numeral by adding the weights of bits of which code is 1.

In general, 1 byte consists of 8 bits while 1 word consists of 16 bits (2 bytes).

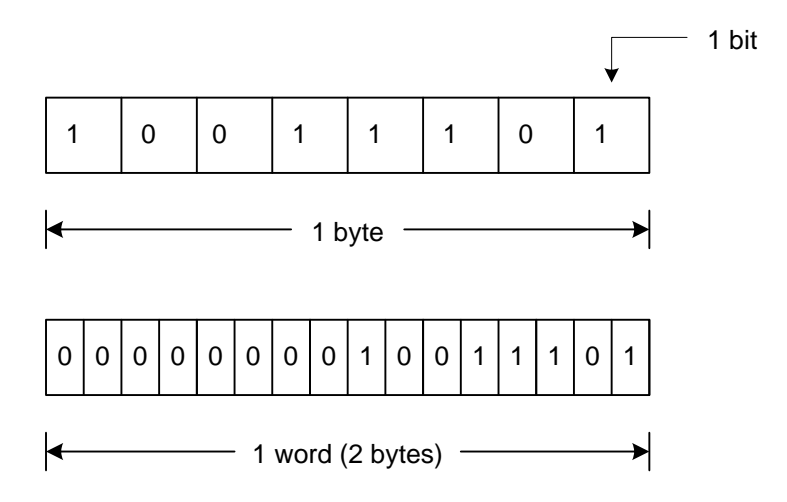

#### 3) Hexadecimal

Like decimal or binary numeral, hexadecimal numeral means the 'number representing an order and size by using 0~9 and A~F."

Then, followed by 0, 1, 2, …D, E, F, it is carried to '10' and keeps counting.

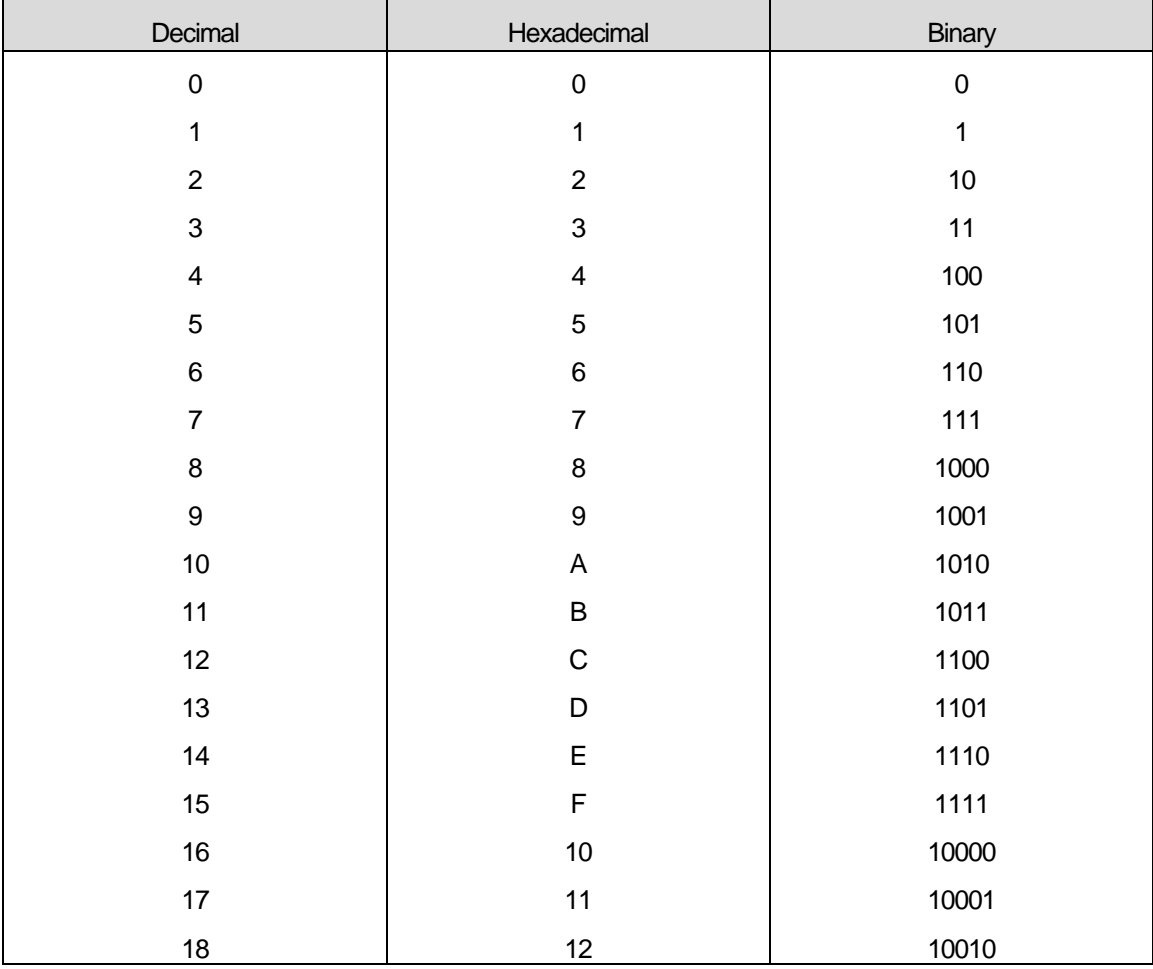

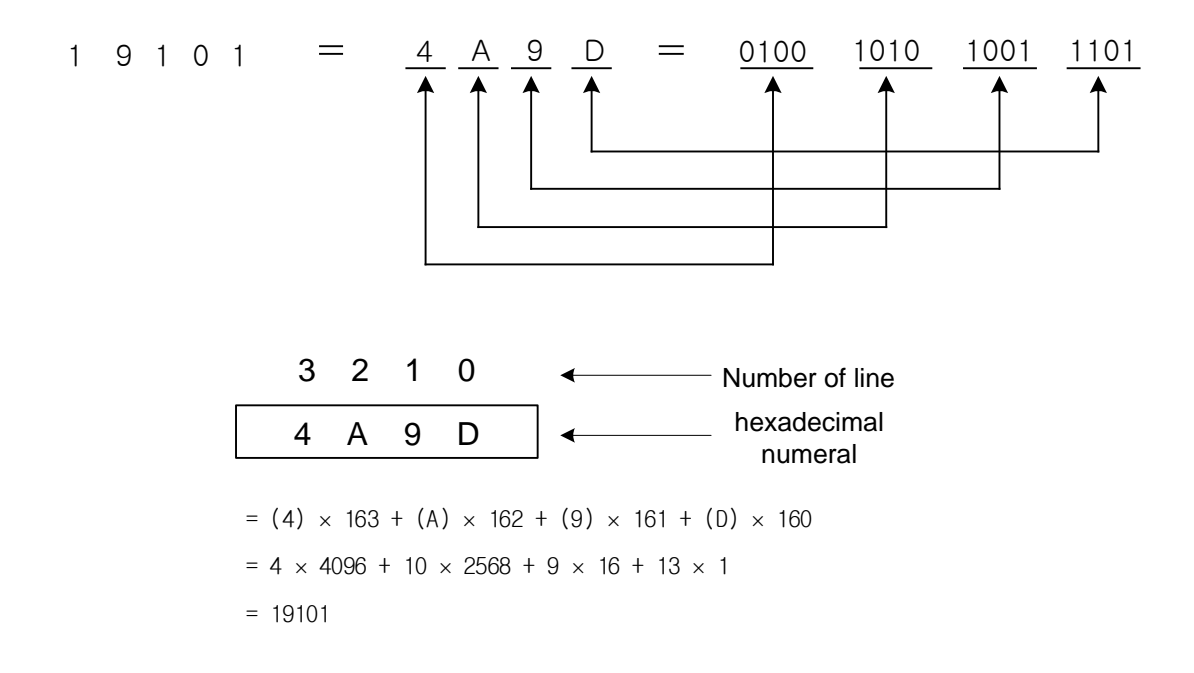

A digit of hexadecimal number corresponds to 4 bits of binary numeral.

#### 4) Binary Coded Decimal (BCD)

 Binary coded decimal means the "number expressing each line of a decimal numeral in binary number system." Therefore, binary coded decimal represents  $0 \sim 9,999$  (max of 4 lines) of decimal numeral in 16 bits.

For instance, a decimal numeral, 157 can be expressed as follows and the weight of each bit can be also expressed as follows.

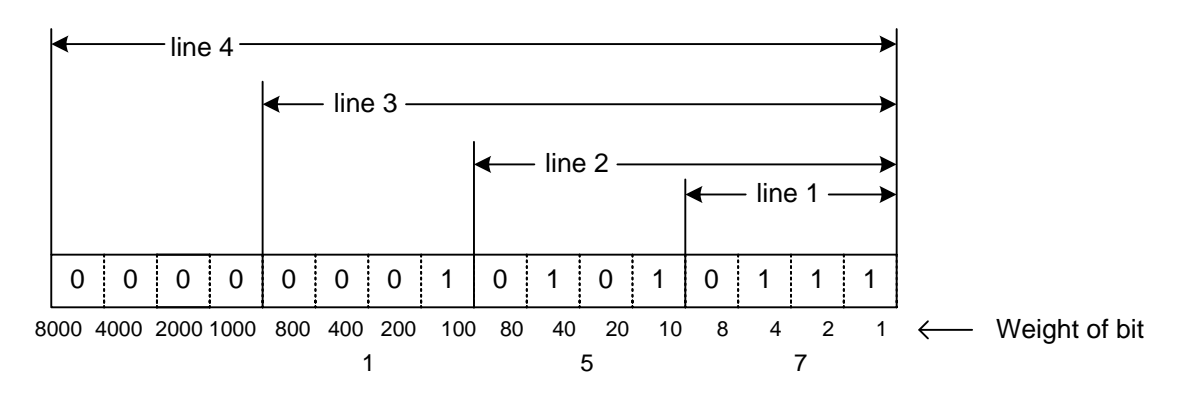

#### 5) Table of Numeral Systems

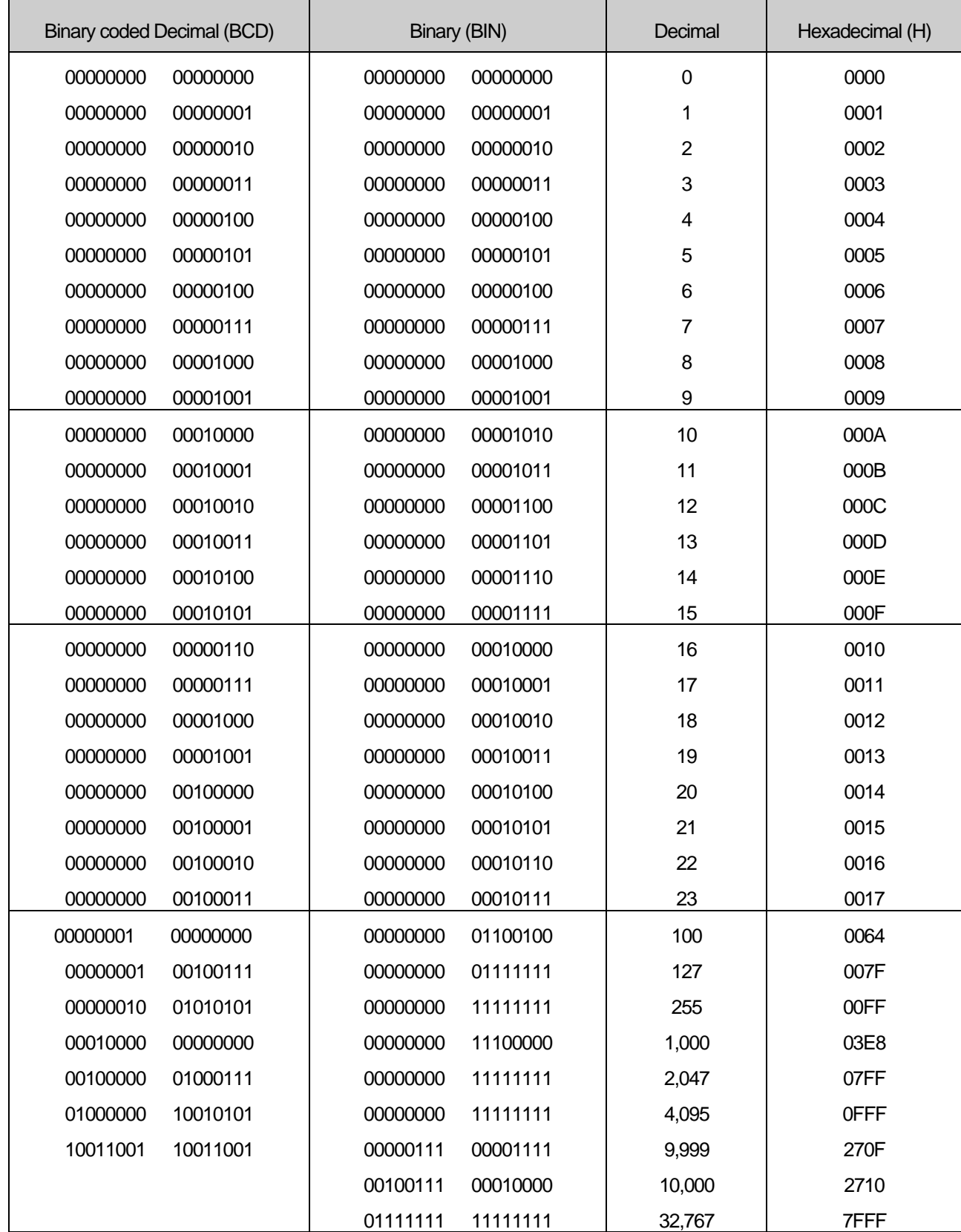

#### **A1.2 Integer Representation**

XGI command is based on negative number system operation (Signed)

If the top level bit (MSB) is 0, it represents 'positive number' while if it is 1, it is expressed as 'negative number'.

The top level bit expressing negative/positive is called 'sign bit.'

Because of different position of MSB in 16 or 32 bits, be cautious of sign bit position.

 $*$  If 16 bits

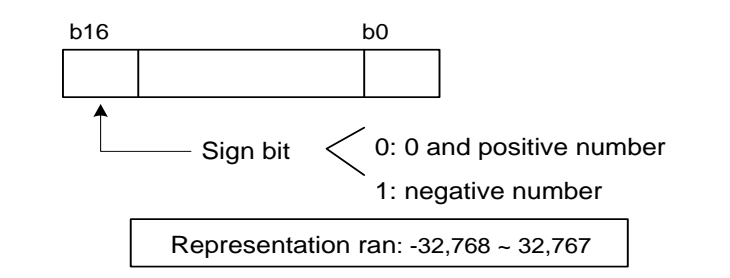

 $*$  If 32 bits

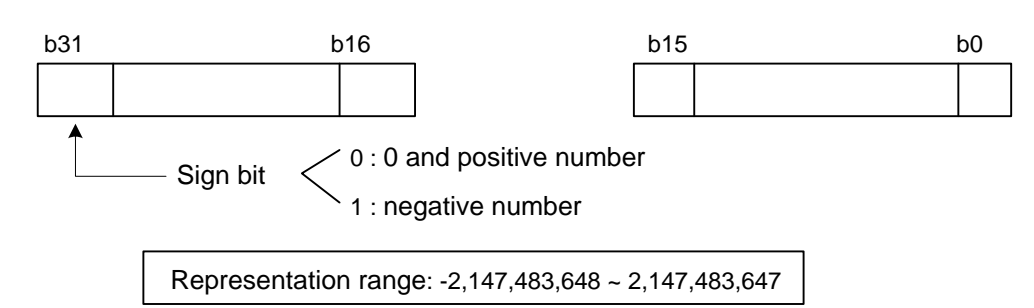

#### **A1.3 Negative Number Representation**

Ex) How to express – 0001

(1) Represent 0001 in case of negative number ( $b15 = 1$ ).

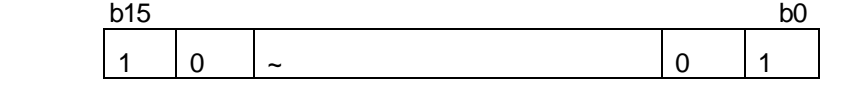

(2) Reverse the result of  $(1)$  (b15 = excluded).

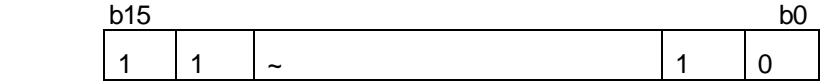

(3) Plus 1 to the result of (2).

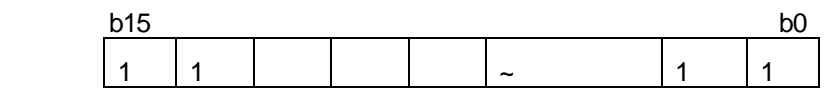

 $-0001 = 16#$ FFFF

# **Appendix 2 Flag List (XGI)**

### **A2.1 Modes and Status**

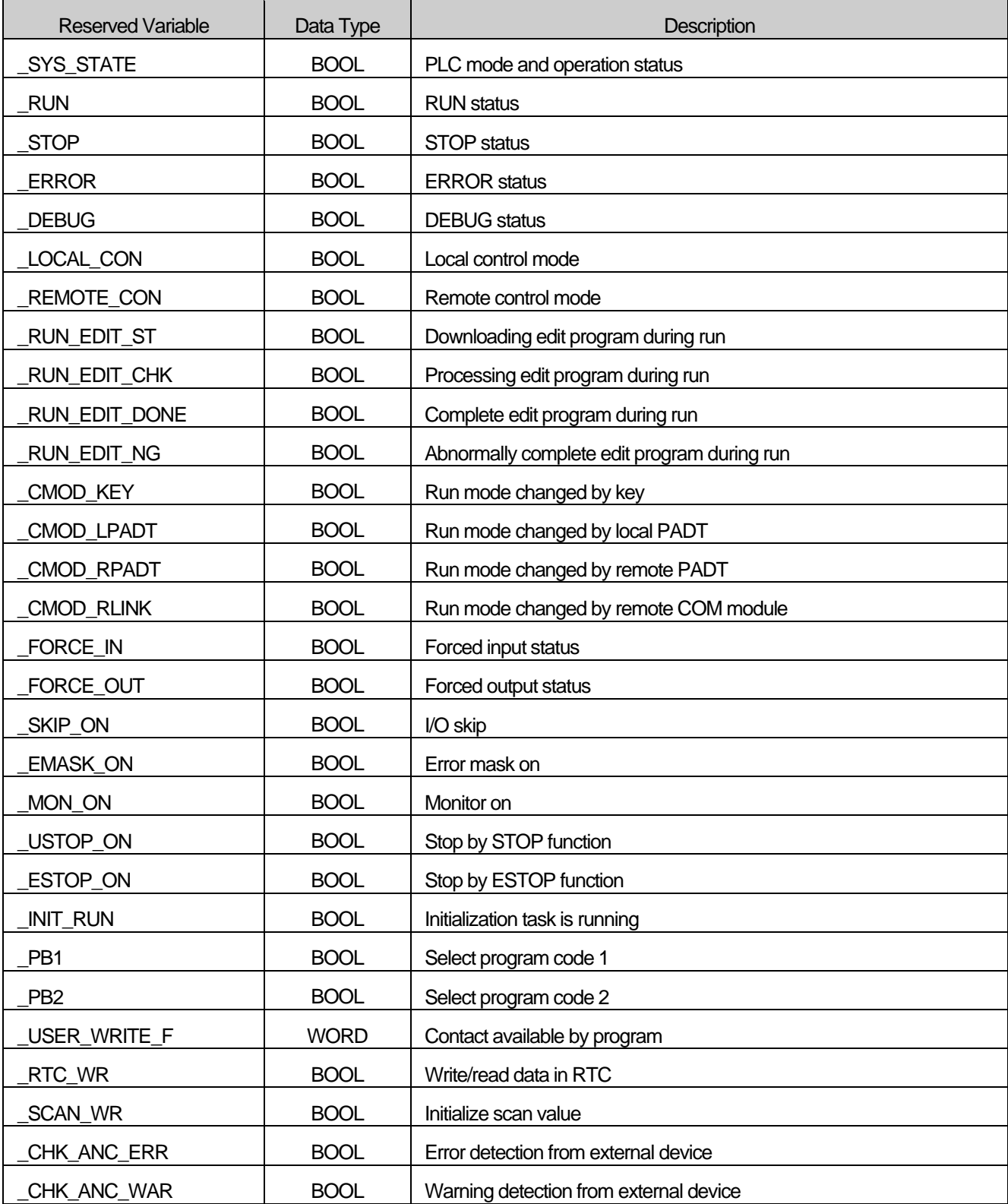

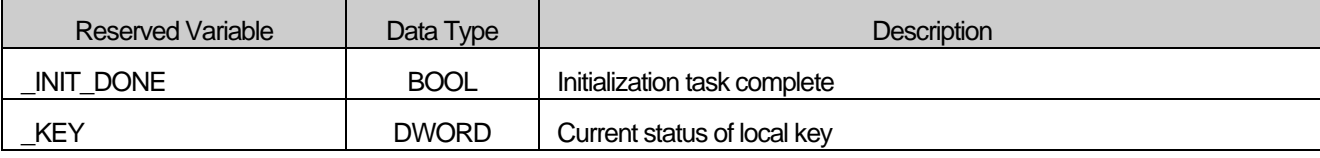

### **A2.2 System Error**

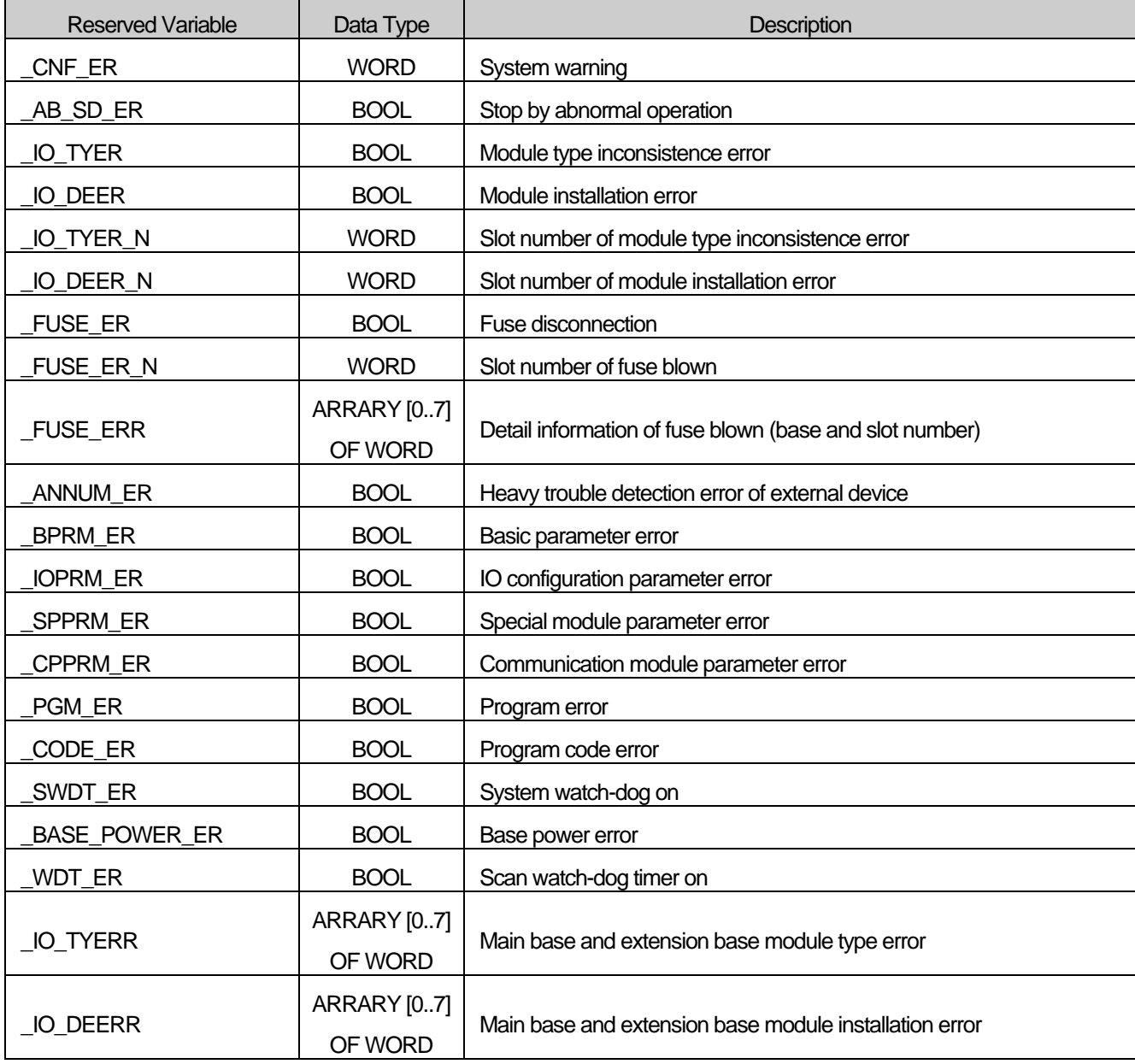

### **A2.3 System Warning**

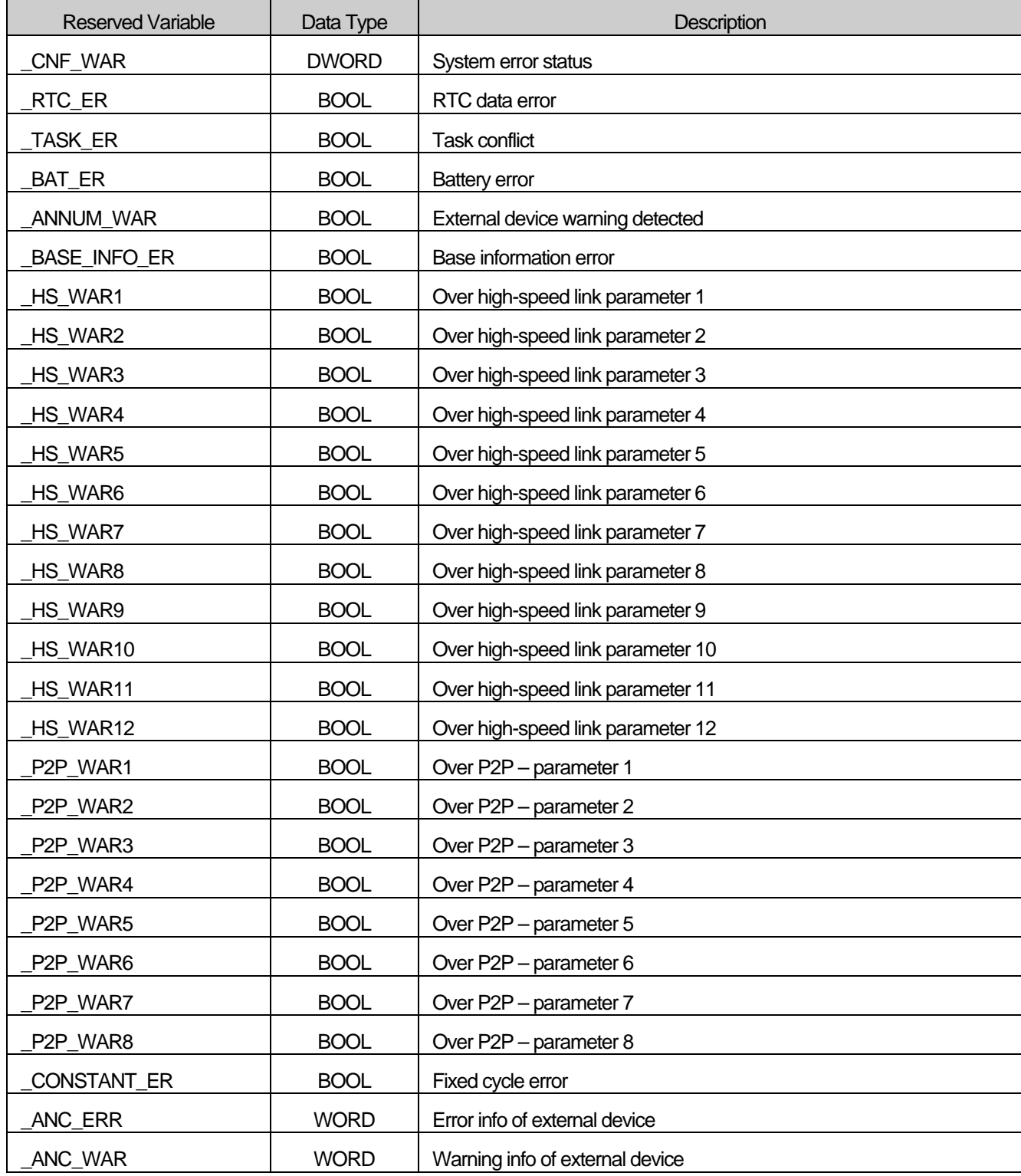

## **A2.4 User Flag**

Г

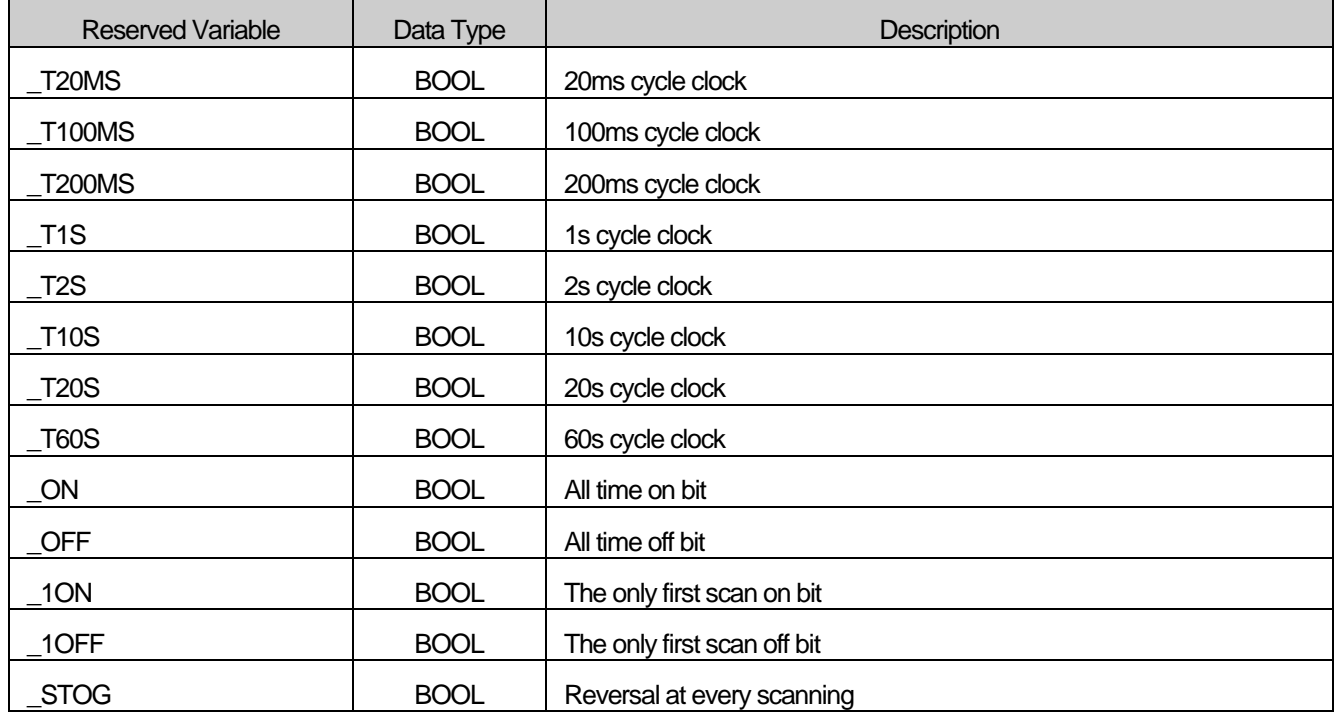

## **A2.5 Operation Result Flag**

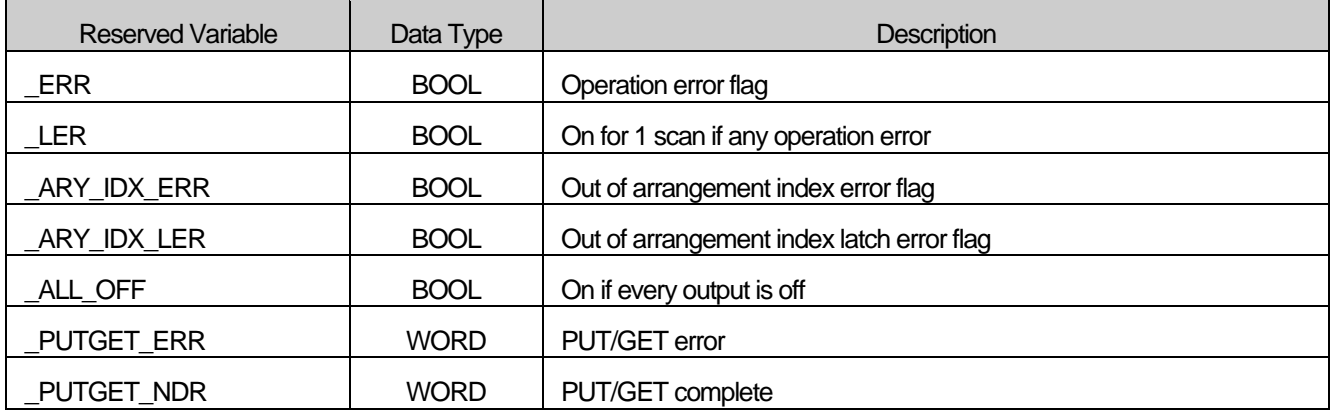

## **A2.6 System Run Status Information**

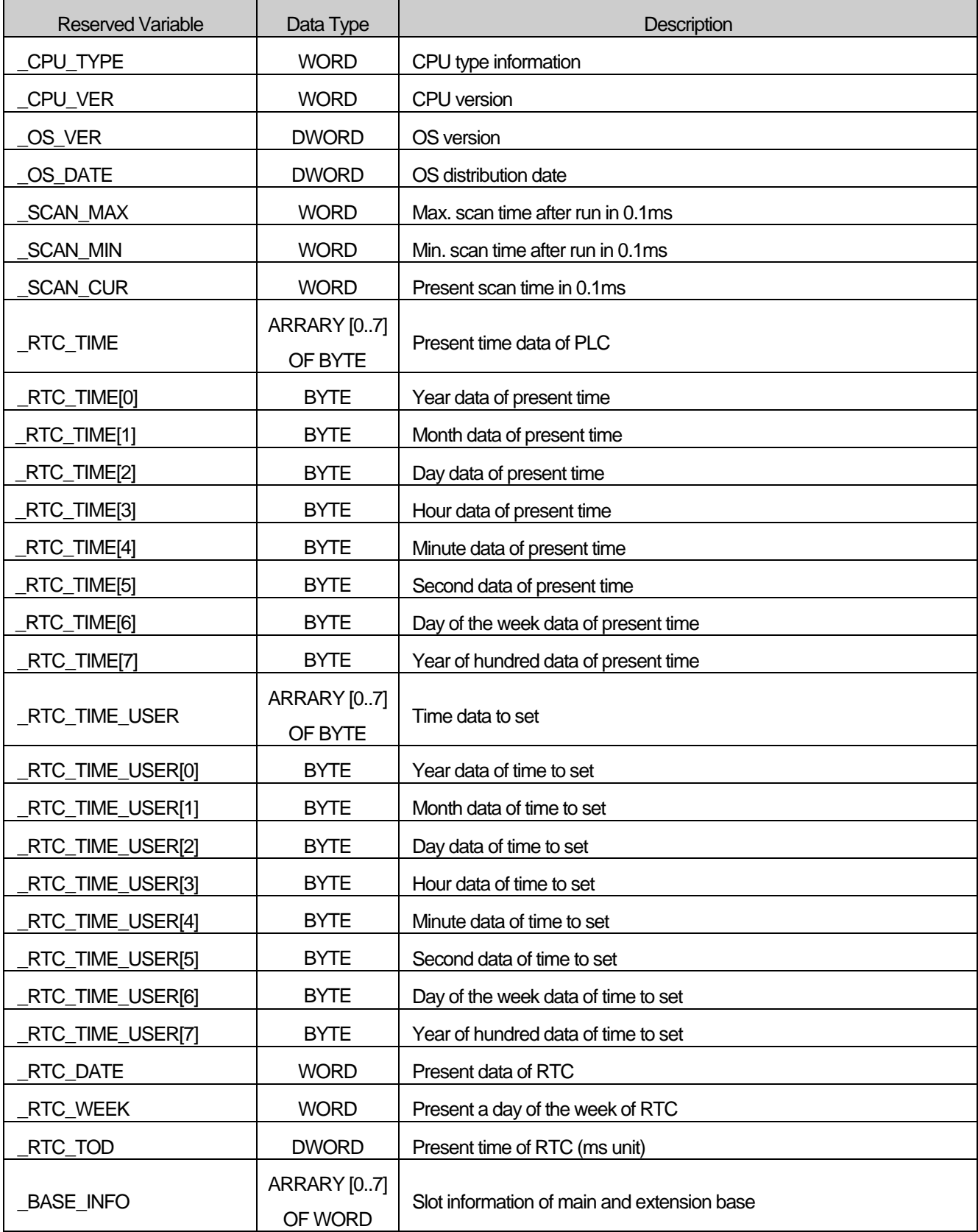

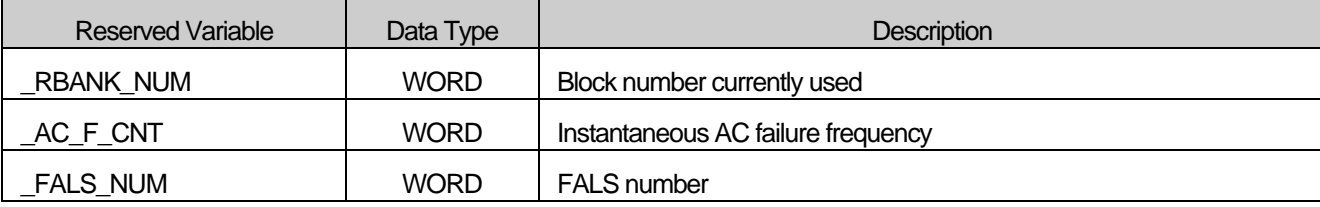

### **A2.7 High-speed Link Flag (\* = 0 ~ 12, \*\*\* = 000 ~ 127)**

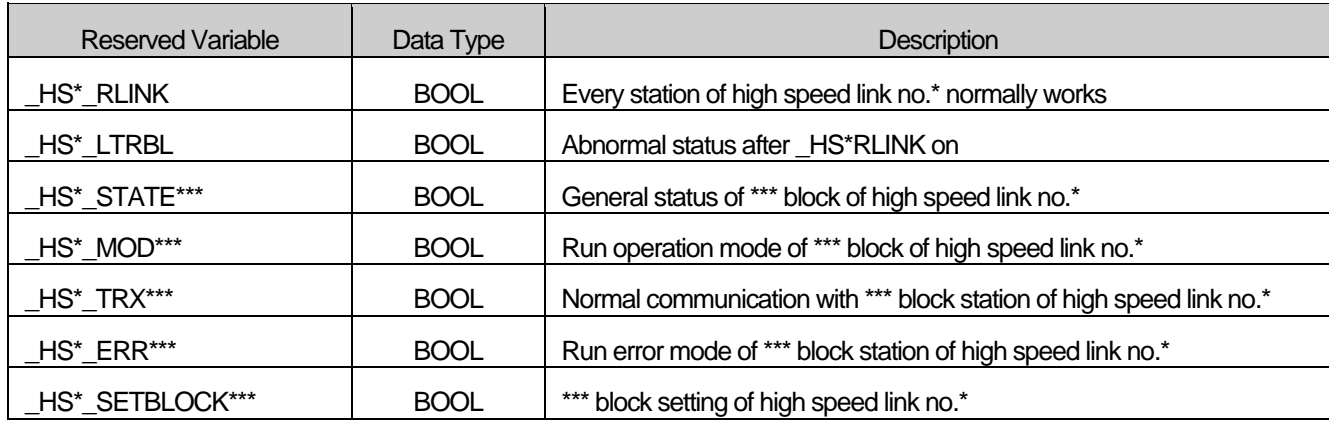

### **A2.8 P2P Flag (\* = 0 ~ 8, \*\* = 0 ~ 63)**

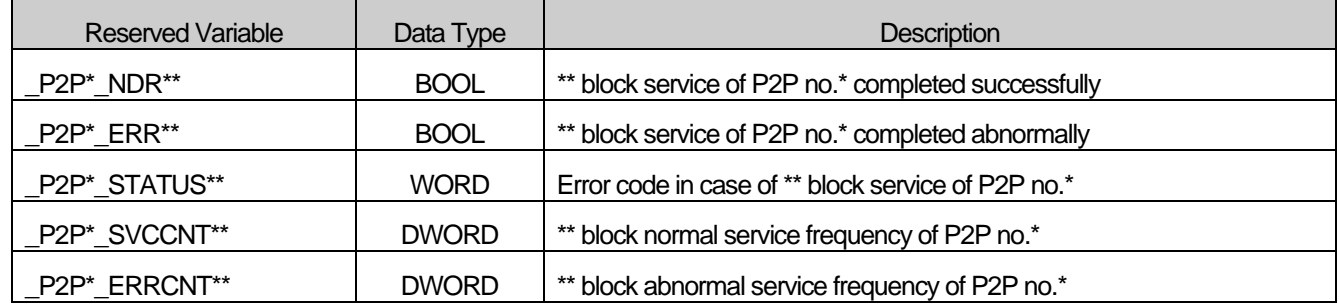

### **A2.9 PID Flag (\* = 0 ~ 7, \*\* = 0 ~ 31)**

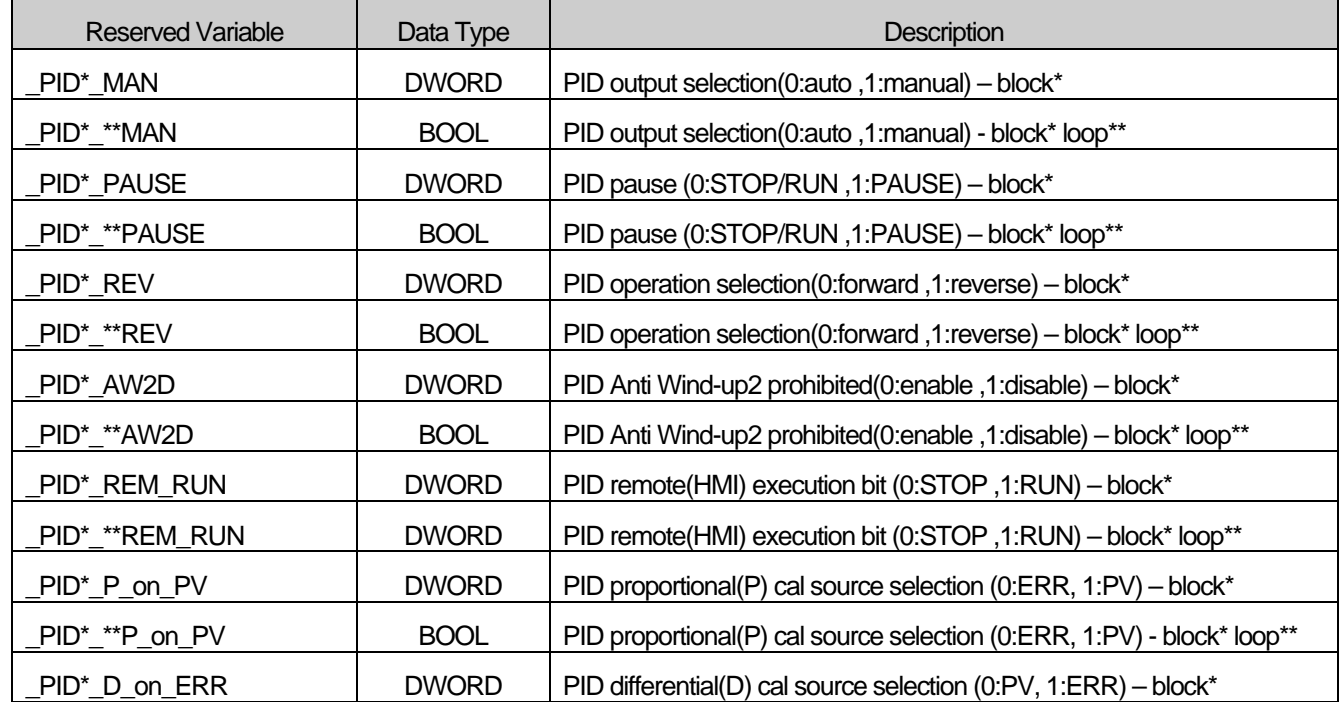

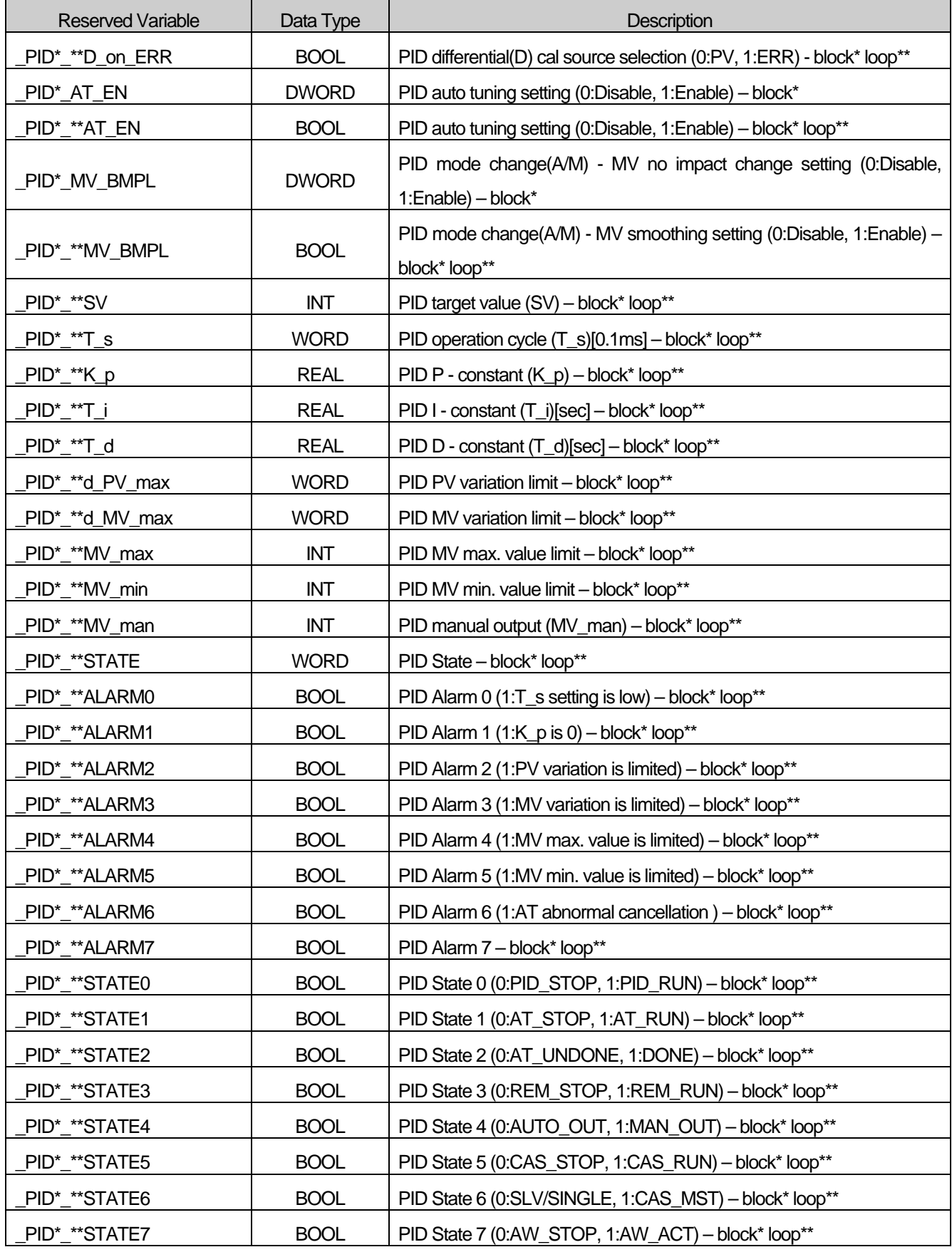

 $\Gamma$ 

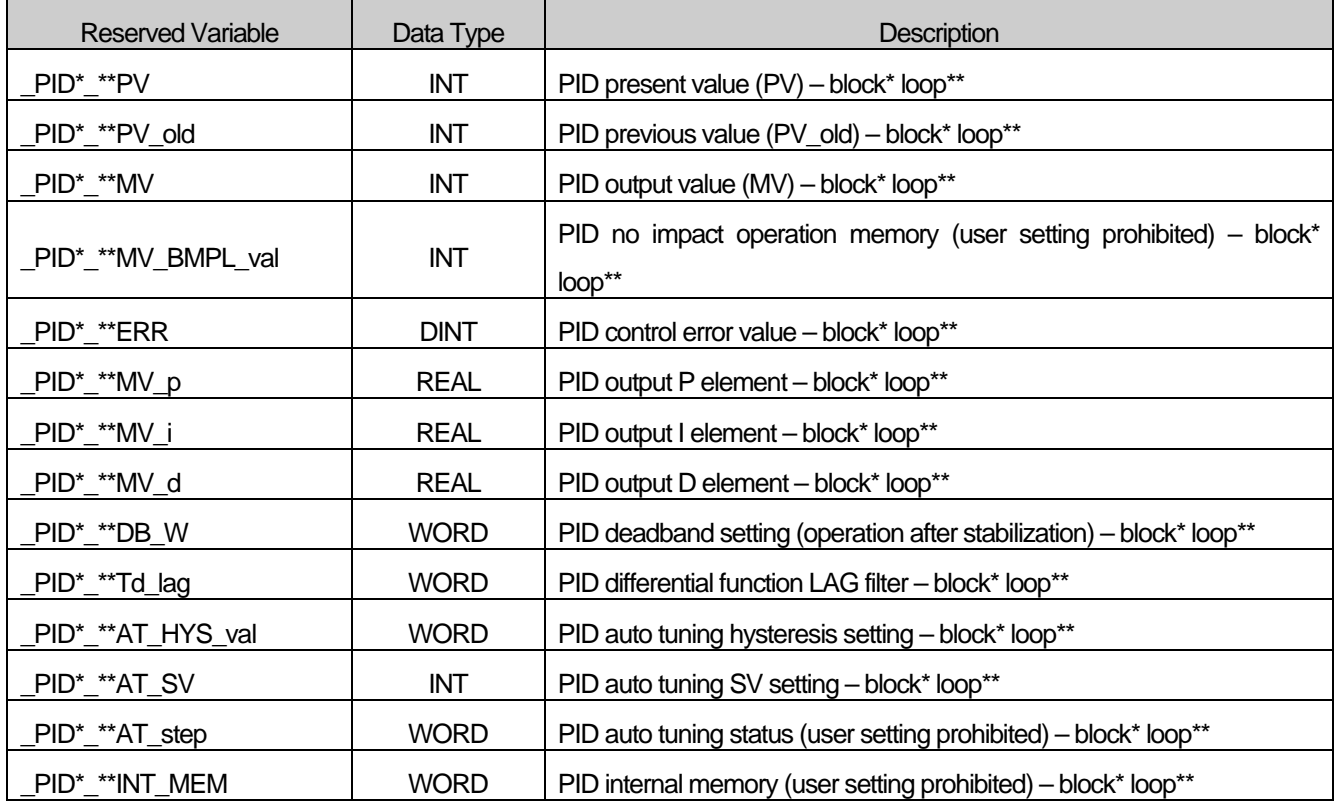

# **Appendix 3 Flag list (XGR)**

### **Appendix 3.1 User Flag**

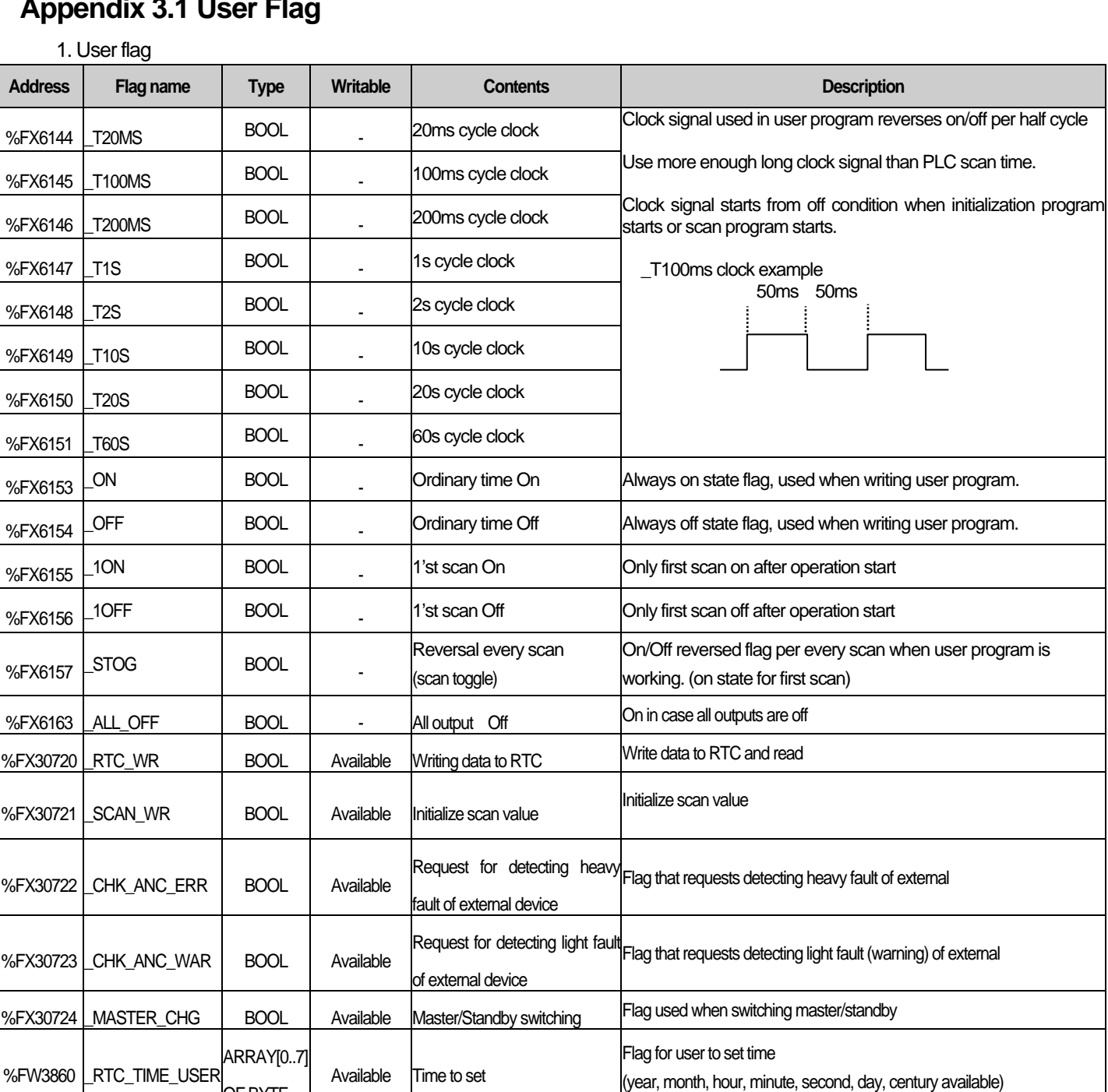

OF BYTE

## **Appendix 3.2 System Error Representative Flag**

Master CPU system error representative flag

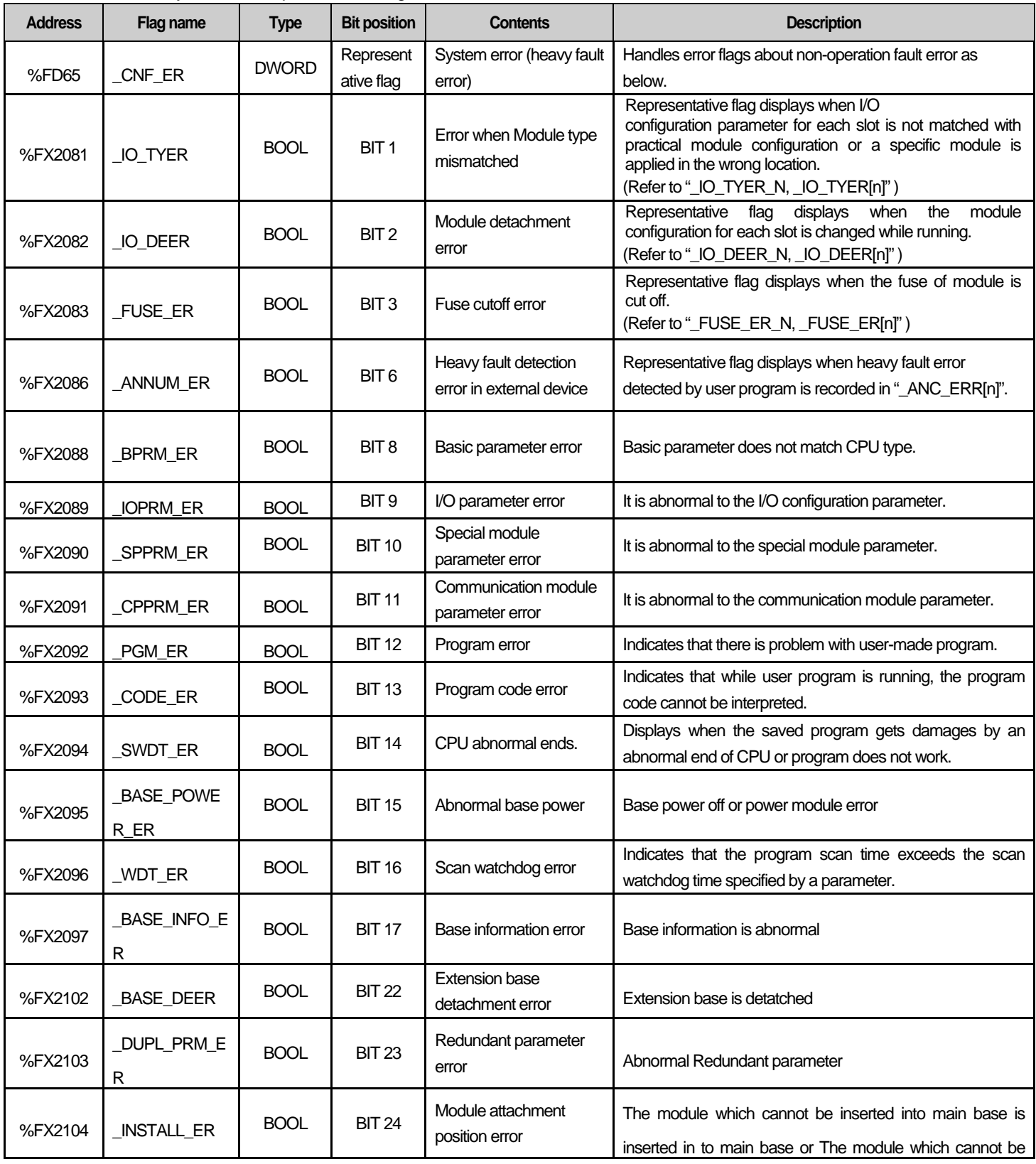

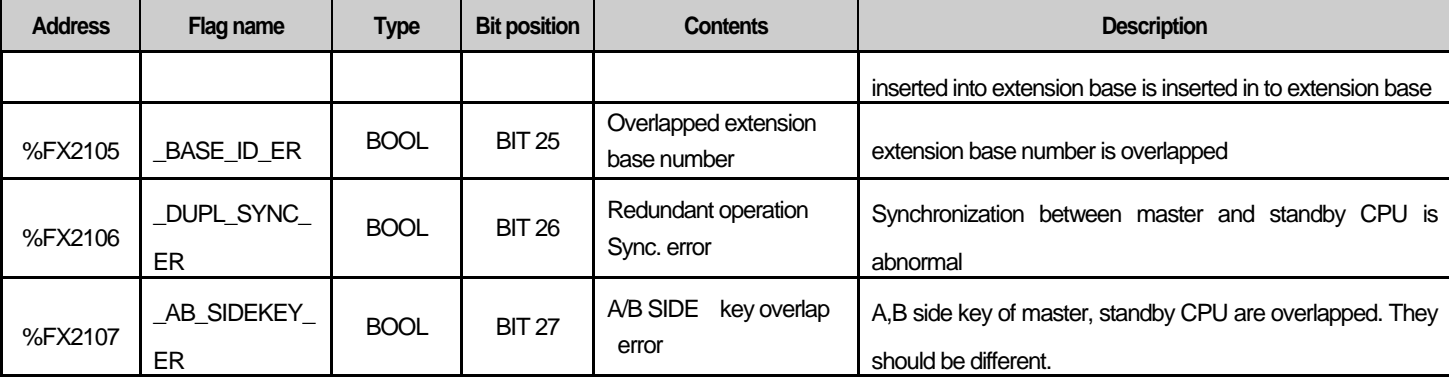

٦

#### Standby CPU System error representative flag

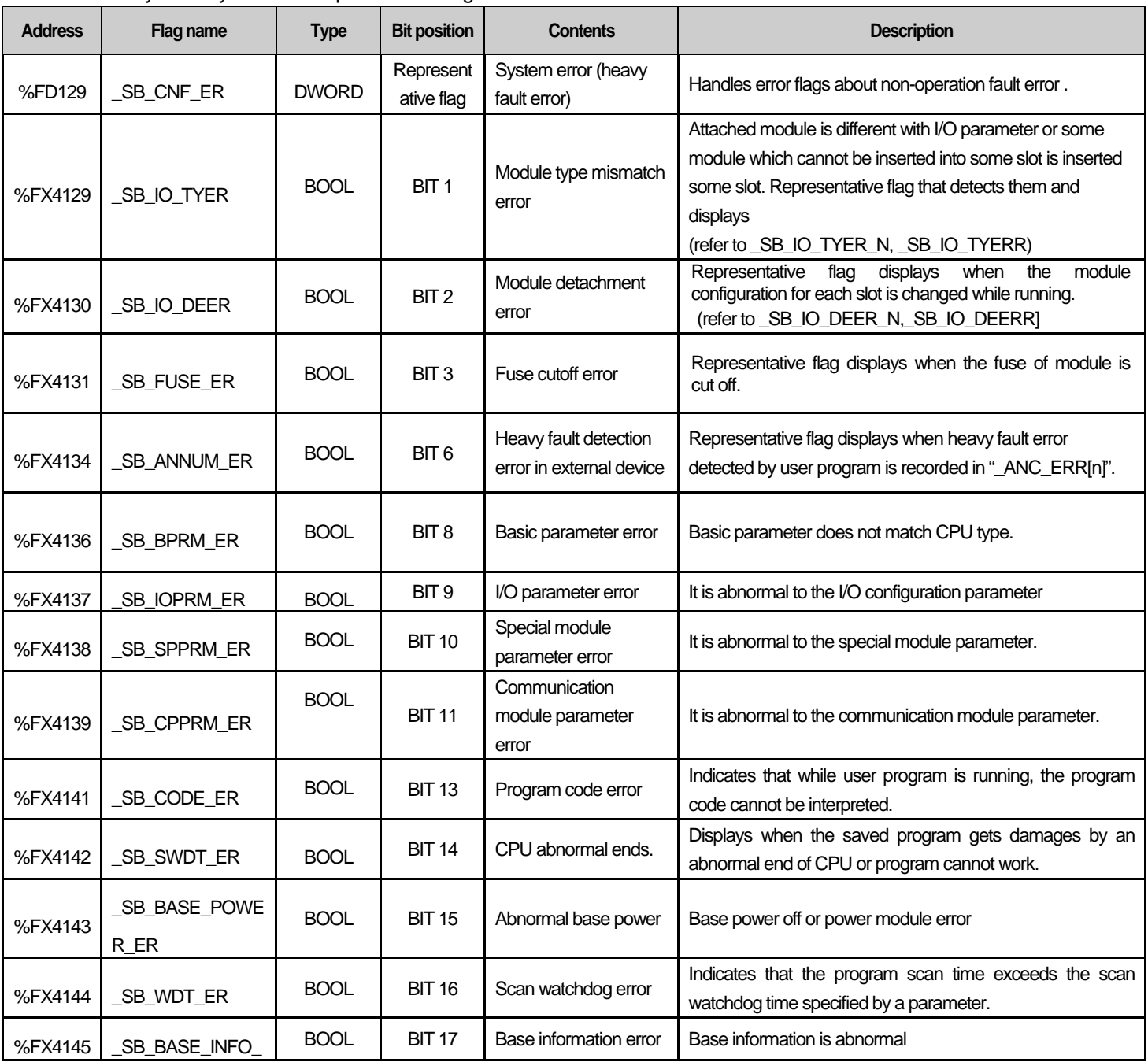

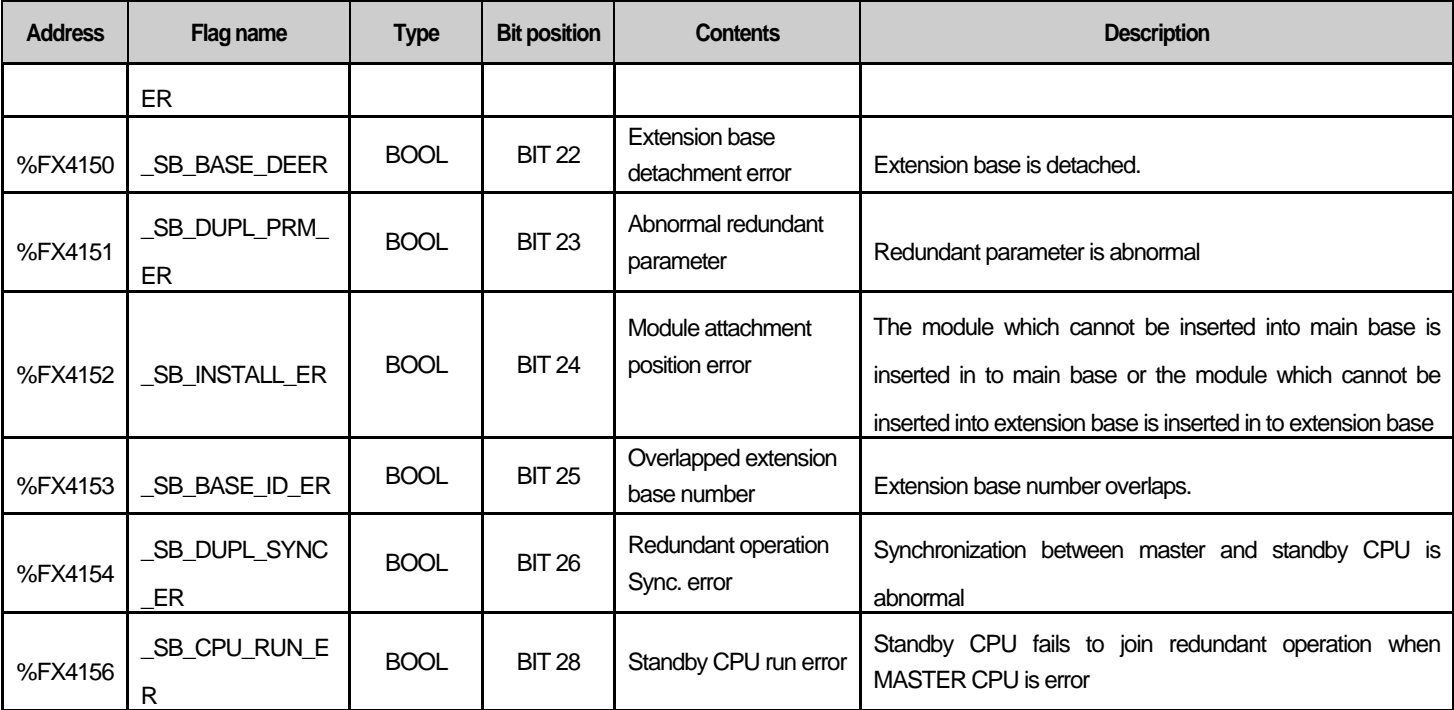

## **Appendix 3.3 System Error Detail Flag**

Master CPU system error detail flag

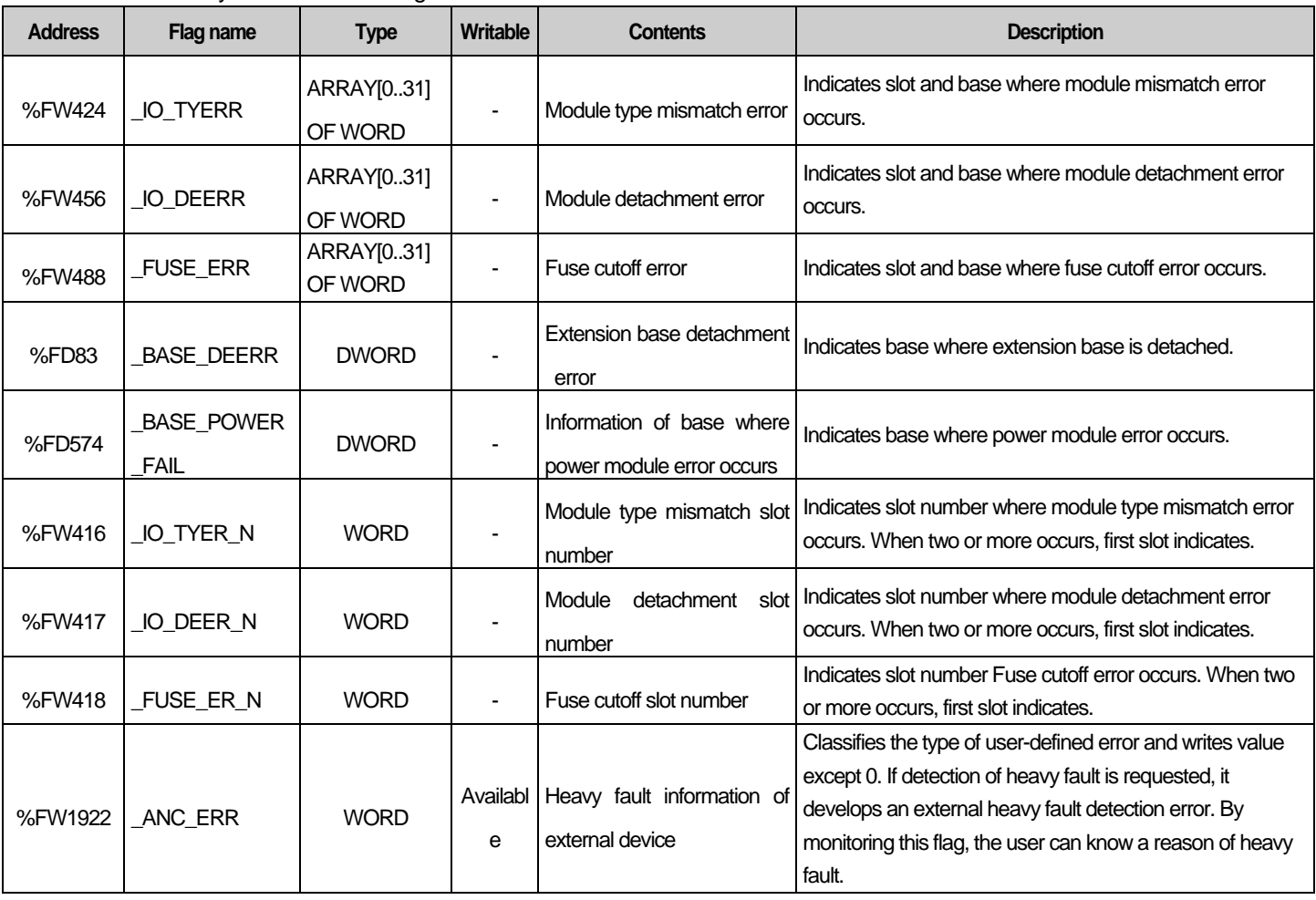

2. Standby CPU system error detail flag

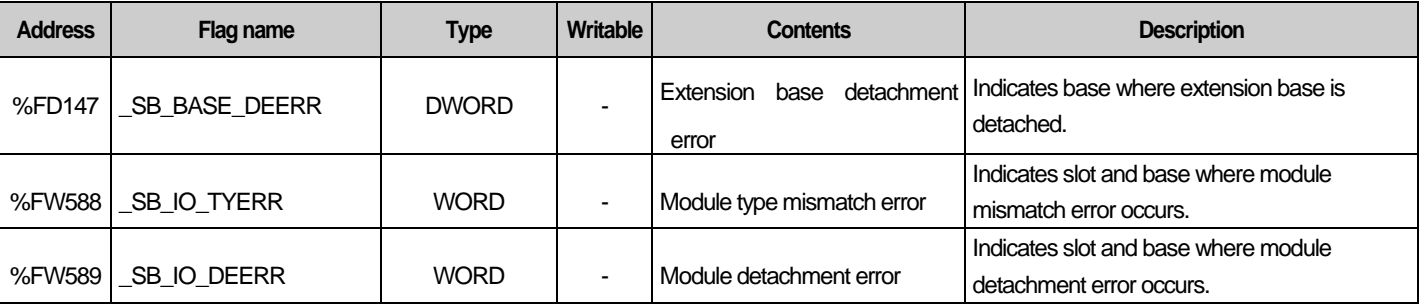

## **Appendix 3.4 System Warning Representative Flag**

MASTER CPU System warning representative flag

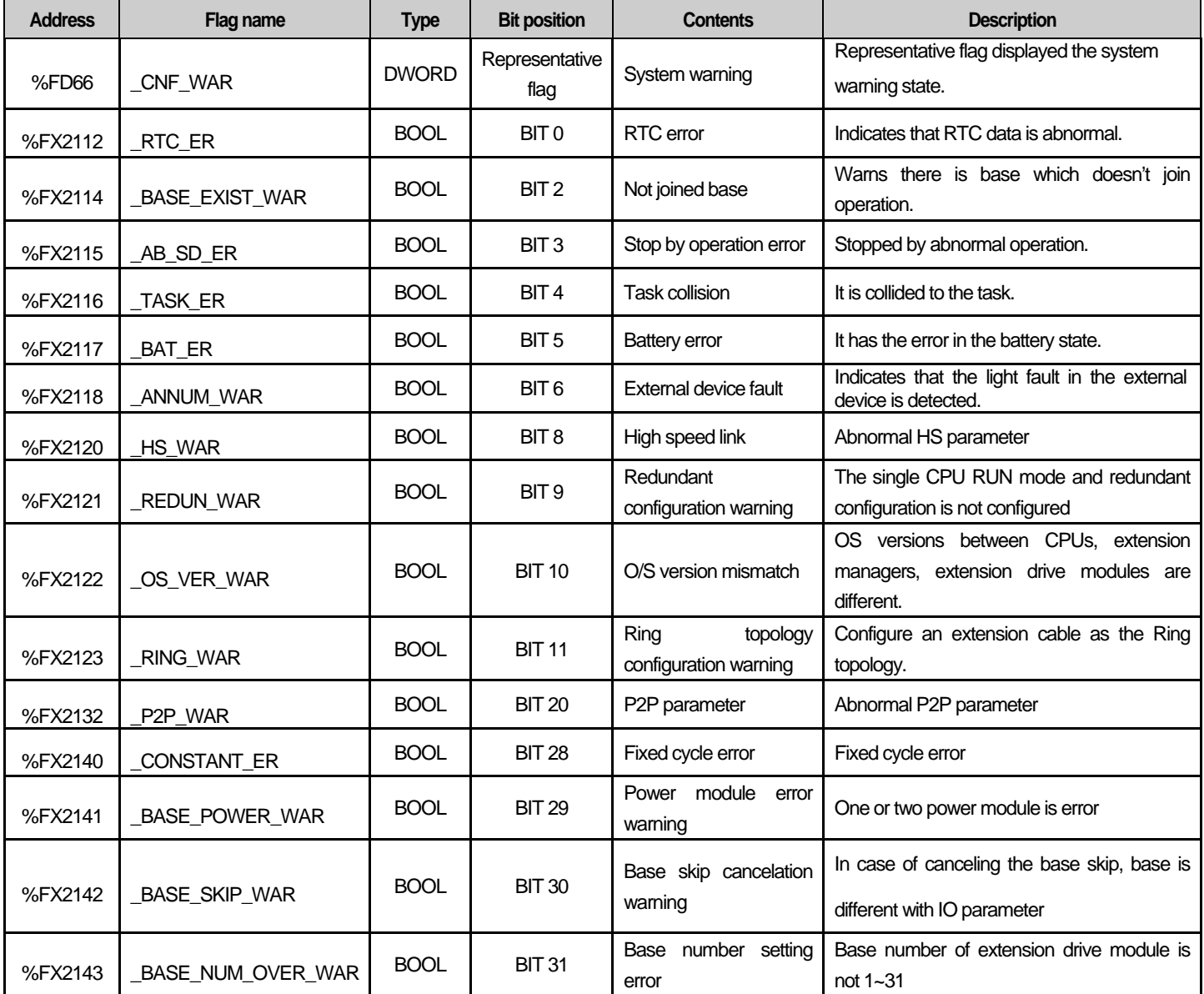

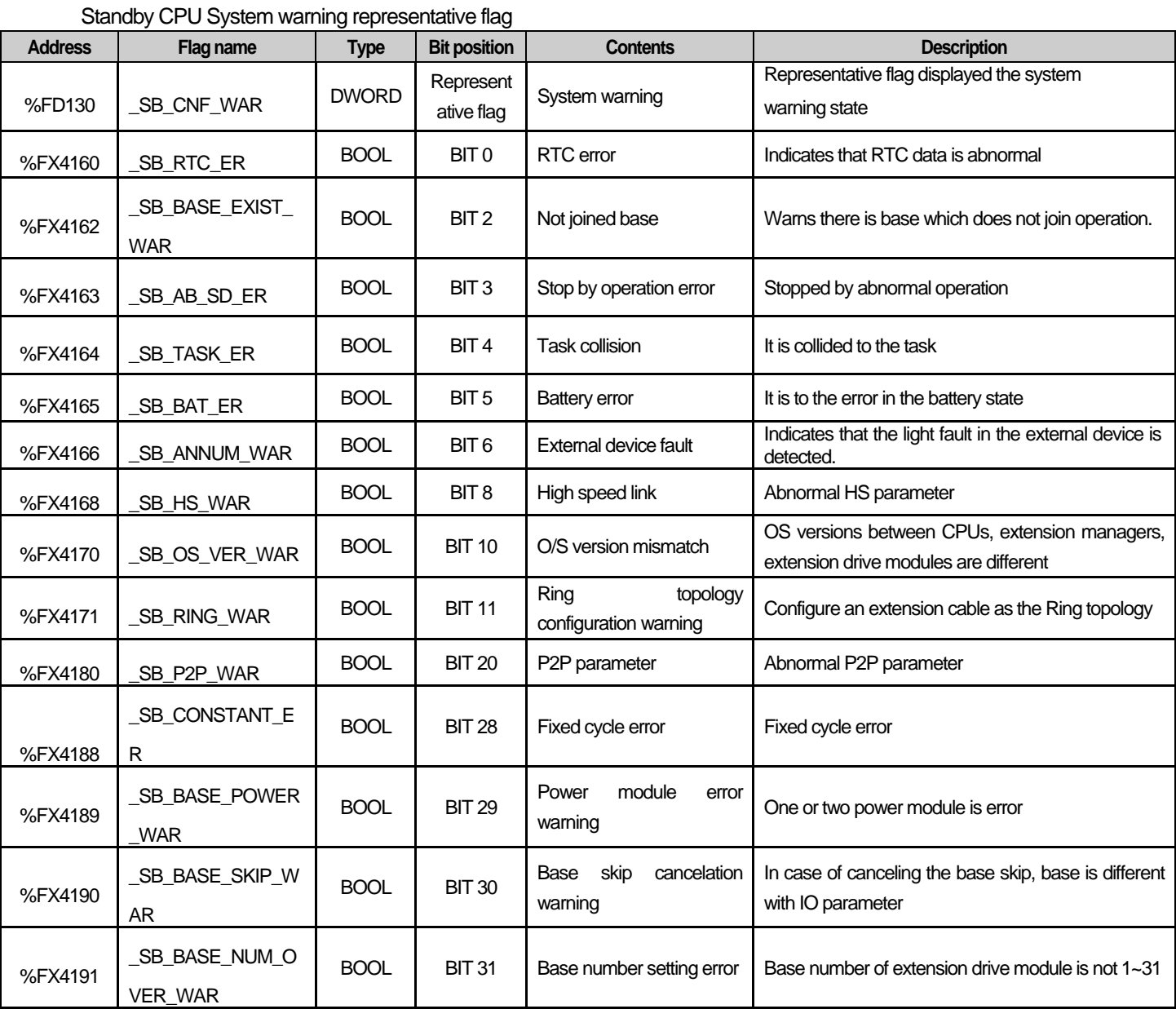

## **Appendix 3.5 System Warning Detail Flag**

Master CPU system warning detail flag

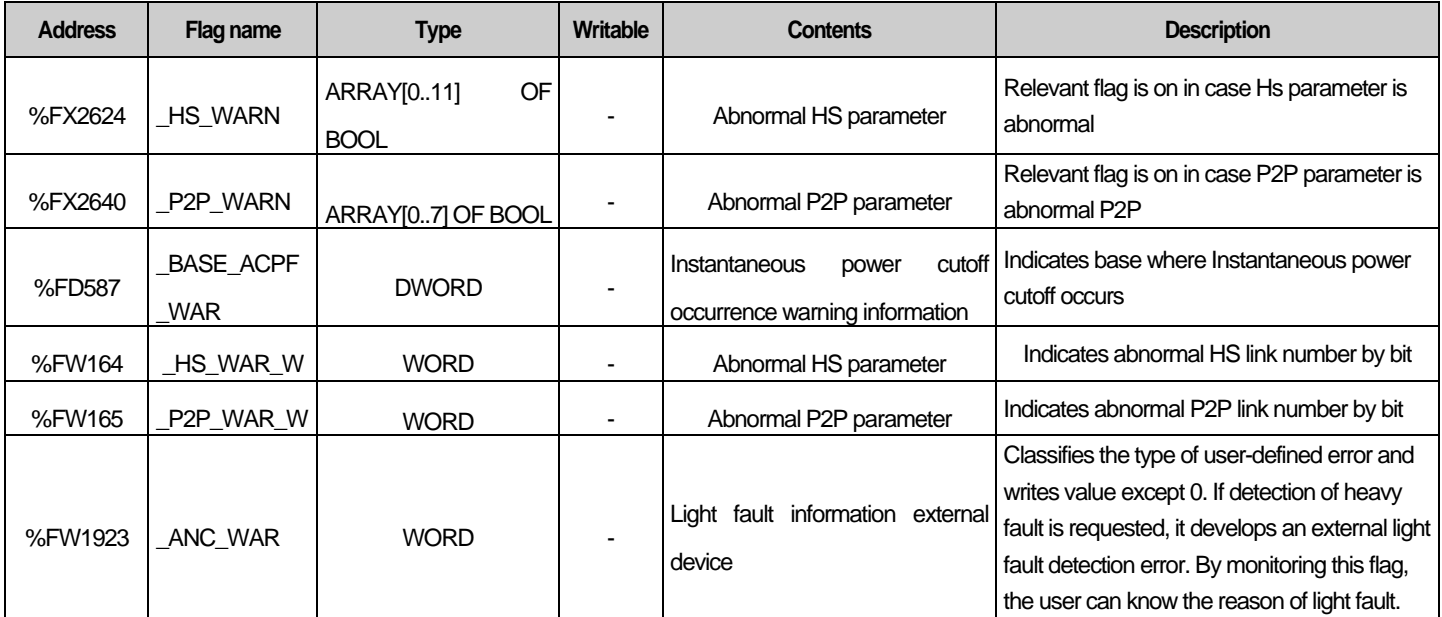

Standby CPU system warning detail flag

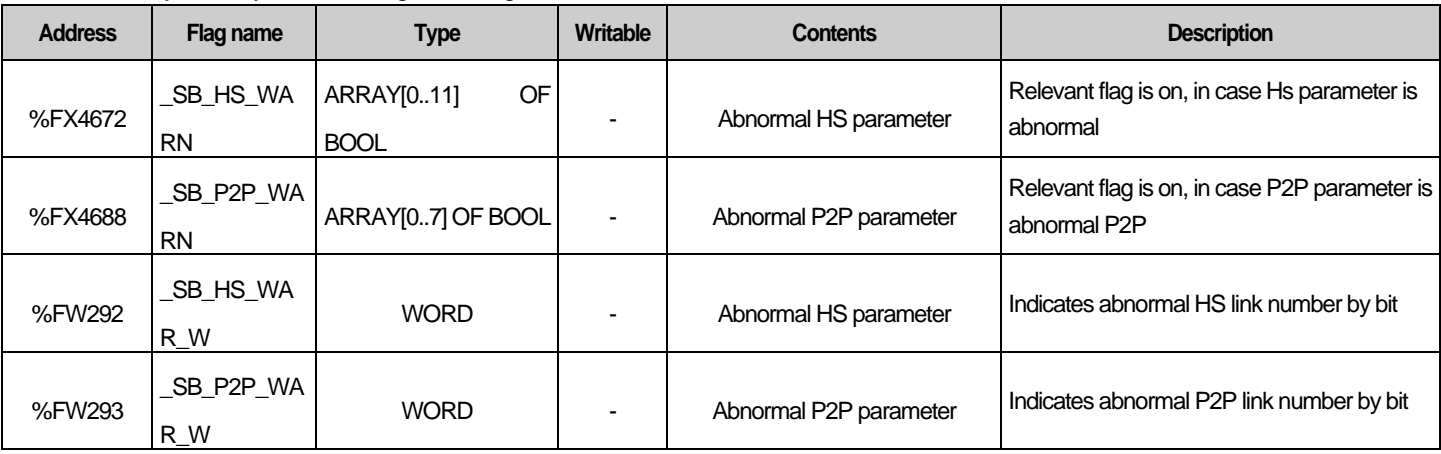

## **Appendix 3.6 System Operation Status Information Flag**

Master CPU system operation status information flag

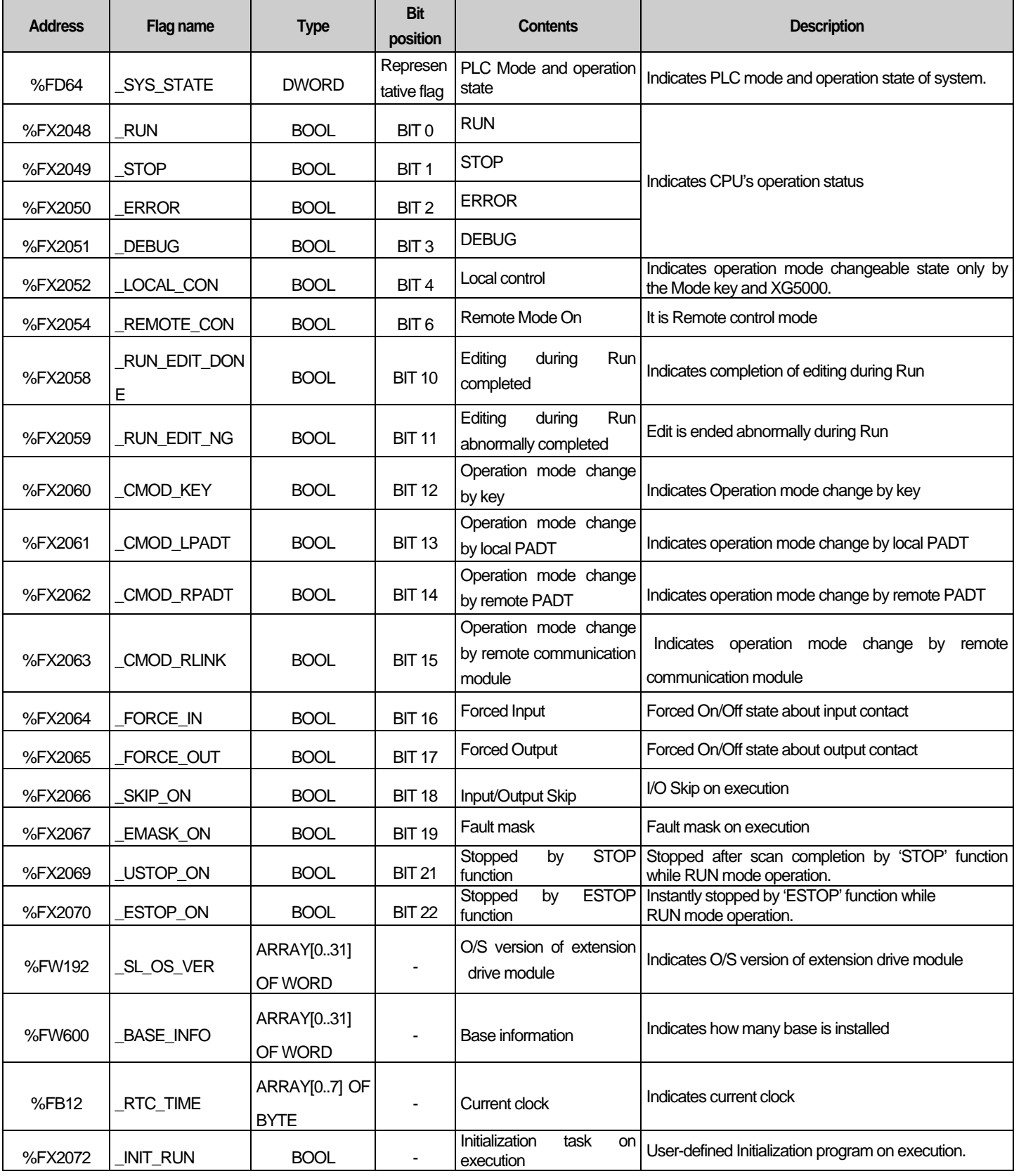

## **Appendix 3 Flag List (XGR)**

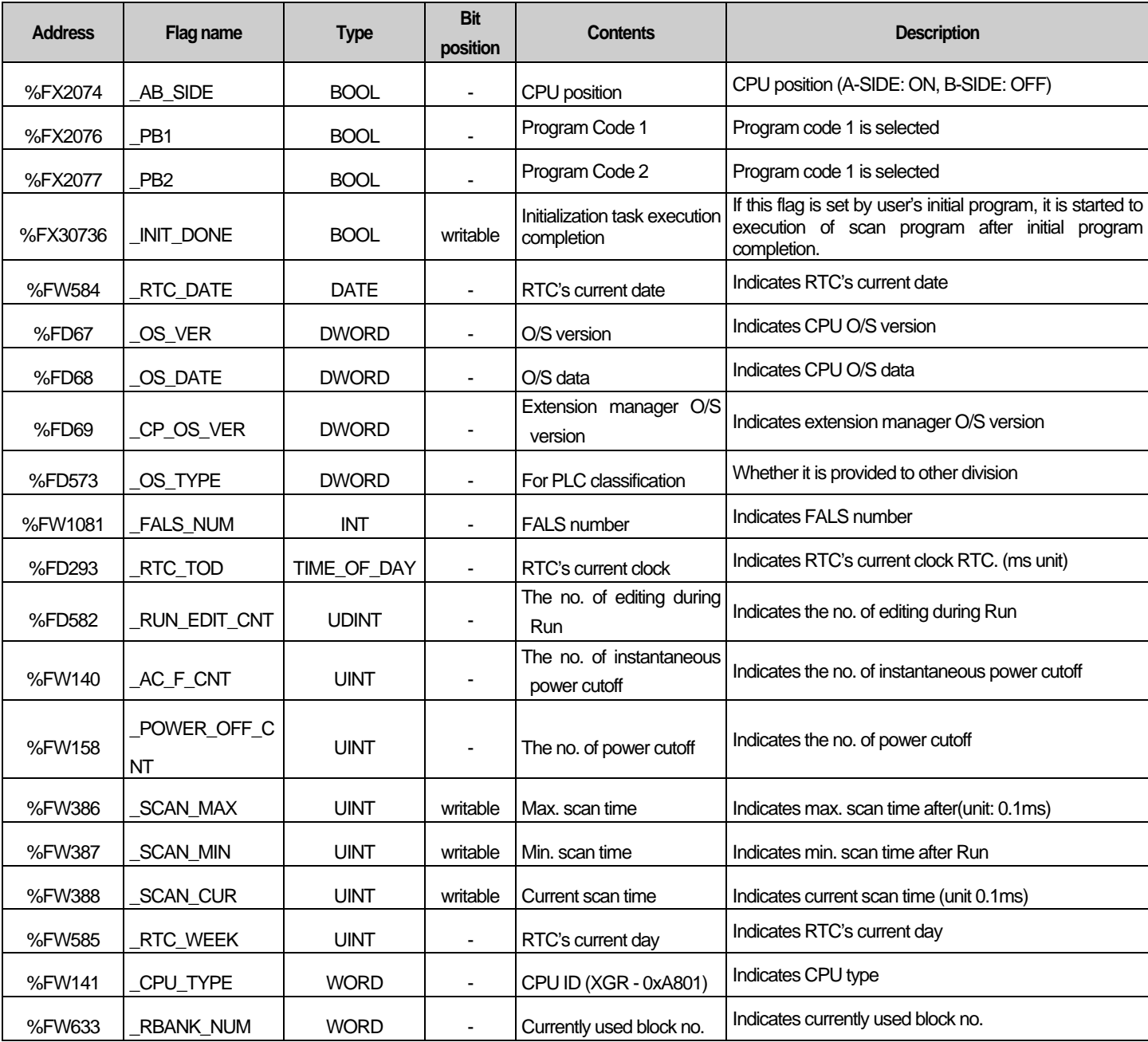

٦

#### Standby CPU system operation status information flag

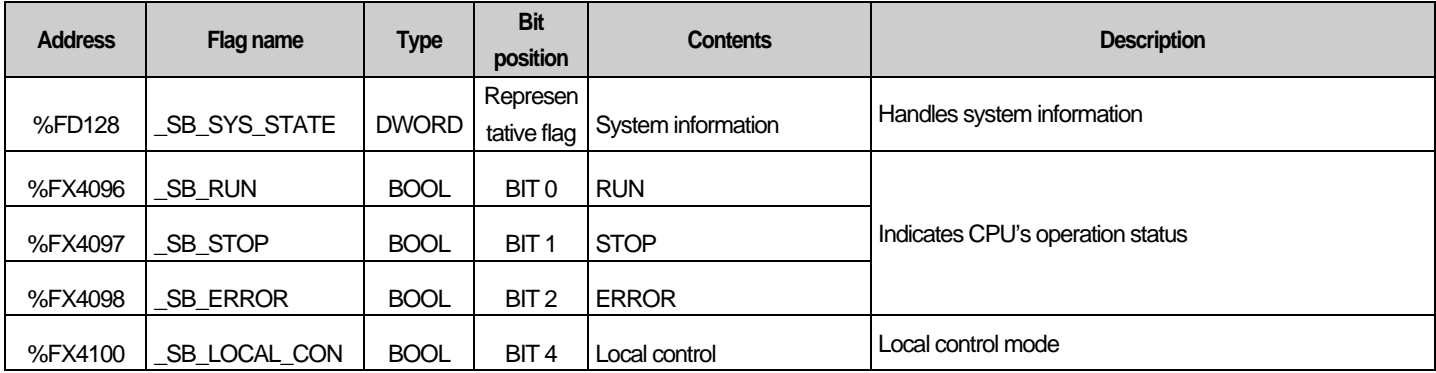

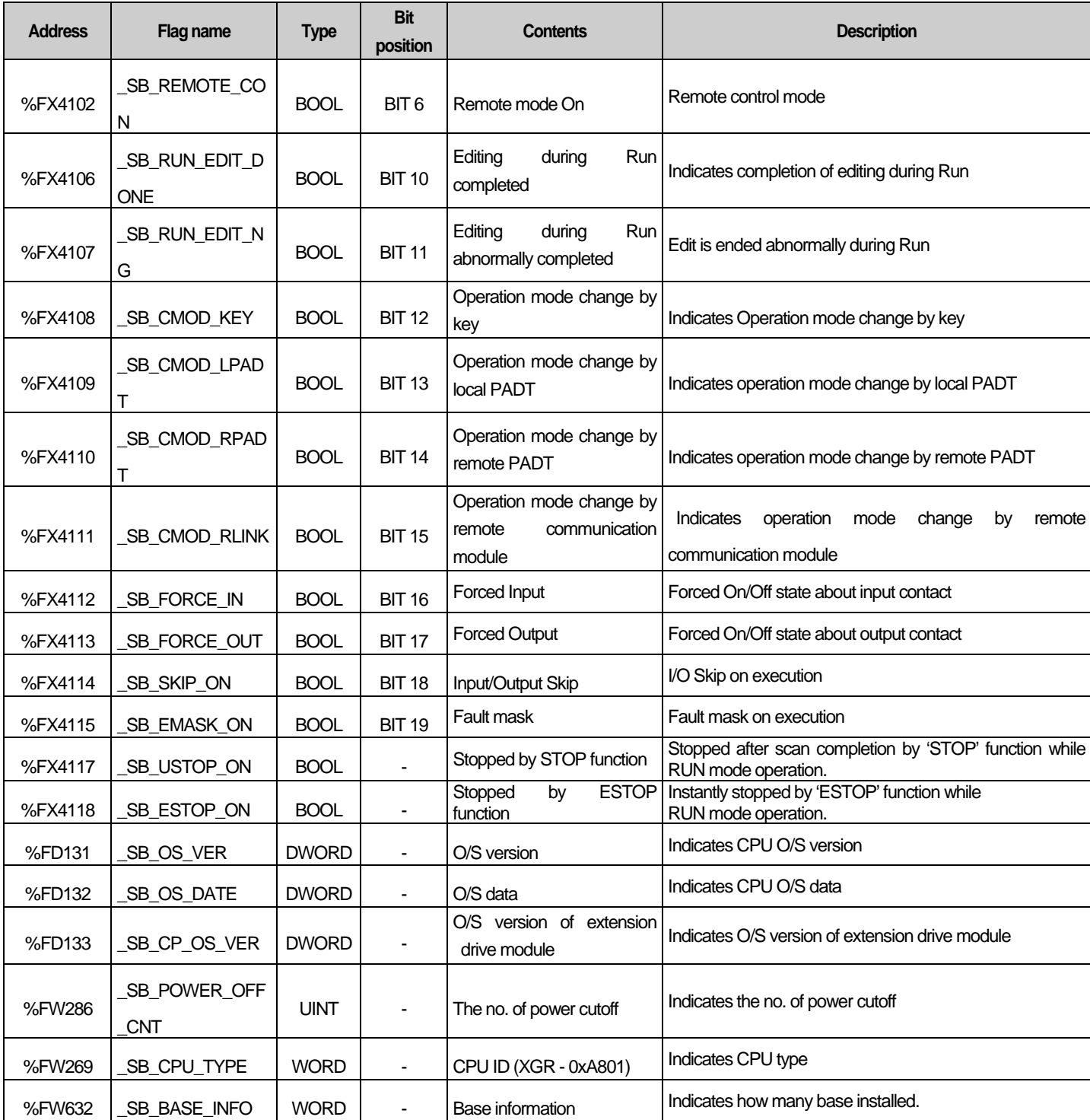

 $\Gamma$ 

## **Appendix 3.7 Redundant Operation Mode Information Flag**

### **Redundant operation mode information**

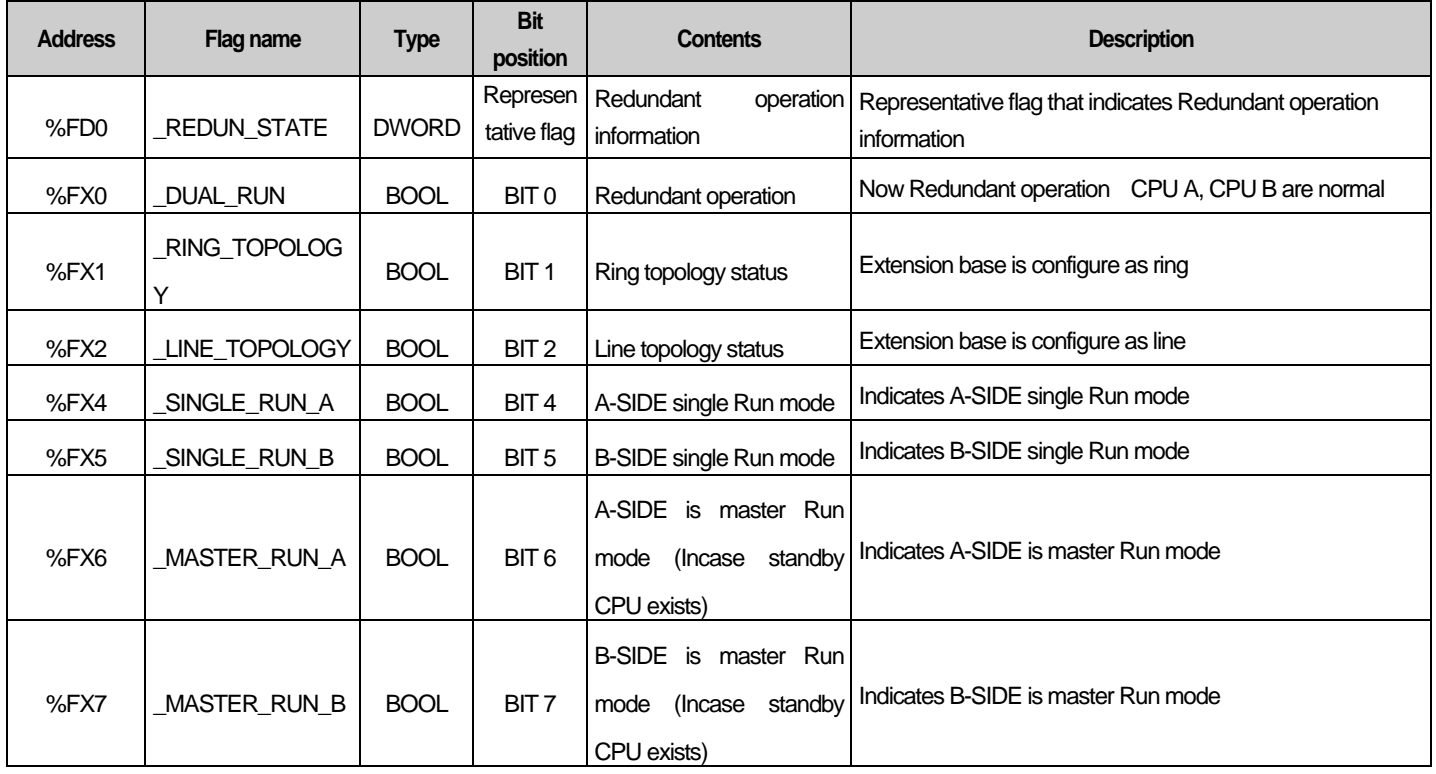

### **Appendix3.8 Operation Result Information Flag**

### **Operation Result Information Flag**

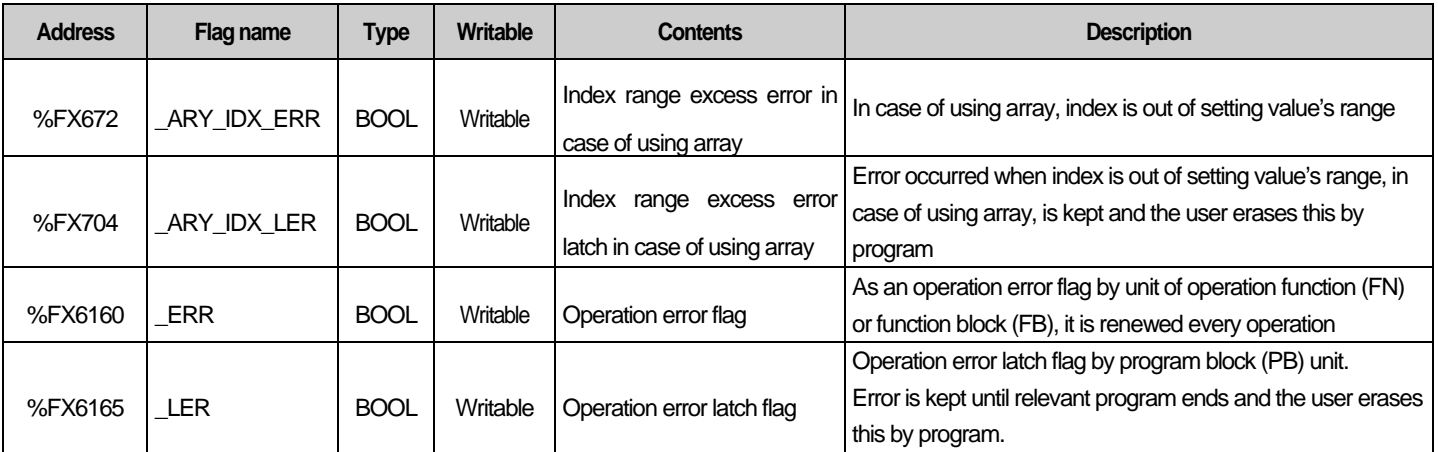

## **Appendix 3.9 Operation mode Key Status Flag**

### **Operation mode key status flag**

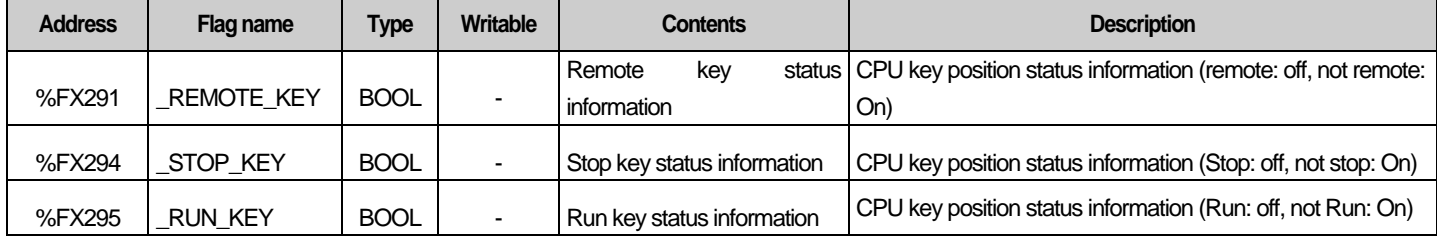

## **Appendix 3.10 Link Flag (L) List**

It describes data link (L) flag

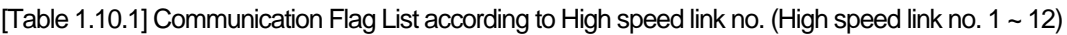

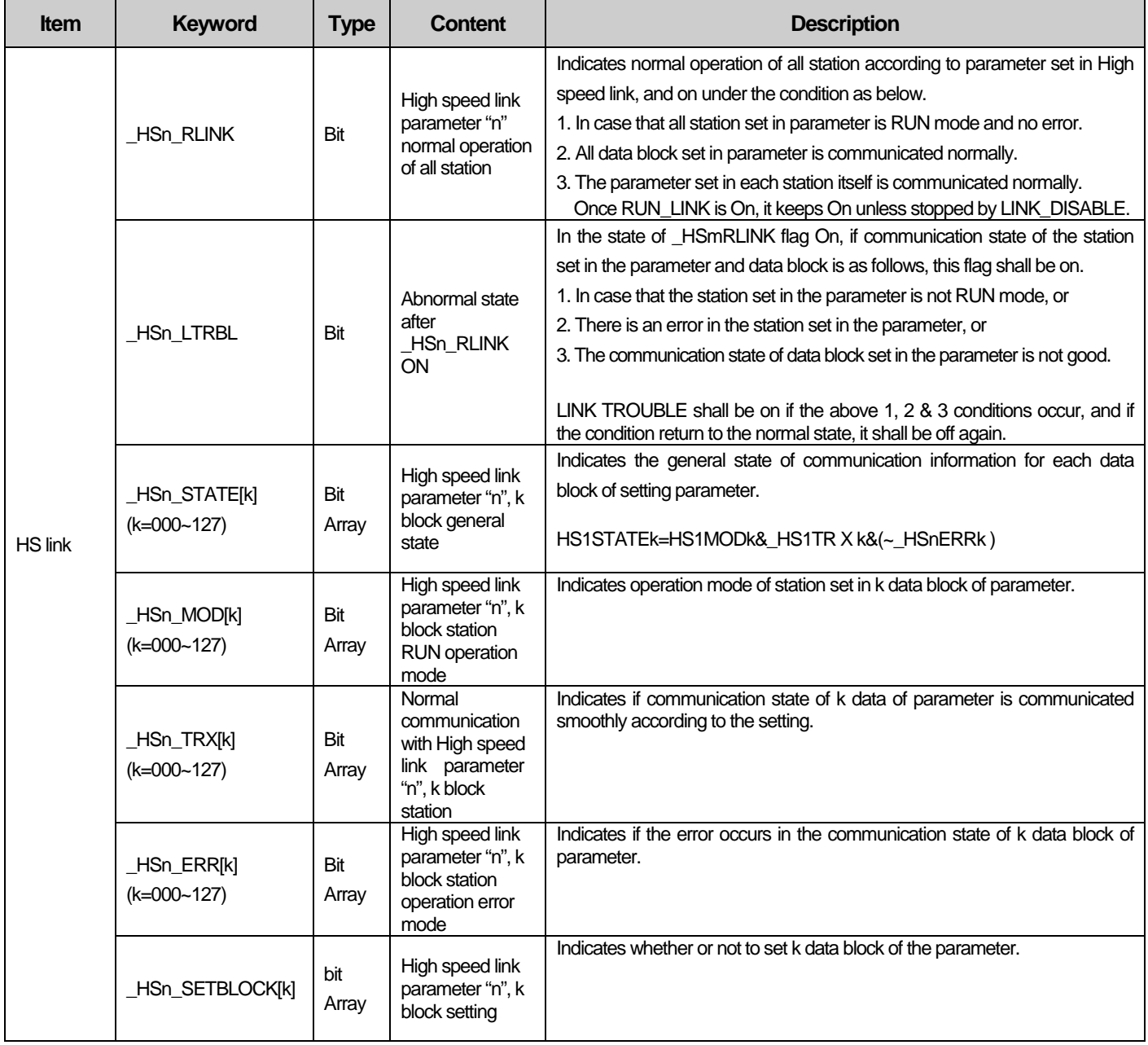

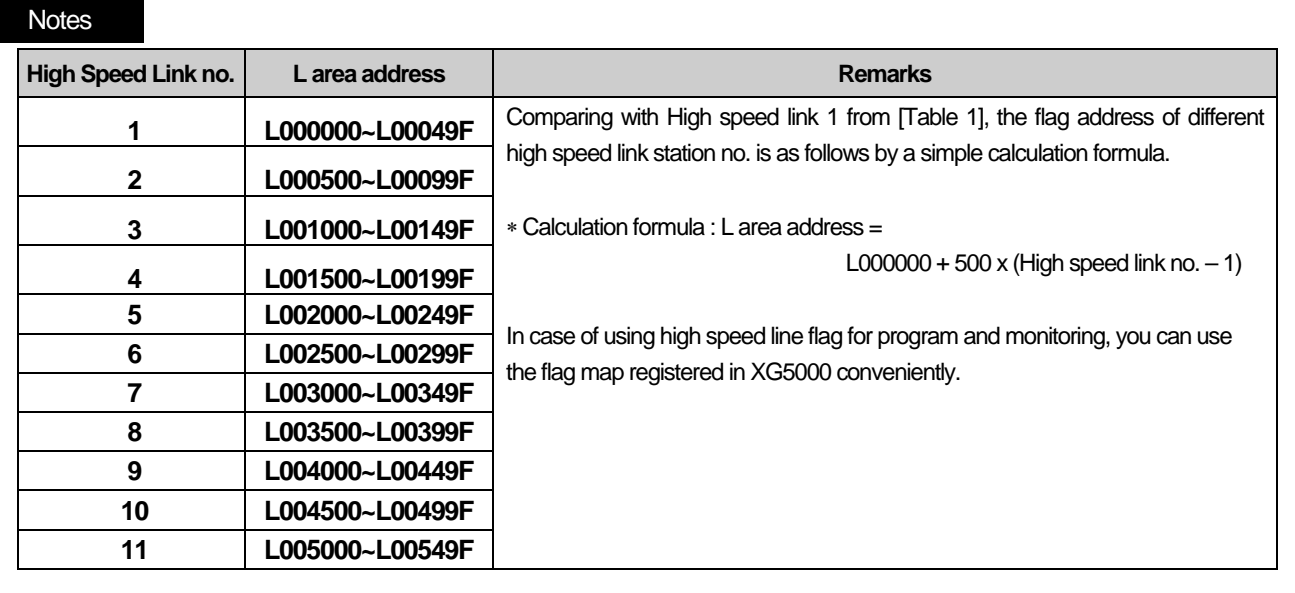

k means block no. and appears 8 words by 16 per 1 word for 128 blocks from 000~127. For example, mode information (\_HS1MOD) appears from block 0 to block 15 for L00010, and block 16~31, 32~47, 48~63, 64~79, 80~95, 96~111, 112~127 information for L00011, L00012, L00013, L00014, L00015, L00016, L00017. Thus, mode information of block no. 55 appears in L000137.

#### **[Table 2] Communication Flag List according to P2P Service Setting**

P2P parameter no.(n) : 1~8, P2P block(xx) :

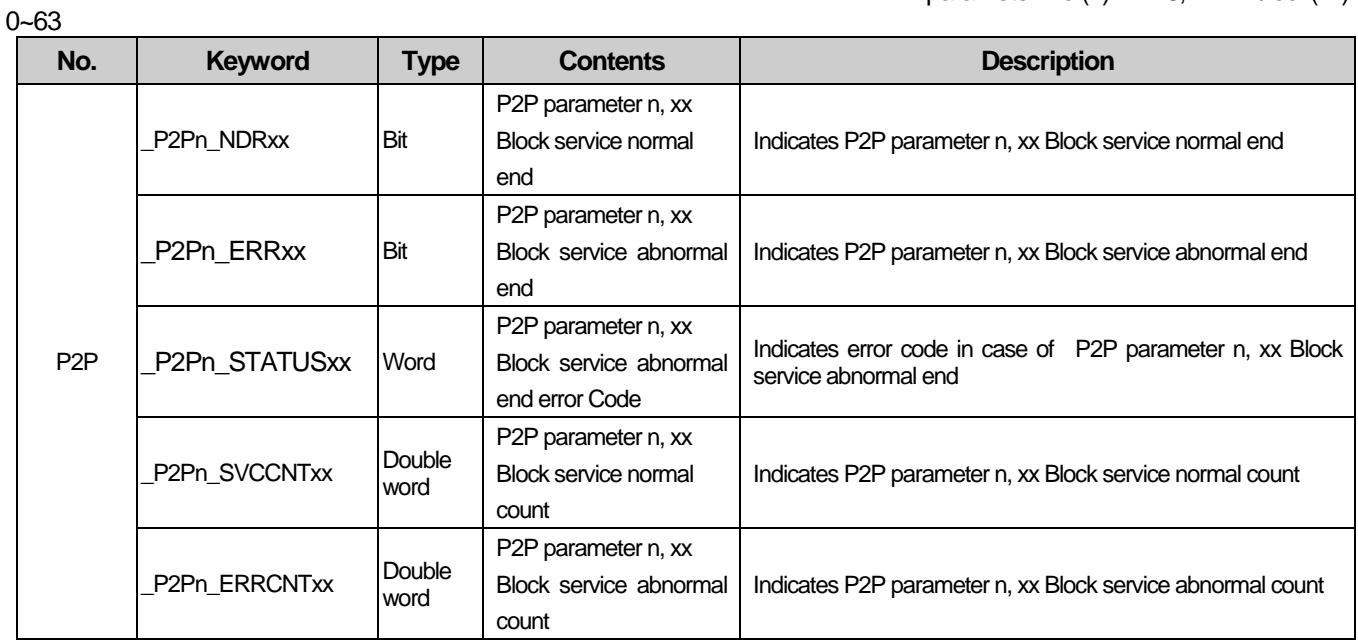

## **Appendix 3.11 Communication Flag (P2P) List**

Link Register List according to P2P No. P2P Parameter No. (n) : 1~8, P2P Block(xx) :

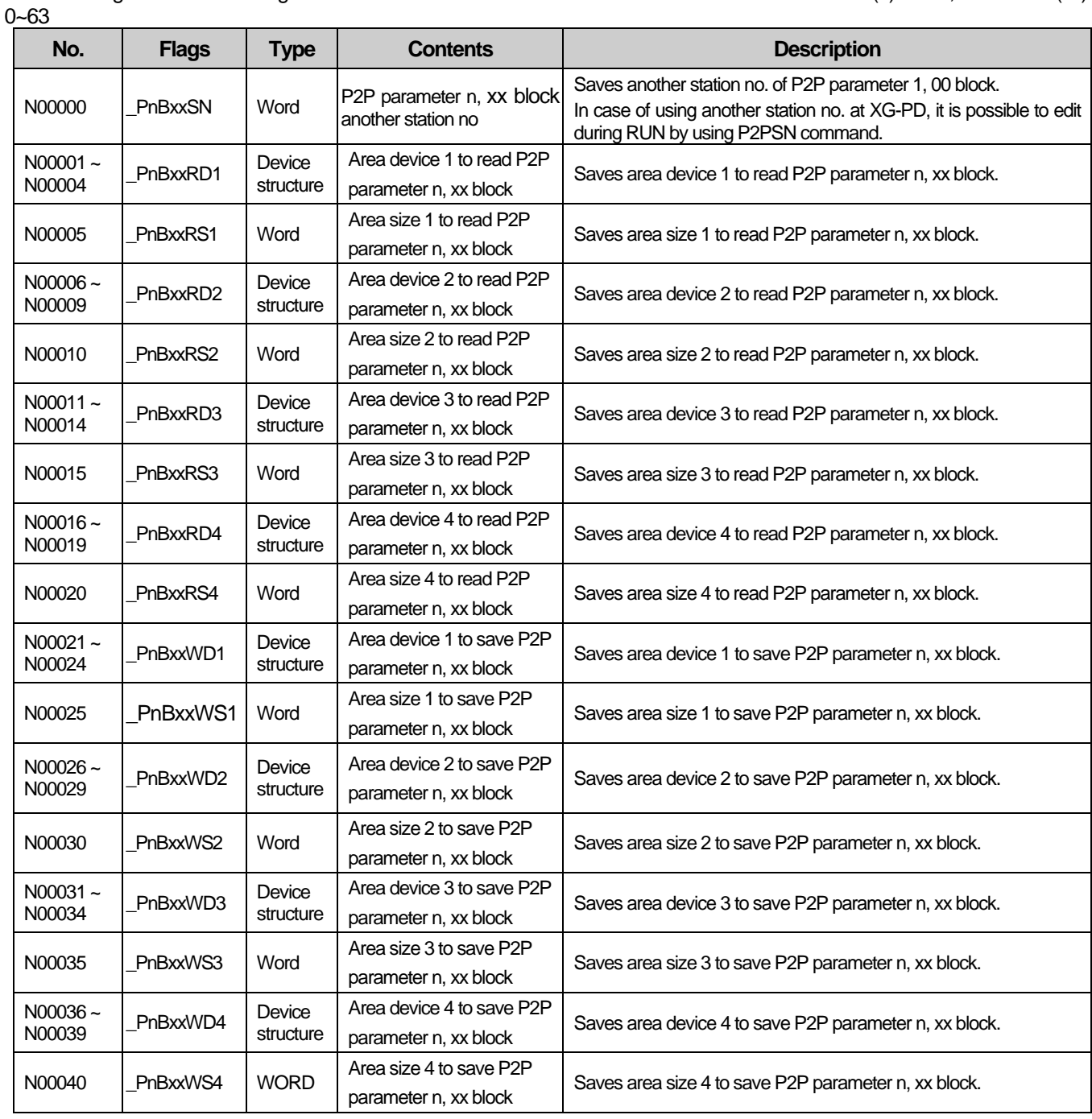

#### **Notes**

N area shall be set automatically when setting P2P parameter by using XG-PD and available to modify during RUN by using P2P dedicated command.

N area has a different address classified according to P2P parameter setting no., block index. The area not used by P2P service as address is divided and can be used by internal device.

# **Appendix 3.12 Reserved Word**

Г

The reserved words are predefined words to use in the system. Therefore, it is impossible to use them as the identifier.

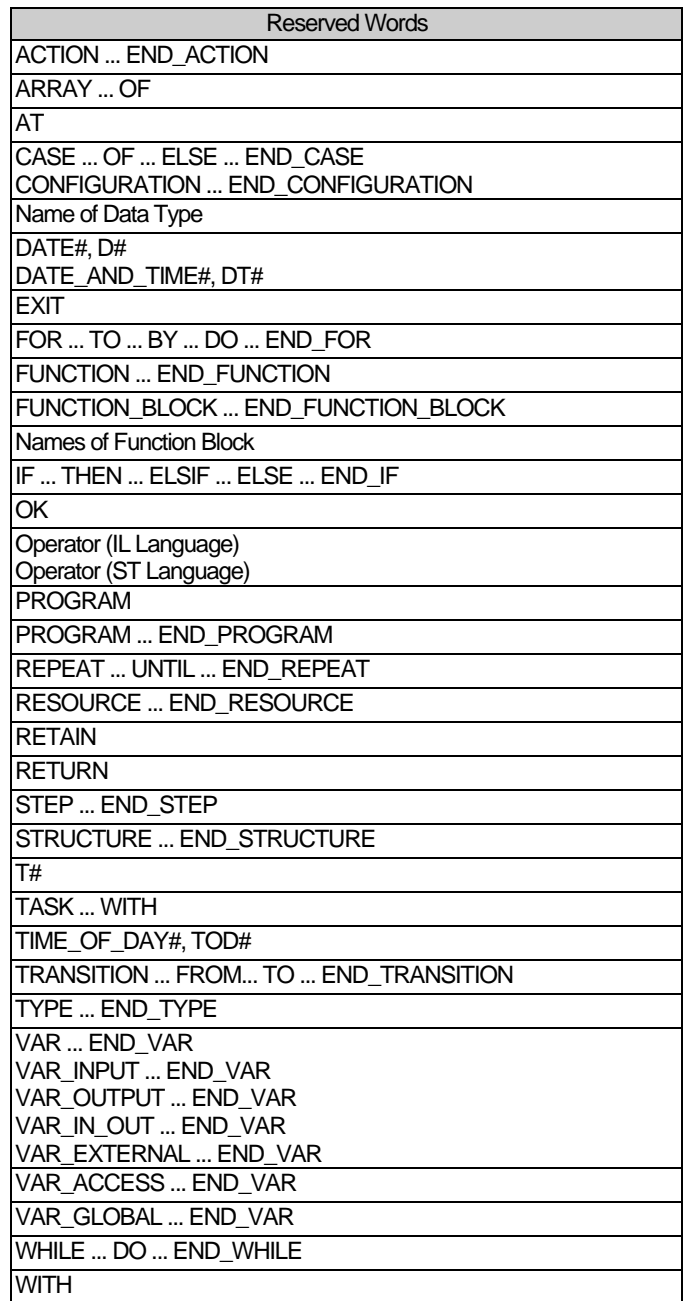

# **Appendix 4 Flag List (XEC)**

## **A4.1 Special Relay (F) List**

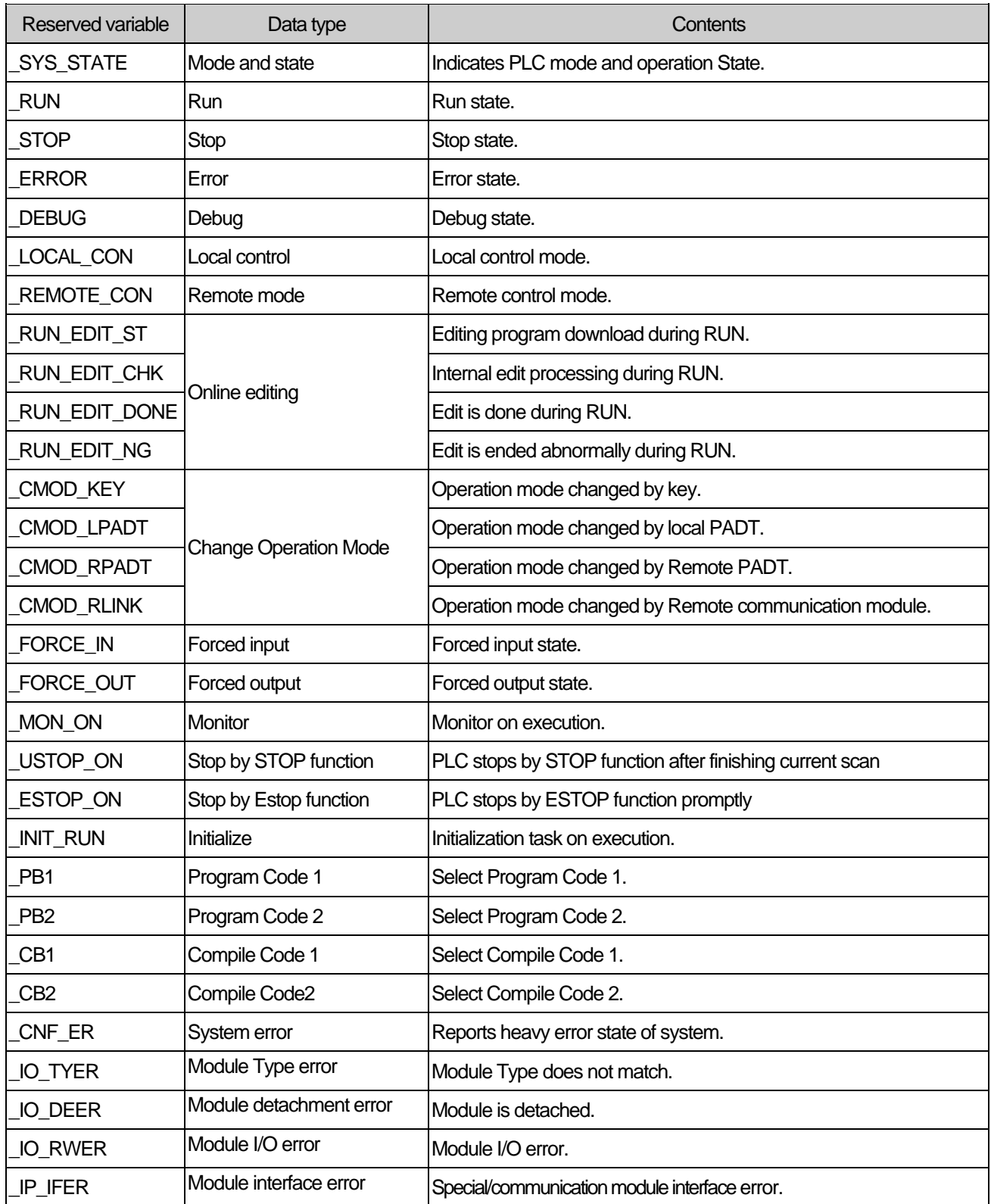

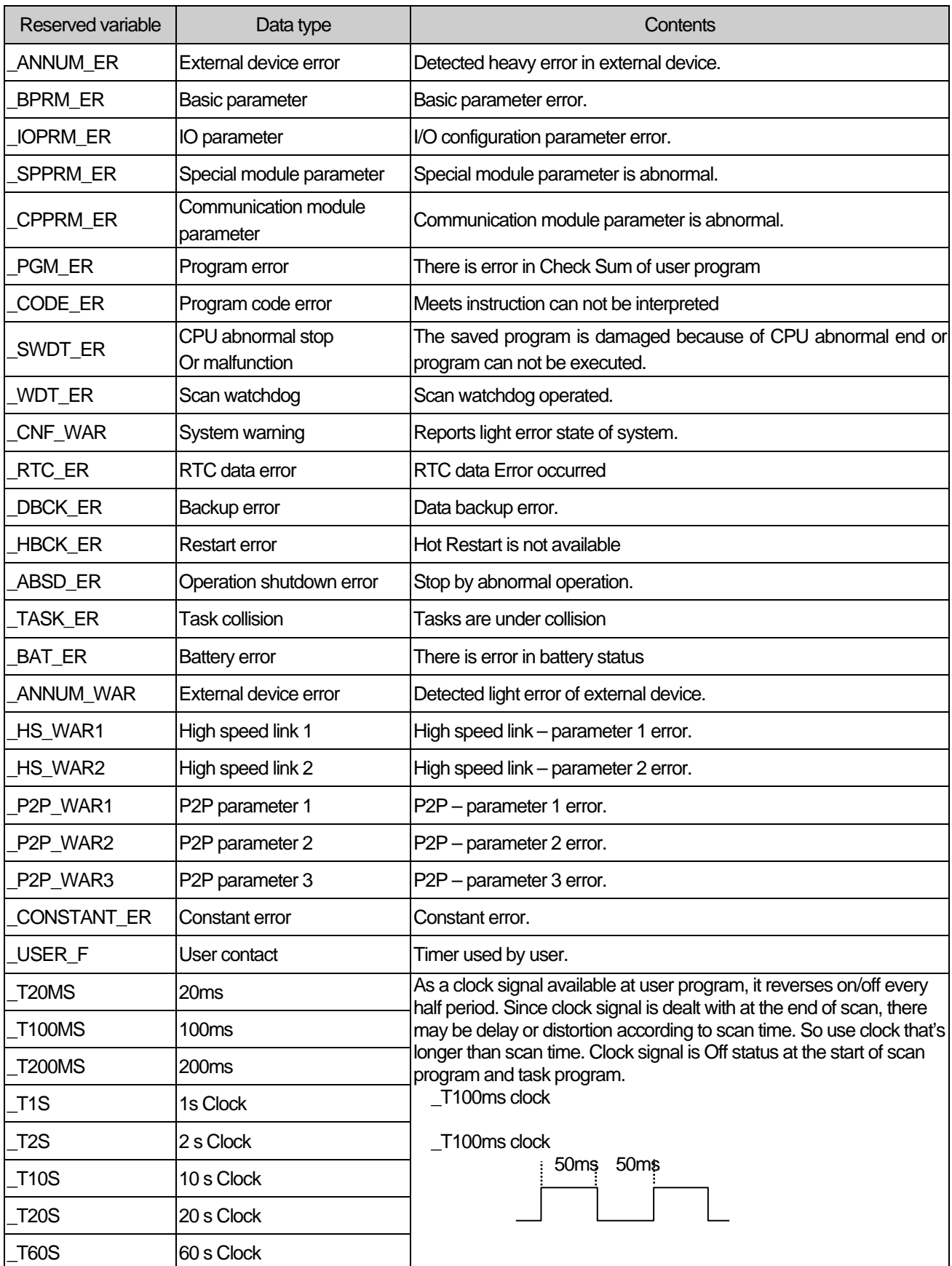

 $\Gamma$ 

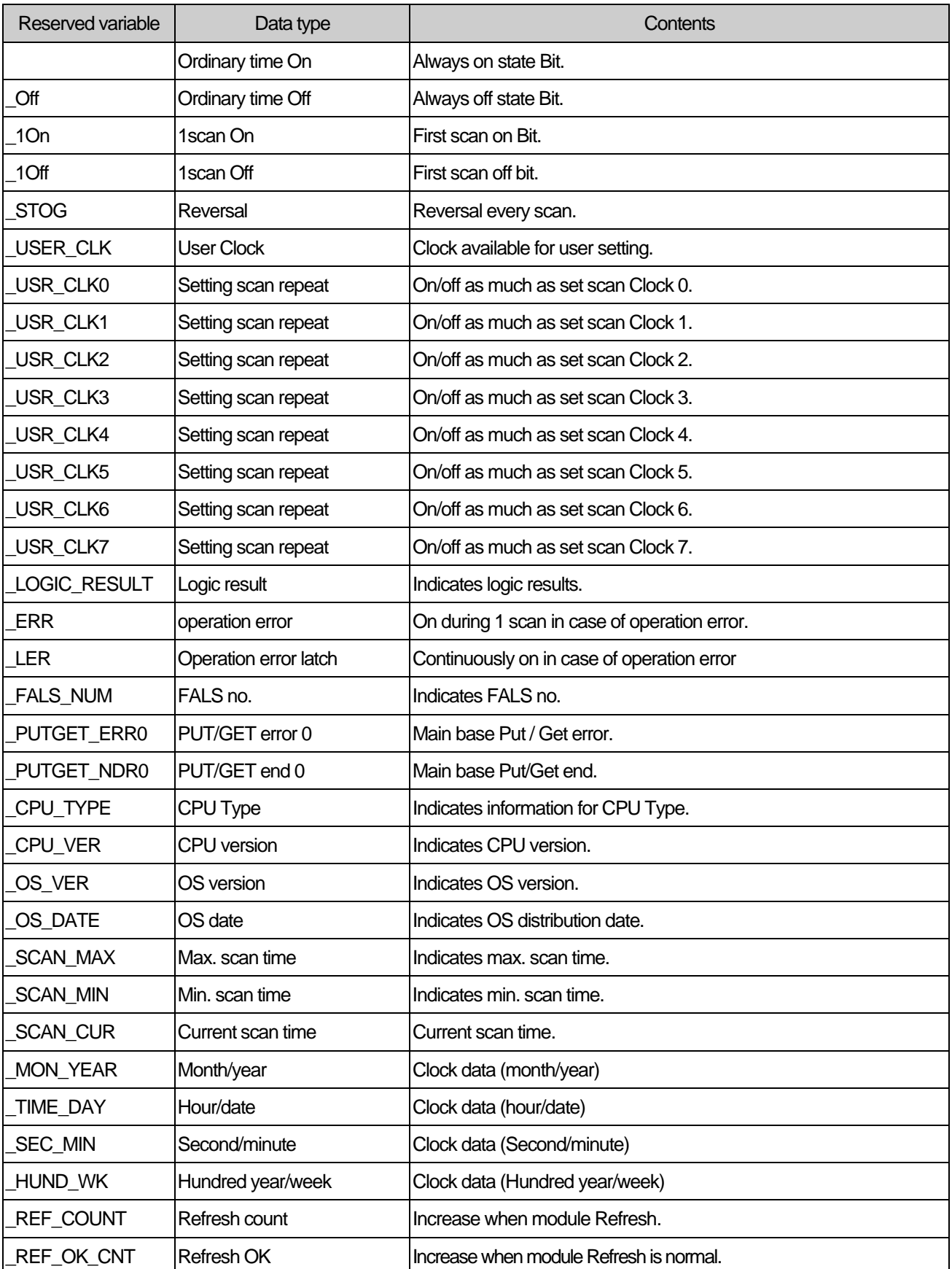
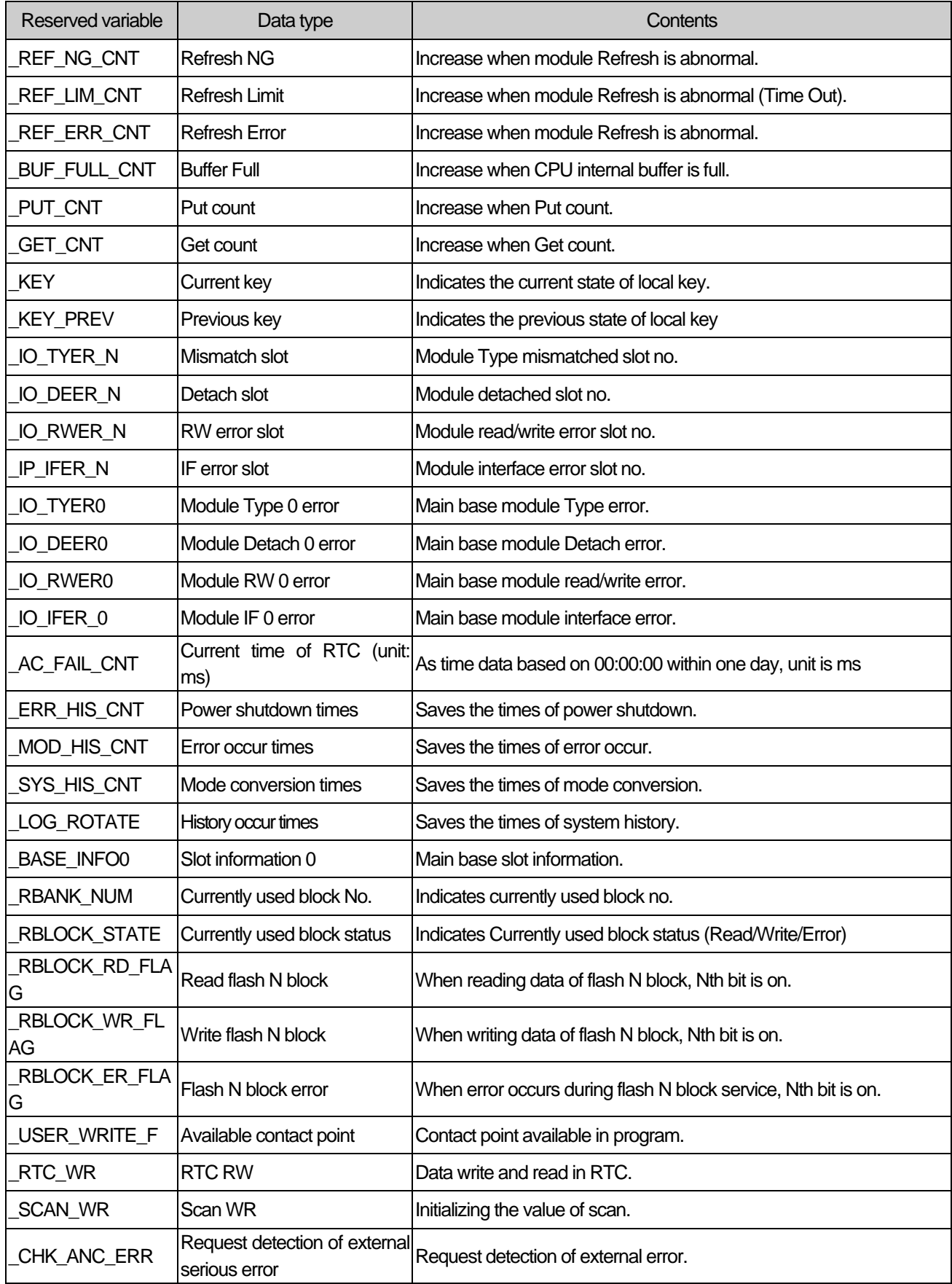

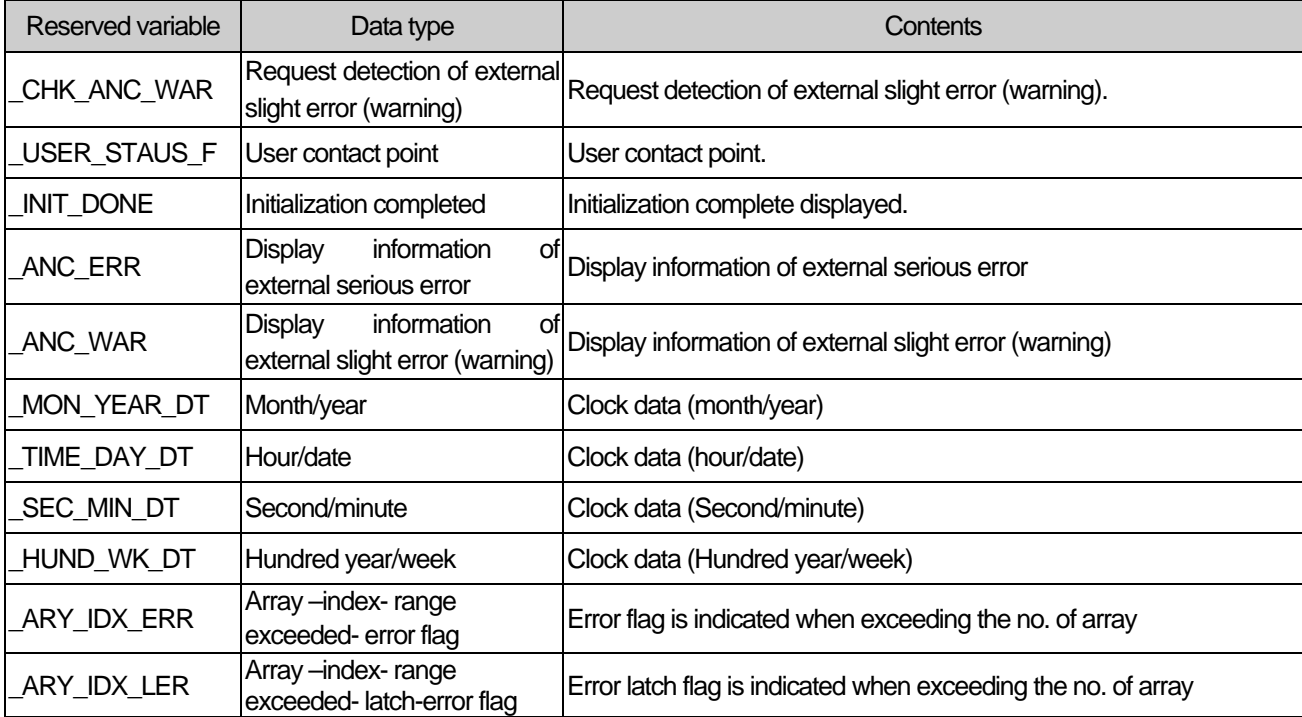

ı

# **A4.2 High Speed Link Flag (\* = 1~2, \*\*\* = 000~063)**

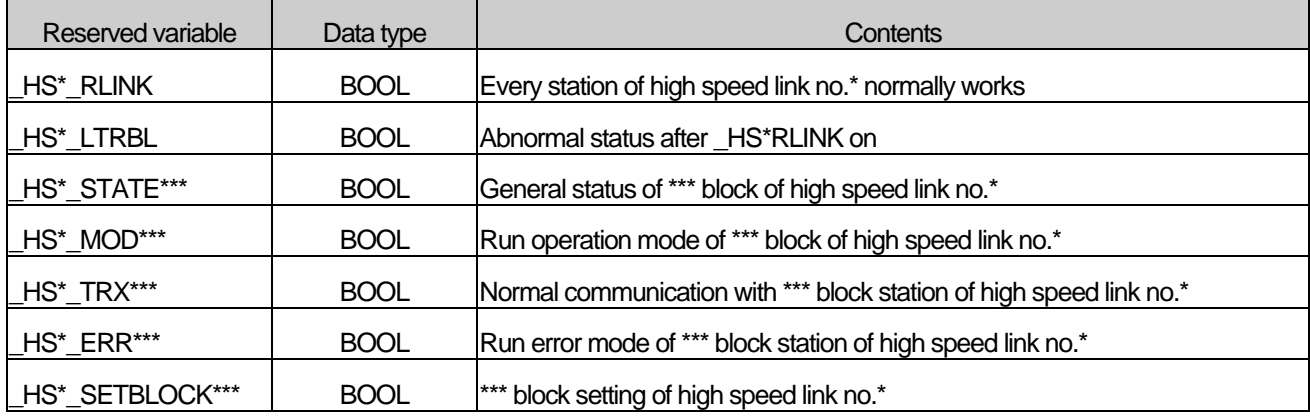

## **A4.3 P2P Flag (\* = 0 ~ 8, \*\* = 0 ~ 63)**

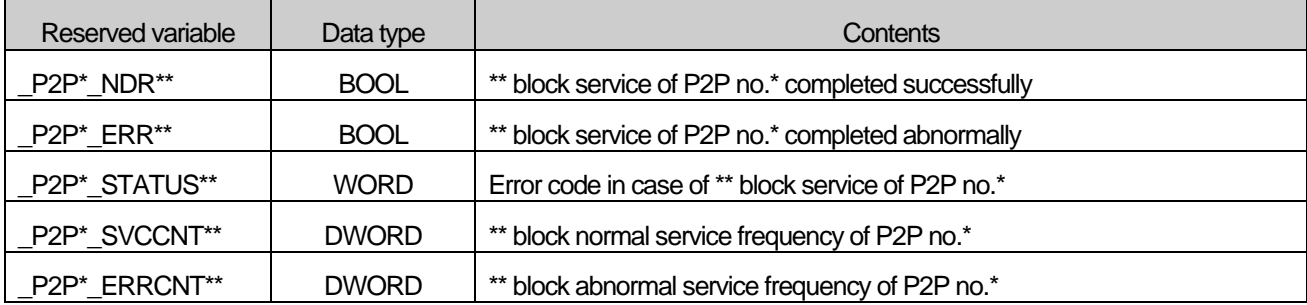

## **A4.4 PID flag (\* = 0 ~ 15, \*\* = 0 ~ 15)**

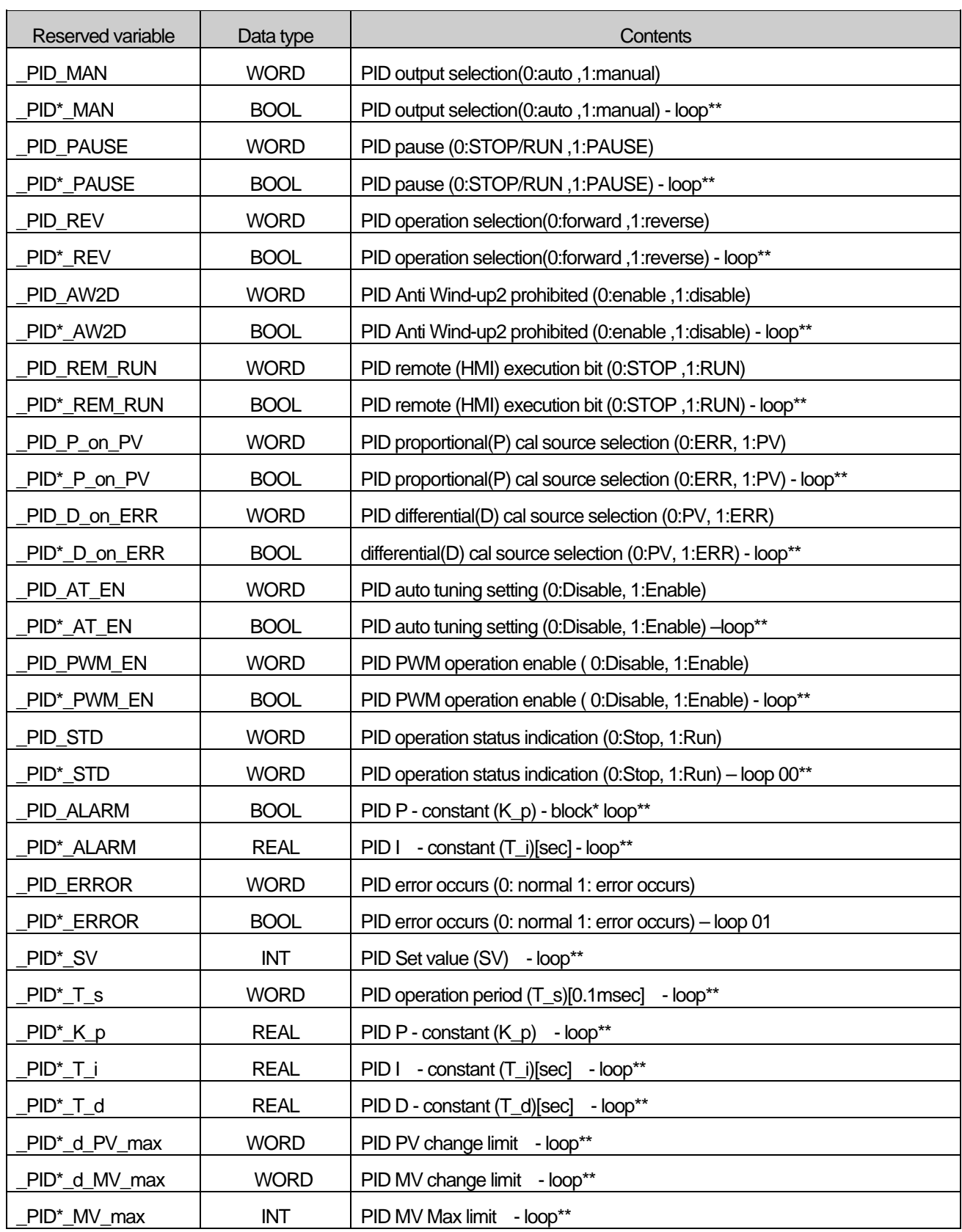

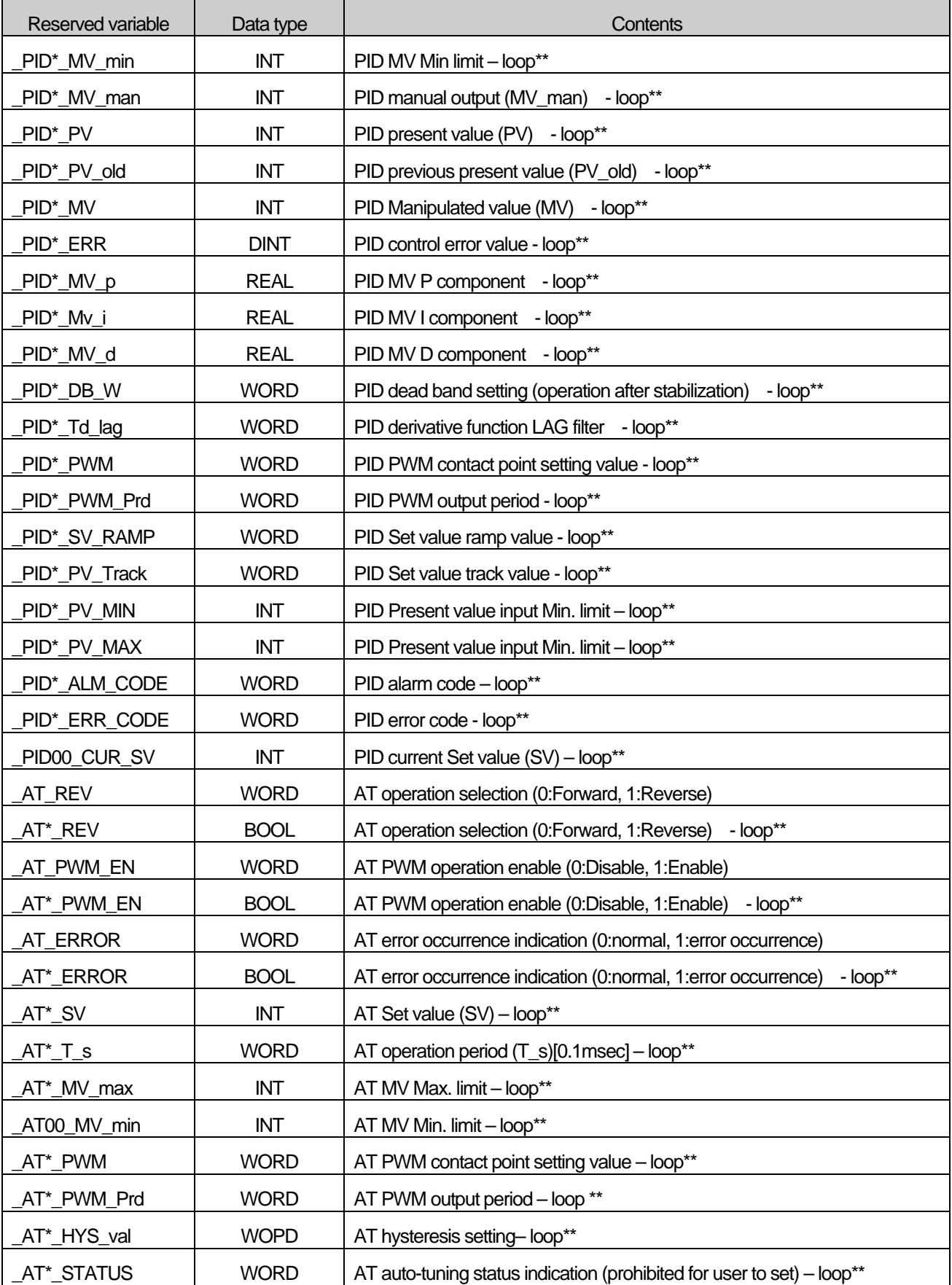

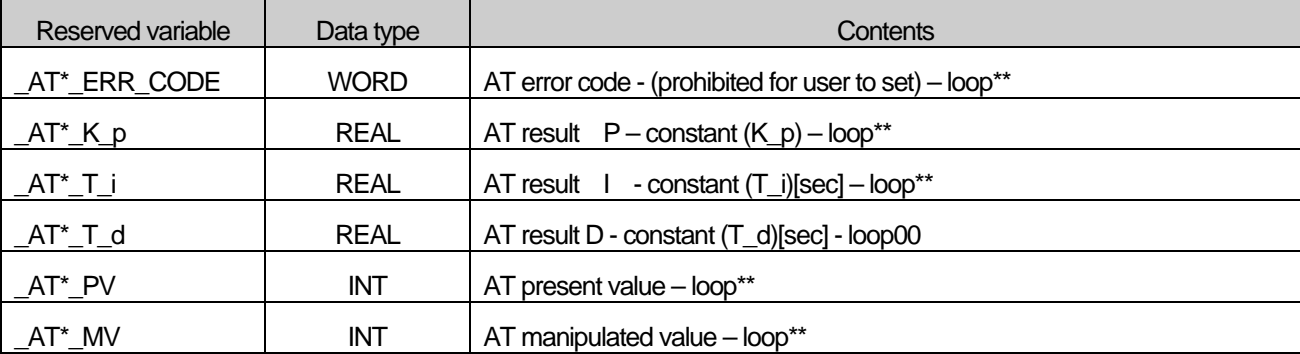

# **A4.5 High Speed Counter flag (\* = 0 ~ 7, \*\* = 0 ~ 7)**

Г

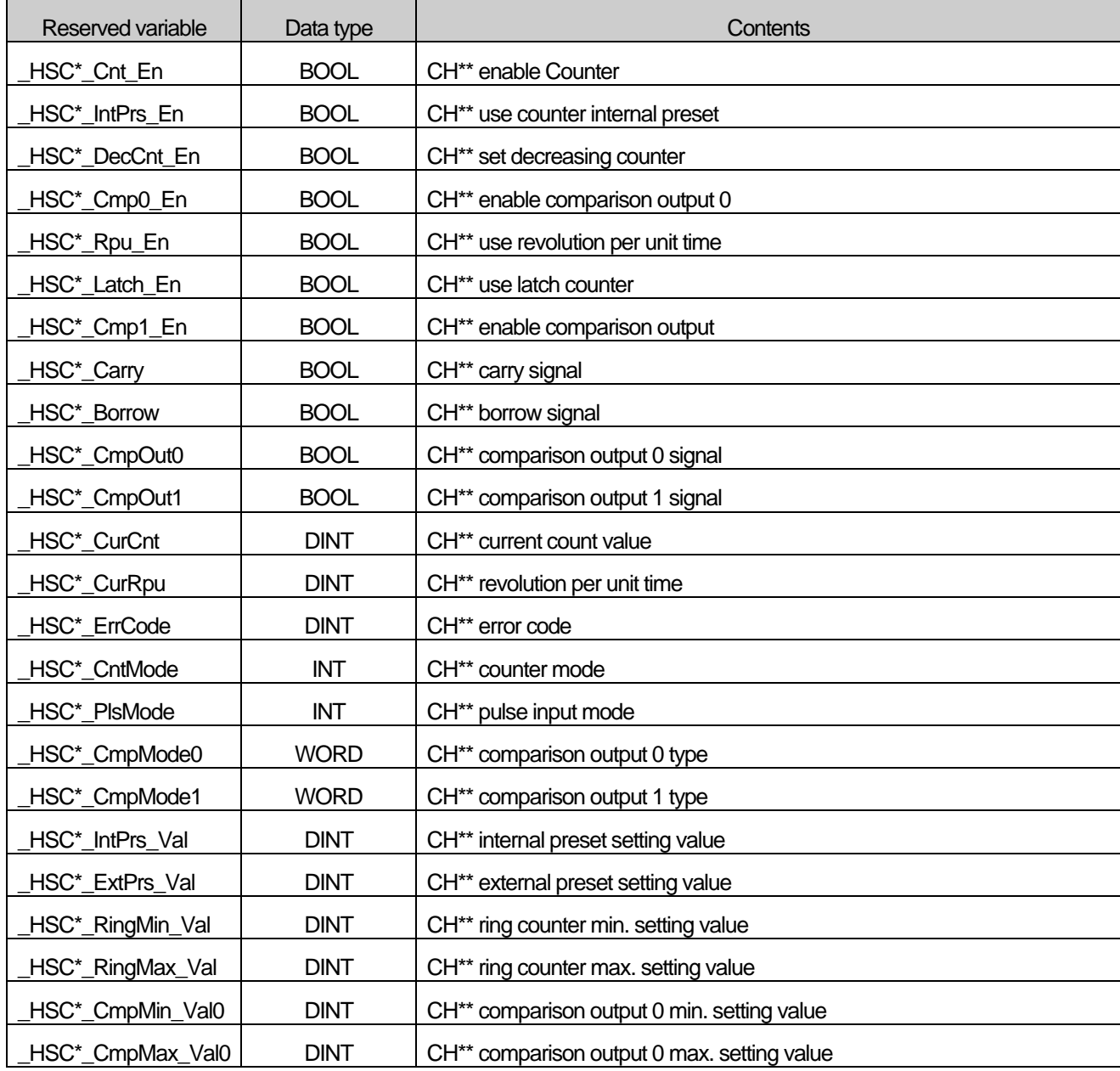

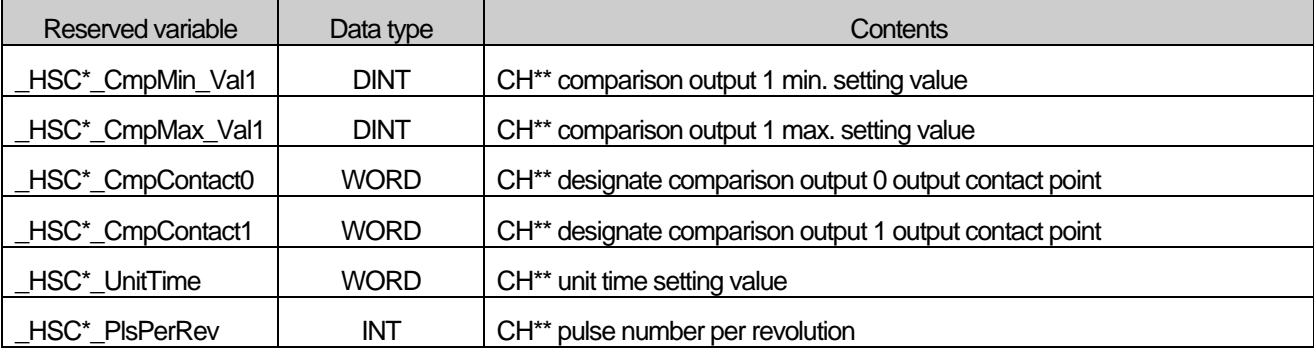

# **A4.6 Positioning flag (\* = 0 ~ 80, \*\* = 0 ~ 80)**

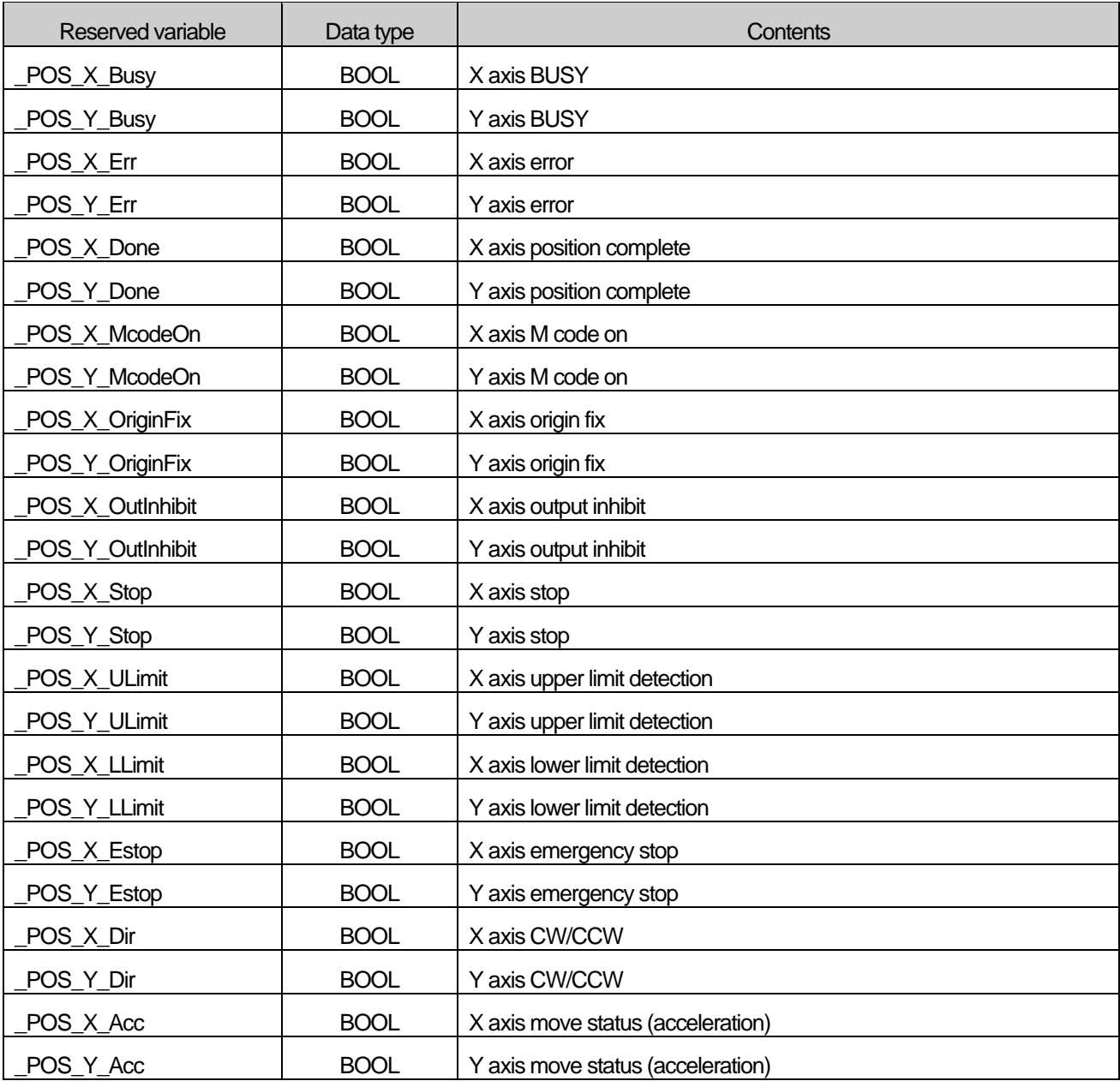

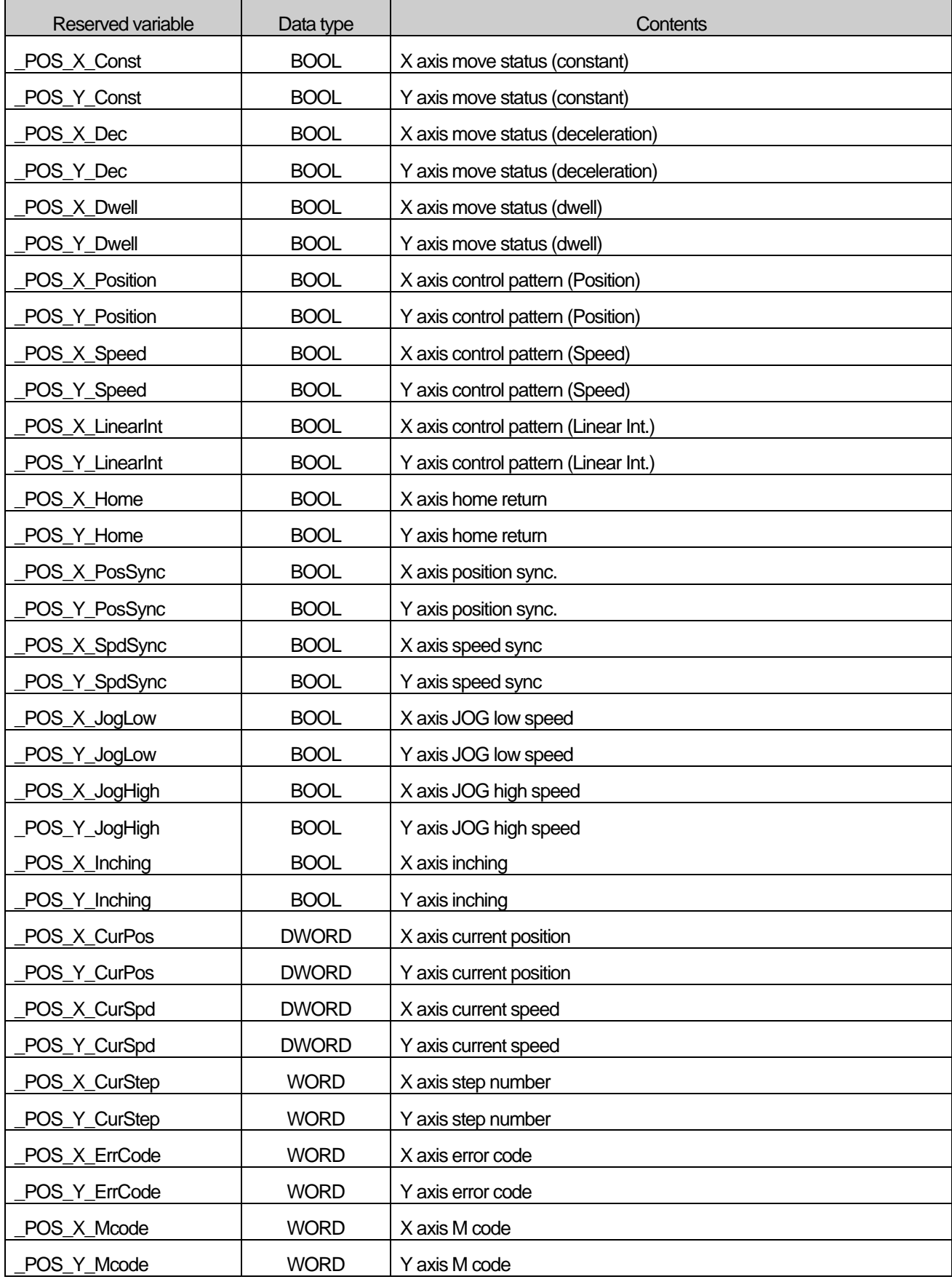

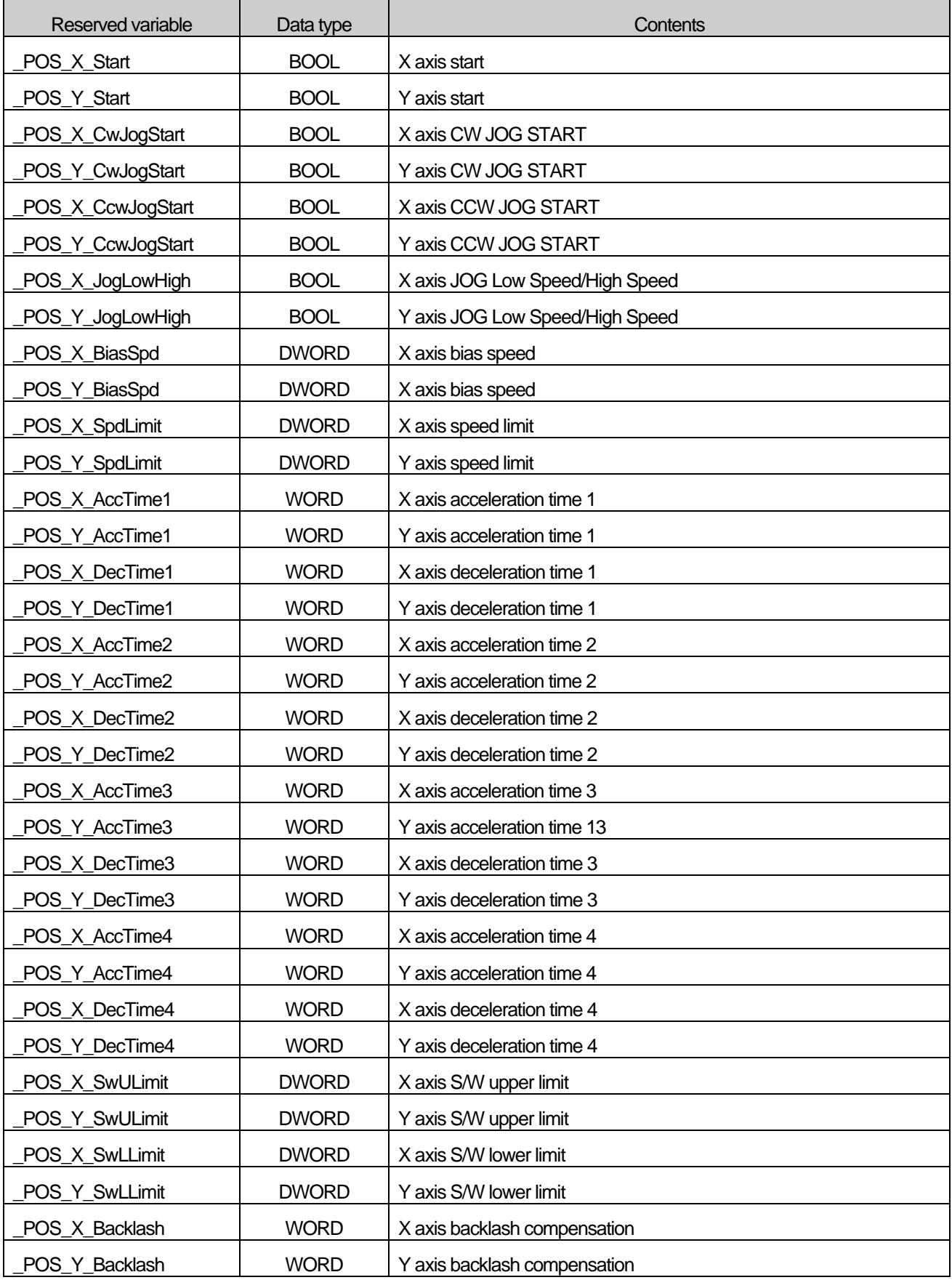

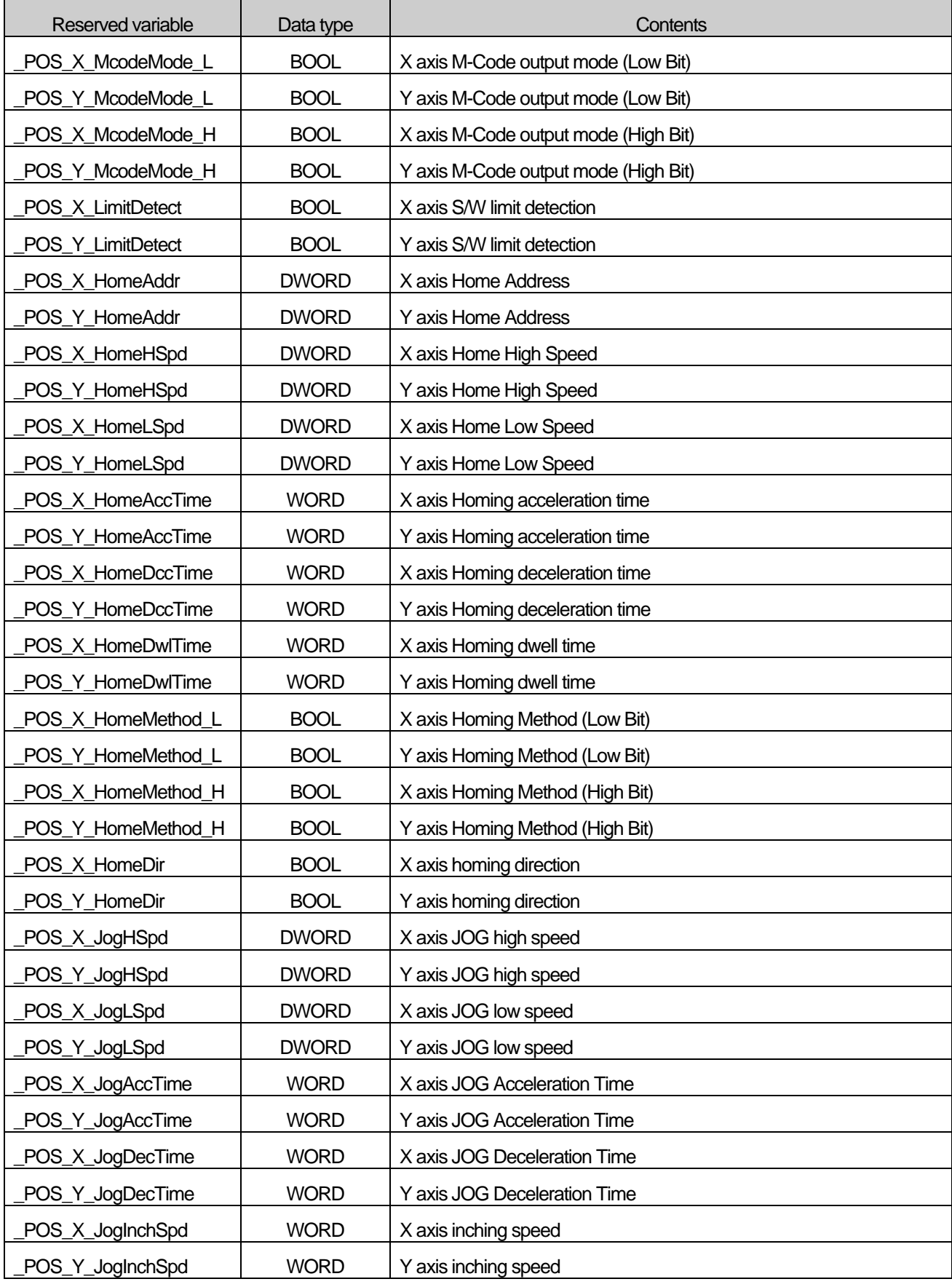

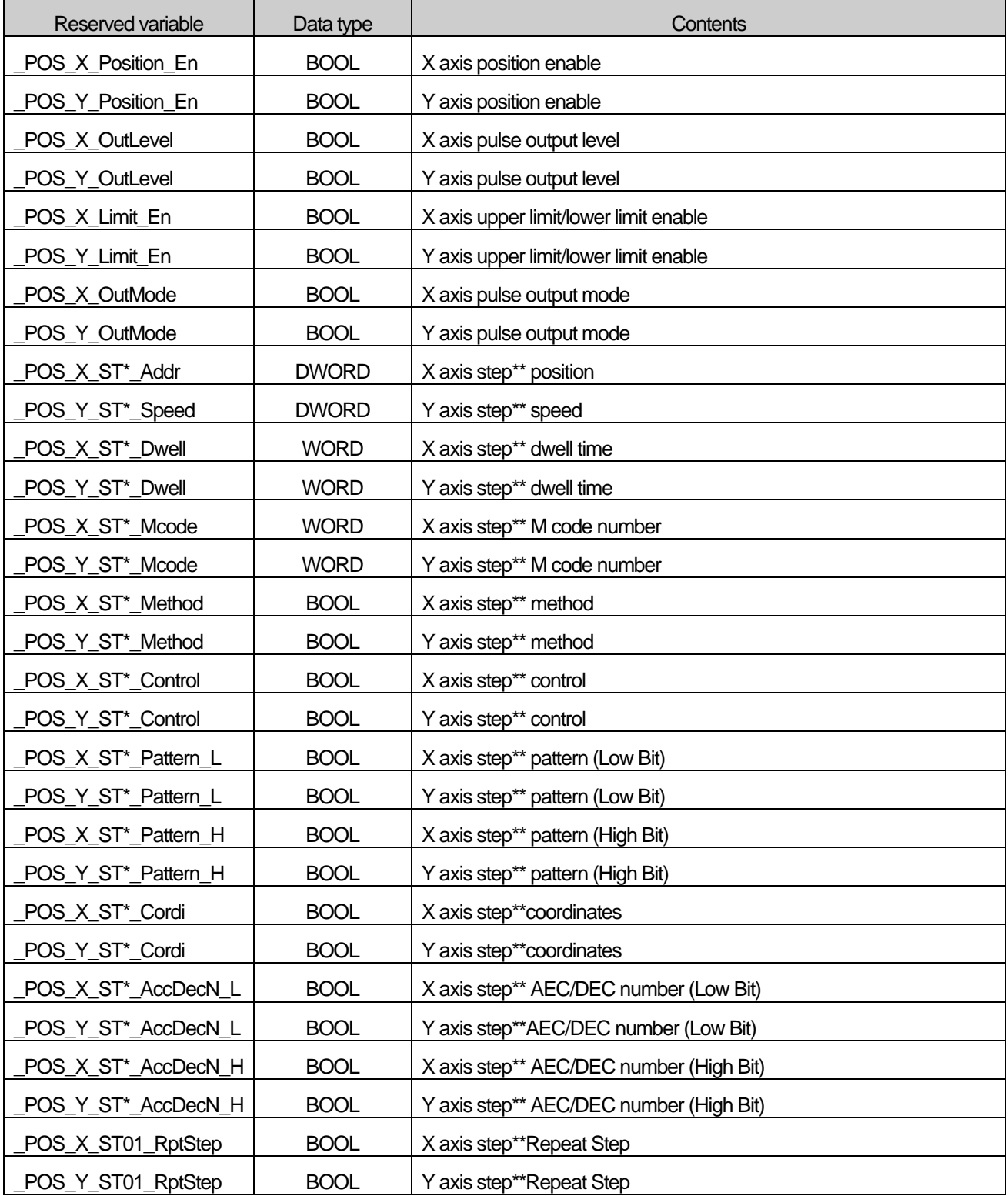

# **Appendix 5 Flag List (XMC)**

### **A5.1 System Flag List**

This flag indicates the operation, state, and information of motion controller

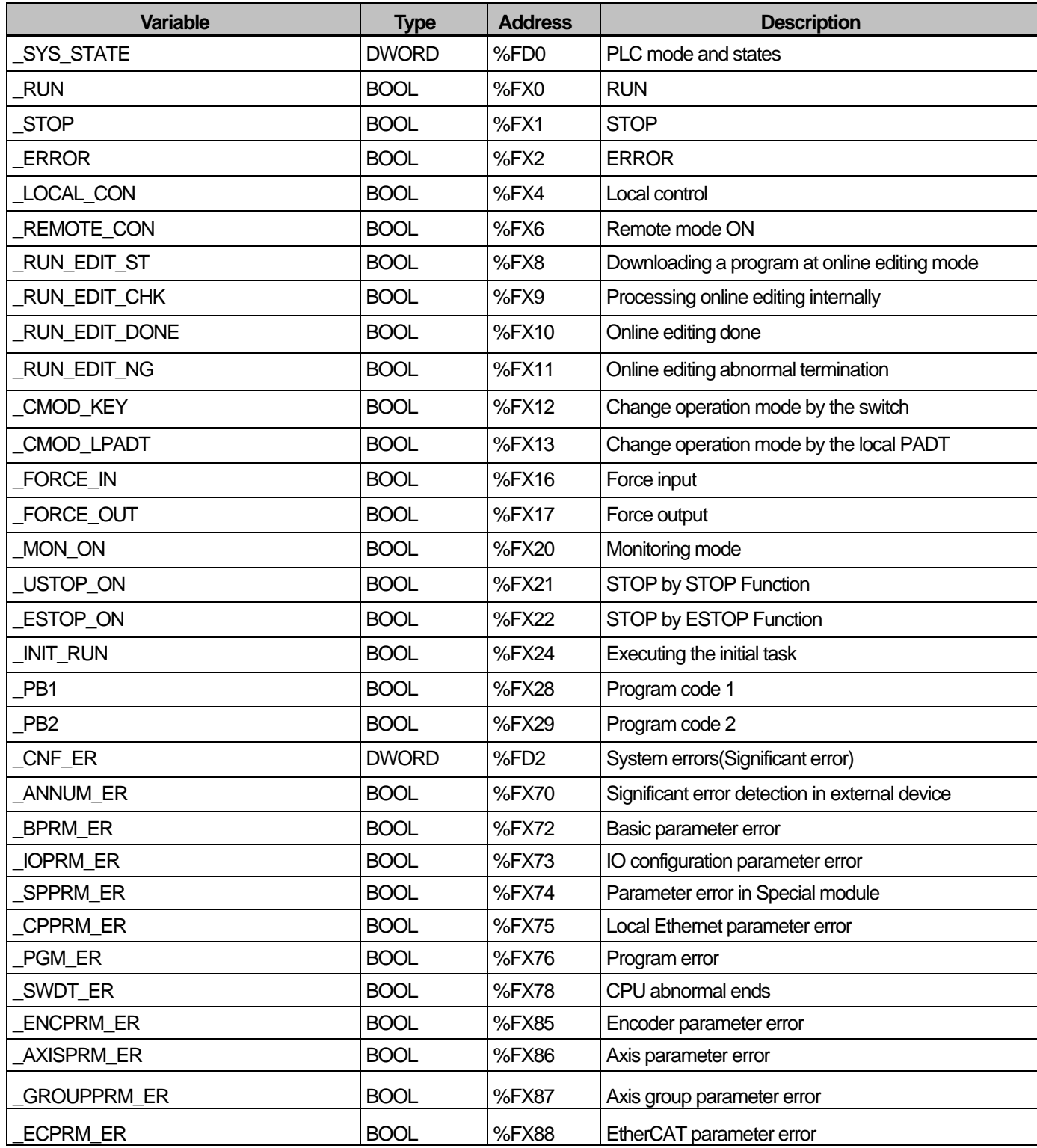

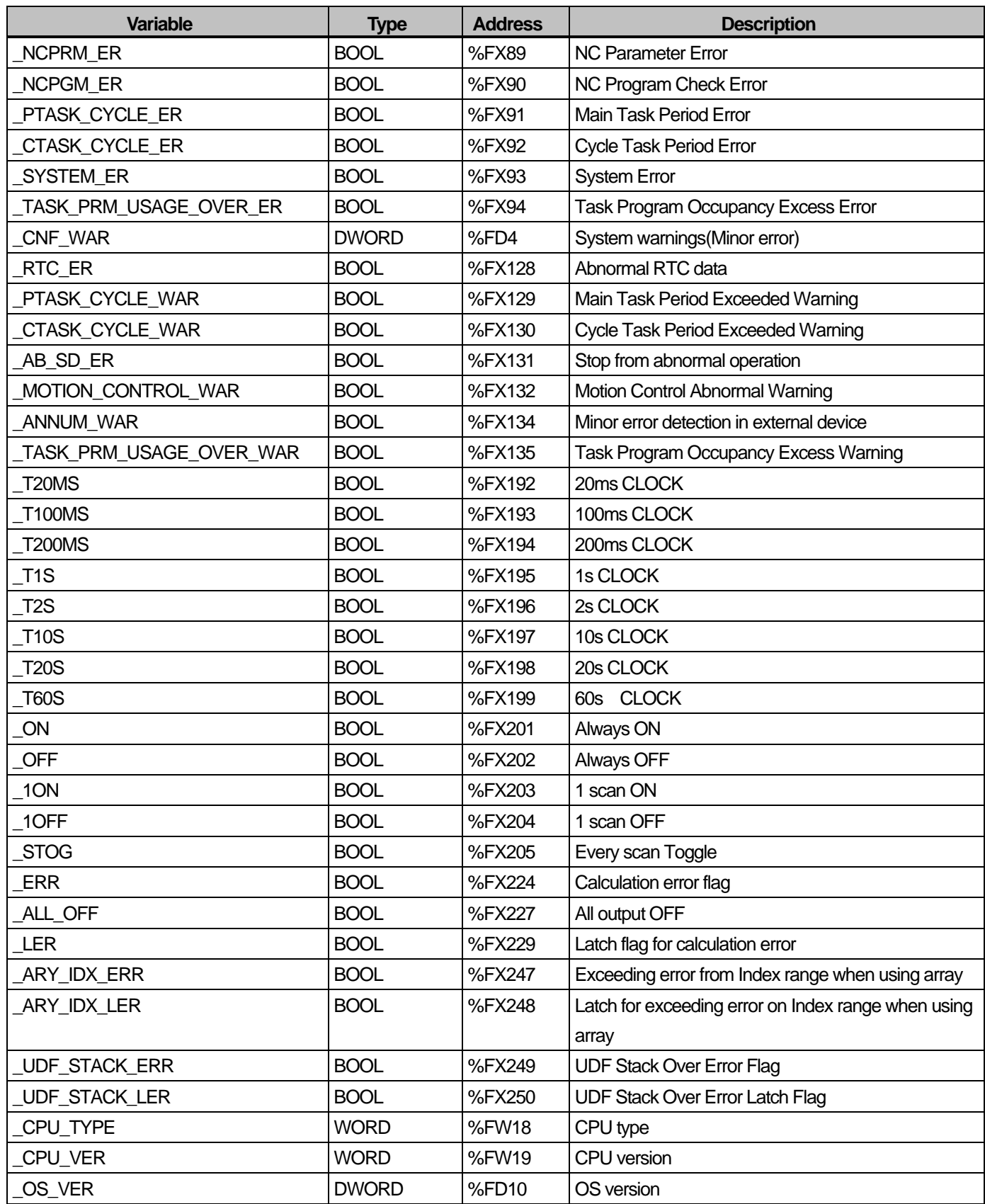

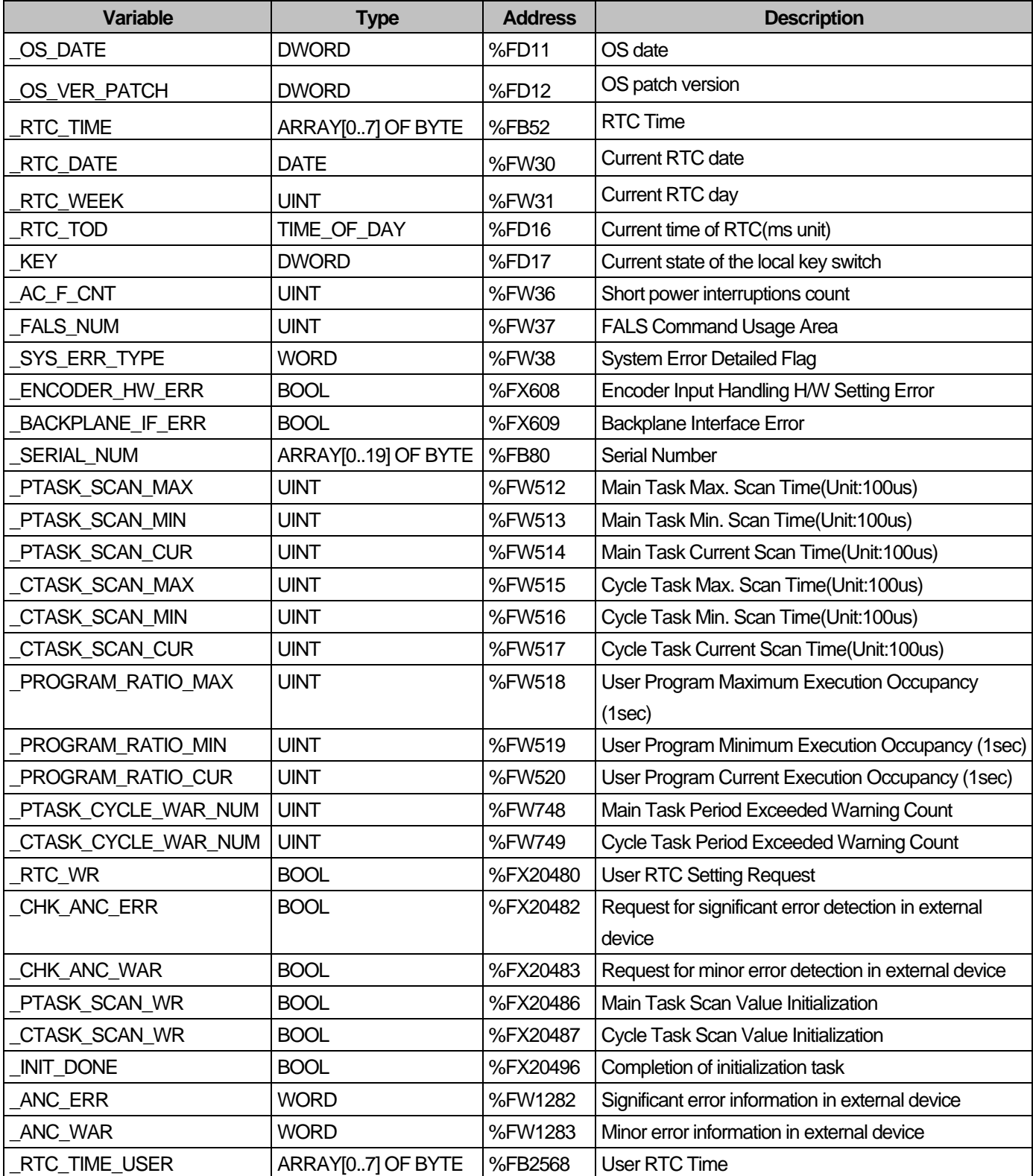

### **A5.2 Motion Flag List**

I

The flag displayed following areas follows. It displays the state and data of the motion controller. The flag related to axis is displayed as "\_AXxx\_..."(xx indicates the relevant axis No. : Decimal) and the flag related to axis group is displayed as "\_AGyy\_..."(yy indicates the axis group No. : Decimal).

1) Motion Common Flag

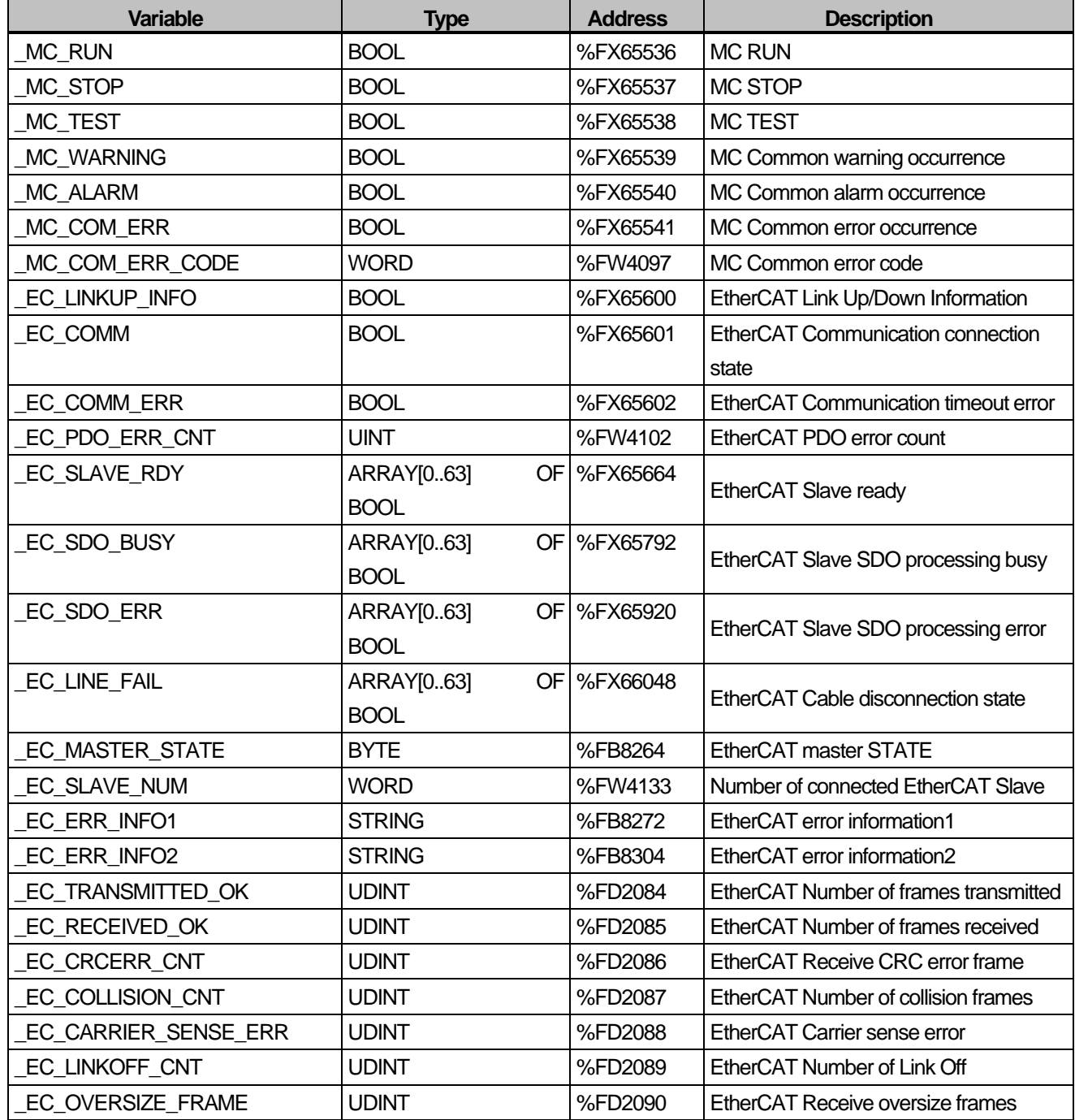

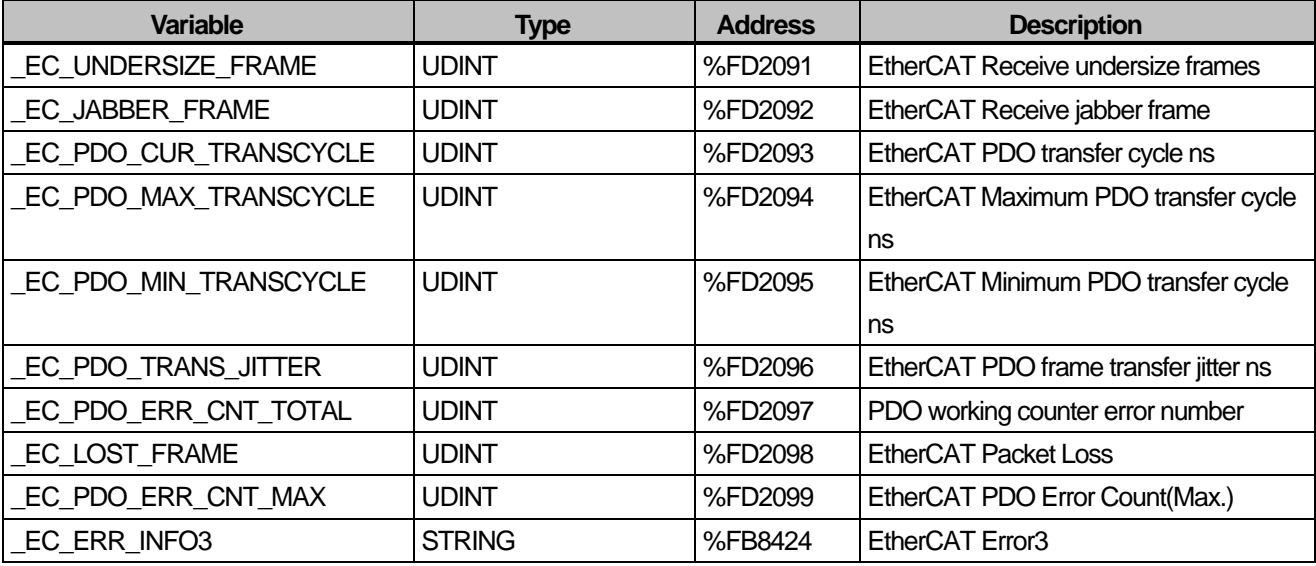

Reference) The flags of \_AXxx\_HOME(Flag used at home return command) and \_AXxx\_Homing(Operation status of PLC open standard) indicate the same state.

#### 2) Motion Axis Flag

The address information is the flag memory of axis 01. The address has 2,048bit (32LREAL) offsets per axis.

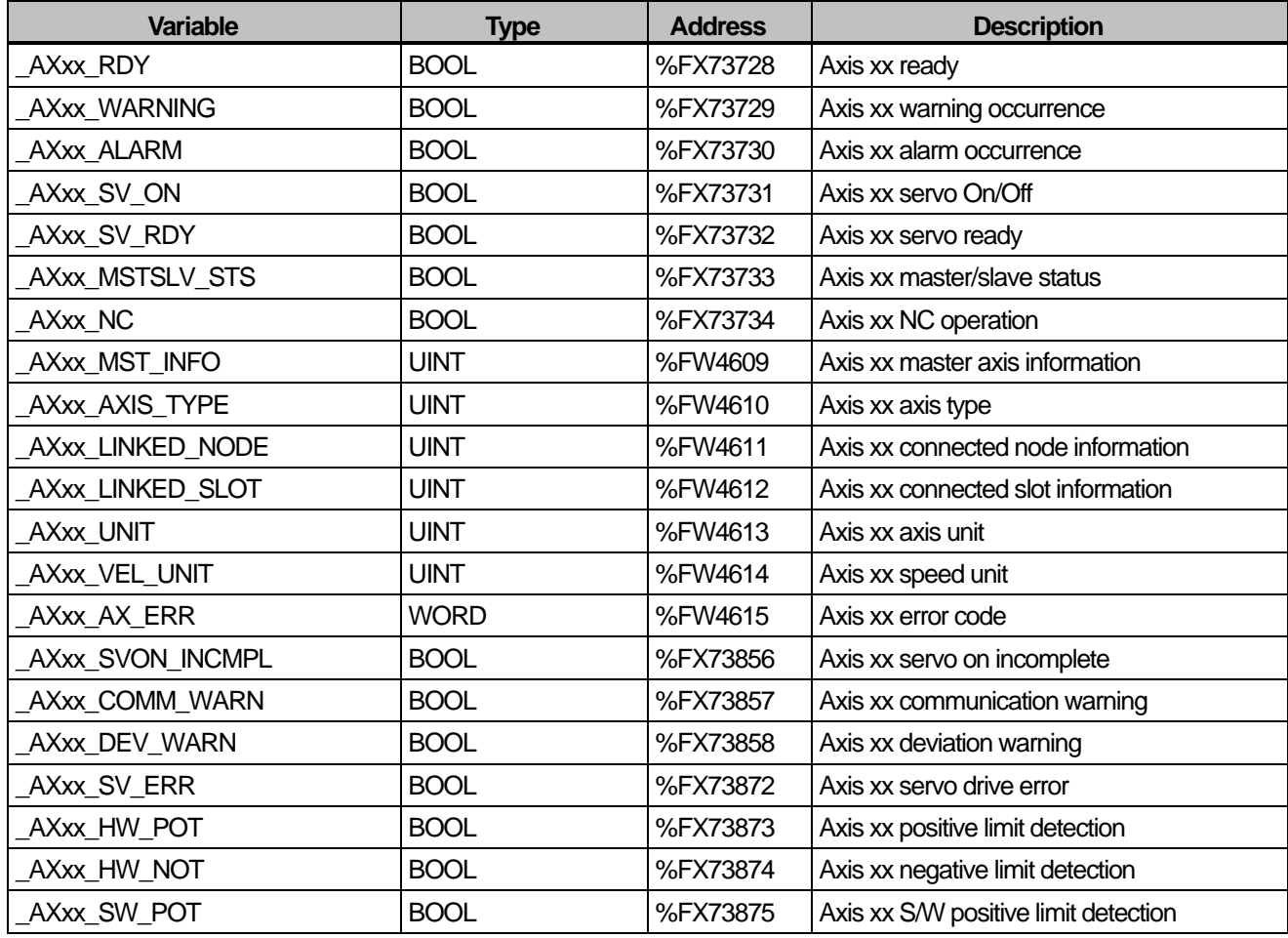

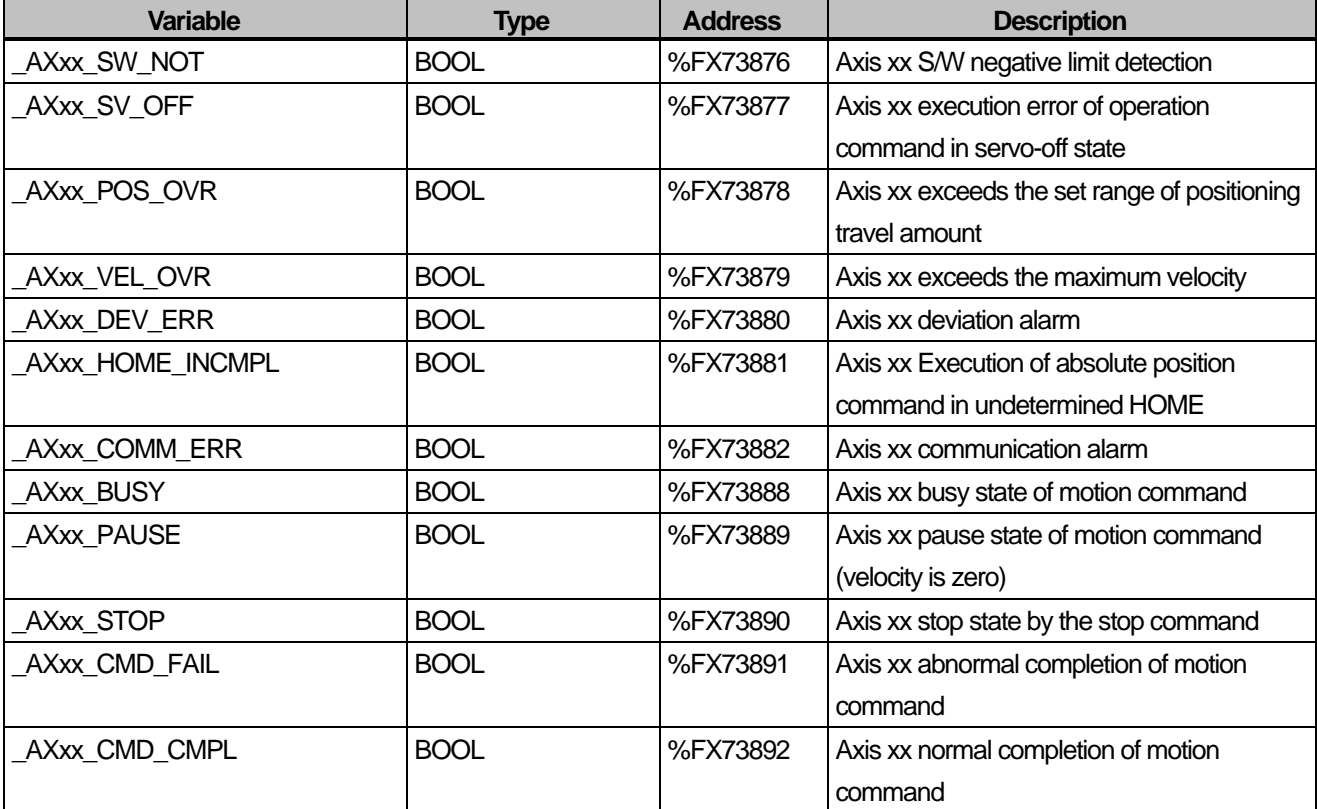

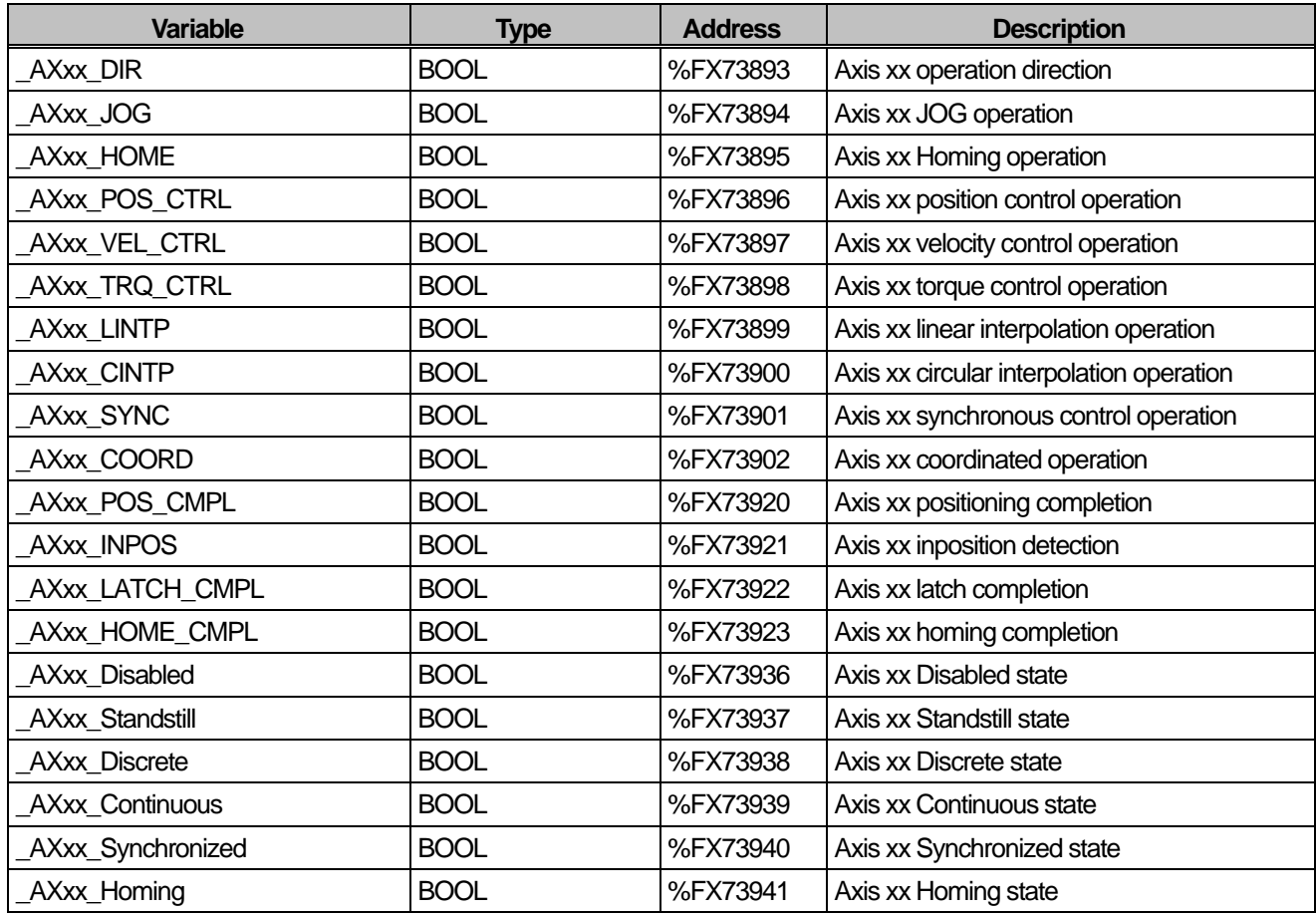

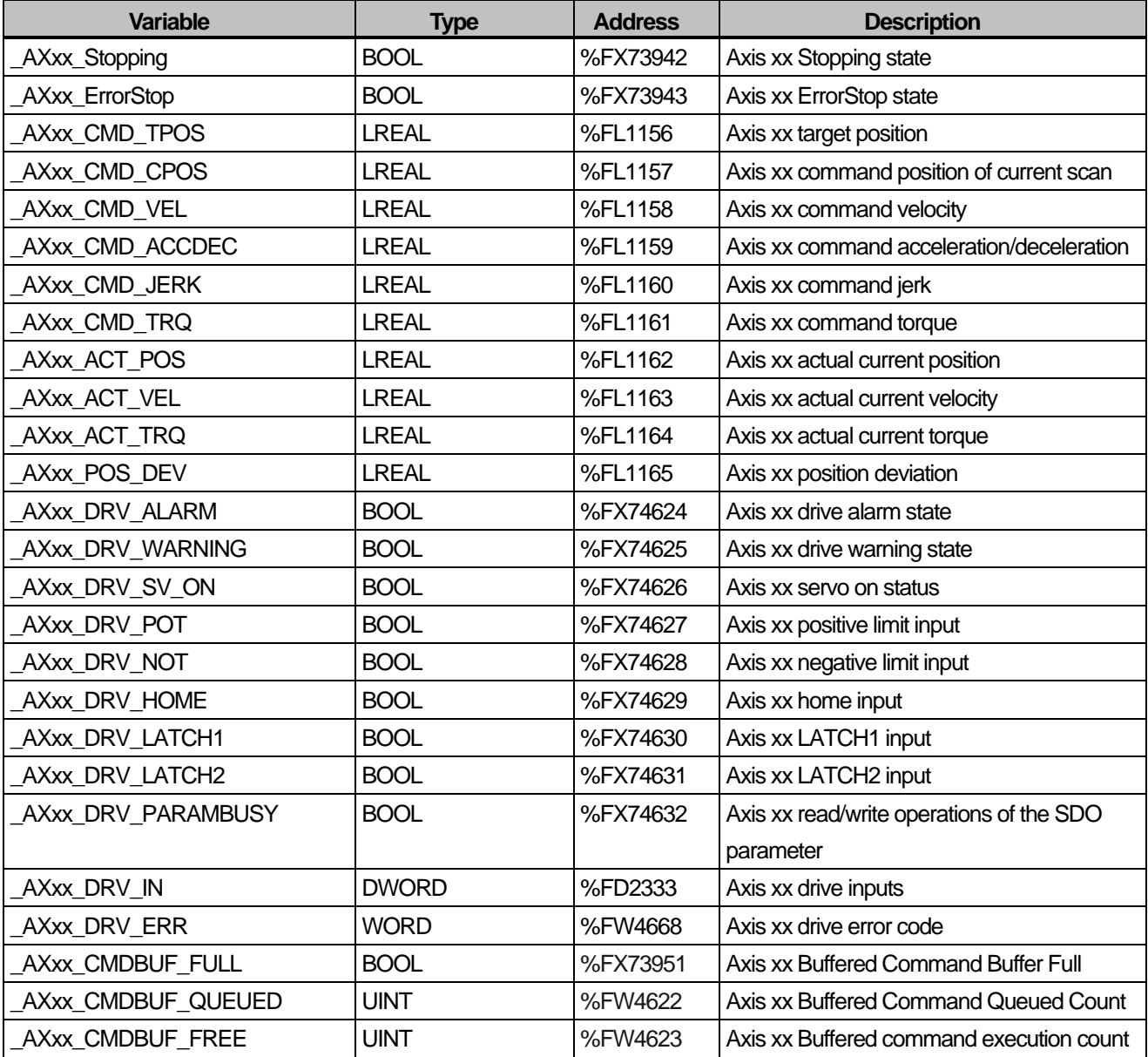

Reference) The flags of \_AXxx\_HOME(Flag used at home return command) and \_AXxx\_Homing(Operation status of PLC open standard) indicate the same state.

#### 3) Motion Axis Group Flag

The address information is the flag memory of axis 01. The address has 5,120bit (80LREAL) offsets per axis.

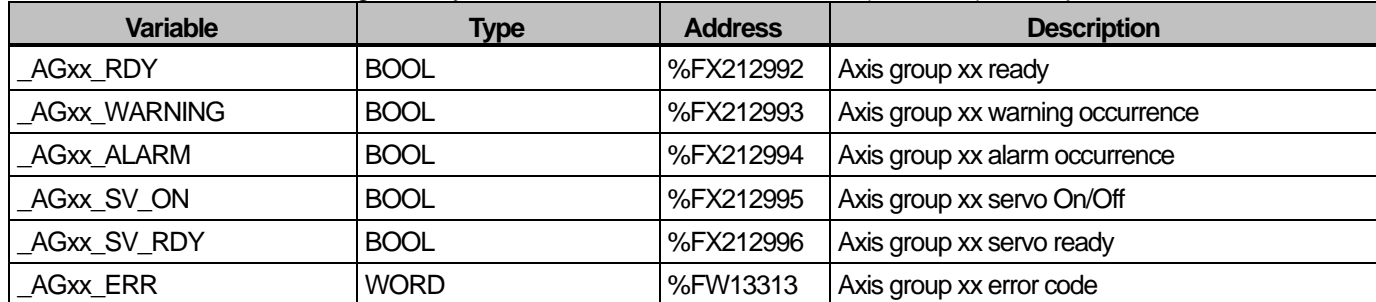

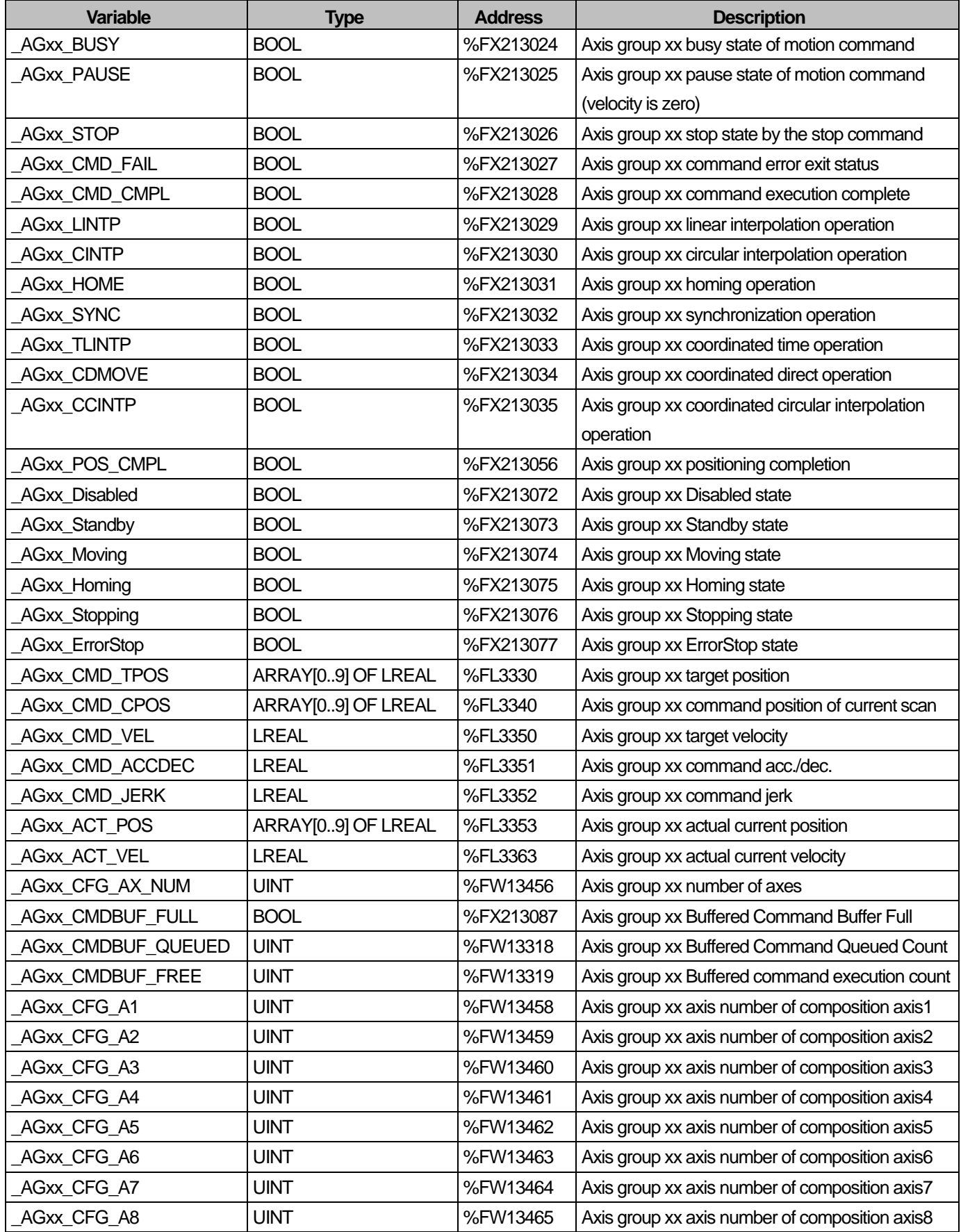

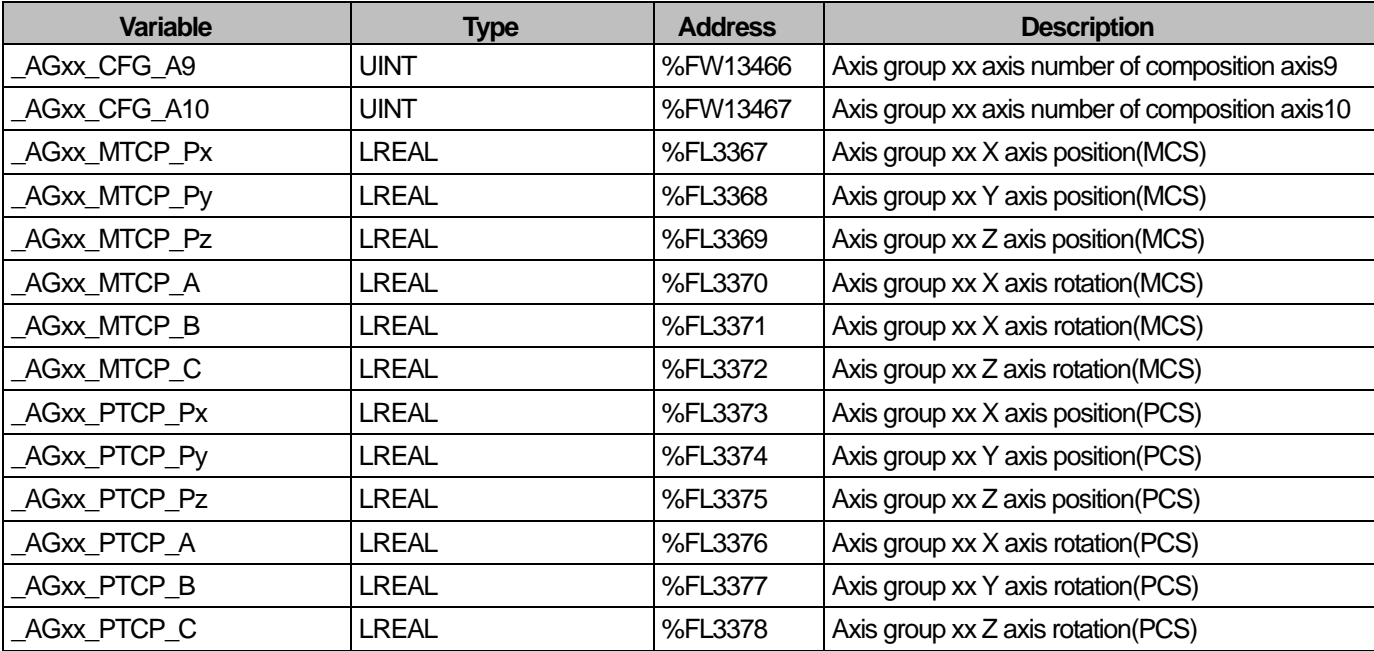

### 4) Slave Flag

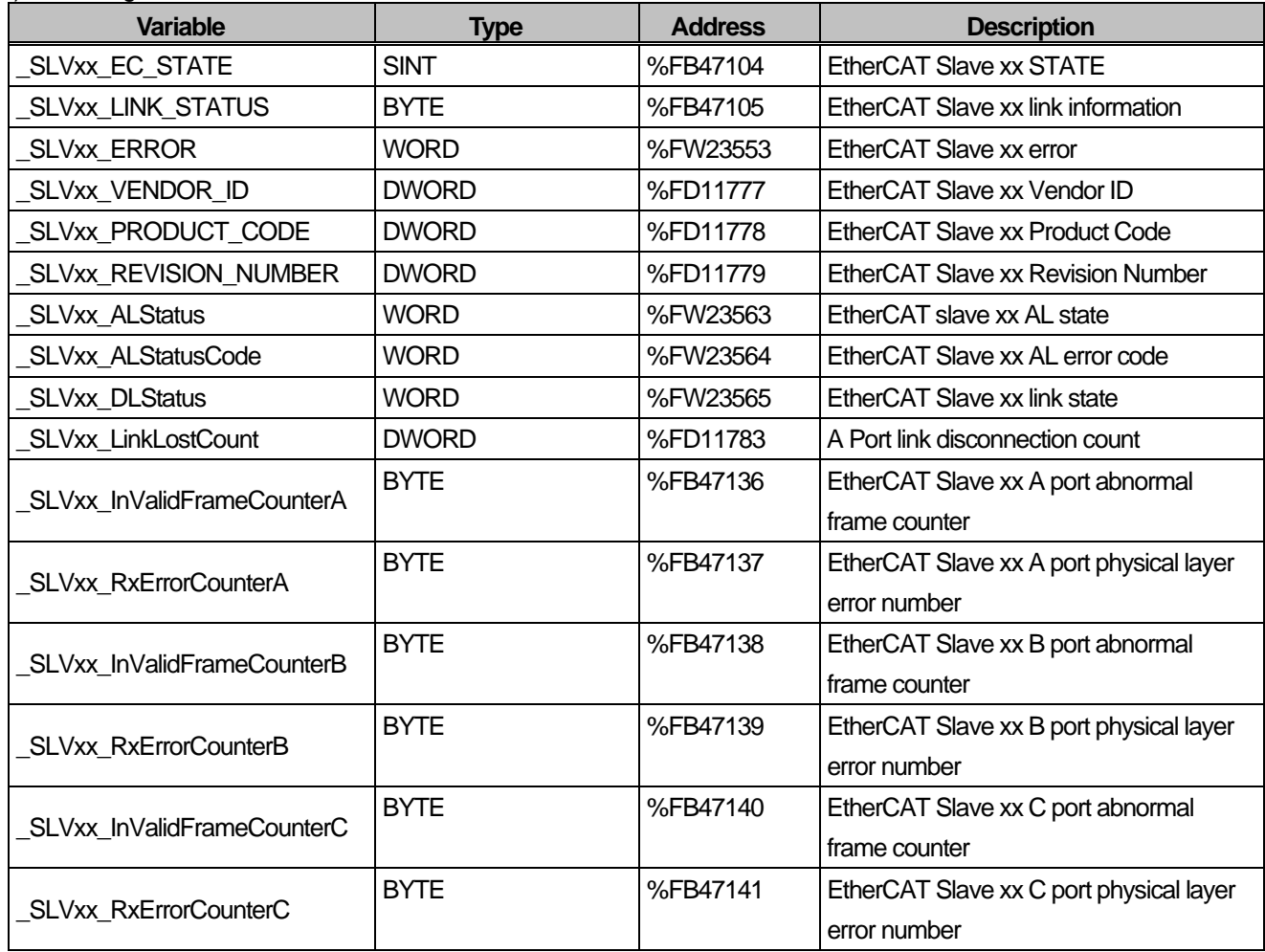

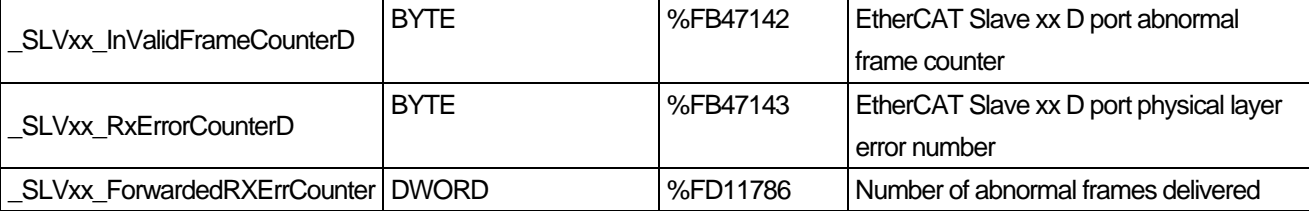

### 5) NC Channel Flag

Г

It displays the state of NC channel. NC channel flag is displayed as "\_NCyy\_..."

(yy indicates the NC channel No.( Decimal))

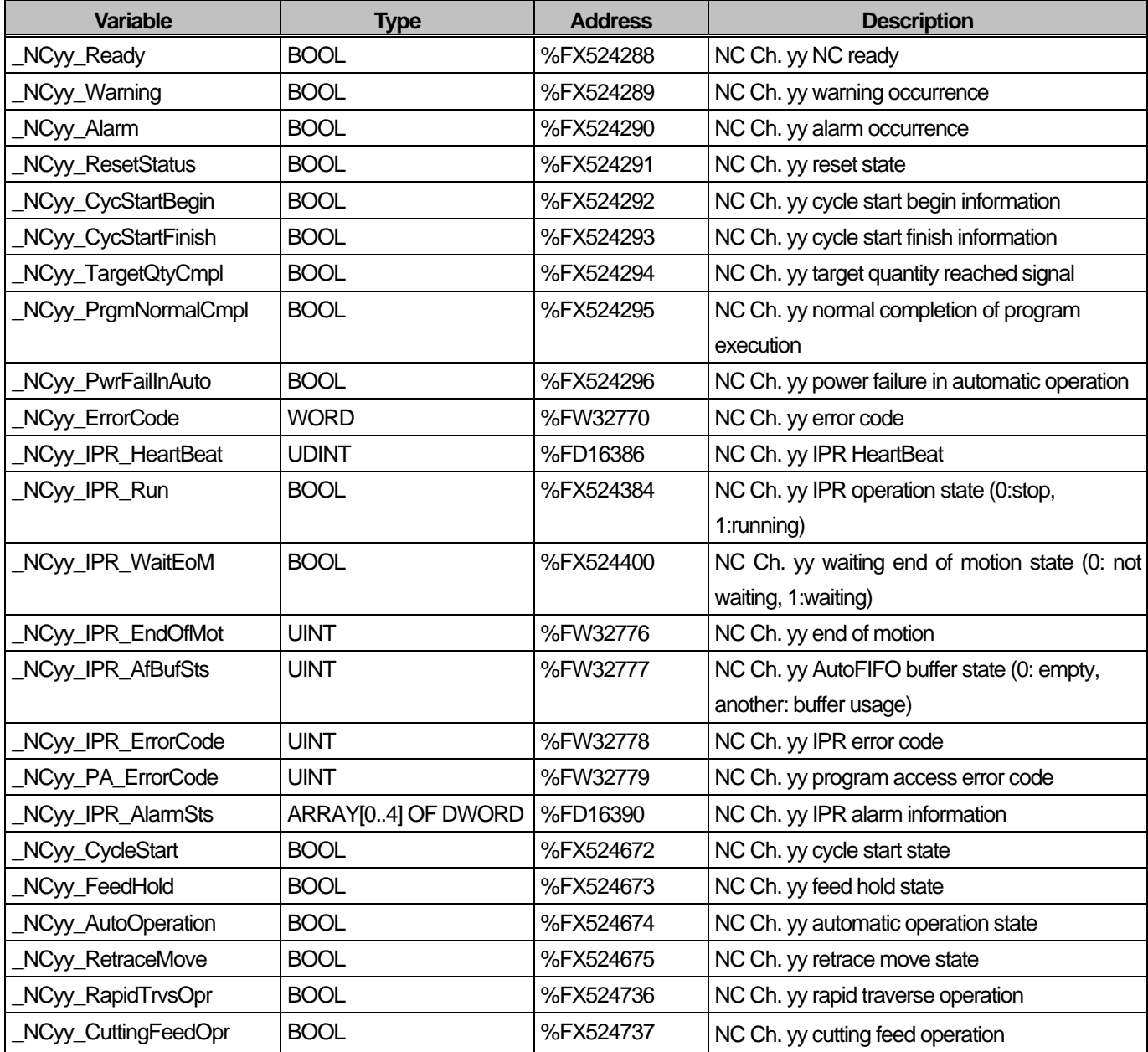

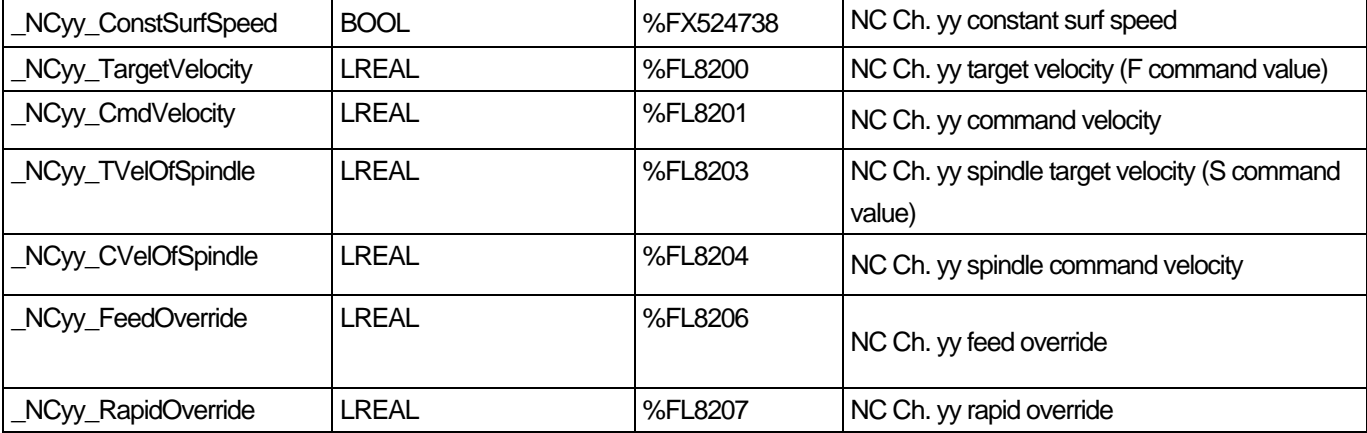

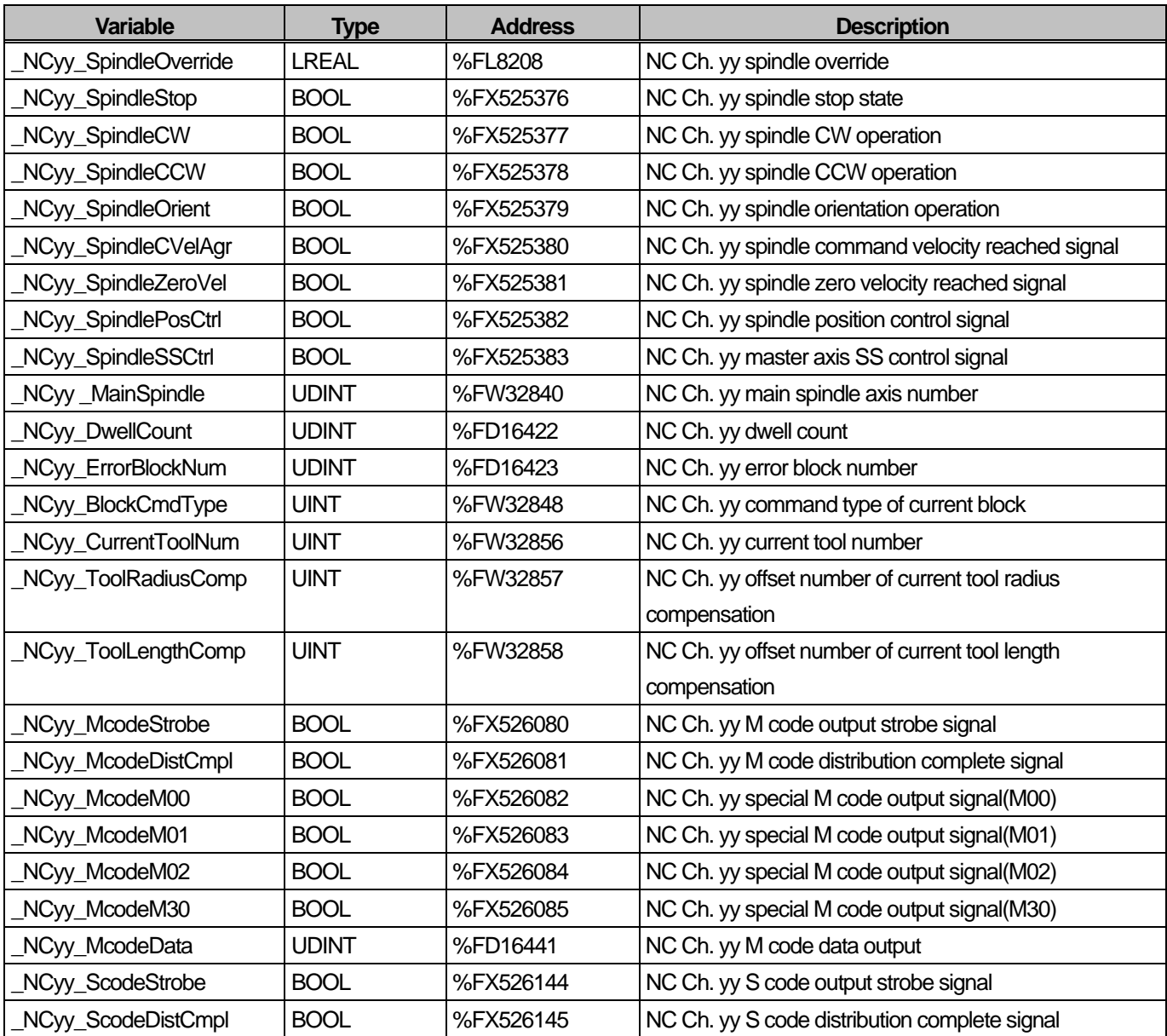

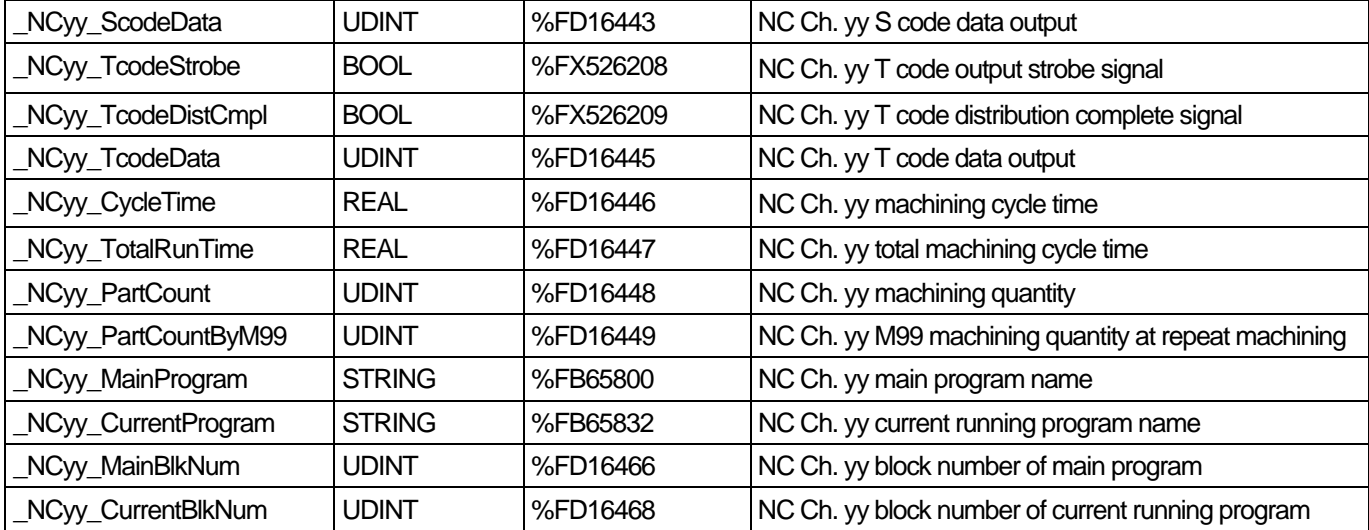

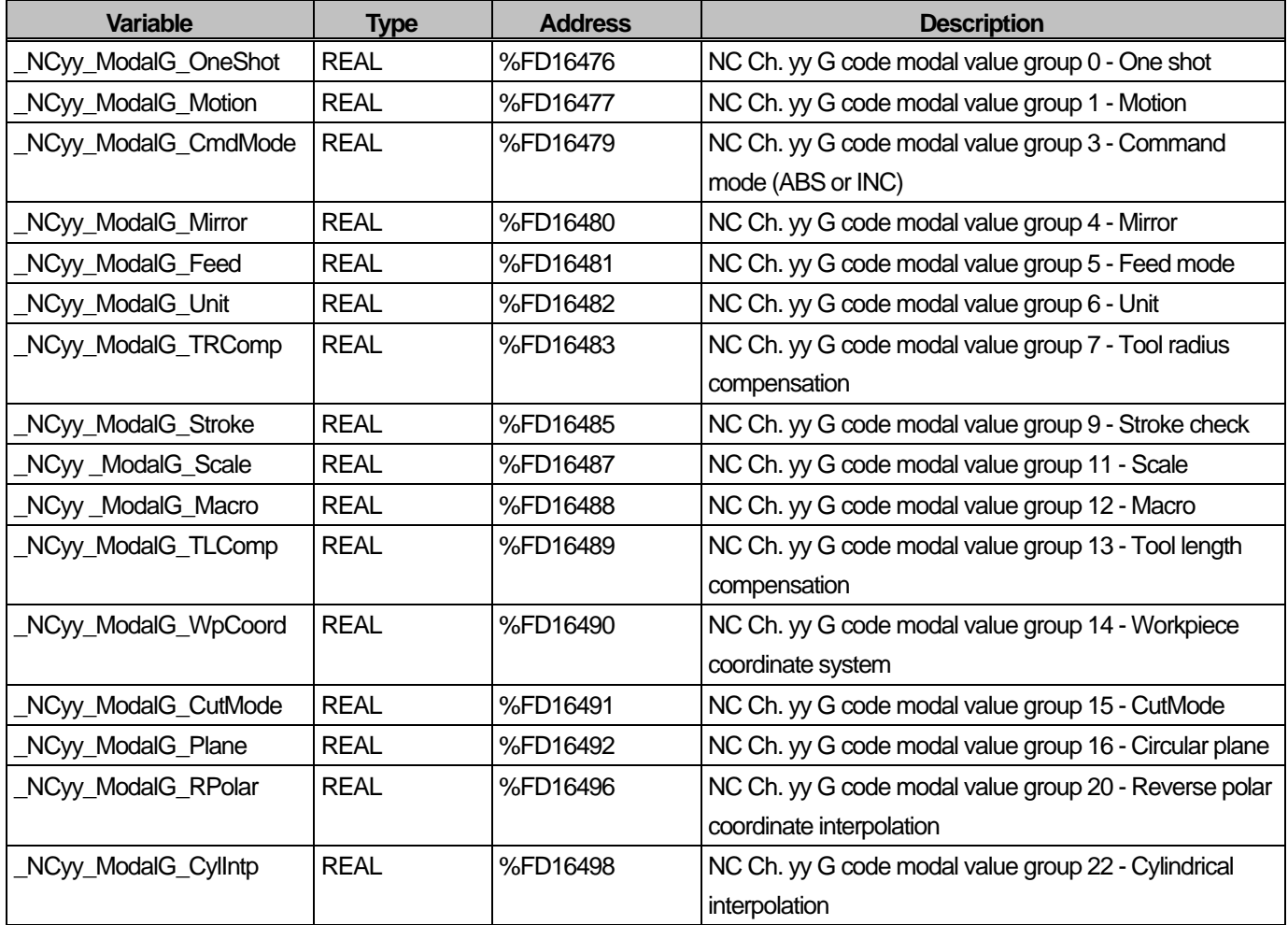

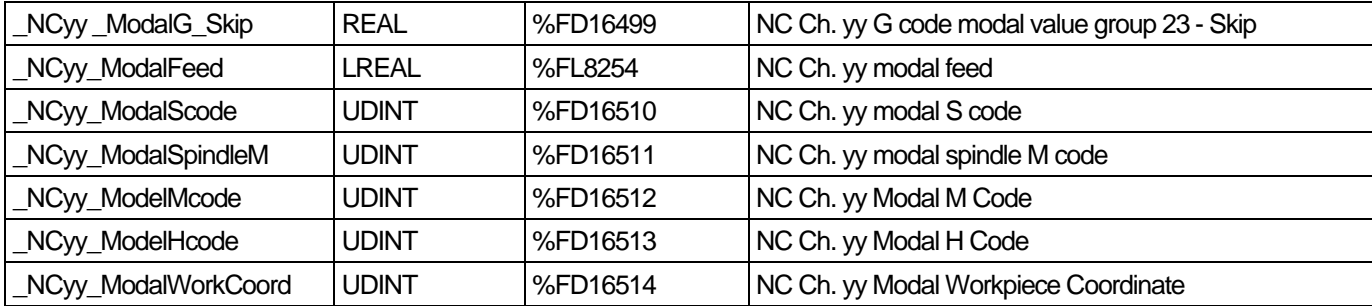

### 6) NC Channel Flag

It displays the state of axis configured on the NC channel. NC channel/axis flag is displayed as "\_NCyy\_X...", "NCyy\_Y..."

(yy indicates the NC channel No.( Decimal) and X,Y,Z,A,B,C,U,V,W is the assigned axis)

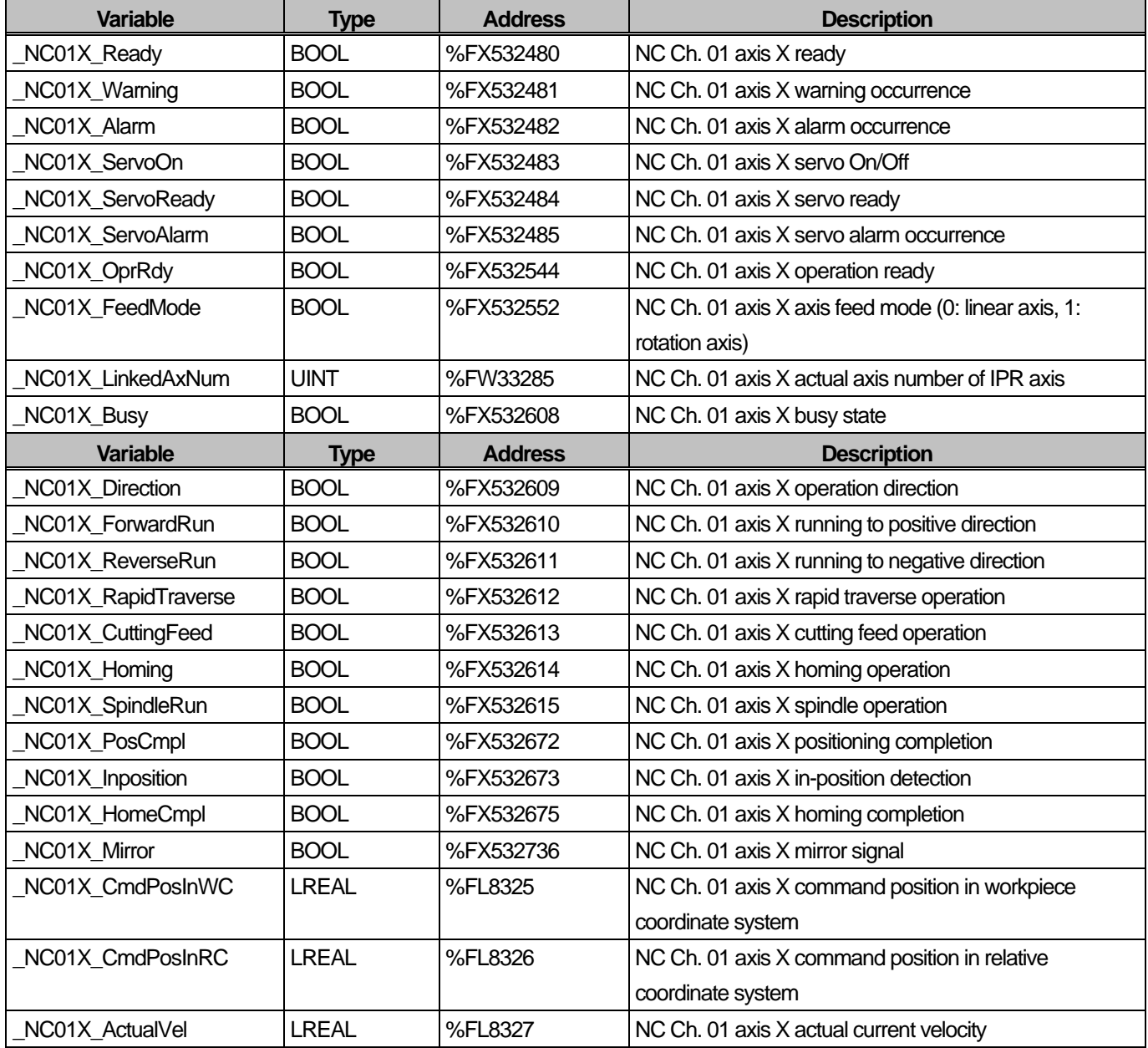

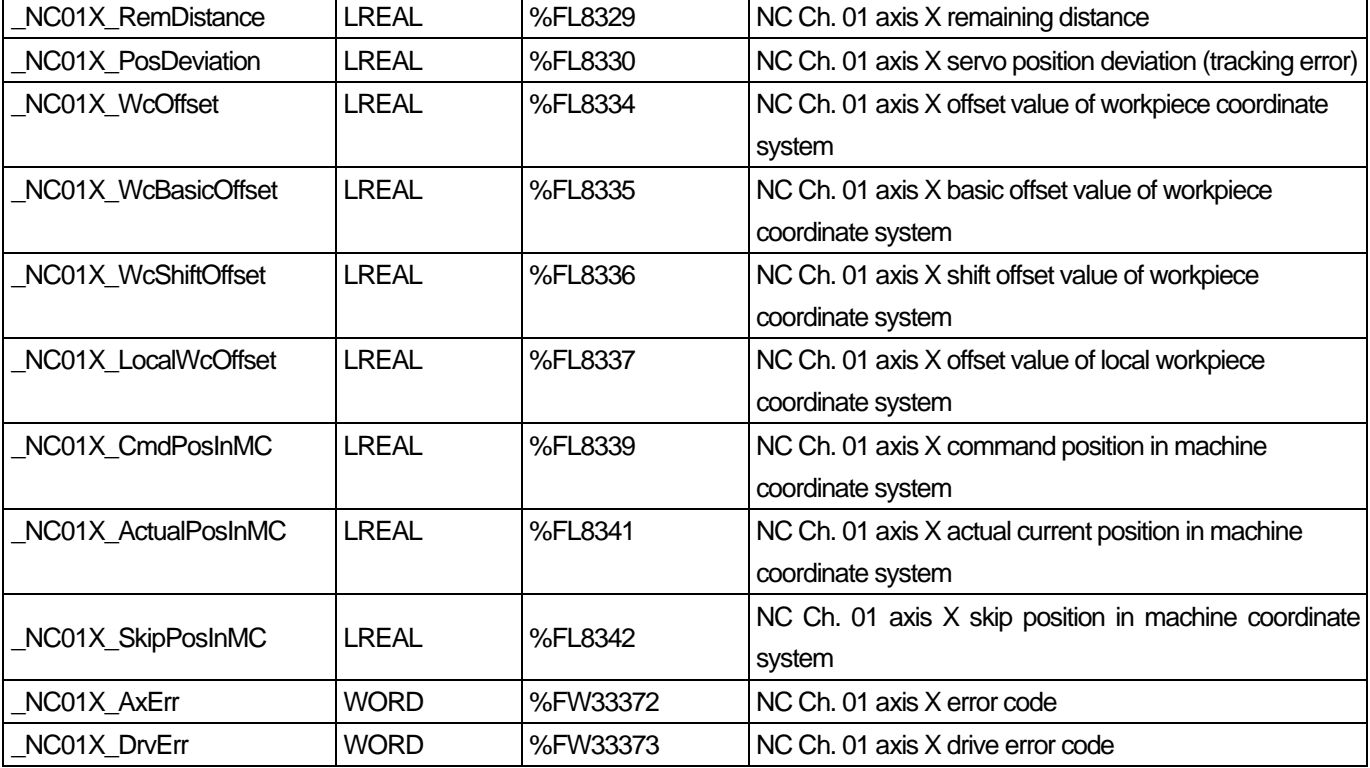

### 7) SD Memory Flag

Г

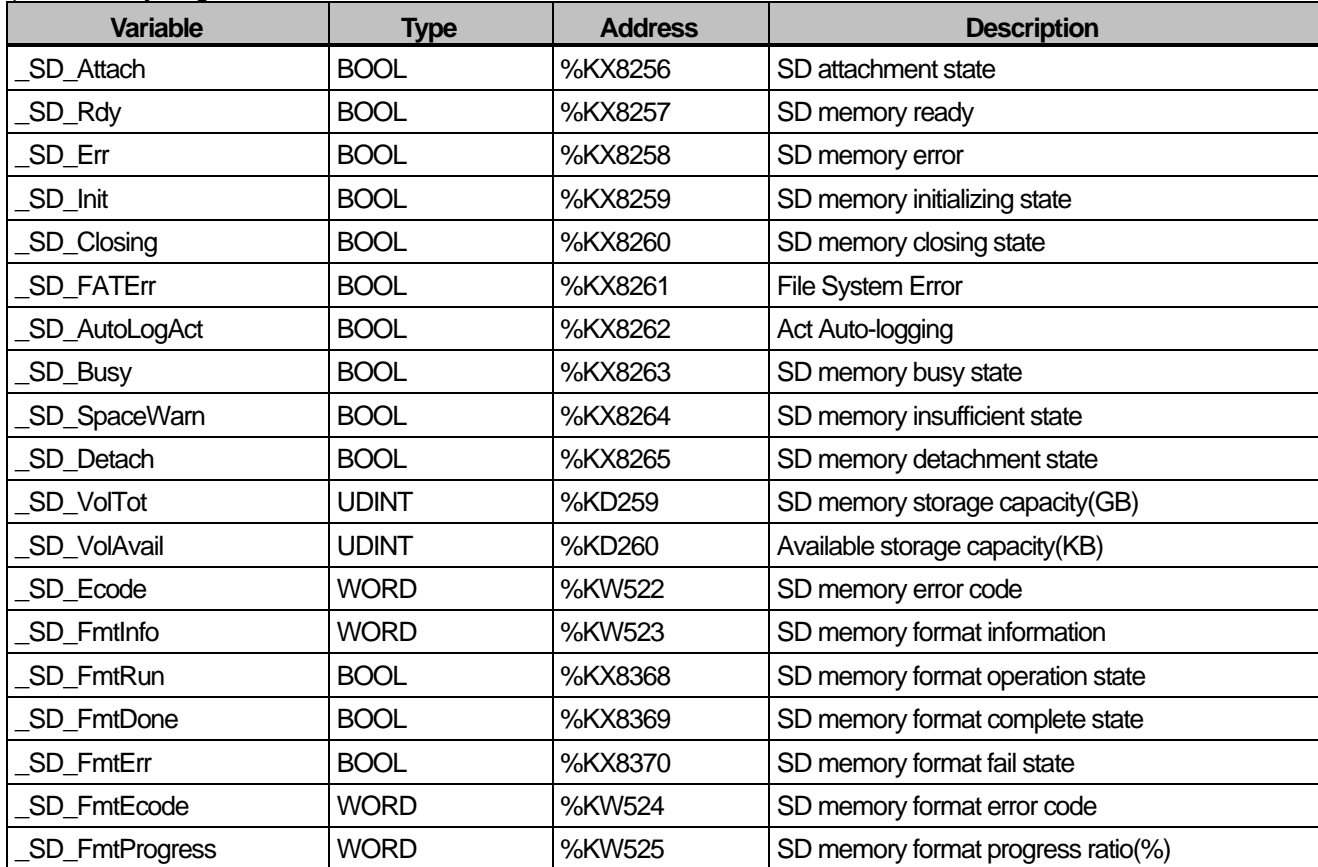

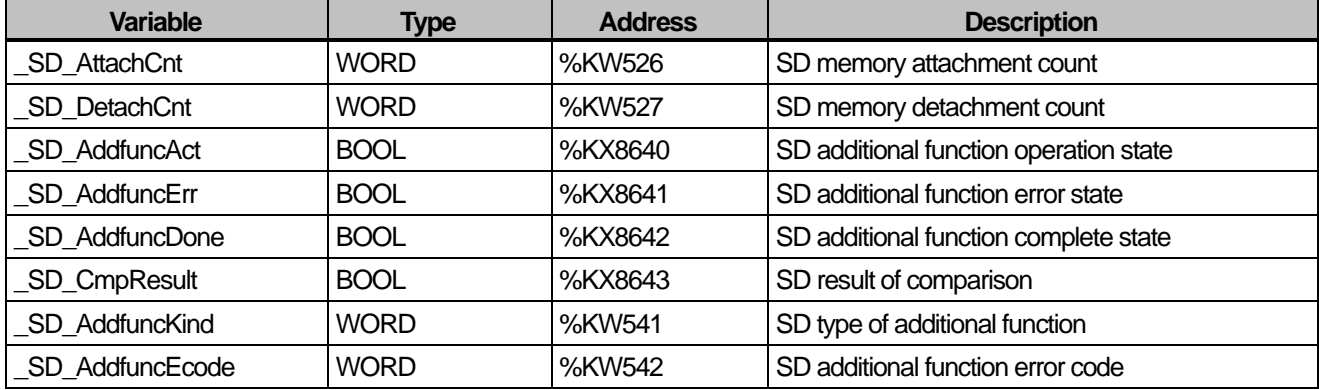

#### 8) Data Log Flag

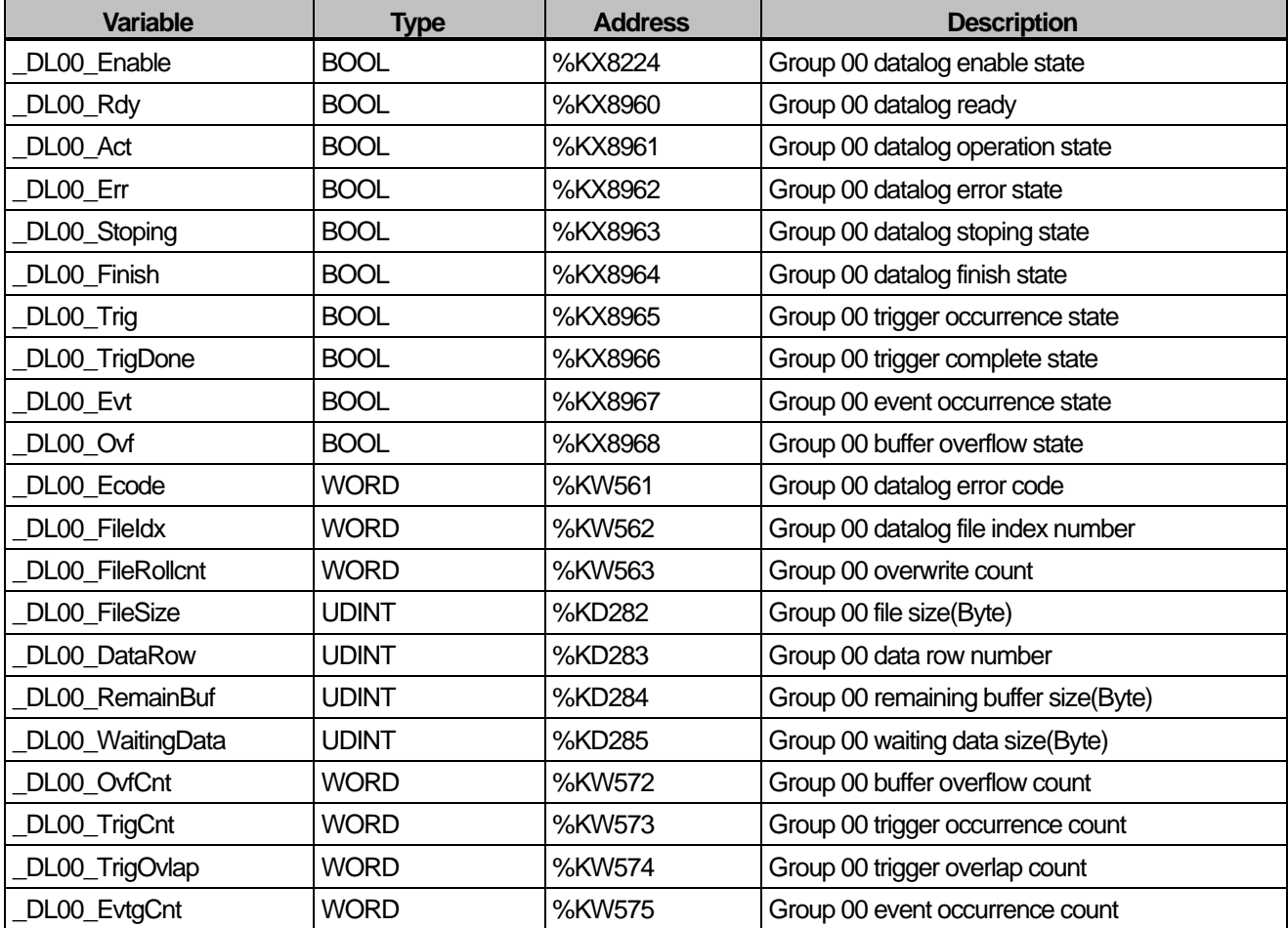

#### 9) Encoder Flag

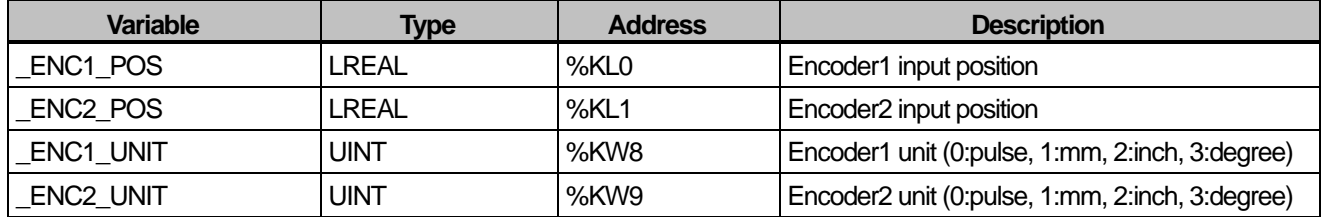

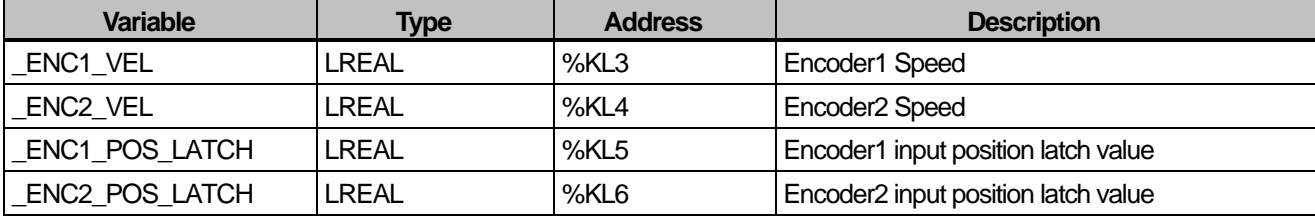

10) P2P Flag

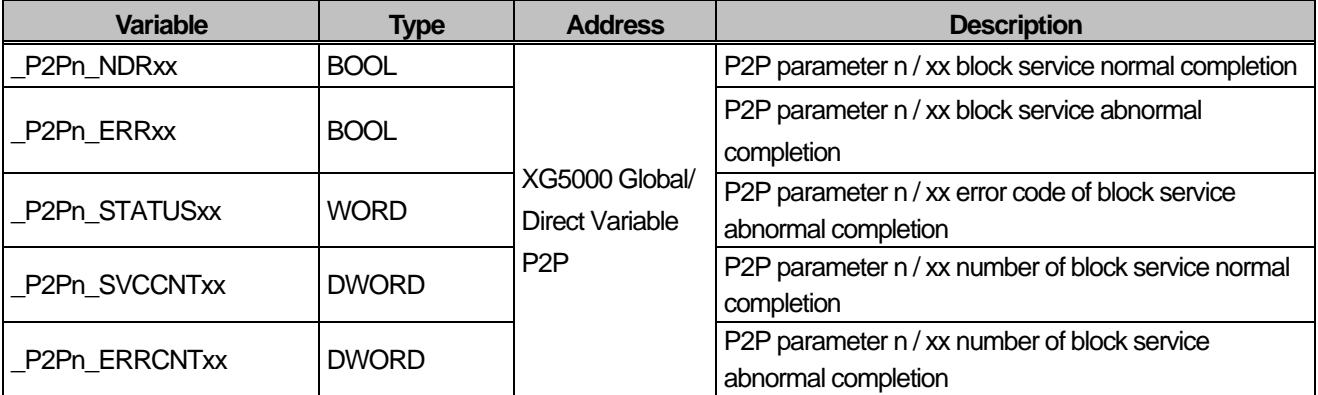

### **Warranty**

#### 1. Warranty Period

The product you purchased will be guaranteed for 18 months from the date of manufacturing.

#### 2. Scope of Warranty

 Any trouble or defect occurring for the above-mentioned period will be partially replaced or repaired. However, please note the following cases will be excluded from the scope of warranty.

- (1) Any trouble attributable to unreasonable condition, environment or handling otherwise specified in the manual,
- (2) Any trouble attributable to others' products,
- (3) If the product is modified or repaired in any other place not designated by the company,
- (4) Due to unintended purposes
- (5) Owing to the reasons unexpected at the level of the contemporary science and technology when delivered.
- (6) Not attributable to the company; for instance, natural disasters or fire
- 3. Since the above warranty is limited to PLC unit only, make sure to use the product considering the safety for system configuration or applications.

### **Environmental Policy**

LS ELECTRIC Co., Ltd supports and observes the environmental policy as below.

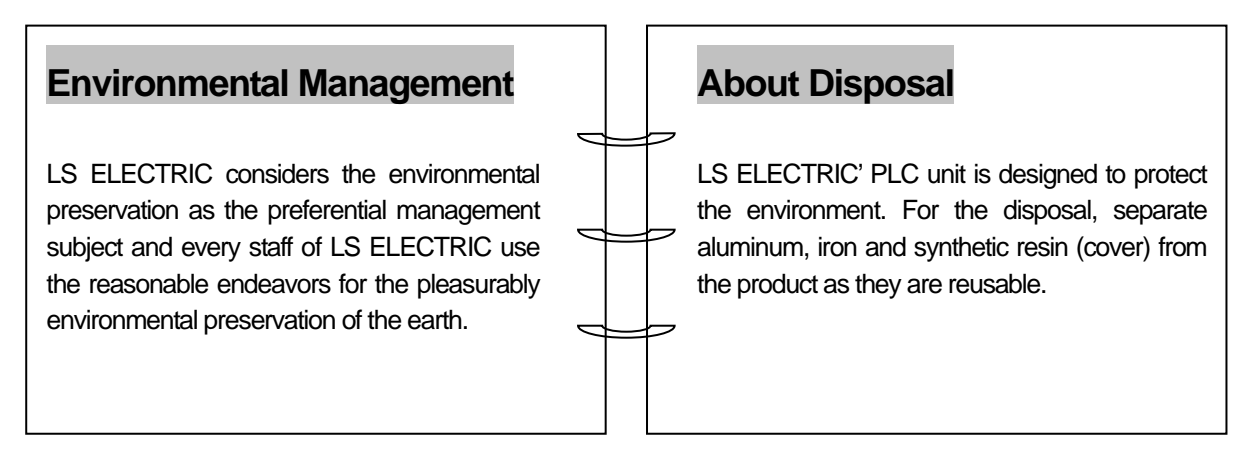

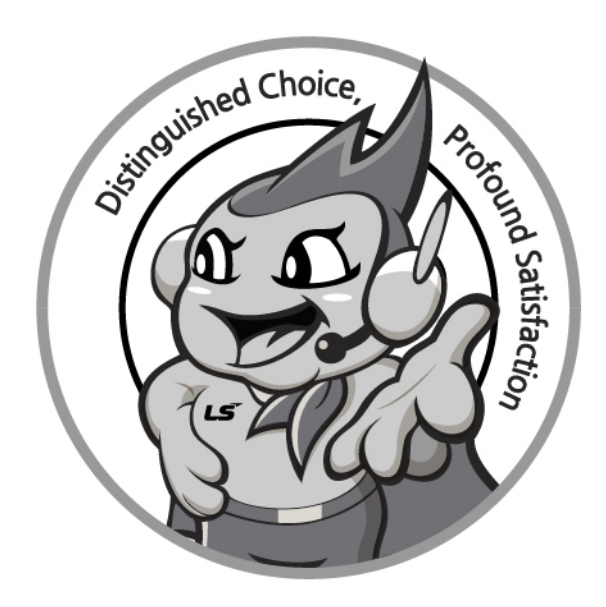

# **www.lselectric.co.kr**

# **LS ELECTRIC Co., Ltd.**

#### ■ **Headquarter**

LS-ro 127(Hogye-dong) Dongan-gu, Anyang-si, Gyeonggi-Do, 14119, Korea

#### ■ **Seoul Office**

LS Yongsan Tower, 92, Hangang-daero, Yongsan-gu, Seoul, 04386, Korea

Tel: 82-2-2034-4033, 4888, 4703 Fax: 82-2-2034-4588 E-mail: automation@lselectric.co.kr

#### **■ Factory**

56, Samseong 4-gil, Mokcheon-eup, Dongnam-gu, Cheonan-si, Chungcheongnam-do, 31226, Korea

#### **■ Overseas Subsidiaries**

- **LS ELECTRIC Japan Co., Ltd. (Tokyo, Japan)** Tel: 81-3-6268-8241 E-Mail: jschuna@lselectric.biz
- **LS ELECTRIC (Dalian) Co., Ltd. (Dalian, China)** Tel: 86-411-8730-6495 E-Mail: jiheo@lselectric.com.cn
- **LS ELECTRIC (Wuxi) Co., Ltd. (Wuxi, China)** Tel: 86-510-6851-6666 E-Mail: sblee@lselectric.co.kr
- **LS ELECTRIC Shanghai Office (China)** Tel: 86-21-5237-9977 E-Mail: tsjun@lselectric.com.cn
- **LS ELECTRIC Vietnam Co., Ltd.** Tel: 84-93-631-4099 E-Mail: jhchoi4@lselectric.biz (Hanoi) Tel: 84-28-3823-7890 E-Mail: sjbaik@lselectric.biz (Hochiminh)
- **LS ELECTRIC Middle East FZE (Dubai, U.A.E.)** Tel: 971-4-886-5360 E-Mail: salesme@lselectric.biz
- **LS ELECTRIC Europe B.V. (Hoofddorf, Netherlands)** Tel: 31-20-654-1424 E-Mail: europartner@lselectric.biz
- **LS ELECTRIC America Inc. (Chicago, USA)** Tel: 1-800-891-2941 E-Mail: sales.us@lselectricamerica.com

Service, Excellent technical suppe

 $\mathsf{L} \mathsf{S}$ ELECTRIC TEL. 82-1644-5481 | www.iselectric.co.kr

Specifications in this instruction manual are subject to change without notice due to continuous products development and improvement.